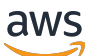

Guía del usuario

# AWS OpsWorks

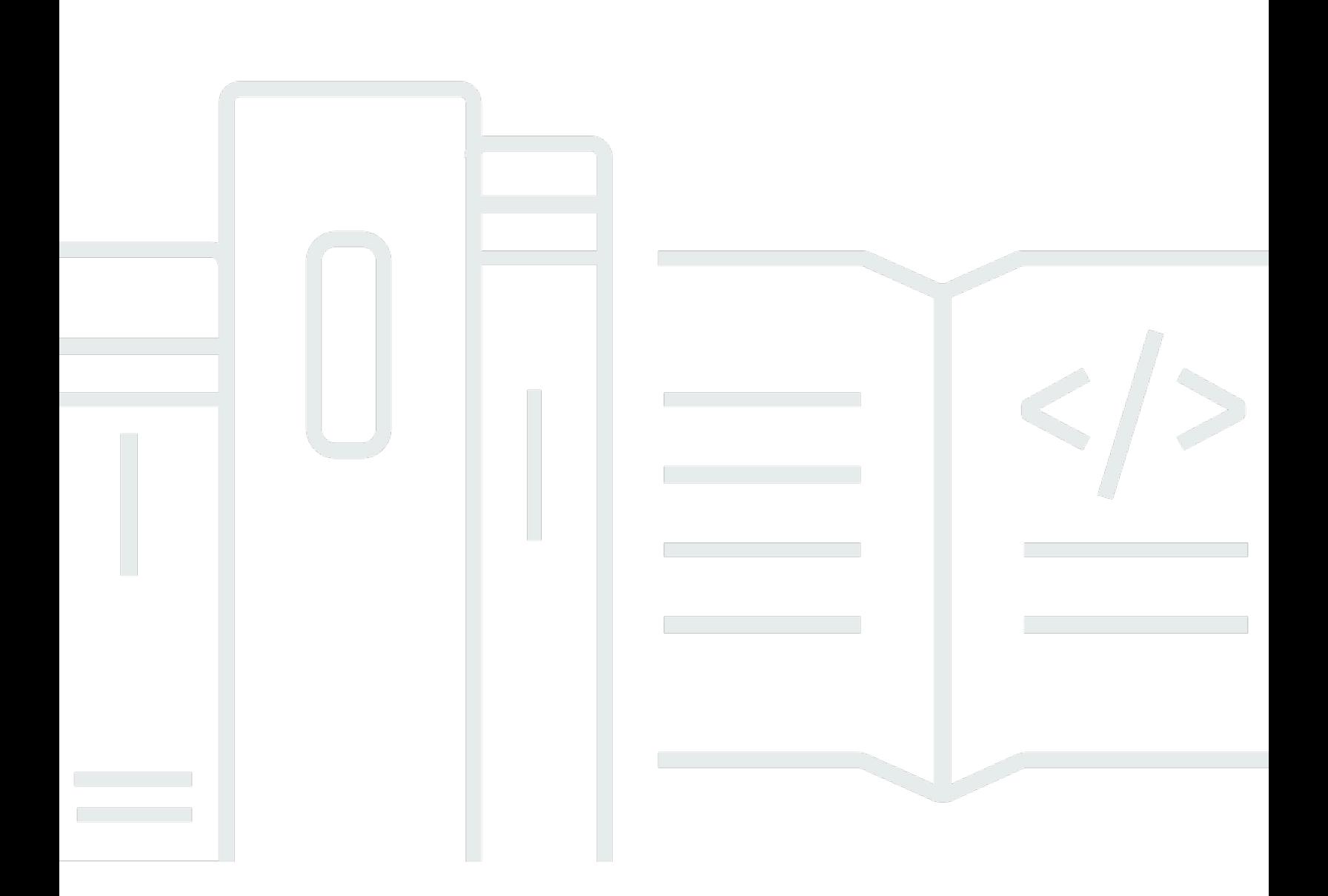

Versión de API 2013-02-18

Copyright © 2024 Amazon Web Services, Inc. and/or its affiliates. All rights reserved.

### AWS OpsWorks: Guía del usuario

Copyright © 2024 Amazon Web Services, Inc. and/or its affiliates. All rights reserved.

Las marcas comerciales y la imagen comercial de Amazon no se pueden utilizar en relación con ningún producto o servicio que no sea de Amazon de ninguna manera que pueda causar confusión entre los clientes y que menosprecie o desacredite a Amazon. Todas las demás marcas registradas que no son propiedad de Amazon son propiedad de sus respectivos propietarios, que pueden o no estar afiliados, conectados o patrocinados por Amazon.

# Table of Contents

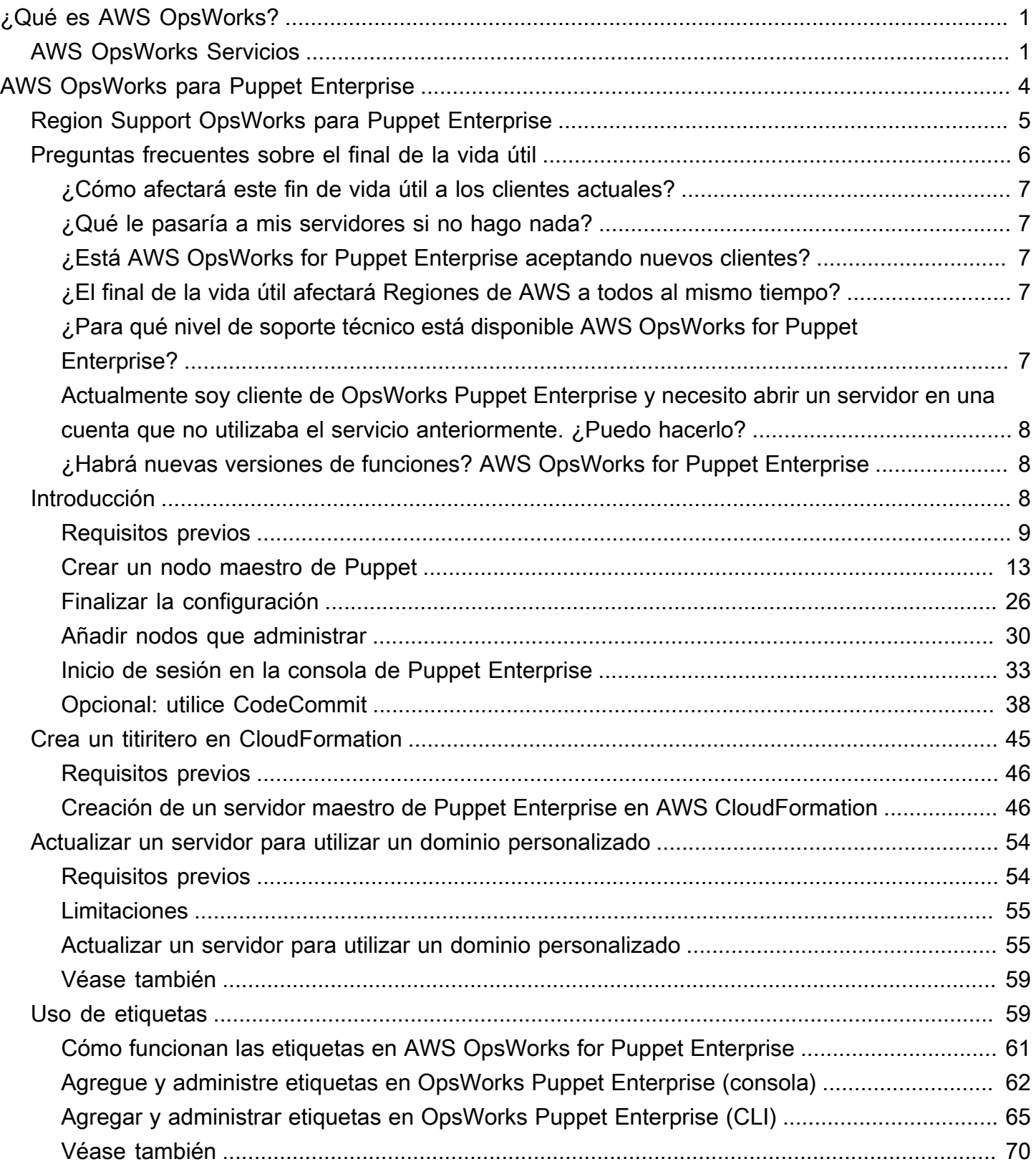

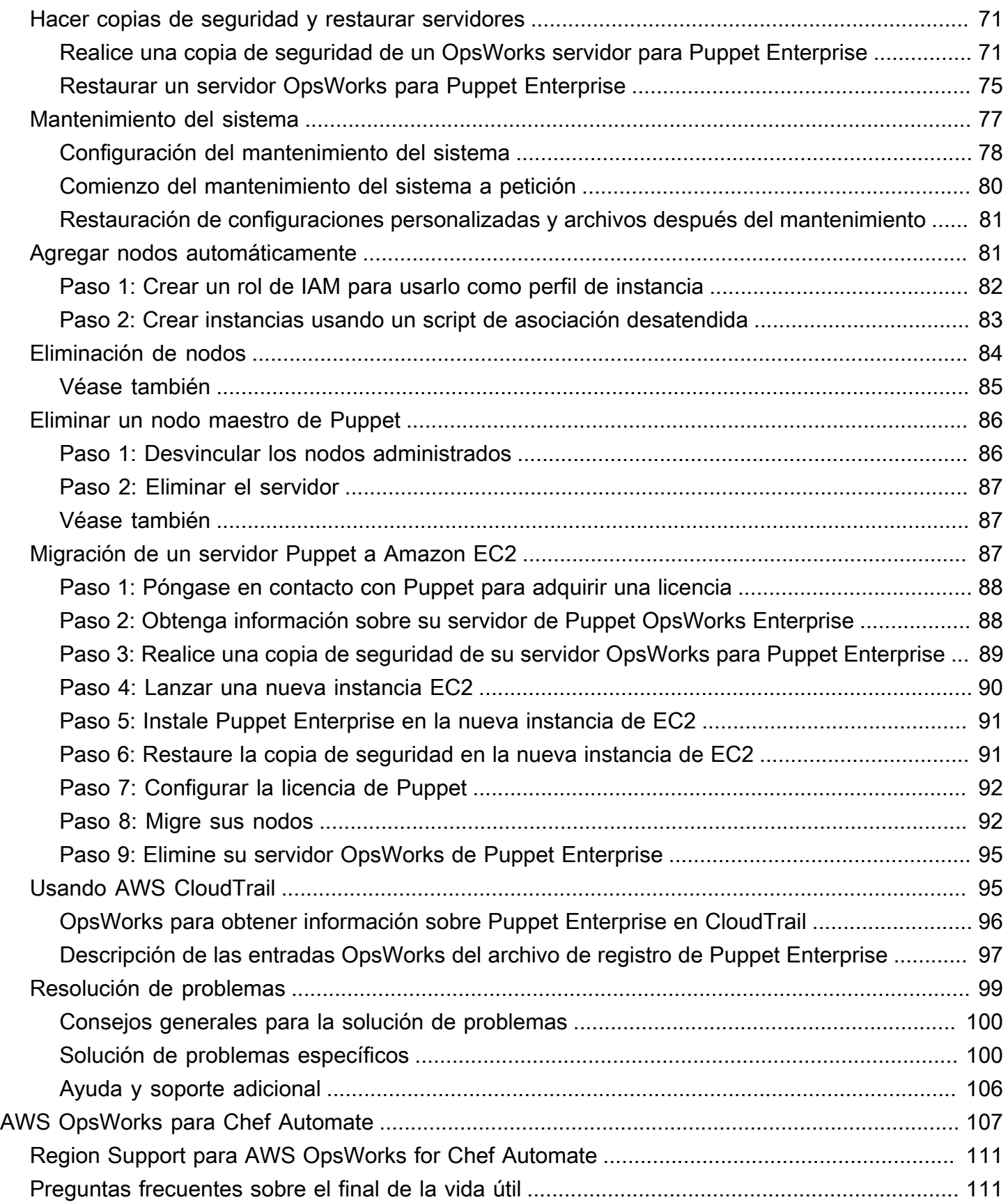

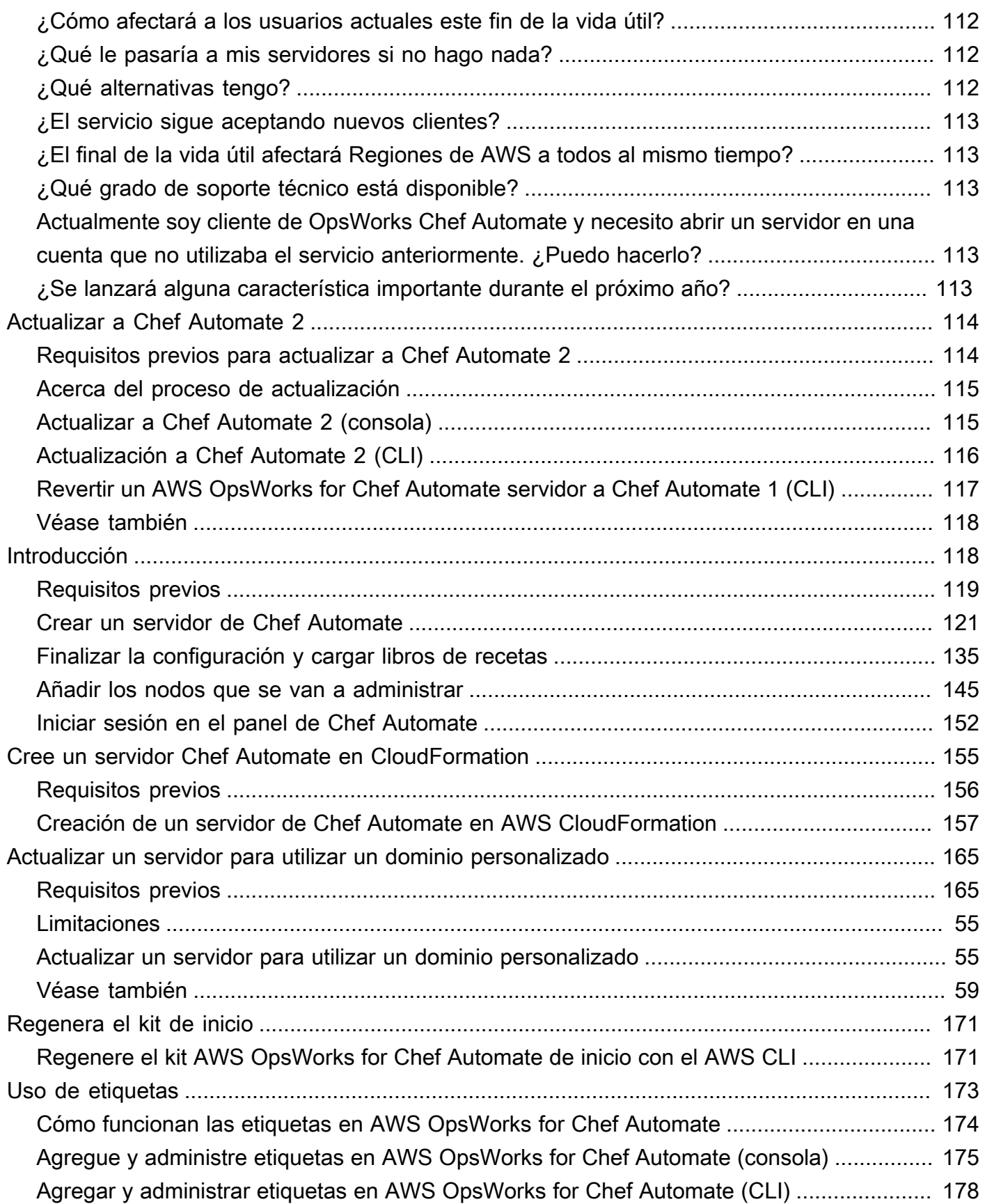

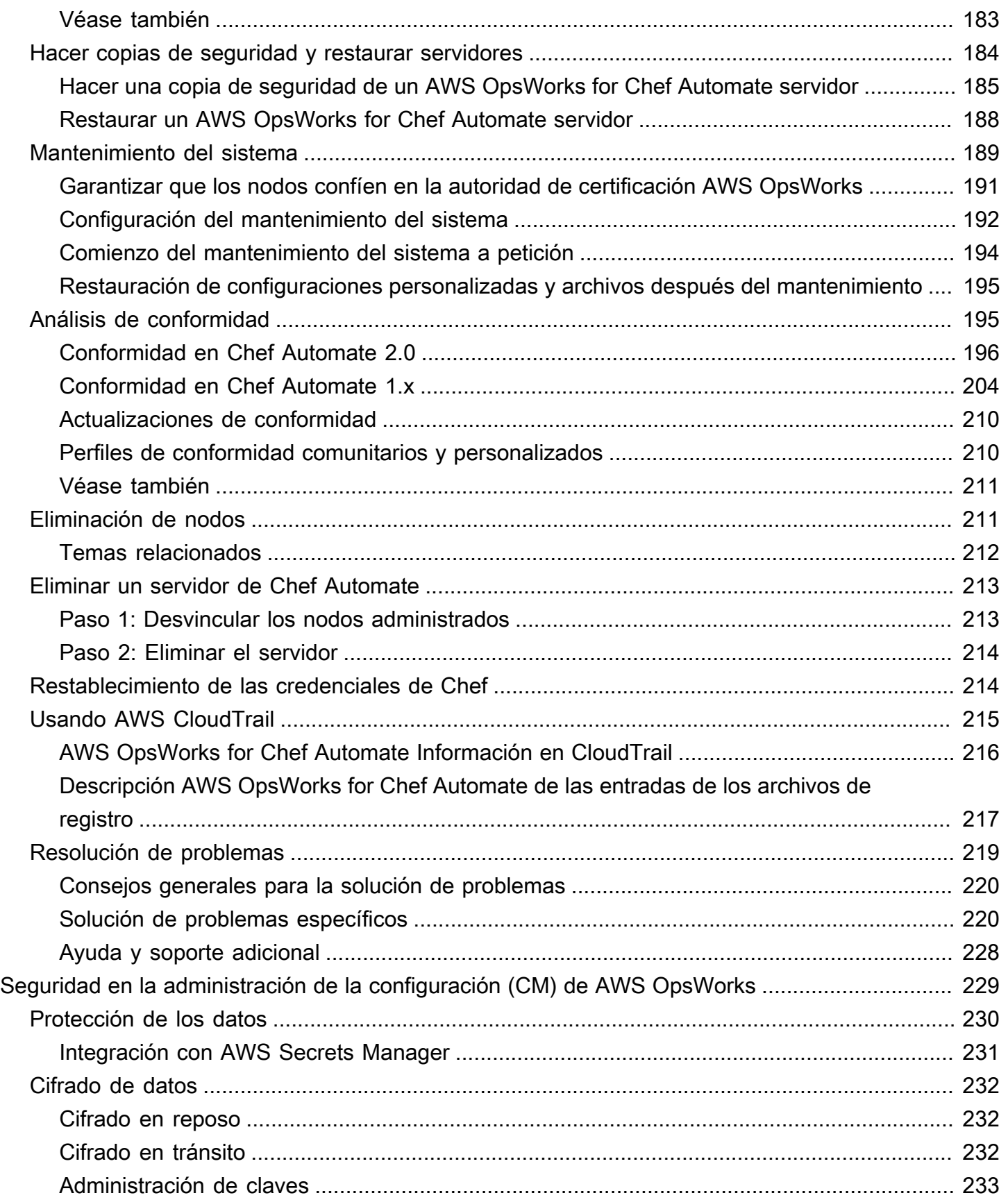

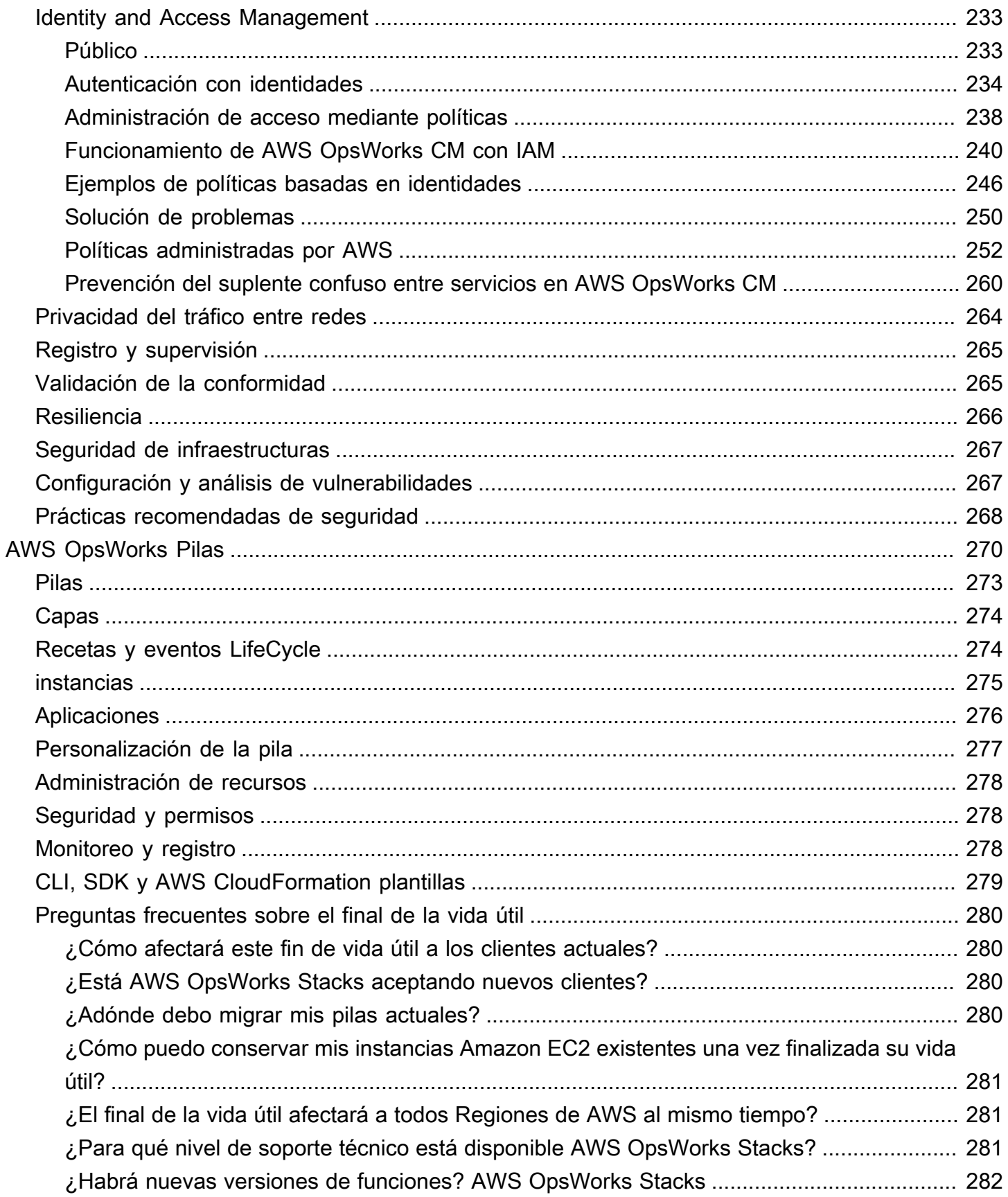

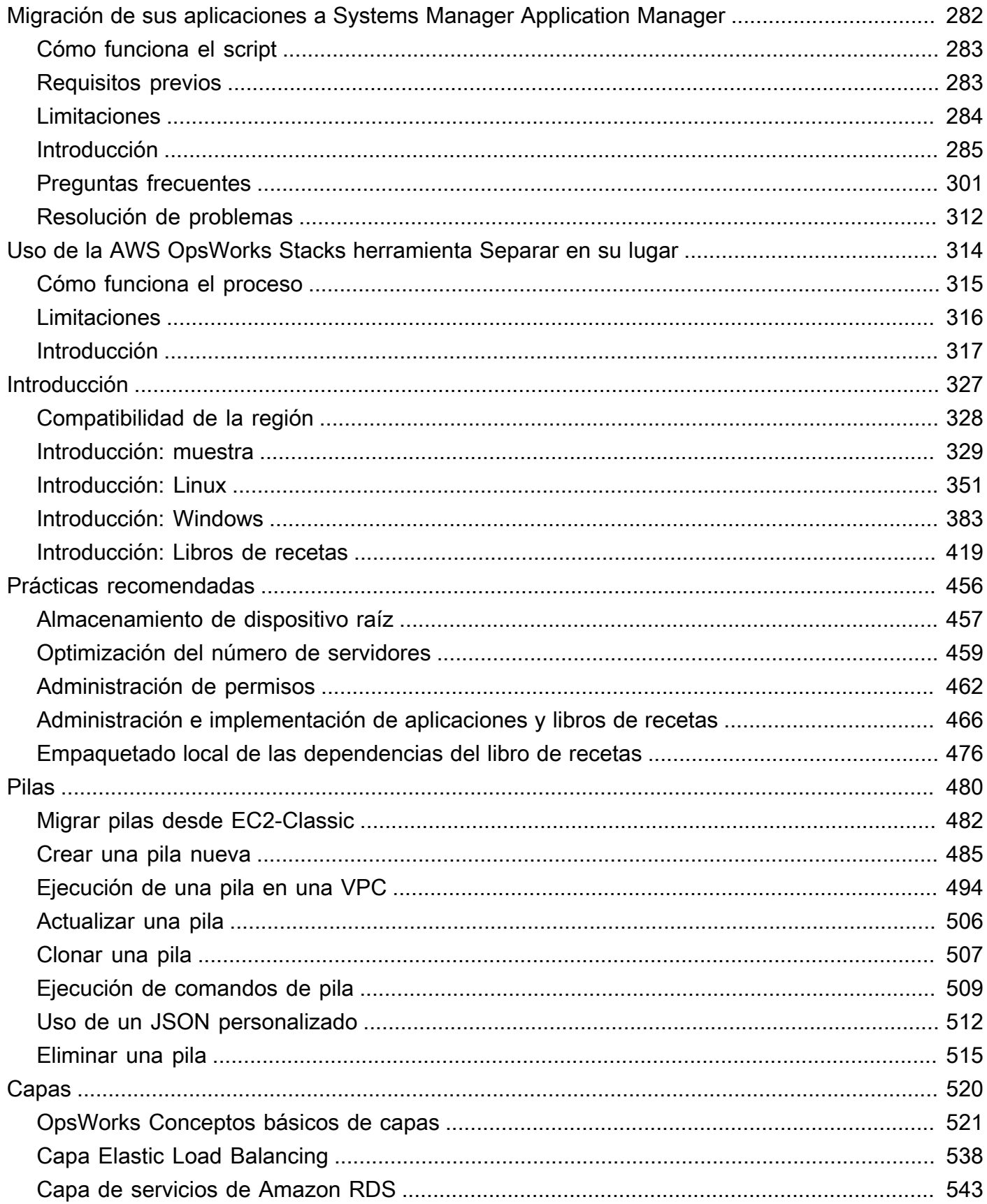

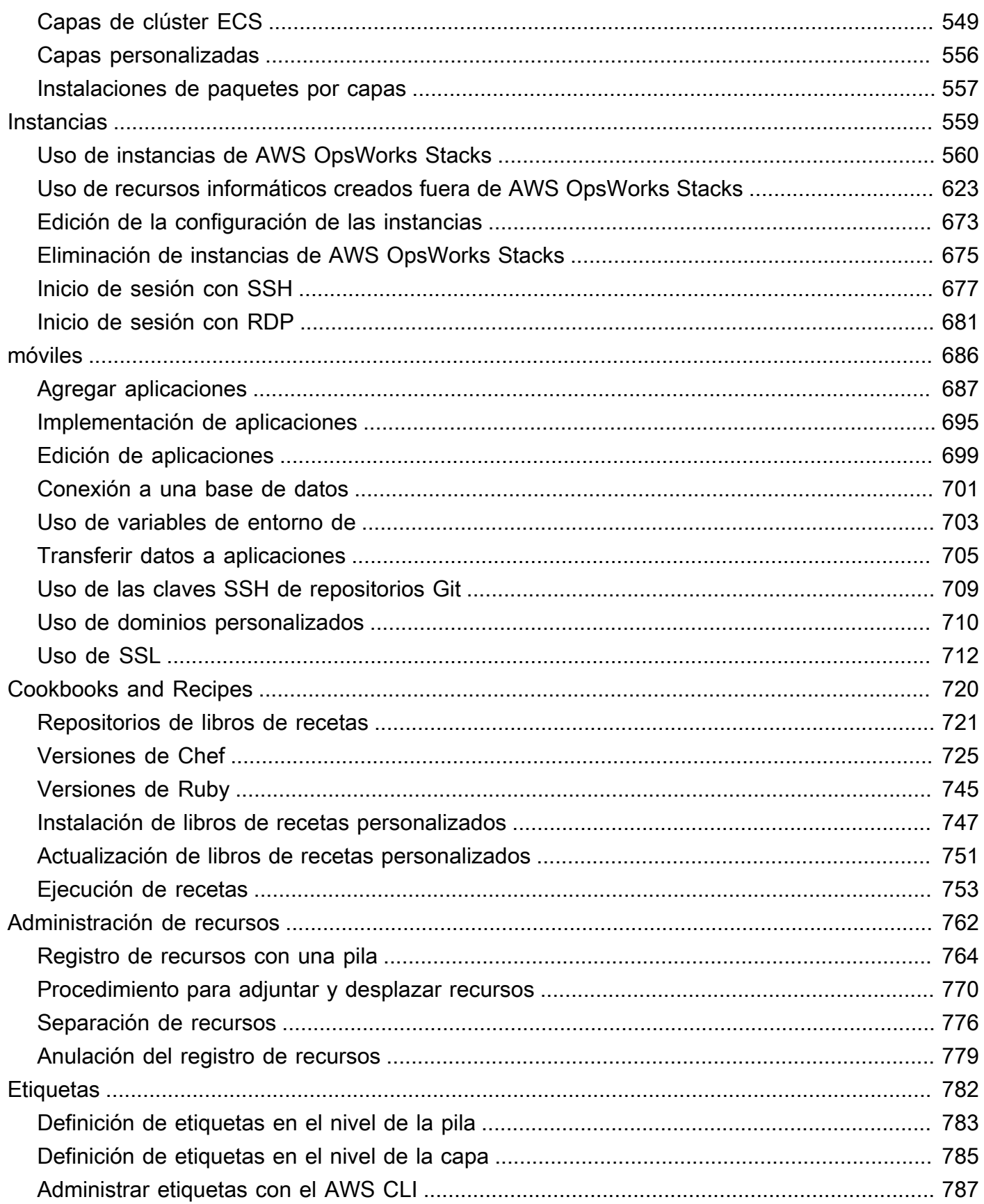

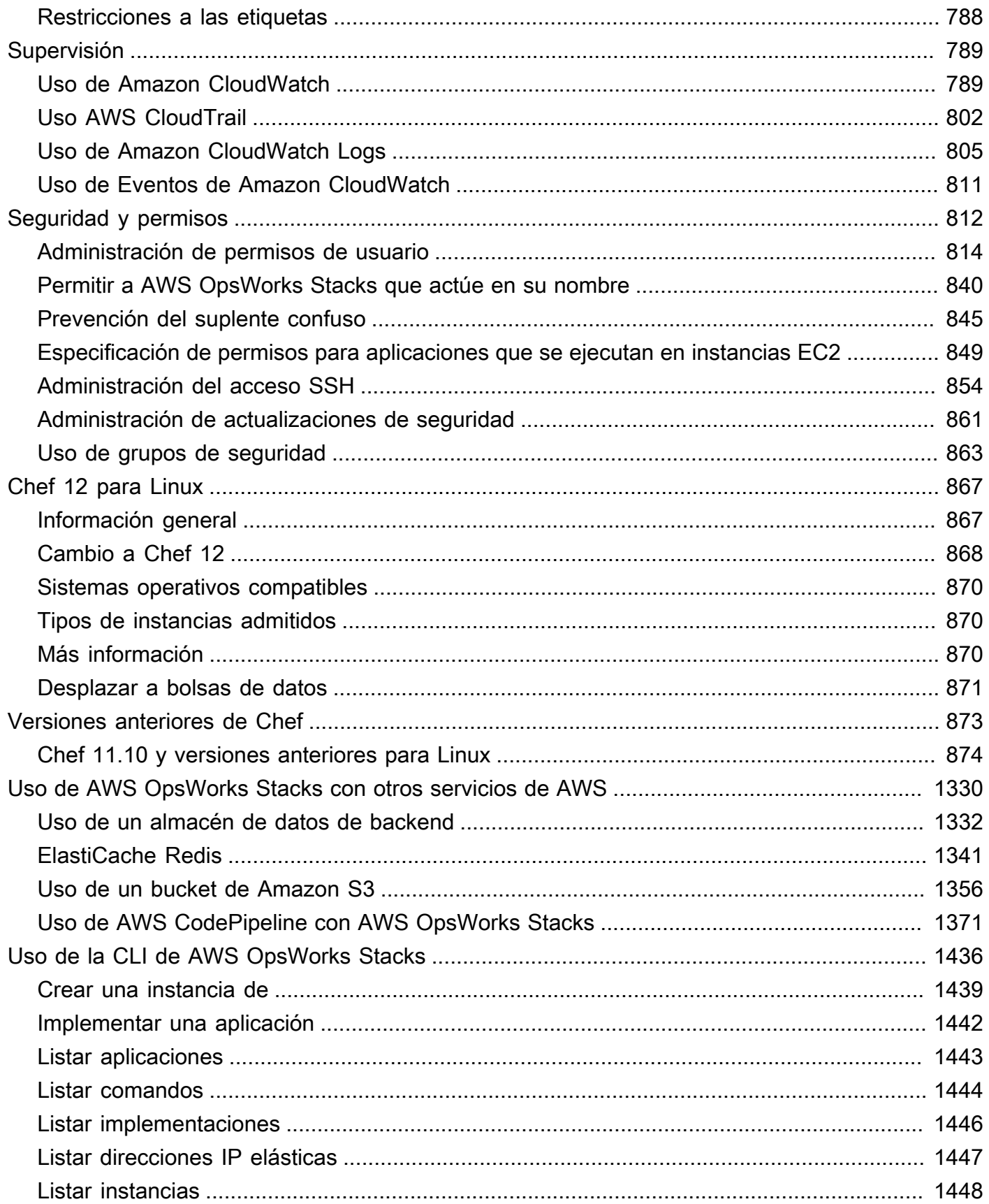

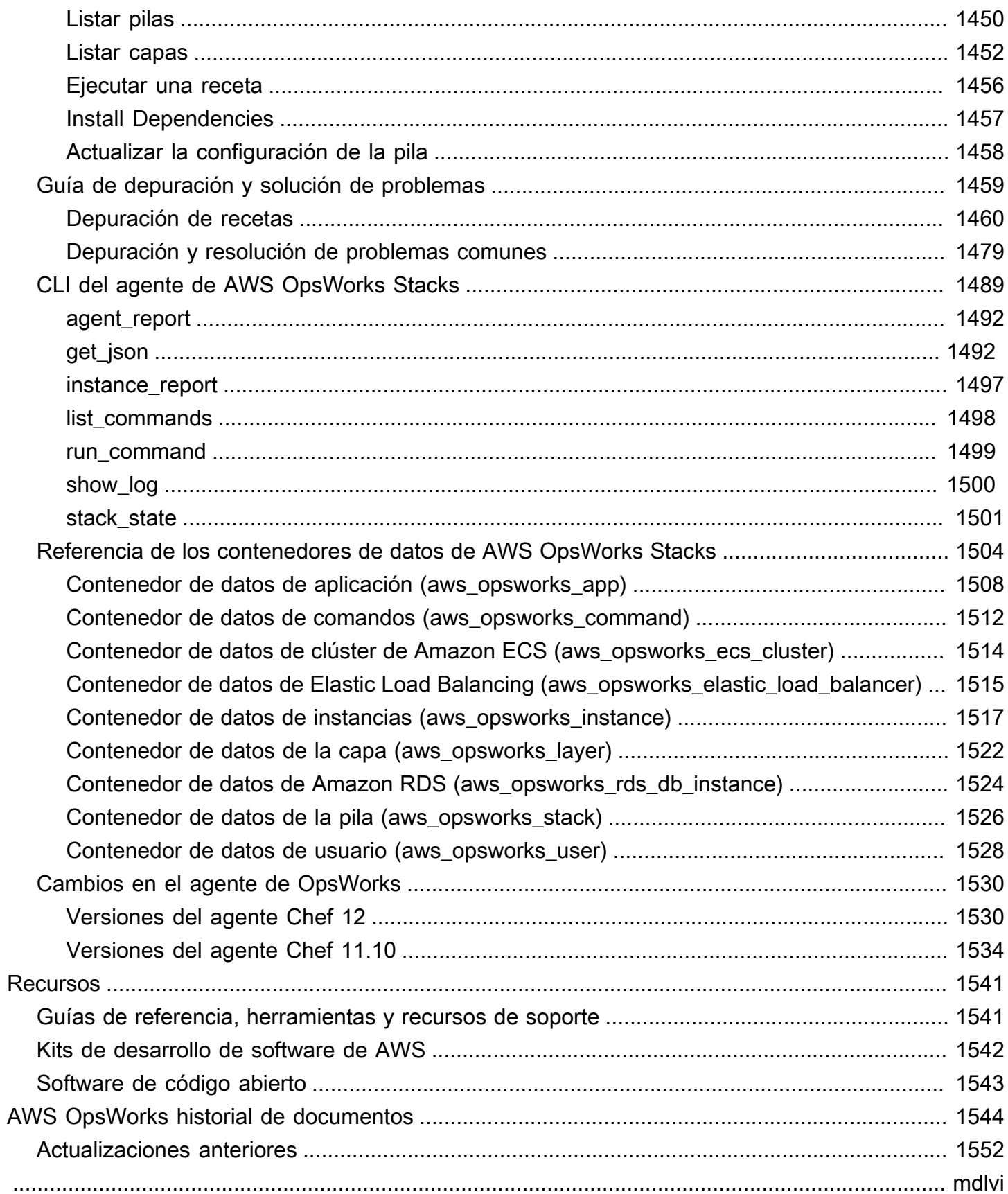

# <span id="page-11-0"></span>¿Qué es AWS OpsWorks?

#### **A** Important

AWS OpsWorks ya no acepta nuevos clientes. Para obtener más información, consulte [AWS](#page-16-0)  [OpsWorks for Puppet Enterprise Preguntas frecuentes sobre el final de la vida útil,](#page-16-0) [AWS](#page-121-1)  [OpsWorks para preguntas frecuentes sobre el final de la vida útil de Chef Automate](#page-121-1) y [AWS](#page-290-0)  [OpsWorks Stacks Preguntas frecuentes sobre el final de la vida útil](#page-290-0).

AWS OpsWorks es un servicio de administración de la configuración que le ayuda a configurar y operar aplicaciones en una empresa en la nube mediante Puppet o Chef. AWS OpsWorks Apila y AWS OpsWorks for Chef Automate permite utilizar los libros de cocina y las soluciones de [Chef](https://www.chef.io) para la gestión de la configuración, mientras que OpsWorks para Puppet Enterprise permite configurar un servidor maestro de [Puppet](https://puppet.com/products/puppet-enterprise) Enterprise en. AWS Puppet ofrece un conjunto de herramientas para imponer el estado deseado de su infraestructura y la automatización de tareas bajo demanda.

## <span id="page-11-1"></span>AWS OpsWorks Servicios

#### [AWS OpsWorks para Puppet Enterprise](#page-14-0)

OpsWorks para Puppet Enterprise permite crear servidores Puppet AWS master gestionados. Un servidor maestro de Puppet administra los nodos en su infraestructura, almacena datos sobre dichos nodos y sirve de repositorio central de sus módulos de Puppet. Los módulos son unidades de código Puppet que se pueden compartir y reutilizar que contienen instrucciones acerca de cómo se debe configurar su infraestructura. Puede descargar los módulos de la comunidad de [Puppet Forge](https://forge.puppet.com/) o utilizar el kit de desarrollo de Puppet para crear sus propios módulos personalizados y, a continuación, administrar su implementación con Puppet Code Manager.

OpsWorks for Puppet Enterprise proporciona un Puppet master totalmente gestionado, un conjunto de herramientas de automatización que le permiten inspeccionar, entregar, operar y preparar sus aplicaciones para el futuro, y acceder a una interfaz de usuario que le permite ver información sobre sus nodos y las actividades de Puppet. OpsWorks for Puppet Enterprise le permite usar Puppet para automatizar la forma en que se configuran, implementan y administran los nodos, ya sean instancias de Amazon EC2 o dispositivos locales. Un servidor master OpsWorks para Puppet Enterprise proporciona una automatización completa al gestionar tareas como las configuraciones del software y del sistema operativo, la instalación de paquetes, la configuración de bases de datos, la gestión de cambios, la aplicación de políticas, la supervisión y el control de calidad.

Como OpsWorks Puppet Enterprise administra el software de Puppet Enterprise, se puede hacer una copia de seguridad de su servidor automáticamente en el momento que usted elija, siempre ejecuta la versión más reciente de Puppet compatible con AWS y siempre tiene aplicadas las actualizaciones de seguridad más recientes. Puede utilizar grupos de Amazon EC2 Auto Scaling para asociar automáticamente nuevos nodos de Amazon EC2 al servidor.

#### [AWS OpsWorks para Chef Automate](#page-117-0)

AWS OpsWorks for Chef Automate le permite crear servidores Chef AWS gestionados que incluyen las funciones premium de [Chef Automate](https://www.chef.io/automate/) y utilizar el Chef DK y otras herramientas de Chef para gestionarlos. Los servidores de Chef administran los nodos del entorno, almacenan información sobre dichos nodos y sirven de repositorio central a los libros de recetas de Chef. Los libros de recetas contienen las recetas que el agente cliente de Chef Infra (chef-client) ejecuta en cada uno de los nodos administrados con Chef. Puede utilizar herramientas de Chef, como [knife](https://docs.chef.io/knife.html)[Test Kitchen](http://kitchen.ci/), para gestionar los nodos y libros de cocina de un servidor de Chef del servicio. AWS OpsWorks for Chef Automate

Chef Automate es un paquete de software de servidor incluido que proporciona un flujo de trabajo automatizado para el despliegue continuo y las comprobaciones de cumplimiento. AWS OpsWorks for Chef Automate instala y administra Chef Automate, Chef Infra y Chef InSpec mediante una única instancia de Amazon Elastic Compute Cloud. Con AWS OpsWorks for Chef Automate, puede usar libros de cocina de Chef personalizados o creados por la comunidad sin realizar cambios específicos. AWS OpsWorks

Como AWS OpsWorks for Chef Automate administra los componentes de Chef Automate en una sola instancia, se puede hacer una copia de seguridad de su servidor automáticamente en el momento que desee, siempre ejecuta la versión secundaria más reciente de Chef y siempre tiene aplicadas las actualizaciones de seguridad más recientes. Puede utilizar grupos de Amazon EC2 Auto Scaling para asociar automáticamente nuevos nodos de Amazon EC2 al servidor.

#### [AWS OpsWorks Pilas](#page-280-0)

En la informática basada en la nube, suelen participar varios grupos de recursos de AWS, como instancias de EC2 e instancias de Amazon Relational Database Service (RDS). Por ejemplo, una aplicación web normalmente requiere servidores de aplicaciones, servidores de bases de datos, balanceadores de carga y otros recursos. Este grupo de instancias suele denominarse pila.

AWS OpsWorks Stacks, el servicio original, proporciona una forma sencilla y flexible de crear y administrar pilas y aplicaciones. AWS OpsWorks Stacks te permite implementar y monitorear las aplicaciones en tus stacks. Puede crear pilas que le ayuden a administrar recursos de la nube en grupos especializados denominados capas. Una capa representa un conjunto de instancias EC2 que sirven para un determinado propósito, como la entrega de aplicaciones o el alojamiento de un servidor de bases de datos. Las capas dependen de las [recetas de Chef](http://docs.chef.io/recipes.html) para gestionar tareas como, por ejemplo, la instalación de paquetes en instancias, la implementación de aplicaciones o la ejecución de scripts.

A diferencia de lo que ocurre AWS OpsWorks for Chef Automate, AWS OpsWorks Stacks no requiere ni crea servidores Chef; AWS OpsWorks Stacks realiza parte del trabajo de un servidor Chef por ti. AWS OpsWorks Stacks monitoriza el estado de las instancias y aprovisiona nuevas instancias para usted, siempre que sea necesario, mediante la recuperación automática y el escalado automático. Una pila de servidor de aplicaciones sencilla puede tener un aspecto parecido al siguiente diagrama.

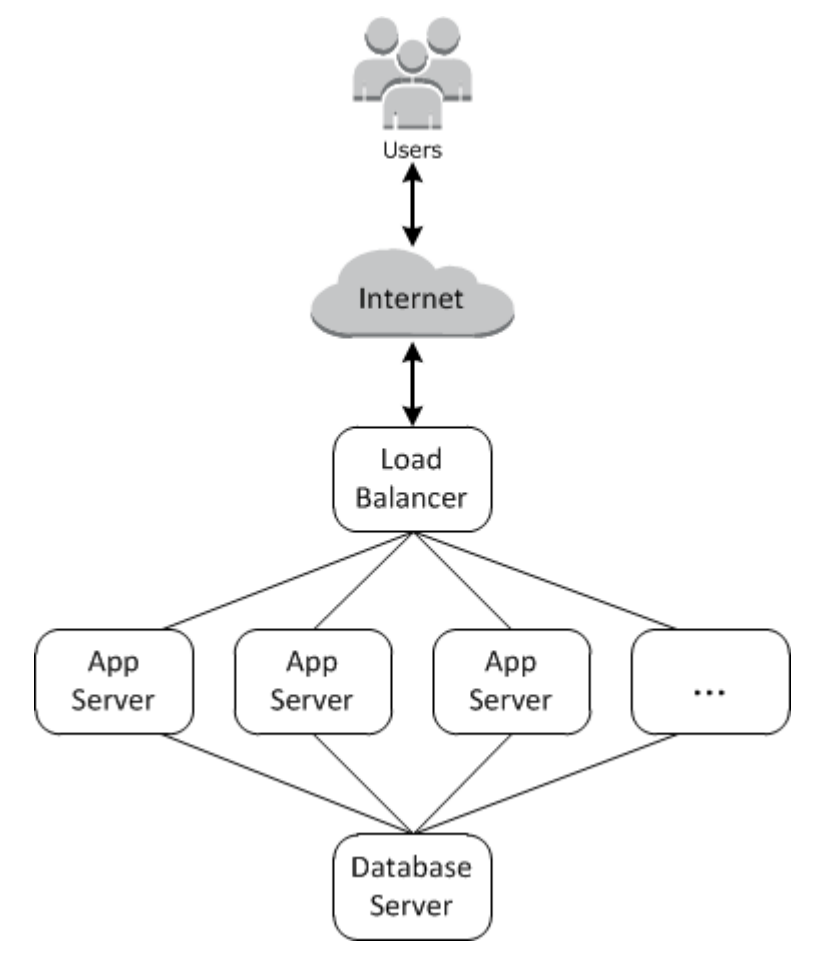

# <span id="page-14-0"></span>AWS OpsWorks para Puppet Enterprise

#### **A** Important

El AWS OpsWorks for Puppet Enterprise servicio llegó al final de su vida útil el 31 de marzo de 2024 y se ha desactivado tanto para los clientes nuevos como para los actuales. Recomendamos encarecidamente a los clientes que migren sus cargas de trabajo a otras soluciones lo antes posible. Para obtener información sobre cómo migrar los servidores de Puppet Enterprise existentes, consulte. [Cómo migrar un servidor OpsWorks de Puppet](#page-97-2) [Enterprise a Amazon Elastic Compute Cloud \(Amazon EC2\)](#page-97-2) Si tienes preguntas sobre la migración, ponte en contacto con el AWS Support equipo en [AWS Re:post](https://repost.aws/) o a través de Premium [AWS Support.](https://aws.amazon.com/support)

OpsWorks para Puppet Enterprise te permite lanzar un [Puppet Enterprise](https://puppet.com/products/puppet-enterprise) master en cuestión de minutos y AWS OpsWorks gestionar sus operaciones, copias de seguridad, restauraciones y actualizaciones de software. OpsWorks para Puppet Enterprise le permite centrarse en las tareas principales de gestión de la configuración, en lugar de gestionar un Puppet Master. Al usar Puppet Enterprise, puede usar las mismas configuraciones OpsWorks para administrar su infraestructura local y en la nube, lo que le ayuda a escalar sus operaciones de manera eficiente en un entorno híbrido. La administración de su servidor maestro de Puppet se simplifica gracias a la consola de Puppet Enterprise, la AWS Management Console y la AWS CLI.

Un nodo maestro de Puppet administra la configuración de nodos en su entorno de configuración sirviendo catálogos de configuración para nodos específicos al software [puppet-agent](https://docs.puppet.com/puppet/4.9/about_agent.html) y sirve como repositorio central para sus módulos de Puppet. A Puppet Master en OpsWorks Puppet Enterprise se despliega puppet-agent en los nodos gestionados y proporciona las funciones premium de Puppet Enterprise.

Un master OpsWorks de Puppet Enterprise se ejecuta en una instancia de Amazon Elastic Compute Cloud. OpsWorks Los servidores de Puppet Enterprise están configurados para ejecutar la versión más reciente de Amazon Linux (Amazon Linux 2) y la versión más reciente de Puppet Enterprise Master, la versión 2019.8.5. Para obtener más información acerca de los cambios en Puppet Enterprise 2019.8.5, consulte las [notas de la versión de Puppet Enterprise.](https://puppet.com/docs/pe/2019.8/release_notes_pe_index.html)

Cuando hay disponibles nuevas versiones del software Puppet, el mantenimiento del sistema está diseñado para actualizar automáticamente la versión de Puppet Enterprise Server en el

servidor, en cuanto supere las pruebas de AWS. AWS realiza amplias pruebas para verificar que las actualizaciones de Puppet estén listas para producción y no interrumpen los entornos de clientes existentes.

Puede conectar cualquier ordenador local o instancia de EC2 que ejecute un sistema operativo compatible y tenga acceso de red a un servidor principal de Puppet Enterprise. OpsWorks El software del agente [puppet](https://docs.puppet.com/puppet/4.9/about_agent.html) lo instala el nodo maestro de Puppet en nodos que desea administrar.

Temas

- [Region Support OpsWorks para Puppet Enterprise](#page-15-0)
- [AWS OpsWorks for Puppet Enterprise Preguntas frecuentes sobre el final de la vida útil](#page-16-0)
- [Primeros pasos con OpsWorks Puppet Enterprise](#page-18-2)
- [Cree un AWS OpsWorks for Puppet Enterprise maestro mediante el uso de AWS CloudFormation](#page-55-0)
- [Actualizar un servidor OpsWorks para que Puppet Enterprise Server utilice un dominio](#page-64-0) [personalizado](#page-64-0)
- [Trabajar con etiquetas en AWS OpsWorks for Puppet Enterprise los recursos](#page-69-1)
- [Realizar copias de seguridad y restaurar un OpsWorks servidor para Puppet Enterprise](#page-81-0)
- [Mantenimiento del sistema en OpsWorks Puppet Enterprise](#page-87-0)
- [Añadir nodos automáticamente en OpsWorks Puppet Enterprise](#page-91-1)
- [Desasociar un nodo de un servidor OpsWorks for Puppet Enterprise](#page-94-0)
- [Eliminar un OpsWorks para Puppet Enterprise Server](#page-96-0)
- [Cómo migrar un servidor OpsWorks de Puppet Enterprise a Amazon Elastic Compute Cloud](#page-97-2)  [\(Amazon EC2\)](#page-97-2)
- [Registro de llamadas OpsWorks a la API de Puppet Enterprise con AWS CloudTrail](#page-105-1)
- [Solución de problemas OpsWorks para Puppet Enterprise](#page-109-0)

## <span id="page-15-0"></span>Region Support OpsWorks para Puppet Enterprise

Los siguientes puntos finales regionales son compatibles con los maestros OpsWorks de Puppet Enterprise. OpsWorks para Puppet Enterprise, crea recursos asociados a tus Puppet masters, como perfiles de instancia, usuarios y roles de servicio, en el mismo punto final regional que tu Puppet Master. Su nodo maestro de Puppet debe estar en una VPC. Puede utilizar una VPC que cree usted o que ya tenga, o utilizar la VPC predeterminada.

- Región del Este de EE. UU. (Ohio)
- Región del Este de EE. UU (Norte de Virginia)
- Región del Oeste de EE. UU (Norte de California)
- Región del oeste de EE. UU. (Oregón)
- Asia Pacífico (Tokio)
- Región de Asia-Pacífico (Singapur)
- Región de Asia-Pacífico (Sídney)
- Región de Europa (Fráncfort)
- Región de Europa (Irlanda)

# <span id="page-16-0"></span>AWS OpsWorks for Puppet Enterprise Preguntas frecuentes sobre el final de la vida útil

#### **A** Important

El AWS OpsWorks for Puppet Enterprise servicio llegó al final de su vida útil el 31 de marzo de 2024 y se ha desactivado tanto para los clientes nuevos como para los actuales. Recomendamos encarecidamente a los clientes que migren sus cargas de trabajo a otras soluciones lo antes posible. Para obtener información sobre cómo migrar los servidores de Puppet Enterprise existentes, consulte. [Cómo migrar un servidor OpsWorks de Puppet](#page-97-2) [Enterprise a Amazon Elastic Compute Cloud \(Amazon EC2\)](#page-97-2) Si tienes preguntas sobre la migración, ponte en contacto con el AWS Support equipo en [AWS Re:post](https://repost.aws/) o a través de Premium [AWS Support.](https://aws.amazon.com/support)

#### Temas

- [¿Cómo afectará este fin de vida útil a los clientes actuales?](#page-17-0)
- [¿Qué le pasaría a mis servidores si no hago nada?](#page-17-1)
- [¿Está AWS OpsWorks for Puppet Enterprise aceptando nuevos clientes?](#page-17-2)
- [¿El final de la vida útil afectará Regiones de AWS a todos al mismo tiempo?](#page-17-3)
- [¿Para qué nivel de soporte técnico está disponible AWS OpsWorks for Puppet Enterprise?](#page-17-4)
- [Actualmente soy cliente de OpsWorks Puppet Enterprise y necesito abrir un servidor en una](#page-18-0) [cuenta que no utilizaba el servicio anteriormente. ¿Puedo hacerlo?](#page-18-0)

#### • [¿Habrá nuevas versiones de funciones? AWS OpsWorks for Puppet Enterprise](#page-18-1)

### <span id="page-17-0"></span>¿Cómo afectará este fin de vida útil a los clientes actuales?

Los clientes actuales no se verán afectados hasta el 31 de marzo de 2024, fecha de finalización del ciclo de vida de Puppet Enterprise OpsWorks . Tras la fecha de fin de la vida útil, los clientes ya no podrán gestionar sus servidores mediante la OpsWorks consola o la API.

### <span id="page-17-1"></span>¿Qué le pasaría a mis servidores si no hago nada?

A partir del 31 de marzo de 2024, ya no podrá administrar sus servidores mediante la OpsWorks consola o la API. En ese momento, dejaremos de realizar cualquier función de administración continua de sus servidores, tales como copias de seguridad o mantenimiento. Para limitar el impacto en los clientes, dejaremos en funcionamiento las instancias EC2 que respaldan los servidores de Puppet Enterprise, pero sus licencias dejarán de ser válidas porque el acuerdo de servicio de Puppet Enterprise ya no cubre (ni se factura) su uso. OpsWorks Si desea seguir gestionando su infraestructura con Puppet Enterprise, consulte [Cómo migrar un OpsWorks servidor de Puppet](https://docs.aws.amazon.com/opsworks/latest/userguide/opspup-migrate-ec2.html)  [Enterprise a Amazon Elastic Compute Cloud \(Amazon](https://docs.aws.amazon.com/opsworks/latest/userguide/opspup-migrate-ec2.html) EC2).

### <span id="page-17-2"></span>¿Está AWS OpsWorks for Puppet Enterprise aceptando nuevos clientes?

<span id="page-17-3"></span>¿No?. AWS OpsWorks for Puppet Enterprise ya no acepta nuevos clientes.

### ¿El final de la vida útil afectará Regiones de AWS a todos al mismo tiempo?

Sí. La API y la consola llegarán al final de su vida útil y serán inutilizables a partir del 31 de marzo de 2024 en todas las regiones. Para obtener una lista de los Regiones de AWS lugares AWS OpsWorks for Puppet Enterprise disponibles, consulte la [Lista de servicios AWS regionales](https://aws.amazon.com/about-aws/global-infrastructure/regional-product-services/).

# <span id="page-17-4"></span>¿Para qué nivel de soporte técnico está disponible AWS OpsWorks for Puppet Enterprise?

AWS seguirá ofreciendo el mismo nivel de asistencia AWS OpsWorks for Puppet Enterprise que tienen los clientes en la actualidad hasta la fecha de fin de su ciclo de vida útil. Si tienes preguntas o dudas, puedes ponerte en contacto con el AWS Support equipo en [AWS Re:post](https://repost.aws/) o a través de Premium [AWS Support.](https://aws.amazon.com/support)

¿Cómo afectará este fin de vida útil a los clientes actuales? Versión de API 2013-02-18 7

# <span id="page-18-0"></span>Actualmente soy cliente de OpsWorks Puppet Enterprise y necesito abrir un servidor en una cuenta que no utilizaba el servicio anteriormente. ¿Puedo hacerlo?

Por lo general no, a menos que existan circunstancias excepcionales para ello. Si tienes una situación especial, ponte en contacto con el AWS Support equipo en [AWS Re:post](https://repost.aws/) o a través de [AWS Premium Support](https://aws.amazon.com/support) con los detalles y la justificación para que revisemos tu solicitud.

# <span id="page-18-1"></span>¿Habrá nuevas versiones de funciones? AWS OpsWorks for Puppet **Enterprise**

No. Dado que el servicio está llegando al final de su vida útil, no lanzaremos ninguna característica nueva. Sin embargo, seguiremos realizando mejoras de seguridad y gestionando los servidores según lo previsto hasta la fecha de fin de su vida útil.

# <span id="page-18-2"></span>Primeros pasos con OpsWorks Puppet Enterprise

#### **A** Important

El AWS OpsWorks for Puppet Enterprise servicio llegó al final de su vida útil el 31 de marzo de 2024 y se ha desactivado tanto para los clientes nuevos como para los actuales. Recomendamos encarecidamente a los clientes que migren sus cargas de trabajo a otras soluciones lo antes posible. Para obtener información sobre cómo migrar los servidores de Puppet Enterprise existentes, consulte. [Cómo migrar un servidor OpsWorks de Puppet](#page-97-2) [Enterprise a Amazon Elastic Compute Cloud \(Amazon EC2\)](#page-97-2) Si tienes preguntas sobre la migración, ponte en contacto con el AWS Support equipo en [AWS Re:post](https://repost.aws/) o a través de Premium [AWS Support.](https://aws.amazon.com/support)

OpsWorks para Puppet Enterprise te permite ejecutar un servidor de [Puppet](https://puppet.com/products/puppet-enterprise) Enterprise en. AWS Puede aprovisionar un servidor maestro de Puppet Enterprise en unos 15 minutos.

A partir del 3 de mayo de 2021, OpsWorks Puppet Enterprise almacena algunos atributos del servidor de Puppet Enterprise en. AWS Secrets Manager Para obtener más información, consulte [Integración con AWS Secrets Manager](#page-241-0).

El siguiente tutorial te ayuda a crear tu primer Puppet Master para Puppet Enterprise. OpsWorks

### <span id="page-19-0"></span>Requisitos previos

Antes de comenzar, debe completar los requisitos previos.

#### Temas

- [Instale el kit de desarrollo de Puppet](#page-19-1)
- [Instalar las herramientas cliente de Puppet Enterprise](#page-20-0)
- [Configuración de un repositorio de control de Git](#page-20-1)
- [Configurar una VPC](#page-21-0)
- [Configurar un par de claves de EC2 \(Opcional\)](#page-22-0)
- [Requisitos previos para utilizar un dominio personalizado \(opcional\)](#page-22-1)

#### <span id="page-19-1"></span>Instale el kit de desarrollo de Puppet

- 1. En el sitio web de Puppet, [descargue el kit de desarrollo de Puppet](https://puppet.com/download-puppet-development-kit) correspondiente al sistema operativo de su equipo local.
- 2. Instale el kit de desarrollo de Puppet.
- 3. Añada el kit de desarrollo de Puppet a la variable PATH de su equipo local.
	- En un sistema operativo de Linux o macOS, puede añadir el kit de desarrollo de Puppet a su variable PATH ejecutando el siguiente comando en un shell de Bash.

```
echo 'export PATH=/opt/puppetlabs/pdk/bin/pdk:$PATH' >> ~/.bash_profile && source 
  ~/.bash_profile
```
• En un sistema operativo basado en Windows, puede añadir el kit de desarrollo de Puppet a la **PATH** variable mediante el siguiente comando de .NET Framework en una PowerShell sesión o en el cuadro de diálogo Variables de entorno, al que se puede acceder desde Propiedades del sistema. Puede que necesite ejecutar la PowerShell sesión como administrador para ejecutar el siguiente comando.

[Environment]::SetEnvironmentVariable("Path","*new path value*","Machine")

#### <span id="page-20-0"></span>Instalar las herramientas cliente de Puppet Enterprise

Las herramientas cliente de Puppet Enterprise (PE) son un conjunto de herramientas de línea de comandos que le permiten acceder a los servicios de Puppet Enterprise desde su estación de trabajo. Las herramientas se pueden instalar en muchos sistemas operativos distintos y también pueden instalarse en nodos que gestione con Puppet. Para obtener información sobre los sistemas operativos compatibles para las herramientas y cómo se instalan, consulte [Installing PE client tools](https://puppet.com/docs/pe/2019.8/installing_pe_client_tools.html) en la documentación de Puppet Enterprise.

#### <span id="page-20-1"></span>Configuración de un repositorio de control de Git

Antes de poder lanzar un nodo maestro de Puppet, debe tener configurado un repositorio de control en Git para almacenar y administrar cambios de sus módulos y clases de Puppet. Se requiere una URL a un repositorio de Git e información de cuenta de HTTPS o SSH para acceder al repositorio en los pasos para lanzar su servidor maestro de Puppet Enterprise. Para obtener más información sobre cómo configurar un repositorio de control que utilizará su nodo maestro de Puppet Enterprise, consulte [Setting up a control repository.](https://puppet.com/docs/pe/2019.8/control_repo.html) También puedes encontrar las instrucciones de configuración del repositorio de control en el archivo readme del repositorio de [control-repo](https://github.com/puppetlabs/control-repo) [muestras](https://github.com/puppetlabs/control-repo) de Puppet. GitHub La estructura del repositorio de control se asemeja a lo siguiente.

```
### LICENSE
### Puppetfile
### README.md
### environment.conf
### hieradata
# ### common.yaml
# ### nodes
# ### example-node.yaml
### manifests
# ### site.pp
### scripts
# ### code_manager_config_version.rb
# ### config_version.rb
# ### config_version.sh
### site 
    ### profile 
     # ### manifests 
     # ### base.pp 
     # ### example.pp 
     ### role 
        ### manifests
```

```
 ### database_server.pp 
 ### example.pp 
 ### webserver.pp
```
Cómo configurar un repositorio mediante CodeCommit

Puede crear un repositorio nuevo utilizando CodeCommit. Para obtener más información sobre cómo CodeCommit crear su repositorio de control, consulte [the section called "Opcional: utilice](#page-48-0)  [CodeCommit"](#page-48-0) esta guía. Para obtener más información sobre cómo empezar a usar Git on CodeCommit, consulte [Introducción a AWS CodeCommit.](https://docs.aws.amazon.com/codecommit/latest/userguide/getting-started.html) Para autorizar su OpsWorks servidor de Puppet Enterprise para su repositorio, adjunte la AWSCodeCommitReadOnly política a su rol de perfil de instancia de IAM.

#### <span id="page-21-0"></span>Configurar una VPC

Su OpsWorks servidor principal de Puppet Enterprise debe operar en una Amazon Virtual Private Cloud. Puede añadirlo a una VPC existente, usar la VPC predeterminada o crear una nueva VPC para que incluya el servidor. Para obtener más información sobre Amazon VPC y cómo crear una VPC, consulte la [Guía de introducción a Amazon VPC.](https://docs.aws.amazon.com/AmazonVPC/latest/GettingStartedGuide/)

Si crea su propia VPC o utiliza una existente, la VPC debe tener los siguientes ajustes o propiedades.

• El VPC debe tener al menos una subred.

Si su servidor principal OpsWorks de Puppet Enterprise va a ser de acceso público, haga que la subred sea pública y active la asignación automática de direcciones IP públicas.

- DNS resolution (Resolución de DNS) debe estar habilitada.
- En la subred, habilite Auto-assign public IP (Asignar automáticamente IP pública).

Si no está familiarizado con la creación de VPC o la ejecución de sus instancias en ellas, puede ejecutar el siguiente AWS CLI comando para crear una VPC con una única subred pública mediante AWS CloudFormation una plantilla AWS OpsWorks que le proporcione. Si prefiere usar la AWS Management Console, también puede cargar la [plantilla en la consola](https://s3.amazonaws.com/opsworks-cm-us-east-1-prod-default-assets/misc/opsworks-cm-vpc.yaml). AWS CloudFormation

```
aws cloudformation create-stack --stack-name OpsWorksVPC --template-url https://
s3.amazonaws.com/opsworks-cm-us-east-1-prod-default-assets/misc/opsworks-cm-vpc.yaml
```
#### <span id="page-22-0"></span>Configurar un par de claves de EC2 (Opcional)

No se necesita ni se recomienda una conexión SSH para la administración típica del servidor de Puppet; puede utilizar los AWS CLI comandos AWS Management Console y para realizar muchas tareas de administración en el servidor de Puppet.

En caso de perder la contraseña de inicio de sesión para la consola basada en web de Puppet Enterprise o querer cambiarla, necesitará un par de claves de EC2 para conectar con su servidor mediante SSH. Puede utilizar un par de claves existente o crear uno nuevo. Para obtener más información sobre cómo crear un par de claves de EC2 nuevo, consulte [Amazon EC2 Key Pairs](https://docs.aws.amazon.com/AWSEC2/latest/UserGuide/ec2-key-pairs.html).

Si no necesita un par de claves de EC2, estará ya listo para crear un nodo maestro de Puppet Enterprise.

#### <span id="page-22-1"></span>Requisitos previos para utilizar un dominio personalizado (opcional)

Puede configurar su servidor maestro de Puppet Enterprise en su propio dominio, especificando un punto de enlace público en un dominio personalizado para utilizarlo como el punto de enlace del servidor. Cuando utiliza un dominio personalizado, se requiere todo lo siguiente, tal como se describe en detalle en esta sección.

#### Temas

- [Configurar un dominio personalizado](#page-22-2)
- [Obtener un certificado](#page-23-1)
- [Obtener una clave privada](#page-23-2)

#### <span id="page-22-2"></span>Configurar un dominio personalizado

Para ejecutar su servidor maestro de Puppet Enterprise en su propio dominio personalizado, necesitará un punto de enlace público de un servidor, como https://aws.my-company.com. Si especifica un dominio personalizado, también debe proporcionar un certificado y una clave privada, como se describe en las secciones anteriores.

Para acceder al servidor después de crearlo, agregue un registro DNS CNAME en su servicio de DNS preferido. Este registro debe apuntar el dominio personalizado al punto de enlace (el valor del atributo Endpoint del servidor) generado por el proceso de creación del servidor maestro de Puppet. No se puede acceder al servidor mediante el valor Endpoint generado si el servidor utiliza un dominio personalizado.

#### <span id="page-23-1"></span>Obtener un certificado

Para configurar su servidor maestro de Puppet en su propio dominio personalizado, necesita un certificado HTTPS con formato PEM. Puede ser un solo certificado autofirmado o una cadena de certificados. Cuando completa el flujo de trabajo de Create a Puppet Enterprise Master (Crear un servidor maestro de Puppet Enterprise), si especifica este certificado, también debe proporcionar un dominio personalizado y una clave privada.

Los siguientes son los requisitos para el valor del certificado:

- Puede proporcionar un certificado personalizado autofirmado o la cadena de certificados completa.
- El certificado debe ser un certificado X509 válido o una cadena de certificados en formato PEM.
- El certificado debe ser válido en el momento de la carga. Un certificado no se puede utilizar antes de que empiece su periodo de validez (la fecha NotBefore del certificado) o después de que caduque (la fecha NotAfter del certificado).
- El nombre común o los nombres alternativos de asunto (SAN) del certificado, si están presentes, deben coincidir con el valor de dominio personalizado.
- El certificado debe coincidir con el valor del campo Custom private key (Clave privada personalizada).

#### <span id="page-23-2"></span>Obtener una clave privada

Para configurar su servidor maestro de Puppet en su propio dominio personalizado, necesita una clave privada en formato PEM para conectarse al servidor mediante HTTPS. La clave privada no debe cifrarse; no se puede proteger mediante una contraseña o una frase de contraseña. Si especifica una clave privada personalizada, también debe proporcionar un dominio personalizado y un certificado.

### <span id="page-23-0"></span>Crear un nodo maestro de Puppet Enterprise

#### **A** Important

El AWS OpsWorks for Puppet Enterprise servicio llegó al final de su vida útil el 31 de marzo de 2024 y se ha desactivado tanto para los clientes nuevos como para los existentes. Recomendamos encarecidamente a los clientes que migren sus cargas de trabajo a otras soluciones lo antes posible. Para obtener información sobre cómo migrar los servidores de Puppet Enterprise existentes, consulte. [Cómo migrar un servidor OpsWorks de Puppet](#page-97-2)

[Enterprise a Amazon Elastic Compute Cloud \(Amazon EC2\)](#page-97-2) Si tienes preguntas sobre la migración, ponte en contacto con el AWS Support equipo en [AWS Re:post](https://repost.aws/) o a través de Premium [AWS Support.](https://aws.amazon.com/support)

Puedes crear un Puppet Master con la OpsWorks consola de Puppet Enterprise o con la. AWS CLI

#### Temas

- [Cree un Puppet Enterprise Master mediante el AWS Management Console](#page-24-0)
- [Cree un Puppet Enterprise Master mediante el AWS CLI](#page-29-0)

#### <span id="page-24-0"></span>Cree un Puppet Enterprise Master mediante el AWS Management Console

- 1. Inicie sesión en la AWS OpsWorks consola AWS Management Console y ábrala en [https://](https://console.aws.amazon.com/opsworks/) [console.aws.amazon.com/opsworks/](https://console.aws.amazon.com/opsworks/).
- 2. En la página de AWS OpsWorks inicio, selecciona Ir a OpsWorks para Puppet Enterprise.

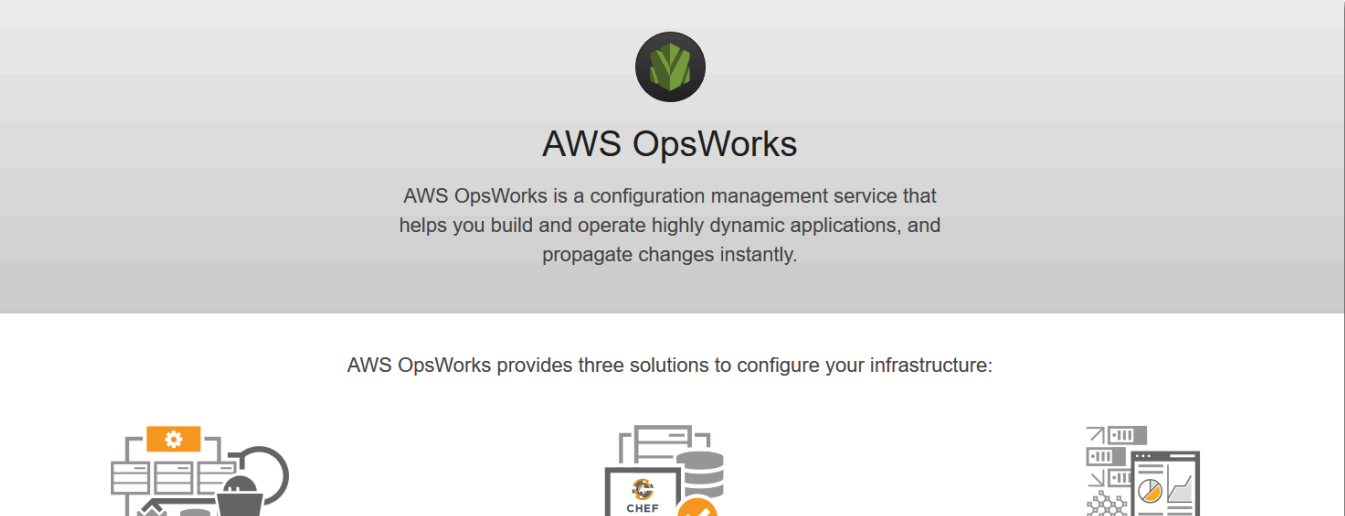

**OpsWorks Stacks** Define, group, provision, deploy, and operate your applications in AWS by using Chef in local mode.

Go to OpsWorks Stacks

Learn more about OpsWorks Stacks

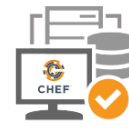

**OpsWorks for Chef Automate** 

Create Chef servers that include Chef Automate premium features, and use the Chef DK or any Chef tooling to manage them

> Go to OpsWorks for Chef Automate Learn more about OpsWorks for Chef Automate

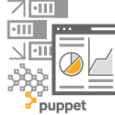

**OpsWorks for Puppet Enterprise** 

Create Puppet servers that include Puppet Enterprise features Inspect, deliver, update, monitor, and secure your infrastructure

Go to OpsWorks for Puppet Enterprise

Learn more about OpsWorks for Puppet Enterprise

3. En la página principal OpsWorks de Puppet Enterprise, elija Crear servidor de Puppet Enterprise.

### Welcome to OpsWorks for Puppet Enterprise

OpsWorks for Puppet Enterprise helps you automate, provision, and configure your environment.

Puppet automatically keeps everything in its desired state, enforcing consistency and keeping you compliant, while giving you complete control to make changes as your business needs evolve. Learn more.

**Create Puppet Enterprise server** 

4. En la página Set name, region, and type (Establecer nombre, región y tipo), especifique un nombre para su servidor. Los nombres de nodo maestro de Puppet pueden tener un máximo de 40 caracteres, deben empezar por una letra y solo pueden contener caracteres alfanuméricos y guiones. Seleccione una región compatible y, a continuación, elija un tipo de instancia que admita el número de nodos que desee gestionar. Puede cambiar el tipo de instancia después de haber creado su servidor, si fuera necesario. En este tutorial, vamos a crear un tipo de instancia m5.large en la región de Oeste de EE. UU. (Oregón). Elija Siguiente.

#### Set name, region, and type

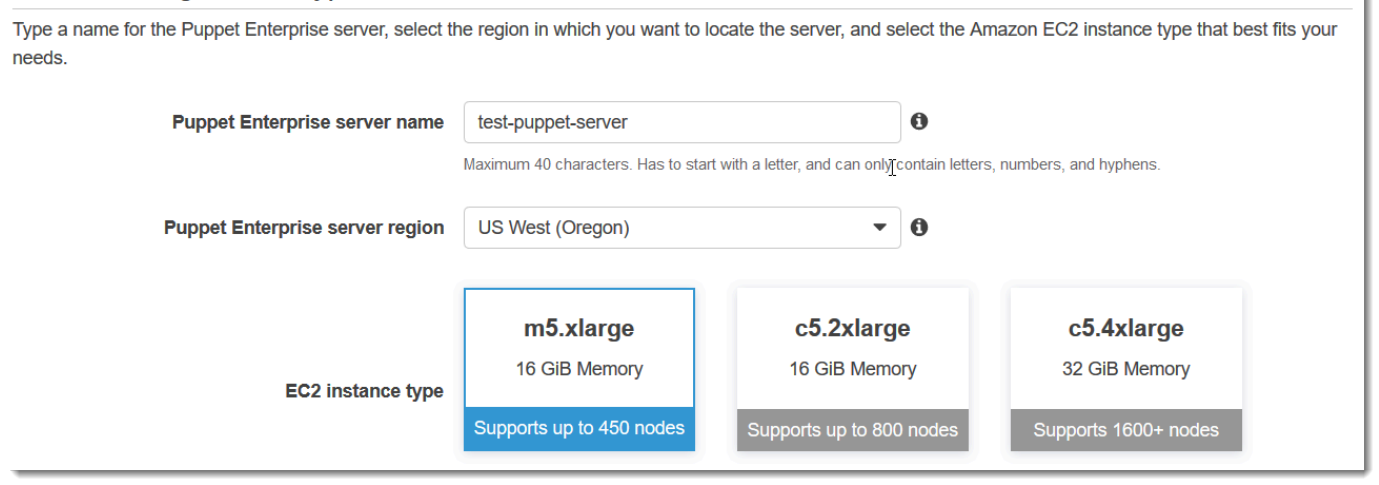

5. En la página Configure server (Configurar servidor), deje la selección predeterminada en la lista desplegable SSH key (Clave SSH), a menos que desee especificar el nombre de un par de claves. En el campo r10k remote del área Configure Puppet Code Manager, especifique una URL de SSH o HTTPS válida de su Git remoto. En el campo de clave privada r10k, pega la clave privada SSH que AWS OpsWorks puedes usar para acceder al repositorio remoto r10k. Este es un servicio proporcionado por Git al crear un repositorio privado, pero no es obligatorio si utiliza la autenticación HTTPS para acceder a su repositorio de control. Elija Siguiente.

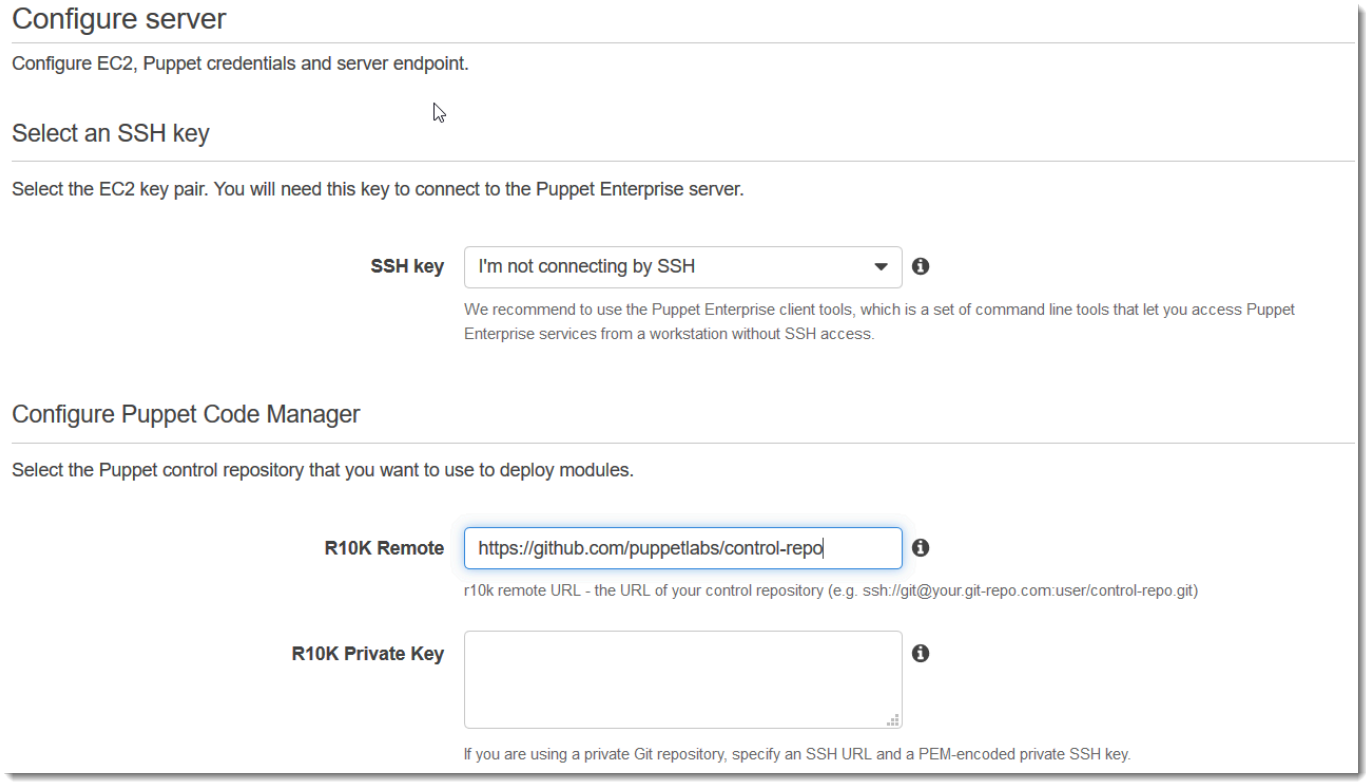

- 6. En Specify server endpoint (Especificar un punto de enlace de servidor), deje el valor predeterminado, Use an automatically-generated endpoint (Usar un punto de enlace generado automáticamente) y, a continuación, elija Next (Siguiente), a menos que desee que su servidor se encuentre en un dominio personalizado propio. Para configurar un dominio personalizado, vaya al paso siguiente.
- 7. Para utilizar un dominio personalizado, para Specify server endpoint (Especificar punto de enlace de servidor), seleccione Use a custom domain (Utilizar un dominio personalizado) en la lista desplegable.
	- a. En Fully qualified domain name (FQDN) (Nombre de dominio completo (FQDN)), especifique un FQDN. Debe poseer el nombre de dominio que desea utilizar.
	- b. En SSL certificate (Certificado SSL), pegue todo el certificado completo con formato PEM, empezando por –––--BEGIN CERTIFICATE----- y terminando por –––--END CERTIFICATE-----. El sujeto del certificado SSL debe coincidir con el FQDN especificado en el paso anterior. Elimine las líneas adicionales antes y después del certificado.
	- c. En SSL private key (Clave privada SSL), pegue la clave privada RSA completa, empezando por –––--BEGIN RSA PRIVATE KEY----- y terminando por –––--END RSA PRIVATE KEY-----. La clave privada SSL debe coincidir con la clave pública del certificado SSL que

especificó en el paso anterior. Elimine las líneas adicionales antes y después de la clave privada. Elija Siguiente.

8. En la página Configurar opciones avanzadas, en el área Red y seguridad, elija una VPC, una subred y uno o más grupos de seguridad. AWS OpsWorks puede generarle un grupo de seguridad, un rol de servicio y un perfil de instancia, si aún no tiene ninguno que desee usar. El servidor puede ser un miembro de varios grupos de seguridad. Tras abandonar esta página, ya no podrá cambiar los ajustes de red y de seguridad del nodo maestro de Puppet.

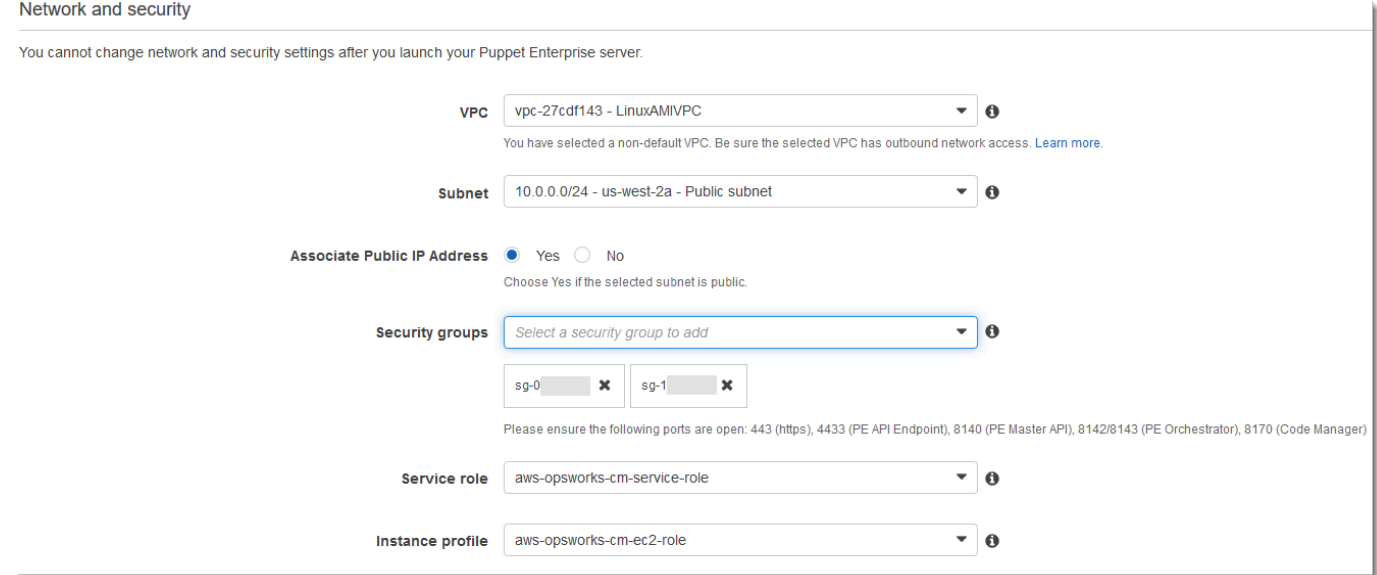

9. En la sección System maintenance (Mantenimiento del sistema), defina el día y la hora en los que desee comenzar con el mantenimiento del sistema. Puesto que lo normal es que el servidor quede sin conexión durante las operaciones de mantenimiento del sistema, elija un momento en el horario laboral de baja demanda del servidor.

Es preciso contar con un período de mantenimiento. Puede cambiar el día y la hora de inicio más adelante mediante las API AWS Management Console AWS CLI, o las API.

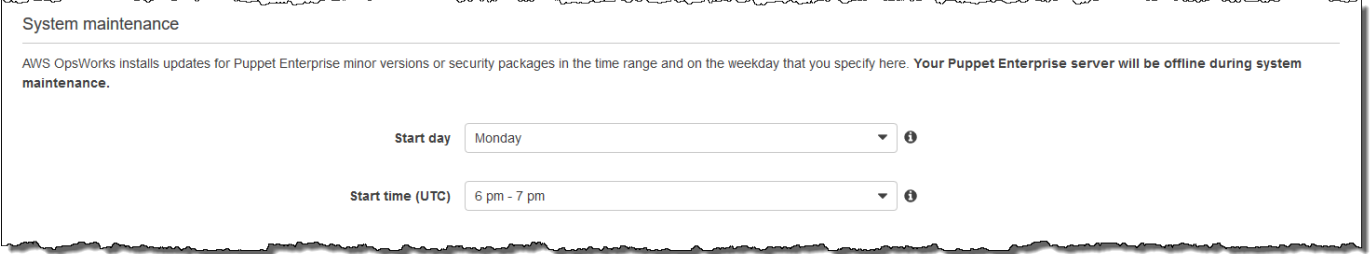

10. Configure copias de seguridad. Las copias de seguridad automáticas están habilitadas de forma predeterminada. Establezca una frecuencia y una hora en la que se prefiera iniciar las copias de seguridad automáticas y establezca el número de copias de seguridad generadas que almacenar en Amazon Simple Storage Service. Se puede guardar un máximo de 30 copias de seguridad; cuando se alcanza el máximo, OpsWorks Puppet Enterprise elimina las copias de seguridad más antiguas para dejar espacio a las nuevas.

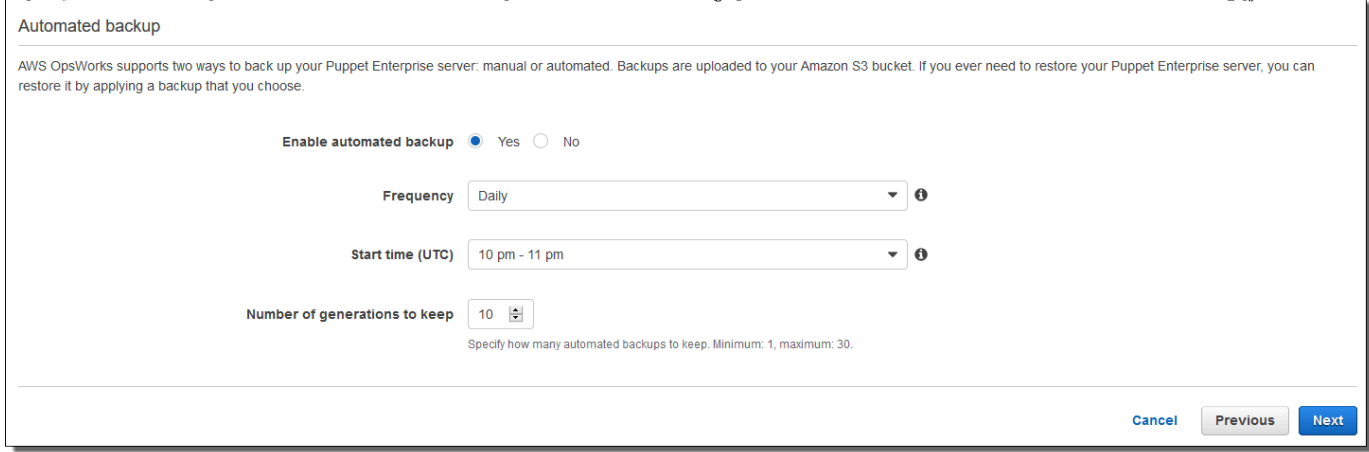

- 11. (Opcional) En Tags (Etiquetas), agregue etiquetas al servidor y recursos relacionados, como la instancia EC2, la dirección IP elástica, el grupo de seguridad, el bucket de S3 y las copias de seguridad. Para obtener más información sobre cómo etiquetar un OpsWorks servidor de Puppet Enterprise, consulte. [Trabajar con etiquetas en AWS OpsWorks for Puppet Enterprise los](#page-69-1) [recursos](#page-69-1)
- 12. Cuando haya terminado con la configuración avanzada, elija Next (Siguiente).
- 13. En la página Review (Revisar), revise las opciones seleccionadas. Cuando esté listo para crear el servidor, elija Launch (Lanzar).

Mientras esperas AWS OpsWorks para crear tu Puppet Master, descarga el kit de inicio [Configurar el nodo maestro de Puppet con el kit de inicio](#page-36-0) y las credenciales de la consola de Puppet Enterprise. No espere hasta que el servidor esté online para descargarlos.

Cuando finalice la creación del servidor, tu Puppet Master estará disponible en la página principal OpsWorks de Puppet Enterprise, con el estado en línea. Una vez que el servidor esté online, la consola de Puppet Enterprise estará disponible en el dominio del servidor, en una URL en el siguiente formato: https://*your\_server\_name*-*randomID*.*region*.opsworkscm.io.

### <span id="page-29-0"></span>Cree un Puppet Enterprise Master mediante el AWS CLI

#### **A** Important

El AWS OpsWorks for Puppet Enterprise servicio llegó al final de su vida útil el 31 de marzo de 2024 y se ha desactivado tanto para los clientes nuevos como para los existentes. Recomendamos encarecidamente a los clientes que migren sus cargas de trabajo a otras soluciones lo antes posible. Para obtener información sobre cómo migrar los servidores de Puppet Enterprise existentes, consulte. [Cómo migrar un servidor OpsWorks de Puppet](#page-97-2) [Enterprise a Amazon Elastic Compute Cloud \(Amazon EC2\)](#page-97-2) Si tienes preguntas sobre la migración, ponte en contacto con el AWS Support equipo en [AWS Re:post](https://repost.aws/) o a través de Premium [AWS Support.](https://aws.amazon.com/support)

Crear un servidor maestro OpsWorks para Puppet Enterprise mediante la ejecución de AWS CLI comandos no es lo mismo que crear un servidor en la consola. En la consola, AWS OpsWorks crea un rol de servicio y un grupo de seguridad para usted, si no especifica los existentes que desee utilizar. En el AWS CLI, AWS OpsWorks puede crear un grupo de seguridad para usted si no lo especifica, pero no crea automáticamente un rol de servicio; debe proporcionar un ARN de rol de servicio como parte del comando. create-server En la consola, mientras AWS OpsWorks crea su Puppet Master, descarga el kit de inicio y las credenciales de inicio de sesión de la consola de Puppet Enterprise. Como no puede hacerlo al crear una versión maestra OpsWorks para Puppet Enterprise mediante la AWS CLI, debe utilizar una utilidad de procesamiento de JSON para obtener las credenciales de inicio de sesión y el kit de inicio a partir de los resultados del create-server comando una vez que la nueva OpsWorks versión maestra de Puppet Enterprise esté en línea.

Si su ordenador local aún no está ejecutando el AWS CLI, descárguelo e instálelo AWS CLI siguiendo [las instrucciones de instalación](https://docs.aws.amazon.com/cli/latest/userguide/installing.html) de la Guía del usuario de la interfaz de línea de comandos de AWS. En esta sección no se describen todos los parámetros que se pueden utilizar con el comando create-server. Para obtener más información sobre los parámetros de createserver, consulte [create-server](https://docs.aws.amazon.com/cli/latest/reference/opsworks-cm/create-server.html) en la Referencia de la AWS CLI .

- 1. Asegúrese de completar los [Requisitos previos.](#page-19-0) Para crear el nodo maestro de Puppet, necesita un ID de subred, por lo que debe disponer de una VPC.
- 2. Cree un rol de servicio y un perfil de instancia. AWS OpsWorks proporciona una AWS CloudFormation plantilla que puede utilizar para crear ambos. Ejecuta el siguiente AWS CLI

comando para crear una AWS CloudFormation pila que cree automáticamente el rol de servicio y el perfil de instancia.

```
aws cloudformation create-stack --stack-name OpsWorksCMRoles --template-url 
 https://s3.amazonaws.com/opsworks-cm-us-east-1-prod-default-assets/misc/opsworks-
cm-roles.yaml --capabilities CAPABILITY_NAMED_IAM
```
3. Cuando AWS CloudFormation termines de crear la pila, busca y copia los ARN de las funciones de servicio de tu cuenta.

```
aws iam list-roles --path-prefix "/service-role/" --no-paginate
```
En los resultados del comando list-roles, busque entradas de ARN del rol de servicio que tengan el siguiente aspecto. Anote los ARN de rol de servicio. Necesitará estos valores cuando cree el maestro de Puppet Enterprise.

```
{ 
     "AssumeRolePolicyDocument": { 
         "Version": "2012-10-17", 
         "Statement": [ 
\{\hspace{.1cm} \} "Action": "sts:AssumeRole", 
                  "Effect": "Allow", 
                  "Principal": { 
                      "Service": "ec2.amazonaws.com" 
 } 
 } 
         ] 
     }, 
     "RoleId": "AROZZZZZZZZZZQG6R22HC", 
     "CreateDate": "2018-01-05T20:42:20Z", 
     "RoleName": "aws-opsworks-cm-ec2-role", 
     "Path": "/service-role/", 
     "Arn": "arn:aws:iam::000000000000:role/service-role/aws-opsworks-cm-ec2-role"
},
{ 
     "AssumeRolePolicyDocument": { 
         "Version": "2012-10-17", 
         "Statement": [ 
\{\hspace{.1cm} \} "Action": "sts:AssumeRole", 
                  "Effect": "Allow",
```

```
 "Principal": { 
                     "Service": "opsworks-cm.amazonaws.com" 
 } 
 } 
        ] 
     }, 
     "RoleId": "AROZZZZZZZZZZZZZZZ6QE", 
     "CreateDate": "2018-01-05T20:42:20Z", 
     "RoleName": "aws-opsworks-cm-service-role", 
     "Path": "/service-role/", 
     "Arn": "arn:aws:iam::000000000000:role/service-role/aws-opsworks-cm-service-
role"
}
```
4. Busque y copie los ARN de perfiles de instancia de su cuenta.

aws iam list-instance-profiles --no-paginate

En los resultados del comando list-instance-profiles, busque entradas de ARN del perfil de instancia que tengan el siguiente aspecto. Anote los ARN de perfil de instancia. Necesitará estos valores cuando cree el maestro de Puppet Enterprise.

```
{ 
     "Path": "/", 
     "InstanceProfileName": "aws-opsworks-cm-ec2-role", 
     "InstanceProfileId": "EXAMPLEDC6UR3LTUW7VHK", 
     "Arn": "arn:aws:iam::123456789012:instance-profile/aws-opsworks-cm-ec2-role", 
     "CreateDate": "2017-01-05T20:42:20Z", 
     "Roles": [ 
         { 
             "Path": "/service-role/", 
             "RoleName": "aws-opsworks-cm-ec2-role", 
             "RoleId": "EXAMPLEE4STNUQG6R22HC", 
             "Arn": "arn:aws:iam::123456789012:role/service-role/aws-opsworks-cm-
ec2-role", 
             "CreateDate": "2017-01-05T20:42:20Z", 
             "AssumeRolePolicyDocument": { 
                 "Version": "2012-10-17", 
                 "Statement": [ 
\{ "Effect": "Allow", 
                          "Principal": {
```

```
 "Service": "ec2.amazonaws.com" 
\}, \{ "Action": "sts:AssumeRole" 
1999 1999 1999 1999 1999
 ] 
 } 
       } 
   \mathbf{I}},
```
- 5. Cree el servidor principal OpsWorks de Puppet Enterprise ejecutando el create-server comando.
	- El valor--engine es Puppet, --engine-model es Monolithic, y --engine-version puede ser 2019 o 2017.
	- El nombre del servidor debe ser único en su AWS cuenta, en cada región. Los nombres de servidor deben comenzar por una letra, y pueden contener letras, números o guiones (-) hasta un máximo de 40 caracteres.
	- Utilice los ARN del perfil de instancia y del rol de servicio que ha copiado en los pasos 3 y 4.
	- Los tipos de instancia válidos son m5.xlarge, c5.2xlarge o c5.4xlarge. Para obtener más información sobre las especificaciones de estos tipos de instancia, consulte [Tipos de](https://docs.aws.amazon.com/AWSEC2/latest/UserGuide/instance-types.html)  [instancia](https://docs.aws.amazon.com/AWSEC2/latest/UserGuide/instance-types.html) en la Guía del usuario de Amazon EC2.
	- El parámetro --engine-attributes es opcional; si no se especifica una contraseña para el administrador de Puppet, el proceso de creación del servidor genera una automáticamente. Si añade --engine-attributes, especifique una PUPPET\_ADMIN\_PASSWORD, una contraseña de administrador para iniciar sesión en la página web de la consola de Puppet Enterprise. La contraseña debe tener una longitud comprendida entre 8 y 32 caracteres ASCII.
	- El uso de un par de claves SSH es opcional, pero puede ayudarle a conectarse al nodo maestro de Puppet si necesita restablecer la contraseña del administrador de la consola. Para obtener más información sobre la creación de un par de claves SSH, consulte [Pares de claves](https://docs.aws.amazon.com/AWSEC2/latest/UserGuide/ec2-key-pairs.html)  [de Amazon EC2](https://docs.aws.amazon.com/AWSEC2/latest/UserGuide/ec2-key-pairs.html) en la Guía del usuario de Amazon EC2.
	- Para utilizar un dominio personalizado, agregue los siguientes parámetros al comando. De lo contrario, el proceso de creación del servidor maestro de Puppet genera automáticamente un punto de enlace para usted. Los tres parámetros son necesarios para configurar un dominio personalizado. Para obtener información sobre los requisitos adicionales para el uso de estos parámetros, consulte [CreateServerl](https://docs.aws.amazon.com/opsworks-cm/latest/APIReference/API_CreateServer.html)a referencia de la API de AWS OpsWorks CM.
- --custom-domain: un punto de enlace público opcional de un servidor, como https:// aws.my-company.com.
- --custom-certificate: un certificado HTTPS con formato PEM. El valor puede ser un solo certificado autofirmado o una cadena de certificados.
- --custom-private-key: una clave privada en formato PEM para conectarse al servidor mediante HTTPS. La clave privada no debe cifrarse; no se puede proteger mediante una contraseña o una frase de contraseña.
- Es necesario un mantenimiento del sistema semanal. Los valores válidos deben especificarse en el siguiente formato: DDD:HH:MM. La hora debe especificarse de acuerdo con la hora universal coordinada (UTC). Si no especifica un valor para --preferred-maintenancewindow, el valor predeterminado es un periodo aleatorio de una hora el martes, miércoles o viernes.
- Los valores válidos para --preferred-backup-window se deben especificar en uno de los siguientes formatos: HH:MM para las copias de seguridad diarias o DDD:HH:MM para las copias de seguridad semanales. La hora debe especificarse en horario UTC. El valor predeterminado es una hora de inicio diaria aleatoria. Para cancelar las copias de seguridad automáticas, añada el parámetro --disable-automated-backup en su lugar.
- Para --security-group-ids, introduzca uno o varios ID de grupos de seguridad, separados por un espacio.
- Para --subnet-ids, introduzca un ID de subred.

```
aws opsworks-cm create-server --engine "Puppet" --engine-model "Monolithic" 
  --engine-version "2019" --server-name "server_name" --instance-profile-arn 
  "instance_profile_ARN" --instance-type "instance_type" --engine-attributes 
  '{"PUPPET_ADMIN_PASSWORD":"ASCII_password"}' --key-pair "key_pair_name" --
preferred-maintenance-window "ddd:hh:mm" --preferred-backup-window "ddd:hh:mm" 
  --security-group-ids security_group_id1 security_group_id2 --service-role-arn 
  "service_role_ARN" --subnet-ids subnet_ID
```
A continuación, se muestra un ejemplo.

```
aws opsworks-cm create-server --engine "Puppet" --engine-model 
  "Monolithic" --engine-version "2019" --server-name "puppet-02" --
instance-profile-arn "arn:aws:iam::111122223333:instance-profile/aws-
opsworks-cm-ec2-role" --instance-type "m5.xlarge" --engine-attributes 
  '{"PUPPET_ADMIN_PASSWORD":"zZZzDj2DLYXSZFRv1d"}' --key-pair "amazon-test"
```

```
 --preferred-maintenance-window "Mon:08:00" --preferred-backup-window 
  "Sun:02:00" --security-group-ids sg-b00000001 sg-b0000008 --service-role-arn 
  "arn:aws:iam::111122223333:role/service-role/aws-opsworks-cm-service-role" --
subnet-ids subnet-383daa71
```
En el ejemplo siguiente se crea un servidor maestro de Puppet que utiliza un dominio personalizado.

```
aws opsworks-cm create-server \ 
     --engine "Puppet" \ 
     --engine-model "Monolithic" \ 
     --engine-version "2019" \ 
     --server-name "puppet-02" \ 
     --instance-profile-arn "arn:aws:iam::111122223333:instance-profile/aws-
opsworks-cm-ec2-role" \ 
     --instance-type "m5.xlarge" \ 
     --engine-attributes '{"PUPPET_ADMIN_PASSWORD":"zZZzDj2DLYXSZFRv1d"}' \ 
     --custom-domain "my-puppet-master.my-corp.com" \ 
     --custom-certificate "-----BEGIN CERTIFICATE----- EXAMPLEqEXAMPLE== -----END 
 CERTIFICATE-----" \ 
     --custom-private-key "-----BEGIN RSA PRIVATE KEY----- EXAMPLEqEXAMPLE= -----END 
 RSA PRIVATE KEY-----" \ 
     --key-pair "amazon-test" 
     --preferred-maintenance-window "Mon:08:00" \ 
     --preferred-backup-window "Sun:02:00" \ 
     --security-group-ids sg-b00000001 sg-b0000008 \ 
     --service-role-arn "arn:aws:iam::111122223333:role/service-role/aws-opsworks-
cm-service-role" \ 
     --subnet-ids subnet-383daa71
```
En el ejemplo siguiente, se crea un nodo maestro de Puppet que agrega dos etiquetas: Stage: Production y Department: Marketing. Para obtener más información sobre cómo añadir y administrar etiquetas en OpsWorks los servidores de Puppet Enterprise, consulte [Trabajar con](#page-69-1)  [etiquetas en AWS OpsWorks for Puppet Enterprise los recursos](#page-69-1) esta guía.

```
aws opsworks-cm create-server \ 
     --engine "Puppet" \ 
     --engine-model "Monolithic" \ 
     --engine-version "2019" \ 
     --server-name "puppet-02" \ 
     --instance-profile-arn "arn:aws:iam::111122223333:instance-profile/aws-
opsworks-cm-ec2-role" \
```

```
 --instance-type "m5.xlarge" \ 
     --engine-attributes '{"PUPPET_ADMIN_PASSWORD":"zZZzDj2DLYXSZFRv1d"}' \ 
     --key-pair "amazon-test" 
     --preferred-maintenance-window "Mon:08:00" \ 
     --preferred-backup-window "Sun:02:00" \ 
     --security-group-ids sg-b00000001 sg-b0000008 \ 
     --service-role-arn "arn:aws:iam::111122223333:role/service-role/aws-opsworks-
cm-service-role" \ 
     --subnet-ids subnet-383daa71 \ 
     --tags [{\"Key\":\"Stage\",\"Value\":\"Production\"},{\"Key\":\"Department\",
\"Value\":\"Marketing\"}]
```
6. OpsWorks en el caso de Puppet Enterprise, se tarda unos 15 minutos en crear un servidor nuevo. No descarte la salida del comando create-server ni cierre la sesión del shell, ya que la salida puede contener información importante que no se volverá a mostrar. Para obtener las contraseñas y el kit de inicio de los resultados de create-server, continúe en el siguiente paso.

Si está utilizando un dominio personalizado con el servidor, en la salida del comando createserver, copie el valor del atributo Endpoint. A continuación, se muestra un ejemplo.

"Endpoint": "puppet-07-exampleexample.opsworks-cm.us-east-1.amazonaws.com"

7. [Si ha optado OpsWorks por que Puppet Enterprise genere una contraseña para usted, puede](https://stedolan.github.io/jq/)  [extraerla en un formato utilizable a partir de los](https://stedolan.github.io/jq/) create-server resultados utilizando un [procesador JSON como jq.](https://stedolan.github.io/jq/) Después de instalar [jq,](https://stedolan.github.io/jq/) puede ejecutar los siguientes comandos para extraer la contraseña de administrador y el kit de inicio de Puppet. Si no ha proporcionado su propia contraseña en el paso 3, asegúrese de guardar la contraseña de administrador extraída en un lugar cómodo y seguro.

```
#Get the Puppet password:
cat resp.json | jq -r '.Server.EngineAttributes[] | select(.Name == 
  "PUPPET_ADMIN_PASSWORD") | .Value'
#Get the Puppet Starter Kit:
cat resp.json | jq -r '.Server.EngineAttributes[] | select(.Name == 
  "PUPPET_STARTER_KIT") | .Value' | base64 -D > starterkit.zip
```
## **a** Note

No se puede regenerar un nuevo kit de inicio del nodo maestro de Puppet en la AWS Management Console. Al crear un Puppet master mediante el comando anterior AWS CLI, ejecute el jq comando anterior para guardar el kit de inicio codificado en base64 incluido en los create-server resultados como un archivo ZIP.

- 8. Si no está utilizando un dominio personalizado, vaya al paso siguiente. Si utiliza un dominio personalizado con el servidor, cree una entrada CNAME en la herramienta de administración de DNS de su empresa para dirigir su dominio personalizado al punto final de Puppet Enterprise que OpsWorks copió en el paso 6. No puede acceder a un servidor con un dominio personalizado ni iniciar sesión en él hasta que complete este paso.
- 9. Continúe en la sección siguiente, [the section called "Finalizar la configuración".](#page-36-0)

# <span id="page-36-0"></span>Configurar el nodo maestro de Puppet con el kit de inicio

**A** Important

El AWS OpsWorks for Puppet Enterprise servicio llegó al final de su vida útil el 31 de marzo de 2024 y se ha desactivado tanto para los clientes nuevos como para los existentes. Recomendamos encarecidamente a los clientes que migren sus cargas de trabajo a otras soluciones lo antes posible. Para obtener información sobre cómo migrar los servidores de Puppet Enterprise existentes, consulte. [Cómo migrar un servidor OpsWorks de Puppet](#page-97-0) [Enterprise a Amazon Elastic Compute Cloud \(Amazon EC2\)](#page-97-0) Si tienes preguntas sobre la migración, ponte en contacto con el AWS Support equipo en [AWS Re:post](https://repost.aws/) o a través de Premium [AWS Support.](https://aws.amazon.com/support)

Mientras la creación de Puppet Master aún está en curso, se abre la página de propiedades del servidor en la consola de Puppet OpsWorks Enterprise. La primera vez que trabaje con un nodo maestro de Puppet nuevo, la página de propiedades le pedirá que descargue dos elementos necesarios. Descargue estos elementos antes de que su servidor de Puppet esté online; los botones de descarga no estarán disponibles cuando el servidor nuevo esté online.

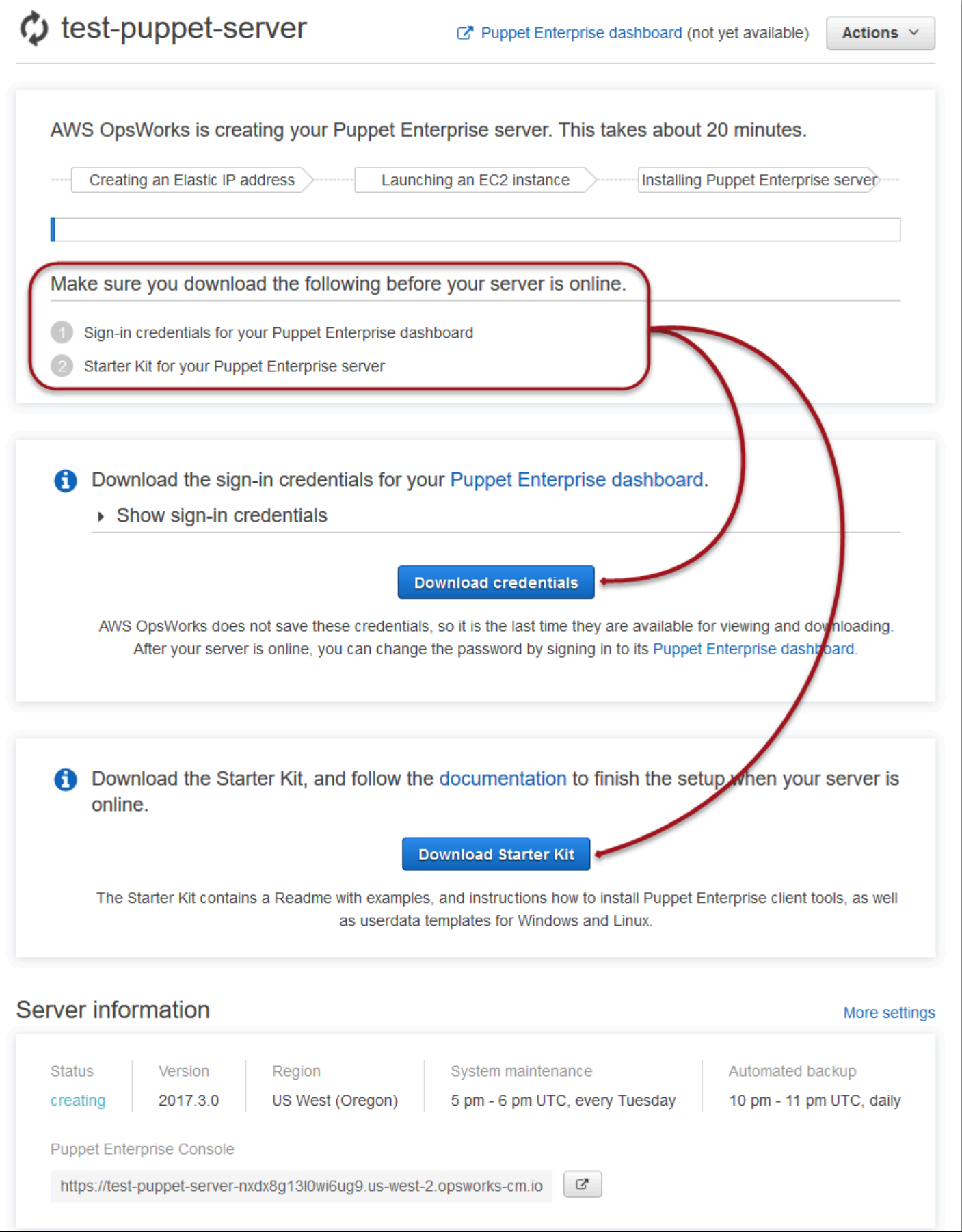

- Sign-in credentials for the Puppet master (Credenciales de inicio de sesión para el nodo maestro de Puppet). Utilizará estas credenciales para iniciar sesión en la consola de Puppet Enterprise, donde se encarga de la mayor parte de la administración de nodos. AWS OpsWorks no guarda estas credenciales; es la última vez que están disponibles para su visualización y descarga. Si es necesario, podrá cambiar la contraseña con estas credenciales después de iniciar sesión.
- Starter Kit (Kit de inicio). El kit de inicio contiene un archivo README con información y ejemplos que describen cómo finalizar la configuración y credenciales de administrador para la consola de Puppet Enterprise. Se generan nuevas credenciales (y las credenciales antiguas se invalidan) cada vez que descarga el kit de inicio.

## <span id="page-38-0"></span>Requisitos previos

- 1. Aunque el proceso de creación del servidor siga en curso, descargue las credenciales de inicio de sesión para el nodo maestro de Puppet y guárdelas en una ubicación cómoda pero segura.
- 2. Descargue el kit de inicio y descomprima su archivo.zip en el directorio de su espacio de trabajo. No comparta sus credenciales de inicio de sesión. Si otros usuarios administran el nodo maestro de Puppet, añádalos como administradores en la consola de Puppet Enterprise en otro momento. Para obtener más información sobre cómo añadir a los usuarios al nodo maestro de Puppet, consulte [Creating and managing users and user roles](https://docs.puppet.com/pe/latest/rbac_user_roles.html#add-a-user-to-a-user-role) en la documentación de Puppet Enterprise.

## Instale el certificado de nodo maestro de Puppet

Para trabajar con el nodo maestro de Puppet y añadir nodos que administrar, tendrá que instalar su certificado. Instálelo ejecutando el siguiente AWS CLI comando. No puede realizar esta tarea en el AWS Management Console.

```
aws --region region opsworks-cm describe-servers --server-name server_name --query 
  "Servers[0].EngineAttributes[?Name=='PUPPET_API_CA_CERT'].Value" --output text 
  > .config/ssl/cert/ca.pem
```
## Generar un token a corto plazo

Para utilizar el API de Puppet, debe crear un token a corto plazo para usted. Esto no es necesario para usar la consola de Puppet Enterprise. Genere el token ejecutando el siguiente comando.

La vida útil del token predeterminado es de cinco minutos, pero puede cambiar esta opción predeterminada.

puppet-access login --config-file .config/puppetlabs/client-tools/puppet-access.conf - lifetime 8h

### **a** Note

Dado que la vida útil del token predeterminado es de cinco minutos, el comando del ejemplo anterior añade el parámetro --lifetime para ampliar la vida útil del token durante un periodo superior. Puede configurar la vida útil del token para un periodo de hasta 10 años (10y). Para obtener más información acerca de cómo cambiar la vida útil predeterminada del token, consulte [Change the token's default lifetime](https://puppet.com/docs/pe/2019.8/rbac_token_auth_intro.html#change_the_token_s_default_lifetime) en la documentación de Puppet Enterprise.

Ejemplo de configuración del kit de inicio de Apache

Después de descargar y descomprimir el kit de inicio, puede utilizar la ramificación de ejemplo incluida, carpeta control-repo-example de muestra para configurar un servidor web Apache en los nodos administrados.

El kit de inicio incluye dos carpetas control-repo: control-repo y control-repo-example. La control-repo carpeta incluye una production rama que no ha cambiado con respecto a la que se ve en el [GitHub repositorio de Puppet.](https://github.com/puppetlabs/control-repo) La carpeta control-repo-example tiene además una ramificación production que incluye código de ejemplo para configurar un servidor Apache con un sitio web de prueba.

1. Envíe la ramificación control-repo-example production a su Git remoto (la URL r10k\_remote de su nodo maestro de Puppet). En el directorio raíz del Starter Kit, ejecuta lo siguiente y reemplaza  $r10$  por tu kRemoteUrl r10k\_remote URL.

```
cd control-repo-example
git remote add origin r10kRemoteUrl
git push origin production
```
Code Manager de Puppet utiliza ramificaciones de Git como entornos. De forma predeterminada, todos los nodos se encuentran en el entorno de producción.

### **A** Important

No envíe a una sucursal de master. La sucursal master se reserva para el nodo maestro de Puppet.

2. Implemente el código en la ramificación control-repo-example en su nodo maestro de Puppet. Esto permite al nodo maestro de Puppet descargar su código de Puppet desde el repositorio de Git (r10k\_remote). En el directorio raíz del kit de inicio, ejecute lo siguiente.

puppet-code deploy --all --wait --config-file .config/puppet-code.conf

Para obtener más información sobre cómo aplicar la configuración Nginx de ejemplo a los nodos administrados que crea en Amazon EC2, consulte [Paso 2: Crear instancias usando un script de](#page-93-0)  [asociación desatendida](#page-93-0).

# Añadir nodos para que los administre el nodo maestro de Puppet

### **A** Important

El AWS OpsWorks for Puppet Enterprise servicio llegó al final de su vida útil el 31 de marzo de 2024 y se ha desactivado tanto para los clientes nuevos como para los existentes. Recomendamos encarecidamente a los clientes que migren sus cargas de trabajo a otras soluciones lo antes posible. Para obtener información sobre cómo migrar los servidores de Puppet Enterprise existentes, consulte. [Cómo migrar un servidor OpsWorks de Puppet](#page-97-0) [Enterprise a Amazon Elastic Compute Cloud \(Amazon EC2\)](#page-97-0) Si tienes preguntas sobre la migración, ponte en contacto con el AWS Support equipo en [AWS Re:post](https://repost.aws/) o a través de Premium [AWS Support.](https://aws.amazon.com/support)

#### Temas

- [Ejecute llamadas al API associateNode\(\)](#page-41-0)
- [Consideraciones para la adición de nodos locales](#page-42-0)
- [Más información](#page-43-0)

La forma recomendada de añadir nodos es mediante la AWS OpsWorks associateNode() API. El servidor maestro Puppet Enterprise alberga un repositorio que puede utilizar para instalar el software del agente de Puppet en los nodos que desea administrar, tantos si estos están en máquinas virtuales como en equipos físicos locales. El software agente de Puppet para algunos sistemas operativos se instala en el OpsWorks servidor de Puppet Enterprise como parte del proceso de lanzamiento. En la siguiente tabla se muestran los agentes del sistema operativo que están disponibles en el servidor OpsWorks de Puppet Enterprise en el momento del lanzamiento.

Agentes de sistema operativo preinstalados

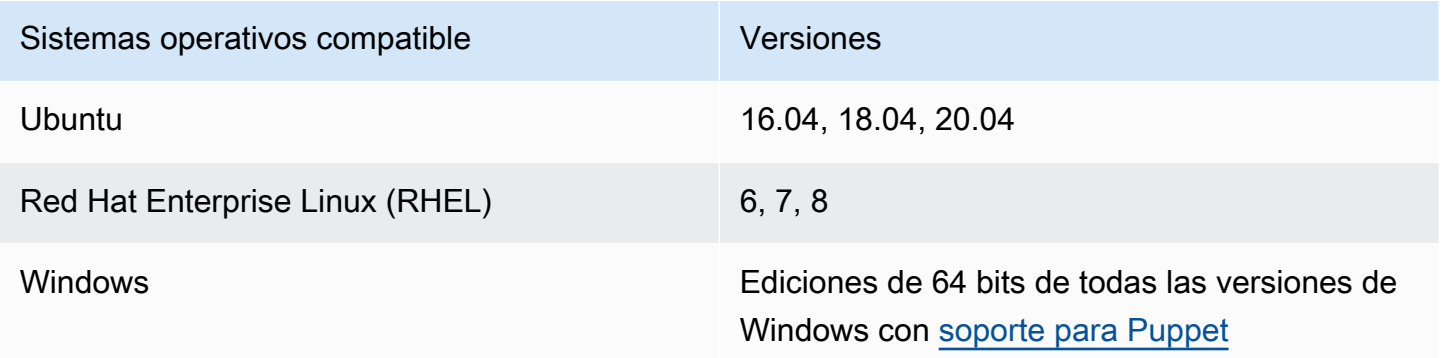

Puede añadir puppet-agent a su servidor para otros sistemas operativos. Tenga en cuenta que el mantenimiento del sistema eliminará agentes que haya añadido a su servidor después del lanzamiento. Aunque la mayoría de los nodos adjuntos existentes que ya están ejecutando el agente eliminado siguen comprobando, los nodos que ejecutan sistemas operativos Debian pueden dejar de notificar. Se recomienda realizar la instalación manualmente puppet-agent en los nodos que ejecuten sistemas operativos para los que el software del agente no esté preinstalado en el servidor OpsWorks de Puppet Enterprise. Para obtener información detallada acerca de cómo hacer que puppet-agent esté disponible en su servidor para nodos con otros sistemas operativos, consulte [Installing agents](https://puppet.com/docs/pe/2019.8/installing_agents.html) en la documentación de Puppet Enterprise.

Para obtener información sobre cómo asociar nodos a su nodo maestro de Puppet rellenando automáticamente los datos de usuario de instancias de EC2, consulte [Añadir nodos automáticamente](#page-91-0)  [en OpsWorks Puppet Enterprise.](#page-91-0)

## <span id="page-41-0"></span>Ejecute llamadas al API **associateNode()**

Tras añadir nodos mediante la instalaciónpuppet-agent, los nodos envían las solicitudes de firma de certificados (CSR) al servidor de Puppet OpsWorks Enterprise. Puede ver los CSR en la consola de Puppet; para obtener información adicional sobre los CSR de nodos, consulte [Managing](https://puppet.com/docs/pe/2019.8/adding_and_removing_nodes.html#managing_CSRs)  [certificate signing requests](https://puppet.com/docs/pe/2019.8/adding_and_removing_nodes.html#managing_CSRs) en la documentación de Puppet Enterprise. Al ejecutar la OpsWorks

llamada a la associateNode() API de Puppet Enterprise, se procesan las CSR de los nodos y se asocia el nodo al servidor. A continuación, se muestra un ejemplo de cómo utilizar esta llamada a la API AWS CLI para asociar un único nodo. Necesitará la CSR con formato PEM que envía el nodo; puede obtenerlos desde la consola de Puppet.

```
aws opsworks-cm associate-node --server-name "test-puppet-
server" --node-name "node or instance ID" --engine-attributes 
  "Name=PUPPET_NODE_CSR,Value='PEM_formatted_CSR_from_the_node'
```
Para obtener más información sobre cómo añadir nodos automáticamente utilizando associateNode(), consulte [Añadir nodos automáticamente en OpsWorks Puppet Enterprise.](#page-91-0)

<span id="page-42-0"></span>Consideraciones para la adición de nodos locales

Una vez que los hayas puppet-agent instalado en tus ordenadores o máquinas virtuales locales, puedes utilizar cualquiera de estas dos formas para asociar los nodos locales a tu OpsWorks servidor principal de Puppet Enterprise.

- Si un nodo admite la instalación del [SDK de AWS,](https://aws.amazon.com/tools/) la [AWS CLI](https://aws.amazon.com/cli/) o [AWS Tools for PowerShell](https://aws.amazon.com/powershell/), puede utilizar el método recomendado para asociar un nodo, que consiste en ejecutar una llamada a la API associateNode(). El kit de inicio que se descarga al crear por primera vez un servidor maestro OpsWorks para Puppet Enterprise muestra cómo asignar funciones a los nodos mediante etiquetas. Puede aplicar etiquetas al mismo tiempo que asocia nodos al nodo maestro de Puppet especificando hechos de confianza en la CSR. Por ejemplo, el repositorio de control de demostración que incluye el kit de inicio está configurado para utilizar la etiqueta pp\_role para asignar roles a instancias de Amazon EC2. Para obtener más información sobre cómo añadir etiquetas a una CSR como hechos de confianza, consulte [Extension requests \(permanent](https://puppet.com/docs/puppet/5.1/ssl_attributes_extensions.html#extension-requests-permanent-certificate-data))  [certificate data\)](https://puppet.com/docs/puppet/5.1/ssl_attributes_extensions.html#extension-requests-permanent-certificate-data)) en la documentación de la plataforma de Puppet.
- Si el nodo no puede ejecutar herramientas AWS de gestión o desarrollo, puedes registrarlo en tu OpsWorks servidor principal de Puppet Enterprise del mismo modo que lo registrarías en cualquier servidor principal de Puppet Enterprise no gestionado. Como se ha mencionado en este tema, la instalación puppet-agent envía una CSR al servidor principal de Puppet OpsWorks Enterprise. Un usuario de Puppet autorizado puede firmar la CSR manualmente, o configurar la firma automática de las CSR editando el archivo autosign.conf almacenado en el nodo maestro de Puppet. Para obtener más información sobre cómo configurar la firma automática y editar el archivo autosign.conf, consulte [SSL configuration: autosigning certificate requests](https://puppet.com/docs/puppet/5.3/ssl_autosign.html) en la documentación de la plataforma de Puppet.

Para asociar nodos locales con un maestro Puppet y permitir que acepte todas las CSR, haga lo siguiente en la consola de Puppet Enterprise. El parámetro que controla el comportamiento es puppet\_enterprise::profile::master::allow\_unauthenticated\_ca.

## **A** Important

Por razones de seguridad, no se recomienda permitir que el maestro de Puppet acepte CSR autofirmadas o todas las CSR. De forma predeterminada, permitir CSR no autenticadas provoca que un maestro de Puppet esté accesible de forma pública. La configuración de la carga de peticiones de certificado para que se habiliten de forma predeterminada puede provocar que el maestro de Puppet sea vulnerable a ataques de denegación de servicio (DoS).

- 1. Inicie sesión en la consola de Puppet Enterprise.
- 2. Elija Configure (Configurar), Classification (Clasificación), PE Master (Maestro de PE) y la pestaña Configuration (Configuración).
- 3. En la pestaña Classification (Clasificación) busque la clase puppet\_enterprise::profile::master.
- 4. Establezca el valor del parámetro allow\_unauthenticated\_ca en true (verdadero).
- 5. Guarde los cambios. Los cambios se aplican durante la siguiente ejecución de Puppet. Puede esperar 30 minutos a que los cambios surtan efecto (y que se añadan los nodos locales), o puede iniciar una ejecución de Puppet manualmente en la sección Run (Ejecutar) de la consola de PE.

## <span id="page-43-0"></span>Más información

Visite el [sitio de tutoriales de Learn Puppet](https://learn.puppet.com/) para obtener más información sobre el uso OpsWorks de los servidores de Puppet Enterprise y las funciones de la consola de Puppet Enterprise.

# Inicio de sesión en la consola de Puppet Enterprise

## **A** Important

El AWS OpsWorks for Puppet Enterprise servicio llegó al final de su vida útil el 31 de marzo de 2024 y se ha desactivado tanto para los clientes nuevos como para los existentes. Recomendamos encarecidamente a los clientes que migren sus cargas de trabajo a otras soluciones lo antes posible. Para obtener información sobre cómo migrar los servidores

de Puppet Enterprise existentes, consulte. [Cómo migrar un servidor OpsWorks de Puppet](#page-97-0) [Enterprise a Amazon Elastic Compute Cloud \(Amazon EC2\)](#page-97-0) Si tienes preguntas sobre la migración, ponte en contacto con el AWS Support equipo en [AWS Re:post](https://repost.aws/) o a través de Premium [AWS Support.](https://aws.amazon.com/support)

Después de descargar las credenciales de inicio de sesión de la página de propiedades del nodo maestro de Puppet y una vez el servidor esté online, inicie sesión en la consola de Puppet Enterprise. En este tutorial, le damos instrucciones para especificar su repositorio de control que contiene sus módulos y añadir, al menos, un nodo que administrar. Esto le permite ver información sobre el agente y los nodos en la consola.

Cuando intentas conectarte a la página web de la consola de Puppet Enterprise, aparecerán advertencias sobre los certificados en tu navegador hasta que instales un certificado AWS OpsWorks SSL específico y firmado por una entidad certificadora en el ordenador cliente que estés utilizando para gestionar tu servidor de Puppet. Si prefiere no ver las advertencias antes de proceder a la página web del panel, instale el certificado SSL antes de iniciar sesión.

Para instalar el certificado SSL AWS OpsWorks

- Elija el certificado correspondiente a su sistema.
	- Para sistemas basados en Linux o macOS, descargue el archivo con la extensión de nombre de archivo PEM desde la siguiente ubicación de Amazon S3: [https://s3.amazonaws.com/](https://s3.amazonaws.com/opsworks-cm-us-east-1-prod-default-assets/misc/opsworks-cm-ca-2016-root.pem)  [opsworks-cm-us-east -1- prod-default-assets](https://s3.amazonaws.com/opsworks-cm-us-east-1-prod-default-assets/misc/opsworks-cm-ca-2016-root.pem) /misc/ -2016-root.pem. opsworks-cm-ca

### **a** Note

Además, descargue un archivo PEM más reciente de la siguiente ubicación: [https://](https://s3.amazonaws.com/opsworks-cm-us-east-1-prod-default-assets/misc/opsworks-cm-ca-2020-root.pem)  [s3.amazonaws.com/opsworks-cm-us-east-1-prod-default-assets/misc/opsworks](https://s3.amazonaws.com/opsworks-cm-us-east-1-prod-default-assets/misc/opsworks-cm-ca-2020-root.pem)[cm-ca-2020-root.pem.](https://s3.amazonaws.com/opsworks-cm-us-east-1-prod-default-assets/misc/opsworks-cm-ca-2020-root.pem) Dado que OpsWorks Puppet Enterprise está renovando actualmente sus certificados raíz, debe confiar tanto en los certificados antiguos como en los nuevos.

Para obtener más información sobre cómo gestionar certificados SSL en macOS, consulte [Obtener información sobre un certificado en Acceso a llaveros en Mac](https://support.apple.com/guide/keychain-access/get-information-about-a-certificate-kyca15178/11.0/mac/11.0) en el sitio web de soporte de Apple.

• Para sistemas basados en Windows, descargue el archivo con la extensión de nombre de archivo P7B desde la siguiente ubicación de Amazon S3: [https://s3.amazonaws.com/](https://s3.amazonaws.com/opsworks-cm-us-east-1-prod-default-assets/misc/opsworks-cm-ca-2016-root.p7b) [opsworks-cm-us-east -1- prod-default-assets](https://s3.amazonaws.com/opsworks-cm-us-east-1-prod-default-assets/misc/opsworks-cm-ca-2016-root.p7b) /misc/ -2016-root.p7b. opsworks-cm-ca

Para obtener más información acerca de cómo instalar un certificado SSL en Windows, consulte [Administrar certificados raíz de confianza](https://technet.microsoft.com/en-us/library/cc754841.aspx) en Microsoft TechNet.

### **a** Note

Además, descargue un archivo P7B más reciente de la siguiente ubicación: https:// [s3.amazonaws.com/opsworks-cm-us-east-1-prod-default-assets/misc/opsworks](https://s3.amazonaws.com/opsworks-cm-us-east-1-prod-default-assets/misc/opsworks-cm-ca-2020-root.p7b)[cm-ca-2020-root.p7b](https://s3.amazonaws.com/opsworks-cm-us-east-1-prod-default-assets/misc/opsworks-cm-ca-2020-root.p7b). Dado que OpsWorks Puppet Enterprise está renovando actualmente sus certificados raíz, debe confiar tanto en los certificados antiguos como en los nuevos.

Una vez instalado el certificado SSL del lado de cliente, podrá iniciar sesión en la consola de Puppet Enterprise sin ver los mensajes de advertencia.

Para iniciar sesión en la consola de Puppet Enterprise

- 1. Descomprima y abra las credenciales de Puppet Enterprise que descargó en [Requisitos previos](#page-38-0). Necesitará estas credenciales para iniciar sesión.
- 2. En el AWS Management Console, abra la página de propiedades de su servidor de Puppet.
- 3. En la esquina superior derecha de la página Properties (Propiedades), elija Open Puppet Enterprise console (Abrir consola de Puppet Enterprise).

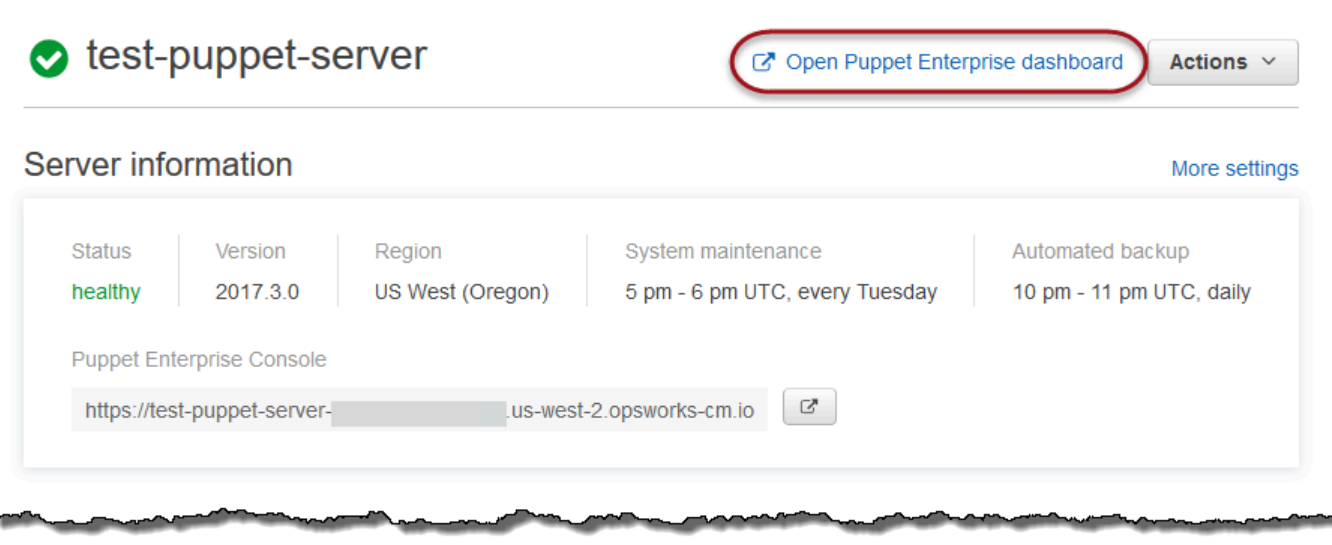

4. Inicie sesión con las credenciales del paso 1.

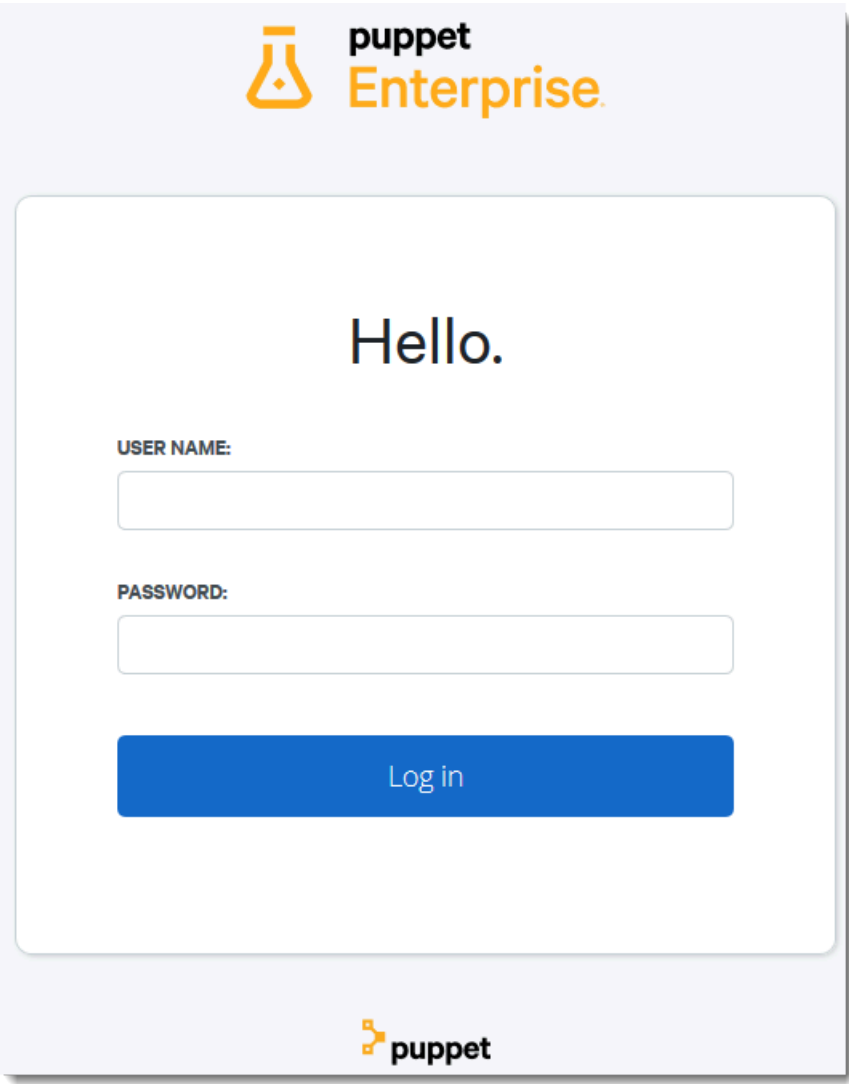

5. En la consola de Puppet Enterprise, puede ver información detallada acerca de los nodos que está administrando, el progreso de ejecución de módulo y eventos, el nivel de cumplimiento de los nodos y mucho más. Para obtener más información sobre las características de la consola de Puppet Enterprise y cómo utilizarlas, consulte [Gestión de nodos](https://puppet.com/docs/pe/2019.8/managing_nodes.html) en la documentación de Puppet Enterprise.

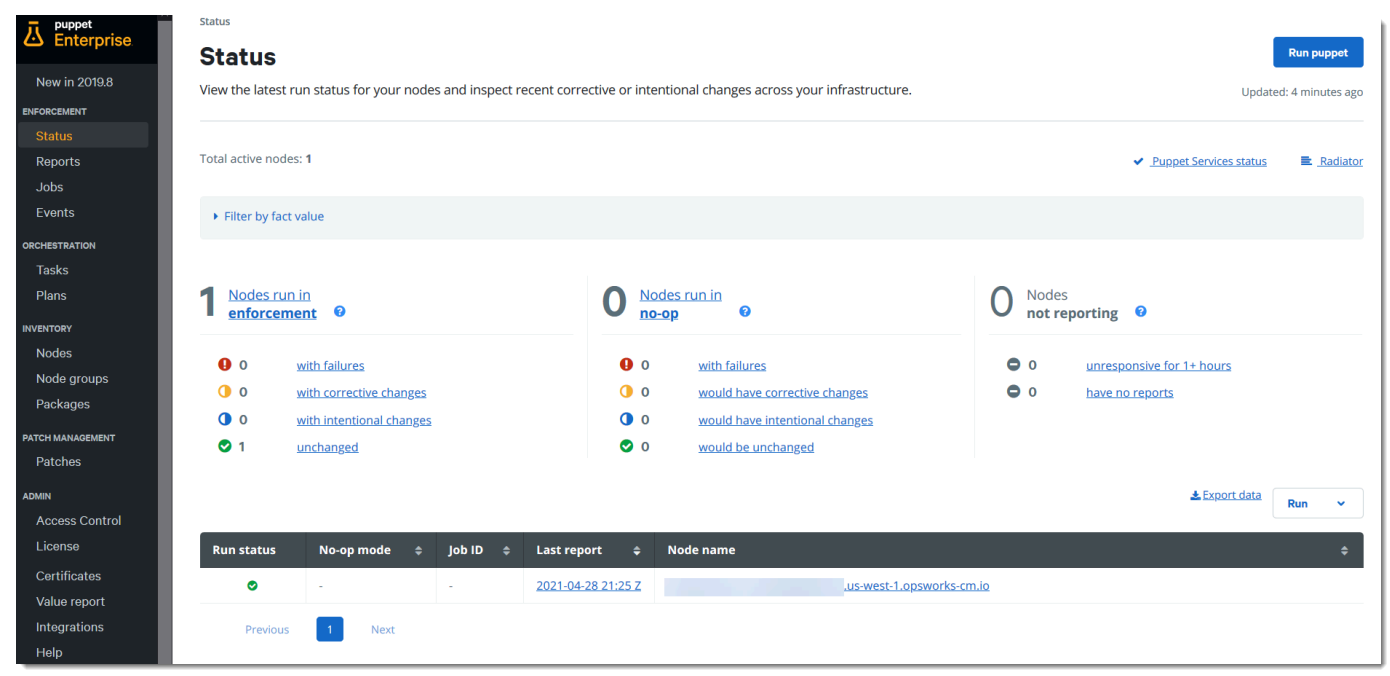

## Agrupar y clasificar nodos

Antes de especificar la configuración deseada de los nodos aplicando clases a los mismos, agrupe los nodos de acuerdo con sus funciones en su empresa o sus características comunes. La agrupación y clasificación de nodos implica las siguientes tareas de alto nivel. Puede completar estas tareas usando la consola de PE. Para obtener información detallada acerca de cómo agrupar y clasificar sus nodos, consulte [Grouping and classifying nodes](https://puppet.com/docs/pe/2019.8/grouping_and_classifying_nodes.html) en la documentación de Puppet Enterprise.

- 1. Crear grupos de nodos.
- 2. Añada nodos a sus grupos de forma manual o automática mediante la aplicación de las reglas que cree.
- 3. Asignar clases a grupos de nodos.

## Restablecimiento de contraseñas de administrador y usuario

Para obtener información sobre cómo cambiar la contraseña que utilice para iniciar sesión en la consola de Puppet Enterprise, consulte [Restablecer la contraseña del administrador](https://puppet.com/docs/pe/2019.8/console_accessing.html#reset_the_admin_password) en la documentación de Puppet Enterprise.

De forma predeterminada, después de diez intentos de inicio de sesión, los usuarios se bloquean en la consola de Puppet. Para obtener más información acerca de cómo restablecer las contraseñas de usuarios en el caso de bloqueo, consulte [Password endpoints](https://puppet.com/docs/pe/2019.8/rbac_api_v1_password.html#post_users_sid_password_reset) en la documentación de Puppet Enterprise.

# Opcional: utilícelo AWS CodeCommit como repositorio de control remoto Puppet r10k

### **A** Important

El AWS OpsWorks for Puppet Enterprise servicio llegó al final de su vida útil el 31 de marzo de 2024 y se ha desactivado tanto para los clientes nuevos como para los actuales. Recomendamos encarecidamente a los clientes que migren sus cargas de trabajo a otras soluciones lo antes posible. Para obtener información sobre cómo migrar los servidores de Puppet Enterprise existentes, consulte. [Cómo migrar un servidor OpsWorks de Puppet](#page-97-0) [Enterprise a Amazon Elastic Compute Cloud \(Amazon EC2\)](#page-97-0) Si tienes preguntas sobre la migración, ponte en contacto con el AWS Support equipo en [AWS Re:post](https://repost.aws/) o a través de Premium [AWS Support.](https://aws.amazon.com/support)

Puedes crear un repositorio nuevo usando AWS CodeCommit el r10k y usarlo como tu repositorio de control remoto. Para completar los pasos de esta sección y trabajar con un CodeCommit repositorio, necesita un usuario que tenga los permisos que proporciona la política AWSCodeCommitReadOnlygestionada.

#### Temas

- [Paso 1: CodeCommit Utilízalo como repositorio con un tipo de conexión HTTPS](#page-48-0)
- [Paso 2: \(opcional\) CodeCommit Utilízalo como repositorio con un tipo de conexión SSH](#page-51-0)

<span id="page-48-0"></span>Paso 1: CodeCommit Utilízalo como repositorio con un tipo de conexión HTTPS

1. En la CodeCommit consola, cree un repositorio nuevo.

# **Create repository**

Create a secure repository to store and share your code. Begin by typing a repository name and a description for your repository. Repository names are included in the URLs for that repository.

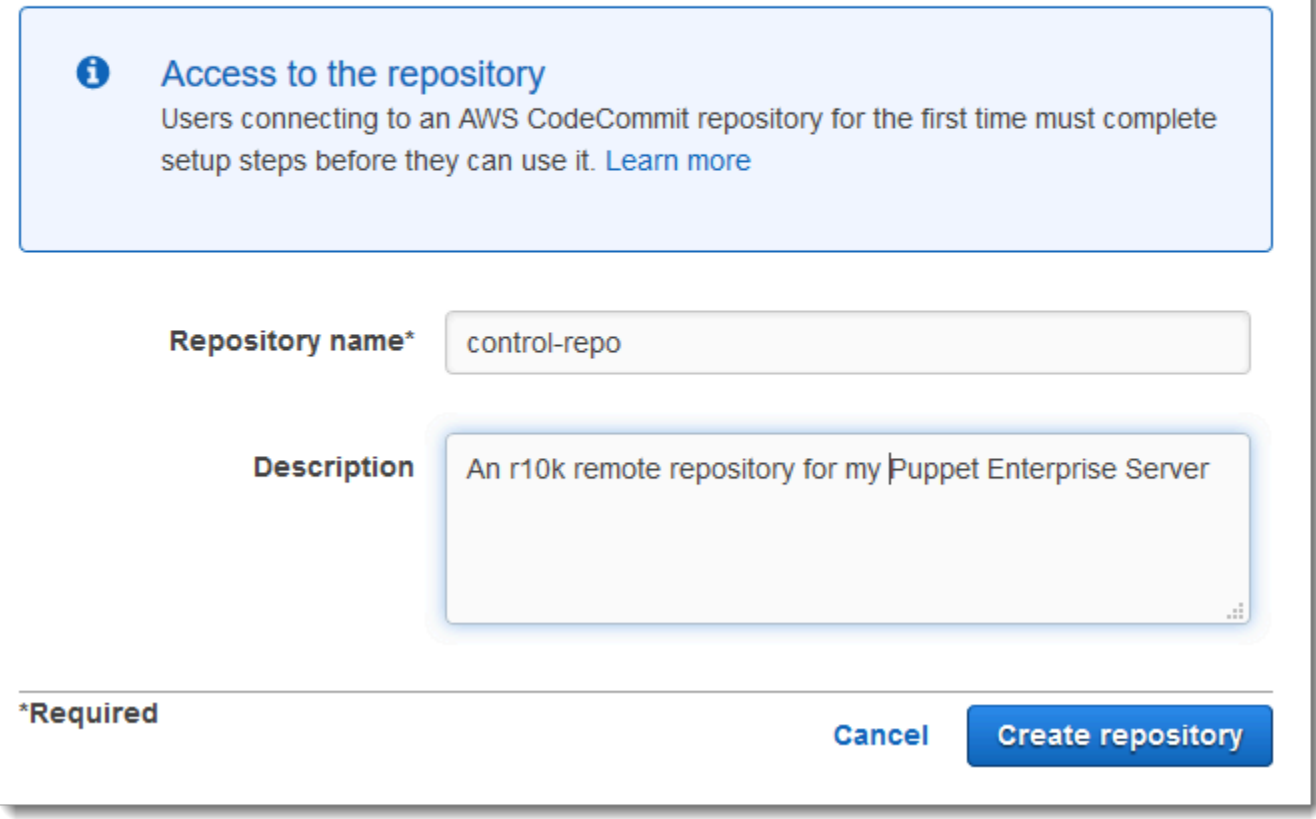

- 2. Elija Skip para omitir la configuración de un tema de Amazon SNS.
- 3. En la página Code (Código), elija Connect to your repository (Conectar a su repositorio).
- 4. En la página Connect to your repository (Conectar a su repositorio), elija HTTPS como Connection type (Tipo de conexión) y elija su sistema operativo.

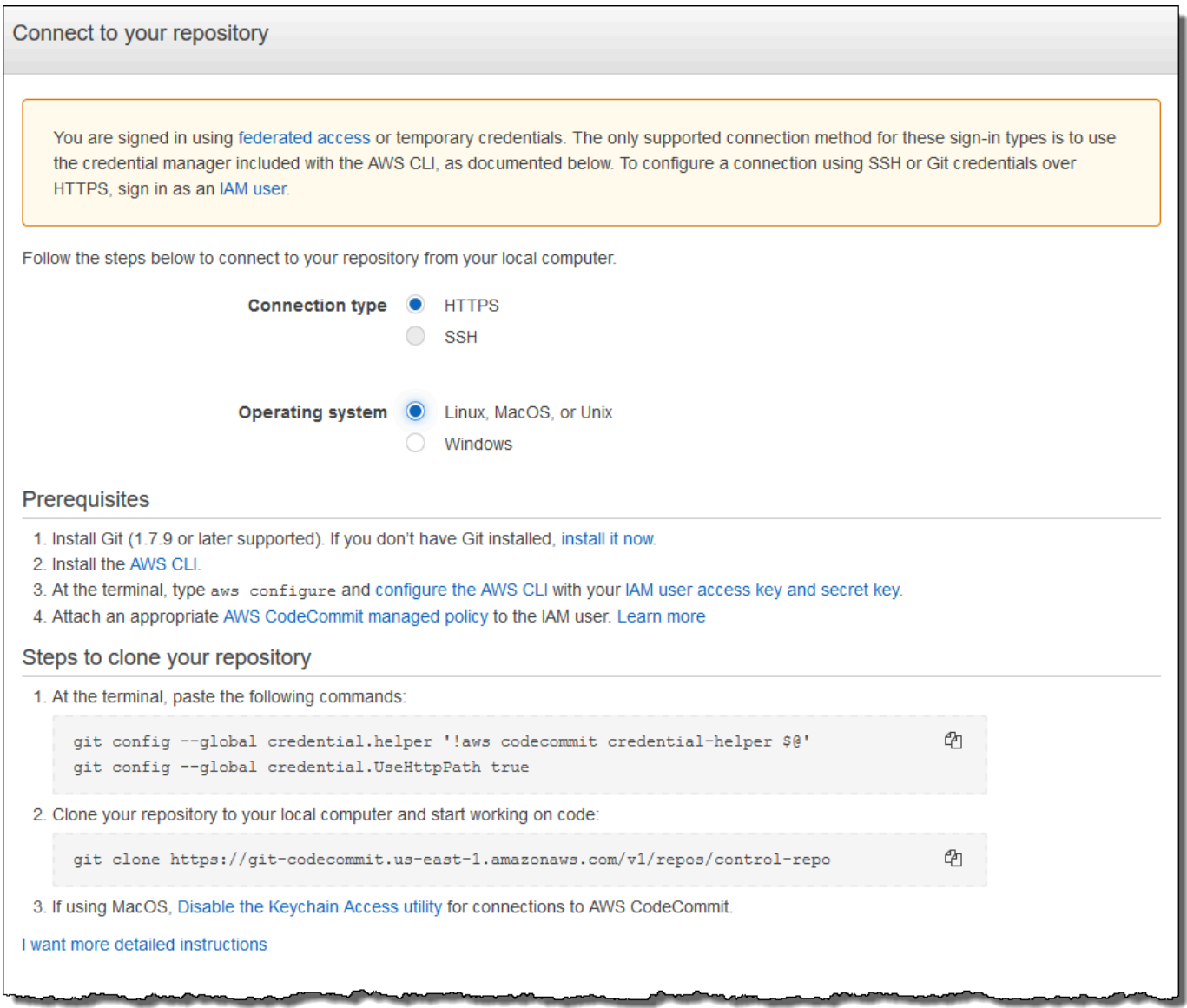

En el área Steps to clone your repository (Pasos para clonar su repositorio), su URL git clone debe parecerse a lo siguiente: https://git-codecommit.*region*.amazonaws.com/v1/ repos/control-repo. Copie esta URL en un lugar adecuado para su uso en la configuración del servidor de Puppet.

- 5. Cierre la página Conectarse a su repositorio y vuelva a la configuración del servidor OpsWorks de Puppet Enterprise.
- 6. Pegue la URL que copió en el Paso 4 en el cuadro de cadenas r10k remote (r10k remoto) en la página Configure credentials (Configurar credenciales) del asistente de configuración de nodo maestro de Puppet. Deje vacío el recuadro r10k private key (clave privada de r10k). Finalizar la creación y lanzamiento del nodo maestro de Puppet.
- 7. En la consola de IAM, asocie la AWSCodeCommitReadOnlypolítica al rol de perfil de instancia de su Puppet Master. Para obtener más información sobre cómo adjuntar una política a un rol de IAM, consulte [Adición de permisos de identidad de IAM \(consola\)](https://docs.aws.amazon.com/IAM/latest/UserGuide/access_policies_manage-attach-detach.html#add-policies-console) en la Guía del usuario de IAM.
- 8. Sigue los pasos de [Configuración para usuarios de HTTPS que utilizan credenciales de Git](https://docs.aws.amazon.com/codecommit/latest/userguide/setting-up-gc.html) en la Guía del AWS CodeCommit usuario para enviar tu control-repo contenido existente al nuevo CodeCommit repositorio.
- 9. Ahora, puede continuar siguiendo las instrucciones de [the section called "Finalizar la](#page-36-0) [configuración"](#page-36-0)y utilizar el kit de inicio para implementar el código en su nodo maestro de Puppet. El siguiente comando es un ejemplo.

puppet-code deploy --all --wait --config-file .config/puppet-code.conf

# <span id="page-51-0"></span>Paso 2: (opcional) CodeCommit Utilízalo como repositorio con un tipo de conexión SSH

Puede configurar un repositorio de control remoto AWS CodeCommit r10k para que utilice la autenticación de key pair SSH. Se deben completar los requisitos siguientes antes de comenzar este procedimiento.

- Debe haber lanzado el servidor de Puppet Enterprise con un repositorio de control HTTPS, tal y como se describe en la sección anterior,. OpsWorks [the section called "Paso 1: CodeCommit](#page-48-0)  [Utilízalo como repositorio con un tipo de conexión HTTPS"](#page-48-0) Esto debe completarse primero para poder cargar la configuración requerida en el maestro de Puppet.
- Asegúrese de tener un usuario con la política AWSCodeCommitReadOnlygestionada adjunta. Para obtener más información sobre cómo crear un usuario, consulte [Crear un usuario de IAM en su](https://docs.aws.amazon.com/IAM/latest/UserGuide/id_users_create.html)  [AWS cuenta en](https://docs.aws.amazon.com/IAM/latest/UserGuide/id_users_create.html) la Guía del usuario de IAM.
- Cree y asocie una clave SSH con su usuario de . Siga las instrucciones para crear pares de claves públicas/privadas con ssh-keygen en [Paso 3: Configurar credenciales en Linux, macOS o Unix](https://docs.aws.amazon.com/codecommit/latest/userguide/setting-up-ssh-unixes.html#setting-up-ssh-unixes-keys) en la Guía del usuario de AWS CodeCommit .
- 1. En una AWS CLI sesión, ejecute el siguiente comando para cargar el contenido del archivo de clave privada en AWS Systems Manager Parameter Store. El servidor OpsWorks de Puppet Enterprise consulta este parámetro para obtener el archivo de certificado obligatorio. Reemplace *private\_key\_file* por la ruta a su archivo de clave privada SSH.

```
aws ssm put-parameter --name puppet user pk --type String --value
  "`cat private_key_file`"
```
- 2. Añada permisos del Almacén de parámetros a su maestro de Puppet.
	- a. Abra la consola de IAM en [https://console.aws.amazon.com/iam/.](https://console.aws.amazon.com/iam/)
	- b. En el panel de navegación izquierdo, seleccione Roles.
	- c. Elija aws-opsworks-cm-ec2 funciones.
	- d. En la pestaña Permissions (Permisos), elija Attach policies (Adjuntar políticas).
	- e. En la barra Search (Buscar), escriba **AmazonSSMManagedInstanceCore**.
	- f. En los resultados de búsqueda, elija ManagedInstanceCoreAmazonSSM.
	- g. Elija Asociar política.
- 3. Cree el manifiesto de archivo de configuración. Si utiliza el repositorio control-repoexample facilitado en el kit de inicio, cree los archivos siguientes en las ubicaciones mostradas en el repositorio de ejemplo. De lo contrario, créelos de acuerdo con su propia estructura de repositorio de control. Reemplace el valor *IAM\_USER\_SSH\_KEY* por el ID de clave SSH que creó en los requisitos previos para este procedimiento.

control-repo-example/site/profile/manifests/codecommit.pp

```
class profile::codecommit { 
   $configfile = @(CONFIGFILE) 
       Host git-codecommit.*.amazonaws.com 
       User IAM_USER_SSH_KEY
       IdentityFile /etc/puppetlabs/puppetserver/ssh/codecommit.rsa 
       StrictHostKeyChecking=no 
       | CONFIGFILE 
   # Replace REGION with the correct region for your server. 
   $command = @(COMMAND) 
       aws ssm get-parameters \ 
       --region REGION \ 
       --names puppet_user_pk \ 
       --query "Parameters[0].Value" \ 
       --output text >| /etc/puppetlabs/puppetserver/ssh/codecommit.rsa 
       | COMMAND 
  \text{\$dirs} = [
```

```
 '/opt/puppetlabs/server/data/puppetserver/.ssh', 
             '/etc/puppetlabs/puppetserver/ssh', 
           ] 
   file { $dirs: 
     ensure => 'directory', 
     group => 'pe-puppet', 
     owner => 'pe-puppet', 
     mode => '0750', 
   } 
   file { 'ssh-config': 
     path => '/opt/puppetlabs/server/data/puppetserver/.ssh/config', 
     require => File[$dirs], 
     content => $configfile, 
     group => 'pe-puppet', 
     owner => 'pe-puppet', 
     mode => '0600', 
   } 
   exec { 'download-codecommit-certificate': 
     command => $command, 
     require => File[$dirs], 
     creates => '/etc/puppetlabs/puppetserver/ssh/codecommit.rsa', 
    path \Rightarrow '/bin',
     cwd => '/etc/puppetlabs', 
   } 
  file { 'private-key-permissions': 
     subscribe => Exec['download-codecommit-certificate'], 
     path => '/etc/puppetlabs/puppetserver/ssh/codecommit.rsa', 
     group => 'pe-puppet', 
     owner => 'pe-puppet', 
     mode => '0600', 
   }
}
```
4. Empuje su repositorio de control a. CodeCommit Ejecute los siguientes comandos para insertar el nuevo archivo de manifiesto en su repositorio.

```
git add ./site/profile/manifests/codecommit.pp
git commit -m 'Configuring for SSH connection to CodeCommit'
git push origin production
```
5. Implemente los archivos de manifiesto. Ejecute los siguientes comandos para implementar la configuración actualizada en su servidor OpsWorks de Puppet Enterprise. Reemplace *STARTER\_KIT\_DIRECTORY* por la ruta a sus archivos de configuración de Puppet.

```
cd STARTER_KIT_DIRECTORY
puppet-access login --config-file .config/puppetlabs/client-tools/puppet-
access.conf
puppet-code deploy --all --wait \setminus--config-file .config/puppet-code.conf \
--token-file .config/puppetlabs/token
```
- 6. Actualice la OpsWorks clasificación del servidor Puppet Enterprise. De forma predeterminada, el agente de Puppet se ejecuta en nodos (incluido el maestro) cada 30 minutos. Para evitar la espera, puede ejecutar manualmente el agente en el nodo maestro de Puppet. La ejecución del agente recoge el nuevo archivo de manifiesto.
	- a. Inicie sesión en la consola de Puppet Enterprise.
	- b. Elija Classification (Clasificación).
	- c. Amplíe PE Infrastructure (Infraestructura de PE).
	- d. Elija PE Master (Maestro de PE).
	- e. En la pestaña Configuration (Configuración), escriba **profile::codecommit** en Add new class (Añadir nueva clase).

La nueva clase, profile::codecommit, podría no aparecer inmediatamente después de ejecutar puppet-code deploy. Seleccione Refresh (Actualizar) en esta página si no aparece.

- f. Seleccione Add class (Añadir clase) y, a continuación, elija Commit 1 change (Validar 1 cambio).
- g. Ejecute manualmente el agente de Puppet en el servidor OpsWorks de Puppet Enterprise. Seleccione Nodes (Nodos), elija su servidor en la lista, elija Run Puppet (Ejecutar Puppet) y, a continuación, elija Run (Ejecutar).
- 7. En la consola de Puppet Enterprise, cambie la URL del repositorio para utilizar SSH en lugar de HTTPS. La configuración que realice en estos pasos se guardará OpsWorks durante el proceso de copia de seguridad y restauración de Puppet Enterprise, por lo que no necesitará cambiar manualmente la configuración del repositorio tras las actividades de mantenimiento.
- a. Elija Classification (Clasificación).
- b. Amplíe PE Infrastructure (Infraestructura de PE).
- c. Elija PE Master (Maestro de PE).
- d. En la pestaña Configuration (Configuración), busque la clase puppet\_enterprise::profile::master.
- e. Seleccione Edit (Editar) junto al parámetro r10k\_remote.
- f. Reemplace la URL HTTPS por la URL SSH para su repositorio y, a continuación, seleccione Commit 1 change (Validar 1 cambio).
- g. Ejecute manualmente el agente de Puppet en el servidor OpsWorks de Puppet Enterprise. Seleccione Nodes (Nodos), elija su servidor en la lista, elija Run Puppet (Ejecutar Puppet) y, a continuación, elija Run (Ejecutar).

# Cree un AWS OpsWorks for Puppet Enterprise maestro mediante el uso de AWS CloudFormation

#### **A** Important

El AWS OpsWorks for Puppet Enterprise servicio llegó al final de su vida útil el 31 de marzo de 2024 y se ha desactivado tanto para los clientes nuevos como para los existentes. Recomendamos encarecidamente a los clientes que migren sus cargas de trabajo a otras soluciones lo antes posible. Para obtener información sobre cómo migrar los servidores de Puppet Enterprise existentes, consulte. [Cómo migrar un servidor OpsWorks de Puppet](#page-97-0) [Enterprise a Amazon Elastic Compute Cloud \(Amazon EC2\)](#page-97-0) Si tienes preguntas sobre la migración, ponte en contacto con el AWS Support equipo en [AWS Re:post](https://repost.aws/) o a través de Premium [AWS Support.](https://aws.amazon.com/support)

AWS OpsWorks for Puppet Enterprise permite ejecutar un servidor de [Puppet Enterprise](https://puppet.com/products/puppet-enterprise) en. AWS Puede aprovisionar un servidor maestro de Puppet Enterprise en unos 15 minutos.

A partir del 3 de mayo de 2021, OpsWorks Puppet Enterprise almacena algunos atributos del servidor de Puppet Enterprise en. AWS Secrets Manager Para obtener más información, consulte [Integración con AWS Secrets Manager](#page-241-0).

El siguiente tutorial te ayuda a crear un Puppet Master en Puppet Enterprise mediante OpsWorks la creación de una pila en. AWS CloudFormation

### Temas

- [Requisitos previos](#page-56-0)
- [Creación de un servidor maestro de Puppet Enterprise en AWS CloudFormation](#page-56-1)

# <span id="page-56-0"></span>Requisitos previos

Antes de crear un nuevo Puppet Master, crea los recursos fuera de Puppet Enterprise que necesitarás OpsWorks para acceder a tu Puppet Master y administrarlo. Para obtener más información, consulte [Requisitos previos](#page-19-0) en la sección Introducción de esta guía.

Si está creando un servidor que utiliza un dominio personalizado, necesita un dominio personalizado, un certificado y una clave privada. Debe especificar valores para estos tres parámetros en la plantilla. AWS CloudFormation Para obtener más información sobre los requisitos de CustomPrivateKey los parámetros y CustomDomainCustomCertificate, consulte la referencia [CreateServer](https://docs.aws.amazon.com/opsworks-cm/latest/APIReference/API_CreateServer.html)de la API de AWS OpsWorks CM.

Consulte la [sección OpsWorks -CM](https://docs.aws.amazon.com/AWSCloudFormation/latest/UserGuide/aws-resource-opsworkscm-server.html) de la referencia de plantillas de la guía del AWS CloudFormation usuario para obtener información sobre los valores admitidos y obligatorios en la AWS CloudFormation plantilla que utiliza para crear el servidor.

# <span id="page-56-1"></span>Creación de un servidor maestro de Puppet Enterprise en AWS CloudFormation

En esta sección se describe cómo utilizar una AWS CloudFormation plantilla para crear una pila que cree un servidor maestro OpsWorks para Puppet Enterprise. Puede hacerlo mediante la AWS CloudFormation consola o el AWS CLI. Hay disponible una [AWS CloudFormation plantilla de ejemplo](samples/opsworkscm-puppet-server.zip) que puede utilizar para crear una pila de servidores OpsWorks para Puppet Enterprise. Asegúrese de actualizar la plantilla de ejemplo con su propio nombre de servidor, roles de IAM, perfil de instancia, descripción del servidor, recuento de retención de copia de seguridad, opciones de mantenimiento y etiquetas opcionales. Si el servidor va a utilizar un dominio personalizado, debe especificar valores para los parámetros CustomPrivateKey, CustomDomain y CustomCertificate en la plantilla de AWS CloudFormation . Para obtener más información sobre estas opciones, consulte [the section](#page-24-0)  [called "Cree un Puppet Enterprise Master mediante el AWS Management Console"](#page-24-0) en la sección Introducción de esta guía.

#### Temas

- [Cree un Puppet Enterprise Master mediante AWS CloudFormation \(consola\)](#page-57-0)
- [Cree un Puppet Enterprise Master mediante AWS CloudFormation \(CLI\)](#page-60-0)

## <span id="page-57-0"></span>Cree un Puppet Enterprise Master mediante AWS CloudFormation (consola)

- 1. Inicie sesión en la AWS CloudFormation consola AWS Management Console y ábrala en [https://](https://console.aws.amazon.com/cloudformation/) [console.aws.amazon.com/cloudformation](https://console.aws.amazon.com/cloudformation/).
- 2. En la página de AWS CloudFormation inicio, selecciona Crear pila.
- 3. En Prerequisite Prepare template (Requisito previo: preparar plantilla), si va a usar la [plantilla](samples/opsworkscm-puppet-server.zip)  [de ejemplo de AWS CloudFormation,](samples/opsworkscm-puppet-server.zip) elija Template is ready (La plantilla está lista).
- 4. En Specify template (Especificar plantilla), elija el origen de la plantilla. Para este tutorial, elija Cargar un archivo de plantilla y cargue una AWS CloudFormation plantilla que cree un servidor de Puppet Enterprise. Busque su archivo de plantilla y, a continuación, seleccione Next (Siguiente).

Una AWS CloudFormation plantilla puede estar en formato YAML o JSON. Hay una [AWS](samples/opsworkscm-puppet-server.zip)  [CloudFormation plantilla de ejemplo](samples/opsworkscm-puppet-server.zip) disponible para que la utilices; asegúrate de reemplazar los valores de ejemplo por los tuyos propios. Puedes usar el diseñador AWS CloudFormation de plantillas para crear una plantilla nueva o validar una existente. Para obtener más información al respecto, consulte [Información general de la interfaz AWS CloudFormation Designer](https://docs.aws.amazon.com/AWSCloudFormation/latest/UserGuide/working-with-templates-cfn-designer-overview.html) en la Guía del usuario de AWS CloudFormation .

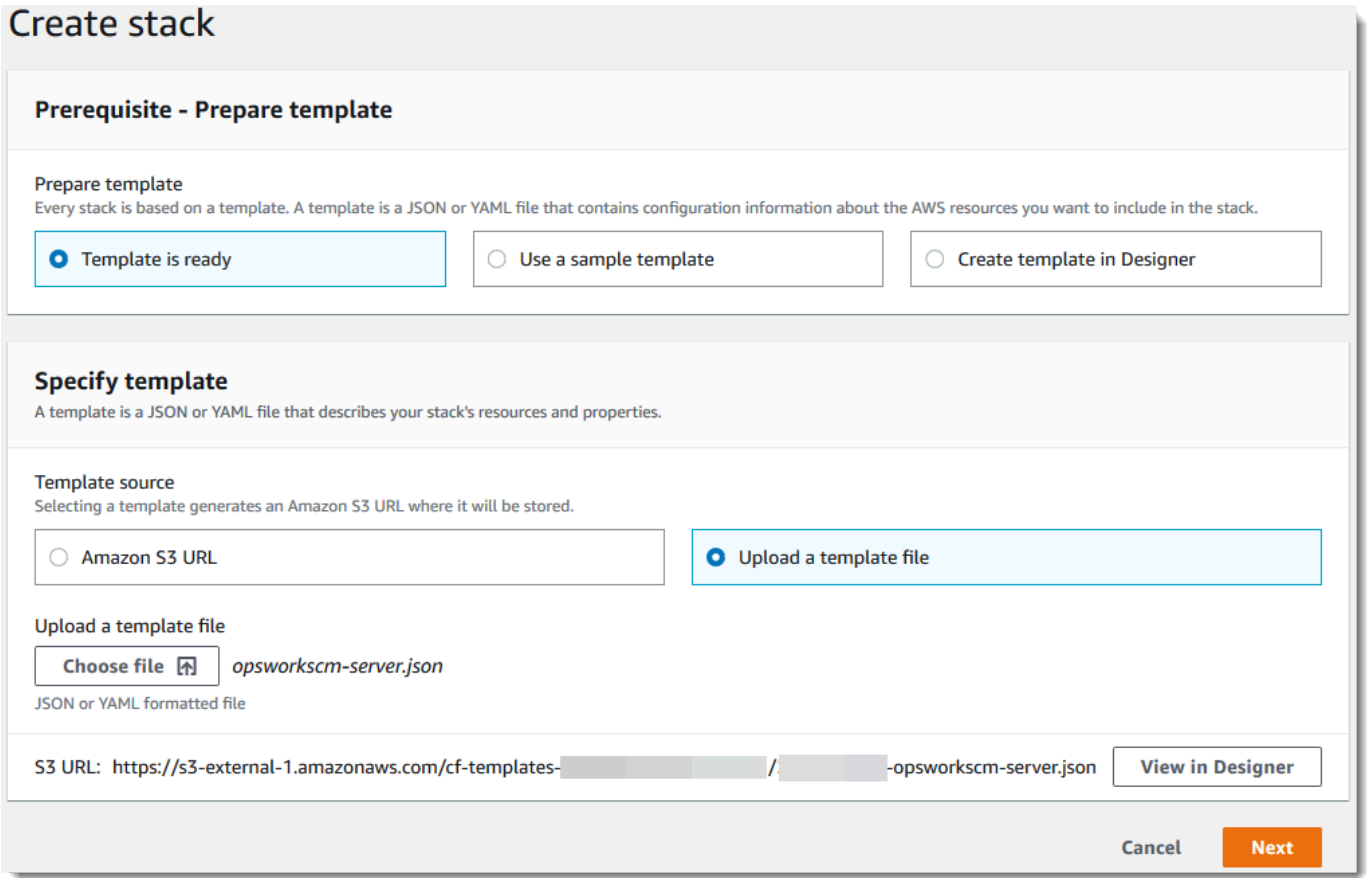

5. En la página Specify stack details (Especificar detalles de la pila), especifique un nombre para la pila. No será el mismo que el nombre del servidor: es solo el nombre de una pila. En el área Parameters (Parámetros), especifique una contraseña de administrador para iniciar sesión en la página web de la consola de Puppet Enterprise. La contraseña debe tener una longitud comprendida entre 8 y 32 caracteres ASCII. Elija Siguiente.

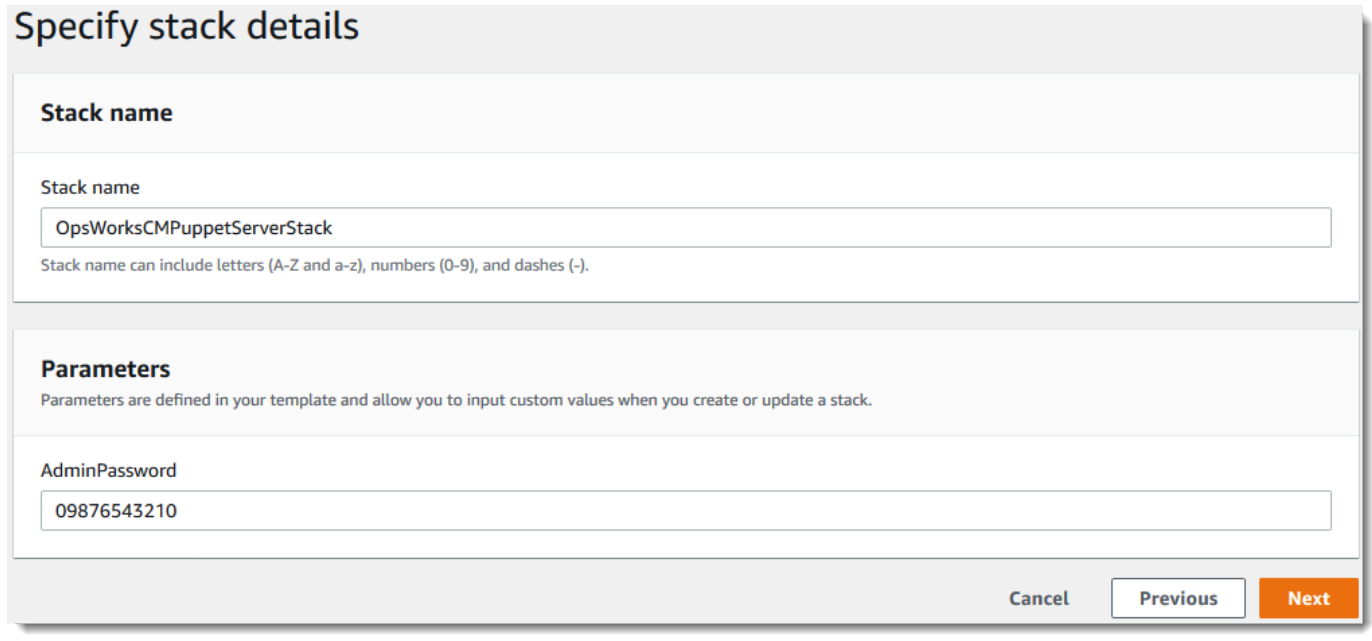

- 6. En la página Opciones, puede añadir etiquetas al servidor que va a crear con la pila y elegir un rol de IAM para crear recursos si aún no ha especificado el rol de que va a usar en la plantilla. Cuando haya terminado de especificar las opciones, elija Next (Siguiente). Para obtener más información sobre las opciones avanzadas, como los activadores de reversión, consulte [Configuración de las opciones de AWS CloudFormation pila](https://docs.aws.amazon.com/AWSCloudFormation/latest/UserGuide/cfn-console-add-tags.html) en la Guía del AWS CloudFormation usuario.
- 7. En la página Review (Revisar), revise las opciones seleccionadas. Cuando esté listo para crear la pila del servidor, seleccione Create (Crear).

Mientras esperas AWS CloudFormation a crear la pila, consulta el estado de creación de la pila. Si se produce un error al crear la pila, consulte los mensajes de error que se muestran en la consola para ayudar a resolverlos. Para obtener más información sobre cómo solucionar errores en las pilas de AWS CloudFormation , consulte [Solución de errores](https://docs.aws.amazon.com/AWSCloudFormation/latest/UserGuide/troubleshooting.html#troubleshooting-errors) en la Guía del usuario de AWS CloudFormation .

Cuando finalice la creación del servidor, su Puppet Master estará disponible en la página principal OpsWorks de Puppet Enterprise, con el estado en línea. Una vez que el servidor esté online, la consola de Puppet Enterprise estará disponible en el dominio del servidor, en una URL en el siguiente formato: https://*your\_server\_name*-*randomID*.*region*.opsworkscm.io.

## **a** Note

Si especificó un dominio, un certificado y una clave privada personalizados para su servidor, cree una entrada CNAME en la herramienta de administración de DNS de su empresa que asigne su dominio personalizado al punto final que Puppet Enterprise generó automáticamente OpsWorks para el servidor. No puede administrar el servidor ni conectarse al sitio web de administración de Puppet Enterprise del servidor hasta que asigne el punto de enlace generado al valor de dominio personalizado. Para obtener el valor de punto final generado, ejecuta el siguiente AWS CLI comando cuando el servidor esté en línea:

```
aws opsworks describe-servers --server-name server_name
```
## <span id="page-60-0"></span>Cree un Puppet Enterprise Master mediante AWS CloudFormation (CLI)

Si su ordenador local aún no ejecuta el AWS CLI, descárguelo e instálelo AWS CLI siguiendo [las](https://docs.aws.amazon.com/cli/latest/userguide/installing.html) [instrucciones de instalación](https://docs.aws.amazon.com/cli/latest/userguide/installing.html) de la Guía del usuario de la interfaz de línea de comandos de AWS. En esta sección no se describen todos los parámetros que se pueden utilizar con el comando createstack. Para obtener más información sobre los parámetros de create-stack, consulte [create-stack](https://docs.aws.amazon.com/cli/latest/reference/cloudformation/create-stack.html) en la Referencia de la AWS CLI .

- 1. Asegúrese de completar el formulario [Requisitos previos](#page-19-0) para crear una versión maestra OpsWorks para Puppet Enterprise.
- 2. Cree un rol de servicio y un perfil de instancia. AWS OpsWorks proporciona una AWS CloudFormation plantilla que puede utilizar para crear ambos. Ejecuta el siguiente AWS CLI comando para crear una AWS CloudFormation pila que cree automáticamente el rol de servicio y el perfil de instancia.

```
aws cloudformation create-stack --stack-name OpsWorksCMRoles --template-url 
 https://s3.amazonaws.com/opsworks-cm-us-east-1-prod-default-assets/misc/opsworks-
cm-roles.yaml --capabilities CAPABILITY_NAMED_IAM
```
Cuando AWS CloudFormation termines de crear la pila, busca y copia los ARN de las funciones de servicio de tu cuenta.

```
aws iam list-roles --path-prefix "/service-role/" --no-paginate
```
En los resultados del comando list-roles, busque entradas de rol de servicio y de perfil de instancia que tengan el siguiente aspecto. Anota los ARN del rol de servicio y del perfil de instancia y agrégalos a la AWS CloudFormation plantilla que vas a utilizar para crear tu pila de servidores Puppet master.

```
{ 
     "AssumeRolePolicyDocument": { 
         "Version": "2012-10-17", 
         "Statement": [ 
\{\hspace{.1cm} \} "Action": "sts:AssumeRole", 
                 "Effect": "Allow", 
                 "Principal": { 
                      "Service": "ec2.amazonaws.com" 
 } 
 } 
         ] 
     }, 
     "RoleId": "AROZZZZZZZZZZQG6R22HC", 
     "CreateDate": "2018-01-05T20:42:20Z", 
     "RoleName": "aws-opsworks-cm-ec2-role", 
     "Path": "/service-role/", 
     "Arn": "arn:aws:iam::000000000000:role/service-role/aws-opsworks-cm-ec2-role"
},
{ 
     "AssumeRolePolicyDocument": { 
         "Version": "2012-10-17", 
         "Statement": [ 
\{\hspace{.1cm} \} "Action": "sts:AssumeRole", 
                 "Effect": "Allow", 
                 "Principal": { 
                      "Service": "opsworks-cm.amazonaws.com" 
 } 
 } 
         ] 
     }, 
     "RoleId": "AROZZZZZZZZZZZZZZZ6QE", 
     "CreateDate": "2018-01-05T20:42:20Z",
```

```
 "RoleName": "aws-opsworks-cm-service-role", 
     "Path": "/service-role/", 
     "Arn": "arn:aws:iam::000000000000:role/service-role/aws-opsworks-cm-service-
role"
}
```
- 3. Cree el servidor principal OpsWorks de Puppet Enterprise ejecutando de nuevo el create-stack comando.
	- Sustituya *stack\_name* por el nombre de su pila. Este es el nombre de la AWS CloudFormation pila, no el de tu Puppet Master. El nombre del servidor maestro de Puppet es el valor de ServerName de la plantilla de AWS CloudFormation .
	- Sustituya *template* por la ruta al archivo de plantilla y la extensión *yaml o json* por .yaml o .json, según corresponda.
	- Los valores de --parameters corresponden a los [EngineAttributes](https://docs.aws.amazon.com/AWSCloudFormation/latest/UserGuide/aws-resource-opsworkscm-server.html#cfn-opsworkscm-server-engineattributes)de la [CreateServer](https://docs.aws.amazon.com/opsworks-cm/latest/APIReference/API_CreateServer.html)API. Para Puppet, los atributos del motor proporcionados por el usuario para crear un servidor son los siguientes. Los atributos del motor r10k conectan el servidor maestro de Puppet a un repositorio de código para administrar la configuración del entorno del servidor. Para obtener más información acerca de los atributos del motor r10k, consulte el tema sobre [cómo](https://puppet.com/docs/pe/2019.8/r10k.html)  [administrar código con r10k](https://puppet.com/docs/pe/2019.8/r10k.html) en la documentación de Puppet Enterprise.
		- PUPPET ADMIN PASSWORD, una contraseña de administrador para iniciar sesión en la página web de la consola de Puppet Enterprise. La contraseña debe tener 8 y 32 caracteres ASCII y debe incluir al menos una letra mayúscula, una letra minúscula, un número y un carácter especial.
		- PUPPET\_R10K\_REMOTE, la dirección URL de su repositorio de control (por ejemplo, ssh:// git@your.git-repo.com:user/control-repo.git). Al especificar un r10k remoto se abre el puerto TCP 8170.
		- PUPPET\_R10K\_PRIVATE\_KEY.Si utiliza un repositorio de Git privado, añada PUPPET\_R10K\_PRIVATE\_KEY para especificar una URL de SSH y una clave SSH privada codificada en PEM.

```
aws cloudformation create-stack --stack-name stack_name
  --template-body file://template.yaml or json --parameters 
  ParameterKey=AdminPassword,ParameterValue="password"
```
A continuación, se muestra un ejemplo.

```
aws cloudformation create-stack --stack-name "OpsWorksCMPuppetServerStack" 
  --template-body file://opsworkscm-puppet-server.json --parameters 
  ParameterKey=AdminPassword,ParameterValue="09876543210Ab#"
```
El siguiente ejemplo especifica los atributos del motor r10k como parámetros cuando no se proporcionan en la AWS CloudFormation plantilla. Una plantilla de ejemplo que incluye los atributos del motor r10k, puppet-server-param-attributes.yaml, se incluye en las [plantillas de ejemplo de AWS CloudFormation.](samples/opsworkscm-puppet-server.zip)

```
aws cloudformation create-stack --stack-name MyPuppetStack --
template-body file://puppet-server-param-attributes.yaml --parameters 
  ParameterKey=AdminPassword,ParameterValue="superSecret1%3" 
  ParameterKey=R10KRemote,ParameterValue="https://www.yourRemote.com" 
  ParameterKey=R10KKey,ParameterValue="$(cat puppet-r10k.pem)"
```
En el siguiente ejemplo se especifican los atributos del motor r10k y sus valores en la plantilla de AWS CloudFormation ; el comando solo necesita apuntar al archivo de plantilla. La plantilla especificada como el valor de --template-body, puppet-server-in-fileattributes.yaml, se incluye en las [plantillas de AWS CloudFormation de ejemplo](samples/opsworkscm-puppet-server.zip).

aws cloudformation create-stack --stack-name MyPuppetStack --template-body file:// puppet-server-in-file-attributes.yaml

4. (Opcional) Para obtener el estado de creación de la pila, ejecute el siguiente comando.

aws cloudformation describe-stacks --stack-name *stack\_name*

5. Cuando termine de crearse la pila, vaya a la siguiente sección, [the section called "Finalizar](#page-36-0)  [la configuración"](#page-36-0). Si se produce un error al crear la pila, consulte los mensajes de error que se muestran en la consola para ayudar a resolverlos. Para obtener más información sobre la solución de errores en las AWS CloudFormation pilas, consulte [Solución de problemas en la](https://docs.aws.amazon.com/AWSCloudFormation/latest/UserGuide/troubleshooting.html#troubleshooting-errors)  [Guía](https://docs.aws.amazon.com/AWSCloudFormation/latest/UserGuide/troubleshooting.html#troubleshooting-errors) del AWS CloudFormation usuario.

# Actualizar un servidor OpsWorks para que Puppet Enterprise Server utilice un dominio personalizado

## **A** Important

El AWS OpsWorks for Puppet Enterprise servicio llegó al final de su vida útil el 31 de marzo de 2024 y se ha desactivado tanto para los clientes nuevos como para los existentes. Recomendamos encarecidamente a los clientes que migren sus cargas de trabajo a otras soluciones lo antes posible. Para obtener información sobre cómo migrar los servidores de Puppet Enterprise existentes, consulte. [Cómo migrar un servidor OpsWorks de Puppet](#page-97-0) [Enterprise a Amazon Elastic Compute Cloud \(Amazon EC2\)](#page-97-0) Si tienes preguntas sobre la migración, ponte en contacto con el AWS Support equipo en [AWS Re:post](https://repost.aws/) o a través de Premium [AWS Support.](https://aws.amazon.com/support)

En esta sección se describe cómo actualizar un servidor existente de Puppet Enterprise OpsWorks para que utilice un dominio y un certificado personalizados mediante una copia de seguridad del servidor para crear uno nuevo. Básicamente, OpsWorks para copiar un servidor existente de Puppet Enterprise 2.0, se crea un nuevo servidor a partir de una copia de seguridad y, a continuación, se configura el nuevo servidor para que utilice un dominio, un certificado y una clave privada personalizados.

## Temas

- [Requisitos previos](#page-64-0)
- **[Limitaciones](#page-65-0)**
- [Actualizar un servidor para utilizar un dominio personalizado](#page-65-1)
- [Véase también](#page-69-0)

# <span id="page-64-0"></span>Requisitos previos

Los siguientes son requisitos para actualizar un servidor existente de Puppet Enterprise OpsWorks para que utilice un dominio y un certificado personalizados.

- El servidor que desea actualizar (o copiar) debe ejecutar Puppet Enterprise 2019.8.5.
- Decida qué copia de seguridad desea utilizar para crear un nuevo servidor. Debe tener al menos una copia de seguridad disponible del servidor que desea actualizar. Para obtener más

información sobre las copias de seguridad OpsWorks de Puppet Enterprise, consulte. [Realice una](#page-81-0) [copia de seguridad de un OpsWorks servidor para Puppet Enterprise](#page-81-0)

- Tenga preparado los ARN de perfil de instancia y el rol de servicio que utilizó para crear el servidor existente que es el origen de la copia de seguridad.
- Asegúrese de que está ejecutando la versión más reciente de la AWS CLI. Para obtener más información sobre la actualización de AWS CLI las herramientas, consulte [Instalación de la AWS](https://docs.aws.amazon.com/cli/latest/userguide/cli-chap-install.html)  [CLI](https://docs.aws.amazon.com/cli/latest/userguide/cli-chap-install.html) Guía del usuario de la interfaz de línea de comandos de AWS.

# <span id="page-65-0"></span>Limitaciones

Al actualizar un servidor existente creando uno nuevo a partir de una copia de seguridad, el nuevo servidor no puede ser exactamente el mismo que el servidor existente OpsWorks para Puppet Enterprise.

- Solo puede completar este procedimiento mediante el [AWS SDK AWS CLI](https://docs.aws.amazon.com/#sdks) o uno de ellos. No se puede crear un servidor nuevo a partir de una copia de seguridad mediante la AWS Management Console.
- El nuevo servidor no puede utilizar el mismo nombre que el servidor existente dentro de una cuenta ni dentro de una región de AWS. El nombre debe ser diferente del servidor existente que utilizó como origen de la copia de seguridad.
- El nuevo servidor no administra los nodos asociados al servidor existente. Debe realizar una de las siguientes acciones.
	- Asociar nodos diferentes, porque los nodos no se pueden administrar por más de un servidor maestro de Puppet.
	- Migre los nodos desde el servidor existente (el origen de la copia de seguridad) al nuevo servidor y al nuevo punto de enlace de dominio personalizado. Para obtener más información acerca de cómo migrar nodos, consulte la [documentación de Puppet Enterprise](https://puppet.com/docs/pe/2019.8/backing_up_and_restoring_pe.html).

# <span id="page-65-1"></span>Actualizar un servidor para utilizar un dominio personalizado

Para actualizar un servidor maestro de Puppet existente, realice una copia del mismo ejecutando el comando create-server, agregando parámetros para especificar una copia de seguridad, un dominio personalizado, un certificado personalizado y una clave privada personalizada.

- 1. Si no tiene ARN de rol de servicio o perfil de instancia disponibles para especificar en el comando create-server, siga los pasos 1 a 5 en [Cree un servidor de Chef Automate](#page-138-0)  [utilizando el AWS CLI](#page-138-0) para crear un rol de servicio y un perfil de instancia que pueda utilizar.
- 2. Si aún no lo ha hecho, busque la copia de seguridad del servidor maestro de Puppet existente en el que desea basar un nuevo servidor con un dominio personalizado. Ejecute el siguiente comando para mostrar información sobre todas las OpsWorks copias de seguridad de Puppet Enterprise de su cuenta y de una región. Anote el ID de la copia de seguridad que desee utilizar.

aws opsworks-cm --region *region name* describe-backups

- 3. Cree el servidor OpsWorks para Puppet Enterprise ejecutando el create-server comando.
	- El valor --engine es Puppet, --engine-model es Monolithic, y --engine-version es 2019 o 2017.
	- El nombre del servidor debe ser único en su AWS cuenta, en cada región. Los nombres de servidor deben comenzar por una letra, y pueden contener letras, números o guiones (-) hasta un máximo de 40 caracteres.
	- Utilice los ARN del perfil de instancia y del rol de servicio que ha copiado en los pasos 3 y 4.
	- Los tipos de instancia válidos son c4. large, c4. xlarge o c4. 2xlarge. Para obtener más información sobre las especificaciones de estos tipos de instancia, consulte [Tipos de instancia](https://docs.aws.amazon.com/AWSEC2/latest/UserGuide/instance-types.html) en la Guía del usuario de Amazon EC2.
	- El parámetro --engine-attributes es opcional; si no se especifica una contraseña para el administrador de Puppet, el proceso de creación del servidor genera una automáticamente. Si añade --engine-attributes, especifique una PUPPET\_ADMIN\_PASSWORD, una contraseña de administrador para iniciar sesión en la página web de la consola de Puppet Enterprise. La contraseña debe tener una longitud comprendida entre 8 y 32 caracteres ASCII.
	- El uso de un par de claves SSH es opcional, pero puede ayudarle a conectarse al nodo maestro de Puppet si necesita restablecer la contraseña del administrador de la consola. Para obtener más información sobre la creación de un par de claves SSH, consulte [Pares de claves](https://docs.aws.amazon.com/AWSEC2/latest/UserGuide/ec2-key-pairs.html)  [de Amazon EC2](https://docs.aws.amazon.com/AWSEC2/latest/UserGuide/ec2-key-pairs.html) en la Guía del usuario de Amazon EC2.
	- Para utilizar un dominio personalizado, agregue los siguientes parámetros al comando. De lo contrario, el proceso de creación del servidor maestro de Puppet genera automáticamente un punto de enlace para usted. Los tres parámetros son necesarios para configurar un dominio personalizado. Para obtener información sobre los requisitos adicionales para el uso de estos parámetros, consulte [CreateServerl](https://docs.aws.amazon.com/opsworks-cm/latest/APIReference/API_CreateServer.html)a referencia de la API de AWS OpsWorks CM.
- --custom-domain: un punto de enlace público opcional de un servidor, como https:// aws.my-company.com.
- --custom-certificate: un certificado HTTPS con formato PEM. El valor puede ser un solo certificado autofirmado o una cadena de certificados.
- --custom-private-key: una clave privada en formato PEM para conectarse al servidor mediante HTTPS. La clave privada no debe cifrarse; no se puede proteger mediante una contraseña o una frase de contraseña.
- Es necesario un mantenimiento del sistema semanal. Los valores válidos deben especificarse en el siguiente formato: DDD:HH:MM. La hora debe especificarse de acuerdo con la hora universal coordinada (UTC). Si no especifica un valor para --preferred-maintenancewindow, el valor predeterminado es un periodo aleatorio de una hora el martes, miércoles o viernes.
- Los valores válidos para --preferred-backup-window se deben especificar en uno de los siguientes formatos: HH:MM para las copias de seguridad diarias o DDD:HH:MM para las copias de seguridad semanales. La hora debe especificarse en horario UTC. El valor predeterminado es una hora de inicio diaria aleatoria. Para cancelar las copias de seguridad automáticas, añada el parámetro --disable-automated-backup en su lugar.
- Para --security-group-ids, introduzca uno o varios ID de grupos de seguridad, separados por un espacio.
- Para --subnet-ids, introduzca un ID de subred.

```
aws opsworks-cm create-server --engine "Puppet" --engine-model "Monolithic" 
  --engine-version "2019" --server-name "server_name" --instance-profile-arn 
  "instance_profile_ARN" --instance-type "instance_type" --engine-attributes 
  '{"PUPPET_ADMIN_PASSWORD":"ASCII_password"}' --key-pair "key_pair_name" --
preferred-maintenance-window "ddd:hh:mm" --preferred-backup-window "ddd:hh:mm" 
  --security-group-ids security_group_id1 security_group_id2 --service-role-arn 
  "service_role_ARN" --subnet-ids subnet_ID
```
En el ejemplo siguiente se crea un servidor maestro de Puppet que utiliza un dominio personalizado.

```
aws opsworks-cm create-server \ 
     --engine "Puppet" \ 
     --engine-model "Monolithic" \ 
     --engine-version "2019" \
```

```
 --server-name "puppet-02" \ 
     --instance-profile-arn "arn:aws:iam::1019881987024:instance-profile/aws-
opsworks-cm-ec2-role" \ 
     --instance-type "c4.large" \ 
    --engine-attributes '{"PUPPET ADMIN PASSWORD":"zZZzDj2DLYXSZFRv1d"}' \
     --custom-domain "my-puppet-master.my-corp.com" \ 
     --custom-certificate "-----BEGIN CERTIFICATE----- EXAMPLEqEXAMPLE== -----END 
 CERTIFICATE-----" \ 
     --custom-private-key "-----BEGIN RSA PRIVATE KEY----- EXAMPLEqEXAMPLE= -----END 
 RSA PRIVATE KEY-----" \ 
     --key-pair "amazon-test" 
     --preferred-maintenance-window "Mon:08:00" \ 
     --preferred-backup-window "Sun:02:00" \ 
     --security-group-ids sg-b00000001 sg-b0000008 \ 
     --service-role-arn "arn:aws:iam::044726508045:role/service-role/aws-opsworks-
cm-service-role" \ 
     --subnet-ids subnet-383daa71
```
4. OpsWorks en el caso de Puppet Enterprise, se tarda unos 15 minutos en crear un servidor nuevo. En la salida del comando create-server, copie el valor del atributo Endpoint. A continuación, se muestra un ejemplo.

"Endpoint": "puppet-2019-exampleexample.opsworks-cm.us-east-1.amazonaws.com"

No descarte la salida del comando create-server ni cierre la sesión del shell, ya que la salida puede contener información importante que no se volverá a mostrar. Para obtener las contraseñas y el kit de inicio de los resultados de create-server, continúe en el siguiente paso.

5. [Si ha optado OpsWorks por que Puppet Enterprise genere una contraseña para usted, puede](https://stedolan.github.io/jq/)  [extraerla en un formato utilizable a partir de los](https://stedolan.github.io/jq/) create-server resultados utilizando un [procesador JSON como jq.](https://stedolan.github.io/jq/) Después de instalar [jq,](https://stedolan.github.io/jq/) puede ejecutar los siguientes comandos para extraer la contraseña de administrador y el kit de inicio de Puppet. Si no ha proporcionado su propia contraseña en el paso 3, asegúrese de guardar la contraseña de administrador extraída en un lugar cómodo y seguro.

```
#Get the Puppet password:
cat resp.json | jq -r '.Server.EngineAttributes[] | select(.Name == 
  "PUPPET_ADMIN_PASSWORD") | .Value'
#Get the Puppet Starter Kit:
```

```
cat resp.json | jq -r '.Server.EngineAttributes[] | select(.Name == 
  "PUPPET_STARTER_KIT") | .Value' | base64 -D > starterkit.zip
```
## **a** Note

No se puede regenerar un nuevo kit de inicio del nodo maestro de Puppet en la AWS Management Console. Al crear un Puppet master mediante el comando anterior AWS CLI, ejecute el jq comando anterior para guardar el kit de inicio codificado en base64 incluido en los create-server resultados como un archivo ZIP.

- 6. Si lo desea, si no ha extraído el kit de inicio de los resultados de los create-server comandos, puede descargar un nuevo kit de inicio desde la página de propiedades del servidor, en la OpsWorks consola de Puppet Enterprise.
- 7. Si no está utilizando un dominio personalizado, vaya al paso siguiente. Si utilizas un dominio personalizado con el servidor, crea una entrada CNAME en la herramienta de administración de DNS de tu empresa OpsWorks para dirigir tu dominio personalizado al punto final de Puppet Enterprise que copiaste en el paso 4. No puede acceder a un servidor con un dominio personalizado ni iniciar sesión en él hasta que complete este paso.
- 8. Cuando haya finalizado el proceso de creación del servidor, continúe en [Configurar el nodo](#page-36-0) [maestro de Puppet con el kit de inicio](#page-36-0).

# <span id="page-69-0"></span>Véase también

- [Cree un Puppet Enterprise Master mediante el AWS CLI](#page-29-0)
- [Realizar copias de seguridad y restaurar un OpsWorks servidor para Puppet Enterprise](#page-81-1)
- [CreateServer](https://docs.aws.amazon.com/opsworks-cm/latest/APIReference/API_CreateServer.html)en la referencia de la API de AWS OpsWorks CM
- [create-server](https://docs.aws.amazon.com/cli/latest/reference/opsworks-cm/create-server.html) en la Referencia de comandos de la AWS CLI

# Trabajar con etiquetas en AWS OpsWorks for Puppet Enterprise los recursos

### **A** Important

El AWS OpsWorks for Puppet Enterprise servicio llegó al final de su vida útil el 31 de marzo de 2024 y se ha desactivado tanto para los clientes nuevos como para los existentes.

Recomendamos encarecidamente a los clientes que migren sus cargas de trabajo a otras soluciones lo antes posible. Para obtener información sobre cómo migrar los servidores de Puppet Enterprise existentes, consulte. [Cómo migrar un servidor OpsWorks de Puppet](#page-97-0) [Enterprise a Amazon Elastic Compute Cloud \(Amazon EC2\)](#page-97-0) Si tienes preguntas sobre la migración, ponte en contacto con el AWS Support equipo en [AWS Re:post](https://repost.aws/) o a través de Premium [AWS Support.](https://aws.amazon.com/support)

Las etiquetas son palabras o frases que funcionan como metadatos para identificar y organizar sus recursos de AWS. En el OpsWorks caso de Puppet Enterprise, un recurso puede tener hasta 50 etiquetas aplicadas por el usuario. Cada etiqueta consta de una clave y un valor opcional. Puede aplicar etiquetas a los siguientes recursos en Puppet OpsWorks Enterprise:

- OpsWorks para servidores de Puppet Enterprise
- Copias de seguridad OpsWorks para servidores de Puppet Enterprise

Las etiquetas de AWS los recursos pueden ayudarle a realizar un seguimiento de los costes, controlar el acceso a los recursos, agrupar los recursos para automatizar tareas u organizar los recursos por finalidad o fase del ciclo de vida. Para obtener más información sobre los beneficios de las etiquetas, consulte este artículo de AWS Answers sobre las [estrategias de etiquetado de AWS](https://aws.amazon.com/answers/account-management/aws-tagging-strategies/) y el artículo [Uso de etiquetas de asignación de costos](https://docs.aws.amazon.com/awsaccountbilling/latest/aboutv2/cost-alloc-tags.html#allocation-what) de la Guía del usuario de AWS Billing and Cost Management .

Para usar etiquetas para controlar el acceso a los OpsWorks servidores o copias de seguridad de Puppet Enterprise, cree o edite declaraciones de políticas en AWS Identity and Access Management (IAM). Para obtener más información, consulte [Control del acceso a los recursos de AWS mediante](https://docs.aws.amazon.com/IAM/latest/UserGuide/access_tags.html)  [etiquetas de recursos](https://docs.aws.amazon.com/IAM/latest/UserGuide/access_tags.html) en la Guía del usuario de AWS Identity and Access Management .

Al aplicar etiquetas a un OpsWorks servidor principal de Puppet Enterprise, las etiquetas también se aplican a las copias de seguridad del servidor principal, al bucket de Amazon S3 que almacena las copias de seguridad, a la instancia Amazon EC2 del servidor principal, a los secretos del maestro que se almacenan AWS Secrets Manager en él y a la dirección IP elástica utilizada por el maestro. Las etiquetas no se propagan a la AWS CloudFormation pila que se AWS OpsWorks utiliza para crear su Puppet Master.

### Temas

• [Cómo funcionan las etiquetas en AWS OpsWorks for Puppet Enterprise](#page-71-0)

- [Agregue y administre etiquetas en OpsWorks Puppet Enterprise \(consola\)](#page-72-0)
- [Agregar y administrar etiquetas en OpsWorks Puppet Enterprise \(CLI\)](#page-75-0)
- [Véase también](#page-80-0)

# <span id="page-71-0"></span>Cómo funcionan las etiquetas en AWS OpsWorks for Puppet Enterprise

En esta versión, puede agregar y administrar etiquetas utilizando la [API de CM de AWS OpsWorks](https://docs.aws.amazon.com/opsworks-cm/latest/APIReference/Welcome.html) o la AWS Management Console. AWS OpsWorks CM también intenta añadir las etiquetas que se añaden a un servidor a los AWS recursos asociados al servidor, como la instancia EC2, los secretos de Secrets Manager, la dirección IP elástica, el grupo de seguridad, el bucket de S3 y las copias de seguridad.

En la siguiente tabla se proporciona una descripción general de cómo añadir y gestionar las etiquetas en OpsWorks Puppet Enterprise.

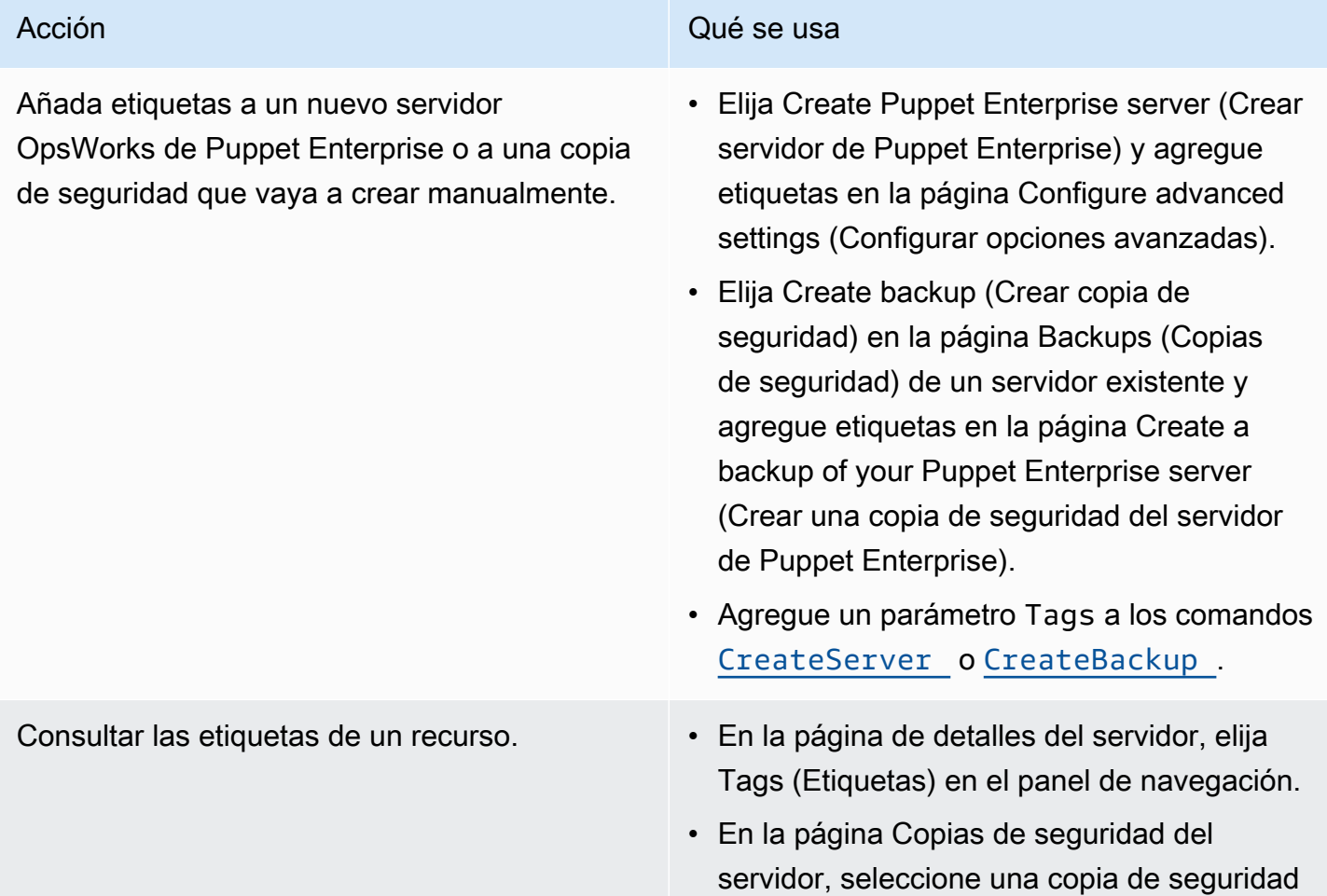
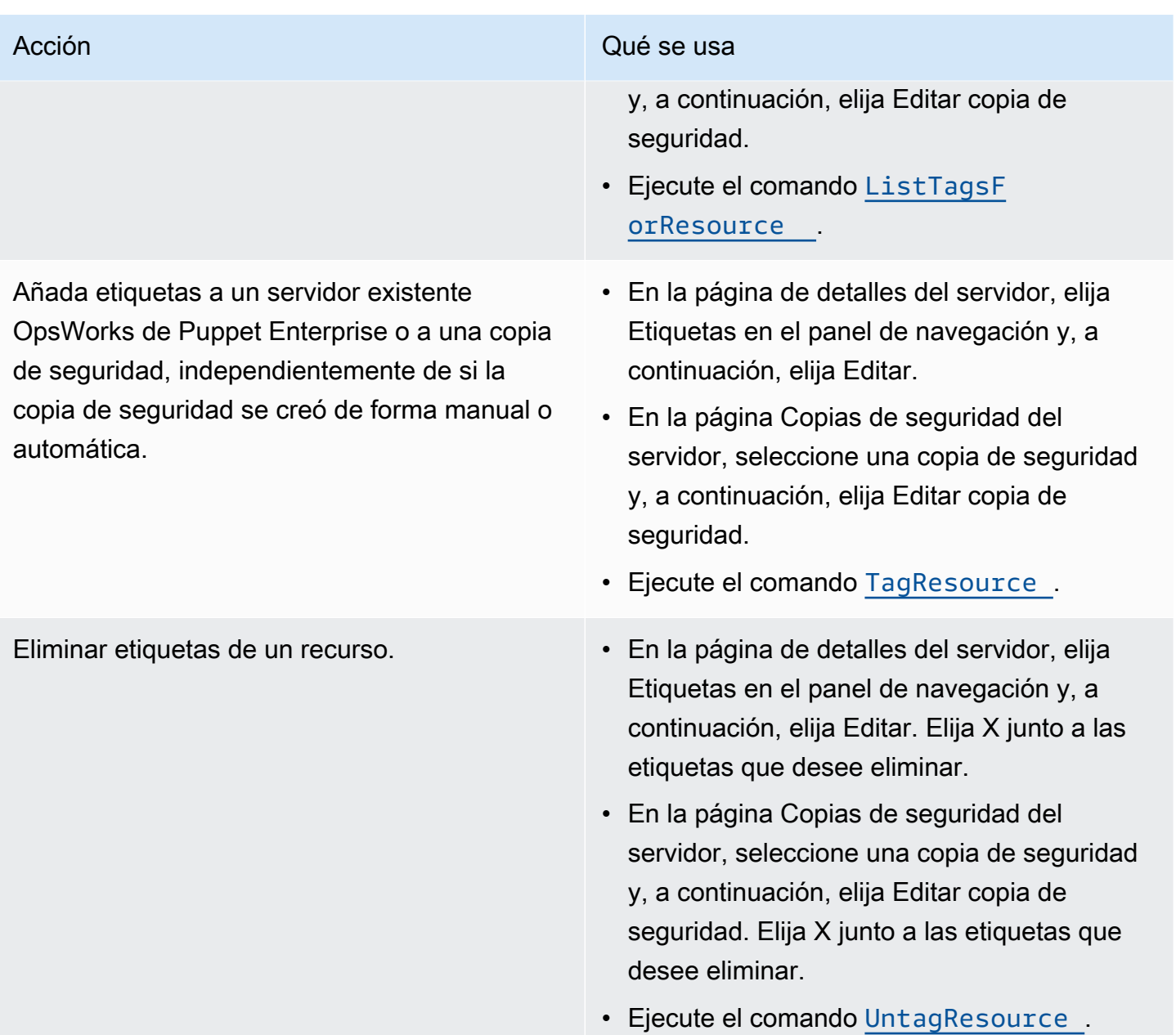

Las respuestas de DescribeServers y DescribeBackups no contienen información sobre las etiquetas. Para mostrar etiquetas, use la API ListTagsForResource.

### Agregue y administre etiquetas en OpsWorks Puppet Enterprise (consola)

Los procedimientos de esta sección se realizan en la AWS Management Console.

Si agrega etiquetas, las claves de etiqueta no pueden estar vacías. La clave puede tener un máximo de 127 caracteres y solo puede contener letras, números o separadores Unicode o los siguientes caracteres especiales:  $+ - =$ .  $-$ : / @. El valor de etiqueta es opcional. Puede agregar una

etiqueta que tenga una clave, pero no valores. El valor puede tener un máximo de 255 caracteres y solo puede contener letras, números o separadores Unicode o los caracteres especiales siguientes: + - = . \_ : / @.

Temas

- [Añadir etiquetas a un servidor nuevo OpsWorks para Puppet Enterprise Server \(consola\)](#page-73-0)
- [Agregar etiquetas a una nueva copia de seguridad \(consola\)](#page-73-1)
- [Agregar o consultar etiquetas en un servidor existente \(consola\)](#page-74-0)
- [Agregar o consultar etiquetas en una copia de seguridad existente \(consola\)](#page-74-1)
- [Eliminar etiquetas de un servidor \(consola\)](#page-74-2)
- [Eliminar etiquetas de una copia de seguridad \(consola\)](#page-75-0)

<span id="page-73-0"></span>Añadir etiquetas a un servidor nuevo OpsWorks para Puppet Enterprise Server (consola)

- 1. Asegúrese de cumplir todos los [requisitos previos](#page-19-0) para crear un servidor principal OpsWorks para Puppet Enterprise.
- 2. Siga los pasos del 1 al 8 in [Cree un Puppet Enterprise Master mediante el AWS Management](#page-24-0) [Console](#page-24-0).
- 3. Después de especificar la configuración de copia de seguridad automatizada, agregue etiquetas en la zona Tags (Etiquetas) de la página Configure advanced settings (Configurar opciones avanzadas). Puede agregar un máximo de 50 etiquetas. Cuando haya terminado de añadir etiquetas, elija Next (Siguiente).
- 4. Vaya al paso 11 de [Cree un Puppet Enterprise Master mediante el AWS Management Console](#page-24-0) y revise la configuración que ha elegido para el nuevo servidor.

### <span id="page-73-1"></span>Agregar etiquetas a una nueva copia de seguridad (consola)

- 1. En la página principal OpsWorks de Puppet Enterprise, selecciona un Puppet Master existente.
- 2. En la página de detalles del servidor, elija Backups (Copias de seguridad) en el panel de navegación.
- 3. En la página Backups (Copias de seguridad), elija Create backup (Crear copia de seguridad).
- 4. Agregue etiquetas. Cuando termine de agregar etiquetas, elija Create (Crear).

### <span id="page-74-0"></span>Agregar o consultar etiquetas en un servidor existente (consola)

- 1. En la página principal OpsWorks de Puppet Enterprise, selecciona un Puppet Master existente para abrir su página de detalles.
- 2. Elija Tags (Etiquetas) en el panel de navegación o, en la parte inferior de la página de detalles, elija View all tags (Ver todas las etiquetas).
- 3. En la página Tags (Etiquetas), elija Edit (Editar).
- 4. Agregue o edite etiquetas en el servidor. Cuando termine, elija Save (Guardar).

#### **a** Note

Tenga en cuenta que el cambio de etiquetas en su servidor maestro de Puppet cambia también las etiquetas en los recursos asociados con el servidor, como la instancia EC2, la dirección IP elástica, el grupo de seguridad, el bucket de S3 y las copias de seguridad.

<span id="page-74-1"></span>Agregar o consultar etiquetas en una copia de seguridad existente (consola)

- 1. En la página principal OpsWorks de Puppet Enterprise, seleccione un Puppet Master existente para abrir su página de detalles.
- 2. Elija Backups (Copias de seguridad) en el panel de navegación o en el área Recent backups (Copias de seguridad recientes) de la página de detalles, elija View all backups (Ver todas las copias de seguridad).
- 3. En la página Backups (Copias de seguridad), elija una copia de seguridad para administrar y, a continuación, elija Edit backup (Editar copia de seguridad).
- 4. Agregue o edite etiquetas en la copia de seguridad. Elija Update (Actualizar) cuando haya terminado.

<span id="page-74-2"></span>Eliminar etiquetas de un servidor (consola)

- 1. En la página principal OpsWorks de Puppet Enterprise, seleccione un Puppet Master existente para abrir su página de detalles.
- 2. Elija Tags (Etiquetas) en el panel de navegación o, en la parte inferior de la página de detalles, elija View all tags (Ver todas las etiquetas).
- 3. En la página Tags (Etiquetas), elija Edit (Editar).

#### 4. Elija X junto a una etiqueta para eliminarla. Cuando termine, elija Save (Guardar).

#### **a** Note

Tenga en cuenta que el cambio de etiquetas en su servidor maestro de Puppet cambia también las etiquetas en los recursos asociados con el servidor, como la instancia EC2, la dirección IP elástica, el grupo de seguridad, el bucket de S3 y las copias de seguridad.

### <span id="page-75-0"></span>Eliminar etiquetas de una copia de seguridad (consola)

- 1. En la página principal OpsWorks de Puppet Enterprise, seleccione un Puppet Master existente para abrir su página de detalles.
- 2. Elija Backups (Copias de seguridad) en el panel de navegación o en el área Recent backups (Copias de seguridad recientes) de la página de detalles, elija View all backups (Ver todas las copias de seguridad).
- 3. En la página Backups (Copias de seguridad), elija una copia de seguridad para administrar y, a continuación, elija Edit backup (Editar copia de seguridad).
- 4. Elija X junto a una etiqueta para eliminarla. Elija Update (Actualizar) cuando haya terminado.

# Agregar y administrar etiquetas en OpsWorks Puppet Enterprise (CLI)

Los procedimientos de esta sección se realizan en la AWS CLI. Asegúrese de que está ejecutando la última versión de AWS CLI antes de empezar a trabajar con las etiquetas. Para obtener más información sobre la instalación o actualización de AWS CLI, consulte [Instalación de AWS CLI](https://docs.aws.amazon.com/cli/latest/userguide/cli-chap-install.html) en la Guía del AWS Command Line Interface usuario.

Si agrega etiquetas, las claves de etiqueta no pueden estar vacías. La clave puede tener un máximo de 127 caracteres y solo puede contener letras, números o separadores Unicode o los siguientes caracteres especiales:  $+ - =$ .  $-$ : / @. El valor de etiqueta es opcional. Puede agregar una etiqueta que tenga una clave, pero no valores. El valor puede tener un máximo de 255 caracteres y solo puede contener letras, números o separadores Unicode, así como los siguientes caracteres especiales:  $+ - =$  .  $-$  : / @

Temas

- [Añadir etiquetas a un servidor nuevo OpsWorks para Puppet Enterprise Server \(CLI\)](#page-76-0)
- [Agregar etiquetas a una nueva copia de seguridad \(CLI\)](#page-76-1)
- [Agregar etiquetas a un servidor o una copia de seguridad existentes \(CLI\)](#page-77-0)
- [Mostrar etiquetas de recursos \(CLI\)](#page-78-0)
- [Eliminar etiquetas de un recurso \(CLI\)](#page-79-0)

<span id="page-76-0"></span>Añadir etiquetas a un servidor nuevo OpsWorks para Puppet Enterprise Server (CLI)

Puede utilizarla AWS CLI para añadir etiquetas al crear un servidor OpsWorks para Puppet Enterprise. Este procedimiento no describe completamente cómo se crea un servidor. Para obtener información detallada sobre cómo crear un servidor OpsWorks para Puppet Enterprise mediante el AWS CLI, consulte esta [Cree un Puppet Enterprise Master mediante el AWS CLI](#page-29-0) guía. Puede agregar hasta 50 etiquetas a un servidor.

- 1. Asegúrese de cumplir todos los [requisitos previos](#page-19-0) para crear un servidor OpsWorks para Puppet Enterprise.
- 2. Complete los pasos 1 a 4 de [Cree un Puppet Enterprise Master mediante el AWS CLI](#page-29-0).
- 3. En el paso 5, cuando ejecute el comando create-server, agregue el parámetro --tags al comando, tal y como se muestra en el ejemplo siguiente.

```
aws opsworks-cm create-server ... --tags Key=Key1,Value=Value1
  Key=Key2,Value=Value2
```
A continuación, se incluye un ejemplo en el que solo se muestra la parte de las etiquetas del comando create-server.

```
aws opsworks-cm create-server ... --tags Key=Stage,Value=Production 
  Key=Department,Value=Marketing
```
4. Complete los demás pasos proporcionados en [Cree un Puppet Enterprise Master mediante el](#page-29-0)  [AWS CLI](#page-29-0). Para comprobar si las etiquetas se agregaron al nuevo servidor, siga los pasos que se indican en la sección [Mostrar etiquetas de recursos \(CLI\)](#page-78-0) de este tema.

#### <span id="page-76-1"></span>Agregar etiquetas a una nueva copia de seguridad (CLI)

Puede utilizarla AWS CLI para añadir etiquetas al crear una nueva copia de seguridad manual de un servidor OpsWorks para Puppet Enterprise. Este procedimiento no describe completamente cómo se crea una copia de seguridad manual. Para obtener información detallada sobre cómo crear una copia de seguridad manual, consulte «Para realizar una copia de seguridad manual en AWS CLI»

e[nRealice una copia de seguridad de un OpsWorks servidor para Puppet Enterprise.](#page-81-0) Puede agregar hasta 50 etiquetas a una copia de seguridad. Si un servidor tiene etiquetas, las copias de seguridad nuevas se etiquetan automáticamente con las etiquetas del servidor.

De forma predeterminada, al crear un servidor nuevo OpsWorks para Puppet Enterprise, se habilitan las copias de seguridad automáticas. Puede agregar etiquetas a una copia de seguridad automatizada ejecutando el comando tag-resource que se describe en la sección [Agregar](#page-77-0) [etiquetas a un servidor o una copia de seguridad existentes \(CLI\)](#page-77-0) de este tema.

• Para agregar etiquetas a una copia de seguridad manual mientras crea la copia de seguridad, ejecute el siguiente comando. Solo se muestra la parte de las etiquetas del comando. Para ver un ejemplo completo del comando create-backup, consulte «Para realizar una copia de seguridad manual en la AWS CLI" en [Realice una copia de seguridad de un OpsWorks servidor](#page-81-0) [para Puppet Enterprise](#page-81-0).

```
aws opsworks-cm create-backup ... --tags Key=Key1,Value=Value1
  Key=Key2,Value=Value2
```
En el ejemplo siguiente, solo se muestra la parte de las etiquetas del comando createbackup.

```
aws opsworks-cm create-backup ... --tags Key=Stage,Value=Production 
  Key=Department,Value=Marketing
```
### <span id="page-77-0"></span>Agregar etiquetas a un servidor o una copia de seguridad existentes (CLI)

Puede ejecutar el tag-resource comando para añadir etiquetas a los servidores o copias de seguridad existentes OpsWorks de Puppet Enterprise (independientemente de que las copias de seguridad se hayan creado automática o manualmente). Especifique el número de recurso de Amazon (ARN) de un recurso de destino para agregarle etiquetas.

- 1. Para obtener el ARN del recurso al que desea aplicar etiquetas:
	- Si se trata de un servidor, ejecute describe-servers --server-name *server\_name*. Los resultados del comando muestran el ARN del servidor.
	- Si se trata de una copia de seguridad, ejecute describe-backups --backup-id *backup\_ID*. Los resultados del comando muestran el ARN de la copia de seguridad. También puede ejecutarlo describe-backups --server-name *server\_name* para mostrar

información sobre todas las copias de seguridad de un servidor específico OpsWorks de Puppet Enterprise.

En el ejemplo siguiente, solo se muestra el ServerArn de los resultados de un comando describe-servers --server-name opsworks-cm-test. El valor de ServerArn se agrega a un comando tag-resource para agregar etiquetas al servidor.

```
{ 
     "Servers": [ 
        \{ ... 
             "ServerArn": "arn:aws:opsworks-cm:us-west-2:123456789012:server/
opsworks-cm-test/EXAMPLEd-66b0-4196-8274-d1a2bEXAMPLE" 
         } 
     ]
}
```
2. Ejecute el comando tag-resource con el ARN devuelto en el paso 1.

```
aws opsworks-cm tag-resource --resource-arn "server_or_backup_ARN" --tags 
  Key=Key1,Value=Value1 Key=Key2,Value=Value2
```
A continuación, se muestra un ejemplo.

```
aws opsworks-cm tag-resource --resource-arn "arn:aws:opsworks-cm:us-
west-2:123456789012:server/opsworks-cm-test/EXAMPLEd-66b0-4196-8274-d1a2bEXAMPLE" 
  --tags Key=Stage,Value=Production Key=Department,Value=Marketing
```
3. Para comprobar si las etiquetas se agregaron correctamente, complete el siguiente procedimiento, [Mostrar etiquetas de recursos \(CLI\).](#page-78-0)

<span id="page-78-0"></span>Mostrar etiquetas de recursos (CLI)

Puede ejecutar el list-tags-for-resource comando para mostrar las etiquetas adjuntas a los servidores o copias de OpsWorks seguridad de Puppet Enterprise. Especifique el ARN de un recurso de destino para ver sus etiquetas.

1. Para obtener el ARN del recurso cuyas etiquetas desea mostrar:

- Si se trata de un servidor, ejecute describe-servers --server-name *server name*. Los resultados del comando muestran el ARN del servidor.
- Si se trata de una copia de seguridad, ejecute describe-backups --backup-id *backup\_ID*. Los resultados del comando muestran el ARN de la copia de seguridad. También puede ejecutarlo describe-backups --server-name *server\_name* para mostrar información sobre todas las copias de seguridad de un servidor específico OpsWorks de Puppet Enterprise.
- 2. Ejecute el comando list-tags-for-resource con el ARN devuelto en el paso 1.

```
aws opsworks-cm list-tags-for-resource --resource-arn "server_or_backup_ARN"
```
A continuación, se muestra un ejemplo.

```
aws opsworks-cm tag-resource --resource-arn "arn:aws:opsworks-cm:us-
west-2:123456789012:server/opsworks-cm-test/EXAMPLEd-66b0-4196-8274-d1a2bEXAMPLE"
```
Si hay etiquetas en el recurso, el comando devuelve resultados como los siguientes.

```
{ 
      "Tags": [ 
           { 
                "Key": "Stage", 
                "Value": "Production" 
           }, 
           { 
                "Key": "Department", 
                "Value": "Marketing" 
           } 
      ]
}
```
<span id="page-79-0"></span>Eliminar etiquetas de un recurso (CLI)

Puede ejecutar el untag-resource comando para eliminar etiquetas de los servidores o copias OpsWorks de seguridad de Puppet Enterprise. Si se elimina el recurso, también se eliminan las etiquetas del recurso. Especifique el número de recurso de Amazon (ARN) de un recurso de destino para eliminar sus etiquetas.

- 1. Para obtener el ARN del recurso cuyas etiquetas desea eliminar:
	- Si se trata de un servidor, ejecute describe-servers --server-name *server\_name*. Los resultados del comando muestran el ARN del servidor.
	- Si se trata de una copia de seguridad, ejecute describe-backups --backup-id *backup\_ID*. Los resultados del comando muestran el ARN de la copia de seguridad. También puede ejecutarlo describe-backups --server-name *server\_name* para mostrar información sobre todas las copias de seguridad de un servidor específico OpsWorks de Puppet Enterprise.
- 2. Ejecute el comando untag-resource con el ARN devuelto en el paso 1. Especifique exclusivamente las etiquetas que desea eliminar.

```
aws opsworks-cm untag-resource --resource-arn "server_or_backup_ARN" --tags 
  Key=Key1,Value=Value1 Key=Key2,Value=Value2
```
En este ejemplo, el comando untag-resource solo elimina la etiqueta con la clave Stage y el valor Production.

```
aws opsworks-cm untag-resource --resource-arn "arn:aws:opsworks-cm:us-
west-2:123456789012:server/opsworks-cm-test/EXAMPLEd-66b0-4196-8274-d1a2bEXAMPLE" 
  --tags Key=Stage,Value=Production
```
3. Para comprobar si las etiquetas se eliminaron correctamente, siga los pasos que se indican en la sección [Mostrar etiquetas de recursos \(CLI\)](#page-78-0) de este tema.

# Véase también

- [Cree un Puppet Enterprise Master mediante el AWS CLI](#page-29-0)
- [Realice una copia de seguridad de un OpsWorks servidor para Puppet Enterprise](#page-81-0)
- [Estrategias de etiquetado de AWS](https://aws.amazon.com/answers/account-management/aws-tagging-strategies/)
- [Control del acceso a AWS los recursos mediante las etiquetas de recursos](https://docs.aws.amazon.com/IAM/latest/UserGuide/access_tags.html) de la guía del AWS Identity and Access Management usuario
- [Uso de etiquetas de asignación de costos](https://docs.aws.amazon.com/awsaccountbilling/latest/aboutv2/cost-alloc-tags.html#allocation-what) en la Guía del usuario de AWS Billing and Cost Management .
- [CreateBackup](https://docs.aws.amazon.com/opsworks-cm/latest/APIReference/API_CreateBackup.html) en la Referencia de la API AWS OpsWorks CM
- [CreateServer](https://docs.aws.amazon.com/opsworks-cm/latest/APIReference/API_CreateServer.html) en la Referencia de la API AWS OpsWorks CM
- [TagResource](https://docs.aws.amazon.com/opsworks-cm/latest/APIReference/API_TagResource.html) en la Referencia de la API AWS OpsWorks CM
- [ListTagsForResource](https://docs.aws.amazon.com/opsworks-cm/latest/APIReference/API_ListTagsForResource.html) en la Referencia de la API AWS OpsWorks CM
- [UntagResource](https://docs.aws.amazon.com/opsworks-cm/latest/APIReference/API_UntagResource.html) en la Referencia de la API AWS OpsWorks CM

# Realizar copias de seguridad y restaurar un OpsWorks servidor para Puppet Enterprise

#### **A** Important

El AWS OpsWorks for Puppet Enterprise servicio llegó al final de su vida útil el 31 de marzo de 2024 y se ha desactivado tanto para los clientes nuevos como para los existentes. Recomendamos encarecidamente a los clientes que migren sus cargas de trabajo a otras soluciones lo antes posible. Para obtener información sobre cómo migrar los servidores de Puppet Enterprise existentes, consulte. [Cómo migrar un servidor OpsWorks de Puppet](#page-97-0) [Enterprise a Amazon Elastic Compute Cloud \(Amazon EC2\)](#page-97-0) Si tienes preguntas sobre la migración, ponte en contacto con el AWS Support equipo en [AWS Re:post](https://repost.aws/) o a través de Premium [AWS Support.](https://aws.amazon.com/support)

En esta sección se describe cómo realizar una copia de seguridad y restaurar un servidor OpsWorks de Puppet Enterprise.

#### Temas

- [Realice una copia de seguridad de un OpsWorks servidor para Puppet Enterprise](#page-81-0)
- [Restaurar un servidor OpsWorks para Puppet Enterprise desde un Backup](#page-85-0)

# <span id="page-81-0"></span>Realice una copia de seguridad de un OpsWorks servidor para Puppet **Enterprise**

#### **A** Important

El AWS OpsWorks for Puppet Enterprise servicio llegó al final de su vida útil el 31 de marzo de 2024 y se ha desactivado tanto para los clientes nuevos como para los existentes. Recomendamos encarecidamente a los clientes que migren sus cargas de trabajo a otras soluciones lo antes posible. Para obtener información sobre cómo migrar los servidores

de Puppet Enterprise existentes, consulte. [Cómo migrar un servidor OpsWorks de Puppet](#page-97-0) [Enterprise a Amazon Elastic Compute Cloud \(Amazon EC2\)](#page-97-0) Si tienes preguntas sobre la migración, ponte en contacto con el AWS Support equipo en [AWS Re:post](https://repost.aws/) o a través de Premium [AWS Support.](https://aws.amazon.com/support)

Puede definir una copia de seguridad periódica diaria o semanal OpsWorks para el servidor de Puppet Enterprise y hacer que el servicio almacene las copias de seguridad en Amazon Simple Storage Service (Amazon S3) en su nombre. También puede hacer copias de seguridad manuales bajo demanda.

Como las copias de seguridad se almacenan en Amazon S3, incurrirá en gastos adicionales. Puede configurar un período de retención de copias de seguridad durante hasta 30 generaciones. Puede enviar una solicitud de servicio para que se modifique ese límite mediante los canales de AWS soporte. El contenido entregado a los buckets de Amazon S3 puede contener contenido del cliente. Para obtener más información sobre la eliminación de información confidencial, consulte [¿Cómo](https://docs.aws.amazon.com/AmazonS3/latest/user-guide/empty-bucket.html)  [puedo vaciar un bucket de S3?](https://docs.aws.amazon.com/AmazonS3/latest/user-guide/empty-bucket.html) o [¿Cómo elimino un bucket de S3?.](https://docs.aws.amazon.com/AmazonS3/latest/user-guide/delete-bucket.html)

Puede añadir etiquetas a las copias de seguridad de un servidor principal OpsWorks de Puppet Enterprise. Si ha añadido etiquetas a una OpsWorks versión maestra de Puppet Enterprise, las copias de seguridad automáticas de Puppet Master heredan esas etiquetas. Para obtener más información acerca de cómo agregar y administrar etiquetas en copias de seguridad, consulte [Trabajar con etiquetas en AWS OpsWorks for Puppet Enterprise los recursos](#page-69-0) en esta guía.

#### Temas

- [Copias de seguridad automatizadas](#page-82-0)
- [Copias de seguridad manuales](#page-84-0)
- [Eliminar copias de seguridad](#page-84-1)

### <span id="page-82-0"></span>Copias de seguridad automatizadas

Al configurar su servidor OpsWorks para Puppet Enterprise, puede elegir entre copias de seguridad automáticas o manuales. OpsWorks para Puppet Enterprise, inicia las copias de seguridad automáticas durante la hora y el día que elija en la sección Copias de seguridad automatizadas de la página de configuración avanzada del asistente de configuración. Una vez que el servidor esté en línea, puede cambiar la configuración de copia de seguridad siguiendo estos pasos en la página de propiedades del servidor.

#### Para cambiar la configuración de copia de seguridad automatizada

1. En la página de las propiedades del servidor, elija More settings (Más configuración).

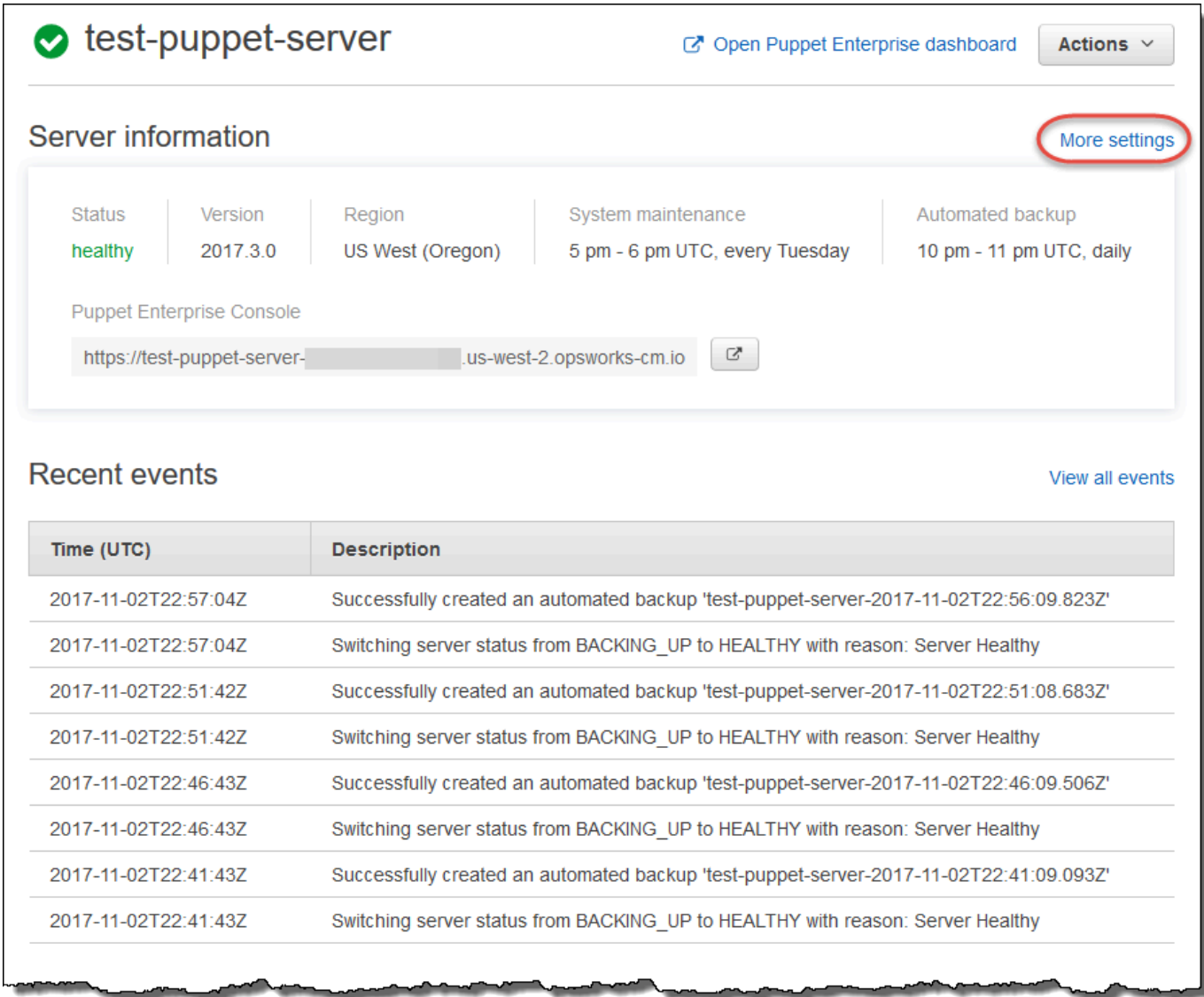

- 2. Para desactivar las copias de seguridad automáticas, seleccione No para la opción Enable automated copias de seguridad (Activar copias de seguridad automatizadas). Guarde los cambios; no es necesario que vaya al siguiente paso.
- 3. En la sección Automated Backup (Copia de seguridad automatizada), cambie la frecuencia, la hora de inicio o las generaciones durante las que guardar las copias de seguridad. Guarde los cambios.

### <span id="page-84-0"></span>Copias de seguridad manuales

Puede iniciar una copia de seguridad manual en cualquier momento con el comando AWS Management Console AWS CLI [create-backup](https://docs.aws.amazon.com/opsworks-cm/latest/APIReference/API_CreateBackup.html) o ejecutándolo. Las copias de seguridad manuales no se incluyen en el máximo de 30 generaciones de copias de seguridad automatizadas que se almacenan. Se almacenan un máximo de 10 copias de seguridad manuales y se deben eliminar manualmente de Amazon S3.

Para realizar una copia de seguridad manual en el AWS Management Console

- 1. En la página Puppet Enterprise servers (Servidores de Puppet Enterprise), elija el servidor del que desea realizar una copia de seguridad.
- 2. En la página de propiedades del servidor, en el panel de navegación izquierdo, seleccione Backups (Copias de seguridad).
- 3. Elija Create backup.
- 4. La copia de seguridad manual finaliza cuando la página muestra una marca de comprobación verde en la columna Status (Estado) de la copia de seguridad.

Para realizar una copia de seguridad manual en el AWS CLI

Puede añadir etiquetas al crear una nueva copia de seguridad manual de un servidor OpsWorks para Puppet Enterprise. Para obtener más información acerca de cómo se agregan etiquetas al crear una copia de seguridad manual, consulte [Agregar etiquetas a una nueva copia de seguridad \(CLI\)](#page-76-1).

• Para iniciar una copia de seguridad manual, ejecute el siguiente AWS CLI comando.

```
aws opsworks-cm --region region name create-backup --server-name "Puppet server 
  name" --description "optional descriptive string"
```
#### <span id="page-84-1"></span>Eliminar copias de seguridad

La eliminación de una copia de seguridad lo elimina de forma permanente del bucket de S3 en el que se almacenan las copias de seguridad.

Para eliminar una copia de seguridad en el AWS Management Console

1. En la página Puppet Enterprise servers (Servidores de Puppet Enterprise), elija el servidor del que desea realizar una copia de seguridad.

- 2. En la página de propiedades del servidor, en el panel de navegación izquierdo, seleccione Backups (Copias de seguridad).
- 3. Elija la copia de seguridad que desea eliminar y, a continuación, elija Delete backup (Eliminar copia de seguridad). Puede seleccionar solo una copia de seguridad a la vez.
- 4. Cuando se le solicite que confirme la eliminación, rellene la casilla de verificación para Delete the backup, which is stored in an S3 bucket (Eliminar la copia de seguridad almacenada en un bucket de S3) y, a continuación, elija Yes, Delete (Sí, eliminar).

Para eliminar una copia de seguridad en el AWS CLI

• Para eliminar una copia de seguridad, ejecute el siguiente AWS CLI comando y sustituya el valor de --backup-id por el identificador de la copia de seguridad que desee eliminar. Los ID de Backup tienen el formato *ServerName-YYYYMMDDHHMMSSSSSS*. Por ejemplo, **puppetserver-20171218132604388**.

aws opsworks-cm --region *region name* delete-backup --backup-id *ServerNameyyyyMMddHHmmssSSS*

# <span id="page-85-0"></span>Restaurar un servidor OpsWorks para Puppet Enterprise desde un Backup

#### **A** Important

El AWS OpsWorks for Puppet Enterprise servicio llegó al final de su vida útil el 31 de marzo de 2024 y se ha desactivado tanto para los clientes nuevos como para los existentes. Recomendamos encarecidamente a los clientes que migren sus cargas de trabajo a otras soluciones lo antes posible. Para obtener información sobre cómo migrar los servidores de Puppet Enterprise existentes, consulte. [Cómo migrar un servidor OpsWorks de Puppet](#page-97-0) [Enterprise a Amazon Elastic Compute Cloud \(Amazon EC2\)](#page-97-0) Si tienes preguntas sobre la migración, ponte en contacto con el AWS Support equipo en [AWS Re:post](https://repost.aws/) o a través de Premium [AWS Support.](https://aws.amazon.com/support)

Tras revisar las copias de seguridad disponibles, podrás elegir fácilmente un momento a partir del cual restaurar tu OpsWorks servidor de Puppet Enterprise. Las copias de seguridad de servidor contienen datos persistentes de software de administración de configuración tales como módulos, clases, asociaciones de nodos, información de bases de datos (incluidos informes, datos, etc.). Al realizar una restauración in situ de un servidor (es decir, restaurar el servidor existente OpsWorks de Puppet Enterprise en una nueva instancia EC2), se vuelven a registrar los nodos que estaban registrados en el momento de la copia de seguridad que se utiliza para restaurar el servidor y se cambia el tráfico a la nueva instancia si la restauración se realiza correctamente, y el estado del servidor restaurado OpsWorks para Puppet Enterprise esHealthy. La restauración a un servidor recién creado para Puppet Enterprise no mantiene las conexiones OpsWorks de los nodos. Al restaurar un servidor no se actualiza la versión del software Puppet; se aplican las mismas versiones y los mismos datos de administración de configuraciones de Puppet que están disponibles en la copia de seguridad que elija.

La restauración de un servidor suele llevar más tiempo que la creación de un servidor nuevo; el tiempo depende del tamaño de la copia de seguridad que elija. Una vez completada la restauración, la antigua instancia EC2 permanece en el estado Stopped o Running, pero solo temporalmente. Al final, la instancia se termina.

En esta versión, puede utilizar el AWS CLI para restaurar un Puppet Master en OpsWorks Puppet Enterprise.

#### **G** Note

También puede ejecutar el comando [restore-server](https://docs.aws.amazon.com/opsworks-cm/latest/APIReference/API_RestoreServer.html) para cambiar el tipo de instancia actual, o para restaurar o definir la clave SSH si se ha perdido o puesto en peligro.

Para restaurar un servidor a partir de una copia de seguridad

1. En el AWS CLI, ejecute el siguiente comando para obtener una lista de las copias de seguridad disponibles y sus identificadores. Anote el ID de la copia de seguridad que desee utilizar. Los ID de Backup tienen el formato *myServerName-YYYYMMDDHHMMSSSSSS*.

aws opsworks-cm --region *region name* describe-backups

2. Ejecute el siguiente comando de la .

```
aws opsworks-cm --region region name restore-server --backup-id "myServerName-
yyyyMMddHHmmssSSS" --instance-type "Type of instance" --key-pair "name of your EC2 
  key pair" --server-name "name of Puppet master"
```
A continuación, se muestra un ejemplo.

aws opsworks-cm --region us-west-2 restore-server --backup-id "MyPuppetServer-20161120122143125" --server-name "MyPuppetServer"

3. Espere hasta que termine el proceso de restauración.

# Mantenimiento del sistema en OpsWorks Puppet Enterprise

#### **A** Important

El AWS OpsWorks for Puppet Enterprise servicio llegó al final de su vida útil el 31 de marzo de 2024 y se ha desactivado tanto para los clientes nuevos como para los actuales. Recomendamos encarecidamente a los clientes que migren sus cargas de trabajo a otras soluciones lo antes posible. Para obtener información sobre cómo migrar los servidores de Puppet Enterprise existentes, consulte. [Cómo migrar un servidor OpsWorks de Puppet](#page-97-0) [Enterprise a Amazon Elastic Compute Cloud \(Amazon EC2\)](#page-97-0) Si tienes preguntas sobre la migración, ponte en contacto con el AWS Support equipo en [AWS Re:post](https://repost.aws/) o a través de Premium [AWS Support.](https://aws.amazon.com/support)

El mantenimiento obligatorio del sistema garantiza que las últimas versiones AWS probadas de Puppet Server, incluidas las actualizaciones de seguridad, se ejecuten siempre en un OpsWorks servidor compatible con Puppet Enterprise. El mantenimiento del sistema debe realizarse como mínimo una vez a la semana. Si lo utiliza AWS CLI, puede configurar el mantenimiento automático diario, si lo desea. También puede utilizarla AWS CLI para realizar el mantenimiento del sistema bajo demanda, además del mantenimiento programado del sistema.

Cuando hay disponibles nuevas versiones del software Puppet, el mantenimiento del sistema está diseñado para actualizar automáticamente la versión de Puppet Server en el servidor, en cuanto supere las pruebas de AWS. AWS realiza pruebas exhaustivas para comprobar que las actualizaciones de Puppet están listas para la producción y no interrumpen los entornos de los clientes existentes, por lo que puede haber retrasos entre las versiones del software de Puppet y su disponibilidad para su aplicación a los servidores existentes OpsWorks de Puppet Enterprise. Para actualizar las versiones disponibles del software Puppet bajo demanda, consulte [Comienzo del](#page-90-0) [mantenimiento del sistema a petición](#page-90-0) en este tema.

El mantenimiento del sistema lanza una nueva instancia desde una copia de seguridad que se realiza como parte del proceso de mantenimiento, lo que ayuda a reducir los riesgos derivados de instancias Amazon EC2 degradadas o deterioradas sometidas al mantenimiento periódico.

### **A** Important

El mantenimiento del sistema elimina cualquier archivo o configuración personalizada que haya agregado al servidor de Puppet Enterprise. OpsWorks Para obtener más información sobre cómo reparar la configuración o la pérdida de archivos, consulte [Restauración de](#page-91-0)  [configuraciones personalizadas y archivos después del mantenimiento](#page-91-0) en este tema.

#### Temas

- [Configuración del mantenimiento del sistema](#page-88-0)
- [Comienzo del mantenimiento del sistema a petición](#page-90-0)
- [Restauración de configuraciones personalizadas y archivos después del mantenimiento](#page-91-0)

### <span id="page-88-0"></span>Configuración del mantenimiento del sistema

Al crear un servidor nuevo OpsWorks para Puppet Enterprise, puede configurar un día y una hora de la semana, en la [hora universal coordinada](https://en.wikipedia.org/wiki/Coordinated_Universal_Time) (UTC), para que comience el mantenimiento del sistema. El mantenimiento comenzará durante la hora que especifique. Puesto que lo normal es que el servidor quede sin conexión durante las operaciones de mantenimiento del sistema, elija un momento en el horario laboral de baja demanda del servidor. El estado del servidor es UNDER\_MAINTENANCE mientras el mantenimiento está en curso.

También puede cambiar la configuración de mantenimiento del sistema en un servidor existente OpsWorks de Puppet Enterprise cambiando la configuración en el área de mantenimiento del sistema de la página de configuración de su servidor, como se muestra en la siguiente captura de pantalla.

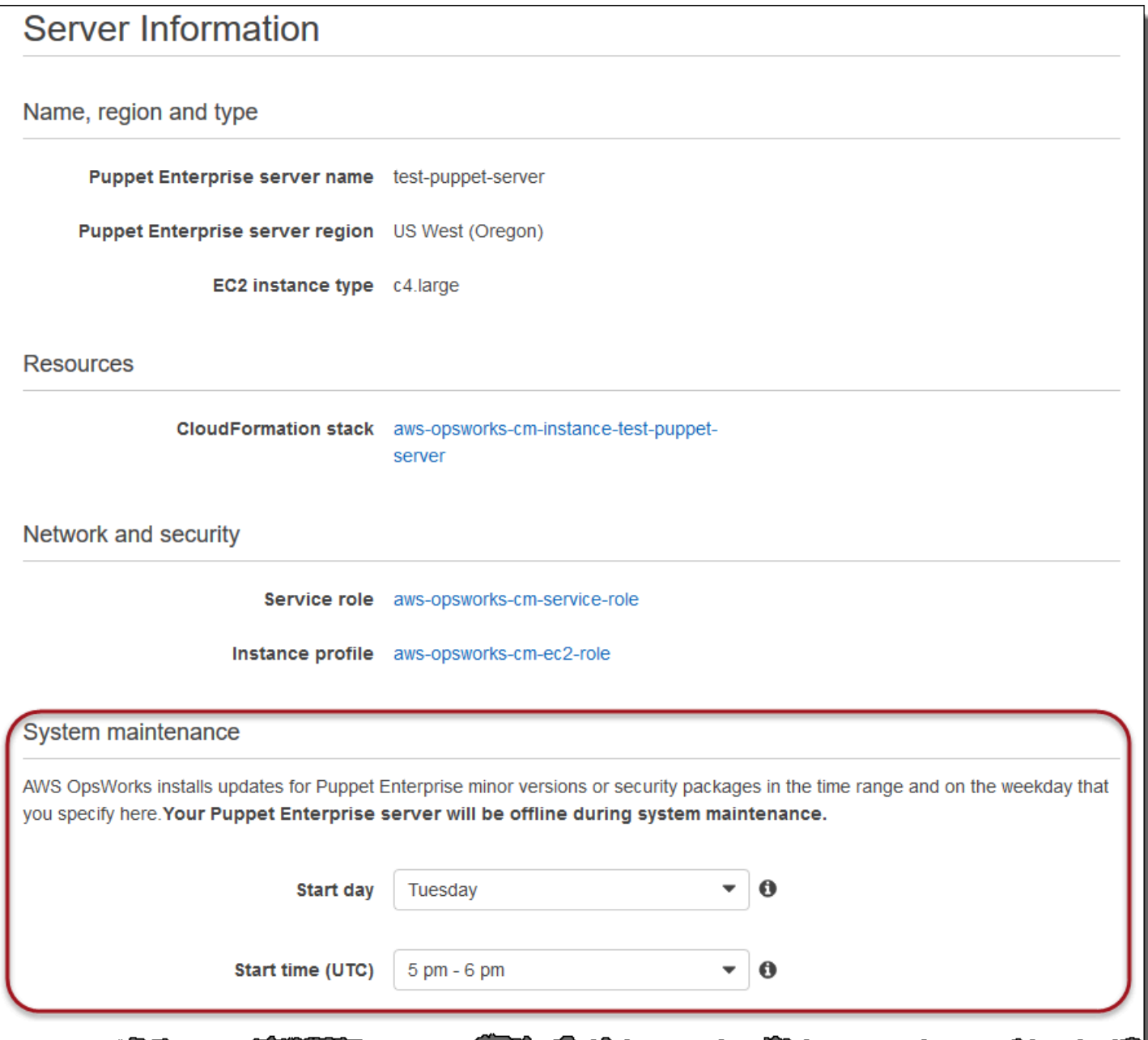

En la sección System maintenance (Mantenimiento del sistema), defina el día y la hora en los que desee comenzar con el mantenimiento del sistema.

Configurar el mantenimiento del sistema mediante el AWS CLI

También puede configurar la hora de inicio automático del mantenimiento del sistema mediante la AWS CLI. AWS CLI Le permite configurar el mantenimiento automático diario, si lo desea, omitiendo el prefijo de tres caracteres del día laborable.

En un comando create-server, añada el parámetro --preferred-maintenance-window al comando, después de especificar los requisitos para la creación de la instancia de servidor (tales como tipo de instancia, ARN de perfil de instancia y ARN de función de servicio). En el siguiente ejemplo de create-server, --preferred-maintenance-window se ajusta en Mon:08:00, lo que significa que se ha configurado que el mantenimiento comience cada lunes por la mañana a las 8:00. UTC.

```
aws opsworks-cm create-server --engine "Puppet" --engine-model "Monolithic" 
  --engine-version "2017" --server-name "puppet-06" --instance-profile-arn 
  "arn:aws:iam::1119001987000:instance-profile/aws-opsworks-cm-ec2-role" 
  --instance-type "c4.large" --key-pair "amazon-test" --service-role-arn 
  "arn:aws:iam::044726508045:role/aws-opsworks-cm-service-role" --preferred-maintenance-
window "Mon:08:00"
```
En un comando update-server, puede actualizar el valor --preferred-maintenance-window de forma independiente, si lo desea. En el siguiente ejemplo, el periodo de mantenimiento se ha ajustado en el viernes por la noche a las 18:15. UTC.

```
aws opsworks-cm update-server --server-name "puppet-06" --preferred-maintenance-window 
  "Fri:18:15"
```
Para cambiar la hora de inicio del periodo de mantenimiento a las 18:15 UTC de cada día, omita el prefijo de tres caracteres del día de la semana, como se muestra en el siguiente ejemplo.

```
aws opsworks-cm update-server --server-name "puppet-06" --preferred-maintenance-window 
  "18:15"
```
[Para obtener más información sobre cómo configurar el período de mantenimiento del sistema](https://docs.aws.amazon.com/cli/latest/reference/opsworkscm/update-server.html)  [preferido mediante el AWS CLI, consulte create-server y update-server.](https://docs.aws.amazon.com/cli/latest/reference/opsworkscm/update-server.html)

### <span id="page-90-0"></span>Comienzo del mantenimiento del sistema a petición

Para iniciar el mantenimiento del sistema bajo demanda, fuera del mantenimiento automático semanal o diario configurado, ejecute el siguiente comando. AWS CLI No puede empezar el mantenimiento a petición en la AWS Management Console.

```
aws opsworks-cm start-maintenance --server-name server_name
```
Para obtener más información acerca de este comando, consulte [start-maintenance.](https://docs.aws.amazon.com/cli/latest/reference/opsworkscm/start-maintenance.html)

# <span id="page-91-0"></span>Restauración de configuraciones personalizadas y archivos después del mantenimiento

El personal de mantenimiento del sistema puede eliminar o cambiar los archivos o configuraciones personalizados que haya agregado a su servidor OpsWorks de Puppet Enterprise.

Si, después de que se ejecute el mantenimiento, en el nodo maestro de Puppet faltan archivos o ajustes que haya añadido mediante el uso de RunCommand o SSH, puede utilizar una imagen de máquina de Amazon (AMI) para lanzar una nueva instancia . Están disponibles AMI creadas a partir de una configuración del servidor anterior al mantenimiento.

La nueva instancia está en el mismo estado en el que se encontraba el nodo maestro de Puppet antes del mantenimiento y debe incluir la configuración y los archivos que faltan.

**A** Important

No puede utilizar la nueva instancia para restaurar el servidor; la instancia no se puede ejecutar como un nodo maestro de Puppet. Puede utilizar la instancia únicamente para recuperar los archivos y las opciones de configuración.

Para lanzar una instancia EC2 desde una AMI, en la consola de Amazon EC2, abra el asistente Lanzar, elija Mis AMI y, a continuación, elija la AMI que tenga el nombre del servidor. Siga los pasos del asistente de Amazon EC2 como lo haría para lanzar cualquier otra instancia.

# Añadir nodos automáticamente en OpsWorks Puppet Enterprise

#### **A** Important

El AWS OpsWorks for Puppet Enterprise servicio llegó al final de su vida útil el 31 de marzo de 2024 y se ha desactivado tanto para los clientes nuevos como para los existentes. Recomendamos encarecidamente a los clientes que migren sus cargas de trabajo a otras soluciones lo antes posible. Para obtener información sobre cómo migrar los servidores de Puppet Enterprise existentes, consulte. [Cómo migrar un servidor OpsWorks de Puppet](#page-97-0) [Enterprise a Amazon Elastic Compute Cloud \(Amazon EC2\)](#page-97-0) Si tienes preguntas sobre la migración, ponte en contacto con el AWS Support equipo en [AWS Re:post](https://repost.aws/) o a través de Premium [AWS Support.](https://aws.amazon.com/support)

En este tema se describe cómo añadir automáticamente los nodos de Amazon Elastic Compute Cloud (Amazon EC2) al OpsWorks servidor de Puppet Enterprise. En [Añadir nodos para que los](#page-40-0)  [administre el nodo maestro de Puppet](#page-40-0) aprendió a utilizar el comando associate-node para agregar nodos, uno por uno, al servidor de Puppet Enterprise. En el código incluido en este tema se añaden nodos automáticamente utilizando el método desatendido. El método recomendado de asociación desatendida (o automática) de nuevos nodos consiste en configurar los datos de usuario de Amazon EC2. De forma predeterminada, ya [puppet-agent](https://puppet.com/docs/pe/2019.8/installing_agents.html)hay disponible un servidor OpsWorks para Puppet Enterprise para los sistemas operativos de nodos Ubuntu, Amazon Linux y RHEL.

Para obtener información sobre cómo desasociar un nodo, consulte esta guía y [Desasociar un](#page-94-0)  [nodo de un servidor OpsWorks for Puppet Enterprise](#page-94-0) la documentación de la OpsWorks API [disassociate-node](https://docs.aws.amazon.com/opsworks-cm/latest/APIReference/API_DisassociateNode.html)de Puppet Enterprise.

### <span id="page-92-0"></span>Paso 1: Crear un rol de IAM para usarlo como perfil de instancia

Cree un rol AWS Identity and Access Management (de IAM) para usarlo como perfil de instancia de EC2 y adjunte la siguiente política al rol de IAM. Esta política permite al API opsworks-cm comunicarse con la instancia EC2 durante el registro del nodo. Para obtener más información acerca de los perfiles de instancia, consulte [Uso de perfiles de instancia](https://docs.aws.amazon.com/IAM/latest/UserGuide/id_roles_use_switch-role-ec2_instance-profiles.html) en la documentación de Amazon EC2. Para obtener información sobre cómo crear un rol de IAM, consulte [Creating an IAM Role in the](https://docs.aws.amazon.com/AWSEC2/latest/UserGuide/iam-roles-for-amazon-ec2.html#create-iam-role-console)  [Console](https://docs.aws.amazon.com/AWSEC2/latest/UserGuide/iam-roles-for-amazon-ec2.html#create-iam-role-console) en la documentación de Amazon EC2.

```
{ 
     "Version": "2012-10-17", 
     "Statement": [ 
          { 
               "Action": [ 
                   "opsworks-cm:AssociateNode", 
                    "opsworks-cm:DescribeNodeAssociationStatus", 
                    "opsworks-cm:DescribeServers", 
                   "ec2:DescribeTags" 
               ], 
               "Resource": "*", 
               "Effect": "Allow" 
          } 
     ]
}
```
AWS OpsWorks proporciona una AWS CloudFormation plantilla que puede utilizar para crear el rol de IAM con la declaración de política anterior. El siguiente AWS CLI comando crea el rol de perfil de instancia automáticamente mediante esta plantilla. Puede omitir el --region parámetro si quiere crear la nueva AWS CloudFormation pila en la región predeterminada.

```
aws cloudformation --region region ID create-stack --stack-name myPuppetinstanceprofile
  --template-url https://s3.amazonaws.com/opsworks-cm-us-east-1-prod-default-assets/
misc/owpe/opsworks-cm-nodes-roles.yaml --capabilities CAPABILITY_IAM
```
### Paso 2: Crear instancias usando un script de asociación desatendida

Para crear instancias de EC2, puede copiar el script de datos de usuario que se incluye en el [kit de inicio](#page-36-0) en la userdata sección de instrucciones de instancias de EC2, configuraciones de lanzamiento de grupos de Amazon EC2 Auto Scaling o una plantilla. AWS CloudFormation El script solo puede utilizarse con instancias EC2 que ejecutan sistemas operativos Ubuntu y Amazon Linux. Para obtener más información sobre la adición de scripts a los datos de usuario, consulte [Ejecución](https://docs.aws.amazon.com/AWSEC2/latest/UserGuide/user-data.html)  [de comandos en su instancia de Linux](https://docs.aws.amazon.com/AWSEC2/latest/UserGuide/user-data.html) en el lanzamiento en la documentación de Amazon EC2. La forma más sencilla de crear un nuevo nodo consiste en utilizar el [asistente de lanzamiento de](https://docs.aws.amazon.com/AWSEC2/latest/UserGuide/launching-instance.html)  [instancia de Amazon EC2.](https://docs.aws.amazon.com/AWSEC2/latest/UserGuide/launching-instance.html) Este tutorial utiliza la configuración de módulo de ejemplo de servidor web Apache que se describe en la [Primeros pasos con OpsWorks Puppet Enterprise.](#page-18-0)

1. El script de datos de usuario del Starter Kit ejecuta el comando de la API opsworks-cm [associate-node](https://docs.aws.amazon.com/opsworks-cm/latest/APIReference/API_AssociateNode.html) para asociar un nuevo nodo con el nodo maestro de Puppet. En esta versión, también instala automáticamente la versión actual AWS CLI en el nodo, en caso de que aún no esté ejecutando la mayoría de las versiones. up-to-date Guarde este script en una ubicación adecuada como userdata.sh.

De forma predeterminada, el nombre del nuevo nodo registrado es el ID de instancia.

- 2. Siga el procedimiento de la sección [Lanzamiento de una instancia](https://docs.aws.amazon.com/AWSEC2/latest/UserGuide/launching-instance.html) en la documentación de EC2, con las modificaciones que se indican aquí. En el asistente de lanzamiento de instancias EC2, elija una AMI de Amazon Linux.
- 3. En la página Configure Instance Details (Configurar detalles de la instancia), seleccione myPuppetinstanceprofile, la función que creó en [Paso 1: Crear un rol de IAM para usarlo como](#page-92-0)  [perfil de instancia](#page-92-0), como su función de IAM.
- 4. En el área Advanced Details (Detalles avanzados), cargue el script userdata.sh que creó en el paso 1.
- 5. No se requieren cambios en la página Add Storage (Añadir almacenamiento). Acceda a Add Tags (Añadir etiquetas).

Al aplicar etiquetas a su instancia EC2, puede personalizar el comportamiento de userdata.sh. En este ejemplo, aplique el rol apache\_webserver a su nodo añadiendo la siguiente etiqueta: **pp\_role**, con el valor **apache\_webserver**.

Al establecer el valor pp\_role en el nodo se establecen valores de datos que están almacenados permanentemente en el certificado de agente del nodo, habilitando la clasificación de confianza del nodo. Para obtener más información, consulte [Extension requests \(permanent](https://puppet.com/docs/puppet/5.1/ssl_attributes_extensions.html#extension-requests-permanent-certificate-data))  [certificate data\)](https://puppet.com/docs/puppet/5.1/ssl_attributes_extensions.html#extension-requests-permanent-certificate-data)) en la documentación de la plataforma de Puppet.

- 6. En la página Configurar grupo de seguridad, elija Añadir regla y, a continuación, elija el tipo HTTP para abrir los puertos número 443 y 80 del servidor web Apache de este ejemplo.
- 7. Elija Review and Launch (Revisar y lanzar) y, a continuación, elija Launch (Lanzar). Cuando comienza el nuevo nodo, aplica la configuración de Apache al módulo de ejemplo que ha configurado en [Ejemplo de configuración del kit de inicio de Apache](#page-39-0).
- 8. Cuando abra la página web vinculada a la DNS pública de su nuevo nodo, debería ver un sitio web alojado por su servidor web Apache administrado por Puppet.

# <span id="page-94-0"></span>Desasociar un nodo de un servidor OpsWorks for Puppet **Enterprise**

#### **A** Important

El AWS OpsWorks for Puppet Enterprise servicio llegó al final de su vida útil el 31 de marzo de 2024 y se ha desactivado tanto para los clientes nuevos como para los existentes. Recomendamos encarecidamente a los clientes que migren sus cargas de trabajo a otras soluciones lo antes posible. Para obtener información sobre cómo migrar los servidores de Puppet Enterprise existentes, consulte. [Cómo migrar un servidor OpsWorks de Puppet](#page-97-0) [Enterprise a Amazon Elastic Compute Cloud \(Amazon EC2\)](#page-97-0) Si tienes preguntas sobre la migración, ponte en contacto con el AWS Support equipo en [AWS Re:post](https://repost.aws/) o a través de Premium [AWS Support.](https://aws.amazon.com/support)

En esta sección se describe cómo desasociar o eliminar un nodo gestionado de la administración de un servidor de Puppet OpsWorks Enterprise. Esta operación se realiza en la línea de comandos o en la consola de Puppet Enterprise; no se pueden desasociar los nodos en la OpsWorks consola de administración de Puppet Enterprise. Actualmente, la API OpsWorks para Puppet Enterprise no

permite la eliminación por lotes de varios nodos. El comando del que se habla en esta sección solo desasocia un nodo cada la vez.

Le recomendamos que desvincule los nodos de un nodo maestro de Puppet antes de eliminar el servidor, de forma que los nodos sigan funcionando sin tener que volver a intentar la conexión con el servidor. Para ello, ejecute el [disassociate-node](https://docs.aws.amazon.com/opsworks-cm/latest/APIReference/API_DisassociateNode.html) AWS CLI comando. Para quitar por completo un nodo de PE, debe desvincular el nodo y revocar su certificado, de modo que el nodo no intente comprobar de forma continua con el nodo maestro de Puppet. También debe [desinstalar](https://puppet.com/docs/pe/2017.3/installing/uninstalling.html#uninstall-agents) puppetagent [desde los nodos](https://puppet.com/docs/pe/2017.3/installing/uninstalling.html#uninstall-agents) cuando ya no desee administrarlos con el nodo maestro de Puppet.

#### Para desvincular los nodos

1. En AWS CLI, ejecute el siguiente comando para desasociar los nodos. *Node\_name* es el nombre del nodo que desea desasociar; en el caso de las instancias de Amazon EC2, este es el ID de instancia. *Server\_name* es el nombre del nodo maestro de Puppet del que desea desvincular el nodo. Ambos parámetros son obligatorios. El parámetro --region no es obligatorio a menos que desee desvincular un nodo de un nodo maestro de Puppet que no se encuentra en la región predeterminada.

aws opsworks-cm --region *Region\_name* disassociate-node --node-name *Node\_name* - server-name *Server\_name*

El siguiente comando es un ejemplo.

```
aws opsworks-cm --region us-west-2 disassociate-node --node-name 
  i-0010zzz00d66zzz90 --server-name opsworkstest
```
2. Espere hasta que un mensaje de respuesta indique que ha finalizado la desvinculación.

Para obtener más información acerca de cómo eliminar un servidor OpsWorks de Puppet Enterprise, consulte. [Eliminar un OpsWorks para Puppet Enterprise Server](#page-96-0)

### Véase también

• [Remove nodes](https://puppet.com/docs/pe/2017.3/managing_nodes/adding_and_removing_nodes.html#remove-nodes) en la documentación de Puppet Enterprise

# <span id="page-96-0"></span>Eliminar un OpsWorks para Puppet Enterprise Server

#### **A** Important

El AWS OpsWorks for Puppet Enterprise servicio llegó al final de su vida útil el 31 de marzo de 2024 y se ha desactivado tanto para los clientes nuevos como para los existentes. Recomendamos encarecidamente a los clientes que migren sus cargas de trabajo a otras soluciones lo antes posible. Para obtener información sobre cómo migrar los servidores de Puppet Enterprise existentes, consulte. [Cómo migrar un servidor OpsWorks de Puppet](#page-97-0) [Enterprise a Amazon Elastic Compute Cloud \(Amazon EC2\)](#page-97-0) Si tienes preguntas sobre la migración, ponte en contacto con el AWS Support equipo en [AWS Re:post](https://repost.aws/) o a través de Premium [AWS Support.](https://aws.amazon.com/support)

En esta sección se describe cómo eliminar un OpsWorks servidor de Puppet Enterprise. Cuando se elimina un servidor, también se eliminan los eventos, los registros y los módulos que almacena. También se eliminan los recursos auxiliares (la instancia de Amazon Elastic Compute Cloud, el volumen de Amazon Elastic Block Store, etc.), junto con todas las copias de seguridad automatizadas.

Al eliminar un servidor no se eliminan los nodos, que dejarán de ser administrados por el servidor eliminado e intentarán reconectarse de forma continua. Por este motivo, recomendamos desvincular los nodos administrados antes de eliminar un nodo maestro de Puppet. En esta versión, puede desasociar los nodos mediante la ejecución de un AWS CLI comando.

### Paso 1: Desvincular los nodos administrados

Desvincule los nodos del nodo maestro de Puppet antes de eliminar el servidor para que sigan funcionando sin tener que reintentar la conexión con el servidor. Para ello, ejecute el [disassociate-node](https://docs.aws.amazon.com/opsworks-cm/latest/APIReference/API_DisassociateNode.html) AWS CLI comando.

#### Para desvincular los nodos

1. En AWS CLI, ejecute el siguiente comando para desasociar los nodos. *Server\_name* es el nombre del nodo maestro de Puppet del que desea desvincular el nodo. El valor de --nodename puede ser un ID de instancia.

```
aws opsworks-cm --region Region_name disassociate-node --node-name Node_name --
server-name Server_name
```
2. Espere hasta que un mensaje de respuesta indique que ha finalizado la desvinculación.

# Paso 2: Eliminar el servidor

1. En el icono del servidor en el panel, expanda el menú Actions (Acciones).

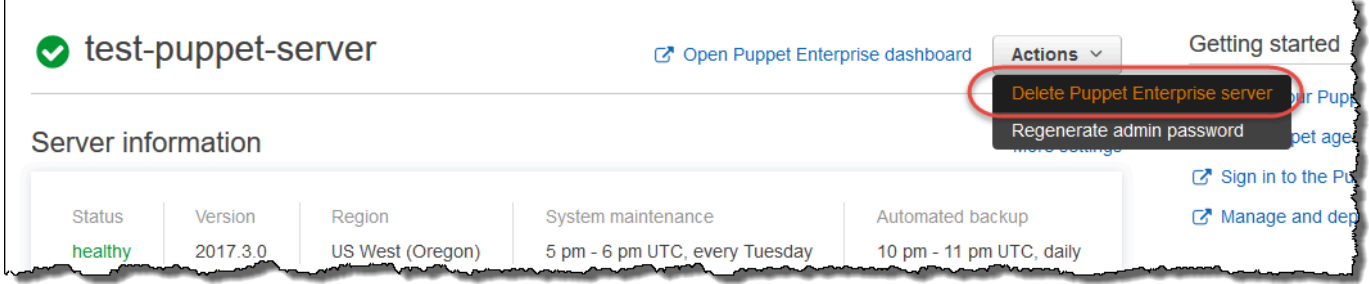

- 2. Elija Delete Puppet Enterprise server (Eliminar servidor de Puppet Enterprise).
- 3. Cuando se le pida que confirme la eliminación, rellene la casilla de verificación para eliminar las funciones y los recursos asociados y, a continuación, elija Yes, Delete (Sí, eliminar).

### Véase también

• [Desasociar un nodo de un servidor OpsWorks for Puppet Enterprise](#page-94-0)

<span id="page-97-0"></span>Cómo migrar un servidor OpsWorks de Puppet Enterprise a Amazon Elastic Compute Cloud (Amazon EC2)

#### **A** Important

El AWS OpsWorks for Puppet Enterprise servicio llegó al final de su vida útil el 31 de marzo de 2024 y se ha desactivado tanto para los clientes nuevos como para los existentes. Recomendamos encarecidamente a los clientes que migren sus cargas de trabajo a otras soluciones lo antes posible. Si tienes preguntas sobre la migración, ponte en contacto con el AWS Support equipo en [AWS Re:post](https://repost.aws/) o a través de Premium [AWS Support.](https://aws.amazon.com/support)

Las instrucciones siguientes describen cómo migrar los servidores de Puppet Enterprise existentes a Amazon EC2, en caso de que desee seguir utilizando Puppet Enterprise para sus necesidades de administración de la configuración fuera de. OpsWorks

Temas

- [Paso 1: Póngase en contacto con Puppet para adquirir una licencia](#page-98-0)
- [Paso 2: Obtenga información sobre su servidor de Puppet OpsWorks Enterprise](#page-98-1)
- [Paso 3: Realice una copia de seguridad de su servidor OpsWorks para Puppet Enterprise](#page-99-0)
- [Paso 4: Lanzar una nueva instancia EC2](#page-100-0)
- [Paso 5: Instale Puppet Enterprise en la nueva instancia de EC2](#page-101-0)
- [Paso 6: Restaure la copia de seguridad en la nueva instancia de EC2](#page-101-1)
- [Paso 7: Configurar la licencia de Puppet](#page-102-0)
- [Paso 8: Migre sus nodos](#page-102-1)
- [Paso 9: Elimine su servidor OpsWorks de Puppet Enterprise](#page-105-0)

### <span id="page-98-0"></span>Paso 1: Póngase en contacto con Puppet para adquirir una licencia

Al migrar los servidores a EC2, la nueva instancia no incluye una licencia de Puppet. Para comprar una clave de licencia, siga las instrucciones del sitio web de [Puppet](https://www.puppet.com/docs/pe/2021.1/purchasing_and_installing_a_license_key.html).

# <span id="page-98-1"></span>Paso 2: Obtenga información sobre su servidor de Puppet OpsWorks **Enterprise**

Busque y guarde los valores de su servidor OpsWorks de Puppet Enterprise.

1. Inicie sesión en la consola de Amazon S3 AWS Management Console y ábrala en [https://](https://console.aws.amazon.com/s3/) [console.aws.amazon.com/s3/](https://console.aws.amazon.com/s3/).

Copia el nombre del bucket de Amazon S3 existente OpsWorks para tu servidor de Puppet Enterprise. El nombre del bucket tiene el formato aws-opsworks-cm-*server-name*-*randomstring*.

2. Ejecute el aws opsworks-cm describe-servers comando para obtener la configuración de su servidor OpsWorks de Puppet Enterprise.

```
aws opsworks-cm describe-servers \
```

```
 --server-name server-name \ 
 --region region
```
Guarde los valores de InstanceType, KeyPair, SubnetIds, SecurityGroupIds, InstanceProfileArn y Endpoint de la respuesta.

3. Utilice SSH para conectarse al servidor existente OpsWorks de Puppet Enterprise. Puede utilizar Session Manager en la consola EC2 en lugar de SSH.

Ejecute el siguiente comando de la .

```
rpm -qa | grep opsworks-cm-puppet-enterprise | cut -d '-' -f 5
```
La respuesta proporciona la versión de Puppet Enterprise (por ejemplo, 2019.8.10). Guarde este valor.

<span id="page-99-0"></span>Utilizará SSH o el administrador de sesiones para el siguiente paso.

# Paso 3: Realice una copia de seguridad de su servidor OpsWorks para Puppet Enterprise

1. Ejecute los siguientes comandos para realizar una copia de seguridad local.

```
mkdir /tmp/puppet-backup/
sudo /opt/puppetlabs/bin/puppet-backup create --dir=/tmp/puppet-backup/
```
2. Utilice el siguiente comando para almacenar el nombre de la copia de seguridad.

```
ls /tmp/puppet-backup/
PUPPET_BACKUP=$(ls /tmp/puppet-backup/)
```
3. Ejecute el siguiente comando para cargar la copia de seguridad en un bucket de S3. Sustituya *S3-Bucket* por el valor indicado en el paso 1 [Paso 2: Obtenga información sobre su servidor de](#page-98-1)  [Puppet OpsWorks Enterprise](#page-98-1).

aws s3 cp /tmp/puppet-backup/*PUPPET\_BACKUP* s3://*S3\_Bucket*/tmp/puppet-backup/

Guarde los valores PUPPET\_BACKUP y S3\_BUCKET. Importará esos valores a la nueva instancia de EC2.

Puede salir de la sesión de SSH o del administrador de sesiones.

# <span id="page-100-0"></span>Paso 4: Lanzar una nueva instancia EC2

[Lance una nueva instancia de EC2](https://docs.aws.amazon.com/AWSEC2/latest/UserGuide/ec2-launch-instance-wizard.html) desde la consola de EC2 en [https://console.aws.amazon.com/](https://console.aws.amazon.com/ec2/)  [ec2/](https://console.aws.amazon.com/ec2/) con la misma configuración que el servidor de Puppet OpsWorks Enterprise.

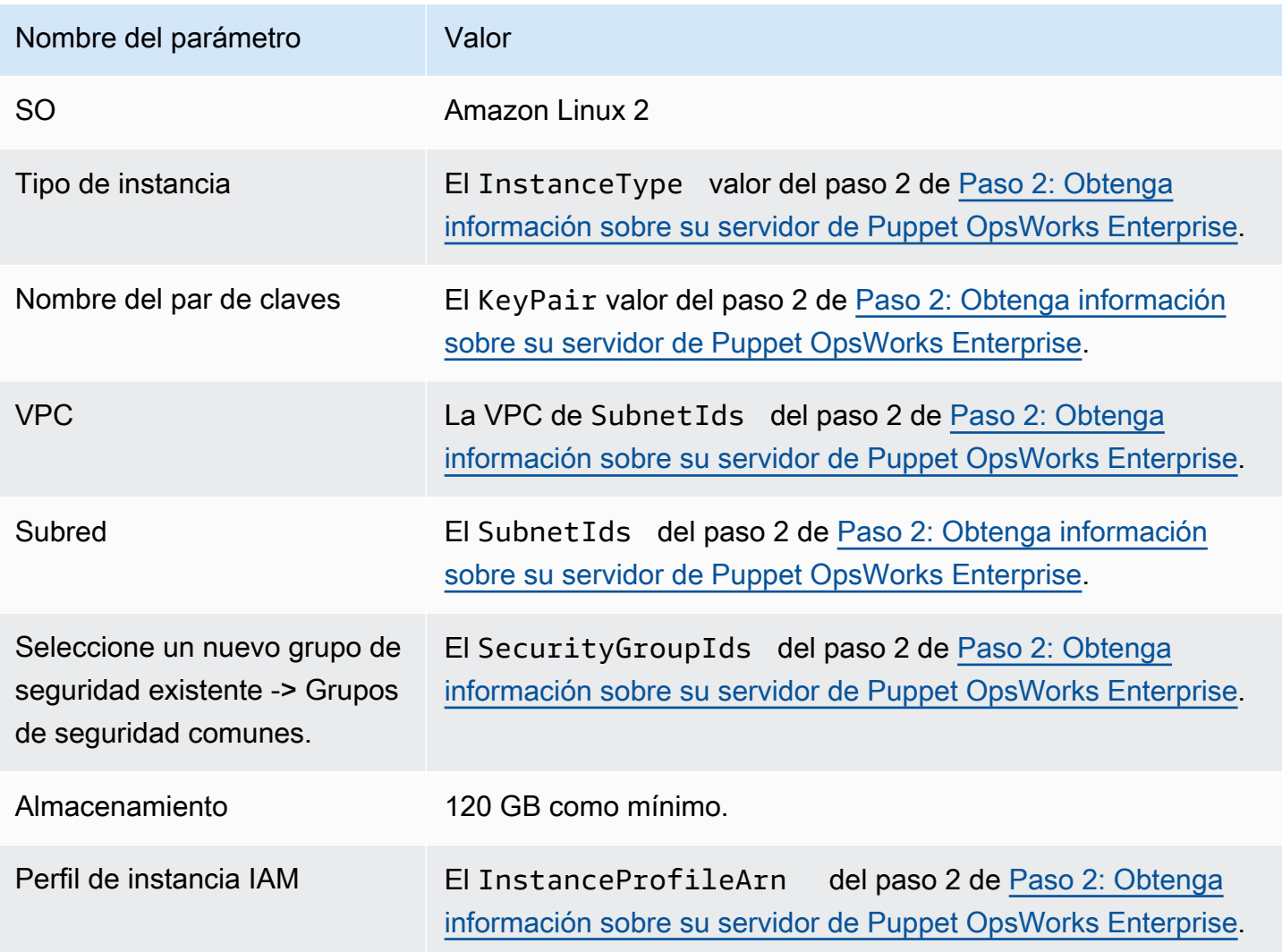

Si desea crear y adjuntar una Elastic IP a la nueva instancia, copie el ID de instancia de la nueva instancia y complete los pasos de [\(Opcional\) Paso 4.1: Crear y adjuntar una IP elástica](#page-100-1).

<span id="page-100-1"></span>(Opcional) Paso 4.1: Crear y adjuntar una IP elástica

Con una dirección IP elástica, puede enmascarar los errores de una instancia o software volviendo a mapear rápidamente la dirección a otra instancia de su cuenta.

#### Para crear y asociar una dirección IP elástica

- 1. [Inicie sesión en la consola Amazon EC2 AWS Management Console y ábrala en https://](https://console.aws.amazon.com/ec2/) [console.aws.amazon.com/ec2/.](https://console.aws.amazon.com/ec2/)
- 2. Elija direcciones IP elásticas.
- 3. Elija Asignar dirección IP elástica.
- 4. En la página Asignar dirección IP elástica elija Asignar. De esta forma se crea una dirección IPv4 pública.
- 5. Copie la dirección IPv4 asignada.
- 6. Desde Acciones, elija Liberar direcciones IP elásticas.
- 7. Por ejemplo, introduzca el ID de instancia de la nueva instancia.
- 8. Elija Asociar.

### <span id="page-101-0"></span>Paso 5: Instale Puppet Enterprise en la nueva instancia de EC2

Utilice SSH para conectarse a la nueva instancia de EC2. Puede utilizar Session Manager en la consola EC2 en lugar de SSH.

```
# switch to sudo user
sudo -i
# Setup environment variables
PUPPET_ENTERPRISE_VERSION=Puppet Enterprise version from step 2.3
hostname Public IPv4 DNS or Custom Domain if available
# Install Puppet Enterprise
curl -JLO https://pm.puppetlabs.com/puppet-enterprise/$PUPPET_ENTERPRISE_VERSION/
puppet-enterprise-$PUPPET_ENTERPRISE_VERSION-el-7-x86_64.tar.gz
tar -xf puppet-enterprise-$PUPPET_ENTERPRISE_VERSION-el-7-x86_64.tar.gz
./puppet-enterprise-$PUPPET_ENTERPRISE_VERSION-el-7-x86_64/puppet-enterprise-installer
```
Puede mantener abierta la sesión de SSH o del administrador de sesiones para el siguiente paso.

# <span id="page-101-1"></span>Paso 6: Restaure la copia de seguridad en la nueva instancia de EC2

```
# Setup environment variables
```

```
S3_BUCKET=S3 bucket name from step 2.1
PUPPET_BACKUP=Puppet backup file name from step 3.2
# download backup
aws s3 cp s3://$S3_BUCKET/tmp/puppet-backup/$PUPPET_BACKUP
# Prepare Puppet Enterprise backup to remove OpsWorks metadata
mkdir output
tar -xf $PUPPET_BACKUP -C output/
cd output/
rm -f opt/puppetlabs/facter/facts.d/opsworks.json
tar -cf ../$PUPPET BACKUP *
cd ..
rm -rf output/
# Restore from backup
PATH=$PATH:/opt/puppetlabs/puppet/bin/
puppet-backup restore $PUPPET_BACKUP
puppet agent -t
```
Puede acceder a la consola de Puppet de la instancia EC2 restaurada en la dirección https://*IPv4 pública de la instancia*. El DNS IPv4 público aparece en la página de detalles de la instancia en la consola de EC2. Las credenciales de inicio de sesión son las mismas que utiliza para acceder a su servidor OpsWorks de Puppet Enterprise.

<span id="page-102-0"></span>Puede mantener abierta la sesión de SSH o del administrador de sesiones para el siguiente paso.

### Paso 7: Configurar la licencia de Puppet

Siga los pasos del [sitio web de Puppet](https://www.puppet.com/docs/pe/2021.1/purchasing_and_installing_a_license_key.html#install_a_license_key) para configurar su licencia.

<span id="page-102-1"></span>Puede mantener abierta la sesión de SSH o del administrador de sesiones para el siguiente paso.

### Paso 8: Migre sus nodos

Los servidores de Puppet Enterprise admiten dos tipos OpsWorks de dominios:

- BYODC Bring Your Own Domain and Certificate (traiga su propio dominio y certificado)
- OpsWorks punto final

# Fase 8.1: Para BYODC - Bring Your Own Domain and Certificate (traiga su propio dominio y certificado)

Para estos nodos, todo lo que necesita hacer es apuntar el Dominio Personalizado en su proveedor de DNS al DNS Público IPv4 o a la dirección IPv4 Pública de la nueva instancia EC2.

### Paso 8.2: Para el OpsWorks punto final

Para un OpsWorks punto final, la documentación de Puppet recomienda [desinstalar](https://www.puppet.com/docs/pe/2019.8/uninstalling.html#uninstall_agents) el agente de Puppet en el nodo y, a continuación, [instalar](https://www.puppet.com/docs/pe/2019.8/installing_agents.html) el agente de Puppet mediante el servidor de Puppet Enterprise recién restaurado.

### **a** Note

Aunque Puppet no tiene un procedimiento automatizado para mover un nodo agente, hay algunos módulos que los miembros de la comunidad Puppet han publicado en el [sitio web](https://forge.puppet.com/)  [Puppet Forge](https://forge.puppet.com/) para realizar la migración automatizada de nodos. Estos módulos incluyen el [pe\\_migrate](https://forge.puppet.com/modules/coreymbe/pe_migrate/readme)módulo y un segundo módulo de [migración de un autor](https://forge.puppet.com/modules/ffalor/migrate) diferente. Los módulos del sitio web de Puppet Forge no son compatibles con Puppet o, a menos que se OpsWorks indique explícitamente en el módulo Forge. Recomendamos tener precaución con estos módulos y probarlos antes de utilizarlos ampliamente.

Las siguientes secciones proporcionan los pasos para desinstalar y reinstalar agentes Puppet en instancias Linux.

#### Temas

- [Paso 8.2.1: Copiar el desinstalador desde el servidor Puppet](#page-103-0)
- [Paso 8.2.2: Descargue el desinstalador y ejecútelo en un nodo](#page-104-0)
- [Paso 8.2.3: Reinstalar el agente de Puppet en un nodo](#page-104-1)

<span id="page-103-0"></span>Paso 8.2.1: Copiar el desinstalador desde el servidor Puppet

Antes de desinstalar el agente, asegúrese de que el perfil de instancia de IAM del nodo proporciona permisos de S3. ReadOnly

Utilice el siguiente comando para copiar el desinstalador del servidor de Puppet al bucket de S3.

aws s3 cp  $\backslash$ 

```
 /opt/puppetlabs/bin/puppet-enterprise-uninstaller \ 
 s3://$S3_BUCKET/tmp/puppet-enterprise-uninstaller
```
Tras ejecutar el comando, puede cerrar sesión en la sesión SSH o del administrador de sesiones del servidor Puppet.

<span id="page-104-0"></span>Paso 8.2.2: Descargue el desinstalador y ejecútelo en un nodo

Utilice SSH para conectarse con el nodo. Puede utilizar Session Manager en la consola EC2 en lugar de SSH si el nodo es una instancia EC2.

```
sudo -i
S3_BUCKET=aws-opsworks-cm-abcdefg-uuhtyn6messn
aws s3 cp s3://$S3_BUCKET/tmp/puppet-enterprise-uninstaller /opt/puppetlabs/bin/
chmod 700 /opt/puppetlabs/bin/puppet-enterprise-uninstaller
/opt/puppetlabs/bin/puppet-enterprise-uninstaller
```
Puede mantener abierta la sesión de SSH o del administrador de sesiones para el siguiente paso.

<span id="page-104-1"></span>Paso 8.2.3: Reinstalar el agente de Puppet en un nodo

Siga los pasos a continuación para volver a instalar el agente de Puppet en un nodo.

Temas

- [Paso 8.2.3.1: Instale el agente de Puppet con la configuración correcta](#page-104-2)
- [Paso 8.2.3.2: Acepte el certificado en la consola de Puppet](#page-104-3)
- [Paso 8.2.3.3: Inserte el nodo en el servidor de Puppet Enterprise](#page-105-1)

<span id="page-104-2"></span>Paso 8.2.3.1: Instale el agente de Puppet con la configuración correcta

Ejecute el siguiente comando para instalar el agente de Puppet.

curl -k https://*Public\_IPv4\_DNS*:8140/packages/current/install.bash | bash

Puede mantener su sesión SSH o Session Manager abierta para el paso 8.2.2.3.

<span id="page-104-3"></span>Paso 8.2.3.2: Acepte el certificado en la consola de Puppet

- 1. Vaya a la consola del servidor de Puppet en https://*Public\_IPv4\_DNS*.
- 2. Seleccione Certificados y, a continuación, Certificados sin firmar.

3. Seleccione Aceptar para firmar el certificado del agente de Puppet.

<span id="page-105-1"></span>Paso 8.2.3.3: Inserte el nodo en el servidor de Puppet Enterprise

Ejecute el siguiente comando en el nodo para registrarlo en el servidor.

puppet agent -t

El nodo ahora debería estar visible en la consola del servidor Puppet.

### <span id="page-105-0"></span>Paso 9: Elimine su servidor OpsWorks de Puppet Enterprise

Puedes usar la OpsWorks consola o AWS CLI eliminar tu OpsWorks servidor de Puppet Enterprise.

Para eliminar el servidor mediante la consola OpsWorks

- 1. Inicie sesión en la AWS OpsWorks consola AWS Management Console y ábrala en [https://](https://console.aws.amazon.com/opsworks/) [console.aws.amazon.com/opsworks/](https://console.aws.amazon.com/opsworks/).
- 2. En el panel de navegación, elija Servidores de Puppet Enterprise.
- 3. En la página Servidores de Puppet Enterprise, elija el servidor del que desea realizar una copia de seguridad.
- 4. En Acciones, elija Eliminar servidor de Puppet Enterprise.

Para eliminar el servidor mediante el AWS CLI

Ejecute el siguiente comando de la .

```
aws opsworks-cm delete-server \ 
    --server-name server-name \ 
    --region region
```
Registro de llamadas OpsWorks a la API de Puppet Enterprise con AWS CloudTrail

#### **A** Important

El AWS OpsWorks for Puppet Enterprise servicio llegó al final de su vida útil el 31 de marzo de 2024 y se ha desactivado tanto para los clientes nuevos como para los actuales.

Recomendamos encarecidamente a los clientes que migren sus cargas de trabajo a otras soluciones lo antes posible. Para obtener información sobre cómo migrar los servidores de Puppet Enterprise existentes, consulte. [Cómo migrar un servidor OpsWorks de Puppet](#page-97-0) [Enterprise a Amazon Elastic Compute Cloud \(Amazon EC2\)](#page-97-0) Si tienes preguntas sobre la migración, ponte en contacto con el AWS Support equipo en [AWS Re:post](https://repost.aws/) o a través de Premium [AWS Support.](https://aws.amazon.com/support)

OpsWorks for Puppet Enterprise está integrado con AWS CloudTrail un servicio que proporciona un registro de las acciones realizadas por un usuario, un rol o un AWS servicio en OpsWorks Puppet Enterprise. CloudTrail captura todas las llamadas a la API OpsWorks de Puppet Enterprise como eventos, incluidas las llamadas desde la OpsWorks consola de Puppet Enterprise y las llamadas en código a las OpsWorks API de Puppet Enterprise. Si crea una ruta, puede habilitar la entrega continua de CloudTrail eventos a un bucket de Amazon S3, incluidos los eventos OpsWorks de Puppet Enterprise. Si no configura una ruta, podrá ver los eventos más recientes en la CloudTrail consola, en el historial de eventos. Con la información recopilada por Puppet Enterprise CloudTrail, puede determinar la solicitud que se realizó, la dirección IP desde la que se realizó la solicitud, quién la realizó, cuándo se realizó y detalles adicionales. OpsWorks

Para obtener más información CloudTrail, consulte la [Guía del AWS CloudTrail usuario.](https://docs.aws.amazon.com/awscloudtrail/latest/userguide/)

# OpsWorks para obtener información sobre Puppet Enterprise en CloudTrail

CloudTrail está activado en su AWS cuenta al crear la cuenta. Cuando se produce una actividad en OpsWorks Puppet Enterprise, esa actividad se registra en un CloudTrail evento junto con otros eventos de AWS servicio en el historial de eventos. Puede ver, buscar y descargar los eventos recientes en su AWS cuenta. Para obtener más información, consulte [Visualización de eventos con](https://docs.aws.amazon.com/awscloudtrail/latest/userguide/view-cloudtrail-events.html)  [el historial de CloudTrail eventos.](https://docs.aws.amazon.com/awscloudtrail/latest/userguide/view-cloudtrail-events.html)

Para tener un registro continuo de los eventos de tu AWS cuenta, incluidos los eventos OpsWorks de Puppet Enterprise, crea una ruta. Un rastro permite CloudTrail entregar archivos de registro a un bucket de Amazon S3. De forma predeterminada, cuando se crea un registro de seguimiento en la consola, el registro de seguimiento se aplica a todas las regiones. La ruta registra los eventos de todas las regiones de la AWS partición y entrega los archivos de registro al bucket de Amazon S3 que especifique. Además, puede configurar otros AWS servicios para analizar más a fondo los datos de eventos recopilados en los CloudTrail registros y actuar en función de ellos. Para obtener más información, consulte:

- [Introducción a la creación de registros de seguimiento](https://docs.aws.amazon.com/awscloudtrail/latest/userguide/cloudtrail-create-and-update-a-trail.html)
- [CloudTrail Integraciones y servicios compatibles](https://docs.aws.amazon.com/awscloudtrail/latest/userguide/cloudtrail-aws-service-specific-topics.html#cloudtrail-aws-service-specific-topics-integrations)
- [Configuración de las notificaciones de Amazon SNS para CloudTrail](https://docs.aws.amazon.com/awscloudtrail/latest/userguide/getting_notifications_top_level.html)
- [Recibir archivos de CloudTrail registro de varias regiones](https://docs.aws.amazon.com/awscloudtrail/latest/userguide/receive-cloudtrail-log-files-from-multiple-regions.html) y [recibir archivos de CloudTrail registro](https://docs.aws.amazon.com/awscloudtrail/latest/userguide/cloudtrail-receive-logs-from-multiple-accounts.html)  [de varias cuentas](https://docs.aws.amazon.com/awscloudtrail/latest/userguide/cloudtrail-receive-logs-from-multiple-accounts.html)

Todas OpsWorks las acciones de Puppet Enterprise se registran CloudTrail y se documentan en la referencia de la [API OpsWorks de Puppet Enterprise.](https://docs.aws.amazon.com/opsworks-cm/latest/APIReference/Welcome.html) Por ejemplo, las llamadas a las [CreateServer](https://docs.aws.amazon.com/opsworks-cm/latest/APIReference/API_CreateServer.html)[DescribeServers](https://docs.aws.amazon.com/opsworks-cm/latest/APIReference/API_DescribeServers.html)acciones y las llamadas generan entradas en los archivos de CloudTrail registro. [CreateBackup](https://docs.aws.amazon.com/opsworks-cm/latest/APIReference/API_CreateBackup.html)

Cada entrada de registro o evento contiene información sobre quién generó la solicitud. La información de identidad del usuario lo ayuda a determinar lo siguiente:

- Si la solicitud se realizó con las credenciales raíz o del usuario de IAM.
- Si la solicitud se realizó con credenciales de seguridad temporales de un rol o fue un usuario federado.
- Si la solicitud la realizó otro AWS servicio.

Para obtener más información, consulte el elemento [CloudTrail UserIdentity.](https://docs.aws.amazon.com/awscloudtrail/latest/userguide/cloudtrail-event-reference-user-identity.html)

# Descripción de las entradas OpsWorks del archivo de registro de Puppet **Enterprise**

Un rastro es una configuración que permite la entrega de eventos como archivos de registro a un bucket de Amazon S3 que especifique. CloudTrail Los archivos de registro contienen una o más entradas de registro. Un evento representa una solicitud única de cualquier fuente e incluye información sobre la acción solicitada, la fecha y la hora de la acción, los parámetros de la solicitud, etc. CloudTrail Los archivos de registro no son un registro ordenado de las llamadas a la API pública, por lo que no aparecen en ningún orden específico.

En el siguiente ejemplo, se muestra una entrada de CloudTrail registro OpsWorks para la CreateServer acción de Puppet Enterprise.

```
{"eventVersion":"1.05",
"userIdentity":{ 
     "type":"AssumedRole",
```
```
 "principalId":"ID number:OpsWorksCMUser", 
     "arn":"arn:aws:sts::831000000000:assumed-role/Admin/OpsWorksCMUser", 
     "accountId":"831000000000","accessKeyId":"ID number", 
     "sessionContext":{ 
         "attributes":{ 
             "mfaAuthenticated":"false", 
             "creationDate":"2017-01-05T22:03:47Z" 
             }, 
         "sessionIssuer":{ 
             "type":"Role", 
              "principalId":"ID number", 
             "arn":"arn:aws:iam::831000000000:role/Admin", 
             "accountId":"831000000000", 
             "userName":"Admin" 
 } 
         } 
     },
"eventTime":"2017-01-05T22:18:23Z",
"eventSource":"opsworks-cm.amazonaws.com",
"eventName":"CreateServer",
"awsRegion":"us-west-2",
"sourceIPAddress":"101.25.190.51",
"userAgent":"console.amazonaws.com",
"requestParameters":{ 
     "serverName":"test-puppet-server", 
     "engineModel":"Single", 
     "engine":"Puppet", 
     "instanceProfileArn":"arn:aws:iam::831000000000:instance-profile/aws-opsworks-cm-
ec2-role", 
     "backupRetentionCount":3,"serviceRoleArn":"arn:aws:iam::831000000000:role/service-
role/aws-opsworks-cm-service-role", 
     "engineVersion":"12", 
     "preferredMaintenanceWindow":"Fri:21:00", 
     "instanceType":"t2.medium", 
     "subnetIds":["subnet-1e111f11"], 
     "preferredBackupWindow":"Wed:08:00" 
     },
"responseElements":{ 
     "server":{ 
         "endpoint":"test-puppet-server-xxxx8u4390xo6pd9.us-west-2.opsworks-cm.io", 
         "createdAt":"Jan 5, 2017 10:18:22 PM", 
         "serviceRoleArn":"arn:aws:iam::831000000000:role/service-role/aws-opsworks-cm-
service-role",
```
"preferredBackupWindow":"Wed:08:00",

```
 "status":"CREATING", 
         "subnetIds":["subnet-1e111f11"], 
         "engine":"Puppet", 
         "instanceType":"t2.medium", 
         "serverName":"test-puppet-server", 
         "serverArn":"arn:aws:opsworks-cm:us-west-2:831000000000:server/test-puppet-
server/8ezz7f6z-e91f-4z10-89z5-8c6219zzz09f", 
         "engineModel":"Single", 
         "backupRetentionCount":3, 
         "engineAttributes":[ 
             {"name":"PUPPET_ADMIN_PASSWORD","value":"*** Redacted ***"}, 
             {"name":"PUPPET_API_CA_CERT","value":"*** Redacted ***"}, 
             ], 
         "engineVersion":"12.11.1", 
         "instanceProfileArn":"arn:aws:iam::831000000000:instance-profile/aws-opsworks-
cm-ec2-role", 
         "preferredMaintenanceWindow":"Fri:21:00" 
         } 
     },
"requestID":"de7z64z9-d394-12ug-8081-7zz0386fbcb6",
"eventID":"8z7z18dz-6z90-47bz-87cf-e8346428zzz3",
"eventType":"AwsApiCall",
"recipientAccountId":"831000000000"
}
```
## Solución de problemas OpsWorks para Puppet Enterprise

**A** Important

El AWS OpsWorks for Puppet Enterprise servicio llegó al final de su vida útil el 31 de marzo de 2024 y se ha desactivado tanto para los clientes nuevos como para los actuales. Recomendamos encarecidamente a los clientes que migren sus cargas de trabajo a otras soluciones lo antes posible. Para obtener información sobre cómo migrar los servidores de Puppet Enterprise existentes, consulte. [Cómo migrar un servidor OpsWorks de Puppet](#page-97-0) [Enterprise a Amazon Elastic Compute Cloud \(Amazon EC2\)](#page-97-0) Si tienes preguntas sobre la migración, ponte en contacto con el AWS Support equipo en [AWS Re:post](https://repost.aws/) o a través de Premium [AWS Support.](https://aws.amazon.com/support)

Este tema contiene algunos problemas comunes OpsWorks relacionados con Puppet Enterprise y sugerencias de soluciones para dichos problemas.

#### Temas

- [Consejos generales para la solución de problemas](#page-110-0)
- [Solución de problemas específicos](#page-110-1)
- [Ayuda y soporte adicional](#page-116-0)

### <span id="page-110-0"></span>Consejos generales para la solución de problemas

Si no puede crear o trabajar con un nodo maestro de Puppet, los mensajes de error o los registros pueden serle útiles para solucionar el problema. En las tareas siguientes se describe por qué ubicaciones generales hay que comenzar para solucionar un problema relacionado con un nodo maestro de Puppet. Para obtener más información sobre errores y soluciones concretos, consulte la sección [Solución de problemas específicos](#page-110-1) de este tema.

- Utilice la consola de Puppet Enterprise OpsWorks para ver los mensajes de error si un Puppet Master no puede iniciarse. En la página de propiedades del nodo maestro de Puppet, en la parte superior de la página se muestran los mensajes de error relacionados con el lanzamiento y la ejecución del servidor. Los errores pueden provenir OpsWorks de los servicios de Puppet Enterprise o Amazon EC2 que se utilizan para crear un Puppet master. AWS CloudFormation En la página de propiedades, también podrá ver los eventos que se producen en un servidor que se está ejecutando y que pueden contener mensajes de eventos de error.
- Para resolver problemas de EC2, conéctese a la instancia del servidor mediante SSH y consulte los registros. Los registros de las instancias EC2 se almacenan en el directorio /var/log/aws/ opsworks-cm. Estos registros capturan los resultados de los comandos, mientras que OpsWorks en el caso de Puppet Enterprise se lanza un Puppet master.

### <span id="page-110-1"></span>Solución de problemas específicos

#### Temas

- [El servidor está en un estado de Conexión Perdida](#page-111-0)
- [La creación del servidor da error con un mensaje parecido al siguiente "requested configuration is](#page-112-0)  [currently not supported".](#page-112-0)
- [No se puede crear la instancia de Amazon EC2 del servidor.](#page-113-0)
- [Un error de rol de servicio impide la creación del servidor.](#page-113-1)
- [Se ha superado el límite de direcciones IP elásticas.](#page-114-0)
- [Una asociación de nodo desatendida da error.](#page-114-1)
- [Fallos en el mantenimiento del sistema](#page-114-2)

#### <span id="page-111-0"></span>El servidor está en un estado de Conexión Perdida

Problema: el estado de un servidor es conexión Perdida.

Causa: esto suele ocurrir cuando una entidad externa o AWS OpsWorks realiza cambios en un OpsWorks servidor de Puppet Enterprise o en sus recursos auxiliares. AWS OpsWorks no puede conectarse a los servidores de Puppet Enterprise en estados de conexión perdida para realizar tareas de mantenimiento, como crear copias de seguridad, aplicar parches del sistema operativo o actualizar Puppet. Como resultado, es posible que al servidor le falten actualizaciones importantes, que se le presenten problemas de seguridad o que no funcione como se esperaba.

Solución: pruebe los siguientes pasos para restablecer la conexión del servidor.

- 1. Asegúrese de que su rol de servicio tenga todos los permisos necesarios.
	- a. En la página Configuración de su servidor, en Red y seguridad, seleccione el enlace correspondiente al rol de servicio que utiliza el servidor. Esto abre el rol de servicio para su visualización en la consola de IAM.
	- b. En la pestaña Permisos, compruebe que AWSOpsWorksCMServiceRole se encuentra en la lista de Políticas de permisos. Si no aparece en la lista, agregue la política AWSOpsWorksCMServiceRole administrada manualmente al rol.
	- c. En la pestaña Relaciones de confianza, compruebe que el rol de servicio tenga una política de confianza que confíe en que el opsworks-cm.amazonaws.com servicio asuma las funciones en su nombre. Para obtener más información sobre cómo usar las políticas de confianza con los roles, consulte [Modificación de un rol \(consola\)](https://docs.aws.amazon.com/IAM/latest/UserGuide/roles-managingrole-editing-console.html) o la entrada del blog de AWS seguridad, [Cómo usar las políticas de confianza con los roles de IAM.](https://aws.amazon.com/blogs/security/how-to-use-trust-policies-with-iam-roles/)
- 2. Asegúrese de que el perfil de instancia tenga todos los permisos necesarios.
	- a. En la página Configuración de su servidor, en Red y seguridad, elija el enlace para el perfil de instancia que está utilizando el servidor. Esto abre el perfil de instancia para su visualización en la consola de IAM.
- b. En la pestaña Permisos, compruebe que AmazonEC2RoleforSSM y AWSOpsWorksCMInstanceProfileRole se encuentran en la lista de políticas de permisos. Si una o ambas no aparecen en la lista, añada estas políticas administradas manualmente al rol.
- c. En la pestaña Relaciones de confianza, compruebe que el rol de servicio tenga una política de confianza que confíe en que el ec2.amazonaws.com servicio asuma las funciones en su nombre. Para obtener más información sobre cómo usar las políticas de confianza con los roles, consulte [Modificación de un rol \(consola\)](https://docs.aws.amazon.com/IAM/latest/UserGuide/roles-managingrole-editing-console.html) o la entrada del blog de AWS seguridad, [Cómo usar las políticas de confianza con los roles de IAM.](https://aws.amazon.com/blogs/security/how-to-use-trust-policies-with-iam-roles/)
- 3. En la consola Amazon EC2, asegúrese de que se encuentra en la misma región que la región del servidor de Puppet Enterprise y, a continuación, reinicie la instancia EC2 que utiliza el servidor. OpsWorks
	- a. Elija la instancia de EC2 denominada aws-opsworks-cm-instance-*server-name*.
	- b. En el menu Estado de la instancia, elija Reiniciar instancia.
	- c. Espere hasta 15 minutos para que el servidor se reinicie y esté completamente en línea.
- 4. En la consola OpsWorks de Puppet Enterprise, en la página de detalles del servidor, compruebe que el estado del servidor es correcto.

Si el estado del servidor sigue siendo Conexión perdida tras realizar los pasos anteriores, intente una de las siguientes acciones.

- Sustituya el servidor [creando uno nuevo](#page-23-0) y [eliminando el original](#page-96-0). Si los datos del servidor actual son importantes para usted, [restaure el servidor a partir de una copia de seguridad reciente](#page-85-0) y compruebe que los datos estén actualizados antes de [eliminar el servidor original que no](#page-96-0) [respondía](#page-96-0).
- [Contacte con AWS Support.](#page-116-0)

<span id="page-112-0"></span>La creación del servidor da error con un mensaje parecido al siguiente "requested configuration is currently not supported".

Problema: está intentando crear un servidor Puppet Enterprise, pero el proceso de creación del servidor da error y aparece un mensaje parecido a "The requested configuration is currently not supported. Please check the documentation for supported configurations".

Causa: puede que se haya especificado un tipo de instancia no admitido en el nodo maestro de Puppet. Si decide crear el servidor de Puppet en una VPC que tenga una tenencia no predeterminada, como una tenencia para [instancias dedicadas](https://docs.aws.amazon.com/AWSEC2/latest/UserGuide/dedicated-instance.html), todas las instancias del interior de la VPC especificada tienen que estar asociadas a una tenencia dedicada o de host. Dado que algunos tipos de instancias, como las t2, solo están disponibles con tenencias predeterminadas, puede que la VPC especificada no admita el tipo de instancia de nodo maestro de Puppet y que se produzca un error en la creación del servidor.

Solución: si elige una VPC con tenencia no predeterminada, use un tipo de instancia m4, que admita tenencias dedicadas.

<span id="page-113-0"></span>No se puede crear la instancia de Amazon EC2 del servidor.

Problema: la creación del servidor da un error con un mensaje parecido al siguiente: "The following resource(s) failed to create: [EC2Instance]. Failed to receive 1 resource signal(s) within the specified duration".

Causa: este error se debe probablemente a que la instancia EC2 no tiene acceso a la red.

Solución: asegúrese de que la instancia tenga acceso saliente a Internet y que el agente de AWS servicio pueda emitir comandos. Asegúrese de que su VPC (una VPC con una sola subred pública) tenga DNS resolution (Resolución de DNS) habilitada y que su subred tenga la configuración Autoassign Public IP (Asignar automáticamente IP pública) habilitada.

<span id="page-113-1"></span>Un error de rol de servicio impide la creación del servidor.

Problema: la creación del servidor falla y aparece un mensaje de error que indica: «No estoy autorizado para ejecutar sts:AssumeRole».

Causa: este caso puede darse cuando el rol del servicio que utiliza no tiene los permisos suficientes para crear un servidor nuevo.

Solución: abra la OpsWorks consola de Puppet Enterprise y utilícela para generar un nuevo rol de servicio y un rol de perfil de instancia. Si prefiere usar su propio rol de servicio, asocie la AWSOpsWorksCMServiceRolepolítica al rol. Verifique que opsworks-cm.amazonaws.com aparezca entre los servicios en la lista Relaciones de confianza del rol. Compruebe que la función de servicio que está asociada a Puppet Master tenga asociada la política AWSOpsWorksCMServiceRoleadministrada.

### <span id="page-114-0"></span>Se ha superado el límite de direcciones IP elásticas.

Problema: la creación del servidor da un error con un mensaje parecido al siguiente "The following resource(s) failed to create: [EIP, EC2Instance]. Resource creation cancelled, the maximum number of addresses has been reached."

Causa: este error se produce cuando su cuenta ha utilizado la cantidad máxima de direcciones IP elásticas (EIP). El límite predeterminado de direcciones EIP es cinco.

Solución: puede liberar las direcciones EIP existentes o eliminar las que su cuenta no utilice activamente, o puede ponerse en contacto con AWS Customer Support para aumentar el límite de direcciones EIP asociadas a su cuenta.

<span id="page-114-1"></span>Una asociación de nodo desatendida da error.

Problema: una asociación desatendida o automática de nodos de Amazon EC2 nuevos está fracasando. Nodos que debería haber añadido al nodo maestro de Puppet no aparecen en el panel de Puppet Enterprise.

Causa: este error puede producirse cuando no se tiene configurado un rol de IAM como perfil de instancia que permita llamadas al API opsworks-cm para comunicar con las instancias EC2 nuevas.

Solución: adjunte a su perfil de instancia EC2 una política que permita que las llamadas al API AssociateNode y DescribeNodeAssociationStatus funcionen con EC2, tal y como se describe en [Añadir nodos automáticamente en OpsWorks Puppet Enterprise.](#page-91-0)

### <span id="page-114-2"></span>Fallos en el mantenimiento del sistema

AWS OpsWorks CM realiza un mantenimiento semanal del sistema para garantizar que las últimas versiones AWS probadas de Puppet Server, incluidas las actualizaciones de seguridad, se ejecuten siempre en un OpsWorks servidor de Puppet Enterprise. Si, por cualquier motivo, se produce un error en el mantenimiento del sistema, se AWS OpsWorks CM le notifica el error. Para obtener más información sobre el mantenimiento del sistema, consulte [Mantenimiento del sistema en OpsWorks](#page-87-0) [Puppet Enterprise.](#page-87-0)

En esta sección se describen los posibles motivos del fallo y se sugieren soluciones.

#### Temas

• [Un error en el rol de servicio o en el perfil de instancia impide el mantenimiento del sistema](#page-115-0)

<span id="page-115-0"></span>Un error en el rol de servicio o en el perfil de instancia impide el mantenimiento del sistema

Problema: el mantenimiento del sistema no funciona y aparece un mensaje de error que indica «No estoy autorizado para ejecutar el comando sts:AssumeRole» o un mensaje de error similar sobre los permisos.

Causa: esto puede ocurrir cuando el rol de servicio o el perfil de instancia que está utilizando carecen de los permisos adecuados para realizar el mantenimiento del sistema en el servidor.

Solución: asegúrese de que el rol de servicio y el perfil de instancia tengan todos los permisos necesarios.

- 1. Asegúrese de que su rol de servicio tenga todos los permisos necesarios.
	- a. En la página Configuración de su servidor, en Red y seguridad, seleccione el enlace correspondiente al rol de servicio que utiliza el servidor. Esto abre el rol de servicio para su visualización en la consola de IAM.
	- b. En la pestaña Permisos, verifique que AWSOpsWorksCMServiceRole esté asociada al rol de servicio. Si AWSOpsWorksCMServiceRole no aparece en la lista, añada esta política al rol.
	- c. Verifique que opsworks-cm.amazonaws.com aparezca entre los servicios en la lista Relaciones de confianza del rol. Para obtener más información sobre cómo usar las políticas de confianza con los roles, consulte [Modificación de un rol \(consola\)](https://docs.aws.amazon.com/IAM/latest/UserGuide/roles-managingrole-editing-console.html) o la entrada del blog de AWS seguridad, [Cómo usar las políticas de confianza con los roles de IAM.](https://aws.amazon.com/blogs/security/how-to-use-trust-policies-with-iam-roles/)
- 2. Asegúrese de que el perfil de instancia tenga todos los permisos necesarios.
	- a. En la página Configuración de su servidor, en Red y seguridad, elija el enlace para el perfil de instancia que está utilizando el servidor. Esto abre el perfil de instancia para su visualización en la consola de IAM.
	- b. En la pestaña Permisos, compruebe que AmazonEC2RoleforSSM y AWSOpsWorksCMInstanceProfileRole se encuentran en la lista de políticas de permisos. Si una o ambas no aparecen en la lista, añada estas políticas administradas manualmente al rol.
	- c. En la pestaña Relaciones de confianza, compruebe que el rol de servicio tenga una política de confianza que confíe en que el ec2.amazonaws.com servicio asuma las funciones en su nombre. Para obtener más información sobre cómo usar las políticas de confianza con los roles, consulte [Modificación de un rol \(consola\)](https://docs.aws.amazon.com/IAM/latest/UserGuide/roles-managingrole-editing-console.html) o la entrada del blog de AWS seguridad, [Cómo usar las políticas de confianza con los roles de IAM.](https://aws.amazon.com/blogs/security/how-to-use-trust-policies-with-iam-roles/)

### <span id="page-116-0"></span>Ayuda y soporte adicional

Si no ve su problema específico descrito en este tema o ha aplicado las sugerencias de este tema y sigue teniendo problemas, visite los [foros de AWS OpsWorks.](https://forums.aws.amazon.com/forum.jspa?forumID=153&start=0)

También puede visitar el [Centro de AWS Support.](https://console.aws.amazon.com/support/home#/) El AWS Support Center es el centro donde se crean y gestionan los casos de AWS Support. El AWS Support Center también incluye enlaces a otros recursos útiles, como foros, preguntas frecuentes técnicas, estado del servicio y AWS Trusted Advisor.

## AWS OpsWorks para Chef Automate

#### **A** Important

AWS OpsWorks for Chef Automate llegó al final de su vida útil el 5 de mayo de 2024 y se ha desactivado tanto para los clientes nuevos como para los actuales. Recomendamos que los clientes actuales [migren](https://docs.aws.amazon.com/opsworks/latest/userguide/opscm-eol-faqs.html#w2ab1b9c23c11) a Chef SaaS o a una solución alternativa. Si tienes alguna pregunta, puedes ponerte en contacto con el AWS Support equipo en [AWS Re:post](https://repost.aws/) o a través de Premium [AWS Support.](https://aws.amazon.com/support)

AWS OpsWorks for Chef Automate le permite ejecutar un servidor [Chef Automate](https://www.chef.io/automate/) en AWS. Puede aprovisionar un servidor Chef en cuestión de minutos y dejar que se AWS OpsWorks for Chef Automate encargue de sus operaciones, copias de seguridad, restauraciones y actualizaciones de software. AWS OpsWorks for Chef Automate le permite centrarse en las tareas principales de gestión de la configuración, en lugar de gestionar un servidor Chef.

Un servidor de Chef Automate gestiona la configuración de los nodos de su entorno al indicar [chef](https://docs.chef.io/chef_client.html)[client](https://docs.chef.io/chef_client.html)qué recetas de Chef deben ejecutarse en los nodos, almacena información sobre los nodos y sirve como repositorio central para sus libros de cocina de Chef. AWS OpsWorks for Chef Automate proporciona servidores Chef que incluyen funciones premium de Chef Automate: Chef Infra y Chef. InSpec

Un AWS OpsWorks for Chef Automate servidor se ejecuta en una instancia de Amazon Elastic Compute Cloud. AWS OpsWorks for Chef Automate los servidores están configurados para ejecutar la versión más reciente de Amazon Linux (Amazon Linux 2). Para obtener información sobre los cambios de esta versión de Chef Automate, consulte las [Notas de la versión de Chef Automate](https://automate.chef.io/release-notes/?v=20190415203801). La siguiente tabla describe los componentes de Chef que están instalados en un AWS OpsWorks for Chef Automate servidor.

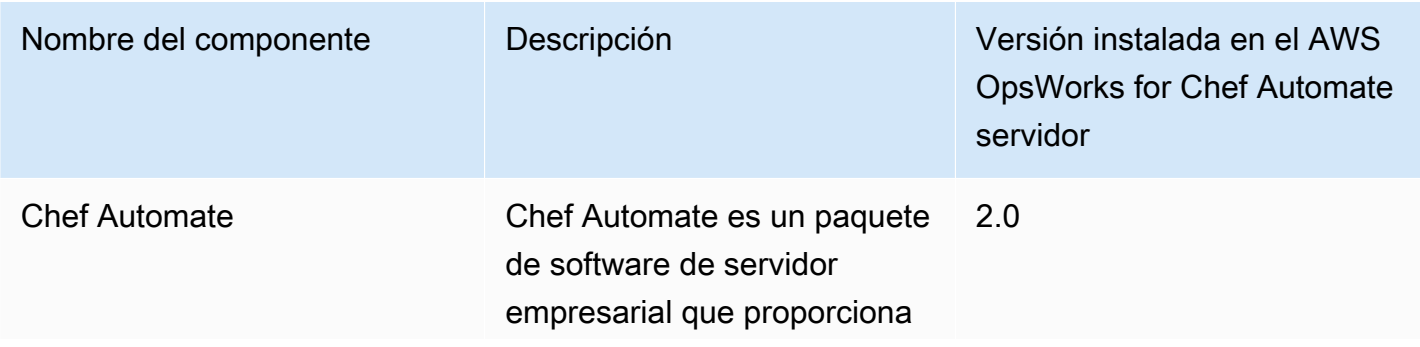

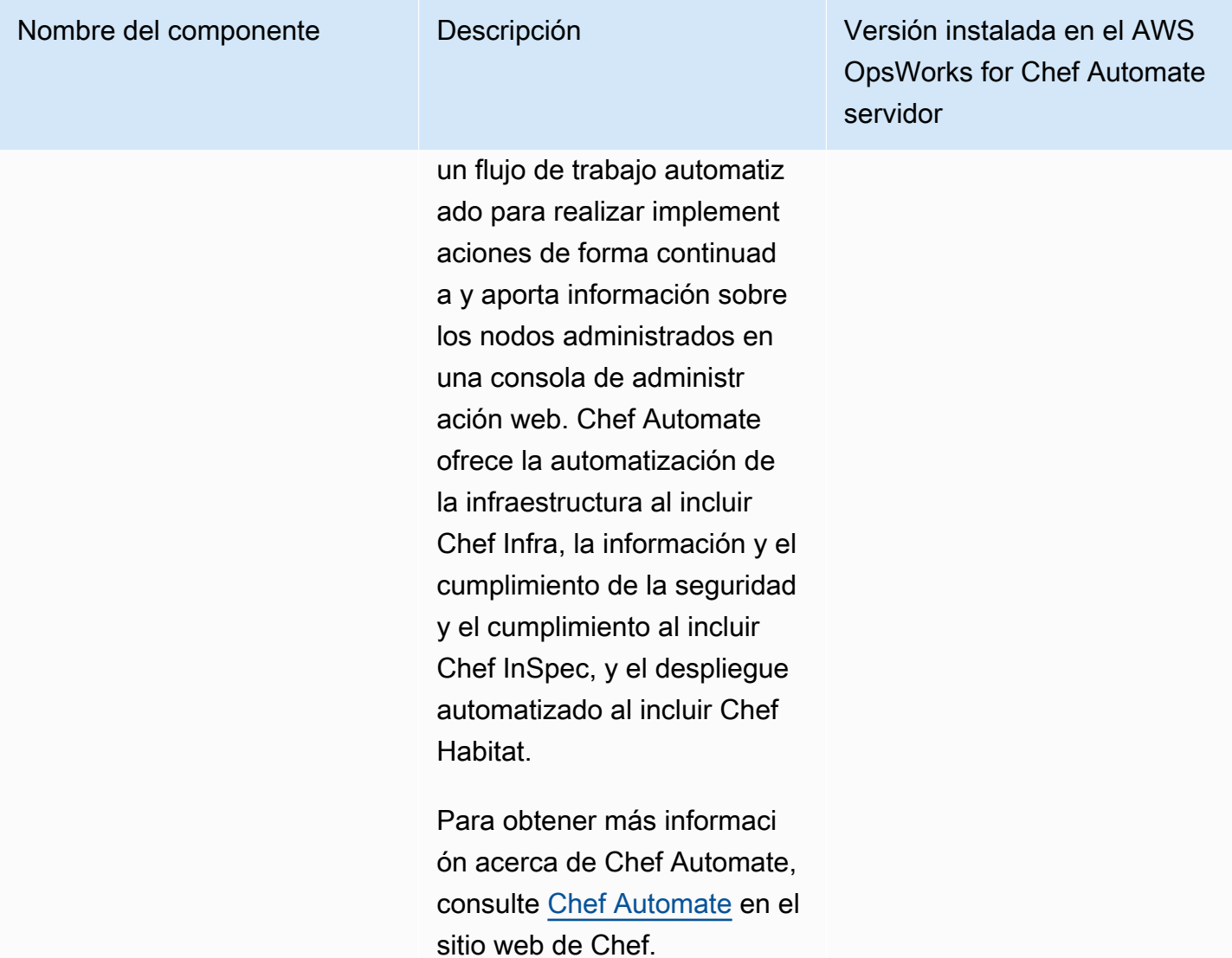

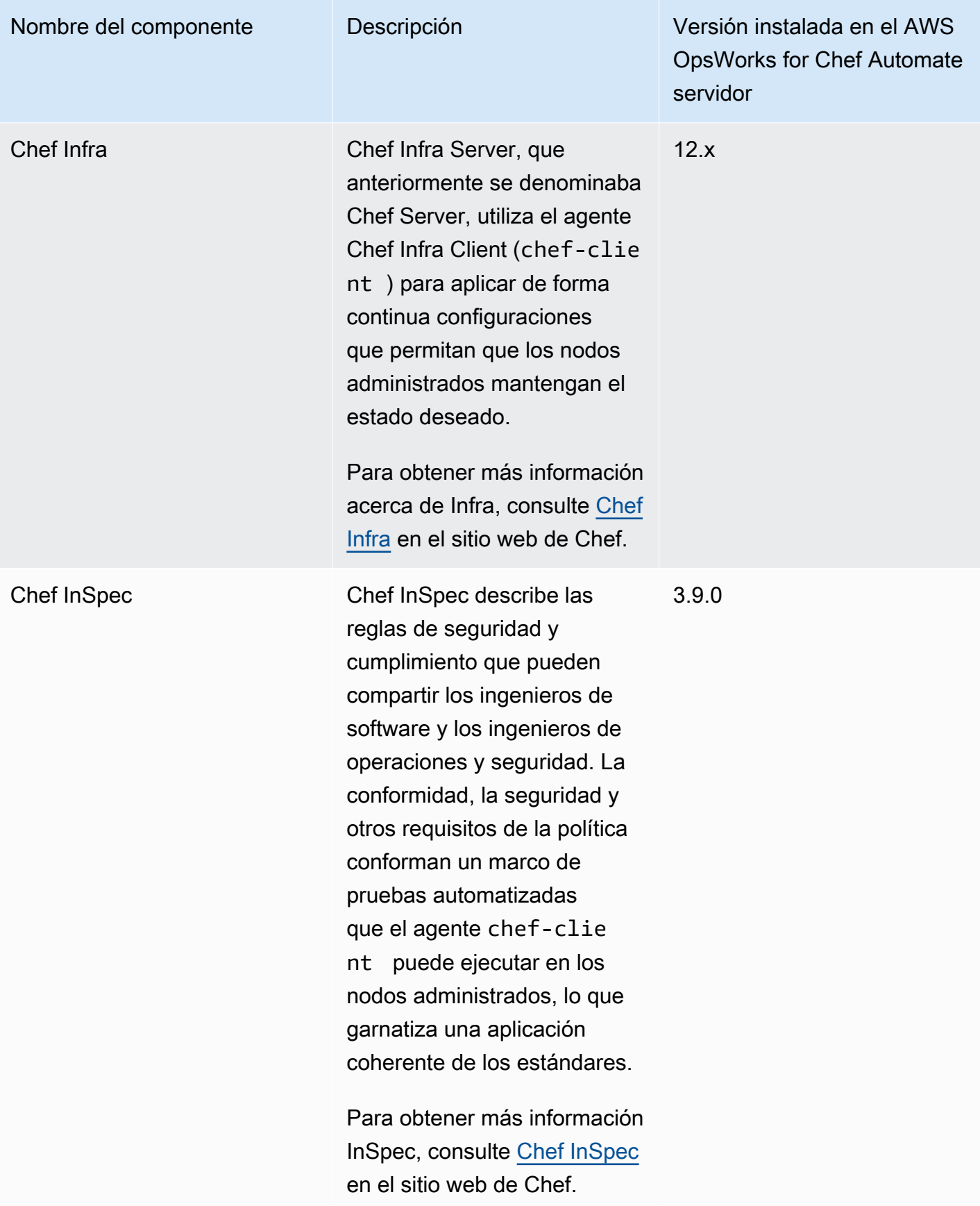

La versión mínima de chef-client que se admite en los nodos asociados a un servidor de AWS OpsWorks for Chef Automate es la 13.x. Recomendamos ejecutar al menos la versión 14.10.9 o la versión estable chef-client más reciente.

Cuando hay disponibles nuevas versiones secundarias del software Chef, el mantenimiento del sistema está diseñado para actualizar automáticamente la versión secundaria de Chef Automate y Chef Server en el servidor, en cuanto supere las pruebas de AWS. AWS realiza pruebas exhaustivas para verificar que las actualizaciones de Chef estén listas para la producción y no interrumpan los entornos de los clientes existentes, por lo que puede haber retrasos entre las versiones del software de Chef y su disponibilidad para su aplicación en los servidores Chef OpsWorks Automate existentes. El mantenimiento del sistema también actualiza su servidor a la versión más reciente de Amazon Linux.

Puede conectar a un servidor cualquier ordenador local o instancia de EC2 que ejecute un sistema operativo compatible y que tenga acceso a la red. AWS OpsWorks for Chef Automate Para obtener una lista de los sistemas operativos compatibles con los nodos que desea administrar, consulte el [sitio web de Chef.](https://docs.chef.io/platforms.html) El software del agente [chef-client](https://docs.chef.io/chef_client.html) está instalado en nodos que desea administrar con un servidor de Chef.

#### Temas

- [Region Support para AWS OpsWorks for Chef Automate](#page-121-0)
- [AWS OpsWorks para preguntas frecuentes sobre el final de la vida útil de Chef Automate](#page-121-1)
- [Actualice un AWS OpsWorks for Chef Automate servidor a Chef Automate 2](#page-124-0)
- [Cómo empezar con AWS OpsWorks for Chef Automate](#page-128-0)
- [Cree un AWS OpsWorks for Chef Automate servidor mediante AWS CloudFormation](#page-165-0)
- [Actualizar un AWS OpsWorks for Chef Automate servidor para usar un dominio personalizado](#page-175-0)
- [Regenerar el kit de inicio para un servidor AWS OpsWorks for Chef Automate](#page-181-0)
- [Trabajar con etiquetas en AWS OpsWorks for Chef Automate los recursos](#page-183-0)
- [Realizar copias de seguridad y restaurar un AWS OpsWorks for Chef Automate servidor](#page-194-0)
- [Mantenimiento del sistema en AWS OpsWorks for Chef Automate](#page-199-0)
- [Escaneos de conformidad en AWS OpsWorks for Chef Automate](#page-205-0)
- [Desasociar un nodo de un servidor AWS OpsWorks for Chef Automate](#page-221-0)
- [Eliminar un AWS OpsWorks for Chef Automate servidor](#page-223-0)
- [Restablecer las credenciales del panel de Chef Automatice](#page-224-0)
- [Registrar llamadas a la AWS OpsWorks for Chef Automate API con AWS CloudTrail](#page-225-0)
- [Solución de problemas AWS OpsWorks for Chef Automate](#page-229-0)

## <span id="page-121-0"></span>Region Support para AWS OpsWorks for Chef Automate

Los siguientes puntos finales regionales admiten AWS OpsWorks for Chef Automate servidores. AWS OpsWorks for Chef Automate crea recursos asociados a sus servidores Chef, como perfiles de instancia, usuarios y funciones de servicio, en el mismo punto final regional que su servidor Chef. El servidor de Chef debe estar en una VPC. Puede utilizar una VPC que cree usted o que ya tenga, o utilizar la VPC predeterminada.

- Región del Este de EE. UU. (Ohio)
- Región del Este de EE. UU (Norte de Virginia)
- Región del Oeste de EE. UU (Norte de California)
- Región del oeste de EE. UU. (Oregón)
- Asia Pacífico (Tokio)
- Región de Asia-Pacífico (Singapur)
- Región de Asia-Pacífico (Sídney)
- Región de Europa (Fráncfort)
- Región de Europa (Irlanda)

## <span id="page-121-1"></span>AWS OpsWorks para preguntas frecuentes sobre el final de la vida útil de Chef Automate

#### **A** Important

AWS OpsWorks para Chef Automate llegó al final de su ciclo de vida el 5 de mayo de 2024 y se ha desactivado tanto para los clientes nuevos como para los actuales. Recomendamos que los clientes actuales migren a Chef SaaS o a una solución alternativa.

#### Temas

• [¿Cómo afectará a los usuarios actuales este fin de la vida útil?](#page-122-0)

- [¿Qué le pasaría a mis servidores si no hago nada?](#page-122-1)
- [¿Qué alternativas tengo?](#page-122-2)
- [¿El servicio sigue aceptando nuevos clientes?](#page-123-0)
- [¿El final de la vida útil afectará Regiones de AWS a todos al mismo tiempo?](#page-123-1)
- [¿Qué grado de soporte técnico está disponible?](#page-123-2)
- [Actualmente soy cliente de OpsWorks Chef Automate y necesito abrir un servidor en una cuenta](#page-123-3)  [que no utilizaba el servicio anteriormente. ¿Puedo hacerlo?](#page-123-3)
- [¿Se lanzará alguna característica importante durante el próximo año?](#page-123-4)

### <span id="page-122-0"></span>¿Cómo afectará a los usuarios actuales este fin de la vida útil?

Los clientes actuales no se verán afectados hasta el 5 de mayo de 2024, fecha de finalización del ciclo de vida de Chef Automate. OpsWorks Una vez finalizada la vida útil, los clientes ya no podrán administrar sus servidores mediante la OpsWorks consola o la API.

### <span id="page-122-1"></span>¿Qué le pasaría a mis servidores si no hago nada?

A partir del 5 de mayo de 2024, ya no podrá administrar sus servidores mediante la OpsWorks consola o la API. En ese momento, dejaremos de realizar cualquier función de administración continua de sus servidores, tales como copias de seguridad o mantenimiento. Para limitar el impacto en los clientes, dejaremos en funcionamiento todas las instancias EC2 que hagan copias de seguridad de los servidores de Chef Automate, pero sus licencias dejarán de ser válidas porque el uso ya no está cubierto (ni se factura) en virtud del OpsWorks acuerdo de servicio de Chef Automate con Chef. Deberá ponerse en contacto con [Chef](https://www.chef.io/products/chef-saas/aws-opsworks-support) para obtener una nueva licencia. Cuando te pongas en contacto con Chef, asegúrate de informarles que ya OpsWorks eres cliente de Chef Automate y que estás realizando la transición desde allí. OpsWorks

### <span id="page-122-2"></span>¿Qué alternativas tengo?

AWS y Progress Chef le recomiendan migrar a su nueva oferta Chef SaaS para que pueda seguir beneficiándose de un servicio Chef Automate totalmente gestionado. Para empezar con Chef SaaS, puede ponerse en contacto con [Chef](https://www.chef.io/products/chef-saas/aws-opsworks-support) para obtener documentación sobre cómo configurar una cuenta Chef SaaS y realizar la transición de sus datos y nodos.

Si el SaaS de Chef no satisface sus necesidades porque prefiere ejecutar Chef Automate en instancias EC2 en AWS las cuentas que usted controla, Chef ofrece varias opciones, incluido un

[modelo AWS Marketplace Bring Your Own License \(BYOL\)](https://aws.amazon.com/marketplace/pp/prodview-r26bs6uknftps) y alojamiento automático en EC2. Puede ponerse en contacto con [Progress Chef](https://www.chef.io/products/chef-saas/aws-opsworks-support) para obtener más información sobre cómo ejecutar dicha transición.

### <span id="page-123-0"></span>¿El servicio sigue aceptando nuevos clientes?

<span id="page-123-1"></span>No. AWS OpsWorks for Chef Automate ya no acepta nuevos clientes.

### ¿El final de la vida útil afectará Regiones de AWS a todos al mismo tiempo?

Sí. La API y la consola llegarán al final de su vida útil y no se podrán utilizar a partir del 5 de mayo de 2024 en todos los Regiones de AWS. Para obtener información sobre Regiones de AWS dónde AWS OpsWorks está disponible Chef Automate, consulte la [Lista de servicios AWS regionales](https://aws.amazon.com/about-aws/global-infrastructure/regional-product-services/).

### <span id="page-123-2"></span>¿Qué grado de soporte técnico está disponible?

AWS seguirá proporcionando a Chef Automate el mismo nivel de OpsWorks soporte que tienen los clientes en la actualidad hasta la fecha de fin de su ciclo de vida. Si tienes preguntas o dudas, puedes ponerte en contacto con el AWS Support equipo en [AWS Re:post](https://repost.aws/) o a través de Premium [AWS Support.](https://aws.amazon.com/support) Para obtener asistencia durante la transición, recomendamos a los clientes que se pongan en contacto con [Progress Chef](https://www.chef.io/products/chef-saas/aws-opsworks-support).

## <span id="page-123-3"></span>Actualmente soy cliente de OpsWorks Chef Automate y necesito abrir un servidor en una cuenta que no utilizaba el servicio anteriormente. ¿Puedo hacerlo?

Por lo general no, a menos que existan circunstancias excepcionales para ello. Si tienes una situación especial, ponte en contacto con el AWS Support equipo en [AWS Re:post](https://repost.aws/) o a través de [AWS Premium Support](https://aws.amazon.com/support) con los detalles y la justificación para que revisemos tu solicitud.

### <span id="page-123-4"></span>¿Se lanzará alguna característica importante durante el próximo año?

No. Dado que el servicio está llegando al final de su vida útil, no lanzaremos ninguna característica nueva. Sin embargo, seguiremos realizando mejoras de seguridad y gestionando los servidores según lo previsto hasta la fecha de fin de su vida útil.

# <span id="page-124-0"></span>Actualice un AWS OpsWorks for Chef Automate servidor a Chef Automate 2

### **A** Important

AWS OpsWorks para Chef Automate llegó al final de su vida útil el 5 de mayo de 2024 y se ha desactivado tanto para los clientes nuevos como para los existentes. Recomendamos que los clientes actuales [migren](https://docs.aws.amazon.com/opsworks/latest/userguide/opscm-eol-faqs.html#w2ab1b9c23c11) a Chef SaaS o a una solución alternativa. Si tienes alguna pregunta, puedes ponerte en contacto con el AWS Support equipo en [AWS Re:post](https://repost.aws/) o a través de Premium [AWS Support.](https://aws.amazon.com/support)

### Requisitos previos para actualizar a Chef Automate 2

Antes de empezar, asegúrese de que conoce las nuevas características que Chef Automate 2 agrega y las características que Chef Automate 2 no admite. Para obtener información sobre las características nuevas y no compatibles de Chef Automate 2, consulte la [documentación de Chef](https://automate.chef.io/docs/upgrade/#considerations)  [Automate 2](https://automate.chef.io/docs/upgrade/#considerations) en el sitio web de Chef.

Un servidor que ejecute Chef Automate 1 debe haber tenido al menos una ejecución de mantenimiento correcta después del 1 de noviembre de 2019 para poder optar a la actualización.

Como ocurre con cualquier operación de mantenimiento en su AWS OpsWorks for Chef Automate servidor, el servidor estará fuera de línea durante la actualización. Debe planificar hasta tres horas de tiempo de inactividad durante el proceso de actualización.

Necesita las credenciales de inicio de sesión de este servidor para el sitio web del panel de Chef Automate. Cuando finalice la actualización, debe iniciar sesión en el panel de Chef Automate y comprobar que los nodos y la información de configuración no hayan cambiado.

#### **A** Important

Cuando esté listo para actualizar su AWS OpsWorks for Chef Automate servidor a Chef Automate 2, utilice únicamente las instrucciones que aparecen aquí para actualizarlo. Como AWS OpsWorks for Chef Automate automatiza muchos de los procesos de actualización, como la creación de copias de seguridad, no siga las instrucciones de actualización del sitio web de Chef.

### Acerca del proceso de actualización

Durante el proceso de actualización, se realiza una copia de seguridad del servidor antes de iniciar la actualización y después de finalizar la actualización. Se crean las siguientes copias de seguridad:

- Una copia de seguridad del servidor cuando todavía está ejecutando Chef Automate 1 (versión 12.17.33).
- Una copia de seguridad del servidor una vez finalizada la actualización y cuando el servidor está ejecutando Chef Automate 2 (versión 2019-08).

El proceso de actualización termina la instancia de Amazon EC2 que el servidor estaba utilizando cuando ejecutó Chef Automate 1. Se crea una nueva instancia para ejecutar el servidor Chef Automate 2.

### Actualizar a Chef Automate 2 (consola)

- 1. Inicie sesión en la AWS OpsWorks consola AWS Management Console y ábrala en [https://](https://console.aws.amazon.com/opsworks/) [console.aws.amazon.com/opsworks/](https://console.aws.amazon.com/opsworks/).
- 2. En el panel de navegación izquierdo, elija AWS OpsWorks for Chef Automate.
- 3. Elija un servidor para ver su página de propiedades. Un banner azul en la parte superior de la página debe indicar si el servidor reúne los requisitos para la actualización a Chef Automate 2.

#### **a** Note

Un servidor que ejecute Chef Automate 1 debe haber tenido al menos una ejecución de mantenimiento correcta después del 1 de noviembre de 2019 para poder optar a la actualización.

- 4. Si el servidor es apto para la actualización, elija Start upgrade (Iniciar actualización).
- 5. La actualización puede tardar hasta tres horas. Durante el proceso de actualización, la página de propiedades muestra el estado del servidor como Under maintenance (En mantenimiento).
- 6. Una vez finalizada la actualización, la página de propiedades muestra los dos mensajes siguientes: Successfully upgraded to Automate 2 (Se ha actualizado correctamente a Automate 2) y Maintenance completed successfully (Mantenimiento completado correctamente). El estado del servidor debe ser HEALTHY (Correcto).

7. Inicie sesión en el panel de control de Chef Automate con sus credenciales existentes y compruebe que sus nodos envían información correctamente.

### Actualización a Chef Automate 2 (CLI)

1. (Opcional) Si no está seguro de cuáles de sus AWS OpsWorks for Chef Automate servidores son aptos para la actualización, ejecute el siguiente comando. Asegúrese de añadir el - region parámetro si quiere enumerar AWS OpsWorks for Chef Automate los servidores de una región de AWS diferente de la región de AWS predeterminada.

aws opsworks-cm describe-servers

En los resultados, busque el valor true para el atributo CHEF\_MAJOR\_UPGRADE\_AVAILABLE. Esto indica que el servidor es apto para la actualización a Chef Automate 2. Anote los nombres de los AWS OpsWorks for Chef Automate servidores que pueden actualizarse.

2. Ejecute el siguiente comando y sustituya *server\_name* por el nombre de un AWS OpsWorks for Chef Automate servidor. Para actualizar a Chef Automate 2 en lugar de realizar un mantenimiento rutinario del sistema, agregue el atributo del motor CHEF\_MAJOR\_UPGRADE, como se muestra en el comando. Agregue el parámetro --region si el servidor de destino no se encuentra en su región de AWS predeterminada. Solo puede actualizar un servidor por comando.

aws opsworks-cm start-maintenance --server-name *server\_name* --engine-attributes Name=CHEF\_MAJOR\_UPGRADE,Value=true --region *region*

Si AWS OpsWorks for Chef Automate no se puede actualizar el servidor por algún motivo, este comando genera una excepción de validación.

3. La actualización puede tardar hasta tres horas. Puede comprobar periódicamente el estado de la actualización ejecutando el siguiente comando.

aws opsworks-cm describe-servers --server-name *server\_name*

En los resultados, busque el valor Status. Un valor de Status UNDER\_MAINTENANCE significa que la actualización aún está en curso. Una actualización correcta devuelve mensajes similares a los siguientes.

```
 2
```
Si la actualización no se realizó correctamente, AWS OpsWorks for Chef Automate restablece automáticamente su servidor a Chef Automate 1.

Si la actualización se realizó correctamente pero el servidor no funciona igual que antes de la actualización (por ejemplo, si los nodos administrados no envían información), puede revertir el servidor manualmente. Para obtener información sobre la restauración manual, consulte [Revertir](#page-127-0)  [un AWS OpsWorks for Chef Automate servidor a Chef Automate 1 \(CLI\)](#page-127-0).

## <span id="page-127-0"></span>Revertir un AWS OpsWorks for Chef Automate servidor a Chef Automate 1 (CLI)

Si el proceso de actualización falla, devuelve AWS OpsWorks for Chef Automate automáticamente su servidor a Chef Automate 1. Si la actualización se realizó correctamente pero el servidor no funciona igual que antes de la actualización, puede volver a convertir el AWS OpsWorks for Chef Automate servidor a Chef Automate 1 manualmente utilizando el AWS CLI.

1. Ejecute el siguiente comando para mostrar el BackupId de la última copia de seguridad realizada en el servidor antes de realizar la actualización. Agregue el parámetro --region si el servidor se encuentra en una región de AWS distinta de la región de AWS predeterminada.

aws opsworks-cm describe-backups *server\_name*

Los ID de Backup tienen el formato *ServerName-YYYYMMDDHHMMSSSSSS*. Busque las siguientes propiedades de Chef Automate 1 en los resultados.

```
"Engine": "Chef"
"EngineVersion": "12.17.33"
```
2. Ejecute el siguiente comando, utilizando el ID de copia de seguridad que obtuvo en el paso 1 como valor de --backup-id.

aws opsworks-cm restore-server --server-name *server name* --backup-id *ServerNameyyyyMMddHHmmssSSS*

Espere entre 20 minutos y tres horas para restaurar el servidor, dependiendo de la cantidad de datos almacenados. Durante la operación de restauración, el servidor tiene el estado RESTORING. Este estado se muestra en la página de propiedades del servidor en y se devuelve en los resultados del comando. AWS Management Consoledescribe-servers

3. Una vez finalizada la restauración, la consola muestra el mensaje Restore completed successfully (Restauración completada correctamente). El AWS OpsWorks for Chef Automate servidor está en línea y es el mismo que estaba antes de iniciar el proceso de actualización.

### Véase también

- [Mantenimiento del sistema en AWS OpsWorks for Chef Automate](#page-199-0)
- [Restaurar un AWS OpsWorks for Chef Automate servidor desde un Backup](#page-198-0)
- [DescribeServers](https://docs.aws.amazon.com/opsworks-cm/latest/APIReference/API_DescribeServers.html) en la Referencia de la API de AWS OpsWorks
- [StartMaintenance](https://docs.aws.amazon.com/opsworks-cm/latest/APIReference/API_StartMaintenance.html) en la Referencia de la API de AWS OpsWorks

## <span id="page-128-0"></span>Cómo empezar con AWS OpsWorks for Chef Automate

#### **A** Important

AWS OpsWorks para Chef Automate llegó al final de su vida útil el 5 de mayo de 2024 y se ha desactivado tanto para los clientes nuevos como para los actuales. Recomendamos que los clientes actuales [migren](https://docs.aws.amazon.com/opsworks/latest/userguide/opscm-eol-faqs.html#w2ab1b9c23c11) a Chef SaaS o a una solución alternativa. Si tienes alguna pregunta, puedes ponerte en contacto con el AWS Support equipo en [AWS Re:post](https://repost.aws/) o a través de Premium [AWS Support.](https://aws.amazon.com/support)

AWS OpsWorks for Chef Automate le permite ejecutar un servidor [Chef Automate](https://www.chef.io/automate/) en. AWS Puede aprovisionar un servidor de Chef en unos 15 minutos.

A partir del 3 de mayo de 2021, AWS OpsWorks for Chef Automate almacena algunos atributos del servidor de Chef Automate en AWS Secrets Manager. Para obtener más información, consulte [Integración con AWS Secrets Manager](#page-241-0).

El siguiente tutorial le ayuda a crear su primer servidor Chef en AWS OpsWorks for Chef Automate.

### Requisitos previos

Antes de comenzar, debe completar los requisitos previos.

#### Temas

- [Configurar una VPC](#page-129-0)
- [Requisitos previos para utilizar un dominio personalizado \(opcional\)](#page-130-0)
- [Configurar un par de claves de EC2 \(Opcional\)](#page-131-0)

### <span id="page-129-0"></span>Configurar una VPC

El AWS OpsWorks for Chef Automate servidor debe funcionar en una Amazon Virtual Private Cloud. Puede añadirlo a una VPC existente, usar la VPC predeterminada o crear una nueva VPC para que incluya el servidor. Para obtener más información sobre Amazon VPC y cómo crear una VPC, consulte la [Guía de introducción a Amazon VPC.](https://docs.aws.amazon.com/AmazonVPC/latest/GettingStartedGuide/)

Si crea su propia VPC o utiliza una existente, la VPC debe tener los siguientes ajustes o propiedades.

• El VPC debe tener al menos una subred.

Si su AWS OpsWorks for Chef Automate servidor va a ser de acceso público, haga que la subred sea pública y active la asignación automática de direcciones IP públicas.

- DNS resolution (Resolución de DNS) debe estar habilitada.
- En la subred, habilite Auto-assign public IP (Asignar automáticamente IP pública).

Si no está familiarizado con la creación de VPC o la ejecución de sus instancias en ellas, puede ejecutar el siguiente AWS CLI comando para crear una VPC con una única subred pública mediante AWS CloudFormation una plantilla AWS OpsWorks que le proporcione. Si prefiere usar la AWS Management Console, también puede cargar la [plantilla en la consola](https://s3.amazonaws.com/opsworks-cm-us-east-1-prod-default-assets/misc/opsworks-cm-vpc.yaml). AWS CloudFormation

```
aws cloudformation create-stack --stack-name OpsWorksVPC --template-url https://
s3.amazonaws.com/opsworks-cm-us-east-1-prod-default-assets/misc/opsworks-cm-vpc.yaml
```
### <span id="page-130-0"></span>Requisitos previos para utilizar un dominio personalizado (opcional)

Puede configurar su servidor Chef Automate en su propio dominio, especificando un punto de enlace público en un dominio personalizado para utilizarlo como punto de enlace de su servidor. Cuando utiliza un dominio personalizado, se requiere todo lo siguiente, tal como se describe en detalle en esta sección.

#### Temas

- [Configurar un dominio personalizado](#page-130-1)
- [Obtener un certificado](#page-130-2)
- [Obtener una clave privada](#page-131-1)

#### <span id="page-130-1"></span>Configurar un dominio personalizado

Para ejecutar su servidor Chef Automate en su propio dominio personalizado, necesitará un punto de enlace público de un servidor, como https://aws.my-company.com. Si especifica un dominio personalizado, también debe proporcionar un certificado y una clave privada, como se describe en las secciones anteriores.

Para acceder al servidor después de crearlo, agregue un registro DNS CNAME en su servicio de DNS preferido. Este registro debe apuntar el dominio personalizado al punto de enlace (el valor del atributo Endpoint del servidor) generado por el proceso de creación del servidor de Chef Automate. No se puede acceder al servidor mediante el valor Endpoint generado si el servidor utiliza un dominio personalizado.

#### <span id="page-130-2"></span>Obtener un certificado

Para configurar su servidor Chef Automate en su propio dominio personalizado, necesita un certificado HTTPS con formato PEM. Puede ser un solo certificado autofirmado o una cadena de certificados. Cuando completa el flujo de trabajo de Create Chef Automate server (Crear servidor de Chef Automate), si especifica este certificado, también debe proporcionar un dominio personalizado y una clave privada.

Los siguientes son los requisitos para el valor del certificado:

- Puede proporcionar un certificado personalizado autofirmado o la cadena de certificados completa.
- El certificado debe ser un certificado X509 válido o una cadena de certificados en formato PEM.
- El certificado debe ser válido en el momento de la carga. Un certificado no se puede utilizar antes de que empiece su periodo de validez (la fecha NotBefore del certificado) o después de que caduque (la fecha NotAfter del certificado).
- El nombre común o los nombres alternativos de asunto (SAN) del certificado, si están presentes, deben coincidir con el valor de dominio personalizado.
- El certificado debe coincidir con el valor del campo Custom private key (Clave privada personalizada).

#### <span id="page-131-1"></span>Obtener una clave privada

Para configurar su servidor Chef Automate en su propio dominio personalizado, necesita una clave privada en formato PEM para conectarse al servidor mediante HTTPS. La clave privada no debe cifrarse; no se puede proteger mediante una contraseña o una frase de contraseña. Si especifica una clave privada personalizada, también debe proporcionar un dominio personalizado y un certificado.

<span id="page-131-0"></span>Configurar un par de claves de EC2 (Opcional)

Para realizar una gestión normal del servidor de Chef no es necesaria, ni se recomienda, una conexión SSH; puede utilizar los comandos [knife](https://docs.chef.io/knife.html) para realizar la mayoría de las tareas de gestión en su servidor de Chef.

En caso de perder la contraseña de inicio de sesión para el panel de Chef Automate, o querer cambiarla, necesitará un par de claves de EC2 para conectar con su servidor mediante SSH . Puede utilizar un par de claves existente o crear uno nuevo. Para obtener más información sobre cómo crear un par de claves de EC2 nuevo, consulte [Amazon EC2 Key Pairs.](https://docs.aws.amazon.com/AWSEC2/latest/UserGuide/ec2-key-pairs.html)

Si no necesita un par de claves de EC2, estará ya listo para crear un servidor de Chef.

### Crear un servidor de Chef Automate

#### **A** Important

AWS OpsWorks for Chef Automate llegó al final de su vida útil el 5 de mayo de 2024 y se ha desactivado tanto para los clientes nuevos como para los actuales. Recomendamos que los clientes actuales [migren](https://docs.aws.amazon.com/opsworks/latest/userguide/opscm-eol-faqs.html#w2ab1b9c23c11) a Chef SaaS o a una solución alternativa. Si tienes alguna pregunta, puedes ponerte en contacto con el AWS Support equipo en [AWS Re:post](https://repost.aws/) o a través de Premium [AWS Support.](https://aws.amazon.com/support)

Puede crear un servidor Chef utilizando la AWS OpsWorks for Chef Automate consola o el. AWS CLI

#### Temas

- [Cree un servidor Chef Automate en el AWS Management Console](#page-132-0)
- [Cree un servidor de Chef Automate utilizando el AWS CLI](#page-138-0)

<span id="page-132-0"></span>Cree un servidor Chef Automate en el AWS Management Console

- 1. Inicie sesión en la AWS OpsWorks consola AWS Management Console y ábrala en [https://](https://console.aws.amazon.com/opsworks/) [console.aws.amazon.com/opsworks/](https://console.aws.amazon.com/opsworks/).
- 2. En la página de AWS OpsWorks inicio, seleccione Ir a OpsWorks para ver Chef Automate.

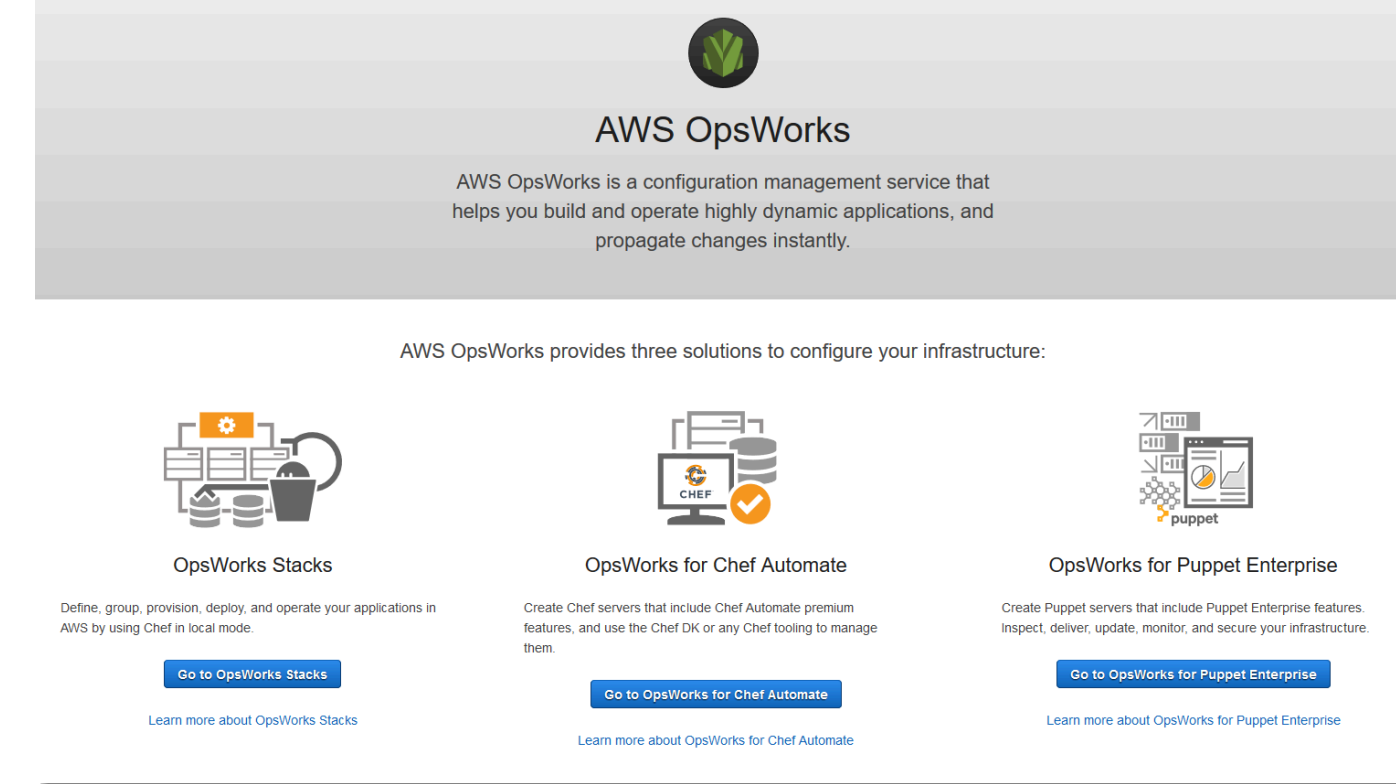

3. En la página de AWS OpsWorks for Chef Automate inicio, elija Crear servidor Chef Automate.

### Welcome to OpsWorks for Chef Automate

OpsWorks for Chef Automate helps you automate, provision, and configure your environment. The Chef Automate platform delivers DevOps workflow, automated compliance, and end-to-end pipeline visibility.

A Chef Automate server manages nodes in your environment, stores information about those nodes, and serves as a central repository for your Chef cookbooks.

**Create Chef Automate server** 

4. En la página Set name, region, and type (Establecer nombre, región y tipo), especifique un nombre para su servidor. Los nombres de servidor de Chef pueden tener un máximo de 40 caracteres y solo pueden contener caracteres alfanuméricos y guiones. Seleccione una región compatible y, a continuación, elija un tipo de instancia que admita el número de nodos que desee gestionar. Puede cambiar el tipo de instancia después de haber creado su servidor, si fuera necesario. En este tutorial, vamos a crear un tipo de instancia m5.large en la región de Oeste de EE. UU. (Oregón). Elija Siguiente.

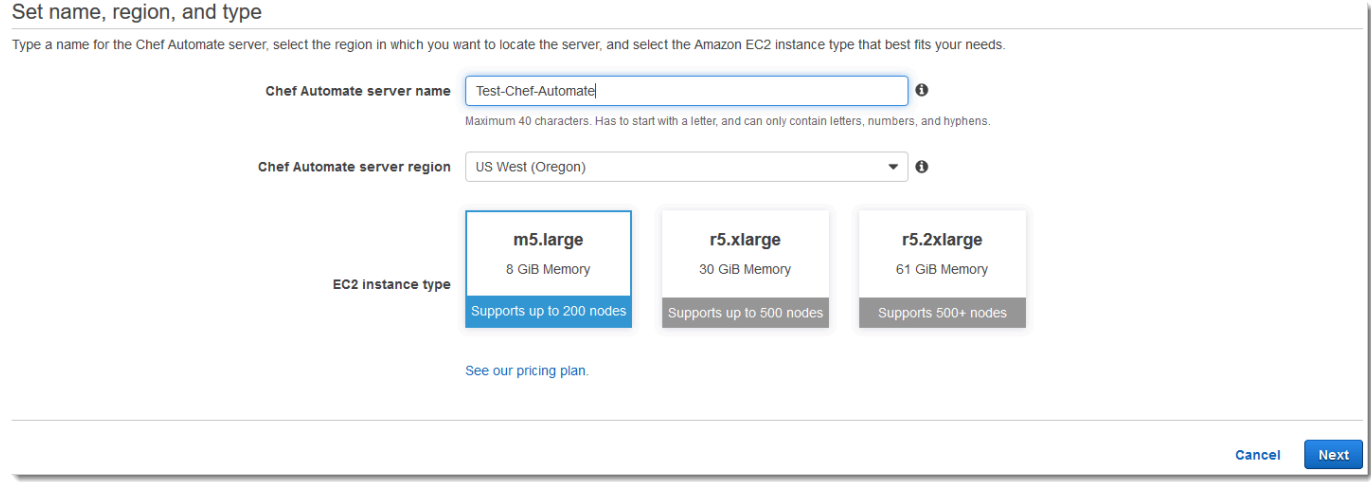

5. En la página Configure server (Configurar servidor), deje la selección predeterminada en la lista desplegable SSH key (Clave SSH), a menos que desee especificar el nombre de un par de claves.

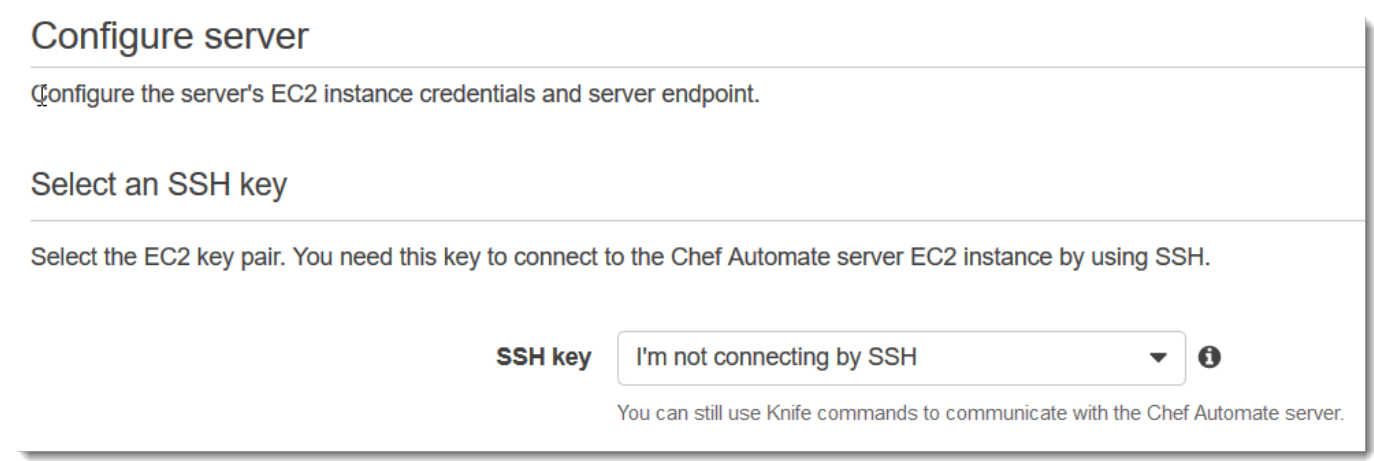

6. En Specify server endpoint (Especificar un punto de enlace de servidor), deje el valor predeterminado, Use an automatically-generated endpoint (Usar un punto de enlace generado automáticamente) y, a continuación, elija Next (Siguiente), a menos que desee que su servidor se encuentre en un dominio personalizado propio. Para configurar un dominio personalizado, vaya al paso siguiente.

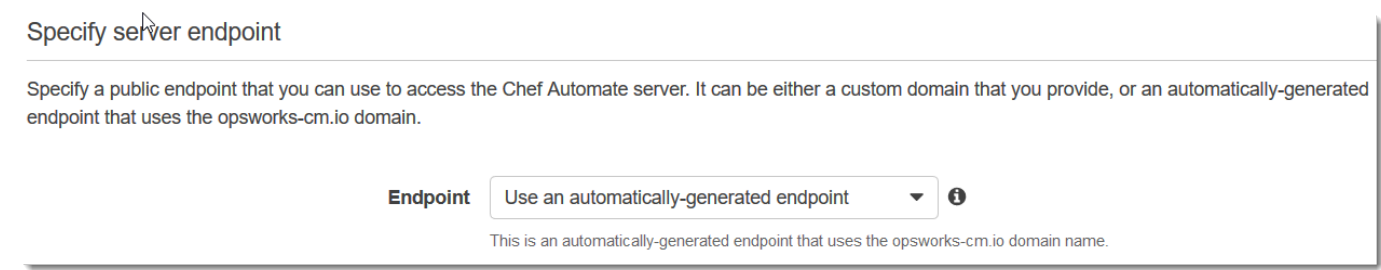

7. Para utilizar un dominio personalizado, para Specify server endpoint (Especificar punto de enlace de servidor), seleccione Use a custom domain (Utilizar un dominio personalizado) en la lista desplegable.

#### Specify server endpoint

Specify a public endpoint that you can use to access the Chef Automate server. It can be either a custom domain that you provide, or an automatically-generated endpoint that uses the opsworks-cm.jo domain.

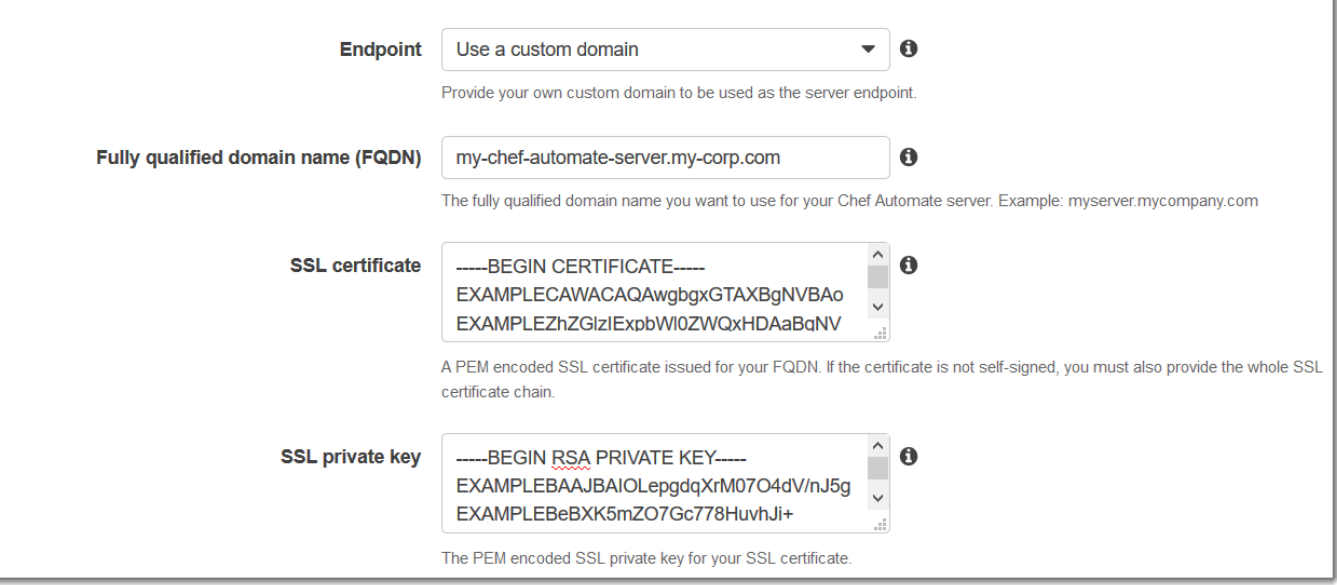

- a. En Fully qualified domain name (FQDN) (Nombre de dominio completo (FQDN)), especifique un FQDN. Debe poseer el nombre de dominio que desea utilizar.
- b. En SSL certificate (Certificado SSL), pegue todo el certificado completo con formato PEM, empezando por –––--BEGIN CERTIFICATE----- y terminando por –––--END CERTIFICATE-----. El sujeto del certificado SSL debe coincidir con el FQDN especificado en el paso anterior.
- c. En SSL private key (Clave privada SSL), pegue la clave privada RSA completa, empezando por –––--BEGIN RSA PRIVATE KEY----- y terminando por –––--END RSA PRIVATE KEY-----. La clave privada SSL debe coincidir con la clave pública del certificado SSL que especificó en el paso anterior. Elija Siguiente.
- 8. En la página Configure advanced settings (Configuración de opciones avanzadas), en el área Network and security (Red y seguridad), elija una VPC, una subred y uno o varios grupos de seguridad. Estos son los requisitos para su VPC:
	- La VPC debe tener al menos una subred pública.
	- La resolución DNS debe estar habilitada.
	- Auto-assign public IP (Asignación automática de IP pública) debe estar habilitada en subredes públicas.

AWS OpsWorks puede generarle un grupo de seguridad, un rol de servicio y un perfil de instancia, si aún no tiene ninguno que desee usar. El servidor puede ser un miembro de varios grupos de seguridad. Tras abandonar esta página, ya no podrá cambiar los ajustes de red y de seguridad del servidor de Chef.

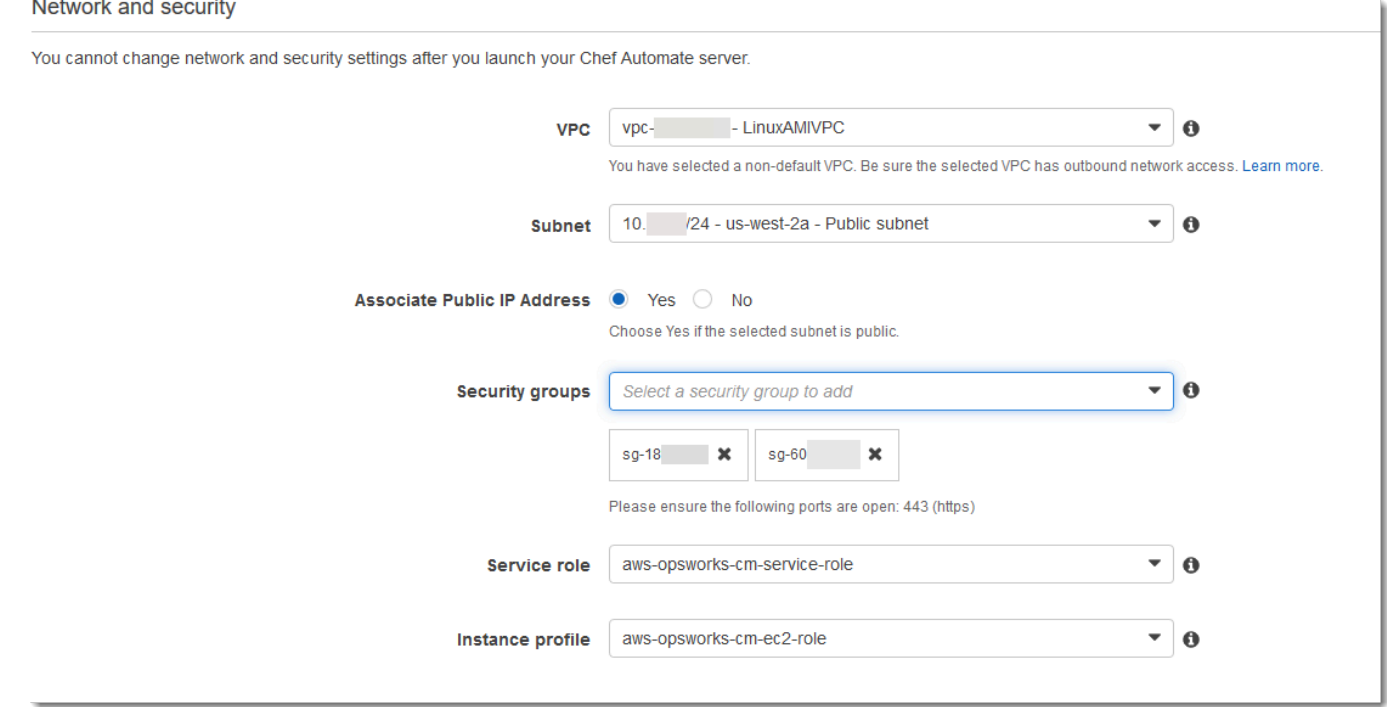

9. En la sección System maintenance (Mantenimiento del sistema), defina el día y la hora en los que desee comenzar con el mantenimiento del sistema. Puesto que lo normal es que el servidor quede sin conexión durante las operaciones de mantenimiento del sistema, elija un momento en el horario laboral de baja demanda del servidor. Los nodos conectados introducen un estado pending-server hasta que se completen las tareas de mantenimiento.

Es preciso contar con un período de mantenimiento. Puede cambiar el día y la hora de inicio más adelante mediante las API AWS Management Console AWS CLI, o las API.

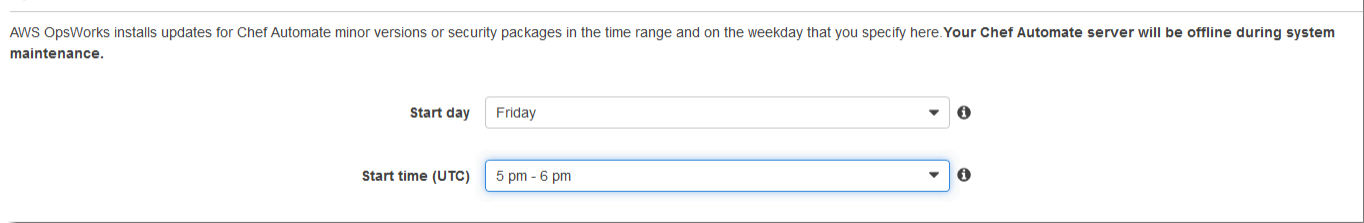

System maintenance

10. Configure copias de seguridad. Las copias de seguridad automáticas están habilitadas de forma predeterminada. Establezca una frecuencia y una hora en la que se prefiera iniciar las copias de seguridad automáticas y establezca el número de copias de seguridad generadas que almacenar en Amazon Simple Storage Service. Se conservan un máximo de 30 copias de seguridad; cuando se alcanza el máximo, AWS OpsWorks for Chef Automate elimina las copias de seguridad más antiguas para dejar espacio a las nuevas.

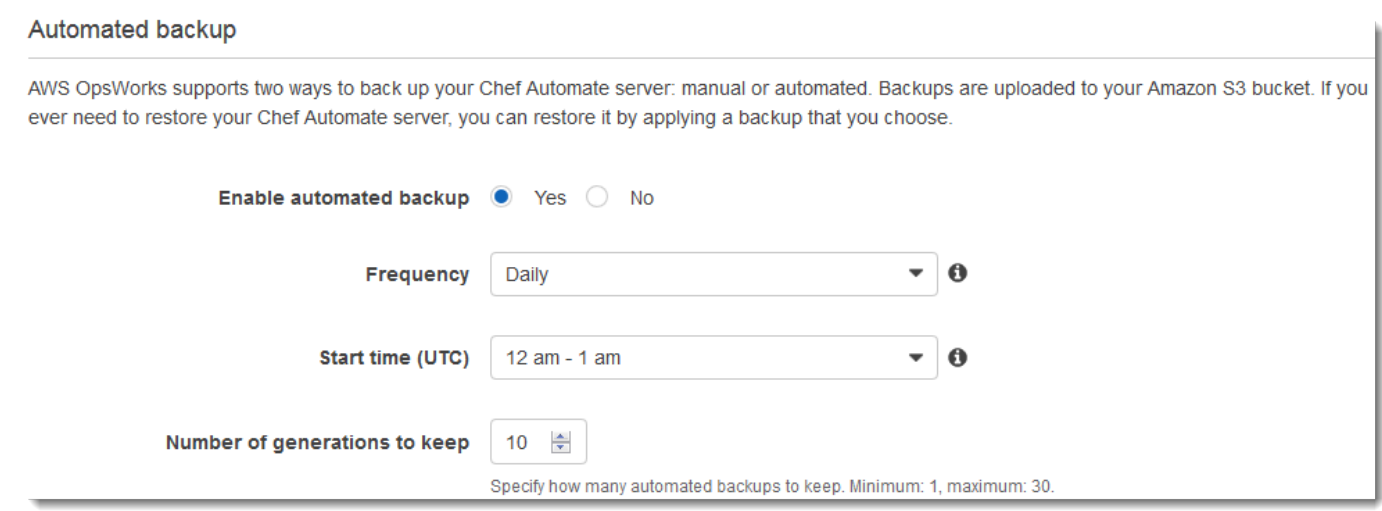

- 11. (Opcional) En Tags (Etiquetas), agregue etiquetas al servidor y recursos relacionados, como la instancia EC2, la dirección IP elástica, el grupo de seguridad, el bucket de S3 y las copias de seguridad. Para obtener más información sobre cómo etiquetar un AWS OpsWorks for Chef Automate servidor, consulte. [Trabajar con etiquetas en AWS OpsWorks for Chef Automate los](#page-183-0) [recursos](#page-183-0)
- 12. Cuando haya terminado con la configuración avanzada, elija Next (Siguiente).
- 13. En la página Review (Revisar), revise las opciones seleccionadas. Cuando esté listo para crear el servidor, elija Launch (Lanzar).

Mientras espera AWS OpsWorks para crear su servidor Chef, descargue el kit de inicio [Configurar el servidor de Chef con el kit de inicio](#page-145-0) y las credenciales del panel de control de Chef Automate. No espere hasta que el servidor esté online para descargarlos.

Cuando se termine de crear el servidor, el servidor de Chef estará disponible en la página de inicio de AWS OpsWorks for Chef Automate , con el estado online. Una vez que el servidor esté online, el panel de Chef Automate estará disponible en el dominio del servidor, en una URL en el siguiente formato: https://*your\_server\_name-*random.region.opsworks-cm.io.

### <span id="page-138-0"></span>Cree un servidor de Chef Automate utilizando el AWS CLI

Crear un AWS OpsWorks for Chef Automate servidor mediante la ejecución de AWS CLI comandos es diferente a crear un servidor en la consola. En la consola, AWS OpsWorks crea un rol de servicio y un grupo de seguridad para usted, si no especifica los existentes que desee usar. En el AWS CLI, AWS OpsWorks puede crear un grupo de seguridad para usted si no lo especifica, pero no crea automáticamente un rol de servicio; debe proporcionar un ARN de rol de servicio como parte del comando. create-server En la consola, mientras AWS OpsWorks crea su servidor de Chef Automate, descarga el kit de inicio de Chef Automate y las credenciales de inicio de sesión para el panel de Chef Automate. Como no puede hacerlo cuando crea un AWS OpsWorks for Chef Automate servidor mediante el AWS CLI, utiliza una utilidad de procesamiento JSON para obtener las credenciales de inicio de sesión y el kit de inicio a partir de los resultados del create-server comando una vez que su nuevo AWS OpsWorks for Chef Automate servidor esté en línea. Si lo prefiere, puede generar un nuevo conjunto de credenciales de inicio de sesión y un nuevo kit de inicio en la consola una vez que el nuevo servidor de AWS OpsWorks for Chef Automate esté online.

Si su ordenador local aún no ejecuta el AWS CLI, descárguelo e instálelo AWS CLI siguiendo [las](https://docs.aws.amazon.com/cli/latest/userguide/installing.html) [instrucciones de instalación](https://docs.aws.amazon.com/cli/latest/userguide/installing.html) de la Guía del usuario de la interfaz de línea de comandos de AWS. En esta sección no se describen todos los parámetros que se pueden utilizar con el comando createserver. Para obtener más información sobre los parámetros de create-server, consulte [create-server](https://docs.aws.amazon.com/cli/latest/reference/opsworks-cm/create-server.html) en la Referencia de la AWS CLI .

- 1. Asegúrese de completar los requisitos previos, especialmente [Configurar una VPC,](#page-129-0) o de que tiene una VPC existente que desea utilizar. Para crear un servidor de Chef Automate, necesita un ID de subred.
- 2. Si lo desea, puede generar una clave central de Chef mediante [OpenSSL](https://www.openssl.org/) y guardar dicha clave en un archivo apropiado y seguro de su equipo local. La clave central se genera automáticamente como parte del proceso de creación del servidor si no se proporciona una en el comando create-server. Si desea omitir este paso, puede obtener la clave central de Chef Automate a partir de los resultados del comando create-server. Si elige generar la clave central utilizando los siguientes comandos, asegúrese de incluir el parámetro -pubout, ya que la clave central de Chef Automate es la mitad pública del par de claves de RSA. Para obtener más información, consulte el paso 6.

umask 077 openssl genrsa -out "pivotal" 2048 openssl rsa -in "pivotal" -pubout

3. Cree un rol de servicio y un perfil de instancia. AWS OpsWorks proporciona una AWS CloudFormation plantilla que puede utilizar para crear ambos. Ejecuta el siguiente AWS CLI comando para crear una AWS CloudFormation pila que cree automáticamente el rol de servicio y el perfil de instancia.

```
aws cloudformation create-stack --stack-name OpsWorksCMRoles --template-url 
  https://s3.amazonaws.com/opsworks-cm-us-east-1-prod-default-assets/misc/opsworks-
cm-roles.yaml --capabilities CAPABILITY_NAMED_IAM
```
4. Cuando AWS CloudFormation termines de crear la pila, busca y copia los ARN de las funciones de servicio de tu cuenta.

```
aws iam list-roles --path-prefix "/service-role/" --no-paginate
```
En los resultados del comando list-roles, busque entradas de ARN del rol de servicio que tengan el siguiente aspecto. Anote los ARN de rol de servicio. Necesitará estos valores cuando cree el servidor de Chef Automate.

```
{ 
     "AssumeRolePolicyDocument": { 
         "Version": "2012-10-17", 
         "Statement": [ 
\{\hspace{.1cm} \} "Action": "sts:AssumeRole", 
                 "Effect": "Allow", 
                 "Principal": { 
                      "Service": "ec2.amazonaws.com" 
 } 
 } 
         ] 
     }, 
     "RoleId": "AROZZZZZZZZZZQG6R22HC", 
     "CreateDate": "2018-01-05T20:42:20Z", 
     "RoleName": "aws-opsworks-cm-ec2-role", 
     "Path": "/service-role/", 
     "Arn": "arn:aws:iam::000000000000:role/service-role/aws-opsworks-cm-ec2-role"
},
{ 
     "AssumeRolePolicyDocument": { 
         "Version": "2012-10-17", 
         "Statement": [
```

```
 { 
                 "Action": "sts:AssumeRole", 
                 "Effect": "Allow", 
                 "Principal": { 
                     "Service": "opsworks-cm.amazonaws.com" 
 } 
 } 
         ] 
     }, 
     "RoleId": "AROZZZZZZZZZZZZZZZ6QE", 
     "CreateDate": "2018-01-05T20:42:20Z", 
     "RoleName": "aws-opsworks-cm-service-role", 
     "Path": "/service-role/", 
     "Arn": "arn:aws:iam::000000000000:role/service-role/aws-opsworks-cm-service-
role"
}
```
5. Busque y copie los ARN de perfiles de instancia de su cuenta.

aws iam list-instance-profiles --no-paginate

En los resultados del comando list-instance-profiles, busque entradas de ARN del perfil de instancia que tengan el siguiente aspecto. Anote los ARN de perfil de instancia. Necesitará estos valores cuando cree el servidor de Chef Automate.

```
{ 
     "Path": "/", 
     "InstanceProfileName": "aws-opsworks-cm-ec2-role", 
     "InstanceProfileId": "EXAMPLEDC6UR3LTUW7VHK", 
     "Arn": "arn:aws:iam::123456789012:instance-profile/aws-opsworks-cm-ec2-role", 
     "CreateDate": "2017-01-05T20:42:20Z", 
     "Roles": [ 
         { 
             "Path": "/service-role/", 
             "RoleName": "aws-opsworks-cm-ec2-role", 
             "RoleId": "EXAMPLEE4STNUQG6R22HC", 
             "Arn": "arn:aws:iam::123456789012:role/service-role/aws-opsworks-cm-
ec2-role", 
             "CreateDate": "2017-01-05T20:42:20Z", 
             "AssumeRolePolicyDocument": { 
                  "Version": "2012-10-17", 
                  "Statement": [
```

```
\{ "Effect": "Allow", 
                   "Principal": { 
                      "Service": "ec2.amazonaws.com" 
\}, \{ "Action": "sts:AssumeRole" 
1 1 1 1 1 1 1
 ] 
 } 
       } 
   \mathbf{I}},
```
- 6. Cree el AWS OpsWorks for Chef Automate servidor ejecutando el create-server comando.
	- El valor de --engine es ChefAutomate, --engine-model es Single y --engineversion es 12.
	- El nombre del servidor debe ser único en su AWS cuenta, en cada región. Los nombres de servidor deben comenzar por una letra, y pueden contener letras, números o guiones (-) hasta un máximo de 40 caracteres.
	- Utilice los ARN del perfil de instancia y del rol de servicio que ha copiado en los pasos 4 y 5.
	- Los tipos de instancia válidos son m5. large, r5. xlarge o r5. 2xlarge. Para obtener más información sobre las especificaciones de estos tipos de instancia, consulte [Tipos de instancia](https://docs.aws.amazon.com/AWSEC2/latest/UserGuide/instance-types.html) en la Guía del usuario de Amazon EC2.
	- El parámetro --engine-attributes es opcional; si no especifica uno o ambos valores, el proceso de creación del servidor los genera automáticamente. Si añade --engineattributes, especifique el valor de CHEF\_AUTOMATE\_PIVOTAL\_KEY que ha generado en el paso 2, el valor de CHEF\_AUTOMATE\_ADMIN\_PASSWORD o ambos.

Si no establece un valor para CHEF\_AUTOMATE\_ADMIN\_PASSWORD, se genera una contraseña que se devuelve como parte de la respuesta de create-server. También puede descargar de nuevo el kit de inicio en la consola, lo que vuelve a generar esta contraseña. La longitud de la contraseña está comprendida entre 8 y 32 caracteres. La contraseña puede contener letras, espacios, números y caracteres especiales (!/@#\$%^+=\_). La contraseña debe incluir al menos una letra en mayúscula, una en minúscula, un número y un carácter especial.

• El uso de un par de claves SSH es opcional, pero puede ayudarle a conectarse al servidor de Chef Automate si necesita restablecer la contraseña de administrador del panel de Chef Automate. Para obtener más información sobre la creación de un par de claves SSH, consulte [Pares de claves de Amazon EC2](https://docs.aws.amazon.com/AWSEC2/latest/UserGuide/ec2-key-pairs.html) en la Guía del usuario de Amazon EC2.

- Para utilizar un dominio personalizado, agregue los siguientes parámetros al comando. De lo contrario, el proceso de creación de servidor Chef Automate genera automáticamente un punto de enlace. Los tres parámetros son necesarios para configurar un dominio personalizado. Para obtener información sobre los requisitos adicionales para el uso de estos parámetros, consulte [CreateServerl](https://docs.aws.amazon.com/opsworks-cm/latest/APIReference/API_CreateServer.html)a referencia de la API de AWS OpsWorks CM.
	- --custom-domain: un punto de enlace público opcional de un servidor, como https:// aws.my-company.com.
	- --custom-certificate: un certificado HTTPS con formato PEM. El valor puede ser un solo certificado autofirmado o una cadena de certificados.
	- --custom-private-key: una clave privada en formato PEM para conectarse al servidor mediante HTTPS. La clave privada no debe cifrarse; no se puede proteger mediante una contraseña o una frase de contraseña.
- Es necesario un mantenimiento del sistema semanal. Los valores válidos deben especificarse en el siguiente formato: DDD:HH:MM. La hora debe especificarse de acuerdo con la hora universal coordinada (UTC). Si no especifica un valor para --preferred-maintenancewindow, el valor predeterminado es un periodo aleatorio de una hora el martes, miércoles o viernes.
- Los valores válidos para --preferred-backup-window se deben especificar en uno de los siguientes formatos: HH:MM para las copias de seguridad diarias o DDD:HH:MM para las copias de seguridad semanales. La hora debe especificarse en horario UTC. El valor predeterminado es una hora de inicio diaria aleatoria. Para cancelar las copias de seguridad automáticas, añada el parámetro --disable-automated-backup en su lugar.
- Para --security-group-ids, introduzca uno o varios ID de grupos de seguridad, separados por un espacio.
- Para --subnet-ids, introduzca un ID de subred.

```
aws opsworks-cm create-server --engine "ChefAutomate" --engine-model "Single" 
  --engine-version "12" --server-name "server_name" --instance-profile-arn 
  "instance_profile_ARN" --instance-type "instance_type" --engine-attributes 
  '{"CHEF_AUTOMATE_PIVOTAL_KEY":"pivotal_key","CHEF_AUTOMATE_ADMIN_PASSWORD":"password"}' 
  --key-pair "key_pair_name" --preferred-maintenance-window 
  "ddd:hh:mm" --preferred-backup-window "ddd:hh:mm" --security-group-
```

```
ids security_group_id1 security_group_id2 --service-role-arn "service_role_ARN" --
subnet-ids subnet_ID
```
A continuación, se muestra un ejemplo.

```
aws opsworks-cm create-server --engine "ChefAutomate" --engine-
model "Single" --engine-version "12" --server-name "automate-06" --
instance-profile-arn "arn:aws:iam::12345678912:instance-profile/aws-
opsworks-cm-ec2-role" --instance-type "m5.large" --engine-attributes 
  '{"CHEF_AUTOMATE_PIVOTAL_KEY":"MZZE...Wobg","CHEF_AUTOMATE_ADMIN_PASSWORD":"zZZzDj2DLYXSZFRv1d"}' 
 --key-pair "amazon-test" --preferred-maintenance-window "Mon:08:00" --preferred-
backup-window "Sun:02:00" --security-group-ids sg-b00000001 sg-b0000008 --service-
role-arn "arn:aws:iam::12345678912:role/service-role/aws-opsworks-cm-service-role" 
  --subnet-ids subnet-300aaa00
```
En el ejemplo siguiente se crea un servidor de Chef Automate que utiliza un dominio personalizado.

```
aws opsworks-cm create-server --engine "ChefAutomate" --engine-model "Single" --
engine-version "12" \ 
     --server-name "my-custom-domain-server" \ 
     --instance-profile-arn "arn:aws:iam::12345678912:instance-profile/aws-opsworks-
cm-ec2-role" \ 
     --instance-type "m5.large" \ 
     --engine-attributes 
  '{"CHEF_AUTOMATE_PIVOTAL_KEY":"MZZE...Wobg","CHEF_AUTOMATE_ADMIN_PASSWORD":"zZZzDj2DLYXSZFRv1d"}' 
\setminus --custom-domain "my-chef-automate-server.my-corp.com" \ 
     --custom-certificate "-----BEGIN CERTIFICATE----- EXAMPLEqEXAMPLE== -----END 
 CERTIFICATE-----" \ 
     --custom-private-key "-----BEGIN RSA PRIVATE KEY----- EXAMPLEqEXAMPLE= -----END 
  RSA PRIVATE KEY-----" \ 
     --key-pair "amazon-test" \ 
     --preferred-maintenance-window "Mon:08:00" \ 
     --preferred-backup-window "Sun:02:00" \ 
     --security-group-ids sg-b00000001 sg-b0000008 \ 
     --service-role-arn "arn:aws:iam::12345678912:role/service-role/aws-opsworks-cm-
service-role" \ 
     --subnet-ids subnet-300aaa00
```
En el ejemplo siguiente se crea un servidor de Chef Automate que agrega dos etiquetas: Stage: Production y Department: Marketing. Para obtener más información sobre cómo agregar y administrar etiquetas en AWS OpsWorks for Chef Automate los servidores, consulte [Trabajar con etiquetas en AWS OpsWorks for Chef Automate los recursos](#page-183-0) esta guía.

```
aws opsworks-cm create-server --engine "ChefAutomate" --engine-model "Single" --
engine-version "12" \ 
     --server-name "my-test-chef-server" \ 
     --instance-profile-arn "arn:aws:iam::12345678912:instance-profile/aws-opsworks-
cm-ec2-role" \ 
     --instance-type "m5.large" \ 
     --engine-attributes 
  '{"CHEF_AUTOMATE_PIVOTAL_KEY":"MZZE...Wobg","CHEF_AUTOMATE_ADMIN_PASSWORD":"zZZzDj2DLYXSZFRv1d"}' 
 \setminus --key-pair "amazon-test" \ 
     --preferred-maintenance-window "Mon:08:00" \ 
     --preferred-backup-window "Sun:02:00" \ 
     --security-group-ids sg-b00000001 sg-b0000008 \ 
     --service-role-arn "arn:aws:iam::12345678912:role/service-role/aws-opsworks-cm-
service-role" \ 
     --subnet-ids subnet-300aaa00 \ 
     --tags [{\"Key\":\"Stage\",\"Value\":\"Production\"},{\"Key\":\"Department\",
\"Value\":\"Marketing\"}]
```
7. AWS OpsWorks for Chef Automate tarda unos 15 minutos en crear un servidor nuevo. No descarte la salida del comando create-server ni cierre la sesión del shell, ya que la salida puede contener información importante que no se volverá a mostrar. Para obtener las contraseñas y el kit de inicio de los resultados de create-server, continúe en el siguiente paso.

Si está utilizando un dominio personalizado con el servidor, en la salida del comando createserver, copie el valor del atributo Endpoint. A continuación, se muestra un ejemplo.

"Endpoint": "automate-07-exampleexample.opsworks-cm.us-east-1.amazonaws.com"

8. Si optó por AWS OpsWorks for Chef Automate generar una clave y una contraseña para usted, puede extraerlas en formatos utilizables a partir de los create-server resultados utilizando un procesador JSON como [jq](https://stedolan.github.io/jq/). Después de instalar [jq,](https://stedolan.github.io/jq/) puede ejecutar los siguientes comandos para extraer la clave central, la contraseña del administrador del panel de Chef Automate y el kit de inicio. Si no ha proporcionado su propia clave central y contraseña en el paso 4, asegúrese

de guardar la clave central y la contraseña de administrador extraídas en lugares cómodos y seguros.

```
#Get the Chef password:
cat resp.json | jq -r '.Server.EngineAttributes[] | select(.Name == 
  "CHEF_AUTOMATE_ADMIN_PASSWORD") | .Value'
#Get the Chef Pivotal Key:
cat resp.json | jq -r '.Server.EngineAttributes[] | select(.Name == 
  "CHEF_AUTOMATE_PIVOTAL_KEY") | .Value'
#Get the Chef Starter Kit:
cat resp.json | jq -r '.Server.EngineAttributes[] | select(.Name == 
  "CHEF_STARTER_KIT") | .Value' | base64 -D > starterkit.zip
```
- 9. Si lo desea, si no ha extraído el kit de inicio de los resultados de los create-server comandos, puede descargar un nuevo kit de inicio desde la página de propiedades del servidor en la AWS OpsWorks for Chef Automate consola. La descarga de un nuevo kit de inicio restablece la contraseña del administrador del panel de Chef Automate.
- 10. Si no está utilizando un dominio personalizado, vaya al paso siguiente. Si utilizas un dominio personalizado con el servidor, crea una entrada CNAME en la herramienta de administración de DNS de tu empresa para dirigir tu dominio personalizado al punto AWS OpsWorks for Chef Automate final que copiaste en el paso 7. No puede acceder a un servidor con un dominio personalizado ni iniciar sesión en él hasta que complete este paso.
- 11. Cuando haya finalizado el proceso de creación del servidor, continúe en [the section called](#page-145-0) ["Finalizar la configuración y cargar libros de recetas".](#page-145-0)

# <span id="page-145-0"></span>Configurar el servidor de Chef con el kit de inicio

**A** Important

AWS OpsWorks para Chef Automate llegó al final de su vida útil el 5 de mayo de 2024 y se ha desactivado tanto para los clientes nuevos como para los actuales. Recomendamos que los clientes actuales [migren](https://docs.aws.amazon.com/opsworks/latest/userguide/opscm-eol-faqs.html#w2ab1b9c23c11) a Chef SaaS o a una solución alternativa. Si tienes alguna pregunta, puedes ponerte en contacto con el AWS Support equipo en [AWS Re:post](https://repost.aws/) o a través de Premium [AWS Support.](https://aws.amazon.com/support)

Mientras que el proceso de creación del servidor de Chef sigue en curso, abra su página de propiedades en la consola de AWS OpsWorks for Chef Automate . La primera vez que trabaje con un servidor de Chef nuevo, la página de propiedades le pedirá que descargue dos elementos necesarios. Descargue estos elementos antes de que su servidor de Chef esté online; los botones de descarga no estarán disponibles cuando el servidor nuevo esté online.

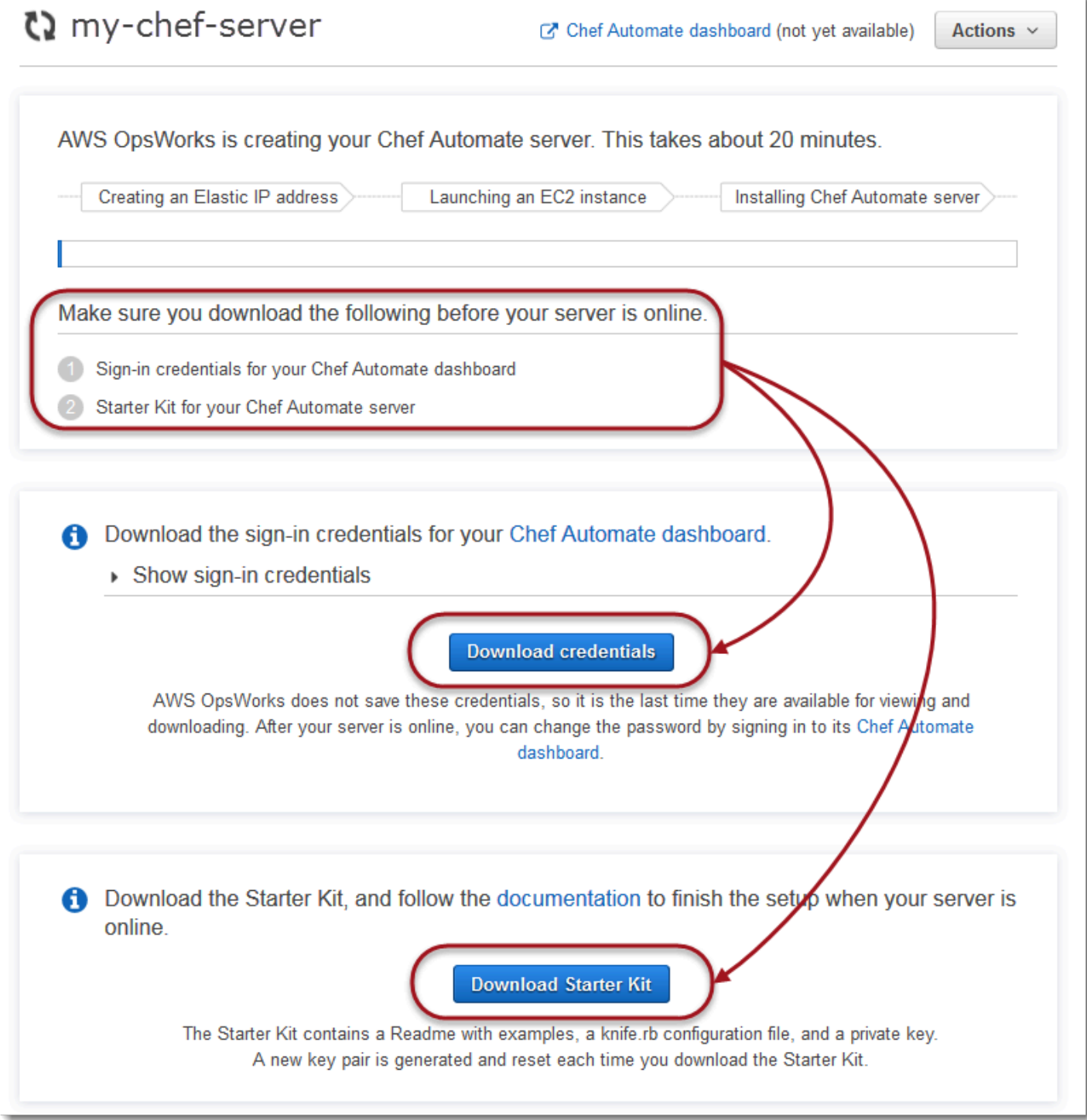

- Sign-in credentials for the Chef server (Credenciales de inicio de sesión para el servidor de Chef). Utilizará estas credenciales para iniciar sesión en el panel de control de Chef Automate, donde trabajará con las funciones premium de Chef Automate, como los escaneos de flujo de trabajo y cumplimiento. AWS OpsWorks no guarda estas credenciales; esta es la última vez que están disponibles para su visualización y descarga. Si es necesario, podrá cambiar la contraseña con estas credenciales después de iniciar sesión.
- Starter Kit (Kit de inicio). El kit de inicio contiene un archivo README con ejemplos, un archivo de configuración knife.rb y una clave privada para el usuario principal o central. Cada vez que descarga el kit de inicio se genera un par de claves nuevo (y se reestablece la clave antigua).

Además de las credenciales que solo funcionan con el nuevo servidor, el archivo.zip del Starter Kit incluye un ejemplo sencillo de un repositorio de Chef que funciona con cualquier AWS OpsWorks for Chef Automate servidor. En el repositorio de Chef puede almacenar los libros de recetas, roles, archivos de configuración y otros elementos para administrar nodos con Chef. Le recomendamos que almacene este repositorio en un sistema de control de versiones, como, por ejemplo, Git, y lo trate como código fuente. Para obtener más información y ver ejemplos de cómo configurar un repositorio de Chef con seguimiento en Git, consulte [About the chef-repo](https://docs.chef.io/chef_repo.html) en la documentación de Chef.

### <span id="page-147-0"></span>Requisitos previos

- 1. Aunque el proceso de creación del servidor siga en curso, descargue las credenciales de inicio de sesión para el servidor de Chef y guárdelas en una ubicación cómoda pero segura.
- 2. Descargue el kit de inicio y descomprima su archivo.zip en el directorio de su espacio de trabajo. No comparta la clave privada del kit de inicio. Si otros usuarios administran del servidor de Chef, añádalos como administradores en el panel de Chef Automate en otro momento.
- 3. Descargue e instale la [estación de trabajo de Chef](https://downloads.chef.io/products/workstation) (antes conocido como Kit de desarollo de Chef o Chef DK) en el equipo que vaya a utilizar para administrar los nodos y el servidor de Chef. La [knife](https://docs.chef.io/knife.html) utilidad forma parte de Chef Workstation. Si necesita ver las instrucciones, consulte [Instalar Chef DK](https://docs.chef.io/workstation/install_workstation/) en el sitio web de Chef.

Explorar el contenido del Starter Kit

El Starter Kit contiene lo siguiente:

- cookbooks/: un directorio para los libros de recetas que se van a crear. La carpeta cookbooks/ contiene el opsworks-webserver libro de cocina, un libro de cocina envoltorio que depende del libro de nginx cocina del sitio web [Chef Supermarket.](https://supermarket.chef.io/cookbooks/nginx) Policyfile.rb por defecto, Chef supermarket como fuente secundaria si las dependencias del libro de cocina no están disponibles en el cookbooks/ directorio.
- Policyfile.rb: archivo de política basado en Ruby que define los libros de recetas, las dependencias y los atributos que van a constituir la política de los nodos.
- userdata.sh y userdata.ps1: puede utilizar los archivos de datos del usuario para asociar los nodos automáticamente después de lanzar el servidor de Chef Automate. userdata.sh sirve para arrancar los nodos basados en Linux y userdata.ps1, para los nodos basados en Windows.
- Berksfile: puede utilizar este archivo si prefiere utilizar comandos de berks y Berkshelf para cargar los libros de recetas y sus dependencias. En este tutorial, vamos a utilizar comandos de Chef y Policyfile.rb para cargar libros de recetas, dependencias y atributos.
- README.md, archivo basado en Markdown que describe cómo se utiliza el Starter Kit para configurar el servidor de Chef Automate por primera vez.
- .chef es un directorio oculto que contiene un archivo de configuración knife (knife.rb) y un archivo de claves de autenticación secretas (.pem).
	- . chef/[knife.rb](https://docs.chef.io/config_rb_knife.html): archivo de configuración knife (knife.rb). El knife.rbarchivo está configurado para que las operaciones de las [knife](https://docs.chef.io/knife.html)herramientas de Chef se ejecuten en el AWS OpsWorks for Chef Automate servidor.
	- .chef/ca\_certs/opsworks-cm-ca-2020-root.pem; clave privada SSL firmada por una entidad de certificación (CA) y proporcionada por AWS OpsWorks. Esta clave permite al servidor identificarse ante el agente cliente de Chef Infra en los nodos que administra el servidor.

# Configuración del repositorio de Chef

Los repositorios de Chef contienen varios directorios. Cada directorio del Starter Kit contiene un archivo README que describe la finalidad del directorio y cómo utilizarlo para administrar los sistemas con Chef. Hay dos maneras de instalar libros de recetas en el servidor de Chef: ejecutar comandos knife o ejecutar un comando de Chef para cargar un archivo de política (Policyfile.rb) en el servidor donde se descargan e instalan los libros de recetas especificados. En este tutorial, se van a utilizar comandos de Chef y el archivo Policyfile.rb para instalar los libros de recetas en el servidor.

- 1. Cree un directorio en el equipo local para guardar los libros de recetas; por ejemplo, chef-repo. Tras añadir libros de cocina, funciones y otros archivos a este repositorio, le recomendamos que los cargue o almacene en un sistema seguro y con control de versiones, como CodeCommit Git o Amazon S3.
- 2. En el directorio chef-repo, cree los siguientes directorios:
	- cookbooks/ Almacena libros de cocina.
	- roles/: almacena roles en formato .rb o .json.
	- environments/: almacena entornos en formato .rb o .json.

## <span id="page-149-0"></span>Uso de Policyfile.rb para obtener libros de recetas de un origen remoto

En esta sección, va a editar Policyfile.rb para especificar los libros de recetas. Después, ejecutará un comando de Chef para cargar el archivo en el servidor e instalar los libros de recetas.

1. Consulte el archivo Policyfile.rb del Starter Kit. De forma predeterminada,

Policyfile.rb contiene el libro de recetas encapsulador de opsworks-webserver, que depende del libro de recetas [nginx](https://supermarket.chef.io/cookbooks/nginx) disponible en el sitio web de Chef Supermarket. El libro de recetas nginx instala y configura un servidor web en los nodos administrados. También se especifica el libro de recetas de chef-client, que instala el agente de cliente de Chef Infra en los nodos administrados.

Policyfile.rb también apunta al libro de recetas opcional Audit de Chef, que se puede utilizar para configurar los análisis de conformidad de los nodos. Para ver más información acerca de cómo configurar los análisis de conformidad y obtener resultados de conformidad sobre los nodos administrados, consulte [Escaneos de conformidad en AWS OpsWorks for Chef](#page-205-0)  [Automate](#page-205-0). Si no desea configurar la auditoría y los análisis de conformidad en este momento, elimine 'audit' de la sección run\_list y no especifique los atributos del libro de recetas audit al final del archivo.

```
# Policyfile.rb - Describe how you want Chef to build your system.
# 
# For more information about the Policyfile feature, visit 
# https://docs.chef.io/policyfile.html
```

```
# A name that describes what the system you're building with Chef does. 
name 'opsworks-demo-webserver'
# The cookbooks directory is the preferred source for external cookbooks 
default_source :chef_repo, "cookbooks/" do |s| 
   s.preferred_for "nginx", "windows", "chef-client", "yum-epel", "seven_zip", 
                   "build-essential", "mingw", "ohai", "audit", "logrotate", "cron" 
end
# Alternative source 
default source : supermarket
# run_list: chef-client runs these recipes in the order specified. 
run_list 'chef-client', 
           'opsworks-webserver', 
           'audit'
# add 'ssh-hardening' to your runlist to fix compliance issues detected by the ssh-
baseline profile 
# Specify a custom source for a single cookbook: 
cookbook 'opsworks-webserver', path: 'cookbooks/opsworks-webserver' 
# Policyfile defined attributes
# Define audit cookbook attributes
default["opsworks-demo"]["audit"]["reporter"] = "chef-server-automate"
default["opsworks-demo"]["audit"]["profiles"] = [ 
 \{ "name": "DevSec SSH Baseline", 
     "compliance": "admin/ssh-baseline" 
  }
\mathbf{I}
```
A continuación, se muestra un ejemplo de Policyfile.rb sin los atributos ni el libro de recetas audit por si desea configurar únicamente el servidor web nginx en este momento.

Finalizar la configuración y cargar libros de recetas Versión de API 2013-02-18 140

```
# Policyfile.rb - Describe how you want Chef to build your system.
#
# For more information on the Policyfile feature, visit
# https://docs.chef.io/policyfile.html
# A name that describes what the system you're building with Chef does.
name 'opsworks-demo-webserver'
# Where to find external cookbooks:
default_source :supermarket
# run list: chef-client will run these recipes in the order specified.
run_list 'chef-client', 
           'opsworks-webserver'
# Specify a custom source for a single cookbook:
cookbook 'opsworks-webserver', path: 'cookbooks/opsworks-webserver'
```
Si realiza cambios en Policyfile.rb, no olvide guardar el archivo.

2. Descargue e instale los libros de recetas definidos en Policyfile.rb.

chef install

Todos los libros de recetas cuentan con varias versiones en el archivo metadata.rb. Cada vez que modifique un libro de recetas, debe aumentar la versión del libro de recetas que se encuentra en metadata.rb.

3. Si ha decidido configurar los análisis de conformidad y mantener la información del libro de recetas audit en el archivo de política, inserte la política opsworks-demo en el servidor.

```
chef push opsworks-demo
```
4. Si ha realizado el paso 3, compruebe la instalación de la política. Ejecute el siguiente comando de la .

chef show-policy

Los resultados deberían ser similares a los siguientes:

Finalizar la configuración y cargar libros de recetas Versión de API 2013-02-18 141

```
opsworks-demo-webserver 
======================= 
* opsworks-demo: ec0fe46314
```
5. Ahora, todo está listo para añadir o arrancar nodos en el servidor de Chef Automate. Si desea automatizar la asociación de los nodos, siga los pasos que se indican en [Añada nodos](#page-158-0)  [automáticamente en AWS OpsWorks for Chef Automate](#page-158-0). Si desea añadir los nodos de uno en uno, siga los pasos que se indican en [Añada nodos de forma individual](#page-155-0).

<span id="page-152-0"></span>(Procedimiento alternativo) Uso de Berkshelf para obtener libros de recetas de un origen remoto

Berkshelf es una herramienta para administrar libros de recetas y sus dependencias. Si prefiere utilizar Berkshelf en lugar de Policyfile.rb para instalar libros de recetas en el almacenamiento local, utilice el procedimiento de esta sección en lugar del indicado en la sección anterior. Puede especificar los libros de recetas y las versiones que desea utilizar con el servidor de Chef y cargarlos. El Starter Kit contiene un archivo llamado Berksfile que puede utilizar para obtener una lista de los libros de recetas.

- 1. Para comenzar, añada el libro de recetas chef-client en el Berksfile incluido. El libro de recetas chef-client configura el software del agente cliente de Chef Infra en cada uno de los nodos que se conectan al servidor de Chef Automate. Para obtener más información acerca de este libro de recetas, consulte [Chef Client Cookbook](https://supermarket.chef.io/cookbooks/chef-client) en Chef Supermarket.
- 2. Con un editor de texto, añada al Berksfile otro libro de recetas que instale una aplicación de servidor web; por ejemplo, el libro de recetas apache2, que instala el servidor web Apache. El Berksfile debería parecerse a lo siguiente.

```
source 'https://supermarket.chef.io'
cookbook 'chef-client'
cookbook 'apache2'
```
3. Descargue e instale los libros de recetas en el equipo local.

berks install

4. Cargue el libro de recetas en el servidor de Chef.

En Linux, ejecute lo siguiente.

#### SSL\_CERT\_FILE='.chef/ca\_certs/opsworks-cm-ca-2020-root.pem' berks upload

En Windows, ejecute el siguiente comando de Chef Workstation en una sesión. PowerShell Antes de ejecutar el comando, asegúrese de configurar la política de ejecución en PowerShell . RemoteSigned chef shell-initAñádalo para que los comandos de la utilidad Chef Workstation estén disponibles para PowerShell.

```
$env:SSL_CERT_FILE="ca_certs\opsworks-cm-ca-2020-root.pem"
chef shell-init berks upload
Remove-Item Env:\SSL_CERT_FILE
```
5. Compruebe la instalación del libro de recetas. Para ello, consulte la lista de los libros de recetas que están disponibles actualmente en el servidor de Chef Automate. Puede hacerlo ejecutando el siguiente comando knife:

Está listo para agregar nodos para administrarlos con el AWS OpsWorks for Chef Automate servidor.

knife cookbook list

### <span id="page-153-0"></span>(Opcional) Configurar **knife** para trabajar con un dominio personalizado

Si el servidor de Chef Automate utiliza un dominio personalizado, es posible que deba agregar el certificado PEM de la CA raíz que firmó la cadena de certificados del servidor o el certificado PEM del servidor si el certificado es autofirmado. ca\_certs es un subdirectorio en chef/ que contiene entidades emisoras de certificados (CA) de confianza de la utilidad knife de Chef.

Puede omitir esta sección si no está utilizando un dominio personalizado o si su certificado personalizado está firmado por una CA raíz de confianza de su sistema operativo. De lo contrario, configure knife para que confíe en su certificado SSL del servidor de Chef Automate, como se describe en los pasos siguientes.

1. Ejecute el siguiente comando de la .

knife ssl check

Si los resultados son similares a los siguientes, omita el resto de este procedimiento y continúe con [Añadir nodos para el servidor de Chef que se va a administrar.](#page-155-1)

```
Connecting to host my-chef-automate-server.my-corp.com:443 
           Successfully verified certificates from 'my-chef-automate-server.my-
corp.com'
```
Si aparece un mensaje de error similar al siguiente, pase al siguiente paso.

```
Connecting to host my-chef-automate-server.my-corp.com:443 
           ERROR: The SSL certificate of my-chef-automate-server.my-corp.com could 
  not be verified. 
           ...
```
2. Ejecute knife ssl fetch para confiar en los certificados del servidor de AWS OpsWorks for Chef Automate . Alternativamente, puede copiar manualmente el certificado con formato de CA raíz de su servidor en el directorio que es el valor de trusted\_certs\_dir en la salida de knife ssl check. De forma predeterminada, este directorio se encuentra . chef/ ca\_certs/ en el Starter Kit. El resultado debe tener el siguiente aspecto:

```
WARNING: Certificates from my-chef-automate-server.my-corp.com will be fetched and 
  placed in your trusted_cert 
           directory (/Users/username/starterkit/.chef/../.chef/ca_certs). 
           Knife has no means to verify these are the correct certificates. You 
  should 
           verify the authenticity of these certificates after downloading. 
           Adding certificate for my-chef-automate-server in /Users/users/
starterkit/.chef/../.chef/ca_certs/servv-aqtswxu20swzkjgz.crt 
           Adding certificate for MyCorp_Root_CA in /Users/users/
starterkit/.chef/../.chef/ca_certs/MyCorp_Root_CA.crt
```
3. Vuelva a ejecutar knife ssl check. El resultado debe tener el siguiente aspecto:

```
Connecting to host my-chef-automate-server.my-corp.com:443 
           Successfully verified certificates from 'my-chef-automate-server.my-
corp.com'
```
Está listo para usar knife con su servidor Chef Automate.

# <span id="page-155-1"></span>Añadir nodos para el servidor de Chef que se va a administrar

### **A** Important

AWS OpsWorks para Chef Automate llegó al final de su vida útil el 5 de mayo de 2024 y se ha desactivado tanto para los clientes nuevos como para los existentes. Recomendamos que los clientes actuales [migren](https://docs.aws.amazon.com/opsworks/latest/userguide/opscm-eol-faqs.html#w2ab1b9c23c11) a Chef SaaS o a una solución alternativa. Si tienes alguna pregunta, puedes ponerte en contacto con el AWS Support equipo en [AWS Re:post](https://repost.aws/) o a través de Premium [AWS Support.](https://aws.amazon.com/support)

El agente [chef-client](https://docs.chef.io/chef_client.html) ejecuta recetas de Chef en equipos físicos o virtuales llamados nodos, que están asociados al servidor. Puede conectar equipos o instancias on-premises para que el servidor de Chef los administre siempre que los nodos ejecuten sistemas operativos compatibles. Al registrar nodos con el servidor de Chef se instala el software del agente chef-client en los nodos.

Puede usar uno de los métodos siguientes para añadir nodos:

- Añada notas individualmente ejecutando un comando knife que añada, o arranque, una instancia EC2 para que el servidor Chef pueda gestionarla. Para más información, consulte [Añada nodos de](#page-155-0) [forma individual](#page-155-0).
- Añadir nodos automáticamente con un script para aplicar asociaciones de nodos desatendidas con el servidor de Chef. En el código incluido en el [Starter Kit,](#page-145-0) se muestra cómo se agregan nodos automáticamente mediante el método desatendido. Para obtener más información, consulte [Añada](#page-158-0)  [nodos automáticamente en AWS OpsWorks for Chef Automate](#page-158-0).

#### Temas

- [Añada nodos de forma individual](#page-155-0)
- [Añada nodos automáticamente en AWS OpsWorks for Chef Automate](#page-158-0)

# <span id="page-155-0"></span>Añada nodos de forma individual

#### **A** Important

AWS OpsWorks para Chef Automate llegó al final de su ciclo de vida el 5 de mayo de 2024 y se ha desactivado tanto para los clientes nuevos como para los actuales. Recomendamos que los clientes actuales [migren](https://docs.aws.amazon.com/opsworks/latest/userguide/opscm-eol-faqs.html#w2ab1b9c23c11) a Chef SaaS o a una solución alternativa. Si tienes alguna pregunta, puedes ponerte en contacto con el AWS Support equipo en [AWS Re:post](https://repost.aws/) o a través de Premium [AWS Support.](https://aws.amazon.com/support)

En esta sección, se muestra cómo se ejecuta un comando knife que añade o arranca una instancia EC2 para que el servidor de Chef pueda administrarla.

La versión mínima de chef-client que se admite en los nodos asociados a un servidor de AWS OpsWorks for Chef Automate es la 13.x. Recomendamos ejecutar la versión estable más reciente. chef-client

#### Temas

- [\(Opcional\) Especifique la URL de su CA raíz de servidor de Chef Automate](#page-156-0)
- [Sistemas operativos compatibles](#page-157-0)
- [Añadir nodos con Knife](#page-157-1)

<span id="page-156-0"></span>(Opcional) Especifique la URL de su CA raíz de servidor de Chef Automate

Si el servidor utiliza un dominio y un certificado personalizados, es posible que necesite editar la variable ROOT\_CA\_URL en el script userdata con una dirección URL pública que pueda utilizar para obtener el certificado con formato de CA raíz de su servidor. Los siguientes comandos de la AWS CLI cargan la CA raíz en un bucket de Amazon S3 y generan una URL prefirmada que puede usar durante una hora.

1. Cargue el certificado con formato PEM de la CA raíz en S3.

aws s3 cp *ROOT\_CA\_PEM\_FILE\_PATH* s3://*bucket\_name*/

2. Genere una dirección URL prefirmada que pueda utilizar durante una hora (3600 segundos, en este ejemplo) para descargar la CA raíz.

aws s3 presign s3://*bucket\_name*/*ROOT\_CA\_PEM\_FILE\_NAME* --expires-in 3600

3. Edite la variable ROOT\_CA\_URL en el script userdata con el valor de la URL prefirmada.

#### <span id="page-157-0"></span>Sistemas operativos compatibles

Para obtener la lista de los sistemas operativos compatibles con los nodos, consulte el [sitio web de](https://docs.chef.io/platforms.html)  [Chef](https://docs.chef.io/platforms.html).

#### <span id="page-157-1"></span>Añadir nodos con Knife

El complemento [knife-ec2](https://github.com/chef/knife-ec2) viene con el Chef DK. Si está más familiarizado con knife-ec2, puede utilizarlo en lugar de knife bootstrap para aprovisionar y arrancar nuevas instancias de EC2. De lo contrario, lance una nueva instancia EC2 y, a continuación, siga los pasos que se indican en esta sección.

#### Para añadir nodos que administrar

1. Ejecute el siguiente comando de la knife bootstrap. Este comando arranca una instancia EC2 para los nodos que el servidor de Chef administrará. Tenga en cuenta que está indicando al servidor de Chef que ejecute las recetas del libro nginx que se instaló en [the section called](#page-149-0)  ["Uso de Policyfile.rb para obtener libros de recetas de un origen remoto".](#page-149-0) Para obtener más información sobre cómo añadir nodos ejecutando el comando knife bootstrap, consulte [Bootstrap a Node](https://docs.chef.io/install_bootstrap.html) en la documentación de Chef.

En la siguiente tabla se muestran los nombres de usuario válidos para los sistemas operativos del nodo en el comando knife en este paso. Si no funciona root ni ec2-user, consulte con el proveedor de la AMI. Para obtener más información sobre cómo conectarse a instancias basadas en Linux, consulte [Conexión a la instancia de Linux utilizando SSH](https://docs.aws.amazon.com/AWSEC2/latest/UserGuide/AccessingInstancesLinux.html) en la documentación de AWS.

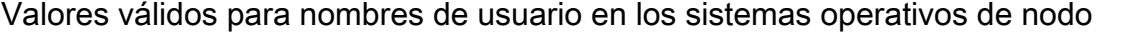

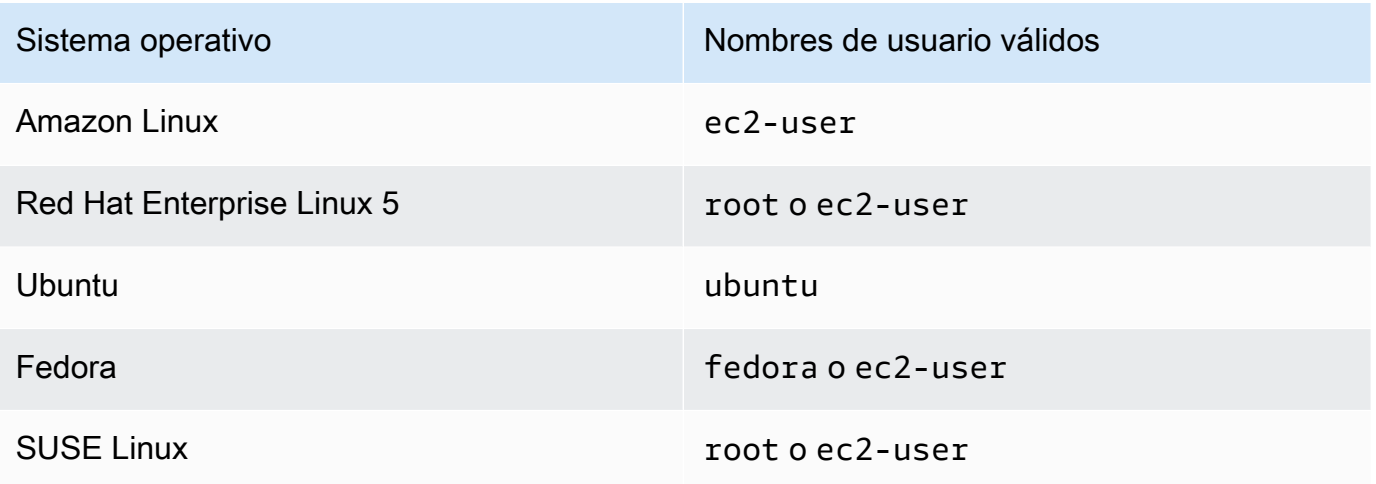

knife bootstrap *INSTANCE\_IP\_ADDRESS* -N *INSTANCE\_NAME* -x *USER\_NAME* --sudo --run-list "recipe[nginx]"

2. Compruebe que el nuevo nodo se añadió ejecutando los siguientes comandos, reemplazando *INSTANCE\_NAME* con el nombre de la instancia que acaba de añadir.

knife client show *INSTANCE\_NAME* knife node show *INSTANCE\_NAME*

# <span id="page-158-0"></span>Añada nodos automáticamente en AWS OpsWorks for Chef Automate

### **A** Important

AWS OpsWorks para Chef Automate llegó al final de su vida útil el 5 de mayo de 2024 y se ha desactivado tanto para los clientes nuevos como para los actuales. Recomendamos que los clientes actuales [migren](https://docs.aws.amazon.com/opsworks/latest/userguide/opscm-eol-faqs.html#w2ab1b9c23c11) a Chef SaaS o a una solución alternativa. Si tienes alguna pregunta, puedes ponerte en contacto con el AWS Support equipo en [AWS Re:post](https://repost.aws/) o a través de Premium [AWS Support.](https://aws.amazon.com/support)

En este tema se describe cómo añadir nodos de Amazon Elastic Compute Cloud (Amazon EC2) al servidor de Chef automáticamente. En el código incluido en el [Starter Kit,](#page-145-0) se muestra cómo se agregan nodos automáticamente mediante el método desatendido. El método recomendado para establecer una asociación desatendida (o automática) de nuevos nodos consiste en configurar el [libro de recetas Client de Chef](https://supermarket.chef.io/cookbooks/chef-client). Puede utilizar el script userdata del Starter Kit y cambiar la sección run\_list del script userdata o su Policyfile.rb con los libros de recetas que desee aplicar a los nodos. Antes de ejecutar el agente chef-client, cargue el libro de recetas del cliente de Chef en el servidor y, a continuación, instale el agente chef-client en modo de servicio con un rol HTTPD, por ejemplo, tal como se muestra en el comando de ejemplo siguiente.

#### chef-client -r "chef-client,role[httpd]"

Para comunicarse con el servidor de Chef, el software del agente chef-client debe obtener acceso a la clave pública del nodo cliente. Puede generar un par de claves público-privadas en Amazon EC2 y, a continuación, pasar la clave pública a la llamada a AWS OpsWorks associate-node la API con el nombre del nodo. El script que se incluye en el Starter Kit recopila

automáticamente el nombre de la organización, el nombre del servidor y el punto de enlace del servidor. De este modo, garantizará que el nodo está asociado con el servidor de Chef y que el agente de software chef-client que se ejecuta en el nodo puede comunicarse con el servidor si coincide la clave privada.

La versión mínima de chef-client que se admite en los nodos asociados a un servidor de AWS OpsWorks for Chef Automate es la 13.x. Recomendamos ejecutar la versión estable más reciente. chef-client

Para obtener información sobre cómo desasociar un nodo, consulta [Desasociar un nodo de un](#page-221-0) [servidor AWS OpsWorks for Chef Automate](#page-221-0) esta guía y la documentación [disassociate-node](https://docs.aws.amazon.com/opsworks-cm/latest/APIReference/API_DisassociateNode.html)de la AWS OpsWorks for Chef Automate API.

#### Temas

- [Sistemas operativos compatibles](#page-159-0)
- [Paso 1: Crear un rol de IAM para usarlo como perfil de instancia](#page-159-1)
- [Paso 2: Instalar el libro de recetas del cliente Chef](#page-160-0)
- [Paso 3: Crear instancias usando un script de asociación desatendida](#page-160-1)
- [Otros métodos para automatizar la repetición de las ejecuciones de chef-client](#page-161-0)
- [Temas relacionados](#page-162-0)

<span id="page-159-0"></span>Sistemas operativos compatibles

Para obtener la lista de los sistemas operativos compatibles con los nodos, consulte el [sitio web de](https://docs.chef.io/platforms.html)  [Chef](https://docs.chef.io/platforms.html).

<span id="page-159-1"></span>Paso 1: Crear un rol de IAM para usarlo como perfil de instancia

Cree un rol AWS Identity and Access Management (de IAM) para usarlo como perfil de instancia de EC2 y adjunte la siguiente política al rol de IAM. Esta política permite al API de AWS OpsWorks for Chef Automate (opsworks-cm) comunicarse con la instancia EC2 durante el registro del nodo. Para obtener más información acerca de los perfiles de instancia, consulte [Uso de perfiles de instancia](https://docs.aws.amazon.com/IAM/latest/UserGuide/id_roles_use_switch-role-ec2_instance-profiles.html) en la documentación de Amazon EC2. Para obtener información sobre cómo crear un rol de IAM, consulte [Creating an IAM Role in the Console](https://docs.aws.amazon.com/AWSEC2/latest/UserGuide/iam-roles-for-amazon-ec2.html#create-iam-role-console) en la documentación de Amazon EC2.

```
 "Version": "2012-10-17", 
 "Statement": [
```
{

```
 { 
                "Action": [ 
                     "opsworks-cm:AssociateNode", 
                     "opsworks-cm:DescribeNodeAssociationStatus", 
                ], 
                "Resource": "*", 
                "Effect": "Allow" 
           } 
     \mathbf{I}}
```
AWS OpsWorks proporciona una AWS CloudFormation plantilla que puede utilizar para crear el rol de IAM con la declaración de política anterior. El siguiente AWS CLI comando crea el rol de perfil de instancia automáticamente mediante esta plantilla. Puede omitir el --region parámetro si quiere crear la nueva AWS CloudFormation pila en la región predeterminada.

```
aws cloudformation --region region ID create-stack --stack-
name myChefAutomateinstanceprofile --template-url https://s3.amazonaws.com/opsworks-
cm-us-east-1-prod-default-assets/misc/opsworks-cm-nodes-roles.yaml --capabilities 
  CAPABILITY_IAM
```
<span id="page-160-0"></span>Paso 2: Instalar el libro de recetas del cliente Chef

Si aún no lo ha hecho, siga los pasos que se indican en [\(Procedimiento alternativo\) Uso de Berkshelf](#page-152-0) [para obtener libros de recetas de un origen remoto](#page-152-0) para asegurarse de que el archivo Berksfile o el archivo Policyfile.rb hace referencia al libro de recetas Client de Chef e instala dicho libro.

<span id="page-160-1"></span>Paso 3: Crear instancias usando un script de asociación desatendida

1. Para crear instancias de EC2, puede copiar el userdata script del [kit de inicio](#page-145-0) a la userdata sección de instrucciones de las instancias de EC2, a las configuraciones de lanzamiento de grupos de Amazon EC2 Auto Scaling o a una plantilla. AWS CloudFormation Para obtener más información sobre la adición de scripts a los datos de usuario, consulte [Ejecución de comandos](https://docs.aws.amazon.com/AWSEC2/latest/UserGuide/user-data.html)  [en su instancia de Linux](https://docs.aws.amazon.com/AWSEC2/latest/UserGuide/user-data.html) en el lanzamiento en la documentación de Amazon EC2.

Este script ejecuta el comando opsworks-cm de la [associate-node](https://docs.aws.amazon.com/opsworks-cm/latest/APIReference/API_AssociateNode.html)API para asociar un nuevo nodo con el servidor de Chef.

De forma predeterminada, el nombre del nuevo nodo registrado es el ID de la instancia, pero puede cambiarlo modificando el valor de la variable NODE\_NAME en el script userdata. Dado que cambiar el nombre de la organización en la interfaz de usuario de la consola de Chef no es posible por el momento, deje CHEF\_AUTOMATE\_ORGANIZATION establecido en default.

- 2. Siga el procedimiento de la sección [Lanzamiento de una instancia](https://docs.aws.amazon.com/AWSEC2/latest/UserGuide/launching-instance.html) en la documentación de EC2, con las modificaciones que se indican aquí. En el asistente de lanzamiento de instancias EC2, elija una AMI de Amazon Linux.
- 3. En la página Configure Instance Details (Configuración de los detalles de la instancia), seleccione la función que creó en [Paso 1: Crear un rol de IAM para usarlo como perfil de](#page-159-1)  [instancia](#page-159-1) como su función de IAM.
- 4. En el área Advanced Details (Detalles avanzados), cargue el script userdata.sh que creó con anterioridad en este procedimiento.
- 5. No se requieren cambios en la página Add Storage (Añadir almacenamiento). Acceda a Add Tags (Añadir etiquetas).
- 6. En la página Configure Security Group (Configurar grupo de seguridad), elija Add Rule (Añadir regla) y, a continuación, elija el tipo HTTP para abrir los puertos número 443 y 80 del servidor web Apache de este ejemplo.
- 7. Elija Review and Launch (Revisar y lanzar) y, a continuación, elija Launch (Lanzar). Cuando el nuevo nodo se inicia, aplica las configuraciones especificadas por las recetas que se hayan especificado en el parámetro RUN\_LIST.
- 8. Opcional: Si ha añadido el libro de recetas nginx a la lista de ejecución, al abrir la página web vinculada a la DNS pública del nuevo nodo, aparecerá un sitio web hospedado por el servidor web nginx.

<span id="page-161-0"></span>Otros métodos para automatizar la repetición de las ejecuciones de **chef-client**

Aunque es más difícil de conseguir y no se recomienda, puede ejecutar el script de este tema únicamente como parte de los datos de usuario de una instancia independiente, utilizar una AWS CloudFormation plantilla para añadirlo a los datos de usuario de la nueva instancia, configurar un cron trabajo para que ejecute el script con regularidad o chef-client ejecutarlo dentro de un servicio. No obstante, recomendamos el método del libro de recetas Client de Chef, ya que las demás técnicas de automatización presentan las desventajas siguientes:

Para obtener una lista completa de los parámetros que puede proporcionar a chef-client, consulte la [documentación de Chef](https://docs.chef.io/ctl_chef_client.html).

Añadir los nodos que se van a administrar Versión de API 2013-02-18 151

#### <span id="page-162-0"></span>Temas relacionados

Las siguientes publicaciones de AWS blog ofrecen más información sobre la asociación automática de nodos con su servidor Chef Automate, mediante grupos de Auto Scaling o dentro de varias cuentas.

- [Uso de AWS OpsWorks para que Chef Automate gestione las instancias de EC2 con Auto Scaling](https://aws.amazon.com/blogs/mt/using-aws-opsworks-for-chef-automate-to-manage-ec2-instances-with-auto-scaling/)
- [OpsWorks para Chef Automate: arranque automático de nodos en diferentes cuentas](https://aws.amazon.com/blogs/mt/opsworks-for-chef-automate-automatically-bootstrapping-nodes-in-different-accounts/)

# Iniciar sesión en el panel de Chef Automate

### **A** Important

AWS OpsWorks para Chef Automate llegó al final de su vida útil el 5 de mayo de 2024 y se ha desactivado tanto para los clientes nuevos como para los actuales. Recomendamos que los clientes actuales [migren](https://docs.aws.amazon.com/opsworks/latest/userguide/opscm-eol-faqs.html#w2ab1b9c23c11) a Chef SaaS o a una solución alternativa. Si tienes alguna pregunta, puedes ponerte en contacto con el AWS Support equipo en [AWS Re:post](https://repost.aws/) o a través de Premium [AWS Support.](https://aws.amazon.com/support)

Después de descargar las credenciales de inicio de sesión de la página de propiedades del servidor de Chef, y una vez el servidor esté online, inicie sesión en el panel de Chef Automate. En este tutorial le pedimos que cargara primero los libros de recetas y añadiera al menos un nodo que administrar. Esto le permite ver información sobre los libros de recetas y los nodos en el panel.

Cuando intentas conectarte a la página web del panel de control, aparecen advertencias sobre los certificados en tu navegador hasta que instales un certificado AWS OpsWorks SSL específico firmado por una entidad certificadora en el ordenador cliente que estás utilizando para gestionar tu servidor Chef. Si prefiere no ver las advertencias antes de proceder a la página web del panel, instale el certificado SSL antes de iniciar sesión.

Para instalar el certificado SSL AWS OpsWorks

- Elija el certificado correspondiente a su sistema.
	- Para sistemas basados en Linux o macOS, descargue el archivo con la extensión de nombre de archivo PEM desde la siguiente ubicación de Amazon S3: [https://s3.amazonaws.com/](https://s3.amazonaws.com/opsworks-cm-us-east-1-prod-default-assets/misc/opsworks-cm-ca-2016-root.pem)  [opsworks-cm-us-east -1- prod-default-assets](https://s3.amazonaws.com/opsworks-cm-us-east-1-prod-default-assets/misc/opsworks-cm-ca-2016-root.pem) /misc/ -2016-root.pem. opsworks-cm-ca

## a Note

Además, descargue un archivo PEM más reciente de la siguiente ubicación: [https://](https://s3.amazonaws.com/opsworks-cm-us-east-1-prod-default-assets/misc/opsworks-cm-ca-2020-root.pem)  [s3.amazonaws.com/opsworks-cm-us-east-1-prod-default-assets/misc/opsworks-cm](https://s3.amazonaws.com/opsworks-cm-us-east-1-prod-default-assets/misc/opsworks-cm-ca-2020-root.pem)[ca-2020-root.pem.](https://s3.amazonaws.com/opsworks-cm-us-east-1-prod-default-assets/misc/opsworks-cm-ca-2020-root.pem) Dado que actualmente AWS OpsWorks for Chef Automate está renovando sus certificados raíz, debe confiar tanto en los certificados antiguos como en los nuevos.

Para obtener más información sobre cómo gestionar certificados SSL en macOS, consulte [Obtener información sobre un certificado en Acceso a llaveros en Mac](https://support.apple.com/guide/keychain-access/get-information-about-a-certificate-kyca15178/11.0/mac/11.0) en el sitio web de soporte de Apple.

• Para sistemas basados en Windows, descargue el archivo con la extensión de nombre de archivo P7B desde la siguiente ubicación de Amazon S3: [https://s3.amazonaws.com/](https://s3.amazonaws.com/opsworks-cm-us-east-1-prod-default-assets/misc/opsworks-cm-ca-2016-root.p7b) [opsworks-cm-us-east -1- prod-default-assets](https://s3.amazonaws.com/opsworks-cm-us-east-1-prod-default-assets/misc/opsworks-cm-ca-2016-root.p7b) /misc/ -2016-root.p7b. opsworks-cm-ca

### **a** Note

Además, descargue un archivo P7B más reciente de la siguiente ubicación: [https://](https://s3.amazonaws.com/opsworks-cm-us-east-1-prod-default-assets/misc/opsworks-cm-ca-2020-root.p7b)  [s3.amazonaws.com/opsworks-cm-us-east-1-prod-default-assets/misc/opsworks-cm](https://s3.amazonaws.com/opsworks-cm-us-east-1-prod-default-assets/misc/opsworks-cm-ca-2020-root.p7b)[ca-2020-root.p7b](https://s3.amazonaws.com/opsworks-cm-us-east-1-prod-default-assets/misc/opsworks-cm-ca-2020-root.p7b). Dado que actualmente AWS OpsWorks for Chef Automate está renovando sus certificados raíz, debe confiar tanto en los certificados antiguos como en los nuevos.

Para obtener más información acerca de cómo instalar un certificado SSL en Windows, consulte [Administrar certificados raíz de confianza](https://technet.microsoft.com/en-us/library/cc754841.aspx) en Microsoft TechNet.

Una vez instalado el certificado SSL del lado de cliente, podrá iniciar sesión en el panel de Chef Automate sin ver los mensajes de advertencia.

#### **a** Note

Los usuarios de Google Chrome en los sistemas operativos Ubuntu y Linux Mint pueden experimentar ciertas dificultades para iniciar sesión. Le recomendamos que utilice Mozilla Firefox u otros navegadores para iniciar sesión y utilizar el panel de Chef Automate en estos sistemas operativos. No se han encontrado problemas con Google Chrome en Windows o MacOS.

Para iniciar sesión en el panel de Chef Automate

- 1. Descomprima y abra las credenciales de Chef Automate que descargó en [Requisitos previos.](#page-147-0) Necesitará estas credenciales para iniciar sesión.
- 2. Abra la página Properties (Propiedades) correspondiente a su servidor de Chef.
- 3. En la esquina superior derecha de la página Properties (Propiedades), elija Open Chef Automate dashboard (Abrir panel de Chef Automate).
- 4. Inicie sesión con las credenciales del paso 1.

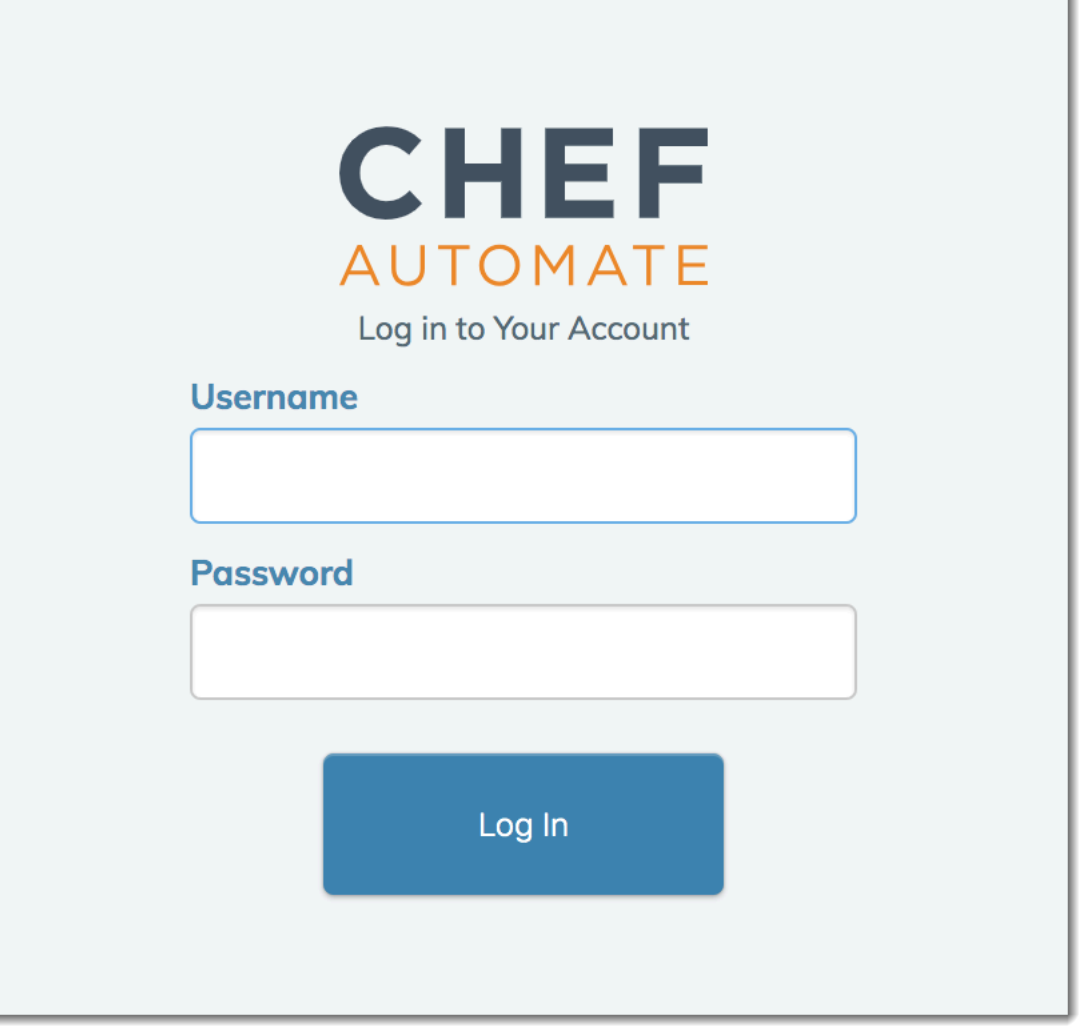

5. En el panel de Chef Automate puede ver información detallada acerca de los nodos que haya arrancado, los eventos y el avance de la ejecución de recetas, el nivel de cumplimiento de los nodos y mucho más. Para obtener más información sobre las características del panel de Chef Automate y cómo utilizarlas, consulte la [documentación de Chef Automate](https://docs.chef.io/chef_automate.html).

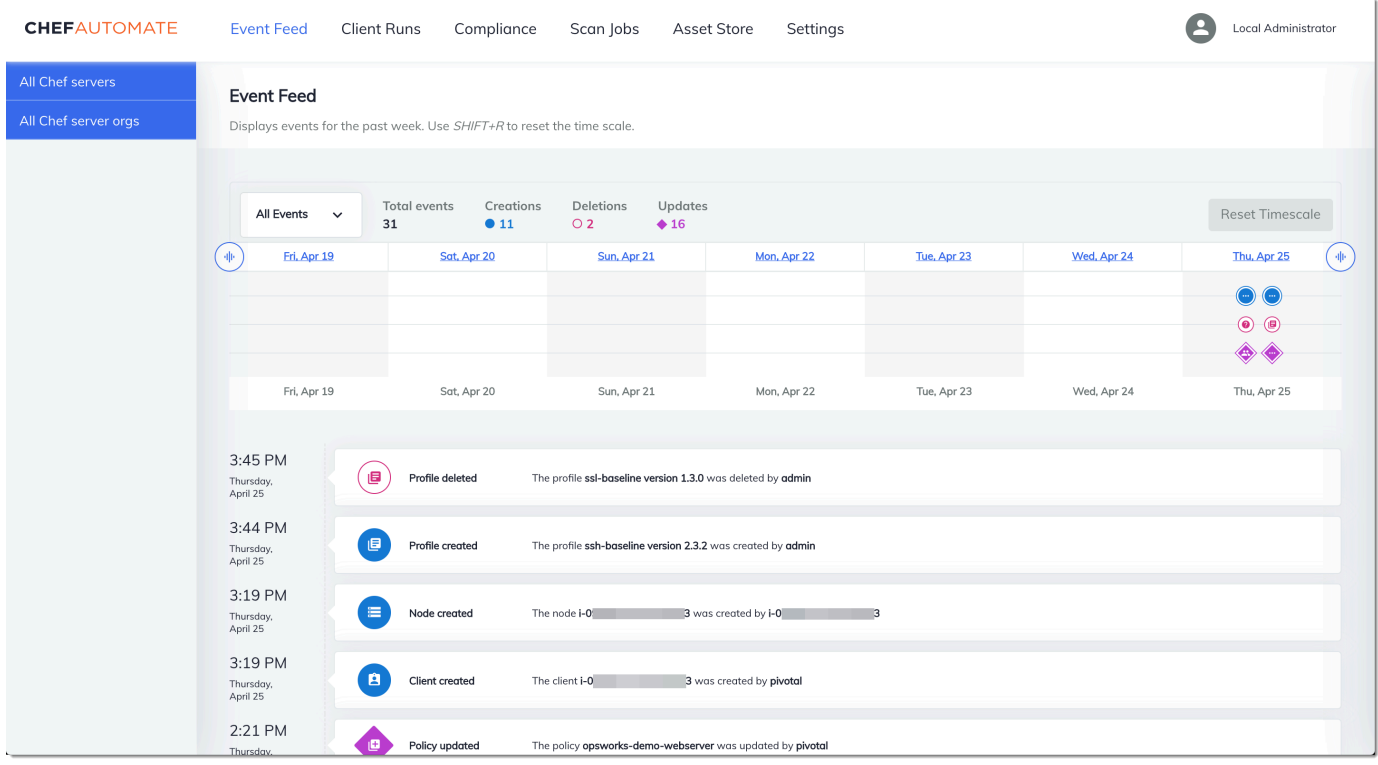

#### **a** Note

Para obtener información sobre cómo cambiar la contraseña utilizada para iniciar sesión en el panel de Chef Automate, consulte [Restablecer las credenciales del panel de Chef](#page-224-0)  [Automatice.](#page-224-0)

# Cree un AWS OpsWorks for Chef Automate servidor mediante AWS CloudFormation

### **A** Important

AWS OpsWorks para Chef Automate llegó al final de su vida útil el 5 de mayo de 2024 y se ha desactivado tanto para los clientes nuevos como para los actuales. Recomendamos

que los clientes actuales [migren](https://docs.aws.amazon.com/opsworks/latest/userguide/opscm-eol-faqs.html#w2ab1b9c23c11) a Chef SaaS o a una solución alternativa. Si tienes alguna pregunta, puedes ponerte en contacto con el AWS Support equipo en [AWS Re:post](https://repost.aws/) o a través de Premium [AWS Support.](https://aws.amazon.com/support)

AWS OpsWorks for Chef Automate le permite ejecutar un servidor [Chef Automate](https://www.chef.io/automate/) en. AWS Puede aprovisionar un servidor de Chef Automate en unos 15 minutos.

A partir del 3 de mayo de 2021, AWS OpsWorks for Chef Automate almacena algunos atributos del servidor de Chef Automate en AWS Secrets Manager. Para obtener más información, consulte [Integración con AWS Secrets Manager](#page-241-0).

El siguiente tutorial le ayuda a crear un servidor AWS OpsWorks for Chef Automate mediante la creación de una pila. AWS CloudFormation

### Temas

- [Requisitos previos](#page-166-0)
- [Creación de un servidor de Chef Automate en AWS CloudFormation](#page-167-0)

# <span id="page-166-0"></span>Requisitos previos

Antes de crear un nuevo servidor de Chef Automate, cree los recursos fuera de AWS OpsWorks for Chef Automate que necesitará para obtener acceso a su servidor Chef y administrarlo. Para obtener más información, consulte [Requisitos previos](#page-129-0) en la sección Introducción de esta guía.

Consulte la [sección OpsWorks -CM](https://docs.aws.amazon.com/AWSCloudFormation/latest/UserGuide/aws-resource-opsworkscm-server.html) de la referencia de plantillas de la guía del AWS CloudFormation usuario para obtener información sobre los valores admitidos y obligatorios en la AWS CloudFormation plantilla que utilice para crear el servidor.

Si está creando un servidor que utiliza un dominio personalizado, necesita un dominio personalizado, un certificado y una clave privada. Debe especificar valores para estos tres parámetros en la AWS CloudFormation plantilla. Para obtener más información sobre los requisitos de CustomPrivateKey los parámetros y CustomDomainCustomCertificate, consulte la referencia [CreateServer](https://docs.aws.amazon.com/opsworks-cm/latest/APIReference/API_CreateServer.html)de la API de AWS OpsWorks CM.

Cree un valor de contraseña para el atributo CHEF\_AUTOMATE\_ADMIN\_PASSWORD del motor. La longitud de la contraseña está comprendida entre 8 y 32 caracteres. La contraseña puede contener letras, espacios, números y los caracteres especiales (!/@#\$%^+=\_). La contraseña debe incluir al menos una letra en mayúscula, una en minúscula, un número y un carácter

especial. Debe especificar esta contraseña en la AWS CloudFormation plantilla o como el valor del CHEF\_AUTOMATE\_ADMIN\_PASSWORD parámetro al crear la pila.

Genere un key pair de claves RSA codificado en base64 antes de empezar a crear un servidor Chef Automate en. AWS CloudFormation La clave pública del par es el valor de la CHEF\_AUTOMATE\_PIVOTAL\_KEY API específica [EngineAttributes](https://docs.aws.amazon.com/AWSCloudFormation/latest/UserGuide/aws-resource-opsworkscm-server.html#cfn-opsworkscm-server-engineattributes)de Chef. [CreateServer](https://docs.aws.amazon.com/opsworks-cm/latest/APIReference/API_CreateServer.html) Esta clave se proporciona como el valor de los parámetros de la AWS CloudFormation consola o en el create-stack comando de AWS CLI. Para generar esta clave, le sugerimos que utilice los siguientes métodos.

• En equipos Linux, puede generar esta clave ejecutando el siguiente comando de [OpenSSL.](https://www.openssl.org/)

openssl genrsa -out *pivotal\_key\_file\_name*.pem 2048

A continuación, exporte la parte de clave pública de RSA del par en un archivo. La clave pública se convierte en el valor de CHEF\_AUTOMATE\_PIVOTAL\_KEY.

```
openssl rsa -in pivotal_key_file_name.pem -pubout -out public.pem -outform PEM
```
• En equipos Windows, puede usar la utilidad PuTTYgen para generar un par de claves RSA codificadas en base64. Para obtener más información, consulte [PuTTYgen - Key Generator for](https://www.ssh.com/ssh/putty/windows/puttygen)  [PuTTY on Windows](https://www.ssh.com/ssh/putty/windows/puttygen) en SSH.com.

# <span id="page-167-0"></span>Creación de un servidor de Chef Automate en AWS CloudFormation

En esta sección se describe cómo usar una AWS CloudFormation plantilla para crear una pila que cree un AWS OpsWorks for Chef Automate servidor. Puede hacerlo mediante la AWS CloudFormation consola o el AWS CLI. Hay disponible una [AWS CloudFormation plantilla](samples/opsworkscm-server.zip) [de ejemplo](samples/opsworkscm-server.zip) para que la utilice para crear una pila de AWS OpsWorks for Chef Automate servidores. Asegúrese de actualizar la plantilla de ejemplo con su propio nombre de servidor, roles de IAM, perfil de instancia, descripción del servidor, recuento de retención de copia de seguridad, opciones de mantenimiento y etiquetas opcionales. Si el servidor va a utilizar un dominio personalizado, debe especificar los valores para los CustomPrivateKey parámetros CustomDomainCustomCertificate, y en la AWS CloudFormation plantilla. Puede especificar los atributos del CHEF\_AUTOMATE\_PIVOTAL\_KEY motor CHEF\_AUTOMATE\_ADMIN\_PASSWORD y sus valores en la AWS CloudFormation plantilla, o bien proporcionar solo los atributos y, a continuación, especificar los valores de los atributos en el asistente o create-stack comando AWS CloudFormation Crear pila. Para obtener más información sobre estos atributos, consulte [the section called "Cree un](#page-132-0) [servidor Chef Automate en el AWS Management Console"](#page-132-0) en la sección Introducción de esta guía.

#### Temas

- [Creación de un servidor de Chef Automate mediante AWS CloudFormation \(consola\)](#page-168-0)
- [Creación de un servidor de Chef Automate mediante AWS CloudFormation \(CLI\)](#page-171-0)

# <span id="page-168-0"></span>Creación de un servidor de Chef Automate mediante AWS CloudFormation (consola)

- 1. Inicie sesión en la AWS CloudFormation consola AWS Management Console y ábrala en [https://](https://console.aws.amazon.com/cloudformation/) [console.aws.amazon.com/cloudformation](https://console.aws.amazon.com/cloudformation/).
- 2. En la página de AWS CloudFormation inicio, selecciona Crear pila.
- 3. En Requisito previo: preparar la plantilla, si está utilizando la [AWS CloudFormation plantilla de](samples/opsworkscm-server.zip)  [ejemplo](samples/opsworkscm-server.zip), elija La plantilla está lista.
- 4. En Specify template (Especificar plantilla), elija el origen de la plantilla. Para este tutorial, elija Cargar un archivo de plantilla y cargue una AWS CloudFormation plantilla que cree un servidor Chef Automate. Busque su archivo de plantilla y, a continuación, seleccione Next (Siguiente).

Una AWS CloudFormation plantilla puede estar en formato YAML o JSON. Hay una [AWS](samples/opsworkscm-server.zip)  [CloudFormation plantilla de ejemplo](samples/opsworkscm-server.zip) disponible para que la utilices; asegúrate de reemplazar los valores de ejemplo por los tuyos propios. Puedes usar el diseñador AWS CloudFormation de plantillas para crear una plantilla nueva o validar una existente. Para obtener más información al respecto, consulte [Información general de la interfaz AWS CloudFormation Designer](https://docs.aws.amazon.com/AWSCloudFormation/latest/UserGuide/working-with-templates-cfn-designer-overview.html) en la Guía del usuario de AWS CloudFormation .

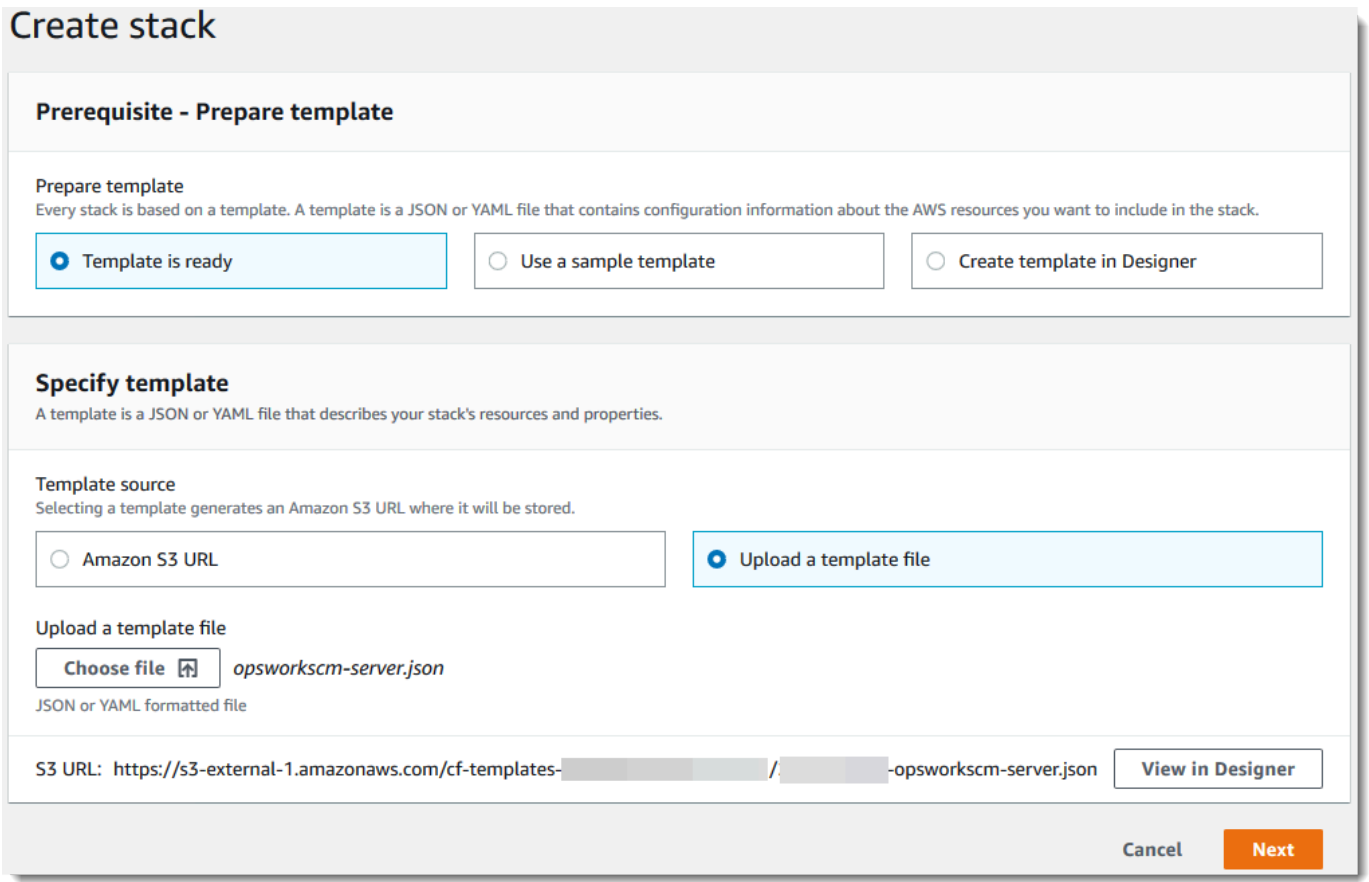

5. En la página Specify stack details (Especificar detalles de la pila), especifique un nombre para la pila. No será el mismo que el nombre del servidor: es solo el nombre de una pila. En el área Parameters (Parámetros), pegue los valores que creó en [the section called "Requisitos previos".](#page-166-0) Escriba la contraseña en Password (Contraseña).

Pegue el contenido del archivo de claves RSA. PivotalKey En la AWS CloudFormation consola, debe añadir caracteres de nueva línea (**\n**) al final de cada línea del valor clave fundamental, como se muestra en la siguiente captura de pantalla. Elija Siguiente.

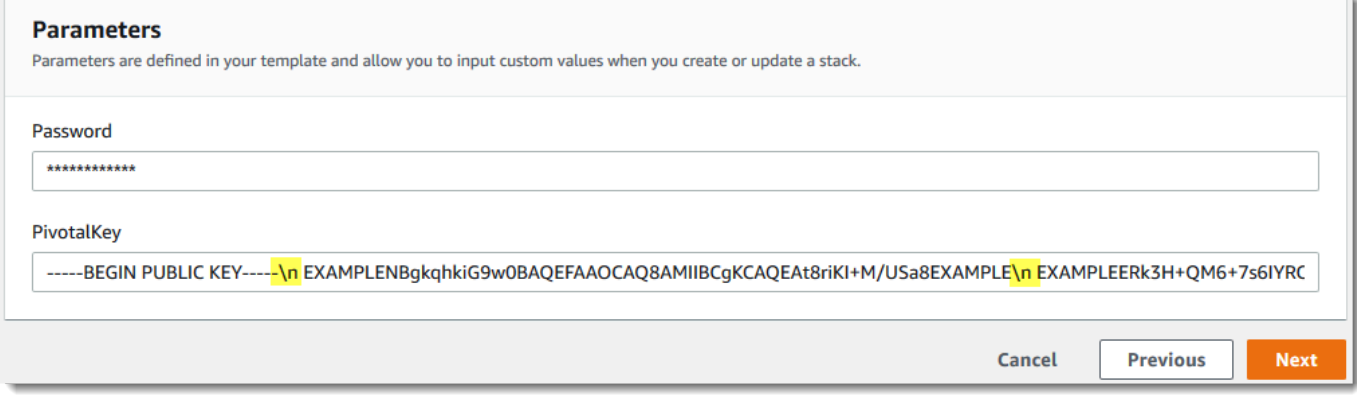

- 6. En la página Configurar opciones de la pila, puede añadir etiquetas al servidor que va a crear con la pila y elegir un rol de IAM para crear recursos si todavía no ha especificado el rol de IAM que va a usar en la plantilla. Cuando haya terminado de especificar las opciones, elija Next (Siguiente). Para obtener más información sobre las opciones avanzadas, como los activadores de reversión, consulte [Configuración de las opciones de AWS CloudFormation pila](https://docs.aws.amazon.com/AWSCloudFormation/latest/UserGuide/cfn-console-add-tags.html) en la Guía del AWS CloudFormation usuario.
- 7. En la página Review (Revisar), revise las opciones seleccionadas. Cuando esté listo para crear la pila del servidor, seleccione Create stack (Crear pila).

Mientras esperas AWS CloudFormation a crear la pila, consulta el estado de creación de la pila. Si se produce un error al crear la pila, consulte los mensajes de error que se muestran en la consola para ayudar a resolverlos. Para obtener más información sobre cómo solucionar errores en las pilas de AWS CloudFormation , consulte [Solución de errores](https://docs.aws.amazon.com/AWSCloudFormation/latest/UserGuide/troubleshooting.html#troubleshooting-errors) en la Guía del usuario de AWS CloudFormation .

Cuando se termine de crear el servidor, el servidor de Chef Automate estará disponible en la página de inicio de AWS OpsWorks for Chef Automate , con el estado online. Genere un nuevo kit de inicio y las credenciales del panel de Chef Automate desde la página de propiedades del servidor. Una vez que el servidor esté online, el panel de Chef Automate estará disponible en el dominio del servidor, en una URL en el siguiente formato: https://*your\_server\_name*-*randomID*.*region*.opsworks-cm.io.

**a** Note

Si especificó un dominio, un certificado y una clave privada personalizados para su servidor, cree una entrada CNAME en la herramienta de administración de DNS de su empresa que asigne su dominio personalizado al punto final que AWS OpsWorks for Chef Automate se generó automáticamente para el servidor. No puede administrar el servidor ni conectarse al panel de Chef Automate para el servidor hasta que asigne el punto de enlace generado al valor de dominio personalizado.

Para obtener el valor de punto final generado, ejecuta el siguiente AWS CLI comando cuando el servidor esté en línea:

aws opsworks describe-servers --server-name *server\_name*

<span id="page-171-0"></span>Creación de un servidor de Chef Automate mediante AWS CloudFormation (CLI)

Si su ordenador local aún no ejecuta el AWS CLI, descárguelo e instálelo AWS CLI siguiendo [las](https://docs.aws.amazon.com/cli/latest/userguide/installing.html) [instrucciones de instalación](https://docs.aws.amazon.com/cli/latest/userguide/installing.html) de la Guía del usuario de la interfaz de línea de comandos de AWS. En esta sección no se describen todos los parámetros que se pueden utilizar con el comando createstack. Para obtener más información sobre los parámetros de create-stack, consulte [create-stack](https://docs.aws.amazon.com/cli/latest/reference/cloudformation/create-stack.html) en la Referencia de la AWS CLI .

- 1. Asegúrese de completar el [Requisitos previos](#page-129-0) para crear un servidor de AWS OpsWorks for Chef Automate .
- 2. Cree un rol de servicio y un perfil de instancia. AWS OpsWorks proporciona una AWS CloudFormation plantilla que puede utilizar para crear ambos. Ejecuta el siguiente AWS CLI comando para crear una AWS CloudFormation pila que cree automáticamente el rol de servicio y el perfil de instancia.

```
aws cloudformation create-stack --stack-name OpsWorksCMRoles --template-url 
  https://s3.amazonaws.com/opsworks-cm-us-east-1-prod-default-assets/misc/opsworks-
cm-roles.yaml --capabilities CAPABILITY_NAMED_IAM
```
Cuando AWS CloudFormation termines de crear la pila, busca y copia los ARN de las funciones de servicio de tu cuenta.

```
aws iam list-roles --path-prefix "/service-role/" --no-paginate
```
En los resultados del comando list-roles, busque entradas de rol de servicio y de perfil de instancia que tengan el siguiente aspecto. Anote los ARN del rol de servicio y el perfil de la instancia y agréguelos a la AWS CloudFormation plantilla que está utilizando para crear la pila de servidores.

```
{ 
     "AssumeRolePolicyDocument": { 
         "Version": "2012-10-17", 
         "Statement": [ 
\{\hspace{.1cm} \} "Action": "sts:AssumeRole", 
                 "Effect": "Allow", 
                 "Principal": { 
                      "Service": "ec2.amazonaws.com" 
 }
```

```
 } 
         ] 
     }, 
     "RoleId": "AROZZZZZZZZZZQG6R22HC", 
     "CreateDate": "2018-01-05T20:42:20Z", 
     "RoleName": "aws-opsworks-cm-ec2-role", 
     "Path": "/service-role/", 
     "Arn": "arn:aws:iam::000000000000:role/service-role/aws-opsworks-cm-ec2-role"
},
{ 
     "AssumeRolePolicyDocument": { 
         "Version": "2012-10-17", 
         "Statement": [ 
\{\hspace{.1cm} \} "Action": "sts:AssumeRole", 
                 "Effect": "Allow", 
                 "Principal": { 
                     "Service": "opsworks-cm.amazonaws.com" 
 } 
 } 
 ] 
     }, 
     "RoleId": "AROZZZZZZZZZZZZZZZ6QE", 
     "CreateDate": "2018-01-05T20:42:20Z", 
     "RoleName": "aws-opsworks-cm-service-role", 
     "Path": "/service-role/", 
     "Arn": "arn:aws:iam::000000000000:role/service-role/aws-opsworks-cm-service-
role"
}
```
- 3. Cree el AWS OpsWorks for Chef Automate servidor ejecutando de nuevo el create-stack comando.
	- Sustituya *stack\_name* por el nombre de su pila. Este es el nombre de la AWS CloudFormation pila, no de su servidor Chef Automate. El nombre del servidor de Chef Automate es el valor ServerName de su AWS CloudFormation plantilla.
	- Sustituya *template* por la ruta al archivo de plantilla y la extensión *yaml o json* por .yaml o .json, según corresponda.
	- Los valores de --parameters corresponden a los [EngineAttributes](https://docs.aws.amazon.com/AWSCloudFormation/latest/UserGuide/aws-resource-opsworkscm-server.html#cfn-opsworkscm-server-engineattributes)de la [CreateServer](https://docs.aws.amazon.com/opsworks-cm/latest/APIReference/API_CreateServer.html)API. En el caso de Chef, los atributos del motor proporcionados por el usuario para crear un servidor son CHEF\_AUTOMATE\_PIVOTAL\_KEY, una clave pública RSA codificada en base64 que se genera con las utilidades que se describen en [the section called](#page-166-0)

["Requisitos previos"](#page-166-0) y CHEF\_AUTOMATE\_ADMIN\_PASSWORD, una contraseña creada por usted que contiene entre 8 y 32 caracteres. Para obtener más información sobre CHEF\_AUTOMATE\_ADMIN\_PASSWORD, consulte [Cree un servidor de Chef Automate utilizando](#page-138-0)  [el AWS CLI.](#page-138-0) Puede proporcionar un puntero al archivo PEM que contenga la clave central como el valor del parámetro PivotalKey, tal y como se muestra en el ejemplo. Si los valores de la plantilla CHEF\_AUTOMATE\_ADMIN\_PASSWORD y no CHEF\_AUTOMATE\_PIVOTAL\_KEY están especificados en ella, debe proporcionarlos en el AWS CLI comando.

```
aws cloudformation create-stack --stack-name stack_name
  --template-body file://template.yaml or json --parameters 
  ParameterKey=PivotalKey,ParameterValue="base64_encoded_RSA_public_key_value"
```
A continuación, se muestra un ejemplo que incluye valores de muestra para los atributos CHEF\_AUTOMATE\_PIVOTAL\_KEY y CHEF\_AUTOMATE\_ADMIN\_PASSWORD. Ejecute un comando similar si no especificó valores para estos atributos en la AWS CloudFormation plantilla.

```
aws cloudformation create-stack --stack-name "OpsWorksCMChefServerStack" 
  --template-body file://opsworkscm-server.yaml --parameters 
 ParameterKey=PivotalKey, ParameterValue="$(openssl rsa -in "pivotalKey.pem" -
pubout)" ParameterKey=Password,ParameterValue="SuPer\$ecret890"
```
- 4. Cuando finalice la creación de la pila, abra la página de propiedades del nuevo servidor en la AWS OpsWorks for Chef Automate consola y descargue un kit de inicio. La descarga de un nuevo kit de inicio restablece la contraseña del administrador del panel de Chef Automate.
- 5. Si el servidor utilizará un dominio personalizado, un certificado y una clave privada, siga los pasos para configurar knife.rb en y [\(Opcional\) Configurar](#page-153-0) knife para trabajar con un [dominio personalizado](#page-153-0), a continuación, continúe con el paso 7.

Si no está utilizando un dominio personalizado, descargue el certificado de la entidad emisora de certificados raíz (CA) de la siguiente ubicación del bucket de Amazon S3: [https://](https://s3.amazonaws.com/opsworks-cm-us-east-1-prod-default-assets/misc/opsworks-cm-ca-2020-root.pem)  [s3.amazonaws.com/opsworks-cm-us-east-1-prod-default-assets/misc/opsworks-cm-ca-2020](https://s3.amazonaws.com/opsworks-cm-us-east-1-prod-default-assets/misc/opsworks-cm-ca-2020-root.pem) [root.pem](https://s3.amazonaws.com/opsworks-cm-us-east-1-prod-default-assets/misc/opsworks-cm-ca-2020-root.pem). Guarde el archivo de certificado en un lugar accesible, pero seguro. Este certificado es necesario para configurar knife.rb en el siguiente paso.

6. Para utilizar comandos knife en el nuevo servidor, actualice las opciones del archivo de configuración knife.rb de Chef. Se incluye un archivo knife.rb de ejemplo en el kit de inicio. En el ejemplo siguiente se muestra cómo configurar knife.rb en un servidor que no utiliza un dominio personalizado. Si utiliza un dominio personalizado, consulte [\(Opcional\)](#page-153-0)  Configurar knife [para trabajar con un dominio personalizado](#page-153-0) para obtener instrucciones de configuración de knife.

• Sustituya *ENDPOINT* por el valor de punto de enlace del servidor. Este valor forma parte del resultado de la operación de creación de la pila. Puede obtener el punto de enlace ejecutando el siguiente comando.

```
aws cloudformation describe-stacks --stack-name stack_name
```
• Sustituya *key\_pair\_file.pem* en la configuración de client\_key por el nombre del archivo PEM que contiene el valor de CHEF\_AUTOMATE\_PIVOTAL\_KEY que utilizó para crear el servidor.

```
base_dir = File.join(File.dirname(File.expand_path(__FILE__)), '..')
log_level :info
log_location STDOUT
node name 'pivotal'
client_key File.join(base_dir, '.chef', 'key_pair_file.pem')
syntax_check_cache_path File.join(base_dir, '.chef', 'syntax_check_cache')
cookbook_path [File.join(base_dir, 'cookbooks')]
chef_server_url 'ENDPOINT/organizations/default'
ssl ca file File.join(base dir, '.chef', 'ca certs', 'opsworks-cm-
ca-2020-root.pem')
trusted_certs_dir File.join(base_dir, '.chef', 'ca_certs')
```
7. Cuando haya finalizado el proceso de creación del servidor, continúe en [the section called](#page-145-0) ["Finalizar la configuración y cargar libros de recetas".](#page-145-0) Si se produce un error al crear la pila, consulte los mensajes de error que se muestran en la consola para ayudar a resolverlos. Para obtener más información sobre la solución de errores en las AWS CloudFormation pilas, consulte [Solución de problemas](https://docs.aws.amazon.com/AWSCloudFormation/latest/UserGuide/troubleshooting.html#troubleshooting-errors) en la Guía del AWS CloudFormation usuario.

# Actualizar un AWS OpsWorks for Chef Automate servidor para usar un dominio personalizado

### **A** Important

AWS OpsWorks para Chef Automate llegó al final de su vida útil el 5 de mayo de 2024 y se ha desactivado tanto para los clientes nuevos como para los existentes. Recomendamos que los clientes actuales [migren](https://docs.aws.amazon.com/opsworks/latest/userguide/opscm-eol-faqs.html#w2ab1b9c23c11) a Chef SaaS o a una solución alternativa. Si tienes alguna pregunta, puedes ponerte en contacto con el AWS Support equipo en [AWS Re:post](https://repost.aws/) o a través de Premium [AWS Support.](https://aws.amazon.com/support)

En esta sección se describe cómo actualizar un AWS OpsWorks for Chef Automate servidor existente para que utilice un dominio y un certificado personalizados mediante una copia de seguridad del servidor para crear uno nuevo. Básicamente, se copia un servidor AWS OpsWorks for Chef Automate 2.0 existente al crear un servidor nuevo a partir de una copia de seguridad y, a continuación, configurar el nuevo servidor para que utilice un dominio, un certificado y una clave privada personalizados.

#### Temas

- [Requisitos previos](#page-175-0)
- **[Limitaciones](#page-65-0)**
- [Actualizar un servidor para utilizar un dominio personalizado](#page-65-1)
- [Véase también](#page-69-0)

# <span id="page-175-0"></span>Requisitos previos

Los siguientes son los requisitos para actualizar un AWS OpsWorks for Chef Automate servidor existente para que utilice un dominio y un certificado personalizados.

- El servidor que desea actualizar (o copiar) debe ejecutar Chef Automate 2.0.
- Decida qué copia de seguridad desea utilizar para crear un nuevo servidor. Debe tener al menos una copia de seguridad disponible del servidor que desea actualizar. Para obtener más información sobre las copias de seguridad en AWS OpsWorks for Chef Automate, consult[eHacer](#page-195-0) [una copia de seguridad de un AWS OpsWorks for Chef Automate servidor.](#page-195-0)
- Tenga preparado los ARN de perfil de instancia y el rol de servicio que utilizó para crear el servidor existente que es el origen de la copia de seguridad.
- Asegúrese de que está ejecutando la versión más reciente de la AWS CLI. Para obtener más información sobre la actualización de AWS CLI las herramientas, consulte [Instalación de la AWS](https://docs.aws.amazon.com/cli/latest/userguide/cli-chap-install.html)  [CLI](https://docs.aws.amazon.com/cli/latest/userguide/cli-chap-install.html) Guía del usuario de la interfaz de línea de comandos de AWS.

# Limitaciones

Al actualizar un servidor existente mediante la creación de un servidor nuevo a partir de una copia de seguridad, el nuevo servidor no puede ser exactamente el mismo que el AWS OpsWorks for Chef Automate servidor existente.

- Solo puede completar este procedimiento mediante el [AWS SDK AWS CLI](https://docs.aws.amazon.com/#sdks) o uno de ellos. No se puede crear un servidor nuevo a partir de una copia de seguridad mediante la AWS Management Console.
- El nuevo servidor no puede utilizar el mismo nombre que el servidor existente dentro de una cuenta ni dentro de una región de AWS. El nombre debe ser diferente del servidor existente que utilizó como origen de la copia de seguridad.
- El nuevo servidor no administra los nodos asociados al servidor existente. Debe realizar una de las siguientes acciones.
	- Asociar nodos diferentes, ya que más de un servidor de Chef Automate no puede administrar los nodos.
	- Migre los nodos desde el servidor existente (el origen de la copia de seguridad) al nuevo servidor y al nuevo punto de enlace de dominio personalizado. Para obtener más información acerca de cómo migrar nodos, consulte la documentación de Chef.

# Actualizar un servidor para utilizar un dominio personalizado

Para actualizar un servidor existente de Chef Automate 2.0, realice una copia del mismo ejecutando el comando create-server, agregando parámetros para especificar una copia de seguridad, un dominio personalizado, un certificado personalizado y una clave privada personalizada.

1. Si no tiene ARN de rol de servicio o perfil de instancia disponibles para especificar en el comando create-server, siga los pasos 1 a 5 en [Cree un servidor de Chef Automate](#page-138-0)  [utilizando el AWS CLI](#page-138-0) para crear un rol de servicio y un perfil de instancia que pueda utilizar. 2. Si aún no lo ha hecho, busque la copia de seguridad del servidor existente de Chef Automate 2.0 en el que desea basar un nuevo servidor con un dominio personalizado. Ejecuta el siguiente comando para mostrar información sobre todas las AWS OpsWorks for Chef Automate copias de seguridad de tu cuenta y de una región. Anote el ID de la copia de seguridad que desee utilizar.

```
aws opsworks-cm --region region name describe-backups
```
- 3. Cree el AWS OpsWorks for Chef Automate servidor ejecutando el create-server comando.
	- El valor de --engine es ChefAutomate, --engine-model es Single y --engineversion es 12.
	- El nombre del servidor debe ser único en su AWS cuenta, en cada región. Los nombres de servidor deben comenzar por una letra, y pueden contener letras, números o guiones (-) hasta un máximo de 40 caracteres.
	- Utilice el ARN del perfil de instancia y el ARN del rol de servicio del paso 1.
	- Los tipos de instancia válidos son m5. large, r5. xlarge o r5. 2xlarge. Para obtener más información sobre las especificaciones de estos tipos de instancia, consulte [Tipos de instancia](https://docs.aws.amazon.com/AWSEC2/latest/UserGuide/instance-types.html) en la Guía del usuario de Amazon EC2.
	- El parámetro --engine-attributes es opcional; si no especifica uno o ambos valores, el proceso de creación del servidor los genera automáticamente. Si añade --engineattributes, especifique el valor de CHEF\_AUTOMATE\_PIVOTAL\_KEY que ha generado en el paso 2, el valor de CHEF\_AUTOMATE\_ADMIN\_PASSWORD o ambos.

Si no establece un valor para CHEF\_AUTOMATE\_ADMIN\_PASSWORD, se genera una contraseña que se devuelve como parte de la respuesta de create-server. También puede descargar de nuevo el kit de inicio en la consola, lo que vuelve a generar esta contraseña. La longitud de la contraseña está comprendida entre 8 y 32 caracteres. La contraseña puede contener letras, espacios, números y caracteres especiales (!/@#\$%^+=\_). La contraseña debe incluir al menos una letra en mayúscula, una en minúscula, un número y un carácter especial.

- El uso de un par de claves SSH es opcional, pero puede ayudarle a conectarse al servidor de Chef Automate si necesita restablecer la contraseña de administrador del panel de Chef Automate. Para obtener más información sobre la creación de un par de claves SSH, consulte [Pares de claves de Amazon EC2](https://docs.aws.amazon.com/AWSEC2/latest/UserGuide/ec2-key-pairs.html) en la Guía del usuario de Amazon EC2.
- Para utilizar un dominio personalizado, agregue los siguientes parámetros al comando. De lo contrario, el proceso de creación de servidor Chef Automate genera automáticamente

un punto de enlace. Los tres parámetros son necesarios para configurar un dominio personalizado. Para obtener información sobre los requisitos adicionales para el uso de estos parámetros, consulte [CreateServerl](https://docs.aws.amazon.com/opsworks-cm/latest/APIReference/API_CreateServer.html)a referencia de la API de AWS OpsWorks CM.

- --custom-domain: un punto de enlace público opcional de un servidor, como https:// aws.my-company.com.
- --custom-certificate: un certificado HTTPS con formato PEM. El valor puede ser un solo certificado autofirmado o una cadena de certificados.
- --custom-private-key: una clave privada en formato PEM para conectarse al servidor mediante HTTPS. La clave privada no debe cifrarse; no se puede proteger mediante una contraseña o una frase de contraseña.
- Es necesario un mantenimiento del sistema semanal. Los valores válidos deben especificarse en el siguiente formato: DDD:HH:MM. La hora debe especificarse de acuerdo con la hora universal coordinada (UTC). Si no especifica un valor para --preferred-maintenancewindow, el valor predeterminado es un periodo aleatorio de una hora el martes, miércoles o viernes.
- Los valores válidos para --preferred-backup-window se deben especificar en uno de los siguientes formatos: HH:MM para las copias de seguridad diarias o DDD:HH:MM para las copias de seguridad semanales. La hora debe especificarse en horario UTC. El valor predeterminado es una hora de inicio diaria aleatoria. Para cancelar las copias de seguridad automáticas, añada el parámetro --disable-automated-backup en su lugar.
- Para --security-group-ids, introduzca uno o varios ID de grupos de seguridad, separados por un espacio.
- Para --subnet-ids, introduzca un ID de subred.
- Para --backup-id, introduzca el ID de la copia de seguridad que copió en el paso 2.

```
aws opsworks-cm create-server --engine "ChefAutomate" --engine-model "Single" 
  --engine-version "12" --server-name "server_name" --instance-profile-arn 
  "instance_profile_ARN" --instance-type "instance_type" --engine-attributes 
  '{"CHEF_AUTOMATE_PIVOTAL_KEY":"pivotal_key","CHEF_AUTOMATE_ADMIN_PASSWORD":"password"}' 
  --key-pair "key_pair_name" --preferred-maintenance-window 
  "ddd:hh:mm" --preferred-backup-window "ddd:hh:mm" --security-group-
ids security_group_id1 security_group_id2 --service-role-arn "service_role_ARN" --
subnet-ids subnet_ID --backup-id backup_ID
```
En el ejemplo siguiente se crea un servidor de Chef Automate que utiliza un dominio personalizado.

```
aws opsworks-cm create-server --engine "ChefAutomate" --engine-model "Single" --
engine-version "12" \setminus --server-name "my-custom-domain-server" \ 
     --instance-profile-arn "arn:aws:iam::12345678912:instance-profile/aws-opsworks-
cm-ec2-role" \setminus --instance-type "m5.large" \ 
     --engine-attributes 
  '{"CHEF_AUTOMATE_PIVOTAL_KEY":"MZZE...Wobg","CHEF_AUTOMATE_ADMIN_PASSWORD":"zZZzDj2DLYXSZFRv1d"}' 
\lambda --custom-domain "my-chef-automate-server.my-corp.com" \ 
     --custom-certificate "-----BEGIN CERTIFICATE----- EXAMPLEqEXAMPLE== -----END 
 CERTIFICATE-----" \ 
     --custom-private-key "-----BEGIN RSA PRIVATE KEY----- EXAMPLEqEXAMPLE= -----END 
 RSA PRIVATE KEY-----" \ 
     --key-pair "amazon-test" \ 
     --preferred-maintenance-window "Mon:08:00" \ 
     --preferred-backup-window "Sun:02:00" \ 
     --security-group-ids sg-b00000001 sg-b0000008 \ 
     --service-role-arn "arn:aws:iam::12345678912:role/service-role/aws-opsworks-cm-
service-role" \ 
     --subnet-ids subnet-300aaa00 \ 
     --backup-id MyChefServer-20191004122143125
```
4. AWS OpsWorks for Chef Automate tarda unos 15 minutos en crear un servidor nuevo. En la salida del comando create-server, copie el valor del atributo Endpoint. A continuación, se muestra un ejemplo.

"Endpoint": "automate-07-exampleexample.opsworks-cm.us-east-1.amazonaws.com"

No descarte la salida del comando create-server ni cierre la sesión del shell, ya que la salida puede contener información importante que no se volverá a mostrar. Para obtener las contraseñas y el kit de inicio de los resultados de create-server, continúe en el siguiente paso.

5. Si optó por AWS OpsWorks for Chef Automate generar una clave y una contraseña para usted, puede extraerlas en formatos utilizables a partir de los create-server resultados utilizando un procesador JSON como [jq](https://stedolan.github.io/jq/). Después de instalar [jq,](https://stedolan.github.io/jq/) puede ejecutar los siguientes comandos para extraer la clave central, la contraseña del administrador del panel de Chef Automate y el kit
de inicio. Si no ha proporcionado su propia clave central y contraseña en el paso 3, asegúrese de guardar la clave central y la contraseña de administrador extraídas en lugares cómodos y seguros.

```
#Get the Chef password:
cat resp.json | jq -r '.Server.EngineAttributes[] | select(.Name == 
  "CHEF_AUTOMATE_ADMIN_PASSWORD") | .Value'
#Get the Chef Pivotal Key:
cat resp.json | jq -r '.Server.EngineAttributes[] | select(.Name == 
  "CHEF_AUTOMATE_PIVOTAL_KEY") | .Value'
#Get the Chef Starter Kit:
cat resp.json | jq -r '.Server.EngineAttributes[] | select(.Name == 
  "CHEF_STARTER_KIT") | .Value' | base64 -D > starterkit.zip
```
- 6. Si lo desea, si no ha extraído el kit de inicio de los resultados de los create-server comandos, puede descargar un nuevo kit de inicio desde la página de propiedades del servidor en la AWS OpsWorks for Chef Automate consola. La descarga de un nuevo kit de inicio restablece la contraseña del administrador del panel de Chef Automate.
- 7. Crea una entrada CNAME en la herramienta de administración de DNS de tu empresa para dirigir tu dominio personalizado al AWS OpsWorks for Chef Automate punto final que copiaste en el paso 4. No puede acceder al servidor ni iniciar sesión en él hasta que complete este paso.
- 8. Cuando haya finalizado el proceso de creación del servidor, continúe en [the section called](#page-145-0) ["Finalizar la configuración y cargar libros de recetas".](#page-145-0)

## Véase también

- [Cree un servidor de Chef Automate utilizando el AWS CLI](#page-138-0)
- [Restaurar un AWS OpsWorks for Chef Automate servidor desde un Backup](#page-198-0)
- [CreateServer](https://docs.aws.amazon.com/opsworks-cm/latest/APIReference/API_CreateServer.html)en la referencia de la API de AWS OpsWorks CM
- [create-server](https://docs.aws.amazon.com/cli/latest/reference/opsworks-cm/create-server.html) en la Referencia de comandos de la AWS CLI

# Regenerar el kit de inicio para un servidor AWS OpsWorks for Chef Automate

## **A** Important

AWS OpsWorks para Chef Automate llegó al final de su vida útil el 5 de mayo de 2024 y se ha desactivado tanto para los clientes nuevos como para los actuales. Recomendamos que los clientes actuales [migren](https://docs.aws.amazon.com/opsworks/latest/userguide/opscm-eol-faqs.html#w2ab1b9c23c11) a Chef SaaS o a una solución alternativa. Si tienes alguna pregunta, puedes ponerte en contacto con el AWS Support equipo en [AWS Re:post](https://repost.aws/) o a través de Premium [AWS Support.](https://aws.amazon.com/support)

El kit de inicio AWS OpsWorks for Chef Automate contiene un archivo README con ejemplos, un archivo de knife.rb configuración y una clave privada para el usuario principal o fundamental. Cada vez que descarga el kit de inicio se genera un par de claves nuevo (y se reestablece la clave antigua). Puede regenerar el kit de inicio para un AWS OpsWorks for Chef Automate servidor de dos maneras:

- En la AWS OpsWorks consola, en el menú Acciones de la página de detalles de un AWS OpsWorks for Chef Automate servidor. Se le solicitará que confirme si desea regenerar y restablecer la antigua clave fundamental.
- Ejecutando comandos en AWS CLI.

Para obtener más información acerca de cómo utilizar el kit de inicio, consulte [Configurar el servidor](#page-145-0)  [de Chef con el kit de inicio.](#page-145-0)

Regenere el kit AWS OpsWorks for Chef Automate de inicio con el AWS  $CLI$ 

#### **a** Note

Cuando regenera el kit de inicio, también regenera y restablece el par de claves de autenticación para su servidor Chef Automate, y elimina el par de claves actual.

Regenera el kit de inicio ejecutando el comando [update-server-engine-attributes](https://docs.aws.amazon.com/cli/latest/reference/opsworks-cm/update-server-engine-attributes.html). En una AWS CLI sesión, ejecute el siguiente comando. Especifique el nombre del servidor como el valor de --server-name. Para establecer una clave pública propia como el valor de CHEF\_AUTOMATE\_PIVOTAL\_KEY, especifique el valor de la clave pública en --attribute-value. De lo contrario, se establece --attribute-value en null.

```
aws opsworks-cm update-server-engine-attributes \ 
    --server-name server_name \ 
    --attribute-name "CHEF_AUTOMATE_PIVOTAL_KEY" \ 
    --attribute-value your_public_key
```
El siguiente comando es un ejemplo que especifica un valor de clave pública que el administrador del servidor quiere usar.

```
aws opsworks-cm update-server-engine-attributes \ 
    --server-name your-test-server \ 
    --attribute-name "CHEF_AUTOMATE_PIVOTAL_KEY" \ 
    --attribute-value "-----BEGIN PUBLIC KEY-----ExamplePublicKey-----END PUBLIC 
 KEY-----"
```
El siguiente comando es un ejemplo que permite AWS OpsWorks for Chef Automate regenerar la clave pública.

```
aws opsworks-cm update-server-engine-attributes \ 
    --server-name your-test-server \ 
   --attribute-name "CHEF AUTOMATE PIVOTAL KEY" \
    --attribute-value null
```
El resultado de este comando es información sobre el servidor y un archivo ZIP codificado en base64. El archivo ZIP contiene un kit de inicio de Chef, que incluye un README, un archivo de configuración y la clave privada RSA necesaria. Guarde este archivo, descomprímalo y, a continuación, vaya al directorio en el que descomprimió el contenido del archivo. Desde este directorio, puede ejecutar comandos knife.

# <span id="page-183-0"></span>Trabajar con etiquetas en AWS OpsWorks for Chef Automate los recursos

## **A** Important

AWS OpsWorks para Chef Automate llegó al final de su vida útil el 5 de mayo de 2024 y se ha desactivado tanto para los clientes nuevos como para los actuales. Recomendamos que los clientes actuales [migren](https://docs.aws.amazon.com/opsworks/latest/userguide/opscm-eol-faqs.html#w2ab1b9c23c11) a Chef SaaS o a una solución alternativa. Si tienes alguna pregunta, puedes ponerte en contacto con el AWS Support equipo en [AWS Re:post](https://repost.aws/) o a través de Premium [AWS Support.](https://aws.amazon.com/support)

Las etiquetas son palabras o frases que funcionan como metadatos para identificar y organizar sus recursos de AWS. En AWS OpsWorks for Chef Automate, un recurso puede tener hasta 50 etiquetas aplicadas por los usuarios. Cada etiqueta consta de una clave y un valor opcional. Puede aplicar etiquetas a los siguientes recursos de AWS OpsWorks for Chef Automate:

- AWS OpsWorks for Chef Automate servidores
- Respaldos de AWS OpsWorks for Chef Automate servidores

Las etiquetas de AWS los recursos pueden ayudarle a realizar un seguimiento de los costes, controlar el acceso a los recursos, agrupar los recursos para automatizar las tareas u organizar los recursos por finalidad o fase del ciclo de vida. Para obtener más información sobre los beneficios de las etiquetas, consulte este artículo de AWS Answers sobre las [estrategias de etiquetado de AWS](https://aws.amazon.com/answers/account-management/aws-tagging-strategies/) y el artículo [Uso de etiquetas de asignación de costos](https://docs.aws.amazon.com/awsaccountbilling/latest/aboutv2/cost-alloc-tags.html#allocation-what) de la Guía del usuario de AWS Billing and Cost Management .

Para usar etiquetas para controlar el acceso a AWS OpsWorks for Chef Automate los servidores o las copias de seguridad, debe crear o editar las declaraciones de políticas en AWS Identity and Access Management (IAM). Para obtener más información, consulte [Control del acceso a los](https://docs.aws.amazon.com/IAM/latest/UserGuide/access_tags.html)  [recursos de AWS mediante etiquetas de recursos](https://docs.aws.amazon.com/IAM/latest/UserGuide/access_tags.html) en la Guía del usuario de AWS Identity and Access Management .

Al aplicar etiquetas a un AWS OpsWorks for Chef Automate servidor, las etiquetas también se aplican a las copias de seguridad del servidor, al bucket de Amazon S3 que almacena las copias de seguridad, a la instancia Amazon EC2 del servidor, a los secretos del servidor que se almacenan y a la dirección IP elástica utilizada por el servidor. AWS Secrets Manager Las etiquetas no se propagan a la AWS CloudFormation pila que se AWS OpsWorks utiliza para crear el servidor.

#### Temas

- [Cómo funcionan las etiquetas en AWS OpsWorks for Chef Automate](#page-184-0)
- [Agregue y administre etiquetas en AWS OpsWorks for Chef Automate \(consola\)](#page-185-0)
- [Agregar y administrar etiquetas en AWS OpsWorks for Chef Automate \(CLI\)](#page-188-0)
- [Véase también](#page-193-0)

# <span id="page-184-0"></span>Cómo funcionan las etiquetas en AWS OpsWorks for Chef Automate

En esta versión, puede agregar y administrar etiquetas utilizando la [API de CM de AWS OpsWorks](https://docs.aws.amazon.com/opsworks-cm/latest/APIReference/Welcome.html) o la AWS Management Console. AWS OpsWorks CM también intenta añadir las etiquetas que se añaden a un servidor a los AWS recursos asociados al servidor, como la instancia EC2, los secretos de Secrets Manager, la dirección IP elástica, el grupo de seguridad, el bucket de S3 y las copias de seguridad. La tabla siguiente contiene información general acerca de cómo agregar y administrar etiquetas en AWS OpsWorks for Chef Automate.

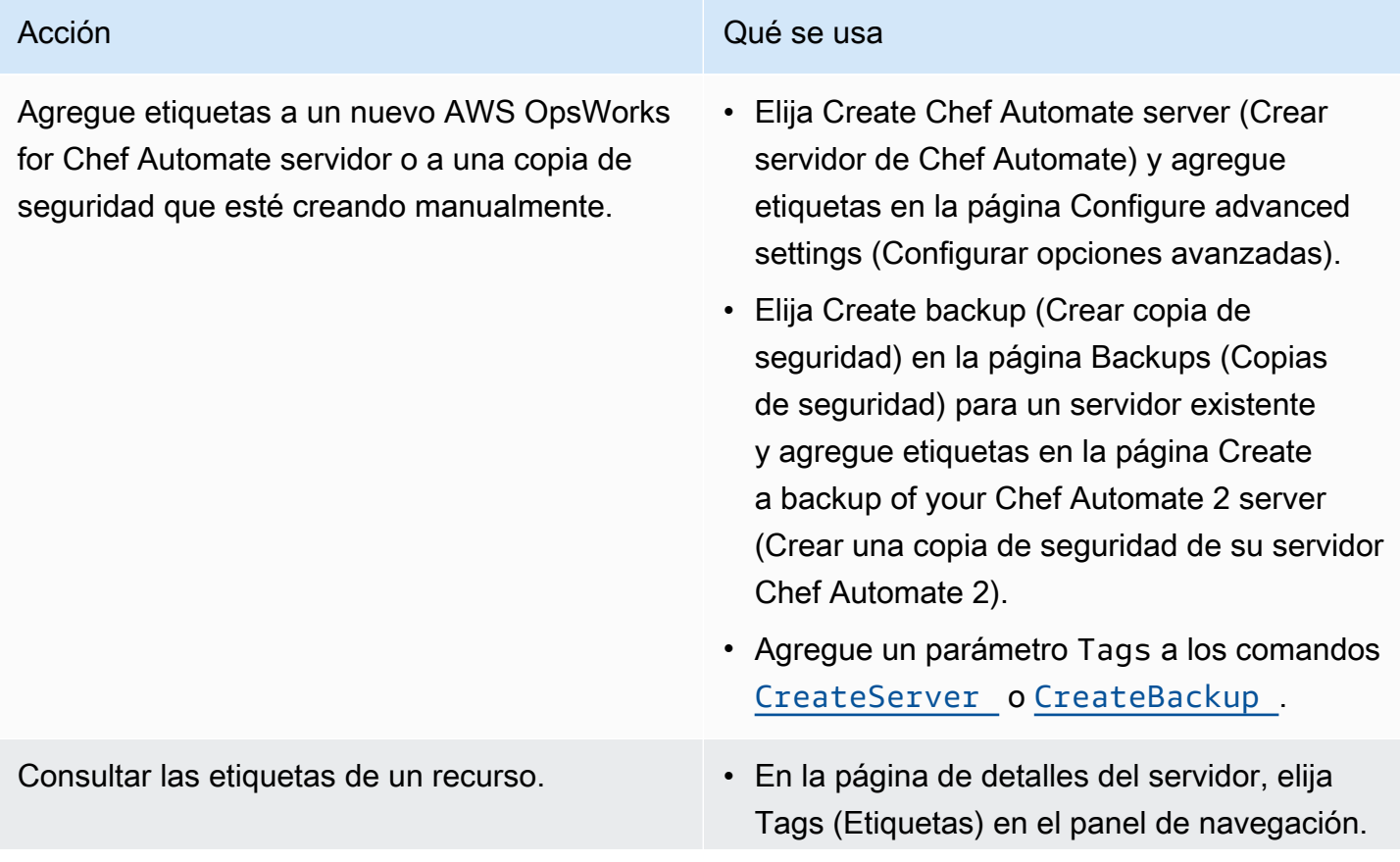

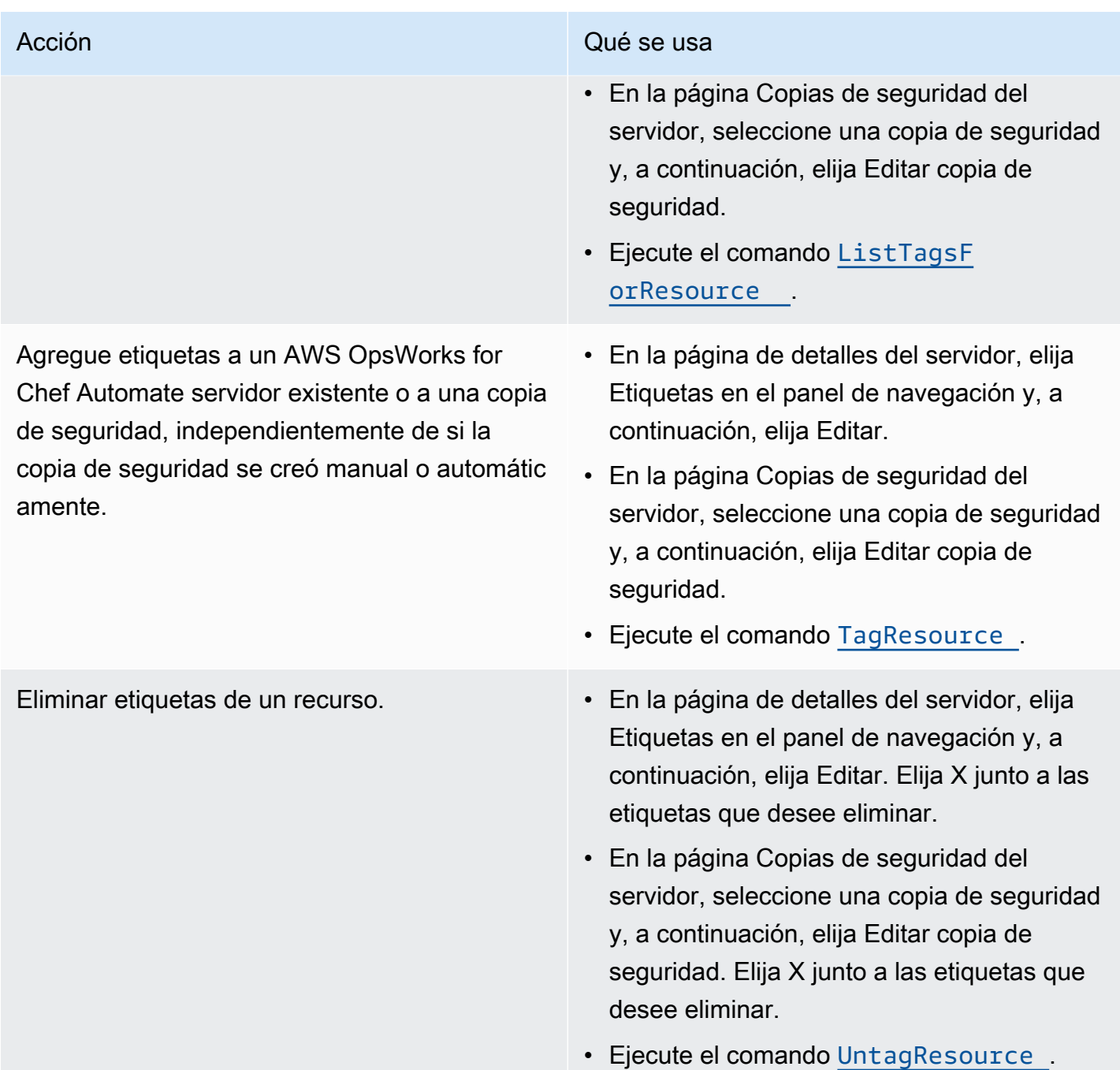

Las respuestas de DescribeServers y DescribeBackups no contienen información sobre las etiquetas. Para mostrar etiquetas, use la API ListTagsForResource.

# <span id="page-185-0"></span>Agregue y administre etiquetas en AWS OpsWorks for Chef Automate (consola)

Los procedimientos de esta sección se realizan en la AWS Management Console.

Si agrega etiquetas, las claves de etiqueta no pueden estar vacías. La clave puede tener un máximo de 127 caracteres y solo puede contener letras, números o separadores Unicode o los siguientes caracteres especiales:  $+ - =$ .  $-$ : / @. El valor de etiqueta es opcional. Puede agregar una etiqueta que tenga una clave, pero no valores. El valor puede tener un máximo de 255 caracteres y solo puede contener letras, números o separadores Unicode o los caracteres especiales siguientes: + - = . \_ : / @.

#### Temas

- [Añadir etiquetas a un nuevo AWS OpsWorks for Chef Automate servidor \(consola\)](#page-186-0)
- [Agregar etiquetas a una nueva copia de seguridad \(consola\)](#page-186-1)
- [Agregar o consultar etiquetas en un servidor existente \(consola\)](#page-187-0)
- [Agregar o consultar etiquetas en una copia de seguridad existente \(consola\)](#page-187-1)
- [Eliminar etiquetas de un servidor \(consola\)](#page-187-2)
- [Eliminar etiquetas de una copia de seguridad \(consola\)](#page-188-1)

<span id="page-186-0"></span>Añadir etiquetas a un nuevo AWS OpsWorks for Chef Automate servidor (consola)

- 1. Asegúrese de cumplir todos [los requisitos previos](#page-130-0) para crear un AWS OpsWorks for Chef Automate servidor.
- 2. Siga los pasos del 1 al 10 en [Crear un servidor de Chef Automate](#page-131-0).
- 3. Después de especificar la configuración de copia de seguridad automatizada, agregue etiquetas en la zona Tags (Etiquetas) de la página Configure advanced settings (Configurar opciones avanzadas). Puede agregar un máximo de 50 etiquetas. Cuando haya terminado de añadir etiquetas, elija Next (Siguiente).
- 4. Vaya al paso 13 de [Crear un servidor de Chef Automate](#page-131-0) y revise la configuración que ha elegido para el nuevo servidor.

<span id="page-186-1"></span>Agregar etiquetas a una nueva copia de seguridad (consola)

- 1. En la página de AWS OpsWorks for Chef Automate inicio, elija un servidor Chef Automate existente.
- 2. En la página de detalles del servidor, elija Backups (Copias de seguridad) en el panel de navegación.
- 3. En la página Backups (Copias de seguridad), elija Create backup (Crear copia de seguridad).

4. Agregue etiquetas. Cuando termine de agregar etiquetas, elija Create (Crear).

<span id="page-187-0"></span>Agregar o consultar etiquetas en un servidor existente (consola)

- 1. En la página de AWS OpsWorks for Chef Automate inicio, elija un servidor Chef Automate existente para abrir su página de detalles.
- 2. Elija Tags (Etiquetas) en el panel de navegación o, en la parte inferior de la página de detalles, elija View all tags (Ver todas las etiquetas).
- 3. En la página Tags (Etiquetas), elija Edit (Editar).
- 4. Agregue o edite etiquetas en el servidor. Cuando termine, elija Save (Guardar).

#### **a** Note

Tenga en cuenta que el cambio de etiquetas en el servidor de Chef Automate también cambia las etiquetas en los recursos asociados al servidor, como la instancia EC2, la dirección IP elástica, el grupo de seguridad, el bucket de S3 y las copias de seguridad.

<span id="page-187-1"></span>Agregar o consultar etiquetas en una copia de seguridad existente (consola)

- 1. En la página de AWS OpsWorks for Chef Automate inicio, elija un servidor Chef Automate existente para abrir su página de detalles.
- 2. Elija Backups (Copias de seguridad) en el panel de navegación o en el área Recent backups (Copias de seguridad recientes) de la página de detalles, elija View all backups (Ver todas las copias de seguridad).
- 3. En la página Backups (Copias de seguridad), elija una copia de seguridad para administrar y, a continuación, elija Edit backup (Editar copia de seguridad).
- 4. Agregue o edite etiquetas en la copia de seguridad. Elija Update (Actualizar) cuando haya terminado.

<span id="page-187-2"></span>Eliminar etiquetas de un servidor (consola)

1. En la página de AWS OpsWorks for Chef Automate inicio, elija un servidor Chef Automate existente para abrir su página de detalles.

Agregue y administre etiquetas en AWS OpsWorks for Chef Automate (consola) Versión de API 2013-02-18 177

- 2. Elija Tags (Etiquetas) en el panel de navegación o, en la parte inferior de la página de detalles, elija View all tags (Ver todas las etiquetas).
- 3. En la página Tags (Etiquetas), elija Edit (Editar).
- 4. Elija X junto a una etiqueta para eliminarla. Cuando termine, elija Save (Guardar).

## **a** Note

Tenga en cuenta que el cambio de etiquetas en el servidor de Chef Automate también cambia las etiquetas en los recursos asociados al servidor, como la instancia EC2, la dirección IP elástica, el grupo de seguridad, el bucket de S3 y las copias de seguridad.

## <span id="page-188-1"></span>Eliminar etiquetas de una copia de seguridad (consola)

- 1. En la página de AWS OpsWorks for Chef Automate inicio, elija un servidor Chef Automate existente para abrir su página de detalles.
- 2. Elija Backups (Copias de seguridad) en el panel de navegación o en el área Recent backups (Copias de seguridad recientes) de la página de detalles, elija View all backups (Ver todas las copias de seguridad).
- 3. En la página Backups (Copias de seguridad), elija una copia de seguridad para administrar y, a continuación, elija Edit backup (Editar copia de seguridad).
- 4. Elija X junto a una etiqueta para eliminarla. Elija Update (Actualizar) cuando haya terminado.

## <span id="page-188-0"></span>Agregar y administrar etiquetas en AWS OpsWorks for Chef Automate (CLI)

Los procedimientos de esta sección se realizan en la AWS CLI. Asegúrese de utilizar la versión más reciente de AWS CLI antes de empezar a trabajar con las etiquetas. Para obtener más información sobre la instalación o actualización de AWS CLI, consulte [Instalación de AWS CLI](https://docs.aws.amazon.com/cli/latest/userguide/cli-chap-install.html) en la Guía del AWS Command Line Interface usuario.

Si agrega etiquetas, las claves de etiqueta no pueden estar vacías. La clave puede tener un máximo de 127 caracteres y solo puede contener letras, números o separadores Unicode o los siguientes caracteres especiales:  $+ - =$ .  $-$ : / @. El valor de etiqueta es opcional. Puede agregar una etiqueta que tenga una clave, pero no valores. El valor puede tener un máximo de 255 caracteres y solo puede contener letras, números o separadores Unicode o los caracteres especiales siguientes: + - = . \_ : / @.

#### Temas

- [Agregar etiquetas a un nuevo AWS OpsWorks for Chef Automate servidor \(CLI\)](#page-189-0)
- [Agregar etiquetas a una nueva copia de seguridad \(CLI\)](#page-190-0)
- [Agregar etiquetas a un servidor o una copia de seguridad existentes \(CLI\)](#page-190-1)
- [Enumerar etiquetas de recursos](#page-192-0)
- [Eliminar etiquetas de un recurso](#page-193-1)

<span id="page-189-0"></span>Agregar etiquetas a un nuevo AWS OpsWorks for Chef Automate servidor (CLI)

Puede utilizarla AWS CLI para añadir etiquetas al crear un AWS OpsWorks for Chef Automate servidor. Este procedimiento no describe completamente cómo se crea un servidor. Para obtener información detallada sobre cómo crear un AWS OpsWorks for Chef Automate servidor mediante el uso, AWS CLI consulte [Cree un servidor de Chef Automate utilizando el AWS CLI](#page-138-0) esta guía. Puede agregar hasta 50 etiquetas a un servidor.

- 1. Asegúrese de cumplir todos [los requisitos previos](#page-130-0) para crear un AWS OpsWorks for Chef Automate servidor.
- 2. Complete los pasos 1 a 5 de [Cree un servidor de Chef Automate utilizando el AWS CLI](#page-138-0).
- 3. En el paso 6, cuando ejecute el comando create-server, agregue el parámetro --tags al comando, tal y como se muestra en el ejemplo siguiente.

```
aws opsworks-cm create-server ... --tags Key=Key1,Value=Value1
  Key=Key2,Value=Value2
```
A continuación, se incluye un ejemplo en el que solo se muestra la parte de las etiquetas del comando create-server.

aws opsworks-cm create-server ... --tags Key=Stage,Value=Production Key=Department,Value=Marketing

4. Complete los demás pasos proporcionados en [Cree un servidor de Chef Automate utilizando el](#page-138-0)  [AWS CLI](#page-138-0). Para comprobar si las etiquetas se agregaron al nuevo servidor, siga los pasos que se indican en la sección [Enumerar etiquetas de recursos](#page-192-0) de este tema.

## <span id="page-190-0"></span>Agregar etiquetas a una nueva copia de seguridad (CLI)

Puede utilizarla AWS CLI para añadir etiquetas al crear una nueva copia de seguridad manual de un AWS OpsWorks for Chef Automate servidor. Este procedimiento no describe completamente cómo se crea una copia de seguridad manual. Para obtener información detallada sobre cómo crear una copia de seguridad manual, consulte «Para realizar una copia de seguridad manual en AWS CLI» e[nHacer una copia de seguridad de un AWS OpsWorks for Chef Automate servidor](#page-195-0). Puede agregar hasta 50 etiquetas a una copia de seguridad. Si un servidor tiene etiquetas, las copias de seguridad nuevas se etiquetan automáticamente con las etiquetas del servidor.

De forma predeterminada, al crear un AWS OpsWorks for Chef Automate servidor nuevo, las copias de seguridad automáticas están habilitadas. Puede agregar etiquetas a una copia de seguridad automatizada ejecutando el comando tag-resource que se describe en la sección [Agregar](#page-190-1) [etiquetas a un servidor o una copia de seguridad existentes \(CLI\)](#page-190-1) de este tema.

• Para agregar etiquetas a una copia de seguridad manual mientras crea la copia de seguridad, ejecute el siguiente comando. Solo se muestra la parte de las etiquetas del comando. Para ver un ejemplo completo del comando create-backup, consulte «Para realizar una copia de seguridad manual en la AWS CLI" en [Hacer una copia de seguridad de un AWS OpsWorks for](#page-195-0) [Chef Automate servidor.](#page-195-0)

```
aws opsworks-cm create-backup ... --tags Key=Key1,Value=Value1
  Key=Key2,Value=Value2
```
En el ejemplo siguiente, solo se muestra la parte de las etiquetas del comando createbackup.

aws opsworks-cm create-backup ... --tags Key=Stage,Value=Production Key=Department,Value=Marketing

## <span id="page-190-1"></span>Agregar etiquetas a un servidor o una copia de seguridad existentes (CLI)

Puede ejecutar el comando tag-resource para agregar etiquetas a un servidor o una copia de seguridad de AWS OpsWorks for Chef Automate existente (independientemente de si las copias de seguridad se crearon de forma automática o manual). Especifique el número de recurso de Amazon (ARN) de un recurso de destino para agregarle etiquetas.

1. Para obtener el ARN del recurso al que desea aplicar etiquetas:

- Si se trata de un servidor, ejecute describe-servers --server-name *server name*. Los resultados del comando muestran el ARN del servidor.
- Si se trata de una copia de seguridad, ejecute describe-backups --backup-id *backup\_ID*. Los resultados del comando muestran el ARN de la copia de seguridad. También puede ejecutar describe-backups --server-name *server\_name* para mostrar información sobre todas las copias de seguridad de un AWS OpsWorks for Chef Automate servidor específico.

En el ejemplo siguiente, solo se muestra el ServerArn de los resultados de un comando describe-servers --server-name opsworks-cm-test. El valor de ServerArn se agrega a un comando tag-resource para agregar etiquetas al servidor.

```
{ 
    "Servers": [ 
        { 
 ... 
            "ServerArn": "arn:aws:opsworks-cm:us-west-2:123456789012:server/
opsworks-cm-test/EXAMPLEd-66b0-4196-8274-d1a2bEXAMPLE" 
 } 
    ]
}
```
2. Ejecute el comando tag-resource con el ARN devuelto en el paso 1.

```
aws opsworks-cm tag-resource --resource-arn "server_or_backup_ARN" --tags 
  Key=Key1,Value=Value1 Key=Key2,Value=Value2
```
A continuación, se muestra un ejemplo.

```
aws opsworks-cm tag-resource --resource-arn "arn:aws:opsworks-cm:us-
west-2:123456789012:server/opsworks-cm-test/EXAMPLEd-66b0-4196-8274-d1a2bEXAMPLE" 
  --tags Key=Stage,Value=Production Key=Department,Value=Marketing
```
3. Para comprobar si las etiquetas se agregaron correctamente, complete el siguiente procedimiento, [Enumerar etiquetas de recursos.](#page-192-0)

### <span id="page-192-0"></span>Enumerar etiquetas de recursos

Puede ejecutar el list-tags-for-resource comando para mostrar las etiquetas adjuntas a los AWS OpsWorks for Chef Automate servidores o a las copias de seguridad. Especifique el ARN de un recurso de destino para ver sus etiquetas.

- 1. Para obtener el ARN del recurso cuyas etiquetas desea mostrar:
	- Si se trata de un servidor, ejecute describe-servers --server-name *server\_name*. Los resultados del comando muestran el ARN del servidor.
	- Si se trata de una copia de seguridad, ejecute describe-backups --backup-id *backup\_ID*. Los resultados del comando muestran el ARN de la copia de seguridad. También puede ejecutarlo describe-backups --server-name *server\_name* para mostrar información sobre todas las copias de seguridad de un AWS OpsWorks for Chef Automate servidor específico.
- 2. Ejecute el comando list-tags-for-resource con el ARN devuelto en el paso 1.

```
aws opsworks-cm list-tags-for-resource --resource-arn "server_or_backup_ARN"
```
A continuación, se muestra un ejemplo.

```
aws opsworks-cm tag-resource --resource-arn "arn:aws:opsworks-cm:us-
west-2:123456789012:server/opsworks-cm-test/EXAMPLEd-66b0-4196-8274-d1a2bEXAMPLE"
```
Si hay etiquetas en el recurso, el comando devuelve resultados como los siguientes.

```
{ 
      "Tags": [ 
          \{ "Key": "Stage", 
                "Value": "Production" 
           }, 
           { 
                "Key": "Department", 
                "Value": "Marketing" 
           } 
      ]
}
```
## <span id="page-193-1"></span>Eliminar etiquetas de un recurso

Puede ejecutar el comando untag-resource para eliminar etiquetas de los servidores o copias de seguridad de AWS OpsWorks for Chef Automate . Si se elimina el recurso, también se eliminan las etiquetas del recurso. Especifique el número de recurso de Amazon (ARN) de un recurso de destino para eliminar sus etiquetas.

- 1. Para obtener el ARN del recurso cuyas etiquetas desea eliminar:
	- Si se trata de un servidor, ejecute describe-servers --server-name *server\_name*. Los resultados del comando muestran el ARN del servidor.
	- Si se trata de una copia de seguridad, ejecute describe-backups --backup-id *backup\_ID*. Los resultados del comando muestran el ARN de la copia de seguridad. También puedes ejecutar describe-backups --server-name *server\_name* para mostrar información sobre todas las copias de seguridad de un AWS OpsWorks for Chef Automate servidor específico.
- 2. Ejecute el comando untag-resource con el ARN devuelto en el paso 1. Especifique exclusivamente las etiquetas que desea eliminar.

```
aws opsworks-cm untag-resource --resource-arn "server_or_backup_ARN" --tags 
  Key=Key1,Value=Value1 Key=Key2,Value=Value2
```
En este ejemplo, el comando untag-resource solo elimina la etiqueta con la clave Stage y el valor Production.

```
aws opsworks-cm untag-resource --resource-arn "arn:aws:opsworks-cm:us-
west-2:123456789012:server/opsworks-cm-test/EXAMPLEd-66b0-4196-8274-d1a2bEXAMPLE" 
  --tags Key=Stage,Value=Production
```
3. Para comprobar si las etiquetas se eliminaron correctamente, siga los pasos que se indican en la sección [Enumerar etiquetas de recursos](#page-192-0) de este tema.

## <span id="page-193-0"></span>Véase también

- [Cree un servidor de Chef Automate utilizando el AWS CLI](#page-138-0)
- [Hacer una copia de seguridad de un AWS OpsWorks for Chef Automate servidor](#page-195-0)
- [Estrategias de etiquetado de AWS](https://aws.amazon.com/answers/account-management/aws-tagging-strategies/)
- [Control del acceso a AWS los recursos mediante las etiquetas de recursos](https://docs.aws.amazon.com/IAM/latest/UserGuide/access_tags.html) de la guía AWS Identity and Access Management del usuario
- [Uso de etiquetas de asignación de costos](https://docs.aws.amazon.com/awsaccountbilling/latest/aboutv2/cost-alloc-tags.html#allocation-what) en la Guía del usuario de AWS Billing and Cost Management .
- [CreateBackup](https://docs.aws.amazon.com/opsworks-cm/latest/APIReference/API_CreateBackup.html) en la Referencia de la API AWS OpsWorks CM
- [CreateServer](https://docs.aws.amazon.com/opsworks-cm/latest/APIReference/API_CreateServer.html) en la Referencia de la API AWS OpsWorks CM
- [TagResource](https://docs.aws.amazon.com/opsworks-cm/latest/APIReference/API_TagResource.html) en la Referencia de la API AWS OpsWorks CM
- [ListTagsForResource](https://docs.aws.amazon.com/opsworks-cm/latest/APIReference/API_ListTagsForResource.html) en la Referencia de la API AWS OpsWorks CM
- [UntagResource](https://docs.aws.amazon.com/opsworks-cm/latest/APIReference/API_UntagResource.html) en la Referencia de la API AWS OpsWorks CM

# Realizar copias de seguridad y restaurar un AWS OpsWorks for Chef Automate servidor

## A Important

AWS OpsWorks para Chef Automate llegó al final de su vida útil el 5 de mayo de 2024 y se ha desactivado tanto para los clientes nuevos como para los actuales. Recomendamos que los clientes actuales [migren](https://docs.aws.amazon.com/opsworks/latest/userguide/opscm-eol-faqs.html#w2ab1b9c23c11) a Chef SaaS o a una solución alternativa. Si tienes alguna pregunta, puedes ponerte en contacto con el AWS Support equipo en [AWS Re:post](https://repost.aws/) o a través de Premium [AWS Support.](https://aws.amazon.com/support)

En esta sección se describe cómo hacer una copia de seguridad y restaurar un AWS OpsWorks for Chef Automate servidor, y cómo eliminar las copias de seguridad.

### Temas

- [Hacer una copia de seguridad de un AWS OpsWorks for Chef Automate servidor](#page-195-0)
- [Restaurar un AWS OpsWorks for Chef Automate servidor desde un Backup](#page-198-0)

# <span id="page-195-0"></span>Hacer una copia de seguridad de un AWS OpsWorks for Chef Automate servidor

## **A** Important

AWS OpsWorks para Chef Automate llegó al final de su vida útil el 5 de mayo de 2024 y se ha desactivado tanto para los clientes nuevos como para los actuales. Recomendamos que los clientes actuales [migren](https://docs.aws.amazon.com/opsworks/latest/userguide/opscm-eol-faqs.html#w2ab1b9c23c11) a Chef SaaS o a una solución alternativa. Si tienes alguna pregunta, puedes ponerte en contacto con el AWS Support equipo en [AWS Re:post](https://repost.aws/) o a través de Premium [AWS Support.](https://aws.amazon.com/support)

Puede definir una copia de seguridad AWS OpsWorks for Chef Automate del servidor periódica diaria o semanal y hacer que el servicio almacene las copias de seguridad en Amazon Simple Storage Service (Amazon S3) en su nombre. También puede hacer copias de seguridad manuales bajo demanda.

Como las copias de seguridad se almacenan en Amazon S3, incurrirá en gastos adicionales. Puede configurar un período de retención de copias de seguridad durante hasta 30 generaciones. Puede enviar una solicitud de servicio para que se modifique ese límite mediante los canales de AWS soporte. El contenido entregado a los buckets de Amazon S3 puede contener contenido del cliente. Para obtener más información sobre la eliminación de información confidencial, consulte [¿Cómo](https://docs.aws.amazon.com/AmazonS3/latest/user-guide/empty-bucket.html)  [puedo vaciar un bucket de S3?](https://docs.aws.amazon.com/AmazonS3/latest/user-guide/empty-bucket.html) o [¿Cómo elimino un bucket de S3?.](https://docs.aws.amazon.com/AmazonS3/latest/user-guide/delete-bucket.html)

Puede añadir etiquetas a las copias de seguridad de un AWS OpsWorks for Chef Automate servidor. Si ha agregado etiquetas a un servidor de AWS OpsWorks for Chef Automate , las copias de seguridad automatizadas del servidor heredan esas etiquetas. Para obtener más información acerca de cómo agregar y administrar etiquetas en copias de seguridad, consulte [Trabajar con etiquetas en](#page-183-0)  [AWS OpsWorks for Chef Automate los recursos](#page-183-0) en esta guía.

## Temas

- [Copias de seguridad automatizadas](#page-196-0)
- [Copias de seguridad manuales](#page-196-1)
- [Eliminar copias de seguridad](#page-197-0)

## <span id="page-196-0"></span>Copias de seguridad automatizadas

Al configurar el AWS OpsWorks for Chef Automate servidor, puede elegir entre copias de seguridad automáticas o manuales. AWS OpsWorks for Chef Automate inicia las copias de seguridad automatizadas durante la hora y el día que elija en la sección Copias de seguridad automatizadas de la página Configurar los ajustes avanzados de la configuración. Una vez que el servidor está online, puede cambiar la configuración de copia de seguridad con los siguientes pasos, ya sea desde el icono del servidor en la página de inicio de los servidores de Chef Automate o en la página de propiedades del servidor.

Para cambiar la configuración de copia de seguridad automatizada

- 1. En el menú Actions (Acciones) del icono del servidor de la página de inicio Chef servers (Servidores de Chef), elija Change settings (Cambiar configuración)
- 2. Para desactivar las copias de seguridad automáticas, seleccione No para la opción Enable automated copias de seguridad (Activar copias de seguridad automatizadas). Guarde los cambios; no es necesario que vaya al siguiente paso.
- 3. En la sección Automated Backup (Copia de seguridad automatizada), cambie la frecuencia, la hora de inicio o las generaciones durante las que guardar las copias de seguridad. Guarde los cambios.

## <span id="page-196-1"></span>Copias de seguridad manuales

Puede iniciar una copia de seguridad manual en cualquier momento utilizando el AWS Management Console comando create-backup o ejecutando el comando AWS CLI [create-backup](https://docs.aws.amazon.com/opsworks-cm/latest/APIReference/API_CreateBackup.html). Las copias de seguridad manuales no se incluyen en el máximo de 30 generaciones de copias de seguridad automáticas que se almacenan; se almacena un máximo de 10 copias de seguridad manuales y se deben eliminar manualmente de Amazon S3.

Puede añadir etiquetas al crear una nueva copia de seguridad manual de un AWS OpsWorks for Chef Automate servidor. Para obtener más información acerca de cómo se agregan etiquetas al crear una copia de seguridad manual, consulte [Agregar etiquetas a una nueva copia de seguridad](#page-190-0) [\(CLI\).](#page-190-0)

Para realizar una copia de seguridad manual en el AWS Management Console

1. En la página Chef Automate servers (Servidores de Chef Automate), elija el servidor del que desea realizar una copia de seguridad.

- 2. En la página de propiedades del servidor, en el panel de navegación izquierdo, seleccione Backups (Copias de seguridad).
- 3. Elija Create backup.
- 4. La copia de seguridad manual finaliza cuando la página muestra una marca de comprobación verde en la columna Status (Estado) de la copia de seguridad.

Para realizar una copia de seguridad manual en el AWS CLI

• Para iniciar una copia de seguridad manual, ejecute el siguiente AWS CLI comando.

aws opsworks-cm --region *region name* create-backup --server-name "*Chef server name*" --description "*optional descriptive string*"

## <span id="page-197-0"></span>Eliminar copias de seguridad

La eliminación de una copia de seguridad lo elimina de forma permanente del bucket de S3 en el que se almacenan las copias de seguridad.

Para eliminar una copia de seguridad en el AWS Management Console

- 1. En la página Chef Automate servers (Servidores de Chef Automate), elija el servidor del que desea realizar una copia de seguridad.
- 2. En la página de propiedades del servidor, en el panel de navegación izquierdo, seleccione Backups (Copias de seguridad).
- 3. Elija la copia de seguridad que desea eliminar y, a continuación, elija Delete backup (Eliminar copia de seguridad). Puede seleccionar solo una copia de seguridad a la vez.
- 4. Cuando se le solicite que confirme la eliminación, rellene la casilla de verificación para Delete the backup, which is stored in an S3 bucket (Eliminar la copia de seguridad almacenada en un bucket de S3) y, a continuación, elija Yes, Delete (Sí, eliminar).

Para eliminar una copia de seguridad en el AWS CLI

• Para eliminar una copia de seguridad, ejecute el siguiente AWS CLI comando y --backupid sustitúyala por el ID de la copia de seguridad que desee eliminar. Los ID de Backup tienen el formato *ServerName-YYYYMMDDHHMMSSSSSS*. Por ejemplo, **test-chefserver-20171218132604388**.

aws opsworks-cm --region *region name* delete-backup --backup-id *ServerNameyyyyMMddHHmmssSSS*

## <span id="page-198-0"></span>Restaurar un AWS OpsWorks for Chef Automate servidor desde un Backup

### **A** Important

AWS OpsWorks para Chef Automate llegó al final de su vida útil el 5 de mayo de 2024 y se ha desactivado tanto para los clientes nuevos como para los actuales. Recomendamos que los clientes actuales [migren](https://docs.aws.amazon.com/opsworks/latest/userguide/opscm-eol-faqs.html#w2ab1b9c23c11) a Chef SaaS o a una solución alternativa. Si tienes alguna pregunta, puedes ponerte en contacto con el AWS Support equipo en [AWS Re:post](https://repost.aws/) o a través de Premium [AWS Support.](https://aws.amazon.com/support)

Después de revisar las copias de seguridad disponibles, puedes elegir un momento a partir del cual restaurar tu AWS OpsWorks for Chef Automate servidor. Las copias de seguridad de servidor contienen únicamente los datos persistentes de software de configuración y administración (libros de recetas, nodos registrados, etcétera). Al realizar una restauración in situ de un servidor (es decir, restaurar el AWS OpsWorks for Chef Automate servidor existente en una nueva instancia de EC2), se vuelven a registrar los nodos que estaban registrados en el momento de la copia de seguridad utilizada para restaurar el servidor y, si la restauración se realiza correctamente, se transfiere el tráfico a la nueva instancia, y si el estado del servidor restaurado AWS OpsWorks for Chef Automate es correcto. Healthy Cuando se restaura un servidor de AWS OpsWorks for Chef Automate recién creado, las conexiones de los nodos no se mantienen. Al restaurar un servidor no se actualizan las versiones secundarias del software Chef; se aplican las mismas versiones y los mismos datos de administración de configuraciones de Chef que están disponibles en la copia de seguridad que elija.

La restauración de un servidor suele llevar más tiempo que la creación de un servidor nuevo; el tiempo depende del tamaño de la copia de seguridad que elija. Una vez completada la restauración, la antigua instancia EC2 permanece en el estado Stopped o Running, pero solo temporalmente. Al final, la instancia se termina.

En esta versión, puede utilizar el AWS CLI para restaurar un servidor Chef en. AWS OpsWorks for Chef Automate

### **a** Note

También puede ejecutar el comando [restore-server](https://docs.aws.amazon.com/opsworks-cm/latest/APIReference/API_RestoreServer.html) para cambiar el tipo de instancia actual, o para restaurar o definir la clave SSH si se ha perdido o puesto en peligro.

Para restaurar un servidor a partir de una copia de seguridad

1. En el AWS CLI, ejecute el siguiente comando para obtener una lista de las copias de seguridad disponibles y sus ID. Anote el ID de la copia de seguridad que desee utilizar. Los ID de Backup tienen el formato *myServerName-YYYYMMDDHHMMSSSSSS*.

aws opsworks-cm --region *region name* describe-backups

2. Ejecute el siguiente comando de la .

```
aws opsworks-cm --region region name restore-server --backup-id "myServerName-
yyyyMMddHHmmssSSS" --instance-type "Type of instance" --key-pair "name of your EC2 
  key pair" --server-name "name of Chef server"
```
A continuación, se muestra un ejemplo.

```
aws opsworks-cm --region us-west-2 restore-server --backup-id 
  "MyChefServer-20161120122143125" --server-name "MyChefServer"
```
3. Espere hasta que termine el proceso de restauración.

# Mantenimiento del sistema en AWS OpsWorks for Chef Automate

#### **A** Important

AWS OpsWorks para Chef Automate llegó al final de su vida útil el 5 de mayo de 2024 y se ha desactivado tanto para los clientes nuevos como para los actuales. Recomendamos que los clientes actuales [migren](https://docs.aws.amazon.com/opsworks/latest/userguide/opscm-eol-faqs.html#w2ab1b9c23c11) a Chef SaaS o a una solución alternativa. Si tienes alguna pregunta, puedes ponerte en contacto con el AWS Support equipo en [AWS Re:post](https://repost.aws/) o a través de Premium [AWS Support.](https://aws.amazon.com/support)

El mantenimiento obligatorio del sistema garantiza que las últimas versiones secundarias de Chef Server y Chef Automate Server, incluidas las actualizaciones de seguridad, se ejecuten siempre en un AWS OpsWorks for Chef Automate servidor. El mantenimiento del sistema debe realizarse como mínimo una vez a la semana. Al utilizar el AWS CLI, puede configurar el mantenimiento automático diario, si lo desea. También puede utilizarla AWS CLI para realizar el mantenimiento del sistema bajo demanda, además del mantenimiento programado del sistema.

Cuando hay disponibles nuevas versiones secundarias del software Chef, el mantenimiento del sistema está diseñado para actualizar automáticamente la versión secundaria de Chef Automate y Chef Server en el servidor, en cuanto supere las pruebas de AWS. AWS realiza pruebas exhaustivas para verificar que las actualizaciones de Chef estén listas para la producción y no interrumpan los entornos de los clientes existentes, por lo que puede haber retrasos entre las versiones del software de Chef y su disponibilidad para su aplicación en los servidores Chef OpsWorks Automate existentes. Para actualizar las versiones secundarias disponibles del software Chef bajo demanda, consulte [Comienzo del mantenimiento del sistema a petición](#page-204-0) en este tema.

El mantenimiento del sistema lanza una nueva instancia desde una copia de seguridad que se realiza como parte del proceso de mantenimiento, lo que ayuda a reducir los riesgos derivados de instancias Amazon EC2 degradadas o deterioradas sometidas al mantenimiento periódico.

#### **A** Important

El mantenimiento del sistema elimina cualquier archivo o configuración personalizada que haya agregado al servidor de AWS OpsWorks for Chef Automate . Para obtener más información sobre cómo reparar la configuración o la pérdida de archivos, consulte [Restauración de configuraciones personalizadas y archivos después del mantenimiento](#page-205-0) en este tema.

#### Temas

- [Garantizar que los nodos confíen en la autoridad de certificación AWS OpsWorks](#page-201-0)
- [Configuración del mantenimiento del sistema](#page-202-0)
- [Comienzo del mantenimiento del sistema a petición](#page-204-0)
- [Restauración de configuraciones personalizadas y archivos después del mantenimiento](#page-205-0)

# <span id="page-201-0"></span>Garantizar que los nodos confíen en la autoridad de certificación AWS **OpsWorks**

## **a** Note

Los pasos de esta sección no son necesarios si utiliza un dominio y un certificado personalizados con su AWS OpsWorks for Chef Automate servidor.

Los nodos que gestione con un AWS OpsWorks for Chef Automate servidor deben autenticarse en el servidor mediante certificados. Durante el mantenimiento del sistema, AWS OpsWorks reemplaza la instancia del servidor y regenera los nuevos certificados a través de la AWS OpsWorks entidad emisora de certificados (CA). Para restablecer automáticamente la comunicación con los nodos gestionados una vez finalizado el mantenimiento, los nodos deben confiar en la AWS OpsWorks CA que se incluye con el kit de inicio y que está alojada en las regiones compatibles AWS OpsWorks for Chef Automate. Cuando se utiliza la AWS OpsWorks CA para establecer la confianza entre los nodos y el servidor, los nodos se vuelven a conectar a la nueva instancia del servidor tras el mantenimiento. Si agrega nodos EC2 mediante el userdata script EC2 descrito en[Añada nodos automáticamente](#page-158-0)  [en AWS OpsWorks for Chef Automate,](#page-158-0) los nodos ya están configurados para confiar en la CA. AWS **OpsWorks** 

- En el caso de los nodos basados en Linux, la ubicación del bucket de S3 de la CA es https:// opsworks-cm-*\${REGION}*-prod-default-assets.s3.amazonaws.com/misc/opsworkscm-ca-2020-root.pem. La CA AWS OpsWorks de confianza debe almacenarse en la ruta. / etc/chef/opsworks-cm-ca-2020-root.pem
- En el caso de los nodos basados en Windows, la ubicación del bucket de S3 de la CA es https://opsworks-cm-*\$env:AWS\_REGION*-prod-default-assets.s3.amazonaws.com/ misc/opsworks-cm-ca-2020-root.pem. La AWS OpsWorks CA debe almacenarse en la carpeta raíz de Chef; por ejemplo, C:\chef\opsworks-cm-ca-2020-root.pem

En ambas rutas, la región variable se resuelve en una de las siguientes opciones.

- us-east-2
- us-east-1
- us-west-1
- us-west-2
- ap-northeast-1
- ap-southeast-1
- ap-southeast-2
- eu-central-1
- eu-west-1

## <span id="page-202-0"></span>Configuración del mantenimiento del sistema

Al crear un nuevo AWS OpsWorks for Chef Automate servidor, puede configurar un día y una hora de la semana, en [hora universal coordinada](https://en.wikipedia.org/wiki/Coordinated_Universal_Time) (UTC), para que comience el mantenimiento del sistema. El mantenimiento comenzará durante la hora que especifique. Puesto que lo normal es que el servidor quede sin conexión durante las operaciones de mantenimiento del sistema, elija un momento en el horario laboral de baja demanda del servidor. El estado del servidor es UNDER\_MAINTENANCE mientras el mantenimiento está en curso.

También puede cambiar la configuración de mantenimiento del sistema en un AWS OpsWorks for Chef Automate servidor existente cambiando la configuración en el área de mantenimiento del sistema de la página de configuración de su servidor, como se muestra en la siguiente captura de pantalla.

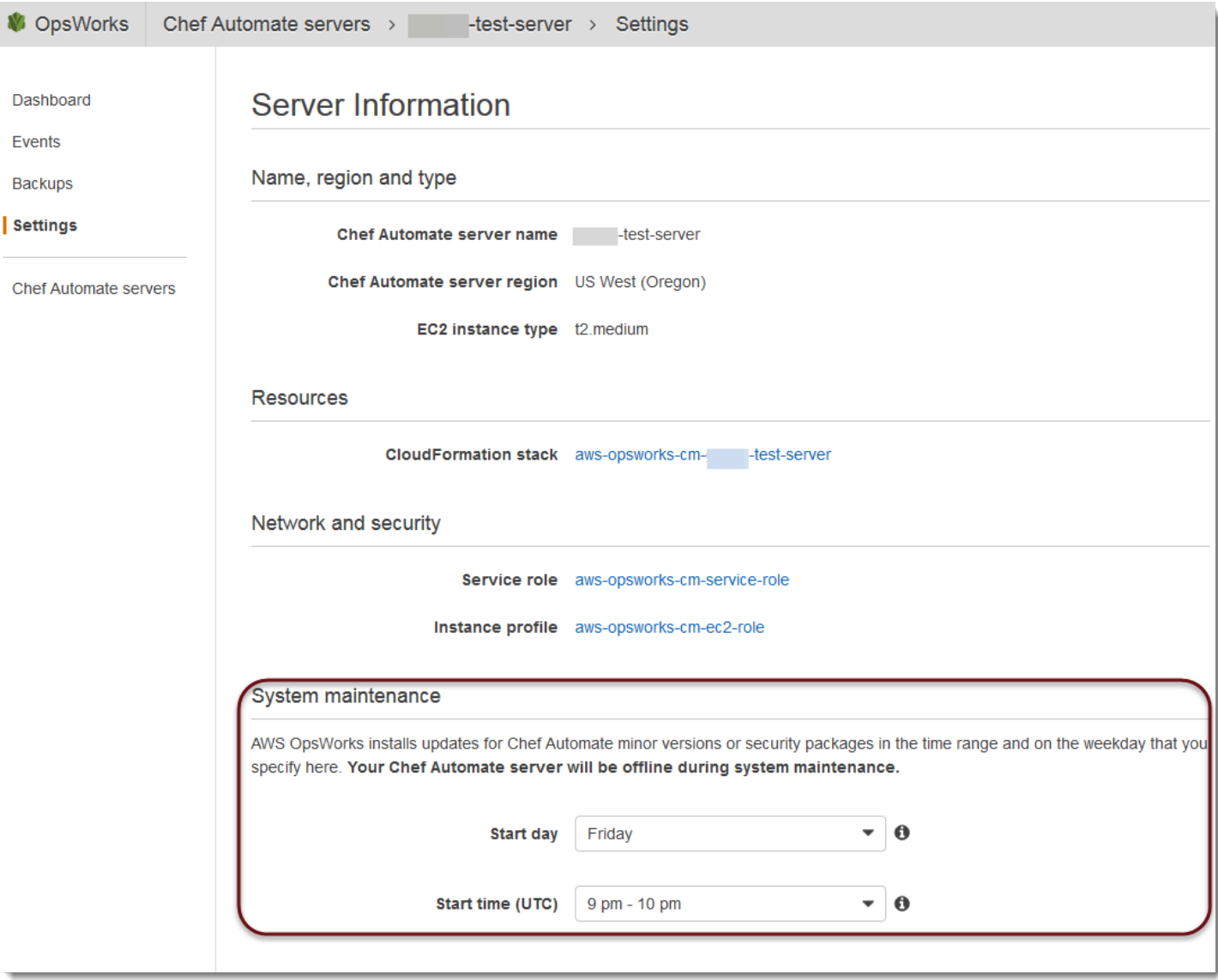

En la sección System maintenance (Mantenimiento del sistema), defina el día y la hora en los que desee comenzar con el mantenimiento del sistema.

## Configurar el mantenimiento del sistema mediante el AWS CLI

También puede configurar la hora de inicio automático del mantenimiento del sistema mediante la AWS CLI. AWS CLI Le permite configurar el mantenimiento automático diario, si lo desea, omitiendo el prefijo de tres caracteres del día laborable.

En un comando create-server, añada el parámetro --preferred-maintenance-window al comando, después de especificar los requisitos para la creación de la instancia de servidor (tales como tipo de instancia, ARN de perfil de instancia y ARN de función de servicio). En el siguiente ejemplo de create-server, --preferred-maintenance-window se ajusta en Mon:08:00, lo que significa que se ha configurado que el mantenimiento comience cada lunes por la mañana a las 8:00. UTC.

```
aws opsworks-cm create-server --engine "Chef" --engine-model "Single" --
engine-version "12" --server-name "automate-06" --instance-profile-arn 
  "arn:aws:iam::1019881987024:instance-profile/aws-opsworks-cm-ec2-role" 
  --instance-type "t2.medium" --key-pair "amazon-test" --service-role-arn 
  "arn:aws:iam::044726508045:role/aws-opsworks-cm-service-role" --preferred-maintenance-
window "Mon:08:00"
```
En un comando update-server, puede actualizar el valor --preferred-maintenance-window de forma independiente, si lo desea. En el siguiente ejemplo, el periodo de mantenimiento se ha ajustado en el viernes por la noche a las 18:15. UTC.

```
aws opsworks-cm update-server --server-name "shiny-kitchen" --preferred-maintenance-
window "Fri:18:15"
```
Para cambiar la hora de inicio del periodo de mantenimiento a las 18:15 UTC de cada día, omita el prefijo de tres caracteres del día de la semana, como se muestra en el siguiente ejemplo.

```
aws opsworks-cm update-server --server-name "shiny-kitchen" --preferred-maintenance-
window "18:15"
```
[Para obtener más información sobre cómo configurar el período de mantenimiento del sistema](https://docs.aws.amazon.com/cli/latest/reference/opsworkscm/update-server.html)  [preferido mediante el AWS CLI, consulte create-server y update-server.](https://docs.aws.amazon.com/cli/latest/reference/opsworkscm/update-server.html)

## <span id="page-204-0"></span>Comienzo del mantenimiento del sistema a petición

Para iniciar el mantenimiento del sistema bajo demanda, fuera del mantenimiento automático semanal o diario configurado, ejecute el siguiente comando. AWS CLI No puede empezar el mantenimiento a petición en la AWS Management Console.

aws opsworks-cm start-maintenance --server-name *server\_name*

Para obtener más información acerca de este comando, consulte [start-maintenance.](https://docs.aws.amazon.com/cli/latest/reference/opsworkscm/start-maintenance.html)

# <span id="page-205-0"></span>Restauración de configuraciones personalizadas y archivos después del mantenimiento

El personal de mantenimiento del sistema puede eliminar o cambiar los archivos o configuraciones personalizados que haya agregado al AWS OpsWorks for Chef Automate servidor.

Si, después de que se ejecute el mantenimiento, en el servidor de Chef faltan archivos o ajustes que haya añadido mediante el uso de RunCommand o SSH, puede utilizar una imagen de máquina de Amazon (AMI) para lanzar una nueva instancia de Amazon EC2. Están disponibles AMI creadas a partir de una configuración del servidor anterior al mantenimiento.

La nueva instancia está en el mismo estado en el que se encontraba el servidor de Chef antes del mantenimiento y debe incluir la configuración y los archivos que faltan.

#### **A** Important

No puede utilizar la nueva instancia para restaurar el servidor; la instancia no se puede ejecutar como un servidor de Chef. Puede utilizar la instancia únicamente para recuperar los archivos y las opciones de configuración.

Para lanzar una instancia EC2 desde una AMI, en la consola de Amazon EC2, abra el asistente Lanzar, elija Mis AMI y, a continuación, elija la AMI que tenga el nombre del servidor. Siga los pasos del asistente de Amazon EC2 como lo haría para lanzar cualquier otra instancia.

# Escaneos de conformidad en AWS OpsWorks for Chef Automate

#### **A** Important

AWS OpsWorks para Chef Automate llegó al final de su vida útil el 5 de mayo de 2024 y se ha desactivado tanto para los clientes nuevos como para los actuales. Recomendamos que los clientes actuales [migren](https://docs.aws.amazon.com/opsworks/latest/userguide/opscm-eol-faqs.html#w2ab1b9c23c11) a Chef SaaS o a una solución alternativa. Si tienes alguna pregunta, puedes ponerte en contacto con el AWS Support equipo en [AWS Re:post](https://repost.aws/) o a través de Premium [AWS Support.](https://aws.amazon.com/support)

Los análisis de conformidad le permiten hacer un seguimiento de la conformidad de los nodos administrados de la infraestructura con arreglo a unas políticas predefinidas, también denominadas

reglas. Las vistas de conformidad le permiten auditar con regularidad sus aplicaciones en busca de vulnerabilidades y configuraciones no conformes. Chef cuenta con más de 100 perfiles predefinidos (colecciones de reglas aplicables a configuraciones de nodos específicas), que puede utilizar en los análisis de conformidad. También puedes usar el [InSpec lenguaje Chef](https://www.inspec.io/docs/) para crear tus propios perfiles personalizados.

Si el servidor aún no está ejecutándose en Chef Automate 2.0, puede configurar [Chef Compliance](https://www.chef.io/solutions/compliance/) manualmente instalando el libro de recetas Audit.

#### **a** Note

La versión mínima admitida del software cliente-agente Chef Infra (chef-client) en los nodos asociados a un AWS OpsWorks for Chef Automate servidor es 13. x. Recomendamos ejecutar la chef-client versión más reciente y estable, o al menos la 14.10.9.

## Temas

- [Conformidad en Chef Automate 2.0](#page-206-0)
- [Conformidad en Chef Automate 1.x](#page-214-0)
- [Actualizaciones de conformidad](#page-220-0)
- [Perfiles de conformidad comunitarios y personalizados](#page-220-1)
- [Véase también](#page-221-0)

# <span id="page-206-0"></span>Conformidad en Chef Automate 2.0

Si su AWS OpsWorks for Chef Automate servidor ejecuta Chef Automate 2.0, configure Chef Compliance mediante los procedimientos de esta sección.

## Ejecución de trabajos de análisis de conformidad con Chef Automate 2.0

Chef Automate 2.0 incluye la capacidad de InSpec escaneo de Chef para cumplir con las normas, que anteriormente requería una configuración manual y de libros de cocina. Puede ejecutar trabajos de escaneo en un AWS OpsWorks for Chef Automate servidor que ejecute Chef Automate 2.0. Los trabajos se pueden ejecutar de forma inmediata (una vez), programarse para más adelante o programarse para que se ejecuten a intervalos definidos; por ejemplo, diariamente o cada dos horas. Los resultados de los trabajos de análisis se envían para generar informes de conformidad. En el panel de Chef Automate, puede ver los resultados del análisis de conformidad y adoptar las acciones oportunas. Para abrir la pestaña Compliance (Conformidad) y ver los informes, en la pestaña Scan Jobs (Trabajos de análisis) del panel de Chef Automate, seleccione Report (Informe) en la parte derecha de la fila de un nodo administrado.

Para ejecutar trabajos de análisis en los nodos administrados, debe disponer de lo siguiente.

- Al menos un perfil de conformidad instalado en el espacio de nombres.
- Al menos un nodo de destino, añadido manualmente, o una instancia EC2 [añadida](#page-158-0)  [automáticamente](#page-158-0).

En AWS OpsWorks for Chef Automate, los trabajos de escaneo son compatibles con los siguientes objetivos.

- Nodos añadidos manualmente
- Instancias aws-ec2
- Regiones de AWS

Para obtener instrucciones detalladas acerca de cómo ejecutar trabajos de análisis, consulte [Chef](https://automate.chef.io/docs/scan-jobs/) [Automate Scan Jobs](https://automate.chef.io/docs/scan-jobs/) en la documentación de Chef.

(Opcional, Chef Automate 2.0) Configuración de conformidad con el libro de recetas Audit

Puede configurar el cumplimiento en cualquier AWS OpsWorks for Chef Automate servidor. Después de lanzar un servidor de AWS OpsWorks for Chef Automate , puede instalar perfiles desde el panel de Chef Automate o añadir los perfiles que desee a los atributos del libro de recetas Audit en el archivo de política Policyfile.rb. El Starter Kit contiene un archivo Policyfile.rb con los datos rellenos.

Después de editar el archivo Policyfile.rb utilizando los perfiles como atributos del libro de recetas Audit, ejecute los comandos chef push para cargar el [libro de recetas Audit](https://supermarket.chef.io/cookbooks/audit) y otros libros de recetas especificados en Policyfile.rb en el servidor Chef Automate. Al instalar el libro de cocina de auditoría, también se instala la joya de [Chef InSpec,](https://www.inspec.io/) un marco de pruebas y auditoría de código abierto creado por Chef. En el caso de Chef Automate [2.0,](https://discourse.chef.io/t/automate-2-version-20190410001346-released/14930) elija la versión 7.1.0 u otra posterior del libro de recetas Audit. La InSpec gema debe ser de la versión 2.2.102 o posterior.

Las instrucciones de esta sección indican cómo se implementa el libro de recetas opsworksaudit. El libro de cocina de auditoría descarga perfiles específicos del servidor Chef Automate, evalúa los nodos comparándolos con el perfil básico de DevSec SSH e informa del resultado de los análisis de cumplimiento en cada ejecución. chef-client

Para instalar perfiles de conformidad

- 1. Si aún no lo ha hecho, [inicie sesión en el panel basado en Web de Chef Automate](#page-162-0). Utilice las credenciales que recibió al descargar el Starter Kit cuando creó el servidor de AWS OpsWorks for Chef Automate .
- 2. En el panel de Chef Automate, seleccione la pestaña Asset Store (Almacén de recursos).

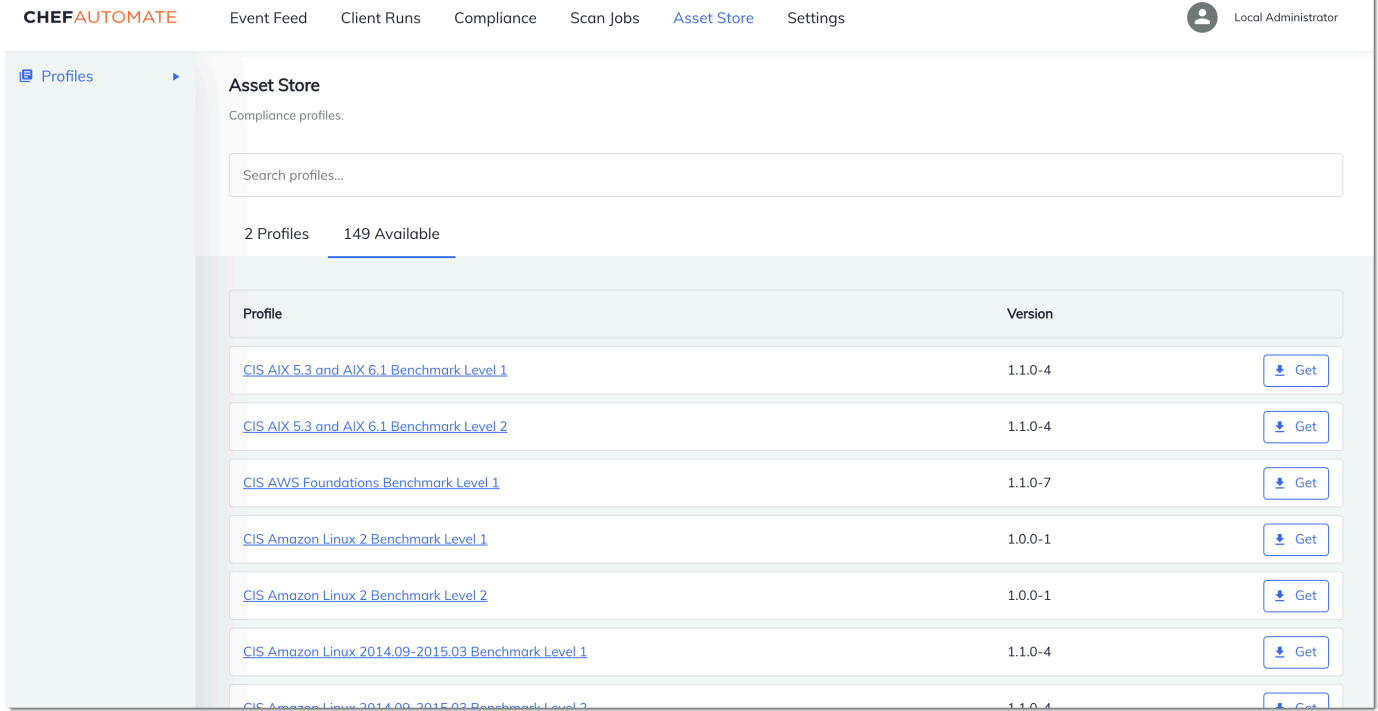

- 3. Seleccione la pestaña Available (Disponibles) para ver los perfiles predefinidos.
- 4. Examine la lista de perfiles. Elija un perfil que coincida con el sistema operativo y la configuración de al menos uno de los nodos administrados. Para ver detalles sobre el perfil, incluida una descripción de infracciones dirigidas del perfil y el código de la regla subyacente, elija > a la derecha de la entrada del perfil. Puede seleccionar varios perfiles. Si está configurando el ejemplo del kit de inicio, elija DevSec SSH Baseline.

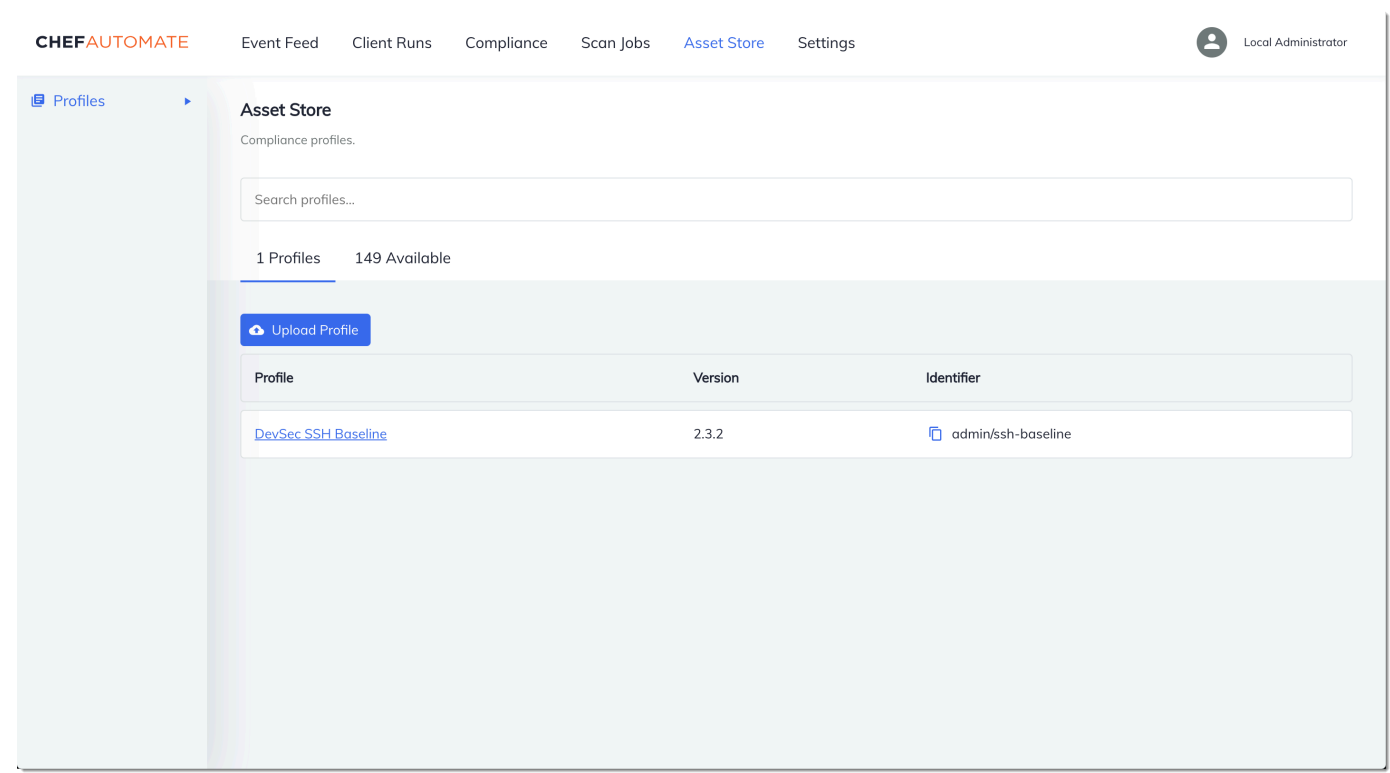

- 5. Para instalar los perfiles seleccionados en el servidor de Chef Automate, seleccione Get (Obtener).
- 6. Una vez que se instalan los perfiles, aparecen en la pestaña Profiles (Perfiles) del panel de Chef Automate.

Para instalar libros de recetas con **Policyfile.rb**

1. Consulte el archivo Policyfile.rb del Starter Kit para ver cómo los atributos del libro de recetas Audit especifican el perfil ssh-baseline en ['profiles'].

```
# Define audit cookbook attributes
default["opsworks-demo"]["audit"]["reporter"] = "chef-server-automate"
default["opsworks-demo"]["audit"]["profiles"] = [ 
   { 
     "name": "DevSec SSH Baseline", 
     "compliance": "admin/ssh-baseline" 
   }
]
```
2. Descargue e instale los libros de recetas definidos en Policyfile.rb.

chef install

Todos los libros de recetas cuentan con varias versiones en el archivo metadata.rb. Cada vez que modifique un libro de recetas, debe aumentar la versión del libro de recetas que se encuentra en metadata.rb.

3. Inserte en el servidor la política opsworks-demo, definida en Policyfile.rb.

chef push opsworks-demo

4. Compruebe la instalación de la política. Ejecute el siguiente comando de la .

chef show-policy

Los resultados deberían ser similares a los siguientes:

opsworks-demo-webserver ======================= \* opsworks-demo: ec0fe46314

5. Si aún no lo ha hecho, añada los nodos al servidor que va a administrar. Para conectar el primer nodo al AWS OpsWorks for Chef Automate servidor, utilice el userdata.sh script que se incluye en este kit de inicio. Utiliza la AWS OpsWorks AssociateNode API para conectar un nodo al servidor.

Si desea automatizar la asociación de los nodos, siga los pasos que se indican en [Añada nodos](#page-158-0)  [automáticamente en AWS OpsWorks for Chef Automate](#page-158-0). Si desea añadir los nodos de uno en uno, siga los pasos que se indican en [Añada nodos de forma individual](#page-155-0).

6. Después de actualizar la lista de ejecución de los nodos, el agente chef-client ejecuta las recetas especificadas en el siguiente período de ejecución. De forma predeterminada, esto ocurre cada 1800 segundos (30 minutos). Después de la ejecución, podrá ver los resultados de conformidad y realizar acciones en la pestaña Compliance (Conformidad) del panel de Chef Automate.

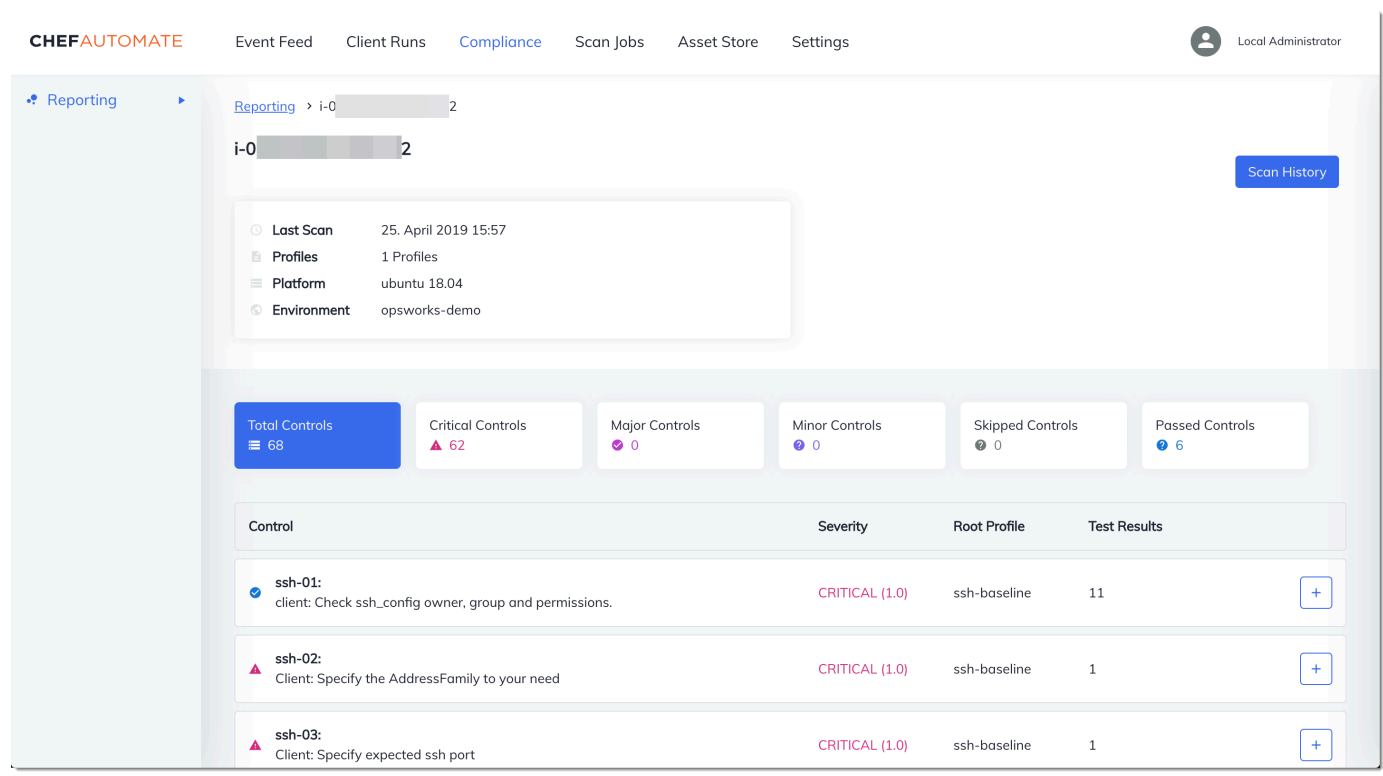

## Ejecutar un análisis de conformidad

Los resultados del análisis de conformidad deberían aparecer en el panel de Chef Automate poco después de la primera ejecución del agente que se produce tras configurar las listas de ejecución de nodos.

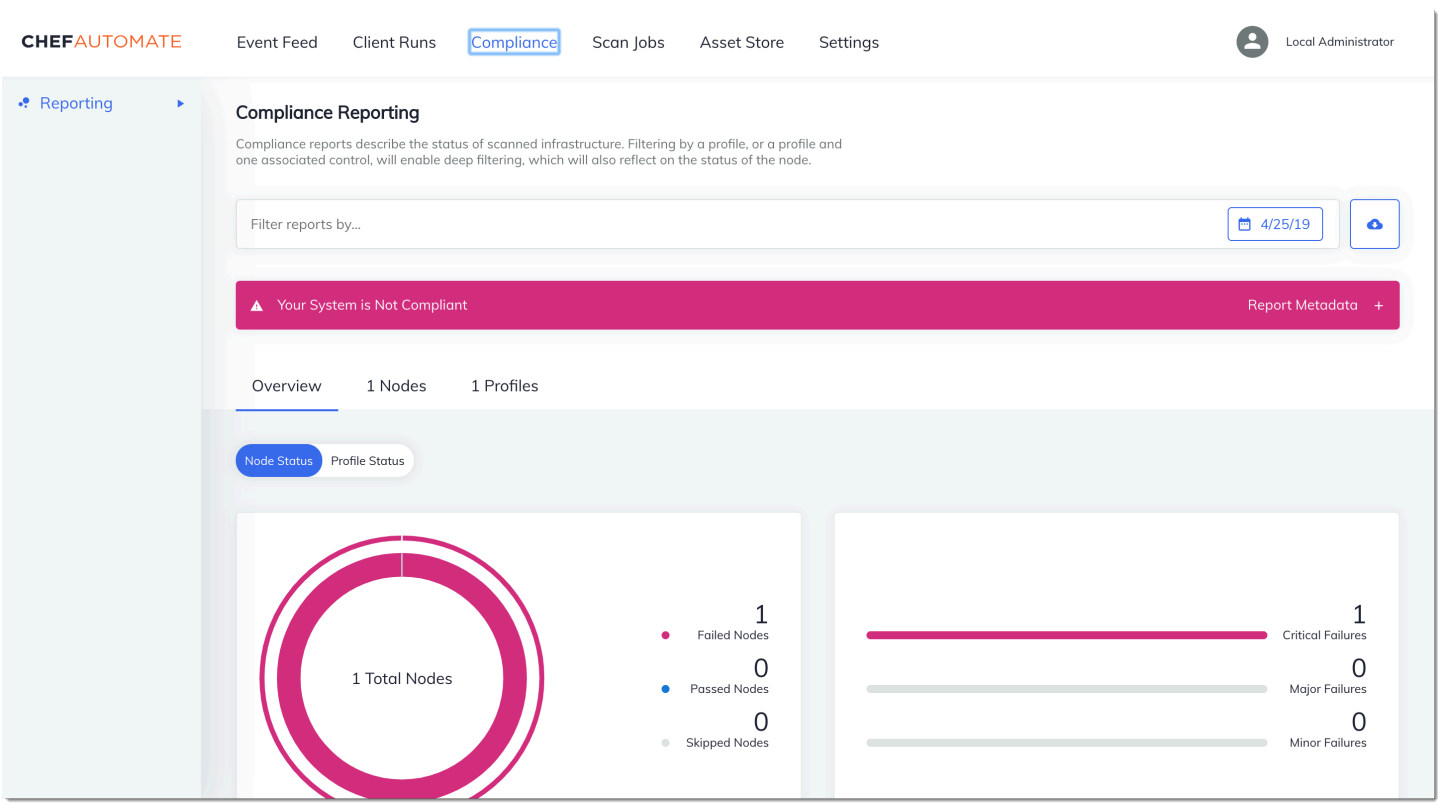

En el panel de Chef Automate, seleccione la pestaña Compliance (Conformidad). En el panel de navegación izquierdo, seleccione Reporting (Informes). Seleccione la pestaña Profiles (Perfiles), haga clic en Scan Results (Resultados de análisis) y elija un nodo con errores de análisis para obtener más información acerca de las reglas por las que se produjeron errores en cada nodo.

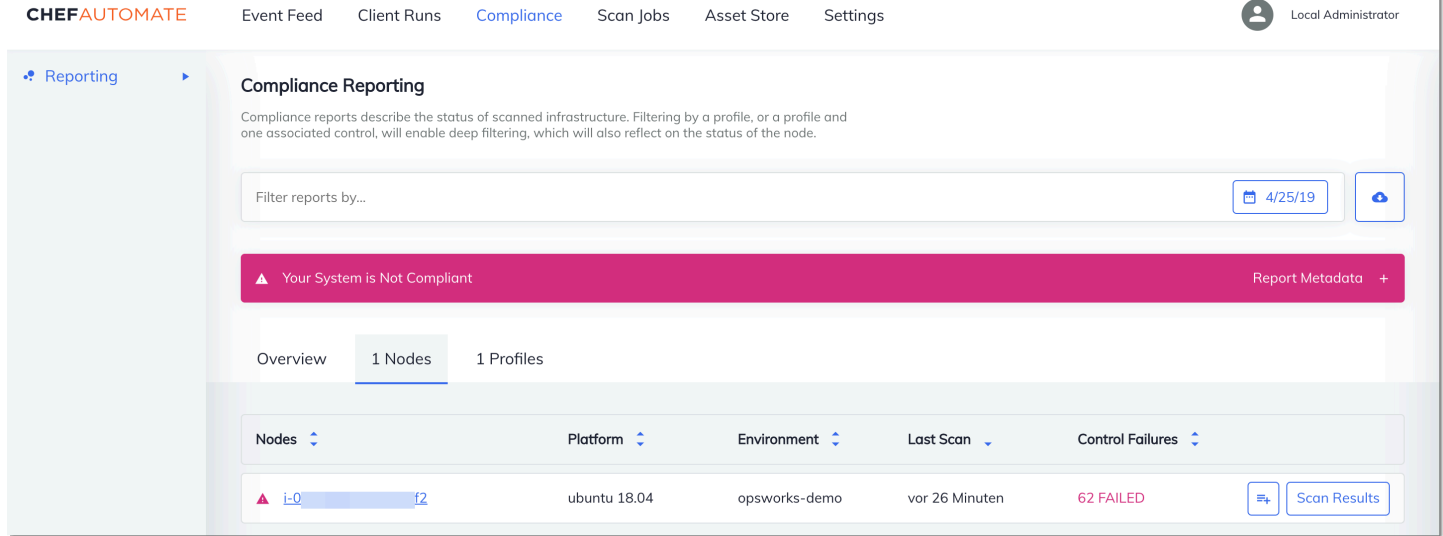

Por lo general, los resultados del análisis no son conformes, ya que los nodos nuevos aún no cumplen todas las reglas del perfil de referencia de DevSec SSH. The [DevSec Hardening](https://github.com/dev-sec)  [Framework,](https://github.com/dev-sec) un proyecto basado en la comunidad, ofrece libros de cocina para corregir los problemas que infringen las reglas del perfil SSH Baseline. DevSec

(Opcional) Resolución de los resultados no conformes

El kit de inicio incluye un libro de cocina de código abierto que puede utilizar **ssh-hardening** para corregir los resultados no conformes al ejecutar el perfil SSH Baseline. DevSec

**a** Note

El **ssh-hardening** libro de cocina realiza cambios en tus nodos para cumplir con las reglas de SSH Baseline. DevSec Antes de ejecutar este libro de cocina en cualquier nodo de producción, revise los detalles sobre el perfil DevSec SSH Baseline en la consola de Chef Automate para comprender las infracciones de las reglas a las que apunta el libro de cocina. Revise la información sobre el libro de recetas [ssh-hardening](https://github.com/dev-sec/chef-ssh-hardening) de código abierto antes de ejecutarlo en cualquier nodo de producción.

Para ejecutar el libro de recetas **ssh-hardening**

1. En un editor de texto, añada el libro de recetas ssh-hardening a la lista de ejecución de Policyfile.rb. La lista de ejecución de Policyfile.rb debe ser similar a la siguiente.

run\_list 'chef-client', 'opsworks-webserver', 'audit', 'ssh-hardening'

2. Actualice el archivo Policyfile.rb y envíelo al servidor de AWS OpsWorks for Chef Automate .

chef update Policyfile.rb chef push opsworks-demo

3. Los nodos que asociados con la política opsworks-demo actualizarán la lista de ejecución de forma automática y aplicarán el libro de recetas ssh-hardening en la próxima ejecución de chef-client.

Dado que está utilizando el libro de recetas chef-client, el nodo realiza comprobaciones a intervalos periódicos (de forma predeterminada, cada 30 minutos). La próxima vez que se registre, el ssh-hardening libro de cocina se publicará y ayudará a mejorar la seguridad de los nodos para cumplir con las reglas del perfil DevSec SSH Baseline.

4. Después de la ejecución inicial del libro de recetas ssh-hardening, espere 30 minutos para ejecutar de nuevo un análisis de conformidad. Consulte los resultados en el panel de Chef Automate. Deberían resolverse los resultados no conformes que se produjeron en la ejecución inicial del escaneo DevSec SSH Baseline.

## <span id="page-214-0"></span>Conformidad en Chef Automate 1.x

Si su AWS OpsWorks for Chef Automate servidor ejecuta Chef Automate 1. x, configure Chef Compliance mediante los procedimientos de esta sección.

## (Opcional, Chef Automate 1.x) Configuración de Chef Compliance

Puede configurar Chef Compliance en cualquier AWS OpsWorks for Chef Automate servidor. Después de lanzar un servidor AWS OpsWorks for Chef Automate , elija en el panel de Chef Automate los perfiles que desee ejecutar. Una vez instalados los perfiles, ejecute comandos berks para cargar el [libro de recetas Audit](https://supermarket.chef.io/cookbooks/audit) en su servidor Chef Automate. Al instalar el libro de cocina de auditoría, también se instala la gema [InSpec](https://www.inspec.io/), un marco de pruebas de código abierto creado por Chef que le permite integrar las pruebas automatizadas en cualquier etapa de su proceso de implementación. En el caso de Chef Automate 1.x, elija la versión 5.0.1 u otra posterior del libro de recetas Audit. La InSpec gema debe ser de la versión 1.24.0 o posterior.

El AWS OpsWorks for Chef Automate kit de inicio incluye un libro de cocina envoltorio que descarga e instala la versión correcta del libro de cocina Chef's Audit para usted. opsworks-audit El opsworks-audit libro de cocina también indica al chef-client agente que evalúe los nodos con el perfil DevSecSSH Baseline que se instala desde la consola de cumplimiento de Chef más adelante en este tema. Puede configurar Compliance mediante cualquiera de los libro de recetas para ajustarse a sus preferencias. Las instrucciones de esta sección indican cómo se implementa el libro de recetas opsworks-audit.

Para instalar perfiles de Compliance

- 1. Si aún no lo ha hecho, [inicie sesión en el panel basado en Web de Chef Automate](#page-162-0). Use las credenciales que recibió al descargar el kit de inicio al crear su servidor. AWS OpsWorks for Chef Automate
- 2. En el panel de Chef Automate, seleccione la pestaña Compliance (Conformidad).

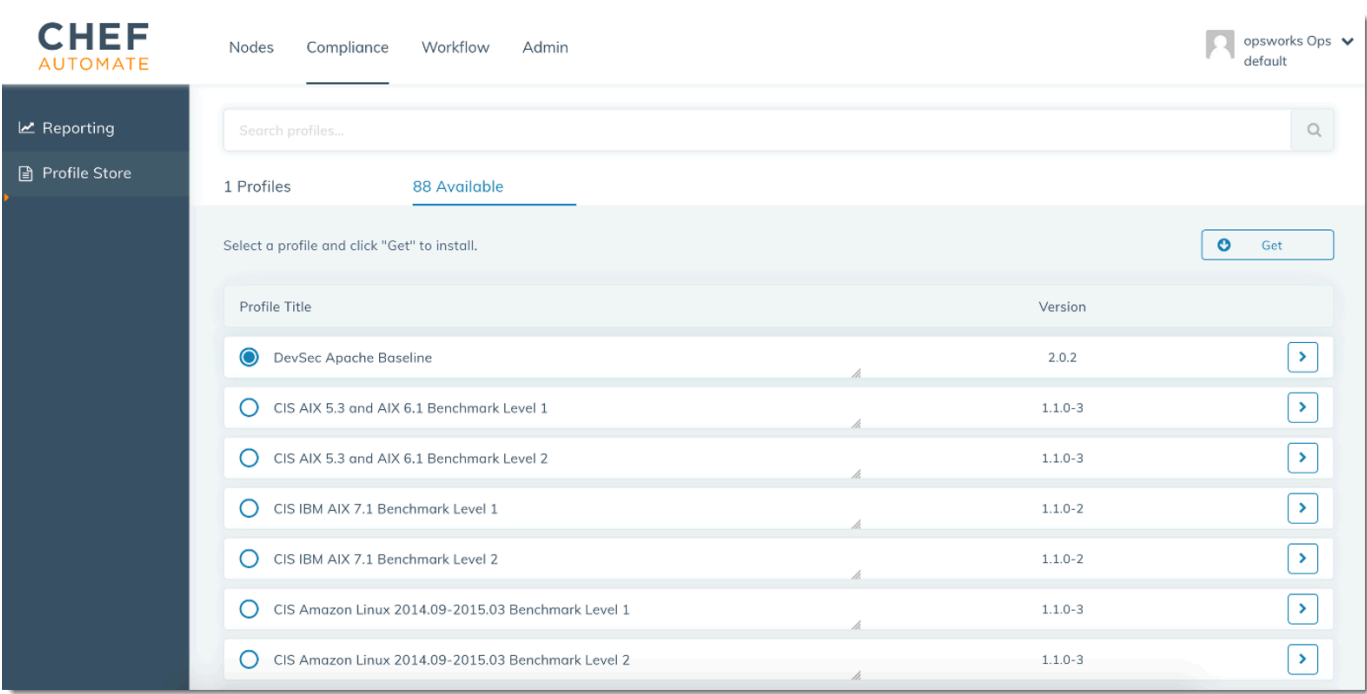

- 3. En la barra de navegación izquierda, seleccione Profile Store (Almacén de perfiles) y, a continuación, elija la pestaña Available (Disponible) para ver los perfiles predefinidos.
- 4. Examine la lista de perfiles. Elija un perfil que coincida con el sistema operativo y la configuración de al menos uno de los nodos administrados. Para ver detalles sobre el perfil, incluida una descripción de infracciones dirigidas del perfil y el código de la regla subyacente, elija > a la derecha de la entrada del perfil. Puede seleccionar varios perfiles.

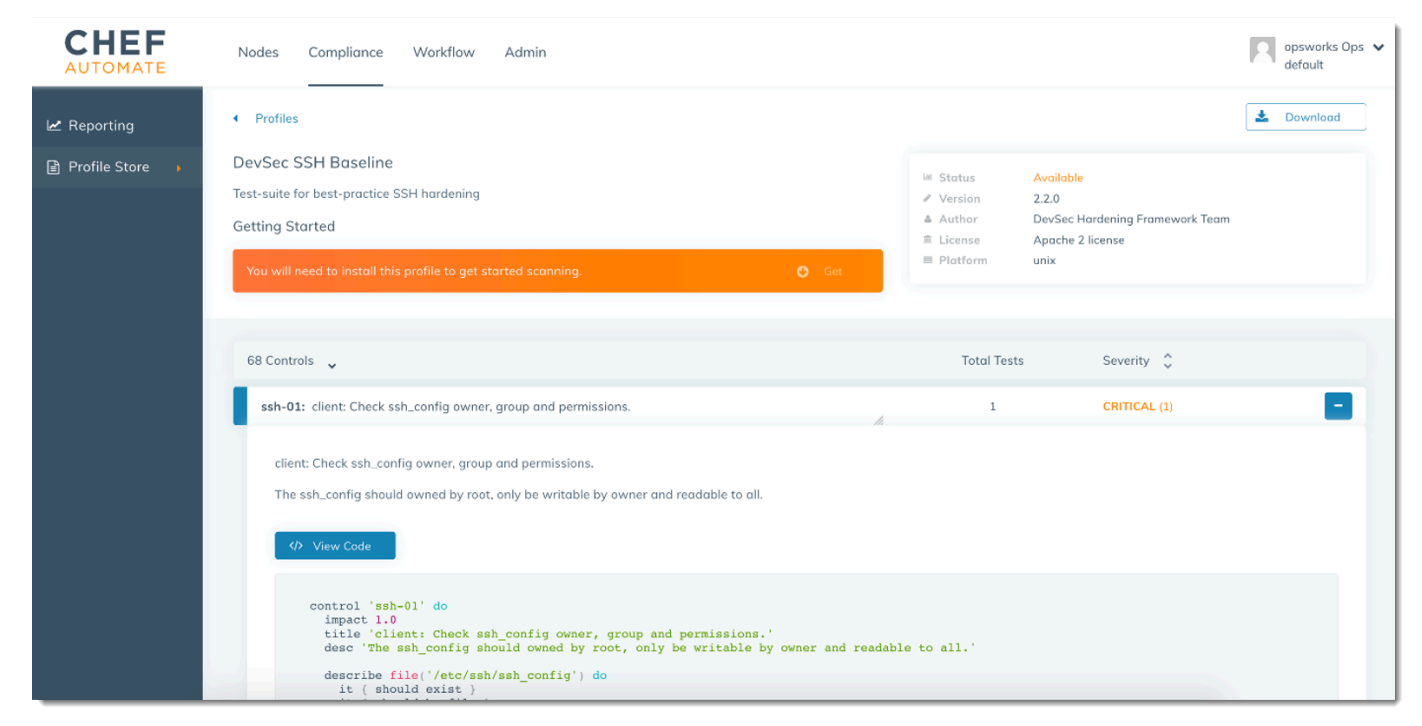
- 5. Para instalar los perfiles seleccionados en el servidor de Chef Automate, seleccione Get (Obtener).
- 6. Cuando haya terminado la descarga, vaya al siguiente procedimiento.

<span id="page-216-0"></span>Para instalar y configurar el libro de recetas **opsworks-audit**

1. Este paso es opcional, pero ahorra tiempo en el paso 6, cuando esté agregando recetas a listas de ejecución de nodos. Edite el archivo roles/opsworks-example-role.rb que se incluye en el kit de inicio descargado durante la creación de su servidor de AWS OpsWorks for Chef Automate . Añada las siguientes líneas. La última línea está comentada, ya que añadir el libro de recetas ssh-hardening y la receta para resolver los nodos no conformes después de la ejecución de su análisis de Compliance es opcional.

```
run_list( 
       "recipe[chef-client]", 
       "recipe[apache2]", 
       "recipe[opsworks-audit]" 
       # "recipe[ssh-hardening]" 
\overline{\phantom{a}}
```
2. Utilice un editor de texto para especificar los libros de recetas que desee en su Berksfile. En Starter Kit contiene un Berksfile de ejemplo. En este ejemplo, vamos a instalar los libros de recetas chef-client, apache2 y opsworks-audit de Chef Infra. El Berksfile debería parecerse a lo siguiente.

```
source 'https://supermarket.chef.io 
      cookbook 'chef-client' 
      cookbook 'apache2', '~> 5.0.1' 
      cookbook 'opsworks-audit', path: 'cookbooks/opsworks-audit', '~> 1.0.0'
```
Todos los libros de recetas cuentan con varias versiones en el archivo metadata.rb. Cada vez que modifique un libro de recetas, debe aumentar la versión del libro de recetas que se encuentra en metadata.rb.

3. Ejecute el siguiente comando para descargar e instalar los libros de recetas en la carpeta cookbooks en su equipo local o de trabajo.

berks vendor cookbooks

4. Ejecute el siguiente comando para cargar los libros de recetas proporcionados en el servidor de AWS OpsWorks for Chef Automate .

knife upload .

5. Ejecute el siguiente comando para verificar la instalación del libro de recetas opsworks-audit mostrando una lista de libros de recetas disponibles actualmente en el servidor.

knife cookbook list

6. Si aún no lo ha hecho, añada los nodos al servidor que va a administrar. Si desea automatizar la asociación de los nodos, siga los pasos que se indican en [Añada nodos automáticamente en](#page-158-0)  [AWS OpsWorks for Chef Automate](#page-158-0). Si desea añadir los nodos de uno en uno, siga los pasos que se indican en [Añada nodos de forma individual](#page-155-0). Edite la lista de ejecución de sus nodos para añadir la función que especificó en el paso 1, opsworks-example-role. En este ejemplo, vamos a editar el atributo RUN\_LIST en el script userdata que se utiliza para automatizar la asociación de nodos.

RUN\_LIST="role[opsworks-example-role]"

Si omitió el paso 1, y no configuró la función, añada los nombres de las recetas individuales a la lista de ejecución. Guarde los cambios y siga los pasos indicados en [Paso 3: Crear instancias](#page-160-0)  [usando un script de asociación desatendida](#page-160-0) para aplicar el script en datos de usuario a las instancias de Amazon EC2.

RUN\_LIST="recipe[chef-client],recipe[apache2],recipe[opworks-audit]"

7. Después de actualizar la lista de ejecución de los nodos, el agente chef-client ejecuta las recetas especificadas en el siguiente período de ejecución. De forma predeterminada, esto ocurre cada 1800 segundos (30 minutos). Después de la ejecución, los resultados de Compliance se pueden ver en el panel de Chef Automate.

Ejecutar un análisis de conformidad

Debería ver los resultados de análisis de conformidad en el panel de Chef Automate poco después de la primera ejecución del demonio del agente que se produce tras configurar listas de ejecución de nodos.

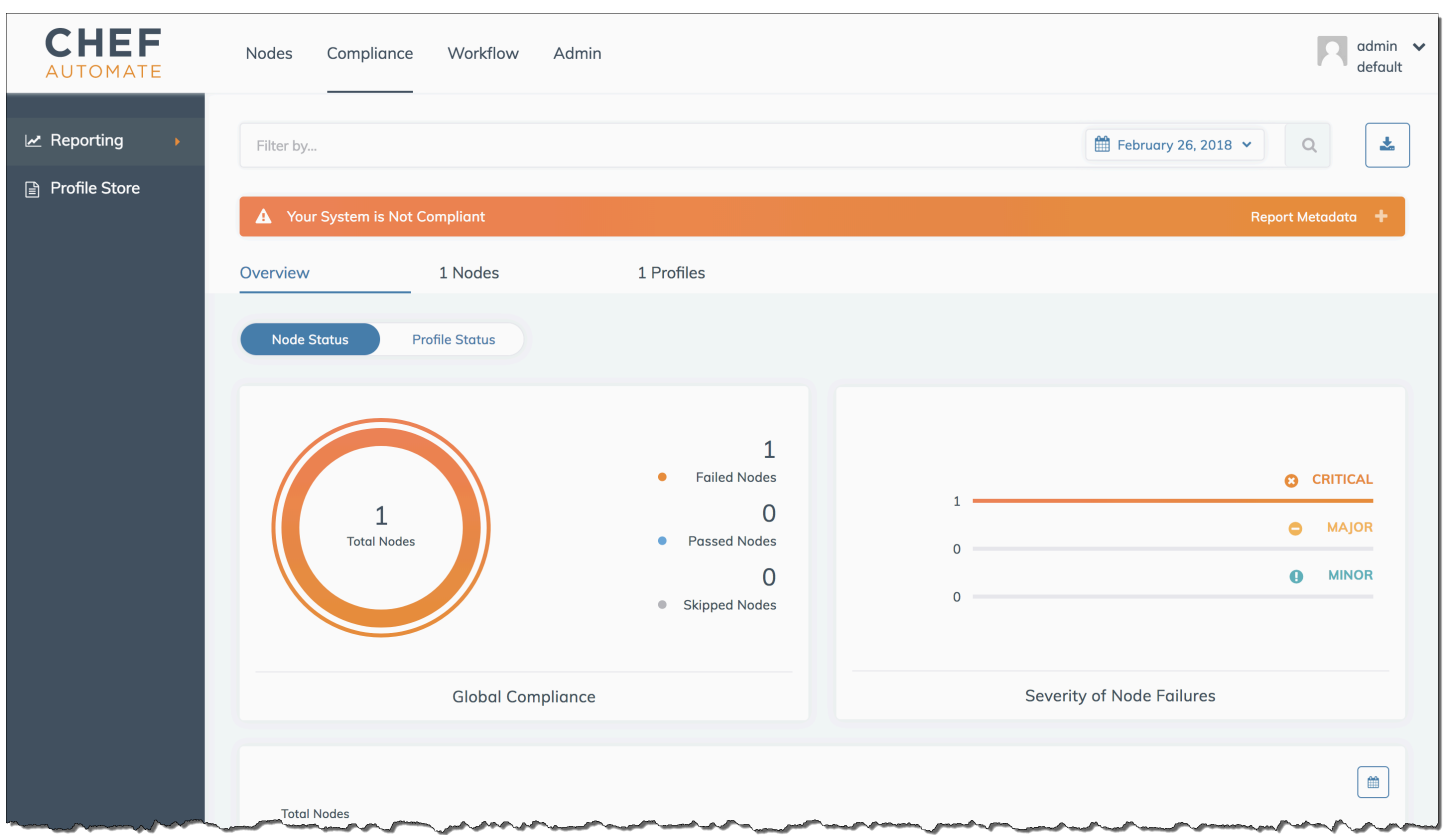

En el panel de Chef Automate, seleccione la pestaña Compliance (Conformidad). En el panel de navegación izquierdo, seleccione Reporting (Informes). Seleccione la pestaña Profiles (Perfiles), haga clic en Scan Results (Resultados de análisis) y elija un nodo con errores de análisis para obtener más información acerca de las reglas por las que se produjeron errores en cada nodo.

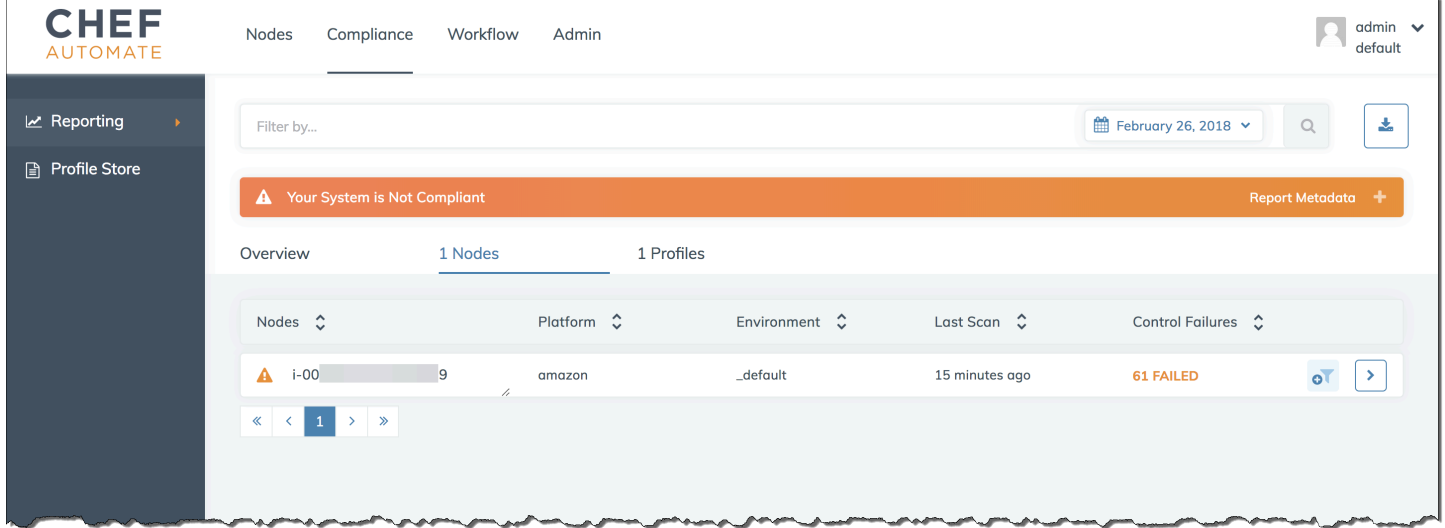

Por lo general, los resultados del escaneo no son conformes, ya que los nuevos nodos aún no cumplen todas las reglas del perfil DevSec SSH Baseline. The [DevSec Hardening Framework,](https://github.com/dev-sec) un

proyecto basado en la comunidad, ofrece libros de cocina para corregir los problemas que infringen las reglas del perfil SSH Baseline. DevSec

(Opcional) Resolución de los resultados no conformes

El kit de inicio incluye un libro de cocina de código abierto que puede utilizar **ssh-hardening** para corregir los resultados no conformes al ejecutar el perfil SSH Baseline. DevSec

**a** Note

El **ssh-hardening** libro de cocina realiza cambios en tus nodos para cumplir con las reglas de SSH Baseline. DevSec Antes de ejecutar este libro de cocina en cualquier nodo de producción, revise los detalles sobre el perfil DevSec SSH Baseline en la consola de Chef Automate para comprender las infracciones de las reglas a las que apunta el libro de cocina. Revise la información sobre el libro de recetas [ssh-hardening](https://github.com/dev-sec/chef-ssh-hardening) de código abierto antes de ejecutarlo en cualquier nodo de producción.

Para ejecutar el libro de recetas **ssh-hardening**

1. En un editor de texto, añada el libro de recetas ssh-hardening a su Berksfile. El Berksfile debería parecerse a lo siguiente.

```
source 'https://supermarket.chef.io' 
      cookbook 'chef-client' 
      cookbook 'apache2', '~> 5.0.1' 
      cookbook 'opsworks-audit', path: 'cookbooks/opsworks-audit', '~> 1.0.0' # 
  optional 
      cookbook 'ssh-hardening'
```
2. Ejecute los siguientes comandos para descargar el libro de recetas ssh-hardening en su carpeta local de libros de recetas y, a continuación, cargarlo a su servidor de AWS OpsWorks for Chef Automate .

```
berks vendor cookbooks
knife upload .
```
3. Añada la receta ssh-hardening a su lista de ejecución de nodos tal y como se describe en los pasos 1 y 6 de [Para instalar y configurar el libro de recetas](#page-216-0) opsworks-audit.

Si actualiza el archivo opsworks-example-role.rb, cargue los cambios al servidor mediante la ejecución del siguiente comando.

knife upload .

Si actualiza la lista de ejecución directamente, cargue los cambios ejecutando el siguiente comando. El nombre del nodo suele ser el ID de instancia.

knife node run\_list add *<node name>* 'recipe[ssh-hardening]'

- 4. Dado que está utilizando el libro de recetas chef-client, el nodo realiza comprobaciones a intervalos periódicos (de forma predeterminada, cada 30 minutos). La próxima vez que se registre, el ssh-hardening libro de cocina se publicará y ayudará a mejorar la seguridad de los nodos para cumplir con las reglas del perfil DevSec SSH Baseline.
- 5. Después de la ejecución inicial del libro de recetas ssh-hardening, espere 30 minutos para ejecutar de nuevo un análisis de Compliance. Consulte los resultados en el panel de Chef Automate. Deberían resolverse los resultados no conformes que se produjeron en la ejecución inicial del escaneo DevSec SSH Baseline.

### Actualizaciones de conformidad

En un AWS OpsWorks for Chef Automate servidor, la funcionalidad de conformidad se actualiza automáticamente según el mantenimiento programado [del sistema.](#page-199-0) A medida que haya versiones actualizadas de Chef Automate, Chef Infra Server y Chef InSpec disponibles para su AWS OpsWorks for Chef Automate servidor, es posible que tenga que comprobar y actualizar las versiones compatibles del libro de cocina de Audit y la InSpec gema de Chef que se están ejecutando en su servidor. Los perfiles que ya ha instalado en su AWS OpsWorks for Chef Automate servidor no se actualizan como parte del mantenimiento.

### Perfiles de conformidad comunitarios y personalizados

En la actualidad, Chef dispone de más de 100 perfiles de análisis de conformidad. Puede añadir perfiles comunitarios y personalizados a la lista y, al igual que haría con los perfiles que ya vienen incluidos, descargar y ejecutar después análisis de conformidad en función de estos perfiles. Los perfiles de conformidad elaborados por la comunidad están disponibles en [Chef Supermarket](https://supermarket.chef.io/tools?q=&type=compliance_profile). Los

perfiles personalizados son programas basados en Ruby que contienen una carpeta de controles que especifican las reglas de análisis.

# Véase también

- [Publicación del blog de Chef Compliance](https://blog.chef.io/2017/07/05/chef-automate-release-july-2017/)
- [Formación técnica online sobre la conformidad en Chef Automate](https://training.chef.io/instructor-led-training/chef-automate-compliance)
- InSpecSitio web de [Chef](https://www.inspec.io/)
- [InSpec Tutoriales de chef](https://www.inspec.io/tutorials/)

# Desasociar un nodo de un servidor AWS OpsWorks for Chef Automate

### **A** Important

AWS OpsWorks para Chef Automate llegó al final de su vida útil el 5 de mayo de 2024 y se ha desactivado tanto para los clientes nuevos como para los existentes. Recomendamos que los clientes actuales [migren](https://docs.aws.amazon.com/opsworks/latest/userguide/opscm-eol-faqs.html#w2ab1b9c23c11) a Chef SaaS o a una solución alternativa. Si tienes alguna pregunta, puedes ponerte en contacto con el AWS Support equipo en [AWS Re:post](https://repost.aws/) o a través de Premium [AWS Support.](https://aws.amazon.com/support)

En esta sección se describe cómo desasociar o eliminar un nodo gestionado de la gestión de un servidor. AWS OpsWorks for Chef Automate Esta operación se realiza en la línea de comandos; no se pueden desasociar los nodos de la consola de AWS OpsWorks for Chef Automate administración. Actualmente, la AWS OpsWorks for Chef Automate API no permite la eliminación por lotes de varios nodos. El comando del que se habla en esta sección solo desasocia un nodo cada la vez.

Le recomendamos que desasocie los nodos de un servidor de Chef antes de eliminar el servidor, de forma que los nodos sigan funcionando sin tener que volver a intentar la conexión con el servidor. Para ello, ejecute el [disassociate-node](https://docs.aws.amazon.com/opsworks-cm/latest/APIReference/API_DisassociateNode.html) AWS CLI comando.

Para desvincular los nodos

1. En AWS CLI, ejecute el siguiente comando para desasociar los nodos. *Node\_name* es el nombre del nodo que desea desasociar; en el caso de las instancias de Amazon EC2, es el ID de la instancia. *Server\_name* es el nombre del servidor de Chef del que desea desasociar el nodo. --engine-attributes especifica su nombre de CHEF\_AUTOMATE\_ORGANIZATION predefinido. Estos tres parámetros son obligatorios.

El parámetro --region no es obligatorio a menos que desee desasociar un nodo de un servidor de Chef que no se encuentra en la región predeterminada.

```
aws opsworks-cm --region Region_name disassociate-node --node-
name Node_name --server-name Server_name --engine-attributes 
  "Name=CHEF_AUTOMATE_ORGANIZATION,Value='default'"
```
El siguiente comando es un ejemplo.

```
aws opsworks-cm --region us-west-2 disassociate-node --node-name 
  i-0010zzz00d66zzz90 --server-name opsworkstest --engine-attributes 
  "Name=CHEF_AUTOMATE_ORGANIZATION,Value='default'"
```
2. Espere hasta que un mensaje de respuesta indique que ha finalizado la desvinculación.

Después de desasociar correctamente un nodo de un AWS OpsWorks for Chef Automate servidor, es posible que siga visible en el panel de Chef Automate. De forma predeterminada, Chef aplica un periodo de retención para la información de estado del nodo y elimina el nodo automáticamente después de unos días.

Para obtener más información sobre cómo eliminar un AWS OpsWorks for Chef Automate servidor, consulte[Eliminar un AWS OpsWorks for Chef Automate servidor](#page-223-0).

### Temas relacionados

Las siguientes publicaciones de AWS blog ofrecen más información sobre la asociación automática de nodos con su servidor Chef Automate, mediante grupos de Auto Scaling o dentro de varias cuentas.

- [Uso de AWS OpsWorks para que Chef Automate gestione las instancias de EC2 con Auto Scaling](https://aws.amazon.com/blogs/mt/using-aws-opsworks-for-chef-automate-to-manage-ec2-instances-with-auto-scaling/)
- [OpsWorks para Chef Automate: arranque automático de nodos en diferentes cuentas](https://aws.amazon.com/blogs/mt/opsworks-for-chef-automate-automatically-bootstrapping-nodes-in-different-accounts/)

# <span id="page-223-0"></span>Eliminar un AWS OpsWorks for Chef Automate servidor

#### **A** Important

AWS OpsWorks for Chef Automate llegó al final de su vida útil el 5 de mayo de 2024 y se ha desactivado tanto para los clientes nuevos como para los actuales. Recomendamos que los clientes actuales [migren](https://docs.aws.amazon.com/opsworks/latest/userguide/opscm-eol-faqs.html#w2ab1b9c23c11) a Chef SaaS o a una solución alternativa. Si tienes alguna pregunta, puedes ponerte en contacto con el AWS Support equipo en [AWS Re:post](https://repost.aws/) o a través de Premium [AWS Support.](https://aws.amazon.com/support)

En esta sección se describe cómo eliminar un AWS OpsWorks for Chef Automate servidor. Cuando se elimina un servidor, también se eliminan los eventos, los registros y los libros de recetas que almacena. También se eliminan los recursos auxiliares (la instancia de Amazon Elastic Compute Cloud, el volumen de Amazon Elastic Block Store, etc.), junto con todas las copias de seguridad automatizadas.

Al eliminar un servidor no se eliminan los nodos, que dejarán de ser administrados por el servidor eliminado e intentarán reconectarse de forma continua. Por este motivo, recomendamos desasociar los nodos administrados antes de eliminar un servidor de Chef. En esta versión, puede desasociar los nodos mediante la ejecución de un AWS CLI comando.

### Paso 1: Desvincular los nodos administrados

Desvincule los nodos del servidor de Chef antes de eliminar el servidor para que sigan funcionando sin tener que reintentar la conexión con el servidor. Para ello, ejecute el [disassociate-node](https://docs.aws.amazon.com/opsworks-cm/latest/APIReference/API_DisassociateNode.html) AWS CLI comando.

#### Para desvincular los nodos

1. En AWS CLI, ejecute el siguiente comando para desasociar los nodos. *Server\_name* es el nombre del servidor de Chef del que desea desasociar el nodo.

```
aws opsworks-cm --region Region_name disassociate-node --node-name Node_name --
server-name Server_name
```
2. Espere hasta que un mensaje de respuesta indique que ha finalizado la desvinculación.

# Paso 2: Eliminar el servidor

- 1. En el icono del servidor en el panel, expanda el menú Actions (Acciones).
- 2. Elija Delete server (Eliminar servidor).
- 3. Cuando se le pida que confirme la eliminación, elija Yes (Sí).

# <span id="page-224-0"></span>Restablecer las credenciales del panel de Chef Automatice

### **A** Important

AWS OpsWorks for Chef Automate llegó al final de su vida útil el 5 de mayo de 2024 y se ha desactivado tanto para los clientes nuevos como para los existentes. Recomendamos que los clientes actuales [migren](https://docs.aws.amazon.com/opsworks/latest/userguide/opscm-eol-faqs.html#w2ab1b9c23c11) a Chef SaaS o a una solución alternativa. Si tienes alguna pregunta, puedes ponerte en contacto con el AWS Support equipo en [AWS Re:post](https://repost.aws/) o a través de Premium [AWS Support.](https://aws.amazon.com/support)

Es posible que, de forma periódica, desee cambiar la contraseña que utiliza para iniciar sesión en el panel de Chef Automate. También puede utilizar los comandos de Amazon EC2 Systems AWS CLI Manager que se muestran en esta sección para cambiar la contraseña del panel de control de Chef Automate si la ha perdido. El comando que utilice dependerá de si su servidor de Chef Automate está ejecutando la versión 1 o la versión 2 de Chef Automate.

1. Para devolver el ID de instancia de su servidor Chef, abra AWS Management Console la página siguiente.

*https://console.aws.amazon.com/ec2/v2/home?region = region\_of\_your\_server #instancias:search= - nombre\_servidor awsopsworks-cm*

Por ejemplo, para un servidor Chef denominado MyChefServeren la región EE.UU. Oeste (Oregón), la URL de la consola sería la siguiente.

https://console.aws.amazon.com/ec2/v2/home?region=us-west-2#Instances:search = awsopsworks-cm - MyChefServer

Anote el ID de instancia que aparece en la consola; lo necesitará para cambiar la contraseña.

2. Para restablecer la contraseña de inicio de sesión del panel de Chef Automate, ejecute uno de los siguientes comandos de la AWS CLI , dependiendo de si su servidor ejecuta Chef Automate 1 o Chef Automate 2. Sustituya *enterprise\_name* por el nombre de su compañía u organización, *user\_name* por el nombre de usuario de un administrador del servidor, *new\_password* por la contraseña que desea utilizar y *region\_name* por la región en la que se encuentra el servidor. Si no introduce un nombre de compañía, el nombre de la compañía será default. De forma predeterminada, *enterprise\_name* es default (este es el nombre de la organización que aparece siempre). Para *user name*, AWS OpsWorks for Chef Automate solo crea un nombre de usuario. admin Anote la nueva contraseña y guárdela en una ubicación segura, pero apropiada.

Para Chef Automate 1:

aws ssm send-command --document-name "AWS-RunShellScript" --comment "reset admin password" --instance-ids "*instance\_id*" --parameters commands="sudo delivery-ctl resetpassword *enterprise\_name user\_name new\_password*" --region *region\_name* --output text

Para Chef Automate 2:

```
aws ssm send-command --document-name "AWS-RunShellScript" --comment "reset admin 
  password" --instance-ids "instance_id" 
--parameters commands="sudo chef-automate iam admin-access restore new_password" --
region region_name --output text
```
3. Espere a que el texto de salida (en este caso, el ID del comando) confirme que el proceso de cambio de contraseña ha terminado.

# Registrar llamadas a la AWS OpsWorks for Chef Automate API con AWS CloudTrail

### **A** Important

AWS OpsWorks para Chef Automate llegó al final de su vida útil el 5 de mayo de 2024 y se ha desactivado tanto para los clientes nuevos como para los actuales. Recomendamos que los clientes actuales [migren](https://docs.aws.amazon.com/opsworks/latest/userguide/opscm-eol-faqs.html#w2ab1b9c23c11) a Chef SaaS o a una solución alternativa. Si tienes alguna

pregunta, puedes ponerte en contacto con el AWS Support equipo en [AWS Re:post](https://repost.aws/) o a través de Premium [AWS Support.](https://aws.amazon.com/support)

AWS OpsWorks for Chef Automate está integrado con AWS CloudTrail un servicio que proporciona un registro de las acciones realizadas por una identidad de IAM o un AWS servicio en. AWS OpsWorks for Chef Automate CloudTrail captura todas las llamadas a las API AWS OpsWorks for Chef Automate como eventos, incluidas las llamadas desde la AWS OpsWorks for Chef Automate consola y las llamadas en código a las AWS OpsWorks for Chef Automate API. Si crea una ruta, puede habilitar la entrega continua de CloudTrail eventos a un bucket de Amazon S3, incluidos los eventos para AWS OpsWorks for Chef Automate. Si no configura una ruta, podrá ver los eventos más recientes en la CloudTrail consola, en el historial de eventos. Con la información recopilada por usted CloudTrail, puede determinar a AWS OpsWorks for Chef Automate qué dirección IP se realizó la solicitud, quién la realizó, cuándo se realizó y detalles adicionales.

Para obtener más información CloudTrail, consulte la [Guía AWS CloudTrail del usuario.](https://docs.aws.amazon.com/awscloudtrail/latest/userguide/)

# AWS OpsWorks for Chef Automate Información en CloudTrail

CloudTrail está habilitada en su AWS cuenta al crear la cuenta. Cuando se produce una actividad en AWS OpsWorks for Chef Automate, esa actividad se registra en un CloudTrail evento junto con otros eventos de AWS servicio en el historial de eventos. Puedes ver, buscar y descargar los eventos recientes en tu AWS cuenta. Para obtener más información, consulte [Visualización de eventos con el](https://docs.aws.amazon.com/awscloudtrail/latest/userguide/view-cloudtrail-events.html)  [historial de CloudTrail eventos](https://docs.aws.amazon.com/awscloudtrail/latest/userguide/view-cloudtrail-events.html).

Para tener un registro continuo de los eventos de tu AWS cuenta, incluidos los eventos de tu cuenta AWS OpsWorks for Chef Automate, crea una ruta. Un rastro permite CloudTrail entregar archivos de registro a un bucket de Amazon S3. De forma predeterminada, cuando se crea un registro de seguimiento en la consola, el registro de seguimiento se aplica a todas las regiones. La ruta registra los eventos de todas las regiones de la AWS partición y entrega los archivos de registro al bucket de Amazon S3 que especifique. Además, puede configurar otros AWS servicios para analizar más a fondo los datos de eventos recopilados en los CloudTrail registros y actuar en función de ellos. Para obtener más información, consulte:

- [Introducción a la creación de registros de seguimiento](https://docs.aws.amazon.com/awscloudtrail/latest/userguide/cloudtrail-create-and-update-a-trail.html)
- [CloudTrail Integraciones y servicios compatibles](https://docs.aws.amazon.com/awscloudtrail/latest/userguide/cloudtrail-aws-service-specific-topics.html#cloudtrail-aws-service-specific-topics-integrations)
- [Configuración de las notificaciones de Amazon SNS para CloudTrail](https://docs.aws.amazon.com/awscloudtrail/latest/userguide/getting_notifications_top_level.html)

• [Recibir archivos de CloudTrail registro de varias regiones](https://docs.aws.amazon.com/awscloudtrail/latest/userguide/receive-cloudtrail-log-files-from-multiple-regions.html) y [recibir archivos de CloudTrail registro](https://docs.aws.amazon.com/awscloudtrail/latest/userguide/cloudtrail-receive-logs-from-multiple-accounts.html)  [de varias cuentas](https://docs.aws.amazon.com/awscloudtrail/latest/userguide/cloudtrail-receive-logs-from-multiple-accounts.html)

Todas AWS OpsWorks for Chef Automate las acciones se registran CloudTrail y se documentan en la [referencia de la AWS OpsWorks for Chef Automate API](https://docs.aws.amazon.com/opsworks-cm/latest/APIReference/Welcome.html). Por ejemplo, las llamadas a las [CreateServer](https://docs.aws.amazon.com/opsworks-cm/latest/APIReference/API_CreateServer.html)[DescribeServers](https://docs.aws.amazon.com/opsworks-cm/latest/APIReference/API_DescribeServers.html)acciones y las llamadas generan entradas en los archivos de CloudTrail registro. [CreateBackup](https://docs.aws.amazon.com/opsworks-cm/latest/APIReference/API_CreateBackup.html)

Cada entrada de registro o evento contiene información sobre quién generó la solicitud. La información de identidad del usuario lo ayuda a determinar lo siguiente:

- Si la solicitud se realizó con las credenciales raíz o del usuario de IAM.
- Si la solicitud se realizó con credenciales de seguridad temporales de un rol o fue un usuario federado.
- Si la solicitud la realizó otro AWS servicio.

Para obtener más información, consulte el elemento [CloudTrail UserIdentity.](https://docs.aws.amazon.com/awscloudtrail/latest/userguide/cloudtrail-event-reference-user-identity.html)

# Descripción AWS OpsWorks for Chef Automate de las entradas de los archivos de registro

Un rastro es una configuración que permite la entrega de eventos como archivos de registro a un bucket de Amazon S3 que usted especifique. CloudTrail Los archivos de registro contienen una o más entradas de registro. Un evento representa una solicitud única de cualquier fuente e incluye información sobre la acción solicitada, la fecha y la hora de la acción, los parámetros de la solicitud, etc. CloudTrail Los archivos de registro no son un registro ordenado de las llamadas a la API pública, por lo que no aparecen en ningún orden específico.

En el siguiente ejemplo, se muestra una entrada de CloudTrail registro para la AWS OpsWorks for Chef Automate CreateServer acción.

```
{"eventVersion":"1.05",
"userIdentity":{ 
     "type":"AssumedRole", 
     "principalId":"ID number:OpsWorksCMUser", 
     "arn":"arn:aws:sts::831000000000:assumed-role/Admin/OpsWorksCMUser", 
     "accountId":"831000000000","accessKeyId":"ID number", 
     "sessionContext":{
```

```
 "attributes":{ 
              "mfaAuthenticated":"false", 
             "creationDate":"2017-01-05T22:03:47Z" 
             }, 
         "sessionIssuer":{ 
             "type":"Role", 
             "principalId":"ID number", 
             "arn":"arn:aws:iam::831000000000:role/Admin", 
             "accountId":"831000000000", 
             "userName":"Admin" 
 } 
         } 
     },
"eventTime":"2017-01-05T22:18:23Z",
"eventSource":"opsworks-cm.amazonaws.com",
"eventName":"CreateServer",
"awsRegion":"us-west-2",
"sourceIPAddress":"101.25.190.51",
"userAgent":"console.amazonaws.com",
"requestParameters":{ 
     "serverName":"OpsChef-test-server", 
     "engineModel":"Single", 
     "engine":"Chef", 
     "instanceProfileArn":"arn:aws:iam::831000000000:instance-profile/aws-opsworks-cm-
ec2-role", 
     "backupRetentionCount":3,"serviceRoleArn":"arn:aws:iam::831000000000:role/service-
role/aws-opsworks-cm-service-role", 
     "engineVersion":"12", 
     "preferredMaintenanceWindow":"Fri:21:00", 
     "instanceType":"t2.medium", 
     "subnetIds":["subnet-1e111f11"], 
     "preferredBackupWindow":"Wed:08:00" 
     },
"responseElements":{ 
     "server":{ 
         "endpoint":"OpsChef-test-server-thohsgreckcnwgz3.us-west-2.opsworks-cm.io", 
         "createdAt":"Jan 5, 2017 10:18:22 PM", 
         "serviceRoleArn":"arn:aws:iam::831000000000:role/service-role/aws-opsworks-cm-
service-role", 
         "preferredBackupWindow":"Wed:08:00", 
         "status":"CREATING", 
         "subnetIds":["subnet-1e111f11"], 
         "engine":"Chef", 
         "instanceType":"t2.medium",
```

```
 "serverName":"OpsChef-test-server", 
         "serverArn":"arn:aws:opsworks-cm:us-west-2:831000000000:server/OpsChef-test-
server/8epp7f6z-e91f-4z10-89z5-8c6219cdb09f", 
         "engineModel":"Single", 
         "backupRetentionCount":3, 
         "engineAttributes":[ 
             {"name":"CHEF_STARTER_KIT","value":"*** Redacted ***"}, 
             {"name":"CHEF_PIVOTAL_KEY","value":"*** Redacted ***"}, 
             {"name":"CHEF_DELIVERY_ADMIN_PASSWORD","value":"*** Redacted ***"}], 
         "engineVersion":"12.11.1", 
         "instanceProfileArn":"arn:aws:iam::831000000000:instance-profile/aws-opsworks-
cm-ec2-role", 
         "preferredMaintenanceWindow":"Fri:21:00" 
         } 
     },
"requestID":"de7f64f9-d394-12ug-8081-7bb0386fbcb6",
"eventID":"8r7b18df-6c90-47be-87cf-e8346428cfc3",
"eventType":"AwsApiCall",
"recipientAccountId":"831000000000"
}
```
# Solución de problemas AWS OpsWorks for Chef Automate

#### **A** Important

AWS OpsWorks para Chef Automate llegó al final de su ciclo de vida el 5 de mayo de 2024 y se ha desactivado tanto para los clientes nuevos como para los actuales. Recomendamos que los clientes actuales [migren](https://docs.aws.amazon.com/opsworks/latest/userguide/opscm-eol-faqs.html#w2ab1b9c23c11) a Chef SaaS o a una solución alternativa. Si tienes alguna pregunta, puedes ponerte en contacto con el AWS Support equipo en [AWS Re:post](https://repost.aws/) o a través de Premium [AWS Support.](https://aws.amazon.com/support)

Este tema contiene algunos AWS OpsWorks for Chef Automate problemas comunes y sugerencias de soluciones para esos problemas.

#### Temas

- [Consejos generales para la solución de problemas](#page-230-0)
- [Solución de problemas específicos](#page-230-1)
- [Ayuda y soporte adicional](#page-238-0)

# <span id="page-230-0"></span>Consejos generales para la solución de problemas

Si no puede crear un servidor Chef o trabajar con un servidor Chef, los mensajes de error o los registros pueden serle útiles para solucionar el problema. En las tareas siguientes se describe por qué ubicaciones generales hay que comenzar para solucionar un problema relacionado con un servidor Chef. Para obtener más información sobre errores y soluciones concretos, consulte la sección [Solución de problemas específicos](#page-230-1) de este tema.

- Utilice la AWS OpsWorks for Chef Automate consola para ver los mensajes de error si un servidor Chef no se inicia. En la página de detalles del servidor Chef, en la parte superior de la página se muestran los mensajes de error relacionados con el lanzamiento y la ejecución del servidor. Los errores pueden provenir de AWS OpsWorks for Chef Automate los servicios de Amazon EC2 que se utilizan para crear un servidor Chef. AWS CloudFormation En la página de detalles, también podrá ver los eventos que se producen en un servidor que se está ejecutando y que pueden contener mensajes de eventos de error.
- Para resolver problemas de EC2, conéctese a la instancia del servidor mediante SSH y consulte los registros. Los registros de las instancias EC2 se almacenan en el directorio /var/log/ aws/opsworks-cm. Estos registros capturan los resultados de los comandos mientras se AWS OpsWorks for Chef Automate lanza un servidor Chef.

# <span id="page-230-1"></span>Solución de problemas específicos

### Temas

- [El servidor está en un estado de Conexión Perdida](#page-231-0)
- [El nodo administrado se muestra en el panel de Chef Automate, en la columna Missing.](#page-232-0)
- [No se puede crear un almacén de Chef; el comando knife vault da error.](#page-233-0)
- [La creación del servidor da error con un mensaje parecido al siguiente "requested configuration is](#page-234-0)  [currently not supported".](#page-234-0)
- [El servidor Chef no reconoce los nombres de organización agregados al panel de Chef Automate.](#page-234-1)
- [No se puede crear la instancia de Amazon EC2 del servidor.](#page-235-0)
- [Un error de rol de servicio impide la creación del servidor.](#page-235-1)
- [Se ha superado el límite de direcciones IP elásticas.](#page-235-2)
- [No se puede iniciar sesión en el panel de Chef Automate](#page-236-0)
- [Una asociación de nodo desatendida da error.](#page-236-1)

#### • [Fallos en el mantenimiento del sistema](#page-236-2)

### <span id="page-231-0"></span>El servidor está en un estado de Conexión Perdida

Problema: el estado de un servidor es conexión Perdida.

Causa: esto ocurre con mayor frecuencia cuando una entidad externa AWS OpsWorks realiza cambios en un AWS OpsWorks for Chef Automate servidor o en sus recursos de soporte. AWS OpsWorks no puede conectarse a los servidores de Chef Automate en estados de conexión perdida para realizar tareas de mantenimiento, como crear copias de seguridad, aplicar parches del sistema operativo o actualizar Chef Automate. Como resultado, es posible que al servidor le falten actualizaciones importantes, que se le presenten problemas de seguridad o que no funcione como se esperaba.

Solución: pruebe los siguientes pasos para restablecer la conexión del servidor.

- 1. Asegúrese de que su rol de servicio tenga todos los permisos necesarios.
	- a. En la página Configuración de su servidor, en Red y seguridad, seleccione el enlace correspondiente al rol de servicio que utiliza el servidor. Esto abre el rol de servicio para su visualización en la consola de IAM.
	- b. En la pestaña Permisos, compruebe que AWSOpsWorksCMServiceRole se encuentra en la lista de Políticas de permisos. Si no aparece en la lista, agregue la política AWSOpsWorksCMServiceRole administrada manualmente al rol.
	- c. En la pestaña Relaciones de confianza, compruebe que el rol de servicio tenga una política de confianza que confíe en que el opsworks-cm.amazonaws.com servicio asuma las funciones en su nombre. Para obtener más información sobre cómo usar las políticas de confianza con los roles, consulte [Modificación de un rol \(consola\)](https://docs.aws.amazon.com/IAM/latest/UserGuide/roles-managingrole-editing-console.html) o la entrada del blog de AWS seguridad, [Cómo usar las políticas de confianza con los roles de IAM.](https://aws.amazon.com/blogs/security/how-to-use-trust-policies-with-iam-roles/)
- 2. Asegúrese de que el perfil de instancia tenga todos los permisos necesarios.
	- a. En la página Configuración de su servidor, en Red y seguridad, elija el enlace para el perfil de instancia que está utilizando el servidor. Esto abre el perfil de instancia para su visualización en la consola de IAM.
	- b. En la pestaña Permisos, compruebe que AmazonEC2RoleforSSM y AWSOpsWorksCMInstanceProfileRole se encuentran en la lista de políticas de permisos. Si una o ambas no aparecen en la lista, añada estas políticas administradas manualmente al rol.
- c. En la pestaña Relaciones de confianza, compruebe que el rol de servicio tenga una política de confianza que confíe en que el ec2.amazonaws.com servicio asuma las funciones en su nombre. Para obtener más información sobre cómo usar las políticas de confianza con los roles, consulte [Modificación de un rol \(consola\)](https://docs.aws.amazon.com/IAM/latest/UserGuide/roles-managingrole-editing-console.html) o la entrada del blog de AWS seguridad, [Cómo usar las políticas de confianza con los roles de IAM.](https://aws.amazon.com/blogs/security/how-to-use-trust-policies-with-iam-roles/)
- 3. En la consola de Amazon EC2, asegúrese de que se encuentra en la misma región que la región del AWS OpsWorks for Chef Automate servidor y, a continuación, reinicie la instancia de EC2 que utiliza su servidor.
	- a. Elija la instancia de EC2 denominada aws-opsworks-cm-instance-*server-name*.
	- b. En el menu Estado de la instancia, elija Reiniciar instancia.
	- c. Espere hasta 15 minutos para que el servidor se reinicie y esté completamente en línea.
- 4. En la AWS OpsWorks for Chef Automate consola, en la página de detalles del servidor, compruebe que el estado del servidor es correcto.

Si el estado del servidor sigue siendo Conexión perdida tras realizar los pasos anteriores, intente una de las siguientes acciones.

- Sustituya el servidor [creando uno nuevo](#page-131-0) y [eliminando el original](#page-223-0). Si los datos del servidor actual son importantes para usted, [restaure el servidor a partir de una copia de seguridad reciente](#page-198-0) y compruebe que los datos estén actualizados antes de [eliminar el servidor original que no](#page-223-0) [respondía](#page-223-0).
- [Contacte con AWS Support.](#page-238-0)

<span id="page-232-0"></span>El nodo administrado se muestra en el panel de Chef Automate, en la columna Missing.

Problema: se muestra un nodo administrado en la columna Missing (Faltante) del panel de Chef Automate.

Causa: cuando un nodo no se conecta al servidor Chef Automate durante más de 12 horas y chefclient no se puede ejecutar en el nodo, el nodo cambia el estado que tenía antes del período de 12 horas y se traslada a la columna Missing (Faltante) del panel de Chef Automate.

Solución: compruebe que el nodo esté online. Ejecute knife node show *node name* -run-list para ver si chef-client puede ejecutarse en el nodo o knife node show -l *node\_name* para mostrar toda la información sobre el nodo. El nodo puede estar sin conexión o desconectado de la red.

<span id="page-233-0"></span>No se puede crear un almacén de Chef; el comando **knife vault** da error.

Problema: está intentando crear un almacén en el servidor Chef Automate (por ejemplo, un almacén para almacenar credenciales de nodos basados en Windows para unirse a dominios) ejecutando el comando knife vault. El comando devuelve un mensaje de error similar al siguiente.

```
WARN: Auto inflation of JSON data is deprecated. Please pass in the class to inflate or 
  use #edit_hash (CHEF-1) 
at /opt/chefdk/embedded/lib/ruby/2.3.0/forwardable.rb:189:in `edit_data'.Please see 
  https://docs.chef.io/deprecations_json_auto_inflate.html 
for further details and information on how to correct this problem.
WARNING: pivotal not found in users, trying clients.
ERROR: ChefVault::Exceptions::AdminNotFound: FATAL: Could not find pivotal in users or 
  clients!
```
El usuario central no se devuelve cuando ejecuta knife user list de forma remota, pero puede verlo en los resultados cuando ejecuta el comando chef-server-ctl user-show localmente en su servidor Chef Automate. En otras palabras, el comando knife vault no puede encontrar al usuario central, pero usted sabe que existe.

Causa: aunque se considere que el usuario central es un superusuario en Chef y este tenga permisos totales, no es miembro de ninguna organización, incluida la organización default que se utiliza en AWS OpsWorks for Chef Automate. El comando knife user list devuelve todos los usuarios que están en la organización actual en su configuración de Chef. El comando chefserver-ctl user-show devuelve todos los usuarios sea cual sea la organización, incluido el usuario central.

Solución: para solucionar el problema, añada el usuario central a la organización predeterminada ejecutando knife opc.

Primero tendrá que instalar el complemento [knife-opc.](https://github.com/chef/knife-opc)

```
chef gem install knife-opc
```
Después de instalar el complemento, ejecute el siguiente comando para añadir el usuario central a la organización predeterminada.

knife opc org user add default pivotal

Puede comprobar que el usuario central forme parte de la organización predeterminada volviendo a ejecutar knife user list. pivotal debería aparecer entre los resultados. A continuación, pruebe a ejecutar knife vault otra vez.

<span id="page-234-0"></span>La creación del servidor da error con un mensaje parecido al siguiente "requested configuration is currently not supported".

Problema: está intentando crear un servidor Chef Automate, pero el proceso de creación del servidor da error, y aparece un mensaje parecido a "The requested configuration is currently not supported. Please check the documentation for supported configurations".

Causa: puede que se haya especificado un tipo de instancia no admitido en el servidor Chef Automate. Si decide crear el servidor Chef Automate en una VPC que tenga una tenencia no predeterminada, como una tenencia para [instancias dedicadas](https://docs.aws.amazon.com/AWSEC2/latest/UserGuide/dedicated-instance.html), todas las instancias del interior de la VPC especificada tienen que estar asociadas a una tenencia dedicada o de host. Dado que algunos tipos de instancias, como las t2, solo están disponibles con tenencias predeterminadas, puede que la VPC especificada no admita el tipo de instancia de servidor Chef Automate y que se produzca un error en la creación del servidor.

Solución: si elige una VPC con tenencia no predeterminada, use un tipo de instancia m4, que admita tenencias dedicadas.

<span id="page-234-1"></span>El servidor Chef no reconoce los nombres de organización agregados al panel de Chef Automate.

Problema: ha añadido nombres de organización de flujo de trabajo nuevos al panel de Chef Automate o ha especificado un valor CHEF\_AUTOMATE\_ORGANIZATION que no es "default" en el [script de asociación sin vigilancia de los nodos](#page-158-0), pero la asociación de nodos da un error. Su servidor de AWS OpsWorks for Chef Automate no reconoce los nombres de organización nuevos.

Causa: los nombres de organización de flujo de trabajo y los nombres de organización del servidor Chef no son los mismos. Puede crear nuevas organizaciones de flujo de trabajo en el panel de Chef Automate basado en la web, pero no nombres de organizaciones del servidor Chef. Puede usar el panel de Chef Automate solo para ver las organizaciones del servidor Chef ya existentes. Las organizaciones nuevas que crea en el panel de Chef Automate son organizaciones de flujo de trabajo y el servidor Chef no las reconoce. No puede crear nuevos nombres de organización especificándolos en el script de asociación de nodos. Si hace referencia a un nombre

de organización en un script de asociación de nodos y la organización no se ha añadido al servidor Chef, la asociación de nodos generará un error.

Solución: para crear nuevas organizaciones que estén reconocidas en el servidor Chef, utilice el comando [knife opc org create](https://docs.chef.io/plugin_knife_opc.html#opc-org-create) o ejecute [chef-server-ctl org-create](https://docs.chef.io/ctl_chef_server.html#organization-management).

<span id="page-235-0"></span>No se puede crear la instancia de Amazon EC2 del servidor.

Problema: la creación del servidor da un error con un mensaje parecido al siguiente: "The following resource(s) failed to create: [EC2Instance]. Failed to receive 1 resource signal(s) within the specified duration".

Causa: este error se debe probablemente a que la instancia EC2 no tiene acceso a la red.

Solución: asegúrese de que la instancia tenga acceso saliente a Internet y que el agente de AWS servicio pueda emitir comandos. Asegúrese de que su VPC (una VPC con una sola subred pública) tenga DNS resolution (Resolución de DNS) habilitada y que su subred tenga la configuración Autoassign Public IP (Asignar automáticamente IP pública) habilitada.

<span id="page-235-1"></span>Un error de rol de servicio impide la creación del servidor.

Problema: la creación del servidor falla y aparece un mensaje de error que indica: «No estoy autorizado para ejecutar sts:AssumeRole».

Causa: este caso puede darse cuando el rol del servicio que utiliza no tiene los permisos suficientes para crear un servidor nuevo.

Solución: abra la AWS OpsWorks for Chef Automate consola y utilícela para generar un nuevo rol de servicio y un rol de perfil de instancia. Si prefiere usar su propio rol de servicio, asocie la AWSOpsWorksCMServiceRolepolítica al rol. Verifique que opsworks-cm.amazonaws.com aparezca entre los servicios en la lista Relaciones de confianza del rol. Compruebe que la función de servicio asociada al servidor Chef tenga asociada la política AWSOpsWorksCMServiceRolegestionada.

<span id="page-235-2"></span>Se ha superado el límite de direcciones IP elásticas.

Problema: la creación del servidor da un error con un mensaje parecido al siguiente "The following resource(s) failed to create: [EIP, EC2Instance]. Resource creation cancelled, the maximum number of addresses has been reached."

Causa: este error se produce cuando su cuenta ha utilizado la cantidad máxima de direcciones IP elásticas (EIP). El límite predeterminado de direcciones EIP es cinco.

Solución: puede liberar las direcciones EIP existentes o eliminar las que su cuenta no utilice activamente, o puede ponerse en contacto con AWS Customer Support para aumentar el límite de direcciones EIP asociadas a su cuenta.

<span id="page-236-0"></span>No se puede iniciar sesión en el panel de Chef Automate

Problema: el panel de Chef Automate muestra un error similar al siguiente: "Cross-Origin Request Blocked: The Same Origin Policy disallows reading the remote resource at https://myservername.region.opsworks-cm.io/api/v0/e/default/verify-token. (Reason: CORS header 'Access-Control-Allow-Origin' missing)". El error también puede ser similar a "The User Id / Password combination entered is incorrect".

Causa: el panel de Chef Automate define explícitamente el FQDN y no acepta direcciones URL relativas. En estos momentos no puede iniciar sesión con la dirección IP del servidor Chef; solo puede iniciar sesión utilizando el nombre de DNS del servidor.

Solución: inicie sesión en el panel de Chef Automate solo con la entrada de nombre de DNS de servidor Chef y no su dirección IP. También puede intentar volver a establecer las credenciales del panel de Chef Automate ejecutando un comando de AWS CLI tal y como se describe en [Restablecer](#page-224-0)  [las credenciales del panel de Chef Automatice.](#page-224-0)

<span id="page-236-1"></span>Una asociación de nodo desatendida da error.

Problema: una asociación desatendida o automática de nodos de Amazon EC2 nuevos está fracasando. Los nodos que deberían haberse añadido al servidor Chef no aparecen en el panel de Chef Automate y no figuran en los resultados de los comandos knife client show o knife node show.

Causa: este error puede producirse cuando no se tiene configurado un rol de IAM como perfil de instancia que permita llamadas al API opsworks-cm para comunicar con las instancias EC2 nuevas.

Solución: adjunte a su perfil de instancia EC2 una política que permita que las llamadas al API AssociateNode y DescribeNodeAssociationStatus funcionen con EC2, tal y como se describe en [Añada nodos automáticamente en AWS OpsWorks for Chef Automate.](#page-158-0)

### <span id="page-236-2"></span>Fallos en el mantenimiento del sistema

AWS OpsWorks CM realiza un mantenimiento semanal del sistema para garantizar que las últimas versiones secundarias de Chef Server y Chef Automate Server, incluidas las actualizaciones de seguridad, se ejecuten siempre en un servidor de AWS OpsWorks for Chef Automate. Si, por algún

motivo, se produce un error en el mantenimiento del sistema, AWS OpsWorks CM se le notifica el fallo. Para obtener más información sobre el mantenimiento del sistema, consulte [Mantenimiento del](#page-199-0)  [sistema en AWS OpsWorks for Chef Automate.](#page-199-0)

En esta sección se describen los posibles motivos del fallo y se sugieren soluciones.

#### Temas

• [Un error en el rol de servicio o en el perfil de instancia impide el mantenimiento del sistema](#page-237-0)

<span id="page-237-0"></span>Un error en el rol de servicio o en el perfil de instancia impide el mantenimiento del sistema

Problema: el mantenimiento del sistema no funciona y aparece un mensaje de error que indica «No estoy autorizado para ejecutar el comando sts:AssumeRole» o un mensaje de error similar sobre los permisos.

Causa: esto puede ocurrir cuando el rol de servicio o el perfil de instancia que está utilizando carecen de los permisos adecuados para realizar el mantenimiento del sistema en el servidor.

Solución: asegúrese de que el rol de servicio y el perfil de instancia tengan todos los permisos necesarios.

- 1. Asegúrese de que su rol de servicio tenga todos los permisos necesarios.
	- a. En la página Configuración de su servidor, en Red y seguridad, seleccione el enlace correspondiente al rol de servicio que utiliza el servidor. Esto abre el rol de servicio para su visualización en la consola de IAM.
	- b. En la pestaña Permisos, verifique que AWSOpsWorksCMServiceRole esté asociada al rol de servicio. Si AWSOpsWorksCMServiceRole no aparece en la lista, añada esta política al rol.
	- c. Verifique que opsworks-cm.amazonaws.com aparezca entre los servicios en la lista Relaciones de confianza del rol. Para obtener más información sobre cómo usar las políticas de confianza con los roles, consulte [Modificación de un rol \(consola\)](https://docs.aws.amazon.com/IAM/latest/UserGuide/roles-managingrole-editing-console.html) o la entrada del blog de AWS seguridad, [Cómo usar las políticas de confianza con los roles de IAM.](https://aws.amazon.com/blogs/security/how-to-use-trust-policies-with-iam-roles/)
- 2. Asegúrese de que el perfil de instancia tenga todos los permisos necesarios.
	- a. En la página Configuración de su servidor, en Red y seguridad, elija el enlace para el perfil de instancia que está utilizando el servidor. Esto abre el perfil de instancia para su visualización en la consola de IAM.
- b. En la pestaña Permisos, compruebe que AmazonEC2RoleforSSM y AWSOpsWorksCMInstanceProfileRole se encuentran en la lista de políticas de permisos. Si una o ambas no aparecen en la lista, añada estas políticas administradas manualmente al rol.
- c. En la pestaña Relaciones de confianza, compruebe que el rol de servicio tenga una política de confianza que confíe en que el ec2.amazonaws.com servicio asuma las funciones en su nombre. Para obtener más información sobre cómo usar las políticas de confianza con los roles, consulte [Modificación de un rol \(consola\)](https://docs.aws.amazon.com/IAM/latest/UserGuide/roles-managingrole-editing-console.html) o la entrada del blog de AWS seguridad, [Cómo usar las políticas de confianza con los roles de IAM.](https://aws.amazon.com/blogs/security/how-to-use-trust-policies-with-iam-roles/)

# <span id="page-238-0"></span>Ayuda y soporte adicional

Si no ve su problema específico descrito en este tema o ha aplicado las sugerencias de este tema y sigue teniendo problemas, visite los [foros de AWS OpsWorks.](https://forums.aws.amazon.com/forum.jspa?forumID=153&start=0)

También puede visitar el [Centro de AWS Support.](https://console.aws.amazon.com/support/home#/) El AWS Support Center es el centro donde se crean y gestionan los casos de AWS Support. El AWS Support Center también incluye enlaces a otros recursos útiles, como foros, preguntas frecuentes técnicas, estado del servicio y AWS Trusted Advisor.

# Seguridad en la administración de la configuración (CM) de AWS OpsWorks

La seguridad en la nube de AWS es la máxima prioridad. Como cliente de AWS, se beneficia de una arquitectura de red y un centro de datos diseñados para satisfacer los requisitos de seguridad de las organizaciones más exigentes.

La seguridad es una responsabilidad compartida entre AWS y el usuario. El [modelo de](https://aws.amazon.com/compliance/shared-responsibility-model/) [responsabilidad compartida](https://aws.amazon.com/compliance/shared-responsibility-model/) la describe como seguridad de la nube y seguridad en la nube:

- Seguridad de la nube: AWS es responsable de proteger la infraestructura que ejecuta los servicios de AWS en la nube de AWS. AWS también proporciona servicios que puede utilizar de forma segura. Auditores independientes prueban y verifican periódicamente la eficacia de nuestra seguridad en el marco de los [programas de conformidad de AWS.](https://aws.amazon.com/compliance/programs/) Para obtener más información acerca de los programas de conformidad que se aplican a CM de AWS OpsWorks, consulte [AWS](https://aws.amazon.com/compliance/services-in-scope/) [Servicios en el ámbito del programa de conformidad](https://aws.amazon.com/compliance/services-in-scope/).
- Seguridad en la nube: su responsabilidad viene determinada por el servicio de AWS que utilice. También es responsable de otros factores, incluida la confidencialidad de los datos, los requisitos de la empresa y la legislación y la normativa aplicables.

Esta documentación le ayuda a comprender cómo puede aplicar el modelo de responsabilidad compartida cuando se utiliza CM de AWS OpsWorks. En los siguientes temas, aprenderá a configurar CM de AWS OpsWorks para satisfacer sus objetivos de seguridad y conformidad. También aprenderá a utilizar otros servicios de AWS que le ayudarán a monitorizar y proteger sus recursos de CM de AWS OpsWorks.

#### Temas

- [Protección de los datos en CM de AWS OpsWorks](#page-240-0)
- [Cifrado de datos](#page-242-0)
- [Identity and Access Management para CM de AWS OpsWorks](#page-243-0)
- [Privacidad del tráfico entre redes](#page-274-0)
- [Registro y monitorización en CM de AWS OpsWorks](#page-275-0)
- [Validación de la conformidad para CM de AWS OpsWorks](#page-275-1)
- [Resiliencia en CM de AWS OpsWorks](#page-276-0)
- [Seguridad de la infraestructura en CM de AWS OpsWorks](#page-277-0)
- [Configuración y análisis de vulnerabilidades en CM de AWS OpsWorks](#page-277-1)
- [Prácticas recomendadas de seguridad para CM de AWS OpsWorks](#page-278-0)

# <span id="page-240-0"></span>Protección de los datos en CM de AWS OpsWorks

El AWS [modelo de responsabilidad compartida](https://aws.amazon.com/compliance/shared-responsibility-model/) se aplica a la protección de datos en Administración de la configuración de AWS OpsWorks. Como se describe en este modelo, AWS es responsable de proteger la infraestructura global que ejecuta la totalidad de Nube de AWS. Usted es responsable de mantener el control sobre el contenido alojado en esta infraestructura. Usted también es responsable de las tareas de administración y configuración de seguridad para los Servicios de AWS que utiliza. Para obtener más información sobre la privacidad de los datos, consulte las [Preguntas frecuentes](https://aws.amazon.com/compliance/data-privacy-faq)  [sobre la privacidad de datos](https://aws.amazon.com/compliance/data-privacy-faq). Para obtener información sobre la protección de datos en Europa, consulte la publicación de blog [Modelo de responsabilidad compartida y GDPR de AWS](https://aws.amazon.com/blogs/security/the-aws-shared-responsibility-model-and-gdpr/) en el Blog de seguridad de AWS.

Con fines de protección de datos, recomendamos proteger las credenciales de la cuenta de Cuenta de AWS y configurar cuentas de usuario individuales con AWS IAM Identity Center o AWS Identity and Access Management (IAM). De esta manera, solo se conceden a cada usuario los permisos necesarios para cumplir con sus obligaciones laborales. También recomendamos proteger sus datos de la siguiente manera:

- Utilice autenticación multifactor (MFA) en cada cuenta.
- Utilice SSL/TLS para comunicarse con los recursos de AWS. reSe recomienda el uso de TLS 1.2 y recomendamos TLS 1.3.
- Configure la API y el registro de actividad del usuario con AWS CloudTrail.
- Utilice las soluciones de cifrado de AWS, junto con todos los controles de seguridad predeterminados dentro de los Servicios de AWS.
- Utilice servicios de seguridad gestionados avanzados, como Amazon Macie, que lo ayuden a detectar y proteger los datos confidenciales almacenados en Amazon S3.
- Si necesita módulos criptográficos validados FIPS 140-2 al acceder a AWS a través de una interfaz de la línea de comandos o una API, utilice un punto de conexión de FIPS. Para obtener más información sobre los puntos de conexión de FIPS disponibles, consulte [Estándar de](https://aws.amazon.com/compliance/fips/)  [procesamiento de la información federal \(FIPS\) 140-2](https://aws.amazon.com/compliance/fips/).

Se recomienda encarecidamente no introducir nunca información confidencial o sensible, como, por ejemplo, direcciones de correo electrónico de clientes, en etiquetas o campos de formato libre, tales como el campo Nombre. Incluye las situaciones en las que debe trabajar con CM de OpsWorks u otros Servicios de AWS a través de la consola, la API, la AWS CLI o los SDK de AWS. Cualquier dato que ingrese en etiquetas o campos de formato libre utilizados para nombres se puede emplear para los registros de facturación o diagnóstico. Si proporciona una URL a un servidor externo, recomendamos encarecidamente que no incluya información de credenciales en la URL a fin de validar la solicitud para ese servidor.

Los nombres de los servidores CM de OpsWorks no están cifrados.

CM de OpsWorks recopila los siguientes datos de clientes durante la creación y el mantenimiento de sus servidores de AWS OpsWorks for Chef Automate y AWS OpsWorks for Puppet Enterprise.

- En OpsWorks para Puppet Enterprise, recopilamos claves privadas que Puppet Enterprise utiliza para habilitar la comunicación entre su maestro de Puppet y los nodos administrados.
- En AWS OpsWorks for Chef Automate, recopilamos claves privadas para los certificados que adjunta al servicio si está utilizando un dominio personalizado. La clave privada que proporciona al crear un servidor de Chef Automate con un dominio personalizado se pasa a través de su servidor.

Los servidores CM de OpsWorks almacenan el código de configuración, como los libros de recetas de Chef o los módulos de Puppet Enterprise. Aunque este código se almacena en copias de seguridad del servidor, AWS no tiene acceso a él. Este contenido está cifrado y solo los administradores de su cuenta de AWS pueden acceder a él. Le recomendamos que proteja el código de configuración de Chef o Puppet mediante protocolos recomendados para sus repositorios de origen. Por ejemplo, puede [restringir los permisos a los repositorios en AWS CodeCommit](https://docs.aws.amazon.com/codecommit/latest/userguide/auth-and-access-control.html#auth-and-access-control-iam-access-control-identity-based),o seguir [las directrices del sitio web de GitHub para proteger los repositorios de GitHub.](https://help.github.com/en/github/managing-security-vulnerabilities/adding-a-security-policy-to-your-repository)

CM de OpsWorks no utiliza el contenido proporcionado por el cliente para mantener el servicio ni mantener registros de clientes. Los registros de sus servidores CM de OpsWorks se almacenan en su cuenta, en buckets de Amazon S3. Las direcciones IP de los usuarios que se conectan a sus servidores CM de OpsWorks se registran por AWS.

# Integración con AWS Secrets Manager

A partir del 3 de mayo de 2021, cuando se crea un nuevo servidor en CM de OpsWorks, CM de OpsWorks almacena secretos para el servidor en AWS Secrets Manager. Para los servidores nuevos, los siguientes atributos se almacenan como secretos en Secrets Manager.

- Servidor de Chef Automate
	- Clave privada HTTPS (solo servidores que no utilizan un dominio personalizado)
	- Contraseña administrativa de Chef Automate (CHEF\_AUTOMATE\_ADMIN\_PASSWORD)
- Maestro de Puppet Enterprise
	- Clave privada HTTPS (solo servidores que no utilizan un dominio personalizado)
	- Contraseña administrativa de Puppet (PUPPET\_ADMIN\_PASSWORD)
	- r10k remoto de Puppet (PUPPET\_R10K\_REMOTE)

Para los servidores existentes que no utilizan un dominio personalizado, el único secreto almacenado en Secrets Manager, tanto para los servidores de Chef Automate como para los de Puppet Enterprise, es la clave privada HTTPS, ya que se genera durante el mantenimiento automático semanal del sistema.

CM de OpsWorks almacena los secretos en Secrets Manager automáticamente y este comportamiento no se puede configurar.

# <span id="page-242-0"></span>Cifrado de datos

CM de AWS OpsWorks cifra las copias de seguridad del servidor y la comunicación entre los usuarios de AWS autorizados y sus servidores CM de AWS OpsWorks. Sin embargo, los volúmenes raíz de Amazon EBS de los servidores CM de AWS OpsWorks no están cifrados.

### Cifrado en reposo

Las copias de seguridad del servidor CM de AWS OpsWorks están cifradas. Sin embargo, los volúmenes raíz de Amazon EBS de los servidores CM de AWS OpsWorks no están cifrados. Esto no es configurable por el usuario.

# Cifrado en tránsito

CM de AWS OpsWorks utiliza HTTP con cifrado TLS. AWS OpsWorks Si los usuarios no proporcionan ningún certificado firmado, CM toma de forma predeterminada certificados autofirmados para aprovisionar y administrar servidores. Se recomienda utilizar un certificado firmado por una entidad de certificación (CA).

## Administración de claves

Las claves administradas por el cliente de AWS Key Management Service y las claves administradas por AWS no son compatibles actualmente con CM de AWS OpsWorks.

# <span id="page-243-0"></span>Identity and Access Management para CM de AWS OpsWorks

AWS Identity and Access Management (IAM) es un servicio de AWS que ayuda al administrador a controlar de forma segura el acceso a los recursos de AWS. Los administradores de IAM controlan quién puede autenticarse (iniciar sesión) y quién puede autorizarse (tener permisos) para usar los recursos de OpsWorks CM. IAM es un servicio de AWS que puede utilizar sin cargo adicional.

#### Temas

- [Público](#page-243-1)
- [Autenticación con identidades](#page-244-0)
- [Administración de acceso mediante políticas](#page-248-0)
- [Funcionamiento de AWS OpsWorks CM con IAM](#page-250-0)
- [Ejemplos de políticas de CM de AWS OpsWorks basadas en identidades](#page-256-0)
- [Solución de problemas de identidad y acceso en CM de AWS OpsWorks](#page-260-0)
- [AWS políticas administradas para Administración de la configuración de AWS OpsWorks](#page-262-0)
- [Prevención del suplente confuso entre servicios en AWS OpsWorks CM](#page-270-0)

# <span id="page-243-1"></span>Público

La forma de usar AWS Identity and Access Management (IAM) varía según el trabajo que se realice en CM. OpsWorks

Usuario del servicio: si utiliza el servicio OpsWorks CM para realizar su trabajo, el administrador le proporcionará las credenciales y los permisos que necesita. A medida que vaya utilizando más funciones de OpsWorks CM para realizar su trabajo, es posible que necesite permisos adicionales. Entender cómo se administra el acceso puede ayudarlo a solicitar los permisos correctos al administrador. Si no puede acceder a una función de OpsWorks CM, consulte[Solución de problemas](#page-260-0)  [de identidad y acceso en CM de AWS OpsWorks](#page-260-0).

Administrador de servicios: si está a cargo de los recursos de OpsWorks CM en su empresa, probablemente tenga acceso completo a OpsWorks CM. Su trabajo consiste en determinar a qué funciones y recursos de OpsWorks CM deben acceder los usuarios del servicio. Luego, debe enviar solicitudes a su administrador de IAM para cambiar los permisos de los usuarios de su servicio. Revise la información de esta página para conocer los conceptos básicos de IAM. Para obtener más información sobre cómo su empresa puede utilizar IAM con OpsWorks CM, consulte[Funcionamiento](#page-250-0)  [de AWS OpsWorks CM con IAM.](#page-250-0)

Administrador de IAM: si es administrador de IAM, puede que le interese obtener más información sobre cómo redactar políticas para administrar el acceso a CM. OpsWorks Para ver ejemplos de políticas de OpsWorks CM basadas en la identidad que puede utilizar en IAM, consulte. [Ejemplos de](#page-256-0) [políticas de CM de AWS OpsWorks basadas en identidades](#page-256-0)

# <span id="page-244-0"></span>Autenticación con identidades

La autenticación es la manera de iniciar sesión en AWS mediante credenciales de identidad. Debe estar autenticado (haber iniciado sesión en AWS) como Usuario raíz de la cuenta de AWS, como un usuario de IAM o asumiendo un rol de IAM.

Puede iniciar sesión en AWS como una identidad federada mediante las credenciales proporcionadas a través de una fuente de identidad de AWS IAM Identity Center. Los usuarios (del IAM Identity Center), la autenticación de inicio de sesión único de su empresa y sus credenciales de Google o Facebook son ejemplos de identidades federadas. Al iniciar sesión como una identidad federada, su administrador habrá configurado previamente la federación de identidades mediante roles de IAM. Cuando accede a AWS mediante la federación, está asumiendo un rol de forma indirecta.

Según el tipo de usuario que sea, puede iniciar sesión en la AWS Management Console o en el portal de acceso a AWS. Para obtener más información sobre el inicio de sesión en AWS, consulte [Cómo iniciar sesión en su Cuenta de AWS](https://docs.aws.amazon.com/signin/latest/userguide/how-to-sign-in.html) en la Guía del usuario de AWS Sign-In.

Si accede a AWS mediante programación, AWS proporciona un kit de desarrollo de software (SDK) y una interfaz de la línea de comandos (CLI) para firmar criptográficamente las solicitudes mediante el uso de las credenciales. Si no utiliza las herramientas de AWS, debe firmar usted mismo las solicitudes. Para obtener más información sobre el método recomendado para la firma de solicitudes, consulte [Firma de solicitudes API de AWS](https://docs.aws.amazon.com/IAM/latest/UserGuide/reference_aws-signing.html) en la Guía del usuario de IAM.

Independientemente del método de autenticación que utilice, es posible que deba proporcionar información de seguridad adicional. Por ejemplo, AWS le recomienda el uso de la autenticación multifactor (MFA) para aumentar la seguridad de su cuenta. Para obtener más información,

consulte [Autenticación multifactor](https://docs.aws.amazon.com/singlesignon/latest/userguide/enable-mfa.html) en la Guía del usuario de AWS IAM Identity Center y [Uso de la](https://docs.aws.amazon.com/IAM/latest/UserGuide/id_credentials_mfa.html)  [autenticación multifactor \(MFA\) en AWS](https://docs.aws.amazon.com/IAM/latest/UserGuide/id_credentials_mfa.html) en la Guía del usuario de IAM.

### Usuario raíz de Cuenta de AWS

Cuando se crea una Cuenta de AWS, se comienza con una identidad de inicio de sesión que tiene acceso completo a todos los recursos y Servicios de AWS de la cuenta. Esta identidad recibe el nombre de usuario raíz de la Cuenta de AWS y se accede a ella iniciando sesión con el email y la contraseña que utilizó para crear la cuenta. Recomendamos encarecidamente que no utilice el usuario raíz para sus tareas diarias. Proteja las credenciales del usuario raíz y utilícelas solo para las tareas que solo el usuario raíz pueda realizar. Para ver la lista completa de las tareas que requieren que inicie sesión como usuario raíz, consulte [Tareas que requieren credenciales de usuario raíz](https://docs.aws.amazon.com/IAM/latest/UserGuide/root-user-tasks.html) en la Guía del usuario de IAM.

### Usuarios y grupos de IAM

Un [usuario de IAM](https://docs.aws.amazon.com/IAM/latest/UserGuide/id_users.html) es una identidad en su Cuenta de AWS que dispone de permisos específicos para una sola persona o aplicación. Siempre que sea posible, recomendamos emplear credenciales temporales, en lugar de crear usuarios de IAM que tengan credenciales de larga duración como contraseñas y claves de acceso. No obstante, si tiene casos de uso específicos que requieran credenciales de larga duración con usuarios de IAM, recomendamos rotar las claves de acceso. Para más información, consulte [Rotar las claves de acceso periódicamente para casos de uso que](https://docs.aws.amazon.com/IAM/latest/UserGuide/best-practices.html#rotate-credentials)  [requieran credenciales de larga duración](https://docs.aws.amazon.com/IAM/latest/UserGuide/best-practices.html#rotate-credentials) en la Guía del Usuario de IAM.

Un [grupo de IAM](https://docs.aws.amazon.com/IAM/latest/UserGuide/id_groups.html) es una identidad que especifica un conjunto de usuarios de IAM. No puede iniciar sesión como grupo. Puede usar los grupos para especificar permisos para varios usuarios a la vez. Los grupos facilitan la administración de los permisos de grandes conjuntos de usuarios. Por ejemplo, podría tener un grupo cuyo nombre fuese IAMAdmins y conceder permisos a dicho grupo para administrar los recursos de IAM.

Los usuarios son diferentes de los roles. Un usuario se asocia exclusivamente a una persona o aplicación, pero la intención es que cualquier usuario pueda asumir un rol que necesite. Los usuarios tienen credenciales permanentes a largo plazo y los roles proporcionan credenciales temporales. Para obtener más información, consulte [Cuándo crear un usuario de IAM \(en lugar de un rol\)](https://docs.aws.amazon.com/IAM/latest/UserGuide/id.html#id_which-to-choose) en la Guía del usuario de IAM.

### **A** Warning

Los usuarios de IAM tienen credenciales de larga duración, lo que supone un riesgo para la seguridad. Para ayudar a mitigar este riesgo, le recomendamos que proporcione a estos usuarios solo los permisos que necesitan para realizar la tarea y que los elimine cuando ya no los necesiten.

### Roles de IAM

Un [rol de IAM](https://docs.aws.amazon.com/IAM/latest/UserGuide/id_roles.html) es una identidad de tu Cuenta de AWS que dispone de permisos específicos. Es similar a un usuario de IAM, pero no está asociado a una determinada persona. Puede asumir temporalmente un rol de IAM en la AWS Management Consol[ecambiando de roles.](https://docs.aws.amazon.com/IAM/latest/UserGuide/id_roles_use_switch-role-console.html) Puede asumir un rol llamando a una operación de AWS CLI o de la API de AWS, o utilizando una URL personalizada. Para más información sobre los métodos para el uso de roles, consulte [Uso de roles de IAM](https://docs.aws.amazon.com/IAM/latest/UserGuide/id_roles_use.html) en la Guía del Usuario de IAM.

Los roles de IAM con credenciales temporales son útiles en las siguientes situaciones:

- Acceso de usuario federado: para asignar permisos a una identidad federada, puede crear un rol y definir sus permisos. Cuando se autentica una identidad federada, se asocia la identidad al rol y se le conceden los permisos define el rol. Para obtener información acerca de roles para federación, consulte [Creación de un rol para un proveedor de identidades de terceros](https://docs.aws.amazon.com/IAM/latest/UserGuide/id_roles_create_for-idp.html) en la Guía del Usuario de IAM. Si utiliza el IAM Identity Center, debe configurar un conjunto de permisos. El IAM Identity Center correlaciona el conjunto de permisos con un rol en IAM para controlar a qué pueden acceder las identidades después de autenticarse. Para obtener información acerca de los conjuntos de permisos, consulte [Conjuntos de permisos](https://docs.aws.amazon.com/singlesignon/latest/userguide/permissionsetsconcept.html) en la Guía del usuario de AWS IAM Identity Center.
- Permisos de usuario de IAM temporales: un usuario de IAM puede asumir un rol de IAM para recibir temporalmente permisos distintos que le permitan realizar una tarea concreta.
- Acceso entre cuentas: puede utilizar un rol de IAM para permitir que alguien (una entidad principal de confianza) de otra cuenta acceda a los recursos de la cuenta. Los roles son la forma principal de conceder acceso entre cuentas. No obstante, con algunos Servicios de AWS se puede asociar una política directamente a un recurso (en lugar de utilizar un rol como representante). Para obtener información sobre la diferencia entre los roles y las políticas basadas en recursos para el acceso entre cuentas, consulte [Cómo los roles de IAM difieren de las políticas basadas en](https://docs.aws.amazon.com/IAM/latest/UserGuide/id_roles_compare-resource-policies.html) [recursos](https://docs.aws.amazon.com/IAM/latest/UserGuide/id_roles_compare-resource-policies.html) en la Guía del usuario de IAM.
- Acceso entre servicios: algunos Servicios de AWS utilizan características de otros Servicios de AWS. Por ejemplo, cuando realiza una llamada en un servicio, es común que ese servicio ejecute aplicaciones en Amazon EC2 o almacene objetos en Amazon S3. Es posible que un servicio haga esto usando los permisos de la entidad principal, usando un rol de servicio o usando un rol vinculado a servicios.
	- Reenviar sesiones de acceso (FAS): cuando utiliza un rol o un usuario de IAM para llevar a cabo acciones en AWS, se le considera una entidad principal. Cuando utiliza algunos servicios, es posible que realice una acción que desencadene otra acción en un servicio diferente. FAS utiliza los permisos de la entidad principal para llamar a un Servicio de AWS, combinados con el Servicio de AWS solicitante para realizar solicitudes a servicios posteriores. Las solicitudes de FAS solo se realizan cuando un servicio recibe una solicitud que requiere interacciones con otros Servicios de AWS o recursos para completarse. En este caso, debe tener permisos para realizar ambas acciones. Para obtener información sobre las políticas a la hora de realizar solicitudes de FAS, consulte [Reenviar sesiones de acceso.](https://docs.aws.amazon.com/IAM/latest/UserGuide/access_forward_access_sessions.html)
	- Rol de servicio: un rol de servicio es un [rol de IAM](https://docs.aws.amazon.com/IAM/latest/UserGuide/id_roles.html) que adopta un servicio para realizar acciones en su nombre. Un administrador de IAM puede crear, modificar y eliminar un rol de servicio desde IAM. Para obtener más información, consulte [Creación de un rol para delegar permisos a](https://docs.aws.amazon.com/IAM/latest/UserGuide/id_roles_create_for-service.html)  [un Servicio de AWS](https://docs.aws.amazon.com/IAM/latest/UserGuide/id_roles_create_for-service.html) en la Guía del usuario de IAM.
	- Rol vinculado al servicio: un rol vinculado al servicio es un tipo de rol de servicio que está vinculado a un Servicio de AWS. El servicio puede asumir el rol para realizar una acción en su nombre. Los roles vinculados a servicios aparecen en la Cuenta de AWS y son propiedad del servicio. Un administrador de IAM puede ver, pero no editar, los permisos de los roles vinculados a servicios.
- Aplicaciones que se ejecutan en Amazon EC2: puede utilizar un rol de IAM que le permita administrar credenciales temporales para las aplicaciones que se ejecutan en una instancia de EC2 y realizan solicitudes a la AWS CLI o a la API de AWS. Es preferible hacerlo de este modo a almacenar claves de acceso en la instancia EC2. Para asignar un rol de AWS a una instancia de EC2 y ponerla a disposición de todas las aplicaciones, cree un perfil de instancia asociado a la instancia. Un perfil de instancia contiene el rol y permite a los programas que se ejecutan en la instancia EC2 obtener credenciales temporales. Para obtener más información, consulte [Uso de un](https://docs.aws.amazon.com/IAM/latest/UserGuide/id_roles_use_switch-role-ec2.html)  [rol de IAM para conceder permisos a aplicaciones que se ejecutan en instancias de Amazon EC2](https://docs.aws.amazon.com/IAM/latest/UserGuide/id_roles_use_switch-role-ec2.html) en la Guía del usuario de IAM.

Para obtener información sobre el uso de los roles de IAM, consulte [Cuándo crear un rol de IAM \(en](https://docs.aws.amazon.com/IAM/latest/UserGuide/id.html#id_which-to-choose_role)  [lugar de un usuario\)](https://docs.aws.amazon.com/IAM/latest/UserGuide/id.html#id_which-to-choose_role) en la Guía del usuario de IAM.

# <span id="page-248-0"></span>Administración de acceso mediante políticas

Para controlar el acceso en AWS, se crean políticas y se adjuntan a identidades o recursos de AWS. Una política es un objeto de AWS que, cuando se asocia a una identidad o un recurso, define sus permisos. AWS evalúa estas políticas cuando una entidad principal (sesión de rol, usuario o usuario raíz) realiza una solicitud. Los permisos en las políticas determinan si la solicitud se permite o se deniega. La mayoría de las políticas se almacenan en AWS como documentos JSON. Para obtener más información sobre la estructura y el contenido de los documentos de política JSON, consulte [Información general de las políticas JSON](https://docs.aws.amazon.com/IAM/latest/UserGuide/access_policies.html#access_policies-json) en la Guía del Usuario de IAM.

Los administradores pueden utilizar las políticas JSON de AWS para especificar quién tiene acceso a qué. Es decir, qué entidad principal puede realizar acciones en qué recursos y en qué condiciones.

De forma predeterminada, los usuarios y los roles no tienen permisos. Para conceder permiso a los usuarios para realizar acciones en los recursos que necesiten, un administrador puede crear políticas de IAM. A continuación, el administrador puede añadir las políticas de IAM a roles y los usuarios pueden asumirlos.

Las políticas de IAM definen permisos para una acción independientemente del método que se utilice para realizar la operación. Por ejemplo, suponga que dispone de una política que permite la acción iam:GetRole. Un usuario con dicha política puede obtener información del rol de la AWS Management Console, la AWS CLI o la API de AWS.

### Políticas basadas en identidad

Las políticas basadas en identidades son documentos de políticas de permisos JSON que puede adjuntar a una identidad, como un usuario, un grupo de usuarios o un rol de IAM. Estas políticas controlan qué acciones pueden realizar los usuarios y los roles, en qué recursos y en qué condiciones. Para obtener más información sobre cómo crear una política basada en identidad, consulte [Creación de políticas de IAM](https://docs.aws.amazon.com/IAM/latest/UserGuide/access_policies_create.html) en la Guía del usuario de IAM.

Las políticas basadas en identidades pueden clasificarse además como políticas insertadas o políticas administradas. Las políticas insertadas se integran directamente en un único usuario, grupo o rol. Las políticas administradas son políticas independientes que puede asociar a varios usuarios, grupos y roles de su Cuenta de AWS. Las políticas administradas incluyen las políticas administradas de AWS y las políticas administradas por el cliente. Para obtener más información sobre cómo elegir una política administrada o una política insertada, consulte [Elegir entre políticas administradas y](https://docs.aws.amazon.com/IAM/latest/UserGuide/access_policies_managed-vs-inline.html#choosing-managed-or-inline) [políticas insertadas](https://docs.aws.amazon.com/IAM/latest/UserGuide/access_policies_managed-vs-inline.html#choosing-managed-or-inline) en la Guía del usuario de IAM.

OpsWorks CM admite las políticas personalizadas que se crean en IAM y se adjuntan a los usuarios, funciones o grupos.

### Políticas basadas en recursos

Las políticas basadas en recursos son documentos de política JSON que se asocian a un recurso. Ejemplos de políticas basadas en recursos son las políticas de confianza de roles de IAM y las políticas de bucket de Amazon S3. En los servicios que admiten políticas basadas en recursos, los administradores de servicios pueden utilizarlos para controlar el acceso a un recurso específico. Para el recurso al que se asocia la política, la política define qué acciones puede realizar una entidad principal especificada en ese recurso y en qué condiciones. Debe [especificar una entidad principal](https://docs.aws.amazon.com/IAM/latest/UserGuide/reference_policies_elements_principal.html) en una política en función de recursos. Las entidades principales pueden incluir cuentas, usuarios, roles, usuarios federados o Servicios de AWS.

Las políticas basadas en recursos son políticas insertadas que se encuentran en ese servicio. No se puede utilizar políticas de IAM administradas de AWS en una política basada en recursos.

OpsWorks CM no admite políticas basadas en recursos.

### Listas de control de acceso (ACL)

Las listas de control de acceso (ACL) controlan qué entidades principales (miembros de cuentas, usuarios o roles) tienen permisos para acceder a un recurso. Las ACL son similares a las políticas basadas en recursos, aunque no utilizan el formato de documento de políticas JSON.

Amazon S3, AWS WAF y Amazon VPC son ejemplos de servicios que admiten las ACL. Para obtener más información sobre las ACL, consulte [Información general de Lista de control de acceso](https://docs.aws.amazon.com/AmazonS3/latest/dev/acl-overview.html)  [\(ACL\)](https://docs.aws.amazon.com/AmazonS3/latest/dev/acl-overview.html) en la Guía para Desarrolladores de Amazon Simple Storage Service.

OpsWorks CM no utiliza ACL.

### Otros tipos de políticas

OpsWorks CM no admite los siguientes tipos de políticas.

AWS admite otros tipos de políticas adicionales menos frecuentes. Estos tipos de políticas pueden establecer el máximo de permisos que los tipos de políticas más frecuentes le conceden.

• Límite de permisos: un límite de permisos es una característica avanzada que le permite establecer los permisos máximos que una política basada en identidad puede conceder a una entidad de IAM (usuario o rol de IAM). Puede establecer un límite de permisos para una identidad. Los permisos resultantes son la intersección de las políticas basadas en identidad de la entidad y los límites de sus permisos. Las políticas basadas en recursos que especifiquen el usuario o rol en el campo Principal no estarán restringidas por el límite de permisos. Una denegación explícita en cualquiera de estas políticas anulará el permiso. Para obtener más información sobre los límites de los permisos, consulte [Límites de permisos para las entidades de IAM](https://docs.aws.amazon.com/IAM/latest/UserGuide/access_policies_boundaries.html) en la Guía del usuario de IAM.

- Políticas de control de servicio (SCP): las SCP son políticas de JSON que especifican los permisos máximos de una organización o una unidad organizativa (OU) en AWS Organizations. AWS Organizations es un servicio que le permite agrupar y administrar de manera centralizada varias cuentas de AWS que posea su empresa. Si habilita todas las características en una empresa, entonces podrá aplicar políticas de control de servicio (SCP) a una o todas sus cuentas. Una SCP limita los permisos para las entidades de las cuentas de miembros, incluido cada Usuario raíz de la cuenta de AWS. Para obtener más información acerca de Organizations y las SCP, consulte [Funcionamiento de las SCP](https://docs.aws.amazon.com/organizations/latest/userguide/orgs_manage_policies_about-scps.html) en la Guía del usuario de AWS Organizations.
- Políticas de sesión: las políticas de sesión son políticas avanzadas que se pasan como parámetro cuando se crea una sesión temporal mediante programación para un rol o un usuario federado. Los permisos de la sesión resultantes son la intersección de las políticas basadas en identidades del rol y las políticas de la sesión. Los permisos también pueden proceder de una política en función de recursos. Una denegación explícita en cualquiera de estas políticas anulará el permiso. Para más información, consulte [Políticas de sesión](https://docs.aws.amazon.com/IAM/latest/UserGuide/access_policies.html#policies_session) en la Guía del Usuario de IAM.

### Varios tipos de políticas

Cuando se aplican varios tipos de políticas a una solicitud, los permisos resultantes son más complicados de entender. Para obtener información sobre cómo AWS decide si permite o no una solicitud cuando hay varios tipos de políticas implicados, consulte [Lógica de evaluación de políticas](https://docs.aws.amazon.com/IAM/latest/UserGuide/reference_policies_evaluation-logic.html) en la Guía del usuario de IAM.

# <span id="page-250-0"></span>Funcionamiento de AWS OpsWorks CM con IAM

Antes de utilizar IAM para administrar el acceso a AWS OpsWorks CM, debe comprender qué características de IAM están disponibles para su uso con AWS OpsWorks CM. Para obtener una perspectiva general sobre cómo funcionan AWS OpsWorks CM y otros servicios de AWS con IAM, consulte [Servicios de AWS que funcionan con IAM](https://docs.aws.amazon.com/IAM/latest/UserGuide/reference_aws-services-that-work-with-iam.html) en la Guía del usuario de IAM.

#### Temas

Funcionamiento de AWS OpsWorks CM con IAM Versión de API 2013-02-18 240

- [Políticas basadas en identidades de CM de AWS OpsWorks](#page-251-0)
- [Políticas de CM de AWS OpsWorks y políticas basadas en recursos](#page-254-0)
- [Autorización basada en etiquetas de CM de AWS OpsWorks](#page-254-1)
- [AWS OpsWorks roles de IAM CM](#page-254-2)

#### <span id="page-251-0"></span>Políticas basadas en identidades de CM de AWS OpsWorks

Con las políticas basadas en identidad de IAM, puede especificar las acciones y recursos permitidos o denegados, así como las condiciones en las que se permiten o deniegan las acciones. AWS OpsWorks CM admite acciones, claves de condiciones y recursos específicos. Para obtener más información acerca de los elementos que utiliza en una política de JSON, consulte [Referencia de los](https://docs.aws.amazon.com/IAM/latest/UserGuide/reference_policies_elements.html)  [elementos de las políticas de JSON de IAM](https://docs.aws.amazon.com/IAM/latest/UserGuide/reference_policies_elements.html) en la Guía del usuario de IAM.

En CM de AWS OpsWorks, puede adjuntar una instrucción de política personalizada a un usuario, rol o grupo.

#### Acciones

El elemento Action de una política basada en identidad de IAM describe la acción o las acciones específicas que la política permitirá o denegará. Las acciones de la política generalmente tienen el mismo nombre que la operación de API de AWS asociada. La acción se utiliza en una política para otorgar permisos para realizar la operación asociada.

Las acciones de políticas de CM de AWS OpsWorks incluyen el siguiente prefijo antes de la acción: opsworks-cm:. Por ejemplo, para conceder a alguien permiso para crear un servidor CM de AWS OpsWorks mediante la operación de la API, incluya la acción opsworks-cm:CreateServer en su política. Las instrucciones de la política deben incluir un elemento Action o un elemento NotAction. AWS OpsWorks CM define su propio conjunto de acciones que describen las tareas que se pueden realizar con este servicio.

Para especificar varias acciones en una única instrucción, sepárelas con comas del siguiente modo:

```
"Action": [ 
       "opsworks-cm:action1", 
       "opsworks-cm:action2"
```
Puede utilizar caracteres comodín para especificar varias acciones (\*). Por ejemplo, para especificar todas las acciones que comiencen con la palabra Describe, incluya la siguiente acción:
"Action": "opsworks-cm:Describe\*"

Cuando utilice comodines para permitir varias acciones en una instrucción de política, tenga cuidado de permitir esas acciones sólo para servicios o usuarios autorizados.

Para ver una lista de acciones de AWS OpsWorks CM, consulte [Acciones, recursos y claves de](https://docs.aws.amazon.com/IAM/latest/UserGuide/list_awsopsworks.html)  [condición de AWS OpsWorks](https://docs.aws.amazon.com/IAM/latest/UserGuide/list_awsopsworks.html) en la Guía del usuario de IAM.

Recursos

El elemento Resource especifica el objeto u objetos a los que se aplica la acción. Las instrucciones deben contener un elemento Resource o NotResource. Especifique un recurso con un ARN o el carácter comodín (\*) para indicar que la instrucción se aplica a todos los recursos.

Puede obtener el número de recurso de Amazon (ARN) de un servidor de CM de AWS OpsWorks o una copia de seguridad ejecutando las operaciones de API [DescribeServers](https://docs.aws.amazon.com/opsworks-cm/latest/APIReference/API_DescribeServers.html) o [DescribeBackups](https://docs.aws.amazon.com/opsworks-cm/latest/APIReference/API_DescribeBackups.html) y las políticas de nivel de recursos de base en dichos recursos.

Un recurso de servidor de CM de AWS OpsWorks tiene un ARN con el formato siguiente:

arn:aws:opsworks-cm:{Region}:\${Account}:server/\${ServerName}/\${UniqueId}

Un recurso de copia de seguridad de CM de AWS OpsWorks tiene un ARN con el siguiente formato:

arn:aws:opsworks-cm:{Region}:\${Account}:backup/\${ServerName}-{Date-and-Time-Stamp-of-Backup}

Para obtener más información acerca del formato de los ARN, consulte [Nombres de recursos de](https://docs.aws.amazon.com/general/latest/gr/aws-arns-and-namespaces.html) [Amazon \(ARN\) y espacios de nombres de servicios de AWS](https://docs.aws.amazon.com/general/latest/gr/aws-arns-and-namespaces.html).

Por ejemplo, para especificar el servidor de Chef Automate test-chef-automate en su instrucción, utilice el siguiente ARN:

"Resource": "arn:aws:opsworks-cm:us-west-2:123456789012:server/test-chef-automate/ EXAMPLE-d1a2bEXAMPLE"

Para especificar todos los servidores de CM de AWS OpsWorks que pertenecen a una cuenta específica, utilice el carácter comodín (\*):

Funcionamiento de AWS OpsWorks CM con IAM Versión de API 2013-02-18 242

"Resource": "arn:aws:opsworks-cm:us-west-2:123456789012:server/\*"

En el ejemplo siguiente se especifica una copia de seguridad del servidor CM de AWS OpsWorks como recurso:

```
"Resource": "arn:aws:opsworks-cm:us-west-2:123456789012:backup/test-chef-automate-
server-2018-05-20T19:06:12.399Z"
```
Algunas acciones de CM de AWS OpsWorks, como las empleadas para la creación de recursos, no se pueden llevar a cabo en un recurso específico. En dichos casos, debe utilizar el carácter comodín  $(*)$ .

```
"Resource": "*"
```
En muchas acciones de la API de se utilizan varios recursos. Para especificar varios recursos en una única instrucción, separe los ARN con comas.

```
"Resource": [ 
        "resource1", 
        "resource2"
```
Para ver una lista de los tipos de recursos de AWS OpsWorks CM y sus ARN, consulte [Acciones,](https://docs.aws.amazon.com/IAM/latest/UserGuide/list_awsopsworksconfigurationmanagement.html) [recursos y claves de condición de AWS OpsWorks CM](https://docs.aws.amazon.com/IAM/latest/UserGuide/list_awsopsworksconfigurationmanagement.html) en la Guía del usuario de IAM. Para saber con qué acciones puede especificar el ARN de cada recurso, consulte [Acciones, recursos y claves](https://docs.aws.amazon.com/IAM/latest/UserGuide/list_awsopsworksconfigurationmanagement.html)  [de condición de AWS OpsWorks CM](https://docs.aws.amazon.com/IAM/latest/UserGuide/list_awsopsworksconfigurationmanagement.html) en la Guía del usuario de IAM.

#### Claves de condición

CM de AWS OpsWorks no tiene claves de contexto específicas de servicios que se puedan utilizar en el elemento Condition de las instrucciones de política. Para obtener la lista de las claves de contexto globales que están disponibles para todos los servicios, consulte [AWSClaves de contexto](https://docs.aws.amazon.com/IAM/latest/UserGuide/reference_policies_condition-keys.html#AvailableKeys) [de condición global](https://docs.aws.amazon.com/IAM/latest/UserGuide/reference_policies_condition-keys.html#AvailableKeys) en la Referencia de políticas de IAM. Para ver todas las claves de condición globales de AWS, consulte [Claves de contexto de condición globales de AWS](https://docs.aws.amazon.com/IAM/latest/UserGuide/reference_policies_condition-keys.html) en la Guía del Usuario de IAM.

El elemento Condition (o bloque de Condition) permite especificar condiciones en las que entra en vigor una instrucción. El elemento Condition es opcional. Puede crear expresiones

condicionales que utilizan [operadores de condición](https://docs.aws.amazon.com/IAM/latest/UserGuide/reference_policies_elements_condition_operators.html), tales como igual o menor que, para que coincida la condición de la política con valores de la solicitud.

Si especifica varios elementos de Condition en una instrucción o varias claves en un único elemento de Condition, AWS las evalúa mediante una operación lógica AND. Si especifica varios valores para una única clave de condición, AWS evalúa la condición con una operación OR lógica. Se deben cumplir todas las condiciones antes de que se concedan los permisos de la instrucción.

También puede utilizar variables de marcador de posición al especificar condiciones. Por ejemplo, puede conceder un permiso de usuario para acceder a un recurso solo si está etiquetado con su nombre de usuario de . Para obtener más información, consulte [Elementos de la política de IAM:](https://docs.aws.amazon.com/IAM/latest/UserGuide/reference_policies_variables.html)  [Variables y etiquetas](https://docs.aws.amazon.com/IAM/latest/UserGuide/reference_policies_variables.html) en la Guía del usuario de IAM.

#### Ejemplos

Para ver ejemplos de políticas de CM de AWS OpsWorks basadas en identidades, consulte [Ejemplos](#page-256-0)  [de políticas de CM de AWS OpsWorks basadas en identidades.](#page-256-0)

#### Políticas de CM de AWS OpsWorks y políticas basadas en recursos

CM de AWS OpsWorks no admite políticas basadas en recursos.

Las políticas basadas en recursos son documentos de política JSON que especifican qué acciones puede realizar una entidad principal especificada en un recurso y en qué condiciones.

### Autorización basada en etiquetas de CM de AWS OpsWorks

Puede asociar etiquetas a los recursos de CM de AWS OpsWorks o transferirlas en una solicitud a CM de AWS OpsWorks. Para controlar el acceso según las etiquetas, debe proporcionar información de las etiquetas en el [elemento de condición](https://docs.aws.amazon.com/IAM/latest/UserGuide/reference_policies_elements_condition.html) de una política mediante aws:RequestTag/*key-name* o las claves de condición aws:TagKeys. Para obtener acerca del etiquetado de recursos de CM de AWS OpsWorks, consulte [Trabajar con etiquetas en AWS OpsWorks for Chef Automate los recursos](#page-183-0) o [Trabajar con etiquetas en AWS OpsWorks for Puppet Enterprise los recursos](#page-69-0) en esta guía.

### AWS OpsWorks roles de IAM CM

Un [rol de IAM](https://docs.aws.amazon.com/IAM/latest/UserGuide/id_roles.html) es una entidad de la cuenta de AWS que dispone de permisos específicos.

CM de AWS OpsWorks utiliza dos roles:

- Rol de servicio que concede al servicio CM de AWS OpsWorks permisos para trabajar en la cuenta de un usuario de AWS. Si utiliza el rol de servicio predeterminado proporcionado por OpsWorks CM, el nombre de este rol es. aws-opsworks-cm-service-role
- Un rol de perfil de instancia que permite al servicio de AWS OpsWorks CM llamar a la API de OpsWorks CM. Este rol concede acceso a Amazon S3 y AWS CloudFormation para crear el servidor y al bucket de S3 para las copias de seguridad. Si utilizas el perfil de instancia predeterminado proporcionado por OpsWorks CM, el nombre de este rol de perfil de instancia esaws-opsworks-cm-ec2-role.

CM de AWS OpsWorks no utiliza roles vinculados a servicios.

Uso de credenciales temporales con CM de AWS OpsWorks

CM de AWS OpsWorks admite el uso de credenciales temporales y hereda esa capacidad de AWS Security Token Service.

Puede utilizar credenciales temporales para iniciar sesión con federación, asumir un rol de IAM o asumir un rol de acceso entre cuentas. Las credenciales de seguridad temporales se obtienen mediante una llamada a operaciones de la API de AWS STS, como [AssumeRole](https://docs.aws.amazon.com/STS/latest/APIReference/API_AssumeRole.html) o [GetFederationToken.](https://docs.aws.amazon.com/STS/latest/APIReference/API_GetFederationToken.html)

Roles vinculados a servicios

CM de AWS OpsWorks no utiliza roles vinculados a servicios.

Los [roles vinculados a servicios](https://docs.aws.amazon.com/IAM/latest/UserGuide/id_roles_terms-and-concepts.html#iam-term-service-linked-role) permiten a los servicios de AWS obtener acceso a los recursos de otros servicios para completar una acción en su nombre. Los roles vinculados a servicios aparecen en la cuenta de IAM y son propiedad del servicio. Un administrador de IAM puede ver, pero no editar, los permisos de los roles vinculados a servicios.

#### Roles de servicio

Esta característica permite que un servicio asuma un [rol de servicio](https://docs.aws.amazon.com/IAM/latest/UserGuide/id_roles_terms-and-concepts.html#iam-term-service-role) en su nombre. Este rol permite que el servicio obtenga acceso a los recursos de otros servicios para completar una acción en su nombre. Los roles de servicio aparecen en su cuenta de IAM y son propiedad de la cuenta. Esto significa que un administrador de IAM puede cambiar los permisos de este rol. Sin embargo, hacerlo podría deteriorar la funcionalidad del servicio.

CM de AWS OpsWorks utiliza dos roles:

- Rol de servicio que concede al servicio CM de AWS OpsWorks permisos para trabajar en la cuenta de un usuario de AWS. Si usa el rol de servicio predeterminado proporcionado por OpsWorks CM, el nombre de este rol esaws-opsworks-cm-service-role.
- Un rol de perfil de instancia que permite al servicio de AWS OpsWorks CM llamar a la API de OpsWorks CM. Este rol concede acceso a Amazon S3 y AWS CloudFormation para crear el servidor y al bucket de S3 para las copias de seguridad. Si utilizas el perfil de instancia predeterminado proporcionado por OpsWorks CM, el nombre de este rol de perfil de instancia esaws-opsworks-cm-ec2-role.

#### Elección de un rol de IAM en AWS OpsWorks CM

Al crear un servidor en CM de AWS OpsWorks, debe elegir un rol para permitir que CM de AWS OpsWorks acceda a Amazon EC2 en su nombre. Si ya ha creado un rol de servicio, AWS OpsWorks CM le proporciona una lista de roles entre los que puede elegir. OpsWorks CM puede crearle el rol si no lo especifica. Es importante seleccionar un rol que permita el acceso para iniciar y detener una instancia de Amazon EC2. Para obtener más información, consulte [Crear un servidor de Chef](#page-131-0) [Automate](#page-131-0) o [Crear un nodo maestro de Puppet Enterprise.](#page-23-0)

### <span id="page-256-0"></span>Ejemplos de políticas de CM de AWS OpsWorks basadas en identidades

De forma predeterminada, los usuarios y roles no tienen permiso para crear ni modificar los recursos de CM de AWS OpsWorks. Tampoco pueden realizar tareas mediante la AWS Management Console, la AWS CLI o la API de AWS. Un administrador de IAM debe crear políticas de IAM que concedan permiso a los roles de IAM para realizar operaciones de API concretas en los recursos especificados que necesiten. El administrador debe asociar esas políticas a los usuarios o grupos que necesiten esos permisos.

Para obtener información acerca de cómo crear una política basada en identidades de IAM con estos documentos de políticas JSON de ejemplo, consulte [Creación de políticas de IAM](https://docs.aws.amazon.com/IAM/latest/UserGuide/access_policies_create.html#access_policies_create-json-editor) en la Guía del usuario de IAM.

En CM de AWS OpsWorks, puede adjuntar la política AWSOpsWorksCMServiceRole a un usuario para permitir que el usuario cree y administre servidores de Chef Automate o Puppet Enterprise mediante AWS Management Console o AWS CLI.

#### Temas

• [Prácticas recomendadas relativas a políticas](#page-257-0)

- [Permitir a los usuarios ver sus propios permisos](#page-258-0)
- [Visualización de servidores CM de AWS OpsWorks basados en etiquetas](#page-259-0)

#### <span id="page-257-0"></span>Prácticas recomendadas relativas a políticas

Las políticas basadas en la identidad determinan si alguien puede crear, acceder o eliminar los recursos de OpsWorks CM de su cuenta. Estas acciones pueden generar costes adicionales para su Cuenta de AWS. Siga estas directrices y recomendaciones al crear o editar políticas basadas en identidades:

- Comience con las políticas administradas de AWS y continúe con los permisos de privilegio mínimo: a fin de comenzar a conceder permisos a los usuarios y las cargas de trabajo, utilice las políticas administradas de AWS, que conceden permisos para muchos casos de uso comunes. Están disponibles en su Cuenta de AWS. Se recomienda definir políticas administradas por el cliente de AWS específicas para los casos de uso a fin de reducir aún más los permisos. Con el fin de obtener más información, consulte las [políticas administradas por AWS](https://docs.aws.amazon.com/IAM/latest/UserGuide/access_policies_managed-vs-inline.html#aws-managed-policies) o las [políticas](https://docs.aws.amazon.com/IAM/latest/UserGuide/access_policies_job-functions.html)  [administradas por AWS para funciones de trabajo](https://docs.aws.amazon.com/IAM/latest/UserGuide/access_policies_job-functions.html) en la Guía del usuario de IAM.
- Aplique permisos de privilegio mínimo: cuando establezca permisos con políticas de IAM, conceda solo los permisos necesarios para realizar una tarea. Para ello, debe definir las acciones que se pueden llevar a cabo en determinados recursos en condiciones específicas, también conocidos como permisos de privilegios mínimos. Con el fin de obtener más información sobre el uso de IAM para aplicar permisos, consulte [Políticas y permisos en IAM](https://docs.aws.amazon.com/IAM/latest/UserGuide/access_policies.html) en la Guía de usuario de IAM.
- Utilice condiciones en las políticas de IAM para restringir aún más el acceso: puede agregar una condición a sus políticas para limitar el acceso a las acciones y los recursos. Por ejemplo, puede escribir una condición de políticas para especificar que todas las solicitudes deben enviarse utilizando SSL. También puede usar condiciones para conceder acceso a acciones de servicios si se emplean a través de un Servicio de AWS determinado, como por ejemplo AWS CloudFormation. Para obtener más información, consulte [Elementos de la política de JSON de](https://docs.aws.amazon.com/IAM/latest/UserGuide/reference_policies_elements_condition.html) [IAM: Condición](https://docs.aws.amazon.com/IAM/latest/UserGuide/reference_policies_elements_condition.html) en la Guía del usuario de IAM.
- Utilice el analizador de acceso de IAM para validar las políticas de IAM con el fin de garantizar la seguridad y funcionalidad de los permisos: el analizador de acceso de IAM valida políticas nuevas y existentes para que respeten el lenguaje (JSON) de las políticas de IAM y las prácticas recomendadas de IAM. El analizador de acceso de IAM proporciona más de 100 verificaciones de políticas y recomendaciones procesables para ayudar a crear políticas seguras y funcionales. xPara más información, consulte la [política de validación del Analizador de acceso de IAM](https://docs.aws.amazon.com/IAM/latest/UserGuide/access-analyzer-policy-validation.html) en la Guía de usuario de IAM.

• Solicite la autenticación multifactor (MFA): si se encuentra en una situación en la que necesita usuarios raíz o de IAM en su Cuenta de AWS, active la MFA para mayor seguridad. Para solicitar la MFA cuando se invocan las operaciones de la API, agregue las condiciones de la MFA a sus políticas. Para obtener más información, consulte [Configuración de acceso a una API protegida por](https://docs.aws.amazon.com/IAM/latest/UserGuide/id_credentials_mfa_configure-api-require.html)  [MFA](https://docs.aws.amazon.com/IAM/latest/UserGuide/id_credentials_mfa_configure-api-require.html) en la Guía del usuario de IAM.

Para obtener más información sobre las prácticas recomendadas de IAM, consulte las [Prácticas](https://docs.aws.amazon.com/IAM/latest/UserGuide/best-practices.html)  [recomendadas de seguridad en IAM](https://docs.aws.amazon.com/IAM/latest/UserGuide/best-practices.html) en la Guía del usuario de IAM.

<span id="page-258-0"></span>Permitir a los usuarios ver sus propios permisos

En este ejemplo, se muestra cómo podría crear una política que permita a los usuarios ver las políticas administradas e insertadas que se asocian a la identidad de sus usuarios. Esta política incluye permisos para realizar esta acción en la consola o mediante programación con la AWS CLI o la API de AWS.

```
{ 
        "Version": "2012-10-17", 
        "Statement": [ 
\{ "Sid": "ViewOwnUserInfo", 
                 "Effect": "Allow", 
                 "Action": [ 
                     "iam:GetUserPolicy", 
                     "iam:ListGroupsForUser", 
                     "iam:ListAttachedUserPolicies", 
                     "iam:ListUserPolicies", 
                     "iam:GetUser" 
                ], 
                 "Resource": [ 
                     "arn:aws:iam::*:user/${aws:username}" 
 ] 
            }, 
\{ "Sid": "NavigateInConsole", 
                 "Effect": "Allow", 
                 "Action": [ 
                     "iam:GetGroupPolicy", 
                     "iam:GetPolicyVersion", 
                     "iam:GetPolicy", 
                     "iam:ListAttachedGroupPolicies",
```

```
 "iam:ListGroupPolicies", 
                    "iam:ListPolicyVersions", 
                    "iam:ListPolicies", 
                    "iam:ListUsers" 
               ], 
               "Resource": "*" 
          } 
     ] 
 }
```
### <span id="page-259-0"></span>Visualización de servidores CM de AWS OpsWorks basados en etiquetas

Puede utilizar condiciones en su política basada en identidades para controlar el acceso a servidores y de CM de AWS OpsWorks y copias de seguridad basadas en etiquetas. En este ejemplo, se muestra cómo crear una política que permita visualizar un servidor de CM de AWS OpsWorks. Sin embargo, los permisos solo se conceden si la etiqueta Owner de servidor de CM de AWS OpsWorks tiene el valor del nombre de usuario de dicho usuario. Esta política también proporciona los permisos necesarios para llevar a cabo esta acción en la consola.

```
{ 
     "Version": "2012-10-17", 
     "Statement": [ 
         { 
              "Sid": "ListServersInConsole", 
              "Effect": "Allow", 
              "Action": "opsworks-cm:DescribeServers", 
              "Resource": "*" 
         }, 
         { 
              "Sid": "ViewServerIfOwner", 
              "Effect": "Allow", 
              "Action": "opsworks-cm:DescribeServers", 
              "Resource": "arn:aws:opsworks-cm:region:master-account-ID:server/server-
name", 
              "Condition": { 
                  "StringEquals": {"opsworks-cm:ResourceTag/Owner": "${aws:username}"} 
 } 
         } 
     ]
}
```
También puede adjuntar esta política al usuario de en su cuenta. Si un usuario llamado richard-roe intenta ver un servidor CM de AWS OpsWorks, el servidor debe estar etiquetado Owner=richard-roe o owner=richard-roe. De lo contrario, se le deniega el acceso. La clave de la etiqueta de condición Owner coincide con los nombres de las claves de condición Owner y owner porque no distinguen entre mayúsculas y minúsculas. Para obtener más información, consulte [Elementos de la política de JSON de IAM: Condición](https://docs.aws.amazon.com/IAM/latest/UserGuide/reference_policies_elements_condition.html) en la Guía del usuario de IAM.

### Solución de problemas de identidad y acceso en CM de AWS OpsWorks

Utilice la siguiente información para diagnosticar y solucionar los problemas comunes que puedan surgir cuando trabaje con IAM. Para obtener información sobre la resolución de problemas específicos de CM de AWS OpsWorks, consulte [Solución de problemas AWS OpsWorks for Chef](#page-229-0)  [Automate](#page-229-0) y [Solución de problemas OpsWorks para Puppet Enterprise.](#page-109-0)

#### Temas

- [No tengo autorización para realizar una acción en CM de AWS OpsWorks](#page-260-0)
- [No estoy autorizado a realizar iam: PassRole](#page-261-0)
- [Quiero permitir a personas externas a mi cuenta de AWS el acceso a mis recursos de CM de AWS](#page-261-1) **[OpsWorks](#page-261-1)**

### <span id="page-260-0"></span>No tengo autorización para realizar una acción en CM de AWS OpsWorks

Si la AWS Management Console le indica que no tiene autorización para llevar a cabo una acción, debe ponerse en contacto con su administrador para recibir ayuda. El administrador es la persona que le proporcionó las credenciales de inicio de sesión.

En el siguiente ejemplo, el error se produce cuando el usuario mateojackson intenta utilizar la consola para ver detalles sobre un servidor de CM de AWS OpsWorks, pero no tiene permisos opsworks-cm:DescribeServers.

```
User: arn:aws:iam::123456789012:user/mateojackson is not authorized to perform: 
  opsworks-cm:DescribeServers on resource: test-chef-automate-server
```
En este caso, Mateo pide a su administrador que actualice las políticas de forma que pueda obtener acceso al recurso test-chef-automate-server mediante la acción opsworkscm:DescribeServers.

### <span id="page-261-0"></span>No estoy autorizado a realizar iam: PassRole

Si recibe un error que indica que no está autorizado para llevar a cabo la acción iam:PassRole, debe ponerse en contacto con su administrador para recibir ayuda. El administrador es la persona que le proporcionó las credenciales de inicio de sesión. Pídele a esa persona que actualice tus políticas para que puedas transferir un puesto a OpsWorks CM.

Algunos servicios de AWS le permiten transferir un rol existente a dicho servicio en lugar de crear un nuevo rol de servicio o uno vinculado al servicio. Para ello, debe tener permisos para transferir el rol al servicio.

El siguiente ejemplo de error se produce cuando un usuario llamado marymajor intenta usar la consola para realizar una acción en OpsWorks CM. Sin embargo, la acción requiere que el servicio cuente con permisos otorgados por un rol de servicio. Mary no tiene permisos para transferir el rol al servicio.

User: arn:aws:iam::123456789012:user/marymajor is not authorized to perform: iam:PassRole

En este caso, Mary pide a su administrador que actualice sus políticas para que pueda realizar la acción iam:PassRole.

<span id="page-261-1"></span>Quiero permitir a personas externas a mi cuenta de AWS el acceso a mis recursos de CM de AWS OpsWorks

Puede crear un rol que los usuarios de otras cuentas o las personas externas a la organización puedan utilizar para acceder a sus recursos. Puede especificar una persona de confianza para que asuma el rol. En el caso de los servicios que admitan las políticas basadas en recursos o las listas de control de acceso (ACL), puede utilizar dichas políticas para conceder a las personas acceso a sus recursos.

Para más información, consulte lo siguiente:

- CM de AWS OpsWorks admite conceder a los usuarios desde más de una cuenta acceso para administrar un servidor CM de AWS OpsWorks.
- Para obtener información acerca de cómo proporcionar acceso a los recursos de las cuentas de AWS de su propiedad, consulte [Proporcionar acceso a un usuario de IAM a otra cuenta de AWS](https://docs.aws.amazon.com/IAM/latest/UserGuide/id_roles_common-scenarios_aws-accounts.html)  [de la que es propietario](https://docs.aws.amazon.com/IAM/latest/UserGuide/id_roles_common-scenarios_aws-accounts.html) en la Guía del usuario de IAM.
- Para obtener información acerca de cómo proporcionar acceso a los recursos a cuentas de AWS de terceros, consulte [Proporcionar acceso a cuentas de AWS que son propiedad de terceros](https://docs.aws.amazon.com/IAM/latest/UserGuide/id_roles_common-scenarios_third-party.html) en la Guía del usuario de IAM.
- Para obtener información sobe cómo proporcionar acceso mediante una identidad federada, consulte [Proporcionar acceso a usuarios autenticados externamente \(identidad federada\)](https://docs.aws.amazon.com/IAM/latest/UserGuide/id_roles_common-scenarios_federated-users.html) en la Guía del usuario de IAM.
- Para obtener información sobre la diferencia entre los roles y las políticas basadas en recursos para el acceso entre cuentas, consulte [Cómo los roles de IAM difieren de las políticas basadas en](https://docs.aws.amazon.com/IAM/latest/UserGuide/id_roles_compare-resource-policies.html)  [recursos](https://docs.aws.amazon.com/IAM/latest/UserGuide/id_roles_compare-resource-policies.html) en la Guía del Usuario de IAM.

# AWS políticas administradas para Administración de la configuración de AWS OpsWorks

Para agregar permisos a usuarios, grupos y roles, es más fácil utilizar las políticas administradas de AWS que escribirlas uno mismo. Se necesita tiempo y experiencia para [crear políticas de IAM](https://docs.aws.amazon.com/IAM/latest/UserGuide/access_policies_create-console.html)  [administradas por el cliente](https://docs.aws.amazon.com/IAM/latest/UserGuide/access_policies_create-console.html) que proporcionen a su equipo solo los permisos necesarios. Para comenzar a hacerlo con rapidez, puede utilizar nuestras políticas administradas por AWS. Estas políticas cubren casos de uso comunes y están disponibles en su cuenta de AWS. Para obtener más información sobre las políticas administradas por AWS, consulte [Políticas administradas por AWS](https://docs.aws.amazon.com/IAM/latest/UserGuide/access_policies_managed-vs-inline.html#aws-managed-policies) en la Guía del usuario de IAM.

Los servicios de AWS mantienen y actualizan las políticas administradas por AWS. No puede cambiar los permisos en las políticas administradas por AWS. En ocasiones, los servicios agregan permisos adicionales a una política administrada por AWS para admitir características nuevas. Este tipo de actualización afecta a todas las identidades (usuarios, grupos y roles) donde se asocia la política. Es más probable que los servicios actualicen una política administrada por AWS cuando se lanza una nueva característica o cuando se ponen a disposición nuevas operaciones. Los servicios no quitan permisos de una política administrada por AWS, por lo que las actualizaciones de políticas no deteriorarán los permisos existentes.

Además, AWS admite políticas administradas para funciones de trabajo que abarcan varios servicios. Por ejemplo, la política administrada por ReadOnlyAccessAWS proporciona acceso de solo lectura a todos los servicios y los recursos de AWS. Cuando un servicio lanza una nueva característica, AWS agrega permisos de solo lectura para las operaciones y los recursos nuevos. Para obtener una lista y descripciones de las políticas de funciones de trabajo, consulte [Políticas administradas de AWS para](https://docs.aws.amazon.com/IAM/latest/UserGuide/access_policies_job-functions.html)  [funciones de trabajo](https://docs.aws.amazon.com/IAM/latest/UserGuide/access_policies_job-functions.html) en la Guía del usuario de IAM.

### <span id="page-263-0"></span>Política administrada de AWS: **AWSOpsWorksCMServiceRole**

Puede adjuntar la AWSOpsWorksCMServiceRole a sus entidades de IAM. OpsWorks CM también asocia esta política a un rol de servicio que permite que OpsWorks CM realice acciones en su nombre.

Esta política concede permisos *administrativos* que permiten a los administradores de OpsWorks CM crear, administrar y eliminar servidores y copias de seguridad de OpsWorks CM.

Detalles sobre los permisos

Esta política incluye los siguientes permisos.

- opsworks-cm: Permite a las entidades principales eliminar los servidores existentes e iniciar las ejecuciones de mantenimiento.
- acm: Permite a las entidades principales eliminar o importar certificados desde AWS Certificate Manager, que permiten a los usuarios conectarse a un servidor OpsWorks CM.
- cloudformation: Permite a OpsWorks CM crear y administrar pilas AWS CloudFormation cuando las entidades principales creen, actualicen o eliminen servidores de OpsWorks CM.
- ec2: Permite a OpsWorks CM lanzar, aprovisionar, actualizar y finalizar instancias de Amazon Elastic Compute Cloud cuando las entidades principales crean, actualizan o eliminan los servidores de OpsWorks CM.
- iam: Permite a OpsWorks CM crear roles de servicio necesarios para crear y administrar los servidores de OpsWorks CM.
- tag: Permite a las entidades principales aplicar y eliminar etiquetas a partir de los recursos de OpsWorks CM, incluidos los servidores y las copias de seguridad.
- s3: Permite a OpsWorks CM crear buckets de Amazon S3 para almacenar copias de seguridad de los servidores, administrar objetos en buckets de S3 a petición de la entidad principal (por ejemplo, eliminar una copia de seguridad) y eliminar buckets.
- secretsmanager: Permite a OpsWorks CM crear y administrar secretos de Secrets Manager y aplicar o eliminar etiquetas a partir de los secretos.
- ssm: Permite que OpsWorks CM utilice el comando de ejecución de Systems Manager en las instancias que son servidores de OpsWorks CM.

```
 "Version": "2012-10-17", 
 "Statement": [
```
{

```
 { 
               "Effect": "Allow", 
               "Resource": [ 
                    "arn:aws:s3:::aws-opsworks-cm-*" 
               ], 
               "Action": [ 
                    "s3:CreateBucket", 
                    "s3:DeleteObject", 
                    "s3:DeleteBucket", 
                    "s3:GetObject", 
                    "s3:ListBucket", 
                    "s3:PutBucketPolicy", 
                    "s3:PutObject", 
                    "s3:GetBucketTagging", 
                    "s3:PutBucketTagging" 
               ] 
          }, 
          { 
               "Effect": "Allow", 
               "Resource": [ 
\mathbf{u} \star \mathbf{u} ], 
               "Action": [ 
                    "tag:UntagResources", 
                    "tag:TagResources" 
               ] 
          }, 
          { 
               "Effect": "Allow", 
               "Resource": [ 
\mathbf{u} \star \mathbf{u} ], 
               "Action": [ 
                    "ssm:DescribeInstanceInformation", 
                    "ssm:GetCommandInvocation", 
                    "ssm:ListCommandInvocations", 
                    "ssm:ListCommands" 
               ] 
          }, 
          { 
               "Effect": "Allow", 
               "Resource": [ 
\mathbf{u} \star \mathbf{u} ],
```

```
 "Condition": { 
                   "StringLike": { 
                       "ssm:resourceTag/aws:cloudformation:stack-name": "aws-opsworks-cm-
*"
 } 
              }, 
              "Action": [ 
                   "ssm:SendCommand" 
              ] 
          }, 
          { 
              "Effect": "Allow", 
              "Resource": [ 
                   "arn:aws:ssm:*::document/*", 
                   "arn:aws:s3:::aws-opsworks-cm-*" 
              ], 
              "Action": [ 
                   "ssm:SendCommand" 
              ] 
          }, 
          { 
              "Effect": "Allow", 
              "Resource": [ 
\mathbf{u} \star \mathbf{u} ], 
              "Action": [ 
                   "ec2:AllocateAddress", 
                   "ec2:AssociateAddress", 
                   "ec2:AuthorizeSecurityGroupIngress", 
                   "ec2:CreateImage", 
                   "ec2:CreateSecurityGroup", 
                   "ec2:CreateSnapshot", 
                   "ec2:CreateTags", 
                   "ec2:DeleteSecurityGroup", 
                   "ec2:DeleteSnapshot", 
                   "ec2:DeregisterImage", 
                   "ec2:DescribeAccountAttributes", 
                   "ec2:DescribeAddresses", 
                   "ec2:DescribeImages", 
                   "ec2:DescribeInstanceStatus", 
                   "ec2:DescribeInstances", 
                   "ec2:DescribeSecurityGroups", 
                   "ec2:DescribeSnapshots", 
                   "ec2:DescribeSubnets",
```

```
 "ec2:DisassociateAddress", 
                  "ec2:ReleaseAddress", 
                  "ec2:RunInstances", 
                  "ec2:StopInstances" 
 ] 
         }, 
         { 
              "Effect": "Allow", 
              "Resource": [ 
\mathbf{u} \star \mathbf{u} ], 
              "Condition": { 
                  "StringLike": { 
                       "ec2:ResourceTag/aws:cloudformation:stack-name": "aws-opsworks-cm-
*" 
 } 
              }, 
              "Action": [ 
                  "ec2:TerminateInstances", 
                  "ec2:RebootInstances" 
              ] 
         }, 
         { 
              "Effect": "Allow", 
              "Resource": [ 
                  "arn:aws:opsworks-cm:*:*:server/*" 
              ], 
              "Action": [ 
                  "opsworks-cm:DeleteServer", 
                  "opsworks-cm:StartMaintenance" 
              ] 
         }, 
         { 
              "Effect": "Allow", 
              "Resource": [ 
                  "arn:aws:cloudformation:*:*:stack/aws-opsworks-cm-*" 
              ], 
              "Action": [ 
                  "cloudformation:CreateStack", 
                  "cloudformation:DeleteStack", 
                  "cloudformation:DescribeStackEvents", 
                  "cloudformation:DescribeStackResources", 
                  "cloudformation:DescribeStacks", 
                  "cloudformation:UpdateStack"
```

```
 ] 
         }, 
         { 
              "Effect": "Allow", 
              "Resource": [ 
                  "arn:aws:iam::*:role/aws-opsworks-cm-*", 
                  "arn:aws:iam::*:role/service-role/aws-opsworks-cm-*" 
              ], 
              "Action": [ 
                  "iam:PassRole" 
 ] 
         }, 
         { 
              "Effect": "Allow", 
              "Resource": "*", 
              "Action": [ 
                  "acm:DeleteCertificate", 
                  "acm:ImportCertificate" 
              ] 
         }, 
         { 
              "Effect": "Allow", 
              "Resource": "arn:aws:secretsmanager:*:*:opsworks-cm!aws-opsworks-cm-
secrets-*", 
              "Action": [ 
                  "secretsmanager:CreateSecret", 
                  "secretsmanager:GetSecretValue", 
                  "secretsmanager:UpdateSecret", 
                  "secretsmanager:DeleteSecret", 
                  "secretsmanager:TagResource", 
                  "secretsmanager:UntagResource" 
 ] 
         }, 
         { 
              "Effect": "Allow", 
              "Action": "ec2:DeleteTags", 
              "Resource": [ 
                  "arn:aws:ec2:*:*:instance/*", 
                  "arn:aws:ec2:*:*:elastic-ip/*", 
                  "arn:aws:ec2:*:*:security-group/*" 
              ] 
         } 
     ]
```
}

<span id="page-268-0"></span>Política administrada de AWS: AWSOpsWorksCMInstanceProfileRole

Puede adjuntar la AWSOpsWorksCMInstanceProfileRole a sus entidades de IAM. OpsWorks CM también asocia esta política a un rol de servicio que permite que OpsWorks CM realice acciones en su nombre.

Esta política concede permisos *administrativos* que permiten a las instancias de Amazon EC2 que se utilizan como servidores de OpsWorks CM obtener información de AWS CloudFormation y AWS Secrets Manager, y almacenar copias de seguridad de los servidores en buckets de Amazon S3.

Detalles sobre los permisos

Esta política incluye los siguientes permisos.

- acm: Permite a las instancias EC2 del servidor OpsWorks CM obtener certificados de AWS Certificate Manager que permiten a los usuarios conectarse a un servidor OpsWorks CM.
- cloudformation: Permite a las instancias EC2 del servidor OpsWorks CM obtener información de AWS CloudFormation sobre las pilas durante el proceso de creación o actualización de la instancia y enviar señales a AWS CloudFormation sobre su estado.
- s3: Permite a las instancias EC2 del servidor OpsWorks CM cargar y almacenar copias de seguridad del servidor en buckets S3, detener o revertir las cargas en caso necesario y eliminar las copias de seguridad de los buckets S3.
- secretsmanager: Permite a las instancias EC2 del servidor OpsWorks CM obtener los valores de los secretos de Secrets Manager relacionados con OpsWorks CM.

```
{ 
     "Version": "2012-10-17", 
     "Statement": [ 
\overline{\mathcal{L}} "Action": [ 
                    "cloudformation:DescribeStackResource", 
                    "cloudformation:SignalResource" 
               ], 
               "Effect": "Allow", 
               "Resource": [
```

```
\mathbf{u} \star \mathbf{u} ] 
          }, 
          { 
              "Action": [ 
                   "s3:AbortMultipartUpload", 
                   "s3:DeleteObject", 
                   "s3:GetObject", 
                   "s3:ListAllMyBuckets", 
                   "s3:ListBucket", 
                   "s3:ListMultipartUploadParts", 
                   "s3:PutObject" 
              ], 
              "Resource": "arn:aws:s3:::aws-opsworks-cm-*", 
              "Effect": "Allow" 
          }, 
          { 
              "Action": "acm:GetCertificate", 
              "Resource": "*", 
              "Effect": "Allow" 
          }, 
          { 
              "Action": "secretsmanager:GetSecretValue", 
              "Resource": "arn:aws:secretsmanager:*:*:opsworks-cm!aws-opsworks-cm-
secrets-*", 
              "Effect": "Allow" 
          } 
    \mathbf{I}}
```
### Actualizaciones de OpsWorks CM para las políticas administradas AWS

Consulte los detalles sobre las actualizaciones de las políticas administradas por AWS para OpsWorks CM, ya que este servicio comenzó a realizar el seguimiento de estos cambios. Para obtener alertas automáticas sobre cambios en esta página, suscríbase a la fuente RSS en la página [Historial de documentos de OpsWorks CM.](#page-1554-0)

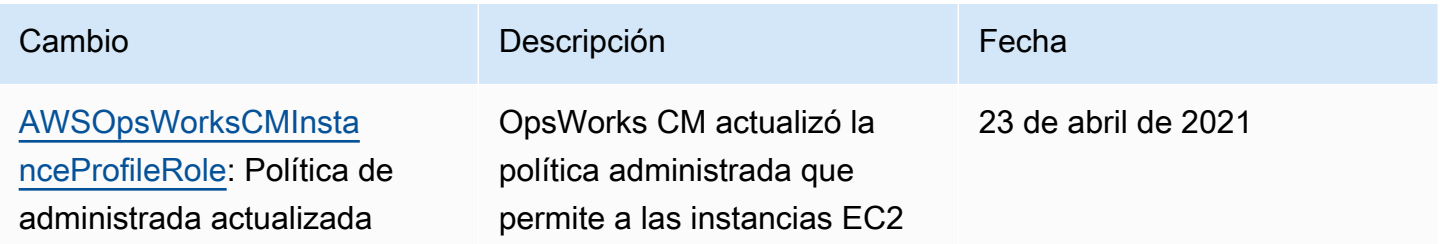

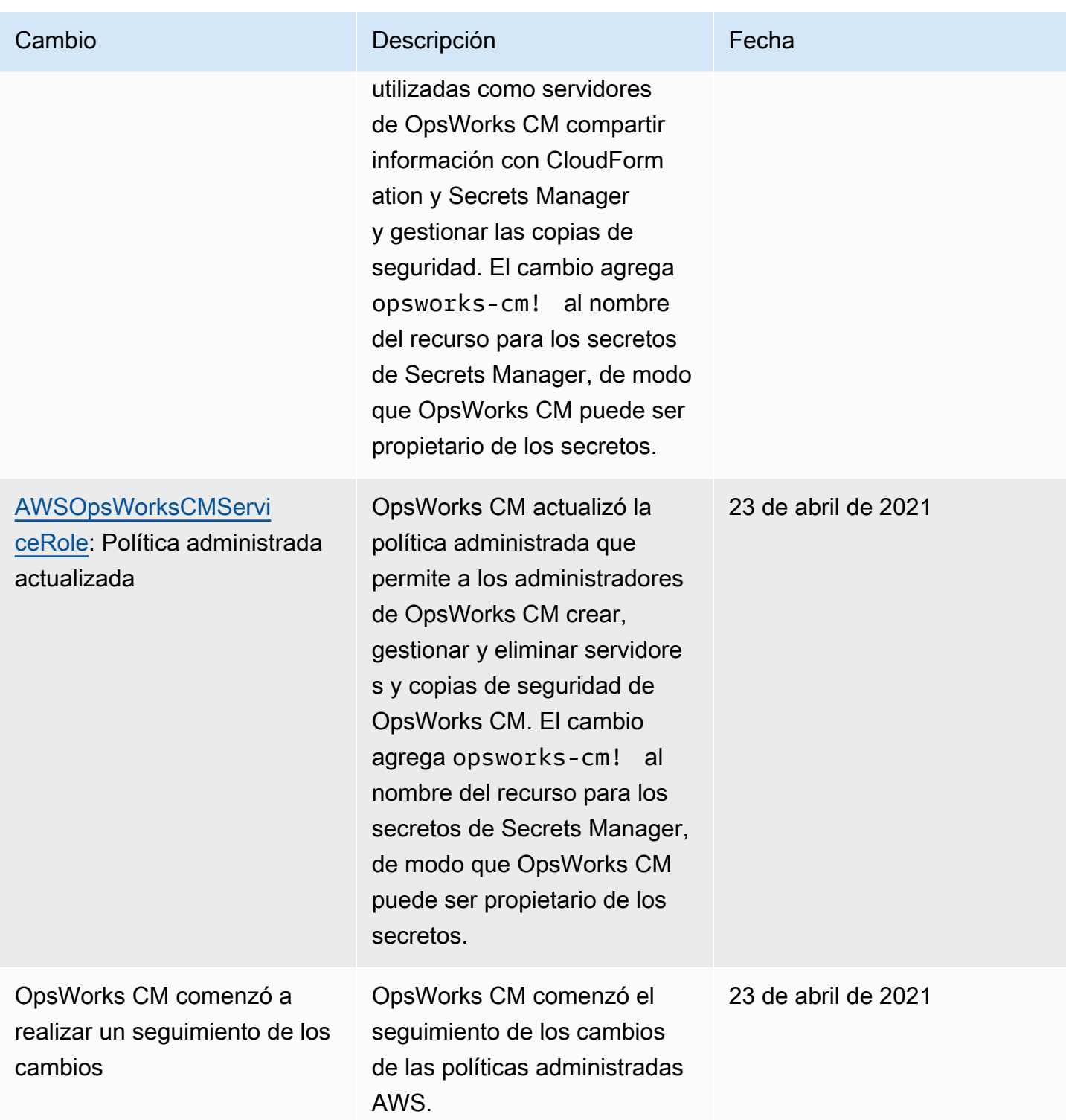

## Prevención del suplente confuso entre servicios en AWS OpsWorks CM

El problema de la sustitución confusa es una cuestión de seguridad en la que una entidad que no tiene permiso para realizar una acción puede obligar a una entidad con más privilegios a realizar la

acción. En AWS, la suplantación entre servicios puede dar lugar al problema del suplente confuso. La suplantación entre servicios puede producirse cuando un servicio (el servicio que lleva a cabo las llamadas) llama a otro servicio (el servicio al que se llama). El servicio que lleva a cabo las llamadas se puede manipular para utilizar sus permisos a fin de actuar en función de los recursos de otro cliente de una manera en la que no debe tener permiso para acceder. Para evitarlo, AWS proporciona herramientas que lo ayudan a proteger sus datos para todos los servicios con entidades principales de servicio a las que se les ha dado acceso a los recursos de su cuenta.

Recomendamos utilizar las claves de contexto de condición global [aws:SourceArn](https://docs.aws.amazon.com/IAM/latest/UserGuide/reference_policies_condition-keys.html#condition-keys-sourcearn) y [aws:SourceAccount](https://docs.aws.amazon.com/IAM/latest/UserGuide/reference_policies_condition-keys.html#condition-keys-sourceaccount) en las políticas de recursos para limitar los permisos que AWS OpsWorks CM otorga a otro servicio al recurso. Si el valor de aws:SourceArn no contiene el ID de cuenta, como un ARN de bucket de Amazon S3, debe utilizar ambas claves de contexto de condición global para limitar los permisos. Si utiliza claves de contexto de condición global y el valor de aws:SourceArn contiene el ID de cuenta, el valor de aws:SourceAccount y la cuenta en el valor de aws:SourceArn deben utilizar el mismo ID de cuenta cuando se utiliza en la misma instrucción de política. Utilice aws:SourceArn si desea que solo se asocie un recurso al acceso entre servicios. Utilice aws:SourceAccount si quiere permitir que cualquier recurso de esa cuenta se asocie al uso entre servicios.

El valor de aws:SourceArn debe ser el ARN de un servidor OpsWorks CM de Chef o Puppet.

La forma más eficaz de protegerse contra el problema del suplente confuso es utilizar la clave de contexto de condición global de aws:SourceArn con el ARN completo del servidor AWS OpsWorks CM. Si no conoce el ARN completo o si está especificando varios ARN del servidor, utilice la clave de condición de contexto global de aws:SourceArn con comodines (\*) para las partes desconocidas del ARN. Por ejemplo, arn:aws:*servicename*:\*:*123456789012*:\*.

En la siguiente sección se muestra cómo se pueden utilizar las claves contextuales de condición global aws:SourceArn y aws:SourceAccount en AWS OpsWorks CM para evitar el problema del adjunto confundido.

### Evite las vulnerabilidades del suplente confuso en AWS OpsWorks CM

En esta sección se describe cómo puede ayudar a evitar vulnerabilidades del suplente confuso en AWS OpsWorks CM, e incluye ejemplos de políticas de permisos que puede adjuntar al rol de IAM a la que está accediendo. AWS OpsWorks CM Como práctica recomendada de seguridad, recomendamos que agregue las claves de condición aws:SourceArn y aws:SourceAccount a las relaciones de confianza que su rol de IAM tiene con otros servicios. Las relaciones de confianza permiten a AWS OpsWorks CM asumir un rol para realizar acciones en otros servicios que son necesarias para crear o administrar sus servidores AWS OpsWorks CM.

Para editar las relaciones de confianza y añadir las claves de condición **aws:SourceArn** y **aws:SourceAccount**

- 1. Abra la consola de IAM en [https://console.aws.amazon.com/iam/.](https://console.aws.amazon.com/iam/)
- 2. En el panel de navegación izquierdo, seleccione Roles.
- 3. En el cuadro de búsqueda, busque el rol que utiliza para acceder a AWS OpsWorks CM. El rol administrado AWS es aws-opsworks-cm-service-role.
- 4. En la página Resumen del rol, seleccione la pestaña Relaciones de confianza.
- 5. En la pestaña Trust relationships (Relaciones de confianza), elija Edit trust relationship (Editar relación de confianza).
- 6. En el documento de la política, agregue al menos una de las claves de condición aws:SourceArn o aws:SourceAccount a la política. Utilice aws:SourceArn para restringir la relación de confianza entre servicios cruzados (como AWS Certificate Manager y Amazon EC2) y AWS OpsWorks CM en servidores AWS OpsWorks CM específicos, que es más restrictivo. Añada aws:SourceAccount para restringir la relación de confianza entre servicios cruzados y AWS OpsWorks CM en servidores de una cuenta específica, que es menos restrictiva. A continuación, se muestra un ejemplo. Tenga en cuenta que si utiliza ambas claves de condición, los ID de cuenta deben ser los mismos.

```
{ 
   "Version": "2012-10-17", 
   "Statement": [ 
     { 
       "Effect": "Allow", 
       "Principal": { 
          "Service": "opsworks-cm.amazonaws.com" 
       }, 
       "Action": "sts:AssumeRole", 
       "Condition": { 
          "StringEquals": { 
            "aws:SourceAccount": "123456789012" 
         }, 
          "ArnEquals": { 
            "aws:SourceArn": "arn:aws:opsworks-cm:us-east-2:123456789012:server/my-
opsworks-server/EXAMPLEabcd-1234-efghEXAMPLE-ID" 
         }
```
- } } ] }
- 7. Cuando haya terminado de agregar claves de condición, seleccione Actualizar política de confianza.

A continuación se muestran más ejemplos de roles que limitan el acceso a servidores AWS OpsWorks CM mediante el uso de aws:SourceArn y aws:SourceAccount.

Temas

- [Ejemplo: Acceso a servidores AWS OpsWorks CM en una región específica](#page-273-0)
- [Ejemplo: Adición de más de un servidor ARN a aws:SourceArn](#page-274-0)

<span id="page-273-0"></span>Ejemplo: Acceso a servidores AWS OpsWorks CM en una región específica

La siguiente instrucción de relación de confianza de roles permite acceder a cualquier servidor AWS OpsWorks CM en la región Este de EE. UU. (Ohio) (us-east-2). Tenga en cuenta que la región se especifica en el valor ARN de aws:SourceArn, pero el valor del ID del servidor es un comodín (\*).

```
{ 
   "Version": "2012-10-17", 
   "Statement": [ 
     { 
       "Effect": "Allow", 
       "Principal": { 
          "Service": "opsworks-cm.amazonaws.com" 
       }, 
       "Action": "sts:AssumeRole", 
       "Condition": { 
          "StringEquals": { 
            "aws:SourceAccount": "123456789012" 
          }, 
          "ArnEquals": { 
            "aws:SourceArn": "arn:aws:opsworks-cm:us-east-2:123456789012:server/*" 
          } 
       } 
     } 
   ]
```
}

<span id="page-274-0"></span>Ejemplo: Adición de más de un servidor ARN a **aws:SourceArn**

El siguiente ejemplo limita el acceso a una matriz de dos servidores AWS OpsWorks CM en el ID de cuenta 123456789012.

```
{ 
   "Version": "2012-10-17", 
   "Statement": [ 
     { 
       "Effect": "Allow", 
       "Principal": { 
          "Service": "opsworks-cm.amazonaws.com" 
       }, 
       "Action": "sts:AssumeRole", 
       "Condition": { 
          "StringEquals": { 
            "aws:SourceAccount": "123456789012" 
          }, 
          "ArnEquals": { 
            "aws:SourceArn": [ 
               "arn:aws:opsworks-cm:us-east-2:123456789012:server/my-chef-
server/unique_ID", 
               "arn:aws:opsworks-cm:us-east-2:123456789012:server/my-puppet-
server/unique_ID" 
 ] 
        } 
       } 
     } 
   ]
}
```
### Privacidad del tráfico entre redes

CM de AWS OpsWorks utiliza los mismos protocolos de seguridad de transmisión que suele utilizar AWS: HTTPS o HTTP con cifrado TLS.

# Registro y monitorización en CM de AWS OpsWorks

CM de AWS OpsWorks registra todas las acciones de la API en CloudTrail. Para obtener más información, consulte los temas siguientes:

- [Registro de llamadas OpsWorks a la API de Puppet Enterprise con AWS CloudTrail](#page-105-0)
- [Registrar llamadas a la AWS OpsWorks for Chef Automate API con AWS CloudTrail](#page-225-0)

# Validación de la conformidad para CM de AWS OpsWorks

CM de AWS OpsWorks admite los siguientes programas y regulaciones de conformidad:

- Industria de tarjetas de pago (PCI)
- Ley de Portabilidad y Responsabilidad de Seguros Médicos de EE. UU de 1996 (Health Insurance Portability and Accountability Act of 1996, HIPAA).
- Controles del Sistema y Organizaciones (System and Organization Controls, SOC) 1, 2 y 3 de AWS
- Reglamento General de Protección de Datos (RGPD)

Los auditores externos evalúan la seguridad y la conformidad de CM de AWS OpsWorks en distintos programas de conformidad de AWS. Estos incluyen SOC, PCI, FedRAMP, HIPAA y otros.

Para obtener una lista de los servicios de AWS en el ámbito de programas de conformidad específicos, consulte [Servicios de AWS en el ámbito del programa de conformidad](https://aws.amazon.com/compliance/services-in-scope/). Para obtener información general, consulte [Programas de conformidad de AWS.](https://aws.amazon.com/compliance/programs/)

Puede descargar los informes de auditoría de terceros con AWS Artifact. Para obtener más información, consulte [Descarga de informes en AWS Artifact.](https://docs.aws.amazon.com/artifact/latest/ug/downloading-documents.html)

La responsabilidad respecto a la conformidad que recae en usted al utilizar CM de AWS OpsWorks viene determinada por la confidencialidad de los datos, los objetivos de conformidad de su empresa y la legislación y normativas aplicables. AWS proporciona los siguientes recursos para ayudarle con los requisitos de conformidad:

• [Guías de inicio rápido de seguridad y conformidad](https://aws.amazon.com/quickstart/?awsf.quickstart-homepage-filter=categories%23security-identity-compliance): estas guías de implementación tratan consideraciones sobre arquitectura y ofrecen pasos para implementar los entornos de referencia centrados en la seguridad y la conformidad en AWS.

- [Documento técnico sobre arquitectura para seguridad y conformidad de HIPAA :](https://docs.aws.amazon.com/whitepapers/latest/architecting-hipaa-security-and-compliance-on-aws/architecting-hipaa-security-and-compliance-on-aws.html) en este documento técnico, se describe cómo las empresas pueden utilizar AWS para crear aplicaciones conformes con HIPAA.
- [AWSRecursos de conformidad:](https://aws.amazon.com/compliance/resources/) este conjunto de manuales y guías podría aplicarse a su sector y ubicación.
- [AWS Config](https://docs.aws.amazon.com/config/latest/developerguide/evaluate-config.html): este servicio de AWS evalúa en qué medida las configuraciones de los recursos cumplen las prácticas internas, las directrices del sector y la normativa.
- [AWS Security Hub](https://docs.aws.amazon.com/securityhub/latest/userguide/what-is-securityhub.html): este servicio de AWS proporciona una vista integral de su estado de seguridad en AWS que lo ayuda a verificar la conformidad con los estándares y las prácticas recomendadas del sector de seguridad.

# Resiliencia en CM de AWS OpsWorks

CM de AWS OpsWorks habilita las copias de seguridad diarias de los servidores de forma predeterminada cuando se crea un servidor. Las copias de seguridad se cifran y se almacenan en un bucket de Amazon S3. De forma predeterminada, este bucket sólo es accesible para la cuenta que creó el servidor. Puede agregar acceso al bucket para otros usuarios o configurar copias de seguridad entre regiones en Amazon S3 según su criterio. Chef y Puppet admiten el cifrado entre regiones, ya que ambos productos cifran el tráfico entre el servidor CM de AWS OpsWorks y los nodos administrados.

CM de AWS OpsWorks no admite configuraciones de alta disponibilidad (HA).

La infraestructura global de AWS se compone de regiones y zonas de disponibilidad de AWS. AWS Las regiones proporcionan varias zonas de disponibilidad físicamente independientes y aisladas que se encuentran conectadas mediante redes con un alto nivel de rendimiento y redundancia, además de baja latencia. Con las zonas de disponibilidad, puede diseñar y utilizar aplicaciones y bases de datos que realizan una conmutación por error automática entre zonas de disponibilidad sin interrupciones. Las zonas de disponibilidad tienen una mayor disponibilidad, tolerancia a errores y escalabilidad que las infraestructuras tradicionales de centros de datos únicos o múltiples.

Para obtener más información acerca de cómo realizar copias de seguridad y restaurar servidores en CM de AWS OpsWorks, consulte lo siguiente:

- [Realizar copias de seguridad y restaurar un OpsWorks servidor para Puppet Enterprise](#page-81-0)
- [Realizar copias de seguridad y restaurar un AWS OpsWorks for Chef Automate servidor](#page-194-0)

Para obtener más información sobre las regiones y zonas de disponibilidad de AWS, consulte [Infraestructura global de AWS.](https://aws.amazon.com/about-aws/global-infrastructure/)

## Seguridad de la infraestructura en CM de AWS OpsWorks

Como se trata de un servicio administrado, Administración de la configuración de AWS OpsWorks está protegido por la seguridad de red global de AWS. Para obtener información sobre los servicios de seguridad de AWS y cómo AWS protege la infraestructura, consulte [Seguridad en la nube de](https://aws.amazon.com/security/) [AWS](https://aws.amazon.com/security/). Para diseñar su entorno de AWS conforme a las prácticas recomendadas de seguridad de la infraestructura, consulte [Protección de la infraestructura](https://docs.aws.amazon.com/wellarchitected/latest/security-pillar/infrastructure-protection.html) en Pilar de seguridad del Marco de AWS Well-Architected.

Puede utilizar llamadas a la API publicadas en AWS para obtener acceso a CM de OpsWorks a través de la red. Los clientes deben admitir lo siguiente:

- Seguridad de la capa de transporte (TLS). Exigimos TLS 1.2 y recomendamos TLS 1.3.
- Conjuntos de cifrado con confidencialidad directa total (PFS) como DHE (Ephemeral Diffie-Hellman) o ECDHE (Elliptic Curve Ephemeral Diffie-Hellman). La mayoría de los sistemas modernos como Java 7 y posteriores son compatibles con estos modos.

Además, las solicitudes deben estar firmadas mediante un ID de clave de acceso y una clave de acceso secreta que esté asociada a una entidad principal de IAM. También puede utilizar [AWS](https://docs.aws.amazon.com/STS/latest/APIReference/Welcome.html) [Security Token Service](https://docs.aws.amazon.com/STS/latest/APIReference/Welcome.html) (AWS STS) para generar credenciales de seguridad temporales para firmar solicitudes.

CM de AWS OpsWorks no admite enlaces privados o puntos de enlace privados de la VPC.

CM de AWS OpsWorks no admite políticas basadas en recursos. Para obtener más información, consulte [Servicios de AWS que funcionan con IAM](https://docs.aws.amazon.com/IAM/latest/UserGuide/reference_aws-services-that-work-with-iam.html#management_svcs) en la AWS Identity and Access ManagementGuía del usuario de .

# Configuración y análisis de vulnerabilidades en CM de AWS **OpsWorks**

CM de AWS OpsWorks realiza actualizaciones periódicas del núcleo y de seguridad en el sistema operativo que se ejecuta en el servidor de CM de AWS OpsWorks. Los usuarios pueden establecer un margen de tiempo para que se produzcan actualizaciones automáticas durante un máximo de dos semanas a partir de la fecha actual. AWS OpsWorks CM impulsa las actualizaciones automáticas de las versiones menores de Chef y Puppet Enterprise. Para obtener más información acerca de la configuración de actualizaciones de AWS OpsWorks for Chef Automate, consulte [Mantenimiento](#page-199-0) [del sistema \(Chef\)](#page-199-0) en esta guía. Para obtener más información acerca de la configuración de actualizaciones para OpsWorks para Puppet Enterprise, consulte [Mantenimiento del sistema](#page-87-0)  [\(Puppet\)](#page-87-0) en esta guía.

# Prácticas recomendadas de seguridad para CM de AWS **OpsWorks**

CM de AWS OpsWorks, como todos los servicios de AWS, ofrece una serie de características de seguridad que debe tener en cuenta a la hora de desarrollar e implementar sus propias políticas de seguridad. Las siguientes prácticas recomendadas son directrices generales y no suponen una solución de seguridad completa. Puesto que es posible que estas prácticas recomendadas no sean adecuadas o suficientes para el entorno, considérelas como consideraciones útiles en lugar de como normas.

- Proteja su kit de inicio y sus credenciales de inicio de sesión descargadas. Cuando cree un nuevo servidor de CM de AWS OpsWorks o descargue un nuevo kit de inicio y credenciales desde la consola de CM de AWS OpsWorks, almacene estos elementos en una ubicación segura que requiera al menos un factor de autenticación. Las credenciales proporcionan acceso de nivel de administrador al servidor.
- Proteja su código de configuración. Proteja su código de configuración Chef o Puppet (libros de recetas y módulos) mediante protocolos recomendados para sus repositorios de origen. Por ejemplo, puede [restringir los permisos a los repositorios en AWS CodeCommit](https://docs.aws.amazon.com/codecommit/latest/userguide/auth-and-access-control.html#auth-and-access-control-iam-access-control-identity-based),o seguir [las](https://help.github.com/en/github/managing-security-vulnerabilities/adding-a-security-policy-to-your-repository)  [directrices del sitio web de GitHub para proteger los repositorios de GitHub.](https://help.github.com/en/github/managing-security-vulnerabilities/adding-a-security-policy-to-your-repository)
- Utilice certificados firmados por CA para conectarse a nodos. Aunque puede utilizar certificados autofirmados al registrar o iniciar nodos en el servidor de CM de AWS OpsWorks, como práctica recomendada, utilice certificados firmados por CA. Se recomienda utilizar un certificado firmado por una entidad de certificación (CA).
- No comparta las credenciales de inicio de sesión de la consola de administración de Chef o Puppet con otros usuarios. Un administrador debe crear cuentas de usuario independientes para cada usuario de los sitios web de la consola de Chef o Puppet.
	- [Administrar usuarios en Chef Automate](https://automate.chef.io/docs/users/)
	- [Administrar usuarios en Puppet Enterprise](https://puppet.com/docs/pe/2017.3/rbac_user_roles_intro.html)
- Configure copias de seguridad automáticas y actualizaciones de mantenimiento del sistema. La configuración de actualizaciones de mantenimiento automáticas en el servidor de CM de AWS OpsWorks ayuda a garantizar que el servidor ejecuta las actualizaciones más recientes del sistema operativo relacionadas con la seguridad. La configuración de copias de seguridad automáticas ayuda a facilitar la recuperación ante desastres y acelerar el tiempo de restauración en caso de que se produzca un incidente o un fallo. Limite el acceso al bucket de Amazon S3 que almacena las copias de seguridad del servidor CM de AWS OpsWorks; no conceda acceso a todos. Conceda acceso de lectura o escritura a otros usuarios individualmente según sea necesario, o cree un grupo de seguridad en IAM para esos usuarios y asigne acceso al grupo de seguridad.
	- [Mantenimiento del sistema \(Chef\)](#page-199-0)
	- [Mantenimiento del sistema \(Puppet\)](#page-87-0)
	- [Realizar copias de seguridad y restaurar un AWS OpsWorks for Chef Automate servidor](#page-194-0)
	- [Realizar copias de seguridad y restaurar un OpsWorks servidor para Puppet Enterprise](#page-81-0)
	- [Creación del primer usuario y grupo delegado de IAM](https://docs.aws.amazon.com/IAM/latest/UserGuide/getting-started_create-delegated-user.html) en la Guía del usuario de AWS Identity and Access Management
	- [Prácticas recomendadas de seguridad de Amazon S3](https://docs.aws.amazon.com/AmazonS3/latest/dev/security-best-practices.html) en la guía del desarrollador de Amazon Simple Storage Service

# AWS OpsWorks Pilas

#### **A** Important

AWS OpsWorks Stacks ya no acepta nuevos clientes. Los clientes actuales podrán usar la OpsWorks consola, la API, la CLI y CloudFormation los recursos con normalidad hasta el 26 de mayo de 2024, momento en el que dejarán de utilizarse. Para prepararte para esta transición, te recomendamos que cambies tus pilas a ellas lo antes AWS Systems Manager posible. Para obtener más información, consulte [AWS OpsWorks Stacks](#page-290-0)  [Preguntas frecuentes sobre el final de la vida útil](#page-290-0) y [Migración de sus AWS OpsWorks Stacks](#page-292-0) [aplicaciones a AWS Systems Manager Application Manager](#page-292-0).

En la informática basada en la nube, suelen participar varios grupos de recursos de AWS, como instancias de EC2 e instancias de Amazon Relational Database Service (RDS), que deben crearse y administrarse colectivamente. Por ejemplo, una aplicación web normalmente requiere servidores de aplicaciones, servidores de bases de datos, balanceadores de carga, etc. Este grupo de instancias suele denominarse pila. Una simple pila del servidor de aplicaciones podría tener el siguiente aspecto.

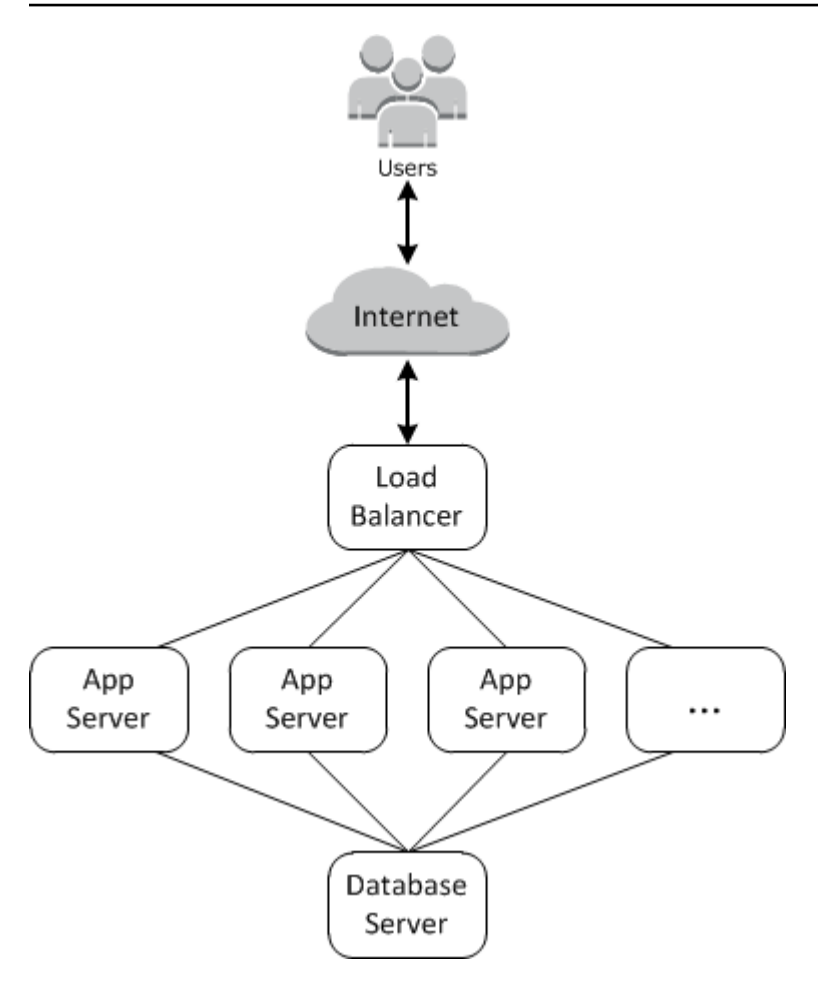

Además de crear las instancias e instalar los paquetes necesarios, normalmente necesitará una forma de distribuir las aplicaciones entre los servidores de aplicaciones, monitorizar el desempeño de la pila, administrar la seguridad y los permisos, etc.

AWS OpsWorks Stacks proporciona una forma sencilla y flexible de crear y gestionar pilas y aplicaciones.

Así es como se vería una pila básica de servidores de aplicaciones con AWS OpsWorks Stacks. Consta de un grupo de servidores de aplicaciones que se ejecuta detrás de un equilibrador de carga elástico que dispone de un servidor de bases de datos de Amazon RDS de backend.

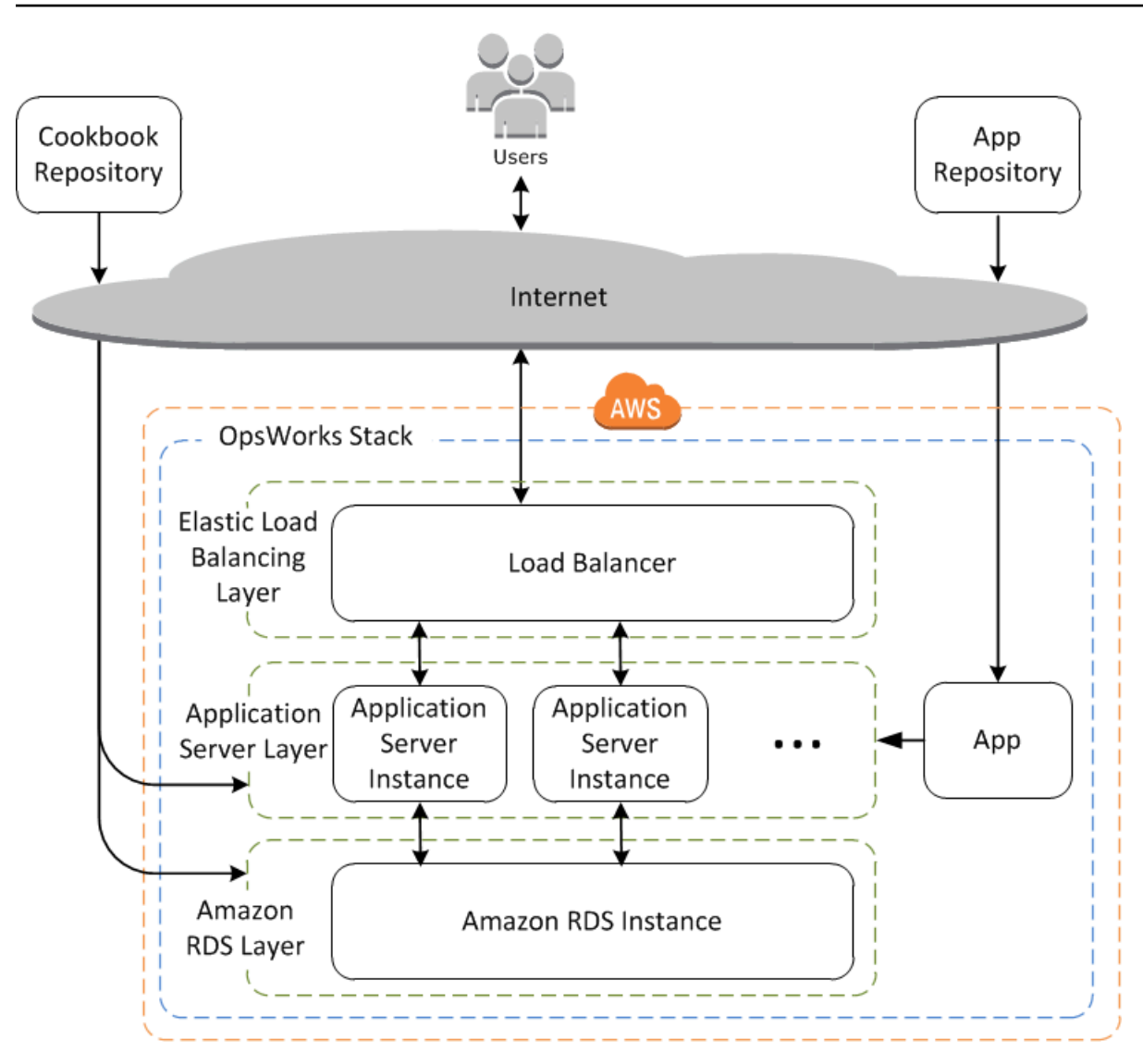

Aunque es relativamente simple, esta pila muestra todas las características clave de AWS OpsWorks Stacks. Así es como se crea.

Temas

- [Pilas](#page-283-0)
- **[Capas](#page-284-0)**
- [Recetas y eventos LifeCycle](#page-284-1)
- [instancias](#page-285-0)
- [Aplicaciones](#page-286-0)
- [Personalización de la pila](#page-287-0)
- [Administración de recursos](#page-288-0)
- [Seguridad y permisos](#page-288-1)
- [Monitoreo y registro](#page-288-2)
- [CLI, SDK y AWS CloudFormation plantillas](#page-289-0)
- [AWS OpsWorks Stacks Preguntas frecuentes sobre el final de la vida útil](#page-290-0)
- [Migración de sus AWS OpsWorks Stacks aplicaciones a AWS Systems Manager Application](#page-292-0)  [Manager](#page-292-0)
- [Uso de la AWS OpsWorks Stacks herramienta Separar en su lugar](#page-324-0)
- [Introducción a AWS OpsWorks Stacks](#page-337-0)
- [Prácticas recomendadas para AWS OpsWorks Stacks](#page-466-0)
- [Pilas](#page-490-0)
- [Capas](#page-530-0)
- **[Instancias](#page-569-0)**
- [móviles](#page-696-0)
- [Cookbooks and Recipes](#page-730-0)
- [Administración de recursos](#page-772-0)
- [Etiquetas](#page-792-0)
- **[Supervisión](#page-799-0)**
- [Seguridad y permisos](#page-822-0)
- [Compatibilidad de AWS OpsWorksStacks con Chef 12 para Linux](#page-877-0)
- [Support para versiones anteriores de Chef en AWS OpsWorks Stacks](#page-883-0)
- [Uso de AWS OpsWorks Stacks con otros servicios de AWS](#page-1340-0)
- [Uso de la CLI de AWS OpsWorks Stacks](#page-1446-0)
- [Guía de depuración y solución de problemas](#page-1469-0)
- [CLI del agente de AWS OpsWorks Stacks](#page-1499-0)
- [Referencia de los contenedores de datos de AWS OpsWorks Stacks](#page-1514-0)
- [Cambios en el agente de OpsWorks](#page-1540-0)

### <span id="page-283-0"></span>Pilas

La pila es el componente principal de AWS OpsWorks Stacks. Se trata básicamente de un contenedor para recursos de AWS (instancias de Amazon EC2, instancias de base de datos de Amazon RDS, etc.) que tienen un objetivo común y que, lógicamente, deberían administrarse de manera conjunta. La pila le ayuda a administrar estos recursos como un grupo y también define algunas opciones de configuración predeterminadas, como el sistema operativo y la región de AWS de las instancias. Si desea aislar algunos de los componentes de la pila de la interacción directa del usuario, puede ejecutar la pila en una VPC.

## <span id="page-284-0"></span>Capas

Los componentes de la pila se definen mediante la adición de una o varias capas. Una capa representa un conjunto de instancias Amazon EC2 que sirven para un determinado propósito, como la entrega de aplicaciones o el alojamiento de un servidor de bases de datos.

Puede personalizar o ampliar las capas modificando la configuración predeterminada de los paquetes, añadiendo las recetas de Chef para realizar tareas, como la instalación de paquetes adicionales, y mucho más.

Para todas las pilas, AWS OpsWorks Stacks incluye capas de servicios, que representan los siguientes servicios de AWS.

- Amazon Relational Database Service
- Elastic Load Balancing
- Amazon Elastic Container Service

Las capas ofrecen un control total sobre los paquetes que se instalan, la manera en que se configuran, la forma en que se implementan las aplicaciones, etc.

# <span id="page-284-1"></span>Recetas y eventos LifeCycle

Las capas dependen de las [recetas de Chef](http://docs.chef.io/recipes.html) para gestionar las tareas, como la instalación de paquetes en instancias, la implementación de aplicaciones, la ejecución de scripts, etc. Una de las características clave de AWS OpsWorks Stacks es un conjunto de eventos del ciclo de vida (configuración, implementación, desimplementación y cierre) que ejecutan automáticamente un conjunto específico de recetas en el momento adecuado en cada instancia.

Cada capa puede tener un conjunto de recetas asignado a cada evento del ciclo de vida, que gestiona una serie de tareas para dicho evento y dicha capa. Por ejemplo, cuando una instancia que pertenece a una capa de servidor web termina de arrancar, Stacks hace lo siguiente. AWS **OpsWorks** 

- 1. Ejecuta las recetas Setup de la capa, que pueden realizar tareas como la instalación y la configuración de un servidor web.
- 2. Ejecuta las recetas Deploy de la capa, que implementan las aplicaciones de la capa desde un repositorio en la instancia y realizan tareas relacionadas, como reiniciar el servicio.
- 3. Ejecuta las recetas Configure en cada instancia de la pila de modo que cada instancia puede ajustar su configuración según sea necesario para adaptarse a la nueva instancia.

Por ejemplo, en una instancia que ejecuta un balanceador de carga, una receta Configure podría modificar la configuración del balanceador de carga para incluir la nueva instancia.

Si una instancia pertenece a varias capas, AWS OpsWorks Stacks ejecuta las recetas para cada capa para que puedas, por ejemplo, tener una instancia que admita un servidor de aplicaciones PHP y un servidor de bases de datos MySQL.

Si has implementado recetas, puedes asignar cada receta a la capa y al evento adecuados y AWS OpsWorks Stacks las ejecutará automáticamente en el momento adecuado. También puede ejecutar recetas manualmente en cualquier momento.

## <span id="page-285-0"></span>instancias

Una instancia representa un único recurso informático como, por ejemplo, una instancia de Amazon EC2. que define la configuración básica del recurso, como el sistema operativo y el tamaño. Las capas de la instancia definen otras opciones de configuración como, por ejemplo, las direcciones IP elásticas o los volúmenes de Amazon EBS. Las recetas de la capa completan la configuración mediante la realización de tareas tales como la instalación y la configuración de paquetes y la implementación de aplicaciones.

Puedes usar AWS OpsWorks Stacks para crear instancias y añadirlas a una capa. Cuando inicias la instancia, AWS OpsWorks Stacks lanza una instancia de Amazon EC2 con los ajustes de configuración especificados por la instancia y su capa. Cuando la instancia de Amazon EC2 finaliza el proceso de arranque, AWS OpsWorks Stacks instala un agente que gestiona la comunicación entre la instancia y el servicio y ejecuta las recetas adecuadas en respuesta a los eventos del ciclo de vida.

AWS OpsWorks Stacks admite los siguientes tipos de instancias, que se caracterizan por la forma en que se inician y se detienen.

- Las instancias de funcionamiento ininterrumpido se inician manualmente y se ejecutan hasta que las detiene el usuario.
- AWS OpsWorks Stacks ejecuta las instancias basadas en el tiempo según una programación diaria y semanal específica.

Estas instancias permiten a la pila ajustar automáticamente el número de instancias para adaptarse a los patrones de uso predecibles.

• AWS OpsWorks Stacks inicia y detiene automáticamente las instancias basadas en la carga, en función de métricas de carga específicas, como el uso de la CPU.

Estas instancias permiten a la pila ajustar automáticamente el número de instancias para adaptarse a las variaciones del tráfico entrante. Las instancias basadas en carga solo están disponibles para las pilas basadas en Linux.

AWS OpsWorks Stacks admite la reparación automática de instancias. Si un agente deja de comunicarse con el servicio, AWS OpsWorks Stacks detiene y reinicia automáticamente la instancia.

También puedes incorporar recursos informáticos basados en Linux en una pila que se creó fuera de Stacks. AWS OpsWorks

- Las instancias de Amazon EC2 que ha creado directamente mediante la consola de Amazon EC2, la CLI o la API
- Las instancias on-premises que se ejecutan en su propio hardware, incluidas las instancias que se ejecutan en máquinas virtuales

Una vez que hayas registrado una de estas instancias, pasará a ser una instancia de AWS OpsWorks Stacks y podrás administrarla prácticamente de la misma manera que las instancias que creas con Stacks. AWS OpsWorks

# <span id="page-286-0"></span>Aplicaciones

Puede almacenar aplicaciones y archivos relacionados en un repositorio, como un bucket de Amazon S3. Cada aplicación está representada por una aplicación, que especifica el tipo de aplicación y contiene la información necesaria para implementar la aplicación desde el repositorio en sus instancias, como la dirección URL y la contraseña del repositorio. Cuando despliegas una aplicación, AWS OpsWorks Stacks activa un evento Deploy, que ejecuta las recetas de Deploy en las instancias de la pila.

Puede implementar aplicaciones de la siguiente forma:

- Automáticamente: cuando inicias las instancias, AWS OpsWorks Stacks ejecuta automáticamente las recetas de despliegue de la instancia.
- Manualmente: si tiene una nueva aplicación o desea actualizar una existente, puede ejecutar manualmente las recetas Deploy de las instancias online.

Por lo general, haces que AWS OpsWorks Stacks ejecute las recetas de implementación en toda la pila, lo que permite que las instancias de las otras capas modifiquen su configuración de forma adecuada. Sin embargo, puede limitar la implementación a un subconjunto de instancias si, por ejemplo, desea probar una nueva aplicación antes de implementarla en cada instancia del servidor de aplicaciones.

## <span id="page-287-0"></span>Personalización de la pila

AWS OpsWorks Stacks proporciona varias formas de personalizar capas que permiten atender requisitos específicos:

- Puedes modificar la forma en que AWS OpsWorks Stacks configura los paquetes anulando los atributos que representan los distintos ajustes de configuración o incluso anulando las plantillas utilizadas para crear los archivos de configuración.
- Puede ampliar una capa existente proporcionando sus propias recetas para realizar tareas como la ejecución de scripts o la instalación y configuración de paquetes no estándares.

Todas las pilas pueden incluir una o varias capas, que empiezan teniendo un conjunto mínimo de recetas. Puede añadir funcionalidades a la capa mediante la implementación de recetas para gestionar tareas como la instalación de paquetes, la implementación de aplicaciones, etc. Puede empaquetar sus recetas personalizadas y archivos relacionados en uno o varios libros de recetas y almacenar los libros de recetas en un repositorio, como Amazon S3 o Git.

Puedes ejecutar las recetas manualmente, pero AWS OpsWorks Stacks también te permite automatizar el proceso al admitir un conjunto de cinco eventos del ciclo de vida:

- El evento Setup se produce en una instancia nuevas después de arrancar correctamente.
- El evento Configure se produce en todas las instancias de la pila cuando una instancia pasa al o sale del estado online.
- El evento Deploy se produce al implementar una aplicación.
- El evento Undeploy se produce al eliminar una aplicación.
- El elemento Shutdown se produce cuando se detiene una instancia.

Cada capa puede tener un número indefinido de recetas asignadas a cada evento. Cuando se produce un evento del ciclo de vida en la instancia de una capa, AWS OpsWorks Stacks ejecuta las recetas asociadas. Por ejemplo, cuando se produce un evento de despliegue en una instancia de servidor de aplicaciones, AWS OpsWorks Stacks ejecuta las recetas de despliegue de la capa para descargar la aplicación o realizar tareas relacionadas.

# Administración de recursos

Puede incorporar otros recursos de AWS en la pila como, por ejemplo, [direcciones IP elásticas.](https://docs.aws.amazon.com/AWSEC2/latest/UserGuide/elastic-ip-addresses-eip.html) Puedes usar la consola o la API de AWS OpsWorks Stacks para registrar los recursos en una pila, adjuntar los recursos registrados o separarlos de las instancias y mover los recursos de una instancia a otra.

# Seguridad y permisos

AWS OpsWorks Stacks se integra con AWS Identity and Access Management (IAM) para proporcionar formas sólidas de controlar la forma en que los usuarios acceden a AWS OpsWorks Stacks, incluidas las siguientes:

- Cómo pueden interactuar los diferentes usuarios con cada pila como, por ejemplo, si pueden crear recursos de la pila, como capas e instancias, o si pueden utilizar SSH o RDP para conectarse a instancias de Amazon EC2 de una pila.
- Cómo puede actuar AWS OpsWorks Stacks en su nombre para interactuar con los recursos de AWS, como las instancias de Amazon EC2.
- Cómo las aplicaciones que se ejecutan en las instancias de AWS OpsWorks Stacks pueden acceder a los recursos de AWS, como los buckets de Amazon S3.
- Cómo administrar las claves SSH públicas y las contraseñas RDP de los usuarios y conectarse a una instancia.

# Monitoreo y registro

AWS OpsWorks Stacks ofrece varias funciones que te ayudan a monitorizar tu pila y a solucionar problemas relacionados con ella y con cualquier receta. Para todas las pilas:

• AWS OpsWorks Stacks proporciona un conjunto de CloudWatch métricas personalizadas para las pilas de Linux, que se resumen para tu comodidad en la página de monitorización.

AWS OpsWorks Stacks es compatible con las CloudWatch métricas estándar de las pilas de Windows. Puedes supervisarlas con la CloudWatch consola.

- CloudTrail registros, que registran las llamadas a la API realizadas por AWS OpsWorks Stacks o en su nombre en tu cuenta de AWS.
- Un registro de eventos, que enumera todos los eventos de la pila.
- Los registros de Chef que detallan lo que ha sucedido para cada evento del ciclo de vida en cada instancia, como las recetas que se han ejecutado y los errores que se han producido.

Las pilas basadas en Linux también pueden incluir una capa maestra de Ganglia, que puede utilizar para recopilar y mostrar los datos de monitorización detallada para las instancias de la pila.

# CLI, SDK y AWS CloudFormation plantillas

Además de la consola, AWS OpsWorks Stacks también admite una interfaz de línea de comandos (CLI) y SDK para varios idiomas que se pueden usar para realizar cualquier operación. Tenga en cuenta estas características:

• La CLI de AWS OpsWorks Stacks forma parte de la [CLI de AWS](https://aws.amazon.com/documentation/cli/) y se puede utilizar para realizar cualquier operación desde la línea de comandos.

La CLI de AWS admite múltiples servicios de AWS y se puede instalar en sistemas Windows, Linux o OS X.

- AWS OpsWorks Stacks se incluye en [las herramientas de AWS para Windows PowerShell](https://aws.amazon.com/documentation/powershell/) y se puede utilizar para realizar cualquier operación desde una línea de PowerShell comandos de Windows.
- [El SDK de AWS OpsWorks Stacks se incluye en los SDK de AWS, que pueden usar las](https://aws.amazon.com/documentation/sdkforruby/) [aplicaciones implementadas en:](https://aws.amazon.com/documentation/sdkforruby/) [Java J](https://aws.amazon.com/documentation/sdkforjava/)[avaScript](https://aws.amazon.com/documentation/sdkforjavascript/)[\(basado en navegador y Node.js\), .](https://aws.amazon.com/documentation/sdkforruby/)[NET](https://aws.amazon.com/documentation/sdkfornet/)[,](https://aws.amazon.com/documentation/sdkforruby/) [PHP,P](https://aws.amazon.com/documentation/sdkforruby/)[ython \(boto](http://boto.readthedocs.org/en/latest/)[\) o Ruby.](https://aws.amazon.com/documentation/sdkforruby/)

También puedes usar AWS CloudFormation plantillas para aprovisionar pilas. Para ver algunos ejemplos, consulte [AWS OpsWorks Snippets](https://docs.aws.amazon.com/AWSCloudFormation/latest/UserGuide/quickref-opsworks.html).

CLI, SDK y AWS CloudFormation plantillas Versión de API 2013-02-18 279

# <span id="page-290-3"></span>AWS OpsWorks Stacks Preguntas frecuentes sobre el final de la vida útil

### **A** Important

AWS OpsWorks Stacks ya no acepta nuevos clientes. Los clientes actuales podrán usar la OpsWorks consola, la API, la CLI y CloudFormation los recursos con normalidad hasta el 26 de mayo de 2024, momento en el que dejarán de utilizarse. Para prepararte para esta transición, te recomendamos que cambies tus pilas a ellas lo antes AWS Systems Manager posible.

### Temas

- [¿Cómo afectará este fin de vida útil a los clientes actuales?](#page-290-0)
- [¿Está AWS OpsWorks Stacks aceptando nuevos clientes?](#page-290-1)
- [¿Adónde debo migrar mis pilas actuales?](#page-290-2)
- [¿Cómo puedo conservar mis instancias Amazon EC2 existentes una vez finalizada su vida útil?](#page-291-0)
- [¿El final de la vida útil afectará a todos Regiones de AWS al mismo tiempo?](#page-291-1)
- [¿Para qué nivel de soporte técnico está disponible AWS OpsWorks Stacks?](#page-291-2)
- [¿Habrá nuevas versiones de funciones? AWS OpsWorks Stacks](#page-292-0)

# <span id="page-290-0"></span>¿Cómo afectará este fin de vida útil a los clientes actuales?

Los clientes actuales no se verán afectados hasta el 26 de mayo de 2024, fecha de fin de vida de AWS OpsWorks Stacks. Después del 26 de mayo de 2024, los clientes no podrán usar la OpsWorks consola, la API, la CLI ni los CloudFormation recursos.

# <span id="page-290-1"></span>¿Está AWS OpsWorks Stacks aceptando nuevos clientes?

¿No?. AWS OpsWorks Stacks ya no acepta nuevos clientes y, en este momento, solo los clientes existentes pueden crear nuevas pilas.

# <span id="page-290-2"></span>¿Adónde debo migrar mis pilas actuales?

Recomendamos AWS OpsWorks Stacks a los clientes que migren sus cargas de trabajo a un AWS Systems Manager lugar donde puedan aprovechar las siguientes funciones:

- Versiones de Modern Chef
- SSM Agent
- Equilibrador de carga de aplicación
- Características de escalado mejoradas mediante grupos de escalado automático
- Capacidad para definir las características de host deseadas mediante plantillas de lanzamiento de EC2
- Nuevos tipos de instancia
- Nuevos tipos de volumen EBS

Para obtener más información acerca de Systems Manager, consulte la [Guía del usuario de](https://docs.aws.amazon.com/systems-manager/latest/userguide/what-is-systems-manager.html)  [AWS Systems Manager](https://docs.aws.amazon.com/systems-manager/latest/userguide/what-is-systems-manager.html). Para obtener información sobre la migración a, consulte AWS Systems Manage[rMigración de sus AWS OpsWorks Stacks aplicaciones a AWS Systems Manager Application](#page-292-1) **[Manager](#page-292-1)** 

# <span id="page-291-0"></span>¿Cómo puedo conservar mis instancias Amazon EC2 existentes una vez finalizada su vida útil?

Cuando se alcance la fecha de fin de vida útil, tus instancias de Amazon EC2 permanecerán en tu cuenta, pero ya no podrás usar el servicio OpsWorks Stacks para controlar y gestionar las instancias.

Puedes usar la herramienta AWS OpsWorks Stacks Detach in Place para separar tus OpsWorks instancias del servicio Stacks. OpsWorks Tras la separación, puede utilizar Amazon EC2 AWS Systems Manager o cualquier enfoque compatible con EC2 para configurar y gestionar las instancias. Para obtener más información, consulte [Uso de la AWS OpsWorks Stacks herramienta](#page-324-0)  [Separar en su lugar](#page-324-0).

# <span id="page-291-1"></span>¿El final de la vida útil afectará a todos Regiones de AWS al mismo tiempo?

Sí. La OpsWorks consola, la API, la CLI y CloudFormation los recursos se suspenderán de Regiones de AWS forma simultánea el 26 de mayo de 2024. Para obtener una lista de los Regiones de AWS lugares AWS OpsWorks Stacks disponibles, consulte la [Lista de servicios AWS regionales.](https://aws.amazon.com/about-aws/global-infrastructure/regional-product-services/)

# <span id="page-291-2"></span>¿Para qué nivel de soporte técnico está disponible AWS OpsWorks Stacks?

AWS seguirá ofreciendo el mismo nivel de asistencia AWS OpsWorks Stacks que tienen los clientes en la actualidad hasta la fecha de fin de su ciclo de vida útil. Si tienes preguntas o dudas, puedes

ponerte en contacto con el AWS Support equipo en [AWS Re:post](https://repost.aws/) o a través de Premium [AWS](https://aws.amazon.com/support) [Support](https://aws.amazon.com/support).

# <span id="page-292-0"></span>¿Habrá nuevas versiones de funciones? AWS OpsWorks Stacks

No. Dado que el servicio está llegando al final de su vida útil, no lanzaremos ninguna característica nueva No obstante, seguiremos realizando mejoras de seguridad y administrando las instancias de Amazon EC2 según lo previsto hasta la fecha de fin de vida útil.

# <span id="page-292-1"></span>Migración de sus AWS OpsWorks Stacks aplicaciones a AWS Systems Manager Application Manager

### **A** Important

AWS OpsWorks Stacks ya no acepta nuevos clientes. Los clientes actuales podrán usar la OpsWorks consola, la API, la CLI y CloudFormation los recursos con normalidad hasta el 26 de mayo de 2024, momento en el que dejarán de utilizarse. Para prepararte para esta transición, te recomendamos que cambies tus pilas a ellas lo antes AWS Systems Manager posible. Para obtener más información, consulte [AWS OpsWorks Stacks Preguntas](#page-290-3)  [frecuentes sobre el final de la vida útil.](#page-290-3)

Ahora puede migrar sus AWS OpsWorks Stacks aplicaciones a [Application Manager](https://docs.aws.amazon.com/systems-manager/latest/userguide/application-manager.html), una función que consiste AWS Systems Manager en utilizar un script de migración. La migración de las aplicaciones de Stacks a Systems Manager Application Manager le permite utilizar AWS funciones que no están disponibles en AWS OpsWorks Stacks, como los nuevos tipos de instancias de Amazon EC2, como Graviton, los nuevos volúmenes de Amazon Elastic Block Store (EBS), como gp3, los nuevos sistemas operativos, las integraciones con grupos de Auto Scaling y los balanceadores de carga de aplicaciones.

Con esta versión, ahora puede supervisar y ejecutar operaciones en las instancias migradas mediante la nueva pestaña Instancias disponible en Systems Manager Application Manager. Puede utilizar la pestaña Instancias para ver varias instancias en un solo lugar. AWS Con esta pestaña, puede ver información sobre el estado de las instancias y solucionar problemas. Para obtener más información sobre cómo trabajar con la pestaña Instancias, consulte [Trabajar con las instancias de la](https://docs.aws.amazon.com/systems-manager/latest/userguide/application-manager-working-instances.html) [aplicación](https://docs.aws.amazon.com/systems-manager/latest/userguide/application-manager-working-instances.html) en la Guía del AWS Systems Manager usuario.

#### Temas

- [Cómo funciona el script](#page-293-0)
- [Requisitos previos](#page-293-1)
- **[Limitaciones](#page-294-0)**
- **[Introducción](#page-295-0)**
- [Preguntas frecuentes](#page-311-0)
- [Resolución de problemas](#page-322-0)

# <span id="page-293-0"></span>Cómo funciona el script

AWS OpsWorks proporciona un script que puede ejecutar para migrar AWS OpsWorks Stacks las aplicaciones a Systems Manager Application Manager mediante una CloudFormation plantilla. El script obtiene información sobre una OpsWorks capa existente y, según el valor del --provisionapplication parámetro del script, aprovisiona un clon de la aplicación o proporciona una CloudFormation plantilla inicial que puede modificar mediante ella AWS CloudFormation.

# <span id="page-293-1"></span>Requisitos previos

• Asegúrese de que AWS CLI está instalada y configurada. Para obtener más información sobre la instalación del AWS CLI, consulte [Instalación o actualización de la última versión del AWS CLI](https://docs.aws.amazon.com/cli/latest/userguide/getting-started-install.html) en la Guía del AWS Command Line Interface usuario.

#### **a** Note

Si no desea configurar el AWS CLI, también puede ejecutar comandos utilizando AWS CloudShell. Para obtener más información sobre cómo trabajar con CloudShell, consulte [Trabajar con él AWS CloudShell](https://docs.aws.amazon.com/cloudshell/latest/userguide/working-with-cloudshell.html) en la Guía del AWS CloudShell usuario.

- Asegúrese de que la versión 3.6 o posterior de Python está instalada o viene con la imagen de máquina de Amazon (AMI).
- Asegúrese de que su sistema operativo sea compatible. Puede descargar y ejecutar el script de migración en los siguientes sistemas operativos.
	- Amazon Linux y Amazon Linux 2
	- Ubuntu 18.04 LTS, 20.04 LTS, 22.04 LTS
	- Red Hat Enterprise Linux 8
	- Windows 10 Enterprise y Windows Server 2019.

#### **a** Note

No se admite Microsoft Windows Server 2022.

# <span id="page-294-0"></span>Limitaciones

La nueva OpsWorks arquitectura es diferente de la arquitectura de AWS OpsWorks Stacks. En esta sección se describen las limitaciones conocidas de esta arquitectura.

La nueva OpsWorks arquitectura no admite lo siguiente.

- Ejecución de recetas de Chef en instancias de Windows y Centos
- Capas Chef 11 integradas y Berkshelf
- Atributos y bolsas de datos del chef
- Instancias en las instalaciones
- Instancias importadas de EC2
- No se admite la instalación de una lista de paquetes de sistema operativo especificada por el usuario
- Las aplicaciones no se admiten ni se migran

Se admiten con las siguientes limitaciones:

- El script de migración clona la información sobre los volúmenes de EBS, pero excluye los puntos de montaje y los datos reales contenidos en los volúmenes.
- Las instancias escaladas basadas en el tiempo y en la carga se migran, pero las reglas de escalado asociadas a estas instancias no se migran. Puede modificar el grupo de escalado automático para obtener resultados similares.
- Las entidades de IAM definidas en la página de permisos de la pila en la OpsWorks consola no se crean ni se generan.
- El script de migración solo es capaz de aprovisionar aplicaciones de una sola capa en Systems Manager. Por ejemplo, si ejecuta el script dos veces para dos capas de la misma pila, obtendrá dos aplicaciones diferentes en Systems Manager.

# <span id="page-295-0"></span>Introducción

El script de migración, stack\_exporter.py, es un script de Python que se puede ejecutar localmente o en una instancia de EC2. Antes de ejecutar el script, asegúrese de que se cumplen todos los requisitos previos. Para obtener más información acerca de los requisitos previos, consulte [Requisitos previos](#page-293-1).

Los pasos de las siguientes secciones le muestran cómo migrar sus OpsWorks pilas a Systems Manager Application Manager.

Temas

- [Paso 1: Preparar el entorno para ejecutar el script](#page-295-1)
- [Paso 2: Descargar el script de migración](#page-298-0)
- [Paso 3: Configurar el entorno para ejecutar el script](#page-299-0)
- [Paso 4: Ejecutar el script](#page-306-0)
- [Paso 5: Aprovisione una pila CloudFormation](#page-307-0)
- [Paso 6: Revisar los recursos aprovisionados](#page-307-1)
- [Paso 7: Comenzar una instancia](#page-308-0)
- [Paso 8: Revisar la instancia](#page-308-1)
- [Paso 9: Supervise y ejecute las operaciones en sus instancias mediante Systems Manager](#page-309-0)  [Application Manager](#page-309-0)

## <span id="page-295-1"></span>Paso 1: Preparar el entorno para ejecutar el script

Preparar el entorno mediante la ejecución de los comandos adecuados para el sistema operativo.

#### Temas

- [Amazon Linux 2](#page-296-0)
- [Amazon Linux](#page-296-1)
- [Ubuntu 18.04, 20.04, 22.04](#page-296-2)
- [Red Hat Enterprise Linux 8](#page-296-3)
- [Windows 10 Enterprise y Windows Server 2019.](#page-297-0)

#### <span id="page-296-0"></span>Amazon Linux 2

```
sudo su
python3 -m pip install pipenv
PATH="$PATH:/usr/local/bin"
yum update
yum install git
```
#### <span id="page-296-1"></span>Amazon Linux

```
sudo su
PATH="$PATH:/usr/local/bin"
export LC_ALL=en_US.utf-8
export LANG=en_US.utf-8
yum update
yum list | grep python3
yum install python36 // Any python version
yum install git
```
Para la versión 3.6 de Python, ejecute también:

```
python3 -m pip install pipenv==2022.4.8
```
Para la versión 3.7 y posteriores de Python, ejecute también:

```
python3 -m pip install pipenv
```
<span id="page-296-2"></span>Ubuntu 18.04, 20.04, 22.04

```
sudo su
export PATH="${HOME}/.local/bin:$PATH"
apt-get update
apt install python3-pip
apt-get install git // if git is not installed
python3 -m pip install --user pipenv==2022.4.8
```
#### <span id="page-296-3"></span>Red Hat Enterprise Linux 8

sudo su sudo dnf install python3

```
PATH="$PATH:/usr/local/bin"
yum update
yum install git
python3 -m pip install pipenv==2022.4.8
```
<span id="page-297-0"></span>Windows 10 Enterprise y Windows Server 2019.

**a** Note

Para Windows Server 2019, instale Python 3.6.1 o una versión posterior.

pip install pipenv

Descargue e instale [Git,](https://git-scm.com/download/win) si aún no está instalado.

Si utiliza Git como fuente del libro de recetas, añada su servidor Git a un archivo known\_hosts antes de ejecutar el script en Windows. Puede utilizarla PowerShell para crear la siguiente función.

```
function add_to_known_hosts($server){ 
     $new_host=$(ssh-keyscan $server 2> $null) 
     $existing_hosts='' 
     if (!(test-path "$env:userprofile\.ssh")) { 
         md "$env:userprofile\.ssh" 
     } 
     if ((test-path "$env:userprofile\.ssh\known_hosts")) { 
         $existing_hosts=Get-Content "$env:userprofile\.ssh\known_hosts" 
     } 
     $host_added=0 
     foreach ($line in $new_host) { 
         if (!($existing_hosts -contains $line)) { 
              Add-Content -Path "$env:userprofile\.ssh\known_hosts" -Value $line 
              $host_added=1 
     } 
    } 
    if ($host_added) { 
        echo "$server has been added to known_hosts." 
    } else { 
        echo "$server already exists in known_hosts." 
    }
}
```
Luego puede proporcionar su servidor Git (por ejemplo, github.com, git-codecommit). *repository\_region*.amazonaws.com) al ejecutar la función.

```
add_to_known_hosts "myGitServer"
```
<span id="page-298-0"></span>Paso 2: Descargar el script de migración

Descargue el archivo zip que contiene el script de migración y todos los archivos relevantes ejecutando el siguiente comando.

```
aws s3api get-object \ 
     --bucket export-opsworks-stacks-bucket-prod-us-east-1 \ 
     --key export_opsworks_stacks_script.zip export_opsworks_stacks_script.zip
```
Si utiliza Linux, instale la utilidad unzip mediante los siguientes comandos.

sudo apt-get install unzip sudo yum install unzip

Descomprima los archivos mediante el comando apropiado para el sistema operativo del cliente.

Para Linux, utilice el siguiente comando.

```
unzip export_opsworks_stacks_script.zip
```
Para Windows, utilice el Expand-Archive comando in PowerShell.

Expand-Archive -LiteralPath *PathToZipFile* -DestinationPath *PathToDestination*

Una vez descomprimido el archivo, estarán disponibles los siguientes directorios y archivos.

- README.md
- Licencia
- NOTICE
- requirements.txt
- plantillas/
	- OpsWorksCFNTemplate.yaml
	- MountEBSVolumes.yaml
- opsworks/
- cloudformation/
- instances\_tab/
- cfn\_stack\_deployer.py
- s3.py
- stack\_exporter\_context.py
- stack\_exporter.py

<span id="page-299-0"></span>Paso 3: Configurar el entorno para ejecutar el script

Configurar el entorno para ejecutar el script mediante el siguiente comando.

```
pipenv install -r requirements.txt
pipenv shell
```
#### **a** Note

Actualmente, el script solo puede aprovisionar aplicaciones de una sola capa en Application Manager. Por ejemplo, si ejecuta el script dos veces para dos capas de la misma pila, el script crea dos aplicaciones diferentes en Application Manager.

Tras configurar el entorno, revise los parámetros del script. Puede ver las opciones disponibles para el script de migración ejecutando el comando python3 stack\_exporter.py --help.

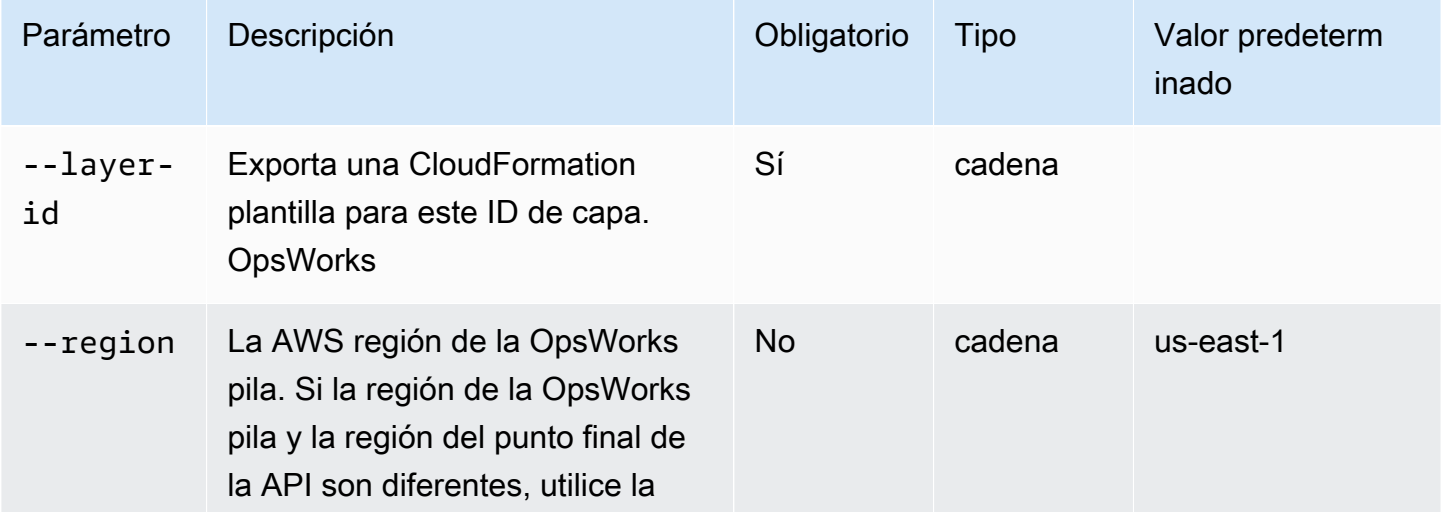

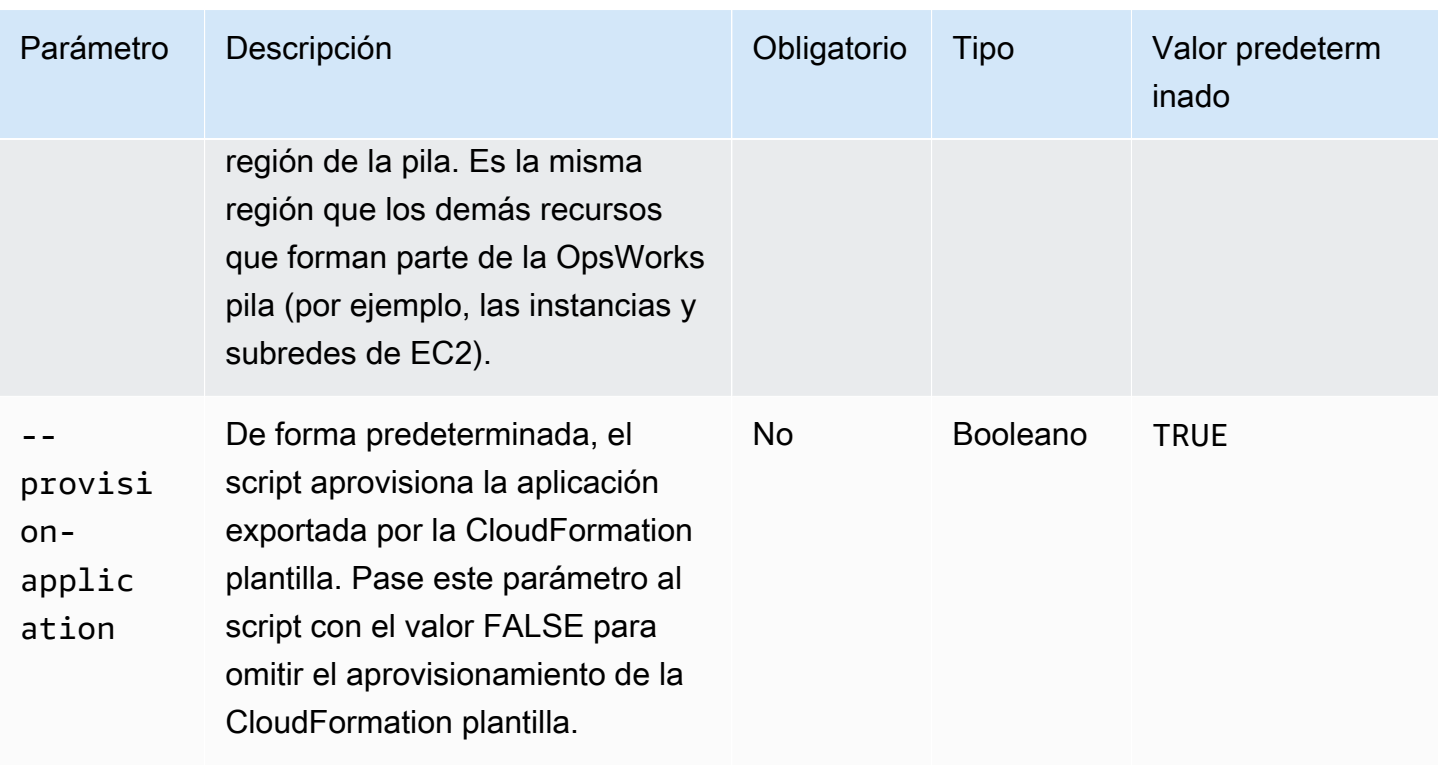

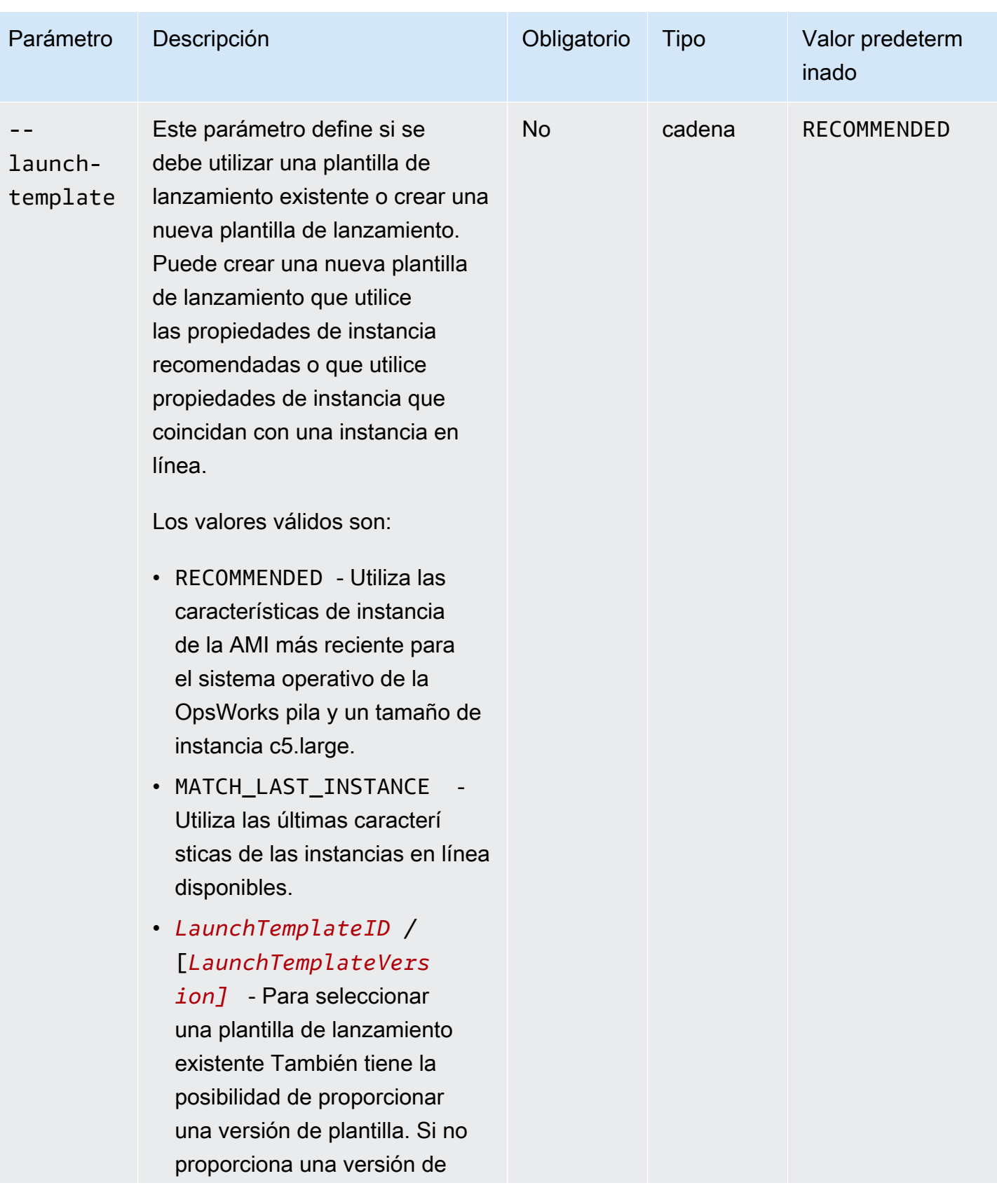

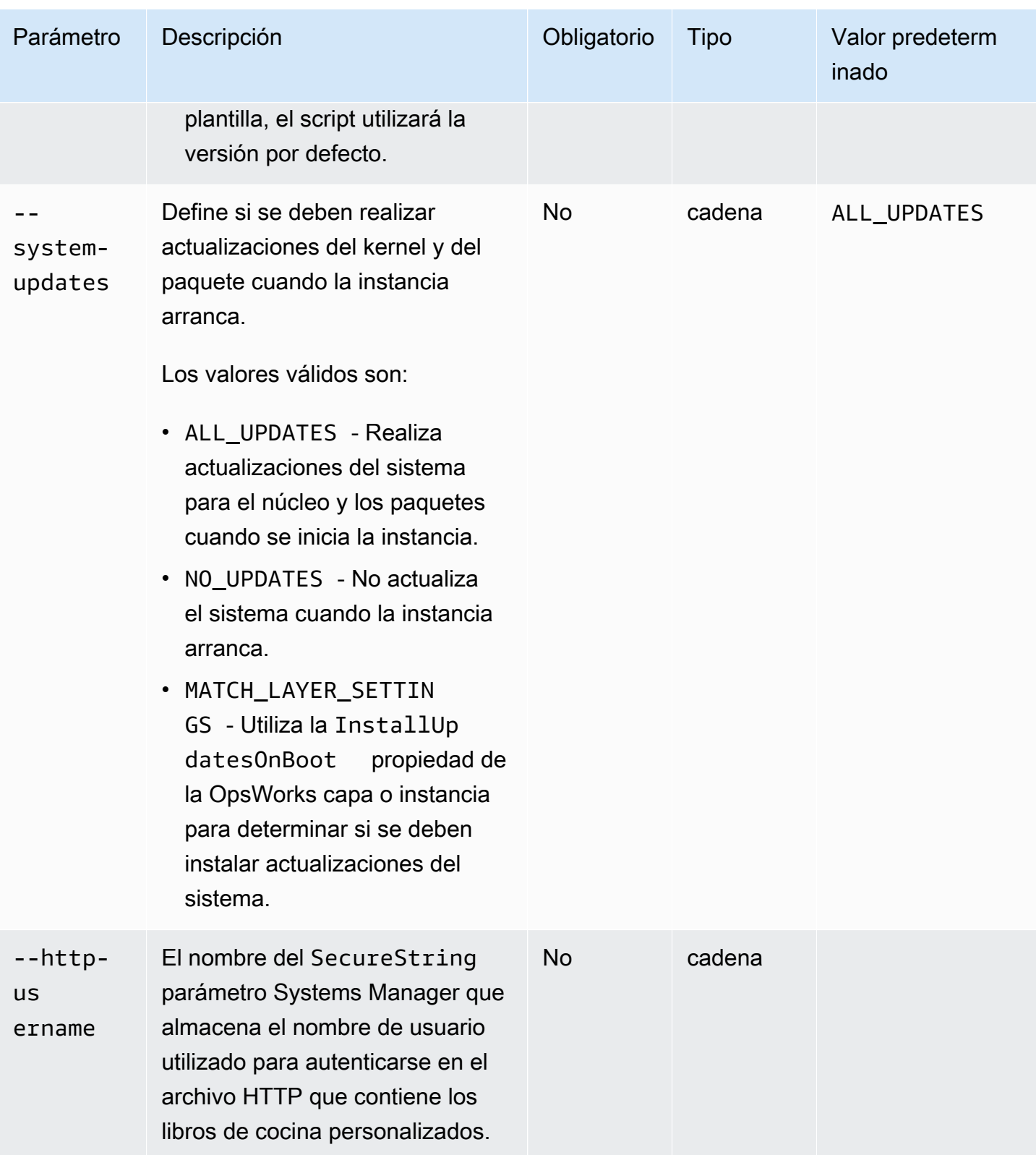

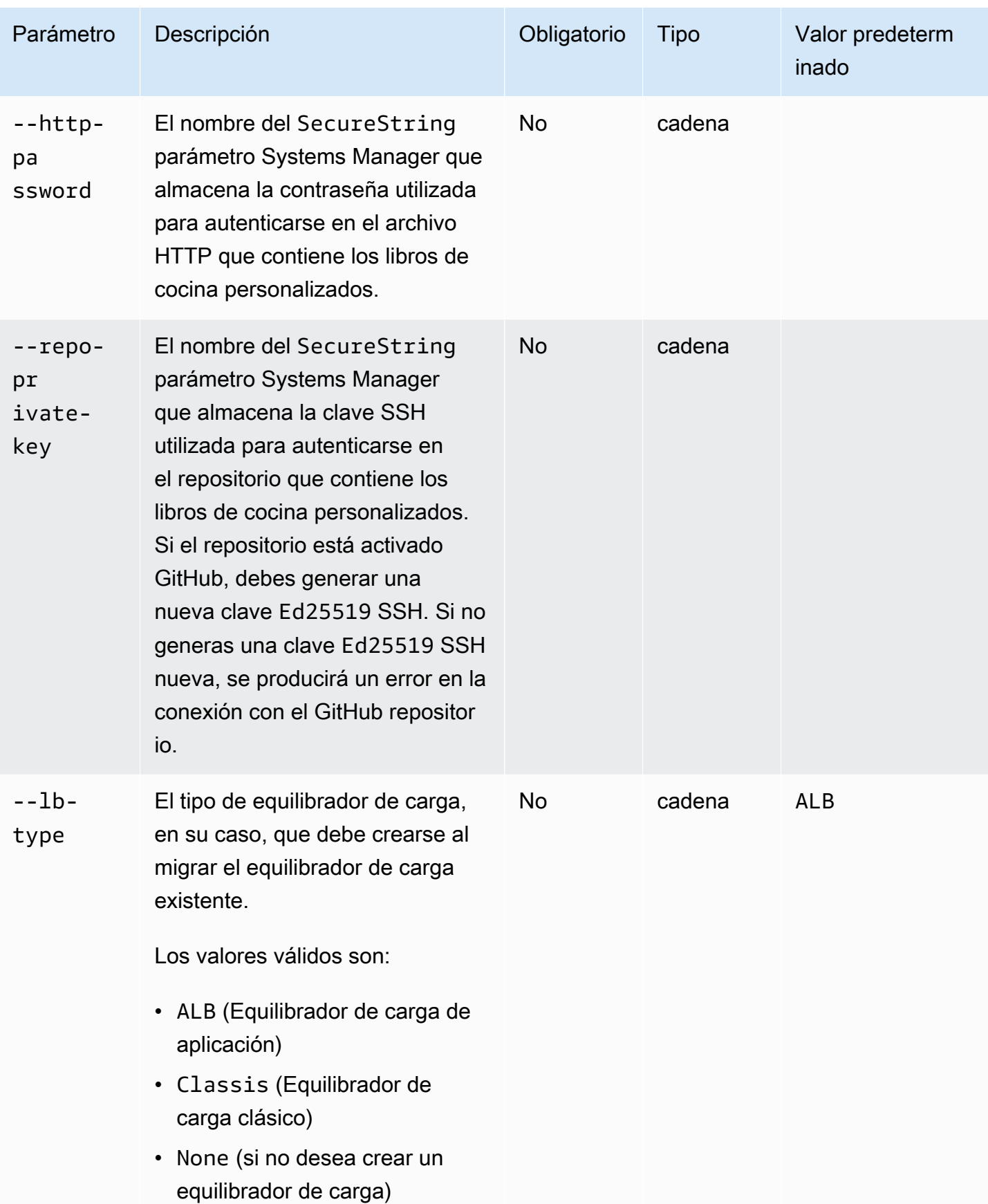

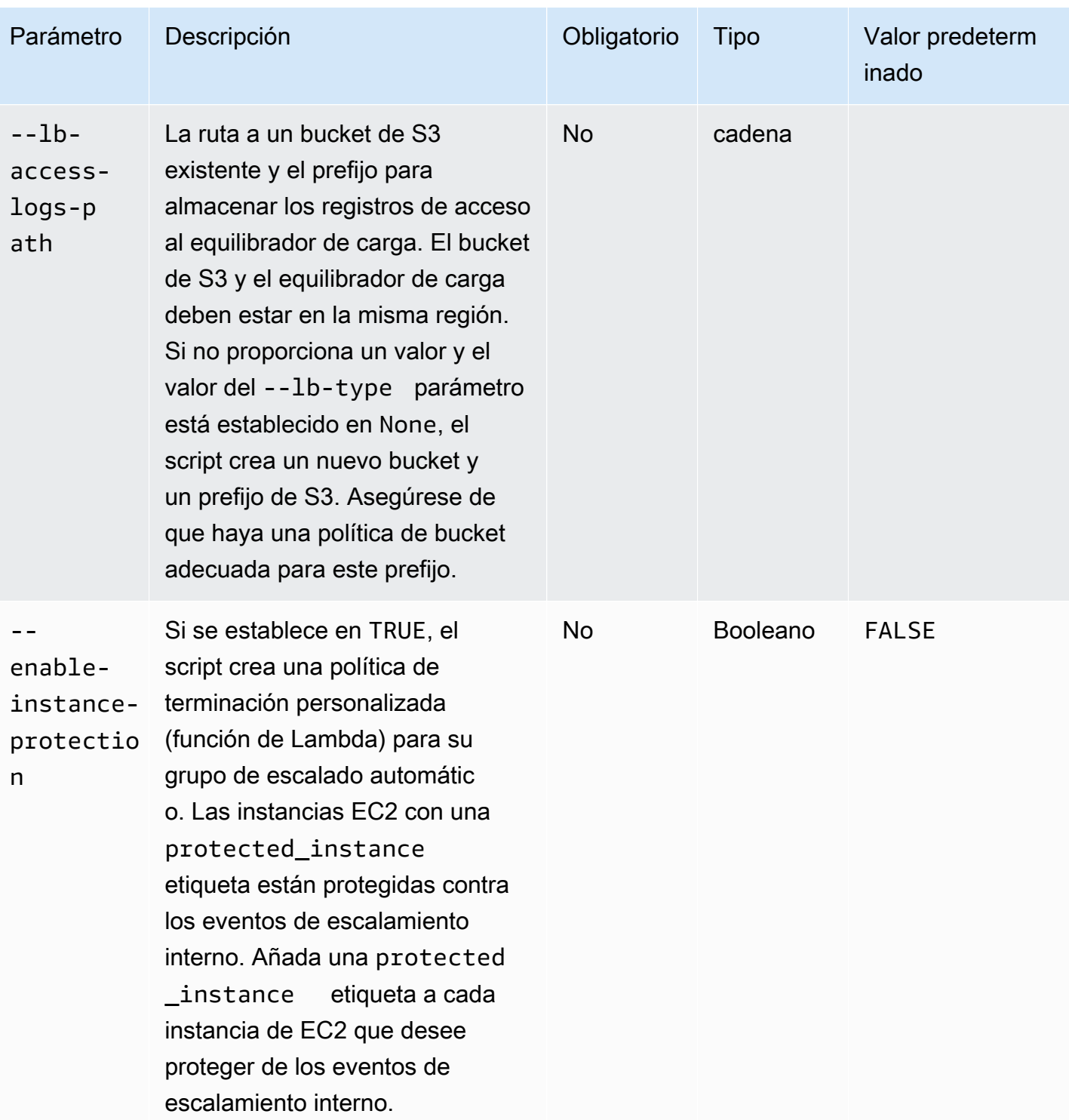

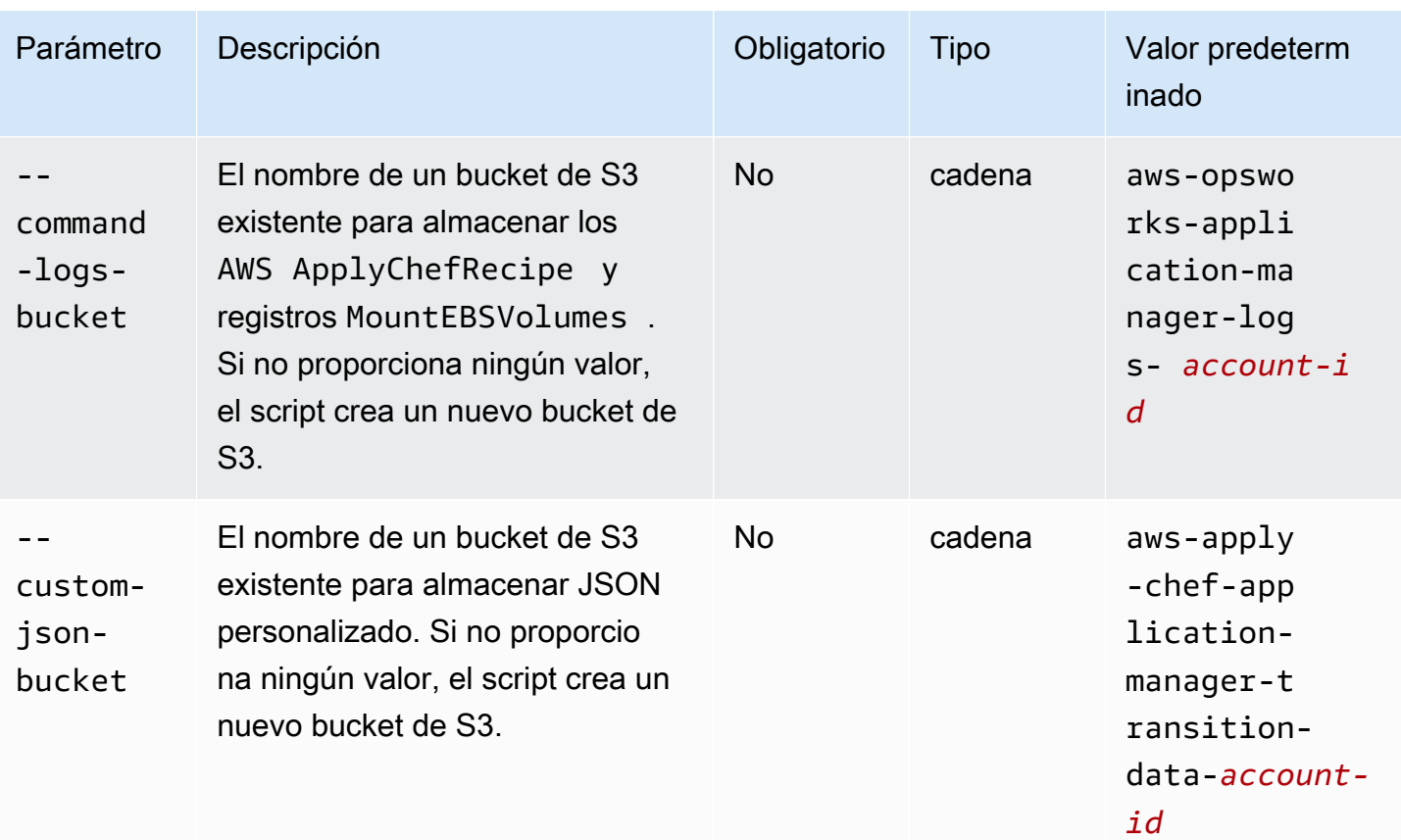

Notas:

- Si utilizas un GitHub repositorio privado, debes crear una nueva clave de Ed25519 host para SSH. Esto se debe a que se GitHub cambiaron las claves compatibles con SSH y se eliminó el protocolo Git no cifrado. Para obtener más información sobre la clave de Ed25519 host, consulta la entrada del GitHub blog Cómo [mejorar la seguridad del protocolo Git en GitHub](https://github.blog/2021-09-01-improving-git-protocol-security-github/). Tras generar una nueva clave de Ed25519 host, cree un parámetro SecureString de Systems Manager para la clave SSH y utilice el nombre del parámetro SecureString como valor del parámetro --repo-private-key. Para obtener más información sobre cómo crear un SecureString parámetro de Systems Manager, consulte [Crear un SecureString parámetro \(AWS CLI\)](https://docs.aws.amazon.com/systems-manager/latest/userguide/param-create-cli.html#param-create-cli-securestring) o [Crear un](https://docs.aws.amazon.com/systems-manager/latest/userguide/parameter-create-console.html)  [parámetro de Systems Manager \(consola\)](https://docs.aws.amazon.com/systems-manager/latest/userguide/parameter-create-console.html) en la Guía del AWS Systems Manager usuario.
- Los parámetros --http-username, --http-password y --repo-private-key se refieren al nombre de un parámetro de SecureString en Systems Manager. El script de migración utiliza estos parámetros al ejecutar el documento AWS-ApplyChefRecipes.
- El --http-username parámetro requiere que especifique también un valor para el --httppassword parámetro.
- El --http-password parámetro requiere que especifique también un valor para el --httpusername parámetro.
- No establezca valores para ambos --http-password y --repo-private-key. Proporcione un nombre de parámetro SecureString de Systems Manager para una clave SSH (--repoprivate-key) o un nombre de usuario del repositorio (--http-username) y una contraseña (--http-password).

## <span id="page-306-0"></span>Paso 4: Ejecutar el script

Al ejecutar python3 stack\_exporter.py, puede aprovisionar la aplicación o crear una plantilla inicial estableciendo el valor del parámetro --provision-application en FALSE.

Ejemplo 1: Aprovisionamiento de una aplicación Systems Manager Application Manager

El siguiente comando obtiene información sobre una OpsWorks capa existente y aprovisiona una aplicación mediante la OpsWorks arquitectura más reciente, con lo que se obtiene un resultado similar al de la versión de Chef configurada para la pila. El script aprovisiona todos los recursos necesarios, como los grupos de Auto Scaling CloudFormation, mediante el uso y, a continuación, registra la aplicación en el Administrador de aplicaciones de Systems Manager.

*Sustituya stack-region* y *layer-id por* los valores de la pila y la capa. OpsWorks

```
python3 stack_exporter.py \ 
      --layer-id layer-id \ 
      --region stack-region
```
#### Ejemplo 2: generar una plantilla

El siguiente comando obtiene información sobre una OpsWorks capa existente y genera una plantilla. CloudFormation La plantilla, si se aprovisiona, logra un resultado similar al de usar Chef 14. En este ejemplo, no se aprovisiona ningún recurso porque el --provision-application parámetro está establecido en FALSE.

*Sustituya stack-region* y *layer-id por* los valores de la pila y la capa. OpsWorks

```
python3 stack_exporter.py \ 
     --layer-id layer-id \ 
     --region stack-region \ 
     --provision-application FALSE
```
Tras ejecutar el comando, puede revisar la plantilla en la biblioteca de plantillas de Application Manager en Systems Manager y también puede aprovisionar la plantilla. Para obtener más información sobre la visualización de la biblioteca de plantillas, consulte [Trabajar con la biblioteca de](https://docs.aws.amazon.com/systems-manager/latest/userguide/application-manager-working-templates-overview.html#application-manager-working-stacks-template-library-working)  [plantillas](https://docs.aws.amazon.com/systems-manager/latest/userguide/application-manager-working-templates-overview.html#application-manager-working-stacks-template-library-working) en la AWS Systems Manager Guía del usuario.

<span id="page-307-0"></span>Paso 5: Aprovisione una pila CloudFormation

#### **a** Note

Solo necesita completar este paso si establece el --provision-application parámetro del script en FALSE.

Al especificar el --provision-application parámetro con un valor deFALSE, la salida del script proporciona el nombre y la URL de la CloudFormation plantilla. Esta plantilla representa una propuesta de reemplazo para la OpsWorks pila y la capa existentes.

Puede aprovisionar la plantilla mediante la biblioteca de plantillas de Application Manager (recomendada) o mediante CloudFormation. Para obtener más información sobre cómo trabajar con la biblioteca de plantillas, consulte [Trabajar con la biblioteca de plantillas](https://docs.aws.amazon.com/systems-manager/latest/userguide/application-manager-working-templates-overview.html#application-manager-working-stacks-template-library-working) en la AWS Systems Manager Guía del usuario.

#### <span id="page-307-1"></span>Paso 6: Revisar los recursos aprovisionados

Ahora ya puede revisar los recursos aprovisionados.

- 1. Revise los recursos de la pila aprovisionada mediante la AWS CloudFormation consola.
	- a. Abre la AWS CloudFormation consola en [https://console.aws.amazon.com/cloudformation](https://console.aws.amazon.com/cloudformation/) y selecciona Stacks.
	- b. Elija la pagina Pilas y, a continuación, elija la pestaña Recursos.
	- c. En la pestaña Recursos, revise los recursos listados para su pila. La lista de recursos incluye un grupo de Auto Scaling de EC2, que puede consultar en la consola Auto Scaling, AWS CLI o.
- 2. Revise los recursos de la aplicación mediante Systems Manager Application Manager.
	- a. Abra la consola de Systems Manager en [https://console.aws.amazon.com/systems](https://console.aws.amazon.com/systems-manager/)[manager/.](https://console.aws.amazon.com/systems-manager/)
	- b. En el panel de navegación, elija Aplicaciones.
- c. En la sección Aplicaciones, seleccione la aplicación personalizada. El administrador de aplicaciones abre la pestaña Descripción general.
- d. Elija la pestaña Recursos. La pestaña Recursos muestra todos los recursos que se migraron para la OpsWorks pila y la capa. El nombre de la aplicación incluye el nombre de la OpsWorks pila y tiene el formato de sufijo *app* (*nombre de pila*), donde el *sufijo* representa los seis primeros caracteres del ID de la pila. Para obtener más información sobre la visualización de los recursos en Application Manager, consulte [Visualización de los](https://docs.aws.amazon.com/systems-manager/latest/userguide/application-manager-working-viewing-resources.html)  [recursos](https://docs.aws.amazon.com/systems-manager/latest/userguide/application-manager-working-viewing-resources.html) de la aplicación en la AWS Systems Manager Guía del usuario.

### <span id="page-308-0"></span>Paso 7: Comenzar una instancia

Una vez que haya aprovisionado una instancia, estará listo para probarla. En este momento, no hay ninguna instancia en ejecución.

Para poner sus instancias en línea, ajuste los valores Min, Max y Desired capacity del grupo de escalado automático a un número que tenga sentido para su aplicación. Al principio, puede que desee establecer estos valores en 1 para poner en línea una sola instancia y comprobar que la instancia realiza todas las acciones esperadas, incluida la ejecución de las recetas personalizadas de Chef.

### <span id="page-308-1"></span>Paso 8: Revisar la instancia

Una vez que haya iniciado una instancia, verifique que se ejecute según lo previsto.

- 1. Revisa el Chef startup y terminate los registros ubicados en el bucket de S3 especificado por el --command-logs-bucket parámetro del script. De forma predeterminada, los registros se almacenan en un bucket con el nombre aws-opsworks-application-managerlogs-*account-id*.
	- a. Inicie sesión en la consola de Amazon S3 AWS Management Console y ábrala en [https://](https://console.aws.amazon.com/s3/) [console.aws.amazon.com/s3/](https://console.aws.amazon.com/s3/).
	- b. Elija el bucket que contiene sus registros.
	- c. Navega hasta el ApplyChefRecipes prefijo para ver sus registros.
- 2. Compruebe la conectividad y el estado del Equilibrador de carga de aplicación.

Para ver los registros de acceso para el equilibrador de carga, siga estos pasos. Puede especificar el bucket de S3 donde desea almacenar los registros de acceso al equilibrador de carga mediante el --lb-access-logs-path parámetro del script.

- a. Inicie sesión en la consola de Amazon S3 AWS Management Console y ábrala en [https://](https://console.aws.amazon.com/s3/) [console.aws.amazon.com/s3/](https://console.aws.amazon.com/s3/).
- b. Elija su bucket de S3 y, a continuación, navegue hasta el prefijo que contiene los registros.
- 3. Compruebe que la instancia supera todas las comprobaciones de estado de escalado automático y Equilibrador de carga de aplicación (si ha configurado alguna).

Puede ver información sobre el estado de escalado automático en la nueva pestaña Instancias.

- a. Abra la consola de Systems Manager en [https://console.aws.amazon.com/systems](https://console.aws.amazon.com/systems-manager/)[manager/.](https://console.aws.amazon.com/systems-manager/)
- b. En el panel de navegación, elija Aplicaciones.
- c. En la sección Aplicaciones, elija Aplicaciones personalizadas.
- d. Elija su aplicación en la lista. El administrador de aplicaciones abre la pestaña Descripción general.
- e. Seleccione la pestaña Instancias para ver información sobre el estado de escalado automático.

Tras comprobar que las recetas Chef se ejecutan correctamente, puede disminuir la capacidad del grupo de escalado automático para finalizar la instancia. Si tiene alguna receta de terminación personalizada, compruebe que la receta funcione como se espera.

<span id="page-309-0"></span>Paso 9: Supervise y ejecute las operaciones en sus instancias mediante Systems Manager Application Manager

Ahora puede supervisar y ejecutar las operaciones en sus instancias mediante una nueva pestaña de instancias en la página del administrador de aplicaciones. Para obtener más información sobre cómo trabajar con la pestaña Instancias, consulte [Trabajar con las instancias de la aplicación](https://docs.aws.amazon.com/systems-manager/latest/userguide/application-manager-working-instances.html) en la Guía del AWS Systems Manager usuario.

Puede usar la pestaña Instancias para ver varias AWS instancias en un solo lugar. Con esta pestaña, puede ver información sobre el estado de las instancias y solucionar problemas.

 $\overline{\mathbf v}$ 

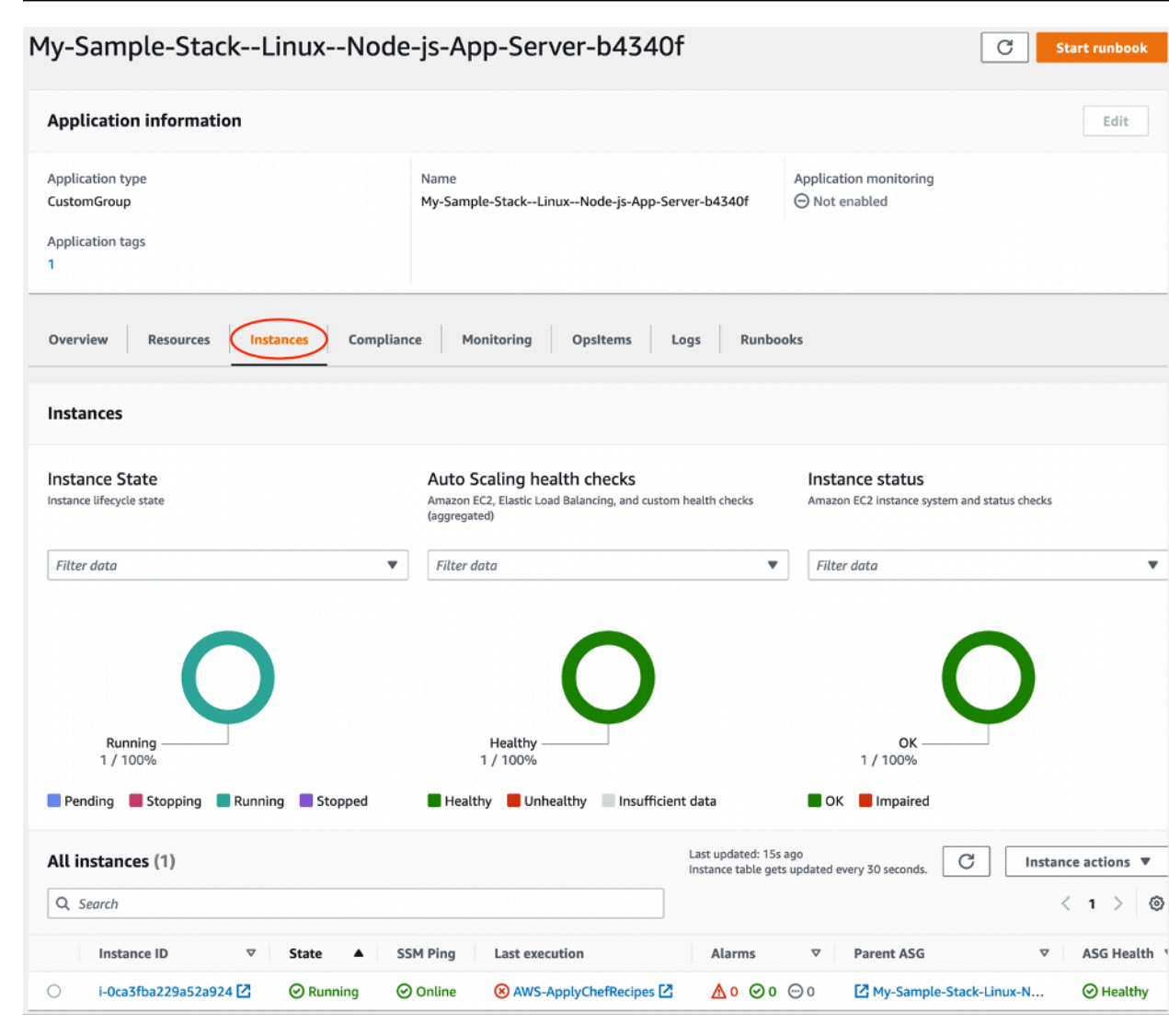

Sigue estos pasos para ver la pestaña Instancias.

- 1. Abra la consola de Systems Manager en<https://console.aws.amazon.com/systems-manager/>.
- 2. En el panel de navegación, elija Aplicaciones.
- 3. En la sección Aplicaciones, elija Aplicaciones personalizadas.
- 4. Elija su aplicación en la lista. El administrador de aplicaciones abre la pestaña Descripción general.
- 5. Seleccione la pestaña Instancias para ver información sobre el estado de la instancia y el estado de EC2.

# <span id="page-311-0"></span>Preguntas frecuentes

Las siguientes preguntas frecuentes proporcionan respuestas a algunas preguntas frecuentes.

#### Temas

- [¿Qué AWS OpsWorks Stacks versiones puedo migrar?](#page-311-1)
- [¿Qué versiones de Chef pueden usar mis instancias migradas?](#page-312-0)
- [¿Qué tipos de repositorios puedo migrar?](#page-312-1)
- [¿Puedo seguir usando un repositorio Git privado?](#page-312-2)
- [¿Qué claves SSH puedo usar para acceder a mis instancias?](#page-312-3)
- [¿Por qué mis instancias se amplían y reducen automáticamente?](#page-313-0)
- [¿Puedo desactivar escalado automático?](#page-313-1)
- [¿Puedo actualizar el núcleo y los paquetes en las instancias EC2 lanzadas?](#page-313-2)
- [¿Por qué los volúmenes de EBS de mis instancias no contienen ningún dato?](#page-314-0)
- [¿Por qué no están montados los volúmenes de EBS descritos en mi plantilla de lanzamiento?](#page-315-0)
- [¿Dónde puedo encontrar la receta Chef y los registros de volúmenes Mount EBS?](#page-315-1)
- [¿Dónde puedo encontrar el registro de depuración del script de migración?](#page-316-0)
- [¿El script de migración admite el control CloudFormation de versiones de plantillas?](#page-316-1)
- [¿Puedo migrar varias capas?](#page-316-2)
- [¿Cómo creo un SecureString parámetro?](#page-316-3)
- [¿Cómo puedo proteger las instancias del nuevo grupo de escalado automático de los eventos de](#page-317-0) [terminación?](#page-317-0)
- [¿Qué equilibradores de carga están disponibles con el script de migración?](#page-318-0)
- [¿Se migran las recetas configuradas a medida?](#page-320-0)
- [¿Puedo ejecutar recetas de despliegue y desdespliegue en mis instancias recién creadas?](#page-320-1)
- [¿Puedo cambiar las subredes que abarca mi grupo de escalado automático?](#page-322-1)

## <span id="page-311-1"></span>¿Qué AWS OpsWorks Stacks versiones puedo migrar?

Solo puede migrar las pilas de Chef 11.10 y Chef 12, Amazon Linux, Amazon Linux 2, Ubuntu y Red Hat Enterprise Linux 7.

## <span id="page-312-0"></span>¿Qué versiones de Chef pueden usar mis instancias migradas?

Las instancias migradas pueden usar las versiones 11 a 14 de Chef.

**a** Note

La migración de pilas de Windows no es compatible.

<span id="page-312-1"></span>¿Qué tipos de repositorios puedo migrar?

<span id="page-312-2"></span>Puede migrar los tipos de repositorios S3, Git y HTTP.

¿Puedo seguir usando un repositorio Git privado?

Sí, puede seguir usando un repositorio Git privado.

Si utilizas un GitHub repositorio privado, debes crear una nueva clave de Ed25519 host para SSH. Esto se debe a que se GitHub cambiaron las claves compatibles con SSH y se eliminó el protocolo Git no cifrado. Para obtener más información sobre la clave de Ed25519 host, consulta la entrada del GitHub blog Cómo [mejorar la seguridad del protocolo Git en GitHub](https://github.blog/2021-09-01-improving-git-protocol-security-github/). Tras generar una nueva clave de Ed25519 host, cree un SecureString parámetro de Systems Manager para esta clave SSH y utilice el nombre del parámetro como valor del --repo-private-key parámetro. Para obtener más información sobre cómo crear un SecureString parámetro de Systems Manager, consulte [Crear](https://docs.aws.amazon.com/systems-manager/latest/userguide/param-create-cli.html#param-create-cli-securestring) [un SecureString parámetro \(AWS CLI\)](https://docs.aws.amazon.com/systems-manager/latest/userguide/param-create-cli.html#param-create-cli-securestring) en la Guía del AWS Systems Manager usuario.

Para cualquier otro tipo de repositorio de Git, cree un SecureString parámetro de Systems Manager para esta clave SSH y utilice el nombre del parámetro como valor para el --repoprivate-key parámetro del script.

## <span id="page-312-3"></span>¿Qué claves SSH puedo usar para acceder a mis instancias?

Al ejecutar el script, este migra las claves SSH y las instancias configuradas en la pila. Puede usar las claves SSH para acceder a su instancia. Si se proporcionan claves SSH para la pila y la instancia, el script usa las claves de la pila. Si no está seguro de qué claves SSH debe utilizar, consulte las instancias en la consola EC2 ([https://console.aws.amazon.com/ec2/\).](https://console.aws.amazon.com/ec2/) La página de detalles de la consola EC2 muestra las claves SSH de la instancia.

## <span id="page-313-0"></span>¿Por qué mis instancias se amplían y reducen automáticamente?

Escalado automático escala las instancias en función de las reglas de escalado del grupo de escalado automático. Puede establecer los valores de capacidad mínima, máxima y deseada para su grupo. El grupo de escalado automático escala automáticamente su capacidad en consecuencia cuando actualiza estos valores.

## <span id="page-313-1"></span>¿Puedo desactivar escalado automático?

Puede desactivar escalado automático configurando los valores de capacidad mínima, máxima y deseada del grupo de escalado automático en el mismo número. Por ejemplo, si quiere tener siempre diez instancias, establezca los valores de capacidad mínima, máxima y deseada en diez.

### <span id="page-313-2"></span>¿Puedo actualizar el núcleo y los paquetes en las instancias EC2 lanzadas?

De forma predeterminada, las actualizaciones del núcleo y los paquetes se producen cuando se inicia la instancia EC2. Siga estos pasos para actualizar el núcleo o el paquete en una instancia EC2 lanzada. Por ejemplo, es posible que desee aplicar actualizaciones después de ejecutar, implementar o configurar recetas.

- 1. Conéctese a la instancia EC2.
- 2. Cree la siguiente perform\_upgrade función y ejecútela en su instancia.

```
perform_upgrade() { 
     #!/bin/bash 
     if [ -e '/etc/system-release' ] || [ -e '/etc/redhat-release' ]; then 
      sudo yum -y update 
     elif [ -e '/etc/debian_version' ]; then 
      sudo apt-get update 
      sudo apt-get dist-upgrade -y 
     fi
}
perform_upgrade
```
3. Una vez que se hayan actualizado el núcleo y el paquete, es posible que deba reiniciar la instancia EC2. Para comprobar si es necesario reiniciar, cree la siguiente reboot\_if\_required función y ejecútela en la instancia EC2.

```
reboot_if_required () { 
  #!/bin/bash
```

```
 if [ -e '/etc/debian_version' ]; then 
    if [ -f /var/run/reboot-required ]; then 
      echo "reboot is required" 
    else 
      echo "reboot is not required" 
   fi 
 elif [ -e '/etc/system-release' ] || [ -e '/etc/redhat-release' ]; then 
   export LC_CTYPE=en_US.UTF-8 
   export LC_ALL=en_US.UTF-8 
   LATEST_INSTALLED_KERNEL=`rpm -q --last kernel | perl -X -pe 's/^kernel-(\S+).*/
$1/' | head -1`
   CURRENTLY_USED_KERNEL=`uname -r` 
   if [ "${LATEST_INSTALLED_KERNEL}" != "${CURRENTLY_USED_KERNEL}" ];then 
      echo "reboot is required" 
   else 
      echo "reboot is not required" 
  fi 
 fi
}
reboot_if_required
```
4. Si ejecuta los reboot if required resultados en un reboot is required mensaje, reinicie la instancia EC2. Si recibe un reboot is not required mensaje, no necesita reiniciar la instancia EC2.

<span id="page-314-0"></span>¿Por qué los volúmenes de EBS de mis instancias no contienen ningún dato?

Al ejecutar el script, este migra la configuración de los volúmenes de EBS y crea una arquitectura sustitutiva para la OpsWorks pila y la capa. El script no migra las instancias reales ni los datos contenidos en las instancias. El script solo migra la configuración de los volúmenes de EBS a nivel de capa y adjunta los volúmenes de EBS vacíos a las instancias de EC2 lanzadas.

Siga los siguientes pasos para extraer datos de los volúmenes de EBS de las instancias anteriores.

- 1. Cree una instantánea de los volúmenes de EBS de instancias anteriores. Para obtener más información acerca de la creación de una instantánea, consulte [Creación de una instantánea de](https://docs.aws.amazon.com/AWSEC2/latest/UserGuide/ebs-creating-snapshot.html) [Amazon EBS](https://docs.aws.amazon.com/AWSEC2/latest/UserGuide/ebs-creating-snapshot.html) en la Guía del usuario de Amazon EC2.
- 2. Crear un volumen a partir de una instantánea Para obtener más información sobre la creación de un volumen a partir de una instantánea, consulte [Crear un volumen a partir de una](https://docs.aws.amazon.com/AWSEC2/latest/UserGuide/ebs-creating-volume.html#ebs-create-volume-from-snapshot) [instantánea](https://docs.aws.amazon.com/AWSEC2/latest/UserGuide/ebs-creating-volume.html#ebs-create-volume-from-snapshot) en la Guía del usuario de Amazon EC2.

3. Vuelva a adjuntar el volumen que ha creado a la instancia. Para obtener más información, consulte [Adjuntar un volumen de Amazon EBS a una instancia](https://docs.aws.amazon.com/AWSEC2/latest/UserGuide/ebs-attaching-volume.html) en la Guía del usuario de Amazon EC2.

<span id="page-315-0"></span>¿Por qué no están montados los volúmenes de EBS descritos en mi plantilla de lanzamiento?

Si proporciona un identificador de plantilla de lanzamiento para el --launch-template parámetro de los volúmenes de EBS, el script adjunta los volúmenes de EBS, pero no los monta. Puede montar los volúmenes de EBS adjuntos ejecutando el MountEBSVolumes RunCommand documento que el script creó para la instancia de EC2 lanzada.

Si no establece ningún parámetro --launch-template, el script crea una plantilla y, cuando el grupo de escalado automático lanza una nueva instancia EC2, el grupo de escalado automático adjunta automáticamente los volúmenes EBS y, a continuación, ejecuta el comando SetupAutomation para montar los volúmenes adjuntos en los puntos de montaje configurados en la configuración de la capa.

<span id="page-315-1"></span>¿Dónde puedo encontrar la receta Chef y los registros de volúmenes Mount EBS?

OpsWorks entrega los registros a un depósito de S3 que puede especificar proporcionando un valor para el --command-logs-bucket parámetro. El nombre predeterminado del bucket de S3 tiene el formato: aws-opsworks-stacks-application-manager-logs-*account-id*. Los registros de recetas de Chef se almacenan en el ApplyChefRecipes prefijo. Los registros de volumen de Mount EBS se almacenan en el MountEBSVolumes prefijo. Todas las capas que se migran de una pila entregan los registros al mismo bucket de S3.

### **a** Note

- La configuración del ciclo de vida del bucket de S3 incluye una regla para eliminar los registros después de 30 días. Si desea conservar los registros durante más de 30 días, debe actualizar la regla en la configuración del ciclo de vida del bucket de S3.
- Actualmente, OpsWorks solo registra Chef setup y terminate recetas.

## <span id="page-316-0"></span>¿Dónde puedo encontrar el registro de depuración del script de migración?

El script coloca los registros de depuración en un bucket denominado aws-opsworksstacks-transition-logs-*account-id*. Puede encontrar los registros de depuración en la migration\_script carpeta del bucket de S3, en las carpetas que coinciden con el nombre de la capa que ha migrado.

<span id="page-316-1"></span>¿El script de migración admite el control CloudFormation de versiones de plantillas?

El script genera documentos del tipo Systems Manager CloudFormation que sustituyen a la capa o pila que se desea migrar. Al volver a ejecutar el script, incluso con los mismos parámetros, se exporta una nueva versión de la plantilla de capa exportada anteriormente. Las versiones de la plantilla se almacenan en el mismo bucket de S3 que los registros del script.

<span id="page-316-2"></span>¿Puedo migrar varias capas?

El --layer-id parámetro del script pasa a una sola capa. Para migrar varias capas, vuelva a ejecutar el script y pase una diferente --layer-id.

Las capas que forman parte de la misma OpsWorks pila se muestran en la misma aplicación en Application Manager.

- 1. Abra la consola de Systems Manager en<https://console.aws.amazon.com/systems-manager/>.
- 2. En el panel de navegación, elija Aplicaciones.
- 3. En la sección Aplicaciones, elija Aplicaciones personalizadas.
- 4. Elija su aplicación. El nombre de la aplicación comienza por app-*stack-name*-*first-sixcharacters-stack-id*.
- 5. El elemento de nivel superior, que comienza por la aplicación, muestra todos los componentes que corresponden a su OpsWorks pila. Esto incluye los componentes correspondientes a su OpsWorks capa.
- 6. Elija el componente correspondiente a la capa para ver los recursos de la capa. Los componentes que representan OpsWorks las capas también están visibles en la sección de aplicaciones personalizadas como aplicaciones individuales.

## <span id="page-316-3"></span>¿Cómo creo un **SecureString** parámetro?

Puede usar Systems Manager para crear un SecureString parámetro. Para obtener más información sobre cómo crear un SecureString parámetro de Systems Manager, consulte [Crear](https://docs.aws.amazon.com/systems-manager/latest/userguide/param-create-cli.html#param-create-cli-securestring) [un SecureString parámetro \(AWS CLI\)](https://docs.aws.amazon.com/systems-manager/latest/userguide/param-create-cli.html#param-create-cli-securestring) o [Crear un parámetro de Systems Manager \(consola\)](https://docs.aws.amazon.com/systems-manager/latest/userguide/parameter-create-console.html) en la Guía del AWS Systems Manager usuario.

Debe proporcionar un parámetro SecureString como valor para los parámetros --httpusername, --http-password, o --repo-private-key.

<span id="page-317-0"></span>¿Cómo puedo proteger las instancias del nuevo grupo de escalado automático de los eventos de terminación?

Puede proteger las instancias configurando el --enable-instance-protection parámetro TRUE y añadiendo una clave de protected\_instance etiqueta a cada instancia de EC2 que desee proteger de los eventos de terminación. Cuando configura el --enable-instance-protection parámetro en una clave de protected\_instance etiqueta TRUE y la agrega, el script agrega una política de terminación personalizada a su nuevo grupo de escalado automático y suspende el ReplaceUnhealthy proceso. Las instancias con la clave de protected\_instance etiqueta están protegidas de los siguientes eventos de terminación:

- Eventos de reducción horizontal
- Actualización de instancias
- Reequilibrio
- Duración del almacén de instancias
- Permitir la terminación de instancias de listados
- Terminación y reemplazo de instancias en mal estado

### **a** Note

Debe configurar la clave de protected\_instance etiqueta en las instancias que desee proteger. La clave distingue entre mayúsculas y minúsculas. Cualquier instancia con esa clave de etiqueta está protegida independientemente del valor de la etiqueta. Para reducir el tiempo de ejecución de la política de terminación personalizada, puede aumentar el número predeterminado de instancias que utiliza la función de Lambda para filtrar las instancias protegidas actualizando el valor de la variable de default\_sample\_size código de la función. El valor predeterminado es 15. Si aumenta default\_sample\_size, es posible que necesite aumentar la memoria asignada a la función de Lambda, lo que aumentaría el costo de la función de Lambda. Para obtener más información acerca de los precios de AWS Lambda , consulte [Precios de AWS Lambda.](https://aws.amazon.com/)

## <span id="page-318-0"></span>¿Qué equilibradores de carga están disponibles con el script de migración?

El script ofrece tres opciones de equilibrador de carga.

- (Recomendado) Cree un nuevo Equilibrador de carga de aplicación. De forma predeterminada, el script crea un nuevo Equilibrador de carga de aplicación. También puede configurar el parámetro --lb-type para ALB. Para obtener más información sobre equilibradores de carga de aplicación, consulte [¿Qué es un equilibrador de carga de aplicación?](https://docs.aws.amazon.com/elasticloadbalancing/latest/application/introduction.html) en la Guía del usuario de equilibradores de carga elásticos.
- Si un Equilibrador de carga de aplicación no es una opción, cree un Equilibrador de carga clásico configurando el parámetro --lb-type en. Classic Si selecciona esta opción, el Classic Load Balancer existente adjunto a la OpsWorks capa se mantiene separado de la aplicación. Para obtener más información sobre equilibradores de carga de aplicación, consulte [¿Qué es](https://docs.aws.amazon.com/elasticloadbalancing/latest/classic/introduction.html)  [un equilibrador de carga clásico?](https://docs.aws.amazon.com/elasticloadbalancing/latest/classic/introduction.html) en la Guía del usuario de equilibradores de carga elásticos: equilibradores de carga clásicos.
- Puede adjuntar un equilibrador de carga de cargas existente configurando --lb-type el parámetro en None.

#### **A** Important

Recomendamos crear nuevos balanceadores de carga de Elastic Load Balancing para las capas de AWS OpsWorks Stacks. Si decide utilizar un equilibrador de carga Elastic Load Balancing existente, primero debe confirmar que no se utiliza para otros fines y que no tiene instancias asociadas. Una vez que el balanceador de carga esté conectado a la capa, OpsWorks elimina todas las instancias existentes y configura el balanceador de carga para que gestione solo las instancias de la capa. Aunque es técnicamente posible utilizar la consola o la API de Elastic Load Balancing para modificar la configuración de un equilibrador de carga después de adjuntarlo a una capa, no debería hacerlo; los cambios no serán permanentes.

Para adjuntar tu balanceador de cargas de OpsWorks capas existente a tu grupo de Auto Scaling

- 1. Ejecute el script de migración con el --lb-type parámetro establecido en None. Cuando el valor se establece en None, el script no clona ni crea un equilibrador de carga.
- 2. Una vez que el script despliegue la CloudFormation pila, actualice los grupos Min Max y Desired capacity valores de Auto Scaling y, a continuación, pruebe la aplicación.
- 3. Elija Link to the template que se muestra en la salida del script. Si ha cerrado su terminal, siga estos pasos para acceder a la plantilla.
	- a. Abra la consola de Systems Manager en [https://console.aws.amazon.com/systems](https://console.aws.amazon.com/systems-manager/)[manager/.](https://console.aws.amazon.com/systems-manager/)
	- b. En el panel de navegación, elija Aplicaciones.
	- c. Elija CloudFormation pilas y, a continuación, elija la biblioteca de plantillas.
	- d. Elija De mi propiedad y localice su plantilla.
- 4. En la CloudFormation plantilla, selecciona Editar en el menú Acciones.
- 5. Actualice la LabelBalancerNames propiedad en la sección de ApplicationAsg recursos de la CloudFormation plantilla.

```
ApplicationAsg: 
    DependsOn: CustomTerminationLambdaPermission 
    Properties: 
    #(other properties in ApplicationAsg to remain unchanged) 
       LoadBalancerNames: 
         - load-balancer-name
       HealthCheckType: ELB
```
- 6. Si quiere que la comprobación de estado de las instancias de grupo de escalado automático también utilice la comprobación del estado del equilibrador de carga, elimina la siguiente sección HealthCheckType e ingresaELB. Si solo necesita comprobaciones de estado de EC2, no necesita cambiar la plantilla.
- 7. Guarde los cambios. Al guardar, se crea una nueva versión predeterminada de la plantilla. Si es la primera vez que ejecuta el script de la capa y la primera vez que guarda los cambios en la consola, la versión más reciente es la 2.
- 8. En Acciones, seleccione Aprovisionar pila.
- 9. Confirme que desea utilizar la versión predeterminada de la plantilla. Asegúrese de seleccionar Seleccionar una pila existente y elija la CloudFormation pila que desee actualizar.
- 10. Elija Siguiente en cada una de las páginas siguientes hasta que aparezca la página de revisión y aprovisionamiento. En la página Revisar y aprovisionar, elija las dos opciones. Reconozco que se AWS CloudFormation podrían crear recursos de IAM con nombres personalizados y entiendo que los cambios en la plantilla seleccionada pueden AWS CloudFormation provocar la actualización o la eliminación de AWS los recursos existentes.

#### 11. Elija Aprovisionar pilas.

Si necesita revertir las actualizaciones, siga estos pasos.

- 1. Elija Acciones y, a continuación, elija Eliminar pila.
- 2. Elija Elija una de las versiones existentes y, a continuación, elija la versión de plantilla anterior.
- 3. Seleccione una pila existente y, a continuación, elija la CloudFormation pila que desee actualizar.

#### <span id="page-320-0"></span>¿Se migran las recetas configuradas a medida?

Los libros de recetas personalizados no se pueden ejecutar durante un evento de configuración. La secuencia de comandos migra las recetas de configuración del libro de cocina personalizado y crea un manual de procedimientos de Systems Manager para usted. Sin embargo, debe ejecutar las recetas manualmente.

Siga estos pasos para ejecutar las recetas de configuración.

- 1. Abra la consola de Systems Manager en<https://console.aws.amazon.com/systems-manager/>.
- 2. En el panel de navegación, elija Aplicaciones.
- 3. En la sección Aplicaciones, elija Aplicaciones personalizadas.
- 4. Elija su aplicación. El nombre de la aplicación comienza por app-*stack-name*.
- 5. Elija Recursos y, a continuación, elija el manual de procedimientos.
- 6. Elija Ejecutar automatización.
- 7. Elija los ID de instancia para los que quiere ejecutar las recetas de configuración y, a continuación, elija Ejecutar.

# <span id="page-320-1"></span>¿Puedo ejecutar recetas de despliegue y desdespliegue en mis instancias recién creadas?

El script puede crear tres posibles manuales de procedimientos en función de la configuración de la capa.

- Configuración
- Configuración

#### • Finalizar

El script también puede crear los siguientes parámetros de Systems Manager que contienen valores de entrada para el AWS-ApplyChefRecipes Run Command documento.

- Configuración
- Implementación
- Configuración
- Undeploy
- Finalizar

Cuando se produce un evento de escalado horizontal, el manual de procedimientos de la configuración se ejecuta automáticamente. Esto incluye la configuración y el despliegue de recetas de libros de cocina personalizadas desde la OpsWorks capa original. Cuando se produce un evento de escalado, el manual de procedimientos de finalización se ejecuta automáticamente. El manual de finalización de Automation contiene las recetas de apagado de la capa original OpsWorks .

Si desea ejecutar, anular la implementación o configurar recetas manualmente, siga estos pasos.

- 1. Abra la consola de Systems Manager en<https://console.aws.amazon.com/systems-manager/>.
- 2. En el panel de navegación, elija Aplicaciones.
- 3. En la sección Aplicaciones, elija Aplicaciones personalizadas.
- 4. Elija su aplicación. El nombre de la aplicación comienza por app-*stack-name*-*first-sixcharacters-stack-id*. El administrador de aplicaciones abre la pestaña Descripción general.
- 5. Elija Recursos y, a continuación, elija el manual de procedimientos de automatización.
- 6. Elija Ejecutar automatización.
- 7. Para el parámetro de entrada del manual de procedimientos de applyChefRecipesPropertiesParameter, consulte el parámetro de Systems Manager correcto. El nombre del parámetro de Systems Manager sigue el formato / ApplyChefRecipes-Preset/*OpsWorks-stack-name*-*OpsWorks-layer-name*-*firstsix-characters-stack-id*/*event*, donde el valor para *evento* es Configure, Deploy, o Undeploy dependiendo de las recetas que desee ejecutar.
- 8. Elija los ID de instancia para los que quiere ejecutar las recetas de configuración y, a continuación, elija Ejecutar.

## <span id="page-322-1"></span>¿Puedo cambiar las subredes que abarca mi grupo de escalado automático?

De forma predeterminada, el grupo Auto Scaling abarca todas las subredes de la OpsWorks VPC apilada. Para actualizar las subredes que se deben abarcar, siga estos pasos.

- 1. Elija Link to the template que se muestra en la salida del script. Si ha cerrado su terminal, siga estos pasos para acceder a la plantilla.
	- a. Abra la consola de Systems Manager en [https://console.aws.amazon.com/systems](https://console.aws.amazon.com/systems-manager/)[manager/.](https://console.aws.amazon.com/systems-manager/)
	- b. En el panel de navegación, elija Aplicaciones.
	- c. Elija CloudFormation pilas y, a continuación, elija la biblioteca de plantillas.
	- d. Elija De mi propiedad y localice su plantilla.
- 2. En Acciones, seleccione Pila de aprovisionamiento.
- 3. Confirme que desea utilizar la versión predeterminada de la plantilla. Selecciona Selecciona una pila existente y, a continuación, elige la CloudFormation pila que deseas actualizar.

#### **a** Note

Si ejecutó el script con el --provision-application parámetro establecido enFALSE, debe crear una CloudFormation pila nueva.

- 4. Para el SubnetIDs parámetro, proporcione una lista separada por comas de los ID de subred que desee que abarque su grupo de escalado automático.
- 5. Seleccione Siguiente hasta que aparezca la página de revisión y aprovisionamiento.
- 6. En la página Revisar y aprovisionar, seleccione Acepto que AWS CloudFormation podría crear recursos de IAM con nombres personalizados y entiendo que los cambios en la plantilla seleccionada pueden AWS CloudFormation provocar la actualización o la eliminación de AWS los recursos existentes.
- 7. Elija Aprovisionar pilas.

# <span id="page-322-0"></span>Resolución de problemas

Este tema contiene algunos problemas habituales y las soluciones sugeridas.

#### Temas

- [La entidad principal proporcionada no es válida](#page-323-0)
- [No se puede eliminar la CloudFormation pila cuando las instancias protegidas por grupos de Auto](#page-323-1) [Scaling están habilitadas](#page-323-1)
- [Se produjo un error de acceso denegado al proporcionar el bucket y el prefijo de S3 existentes](#page-323-2)

### <span id="page-323-0"></span>La entidad principal proporcionada no es válida

Problema: recibe un mensaje de error en el que se indica que la entidad principal que ha proporcionado no es válida.

Causa: esto ocurre porque el grupo de escalado automático no tiene un rol de servicio.

Solución: cree un grupo de escalado automático en la región en la que se produjo el error. La creación de un grupo de escalado automático crea el rol vinculado al servicio necesario para su política de terminación personalizada.

<span id="page-323-1"></span>No se puede eliminar la CloudFormation pila cuando las instancias protegidas por grupos de Auto Scaling están habilitadas

Problema: El --enable-instance-protection parámetro está establecido en TRUE y algunas de las instancias EC2 del grupo de escalado automático están protegidas con la clave de protected\_instance etiqueta, lo que evita que la AWS CloudFormation pila se elimine por completo.

Causa: las instancias EC2 tienen una clave de protected\_instance etiqueta que las protege de los eventos de terminación.

Solución: elimine la clave de protected\_instance etiqueta de las instancias EC2. Esto permite reducir la escala del grupo de escalado automático. Una vez que el grupo Auto Scaling se reduzca, puede eliminar la AWS CloudFormation pila.

<span id="page-323-2"></span>Se produjo un error de acceso denegado al proporcionar el bucket y el prefijo de S3 existentes

Problema: recibe un AccessDenied error cuando proporciona un bucket y un prefijo de S3 existentes.

Causa: la política del bucket de S3 no proporciona los permisos necesarios para entregar los registros del equilibrador de carga al bucket.
Solución: actualice la política del bucket de S3 para permitir que el script entregue los registros de acceso al equilibrador de carga de carga al bucket. Para obtener más información sobre cómo actualizar la política de bucket, consulte [Registros de acceso del equilibrador de carga de aplicación](https://docs.aws.amazon.com/elasticloadbalancing/latest/application/enable-access-logging.html) en la Guía del usuario de Elastic Load Balancing: Equilibrador de carga de aplicación.

# Uso de la AWS OpsWorks Stacks herramienta Separar en su lugar

### **A** Important

AWS OpsWorks Stacks ya no acepta nuevos clientes. Los clientes actuales podrán usar la OpsWorks consola, la API, la CLI y CloudFormation los recursos con normalidad hasta el 26 de mayo de 2024, momento en el que dejarán de utilizarse. Para prepararte para esta transición, te recomendamos que cambies tus pilas a ellas lo antes AWS Systems Manager posible. Para obtener más información, consulte [AWS OpsWorks Stacks Preguntas](#page-290-0)  [frecuentes sobre el final de la vida útil.](#page-290-0)

En esta sección, se describe cómo usar la herramienta AWS OpsWorks Stacks Detach in Place para separar las OpsWorks instancias del OpsWorks servicio Stacks.

Las instancias que desconectes permanecerán en tu Cuenta de AWS servidor, pero ya no podrás administrarlas. OpsWorks En su lugar, utilizará Amazon EC2 o cualquier enfoque compatible con EC2 para configurar y administrar las instancias. AWS Systems Manager

A un nivel superior, el proceso de separación incluye los siguientes pasos:

- 1. La herramienta realiza comprobaciones de validación para garantizar que los recursos estén listos para el desprendimiento.
- 2. La herramienta exporta el JSON personalizado de su OpsWorks pila y lo almacena como un objeto en Amazon S3.
- 3. La herramienta crea documentos de automatización de Systems Manager que representan cada evento del ciclo de vida de OpsWorks Stacks.
- 4. La herramienta crea un AWS Service Catalog AppRegistry catálogo para todas las instancias que se están separando y separa los balanceadores de carga de Elastic Load Balancing (ELB) de las capas. OpsWorks
- 5. Por último, la herramienta separa y anula el registro de otros recursos, incluidas las instancias de Amazon Relational Database Service (Amazon RDS).

# Cómo funciona el proceso

La herramienta Detach In Place proporciona los tres comandos siguientes y una experiencia similar a la de un asistente que le guía a través de una serie de pasos para comprobar y configurar las instancias antes de proceder a separar la capa.

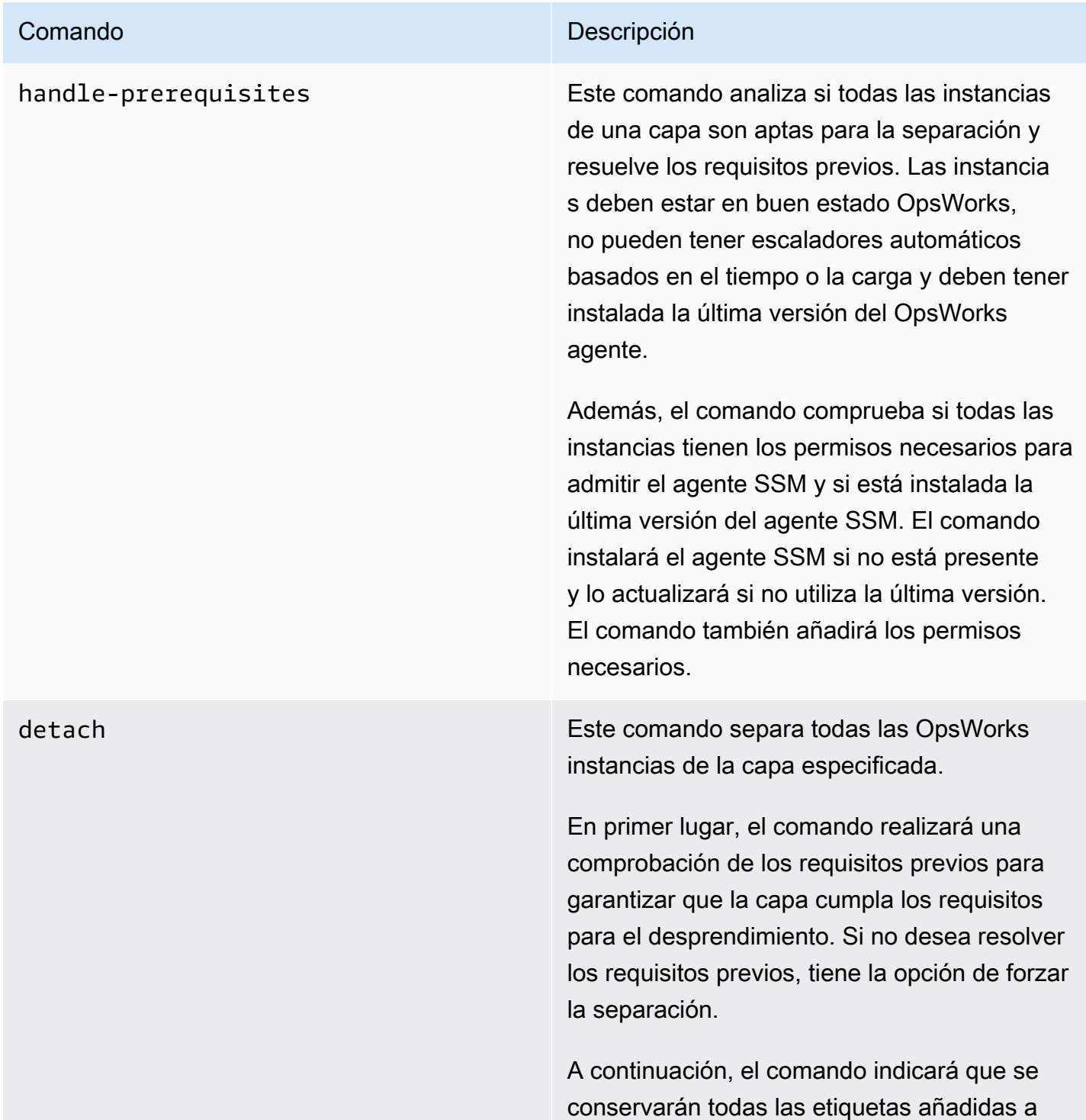

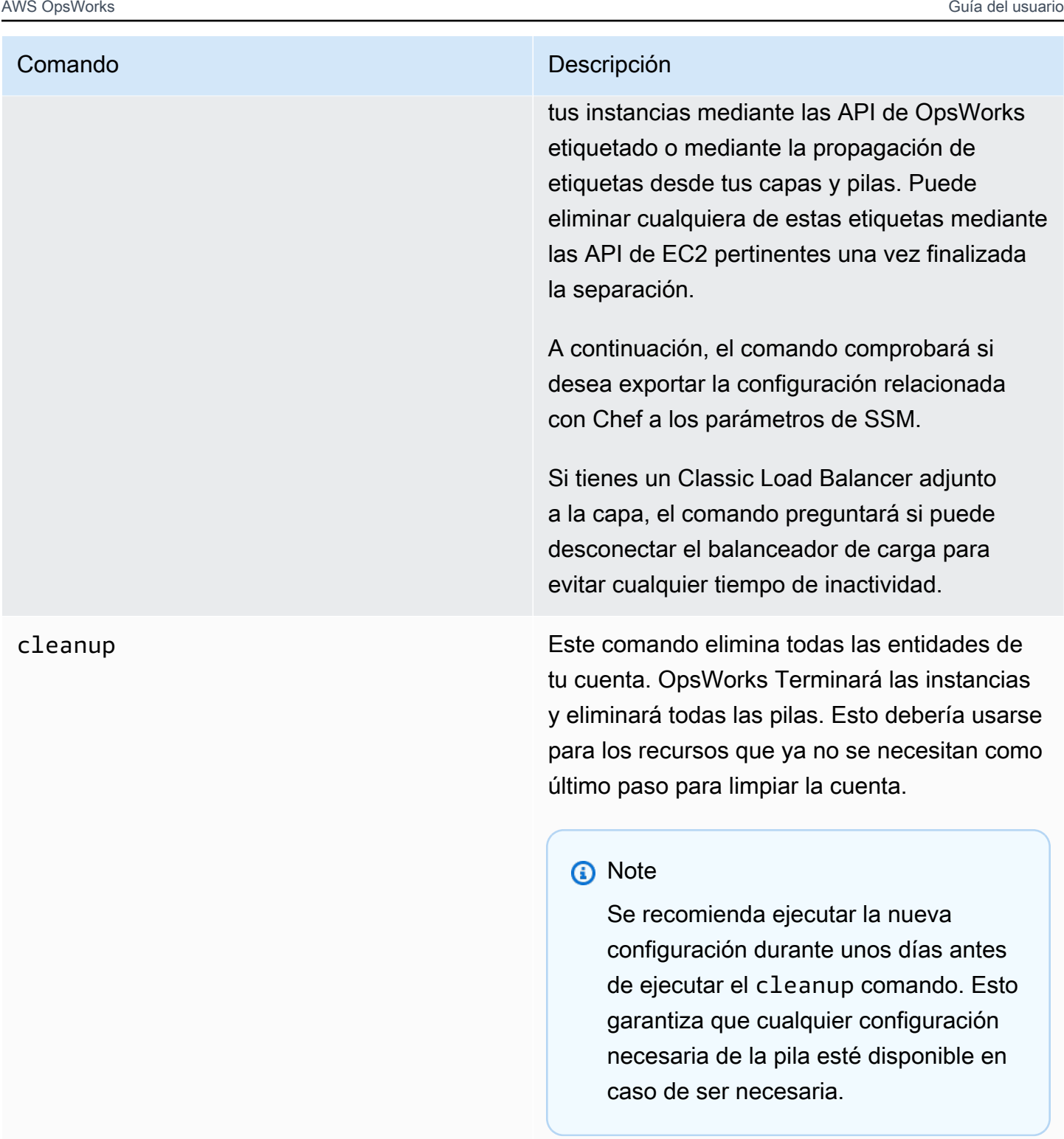

# Limitaciones

El objetivo principal de la herramienta Detach In Place es separar de forma segura las instancias de OpsWorks Stacks. En esta sección se resumen las limitaciones de la herramienta.

- Agente SSM de Windows: si el agente SSM no está instalado en la instancia, tendrás que instalarlo manualmente. Lo mismo se aplica si el agente no está actualizado a la última versión.
- Instancias de Auto Scaling de tiempo/carga: la herramienta de separación no admite instancias con Auto Scaling activado. Debe deshabilitar Auto Scaling en las instancias que desee separar.
- Permisos: la herramienta de separación no crea ni genera las entidades de IAM especificadas en la página de permisos de la consola. OpsWorks
- Aplicaciones: la herramienta de separación no crea ni genera aplicaciones externas a. OpsWorks

## Introducción

Paso 1: Compruebe que se cumplen los requisitos previos

Los tres comandos de la herramienta Detach In Place son scripts de Python, que puede ejecutar localmente, en una instancia EC2 o mediante su uso. [AWS CloudShell](https://docs.aws.amazon.com/cloudshell/latest/userguide/welcome.html#how-to-get-started)

AWS CloudShell es un shell basado en un navegador que permite acceder desde la línea de comandos a los recursos de la unidad seleccionada. AWS Región de AWS AWS CloudShell viene preinstalado con herramientas populares (como AWS CLI Python). Al AWS CloudShell utilizarla, se utilizan las mismas credenciales que se utilizan para iniciar sesión en la consola.

En este tutorial se presupone que estás utilizando AWS CloudShell.

## Paso 2: Descargar el script

1. Descargue el archivo zip que contiene el script de migración y todos los archivos relevantes ejecutando el siguiente comando:

```
aws s3api get-object \
--bucket detach-in-place-bucket-prod-us-east-1 \
--key detach_in_place_script.zip detach_in_place_script.zip
```
2. Descomprima el archivo ejecutando el siguiente comando.

unzip detach\_in\_place\_script.zip

Una vez descomprimido el archivo, estarán disponibles los siguientes archivos:

- README.md
- Licencia
- NOTICE
- requirements.txt
- TODO.py
- 3. Si es necesario, instálelo pipenv ejecutando el siguiente comando.

pip install pipenv

## Paso 3: ejecuta el script

En primer lugar, configure su entorno para poder ejecutar el script mediante la ejecución de los siguientes comandos.

```
pipenv install -r requirements.txt
pipenv shell
```
A continuación, revise los parámetros del script.

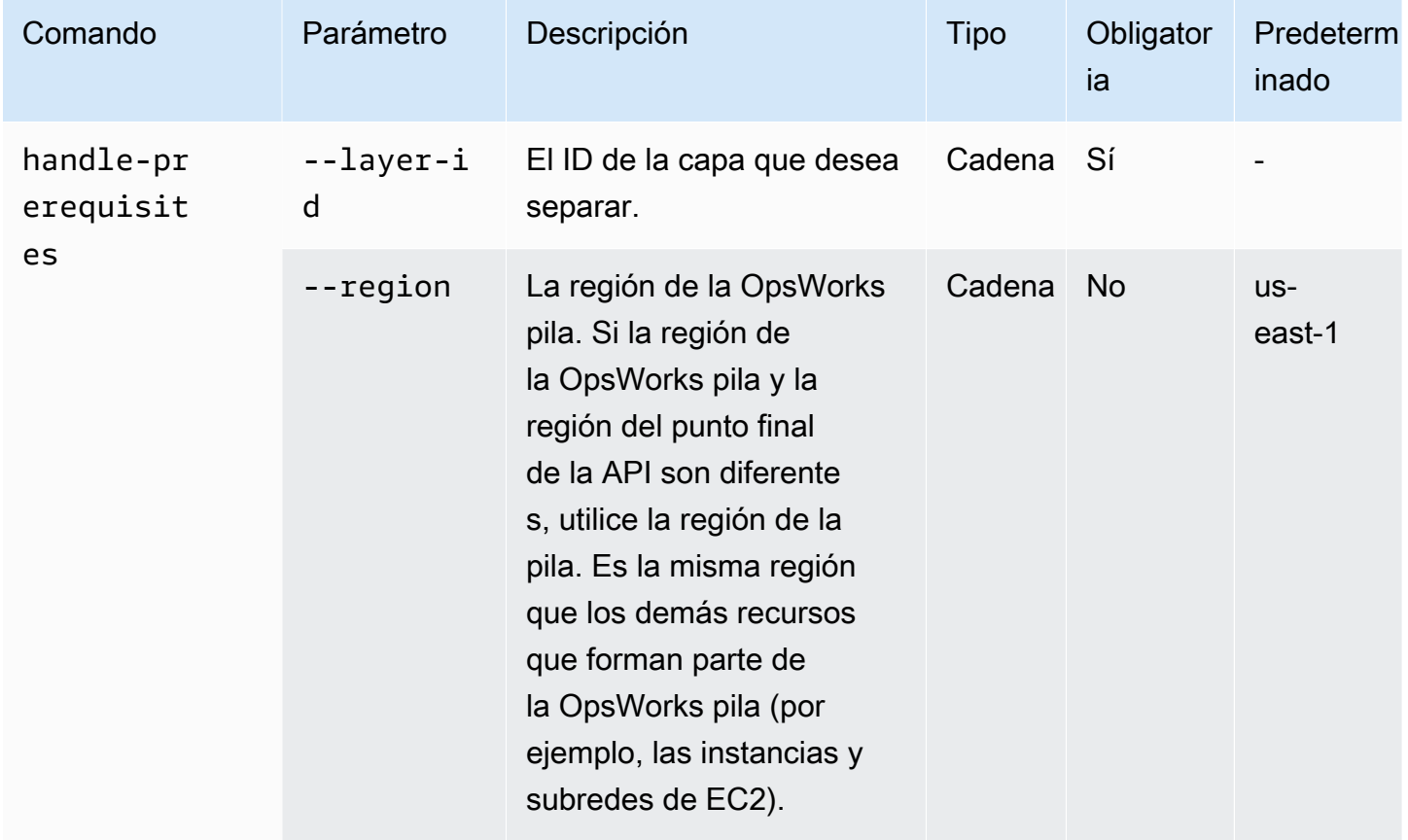

AWS OpsWorks Guía del usuario

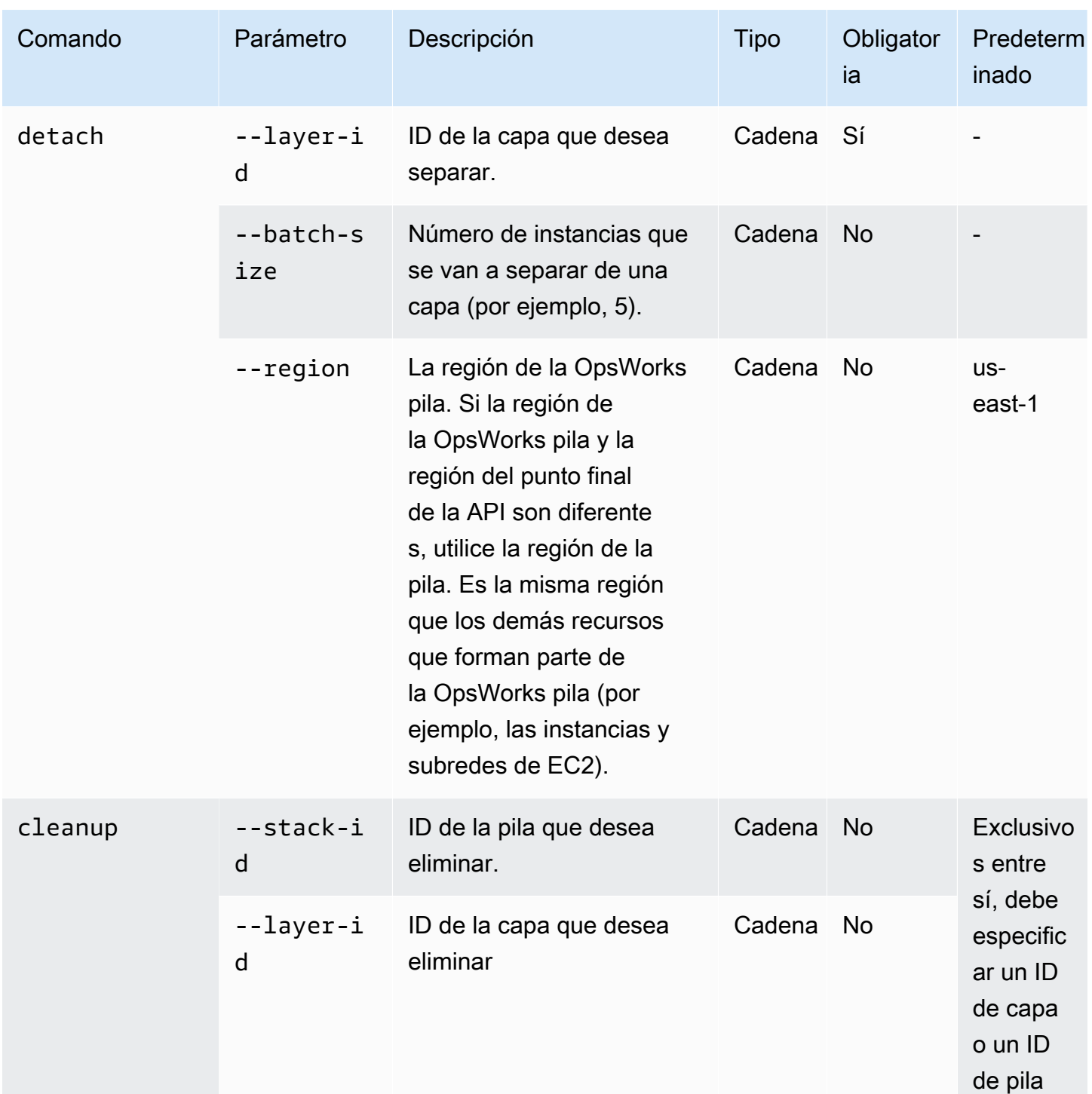

AWS OpsWorks Guía del usuario

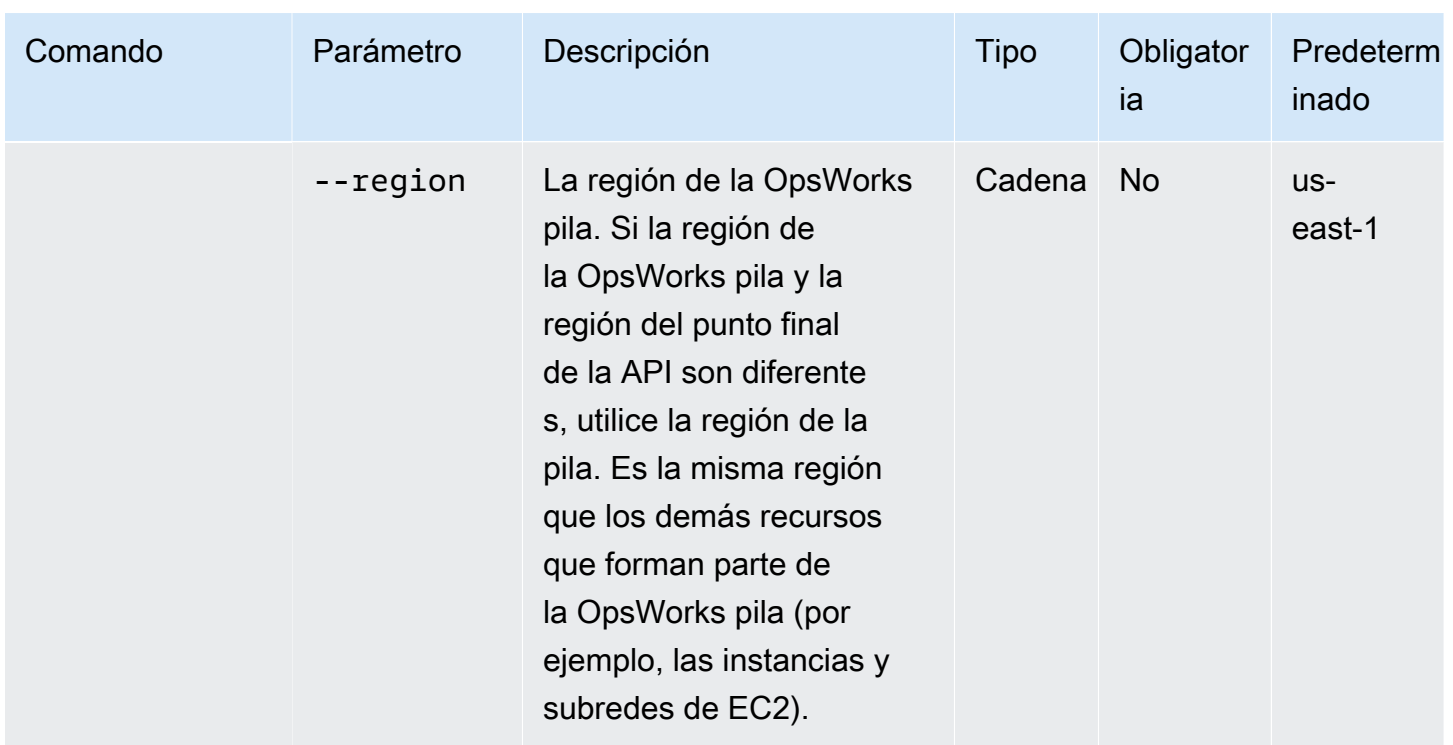

Puede ver las opciones disponibles para los detach cleanup comandos handleprerequisites y ejecutarlos con la --help opción siguiente:

```
python3 layer_detacher.py detach --help
python3 layer_detacher.py handle-prerequisites --help
python3 layer_detacher.py cleanup --help
```
Ya está listo para empezar. Los siguientes ejemplos muestran cómo ejecutar los comandos para distintos casos de uso.

Ejemplos:

- [Ejemplo 1: compruebe si una capa cumple con todos los requisitos previos y es apta para ser](#page-331-0)  [separada](#page-331-0)
- [Ejemplo 2: Separar todas las instancias de una capa](#page-331-1)
- [Ejemplo 3: Separar todas las instancias de una capa en lotes](#page-332-0)
- [Ejemplo 4: Limpiar todos los recursos de una capa y eliminarla](#page-332-1)
- [Ejemplo 5: Limpiar todos los recursos de una pila y eliminarla](#page-332-2)

<span id="page-331-0"></span>Ejemplo 1: compruebe si una capa cumple con todos los requisitos previos y es apta para ser separada

El siguiente comando lee la información sobre una OpsWorks capa (y las instancias que incluye) y comprueba si se cumplen los siguientes requisitos previos:

- Todas las instancias están en línea.
- No hay instancias de Auto Scaling de Load/Time.
- Todas las instancias tienen el agente más reciente OpsWorks .
- Todas las instancias tienen instalado y configurado el último agente de SSM.
- Todas las instancias tienen un key pair de claves SSH.
- Cada instancia pertenece exactamente a una capa.

```
python3 layer_detacher.py handle-prerequisites \
--layer-id opsworks-layer-id \
--region opsworks-stack-region
```
<span id="page-331-1"></span>Ejemplo 2: Separar todas las instancias de una capa

El siguiente comando iterará sobre todas las instancias de la capa, comprobará si las instancias cumplen los requisitos previos e intentará separar en paralelo todas las instancias que cumplan con los requisitos previos. Si no se cumplen uno o más requisitos previos, el comando proporcionará una opción de separación forzada para las demás instancias que no cumplan con los requisitos.

Antes de separar cualquier instancia, el comando hará lo siguiente:

- 1. Guarde el JSON personalizado y cárguelo en S3.
- 2. Cree documentos de automatización de SSM para cada evento OpsWorks del ciclo de vida de la capa y cargue los registros de ejecución de los documentos de automatización en S3.
- 3. Cree una AppRegistry aplicación para todas las instancias que se separarán. La aplicación tiene un grupo de recursos asociado que contiene todas las instancias y los recursos separados. Los recursos incluyen documentos de SSM Automation y parámetros de SSM que contienen información sobre los eventos del ciclo de vida y las recetas personalizadas de Chef.
- 4. Separa el Classic Load Balancer de la capa, si existe.

Este comando modificará solo OpsWorks los recursos. El estado de las instancias EC2 seguirá siendo el mismo.

```
python3 layer_detacher.py detach \
--layer-id opsworks-layer-id \
--region opsworks-stack-region
```
<span id="page-332-0"></span>Ejemplo 3: Separar todas las instancias de una capa en lotes

El siguiente comando hace lo mismo que en el ejemplo [anterior](#page-331-1). La única diferencia es que separa las instancias en lotes.

Este comando modificará solo OpsWorks los recursos. El estado de las instancias EC2 seguirá siendo el mismo.

```
python3 layer_detacher.py detach \
--layer-id opsworks-layer-id \
--region opsworks-stack-region \
--batch-size 5
```
<span id="page-332-1"></span>Ejemplo 4: Limpiar todos los recursos de una capa y eliminarla

El siguiente comando recorrerá todos los recursos de una capa y los eliminará. Más detalladamente, detendrá y eliminará todas las instancias de EC2, separará el balanceador de carga OpsWorks y anulará el registro de las instancias, las IP elásticas y los volúmenes de Amazon RDS. Tras limpiar los recursos, eliminará la capa.

Este comando eliminará OpsWorks los recursos y las instancias de EC2. Si desea que las instancias de EC2 permanezcan intactas, utilice el detach comando antes de usarlo. cleanup De esta forma, el cleanup comando eliminará todos los recursos restantes.

```
python3 layer_detacher.py cleanup \
--layer-id opsworks-layer-id \
--region opsworks-stack-region
```
<span id="page-332-2"></span>Ejemplo 5: Limpiar todos los recursos de una pila y eliminarla

El siguiente comando se repetirá en todas las capas y, a continuación, en los recursos de cada capa. Para cada capa, el comando detendrá y eliminará todas las instancias de EC2, separará los

balanceadores de carga OpsWorks y anulará el registro de las instancias, las IP elásticas y los volúmenes de Amazon RDS. A continuación, el comando eliminará la capa. Se realizará el mismo proceso en todas las capas que pertenezcan a esta pila. Por último, después de eliminar todas las capas, se eliminará la pila.

Este comando eliminará OpsWorks los recursos y las instancias de EC2. Si desea que las instancias de EC2 permanezcan intactas, utilice el detach comando antes de usarlo. cleanup De esta forma, el cleanup comando eliminará todos los recursos restantes.

```
python3 layer_detacher.py cleanup \
--stack-id opsworks-stack-id \
--region opsworks-stack-region
```
Paso 4: Sigue utilizando tus recursos después de separarte de OpsWorks

Tras ejecutar el detach comando, la herramienta crea una nueva AWS Service Catalog AppRegistry aplicación correspondiente a la capa separada. El nombre de la aplicación sigue el formato*layername*---*layer-id*. También añade la OpsWorksLayerId etiqueta para identificar de forma exclusiva la aplicación que coincide con la capa separada.

Para añadir nuevos AWS recursos a esta aplicación (por ejemplo, nuevas instancias de EC2), puede realizar una de las siguientes acciones:

1. Etiquete el recurso con la etiqueta de aplicación exclusiva de la AppRegistry aplicación:

Clave de etiqueta: awsApplication

```
Valor: arn:aws:resource-groups:region:account-id:group/application-
name/application-id>
```
2. Ejecute el comando [associate-resource](https://docs.aws.amazon.com/cli/latest/reference/servicecatalog-appregistry/associate-resource.html).

Además, para cada AppRegistry aplicación, se crea un grupo de recursos. El grupo de recursos contiene las siguientes etiquetas.

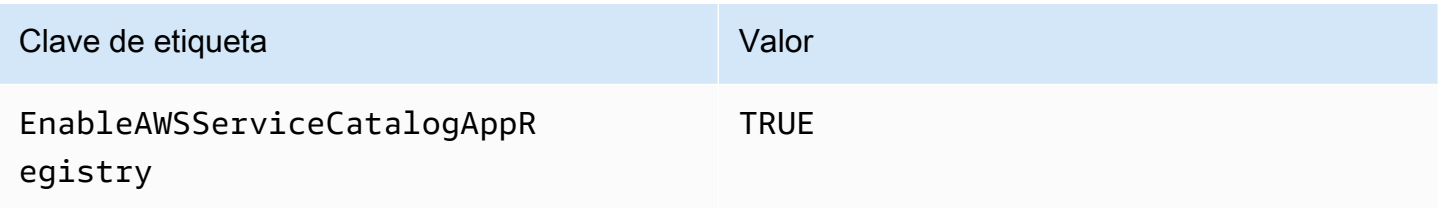

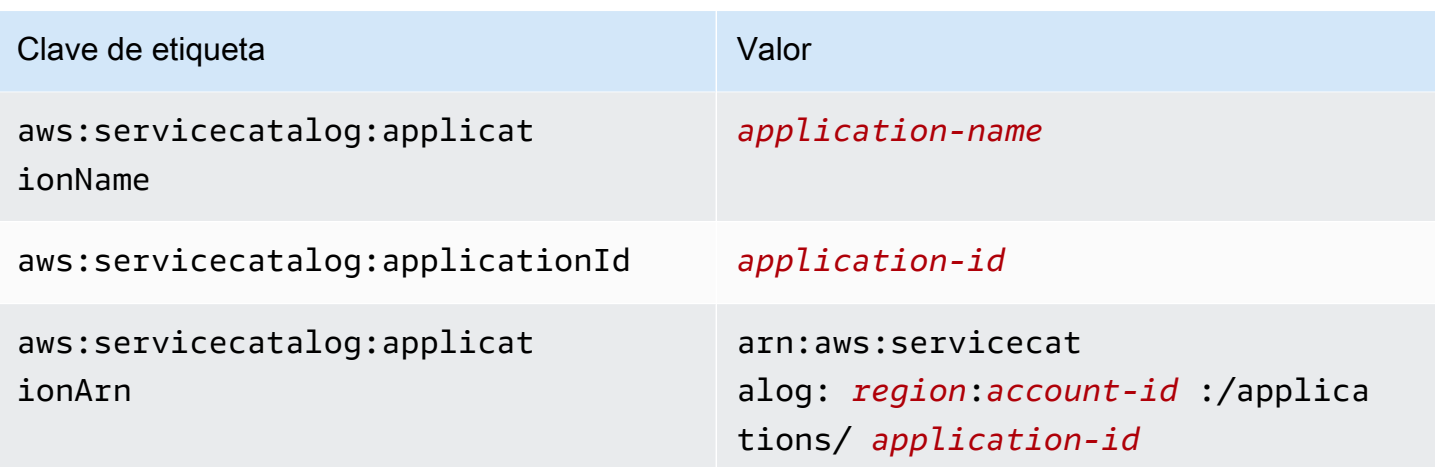

Realizar tareas después de la separación

La siguiente tabla proporciona información sobre cómo realizar las tareas después de la separación:

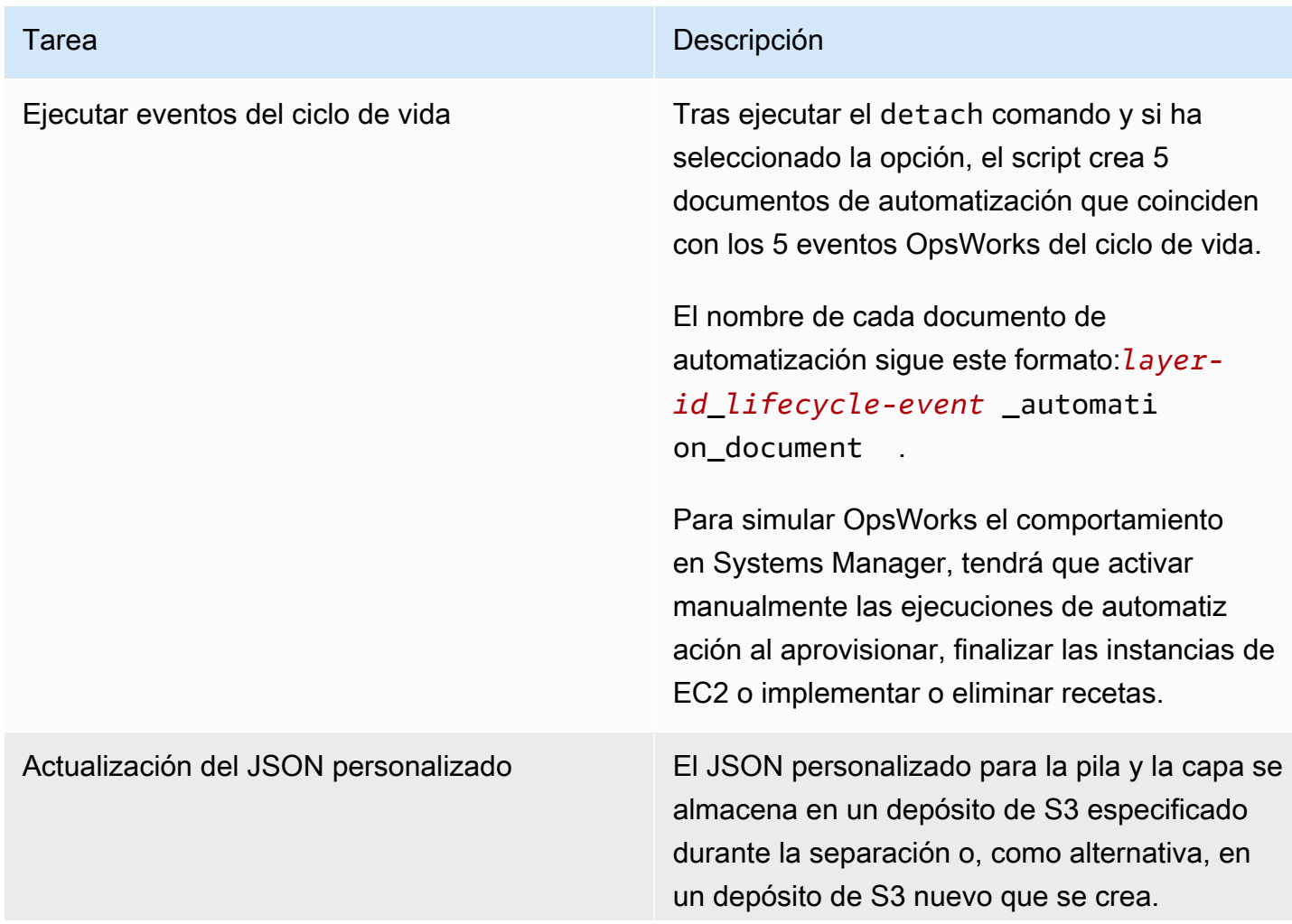

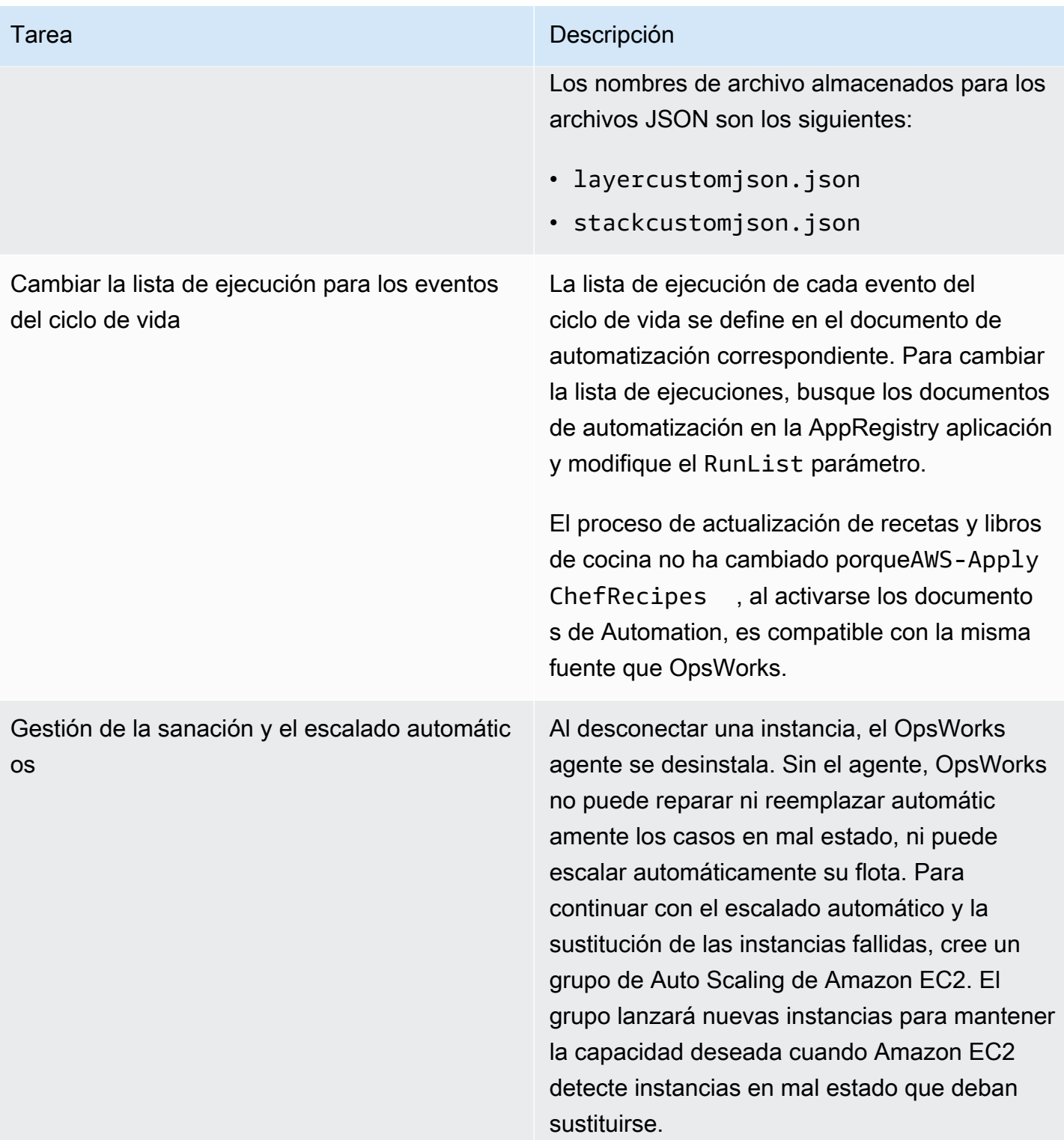

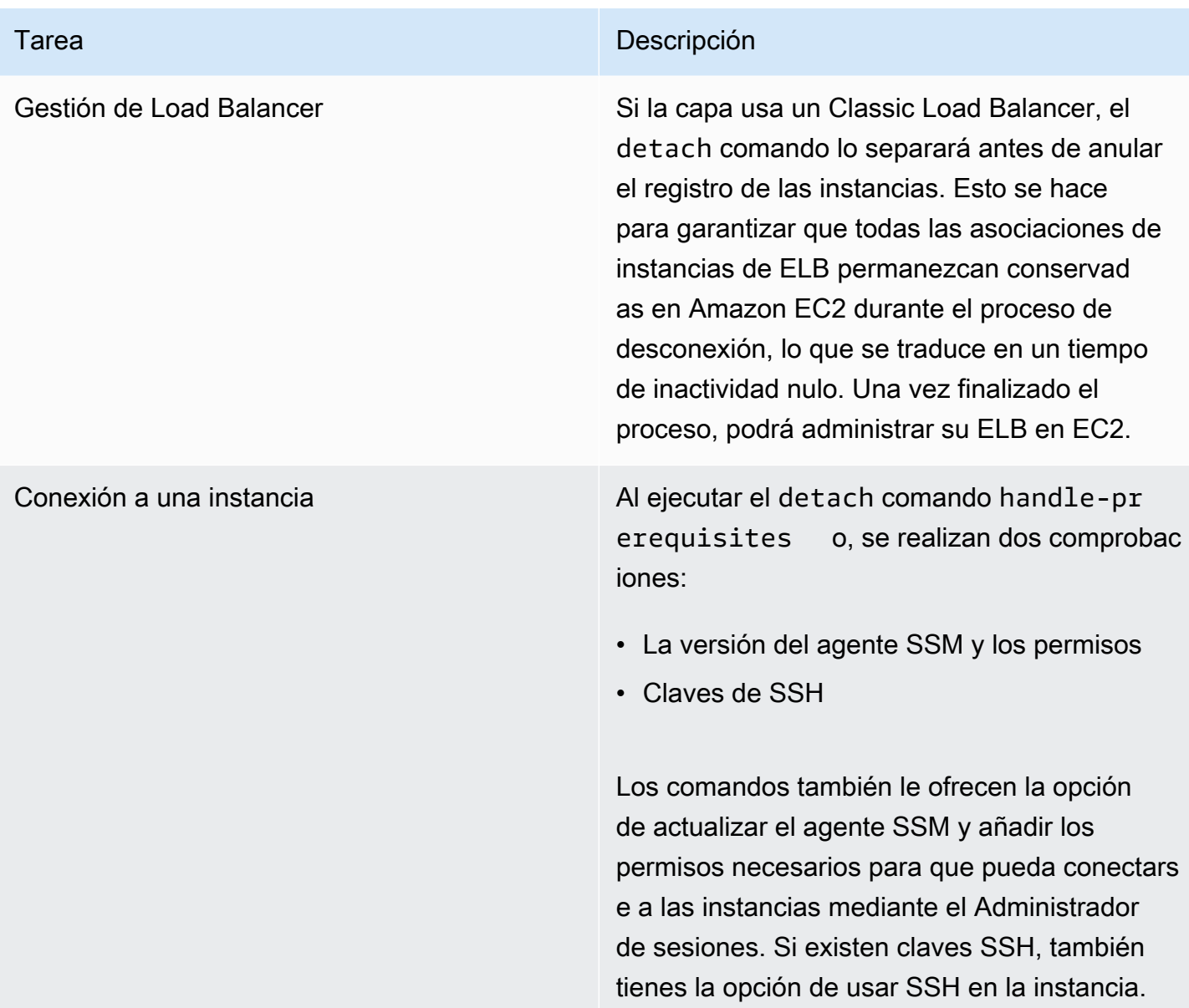

Uso de la pestaña Instancias del administrador de aplicaciones de Systems Manager

Tras la separación, podrá ver y gestionar sus instancias en la [pestaña](https://docs.aws.amazon.com/systems-manager/latest/userguide/application-manager-working-instances.html) Instancias de Application Manager.

La pestaña Instancias proporciona información agregada sobre las instancias EC2 de una aplicación, como su estado, estado y estado del último comando. Con esta pestaña, puede ver información detallada sobre instancias individuales, como el historial de comandos, los estados de alarma, el estado de los agentes de Systems Manager y más. La pestaña Instancias también proporciona una variedad de acciones, como la posibilidad de aplicar recetas de Chef, iniciar o detener una instancia, o agregar o eliminar una instancia de un grupo de Auto Scaling.

# Introducción a AWS OpsWorks Stacks

### **A** Important

AWS OpsWorks Stacks ya no acepta nuevos clientes. Los clientes actuales podrán utilizar la consola, la API, la CLI y los recursos de CloudFormation de OpsWorks con normalidad hasta el 26 de mayo de 2024, fecha en la que dejarán de dejarán de estar disponibles. A fin de prepararse para esta transición, le recomendamos que pase sus pilas a AWS Systems Manager lo antes posible. Para obtener más información, consulte [AWS OpsWorks Stacks](#page-290-0)  [Preguntas frecuentes sobre el final de la vida útil](#page-290-0) y [Migración de sus AWS OpsWorks Stacks](#page-292-0) [aplicaciones a AWS Systems Manager Application Manager](#page-292-0).

AWS OpsWorks Stacks proporciona un amplio conjunto de componentes personalizable que puede combinar y asociar para crear una pila que satisfaga sus fines específicos. El reto para los nuevos usuarios es comprender cómo aunar estos componentes en una pila que funcione y administrar dicha pila de forma eficaz. A continuación le mostramos cómo comenzar.

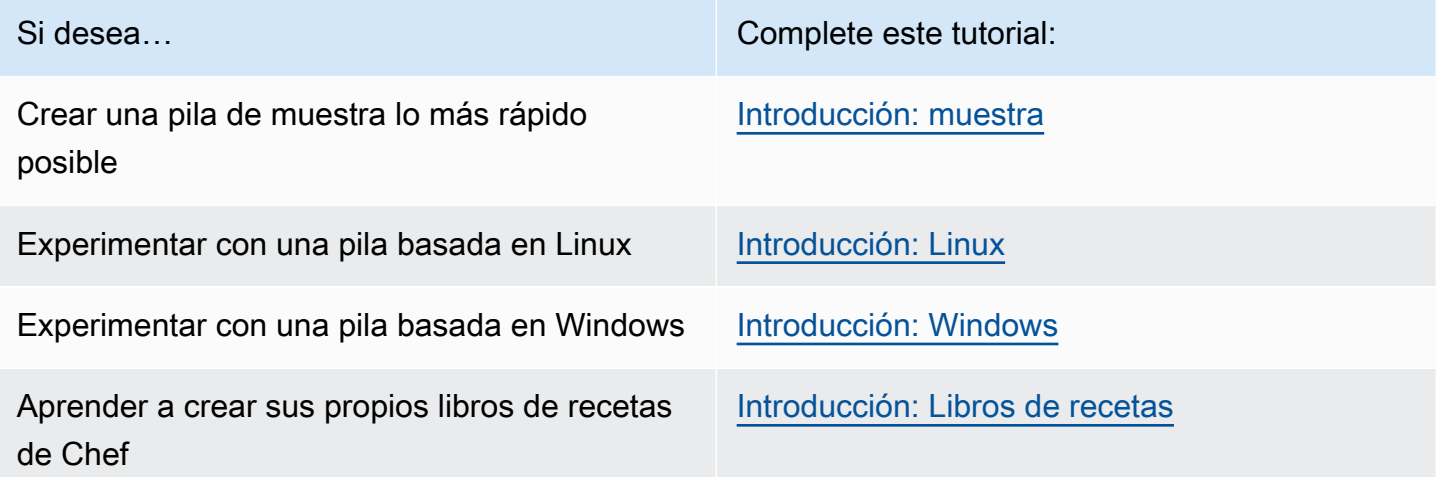

Si ya dispone de recursos informáticos (instancias de Amazon EC2 o incluso instancias locales que se ejecuten en su propio hardware), puede [incorporarlas en una pila,](#page-633-0) junto con las instancias que ha creado con AWS OpsWorks Stacks. A continuación, puede utilizar AWS OpsWorks Stacks para administrar como un grupo todas las instancias relacionadas, sea cual sea la forma en que se hayan creado.

# Compatibilidad de la región

Puede obtener acceso a AWS OpsWorks Stacks en todo el mundo; también puede crear y administrar instancias en todo el mundo. Los usuarios pueden configurar instancias de AWS OpsWorks Stacks para lanzarlas en cualquier región de AWS, salvo en la región de AWS GovCloud (Oeste de EE. UU.) y China (Pekín). Para trabajar con AWS OpsWorks Stacks, las instancias deben ser capaces de conectarse a uno de los siguientes puntos de enlace de API de servicio de instancia AWS OpsWorks Stacks.

Los recursos pueden administrarse únicamente en la región en que se han creado. Los recursos que se crean en un punto de enlace regional no están disponibles en otro punto de enlace regional ni pueden clonarse en él. Puede lanzar instancias en cualquiera de las siguientes regiones.

- Región del este de EE. UU. (Ohio)
- Región del este de EE. UU (N. Virginia)
- Región del oeste de EE. UU (Oregon)
- US West (N. California) Region
- Región de Canadá (centro) (solo API, no disponible para pilas creadas en AWS Management Console.)
- Región Asia-Pacífico (Mumbai)
- Asia Pacific (Singapore) Region
- Asia Pacific (Sydney) Region
- Región Asia-Pacífico (Tokio)
- Región Asia-Pacífico (Seúl)
- Europe (Frankfurt) Region
- Europe (Ireland) Region
- Europe (London) Region
- Región de Europa (París)
- South America (São Paulo) Region

## <span id="page-339-0"></span>Introducción a una pila de muestra

### **A** Important

AWS OpsWorks Stacks ya no acepta nuevos clientes. Los clientes actuales podrán usar la OpsWorks consola, la API, la CLI y CloudFormation los recursos con normalidad hasta el 26 de mayo de 2024, momento en el que dejarán de utilizarse. Para prepararte para esta transición, te recomendamos que cambies tus pilas a ellas lo antes AWS Systems Manager posible. Para obtener más información, consulte [AWS OpsWorks Stacks](#page-290-0)  [Preguntas frecuentes sobre el final de la vida útil](#page-290-0) y [Migración de sus AWS OpsWorks Stacks](#page-292-0) [aplicaciones a AWS Systems Manager Application Manager](#page-292-0).

En este tutorial se muestra cómo usar AWS OpsWorks Stacks para crear rápidamente un ejemplo de entorno de aplicación Node.js con solo unos pocos clics del ratón y sin necesidad de escribir código. Cuando haya terminado, tendrá una instancia Amazon Elastic Compute Cloud (Amazon EC2) ejecutándose en Chef 12, un servidor HTTP Node.js y una aplicación web que puede utilizar para interactuar con Twitter y también para publicar comentarios en una página web.

### **a** Note

Como al completar este tutorial se crea automáticamente una instancia de tipo c3.large, no puede utilizar este tutorial, ni tampoco la herramienta de creación Pila de muestra de AWS OpsWorks Stacks, en la [capa gratuita de AWS.](https://docs.aws.amazon.com/awsaccountbilling/latest/aboutv2/free-tier-limits.html) Aunque el uso de la herramienta de creación Pila de muestra en una VPC crea una instancia t2.medium, las VPC no están disponibles actualmente en la [Capa gratuita de AWS](https://docs.aws.amazon.com/awsaccountbilling/latest/aboutv2/free-tier-limits.html).

## <span id="page-339-1"></span>Paso 1: Completar los requisitos previos

#### **A** Important

AWS OpsWorks Stacks ya no acepta nuevos clientes. Los clientes actuales podrán usar la OpsWorks consola, la API, la CLI y CloudFormation los recursos con normalidad hasta el 26 de mayo de 2024, momento en el que dejarán de utilizarse. Para prepararte para esta transición, te recomendamos que cambies tus pilas a ellas lo antes AWS Systems Manager posible. Para obtener más información, consulte [AWS OpsWorks Stacks](#page-290-0) 

[Preguntas frecuentes sobre el final de la vida útil](#page-290-0) y [Migración de sus AWS OpsWorks Stacks](#page-292-0) [aplicaciones a AWS Systems Manager Application Manager](#page-292-0).

Debe completar los siguientes pasos de configuración antes de iniciar el tutorial. Estos pasos de configuración incluyen el registro de una AWS cuenta, la creación de un usuario administrativo y la asignación de permisos de acceso a AWS OpsWorks Stacks.

Temas

- [Regístrate para obtener una Cuenta de AWS](#page-340-0)
- [Crea un usuario con acceso administrativo](#page-341-0)
- [Asignar permisos de acceso a servicios](#page-342-0)

<span id="page-340-0"></span>Regístrate para obtener una Cuenta de AWS

Si no tiene uno Cuenta de AWS, complete los siguientes pasos para crearlo.

Para inscribirte en una Cuenta de AWS

- 1. Abra [https://portal.aws.amazon.com/billing/signup.](https://portal.aws.amazon.com/billing/signup)
- 2. Siga las instrucciones que se le indiquen.

Parte del procedimiento de registro consiste en recibir una llamada telefónica e indicar un código de verificación en el teclado del teléfono.

Cuando te registras en un Cuenta de AWS, Usuario raíz de la cuenta de AWSse crea un. El usuario raíz tendrá acceso a todos los Servicios de AWS y recursos de esa cuenta. Como práctica recomendada de seguridad, asigne acceso administrativo a un usuario y utilice únicamente al usuario root para realizar [tareas que requieran dicho acceso.](https://docs.aws.amazon.com/accounts/latest/reference/root-user-tasks.html)

AWS te envía un correo electrónico de confirmación una vez finalizado el proceso de registro. Puede ver la actividad de la cuenta y administrar la cuenta en cualquier momento entrando en [https://](https://aws.amazon.com/) [aws.amazon.com/](https://aws.amazon.com/) y seleccionando Mi cuenta.

<span id="page-341-0"></span>Crea un usuario con acceso administrativo

Después de crear un usuario administrativo Cuenta de AWS, asegúrelo Usuario raíz de la cuenta de AWS AWS IAM Identity Center, habilite y cree un usuario administrativo para no usar el usuario root en las tareas diarias.

Proteja su Usuario raíz de la cuenta de AWS

1. Inicie sesión [AWS Management Console](https://console.aws.amazon.com/)como propietario de la cuenta seleccionando el usuario root e introduciendo su dirección de Cuenta de AWS correo electrónico. En la siguiente página, escriba su contraseña.

Para obtener ayuda para iniciar sesión con el usuario raíz, consulte [Signing in as the root user](https://docs.aws.amazon.com/signin/latest/userguide/console-sign-in-tutorials.html#introduction-to-root-user-sign-in-tutorial) en la Guía del usuario de AWS Sign-In .

2. Active la autenticación multifactor (MFA) para el usuario raíz.

Para obtener instrucciones, consulte [Habilitar un dispositivo MFA virtual para el usuario Cuenta](https://docs.aws.amazon.com/IAM/latest/UserGuide/enable-virt-mfa-for-root.html)  [de AWS raíz \(consola\)](https://docs.aws.amazon.com/IAM/latest/UserGuide/enable-virt-mfa-for-root.html) en la Guía del usuario de IAM.

Cree un usuario con acceso administrativo

1. Activar IAM Identity Center

Consulte las instrucciones en [Enabling AWS IAM Identity Center](https://docs.aws.amazon.com/singlesignon/latest/userguide/get-set-up-for-idc.html) en la Guía del usuario de AWS IAM Identity Center .

2. En el Centro de identidades de IAM, conceda acceso administrativo a un usuario.

Para ver un tutorial sobre su uso Directorio de IAM Identity Center como fuente de identidad, consulte [Configurar el acceso de los usuarios con la configuración predeterminada Directorio de](https://docs.aws.amazon.com/singlesignon/latest/userguide/quick-start-default-idc.html)  [IAM Identity Center](https://docs.aws.amazon.com/singlesignon/latest/userguide/quick-start-default-idc.html) en la Guía del AWS IAM Identity Center usuario.

Inicie sesión como el usuario con acceso administrativo

• Para iniciar sesión con el usuario de IAM Identity Center, utilice la URL de inicio de sesión que se envió a la dirección de correo electrónico cuando creó el usuario de IAM Identity Center.

Para obtener ayuda para iniciar sesión con un usuario del Centro de identidades de IAM, consulte [Iniciar sesión en el portal de AWS acceso](https://docs.aws.amazon.com/signin/latest/userguide/iam-id-center-sign-in-tutorial.html) en la Guía del AWS Sign-In usuario.

### Asigne el acceso a usuarios adicionales

1. En el Centro de identidades de IAM, cree un conjunto de permisos que siga la práctica recomendada de aplicar permisos con privilegios mínimos.

Para obtener instrucciones, consulte [Crear un conjunto de permisos](https://docs.aws.amazon.com/singlesignon/latest/userguide/get-started-create-a-permission-set.html) en la Guía del usuario.AWS IAM Identity Center

2. Asigne usuarios a un grupo y, a continuación, asigne el acceso de inicio de sesión único al grupo.

Para obtener instrucciones, consulte [Añadir grupos](https://docs.aws.amazon.com/singlesignon/latest/userguide/addgroups.html) en la Guía del AWS IAM Identity Center usuario.

<span id="page-342-0"></span>Asignar permisos de acceso a servicios

Habilita el acceso al servicio AWS OpsWorks Stacks (y a los servicios relacionados en los que se basa AWS OpsWorks Stacks) añadiendo los AmazonS3FullAccess permisos AWSOpsWorks\_FullAccess y permisos a tu rol o usuario.

Para obtener más información sobre cómo añadir permisos, consulte [Agregar permisos de identidad](https://docs.aws.amazon.com/IAM/latest/UserGuide/access_policies_manage-attach-detach.html#add-policies-console) [de IAM \(consola\).](https://docs.aws.amazon.com/IAM/latest/UserGuide/access_policies_manage-attach-detach.html#add-policies-console)

Ya ha completado todos los pasos de configuración y puede [comenzar el tutorial.](#page-342-1)

### <span id="page-342-1"></span>Paso 2: Crear una pila

#### **A** Important

AWS OpsWorks Stacks ya no acepta nuevos clientes. Los clientes actuales podrán usar la OpsWorks consola, la API, la CLI y CloudFormation los recursos con normalidad hasta el 26 de mayo de 2024, momento en el que dejarán de utilizarse. Para prepararte para esta transición, te recomendamos que cambies tus pilas a ellas lo antes AWS Systems Manager posible. Para obtener más información, consulte [AWS OpsWorks Stacks](#page-290-0)  [Preguntas frecuentes sobre el final de la vida útil](#page-290-0) y [Migración de sus AWS OpsWorks Stacks](#page-292-0) [aplicaciones a AWS Systems Manager Application Manager](#page-292-0).

En este paso, utilizas la consola de AWS OpsWorks Stacks para crear una pila. Una pila es un conjunto de instancias (como las instancias de Amazon EC2) y AWS recursos relacionados que tienen un propósito común y que se desean administrar de forma conjunta. (Para obtener más información, consulte [Pilas\)](#page-490-0). Solo habrá una única instancia en este tutorial.

Antes de comenzar con este paso, complete los [requisitos previos.](#page-339-1)

Para crear la pila

- 1. Inicie sesión en la AWS OpsWorks consola AWS Management Console y ábrala en [https://](https://console.aws.amazon.com/opsworks/) [console.aws.amazon.com/opsworks/](https://console.aws.amazon.com/opsworks/).
- 2. Realice los pasos siguientes, si es necesario:
	- Si aparece la página de bienvenida a AWS OpsWorks Stacks, selecciona Añadir tu primera pila o Añadir tu primera pila de AWS OpsWorks pilas (ambas opciones tienen el mismo efecto). Se muestra la página Add stack (Añadir pila).
	- Si aparece la página del OpsWorks panel de control, selecciona Añadir pila. Se muestra la página Add stack (Añadir pila).
- 3. En la página Add stack (Añadir pila) que aparece, elija Sample stack (Pila de muestra) si no lo ha hecho ya.
- 4. Con Linux ya seleccionado como Operating system type (Tipo de sistema operativo), elija Create stack (Crear pila):

# Add stack

Which type of stack do you want to create?

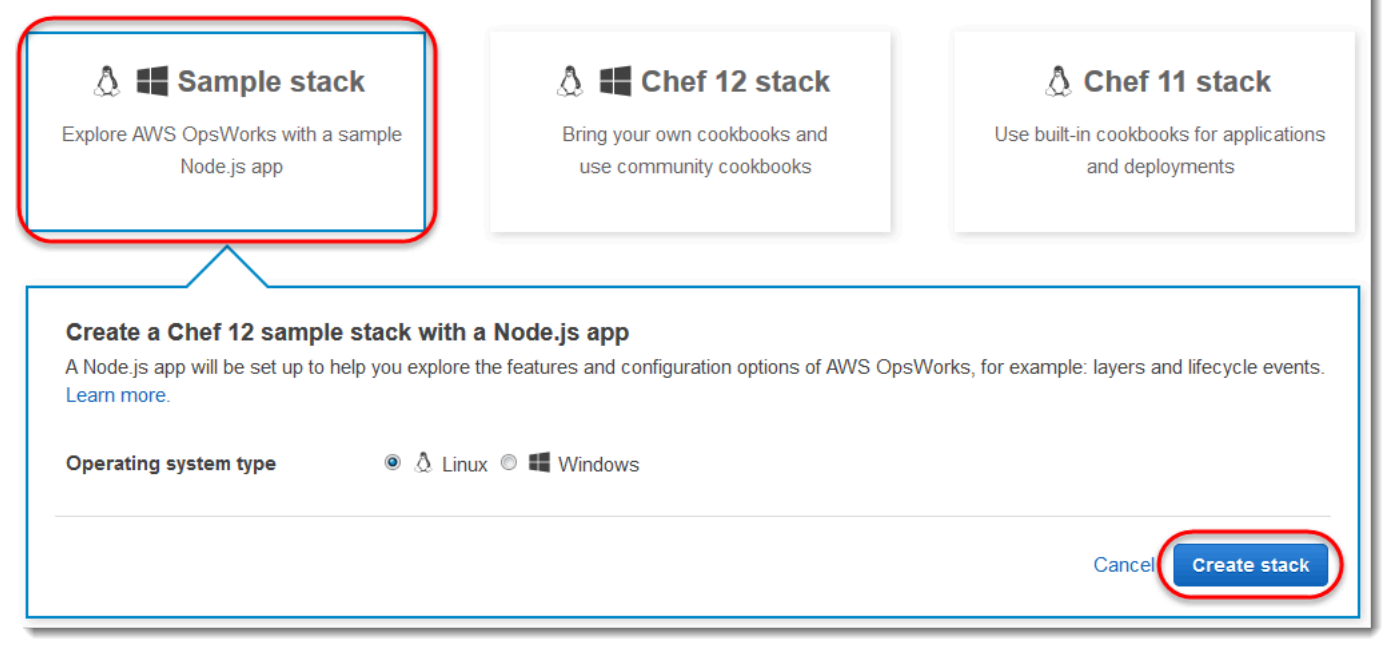

- 5. AWS OpsWorks Stacks crea una pila llamada My Sample Stack (Linux). AWS OpsWorks Stacks también agrega todos los componentes necesarios para implementar la aplicación en la pila:
	- Una capa, que es un proyecto de conjunto de instancias. Especifica tareas como la configuración, recursos, paquetes instalados y grupos de seguridad de la instancia. (Para obtener más información, consulte [Capas](#page-530-0)). La capa se denomina Node.js App Server (Servidor de aplicación Node.js).
	- Una instancia, que, en este caso, es una instancia EC2 de Amazon Linux 2. (Para obtener más información acerca de las instancias , consulte [Instancias](#page-569-0).) El nombre de host de la instancia es nodejs-server1.
	- Una aplicación, que es el código que se va a ejecutar en la instancia. (Para obtener más información sobre las aplicaciones, consulte [móviles\)](#page-696-0). La aplicación se denomina Node.js Sample App (Aplicación de muestra Node.js).
- 6. Una vez que AWS OpsWorks Stacks haya creado la pila, selecciona Explorar la pila de muestras para que aparezca la página Mi pila de muestras (Linux) (si completas este tutorial varias veces, Mi pila de muestras (Linux) puede tener un número secuencial a continuación, como 2 o 3):

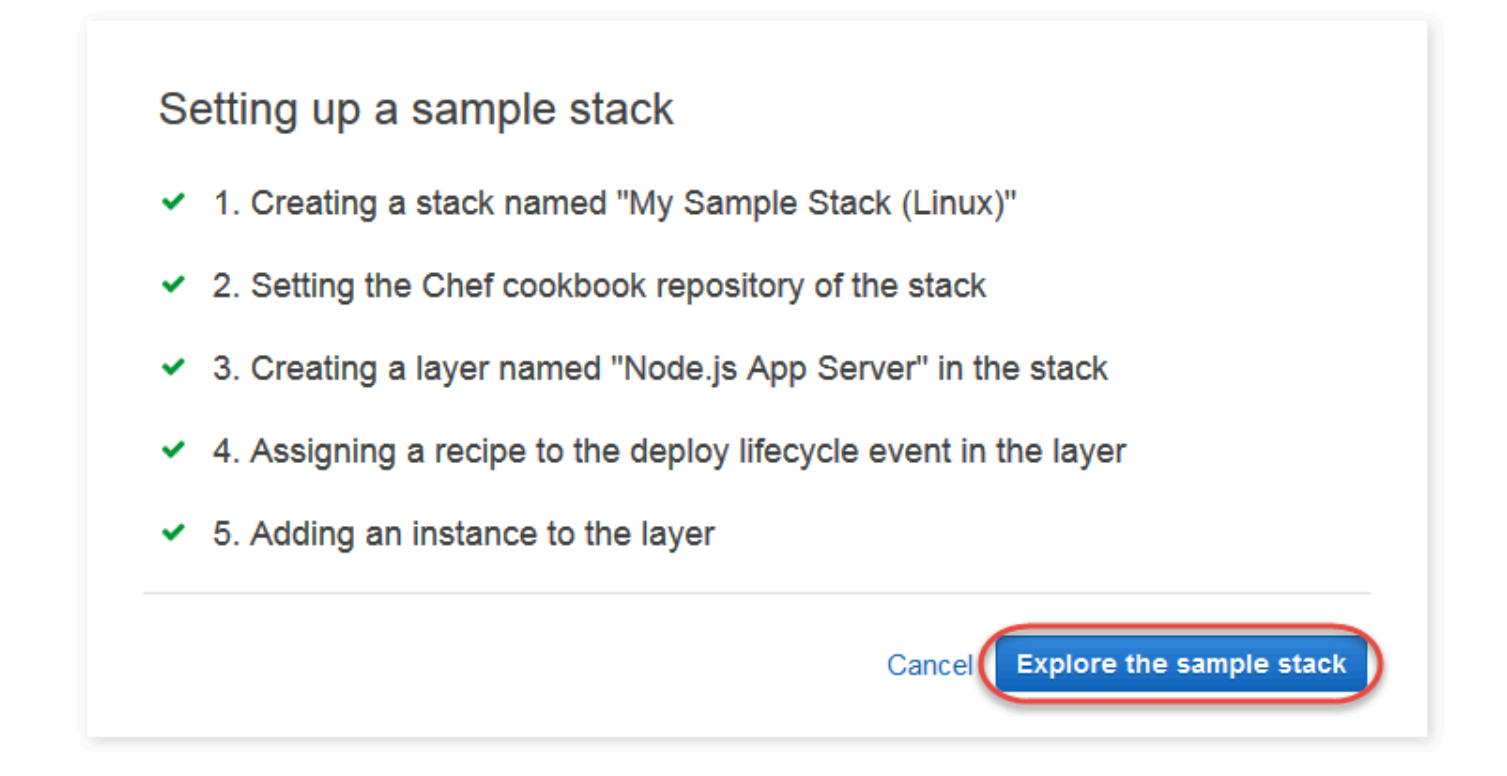

En el [siguiente paso](#page-345-0), iniciará la instancia e implementará la aplicación en ella.

## <span id="page-345-0"></span>Paso 3: Iniciar la instancia e implementar la aplicación

## **A** Important

AWS OpsWorks Stacks ya no acepta nuevos clientes. Los clientes actuales podrán usar la OpsWorks consola, la API, la CLI y CloudFormation los recursos con normalidad hasta el 26 de mayo de 2024, momento en el que dejarán de utilizarse. Para prepararte para esta transición, te recomendamos que cambies tus pilas a ellas lo antes AWS Systems Manager posible. Para obtener más información, consulte [AWS OpsWorks Stacks](#page-290-0)  [Preguntas frecuentes sobre el final de la vida útil](#page-290-0) y [Migración de sus AWS OpsWorks Stacks](#page-292-0) [aplicaciones a AWS Systems Manager Application Manager](#page-292-0).

Ahora que ya tiene una instancia y una aplicación, inicie la instancia e implemente la aplicación en ella.

Para iniciar la instancia e implementar la aplicación

- 1. Realice una de las siguientes acciones siguientes:
	- En el panel de navegación de servicio, seleccione Instances (Instancias):

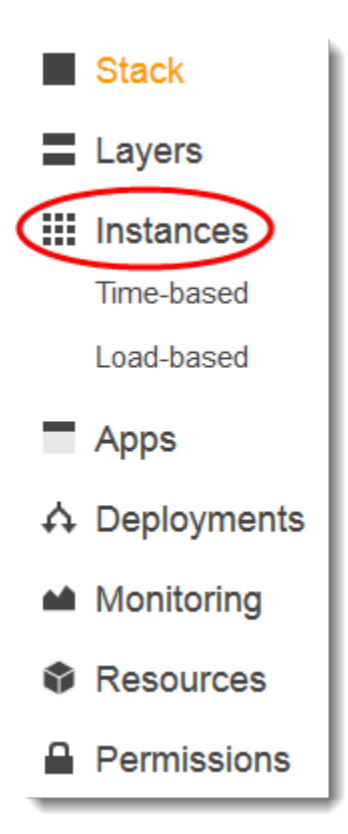

• En la página My Sample Stack (Linux) (Mi pila de muestra (Linux)), elija Instances (Instancias):

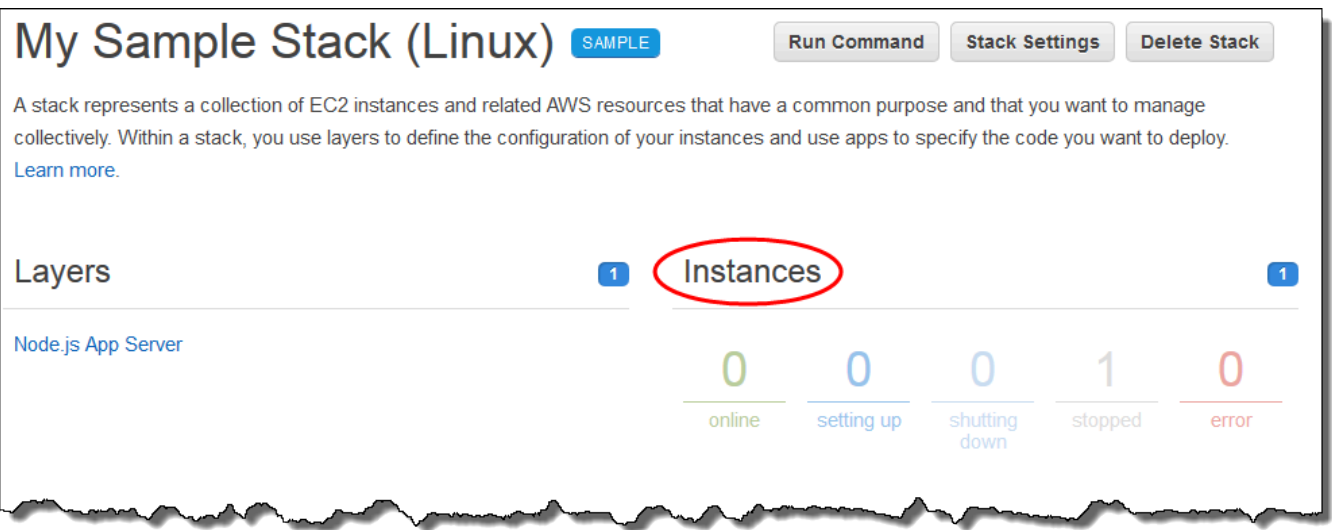

2. En la página Instances (Instancias), en Node.js App Server (Servidor de aplicación Node.js), en nodejs-server1, elija start (iniciar):

### Node.js App Server

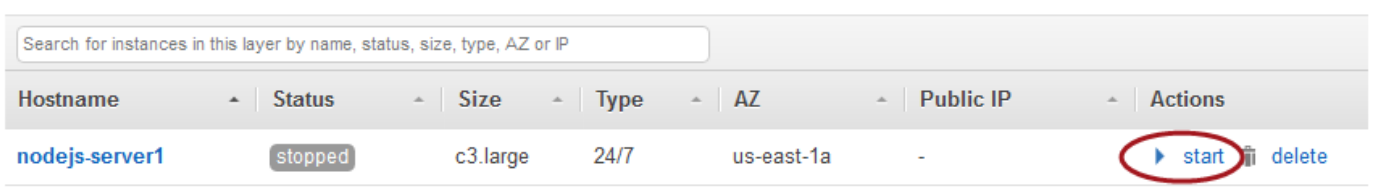

- 3. Continúe cuando el círculo online tenga un color verde brillante. (Si ve un mensaje de error, consulte la [Guía de depuración y solución de problemas.](#page-1469-0))
- 4. A medida que se configura la instancia, AWS OpsWorks Stacks despliega la aplicación en la instancia.
- 5. Antes de continuar, compruebe que los resultados tienen un aspecto similar a la siguiente captura de pantalla (si ve un mensaje de error, consulte la [Guía de depuración y solución de](#page-1469-0)  [problemas](#page-1469-0).):

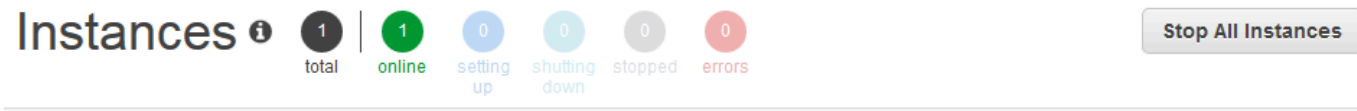

An instance represents a server. It can belong to one or more layers, that define the instance's settings, resources, installed packages, profiles and security groups. When you start the instance, OpsWorks uses the associated layer's blueprint to create and configure a corresponding EC2 instance. Learn more.

### Node.js App Server

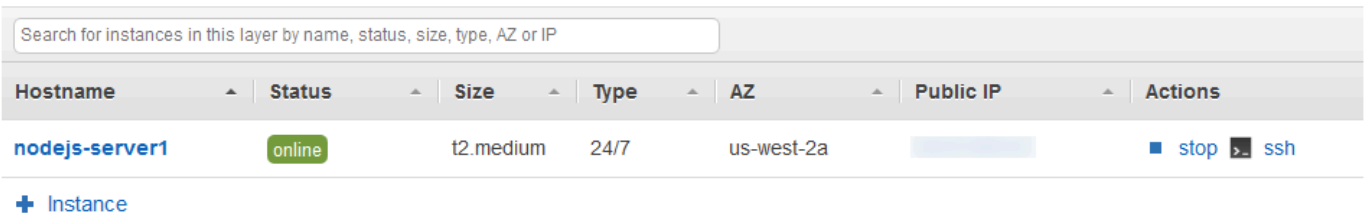

Ahora tiene una instancia con una aplicación que se ha implementada en ella.

En el [siguiente paso](#page-348-0), probará la aplicación de la instancia.

## <span id="page-348-0"></span>Paso 4: Probar la aplicación implementada en la instancia

### **A** Important

AWS OpsWorks Stacks ya no acepta nuevos clientes. Los clientes actuales podrán usar la OpsWorks consola, la API, la CLI y CloudFormation los recursos con normalidad hasta el 26 de mayo de 2024, momento en el que dejarán de utilizarse. Para prepararte para esta transición, te recomendamos que cambies tus pilas a ellas lo antes AWS Systems Manager posible. Para obtener más información, consulte [AWS OpsWorks Stacks](#page-290-0)  [Preguntas frecuentes sobre el final de la vida útil](#page-290-0) y [Migración de sus AWS OpsWorks Stacks](#page-292-0) [aplicaciones a AWS Systems Manager Application Manager](#page-292-0).

Pruebe los resultados de la implementación de la aplicación en la instancia.

Para probar la implementación en la instancia

1. Mientras se muestra la página Instances (Instancias) del paso anterior, en Node.js App Server (Servidor de aplicación Node.js), en nodejs-server1, en Public IP (IP pública), elija la dirección IP.

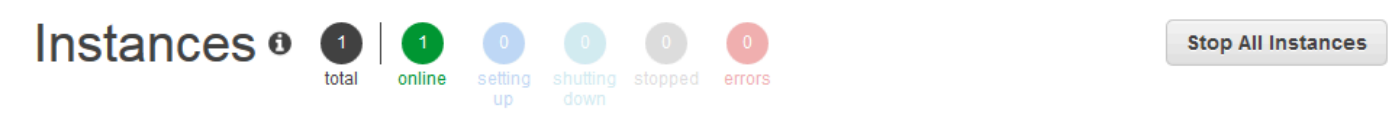

An instance represents a server. It can belong to one or more layers, that define the instance's settings, resources, installed packages, profiles and security groups. When you start the instance, OpsWorks uses the associated layer's blueprint to create and configure a corresponding EC2 instance. Learn more.

## Node.js App Server

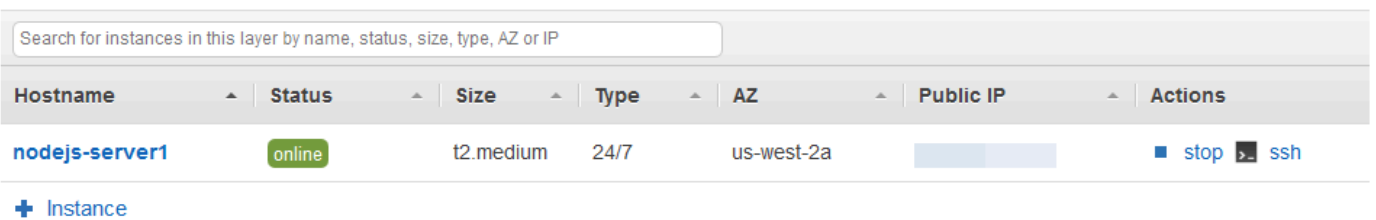

2. En la página web de felicitación, en el cuadro de texto Leave a comment (Dejar un comentario) introduzca un comentario y, a continuación, elija Send (Enviar) para probar la aplicación. La aplicación añade su comentario al sitio web. Siga dejando comentarios y elija Send (Enviar) tantas veces como desee.

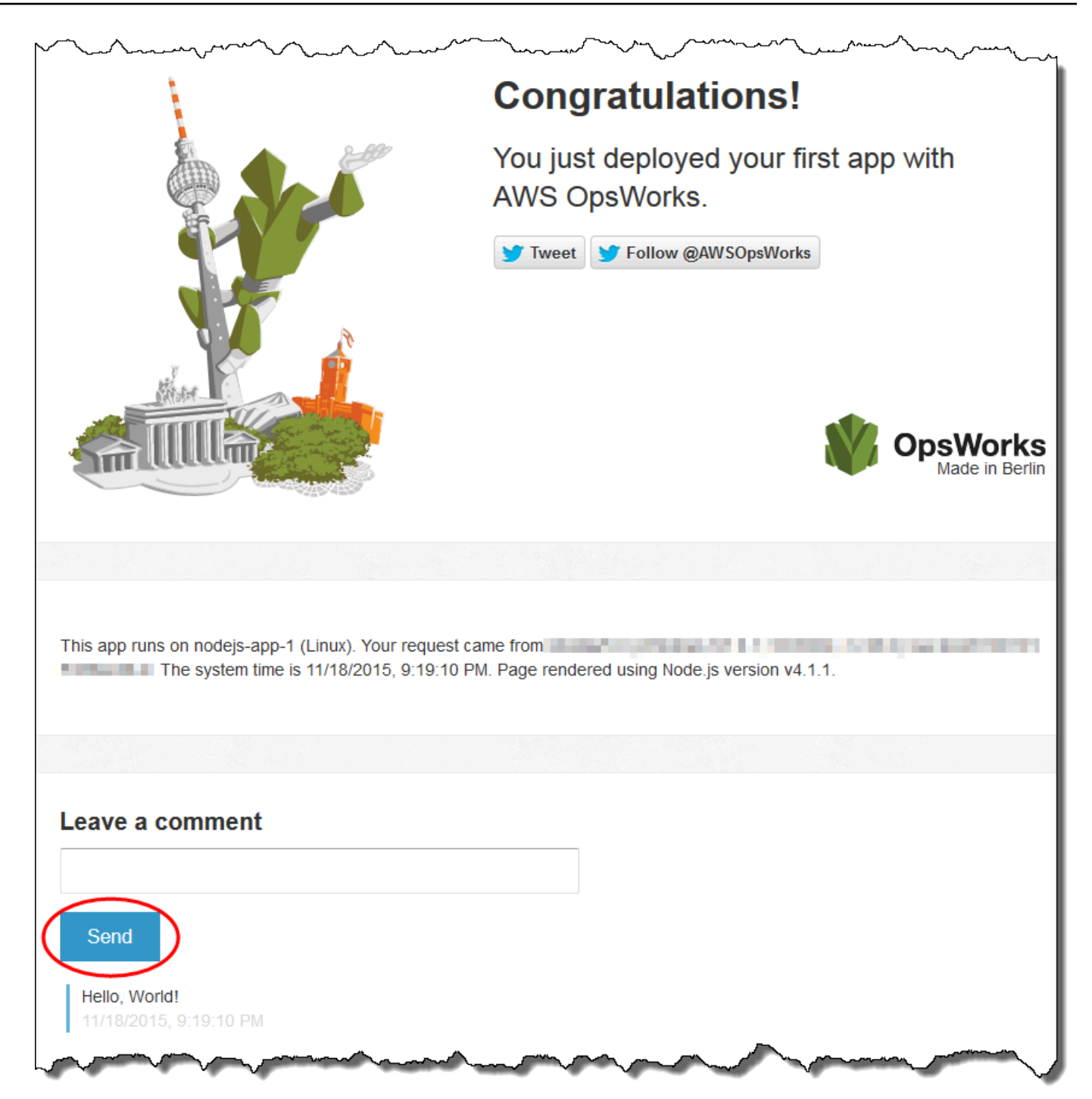

3. Si tienes una cuenta de Twitter, selecciona Twittear o Seguir a @ AWSOpsWorks y sigue las instrucciones que aparecen en pantalla para tuitear sobre la aplicación o seguir a @. AWSOpsWorks

Ha probado correctamente la aplicación implementada en la instancia.

En los pasos restantes, puedes usar la consola de AWS OpsWorks Stacks para explorar la configuración de la pila y sus componentes. En el [siguiente paso,](#page-350-0) podrá comenzar la exploración mediante el examen de la configuración de la pila.

<span id="page-350-0"></span>Paso 5: Explorar la configuración de la pila

### **A** Important

AWS OpsWorks Stacks ya no acepta nuevos clientes. Los clientes actuales podrán usar la OpsWorks consola, la API, la CLI y CloudFormation los recursos con normalidad hasta el 26 de mayo de 2024, momento en el que dejarán de utilizarse. Para prepararte para esta transición, te recomendamos que cambies tus pilas a ellas lo antes AWS Systems Manager posible. Para obtener más información, consulte [AWS OpsWorks Stacks](#page-290-0)  [Preguntas frecuentes sobre el final de la vida útil](#page-290-0) y [Migración de sus AWS OpsWorks Stacks](#page-292-0) [aplicaciones a AWS Systems Manager Application Manager](#page-292-0).

Examina cómo AWS OpsWorks las pilas configuran la pila.

Para mostrar la configuración de la pila

- 1. En la barra de navegación de servicio, elija Stack (Pila). Se muestra la página My Sample Stack (Linux) (Mi pila de muestra (Linux)).
- 2. Elija Stack Settings (Configuración de pila). La página Settings My Sample Stack (Linux) (Configuración de mi pila de muestra (Linux)) muestra:

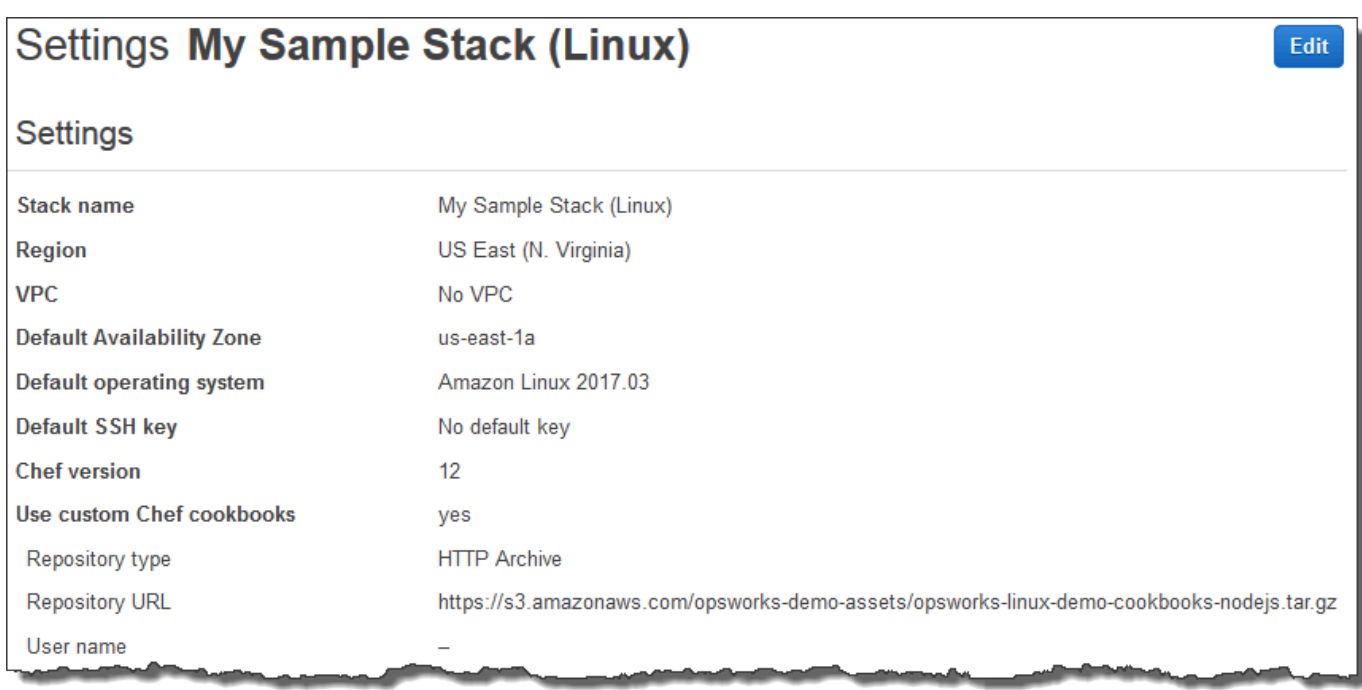

Para obtener más información sobre las opciones de configuración, elija Edit (Editar) y, a continuación, coloque el ratón sobre ellas. (No todas las opciones de configuración incluyen descripciones en pantalla). Para obtener más información sobre estas opciones, consulte [Crear una](#page-495-0) [pila nueva.](#page-495-0)

Para explorar el libro de cocina de Chef utilizado en este tutorial, abra el repositorio [opsworks-linux](https://github.com/awslabs/opsworks-linux-demo-cookbook-nodejs)[demo-cookbooks-nodejs](https://github.com/awslabs/opsworks-linux-demo-cookbook-nodejs) en. GitHub

En el [siguiente paso](#page-351-0), podrá explorar la configuración de la capa.

<span id="page-351-0"></span>Paso 6: Explorar la configuración de la capa

### **A** Important

AWS OpsWorks Stacks ya no acepta nuevos clientes. Los clientes actuales podrán usar la OpsWorks consola, la API, la CLI y CloudFormation los recursos con normalidad hasta el 26 de mayo de 2024, momento en el que dejarán de utilizarse. Para prepararte para esta transición, te recomendamos que cambies tus pilas a ellas lo antes AWS Systems Manager posible. Para obtener más información, consulte [AWS OpsWorks Stacks](#page-290-0)  [Preguntas frecuentes sobre el final de la vida útil](#page-290-0) y [Migración de sus AWS OpsWorks Stacks](#page-292-0) [aplicaciones a AWS Systems Manager Application Manager](#page-292-0).

Examina cómo AWS OpsWorks las pilas configuran la capa.

Para mostrar la configuración de la capa

- 1. En el panel de navegación de servicio, elija Layers (Capas). Se abre la página Layers (Capas).
- 2. Elija Node.js App Server (Servidor de aplicación Node.js). Se muestra la página Layer Node.js App Server (Servidor de aplicación Node.js). Para ver la configuración de la capa, elija General Settings (Configuración general), Recipes (Recetas), Network (Red), EBS Volumes (Volúmenes EBS) y Security (Seguridad):

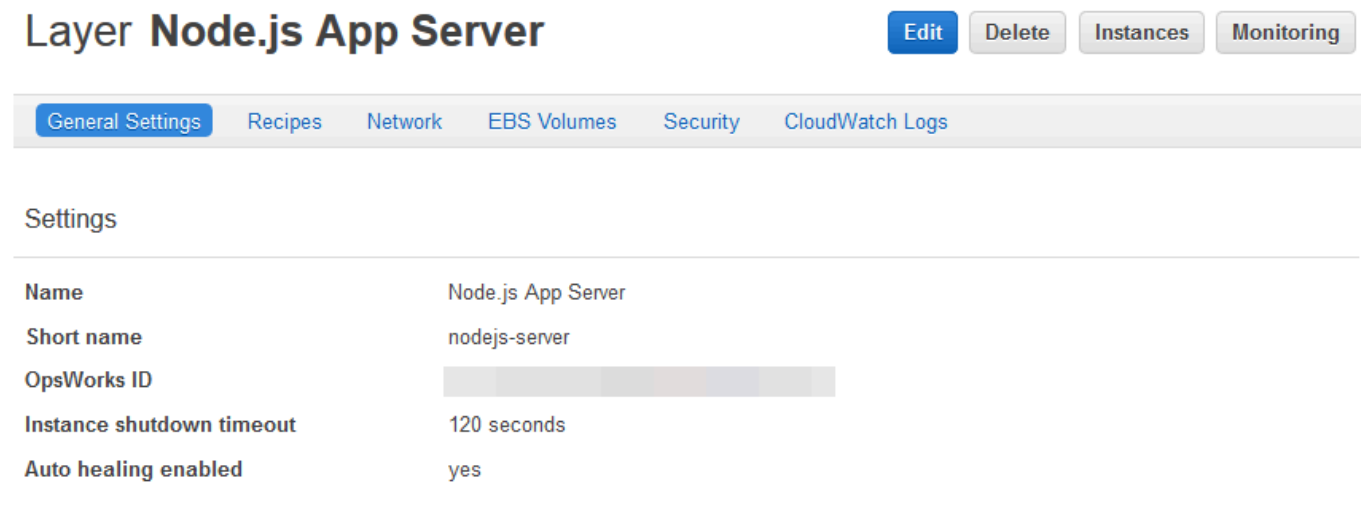

Para obtener más información sobre las opciones de configuración, elija Edit (Editar) y, a continuación, coloque el ratón sobre ellas. (No todas las opciones de configuración incluyen descripciones en pantalla). Para obtener más información sobre estas opciones, consulte [Edición de](#page-533-0)  [la configuración de una capa OpsWorks .](#page-533-0)

<span id="page-352-0"></span>En el [siguiente paso](#page-352-0), podrá explorar la configuración y los logs de la instancia.

Paso 7: Explorar la configuración y los logs de la instancia

### **A** Important

AWS OpsWorks Stacks ya no acepta nuevos clientes. Los clientes actuales podrán usar la OpsWorks consola, la API, la CLI y CloudFormation los recursos con normalidad hasta el 26 de mayo de 2024, momento en el que dejarán de utilizarse. Para prepararte para esta transición, te recomendamos que cambies tus pilas a ellas lo antes AWS Systems

Manager posible. Para obtener más información, consulte [AWS OpsWorks Stacks](#page-290-0)  [Preguntas frecuentes sobre el final de la vida útil](#page-290-0) y [Migración de sus AWS OpsWorks Stacks](#page-292-0) [aplicaciones a AWS Systems Manager Application Manager](#page-292-0).

Examina la configuración que AWS OpsWorks Stacks usó para lanzar la instancia. También puedes examinar los registros de instancias que creó AWS OpsWorks Stacks.

Para mostrar la configuración y los logs de la instancia

- 1. En el panel de navegación de servicio, seleccione Instances (Instancias). Se muestra la página Instances (Instancias).
- 2. En Node.js App Server (Servidor de aplicación Node.js), elija nodejs-server1. Se abre la página de propiedades de la instancia.

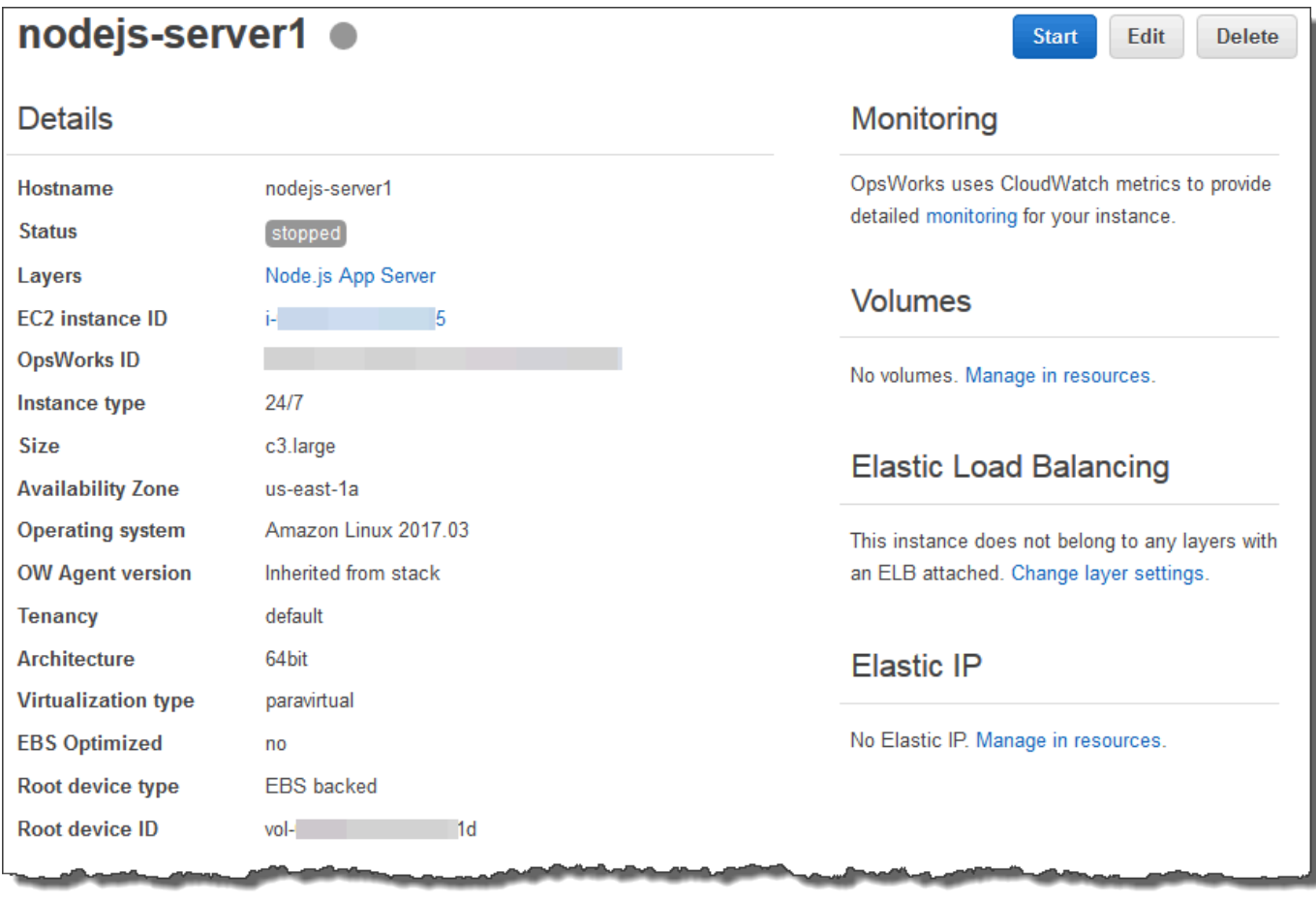

3. Para explorar los logs de la instancia, en la sección Logs (Registros), en Log (Registro), elija show (mostrar).

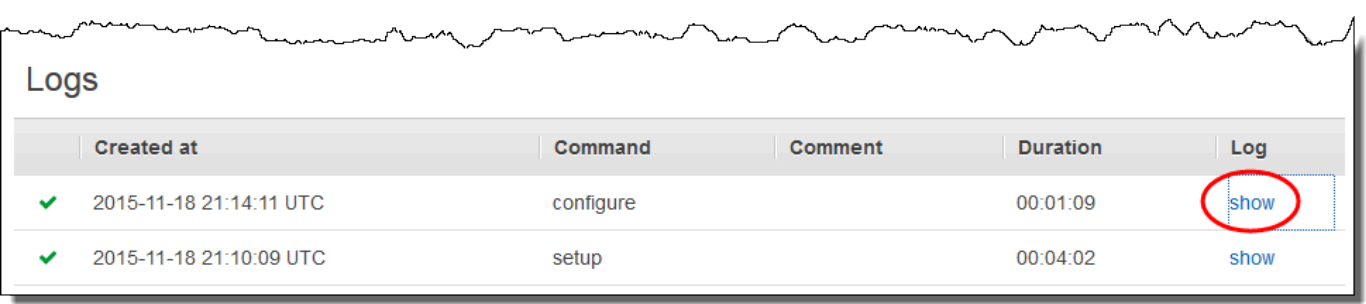

4. AWS OpsWorks Stacks muestra el registro en una pestaña independiente del navegador web.

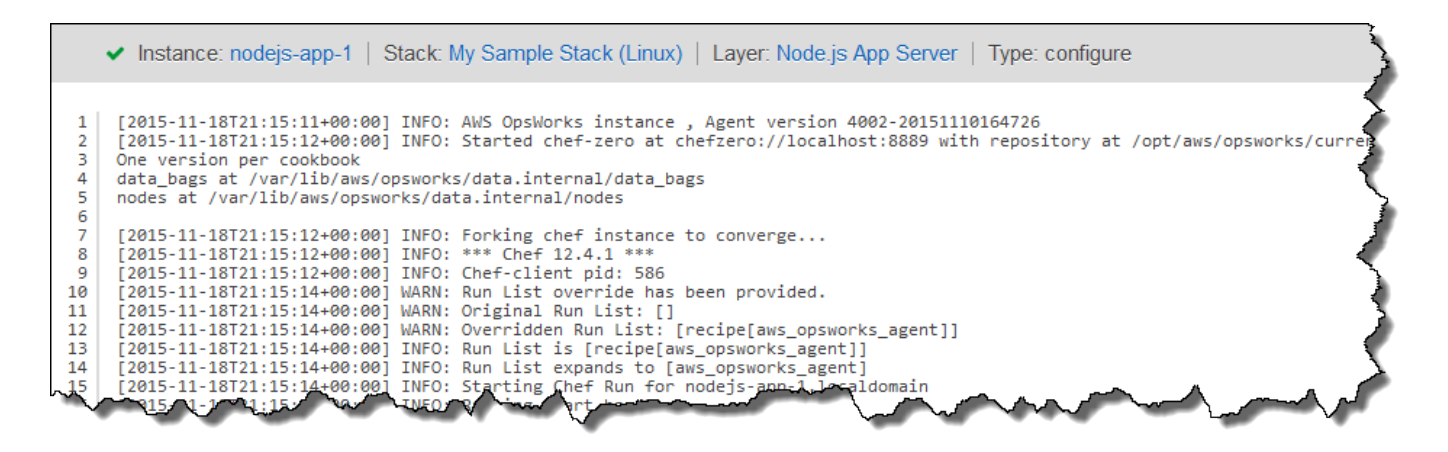

Para obtener más información sobre lo que representan algunas opciones de configuración de la instancia, vuelva a la página nodejs-server1, elija Stop (Detener) y, cuando vea el mensaje de confirmación, elija Stop (Detener). Elija Edit (Editar) una vez que Status (Estado) cambie de stopping (deteniéndose) a stopped (detenido) y, a continuación, coloque el ratón sobre las diferentes opciones de configuración. (No todas las opciones de configuración incluyen descripciones en pantalla). Para obtener más información sobre estas opciones, consulte [Añadir una instancia a una capa.](#page-597-0)

Cuando haya terminado de revisar la configuración, elija Start (Iniciar) para reiniciar la instancia y espere hasta que Status (Estado) cambie a online. De lo contrario, no podrá probar la aplicación más tarde, ya que la instancia permanecerá detenida.

### **a** Note

Si quieres iniciar sesión en la instancia para explorarla más a fondo, primero debes proporcionar a AWS OpsWorks Stacks información sobre tu clave SSH pública (que puedes crear con herramientas como ssh-keygen o PuttyGen) y, después, debes configurar los

permisos en la pila My Sample Stack (Linux) para que tu usuario pueda iniciar sesión en la instancia. Para obtener instrucciones, consulte Registro de la clave pública SSH de un [usuario](#page-868-0) y [Inicio de sesión con SSH](#page-687-0).

En el [siguiente paso](#page-355-0), explorará la configuración de la aplicación.

<span id="page-355-0"></span>Paso 8: Explorar la configuración de la aplicación

### **A** Important

AWS OpsWorks Stacks ya no acepta nuevos clientes. Los clientes actuales podrán usar la OpsWorks consola, la API, la CLI y CloudFormation los recursos con normalidad hasta el 26 de mayo de 2024, momento en el que dejarán de utilizarse. Para prepararte para esta transición, te recomendamos que cambies tus pilas a ellas lo antes AWS Systems Manager posible. Para obtener más información, consulte [AWS OpsWorks Stacks](#page-290-0)  [Preguntas frecuentes sobre el final de la vida útil](#page-290-0) y [Migración de sus AWS OpsWorks Stacks](#page-292-0) [aplicaciones a AWS Systems Manager Application Manager](#page-292-0).

Examina la configuración que AWS OpsWorks Stacks usó para la aplicación.

Para mostrar la configuración de la aplicación

- 1. En el panel de navegación de servicio, elija Apps (Aplicaciones). Se abre la página Apps (Aplicaciones).
- 2. Elija Node.js Sample App (Aplicación de muestra Node.js). La página App Node.js Sample App (Aplicación de muestra Node.js) muestra:

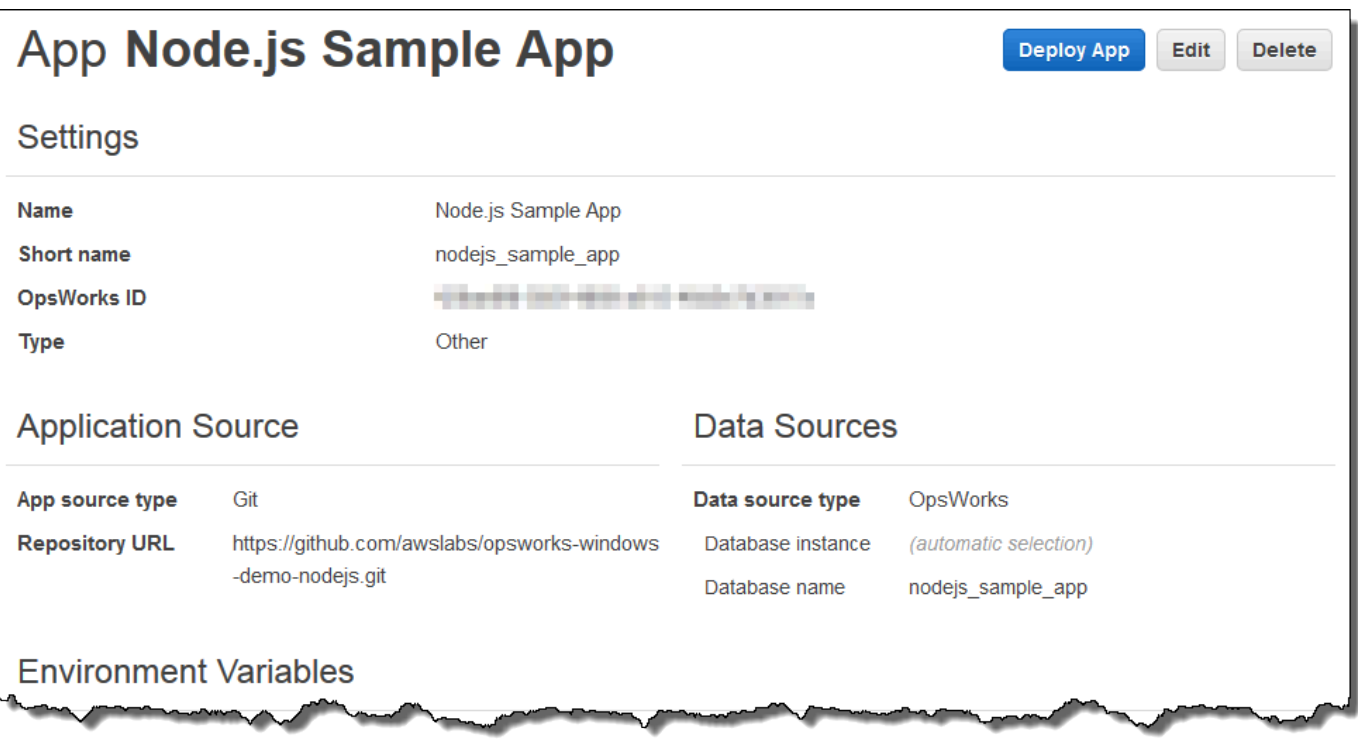

Para obtener más información sobre lo que representan algunas de las opciones de configuración, elija Edit (Editar) y, a continuación, coloque el ratón sobre ellas. (No todas las opciones de configuración incluyen descripciones en pantalla). Para obtener más información sobre la configuración, consulte [Agregar aplicaciones](#page-697-0).

<span id="page-356-0"></span>En el [siguiente paso](#page-356-0), podrá explorar los informes de monitorización de la capa.

Paso 9: Explorar los informes de monitorización de la capa

#### **A** Important

AWS OpsWorks Stacks ya no acepta nuevos clientes. Los clientes actuales podrán usar la OpsWorks consola, la API, la CLI y CloudFormation los recursos con normalidad hasta el 26 de mayo de 2024, momento en el que dejarán de utilizarse. Para prepararte para esta transición, te recomendamos que cambies tus pilas a ellas lo antes AWS Systems Manager posible. Para obtener más información, consulte [AWS OpsWorks Stacks](#page-290-0)  [Preguntas frecuentes sobre el final de la vida útil](#page-290-0) y [Migración de sus AWS OpsWorks Stacks](#page-292-0) [aplicaciones a AWS Systems Manager Application Manager](#page-292-0).

Examine los informes que AWS OpsWorks Stacks genera sobre el rendimiento informático de la capa.

Para mostrar los informes de monitorización de la capa

- 1. En el panel de navegación de servicio, seleccione Monitoring (Monitorización). Se muestra la página Monitoring Layers (Capas de monitorización).
- 2. Para explorar otras vistas, elija la flecha que aparece junto a CPU, Memory (Memoria), Load (Cargar) y la hora:

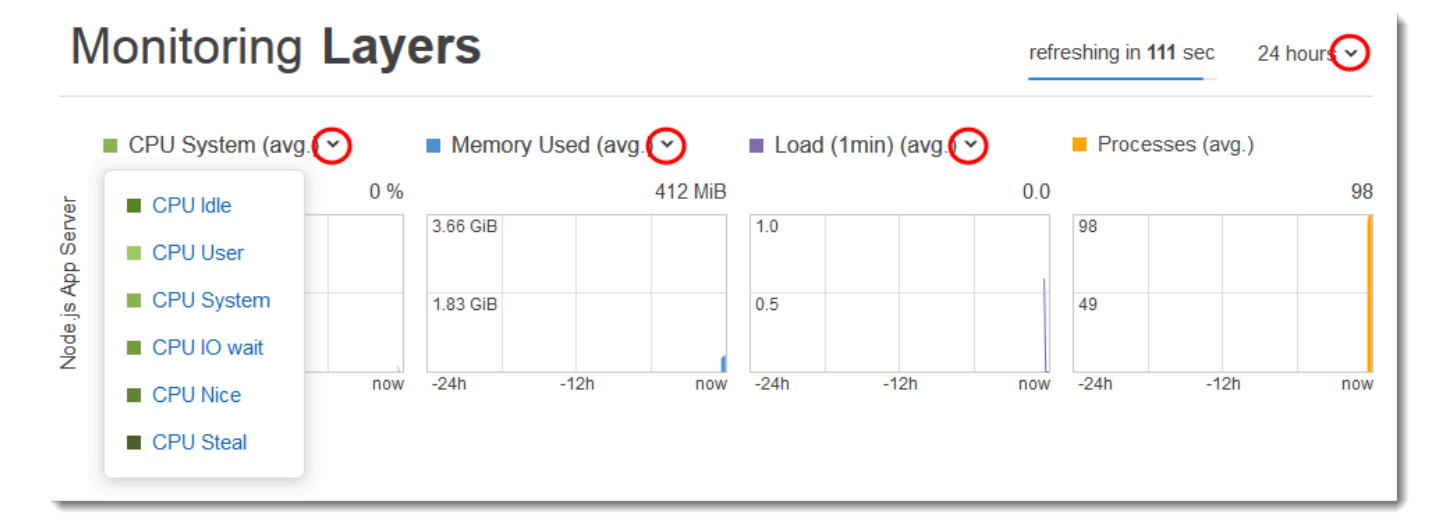

Para obtener más información sobre estos y otros informes, consulte [Uso de Amazon CloudWatch](#page-799-0) y [Supervisión.](#page-799-1)

En el [siguiente paso](#page-357-0), podrá explorar la configuración de la pila adicional.

<span id="page-357-0"></span>Paso 10: Explorar la configuración de la pila adicional

**A** Important

AWS OpsWorks Stacks ya no acepta nuevos clientes. Los clientes actuales podrán usar la OpsWorks consola, la API, la CLI y CloudFormation los recursos con normalidad hasta el 26 de mayo de 2024, momento en el que dejarán de utilizarse. Para prepararte para esta transición, te recomendamos que cambies tus pilas a ellas lo antes AWS Systems Manager posible. Para obtener más información, consulte [AWS OpsWorks Stacks](#page-290-0)  [Preguntas frecuentes sobre el final de la vida útil](#page-290-0) y [Migración de sus AWS OpsWorks Stacks](#page-292-0) [aplicaciones a AWS Systems Manager Application Manager](#page-292-0).

En este paso, puede examinar la configuración de la pila adicional.

AWS OpsWorks Los stacks no ejecutaron despliegues independientes, no proporcionaron recursos adicionales ni ajustaron permisos adicionales como parte de este conjunto, por lo que no hay mucho interés en las páginas de despliegues y comandos, recursos y permisos. Si a pesar de esto desea ver esta configuración, elija Deployments (Implementaciones), Resources (Recursos) y Permissions (Permisos) en el panel de navegación de servicio, respectivamente. Para obtener más información sobre estas páginas, consulte [Implementación de aplicaciones](#page-705-0), [Administración de](#page-772-0)  [recursos](#page-772-0)y [Administración de permisos de usuario.](#page-824-0)

En el [siguiente paso](#page-358-0), puedes limpiar los AWS recursos que utilizaste para este tutorial. El siguiente paso es opcional. Es posible que desees seguir utilizando estos AWS recursos a medida que vayas aprendiendo más sobre AWS OpsWorks Stacks. Sin embargo, conservar estos AWS recursos puede provocar algunos cargos continuos en tu AWS cuenta. Si quieres conservar estos AWS recursos para usarlos más adelante, ya has completado este tutorial y puedes pasar directamente a [Siguientes pasos](#page-360-0) ellos.

<span id="page-358-0"></span>Paso 11 (opcional): eliminación

### **A** Important

AWS OpsWorks Stacks ya no acepta nuevos clientes. Los clientes actuales podrán usar la OpsWorks consola, la API, la CLI y CloudFormation los recursos con normalidad hasta el 26 de mayo de 2024, momento en el que dejarán de utilizarse. Para prepararte para esta transición, te recomendamos que cambies tus pilas a ellas lo antes AWS Systems Manager posible. Para obtener más información, consulte [AWS OpsWorks Stacks](#page-290-0)  [Preguntas frecuentes sobre el final de la vida útil](#page-290-0) y [Migración de sus AWS OpsWorks Stacks](#page-292-0) [aplicaciones a AWS Systems Manager Application Manager](#page-292-0).

Para evitar incurrir en cargos adicionales en tu AWS cuenta, puedes eliminar la aplicación y los AWS recursos que se usaron en este tutorial, incluidas la instancia y la AWS OpsWorks pila de Stacks. (Para obtener más información, consulte [Precios de AWS OpsWorks\)](https://aws.amazon.com/opsworks/pricing/). Sin embargo, tal vez quieras seguir usando estos AWS recursos a medida que vayas aprendiendo más sobre Stacks. AWS OpsWorks Si quieres mantener estos AWS recursos disponibles, ya has completado este tutorial y puedes pasar directamente a ellos. [Siguientes pasos](#page-360-0)

El contenido almacenado en los recursos que creó para este tutorial puede incluir información de identificación personal. Si ya no desea que AWS almacene esta información, siga los pasos de este tema.

Para eliminar la aplicación de la pila

- 1. En el panel de navegación de servicio, elija Apps (Aplicaciones). Se abre la página Apps (Aplicaciones).
- 2. En Node.js Sample App (Aplicación de muestra Node.js), en Actions (Acciones), elija delete (eliminar). Cuando vea el mensaje de confirmación, elija Delete (Eliminar). Cuando elimine la aplicación, verá el mensaje No apps (Sin aplicaciones).

Para eliminar la instancia de la pila

- 1. En el panel de navegación de servicio, seleccione Instances (Instancias). Se muestra la página Instances (Instancias).
- 2. En Node.js App Server (Servidor de aplicaciones Node.js), en nodejs-server1, en Actions (Acciones), elija stop (detener). Cuando vea el mensaje de confirmación, elija Stop (Detener).

Este proceso puede tardar unos minutos. Cuando AWS OpsWorks Stacks haya terminado, se mostrarán los siguientes resultados.

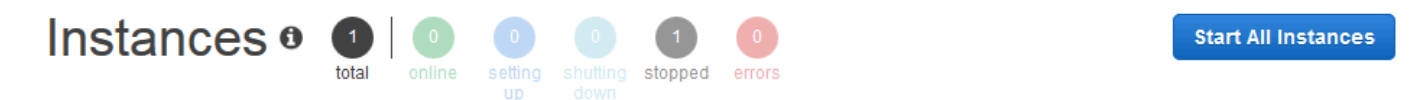

An instance represents a server. It can belong to one or more layers, that define the instance's settings, resources, installed packages, profiles and security groups. When you start the instance, OpsWorks uses the associated layer's blueprint to create and configure a corresponding EC2 instance. Learn more.

## Node.js App Server

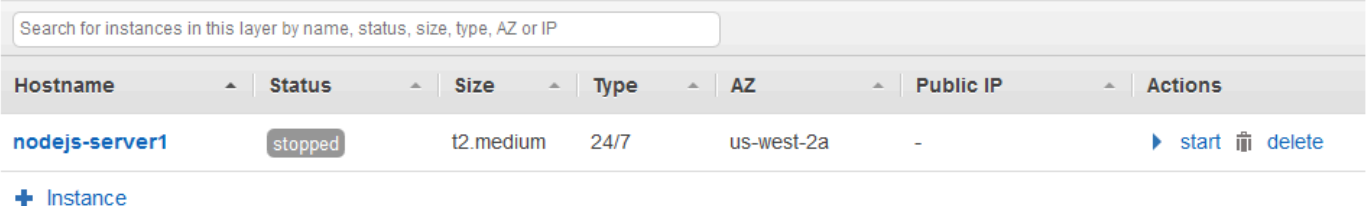
3. En Actions (Acciones), seleccione delete (eliminar). Cuando vea el mensaje de confirmación, elija Delete (Eliminar). La instancia se elimina y aparece el mensaje No instances (Sin instancias).

#### Para eliminar la pila

- 1. En el panel de navegación de servicio, elija Stack (Pila). Se muestra la página My Sample Stack (Linux) (Mi pila de muestra (Linux)).
- 2. Elija Delete Stack. Cuando vea el mensaje de confirmación, elija Delete (Eliminar). Se elimina la pila y se muestra la página del OpsWorkspanel de control.

Si lo desea, puede eliminar el usuario y el par de claves de Amazon EC2 que utilizó en este tutorial si no quiere volver a utilizarlos para acceder a otros AWS servicios e instancias de EC2. Para obtener instrucciones, consulte [Eliminar un usuario de IAM](https://docs.aws.amazon.com/IAM/latest/UserGuide/id_users_manage.html#id_users_deleting) y [pares de claves e instancias de Linux de](https://docs.aws.amazon.com/AWSEC2/latest/UserGuide/ec2-key-pairs.html#delete-key-pair) [Amazon EC2.](https://docs.aws.amazon.com/AWSEC2/latest/UserGuide/ec2-key-pairs.html#delete-key-pair)

<span id="page-360-0"></span>Ha completado este tutorial. Para obtener más información, consulte [Siguientes pasos](#page-360-0).

#### Siguientes pasos

#### **A** Important

AWS OpsWorks Stacks ya no acepta nuevos clientes. Los clientes actuales podrán usar la OpsWorks consola, la API, la CLI y CloudFormation los recursos con normalidad hasta el 26 de mayo de 2024, momento en el que dejarán de utilizarse. Para prepararte para esta transición, te recomendamos que cambies tus pilas a ellas lo antes AWS Systems Manager posible. Para obtener más información, consulte [AWS OpsWorks Stacks](#page-290-0)  [Preguntas frecuentes sobre el final de la vida útil](#page-290-0) y [Migración de sus AWS OpsWorks Stacks](#page-292-0) [aplicaciones a AWS Systems Manager Application Manager](#page-292-0).

Ahora que has completado este tutorial, puedes obtener más información sobre el uso AWS OpsWorks de las pilas:

• Practica la recreación manual de esta pila por ti mismo con Stacks. AWS OpsWorks Consulte [Introducción: Linux.](#page-361-0)

- Explora el libro de cocina y la aplicación que AWS OpsWorks Stacks usó para este tutorial. Consulte [Más información: explorar el libro de recetas utilizado en este tutorial](#page-389-0) y [Más información:](#page-391-0)  [explorar la aplicación utilizada en este tutorial](#page-391-0) en el tutorial [Introducción: Linux](#page-361-0) complementario.
- Practica el uso de AWS OpsWorks Stacks con instancias de Windows. Consulte [Introducción:](#page-393-0)  [Windows.](#page-393-0)
- Para obtener más información sobre las pilas, consulte [Crear una pila nueva.](#page-495-0)
- Para obtener más información sobre las capas, consulte [Edición de la configuración de una capa](#page-533-0) [OpsWorks](#page-533-0) .
- Para obtener más información sobre las instancias, consulte [Añadir una instancia a una capa](#page-597-0).
- Para obtener más información sobre las aplicaciones, consulte [Implementación de aplicaciones](#page-705-0).
- Obtener más información sobre [Cookbooks and Recipes](#page-730-0).
- Cree sus propios libros de recetas. Consulte [Introducción: Libros de recetas](#page-429-0).
- Para obtener más información sobre cómo controlar el acceso a las pilas, consulte [Seguridad y](#page-822-0)  [permisos.](#page-822-0)

## <span id="page-361-0"></span>Introducción a Linux Stacks

#### **A** Important

AWS OpsWorks Stacks ya no acepta nuevos clientes. Los clientes actuales podrán usar la OpsWorks consola, la API, la CLI y CloudFormation los recursos con normalidad hasta el 26 de mayo de 2024, momento en el que dejarán de utilizarse. Para prepararte para esta transición, te recomendamos que cambies tus pilas a ellas lo antes AWS Systems Manager posible. Para obtener más información, consulte [AWS OpsWorks Stacks](#page-290-0)  [Preguntas frecuentes sobre el final de la vida útil](#page-290-0) y [Migración de sus AWS OpsWorks Stacks](#page-292-0) [aplicaciones a AWS Systems Manager Application Manager](#page-292-0).

En este tutorial, aprenderás a usar AWS OpsWorks Stacks para crear un entorno de aplicaciones de Node.js. Cuando haya terminado, tendrá una instancia Amazon Elastic Compute Cloud (Amazon EC2) ejecutándose en Chef 12, un servidor HTTP Node.js y una aplicación web que puede utilizar para interactuar con Twitter y también para publicar comentarios en una página web.

Chef es un marco de trabajo de terceros para la configuración y el mantenimiento de servidores, como, por ejemplo, las instancias EC2, y el modo en que se implementan y se realiza el

mantenimiento de las aplicaciones en dichos servidores. Si no estás familiarizado con Chef, después de completar este tutorial, te recomendamos que obtengas más información sobre Chef para que puedas aprovechar al máximo todo lo que AWS OpsWorks Stacks tiene para ofrecer. (Para obtener más información, consulte el sitio web [Learn Chef\)](https://learn.chef.io/).

AWS OpsWorks Stacks admite cuatro distribuciones de Linux: Amazon Linux, Ubuntu Server, CentOS y Red Hat Enterprise Linux. Para este tutorial, utilizamos Ubuntu Server. AWS OpsWorks Stacks también funciona con Windows Server. Aunque tenemos un tutorial equivalente para Windows Server Stacks, le recomendamos que lo complete primero para aprender los conceptos básicos sobre AWS OpsWorks Stacks y Chef que no se repiten allí. Después de completar este tutorial, consulte el tutorial [Introducción: Windows](#page-393-0).

#### Temas

- [Paso 1: Completar los requisitos previos](#page-362-0)
- [Paso 2: Crear una pila](#page-365-0)
- [Paso 3: Añadir una capa a la pila](#page-370-0)
- [Paso 4: Especificar la aplicación a implementar en la instancia](#page-373-0)
- [Paso 5: Lanzamiento de una instancia](#page-376-0)
- [Paso 6: Implementar la aplicación en la instancia](#page-379-0)
- [Paso 7: Probar la aplicación implementada en la instancia](#page-383-0)
- [Paso 8 \(opcional\): eliminación](#page-386-0)
- [Siguientes pasos](#page-388-0)
- [Más información: explorar el libro de recetas utilizado en este tutorial](#page-389-0)
- [Más información: explorar la aplicación utilizada en este tutorial](#page-391-0)

## <span id="page-362-0"></span>Paso 1: Completar los requisitos previos

#### **A** Important

AWS OpsWorks Stacks ya no acepta nuevos clientes. Los clientes actuales podrán usar la OpsWorks consola, la API, la CLI y CloudFormation los recursos con normalidad hasta el 26 de mayo de 2024, momento en el que dejarán de utilizarse. Para prepararte para esta transición, te recomendamos que cambies tus pilas a ellas lo antes AWS Systems

Manager posible. Para obtener más información, consulte [AWS OpsWorks Stacks](#page-290-0)  [Preguntas frecuentes sobre el final de la vida útil](#page-290-0) y [Migración de sus AWS OpsWorks Stacks](#page-292-0) [aplicaciones a AWS Systems Manager Application Manager](#page-292-0).

Complete los siguientes pasos de configuración antes de comenzar el tutorial. Estos pasos de configuración incluyen el registro de una AWS cuenta, la creación de un usuario administrativo y la asignación de permisos de acceso a AWS OpsWorks Stacks.

Si ha finalizado el tutorial [Introducción: muestra,](https://docs.aws.amazon.com/opsworks/latest/userguide/gettingstarted-intro.html) habrá cumplido los requisitos previos de este tutorial y podrá pasar directamente a [Paso 2: Crear una pila.](#page-365-0)

Temas

- [Regístrate para obtener una Cuenta de AWS](#page-340-0)
- [Crea un usuario con acceso administrativo](#page-341-0)
- [Asignar permisos de acceso a servicios](#page-365-1)

Regístrate para obtener una Cuenta de AWS

Si no tiene uno Cuenta de AWS, complete los siguientes pasos para crearlo.

Para suscribirse a una Cuenta de AWS

- 1. Abra [https://portal.aws.amazon.com/billing/signup.](https://portal.aws.amazon.com/billing/signup)
- 2. Siga las instrucciones que se le indiquen.

Parte del procedimiento de registro consiste en recibir una llamada telefónica e indicar un código de verificación en el teclado del teléfono.

Cuando te registras en una Cuenta de AWS, Usuario raíz de la cuenta de AWSse crea una. El usuario raíz tendrá acceso a todos los Servicios de AWS y recursos de esa cuenta. Como práctica recomendada de seguridad, asigne acceso administrativo a un usuario y utilice únicamente al usuario root para realizar [tareas que requieran dicho acceso.](https://docs.aws.amazon.com/accounts/latest/reference/root-user-tasks.html)

AWS te envía un correo electrónico de confirmación una vez finalizado el proceso de registro. Puede ver la actividad de la cuenta y administrar la cuenta en cualquier momento entrando en [https://](https://aws.amazon.com/) [aws.amazon.com/](https://aws.amazon.com/) y seleccionando Mi cuenta.

Crea un usuario con acceso administrativo

Después de crear un usuario administrativo Cuenta de AWS, asegúrelo Usuario raíz de la cuenta de AWS AWS IAM Identity Center, habilite y cree uno para que no utilice el usuario root en las tareas diarias.

Proteja su Usuario raíz de la cuenta de AWS

1. Inicie sesión [AWS Management Console](https://console.aws.amazon.com/)como propietario de la cuenta seleccionando el usuario root e introduciendo su dirección de Cuenta de AWS correo electrónico. En la siguiente página, escriba su contraseña.

Para obtener ayuda para iniciar sesión con el usuario raíz, consulte [Signing in as the root user](https://docs.aws.amazon.com/signin/latest/userguide/console-sign-in-tutorials.html#introduction-to-root-user-sign-in-tutorial) en la Guía del usuario de AWS Sign-In .

2. Active la autenticación multifactor (MFA) para el usuario raíz.

Para obtener instrucciones, consulte [Habilitar un dispositivo MFA virtual para el usuario Cuenta](https://docs.aws.amazon.com/IAM/latest/UserGuide/enable-virt-mfa-for-root.html)  [de AWS raíz \(consola\)](https://docs.aws.amazon.com/IAM/latest/UserGuide/enable-virt-mfa-for-root.html) en la Guía del usuario de IAM.

Cree un usuario con acceso administrativo

1. Activar IAM Identity Center

Consulte las instrucciones en [Enabling AWS IAM Identity Center](https://docs.aws.amazon.com/singlesignon/latest/userguide/get-set-up-for-idc.html) en la Guía del usuario de AWS IAM Identity Center .

2. En el Centro de identidades de IAM, conceda acceso administrativo a un usuario.

Para ver un tutorial sobre su uso Directorio de IAM Identity Center como fuente de identidad, consulte [Configurar el acceso de los usuarios con la configuración predeterminada Directorio de](https://docs.aws.amazon.com/singlesignon/latest/userguide/quick-start-default-idc.html)  [IAM Identity Center](https://docs.aws.amazon.com/singlesignon/latest/userguide/quick-start-default-idc.html) en la Guía del AWS IAM Identity Center usuario.

Inicie sesión como el usuario con acceso administrativo

• Para iniciar sesión con el usuario de IAM Identity Center, utilice la URL de inicio de sesión que se envió a la dirección de correo electrónico cuando creó el usuario de IAM Identity Center.

Para obtener ayuda para iniciar sesión con un usuario del Centro de identidades de IAM, consulte [Iniciar sesión en el portal de AWS acceso](https://docs.aws.amazon.com/signin/latest/userguide/iam-id-center-sign-in-tutorial.html) en la Guía del AWS Sign-In usuario.

#### Asigne el acceso a usuarios adicionales

1. En el Centro de identidades de IAM, cree un conjunto de permisos que siga la práctica recomendada de aplicar permisos con privilegios mínimos.

Para obtener instrucciones, consulte [Crear un conjunto de permisos](https://docs.aws.amazon.com/singlesignon/latest/userguide/get-started-create-a-permission-set.html) en la Guía del usuario.AWS IAM Identity Center

2. Asigne usuarios a un grupo y, a continuación, asigne el acceso de inicio de sesión único al grupo.

Para obtener instrucciones, consulte [Añadir grupos](https://docs.aws.amazon.com/singlesignon/latest/userguide/addgroups.html) en la Guía del AWS IAM Identity Center usuario.

<span id="page-365-1"></span>Asignar permisos de acceso a servicios

Habilita el acceso al servicio AWS OpsWorks Stacks (y a los servicios relacionados en los que se basa AWS OpsWorks Stacks) añadiendo los AmazonS3FullAccess permisos AWSOpsWorks\_FullAccess y permisos a tu rol o usuario.

Para obtener más información sobre cómo añadir permisos, consulte [Agregar permisos de identidad](https://docs.aws.amazon.com/IAM/latest/UserGuide/access_policies_manage-attach-detach.html#add-policies-console) [de IAM \(consola\).](https://docs.aws.amazon.com/IAM/latest/UserGuide/access_policies_manage-attach-detach.html#add-policies-console)

<span id="page-365-0"></span>Ya ha completado todos los pasos de configuración y puede [comenzar el tutorial.](#page-365-0)

#### Paso 2: Crear una pila

#### **A** Important

AWS OpsWorks Stacks ya no acepta nuevos clientes. Los clientes actuales podrán usar la OpsWorks consola, la API, la CLI y CloudFormation los recursos con normalidad hasta el 26 de mayo de 2024, momento en el que dejarán de utilizarse. Para prepararte para esta transición, te recomendamos que cambies tus pilas a ellas lo antes AWS Systems Manager posible. Para obtener más información, consulte [AWS OpsWorks Stacks](#page-290-0)  [Preguntas frecuentes sobre el final de la vida útil](#page-290-0) y [Migración de sus AWS OpsWorks Stacks](#page-292-0) [aplicaciones a AWS Systems Manager Application Manager](#page-292-0).

Usarás la consola AWS OpsWorks de pilas para crear una pila. Una pila es un conjunto de instancias y AWS recursos relacionados que tienen un propósito común y que deseas administrar juntos. (Para obtener más información, consulte [Pilas\)](#page-490-0). En este tutorial solo haya una instancia.

Antes de comenzar, complete los [requisitos previos,](#page-362-0) si no lo ha hecho todavía.

#### Para crear la pila

- 1. Inicia sesión en la AWS OpsWorks consola AWS Management Console y ábrela en [https://](https://console.aws.amazon.com/opsworks/) [console.aws.amazon.com/opsworks/](https://console.aws.amazon.com/opsworks/).
- 2. Realice los pasos siguientes, si es necesario:
	- Si aparece la página de bienvenida a AWS OpsWorks Stacks, selecciona Añadir tu primera pila o Añadir tu primera pila de AWS OpsWorks pilas (ambas opciones tienen el mismo efecto). Se muestra la página Add stack (Añadir pila).
	- Si aparece la página del OpsWorks panel de control, selecciona Añadir pila. Se muestra la página Add stack (Añadir pila).
- 3. En la página Add stack (Añadir pila) que aparece, elija Chef 12 stack (Pila de Chef 12) si no lo ha hecho ya.
- 4. En el cuadro Stack name (Nombre de pila), escriba un nombre, por ejemplo, **MyLinuxDemoStack**. (Puede usar otro nombre, pero asegúrese de cambiarlo por MyLinuxDemoStack para este tutorial.)
- 5. En Región, elija la región Oeste de EE. UU. (Oregón).
- 6. En VPC, realice una de las siguientes operaciones:
	- Si hay una VPC disponible, selecciónela. (Para obtener más información, consulte [Ejecución](#page-504-0)  [de una pila en una VPC\)](#page-504-0).
	- En caso contrario, elija No VPC.
- 7. En Default operating system (Sistema operativo predeterminado), elija Linux y Ubuntu 18.04 LTS.
- 8. En Use custom Chef cookbooks (Usar libros de recetas de Chef personalizados), elija Yes (Sí).
- 9. En Repository type (Tipo de repositorio), elija Http Archive (Archivo Http).
- 10. En Repository URL (URL de repositorio), escriba **https://s3.amazonaws.com/opsworksdemo-assets/opsworks-linux-demo-cookbooks-nodejs.tar.gz**
- 11. Mantenga la configuración predeterminada de los siguientes campos:
- Default Availability Zone (Zona de disponibilidad predeterminada) (us-west-2a)
- Default SSH key (Clave SSH predeterminada) (Do not use a default SSH key (No utilizar una clave SSH predeterminada))
- User name (Nombre de usuario) (en blanco)
- Password (Contraseña) (en blanco)
- Stack color (Color de pila) (azul oscuro)
- 12. Seleccione Avanzado.
- 13. En rol de IAM, haga una de las siguientes acciones (para obtener más información, consulte [Permitir a AWS OpsWorks Stacks que actúe en su nombre](#page-850-0)):
	- Si aws-opsworks-service-role está disponible, elíjalo.
	- Si no aws-opsworks-service-roleestá disponible, elija Nueva función de IAM.
- 14. En perfil de instancia de IAM predeterminado, haga una de las siguientes acciones (para obtener más información, consulte [Especificación de permisos para aplicaciones que se ejecutan en](#page-859-0) [instancias EC2\)](#page-859-0):
	- Si hay aws-opsworks-ec2 roles disponibles, elíjalos.
	- Si la aws-opsworks-ecfunción 2 no está disponible, elija un nuevo perfil de instancia de IAM.
- 15. En API endpoint region (Región de punto de enlace de la API), elija el punto de enlace de la API regional con la que desea asociar la pila. Si desea que la pila se encuentre en la región Oeste de EE. UU. (Oregón) dentro del punto de conexión regional Este de EE. UU. (Norte de Virginia), elija us-east-1. Si desea que la pila se encuentre en la región Oeste de EE. UU. (Oregón) pero que también esté asociada con el punto de conexión regional Oeste de EE. UU. (Oregón), elija us-west-2.

#### **a** Note

El punto final regional de EE. UU. Este (Virginia del Norte) incluye versiones anteriores Regiones de AWS para garantizar la compatibilidad con versiones anteriores, pero se recomienda elegir el punto de enlace regional más cercano al lugar de administración. AWS Para obtener más información, consulte [Compatibilidad de la región](#page-338-0).

16. Mantenga la configuración predeterminada de los siguientes campos:

- Default root device type (Tipo de dispositivo raíz predeterminado) (EBS backed (Respaldada por EBS))
- Hostname theme (Tema de nombre de host) (Layer Dependent (Dependiente de capa))
- OpsWorks Versión del agente (versión más reciente)
- Custom JSON (JSON personalizado) (en blanco)
- Utilice grupos OpsWorks de seguridad (sí)
- 17. Los resultados deberían coincidir con las siguientes capturas de pantalla, excepto quizás VPC, rol de IAM y Rol de IAM para el perfil de instancia predeterminado:

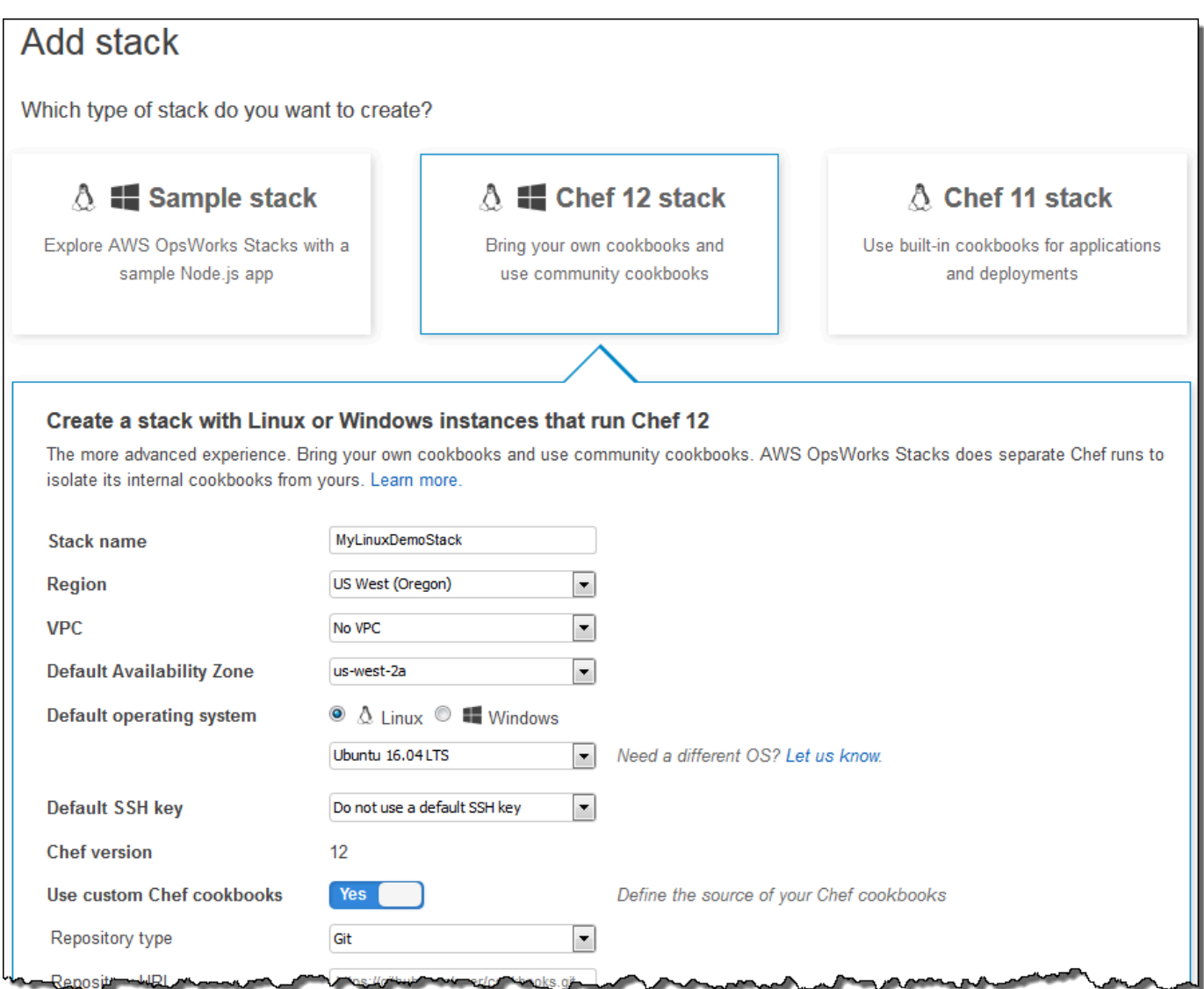

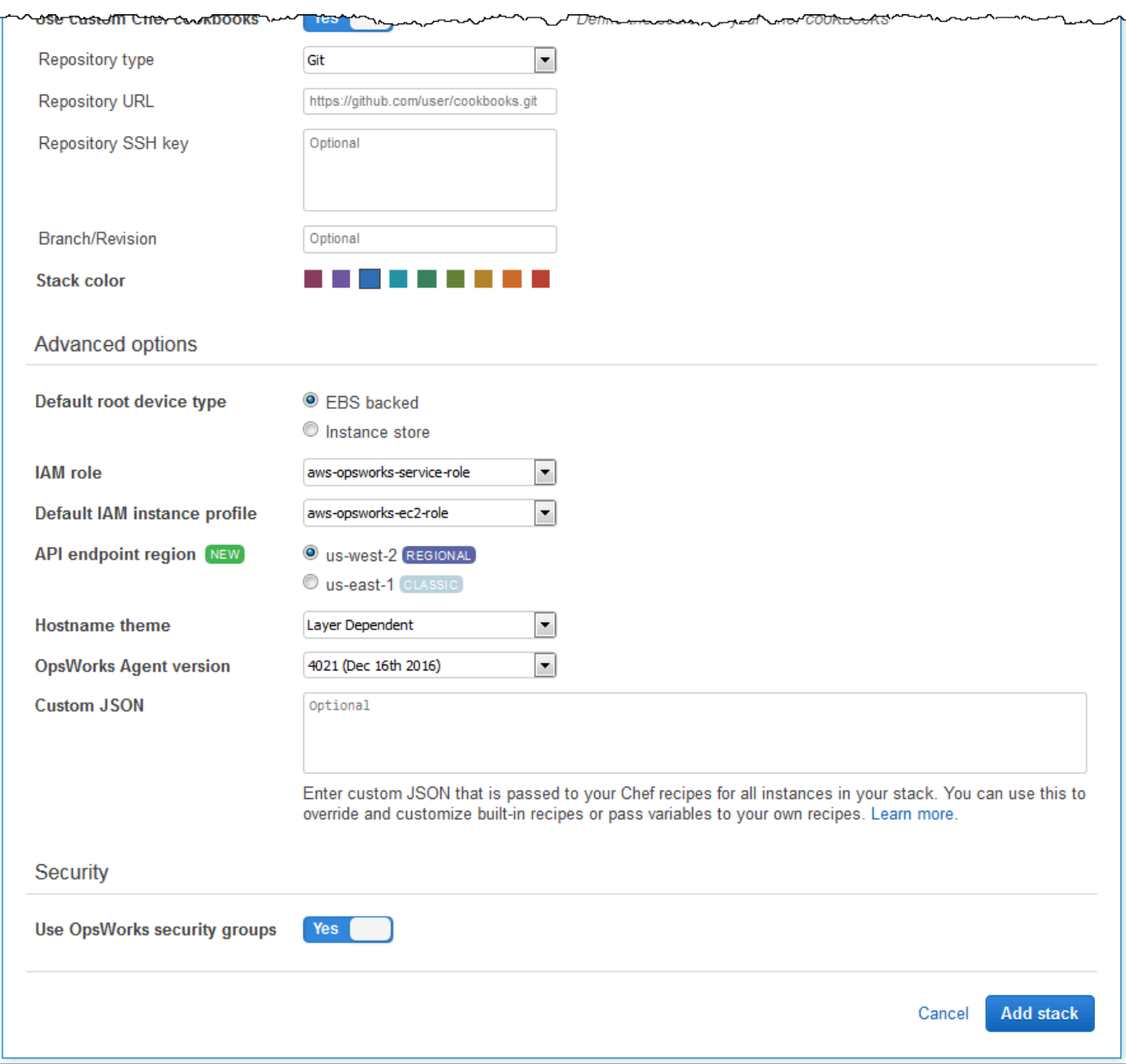

18. Elija Agregar pila. AWS OpsWorks Stacks crea la pila y muestra la MyLinuxDemoStackpágina.

Ahora dispone de una pila con la configuración correcta para este tutorial.

En el [siguiente paso](#page-370-0), añadirá una capa a la pila.

## <span id="page-370-0"></span>Paso 3: Añadir una capa a la pila

#### **A** Important

AWS OpsWorks Stacks ya no acepta nuevos clientes. Los clientes actuales podrán usar la OpsWorks consola, la API, la CLI y CloudFormation los recursos con normalidad hasta el 26 de mayo de 2024, momento en el que dejarán de utilizarse. Para prepararte para esta transición, te recomendamos que cambies tus pilas a ellas lo antes AWS Systems Manager posible. Para obtener más información, consulte [AWS OpsWorks Stacks](#page-290-0)  [Preguntas frecuentes sobre el final de la vida útil](#page-290-0) y [Migración de sus AWS OpsWorks Stacks](#page-292-0) [aplicaciones a AWS Systems Manager Application Manager](#page-292-0).

Una capa es un esquema para un conjunto de instancias, como las instancias de Amazon EC2. Una capa especifica información como la configuración de la instancia, los recursos, los paquetes instalados y los grupos de seguridad. A continuación, añada una capa a la pila. (Para obtener más información acerca de las capas, consulte [Capas](#page-530-0).)

Para añadir la capa a la pila

1. Con la MyLinuxDemoStackpágina mostrada en el paso anterior, en Capas, selecciona Añadir una capa:

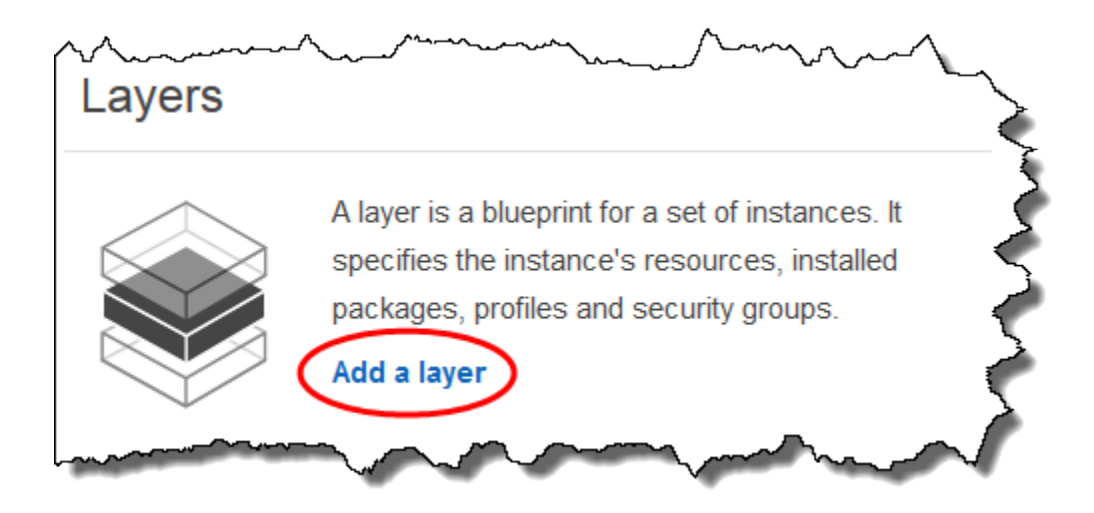

2. Se abre la página Add Layer (Añadir capa). En la OpsWorkspestaña, en Nombre, escriba**MyLinuxDemoLayer**. (Puede usar otro nombre, pero asegúrese de cambiarlo por MyLinuxDemoLayer para este tutorial.)

3. En Short name (Nombre corto), escriba **demo** (puede escribir un valor diferente, pero asegúrese de cambiarlo por demo para este tutorial):

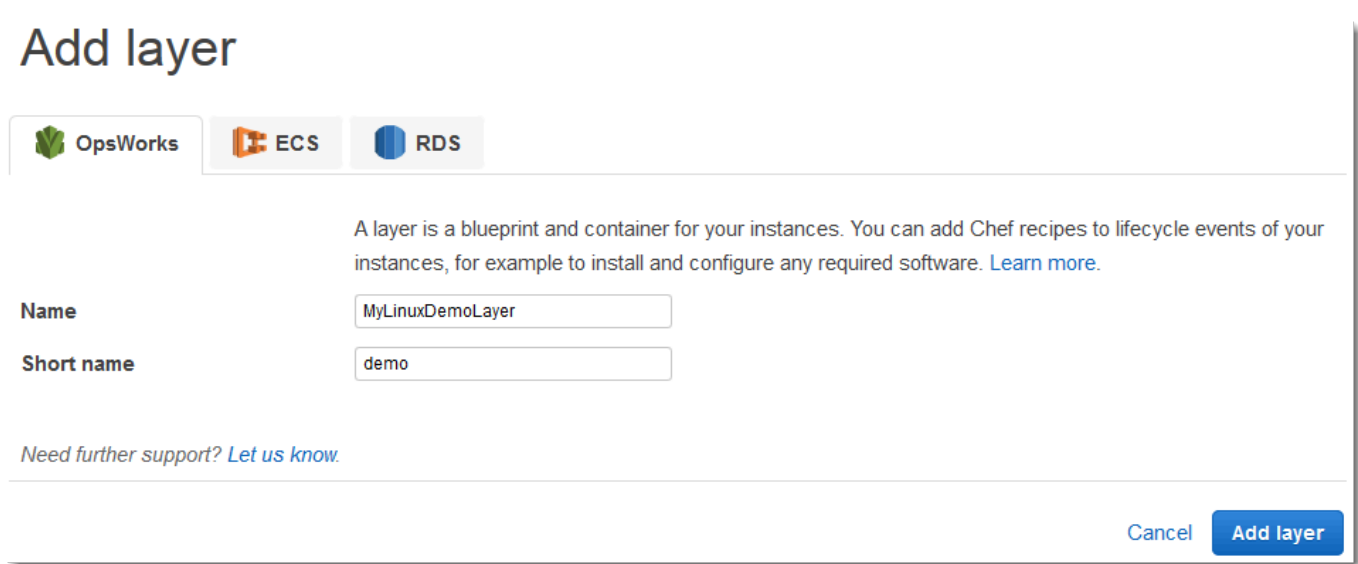

- 4. Seleccione Añadir capa. AWS OpsWorks Stacks crea la capa y muestra la página de capas.
- 5. En la página Capas, para MyLinuxDemoLayer, elija Red.
- 6. En la pestaña Network (Red), en Automatically Assign IP Addresses (Asignar automáticamente direcciones IP), compruebe que la opción Public IP addresses (Direcciones IP públicas) está establecida en yes (sí). Si ha realizado cambios, elija Save (Guardar).

**No** 

Automatically Assign IP Addresses + **Public IP addresses** yes

**Elastic IP addresses** 

7. En la página Layers (Capas), elija Security (Seguridad):

# Layers

A layer is a blueprint for a set of Amazon EC2 instances. It specifies the instance's settings, associated resources, installed packages, profiles, and security groups. You can also add recipes to lifecycle events of your instances, for example: to set up, deploy, configure your instances, or discover your resources. Learn more.

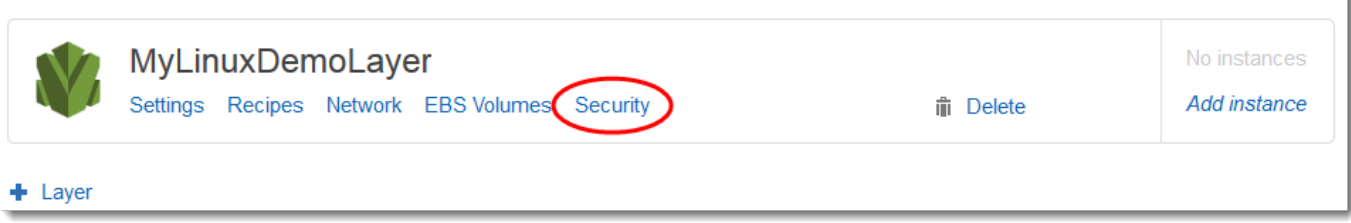

8. La MyLinuxDemoLayer página de capas se muestra con la pestaña Seguridad abierta. Para los grupos de seguridad, elija AWS- OpsWorks - yWebApp, a continuación, seleccione Guardar:

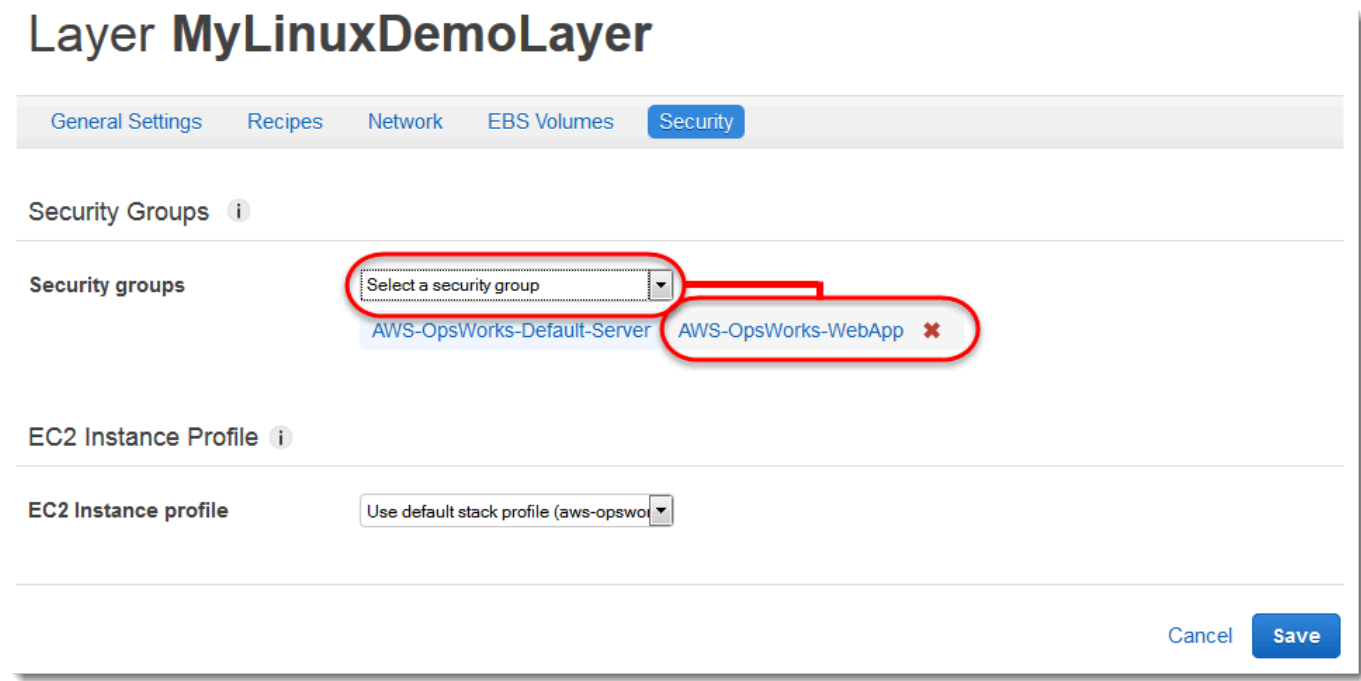

9. Se añade el grupo de seguridad AWS-OpsWorks-WebApp a la capa. (Este grupo de seguridad permite a los usuarios conectarse a la aplicación en la instancia más adelante en este tutorial. Sin este grupo de seguridad, los usuarios recibirán un mensaje en su navegador web que les indicará que no pueden conectarse a la instancia).

Ahora tiene una capa con la configuración correcta para este tutorial.

<span id="page-373-0"></span>En el [siguiente paso](#page-373-0), especificará la aplicación que va a implementar en la instancia.

## Paso 4: Especificar la aplicación a implementar en la instancia

#### **A** Important

AWS OpsWorks Stacks ya no acepta nuevos clientes. Los clientes actuales podrán usar la OpsWorks consola, la API, la CLI y CloudFormation los recursos con normalidad hasta el 26 de mayo de 2024, momento en el que dejarán de utilizarse. Para prepararte para esta transición, te recomendamos que cambies tus pilas a ellas lo antes AWS Systems Manager posible. Para obtener más información, consulte [AWS OpsWorks Stacks](#page-290-0)  [Preguntas frecuentes sobre el final de la vida útil](#page-290-0) y [Migración de sus AWS OpsWorks Stacks](#page-292-0) [aplicaciones a AWS Systems Manager Application Manager](#page-292-0).

Infórmale a AWS OpsWorks Stacks sobre la aplicación que implementarás en la instancia más adelante en este tutorial. En este contexto, AWS OpsWorks Stacks define una aplicación como el código que deseas ejecutar en una instancia. (Para obtener más información, consulte [móviles\)](#page-696-0).

El procedimiento de esta sección es aplicable a pilas de Chef 12 y más recientes. Para obtener más información sobre cómo añadir aplicaciones a las capas en las pilas de Chef 11, consulte [Paso 2.4:](#page-899-0)  [Crear e implementar una aplicación - Chef 11.](#page-899-0)

Para especificar la aplicación a implementar

1. En el panel de navegación de servicio, elija Apps (Aplicaciones):

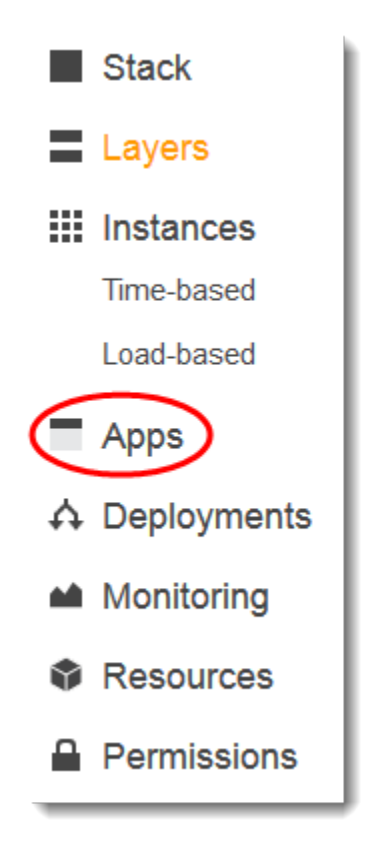

- 2. Se abre la página Apps (Aplicaciones). Elija Add an app (Añadir una aplicación). Se abre la página Add App (Añadir aplicación).
- 3. En Settings, en Name (Nombre), escriba **MyLinuxDemoApp**. (Puede usar otro nombre, pero asegúrese de cambiarlo por MyLinuxDemoApp para este tutorial.)
- 4. En Application Source (Origen de aplicación), en Repository URL (URL de repositorio), escriba **https://github.com/awslabs/opsworks-windows-demo-nodejs.git**
- 5. Mantenga la configuración predeterminada de los siguientes campos:
	- Settings (Configuración), Document root (Raíz de documento) (en blanco)
	- Data Sources (Orígenes de datos), Data source type (Tipo de origen de datos) (None (Ninguno))
	- Repository type (Tipo de repositorio) (Git)
	- Repository SSH key (Clave SSH del repositorio) (en blanco)
	- Branch/Revision (Ramificación/Revisión) (en blanco)
	- Environment Variables (Variables de entorno) (KEY (CLAVE) en blanco, VALUE (VALOR) en blanco, Protected Value (Valor protegido) sin marcar)
	- Add Domains (Añadir dominios), Domain Name (Nombre de dominio) (en blanco)

• SSL Settings (Configuración de SSL), Enable SSL (Activar SSL) (No)

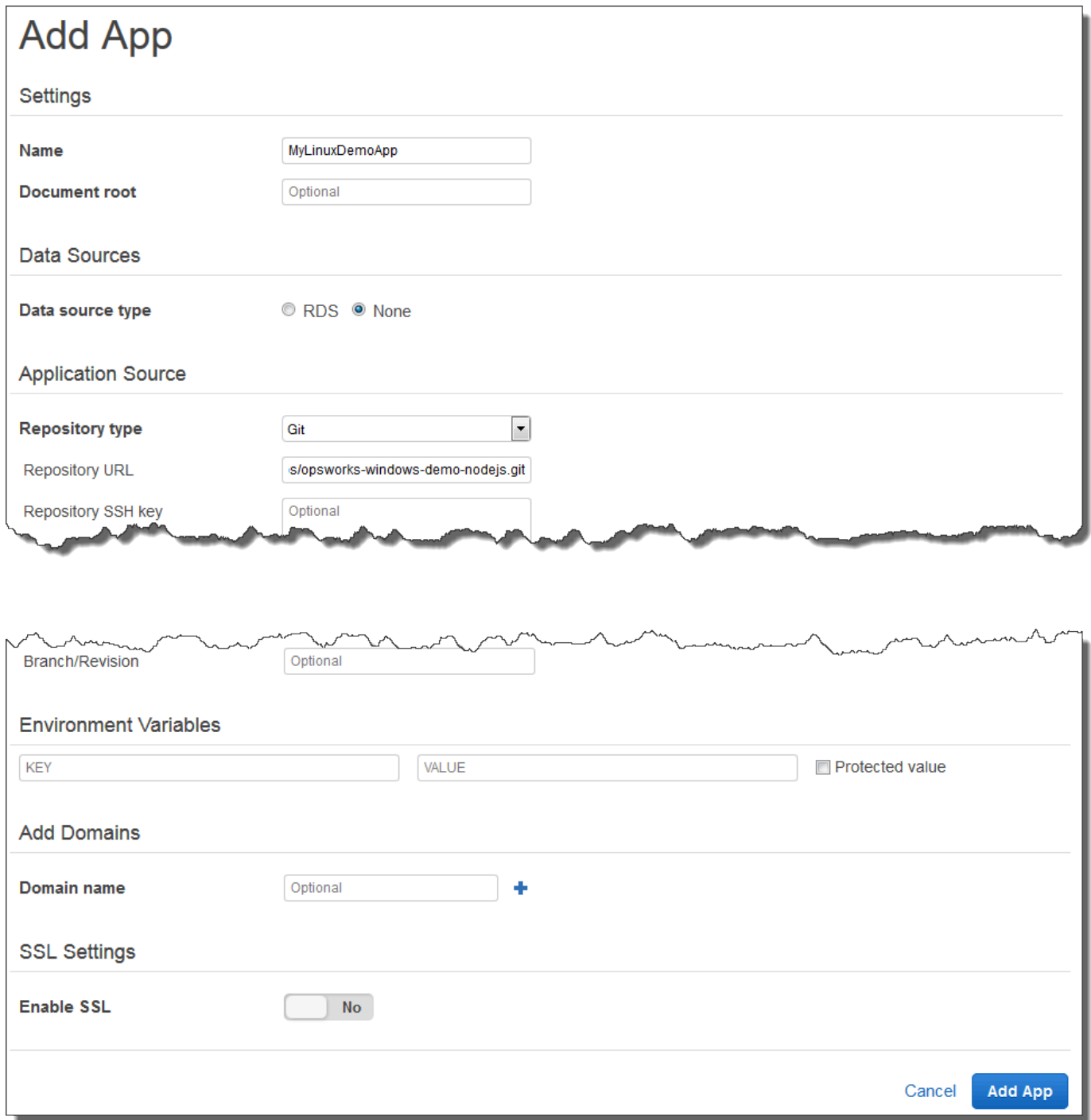

6. Selecciona Añadir aplicación. AWS OpsWorks Stacks agrega la aplicación y muestra la página de aplicaciones.

Ahora tiene una aplicación con la configuración correcta para este tutorial.

En el [siguiente paso](#page-376-0), podrá lanzar la instancia.

<span id="page-376-0"></span>Paso 5: Lanzamiento de una instancia

#### **A** Important

AWS OpsWorks Stacks ya no acepta nuevos clientes. Los clientes actuales podrán usar la OpsWorks consola, la API, la CLI y CloudFormation los recursos con normalidad hasta el 26 de mayo de 2024, momento en el que dejarán de utilizarse. Para prepararte para esta transición, te recomendamos que cambies tus pilas a ellas lo antes AWS Systems Manager posible. Para obtener más información, consulte [AWS OpsWorks Stacks](#page-290-0)  [Preguntas frecuentes sobre el final de la vida útil](#page-290-0) y [Migración de sus AWS OpsWorks Stacks](#page-292-0) [aplicaciones a AWS Systems Manager Application Manager](#page-292-0).

Utilice AWS OpsWorks Stacks para iniciar una instancia Amazon EC2 de Ubuntu Server. Esta instancia utiliza la configuración que definida en la capa que ha creado anteriormente en este tutorial. (Para obtener más información, consulte [Instancias](#page-569-0)).

Para lanzar la instancia

- 1. En el panel de navegación de servicio, seleccione Instances (Instancias). Se abre la página Instances (Instancias).
- 2. Para MyLinuxDemoLayer, selecciona Añadir una instancia.
- 3. En la pestaña New (Nuevo), mantenga la configuración predeterminada de los siguientes campos:
	- Hostname (Nombre de host) (demo1)
	- Size (Tamaño) (c3.large)
	- Subnet (Subred) (*Dirección IP* us-west-2a)
- 4. Seleccione Avanzado.
- 5. Mantenga la configuración predeterminada de los siguientes campos:
	- Scaling type (Tipo de escalado) (24/7)
	- SSH key (Clave SSH) (Do not use a default SSH key (No utilizar una clave SSH predeterminada))
- Operating system (Sistema operativo) (Ubuntu 18.04 LTS)
- OpsWorks Versión del agente (se hereda de la pila)
- Tenancy (Propiedad) (Default Rely on VPC settings (Predeterminada Basarse en la configuración de VPC))
- Root device type (Tipo de dispositivo raíz) (EBS backed (Respaldada por EBS))
- Volume type (Tipo de volumen) (General Purpose (SSD) (Uso general (SSD)))
- Volume size (Tamaño del volumen) (8)
- 6. Sus resultados serán similares a los de la siguiente captura de pantalla:

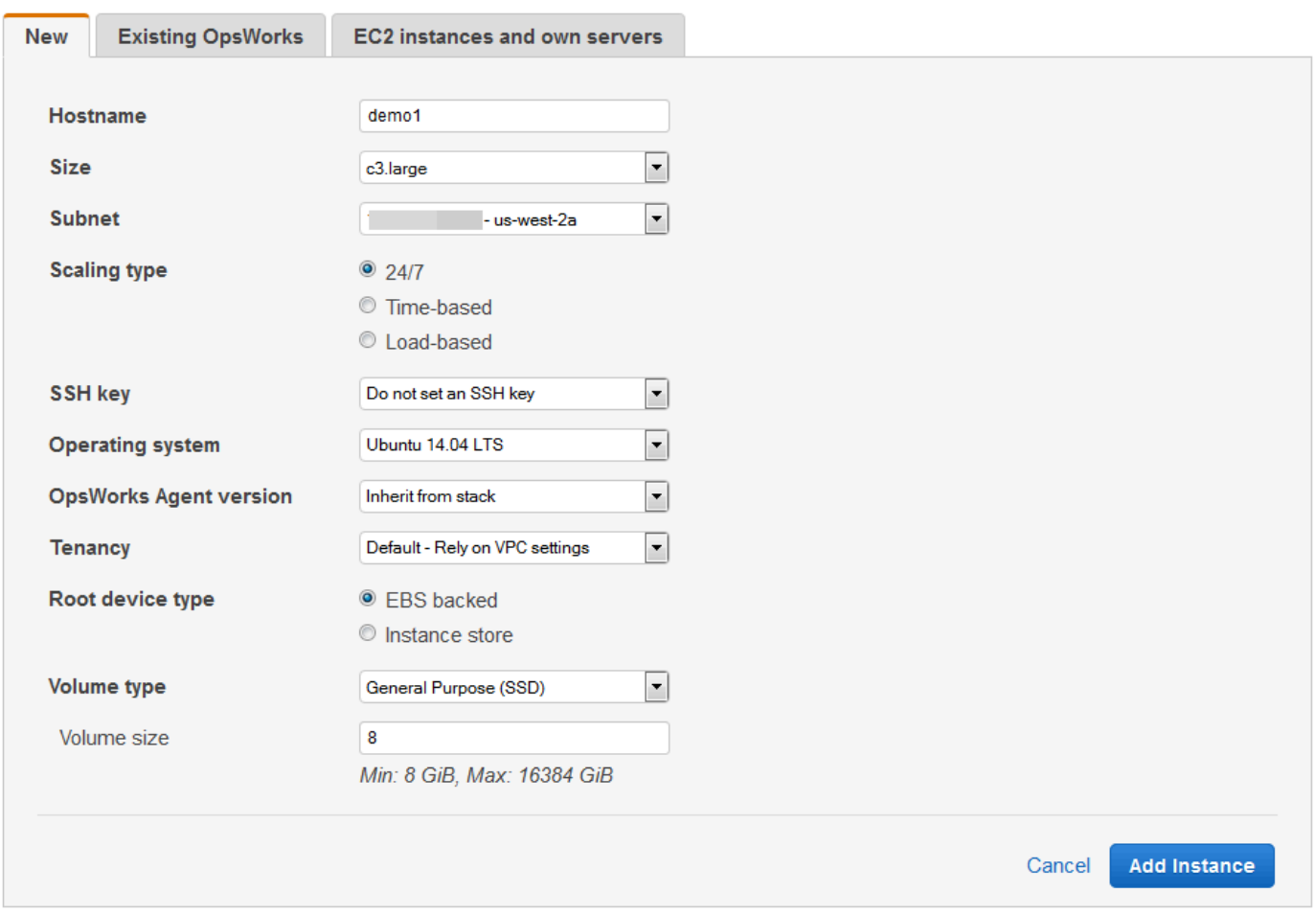

- 7. Seleccione Añadir instancia. AWS OpsWorks Stacks añade la instancia a la capa y muestra la página Instancias.
- 8. Para MyLinuxDemoLayer, para demo1, para Actions, elija iniciar:

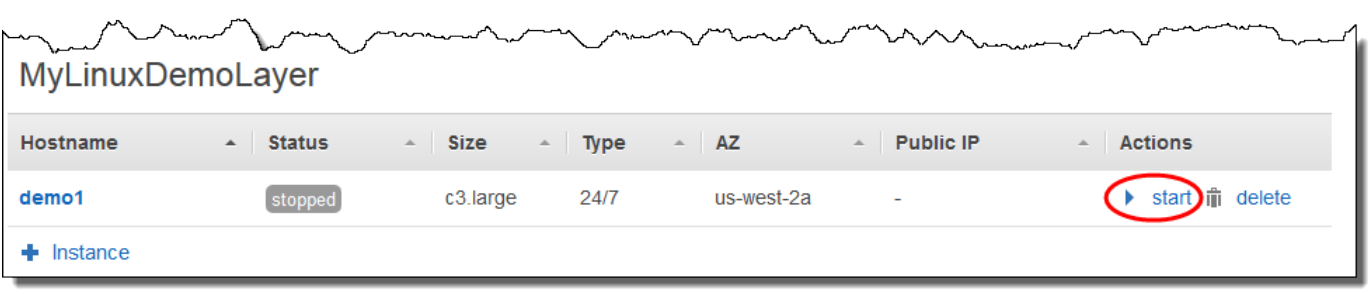

- 9. Durante varios minutos, se producirán las siguientes situaciones:
	- El círculo de setting up (configurando) cambia de 0 a 1.
	- Status (Estado) cambia de stopped (detenido) a requested (solicitado), a pending (pendiente), a booting (arrancando), a running\_setup (ejecutando\_configuración) y, por último, a online. Este proceso puede tardar varios minutos.
	- Después de que Status (Estado) cambie a online, el indicador del círculo de setting up (configurando) pasará de 1 a 0 y el círculo de online pasará de 0 a 1 y pasar a tener un color verde brillante. Continúe cuando el círculo de online cambie a verde brillante y muestre la instancia 1 online.
- 10. Antes de continuar, compruebe que los resultados coinciden con la siguiente captura de pantalla (si ve un mensaje de error, consulte la [Guía de depuración y solución de problemas\)](#page-1469-0):

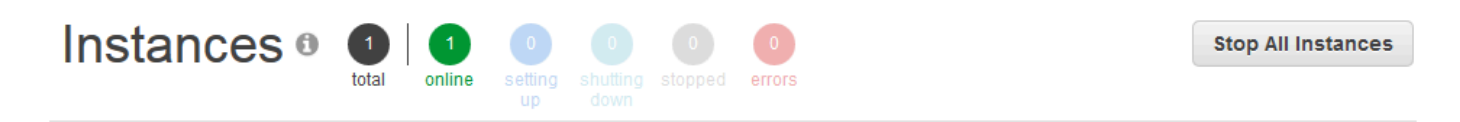

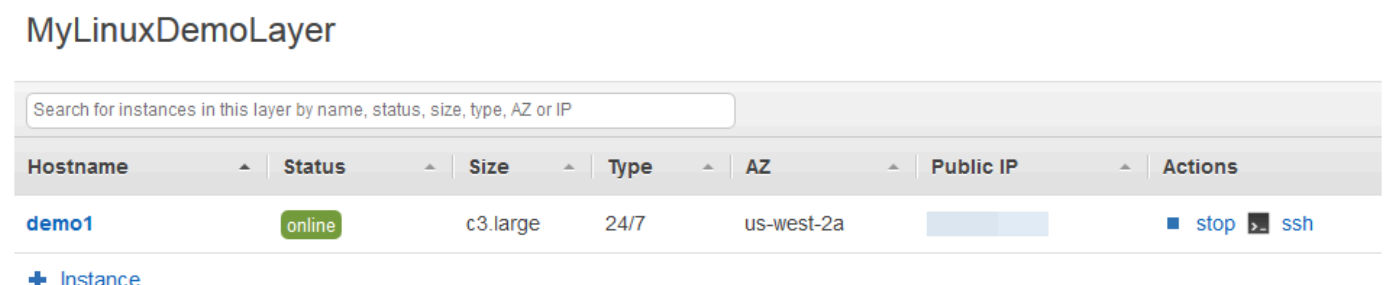

Ahora la instancia ya está lista para implementar la aplicación.

### **a** Note

Si desea iniciar sesión en la instancia para explorarla en profundidad, primero debe proporcionar a AWS OpsWorks Stacks la información sobre la clave pública SSH (que puede crear con herramientas como ssh-keygen o PuTTYgen) y, a continuación, deberá establecer permisos en la pila MyLinuxDemoStack para permitir que el usuario de inicie sesión en la instancia. Para obtener instrucciones, consulte [Registro de la clave pública SSH](#page-868-0) [de un usuario](#page-868-0) y [Inicio de sesión con SSH.](#page-687-0) Si planeas usar SSH para conectarte a instancias a través de PuTTY, [consulta Conexión a tu instancia de Linux desde Windows mediante](https://docs.aws.amazon.com/AWSEC2/latest/UserGuide/putty.html)  [PuTTY](https://docs.aws.amazon.com/AWSEC2/latest/UserGuide/putty.html) en la documentación. AWS

En el [siguiente paso](#page-379-0), implementará la aplicación en la instancia.

<span id="page-379-0"></span>Paso 6: Implementar la aplicación en la instancia

#### **A** Important

AWS OpsWorks Stacks ya no acepta nuevos clientes. Los clientes actuales podrán usar la OpsWorks consola, la API, la CLI y CloudFormation los recursos con normalidad hasta el 26 de mayo de 2024, momento en el que dejarán de utilizarse. Para prepararte para esta transición, te recomendamos que cambies tus pilas a ellas lo antes AWS Systems Manager posible. Para obtener más información, consulte [AWS OpsWorks Stacks](#page-290-0)  [Preguntas frecuentes sobre el final de la vida útil](#page-290-0) y [Migración de sus AWS OpsWorks Stacks](#page-292-0) [aplicaciones a AWS Systems Manager Application Manager](#page-292-0).

En este paso, implementarás la aplicación desde GitHub la instancia en ejecución. (Para obtener más información, consulte [Implementación de aplicaciones](#page-705-0)). Antes de implementar la aplicación, debe especificar la receta a utilizar para coordinar la implementación. Una receta es un concepto de Chef. Las recetas son instrucciones, escritas en lenguaje Ruby, que especifican los recursos a utilizar y el orden en que se deben aplicar dichos recursos. (Para obtener más información, consulte [About Recipes](https://docs.chef.io/recipes.html) en el sitio web [Learn Chef.](https://learn.chef.io/))

Para especificar la receta a utilizar para implementar la aplicación en la instancia

- 1. En el panel de navegación de servicio, elija Layers (Capas). Se abre la página Layers (Capas).
- 2. Para MyLinuxDemoLayer, elige Recetas:

# Layers

A layer is a blueprint for a set of Amazon EC2 instances. It specifies the instance's settings, associated resources, installed packages, profiles, and security groups. You can also add recipes to lifecycle events of your instances, for example: to set up, deploy, configure your instances, or discover your resources. Learn more.

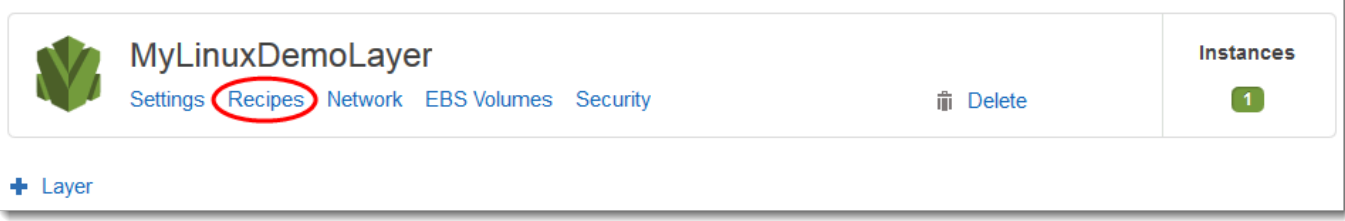

La MyLinuxDemoLayer página de capas se muestra con la pestaña Recetas abierta.

3. En Custom Chef Recipes (Recetas de Chef personalizadas), en Deploy (Implementar), escriba **nodejs\_demo::default** y, a continuación, pulse Enter (Introducir). nodejs\_demo es el nombre del libro de recetas y default es el nombre de la receta de destino dentro del libro de recetas. (Para explorar el código de la receta, consulte [Más información: explorar el libro de](#page-389-0)  [recetas utilizado en este tutorial.](#page-389-0)) Los resultados deben coincidir con la siguiente captura de pantalla:

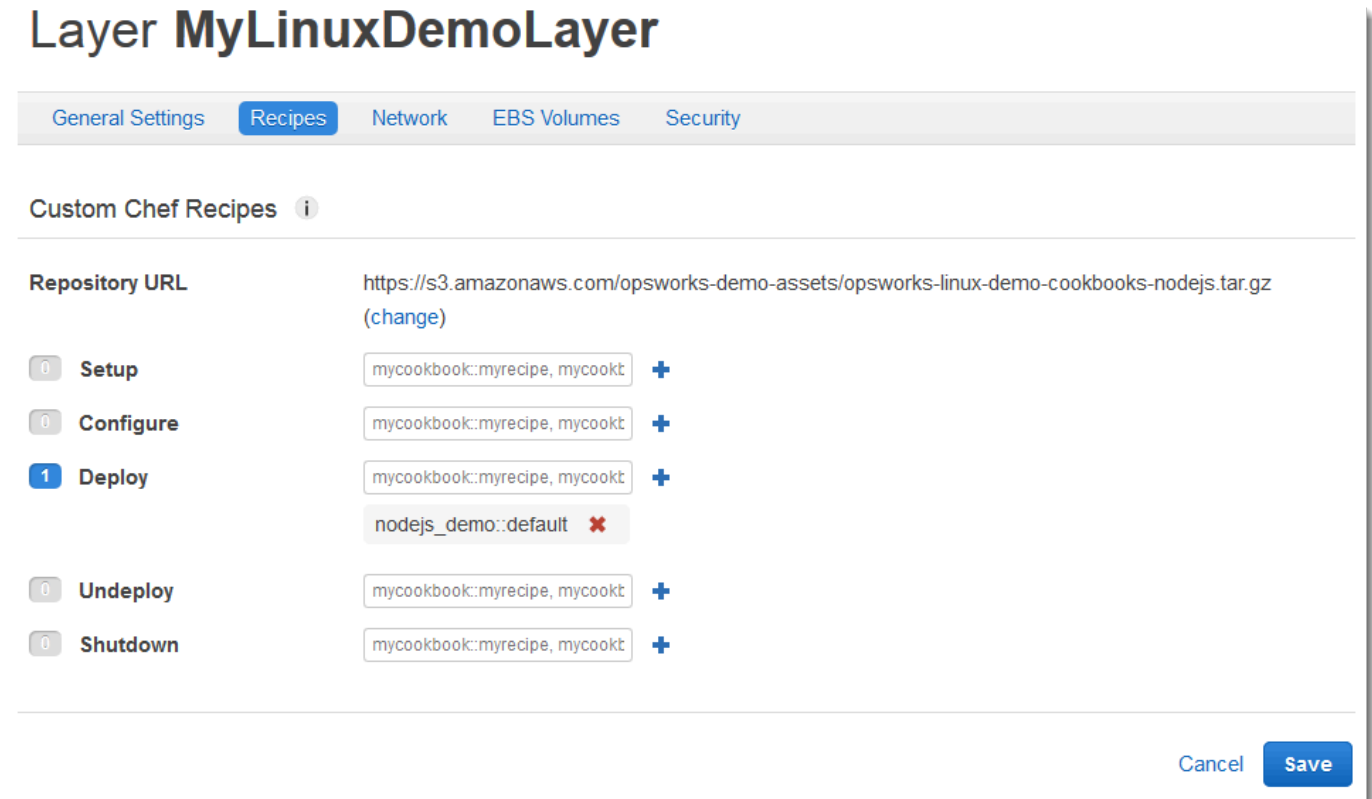

4. Selecciona Guardar. AWS OpsWorks Stacks añade la receta al evento de ciclo de vida de implementación de la capa.

Para implementar la aplicación en la instancia

- 1. En el panel de navegación de servicio, elija Apps (Aplicaciones). Se abre la página Apps (Aplicaciones).
- 2. MyLinuxDemoAppEn el caso de Acciones, selecciona implementar, como se muestra en la siguiente captura de pantalla:

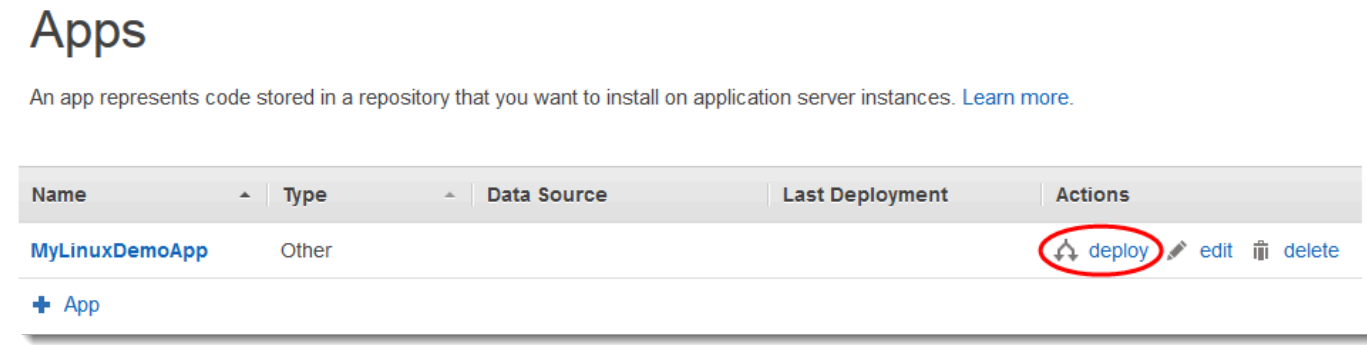

- 3. En la página Deploy App (Implementar aplicación), mantenga la configuración predeterminada de los siguientes campos:
	- Command (Comando) (Deploy (Implementar))
	- Comment (Comentario) (en blanco)
	- Settings (Configuración), Advanced (Avanzado), Custom Chef JSON (JSON de Chef personalizado) (en blanco)
	- Instancias, avanzadas (marcada Seleccionar todo, marcada MyLinuxDemoLayer, marcada demo1)
- 4. Los resultados deben coincidir con la siguiente captura de pantalla:

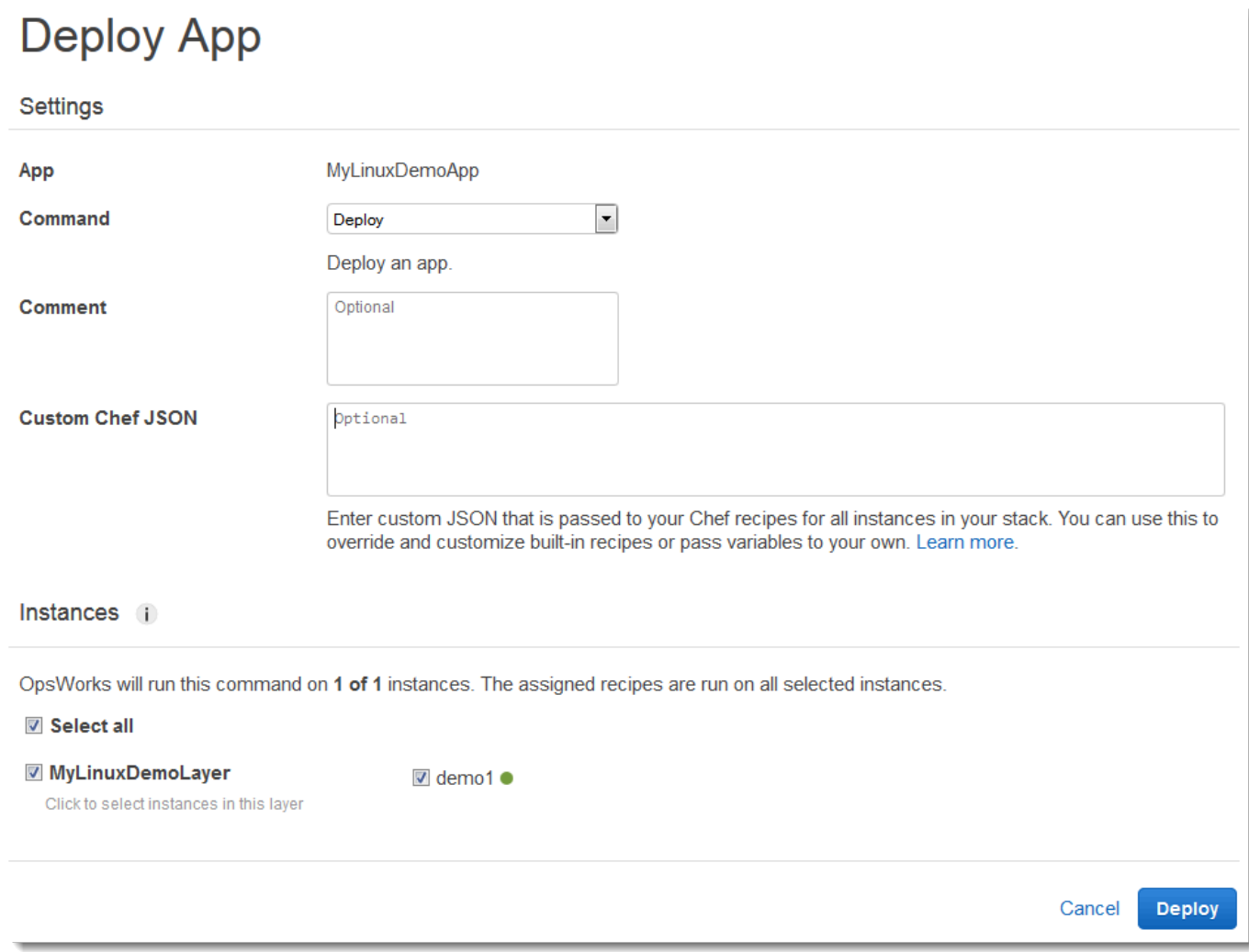

- 5. Seleccione Implementar. Aparece la página Despliegue MyLinuxDemoApp despliegue. Status (Estado) cambia de running (ejecutando) a successful (correcto). Al lado de demo1 aparece un círculo girando, que luego pasa a ser una marca de verificación verde. Este proceso puede tardar varios minutos. Continúe cuando vea el Status (Estado) de successful (correcto) y la marca de verificación verde.
- 6. Los resultados deben coincidir con la siguiente captura de pantalla, a excepción de Created at (Creado en), Completed at (Completado en), Duration (Duración) y User (Usuario). Si la opción Status (Estado) aparece como failed (error), para resolver el problema en Log (Registro), elija show (mostrar) para obtener información detallada sobre el error:

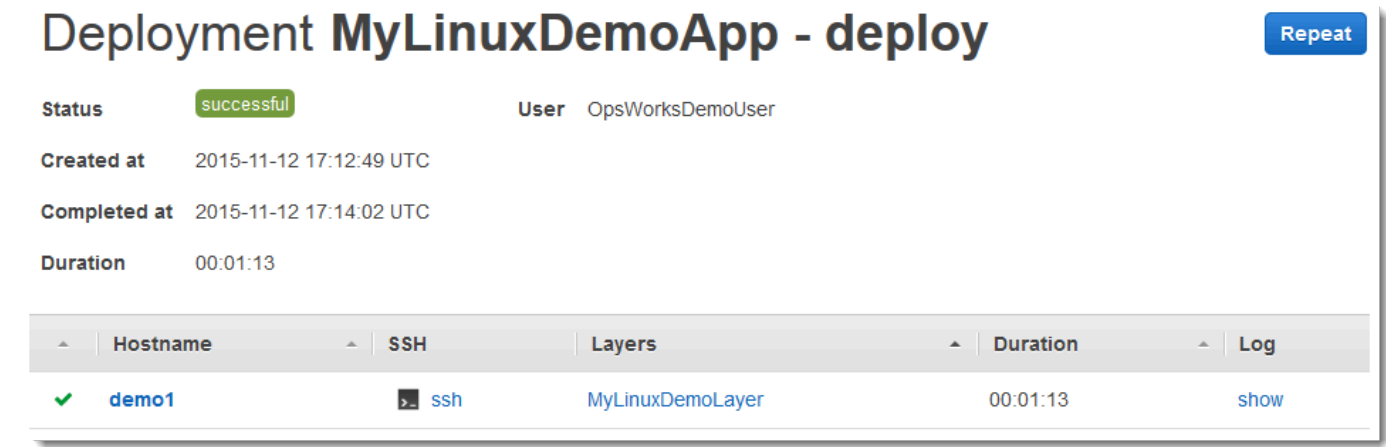

Ha implementado correctamente la aplicación en la instancia.

En el [siguiente paso](#page-383-0), probará la aplicación implementada en la instancia.

<span id="page-383-0"></span>Paso 7: Probar la aplicación implementada en la instancia

**A** Important

AWS OpsWorks Stacks ya no acepta nuevos clientes. Los clientes actuales podrán usar la OpsWorks consola, la API, la CLI y CloudFormation los recursos con normalidad hasta el 26 de mayo de 2024, momento en el que dejarán de utilizarse. Para prepararte para esta transición, te recomendamos que cambies tus pilas a ellas lo antes AWS Systems Manager posible. Para obtener más información, consulte [AWS OpsWorks Stacks](#page-290-0)  [Preguntas frecuentes sobre el final de la vida útil](#page-290-0) y [Migración de sus AWS OpsWorks Stacks](#page-292-0) [aplicaciones a AWS Systems Manager Application Manager](#page-292-0).

Ahora, pruebe la implementación de la aplicación en la instancia.

Para probar la implementación en la instancia

- 1. En el panel de navegación de servicio, seleccione Instances (Instancias). Se abre la página Instances (Instancias).
- 2. Para demo1 MyLinuxDemoLayer, para IP pública, elige la dirección IP:

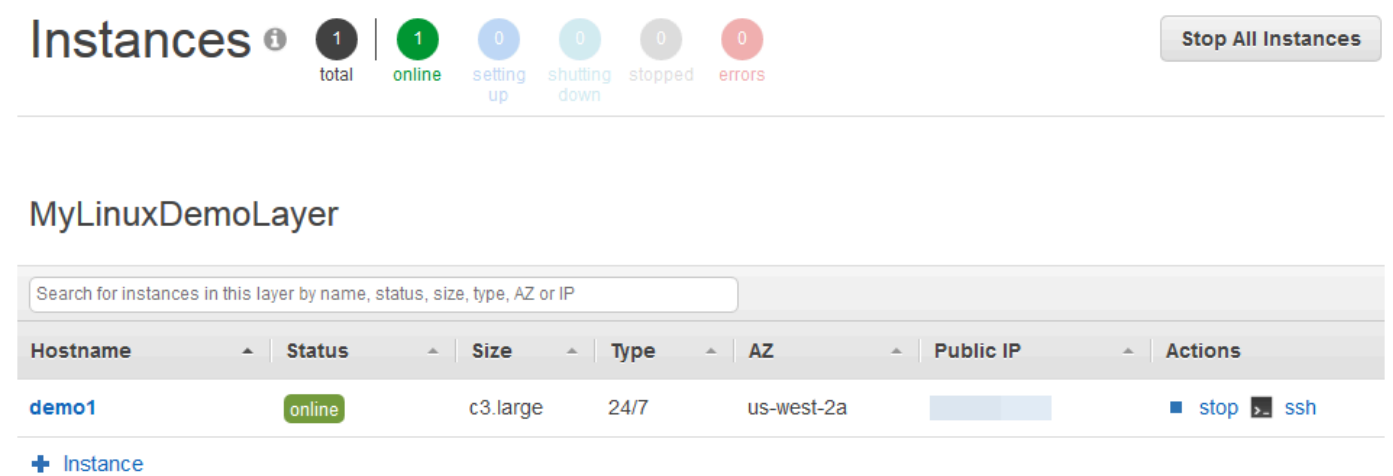

Una nueva pestaña del navegador web muestra la aplicación.

3. En la página web de felicitación, en el cuadro de texto Leave a comment (Dejar un comentario) introduzca un comentario y, a continuación, elija Send (Enviar) para probar la aplicación. La aplicación añade su comentario al sitio web. Siga dejando comentarios y elija Send (Enviar) tantas veces como desee:

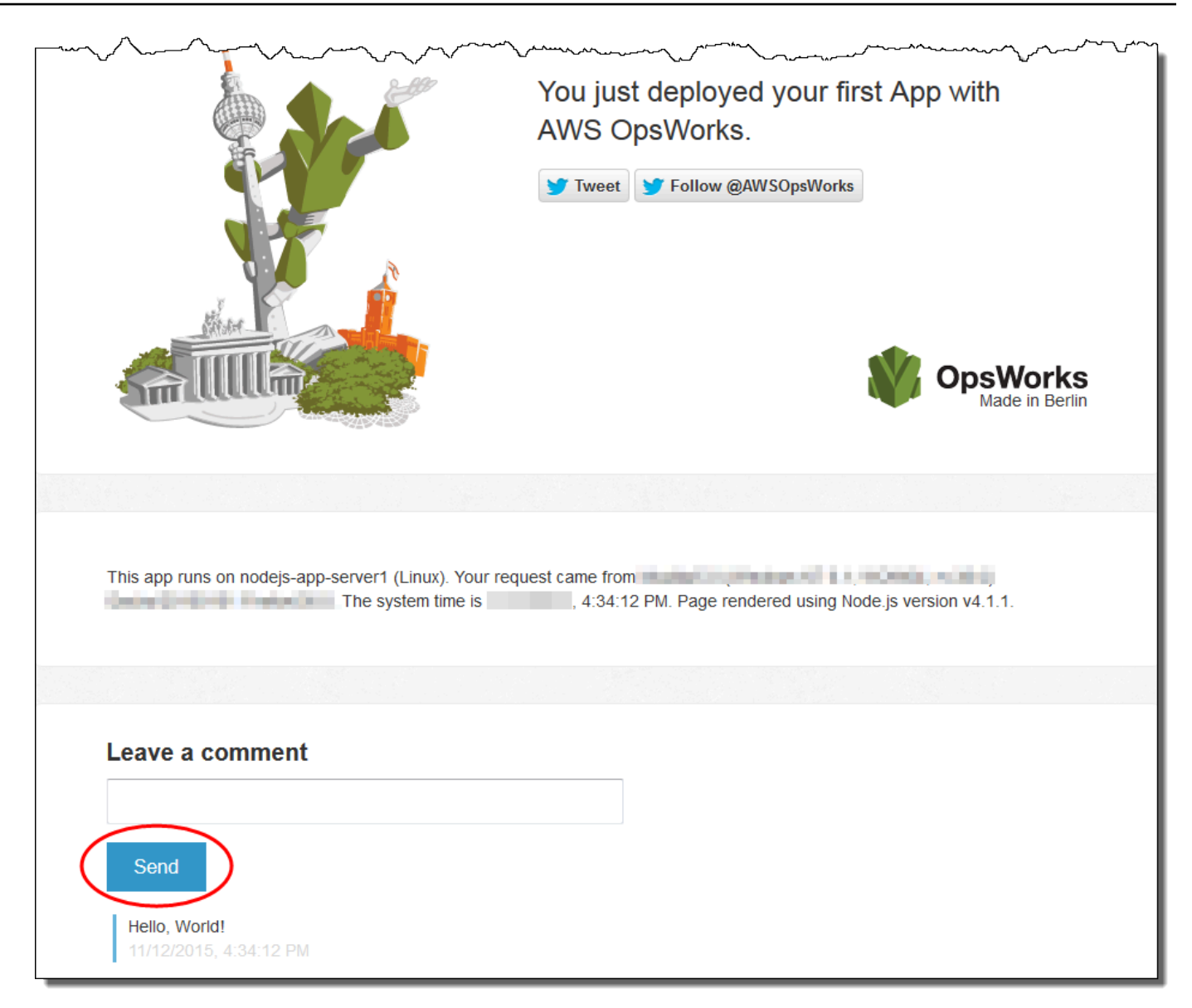

4. Si tienes una cuenta de Twitter, selecciona Twittear o Seguir a @ AWSOpsWorks y sigue las instrucciones que aparecen en pantalla para tuitear sobre la aplicación o seguir a  $\omega$ . AWSOpsWorks

Ha probado correctamente la aplicación implementada en la instancia.

En el [siguiente paso](#page-386-0), puedes limpiar los AWS recursos que utilizaste para este tutorial. El siguiente paso es opcional. Quizá quieras seguir utilizando estos AWS recursos a medida que vayas aprendiendo más sobre AWS OpsWorks Stacks. Sin embargo, conservar estos AWS recursos puede provocar algunos cargos continuos en tu AWS cuenta. Si quieres conservar estos AWS

recursos para usarlos más adelante, ya has completado este tutorial y puedes pasar directamente a [Siguientes pasos](#page-388-0) ellos.

<span id="page-386-0"></span>Paso 8 (opcional): eliminación

#### **A** Important

AWS OpsWorks Stacks ya no acepta nuevos clientes. Los clientes actuales podrán usar la OpsWorks consola, la API, la CLI y CloudFormation los recursos con normalidad hasta el 26 de mayo de 2024, momento en el que dejarán de utilizarse. Para prepararte para esta transición, te recomendamos que cambies tus pilas a ellas lo antes AWS Systems Manager posible. Para obtener más información, consulte [AWS OpsWorks Stacks](#page-290-0)  [Preguntas frecuentes sobre el final de la vida útil](#page-290-0) y [Migración de sus AWS OpsWorks Stacks](#page-292-0) [aplicaciones a AWS Systems Manager Application Manager](#page-292-0).

Para evitar incurrir en cargos adicionales en tu AWS cuenta, puedes eliminar los AWS recursos que se utilizaron en este tutorial. Estos AWS recursos incluyen la pila de AWS OpsWorks pilas y los componentes de la pila. (Para obtener más información, consulte [Precios de AWS OpsWorks\)](https://aws.amazon.com/opsworks/pricing/). Sin embargo, es posible que desees seguir utilizando estos AWS recursos a medida que vayas aprendiendo más sobre AWS OpsWorks Stacks. Si quieres mantener estos AWS recursos disponibles, ya has completado este tutorial y puedes pasar directamente a ellos. [Siguientes pasos](#page-388-0)

El contenido almacenado en los recursos que creó para este tutorial puede incluir información de identificación personal. Si ya no desea que AWS almacene esta información, siga los pasos de este tema.

Para eliminar la aplicación de la pila

- 1. En la consola AWS OpsWorks Stacks, en el panel de navegación del servicio, selecciona Aplicaciones. Se abre la página Apps (Aplicaciones).
- 2. Para MyLinuxDemoApp, en Acciones, selecciona eliminar. Cuando aparezca el mensaje de confirmación, seleccione Eliminar. AWS OpsWorks Stacks elimina la aplicación.

Para eliminar la instancia de la pila

1. En el panel de navegación de servicio, seleccione Instances (Instancias). Se abre la página Instances (Instancias).

- 2. Para MyLinuxDemoLayer, para demo1, para Acciones, selecciona detener. Cuando vea el mensaje de confirmación, elija Stop (Detener). Ocurrirá lo siguiente.
	- Status (Estado) cambia de online a stopping (deteniéndose) y, finalmente, a stopped (detenido).
	- online cambia de 1 a 0.
	- shutting down (cerrándose) cambia de 0 a 1 y, por último, vuelve a 0.
	- stopped (detenido) cambia de 0 a 1.

Este proceso puede tardar unos minutos. Cuando AWS OpsWorks Stacks haya terminado, se mostrarán los siguientes resultados.

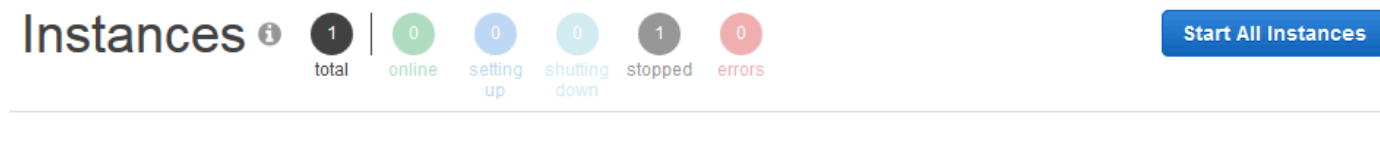

## **MyLinuxDemoLayer**

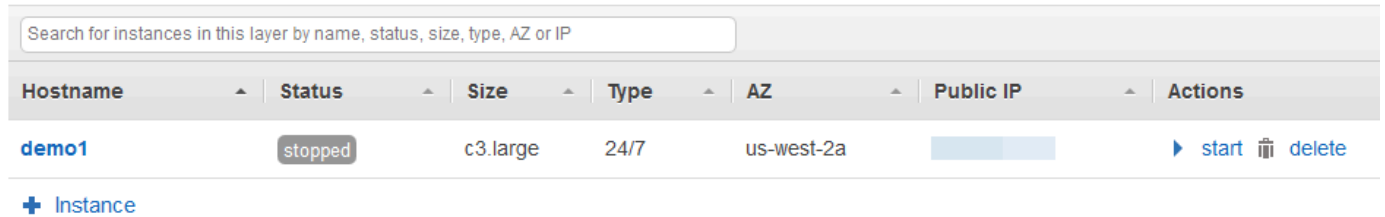

3. En Actions (Acciones), seleccione delete (eliminar). Cuando veas el mensaje de confirmación, selecciona Eliminar. AWS OpsWorks Stacks elimina la instancia y muestra el mensaje Sin instancias.

#### Para eliminar la pila

- 1. En el panel de navegación de servicio, elija Stack (Pila). Se abre la página MyLinuxDemoStack.
- 2. Elija Delete Stack. Cuando veas el mensaje de confirmación, selecciona Eliminar. AWS OpsWorks Stacks elimina la pila y muestra la página del OpsWorks panel de control.

Si lo desea, puede eliminar el usuario y el par de claves de Amazon EC2 que utilizó en este tutorial si no quiere volver a utilizarlos para acceder a otros AWS servicios e instancias de EC2. Para obtener

instrucciones, consulte [Eliminar un usuario de IAM](https://docs.aws.amazon.com/IAM/latest/UserGuide/id_users_manage.html#id_users_deleting) y [pares de claves e instancias de Linux de](https://docs.aws.amazon.com/AWSEC2/latest/UserGuide/ec2-key-pairs.html#delete-key-pair) [Amazon EC2.](https://docs.aws.amazon.com/AWSEC2/latest/UserGuide/ec2-key-pairs.html#delete-key-pair)

<span id="page-388-0"></span>Ha completado este tutorial. Para obtener más información, consulte [Siguientes pasos](#page-388-0).

Siguientes pasos

#### **A** Important

AWS OpsWorks Stacks ya no acepta nuevos clientes. Los clientes actuales podrán usar la OpsWorks consola, la API, la CLI y CloudFormation los recursos con normalidad hasta el 26 de mayo de 2024, momento en el que dejarán de utilizarse. Para prepararte para esta transición, te recomendamos que cambies tus pilas a ellas lo antes AWS Systems Manager posible. Para obtener más información, consulte [AWS OpsWorks Stacks](#page-290-0)  [Preguntas frecuentes sobre el final de la vida útil](#page-290-0) y [Migración de sus AWS OpsWorks Stacks](#page-292-0) [aplicaciones a AWS Systems Manager Application Manager](#page-292-0).

Ahora que has completado este tutorial, puedes obtener más información sobre el uso AWS OpsWorks de las pilas:

- Explore el libro de recetas y la aplicación que ha utilizado en este tutorial. Consulte [Más](#page-389-0)  [información: explorar el libro de recetas utilizado en este tutorial](#page-389-0) y [Más información: explorar la](#page-391-0)  [aplicación utilizada en este tutorial.](#page-391-0)
- Practica cómo usar AWS OpsWorks Stacks con instancias de Windows. Consulte [Introducción:](#page-393-0)  [Windows.](#page-393-0)
- Para obtener más información sobre las pilas, consulte [Crear una pila nueva.](#page-495-0)
- Para obtener más información sobre las capas, consulte [Edición de la configuración de una capa](#page-533-0) [OpsWorks](#page-533-0) .
- Para obtener más información sobre las instancias, consulte [Añadir una instancia a una capa](#page-597-0).
- Para obtener más información sobre las aplicaciones, consulte [Implementación de aplicaciones](#page-705-0).
- Obtener más información sobre [Cookbooks and Recipes](#page-730-0).
- Cree sus propios libros de recetas. Consulte [Introducción: Libros de recetas](#page-429-0).
- Para obtener más información sobre cómo controlar el acceso a las pilas, consulte [Seguridad y](#page-822-0)  [permisos.](#page-822-0)

## <span id="page-389-0"></span>Más información: explorar el libro de recetas utilizado en este tutorial

#### **A** Important

AWS OpsWorks Stacks ya no acepta nuevos clientes. Los clientes actuales podrán usar la OpsWorks consola, la API, la CLI y CloudFormation los recursos con normalidad hasta el 26 de mayo de 2024, momento en el que dejarán de utilizarse. Para prepararte para esta transición, te recomendamos que cambies tus pilas a ellas lo antes AWS Systems Manager posible. Para obtener más información, consulte [AWS OpsWorks Stacks](#page-290-0)  [Preguntas frecuentes sobre el final de la vida útil](#page-290-0) y [Migración de sus AWS OpsWorks Stacks](#page-292-0) [aplicaciones a AWS Systems Manager Application Manager](#page-292-0).

En este tema se describe el libro de cocina que AWS OpsWorks Stacks usó para el tutorial.

Un libro de recetas es un concepto de Chef. Los libros de recetas son archivos de almacenamiento que contienen información de configuración, como, por ejemplo, recetas, valores de atributo, archivos, plantillas, bibliotecas, definiciones y recursos personalizados. Una receta también es un concepto de Chef. Las recetas son instrucciones, escritas en lenguaje Ruby, que especifican los recursos a utilizar y el orden en que se deben aplicar dichos recursos. Para obtener más información, consulte [About Cookbooks \(Acerca de los libros de recetas\)](https://docs.chef.io/cookbooks.html) y [About Recipes](https://docs.chef.io/recipes.html) en el sitio web [Learn](https://learn.chef.io/)  [Chef](https://learn.chef.io/).

Para ver el contenido del libro de cocina utilizado en este tutorial, extrae el contenido del archivo [opsworks-linux-demo-cookbooks-nodejs.tar.gz](https://s3.amazonaws.com/opsworks-demo-assets/opsworks-linux-demo-cookbooks-nodejs.tar.gz) en un directorio vacío de tu estación de trabajo local. (También puede iniciar sesión en la instancia en la que ha implementado el libro de recetas y explorar el contenido del directorio /var/chef/cookbooks).

El archivo default.rb del directorio cookbooks/nodejs\_demo/recipes es donde el libro de recetas ejecuta su código:

```
app = search(:aws_opsworks_app).first
app_path = "/srv/#{app['shortname']}"
package "git" do 
   options "--force-yes" if node["platform"] == "ubuntu" && node["platform_version"] == 
  "18.04"
end
```
application app\_path do

```
 javascript "4" 
   environment.update("PORT" => "80") 
   git app_path do 
     repository app["app_source"]["url"] 
     revision app["app_source"]["revision"] 
   end 
   link "#{app_path}/server.js" do 
     to "#{app_path}/index.js" 
   end 
   npm_install 
   npm_start
end
```
Esto es lo que hace el archivo:

- search(: aws\_opsworks\_app). first utiliza la búsqueda de Chef para buscar información sobre la aplicación que tarde o temprano se implementará en la instancia. Esta información incluye ajustes como, por ejemplo, el nombre abreviado de la aplicación y los detalles del repositorio de origen. Dado que solo se ha implementado una única aplicación en este tutorial, la búsqueda de Chef obtiene estos valores del primer elemento de información del índice de búsqueda aws\_opsworks\_app en la instancia. Cada vez que se lanza una instancia, AWS OpsWorks Stacks almacena esta y otra información relacionada como un conjunto de bolsas de datos en la propia instancia, y el contenido de la bolsa de datos se obtiene mediante la búsqueda de Chef. Aunque puede codificar de forma rígida estos valores en la receta, utilizar bolsas de datos y la búsqueda de Chef es un enfoque mucho más sólido. Para obtener más información sobre las bolsas de datos, consulte [Referencia de los contenedores de datos de AWS OpsWorks Stacks](#page-1514-0). Consulte también [About Data Bags](https://docs.chef.io/data_bags.html) en el sitio web de [Learn Chef.](https://learn.chef.io/) Para obtener más información sobre Chef, consulte [About Search](https://docs.chef.io/chef_search.html) en el sitio web [Learn Chef.](https://learn.chef.io/)
- El recurso package instala Git en la instancia.
- El recurso application describe e implementa aplicaciones web:
	- javascriptes la versión del motor de JavaScript ejecución que se va a instalar.
	- environment define una variable de entorno.
	- git obtiene el código fuente del repositorio y la ramificación especificados.
	- app\_path es la ruta para clonar el repositorio. Si la ruta no existe en la instancia, AWS OpsWorks Stacks la crea.
- link crea un enlace simbólico.
- npm\_install instala el Administrador de paquetes de nodo, el administrador de paquetes predeterminado para Node.js.
- npm\_start ejecuta Node.js.

Aunque AWS OpsWorks Stacks creó el libro de cocina utilizado para este tutorial, tú puedes crear tus propios libros de cocina. Para saber cómo hacerlo, consulte [Introducción: Libros de recetas](#page-429-0). Además, vaya a [About Cookbooks](https://docs.chef.io/cookbooks.html), [About Recipes](https://docs.chef.io/recipes.html) y [Learn the Chef Basics on Ubuntu](https://learn.chef.io/modules/learn-the-basics/ubuntu#/) en el sitio web [Learn](https://learn.chef.io/)  [Chef](https://learn.chef.io/) y a la sección "Our first Chef cookbook" en [First steps with Chef](http://gettingstartedwithchef.com/first-steps-with-chef.html) en el sitio web [Getting started](http://gettingstartedwithchef.com/)  [with Chef.](http://gettingstartedwithchef.com/)

<span id="page-391-0"></span>Más información: explorar la aplicación utilizada en este tutorial

#### **A** Important

AWS OpsWorks Stacks ya no acepta nuevos clientes. Los clientes actuales podrán usar la OpsWorks consola, la API, la CLI y CloudFormation los recursos con normalidad hasta el 26 de mayo de 2024, momento en el que dejarán de utilizarse. Para prepararte para esta transición, te recomendamos que cambies tus pilas a ellas lo antes AWS Systems Manager posible. Para obtener más información, consulte [AWS OpsWorks Stacks](#page-290-0)  [Preguntas frecuentes sobre el final de la vida útil](#page-290-0) y [Migración de sus AWS OpsWorks Stacks](#page-292-0) [aplicaciones a AWS Systems Manager Application Manager](#page-292-0).

En este tema, se describe la aplicación que AWS OpsWorks Stacks implementa en la instancia para este tutorial.

Para ver el código fuente de la aplicación, extrae el contenido del [opsworks-windows-demo-nodejs](https://github.com/awslabs/opsworks-windows-demo-nodejs) GitHub repositorio en un directorio vacío de tu estación de trabajo local. También puede iniciar sesión en la instancia en la que ha implementado el libro de recetas y explorar el contenido del directorio / srv/mylinuxdemoapp.

El archivo index.js contiene el código más importante para la aplicación:

```
var express = require('express');
var app = express();
var path = require('path');
var os = require('os');
```

```
var bodyParser = require('body-parser');
var fs = require('fs');
var add_comment = function(comment) { 
   var comments = get_comments(); 
   comments.push({"date": new Date(), "text": comment}); 
   fs.writeFileSync('./comments.json', JSON.stringify(comments));
};
var get_comments = function() {
   var comments; 
   if (fs.existsSync('./comments.json')) { 
     comments = fs.readFileSync('./comments.json'); 
     comments = JSON.parse(comments); 
   } else { 
    comments = [];
   } 
   return comments;
};
app.use(function log (req, res, next) { 
   console.log([req.method, req.url].join(' ')); 
   next();
});
app.use(express.static('public'));
app.use(bodyParser.urlencoded({ extended: false }))
app.set('view engine', 'jade');
app.get('/', function(req, res) { 
   var comments = get_comments(); 
   res.render("index", 
     { agent: req.headers['user-agent'], 
       hostname: os.hostname(), 
       nodeversion: process.version, 
       time: new Date(), 
      admin: (process.env.APP_ADMIN_EMAIL || "admin@unconfigured-value.com" ),
       comments: get_comments() 
     });
});
app.post('/', function(req, res) { 
  var comment = req.body.comment;
   if (comment) { 
     add_comment(comment);
```

```
 console.log("Got comment: " + comment); 
   } 
   res.redirect("/#form-section");
});
var server = app.listen(process.env.PORT || 3000, function() { 
   console.log('Listening on %s', process.env.PORT);
});
```
Esto es lo que hace el archivo:

- require carga módulos que contienen algún código dependiente que esta aplicación web necesita para funcionar como se espera.
- Las funciones add\_comment y get\_comments escriben información en y leen información del archivo comments.json.
- Para obtener información sobre app.get, app.listen, app.post, app.set y app.use, consulte la referencia de la API [Referencia de la API Express.](http://expressjs.com/4x/api.html)

Para obtener información sobre cómo crear y empaquetar la aplicación para la implementación, consulte [Origen de las aplicaciones.](#page-699-0)

## <span id="page-393-0"></span>Introducción a las pilas de Windows

#### **A** Important

AWS OpsWorks Stacks ya no acepta nuevos clientes. Los clientes actuales podrán usar la OpsWorks consola, la API, la CLI y CloudFormation los recursos con normalidad hasta el 26 de mayo de 2024, momento en el que dejarán de utilizarse. Para prepararte para esta transición, te recomendamos que cambies tus pilas a ellas lo antes AWS Systems Manager posible. Para obtener más información, consulte [AWS OpsWorks Stacks](#page-290-0)  [Preguntas frecuentes sobre el final de la vida útil](#page-290-0) y [Migración de sus AWS OpsWorks Stacks](#page-292-0) [aplicaciones a AWS Systems Manager Application Manager](#page-292-0).

Por lo general, las aplicaciones basadas en la nube requieren un grupo de recursos relacionados (servidores de aplicaciones, servidores de bases de datos, etc.) que deben crearse y administrarse conjuntamente. Este conjunto de instancias recibe el nombre de pila. Una pila de aplicaciones sencilla puede ser parecida a la siguiente.

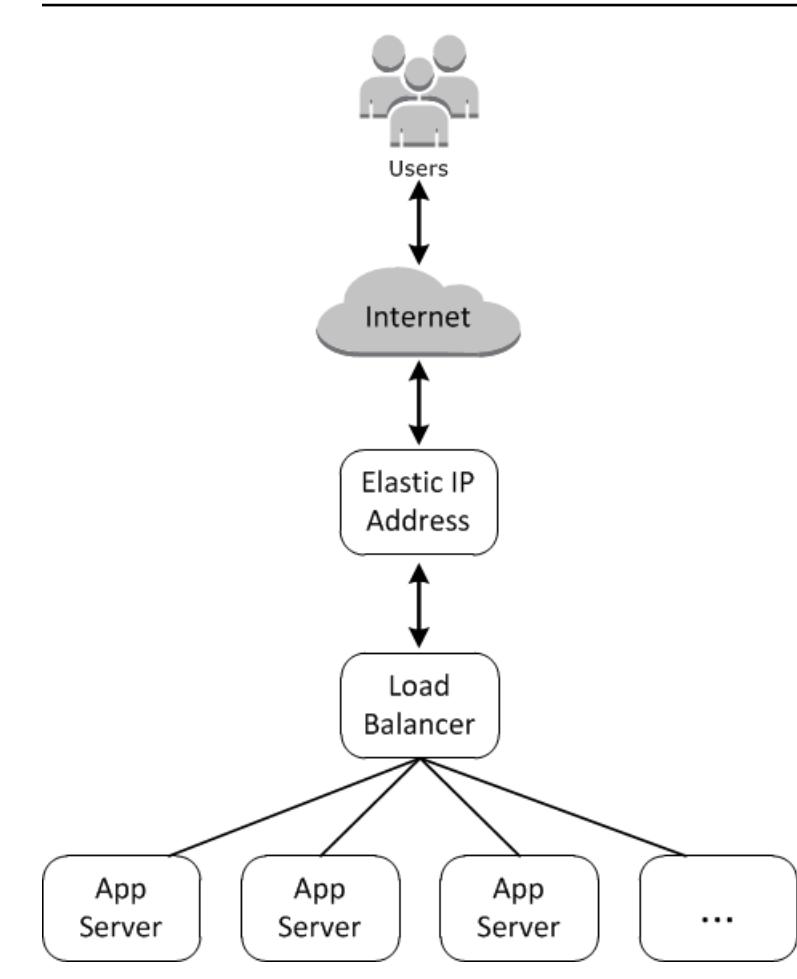

La arquitectura básica se compone de lo siguiente:

- Una dirección IP elástica que recibe las solicitudes de los usuarios.
- Un balanceador de carga que distribuye las solicitudes entrantes de manera uniforme entre los servidores de aplicaciones.
- Un conjunto de instancias de servidores de aplicaciones, tantas según sea necesario para gestionar el tráfico.

Además, suele ser necesario disponer de una forma de distribuir las aplicaciones en los servidores de aplicaciones, administrar los permisos de usuario, etcétera.

AWS OpsWorks Stacks proporciona una forma sencilla y directa de crear y gestionar pilas y sus aplicaciones y recursos asociados. En este capítulo se realiza una introducción a los aspectos básicos de AWS OpsWorks Stacks, junto con algunas de sus características más sofisticadas, estudiando el proceso de creación de la pila de servidores de aplicaciones en el diagrama. Utiliza un modelo de desarrollo incremental que AWS OpsWorks Stacks hace que sea fácil de seguir: configura un stack básico y, una vez que funcione correctamente, añade componentes hasta llegar a una implementación con todas las funciones.

- [Paso 1: Completar los requisitos previos](#page-395-0) muestra cómo preparar la configuración para comenzar el tutorial.
- [Paso 2: Crear una pila básica para el servidor de aplicaciones](#page-399-0) muestra cómo crear una pila básica que admita Internet Information Server (IIS) y cómo implementar una aplicación en el servidor.
- [Paso 3: Escalar el ejemplo de IIS](#page-424-0) muestra cómo escalar una pila para administrar una carga mayor añadiendo más servidores de aplicaciones, un balanceador de carga que distribuya el tráfico entrante y una dirección IP elástica que reciba las solicitudes entrantes.

#### Temas

- [Paso 1: Completar los requisitos previos](#page-395-0)
- [Paso 2: Crear una pila básica para el servidor de aplicaciones](#page-399-0)
- [Paso 3: Escalar el ejemplo de IIS](#page-424-0)
- [Siguientes pasos](#page-429-1)

<span id="page-395-0"></span>Paso 1: Completar los requisitos previos

#### **A** Important

AWS OpsWorks Stacks ya no acepta nuevos clientes. Los clientes actuales podrán usar la OpsWorks consola, la API, la CLI y CloudFormation los recursos con normalidad hasta el 26 de mayo de 2024, momento en el que dejarán de utilizarse. Para prepararte para esta transición, te recomendamos que cambies tus pilas a ellas lo antes AWS Systems Manager posible. Para obtener más información, consulte [AWS OpsWorks Stacks](#page-290-0)  [Preguntas frecuentes sobre el final de la vida útil](#page-290-0) y [Migración de sus AWS OpsWorks Stacks](#page-292-0) [aplicaciones a AWS Systems Manager Application Manager](#page-292-0).

Complete los siguientes pasos de configuración antes de comenzar el tutorial. Estos pasos de configuración incluyen el registro de una AWS cuenta, la creación de un usuario administrativo y la asignación de permisos de acceso a AWS OpsWorks Stacks.
Si ha finalizado los tutoriales [Introducción: muestra](#page-339-0) o [Introducción: Linux,](#page-361-0) ya ha cumplido los requisitos previos de este tutorial y puede pasar directamente a [Paso 2: Crear una pila básica para el](#page-399-0)  [servidor de aplicaciones.](#page-399-0)

#### Temas

- [Regístrate para obtener una Cuenta de AWS](#page-340-0)
- [Crea un usuario con acceso administrativo](#page-341-0)
- [Asignar permisos de acceso a servicios](#page-398-0)
- [Asegúrate de que los usuarios AWS OpsWorks de Stacks se agreguen a tu dominio](#page-398-1)

Regístrate para obtener una Cuenta de AWS

Si no tiene uno Cuenta de AWS, complete los siguientes pasos para crearlo.

Para suscribirte a una Cuenta de AWS

- 1. Abra [https://portal.aws.amazon.com/billing/signup.](https://portal.aws.amazon.com/billing/signup)
- 2. Siga las instrucciones que se le indiquen.

Parte del procedimiento de registro consiste en recibir una llamada telefónica e indicar un código de verificación en el teclado del teléfono.

Cuando te registras en un Cuenta de AWS, Usuario raíz de la cuenta de AWSse crea un. El usuario raíz tendrá acceso a todos los Servicios de AWS y recursos de esa cuenta. Como práctica recomendada de seguridad, asigne acceso administrativo a un usuario y utilice únicamente al usuario root para realizar [tareas que requieran dicho acceso.](https://docs.aws.amazon.com/accounts/latest/reference/root-user-tasks.html)

AWS te envía un correo electrónico de confirmación una vez finalizado el proceso de registro. Puede ver la actividad de la cuenta y administrar la cuenta en cualquier momento entrando en [https://](https://aws.amazon.com/) [aws.amazon.com/](https://aws.amazon.com/) y seleccionando Mi cuenta.

Crea un usuario con acceso administrativo

Después de crear un usuario administrativo Cuenta de AWS, asegúrelo Usuario raíz de la cuenta de AWS AWS IAM Identity Center, habilite y cree un usuario administrativo para no usar el usuario root en las tareas diarias.

#### Proteja su Usuario raíz de la cuenta de AWS

1. Inicie sesión [AWS Management Console](https://console.aws.amazon.com/)como propietario de la cuenta seleccionando el usuario root e introduciendo su dirección de Cuenta de AWS correo electrónico. En la siguiente página, escriba su contraseña.

Para obtener ayuda para iniciar sesión con el usuario raíz, consulte [Signing in as the root user](https://docs.aws.amazon.com/signin/latest/userguide/console-sign-in-tutorials.html#introduction-to-root-user-sign-in-tutorial) en la Guía del usuario de AWS Sign-In .

2. Active la autenticación multifactor (MFA) para el usuario raíz.

Para obtener instrucciones, consulte [Habilitar un dispositivo MFA virtual para el usuario Cuenta](https://docs.aws.amazon.com/IAM/latest/UserGuide/enable-virt-mfa-for-root.html)  [de AWS raíz \(consola\)](https://docs.aws.amazon.com/IAM/latest/UserGuide/enable-virt-mfa-for-root.html) en la Guía del usuario de IAM.

Cree un usuario con acceso administrativo

1. Activar IAM Identity Center

Consulte las instrucciones en [Enabling AWS IAM Identity Center](https://docs.aws.amazon.com/singlesignon/latest/userguide/get-set-up-for-idc.html) en la Guía del usuario de AWS IAM Identity Center .

2. En el Centro de identidades de IAM, conceda acceso administrativo a un usuario.

Para ver un tutorial sobre su uso Directorio de IAM Identity Center como fuente de identidad, consulte [Configurar el acceso de los usuarios con la configuración predeterminada Directorio de](https://docs.aws.amazon.com/singlesignon/latest/userguide/quick-start-default-idc.html)  [IAM Identity Center](https://docs.aws.amazon.com/singlesignon/latest/userguide/quick-start-default-idc.html) en la Guía del AWS IAM Identity Center usuario.

Inicie sesión como el usuario con acceso administrativo

• Para iniciar sesión con el usuario de IAM Identity Center, utilice la URL de inicio de sesión que se envió a la dirección de correo electrónico cuando creó el usuario de IAM Identity Center.

Para obtener ayuda para iniciar sesión con un usuario del Centro de identidades de IAM, consulte [Iniciar sesión en el portal de AWS acceso](https://docs.aws.amazon.com/signin/latest/userguide/iam-id-center-sign-in-tutorial.html) en la Guía del AWS Sign-In usuario.

Asigne el acceso a usuarios adicionales

1. En el Centro de identidades de IAM, cree un conjunto de permisos que siga la práctica recomendada de aplicar permisos con privilegios mínimos.

Para obtener instrucciones, consulte [Crear un conjunto de permisos](https://docs.aws.amazon.com/singlesignon/latest/userguide/get-started-create-a-permission-set.html) en la Guía del usuario.AWS IAM Identity Center

2. Asigne usuarios a un grupo y, a continuación, asigne el acceso de inicio de sesión único al grupo.

Para obtener instrucciones, consulte [Añadir grupos](https://docs.aws.amazon.com/singlesignon/latest/userguide/addgroups.html) en la Guía del AWS IAM Identity Center usuario.

# <span id="page-398-0"></span>Asignar permisos de acceso a servicios

Habilita el acceso al servicio AWS OpsWorks Stacks (y a los servicios relacionados en los que se basa AWS OpsWorks Stacks) añadiendo los AmazonS3FullAccess permisos AWSOpsWorks\_FullAccess y permisos a tu rol o usuario.

Para obtener más información sobre cómo añadir permisos, consulte [Agregar permisos de identidad](https://docs.aws.amazon.com/IAM/latest/UserGuide/access_policies_manage-attach-detach.html#add-policies-console) [de IAM \(consola\).](https://docs.aws.amazon.com/IAM/latest/UserGuide/access_policies_manage-attach-detach.html#add-policies-console)

<span id="page-398-1"></span>Asegúrate de que los usuarios AWS OpsWorks de Stacks se agreguen a tu dominio

En una pila de Chef 12.2, el libro de recetas aws\_opsworks\_users incluido crea los usuarios que tienen acceso a SSH y al Protocolo de escritorio remoto (RDP) para instancias basadas en Windows. Al unir las instancias de Windows de su pila a un dominio de Active Directory, la ejecución de este libro de cocina puede fallar si los usuarios de AWS OpsWorks Stacks no existen en Active Directory. Si los usuarios no se reconocen en Active Directory, las instancias podrán introducir un estado setup failed cuando las reinicie después de unirlas a un dominio. Para las instancias de Windows unidas a un dominio, no es suficiente conceder a los usuarios de AWS OpsWorks Stacks acceso a SSH/RDP en la página de permisos de usuario.

Antes de unir las instancias de Windows de una pila de Chef 12.2 a un dominio de Active Directory, asegúrate de que todos los usuarios de AWS OpsWorks Stacks de la pila basada en Windows sean miembros del dominio. La mejor forma de hacerlo es configurar la identidad federada con IAM antes de crear la pila basada en Windows y, a continuación, importar los usuarios federados a las AWS OpsWorks pilas antes de unir las instancias de la pila a un dominio. Para obtener más información acerca de cómo hacerlo, consulte [Enabling Federation to AWS Using Windows Active Directory,](https://aws.amazon.com/blogs/security/enabling-federation-to-aws-using-windows-active-directory-adfs-and-saml-2-0/)  [ADFS, and SAML 2.0](https://aws.amazon.com/blogs/security/enabling-federation-to-aws-using-windows-active-directory-adfs-and-saml-2-0/) en el blog de AWS sobre seguridad y [Federación de usuarios ya existentes](https://docs.aws.amazon.com/IAM/latest/UserGuide/introduction_identity-management.html#intro-identity-federation) en la Guía del usuario de IAM.

# <span id="page-399-0"></span>Paso 2: Crear una pila básica para el servidor de aplicaciones

# **A** Important

AWS OpsWorks Stacks ya no acepta nuevos clientes. Los clientes actuales podrán usar la OpsWorks consola, la API, la CLI y CloudFormation los recursos con normalidad hasta el 26 de mayo de 2024, momento en el que dejarán de utilizarse. Para prepararte para esta transición, te recomendamos que cambies tus pilas a ellas lo antes AWS Systems Manager posible. Para obtener más información, consulte [AWS OpsWorks Stacks](#page-290-0)  [Preguntas frecuentes sobre el final de la vida útil](#page-290-0) y [Migración de sus AWS OpsWorks Stacks](#page-292-0) [aplicaciones a AWS Systems Manager Application Manager](#page-292-0).

Una pila del servidor de aplicaciones básica consta de una única instancia del servidor de aplicaciones con una dirección IP pública para recibir las solicitudes de los usuarios. El código de la aplicación y los archivos relacionados se almacenan en un repositorio independiente y, desde ahí, se implementan en el servidor. El siguiente diagrama ilustra este tipo de pila.

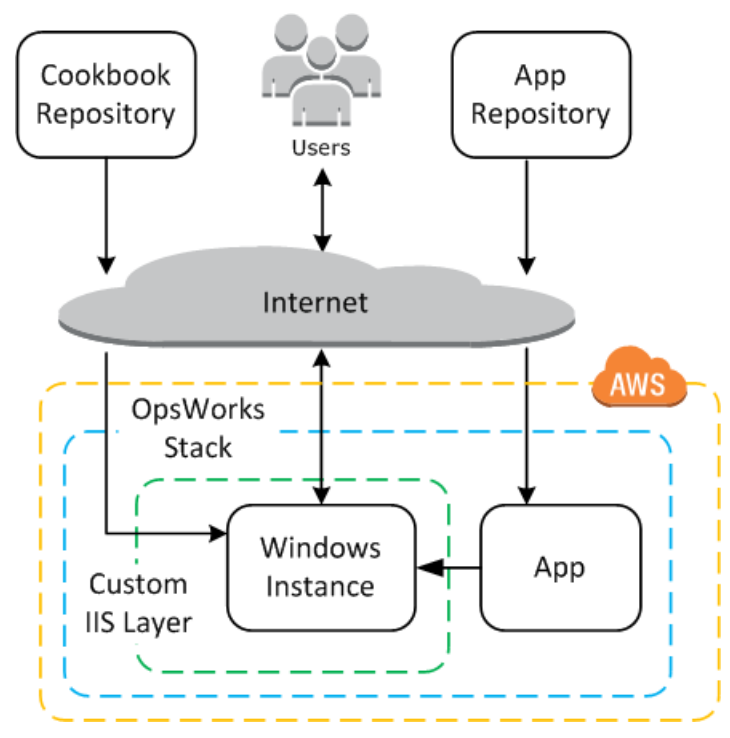

La pila incluye los siguientes componentes:

• Una capa que representa un grupo de instancias y especifica cómo deben configurarse.

La capa de este ejemplo representa un grupo de instancias de IIS.

• Una instancia que representa una instancia de Amazon EC2.

En este caso, la capa configura una sola instancia para ejecutar IIS, pero las capas pueden tener las instancias que se deseen.

- Una aplicación que contiene la información necesaria para instalar una aplicación en la instancia.
- Un libro de recetas que contiene las recetas de Chef personalizadas compatibles con la capa de IIS personalizada. El libro de recetas y el código de la aplicación se almacenan en repositorios remotos, por ejemplo, un archivo de almacenamiento en un bucket de Amazon S3 o un repositorio Git.

En las siguientes secciones, se describe cómo usar la consola AWS OpsWorks Stacks para crear la pila e implementar la aplicación.

# Temas

- [Paso 2.1: Crear la pila](#page-400-0)
- [Paso 2.2: Autorizar el acceso RDP](#page-402-0)
- [Paso 2.3: Implementar un libro de recetas personalizado](#page-404-0)
- [Paso 2.4: Añadir una capa de IIS](#page-412-0)
- [Paso 2.5: Implementar una aplicación](#page-415-0)

#### <span id="page-400-0"></span>Paso 2.1: Crear la pila

# **A** Important

AWS OpsWorks Stacks ya no acepta nuevos clientes. Los clientes actuales podrán usar la OpsWorks consola, la API, la CLI y CloudFormation los recursos con normalidad hasta el 26 de mayo de 2024, momento en el que dejarán de utilizarse. Para prepararte para esta transición, te recomendamos que cambies tus pilas a ellas lo antes AWS Systems Manager posible. Para obtener más información, consulte [AWS OpsWorks Stacks](#page-290-0)  [Preguntas frecuentes sobre el final de la vida útil](#page-290-0) y [Migración de sus AWS OpsWorks Stacks](#page-292-0) [aplicaciones a AWS Systems Manager Application Manager](#page-292-0).

Para iniciar un proyecto de AWS OpsWorks Stacks, debes crear una pila, que actúa como contenedor para tus instancias y otros recursos. La configuración de la pila especifica algunos valores básicos como, por ejemplo, la región de AWS y el sistema operativo predeterminado, que comparten todas las instancias de la pila.

Para crear una pila nueva

1. Añadir una pila

Si aún no lo ha hecho, inicie sesión en la [consola de AWS OpsWorks Stacks.](https://console.aws.amazon.com/opsworks/)

- Si la cuenta no tiene pilas existentes, verá la OpsWorks página de bienvenida a AWS; elija Añadir su primera pila.
- De lo contrario, verá el panel de control de AWS OpsWorks pilas, en el que se muestran las pilas de su cuenta; elija Añadir pila.
- 2. Configurar la pila

En la página Add Stack (Añadir pila), elija Chef 12 stack (Pila de Chef 12) y especifique las opciones siguientes:

#### Nombre de pila

Introduzca un nombre para la pila, que puede contener caracteres alfanuméricos (a-z, A-Z y 0-9) y guiones (-). En este tutorial, la pila de ejemplo se llama **IISWalkthrough**.

# Región

Seleccione Oeste de EE. UU. (Oregón) como la región de la pila.

Puede crear una pila en cualquier región, pero en los tutoriales recomendamos usar la región Oeste de EE. UU. (Oregón).

#### Default operating system

Seleccione Windows y, a continuación, especifique Microsoft Windows Server 2022 Base, que es el valor predeterminado.

Use custom Chef cookbooks

Para este tutorial, especifique No en esta opción.

3. Elija Advanced (Avanzado) para confirmar que dispone de un rol de IAM y el perfil de instancia de IAM predeterminado seleccionado.

#### Rol de IAM

Especifica la función de IAM ()AWS Identity and Access Management de la pila. AWS OpsWorks Stacks necesita acceder a otros servicios de AWS para realizar tareas como la creación y administración de instancias de Amazon EC2. El rol de IAM especifica el rol que AWS OpsWorks Stacks asume para trabajar con otros servicios de AWS en tu nombre. Para obtener más información, consulte [Permitir a AWS OpsWorks Stacks que actúe en su](#page-850-0)  [nombre.](#page-850-0)

• Si tu cuenta ya tiene un rol de IAM en AWS OpsWorks Stacks, puedes seleccionarlo de la lista.

Si el rol lo creó AWS OpsWorks Stacks, se le asignará un nombre. aws-opsworksservice-role

• De lo contrario, selecciona Nuevo rol de IAM para indicar a AWS OpsWorks Stacks que cree un nuevo rol para ti con los permisos correctos.

Nota: si tiene permisos de acceso completo a AWS OpsWorks Stacks, para crear un nuevo rol se precisarán otros permisos de IAM adicionales. Para obtener más información, consulte [Ejemplos de políticas](#page-843-0).

4. Acepte los valores predeterminados para el resto de la configuración y elija Add Stack (Añadir pila). Para obtener más información sobre los distintos valores de configuración, consulte [Crear](#page-495-0) [una pila nueva](#page-495-0).

# <span id="page-402-0"></span>Paso 2.2: Autorizar el acceso RDP

# **A** Important

AWS OpsWorks Stacks ya no acepta nuevos clientes. Los clientes actuales podrán usar la OpsWorks consola, la API, la CLI y CloudFormation los recursos con normalidad hasta el 26 de mayo de 2024, momento en el que dejarán de utilizarse. Para prepararte para esta transición, te recomendamos que cambies tus pilas a ellas lo antes AWS Systems Manager posible. Para obtener más información, consulte [AWS OpsWorks Stacks](#page-290-0)  [Preguntas frecuentes sobre el final de la vida útil](#page-290-0) y [Migración de sus AWS OpsWorks Stacks](#page-292-0) [aplicaciones a AWS Systems Manager Application Manager](#page-292-0).

Una vez creada una pila, creará una capa y le agregará una instancia de Windows. Pero, para hacerlo, debe configurar previamente la pila de modo que le permita utilizar RDP para conectarse a las instancias de la capa personalizada. Para ello, haga lo siguiente:

- Añada una regla de entrada al grupo de seguridad que controla el acceso RDP.
- Configura los permisos AWS OpsWorks de tus pilas para esta pila a fin de permitir el acceso por RDP.

Cuando creas la primera pila de una región, AWS OpsWorks Stacks crea un conjunto de grupos de seguridad. Incluyen uno con un nombre similarAWS-OpsWorks-RDP-Server, que AWS OpsWorks Stacks adjunta a todas las instancias de Windows para permitir el acceso RDP. No obstante, este grupo de seguridad no incluye de forma predeterminada ninguna regla, por lo que deberá añadir una regla de entrada para permitir acceso RDP a sus instancias.

Para permitir el acceso RDP

- 1. Abra la [consola de Amazon EC2](https://console.aws.amazon.com/ec2/v2/), establézcala en la región de la pila y elija Grupos de seguridad en el panel de navegación.
- 2. Elija AWS- OpsWorks -RDP-Server, elija la pestaña Inbound y elija Editar.
- 3. Elija Add Rule (Añadir regla) e indique la siguiente configuración:
	- Tipo: RDP.
	- Origen: las direcciones IP de origen permitidas.

Normalmente se suelen permitir solicitudes RDP entrantes desde la dirección IP propia o desde un rango específico de direcciones IP (por lo general, el rango de direcciones IP corporativas). Para fines de aprendizaje, es suficiente especificar 0.0.0.0/0, ya que permite el acceso RDP desde cualquier dirección IP.

El grupo de seguridad permite que la instancia reciba solicitudes de conexión RDP, pero eso es solo la mitad del proceso. Un usuario normal iniciará sesión en la instancia con una contraseña proporcionada por Stacks. AWS OpsWorks Para que AWS OpsWorks Stacks genere esa contraseña, debes autorizar de forma explícita el acceso RDP para el usuario.

Para autorizar el acceso RDP para un usuario

1. En el panel de AWS OpsWorks Stacks, elige la pila IISWalkthrough.

- 2. En el panel de navegación de la pila, elija Permissions (Permisos).
- 3. En la página Permissions, elija Edit (Editar).
- 4. En la lista de usuarios, marque la casilla de SSH/RDP para el usuario al que desea conceder los permisos necesarios. Si quiere que el usuario tenga también permisos de administrador, también debe seleccionar sudo/admin.

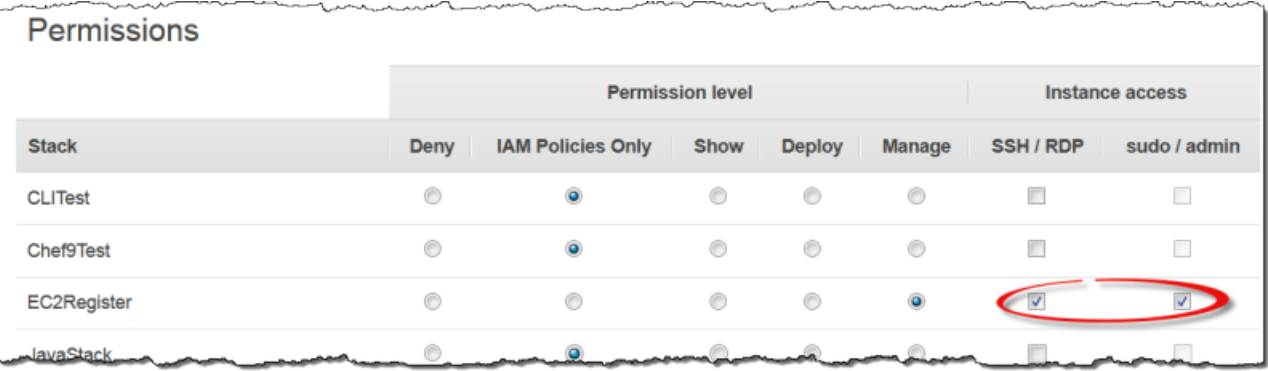

5. Seleccione Guardar.

El usuario puede obtener una contraseña y utilizarla para iniciar sesión en la instancia, como se describe más adelante.

# **a** Note

También puede iniciar sesión como administrador. Para obtener más información, consulte [Inicio de sesión como administrador](#page-695-0).

<span id="page-404-0"></span>Paso 2.3: Implementar un libro de recetas personalizado

# **A** Important

AWS OpsWorks Stacks ya no acepta nuevos clientes. Los clientes actuales podrán usar la OpsWorks consola, la API, la CLI y CloudFormation los recursos con normalidad hasta el 26 de mayo de 2024, momento en el que dejarán de utilizarse. Para prepararte para esta transición, te recomendamos que cambies tus pilas a ellas lo antes AWS Systems Manager posible. Para obtener más información, consulte [AWS OpsWorks Stacks](#page-290-0)  [Preguntas frecuentes sobre el final de la vida útil](#page-290-0) y [Migración de sus AWS OpsWorks Stacks](#page-292-0) [aplicaciones a AWS Systems Manager Application Manager](#page-292-0).

Aunque una pila es básicamente un contenedor de instancias, las instancias no se añaden directamente a una pila. Añada una o varias capas, cada una de las cuales representa un grupo de instancias relacionadas y, a continuación, añada instancias a las capas.

Una capa es básicamente un modelo que AWS OpsWorks Stacks utiliza para crear un conjunto de instancias de Amazon EC2 con la misma configuración. La instancia parte de una versión base del sistema operativo en la cual la capa de la instancia ejecuta una serie de tareas para implementar dicho plan. Entre esta tareas tenemos:

- Crear directorios y archivos.
- Administración de usuarios
- Instalar y configurar software.
- Iniciar o detener servidores.
- Implementar código de aplicaciones y archivos relacionados.

La capas realizan tareas en las instancias ejecutando [recetas de Chef](https://docs.chef.io/recipes.html) (para abreviar, "recetas"). Una receta es una aplicación Ruby que utiliza el lenguaje específico de dominio (DSL) de Chef para describir el estado final de la instancia. Con AWS OpsWorks Stacks, cada receta se suele asignar a uno de los [eventos del ciclo](#page-764-0) de vida de la capa: instalación, configuración, despliegue, anulación de despliegue y cierre. Cuando se produce un evento del ciclo de vida en una instancia, AWS OpsWorks Stacks ejecuta las recetas del evento para realizar las tareas adecuadas. Por ejemplo, el evento de configuración se produce cuando una instancia termina de arrancar. AWS OpsWorks Luego, Stacks ejecuta las recetas de configuración, que normalmente realizan tareas como instalar y configurar el software del servidor e iniciar los servicios relacionados.

AWS OpsWorks Stacks proporciona a cada capa un conjunto de recetas integradas que realizan tareas estándar. También se puede ampliar la funcionalidad de una capa implementando recetas personalizadas para realizar otras tareas y asignándolas a eventos del ciclo de vida de la capa. Las pilas de Windows admiten [capas personalizadas.](#page-566-0) Estas constan de un conjunto mínimo de recetas que realizan solo unas pocas tareas básicas. Para añadir funcionalidad a las instancias de Windows, debe implementar recetas personalizadas que instalen software, implementen aplicaciones, etcétera. En este tema se describe cómo crear una capa personalizada sencilla para admitir instancias de IIS.

Temas

- [Breve introducción a las recetas y los libros de recetas](#page-406-0)
- [Implementar una receta para instalar e iniciar IIS](#page-408-0)

#### • [Habilitar el libro de recetas personalizado](#page-409-0)

<span id="page-406-0"></span>Breve introducción a las recetas y los libros de recetas

Una receta define uno o varios aspectos del estado que se espera tenga una instancia: qué directorios debe tener, qué paquetes de software deben instalarse, qué aplicaciones deben implementarse, etcétera. Las recetas se empaquetan en un libro de recetas que, por lo general, contiene una o varias recetas relacionadas y archivos asociados (por ejemplo, plantillas) para crear los archivos de configuración.

Este tema constituye una introducción básica a las recetas, suficiente para mostrar cómo implementar un libro de recetas personalizado que admita una capa de IIS sencilla. Para ver una introducción más completa a los libros de recetas, consulte [Cookbooks and Recipes](#page-730-0). Para ver un tutorial detallado de introducción a la implementación de los libros de recetas, con varios temas específicos de Windows, consulte [Cookbooks 101.](#page-1019-0)

Las recetas de Chef son técnicamente aplicaciones Ruby, pero la mayor parte del código, por no decir todo el código, está en DSL de Chef. El lenguaje DSL consiste, principalmente, en un conjunto de recursos que se pueden utilizar para especificar de forma declarativa un aspecto del estado de las instancias. Por ejemplo, un recurso [directory](https://docs.chef.io/chef/resources.html#directory) define un directorio que debe añadirse al sistema. En el siguiente ejemplo se define un directorio C:\data con derechos de control total que pertenece al usuario especificado y que no hereda los derechos del directorio principal.

```
directory 'C:\data' do 
   rights :full_control, 'WORKGROUP\username' 
   inherits false 
   action :create
end
```
Cuando Chef ejecuta una receta, ejecuta cada recurso pasando los datos a un proveedor asociado, un objeto Ruby que administra los detalles de la modificación del estado de la instancia. En este caso, el proveedor crea un directorio nuevo con la configuración especificada.

El libro de recetas personalizado para la capa de IIS personalizada debe llevar a cabo las tareas siguientes:

• Instalar la característica IIS e iniciar el servicio.

Esta tarea se realiza durante la configuración, generalmente, justo después de que termine de arrancar la instancia.

• Implementar una aplicación en la instancia, una página HTML sencilla en este ejemplo.

Esta tarea se suele realizar durante la instalación. Sin embargo, lo habitual es que las aplicaciones se actualicen con regularidad, de forma que también deberá implementar actualizaciones cuando la instancia esté online.

Podría tener una única receta que realizara todas estas tareas. No obstante, el método preferido es disponer de recetas independientes para las tareas de instalación e implementación. De esta forma, es posible implementar las actualizaciones de las aplicaciones en cualquier momento, sin necesidad de ejecutar código de instalación. A continuación se describe cómo configurar un libro de recetas personalizado para admitir una capa de IIS personalizada. En temas posteriores se indicará cómo implementar las recetas.

#### Primeros pasos

- 1. Cree un directorio denominado iis-cookbook en una ubicación cómoda dentro de la estación de trabajo.
- 2. Añada un archivo metadata.rb a iis-cookbook con el contenido siguiente.

name "iis-cookbook" version "0.1.0"

En este ejemplo se utiliza un archivo metadata.rb mínimo. Para obtener más información sobre cómo usar este archivo, consulte [metadata.rb.](https://docs.chef.io/config_rb_metadata.html)

3. Añada un directorio recipes a iis-cookbook.

Este directorio, que debe llamarse recipes, contiene las recetas del libro de recetas.

Por lo general, los libros de recetas contienen otros directorios más. Por ejemplo, si en una receta se utiliza una plantilla para crear un archivo de configuración, la plantilla se encuentra, normalmente, en el directorio templates\default. El libro de recetas de este ejemplo consta únicamente de recetas; por consiguiente, no necesita otros directorios. Además, en este ejemplo se emplea un único libro de recetas, pero puede utilizar tantos como precise; en los proyectos complejos, es preferible disponer de varios. Por ejemplo, podría tener libros de recetas independientes para las tareas de instalación e implementación. Para obtener más ejemplos sobre libros de recetas, consulte [Cookbooks and Recipes](#page-730-0).

<span id="page-408-0"></span>Implementar una receta para instalar e iniciar IIS

IIS es una característica de Windows entre una serie de componentes opcionales del sistema que se pueden instalar en Windows Server. Puede hacer que receta instale de IIS de una de las formas siguientes:

- Utilizando un recurso [powershell\\_script](https://docs.chef.io/chef/resources.html#powershell-script) para ejecutar el cmdlet [Install-](https://docs.microsoft.com/en-us/powershell/module/servermanager/install-windowsfeature?view=winserver2012-ps)[WindowsFeature](https://docs.microsoft.com/en-us/powershell/module/servermanager/install-windowsfeature?view=winserver2012-ps).
- Utilizando el recurso [del libro de recetas de Windows](https://github.com/opscode-cookbooks/windows) windows\_feature de Chef.

El libro de recetas windows contiene un conjunto de recursos cuyos proveedores emplean el [sistema de administración y mantenimiento de imágenes de implementación](https://technet.microsoft.com/en-us/library/dd744256%28v=ws.10%29.aspx) (DISM) para realizar diversas tareas en instancias de Windows, entre ellas la instalación de las características.

# **a** Note

powershell\_script es uno de los recursos más útiles con las recetas de Windows. Puedes usarla para realizar diversas tareas en una instancia mediante la ejecución de un PowerShell script o un cmdlet. Es especialmente útil para aquellas tareas no compatibles con recursos de Chef.

En este ejemplo, se ejecuta un PowerShell script para instalar e iniciar el servidor web (IIS). El libro de recetas de windows se describe más adelante. Si desea ver un ejemplo sobre el uso de windows\_feature para instalar IIS, consulte [Instalación de una característica de Windows: IIS.](#page-1147-0)

Añada una receta llamada install.rb con el contenido siguiente al directorio recipes del libro de recetas.

```
powershell_script 'Install IIS' do 
   code 'Install-WindowsFeature Web-Server' 
   not_if "(Get-WindowsFeature -Name Web-Server).Installed"
end
service 'w3svc' do 
   action [:start, :enable]
end
```
La receta contiene dos recursos.

#### powershell\_script

powershell\_scriptejecuta el PowerShell script o cmdlet especificado. El ejemplo tiene la configuración de atributos siguiente:

• code— Los PowerShell cmdlets que se van a ejecutar.

En este ejemplo se ejecuta un cmdlet Install-WindowsFeature que instala Web Server (IIS). En general, el atributo code admite cualquier número de líneas, de manera que puede ejecutar tantos cmdlets como necesite.

• not-if: un [atributo de guardia](https://docs.chef.io/chef/resources.html#guards) que garantiza que la receta instala IIS si no está instalado.

En general se prefieren recetas idempotentes que no pierdan tiempo realizando la misma tarea más de una vez.

Cada recurso tiene una acción que especifica la acción que va a emprender el proveedor. No hay ninguna acción explícita para este ejemplo, por lo que el proveedor realiza la :run acción predeterminada, que ejecuta el script especificado PowerShell . Para obtener más información, consulte [Ejecución de un PowerShell script de Windows.](#page-1088-0)

#### service

Un [service](https://docs.chef.io/chef/resources.html#service) administra un servicio; en este caso, el servicio de Web Server IIS (W3SVC). En el ejemplo se utilizan atributos predeterminados y se especifican dos acciones, :start y :enable, que inician y habilitan IIS.

#### **a** Note

Si desea instalar software que utiliza un instalador de paquete, como MSI, puede usar un recurso windows\_package. Para obtener más información, consulte [Instalación de un](#page-1152-0)  [paquete](#page-1152-0).

<span id="page-409-0"></span>Habilitar el libro de recetas personalizado

AWS OpsWorks Stacks ejecuta recetas desde una caché local en cada instancia. Para ejecutar recetas personalizadas, haga lo siguiente:

• Guarde el libro de recetas en un repositorio remoto.

AWS OpsWorks Stacks descarga los libros de cocina de este repositorio a la caché local de cada instancia.

• Modifique la pila para habilitar los libros de recetas personalizados.

Los libros de recetas personalizados están desactivados de forma predeterminada, de forma que debe habilitarlos para la pila y proporcionar la dirección URL y la información relacionada del repositorio.

AWS OpsWorks Stacks admite archivos S3 y repositorios Git para libros de cocina personalizados; este ejemplo usa un archivo S3. Para obtener más información, consulte [Repositorios de libros de](#page-731-0) [recetas](#page-731-0).

Para utilizar un archivo S3

1. Cree un archivo .zip del directorio iis-cookbook.

AWS OpsWorks Stacks también admite archivos .tgz (tar comprimido con gzip) para las pilas de Windows.

- 2. Cargue el archivo en un bucket de S3 en la región Oeste de EE. UU. (Norte de California) y haga público el archivo. También puede utilizar archivos S3 privados, pero para este ejemplo son suficientes los archivos públicos, que son un poco más sencillos de utilizar.
	- a. Inicie sesión en la consola de Amazon S3 AWS Management Console y ábrala en [https://](https://console.aws.amazon.com/s3/) [console.aws.amazon.com/s3/](https://console.aws.amazon.com/s3/).
	- b. Si aún no dispone de un bucket en us-west-1, seleccione Crear bucket y cree un bucket en la región Oeste de EE. UU. (Norte de California).
	- c. En la lista de buckets, elija el nombre del bucket en el que desea cargar el archivo y, a continuación, elija Upload (Cargar).
	- d. Seleccione Add Files (Añadir archivos).
	- e. Seleccione el archivo que desea cargar y, a continuación, elija Open (Abrir).
	- f. En la parte inferior del cuadro de diálogo Upload Select Files and Folders (Cargar Seleccionar archivos y carpetas), elija Set Details (Establecer detalles).
	- g. En la parte inferior del cuadro de diálogo Set Details (Establecer detalles), elija Set Permissions (Establecer permisos).
- h. En el cuadro de diálogo Set permissions (Establecer permisos), elija Make everything public (Publicar todo).
- i. En la parte inferior del cuadro de diálogo Set Permissions (Establecer permisos), elija Start Upload (Iniciar carga). Cuando termine la carga, el archivo iis-cookbook.zip aparece en el bucket.
- j. Elija el bucket y, a continuación, elija la pestaña Properties (Propiedades) del bucket. Junto a Link (Enlace), registre la URL del archivo de almacenamiento para usarlo después.

Para obtener más información sobre la carga de archivos en un bucket de Amazon S3, consulte [¿Cómo puedo cargar archivos y carpetas en un bucket de S3?](https://docs.aws.amazon.com/AmazonS3/latest/UG/UploadingObjectsintoAmazonS3.html) en la Guía del usuario de la consola de Amazon S3.

# **A** Important

Hasta ahora, el tutorial le ha costado solo un poco tiempo, ya que el servicio AWS OpsWorks Stacks es gratuito. No obstante, deberá pagar por los recursos de AWS que utilice; por ejemplo, el almacenamiento de Amazon S3. En cuanto cargue el archivo, comenzará a incurrir en gastos. Para obtener más información, consulte [Precios de AWS](https://aws.amazon.com/pricing/).

Para habilitar libros de recetas personalizados para la pila

- 1. En la consola de AWS OpsWorks Stacks, selecciona Stack en el panel de navegación y, a continuación, selecciona Stack Settings en la esquina superior derecha.
- 2. En la parte superior derecha de la página Settings (Configuración), elija Edit (Editar).
- 3. En la página Settings (Configuración), establezca Use custom Chef cookbooks (Usar libros de recetas de Chef personalizadas) en Yes (Sí) e introduzca la información siguiente:
	- Tipo de repositorio: Archivo S3.
	- URL del repositorio: la URL de S3 del archivo de almacenamiento del libro de recetas que ha registrado previamente.
- 4. Elija Save (Guardar) para actualizar la configuración de la pila.

AWS OpsWorks Stacks instala tu libro de cocina personalizado en todas las instancias nuevas. Tenga en cuenta que AWS OpsWorks Stacks no instala ni actualiza automáticamente los libros de recetas personalizados en las instancias online. Puede hacerlo manualmente como se describe más adelante.

<span id="page-412-0"></span>Paso 2.4: Añadir una capa de IIS

# **A** Important

AWS OpsWorks Stacks ya no acepta nuevos clientes. Los clientes actuales podrán usar la OpsWorks consola, la API, la CLI y CloudFormation los recursos con normalidad hasta el 26 de mayo de 2024, momento en el que dejarán de utilizarse. Para prepararte para esta transición, te recomendamos que cambies tus pilas a ellas lo antes AWS Systems Manager posible. Para obtener más información, consulte [AWS OpsWorks Stacks](#page-290-0)  [Preguntas frecuentes sobre el final de la vida útil](#page-290-0) y [Migración de sus AWS OpsWorks Stacks](#page-292-0) [aplicaciones a AWS Systems Manager Application Manager](#page-292-0).

El libro de recetas tiene una receta que solo instala e inicia IIS. Esto es suficiente para crear la capa y comprobar que hay una instancia de IIS funcionando. Después, podrá añadir la funcionalidad de implementación de aplicaciones a la capa.

#### Crear una capa

Hay que comenzar añadiendo una capa a la pila. Después se añade funcionalidad a la capa mediante la asignación de recetas personalizadas a los eventos del ciclo de vida adecuados.

Para añadir una capa de IIS a la pila

- 1. Elija Layers (Capas) en el panel de navegación y, a continuación, elija Add a layer (Añadir una capa).
- 2. Configure la capa del modo siguiente:
	- Nombre: **IISExample**
	- Nombre corto **iisexample**

AWS OpsWorks Stacks usa el nombre abreviado para identificar la capa internamente. También puede utilizar el nombre abreviado para identificar la capa en las recetas, aunque no se haga en este ejemplo. Puede especificar el nombre abreviado que quiera, pero solo debe contener caracteres alfanuméricos en minúsculas y una cantidad reducida de signos de puntuación. Para obtener más información, consulte [Capas personalizadas](#page-566-0).

#### 3. Elija Add Layer (Añadir capa).

Si en este punto añadiera una instancia a IISWalkthrough y la iniciara, AWS OpsWorks Stacks instalaría automáticamente los libros de recetas pero no ejecutaría install.rb. Una vez que una instancia está online, puede ejecutar recetas manualmente utilizando el [comando de pila de](#page-519-0) [ejecución de recetas](#page-519-0). Sin embargo, un mejor enfoque es asignar la receta a uno de los [eventos del](#page-764-0)  [ciclo de vida](#page-764-0) de la capa. AWS OpsWorks A continuación, Stacks ejecuta automáticamente la receta en el punto correspondiente del ciclo de vida de la instancia.

Instale e inicie IIS en cuanto la instancia termine de arrancarse. Para ello, asigne install.rb al evento Setup de la capa.

Para asignar la receta a un evento del ciclo de vida

- 1. Elija Layers (Capas) en el panel de navegación
- 2. En el cuadro de la capa IISExample, elija Recipes (Recetas).
- 3. En la esquina superior derecha, elija Edit (Editar).
- 4. Bajo Custom Chef Recipes (Recetas de Chef personalizadas), en el cuadro de recetas Setup (Configuración), escriba **iis-cookbook::install**.

#### **a** Note

Utilice *cookbook-name*::*recipe-name* para identificar las recetas, omitiendo el sufijo .rb en el nombre de la receta.

- 5. Elija + para añadir la receta a la capa. Junto a la receta se muestra una x de color rojo para facilitar su eliminación posterior.
- 6. Seleccione Save (Guardar) para guardar la nueva configuración. Las recetas de instalación personalizadas incluirán ahora iis-cookbook::install.

Añadir una instancia a la capa e iniciarla

Puedes probar la receta añadiendo una instancia a la capa e iniciándola. AWS OpsWorks Stacks instala automáticamente los libros de cocina y se ejecuta install.rb durante la configuración, en cuanto la instancia termina de arrancar.

Para añadir una instancia a una capa e iniciarla

- 1. En el panel de navegación de AWS OpsWorks Stacks, selecciona Instances.
- 2. Bajo la capa IISExample, elija Add an instance (Añadir una instancia).
- 3. Seleccione el tamaño apropiado. t2.micro (o el tamaño menor disponible) es suficiente para el ejemplo.
- 4. Elija Add Instance (Añadir instancia). De forma predeterminada, AWS OpsWorks Stacks genera los nombres de las instancias añadiendo un entero al nombre corto de la capa, por lo que la instancia debe denominarse iisexample1.
- 5. Selecciona iniciar en la columna Acciones de la instancia para iniciar la instancia. AWS OpsWorks A continuación, Stacks lanzará una instancia EC2 y ejecutará las recetas de configuración para configurarla. Si la capa tuviera alguna receta de despliegue en ese momento, AWS OpsWorks Stacks la ejecutaría una vez finalizada la receta de configuración.

El proceso puede tardar varios minutos, durante los cuales la columna Status (Estado) muestra una serie de valores de estado. Cuando se alcanza el estado online, el proceso de instalación finaliza y la instancia queda lista para usar.

Confirmar que IIS se ha instalado y está ejecutándose

Puede utilizar RDP para conectarse a la instancia y comprobar que la receta de configuración ha funcionado correctamente.

Para verificar que IIS se ha instalado y se está ejecutando

- 1. Elige Instances en el panel de navegación y elige rdp en la columna Acciones de la instancia iisexample1. AWS OpsWorks Stacks genera automáticamente una contraseña RDP para ti que vence después de un período de tiempo específico.
- 2. Establezca Session valid for (Sesión válida durante) en 2 horas y elija Generate Password (Generar contraseña).
- 3. AWS OpsWorks Stacks muestra la contraseña y también, para tu comodidad, el nombre DNS público y el nombre de usuario de la instancia. Copie los tres y haga clic en Acknowledge and close (Reconocer y cerrar).
- 4. Abra el cliente RDP y use los datos del paso 3 para conectarse a la instancia.
- 5. En la instancia, abra el Explorador de Windows y examine la unidad C:. Debería tener un directorio C:\inetpub creado cuando se instaló IIS.
- 6. Abra la aplicación Administrative Tools (Herramientas administrativas) del panel de control y, a continuación, abra Services (Servicios). El servicio de IIS se encuentra cerca de la parte inferior de la lista. Se llama World Wide Web Publishing Service y su estado debería ser running (ejecutando).
- 7. Regresa a la consola de AWS OpsWorks Stacks y elige la dirección IP pública de la instancia iisexample1. Asegúrese de hacerlo en AWS OpsWorks Stacks y no en la consola Amazon EC2. Esto envía automáticamente una solicitud HTTP a la dirección que, en teoría, abre la página de bienvenida predeterminada de IIS.

En el tema siguiente se explica cómo implementar una aplicación en la instancia, una página sencilla de HTML estática en este ejemplo. No obstante, si desea tomar un descanso, elija stop en la columna Actions de la instancia iisexample1 para detener la instancia y evitar gastos innecesarios. Puede reiniciar la instancia cuando quiera continuar.

<span id="page-415-0"></span>Paso 2.5: Implementar una aplicación

**A** Important

AWS OpsWorks Stacks ya no acepta nuevos clientes. Los clientes actuales podrán usar la OpsWorks consola, la API, la CLI y CloudFormation los recursos con normalidad hasta el 26 de mayo de 2024, momento en el que dejarán de utilizarse. Para prepararte para esta transición, te recomendamos que cambies tus pilas a ellas lo antes AWS Systems Manager posible. Para obtener más información, consulte [AWS OpsWorks Stacks](#page-290-0)  [Preguntas frecuentes sobre el final de la vida útil](#page-290-0) y [Migración de sus AWS OpsWorks Stacks](#page-292-0) [aplicaciones a AWS Systems Manager Application Manager](#page-292-0).

La instalación de IIS crea un directorio C: \inetpub\wwwroot para el código de la aplicación y los archivos relacionados. El siguiente paso consiste en instalar una aplicación en dicho directorio. En este ejemplo, instalará una página de inicio HTML estática, default.html, en C:\inetpub \wwwroot. Puede ampliar fácilmente el sistema general para administrar situaciones más complejas, por ejemplo, las aplicaciones ASP.NET.

Puede incluir los archivos de la aplicación en el libro de recetas para que install. rb los copie en C:\inetpub\wwwroot. Para ver ejemplos prácticos, consulte [Ejemplo 6: Creación de archivos.](#page-1046-0) Sin embargo, este sistema no es ni muy flexible ni eficaz, y suele ser mejor separar el desarrollo del libro de recetas del desarrollo de las aplicaciones.

La solución idónea es disponer de una receta de implementación independiente que recupere el código de aplicación y los archivos relacionados de un repositorio (el repositorio que prefiera, no solo el repositorio del libro de recetas) y lo instale en cada instancia de servidor de IIS. Este sistema separa el desarrollo del libro de recetas del desarrollo de aplicaciones y, cuando se necesita actualizar la aplicación, permite ejecutar de nuevo la receta de implementación sin necesidad de actualizar los libros.

En este tema se muestra cómo implementar una receta sencilla que implementa default.htm en el servidor de IIS. Puede ampliar fácilmente este ejemplo para aplicaciones más complejas.

# Temas

- [Crear la aplicación y almacenarla en un repositorio](#page-416-0)
- [Implementar una receta que implemente la aplicación](#page-417-0)
- [Actualizar los libros de recetas de la instancia](#page-420-0)
- [Añadir la receta a la capa de IIS personalizada](#page-421-0)
- [Añadir una aplicación](#page-422-0)
- [Implementar y abrir la aplicación](#page-422-1)

<span id="page-416-0"></span>Crear la aplicación y almacenarla en un repositorio

Puede utilizar el repositorio que prefiera para las aplicaciones. Para simplificar, en este ejemplo se almacena default.htm en un bucket de S3 público.

#### Para crear la aplicación

- 1. Cree un directorio denominado iis-application en una ubicación cómoda dentro de la estación de trabajo.
- 2. Añada un archivo default.htm a iis-application con el contenido siguiente.

```
<!DOCTYPE html>
<html> 
   <head> 
     <title>IIS Example</title> 
   </head> 
   <body> 
     <h1>Hello World!</h1> 
   </body>
</html>
```
3. [Cree un bucket de S3,](https://docs.aws.amazon.com/AmazonS3/latest/gsg/CreatingABucket.html) [cargue el archivo](https://docs.aws.amazon.com/AmazonS3/latest/gsg/PuttingAnObjectInABucket.html) default.htm en el bucket y registre la URL para usarla después. Para simplificar, [publique el archivo.](https://docs.aws.amazon.com/AmazonS3/latest/gsg/OpeningAnObject.html)

```
a Note
```
Esta es una aplicación muy sencilla, pero puede ampliar sus principios básicos para gestionar aplicaciones de producción.

• Con aplicaciones más complejas con muchos archivos, es más sencillo crear un archivo.zip de iis-application y cargarlo en el bucket de S3.

Después, puede descargar el archivo .zip y extraer su contenido en el directorio adecuado. No es necesario descargar varios archivos, crear una estructura de directorios, etcétera.

- Con una aplicación de producción, probablemente le interese mantener los archivos como privados. Para ver un ejemplo de cómo hacer que una receta descargue archivos de un bucket de S3 privado, consulte [Uso del SDK para Ruby en una](#page-1141-0)  [instancia AWS OpsWorks de Stacks Windows](#page-1141-0).
- Puede almacenar la aplicación en cualquier repositorio adecuado.

Normalmente, la aplicación se descarga utilizando la API pública de un repositorio. En este ejemplo se utiliza la API de Amazon S3. Si, por ejemplo, guardas tu aplicación en ella GitHub, puedes usar la [GitHub API.](https://developer.github.com/guides/getting-started/)

<span id="page-417-0"></span>Implementar una receta que implemente la aplicación

Añada una receta llamada deploy.rb al directorio iis-cookbook recipes, con el contenido siguiente.

```
chef_gem "aws-sdk-s3" do 
   compile_time false 
   action :install
end
ruby_block "download-object" do 
   block do 
     require 'aws-sdk-s3' 
     #1
```

```
 # Aws.config[:ssl_ca_bundle] = 'C:\ProgramData\Git\bin\curl-ca-bundle.crt' 
    Aws.use bundled cert!
     #2 
     query = Chef::Search::Query.new 
     app = query.search(:aws_opsworks_app, "type:other").first 
     s3region = app[0][:environment][:S3REGION] 
     s3bucket = app[0][:environment][:BUCKET] 
     s3filename = app[0][:environment][:FILENAME] 
     #3 
     s3_client = Aws::S3::Client.new(region: s3region) 
     s3_client.get_object(bucket: s3bucket, 
                            key: s3filename, 
                            response_target: 'C:\inetpub\wwwroot\default.htm') 
   end 
   action :run
end
```
En este ejemplo se utiliza [SDK for Ruby v2](https://docs.aws.amazon.com/sdkforruby/api/index.html) para descargar el archivo. Sin embargo, AWS OpsWorks Stacks no instala este SDK en las instancias de Windows, por lo que la receta comienza con chef gemResource, que se encarga de esa tarea.

#### **a** Note

El recurso chef\_gem instala gemas en la versión Ruby dedicada de Chef, que es la versión que usan las recetas. Si desea instalar una gema en una versión Ruby para todo el sistema, utilice el recurso [gem\\_package.](https://docs.chef.io/chef/resources.html#gem-package)

La mayor parte de la receta es un recurso [ruby\\_block](https://docs.chef.io/chef/resources.html#ruby-block) que ejecuta un bloque de código Ruby que utiliza SDK para Ruby para descargar default.htm. El código de ruby\_block se puede dividir en las siguientes secciones, que corresponden a los comentarios numerados en el ejemplo de código.

1: Especificar un paquete de certificados

Amazon S3 utiliza SSL, por lo que necesita un certificado adecuado para descargar los objetos de un bucket de S3. El SDK para Ruby v2 no incluye un paquete de certificados, por lo que debes proporcionar uno y configurar el SDK para que Ruby lo use. AWS OpsWorks Stacks no instala un paquete de certificados directamente, pero sí instala Git, que incluye un paquete de certificados (curl-ca-bundle.crt). Para mayor comodidad, en este ejemplo se configura SDK para Ruby

para usar el paquete de certificados de Git para SSL. También puede instalar su propio paquete y configurar el SDK en consecuencia.

2: Recuperar los datos del repositorio

Para descargar un objeto de Amazon S3, necesita la región de AWS, el nombre del bucket y el nombre de clave. Como se describe más adelante, en este ejemplo se proporciona esta información asociando un conjunto de variables de entorno con la aplicación. Cuando implementas una aplicación, AWS OpsWorks Stacks agrega un conjunto de atributos al objeto de nodo de la instancia. Estos atributos son básicamente una tabla hash que contiene la configuración de las aplicaciones, incluidas las variables de entorno. Los atributos de aplicación para esta aplicación tendrán un aspecto parecido al siguiente, en formato JSON.

```
{ 
   "app_id": "8f71a9b5-de7f-451c-8505-3f35086e5bb3", 
   "app_source": { 
       "password": null, 
       "revision": null, 
       "ssh_key": null, 
       "type": "other", 
       "url": null, 
       "user": null 
   }, 
   "attributes": { 
       "auto_bundle_on_deploy": true, 
       "aws_flow_ruby_settings": {}, 
       "document_root": null, 
       "rails_env": null 
   }, 
   "data_sources": [{"type": "None"}], 
   "domains": ["iis_example_app"], 
   "enable_ssl": false, 
   "environment": { 
       "S3REGION": "us-west-2", 
       "BUCKET": "windows-example-app", 
       "FILENAME": "default.htm" 
   }, 
   "name": "IIS-Example-App", 
   "shortname": "iis_example_app", 
   "ssl_configuration": { 
       "certificate": null, 
       "private_key": null, 
       "chain": null
```

```
 }, 
   "type": "other", 
   "deploy": true
}
```
Las variables de entorno de la aplicación se almacenan en el atributo [:environment]. Para recuperarlas, utilice una consulta de búsqueda de Chef que recupere la tabla hash de la aplicación, que se encuentra en el nodo aws\_opsworks\_app. Esta aplicación se definirá como de tipo other para que se busquen aplicaciones de ese tipo. La receta aprovecha el hecho de que en esta instancia solo haya una aplicación, ya que la tabla hash que nos interesa es justo app[0]. Para mayor comodidad, la receta asigna después la región, el bucket y los nombres de archivo a variables.

Para obtener más información sobre el uso de la búsqueda de Chef, consulte [Obtención de](#page-1105-0)  [valores de atributo con la búsqueda de Chef](#page-1105-0).

# 3: Descargar el archivo

La tercera parte de la receta crea un [objeto cliente de S3](https://docs.aws.amazon.com/sdkforruby/api/Aws/S3/Client.html) y utiliza su método get object para descargar default.htm en el directorio C:\inetpub\wwwroot de la instancia.

# **a** Note

Una receta es una aplicación de Ruby, por tanto, el código Ruby no tiene que estar necesariamente en un ruby\_block. No obstante, el código del cuerpo de la receta se ejecuta en primer lugar, seguido en orden por los recursos. En este ejemplo, si pone el código de descarga en el cuerpo de la receta, dará error, porque el recurso chef\_gem aún no habrá instalado . El código del recurso ruby\_block se ejecuta cuando se ejecuta el recurso, después de que el recurso chef\_gem haya instalado SDK para Ruby.

# <span id="page-420-0"></span>Actualizar los libros de recetas de la instancia

AWS OpsWorks Stacks instala automáticamente libros de cocina personalizados en las instancias nuevas. Pero está trabajando con una instancia existente, por lo que debe actualizar el libro de recetas manualmente.

Para actualizar los libros de recetas de la instancia

1. Cree un archivo de almacenamiento .zip de iis-cookbook y cárguelo en el bucket de S3.

Este archivo sobrescribe el libro de recetas existente, pero la URL sigue siendo la misma, por lo que no es necesario actualizar la configuración de la pila.

- 2. Si la instancia no está online, reiníciela.
- 3. Una vez que la instancia está online, elija Stack (Pila) en el panel de navegación y, a continuación, elija Run Command (Ejecutar comando).
- 4. Para Command (Comando), elija [Update Custom Cookbooks \(Actualizar libros de recetas](#page-519-0)  [personalizados\).](#page-519-0) Este comando instala en la instancia el libro de recetas actualizado.
- 5. Elija Update Custom Cookbooks (Actualizar libros de recetas personalizados). El comando podría tardar varios minutos en finalizar.

<span id="page-421-0"></span>Añadir la receta a la capa de IIS personalizada

Al igual que con install.rb, la mejor forma de administrar la implementación es asignar deploy.rb al evento del ciclo de vida adecuado. Por lo general, las recetas de implementación se asignan al evento de implementación (Deploy) y se denominan colectivamente recetas de implementación. Al asignar una receta al evento de implementación no se activa el evento. En lugar de esto:

- En el caso de las instancias nuevas, AWS OpsWorks Stacks ejecuta automáticamente las recetas de implementación una vez finalizadas las de configuración, por lo que las nuevas instancias tienen automáticamente la versión actual de la aplicación.
- Con las instancias online, utilice un [comando deploy](#page-705-0) para instalar manualmente las aplicaciones nuevas o las actualizadas.

Este comando activa un evento de implementación en las instancias de la pila que ejecuta las recetas de implementación.

Para asignar deploy.rb al evento de implementación de la capa

- 1. Elija Layers (Capas) en el panel de navegación y, a continuación, elija Recipes (recetas) bajo Layer IISExample (Capa IISExample).
- 2. En Custom Chef Recipes (Recetas de Chef personalizadas), añada **iis-cookbook::deploy** al cuadro de recetas Deploy (Implementar) y elija + para añadir la receta a la capa.
- 3. Seleccione Save (Guardar) para guardar la nueva configuración. Las recetas de implementación personalizadas incluirán ahora iis-cookbook::deploy.

#### <span id="page-422-0"></span>Añadir una aplicación

La última tarea consiste en añadir una aplicación a la pila para que represente tu aplicación en el entorno de AWS OpsWorks Stacks. Las aplicaciones incluyen metadatos, como el nombre visible de la aplicación y los datos necesarios para descargarla desde su repositorio.

Para añadir la aplicación a la pila

- 1. Elija Apps (Aplicaciones) en el panel de navegación y, a continuación, elija Add an app (Añadir una aplicación).
- 2. Configure la aplicación con las siguientes opciones.
	- Nombre: I**IIS-Example-App**
	- Tipo de repositorio: otro
	- Environment Variables: añada las tres variables de entorno siguientes:
		- **S3REGION**: la región del bucket (en este caso, us-west-1).
		- **BUCKET**: el nombre del bucket, por ejemplo windows-example-app.
		- **FILENAME**: el nombre del archivo: **default.htm**.
- 3. Acepte los valores predeterminados para el resto de la configuración y, a continuación, elija Add App (Añadir aplicación) para añadir la aplicación a la pila.
	- **a** Note

En este ejemplo se utilizan variables de entorno para proporcionar los datos de descarga. Un enfoque alternativo consiste en utilizar un tipo de repositorio de S3 Archive y proporcionar la URL del archivo. AWS OpsWorks Stacks añade la información, junto con los datos opcionales, como tus credenciales de AWS, al app\_source atributo de la aplicación. La receta de implementación debe recuperar la URL de los atributos de la aplicación y analizarla para extraer la región, el nombre del bucket y el nombre del archivo.

<span id="page-422-1"></span>Implementar y abrir la aplicación

AWS OpsWorks Stacks implementa aplicaciones automáticamente en instancias nuevas, pero no en instancias en línea. Dado que la instancia ya se está ejecutando, debe implementar la aplicación manualmente.

# Para implementar la aplicación

- 1. Elija Apps (Aplicaciones) en el panel de navegación y, a continuación, elija deploy (implementar) en la columna Actions (Acciones) de la aplicación.
- 2. Command (Comando) debe establecerse en Deploy (Implementar). Elija Deploy (Implementar) en la parte inferior derecha de la página Deploy App (Implementar aplicación). El comando podría tardar varios minutos en finalizar.

Una vez finalizada la implementación, vuelva a la página Apps (Aplicaciones). El indicador Status (Estado) muestra successful (correcto) en verde y junto al nombre de la aplicación habrá una marca de verificación verde que indica que la implementación se ha realizado correctamente.

#### **a** Note

Las aplicaciones de Windows son siempre del tipo Other (Otro). Por tanto, al implementarse la aplicación, ocurre lo siguiente:

- Se agregan los datos de la aplicación a los [atributos de configuración e implementación de](#page-1010-0)  [la pila](#page-1010-0), como se ha descrito anteriormente.
- Se activa un evento de implementación en las instancias de la pila que ejecuta las recetas de implementación personalizadas.

# **a** Note

Para obtener más información sobre cómo solucionar implementaciones o aplicaciones fallidas, consulte [Depuración de recetas.](#page-1470-0)

La aplicación ya está instalada. Puede abrirla eligiendo Instances (Instancias) en el panel Navigation (Navegación) y, después, la dirección IP pública de la instancia. Esto envía una solicitud HTTP a la instancia, y debería ver algo parecido a lo siguiente en el navegador.

# **Hello World!**

# Paso 3: Escalar el ejemplo de IIS

# **A** Important

AWS OpsWorks Stacks ya no acepta nuevos clientes. Los clientes actuales podrán usar la OpsWorks consola, la API, la CLI y CloudFormation los recursos con normalidad hasta el 26 de mayo de 2024, momento en el que dejarán de utilizarse. Para prepararte para esta transición, te recomendamos que cambies tus pilas a ellas lo antes AWS Systems Manager posible. Para obtener más información, consulte [AWS OpsWorks Stacks](#page-290-0)  [Preguntas frecuentes sobre el final de la vida útil](#page-290-0) y [Migración de sus AWS OpsWorks Stacks](#page-292-0) [aplicaciones a AWS Systems Manager Application Manager](#page-292-0).

Si las solicitudes entrantes de los usuarios comienzan a aproximarse al límite de lo que puede administrar con una única instancia t2.micro, deberá aumentar la capacidad del servidor. Puede pasar a una instancia más grande, pero esto tiene sus límites. Un método más flexible consiste en añadir instancias a la pila y ponerlas detrás de un balanceador de carga. La arquitectura básica tiene un aspecto parecido a esto.

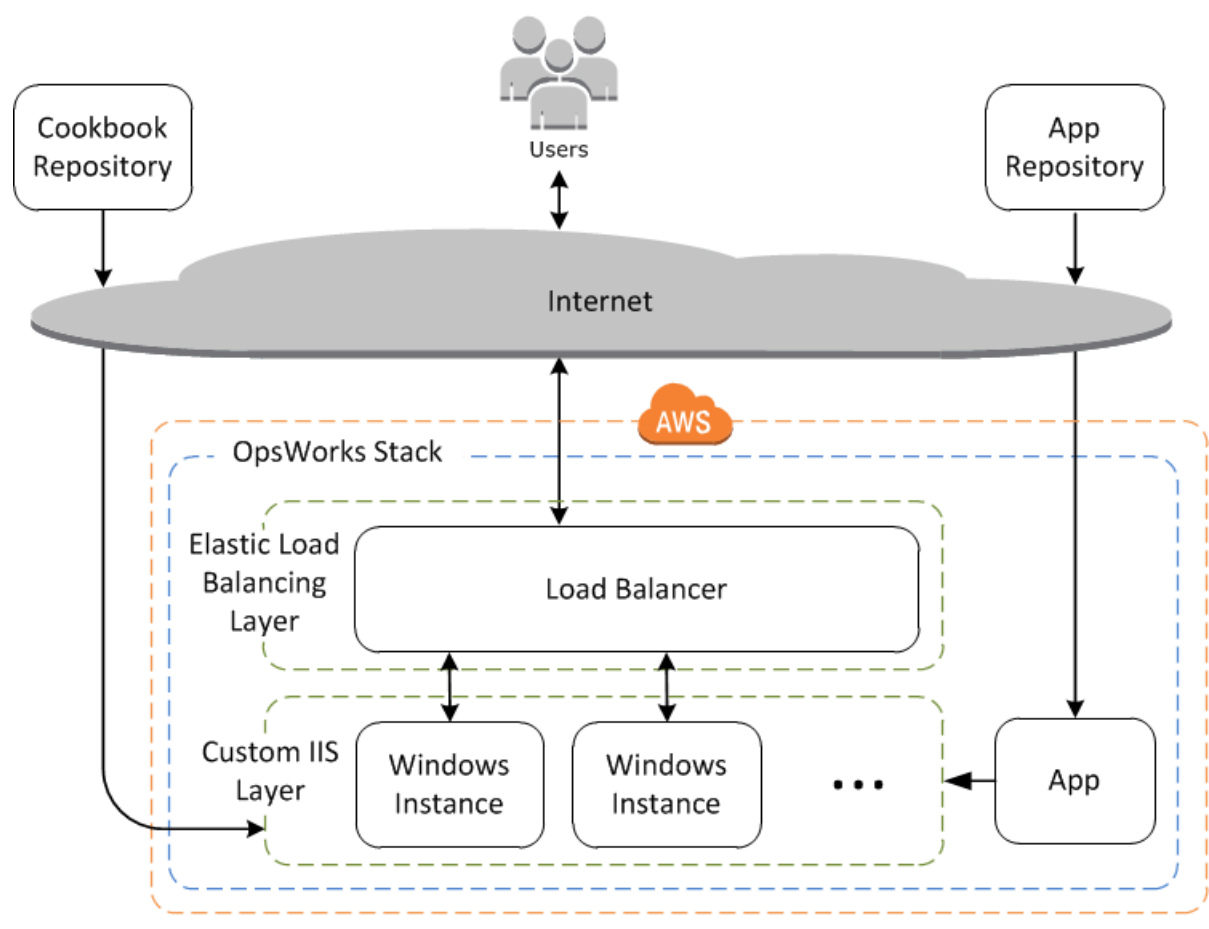

Entre otras ventajas, este enfoque es mucho más sólido que una única instancia de gran tamaño.

- Si una de las instancias falla, el balanceador de carga distribuirá las solicitudes entrantes entre el resto de las instancias y la aplicación seguirá funcionando.
- En caso de que ponga instancias en distintas zonas de disponibilidad (la práctica recomendada), la aplicación seguirá funcionando incluso si una zona de disponibilidad experimenta problemas.

AWS OpsWorks Con Stacks es más fácil escalar las pilas. En esta sección se describen los conceptos básicos de cómo escalar horizontalmente una pila agregando una segunda instancia de PHP App Server 24/7 a IISExample y colocando ambas instancias detrás de un equilibrador de carga de Elastic Load Balancing. Puedes ampliar fácilmente el procedimiento para añadir un número arbitrario de instancias ininterrumpidas, o puedes usar instancias basadas en el tiempo para que AWS OpsWorks Stacks amplíe tu pila automáticamente. Para obtener más información, consulte [Gestión de la carga con instancias basadas en tiempo y en carga](#page-620-0).

# Añadir un balanceador de carga

# **A** Important

AWS OpsWorks Stacks ya no acepta nuevos clientes. Los clientes actuales podrán usar la OpsWorks consola, la API, la CLI y CloudFormation los recursos con normalidad hasta el 26 de mayo de 2024, momento en el que dejarán de utilizarse. Para prepararte para esta transición, te recomendamos que cambies tus pilas a ellas lo antes AWS Systems Manager posible. Para obtener más información, consulte [AWS OpsWorks Stacks](#page-290-0)  [Preguntas frecuentes sobre el final de la vida útil](#page-290-0) y [Migración de sus AWS OpsWorks Stacks](#page-292-0) [aplicaciones a AWS Systems Manager Application Manager](#page-292-0).

El equilibrador de carga elástica es un servicio de AWS que distribuye de forma automática el tráfico entrante de aplicaciones entre varias instancias de Amazon EC2. Un balanceador de carga puede cumplir dos objetivos. El primero y evidente es igualar la carga en los servidores de aplicaciones. Muchos sitios prefieren aislar los servidores de aplicaciones y las bases de datos del acceso directo de los usuarios. Además de distribuir el tráfico, Elastic Load Balancing hace lo siguiente:

• Detecta instancias Amazon EC2 en mal estado.

Redirige el tráfico a las demás instancias en buen estado hasta que se restauren las instancias deterioradas.

• Escala automáticamente la capacidad de gestión de solicitudes como respuesta al tráfico entrante.

# **a** Note

AWS OpsWorks Stacks no es compatible con Application Load Balancer. Solo puede usar el Equilibrador de carga clásico con AWS OpsWorks Stacks.

Aunque en ocasiones nos referimos a Elastic Load Balancing como una capa, su funcionamiento es ligeramente diferente del de otras capas integradas. En lugar de crear una capa y añadirle instancias, se crea un balanceador de cargas de Elastic Load Balancing mediante la consola Amazon EC2 y, a continuación, se adjunta a una de las capas existentes, normalmente una capa de servidor de aplicaciones. AWS OpsWorks A continuación, Stacks registra las instancias existentes de la capa en el servicio y añade automáticamente cualquier instancia nueva. En el siguiente procedimiento se describe cómo añadir un balanceador de carga.

Para adjuntar un balanceador de carga a la capa de IIS personalizada

- 1. Utilice la consola de Amazon EC2 para crear un nuevo equilibrador de carga para IISExample. Para obtener más información, consulte [Introducción a Elastic Load Balancing](https://docs.aws.amazon.com/elasticloadbalancing/latest/userguide/load-balancer-getting-started.html). Cuando ejecute el asistente para Create Load Balancer (Crear balanceador de carga), configure el balanceador de carga del modo siguiente:
	- 1: Define Load Balancer (1: Definir balanceador de carga)

Asigna al balanceador de cargas un nombre fácilmente reconocible, como IIS-LB, para que sea más fácil ubicarlo en la consola de Stacks. AWS OpsWorks Acepte los valores predeterminados para la configuración restante y, a continuación, elija Next: Assign Security Groups (Siguiente: Asignar grupos de seguridad).

2: Assign Security Groups (2: Asignar grupos de seguridad)

Si su cuenta es compatible con las VPC predeterminadas, el asistente muestra esta página para determinar el grupo de seguridad del balanceador de carga. No muestra esta página para EC2 Classic.

Para este tutorial, especifique default VPC security group (grupo de seguridad de VPC predeterminado) y, a continuación, elija Next: Configure Security Settings (Siguiente: Configurar configuración de seguridad).

3: Configure Security Settings (3: Configurar configuración de seguridad)

Este tutorial requiere que el balanceador de carga use un agente de escucha seguro (es decir, HTTPS o SSL en la conexión frontend); por tanto, elija Next: Configure Health Check (Siguiente: Configurar comprobación de estado) para continuar.

4: Configure Health Check (4: Configurar comprobación de estado)

Establezca la ruta de ping en **/**. Acepte los valores predeterminados para la configuración restante y, a continuación, elija Next: Add EC2 Instances (Siguiente: añadir instancias de EC2).

5: Add EC2 Instances (5: Añadir instancias de EC2)

AWS OpsWorks Stacks se encarga automáticamente de registrar las instancias en el balanceador de carga. Elija Next Add Tags (Siguiente añadir etiquetas) para continuar.

6: Add Tags (6: Añadir etiquetas)

En este ejemplo no se utilizarán etiquetas. Elija Review and Create (Revisar y crear).

7: Review (7: Revisar)

Revise las opciones que ha elegido y elija Create (Crear) y, a continuación, Close (Cerrar), que inicia el balanceador de carga.

- 2. Si su cuenta es compatible con las VPC predeterminadas, después de iniciar el balanceador de carga debe asegurarse de que el grupo de seguridad incluye las reglas de entrada adecuadas. La regla predeterminada no acepta tráfico entrante.
	- 1. Elija Grupos de seguridad en el panel de navegación de Amazon EC2.
	- 2. Elija default VPC security group (grupo de seguridad de VPC predeterminado)
	- 3. En la pestaña Inbound (Entrada), seleccione Edit (Editar).
	- 4. En este tutorial, establezca Source (Fuente) en Anywhere (Cualquier lugar) para indicar al balanceador de carga que acepte el tráfico entrante de cualquier dirección IP.
	- 5. Haga clic en Guardar.
- 3. Regresa a la consola de AWS OpsWorks Stacks. En la página Layers (Capas), elija Network (Red).
- 4. En Elastic Load Balancing, seleccione el balanceador de carga IIS-LB que ha creado en el paso 1 y, a continuación, haga clic en Save (Guardar).

Una vez que hayas adjuntado el balanceador de carga a la capa, AWS OpsWorks Stacks registra automáticamente las instancias actuales de la capa y agrega nuevas instancias a medida que se conectan.

5. En la página Layers (Capas), haga clic en el nombre del balanceador de carga para abrir su página de detalles. Una marca verde junto a la instancia en el balanceador de carga de la página indica que la instancia ha superado una comprobación de estado.

A partir de ahora, podrá ejecutar la aplicación de ejemplo IIS-Example-App enviando una solicitud al balanceador de carga.

Para ejecutar la aplicación de ejemplo IIS-Example-App a través del balanceador de carga

- 1. Elija Layers (Capas). El balanceador de carga IIS-ELB debe figurar como una capa y la columna Health debe tener una instancia en verde, lo que indica una instancia en buen estado.
- 2. Elija el nombre de DNS del balanceador de carga para ejecutar la aplicación de ejemplo IIS-Example-App. Debe aparecer bajo el nombre del balanceador de carga y tener un aspecto similar a IIS-LB-1802910859.us-west-2.elb.amazonaws.com. El balanceador de carga reenvía la solicitud a la instancia y devuelve la respuesta, que debería ser exactamente igual a la respuesta que se obtiene al hacer clic en la dirección IP pública de la instancia.

En este punto, solo dispone de una única instancia, por lo que el balanceador de carga no añade realmente gran cosa. No obstante, ahora puede añadir instancias adicionales a la capa.

Para agregar una instancia a la capa

- 1. Elija Instances (Instancias) y, a continuación, + instance (+ instancia) para añadir otra instancia a la capa.
- 2. Inicie la instancia.

Como se trata de instancias nuevas, AWS OpsWorks Stacks instala automáticamente los libros de cocina personalizados actuales e implementa la versión actual de la aplicación durante la configuración. Cuando la instancia se conecta, AWS OpsWorks Stacks la agrega automáticamente al balanceador de cargas, por lo que tu instancia comenzará a gestionar las solicitudes de inmediato. Para verificar que la aplicación sigue funcionando correctamente, puede elegir de nuevo el nombre de DNS del balanceador de carga.

# Siguientes pasos

# **A** Important

AWS OpsWorks Stacks ya no acepta nuevos clientes. Los clientes actuales podrán usar la OpsWorks consola, la API, la CLI y CloudFormation los recursos con normalidad hasta el 26 de mayo de 2024, momento en el que dejarán de utilizarse. Para prepararte para esta transición, te recomendamos que cambies tus pilas a ellas lo antes AWS Systems Manager posible. Para obtener más información, consulte [AWS OpsWorks Stacks](#page-290-0)  [Preguntas frecuentes sobre el final de la vida útil](#page-290-0) y [Migración de sus AWS OpsWorks Stacks](#page-292-0) [aplicaciones a AWS Systems Manager Application Manager](#page-292-0).

Este tutorial le ha guiado por los aspectos básicos para configurar una pila de servidor de aplicaciones de Windows sencilla. A continuación se ofrecen algunas sugerencias sobre qué hacer ahora.

- Si quieres obtener más información, [Introducción: Libros de recetas](#page-429-0) incluye un tutorial introductorio sobre la implementación de libros de cocina e incluye varios ejemplos específicos de AWS OpsWorks Stacks.
- Puede añadir una capa de [Amazon Relational Database Service \(Amazon RDS\)](#page-553-0) a la pila para utilizarla como servidor de base de datos backend. Para obtener información acerca de cómo conectar la aplicación con la base de datos, consulte [Uso de una receta personalizada](#page-712-0).

<span id="page-429-0"></span>Introducción a los libros de recetas en AWS OpsWorks Stacks

#### **A** Important

AWS OpsWorks Stacks ya no acepta nuevos clientes. Los clientes actuales podrán utilizar la consola, la API, la CLI y los recursos de CloudFormation de OpsWorks con normalidad hasta el 26 de mayo de 2024, fecha en la que dejarán de dejarán de estar disponibles. A fin de prepararse para esta transición, le recomendamos que pase sus pilas a AWS Systems Manager lo antes posible. Para obtener más información, consulte [AWS OpsWorks Stacks](#page-290-0)  [Preguntas frecuentes sobre el final de la vida útil](#page-290-0) y [Migración de sus AWS OpsWorks Stacks](#page-292-0) [aplicaciones a AWS Systems Manager Application Manager](#page-292-0).

En el nivel de producción, una pila de AWS OpsWorks Stacks requiere normalmente especificar algunos valores de personalización, lo que suele suponer la implementación de un libro de recetas de Chef personalizado. Un libro de recetas es un paquete que contiene la información de configuración en instrucciones denominadas recetas. Una receta es un conjunto de una o varias instrucciones, escritas en lenguaje Ruby, que especifican los recursos que hay que utilizar y su orden de aplicación. Un recurso, según se utiliza en Chef, es una instrucción de la política de configuración. En este tutorial se proporciona una introducción básica a la implementación de los libros de recetas de Chef en AWS OpsWorks Stacks. Para obtener más información sobre libros de recetas, recetas y recursos de Chef, consulte los enlaces de [Pasos siguientes.](#page-465-0)

En este tutorial se describe principalmente cómo crear libros de recetas. También puede utilizar los libros de recetas que proporciona la comunidad disponibles en sitios web como [Chef Supermarket](https://supermarket.chef.io). Más adelante en el tutorial se incluyen instrucciones para que se inicie en el uso los libros de recetas de la comunidad de Chef Supermarket.

Antes de comenzar, realice algunos pasos de configuración. Si ya ha completado alguno de los tutoriales incluidos en este capítulo, por ejemplo, [Introducción: muestra,](#page-339-0) ya ha satisfecho los requisitos previos y puede [comenzar este tutorial.](#page-431-0) Si no es así, asegúrese de completar los [requisitos](#page-339-1)  [previos](#page-339-1) y después vuelva a este tutorial.

#### Temas

- [Paso 1: Crear el libro de recetas](#page-431-0)
- [Paso 2: Crear la pila y sus componentes](#page-433-0)
- [Paso 3: Ejecutar y probar la receta](#page-436-0)
- [Paso 4: Actualizar el libro de recetas para instalar un paquete](#page-438-0)
- [Paso 5: Actualizar el libro de recetas en la instancia y ejecutar la receta](#page-439-0)
- [Paso 6: Actualizar el libro de recetas para añadir un usuario](#page-441-0)
- [Paso 7: Actualizar el libro de recetas para crear un directorio](#page-443-0)
- [Paso 8: Actualizar el libro de recetas para crear y copiar archivos](#page-444-0)
- [Paso 9: Actualizar el libro de recetas para ejecutar un comando](#page-447-0)
- [Paso 10: Actualizar el libro de recetas para ejecutar un script](#page-448-0)
- [Paso 11: Actualizar el libro de recetas para administrar un servicio](#page-450-0)
- [Paso 12: Actualizar el uso del libro de recetas para usar JSON personalizado](#page-451-0)
- [Paso 13: Actualizar los libros de recetas para usar bolsas de datos](#page-454-0)
- [Paso 14: Actualizar el libro de recetas para usar la iteración](#page-456-0)
- [Paso 15: Actualizar el libro de recetas para utilizar lógica condicional](#page-458-0)
- [Paso 16: Actualizar el libro de recetas para utilizar libros de recetas de la comunidad](#page-460-0)
- [Paso 17: Limpieza \(opcional\)](#page-463-0)
- [Pasos siguientes](#page-465-0)

<span id="page-431-0"></span>Paso 1: Crear el libro de recetas

# **A** Important

AWS OpsWorks Stacks ya no acepta nuevos clientes. Los clientes actuales podrán utilizar la consola, la API, la CLI y los recursos de CloudFormation de OpsWorks con normalidad hasta el 26 de mayo de 2024, fecha en la que dejarán de dejarán de estar disponibles. A fin de prepararse para esta transición, le recomendamos que pase sus pilas a AWS Systems Manager lo antes posible. Para obtener más información, consulte [AWS OpsWorks Stacks](#page-290-0)  [Preguntas frecuentes sobre el final de la vida útil](#page-290-0) y [Migración de sus AWS OpsWorks Stacks](#page-292-0) [aplicaciones a AWS Systems Manager Application Manager](#page-292-0).

Comience por crear un libro de recetas. Este libro de recetas no hará gran cosa para empezar, pero sirve de base para el resto del tutorial.

#### **a** Note

En este paso se muestra cómo crear un libro de recetas manualmente. Puede crear un libro de recetas de Chef en menos tiempo con el kit de desarrollo de Chef ([Chef DK\)](https://docs.chef.io/#chef-dk-title) ejecutando el comando [chef generate cookbook](https://docs.chef.io/ctl_chef.html#chef-generate-cookbook) en la estación de trabajo local. No obstante, este comando crea varias carpetas y archivos que no son necesarios en este tutorial.

#### Para crear el libro de recetas

- 1. En la estación de trabajo local, cree un directorio denominado opsworks\_cookbook\_demo. Puede utilizar otro nombre, pero asegúrese de cambiarlo por opsworks\_cookbook\_demo a efectos de este tutorial.
- 2. En el directorio opsworks\_cookbook\_demo, cree un archivo denominado metadata.rb utilizando un editor de texto. Añada el siguiente código para especificar el nombre del libro de
recetas. Para obtener más información metadata.rb, consulte [metadata.rb](https://docs.chef.io/config_rb_metadata.html) en el sitio web de Chef.

name "opsworks\_cookbook\_demo"

- 3. En el directorio opsworks\_cookbook\_demo, cree un subdirectorio llamado recipes. Este subdirectorio contiene todas las recetas que crea para el libro de recetas de este tutorial.
- 4. En el directorio recipes, cree un archivo llamado default.rb. Este archivo contiene una receta con el mismo nombre que el archivo, pero sin la extensión: default. Agregue la siguiente línea de código al archivo default.rb. Este código es una receta de una sola línea que muestra un mensaje sencillo en el registro cuando se ejecuta la receta:

Chef::Log.info("\*\*\*\*\*\*\*\*\*\* Hello, World! \*\*\*\*\*\*\*\*\*\*")

5. En la línea de comandos o terminal, utilice el comando tar para crear un archivo denominado opsworks\_cookbook\_demo.tar.gz que contenga el directorio opsworks\_cookbook\_demo y su contenido. Por ejemplo:

tar -czvf opsworks\_cookbook\_demo.tar.gz opsworks\_cookbook\_demo/

Puede utilizar otro nombre de archivo, pero asegúrese de cambiarlo por opsworks\_cookbook\_demo.tar.gz a efectos de este tutorial.

#### **a** Note

Al crear el archivo tar en Windows, el directorio superior debe ser el directorio principal del libro de recetas. Este tutorial se ha probado en Linux con el comando tar que proporciona el paquete tar y en Windows con el comando tar que proporciona [Git](https://git-for-windows.github.io/)  [Bash](https://git-for-windows.github.io/). Es posible que el uso de otros programas o comandos para crear un archivo TAR comprimido (.tar.gz) no dé los resultados previstos.

- 6. Cree un bucket de S3 o utilice uno existente. Para obtener más información, consulte [Crear un](https://docs.aws.amazon.com/AmazonS3/latest/gsg/CreatingABucket.html) [bucket](https://docs.aws.amazon.com/AmazonS3/latest/gsg/CreatingABucket.html).
- 7. Cargue el archivo opsworks\_cookbook\_demo.tar.gz en el bucket de S3. Para obtener más información, consulte [Añadir un objeto a un bucket](https://docs.aws.amazon.com/AmazonS3/latest/gsg/PuttingAnObjectInABucket.html).

Ya tiene el libro de recetas que utilizará en este tutorial.

En el [siguiente paso](#page-433-0), creará una pila de AWS OpsWorks Stacks que utilizará más adelante para cargar el libro de recetas y ejecutar las recetas.

<span id="page-433-0"></span>Paso 2: Crear la pila y sus componentes

### **A** Important

AWS OpsWorks Stacks ya no acepta nuevos clientes. Los clientes actuales podrán utilizar la consola, la API, la CLI y los recursos de CloudFormation de OpsWorks con normalidad hasta el 26 de mayo de 2024, fecha en la que dejarán de dejarán de estar disponibles. A fin de prepararse para esta transición, le recomendamos que pase sus pilas a AWS Systems Manager lo antes posible. Para obtener más información, consulte [AWS OpsWorks Stacks](#page-290-0)  [Preguntas frecuentes sobre el final de la vida útil](#page-290-0) y [Migración de sus AWS OpsWorks Stacks](#page-292-0) [aplicaciones a AWS Systems Manager Application Manager](#page-292-0).

Cree una pila de AWS OpsWorks Stacks y sus componentes, que son una capa y una instancia. En pasos posteriores, cargará el libro de recetas en la instancia y, a continuación, ejecutará las recetas en ella.

#### Para crear la pila

- 1. Inicie sesión en la consola de AWS OpsWorks en [https://console.aws.amazon.com/marketplace](https://console.aws.amazon.com/opsworks).
- 2. Haga una de estas cosas, si son relevantes:
	- Si aparece la página Welcome to AWS OpsWorks Stacks, elija Add your first stack o Add your first AWS OpsWorks Stacks stack (ambas opciones hacen lo mismo). Se muestra la página Add stack (Añadir pila).
	- Si aparece la página OpsWorks Dashboard (Panel de OpsWorks), elija Add stack (Añadir pila). Se muestra la página Add Stack (Añadir pila).
- 3. Elija Chef 12 stack (Pila de Chef 12).
- 4. En el cuadro Stack name (Nombre de pila), escriba el nombre de la pila, por ejemplo **MyCookbooksDemoStack**. Puede usar otro nombre, pero asegúrese de cambiarlo por MyCookbooksDemoStack durante este tutorial.
- 5. En Región, elija la región Oeste de EE. UU. (Oregón).
- 6. En VPC, realice una de las siguientes operaciones:
- Si hay una VPC disponible, selecciónela. Para obtener más información, consulte Ejecución [de una pila en una VPC.](#page-504-0)
- En caso contrario, elija No VPC.
- 7. En Use custom Chef cookbooks (Usar libros de recetas de Chef personalizados), elija Yes (Sí).
- 8. En Repository type (Tipo de repositorio), elija S3 Archive (Archivo de S3).

## **a** Note

En el tutorial [Introducción: Linux,](#page-361-0) eligió Http Archive (Archivo Http). Aquí, asegúrese de elegir S3 Archive (Archivo S3) en su lugar.

- 9. Para Repository URL (URL de repositorio), escriba la ruta a su archivo opsworks\_cookbook\_demo.tar.gz en S3. Para obtener la ruta, seleccione el archivo opsworks\_cookbook\_demo.tar.gz en la consola S3. En el panel Properties (Propiedades), copie el valor del campo Link (Enlace). (Debe similar a esto: https://s3.amazonaws.com/ opsworks-demo-bucket/opsworks\_cookbook\_demo.tar.gz).
- 10. Si el bucket de S3 es privado, que es el valor predeterminado, en Access key ID y Secret access key escriba el ID de clave de acceso y la clave de acceso secreta del usuario de IAM que está utilizando en este tutorial. Para obtener más información, consulte [Edición de permisos de objeto](https://docs.aws.amazon.com/AmazonS3/latest/user-guide/EditingPermissionsonanObject.html) y [Compartir un objeto con otros](https://docs.aws.amazon.com/AmazonS3/latest/dev/ShareObjectPreSignedURL.html).
- 11. Mantenga la configuración predeterminada de los siguientes campos:
	- Default Availability Zone (Zona de disponibilidad predeterminada) (us-west-2a)
	- Sistema operativo predeterminado (Linux y Amazon Linux 2016.09)
	- Default SSH key (Clave SSH predeterminada) (Do not use a default SSH key (No utilizar una clave SSH predeterminada))
	- Stack color (Color de pila) (azul oscuro)
- 12. Seleccione Advanced (Avanzado).
- 13. En IAM role (Rol de IAM), realice una de las operaciones siguientes:
	- Si aws-opsworks-service-role está disponible, elíjalo.
	- Si aws-opsworks-service-role no está disponible, elija New IAM role (Nuevo rol de IAM).
- 14. Para Rol de IAM para el perfil de instancia predeterminado, realice una de las siguientes acciones:
- Si aws-opsworks-ec2-role está disponible, elíjalo.
- Si aws-opsworks-ec2-role no está disponible, elija Nuevo perfil de instancia de IAM.
- 15. Mantenga la configuración predeterminada de los siguientes campos:
	- Default root device type (Tipo de dispositivo raíz predeterminado) (EBS backed (Respaldada por EBS))
	- Hostname theme (Tema de nombre de host) (Layer Dependent (Dependiente de capa))
	- OpsWorks Agent version (Versión del agente de OpsWorks) (la versión más reciente)
	- Custom Chef JSON (JSON de Chef personalizado) (en blanco)
	- Security (Seguridad), Use OpsWorks security groups (Usar grupos de seguridad de OpsWorks) (Yes (Sí))
- 16. Elija Add stack. Stacks crea la pila y muestra la página MyCookbooksDemoStack.

#### Para crear la capa

- 1. En el panel de navegación de servicio, elija Layers (Capas). Se abre la página Layers (Capas).
- 2. Elija Add a layer (Añadir una capa).
- 3. En la pestaña OpsWorks, en Name (Nombre), escriba **MyCookbooksDemoLayer**. Puede usar otro nombre, pero asegúrese de cambiarlo por MyCookbooksDemoLayer durante este tutorial.
- 4. En Short name (Nombre corto), escriba **cookbooks-demo**. Puede usar otro nombre, pero asegúrese de cambiarlo por cookbooks-demo durante este tutorial.
- 5. Elija Add layer. Stacks añade la capa y muestra la página Capas.

#### Para crear e iniciar la instancia

- 1. En el panel de navegación de servicio, seleccione Instances (Instancias). Se abre la página Instances (Instancias).
- 2. Elija Añadir una instancia.
- 3. En la pestaña New (Nueva), elija Advanced (Avanzado).
- 4. Mantenga la configuración predeterminada de los siguientes campos:
	- Hostname (Nombre de host) (cookbooks-demo1)
	- Size (Tamaño) (c3.large)
- Subnet (Subred) (*Dirección IP* us-west-2a)
- Scaling type (Tipo de escalado) (24/7)
- SSH key (Clave SSH) (Do not use a default SSH key (No utilizar una clave SSH predeterminada))
- Sistema operativo: Amazon Linux x86-64
- OpsWorks Agent version (Versión de agente de OpsWorks) (Inherit from stack (Heredar de pila))
- Tenancy (Propiedad) (Default Rely on VPC settings (Predeterminada Basarse en la configuración de VPC))
- Root device type (Tipo de dispositivo raíz) (EBS backed (Respaldada por EBS))
- Volume type (Tipo de volumen) (General Purpose (SSD) (Uso general (SSD)))
- Volume size (Tamaño del volumen) (8)
- 5. Elija Add Instance (Añadir instancia).
- 6. En MyCookbooksDemoLayer, en cookbooks-demo1, en Actions (Acciones), elija start (iniciar). Continúe cuando Status (Estado) cambie a online. Este proceso puede demorar varios minutos, tenga paciencia.

Ya tiene una pila, una capa y una instancia en las que se copió automáticamente el libro de recetas desde el bucket de S3. En el [paso siguiente](#page-436-0), ejecutará y probará la receta predeterminada dentro del libro de recetas en la instancia.

# <span id="page-436-0"></span>Paso 3: Ejecutar y probar la receta

#### **A** Important

AWS OpsWorks Stacks ya no acepta nuevos clientes. Los clientes actuales podrán utilizar la consola, la API, la CLI y los recursos de CloudFormation de OpsWorks con normalidad hasta el 26 de mayo de 2024, fecha en la que dejarán de dejarán de estar disponibles. A fin de prepararse para esta transición, le recomendamos que pase sus pilas a AWS Systems Manager lo antes posible. Para obtener más información, consulte [AWS OpsWorks Stacks](#page-290-0)  [Preguntas frecuentes sobre el final de la vida útil](#page-290-0) y [Migración de sus AWS OpsWorks Stacks](#page-292-0) [aplicaciones a AWS Systems Manager Application Manager](#page-292-0).

Ejecute y pruebe la receta default desde el libro de recetas que AWS OpsWorks Stacks ha copiado en la instancia. Como recordará, esta es la receta de una línea que muestra un mensaje sencillo en el registro cuando se ejecuta la receta.

Para ejecutar la receta

- 1. En el panel de navegación de servicio, elija Stack (Pila). Se muestra la página MyCookbooksDemoStack.
- 2. Elija Run Command (Ejecutar comando). Se muestra la página Run Command (Ejecutar comando).
- 3. En Command (Comando), elija Execute Recipes (Ejecutar recetas).
- 4. En Recipes to execute (Recetas que ejecutar), escriba **opsworks\_cookbook\_demo::default**.

**opsworks\_cookbook\_demo** es el nombre del libro de recetas según se define en el archivo metadata.rb. **default** es el nombre de la receta que se va a ejecutar, es decir, el nombre del archivo default.rb del subdirectorio recipes del libro de recetas, sin la extensión de archivo.

- 5. Deje los valores predeterminados siguientes:
	- Comment (Comentario) (en blanco)
	- Advanced (Avanzado), Custom Chef JSON (JSON de Chef personalizado) (en blanco)
	- Instances (Instancias) (Select all (Seleccionar todo) marcado, MyCookbooksDemoLayer marcado, cookbooks-demo1 marcado)
- 6. Elija Execute Recipes (Ejecutar recetas). Se muestra la página Running command execute recipes (Ejecutando comando execute recipes). Continúe cuando Status (Estado) cambie a successful (correcto). Este proceso puede demorar unos minutos, tenga paciencia.

Para comprobar los resultados de la receta

- 1. Mientras se muestra la página Running command execute\_recipes (Ejecutando comando execute recipes), en cookbooks-demo1, en Log (Registro), elija show (mostrar). Se muestra la página del registro execute\_recipes.
- 2. Desplácese hacia abajo en el registro y busque una entrada con un aspecto similar al siguiente:

[2015-11-13T19:14:39+00:00] INFO: \*\*\*\*\*\*\*\*\*\* Hello, World! \*\*\*\*\*\*\*\*\*\*

¡Acaba de ejecutar su primera receta! En el [paso siguiente,](#page-438-0) actualizará el libro de recetas añadiendo una receta que instala un paquete en la instancia.

<span id="page-438-0"></span>Paso 4: Actualizar el libro de recetas para instalar un paquete

#### **A** Important

AWS OpsWorks Stacks ya no acepta nuevos clientes. Los clientes actuales podrán utilizar la consola, la API, la CLI y los recursos de CloudFormation de OpsWorks con normalidad hasta el 26 de mayo de 2024, fecha en la que dejarán de dejarán de estar disponibles. A fin de prepararse para esta transición, le recomendamos que pase sus pilas a AWS Systems Manager lo antes posible. Para obtener más información, consulte [AWS OpsWorks Stacks](#page-290-0)  [Preguntas frecuentes sobre el final de la vida útil](#page-290-0) y [Migración de sus AWS OpsWorks Stacks](#page-292-0) [aplicaciones a AWS Systems Manager Application Manager](#page-292-0).

Actualice el libro de recetas añadiendo una receta que instale en la instancia un paquete que contiene el conocido editor de texto GNU Emacs.

Aunque puede iniciar sesión en la instancia e instalar el paquete una vez, si escribe una receta podrá ejecutarla en AWS OpsWorks Stacks una vez para instalar simultáneamente varios paquetes en varias instancias de una pila.

Para actualizar el libro de recetas e instalar un paquete

1. De vuelta en la estación de trabajo local, en el subdirectorio recipes del directorio opsworks\_cookbook\_demo, cree un archivo llamado install\_package.rb con el código siguiente:

```
package "Install Emacs" do 
   package_name "emacs"
end
```
Esta receta instala el paquete emacs en la instancia. (Para obtener más información, consulte [package](https://docs.chef.io/resource_package.html)).

### **a** Note

Puede dar a la receta el nombre de archivo que desee. Solo tiene que especificar el nombre correcto cuando desee que AWS OpsWorks Stacks la ejecute.

- 2. En la línea de comandos o terminal, utilice el comando tar para crear una nueva versión del archivo opsworks\_cookbook\_demo.tar.gz que contenga el directorio opsworks\_cookbook\_demo y su contenido actualizado.
- 3. Cargue el archivo opsworks\_cookbook\_demo.tar.gz actualizado en el bucket de S3.

Esta nueva receta se ejecuta cuando actualiza el libro de recetas en la instancia y después ejecuta la nueva receta desde el libro de recetas actualizado. En el paso siguiente se describe cómo hacerlo.

Después de completar el [paso siguiente](#page-439-0), podrá iniciar sesión en la instancia; entonces, escriba emacs en el símbolo del sistema para abrir GNU Emacs. (Para obtener más información, consulte [Conexión con la instancia de Linux](https://docs.aws.amazon.com/AWSEC2/latest/UserGuide/AccessingInstances.html)). Para salir de GNU Emacs, presione Ctrl+X y después Ctrl+C.

### **A** Important

Para poder iniciar sesión en la instancia, primero debe proporcionar a AWS OpsWorks Stacks la información sobre la clave pública SSH (que puede crear con herramientas como ssh-keygen o PuTTYgen) y, a continuación, deberá establecer permisos en la pila MyCookbooksDemoStack para habilitar al usuario de para iniciar sesión en la instancia. Para obtener instrucciones, consulte [Registro de la clave pública SSH de un usuario](#page-868-0) y [Inicio](#page-687-0)  [de sesión con SSH.](#page-687-0)

<span id="page-439-0"></span>Paso 5: Actualizar el libro de recetas en la instancia y ejecutar la receta

#### **A** Important

AWS OpsWorks Stacks ya no acepta nuevos clientes. Los clientes actuales podrán utilizar la consola, la API, la CLI y los recursos de CloudFormation de OpsWorks con normalidad hasta el 26 de mayo de 2024, fecha en la que dejarán de dejarán de estar disponibles. A fin de prepararse para esta transición, le recomendamos que pase sus pilas a AWS Systems Manager lo antes posible. Para obtener más información, consulte [AWS OpsWorks Stacks](#page-290-0) 

[Preguntas frecuentes sobre el final de la vida útil](#page-290-0) y [Migración de sus AWS OpsWorks Stacks](#page-292-0) [aplicaciones a AWS Systems Manager Application Manager](#page-292-0).

Actualice el libro de recetas en la instancia y, a continuación, ejecute la receta desde el libro actualizado en la instancia. Hasta finalizar este tutorial, repetirá este paso cada vez que actualice el libro de recetas mediante la adición de una nueva receta.

Para actualizar el libro de recetas en la instancia

- 1. En el panel de navegación de servicio, elija Stack (Pila). Se muestra la página MyCookbooksDemoStack.
- 2. Elija Run Command (Ejecutar comando). Se muestra la página Run Command (Ejecutar comando).
- 3. Para Command (Comando), elija Update Custom Cookbooks (Actualizar libros de recetas personalizados).
- 4. Deje los valores predeterminados siguientes:
	- Comment (Comentario) (en blanco)
	- Advanced (Avanzado), Custom Chef JSON (JSON de Chef personalizado) (en blanco)
	- Advanced (Avanzado), Instances (Instancias) (Select all (Seleccionar todo) marcado, MyCookbooksDemoLayer marcado, cookbooks-demo1 marcado)
- 5. Elija Update Custom Cookbooks (Actualizar libros de recetas personalizados). Se muestra la página Running command update\_custom\_cookbooks. Continúe cuando Status (Estado) cambie a successful (correcto). Este proceso puede demorar varios minutos, tenga paciencia.

Para ejecutar la receta

- 1. En el panel de navegación de servicio, elija Stack (Pila). Se muestra la página MyCookbooksDemoStack.
- 2. Elija Run Command (Ejecutar comando). Se muestra la página Run Command (Ejecutar comando).
- 3. En Command (Comando), elija Execute Recipes (Ejecutar recetas).
- 4. En Recipes to execute (Recetas para ejecutar), escriba el nombre de la receta que se va a ejecutar. La primera vez que lo hace, la receta se llama **opsworks\_cookbook\_demo::install\_package**.

# **a** Note

Cuando más adelante repita el procedimiento, escriba el nombre del libro de recetas (**opsworks\_cookbook\_demo**), seguido por el signo de dos puntos dos veces (**::**), seguido por el nombre de la receta (el nombre de archivo de la receta sin la extensión .rb).

- 5. Deje los valores predeterminados siguientes:
	- Comment (Comentario) (en blanco)
	- Advanced (Avanzado), Custom Chef JSON (JSON de Chef personalizado) (en blanco)
	- Instances (Instancias) (Select all (Seleccionar todo) marcado, MyCookbooksDemoLayer marcado, cookbooks-demo1 marcado)
- 6. Elija Execute Recipes (Ejecutar recetas). Se muestra la página Running command execute\_recipes (Ejecutando comando execute\_recipes). Continúe cuando Status (Estado) cambie a successful (correcto). Este proceso puede demorar unos minutos, tenga paciencia.

### **a** Note

No es preciso ejecutar manualmente las recetas. Puede asignarlas a los eventos del ciclo de vida de una capa, como los eventos Setup y Configure, y AWS OpsWorks Stacks ejecutará esas recetas automáticamente cuando se active el evento. Para obtener más información, consulte [AWS OpsWorks Eventos del ciclo de vida de Stacks.](#page-764-0)

<span id="page-441-0"></span>En el [paso siguiente](#page-441-0), actualizará el libro de recetas para añadir un usuario a la instancia.

# Paso 6: Actualizar el libro de recetas para añadir un usuario

#### **A** Important

AWS OpsWorks Stacks ya no acepta nuevos clientes. Los clientes actuales podrán utilizar la consola, la API, la CLI y los recursos de CloudFormation de OpsWorks con normalidad hasta el 26 de mayo de 2024, fecha en la que dejarán de dejarán de estar disponibles. A fin de prepararse para esta transición, le recomendamos que pase sus pilas a AWS Systems Manager lo antes posible. Para obtener más información, consulte [AWS OpsWorks Stacks](#page-290-0) 

[Preguntas frecuentes sobre el final de la vida útil](#page-290-0) y [Migración de sus AWS OpsWorks Stacks](#page-292-0) [aplicaciones a AWS Systems Manager Application Manager](#page-292-0).

Actualice el libro de recetas añadiendo una receta que agrega un usuario local a la instancia y establece el directorio de inicio y el shell del usuario. Esto es parecido a ejecutar los comandos adduser o useradd de Linux o el comando net user de Windows. Puede añadir un usuario local a una instancia, por ejemplo, si desea controlar el acceso a los archivos y directorios de la instancia.

También puede administrar los usuarios sin usar libros de recetas. Para obtener más información, consulte [Administración de usuarios](#page-827-0).

Para actualizar el libro de recetas en la instancia y ejecutar la nueva receta

1. En la estación de trabajo local, en el subdirectorio recipes del directorio opsworks\_cookbook\_demo, cree un archivo llamado add\_user.rb con el código siguiente (para obtener más información, vaya a [user\)](https://docs.chef.io/resource_user.html):

```
user "Add a user" do 
   home "/home/jdoe" 
   shell "/bin/bash" 
   username "jdoe" 
end
```
- 2. En la línea de comandos o terminal, utilice el comando tar para crear una nueva versión del archivo opsworks\_cookbook\_demo.tar.gz que contenga el directorio opsworks\_cookbook\_demo y su contenido actualizado.
- 3. Cargue el archivo opsworks\_cookbook\_demo.tar.gz actualizado en el bucket de S3.
- 4. Siga el procedimiento descrito en [Paso 5: Actualizar el libro de recetas en la instancia y](#page-439-0)  [ejecutar la receta](#page-439-0) para actualizar el libro de recetas en la instancia y ejecutar la receta. En el procedimiento "To run the recipe" para Recipes to execute (Recetas para ejecutar), escriba **opsworks\_cookbook\_demo::add\_user**.

Para probar la receta

- 1. Inicie sesión en la instancia si aún no lo ha hecho.
- 2. En el símbolo del sistema, ejecute el siguiente comando para confirmar que se ha añadido el nuevo usuario:

#### grep jdoe /etc/passwd

Se muestra información similar a la siguiente sobre el usuario, incluidos detalles como el nombre de usuario, el número de ID, el número de ID de grupo, el directorio de inicio y el shell:

jdoe:x:501:502::/home/jdoe:/bin/bash

<span id="page-443-0"></span>En el [paso siguiente](#page-443-0), actualizará el libro de recetas para crear un directorio en la instancia.

Paso 7: Actualizar el libro de recetas para crear un directorio

#### **A** Important

AWS OpsWorks Stacks ya no acepta nuevos clientes. Los clientes actuales podrán utilizar la consola, la API, la CLI y los recursos de CloudFormation de OpsWorks con normalidad hasta el 26 de mayo de 2024, fecha en la que dejarán de dejarán de estar disponibles. A fin de prepararse para esta transición, le recomendamos que pase sus pilas a AWS Systems Manager lo antes posible. Para obtener más información, consulte [AWS OpsWorks Stacks](#page-290-0)  [Preguntas frecuentes sobre el final de la vida útil](#page-290-0) y [Migración de sus AWS OpsWorks Stacks](#page-292-0) [aplicaciones a AWS Systems Manager Application Manager](#page-292-0).

Actualice el libro de recetas añadiendo una receta que agrega un directorio a la instancia. Esto es parecido a ejecutar el comando mkdir de Linux o los comandos md o mkdir de Windows.

Para actualizar el libro de recetas en la instancia y ejecutar la nueva receta

1. En la estación de trabajo local, en el subdirectorio recipes del directorio opsworks\_cookbook\_demo, cree un archivo llamado create\_directory.rb con el código siguiente. Para obtener más información, consulte [directory:](https://docs.chef.io/resource_directory.html)

```
directory "Create a directory" do 
   group "root" 
   mode "0755" 
   owner "ec2-user" 
   path "/tmp/create-directory-demo" 
end
```
- 2. En la línea de comandos o terminal, utilice el comando tar para crear una nueva versión del archivo opsworks\_cookbook\_demo.tar.gz que contenga el directorio opsworks\_cookbook\_demo y su contenido actualizado.
- 3. Cargue el archivo opsworks\_cookbook\_demo.tar.gz actualizado en el bucket de S3.
- 4. Siga el procedimiento descrito en [Paso 5: Actualizar el libro de recetas en la instancia y](#page-439-0)  [ejecutar la receta](#page-439-0) para actualizar el libro de recetas en la instancia y ejecutar la receta. En el procedimiento "To run the recipe" para Recipes to execute (Recetas para ejecutar), escriba **opsworks\_cookbook\_demo::create\_directory**.

#### Para probar la receta

- 1. Inicie sesión en la instancia si aún no lo ha hecho.
- 2. En el símbolo del sistema, ejecute el siguiente comando para confirmar que se ha añadido el directorio nuevo:

ls -la /tmp/create-directory-demo

Se muestra información sobre el nuevo directorio añadido, incluida información como los permisos, el nombre de propietario y nombre de grupo:

drwxr-xr-x 2 ec2-user root 4096 Nov 18 00:35 . drwxrwxrwt 6 root root 4096 Nov 24 18:17 ..

<span id="page-444-0"></span>En el [paso siguiente](#page-444-0), actualizará el libro de recetas para crear un archivo en la instancia.

Paso 8: Actualizar el libro de recetas para crear y copiar archivos

#### **A** Important

AWS OpsWorks Stacks ya no acepta nuevos clientes. Los clientes actuales podrán utilizar la consola, la API, la CLI y los recursos de CloudFormation de OpsWorks con normalidad hasta el 26 de mayo de 2024, fecha en la que dejarán de dejarán de estar disponibles. A fin de prepararse para esta transición, le recomendamos que pase sus pilas a AWS Systems Manager lo antes posible. Para obtener más información, consulte [AWS OpsWorks Stacks](#page-290-0) 

[Preguntas frecuentes sobre el final de la vida útil](#page-290-0) y [Migración de sus AWS OpsWorks Stacks](#page-292-0) [aplicaciones a AWS Systems Manager Application Manager](#page-292-0).

Actualice el libro de recetas añadiendo una receta que agrega dos archivos a la instancia. El primer recurso de la receta crea un archivo completamente con el código de la receta. Esto es parecido a ejecutar los comandos cat, echo o touch de Linux o los comandos echo o fsutil de Windows. Esta técnica es útil con pocos archivos, o con archivos pequeños o sencillos. El segundo recurso de la receta copia un archivo del libro de recetas en otro directorio de la instancia. El procedimiento es similar a ejecutar el comando cp en Linux o el comando copy en Windows. Esta técnica es útil cuando hay muchos archivos, o archivos grandes o complejos.

Antes de este paso, complete [Paso 7: Actualizar el libro de recetas para crear un directorio](#page-443-0) para asegurarse de que exista el directorio principal.

Para actualizar el libro de recetas en la instancia y ejecutar la nueva receta

- 1. En la estación de trabajo local, en el directorio opsworks\_cookbook\_demo, cree un subdirectorio llamado files.
- 2. En el subdirectorio files, cree un archivo denominado hello.txt con el texto siguiente: **Hello, World!**
- 3. En el subdirectorio recipes del directorio opsworks\_cookbook\_demo, cree un archivo llamado create\_files.rb con el código siguiente. Para obtener más información, consulte [file](https://docs.chef.io/resource_file.html) y [cookbook\\_file](https://docs.chef.io/resource_cookbook_file.html).

```
file "Create a file" do 
   content "<html>This is a placeholder for the home page.</html>" 
   group "root" 
   mode "0755" 
   owner "ec2-user" 
   path "/tmp/create-directory-demo/index.html"
end
cookbook_file "Copy a file" do 
   group "root" 
  mode "0755" 
   owner "ec2-user" 
   path "/tmp/create-directory-demo/hello.txt" 
   source "hello.txt"
```
end

El recurso file crea un archivo en la ruta especificada. El recurso cookbook\_file copia el archivo del directorio files que acaba de crear en el libro de recetas (Chef espera encontrar un subdirectorio con un nombre estándar files del que pueda copiar archivos) en otro directorio de la instancia.

- 4. En la línea de comandos o terminal, utilice el comando tar para crear una nueva versión del archivo opsworks\_cookbook\_demo.tar.gz que contenga el directorio opsworks\_cookbook\_demo y su contenido actualizado.
- 5. Cargue el archivo opsworks\_cookbook\_demo.tar.gz actualizado en el bucket de S3.
- 6. Siga el procedimiento descrito en [Paso 5: Actualizar el libro de recetas en la instancia y](#page-439-0)  [ejecutar la receta](#page-439-0) para actualizar el libro de recetas en la instancia y ejecutar la receta. En el procedimiento "To run the recipe" para Recipes to execute (Recetas para ejecutar), escriba **opsworks\_cookbook\_demo::create\_files**.

Para probar la receta

- 1. Inicie sesión en la instancia si aún no lo ha hecho.
- 2. En el símbolo del sistema, ejecute los siguientes comandos, uno por uno, para confirmar que se han añadido los nuevos archivos:

```
sudo cat /tmp/create-directory-demo/index.html
```

```
sudo cat /tmp/create-directory-demo/hello.txt
```
Se muestra el contenido del archivo:

```
<html>This is a placeholder for the home page.</html>
```
Hello, World!

En el [paso siguiente](#page-447-0), actualizará el libro de recetas para ejecutar un comando en la instancia.

# <span id="page-447-0"></span>Paso 9: Actualizar el libro de recetas para ejecutar un comando

# **A** Important

AWS OpsWorks Stacks ya no acepta nuevos clientes. Los clientes actuales podrán utilizar la consola, la API, la CLI y los recursos de CloudFormation de OpsWorks con normalidad hasta el 26 de mayo de 2024, fecha en la que dejarán de dejarán de estar disponibles. A fin de prepararse para esta transición, le recomendamos que pase sus pilas a AWS Systems Manager lo antes posible. Para obtener más información, consulte [AWS OpsWorks Stacks](#page-290-0)  [Preguntas frecuentes sobre el final de la vida útil](#page-290-0) y [Migración de sus AWS OpsWorks Stacks](#page-292-0) [aplicaciones a AWS Systems Manager Application Manager](#page-292-0).

Actualice el libro de recetas añadiendo una receta que ejecuta un comando que crea una clave SSH en la instancia.

Para actualizar el libro de recetas en la instancia y ejecutar la nueva receta

1. En la estación de trabajo local, en el subdirectorio recipes del directorio opsworks\_cookbook\_demo, cree un archivo llamado run\_command.rb con el código siguiente. Para obtener más información, consulte [execute.](https://docs.chef.io/resource_execute.html)

```
execute "Create an SSH key" do 
   command "ssh-keygen -f /tmp/my-key -N fLyC3jbY"
end
```
- 2. En la línea de comandos o terminal, utilice el comando tar para crear una nueva versión del archivo opsworks\_cookbook\_demo.tar.gz que contenga el directorio opsworks\_cookbook\_demo y su contenido actualizado.
- 3. Cargue el archivo opsworks\_cookbook\_demo.tar.gz actualizado en el bucket de S3.
- 4. Siga el procedimiento descrito en [Paso 5: Actualizar el libro de recetas en la instancia y](#page-439-0)  [ejecutar la receta](#page-439-0) para actualizar el libro de recetas en la instancia y ejecutar la receta. En el procedimiento "To run the recipe" para Recipes to execute (Recetas para ejecutar), escriba **opsworks\_cookbook\_demo::run\_command**.

#### Para probar la receta

1. Inicie sesión en la instancia si aún no lo ha hecho.

2. En el símbolo del sistema, ejecute los comandos siguientes de uno en uno para confirmar que se ha creado la clave SSH:

```
sudo cat /tmp/my-key
sudo cat /tmp/my-key.pub
```
Se muestra el contenido de la clave SSH pública y privada:

```
-----BEGIN RSA PRIVATE KEY-----
Proc-Type: 4,ENCRYPTED
DEK-Info: AES-128-CBC,DEF7A09C...541583FA
A5p9dCuo...wp0YYH1c
-----END RSA PRIVATE KEY-----
ssh-rsa AAAAB3N...KaNogZkT root@cookbooks-demo1
```
<span id="page-448-0"></span>En el [paso siguiente](#page-448-0), actualizará el libro de recetas para ejecutar un script en la instancia.

Paso 10: Actualizar el libro de recetas para ejecutar un script

#### **A** Important

AWS OpsWorks Stacks ya no acepta nuevos clientes. Los clientes actuales podrán utilizar la consola, la API, la CLI y los recursos de CloudFormation de OpsWorks con normalidad hasta el 26 de mayo de 2024, fecha en la que dejarán de dejarán de estar disponibles. A fin de prepararse para esta transición, le recomendamos que pase sus pilas a AWS Systems Manager lo antes posible. Para obtener más información, consulte [AWS OpsWorks Stacks](#page-290-0)  [Preguntas frecuentes sobre el final de la vida útil](#page-290-0) y [Migración de sus AWS OpsWorks Stacks](#page-292-0) [aplicaciones a AWS Systems Manager Application Manager](#page-292-0).

Actualice el libro de recetas añadiendo una receta que ejecuta un script en la instancia. Esta receta crea un directorio y después crea un archivo en dicho directorio. Escribir una receta para ejecutar un script con varios comandos es más fácil que ejecutar los comandos uno por uno.

Para actualizar el libro de recetas en la instancia y ejecutar la nueva receta

1. En la estación de trabajo local, en el subdirectorio recipes del directorio opsworks\_cookbook\_demo, cree un archivo llamado run\_script.rb con el código siguiente. Para obtener más información, consulte [script.](https://docs.chef.io/resource_script.html)

```
script "Run a script" do 
   interpreter "bash" 
   code <<-EOH 
     mkdir -m 777 /tmp/run-script-demo 
     touch /tmp/run-script-demo/helloworld.txt 
     echo "Hello, World!" > /tmp/run-script-demo/helloworld.txt 
   EOH
end
```
- 2. En la línea de comandos o terminal, utilice el comando tar para crear una nueva versión del archivo opsworks\_cookbook\_demo.tar.gz que contenga el directorio opsworks\_cookbook\_demo y su contenido actualizado.
- 3. Cargue el archivo opsworks\_cookbook\_demo.tar.gz actualizado en el bucket de S3.
- 4. Siga el procedimiento descrito en [Paso 5: Actualizar el libro de recetas en la instancia y](#page-439-0)  [ejecutar la receta](#page-439-0) para actualizar el libro de recetas en la instancia y ejecutar la receta. En el procedimiento "To run the recipe" para Recipes to execute (Recetas para ejecutar), escriba **opsworks\_cookbook\_demo::run\_script**.

Para probar la receta

- 1. Inicie sesión en la instancia si aún no lo ha hecho.
- 2. En el símbolo del sistema, ejecute el comando siguiente para confirmar que se ha añadido el nuevo archivo:

sudo cat /tmp/run-script-demo/helloworld.txt

Se muestra el contenido del archivo:

Hello, World!

En el [paso siguiente](#page-450-0), actualizará el libro de recetas para administrar un servicio en la instancia.

# <span id="page-450-0"></span>Paso 11: Actualizar el libro de recetas para administrar un servicio

# **A** Important

AWS OpsWorks Stacks ya no acepta nuevos clientes. Los clientes actuales podrán utilizar la consola, la API, la CLI y los recursos de CloudFormation de OpsWorks con normalidad hasta el 26 de mayo de 2024, fecha en la que dejarán de dejarán de estar disponibles. A fin de prepararse para esta transición, le recomendamos que pase sus pilas a AWS Systems Manager lo antes posible. Para obtener más información, consulte [AWS OpsWorks Stacks](#page-290-0)  [Preguntas frecuentes sobre el final de la vida útil](#page-290-0) y [Migración de sus AWS OpsWorks Stacks](#page-292-0) [aplicaciones a AWS Systems Manager Application Manager](#page-292-0).

Actualice el libro de recetas añadiendo una receta que administra un servicio en la instancia. El procedimiento es similar a ejecutar el comando service de Linux o los comandos net stop, net start y similares de Windows. Esta receta detiene el servicio crond en la instancia.

Para actualizar el libro de recetas en la instancia y ejecutar la nueva receta

1. En la estación de trabajo local, en el subdirectorio recipes del directorio opsworks\_cookbook\_demo, cree un archivo llamado manage\_service.rb con el código siguiente. Para obtener más información, consulte [service.](https://docs.chef.io/resource_service.html)

```
service "Manage a service" do 
   action :stop 
   service_name "crond" 
end
```
- 2. En la línea de comandos o terminal, utilice el comando tar para crear una nueva versión del archivo opsworks\_cookbook\_demo.tar.gz que contenga el directorio opsworks\_cookbook\_demo y su contenido actualizado.
- 3. Cargue el archivo opsworks\_cookbook\_demo.tar.gz actualizado en el bucket de S3.
- 4. Siga el procedimiento descrito en [Paso 5: Actualizar el libro de recetas en la instancia y](#page-439-0)  [ejecutar la receta](#page-439-0) para actualizar el libro de recetas en la instancia y ejecutar la receta. En el procedimiento "To run the recipe" para Recipes to execute (Recetas para ejecutar), escriba **opsworks\_cookbook\_demo::manage\_service**.

Para probar la receta

- 1. Inicie sesión en la instancia si aún no lo ha hecho.
- 2. En el símbolo del sistema, ejecute el comando siguiente para confirmar que el servicio crond se ha detenido:

service crond status

Se muestra lo siguiente:

crond is stopped

3. Para reiniciar el servicio crond, ejecute el comando siguiente:

sudo service crond start

Se muestra lo siguiente:

Starting crond: [ OK ]

4. Para confirmar que el servicio crond se ha iniciado, ejecute el comando siguiente:

service crond status

Se muestra información similar a la siguiente:

crond (pid 3917) is running...

En el [paso siguiente](#page-451-0), actualizará el libro de recetas personalizado para hacer referencia a la información almacenada como JSON personalizado en la instancia.

<span id="page-451-0"></span>Paso 12: Actualizar el uso del libro de recetas para usar JSON personalizado

#### **A** Important

AWS OpsWorks Stacks ya no acepta nuevos clientes. Los clientes actuales podrán utilizar la consola, la API, la CLI y los recursos de CloudFormation de OpsWorks con normalidad hasta el 26 de mayo de 2024, fecha en la que dejarán de dejarán de estar disponibles. A fin de prepararse para esta transición, le recomendamos que pase sus pilas a AWS Systems Manager lo antes posible. Para obtener más información, consulte [AWS OpsWorks Stacks](#page-290-0)  [Preguntas frecuentes sobre el final de la vida útil](#page-290-0) y [Migración de sus AWS OpsWorks Stacks](#page-292-0) [aplicaciones a AWS Systems Manager Application Manager](#page-292-0).

Actualice el libro de recetas añadiendo una receta que haga referencia al JSON personalizado que se almacena en la instancia.

Puede especificar información en formato JSON personalizado siempre que cree, actualice o clone una pila, o cuando ejecute una implementación o un comando de la pila. Esto resulta útil, por ejemplo, para poner una pequeña porción de datos inmutables a disposición de todas las recetas de la instancia, en lugar de obtener estos datos de una base de datos. Para obtener más información, consulte [Uso de un JSON personalizado](#page-522-0).

En este tutorial, utilizará JSON personalizado para proporcionar información ficticia sobre la factura de un cliente. El JSON personalizado se describe posteriormente en este paso.

Para actualizar el libro de recetas en la instancia y ejecutar la nueva receta

1. En la estación de trabajo local, en el subdirectorio recipes del directorio opsworks\_cookbook\_demo, cree un archivo llamado custom\_json.rb que contenga el siguiente código de receta:

```
Chef::Log.info("********** For customer '#{node['customer-id']}' invoice 
  '#{node['invoice-number']}' **********")
Chef::Log.info("********** Invoice line number 1 is a '#{node['line-items']
['line-1']}' **********")
Chef::Log.info("********** Invoice line number 2 is a '#{node['line-items']
['line-2']}' **********")
Chef::Log.info("********** Invoice line number 3 is a '#{node['line-items']
['line-3']}' **********")
```
Esta receta muestra mensajes en el registro sobre valores del JSON personalizado.

- 2. En la línea de comandos o terminal, utilice el comando tar para crear una nueva versión del archivo opsworks\_cookbook\_demo.tar.gz que contenga el directorio opsworks\_cookbook\_demo y su contenido actualizado.
- 3. Cargue el archivo opsworks\_cookbook\_demo.tar.gz actualizado en el bucket de S3.

4. Siga el procedimiento descrito en [Paso 5: Actualizar el libro de recetas en la instancia y](#page-439-0)  [ejecutar la receta](#page-439-0) para actualizar el libro de recetas en la instancia y ejecutar la receta. En el procedimiento "To run the recipe" para Recipes to execute (Recetas para ejecutar), escriba **opsworks\_cookbook\_demo::custom\_json**. En Advanced (Avanzado), Custom Chef JSON (JSON de Chef personalizado), escriba el siguiente JSON personalizado:

```
{ 
   "customer-id": "0123", 
   "invoice-number": "9876", 
   "line-items": { 
     "line-1": "tractor", 
     "line-2": "passenger car", 
     "line-3": "trailer" 
   }
}
```
Para probar la receta

- 1. Mientras se muestra la página Running command execute\_recipes (Ejecutando comando execute recipes) de los procedimientos anteriores, en cookbooks-demo1, en Log (Registro), elija show (mostrar). Se muestra la página del registro execute\_recipes.
- 2. Desplácese hacia abajo por el registro hasta encontrar entradas con un aspecto similar al siguiente:

```
[2015-11-14T14:18:30+00:00] INFO: ********** For customer '0123' invoice '9876' 
  **********
[2015-11-14T14:18:30+00:00] INFO: ********** Invoice line number 1 is a 'tractor' 
  **********
[2015-11-14T14:18:30+00:00] INFO: ********** Invoice line number 2 is a 'passenger 
 car' **********
[2015-11-14T14:18:30+00:00] INFO: ********** Invoice line number 3 is a 'trailer' 
  **********
```
Estas entradas muestran información del JSON personalizado que se ha escrito en el cuadro Advanced (Avanzado), Custom Chef JSON (JSON de Chef personalizado).

En el [siguiente paso](#page-454-0), actualizará el libro de recetas para obtener información de las bolsas de datos, que son colecciones de configuraciones de pila que AWS OpsWorks Stacks almacena en cada instancia.

<span id="page-454-0"></span>Paso 13: Actualizar los libros de recetas para usar bolsas de datos

#### **A** Important

AWS OpsWorks Stacks ya no acepta nuevos clientes. Los clientes actuales podrán utilizar la consola, la API, la CLI y los recursos de CloudFormation de OpsWorks con normalidad hasta el 26 de mayo de 2024, fecha en la que dejarán de dejarán de estar disponibles. A fin de prepararse para esta transición, le recomendamos que pase sus pilas a AWS Systems Manager lo antes posible. Para obtener más información, consulte [AWS OpsWorks Stacks](#page-290-0)  [Preguntas frecuentes sobre el final de la vida útil](#page-290-0) y [Migración de sus AWS OpsWorks Stacks](#page-292-0) [aplicaciones a AWS Systems Manager Application Manager](#page-292-0).

Actualice el libro de recetas añadiendo una receta que haga referencia a la configuración de pila que AWS OpsWorks Stacks almacena en la instancia en un conjunto de bolsas de datos. Esta receta muestra mensajes en el registro sobre la configuración específica de la pila que se almacena en la instancia. Para obtener más información, consulte [Referencia de los contenedores de datos de AWS](#page-1514-0) [OpsWorks Stacks](#page-1514-0).

Para actualizar el libro de recetas en la instancia y ejecutar la nueva receta

1. En la estación de trabajo local, en el subdirectorio recipes del directorio opsworks\_cookbook\_demo, cree un archivo llamado data\_bags.rb que contenga el siguiente código:

```
instance = search("aws_opsworks_instance").first
layer = search("aws_opsworks_layer").first
stack = search("aws_opsworks_stack").first
Chef::Log.info("********** This instance's instance ID is 
  '#{instance['instance_id']}' **********")
Chef::Log.info("********** This instance's public IP address is 
  '#{instance['public_ip']}' **********")
Chef::Log.info("********** This instance belongs to the layer '#{layer['name']}' 
  **********")
```

```
Chef::Log.info("********** This instance belongs to the stack '#{stack['name']}' 
  **********")
Chef::Log.info("********** This stack gets its cookbooks from 
  '#{stack['custom_cookbooks_source']['url']}' **********")
```
Esta receta muestra mensajes en el registro sobre la configuración específica de la pila que se almacena en la instancia.

- 2. En la línea de comandos o terminal, utilice el comando tar para crear una nueva versión del archivo opsworks\_cookbook\_demo.tar.gz que contenga el directorio opsworks\_cookbook\_demo y su contenido actualizado.
- 3. Cargue el archivo opsworks\_cookbook\_demo.tar.gz actualizado en el bucket de S3.
- 4. Siga el procedimiento descrito en [Paso 5: Actualizar el libro de recetas en la instancia y](#page-439-0)  [ejecutar la receta](#page-439-0) para actualizar el libro de recetas en la instancia y ejecutar la receta. En el procedimiento "To run the recipe" para Recipes to execute (Recetas para ejecutar), escriba **opsworks\_cookbook\_demo::data\_bags**.

Para probar la receta

- 1. Mientras se muestra la página Running command execute\_recipes del procedimiento anterior, en cookbooks-demo1, en Log (Registro), elija show (mostrar). Se muestra la página del registro execute\_recipes.
- 2. Desplácese hacia abajo por el registro y busque entradas con un aspecto similar al siguiente:

```
[2015-11-14T14:39:06+00:00] INFO: ********** This instance's instance ID is 
  'f80fa119-81ab-4c3c-883d-6028e52c89EX' **********
[2015-11-14T14:39:06+00:00] INFO: ********** This instance's public IP address is 
  '192.0.2.0' **********
[2015-11-14T14:39:06+00:00] INFO: ********** This instance belongs to the layer 
  'MyCookbooksDemoLayer' **********
[2015-11-14T14:39:06+00:00] INFO: ********** This instance belongs to the stack 
  'MyCookbooksDemoStack' **********
[2015-11-14T14:39:06+00:00] INFO: ********** This stack gets its cookbooks from 
  'https://s3.amazonaws.com/opsworks-demo-bucket/opsworks_cookbook_demo.tar.gz' 
  **********
```
Esta receta muestra mensajes sobre la configuración específica de la pila que se almacena en la instancia.

En el [siguiente paso](#page-456-0), actualizará el código del libro de recetas para ejecutar el código de la receta varias veces.

<span id="page-456-0"></span>Paso 14: Actualizar el libro de recetas para usar la iteración

#### **A** Important

AWS OpsWorks Stacks ya no acepta nuevos clientes. Los clientes actuales podrán utilizar la consola, la API, la CLI y los recursos de CloudFormation de OpsWorks con normalidad hasta el 26 de mayo de 2024, fecha en la que dejarán de dejarán de estar disponibles. A fin de prepararse para esta transición, le recomendamos que pase sus pilas a AWS Systems Manager lo antes posible. Para obtener más información, consulte [AWS OpsWorks Stacks](#page-290-0)  [Preguntas frecuentes sobre el final de la vida útil](#page-290-0) y [Migración de sus AWS OpsWorks Stacks](#page-292-0) [aplicaciones a AWS Systems Manager Application Manager](#page-292-0).

Actualice el libro de recetas añadiendo una receta que utiliza la iteración, una técnica que repite el código de la receta múltiples veces. Esta receta muestra mensajes en el registro del elemento bolsa de datos que incluye contenido variado.

Para actualizar el libro de recetas en la instancia y ejecutar la nueva receta

1. En la estación de trabajo local, en el subdirectorio recipes del directorio opsworks\_cookbook\_demo, cree un archivo llamado iteration\_demo.rb que contenga el siguiente código:

```
stack = search("aws_opsworks_stack").first
Chef::Log.info("********** Content of 'custom_cookbooks_source' **********")
stack["custom_cookbooks_source"].each do |content| 
  Chef::Log.info("********** '#{content}' **********")
end
```
#### **a** Note

Escribir el código de la receta anterior es más corto, más flexible y genera menos errores que escribir el siguiente código de receta que no emplea iteración:

stack = search("aws\_opsworks\_stack").first

```
Chef::Log.info("********** Content of 'custom_cookbooks_source' **********")
Chef::Log::info("********** '[\"type\", \"#{stack['custom_cookbooks_source']
['type']}\"]' **********")
Chef::Log::info("********** '[\"url\", \"#{stack['custom_cookbooks_source']
['url']\' **********")
Chef::Log::info("********** '[\"username\", 
 \"#{stack['custom_cookbooks_source']['username']}\"]' **********")
Chef::Log::info("********** '[\"password\", 
 \"#{stack['custom_cookbooks_source']['password']}\"]' **********")
Chef::Log::info("********** '[\"ssh_key\", 
 \"#{stack['custom_cookbooks_source']['ssh_key']}\"]' **********")
Chef::Log::info("********** '[\"revision\", 
  \"#{stack['custom_cookbooks_source']['revision']}\"]' **********")
```
- 2. En la línea de comandos o terminal, utilice el comando tar para crear una nueva versión del archivo opsworks\_cookbook\_demo.tar.gz que contenga el directorio opsworks\_cookbook\_demo y su contenido actualizado.
- 3. Cargue el archivo opsworks\_cookbook\_demo.tar.gz actualizado en el bucket de S3.
- 4. Siga el procedimiento descrito en [Paso 5: Actualizar el libro de recetas en la instancia y](#page-439-0)  [ejecutar la receta](#page-439-0) para actualizar el libro de recetas en la instancia y ejecutar la receta. En el procedimiento "To run the recipe" para Recipes to execute (Recetas para ejecutar), escriba **opsworks\_cookbook\_demo::iteration\_demo**.

Para probar la receta

- 1. Mientras se muestra la página Running command execute\_recipes (Ejecutando comando execute\_recipes) de los procedimientos anteriores, en cookbooks-demo1, en Log (Registro), elija show (mostrar). Se muestra la página del registro execute\_recipes.
- 2. Desplácese hacia abajo por el registro y busque entradas con un aspecto similar al siguiente:

```
[2015-11-16T19:56:56+00:00] INFO: ********** Content of 'custom_cookbooks_source' 
  **********
[2015-11-16T19:56:56+00:00] INFO: ********** '["type", "s3"]' **********
[2015-11-16T19:56:56+00:00] INFO: ********** '["url", "https://s3.amazonaws.com/
opsworks-demo-bucket/opsworks_cookbook_demo.tar.gz"]' **********
[2015-11-16T19:56:56+00:00] INFO: ********** '["username", "secret-key-value"]' 
  **********
```

```
[2015-11-16T19:56:56+00:00] INFO: ********** '["password", "secret-access-key-
value"]' **********
[2015-11-16T19:56:56+00:00] INFO: ********** '["ssh_key", nil]' **********
[2015-11-16T19:56:56+00:00] INFO: ********** '["revision", nil]' **********
```
Esta receta muestra mensajes en el registro del elemento bolsa de datos que incluye contenido variado. El elemento de bolsa de datos está en la bolsa de datos aws\_opsworks\_stack. El elemento de bolsa de datos tiene contenido denominado custom\_cookbooks\_source. Dentro de este contenido hay seis contenidos denominados type, url, username, password, ssh key y revision; también se muestran sus valores.

En el [siguiente paso](#page-458-0), actualizará el libro de recetas para ejecutar el código de la receta solo si se cumplen determinadas condiciones.

<span id="page-458-0"></span>Paso 15: Actualizar el libro de recetas para utilizar lógica condicional

#### **A** Important

AWS OpsWorks Stacks ya no acepta nuevos clientes. Los clientes actuales podrán utilizar la consola, la API, la CLI y los recursos de CloudFormation de OpsWorks con normalidad hasta el 26 de mayo de 2024, fecha en la que dejarán de dejarán de estar disponibles. A fin de prepararse para esta transición, le recomendamos que pase sus pilas a AWS Systems Manager lo antes posible. Para obtener más información, consulte [AWS OpsWorks Stacks](#page-290-0)  [Preguntas frecuentes sobre el final de la vida útil](#page-290-0) y [Migración de sus AWS OpsWorks Stacks](#page-292-0) [aplicaciones a AWS Systems Manager Application Manager](#page-292-0).

Ahora actualice el libro de recetas añadiendo una receta que utiliza la lógica condicional, una técnica que ejecuta el código solo si se cumplen determinadas condiciones. Para obtener más información, consulte [Instrucciones if](https://docs.chef.io/dsl_recipe.html#if-statements) y [Instrucciones case.](https://docs.chef.io/dsl_recipe.html#case-statements)

Esta receta hace dos cosas según el contenido de la bolsa de datos: muestra un mensaje en el registro donde identifica el sistema operativo en el que la instancia se ejecuta y, solo si el sistema operativo es Linux, instala un paquete utilizando el administrador de paquete correcto para la distribución concreta de Linux. Este paquete se denomina tree; es una aplicación sencilla para visualizar las listas de directorios.

Para actualizar el libro de recetas en la instancia y ejecutar la nueva receta

1. En la estación de trabajo local, en el directorio recipes del directorio opsworks\_cookbook\_demo directory, cree un archivo llamado conditional\_logic.rb que contenga el siguiente código:

```
instance = search("aws_opsworks_instance").first
os = instance["os"]
if os == "Red Hat Enterprise Linux 7" 
   Chef::Log.info("********** Operating system is Red Hat Enterprise Linux. 
  **********")
elsif os == "Ubuntu 14.04 LTS" || os == "Ubuntu 16.04 LTS" || os == "Ubuntu 18.04 
 LTS" 
  Chef::Log.info("********** Operating system is Ubuntu. **********") 
elsif os == "Microsoft Windows Server 2012 R2 Base" 
   Chef::Log.info("********** Operating system is Windows. **********")
elsif os == "Amazon Linux 2015.03" || os == "Amazon Linux 2015.09" || os == "Amazon 
 Linux 2016.03" || os == "Amazon Linux 2016.09" || os == "Amazon Linux 2017.03" 
 || os == "Amazon Linux 2017.09" || os == "Amazon Linux 2018.03" || os == "Amazon 
 Linux 2" 
  Chef::Log.info("********** Operating system is Amazon Linux. **********")
elsif os == "CentOS Linux 7" 
   Chef::Log.info("********** Operating system is CentOS 7. **********")
else 
   Chef::Log.info("********** Cannot determine operating system. **********")
end
case os
when "Ubuntu 14.04 LTS", "Ubuntu 16.04 LTS", "Ubuntu 18.04 LTS" 
   apt_package "Install a package with apt-get" do 
     package_name "tree" 
   end
when "Amazon Linux 2015.03", "Amazon Linux 2015.09", "Amazon Linux 2016.03", 
  "Amazon Linux 2016.09", "Amazon Linux 2017.03", "Amazon Linux 2017.09", "Amazon 
 Linux 2018.03", "Amazon Linux 2", "Red Hat Enterprise Linux 7", "CentOS Linux 7" 
   yum_package "Install a package with yum" do 
     package_name "tree" 
   end
else 
   Chef::Log.info("********** Cannot determine operating system type, or operating 
  system is not Linux. Package not installed. **********")
```
end

- 2. En la línea de comandos o terminal, utilice el comando tar para crear una nueva versión del archivo opsworks cookbook demo.tar.gz que contenga el directorio opsworks\_cookbook\_demo y su contenido actualizado.
- 3. Cargue el archivo opsworks\_cookbook\_demo.tar.gz actualizado en el bucket de S3.
- 4. Siga el procedimiento descrito en [Paso 5: Actualizar el libro de recetas en la instancia y](#page-439-0)  [ejecutar la receta](#page-439-0) para actualizar el libro de recetas en la instancia y ejecutar la receta. En el procedimiento "To run the recipe" para Recipes to execute (Recetas para ejecutar), escriba **opsworks\_cookbook\_demo::conditional\_logic**.

Para probar la receta

- 1. Mientras se muestra la página Running command execute\_recipes (Ejecutando comando execute\_recipes) de los procedimientos anteriores, en cookbooks-demo1, en Log (Registro), elija show (mostrar). Se muestra la página del registro execute\_recipes.
- 2. Desplácese hacia abajo en el registro y busque una entrada con un aspecto similar al siguiente:

[2015-11-16T19:59:05+00:00] INFO: \*\*\*\*\*\*\*\*\*\* Operating system is Amazon Linux. \*\*\*\*\*\*\*\*\*\*

Dado que el sistema operativo de la instancia es Amazon Linux 2016.09, solo la entrada anterior (de las cinco posibles entradas en el código de la receta) se mostrará en el registro.

3. Si el sistema operativo es Linux, la receta instala el paquete tree. Para ver el contenido de un directorio, escriba **tree** en el símbolo del sistema desde el directorio deseado o con la ruta del directorio deseado (por ejemplo, tree /var/chef/runs).

En el [paso siguiente](#page-460-0), actualizará el libro de recetas para utilizar la funcionalidad de un libro de recetas externo proporcionado por la comunidad de Chef.

<span id="page-460-0"></span>Paso 16: Actualizar el libro de recetas para utilizar libros de recetas de la comunidad

#### **A** Important

AWS OpsWorks Stacks ya no acepta nuevos clientes. Los clientes actuales podrán utilizar la consola, la API, la CLI y los recursos de CloudFormation de OpsWorks con normalidad hasta el 26 de mayo de 2024, fecha en la que dejarán de dejarán de estar disponibles. A fin de prepararse para esta transición, le recomendamos que pase sus pilas a AWS Systems Manager lo antes posible. Para obtener más información, consulte [AWS OpsWorks Stacks](#page-290-0)  [Preguntas frecuentes sobre el final de la vida útil](#page-290-0) y [Migración de sus AWS OpsWorks Stacks](#page-292-0) [aplicaciones a AWS Systems Manager Application Manager](#page-292-0).

Por último, actualice el libro de recetas para utilizar la funcionalidad que se ofrece en un libro de recetas de Chef externo proporcionado por la comunidad. El libro de recetas externo que utilizará en este tutorial se encuentra disponible en [Chef Supermarket,](https://supermarket.chef.io/) una conocida ubicación que ofrece acceso a libros de recetas de Chef externos. Este libro de recetas externo proporciona un recurso personalizado que permite descargar e instalar aplicaciones, similar a lo que hizo en [Paso 4:](#page-438-0)  [Actualizar el libro de recetas para instalar un paquete](#page-438-0), con la diferencia de que este recurso puede instalar aplicaciones web y de otros tipos, además de los paquetes.

Cuando un libro de recetas dependa de otro, debe especificar una dependencia en el otro libro de recetas. Para declarar y administrar las dependencias de libros de recetas, recomendamos utilizar una herramienta llamada Berkshelf. Para obtener más información sobre cómo instalar Berkshelf en la estación de trabajo local, consulte [About Berkshelf](https://docs.chef.io/berkshelf.html) en el sitio web de Chef.

Después de instalar Berkshelf, siga estos procedimientos para declarar la dependencia del libro de recetas y, a continuación, cree una receta que llame al recurso en el libro de recetas externo:

Para declarar la dependencia del libro de recetas

1. En la estación de trabajo local, en el directorio opsworks\_cookbook\_demo, añada la siguiente línea al final del archivo metadata.rb:

```
depends "application", "5.0.0"
```
Esto declara una dependencia en un libro de recetas denominado application, versión 5.0.0.

2. Desde la raíz del directorio opsworks\_cookbook\_demo, ejecute el siguiente comando. El punto al final del comando es intencional.

berks init .

Berkshelf crea una serie de carpetas y archivos que se pueden utilizar posteriormente en escenarios más avanzados. El único archivo que necesitamos en este tutorial es el llamado Berksfile.

3. Añada la siguiente línea al final del archivo Berksfile:

```
cookbook "application", "5.0.0"
```
Esto informa a Berkshelf de que se va a utilizar la [versión 5.0.0 del libro de recetas de la](https://supermarket.chef.io/cookbooks/application/versions/5.0.0) [aplicación](https://supermarket.chef.io/cookbooks/application/versions/5.0.0), que Berkshelf descarga de Chef Supermarket.

4. En la línea de comandos o el terminal, ejecute el siguiente comando en la raíz del directorio opsworks\_cookbook\_demo:

```
berks install
```
Berkshelf crea una lista de las dependencias tanto para su libro de recetas como para el libro de recetas de la aplicación. Berkshelf utiliza esta lista de dependencias en el siguiente procedimiento.

Para actualizar el libro de recetas en la instancia y ejecutar la nueva receta

1. En el subdirectorio recipes del directorio opsworks\_cookbook\_demo, cree un archivo llamado dependencies\_demo.rb que contenga el código siguiente:

```
application "Install NetHack" do 
   package "nethack.x86_64"
end
```
Esta receta depende del recurso de aplicación del libro de recetas de la aplicación para instalar NetHack, el conocido juego de aventuras basado en texto, en la instancia. (Puede sustituir otros nombres de paquetes siempre que estén a disposición del administrador de paquetes de la instancia).

2. Desde la raíz del directorio opsworks\_cookbook\_demo, ejecute el siguiente comando:

berks package

Berkshelf utiliza la lista de dependencias del procedimiento anterior para crear un archivo denominado cookbooks-*timestamp*.tar.gz que contiene el directorio opsworks\_cookbook\_demo y su contenido actualizado, incluidos los libros de

recetas dependientes del libro de recetas. Cambie el nombre de este archivo opsworks\_cookbook\_demo.tar.gz.

- 3. Cargue el archivo opsworks cookbook demo.tar.gz actualizado y renombrado en el bucket de S3.
- 4. Siga el procedimiento descrito en [Paso 5: Actualizar el libro de recetas en la instancia y](#page-439-0)  [ejecutar la receta](#page-439-0) para actualizar el libro de recetas en la instancia y ejecutar la receta. En el procedimiento "To run the recipe" para Recipes to execute (Recetas para ejecutar), escriba **opsworks\_cookbook\_demo::dependencies\_demo**.
- 5. Después de ejecutar la receta, debería tener la posibilidad de iniciar sesión en la instancia y escribir **nethack** en el símbolo del sistema para comenzar la reproducción. (Para obtener más información sobre el juego, consulte [NetHack](https://en.wikipedia.org/wiki/NetHack) y [NetHack Guidebook](http://www.nethack.org/v343/Guidebook.html)).

En el [paso siguiente](#page-463-0), podrá borrar los recursos de AWS que ha empleado en este tutorial. El siguiente paso es opcional. Es posible que desee seguir usando estos recursos de AWS a medida que siga aprendiendo más sobre AWS OpsWorks Stacks. Sin embargo, mantener estos recursos de AWS puede incrementar los cargos continuos de su cuenta de AWS. Puede conservar los recursos de AWS para utilizarlos más adelante. Ya ha completado este tutorial y puede pasar directamente a [Pasos siguientes.](#page-465-0)

# <span id="page-463-0"></span>Paso 17: Limpieza (opcional)

#### **A** Important

AWS OpsWorks Stacks ya no acepta nuevos clientes. Los clientes actuales podrán utilizar la consola, la API, la CLI y los recursos de CloudFormation de OpsWorks con normalidad hasta el 26 de mayo de 2024, fecha en la que dejarán de dejarán de estar disponibles. A fin de prepararse para esta transición, le recomendamos que pase sus pilas a AWS Systems Manager lo antes posible. Para obtener más información, consulte [AWS OpsWorks Stacks](#page-290-0)  [Preguntas frecuentes sobre el final de la vida útil](#page-290-0) y [Migración de sus AWS OpsWorks Stacks](#page-292-0) [aplicaciones a AWS Systems Manager Application Manager](#page-292-0).

Para evitar cargos adicionales no deseados en su cuenta de AWS, elimine los recursos de AWS que ha usado en este tutorial. Estos recursos de AWS incluyen el bucket de S3, la pila de AWS OpsWorks Stack y los componentes de la pila. (Para obtener más información, consulte la página [Precios de AWS OpsWorks\)](https://aws.amazon.com/opsworks/pricing/). Sin embargo, es posible que desee seguir usando estos recursos de AWS a medida que siga aprendiendo más sobre AWS OpsWorks Stacks. Si quiere, puede conservar los recursos de AWS. Ya ha finalizado este tutorial y puede pasar directamente a [Pasos siguientes](#page-465-0).

El contenido almacenado en los recursos que creó para este tutorial puede incluir información de identificación personal. Si ya no desea que AWS almacene esta información, siga los pasos de este tema.

Para eliminar el bucket de S3

• Consulte [Eliminación del bucket de Amazon S3.](https://docs.aws.amazon.com/gettingstarted/latest/swh/getting-started-cleanup-s3.html)

Para eliminar la instancia de la pila

- 1. En la consola de AWS OpsWorks Stacks, en el panel de navegación del servicio, elija Instances (Instancias). Se abre la página Instances (Instancias).
- 2. En MyCookbooksDemoLayer, en cookbooks-demo1, en Actions (Acciones), elija stop (detener). Cuando vea el mensaje de confirmación, elija Stop (Detener).
- 3. Los siguientes cambios se producen en el transcurso de varios minutos. No continúe hasta que todos los pasos hayan terminado.
	- Status (Estado) cambia de online a stopping (deteniéndose) y, finalmente, a stopped (detenido).
	- online cambia de 1 a 0.
	- shutting down (cerrándose) cambia de 0 a 1 y, finalmente, de nuevo a 0.
	- stopped (detenido) cambia de 0 a 1.
- 4. En Actions (Acciones), seleccione delete (eliminar). Cuando vea el mensaje de confirmación, elija Delete. Stacks elimina la instancia y muestra Sin instancias.

#### Para eliminar la pila

- 1. En el panel de navegación de servicio, elija Stack (Pila). Se muestra la página MyCookbooksDemoStack.
- 2. Elija Delete Stack. Cuando vea el mensaje de confirmación, elija Delete. Stacks elimina la pila y muestra la página Panel.

De forma opcional, puede eliminar el usuario de IAM y el par de claves Amazon EC2 que utilizó para este tutorial si no desea utilizarlos de nuevo para obtener acceso a otros servicios de AWS e instancias EC2. Para obtener instrucciones, consulte [Eliminar un usuario de IAM](https://docs.aws.amazon.com/IAM/latest/UserGuide/id_users_manage.html#id_users_deleting) y [pares de claves e](https://docs.aws.amazon.com/AWSEC2/latest/UserGuide/ec2-key-pairs.html#delete-key-pair)  [instancias de Linux de Amazon EC2.](https://docs.aws.amazon.com/AWSEC2/latest/UserGuide/ec2-key-pairs.html#delete-key-pair)

<span id="page-465-0"></span>Ha completado este tutorial. Para obtener más información, consulte [Pasos siguientes.](#page-465-0)

# Pasos siguientes

### **A** Important

AWS OpsWorks Stacks ya no acepta nuevos clientes. Los clientes actuales podrán utilizar la consola, la API, la CLI y los recursos de CloudFormation de OpsWorks con normalidad hasta el 26 de mayo de 2024, fecha en la que dejarán de dejarán de estar disponibles. A fin de prepararse para esta transición, le recomendamos que pase sus pilas a AWS Systems Manager lo antes posible. Para obtener más información, consulte [AWS OpsWorks Stacks](#page-290-0)  [Preguntas frecuentes sobre el final de la vida útil](#page-290-0) y [Migración de sus AWS OpsWorks Stacks](#page-292-0) [aplicaciones a AWS Systems Manager Application Manager](#page-292-0).

Ahora que ha finalizado este tutorial, puede obtener más información acerca de la compatibilidad de AWS OpsWorks Stacks con los libros de recetas de Chef revisando los siguientes recursos:

- [Cookbooks and Recipes](#page-730-0) describe las versiones de Chef y Ruby que AWS OpsWorks Stacks admite actualmente. También muestra cómo instalar y actualizar los libros de recetas personalizados en las instancias y cómo ejecutar recetas en las instancias.
- [Learn Chef](https://learn.chef.io/) ofrece enlaces a tutoriales de Chef, una biblioteca de habilidades de Chef, la documentación completa de Chef y las clases de formación de Chef.
- [All about Chef](https://docs.chef.io/) ofrece documentación de Chef completa. Entre los temas específicos de interés se incluyen:
	- [About Cookbooks](https://docs.chef.io/cookbooks.html)  describe componentes clave de los libros de recetas, como los atributos, las recetas, los archivos, los metadatos y las plantillas.
	- [About Recipes](https://docs.chef.io/recipes.html) describe los fundamentos de las recetas; por ejemplo, cómo trabajar con bolsas de datos, incluir otras recetas y utilizar código Ruby en las recetas.
	- [Resources](https://docs.chef.io/resources.html#resources) describe cómo utilizar todos los recursos de Chef integrados; por ejemplo apt\_package, cookbook\_file, directory, execute, file y package.
- [About the Recipe DSL](https://docs.chef.io/dsl_recipe.html)  describe cómo escribir código para recetas de Chef con declaraciones como if, case, data\_bag, data\_bag\_item y search.
- [About Templates](https://docs.chef.io/templates.html)  describe cómo utilizar las plantillas Embedded Ruby (ERB) para generar de forma dinámica archivos de texto estáticos; por ejemplo, los archivos de configuración.
- [Chef Tutorials](https://learn.chef.io/tracks)  describe cómo utilizar Chef para administrar una instancia y una aplicación web básica, desarrollar y probar el código de la infraestructura, utilizar análisis de Chef y mucho más.
- [Learning Chef](http://shop.oreilly.com/product/0636920032397.do) una introducción a Chef publicada por O'Reilly Media.
- [Learning Chef code examples](https://github.com/learningchef/learningchef-code) ofrece ejemplos de código como complemento del libro Learning Chef publicado por O'Reilly Media.

# Prácticas recomendadas para AWS OpsWorks Stacks

# **A** Important

AWS OpsWorks Stacks ya no acepta nuevos clientes. Los clientes actuales podrán utilizar la consola, la API, la CLI y los recursos de CloudFormation de OpsWorks con normalidad hasta el 26 de mayo de 2024, fecha en la que dejarán de dejarán de estar disponibles. A fin de prepararse para esta transición, le recomendamos que pase sus pilas a AWS Systems Manager lo antes posible. Para obtener más información, consulte [AWS OpsWorks Stacks](#page-290-0)  [Preguntas frecuentes sobre el final de la vida útil](#page-290-0) y [Migración de sus AWS OpsWorks Stacks](#page-292-0) [aplicaciones a AWS Systems Manager Application Manager](#page-292-0).

Las estrategias, técnicas y sugerencias de esta sección pueden ayudarle a obtener el máximo beneficio y unos resultados óptimos de AWS OpsWorks Stacks.

#### Temas

- [Prácticas recomendadas: almacenamiento del dispositivo raíz para las instancias](#page-467-0)
- [Prácticas recomendadas: Optimización del número de servidores de aplicaciones](#page-469-0)
- [Prácticas recomendadas: Administración de permisos](#page-472-0)
- [Prácticas recomendadas: administración e implementación de aplicaciones y libros de recetas](#page-476-0)
- [Empaquetado local de las dependencias del libro de recetas](#page-486-0)

# <span id="page-467-0"></span>Prácticas recomendadas: almacenamiento del dispositivo raíz para las instancias

# **A** Important

AWS OpsWorks Stacks ya no acepta nuevos clientes. Los clientes actuales podrán utilizar la consola, la API, la CLI y los recursos de CloudFormation de OpsWorks con normalidad hasta el 26 de mayo de 2024, fecha en la que dejarán de dejarán de estar disponibles. A fin de prepararse para esta transición, le recomendamos que pase sus pilas a AWS Systems Manager lo antes posible. Para obtener más información, consulte [AWS OpsWorks Stacks](#page-290-0)  [Preguntas frecuentes sobre el final de la vida útil](#page-290-0) y [Migración de sus AWS OpsWorks Stacks](#page-292-0) [aplicaciones a AWS Systems Manager Application Manager](#page-292-0).

# **a** Note

Este tema no se aplica en el caso de las instancias de Windows, que deben estar con el respaldo en Amazon Elastic Block Store.

Las instancias Linux de Amazon Elastic Compute Cloud (Amazon EC2) de Linux tienen las siguientes opciones de almacenamiento en el dispositivo raíz.

• Instancias con el respaldo en el almacén de instancias: El dispositivo raíz es temporal.

Si detiene la instancia, los datos del dispositivo raíz desaparecen y no se pueden recuperar. Para obtener más información, consulte [Almacén de instancias de Amazon EC2](https://docs.aws.amazon.com/AWSEC2/latest/UserGuide/InstanceStorage.html).

• Instancias con el respaldo en Amazon EBS &endash; El dispositivo raíz es un volumen de Amazon EBS.

Si detiene la instancia, el volumen de Amazon EBS persiste. Si reinicia la instancia, el volumen se vuelve a montar automáticamente, lo que restablece el estado de la instancia y los datos almacenados. También puede montar el volumen en otra instancia. Para obtener más información, consulte [Amazon Elastic Block Store \(Amazon EBS\).](https://docs.aws.amazon.com/AWSEC2/latest/UserGuide/AmazonEBS.html)

Tenga en cuenta los elementos siguientes cuando tenga que tomar una decisión sobre la opción de almacenamiento del dispositivo raíz que vaya a utilizar.
## Tiempo de arranque

Después del arranque inicial, las instancias de Amazon EBS suelen reiniciarse más deprisa.

El tiempo de arranque inicial dura aproximadamente lo mismo que el de cualquier tipo de almacenamiento. Ambos tipos deben realizar una configuración completa, lo que incluye tareas relativamente laboriosas como instalar paquetes desde repositorios remotos. No obstante, tenga en cuenta las diferencias siguientes cuando más tarde vaya a reiniciar una instancia:

• Las instancias con el respaldo en el almacén de instancias realizan las mismas tareas de configuración que las que hicieron durante el arranque inicial, incluida la instalación de paquetes.

Un reinicio tarda más o menos lo mismo que un arranque inicial.

• Las instancias con el respaldo en Amazon EBS vuelven a montar el volumen raíz y ejecutan las recetas Setup.

El reinicio suele ser significativamente más rápido que el arranque inicial, ya que las recetas Setup no tienen que ejecutar tareas como la reinstalación de paquetes que ya están instalados en el volumen raíz.

#### Costo

Las instancias con el respaldo en Amazon EBS son más caras:

- Con una instancia con el respaldo en el almacén de instancias, solo paga cuando la instancia se ejecuta.
- En cuanto a las instancias con el respaldo en Amazon EBS, se paga por el volumen de Amazon EBS, esté o no ejecutándose la instancia.

Para obtener más información, consulte los [precios de Amazon EBS.](https://aws.amazon.com/ebs/pricing/)

### Registro

Las instancias con el respaldo en Amazon EBS conservan automáticamente los logs:

• En el caso de las instancias con el respaldo en el almacén de instancias, los registros desaparecen cuando la instancia se detiene.

Debe recuperar los registros antes de parar la instancia o utilizar un servicio como [CloudWatch](#page-815-0) [Logs](#page-815-0) para almacenar los registros seleccionados de forma remota.

• En el caso de las instancias con el respaldo en Amazon EBS, los logs se almacenan en el volumen de Amazon EBS.

Puede verlos reiniciando la instancia o montando el volumen en otra instancia.

## Dependencias.

Los dos tipos de almacenamiento tienen dependencias diferentes:

• Las instancias con el respaldo en el almacén de instancias dependen de Amazon S3.

Cuando inicia la instancia, debe descargar la AMI de Amazon S3.

• Las instancias con el respaldo en Amazon EBS dependen de Amazon EBS.

Cuando inicia la instancia, esta debe montar el volumen raíz de Amazon EBS.

Recomendación: si no está seguro del tipo de almacenamiento más adecuado para sus necesidades, le recomendamos que comience por instancias de Amazon EBS . Aunque los volúmenes de Amazon EBS supongan un modesto desembolso, el riesgo de que se produzcan pérdidas inesperadas de datos es inferior.

# Prácticas recomendadas: Optimización del número de servidores de aplicaciones

# **A** Important

AWS OpsWorks Stacks ya no acepta nuevos clientes. Los clientes actuales podrán utilizar la consola, la API, la CLI y los recursos de CloudFormation de OpsWorks con normalidad hasta el 26 de mayo de 2024, fecha en la que dejarán de dejarán de estar disponibles. A fin de prepararse para esta transición, le recomendamos que pase sus pilas a AWS Systems Manager lo antes posible. Para obtener más información, consulte [AWS OpsWorks Stacks](#page-290-0)  [Preguntas frecuentes sobre el final de la vida útil](#page-290-0) y [Migración de sus AWS OpsWorks Stacks](#page-292-0) [aplicaciones a AWS Systems Manager Application Manager](#page-292-0).

Las pilas de producción incluyen normalmente varios servidores de aplicaciones distribuidos en varias zonas de disponibilidad. No obstante, el número de solicitudes entrantes puede variar significativamente en función de la hora del día o del día de la semana. Podría ejecutar simplemente servidores suficientes para gestionar la carga máxima prevista, pero gran parte del tiempo terminará pagando por más capacidad de servidor que la que realmente necesita. Para ejecutar su sitio de

forma eficaz, la práctica recomendada consiste hacer coincidir el número de servidores con el volumen de solicitudes actuales.

AWS OpsWorks Stacks permite gestionar el número de instancias de servidor de tres maneras.

- Las [instancias de funcionamiento ininterrumpido](#page-615-0) se inician manualmente y se ejecutan hasta que se detengan manualmente.
- [Las instancias basadas en el tiempo](#page-620-0) las iniciará y detendrá automáticamente AWS OpsWorks Stacks según un programa definido por el usuario.
- [Las instancias basadas en la carga](#page-620-0) las iniciará y detendrá automáticamente AWS OpsWorks Stacks cuando pasen un umbral especificado para una métrica de carga definida por el usuario, como el uso de la CPU o de la memoria.

# **a** Note

Una vez que haya creado y configurado instancias basadas en el tiempo y en la carga para la pila, AWS OpsWorks Stacks las iniciará y detendrá automáticamente según la configuración especificada. No necesita volver a tocarlas a menos que decida cambiar la configuración o el número de instancias.

Recomendación: si gestiona pilas con más de un par de instancias de servidor de aplicaciones, le recomendamos que utilice una combinación de los tres tipos de instancias. A continuación se presenta un ejemplo de cómo gestionar la capacidad del servidor de una pila para administrar un volumen de solicitudes diarias variable con las siguientes características.

- El promedio de volumen de solicitudes varía de manera sinusoidal durante el día.
- El volumen de solicitudes mínimas requiere cinco instancias de servidor de aplicaciones.
- El volumen máximo de solicitudes requiere dieciséis instancias de servidor de aplicaciones.
- Los picos en el volumen de solicitudes pueden normalmente ser administrador por una o dos instancias de servidor de aplicaciones.

Este es un modelo cómodo para ejemplificar este tema y es fácil de adaptar a cualquier variación en el volumen de solicitudes, así como ampliarlo para gestionar variaciones semanales. En el siguiente diagrama se muestra cómo utilizar los tres tipos de instancia para administrar este volumen de solicitudes.

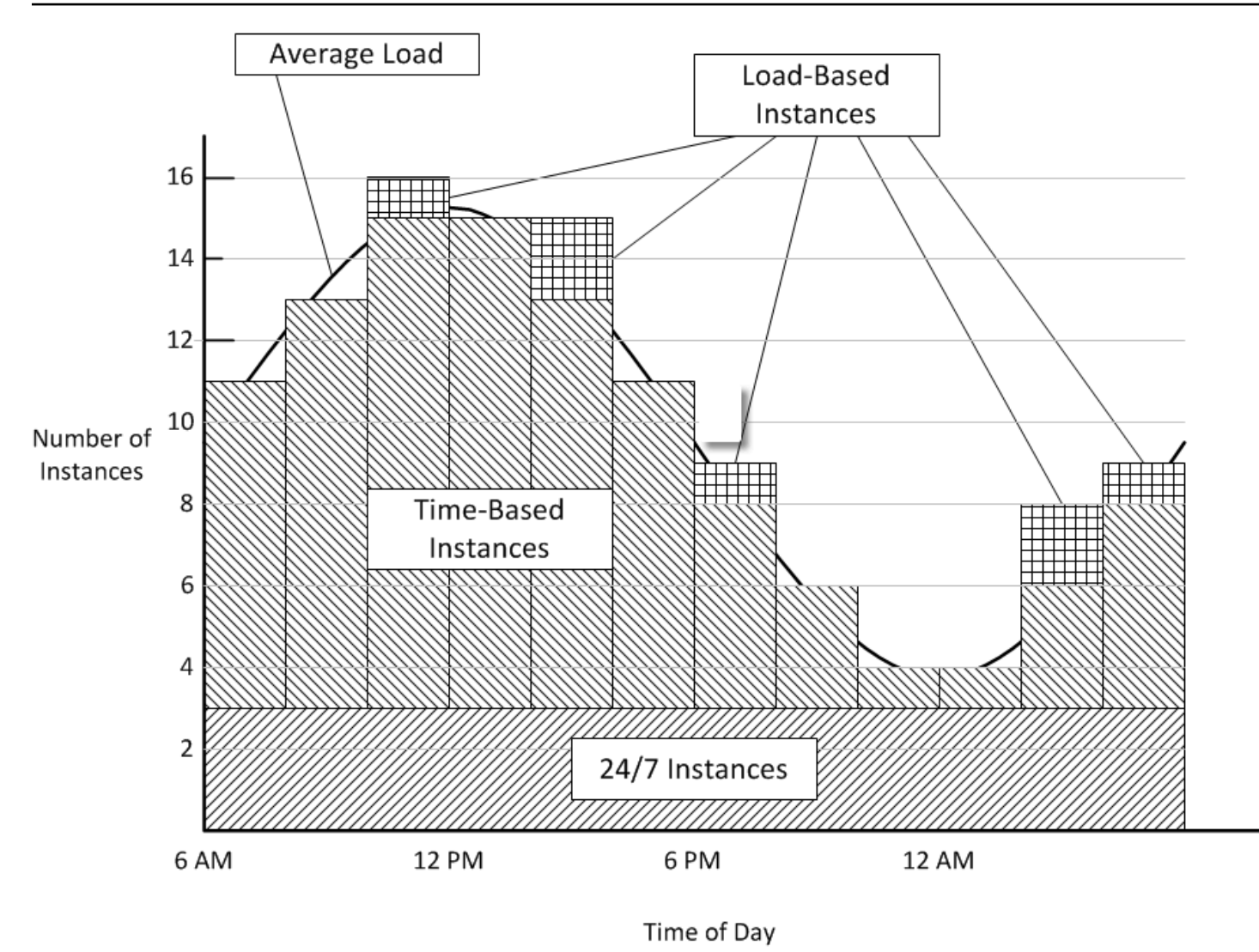

Este ejemplo incluye las siguientes características:

- La pila tiene tres instancias de funcionamiento ininterrumpido, que están siempre activas y gestionan la carga base.
- La pila dispone de 12 instancias basadas en el tiempo, que se configuran para gestionar la variación diaria media.

Una se ejecuta de las 10:00 h a las 14:00 h, dos más se ejecutan desde las 20:00 h hasta las 22:00 h y de las 2:00 h a las 4:00 h, y así sucesivamente. Para simplificar, el diagrama modifica el número de instancias basadas en el tiempo cada dos horas, pero puede modificar el número cada hora si desea disponer de un control más preciso.

• La pila tiene suficiente instancias basadas en la carga para gestionar los picos de tráfico que superan lo que pueden gestionar las instancias basadas en tiempo y de funcionamiento ininterrumpido.

AWS OpsWorks Stacks inicia las instancias basadas en la carga únicamente cuando la carga entre todos los servidores en ejecución supera las métricas especificadas. El costo para las instancias que no se ejecutan es mínimo (instancias respaldadas por Amazon EBS) o ninguno (instancias respaldadas por almacenamiento de instancia), por lo que la práctica recomendada consiste en crear suficientes instancias para gestionar de forma cómoda el volumen máximo de solicitudes que se espera recibir. En este ejemplo, la pila debe tener al menos tres instancias basadas en la carga.

# **a** Note

Asegúrese de que tiene los tres tipos de instancias distribuidos en varias zonas de disponibilidad para reducir el impacto de posibles interrupciones en el servicio.

# Prácticas recomendadas: Administración de permisos

# **A** Important

AWS OpsWorks Stacks ya no acepta nuevos clientes. Los clientes actuales podrán utilizar la consola, la API, la CLI y los recursos de CloudFormation de OpsWorks con normalidad hasta el 26 de mayo de 2024, fecha en la que dejarán de dejarán de estar disponibles. A fin de prepararse para esta transición, le recomendamos que pase sus pilas a AWS Systems Manager lo antes posible. Para obtener más información, consulte [AWS OpsWorks Stacks](#page-290-0)  [Preguntas frecuentes sobre el final de la vida útil](#page-290-0) y [Migración de sus AWS OpsWorks Stacks](#page-292-0) [aplicaciones a AWS Systems Manager Application Manager](#page-292-0).

Debe tener algún tipo de credencial de AWS para obtener acceso a los recursos de su cuenta. A continuación se ofrecen unas orientaciones generales para proporcionar acceso a los empleados.

• En primer lugar, le recomendamos que no utilice las credenciales raíz de su cuenta para obtener acceso a recursos de AWS.

En su lugar, cree [identidades de IAM](https://docs.aws.amazon.com/IAM/latest/UserGuide/id.html) para sus empleados y añada permisos que proporcionen el acceso adecuado. Cada empleado podrán entonces utilizar sus credenciales para acceder a los recursos.

• Los empleados deberían tener permisos de acceso solo a aquellos recursos que necesiten para desempeñar su trabajo.

Por ejemplo, los desarrolladores de aplicaciones solo necesitan acceso a las pilas que ejecutan sus aplicaciones.

• Los empleados deberían tener permisos solo para aquellas acciones que necesiten realizar para desempeñar su trabajo.

Un desarrollador de aplicaciones puede necesitar permisos completos para una pila de desarrollo y permisos para implementar las aplicaciones en la pila de producción correspondiente. Probablemente no necesite permisos para iniciar o detener instancias en la pila de producción, crear o eliminar capas, etcétera.

Para obtener más información general acerca de la administración de permisos, consulte [Credenciales de seguridad de AWS.](https://docs.aws.amazon.com/general/latest/gr/aws-security-credentials.html)

Puede utilizar AWS OpsWorks Stacks o IAM para administrar los permisos de los usuarios. Tenga en cuenta que las dos opciones no son excluyentes entre sí y, a veces, es conveniente utilizar ambas.

Administración de permisos en AWS OpsWorks Stacks

Cada stack tiene una página Permissions (Permisos) que puede utilizar para conceder a los usuarios permisos de acceso a la pila y especificar qué acciones se les permite realizar. Para especificar permisos de usuario debe configurar uno de los siguientes niveles de permisos. Cada nivel representa una política de IAM que concede permisos para un conjunto estándar de acciones.

- Deny (Denegar) deniega permiso para interactuar con la pila en modo alguno.
- Show (Mostrar) concede permiso para ver la configuración de la pila, pero no para modificar su estado en modo alguno.
- Deploy (Implementar) incluye los permisos Show (Mostrar) y también otorga permisos para implementar aplicaciones.

• Manage (Administrar) incluye los permisos Deploy (Implementar) y también permite al usuario realizar diversas acciones de administración de la pila, como crear o eliminar instancias y capas.

# **a** Note

El nivel de permisos Manage (Administrar) no concede permisos para un número reducido de acciones de AWS OpsWorks Stacks de alto nivel, incluido crear o clonar pilas. Debe utilizar una política de IAM para conceder tales permisos.

Además de establecer los niveles de permisos, también puede utilizar una página Permissions (Permisos) del stock para especificar si los usuarios tienen privilegios SSH/RDP y sudo/admin en las instancias de la pila. Para obtener más información acerca de la administración de permisos de AWS OpsWorks Stacks, consulte [Concesión de permisos por pila](#page-837-0). Para obtener más información acerca de cómo administrar el acceso SSH, consulte [Administración del acceso SSH](#page-864-0).

Administración de permisos de IAM

Los permisos de IAM se administran con la consola de IAM, la API o la CLI, adjuntando a un usuario una política con formato JSON que especifica los permisos de forma explícita. Para obtener más información acerca de la administración de permisos de IAM, consulte [¿Qué es](https://docs.aws.amazon.com/IAM/latest/UserGuide/Introduction.html)  [IAM?.](https://docs.aws.amazon.com/IAM/latest/UserGuide/Introduction.html)

Recomendación: comience por la administración de AWS OpsWorksPermissions de Stacks. Si necesita ajustar los permisos de un usuario o conceder permisos que no están incluidos en el nivel de permisos Manage, puede combinar los dos métodos. AWS OpsWorks Luego, Stacks evalúa ambas políticas para determinar los permisos del usuario.

# **A** Important

Si un usuario tiene varias políticas de permisos en conflicto, siempre prevalece la denegación. Por ejemplo, suponga que adjunta a un usuario una política de IAM que permite obtener acceso a un stack determinado, pero también permite el uso de la página Permissions del stack para asignar al usuario un nivel de permisos Deny. El nivel de permisos Deny (Denegar) prevalece y el usuario no tendrá permiso de acceso a la pila. Para obtener más información, consulte [Lógica de evaluación de la política de IAM](https://docs.aws.amazon.com/IAM/latest/UserGuide/reference_policies_evaluation-logic.html).

Por ejemplo, suponga que desea que un usuario pueda realizar la mayoría de las operaciones en una pila, salvo añadir o eliminar capas.

- Especifique un nivel de permisos Manage (Administrar), que permite llevar a cabo la mayoría de las acciones de administración de pilas, incluido crear y eliminar capas.
- Adjunte al usuario la siguiente [política administrada por el cliente,](https://docs.aws.amazon.com/IAM/latest/UserGuide/ManagingPolicies.html) la cual deniega permisos para aplicar las acciones [CreateLayer](https://docs.aws.amazon.com/opsworks/latest/APIReference/API_CreateLayer.html) y [DeleteLayer](https://docs.aws.amazon.com/opsworks/latest/APIReference/API_DeleteLayer.html) en esa pila. La pila se identifica por su [nombre de](https://docs.aws.amazon.com/glossary/latest/reference/glos-chap.html#ARN)  [recurso de Amazon \(ARN\),](https://docs.aws.amazon.com/glossary/latest/reference/glos-chap.html#ARN) que se puede consultar en la página Settings (Configuración) de la pila.

```
{ 
   "Version": "2012-10-17", 
   "Statement": [ 
     { 
        "Effect": "Deny", 
        "Action": [ 
          "opsworks:CreateLayer", 
          "opsworks:DeleteLayer" 
        ], 
        "Resource": "arn:aws:opsworks:*:*:stack/2f18b4cb-4de5-4429-a149-ff7da9f0d8ee/" 
     } 
   ]
}
```
Para obtener más información, incluidos ejemplos de políticas, consulte [Administra los permisos de](#page-841-0)  [AWS OpsWorks Stacks mediante la incorporación de una política de IAM](#page-841-0).

# **a** Note

Otro modo de utilizar la política de IAM es establecer una condición que limite el acceso a la pila por parte de los empleados con una dirección IP o un rango de direcciones IP específico. Por ejemplo, para garantizar que los empleados tienen acceso a las pilas únicamente desde dentro del firewall de la organización, defina una condición que limite el acceso al rango de direcciones IP corporativas. Para obtener más información, consulte [Condiciones.](https://docs.aws.amazon.com/IAM/latest/UserGuide/AccessPolicyLanguage_ElementDescriptions.html#Condition)

# Prácticas recomendadas: administración e implementación de aplicaciones y libros de recetas

# **A** Important

AWS OpsWorks Stacks ya no acepta nuevos clientes. Los clientes actuales podrán utilizar la consola, la API, la CLI y los recursos de CloudFormation de OpsWorks con normalidad hasta el 26 de mayo de 2024, fecha en la que dejarán de dejarán de estar disponibles. A fin de prepararse para esta transición, le recomendamos que pase sus pilas a AWS Systems Manager lo antes posible. Para obtener más información, consulte [AWS OpsWorks Stacks](#page-290-0)  [Preguntas frecuentes sobre el final de la vida útil](#page-290-0) y [Migración de sus AWS OpsWorks Stacks](#page-292-0) [aplicaciones a AWS Systems Manager Application Manager](#page-292-0).

AWS OpsWorks Stacks implementa aplicaciones y libros de recetas en cada nueva instancia desde un repositorio remoto. Durante la vida de una instancia, a menudo hay que actualizar las aplicaciones o los libros de recetas de las instancias online de la pila para añadir características, solucionar errores, etc. Existen diversas formas de administrar las aplicaciones y los libros de recetas de una pila, pero el enfoque que elija debe cumplir los siguientes requisitos generales:

- Todas las instancias de la pila de producción deben tener el mismo código de aplicación y de libro de recetas personalizado, con excepciones limitadas como las pruebas A/B.
- La implementación de una actualización no debe interrumpir el buen funcionamiento del sitio, incluso si hay algún problema.

En esta sección se describen las prácticas recomendadas para administrar e implementar aplicaciones y libros de recetas personalizados.

# Temas

- [Mantenimiento de la coherencia](#page-476-0)
- [Implementación del código en instancias online](#page-478-0)

# <span id="page-476-0"></span>Mantenimiento de la coherencia

En general, debe mantener un estrecho control sobre el código de la aplicación o del libro de recetas que se ejecuta en la pila de producción. Normalmente, todas las instancias deben ejecutar la versión aprobada actualmente del código. Se aplica alguna excepción al actualizar las aplicaciones o los libros de recetas, tal y como se describe más tarde, y en casos especiales como, por ejemplo, al realizar pruebas A/B.

El código de la aplicación y del libro de recetas se implementa desde un repositorio de origen específico en las instancias de la pila de las dos formas siguientes:

- Al iniciar una instancia, AWS OpsWorks Stacks implementa automáticamente el código actual de la aplicación y del libro de recetas en la instancia.
- Para las instancias online, debe implementar el código actual de la aplicación o del libro de recetas de forma manual o mediante la ejecución de un [comando Deploy](#page-705-0) (para aplicaciones) o de un [comando Update Custom Cookbooks](#page-519-0) (para libros de recetas).

Dado que existen dos mecanismos de implementación, es de vital importancia que administre su código fuente con cuidado para evitar que se ejecute un código diferente por error en otras instancias. Por ejemplo, si implementa aplicaciones o libros de recetas desde una ramificación maestra de Git, AWS OpsWorks Stacks implementa lo que está en dicha ramificación en dicho momento. Si actualiza el código en la ramificación maestra y, a continuación, inicia una nueva instancia, dicha instancia tendrá una versión más reciente del código que las instancias más antiguas. Es posible que la versión más reciente ni siquiera esté aprobada por producción.

Recomendación: archivos de Amazon S3

Para garantizar que todas las instancias dispongan de la versión del código aprobada, le recomendamos que implemente las aplicaciones y los libros de recetas desde un archivo Amazon Simple Storage Service (Amazon S3). De este modo se garantiza que el código es un elemento estático (un archivo .zip u otro fichero de archivo) que debe actualizarse de forma explícita. Además, Amazon S3 es muy fiable, por lo que es muy poco probable (o casi imposible) que no pueda obtener acceso al archivo. Para garantizar aún más la coherencia, realice un control de versiones explícito de cada fichero de archivo mediante el uso de una convención de nomenclatura o del [control de versiones de Amazon S3,](https://docs.aws.amazon.com/AmazonS3/latest/dev/Versioning.html) que proporciona un registro de auditoría y una forma sencilla de volver a la versión anterior.

Por ejemplo, podría crear una canalización de implementación utilizando una herramienta como [Jenkins.](https://jenkins.io/index.html) Después de validar y probar el código que desea implementar, cree un fichero de archivo y cárguelo en Amazon S3. Todas las implementaciones de aplicaciones o actualizaciones de libros de recetas instalarán el código en dicho archivo de almacenamiento y todas las instancias tendrán el mismo código.

### Recomendación: repositorios Git o Subversion

Si prefiere utilizar un repositorio Git o Subversion, no implemente desde la ramificación maestra. En su lugar, etiquete la versión aprobada y especifique que dicha versión es el origen de la [aplicación](#page-699-0) o del [libro de recetas](#page-758-0).

# <span id="page-478-0"></span>Implementación del código en instancias online

AWS OpsWorks Stacks no implementa automáticamente el código actualizado en las instancias online. Debe realizar dicha operación manualmente, cosa que plantea los siguientes retos:

- Implementar la actualización de forma eficaz sin comprometer la capacidad del sitio de gestionar las solicitudes de los clientes durante el proceso de implementación.
- Gestionar una implementación que no se ha ejecutado correctamente, ya sea debido a problemas con la aplicación o los libros de recetas implementadas o problemas con el propio proceso de implementación.

El enfoque más sencillo consiste en ejecutar un [comando Deploy](#page-705-0) predeterminado (para las aplicaciones) o un [comando Update Custom Cookbooks](#page-519-0) (para los libros de recetas), que implementa la actualización en cada instancia de forma simultánea. Este método es sencillo y rápido, pero no se pueden cometer errores. Si la implementación no se ejecuta correctamente o el código actualizado tiene algún problema, cada instancia de su pila de producción podría verse afectada, lo que podría interrumpir o desactivar su sitio hasta que pueda solucionar el problema o volver a la versión anterior.

Recomendación: utilice una estrategia de implementación sólida que permita a las instancias ejecutar la versión antigua del código para continuar gestionando las solicitudes hasta que haya comprobado que la implementación se ha realizado correctamente y pueda transferir de forma fiable todo el tráfico entrante a la nueva versión.

En las secciones siguientes se proporcionan dos ejemplos de estrategias de implementación sólidas y se abre un debate sobre cómo administrar una base de datos de backend durante la implementación. Brevemente, describen las actualizaciones de las aplicaciones, aunque puede utilizar estrategias similares para libros de recetas.

### Temas

- [Uso de una implementación continua](#page-479-0)
- [Uso de pilas distintas](#page-480-0)

#### • [Administración de una base de datos de backend](#page-483-0)

#### <span id="page-479-0"></span>Uso de una implementación continua

Una implementación continua actualiza una aplicación en las instancias del servidor de aplicaciones online de una pila en varias fases. En cada fase se actualiza un subconjunto de instancias online y se verifica que la actualización se ha realizado correctamente antes de iniciar la siguiente fase. Si hay problemas, las instancias que todavía se están ejecutando en la versión antigua de la aplicación pueden seguir gestionando el tráfico entrante hasta que se resuelva el problema.

En el siguiente ejemplo se parte de la base de que se está utilizando la práctica recomendada de distribuir las instancias del servidor de aplicaciones de la pila entre varias zonas de disponibilidad.

Para realizar una implementación continua

1. En la [página Deploy App](#page-705-0), elija Advanced (Avanzado) y una única instancia del servidor de aplicaciones e implemente la aplicación en dicha instancia.

Para ser prudente, puede eliminar la instancia del balanceador de carga antes implementar la aplicación. De este modo, se garantiza que los usuarios no se encuentren con la aplicación actualizada hasta que se haya verificado que funciona correctamente. Si utiliza Elastic Load Balancing, [elimine la instancia](https://docs.aws.amazon.com/opsworks/latest/userguide/load-balancer-elb.html) del equilibrador de carga mediante la consola Elastic Load Balancing, la CLI o un SDK.

2. Compruebe que la aplicación actualizada funciona correctamente y que la instancia dispone de unas métricas de desempeño aceptables.

Si ha eliminado la instancia de un equilibrador de carga Elastic Load Balancing, utilice la consola Elastic Load Balancing, la CLI o un SDK. Ahora, la versión actualizada de la aplicación gestiona las solicitudes de los usuarios.

- 3. Implemente la actualización en el resto de instancias de la zona de disponibilidad y verifique que funcionan correctamente y que disponen de métricas aceptables.
- 4. Repita el paso 3 para las otras zonas de disponibilidad de la pila, una zona cada vez. Si quiere ser muy prudente, repita los pasos 1 a 3.

# **a** Note

Si utiliza un equilibrador de carga de Elastic Load Balancing, puede utilizar su comprobación de estado para verificar que la implementación se ha realizado correctamente. Sin embargo, defina la [ruta de ping](https://docs.aws.amazon.com/elasticloadbalancing/latest/application/target-group-health-checks.html) hacia una aplicación que comprueba las dependencias y verifica que todo funciona correctamente, no hacia un archivo estático que simplemente confirma que el servidor de aplicaciones se está ejecutando.

# <span id="page-480-0"></span>Uso de pilas distintas

Otro método para administrar aplicaciones es utilizar una pila distinta para cada fase del ciclo de vida de la aplicación. A las pilas distintas a veces se las denomina entornos. Esta organización permite realizar el desarrollo y las pruebas en pilas que no son accesibles al público. Cuando esté listo para implementar una actualización, cambie el tráfico del usuario de la pila que aloja la versión actual de la aplicación a la pila que aloja la versión actualizada.

## Temas

- [Uso de pilas de desarrollo, de ensayo y de producción](#page-480-1)
- [Uso de una estrategia de implementación azul-verde](#page-482-0)

<span id="page-480-1"></span>Uso de pilas de desarrollo, de ensayo y de producción

El enfoque más común utiliza las siguientes pilas.

### Pila de desarrollo

Utilice una pila de desarrollo para tareas como la implementación de funciones nuevas o para solucionar errores. Una pila de desarrollo es básicamente un prototipo de pila de producción, con las mismas capas, aplicaciones, recursos, etc. que se incluyen en la pila de producción. Dado que la pila de desarrollo normalmente no tiene que gestionar la misma carga que la pila de producción, puede utilizar menos instancias o más pequeñas.

Las pilas de desarrollo no están expuestas al público. Puede controlar el acceso a las mismas de la siguiente manera:

• Restrinja el acceso a la red mediante la configuración de [reglas de entrada del grupo de](https://docs.aws.amazon.com/AWSEC2/latest/UserGuide/using-network-security.html) [seguridad](https://docs.aws.amazon.com/AWSEC2/latest/UserGuide/using-network-security.html) del servidor de aplicaciones o del balanceador de carga para aceptar solicitudes entrantes solo desde rangos de direcciones o de direcciones IP específicas.

Por ejemplo, limite el acceso HTTP, HTTPS y SSH a direcciones de su rango de direcciones de la empresa.

• Controle el acceso a la característica de gestión de pilas de AWS OpsWorks Stacks desde la [página Permissions](#page-824-0) de la pila.

Por ejemplo, conceda un nivel de permisos Manage al equipo de desarrollo y permisos Show a todos los demás empleados.

### Pila de ensayo

Utilice una pila de ensayo para probar y finalizar los candidatos para una pila de producción actualizada. Cuando haya completado el desarrollo, cree una pila de ensayo mediante la [clonación de la pila de desarrollo.](#page-517-0) A continuación, ejecute el conjunto de pruebas en la pila de ensayo e implemente las actualizaciones en dicha pila para solucionar los problemas que surjan.

Las pilas de ensayo tampoco están expuestas al público. El acceso a la red y la pila se controla de la misma forma que para la pila de desarrollo. Tenga en cuenta que al clonar una pila de desarrollo para crear una pila de ensayo, puede clonar los permisos concedidos por la administración de permisos de AWS OpsWorks Stacks. Sin embargo, la clonación no afecta a los permisos concedidos por las políticas de IAM de los usuarios. Se debe utilizar la consola de IAM, la CLI o un SDK para modificar dichos permisos. Para obtener más información, consulte [Administración de permisos de usuario.](#page-824-0)

### Pila de producción

La pila de producción es la pila expuesta al público que es compatible con la aplicación actual. Cuando la pila de ensayo supera las pruebas, pasa a producción y se elimina la antigua pila de producción. Para ver un ejemplo práctico, consulte [Uso de una estrategia de implementación](#page-482-0)  [azul-verde](#page-482-0).

# **a** Note

En lugar de utilizar la consola de AWS OpsWorks Stacks para crear pilas manualmente, cree una plantilla de AWS CloudFormation para cada pila. Este enfoque tiene las siguientes ventajas:

- Velocidad y comodidad: al lanzar la plantilla, AWS CloudFormation crea la pila automáticamente, incluidas todas las instancias necesarias.
- Coherencia: almacene la plantilla para cada pila en el repositorio de origen para garantizar que los desarrolladores utilizan la misma pila para el mismo fin.

<span id="page-482-0"></span>Uso de una estrategia de implementación azul-verde

Una estrategia azul-verde es una forma común de utilizar pilas distintas de forma eficaz para implementar una actualización de la aplicación en la producción.

- El entorno de color azul es la pila de producción, que aloja la aplicación actual.
- El entorno de color verde es la pila de ensayo, que aloja la aplicación actualizada.

Cuando esté listo para implementar la aplicación actualizada en la producción, cambie el tráfico del usuario de la pila azul a la pila verde, que pasa a ser la pila de producción nueva. A continuación, retire la pila azul antigua.

En el siguiente ejemplo se describe cómo realizar una implementación azul-verde con pilas de AWS OpsWorks Stacks junto con [Route 53](https://docs.aws.amazon.com/Route53/latest/DeveloperGuide/Welcome.html) y un grupo de [equilibradores de carga de Elastic Load](https://docs.aws.amazon.com/ElasticLoadBalancing/latest/DeveloperGuide/SvcIntro.html)  [Balancing.](https://docs.aws.amazon.com/ElasticLoadBalancing/latest/DeveloperGuide/SvcIntro.html) Antes de realizar el cambio, debe asegurarse de lo siguiente:

- La actualización de la aplicación en la pila verde ha superado las pruebas y está lista para la producción.
- La pila verde es idéntica a la pila azul salvo que incluye la aplicación actualizada y no está expuesta al público.

Ambas pilas tienen los mismos permisos, el mismo número y tipo de instancia en cada capa, la misma configuración [basada en tiempo y en carga](#page-620-0), etc.

- Todas las instancias de funcionamiento ininterrumpido de la pila verde y todas las instancias basadas en tiempo programadas están online.
- Dispone de un conjunto de equilibradores de carga de Elastic Load Balancing que se puede adjuntar de forma dinámica a una capa en cada pila y se puede [precalentar](https://aws.amazon.com/articles/1636185810492479#pre-warming) para gestionar el volumen del tráfico esperado.
- Ha utilizado la [característica de enrutamiento ponderado](https://docs.aws.amazon.com/Route53/latest/DeveloperGuide/routing-policy.html) Route 53 para crear un conjunto de registros en una zona alojada que incluye los equilibradores de carga agrupados.
- Ha asignado un peso diferente de cero al balanceador de carga que se adjunta a la capa del servidor de aplicaciones de la pila azul y un peso igual a cero para los balanceadores de carga sin usar. Esto garantiza que el balanceador de carga de la pila azul gestione todo el tráfico entrante.

### Para cambiar a los usuarios a la pila verde

- 1. [Adjunte uno de los balanceadores de carga sin usar del grupo](#page-548-0) a la capa del servidor de aplicaciones de la pila verde. En algunos casos como, por ejemplo, cuando se espera tráfico flash o si no puede configurar una prueba de carga para aumentar el tráfico gradualmente, [precaliente](https://aws.amazon.com/articles/1636185810492479#pre-warming) el balanceador de carga para gestionar el tráfico esperado.
- 2. Después de que todas las instancias de la pila verde hayan superado la comprobación de estado de Elastic Load Balancing, cambie los pesos en el conjunto de registros de Route 53 para que el equilibrador de carga de la pila verde tenga un peso distinto de cero y que el equilibrador de carga de la pila azul tenga un peso reducido proporcionalmente. Le recomendamos que empiece haciendo que la pila verde gestione un pequeño porcentaje de solicitudes, quizás un 5 %, y que la pila azul gestione el resto. Ahora dispone de dos pilas de producción: la pila verde gestiona algunas de las solicitudes entrantes y la pila azul gestiona el resto.
- 3. Monitorice las métricas de desempeño de la pila verde. Si son aceptables, aumente el peso de la pila verde de forma que gestione alrededor del 10 % del tráfico entrante.
- 4. Repita el paso 3 hasta que la pila verde gestione aproximadamente la mitad del tráfico entrante. Si hubiera algún problema, ya habría surgido a estas alturas, de modo que si la pila verde tiene un desempeño razonable, puede completar el proceso reduciendo el peso de la pila azul a cero. La pila verde es ahora la nueva pila azul y gestiona todo el tráfico entrante.
- 5. [Suelte el balanceador de carga](#page-548-0) de la capa del servidor de aplicaciones de la pila azul antigua y devuélvalo al grupo.
- 6. Aunque la pila azul antigua ya no gestiona las solicitudes de los usuarios, le recomendamos conservarla durante un tiempo en caso de que surjan problemas con la pila azul nueva. En ese caso, podrá anular la actualización revirtiendo el procedimiento para dirigir el tráfico entrante de nuevo a la pila azul antigua. Cuando esté seguro de que la pila azul nueva funciona de forma correcta, [apague la pila azul antigua.](#page-525-0)

<span id="page-483-0"></span>Administración de una base de datos de backend

Si su aplicación depende de una base de datos de backend, necesitará pasar de la aplicación antigua a la nueva. AWS OpsWorks Stacks es compatible con las siguientes opciones de base de datos.

# Capa Amazon RDS

Con una [capa Amazon Relational Database Service \(Amazon RDS\),](#page-553-0) se crea la instancia de base de datos de RDS de forma independiente y luego se registra con la pila. Solo puede registrar una instancia de base de datos de RDS con una sola pila cada vez, pero puede cambiar una instancia de base de datos de RDS de una pila a otra.

AWS OpsWorks Stacks instala un archivo con los datos de conexión de sus servidores de aplicaciones en un formato que puede utilizar fácilmente su aplicación. AWS OpsWorks Stacks también añade la información de conexión a la base de datos a los atributos de configuración e implementación de la pila, a los que se puede obtener acceso mediante recetas. También puede usar JSON para proporcionar los datos de conexión a las aplicaciones. Para obtener más información, consulte [Conexión a una base de datos](#page-711-0).

La actualización de una aplicación que depende de una base de datos plantea dos retos básicos:

- Garantizar que cada transacción se registre correctamente durante la transición y, al mismo tiempo, evitar que se den condiciones de carrera entre las versiones nueva y antigua de la aplicación.
- Realizar la transición de forma que afecte lo más mínimo al desempeño del sitio y se minimice o elimine el tiempo de inactividad.

Al utilizar las estrategias de implementación descritas en este tema, no puede simplemente separar la base de datos de la aplicación antigua y reconectarla con la nueva. Ambas versiones de la aplicación se ejecutan en paralelo durante la transición y deben obtener acceso a los mismos datos. A continuación se describen dos enfoques para administrar la transición, los cuales presentan tanto ventajas como retos.

Enfoque 1: Que ambas aplicaciones se conecten a la misma base de datos

### Ventajas

• No existe tiempo de inactividad durante la transición.

Una aplicación deja de obtener acceso a la base de datos de manera gradual mientras que la otra toma el control de manera gradual.

• No tiene que sincronizar datos entre dos bases de datos.

#### Retos

- Ambas aplicaciones obtienen acceso a la misma base de datos, por lo que debe administrar el acceso para evitar la pérdida o la corrupción de datos.
- Si necesita migrar a un nuevo esquema de base de datos, la versión antigua de la aplicación debe poder utilizar el nuevo esquema.

Si utiliza pilas independientes, este enfoque es probablemente más adecuado para Amazon RDS, ya que la instancia no está conectada de forma permanente a una pila determinada y las aplicaciones que se ejecutan en pilas distintas pueden obtener acceso a ella. Sin embargo, no puede registrar una instancia de base de datos de RDS con más de una pila cada vez, por lo que debe proporcionar los datos de conexión a ambas aplicaciones, por ejemplo, mediante el uso de JSON. Para obtener más información, consulte [Uso de una receta personalizada.](#page-712-0)

Si utiliza una actualización continua, las versiones nueva y antigua de la aplicación se alojan en la misma pila, de modo que puede utilizar una capa Amazon RDS o MySQL.

Enfoque 2: Proporcionar a cada versión de la aplicación su propia base de datos

## Ventajas

• Cada versión tiene su propia base de datos, por lo que los esquemas no tienen que ser compatibles.

### Retos

- Sincronizar los datos entre dos bases de datos durante la transición sin perder o corromper los datos.
- Garantizar que el proceso de sincronización no genere tiempos de inactividad significativos o degrade el desempeño del sitio de forma notable.

Si utiliza pilas diferentes, cada una tiene su propia base de datos. Si utiliza una implementación continua, puede adjuntar dos bases de datos a la pila, una para cada aplicación. Si las aplicaciones antigua y actualizada no son compatibles con los esquemas de bases de datos, este enfoque es mejor.

Recomendación: en general, le recomendamos que utilice una capa Amazon RDS como base de datos de backend de una aplicación porque es más flexible y se puede utilizar para cualquier escenario de transición. Para obtener más información acerca de cómo gestionar transiciones, consulte la [Guía del usuario de Amazon RDS](https://docs.aws.amazon.com/AmazonRDS/latest/UserGuide/Welcome.html).

# Empaquetado local de las dependencias del libro de recetas

# **A** Important

AWS OpsWorks Stacks ya no acepta nuevos clientes. Los clientes actuales podrán usar la OpsWorks consola, la API, la CLI y CloudFormation los recursos con normalidad hasta el 26 de mayo de 2024, momento en el que dejarán de utilizarse. Para prepararte para esta transición, te recomendamos que cambies tus pilas a ellas lo antes AWS Systems Manager posible. Para obtener más información, consulte [AWS OpsWorks Stacks](#page-290-0)  [Preguntas frecuentes sobre el final de la vida útil](#page-290-0) y [Migración de sus AWS OpsWorks Stacks](#page-292-0) [aplicaciones a AWS Systems Manager Application Manager](#page-292-0).

Puede utilizar Berkshelf para empaquetar localmente las dependencias del libro de recetas, cargar el paquete en Amazon S3 y modificar la pila para utilizar el paquete en Amazon S3 como origen de libros de recetas. El contenido entregado a los buckets de Amazon S3 puede contener contenido del cliente. Para obtener más información sobre la eliminación de información confidencial, consulte [¿Cómo puedo vaciar un bucket de S3?](https://docs.aws.amazon.com/AmazonS3/latest/user-guide/empty-bucket.html) o [¿Cómo elimino un bucket de S3?.](https://docs.aws.amazon.com/AmazonS3/latest/user-guide/delete-bucket.html)

En los siguientes tutoriales, se describe cómo empaquetar previamente tus libros de cocina y sus dependencias en un archivo.zip y, a continuación, usar el archivo.zip como fuente de libros de cocina para las instancias de Linux en Stacks. AWS OpsWorks En el primer tutorial se describe cómo empaquetar un libro de recetas. En el segundo tutorial se describe cómo empaquetar varios libros de recetas.

Antes de comenzar, instale el [kit de desarrollo de Chef](https://www.chef.io/downloads) (también conocido como Chef DK), que está formado por una serie de herramientas creadas por la comunidad de Chef. Necesitará este kit para utilizar la herramienta de línea de comandos chef.

Empaquetado local de las dependencias de Chef 12

En Chef 12 para Linux, Berkshelf ya no se instala de forma predeterminada en las instancias de las pilas. Le recomendamos que instale y utilice Berkshelf en un equipo de desarrollo local para empaquetar las dependencias de los libros de recetas localmente. Cargue el paquete con las dependencias incluidas en Amazon S3. Por último, modifique la pila de Chef 12 para Linux para que use el paquete cargado como origen de libro de recetas. Tenga en cuenta las siguientes diferencias cuando empaquete libros de recetas de Chef 12.

1. En el equipo local, cree un libro de recetas mediante la ejecución de la herramienta de línea de comandos chef.

```
chef generate cookbook "server-app"
```
Este comando crea un libro de recetas, un Berksfile, un archivo metadata.rb y un directorio de recetas y los coloca en una carpeta que tiene el mismo nombre que el libro de recetas. En el siguiente ejemplo se muestra la estructura de lo que se crea.

```
server-app <-- the cookbook you've just created 
     ### Berksfile 
     ### metadata.rb 
     ### recipes
```
2. En un editor de texto edite el Berksfile para vincular a los libros de recetas de los que dependerá el libro de receta server-app. En nuestro ejemplo, queremos que server-app dependa del libro de recetas [java](https://supermarket.chef.io/cookbooks/java) del Chef Supermarket. Especificamos la versión 1.50.0 o una versión secundaria más reciente, pero puede introducir cualquier versión publicada entre comillas simples. Guarde los cambios y cierre el archivo.

```
source 'https://supermarket.chef.io'
cookbook 'java', '~> 1.50.0'
```
3. Edite el archivo metadata.rb para añadir la dependencia. Guarde los cambios y cierre el archivo.

depends 'java' , '~> 1.50.0'

4. Cambie al directorio del libro de recetas server-app que Chef le ha creado y, a continuación, ejecute el comando package para crear un archivo tar del libro de recetas. Si va a empaquetar varios libros de recetas, debe ejecutar este comando en el directorio raíz en el que todos los libros de recetas se almacenan. Para empaquetar un solo libro de recetas, ejecute este comando en el nivel de directorio de libro de recetas. En este ejemplo, ejecutamos este comando en el directorio server-app.

berks package cookbooks.tar.gz

La salida se parece a la siguiente. El archivo tar.gz se crea en el directorio local.

```
Cookbook(s) packaged to /Users/username/tmp/berks/cookbooks.tar.gz
```
5. En el AWS CLI, sube el paquete que acabas de crear a Amazon S3. Anote la nueva URL del paquete de recetas después de haberlo cargado en S3. Necesitará esta URL para la configuración de la pila.

aws s3 cp cookbooks.tar.gz s3://*bucket-name*/

La salida se parece a la siguiente.

upload: ./cookbooks.tar.gz to s3://bucket-name/cookbooks.tar.gz

- 6. En AWS OpsWorks Stacks, [modifica tu pila](https://docs.aws.amazon.com/opsworks/latest/userguide/workingcookbook-installingcustom-enable.html) para usar el paquete que has subido como fuente del libro de cocina.
	- a. Establezca la configuración Use custom Chef cookbooks (Utilizar libros de recetas de Chef personalizados) en Yes (Sí).
	- b. Establezca Repository type (Tipo de repositorio) en S3 Archive (Archivo S3).
	- c. En Repository URL (URL de repositorio), pegue la URL del paquete de recetas que ha cargado en el paso 5.

Guarde los cambios realizados en la pila.

<span id="page-488-0"></span>Empaquetado local de dependencias de un libro de recetas

1. En el equipo local, cree un libro de recetas con la herramienta de línea de comandos chef:

chef generate cookbook "server-app"

Este comando crea un libro de recetas y un archivo Berksfile, y los pone en una carpeta que tiene el mismo nombre que el libro de recetas.

2. Cambie al directorio de libro de recetas que Chef le ha creado y empaquete todo ejecutando el siguiente comando:

berks package cookbooks.tar.gz

El resultado tendrá este aspecto:

Cookbook(s) packaged to /Users/username/tmp/berks/cookbooks.tar.gz

3. En el AWS CLI, cargue el paquete que acaba de crear en Amazon S3:

```
aws s3 cp cookbooks.tar.gz s3://bucket-name/
```
El resultado tendrá este aspecto:

upload: ./cookbooks.tar.gz to s3://bucket-name/cookbooks.tar.gz

4. En AWS OpsWorks Stacks, [modifica tu pila](https://docs.aws.amazon.com/opsworks/latest/userguide/workingcookbook-installingcustom-enable.html) para usar el paquete que has subido como fuente del libro de cocina.

Empaquetado local de dependencias de varios libros de recetas

En este ejemplo se crean dos libros de recetas y se empaquetan sus dependencias.

1. En el equipo local, ejecute los siguientes comandos chef para generar dos libros de recetas:

```
chef generate cookbook "server-app"
chef generate cookbook "server-utils"
```
En este ejemplo, como el libro de recetas server-app realiza configuraciones Java, tenemos que añadir una dependencia de Java.

2. Edite server-app/metadata.rb para añadir una dependencia en el libro de recetas Java de la comunidad:

```
maintainer "The Authors"
maintainer_email "you@example.com"
license "all_rights"
description "Installs/Configures server-app"
long_description "Installs/Configures server-app"
version "0.1.0"
depends "java"
```
3. Indique a Berkshelf qué debe empaquetar editando el archivo Berksfile en el directorio raíz de los libro de recetas, tal y como se indica a continuación:

```
source "https://supermarket.chef.io"
cookbook "server-app", path: "./server-app"
cookbook "server-utils", path: "./server-utils"
```
Ahora, la estructura de archivos tiene el aspecto siguiente:

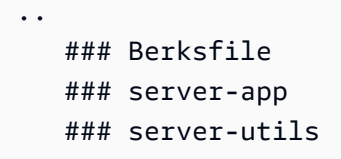

4. Por último, crea un paquete zip, súbelo a Amazon S3 y modifica tu pila de AWS OpsWorks Stacks para usar la nueva fuente del libro de cocina. Para ello, realice los pasos del 2 al 4 en [Empaquetado local de dependencias de un libro de recetas](#page-488-0).

# Recursos adicionales de

Para obtener más información sobre cómo empaquetar dependencias de libros de recetas, consulte lo siguiente.

- [Cómo empaquetar las dependencias de los libros de cocina a nivel local con Berkshelf en el blog](https://aws.amazon.com/blogs/devops/how-to-package-cookbook-dependencies-locally-with-berkshelf/) [de AWS](https://aws.amazon.com/blogs/devops/how-to-package-cookbook-dependencies-locally-with-berkshelf/) DevOps
- [Linux Chef 12 con](https://forums.aws.amazon.com/thread.jspa?threadID=221131) Berkshelf en los foros AWS OpsWorks
- [Berkshelf en Chef 12 en los foros](https://forums.aws.amazon.com/message.jspa?messageID=694464) AWS OpsWorks
- [Instalación de libros de recetas personalizados](#page-757-0) en esta guía
- [Repositorios de libros de recetas](#page-731-0) en esta guía

# Pilas

# **A** Important

AWS OpsWorks Stacks ya no acepta nuevos clientes. Los clientes actuales podrán usar la OpsWorks consola, la API, la CLI y CloudFormation los recursos con normalidad hasta el 26 de mayo de 2024, momento en el que dejarán de utilizarse. Para prepararte para esta transición, te recomendamos que cambies tus pilas a ellas lo antes AWS Systems Manager posible. Para obtener más información, consulte [AWS OpsWorks Stacks](#page-290-0) 

[Preguntas frecuentes sobre el final de la vida útil](#page-290-0) y [Migración de sus AWS OpsWorks Stacks](#page-292-0) [aplicaciones a AWS Systems Manager Application Manager](#page-292-0).

La pila es la entidad de AWS OpsWorks Stacks de nivel superior. Representa el conjunto de instancias que desea administrar de forma colectiva, generalmente porque tienen un objetivo común, como la distribución de aplicaciones PHP. Además de servir como contenedor, una pila gestiona las tareas que se aplican a todo el grupo de instancias, como la administración de aplicaciones y libros de recetas.

Por ejemplo, una pila cuyo objetivo es distribuir aplicaciones web podría parecerse a lo siguiente:

- Un conjunto de instancias del servidor de aplicaciones, cada una de las cuales gestiona una parte del tráfico entrante.
- Una instancia del balanceador de carga, que recibe el tráfico entrante y lo distribuye a los servidores de aplicaciones.
- Una instancia de base de datos, que los servidores de aplicaciones utilizan como almacén de datos del backend.

Una práctica habitual es tener varias pilas que representen diferentes entornos. Un conjunto típico de pilas se compone de:

- Una pila de desarrollo que utilizan los desarrolladores para añadir características, solucionar errores y realizar otras tareas de desarrollo y mantenimiento.
- Una pila de almacenamiento provisional para verificar las actualizaciones o correcciones antes de su publicación.
- Una pila de producción, que es la versión pública que gestiona las solicitudes entrantes de los usuarios.

En esta sección se describen los aspectos básicos del trabajo con pilas.

# Temas

- [Migración de pilas desde Amazon EC2-Classic a una VPC](#page-492-0)
- [Crear una pila nueva](#page-495-0)
- [Ejecución de una pila en una VPC](#page-504-0)
- [Actualizar una pila](#page-516-0)
- [Clonar una pila](#page-517-0)
- [Ejecuta los comandos de AWS OpsWorks Stacks Stack](#page-519-0)
- [Uso de un JSON personalizado](#page-522-0)
- [Eliminar una pila](#page-525-0)

# <span id="page-492-0"></span>Migración de pilas desde Amazon EC2-Classic a una VPC

**A** Important

AWS OpsWorks Stacks ya no acepta nuevos clientes. Los clientes actuales podrán usar la OpsWorks consola, la API, la CLI y CloudFormation los recursos con normalidad hasta el 26 de mayo de 2024, momento en el que dejarán de utilizarse. Para prepararte para esta transición, te recomendamos que cambies tus pilas a ellas lo antes AWS Systems Manager posible. Para obtener más información, consulte [AWS OpsWorks Stacks](#page-290-0)  [Preguntas frecuentes sobre el final de la vida útil](#page-290-0) y [Migración de sus AWS OpsWorks Stacks](#page-292-0) [aplicaciones a AWS Systems Manager Application Manager](#page-292-0).

En este tema se describe cómo migrar una AWS OpsWorks Stacks pila de la plataforma de red Amazon EC2 Classic a una red [Amazon Virtual Private Cloud](https://docs.aws.amazon.com/vpc/latest/userguide/) (Amazon VPC).

Si creó su AWS cuenta antes del 4 de diciembre de 2013, es posible que tenga soporte para EC2- Classic en algunas regiones. AWS Algunos recursos y características de Amazon EC2, como las redes mejoradas y los tipos de instancias más recientes, requieren una Virtual Private Cloud (VPC). Hay recursos que se pueden compartir entre EC2-Classic y una VPC, y hay recursos que no. Para evitar interrupciones en su servicio, le recomendamos que migre sus AWS OpsWorks Stacks pilas a una VPC.

### Temas

- [Requisitos previos](#page-493-0)
- [Migre una AWS OpsWorks Stacks pila a una VPC](#page-493-1)
- [Véase también](#page-495-1)

# <span id="page-493-0"></span>Requisitos previos

Antes de empezar, debe tener una VPC que cumpla los requisitos de AWS OpsWorks Stacks configuración. Para configurar subredes privadas en su VPC AWS OpsWorks Stacks, [Ejecución de](#page-504-0)  [una pila en una VPC](#page-504-0) consulte esta guía. Puede crear una VPC personalizada mediante la consola de Amazon VPC. Para obtener más información, consulte las [configuraciones del asistente de consola](https://docs.aws.amazon.com/vpc/latest/userguide/VPC_wizard.html)  [de Amazon VPC](https://docs.aws.amazon.com/vpc/latest/userguide/VPC_wizard.html) y las [VPC y subredes](https://docs.aws.amazon.com/vpc/latest/userguide/VPC_wizard.html) en la Guía del usuario de Amazon Virtual Private Cloud.

<span id="page-493-1"></span>Para continuar con la migración, necesitará el ID de VPC y el ID de subred que quiera usar.

Migre una AWS OpsWorks Stacks pila a una VPC

En primer lugar, clone una pila clásica de EC2 existente mediante la AWS OpsWorks Stacks consola o la API. A continuación, mueva los recursos de la pila existente a la nueva pila. Inicie las nuevas instancias en la pila clonada e implemente las aplicaciones. Verifique que la nueva pila está en funcionamiento. Por último, elimine los recursos clásicos de EC2 de la pila clásica de EC2 y, a continuación, elimine la pila anterior.

1. Clone su pila EC2-Classic existente en su VPC. Al clonar la pila, se copian la configuración de la pila, las capas, las aplicaciones, los usuarios y los permisos de usuario en la nueva pila. Para obtener más información sobre cómo clonar una pila, consulte [Clonar una pila](#page-517-0) en esta guía.

También puede clonar una pila mediante la AWS OpsWorks Stacks API. Al clonar una pila mediante los AWS CLI o AWS los SDK, establezca el valor del VpcId parámetro en el ID de la VPC en la que creó. [Requisitos previos](#page-493-0) Para obtener más información, consulte [CloneStack](https://docs.aws.amazon.com/opsworks/latest/APIReference/API_CloneStack.html) en la Referencia de la API de AWS OpsWorks Stacks .

- 2. Cree nuevas instancias en las capas de la pila clonada. Asegúrese de especificar el ID de la subred en [Requisitos previos](#page-493-0) la que creó. Para obtener más información sobre cómo crear instancias en una pila, consulte [Añadir una instancia a una capa](#page-597-0) esta guía.
- 3. Migre sus recursos clásicos, como los grupos de seguridad de EC2, los balanceadores de carga de equilibrador de carga y las direcciones IP elásticas, a su VPC y, a continuación, asócielos a la pila clonada. Para obtener más información, consulte [Etiquetado de los recursos de Amazon](https://docs.aws.amazon.com/AWSEC2/latest/UserGuide/vpc-migrate.html#full-migrate)  [EC2](https://docs.aws.amazon.com/AWSEC2/latest/UserGuide/vpc-migrate.html#full-migrate) en la User Guide.
- 4. Registre los volúmenes de Amazon EBS y las instancias de Amazon RDS en la pila clonada. Para obtener más información acerca del registro de recursos con una pila, consulte [Registro de](#page-774-0)  [recursos con una pila](#page-774-0) en esta guía.

Los volúmenes de Amazon EBS no están asociados a una VPC y puede usarlos en todas las instancias tanto de las pilas clásicas de EC2 como de las pilas de una VPC. Puede registrar instancias de Amazon RDS en EC2-Classic tanto con pilas EC2-Classic como con pilas en una VPC.

5. Inicie las instancias en la pila clonada y, a continuación, transfiera un pequeño porcentaje de sus cargas de trabajo a la pila clonada. Por ejemplo, mueve un pequeño porcentaje del tráfico a los equilibradores de carga de Elastic Load Balancing de la pila clonada. Si utiliza Amazon Route 53, consulte [Routing traffic to an ELB load balancer](https://docs.aws.amazon.com/Route53/latest/DeveloperGuide/routing-to-elb-load-balancer.html) en la Guía para desarrolladores de Amazon Route 53.

Dirija solo un pequeño porcentaje del tráfico hasta que esté seguro de que la nueva pila es funcional y compatible con sus aplicaciones. Deje que la nueva pila funcione con un pequeño porcentaje del tráfico durante un período de prueba, por ejemplo, una semana. Después de comprobar que la nueva pila funciona, dirija el tráfico restante a la pila.

- 6. Cuando se haya asegurado de que la pila clonada funciona, mueva el resto del tráfico de producción o las cargas de trabajo a la pila clonada. Ahora puede detener instancias de la pila clásica EC2. Le recomendamos que mantenga la pila anterior disponible durante varias semanas, de modo que pueda volver a mover las cargas de trabajo a la pila anterior si se produce algún problema con la nueva pila en las semanas posteriores a la migración.
- 7. Cuando la nueva pila haya estado funcionando durante varias semanas, elimine las instancias de la pila clásica de EC2. Para obtener más información para eliminar instancias, consulte [Eliminación de instancias de AWS OpsWorks Stacks](#page-685-0) en esta guía.

# **A** Important

No utilice la consola o la API de Amazon EC2 para detener o eliminar AWS OpsWorks instancias.

- 8. Elimine las aplicaciones de la pila de EC2-Classic. Para obtener más información sobre cómo eliminar aplicaciones, consulte [la sección sobre Para eliminar una aplicación de la pila](#page-358-0) de esta guía.
- 9. Elimine la pila EC2-Classic. Para obtener más información acerca de cómo eliminar un stack, consulte [Eliminar una pila.](#page-525-0)

# <span id="page-495-1"></span>Véase también

- [Migración de EC2-Classic a una VPC](https://docs.aws.amazon.com/AWSEC2/latest/UserGuide/vpc-migrate.html#full-migrate)
- [Guía de depuración y solución de problemas](#page-1469-0)
- [Ejecución de una pila en una VPC](#page-504-0)

# <span id="page-495-0"></span>Crear una pila nueva

# **A** Important

AWS OpsWorks Stacks ya no acepta nuevos clientes. Los clientes actuales podrán usar la OpsWorks consola, la API, la CLI y CloudFormation los recursos con normalidad hasta el 26 de mayo de 2024, momento en el que dejarán de utilizarse. Para prepararte para esta transición, te recomendamos que cambies tus pilas a ellas lo antes AWS Systems Manager posible. Para obtener más información, consulte [AWS OpsWorks Stacks](#page-290-0)  [Preguntas frecuentes sobre el final de la vida útil](#page-290-0) y [Migración de sus AWS OpsWorks Stacks](#page-292-0) [aplicaciones a AWS Systems Manager Application Manager](#page-292-0).

Para crear una pila nueva, en el panel de control de AWS OpsWorks pilas, haz clic en Añadir pila. A continuación, puede utilizar la página Add Stack (Añadir pila) para configurar la pila. Cuando haya terminado, haga clic en Add Stack (Añadir pila).

### Temas

- [Elegir el tipo de pila que crear](#page-495-2)
- [Opciones básicas](#page-496-0)
- [Opciones avanzadas](#page-500-0)

# <span id="page-495-2"></span>Elegir el tipo de pila que crear

Antes de crear una pila, debe decidir el tipo de pila que desee crear. Para obtener ayuda, consulte la siguiente tabla.

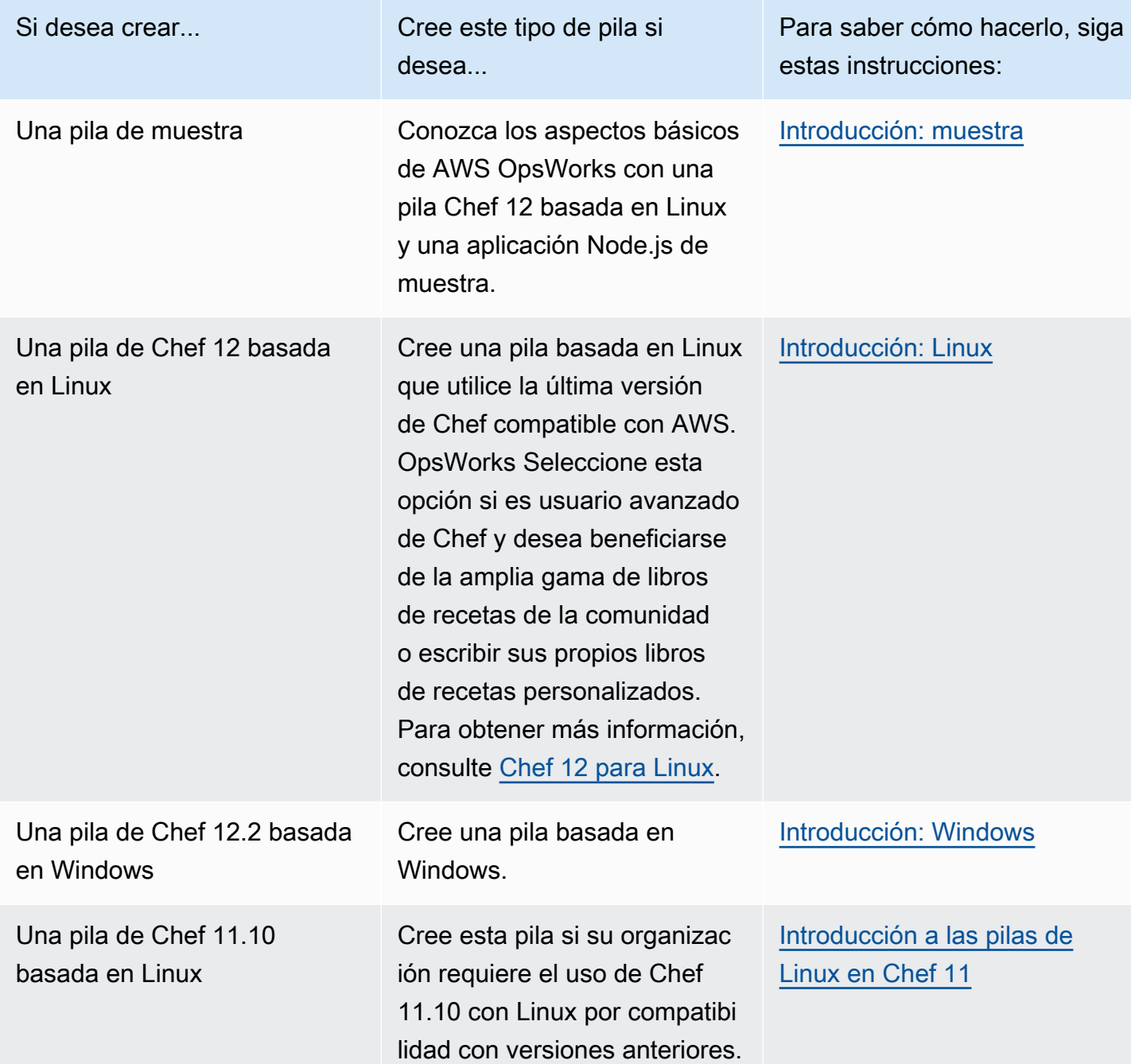

# <span id="page-496-0"></span>Opciones básicas

La página Add Stack (Añadir pila) dispone de las siguientes opciones básicas.

## Nombre de pila

(Obligatorio) Un nombre que se utiliza para identificar la pila en la AWS OpsWorks consola de Stacks. No es necesario que el nombre sea único. AWS OpsWorks Stacks también genera un ID de pila, que es un GUID que identifica de forma exclusiva la pila. Por ejemplo, con comandos [de](https://aws.amazon.com/documentation/cli/) [la CLI de AWS](https://aws.amazon.com/documentation/cli/) como, por ejemplo, [3update-stack,](https://docs.aws.amazon.com/cli/latest/reference/opsworks/update-stack.html) se utilizará el ID de pila para identificar la pila. Después de haber creado una pila, podrá encontrar su ID eligiendo Stack (Pila) en el panel de navegación y, a continuación, eligiendo Stack Settings (Configuración de pila). El ID se denomina ID. OpsWorks

# Región

(Requerido) La región de AWS donde se iniciarán las instancias.

# VPC

(Opcional) El ID de la VPC donde que se iniciará la pila. Todas las instancias se iniciarán en esta VPC, y no podrá cambiar el ID más tarde.

• Si su cuenta es compatible con la versión EC2 Classic, puede especificar No VPC (el valor predeterminado) si no desea utilizar una VPC.

Para obtener más información acerca de EC2 Classic, consulte [Plataformas admitidas.](https://docs.aws.amazon.com/AWSEC2/latest/UserGuide/ec2-supported-platforms.html)

• Si su cuenta no es compatible con EC2 Classic, debe especificar una VPC.

La configuración predeterminada es Default VPC (VPC predeterminada), que combina la facilidad de uso de EC2 Classic con los beneficios de las características de redes para VPC. Si desea ejecutar su pila en una VPC normal, debe crearla mediante la [consola,](https://console.aws.amazon.com/vpc/) la [API](https://docs.aws.amazon.com/AWSEC2/latest/APIReference/Welcome.html) o la [CLI](https://docs.aws.amazon.com/AWSEC2/latest/CommandLineReference/Welcome.html) de la VPC. Para obtener más información acerca de cómo crear una VPC para una pila de AWS OpsWorks Stacks, consulte [Ejecución de una pila en una VPC.](#page-504-0) Para obtener información general, consulte [Amazon Virtual Private Cloud](https://docs.aws.amazon.com/AmazonVPC/latest/UserGuide/VPC_Introduction.html).

# Default Availability Zone/Default subnet

(Opcional) Este ajuste depende de si está creando su pila en una VPC:

- Si su cuenta es compatible con EC2 Classic y establece VPC en No VPC, este ajuste aparece etiquetado como Default Availability Zone (Zona de disponibilidad predeterminada), que especifica la zona de disponibilidad de AWS predeterminada donde se iniciarán las instancias.
- Si su cuenta no es compatible con EC2 Classic o decide especificar una VPC, este campo se etiqueta como Default subnet (Subred predeterminada), que especifica la subred predeterminada donde se iniciarán las instancias. Puede lanzar una instancia en otras

subredes anulando este valor al crear la instancia. Cada subred está asociada a una zona de disponibilidad.

[Puedes hacer que AWS OpsWorks Stacks lance una instancia en una subred o zona de](#page-597-0)  [disponibilidad diferente anulando esta configuración al crear la instancia.](#page-597-0)

Para obtener más información sobre cómo ejecutar una pila en una VPC, consulte [Ejecución de](#page-504-0) [una pila en una VPC.](#page-504-0)

## Default operating system

(Opcional) El sistema operativo que se ha instalado de forma predeterminada en cada instancia. Dispone de las opciones siguientes:

- Uno de los sistemas operativos de Linux integrados.
- Microsoft Windows Server 2012 R2.
- Una AMI personalizada basada en uno de los sistemas operativos soportados.

Si selecciona Use custom AMI (Usar AMI personalizada), el sistema operativo se determina según una AMI personalizada que especifique al crear las instancias. Para obtener más información, consulte [Uso de AMI personalizadas](#page-605-0).

Para obtener más información acerca de los sistemas operativos, consulte [AWS OpsWorks](#page-570-0)  [Sistemas operativos Stacks](#page-570-0).

### **G** Note

Puede anular el sistema operativo predeterminado al crear una instancia. Sin embargo, no puede anular un sistema operativo Linux para especificar Windows o Windows para especificar un sistema operativo Linux.

# Default SSH key

(Opcional) Un par de claves de Amazon EC2 de la región de la pila. El valor predeterminado es none. Si especificas un par de claves, AWS OpsWorks Stacks instala la clave pública en la instancia.

• Con las instancias de Linux, puede utilizar la clave privada con un cliente SSH para iniciar sesión en las instancias de la pila.

Para obtener más información, consulte [Inicio de sesión con SSH.](#page-687-0)

• Con instancias de Windows, puede utilizar la clave privada con la consola de Amazon EC2 o la interfaz de línea de comandos (CLI) para recuperar una contraseña de administrador de la instancia.

A continuación, puede utilizar la contraseña con un cliente RDP para iniciar sesión en la instancia como administrador. Para obtener más información, consulte [Inicio de sesión con](#page-691-0) [RDP](#page-691-0).

Para obtener más información sobre cómo gestionar las claves SSH, consulte [Administración del](#page-864-0)  [acceso SSH.](#page-864-0)

## **a** Note

Puede anular este ajuste especificando un par de claves diferentes, o ningún par de claves, al [crear una instancia.](#page-597-0)

## Chef version

Esto muestra la versión de Chef que haya elegido.

Para obtener más información sobre las versiones de Chef, consulte [Versiones de Chef.](#page-735-0)

Use custom Chef cookbooks

Si instala su libro de recetas de Chef personalizado en las instancias de la pila.

Para Chef 12, la configuración predeterminada es Yes (Sí). Para Chef 11, la configuración predeterminada es No. La opción Sí muestra varios ajustes adicionales que proporcionan a AWS OpsWorks Stacks la información que necesita para distribuir los libros de cocina personalizados desde su repositorio a las instancias de la pila, como la URL del repositorio. Los detalles dependerán de qué repositorio se utiliza para los libros de recetas. Para obtener más información, consulte [Instalación de libros de recetas personalizados](#page-757-0).

## Stack color

(Opcional) El tono utilizado para representar la pila en la AWS OpsWorks consola de Stacks. Puede utilizar colores diferentes para diferentes pilas para ayudar a diferenciar, por ejemplo, entre el desarrollo, la puesta en marcha y la producción de pilas.

## Stack tags

Puede aplicar etiquetas en el nivel de la pila y de capa. Al crear una etiqueta, está aplicando la etiqueta a cada recurso dentro de la estructura etiquetada. Por ejemplo, si aplica una etiqueta a una pila, está aplicando la etiqueta a todas las capas y, dentro de cada capa, a todas las instancias, volumen de Amazon EBS o el equilibrador de carga Elastic Load Balancing de la capa. Para obtener más información sobre cómo activar tus etiquetas y utilizarlas para realizar un seguimiento y gestionar los costes de tus recursos de AWS OpsWorks Stacks, consulta [Uso de](https://docs.aws.amazon.com/awsaccountbilling/latest/aboutv2/cost-alloc-tags.html) [etiquetas de asignación de costes y activación de etiquetas de asignación](https://docs.aws.amazon.com/awsaccountbilling/latest/aboutv2/cost-alloc-tags.html) [de costes definidas por](https://docs.aws.amazon.com/awsaccountbilling/latest/aboutv2/activating-tags.html) [el usuario en la Guía](https://docs.aws.amazon.com/awsaccountbilling/latest/aboutv2/activating-tags.html) del usuario de Billing and Cost Management. Para obtener más información sobre el etiquetado en AWS OpsWorks Stacks, consulte. [Etiquetas](#page-792-0)

# <span id="page-500-0"></span>Opciones avanzadas

Para ver las opciones de configuración avanzada, haga clic en Advanced >> (Avanzado) para mostrar las secciones Advanced options (Opciones avanzadas) y Security (Seguridad).

La sección Advanced options (Opciones avanzadas) incluye las siguientes opciones:

Tipo de dispositivo raíz predeterminado

Determina el tipo de almacenamiento que se utiliza para el volumen raíz de la instancia. Para obtener más información, consulte [Almacenamiento.](https://docs.aws.amazon.com/AWSEC2/latest/UserGuide/Storage.html)

- Las pilas de Linux usan un volumen de raíz respaldado por Amazon EBS de forma predeterminada, pero también puede especificar un volumen raíz respaldado por almacenamiento en la instancia.
- Las pilas de Windows deben usar un volumen raíz respaldado por Amazon EBS.

Rol de IAM

(Opcional) La función AWS Identity and Access Management (IAM) de la pila, que AWS OpsWorks Stacks utiliza para interactuar con AWS en su nombre.

# Default IAM instance profile

(Opcional) El [rol de IAM](https://docs.aws.amazon.com/IAM/latest/UserGuide/roles-toplevel.html) predeterminado que asociar con las instancias de la pila de Amazon EC2. Este rol concede permisos a las aplicaciones que se ejecutan en las instancias de la pila para obtener acceso a los recursos de AWS, como por ejemplo, buckets de S3.

• Para conceder permisos específicos para las aplicaciones, elija un perfil de instancia (rol) que tenga las políticas apropiadas.

- Inicialmente, el perfil del rol no concede permisos, pero puede utilizar la consola, la API o la CLI de IAM para adjuntar las políticas adecuadas. Para obtener más información, consulte [Especificación de permisos para aplicaciones que se ejecutan en instancias EC2](#page-859-0).
- API endpoint region

Esta opción toma su valor de la región que elija en la configuración básica de la pila. Puede elegir entre los siguientes puntos de enlace regionales.

- Región del este de EE. UU. (Norte de Virginia)
- US East (Ohio) Region
- Región oeste de EE. UU (Oregón)
- US West (N. California) Region
- Región (Central) de Canadá (solo API); no está disponible para las pilas creadas en AWS Management Console
- Región de Asia-Pacífico (Bombay)
- Región de Asia-Pacífico (Singapur)
- Región de Asia-Pacífico (Sídney)
- Asia Pacífico (Tokio)
- Región de Asia-Pacífico (Seúl)
- Región de Europa (Fráncfort)
- Región de Europa (Irlanda)
- Región de Europa (Londres)
- Región Europa (París)
- Región de América del Sur (São Paulo)

Las pilas que se crean en un punto de enlace de la API no están disponibles en otro punto de enlace de la API. Como los usuarios de AWS OpsWorks Stacks también son específicos de cada región, si quieres que los usuarios de AWS OpsWorks Stacks de una de estas regiones de puntos finales administren las pilas en otra región de puntos finales, debes importar los usuarios al punto final al que están asociadas las pilas. [Para obtener más información sobre la importación de](https://docs.aws.amazon.com/opsworks/latest/userguide/opsworks-security-users-manage-import.html)  [usuarios, consulta Importación de usuarios a Stacks. AWS OpsWorks](https://docs.aws.amazon.com/opsworks/latest/userguide/opsworks-security-users-manage-import.html)

### Hostname theme

(Opcional) Una cadena que se utiliza para generar un nombre de host predeterminado para cada instancia. El valor predeterminado es Layer Dependent (Dependiente de capa), que utiliza el nombre abreviado de la capa de instancia y le añade un número único a cada instancia. Por ejemplo, la raíz temática balanceador de carga dependiente del rol es "lb". La primera instancia que añada a la capa se llamará "lb1", la segunda "lb2", y así sucesivamente.

OpsWorks Versión del agente

(Opcional) Puedes actualizar automáticamente el agente de AWS OpsWorks Stacks cuando haya una nueva versión disponible o usar una versión de agente específica y actualizarla manualmente. Esta característica está disponible en las pilas de Chef 11.10 y 12. El ajuste predeterminado es Manual update (Actualización manual), establecido en la última versión del agente.

AWS OpsWorks [Stacks instala un agente en cada instancia que se comunica con el servicio y se](#page-764-0)  [encarga de tareas como iniciar las ejecuciones de Chef en respuesta a eventos del ciclo de vida.](#page-764-0) Este agente se actualiza periódicamente. Dispone de dos opciones para especificar la versión de agente para la pila.

- Actualización automática: AWS OpsWorks Stacks instala automáticamente cada nueva versión del agente en las instancias de la pila tan pronto como la actualización esté disponible.
- Actualización manual: AWS OpsWorks Stacks instala la versión del agente especificada en las instancias de la pila.

AWS OpsWorks Stacks publica un mensaje en la página de la pila cuando hay una nueva versión del agente disponible, pero no actualiza las instancias de la pila. Para actualizar el agente, debes [actualizar manualmente la configuración de la pila](#page-516-0) para especificar una nueva versión del agente y, a continuación, AWS OpsWorks Stacks actualizará las instancias de la pila.

Puedes anular la configuración predeterminada de la versión del OpsWorks agente para una instancia concreta [actualizando su](#page-683-0) configuración. En ese caso, la configuración de la instancia tiene prioridad. Por ejemplo, suponga que la configuración predeterminada es Auto-update (Actualización automática) pero especifica Manual update (Actualización manual) para una instancia determinada. Cuando AWS OpsWorks Stacks publique una nueva versión del agente, actualizará automáticamente todas las instancias de la pila, excepto la que esté configurada como actualización manual. Para instalar una nueva versión de agente en esa instancia, debe [actualizar su configuración](#page-683-0) manualmente y especificar una nueva versión.

# **a** Note

La consola muestra números abreviados de la versión del agente. Para ver los números de versión completos, llame al [describe-agent-versionsc](https://docs.aws.amazon.com/cli/latest/reference/opsworks/describe-agent-versions.html)omando de la CLI de AWS o a los métodos de API o SDK equivalentes. Estos comendado devuelven todos los números completos de las versiones de agente disponibles.

# JSON personalizado

(Opcional) Uno o varios atributos personalizados, con formato de estructura JSON. Estos atributos se fusionan con [la configuración de la pila y los atributos de implementación](#page-1010-0) instalados en cada instancia, y las recetas pueden utilizarlos. Puede utilizar JSON personalizado, por ejemplo, para personalizar las opciones de configuración anulando los atributos integrados que especifican la configuración predeterminada. Para obtener más información, consulte [Uso de un](#page-959-0) [JSON personalizado](#page-959-0).

La seguridad tiene una opción, usar grupos de OpsWorks seguridad, que le permite especificar si desea asociar los grupos de seguridad integrados en AWS OpsWorks Stacks con las capas de la pila.

AWS OpsWorks Stacks proporciona un conjunto estándar de grupos de seguridad integrados (uno para cada capa) que se asocian a las capas de forma predeterminada. El uso OpsWorks de grupos de seguridad te permite, en su lugar, proporcionar tus propios grupos de seguridad personalizados. Para obtener más información, consulte [Uso de grupos de seguridad](#page-873-0).

Utilizar grupos OpsWorks de seguridad tiene la siguiente configuración:

• Sí: AWS OpsWorks Stacks asocia automáticamente el grupo de seguridad integrado correspondiente a cada capa (configuración predeterminada).

Puede asociar grupos de seguridad adicionales con una capa después de crearla, pero no puede eliminar el grupo de seguridad integrado.

• No: AWS OpsWorks Stacks no asocia los grupos de seguridad integrados a las capas.

Debe crear grupos de seguridad de EC2 adecuados y asociar un grupo de seguridad con cada capa que cree. No obstante, podrá todavía asociar manualmente un grupo de seguridad integrado
con una capa en el momento de crearla; los grupos de seguridad personalizados son necesarios solo para las capas que necesitan configuración personalizada.

Tenga en cuenta lo siguiente:

- Si Usar grupos OpsWorks de seguridad está establecida en Sí, no puede restringir la configuración de acceso a los puertos de un grupo de seguridad predeterminado agregando un grupo de seguridad más restrictivo a una capa. Con varios grupos de seguridad, Amazon EC2 utiliza la configuración más permisiva. Además, no puede crear ajustes más restrictivos modificando la configuración del grupo de seguridad integrado. Cuando creas una pila, AWS OpsWorks Stacks sobrescribe las configuraciones de los grupos de seguridad integrados con la configuración estándar, de modo que cualquier cambio que realices se perderá la próxima vez que crees una pila. Si una capa requiere una configuración de grupo de seguridad más restrictiva que la del grupo de seguridad integrado, establece Usar grupos de OpsWorks seguridad en No, crea grupos de seguridad personalizados con tu configuración preferida y asígnalos a las capas al crearlos.
- Si eliminas accidentalmente un grupo de seguridad de AWS OpsWorks Stacks y quieres volver a crearlo, debe ser un duplicado exacto del original, incluidas las mayúsculas del nombre del grupo. En lugar de volver a crear el grupo de forma manual, le recomendamos que AWS OpsWorks Stacks realice la tarea por usted. Solo tiene que crear una pila nueva en la misma región de AWS (y en la VPC, si existe AWS OpsWorks ) y Stacks volverá a crear automáticamente todos los grupos de seguridad integrados, incluido el que haya eliminado. Después podrá borrar la pila si ya no la va a usar más; los grupos de seguridad permanecerán.

# <span id="page-504-0"></span>Ejecución de una pila en una VPC

# **A** Important

AWS OpsWorks Stacks ya no acepta nuevos clientes. Los clientes actuales podrán usar la OpsWorks consola, la API, la CLI y CloudFormation los recursos con normalidad hasta el 26 de mayo de 2024, momento en el que dejarán de utilizarse. Para prepararte para esta transición, te recomendamos que cambies tus pilas a ellas lo antes AWS Systems Manager posible. Para obtener más información, consulte [AWS OpsWorks Stacks](#page-290-0)  [Preguntas frecuentes sobre el final de la vida útil](#page-290-0) y [Migración de sus AWS OpsWorks Stacks](#page-292-0) [aplicaciones a AWS Systems Manager Application Manager](#page-292-0).

Para controlar el acceso de los usuarios a las instancias de la pila, puede crearla en una nube virtual privada (VPC). Por ejemplo, es posible que no quiera que los usuarios accedan directamente a los servidores de aplicaciones o a las bases de datos de la pila y que, en lugar de eso, todo el tráfico público se canalice a través de un Elastic Load Balancer.

A continuación, se describe el procedimiento básico para ejecutar una pila en una VPC:

- 1. Crear una VPC y configurarla de la forma adecuada, ya sea mediante la consola de Amazon VPC o la API, o con una plantilla de AWS CloudFormation .
- 2. Especificar el ID de la VPC al crear la pila.
- 3. Lanzar las instancias de la pila en la subred correcta.

A continuación, se describe brevemente cómo funcionan las VPC en AWS OpsWorks Stacks.

## **A** Important

Si utiliza la característica de punto de conexión de VPC, tenga en cuenta que todas las instancias de la pila deberán poder completar las siguientes acciones en (Amazon Simple Storage Service (Amazon S3):

- Instalar el agente de la instancia.
- Instalar recursos, como Ruby.
- Cargar los registros de ejecución de Chef.
- Recuperar los comandos de pila.

Para habilitar estas acciones, asegúrese de que las instancias de la pila tengan acceso a los siguientes buckets, coincidentes con la región de la pila. De lo contrario, las acciones anteriores devolverán un error.

En el caso de Chef 12 para Linux y Chef 12.2; para Windows, los buckets son los siguientes:

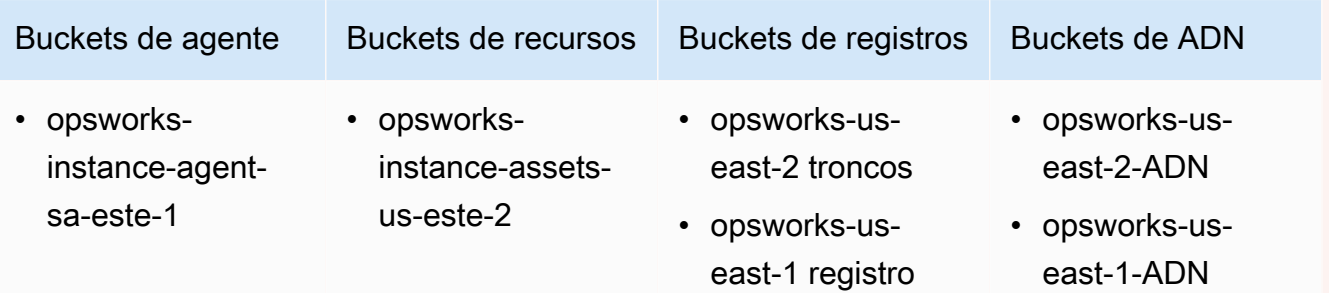

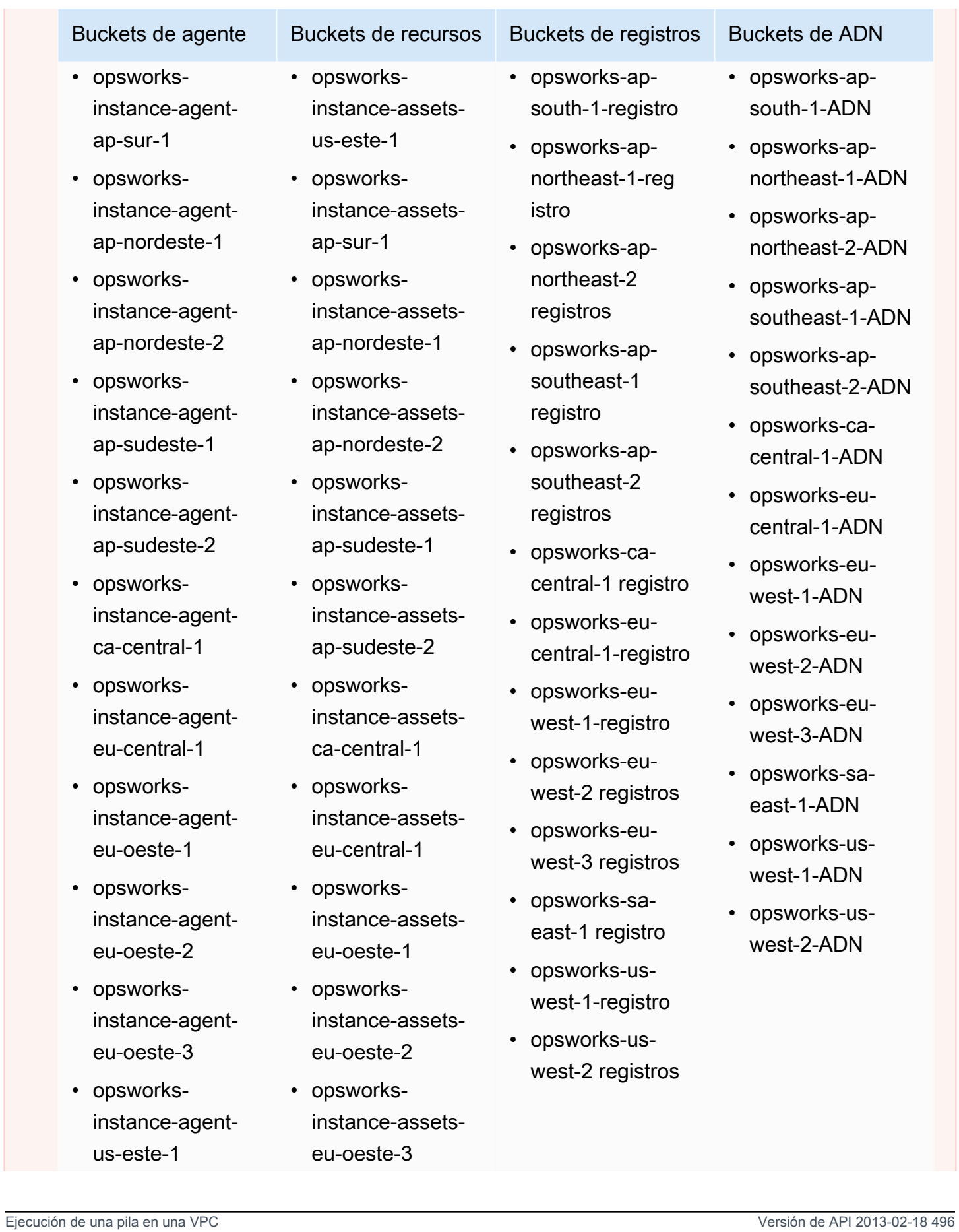

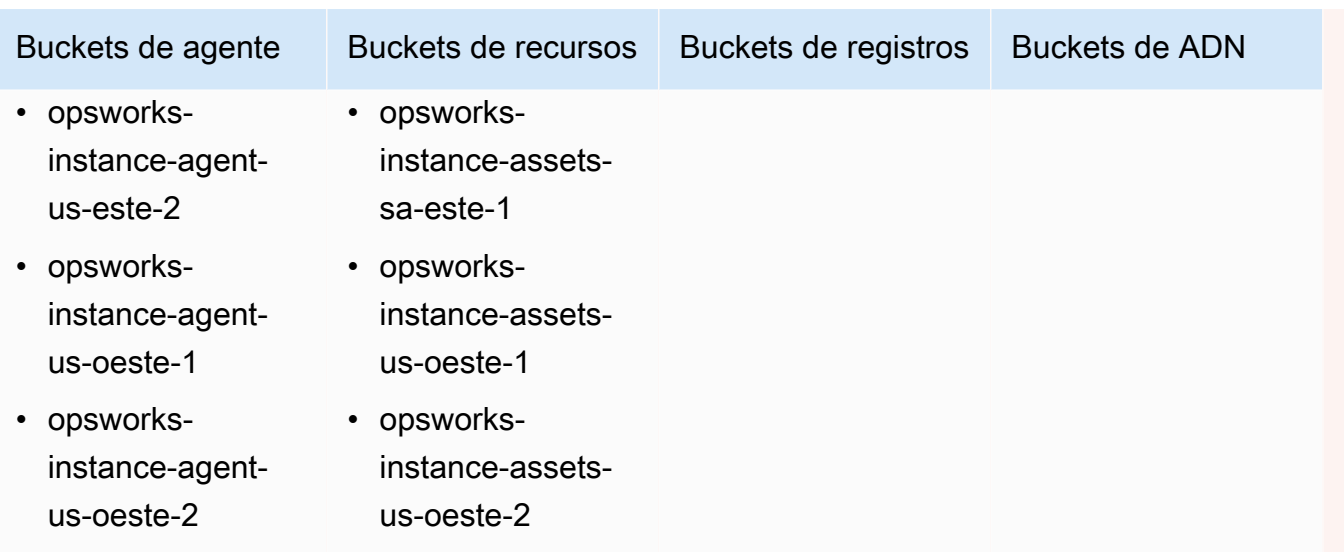

En el caso de Chef 11.10 y versiones anteriores para Linux, los buckets se enumeran a continuación. Las pilas de Chef 11.4 no son compatibles con los puntos de enlace regionales fuera de la región Región Este de EE. UU. (Norte de Virginia).

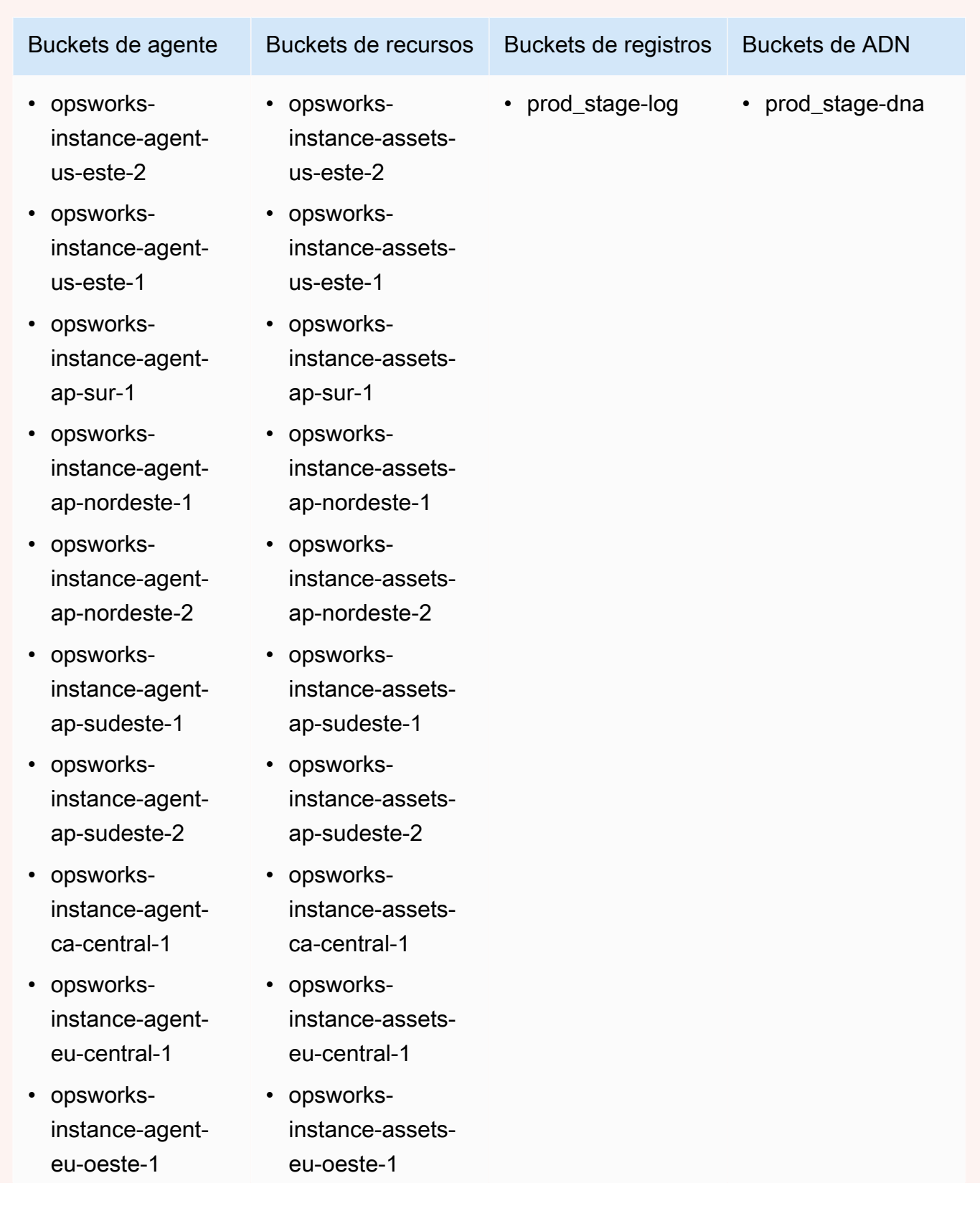

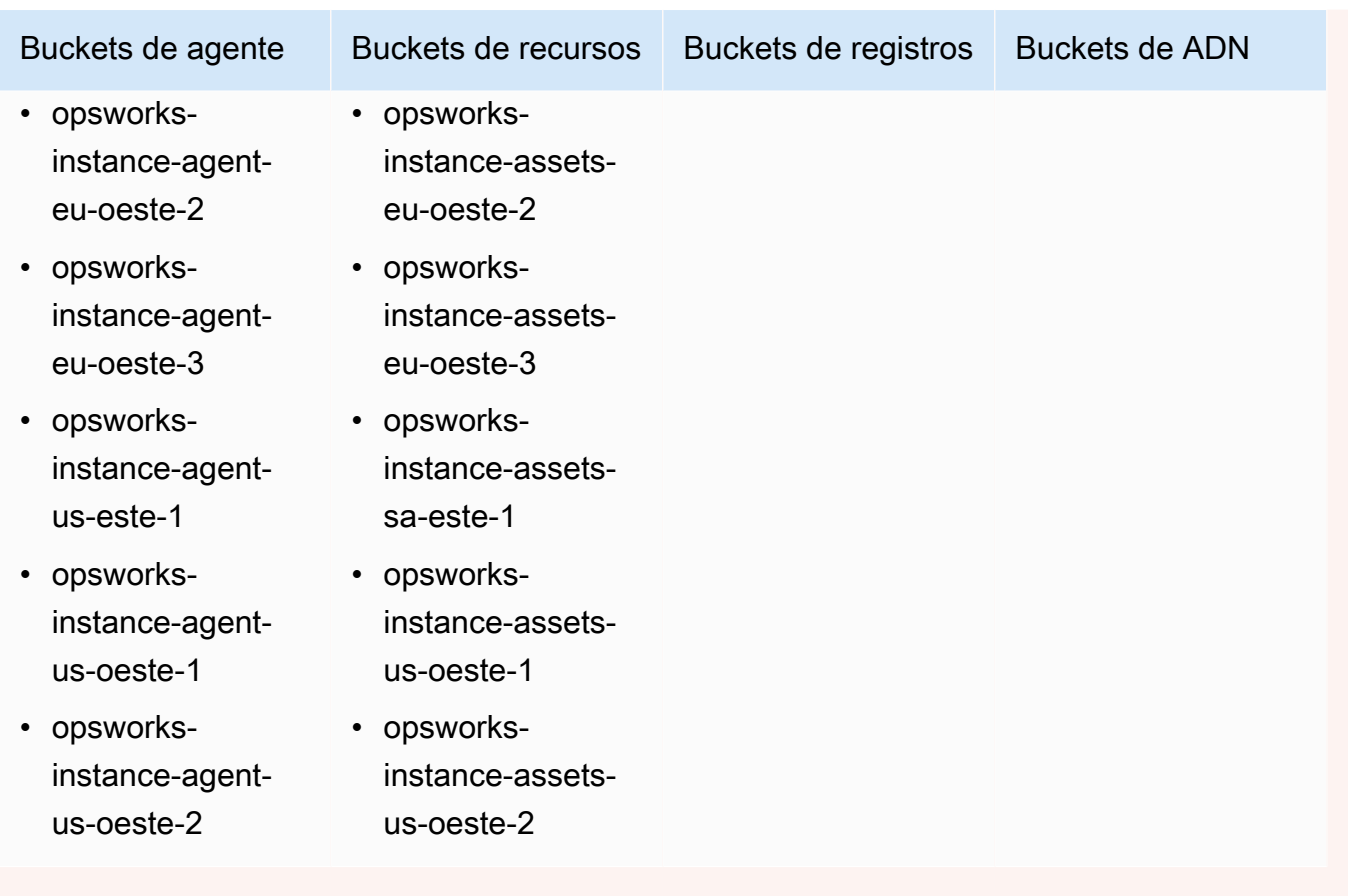

Para obtener más información, consulte [Puntos de enlace de la VPC](https://docs.aws.amazon.com/AmazonVPC/latest/UserGuide/vpc-endpoints.html).

# **a** Note

Para que AWS OpsWorks Stacks se conecte a los puntos de enlace de VPC que habilite, también debe configurar el enrutamiento para su NAT o IP pública, ya que AWS OpsWorks el agente de Stacks aún necesita acceder al punto de enlace público.

## Temas

- [Conceptos básicos de la VPC](#page-510-0)
- [Crear una VPC para un AWS OpsWorks Stacks Stack](#page-514-0)

# <span id="page-510-0"></span>Conceptos básicos de la VPC

Para ver una explicación detallada de las VPC, consulte [Amazon Virtual Private Cloud.](https://docs.aws.amazon.com/AmazonVPC/latest/UserGuide/VPC_Introduction.html) En resumen, una VPC está compuesta por una o varias subredes, cada una de las cuales contiene una o varias instancias. Cada subred tiene una tabla de direccionamiento asociada que dirige el tráfico saliente en función de la dirección IP de destino.

- De manera predeterminada, las instancias de una VPC pueden comunicarse entre sí con independencia de la subred. Sin embargo, los cambios en listas de control de acceso a la red (ACL), las políticas de grupos de seguridad o el uso de direcciones IP estáticas pueden interrumpir esta comunicación.
- Las subredes cuyas instancias pueden comunicarse con Internet se denominan subredes públicas.
- Las subredes cuyas instancias solo pueden comunicarse con otras instancias de la VPC, ni pueden comunicarse directamente con Internet, se denominan subredes privadas.

AWS OpsWorks Stacks requiere que la VPC esté configurada de modo que todas las instancias de la pila, incluidas las instancias de las subredes privadas, tengan acceso a los siguientes puntos de conexión:

- Uno de los puntos finales del servicio AWS OpsWorks Stacks que figuran en la sección «Region Support» de. [Introducción a AWS OpsWorks Stacks](#page-337-0)
- Uno de los siguientes puntos de enlace del servicio de instancias, utilizado por el AWS OpsWorks agente de Stacks. El agente se ejecuta en las instancias administradas de los clientes para intercambiar datos con el servicio.
	- opsworks-instance-service.us-east-2.amazonaws.com
	- opsworks-instance-service.us-east-1.amazonaws.com
	- opsworks-instance-service.us-west-1.amazonaws.com
	- opsworks-instance-service.us-west-2.amazonaws.com
	- opsworks-instance-service.ap-south-1.amazonaws.com
	- opsworks-instance-service.ap-northeast-1.amazonaws.com
	- opsworks-instance-service.ap-northeast-2.amazonaws.com
	- opsworks-instance-service.ap-southeast-1.amazonaws.com
	- opsworks-instance-service.ap-southeast-2.amazonaws.com
	- opsworks-instance-service.ca-central-1.amazonaws.com
- opsworks-instance-service.eu-central-1.amazonaws.com
- opsworks-instance-service.eu-west-1.amazonaws.com
- opsworks-instance-service.eu-west-2.amazonaws.com
- opsworks-instance-service.eu-west-3.amazonaws.com
- Amazon S3
- Cualquier repositorio de paquetes del que dependa el sistema operativo, por ejemplo, los repositorios de Amazon Linux o Ubuntu Linux.
- La aplicación y los repositorios de libros de recetas personalizados.

Existen varias formas de configurar una VPC para proporcionar esta conectividad. El siguiente es un ejemplo sencillo de cómo puedes configurar una VPC para una pila de servidores de aplicaciones AWS OpsWorks Stacks.

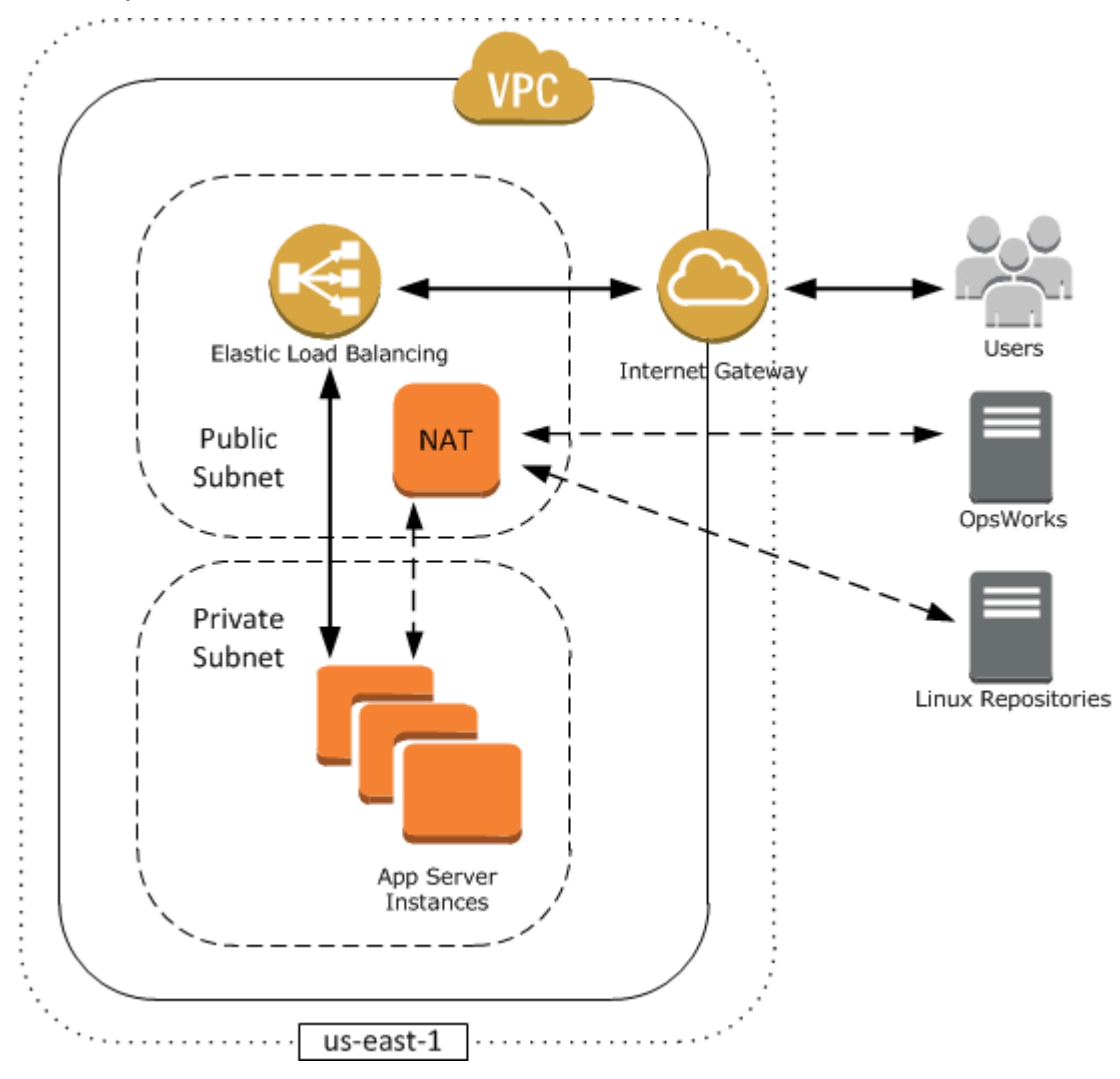

Esta VPC tiene varios componentes:

### **Subredes**

La VPC tiene dos subredes: una privada y una pública.

- La subred pública incluye un equilibrador de carga y un dispositivo de traducción de direcciones de red (NAT) que puede comunicarse con direcciones externas y con las instancias de la subred privada.
- La subred privada incluye los servidores de la aplicación que, aunque pueden comunicarse con el dispositivo de NAT y el balanceador de carga de la subred pública, no pueden comunicarse directamente con las direcciones externas.

Puerta de enlace de Internet

El puerto de enlace a Internet permite a las instancias con direcciones IP públicas, por ejemplo, el balanceador de carga, comunicarse con direcciones fuera de la VPC.

#### Equilibrador de carga

El balanceador de carga Elastic Load Balancing recibe el tráfico entrante los de usuarios, lo distribuye a los servidores de la aplicación en la subred privada y, a continuación, devuelve las respuestas a los usuarios.

#### **NAT**

El dispositivo (NAT) proporciona a los servidores de la aplicación un acceso a Internet limitado, lo que suele utilizarse para, por ejemplo, descargar las actualizaciones de software de un repositorio externo. Todas las instancias de AWS OpsWorks Stacks deben poder comunicarse con AWS OpsWorks Stacks y con los repositorios de Linux correspondientes. Una forma de gestionar este problema es guardar un dispositivo de NAT con una dirección IP elástica asociada en una subred pública, así podrá dirigir el tráfico saliente de las instancias de la subred privada a través de dispositivo de NAT.

#### **a** Note

Una única instancia NAT crea un único punto de error en el tráfico saliente de la subred privada. Para mejorar la fiabilidad, configure la VPC con un par de instancias NAT que se releven si una de ellas devuelve un error. Para obtener más información, consulte [Alta](https://aws.amazon.com/articles/6079781443936876)  [disponibilidad para instancias NAT de Amazon VPC.](https://aws.amazon.com/articles/6079781443936876) También puede utilizar una gateway de NAT. Para obtener más información, consulte [NAT](https://docs.aws.amazon.com/vpc/latest/userguide/vpc-nat.html) en la [Guía del usuario de Amazon](https://docs.aws.amazon.com/vpc/latest/userguide/) [VPC.](https://docs.aws.amazon.com/vpc/latest/userguide/)

La configuración óptima de la VPC depende de tu pila de AWS OpsWorks Stacks. A continuación, se muestran algunos ejemplos de cuándo podría utilizar determinadas configuraciones de la VPC. Para ver ejemplos de otros escenarios de uso de la VPC, consulte [Situaciones en las que utilizar Amazon](https://docs.aws.amazon.com/AmazonVPC/latest/UserGuide/VPC_Scenarios.html) [VPC.](https://docs.aws.amazon.com/AmazonVPC/latest/UserGuide/VPC_Scenarios.html)

Working with one instance in a public subnet (Trabajar con una instancia en una subred pública)

Si tiene una pila de instancia única sin recursos privados asociados, por ejemplo, una instancia de Amazon RDS que no que no deba ser pública, puede crear una VPC con una subred pública e incluir la instancia en ella. Si no va a utilizar una VPC predeterminada, la capa de la instancia debe asignar a la instancia una dirección IP elástica. Para obtener más información, consulte [OpsWorks Conceptos básicos de capas.](#page-531-0)

Working with private resources (Trabajo con recursos privados)

Si tiene de recursos que no deben ser de acceso público, puede crear una VPC con una subred pública y una subred privada. Por ejemplo, en un entorno de escalado automático de carga equilibrada, puede incluir todas las Amazon EC2 en la subred privada y el equilibrador de carga en una subred pública. De esta forma, no es posible obtener acceso a las instancias de Amazon EC2 directamente desde Internet; todo el tráfico entrante debe dirigirse a través del equilibrador de carga.

La subred privada aísla las instancias de Amazon EC2 del acceso directo de los usuarios, pero deben poder enviar solicitudes de salida a AWS, así como a los repositorios de paquete de Linux correspondientes. Para permitir este tipo de solicitudes puede, por ejemplo, utilizar un dispositivo de traducción de direcciones de red (NAT) con una dirección IP elástica propia y, a continuación, dirigir el tráfico saliente a través de la NAT. Puede colocar la NAT en la misma subred pública que el balanceador de carga tal y como se muestra en el ejemplo anterior.

- Si utiliza la base de datos de un backend, como una instancia de Amazon RDS, puede incluir dichas instancias en la subred privada. En el caso de las instancias de Amazon RDS, debe especificar al menos dos subredes diferentes en distintas zonas de disponibilidad.
- Si necesita acceso directo a las instancias de una subred privada, por ejemplo, si desea utilizar SSH para iniciar sesión en una instancia, puede guardar un host bastión en la subred pública que distribuye las solicitudes de Internet.

### Extending your own network into AWS (Ampliar su propia red a AWS)

Si desea llevar su red a la nube y obtener acceso directo a Internet desde la VPC, puede crear una gateway de VPN. Para obtener más información, consulte [Situación 3: VPC con subredes](https://docs.aws.amazon.com/AmazonVPC/latest/UserGuide/VPC_Scenario3.html)  [públicas y privadas y acceso a VPN de hardware.](https://docs.aws.amazon.com/AmazonVPC/latest/UserGuide/VPC_Scenario3.html)

# <span id="page-514-0"></span>Crear una VPC para un AWS OpsWorks Stacks Stack

[En esta sección, se muestra cómo crear una VPC para una pila de AWS OpsWorks Stacks](https://docs.aws.amazon.com/AWSCloudFormation/latest/UserGuide/Welcome.html)  [mediante un ejemplo de plantilla de AWS. CloudFormation](https://docs.aws.amazon.com/AWSCloudFormation/latest/UserGuide/Welcome.html) Puedes descargar la plantilla en el [OpsWorksarchivo VPCtemplates.zip.](samples/OpsWorksVPCtemplates.zip) Para obtener más información sobre cómo crear manualmente una VPC como la que se ha utilizado en este tema, consulte [Escenario 2: VPC con](https://docs.aws.amazon.com/AmazonVPC/latest/UserGuide/VPC_Scenario2.html) [subredes públicas y privadas.](https://docs.aws.amazon.com/AmazonVPC/latest/UserGuide/VPC_Scenario2.html) Para obtener más información sobre cómo configurar las tablas de direccionamiento, los grupos de seguridad, etc., consulte la plantilla de ejemplo.

## **a** Note

De forma predeterminada, AWS OpsWorks Stacks muestra los nombres de las subredes concatenando su rango de CIDR y su zona de disponibilidad, por ejemplo. 10.0.0.1/24 - us-east-1b Para que los nombres sean más legibles, crea una etiqueta para cada subred con la clave establecida en el nombre de la subred **Name** y el valor establecido en el nombre de la subred. AWS OpsWorks A continuación, Stacks agrega el nombre de la subred al nombre predeterminado. Por ejemplo, la subred privada del siguiente ejemplo tiene una etiqueta con el nombre establecido en**Private**, que se muestra como. OpsWorks 10.0.0.1/24 us-east - 1b - Private

Puede lanzar una plantilla de VPC mediante la AWS CloudFormation consola con solo unos pocos pasos. El siguiente procedimiento utiliza la plantilla de ejemplo para crear una VPC en la región Este de EE. UU. (Norte de Virginia). Para obtener más información sobre cómo utilizar la plantilla para crear una VPC en otras regiones, consulte la [nota](#page-515-0) que aparece al final del procedimiento.

#### Para crear la VPC

1. Abra la [consola de AWS CloudFormation,](https://console.aws.amazon.com/cloudformation/) seleccione la región US East (N. Virginia) (EE. UU. Este (Norte de Virginia)) y elija Create Stack (Crear pila).

2. En la página Select Template (Seleccionar plantilla), seleccione Upload a template (Subir una plantilla). Busque el **OpsWorksinVPC.template** archivo que descargó en el [archivo OpsWorks](samples/OpsWorksVPCtemplates.zip) [VPCtemplates.zip](samples/OpsWorksVPCtemplates.zip). Seleccione Continuar.

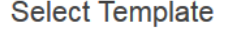

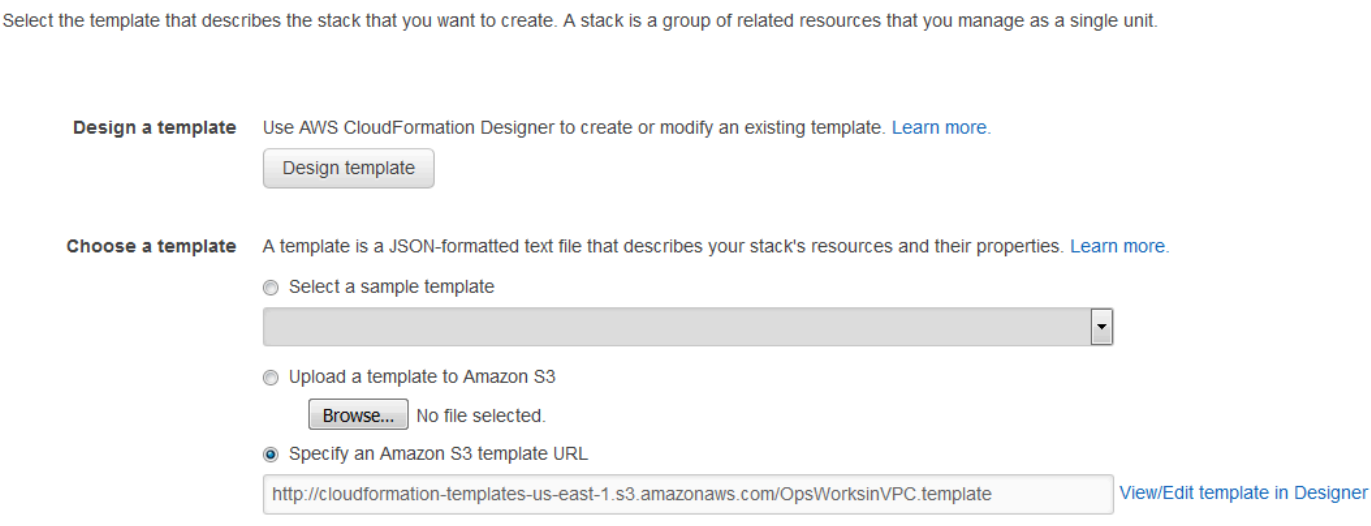

También puede lanzar esta pila abriendo [plantillas de CloudFormation muestra de AWS,](https://aws.amazon.com/cloudformation/aws-cloudformation-templates/) localizando la plantilla de VPC de AWS OpsWorks Stacks y eligiendo Launch Stack.

- 3. En la página Specify Parameters (Especificar parámetros), acepte los valores predeterminados y elija Continue (Continuar).
- 4. En la página Add Tags (Añadir etiquetas), cree una etiqueta con la opción Key (Clave) establecida en **Name** y Value (Valor) sean el nombre de la VPC. Esta etiqueta te permitirá identificar más fácilmente tu VPC cuando crees una pila de AWS OpsWorks Stacks.
- 5. Elija Continue (Continuar) y, a continuación, Close (Cerrar) para lanzar la pila.

<span id="page-515-0"></span>Nota: Para crear la VPC en otras regiones, realice una de las siguientes acciones.

- Ve a [Uso de plantillas en diferentes regiones,](https://aws.amazon.com/cloudformation/aws-cloudformation-templates/#regions) elige la región adecuada, busca la plantilla de VPC de AWS OpsWorks Stacks y, a continuación, selecciona Launch Stack.
- Copie el archivo de plantilla en el sistema, seleccione la región adecuada en la [consola de AWS](https://console.aws.amazon.com/cloudformation/)  [CloudFormation](https://console.aws.amazon.com/cloudformation/) y, a continuación, utilice la opción Create Stack (Crear pila) del asistente Upload a template to Amazon S3 (Cargar una plantilla a Amazon S3) para cargarla.

La plantilla de ejemplo incluye salidas que proporcionan los ID de VPC, subred y balanceador de carga que necesitarás para crear la pila de Stacks. AWS OpsWorks Para verlos, selecciona la pestaña Salidas en la parte inferior de la ventana de la consola. AWS CloudFormation

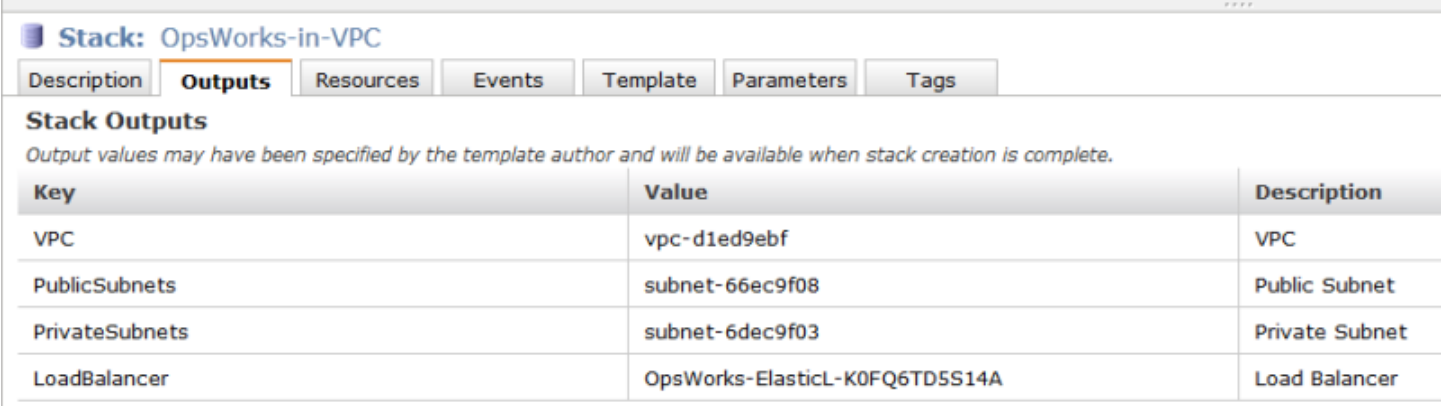

# Actualizar una pila

## **A** Important

AWS OpsWorks Stacks ya no acepta nuevos clientes. Los clientes actuales podrán usar la OpsWorks consola, la API, la CLI y CloudFormation los recursos con normalidad hasta el 26 de mayo de 2024, momento en el que dejarán de utilizarse. Para prepararte para esta transición, te recomendamos que cambies tus pilas a ellas lo antes AWS Systems Manager posible. Para obtener más información, consulte [AWS OpsWorks Stacks](#page-290-0)  [Preguntas frecuentes sobre el final de la vida útil](#page-290-0) y [Migración de sus AWS OpsWorks Stacks](#page-292-0) [aplicaciones a AWS Systems Manager Application Manager](#page-292-0).

Una vez que haya creado una pila, puede actualizar su configuración en cualquier momento. En la página Stack (Pila), haga clic en Stack Settings (Configuración de pila) y, a continuación, haga clic en Edit (Editar), que muestra la página Settings (Configuración). Realice los cambios que desee y haga clic en Save (Guardar).

Las opciones de configuración son las mismos de las que se habló en [Crear una pila nueva.](#page-495-0) Consulte ese tema para obtener más información. Sin embargo, tenga en cuenta lo siguiente:

- No puede modificar el ID de la región o la VPC.
- Si la pila se ejecuta en una VPC, la configuración incluye la opción Default subnet (Subred predeterminada), que enumera las subredes de VPC. Si la pila no se ejecuta en una VPC, la

configuración aparece como Default Availability Zones (Zonas de disponibilidad predeterminadas) y enumera las zonas de disponibilidad de la región.

- Puede cambiar el sistema operativo predeterminado, pero no puede especificar un sistema operativo Linux para una pila de Windows, o Windows para una pila de Linux.
- Si cambia cualquiera de las opciones de configuración predeterminadas de la instancia, como Hostname theme (Tema de nombre de host) o Default SSH key (Clave SSH predeterminada), los nuevos valores solo se aplicarán a las nuevas instancias que cree, no a las existentes.
- Al cambiar el nombre, se cambia el nombre que se muestra en la consola; no se cambia la abreviatura subyacente que AWS OpsWorks Stacks usa para identificar la pila.
- Antes de cambiar la opción Usar grupos de OpsWorks seguridad de Sí a No, cada capa debe tener al menos un grupo de seguridad además del grupo de seguridad integrado en la capa. Para obtener más información, consulte [Edición de la configuración de una capa OpsWorks .](#page-533-0)

AWS OpsWorks A continuación, Stacks elimina los grupos de seguridad integrados de cada capa.

• Si cambias la opción Usar grupos de OpsWorks seguridad de No a Sí, AWS OpsWorks Stacks agrega el grupo de seguridad integrado adecuado a cada capa, pero no elimina los grupos de seguridad existentes.

# Clonar una pila

# **A** Important

AWS OpsWorks Stacks ya no acepta nuevos clientes. Los clientes actuales podrán usar la OpsWorks consola, la API, la CLI y CloudFormation los recursos con normalidad hasta el 26 de mayo de 2024, momento en el que dejarán de utilizarse. Para prepararte para esta transición, te recomendamos que cambies tus pilas a ellas lo antes AWS Systems Manager posible. Para obtener más información, consulte [AWS OpsWorks Stacks](#page-290-0)  [Preguntas frecuentes sobre el final de la vida útil](#page-290-0) y [Migración de sus AWS OpsWorks Stacks](#page-292-0) [aplicaciones a AWS Systems Manager Application Manager](#page-292-0).

Esto a veces puede resultar útil para crear varias copias de una pila. Por ejemplo, es posible que desee añadir redundancia como una medida de prevención o de recuperación de desastres, o puede utilizar una pila existente como punto de partida de una pila nueva. El enfoque más sencillo es clonar la pila de origen. En el panel de control de las AWS OpsWorks pilas, en la columna Acciones de la fila de la pila que quieres clonar, selecciona clonar y se abrirá la página de clonación.

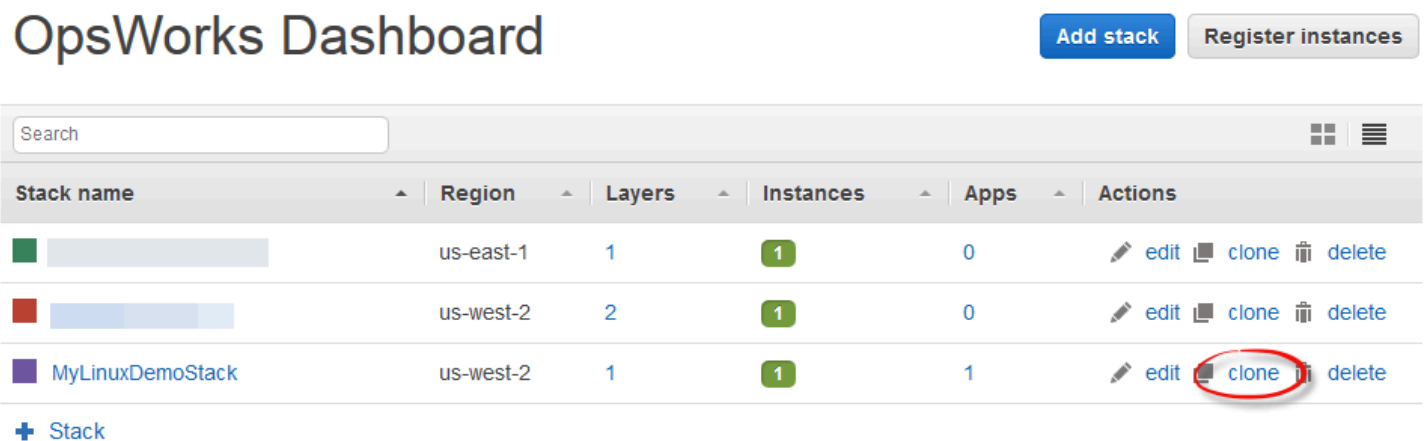

Inicialmente, la configuración de la pila clonada es idéntica a la de la pila de origen, salvo que la palabra "copy" se añade al nombre de la pila. Para obtener más información sobre esta configuración, consulte [Crear una pila nueva](#page-495-0). También existen otras dos opciones de configuración opcionales:

#### Permisos

Si la opción all permissions (todos los permisos) está seleccionada (predeterminada), los permisos de la pila de origen se aplican a la pila clonada.

#### Apps (Aplicaciones)

Muestra las aplicaciones que se implementarán en la pila de origen. Si las aplicaciones de la lista tienen activada la casilla de verificación correspondiente (opción predeterminada), estas se implementarán en la pila clonada.

#### **G** Note

No puede clonar una pila de un punto de conexión regional en otro; por ejemplo, no puede clonar una pila de la región Oeste de EE. UU. (Oregón) (us-west-2) a la región Asia-Pacífico (Bombay) (ap-south-1).

Cuando hayas finalizado la configuración, selecciona Clonar pila. AWS OpsWorks Stacks crea una nueva pila que consta de las capas de la pila de origen y, opcionalmente, de sus aplicaciones y permisos. Las capas tienen la misma configuración que las originales, a no ser que haya realizado algún cambio. Sin embargo, la clonación no crea ninguna instancia. Debe añadir un conjunto de instancias adecuado a cada capa de la clonación y, a continuación, iniciarlas. Al igual que ocurre

con cualquier pila, puede realizar las tareas de administración habituales en una pila clonada, como añadir, eliminar o modificar capas o añadir e implementar aplicaciones.

Para que la pila clonada funcione, inicia las instancias. AWS OpsWorks Stacks instala y configura cada instancia de acuerdo con su pertenencia a la capa. También implementa cualquier aplicación, al igual que lo hace en una pila nueva.

# Ejecuta los comandos de AWS OpsWorks Stacks Stack

## **A** Important

AWS OpsWorks Stacks ya no acepta nuevos clientes. Los clientes actuales podrán usar la OpsWorks consola, la API, la CLI y CloudFormation los recursos con normalidad hasta el 26 de mayo de 2024, momento en el que dejarán de utilizarse. Para prepararte para esta transición, te recomendamos que cambies tus pilas a ellas lo antes AWS Systems Manager posible. Para obtener más información, consulte [AWS OpsWorks Stacks](#page-290-0)  [Preguntas frecuentes sobre el final de la vida útil](#page-290-0) y [Migración de sus AWS OpsWorks Stacks](#page-292-0) [aplicaciones a AWS Systems Manager Application Manager](#page-292-0).

AWS OpsWorks Stacks proporciona un conjunto de comandos de pila, que puedes usar para realizar diversas operaciones en las instancias de una pila. Para ejecutar un comando de una pila, haga clic en Run Command (Ejecutar comando) en la página Stack (Pila). A continuación, elija el comando adecuado, especifique las opciones y, a continuación, pulse el botón en la parte inferior derecha, que se etiquetará con el nombre del comando.

## **a** Note

AWS OpsWorks Stacks también admite un conjunto de comandos de implementación, que puedes usar para administrar la implementación de aplicaciones. Para obtener más información, consulte [Implementación de aplicaciones](#page-705-0).

Puede ejecutar los siguientes comandos de pila en cualquier pila.

## Update Custom Cookbooks

Actualiza los libros de recetas personalizados de las instancias con la versión actual del repositorio. Este comando no ejecuta recetas. Para ejecutar las recetas actualizadas, puede

utilizar un comando de pila Execute Recipes, Setup o Configure, o [volver a implementar](#page-705-0)  [su aplicación](#page-705-0) para ejecutar las recetas Deploy. Para obtener más información sobre los libros de recetas personalizados, consulte [Cookbooks and Recipes](#page-730-0).

#### Execute Recipes

Ejecuta un conjunto de recetas específico en las instancias. Para obtener más información, consulte [Ejecución manual de recetas](#page-770-0).

### Configuración

Ejecuta las recetas Setup de las instancias.

### Configuración

Ejecuta las recetas Configure de las instancias.

**a** Note

Para utilizar Setup (Configuración) o Configure (Configuración) para ejecutar recetas en una instancia, las recetas deben asignarse al evento del ciclo de vida correspondiente de la capa de la instancia. Para obtener más información, consulte [Ejecución de recetas.](#page-763-0)

Los siguientes comandos de pila solo se pueden ejecutar en las pilas basadas en Linux.

#### Install Dependencies

Instala los paquetes de las instancias. A partir de Chef 12, este comando no está disponible.

#### Update Dependencies

(Solo Linux. A partir de Chef 12, este comando no está disponible.) Instala actualizaciones del sistema operativo normales y actualizaciones del paquete. Los detalles dependen del sistema operativo de las instancias. Para obtener más información, consulte [Administración de](#page-871-0) [actualizaciones de seguridad.](#page-871-0)

Utilice el comando Upgrade Operating System (Actualizar sistema operativo) para actualizar instancias a una nueva versión de Amazon Linux.

### Upgrade Operating System

(Solo Linux) Actualiza los sistemas operativos de Amazon Linux de las instancias a la versión más reciente. Para obtener más información, consulte [AWS OpsWorks Sistemas operativos](#page-570-0)  [Stacks.](#page-570-0)

#### **A** Important

Después de ejecutar Upgrade Operating System (Actualizar sistema operativo), le recomendamos que también ejecute Setup (Configurar). De este modo, se garantiza que los servicios se reinicien correctamente.

Los comandos de pila disponen de las siguientes opciones, algunas de las cuales aparecen únicamente para determinados comandos.

### Comentario

(Opcional) Introduzca los comentarios personalizados que quiera añadir.

#### Recipes to execute

(Obligatorio) Este valor solo aparece si selecciona el comando Execute Recipes (Ejecutar recetas). Introduzca las recetas a ejecutar utilizando el formato estándar *cookbook\_name*::*recipe\_name*, separado por comas. Si especificas varias recetas, AWS OpsWorks Stacks las ejecuta en el orden indicado.

#### Allow reboot

(Opcional) Este valor solo aparece si selecciona el comando Upgrade Operating System (Actualizar sistema operativo). El valor predeterminado es Sí, lo que indica a AWS OpsWorks Stacks que reinicie las instancias después de instalar la actualización.

#### Custom Chef JSON

(Opcional) Elija Advanced (Avanzado) para mostrar esta opción, que le permite especificar atributos JSON personalizados para incluirlos en los [atributos de configuración e implementación](#page-1010-0)  [de la pila](#page-1010-0).

#### instancias

(Opcional) Especifique las instancias donde quiere ejecutar el comando. Todas las instancias online se seleccionan de forma predeterminada. Para ejecutar el comando en un subconjunto de instancias, seleccione las capas o instancias adecuadas.

### **a** Note

Puede ver ejecuciones de execute\_recipes que no ha ejecutado en una lista en las páginas Deployment (Implementación) y Commands (Comandos). Esto suele ser el resultado de un cambio en los permisos como, por ejemplo, otorgar o retirar permisos SSH a un usuario. Cuando realizas ese cambio, AWS OpsWorks Stacks usa execute\_recipes para actualizar los permisos de las instancias.

# <span id="page-522-0"></span>Uso de un JSON personalizado

## **A** Important

AWS OpsWorks Stacks ya no acepta nuevos clientes. Los clientes actuales podrán usar la OpsWorks consola, la API, la CLI y CloudFormation los recursos con normalidad hasta el 26 de mayo de 2024, momento en el que dejarán de utilizarse. Para prepararte para esta transición, te recomendamos que cambies tus pilas a ellas lo antes AWS Systems Manager posible. Para obtener más información, consulte [AWS OpsWorks Stacks](#page-290-0)  [Preguntas frecuentes sobre el final de la vida útil](#page-290-0) y [Migración de sus AWS OpsWorks Stacks](#page-292-0) [aplicaciones a AWS Systems Manager Application Manager](#page-292-0).

Varias acciones de AWS OpsWorks Stacks te permiten especificar un JSON personalizado, que AWS OpsWorks Stacks instala en las instancias y puede usarse en recetas.

Puede especificar un JSON personalizado en las siguientes situaciones:

• Al crear, actualizar o clonar una pila.

AWS OpsWorks Stacks instala el JSON personalizado en todas las instancias para todos los eventos posteriores [del ciclo](#page-764-0) de vida.

• Al ejecutar una implementación o comando de pila.

AWS OpsWorks Stacks transfiere el JSON personalizado a las instancias únicamente para ese evento.

El JSON personalizado debe estar representado por, y tener el formato de, un objeto JSON válido. Por ejemplo:

```
{ 
   "att1": "value1", 
   "att2": "value2" 
 ...
}
```
AWS OpsWorks Stacks almacena el JSON personalizado en las siguientes ubicaciones:

En instancias de Linux:

- /var/chef/runs/*run-ID*/attribs.json
- /var/chef/runs/*run-ID*/nodes/*hostname*.json

En instancias de Windows:

- *drive*:\chef\runs\*run-ID*\attribs.json
- *drive*:\chef\runs\*run-ID*\nodes\*hostname*.json

# **a** Note

En Chef 11.10 y en versiones anteriores para Linux, el JSON personalizados se encuentra en la siguiente ruta en las instancias de Linux. Las instancias de Windows no están disponibles, por lo que no hay ningún archivo attribs.json. Los registros se almacenan en la misma carpeta o directorio que el JSON. Para obtener más información sobre el JSON personalizado en Chef 11.10 y versiones anteriores para Linux, consulte [Anulación de](https://docs.aws.amazon.com/opsworks/latest/userguide/workingcookbook-json-override.html) [atributos con un JSON personalizado](https://docs.aws.amazon.com/opsworks/latest/userguide/workingcookbook-json-override.html) y [Registros de Chef](https://docs.aws.amazon.com/opsworks/latest/userguide/troubleshoot-debug-log.html#troubleshoot-debug-log-instance). /var/lib/aws/opsworks/chef/*hostname*.json

En las rutas anteriores, *run-ID* es un ID exclusivo que AWS OpsWorks Stacks asigna a las ejecuciones de Chef de una instancia, mientras que *hostname* es el nombre de host de la instancia.

Para obtener acceso al JSON personalizado desde las recetas de Chef, utilice la sintaxis de node estándar de Chef.

Por ejemplo, suponga que desea definir la configuración básica de una aplicación que quiere implementar, por ejemplo, si la aplicación será inicialmente visible y sus colores de fondo y primer plano. Supongamos que define estas opciones de configuración de la aplicación con un objeto JSON tal y como se indica a continuación:

```
{ 
   "state": "visible", 
   "colors": { 
     "foreground": "light-blue", 
     "background": "dark-gray" 
   }
}
```
Para definir el JSON personalizado de una pila:

- 1. En la página de pila, elija Stack Settings (Configuración de pila) y, a continuación, elija Edit (Editar).
- 2. En Custom Chef JSON (JSON de Chef personalizado), introduzca el objeto JSON y, a continuación, elija Save (Guardar).

# **a** Note

Puede definir datos JSON personalizados en los niveles de implementación, capa y pila. Es posible que quiera hacerlo si desea que solo una implementación o capa individual pueda ver algunos JSON personalizados. O, por ejemplo, puede anular temporalmente el JSON personalizado definido en el nivel de pila con un JSON personalizado definido en el nivel de capa. Si declara un JSON personalizado en varios niveles, el JSON personalizado declarado en el nivel de implementación anula los JSON personalizados declarados en los niveles de capa y de pila. El JSON personalizado declarado en el nivel de la capa anula cualquier JSON personalizado declarado únicamente en el nivel de pila.

Para usar la consola de AWS OpsWorks Stacks a fin de especificar un JSON personalizado para una implementación, en la página Implementar aplicación, selecciona Avanzado.

Escriba el JSON personalizado en el cuadro de texto Custom Chef JSON (JSON de Chef personalizado) y elija Save (Guardar).

Si quieres usar la consola de AWS OpsWorks Stacks para especificar un JSON personalizado para una capa, en la página de capas, selecciona Configuración para la capa deseada. Escriba el JSON personalizado en el cuadro de texto Custom JSON (JSON personalizado) y elija Save (Guardar).

Para obtener más información, consulte [Edición de la configuración de una capa OpsWorks](#page-533-0)  y [Implementación de aplicaciones](#page-705-0).

Cuando ejecuta un comando de implementación o de pila, las recetas pueden recuperar estos valores personalizadas mediante el uso de la sintaxis de node estándar de Chef, que se asocia directamente con la jerarquía del objeto JSON personalizado. Por ejemplo, el siguiente código de receta escribe mensajes en el registro de Chef sobre los valores anteriores del JSON personalizado:

```
Chef::Log.info("********** The app's initial state is '#{node['state']}' **********")
Chef::Log.info("********** The app's initial foreground color is '#{node['colors']
['foreground']}' **********")
Chef::Log.info("********** The app's initial background color is '#{node['colors']
['background']}' **********")
```
Este enfoque puede resultar útil para pasar datos a las recetas. AWS OpsWorks Stacks agrega esos datos a la instancia y las recetas pueden recuperarlos mediante la node sintaxis estándar de Chef.

## **a** Note

El JSON personalizado está limitado a 120 KB. Si necesita más capacidad, le recomendamos almacenar parte de los datos en Amazon Simple Storage Service (Amazon S3). Sus recetas personalizadas ahora pueden utilizar la [CLI de AWS](https://aws.amazon.com/documentation/cli/) o [AWS SDK for Ruby](https://docs.aws.amazon.com/sdk-for-ruby/v3/api/) para descargar los datos del bucket de Amazon S3 en la instancia.

# Eliminar una pila

# **A** Important

AWS OpsWorks Stacks ya no acepta nuevos clientes. Los clientes actuales podrán usar la OpsWorks consola, la API, la CLI y CloudFormation los recursos con normalidad hasta el 26 de mayo de 2024, momento en el que dejarán de utilizarse. Para prepararte para esta transición, te recomendamos que cambies tus pilas a ellas lo antes AWS Systems Manager posible. Para obtener más información, consulte [AWS OpsWorks Stacks](#page-290-0)  [Preguntas frecuentes sobre el final de la vida útil](#page-290-0) y [Migración de sus AWS OpsWorks Stacks](#page-292-0) [aplicaciones a AWS Systems Manager Application Manager](#page-292-0).

Si ya no necesita una pila, puede eliminarla. Solo se pueden eliminar las pilas vacías; primero debe eliminar todas las instancias, aplicaciones y capas de la pila.

Para eliminar una pila de

- 1. En el panel de control de las AWS OpsWorks pilas, elige la pila que quieres cerrar y eliminar.
- 2. En el panel de navegación, seleccione Instancias.
- 3. En la página Instances (Instancias), elija Stop all Instances (Detener todas las instancias).

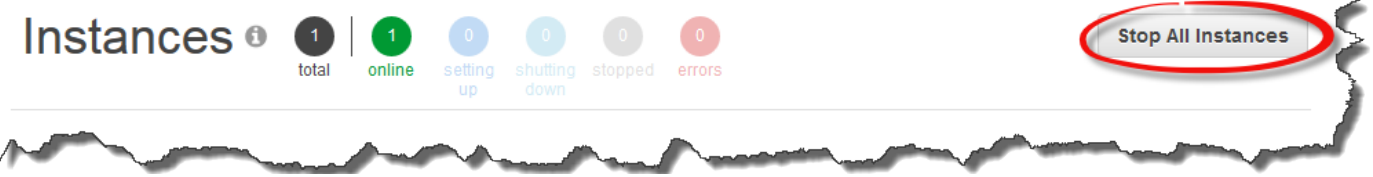

4. Una vez que se hayan detenido las instancias, en la capa de cada una de ellas, elija delete (eliminar) en la columna Actions (Acciones). Cuando se le pida confirmación, elija Yes, Delete (Sí, eliminar).

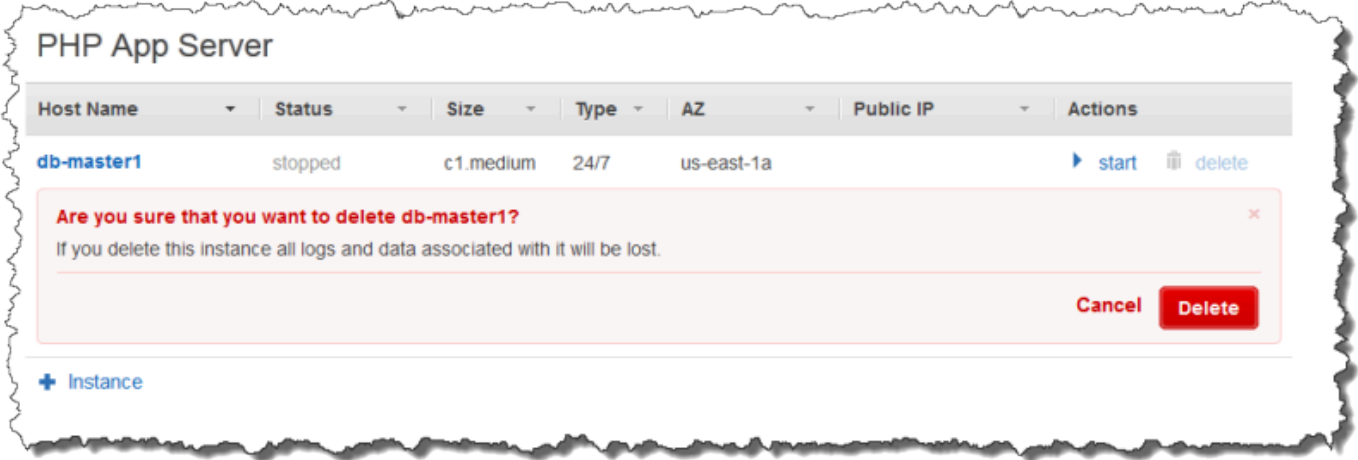

- 5. Una vez que todas las instancias se hayan eliminado, elija Layers (Capas).
- 6. En la página Layers (Capas) de cada capa de la pila, elija delete (eliminar). En la solicitud de confirmación, elija Yes, Delete (Sí, eliminar).

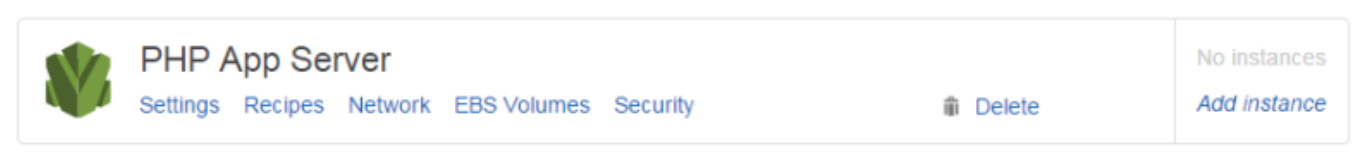

 $+$  Layer

Anne

- 7. Cuando todas las capas se hayan eliminado, elija Apps (Aplicaciones).
- 8. En la página Apps (Aplicaciones) de cada aplicación de la pila, elija delete (eliminar) en la columna Actions (Acciones). En la solicitud de confirmación, elija Yes, Delete (Sí, eliminar).

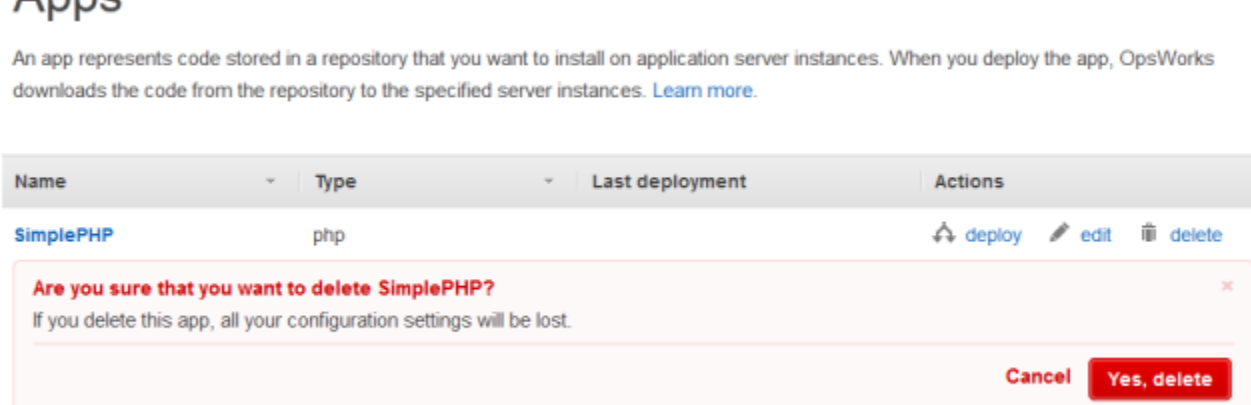

 $+$  App

- 9. Cuando todas las aplicaciones se hayan eliminado, elija Stack (Pila).
- 10. En la página de la pila, elija Delete stack (Eliminar pila). En la solicitud de confirmación, elija Yes, Delete (Sí, eliminar).

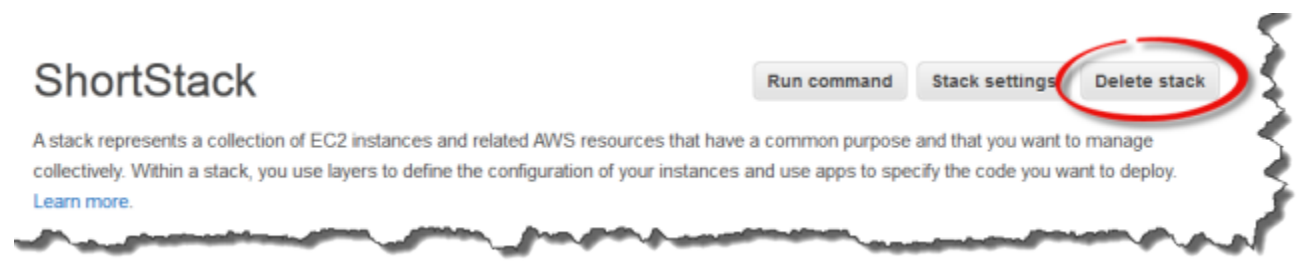

## Eliminar otros AWS recursos utilizados por una pila

Usas otros AWS recursos con las AWS OpsWorks pilas para crear y gestionar tus pilas. Cuando elimines una pila, considera la posibilidad de eliminar también los recursos que funcionaban con la pila si otra pila no los usa y los recursos ajenos a AWS OpsWorks Stacks no los utilizan. Los siguientes son motivos sugeridos para limpiar AWS los recursos externos que usaste con una pila.

- AWS Los recursos externos pueden seguir acumulando cargos en tu AWS cuenta.
- Los recursos como buckets de Amazon S3 pueden contener información de identificación personal o confidencial.

## **A** Important

No elimine estos recursos si están los usan otras pilas. Tenga en cuenta que los roles y los grupos de seguridad de y los grupos de seguridad de IAM son globales, por lo que las pilas de otras regiones podrían estar usando estos mismos recursos.

Los siguientes son otros AWS recursos que utilizan Stacks y enlaces a información sobre cómo eliminarlos.

## Roles de servicio y perfiles de instancia

Cuando creas una pila, especificas un rol de IAM y un perfil de instancia que AWS OpsWorks Stacks usa para crear los recursos permitidos en tu nombre. AWS OpsWorks crea el rol y el perfil de instancia automáticamente si no eliges los existentes. El rol y el perfil de instancia que se AWS OpsWorks crean para usted se denominan aws-opsworks-service-role yaws-opsworksec2-role, respectivamente. Si ninguna pila más de su cuenta utiliza el rol y el perfil de instancia de IAM, es seguro para eliminar estos recursos. Para obtener información sobre cómo eliminar roles y perfiles de instancia de IAM, consulte [Eliminación de roles o perfiles de instancia](https://docs.aws.amazon.com/IAM/latest/UserGuide/id_roles_manage_delete.html) en la Guía del usuario de IAM.

## Grupos de seguridad

En AWS OpsWorks Stacks, puede especificar grupos de seguridad definidos por el usuario a nivel de capa. Los grupos de seguridad se crean con la consola o la API de Amazon EC2. Las pilas y las capas de otras regiones pueden utilizar los mismos grupos de seguridad, ya que estos son globales. Puedes eliminar un grupo de seguridad si otros AWS recursos no lo utilizan. Para obtener más información sobre eliminar grupos de seguridad, consulte [Eliminar un grupo de](https://docs.aws.amazon.com/AWSEC2/latest/UserGuide/working-with-security-groups.html#deleting-security-group)  [seguridad](https://docs.aws.amazon.com/AWSEC2/latest/UserGuide/working-with-security-groups.html#deleting-security-group) en la Guía del usuario de Amazon EC2 para instancias de Linux.

# Volúmenes de Amazon EBS

En AWS OpsWorks Stacks, los volúmenes de EBS se agregan a nivel de capa y se adjuntan a las instancias de la capa. Los volúmenes de EBS se crean mediante la consola de servicio o la API de Amazon EC2 y, a continuación, se adjuntan AWS OpsWorks a las instancias de Stacks

a nivel de capa. Los volúmenes de EBS son específicos de una [zona de disponibilidad](https://docs.aws.amazon.com/IAM/latest/UserGuide/id_roles_manage_delete.html). Si ya no usa un volumen de EBS en ninguna pila de una región y zona de disponibilidad específicas, puede eliminarlo. Para obtener más información sobre cómo eliminar un volumen de Amazon EBS, consulte [Eliminación de un volumen de Amazon EBS](https://docs.aws.amazon.com/AWSEC2/latest/UserGuide/ebs-deleting-volume.html) en la Guía del usuario de Amazon EC2.

Buckets de Amazon Simple Storage Service (Amazon S3)

En AWS OpsWorks Stacks, puedes usar buckets de Amazon S3 para lo siguiente. El contenido entregado a los buckets de Amazon S3 puede contener contenido del cliente. Para obtener más información sobre la eliminación de información confidencial, consulte [¿Cómo puedo vaciar un](https://docs.aws.amazon.com/AmazonS3/latest/user-guide/empty-bucket.html)  [bucket de S3?](https://docs.aws.amazon.com/AmazonS3/latest/user-guide/empty-bucket.html) o [¿Cómo elimino un bucket de S3?](https://docs.aws.amazon.com/AmazonS3/latest/user-guide/delete-bucket.html).

- Almacenamiento del código de la aplicación
- Almacenamiento de libros de recetas y recetas
- CloudTrail registros, si has habilitado el inicio de CloudTrail sesión en Stacks AWS OpsWorks
- Amazon CloudWatch Logs streamings, si las has habilitado en AWS OpsWorks Stacks

Direcciones IP elásticas

Si [registraste](https://docs.aws.amazon.com/opsworks/latest/userguide/resources-reg.html) [direcciones IP elásticas](https://docs.aws.amazon.com/AWSEC2/latest/UserGuide/elastic-ip-addresses-eip.html) en AWS OpsWorks Stacks y ya no las necesitas, puedes [liberar la dirección IP elástica.](https://docs.aws.amazon.com/AWSEC2/latest/UserGuide/elastic-ip-addresses-eip.html#using-instance-addressing-eips-releasing)

Balanceadores de carga de Elastic Load Balancing

Si ya no necesita un equilibrador de carga clásico Elastic Load Balancing que haya estado usando con capas de la pila, puede eliminarlo. Para obtener más información, consulte [Eliminar el](https://docs.aws.amazon.com/elasticloadbalancing/latest/classic/elb-getting-started.html#delete-load-balancer) [balanceador de carga](https://docs.aws.amazon.com/elasticloadbalancing/latest/classic/elb-getting-started.html#delete-load-balancer) en la Guía del usuario de Classic Load Balancer.

Instancias de Amazon Relational Database Service (Amazon RDS)

Si [ha registrado](https://docs.aws.amazon.com/opsworks/latest/userguide/resources-reg.html) instancias de bases de datos (DB) de Amazon RDS en AWS OpsWorks Stacks y ya no las necesita, puede eliminarlas. Para obtener más información sobre cómo eliminar instancias de DB, consulte [Eliminación de una instancia de DB](https://docs.aws.amazon.com/AmazonRDS/latest/UserGuide/USER_DeleteInstance.html) en la Guía del usuario de Amazon RDS.

Clústeres de Amazon Elastic Container Service (Amazon ECS)

Si la pila incluía capas de clúster de ECS y ya no utiliza el clúster de ECS que se registró con una capa, puede eliminar el clúster de ECS. Para obtener más información sobre cómo eliminar un clúster de ECS, consulte [Eliminación de un clúster](https://docs.aws.amazon.com/AmazonECS/latest/developerguide/delete_cluster.html) en la Guía para desarrolladores de Amazon ECS.

# Capas

## **A** Important

AWS OpsWorks Stacks ya no acepta nuevos clientes. Los clientes actuales podrán usar la OpsWorks consola, la API, la CLI y CloudFormation los recursos con normalidad hasta el 26 de mayo de 2024, momento en el que dejarán de utilizarse. Para prepararte para esta transición, te recomendamos que cambies tus pilas a ellas lo antes AWS Systems Manager posible. Para obtener más información, consulte [AWS OpsWorks Stacks](#page-290-0)  [Preguntas frecuentes sobre el final de la vida útil](#page-290-0) y [Migración de sus AWS OpsWorks Stacks](#page-292-0) [aplicaciones a AWS Systems Manager Application Manager](#page-292-0).

Cada pila contiene una o varias capas y cada una de ellas representa un componente de la pila, como por ejemplo, un balanceador de carga o un conjunto de servidores de aplicaciones.

Al trabajar con las capas AWS OpsWorks de Stacks, ten en cuenta lo siguiente:

- Cada capa de una pila debe tener como mínimo una instancia y, opcionalmente, puede disponer de varias instancias.
- Cada instancia de una pila debe ser miembro de al menos una capa, excepto las [instancias](#page-633-0)  [registradas](#page-633-0).

No puede configurar una instancia directamente, salvo algunas opciones de configuración básicas como la clave SSH y el nombre de host. Debe crear y configurar una capa adecuada y añadir la instancia a la capa.

Las instancias de Amazon EC2 también pueden ser miembros de varias capas. En ese caso, AWS OpsWorks Stacks ejecuta las recetas para instalar y configurar paquetes, implementar aplicaciones, etc., para cada una de las capas de la instancia.

Si asigna una instancia a varias capas, puede, por ejemplo, hacer lo siguiente:

- Reducir gastos alojando el servidor de base de datos y el balanceador de carga en una única instancia.
- Utilizar uno de sus servidores de aplicaciones con fines administrativos.

Crear una capa de administración personalizada y añadir una de las instancias de servidor de aplicaciones a dicha capa. Las recetas de la capa de administración configuran la instancia del servidor de aplicaciones para que realice tareas administrativas e instalan el software adicional necesario. Las demás instancias de servidor de aplicaciones no son más que servidores de aplicaciones.

En esta sección se describe cómo trabajar con capas.

## Temas

- [OpsWorks Conceptos básicos de capas](#page-531-0)
- [Capa Elastic Load Balancing](#page-548-0)
- [Capa de servicios de Amazon RDS](#page-553-0)
- [Capas de clúster ECS](#page-559-0)
- [Stacks y capas personalizadas AWS OpsWorks](#page-566-0)
- [Instalaciones de paquetes de sistema operativo por capas](#page-567-0)

# <span id="page-531-0"></span>OpsWorks Conceptos básicos de capas

# **A** Important

AWS OpsWorks Stacks ya no acepta nuevos clientes. Los clientes actuales podrán usar la OpsWorks consola, la API, la CLI y CloudFormation los recursos con normalidad hasta el 26 de mayo de 2024, momento en el que dejarán de utilizarse. Para prepararte para esta transición, te recomendamos que cambies tus pilas a ellas lo antes AWS Systems Manager posible. Para obtener más información, consulte [AWS OpsWorks Stacks](#page-290-0)  [Preguntas frecuentes sobre el final de la vida útil](#page-290-0) y [Migración de sus AWS OpsWorks Stacks](#page-292-0) [aplicaciones a AWS Systems Manager Application Manager](#page-292-0).

En esta sección se describe cómo realizar las operaciones que son comunes a todas las capas de AWS OpsWorks Stacks.

## Temas

• [Creación de una capa OpsWorks](#page-532-0)

- [Edición de la configuración de una capa OpsWorks](#page-533-0)
- [Uso de la recuperación automática para reemplazar las instancias erróneas](#page-544-0)
- [Eliminar una capa OpsWorks](#page-547-0)

# <span id="page-532-0"></span>Creación de una capa OpsWorks

### **A** Important

AWS OpsWorks Stacks ya no acepta nuevos clientes. Los clientes actuales podrán usar la OpsWorks consola, la API, la CLI y CloudFormation los recursos con normalidad hasta el 26 de mayo de 2024, momento en el que dejarán de utilizarse. Para prepararte para esta transición, te recomendamos que cambies tus pilas a ellas lo antes AWS Systems Manager posible. Para obtener más información, consulte [AWS OpsWorks Stacks](#page-290-0)  [Preguntas frecuentes sobre el final de la vida útil](#page-290-0) y [Migración de sus AWS OpsWorks Stacks](#page-292-0) [aplicaciones a AWS Systems Manager Application Manager](#page-292-0).

## Cuando se crea una pila nueva, se ve la página siguiente:

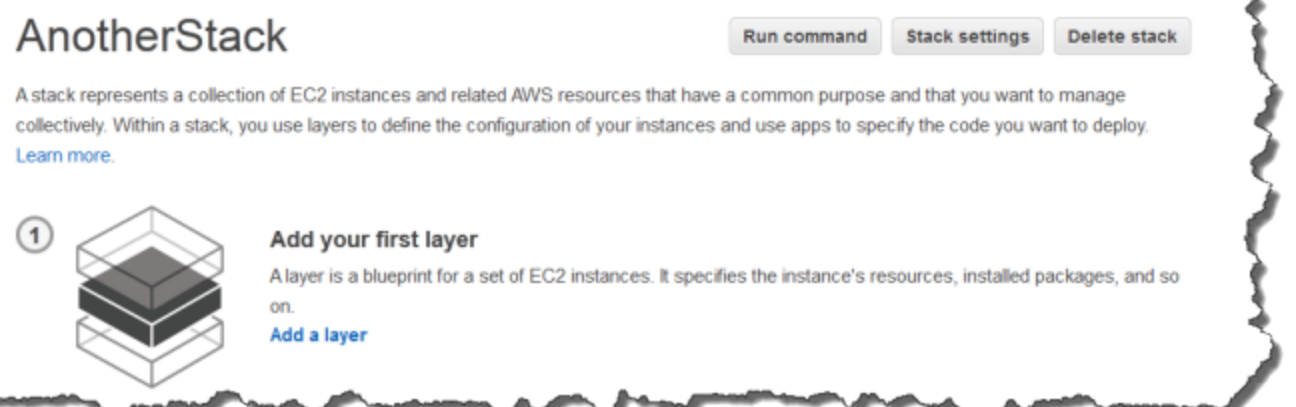

Para añadir la primera capa OpsWorks

- 1. Haga clic en Add a Layer (Añadir una capa).
- 2. En la página Add Layer (Añadir capa), seleccione la capa adecuada y se mostrarán las opciones de configuración de la capa.
- 3. Configure la capa tal y como desea y haga clic en Add Layer (Añadir capa) para añadirla a la pila. En las secciones siguientes se describe cómo configurar las distintas capas.

₹

# **a** Note

En la página Add Layer (Añadir capa) se muestran únicamente los parámetros de configuración más utilizados en cada capa. Puede especificar parámetros adicionales [editando la capa](#page-533-0).

4. Añada instancias a la capa e inícielas.

# **a** Note

Si una instancia es miembro de varias capas, debe añadirla a dichas capas antes de iniciarla. No puede añadir una instancia online a una capa.

Para añadir más capas, abra la página Layers (Capas) y haga clic en + Layer (Capa) para abrir la página Add Layer (Añadir capa).

Cuando inicias una instancia, AWS OpsWorks Stacks ejecuta automáticamente las recetas de configuración e implementación para cada una de las capas de la instancia a fin de instalar y configurar los paquetes adecuados e implementar las aplicaciones adecuadas. Puedes [personalizar](#page-952-0) [el proceso de instalación y configuración de una capa](#page-952-0) de varias maneras, por ejemplo, asignando recetas personalizadas a los eventos del ciclo de vida correspondientes. AWS OpsWorks Stacks crea recetas personalizadas a partir de las recetas estándar de cada evento. Para obtener más información, consulte [Cookbooks and Recipes.](#page-730-0)

En las siguientes secciones específicas de cada capa, se describe cómo gestionar los pasos 2 y 3 para las distintas AWS OpsWorks capas de Stacks. Para obtener más información acerca de cómo añadir instancias, consulte [Añadir una instancia a una capa](#page-597-0).

# <span id="page-533-0"></span>Edición de la configuración de una capa OpsWorks

## **A** Important

AWS OpsWorks Stacks ya no acepta nuevos clientes. Los clientes actuales podrán usar la OpsWorks consola, la API, la CLI y CloudFormation los recursos con normalidad hasta el 26 de mayo de 2024, momento en el que dejarán de utilizarse. Para prepararte para esta transición, te recomendamos que cambies tus pilas a ellas lo antes AWS Systems Manager posible. Para obtener más información, consulte [AWS OpsWorks Stacks](#page-290-0) 

[Preguntas frecuentes sobre el final de la vida útil](#page-290-0) y [Migración de sus AWS OpsWorks Stacks](#page-292-0) [aplicaciones a AWS Systems Manager Application Manager](#page-292-0).

Después de crear una capa, algunas propiedades (por ejemplo, región de AWS) son inmutables, pero puede cambiar la mayor parte de la configuración de la capa en cualquier momento. La edición de la capa también permite obtener acceso a los parámetros de configuración que no están disponibles en la página Add Layer (Añadir capa). Estos surtirán efecto a partir del momento en el que se guarde la nueva configuración.

Para editar una capa OpsWorks

- 1. En el panel de navegación, haga clic en Layers (Capas).
- 2. En la página Layers (Capas), seleccione un nombre de capa para abrir la página de detalles que muestra la configuración actual.

## **a** Note

Si selecciona uno de los nombres que está bajo el nombre de la capa irá directamente a la pestaña asociada en la página de detalles.

3. Haga clic en Edit (Editar) y, a continuación, seleccione la pestaña correspondiente: General Settings (Configuración general), Recipes (Recetas), Network (Red), EBS Volumes (Volúmenes EBS) o Security (Seguridad).

En las secciones siguientes se describe la configuración de diversas pestañas que están disponibles para todas las capas. Algunas capas tienen una configuración adicional específica de la capa que aparece en la parte superior de la página. Además, algunos parámetros están disponibles únicamente para pilas basadas en Linux, tal y como se ha indicado.

## Temas

- [Configuración general](#page-535-0)
- [Recetas](#page-536-0)
- **[Network](#page-536-1)**
- [Volúmenes de EBS](#page-538-0)
- **[Seguridad](#page-541-0)**
- [CloudWatch Registros](#page-543-0)
- **[Etiquetas](#page-543-1)**

#### <span id="page-535-0"></span>Configuración general

Todas los capas tienen los parámetros siguientes:

#### Auto healing enabled

Indica si la [reparación automática](#page-544-0) está habilitada para las instancias de la capa. El valor predeterminado es Yes (Sí).

#### JSON personalizado

Datos en formato JSON que se transfieren a las recetas de Chef para todas las instancias de esta capa. Puede utilizarlos, por ejemplo, para transferir datos a sus propias recetas. Para obtener más información, consulte [Uso de un JSON personalizado.](#page-522-0)

#### **a** Note

Puede definir datos JSON personalizados en los niveles de implementación, capa y pila. Lo aconsejamos si quiere que parte de los datos JSON personalizados se vean en la pila o únicamente en una implementación individual. O, por ejemplo, puede anular temporalmente los datos JSON personalizados definidos en el nivel de capa con un JSON personalizado definido en el nivel de implementación. Si declara un JSON personalizado en varios niveles, el JSON personalizado declarado en el nivel de implementación anula los JSON personalizados declarados en los niveles de capa y de pila. El JSON personalizado declarado en el nivel de la capa anula cualquier JSON personalizado declarado únicamente en el nivel de pila.

Para usar la consola de AWS OpsWorks Stacks a fin de especificar un JSON personalizado para una implementación, en la página Implementar aplicación, selecciona Avanzado. Escriba el JSON personalizado en el cuadro de texto Custom Chef JSON (JSON de Chef personalizado) y elija Save (Guardar).

Si quieres usar la consola de AWS OpsWorks Stacks para especificar un JSON personalizado para una pila, en la página de configuración de la pila, escribe el JSON personalizado en el cuadro JSON personalizado y, a continuación, selecciona Guardar. Para obtener más información, consulte [Uso de un JSON personalizado](#page-522-0) y [Implementación de aplicaciones.](#page-705-0)

#### Instance shutdown timeout

Especifica cuánto tiempo (en segundos) espera AWS OpsWorks Stacks después de activar un [evento de ciclo de vida de cierre](#page-764-0) antes de detener o finalizar la instancia de Amazon EC2. La configuración predeterminada es 120 segundos. El objetivo de esta configuración es dar a las recetas Shutdown de la instancia tiempo suficiente para completar sus tareas antes de finalizar la instancia. Si sus recetas Shutdown personalizadas necesitan más tiempo, modifique la configuración en consecuencia. Para obtener más información sobre el cierre de instancias, consulte [Detener una instancia.](#page-618-0)

Los demás parámetros de esta pestaña varían en función del tipo de capa y son idénticos a la configuración que se muestra en la página Add Layer (Añadir capa) de la capa.

#### <span id="page-536-0"></span>Recetas

La pestaña Recipes (Recetas) contiene las opciones siguientes.

Custom Chef recipes (Recetas Chef personalizadas)

Puede asignar recetas de Chef personalizadas a los eventos del ciclo de vida de la capa. Para obtener más información, consulte [Ejecución de recetas.](#page-763-0)

#### <span id="page-536-1"></span>**Network**

La pestaña Network (Red) incluye las opciones siguientes.

#### Elastic Load Balancing

Puede adjuntar un balanceador de carga Elastic Load Balancing a cualquier capa. AWS OpsWorks A continuación, Stacks registra automáticamente las instancias en línea de la capa en el balanceador de carga y las anula el registro cuando se desconectan. Si has activado la función de drenaje de conexiones del balanceador de cargas, puedes especificar si Stacks la admite. AWS OpsWorks Para obtener más información, consulte [Capa Elastic Load Balancing.](#page-548-0)

Automatically Assign IP Addresses (Asignar automáticamente direcciones IP)

Puedes controlar si AWS OpsWorks Stacks asigna automáticamente direcciones IP públicas o elásticas a las instancias de la capa. Esto es lo que ocurre cuando activa esta opción:

• Por ejemplo, las instancias respaldadas en tiendas, AWS OpsWorks Stacks asigna automáticamente una dirección cada vez que se inicia la instancia.

- En el caso de las instancias respaldadas por Amazon EBS, AWS OpsWorks Stacks asigna automáticamente una dirección cuando la instancia se inicia por primera vez.
- Si una instancia pertenece a más de una capa, AWS OpsWorks Stacks asigna automáticamente una dirección si has activado la asignación automática para al menos una de las capas,

### **a** Note

Si habilitas la asignación automática de direcciones IP públicas, solo se aplicará a las instancias nuevas. AWS OpsWorks Stacks no puede actualizar la dirección IP pública de las instancias existentes.

Si su pila se ejecuta en una VPC, dispone de una configuración diferente para las direcciones IP públicas y las direcciones IP elásticas. En la tabla siguiente se explica cómo interactúan:

Public IP addresses

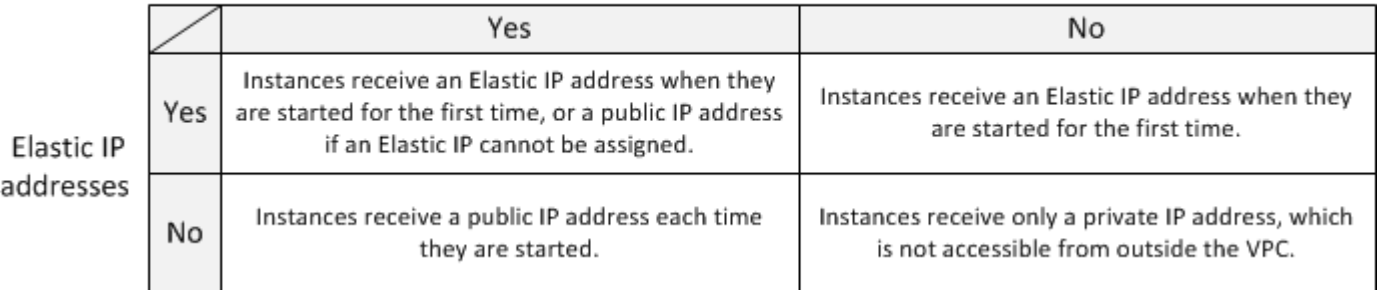

# **a** Note

Las instancias deben tener una forma de comunicarse con el servicio AWS OpsWorks Stacks, los repositorios de paquetes de Linux y los repositorios de libros de cocina. Si no especifica ninguna dirección IP pública o elástica, la VPC debe incluir un componente, como una NAT, que permita a las instancias de la capa comunicarse con sitios externos. Para obtener más información, consulte [Ejecución de una pila en una VPC](#page-504-0).

Si la pila no se ejecuta en una VPC, Elastic IP addresses (Número de direcciones IP elásticas) es la única configuración:

• Yes (Sí): las instancias reciben una dirección IP elástica cuando se inician por primera vez, o una dirección IP pública si no se puede asignar una dirección IP elástica.

• No: las instancias reciben una dirección IP pública cada vez que se inician.

#### <span id="page-538-0"></span>Volúmenes de EBS

La pestaña EBS Volumes (Volúmenes EBS) incluye las opciones siguientes.

### EBS optimized instances

Si las instancias de la capa deben optimizarse para Amazon Elastic Block Store (Amazon EBS). Para obtener más información, consulte [Instancias optimizadas para Amazon EBS.](https://docs.aws.amazon.com/AWSEC2/latest/UserGuide/EBSOptimized.html)

Additional EBS Volumes (Volúmenes EBS adicionales)

(Solo Linux) Puede añadir [volúmenes de Amazon EBS](https://docs.aws.amazon.com/AWSEC2/latest/UserGuide/AmazonEBS.html) a las instancias de la capa o eliminarlos. Cuando inicias una instancia, AWS OpsWorks Stacks crea automáticamente los volúmenes y los adjunta a las instancias. Puede utilizar la página Resources (Recursos) para administrar los volúmenes de EBS de una pila. Para obtener más información, consulte [Administración de](#page-772-0)  [recursos](#page-772-0).

- Punto de Montaje: (Obligatorio) especifique el punto de montaje o el directorio donde se montará el volumen de EBS.
- # Discos: (opcional) si ha especificado una matriz RAID, el número de discos de la matriz.

Cada nivel RAID tiene un número predeterminado de discos, pero puede seleccionar un número mayor en la lista.

• Total de tamaño (GiB): (obligatorio) el tamaño del volumen, en GiB.

Para una matriz RAID, esta configuración especifica el tamaño de matriz total y no el tamaño de cada disco.

En la tabla siguiente se muestran el tamaño de volumen mínimo y máximo permitidos para cada tipo de volumen.

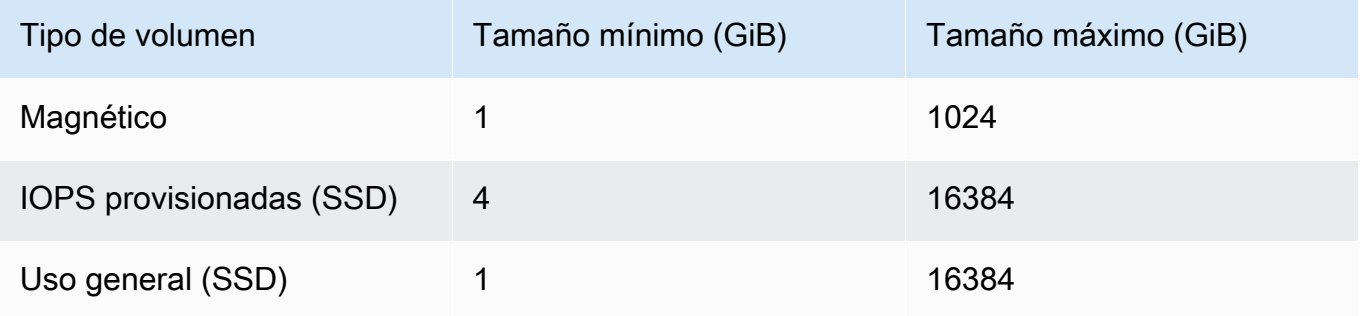

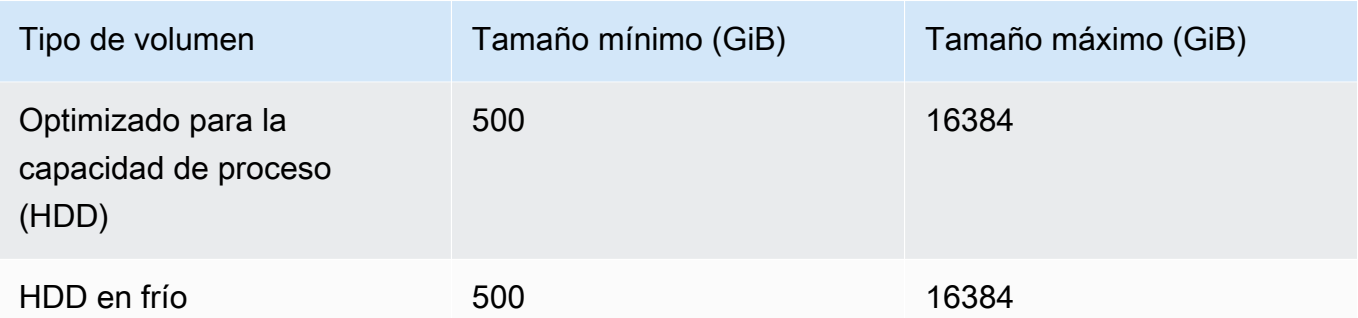

• Tipo de volumen: (opcional) especifique si desea crear un volumen magnético, SSD de uso general, HDD optimizado para la capacidad de RENDIMIENTO, HDD en frío o PIOPS.

El valor predeterminado es Magnetic (Magnético).

- Cifrado: (Opcional) especifique si desea cifrar el contenido del volumen de EBS.
- IOPS per disk: (obligatorio para volumenes SSD de IOPS aprovisionadas y de uso general). Si especifica un volumen SSD de IOPS aprovisionadas o de uso general, debe especificar también la opción IOPS per disk.

En el caso de los volúmenes de IOPS provisionadas, puede especificar la tasa de IOPS cuando cree el volumen. La ratio de IOPS provisionadas y el tamaño de volumen puede ser 30, como máximo. Dicho de otro modo, un volumen con 3 000 IOPS debe tener un tamaño mínimo de 100 GB. Los tipos de volumen de uso general (SSD) tienen un punto de partida IOPS de la talla del volumen x 3 con un máximo de 10 000 IOPS y puede transmitir en ráfagas de hasta 3 000 IOPS durante 30 minutos.

Cuando añade volúmenes a una capa o elimina un volumen de la capa, tenga en cuenta lo siguiente:

- Si añade un volumen, cada instancia nueva obtiene el volumen nuevo, pero AWS OpsWorks Stacks no actualiza las instancias existentes.
- Si elimina un volumen, se aplica únicamente a las nuevas instancias; las instancias ya existentes conservan sus volúmenes.

Especificación de un punto de montaje

Puede especificar cualquier punto de montaje que prefiera. Sin embargo, tenga en cuenta que algunos puntos de montaje están reservados para que los usen AWS OpsWorks Stacks o Amazon EC2 y no deben usarse para los volúmenes de Amazon EBS. No utilice carpetas típicas del sistema Linux como /home o /etc.
Los siguientes puntos de montaje están reservados para su uso por parte de Stacks. AWS **OpsWorks** 

- /srv/www
- /var/log/apache2 (Ubuntu)
- /var/log/httpd (Amazon Linux)
- /var/log/mysql
- /var/www

Cuando una instancia arranca o rearranca, autofs (un proceso de montaje automático) utiliza puntos de montaje de dispositivos efímeros como /media/ephemeral0 para montajes vinculados. Esta operación se realiza antes del montaje de los volúmenes de Amazon EBS. Para garantizar que el punto de montaje del volumen de Amazon EBS no entre en conflicto con autofs, no especifique un punto de montaje de dispositivo efímero. Los posibles puntos de montaje del dispositivo efímero dependen del tipo de instancia y del respaldo, ya sea del almacén de instancias o de Amazon EBS. Para evitar un conflicto con autofs, haga lo siguiente:

- Verifique si en los puntos de montaje del dispositivo efímero se encuentra el tipo de instancia y el almacenamiento de respaldo concretos que desea utilizar.
- Tenga en cuenta que un punto de montaje que trabaja para una instancia con respaldo del almacén de instancias puede entrar en conflicto con autofs si pasa a una instancia con respaldo de Amazon EBS o viceversa.

#### **a** Note

Si quiere cambiar el mapeo de dispositivos de bloques del almacén de instancias, puede crear una AMI personalizada. Para obtener más información, consulte [Almacén de instancias](https://docs.aws.amazon.com/AWSEC2/latest/UserGuide/InstanceStorage.html) [de Amazon EC2](https://docs.aws.amazon.com/AWSEC2/latest/UserGuide/InstanceStorage.html). Para obtener más información sobre cómo crear una AMI personalizada para AWS OpsWorks Stacks, consulte[Uso de AMI personalizadas](#page-605-0).

A continuación se presenta un ejemplo de cómo utilizar una receta personalizada para garantizar que el punto de montaje de un volumen no entre en conflicto con autofs. Puede adaptarla según sea necesario para su caso de uso particular.

OpsWorks Conceptos básicos de capas Versión de API 2013-02-18 530

Para evitar un punto de montaje conflictivo

- 1. Asigne un volumen de Amazon EBS a la capa que quiera utilizar, pero utilice un punto de montaje como /mnt/workspace que nunca entrará en conflicto con autofs.
- 2. Implemente la siguiente receta personalizada , que crea un directorio de aplicaciones en el volumen de Amazon EBS y se enlaza con él desde /srv/www/. Para obtener más información acerca de cómo implementar las recetas personalizadas, consulte [Cookbooks and Recipes](#page-730-0) y [Personalizar Stacks AWS OpsWorks.](#page-952-0)

```
mount_point = node['ebs']['raids']['/dev/md0']['mount_point'] rescue nil
if mount_point 
   node[:deploy].each do |application, deploy| 
     directory "#{mount_point}/#{application}" do 
       owner deploy[:user] 
       group deploy[:group] 
       mode 0770 
       recursive true 
     end 
     link "/srv/www/#{application}" do 
       to "#{mount_point}/#{application}" 
     end 
   end
end
```
- 3. Añada una línea depends 'deploy' al archivo metadata.rb del libro de recetas personalizado.
- 4. [Asigne esta receta al evento Setup de la capa.](#page-763-0)

#### Seguridad

La pestaña Security (Seguridad) incluye las opciones siguientes.

#### Grupos de seguridad

Una capa debe tener al menos un grupo de seguridad asociado. Al [crear](#page-495-0) o [actualizar](#page-516-0) una pila, debe especificar cómo asociar los grupos de seguridad. AWS OpsWorks Stacks proporciona un conjunto estándar de grupos de seguridad integrados.

- La opción predeterminada es hacer que AWS OpsWorks Stacks asocie automáticamente el grupo de seguridad integrado correspondiente a cada capa.
- También puede optar por no asociar automáticamente grupos de seguridad integrada y, en su lugar, asociar un grupo de seguridad personalizado a cada capa en el momento de crear la capa.

Para obtener más información acerca de los grupos de seguridad, consulte [Uso de grupos de](#page-873-0) [seguridad.](#page-873-0)

Una vez que se ha creado la capa, puede utilizar Security Groups (Grupos de seguridad) para añadir más grupos de seguridad a la capa seleccionándolos en la lista Custom security groups (Grupos de seguridad personalizados). Tras añadir un grupo de seguridad a una capa, AWS OpsWorks Stacks lo añade a todas las instancias nuevas. (Ten en cuenta que las instancias del almacén de instancias que se reinicien aparecerán como instancias nuevas, por lo que también tendrán los nuevos grupos de seguridad). AWS OpsWorks Stacks no agrega grupos de seguridad a las instancias en línea.

Puede eliminar los grupos de seguridad existentes haciendo clic en la x, tal y como se indica a continuación:

- Si eliges que AWS OpsWorks Stacks asocie automáticamente los grupos de seguridad integrados, puedes eliminar los grupos de seguridad personalizados que hayas agregado anteriormente haciendo clic en la x, pero no puedes eliminar el grupo integrado.
- Si ha elegido no asociar automáticamente los grupos de seguridad integrada, puede eliminar todos los grupos de seguridad existentes, incluido el original, siempre y cuando la capa conserve al menos un grupo.

Después de eliminar un grupo de seguridad de una capa, AWS OpsWorks Stacks no lo agrega a ninguna instancia nueva o reiniciada. AWS OpsWorks Stacks no elimina los grupos de seguridad de las instancias en línea.

# **a** Note

Si su pila se ejecuta en una VPC, incluso una [VPC predeterminada](https://docs.aws.amazon.com/AWSEC2/latest/WindowsGuide/ec2-supported-platforms.html), puede añadir o eliminar un grupo de seguridad de una instancia online mediante la consola, la API o la CLI de Amazon EC2. Sin embargo, este grupo de seguridad no estará visible en la consola de AWS OpsWorks Stacks. Si desea eliminar el grupo de seguridad, también debe utilizar Amazon EC2. Para obtener más información, consulte [Grupos de seguridad.](https://docs.aws.amazon.com/AWSEC2/latest/WindowsGuide/using-network-security.html) Tenga en cuenta lo siguiente:

- No puede restringir los parámetros de acceso al puerto del grupo de seguridad integrado añadiendo un grupo de seguridad más restrictivo. Cuando hay numerosos grupos de seguridad, Amazon EC2 utiliza la configuración más permisiva.
- No debe modificar la configuración de un grupo de seguridad integrado. Cuando creas una pila, AWS OpsWorks Stacks sobrescribe las configuraciones de los grupos de seguridad integrados, por lo que cualquier cambio que realices se perderá la próxima vez que crees una pila.

Si descubre que necesita una configuración de grupo de seguridad más restrictiva para una o varias capas más, siga estos pasos:

1. Cree grupos de seguridad personalizados con los parámetros adecuados y añádalos a las capas adecuadas.

Cada capa de la pila debe tener al menos un grupo de seguridad además del grupo integrado, aunque solo una capa requiera una configuración personalizada.

2. [Edita la configuración de la pila](#page-516-0) y cambia la opción Usar grupos OpsWorks de seguridad a No.

AWS OpsWorks Stacks elimina automáticamente el grupo de seguridad integrado de cada capa.

Para obtener más información acerca de los grupos de seguridad, consulte la información sobre los [grupos de seguridad de Amazon EC2.](https://docs.aws.amazon.com/AWSEC2/latest/UserGuide/using-network-security.html)

Perfil de instancia EC2

Puede cambiar el perfil de EC2 de las instancias de la capa. Para obtener más información, consulte [Especificación de permisos para aplicaciones que se ejecutan en instancias EC2](#page-859-0).

#### CloudWatch Registros

La pestaña CloudWatch Logs te permite activar o desactivar Amazon CloudWatch Logs. CloudWatch La integración de los registros funciona con las pilas basadas en Linux de Chef 11.10 y Chef 12. Para obtener más información sobre cómo habilitar la integración de CloudWatch los registros y especificar los registros que desea administrar en la CloudWatch consola de registros, consulte. [Uso](#page-815-0) [de Amazon CloudWatch Logs con AWS OpsWorks Stacks](#page-815-0)

#### **Etiquetas**

La pestaña Tags (Etiquetas) le permite aplicar etiquetas de asignación de costos a las capas. Después de añadir las etiquetas, puede activarlas en la AWS Billing and Cost Management consola. Al crear una etiqueta, está aplicando la etiqueta a cada recurso dentro de la estructura etiquetada. Por ejemplo, si aplica una etiqueta a una pila, está aplicando la etiqueta a todas las capas y, dentro de cada capa, a todas las instancias, volumen de Amazon EBS o el equilibrador de carga Elastic Load Balancing de la capa. Para obtener más información sobre cómo activar tus etiquetas y utilizarlas para realizar un seguimiento y gestionar los costes de tus recursos de AWS OpsWorks Stacks, consulta [Uso de etiquetas de asignación de costes y activación de etiquetas de asignación](https://docs.aws.amazon.com/awsaccountbilling/latest/aboutv2/cost-alloc-tags.html) [de costes definidas por el usuario en la Guía](https://docs.aws.amazon.com/awsaccountbilling/latest/aboutv2/activating-tags.html) del usuario de Billing and Cost Management. Para obtener más información sobre el etiquetado en AWS OpsWorks Stacks, consulte [Etiquetas.](#page-792-0)

Uso de la recuperación automática para reemplazar las instancias erróneas

# **A** Important

AWS OpsWorks Stacks ya no acepta nuevos clientes. Los clientes actuales podrán usar la OpsWorks consola, la API, la CLI y CloudFormation los recursos con normalidad hasta el 26 de mayo de 2024, momento en el que dejarán de utilizarse. Para prepararte para esta transición, te recomendamos que cambies tus pilas a ellas lo antes AWS Systems Manager posible. Para obtener más información, consulte [AWS OpsWorks Stacks](#page-290-0)  [Preguntas frecuentes sobre el final de la vida útil](#page-290-0) y [Migración de sus AWS OpsWorks Stacks](#page-292-0) [aplicaciones a AWS Systems Manager Application Manager](#page-292-0).

Cada instancia tiene un agente de AWS OpsWorks Stacks que se comunica periódicamente con el servicio. AWS OpsWorks Stacks usa esa comunicación para monitorear el estado de la instancia. Si un agente no se comunica con el servicio durante más de aproximadamente cinco minutos, AWS OpsWorks Stacks considera que la instancia ha fallado.

La recuperación automática se establece en el nivel de capa; puede cambiar el parámetro de recuperación automática editando la configuración de la capa, tal y como se muestra en la siguiente captura de pantalla.

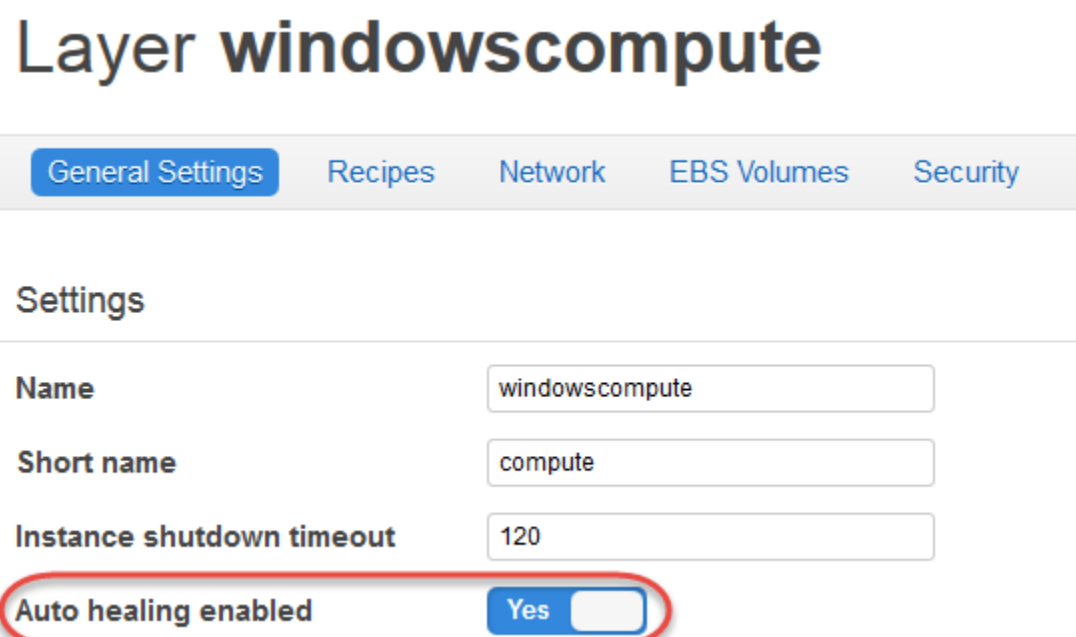

#### **a** Note

Una instancia puede ser un miembro de varias capas. Si alguna de esas capas tiene la curación automática deshabilitada, AWS OpsWorks Stacks no cura la instancia si falla.

Si una capa tiene habilitada la reparación automática (la configuración predeterminada),AWS OpsWorks Stacks reemplaza automáticamente las instancias fallidas de la capa de la siguiente manera:

Instancia con respaldo del almacén de instancias

- 1. Detiene la instancia de Amazon EC2 y verifica que se haya cerrado.
- 2. Elimina los datos del volumen raíz.
- 3. Crea una nueva instancia de Amazon EC2 con el mismo nombre de host, configuración y pertenencia a la capa.
- 4. Vuelve a adjuntar cualquier volumen de Amazon EBS, incluidos los volúmenes que se adjuntaron después de que se iniciara originalmente la antigua instancia.
- 5. Asigna una nueva dirección IP pública y privada.
- 6. Si la antigua instancia se asoció a una dirección IP elástica, asocia la nueva instancia a la misma dirección IP.

#### Instancias respaldadas por Amazon EBS

- 1. Detiene la instancia de Amazon EC2 y verifica que se haya detenido.
- 2. Inicia la instancia EC2.

Cuando la instancia reparada automáticamente vuelve a estar en línea, AWS OpsWorks Stacks activa un [evento de configuración del ciclo](#page-764-0) de vida en todas las instancias de la pila. La [configuración](#page-1010-0)  [de la pila y los atributos de implementación](#page-1010-0) asociados contienen las direcciones IP pública y privada de la instancia. Las recetas Configure personalizadas pueden obtener las direcciones IP nuevas a partir del objeto de nodo.

Si [especificas un volumen de Amazon EBS](#page-538-0) para las instancias de una capa, AWS OpsWorks Stacks crea un volumen nuevo y lo adjunta a cada instancia cuando se inicia la instancia. Si más adelante desea separar el volumen de una instancia, utilice la página [Resources \(Recursos\).](#page-772-0)

Cuando AWS OpsWorks Stacks cura automáticamente una de las instancias de una capa, gestiona los volúmenes de la siguiente manera:

- Si el volumen estaba adjunto a la instancia cuando la instancia falló, el volumen y sus datos se guardan y AWS OpsWorks Stacks los adjunta a la nueva instancia.
- Si el volumen no estaba adjunto a la instancia cuando la instancia tuvo el error, AWS OpsWorks Stacks crea un volumen nuevo y vacío con la configuración especificada por la capa y adjunta dicho volumen a la nueva instancia.

De forma predeterminada, la recuperación automática está activada en todas las capas, pero puede [editar la configuración general de la capa](#page-533-0) para desactivarla.

#### **A** Important

Si la recuperación automática está habilitada, asegúrese de hacer lo siguiente:

• Usa solo la consola, la CLI o la API de AWS OpsWorks Stacks para detener las instancias.

Si detiene una instancia de cualquier otro modo, como, por ejemplo, con la consola de Amazon EC2, AWS OpsWorks Stacks tratará la instancia como si hubiera dado un error y la recuperará automáticamente.

• Utilice volúmenes de Amazon EBS para almacenar todos los datos que no quiera perder si la instancia se repara automáticamente.

La recuperación automática detiene la antigua instancia de Amazon EC2, que destruye todos los datos que no están almacenados en un volumen de Amazon EBS. Los volúmenes de Amazon EBS se vuelven a adjuntar a la nueva instancia, la cual conserva todos los datos almacenados.

# <span id="page-547-0"></span>Eliminar una capa OpsWorks

#### **A** Important

AWS OpsWorks Stacks ya no acepta nuevos clientes. Los clientes actuales podrán usar la OpsWorks consola, la API, la CLI y CloudFormation los recursos con normalidad hasta el 26 de mayo de 2024, momento en el que dejarán de utilizarse. Para prepararte para esta transición, te recomendamos que cambies tus pilas a ellas lo antes AWS Systems Manager posible. Para obtener más información, consulte [AWS OpsWorks Stacks](#page-290-0)  [Preguntas frecuentes sobre el final de la vida útil](#page-290-0) y [Migración de sus AWS OpsWorks Stacks](#page-292-0) [aplicaciones a AWS Systems Manager Application Manager](#page-292-0).

Si ya no necesitas una capa de AWS OpsWorks pilas, puedes eliminarla de tu pila.

Para eliminar una capa OpsWorks

**PHP App Server** 

- 1. En el panel de navegación, haga clic en Instances.
- 2. En la página Instances (Instancias), bajo el nombre de la capa que desea eliminar, haga clic en stop (detener) en la columna Actions (Acciones) de cada instancia.

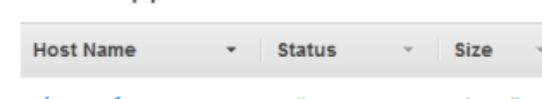

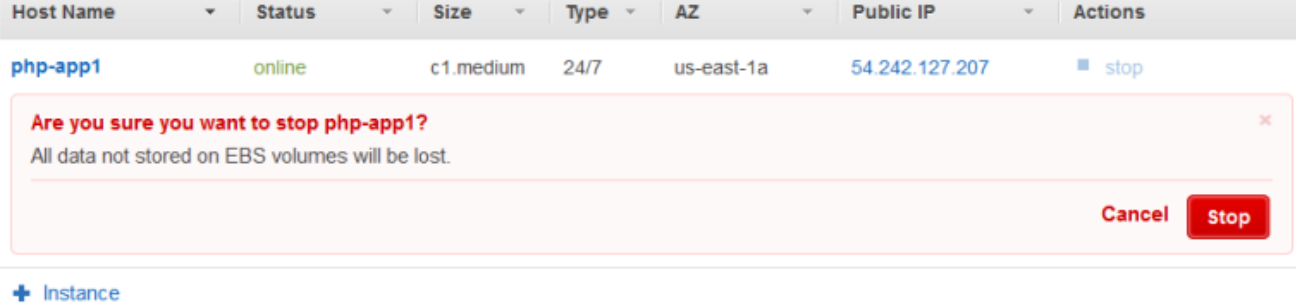

- 3. Después de que cada instancia se haya detenido, haga clic en delete (eliminar) para eliminarla de la capa.
- 4. En el panel de navegación, haga clic en Layers (Capas).
- 5. En la página Layers (Capas), elija Delete (Eliminar).

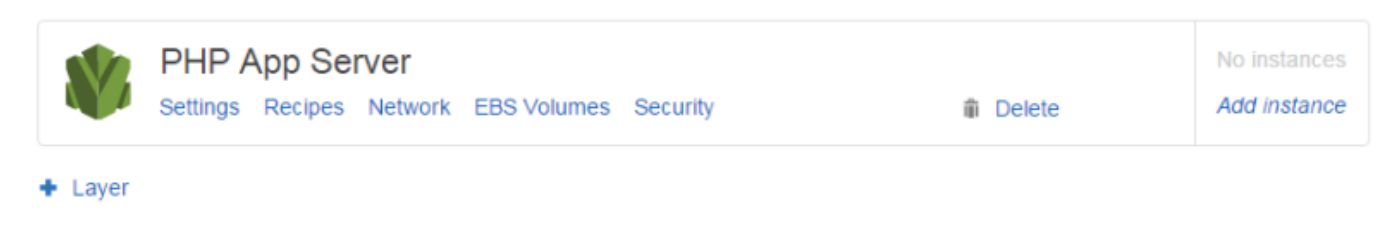

# Capa Elastic Load Balancing

# **A** Important

AWS OpsWorks Stacks ya no acepta nuevos clientes. Los clientes actuales podrán usar la OpsWorks consola, la API, la CLI y CloudFormation los recursos con normalidad hasta el 26 de mayo de 2024, momento en el que dejarán de utilizarse. Para prepararte para esta transición, te recomendamos que cambies tus pilas a ellas lo antes AWS Systems Manager posible. Para obtener más información, consulte [AWS OpsWorks Stacks](#page-290-0)  [Preguntas frecuentes sobre el final de la vida útil](#page-290-0) y [Migración de sus AWS OpsWorks Stacks](#page-292-0) [aplicaciones a AWS Systems Manager Application Manager](#page-292-0).

Elastic Load Balancing funciona de forma algo diferente a una capa AWS OpsWorks de Stacks. En lugar de crear una capa y añadirle instancias, utilice la consola de Elastic Load Balancing o la AP para crear un equilibrador de carga y adjuntarlo después a una capa existente. Además de distribuir el tráfico entre las instancias de la capa, Elastic Load Balancing hace lo siguiente:

- Detecta las instancias de Amazon EC2 en mal estado y redirige el tráfico hacia las otras instancias que se encuentran en buen estado, hasta que se restauren las instancias en mal estado.
- Escala automáticamente la capacidad de gestión de solicitudes como respuesta al tráfico entrante.
- Si activa el [drenaje de conexiones](https://docs.aws.amazon.com/ElasticLoadBalancing/latest/DeveloperGuide/config-conn-drain.html), el equilibrador de carga deja de enviar nuevas solicitudes a las instancias que están en mal estado o cuyo registro está a punto de anularse pero mantiene la conexión, hasta un valor de tiempo de inactividad específico, para permitir a la instancia completar las solicitudes en tránsito.

Después de adjuntar un balanceador de carga a una capa, AWS OpsWorks Stacks hace lo siguiente:

- Anula el registro de cualquier instancia registrada actualmente
- Registra de forma automática las instancias de la capa cuando se conectan y anula el registro de las instancias cuando dejan de estar conectadas, incluidas las instancias basadas en tiempo y las basadas en carga
- Inicia automáticamente las solicitudes de direccionamiento a instancias registradas en sus zonas de disponibilidad.

Si has activado la función de [drenaje de conexiones](https://docs.aws.amazon.com/ElasticLoadBalancing/latest/DeveloperGuide/config-conn-drain.html) del balanceador de cargas, puedes especificar si AWS OpsWorks Stacks la admite. Si habilitas la compatibilidad con el agotamiento de conexiones (la configuración predeterminada), después de cerrar una instancia, AWS OpsWorks Stacks hará lo siguiente:

• Anula el registro de la instancia desde el balanceador de carga

El balanceador de carga deja de enviar solicitudes nuevas y comienza el vaciado de conexiones.

• Retrasa el disparo de un [evento del ciclo de vida Shutdown](#page-764-0) hasta que el balanceador de carga haya completado el vaciado de conexiones.

Si no habilitas la compatibilidad con el agotamiento de la conexión, AWS OpsWorks Stacks activa el evento de cierre en cuanto se cierra la instancia, incluso si la instancia sigue conectada al balanceador de cargas.

Para utilizar Elastic Load Balancing con una pila, primero debe crear uno o varios equilibradores de carga en la misma región mediante la consola, la CLI o la API de Elastic Load Balancing. Debe ser consciente de lo siguiente:

- Solo se puede adjuntar un balanceador de carga a una capa
- Cada balanceador de carga puede gestionar una única capa
- AWS OpsWorks Stacks no es compatible con Application Load Balancer. Solo puede usar el Equilibrador de carga clásico con AWS OpsWorks Stacks.

Esto significa que debe crear un equilibrador de carga Elastic Load Balancing independiente para cada capa en cada pila que desee equilibrar y utilizarla solo para dicho fin. Una práctica recomendada es asignar un nombre distintivo a cada balanceador de carga de Elastic Load

Balancing que planee usar con AWS OpsWorks Stacks, como MyStack RailsLayer 1-ELB, para evitar usar un balanceador de carga para más de un propósito.

#### **A** Important

Te recomendamos crear nuevos balanceadores de carga de Elastic Load Balancing para tus capas de AWS OpsWorks Stacks. Si decide utilizar un equilibrador de carga Elastic Load Balancing existente, primero debe confirmar que no se utiliza para otros fines y que no tiene instancias asociadas. Una vez que el balanceador de carga esté conectado a la capa, OpsWorks elimina todas las instancias existentes y configura el balanceador de carga para que gestione solo las instancias de la capa. Aunque es técnicamente posible utilizar la consola o la API de Elastic Load Balancing para modificar la configuración de un equilibrador de carga después de adjuntarlo a una capa, no debería hacerlo; los cambios no serán permanentes.

Asocia un equilibrado de carga Elastic Load Balancing a una capa especificada.

- 1. Si aún no lo ha hecho, utilice la [consola de Elastic Load Balancing,](https://console.aws.amazon.com/ec2/#s=LoadBalancers) la API o la CLI para crear un equilibrador de carga en la región de la pila. Al crear el balanceador de carga, haga lo siguiente:
	- Asegúrese de especificar una ruta de ping de comprobación de estado adecuada para su aplicación.

La ruta de ping predeterminada es /index.html, por lo que si la raíz de la aplicación no incluye index.html, debe especificar una ruta de ping adecuada o la comprobación de estado no funcionará correctamente.

• Si desea utilizar el [vaciado de conexiones,](https://docs.aws.amazon.com/elasticloadbalancing/latest/userguide/config-conn-drain.html) asegúrese de que la característica esté activada y tenga un valor de tiempo de inactividad adecuado.

Para obtener más información, consulte [Elastic Load Balancing.](https://docs.aws.amazon.com/ElasticLoadBalancing/latest/DeveloperGuide/Welcome.html)

2. [Cree la capa](#page-532-0) que desea equilibrar o [edite la configuración de la red de la capa existente.](#page-533-0)

#### **a** Note

No puede adjuntar un balanceador de carga al crear una capa personalizada. Debe editar la configuración de la capa.

3. En Elastic Load Balancing, selecciona el balanceador de carga que deseas adjuntar a la capa y especifica si quieres que AWS OpsWorks Stacks admita el drenaje de conexiones.

Después de adjuntar un balanceador de carga a una capa, AWS OpsWorks Stacks activa un evento [de configuración del ciclo](#page-764-0) de vida en las instancias de la pila para notificarles el cambio. AWS OpsWorks Stacks también activa un evento de configuración cuando desconectas un balanceador de carga.

#### **a** Note

Una vez que se ha iniciado una instancia, AWS OpsWorks Stacks ejecuta las [recetas de](#page-763-0)  [configuración e implementación, que instalan paquetes e implementan](#page-763-0) aplicaciones. Una vez finalizadas esas recetas, la instancia pasa a estar en línea y AWS OpsWorks Stacks la registra en Elastic Load Balancing. AWS OpsWorks Stacks también activa un evento de configuración una vez que la instancia se conecta. Esto significa que el registro de Elastic Load Balancing y las recetas Configure pueden ejecutarse de forma simultánea, y que la instancia puede registrarse antes de que las recetas Configure hayan terminado. Para asegurarse de que una receta termina antes de que se registre una instancia en Elastic Load Balancing, debe añadir la receta a los eventos del ciclo de vida Setup o Deploy de la capa. Para obtener más información, consulte [Ejecución de recetas.](#page-763-0)

A veces es útil eliminar una instancia de un balanceador de carga. Por ejemplo, al actualizar una aplicación, le recomendamos que implemente la aplicación en una sola instancia y verifique que la aplicación funciona correctamente antes de implementarla en cada instancia. Normalmente se suele eliminar dicha instancia desde el balanceador de carga, por lo que no recibe solicitudes de usuarios hasta que se haya verificado la actualización.

Debe utilizar la consola o la API de Elastic Load Balancing para eliminar temporalmente una instancia online de un equilibrador de carga. A continuación se describe cómo utilizar la consola.

Para eliminar temporalmente una instancia de un balanceador de carga

- 1. Abra la [consola de Amazon EC2](https://console.aws.amazon.com/ec2/) y elija Load Balancers.
- 2. Seleccione el balanceador de carga adecuado y abra la pestaña Instances (Instancias).
- 3. Elija Remove from Load Balancer (Eliminar del balanceador de carga) en la columna Actions (Acciones) de la instancia.

4. Cuando haya terminado, elija Edit Instances (Editar instancias) y devuelva la instancia al balanceador de carga.

#### **A** Important

Si utilizas la consola o la API de Elastic Load Balancing para eliminar una instancia de un balanceador de carga, también debes usar Elastic Load Balancing para volver a colocarla. AWS OpsWorks Stacks no tiene conocimiento de las operaciones que realizas con otras consolas de servicio o API, y no devolverá la instancia al balanceador de cargas por ti. A veces, AWS OpsWorks Stacks puede volver a añadir la instancia al ELB, pero este comportamiento no está garantizado y no ocurre en todos los casos.

Puede adjuntar varios balanceadores de carga a un conjunto de instancias determinado de la siguiente manera:

Para adjuntar varios balanceadores de carga

- 1. Utilice la [consola de Elastic Load Balancing](https://console.aws.amazon.com/ec2/#s=LoadBalancers), la API o la CLI para crear un conjunto de equilibradores de carga.
- 2. [Cree una capa personalizada](#page-566-0) para cada balanceador de carga y adjunte uno de los balanceadores de carga. No es necesario implementar recetas personalizadas en estas capas; basta con una capa personalizada predeterminada.
- 3. [Añada el conjunto de instancias](#page-597-0) a cada capa personalizada.

Puede examinar las propiedades de un balanceador de carga accediendo a la página Instances y haciendo clic en el nombre del balanceador de carga.

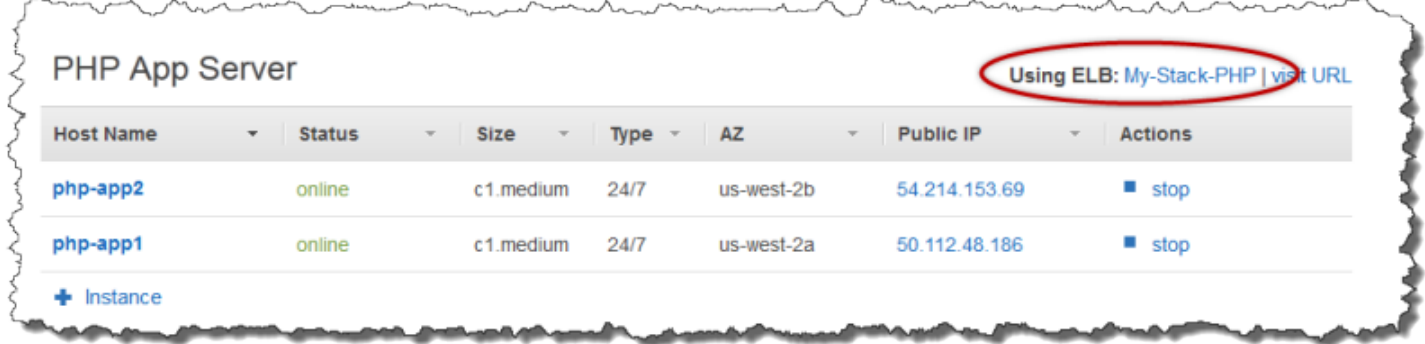

La página ELB muestra las propiedades básicas del balanceador de carga, incluidos el nombre de DNS y el estado de las instancias asociadas. Si la pila se ejecuta en una VPC, la página muestra las subredes en lugar de las zonas de disponibilidad. Una marca de verificación verde indica que la instancia está en buen estado. Puede hacer clic en el nombre para conectarse a un servidor a través del balanceador de carga.

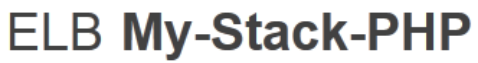

**Disconnect ELB** 

Elastic Load Balancing associates your load balancer with your EC2 instances using IP addresses. Learn more.

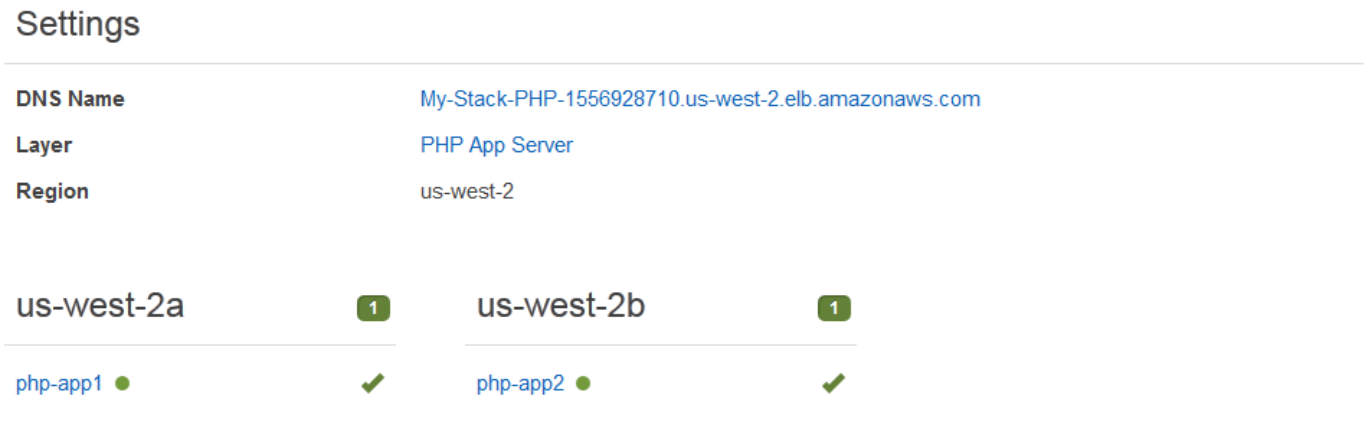

# Capa de servicios de Amazon RDS

# **A** Important

AWS OpsWorks Stacks ya no acepta nuevos clientes. Los clientes actuales podrán usar la OpsWorks consola, la API, la CLI y CloudFormation los recursos con normalidad hasta el 26 de mayo de 2024, momento en el que dejarán de utilizarse. Para prepararte para esta transición, te recomendamos que cambies tus pilas a ellas lo antes AWS Systems Manager posible. Para obtener más información, consulte [AWS OpsWorks Stacks](#page-290-0)  [Preguntas frecuentes sobre el final de la vida útil](#page-290-0) y [Migración de sus AWS OpsWorks Stacks](#page-292-0) [aplicaciones a AWS Systems Manager Application Manager](#page-292-0).

Una capa del servicio de Amazon RDS representa una instancia Amazon RDS. La capa solo puede representar instancias de Amazon RDS existentes, que debe crear por separado utilizando la API o la [consola de Amazon RDS.](https://console.aws.amazon.com/rds/)

El procedimiento básico para incorporar una capa del servicio de Amazon RDS en la pila es el siguiente:

1. Utilice la consola de Amazon RD, la API o la CLI para crear una instancia.

Asegúrese de anotar el ID de instancia, el nombre del usuario maestro, la contraseña maestra y el nombre de la base de datos.

- 2. Para añadir una capa de Amazon RDS a la pila, registre la instancia de Amazon RDS con la pila.
- 3. Adjunte la capa a una aplicación, lo que añade la información de conexión de la instancia de Amazon RDS a los [atributos](#page-1016-0) deploy de la aplicación.
- 4. Utilice los archivos específicos del lenguaje o la información de los atributos deploy para conectar la aplicación a la instancia de Amazon RDS.

Para obtener más información acerca de cómo conectar una aplicación a un servidor de bases de datos, consulte [the section called "Conexión a una base de datos"](#page-711-0)

# **A** Warning

Asegúrese de que los caracteres en el nombre de usuario maestro y en la contraseña maestra de la instancia son compatibles con el servidor de aplicaciones. Por ejemplo, con la capa Java App Server, si incluye & en cada cadena se genera un error de análisis XML que impide que el servidor Tomcat arranque.

# Temas

- [Especificación de grupos de seguridad](#page-554-0)
- [Registro de una instancia Amazon RDS con una pila](#page-555-0)
- [Asociación de capas de servicio de Amazon RDS con aplicaciones](#page-558-0)
- [Eliminación de una capa de servicio de Amazon RDS de una pila](#page-559-0)

# <span id="page-554-0"></span>Especificación de grupos de seguridad

Para usar una instancia de Amazon RDS con AWS OpsWorks Stacks, la base de datos o los grupos de seguridad de VPC deben permitir el acceso desde las direcciones IP adecuadas. En producción, un grupo de seguridad normalmente limita el acceso únicamente a aquellas direcciones IP que necesitan obtener acceso a la base de datos. Por lo general, incluye las direcciones de los sistemas

que se utilizan para administrar la base de datos y las instancias de AWS OpsWorks Stacks que necesitan acceder a la base de datos. AWS OpsWorks Stacks crea automáticamente un grupo de seguridad de Amazon EC2 para cada tipo de capa al crear la primera pila en una región. Una forma sencilla de proporcionar acceso a las instancias de AWS OpsWorks Stacks consiste en asignar los grupos de seguridad de AWS OpsWorks Stacks adecuados a la instancia de Amazon RDS o a la VPC.

Para especificar los grupos de seguridad para una instancia Amazon RDS existente

- 1. Abra la consola de Amazon RDS en [https://console.aws.amazon.com/rds/.](https://console.aws.amazon.com/rds/)
- 2. Haga clic en Instances en el panel de navegación y seleccione la instancia Amazon RDS adecuada. Haga clic en Instance Actions (Acciones de instancia), Modify (Modificar).
- 3. Seleccione los siguientes grupos de seguridad de la lista Security Group (Grupo de seguridad) y, a continuación, haga clic en Continue (Continuar) y Modify DB Instance (Modificar instancia de base de datos) para actualizar la instancia.
	- El grupo de seguridad AWS- OpsWorks -DB-Master-Server (*security\_group\_id*).
	- El grupo de seguridad para la capa del servidor de aplicaciones cuyas instancias se van a conectar con la base de datos. El nombre del grupo incluye el nombre de la capa. Por ejemplo, para proporcionar acceso a la base de datos a las instancias de PHP App Server, especifique el grupo AWS- OpsWorks -PHP-App-Server.

Si va a crear una nueva instancia de Amazon RDS, puede especificar los grupos de seguridad de AWS OpsWorks Stacks adecuados en la página Configurar ajustes avanzados del asistente de lanzamiento de instancias de base de datos. Para obtener una descripción de cómo utilizar este asistente, consulte [Creación de una base de datos de MySQL y conexión a una base de datos en](https://docs.aws.amazon.com/AmazonRDS/latest/UserGuide/CHAP_GettingStarted.CreatingConnecting.MySQL.html)  [una instancia de base de datos MySQL](https://docs.aws.amazon.com/AmazonRDS/latest/UserGuide/CHAP_GettingStarted.CreatingConnecting.MySQL.html).

Para obtener más información sobre cómo especificar los grupos de seguridad de la VPC, consulte [Grupos de seguridad para tu VPC.](https://docs.aws.amazon.com/AmazonVPC/latest/UserGuide/VPC_SecurityGroups.html)

<span id="page-555-0"></span>Registro de una instancia Amazon RDS con una pila

Para añadir una capa de servicio de Amazon RDS en una pila, debe registrar una instancia con la pila.

Capa de servicios de Amazon RDS Versión de API 2013-02-18 545

#### Registro de una instancia de Amazon RDS con una pila.

- 1. En la consola de AWS OpsWorks Stacks, haga clic en Capa en el panel de navegación, haga clic en + Capa o Añadir una capa para abrir la página Añadir capa y, a continuación, haga clic en la pestaña RDS.
- 2. Si es necesario, actualice el rol de servicio de la pila, tal y como se describe en [Actualización del](#page-557-0) [rol de servicio de la pila](#page-557-0).
- 3. Haga clic en la pestaña RDS para obtener una lista de las instancias de Amazon RDS disponibles.

#### **a** Note

Si su cuenta no tiene instancias de Amazon RDS, puede crearlas haciendo clic en Añadir una instancia RDS en la pestaña RDS, que le lleva a la consola de Amazon RDS e inicia el asistente de Launch a DB Instance. También puede ir directamente a la [consola de Amazon RDS](https://console.aws.amazon.com/rds/) y hacer clic en Launch a DB Instance o utilizar la CLI o la API de Amazon RDS. Para obtener más información acerca de cómo crear una instancia de Amazon RDS, consulte [Introducción a Amazon RDS.](https://docs.aws.amazon.com/AmazonRDS/latest/UserGuide/CHAP_GettingStarted.html)

4. Seleccione la instancia adecuada, defina User (Usuario) y Password (Contraseña) con los valores de usuario y de contraseña adecuados y haga clic en Register to Stack (Registrar en pila).

#### **A** Important

Debe asegurarse de que el usuario y la contraseña que utilice para registrar la instancia de Amazon RDS se corresponden con un usuario y contraseña válidos. Si no es así, las aplicaciones no podrán conectarse con la instancia. Sin embargo, puede [editar la](#page-533-0)  [capa](#page-533-0) para proporcionar los valores de usuario y de contraseña válidos y, a continuación, implementar de nuevo la aplicación.

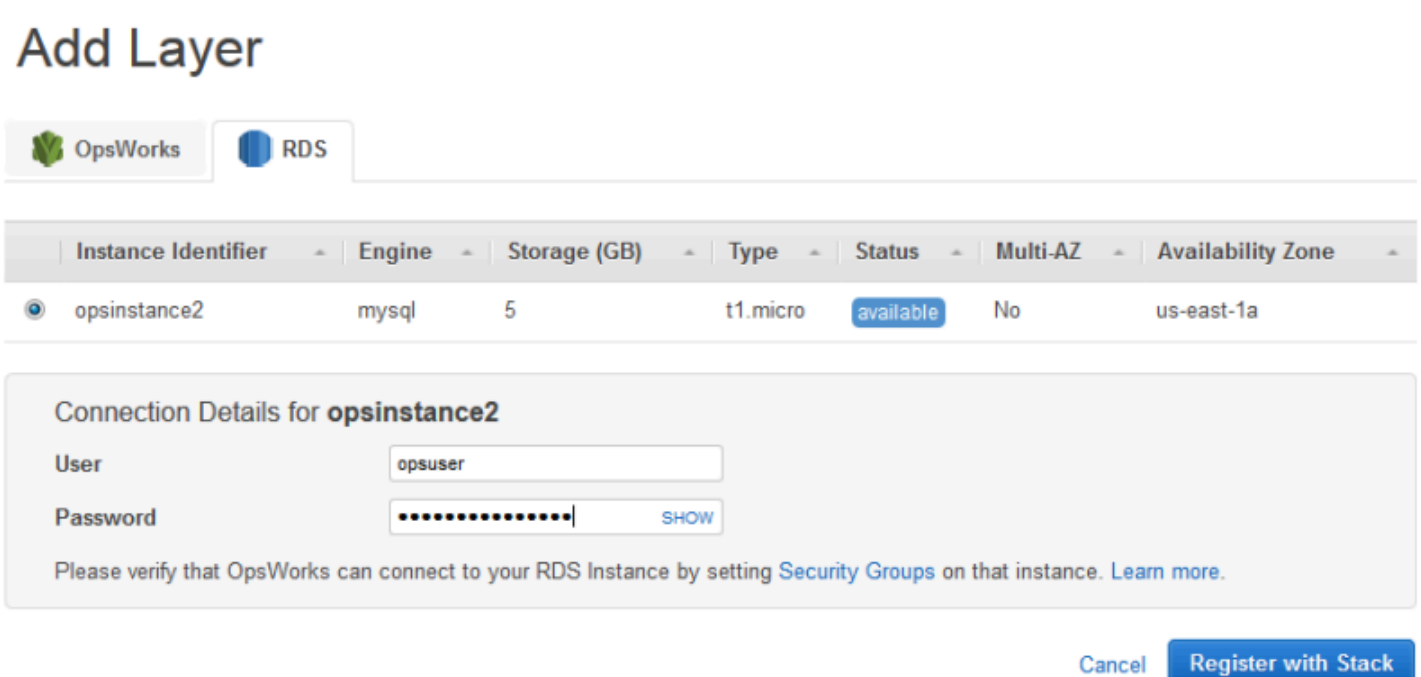

Al añadir una capa de servicios de Amazon RDS a una pila, AWS OpsWorks Stacks le asigna un ID y añade la configuración de Amazon RDS asociada al atributo de [configuración y despliegue de la pila](#page-1010-0). [\[:opsworks\]\[:stack\]](#page-1267-0)

#### **a** Note

Si cambias la contraseña de una instancia de Amazon RDS registrada, debes actualizar manualmente la contraseña en AWS OpsWorks Stacks y, a continuación, volver a implementar tus aplicaciones para actualizar la configuración de la pila y los atributos de despliegue en las instancias de la pila.

#### Temas

• [Actualización del rol de servicio de la pila](#page-557-0)

<span id="page-557-0"></span>Actualización del rol de servicio de la pila

Cada pila tiene una [función de servicio de IAM](#page-850-0) que especifica qué acciones puede realizar AWS OpsWorks Stacks en su nombre con otros servicios de AWS. Para registrar una instancia de Amazon RDS con una pila, su función de servicio debe conceder a AWS OpsWorks Stacks permisos para acceder a Amazon RDS.

La primera vez que añada una capa de servicio de Amazon RDS a una de las pilas, el rol de servicio podría no tener los permisos necesarios. Si es el caso, al hacer clic en la pestaña RDS en la página Add Layer (Añadir capa), verá lo siguiente.

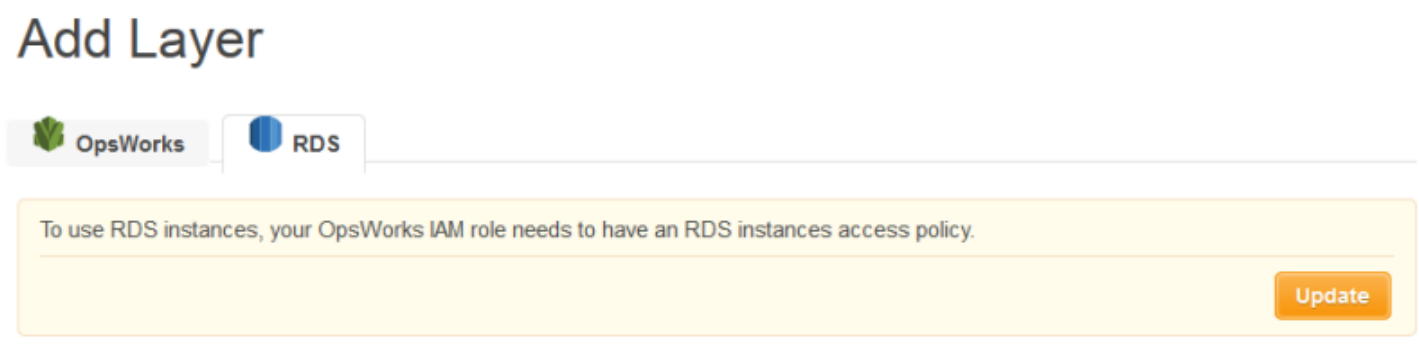

Haz clic en Actualizar para que AWS OpsWorks Stacks actualice la política del rol de servicio de acuerdo con lo siguiente.

```
{"Statement": [{"Action": ["ec2:*", "iam:PassRole", 
                          "cloudwatch:GetMetricStatistics", 
                          "elasticloadbalancing:*", 
                          "rds:*"], 
              "Effect": "Allow", 
              "Resource": ["*"] }]
}
```
#### **a** Note

Solo debe actualizar una vez. A continuación, todas las capas utilizarán el rol actualizado de forma automática.

# <span id="page-558-0"></span>Asociación de capas de servicio de Amazon RDS con aplicaciones

Después de añadir una capa de servicio de Amazon RDS, puede asociarla con una aplicación.

- Puede asociar una capa Amazon RDS con una aplicación al [crear la aplicación](#page-697-0) o, posteriormente, al [editar la configuración de la aplicación](#page-709-0).
- Para anular la asociación de una capa Amazon RDS con una aplicación, edite la configuración de la aplicación para especificar un servidor de bases de datos distinto o ningún servidor.

La capa Amazon RDS sigue formando parte de la pila y puede asociarse con otra aplicación.

Tras asociar una instancia de Amazon RDS a una aplicación, AWS OpsWorks Stacks coloca la información de conexión de la base de datos en los servidores de la aplicación. A continuación, la aplicación en cada instancia del servidor puede utilizar esta información para conectarse a la base de datos. Para obtener más información sobre cómo conectarse a una instancia Amazon RDS, consulte [the section called "Conexión a una base de datos".](#page-711-0)

<span id="page-559-0"></span>Eliminación de una capa de servicio de Amazon RDS de una pila

Para eliminar una capa de servicio de Amazon RDS desde una pila, anule su registro.

Para anular el registro de una capa de servicios de Amazon RDS

- 1. Haga clic en Layers en el panel de navegación y luego en el nombre de la capa de servicio Amazon RDS.
- 2. Haga clic en Deregister (Anular registro) y confirme que desea anular el registro de la capa.

Este procedimiento elimina la capa de la pila, pero no elimina la instancia de Amazon RDS subyacente. La instancia y las bases de datos permanecen en la cuenta y pueden registrarse con otras pilas. Debe utilizar la consola, la API o la CLI de Amazon RDS para eliminar la instancia. Para obtener más información, consulte [Eliminación de una instancia de base de datos](https://docs.aws.amazon.com/AmazonRDS/latest/UserGuide/CHAP_GettingStarted.html#CHAP_GettingStarted.Deleting).

# Capas de clúster ECS

#### **A** Important

AWS OpsWorks Stacks ya no acepta nuevos clientes. Los clientes actuales podrán usar la OpsWorks consola, la API, la CLI y CloudFormation los recursos con normalidad hasta el 26 de mayo de 2024, momento en el que dejarán de utilizarse. Para prepararte para esta transición, te recomendamos que cambies tus pilas a ellas lo antes AWS Systems Manager posible. Para obtener más información, consulte [AWS OpsWorks Stacks](#page-290-0)  [Preguntas frecuentes sobre el final de la vida útil](#page-290-0) y [Migración de sus AWS OpsWorks Stacks](#page-292-0) [aplicaciones a AWS Systems Manager Application Manager](#page-292-0).

El servicio [Amazon Elastic Container Service](https://docs.aws.amazon.com/AmazonECS/latest/developerguide/Welcome.html) (Amazon ECS) administra contenedores de Docker en un clúster de instancias de Amazon Elastic Compute Cloud (Amazon EC2), conocidas como instancias de contenedor. Las capas ECS Cluster representan clústeres de Amazon EC y simplifican la administración de clústeres al proporcionar características que incluyen:

- Mejora en el aprovisionamiento y la administración de las instancias de contenedor.
- Actualizaciones de los paquetes y del sistema operativo de las instancias de contenedor.
- Administración de los permisos de usuario.
- Monitorización del desempeño de las instancias de contenedor.
- Gestión de volúmenes de Amazon Elastic Block Store (Amazon EBS)
- Administración de las direcciones IP públicas y elásticas.
- Administración de los grupos de seguridad.

La capa ECS Cluster presenta las restricciones y los requisitos siguientes:

- La capa solo está disponible para pilas de Linux en Chef 11.10 o 12 que se ejecuten en una VPC, incluida una [VPC predeterminada](https://docs.aws.amazon.com/AWSEC2/latest/UserGuide/ec2-supported-platforms.html).
- Las instancias de la capa deben ejecutar uno de los siguientes sistemas operativos.
	- Amazon Linux 2
	- Amazon Linux 2018.03
	- Amazon Linux 2017.09
	- Amazon Linux 2017.03
	- Amazon Linux 2016.09
	- Amazon Linux 2016.03
	- Amazon Linux 2015.09
	- Amazon Linux 2015.03
	- Ubuntu 18.04 LTS
	- Ubuntu 16.04 LTS
	- Ubuntu 14.04 LTS
	- Personalizada
- La [versión del agente de AWS OpsWorks Stacks](#page-500-0) de las instancias de la capa debe ser la

#### Temas

- [Adición de una capa ECS Cluster a una pila](#page-561-0)
- [Administración del clúster de ECS](#page-563-0)
- [Eliminación de una capa ECS Cluster de una pila](#page-565-0)

# <span id="page-561-0"></span>Adición de una capa ECS Cluster a una pila

AWS OpsWorks Stacks simplifica el proceso de lanzamiento y mantenimiento de instancias de contenedor para los clústeres de Amazon ECS existentes. Para crear o lanzar otras entidades de Amazon ECS, por ejemplo, clústeres y tareas, utilice la consola, la interfaz de la línea de comandos (CLI) o la API de . (Para obtener más información, consulte la [Guía para desarrolladores de Amazon](https://docs.aws.amazon.com/AmazonECS/latest/developerguide/)  [Elastic Container Service.](https://docs.aws.amazon.com/AmazonECS/latest/developerguide/)) A continuación, puede asociar un clúster a una pila mediante la creación de una capa de clústeres de ECS, que puede utilizar para administrar el clúster en AWS OpsWorks Stacks.

Puede asociar clústeres a pilas de la siguiente manera:

- Cada pila puede tener una capa ECS Cluster, la cual representa un único clúster.
- Cada clúster puede asociarse a una única pila.

Antes de poder añadir capas de clústeres de ECS a sus pilas, debe actualizar la función de servicio de AWS OpsWorks Stacks AWS Identity and Access Management (IAM), que normalmente se denominaaws-opsworks-service-role, para permitir que AWS OpsWorks Stacks interactúe con Amazon ECS en su nombre. Para obtener más información acera del rol del servicio, consulte [Permitir a AWS OpsWorks Stacks que actúe en su nombre](#page-850-0).

La primera vez que cree una capa de clúster de ECS, la consola incluye un botón de actualización que puede seleccionar para indicar a AWS OpsWorks Stacks que actualice la función por usted. AWS OpsWorks A continuación, Stacks muestra la página Añadir capa para que puedas añadir la capa a la pila. Solo necesita actualizar el rol del servicio una vez. Después, puede utilizar el rol actualizado para agregar una capa ECS Cluster a cualquier pila.

#### **G** Note

Si lo prefiere, puede actualizar manualmente la política del rol del servicio agregando el permiso ecs:\* a la política existente, como se indica a continuación:

```
{ 
   "Statement": [ 
     \{ "Action": [ 
          "ec2:*", 
          "iam:PassRole", 
          "cloudwatch:GetMetricStatistics", 
          "elasticloadbalancing:*", 
          "rds:*", 
          "ecs:*"
        ], 
        "Effect": "Allow", 
        "Resource": ["*"] 
     } 
   ]
}
```
Para asociar un clúster a una pila es necesario realizar dos operaciones: registrar el clúster con la pila y después crear la capa asociada. La consola AWS OpsWorks Stacks combina estos pasos; la creación de capas registra automáticamente el clúster especificado. Si usas la API, la CLI o el SDK de AWS OpsWorks Stacks, debes usar operaciones independientes para registrar el clúster y crear la capa asociada. Para usar la consola para añadir una capa ECS Cluster a su stack, elija Layers, elija +Layer o Add a Layer y, a continuación, elija el tipo de capa ECS Cluster.

# **Add Laver**

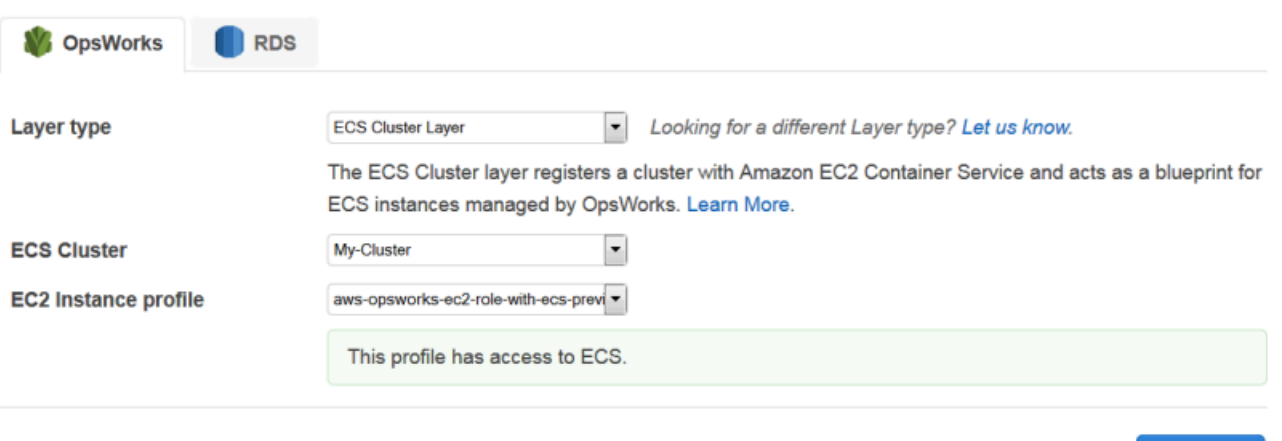

**Add Layer** Cancel

La página Add Layer (Añadir capa) incluye las siguientes opciones de configuración:

#### Clúster de ECS

El clúster de Amazon ECS que desea registrar con la pila.

Perfil de instancia EC2

El perfil de instancia de Amazon Elastic Compute Cloud (Amazon EC2). Este perfil concede permiso para que las aplicaciones que se ejecutan en las instancias de contenedor de un clúster obtengan acceso a otros servicios de AWS, incluido Amazon ECS. Cuando crees tu primera capa de clúster de ECS, selecciona Nuevo perfil con acceso a ECS para dirigir a AWS OpsWorks Stacks a crear el perfil requerido, que recibe un nombre. aws-opsworks-ec2-role-with-ecs Luego podrá utilizarlo en todas las capas ECS Cluster posteriores. Para obtener más información acerca del perfil de instancia, consulte [Especificación de permisos para aplicaciones que se](#page-859-0)  [ejecutan en instancias EC2](#page-859-0).

Puede especificar otros valores [modificando la configuración de la capa](#page-533-0), incluido lo siguiente:

• [Puede adjuntar un equilibrador de carga Elastic Load Balancing](#page-536-0) a cualquier capa.

Este método puede ser adecuado para algunos casos de uso, si bien Amazon ECS proporciona opciones más sofisticadas. Para obtener más información, consulte [Equilibrio de carga de servicio.](https://docs.aws.amazon.com/AmazonECS/latest/developerguide/service-load-balancing.html)

• Especificar si [asignar automáticamente direcciones IP públicas o elásticas](#page-536-0) a las instancias de contenedor.

Si desactiva la asignación automática para ambos tipos de direcciones, la instancia no entrará online salvo que la subred tenga NAT configurado correctamente. Para obtener más información, consulte [Ejecución de una pila en una VPC.](#page-504-0)

# <span id="page-563-0"></span>Administración del clúster de ECS

Después de crear una capa de clúster de ECS, puede usar AWS OpsWorks Stacks para administrar el clúster de la siguiente manera:

Aprovisionar y administrar las instancias de contenedor.

Inicialmente, una capa ECS Cluster no incluye instancias de contenedor, incluso a pesar de que el clúster original las tuviera. Una opción es administrar las instancias de la capa combinando correctamente lo siguiente:

- [Añadir manualmente instancias de funcionamiento ininterrumpido](#page-597-0) a la capa y [eliminarlas](#page-685-0) cuando dejen de ser necesarias.
- Agregar o eliminar las instancias según un programa añadiendo [instancias basadas en tiempo](#page-622-0) a la capa.
- Agregue o elimine instancias en función de las métricas o CloudWatch alarmas del host de AWS OpsWorks Stack agregando [instancias basadas en la carga a la capa.](#page-626-0)

### **a** Note

Si Amazon ECS no es compatible con el sistema operativo predeterminado de la pila, debe especificar explícitamente un sistema operativo compatible (Amazon Linux 2, Amazon Linux 2018.03, Amazon Linux 2017.09, Amazon Linux 2017.03, Amazon Linux 2016.09, Amazon Linux 2016.03, Amazon Linux 2015.09, Amazon Linux 2015.03, Ubuntu 18.04 LTS, Ubuntu 16.04 LTS, Ubuntu 14.04 LTS o Personalizado) al crear las instancias de contenedor. No utilice la AMI optimizada para ECS para crear instancias en una capa de ECS, ya que esta AMI ya incluye el agente de ECS. AWS OpsWorks Stacks también intenta instalar el agente de ECS durante el proceso de configuración de la instancia, y el conflicto puede provocar un error en la configuración.

Para obtener más información, consulte[Optimización del número de servidores.](#page-469-0) AWS OpsWorks Stacks asigna el grupo de seguridad AWS- OpsWorks -ECS-Cluster a cada instancia. Cuando cada nueva instancia termina de arrancar, AWS OpsWorks Stacks la convierte en una instancia contenedora instalando Docker y el agente Amazon ECS y, a continuación, registrando la instancia en el clúster.

Si prefiere utilizar instancias de contenedor existentes, puede [registrarlas con la pila](#page-636-0) y [asignarlas](#page-669-0)  [a la capa del clúster de ECS](#page-669-0). Tenga en cuenta que las instancias deben ejecutarse en un sistema operativo compatible, Amazon Linux 2015.03 o posterior, o Ubuntu 14.04 LTS o posterior.

#### **a** Note

Una instancia de contenedor no puede pertenecer a una capa ECS Cluster y a otra integrada. Sin embargo, una instancia de contenedor puede pertenecer a una capa ECS Cluster y a una o varias [capas personalizadas](#page-566-0).

Ejecutar actualizaciones de sistemas operativos y de paquetes

Cuando una instancia nueva termina de arrancar, AWS OpsWorks Stacks instala las actualizaciones más recientes. Luego, puedes usar AWS OpsWorks Stacks para mantener actualizadas las instancias del contenedor. Para obtener más información, consulte [Administración de actualizaciones de seguridad](#page-871-0).

Administración de los permisos de usuario

AWS OpsWorks Stacks proporciona una forma sencilla de administrar los permisos en las instancias contenedoras, incluida la administración de las claves SSH de los usuarios. Para obtener más información, consulte [Administración de permisos de usuario](#page-824-0) y [Administración del](#page-864-0)  [acceso SSH.](#page-864-0)

Monitorizar las métricas de desempeño

AWS OpsWorks Stacks ofrece diversas formas de supervisar las métricas de rendimiento de la pila, la capa o las instancias individuales. Para obtener más información, consulte [Supervisión.](#page-799-0)

Las otras tareas de administración, por ejemplo, crear tareas o servicios, se gestionan a través de Amazon ECS. Para obtener más información, consulte [Amazon Elastic Container Service Developer](https://docs.aws.amazon.com/AmazonECS/latest/developerguide/) [Guide](https://docs.aws.amazon.com/AmazonECS/latest/developerguide/) (Guía para desarrolladores de Amazon Elastic Container Service).

#### **a** Note

Para ir directamente a la página del clúster en la consola de Amazon ECS, elija Instances y, a continuación, elija ECS Cluster, cerca de la esquina superior derecha de la sección de la capa ECS Cluster.

# <span id="page-565-0"></span>Eliminación de una capa ECS Cluster de una pila

Cuando ya no necesite el clúster, elimine la capa ECS Cluster y anule el registro del clúster asociado. Para eliminar un clúster de una pila hay que llevar a cabo dos operaciones: anular el registro del clúster y eliminar la capa asociada. La consola AWS OpsWorks Stacks combina estos pasos; al eliminar una capa, se anula automáticamente el registro del clúster especificado. Si usas la API, la CLI o el SDK de AWS OpsWorks Stacks, debes usar operaciones independientes para anular el registro del clúster y eliminar la capa asociada.

### Para eliminar una capa ECS Cluster usando la consola

- 1. Si desea controlar la forma en que se cierran las tareas, utilice la consola, la API o la CLI de Amazon ECS para reducir y eliminar los servicios del clúster. Para obtener más información, consulte [Limpieza de los recursos de Amazon ECS.](https://docs.aws.amazon.com/AmazonECS/latest/developerguide/ECS_CleaningUp.html)
- 2. [Detenga las instancias de la capa](#page-618-0) y, a continuación, [elimínelas](#page-685-0). Cuando detienes una instancia contenedora, AWS OpsWorks Stacks detiene automáticamente cualquier tarea en ejecución, anula el registro de la instancia en el clúster y termina la instancia.

### **a** Note

Si ha registrado instancias de contenedor existentes con la pila, puede [anular la](#page-671-0)  [asignación de las instancias de la capa](#page-671-0) y [cancelar su registro](#page-673-0), lo que devuelve las instancias al control de ECS.

3. [Elimina la capa.](#page-547-0) AWS OpsWorks Stacks anula el registro del clúster asociado, pero no lo elimina. El clúster permanece en Amazon ECS.

# <span id="page-566-0"></span>Stacks y capas personalizadas AWS OpsWorks

#### **A** Important

AWS OpsWorks Stacks ya no acepta nuevos clientes. Los clientes actuales podrán usar la OpsWorks consola, la API, la CLI y CloudFormation los recursos con normalidad hasta el 26 de mayo de 2024, momento en el que dejarán de utilizarse. Para prepararte para esta transición, te recomendamos que cambies tus pilas a ellas lo antes AWS Systems Manager posible. Para obtener más información, consulte [AWS OpsWorks Stacks](#page-290-0)  [Preguntas frecuentes sobre el final de la vida útil](#page-290-0) y [Migración de sus AWS OpsWorks Stacks](#page-292-0) [aplicaciones a AWS Systems Manager Application Manager](#page-292-0).

Una capa personalizada solo tiene un conjunto reducido de recetas. A continuación, puede añadir la funcionalidad correspondiente a la capa mediante la implementación de [recetas personalizadas](#page-730-0) y asignarlas a los [eventos del ciclo de vida](#page-764-0) de la capa.

Una capa personalizada tiene las opciones de configuración siguientes.

# **a** Note

AWS OpsWorks Stacks instala Ruby automáticamente en las instancias de la capa. Si desea ejecutar el código Ruby en la instancia, pero no desea utilizar la versión Ruby predeterminada, puede utilizar un JSON personalizado o un archivo de atributos personalizado para especificar su versión preferida. Para obtener más información, consulte [Versiones de Ruby](#page-755-0).

El procedimiento básico para crear una capa personalizada incluye los siguientes pasos:

1. Implemente un [libro de recetas](#page-730-0) que incluya las recetas y los archivos asociados necesarios para instalar y configurar paquetes, gestionar los cambios de configuración, implementar las aplicaciones, etc.

Para adaptarse a sus requisitos, es posible que también necesite recetas para gestionar tareas Undeployment y Shutdown. Para obtener más información, consulte [Cookbooks and Recipes.](#page-730-0)

- 2. Cree una capa personalizada.
- 3. Asigne las recetas a los [eventos del ciclo de vida](#page-764-0) adecuados.

Seguidamente, añada las instancias a la capa, inícielas e implemente las aplicaciones en dichas instancias.

#### **A** Important

Para implementar aplicaciones en instancias de una capa personalizada, debe implementar recetas para gestionar la operación de implementación y asignarlas al evento Deploy de la capa.

# Instalaciones de paquetes de sistema operativo por capas

#### **A** Important

AWS OpsWorks Stacks ya no acepta nuevos clientes. Los clientes actuales podrán usar la OpsWorks consola, la API, la CLI y CloudFormation los recursos con normalidad hasta el 26 de mayo de 2024, momento en el que dejarán de utilizarse. Para prepararte para

esta transición, te recomendamos que cambies tus pilas a ellas lo antes AWS Systems Manager posible. Para obtener más información, consulte [AWS OpsWorks Stacks](#page-290-0)  [Preguntas frecuentes sobre el final de la vida útil](#page-290-0) y [Migración de sus AWS OpsWorks Stacks](#page-292-0) [aplicaciones a AWS Systems Manager Application Manager](#page-292-0).

Al empezar con Chef 12, debe utilizar recetas personalizadas para instalar paquetes en capas que ejecutan diferentes sistemas operativos. Este sistema le ofrece la máxima flexibilidad y control sobre la instalación de paquetes.

Por ejemplo, supongamos que desea instalar Apache en capas que están en ejecución RedHat, versiones Ubuntu y Amazon del sistema operativo Linux. Se llama el paquete Apache para RedHat Amazon Linuxhttpd, pero en Ubuntu se llamaapache2.

Para abordar la diferencia en el nombre de los paquetes, puede utilizar una sintaxis similar al siguiente ejemplo de receta. La receta instala el paquete Apache adecuado para cada sistema operativo. Este ejemplo se basa en la [documentación de Chef.](https://docs.chef.io/)

```
package "Install Apache" do 
    case node[:platform] 
       when "redhat", "amazon" 
           package_name "httpd" 
       when "ubuntu" 
           package_name "apache2" 
    end
end
```
Para obtener información detallada acerca de cómo utilizar el recurso package para gestionar los paquetes, vaya a la página de [paquetes](https://docs.chef.io/resource_package.html) en la documentación de Chef.

Otra opción es utilizar el método de ayuda value\_for\_platform del lenguaje Chef Recipe DSL (lenguaje específico de dominio), que consigue lo mismo de forma más sucinta:

```
package "Install Apache" do 
    package_name value_for_platform( 
       ['redhat", "amazon"] \Rightarrow { "default" \Rightarrow "httpd" },['ubuntu"] => {''} "default" => "apache2" }
    )
end
```
Para obtener más información sobre cómo utilizar el método de ayuda value for platform, consulte [About the Recipe DSL.](https://docs.chef.io/dsl_recipe.html)

# Instancias

# **A** Important

AWS OpsWorks Stacks ya no acepta nuevos clientes. Los clientes actuales podrán utilizar la consola, la API, la CLI y los recursos de CloudFormation de OpsWorks con normalidad hasta el 26 de mayo de 2024, fecha en la que dejarán de dejarán de estar disponibles. A fin de prepararse para esta transición, le recomendamos que pase sus pilas a AWS Systems Manager lo antes posible. Para obtener más información, consulte [AWS OpsWorks Stacks](#page-290-0)  [Preguntas frecuentes sobre el final de la vida útil](#page-290-0) y [Migración de sus AWS OpsWorks Stacks](#page-292-0) [aplicaciones a AWS Systems Manager Application Manager](#page-292-0).

Una instancia representa un recurso informático, por ejemplo, una instancia de , que gestiona el trabajo de distribución de aplicaciones, equilibra el tráfico, etc. El sistema operativo de la instancia puede incluir cualquier distribución de Linux o Windows Server 2012 R2.

Puede añadir instancias a una pila de una de las siguientes formas:

- Utilice AWS OpsWorks Stacks para añadir instancias a una pila. Las instancias que añada representarán instancias de Amazon EC2.
- En el caso de las pilas basadas en Linux, puede registrar las instancias creadas en otros lugares, incluidas aquellas que haya creado con Amazon EC2 y las instancias on-premises que se ejecutan en su propio hardware.

A continuación, puede utilizar AWS OpsWorks Stacks para administrar estas instancias prácticamente de la misma forma que las creadas con AWS OpsWorks Stacks.

Esta sección describe cómo utilizar AWS OpsWorks Stacks para crear y administrar instancias.

#### Temas

- [Uso de instancias de AWS OpsWorks Stacks](#page-570-0)
- [Uso de recursos informáticos creados fuera de AWS OpsWorks Stacks](#page-633-0)
- [Edición de la configuración de las instancias](#page-683-0)
- [Eliminación de instancias de AWS OpsWorks Stacks](#page-685-0)
- [Uso de SSH para iniciar sesión en una instancia de Linux](#page-687-0)
- [Uso de RDP para iniciar sesión en una instancia de Windows](#page-691-0)

# <span id="page-570-0"></span>Uso de instancias de AWS OpsWorks Stacks

#### **A** Important

AWS OpsWorks Stacks ya no acepta nuevos clientes. Los clientes actuales podrán utilizar la consola, la API, la CLI y los recursos de CloudFormation de OpsWorks con normalidad hasta el 26 de mayo de 2024, fecha en la que dejarán de dejarán de estar disponibles. A fin de prepararse para esta transición, le recomendamos que pase sus pilas a AWS Systems Manager lo antes posible. Para obtener más información, consulte [AWS OpsWorks Stacks](#page-290-0)  [Preguntas frecuentes sobre el final de la vida útil](#page-290-0) y [Migración de sus AWS OpsWorks Stacks](#page-292-0) [aplicaciones a AWS Systems Manager Application Manager](#page-292-0).

Puede utilizar AWS OpsWorks Stacks para crear instancias y añadirlas a la pila.

#### Temas

- [AWS OpsWorks Sistemas operativos Stacks](#page-570-1)
- [Añadir una instancia a una capa](#page-597-0)
- [Uso de AMI personalizadas](#page-605-0)
- [Proceso manual de inicio, paro y reinicio de instancias de funcionamiento ininterrumpido](#page-615-0)
- [Gestión de la carga con instancias basadas en tiempo y en carga](#page-620-0)

# <span id="page-570-1"></span>AWS OpsWorks Sistemas operativos Stacks

**A** Important

AWS OpsWorks Stacks ya no acepta nuevos clientes. Los clientes actuales podrán usar la OpsWorks consola, la API, la CLI y CloudFormation los recursos con normalidad hasta el 26 de mayo de 2024, momento en el que dejarán de utilizarse. Para prepararte para esta transición, te recomendamos que cambies tus pilas a ellas lo antes AWS Systems Manager posible. Para obtener más información, consulte [AWS OpsWorks Stacks](#page-290-0) 

[Preguntas frecuentes sobre el final de la vida útil](#page-290-0) y [Migración de sus AWS OpsWorks Stacks](#page-292-0) [aplicaciones a AWS Systems Manager Application Manager](#page-292-0).

AWS OpsWorks Stacks es compatible con las versiones de 64 bits de varios sistemas operativos integrados, incluidas las distribuciones Amazon y Ubuntu Linux y Microsoft Windows Server. Notas generales:

• Las instancias de una pila pueden ejecutar Linux o Windows.

Una pila puede tener diferentes versiones o distribuciones de Linux en instancias distintas, pero no es posible combinar instancias de Linux y Windows.

- Puede usar [AMI \(Amazon Machine Images\) personalizadas,](#page-605-0) pero deben estar basadas en una de las AMI AWS OpsWorks compatibles con Stacks que se describen en los temas de esta sección. Aunque se podría crear o registrar instancias con otros sistemas operativos (como CentOS 6.x) que se hayan creado a partir de AMI personalizadas o desarrolladas por la comunidad, no son oficialmente compatibles.
	- [Sistemas operativos Linux](#page-584-0)
	- [Microsoft Windows Server](#page-593-0)
- Puede [iniciar y detener las instancias manualmente](#page-615-0) o hacer que AWS OpsWorks Stacks [escale](#page-620-0)  [automáticamente](#page-620-0) el número de instancias.

Puede utilizar el escalado automático basado en tiempo con cualquier pila; las pilas de Linux también pueden utilizar el escalado basado en carga.

• Además de usar AWS OpsWorks Stacks para crear instancias de Amazon EC2, [también puede](#page-620-0)  [registrar instancias con una pila de Linux](#page-620-0) que se hayan creado fuera AWS OpsWorks de Stacks.

Esto incluye instancias de Amazon EC2 y aquellas otras que ejecute en su hardware. No obstante, deben ejecutar una de las distribuciones de Linux compatibles. No puede registrar instancias de Amazon EC2 ni instancias de Windows locales.

Puedes ejecutar la [DescribeOperatingSystems](https://docs.aws.amazon.com/opsworks/latest/APIReference/API_DescribeOperatingSystems.html)API de AWS OpsWorks Stacks para obtener una lista de los sistemas operativos compatibles y sus versiones compatibles de Chef. A continuación se muestra un comando de ejemplo que utiliza la AWS CLI.

aws opsworks describe-operating-systems

A continuación, se muestra un ejemplo de respuesta.

```
{ 
     "OperatingSystems": [ 
          { 
              "Name": "Amazon Linux", 
              "Id": "Amazon Linux", 
              "Type": "Linux", 
              "ConfigurationManagers": [ 
\overline{\mathcal{L}} "Name": "Chef", 
                       "Version": "11.10" 
                  }, 
\overline{\mathcal{L}} "Name": "Chef", 
                       "Version": "11.4" 
                  }, 
\overline{\mathcal{L}} "Name": "Chef", 
                       "Version": "0.9" 
 } 
              ], 
              "ReportedName": "amazon", 
              "ReportedVersion": "2014.03", 
              "Supported": false 
         }, 
          { 
              "Name": "Amazon Linux 2", 
              "Id": "Amazon Linux 2", 
              "Type": "Linux", 
              "ConfigurationManagers": [ 
\overline{\mathcal{L}} "Name": "Chef", 
                       "Version": "12" 
 } 
              ], 
              "ReportedName": "amazon", 
              "ReportedVersion": "2" 
         }, 
          { 
              "Name": "Amazon Linux 2014.09", 
              "Id": "Amazon Linux 2014.09", 
              "Type": "Linux", 
              "ConfigurationManagers": [
```

```
\overline{a} "Name": "Chef", 
                     "Version": "11.10" 
                 }, 
\overline{a} "Name": "Chef", 
                     "Version": "11.4" 
                 }, 
\overline{a} "Name": "Chef", 
                     "Version": "0.9" 
 } 
            ], 
             "ReportedName": "amazon", 
             "ReportedVersion": "2014.09", 
             "Supported": false 
        }, 
         { 
             "Name": "Amazon Linux 2015.03", 
             "Id": "Amazon Linux 2015.03", 
             "Type": "Linux", 
             "ConfigurationManagers": [ 
\overline{a} "Name": "Chef", 
                     "Version": "12" 
                 }, 
\overline{a} "Name": "Chef", 
                     "Version": "11.10" 
                 }, 
\overline{a} "Name": "Chef", 
                     "Version": "11.4" 
                 }, 
\overline{a} "Name": "Chef", 
                     "Version": "0.9" 
 } 
             ], 
             "ReportedName": "amazon", 
             "ReportedVersion": "2015.03", 
             "Supported": false 
        }, 
         {
```

```
 "Name": "Amazon Linux 2015.09", 
             "Id": "Amazon Linux 2015.09", 
             "Type": "Linux", 
             "ConfigurationManagers": [ 
\overline{a} "Name": "Chef", 
                     "Version": "12" 
                 }, 
\overline{a} "Name": "Chef", 
                     "Version": "11.10" 
                 }, 
\overline{a} "Name": "Chef", 
                     "Version": "11.4" 
                 }, 
\overline{a} "Name": "Chef", 
                     "Version": "0.9" 
 } 
             ], 
             "ReportedName": "amazon", 
             "ReportedVersion": "2015.09", 
             "Supported": false 
        }, 
         { 
             "Name": "Amazon Linux 2016.03", 
             "Id": "Amazon Linux 2016.03", 
             "Type": "Linux", 
             "ConfigurationManagers": [ 
\overline{a} "Name": "Chef", 
                     "Version": "12" 
                 }, 
\overline{a} "Name": "Chef", 
                     "Version": "11.10" 
                 }, 
\overline{a} "Name": "Chef", 
                     "Version": "11.4" 
                 }, 
\overline{a} "Name": "Chef",
```

```
 "Version": "0.9" 
 } 
             ], 
             "ReportedName": "amazon", 
             "ReportedVersion": "2016.03" 
        }, 
         { 
             "Name": "Amazon Linux 2016.09", 
             "Id": "Amazon Linux 2016.09", 
             "Type": "Linux", 
             "ConfigurationManagers": [ 
\overline{a} "Name": "Chef", 
                     "Version": "12" 
                 }, 
\overline{a} "Name": "Chef", 
                     "Version": "11.10" 
                 }, 
\overline{a} "Name": "Chef", 
                     "Version": "11.4" 
                 }, 
\overline{a} "Name": "Chef", 
                     "Version": "0.9" 
 } 
             ], 
             "ReportedName": "amazon", 
             "ReportedVersion": "2016.09" 
        }, 
         { 
             "Name": "Amazon Linux 2017.03", 
             "Id": "Amazon Linux 2017.03", 
             "Type": "Linux", 
             "ConfigurationManagers": [ 
\overline{a} "Name": "Chef", 
                     "Version": "12" 
                 }, 
\overline{a} "Name": "Chef", 
                     "Version": "11.10" 
\qquad \qquad \text{ }
```
```
\overline{a} "Name": "Chef", 
                     "Version": "11.4" 
                 }, 
\overline{a} "Name": "Chef", 
                     "Version": "0.9" 
 } 
             ], 
             "ReportedName": "amazon", 
             "ReportedVersion": "2017.03" 
        }, 
         { 
             "Name": "Amazon Linux 2017.09", 
             "Id": "Amazon Linux 2017.09", 
             "Type": "Linux", 
             "ConfigurationManagers": [ 
\overline{a} "Name": "Chef", 
                     "Version": "12" 
                 }, 
\overline{a} "Name": "Chef", 
                     "Version": "11.10" 
                 }, 
\overline{a} "Name": "Chef", 
                     "Version": "11.4" 
                 }, 
\overline{a} "Name": "Chef", 
                     "Version": "0.9" 
 } 
             ], 
             "ReportedName": "amazon", 
             "ReportedVersion": "2017.09" 
        }, 
        { 
             "Name": "Amazon Linux 2018.03", 
             "Id": "Amazon Linux 2018.03", 
             "Type": "Linux", 
             "ConfigurationManagers": [ 
\overline{a} "Name": "Chef",
```

```
 "Version": "12" 
                 }, 
\overline{a} "Name": "Chef", 
                     "Version": "11.10" 
 } 
             ], 
             "ReportedName": "amazon", 
             "ReportedVersion": "2018.03" 
         }, 
         { 
             "Name": "CentOS Linux 7", 
             "Id": "CentOS Linux 7", 
             "Type": "Linux", 
             "ConfigurationManagers": [ 
\overline{a} "Name": "Chef", 
                     "Version": "12" 
 } 
             ], 
             "ReportedName": "CentOS Linux", 
             "ReportedVersion": "7" 
        }, 
         { 
             "Name": "Microsoft Windows Server 2012 R2 Base", 
             "Id": "Microsoft Windows Server 2012 R2 Base", 
             "Type": "Windows", 
             "ConfigurationManagers": [ 
\overline{a} "Name": "Chef", 
                     "Version": "12.2" 
 } 
             ], 
             "ReportedName": "microsoft windows server", 
             "ReportedVersion": "2012 r2 standard", 
             "Supported": false 
        }, 
         { 
             "Name": "Microsoft Windows Server 2012 R2 with SQL Server Express", 
             "Id": "Microsoft Windows Server 2012 R2 with SQL Server Express", 
             "Type": "Windows", 
             "ConfigurationManagers": [ 
\overline{a} "Name": "Chef",
```

```
 "Version": "12.2" 
 } 
             ], 
             "ReportedName": "microsoft windows server", 
             "ReportedVersion": "2012 r2 standard", 
             "Supported": false 
        }, 
         { 
             "Name": "Microsoft Windows Server 2012 R2 with SQL Server Standard", 
             "Id": "Microsoft Windows Server 2012 R2 with SQL Server Standard", 
             "Type": "Windows", 
             "ConfigurationManagers": [ 
\overline{a} "Name": "Chef", 
                     "Version": "12.2" 
 } 
             ], 
             "ReportedName": "microsoft windows server", 
             "ReportedVersion": "2012 r2 standard", 
             "Supported": false 
        }, 
         { 
             "Name": "Microsoft Windows Server 2012 R2 with SQL Server Web", 
             "Id": "Microsoft Windows Server 2012 R2 with SQL Server Web", 
             "Type": "Windows", 
             "ConfigurationManagers": [ 
\overline{a} "Name": "Chef", 
                     "Version": "12.2" 
 } 
             ], 
             "ReportedName": "microsoft windows server", 
             "ReportedVersion": "2012 r2 standard", 
             "Supported": false 
        }, 
         { 
             "Name": "Microsoft Windows Server 2019 Base", 
             "Id": "Microsoft Windows Server 2019 Base", 
             "Type": "Windows", 
             "ConfigurationManagers": [ 
\overline{a} "Name": "Chef", 
                     "Version": "12.2" 
 }
```

```
 ], 
             "ReportedName": "microsoft windows server", 
             "ReportedVersion": "2019 datacenter" 
         }, 
        \mathcal{L} "Name": "Microsoft Windows Server 2019 with SQL Server Express", 
             "Id": "Microsoft Windows Server 2019 with SQL Server Express", 
             "Type": "Windows", 
             "ConfigurationManagers": [ 
\overline{a} "Name": "Chef", 
                     "Version": "12.2" 
 } 
             ], 
             "ReportedName": "microsoft windows server", 
             "ReportedVersion": "2019 datacenter" 
         }, 
         { 
             "Name": "Microsoft Windows Server 2019 with SQL Server Standard", 
             "Id": "Microsoft Windows Server 2019 with SQL Server Standard", 
             "Type": "Windows", 
             "ConfigurationManagers": [ 
\overline{a} "Name": "Chef", 
                     "Version": "12.2" 
 } 
             ], 
             "ReportedName": "microsoft windows server", 
             "ReportedVersion": "2019 datacenter" 
         }, 
         { 
             "Name": "Microsoft Windows Server 2019 with SQL Server Web", 
             "Id": "Microsoft Windows Server 2019 with SQL Server Web", 
             "Type": "Windows", 
             "ConfigurationManagers": [ 
\overline{a} "Name": "Chef", 
                     "Version": "12.2" 
 } 
             ], 
             "ReportedName": "microsoft windows server", 
             "ReportedVersion": "2019 datacenter" 
         }, 
         {
```

```
 "Name": "Microsoft Windows Server 2022 Base", 
             "Id": "Microsoft Windows Server 2022 Base", 
             "Type": "Windows", 
             "ConfigurationManagers": [ 
\overline{a} "Name": "Chef", 
                     "Version": "12.2" 
 } 
             ], 
             "ReportedName": "microsoft windows server", 
             "ReportedVersion": "2022 datacenter" 
        }, 
         { 
             "Name": "Microsoft Windows Server 2022 with SQL Server Express", 
             "Id": "Microsoft Windows Server 2022 with SQL Server Express", 
             "Type": "Windows", 
             "ConfigurationManagers": [ 
\overline{a} "Name": "Chef", 
                     "Version": "12.2" 
 } 
             ], 
             "ReportedName": "microsoft windows server", 
             "ReportedVersion": "2022 datacenter" 
        }, 
         { 
             "Name": "Microsoft Windows Server 2022 with SQL Server Standard", 
             "Id": "Microsoft Windows Server 2022 with SQL Server Standard", 
             "Type": "Windows", 
             "ConfigurationManagers": [ 
\overline{a} "Name": "Chef", 
                     "Version": "12.2" 
 } 
             ], 
             "ReportedName": "microsoft windows server", 
             "ReportedVersion": "2022 datacenter" 
        }, 
         { 
             "Name": "Microsoft Windows Server 2022 with SQL Server Web", 
             "Id": "Microsoft Windows Server 2022 with SQL Server Web", 
             "Type": "Windows", 
             "ConfigurationManagers": [ 
\overline{a}
```

```
 "Name": "Chef", 
                     "Version": "12.2" 
 } 
             ], 
             "ReportedName": "microsoft windows server", 
             "ReportedVersion": "2022 datacenter" 
        }, 
         { 
             "Name": "Red Hat Enterprise Linux 7", 
             "Id": "Red Hat Enterprise Linux 7", 
             "Type": "Linux", 
             "ConfigurationManagers": [ 
\overline{a} "Name": "Chef", 
                     "Version": "12" 
                 }, 
\overline{a} "Name": "Chef", 
                     "Version": "11.10" 
 } 
             ], 
             "ReportedName": "Red Hat Enterprise Linux", 
             "ReportedVersion": "7" 
        }, 
         { 
             "Name": "Ubuntu 12.04 LTS", 
             "Id": "Ubuntu 12.04 LTS", 
             "Type": "Linux", 
             "ConfigurationManagers": [ 
\overline{a} "Name": "Chef", 
                     "Version": "12" 
                 }, 
\overline{a} "Name": "Chef", 
                     "Version": "11.10" 
                 }, 
\overline{a} "Name": "Chef", 
                     "Version": "11.4" 
                 }, 
\overline{a} "Name": "Chef", 
                     "Version": "0.9"
```

```
 } 
             ], 
             "ReportedName": "ubuntu", 
             "ReportedVersion": "12.04", 
             "Supported": false 
        }, 
         { 
             "Name": "Ubuntu 14.04 LTS", 
             "Id": "Ubuntu 14.04 LTS", 
             "Type": "Linux", 
             "ConfigurationManagers": [ 
\overline{a} "Name": "Chef", 
                     "Version": "12" 
                 }, 
\overline{a} "Name": "Chef", 
                     "Version": "11.10" 
 } 
             ], 
             "ReportedName": "ubuntu", 
             "ReportedVersion": "14.04" 
        }, 
         { 
             "Name": "Ubuntu 16.04 LTS", 
             "Id": "Ubuntu 16.04 LTS", 
             "Type": "Linux", 
             "ConfigurationManagers": [ 
\overline{a} "Name": "Chef", 
                     "Version": "12" 
 } 
             ], 
             "ReportedName": "ubuntu", 
             "ReportedVersion": "16.04" 
         }, 
         { 
             "Name": "Ubuntu 18.04 LTS", 
             "Id": "Ubuntu 18.04 LTS", 
             "Type": "Linux", 
             "ConfigurationManagers": [ 
\overline{a} "Name": "Chef", 
                     "Version": "12"
```

```
 } 
            ], 
             "ReportedName": "ubuntu", 
             "ReportedVersion": "18.04" 
        }, 
        { 
            "Name": "Ubuntu 20.04 LTS", 
            "Id": "Ubuntu 20.04 LTS", 
             "Type": "Linux", 
             "ConfigurationManagers": [ 
\overline{a} "Name": "Chef", 
                     "Version": "12" 
 } 
            ], 
             "ReportedName": "ubuntu", 
             "ReportedVersion": "20.04" 
        }, 
        { 
             "Name": "Custom", 
             "Id": "Custom", 
             "Type": "Linux", 
             "ConfigurationManagers": [ 
\overline{a} "Name": "Chef", 
                     "Version": "12" 
                }, 
\overline{a} "Name": "Chef", 
                     "Version": "11.10" 
                }, 
\overline{a} "Name": "Chef", 
                     "Version": "11.4" 
                }, 
\overline{a} "Name": "Chef", 
                     "Version": "0.9" 
 } 
 ] 
        }, 
        { 
             "Name": "CustomWindows", 
             "Id": "CustomWindows",
```

```
 "Type": "Windows", 
            "ConfigurationManagers": [ 
\overline{a} "Name": "Chef", 
                    "Version": "12.2" 
 } 
 ] 
        } 
   \mathbf{I}}
```
### Temas

- [Sistemas operativos Linux](#page-584-0)
- **[Microsoft Windows Server](#page-593-0)**

<span id="page-584-0"></span>Sistemas operativos Linux

# **A** Important

AWS OpsWorks Stacks ya no acepta nuevos clientes. Los clientes actuales podrán usar la OpsWorks consola, la API, la CLI y CloudFormation los recursos con normalidad hasta el 26 de mayo de 2024, momento en el que dejarán de utilizarse. Para prepararte para esta transición, te recomendamos que cambies tus pilas a ellas lo antes AWS Systems Manager posible. Para obtener más información, consulte [AWS OpsWorks Stacks](#page-290-0)  [Preguntas frecuentes sobre el final de la vida útil](#page-290-0) y [Migración de sus AWS OpsWorks Stacks](#page-292-0) [aplicaciones a AWS Systems Manager Application Manager](#page-292-0).

AWS OpsWorks Stacks es compatible con las versiones de 64 bits de los siguientes sistemas operativos Linux.

- [Amazon Linux](https://aws.amazon.com/amazon-linux-ami/faqs/) y [Amazon Linux 2](https://aws.amazon.com/amazon-linux-2/) (consulte la [consola de AWS OpsWorks Stacks](https://console.aws.amazon.com/opsworks/) para ver las versiones compatibles actualmente)
- [Ubuntu 20.04 LTS](https://wiki.ubuntu.com/FocalFossa/ReleaseNotes)
- [CentOS 7](https://docs.centos.org/en-US/centos/install-guide/Revision_History/)
- **[Red Hat Enterprise Linux 7](https://access.redhat.com/documentation/en-US/Red_Hat_Enterprise_Linux/7/)**

También puede usar [AMI personalizadas](#page-605-0) basadas en estos sistemas operativos.

Notas generales sobre las instancias de Linux:

Versiones de paquetes compatibles

Las versiones compatibles y los niveles de parches para paquetes, como Ruby, dependen del sistema operativo y la versión, tal como se describe en las secciones siguientes.

### Actualizaciones

De forma predeterminada, AWS OpsWorks Stacks se asegura de que las instancias de Linux tengan los últimos parches de seguridad mediante una llamada automática yum update o apt-get update después del arranque de la instancia. Para deshabilitar las actualizaciones automáticas, utilice las [UpdateLayera](https://docs.aws.amazon.com/opsworks/latest/APIReference/API_UpdateLayer.html)cciones [CreateInstanceU](https://docs.aws.amazon.com/opsworks/latest/APIReference/API_CreateInstance.html)[pdateInstanceC](https://docs.aws.amazon.com/opsworks/latest/APIReference/API_UpdateInstance.html)[reateLayer,](https://docs.aws.amazon.com/opsworks/latest/APIReference/API_CreateLayer.html) o los métodos del [SDK de AWS](https://aws.amazon.com/tools/) equivalentes o los comandos de la [CLI](https://aws.amazon.com/documentation/cli/) de AWS, para establecer el InstallUpdatesOnBoot parámetro en. false

Para evitar interrupciones en el servicio, AWS OpsWorks Stacks no instala automáticamente las actualizaciones una vez que una instancia está en línea. Puede actualizar manualmente el sistema operativo de una instancia online en cualquier momento ejecutando el [comando](#page-519-0) [de pila Upgrade Operating System.](#page-519-0) Para obtener más información sobre cómo administrar las actualizaciones de seguridad, consulte [Administración de actualizaciones de seguridad.](#page-871-0)

Para tener más control sobre la forma en que AWS OpsWorks Stacks actualiza tus instancias, crea una AMI personalizada basada en uno de los sistemas operativos compatibles. Por ejemplo, con las AMI personalizadas puede especificar qué versiones del paquete se instalan en una instancia. Cada distribución de Linux cuenta con diferentes calendarios de soporte y políticas de combinación de paquetes, de manera que le conviene tener en cuenta el método que mejor se adapte a sus necesidades. Para obtener más información, consulte [Uso de AMI personalizadas.](#page-605-0)

# Archivo hosts

Cada instancia en línea tiene un /etc/hosts archivo que asigna las direcciones IP a los nombres de los hosts. AWS OpsWorks Las pilas incluyen las direcciones públicas y privadas de todas las instancias en línea de la pila en el hosts archivo de cada instancia. Por ejemplo, supongamos que tiene una pila con dos instancias de Node.js App Server, nodejs-app1 y nodejsapp2, y una instancia de MySQL, db-master1. El archivo hosts de la instancia nodejs-app1 tendrá un aspecto parecido al siguiente ejemplo y la otra instancia tendrá archivos hosts similares.

```
...
# OpsWorks Layer State
192.0.2.0 nodejs-app1.localdomain nodejs-app1
10.145.160.232 db-master1
198.51.100.0 db-master1-ext
10.243.77.78 nodejs-app2
203.0.113.0 nodejs-app2-ext
10.84.66.6 nodejs-app1
192.0.2.0 nodejs-app1-ext
```
AWS OpsWorks Soporte de agente proxy de Stacks

El agente AWS OpsWorks Stacks para Chef 11.10 y versiones posteriores incluye soporte básico para servidores proxy, que normalmente se utilizan con VPC aisladas. Para habilitar el soporte de servidor proxy, una instancia debe tener un archivo /etc/environment que proporcione la configuración adecuada para el tráfico HTTP y HTTPS. El archivo debe ser similar a lo siguiente, donde el texto resaltado se reemplaza con la URL y el puerto del servidor proxy:

```
http_proxy="http://myproxy.example.com:8080/"
https_proxy="http://myproxy.example.com:8080/"
no_proxy="169.254.169.254"
```
Para habilitar el soporte del proxy, recomendamos [crear una AMI personalizada](#page-605-0) que incluya un archivo /etc/environment adecuado y usar dicha AMI para crear las instancias.

# **a** Note

No recomendamos usar una receta personalizada para crear un /etc/environment archivo en tus instancias. AWS OpsWorks Stacks necesita los datos del servidor proxy al principio del proceso de configuración, antes de que se ejecute cualquier receta personalizada.

# Temas

- **[Amazon Linux](#page-587-0)**
- [Ubuntu LTS](#page-590-0)
- **[CentOS](#page-590-1)**

#### **[Red Hat Enterprise Linux](#page-592-0)**

#### <span id="page-587-0"></span>Amazon Linux

AWS OpsWorks Stacks es compatible con las versiones de 64 bits de Amazon Linux y Amazon Linux 2. Además de las actualizaciones y parches periódicos, Amazon Linux lanza una nueva versión cada seis meses, aproximadamente, que puede conllevar cambios significativos. Cuando se crea una pila o una instancia, se debe especificar la versión de Amazon Linux que se va a utilizar. Cuando AWS lanza una nueva versión, las instancias continúan ejecutando la versión especificada hasta que se cambie explícitamente. Después del lanzamiento de una nueva versión de Amazon Linux, hay un período de migración de cuatro semanas durante el que AWS continúa proporcionando actualizaciones regulares para la versión anterior. Una vez finalizado el período de migración, las instancias pueden seguir ejecutando la versión anterior, pero AWS no proporciona más actualizaciones. Para obtener más información, consulte [Preguntas frecuentes de la AMI de](https://aws.amazon.com/amazon-linux-ami/faqs/#lock)  [Amazon Linux](https://aws.amazon.com/amazon-linux-ami/faqs/#lock).

Cuando salga una nueva versión de Amazon Linux, recomendamos que se actualice dentro del período de migración para que las instancias continúen recibiendo las actualizaciones de seguridad. Antes de actualizar las instancias de la pila de producción, le recomendamos que inicie una nueva instancia y verifique que la aplicación se ejecuta correctamente en la nueva versión. Después puede actualizar las instancias de la pila de producción.

### **G** Note

De forma predeterminada, las AMI personalizadas basadas en Amazon Linux se actualizan automáticamente a la nueva versión cuando esta se publica. La práctica recomendada consiste en bloquear la AMI personalizada en una versión específica de Amazon Linux para aplazar la actualización hasta que haya probado la nueva versión. Para obtener más información, consulte [¿Cómo puedo bloquear la AMI para una versión concreta?](https://aws.amazon.com/amazon-linux-ami/faqs/#lock) Si utilizas una AWS CloudFormation plantilla para crear pilas con instancias que ejecuten Amazon Linux, las plantillas deben especificar explícitamente una versión de Amazon Linux. En concreto, si la plantilla especifica Amazon Linux, las instancias seguirán ejecutando la versión 2016.09. Para obtener más información, consulte [AWS::OpsWorks::Stacky](https://docs.aws.amazon.com/AWSCloudFormation/latest/UserGuide/aws-resource-opsworks-stack.html). [AWS::OpsWorks::Instance](https://docs.aws.amazon.com/AWSCloudFormation/latest/UserGuide/aws-resource-opsworks-instance.html)

Para actualizar la versión de Amazon Linux de una instancia, lleve a cabo una de las siguientes operaciones:

Uso de instancias de AWS OpsWorks Stacks Versión de API 2013-02-18 577

• Para las instancias en línea, ejecute el comando de stack [Upgrade Operating System \(Actualizar](#page-519-0)  [sistema operativo\)](#page-519-0).

Cuando hay una nueva versión de Amazon Linux disponible, las páginas Instances (Instancias) y Stack (Pila) muestran un anuncio con un enlace que lleva a la página Run Command (Ejecutar comando). Entonces podrá ejecutar Upgrade Operating System (Actualizar sistema operativo) para actualizar la instancia.

- Para las instancias sin conexión respaldadas por Amazon Elastic Block Store (respaldadas por EBS), inícielas y ejecute Actualizar sistema operativo, tal como se describe en el punto anterior.
- Para instancias sin conexión con respaldo en el almacenamiento de la instancia, incluidas las instancias basadas en tiempo y en carga, modifique la configuración [Operating system \(Sistema](#page-683-0) [operativo\)](#page-683-0) de la instancia para especificar la nueva versión.

AWS OpsWorks Stacks actualiza automáticamente las instancias a la nueva versión cuando se reinician.

Amazon Linux: versiones de Node.js compatibles

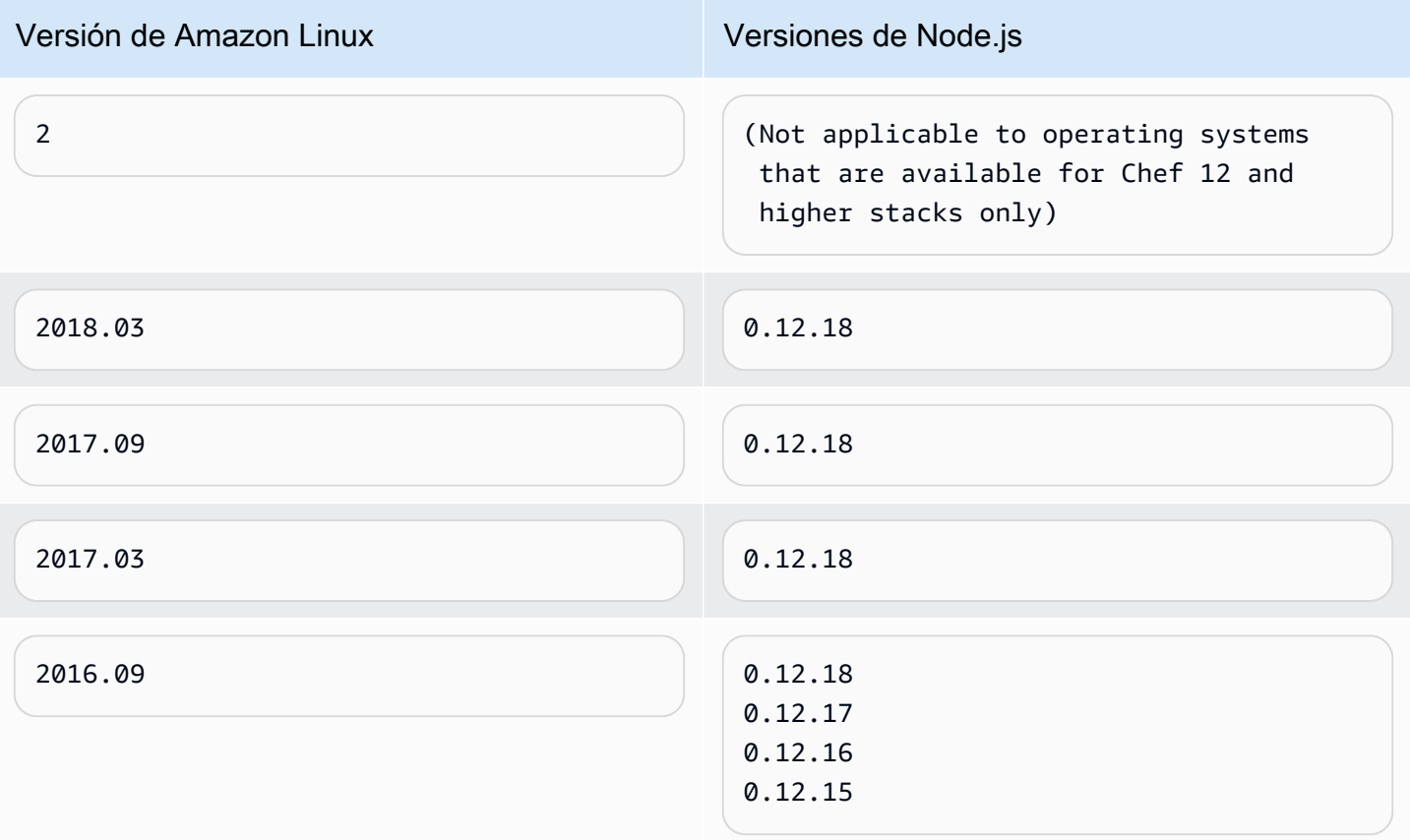

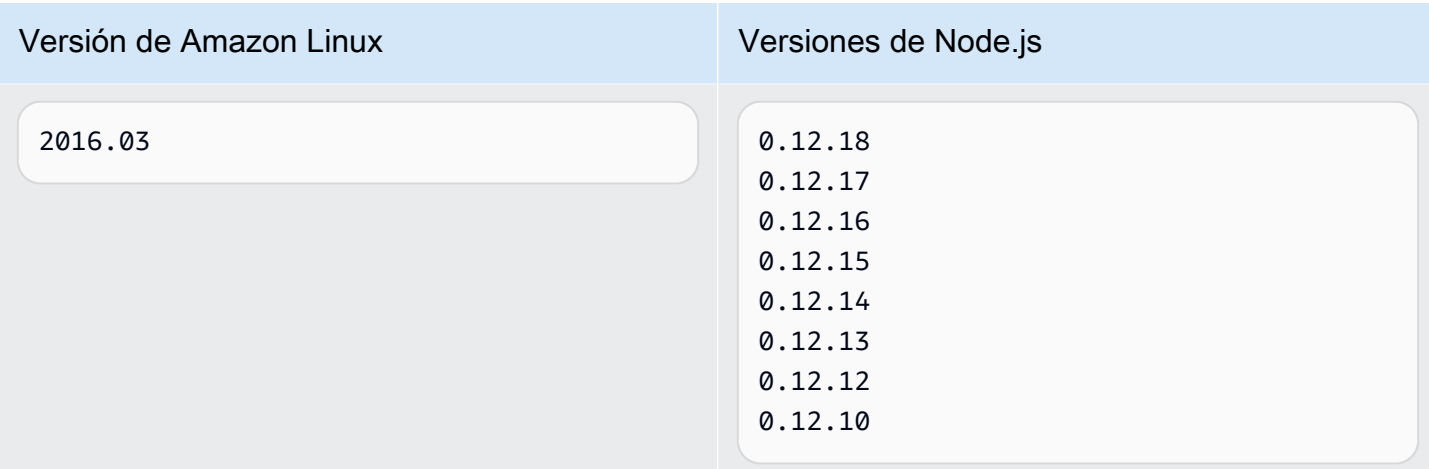

# Amazon Linux: versiones de Chef compatibles

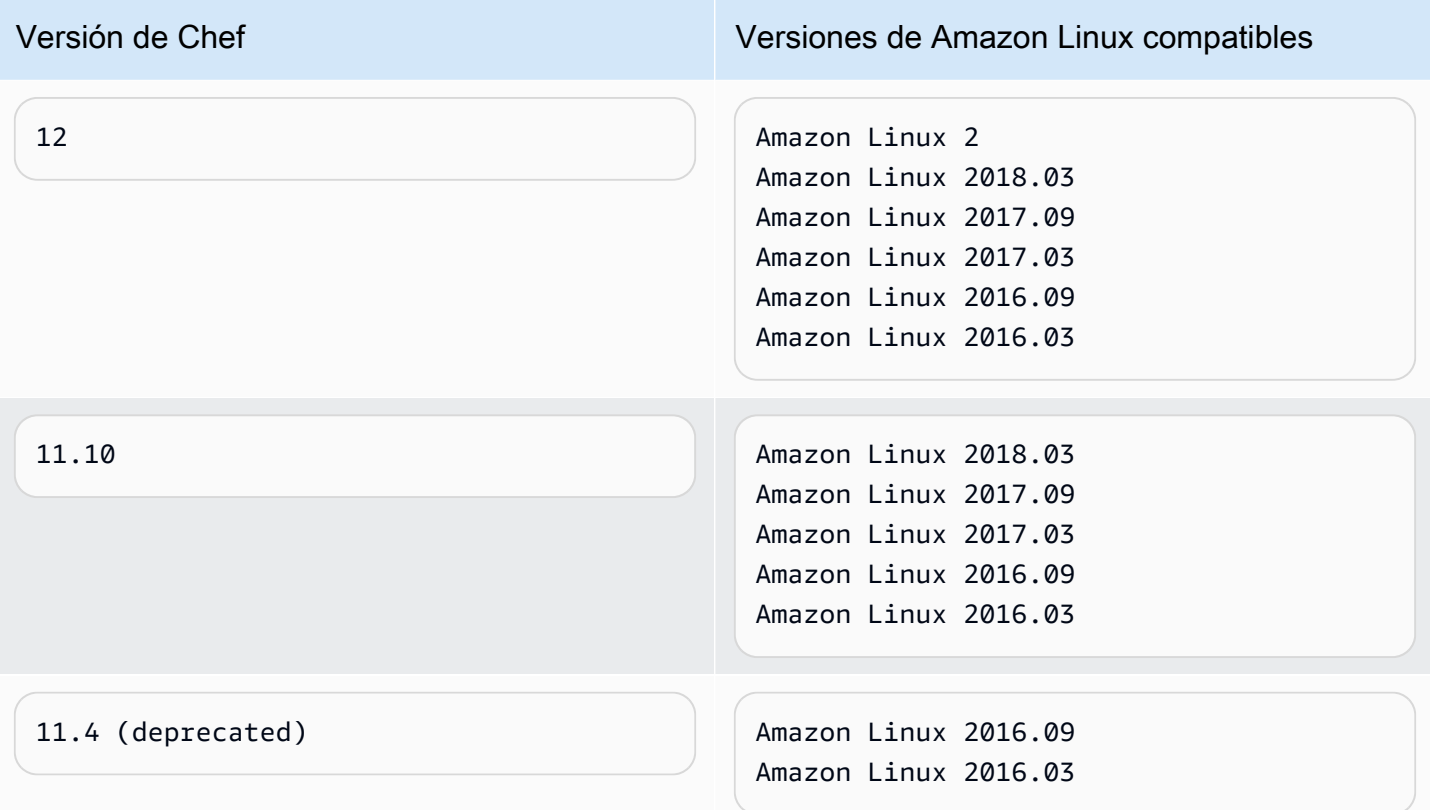

# **A** Important

Antes de actualizar las instancias t1.micro, asegúrese de que tiene un archivo de intercambio temporal, /var/swapfile. Las instancias t1.micro en las pilas de Chef 0.9 no tienen un archivo de intercambio. En las pilas de Chef 11.4 y Chef 11.10, las versiones recientes

del agente de instancia crean automáticamente un archivo de intercambio para instancias t1.micro. No obstante, este cambio se introdujo durante un período de varias semanas, por lo que deberá comprobar si existe el archivo /var/swapfile en las instancias creadas antes del 24 de marzo de 2014, aproximadamente.

Cree un archivo de intercambio para las instancias t1.micro que no lo tengan del modo siguiente:

- Para 11.10 y versiones posteriores, cree nuevas instancias t1.micro, las cuales incluirán automáticamente un archivo de intercambio.
- Para pilas de Chef 0.9, ejecute los siguientes comandos en cada instancia como usuario raíz.

dd if=/dev/zero of=/var/swapfile bs=1M count=256 mkswap /var/swapfile chown root:root /var/swapfile chmod 0600 /var/swapfile swapon /var/swapfile

También puede utilizar estos comandos en stacks Chef 11.10 y posteriores si no desea crear instancias.

# <span id="page-590-0"></span>Ubuntu LTS

Ubuntu lanza una nueva versión Ubuntu LTS cada dos años aproximadamente y da soporte a cada versión durante unos cinco años. Ubuntu proporciona parches de seguridad y actualizaciones durante el período de soporte del sistema operativo. Para obtener más información, consulte [LTS -](https://wiki.ubuntu.com/LTS) [Ubuntu Wiki.](https://wiki.ubuntu.com/LTS)

• No puede actualizar una instancia de Ubuntu existente a una nueva versión de Ubuntu.

Debe [crear una instancia de 14.04 o Ubuntu 16.04 nueva](#page-597-0) y [eliminar la anterior.](#page-685-0)

• Ubuntu 20.04 LTS únicamente es compatible con pilas de Chef 12 y posteriores.

# <span id="page-590-1"></span>CentOS

AWS OpsWorks Stacks es compatible con la versión de 64 bits de [Centos 7.](https://docs.centos.org/en-US/docs/) La primera versión compatible es CentOS 7 y CentOS lanza una nueva versión cada dos años aproximadamente.

Cuando inicias una nueva instancia en una pila de CentOS, AWS OpsWorks Stacks instala automáticamente la versión más reciente de CentOS. Como AWS OpsWorks Stacks no actualiza automáticamente el sistema operativo en las instancias existentes cuando se publica una nueva versión secundaria de CentOS, es posible que una instancia recién creada reciba una versión más reciente que las instancias existentes de la pila. Para mantener la coherencia de versiones en toda la pila, actualice las instancias existentes con la última versión de CentOS del modo siguiente:

• Para las instancias online, ejecute el comando de stack [Upgrade Operating System \(Actualizar](#page-519-0) [sistema operativo\)](#page-519-0), que ejecuta yum update en las instancias especificadas para actualizarlas a la versión actual.

Cuando hay una nueva versión secundaria de CentOS 7 disponible, las páginas Instances (Instancias) y Stack (Pila) muestran un anuncio con un enlace que lleva a la página Run Command (Ejecutar comando). Entonces podrá ejecutar Upgrade Operating System (Actualizar sistema operativo) para actualizar las instancias.

- Para las instancias sin conexión respaldadas por , inícielas y ejecute Actualizar sistema operativo, tal como se describe en el punto anterior.
- En el caso de las instancias sin conexión y respaldadas en tiendas, AWS OpsWorks Stacks instala automáticamente la nueva versión cuando se reinician las instancias.

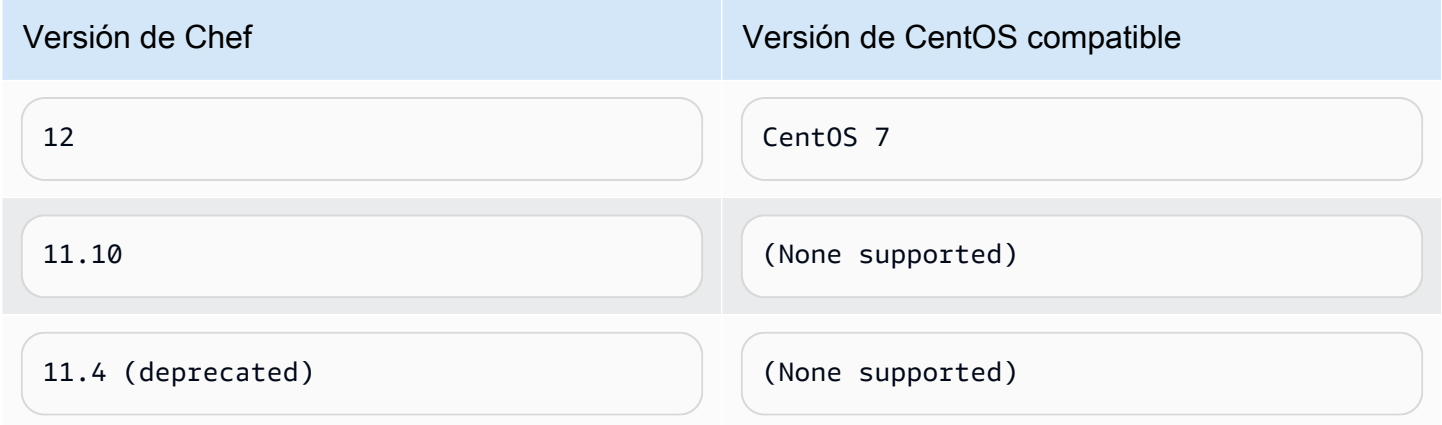

# CentOS: versiones de Chef compatibles

# **a** Note

AWS OpsWorks Stacks es compatible con Apache 2.4 para instancias de CentOS.

### <span id="page-592-0"></span>Red Hat Enterprise Linux

AWS OpsWorks Stacks es compatible con la versión de 64 bits de [Red Hat Enterprise Linux 7](https://access.redhat.com/documentation/en-US/Red_Hat_Enterprise_Linux/7/)  [\(RHEL 7\)](https://access.redhat.com/documentation/en-US/Red_Hat_Enterprise_Linux/7/). La primera versión compatible es RHEL 7.1 y Red Hat lanza una nueva versión menor aproximadamente cada nueve meses. Las versiones menores deberían ser compatibles con RHEL 7.0. Para obtener más información, consulte [Ciclo de vida y políticas de actualización](https://access.redhat.com/support/policy/update_policies).

Cuando inicias una nueva instancia, AWS OpsWorks Stacks instala automáticamente la versión actual de RHEL 7. Como AWS OpsWorks Stacks no actualiza automáticamente el sistema operativo en las instancias existentes cuando se publica una nueva versión secundaria de RHEL 7, es posible que una instancia recién creada reciba una versión más reciente que las instancias existentes de la pila. Para mantener la coherencia entre las versiones de toda la pila, actualice las instancias existentes con la última versión de RHEL 7 del modo siguiente:

• Para las instancias online, ejecute el comando de stack [Upgrade Operating System \(Actualizar](#page-519-0) [sistema operativo\)](#page-519-0), que ejecuta yum update en las instancias especificadas para actualizarlas a la versión actual.

Cuando hay una nueva versión secundaria de RHEL 7 disponible, las páginas Instances (Instancias) y Stack (Pila) muestran un anuncio con un enlace que lleva a la página Run Command (Ejecutar comando). Entonces podrá ejecutar Upgrade Operating System (Actualizar sistema operativo) para actualizar las instancias.

- Para las instancias sin conexión respaldadas por , inícielas y ejecute Actualizar sistema operativo, tal como se describe en el punto anterior.
- En el caso de las instancias sin conexión guardadas en tiendas, AWS OpsWorks Stacks instala automáticamente la nueva versión cuando se reinician las instancias.

Red Hat Enterprise Linux: versiones de Node.js compatibles

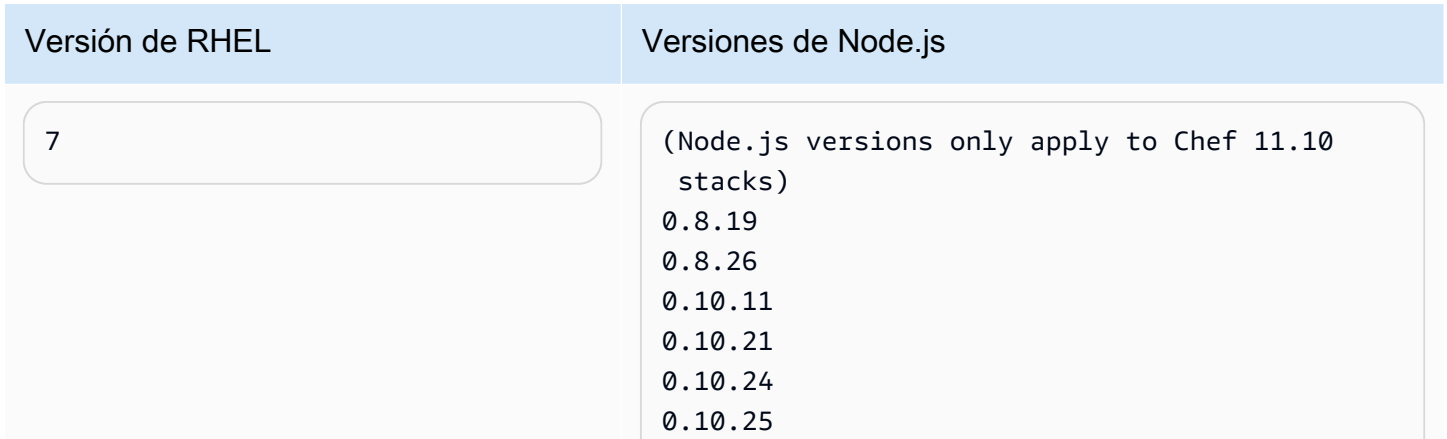

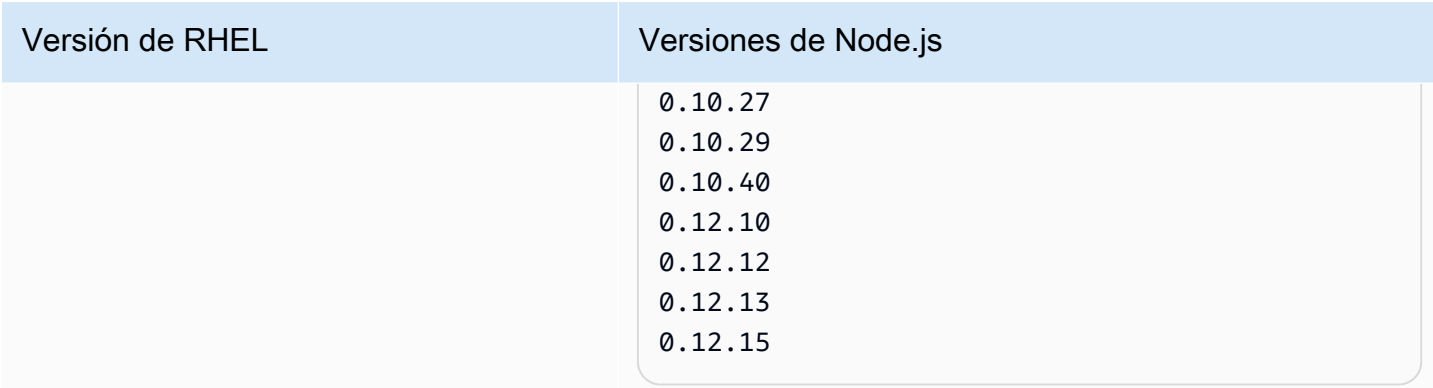

Red Hat Enterprise Linux: versiones de Chef compatibles

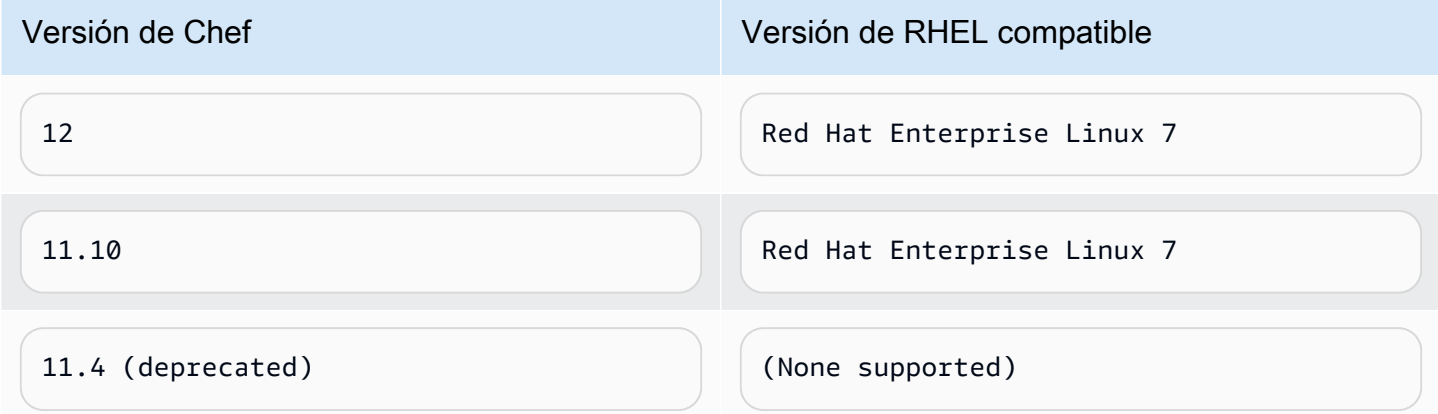

Todas las versiones de Node.js anteriores a 0.10.40 están obsoletas. Las versiones 0.12.7 y 0.12.9 también están obsoletas.

### **a** Note

AWS OpsWorks Stacks es compatible con Apache 2.4 para instancias de RHEL 7.

### <span id="page-593-0"></span>Microsoft Windows Server

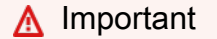

AWS OpsWorks Stacks ya no acepta nuevos clientes. Los clientes actuales podrán usar la OpsWorks consola, la API, la CLI y CloudFormation los recursos con normalidad hasta el 26 de mayo de 2024, momento en el que dejarán de utilizarse. Para prepararte para esta transición, te recomendamos que cambies tus pilas a ellas lo antes AWS Systems

Manager posible. Para obtener más información, consulte [AWS OpsWorks Stacks](#page-290-0)  [Preguntas frecuentes sobre el final de la vida útil](#page-290-0) y [Migración de sus AWS OpsWorks Stacks](#page-292-0) [aplicaciones a AWS Systems Manager Application Manager](#page-292-0).

En las siguientes notas, se describe la compatibilidad AWS OpsWorks de Stacks con las instancias de Windows. Las instancias de Windows están disponibles únicamente para las pilas de Chef 12.2. La versión exacta de Chef en una pila de Windows es 12.22.

Actualmente, el agente de AWS OpsWorks Stacks no se puede instalar en instancias basadas en Windows que utilizan un idioma de interfaz de usuario del sistema distinto del inglés (Estados Unidos) (en-US), y AWS OpsWorks Stacks no puede administrarlas.

## Versiones

AWS OpsWorks Stacks es compatible con las siguientes versiones de Windows de 64 bits:

- Microsoft Windows Server 2022 Base
- Microsoft Windows Server 2022 con SQL Server Express
- Microsoft Windows Server 2022 con SQL Server Standard
- Microsoft Windows Server 2022 con SQL Server Web
- Microsoft Windows Server 2019 Base
- Microsoft Windows Server 2019 con SQL Server Express
- Microsoft Windows Server 2019 con SQL Server Standard
- Microsoft Windows Server 2019 con SQL Server Web

# Creación de instancias

Las instancias de Windows se crean con la consola, la API o la CLI de AWS OpsWorks Stacks. Las instancias de Windows están respaldadas por Amazon EBS, pero no se pueden montar volúmenes de Amazon EBS adicionales.

Las pilas de Windows pueden utilizar instancias de [funcionamiento ininterrumpido,](#page-615-0) que se inician y detienen manualmente. También pueden utilizar el [escalado automático basado en tiempo,](#page-622-0) que inicia y detiene las instancias automáticamente en función de un programa definido por el usuario. Las pilas basadas en Windows no pueden utilizar el [escalado automático basado en cargas](#page-626-0).

No puedes [registrar instancias de Windows](#page-633-0) que se crearon fuera de AWS OpsWorks Stacks con una pila.

### Actualizaciones

AWS actualiza las AMI de Windows para cada conjunto de parches; por tanto, cuando cree una instancia, ya tendrá las últimas actualizaciones. Sin embargo, AWS OpsWorks Stacks no proporciona una forma de aplicar actualizaciones a las instancias de Windows en línea. La forma más sencilla de garantizar que Windows está actualizado es sustituir las instancias con regularidad para que siempre ejecuten la AMI más reciente.

## Capas

Para gestionar tareas como la instalación y la configuración de software o la implementación de aplicaciones, deberá implementar una o varias [capas personalizadas](#page-566-0) con recetas personalizadas.

## Chef

Las instancias de Windows utilizan Chef 12.22 y ejecutan [el cliente de Chef en modo local](https://docs.chef.io/ctl_chef_client.html#run-in-local-mode), lo que inicia un servidor de Chef en memoria local llamado [chef-zero.](https://docs.chef.io/ctl_chef_client.html#about-chef-zero) La presencia de este servidor permite que las recetas personalizadas usen las bolsas de datos y la búsqueda de Chef.

## Inicio de sesión remoto

AWS OpsWorks Stacks proporciona a los usuarios de IAM autorizados una contraseña que pueden usar para iniciar sesión en las instancias de Windows. Esta contraseña caduca después de un tiempo especificado. Los administradores pueden utilizar un par de claves de SSH para recuperar la contraseña de administrador de una instancia, que proporciona [acceso RDP](#page-691-0) ilimitado. Para obtener más información, consulte [Inicio de sesión con RDP.](#page-691-0)

### SDK de AWS

AWS OpsWorks Stacks la instala automáticamente en cada instancia. [AWS SDK for .NET](https://aws.amazon.com/sdk-for-net/) Este paquete incluye las bibliotecas AW.NET y las herramientas de AWS para Windows, incluidas las [herramientas de AWS para PowerShell](https://aws.amazon.com/powershell/). Para utilizar el SDK de Ruby, haga que una receta personalizada instale la gema adecuada.

### Monitorización y métricas

Las instancias de Windows admiten las [métricas estándar de Amazon CloudWatch \(CloudWatch\)](https://docs.aws.amazon.com/AmazonCloudWatch/latest/DeveloperGuide/WhatIsCloudWatch.html), que puedes ver en la CloudWatch consola.

### Ruby

El cliente Chef 12.22 que AWS OpsWorks Stacks instala en las instancias de Windows viene con Ruby 2.3.6. Sin embargo, AWS OpsWorks Stacks no agrega el directorio del ejecutable a la variable de entorno PATH. Para que sus aplicaciones usen esta versión de Ruby, la encontrará, por lo general, en C:\opscode\chef\embedded\bin\.

# AWS OpsWorks CLI de Stacks Agent

El agente AWS OpsWorks Stacks en las instancias de Windows no expone una interfaz de línea de [comandos](#page-1499-0).

Soporte del proxy

Haga lo siguiente para configurar la compatibilidad del proxy para las instancias de Windows:

1. Modifica machine.config para añadir lo siguiente, que añade compatibilidad con proxy a las aplicaciones Windows PowerShell (arranque inicial) y .NET (agente AWS OpsWorks Stacks):

```
<system.net> 
   <defaultProxy> 
     <proxy autoDetect="false" bypassonlocal="true" 
  proxyaddress="http://10.100.1.91:3128" usesystemdefault="false" /> 
     <bypasslist> 
       <add address="localhost" /> 
       <add address="169.254.169.254" /> 
     </bypasslist> 
   </defaultProxy>
</system.net>
```
2. Ejecute estos comandos para definir las variables de entorno para que Chef y Git las utilicen posteriormente:

```
setx /m no_proxy "localhost,169.254.169.254"
setx /m http_proxy "http://10.100.1.91:3128"
setx /m https_proxy "http://10.100.1.91:3128"
```
### **a** Note

Para tener más control sobre la forma en que AWS OpsWorks Stacks actualiza tus instancias, crea una AMI personalizada basada en Microsoft Windows Server 2022 Base. Por ejemplo, con AMI personalizadas puede especificar qué software se instala en una instancia, por ejemplo Servidor web (IIS). Para obtener más información, consulte [Uso de](#page-605-0)  [AMI personalizadas](#page-605-0).

# <span id="page-597-0"></span>Añadir una instancia a una capa

# **A** Important

AWS OpsWorks Stacks ya no acepta nuevos clientes. Los clientes actuales podrán utilizar la consola, la API, la CLI y los recursos de CloudFormation de OpsWorks con normalidad hasta el 26 de mayo de 2024, fecha en la que dejarán de dejarán de estar disponibles. A fin de prepararse para esta transición, le recomendamos que pase sus pilas a AWS Systems Manager lo antes posible. Para obtener más información, consulte [AWS OpsWorks Stacks](#page-290-0)  [Preguntas frecuentes sobre el final de la vida útil](#page-290-0) y [Migración de sus AWS OpsWorks Stacks](#page-292-0) [aplicaciones a AWS Systems Manager Application Manager](#page-292-0).

Después de crear una capa, normalmente añade como mínimo una instancia. Puede añadir más instancias más tarde si el conjunto actual no puede gestionar la carga. También puede utilizar [instancias basadas en el tiempo o la carga](#page-620-0) para escalar automáticamente el número de instancias.

Puede añadir instancias nuevas o existentes a una capa:

- Nueva: OpsWorks crea una instancia nueva, configurada de acuerdo con sus especificaciones, y la convierte en miembro de la capa.
- Existente: puede añadir una instancia existente desde cualquier capa compatible, pero debe estar en estado sin conexión (detenido).

Si una instancia pertenece a varias capas, AWS OpsWorks Stacks ejecuta las recetas de cada una de las capas de la instancia cuando se produce un evento del ciclo de vida, o al ejecutar un comando [stack](#page-519-0) o [deployment](#page-705-0).

También puede hacer que una instancia sea miembro de varias capas editando su configuración. Para obtener más información, consulte [Edición de la configuración de las instancias.](#page-683-0)

Para añadir una nueva instancia a una capa

1. En la página Instances (Instancias), elija +Instance (+Instancia) para la capa adecuada y (si es necesario) y elija la pestaña New (Nueva). Si desea configurar algo más que Host name (Nombre de host), Size (Tamaño) y Subnet (Subred) o Availability Zone (Zona de disponibilidad), elija Advanced >> (Avanzado) para ver más opciones. A continuación se muestra el conjunto completo de opciones:

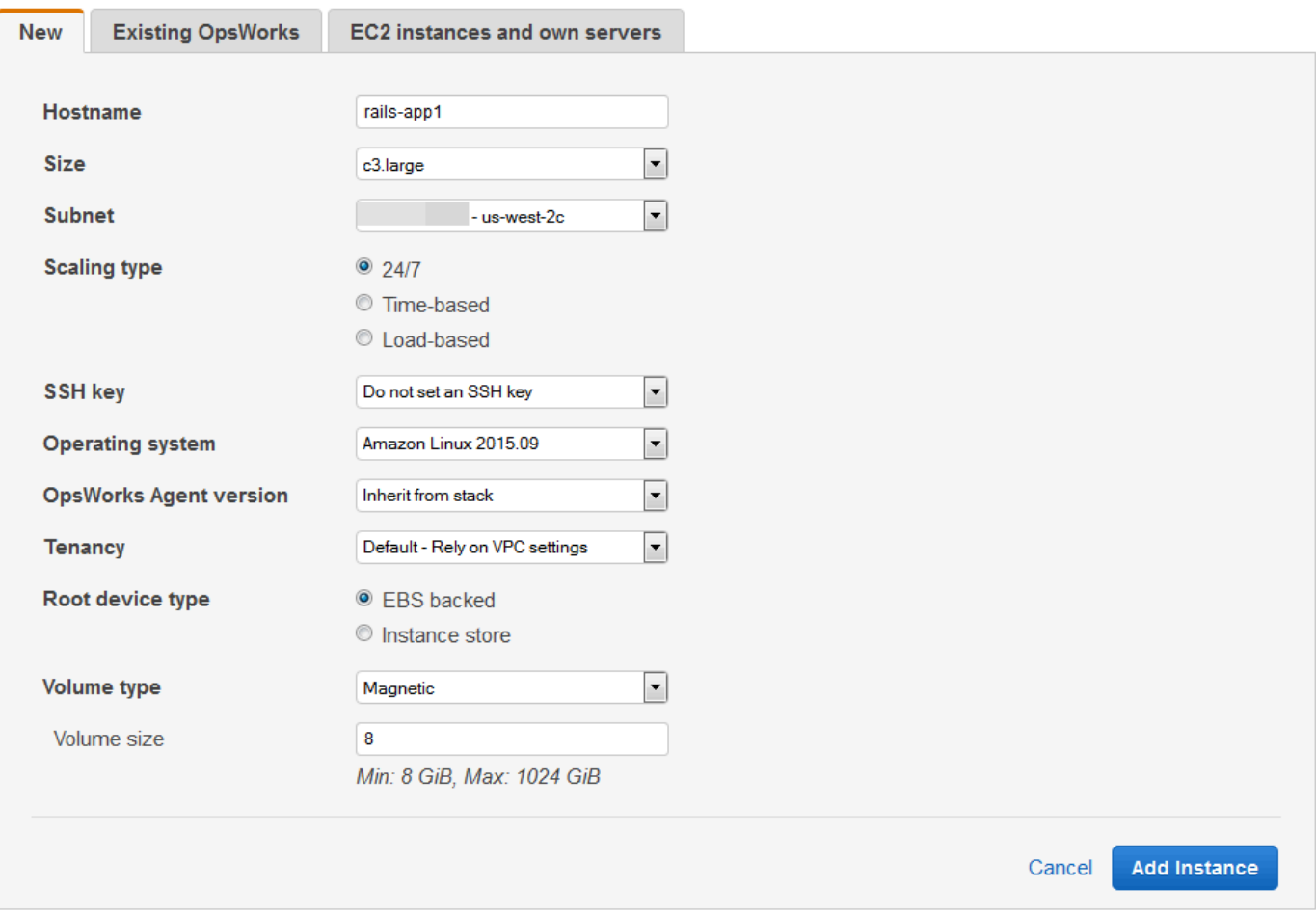

2. Si lo desea, puede anular la configuración predeterminada, especificada en su mayor parte al crear la pila. Para obtener más información, consulte [Crear una pila nueva](#page-495-0).

Hostname

Identifica la instancia en la red. De forma predeterminada, AWS OpsWorks Stacks genera el nombre de host de cada instancia usando el valor de Hostname theme (Tema de nombre de host) especificado al crear la pila. Puede anular este valor y especificar su nombre de host preferido.

#### **Size**

Un tipo de instancia de AWS OpsWorks, que especifica los recursos de la instancia, como la cantidad de memoria o el número de núcleos virtuales. Stacks especifica un tamaño predeterminado para cada instancia, tamaño que puede anular con el tipo de instancia preferido.

Los tipos de instancias compatibles con AWS OpsWorks Stacks dependen de si la pila se encuentra en una VPC. Los tipos de instancia también están limitados si su cuenta está utilizando la capa gratuita de AWS. La lista desplegable Size (Tamaño) muestra los tipos de instancia admitidos para la versión de Chef compatible con su pila. Tenga en cuenta que es posible que las microinstancias como t1.micro no tengan suficientes recursos para admitir algunas capas. Para obtener más información, consulte [Tipos de instancia](https://docs.aws.amazon.com/AWSEC2/latest/UserGuide/instance-types.html) .

# **a** Note

Si está utilizando [instancias con carga balanceada,](#page-626-0) tenga en cuenta que la [Configuración de los eventos del ciclo de vida](#page-764-0) puede producir un importante pico de carga de CPU que puede durar un minuto o más. Con instancias más pequeñas, este pico de carga puede ser suficiente para desencadenar un incremento, en particular en el caso de pilas con grandes cargas balanceadas y eventos Configure frecuentes. A continuación se muestran algunas formas de reducir la probabilidad de que un evento Configure cause un incremento innecesario.

- Utilice instancias más grandes, de forma que la carga adicional de un evento Configure no sea suficiente para desencadenar un incremento.
- No utilice tipos de instancia como T2, que comparte recursos de CPU.

Esto garantiza que cuando se produzca un evento Configure, todos los recursos de la CPU de la instancia estén disponibles inmediatamente.

• Haga que el tiempo de exceeded threshold sea significativamente más largo que el tiempo necesario para procesar un evento Configure (quizás 5 minutos).

Para obtener más información, consulte [Uso del escalado automático basado en](#page-626-0)  [carga](#page-626-0).

# Availability Zone/Subnet

Si la pila no está en una VPC, esta opción se etiqueta como Availability Zone (Zona de disponibilidad) y muestra una lista de zonas de la región. Puede utilizar esta opción para anular la zona de disponibilidad predeterminada que especificó al crear la pila.

Si la pila se ejecuta en una VPC, esta opción se etiqueta como Subnet (Subred) y muestra una lista de subredes de VPC. Puede utilizar esta opción para anular la subred predeterminada que especificó al crear la pila.

# **a** Note

De forma predeterminada, AWS OpsWorks Stacks muestra una lista de los rangos de CIDR de la subred. Para que la lista se lea mejor, utilice la consola de la VPC o la API para añadir una etiqueta a cada subred con Clave establecido en **Name** y Valor establecido en el nombre de la subred. AWS OpsWorks Stacks adjunta dicho nombre al rango de CIDR. En el ejemplo anterior, la etiqueta Name de la subred se establece en **Private**.

# Scaling Type

Determina cómo se inicia y se detiene la instancia.

- El valor predeterminado es una instancia de 24/7 que se inicia y se detiene manualmente.
- AWS OpsWorks Stacks inicia y detiene instancias time-based (basadas en tiempo) en función de una programación especificada.
- Stacks inicia y detiene instancias load-based (basadas en carga) en función de métricas de carga especificadas.

# **a** Note

No puede iniciar ni parar usted mismo instancias basadas en el tiempo o en la carga. En su lugar, configure las instancias y AWS OpsWorks Stacks las iniciará o detendrá en función de la configuración. Para obtener más información, consulte [Gestión de la](#page-620-0)  [carga con instancias basadas en tiempo y en carga](#page-620-0).

# SSH key

Un nombre del par de claves de Amazon EC2. Stacks instala la clave pública en la instancia.

• En el caso de las instancias de Linux, puede utilizar la correspondiente clave privada con un cliente SSH para [iniciar sesión en la instancia](#page-687-0).

• En cuanto a las instancias de Windows, puede utilizar la clave privada correspondiente para [recuperar la contraseña de administrador de la instancia.](#page-695-0) A continuación, puede utilizar la contraseña con RDP para iniciar sesión en la instancia como administrador.

Inicialmente, esta opción es el valor Default SSH key (Clave SSH predeterminada) que especificó al crear la pila.

- Si establece el valor predeterminado en Do not use a default SSH key, puede especificar una de las claves Amazon EC2 de la cuenta.
- Si el valor predeterminado está establecido en una clave de , puede especificar otra clave o no especificar ninguna clave.

# Sistema operativo

Operating system especifica en qué sistema operativo se ejecuta la instancia. Stacks admite únicamente sistemas operativos de 64 bits.

Inicialmente, esta opción es el valor Default operating system (Sistema operativo predeterminado) que especificó al crear la pila. Puede anular el valor predeterminado para especificar otro sistema operativo Linux o una imagen de máquina de Amazon (AMI) personalizada. Sin embargo, no puede cambiar de Linux a Windows o viceversa.

Si selecciona Use custom AMI (Usar AMI personalizado), la página muestra una lista de AMI personalizadas en lugar de Architecture (Arquitectura) y Root device type (Tipo de dispositivo raíz).

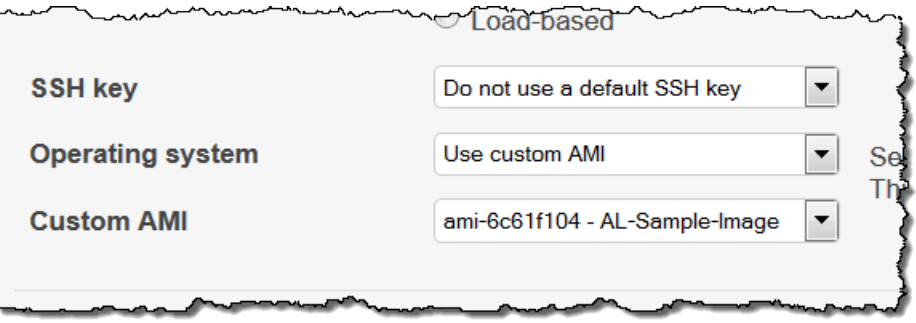

Para obtener más información, consulte [Uso de AMI personalizadas.](#page-605-0)

# OpsWorks Agent version

OpsWorks Agent version (Versión del agente de OpsWorks) especifica la versión del agente de AWS OpsWorks Stacks que quiere ejecutar en la instancia. Si quiere que AWS OpsWorks Stacks actualice automáticamente al agente, elija Inherit from stack (Heredar de pila). Para

instalar una versión específica del agente y actualizar manualmente el agente en la instancia, seleccione una versión en la lista desplegable.

# **a** Note

No todas las versiones del agente funcionan con todas las versiones del sistema operativo. Si su instancia está ejecutando un agente (o si instala un agente en una instancia) que no es totalmente compatible con el sistema operativo de la instancia, la consola de AWS OpsWorks Stacks mostrará mensajes de error que le indicarán que instale un agente compatible.

# Propiedad

Elija la opción de propiedad para su instancia. Puede elegir ejecutar sus instancias en servidores físicos totalmente dedicados a su uso.

- Default Rely on VPC settings (Predeterminado basado en configuración VPC). Sin propiedad o hereda la configuración de la propiedad de su VPC.
- Dedicated Run a dedicated instance (Predeterminado ejecución en una instancia dedicada). Pague por hora las instancias que se ejecutan en hardware de un solo propietario. Para obtener más información, consulte [Instancias dedicadas](https://docs.aws.amazon.com/AmazonVPC/latest/UserGuide/dedicated-instance.html) en la guía del usuario de Amazon VPC e [Instancias dedicadas de Amazon EC2](https://aws.amazon.com/ec2/purchasing-options/dedicated-instances/).
- Dedicated host Run this instance on a dedicated host (Host dedicado ejecutar esta instancia en un host dedicado). Pague por un host físico dedicado exclusivamente a ejecutar sus instancias y utilice sus propias licencias de software por conector, por núcleo o por VM para reducir costos. Para obtener más información, consulte la sección sobre [instancias dedicadas](https://aws.amazon.com/ec2/dedicated-hosts/) en la documentación de Amazon EC2 y [Hosts dedicados de Amazon](https://aws.amazon.com/ec2/dedicated-hosts/) [EC2](https://aws.amazon.com/ec2/dedicated-hosts/).

# Root device type

Especifica el almacenamiento del dispositivo raíz de la instancia.

- Las instancias de Linux pueden tener el respaldo en Amazon EBS o en el almacén de instancias.
- Las instancias de Windows deben tener el respaldo en Amazon EBS.

Para obtener más información, consulte [Almacenamiento.](https://docs.aws.amazon.com/AWSEC2/latest/UserGuide/Storage.html)

# **a** Note

Después del arranque inicial, las instancias con respaldo en Amazon EBS arrancan más deprisa que las instancias con respaldo en el almacén de instancia, ya que AWS OpsWorks Stacks no tiene que volver a instalar el software de la instancia desde cero. Para obtener más información, consulte [Almacenamiento de dispositivo raíz.](#page-467-0)

Tipo de volumen

Especifica el tipo de volumen de dispositivo raíz: Magnetic (Magnético), Provisioned IOPS (SSD) (IOPS provisionadas (SSD)) o General Purpose (SSD) (Uso general (SSD)). Para obtener más información, consulte [Tipos de volúmenes de Amazon EBS](https://docs.aws.amazon.com/AWSEC2/latest/UserGuide/EBSVolumeTypes.html).

Tamaño del volumen

Especifica el tamaño del volumen de dispositivo raíz para el tipo de volumen especificado. Para obtener más información, consulte [Tipos de volúmenes de Amazon EBS.](https://docs.aws.amazon.com/AWSEC2/latest/UserGuide/EBSVolumeTypes.html)

- General Purpose (SSD) (Uso general (SSD)). El tamaño mínimo permitido es 8 GiB, mientras que el tamaño máximo es 16384 GiB.
- Provisioned IOPS (SSD) (IOPS provisionadas (SSD)). El tamaño mínimo permitido es 8 GiB, mientras que el tamaño máximo es 16384 GiB. Puede definir un mínimo de 100 operaciones de entrada/salida por segundo (IOPS) y un máximo de 240 IOPS.
- Magnetic (Magnético). El tamaño mínimo permitido es 8 GiB, mientras que el tamaño máximo es 1024 GiB.
- 3. Elija Add Instance (Añadir instancia) para crear la nueva instancia.

# **a** Note

No puede anular la opción de [versión de agente predeterminada de la pila](#page-502-0) cuando crea una instancia. Para especificar una opción de versión de agente personalizada, cree la instancia y, a continuación, [edite su configuración](#page-683-0).

### Para añadir una instancia ya existente a una capa

1. En la página Instances (Instancias), elija +Instance (+Instancia) para la capa adecuada y, a continuación, abra la pestaña Existing (Existente).

# **a** Note

Si cambia de opinión sobre el uso de una instancia ya existente, elija New (Nuevo) para crear una instancia nueva, tal y como se describe en el procedimiento anterior.

- 2. En la pestaña Existing (Existente), seleccione una instancia de la lista.
- 3. Elija Add Instance (Añadir instancia) para crear la nueva instancia.

Una instancia representa una instancia de Amazon EC2, pero es básicamente una estructura de datos de AWS OpsWorks Stacks. Debe iniciarse una instancia para crear una instancia de , tal y como se describe en las secciones siguientes.

# **A** Important

Si lanza instancias en una VPC predeterminada, debe ser precavido a la hora de modificar la configuración de VPC. Las instancias deben poder comunicarse siempre con el servicio AWS OpsWorks Stacks, Amazon S3 y los repositorios de paquetes. Si, por ejemplo, elimina un gateway predeterminado, las instancias perderán su conexión con el servicio AWS OpsWorks Stacks, el cual las tratará como si hubieran generado un error y las [recuperará automáticamente](#page-544-0). Sin embargo, AWS OpsWorks Stacks no podrá instalar el agente de la instancia en las instancias recuperadas. Sin un agente, las instancias no podrán comunicarse con el servicio y el proceso de puesta en marcha no superará el estado booting. Para obtener más información acerca de la VPC predeterminada, consulte [Plataformas compatibles](https://docs.aws.amazon.com/AWSEC2/latest/UserGuide/ec2-supported-platforms.html).

También puede incorporar recursos informáticos de Linux en una pila creada fuera de AWS OpsWorks Stacks:

• Las instancias de Amazon EC2 que ha creado directamente mediante la consola de Amazon EC2, la CLI o la API

• Las instancias on-premises que se ejecutan en su propio hardware, incluidas las instancias que se ejecutan en máquinas virtuales

Para obtener más información, consulte [Uso de recursos informáticos creados fuera de AWS](#page-633-0)  [OpsWorks Stacks](#page-633-0).

# <span id="page-605-0"></span>Uso de AMI personalizadas

# **A** Important

AWS OpsWorks Stacks ya no acepta nuevos clientes. Los clientes actuales podrán usar la OpsWorks consola, la API, la CLI y CloudFormation los recursos con normalidad hasta el 26 de mayo de 2024, momento en el que dejarán de utilizarse. Para prepararte para esta transición, te recomendamos que cambies tus pilas a ellas lo antes AWS Systems Manager posible. Para obtener más información, consulte [AWS OpsWorks Stacks](#page-290-0)  [Preguntas frecuentes sobre el final de la vida útil](#page-290-0) y [Migración de sus AWS OpsWorks Stacks](#page-292-0) [aplicaciones a AWS Systems Manager Application Manager](#page-292-0).

AWS OpsWorks Stacks admite dos formas de personalizar las instancias: [Amazon Machine Images](https://docs.aws.amazon.com/AWSEC2/latest/UserGuide/AMIs.html)  [\(AMI\)](https://docs.aws.amazon.com/AWSEC2/latest/UserGuide/AMIs.html) personalizadas y recetas de Chef. Ambos enfoques le permiten controlar qué paquetes y versiones de paquete se instalan, cómo se configuran, etc. Sin embargo, cada uno tiene diferentes ventajas, por lo que el mejor enfoque dependerá de sus necesidades.

A continuación, se enumeran los motivos más importantes para utilizar una AMI personalizada:

- Desea realizar un empaquetado previo de paquetes concretos en lugar de instalarlos una vez que la instancia se ha iniciado.
- Desea controlar cuándo se producirán las actualizaciones de paquetes para proporcionar a la capa una imagen base coherente.
- Desea instancias [basadas en carga](#page-620-0) en particular, para arrancar lo más rápido posible.

A continuación, se enumeran los motivos más importantes para utilizar las recetas de Chef:

- Son más flexibles que las AMI personalizadas.
- Son más fáciles de actualizar.
- Pueden actualizar las instancias que se están ejecutando.

En la práctica, la mejor solución puede ser una combinación de ambos enfoques. Para obtener más información acerca de las recetas, consulte [Cookbooks and Recipes](#page-730-0).

## Temas

- [Cómo funcionan las AMI personalizadas con Stacks AWS OpsWorks](#page-606-0)
- [Creación de una AMI personalizada para AWS OpsWorks Stacks](#page-608-0)

# <span id="page-606-0"></span>Cómo funcionan las AMI personalizadas con Stacks AWS OpsWorks

Para especificar una AMI personalizada para las instancias, selecciona Usar una AMI personalizada como sistema operativo de la instancia al crear una nueva instancia. AWS OpsWorks A continuación, Stacks muestra una lista de las AMI personalizadas de la región de la pila y tú seleccionas la que corresponda de la lista. Para obtener más información, consulte [Añadir una instancia a una capa.](#page-597-0)

## **a** Note

No puede especificar una AMI personalizada determinada como el sistema operativo predeterminado de una pila. Puede definir Use custom AMI como el sistema operativo predeterminado de la pila, pero solo puede especificar una AMI determinada si añade nuevas instancias a las capas. Para obtener más información, consulte [Añadir una instancia a](#page-597-0)  [una capa](#page-597-0) y [Crear una pila nueva](#page-495-0). Aunque se podrían crear instancias con otros sistemas operativos (como CentOS 6.x) que se hayan creado a partir de AMI personalizadas o desarrolladas por la comunidad, no son compatibles oficialmente.

Este tema trata algunas cuestiones generales que debería tener en cuenta antes de crear o utilizar una AMI personalizada.

### Temas

- [Comportamiento de inicio](#page-606-1)
- [Elección de una capa](#page-607-0)
- [Administración de aplicaciones](#page-607-1)

### <span id="page-606-1"></span>Comportamiento de inicio

Al iniciar la instancia, AWS OpsWorks Stacks usa la AMI personalizada especificada para lanzar una nueva instancia de Amazon EC2. AWS OpsWorks Luego, Stacks usa [cloud-init](https://docs.aws.amazon.com/AWSEC2/latest/UserGuide/AmazonLinuxAMIBasics.html#included-aws-command-line-tools) para instalar el

agente de AWS OpsWorks Stacks en la instancia y el agente ejecuta las recetas de configuración de la instancia seguidas de las de implementación. Cuando la instancia esté online, el agente ejecutará las recetas de configuración en todas las instancias de la pila, también en la instancia que acaba de añadir.

## <span id="page-607-0"></span>Elección de una capa

El agente de AWS OpsWorks Stacks no suele entrar en conflicto con los paquetes instalados. Sin embargo, la instancia debe ser miembro de al menos una capa. AWS OpsWorks Stacks siempre ejecuta las recetas de esa capa, lo que podría causar problemas. Debe saber qué hacen exactamente las recetas de una capa en una instancia antes de añadir una instancia con una AMI personalizada a dicha capa.

Para ver qué recetas ejecuta un determinado tipo de capa en la instancia, abra una pila que incluya la capa en cuestión. A continuación, haga clic en Layers (Capas) en el panel de navegación y, a continuación, en Recipes (Recetas) en la capa. Para ver el código real, haga clic en el nombre de la receta.

# **a** Note

En el caso de las AMI de Linux, una forma de reducir la posibilidad de conflictos consiste en utilizar AWS OpsWorks Stacks para aprovisionar y configurar la instancia que constituye la base de la AMI personalizada. Para obtener más información, consulte [Cree una AMI de](#page-609-0) [Linux personalizada a partir de una instancia de AWS OpsWorks Stacks.](#page-609-0)

# <span id="page-607-1"></span>Administración de aplicaciones

Además de paquetes, es posible que también desee incluir una aplicación en la AMI. Si tiene una aplicación compleja y de gran tamaño, incluirla en la AMI puede reducir el tiempo de inicio de la instancia. Puede incluir aplicaciones pequeñas en su AMI, pero normalmente la ventaja de tiempo en relación con la implementación de la aplicación por parte de AWS OpsWorks Stacks es mínima o nula.

Una opción es incluir la aplicación en la AMI y también [crear una aplicación](#page-697-0) que la implemente en las instancias de un repositorio. Este enfoque reduce el tiempo de inicio, pero también constituye una forma fácil de actualizar la aplicación si la instancia se está ejecutando. Tenga en cuenta que las recetas de Chef son idempotentes, lo que significa que las recetas de implementación no modificarán la aplicación si la versión del repositorio es la misma que la de la instancia.

# <span id="page-608-0"></span>Creación de una AMI personalizada para AWS OpsWorks Stacks

Para usar una AMI personalizada con AWS OpsWorks Stacks, primero debes crear una AMI a partir de una instancia personalizada. Puede elegir entre dos opciones.

- Utilizar la consola de Amazon EC2 o la API para crear y personalizar una instancia basada en una versión de 64 bits de una de la[s AMI soportadas en AWS OpsWorks Stacks.](#page-570-0)
- En el caso de las AMI de Linux, se utiliza OpsWorks para crear una instancia de Amazon EC2 en función de la configuración de sus capas asociadas.

Antes de crear una AMI de Linux personalizada, inhabilita noexec la /tmp partición para permitir que AWS OpsWorks Stacks instale su agente en instancias de Linux personalizadas.

### **a** Note

Tenga en cuenta que es posible que una AMI no funcione en todos los tipos de instancias, por lo que deberá asegurarse de que la AMI de origen es compatible con los tipos de instancia que va a utilizar. En concreto, los tipos de instancia [R3](https://docs.aws.amazon.com/AWSEC2/latest/UserGuide/r3-instances.html) necesitan una AMI de virtualización asistida por hardware (HVM).

A continuación, utilice la consola de Amazon EC2 o la API para crear una AMI personalizada a partir de la instancia personalizada. Puede utilizar las AMI personalizadas en cualquier pila que esté en la misma región. Para ello, añada una instancia a una capa y especifique la AMI personalizada. Para obtener más información sobre cómo crear una instancia que utilice una AMI personalizada, consulte [Añadir una instancia a una capa](#page-597-0).

# **a** Note

De forma predeterminada, AWS OpsWorks Stacks instala todas las actualizaciones de Amazon Linux en el arranque, lo que te proporciona la versión más reciente. Además, Amazon Linux publica una versión nueva aproximadamente cada seis meses, lo que puede conllevar cambios significativos. De forma predeterminada, las AMI personalizadas basadas en Amazon Linux se actualizan automáticamente a la nueva versión cuando esta se publica. La práctica recomendada es bloquear la AMI personalizada en una versión específica de Amazon Linux y aplazar la actualización hasta que haya probado la nueva versión.

Para obtener más información, consulte [¿Cómo puedo bloquear la AMI para una versión](https://aws.amazon.com/amazon-linux-ami/faqs/#lock) [concreta?](https://aws.amazon.com/amazon-linux-ami/faqs/#lock)

## Temas

- [Creación de una AMI personalizada con Amazon EC2](#page-609-1)
- [Cree una AMI de Linux personalizada a partir de una instancia de AWS OpsWorks Stacks](#page-609-0)
- [Creación de una AMI de Windows personalizada](#page-612-0)

<span id="page-609-1"></span>Creación de una AMI personalizada con Amazon EC2

La forma más sencilla de crear una AMI personalizada, y la única opción en el caso de las AMI de Windows, es realizar toda la tarea en la consola de Amazon EC2 o la API. Para obtener más información sobre los siguientes pasos, consulte [Crear sus propias AMI.](https://docs.aws.amazon.com/AWSEC2/latest/UserGuide/creating-an-ami.html)

Para crear una AMI personalizada con la consola de Amazon EC2 o la API

- 1. Utilice una versión de 64 bits de una de las [AMI soportadas en AWS OpsWorks](#page-570-0) para crear una instancia.
- 2. Personalice la instancia a partir del paso 1; configúrela, instale los paquetes, etc. Recuerde que todo lo que instale se reproducirá en todas las instancias basadas en la AMI, por lo que se recomienda no incluir elementos que deberían ser específicos de una determinada instancia.
- 3. Detenga la instancia y cree una AMI personalizada.

<span id="page-609-0"></span>Cree una AMI de Linux personalizada a partir de una instancia de AWS OpsWorks Stacks

Para usar una instancia de AWS OpsWorks Stacks Linux personalizada para crear una AMI, tenga en cuenta que cada instancia de Amazon EC2 creada OpsWorks por incluye una identidad única. Si crea una AMI personalizada a partir de una instancia de este tipo, contendrá la identidad y todas las instancias basadas en esa AMI tendrán la misma identidad. Para garantizar que la instancia basada en la AMI personalizada tiene una identidad única, debe eliminar la identidad de la instancia personalizada antes de crear la AMI.

Para crear una AMI personalizada a partir de una instancia de AWS OpsWorks Stacks

1. [Cree una pila de Linux](#page-495-0) y [agregue una o varias capas](#page-532-0) para definir la configuración de la instancia personalizada. Puede utilizar las capas integradas personalizadas según sea necesario, o

también capas totalmente personalizadas. Para obtener más información, consulte [Personalizar](#page-952-0)  [Stacks AWS OpsWorks.](#page-952-0)

- 2. [Edita las capas](#page-533-0) y AutoHealing desactívalas.
- 3. [Añada una instancia con su distribución de Linux preferida](#page-597-0) a la capa o capas e [iníciela.](#page-615-0) Le recomendamos que utilice una instancia respaldada por Amazon EBS. Abra la página de detalles de la instancia y anote su ID de Amazon EC2, lo necesitará más adelante.
- 4. Cuando la instancia esté online, [inicie sesión con SSH](#page-687-0) y realice uno de los cuatro pasos siguientes, según el sistema operativo de la instancia.
- 5. En el caso de una instancia de Amazon Linux en una pila de Chef 11 o Chef 12 o una instancia de Red Hat Enterprise Linux 7 en una pila de Chef 11, haga lo siguiente.
	- a. sudo /etc/init.d/monit stop
	- b. sudo /etc/init.d/opsworks-agent stop
	- c. sudo rm -rf /etc/aws/opsworks/ /opt/aws/opsworks/ /var/log/ aws/opsworks/ /var/lib/aws/opsworks/ /etc/monit.d/opsworksagent.monitrc /etc/monit/conf.d/opsworks-agent.monitrc /var/lib/ cloud/ /etc/chef
		- **a** Note

En el caso de instancias en una pila de Chef 12, añada las siguientes dos carpetas a este comando:

- /var/chef
- /opt/chef
- d. sudo rpm -e opsworks-agent-ruby
- e. sudo rpm -e chef
- 6. En el caso de una instancia de Ubuntu 16.04 LTS o 18.04 LTS en una pila de Chef 12, haga lo siguiente.
	- a. sudo systemctl stop opsworks-agent
	- b. sudo rm -rf /etc/aws/opsworks/ /opt/aws/opsworks/ /var/log/ aws/opsworks/ /var/lib/aws/opsworks/ /etc/monit.d/opsworksagent.monitrc /etc/monit/conf.d/opsworks-agent.monitrc /var/lib/ cloud/ /var/chef /opt/chef /etc/chef
- c. sudo apt-get -y remove chef
- d. sudo dpkg -r opsworks-agent-ruby
- e. systemctl stop apt-daily.timer
- f. systemctl stop apt-daily-upgrade.timer
- g. rm /var/lib/systemd/timers/stamp-apt-daily.timer
- h. rm /var/lib/systemd/timers/stamp-apt-daily-upgrade.timer
- 7. En el caso de otras versiones de Ubuntu compatibles en una pila de Chef 12, haga lo siguiente.
	- a. sudo /etc/init.d/monit stop
	- b. sudo /etc/init.d/opsworks-agent stop
	- c. sudo rm -rf /etc/aws/opsworks/ /opt/aws/opsworks/ /var/log/ aws/opsworks/ /var/lib/aws/opsworks/ /etc/monit.d/opsworksagent.monitrc /etc/monit/conf.d/opsworks-agent.monitrc /var/lib/ cloud/ /var/chef /opt/chef /etc/chef
	- d. sudo apt-get -y remove chef
	- e. sudo dpkg -r opsworks-agent-ruby
- 8. En el caso de una instancia de Red Hat Enterprise Linux 7 en una pila de Chef 12, haga lo siguiente.
	- a. sudo systemctl stop opsworks-agent
	- b. sudo rm -rf /etc/aws/opsworks/ /opt/aws/opsworks/ /var/log/ aws/opsworks/ /var/lib/aws/opsworks/ /etc/monit.d/opsworksagent.monitrc /etc/monit/conf.d/opsworks-agent.monitrc /var/lib/ cloud/ /etc/chef /var/chef
	- c. sudo rpm -e opsworks-agent-ruby
	- d. sudo rpm -e chef
- 9. Este paso depende del tipo de instancia:
	- En el caso de una instancia respaldada por Amazon EBS, usa la consola AWS OpsWorks Stacks para [detener la instancia y crear la](#page-615-0) AMI, tal y como se describe en Creación de [una](https://docs.aws.amazon.com/AWSEC2/latest/UserGuide/creating-an-ami-ebs.html)  [AMI de Linux respaldada por Amazon EBS.](https://docs.aws.amazon.com/AWSEC2/latest/UserGuide/creating-an-ami-ebs.html)
	- En el caso de una instancia con respaldo en un almacén de instancias, crea la AMI tal y como se describe en [Cómo crear una AMI de Linux con respaldo en un almacén de instancias y, a](https://docs.aws.amazon.com/AWSEC2/latest/UserGuide/creating-an-ami-instance-store.html)

[continuación, usa AWS OpsWorks la consola Stacks para detener](https://docs.aws.amazon.com/AWSEC2/latest/UserGuide/creating-an-ami-instance-store.html) la instancia.<br>Uso de instancias de AWS OpsWorks Stacks (USS Desembla 2013-02-18 601)
Cuando cree la AMI, asegúrese de incluir los archivos de certificado. Por ejemplo, puede llamar al comando [ec2-bundle-vol](https://docs.aws.amazon.com/AWSEC2/latest/CommandLineReference/CLTRG-ami-bundle-vol.html) con el argumento -i establecido en -i \$(find / etc /usr /opt -name '\*.pem' -o -name '\*.crt' -o -name '\*.gpg' | tr '\n' ','). No retire las claves públicas de APT cuando realice la agrupación. El comando ec2-bundle-vol predeterminado se encarga de esta tarea.

10. Para limpiar tu pila, vuelve a la consola de AWS OpsWorks Stacks y [elimina](#page-685-0) la instancia de la pila.

## Creación de una AMI de Windows personalizada

Los siguientes procedimientos crean AMI personalizadas para Windows Server 2022 Base. Puede seleccionar otros sistemas operativos Windows Server en la consola de administración de Amazon EC2.

#### **A** Important

Actualmente, el agente de AWS OpsWorks Stacks no se puede instalar en instancias basadas en Windows que utilizan un idioma de interfaz de usuario del sistema distinto del inglés ( AWS OpsWorks Estados Unidos) (en-US), ni tampoco puede administrarlas.

## Temas

- [Creación de una AMI de Windows personalizada con Sysprep](#page-612-0)
- [Creación de una AMI de Windows personalizada sin Sysprep](#page-614-0)
- [Adición de una nueva instancia mediante el uso de una AMI de Windows personalizada](#page-614-1)

## <span id="page-612-0"></span>Creación de una AMI de Windows personalizada con **Sysprep**

La creación de AMI de Windows personalizadas con Sysprep suele ser un proceso que, aunque ralentiza el lanzamiento de la instancia, resulta más transparente. La primera vez que se inicia una instancia creada a partir de una imagen creada con ella Sysprep lleva más tiempo debido a Sysprep las actividades, los reinicios, el aprovisionamiento de Stacks y la primera ejecución de AWS OpsWorks Stacks, incluida la instalación y la configuración. AWS OpsWorks Complete los pasos para crear una AMI personalizada de Windows en la consola de Amazon EC2.

Para crear una AMI de Windows personalizada con Sysprep

- 1. En la consola de Amazon EC2, elija Launch Instance.
- 2. Busque Microsoft Windows Server 2022 Base y, a continuación, elija Seleccionar.
- 3. Elija el tipo de instancia que desee y, a continuación, elija Configure Instance Details (Configurar detalles de la instancia). Realice los cambios de configuración en la AMI, incluidos nombre del equipo, almacenamiento y configuración del grupo de seguridad. Elija Iniciar.
- 4. Una vez que el proceso de arranque de la instancia haya finalizado, introduzca la contraseña y conéctese a la instancia en una ventana Remote Desktop Connection (Conexión de escritorio remota) de Windows.
- 5. En la pantalla de inicio de Windows, selecciona Inicio y, a continuación, empieza a escribir **ec2configservice** hasta que los resultados muestren la consola EC2. ConfigServiceSettings Abra la consola de .
- 6. En la pestaña General, asegúrate de que la casilla Habilitar la UserData ejecución esté llena (aunque esta opción no es necesariaSysprep, sí lo es para que AWS OpsWorks Stacks instale su agente). Desactive la casilla de verificación de la opción Set the computer name of the instance... (Establecer el nombre del equipo de la instancia), ya que esta opción puede provocar un bucle de reinicio con AWS OpsWorks Stacks.
- 7. En la pestaña Imagen, establezca Contraseña de administrador en Aleatoria para que Amazon EC2 genere automáticamente una contraseña que pueda recuperar mediante una clave SSH, o bien Especificar si desea especificar su propia contraseña. Sysprep guarda esta configuración. Si especifica su propia contraseña, guárdela en un lugar adecuado. Le recomendamos que no elija Keep Existing (Conservar existente).
- 8. Elija Apply (Aplicar) y, a continuación, elija Shutdown with Sysprep (Cerrar con Sysprep). Cuando se le pida confirmación, elija Yes (Sí).
- 9. Una vez que la instancia se haya detenido, en la consola de Amazon EC2, haga clic con el botón secundario del mouse en la instancia en la lista Instances, elija Image y, a continuación, elija Create Image.
- 10. En la página Create Image (Crear imagen), introduzca un nombre y una descripción para la imagen y especifique la configuración de volumen. Cuando haya terminado, seleccione Create Image (Crear imagen).
- 11. Abra la página Images (Imágenes) y espere a que la imagen pase del estado pending (pendiente) a available (disponible). Ya se puede utilizar la nueva AMI.

Uso de instancias de AWS OpsWorks Stacks Versión de API 2013-02-18 603

## <span id="page-614-0"></span>Creación de una AMI de Windows personalizada sin **Sysprep**

Complete los pasos para crear una AMI personalizada de Windows en la consola de Amazon EC2.

Para crear una AMI de Windows personalizada sin Sysprep

- 1. En la consola de Amazon EC2, elija Launch Instance.
- 2. Busque Microsoft Windows Server 2022 Base y, a continuación, elija Seleccionar.
- 3. Elija el tipo de instancia que desee y, a continuación, elija Configure Instance Details (Configurar detalles de la instancia). Realice los cambios de configuración en la AMI, incluidos nombre del equipo, almacenamiento y configuración del grupo de seguridad. Elija Iniciar.
- 4. Una vez que el proceso de arranque de la instancia haya finalizado, introduzca la contraseña y conéctese a la instancia en una ventana Remote Desktop Connection (Conexión de escritorio remota) de Windows.
- 5. En la instancia, abra C:\Program Files\Amazon\Ec2ConfigService\Settings \config.xml, cambie los dos valores siguientes y, a continuación, guarde y cierre el archivo:
	- De Ec2SetPassword a Enabled
	- De Ec2HandleUserData a Enabled
- 6. Desconéctese de la sesión de Remote Desktop y vuelva a la consola de Amazon EC2.
- 7. En la lista Instances (Instancias), detenga la instancia.
- 8. Una vez que la instancia se haya detenido, en la consola de Amazon EC2, haga clic con el botón secundario del mouse en la instancia en la lista Instances, elija Image y, a continuación, elija Create Image.
- 9. En la página Create Image (Crear imagen), introduzca un nombre y una descripción para la imagen y especifique la configuración de volumen. Cuando haya terminado, seleccione Create Image (Crear imagen).
- 10. Abra la página Images (Imágenes) y espere a que la imagen pase del estado pending (pendiente) a available (disponible). Ya se puede utilizar la nueva AMI.

<span id="page-614-1"></span>Adición de una nueva instancia mediante el uso de una AMI de Windows personalizada

Una vez que la imagen haya cambiado al estado available (disponible), podrá crear instancias basadas en la AMI de Windows personalizada. Cuando se elige Use custom Windows AMI (Usar AMI de Windows personalizada) en la lista Operating system (Sistema operativo), AWS OpsWorks Stacks muestra una lista de AMI personalizadas.

Para añadir una nueva instancia basada en una AMI de Windows personalizada

- 1. Cuando tu nueva AMI esté disponible, ve a la consola AWS OpsWorks Stacks, abre la página de instancias de una pila de Windows y selecciona + Instance en la parte inferior de la página para añadir una nueva instancia.
- 2. En la pestaña New (Nueva), elija Advanced (Avanzado).
- 3. En la lista desplegable Operating system (Sistema operativo), elija Use custom Windows AMI (Usar AMI de Windows personalizada).
- 4. En la lista desplegable Custom AMI (AMI personalizada), seleccione la AMI que ha creado y, a continuación, elija Add Instance (Añadir instancia).

Ahora puede arrancar y ejecutar la instancia.

Proceso manual de inicio, paro y reinicio de instancias de funcionamiento ininterrumpido

## **A** Important

AWS OpsWorks Stacks ya no acepta nuevos clientes. Los clientes actuales podrán utilizar la consola, la API, la CLI y los recursos de CloudFormation de OpsWorks con normalidad hasta el 26 de mayo de 2024, fecha en la que dejarán de dejarán de estar disponibles. A fin de prepararse para esta transición, le recomendamos que pase sus pilas a AWS Systems Manager lo antes posible. Para obtener más información, consulte [AWS OpsWorks Stacks](#page-290-0)  [Preguntas frecuentes sobre el final de la vida útil](#page-290-0) y [Migración de sus AWS OpsWorks Stacks](#page-292-0) [aplicaciones a AWS Systems Manager Application Manager](#page-292-0).

#### **a** Note

Puede utilizar instancias de funcionamiento ininterrumpido con pilas de Linux y de Windows.

Después de añadir una instancia de funcionamiento ininterrumpido en una capa, debe iniciar manualmente la instancia para lanzar la instancia Amazon Elastic Compute Cloud (Amazon EC2) correspondiente y detenerla manualmente para terminar la instancia de Amazon EC2. También puede reiniciar manualmente las instancias que no funcionan correctamente. Stacks inicia y detiene automáticamente las instancias basadas en tiempo y en carga. Para obtener más información, consulte [Gestión de la carga con instancias basadas en tiempo y en carga](#page-620-0).

## **A** Important

Las instancias de AWS OpsWorks Stacks se deben iniciar, detener y reiniciar únicamente en la consola de AWS OpsWorks. AWS OpsWorks no reconoce las operaciones de iniciar, detener o reiniciar realizadas en la consola de .

## Temas

- [Inicio o reinicio de una instancia](#page-616-0)
- [Detener una instancia](#page-618-0)
- [Reiniciar una instancia](#page-620-1)

## <span id="page-616-0"></span>Inicio o reinicio de una instancia

Para iniciar una nueva instancia, en la página Instances (Instancias), haga clic en start (iniciar) en la columna Actions (Acciones) de la instancia.

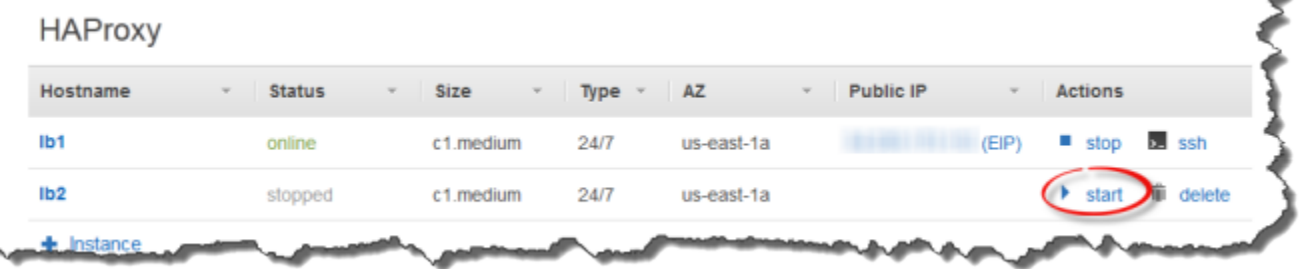

También puede crear varias instancias y, a continuación, iniciarlas todas al mismo tiempo haciendo clic en Start all Instances (Iniciar todas las instancias).

Después de iniciar la instancia, AWS OpsWorks Stacks lanza una instancia de Amazon EC2 y arranca el sistema operativo. El proceso de arranque suele tardar unos minutos y suele ser más lento para las instancias Windows que para las instancias Linux. A medida que avanza el arranque, el campo Status (Estado) de la instancia muestra la siguiente serie de valores:

1. requested: AWS OpsWorks Stacks llama al servicio de Amazon EC2 para crear la instancia de Amazon EC2.

- 2. pending: AWS OpsWorks Stacks espera que la instancia de Amazon EC2 empiece.
- 3. booting: la instancia de Amazon EC2 está arrancando.
- 4. running\_setup: AWS OpsWorks Stacks ha disparado el evento Setup y está ejecutando las recetas Setup de la capa, seguidas de las recetas Deploy. Para obtener más información, consulte [Ejecución de recetas.](#page-763-0) Si ha añadido [libros de recetas personalizados](#page-757-0) a la pila, AWS OpsWorks Stacks instala la versión actual del repositorio antes de ejecutar las recetas Setup y Deploy.
- 5. online: ya se puede utilizar la instancia.

Cuando el valor de Status (Estado) cambia a online, la instancia es totalmente operativa.

- Si la capa tiene un balanceador de carga adjunto, AWS OpsWorks Stacks le añade la instancia.
- AWS OpsWorks Stacks dispara un evento Configure, que ejecuta cada receta Configure de la instancia.

Según sea necesario, estas recetas actualizan la instancia para adaptarse a la nueva instancia.

• AWS OpsWorks Stacks sustituye la acción start (iniciar) de la instancia por stop (detener), que se puede utilizar para detener la instancia.

Si la instancia no se ha iniciado correctamente o si las recetas Setup han dado error, el estado se define como start\_failed o setup\_failed, respectivamente. Puede examinar los logs para determinar la causa del error. Para obtener más información, consulte [Guía de depuración y solución de](#page-1469-0) [problemas](#page-1469-0).

Una instancia detenida sigue formando parte de la pila y conserva todos los recursos. Por ejemplo, los volúmenes de Amazon EBS y las direcciones IP elásticas siguen asociadas a una instancia detenida. Para reiniciar una instancia detenida, elija start (iniciar) en la columna Actions (Acciones) de la instancia. Reiniciar una instancia detenida provoca lo siguiente:

- En instancias respaldadas por el almacén de instancias: AWS OpsWorks Stacks lanza una nueva instancia de Amazon EC2 con la misma configuración.
- En instancias respaldadas por Amazon EBS: AWS OpsWorks Stacks reinicia la instancia de Amazon EC2, que vuelve a adjuntar el volumen raíz.

Cuando la instancia acaba de reiniciarse, AWS OpsWorks Stacks instala las actualizaciones del sistema operativo y ejecuta las recetas Setup y , de la misma forma que con el arranque inicial. Stacks también realiza lo siguiente para las instancias reiniciadas, según proceda.

- Reasocia las direcciones IP elásticas
- Volúmenes de Amazon Elastic Block Store (Amazon EBS)
- Para las instancias respaldadas por el almacén de instancias, instala las últimas versiones del libro de recetas.

Las instancias respaldadas por Amazon EBS continúan utilizando los libros de recetas personalizados que se han almacenado en el volumen raíz. Si los libros de recetas personalizados han cambiado desde que detuvo la instancia, debe actualizarlos manualmente después de que la instancia esté conectada. Para obtener más información, consulte [Actualización de libros de](#page-761-0)  [recetas personalizados](#page-761-0).

#### **a** Note

Puede que tarde unos minutos en volver a asociar una dirección IP elástica a una instancia reiniciada. Tenga en cuenta que el valor de Elastic IP (IP elástica) de la instancia representa los metadatos y simplemente indica que la dirección debería asociarse a la instancia. El valor de Public IP (IP pública) refleja el estado de la instancia y puede estar vacío inicialmente. Cuando la dirección IP elástica se asocia con la instancia, la dirección se asigna al valor Public IP (IP pública), seguido de (EIP).

#### <span id="page-618-0"></span>Detener una instancia

En la página Instances (Instancias), haga clic en stop (detener) en la columna Actions (Acciones) de la instancia, que notifica a AWS OpsWorks Stacks que ejecute las recetas Shutdown y que finalice la instancia EC2.

```
PHP App Server
```
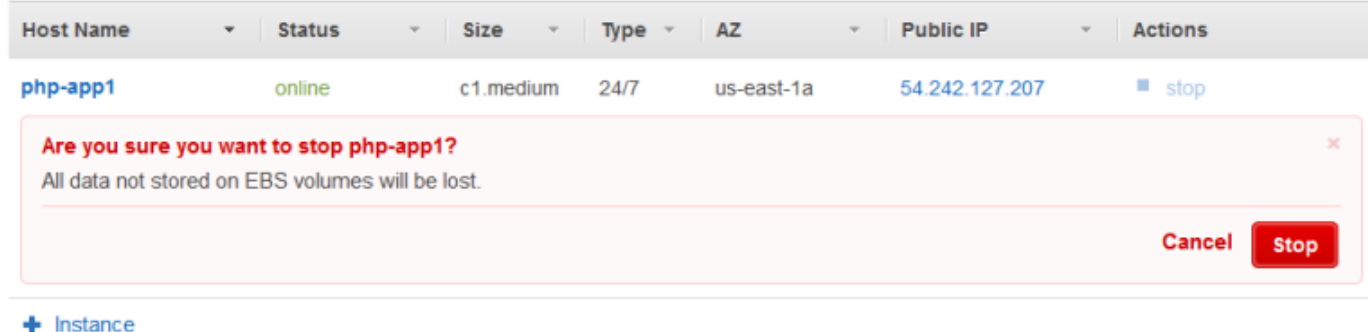

También puede cerrar todas las instancias de stack haciendo clic en Stop All Instances (Detener todas las instancias).

Después de detener la instancia, AWS OpsWorks Stacks realiza varias tareas:

1. Si la capa de la instancia tiene un balanceador de carga de Elastic Load Balancing adjunto, AWS OpsWorks Stacks anula el registro de la instancia.

Si la capa es compatible con la función de vaciado de la conexión del balanceador de carga, AWS OpsWorks Stacks retrasa el disparo del evento Shutdown hasta que se haya completado el vaciado de la conexión. Para obtener más información, consulte [Capa Elastic Load Balancing.](#page-548-0)

- 2. AWS OpsWorks Stacks dispara un evento Shutdown, que ejecuta cada receta Shutdown de la instancia.
- 3. Después de disparar el evento Shutdown, AWS OpsWorks Stacks espera un tiempo determinado para permitir que las recetas Shutdown terminen y, a continuación, hace lo siguiente:
	- Termina las instancias respaldadas por el almacén de instancias, que elimina todos los datos
	- Detiene las instancias respaldadas por Amazon EBS, lo que mantiene los datos en el volumen raíz

Para obtener más información sobre el almacenamiento de instancias, consulte [Almacenamiento.](https://docs.aws.amazon.com/AWSEC2/latest/UserGuide/Storage.html)

## **a** Note

El tiempo de espera de cierre predeterminado es de 120 segundos. Si su receta Shutdown necesita más tiempo, puede [editar la configuración de la capa](#page-533-0) para cambiar el valor.

Puede monitorizar el proceso de cierre consultando la columna Status (Estado) de la instancia. A medida que el proceso de cierre avanza, se muestran los siguientes valores:

- 1. terminating: AWS OpsWorks Stacks está terminando la instancia de Amazon EC2.
- 2. shutting\_down: AWS OpsWorks Stacks está ejecutando las recetas Shutdown de las capas.
- 3. terminated: la instancia de Amazon EC2 ha finalizado
- 4. stopped: la instancia se ha detenido

#### <span id="page-620-1"></span>Reiniciar una instancia

En la página Instances (Instancias), haga clic en el nombre de la instancia defectuosa para abrir la página de detalles y, a continuación, haga clic en Reboot (Reiniciar).

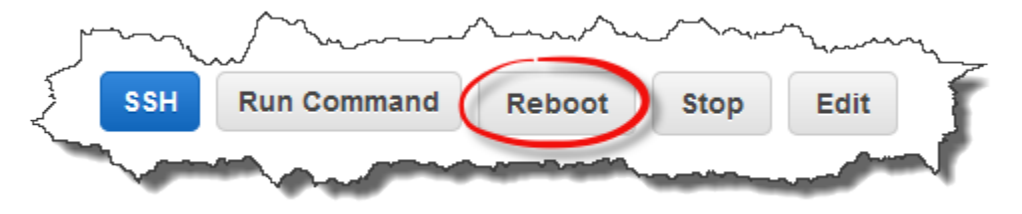

Este comando realiza un reinicio suave de la instancia de Amazon EC2 asociada. No elimina los datos de la instancia, incluso de las instancias respaldadas por el almacén de instancias, ni dispara [eventos del ciclo de vida.](#page-764-0)

## **a** Note

Para que AWS OpsWorks Stacks sustituya automáticamente las instancias erróneas, active la recuperación automática. Para obtener más información, consulte [Uso de la recuperación](#page-544-0) [automática.](#page-544-0)

<span id="page-620-0"></span>Gestión de la carga con instancias basadas en tiempo y en carga

#### **A** Important

AWS OpsWorks Stacks ya no acepta nuevos clientes. Los clientes actuales podrán utilizar la consola, la API, la CLI y los recursos de CloudFormation de OpsWorks con normalidad hasta el 26 de mayo de 2024, fecha en la que dejarán de dejarán de estar disponibles. A fin de prepararse para esta transición, le recomendamos que pase sus pilas a AWS Systems Manager lo antes posible. Para obtener más información, consulte [AWS OpsWorks Stacks](#page-290-0)  [Preguntas frecuentes sobre el final de la vida útil](#page-290-0) y [Migración de sus AWS OpsWorks Stacks](#page-292-0) [aplicaciones a AWS Systems Manager Application Manager](#page-292-0).

A medida que el tráfico entrante varía, la pila puede tener demasiado pocas instancias para gestionar la carga cómodamente o tener más instancias de las necesarias. Puede ahorrar tiempo y dinero si utiliza instancias basadas en tiempo o en carga para aumentar o reducir automáticamente las

instancias de una capa para que tenga siempre suficientes instancias para gestionar adecuadamente el tráfico entrante y no tener que pagar por una capacidad innecesaria. De este modo, no tiene que controlar las cargas del servidor o iniciar o finalizar las instancias manualmente. Además, las instancias basadas en tiempo y en carga distribuyen, escalan y compensan automáticamente las aplicaciones entre distintas zonas de disponibilidad dentro de una región, lo que ofrece redundancia geográfica y escalabilidad.

El escalado automático se basa en dos tipos de instancia, que se ajustan a las instancias online de la capa en función de diferentes criterios:

• Instancias Time-based (Basadas en tiempo)

Permiten que una pila gestione cargas que siguen un patrón predecible incluyendo las instancias que se ejecutan solo en determinados momentos o en determinados días. Por ejemplo, puede iniciar algunas instancias después de las seis de la tarde para realizar tareas de copia de seguridad nocturnas o detener algunas instancias durante los fines de semana cuando el tráfico es menor.

• Instancias Load-based (Basadas en carga)

Permiten que una pila gestione las cargas variables arrancando instancias adicionales cuando hay mucho tráfico y deteniendo instancias cuando hay poco tráfico, basándose en una de las distintas métricas de carga. Por ejemplo, puede hacer que AWS OpsWorks Stacks arranque las instancias cuando el uso medio de la CPU supere el 80 % y detenga las instancias cuando la carga media de la CPU caiga por debajo del 60 %.

Para las pilas de Linux se admiten tanto las instancias basadas en tiempo como las basadas en carga, mientras para las pilas de Windows solo se admiten las instancias basadas en tiempo.

A diferencia de las instancias de funcionamiento ininterrumpido, que debe iniciar y detener manualmente, usted no inicia ni detiene las instancias basadas en tiempo o en carga. En su lugar, configura las instancias y AWS OpsWorks Stacks las inicia o detiene en función de su configuración. Por ejemplo, puede configurar instancias basadas en tiempo para iniciar y detener una programación específica. A continuación, Stacks inicia y detiene las instancias de acuerdo con dicha configuración.

Una práctica habitual es utilizar los tres tipos de instancia conjuntamente, tal como se indica a continuación.

• Un conjunto de instancias de funcionamiento ininterrumpido para gestionar la carga de base. Normalmente, usted solo arranca este tipo de instancias y deja que se ejecuten de forma continua.

- Un conjunto de instancias basadas en tiempo, que AWS OpsWorks Stacks inicia y detiene para gestionar variaciones de tráfico predecibles. Por ejemplo, si el tráfico es mayor durante el horario de trabajo, configuraría las instancias basadas en tiempo para que arranquen por la mañana y se apaguen por la noche.
- Un conjunto de instancias basadas en carga, que Stacks inicia y detiene para gestionar variaciones de tráfico impredecibles. Stacks las arranca cuando la carga se acerca a la capacidad de las instancias basadas en tiempo y las instancias de funcionamiento ininterrumpido de las pilas, y las detiene cuando el tráfico vuelve a ser normal.

Para obtener más información acerca de cómo utilizar estos tiempos de escalado, consulte [Optimización del número de servidores.](#page-469-0)

#### **a** Note

Si ha creado aplicaciones para la capa de la instancia o los libros de recetas personalizados, AWS OpsWorks Stacks implementa automáticamente la última versión de las instancias basadas en tiempo y en carga cuando se inician por primera vez. Sin embargo, AWS OpsWorks Stacks no implementa necesariamente los últimos libros de recetas en instancias sin conexión reiniciadas. Para obtener más información, consulte [Edición de aplicaciones](#page-709-0) y [Actualización de libros de recetas personalizados.](#page-761-0)

#### Temas

- [Uso del escalado automático basado en tiempo](#page-622-0)
- [Uso del escalado automático basado en carga](#page-626-0)
- [Diferencia entre el escalado basado en carga y la recuperación automática](#page-633-0)

<span id="page-622-0"></span>Uso del escalado automático basado en tiempo

**A** Important

AWS OpsWorks Stacks ya no acepta nuevos clientes. Los clientes actuales podrán utilizar la consola, la API, la CLI y los recursos de CloudFormation de OpsWorks con normalidad hasta el 26 de mayo de 2024, fecha en la que dejarán de dejarán de estar disponibles. A fin de prepararse para esta transición, le recomendamos que pase sus pilas a AWS Systems Manager lo antes posible. Para obtener más información, consulte [AWS OpsWorks Stacks](#page-290-0) 

[Preguntas frecuentes sobre el final de la vida útil](#page-290-0) y [Migración de sus AWS OpsWorks Stacks](#page-292-0) [aplicaciones a AWS Systems Manager Application Manager](#page-292-0).

El escalado basado en tiempo le permite controlar el número de instancias que debe tener una capa online en determinados momentos del día o determinados días de la semana y para ello inicia o detiene las instancias según una programación específica. Stacks realiza una comprobación cada dos minutos y arranca o detiene las instancias según sea necesario. Deberá especificar la programación por separado para cada instancia, tal y como se indica a continuación:

- Hora del día. Por ejemplo, puede ejecutar más instancias durante el día que por la noche.
- Día de la semana. Por ejemplo, puede ejecutar más instancias entre semana que los fines de semana.

**a** Note

No puede especificar fechas determinadas.

## Temas

- [Añadir una instancia basada en tiempo a una capa](#page-623-0)
- [Configuración de una instancia basada en tiempo](#page-625-0)

<span id="page-623-0"></span>Añadir una instancia basada en tiempo a una capa

Puede añadir una nueva instancia basada en tiempo a una capa o utilizar una instancia existente.

Para añadir una nueva instancia basada en tiempo

1. En la página Instancias, haga clic en + Instancia para añadir una instancia. En la pestaña Nuevo, seleccione Avanzado y, a continuación, seleccione Basado en el tiempo.

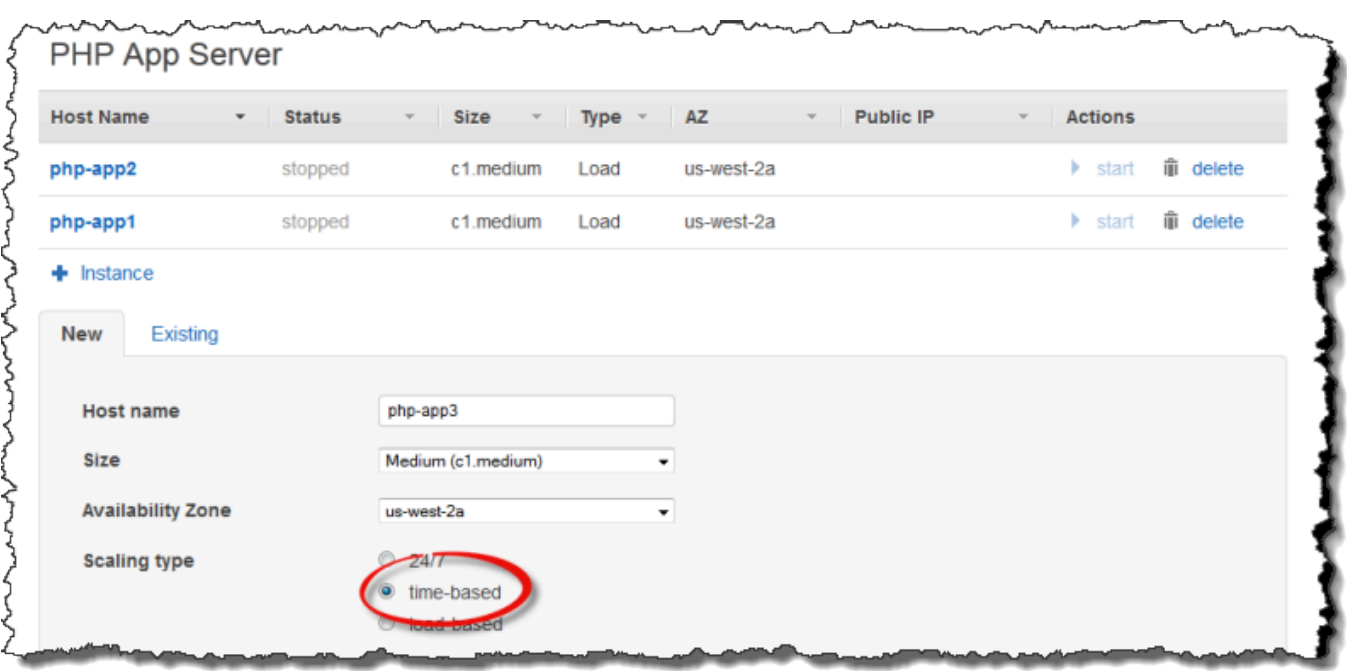

2. Configurar la instancia A continuación, haga clic en Añadir instancia para añadir la instancia a la capa.

Para añadir una instancia basada en tiempo a una capa

1. En la página Instancias basadas en tiempo, haga clic en + Instancia si una capa ya dispone de una instancia basada en tiempo. De lo contrario, haga clic en Añadir una instancia basada en tiempo. A continuación, seleccione la pestaña Existente.

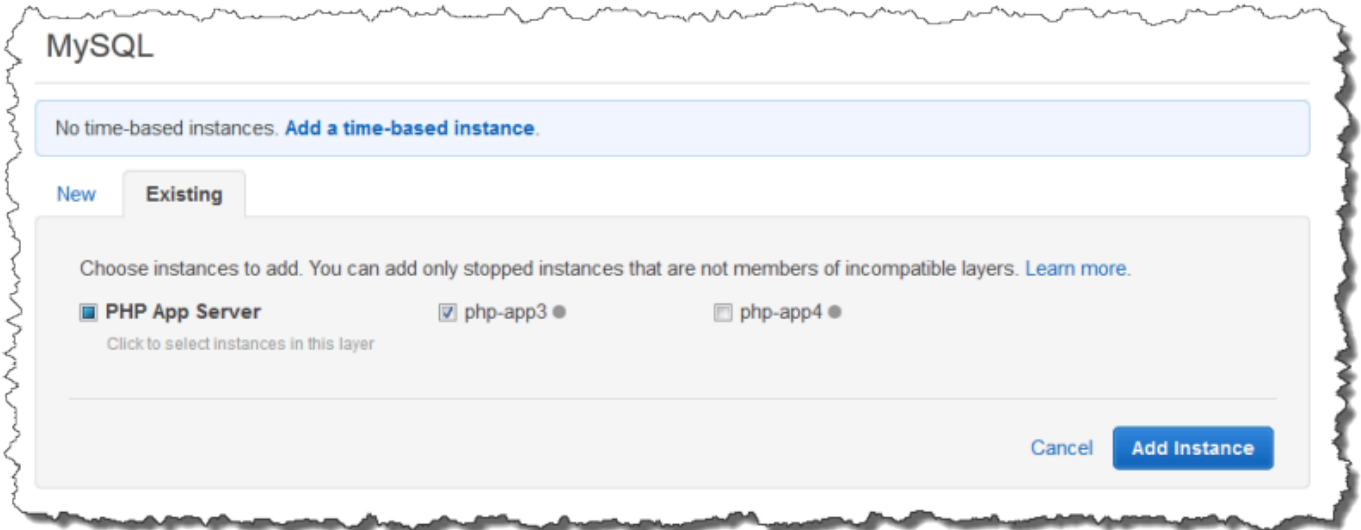

2. En la pestaña Existente, seleccione una instancia de la lista. La lista muestra únicamente instancias basadas en tiempo.

## **a** Note

Si cambia de opinión sobre el uso de una instancia existente, haga clic en la pestaña Nueva para crear una instancia nueva, tal y como se describe en el procedimiento anterior.

3. Haga clic en Añadir instancia para añadir la instancia a la capa.

<span id="page-625-0"></span>Configuración de una instancia basada en tiempo

Después de añadir una instancia basada en tiempo a una capa, debe configurar su programación de la siguiente manera.

Para configurar una instancia basada en tiempo

- 1. En el panel de navegación, haga clic en Basada en tiempo bajo Instancias.
- 2. Especifique los períodos online para cada instancia basada en tiempo haciendo clic en las casillas correspondientes debajo de la hora deseada.
	- Para utilizar la misma programación cada día, haga clic en la pestaña Cada día y, a continuación, especifique los períodos de tiempo online.
	- Para utilizar diferentes programaciones en diferentes días, haga clic en cada día y seleccione los períodos de tiempo correspondientes.

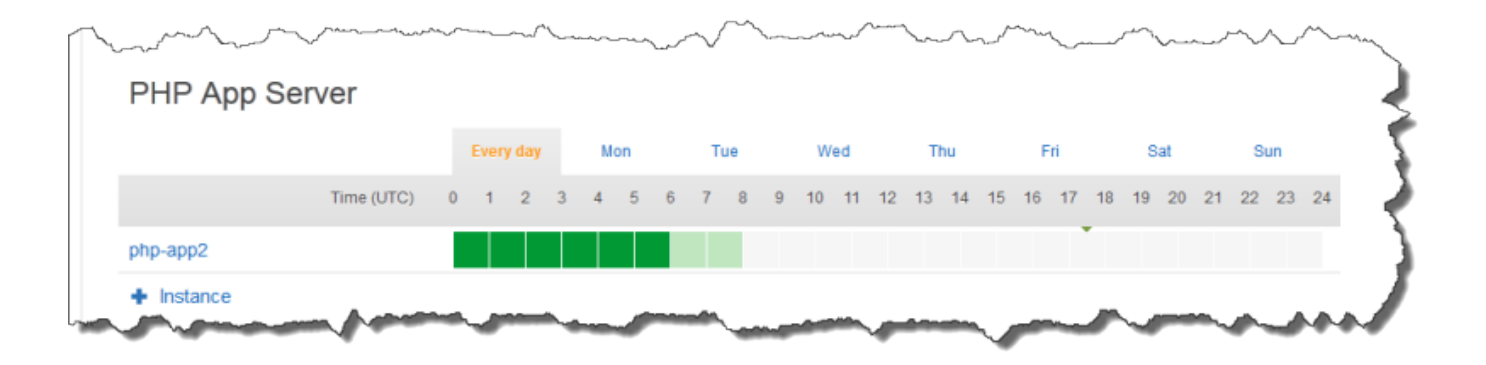

#### **a** Note

Asegúrese de permitir el tiempo necesario para que la instancia pueda arrancar. Las comprobaciones de AWS OpsWorks Stacks solo son cada pocos minutos para ver si las instancias se deben iniciar o detener. Por ejemplo, si una instancia debe ejecutarse a la 1:00 UTC, iníciela a las 0:00 UTC. De lo contrario, es posible que AWS OpsWorks Stacks no inicie la instancia hasta pasados varios minutos de la 1:00 UTC, y aún tardará unos minutos en pasar a estar online.

Puede cambiar los períodos de tiempo en línea de una instancia en cualquier momento siguiendo los pasos anteriores. La próxima vez que AWS OpsWorks Stacks realice comprobaciones, utilizará la programación nueva para determinar si iniciar o finalizar las instancias.

#### **a** Note

También puede añadir una nueva instancia basada en tiempo a una capa obteniendo acceso a la página Basada en tiempo y haciendo clic en Añadir una instancia basada en tiempo (si todavía no ha añadido ninguna instancia basada en tiempo a la capa) o + Instancia (si la capa ya tiene una o varias instancias basadas en tiempo). A continuación, configure la instancia tal y como se describe en los pasos anteriores.

<span id="page-626-0"></span>Uso del escalado automático basado en carga

#### **A** Important

AWS OpsWorks Stacks ya no acepta nuevos clientes. Los clientes actuales podrán utilizar la consola, la API, la CLI y los recursos de CloudFormation de OpsWorks con normalidad hasta el 26 de mayo de 2024, fecha en la que dejarán de dejarán de estar disponibles. A fin de prepararse para esta transición, le recomendamos que pase sus pilas a AWS Systems Manager lo antes posible. Para obtener más información, consulte [AWS OpsWorks Stacks](#page-290-0)  [Preguntas frecuentes sobre el final de la vida útil](#page-290-0) y [Migración de sus AWS OpsWorks Stacks](#page-292-0) [aplicaciones a AWS Systems Manager Application Manager](#page-292-0).

Las instancias basadas en carga permiten iniciar o finalizar instancias rápidamente en respuesta a los cambios que se producen en el tráfico entrante. Stacks utiliza los datos de [Amazon CloudWatch](https://aws.amazon.com/cloudwatch/)

para procesar las siguientes métricas para cada capa, que representan los valores medios de todas las instancias de la capa:

- CPU: el consumo medio de CPU, como el 80 %
- Memoria: el consumo medio de memoria, como el 60 %
- Carga: el trabajo computacional medio de un sistema en un minuto

Puede definir umbrales de incremento y de reducción para una o todas estas métricas. También puede utilizar las alarmas de CloudWatch personalizadas como umbrales.

Cruzar un umbral dispara un evento de escalado. Puede determinar cómo responde AWS OpsWorks Stacks a eventos de escalado especificando lo siguiente:

- El número de instancias a iniciar o detener.
- El tiempo que debe esperar AWS OpsWorks Stacks después de superar un umbral antes de iniciar o eliminar las instancias. Por ejemplo, el uso de la CPU debe superar el umbral durante al menos 15 minutos. Este valor le permite pasar por alto las fluctuaciones de tráfico cortas.
- El tiempo que AWS OpsWorks Stacks debe esperar después de iniciar o detener instancias antes de volver a monitorizar las métricas. En general, querrá permitir suficiente tiempo para que las instancias iniciadas se conecten o para que las instancias detenidas se desconecten antes de evaluar si la capa sigue superando un umbral.

Cuando se produce un evento de escalado, AWS OpsWorks Stacks inicia o detiene únicamente las instancias basada en carga. No inicia ni finaliza instancias de funcionamiento ininterrumpido o ni las basadas en tiempo.

## **a** Note

El escalado automático basado en carga no crea instancias nuevas y solo inicia y detiene aquellas instancias que haya creado. Por lo tanto, debe disponer de suficientes instancias basadas en carga de antemano para gestionar la máxima carga prevista.

Para crear una instancia basada en carga

1. En la página Instancias, haga clic en + Instancia para añadir una instancia. Seleccione Avanzado y, a continuación, seleccione Basado en la carga.

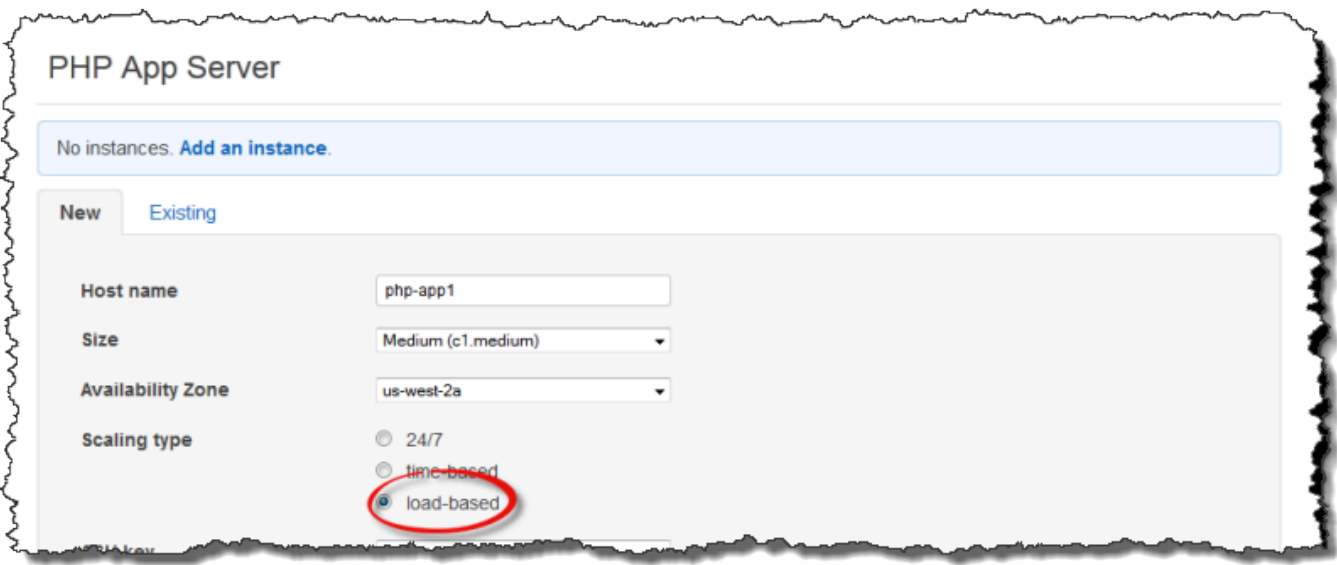

2. Elija la instancia y, a continuación, Añadir instancia para añadir otra instancia a la capa.

Repita este procedimiento hasta que se haya creado un número suficiente de instancias. Puede añadir o eliminar instancias más tarde, según sea necesario.

Después de añadir las instancias basada en carga a una capa, debe activar el escalado basado en carga y especificar su configuración. La configuración del escalado basado en carga es una propiedad de la capa, no de la instancia, que especifica cuándo deben iniciarse o detenerse sus instancias basadas en carga. Debe especificarse por separado para cada capa que utiliza instancias basadas en carga.

Para activar y configurar el escalado automático basado en carga

1. En el panel de navegación, bajo Instancias, haga clic en Basada en carga y, a continuación, elija editar para la capa correspondiente.

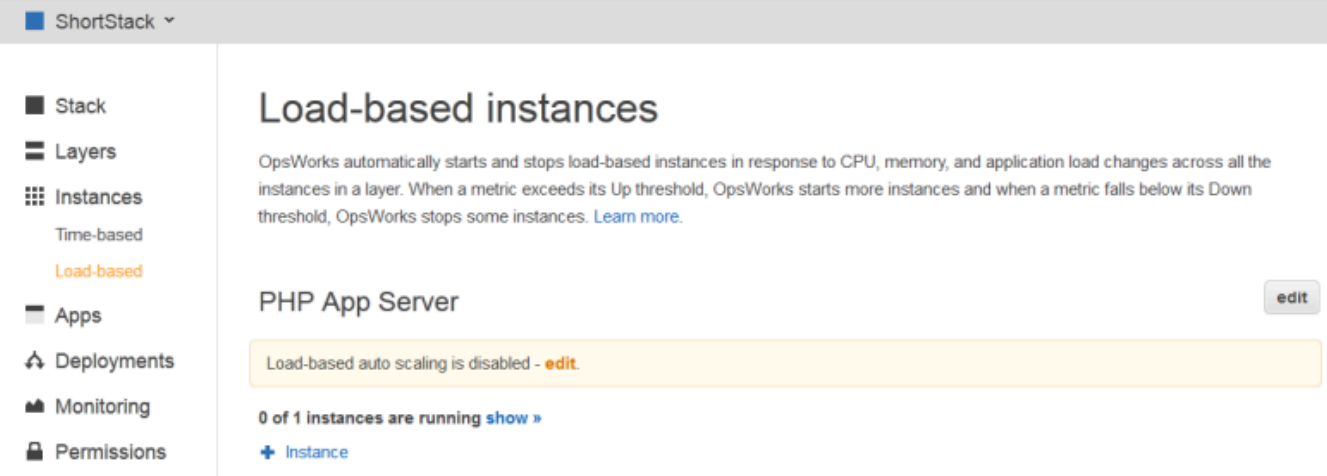

2. Ajuste Escalado automático basado en carga activado en Sí. A continuación, establezca los parámetros del umbral y del escalado para definir cómo y cuándo añadir o eliminar instancias.

# Load-based Rails App Server Configuration

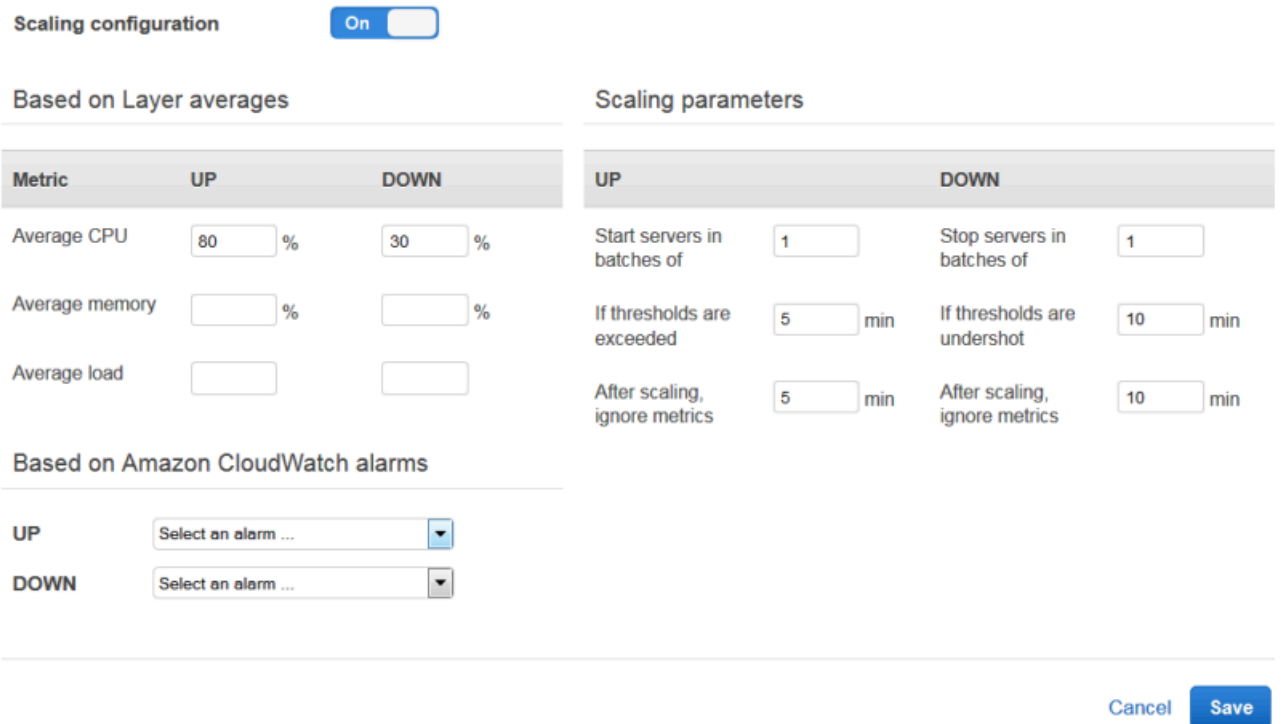

## Umbrales medios por capa

Puede establecer umbrales de escalado en función de los siguientes valores, que son valores medios de todas las instancias de la capa.

• Average CPU: el uso medio de la CPU de la capa, como porcentaje del total.

- Average memory: el uso medio de la memoria de la capa, como porcentaje del total.
- Average load: la carga media de la capa.

Para obtener más información sobre cómo se calcula la carga, consulte [Cargar](http://en.wikipedia.org/wiki/Load_(computing))  [\(computing\)](http://en.wikipedia.org/wiki/Load_(computing)).

Cruzar un umbral provoca un evento de escalado: un escalado de incremento si se precisan más instancias y un escalado de reducción si se precisan menos instancias. A continuación, Stacks añade o elimina instancias en función de los parámetros de escalado.

#### Desde alarmas de CloudWatch

Puede utilizar hasta cinco alarmas de CloudWatch personalizadas como umbrales de incremento o de reducción de escalado. Las alarmas deben estar en la misma región que la pila. Para obtener más información sobre cómo crear alarmas personalizadas, consulte [Creación de alarmas de Amazon CloudWatch](https://docs.aws.amazon.com/AmazonCloudWatch/latest/DeveloperGuide/AlarmThatSendsEmail.html).

## **a** Note

Para utilizar alarmas personalizadas, debe actualizar el rol de servicio para permitir cloudwatch:DescribeAlarms. Puede hacer que AWS OpsWorks Stacks actualice el rol por usted la primera vez que utilice esta función o puede editar el rol manualmente. Para obtener más información, consulte [Permitir a AWS OpsWorks](#page-850-0)  [Stacks que actúe en su nombre.](#page-850-0)

Cuando hay varias alarmas configuradas para la configuración basada en la carga, si una alarma está en el estado de alarma de métricaINSUFFICIENT\_DATA, el escalado de instancias basado en la carga no puede producirse aunque haya otra alarma en el estado ALARM. El escalado automático solo puede continuar si todas las alarmas están en los estados OK oALARM. Para obtener información detallada acerca de las alarmas de CloudWatch, consulte [Uso de las alarmas de Amazon CloudWatch](https://docs.aws.amazon.com/AmazonCloudWatch/latest/monitoring/AlarmThatSendsEmail.html) en la Guía del usuario de Amazon CloudWatch.

#### Parámetros de escalado

Estos parámetros controlan la forma en que AWS OpsWorks Stacks gestiona los eventos de escalado.

- Start servers in batches of: el número de instancias a añadir o eliminar cuando se produce un evento de escalado.
- Si se superan los umbrales: el tiempo (en minutos) que la carga debe mantenerse por encima de un umbral de incremento o por debajo de un umbral de reducción antes de que AWS OpsWorks Stacks dispare un evento de escalado.
- Después de escalar, ignore las métricas: el tiempo (en minutos) que transcurre después de un evento de escalado durante el que AWS OpsWorks Stacks debe pasar por alto las métricas y suprimir eventos de escalado adicionales.

Por ejemplo, AWS OpsWorks Stacks añade nuevas instancias después de un evento de incremento, pero las instancias no empezarán a reducir la carga hasta que se hayan arrancado y configurado. No tiene sentido plantear eventos de escalado adicionales hasta que las nuevas instancias estén online ni tampoco gestionar las solicitudes, lo que suele tardar unos minutos. Esta configuración le permite ordenar a AWS OpsWorks Stacks que suprima los eventos de escalado durante suficiente tiempo para que las nuevas instancias tenga tiempo para conectarse.

También puede aumentar esta configuración para evitar oscilaciones bruscas en el escalado cuando los promedios de la capa como CPU medio, Memoria media o Carga media no concuerdan temporalmente.

Por ejemplo, si el uso de la CPU supera el límite y el uso de la memoria está a punto de reducirse, un evento de incremento de la instancia podría ir seguido inmediatamente por un evento de reducción de memoria. para evitar que ocurra esto, puede aumentar el número de minutos en la configuración de Tras el escalado, ignorar las métricas. En el ejemplo mencionado, se produciría el escalado de la CPU, pero no se produciría el evento de reducción de la memoria.

3. Para añadir más instancias basadas en carga, haga clic en + Instancia para configurar los valores y, a continuación, haga clic en Añadir instancia. Repita esta acción hasta que haya suficientes instancias basadas en carga para gestionar la máxima carga prevista. A continuación, elija Save.

**a** Note

También puede añadir una nueva instancia basada en carga a una capa obteniendo acceso a la página Basado en carga y haciendo clic en Añadir una instancia basada en carga (si

todavía no ha añadido ninguna instancia basada en carga a la capa) o +Instancia (si la capa ya tiene una o varias instancias basadas en carga). A continuación, configure la instancia tal como se ha descrito anteriormente en esta sección.

Para añadir una instancia basada en carga a una capa

- 1. En el panel de navegación, haga clic en Basado en carga bajo Instancias.
- 2. Si ya ha activado el escalado automático basado en carga para una capa, haga clic en +Instancia. De lo contrario, haga clic en Añadir una instancia basada en carga. Seleccione la pestaña Existente.

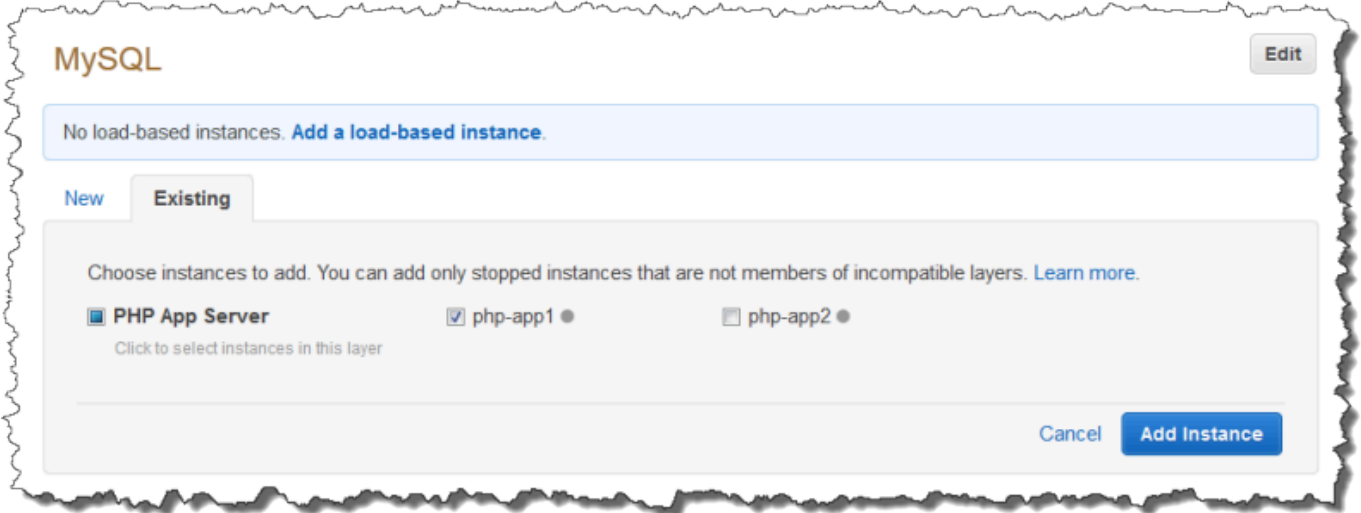

3. En la pestaña Existente, seleccione una instancia. La lista muestra únicamente las instancias basadas en carga.

## **a** Note

Si cambia de opinión sobre el uso de una instancia existente, haga clic en la pestaña Nueva para crear una instancia nueva, tal y como se describe en el procedimiento anterior.

4. Haga clic en Añadir instancia para añadir la instancia a la capa.

Puede modificar la configuración de o desactivar el escalado automático basado en carga en cualquier momento.

Uso de instancias de AWS OpsWorks Stacks Versión de API 2013-02-18 622

#### Para desactivar el escalado automático basado en carga

- 1. En el panel de navegación, bajo Instancias, haga clic en Basada en carga y, a continuación, elija editar para la capa correspondiente.
- 2. Establezca Escalado automático basado en carga activado en No.

<span id="page-633-0"></span>Diferencia entre el escalado basado en carga y la recuperación automática

El escalado automático basado en carga utiliza métricas de carga que se calcula como media de todas las instancias en ejecución. Si las métricas permanecen entre los umbrales especificados, AWS OpsWorks Stacks no inicia ni detiene las instancias. Además, con la recuperación automática, AWS OpsWorks Stacks inicia automáticamente una nueva instancia con la misma configuración cuando una instancia deja de responder. Es posible que la instancia no pueda responder debido a un problema de red o de la propia instancia.

Por ejemplo, suponga que su umbral de incremento de la CPU es del 80 % y, a continuación, una instancia deja de responder.

- Si la recuperación automática está desactivada, y las demás instancias en ejecución pueden mantener el uso medio de la CPU por debajo del 80 %, AWS OpsWorks Stacks no inicia ninguna instancia nueva. Solo inicia una instancia de sustitución si el uso medio de la CPU entre las demás instancias supera el 80 %.
- Si la recuperación automática está activada, AWS OpsWorks Stacks inicia una instancia de sustitución independientemente de los umbrales de carga.

## Uso de recursos informáticos creados fuera de AWS OpsWorks Stacks

## **A** Important

AWS OpsWorks Stacks ya no acepta nuevos clientes. Los clientes actuales podrán usar la OpsWorks consola, la API, la CLI y CloudFormation los recursos con normalidad hasta el 26 de mayo de 2024, momento en el que dejarán de utilizarse. A fin de prepararse para esta transición, le recomendamos que pase sus pilas a AWS Systems Manager lo antes posible. Para obtener más información, consulte [AWS OpsWorks Stacks Preguntas frecuentes](#page-290-0)  [sobre el final de la vida útil](#page-290-0) y [Migración de sus AWS OpsWorks Stacks aplicaciones a AWS](#page-292-0)  [Systems Manager Application Manager](#page-292-0).

## **a** Note

Esta función solo es compatible con pilas de Linux.

[Instancias](#page-569-0) describe cómo utilizar AWS OpsWorks Stacks para crear y administrar grupos de instancias de Amazon Elastic Compute Cloud (Amazon EC2). También puede incorporar recursos informáticos de Linux en una pila creada fuera de AWS OpsWorks Stacks:

- Las instancias de Amazon EC2 que ha creado directamente mediante la consola de Amazon EC2, la CLI o la API
- Las instancias on-premises que se ejecutan en su propio hardware, incluidas las instancias que se ejecutan en máquinas virtuales

Estos recursos informáticos se convierten en instancias administradas por AWS OpsWorks Stacks y puede administrarlas como instancias AWS OpsWorks Stacks normales:

- Gestionar los permisos de usuario: puede utilizar la [administración de usuarios de AWS OpsWorks](#page-824-0) [Stacks](#page-824-0) para especificar qué usuarios pueden obtener acceso a sus pilas, qué acciones pueden llevar a cabo en las instancias de la pila y si las instancias tienen privilegios de acceso SSH y sudo.
- Automatizar tareas: puede hacer que AWS OpsWorks Stacks ejecute las recetas de Chef personalizadas para realizar tareas, tales como la ejecución de scripts en una o todas las instancias de una pila con un único comando.

Si asigna la instancia a una [capa](#page-530-0), AWS OpsWorks Stacks ejecuta automáticamente un conjunto específico de recetas de Chef en la instancia en puntos clave de su [ciclo de vida,](#page-764-0) incluidas las recetas personalizadas. Tenga en cuenta que solo puede asignar instancias de Amazon EC2 registradas a [capas personalizadas.](#page-566-0)

- Administrar los recursos: una pila te permite agrupar y gestionar los recursos en unaRegión de AWS, y el OpsWorks panel de control muestra el estado de tus pilas en todas las regiones.
- Instalar paquetes: puede utilizar las recetas de Chef para instalar paquetes en cualquier instancia de una pila.
- Actualizar el sistema operativo: AWS OpsWorks Stacks proporciona una manera sencilla de instalar parches de seguridad del sistema operativo y actualizaciones en las instancias de una pila.
- Implementar aplicaciones: AWS OpsWorks Stacks implementa aplicaciones de forma coherente en todas las instancias del servidor de aplicaciones de la pila.
- Supervisión: AWS OpsWorks Stacks crea [CloudWatchm](https://docs.aws.amazon.com/AmazonCloudWatch/latest/DeveloperGuide/WhatIsCloudWatch.html)étricas personalizadas para supervisar todas las instancias de tu pila.

Para obtener información sobre precios, consulte los [OpsWorks precios de AWS.](https://aws.amazon.com/opsworks/stacks/pricing/)

A continuación se presenta el procedimiento básica para trabajar con una instancia registrada.

1. Registre la instancia con una pila.

Ahora la instancia forma parte de la pila y la administra AWS OpsWorks Stacks.

2. Opcionalmente, asigne la instancia a una capa.

Este paso le permite sacar el máximo provecho de la funcionalidad de administración de AWS OpsWorks Stacks. Puede asignar las instancias locales registradas en cualquier capa. Las instancias de Amazon EC2 registradas solo se pueden asignar a capas personalizadas.

- 3. Utilice AWS OpsWorks Stacks para administrar la instancia.
- 4. Si ya no necesita la instancia en la pila, cancele el registro, lo que elimina la instancia de AWS OpsWorks Stacks.

En las siguientes secciones se describe este proceso de manera detallada.

## Temas

- [Registro de una instancia con una pila de AWS OpsWorks Stacks](#page-636-0)
- [Administración de instancias registradas](#page-667-0)
- [Asignación de una instancia registrada a una capa](#page-669-0)
- [Anulación de la asignación de la instancia registrada](#page-671-0)
- [Anulación del registro de una instancia registrada](#page-673-0)
- [Ciclo de vida de una instancia registrada](#page-675-0)

## <span id="page-636-0"></span>Registro de una instancia con una pila de AWS OpsWorks Stacks

## **A** Important

AWS OpsWorks Stacks ya no acepta nuevos clientes. Los clientes actuales podrán usar la OpsWorks consola, la API, la CLI y CloudFormation los recursos con normalidad hasta el 26 de mayo de 2024, momento en el que dejarán de utilizarse. A fin de prepararse para esta transición, le recomendamos que pase sus pilas a AWS Systems Manager lo antes posible. Para obtener más información, consulte [AWS OpsWorks Stacks Preguntas frecuentes](#page-290-0)  [sobre el final de la vida útil](#page-290-0) y [Migración de sus AWS OpsWorks Stacks aplicaciones a AWS](#page-292-0)  [Systems Manager Application Manager](#page-292-0).

#### **a** Note

Esta función solo es compatible con pilas de Linux.

Para registrar una instancia que se encuentra fuera de AWS OpsWorks Stacks, ejecute el comando AWS CLI de la aws opsworks register. Puede ejecutar este comando desde la instancia que desea registrar o desde otro equipo. Puede aplicar las políticas AWSOpsWorksRegisterCLI\_EC2 o AWSOpsWorksRegisterCLI\_OnPremises a un usuario o grupo para conceder los permisos necesarios para que AWS CLI registre instancias EC2 o locales, respectivamente. Estas políticas requieren la versión 1.16.180 de la AWS CLI o posterior.

## **a** Note

Para evitar que los usuarios o los roles registren instancias, actualice el perfil de instancia para denegar el acceso al comando register.

El proceso de registro instala un agente en la instancia que desea administrar mediante AWS OpsWorks Stacks y registra la instancia con la pila de AWS OpsWorks que especifique. Después de registrar una instancia, la instancia pasa a formar parte de la pila y la administra AWS OpsWorks Stacks. Para obtener más información, consulte [Administración de instancias registradas.](#page-667-0)

Uso de recursos informáticos creados fuera de AWS OpsWorks Stacks Versión de API 2013-02-18 626

## **a** Note

Aunque [AWS Tools for PowerShell](https://docs.aws.amazon.com/powershell/latest/userguide/pstools-welcome.html) incluye el [Register-OpsInstance](https://docs.aws.amazon.com/powershell/latest/reference/items/Register-OPSInstance.html)cmdlet, que llama a la acción de la register API, le recomendamos que utilice el AWS CLI para ejecutar el register comando en su lugar.

En el siguiente diagrama se muestran los dos métodos para registrar una instancia Amazon EC2. Puede utilizar los mismos métodos para registrar una instancia on-premises.

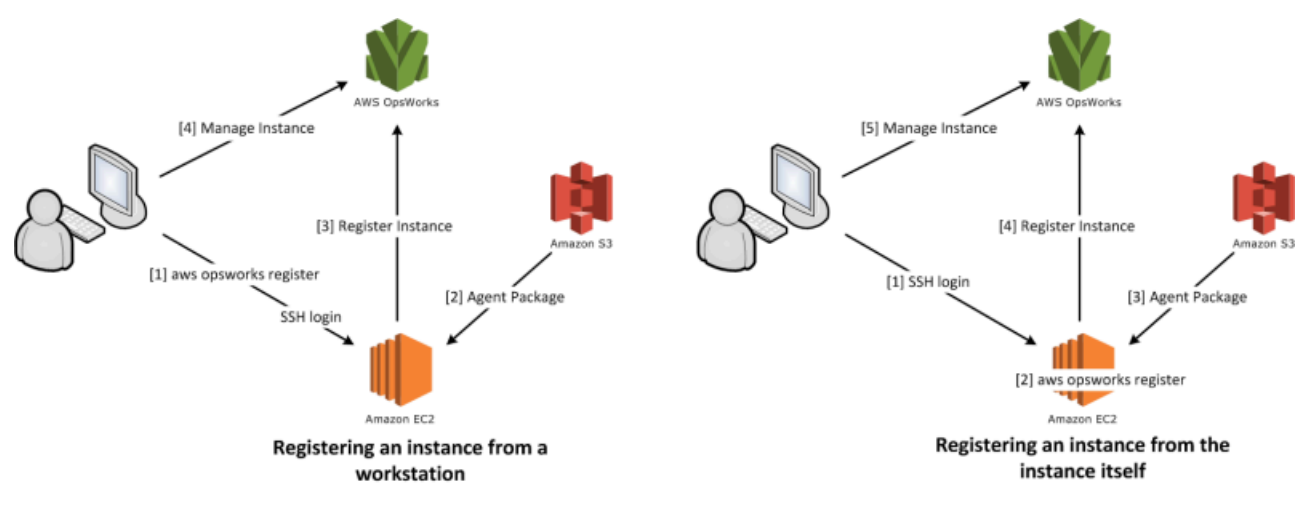

## **a** Note

Puede utilizar la [consola de AWS OpsWorks Stacks](https://console.aws.amazon.com/opsworks/) para administrar una instancia registrada, pero debe utilizar el comando register de la CLI de AWS para registrar la instancia. La razón de esto es que el proceso de registro se debe ejecutar desde la instancia, cosa que no se puede hacer mediante la consola.

En las siguientes secciones se describe el proceso de manera detallada.

## Temas

- [Tutorial: registro de una instancia desde la estación de trabajo](#page-638-0)
- [Registro de instancias de Amazon EC2 y locales](#page-644-0)

#### <span id="page-638-0"></span>Tutorial: registro de una instancia desde la estación de trabajo

#### **A** Important

AWS OpsWorks Stacks ya no acepta nuevos clientes. Los clientes actuales podrán usar la OpsWorks consola, la API, la CLI y CloudFormation los recursos con normalidad hasta el 26 de mayo de 2024, momento en el que dejarán de utilizarse. A fin de prepararse para esta transición, le recomendamos que pase sus pilas a AWS Systems Manager lo antes posible. Para obtener más información, consulte [AWS OpsWorks Stacks Preguntas frecuentes](#page-290-0)  [sobre el final de la vida útil](#page-290-0) y [Migración de sus AWS OpsWorks Stacks aplicaciones a AWS](#page-292-0)  [Systems Manager Application Manager](#page-292-0).

#### **a** Note

Esta función solo es compatible con pilas de Linux.

El proceso de registro admite varios escenarios. En esta sección se explica un end-to-end ejemplo de un escenario: cómo utilizar la estación de trabajo para registrar una instancia de Amazon EC2. Los demás escenarios de registro utilizan un procedimiento similar. Para obtener más información, consulte [Registro de instancias de Amazon EC2 y locales.](#page-644-0)

## **a** Note

Normalmente, se quiere registrar una instancia Amazon EC2 existente. Sin embargo, para el tutorial solo se puede crear una instancia y una pila nuevas, y debe eliminarlas cuando haya terminado.

#### Temas

- [Paso 1: Crear una pila y una instancia](#page-639-0)
- [Paso 2: Instalar y configurar la AWS CLI](#page-639-1)
- [Paso 3: Registrar la instancia con la pila EC2Register](#page-642-0)

<span id="page-639-0"></span>Paso 1: Crear una pila y una instancia

Para empezar, necesita una pila y una instancia Amazon EC2 para registrarlas en la pila.

Para crear la pila y la instancia

- 1. Utilice la [consola de AWS OpsWorks Stacks](https://console.aws.amazon.com/opsworks/) para [crear una pila nueva](#page-495-0) denominada **EC2Register**. Puede aceptar valores predeterminados para el resto de la configuración de la pila.
- 2. Lance una instancia nueva desde la [consola de Amazon EC2.](https://console.aws.amazon.com/ec2/) Tenga en cuenta lo siguiente.
	- La instancia debe estar en la misma región y en la misma VPC que la pila.

Si utiliza una VPC, elija una subred pública para el tutorial.

• Si necesita crear una clave SSH, guarde el archivo de clave privada para la estación de trabajo y registre el nombre y la ubicación del archivo.

Si utiliza una clave existente, anote el nombre y la ubicación del archivo de clave privada. Necesitará estos valores más adelante.

• La instancia debe basarse en uno de los [sistemas operativos de Linux compatibles.](#page-584-0) Por ejemplo, si la pila está en Oeste de EE. UU. (Oregón), puede utilizar ami-35501205 para lanzar una instancia Ubuntu 14.04 LTS en esa región.

De lo contrario, acepte los valores predeterminados.

<span id="page-639-1"></span>Aunque la instancia arranque, puede pasar a la siguiente sección.

Paso 2: Instalar y configurar la AWS CLI

El registro se realiza mediante el comando AWS CLI de la aws opsworks register. Antes de registrar su primera instancia, debe ejecutar la versión 1.16.180 de la AWS CLI o posterior. Los detalles de la instalación dependen del sistema operativo de su estación de trabajo. Para obtener más información acerca de la instalación de la AWS CLI, consulte [Instalación de la interfaz de línea de comandos de](https://docs.aws.amazon.com/cli/latest/userguide/installing.html) [AWS](https://docs.aws.amazon.com/cli/latest/userguide/installing.html). Para comprobar la versión de la AWS CLI que está ejecutando, escriba aws --version en una sesión del shell.

Uso de recursos informáticos creados fuera de AWS OpsWorks Stacks Versión de API 2013-02-18 629

## **a** Note

Para evitar que los usuarios o los roles registren instancias, actualice el perfil de instancia para denegar el acceso al comando register.

Es absolutamente recomendable que no omita este paso, aunque ya esté ejecutando la AWS CLI en su estación de trabajo. El uso de la versión más reciente de la AWS CLI es una práctica de seguridad recomendada.

Debe proporcionar register con un conjunto de credenciales de AWS que tengan los permisos adecuados. La forma recomendada de hacerlo (para evitar instalar las credenciales directamente en una instancia) es registrar las instancias que se lanzan con un perfil de instancia y, a continuación, añadir el conmutador --use-instance-profile al comando register. Si obtiene las credenciales de un perfil de instancia, vaya a [Paso 3: Registrar la instancia con la pila EC2Register](#page-642-0) en este tema. Sin embargo, si su instancia no se ha iniciado con un perfil de instancia, puede crear un usuario de IAM. El siguiente procedimiento crea un nuevo usuario con los permisos adecuados, la instalación de las credenciales de usuario en la estación de trabajo y la transferencia de dichas credenciales a register.

## **A** Warning

Los usuarios de IAM tienen credenciales de larga duración, lo que supone un riesgo para la seguridad. Para ayudar a mitigar este riesgo, le recomendamos que proporcione a estos usuarios solo los permisos que necesitan para realizar la tarea y que los elimine cuando ya no los necesiten.

#### Para crear el usuario

- 1. En la [consola de IAM](https://console.aws.amazon.com/iam/), elija Usuarios en el panel de navegación y, a continuación, elija Añadir usuario.
- 2. Añada un usuario denominado **EC2Register**.
- 3. Elija Siguiente.
- 4. En la página Establecer permisos, seleccione Asociar políticas existentes directamente.
- 5. Escriba **OpsWorks** en el cuadro de filtros Política de permisos para mostrar las políticas de AWS OpsWorks, seleccione una de las políticas siguientes y, a continuación, elija Siguiente: revisar. Esta política otorga al usuario los permisos necesarios para ejecutar register.
	- Seleccione AWSOpsWorksRegisterCLI\_EC2 para conceder permisos de usuario para registrar instancias EC2 que utilicen perfiles de instancia.
	- Seleccione AWSOpsWorksRegisterCLI OnPremises para conceder permisos de usuario para registrar instancias locales.
- 6. Elija Siguiente.
- 7. En la página Review, elija Create user.
- 8. A continuación, cree claves de acceso para su usuario. En el panel de navegación, elija Usuarios y, a continuación, seleccione el usuario para el que desea crear las claves de acceso.
- 9. Elija la pestaña Credenciales de seguridad y, a continuación, Crear clave de acceso.
- 10. Elija las mejores prácticas y alternativas de las claves de acceso que mejor se adapten a su tarea.
- 11. Elija Siguiente.
- 12. De manera opcional, introduzca una etiqueta para identificar las claves de acceso.
- 13. Elija Siguiente.
- 14. Elija Descargar archivo .csv, guarde el archivo de credenciales en una ubicación apropiada del sistema y, a continuación, seleccione Hecho.

Debe proporcionar las credenciales de usuario de IAM a register. Este tutorial se encarga de instalar las credenciales de EC2Register en el archivo credentials de la estación de trabajo. Para obtener información sobre otras formas de administrar las credenciales de la AWS CLI, consulte [Archivos de configuración y credenciales](https://docs.aws.amazon.com/cli/latest/userguide/cli-chap-getting-started.html#cli-config-files).

## Para instalar las credenciales de usuario

- 1. Cree o abra el archivo credentials de la estación de trabajo. El archivo se encuentra en ~/.aws/credentials (Linux, Unix y OS X) o C:\Users\*User\_Name*\.aws\credentials (sistemas Windows).
- 2. Añada un perfil para el usuario EC2Register para el archivo credentials utilizando el siguiente formato.

```
[ec2register]
aws_access_key_id = access_key_id
aws_secret_access_key = secret_access_key
```
Sustituya *access\_key\_id* y *secret\_access\_key* por las claves EC2Register que ha descargado anteriormente.

<span id="page-642-0"></span>Paso 3: Registrar la instancia con la pila EC2Register

Ahora ya puede registrar la instancia.

Para registrar la instancia

- 1. En AWS OpsWorks Stacks, vuelva a la pila EC2Register, haga clic en Instances (Instancias) en el panel de navegación y, luego, en Register an instance (Registrar una instancia).
- 2. Seleccione EC2 Instances (Instancias EC2), haga clic en Next: Select Instances (Siguiente: Seleccionar instancias) y seleccione su instancia en la lista.
- 3. Seleccione Siguiente: Instalar la CLI de AWS y Siguiente: Registrar instancias. AWS OpsWorks Stacks utiliza automáticamente la información disponible, como el ID de pila y el ID de instancia, para crear una plantilla de comando register, que se muestra en la página Registrar instancias. Para este ejemplo, utilizará register para iniciar sesión en la instancia con una clave SSH y especifique explícitamente el archivo de clave, así que debe establecer I use SSH keys to connect to my instances (Uso claves SSH para conectarme a mis instancias) en Yes (Sí). La plantilla del comando se parece a lo siguiente.

```
aws opsworks register --infrastructure-class ec2 --region region endpoint ID
   --stack-id 247be7ea-3551-4177-9524-1ff804f453e3 --ssh-username [username]
   --ssh-private-key [key-file] i-f1245d10
```
#### **a** Note

Debe establecer la región en la región de punto de conexión del servicio de AWS OpsWorks Stacks, no en la región de la pila, si la pila se encuentra dentro de una región clásica asociada con el punto de conexión regional us-east-1. AWS OpsWorks Stacks determina la región de la pila a partir del ID de la pila.

4. La plantilla del comando contiene varios valores de argumento específicos del usuario, que se indican mediante paréntesis y deben sustituirse por los valores adecuados. Copie la plantilla del comando en un editor de texto y edítelo tal como se indica a continuación.

## **A** Important

El usuario de IAM que se crea durante el proceso de registro se necesita durante toda la vida de una instancia registrada. Si elimina el usuario, el agente de AWS OpsWorks Stacks será incapaz de comunicarse con el servicio. Para ayudarle a evitar los problemas de administración de las instancias registradas en caso de que el usuario se elimine por error, añada el parámetro --use-instance-profile al comando register para utilizar el perfil de instancia integrada de la instancia. La incorporación del parámetro --use-instance-profile también evita que se produzcan errores al rotar las claves de acceso de la cuenta de AWS cada 90 días (una práctica recomendada), ya que evita que coincidan las claves de acceso disponibles para el agente de AWS OpsWorks y el usuario de IAM necesario.

• Sustituya el *archivo de clave* por la ruta completa del archivo de clave privada del par de claves de Amazon EC2 que ha guardado al crear la instancia.

Puede utilizar una ruta relativa, si lo prefiere.

• Sustituya *nombre de usuario* por el nombre de usuario de la instancia.

Para este ejemplo, el nombre de usuario es o bien ubuntu, para una instancia Ubuntu, o bien ec2-user, para una instancia Red Hat Enterprise Linux (RHEL) o para una instancia Amazon Linux.

• Añada --use-instance-profile, que ejecuta register con el perfil de instancia para evitar errores durante la rotación de claves o si el usuario de IAM principal se elimina por error.

Su comando debería tener un aspecto similar al siguiente.

```
aws opsworks register --use-instance-profile --infrastructure-class ec2 \
   --region us-west-2 --stack-id 247be7ea-3551-4177-9524-1ff804f453e3 --ssh-
username ubuntu \ 
   --ssh-private-key "./keys/mykeys.pem" i-f1245d10
```
5. Abra una ventana de la terminal en la estación de trabajo, pegue el comando register desde su editor y ejecute el comando.

El registro suele tardar unos cinco minutos. Cuando se haya completado, vuelva a la consola de AWS OpsWorks Stacks y, a continuación, haga clic en Done (Hecho). En el panel de navegación, elija Instances (Instancias). La instancia debería mostrarse bajo Unassigned Instances (Instancias sin asignar). A continuación, puede [asignar la instancia a una capa](#page-669-0) o dejarla donde está, en función de cómo quiera administrar la instancia.

6. Cuando haya terminado, [detenga la instancia](#page-618-0) y, a continuación, [elimínela](#page-618-0) utilizando la consola de AWS OpsWorks Stacks o comandos. Así termina la instancia Amazon EC2, por lo que no incurrirá en ningún cargo adicional.

<span id="page-644-0"></span>Registro de instancias de Amazon EC2 y locales

#### **A** Important

AWS OpsWorks Stacks ya no acepta nuevos clientes. Los clientes actuales podrán usar la OpsWorks consola, la API, la CLI y CloudFormation los recursos con normalidad hasta el 26 de mayo de 2024, momento en el que dejarán de utilizarse. A fin de prepararse para esta transición, le recomendamos que pase sus pilas a AWS Systems Manager lo antes posible. Para obtener más información, consulte [AWS OpsWorks Stacks Preguntas frecuentes](#page-290-0)  [sobre el final de la vida útil](#page-290-0) y [Migración de sus AWS OpsWorks Stacks aplicaciones a AWS](#page-292-0)  [Systems Manager Application Manager](#page-292-0).

#### **a** Note

Esta función solo es compatible con pilas de Linux.

En esta sección se describe cómo registrar una instancia Amazon EC2 o local en una pila de AWS OpsWorks Stacks.

#### Temas

- [Preparación de la instancia](#page-645-0)
- [Instalación y configuración de la AWS CLI](#page-648-0)
- [Registro de la instancia](#page-652-0)
- [Uso del comando register](#page-656-0)
- [Comandos register de ejemplo](#page-661-0)
- [Políticas de registro de instancias](#page-664-0)

#### <span id="page-645-0"></span>Preparación de la instancia

#### **A** Important

AWS OpsWorks Stacks ya no acepta nuevos clientes. Los clientes actuales podrán usar la OpsWorks consola, la API, la CLI y CloudFormation los recursos con normalidad hasta el 26 de mayo de 2024, momento en el que dejarán de utilizarse. A fin de prepararse para esta transición, le recomendamos que pase sus pilas a AWS Systems Manager lo antes posible. Para obtener más información, consulte [AWS OpsWorks Stacks Preguntas frecuentes](#page-290-0)  [sobre el final de la vida útil](#page-290-0) y [Migración de sus AWS OpsWorks Stacks aplicaciones a AWS](#page-292-0)  [Systems Manager Application Manager](#page-292-0).

#### **a** Note

Esta función solo es compatible con pilas de Linux.

Antes de registrar una instancia, debe asegurarse de que es compatible con AWS OpsWorks Stacks. Los detalles dependerán de si lo que registra es una instancia Amazon EC2 o local.

#### Instancias on-premises

Una instancia local debe cumplir los siguientes criterios:

• La instancia debe ejecutar uno de los [sistemas operativos de Linux compatibles](#page-584-0). Aunque se podría crear o registrar instancias con otros sistemas operativos (como CentOS 6.x) que se hayan creado a partir de AMI personalizadas o desarrolladas por la comunidad, no son oficialmente compatibles.

Debe instalar el paquete libyaml en la instancia. Para las instancias Ubuntu, el paquete se denomina libyaml-0-2. Para instancias CentOS y Red Hat Enterprise Linux, el paquete se denomina libyaml.

• La instancia debe tener un tipo de instancia compatible (a veces llamada el tamaño de la instancia). Los tipos de instancia admitidos pueden variar según el sistema operativo y dependen de si la pila se encuentra en una VPC. Para obtener una lista de tipos de instancia compatibles, consulte los valores de la lista desplegable Size (Tamaño) que se muestran en la consola de AWS OpsWorks Stacks cuando intenta crear una instancia nueva en la pila de destino. Si un tipo de instancia está atenuado y no se puede crear en la pila de destino, entonces tampoco podrá registrar una instancia de ese tipo.

- La instancia debe obtener acceso a Internet para que pueda comunicarse con el punto de enlace de servicio de AWS OpsWorks Stacks: opsworks.us-east-1.amazonaws.com (HTTPS). La instancia debe ser compatible también con las conexiones salientes hacia recursos de AWS, como Amazon S3.
- Si piensa registrar la instancia desde una estación de trabajo independiente, la instancia registrada debe ser compatible con el inicio de sesión de SSH de la estación de trabajo.

El inicio de sesión de SSH no es necesario si ejecuta el comando de registro desde la instancia.

• La clave de acceso de AWS se utiliza para la autenticación desde el agente de AWS OpsWorks hasta el servicio de AWS OpsWorks Stacks. Si rota las claves de acceso, tal y como se recomienda, cada 90 días, actualice el agente de AWS OpsWorks manualmente para utilizar la nueva clave. En un equipo o instancia local, edite el archivo /etc/aws/opsworks/instanceagent.yml con la nueva clave de acceso y su clave secreta. El siguiente comando muestra la clave de acceso y la clave secreta en este archivo. Si un agente utiliza claves antiguas, puede causar errores.

```
cat /etc/aws/opsworks/instance-agent.yml | egrep "access_key|secret_key"
:access_key_id: AKIAIOSFODNN7EXAMPLE
:secret_access_key: wJalrXUtnFEMI/K7MDENG/bPxRfiCYEXAMPLEKEY
```
Instancias de Amazon EC2

Una instancia Amazon EC2 debe cumplir los siguientes criterios:

• La AMI debe basarse en uno de los sistemas operativos de Linux compatibles. Para ver una lista actual, consulte [AWS OpsWorks Sistemas operativos Stacks.](#page-570-0)

Para obtener más información, consulte [Uso de AMI personalizadas.](#page-605-0)

Si la instancia se basa en una AMI personalizada que deriva de una AMI soportada estándar, o si la instancia tiene una configuración mínima, debe instalar el paquete libyaml en la instancia. Para las instancias Ubuntu, el paquete se denomina libyaml-0-2. Para las instancias Amazon Linux y Red Hat Enterprise Linux, el paquete se denomina libyaml.

- La instancia debe tener un tipo de instancia compatible (a veces llamada el tamaño de la instancia). Los tipos de instancia admitidos pueden variar según el sistema operativo y dependen de si la pila se encuentra en una VPC. Para obtener una lista de tipos de instancia compatibles, consulte los valores de la lista desplegable Size (Tamaño) que se muestran en la consola de AWS OpsWorks Stacks cuando intenta crear una instancia nueva en la pila de destino. Si un tipo de instancia está atenuado y no se puede crear en la pila de destino, entonces tampoco podrá registrar una instancia de ese tipo.
- La instancia debe tener el estado running.
- La instancia no debe formar parte de un [grupo de Auto Scaling.](https://docs.aws.amazon.com/AutoScaling/latest/DeveloperGuide/WhatIsAutoScaling.html)

Para obtener más información, consulte [Separar las instancias EC2 del grupo de Auto Scaling.](https://docs.aws.amazon.com/AutoScaling/latest/DeveloperGuide/detach-instance-asg.html)

- La instancia puede formar parte de una [VPC](https://docs.aws.amazon.com/AmazonVPC/latest/UserGuide/VPC_Introduction.html), pero debe estar en la misma VPC que la pila y la VPC debe estar configurada de tal manera que funcione correctamente con AWS OpsWorks Stacks.
- Las [instancias de subasta](https://docs.aws.amazon.com/AWSEC2/latest/UserGuide/how-spot-instances-work.html) no son compatibles porque no funcionan con la [recuperación](https://docs.aws.amazon.com/opsworks/latest/userguide/workinginstances-autohealing.html) [automática.](https://docs.aws.amazon.com/opsworks/latest/userguide/workinginstances-autohealing.html)

Al registrar una instancia Amazon EC2, AWS OpsWorks Stacks no modifica los [grupos de seguridad](https://docs.aws.amazon.com/AWSEC2/latest/UserGuide/using-network-security.html) o normas de la instancia. Asegúrese de que las reglas del grupo de seguridad de la instancia coinciden con los siguientes requisitos de AWS OpsWorks Stacks.

## Reglas de entrada

Las reglas de entrada deben permitir lo siguiente.

- Inicio de sesión de SSH
- Tráfico desde las capas adecuadas

Por ejemplo, un servidor de base de datos suele permitir el tráfico entrante desde las capas del servidor de aplicaciones de la pila.

• Tráfico a los puertos apropiados

Por ejemplo, las instancias del servidor de aplicaciones suelen permitir el tráfico entrante a todos los puertos 80 (HTTP) y 443 (HTTPS).
### Reglas de salida

Las reglas de salida deben permitir lo siguiente.

- Tráfico al servicio AWS OpsWorks Stacks desde las aplicaciones que se ejecutan en la instancia
- Tráfico para obtener acceso a los recursos de AWS, como Amazon S3, desde las aplicaciones mediante la API de AWS.

Un enfoque común consiste en no especificar ninguna regla de salida, por lo que no hay restricciones al tráfico saliente.

Instalación y configuración de la AWS CLI

### **A** Important

AWS OpsWorks Stacks ya no acepta nuevos clientes. Los clientes actuales podrán usar la OpsWorks consola, la API, la CLI y CloudFormation los recursos con normalidad hasta el 26 de mayo de 2024, momento en el que dejarán de utilizarse. A fin de prepararse para esta transición, le recomendamos que pase sus pilas a AWS Systems Manager lo antes posible. Para obtener más información, consulte [AWS OpsWorks Stacks Preguntas frecuentes](#page-290-0)  [sobre el final de la vida útil](#page-290-0) y [Migración de sus AWS OpsWorks Stacks aplicaciones a AWS](#page-292-0)  [Systems Manager Application Manager](#page-292-0).

Antes de registrar su primera instancia, debe ejecutar la versión 1.16.180 de la AWS CLI o posterior en el equipo desde el que se ejecuta register. Los detalles de la instalación dependen del sistema operativo de su estación de trabajo. Para obtener más información sobre la instalación de la AWS CLI, consulte [Instalación de la interfaz de línea de comandos de AWS](https://docs.aws.amazon.com/cli/latest/userguide/installing.html) y [Configuración de la interfaz](https://docs.aws.amazon.com/cli/latest/userguide/cli-chap-getting-started.html)  [de línea de comandos de AWS](https://docs.aws.amazon.com/cli/latest/userguide/cli-chap-getting-started.html). Para comprobar la versión de la AWS CLI que está ejecutando, escriba aws --version en una sesión del shell.

### **a** Note

Aunque [AWS Tools for PowerShell](https://docs.aws.amazon.com/powershell/latest/userguide/pstools-welcome.html) incluye el [Register-OpsInstance](https://docs.aws.amazon.com/powershell/latest/reference/items/Register-OPSInstance.html)cmdlet, que llama a la acción de la register API, le recomendamos que utilice el AWS CLI para ejecutar el register comando en su lugar.

Debe ejecutar register con los permisos adecuados. Puede obtener los permisos utilizando un rol de IAM; otra forma menos eficaz de obtenerlos es instalar las credenciales de usuario con los permisos adecuados en la estación de trabajo o la instancia que va a registrar. A continuación, puede ejecutar register con dichas credenciales, tal y como se describe más adelante. Especifique los permisos asociando una política de IAM al usuario o rol. Para register, debe asociar las políticas AWSOpsWorksRegisterCLI\_EC2 o AWSOpsWorksRegisterCLI\_OnPremises, que conceden permisos para registrar instancias de Amazon EC2 o locales, respectivamente.

# **a** Note

Si se ejecuta register en una instancia Amazon EC2, debería utilizar un rol de IAM para proporcionar las credenciales. Para obtener más información acerca de cómo asociar un rol de IAM a una instancia existente, consulte [Asociar un rol de IAM a una instancia](https://docs.aws.amazon.com/AWSEC2/latest/UserGuide/iam-roles-for-amazon-ec2.html#attach-iam-role) o [Reemplazar un rol de IAM](https://docs.aws.amazon.com/AWSEC2/latest/UserGuide/iam-roles-for-amazon-ec2.html#replace-iam-role) en la Guía del usuario de Amazon EC2.

Para ver fragmentos de ejemplo de las políticas AWSOpsWorksRegisterCLI\_EC2 y AWSOpsWorksRegisterCLI\_OnPremises, consulte [Políticas de registro de instancias.](#page-664-0) Para obtener más información sobre cómo crear y administrar credenciales de AWS, consulte [Credenciales de seguridad de AWS.](https://docs.aws.amazon.com/general/latest/gr/aws-security-credentials.html)

# Temas

- [Uso de un rol de IAM](#page-649-0)
- [Uso de las credenciales instaladas](#page-651-0)

# <span id="page-649-0"></span>Uso de un rol de IAM

Si ejecuta el comando desde la instancia Amazon EC2 que desea registrar, la estrategia preferida para proporcionar las credenciales a register es utilizar un rol de IAM que tenga la política AWSOpsWorksRegisterCLI\_EC2 o permisos equivalentes asociados. Este enfoque le permite evitar la instalación de sus credenciales en la instancia. Una forma de hacerlo es mediante el comandoAttach/Replace IAM Role en la consola de EC2, tal y como se muestra en la siguiente imagen.

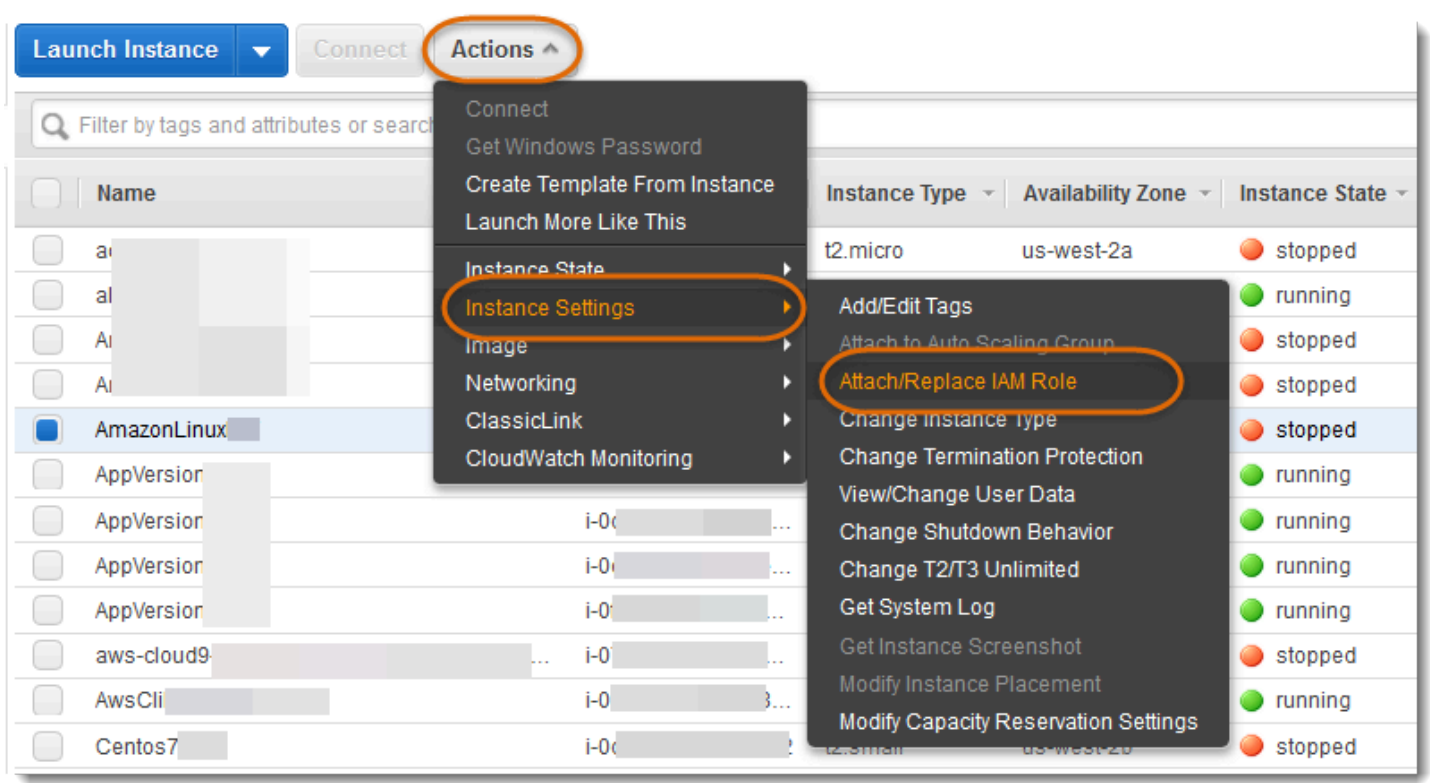

Para obtener más información acerca de cómo asociar un rol de IAM a una instancia existente, consulte [Asociar un rol de IAM a una instancia](https://docs.aws.amazon.com/AWSEC2/latest/UserGuide/iam-roles-for-amazon-ec2.html#attach-iam-role) o [Reemplazar un rol de IAM](https://docs.aws.amazon.com/AWSEC2/latest/UserGuide/iam-roles-for-amazon-ec2.html#replace-iam-role) en la Guía del usuario de Amazon EC2. En el caso de las instancias que se lanzaron con un perfil de instancia (recomendado), añada el conmutador --use-instance-profile a su comando register para proporcionar credenciales; no utilice el parámetro --profile.

Si la instancia se está ejecutando y tiene un rol, puede otorgar los permisos necesarios asociando la política AWSOpsWorksRegisterCLI EC2 al rol. El rol proporciona un conjunto de credenciales predeterminadas para la instancia. Mientras no haya instalado las credenciales en la instancia, register asume el rol automáticamente y se ejecuta con sus permisos.

# **A** Important

Le recomendamos que no instale credenciales en la instancia. Además de suponer un riesgo para la seguridad, el rol de la instancia se encuentra al final de la cadena de proveedores predeterminados que AWS CLI utiliza para localizar las credenciales predeterminadas. Las credenciales instaladas pueden prevalecer sobre el rol y, por lo tanto, register podría no disponer de los permisos necesarios. Para obtener más información, consulte [Introducción a](https://docs.aws.amazon.com/cli/latest/userguide/cli-chap-getting-started.html#config-settings-and-precedence)  [AWS CLI](https://docs.aws.amazon.com/cli/latest/userguide/cli-chap-getting-started.html#config-settings-and-precedence).

Si una instancia en ejecución no tiene un rol, debe instalar credenciales con los permisos necesarios en la instancia, tal y como se describe en [Uso de las credenciales instaladas](#page-651-0). Se recomienda, ya que es más fácil y menos propenso a errores, utilizar las instancias que se lanzan con un perfil de instancia.

<span id="page-651-0"></span>Uso de las credenciales instaladas

Hay varias formas de instalar las credenciales de usuario en un sistema y proporcionarles un comando de AWS CLI. A continuación, se describe un enfoque que ya no se recomienda, pero se puede utilizar si va a registrar instancias EC2 que se hayan lanzado sin un perfil de instancia. También puede utilizar las credenciales de usuario de , siempre y cuando las políticas asociadas otorguen los permisos necesarios. Para obtener más información, incluida una descripción de otras formas de instalar credenciales, consulte [Archivos de configuración y credenciales.](https://docs.aws.amazon.com/cli/latest/userguide/cli-chap-getting-started.html#cli-config-files)

Para utilizar las credenciales instaladas

1. [Cree un usuario de IAM](https://docs.aws.amazon.com/cli/latest/userguide/cli-chap-getting-started.html#cli-config-files) y guarde el ID de clave de acceso y la clave de acceso secreta en un lugar seguro.

# **A** Warning

Los usuarios de IAM tienen credenciales de larga duración, lo que supone un riesgo para la seguridad. Para ayudar a mitigar este riesgo, le recomendamos que proporcione a estos usuarios solo los permisos que necesitan para realizar la tarea y que los elimine cuando ya no los necesiten.

- 2. [Adjunta la AWSOpsWorksRegisterCLI\\_OnPremises política](https://docs.aws.amazon.com/IAM/latest/UserGuide/ManagingPolicies.html) al usuario. Si lo prefiere, puede asociar una política para otorgar mayores permisos, siempre y cuando incluya los permisos AWSOpsWorksRegisterCLI\_OnPremises.
- 3. Cree un perfil para el usuario en el archivo credentials del sistema. El archivo se encuentra en ~/.aws/credentials (Linux, Unix y OS X) o C:\Users\*User\_Name*\.aws \credentials (sistemas Windows). El archivo contiene uno o varios perfiles en el siguiente formato, cada uno de los cuales contiene un ID de clave de acceso y una clave de acceso secreta del usuario.

```
[profile_name]
aws_access_key_id = access_key_id
```
aws\_secret\_access\_key = *secret\_access\_key*

Cambie las credenciales de IAM que ha guardado anteriormente para los valores *access\_key\_id* y *secret\_access\_key*. Puede especificar el nombre que prefiera para un nombre de perfil, pero con dos restricciones: el nombre debe ser único y el perfil predeterminado debe denominarse default. También puede utilizar un perfil existente, siempre que disponga de los permisos necesarios.

4. En el comando register, utilice el parámetro --profile del comando para especificar el nombre del perfil. Se ejecutará el comando register con los permisos que se otorgan a las credenciales asociadas.

También puede omitir --profile. En ese caso, register se ejecuta con las credenciales predeterminadas. Tenga en cuenta que estas no son necesariamente las credenciales del perfil predeterminado, por lo que debe asegurarse de que las credenciales predeterminadas dispongan de los permisos necesarios. Para obtener más información sobre cómo la AWS CLI determina las credenciales predeterminadas, consulte [Configuración de la interfaz de línea de](https://docs.aws.amazon.com/cli/latest/userguide/cli-chap-getting-started.html) [comandos de AWS.](https://docs.aws.amazon.com/cli/latest/userguide/cli-chap-getting-started.html)

#### Registro de la instancia

#### **A** Important

AWS OpsWorks Stacks ya no acepta nuevos clientes. Los clientes actuales podrán usar la OpsWorks consola, la API, la CLI y CloudFormation los recursos con normalidad hasta el 26 de mayo de 2024, momento en el que dejarán de utilizarse. A fin de prepararse para esta transición, le recomendamos que pase sus pilas a AWS Systems Manager lo antes posible. Para obtener más información, consulte [AWS OpsWorks Stacks Preguntas frecuentes](#page-290-0)  [sobre el final de la vida útil](#page-290-0) y [Migración de sus AWS OpsWorks Stacks aplicaciones a AWS](#page-292-0)  [Systems Manager Application Manager](#page-292-0).

#### **a** Note

Esta función solo es compatible con pilas de Linux.

Puede registrar una instancia ejecutando el comando register de la AWS CLI desde la estación de trabajo o desde la instancia. La forma más sencilla de administrar la operación es utilizar el asistente de registro de la [consola de AWS OpsWorks Stacks,](https://console.aws.amazon.com/opsworks/) que simplifica el proceso de creación de la cadena de comandos. Después de familiarizarse con el procedimiento de registro, si lo prefiere, puede omitir el asistente y ejecutar directamente el comando register.

A continuación, se describe cómo utilizar el asistente de registro para registrar una instancia con una pila existente.

# **a** Note

Para registrar una instancia con una pila nueva, puede hacerlo eligiendo Register Instances (Registrar instancias) en el panel de AWS OpsWorks Stacks. Esto inicia un asistente que es idéntico al de las pilas existentes, excepto una página adicional que configura la nueva pila.

Para utilizar el asistente de registro para registrar una instancia

- 1. En la consola de [AWS OpsWorks Stacks,](https://console.aws.amazon.com/opsworks/) cree una pila o abra una pila existente.
- 2. Elija Instances (Instancias) en el panel de navegación y, a continuación, elija register an instance (registrar una instancia).
- 3. En la página Seleccionar tipo de instancia, especifique si desea registrar una instancia Amazon EC2 o una instancia local:
	- Si está registrando una instancia Amazon EC2, elija Siguiente: Seleccionar instancias.
	- Si está registrando una instancia local, elija Siguiente: Instalar AWS CLI y, a continuación, vaya al paso 5.
- 4. Si va a registrar una instancia Amazon EC2, abra la página Seleccionar instancias para seleccionar la instancia que desea registrar. AWS OpsWorks Stacks recopila la información necesaria para crear el comando. Cuando haya terminado, elija Next:Install AWS CLI (Siguiente: Instalar la CLI de AWS).
- 5. La instancia en la que tiene previsto ejecutar register debe ejecutar la versión 1.16.180 de la AWS CLI o posterior. Para instalar o actualizar la AWS CLI, la página del asistente de instalación proporciona enlaces a las instrucciones de instalación y configuración. Una vez que haya verificado la instalación de la AWS CLI, especifique si ejecutará el comando desde la instancia que se va a registrar o desde una estación de trabajo distinta y seleccione Next: Register Instances (Siguiente: Registrar instancias).

6. En la página Register Instances (Registrar instancias) se muestra una plantilla para una cadena de comandos register que incorpora las opciones seleccionadas. Por ejemplo, si está registrando una instancia Amazon EC2 desde una estación de trabajo distinta, la plantilla predeterminada tendrá un aspecto similar al siguiente.

```
aws opsworks register --infrastructure-class ec2 --region us-west-2 
   --stack-id 247be7ea-3551-4177-9524-1ff804f453e3 --ssh-username [username] i-
f1245d10
```
# **A** Important

El usuario de IAM que se crea durante el proceso de registro se necesita durante toda la vida de una instancia registrada. Si elimina el usuario, el agente de AWS OpsWorks Stacks será incapaz de comunicarse con el servicio. Para ayudarle a evitar los problemas de administración de las instancias registradas en caso de que el usuario se elimine por error, añada el parámetro --use-instance-profile al comando register para utilizar el perfil de instancia integrada de la instancia. La incorporación del parámetro --use-instance-profile también evita que se produzcan errores al rotar las claves de acceso de la cuenta de AWS cada 90 días (una práctica recomendada), ya que evita que coincidan las claves de acceso disponibles para el agente de AWS OpsWorks y el usuario de IAM necesario.

Si establece I use SSH keys (Uso claves SSH) en Yes (Sí), AWS OpsWorks Stacks añade un argumento --ssh-private-key a la cadena, que puede utilizar para especificar un archivo de clave SSH privada.

# **a** Note

Si quiere que register inicie sesión con una contraseña, establezca Uso claves SSH en No. Cuando ejecute register, se le pedirá la contraseña.

Copie esta cadena en un editor de texto y edítelo como sea necesario. Tenga en cuenta lo siguiente.

- El texto entre corchetes representa información que deberá proporcionar como, por ejemplo, la ubicación de su archivo de clave SSH.
- La plantilla presupone que ejecutará register con las credenciales de AWS predeterminadas. De lo contrario, añada un argumento --profile a la cadena de comandos y especifique el nombre del perfil de credenciales que desea utilizar.

Para otras situaciones, es posible que deba cambiar el comando más adelante. Para obtener una explicación de los argumentos register disponibles y de formas alternativas de construir la cadena de comandos, consulte [Uso del comando](#page-656-0) register. También puede visualizar la documentación del comando ejecutando aws opsworks help register desde la línea de comandos. Para ver ejemplos de cadenas de comandos, consulte [Comandos register de](#page-661-0)  [ejemplo](#page-661-0).

- 7. Una vez que haya terminado de editar la cadena de comandos, abra una ventana de la terminal en la estación de trabajo o utilice SSH para iniciar sesión en la instancia y ejecutar el comando. Toda esta operación suele tardar unos cinco minutos, durante los que la instancia tiene el estado Registering (Registrando).
- 8. Una vez terminada la operación, elija Done (Hecho). Ahora la instancia tiene el estado Registered (Registrado) y aparece como una instancia no asignada en la página Instances (Instancias) de la pila.

El comando register hace lo siguiente.

1. Si register se ejecuta en una estación de trabajo, el comando primero utiliza SSH para iniciar sesión en la instancia a registrar.

El resto del proceso se realiza en la instancia y es el mismo, independientemente de dónde se ejecute el comando.

- 2. Descarga el paquete del agente AWS OpsWorks Stacks desde Amazon S3.
- 3. Desempaqueta e instala el agente y sus dependencias, como [AWS SDK para Ruby](https://aws.amazon.com/documentation/sdk-for-ruby/).
- 4. Crea lo siguiente:
	- Un usuario de IAM que arranca el agente con el servicio AWS OpsWorks Stacks para proporcionar una comunicación segura.

Los permisos de usuario solo permiten la acción opsworks:RegisterInstance y caducan después de 15 minutos.

Uso de recursos informáticos creados fuera de AWS OpsWorks Stacks Versión de API 2013-02-18 645

- Un grupo de IAM para la pila, que contiene los usuarios de las instancias registradas.
- 5. Crea un par de claves RSA y envía la clave pública a AWS OpsWorks Stacks.

Este par de claves se utiliza para cifrar las comunicaciones entre el agente y AWS OpsWorks Stacks.

- 6. Registra la instancia con AWS OpsWorks Stacks. A continuación, la pila ejecuta un conjunto de recetas de configuración iniciales para configurar la instancia, que incluye lo siguiente.
	- Sobrescribir el archivo de hosts de la instancia.

Al registrar la instancia, transfiere la administración de usuario a AWS OpsWorks Stacks, que debe disponer de su propio fichero de hosts para controlar los permisos de inicio de sesión de SSH.

• Para instancias de Amazon EC2, la configuración inicial también incluye el registro de los volúmenes de Amazon EBS asociados o de las direcciones IP elásticas con la pila.

Debe asegurarse de que los volúmenes de Amazon EBS no se monten en puntos de montaje reservados, incluidos /var/www y los puntos de montaje reservados por las capas de la instancia. Para obtener más información sobre la administración de los recursos de la pila, consulte [Administración de recursos](#page-772-0). Para obtener más información sobre los puntos de montaje de la capa, consulte [AWS OpsWorks Referencia de capas de Stacks](#page-1176-0).

Para obtener una descripción completa de los cambios en la configuración inicial, consulte [Cambios en la configuración inicial](#page-681-0).

# **a** Note

La configuración inicial no actualiza un sistema operativo de la instancia registrada, sino que debe gestionar dicha tarea usted mismo. Para obtener más información, consulte [Administración de actualizaciones de seguridad.](#page-871-0)

# <span id="page-656-0"></span>Uso del comando **register**

**A** Important

AWS OpsWorks Stacks ya no acepta nuevos clientes. Los clientes actuales podrán usar la OpsWorks consola, la API, la CLI y CloudFormation los recursos con normalidad hasta el 26 de mayo de 2024, momento en el que dejarán de utilizarse. A fin de prepararse para esta

transición, le recomendamos que pase sus pilas a AWS Systems Manager lo antes posible. Para obtener más información, consulte [AWS OpsWorks Stacks Preguntas frecuentes](#page-290-0)  [sobre el final de la vida útil](#page-290-0) y [Migración de sus AWS OpsWorks Stacks aplicaciones a AWS](#page-292-0)  [Systems Manager Application Manager](#page-292-0).

**a** Note

Esta función solo es compatible con pilas de Linux.

Para registrar una instancia, asegúrese de que esté ejecutando al menos la versión 1.16.180 de la AWS CLI. A continuación, se muestra la sintaxis general del comando register.

```
aws opsworks register \ 
   [--profile profile_name] \ 
   [--region region_name] \ 
   --infrastructure-class instance_type \ 
   --stack-id stack ID \ 
   [--local] | [--ssh-private-key key_file --ssh-username username] | [--override-
ssh command_string] \ 
   [--override-hostname hostname] \ 
  \lceil -\text{debuq} \rceil \setminus [--override-public-ip public IP] \ 
   [--override-private-ip private IP] \
..[--use-instance-profile] \ 
   [ [IP address] | [hostname] | [instance ID]
```
Los siguientes argumentos son comunes a todos los comandos de la AWS CLI.

# **--profile**

(Opcional) Es el nombre de perfil de las credenciales. Si omite este argumento, el comando se ejecuta con las credenciales predeterminadas. Para obtener más información sobre cómo la AWS CLI determina las credenciales predeterminadas, consulte [Configuración de la interfaz de línea de](https://docs.aws.amazon.com/cli/latest/userguide/cli-chap-getting-started.html) [comandos de AWS.](https://docs.aws.amazon.com/cli/latest/userguide/cli-chap-getting-started.html)

Uso de recursos informáticos creados fuera de AWS OpsWorks Stacks Versión de API 2013-02-18 647

# **--region**

(Opcional) La región del punto de conexión del servicio de AWS OpsWorks Stacks. No defina - region en la región de la pila. AWS OpsWorks Stacks determina automáticamente la región de la pila a partir del ID de la pila.

# **a** Note

Si su región predeterminada ya está definida, puede omitir este argumento. Para obtener más información sobre cómo especificar una región predeterminada, consulte [Configuración de la interfaz de línea de comandos de AWS.](https://docs.aws.amazon.com/cli/latest/userguide/cli-chap-getting-started.html)

Utilice los siguientes argumentos para las instancias de Amazon EC2 y las locales.

# **--infrastructure-class**

(Obligatorio) Este parámetro debe definirse en ec2 o on-premises para indicar si está registrando una instancia Amazon EC2 o local, respectivamente.

### **--stack-id**

(Obligatorio) Es el ID de la pila con la que se registra la instancia.

# **a** Note

Para encontrar un ID de stack, en la página Stack (Pila), haga clic en Settings (Configuración). El ID de la pila lleva la etiqueta OpsWorks ID y es un GUID parecido ad21bce6-7623-47f1-bf9d-af2affad8907 a este.

# Argumentos de inicio de sesión de SSH

Utilice los siguientes argumentos para especificar cómo register deben iniciar sesión en la instancia.

# **--local**

(Opcional) Utilice este argumento para registrar la instancia en la que ejecuta el comando.

En este caso, register no necesita iniciar sesión en la instancia.

# **--ssh-private-key** y **--ssh-username**

(Opcional) Utilice estos argumentos si está registrando la instancia desde una estación de trabajo independiente y desea especificar explícitamente el nombre de usuario o el archivo de clave privada.

• --ssh-username: use este argumento para especificar un nombre de usuario de SSH.

Si omite --ssh-username, ssh utilizará el nombre de usuario predeterminado.

• --ssh-private-key: use este argumento para especificar explícitamente un archivo de clave privada.

Si omite --ssh-private-key, ssh intentará iniciar sesión utilizando técnicas de autenticación que no requieren una contraseña, incluido el uso de la clave privada predeterminada. Si no se admite ninguna de estas técnicas, ssh solicitará la contraseña. Para obtener más información sobre cómo ssh administra la autenticación, consulte [The](https://www.ietf.org/rfc/rfc4252.txt) [Secure Shell \(SSH\) Authentication Protocol.](https://www.ietf.org/rfc/rfc4252.txt)

#### **--override-ssh**

(Opcional) Utilice este argumento si está registrando la instancia desde una estación de trabajo independiente y desea especificar una cadena de comandos [ssh](http://linux.about.com/od/commands/l/blcmdl1_ssh.htm) personalizada. El comando register utilizará esta cadena de comandos para iniciar sesión en la instancia registrada.

Para obtener más información acerca de ssh, consulte [SSH.](http://www.openbsd.org/cgi-bin/man.cgi/OpenBSD-current/man1/slogin.1)

#### **--override-hostname**

(Opcional) Especifica un nombre de host para la instancia, que únicamente utiliza AWS OpsWorks Stacks. El valor predeterminado es el nombre de host de la instancia.

#### **--debug**

(Opcional) Proporciona información de depuración en caso de que el proceso de registro produzca un error. Para obtener información sobre la resolución de problemas, consulte [Solución](#page-1497-0)  [de problemas de registro de instancias](#page-1497-0).

#### **--use-instance-profile**

(Opcional, pero muy recomendado para instancias de Amazon EC2) Permite al comando register utilizar un perfil de instancia asociado, en lugar de crear un usuario de IAM. Agregar este parámetro puede ayudar a evitar errores que se producen si vuelve a administrar una instancia registrada si el usuario de IAM la ha eliminado por error.

# **A** Important

El usuario de IAM que se crea durante el proceso de registro se necesita durante toda la vida de una instancia registrada. Si elimina el usuario, el agente de AWS OpsWorks Stacks será incapaz de comunicarse con el servicio. Para ayudarle a evitar los problemas de administración de las instancias registradas en caso de que el usuario se elimine por error, añada el parámetro --use-instance-profile al comando register para utilizar el perfil de instancia integrada de la instancia. La incorporación del parámetro - use-instance-profile también evita que se produzcan errores al rotar las claves de acceso de la cuenta de AWS cada 90 días (una práctica recomendada), ya que evita que coincidan las claves de acceso disponibles para el agente de AWS OpsWorks y el usuario necesario.

# Destino

(Condicional) Si ejecuta este comando desde una estación de trabajo, el valor final de la cadena de comandos especifica el destino de registro de una de las siguientes maneras.

- La dirección IP pública de la instancia
- El nombre de host de la instancia
- Para las instancias de Amazon EC2, el ID de la instancia.

AWS OpsWorks Stacks utiliza el ID de la instancia para obtener la configuración de la instancia, incluida la dirección IP pública de la instancia. De forma predeterminada, AWS OpsWorks Stacks utiliza esta dirección para construir la cadena de comando ssh que utiliza para iniciar sesión en la instancia. Si necesita conectarse a una dirección IP privada, debe utilizar - override-ssh para proporcionar una cadena de comandos personalizada. Para ver un ejemplo, consulte [Registrar una instancia on-premises desde una estación de trabajo.](#page-662-0)

# **a** Note

Si especifica un nombre de host, ssh depende del servidor DNS para resolver el nombre en una instancia determinada. Si no está seguro de que el nombre de host es único, utilice ssh para verificar que el nombre de host se resuelve en la instancia correcta.

Si ejecuta este comando desde la instancia a registrar, omita el identificador de la instancia y, en su lugar, utilice el argumento --local.

Los siguientes argumentos son solo para las instancias on-premises.

#### **--override-public-ip**

(Opcional) AWS OpsWorks Stacks muestra la dirección especificada como la dirección IP pública de la instancia. No cambia la dirección de la IP pública de la instancia. Sin embargo, si un usuario utiliza la consola para conectarse a la instancia como, por ejemplo, seleccionando la dirección de la página Instancias, AWS OpsWorks Stacks utiliza la dirección especificada. AWS OpsWorks Stacks determina automáticamente el valor predeterminado del argumento.

#### **--override-private-ip**

(Opcional) AWS OpsWorks Stacks muestra la dirección especificada como la dirección IP privada de la instancia. No cambia la dirección IP privada de la instancia. AWS OpsWorks Stacks determina automáticamente el valor predeterminado del argumento.

<span id="page-661-0"></span>Comandos register de ejemplo

#### **A** Important

AWS OpsWorks Stacks ya no acepta nuevos clientes. Los clientes actuales podrán usar la OpsWorks consola, la API, la CLI y CloudFormation los recursos con normalidad hasta el 26 de mayo de 2024, momento en el que dejarán de utilizarse. A fin de prepararse para esta transición, le recomendamos que pase sus pilas a AWS Systems Manager lo antes posible. Para obtener más información, consulte [AWS OpsWorks Stacks Preguntas frecuentes](#page-290-0)  [sobre el final de la vida útil](#page-290-0) y [Migración de sus AWS OpsWorks Stacks aplicaciones a AWS](#page-292-0)  [Systems Manager Application Manager](#page-292-0).

#### **a** Note

Esta función solo es compatible con pilas de Linux.

Esta sección incluye algunos ejemplos de cadenas de comandos register.

Registrar una instancia Amazon EC2 desde una estación de trabajo

En el siguiente ejemplo se muestra el registro de una instancia Amazon EC2 desde una estación de trabajo. La cadena de comandos utiliza las credenciales predeterminadas e identifica la instancia por su ID de instancia Amazon EC2. Puede utilizar el ejemplo de las instancias onpremises cambiando ec2 por on-premises.

```
aws opsworks register \ 
   --region us-west-2 \ 
   --use-instance-profile \ 
   --infrastructure-class ec2 \ 
   --stack-id ad21bce6-7623-47f1-bf9d-af2affad8907 \ 
   --ssh-user-name my-sshusername \ 
   --ssh-private-key "./keys/mykeys.pem" \ 
   i-2422b9c5
```
<span id="page-662-0"></span>Registrar una instancia on-premises desde una estación de trabajo

En el siguiente ejemplo se muestra el registro de una instancia on-premises desde una estación de trabajo distinta. La cadena de comandos utiliza las credenciales predeterminadas e inicia sesión en la instancia con la cadena de comandos ssh especificada. Si la instancia requiere una contraseña, register la solicita. Puede utilizar el ejemplo de las instancias de Amazon EC2 cambiando on-premises por ec2.

```
aws opsworks register \ 
  --region us-west-2 \setminus --infrastructure-class on-premises \ 
   --stack-id ad21bce6-7623-47f1-bf9d-af2affad8907 \ 
   --override-ssh "ssh your-user@192.0.2.0"
```
#### **a** Note

Puede utilizar --override-ssh para especificar cualquier cadena de comandos SSH personalizados. AWS OpsWorks Stacks, a continuación, utiliza la cadena especificada para iniciar sesión en la instancia en lugar de construir una cadena de comandos. Para ver otro ejemplo, consulte [Registrar una instancia mediante una cadena de comandos](#page-663-0) [SSH personalizados.](#page-663-0)

Uso de recursos informáticos creados fuera de AWS OpsWorks Stacks Versión de API 2013-02-18 652

<span id="page-663-0"></span>Registrar una instancia mediante una cadena de comandos SSH personalizados

En el siguiente ejemplo se muestra el registro de una instancia local desde una estación de trabajo y el uso del argumento --override-ssh para especificar un comando SSH personalizado que register utiliza para iniciar sesión en la instancia. Este ejemplo utiliza sshpass para iniciar sesión con un nombre de usuario y una contraseña, pero puede especificar cualquier cadena de comandos ssh válida.

```
aws opsworks register \ 
   --region us-west-2 \ 
   --infrastructure-class on-premises \ 
   --stack-id 2f92ff9d-04f2-4728-879b-f4283b40783c \ 
   --override-ssh "sshpass -p 'mypassword' ssh your-user@192.0.2.0"
```
Registrar una instancia mediante la ejecución de **register** desde la instancia

En el siguiente ejemplo se muestra cómo se registra una instancia Amazon EC2 mediante la ejecución de register desde la propia instancia. La cadena de comandos depende de credenciales predeterminadas para sus permisos. Para utilizar el ejemplo para una instancia local, cambie --infrastructure-class por on-premises.

```
aws opsworks register \ 
   --region us-west-2 \ 
   --infrastructure-class ec2 \ 
   --stack-id ad21bce6-7623-47f1-bf9d-af2affad8907 \ 
   --local
```
Registrar una instancia con una dirección IP privada

De forma predeterminada, register utiliza la dirección IP pública de la instancia para iniciar sesión en la instancia. Para registrar una instancia con una dirección IP privada, como, por ejemplo, una instancia en una subred privada de la VPC, deberá utilizar --override-ssh para especificar una cadena de comandos ssh personalizados.

```
aws opsworks register \ 
   --region us-west-2 \ 
   --infrastructure-class ec2 \ 
   --stack-id 2f92ff9d-04f2-4728-879b-f4283b40783c \ 
   --override-ssh "ssh -i mykey.pem ec2-user@10.183.201.93" \ 
   i-2422b9c5
```
# <span id="page-664-0"></span>Políticas de registro de instancias

# **A** Important

AWS OpsWorks Stacks ya no acepta nuevos clientes. Los clientes actuales podrán usar la OpsWorks consola, la API, la CLI y CloudFormation los recursos con normalidad hasta el 26 de mayo de 2024, momento en el que dejarán de utilizarse. A fin de prepararse para esta transición, le recomendamos que pase sus pilas a AWS Systems Manager lo antes posible. Para obtener más información, consulte [AWS OpsWorks Stacks Preguntas frecuentes](#page-290-0)  [sobre el final de la vida útil](#page-290-0) y [Migración de sus AWS OpsWorks Stacks aplicaciones a AWS](#page-292-0)  [Systems Manager Application Manager](#page-292-0).

Las políticas AWSOpsWorksRegisterCLI\_OnPremises y AWSOpsWorksRegisterCLI\_EC2 proporcionan los permisos correctos para registrar instancias EC2 y locales, respectivamente. Puede añadir AWSOpsWorksRegisterCLI\_EC2 a su usuario de IAM para registrar instancias EC2 y añadir AWSOpsWorksRegisterCLI\_OnPremises a su usuario para registrar instancias locales. Para utilizar estas políticas, debe ejecutar al menos la versión 1.16.180 de la AWS CLI o posterior.

# La política **AWSOpsWorksRegisterCLI\_EC2**

Añada AWSOpsWorksRegisterCLI\_EC2 a su usuario para registrar instancias EC2. Debe utilizar este perfil si tiene previsto para registrar solo instancias EC2. Cuando se utiliza esta política, los permisos los proporciona el perfil de instancia de la instancia EC2.

```
{ 
        "Version": "2012-10-17", 
        "Statement": [ 
         \{ "Effect": "Allow", 
            "Action": [ 
               "opsworks:AssignInstance", 
               "opsworks:CreateLayer", 
               "opsworks:DeregisterInstance", 
               "opsworks:DescribeInstances", 
               "opsworks:DescribeStackProvisioningParameters", 
               "opsworks:DescribeStacks", 
               "opsworks:UnassignInstance" 
            ], 
            "Resource": [ 
\mathbf{u} \star \mathbf{u}
```

```
 ] 
          }, 
          { 
             "Effect": "Allow", 
            "Action": [ 
               "ec2:DescribeInstances" 
            ], 
             "Resource": [ 
              " ] 
          } 
        ] 
     }
```
# La política **AWSOpsWorksRegisterCLI\_OnPremises**

Añada AWSOpsWorksRegisterCLI\_OnPremises a su usuario para registrar instancias locales. Esta política incluye permisos de IAM, como AttachUserPolicy, pero los recursos en los que esos permisos funcionan están restringidos.

```
 { 
       "Version": "2012-10-17", 
       "Statement": [ 
          { 
            "Effect": "Allow", 
            "Action": [ 
              "opsworks:AssignInstance", 
              "opsworks:CreateLayer", 
              "opsworks:DeregisterInstance", 
              "opsworks:DescribeInstances", 
              "opsworks:DescribeStackProvisioningParameters", 
              "opsworks:DescribeStacks", 
              "opsworks:UnassignInstance" 
            ], 
            "Resource": [ 
\mathbf{u} \star \mathbf{u} ] 
          }, 
          { 
            "Effect": "Allow", 
            "Action": [ 
              "ec2:DescribeInstances" 
            ],
```

```
 "Resource": [ 
              \overline{0} \overline{\infty} \overline{0} ] 
          }, 
         \mathcal{L} "Effect": "Allow", 
             "Action": [ 
               "iam:CreateGroup", 
               "iam:AddUserToGroup" 
             ], 
             "Resource": [ 
               "arn:aws:iam::*:group/AWS/OpsWorks/OpsWorks-*" 
            ] 
          }, 
          { 
             "Effect": "Allow", 
             "Action": [ 
               "iam:CreateUser", 
               "iam:CreateAccessKey" 
             ], 
             "Resource": [ 
               "arn:aws:iam::*:user/AWS/OpsWorks/OpsWorks-*" 
            ] 
          }, 
          { 
             "Effect": "Allow", 
             "Action": [ 
               "iam:AttachUserPolicy" 
             ], 
             "Resource": [ 
               "arn:aws:iam::*:user/AWS/OpsWorks/OpsWorks-*" 
             ], 
             "Condition": { 
               "ArnEquals": 
\overline{a} "iam:PolicyARN": "arn:aws:iam::aws:policy/
AWSOpsWorksInstanceRegistration" 
 } 
 } 
          } 
        ] 
     }
```
# (Obsoleta) La política **AWSOpsWorksRegisterCLI**

# **A** Important

La política AWSOpsWorksRegisterCLI ya no está disponible y no se puede usar para registrar nuevas instancias. Solo está disponible solo para compatibilidad con versiones anteriores en las instancias que ya se han registrado. La política AWSOpsWorksRegisterCLI incluye muchos permisos de IAM, como CreateUser, PutUserPolicy y AddUserToGroup. Dado que se trata de permisos de nivel de administrador, solo debe asignar la política AWSOpsWorksRegisterCLI a usuarios administrativos de confianza.

# Administración de instancias registradas

**A** Important

AWS OpsWorks Stacks ya no acepta nuevos clientes. Los clientes actuales podrán usar la OpsWorks consola, la API, la CLI y CloudFormation los recursos con normalidad hasta el 26 de mayo de 2024, momento en el que dejarán de utilizarse. A fin de prepararse para esta transición, le recomendamos que pase sus pilas a AWS Systems Manager lo antes posible. Para obtener más información, consulte [AWS OpsWorks Stacks Preguntas frecuentes](#page-290-0)  [sobre el final de la vida útil](#page-290-0) y [Migración de sus AWS OpsWorks Stacks aplicaciones a AWS](#page-292-0)  [Systems Manager Application Manager](#page-292-0).

### **a** Note

Esta función solo es compatible con pilas de Linux.

Al registrar una instancia, esta pasa a ser una instancia de AWS OpsWorks Stacks y puede administrarla de la misma forma que las instancias creadas con AWS OpsWorks Stacks. Existen dos diferencias principales:

- Las instancias registradas no deben asignarse a una capa.
- Puede anular el registro de una instancia registrada y controlarla directamente de nuevo.

Después de registrar una instancia, tiene el estado Registrado. AWS OpsWorks Stacks ofrece las siguientes funciones de administración a todas las instancias registradas:

• Comprobaciones de estado: AWS OpsWorks Stacks monitoriza el agente para evaluar si la instancia sigue funcionando.

Si una instancia no supera la comprobación de estado, AWS OpsWorks Stacks [recupera](#page-544-0)  [automáticamente](#page-544-0) las instancias de Amazon EC2 registradas y cambia el estado de las instancias locales registradas a connection lost.

• [CloudWatch supervisión](#page-799-0): la CloudWatch supervisión está habilitada para la instancia registrada.

Puede monitorizar las métricas como, por ejemplo, de utilización de CPU y memoria disponible y, de forma opcional, recibir una notificación si una métrica supera un umbral específico.

- Administración de usuarios: AWS OpsWorks Stacks proporciona una manera sencilla de especificar qué usuarios pueden obtener acceso a la instancia y qué operaciones pueden llevar a cabo. Para obtener más información, consulte [Administración de permisos de usuario.](#page-824-0)
- Ejecución de recetas: puede utilizar el [comando de pila Execute Recipes](#page-519-0) para ejecutar recetas de Chef en una instancia.
- Actualizaciones del sistema operativo: puede usar el [comando de pila Update Dependencies](#page-519-0) para actualizar el sistema operativo de la instancia.

Para sacar el máximo provecho de la funcionalidad de administración de AWS OpsWorks Stacks, puede asignar la instancia a una capa. Para obtener más información, consulte [Asignación de una](#page-669-0)  [instancia registrada a una capa.](#page-669-0)

Existen diferencias en la forma en que AWS OpsWorks Stacks administra las instancias Amazon EC2 y las instancias locales.

Instancias de Amazon EC2

• Si detiene una instancia Amazon EC2 registrada, AWS OpsWorks Stacks termina las instancias respaldadas por el almacén de instancias y detiene las instancias respaldadas por Amazon EBS.

La instancia sigue registrada en la pila y asignada a sus capas, por lo que puede reiniciarla si es necesario. Debe anular el registro de una instancia registrada para eliminarla de una pila, ya sea [de forma explícita](#page-673-0) o [eliminando la instancia,](#page-685-0) que automáticamente anula su registro.

- Si reinicia una instancia Amazon EC2 registrada o la instancia da error y se recupera automáticamente, el resultado es el mismo que detener y reiniciar la instancia utilizando Amazon EC2. Tenga en cuenta estas diferencias:
	- Instancias respaldadas por el almacén de instancias: AWS OpsWorks Stacks inicia una nueva instancia con la misma AMI.

Tenga en cuenta que AWS OpsWorks Stacks no sabe qué operaciones ha ejecutado en la instancia antes de registrarla, como, por ejemplo, la instalación de paquetes de software. Si desea que AWS OpsWorks Stacks instale paquetes o realice otras tareas de configuración al iniciar sesión, debe proporcionar las recetas de Chef personalizadas que realizan las tareas necesarias y asignarlas a los eventos Setup de las capas adecuadas.

- Instancias respaldadas por Amazon EBS: AWS OpsWorks Stacks inicia una nueva instancia con la misma AMI y vuelve a asociar el volumen raíz, que restablece la instancia a su configuración anterior.
- Si anula el registro de una instancia Amazon EC2 registrada, vuelve a ser una instancia Amazon EC2 normal.

Instancias on-premises

• AWS OpsWorks Stacks no puede detener ni iniciar una instancia local registrada.

Anular la asignación de una instancia local registrada activa el evento Shutdown. Sin embargo, este evento simplemente ejecuta las recetas Shutdown de la capa asignada, que realizan tareas como apagar servicios, pero no detienen la instancia.

- AWS OpsWorks Stacks no puede recuperar automáticamente la instancia local registrada si se produce un error, pero la instancia se marcará como que ha habido una pérdida de conexión.
- En las instancias locales no puede utilizar los servicios de Elastic Load Balancing, de Amazon EBS o de dirección IP elástica.

# <span id="page-669-0"></span>Asignación de una instancia registrada a una capa

# **A** Important

AWS OpsWorks Stacks ya no acepta nuevos clientes. Los clientes actuales podrán usar la OpsWorks consola, la API, la CLI y CloudFormation los recursos con normalidad hasta el 26 de mayo de 2024, momento en el que dejarán de utilizarse. A fin de prepararse para esta transición, le recomendamos que pase sus pilas a AWS Systems Manager lo antes posible. Para obtener más información, consulte [AWS OpsWorks Stacks Preguntas frecuentes](#page-290-0) 

# [sobre el final de la vida útil](#page-290-0) y [Migración de sus AWS OpsWorks Stacks aplicaciones a AWS](#page-292-0)  [Systems Manager Application Manager](#page-292-0).

### **a** Note

Esta función solo es compatible con pilas de Linux.

Después de registrar una instancia, puede asignarla a una o más capas. La ventaja de la asignación de una instancia a una capa en lugar de dejarla sin asignación es que puede asignar recetas personalizadas a los [eventos del ciclo de vida](#page-764-0) de la capa. AWS OpsWorks Luego, Stacks los ejecuta automáticamente en el momento oportuno, después de las recetas de la capa de dicho evento.

- Puede asignar cualquier instancia registrada a una [capa personalizada](#page-566-0). Una capa personalizada tiene un conjunto mínimo de recetas que no instala paquetes, por lo que no debería entrar en conflicto con la configuración existente de la instancia.
- Puede asignar instancias on-premises a AWS OpsWorkscapas integradas [de](#page-530-0) Stacks.

Cada capa integrada incluye recetas que instalan automáticamente uno o varios paquetes. Por ejemplo, las recetas Setup del servidor de aplicaciones de Java instalan Apache y Tomcat. Las recetas de la capa también pueden realizar otras operaciones, como reiniciar los servicios e implementar aplicaciones. Antes de asignar una instancia local a una capa integrada, debe asegurarse de que las recetas de la capa no generen conflictos, como intentar instalar una versión del servidor de aplicaciones diferente a la que se encuentra actualmente en la instancia. Para obtener más información, consulte [Capas](#page-530-0) y [AWS OpsWorks Referencia de capas de Stacks.](#page-1176-0)

Para asignar una instancia registrada a una capa

- 1. Agregue las capas que desea utilizar en la pila, si aún no lo ha hecho.
- 2. Haga clic en Instances (Instancias) en el panel de navegación y, a continuación, haga clic en assign (asignar) en la columna Actions (Acciones) de la instancia.
- 3. Seleccione las capas adecuadas y haga clic en Save (Guardar).

Al asignar una instancia a una capa, AWS OpsWorks Stacks realiza lo siguiente.

• Ejecuta las recetas Setup de la capa.

• Agrega cualquier dirección IP elástica asociada o volúmenes de Amazon EBS a los recursos de la pila.

A continuación, puede utilizar AWS OpsWorks Stacks para administrar estos recursos. Para obtener más información, consulte [Administración de recursos](#page-772-0).

Una vez terminado, la instancia tiene el estado online y se integra totalmente en la pila. AWS OpsWorks A continuación, Stacks ejecuta las recetas asignadas a la capa cada vez que se produce un evento del ciclo de vida.

Anulación de la asignación de la instancia registrada

# **A** Important

AWS OpsWorks Stacks ya no acepta nuevos clientes. Los clientes actuales podrán usar la OpsWorks consola, la API, la CLI y CloudFormation los recursos con normalidad hasta el 26 de mayo de 2024, momento en el que dejarán de utilizarse. A fin de prepararse para esta transición, le recomendamos que pase sus pilas a AWS Systems Manager lo antes posible. Para obtener más información, consulte [AWS OpsWorks Stacks Preguntas frecuentes](#page-290-0)  [sobre el final de la vida útil](#page-290-0) y [Migración de sus AWS OpsWorks Stacks aplicaciones a AWS](#page-292-0)  [Systems Manager Application Manager](#page-292-0).

#### **a** Note

Esta función solo es compatible con pilas de Linux.

Puede anular la asignación de una instancia registrada de sus capas mediante la consola AWS OpsWorks, AWS CLI o la operación de SDK.

Al anular la asignación de una instancia, AWS OpsWorks Stacks ejecuta las recetas Shutdown de la capa en la instancia. Estas recetas realizan tareas como apagar servicios, pero no detienen la instancia. Si la instancia se asigna a varias capas, la anulación de la asignación se aplica a todas las capas. No puede anular la asignación de una instancia de un subconjunto de capas. Sin embargo, la instancia sigue registrada en la pila y se puede asignar a otra capa, si lo desea.

ä

Para anular la asignación de una instancia registrada mediante la consola

- 1. En el panel de navegación, seleccione Instancias.
- 2. Elija la instancia de la cual desea anular la asignación.
- 3. En la página Detalles de la instancia, seleccione Anular asignación.

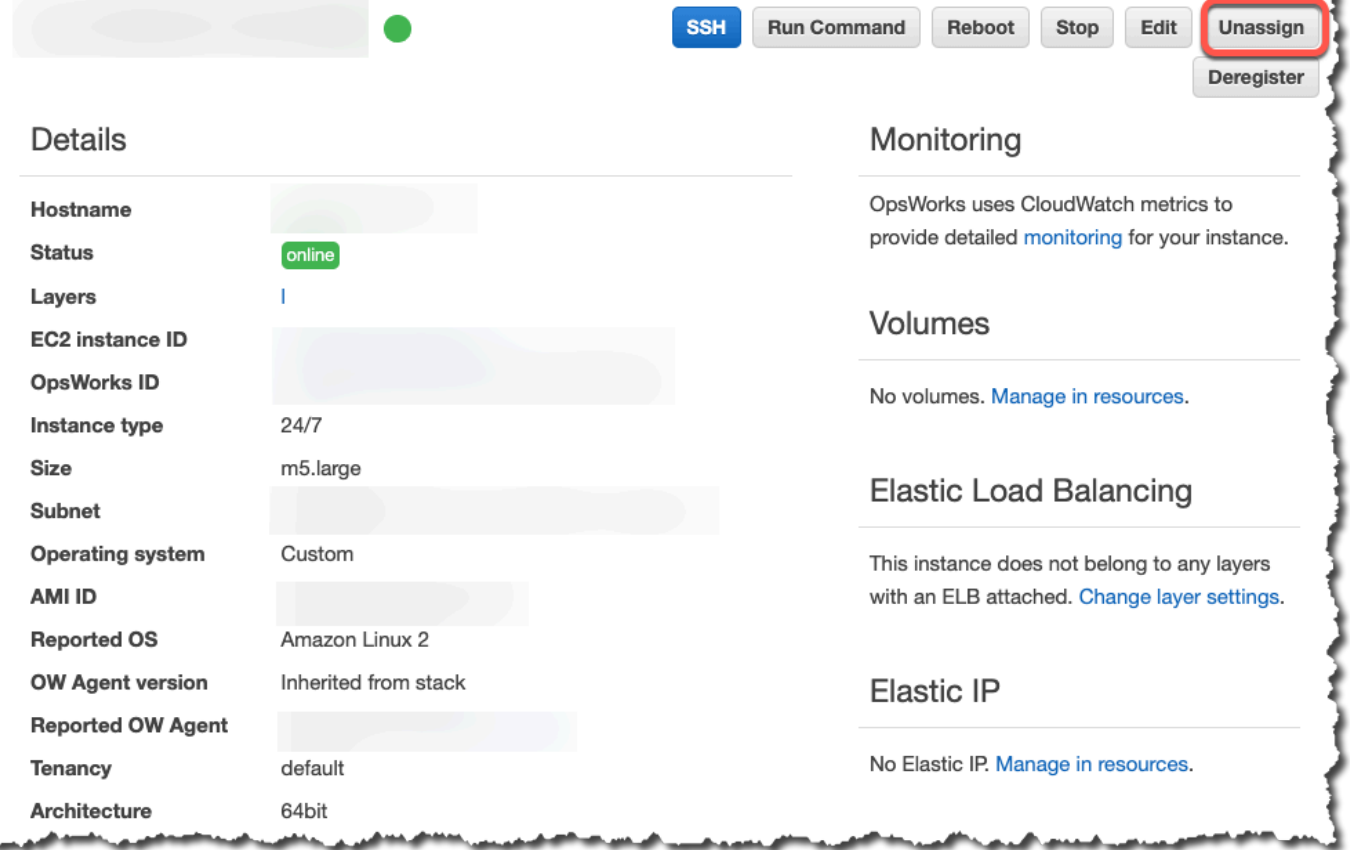

Para anular la asignación de una instancia registrada a través de AWS CLI

Ejecute el comando [aws opsworks unassign-instance](https://docs.aws.amazon.com/cli/latest/reference/opsworks/unassign-instance.html) para anular la asignación de una instancia registrada de todas las capas que utilizan la instancia.

```
aws opsworks unassign-instance --region region --instance-id instance-id
```
# <span id="page-673-0"></span>Anulación del registro de una instancia registrada

# **A** Important

AWS OpsWorks Stacks ya no acepta nuevos clientes. Los clientes actuales podrán usar la OpsWorks consola, la API, la CLI y CloudFormation los recursos con normalidad hasta el 26 de mayo de 2024, momento en el que dejarán de utilizarse. A fin de prepararse para esta transición, le recomendamos que pase sus pilas a AWS Systems Manager lo antes posible. Para obtener más información, consulte [AWS OpsWorks Stacks Preguntas frecuentes](#page-290-0)  [sobre el final de la vida útil](#page-290-0) y [Migración de sus AWS OpsWorks Stacks aplicaciones a AWS](#page-292-0)  [Systems Manager Application Manager](#page-292-0).

Puede anular el registro de una instancia a través de la consola AWS OpsWorks, AWS CLI, o la operación de SDK.

Para anular el registro de una instancia a través de la consola

- 1. En el panel de navegación, seleccione Instancias.
- 2. Elija la instancia de la cual desea anular el registro.
- 3. En la página Detalles de la instancia, seleccione Anular registro.

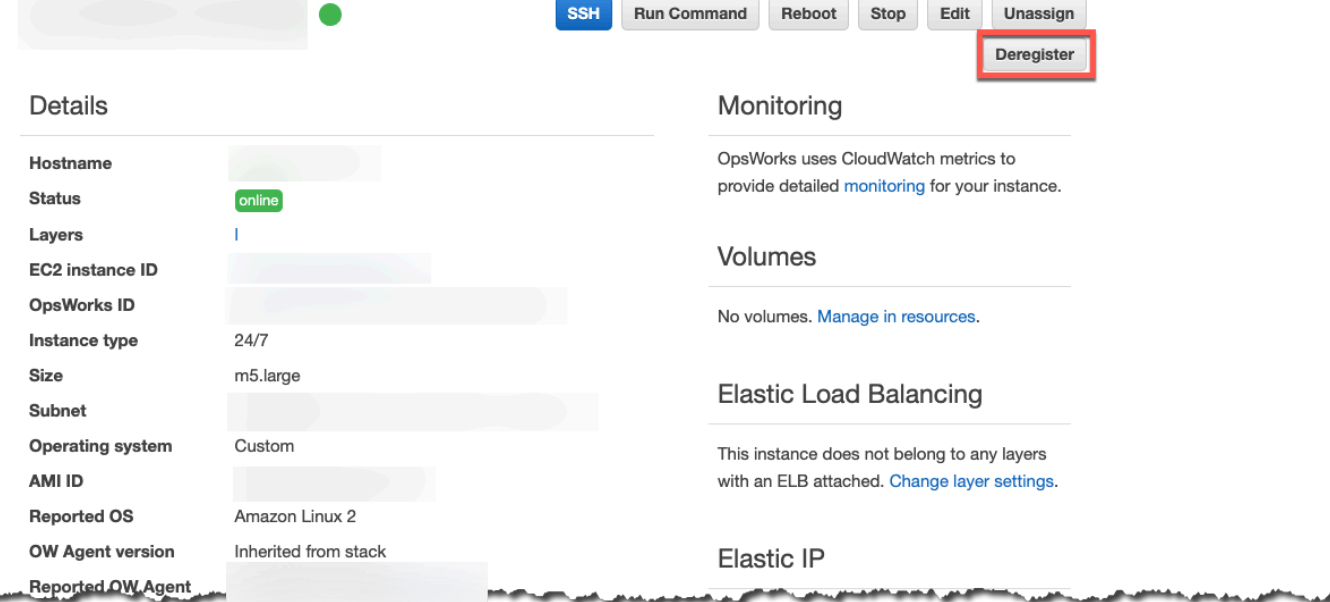

Para anular el registro de una instancia a través de la AWS CLI

Ejecute el comando [aws opsworks deregister-instance](https://docs.aws.amazon.com/cli/latest/reference/opsworks/deregister-instance.html) para anular el registro de una instancia de su pila.

aws opsworks deregister-instance --region *region* --instance-id *instance-id*

Al anular el registro de una instancia, AWS OpsWorks Stacks hace lo siguiente:

- Elimina la instancia de la pila.
- Anula la asignación de la instancia desde cualquier capa asignada.
- Apaga y desinstala el agente.
- Anula el registro de cualquier recurso asociado (direcciones IP elásticas y volúmenes de Amazon EBS).

Este procedimiento incluye recursos que se adjuntaron a la instancia antes del registro y los recursos que adjuntó AWS OpsWorks Stacks a la instancia mientras formaba parte de la pila. Después de anular el registro, los recursos ya no forman parte de los recursos de la pila, pero siguen adjuntos a la instancia.

- En el caso de las instancias on-premises, detiene los costos.
- Elimina todas las etiquetas que OpsWorks se agregaron a la instancia.

La instancia sigue con el estado de ejecución, pero está bajo su control directo y ya no la administra AWS OpsWorks Stacks.

### **a** Note

Tanto registrar como anular el registro de equipos o instancias solo se puede realizar por completo con las pilas de Linux. En el caso de las pilas de Windows, se permite anular el registro de las instancias, pero no se desinstala el OpsWorks agente de la instancia. La anulación del registro no elimina todos los archivos modificados y no restaura totalmente las copias de seguridad de determinados archivos. Esta lista se aplica a ambas pilas de Chef 11.10 y Chef 12. Las diferencias entre las dos versiones se indican aquí.

- Se realiza una copia de seguridad de /etc/hosts en /var/lib/aws/opsworks/ local-mode-cache/backup/etc/, pero no se restaura.
- Las entradas de aws y opsworks siguen en ficheros passwd, group y shadow, etc.
- /etc/sudoers contiene una referencia a un directorio de AWS OpsWorks Stacks.
- Los siguientes archivos pueden ignorarse sin problema; a largo plazo, considere la posibilidad de eliminar /var/lib/aws/opsworks.
	- /var/log/aws/opsworks permanece en instancias de stacks de Chef 11.10.
	- /var/lib/aws/opsworks permanece en ambos stacks de Chef 11.10 y de Chef 12.
	- /var/chef permanece en instancias de stacks de Chef 12.
- Otros archivos ignorados:
	- /etc/logrotate.d/opsworks-agent
	- /etc/cron.d/opsworks-agent-updater
	- /etc/ld.so.conf.d/opsworks-user-space.conf
	- /etc/motd.opsworks-static
	- /etc/aws/opsworks
	- /etc/sudoers.d/opsworks
	- /etc/sudoers.d/opsworks-agent

Ciclo de vida de una instancia registrada

# **A** Important

AWS OpsWorks Stacks ya no acepta nuevos clientes. Los clientes actuales podrán usar la OpsWorks consola, la API, la CLI y CloudFormation los recursos con normalidad hasta el 26 de mayo de 2024, momento en el que dejarán de utilizarse. A fin de prepararse para esta transición, le recomendamos que pase sus pilas a AWS Systems Manager lo antes posible. Para obtener más información, consulte [AWS OpsWorks Stacks Preguntas frecuentes](#page-290-0)  [sobre el final de la vida útil](#page-290-0) y [Migración de sus AWS OpsWorks Stacks aplicaciones a AWS](#page-292-0)  [Systems Manager Application Manager](#page-292-0).

### **a** Note

Esta función solo es compatible con pilas de Linux.

El ciclo de vida de una instancia registrada comienza después de instalar y ejecutar el agente. En ese momento, ordena a AWS OpsWorks Stacks que registre la instancia con la pila. El siguiente diagrama resume los elementos clave del ciclo de vida.

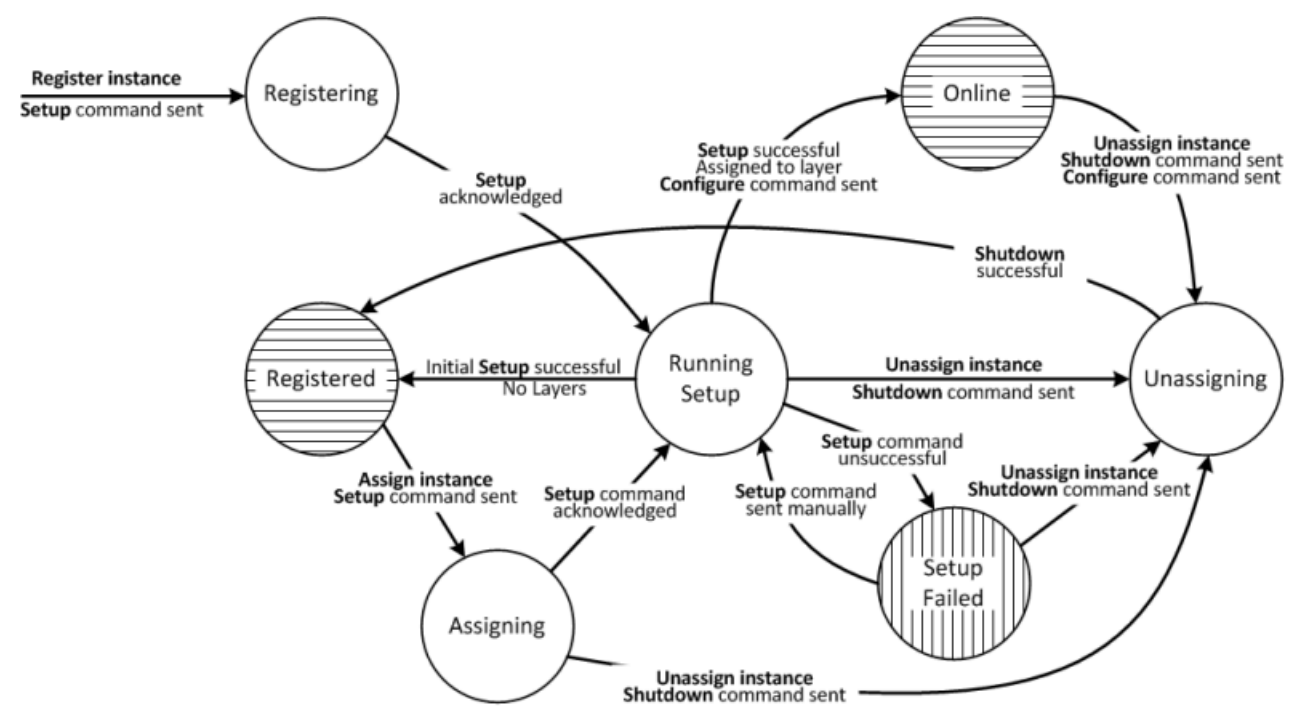

Cada estado corresponde a un estado de la instancia. Los bordes representan uno de los siguientes comandos de AWS OpsWorks Stacks. En las próximas secciones se ofrece información adicional.

- Setup: este comando se corresponde con el [evento del ciclo de vida](#page-764-0) Setup y ejecuta las recetas Setup de la instancia.
- Configure: este comando se corresponde con el evento del ciclo de vida Configure.

AWS OpsWorks Stacks dispara este evento en cada instancia de la pila cuando una instancia pasa al o sale del estado online. Las instancias ejecutan sus recetas Configure, que realizan los cambios necesarios para adaptarse a la nueva instancia.

• Shutdown: este comando se corresponde con el evento del ciclo de vida Shutdown, que ejecuta las recetas Shutdown de la instancia.

Estas recetas realizan tareas como apagar servicios, pero no detienen la instancia.

• Deregister: este comando anula el registro de una instancia y no se corresponde con ningún evento del ciclo de vida.

Uso de recursos informáticos creados fuera de AWS OpsWorks Stacks Versión de API 2013-02-18 666

# **G** Note

Para simplificar, el diagrama no muestra los estados Deregistering y Deleted. Puede anular el registro de una instancia desde cualquiera de los estados del diagrama, que envía un comando Deregister a la instancia y lo cambia al estado Deregistering.

- Si anula el registro de una instancia online, AWS OpsWorks Stacks envía un comando Configure a las demás instancias de la pila para notificarles que la instancia va a dejar de tener conexión.
- En cuanto se reconozca el comando Deregister, la instancia continuará ejecutándose, pero tendrá el estado Deleted y ya no formará parte de la pila. Si desea incorporar de nuevo la instancia en la pila, debe volver a registrarla.

# Temas

- [Registro](#page-677-0)
- **[Running Setup](#page-677-1)**
- **[Registered](#page-679-0)**
- **[Assigning](#page-680-0)**
- **[Online](#page-680-1)**
- **[Setup Failed](#page-680-2)**
- **[Unassigning](#page-680-3)**
- [Cambios en la configuración inicial](#page-681-0)

# <span id="page-677-0"></span>Registro

En cuanto el agente envía una solicitud de registro, AWS OpsWorks Stacks inicia el ciclo de vida de la instancia enviando un comando Setup a la instancia, por lo que cambia al estado Registering. En cuanto la instancia reconoce el comando Setup, cambia al estado [Running Setup](#page-677-1).

# <span id="page-677-1"></span>Running Setup

El estado Running Setup ejecuta las recetas Setup de la instancia. El funcionamiento de Setup depende del estado anterior.

# **a** Note

Si anula la asignación de la instancia mientras tiene el estado Running Setup, AWS OpsWorks Stacks envía un comando Shutdown, que ejecuta las recetas Shutdown de la instancia pero no las detiene. La instancia cambia al estado [Unassigning.](#page-680-3)

# Temas

- [Registro](#page-678-0)
- **[Assigning](#page-679-1)**
- **[Setup Failed](#page-679-2)**

# <span id="page-678-0"></span>Registro

Durante el proceso de registro, Setup crea una instancia de AWS OpsWorks Stacks para representar la instancia registrada en la pila y ejecuta un conjunto de recetas Setup básicas en la instancia.

Un cambio clave que realiza la configuración inicial es sobrescribir el archivo de hosts de la instancia. Al registrar la instancia, transfiere la administración de usuario a AWS OpsWorks Stacks, que debe disponer de su propio fichero de hosts para controlar los permisos de inicio de sesión de SSH. La configuración inicial también crea o modifica una serie de archivos y, en sistemas Ubuntu, modifica las fuentes del paquete e instala un conjunto de paquetes. Para obtener más detalles, consulte [Cambios en la configuración inicial.](#page-681-0)

Durante el registro, el proceso llama a la AttachUserPolicy de IAM, que forma parte de los permisos asociados al usuario de IAM que usted crea como un requisito previo. Si AttachUserPolicy no existe (probablemente porque esté ejecutando una versión anterior de la CLI de AWS), el proceso vuelve a llamar a PutUserPolicy.

# **a** Note

Por motivos de coherencia, AWS OpsWorks Stacks ejecuta cada receta Setup básica. Sin embargo, como algunas de ellas solo realizan todas o parte de sus tareas si se ha asignado una instancia a al menos una capa, no afectan necesariamente a la configuración inicial.

• Si la configuración se ejecuta correctamente, la instancia cambia al estado [Registered.](#page-679-0)

• Si la configuración no se ejecuta correctamente, la instancia cambia al estado [Setup Failed.](#page-680-2)

### <span id="page-679-1"></span>Assigning

La instancia tiene al menos una capa asignada. AWS OpsWorks Stacks ejecuta las recetas Setup de cada capa, incluyendo cualquier receta personalizada que haya [asignado al evento Setup de la capa](#page-763-0).

- Si la configuración se ejecuta correctamente, la instancia cambia al estado Online y AWS OpsWorks Stacks dispara el evento del ciclo de vida Configure en cada instancia de la pila para informar sobre la nueva instancia.
- Si Setup no se ejecuta correctamente, la instancia cambia al estado Setup Failed.

### **a** Note

Este proceso de configuración ejecuta las recetas de base por segunda vez. Sin embargo, las recetas de Chef son idempotentes, por lo que no repiten las tareas que ya se han ejecutado.

# <span id="page-679-2"></span>Setup Failed

Si el proceso de configuración de una instancia con el estado [Assigning](#page-680-0) no se ejecuta correctamente, puede volver a intentarlo mediante el [comando de pila Setup](#page-519-0) para volver a ejecutar manualmente las recetas Setup de la instancia.

- Si la configuración se ejecuta correctamente, la instancia asignada cambia al estado [Online](#page-680-1) y AWS OpsWorks Stacks dispara el evento del ciclo de vida Configure en cada instancia de la pila para informar sobre la nueva instancia.
- En caso de que el intento de configuración no se ejecute correctamente, la instancia volverá al estado Setup Failed.

#### <span id="page-679-0"></span>Registered

Las instancias con el estado Registered forman parte de la pila y las administra AWS OpsWorks Stacks, pero no están asignadas a una capa. Pueden permanecer en este estado de forma indefinida.

Si asigna la instancia a una o varias capas, AWS OpsWorks Stacks envía un comando Setup a la instancia y lo cambia al estado [Assigning.](#page-680-0)

# <span id="page-680-0"></span>Assigning

En cuanto la instancia reconoce el comando Setup, cambia al estado [Running Setup.](#page-677-1)

Si anula la asignación de la instancia mientras está en el estado Assigning, AWS OpsWorks Stacks termina el proceso de configuración y envía un comando Shutdown. La instancia cambia al estado [Unassigning](#page-680-3).

# <span id="page-680-1"></span>**Online**

Ahora la instancia es miembro de al menos una capa y se considera una instancia de AWS OpsWorks Stacks normal. Puede permanecer en este estado de forma indefinida.

Si anula la asignación de la instancia mientras está en el estado Online, AWS OpsWorks Stacks envía un comando Shutdown a la instancia y un comando Configure al resto de instancias de la pila. La instancia cambia al estado [Unassigning](#page-680-3).

# <span id="page-680-2"></span>Setup Failed

El comando Setup no se ha ejecutado correctamente.

• Puede volver a intentarlo mediante la ejecución del [comando de pila Setup](#page-519-0).

La instancia vuelve al estado [Running Setup.](#page-677-1)

• Si anula la asignación de la instancia, AWS OpsWorks Stacks envía un comando Shutdown a la instancia.

La instancia cambia al estado [Unassigning](#page-680-3).

# <span id="page-680-3"></span>Unassigning

Cuando el comando Shutdown finaliza, la instancia deja de estar asignada a las capas y vuelve al estado [Registered](#page-679-0).

# **a** Note

Si una instancia está asignada a varias capas, la anulación de la asignación se aplica a cada capa. No puede anular la asignación de un subconjunto de capas asignadas. Si desea un

conjunto de capas asignadas diferente, anule la asignación de la instancia y, a continuación, reasigne las capas deseada.

<span id="page-681-0"></span>Cambios en la configuración inicial

La configuración inicial crea o modifica los siguientes archivos y directorios en todas las instancias registradas.

Archivos creados

```
/etc/apt/apt.conf.d/99-no-pipelining
/etc/aws/
/etc/init.d/opsworks-agent
/etc/motd
/etc/motd.opsworks-static
/etc/sudoers.d/opsworks
/etc/sudoers.d/opsworks-agent
/etc/sysctl.d/70-opsworks-defaults.conf
/opt/aws/opsworks/
/usr/sbin/opsworks-agent-cli
/var/lib/aws/
/var/log/aws/
/vol/
```
Archivos modificados

```
/etc/apt/apt.conf.d/99-no-pipelining
/etc/crontab
/etc/default/monit
/etc/group
/etc/gshadow
/etc/monit/monitrc
/etc/passwd
/etc/security/limits.conf (removing limits only for EC2 micro instances)
/etc/shadow
/etc/sudoers
```
La configuración inicial también crea un archivo de intercambio en las microinstancias de Amazon EC2.

La configuración inicial realiza los siguientes cambios en los sistemas Ubuntu.

Fuentes de paquetes

La configuración inicial cambia las fuentes de paquetes de la siguiente manera.

• deb http://archive.ubuntu.com/ubuntu/ \${code\_name} main universe

Por deb-src http://archive.ubuntu.com/ubuntu/ \${code\_name} main universe

• deb http://archive.ubuntu.com/ubuntu/ \${code\_name}-updates main universe

Por deb-src http://archive.ubuntu.com/ubuntu/ \${code\_name}-updates main universe

• deb http://archive.ubuntu.com/ubuntu \${code\_name}-security main universe

Por deb-src http://archive.ubuntu.com/ubuntu \${code\_name}-security main universe

• deb http://archive.ubuntu.com/ubuntu/ \${code\_name}-updates multiverse

Por deb-src http://archive.ubuntu.com/ubuntu/ \${code\_name}-updates multiverse

• deb http://archive.ubuntu.com/ubuntu \${code\_name}-security multiverse

Por deb-src http://archive.ubuntu.com/ubuntu \${code\_name}-security multiverse

• deb http://archive.ubuntu.com/ubuntu/ \${code\_name} multiverse

Por deb-src http://archive.ubuntu.com/ubuntu/ \${code\_name} multiverse

• deb http://security.ubuntu.com/ubuntu \${code\_name}-security multiverse

Por deb-src http://security.ubuntu.com/ubuntu \${code\_name}-security multiverse

#### **Paquetes**

La configuración inicial desinstala landscape e instala los siguientes paquetes.

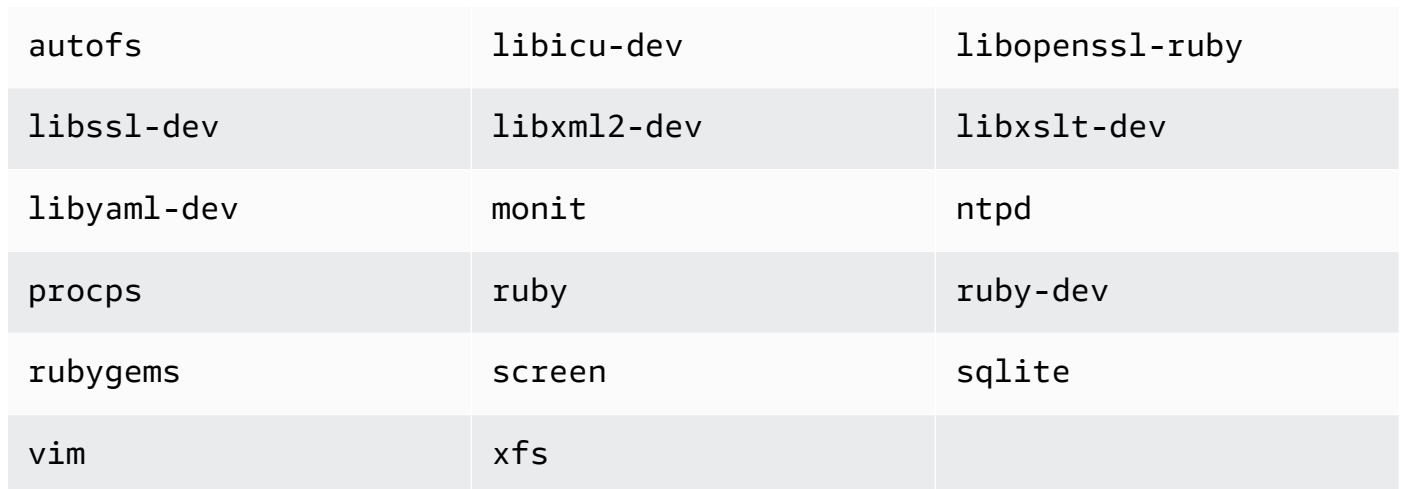

# Edición de la configuración de las instancias

# **A** Important

AWS OpsWorks Stacks ya no acepta nuevos clientes. Los clientes actuales podrán utilizar la consola, la API, la CLI y los recursos de CloudFormation de OpsWorks con normalidad hasta el 26 de mayo de 2024, fecha en la que dejarán de dejarán de estar disponibles. A fin de prepararse para esta transición, le recomendamos que pase sus pilas a AWS Systems Manager lo antes posible. Para obtener más información, consulte [AWS OpsWorks Stacks](#page-290-0)  [Preguntas frecuentes sobre el final de la vida útil](#page-290-0) y [Migración de sus AWS OpsWorks Stacks](#page-292-0) [aplicaciones a AWS Systems Manager Application Manager](#page-292-0).

Puede editar la configuración de las instancias, incluidas las [instancias Amazon Elastic Compute](#page-633-0)  [Cloud \(Amazon EC2\) registradas,](#page-633-0) con las siguientes limitaciones:

• La instancia debe estar detenida.

Aunque no puede modificar las propiedades de una instancia online, puede editar sus capas para cambiar algunos aspectos de su configuración. Para obtener más información, consulte [Edición de](#page-533-0)  [la configuración de una capa OpsWorks .](#page-533-0)

• Algunas opciones de configuración, como Availability Zone (Zona de disponibilidad) y Scaling Type (Tipo de escalado), se determinan cuando se crea la instancia y no se pueden modificar más adelante.
• Otras solo pueden modificarse si se trata de instancias respaldadas por almacenes de instancia, pero no si se trata de instancias respaldadas por .

Por ejemplo, puede cambiar el sistema operativo de una instancia respaldada por un almacén de instancias. Las instancias respaldadas por Amazon EBS deben utilizar el sistema operativo que especificó cuando creó la instancia. Para obtener más información sobre el almacenamiento de instancias, consulte [Almacenamiento](https://docs.aws.amazon.com/AWSEC2/latest/UserGuide/Storage.html).

• De forma predeterminada, las instancias heredan la configuración de la [versión del agente de la](#page-502-0) [pila.](#page-502-0)

Puede utilizar OpsWorks Agent Version (Versión del agente de OpsWorks) para reemplazar la configuración de la versión del agente de la pila y especificar una versión del agente determinada para una instancia. Si especifica una versión del agente de la instancia, AWS OpsWorks Stacks no actualizará automáticamente el agente si existe una nueva versión disponible aunque la configuración de la versión del agente de la pila esté establecida en Auto-update (Actualización automática). Debe actualizar la versión del agente de la instancia manualmente y, para ello, debe editar la configuración de las instancias. A continuación, Stacks instala la versión del agente especificada en la instancia.

### **a** Note

No puede editar la configuración de las instancias on-premises registradas.

Para editar la configuración de una instancia

- 1. Detenga la instancia, si aún no está detenida.
- 2. En la página Instances (Instancias), haga clic en el nombre de la instancia para mostrar la página Details (Detalles).
- 3. Haga clic en Edit (Editar) para abrir la página de edición.
- 4. Edite la configuración de la instancia según sea necesario.

Para obtener una descripción de las opciones de configuración Host name (Nombre de host), Size (Tamaño), SSH key (Clave SSH) y Operating system (Sistema operativo), consulte [Añadir una](#page-597-0)  [instancia a una capa](#page-597-0). La opción de configuración Layers (Capas) le permite añadir o eliminar capas. La capa actual de la instancia aparece después de la lista de capas.

- Para añadir otra capa, selecciónela en la lista.
- Para eliminar la instancia de una de sus capas, haga clic en la x en la capa en cuestión.

Una instancia debe pertenecer a, como mínimo, una capa, por lo que no puede eliminar la última capa.

Al reiniciar la instancia, AWS OpsWorks Stacks inicia una nueva instancia de Amazon EC2 con la configuración actualizada.

# Eliminación de instancias de AWS OpsWorks Stacks

#### **A** Important

AWS OpsWorks Stacks ya no acepta nuevos clientes. Los clientes actuales podrán utilizar la consola, la API, la CLI y los recursos de CloudFormation de OpsWorks con normalidad hasta el 26 de mayo de 2024, fecha en la que dejarán de dejarán de estar disponibles. A fin de prepararse para esta transición, le recomendamos que pase sus pilas a AWS Systems Manager lo antes posible. Para obtener más información, consulte [AWS OpsWorks Stacks](#page-290-0)  [Preguntas frecuentes sobre el final de la vida útil](#page-290-0) y [Migración de sus AWS OpsWorks Stacks](#page-292-0) [aplicaciones a AWS Systems Manager Application Manager](#page-292-0).

Puede utilizar AWS OpsWorks Stacks para detener una instancia, incluidas las [instancias de Amazon](#page-633-0)  [EC2 registradas.](#page-633-0) De esta forma se detiene la instancia EC2, pero permanece en la pila. Puede reiniciarla haciendo clic en start (iniciar) en la columna Actions (Acciones) de la instancia. Si ya no necesita una instancia y desea eliminarla de la pila, puede hacerlo. De este modo, la instancia desaparece de la pila y termina la instancia de Amazon EC2 asociada. La eliminación de una instancia también elimina todos los logs o datos asociados y los volúmenes de Amazon Elastic Block Store (EBS) de la instancia.

#### **A** Important

Este tema hace referencia únicamente a las instancias de Amazon EC2 administradas por AWS OpsWorks Stacks. Para obtener más información sobre cómo eliminar las instancias que se administran mediante la consola de Amazon EC2 o la API, consulte [Terminar una](https://docs.aws.amazon.com/AWSEC2/latest/UserGuide/terminating-instances.html) [instancia](https://docs.aws.amazon.com/AWSEC2/latest/UserGuide/terminating-instances.html).

### **a** Note

No puede utilizar AWS OpsWorks Stacks para eliminar una instancia on-premise registrada.

Si una instancia pertenece a varias capas, puede eliminarla de la pila o simplemente borrar una capa determinada. También puede eliminar capas de las instancias editando la configuración de la instancia, tal y como se describe en [Edición de la configuración de las instancias.](#page-683-0)

#### **A** Important

Las instancias de AWS OpsWorks Stacks deben eliminarse únicamente mediante la consola de AWS OpsWorks Stacks o la API. En particular, no deben eliminarse las instancias de AWS OpsWorks Stacks mediante la consola de Amazon EC2 o la API, puesto que las acciones de Amazon EC2 no están sincronizadas automáticamente con AWS OpsWorks Stacks. Por ejemplo, si la recuperación automática está activada y usted termina una instancia mediante la consola de , AWS OpsWorks Stacks considera la instancia eliminada como una instancia que presenta errores y lanza otra instancia de Amazon EC2 para sustituirla. Para obtener más información, consulte [Uso de la recuperación automática.](#page-544-0)

Para eliminar una instancia

- 1. En la página Instances (Instancias), localice la instancia bajo la capa correspondiente. Si la instancia se está ejecutando, haga clic en stop (detener) en la columna Actions (Acciones).
- 2. Cuando el estado cambie a stopped (detenido), haga clic en delete (eliminar). Si la instancia forma parte de más de una capa, la capa de AWS OpsWorks Stacks muestra la siguiente sección.

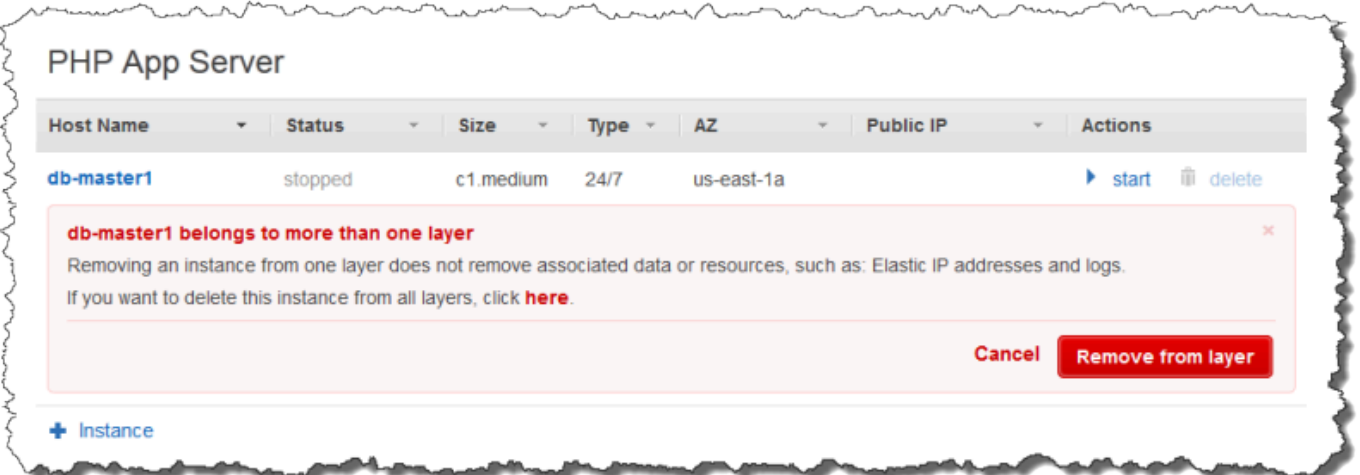

• Para eliminar la instancia de únicamente la capa seleccionada, haga clic en Remove from layer (Eliminar de capa).

La instancia sigue formando parte de sus otras capas y se puede reiniciar.

- Para eliminar la instancia de todas sus capas, que la eliminará de la pila, haga clic aquí.
- 3. Si decide eliminar una instancia de la pila completamente, o si la instancia es miembro de una sola capa, AWS OpsWorks Stacks le pide que confirme la eliminación.

Elija Delete para confirmar. Además de eliminar la instancia de la pila, esta acción eliminará los registros o datos asociados, así como los volúmenes raíz adjuntos a la instancia. Para eliminar todos los volúmenes de instancias, elija Delete instance's EBS volumes (snapshots will not be deleted) (Eliminar volúmenes de EBS de instancias (las instantáneas no se eliminarán)) antes de elegir Delete (Eliminar).

# Uso de SSH para iniciar sesión en una instancia de Linux

#### **A** Important

AWS OpsWorks Stacks ya no acepta nuevos clientes. Los clientes actuales podrán utilizar la consola, la API, la CLI y los recursos de CloudFormation de OpsWorks con normalidad hasta el 26 de mayo de 2024, fecha en la que dejarán de dejarán de estar disponibles. A fin de prepararse para esta transición, le recomendamos que pase sus pilas a AWS Systems Manager lo antes posible. Para obtener más información, consulte [AWS OpsWorks Stacks](#page-290-0) 

[Preguntas frecuentes sobre el final de la vida útil](#page-290-0) y [Migración de sus AWS OpsWorks Stacks](#page-292-0) [aplicaciones a AWS Systems Manager Application Manager](#page-292-0).

Puede iniciar sesión en sus instancias de Linux online con SSH utilizando el cliente MindTerm integrado, o un cliente de terceros, como PuTTY. SSH depende normalmente de un par de claves RSA para la autenticación. Puede instalar la clave pública en la instancia y proporcionar la correspondiente clave privada al cliente SSH. AWS OpsWorks Stacks gestiona la instalación de claves públicas en sus instancias de la pila, como se indica a continuación.

• Para de claves de Amazon Elastic Compute Cloud (Amazon EC2): Si la región de la pila tiene uno o más pares de claves de Amazon EC2, puede especificar un [par de claves SSH predeterminadas](#page-495-0)  [para la pila.](#page-495-0)

Si lo desea, puede anular el par de claves predeterminadas y especificar un par diferente al crear una instancia. En cualquier caso, AWS OpsWorks Stacks instala la clave pública del par de claves especificada en la instancia. Para obtener más información sobre cómo crear pares de claves de Amazon EC2, consulte [Pares de claves de Amazon EC2](https://docs.aws.amazon.com/AWSEC2/latest/UserGuide/ec2-key-pairs.html).

• Par de claves personales: Cada usuario puede [registrar un par de claves personal](#page-868-0) con AWS OpsWorks Stacks.

El usuario o un administrador registra la clave pública con AWS OpsWorks Stacks y el usuario almacena la clave privada a nivel local. Cuando se configuren los permisos para una pila, el administrador especifica qué usuarios deben obtener acceso SSH a las instancias de la pila. AWS OpsWorks Stacks crea automáticamente un usuario del sistema en las instancias de la pila para cada usuario autorizado e instala su clave pública personal.

Un usuario debe tener autorización SSH para utilizar el cliente SSH MindTerm o utilizar su par de claves personal para iniciar sesión en las instancias de una pila.

Para autorizar SSH para un usuario

- 1. En el panel de navegación de AWS OpsWorks Stacks, haga clic en Permissions (Permisos).
- 2. Seleccione SSH/RDP para el usuario de IAM en cuestión para conceder los permisos necesarios. Si desea permitir al usuario utilizar sudo para aumentar privilegios (por ejemplo, para ejecutar comandos de la [CLI de agente\)](#page-1499-0), seleccione también sudo/admin.

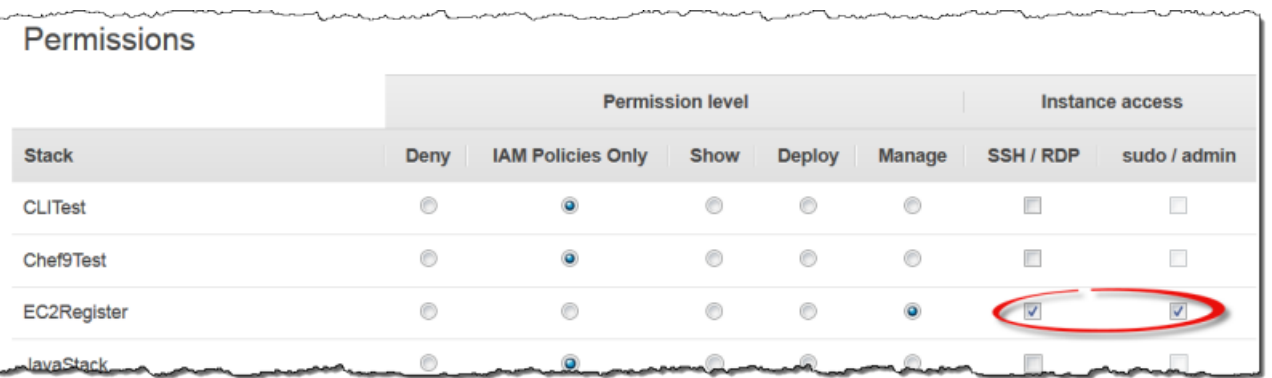

Para obtener más información acerca de cómo utilizar AWS OpsWorks Stacks para gestionar el acceso SSH, consulte [Administración del acceso SSH.](#page-864-0)

#### Temas

- [Uso del cliente SSH MindTerm integrado](#page-689-0)
- [Uso de un cliente SSH de terceros](#page-690-0)

# <span id="page-689-0"></span>Uso del cliente SSH MindTerm integrado

#### **A** Important

AWS OpsWorks Stacks ya no acepta nuevos clientes. Los clientes actuales podrán utilizar la consola, la API, la CLI y los recursos de CloudFormation de OpsWorks con normalidad hasta el 26 de mayo de 2024, fecha en la que dejarán de dejarán de estar disponibles. A fin de prepararse para esta transición, le recomendamos que pase sus pilas a AWS Systems Manager lo antes posible. Para obtener más información, consulte [AWS OpsWorks Stacks](#page-290-0)  [Preguntas frecuentes sobre el final de la vida útil](#page-290-0) y [Migración de sus AWS OpsWorks Stacks](#page-292-0) [aplicaciones a AWS Systems Manager Application Manager](#page-292-0).

La forma más sencilla de iniciar sesión en una instancia de Linux es utilizar el cliente SSH MindTerm integrado. Cada instancia online incluye una acción ssh que puede utilizar para lanzar el cliente MindTerm.

**a** Note

Debe tener Java habilitado en el navegador para utilizar el cliente MindTerm.

 $\mathbf{L}$ 

λ

Para iniciar sesión con el cliente MindTerm

- 1. Si aún no lo ha hecho, autorice el acceso SSH para el usuario de IAM que se va a conectar a la instancia, tal y como se describió en la sección anterior.
- 2. Inicie sesión como usuario.
- 3. En la página Instances (Instancias), elija ssh en la columna Actions (Acciones) de la instancia correspondiente.

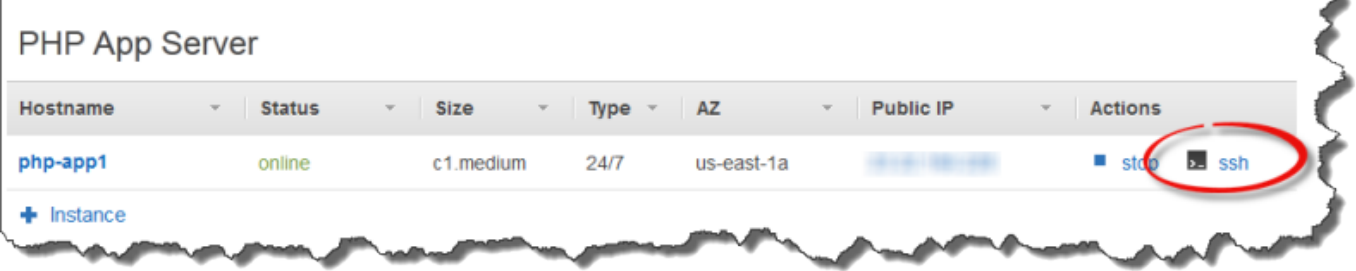

- 4. Para Clave privada, proporcione una ruta a la clave privada personal del usuario o una clave privada de Amazon EC2, según las claves públicas que tenga instaladas en la instancia.
- 5. Elija Launch Mindterm (Lanzar Mindterm) y utilice la ventana del terminal para ejecutar comandos en la instancia.

<span id="page-690-0"></span>Uso de un cliente SSH de terceros

#### **A** Important

AWS OpsWorks Stacks ya no acepta nuevos clientes. Los clientes actuales podrán utilizar la consola, la API, la CLI y los recursos de CloudFormation de OpsWorks con normalidad hasta el 26 de mayo de 2024, fecha en la que dejarán de dejarán de estar disponibles. A fin de prepararse para esta transición, le recomendamos que pase sus pilas a AWS Systems Manager lo antes posible. Para obtener más información, consulte [AWS OpsWorks Stacks](#page-290-0)  [Preguntas frecuentes sobre el final de la vida útil](#page-290-0) y [Migración de sus AWS OpsWorks Stacks](#page-292-0) [aplicaciones a AWS Systems Manager Application Manager](#page-292-0).

También puede utilizar un cliente SSH de terceros, como PuTTY, para conectarse a las instancias de Linux.

#### Para utilizar un cliente SSH de terceros

- 1. Asegúrese de que AWS OpsWorks Stacks ha instalado una clave pública de Amazon EC2 o una clave pública personal de un usuario de IAM en la instancia, tal como se ha comentado anteriormente.
- 2. Obtenga el nombre público DNS de la instancia o la dirección IP pública de su página de detalles.
- 3. Proporcione el cliente con el nombre de host de la instancia, que dependerá del sistema operativo, como se indica a continuación:
	- Amazon Linux y Red Hat Enterprise Linux (RHEL): ec2-user@*DNSName/Address*.
	- Ubuntu: ubuntu@*DNSName/Address*.

Sustituya *DNSName/Address* con el nombre de DNS público o la dirección IP del paso anterior.

4. Indique el cliente con una clave privada que corresponda a una clave pública instalada. Puede usar una clave privada de Amazon EC2 o una clave privada personal de usuario de IAM, según las claves públicas que se hayan instalado en la instancia.

# Uso de RDP para iniciar sesión en una instancia de Windows

#### **A** Important

AWS OpsWorks Stacks ya no acepta nuevos clientes. Los clientes actuales podrán utilizar la consola, la API, la CLI y los recursos de CloudFormation de OpsWorks con normalidad hasta el 26 de mayo de 2024, fecha en la que dejarán de dejarán de estar disponibles. A fin de prepararse para esta transición, le recomendamos que pase sus pilas a AWS Systems Manager lo antes posible. Para obtener más información, consulte [AWS OpsWorks Stacks](#page-290-0)  [Preguntas frecuentes sobre el final de la vida útil](#page-290-0) y [Migración de sus AWS OpsWorks Stacks](#page-292-0) [aplicaciones a AWS Systems Manager Application Manager](#page-292-0).

Puede utilizar el protocolo de escritorio remoto (RDP) de Windows para iniciar sesión en una instancia de Windows online de la siguiente manera:

• La instancia debe tener un grupo de seguridad con una regla entrante que permita acceso RDP.

Para obtener más información sobre cómo trabajar con grupos de seguridad, consulte [Uso de](#page-873-0)  [grupos de seguridad](#page-873-0).

• Usuarios normales: AWS OpsWorks Stacks proporciona a los usuarios normales autorizados una contraseña RDP válida durante un período de tiempo limitado, que puede oscilar entre 30 minutos y 12 horas.

Además de estar autorizados, los usuarios deben tener al menos un [nivel de permiso de](#page-837-0)  [visualización](#page-837-0) o sus políticas AWS Identity and Access Management (IAM) asociadas deben permitir la acción opsworks:GrantAccess.

• Administradores: Puede utilizar la contraseña de administrador para iniciar sesión durante una cantidad ilimitada de tiempo.

Como se describe más adelante, si ha especificado un par de claves de Amazon Elastic Compute Cloud (Amazon EC2) para la instancia, podrá utilizarlas para recuperar la contraseña de administrador.

#### **a** Note

En este tema se describe cómo utilizar el cliente de conexión de escritorio remoto de Windows para iniciar sesión en una estación de trabajo de Windows. También puede utilizar uno de los clientes RDP disponibles para Linux u OS X, pero el procedimiento puede ser algo diferente. Para obtener más información sobre los clientes RDP compatibles con Microsoft Windows Server 2012 R2, consulte [Microsoft Remote Desktop ClientsClientes de escritorio](https://technet.microsoft.com/en-us/library/dn473009.aspx)  [remoto de Microsoft.](https://technet.microsoft.com/en-us/library/dn473009.aspx)

#### Temas

- [Especificación de un grupo de seguridad que permita el acceso RDP](#page-692-0)
- [Inicio de sesión como usuario normal](#page-693-0)
- [Inicio de sesión como administrador](#page-695-0)

# <span id="page-692-0"></span>Especificación de un grupo de seguridad que permita el acceso RDP

Antes de poder utilizar RDP para iniciar sesión en una instancia de Windows, las reglas de entrada del grupo de seguridad de la instancia deben permitir las conexiones RDP. Cuando se crea la

primera pila en una región, AWS OpsWorks Stacks crea un conjunto de grupos de seguridad. Entre ellos hay uno llamado algo como AWS-OpsWorks-RDP-Server, el cual asocia AWS OpsWorks Stacks a todas las instancias de Windows para permitir el acceso RDP. No obstante, este grupo de seguridad no incluye de forma predeterminada ninguna regla, por lo que deberá añadir una regla de entrada para permitir acceso RDP a sus instancias.

#### Para permitir el acceso RDP

- 1. Abra la [consola de Amazon EC2](https://console.aws.amazon.com/ec2/v2/), establézcala en la región de la pila y elija Grupos de seguridad en el panel de navegación.
- 2. Seleccione AWS-OpsWorks-RDP-Server, elija la pestaña Inbound (Entrada) y elija Edit (Editar).
- 3. Elija Add Rule (Añadir regla) e indique la siguiente configuración:
	- Tipo: RDP
	- Origen: las direcciones IP de origen permitidas.

Normalmente se suelen permitir solicitudes RDP entrantes desde la dirección IP propia o desde un rango específico de direcciones IP (por lo general, el rango de direcciones IP corporativas).

### <span id="page-693-0"></span>Inicio de sesión como usuario normal

Los usuarios autorizados pueden iniciar sesión en las instancias mediante una contraseña temporal que proporciona AWS OpsWorks Stacks.

Para autorizar RDP para un usuario

- 1. En el panel de navegación de AWS OpsWorks Stacks, haga clic en Permissions (Permisos).
- 2. Seleccione la casilla SSH/RDP para el usuario en cuestión para concederle los permisos necesarios. Si quiere que el usuario tenga también permisos de administrador, también debe seleccionar sudo/admin.

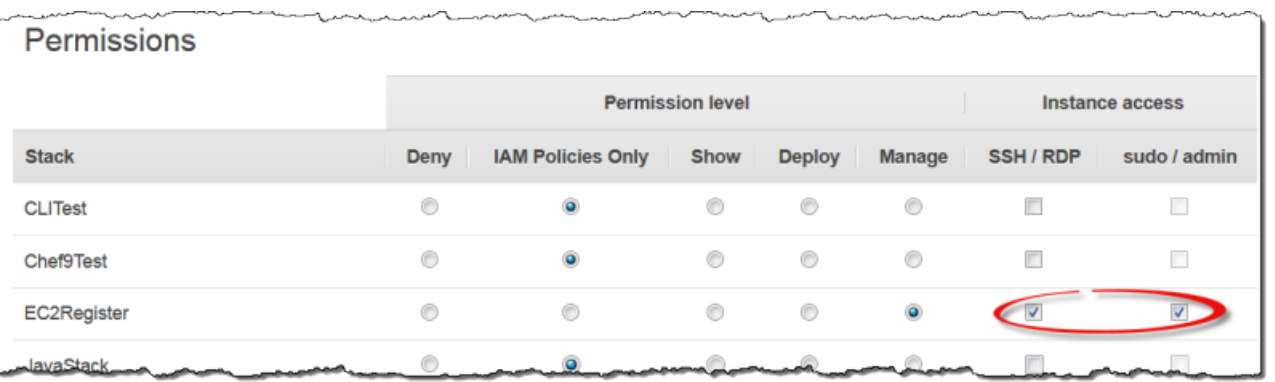

Los usuarios autorizados pueden iniciar sesión en cualquiera de las instancias online de la pila, como se indica a continuación.

Para iniciar sesión como usuario de IAM normal

- 1. Inicie sesión como usuario de IAM.
- 2. En la página Instances (Instancias), elija rdp en la columna Actions (Acciones) de la instancia en cuestión.
- 3. Especifique la duración de la sesión, que puede oscilar entre 30 minutos y 12 horas, y elija Generate Password (Generar contraseña). La contraseña será válida mientras dure la sesión.
- 4. Registre los valores public DNS name (nombre de DNS público), username (nombre de usuario) y password (contraseña) y, a continuación, elija Acknowledge and close (Aceptar y cerrar).
- 5. Abra el cliente de conexión de escritorio remoto de Windows, elija Show Options (Mostrar opciones) y proporcione los siguientes datos a partir de la información que registró en el paso 4:
	- Computer: el nombre de DNS público de la instancia.

También puede utilizar la dirección IP pública, si lo prefiere. Elija Instances (Instancias) y copie la dirección de la columna Public IP (IP pública) de la instancia.

- User name: el nombre de usuario.
- 6. Cuando el cliente le solicite sus credenciales, introduzca la contraseña que guardó en el paso 4.

#### **a** Note

AWS OpsWorks Stacks genera una contraseña de usuario solo para las instancias online. Si inicia una instancia y, por ejemplo, una de las recetas de configuración personalizada da error, la instancia terminará en estado setup\_failed. Aunque la instancia no esté online

para AWS OpsWorks Stacks, la instancia EC2 está en ejecución, por lo que es a menudo útil iniciar sesión para solucionar el problema. AWS OpsWorks Stacks no generará una contraseña por usted en este caso, pero si ha asignado un par de claves SSH a la instancia, puede utilizar la consola de EC2 o la CLI para recuperar la contraseña de administrador de la instancia e iniciar sesión como administrador. Para obtener más información, consulte la siguiente sección.

# <span id="page-695-0"></span>Inicio de sesión como administrador

Puede iniciar sesión en una instancia como administrador mediante la contraseña adecuada. Si ha asignado un par de claves de EC2 a una instancia, Amazon EC2 lo utiliza para crear automáticamente y cifrar una contraseña de administrador cuando se inicia la instancia. A continuación, podrá utilizar la clave privada del par de claves con la consola, la API o la CLI de EC2 para recuperar y descifrar la contraseña.

**a** Note

No puede utilizar un [par de claves SSH personal](#page-864-0) para recuperar una contraseña de administrador; debe utilizar un par de claves de EC2.

A continuación se describe cómo utilizar la consola de EC2 para recuperar una contraseña de administrador e iniciar sesión en una instancia. Si prefiere utilizar herramientas de línea de comandos, también puede servirse del comando de la CLI de AWS [get-password-data](https://docs.aws.amazon.com/cli/latest/reference/ec2/get-password-data.html) para recuperar la contraseña.

Para iniciar sesión como administrador

- 1. Asegúrese de que ha especificado un par de claves de EC2 para la instancia. Puede [especificar](#page-495-0) [un par de claves predeterminado para todas las instancias de la pila](#page-495-0) cuando cree la pila, o puede [especificar un par de claves para una instancia determinada](#page-597-0) al crear la instancia.
- 2. Abra la [consola de EC2,](https://console.aws.amazon.com/ec2/v2/) establézcala en la región de la pila y elija Instances (Instancias) en el panel de navegación.
- 3. Seleccione la instancia, elija Connect (Conectar) y elija Get Password (Obtener contraseña).
- 4. Proporcione una ruta a la clave privada del par de claves de EC2 en su estación de trabajo y elija Decrypt Password (Descifrar contraseña). Copie la contraseña descifrada para su uso posterior.
- 5. Abra el cliente de conexión de escritorio remoto de Windows, elija Show Options (Mostrar opciones) y proporcione la siguiente información:
	- Computer: el nombre de DNS público de la instancia o la dirección IP pública, que puede obtener de la página de detalles de la instancia.
	- User name: Administrator.
- 6. Cuando el cliente le solicite sus credenciales, proporcione la contraseña descifrada del paso 4.

# móviles

### **A** Important

AWS OpsWorks Stacks ya no acepta nuevos clientes. Los clientes actuales podrán utilizar la consola, la API, la CLI y los recursos de CloudFormation de OpsWorks con normalidad hasta el 26 de mayo de 2024, fecha en la que dejarán de dejarán de estar disponibles. A fin de prepararse para esta transición, le recomendamos que pase sus pilas a AWS Systems Manager lo antes posible. Para obtener más información, consulte [AWS OpsWorks Stacks](#page-290-0)  [Preguntas frecuentes sobre el final de la vida útil](#page-290-0) y [Migración de sus AWS OpsWorks Stacks](#page-292-0) [aplicaciones a AWS Systems Manager Application Manager](#page-292-0).

Una AWS OpsWorksaplicación de Stacks representa código que quiere ejecutar en un servidor de aplicaciones. El código propiamente dicho se encuentra en un repositorio como, por ejemplo, un archivo de Amazon S3; la aplicación contiene la información necesaria para implementar el código en las instancias de servidor de aplicaciones apropiadas.

Cuando implementa una aplicación, AWS OpsWorks Stacks activa una evento Deploy que ejecuta las recetas Deploy de cada capa. AWS OpsWorks Stacks también instala atributos de configuración e implementación de pilas que contienen toda la información necesaria para implementar la aplicación, como el repositorio de la aplicación y los datos de conexión de la base de datos.

Debe implementar recetas personalizadas que recuperan los datos de implementación de la aplicación a partir de los atributos de configuración e implementación de la pila y gestiona las tareas de implementación.

#### Temas

• [Agregar aplicaciones](#page-697-0)

- [Implementación de aplicaciones](#page-705-0)
- [Edición de aplicaciones](#page-709-0)
- [Conexión de una aplicación a un servidor de base de datos](#page-711-0)
- [Uso de variables de entorno de](#page-713-0)
- [Transferir datos a aplicaciones](#page-715-0)
- [Uso de las claves SSH de repositorios Git](#page-719-0)
- [Uso de dominios personalizados](#page-720-0)
- [Uso de SSL](#page-722-0)

# <span id="page-697-0"></span>Agregar aplicaciones

#### **A** Important

AWS OpsWorks Stacks ya no acepta nuevos clientes. Los clientes actuales podrán usar la OpsWorks consola, la API, la CLI y CloudFormation los recursos con normalidad hasta el 26 de mayo de 2024, momento en el que dejarán de utilizarse. Para prepararte para esta transición, te recomendamos que cambies tus pilas a ellas lo antes AWS Systems Manager posible. Para obtener más información, consulte [AWS OpsWorks Stacks](#page-290-0)  [Preguntas frecuentes sobre el final de la vida útil](#page-290-0) y [Migración de sus AWS OpsWorks Stacks](#page-292-0) [aplicaciones a AWS Systems Manager Application Manager](#page-292-0).

El primer paso para implementar una aplicación en los servidores de aplicaciones consiste en agregar una aplicación a la pila. La app representa la aplicación y contiene una serie de metadatos, como el nombre y el tipo de la aplicación y la información necesaria para implementarla en las instancias del servidor, como la URL del repositorio. Para agregar una aplicación a una pila, debe disponer de permisos Manage. Para obtener más información, consulte [Administración de permisos](#page-824-0)  [de usuario](#page-824-0).

#### **a** Note

El procedimiento de esta sección es aplicable a pilas de Chef 12 y más recientes. Para obtener más información sobre cómo añadir aplicaciones a las capas en las pilas de Chef 11, consulte [Paso 2.4: Crear e implementar una aplicación - Chef 11.](#page-899-0)

#### Para agregar una aplicación a una pila

- 1. Coloque el código en el repositorio que prefiera: un archivo de Amazon S3, un repositorio Git, un repositorio Subversion o un archivo HTTP. Para obtener más información, consulte [Origen de las](#page-699-0)  [aplicaciones](#page-699-0).
- 2. Haga clic en Apps (Aplicaciones) en el panel de navegación. En la página Apps (Aplicaciones), haga clic en Add an app (Añadir una aplicación) para su primera aplicación. Para aplicaciones posteriores, haga clic en +App.
- 3. Utilice la página App New (Aplicación nueva)para configurar la aplicación, tal y como se describe en la siguiente sección.

# Configuración de una aplicación

La página Add App (Añadir aplicación) incluye las siguientes secciones: Settings (Configuración), Application source (Origen de la aplicación), Data Sources (Fuentes de datos), Environment Variables (Variables de entorno), Add Domains (Añadir dominios) y SSL Settings (Configuración de SSL).

### Temas

- [Configuración](#page-698-0)
- [Origen de las aplicaciones](#page-699-0)
- [Orígenes de datos](#page-702-0)
- [Variables de entorno](#page-703-0)
- [Configuración SSL y de dominio](#page-704-0)

#### <span id="page-698-0"></span>Configuración

#### Nombre

El nombre de la aplicación, que se utiliza para representarla en la interfaz de usuario. AWS OpsWorks Stacks también usa este nombre para generar un nombre abreviado para la aplicación que se usa internamente y para identificar la aplicación en los [atributos de configuración](#page-1010-0)  [e implementación de la pila](#page-1010-0). Una vez agregada la aplicación a la pila, podrá ver el nombre abreviado haciendo clic en Apps (Aplicaciones) en el panel de navegación y, a continuación, en el nombre de la aplicación para abrir la página de detalles.

#### Document root (Raíz del documento)

#### AWS OpsWorks Stacks asigna la configuración raíz del documento al

[\[:document\\_root\]](#page-1285-0)atributo de los atributos de la aplicación. deploy El valor predeterminado es null. Las recetas de implementación pueden obtener dicho valor de los atributos deploy mediante sintaxis de nodo de Chef estándar e implementar el código especificado en la ubicación adecuada en el servidor. Para obtener más información acerca de cómo implementar aplicaciones, consulte [Recetas de implementación.](#page-996-0)

#### <span id="page-699-0"></span>Origen de las aplicaciones

Puede implementar aplicaciones desde los siguientes tipos de repositorio: Git, agrupación Amazon S3, agrupación HTTP y otros. Todos los tipos de repositorio requieren que especifique el tipo y su URL. Los tipos de repositorio individuales tienen requisitos propios, como se explica a continuación.

#### **a** Note

AWS OpsWorks Stacks implementa automáticamente las aplicaciones desde los repositorios estándar a las capas de servidor integradas. Si utilizas el tipo de repositorio Otro, que es la única opción para las pilas de Windows, AWS OpsWorks Stacks coloca la información del repositorio en los deploy[atributos](#page-1016-0) de la aplicación, pero debes implementar recetas personalizadas para gestionar las tareas de implementación.

#### Temas

- [Archivo HTTP](#page-699-1)
- [Archivo de Amazon S3](#page-700-0)
- [Repositorio Git](#page-701-0)
- [Otros repositorios](#page-702-1)

#### <span id="page-699-1"></span>Archivo HTTP

Para utilizar un servidor HTTP de acceso público como repositorio:

1. Cree un archivo comprimido (zip, gzip, bzip2, Java War o tarball) de la carpeta que contiene el código de la aplicación y los archivos asociados, si los hay.

#### a Note

AWS OpsWorks Stacks no admite archivos tar sin comprimir.

- 2. Cargue el archivo en el servidor.
- 3. Para especificar el repositorio en la consola, seleccione la opción de archivo HTTP como tipo de repositorio e introduzca la dirección URL.

Si el archivo está protegido con contraseña, en Origen de la aplicación, especifique el nombre de usuario y la contraseña.

#### <span id="page-700-0"></span>Archivo de Amazon S3

Para usar un bucket de Amazon Simple Storage Service como repositorio:

- 1. Cree un bucket de Amazon S3 público o privado. Para obtener más información, consulte la [documentación de Amazon S3](https://aws.amazon.com/documentation/s3/).
- 2. Para que AWS OpsWorks Stacks pueda acceder a los buckets privados, debes ser un usuario con al menos derechos de solo lectura en el bucket de Amazon S3 y necesitarás el ID de la clave de acceso y la clave de acceso secreta. Para obtener más información, consulte la [Documentación de AWS Identity and Access Management](https://docs.aws.amazon.com/iam/).
- 3. Coloque el código y los archivos asociados en una carpeta y guárdela en un archivo comprimido (zip, gzip, bzip2, Java War o tarball).

## **a** Note

AWS OpsWorks Stacks no admite archivos tar sin comprimir.

- 4. Cargue el archivo de almacenamiento en el bucket de Amazon S3 y registre la dirección URL.
- 5. Para especificar el repositorio en la consola de AWS OpsWorks Stacks, establece el tipo de repositorio en S3 Archive e introduce la URL del archivo. Si se trata de un archivo privado, también deberá proporcionar un ID de clave de acceso de AWS y una clave de acceso secreta cuya política otorgue permisos de acceso al bucket. Deje estos valores en blanco en el caso de archivos públicos.

#### <span id="page-701-0"></span>Repositorio Git

Un repositorio de [Git](http://git-scm.com/) proporciona control de código fuente y control de versiones. AWS OpsWorks Stacks es compatible con sitios de repositorios alojados públicamente, como [GitHub](https://github.com/)[Bitbucket](https://bitbucket.org), así como con servidores Git alojados de forma privada. Para las aplicaciones y submódulos Git, el formato utilizado para especificar la URL del repositorio en Application Source (Origen de la aplicación) depende de si el repositorio es público o privado:

Repositorio público – Use protocolos de solo lectura HTTPS o Git. Por ejemplo, [Introducción a las](#page-885-0)  [pilas de Linux en Chef 11](#page-885-0) usa un GitHub repositorio público al que se puede acceder mediante cualquiera de los siguientes formatos de URL:

- Git de solo lectura: **git://github.com/amazonwebservices/opsworks-demo-phpsimple-app.git**
- HTTPS: **https://github.com/amazonwebservices/opsworks-demo-php-simpleapp.git**

Repositorio privado: use el formato de lectura/escritura de SSH que se muestra en estos ejemplos:

- Repositorios de Github: **git@github.com:***project***/***repository*.
- Repositorios en un servidor Git: *user***@***server***:***project***/***repository*

Si se selecciona Git en Source Control (Control de origen) se muestran dos valores opcionales más:

Repository SSH key (Clave SSH del repositorio)

Debe especificar una clave SSH de implementación para obtener acceso a repositorios Git privados. Este campo requiere la clave privada; la clave pública se asignó a su repositorio Git. Con los submódulos Git, la clave especificada debe obtener acceso a esos submódulos. Para obtener más información, consulte [Uso de las claves SSH de repositorios Git](#page-719-0).

#### **A** Important

La clave SSH de implementación no puede requerir una contraseña; AWS OpsWorks Stacks no tiene forma de pasarla.

#### Branch/Revision

Si el repositorio tiene varias sucursales, AWS OpsWorks Stacks descarga la rama maestra de forma predeterminada. Para especificar una ramificación concreta, introduzca su nombre, el hash SHA1 o el nombre de la etiqueta. Para especificar una confirmación concreta, introduzca el identificador completo de 40 dígitos hexadecimales de confirmación.

#### <span id="page-702-1"></span>Otros repositorios

Si los repositorios estándar no valen según sus requisitos, use otros; por ejemplo, [Bazaar.](http://bazaar.canonical.com/en/) Sin embargo, AWS OpsWorks Stacks no implementa automáticamente las aplicaciones de dichos repositorios. Debe implementar recetas personalizadas que administren el proceso de implementación y asignarlas a los eventos Deploy adecuados de la capa. Si desea ver un ejemplo de cómo implementar recetas de implementación, consulte [Recetas de implementación.](#page-996-0)

#### <span id="page-702-0"></span>Orígenes de datos

En esta sección se adjunta una base de datos a la aplicación. Dispone de las opciones siguientes:

- RDS: adjuntar una de las [capas del servicio Amazon RDS](#page-553-0) de la pila.
- Ninguno: no adjuntar un servidor de bases de datos.

Si selecciona RDS, debe especificar lo siguiente.

Instancia de base de datos

La lista incluye todas las capas de servicio de Amazon RDS. También puede seleccionar una de las siguientes opciones:

(Obligatoria) Seleccione el servidor de base de datos que desea adjuntar a la aplicación. El contenido de la lista dependerá del origen de datos.

• RDS: una lista de las capas del servicio Amazon RDS de la pila.

Nombre de base de datos

(Opcional) Especifique el nombre de la base de datos.

• Capa Amazon RDS: Escriba el nombre de la base de datos especificado para la instancia de Amazon RDS.

Puede verlo en la [consola de Amazon RDS.](https://console.aws.amazon.com/rds/)

[Cuando implementas una aplicación con una base de datos adjunta, AWS OpsWorks Stacks agrega](#page-1016-0)  [la conexión de la instancia de base de datos a los atributos de la aplicación.](#page-1016-0) deploy

Puede escribir una receta personalizada para recuperar la información de los atributos deploy y colocarla en un archivo al que la aplicación obtenga acceso. Esta es la única opción para proporcionar información sobre la conexión de la base de datos a los tipos de aplicación Other.

Para obtener más información acerca de cómo administrar las conexiones de bases de datos, consulte [Conexión a una base de datos.](#page-711-0)

Para separar un servidor de base de datos de una aplicación, [cambie la configuración de la](#page-709-0) [aplicación](#page-709-0) y especifique otro servidor de base de datos o ningún servidor.

#### <span id="page-703-0"></span>Variables de entorno

Puede especificar un conjunto de variables de entorno para cada aplicación, que serán específicas de la aplicación. Por ejemplo, si tiene dos aplicaciones, las variables de entorno definidas para la primera no están disponibles para la segunda y viceversa. También puede definir la misma variable de entorno para varias aplicaciones y asignarle un valor diferente para cada aplicación.

#### **a** Note

No existe ningún límite específico sobre el número de variables de entorno. No obstante, el tamaño de la estructura de los datos asociados (que incluyen los nombres, valores y los valores de marca protegidos de las variables) no puede superar los 20 KB. Este límite debería dar cabida a la mayoría de los casos de uso, si no a todos ellos. Sobrepasarlo generará un error de servicio (consola) o una excepción (API) con el mensaje "Environment: is too large (maximum is 20 KB)".

AWS OpsWorks [Stacks almacena las variables como atributos en los atributos de la](#page-1016-0) deploy [aplicación.](#page-1016-0) Puede hacer que sus recetas personalizadas recuperen los valores con la sintaxis de nodo de Chef estándar. Para ver ejemplos de cómo obtener acceso a las variables de entorno de una aplicación, consulte [Uso de variables de entorno de](#page-713-0) .

#### Clave

El nombre de la variable. Puede contener un máximo de 64 letras en mayúsculas y minúsculas, números y guiones bajos (\_), pero debe comenzar con una letra o un guion bajo.

#### Valor

El valor de la variable. Puede contener un máximo de 256 caracteres, imprimibles obligatoriamente.

#### Protected value

Si el valor está protegido. Esta configuración permite ocultar información confidencial, por ejemplo, las contraseñas. Si establece Protected value (Valor protegido) para una variable, después de crear la aplicación:

- La página de detalles de la aplicación mostrará únicamente el nombre de la variable, no el valor.
- Si tiene permiso para modificar la aplicación, puede hacer clic en Update value (Actualizar valor) para especificar un nuevo valor, pero no puede ver ni modificar el valor antiguo.

**a** Note

Los registros de implementación de Chef a veces pueden incluir variables de entorno. Esto significa que las variables protegidas pueden mostrarse en la consola. Para evitar que las variables protegidas se muestren en la consola, le recomendamos que utilice buckets de Amazon S3 como almacenamiento para las variables protegidas que no desea que se muestren en la consola. En [Uso de un bucket de Amazon S3](#page-1366-0) de esta guía hay disponible un ejemplo de cómo utilizar un bucket de S3 para este fin.

<span id="page-704-0"></span>Configuración SSL y de dominio

Para el tipo Otra aplicación, AWS OpsWorks Stacks agrega la configuración a los atributos de deploy la aplicación. Sus recetas pueden recuperar los datos de los atributos y configurar el servidor como sea necesario.

#### Domain Settings

Esta sección tiene un campo Add Domains (Añadir dominios) opcional para especificar dominios. Para obtener más información, consulte [Uso de dominios personalizados.](#page-720-0)

#### SSL Settings

Esta sección tiene un alternador SSL Support (Compatibilidad SSL) que puede utilizar para habilitar o deshabilitar SSL. Si hace clic en Yes (Sí), tendrá que proporcionar la información del certificado SSL. Para obtener más información, consulte [Uso de SSL.](#page-722-0)

# <span id="page-705-0"></span>Implementación de aplicaciones

### **A** Important

AWS OpsWorks Stacks ya no acepta nuevos clientes. Los clientes actuales podrán utilizar la consola, la API, la CLI y los recursos de CloudFormation de OpsWorks con normalidad hasta el 26 de mayo de 2024, fecha en la que dejarán de dejarán de estar disponibles. A fin de prepararse para esta transición, le recomendamos que pase sus pilas a AWS Systems Manager lo antes posible. Para obtener más información, consulte [AWS OpsWorks Stacks](#page-290-0)  [Preguntas frecuentes sobre el final de la vida útil](#page-290-0) y [Migración de sus AWS OpsWorks Stacks](#page-292-0) [aplicaciones a AWS Systems Manager Application Manager](#page-292-0).

El objetivo principal de la implementación es implementar código de aplicación y archivos relacionados en las instancias del servidor de aplicaciones. La operación de implementación la gestionan las recetas Deploy de cada instancia, que vienen determinadas por la capa de la instancia.

Al iniciar una instancia, después de completarse las recetas Setup, AWS OpsWorks Stacks ejecuta automáticamente las recetas Deploy de la instancia. Sin embargo, al añadir o modificar una aplicación, deberá implementarla manualmente en las instancias online. Debe disponer de permisos Manage o Deploy para implementar una aplicación. Para obtener más información, consulte [Administración de permisos de usuario.](#page-824-0)

#### Para implementar una aplicación

1. En la página Apps (Aplicaciones), haga clic en la acción deploy (Implementar) de la aplicación.

# Apps

An app represents code stored in a repository that you want to install on application server instances. When you deploy the app, OpsWorks downloads the code from the repository to the specified server instances. Learn more.

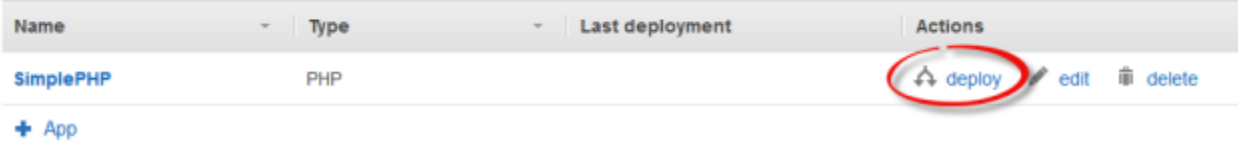

### **a** Note

También puede implementar una aplicación haciendo clic en Deployments (Implementaciones) en el panel de navegación. En la página Deployments & Commands (Implementaciones y comandos), haga clic en Deploy an app (Implementar una aplicación). En este paso también puede elegir la aplicación que quiere implementar.

- 2. Especifique lo siguiente:
	- (Obligatorio) Configure Command: (Comando:) en deploy (implementar), si no lo ha hecho ya.
	- (Opcional) Incluya un comentario.
- 3. Haga clic en Advanced >> para especificar un JSON personalizado. Stacks añade un conjunto de atributos de configuración e implementación de la pila al nodo objeto. Los atributos deploy contienen los detalles de la implementación. Las recetas Deploy pueden utilizar estos atributos para gestionar la instalación y la configuración. En pilas de Linux, puede utilizar el campo JSON personalizado para [anular la configuración predeterminada de AWS OpsWorks Stacks](#page-959-0) o transferir la configuración personalizada a sus recetas personalizadas. Para obtener más información acerca de cómo utilizar un JSON personalizado, consulte [Uso de un JSON](#page-522-0) [personalizado.](#page-522-0)

#### **a** Note

Si especifica un JSON personalizado aquí, se añade a los atributos de configuración y de implementación de la pila únicamente para esta implementación. Si desea añadir un JSON personalizado de forma permanente, debe [añadirlo a la pila.](#page-522-0) El JSON personalizado está limitado a 120 KB. Si necesita más capacidad, le recomendamos almacenar parte de los datos en Amazon S3. De este modo, sus recetas personalizadas podrán utilizar la CLI de AWS o el [AWS SDK para Ruby](https://aws.amazon.com/documentation/sdk-for-ruby/) para descargar los datos del bucket en la instancia. Para ver un ejemplo, consulte [Uso del SDK para Ruby](#page-1129-0).

4. En Instances (Instancias), haga clic en Advanced (Avanzado) >> y especifique en qué instancias quiere ejecutar el comando de implementación.

El comando de implementación dispara un evento Deploy, que ejecuta las recetas de implementación en las instancias seleccionadas. Las recetas de implementación para el servidor de aplicaciones asociado descargan el código y los archivos relacionados desde el repositorio y los instalan en la instancia, para que pueda seleccionar todas las instancias del servidor de aplicaciones asociadas. Sin embargo, es posible que otros tipos de instancia requieran algunos cambios de configuración para adaptarse a la nueva aplicación, por lo que también suele ser útil ejecutar recetas de implementación en dichas instancias. Estas recetas actualizan la configuración según sea necesario, pero no instalan los archivos de la aplicación. Para obtener más información acerca de las recetas, consulte [Cookbooks and Recipes](#page-730-0).

5. Haga clic en Deploy (Implementar) para ejecutar las recetas de implementación en las instancias especificadas, que se muestran en la página Implementación. Cuando el proceso se haya completado, AWS OpsWorks Stacks identificará la aplicación con una marca de verificación verde para indicar que la implementación se ha realizado correctamente. Si la implementación falla, AWS OpsWorks Stacks marca la aplicación con una X roja. En ese caso, puede ir a la página Deployments (Implementaciones) y examinar el registro de implementación para obtener más información.

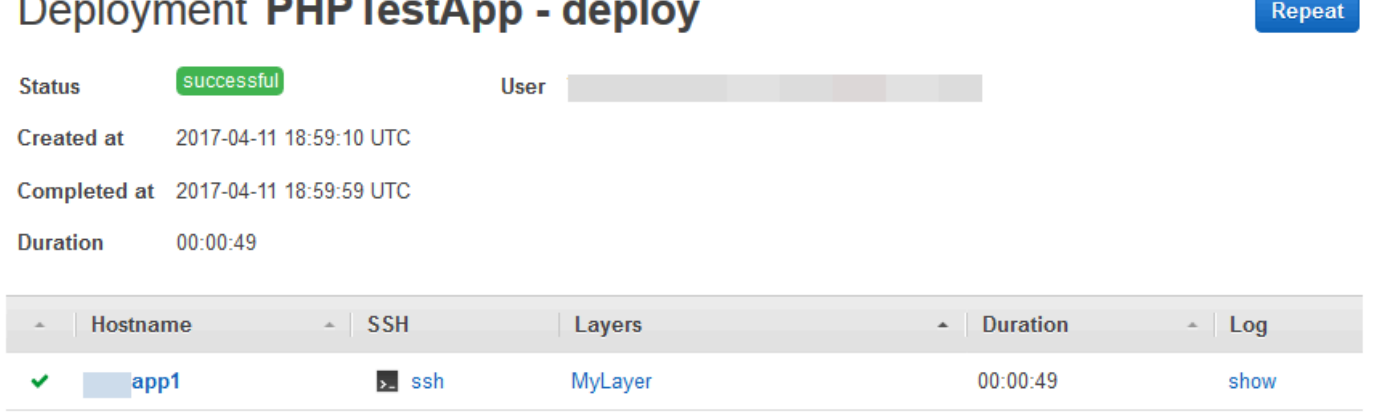

## **a** Note

Cuando implemente una actualización en una aplicación JSP, es posible que Tomcat no reconozca la actualización y, en su lugar, siga ejecutando la versión de la aplicación existente. Este caso puede producirse, por ejemplo, si implementa su aplicación como un archivo .zip que contiene únicamente una página JSP. Para asegurarse de que Tomcat ejecute la última versión implementada, el directorio raíz del proyecto debe incluir un directorio WEB-INF que contenga un archivo web.xml. Un archivo web.xml puede tener una gran variedad de contenidos, pero lo que sigue es suficiente para asegurarse de que Tomcat reconozca las actualizaciones y ejecute la versión de la aplicación implementada actualmente. No es necesario que cambie la versión en cada actualización. Tomcat reconoce la actualización incluso si la versión no ha cambiado.

<context-param> <param-name>appVersion</param-name> <param-value>0.1</param-value> </context-param>

# Otros comandos de implementación

La página Deploy app (Implementar aplicación) incluye otros comandos para la gestión de las aplicaciones y los servidores asociados. De los siguientes comandos, solo Undeploy (Anular implementación) está disponible para aplicaciones en stacks de Chef 12.

#### Undeploy

Dispara un [evento del ciclo de vida Undeploy](#page-764-0), que ejecuta las recetas de anulación de la implementación para eliminar todas las versiones de la aplicación de las instancias especificadas.

#### Reversión

Restaura la versión de la aplicación implementada anteriormente. Por ejemplo, si ha implementado la aplicación tres veces y, a continuación, ejecuta Rollback (Restaurar), el servidor operará para la aplicación de la segunda implementación. Si ejecuta Rollback (Restaurar) de nuevo, el servidor operará para la aplicación de la primera implementación. De forma predeterminada, AWS OpsWorks Stacks almacena las cinco implementaciones más recientes, lo que le permite restaurar hasta cuatro versiones. Si supera el número de versiones almacenadas, el comando no funciona y deja la versión más antigua. Este comando no está disponible para las pilas de Chef 12.

#### Start Web Server

Ejecuta recetas que inician el servidor de aplicaciones en las instancias especificadas. Este comando no está disponible para las pilas de Chef 12.

#### Stop Web Server

Ejecuta recetas que detienen el servidor de aplicaciones en las instancias especificadas. Este comando no está disponible para las pilas de Chef 12.

#### Restart Web Server

Ejecuta recetas que reinician el servidor de aplicaciones en las instancias especificadas. Este comando no está disponible para las pilas de Chef 12.

### **A** Important

Start Web Serve (Iniciar servidor web), Stop Web Server (Detener servidor web), Restart Web Server (Reiniciar servidor web) y Rollback (Restaurar) son básicamente versiones personalizadas del [comando de stack Execute recipes](#page-519-0). Ejecutan un conjunto de recetas que lleva a cabo la tarea en las instancias especificadas.

- Estos comandos no disparan un evento del ciclo de vida, por lo que no puede conectarlos para ejecutar un código personalizado.
- Estos comandos funcionan solo para las [capas del servidor de aplicaciones](#page-1204-0) integradas.

En particular, estos comandos no modifican las capas personalizadas, incluso si admiten un servidor de aplicaciones. Para iniciar, detener o reiniciar servidores en una capa personalizada, debe implementar las recetas personalizadas para que realicen estas tareas y utilizar el [comando de pila Execute Recipes](#page-519-0) para ejecutarlas. Para obtener más información acerca de cómo implementar e instalar recetas personalizadas, consulte [Cookbooks and Recipes](#page-730-0).

# <span id="page-709-0"></span>Edición de aplicaciones

#### **A** Important

AWS OpsWorks Stacks ya no acepta nuevos clientes. Los clientes actuales podrán utilizar la consola, la API, la CLI y los recursos de CloudFormation de OpsWorks con normalidad

hasta el 26 de mayo de 2024, fecha en la que dejarán de dejarán de estar disponibles. A fin de prepararse para esta transición, le recomendamos que pase sus pilas a AWS Systems Manager lo antes posible. Para obtener más información, consulte [AWS OpsWorks Stacks](#page-290-0)  [Preguntas frecuentes sobre el final de la vida útil](#page-290-0) y [Migración de sus AWS OpsWorks Stacks](#page-292-0) [aplicaciones a AWS Systems Manager Application Manager](#page-292-0).

Puede modificar la configuración de una aplicación editándola. Por ejemplo, si está listo para implementar una versión, puede editar la configuración de AWS OpsWorks Stacks de la aplicación para utilizar la nueva ramificación del repositorio. Debe disponer de permisos Manage o Deploy para editar la configuración de una aplicación. Para obtener más información, consulte [Administración de](#page-824-0) [permisos de usuario](#page-824-0).

Para editar una aplicación

- 1. En la página Apps (Aplicaciones), haga clic en el nombre de la aplicación para abrir la página de detalles.
- 2. Haga clic en Edit (Editar) para cambiar la configuración de la aplicación.
	- Si modifica el nombre de la aplicación, AWS OpsWorks Stacks utilizará el nombre nuevo para identificar a la aplicación en la consola.

Cambiar el nombre no cambia el nombre abreviado que tiene asociado. El nombre abreviado se define al añadir la aplicación a la pila y no puede modificarse posteriormente.

- Si ha especificado una variable de entorno protegida, no podrá ver ni editar el valor. Sin embargo, podrá especificar un valor nuevo haciendo clic en Update value (Actualizar valor).
- 3. Haga clic en Save (Guardar) para guardar la nueva configuración y, a continuación, en Deploy App (Implementar aplicación) para implementar la aplicación.

Editar una aplicación cambia la configuración con AWS OpsWorks Stacks, pero no afecta a las instancias de la pila. La primera vez que [implementa una aplicación](#page-705-0), las recetas Deploy descargan el código y los archivos relacionados con las instancias del servidor de aplicaciones, que, a continuación, ejecutan la copia local. Si modifica la aplicación en el repositorio o cambia cualquier otra configuración, debe implementar la aplicación para instalar las actualizaciones en las instancias del servidor de aplicaciones, tal y como se indica a continuación. AWS OpsWorks Stacks implementa automáticamente la versión actual de la aplicación en las instancias nuevas cuando arrancan. Para las instancias existentes, sin embargo, la situación es diferente:

- AWS OpsWorks Stacks implementa automáticamente la versión actual de la aplicación en las instancias nuevas cuando arrancan.
- AWS OpsWorks Stacks implementa automáticamente la última versión de la aplicación en las instancias sin conexión, incluidas las [instancias basadas en tiempo y en carga,](#page-620-0) cuando se reinician.
- Debe implementar manualmente la aplicación actualizada en las instancias online.

Para obtener más información acerca de cómo implementar aplicaciones, consulte [Implementación](#page-705-0) [de aplicaciones.](#page-705-0)

# <span id="page-711-0"></span>Conexión de una aplicación a un servidor de base de datos

### **A** Important

AWS OpsWorks Stacks ya no acepta nuevos clientes. Los clientes actuales podrán usar la OpsWorks consola, la API, la CLI y CloudFormation los recursos con normalidad hasta el 26 de mayo de 2024, momento en el que dejarán de utilizarse. Para prepararte para esta transición, te recomendamos que cambies tus pilas a ellas lo antes AWS Systems Manager posible. Para obtener más información, consulte [AWS OpsWorks Stacks](#page-290-0)  [Preguntas frecuentes sobre el final de la vida útil](#page-290-0) y [Migración de sus AWS OpsWorks Stacks](#page-292-0) [aplicaciones a AWS Systems Manager Application Manager](#page-292-0).

Puede asociar un servidor de base de datos Amazon RDS con una aplicación al [crear la aplicación](#page-697-0) o, posteriormente, al [editar la configuración de la aplicación.](#page-709-0) Entonces la aplicación podrá utilizar la información de conexión a la base de datos (nombre de usuario, contraseña, etc.) para establecer conexión con el servidor de base de datos. Cuando [implementas una aplicación,](#page-705-0) AWS OpsWorks Stacks proporciona esta información a las aplicaciones de dos maneras:

- Para las pilas de Linux, AWS OpsWorks Stacks crea un archivo en cada una de las instancias del servidor de aplicaciones integrado con los datos de conexión que la aplicación puede utilizar para establecer conexión con el servidor de base de datos.
- AWS OpsWorks Stacks incluye la información de conexión en los [atributos de configuración e](#page-1010-0)  [implementación de la pila](#page-1010-0) que están instalados en cada instancia.

Puede implementar una receta personalizada para extraer la información de conexión de estos atributos y ponerla en un archivo en el formato que prefiera. Para obtener más información, consulte [Transferir datos a aplicaciones](#page-715-0).

### **A** Important

En las pilas de Linux, si quiere asociar una capa de servicio de Amazon RDS a su aplicación, debe añadir el paquete del controlador apropiado a la capa del servidor de aplicaciones asociado, tal y como se indica a continuación:

- 1. Haga clic en Layers (Capas) en el panel de navegación y abra la pestaña Recipes (Recetas) del servidor de aplicaciones.
- 2. Haga clic en Edit (Editar) y agregue el paquete del controlador apropiado a OS Packages (Paquetes de SO). Por ejemplo, debe especificar mysql si la capa contiene instancias de Amazon Linux y mysql-client si la capa contiene instancias de Ubuntu.
- 3. Guarde los cambios y vuelva a implementar la aplicación.

### Uso de una receta personalizada

Puede implementar una receta personalizada que extrae los datos de conexión de datos de los [atributos](#page-1016-0) deploy y los guarda en un formulario que la aplicación puede leer, como un archivo YAML.

Adjunte un servidor de base de datos a una aplicación cuando [cree la aplicación](#page-697-0) o, más tarde, [editando la aplicación](#page-709-0). Al implementar la aplicación, AWS OpsWorks Stacks instala una [pila de](#page-1010-0)  [atributos de configuración y despliegue](#page-1010-0) en cada instancia que incluyen la información de conexión a la base de datos. De esta manera, la aplicación puede recuperar los atributos apropiados. Los detalles varían en función de si utiliza una pila de Linux o de Windows.

Conexión a un servidor de base de datos para una pila de Linux

En las pilas de Linux, el espacio de nombres de los [atributos de configuración e implementación de la](#page-1010-0)  [pila](#page-1010-0) deploy contiene un atributo para cada aplicación implementada, denominado según el nombre abreviado de la aplicación. Cuando adjuntas un servidor de base de datos a una aplicación, AWS OpsWorks Stacks rellena el [:database] atributo de la aplicación con la información de conexión y lo instala en las instancias de la pila para cada implementación posterior. Los valores de los atributos o bien los genera AWS OpsWorks Stacks o los proporciona el usuario.

#### **a** Note

AWS OpsWorks Stacks te permite adjuntar un servidor de base de datos a varias aplicaciones, pero cada aplicación solo puede tener un servidor de base de datos conectado. Si desea conectar una aplicación a más de un servidor de base de datos, adjunte uno de los servidores a la aplicación y utilice la información de los atributos deploy de la aplicación para establecer conexión con dicho servidor. Utilice el JSON personalizado para transferir la información de conexión de los demás servidores de bases de datos a la aplicación. Para obtener más información, consulte [Transferir datos a aplicaciones.](#page-715-0)

Una aplicación puede utilizar la información de conexión de los atributos deploy de la instancia para conectarse a una base de datos. Sin embargo, las aplicaciones no pueden tener un acceso directo a esta información, solo las recetas tienen dicho acceso a los atributos deploy. Puede solucionar este problema implementando una receta personalizada que extraiga la información de conexión de los atributos deploy y la ponga en un archivo que se pueda leer con la aplicación.

# <span id="page-713-0"></span>Uso de variables de entorno de

#### **A** Important

AWS OpsWorks Stacks ya no acepta nuevos clientes. Los clientes actuales podrán utilizar la consola, la API, la CLI y los recursos de CloudFormation de OpsWorks con normalidad hasta el 26 de mayo de 2024, fecha en la que dejarán de dejarán de estar disponibles. A fin de prepararse para esta transición, le recomendamos que pase sus pilas a AWS Systems Manager lo antes posible. Para obtener más información, consulte [AWS OpsWorks Stacks](#page-290-0)  [Preguntas frecuentes sobre el final de la vida útil](#page-290-0) y [Migración de sus AWS OpsWorks Stacks](#page-292-0) [aplicaciones a AWS Systems Manager Application Manager](#page-292-0).

#### **a** Note

Las recomendaciones en este tema son para Chef 11.10 y versiones anteriores de Chef. Para recibir las variables de entorno en Chef 12 y en versiones más recientes, debe utilizar el contenedor de datos de la aplicación. Para obtener más información, consulte [Referencia del contenedor de datos de AWS OpsWorks](https://docs.aws.amazon.com/opsworks/latest/userguide/data-bags.html) y [Contenedor de datos de aplicación](https://docs.aws.amazon.com/opsworks/latest/userguide/data-bag-json-app.html)  [\(aws\\_opsworks\\_app\)](https://docs.aws.amazon.com/opsworks/latest/userguide/data-bag-json-app.html).

Cuando [especifique variables de entorno para una aplicación](#page-703-0), AWS OpsWorks Stacks añadirá las definiciones de variables a los [atributos](#page-1016-0) deploy de la aplicación.

Las capas personalizadas pueden utilizar una receta para recuperar el valor de la variable mediante la sintaxis de nodo estándar y almacenarlo en un formulario que sea accesible para las aplicaciones de la capa.

Debe implementar una receta personalizada que obtiene los valores de la variable de entorno de los atributos deploy de la instancia. La receta puede almacenar los datos en la instancia en un formulario al que puede obtener acceso la aplicación, como un archivo YAML. Las definiciones de la variable de entorno de una aplicación se almacenan en los atributos deploy en las environment\_variables de la aplicación. En el siguiente ejemplo se muestra la ubicación de estos atributos para una aplicación denominada simplephpapp, utilizando JSON para representar la estructura de los atributos.

```
{ 
 ... 
   "ssh_users": { 
   }, 
   "deploy": { 
     "simplephpapp": { 
        "application": "simplephpapp", 
        "application_type": "php", 
        "environment_variables": { 
          "USER_ID": "168424",
          "USER_KEY": "somepassword"
        }, 
      ... 
   }
}
```
Una receta puede obtener valores de variable mediante el uso de la sintaxis de nodo estándar. En el siguiente ejemplo se muestra cómo obtener el valor USER\_ID del último JSON y colocarlo en el registro de Chef.

```
Chef::Log.info("USER_ID: #{node[:deploy]['simplephpapp'][:environment_variables]
[:USER_ID]}")
```
Para obtener una descripción más detallada de cómo recuperar información del JSON de configuración e implementación de la pila y almacenarlo en la instancia, consulte [Transferir datos a](#page-715-0)  [aplicaciones](#page-715-0).

# <span id="page-715-0"></span>Transferir datos a aplicaciones

### **A** Important

AWS OpsWorks Stacks ya no acepta nuevos clientes. Los clientes actuales podrán utilizar la consola, la API, la CLI y los recursos de CloudFormation de OpsWorks con normalidad hasta el 26 de mayo de 2024, fecha en la que dejarán de dejarán de estar disponibles. A fin de prepararse para esta transición, le recomendamos que pase sus pilas a AWS Systems Manager lo antes posible. Para obtener más información, consulte [AWS OpsWorks Stacks](#page-290-0)  [Preguntas frecuentes sobre el final de la vida útil](#page-290-0) y [Migración de sus AWS OpsWorks Stacks](#page-292-0) [aplicaciones a AWS Systems Manager Application Manager](#page-292-0).

Suele ser útil transferir datos como pares clave-valor a una aplicación en el servidor. Para ello, utilice JSON personalizado para agregar los datos a la pila. Stacks añade los datos a cada objeto de nodo de instancia para cada evento de ciclo de vida.

Tenga en cuenta que, aunque las recetas puedan obtener los datos JSON personalizados del objeto de nodo mediante atributos de Chef, las aplicaciones no pueden hacerlo. Un sistema para transferir datos de JSON personalizados a una o más aplicaciones es implementar una receta personalizada que extraiga los datos desde el objeto node y los escriba en un archivo que la aplicación pueda leer. El ejemplo en este tema muestra cómo escribir los datos a un archivo YAML, pero puede utilizar el mismo sistema básico para otros formatos, como JSON o XML.

Para transferir datos clave-valor a las instancias de la pila, añada JSON personalizado como el siguiente a la pila. Para obtener más información acerca de cómo agregar JSON personalizado a una pila, consulte [Uso de un JSON personalizado](#page-522-0).

```
{ 
   "my_app_data": { 
     "app1": { 
        "key1": "value1", 
        "key2": "value2", 
        "key3": "value3" 
     },
```

```
 "app2": { 
        "key1": "value1", 
        "key2": "value2", 
        "key3": "value3" 
      } 
   }
}
```
El ejemplo asume que tiene dos aplicaciones cuyos nombres abreviados son app1 y app2, cada una de ellas con tres valores de datos. La receta que las acompaña asume que utiliza los nombres abreviados de las aplicaciones para identificar los datos asociados; los demás nombres son arbitrarios. Para obtener más información sobre los nombres abreviados de las aplicaciones, consulte [Configuración](#page-698-0).

La receta en el siguiente ejemplo muestra cómo extraer los datos para cada aplicación desde los atributos deploy y colocarlos en un archivo .yml. La receta asume que el JSON personalizado tiene datos para cada aplicación.

```
node[:deploy].each do |app, deploy| 
   file File.join(deploy[:deploy_to], 'shared', 'config', 'app_data.yml') do 
     content YAML.dump(node[:my_app_data][app].to_hash) 
   end
end
```
Los atributos deploy contienen un atributo para cada aplicación con el nombre abreviado de la aplicación. Cada atributo de aplicación contiene un conjunto de atributos que representan distinta información sobre la aplicación. Este ejemplo utiliza el directorio de implementación de la aplicación, representado por el atributo [:deploy][:*app\_short\_name*][:deploy\_to]. Para obtener más información sobre [:deploy], consulte [Atributos deploy](#page-1282-0).

Para cada aplicación en deploy, la receta hace lo siguiente:

1. Crea un archivo llamado app\_data.yml en el subdirectorio shared/config del directorio [:deploy\_to] de la aplicación.

Para obtener más información acerca de cómo instala aplicaciones AWS OpsWorks Stacks, consulte [Recetas de implementación](#page-996-0).

2. Convierte los valores JSON personalizados de la aplicación a YAML y escribe datos con formato en app\_data.yml.

#### Para transferir datos a una aplicación

- 1. Añada una aplicación a la pila y anote su nombre abreviado. Para obtener más información, consulte [Agregar aplicaciones](#page-697-0).
- 2. Añada JSON personalizado con los datos de la aplicación a los atributos deploy, tal y como se ha descrito anteriormente. Para obtener más información sobre cómo agregar JSON personalizado a una pila, consulte [Uso de un JSON personalizado.](#page-522-0)
- 3. Cree un libro de recetas y añádale una receta con código basado en el ejemplo anterior; modifíquelo según sea necesario según los nombres de atributo que utilizó en el JSON personalizado. Para obtener más información acerca de cómo crear libros de recetas y recetas, consulte [Cookbooks and Recipes](#page-730-0). Si ya tiene libros de recetas personalizados para esta pila, también puede añadir la receta a un libro de recetas existente o incluso añadir el código a una receta ya implementada.
- 4. Instale el libro de recetas en la pila. Para obtener más información, consulte [Instalación de libros](#page-757-0)  [de recetas personalizados](#page-757-0).
- 5. Asigne la receta a la capa de servidor de aplicaciones del evento del ciclo de vida Deploy. A continuación, Stacks ejecutará la receta en cada instancia nueva, después de haber arrancado. Para obtener más información, consulte [Ejecución de recetas.](#page-763-0)
- 6. Implemente la aplicación, lo que también instala los atributos de configuración de la pila y de implementación que ahora contienen los datos.

**a** Note

Si los archivos de datos deben existir antes de que se implemente la aplicación, también puede asignar la receta al evento Setup del ciclo de vida de la capa; esto sucede una vez, justo después de que la instancia termine de arrancar. No obstante, AWS OpsWorks Stacks no habrá creado todavía los directorios de implementación, por lo que la receta deberá crear los directorios necesarios de forma explícita antes de crear el archivo de datos. El siguiente ejemplo crea de forma explícita el directorio / shared/config de la aplicación y, a continuación, crea un archivo de datos en dicho directorio.

```
node[:deploy].each do |app, deploy| 
  directory "#{deploy[:deploy_to]}/shared/config" do 
       owner "deploy"
```

```
 group "www-data" 
       mode 0774 
       recursive true 
       action :create 
     end 
  file File.join(deploy[:deploy_to], 'shared', 'config', 'app_data.yml') do 
     content YAML.dump(node[:my_app_data][app].to_hash) 
   end
end
```
Para cargar los datos, puede utilizar algo como el siguiente código [Sinatra:](http://www.sinatrarb.com/)

```
#!/usr/bin/env ruby
# encoding: UTF-8
require 'sinatra'
require 'yaml'
get '/' do 
   YAML.load(File.read(File.join('..', '..', 'shared', 'config', 'app_data.yml')))
End
```
Puede actualizar los valores de los datos de la aplicación en cualquier momento actualizando el JSON personalizado como se indica a continuación.

Para actualizar los datos de la aplicación

- 1. Edite el JSON personalizado para actualizar los valores de los datos.
- 2. Implemente la aplicación de nuevo, lo que indicará a AWS OpsWorks Stacks que ejecute las recetas de implementación en las instancias de la pila. Las recetas utilizarán los atributos actualizados de configuración de la pila y de implementación, por lo que la receta personalizada actualizará los archivos de datos con los valores actuales.

# <span id="page-719-0"></span>Uso de las claves SSH de repositorios Git

### **A** Important

AWS OpsWorks Stacks ya no acepta nuevos clientes. Los clientes actuales podrán utilizar la consola, la API, la CLI y los recursos de CloudFormation de OpsWorks con normalidad hasta el 26 de mayo de 2024, fecha en la que dejarán de dejarán de estar disponibles. A fin de prepararse para esta transición, le recomendamos que pase sus pilas a AWS Systems Manager lo antes posible. Para obtener más información, consulte [AWS OpsWorks Stacks](#page-290-0)  [Preguntas frecuentes sobre el final de la vida útil](#page-290-0) y [Migración de sus AWS OpsWorks Stacks](#page-292-0) [aplicaciones a AWS Systems Manager Application Manager](#page-292-0).

Una clave SSH de repositorio Git, a veces llamada clave SSH de implementación, es una clave SSH sin contraseña que proporciona acceso a un repositorio Git privado. Idealmente, no pertenece a ningún desarrollador específico. Su objetivo es permitir que AWS OpsWorks Stacks implemente de manera asincrónica aplicaciones o libros de recetas de un repositorio Git sin necesidad de introducir más datos.

A continuación se describe el procedimiento básico para crear una clave SSH de repositorio. Para obtener más información, consulte la documentación de su repositorio. Por ejemplo, en [Administración de claves de implementación](https://help.github.com/articles/managing-deploy-keys) se describe cómo crear una clave SSH de repositorio para un repositorio GitHub, y en [Claves de implementación en Bitbucket](http://blog.bitbucket.org/2012/06/20/deployment-keys/) se describe cómo hacerlo para un repositorio Bitbucket. Tenga en cuenta que en parte de la documentación se describe cómo crear una clave en un servidor. Para AWS OpsWorks Stacks, sustituya "servidor" por "estación de trabajo" en las instrucciones.

Para crear una clave SSH de repositorio

1. Cree un par de claves SSH de implementación para el repositorio Git en la estación de trabajo utilizando un programa como ssh-keygen.

#### **A** Important

AWS OpsWorks Stacks no admite frases de contraseña en las claves SSH.

2. Asigne la clave pública al repositorio y almacene la clave privada en la estación de trabajo.
3. Introduzca la clave privada en el cuadro Repository SSH Key (Clave SSH del repositorio) cuando agregue una aplicación o especifique un repositorio de libros de recetas. Para obtener más información, consulte [Agregar aplicaciones.](#page-697-0)

AWS OpsWorks Stacks pasa la clave SSH de repositorio a cada instancia y, a continuación, las recetas integradas la utilizan para conectarse al repositorio y descargar el código. La clave se almacena en los [atributos](#page-1010-0) deploy como [node\[:deploy\]\['](#page-1288-0)*appshortname*'][:scm] [: ssh\_key] y solo el usuario raíz puede obtener acceso a ella.

# <span id="page-720-0"></span>Uso de dominios personalizados

## **A** Important

AWS OpsWorks Stacks ya no acepta nuevos clientes. Los clientes actuales podrán utilizar la consola, la API, la CLI y los recursos de CloudFormation de OpsWorks con normalidad hasta el 26 de mayo de 2024, fecha en la que dejarán de dejarán de estar disponibles. A fin de prepararse para esta transición, le recomendamos que pase sus pilas a AWS Systems Manager lo antes posible. Para obtener más información, consulte [AWS OpsWorks Stacks](#page-290-0)  [Preguntas frecuentes sobre el final de la vida útil](#page-290-0) y [Migración de sus AWS OpsWorks Stacks](#page-292-0) [aplicaciones a AWS Systems Manager Application Manager](#page-292-0).

Si aloja un nombre de dominio en un tercero, puede asignar el nombre del dominio a una aplicación. El procedimiento básico es el siguiente:

- 1. Cree un subdominio en el registrador DNS y asígnelo a la dirección IP elástica del balanceador de carga o a la dirección IP pública del servidor de aplicaciones.
- 2. Actualice la configuración de su aplicación para que apunte al subdominio y vuelva a implementar la aplicación.

**a** Note

Asegúrese de reenviar el nombre de dominio incompleto (como miaplicación1.ejemplo.com) a su nombre de dominio completo (como www.miaplicación1.ejemplo.com) para que ambos se asignen a la aplicación.

Al configurar un dominio para una aplicación, dicho dominio se incluye como alias del servidor en el archivo de configuración del servidor. Si utiliza un balanceador de carga, este comprueba el nombre del dominio de la dirección URL cuando llegan las solicitudes y redirecciona el tráfico en función del dominio.

Para asignar un subdominio a una dirección IP

- 1. Si utiliza un balanceador de carga, en la página Instances (Instancias), haga clic en la instancia del balanceador de carga para abrir su página de detalles y obtener la dirección IP elástica de la instancia. De lo contrario, obtenga la dirección IP pública en la página de detalles de la instancia del servidor de aplicaciones.
- 2. Siga las instrucciones que le ha proporcionado el registrador DNS para crear y asignar el subdominio a la dirección IP del paso 1.

#### **a** Note

Si la instancia del balanceador de carga termina en algún momento, se le asignará una nueva dirección IP elástica. Deberá actualizar la configuración del registrador DNS para realizar la asignación a la nueva dirección IP elástica.

AWS OpsWorks Stacks se limita a añadir los valores del dominio a los [atributos](#page-1016-0) deploy de la aplicación. Debe implementar una receta personalizada para recuperar la información del objeto de nodo y configurar el servidor adecuadamente. Para obtener más información, consulte [Cookbooks](#page-730-0)  [and Recipes.](#page-730-0)

Ejecución de varias aplicaciones en el mismo servidor de aplicaciones

## **A** Important

AWS OpsWorks Stacks ya no acepta nuevos clientes. Los clientes actuales podrán utilizar la consola, la API, la CLI y los recursos de CloudFormation de OpsWorks con normalidad hasta el 26 de mayo de 2024, fecha en la que dejarán de dejarán de estar disponibles. A fin de prepararse para esta transición, le recomendamos que pase sus pilas a AWS Systems Manager lo antes posible. Para obtener más información, consulte [AWS OpsWorks Stacks](#page-290-0)  [Preguntas frecuentes sobre el final de la vida útil](#page-290-0) y [Migración de sus AWS OpsWorks Stacks](#page-292-0) [aplicaciones a AWS Systems Manager Application Manager](#page-292-0).

#### **a** Note

La información de este tema no se aplica a las aplicaciones Node.js.

Si tiene varias aplicaciones del mismo tipo, a veces es más rentable ejecutarlas en las mismas instancias del servidor de aplicaciones.

Para ejecutar varias aplicaciones en el mismo servidor

- 1. Añada una aplicación a la pila de cada aplicación.
- 2. Obtenga un subdominio independiente para cada aplicación y asigne los subdominios a la dirección IP del servidor de aplicaciones o balanceador de carga.
- 3. Edite la configuración de cada aplicación para especificar el subdominio apropiado.

Para obtener más información acerca de cómo realizar estas tareas, consulte [Uso de dominios](#page-720-0)  [personalizados.](#page-720-0)

#### **a** Note

Si sus servidores de aplicaciones ejecutan varias aplicaciones HTTP, puede utilizar Elastic Load Balancing para el balanceo de carga. Para varias aplicaciones HTTPS, debe terminar la conexión SSL en el balanceador de carga o crear una pila independiente para cada aplicación. Las solicitudes HTTPS están cifradas, lo que significa que si el usuario termina la conexión SSL en los servidores, el balanceador de carga no puede comprobar el nombre de dominio para determinar qué aplicación debe encargarse de la solicitud.

# Uso de SSL

#### **A** Important

AWS OpsWorks Stacks ya no acepta nuevos clientes. Los clientes actuales podrán usar la OpsWorks consola, la API, la CLI y CloudFormation los recursos con normalidad hasta el 26 de mayo de 2024, momento en el que dejarán de utilizarse. Para prepararte para esta transición, te recomendamos que cambies tus pilas a ellas lo antes AWS Systems Manager posible. Para obtener más información, consulte [AWS OpsWorks Stacks](#page-290-0) 

[Preguntas frecuentes sobre el final de la vida útil](#page-290-0) y [Migración de sus AWS OpsWorks Stacks](#page-292-0) [aplicaciones a AWS Systems Manager Application Manager](#page-292-0).

Para utilizar SSL con su aplicación, primero debe obtener un certificado de servidor digital de una entidad de certificación (CA). Para simplificar, en este tutorial se crea un certificado y se firma automáticamente. Los certificados autofirmados son útiles para fines de pruebas y aprendizaje, pero siempre se debe utilizar un certificado autofirmado por una entidad de certificación (CA) para pilas de producción.

En este tutorial hará lo siguiente:

- 1. Instale y configure OpenSSL.
- 2. Crear un clave privada.
- 3. Crear una solicitud de firma de certificado.
- 4. Generar un certificado autofirmado.
- 5. Modificar la aplicación con la información del certificado.

#### **A** Important

Si la aplicación utiliza SSL, le recomendamos que deshabilite SSLv3, si es posible, en las capas del servidor de aplicaciones como respuesta a las vulnerabilidades que se describen en [CVE-2014-3566](https://cve.mitre.org/cgi-bin/cvename.cgi?name=cve-2014-3566). Si la pila incluye una capa Ganglia, debe desactivar SSL v3 también para dicha capa. Los detalles dependerán de la capa concreta; para obtener más información, consulte lo siguiente.

- [Java App Server AWS OpsWorks Stacks Layer](#page-1207-0)
- [El servidor de aplicaciones Node.js AWS OpsWorks Stacks Layer](#page-1220-0)
- [PHP App Server AWS OpsWorks Stacks Layer](#page-1223-0)
- [Rails App Server AWS OpsWorks Stacks Layer](#page-1225-0)
- [Capa de pilas de servidores web AWS OpsWorks estáticos](#page-1231-0)
- [Capa Ganglia](#page-1242-0)

#### Temas

- [Paso 1: Instalar y configurar OpenSSL](#page-724-0)
- [Paso 2: Crear una clave privada](#page-725-0)
- [Paso 3: Crear una solicitud de firma de certificado](#page-725-1)
- [Paso 4: Enviar el CSR a una autoridad de certificación](#page-727-0)
- [Paso 5: Modificar la aplicación](#page-728-0)

## <span id="page-724-0"></span>Paso 1: Instalar y configurar OpenSSL

Para crear y cargar certificados de servidor es necesaria una herramienta compatible con los protocolos SSL y TLS. OpenSSL es una herramienta de código abierto que proporciona las funciones criptográficas básicas necesarias para crear un token de RSA y firmarlo con su clave privada.

En el procedimiento siguiente se supone que su equipo aún no tiene OpenSSL instalado.

Para instalar OpenSSL en Linux y Unix

- 1. Vaya a [OpenSSL: Source, Tarballs.](https://www.openssl.org/source/)
- 2. Descargue la versión más reciente.
- 3. Cree el paquete.

Para instalar OpenSSL en Windows

- 1. Si Microsoft Visual C++ 2008 Redistributable Package todavía no está instalado en el sistema, descargue el [paquete.](https://www.microsoft.com/en-us/download/details.aspx?id=11895)
- 2. Ejecute el instalador y siga las instrucciones que proporciona el Asistente de instalación del paquete redistribuible de Microsoft Visual C++ 2008 para instalarlo.
- 3. Vaya a [OpenSSL: Binary Distributions,](https://www.openssl.org/community/binaries.html) haga clic en la versión de los archivos binarios de OpenSSL adecuados para su entorno y guarde el instalador localmente.
- 4. Ejecute el instalador y siga las instrucciones del OpenSSL Setup Wizard (Asistente de instalación de OpenSSL) para instalar los archivos binarios.

Cree una variable de entorno que señale al punto de instalación de OpenSSL abriendo un terminal o una ventana del sistema y utilizando las líneas de comandos siguientes.

• En Linux y Unix

export OpenSSL\_HOME=*path\_to\_your\_OpenSSL\_installation*

• En Windows

set OpenSSL\_HOME=*path\_to\_your\_OpenSSL\_installation*

Añada la ruta de los archivos binarios de OpenSSL a la variable de ruta de su equipo abriendo un terminal o una ventana del sistema y utilizando las líneas de comandos siguientes.

• En Linux y Unix

export PATH=\$PATH:\$OpenSSL\_HOME/bin

• En Windows

set Path=OpenSSL\_HOME\bin;%Path%

a Note

Los cambios que haga en las variables de entorno mediante estas líneas de comandos solo son válidas para la sesión de línea de comandos abierta.

## <span id="page-725-0"></span>Paso 2: Crear una clave privada

Necesita una clave privada única para crear la solicitud de firma del certificado (CSR). Cree la clave utilizando la línea de comandos siguiente:

openssl genrsa 2048 > privatekey.pem

## <span id="page-725-1"></span>Paso 3: Crear una solicitud de firma de certificado

Una solicitud de firma del certificado (CSR) es un archivo que se envía a una entidad de certificación (CA) para solicitar un certificado digital de servidor. Cree la solicitud CSR utilizando la línea de comandos siguiente.

openssl req -new -key privatekey.pem -out csr.pem

El resultado del comando debería ser similar a lo siguiente:

You are about to be asked to enter information that will be incorporated into your certificate request. What you are about to enter is what is called a Distinguished Name or a DN. There are quite a few fields but you can leave some blank For some fields there will be a default value, If you enter '.', the field will be left blank.

La tabla siguiente le puede ayudar a crear la solicitud de certificado.

Datos de la solicitud de certificado

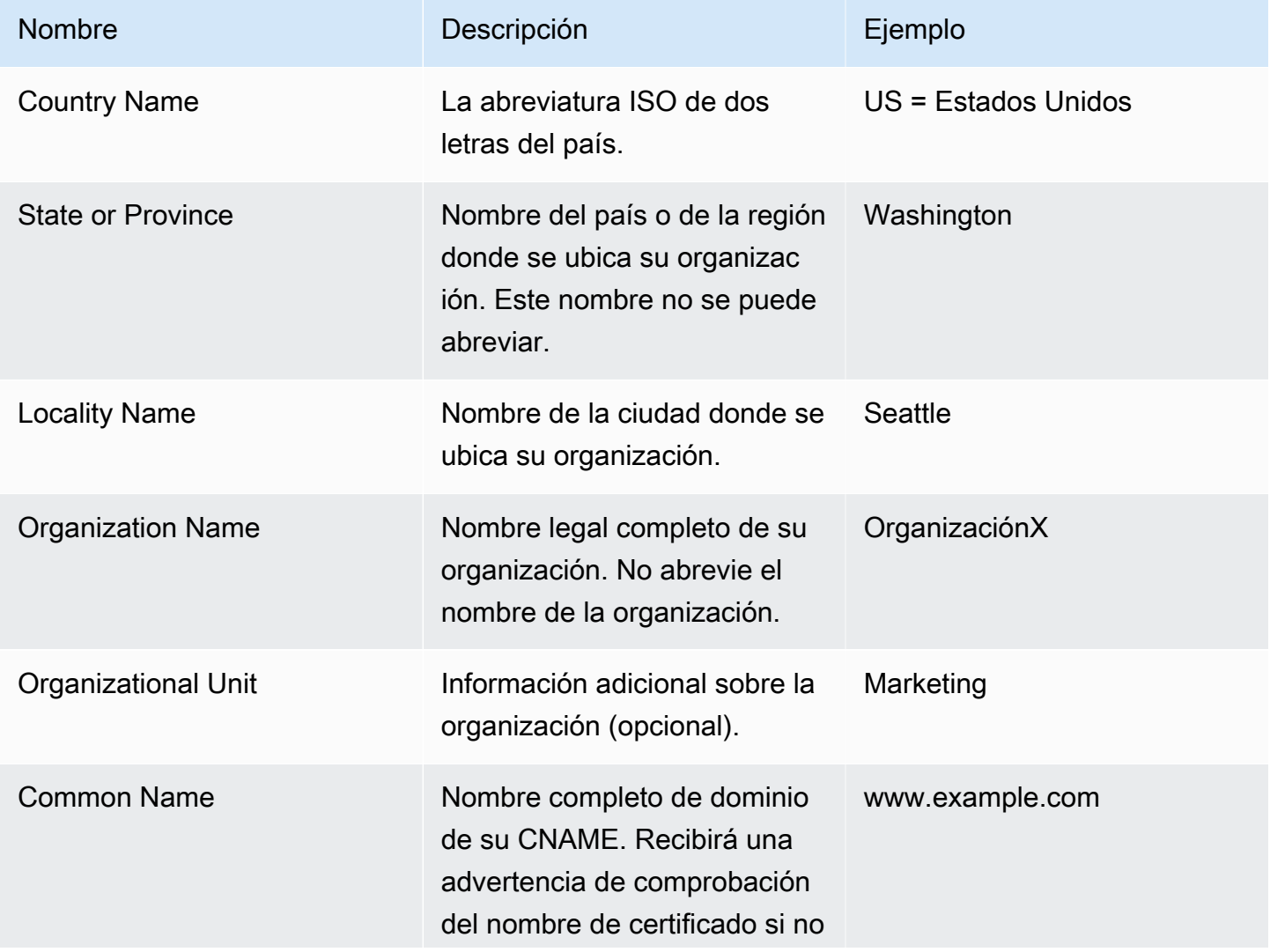

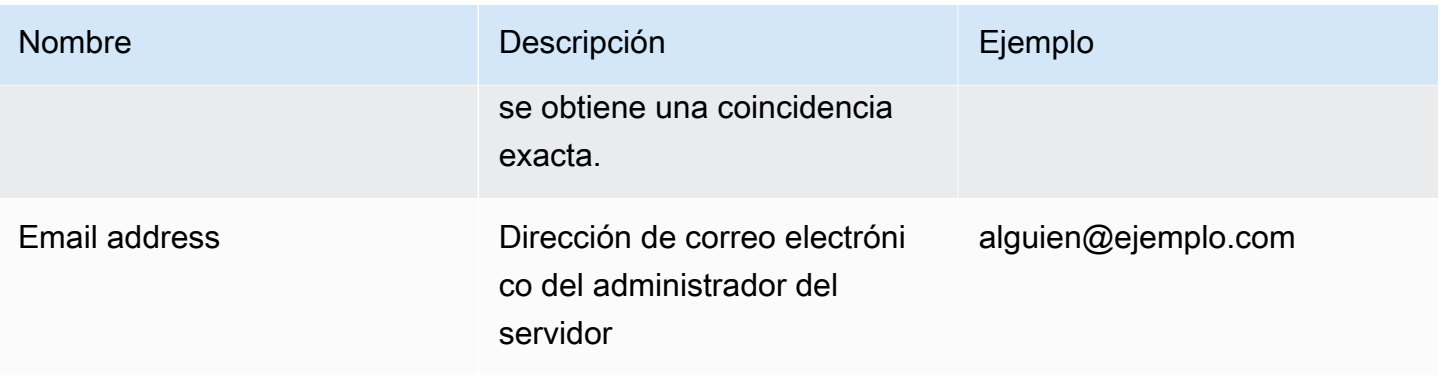

#### **a** Note

El campo Nombre común suele malinterpretarse y rellenarse incorrectamente. El nombre común es habitualmente el nombre del host más el nombre del dominio. Será algo como "www.ejemplo.com" o "ejemplo.com". Debe crear un CSR con el nombre común correcto.

## <span id="page-727-0"></span>Paso 4: Enviar el CSR a una autoridad de certificación

Para su uso en producción, obtendrá un certificado de servidor enviando el CSR a una autoridad de certificación (CA), lo cual puede requerir otras credenciales o pruebas de identidad. Si la solicitud se realiza correctamente, la CA devuelve el certificado de identidad firmado digitalmente y quizá un archivo de cadena de certificados. AWS no recomienda ninguna CA concreta. Para obtener una lista parcial de las CA disponibles, consulte los [proveedores de entidades de certificación](https://en.wikipedia.org/wiki/Certificate_authority#Providers) en Wikipedia.

También puede generar un certificado autofirmado que podrá usar con fines de prueba únicamente. En este ejemplo, utilice la línea de comandos siguiente para generar un certificado autofirmado.

```
openssl x509 -req -days 365 -in csr.pem -signkey privatekey.pem -out server.crt
```
El resultado tendrá un aspecto similar al siguiente:

```
Loading 'screen' into random state - done
Signature ok
subject=/C=us/ST=washington/L=seattle/O=corporationx/OU=marketing/CN=example.com/
emailAddress=someone@example.com
Getting Private key
```
## <span id="page-728-0"></span>Paso 5: Modificar la aplicación

Después de generar el certificado y firmarlo, actualice la aplicación para habilitar SSL y proporcionar la información del certificado. En la página Apps (Aplicaciones), elija una aplicación para abrir la página de detalles y, a continuación, haga clic en Edit App (Editar aplicación). Para habilitar la compatibilidad con SSL, establezca Enable SSL (Habilitar SSL) en Yes (Sí), lo cual muestra las siguientes opciones de configuración.

#### SSL Certificate (Certificado SSL)

Pegue el contenido del archivo del certificado de clave pública (.crt) en el cuadro. El certificado debería parecerse a lo siguiente:

#### -----BEGIN CERTIFICATE-----

MIICuTCCAiICCQCtqFKItVQJpzANBgkqhkiG9w0BAQUFADCBoDELMAkGA1UEBhMC dXMxEzARBgNVBAgMCndhc2hpbmd0b24xEDAOBgNVBAcMB3NlYXR0bGUxDzANBgNV BAoMBmFtYXpvbjEWMBQGA1UECwwNRGV2IGFuZCBUb29sczEdMBsGA1UEAwwUc3Rl cGhhbmllYXBpZXJjZS5jb20xIjAgBgkqhkiG9w0BCQEWE3NhcGllcmNlQGFtYXpv

...

-----END CERTIFICATE-----

#### **a** Note

Si utiliza Nginx y tiene un archivo de cadena de certificados, debe anexar el contenido al archivo de certificado de clave pública.

Si está actualizando un certificado existente, haga lo siguiente:

- Elija Update SSL certificate (Actualizar certificado SSL) para actualizar el certificado.
- Si el certificado nuevo no coincide con la clave privada existente, elija Update SSL certificate key (Actualizar clave del certificado SSL).
- Si el certificado nuevo no coincide con la cadena de certificados existente, elija Update SSL certificates (Actualizar certificados SSL).

SSL Certificate Key (Clave del certificado SSL)

Pegue el contenido del archivo de clave privada (archivo .pem) en el cuadro. Debería parecerse a lo siguiente:

```
----BEGIN RSA PRIVATE KEY-----
```
MIICXQIBAAKBgQC0CYklJY5r4vV2NHQYEpwtsLuMMBhylMrgBShKq+HHVLYQQCL6 +wGIiRq5qXqZlRXje3GM5Jvcm6q0R71MfRIl1FuzKyqDtneZaAIEYniZibHiUnmO /UNqpFDosw/6hY3ONk0fSBlU4ivD0Gjpf6J80jL3DJ4R23Ed0sdL4pRT3QIDAQAB AoGBAKmMfWrNRqYVtGKgnWB6Tji9QrKQLMXjmHeGg95mppdJELiXHhpMvrHtpIyK ...

-----END RSA PRIVATE KEY-----

SSL certificates of Certification Authorities (Certificados SSL de entidades de certificación)

Si tiene un archivo de cadena de certificados, pegue el contenido en el cuadro.

#### **a** Note

Si utiliza Nginx, deje este cuadro en blanco. Si tiene un archivo de cadena de certificados, anéxelo al archivo de certificado de clave pública en SSL Certificate (Certificado SSL).

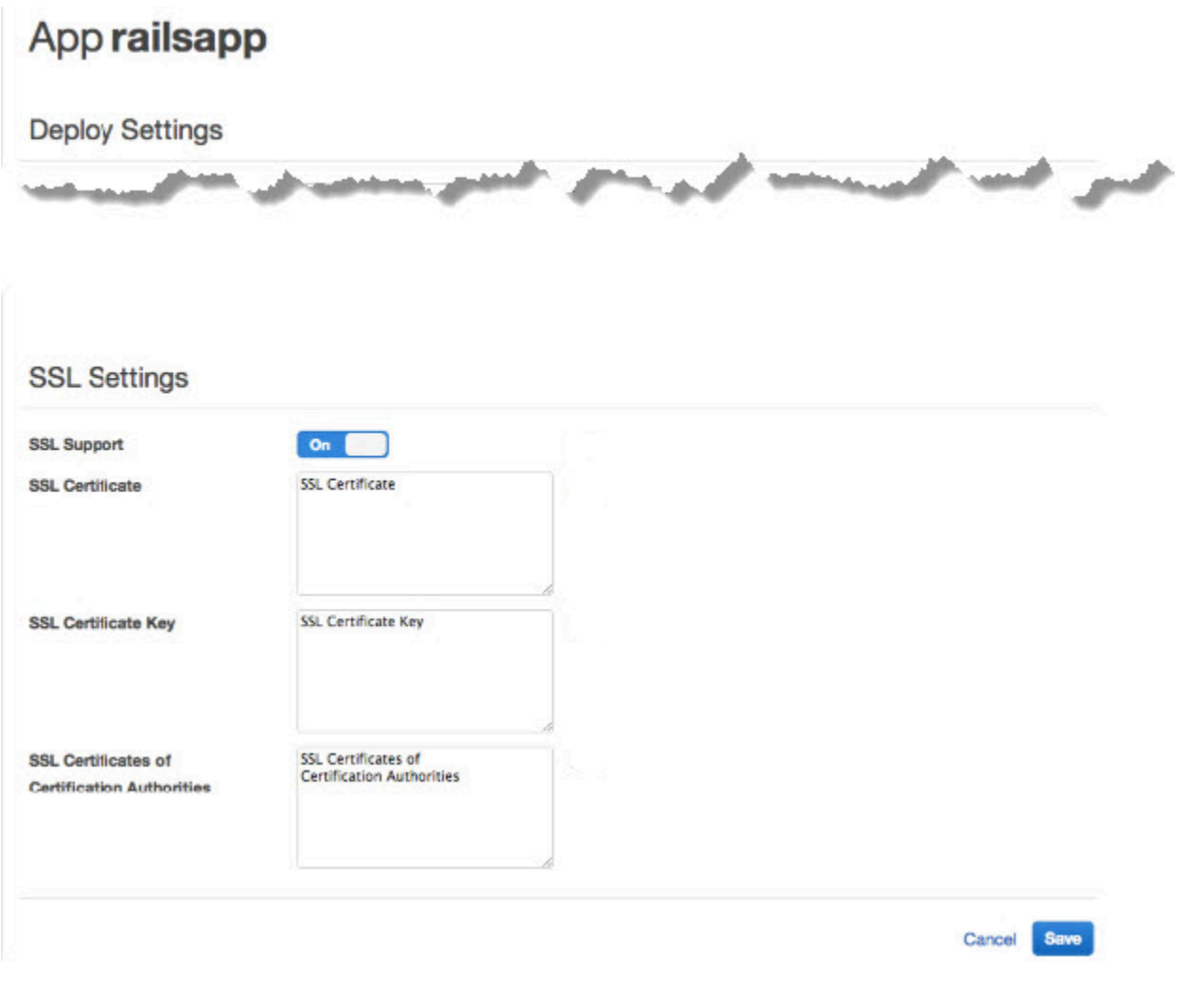

Después de hacer clic en Save (Guardar), [vuelva a implementar la aplicación](#page-705-0) para actualizar las instancias online.

Para las [capas de servidor de aplicaciones integradas](#page-1016-0), AWS OpsWorks Stacks actualiza automáticamente la configuración del servidor. Una vez finalizada la implementación, puede verificar que la instalación de OpenSSL ha sido correcta del modo siguiente.

Para verificar una instalación de OpenSSL

- 1. Vaya a la página Instances (Instancias).
- 2. Ejecute la aplicación haciendo clic en la dirección IP de la instancia del servidor de aplicaciones o, si utiliza un balanceador de carga, en la dirección IP del balanceador de carga.
- 3. Cambie el prefijo de la dirección IP de **http://** a **https://** y actualice el explorador para verificar si la página se carga correctamente con SSL.

Los usuarios que tienen las aplicaciones configuradas para ejecutarse en Mozilla Firefox reciben a veces el siguiente error de certificado: SEC\_ERROR\_UNKNOWN\_ISSUER. Este error puede deberse a una funcionalidad de sustitución de certificados de los programas antivirus y antimalware de su organización, a algunos tipos de software de monitorización y filtrado del tráfico de red o a malware. Para obtener más información acerca de cómo solucionar este error, consulte el tema sobre [cómo](https://support.mozilla.org/en-US/kb/error-codes-secure-websites?redirectlocale=en-US&redirectslug=troubleshoot-SEC_ERROR_UNKNOWN_ISSUER#w_monitoringfiltering-in-corporate-networks)  [solucionar los códigos de error de seguridad en sitios web seguros](https://support.mozilla.org/en-US/kb/error-codes-secure-websites?redirectlocale=en-US&redirectslug=troubleshoot-SEC_ERROR_UNKNOWN_ISSUER#w_monitoringfiltering-in-corporate-networks) en el sitio web de soporte técnico de Mozilla Firefox.

Para todas las demás capas, incluidas las capas personalizadas, AWS OpsWorks Stacks simplemente añade la configuración de SSL a los [atributos](#page-1016-0) deploy de la aplicación. Debe implementar una receta personalizada para recuperar la información del objeto de nodo y configurar el servidor adecuadamente.

# <span id="page-730-0"></span>Cookbooks and Recipes

#### **A** Important

AWS OpsWorks Stacks ya no acepta nuevos clientes. Los clientes actuales podrán usar la OpsWorks consola, la API, la CLI y CloudFormation los recursos con normalidad hasta el 26 de mayo de 2024, momento en el que dejarán de utilizarse. Para prepararte para esta transición, te recomendamos que cambies tus pilas a ellas lo antes AWS Systems Manager posible. Para obtener más información, consulte [AWS OpsWorks Stacks](#page-290-0) 

[Preguntas frecuentes sobre el final de la vida útil](#page-290-0) y [Migración de sus AWS OpsWorks Stacks](#page-292-0) [aplicaciones a AWS Systems Manager Application Manager](#page-292-0).

AWS OpsWorks Stacks usa los libros de cocina de Chef para realizar tareas como instalar y configurar paquetes y desplegar aplicaciones. En esta sección se describe cómo usar los libros de cocina con Stacks. AWS OpsWorks Para obtener más información, consulte [Chef.](http://www.opscode.com/)

**a** Note

AWS OpsWorks Actualmente, Stacks es compatible con las versiones 12, 11.10.4, 11.4.4 y 0.9.15.5 de Chef. Sin embargo, Chef 0.9.15.5 está en desuso, por lo que no se recomienda su utilización en pilas nuevas. Por comodidad, se les hace referencia por los números de versión principal y menor. Las pilas que se ejecutan en Chef 0.9 o 11.4 utilizan [Chef Solo](https://docs.chef.io/chef_solo.html) y las que se ejecutan en Chef 12 o 11.10 utilizan el [cliente de Chef](http://www.getchef.com/blog/2013/10/31/chef-client-z-from-zero-to-chef-in-8-5-seconds/) en modo local. En el caso de las pilas de Linux, puede usar Configuration Manager para especificar la versión de Chef que se usará al [crear una pila](#page-495-0). Las pilas de Windows deben utilizar Chef 12.2. Para obtener más información, incluidas directrices para migrar pilas a versiones de Chef más recientes, consulte [Versiones de Chef.](#page-735-0)

#### Temas

- [Repositorios de libros de recetas](#page-731-0)
- [Versiones de Chef](#page-735-0)
- [Versiones de Ruby](#page-755-0)
- [Instalación de libros de recetas personalizados](#page-757-0)
- [Actualización de libros de recetas personalizados](#page-761-0)
- [Ejecución de recetas](#page-763-0)

# <span id="page-731-0"></span>Repositorios de libros de recetas

#### **A** Important

AWS OpsWorks Stacks ya no acepta nuevos clientes. Los clientes actuales podrán usar la OpsWorks consola, la API, la CLI y CloudFormation los recursos con normalidad hasta el 26 de mayo de 2024, momento en el que dejarán de utilizarse. Para prepararte para

esta transición, te recomendamos que cambies tus pilas a ellas lo antes AWS Systems Manager posible. Para obtener más información, consulte [AWS OpsWorks Stacks](#page-290-0)  [Preguntas frecuentes sobre el final de la vida útil](#page-290-0) y [Migración de sus AWS OpsWorks Stacks](#page-292-0) [aplicaciones a AWS Systems Manager Application Manager](#page-292-0).

Los libros de recetas personalizados deben almacenarse en un repositorio online, ya sea en un archivo tipo .zip o en un administrador de control de fuentes como Git. Una pila solo puede tener un repositorio de libro de recetas personalizado, pero el repositorio puede incluir un número ilimitado de libros de recetas. Al instalar o actualizar los libros de cocina, AWS OpsWorks Stacks instala todo el repositorio en una caché local en cada una de las instancias de la pila. Por ejemplo, si una instancia necesita ejecutar una o varias recetas, utiliza el código de la memoria caché local.

A continuación se describe cómo estructurar los repositorios de libros de recetas, que dependen del tipo. El texto en cursiva en las ilustraciones representa el directorio definido por el usuario y los nombres de archivo, incluidos el nombre del repositorio o del archivo.

Administrador de control de recursos

AWS OpsWorks Stacks es compatible con los siguientes administradores de control de código fuente:

- Pilas de Linux: Git y Subversion
- Pilas de Windows Git

A continuación se muestra el directorio y la estructura de archivos necesarios:

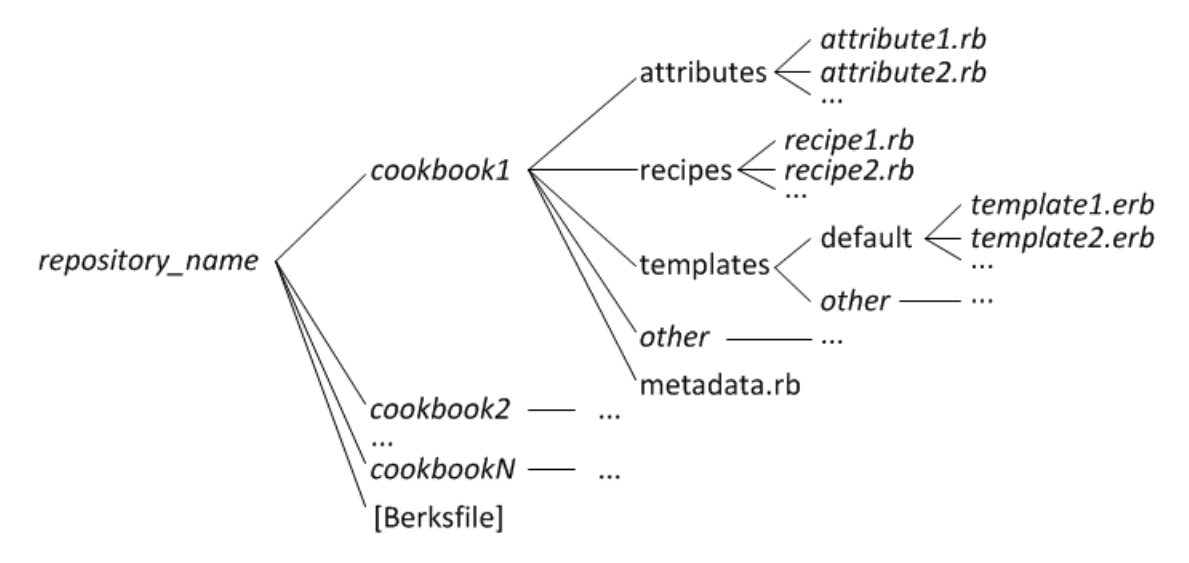

• Todos los directorios de libros de recetas deben estar en el nivel superior.

#### Archivado

AWS OpsWorks Stacks admite los siguientes archivos:

• Pilas de Linux: archivos zip, gzip, bzip2 o tarball, almacenados en Amazon S3 o en un sitio web (archivo HTTP).

AWS OpsWorks Stacks no admite archivos tar sin comprimir.

• Pilas de Windows: archivos zip y tgz (tar comprimidos gzip), almacenados en Amazon S3.

A continuación se muestra el directorio y la estructura de archivos necesarios, que dependen de si se ejecuta una pila de Linux o de Windows. La estructura de libros de recetas es la misma que para los repositorios de SCM, por lo que se representa con una elipsis (...).

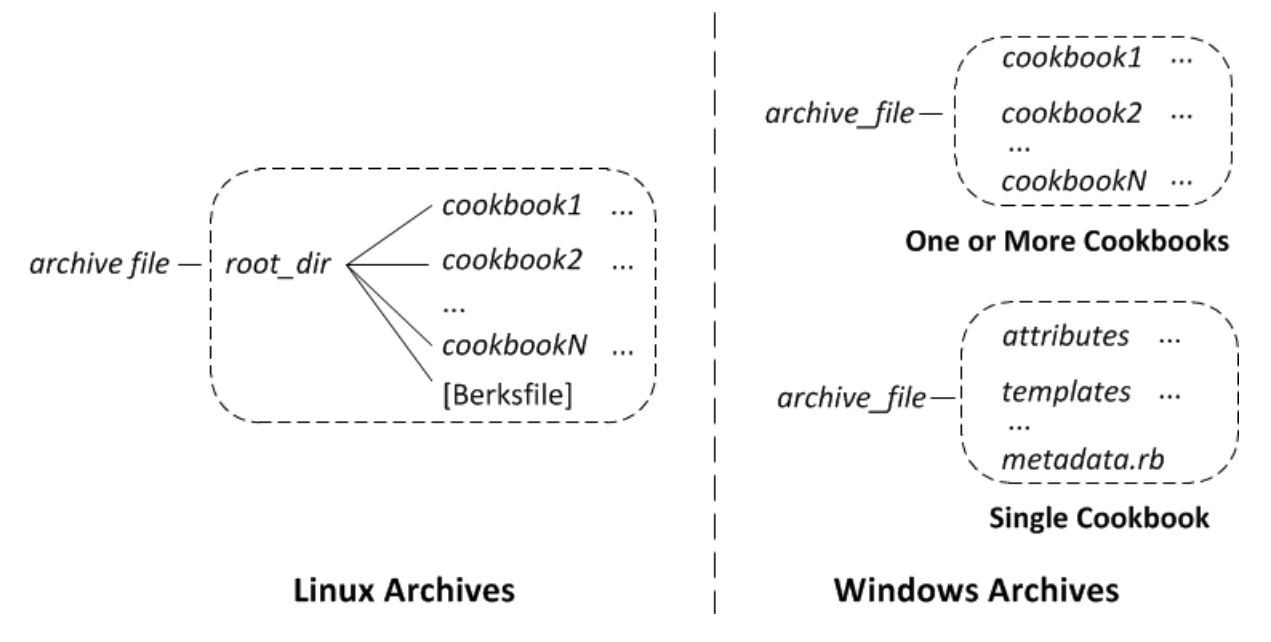

- Pilas de Linux: los directorios de libros de recetas deben incluirse en un directorio raíz.
- Pilas de Windows: los libros de recetas deben estar en el nivel superior del archivo.

Si solo tiene un libro de recetas, tiene la opción de omitir el directorio de libros de recetas y colocar los archivos de libros de recetas en la parte superior. En ese caso, AWS OpsWorks Stacks obtiene el nombre del libro de recetas de metadata.rb.

Cada directorio de libros de recetas tiene al menos uno y normalmente todos los directorios y archivos estándar siguientes, que deben utilizar nombres estándar:

- attributes: archivos de atributos del libro de recetas
- recipes: archivos de recetas del libro de recetas
- templates: archivos de plantillas del libro de recetas
- *other*: directorios opcionales definidos por el usuario que contienen otros tipos de archivo como, por ejemplo, definiciones o especificaciones.
- metadata.rb: metadatos del libro de recetas

Para Chef 11.10 y posteriores, si sus recetas dependen de otros libros de recetas, deberá incluir las instrucciones depends correspondientes en su archivo metadata.rb del libro de recetas. Por ejemplo, si su libro de recetas incluye una receta con una instrucción del tipo include\_recipe anothercookbook::somerecipe, el archivo metadata.rb de su libro de recetas debe incluir la línea siguiente: depends "anothercookbook". Para obtener más información, consulte [Acerca de los metadatos de libros de recetas.](http://docs.chef.io/cookbook_repo.html#about-cookbook-metadata)

Las plantillas deben estar en un subdirectorio del directorio templates, que contiene al menos uno y, de forma opcional, varios subdirectorios. Estos subdirectorios también pueden tener subdirectorios de forma opcional.

- Las plantillas suelen tener un subdirectorio default, que contiene los archivos de plantilla que Chef utiliza de forma predeterminada.
- other representa a los subdirectorios opcionales que se pueden utilizar para las plantillas específicas del sistema operativo.
- Chef utiliza automáticamente la plantilla del subdirectorio correspondiente, en función de las convenciones de nomenclatura que se describen en [Especificidad de archivos](http://docs.chef.io/templates.html#file-specificity). Por ejemplo, en el caso de los sistemas operativos Linux y , puede colocar plantillas específicas de los sistemas operativos en subdirectorios denominados amazon o ubuntu, respectivamente.

Los detalles sobre cómo gestionar libros de recetas personalizados dependerán del tipo de repositorio preferido.

#### Para utilizar un archivo

- 1. Implemente los libros de recetas mediante la estructura de carpetas que se ha mostrado en la sección anterior.
- 2. Cree un archivo comprimido y cárguelo en un bucket de Amazon S3 o en un sitio web.

Si actualiza los libros de recetas, deberá crear y cargar un archivo de almacenamiento nuevo. El contenido entregado a los buckets de Amazon S3 puede contener contenido del cliente. Para obtener más información sobre la eliminación de información confidencial, consulte [¿Cómo](https://docs.aws.amazon.com/AmazonS3/latest/user-guide/empty-bucket.html)  [puedo vaciar un bucket de S3?](https://docs.aws.amazon.com/AmazonS3/latest/user-guide/empty-bucket.html) o [¿Cómo elimino un bucket de S3?.](https://docs.aws.amazon.com/AmazonS3/latest/user-guide/delete-bucket.html)

#### Para utilizar un SCM

- 1. Configure un repositorio Git o Subversion mediante la estructura que se ha mostrado antes.
- 2. Opcionalmente, puede utilizar las características del control de la versión del repositorio para implementar varias ramificaciones o versiones.

Si actualizas tus libros de cocina, puedes hacerlo en una nueva sucursal y usar directamente la nueva OpsWorks versión. También puede especificar versiones etiquetadas determinadas. Para obtener más detalles, consulte [Especificación de un repositorio de libros de recetas](#page-758-0)  [personalizados.](#page-758-0)

[Instalación de libros de recetas personalizados](#page-757-0)describe cómo hacer que AWS OpsWorks Stacks instale tu repositorio de libros de cocina en las instancias de la pila.

## **A** Important

Después de actualizar los libros de cocina existentes en el repositorio, debes ejecutar el comando update\_cookbooks stack para indicar a AWS OpsWorks Stacks que actualice la caché local de cada instancia en línea. Para obtener más información, consulte [Ejecución de](#page-519-0) [comandos de pila](#page-519-0).

# <span id="page-735-0"></span>Versiones de Chef

## **A** Important

AWS OpsWorks Stacks ya no acepta nuevos clientes. Los clientes actuales podrán usar la OpsWorks consola, la API, la CLI y CloudFormation los recursos con normalidad hasta el 26 de mayo de 2024, momento en el que dejarán de utilizarse. Para prepararte para esta transición, te recomendamos que cambies tus pilas a ellas lo antes AWS Systems Manager posible. Para obtener más información, consulte [AWS OpsWorks Stacks](#page-290-0)  [Preguntas frecuentes sobre el final de la vida útil](#page-290-0) y [Migración de sus AWS OpsWorks Stacks](#page-292-0) [aplicaciones a AWS Systems Manager Application Manager](#page-292-0).

AWS OpsWorks Stacks es compatible con varias versiones de Chef. Tú seleccionas la versión al [crear la pila.](#page-495-0) AWS OpsWorks Luego, Stacks instala esa versión de Chef en todas las instancias de la pila junto con un conjunto de recetas integradas que son compatibles con esa versión. Si instala alguna receta personalizada, deberá ser compatible con la versión de Chef de la pila.

AWS OpsWorks Actualmente, Stacks es compatible con las versiones 12, 11.10, 11.4 y 0.9 de Chef para las pilas de Linux y Chef 12.2 (actualmente Chef 12.22) para las pilas de Windows. Por comodidad, se les hace referencia por los números de versión principal y menor. En el caso de las pilas de Linux, puede usar Configuration Manager para especificar la versión de Chef que se usará al [crear una pila](#page-495-0). Las pilas de Windows deben utilizar Chef 12.2. Para obtener más información, incluidas directrices para migrar pilas a versiones de Chef más recientes, consulte [Versiones](#page-735-0) [de Chef](#page-735-0). Para obtener información completa de la versión, consulte [AWS OpsWorks Sistemas](#page-570-0)  [operativos Stacks.](#page-570-0)

#### Chef 12.2

La compatibilidad con Chef 12.2 se introdujo en mayo de 2015 y solo es para las pilas de Windows. La versión actual de Chef en las pilas de Windows es Chef 12.22. Se ejecuta con Ruby 2.3.6 y utiliza el [cliente de chef en modo local](https://docs.chef.io/ctl_chef_client.html#run-in-local-mode), el cual inicia un servidor Chef en memoria local llamado [chef-zero](https://docs.chef.io/ctl_chef_client.html#about-chef-zero). La presencia de este servidor permite que las recetas usen las bolsas de datos y la búsqueda de Chef. Si bien la compatibilidad presenta algunas limitaciones, las cuales se describen en [Implementación de recetas: Chef 12.2,](#page-738-0) puede ejecutar muchos libros de recetas de la comunidad sin ninguna modificación.

## Chef 12

La compatibilidad con Chef 12 se introdujo en diciembre de 2015 y se utiliza únicamente para las pilas de Linux. Se ejecuta con Ruby 2.1.6 o 2.2.3, y utiliza el [cliente de chef en modo local](https://docs.chef.io/ctl_chef_client.html#run-in-local-mode), lo que habilita las recetas para usar la búsqueda y las bolsas de datos de Chef. Para obtener más información, consulte [AWS OpsWorks Sistemas operativos Stacks.](#page-570-0)

#### Chef 11.10

La compatibilidad con Chef 11.10 se introdujo en marzo de 2014 y se utiliza únicamente para las pilas de Linux. Se ejecuta con Ruby 2.0.0 y utiliza el [cliente de chef en modo local,](https://docs.chef.io/ctl_chef_client.html#run-in-local-mode) lo que habilita las recetas para usar la búsqueda y las bolsas de datos de Chef. Si bien la compatibilidad presenta algunas limitaciones, las cuales se describen en [Implementación de recetas: Chef 11.10,](#page-740-0) puede ejecutar muchos libros de recetas de la comunidad sin ninguna modificación. También puede utilizar [Berkshelf](http://berkshelf.com/) para administrar las dependencias de los libros de recetas. Las versiones compatibles de Berkshelf dependen del sistema operativo. Para obtener más información,

consulte [AWS OpsWorks Sistemas operativos Stacks](#page-570-0). No puede crear pilas de CentOS que usen Chef 11.10.

#### Chef 11.4

La compatibilidad con Chef 11.4 se introdujo en julio de 2013 y se utiliza únicamente para de las pilas de Linux. Se ejecuta con Ruby 1.8.7 y utiliza [chef-solo,](https://docs.chef.io/chef_solo.html) que no es compatible con la búsqueda ni las bolsas de datos de Chef. Con AWS OpsWorks Stacks, a menudo puedes usar libros de cocina comunitarios que dependen de esas funciones, pero debes modificarlos como se describe en. [Migración a una nueva versión de Chef](#page-752-0) No puede crear pilas de CentOS que usen Chef 11.4. Las pilas de Chef 11.4 no son compatibles con los puntos de enlace regionales fuera de la región Región Este de EE. UU. (Norte de Virginia).

#### Chef 0.9

Chef 0.9 solo se utiliza con pilas de Linux y ya no es compatible. Tenga en cuenta estos detalles:

• No puede utilizar la consola para crear una nueva pila de Chef 0.9.

Debe utilizar la interfaz de línea de comandos o la API, o debe crear una pila con otra versión de Chef y después modificar la configuración de la pila.

- Las nuevas funciones AWS OpsWorks de Stacks no están disponibles para las pilas Chef 0.9.
- Las nuevas versiones del sistema operativo proporcionarán compatibilidad limitada con pilas de Chef 0.9.

En particular, Amazon Linux 2014.09 y versiones posteriores no son compatibles con pilas Chef 0.9 con capas del servidor de aplicaciones de Rails que dependen de Ruby 1.8.7.

• Las nuevas regiones de AWS, incluyendo Europa (Fráncfort), no admiten pilas de Chef 0.9.

#### **a** Note

No recomendamos utilizar Chef 0.9 con pilas nuevas. Debe migrar las pilas existentes a la última versión de Chef tan pronto como sea posible.

Si quieres usar libros de cocina comunitarios con AWS OpsWorks Stacks, [te recomendamos que](#page-495-0)  [especifiques Chef 12](#page-495-0) para las nuevas pilas de Linux y migres las pilas de Linux existentes a Chef 12. Puedes usar la consola, la API o la CLI de AWS OpsWorks Stacks para migrar tus pilas existentes a una versión más reciente de Chef. Para obtener más información, consulte [Migración a una nueva](#page-752-0)  [versión de Chef](#page-752-0).

#### Temas

- [Implementación de recetas para pilas de Chef 12.2](#page-738-0)
- [Implementación de recetas en pilas de Chef12](#page-739-0)
- [Implementación de recetas para pilas de Chef 11.10](#page-740-0)
- [Implementación de recetas para pilas de Chef 11.4](#page-749-0)
- [Migración de una pila de Linux existente a una nueva versión de Chef](#page-752-0)

<span id="page-738-0"></span>Implementación de recetas para pilas de Chef 12.2

#### **A** Important

AWS OpsWorks Stacks ya no acepta nuevos clientes. Los clientes actuales podrán usar la OpsWorks consola, la API, la CLI y CloudFormation los recursos con normalidad hasta el 26 de mayo de 2024, momento en el que dejarán de utilizarse. Para prepararte para esta transición, te recomendamos que cambies tus pilas a ellas lo antes AWS Systems Manager posible. Para obtener más información, consulte [AWS OpsWorks Stacks](#page-290-0)  [Preguntas frecuentes sobre el final de la vida útil](#page-290-0) y [Migración de sus AWS OpsWorks Stacks](#page-292-0) [aplicaciones a AWS Systems Manager Application Manager](#page-292-0).

Chef 12.2 (actualmente Chef 12.22) solo está disponible para pilas de Windows, que deben ejecutar dicha versión de Chef.

• Las recetas deben usar atributos y recursos específicos de Windows para algunos fines.

Para obtener más información, consulte [Chef para Microsoft Windows.](https://docs.chef.io/windows.html)

- Las ejecuciones de Chef usan Ruby 2.3.6; por lo tanto, las recetas pueden usar la nueva sintaxis de Ruby.
- Y también la búsqueda y las bolsas de datos de Chef.

Las pilas de Chef 12.2 pueden usar muchos libros de recetas de la comunidad sin modificaciones. Para obtener más información, consulte [Uso de la búsqueda de Chef](#page-743-0) y [Uso de las bolsas de datos.](#page-745-0)

• La mayoría de los atributos de implementación y configuración de pila que se describen en [Referencia de los contenedores de datos de AWS OpsWorks Stacks](#page-1514-0) y [Atributos integrados de los](#page-1292-0) [libros de recetas](#page-1292-0) están disponibles para las recetas de Windows.

Puede utilizar la búsqueda de Chef para obtener estos valores de atributo. Para ver un ejemplo, consulte [Obtención de valores de atributo con la búsqueda de Chef](#page-1105-0). Para obtener una lista de atributos, consulte [Referencia de los contenedores de datos de AWS OpsWorks Stacks](#page-1514-0).

<span id="page-739-0"></span>Implementación de recetas en pilas de Chef12

## **A** Important

AWS OpsWorks Stacks ya no acepta nuevos clientes. Los clientes actuales podrán usar la OpsWorks consola, la API, la CLI y CloudFormation los recursos con normalidad hasta el 26 de mayo de 2024, momento en el que dejarán de utilizarse. Para prepararte para esta transición, te recomendamos que cambies tus pilas a ellas lo antes AWS Systems Manager posible. Para obtener más información, consulte [AWS OpsWorks Stacks](#page-290-0)  [Preguntas frecuentes sobre el final de la vida útil](#page-290-0) y [Migración de sus AWS OpsWorks Stacks](#page-292-0) [aplicaciones a AWS Systems Manager Application Manager](#page-292-0).

Las pilas de Chef 12 ofrecen las siguientes ventajas con respecto a las pilas de Chef 11.10:

- Las ejecuciones de Chef usan Ruby 2.1.6, por lo tanto, las recetas pueden usar la nueva sintaxis de Ruby.
- Con las pilas de Chef 12 se pueden utilizar aún más libros de recetas de la comunidad sin modificaciones. Si no hay libros de recetas integrados, no habrá posibilidad de conflicto de nombres entre los integrados y los personalizados.
- Ya no estás limitado a las versiones de Berkshelf para las que AWS OpsWorks Stacks ha proporcionado paquetes prediseñados. Berkshelf ya no está instalado en las instancias de Stacks de Chef 12 AWS OpsWorks . En su lugar, puede utilizar cualquier versión de Berkshelf en la estación de trabajo local.
- Ahora hay una separación clara entre los libros de cocina integrados que AWS OpsWorks Stacks proporciona con Chef 12 (Elastic Load Balancing, Amazon RDS y Amazon ECS) y los libros de cocina personalizados. Esto facilita la solución de problemas de las ejecuciones erróneas de Chef.

## <span id="page-740-0"></span>Implementación de recetas para pilas de Chef 11.10

## **A** Important

AWS OpsWorks Stacks ya no acepta nuevos clientes. Los clientes actuales podrán usar la OpsWorks consola, la API, la CLI y CloudFormation los recursos con normalidad hasta el 26 de mayo de 2024, momento en el que dejarán de utilizarse. Para prepararte para esta transición, te recomendamos que cambies tus pilas a ellas lo antes AWS Systems Manager posible. Para obtener más información, consulte [AWS OpsWorks Stacks](#page-290-0)  [Preguntas frecuentes sobre el final de la vida útil](#page-290-0) y [Migración de sus AWS OpsWorks Stacks](#page-292-0) [aplicaciones a AWS Systems Manager Application Manager](#page-292-0).

Las pilas de Chef 11.10 ofrecen las siguientes ventajas con respecto a las pilas de Chef 11.4:

- Las ejecuciones de Chef usan Ruby 2.0.0; por lo tanto, las recetas pueden usar la nueva sintaxis de Ruby.
- Y también la búsqueda y las bolsas de datos de Chef.

Las pilas de Chef 11.10 pueden usar muchos libros de recetas de la comunidad sin modificaciones.

• Puede utilizar Berkshelf para administrar los libros de recetas.

Berkshelf ofrece una forma mucho más flexible de administrar los libros de recetas personalizados y usar los libros de la comunidad en una pila.

• Los libros de recetas deben declarar las dependencias en metadata.rb.

Si su libro de recetas depende de otro, deberá incluir la dependencia en el archivo metadata.rb de su libro de recetas. Por ejemplo, si su libro de recetas incluye una receta con una instrucción del tipo include\_recipe anothercookbook::somerecipe, el archivo metadata.rb de su libro de recetas debe incluir la línea siguiente: depends "anothercookbook".

- AWS OpsWorks Stacks instala un cliente MySQL en las instancias de una pila solo si la pila incluye una capa MySQL.
- AWS OpsWorks Stacks instala un cliente de Ganglia en las instancias de una pila solo si la pila incluye una capa de Ganglia.
- Si una implementación ejecuta bundle install y la instalación da error, la implementación también da error.

## **A** Important

No reutilice los nombres de los libros de recetas integrados con libros personalizados o de la comunidad. Los libros de recetas personalizados que tienen el mismo nombre que los libros integrados podrían dar error. [Para ver una lista completa de los libros de cocina integrados](https://github.com/aws/opsworks-cookbooks)  [que están disponibles con las versiones Chef 11.10, 11.4 y 0.9, consulta el repositorio](https://github.com/aws/opsworks-cookbooks)  [opsworks-cookbooks en. GitHub](https://github.com/aws/opsworks-cookbooks)

Los libros de recetas con caracteres que no sean ASCII y que se ejecutan satisfactoriamente en pilas de Chef 0.9 y 11.4 podrían dar error en una pila de Chef 11.10. El motivo es que las pilas de Chef 11.10 utilizan Ruby 2.0.0 para las ejecuciones de Chef, lo que tiene unos requisitos de codificación mucho mayores que los de Ruby 1.8.7. Para garantizar que dichos libros de recetas se ejecuten correctamente en las pilas de Chef 11.10, cada archivo que utilice caracteres que no sean ASCII debería tener un comentario en la parte superior que ofrezca información sobre la codificación. Por ejemplo, en el caso de la codificación UTF-8, el comentario sería # encoding: UTF-8. Para obtener más información sobre la codificación de Ruby 2.0.0, consulte [Codificación.](http://www.ruby-doc.org/core-2.0.0/Encoding.html)

#### Temas

- [Instalación y prioridad de los libros de recetas](#page-741-0)
- [Uso de la búsqueda de Chef](#page-743-0)
- [Uso de las bolsas de datos](#page-745-0)
- [Uso de Berkshelf](#page-746-0)

<span id="page-741-0"></span>Instalación y prioridad de los libros de recetas

El procedimiento para instalar los libros de cocina de AWS OpsWorks Stacks funciona de forma algo diferente en las pilas de Chef 11.10 que en las versiones anteriores de Chef. En el caso de las pilas Chef 11.10, una vez que AWS OpsWorks Stacks instala los libros de cocina integrados, personalizados y de Berkshelf, los fusiona en un directorio común en el siguiente orden:

- 1. Libros de recetas integrados.
- 2. Libros de recetas de Berkshelf, si los hay.
- 3. Libros de recetas personalizados, si los hay.

Cuando AWS OpsWorks Stacks realiza esta combinación, copia todo el contenido de los directorios, incluidas las recetas. Si hay duplicados, se aplican las reglas siguientes:

- El contenido de los libros de recetas de Berkshelf prevalece sobre los libros de recetas integrados.
- El contenido de los libros de recetas personalizados prevalece sobre los libros de recetas de Berkshelf.

Para ilustrar este proceso, considere la siguiente situación, donde los tres directorios incluyen un libro de recetas llamado mycookbook:

- Libros de recetas integrados: mycookbook incluye un archivo de atributos llamado someattributes.rb, un archivo de plantilla llamado sometemplate.erb y una receta llamada somerecipe.rb.
- Libros de recetas de Berkshelf: mycookbook incluye y sometemplate.erb y somerecipe.rb.
- Libros de recetas personalizados: mycookbook incluye somerecipe.rb.

El libro de recetas fusionado contiene lo siguiente:

- someattributes.rb del libro de recetas integrado.
- sometemplate.erb del libro de recetas de Berkshelf.
- somerecipe.rb del libro de recetas personalizado.

## **A** Important

No debe personalizar la pila de Chef 11.10 copiando todo un libro de recetas integrado en el repositorio y después modificando una parte. Si lo hace de esta forma, se anula todo el libro integrado y las recetas. Si AWS OpsWorks Stacks actualiza ese libro de cocina, tu stack no se beneficiará de esas actualizaciones a menos que actualices manualmente tu copia privada. Para obtener más información sobre cómo personalizar las pilas, consulte [Personalizar Stacks AWS OpsWorks.](#page-952-0)

#### <span id="page-743-0"></span>Uso de la búsqueda de Chef

Puede utilizar el método [search](http://docs.chef.io/dsl_recipe.html#search) de Chef en las recetas para hacer consultas de datos de la pila. Usas la misma sintaxis que usarías para el servidor Chef, pero AWS OpsWorks Stacks obtiene los datos del objeto del nodo local en lugar de consultarlos en un servidor Chef. Estos datos incluyen:

- Los [atributos de configuración e implementación de pila](#page-522-0) de la instancia.
- Los atributos de los archivos de atributos de los libros de recetas personalizados e integrados de la instancia.
- Los datos del sistema recopilados por Ohai.

Los atributos de configuración e implementación de la pila contienen la mayor parte de la información que las recetas suelen obtener mediante la búsqueda, incluidos datos como los nombres de host y las direcciones IP de cada instancia en línea de la pila. AWS OpsWorks Stacks actualiza estos atributos para cada [evento del ciclo](#page-764-0) de vida, lo que garantiza que reflejen con precisión el estado actual de la pila. Esto se traduce en que podrá utilizar con frecuencia recetas de la comunidad dependientes de búsqueda en su pila sin modificaciones. El método de búsqueda seguirá devolviendo los datos adecuados, solo que procederán de los atributos de configuración e implementación de la pila, en lugar de un servidor.

La principal limitación de la búsqueda de AWS OpsWorks Stacks es que solo gestiona los datos del objeto del nodo local, en particular los atributos de configuración y despliegue de la pila. Por este motivo, los siguientes tipos de datos podrían no estar disponibles en la búsqueda:

• Atributos definidos localmente en otras instancias.

Si una receta define un atributo de forma local, esa información no se envía al servicio AWS OpsWorks Stacks, por lo que no puedes acceder a esos datos desde otras instancias mediante la búsqueda.

• Atributos deploy personalizados.

Puede especificar JSON personalizado cuando [implementa una aplicación](#page-705-0) y los atributos correspondientes se instalan en las instancias de la pila para dicha implementación. Sin embargo, si implementa únicamente en instancias seleccionadas, los atributos solo se instalarán en tales instancias. Las consultas de esos atributos JSON personalizados darán error en todas las demás instancias. Además, los atributos personalizados se incluyen en el JSON de configuración e implementación de la pila solo para esa implementación específica. Se podrá obtener acceso a ellos solo hasta que el siguiente evento del ciclo de vida instale un nuevo conjunto de atributos de configuración e implementación de la pila. Tenga en cuenta que si [especifica JSON personalizado](#page-522-0)  [para la pila,](#page-522-0) los atributos se instalarán en todas las instancias con cada evento del ciclo de vida, y siempre se podrá obtener acceso a ellos a través de la búsqueda.

• Datos de Ohai de otras instancias.

La [herramienta Ohai](http://docs.chef.io/resource_ohai.html) de Chef obtiene varios datos del sistema en una instancia y los añade al objeto de nodo. Estos datos se almacenan localmente y no se devuelven al servicio de búsqueda AWS OpsWorks Stacks, por lo que no puede obtener acceso a ellos desde otras instancias. No obstante, algunos de estos datos podrían incluirse en los atributos de configuración e implementación de la pila.

• Instancias sin conexión.

Los atributos de configuración e implementación de la pila contienen únicamente datos para las instancias online.

En el siguiente extracto de una receta se muestra cómo obtener la dirección IP privada de una instancia de una capa PHP utilizando la búsqueda.

```
appserver = search(:node, "role:php-app").first
Chef::Log.info("The private IP is '#{appserver[:private_ip]}'")
```
**a** Note

Cuando AWS OpsWorks Stacks añade los atributos de configuración y despliegue de la pila al objeto de nodo, en realidad crea dos conjuntos de atributos de capa, cada uno con los mismos datos. Un conjunto está en el espacio de layers nombres, que es la forma en que AWS OpsWorks Stacks almacena los datos. El otro conjunto está en el espacio de nombres role, que es el modo en que el servidor de Chef almacena los datos equivalentes. El propósito del espacio de role nombres es permitir que el código de búsqueda que se implementó para el servidor Chef se ejecute en una instancia de Stacks. AWS OpsWorks Si estás escribiendo código específicamente para AWS OpsWorks Stacks, puedes usar uno de los ejemplos anteriores layers:php-app o role:php-app el ejemplo anterior y obtendrás el mismo search resultado.

#### <span id="page-745-0"></span>Uso de las bolsas de datos

Puede utilizar el método [data\\_bag\\_item](http://docs.chef.io/dsl_recipe.html#data-bag-item) de Chef en las recetas para consultar la información en un contenedor de datos. Si bien se utiliza la misma sintaxis que usaría para el servidor de Chef, AWS OpsWorks Stacks obtendrá los datos de los atributos de configuración e implementación de pila de la instancia. Sin embargo, AWS OpsWorks Stacks no es compatible actualmente con los entornos de Chef, por lo que node.chef\_environment siempre regresa. \_default

Las bolsas de datos se crean usando JSON personalizado para agregar uno o varios atributos al atributo [:opsworks][:data\_bags]. En el siguiente ejemplo se muestra el formato general para crear una bolsa de datos en JSON personalizado.

**a** Note

No puede crear una bolsa de datos añadiéndola al repositorio del libro de recetas. Debe utilizar JSON personalizado.

```
{ 
   "opsworks": { 
      "data_bags": { 
         "bag_name1": { 
           "item_name1: { 
             "key1" : "value1",
             "key2" : "value2", 
              ... 
           } 
        }, 
        "bag_name2": { 
           "item_name1": { 
            "key1" : "value1",
             "key2" : "value2", 
              ... 
           } 
        }, 
         ... 
      } 
   }
}
```
Por lo general, usted [especifica JSON personalizado para la pila,](#page-522-0) el cual instalará los atributos personalizados en todas las instancias con cada evento del ciclo de vida subsecuente. También puede especificar JSON personalizado cuando implementa una aplicación, pero esos atributos se instalan solo para dicha implementación y solo en un conjunto de instancias seleccionado. Para obtener más información, consulte [Implementación de aplicaciones](#page-705-0).

En el siguiente ejemplo de JSON personalizado se crea una bolsa de datos llamada myapp. Tiene un elemento, mysql, con dos pares clave-valor.

```
{ "opsworks": { 
      "data_bags": { 
        "myapp": { 
           "mysql": { 
             "username": "default-user", 
             "password": "default-pass" 
          } 
        } 
     } 
   }
}
```
Para utilizar los datos en la receta, puede llamar a data\_bag\_item y pasarle los nombres de la bolsa de datos y de los valores, tal y como se muestra en el siguiente fragmento.

```
mything = data_bag_item("myapp", "mysql")
Chef::Log.info("The username is '#{mything['username']}' ")
```
Para modificar los datos de la bolsa de datos, solo tiene que modificar el JSON personalizado, que se instalará en las instancias de la pila con el siguiente evento del ciclo de vida.

<span id="page-746-0"></span>Uso de Berkshelf

Con pilas de Chef 0.9 y Chef 11.4, solo se puede instalar un repositorio de libro de recetas personalizado. Con pilas de Chef 11.10 , puede utilizar [Berkshelf](http://berkshelf.com/) para administrar los libros de recetas y sus dependencias, lo que le permite instalar libros de recetas de varios repositorios. (Para obtener más información, consulte [Empaquetado local de las dependencias del libro de recetas](#page-486-0)). En concreto, con Berkshelf, puedes instalar libros de cocina comunitarios AWS OpsWorks compatibles con Stacks directamente desde sus repositorios en lugar de tener que copiarlos a tu repositorio

de libros de cocina personalizado. Las versiones compatibles de Berkshelf dependen del sistema operativo. Para obtener más información, consulte [AWS OpsWorks Sistemas operativos Stacks.](#page-570-0)

Para utilizar Berkshelf, debe habilitarlo de forma explícita, como se describe en [Instalación de](#page-757-0) [libros de recetas personalizados](#page-757-0). Después, incluya un archivo Berksfile en el directorio raíz del repositorio del libro de recetas donde especifique qué libros de recetas instalar.

Para especificar un libro de recetas externo en un archivo Berksfile, incluya un atributo de origen en la parte superior del archivo que especifique la URL del repositorio predeterminado. Berkshelf buscará libros de recetas en las URL de origen, a menos que especifique de forma explícita un repositorio. Después, incluya una línea por cada libro de recetas que desea instalar con el siguiente formato:

```
cookbook 'cookbook_name', ['>= cookbook_version'], [cookbook_options]
```
Los campos siguientes cookbook especifican el libro de recetas en particular.

• *cookbook\_name*: (obligatorio) especifica el nombre del libro de recetas.

Si no incluye otros campos, Berkshelf instala el libro de recetas desde la URL de origen especificada.

• *cookbook\_version*: (opcional) especifica la versión o versiones del libro de recetas.

Puede utilizar un prefijo como = o >= para especificar una versión determinada o un intervalo de versiones aceptables. Si no especifica ninguna versión, Berkshelf instala la última.

• *cookbook\_options*: (opcional) el campo final es un hash que contiene uno o varios pares clavevalor que especifican opciones como la ubicación del repositorio.

Por ejemplo, puede incluir una clave git para designar un repositorio determinado de Git y una clave tag para designar una ramificación concreta del repositorio. Especificar la ramificación del repositorio suele ser la mejor forma de garantizar que instala su libro de recetas preferido.

#### **A** Important

No declare los libros de recetas incluyendo una línea metadata en el archivo Berksfile y declarando las dependencias de los libros en metadata.rb. Para que esto funcione correctamente, ambos archivos deben estar en el mismo directorio. Con AWS OpsWorks

Stacks, el Berksfile debe estar en el directorio raíz del repositorio, pero los archivos deben estar en sus respectivos directorios de libros de cocina. metadata.rb En lugar de esto, debería declarar explícitamente los libros de recetas externos en el archivo Berksfile.

A continuación se incluye un ejemplo de un archivo Berksfile que muestra diferentes maneras de especificar los libros de recetas. Para obtener más información acerca de cómo crear un archivo Berksfile, consulte [Berkshelf.](http://berkshelf.com/)

```
source "https://supermarket.chef.io"
cookbook 'apt'
cookbook 'bluepill', '>= 2.3.1'
cookbook 'ark', git: 'git://github.com/opscode-cookbooks/ark.git'
cookbook 'build-essential', '>= 1.4.2', git: 'git://github.com/opscode-cookbooks/build-
essential.git', tag: 'v1.4.2'
```
Este archivo instala los siguientes libros de recetas:

- La versión más reciente de apt desde el repositorio de libros de recetas de la comunidad.
- La versión más reciente de bluepill desde los libros de recetas de la comunidad, siempre que sea la versión 2.3.1 o posterior.
- La versión más reciente de ark desde un repositorio especificado.

La URL de este ejemplo corresponde a un repositorio de libros de cocina de una comunidad pública GitHub, pero puedes instalar libros de cocina de otros repositorios, incluidos los privados. Para obtener más información, consulte [Berkshelf](http://berkshelf.com/).

• El libro de recetas build-essential de la ramificación v1.4.2 del repositorio especificado.

Un repositorio de libros de recetas personalizados puede contener libros de recetas personalizados además de un archivo Berksfile. En ese caso, AWS OpsWorks Stacks instala ambos conjuntos de libros de cocina, lo que significa que una instancia puede tener hasta tres repositorios de libros de cocina.

- Los libros de recetas integrados se instalan en /opt/aws/opsworks/current/cookbooks.
- Si en su repositorio de libros de recetas personalizados hay alguno, se instalará en /opt/aws/ opsworks/current/site-cookbooks.

• Si ha habilitado Berkshelf y el repositorio de libros de recetas personalizados contiene un archivo Berksfile, los libros especificados se instalarán en /opt/aws/opsworks/current/berkshelfcookbooks.

[Los libros de cocina integrados y los libros de cocina personalizados se instalan en cada instancia](#page-519-0) [durante la configuración y no se actualizan posteriormente a menos que ejecutes manualmente el](#page-519-0) [comando Update Custom Cookbooks stack.](#page-519-0) AWS OpsWorks Stacks se ejecuta cada vez que ejecuta Chef, berks install por lo que tus libros de cocina de Berkshelf se actualizan para cada evento [del ciclo](#page-764-0) de vida, de acuerdo con las siguientes reglas:

- Si tiene una nueva versión del libro de recetas en el repositorio, esta operación actualiza el libro de recetas desde el repositorio.
- De lo contrario, esta operación actualiza los libros de recetas de Berkshelf desde una caché local.

**a** Note

La operación sobrescribe los libros de recetas de Berkshelf, de manera que si se ha modificado las copias locales de algún libro, se sobrescribirán dichos cambios. Para obtener más información, consulte [Berkshelf.](http://berkshelf.com/)

También puede actualizar los libros de recetas de Berkshelf ejecutando el comando de pila Update Custom Cookbooks, que actualiza tanto los libros de Berkshelf como los personalizados.

<span id="page-749-0"></span>Implementación de recetas para pilas de Chef 11.4

## **A** Important

AWS OpsWorks Stacks ya no acepta nuevos clientes. Los clientes actuales podrán usar la OpsWorks consola, la API, la CLI y CloudFormation los recursos con normalidad hasta el 26 de mayo de 2024, momento en el que dejarán de utilizarse. Para prepararte para esta transición, te recomendamos que cambies tus pilas a ellas lo antes AWS Systems Manager posible. Para obtener más información, consulte [AWS OpsWorks Stacks](#page-290-0)  [Preguntas frecuentes sobre el final de la vida útil](#page-290-0) y [Migración de sus AWS OpsWorks Stacks](#page-292-0) [aplicaciones a AWS Systems Manager Application Manager](#page-292-0).

## **A** Important

No reutilice los nombres de los libros de recetas integrados con libros personalizados o de la comunidad. Los libros de recetas personalizados que tienen el mismo nombre que los libros integrados podrían dar error. [Para obtener una lista completa de los libros de cocina](https://github.com/aws/opsworks-cookbooks) [integrados que están disponibles con las pilas Chef 11.10, 11.4 y 0.9, consulta el repositorio](https://github.com/aws/opsworks-cookbooks) [de libros de cocina opsworks-cookbooks en. GitHub](https://github.com/aws/opsworks-cookbooks)

La principal limitación de las pilas de Chef 11.4 es que las recetas no pueden utilizar la búsqueda ni las bolsas de datos de Chef. Sin embargo, AWS OpsWorks Stacks instala los [atributos de](#page-1010-0)  [configuración e implementación de la pila](#page-1010-0) en cada instancia que contienen gran parte de la información que se obtendría con la búsqueda, incluida la siguiente:

- Datos definidos por el usuario desde la consola; por ejemplo, los nombres de aplicación o de host.
- Los datos de configuración de la pila generados por el servicio AWS OpsWorks Stacks, como las capas, las aplicaciones y las instancias de la pila, y los detalles de cada instancia, como la dirección IP.
- Atributos JSON personalizados que contienen datos proporcionados por el usuario y que pueden servir prácticamente para la misma finalidad que las bolsas de datos.

AWS OpsWorks Stacks instala una versión actual de los atributos de configuración e implementación de la pila en cada instancia para cada evento del ciclo de vida, antes de iniciar la ejecución del evento en Chef. Los datos están disponibles para las recetas con la sintaxis node[:attribute] [:child\_attribute][...] estándar. Por ejemplo, los atributos de configuración e implementación de la pila incluyen el nombre de la pila, node[:opsworks][:stack][:name].

En el siguiente fragmento de una de las recetas integradas se obtiene el nombre de la pila y se utiliza para crear un archivo de configuración.

```
template '/etc/ganglia/gmetad.conf' do 
   source 'gmetad.conf.erb' 
   mode '0644' 
   variables :stack_name => node[:opsworks][:stack][:name] 
   notifies :restart, "service[gmetad]"
end
```
Muchos de los valores de los atributos de implementación y configuración de la pila contienen varios atributos. Debe iterarlos para obtener la información que necesita. En el siguiente ejemplo se muestra un extracto de los atributos de configuración e implementación de la pila, que se representan como objeto JSON para su comodidad. Contiene un atributo deploy de nivel superior que contiene, a su vez, un atributo por cada una de las aplicaciones de la pila, a las que se hace referencia con el nombre abreviado de la aplicación.

```
{ 
 ... 
   "deploy": { 
     "app1_shortname": { 
        "document_root": "app1_root", 
        "deploy_to": "deploy_directory", 
        "application_type": "php", 
        ... 
     }, 
     "app2_shortname": { 
        "document_root": "app2_root", 
        ... 
     } 
   }, 
   ...
}
```
Cada atributo de aplicación contiene un conjunto de atributos que la caracterizan. Por ejemplo, el atributo deploy\_to representa el directorio de implementación de la aplicación. En el siguiente fragmento se establece el usuario, el grupo y la ruta de cada directorio de implementación de la aplicación.

```
node[:deploy].each do |application, deploy| 
   opsworks_deploy_dir do 
     user deploy[:user] 
     group deploy[:group] 
     path deploy[:deploy_to] 
   end 
   ...
end
```
Para obtener más información sobre los atributos de configuración e implementación de la pila, consulte [Personalizar Stacks AWS OpsWorks.](#page-952-0) Para obtener más información sobre los directorios de implementación, consulte [Recetas de implementación.](#page-996-0)

Las pilas de Chef 11.4 no admiten bolsas de datos, pero puede agregar datos arbitrarios a los atributos de configuración e implementación de la pila especificando [JSON personalizado](#page-522-0). Las recetas podrán entonces obtener acceso a los datos utilizando la sintaxis de nodo de Chef estándar. Para obtener más información, consulte [Uso de un JSON personalizado](#page-959-0).

Si necesita la funcionalidad de una bolsa de datos cifrados, una opción es almacenar los atributos confidenciales en un lugar seguro, como un bucket privado de Amazon S3. Luego, tus recetas pueden usar el [SDK Ruby de AWS,](https://aws.amazon.com/documentation/sdkforruby/) que está instalado en todas las instancias de AWS OpsWorks Stacks, para descargar los datos del bucket.

#### **a** Note

Cada instancia de AWS OpsWorks Stacks tiene un perfil de instancia. El [rol de IAM](https://docs.aws.amazon.com/IAM/latest/UserGuide/WorkingWithRoles.html) asociado especifica a qué recursos de AWS pueden obtener acceso las aplicaciones que se ejecutan en la instancia. Para que las recetas obtengan acceso a un bucket de Amazon S3, la política del rol debe incluir una declaración similar a la siguiente, que concede permiso para recuperar archivos de un bucket especificado.

```
"Action": ["s3:GetObject"],
"Effect": "Allow",
"Resource": "arn:aws:s3:::yourbucketname/*",
```
Para obtener más información acerca de los perfiles de instancia, consulte [Especificación de](#page-859-0)  [permisos para aplicaciones que se ejecutan en instancias EC2](#page-859-0).

## <span id="page-752-0"></span>Migración de una pila de Linux existente a una nueva versión de Chef

**A** Important

AWS OpsWorks Stacks ya no acepta nuevos clientes. Los clientes actuales podrán usar la OpsWorks consola, la API, la CLI y CloudFormation los recursos con normalidad hasta el 26 de mayo de 2024, momento en el que dejarán de utilizarse. Para prepararte para esta transición, te recomendamos que cambies tus pilas a ellas lo antes AWS Systems

Manager posible. Para obtener más información, consulte [AWS OpsWorks Stacks](#page-290-0)  [Preguntas frecuentes sobre el final de la vida útil](#page-290-0) y [Migración de sus AWS OpsWorks Stacks](#page-292-0) [aplicaciones a AWS Systems Manager Application Manager](#page-292-0).

Puedes usar la consola, la API o la CLI de AWS OpsWorks Stacks para migrar tus stacks de Linux a una versión más reciente de Chef. Sin embargo, las recetas podrían necesitar modificaciones para ser compatibles con la versión más reciente. Cuando prepare la migración de una pila, tenga en cuenta lo siguiente.

- No puedes cambiar las versiones de la pila de AWS OpsWorks Stacks de Chef 11 a Chef 12 editando o clonando la pila. Con el procedimiento que se describe en esta sección no es posible actualizar la versión principal de Chef Para obtener más información sobre la transición de Chef 11.10 a Chef 12, consulte [Implementación de recetas: Chef 12.](#page-739-0)
- La transición de una versión a otra de Chef conlleva una serie de cambios, algunos de ellos importantes.

Para obtener más información sobre la transición de Chef 0.9 a Chef 11.4, consulte [Migración a](#page-752-0)  [una nueva versión de Chef](#page-752-0). Para obtener más información sobre la transición de Chef 11.4 a Chef 11.10, consulte [Implementación de recetas: Chef 11.10.](#page-740-0) Para obtener más información sobre la transición de Chef 11.10 a Chef 12, consulte [Implementación de recetas: Chef 12.](#page-739-0)

• Las ejecuciones de Chef usan otra versión de Ruby en las pilas de Chef 0.9 y 11.4 (Ruby 1.8.7), las pilas de Chef 11.10 (Ruby 2.0.0) y las pilas de Chef 12 (Ruby 2.1.6).

Para obtener más información, consulte [Versiones de Ruby.](#page-755-0)

• Las pilas de Chef 11.10 controlan de forma distinta la instalación de los libros de recetas en pilas de Chef 0.9 o de Chef 11.4.

Esta diferencia podría causar problemas a la hora de migrar a Chef 11.10 pilas que utilizan libros de recetas personalizados. Para obtener más información, consulte [Instalación y prioridad de los](#page-741-0)  [libros de recetas.](#page-741-0)

A continuación se recomiendan pautas para migrar una pila de Chef a una versión más reciente de Chef:

#### Para migrar una pila a una nueva versión de Chef

1. [Clone la pila de producción.](#page-517-0) En la página Clone Stack (Clonar pila), haga clic en Advanced>> (Avanzado>>) para mostrar la sección Configuration Management (Administración de configuración) y cambie Chef version (Versión de Chef) a la versión inmediatamente superior.

#### **a** Note

Si comienza con una pila de Chef 0.9, no puede actualizar directamente a Chef 11.10. Primero debe actualizar a Chef 11.4. Si desea migrar la pila a Chef 11.10 antes de probar sus recetas, espere 20 minutos para ejecutar la actualización y, a continuación, actualice la pila de 11.4 a 11.10.

- 2. Añada instancias a las capas, y pruebe las aplicaciones y los libros de recetas de la pila clonada en un sistema de pruebas y ensayos. Para obtener más información, consulte [Todo sobre](https://docs.chef.io/index.html)  [Chef...](https://docs.chef.io/index.html).
- 3. Cuando los resultados de las pruebas sean satisfactorios, lleve a cabo una de estas operaciones:
	- Si esta es la versión de Chef deseada, puede utilizar la pila clonada como pila de producción o restablecer la versión de Chef en la pila de producción.
	- Si va a migrar una pila de Chef 0.9 a Chef 11.10 en dos etapas, repita el proceso para migrar la pila de Chef 11.4 a Chef 11.10.

#### **a** Note

Cuando pruebe las recetas, puede [utilizar SSH para conectarse a](#page-687-0) la instancia y, a continuación, utilizar el comando [run\\_command](#page-1499-0) de la [CLI de agente de la instancia](#page-1509-0) para ejecutar las recetas asociadas con los diversos eventos del ciclo de vida. La CLI de agente es especialmente útil para probar las recetas de configuración, ya que puede utilizarla incluso si la configuración da error y la instancia no alcanza el estado online. También puede utilizar el [comando de pila Setup](#page-519-0) para volver a ejecutar las recetas de configuración, pero ese comando solo está disponible si la configuración ha sido correcta y la instancia está online.

Es posible actualizar a una nueva versión de Chef una pila en ejecución.

Para actualizar una pila en ejecución a una nueva versión de Chef

- 1. [Modifique la pila](#page-516-0) para cambiar el valor Chef version (Versión de Chef) de la pila.
- 2. Guarda la nueva configuración y espera a que AWS OpsWorks Stacks actualice las instancias, lo que normalmente tarda entre 15 y 20 minutos.

#### **A** Important

AWS OpsWorks Stacks no sincroniza la actualización de la versión de Chef con los eventos del ciclo de vida. Si desea actualizar la versión de Chef en una pila de producción, debe tener cuidado para asegurarse de que la actualización se complete antes de que se active el siguiente [evento de ciclo de vida](#page-764-0). Si se produce un evento, normalmente un evento Deploy o Configure, el agente de instancia actualiza los libros de recetas personalizados y ejecuta las recetas asignadas del evento, con independencia de si la actualización de la versión se ha completado o no. No hay modo directo de saber que la actualización de la versión ha finalizado, pero los registros de implementación incluyen la versión de Chef.

# <span id="page-755-0"></span>Versiones de Ruby

#### **A** Important

AWS OpsWorks Stacks ya no acepta nuevos clientes. Los clientes actuales podrán usar la OpsWorks consola, la API, la CLI y CloudFormation los recursos con normalidad hasta el 26 de mayo de 2024, momento en el que dejarán de utilizarse. Para prepararte para esta transición, te recomendamos que cambies tus pilas a ellas lo antes AWS Systems Manager posible. Para obtener más información, consulte [AWS OpsWorks Stacks](#page-290-0)  [Preguntas frecuentes sobre el final de la vida útil](#page-290-0) y [Migración de sus AWS OpsWorks Stacks](#page-292-0) [aplicaciones a AWS Systems Manager Application Manager](#page-292-0).

Todas las instancias de una pila de Linux tienen Ruby instalado. AWS OpsWorks Stacks instala un paquete de Ruby en cada instancia, que utiliza para ejecutar las recetas de Chef y el agente de instancias. AWS OpsWorks Stacks determina la versión de Ruby en función de la versión de Chef que ejecute la pila. No intente modificar esta versión, ya que podría deshabilitar el agente de instancia.
AWS OpsWorks Stacks no instala una aplicación ejecutable por Ruby en las pilas de Windows. El cliente de Chef 12.2 incluye Ruby 2.0.0 p451, pero el ejecutable de Ruby no se añade a la variable de entorno PATH de las instancias. Si desea utilizar este ejecutable para ejecutar código Ruby, se encuentra en \opscode\chef\embedded\bin\ruby.exe, en la unidad de Windows.

La siguiente tabla resume las versiones de AWS OpsWorks Stacks Ruby. La versiones Ruby de aplicación disponibles también dependen del sistema operativo de la instancia. Para obtener más información, incluidas las versiones de parches disponibles, consulte [AWS OpsWorks Sistemas](#page-570-0)  [operativos Stacks.](#page-570-0)

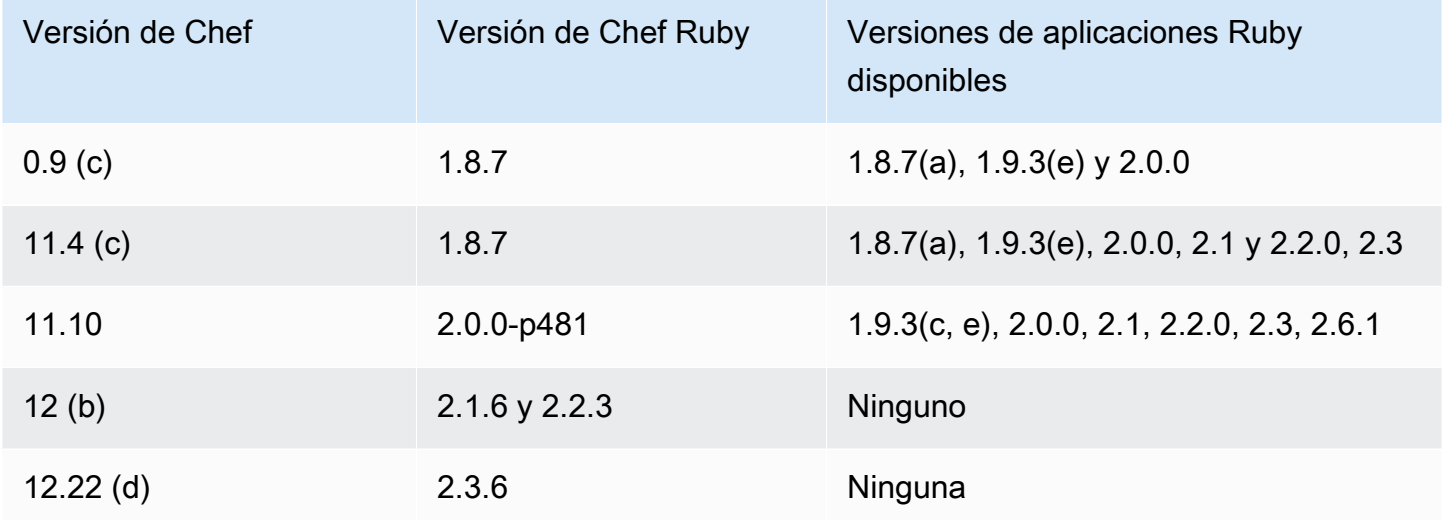

(a) No disponible con Amazon Linux 2014.09 y posterior, Red Hat Enterprise Linux (RHEL) ni Ubuntu 14.04 LTS

- (b) Disponible solo en pilas Linux.
- (c) No disponible con RHEL.

(d) Disponible solo en pilas de Windows. La versión principal es 12.2. La versión menor actual es 12.22.

(e) La retirada ha finalizado; ya no se proporciona soporte.

Las ubicaciones de instalación dependen de la versión de Chef:

- Las aplicaciones usan el ejecutable /usr/local/bin/ruby para todas las versiones de Chef.
- En Chef 0.9 y 11.4, el agente de instancias y las recetas de Chef usan el ejecutable /usr/bin/ ruby.

• En Chef 11.10, el agente de instancias y las recetas de Chef usan el ejecutable /opt/aws/ opsworks/local/bin/ruby.

## <span id="page-757-0"></span>Instalación de libros de recetas personalizados

#### **A** Important

AWS OpsWorks Stacks ya no acepta nuevos clientes. Los clientes actuales podrán usar la OpsWorks consola, la API, la CLI y CloudFormation los recursos con normalidad hasta el 26 de mayo de 2024, momento en el que dejarán de utilizarse. Para prepararte para esta transición, te recomendamos que cambies tus pilas a ellas lo antes AWS Systems Manager posible. Para obtener más información, consulte [AWS OpsWorks Stacks](#page-290-0)  [Preguntas frecuentes sobre el final de la vida útil](#page-290-0) y [Migración de sus AWS OpsWorks Stacks](#page-292-0) [aplicaciones a AWS Systems Manager Application Manager](#page-292-0).

Para que una pila instale y utilice libros de recetas personalizados, debe configurar la pila para permitirlos, si no lo está ya. A continuación, debe introducir la URL del repositorio y cualquier información relacionada, por ejemplo, una contraseña.

#### **A** Important

Una vez que hayas configurado la pila para que sea compatible con libros de cocina personalizados, AWS OpsWorks Stacks instalará automáticamente tus libros de cocina en todas las instancias nuevas al inicio. [Sin embargo, debes indicar explícitamente a AWS](#page-519-0)  [OpsWorks Stacks que instale libros de cocina nuevos o actualizados en cualquier instancia](#page-519-0)  [existente. Para ello, ejecuta el comando Update Custom Cookbooks stack.](#page-519-0) Para obtener más información, consulte [Actualización de libros de recetas personalizados](#page-761-0). Antes de habilitar Use custom Chef cookbooks (Usar libros de recetas de Chef personalizados) en la pila, asegúrese de que los libros de recetas personalizados y de la comunidad que ejecuta son compatibles con la versión de Chef que utiliza la pila.

Para configurar una pila para permitir libros de recetas personalizados

1. En la página de la pila, haga clic en Stack Settings (Configuración de pila) para mostrar la página Settings (Configuración) y, a continuación, haga clic en Edit (Editar) para editar la configuración.

2. Establezca Use custom Chef cookbooks (Usar libros de recetas de Chef personalizados) en Yes (Sí).

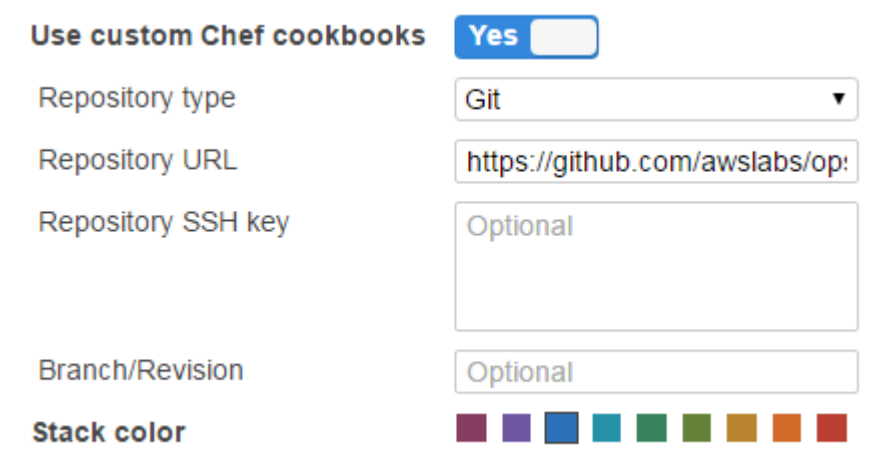

3. Configurar libros de recetas personalizados.

Cuando haya terminado, haga clic en Save (Guardar) para guardar la pila actualizada.

Especificación de un repositorio de libros de recetas personalizados

Las pilas de Linux instalan libros de recetas personalizados de cualquiera de los siguientes tipos de repositorios:

• Archivos HTTP o Amazon S3.

Aunque pueden ser públicos o privados, Amazon S3 suele ser la opción preferida en el caso de los archivos de almacenamiento privados.

• Los repositorios Git y Subversion permiten controlar los orígenes y tener varias versiones.

Las pilas de Windows pueden instalar libros de recetas personalizados de archivos de almacenamiento de Amazon S3 y de repositorios Git.

Todos los tipos de repositorio tienen los siguientes campos obligatorios.

- Tipo de repositorio: el tipo de repositorio
- Repository URL: la URL del repositorio

AWS OpsWorks Stacks admite sitios de repositorios Git alojados públicamente, como [GitHub](https://github.com/)[Bitbucket,](https://bitbucket.org) así como servidores Git alojados de forma privada. En el caso de los repositorios Git, utilice uno de los siguientes formatos de URL; esto dependerá de si el repositorio es público o privado. Siga las mismas directrices URL en los submódulos Git.

En el caso de un repositorio Git público, utilice los protocolos HTTPS o Git de solo lectura:

- Git de solo lectura: git://github.com/amazonwebservices/opsworks-examplecookbooks.git
- HTTPS https://github.com/amazonwebservices/opsworks-examplecookbooks.git.

En el caso de un repositorio Git privado, utilice el formato de lectura y escritura de SSH tal y como se muestra en los siguientes ejemplos:

- Repositorios de Github: git@github.com:*project*/*repository*.
- Repositorios en un servidor Git: *user*@*server*:*project*/*repository*

Las demás opciones de configuración varían en función del tipo de repositorio y se describen en las siguientes secciones.

#### Archivo HTTP

Al seleccionar Http Archive (Archivo Http) en Repository type (Tipo de repositorio), se muestran dos opciones de configuración adicionales que debe completar si el archivo de almacenamiento está protegido con contraseña.

- Nombre de usuario: su nombre de usuario de SMTP.
- Contraseña: su contraseña

#### Archivo de Amazon S3

Al seleccionar S3 Archive (Archivo de S3) en Repository type (Tipo de repositorio), se muestran las siguientes opciones de configuración adicionales y opcionales. AWS OpsWorks Stacks puede acceder a tu repositorio mediante las funciones de Amazon EC2 (autenticación del administrador del sistema operativo del host), ya sea que utilices AWS OpsWorks la API o la consola de Stacks.

• ID de clave de acceso: un ID de clave de acceso de AWS, como AKIAIOSFODNN7EXAMPLE.

• Clave de acceso secreta: la clave de acceso secreta de AWS correspondiente, como bPxRfi wJALRxUTNFEMI/K7MDEng/ CYEXAMPLEKEY.

#### Repositorio Git

Si se selecciona Git en Source Control (Control de origen), se muestran las siguientes opciones de configuración adicionales (opcionales):

Repository SSH key (Clave SSH del repositorio)

Debe especificar una clave SSH de implementación para obtener acceso a repositorios Git privados. Con los submódulos Git, la clave especificada debe obtener acceso a esos submódulos. Para obtener más información, consulte [Uso de las claves SSH de repositorios Git.](#page-719-0)

#### **A** Important

La clave SSH de implementación no puede requerir una contraseña; Stacks no tiene forma de pasarla. AWS OpsWorks

#### Branch/Revision

Si el repositorio tiene varias sucursales, AWS OpsWorks Stacks descarga la rama maestra de forma predeterminada. Para especificar una ramificación concreta, introduzca su nombre, el hash SHA1 o el nombre de la etiqueta. Para especificar una confirmación en concreto, introduzca su ID de 40 dígitos hexadecimales completo.

#### Repositorio de Subversion

Si se selecciona Subversion (Subversión) en Source Control (Control de origen), se muestran las siguientes opciones de configuración adicionales:

- User name: su nombre de usuario, para los repositorios privados.
- Password: su contraseña, para los repositorios privados.
- Revisión: (Opcional) el nombre de la revisión si hubiera varias.

Para especificar una ramificación o etiqueta, debe modificar la URL del repositorio, por ejemplo: **http://repository\_domain/repos/myapp/branches/my-apps-branch** o **http:// repository\_domain\_name/repos/calc/myapp/my-apps-tag**.

# <span id="page-761-0"></span>Actualización de libros de recetas personalizados

#### **A** Important

AWS OpsWorks Stacks ya no acepta nuevos clientes. Los clientes actuales podrán usar la OpsWorks consola, la API, la CLI y CloudFormation los recursos con normalidad hasta el 26 de mayo de 2024, momento en el que dejarán de utilizarse. Para prepararte para esta transición, te recomendamos que cambies tus pilas a ellas lo antes AWS Systems Manager posible. Para obtener más información, consulte [AWS OpsWorks Stacks](#page-290-0)  [Preguntas frecuentes sobre el final de la vida útil](#page-290-0) y [Migración de sus AWS OpsWorks Stacks](#page-292-0) [aplicaciones a AWS Systems Manager Application Manager](#page-292-0).

Al proporcionar a AWS OpsWorks Stacks libros de cocina personalizados, las recetas de configuración integradas crean una memoria caché local en cada instancia recién iniciada y descargan los libros de cocina a la memoria caché. AWS OpsWorks A continuación, Stacks ejecuta las recetas desde la caché, no desde el repositorio. Si modificas los libros de cocina personalizados del repositorio, debes asegurarte de que los libros de cocina actualizados estén instalados en las cachés locales de tus instancias. AWS OpsWorks Stacks despliega automáticamente los libros de cocina más recientes en las nuevas instancias cuando se inician. Para las instancias existentes, sin embargo, la situación es diferente:

- Debe implementar manualmente los libros de recetas personalizados actualizados en las instancias online.
- No tiene que implementar libros de recetas personalizados actualizados en instancias respaldadas por el almacén de instancias sin conexión, incluidas las instancias basadas en tiempo y en carga.

AWS OpsWorks Stacks despliega automáticamente los libros de cocina actuales cuando se reinician las instancias.

- Debe iniciar las instancias de funcionamiento ininterrumpido respaldadas por EBS sin conexión que no se basen ni en carga ni en tiempo.
- No puede iniciar instancias basadas en carga y en tiempo respaldadas por EBS sin conexión, por lo que el enfoque más sencillo consiste en eliminar las instancias sin conexión y añadir nuevas instancias para sustituirlas.

Como ahora son instancias nuevas, AWS OpsWorks Stacks implementa automáticamente los libros de cocina personalizados actuales cuando se inician las instancias.

#### Para actualizar manualmente los libros de recetas personalizados

- 1. Actualiza tu repositorio con los libros de cocina modificados. AWS OpsWorks Stacks usa la URL de caché que proporcionaste cuando instalaste originalmente los libros de cocina, por lo que el nombre del archivo raíz del libro, la ubicación del repositorio y los derechos de acceso no deberían cambiar.
	- Para repositorios de Amazon S3 o HTTP, cambie el archivo .zip original por un archivo.zip nuevo que tenga el mismo nombre.
	- Para repositorios Git o Subversion, [edite la configuración de la pila](#page-516-0) para cambiar el campo Branch/Revision (Ramificación/Revisión) por la nueva versión.
- 2. En la página de la pila, haga clic en Run Command (Ejecutar comando) y seleccione el comando Update Custom Cookbooks (Actualizar libros de recetas personalizados).

# **Run Command**

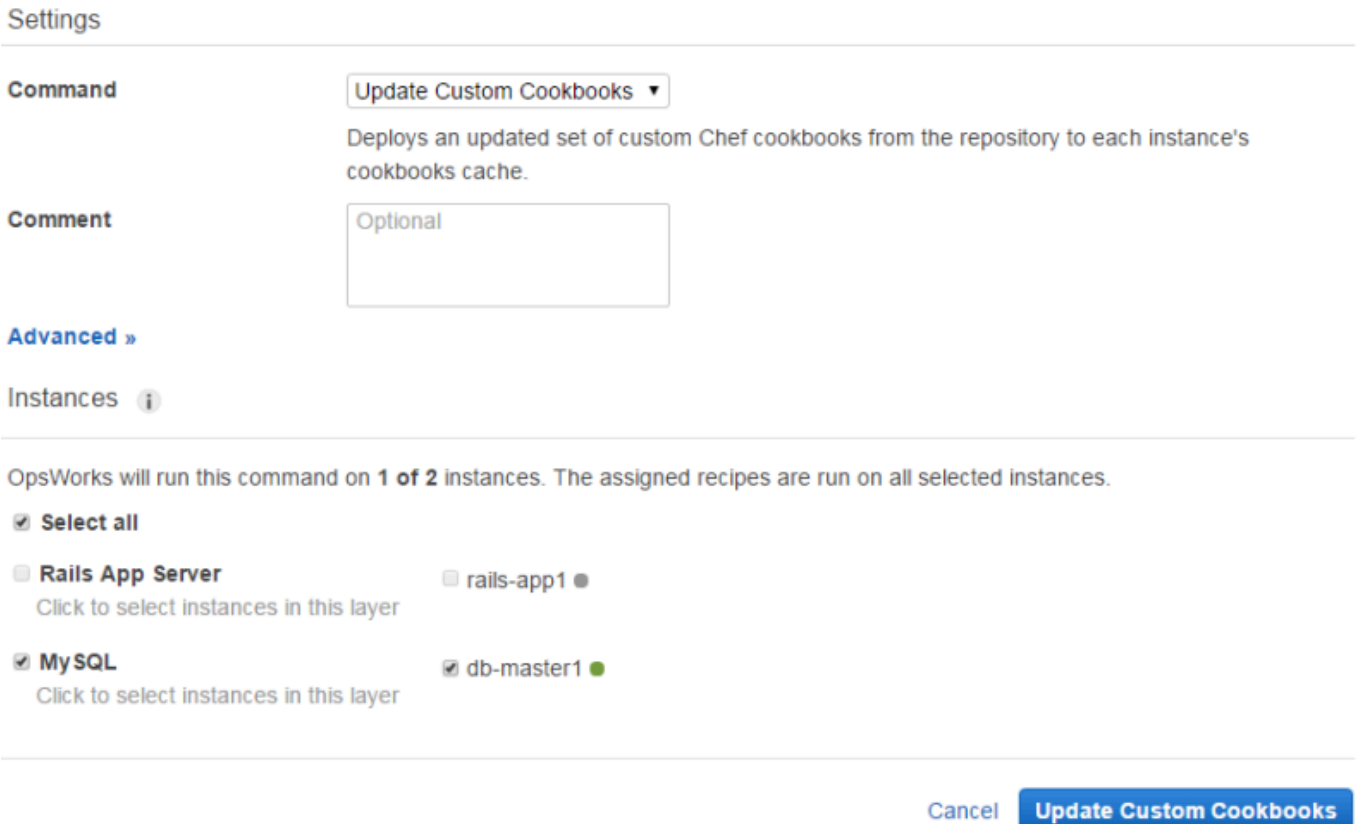

- 3. Añada un comentario, si lo desea.
- 4. Si lo deseas, especifica un objeto JSON personalizado para el comando a fin de añadir atributos personalizados a la configuración de la pila y a los atributos de despliegue que AWS OpsWorks

Cancel

Stacks instala en las instancias. Para obtener más información, consulte [Uso de un JSON](#page-522-0)  [personalizado](#page-522-0) y [Anulación de atributos](#page-954-0).

- 5. De forma predeterminada, AWS OpsWorks Stacks actualiza los libros de cocina en cada instancia. Para especificar qué instancias actualizar, seleccione las instancias adecuadas en la lista al final de la página. Para seleccionar cada instancia de una capa, seleccione la casilla de la capa correspondiente en la columna de la izquierda.
- 6. Haz clic en Actualizar libros de cocina personalizados para instalar los libros de cocina actualizados. AWS OpsWorks Stacks elimina los libros de cocina personalizados en caché en las instancias especificadas e instala los nuevos libros de cocina desde el repositorio.

#### **a** Note

Este procedimiento es necesario únicamente para las instancias existentes que disponen de versiones anteriores de los libros de recetas en sus memorias cachés. Si posteriormente añades instancias a una capa, AWS OpsWorks Stacks despliega los libros de cocina que se encuentran actualmente en el repositorio para que obtengan automáticamente la última versión.

## Ejecución de recetas

#### **A** Important

AWS OpsWorks Stacks ya no acepta nuevos clientes. Los clientes actuales podrán usar la OpsWorks consola, la API, la CLI y CloudFormation los recursos con normalidad hasta el 26 de mayo de 2024, momento en el que dejarán de utilizarse. Para prepararte para esta transición, te recomendamos que cambies tus pilas a ellas lo antes AWS Systems Manager posible. Para obtener más información, consulte [AWS OpsWorks Stacks](#page-290-0)  [Preguntas frecuentes sobre el final de la vida útil](#page-290-0) y [Migración de sus AWS OpsWorks Stacks](#page-292-0) [aplicaciones a AWS Systems Manager Application Manager](#page-292-0).

Puede ejecutar recetas de dos formas:

• Automáticamente, mediante la asignación de las recetas al evento adecuado del ciclo de vida de la capa.

• Manualmente, mediante el [comando de pila Execute Recipes](#page-519-0) o la CLI del agente.

#### Temas

- [AWS OpsWorks Eventos del ciclo de vida de Stacks](#page-764-0)
- [Ejecución automática de recetas](#page-768-0)
- [Ejecución manual de recetas](#page-770-0)

## <span id="page-764-0"></span>AWS OpsWorks Eventos del ciclo de vida de Stacks

#### **A** Important

AWS OpsWorks Stacks ya no acepta nuevos clientes. Los clientes actuales podrán usar la OpsWorks consola, la API, la CLI y CloudFormation los recursos con normalidad hasta el 26 de mayo de 2024, momento en el que dejarán de utilizarse. Para prepararte para esta transición, te recomendamos que cambies tus pilas a ellas lo antes AWS Systems Manager posible. Para obtener más información, consulte [AWS OpsWorks Stacks](#page-290-0)  [Preguntas frecuentes sobre el final de la vida útil](#page-290-0) y [Migración de sus AWS OpsWorks Stacks](#page-292-0) [aplicaciones a AWS Systems Manager Application Manager](#page-292-0).

Todas las capas tienen un conjunto de cinco eventos del ciclo de vida, cada uno de los cuales tiene asociado un conjunto de recetas específico de la capa. Cuando se produce un evento en la instancia de una capa, AWS OpsWorks Stacks ejecuta automáticamente el conjunto de recetas adecuado. Para ofrecer una respuesta personalizada a estos eventos, implementa recetas personalizadas y [asígnalas a los eventos adecuados](#page-768-0) para cada capa. AWS OpsWorks Stacks ejecuta esas recetas después de las recetas integradas en el evento.

#### **Setup**

Este evento se produce cuando la instancia iniciada haya terminado de arrancar. También puede activar el Setup evento manualmente mediante el [comando Setup stack.](#page-519-0) AWS OpsWorks Stacks ejecuta recetas que configuran la instancia de acuerdo con su capa. Por ejemplo, si la instancia pertenece a la capa Rails App Server, las recetas de Setup instalan Apache, Ruby Enterprise Edition, Passenger y Ruby on Rails.

## **G** Note

Un evento Setup (Instalación) retira una instancia del servicio. Como una instancia no se encuentra Online cuando se ejecuta el evento Setup (Instalación) del ciclo de vida, las instancias en las que se ejecutan los eventos Setup (Instalación) se eliminan de un equilibrador de carga.

#### **Configure**

Este evento se produce en todas las instancias de la pila cuando ocurre una de las siguientes situaciones:

- Una instancia entra o sale del estado online.
- [Asocia una dirección IP elástica](#page-783-0) a una instancia o [desasocia una de una instancia.](#page-787-0)
- [Adjunta un equilibrador de carga Elastic Load Balancing](#page-548-0) a una capa o desasocia uno de una capa.

Por ejemplo, supongamos que tu pila tiene las instancias A, B y C e inicias una nueva instancia, D. Cuando D termina de ejecutar sus recetas de configuración, AWS OpsWorks Stacks activa el Configure evento en A, B, C y D. Si posteriormente detienes A, AWS OpsWorks Stacks activa el Configure evento en B, C y D. AWS OpsWorks Stacks responde al Configure evento ejecutando las Configure recetas de cada capa, que actualizan la configuración de las instancias para reflejar el conjunto actual de instancias en línea. El evento Configure es, por tanto, el momento ideal para regenerar los archivos de configuración. Por ejemplo, las recetas Configure de HAProxy reconfiguran el equilibrador de carga para adaptarse a los cambios del conjunto de instancias online del servidor de aplicaciones.

También puede ejecutar el [comando de pila Configure](#page-519-0) para desencadenar manualmente el evento Configure.

#### Deploy

Este evento se produce cuando ejecuta un comando Deploy (Implementar), normalmente para implementar una aplicación en un conjunto de instancias del servidor de aplicaciones. Las instancias ejecutan recetas que implementan la aplicación, además de cualquier archivo relacionado de su repositorio, en las instancias de la capa. Por ejemplo, en el caso de un servidor de aplicaciones Rails, las recetas Deploy comprueban una aplicación de Ruby concreta y solicitan a [Phusion Passenger](https://www.phusionpassenger.com/) que la vuelva a cargar. También puede ejecutar Deploy en otras instancias

para que puedan, por ejemplo, actualizar su configuración y adaptarse a la nueva aplicación implementada.

#### **a** Note

Setup incluye Deploy; ejecuta las recetas de implementación una vez que la configuración ha finalizado.

#### Undeploy

Este evento se produce cuando elimina una aplicación o ejecuta un comando Undeploy para eliminar una aplicación de un conjunto de instancias del servidor de aplicaciones. Las instancias especificadas ejecutan recetas para eliminar todas las versiones de la aplicación y realizar cualquier tarea de limpieza necesaria.

#### **Shutdown**

Este evento se produce después de indicar a AWS OpsWorks Stacks que cierre una instancia, pero antes de que la instancia de Amazon EC2 asociada finalice realmente. AWS OpsWorks Stacks ejecuta recetas para realizar tareas de limpieza, como el cierre de servicios.

Si has conectado un balanceador de cargas de Elastic Load Balancing a la capa y has [habilitado](#page-548-0) [la compatibilidad con el drenaje de conexiones,](#page-548-0) AWS OpsWorks Stacks espera a que se complete el drenaje de conexiones antes de activar el evento. Shutdown

Tras activar un Shutdown evento, AWS OpsWorks Stacks permite a Shutdown las recetas realizar sus tareas durante un período de tiempo específico y, a continuación, detiene o finaliza la instancia de Amazon EC2. El valor del tiempo de espera de Shutdown predeterminado es de 120 segundos. Si las recetas Shutdown necesitaran más tiempo, puede [editar la configuración](#page-535-0)  [de la capa](#page-535-0) para cambiar el valor del tiempo de espera. Para obtener más información acerca del Shutdown en instancias, consulte [Detener una instancia.](#page-618-0)

#### **a** Note

[Reiniciar una instancia](#page-620-0) no desencadena eventos del ciclo de vida.

Para obtener más información sobre los comandos de aplicación Deploy y Undeploy, consulte [Implementación de aplicaciones.](#page-705-0)

Una vez que una instancia iniciada ha terminado de arrancar, la secuencia de inicio restante es la siguiente:

- 1. AWS OpsWorks Stacks ejecuta las Setup recetas integradas en la instancia, seguidas de las recetas personalizadas. Setup
- 2. AWS OpsWorks Stacks ejecuta las Deploy recetas integradas en la instancia, seguidas de las recetas personalizadasDeploy.

Ahora la instancia está online.

3. AWS OpsWorks Stacks activa un Configure evento en todas las instancias de la pila, incluida la instancia recién iniciada.

AWS OpsWorks Stacks ejecuta las Configure recetas integradas en las instancias, seguidas de las recetas personalizadas. Configure

**a** Note

Para consultar los eventos del ciclo de vida que se han producido en una instancia concreta, abra la página Instances (Instancias) y haga clic en el nombre de la instancia para abrir su página de detalles. La lista de eventos se encuentra en la sección Logs (Registros) en la parte inferior de la página. Puede hacer clic en show (mostrar) en la columna Log (Registro) para revisar el registro de Chef en busca de un evento. Proporciona información detallada sobre cómo se ha gestionado el evento, además de qué recetas que han ejecutado. Para obtener más información sobre cómo interpretar los registros de Chef, consulte [Registros de](#page-1472-0) [Chef](#page-1472-0).

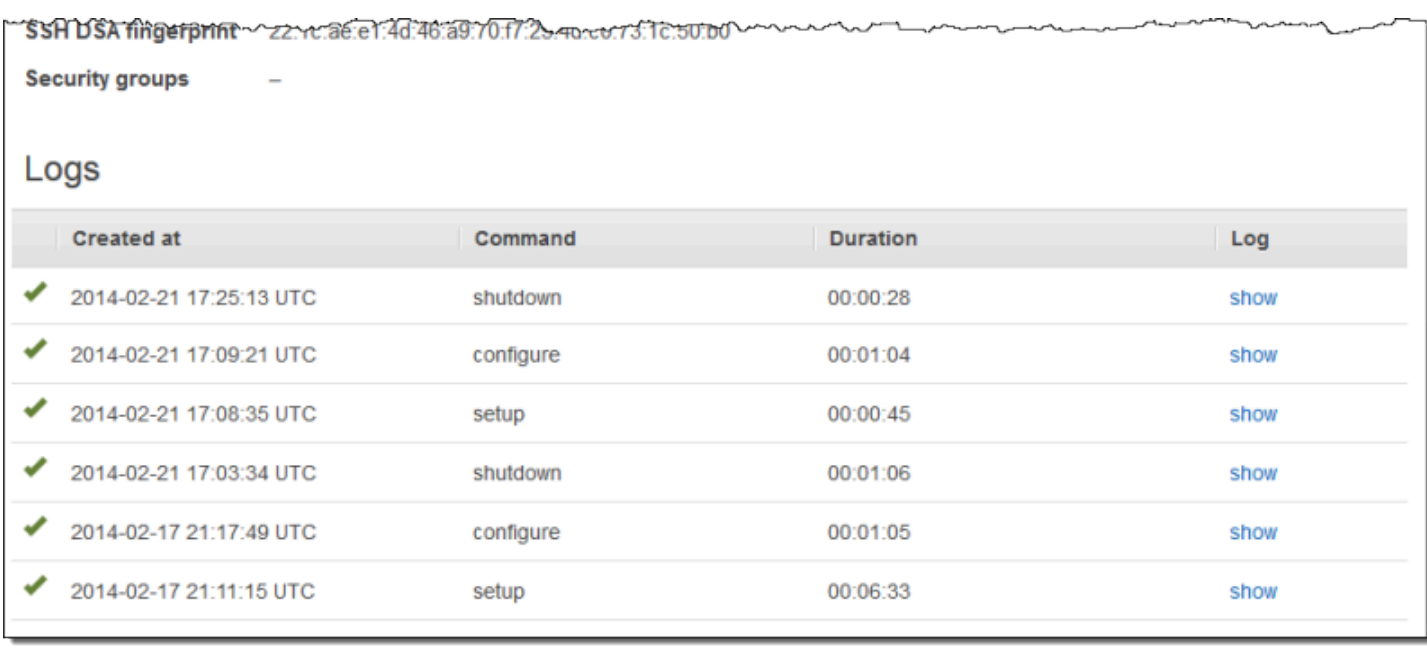

Para cada evento del ciclo de vida, AWS OpsWorks Stacks instala un conjunto de [atributos de](#page-1010-0) [configuración y despliegue de la pila](#page-1010-0) en cada instancia que contiene el estado actual de la pila y, en el caso de los Deploy eventos, información sobre la implementación. Los atributos incluyen información sobre qué instancias están disponibles, sus direcciones IP, etc. Para obtener más información, consulte [Atributos de configuración e implementación de pilas](#page-1010-0).

#### **a** Note

Iniciar o detener un gran número de instancias al mismo tiempo puede generar rápidamente un elevado número de eventos Configure. Para evitar un procesamiento innecesario, AWS OpsWorks Stacks responde solo al último evento. Estos atributos de configuración e implementación de pila del evento contienen toda la información necesaria para actualizar las instancias de la pila durante todo el conjunto de cambios. Esto elimina la necesidad de procesar también los Configure eventos anteriores. AWS OpsWorks Stacks etiqueta los Configure eventos no procesados como reemplazados.

#### <span id="page-768-0"></span>Ejecución automática de recetas

#### **A** Important

AWS OpsWorks Stacks ya no acepta nuevos clientes. Los clientes actuales podrán usar la OpsWorks consola, la API, la CLI y CloudFormation los recursos con normalidad hasta

el 26 de mayo de 2024, momento en el que dejarán de utilizarse. Para prepararte para esta transición, te recomendamos que cambies tus pilas a ellas lo antes AWS Systems Manager posible. Para obtener más información, consulte [AWS OpsWorks Stacks](#page-290-0)  [Preguntas frecuentes sobre el final de la vida útil](#page-290-0) y [Migración de sus AWS OpsWorks Stacks](#page-292-0) [aplicaciones a AWS Systems Manager Application Manager](#page-292-0).

Todas las capas tienen un conjunto de recetas integrado asignado a cada evento del ciclo de vida, aunque algunas capas no tienen recetas de anulación de la implementación. Cuando se produce un evento del ciclo de vida en una instancia, AWS OpsWorks Stacks ejecuta el conjunto de recetas adecuado para la capa asociada.

Si has instalado libros de cocina personalizados, puedes hacer que AWS OpsWorks Stacks ejecute algunas o todas las recetas automáticamente asignando cada receta a un evento del ciclo de vida de una capa. Cuando se produce un evento, AWS OpsWorks Stacks ejecuta las recetas personalizadas especificadas después de las recetas integradas en la capa.

Para asignar recetas personalizadas a eventos de la capa

- 1. En la página Layers (Capas), para la capa correspondiente, haga clic en Recipes (Recetas) y, a continuación, haga clic en Edit (Editar). Si todavía no ha habilitado libros de recetas personalizados, haga clic en configure cookbooks para abrir la página Settings (Configuración) de la pila. Establezca Use custom Chef Cookbooks (Usar libros de recetas de Chef personalizados) en Yes (Sí) e introduzca la información del repositorio de libros de recetas. A continuación, haga clic en Save (Guardar) y vuelva a la página de edición de la pestaña Recipes (Recetas). Para obtener más información, consulte [Instalación de libros de recetas](#page-757-0)  [personalizados.](#page-757-0)
- 2. En la pestaña Recipes (Recetas), introduzca las recetas personalizadas en el campo del evento adecuado y haga clic en + para añadirlas a la lista. Especifique una receta de la siguiente manera: *cookbook*::*somerecipe* (omita la extensión .rb).

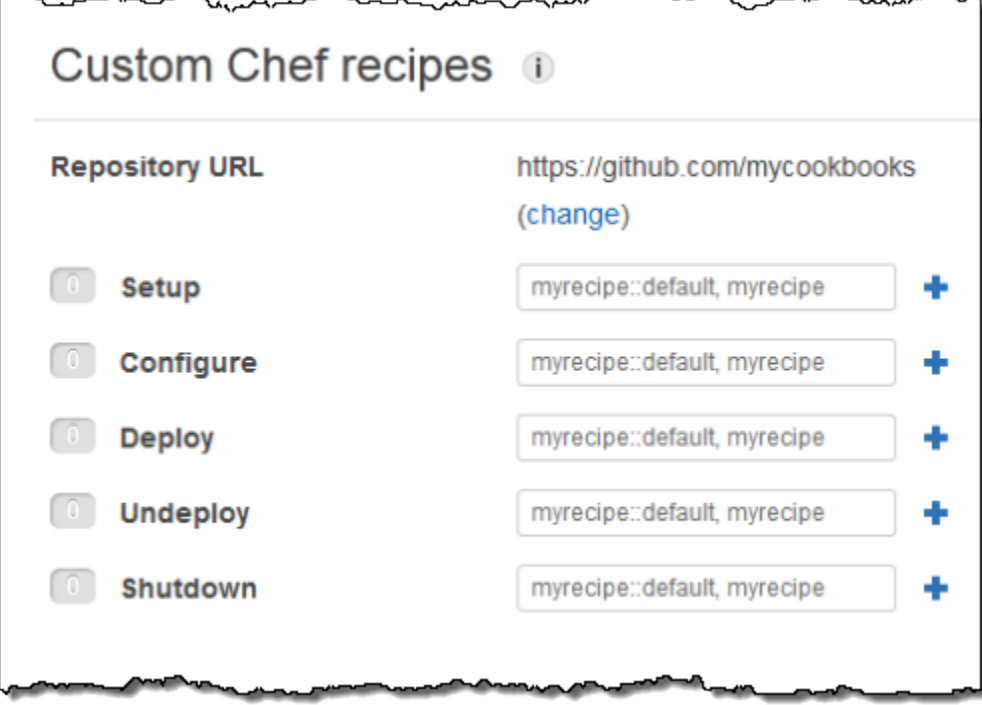

Cuando inicias una nueva instancia, AWS OpsWorks Stacks ejecuta automáticamente las recetas personalizadas de cada evento, después de ejecutar las recetas estándar.

#### **a** Note

Las recetas personalizadas se ejecutan en el orden en el que se introdujeron en la consola. Otra forma de controlar la ejecución es implementar una receta de metadatos que ejecute las recetas en el orden correcto.

#### <span id="page-770-0"></span>Ejecución manual de recetas

#### **A** Important

AWS OpsWorks Stacks ya no acepta nuevos clientes. Los clientes actuales podrán usar la OpsWorks consola, la API, la CLI y CloudFormation los recursos con normalidad hasta el 26 de mayo de 2024, momento en el que dejarán de utilizarse. Para prepararte para esta transición, te recomendamos que cambies tus pilas a ellas lo antes AWS Systems Manager posible. Para obtener más información, consulte [AWS OpsWorks Stacks](#page-290-0) 

[Preguntas frecuentes sobre el final de la vida útil](#page-290-0) y [Migración de sus AWS OpsWorks Stacks](#page-292-0) [aplicaciones a AWS Systems Manager Application Manager](#page-292-0).

Aunque normalmente las recetas se ejecutan de forma automática en respuesta a los eventos del ciclo de vida, puede ejecutarlas manualmente en cualquier momento en una o todas las instancias de la pila. Esta característica suele utilizarse en el caso de las tareas que no se asignan bien a un evento del ciclo de vida, como las instancias que hacen un backup. Para ejecutar una receta personalizada de forma manual, esta debe encontrarse en uno de los libros de recetas personalizados, pero no debe estar asignada a un evento del ciclo de vida. Cuando ejecutas una receta manualmente, AWS OpsWorks Stacks instala los mismos deploy atributos que para un evento de despliegue.

Para ejecutar manualmente recetas en las instancias de la pila

**Run Command** 

1. En la página Stack (Pila), haga clic en Run command (Ejecutar comando). En Command (Comando), seleccione Execute Recipes (Ejecutar recetas).

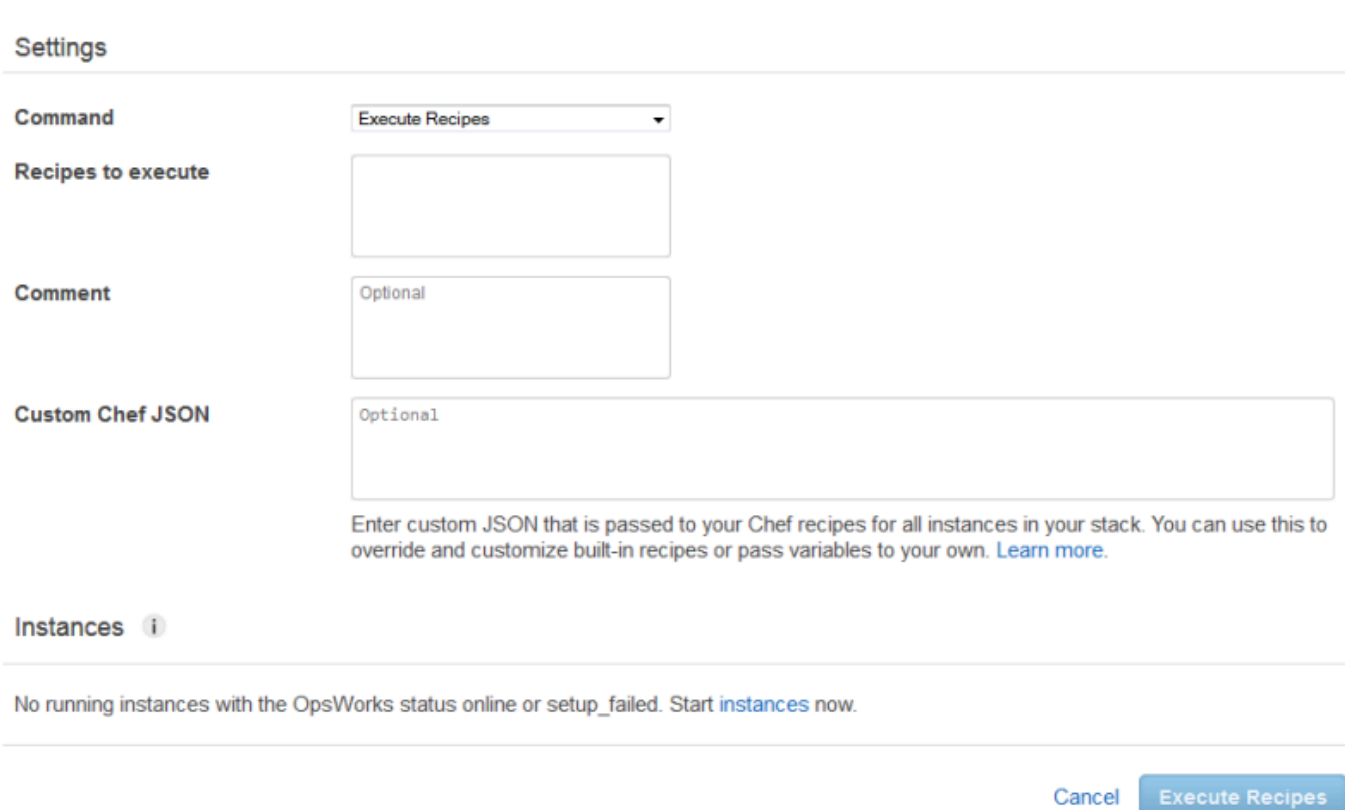

- 2. Introduzca las recetas que se van a ejecutar en el cuadro Recipes to execute (Recetas que ejecutar) en el formato estándar *cookbookname*::*recipename*. Si introduce varias recetas, sepárelas por comas; estas se ejecutarán en el orden en el que las haya introducido.
- 3. También puede utilizar el cuadro Custom Chef JSON (Chef JSON personalizado) para agregar un objeto JSON personalizado que defina los atributos personalizados que se combinarán en la configuración de la pila, así como los atributos de implementación que se instalarán en las instancias. Para obtener más información sobre el uso de objetos JSON personalizados, consulte [Uso de un JSON personalizado](#page-522-0) y [Anulación de atributos](#page-954-0).
- 4. En Instancias, selecciona las instancias en las que AWS OpsWorks Stacks debe ejecutar las recetas.

Cuando ocurre un evento del ciclo de vida, el agente de AWS OpsWorks Stacks recibe un comando para ejecutar las recetas asociadas. Puede utilizar el [comando de pila](#page-519-0) adecuado o el comando [run\\_command](#page-1509-0) de la CLI del agente para ejecutar manualmente estos comandos en una instancia concreta. Para obtener más información sobre cómo utilizar la CLI del agente, consulte [CLI del](#page-1499-0)  [agente de AWS OpsWorks Stacks.](#page-1499-0)

# Administración de recursos

#### **A** Important

AWS OpsWorks Stacks ya no acepta nuevos clientes. Los clientes actuales podrán utilizar la consola, la API, la CLI y los recursos de CloudFormation de OpsWorks con normalidad hasta el 26 de mayo de 2024, fecha en la que dejarán de dejarán de estar disponibles. A fin de prepararse para esta transición, le recomendamos que pase sus pilas a AWS Systems Manager lo antes posible. Para obtener más información, consulte [AWS OpsWorks Stacks](#page-290-0)  [Preguntas frecuentes sobre el final de la vida útil](#page-290-0) y [Migración de sus AWS OpsWorks Stacks](#page-292-0) [aplicaciones a AWS Systems Manager Application Manager](#page-292-0).

La página Recursos le permite utilizar la [dirección IP elástica](https://docs.aws.amazon.com/AWSEC2/latest/UserGuide/elastic-ip-addresses-eip.html), el [volumen de Amazon EBS](https://docs.aws.amazon.com/AWSEC2/latest/UserGuide/AmazonEBS.html) o los recursos de la instancia [Amazon RDS](https://docs.aws.amazon.com/AmazonRDS/latest/UserGuide/Welcome.html) de su cuenta en una pila de AWS OpsWorks Stacks. Puede utilizar Resources (Recursos) para hacer lo siguiente:

• [Registrar un recurso](#page-774-0) con una pila, lo que le permite adjuntar el recurso a una de las instancias de la pila.

- [Adjuntar un recurso](#page-780-0) a una de las instancias de la pila.
- [Desplazar un recurso](#page-780-0) de una instancia a otra.
- [Soltar un recurso](#page-786-0) de una instancia. El recurso permanece registrado y se pueden adjuntar a otra instancia.
- [Anular el registro de un recurso](#page-789-0). AWS OpsWorks Stacks no puede utilizar un recurso no registrado, pero permanece en su cuenta, a menos que la elimine, y puede registrarse con otra pila.

Tenga en cuenta las siguientes restricciones:

- No puede adjuntar volúmenes de Amazon EBS registrados a instancias Windows.
- La página de Recursos administra los volúmenes de Amazon EBS estándar, PIOPS, HDD optimizados para la capacidad de proceso, HDD con rendimiento optimizado, HDD en frío o de uso general (SSD), pero no administra las matrices de RAID.
- Los volúmenes de Amazon EBS deben tener el formato xfs.

AWS OpsWorks Stacks no es compatible con otros formatos de archivo, como ext4. Para obtener más información sobre la preparación de volúmenes de Amazon EBS, consulte [Hacer que un](https://docs.aws.amazon.com/AWSEC2/latest/UserGuide/ebs-using-volumes.html)  [volumen de Amazon EBS esté disponible para su uso.](https://docs.aws.amazon.com/AWSEC2/latest/UserGuide/ebs-using-volumes.html)

• No se puede adjuntar (ni separar) un volumen de Amazon EBS a una instancia en ejecución.

Solo puede operar en las instancias sin conexión. Por ejemplo, puede registrar un volumen que se está utilizando con una pila y adjuntarlo a una instancia sin conexión, pero debe detener la instancia original y separar el volumen antes de iniciar la instancia nueva. De lo contrario, el proceso de inicio no funcionará correctamente.

- Todos los recursos registrados se administran únicamente en AWS OpsWorks. Esto puede anular las propiedades del ciclo de vida de los recursos, como DeleteOnTermination para los volúmenes de EC2.
- Puede adjuntar una dirección IP elástica a y separarla de una instancia en ejecución.

Puede operar tanto en instancias online como sin conexión. Por ejemplo, puede registrar una dirección que se está utilizando y asignarla a una instancia en ejecución; AWS OpsWorks Stacks reasignará la dirección de forma automática.

• Para registrar y anular el registro de los recursos, su política de IAM debe conceder permisos para las siguientes acciones:

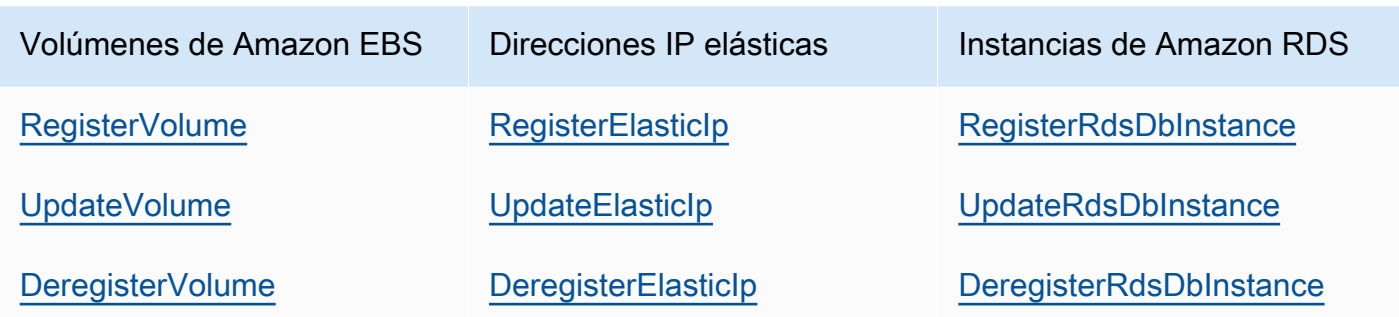

El [nivel Manage permissions](#page-837-0) otorga permisos para todas estas acciones. Para evitar que un usuario con permiso de administrador registre o anule el registro de recursos determinados, edite su política de IAM para denegar los permisos para las acciones correspondientes. Para obtener más información, consulte [Seguridad y permisos.](#page-822-0)

#### Temas

- [Registro de recursos con una pila](#page-774-0)
- [Procedimiento para adjuntar y desplazar recursos](#page-780-0)
- [Separación de recursos](#page-786-0)
- [Anulación del registro de recursos](#page-789-0)

## <span id="page-774-0"></span>Registro de recursos con una pila

#### **A** Important

AWS OpsWorks Stacks ya no acepta nuevos clientes. Los clientes actuales podrán utilizar la consola, la API, la CLI y los recursos de CloudFormation de OpsWorks con normalidad hasta el 26 de mayo de 2024, fecha en la que dejarán de dejarán de estar disponibles. A fin de prepararse para esta transición, le recomendamos que pase sus pilas a AWS Systems Manager lo antes posible. Para obtener más información, consulte [AWS OpsWorks Stacks](#page-290-0)  [Preguntas frecuentes sobre el final de la vida útil](#page-290-0) y [Migración de sus AWS OpsWorks Stacks](#page-292-0) [aplicaciones a AWS Systems Manager Application Manager](#page-292-0).

Los volúmenes de Amazon EBS o las direcciones IP elásticas se deben registrar con una pila antes de adjuntarles las instancias. Cuando AWS OpsWorks Stacks crea los recursos para una pila, se

registran de forma automática con dicha pila. Si desea utilizar recursos creados externamente, debe registrarlos de forma explícita. Tenga en cuenta lo siguiente:

- Solo puede registrar un recurso con una pila cada vez.
- Cuando se elimina una pila, AWS OpsWorks Stacks anula el registro de todos los recursos.

#### Temas

- [Registro de volúmenes de Amazon EBS con una pila](#page-775-0)
- [Registro de direcciones IP elásticas con una pila](#page-777-0)
- [Registro de instancias de Amazon RDS con una pila](#page-778-0)

#### <span id="page-775-0"></span>Registro de volúmenes de Amazon EBS con una pila

**a** Note

Este recurso solo puede utilizarse con pilas de Linux. Aunque puede registrar un volumen de Amazon EBS con una pila de Windows, no puede adjuntarlo a una instancia.

Puede utilizar la página Recursos para registrar un volumen de Amazon EBS con una pila, siempre que se cumplan las siguientes restricciones:

- Los volúmenes de Amazon EBS adjuntos que no son raíz deben ser estándar, HDD con rendimiento optimizado, HDD en frío, PIOPS o de uso general (SSD), pero no una matriz de RAID. Para obtener información sobre el tamaño de máximo y mínimo de los volúmenes, consulte [Volúmenes de EBS](#page-538-0) en esta guía.
- Los volúmenes deben tener formato XFS.
- AWS OpsWorks Stacks no es compatible con otros formatos de archivo, como el cuarto sistema de archivos extendido (ext4) para volúmenes de Amazon EBS no raíz. Para obtener más información sobre la preparación de volúmenes de Amazon EBS, consulte [Hacer que un volumen de Amazon](https://docs.aws.amazon.com/AWSEC2/latest/UserGuide/ebs-using-volumes.html)  [EBS esté disponible para su uso](https://docs.aws.amazon.com/AWSEC2/latest/UserGuide/ebs-using-volumes.html). Tenga en cuenta que el ejemplo en este tema describe cómo crear un volumen basado en ext4, pero puede seguir los mismos pasos para volúmenes basados en XFS.

#### Para registrar un volumen de Amazon EBS

- 1. Abra la pila que desee y haga clic en Resources (Recursos) en el panel de navegación.
- 2. Haga clic en Volúmenes para mostrar los volúmenes de Amazon EBS disponibles. Al principio, la pila no tiene volúmenes registrados, tal y como se muestra en la siguiente ilustración.

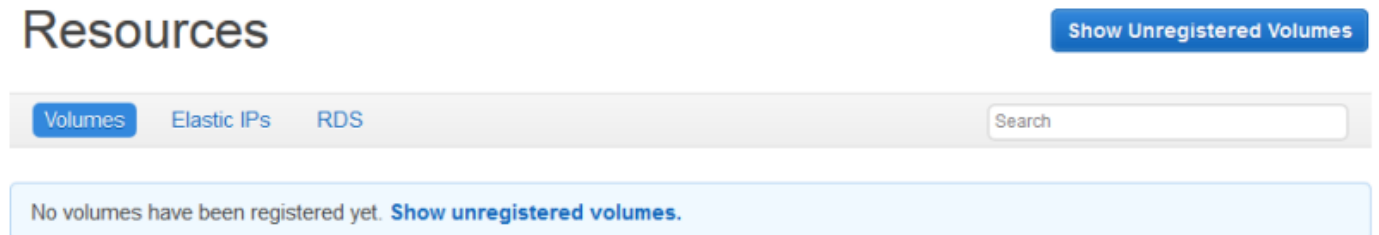

3. Haga clic en Mostrar volúmenes no registrados para mostrar los volúmenes de Amazon EBS de la cuenta que están en la región de la pila y, si procede, la VPC de la pila. La columna Status (Estado) indica si los volúmenes están disponibles para su uso. Volume Type (Tipo de volumen) indica si el volumen es estándar (standard), SSD de uso general (gp2), PIOPS (io1, seguido del valor de las IOPS por disco entre paréntesis), HDD con rendimiento optimizado (st1) o HDD en frío (sc1).

# **Resources Unregistered Volumes**

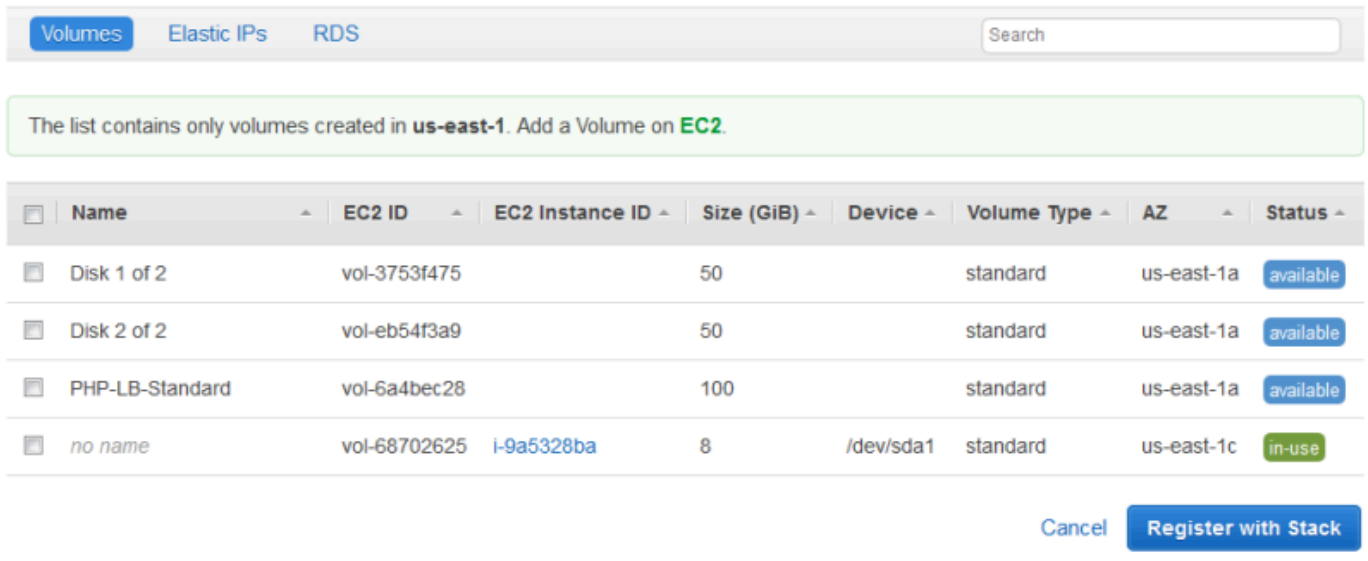

4. Seleccione los volúmenes correspondientes y haga clic en Register to Stack (Registrar en pila). La página Resources (Recursos) muestra la lista de los volúmenes que se acaba de registrar.

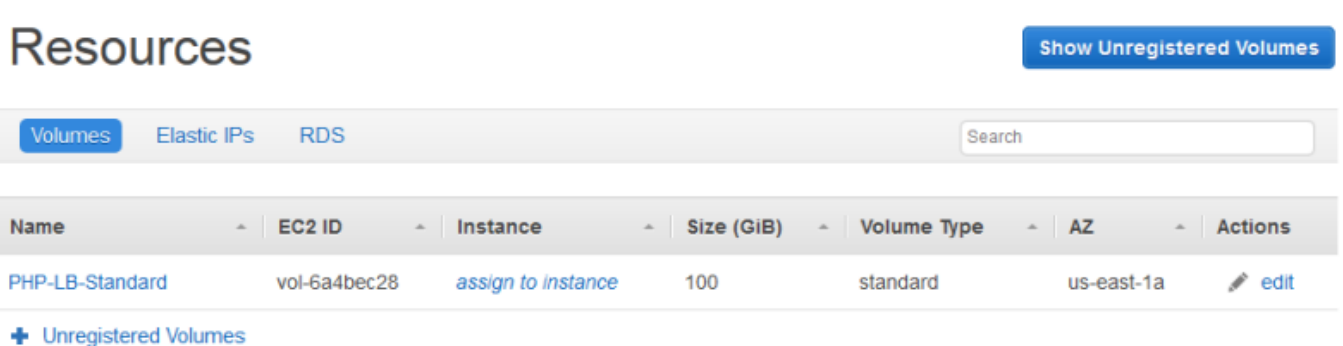

Para registrar volúmenes adicionales, haga clic en Show Unregistered Volumes (Mostrar volúmenes no registrados) o + Unregistered Volumes (+ Volúmenes no registrados) y repita este procedimiento.

#### <span id="page-777-0"></span>Registro de direcciones IP elásticas con una pila

Utilice el siguiente procedimiento para registrar direcciones IP elásticas.

Para registrar una dirección IP elástica

1. Abra la página Resources (Recursos) de la pila y haga clic en Elastic IPs (IP elásticas) para visualizar las direcciones IP elásticas disponibles. Al principio, la pila no tiene direcciones registradas, tal y como se muestra en la siguiente ilustración.

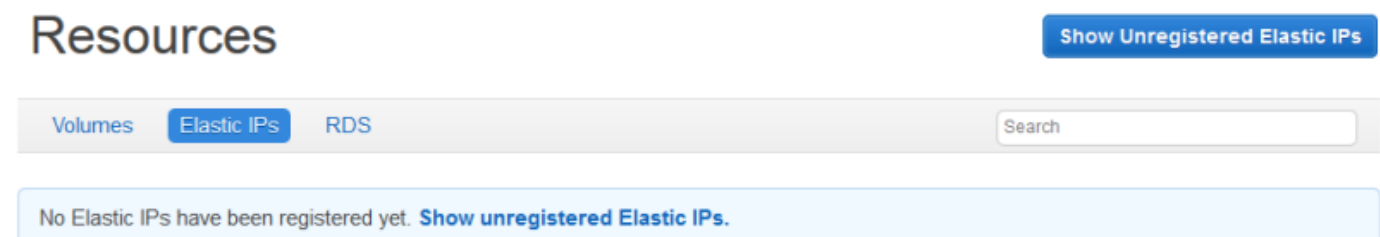

2. Haga clic en Show Unregistered Elastic IPs (Mostrar IP elásticas no registradas) para mostrar las direcciones IP elásticas disponibles en la cuenta y que están en la región de la pila.

# **Resources Unregistered Elastic IPs**

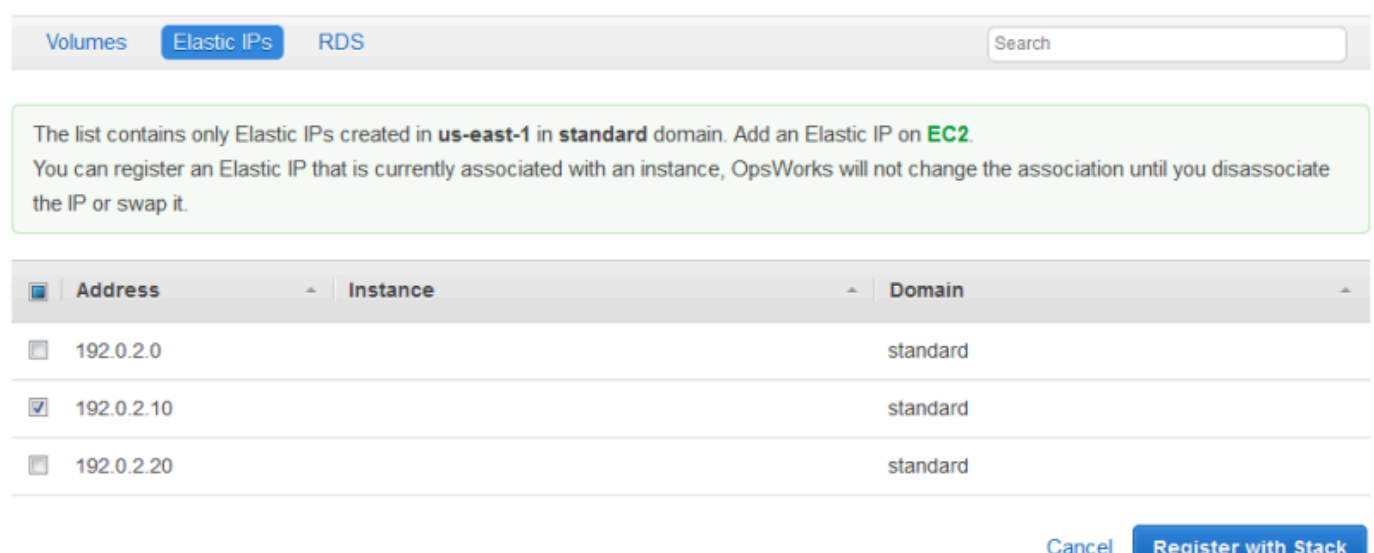

3. Seleccione las direcciones correspondientes y haga clic en Register to Stack (Registrar en la pila). De este modo vuelve a la página Resources (Recursos), que ahora muestra la lista de las direcciones que se acaban de registrar.

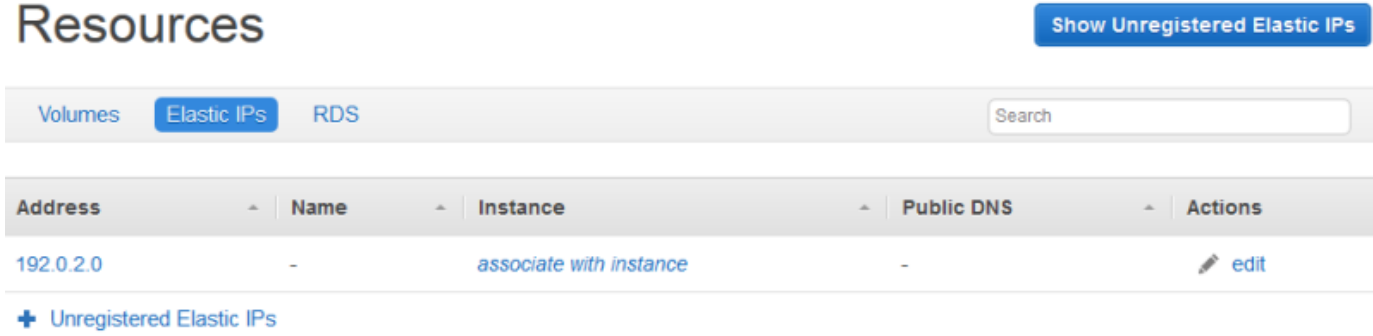

Para registrar direcciones adicionales, haga clic en Show Unregistered Elastic IPs (Mostrar IP elásticas no registradas) o + Unregistered Elastic IPs (+ IP elásticas no registradas) y repita este procedimiento.

<span id="page-778-0"></span>Registro de instancias de Amazon RDS con una pila

Utilice el siguiente procedimiento para registrar las instancias de Amazon RDS.

#### Para registrar una instancia de Amazon RDS

1. Abra la página Recursos de la pila y haga clic en RDS para mostrar las instancias de Amazon RDS disponibles. Al principio, la pila no tiene instancias registradas, tal y como se muestra en la siguiente ilustración.

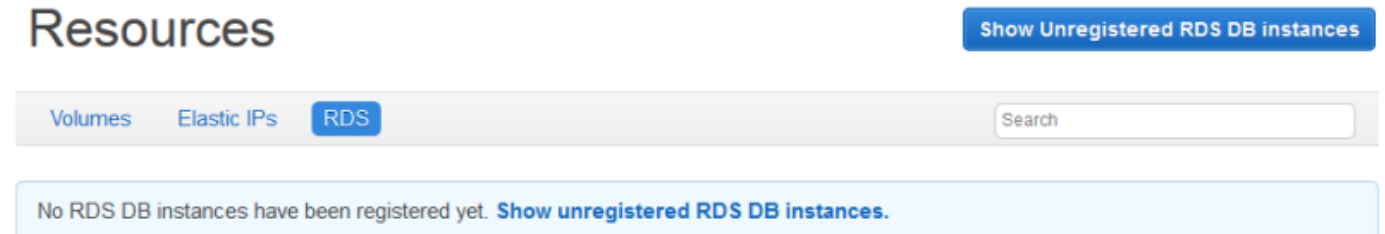

2. Haga clic en Mostrar instancias de bases de datos RDS no registradas para mostrar las instancias de Amazon RDS disponibles en la cuenta y que están en la región de la pila.

# **Resources Unregistered RDS DB instances**

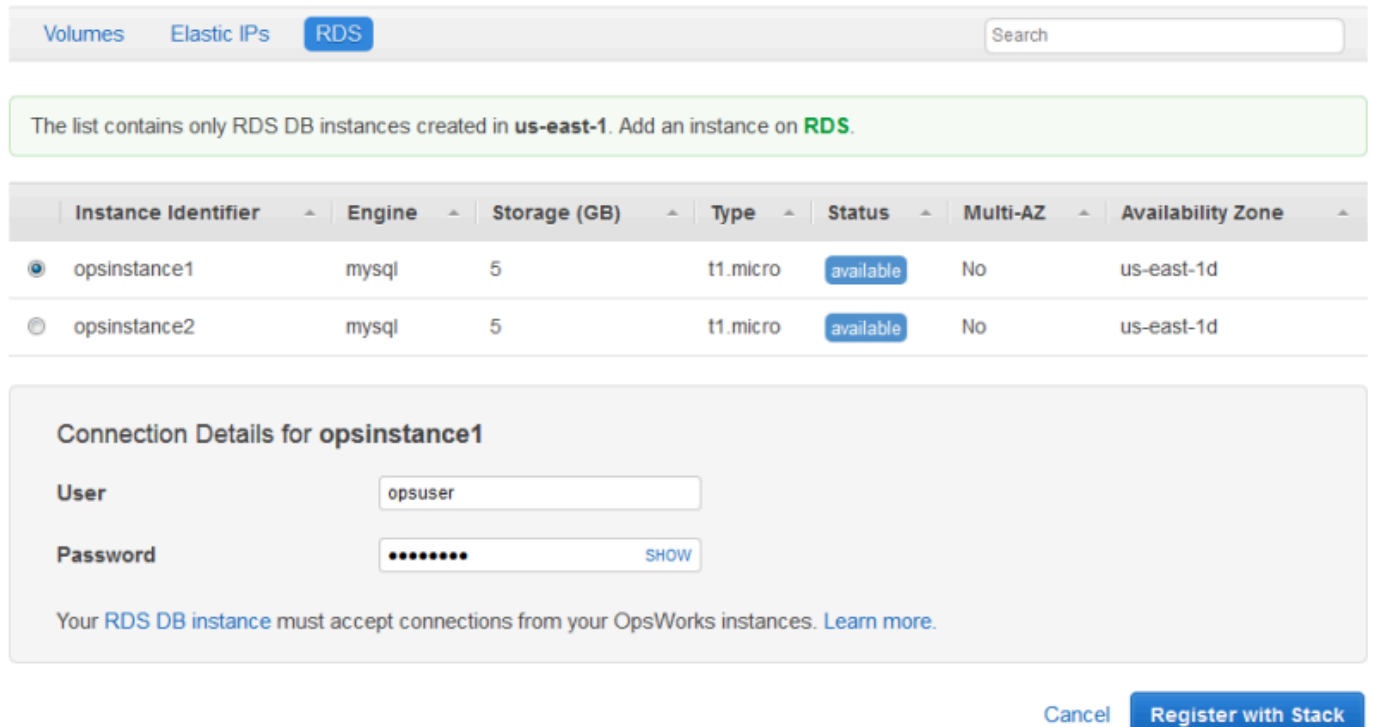

3. Seleccione la instancia adecuada, introduzca los valores de usuario y contraseña maestros para User (Usuario) y Password (Contraseña) y haga clic en Register to Stack (Registrar en la pila). De este modo vuelve a la página Resources (Recursos), que ahora muestra la instancia que se acaba de registrar.

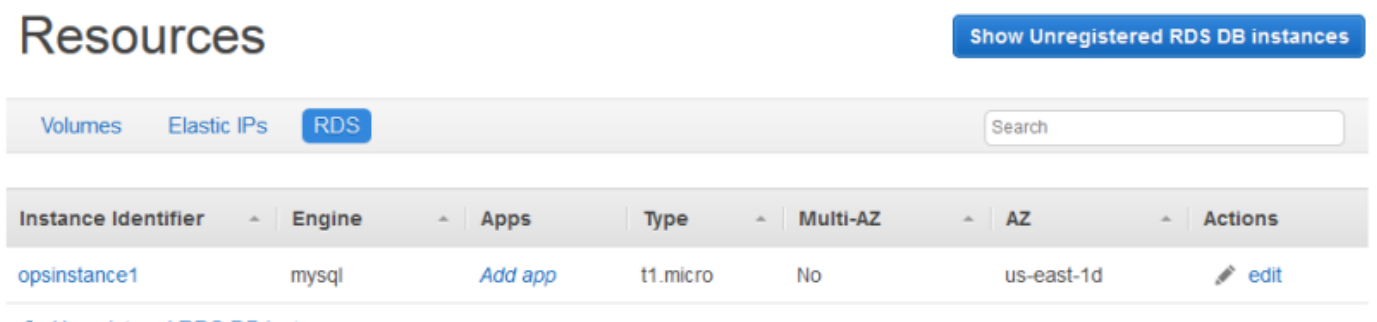

+ Unregistered RDS DB instances

#### **A** Important

Debe asegurarse de que el usuario y la contraseña que utilice para registrar la instancia de Amazon RDS se corresponden con un usuario y contraseña válidos. Si no es así, las aplicaciones no podrán conectarse con la instancia.

Para registrar direcciones adicionales, haga clic en Show Unregistered RDS DB instances (Mostrar instancias de bases de datos RDS no registradas) o + Unregistered RDS DB instances (+ Instancias de base de datos RDS no registradas) y repita este procedimiento. Para obtener más información acerca de cómo usar instancias de Amazon RDS con AWS OpsWorks Stacks, consulte [Capa de servicios de Amazon RDS.](#page-553-0)

#### **a** Note

También puede registrar las instancias de Amazon RDS desde la página Capas. Para obtener más información, consulte [Capa de servicios de Amazon RDS.](#page-553-0)

## <span id="page-780-0"></span>Procedimiento para adjuntar y desplazar recursos

#### **A** Important

AWS OpsWorks Stacks ya no acepta nuevos clientes. Los clientes actuales podrán utilizar la consola, la API, la CLI y los recursos de CloudFormation de OpsWorks con normalidad hasta el 26 de mayo de 2024, fecha en la que dejarán de dejarán de estar disponibles. A fin de prepararse para esta transición, le recomendamos que pase sus pilas a AWS Systems Manager lo antes posible. Para obtener más información, consulte [AWS OpsWorks Stacks](#page-290-0) 

[Preguntas frecuentes sobre el final de la vida útil](#page-290-0) y [Migración de sus AWS OpsWorks Stacks](#page-292-0) [aplicaciones a AWS Systems Manager Application Manager](#page-292-0).

Después de registrar un recurso con una pila, puede adjuntarlo a una de las instancias de la pila. También puede desplazar un recurso adjunto de una instancia a otra. Tenga en cuenta lo siguiente:

- Al conectar o desplazar volúmenes de Amazon EBS, las instancias implicadas en la operación deben estar desconectadas. Si la instancia que le interesa no está en la página Resources (Recursos), vaya a la página Instances (Instancias) y [detenga la instancia.](#page-615-0) Una vez detenida, puede volver a la página Resources (Recursos) y adjuntar o desplazar el recurso.
- Al adjuntar o desplazar direcciones IP elásticas, las instancias pueden estar conectadas o desconectadas.
- Si elimina una instancia, los recursos adjuntos permanecerán registrados en la pila. A continuación, puede adjuntar el recurso a otra instancia o, si ya no lo necesita, anular el registro del mismo.

#### Temas

- [Asignación de volúmenes de Amazon EBS a una instancia](#page-781-0)
- [Asociación de direcciones IP elásticas con una instancia](#page-783-0)
- [Procedimiento para asociar instancias de Amazon RDS a una aplicación](#page-785-0)

## <span id="page-781-0"></span>Asignación de volúmenes de Amazon EBS a una instancia

#### **a** Note

No puede asignar volúmenes de Amazon EBS a instancias de Windows.

Puede asignar un volumen de Amazon EBS registrado a una instancia y desplazarlo de una instancia a otra, pero ambas instancias deben estar desconectadas.

Para asignar un volumen de Amazon EBS a una instancia

1. En la página Resources, haga clic en assign to instance (asignar a la instancia) en la columna Instance (Instancia) del volumen adecuado.

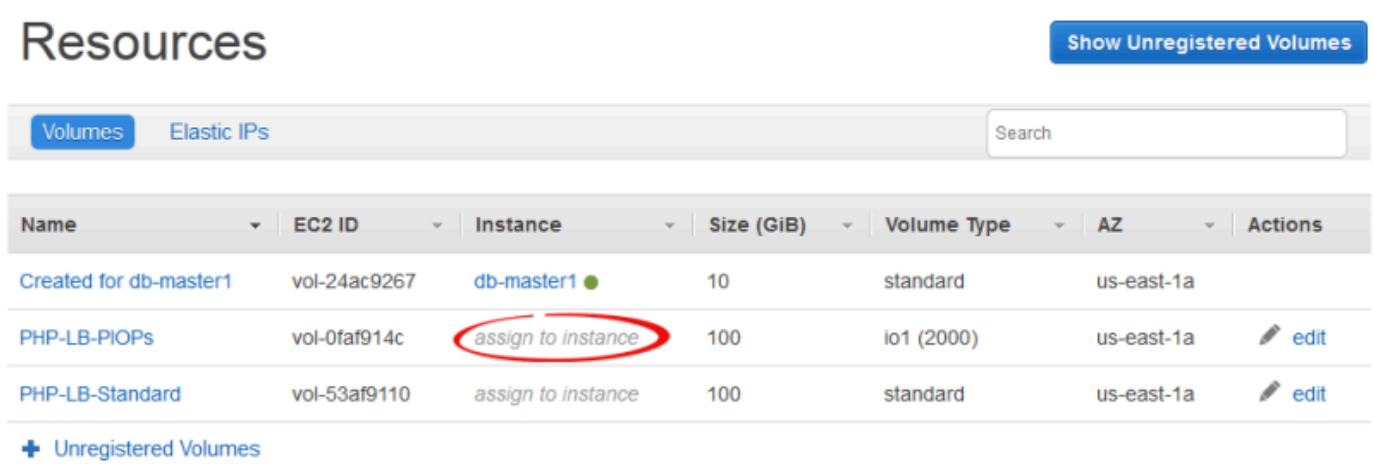

2. En la página de detalles del volumen, seleccione la instancia adecuada, especifique el nombre y el punto de montaje del volumen y haga clic en Save (Guardar) para adjuntar el volumen a la instancia.

# **Volume PHP-LB-PIOPs**

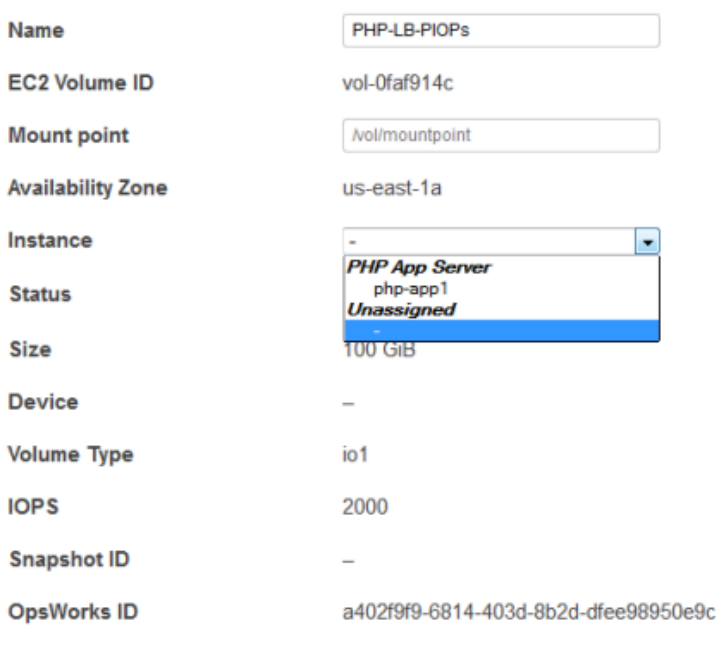

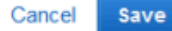

Procedimiento para adjuntar y desplazar recursos Versión de API 2013-02-18 772

#### **A** Important

Si ha asignado un volumen de uso externo a la instancia, debe utilizar la consola de Amazon EC2, la API o la CLI para anular la asignación de la instancia original o, de lo contrario, el proceso de inicio no funcionará correctamente.

También puede utilizar la página de detalles para desplazar un volumen de Amazon EBS asignado a otra instancia de la pila.

Para desplazar un volumen de Amazon EBS a otra instancia

- 1. Asegúrese de que ambas instancias estén desconectadas.
- 2. En la página Resources (Recursos), haga clic en Volumes (Volúmenes) y luego en Edit (Editar) en la columna Actions (Acciones) del volumen.
- 3. Haga una de las siguientes acciones:
	- Para desplazar el volumen a otra instancia de la pila, seleccione la instancia adecuada en la lista Instance (Instancia) y haga clic en Save (Guardar).
	- Para desplazar el volumen a una instancia de otra pila, [anule el registro del volumen,](#page-789-0) [registre](#page-774-0) [el volumen](#page-774-0) en la pila nueva y [adjúntelo](#page-780-0) a la instancia nueva.

#### <span id="page-783-0"></span>Asociación de direcciones IP elásticas con una instancia

Puede asociar una dirección IP elástica registrada con una instancia y desplazarla de una instancia a otra, incluidas las instancias en otras pilas. Las instancias pueden estar online o no.

Para asociar una dirección IP elástica a una instancia

1. En la página Resources (Recursos), haga clic en associate with instance (asociar con instancia) en la columna Instance (Instancia) del volumen adecuado.

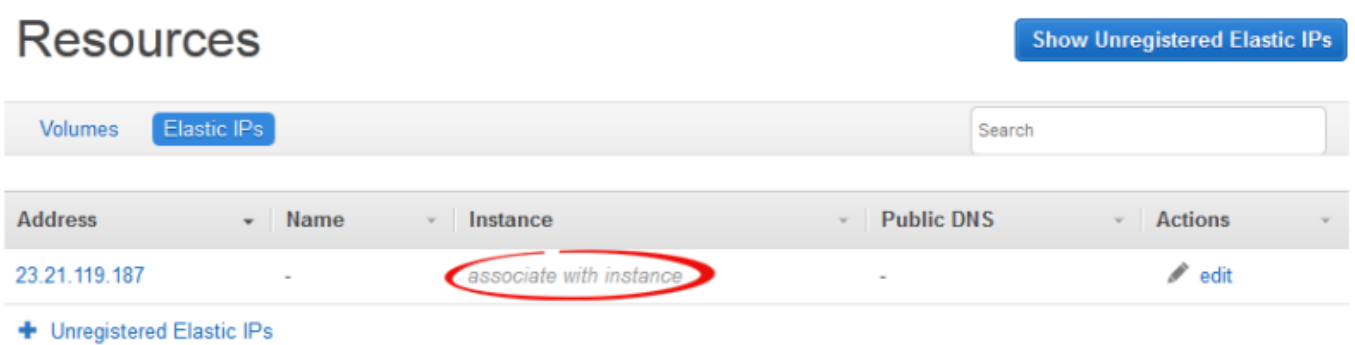

2. En la página de detalles de la dirección, seleccione la instancia adecuada, especifique el nombre de la dirección y, a continuación, haga clic en Save (Guardar) para asociar la dirección a la instancia.

# Elastic IP 23.21.119.187

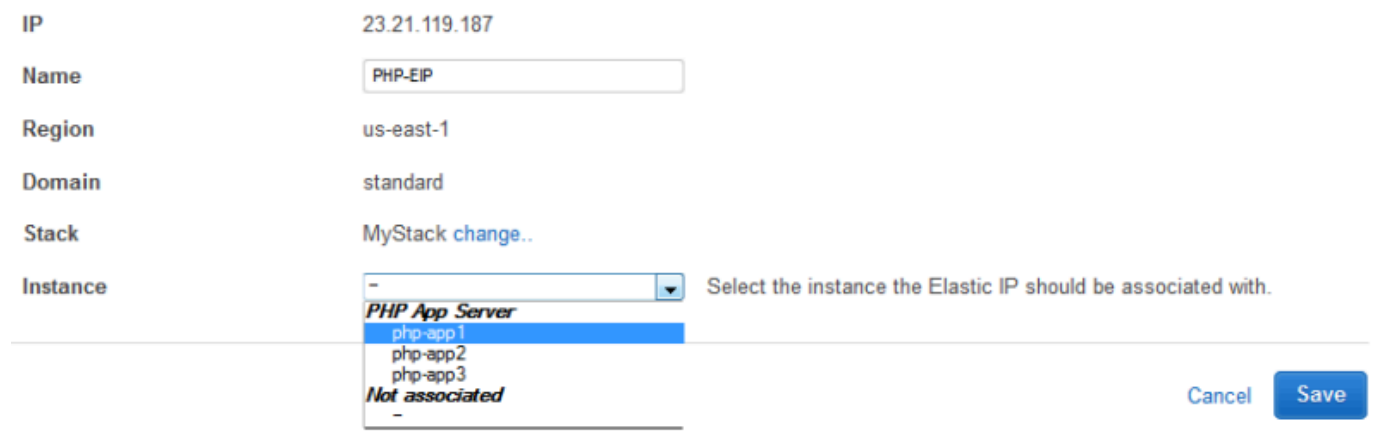

#### **a** Note

Si la dirección IP elástica actualmente está asociada a otra instancia online, AWS OpsWorks Stacks reasigna automáticamente la dirección a la nueva instancia.

También puede utilizar la página de detalles para desplazar una dirección IP elástica asociada a otra instancia.

Para desplazar una dirección IP elástica a otra instancia

1. En la página Resources (Recursos), haga clic en Elastic IPs (IP elásticas) y haga clic en Edit (Editar) en la columna Actions (Acciones) de la dirección.

- 2. Haga una de las siguientes acciones:
	- Para desplazar la dirección a otra instancia de la pila, seleccione la instancia adecuada en la lista Instance (Instancia) y haga clic en Save (Guardar).
	- Para desplazar la dirección a una instancia de otra pila, haga clic en change en la configuración de Stack para ver una lista de las pilas disponibles. Seleccione una pila de la lista Stack (Pila) y una instancia de la lista Instance (Instancia). Después, haga clic en Save (Guardar).

# **Elastic IP PHP-EIP1**

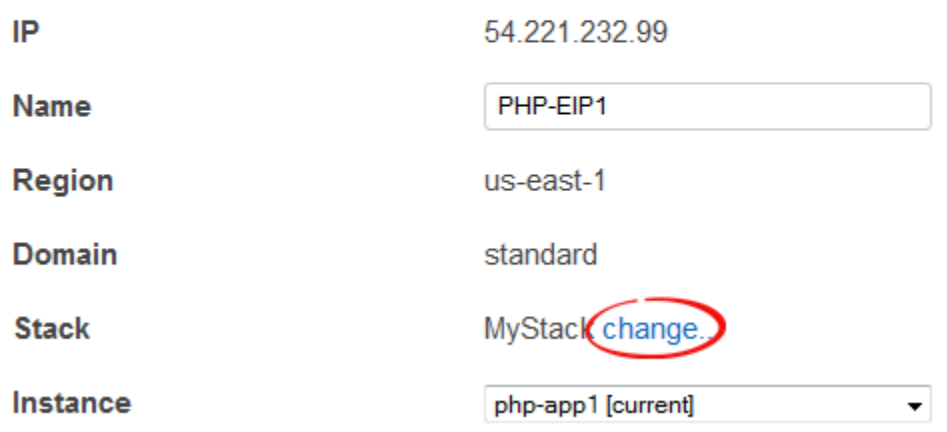

Después de asociar o desplazar una dirección, AWS OpsWorks Stacks dispara un [evento del ciclo](#page-764-0)  [de vida Configure](#page-764-0) para notificar sobre el cambio a las instancias de la pila.

<span id="page-785-0"></span>Procedimiento para asociar instancias de Amazon RDS a una aplicación

Puede asociar una instancia de Amazon RDS a una o más aplicaciones.

Para asociar una instancia de Amazon RDS a una aplicación

1. En la página Resources (Recursos), haga clic en Add app (Añadir aplicación) en la columna Apps (Aplicaciones) de la instancia adecuada.

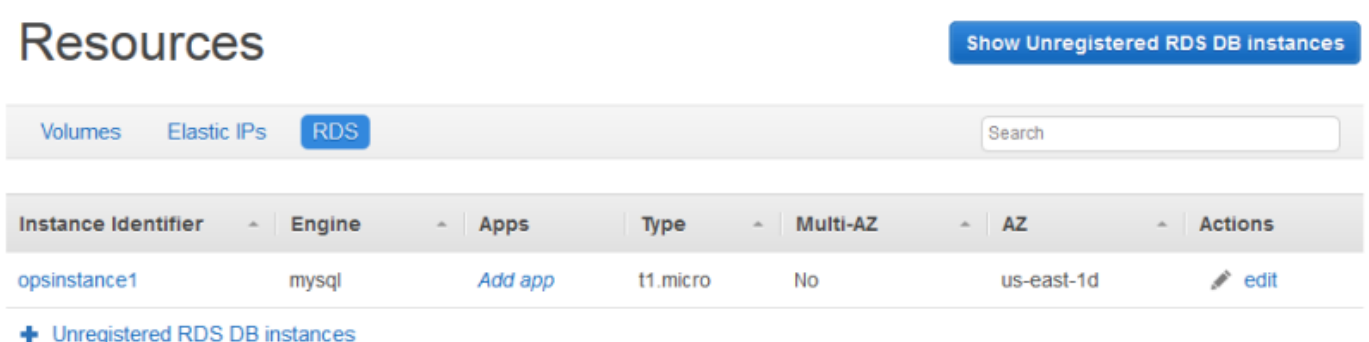

2. Utilice la página Añadir aplicación para asociar la instancia de Amazon RDS. Para obtener más información, consulte [Agregar aplicaciones.](#page-697-0)

Dado que una instancia de Amazon RDS puede asociarse a varias aplicaciones, no hay un procedimiento especial para desplazar la instancia de una aplicación a otra. Solo tiene que editar la primera aplicación para eliminar la instancia RDS o editar la segunda aplicación para añadir la instancia RDS. Para obtener más información, consulte [Edición de aplicaciones](#page-709-0).

# <span id="page-786-0"></span>Separación de recursos

#### **A** Important

AWS OpsWorks Stacks ya no acepta nuevos clientes. Los clientes actuales podrán utilizar la consola, la API, la CLI y los recursos de CloudFormation de OpsWorks con normalidad hasta el 26 de mayo de 2024, fecha en la que dejarán de dejarán de estar disponibles. A fin de prepararse para esta transición, le recomendamos que pase sus pilas a AWS Systems Manager lo antes posible. Para obtener más información, consulte [AWS OpsWorks Stacks](#page-290-0)  [Preguntas frecuentes sobre el final de la vida útil](#page-290-0) y [Migración de sus AWS OpsWorks Stacks](#page-292-0) [aplicaciones a AWS Systems Manager Application Manager](#page-292-0).

Si ya no necesita un recurso adjunto, puede separarlo. El recurso sigue registrado en la pila y puede adjuntarse en otro lado.

#### Temas

- [Anulación de la asignación de volúmenes de Amazon EBS](#page-787-1)
- [Anulación de la asociación de direcciones IP elásticas](#page-787-0)
- [Separación de instancias de Amazon RDS](#page-788-0)

## <span id="page-787-1"></span>Anulación de la asignación de volúmenes de Amazon EBS

Utilice el siguiente procedimiento para anular la asignación de un volumen de Amazon EBS de su instancia.

Para anular la asignación de un volumen de Amazon EBS

- 1. Asegúrese de que la instancia no está conectada.
- 2. En la página Resources (Recursos), haga clic en Volumes (Volúmenes) y haga clic en el nombre del volumen.
- 3. En la página de detalles del volumen, haga clic en Unassign (Anular asignación).

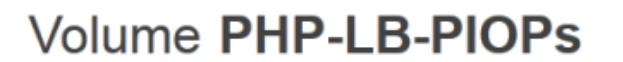

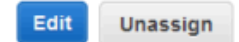

Volumes are the block level storage associated with your instance. Learn more.

#### Settings

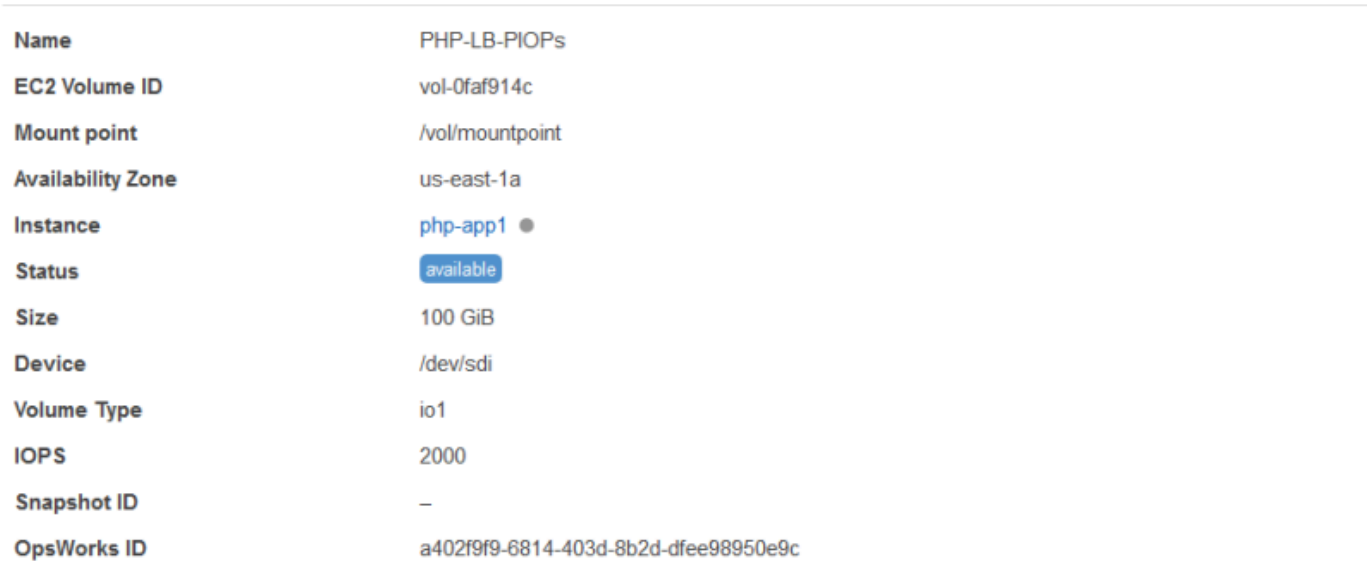

## <span id="page-787-0"></span>Anulación de la asociación de direcciones IP elásticas

Utilice el siguiente procedimiento para anular la asociación de una dirección IP elástica de su instancia.

#### Para anular la asociación de una dirección IP elástica

- 1. En la página Resources (Recursos), haga clic en Elastic IPs (IP elásticas) y haga clic en Edit (Editar) en la columna Actions (Acciones) de la dirección.
- 2. En la página de detalles de la dirección, haga clic en Disassociate (Anular asociación).

# **Flastic IP PHP-Vol2**

Edit **Disassociate** 

Elastic IPs are static IP addresses for your instance. Learn more.

#### Settings

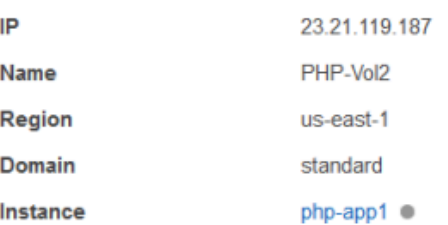

Después de anular la asociación de una dirección, AWS OpsWorks Stacks dispara un [evento del](#page-764-0) [ciclo de vida Configure](#page-764-0) para notificar sobre el cambio a las instancias de la pila.

<span id="page-788-0"></span>Separación de instancias de Amazon RDS

Utilice el siguiente procedimiento para separar una Amazon RDS desde una aplicación.

Para separar una instancia de Amazon RDS

- 1. En la página Resources (Recursos), haga clic en RDS y luego en la aplicación adecuada de la columna Apps (Aplicaciones).
- 2. Haga clic en Edit (Editar) y edite la configuración de la aplicación para separar la instancia. Para obtener más información, consulte [Edición de aplicaciones](#page-709-0).

#### **a** Note

Este procedimiento separa una Amazon RDS desde una sola aplicación. Si la instancia está adjunta a varias aplicaciones, debe repetir este procedimiento para cada aplicación.

# <span id="page-789-0"></span>Anulación del registro de recursos

#### **A** Important

AWS OpsWorks Stacks ya no acepta nuevos clientes. Los clientes actuales podrán utilizar la consola, la API, la CLI y los recursos de CloudFormation de OpsWorks con normalidad hasta el 26 de mayo de 2024, fecha en la que dejarán de dejarán de estar disponibles. A fin de prepararse para esta transición, le recomendamos que pase sus pilas a AWS Systems Manager lo antes posible. Para obtener más información, consulte [AWS OpsWorks Stacks](#page-290-0)  [Preguntas frecuentes sobre el final de la vida útil](#page-290-0) y [Migración de sus AWS OpsWorks Stacks](#page-292-0) [aplicaciones a AWS Systems Manager Application Manager](#page-292-0).

Si ya no necesita tener registrado un recurso en una pila, puede anular su registro. La anulación del registro no elimina el recurso de su cuenta, sino que permanece ahí y puede registrarse con otra pila o utilizarse fuera de AWS OpsWorks Stacks. Si desea eliminar el recurso en su totalidad, dispone de dos opciones:

• Si se asocia una IP elástica o un recurso de Amazon EBS a una instancia, puede eliminar el recurso al eliminar la instancia.

Vaya a la página Instances (Instancias), haga clic en delete (eliminar) en la columna Actions (Acciones) de la instancia y luego seleccione Delete instance's EBS volumes (Eliminar volúmenes EBS de la instancia) o Delete the instance's Elastic IP (Eliminar la IP elástica de la instancia).

• Anule el registro del recurso y, a continuación, utilice la consola de Amazon EC2 o de Amazon RDS, la API o la CLI para eliminarlo.

#### Temas

- [Anular el registro de volúmenes de Amazon EBS](#page-789-1)
- [Anulación del registro de direcciones IP elásticas](#page-790-0)
- [Anulación del registro de instancias de Amazon RDS](#page-791-0)

## <span id="page-789-1"></span>Anular el registro de volúmenes de Amazon EBS

Utilice el siguiente procedimiento para anular el registro de un volumen de Amazon EBS.

Para anular el registro de un volumen de Amazon EBS

- 1. Si el volumen está adjunto a una instancia, anule la asignación tal y como se describe en [Anulación de la asignación de volúmenes de Amazon EBS](#page-787-1).
- 2. En la página Resources (Recursos), haga clic en el nombre del volumen en la columna Name (Nombre).
- 3. En la página de detalles del volumen, haga clic en Deregister (Anular registro).

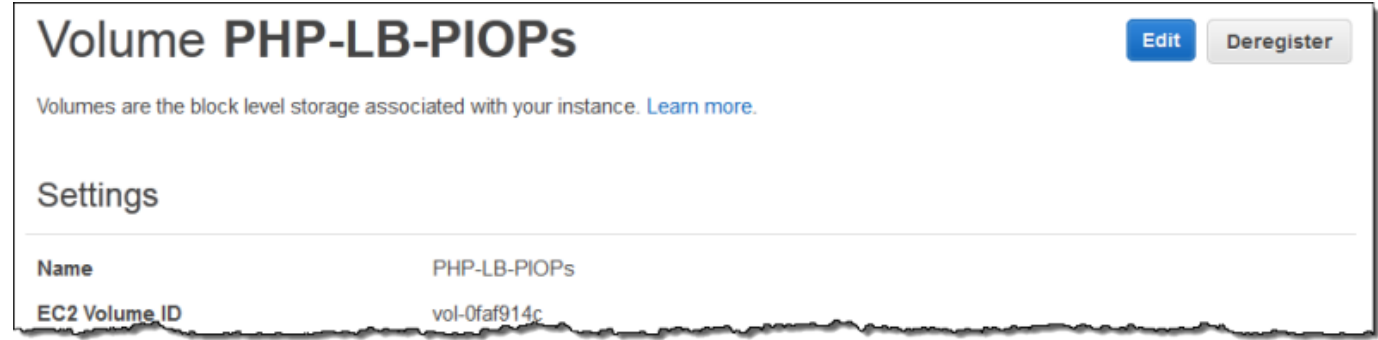

<span id="page-790-0"></span>Anulación del registro de direcciones IP elásticas

Utilice el siguiente procedimiento para anular el registro de una dirección IP elástica.

Para anular el registro de una dirección IP elástica

- 1. Si la dirección se asocia a una instancia, anule la asociación tal y como se describe en [Anulación de la asociación de direcciones IP elásticas](#page-787-0).
- 2. En la página Resources (Recursos), haga clic en Elastic IPs (IP elástica) y, a continuación, haga clic en la dirección IP en la columna Address (Dirección).
- 3. En la página de detalles de la dirección, haga clic en Deregister (Anular registro).

Deregister

Edit

# Elastic IP PHP-Vol2

Elastic IPs are static IP addresses for your instance. Learn more.

#### Settings

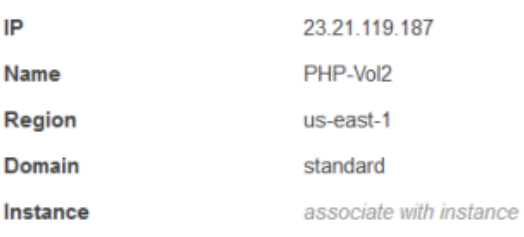

#### **a** Note

Si solo desea registrar una dirección IP elástica en una pila diferente, debe anular el registro de la pila actual y luego registrar la dirección en la pila nueva. Sin embargo, puede desplazar una dirección IP elástica asociada a una instancia a otra pila directamente. Para obtener más información, consulte [Procedimiento para adjuntar y desplazar recursos](#page-780-0).

#### <span id="page-791-0"></span>Anulación del registro de instancias de Amazon RDS

Utilice el siguiente procedimiento para anular el registro de una instancia de Amazon RDS.

Para anular el registro de una instancia de Amazon RDS

- 1. Si la instancia está asociada a una aplicación, sepárela tal y como se describe en [Separación de](#page-786-0)  [recursos](#page-786-0).
- 2. En la página Resources (Recursos), haga clic en RDS y, a continuación, en el nombre de la instancia.
- 3. En la página de detalles de la instancia, haga clic en Deregister (Anular registro).
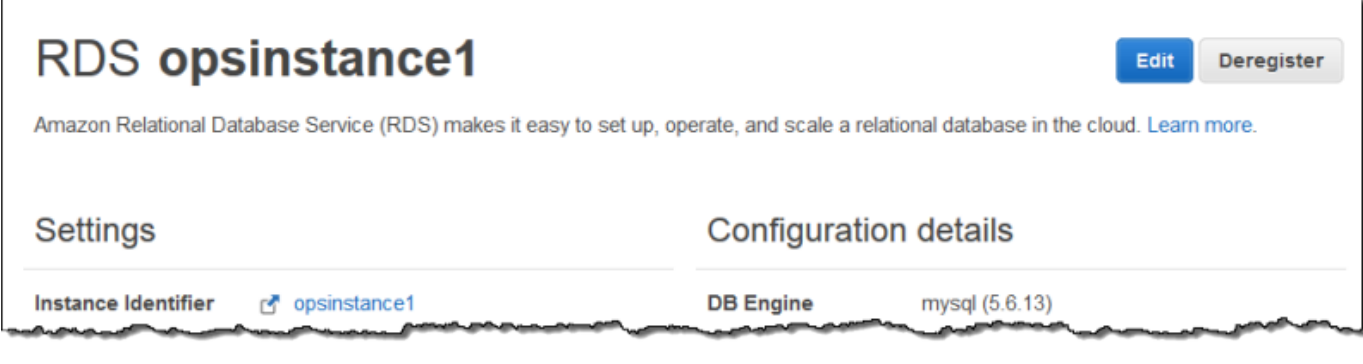

# **Etiquetas**

#### **A** Important

AWS OpsWorks Stacks ya no acepta nuevos clientes. Los clientes actuales podrán usar la OpsWorks consola, la API, la CLI y CloudFormation los recursos con normalidad hasta el 26 de mayo de 2024, momento en el que dejarán de utilizarse. Para prepararte para esta transición, te recomendamos que cambies tus pilas a ellas lo antes AWS Systems Manager posible. Para obtener más información, consulte [AWS OpsWorks Stacks](#page-290-0)  [Preguntas frecuentes sobre el final de la vida útil](#page-290-0) y [Migración de sus AWS OpsWorks Stacks](#page-292-0) [aplicaciones a AWS Systems Manager Application Manager](#page-292-0).

Las etiquetas permiten agrupar recursos en pilas de Chef 11.10, Chef 12 y Chef 12.2 y realizar el seguimiento de los costos derivados del uso de dichos recursos en [AWS Billing and Cost](https://docs.aws.amazon.com/awsaccountbilling/latest/aboutv2/billing-what-is.html)  [Management](https://docs.aws.amazon.com/awsaccountbilling/latest/aboutv2/billing-what-is.html).

Puede aplicar etiquetas en el nivel de la pila y de capa. Al crear una etiqueta, está aplicando la etiqueta a cada recurso dentro de la estructura etiquetada. Por ejemplo, si se aplica una etiqueta a una capa, esta afecta a todas las instancias, al volumen de Amazon EBS (excepto la raíz) o al equilibrador de carga de de la capa. Actualmente las etiquetas no se pueden aplicar a la raíz o, de forma predeterminada, al volumen de EBS de una instancia.

Las etiquetas son pares clave-valor que se asignan a las pilas o capas de las pilas. AWS OpsWorks Después de crear las etiquetas, abra la consola de Administración de costos y facturación para activar las etiquetas definidas por el usuario. Para obtener más información sobre cómo activar tus etiquetas y utilizarlas para realizar un seguimiento y gestionar los costes de tus recursos de AWS

OpsWorks Stacks, consulta [Uso de etiquetas de asignación de costes y activación de etiquetas de](https://docs.aws.amazon.com/awsaccountbilling/latest/aboutv2/cost-alloc-tags.html) [asignación](https://docs.aws.amazon.com/awsaccountbilling/latest/aboutv2/cost-alloc-tags.html) [de costes definidas por el usuario en la Guía](https://docs.aws.amazon.com/awsaccountbilling/latest/aboutv2/activating-tags.html) del usuario de Billing and Cost Management.

Las etiquetas funcionan de forma similar a los atributos personalizados de Stacks. AWS OpsWorks Cada capa de la pila hereda las etiquetas que se aplican a una pila. A nivel de capa, puedes anular los valores (pero no los nombres clave) de las etiquetas heredadas y añadir nuevas etiquetas específicas de cada capa. AWS OpsWorks aplica el conjunto de etiquetas resultante a todos los recursos de la capa. A medida que se crean recursos nuevos o se asignan recursos existentes a una capa, los nuevos recursos de la capa se etiquetan con el mismo conjunto de etiquetas.

Temas

- [Definición de etiquetas en el nivel de la pila](#page-793-0)
- [Definición de etiquetas en el nivel de la capa](#page-795-0)
- [Administrar etiquetas con el AWS CLI](#page-797-0)
- [Restricciones a las etiquetas](#page-798-0)

## <span id="page-793-0"></span>Definición de etiquetas en el nivel de la pila

En el nivel de la pila puede añadir y administrar etiquetas si elige Tags (Etiquetas) en la página de inicio de la pila.

MyLayer

 $\Box$ 

N

error

#### **MyStack Run Command Stack Settings** Delete Stack A stack represents a collection of EC2 instances and related AWS resources that have a common purpose and that you want to manage collectively. Within a stack, you use layers to define the configuration of your instances and use apps to specify the code you want to deploy. Learn more. Layers Instances Œ

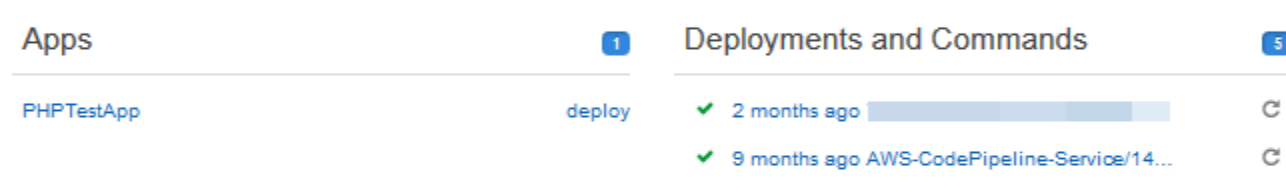

#### 9 months ago AWS-CodePipeline-Service/14... C

O

shutting

down

Λ

setting up

A year ago AWS-CodePipeline-Service/1464... C

#### Monitoring

online

AWS OpsWorks uses Amazon CloudWatch to provide thirteen custom metrics with detailed monitoring for each instance in the stack.

**Show monitoring** 

#### **Resources**

or RDS instances in your stack. **Register resources** 

#### Permissions

Permissions specify how imported IAM users can access this stack. To import users, go to the Users page.

The Resources page enables you to use any of

your account's Elastic IP addresses, volumes,

**Manage permissions** 

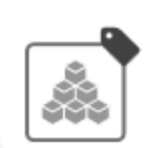

Гаgs (<sup>кек</sup>

You can specify tags to apply to resources in the stack. Tags can help you identify resources in cost allocation reports.

Manage stack tags

En la página Tags (Etiquetas), añada etiquetas como pares clave-valor. En la siguiente captura de pantalla se muestran algunas etiquetas de ejemplo. Puede eliminar etiquetas eligiendo la X roja que se encuentra a la derecha del par clave-valor.

Cancel

Save

# Tags

Tags specified here will be applied to all resources in the stack. To apply tags only to resources in specific layers, visit the Tags section of the Layers page.

You must activate tags in the Billing and Cost Management console before they will appear in cost allocation reports. Learn more.

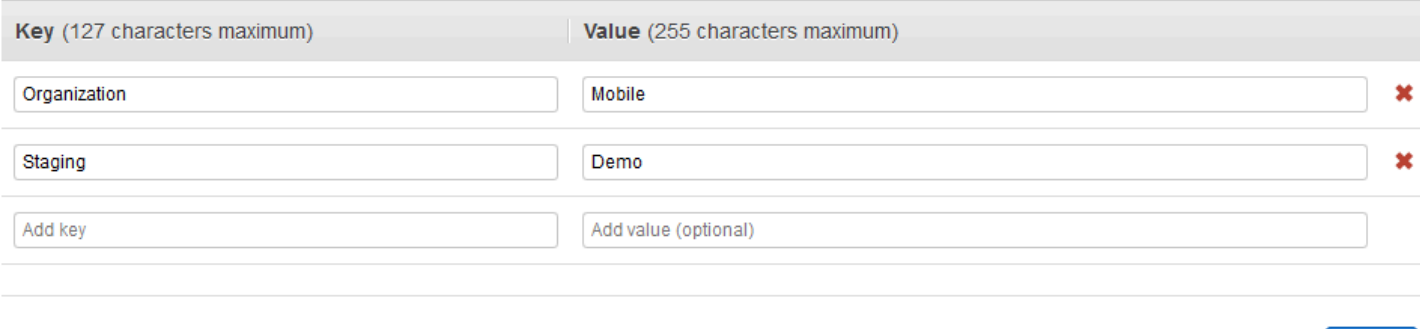

## <span id="page-795-0"></span>Definición de etiquetas en el nivel de la capa

En el nivel de la capa, defina las etiquetas en la pestaña Tags (Etiquetas). Esta pestaña está en la página de inicio Layers (Capas) y en la página de inicio de cada capa.

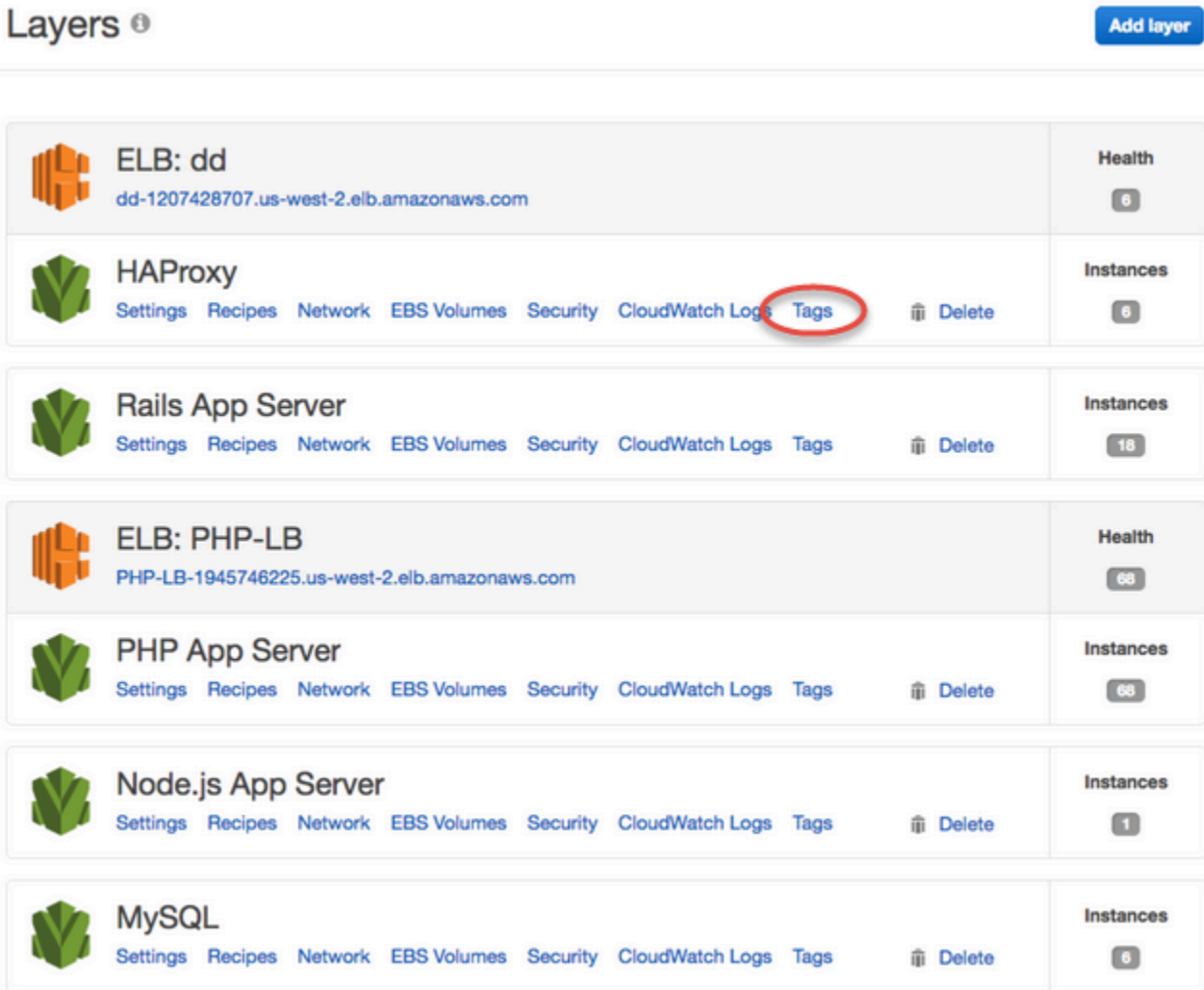

Al modificar o añadir etiquetas en el nivel de la capa, debe saber que las etiquetas que se han añadido en el nivel de la pila principal se heredan de la capa y de sus recursos. Aunque puede cambiar los valores de etiquetas heredadas, no puede cambiar los nombres clave ni eliminar las etiquetas heredadas. Cambie los nombres clave o elimine las etiquetas heredadas de la pila principal en la configuración de la pila. En la siguiente captura de pantalla se muestran ejemplos de etiquetas heredadas del nivel de la pila. Las etiquetas heredadas aparecen atenuadas.

# Layer MyLayer

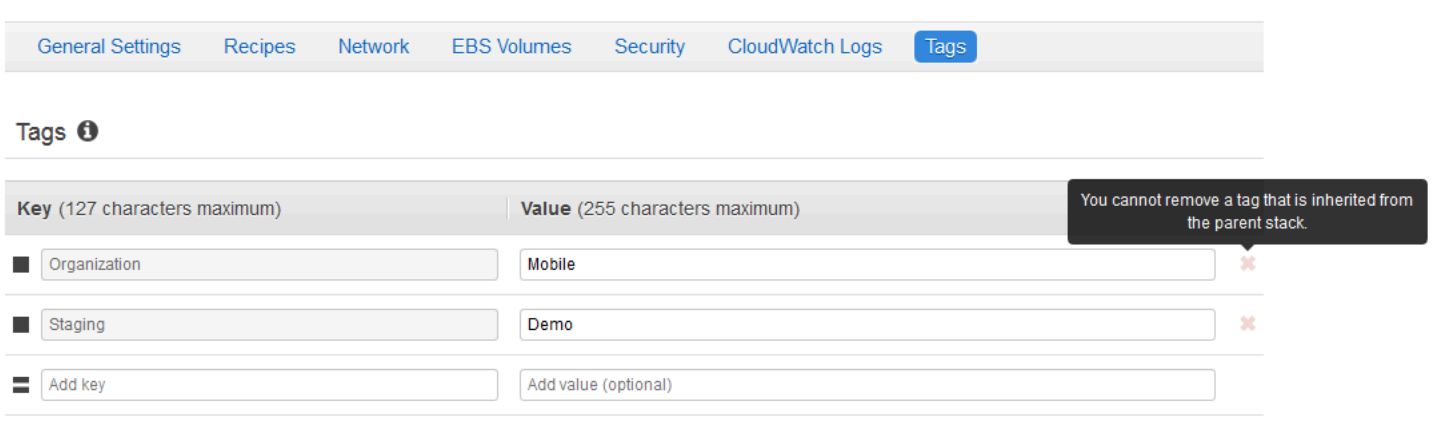

Para obtener más información sobre cómo agregar etiquetas en pilas, consulte [Crear una pila nueva.](#page-495-0) Para obtener más información sobre cómo agregar etiquetas en capas, consulte [Edición de la](#page-533-0)  [configuración de una capa OpsWorks](#page-533-0) .

## <span id="page-797-0"></span>Administrar etiquetas con el AWS CLI

También puede utilizar AWS CLI comandos para añadir y eliminar etiquetas a nivel de pila y capa. Para obtener más información sobre la descarga e instalación de AWS CLI, consulte [Instalación de](https://docs.aws.amazon.com/cli/latest/userguide/installing.html) [la interfaz de línea de AWS comandos.](https://docs.aws.amazon.com/cli/latest/userguide/installing.html) Recuerde añadir el parámetro --region en su comando si la pila que desea etiquetar no está en la región predeterminada. Los ARN de capa no aparecen actualmente en. AWS Management Console Para obtener el ARN de una capa, ejecute el comando [describe-layers](https://docs.aws.amazon.com/cli/latest/reference/opsworks/describe-layers.html).

Para añadir etiquetas mediante el AWS CLI

• En la AWS CLI línea de comandos, escriba el siguiente comando, sustituya *Stack\_or\_Layer\_ARN y especifique las etiquetas del par clave-valor* y, a continuación, presione Entrar. Las comillas dobles están encerradas con barras inversas.

```
aws opsworks tag-resource --resource-arn stack_or_layer_ARN --tags "{\"key\":
\"value\",\"key\":\"value\"}"
```
A continuación, se muestra un ejemplo.

```
aws opsworks tag-resource --resource-arn arn:aws:opsworks:us-
east-2:800000000003:stack/500b99c0-ec00-4cgg-8a0d-1000000jjd1b --tags "{\"Stage\":
\"Production\",\"Organization\":\"Mobile\"}"
```
Para eliminar etiquetas mediante el AWS CLI

• En la AWS CLI línea de comandos, escriba lo siguiente y, a continuación, presione Entrar.

```
aws opsworks untag-resource --resource-arn stack_or_layer_ARN --tag-keys "[\"key\",
\"key\"]"
```
Para eliminar etiquetas, solo debe especificar la clave de la etiqueta que desea eliminar. A continuación, se muestra un ejemplo.

```
aws opsworks untag-resource --resource-arn arn:aws:opsworks:us-
east-2:800000000003:stack/500b99c0-ec00-4cgg-8a0d-1000000jjd1b --tag-keys "[\"Stage
\",\"Organization\"]"
```
#### **a** Note

No se pueden eliminar etiquetas heredadas (etiquetas añadidas en el nivel de la pila principal) de una capa. En su lugar, elimine las etiquetas heredadas de la pila.

## <span id="page-798-0"></span>Restricciones a las etiquetas

Recuerde las siguientes restricciones al crear etiquetas.

- AWS OpsWorks Stacks limita el número de etiquetas definidas por el usuario en el nivel de pila y capa a 40, incluidas las etiquetas definidas por el usuario heredadas del nivel principal. Esto deja 10 espacios disponibles para las etiquetas predeterminadas que se anteponen y las etiquetas que se establecen mediante otros procesos. opsworks: AWS Se permite un máximo de 50 etiquetas en un recurso, incluidas las etiquetas definidas por el usuario y las predeterminadas creadas por. AWS
- Las claves no pueden comenzar por **aws:**, **opsworks:** o **rds:**. No utilices **name** ni **Name** como clave de etiqueta, ya que **Name** está reservada por AWS OpsWorks Stacks.
- Una clave puede tener un máximo de 127 caracteres y solo puede contener letras, números o separadores Unicode, o los siguientes caracteres especiales:  $+ - =$ .  $-$ : /.
- Un valor puede tener un máximo de 255 caracteres y solo puede contener letras, números o separadores Unicode, o los siguientes caracteres especiales:  $+ - =$ .  $- : /$ .

# Supervisión

#### **A** Important

AWS OpsWorks Stacks ya no acepta nuevos clientes. Los clientes actuales podrán utilizar la consola, la API, la CLI y los recursos de CloudFormation de OpsWorks con normalidad hasta el 26 de mayo de 2024, fecha en la que dejarán de dejarán de estar disponibles. A fin de prepararse para esta transición, le recomendamos que pase sus pilas a AWS Systems Manager lo antes posible. Para obtener más información, consulte [AWS OpsWorks Stacks](#page-290-0)  [Preguntas frecuentes sobre el final de la vida útil](#page-290-0) y [Migración de sus AWS OpsWorks Stacks](#page-292-0) [aplicaciones a AWS Systems Manager Application Manager](#page-292-0).

Puede monitorizar las pilas de las siguientes maneras.

- AWS OpsWorks Stacks utiliza Amazon CloudWatch para proporcionar trece métricas personalizadas con monitorización detallada para cada instancia de la pila.
- AWS OpsWorks Stacks se integra con AWS CloudTrail para registrar cada llamada a la API de AWS OpsWorks Stacks y almacenar los datos en un bucket de Amazon S3.
- Puede utilizar los registros de Amazon CloudWatch para monitorizar el sistema de la pila, la aplicación y los registros personalizados.

#### Temas

- [Supervisión de pilas mediante Amazon CloudWatch](#page-799-0)
- [Registro de llamadas a la API de AWS OpsWorks Stacks con AWS CloudTrail](#page-812-0)
- [Uso de Amazon CloudWatch Logs con AWS OpsWorks Stacks](#page-815-0)
- [Supervisión de pilas mediante Eventos de Amazon CloudWatch](#page-821-0)

## <span id="page-799-0"></span>Supervisión de pilas mediante Amazon CloudWatch

#### **A** Important

AWS OpsWorks Stacks ya no acepta nuevos clientes. Los clientes actuales podrán utilizar la consola, la API, la CLI y los recursos de CloudFormation de OpsWorks con normalidad hasta el 26 de mayo de 2024, fecha en la que dejarán de dejarán de estar disponibles. A fin de prepararse para esta transición, le recomendamos que pase sus pilas a AWS Systems Manager lo antes posible. Para obtener más información, consulte [AWS OpsWorks Stacks](#page-290-0)  [Preguntas frecuentes sobre el final de la vida útil](#page-290-0) y [Migración de sus AWS OpsWorks Stacks](#page-292-0) [aplicaciones a AWS Systems Manager Application Manager](#page-292-0).

AWS OpsWorks Stacks usa Amazon CloudWatch (CloudWatch) para hacer un seguimiento de las pilas.

- Para pilas de Linux, AWS OpsWorks Stacks admite trece métricas personalizadas para garantizar una monitorización detallada de cada instancia de la pila y resume los datos para su comodidad en la página Monitoring (Monitorización).
- Para pilas de Windows, puede monitorizar las métricas estándares de Amazon EC2 para las instancias con la [consola de CloudWatch.](https://console.aws.amazon.com/cloudwatch/)

La página Monitoring (Monitorización) no muestra métricas de Windows.

La página Monitorización muestra métricas de una pila completa, una capa o una instancia. AWS OpsWorks Las métricas de Stacks son distintas a las métricas de Amazon EC2. También puede activar métricas adicionales a través de la consola de CloudWatch, pero que suelen requerir cargos adicionales. También puede ver los datos subyacentes en la consola de CloudWatch, tal y como se indica a continuación:

Para ver métricas personalizadas de OpsWorks en CloudWatch

- 1. Abra la consola de CloudWatch en [https://console.aws.amazon.com/cloudwatch/.](https://console.aws.amazon.com/cloudwatch/)
- 2. En la barra de navegación, seleccione la región de la pila.
- 3. En el panel de navegación, seleccione Metrics (Métricas).
- 4. En las métricas de OpsWorks, elija Instance Metrics (Métricas de instancia), Layer Metrics (Métricas de capa) o Stack Metrics (Métricas de pila).

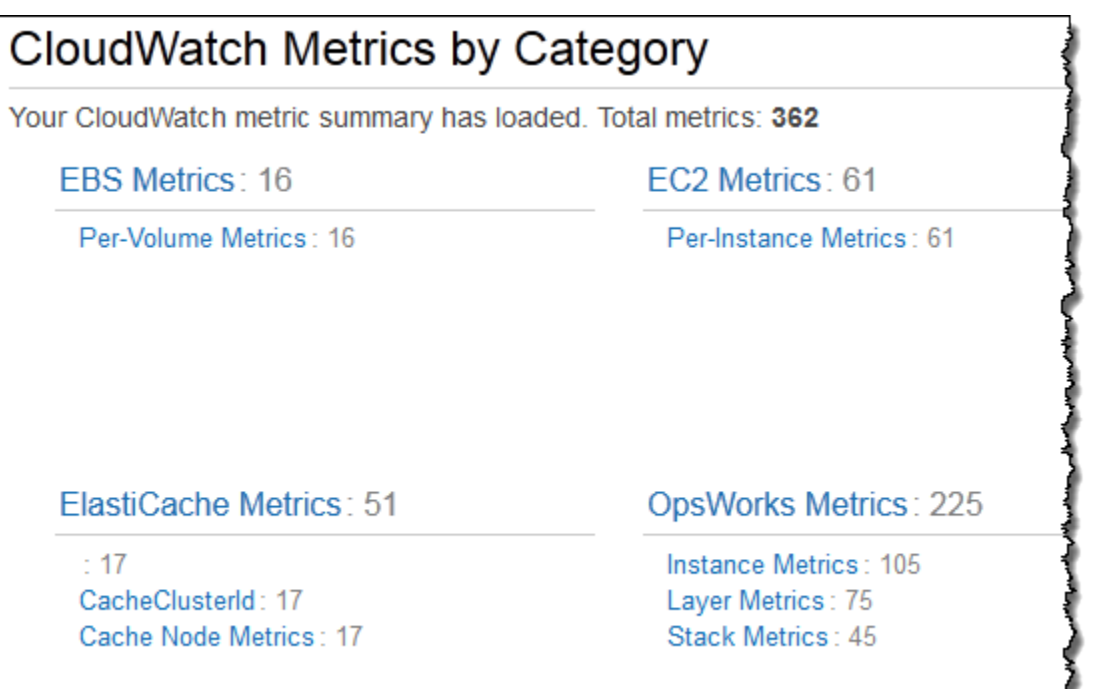

**a** Note

AWS OpsWorks Stacks recopila métricas mediante la ejecución de un proceso en cada instancia (el agente de la instancia). Puesto que CloudWatch recopila las métricas de otra manera, utilizando el hipervisor, los valores de la consola de CloudWatch pueden variar ligeramente de los valores correspondientes de la página Monitorización de la consola de AWS OpsWorks Stacks.

También puede utilizar la consola de CloudWatch para fijar alarmas. Para obtener más información sobre cómo crear alarmas, consulte [Creación de alarmas de Amazon CloudWatch](https://docs.aws.amazon.com/AmazonCloudWatch/latest/monitoring/AlarmThatSendsEmail.html). Para obtener una lista de las métricas personalizadas de CloudWatch, consulte [Métricas y dimensiones de AWS](https://docs.aws.amazon.com/AmazonCloudWatch/latest/DeveloperGuide/ops-metricscollected.html) [OpsWorks.](https://docs.aws.amazon.com/AmazonCloudWatch/latest/DeveloperGuide/ops-metricscollected.html) Para obtener más información, consulte [Amazon CloudWatch.](https://docs.aws.amazon.com/AmazonCloudWatch/latest/monitoring/WhatIsCloudWatch.html)

#### Temas

- [Métricas de AWS OpsWorks Stacks](#page-802-0)
- [Dimensiones para las métricas de AWS OpsWorks Stacks](#page-807-0)
- [Métricas de la pila](#page-808-0)
- [Métricas de la capa](#page-809-0)
- [Métricas de la instancia](#page-810-0)

## <span id="page-802-0"></span>Métricas de AWS OpsWorks Stacks

AWS OpsWorks Stacks envía las siguientes métricas a CloudWatch cada cinco minutos.

### Métricas de CPU

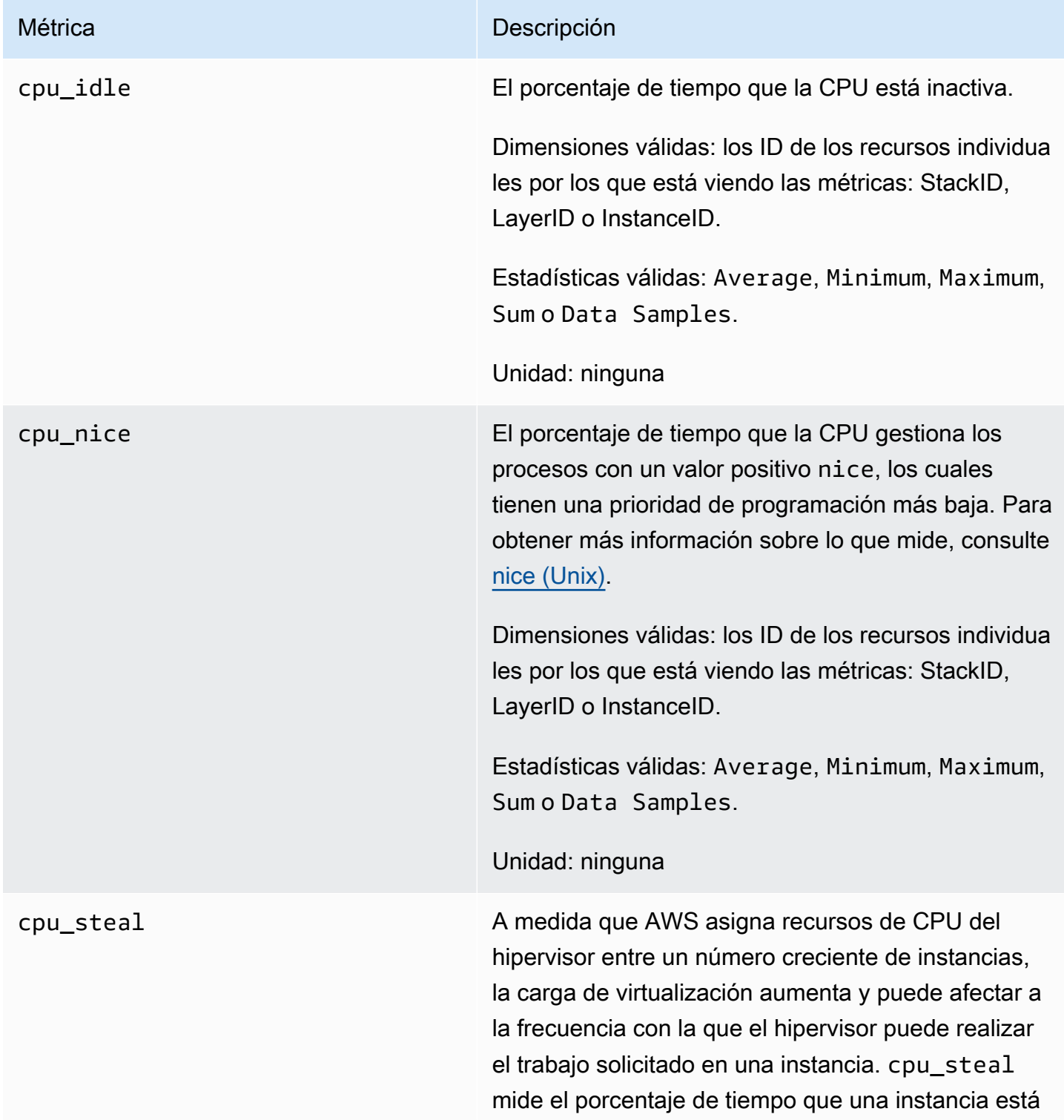

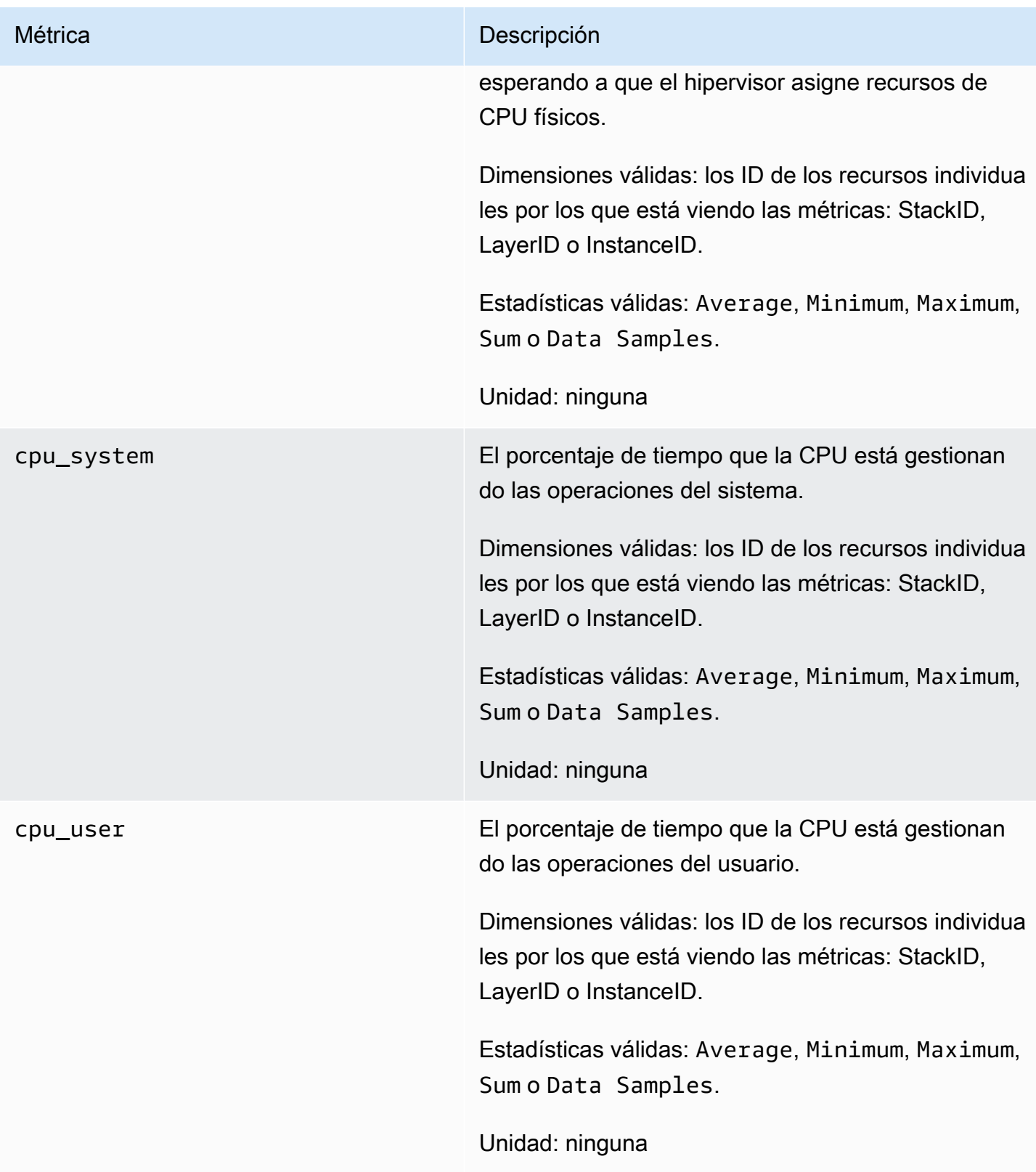

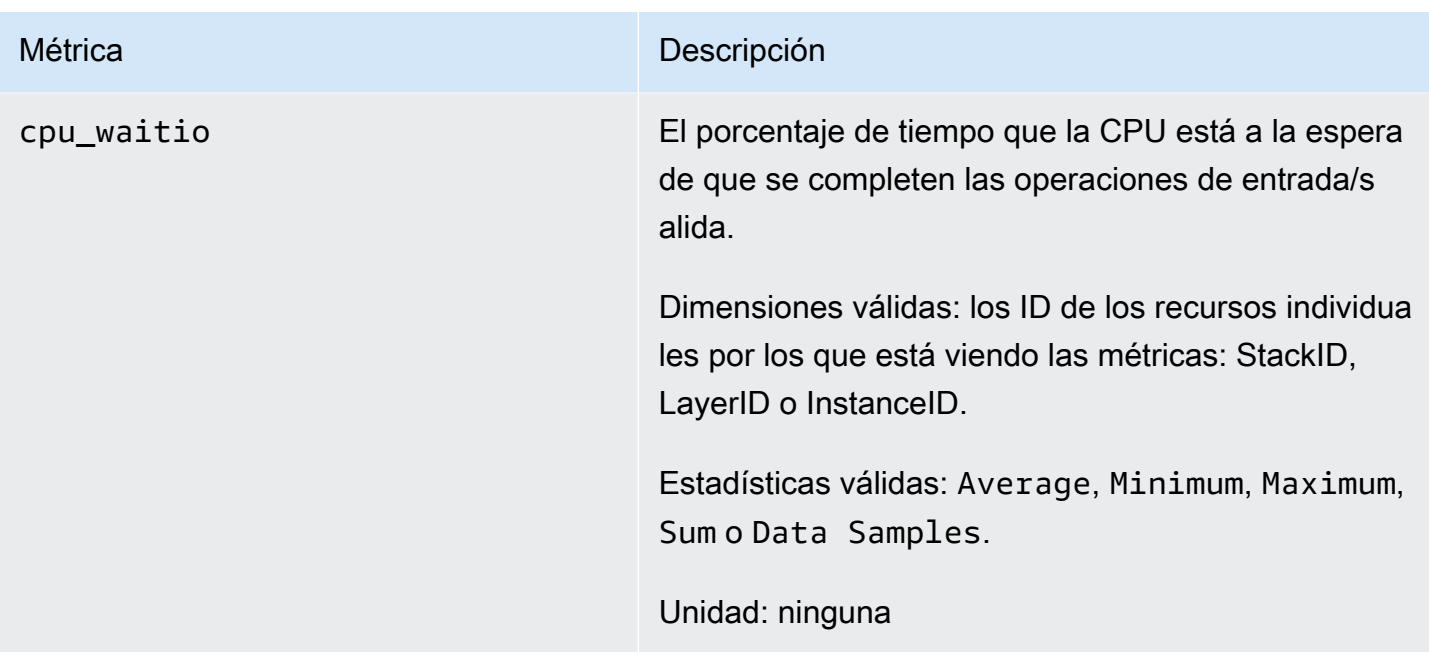

### Métricas de memoria

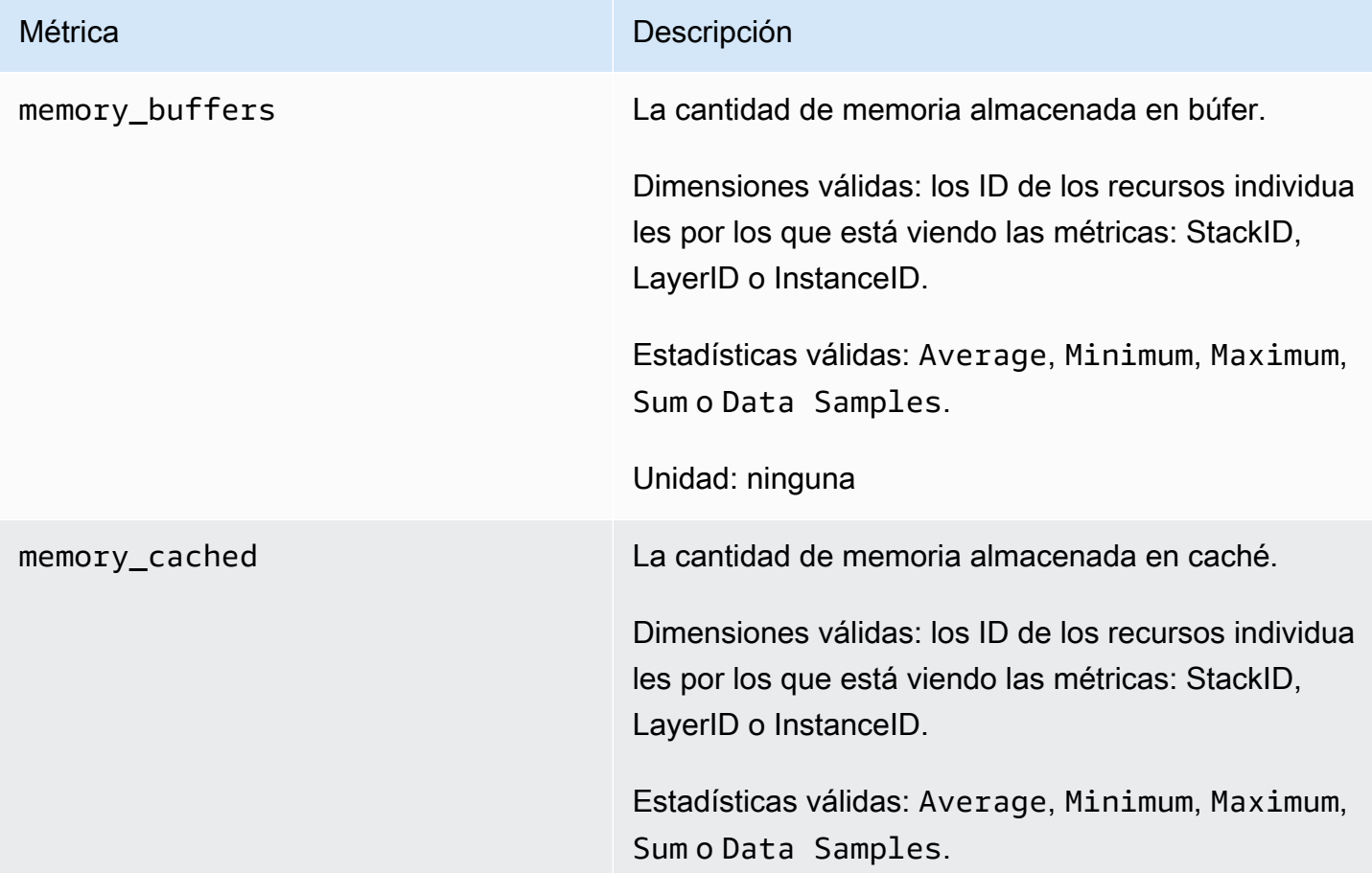

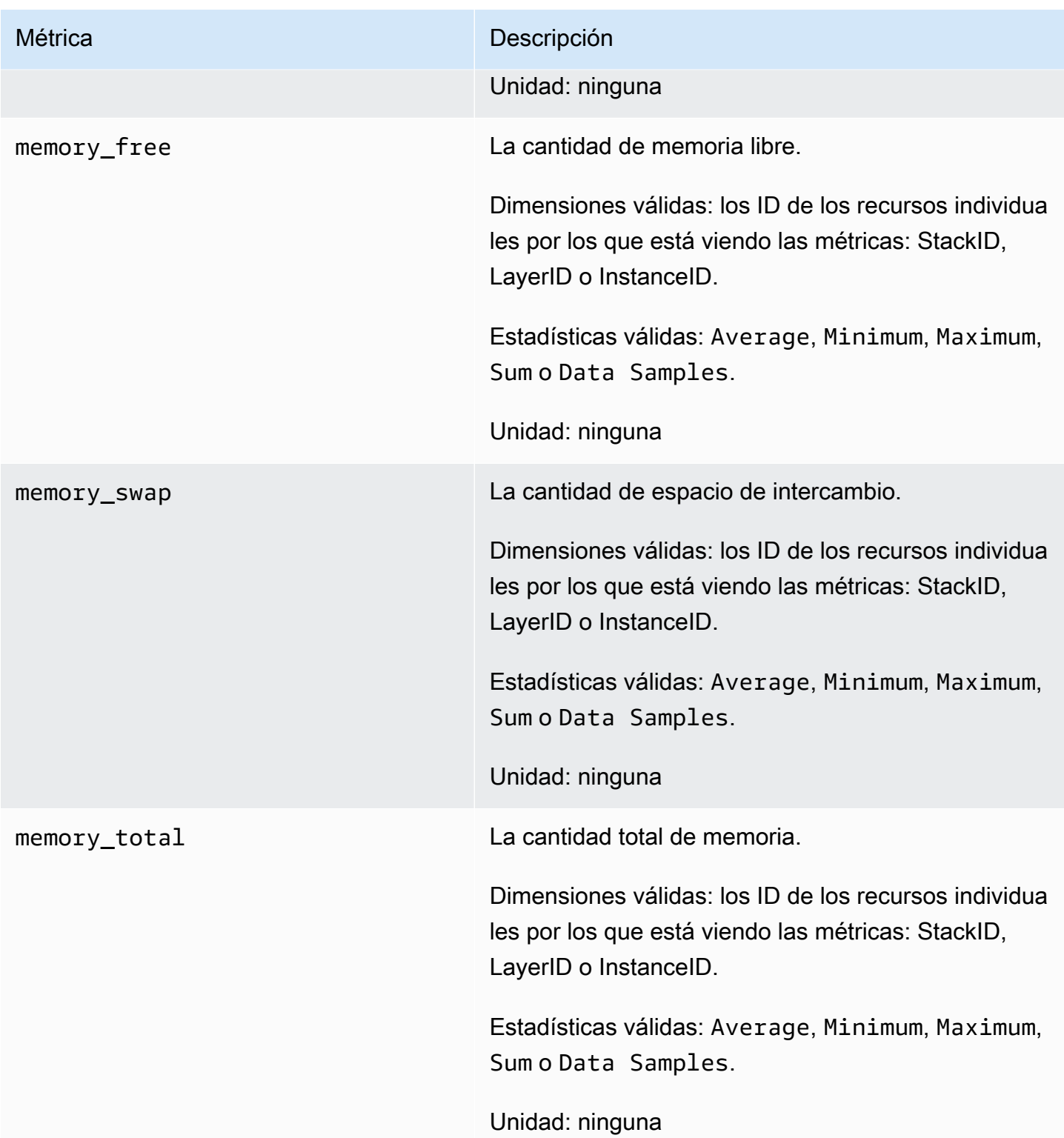

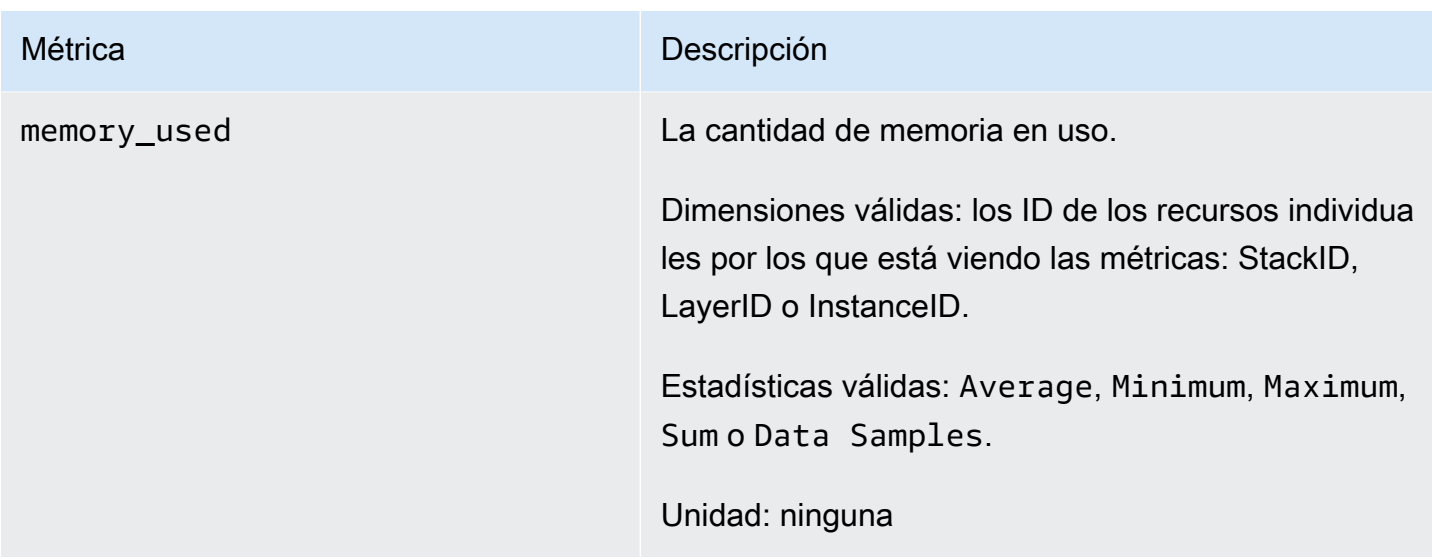

#### Métricas de carga

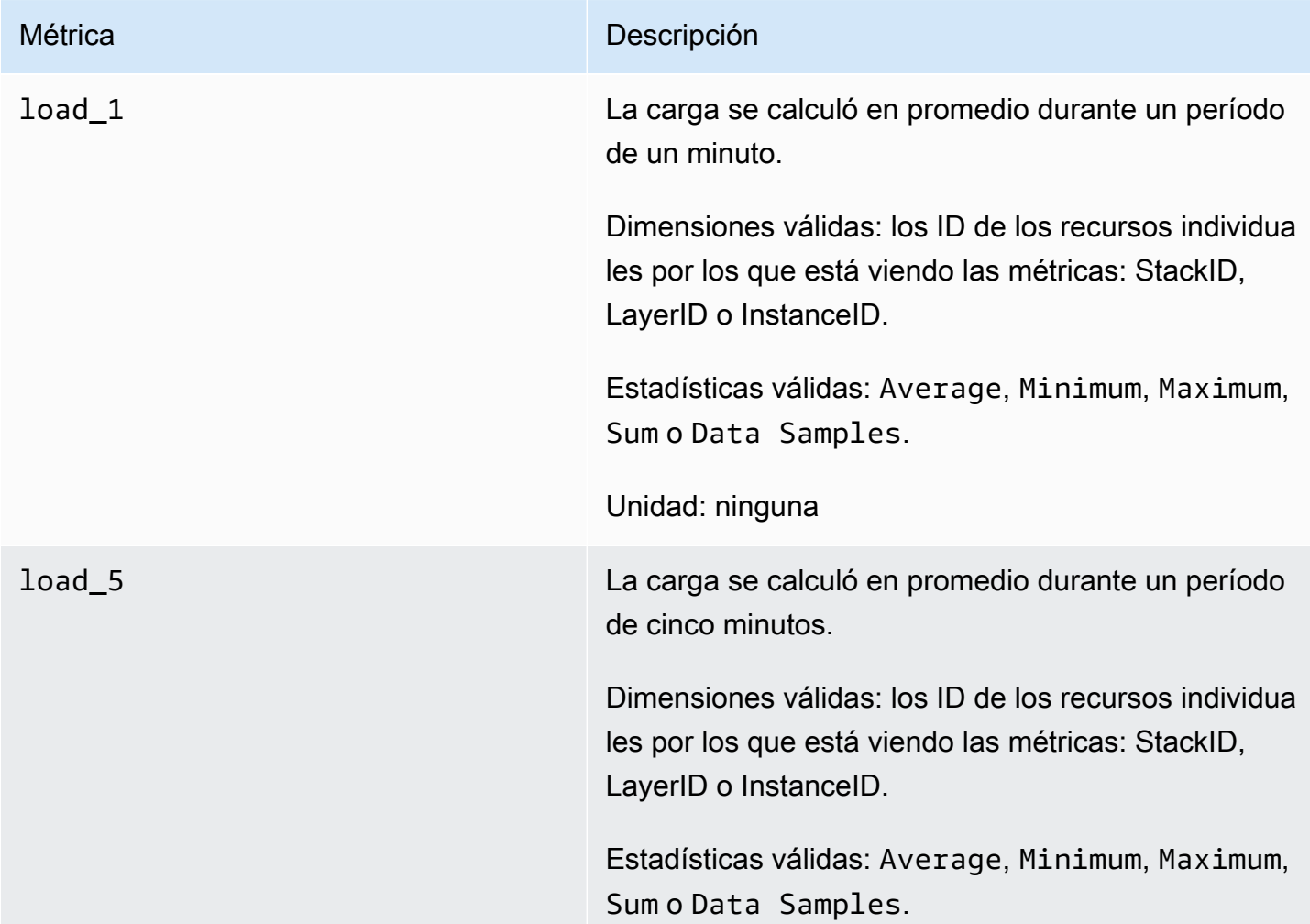

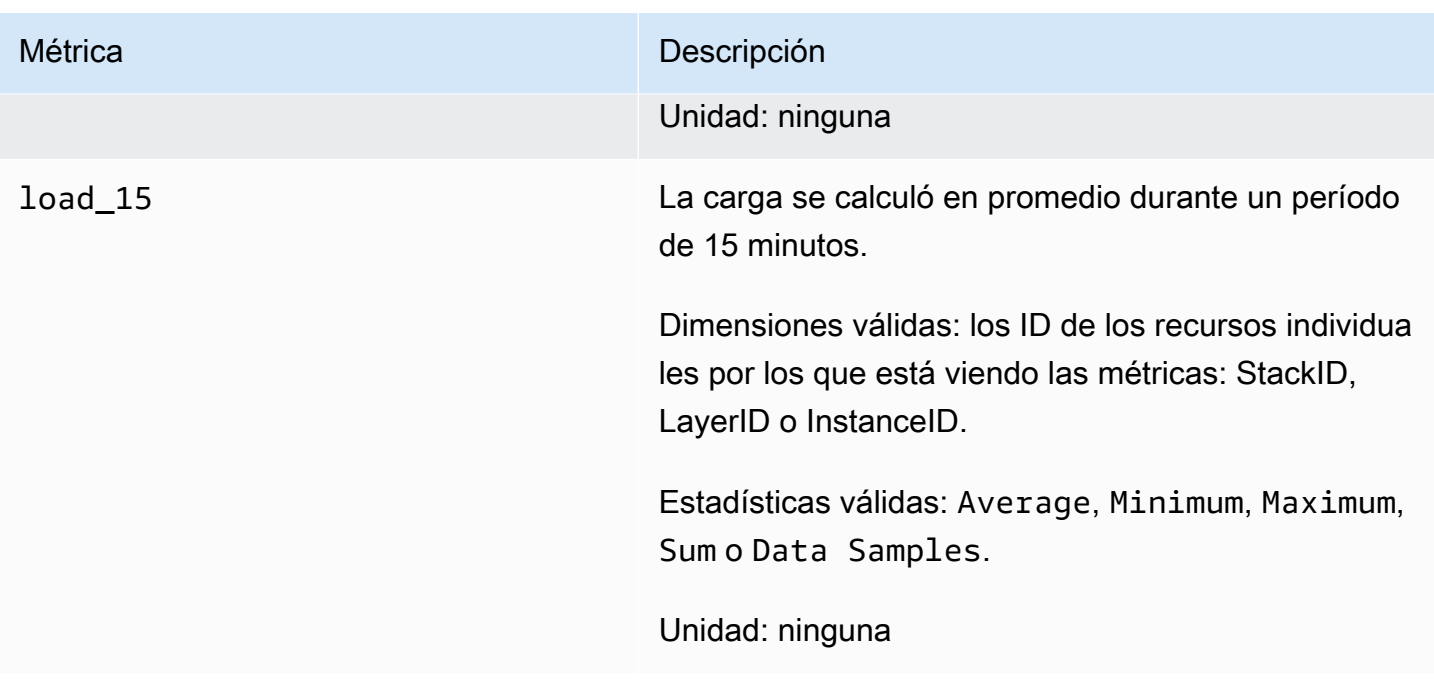

#### Métricas de proceso

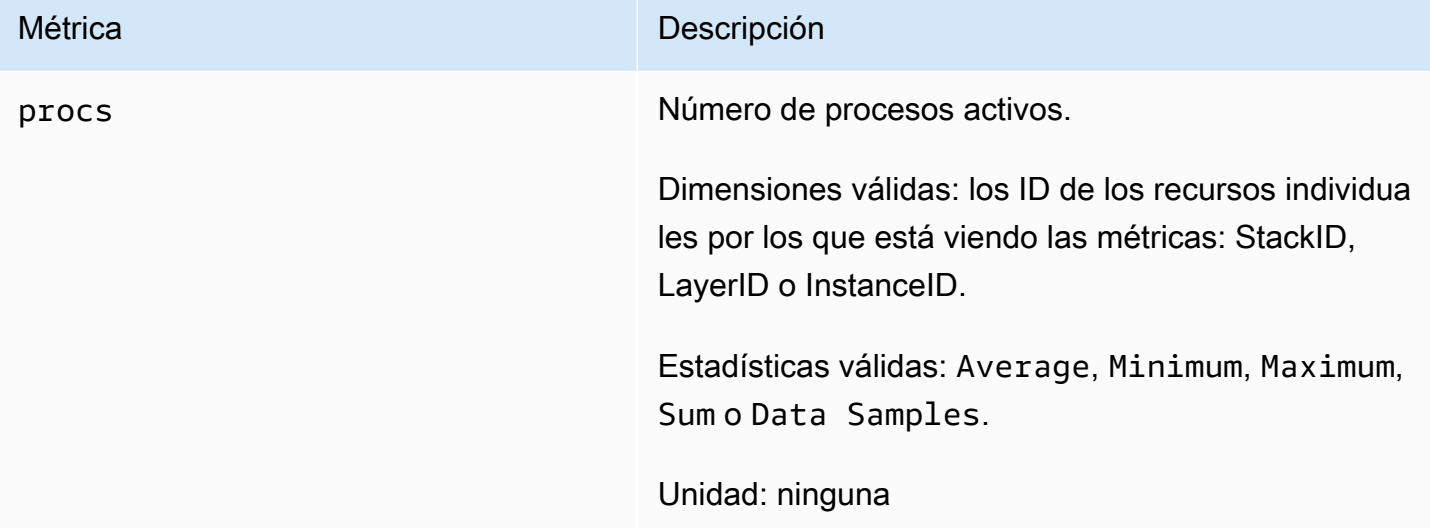

## <span id="page-807-0"></span>Dimensiones para las métricas de AWS OpsWorks Stacks

Las métricas de AWS OpsWorks Stacks utilizan el espacio de nombres de AWS OpsWorks Stacks y proporcionan métricas para las siguientes dimensiones:

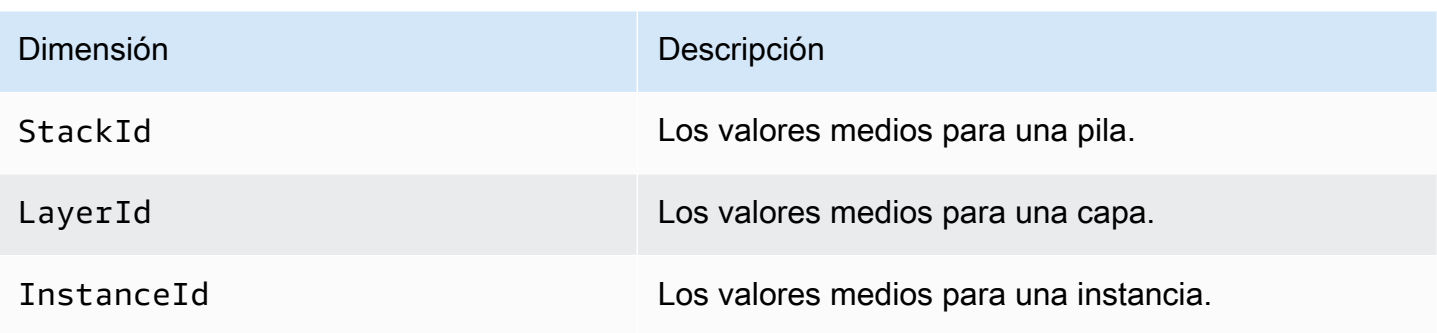

### <span id="page-808-0"></span>Métricas de la pila

Para ver un resumen de las métricas de una pila completa, seleccione una pila en el AWS OpsWorksPanel de Stacks y, a continuación, haga clic en Monitoring en el panel de navegación. El siguiente ejemplo es de una pila con un PHP y una capa de base de datos.

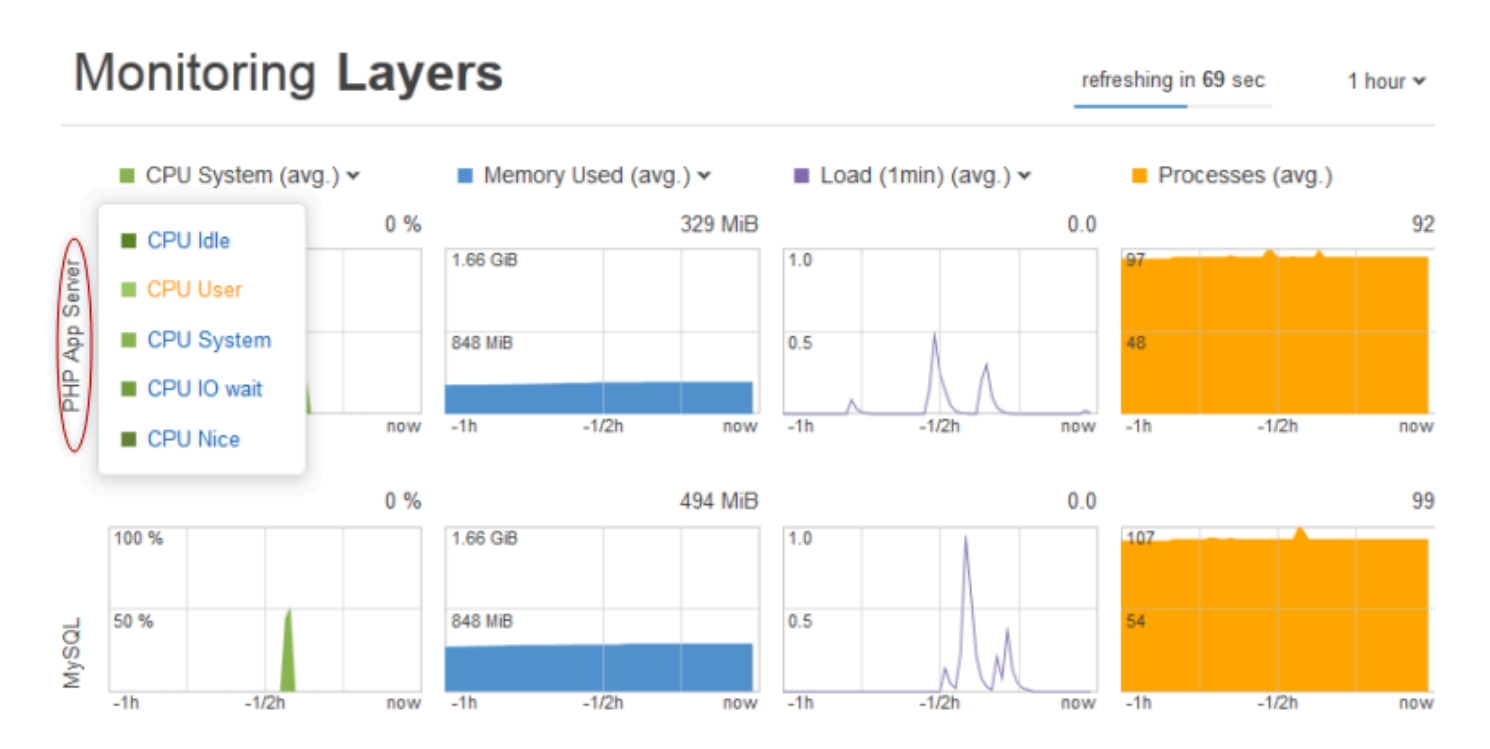

La vista de pila muestra gráficos de los cuatro tipos de métricas para cada capa durante un período de tiempo específico: 1 hora, 8 horas, 24 horas, 1 semana o 2 semanas. Tenga en cuenta lo siguiente:

- AWS OpsWorks Stacks actualiza los gráficos periódicamente; el cronómetro en la esquina superior derecha de la pantalla indica el tiempo restante hasta la próxima actualización.
- Si una capa tiene más de una instancia, los gráficos muestran valores medios para la capa.

• Puede especificar el período de tiempo haciendo clic en la lista en la esquina superior derecha de la pantalla y seleccionando el valor deseado.

Para cada tipo de métrica, puede utilizar la lista en la parte superior del gráfico para seleccionar la métrica que desea ver.

#### <span id="page-809-0"></span>Métricas de la capa

Para ver las métricas de una capa determinada, haga clic en el nombre de la capa en la vista de Monitoring Layers (Monitorización de capas). El siguiente ejemplo muestra métricas para la capa de PHP, que tiene dos instancias.

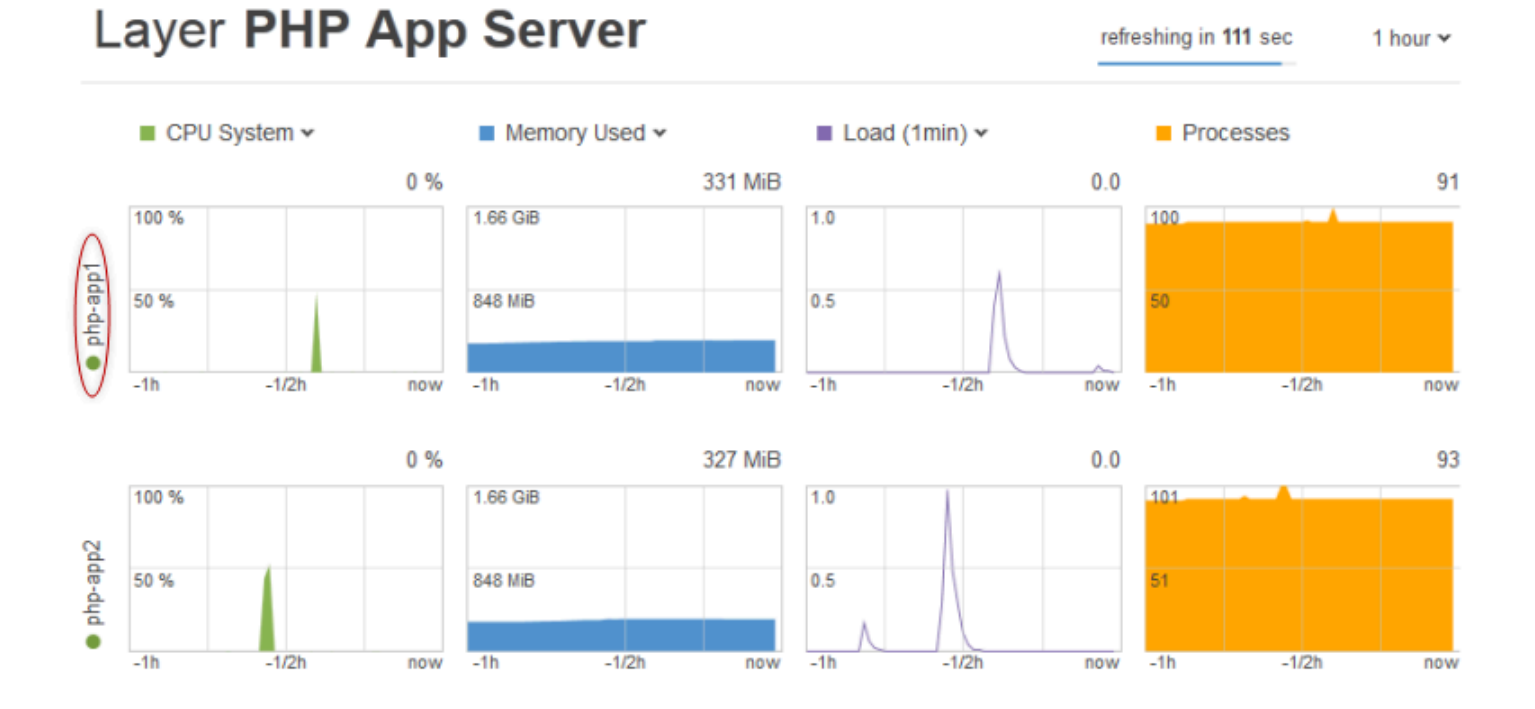

## Los tipos de métrica son los mismos que para las métricas de la pila y, por cada tipo, puede utilizar la lista en la parte superior del gráfico para seleccionar la métrica que desea ver.

### **a** Note

También puede visualizar las métricas de la capa en la página de detalles de la capa y haciendo clic en Monitoring (Monitorización) en la esquina superior derecha de la pantalla.

## <span id="page-810-0"></span>Métricas de la instancia

Para ver las métricas de una instancia determinada, haga clic en el nombre de la instancia en la vista de monitorización de la capa. El siguiente ejemplo muestra las métricas de la instancia php-app1 de la capa de PHP.

# Instance php-app1 •

refreshing in

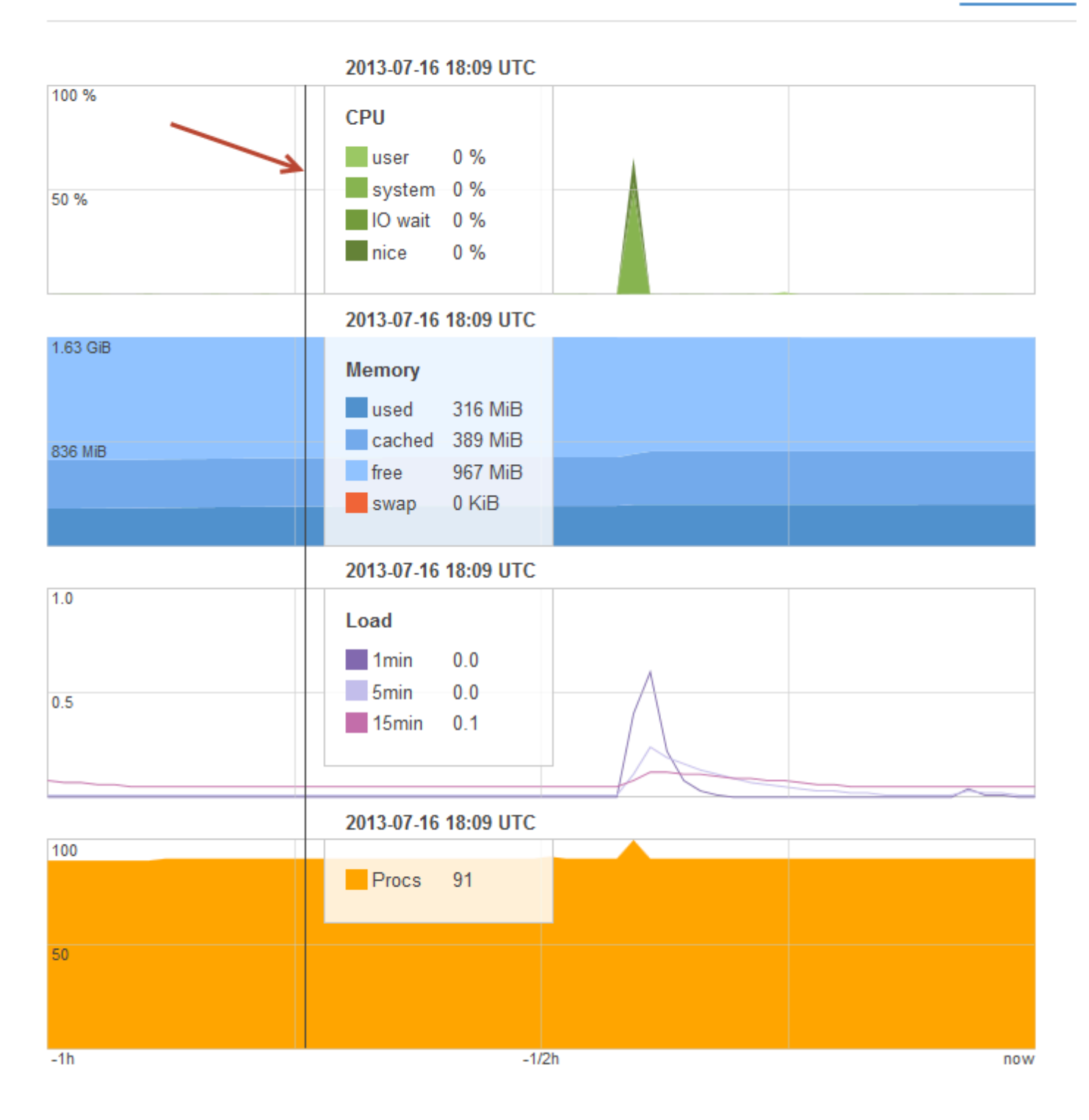

Los gráficos resumen todas las métricas disponibles de cada tipo de métrica. Para obtener los valores exactos de un momento determinado, utilice el ratón para desplazar el control deslizante (indicado por la flecha roja en la ilustración anterior) a la posición adecuada.

#### **a** Note

También puede visualizar las métricas de la instancia en la página de detalles de la instancia y haciendo clic en Monitoring (Monitorización) en la esquina superior derecha de la pantalla.

# <span id="page-812-0"></span>Registro de llamadas a la API de AWS OpsWorks Stacks con AWS **CloudTrail**

#### **A** Important

AWS OpsWorks Stacks ya no acepta nuevos clientes. Los clientes actuales podrán utilizar la consola, la API, la CLI y los recursos de CloudFormation de OpsWorks con normalidad hasta el 26 de mayo de 2024, fecha en la que dejarán de dejarán de estar disponibles. A fin de prepararse para esta transición, le recomendamos que pase sus pilas a AWS Systems Manager lo antes posible. Para obtener más información, consulte [AWS OpsWorks Stacks](#page-290-0)  [Preguntas frecuentes sobre el final de la vida útil](#page-290-0) y [Migración de sus AWS OpsWorks Stacks](#page-292-0) [aplicaciones a AWS Systems Manager Application Manager](#page-292-0).

AWS OpsWorks Stacks se integra con AWS CloudTrail, un servicio que proporciona un registro de las medidas adoptadas por una identidad de IAM o un servicio de AWS en AWS OpsWorks Stacks. CloudTrail captura todas las llamadas a la API de AWS OpsWorks Stacks, tales como eventos, incluidas las llamadas procedentes de la consola de AWS OpsWorks Stacks y las llamadas de código a las API de AWS OpsWorks Stacks. Si crea un registro de seguimiento, puede habilitar la entrega continua de eventos de CloudTrail a un bucket de Amazon S3, incluidos los eventos para AWS OpsWorks Stacks. Si no configura un registro de seguimiento, puede ver los eventos más recientes de la consola de CloudTrail en el Historial de eventos. Mediante la información que recopila CloudTrail, puede determinar la solicitud que se hizo a AWS OpsWorks Stacks, la dirección IP desde la que se hizo dicha solicitud, quién la hizo y cuándo, además de información adicional.

Para obtener más información acerca de CloudTrail, consulte la [Guía del usuario de AWS CloudTrail](https://docs.aws.amazon.com/awscloudtrail/latest/userguide/).

### Información de AWS OpsWorks Stacks en CloudTrail

CloudTrail se habilita en su cuenta de AWS cuando la crea. Cuando se produce una actividad en AWS OpsWorks Stacks, esa actividad se registra en un evento de CloudTrail junto con otros eventos de servicio de AWS en Historial de eventos. Puede ver, buscar y descargar los últimos eventos de la cuenta de AWS. Para obtener más información, consulte [Ver eventos con el historial de eventos de](https://docs.aws.amazon.com/awscloudtrail/latest/userguide/view-cloudtrail-events.html)  [CloudTrail.](https://docs.aws.amazon.com/awscloudtrail/latest/userguide/view-cloudtrail-events.html)

Para el registro continuo de los eventos de su cuenta de AWS, incluidos los eventos de AWS OpsWorks Stacks, cree un registro de seguimiento. Un registro de seguimiento permite a CloudTrail enviar archivos de registro a un bucket de Amazon S3. De forma predeterminada, cuando se crea un registro de seguimiento en la consola, el registro de seguimiento se aplica a todas las regiones. El registro de seguimiento registra los eventos de todas las regiones de la partición de AWS y envía los archivos de registro al bucket de Amazon S3 especificado. También es posible configurar otros servicios de AWS para analizar en profundidad y actuar en función de los datos de eventos recopilados en los registros de CloudTrail. Para obtener más información, consulte:

- [Introducción a la creación de registros de seguimiento](https://docs.aws.amazon.com/awscloudtrail/latest/userguide/cloudtrail-create-and-update-a-trail.html)
- [Servicios e integraciones compatibles con CloudTrail](https://docs.aws.amazon.com/awscloudtrail/latest/userguide/cloudtrail-aws-service-specific-topics.html#cloudtrail-aws-service-specific-topics-integrations)
- [Configuración de notificaciones de Amazon SNS para CloudTrail](https://docs.aws.amazon.com/awscloudtrail/latest/userguide/getting_notifications_top_level.html)
- [Recibir archivos de registro de CloudTrail de varias regiones](https://docs.aws.amazon.com/awscloudtrail/latest/userguide/receive-cloudtrail-log-files-from-multiple-regions.html) y [Recibir archivos de registro de](https://docs.aws.amazon.com/awscloudtrail/latest/userguide/cloudtrail-receive-logs-from-multiple-accounts.html)  [CloudTrail de varias cuentas](https://docs.aws.amazon.com/awscloudtrail/latest/userguide/cloudtrail-receive-logs-from-multiple-accounts.html)

Todas las acciones de AWS OpsWorks Stacks se registran por parte de CloudTrail y se documentan en la [referencia de la API de AWS OpsWorks Stacks.](https://docs.aws.amazon.com/opsworks/latest/APIReference/Welcome.html) Por ejemplo, las llamadas a las acciones [CreateLayer](https://docs.aws.amazon.com/opsworks/latest/APIReference/API_CreateLayer.html), [DescribeInstances](https://docs.aws.amazon.com/opsworks/latest/APIReference/API_DescribeInstances.html) y [StartInstance](https://docs.aws.amazon.com/opsworks/latest/APIReference/API_StartInstance.html) generan entradas en los archivos de log de CloudTrail.

Cada entrada de registro o evento contiene información sobre quién generó la solicitud. La información de identidad del usuario le ayuda a determinar lo siguiente:

- Si la solicitud se realizó con las credenciales raíz o del usuario de IAM de .
- Si la solicitud se realizó con credenciales de seguridad temporales de un rol o fue un usuario federado.
- Si la solicitud la realizó otro servicio de AWS.

Para obtener más información, consulte el [Elemento userIdentity de CloudTrail.](https://docs.aws.amazon.com/awscloudtrail/latest/userguide/cloudtrail-event-reference-user-identity.html)

## Descripción de las entradas de archivos de registro de AWS OpsWorks Stacks

Un registro de seguimiento es una configuración que permite la entrega de eventos como archivos de registros en un bucket de Amazon S3 que especifique. Los archivos log de CloudTrail pueden contener una o varias entradas de log. Un evento representa una única solicitud de cualquier origen e incluye información acerca de la acción solicitada, la fecha y la hora de la acción, los parámetros de la solicitud, etcétera. Los archivos de registro de CloudTrail no son un rastro de pila ordenado de las llamadas a las API públicas, por lo que no aparecen en ningún orden específico.

En el siguiente ejemplo, se muestra una entrada de registro de CloudTrail que ilustra la acción CreateLayer.

```
 { 
     "Records": [ 
         { 
             "awsRegion": "us-west-2", 
             "eventID": "342cd1ec-8214-4a0f-a68f-8e6352feb5af", 
             "eventName": "CreateLayer", 
             "eventSource": "opsworks.amazonaws.com", 
             "eventTime": "2014-05-28T16:05:29Z", 
             "eventVersion": "1.01"ed, 
             "requestID": "e3952a2b-e681-11e3-aa71-81092480ee2e", 
             "requestParameters": { 
                  "attributes": {}, 
                  "customRecipes": {}, 
                  "name": "2014-05-28 16:05:29 +0000 a073", 
                  "shortname": "customcf4571d5c0d6", 
                  "stackId": "a263312e-f937-4949-a91f-f32b6b641b2c", 
                  "type": "custom" 
             }, 
             "responseElements": null, 
             "sourceIPAddress": "198.51.100.0", 
             "userAgent": "aws-sdk-ruby/2.0.0 ruby/2.1 x86_64-linux", 
             "userIdentity": { 
                  "accessKeyId": "AKIAIOSFODNN7EXAMPLE", 
                  "accountId": "111122223333", 
                  "arn": "arn:aws:iam::111122223333:user/A-User-Name", 
                  "principalId": "AKIAI44QH8DHBEXAMPLE", 
                  "type": "IAMUser", 
                  "userName": "A-User-Name" 
 }
```

```
 }, 
         { 
              "awsRegion": "us-west-2", 
              "eventID": "a860d8f8-c1eb-449b-8f55-eafc373b49a4", 
              "eventName": "DescribeInstances", 
              "eventSource": "opsworks.amazonaws.com", 
              "eventTime": "2014-05-28T16:05:31Z", 
              "eventVersion": "1.01", 
              "requestID": "e4691bfd-e681-11e3-aa71-81092480ee2e", 
              "requestParameters": { 
                  "instanceIds": [ 
                      "218289c4-0492-473d-a990-3fbe1efa25f6" 
 ] 
             }, 
              "responseElements": null, 
              "sourceIPAddress": "198.51.100.0", 
              "userAgent": "aws-sdk-ruby/2.0.0 ruby/2.1x86_64-linux", 
              "userIdentity": { 
                  "accessKeyId": "AKIAIOSFODNN7EXAMPLE", 
                  "accountId": "111122223333", 
                  "arn": "arn:aws:iam::111122223333:user/A-User-Name", 
                  "principalId": "AKIAI44QH8DHBEXAMPLE", 
                  "type": "IAMUser", 
                  "userName": "A-User-Name" 
 } 
         } 
    \mathbf{I}}
```
# <span id="page-815-0"></span>Uso de Amazon CloudWatch Logs con AWS OpsWorks Stacks

#### **A** Important

AWS OpsWorks Stacks ya no acepta nuevos clientes. Los clientes actuales podrán usar la OpsWorks consola, la API, la CLI y CloudFormation los recursos con normalidad hasta el 26 de mayo de 2024, momento en el que dejarán de utilizarse. Para prepararte para esta transición, te recomendamos que cambies tus pilas a ellas lo antes AWS Systems Manager posible. Para obtener más información, consulte [AWS OpsWorks Stacks](#page-290-0)  [Preguntas frecuentes sobre el final de la vida útil](#page-290-0) y [Migración de sus AWS OpsWorks Stacks](#page-292-0) [aplicaciones a AWS Systems Manager Application Manager](#page-292-0).

Para simplificar el proceso de supervisión de los registros en varias instancias, AWS OpsWorks Stacks es compatible con Amazon CloudWatch Logs. En AWS OpsWorks Stacks, habilitas los CloudWatch registros a nivel de capa. CloudWatch La integración de los registros funciona con las pilas basadas en Linux de Chef 11.10 y Chef 12. Si activas CloudWatch Logs, incurres en cargos adicionales, así que consulta [CloudWatchlos precios de Amazon](https://aws.amazon.com/cloudwatch/pricing/) antes de empezar.

CloudWatch Logs monitorea los registros seleccionados para detectar la aparición de un patrón especificado por el usuario. Por ejemplo, puede monitorear los registros en busca de un término literal, por ejemplo, NullReferenceException, o contar el número de veces que este aparece. Tras activar CloudWatch los registros en AWS OpsWorks Stacks, el agente de AWS OpsWorks Stacks envía los registros a Logs. CloudWatch Para obtener más información sobre CloudWatch los registros, consulta [Cómo empezar con CloudWatch](https://docs.aws.amazon.com/AmazonCloudWatch/latest/logs/CWL_GettingStarted.html) los registros.

#### Requisitos previos

Para poder habilitar CloudWatch los registros, tus instancias deben ejecutar la versión 3444 o posterior del agente AWS OpsWorks Stacks en las pilas de Chef 11.10 y la 4023 o posterior en las pilas de Chef 12. También debes usar un perfil de instancia compatible para cualquier instancia que estés monitoreando mediante Logs. CloudWatch

Si utilizas un perfil de instancia personalizado (uno que AWS OpsWorks Stacks no proporcionó cuando creaste la pila), AWS OpsWorks Stacks no puede actualizar automáticamente el perfil de instancia. Debes adjuntar la AWSOpsWorksCloudWatchLogspolítica a tu perfil de forma manual mediante IAM. Para obtener información, consulte [Administrar políticas de IAM](https://docs.aws.amazon.com/IAM/latest/UserGuide/access_policies_managed-using.html#attach-managed-policy-console) en la Guía del usuario de IAM.

Si necesitas actualizar tu versión de agente o tu perfil de instancia, AWS OpsWorks Stacks muestra un recordatorio similar a la siguiente captura de pantalla cuando abres la pestaña CloudWatch Registros en la página de capas.

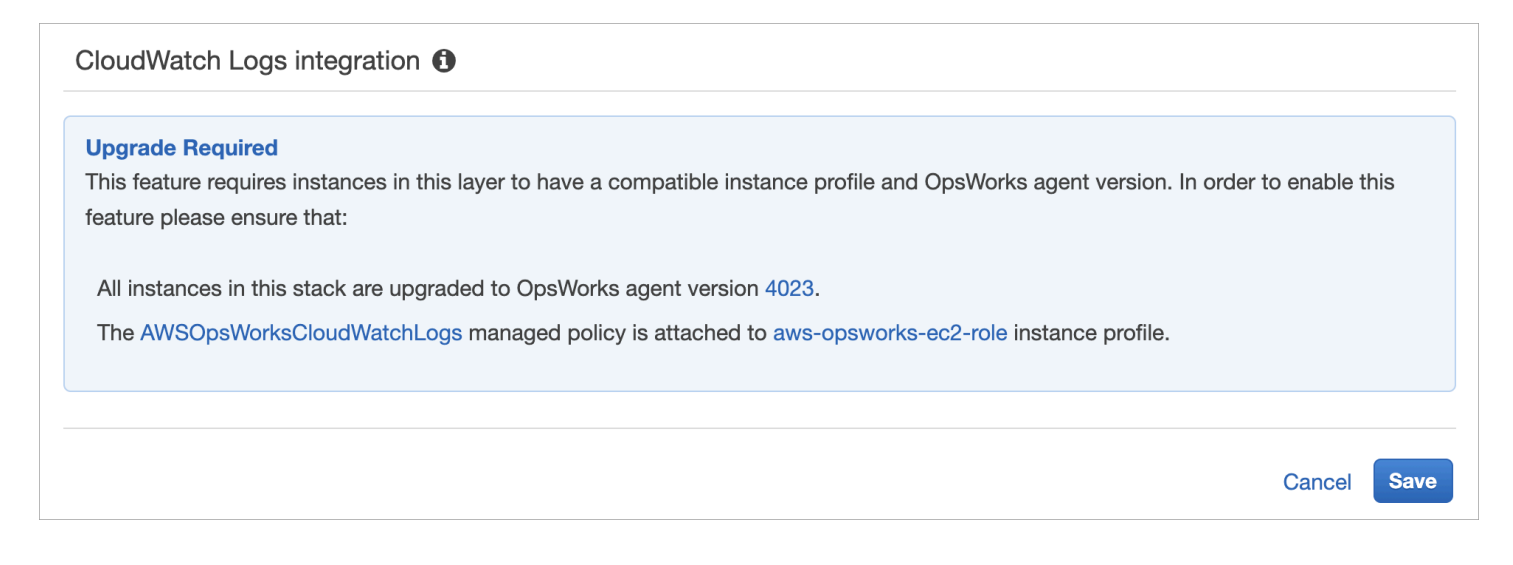

La actualización del agente en todas las instancias de una capa puede tardar un tiempo. Si intenta habilitar CloudWatch los registros en una capa antes de que se complete la actualización del agente, verá un mensaje similar al siguiente.

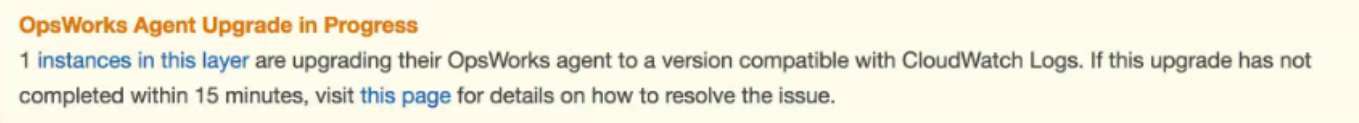

### Habilitar CloudWatch los registros

1. Una vez completadas las actualizaciones necesarias de los perfiles de agente e instancia, puede habilitar CloudWatch los registros configurando el control deslizante de la pestaña CloudWatch Registros en la posición Activado.

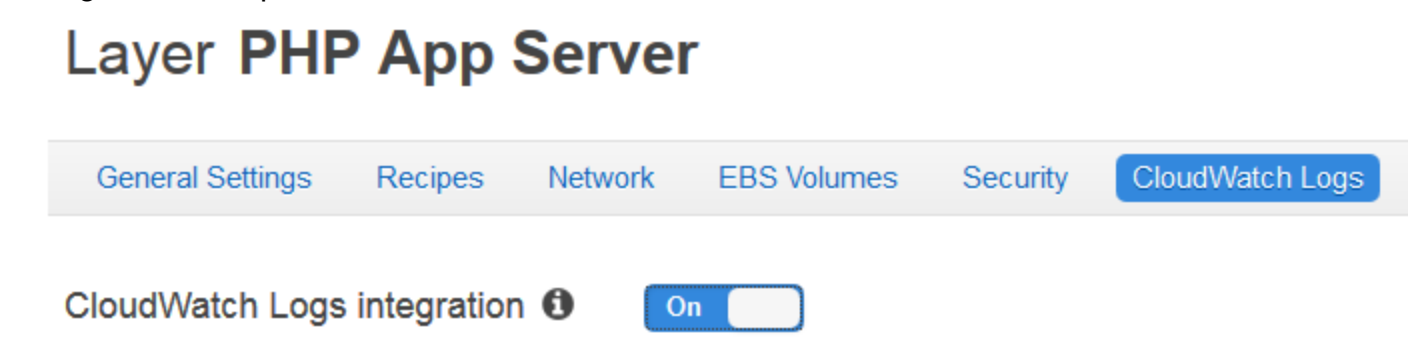

2. Para transmitir los registros de comandos, establezca el control deslizante Stream command registros (Transmitir registros de comandos) en On (Activado). Esto envía a Logs los registros de las actividades de Chef y los comandos iniciados por el usuario en las instancias de su capa. **CloudWatch** 

Los datos incluidos en estos registros coinciden estrechamente con los que se ven en los resultados de una [DescribeCommands](https://docs.aws.amazon.com/opsworks/latest/APIReference/API_DescribeCommands.html)operación al abrir la URL de destino del registro. Incluye datos sobre setup, configure, deploy, undeploy, start, stop y comandos de ejecución de recetas.

- 3. Para transmitir los registros de actividades almacenados en una ubicación personalizada de las instancias de la capa, por ejemplo, /var/log/apache/myapp/mylog\*, introduzca la ubicación personalizada en el cuadro de cadena Stream custom registros (Transmitir registros personalizados) y, a continuación, elija Add (Añadir) (+).
- 4. Seleccione Guardar. En unos minutos, las secuencias de registros de AWS OpsWorks Stack deberían estar visibles en la consola de CloudWatch registros.

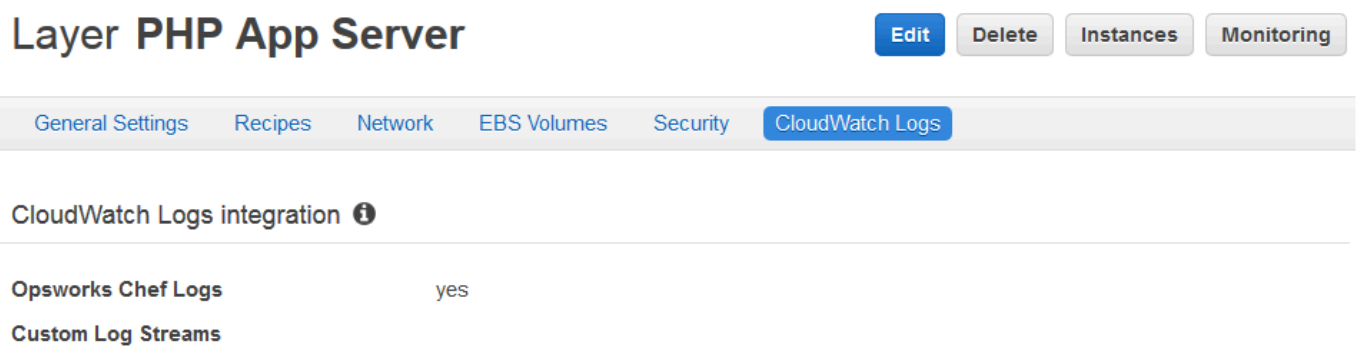

#### Desactivar CloudWatch los registros

Para desactivar CloudWatch los registros, edita la configuración de la capa.

1. En la página de propiedades de la capa, elija Edit (Editar).

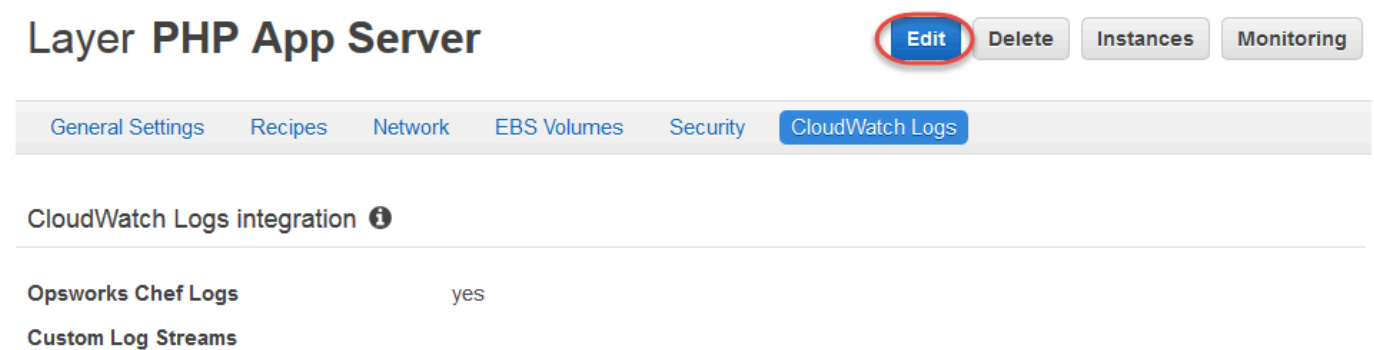

- 2. En la página de edición, selecciona la pestaña CloudWatch Registros.
- 3. En el área CloudWatch de registros, desactive los registros de comandos de Stream. Elija X en los registros personalizados para eliminarlos de las secuencias de registro si fuera necesario.

#### 4. Seleccione Guardar.

Eliminar los registros transmitidos de CloudWatch los registros

Tras desactivar la transmisión de CloudWatch registros desde las AWS OpsWorks pilas, los registros existentes seguirán estando disponibles en la consola de administración de CloudWatch registros. Se le seguirá cobrando por los registros almacenados, a menos que los exporte a Amazon S3 o los elimine. Para obtener más información sobre la exportación de registros a S3, consulte [Exportación](https://docs.aws.amazon.com/AmazonCloudWatch/latest/logs/S3Export.html)  [de datos de registro a Amazon S3](https://docs.aws.amazon.com/AmazonCloudWatch/latest/logs/S3Export.html).

Puedes eliminar flujos de registros y grupos de CloudWatch registros en la consola de administración de Logs o ejecutando los [delete-log-group](https://docs.aws.amazon.com/cli/latest/reference/logs/delete-log-group.html) AWS CLI comandos [delete-log-stream](https://docs.aws.amazon.com/cli/latest/reference/logs/delete-log-stream.html)y. Para obtener más información sobre cómo cambiar los períodos de retención de registros, consulte [Cambiar la retención de datos de registro en CloudWatch los registros](https://docs.aws.amazon.com/AmazonCloudWatch/latest/logs/SettingLogRetention.html).

#### Administrar sus registros en CloudWatch los registros

Los registros que está transmitiendo se administran en la consola de CloudWatch registros.

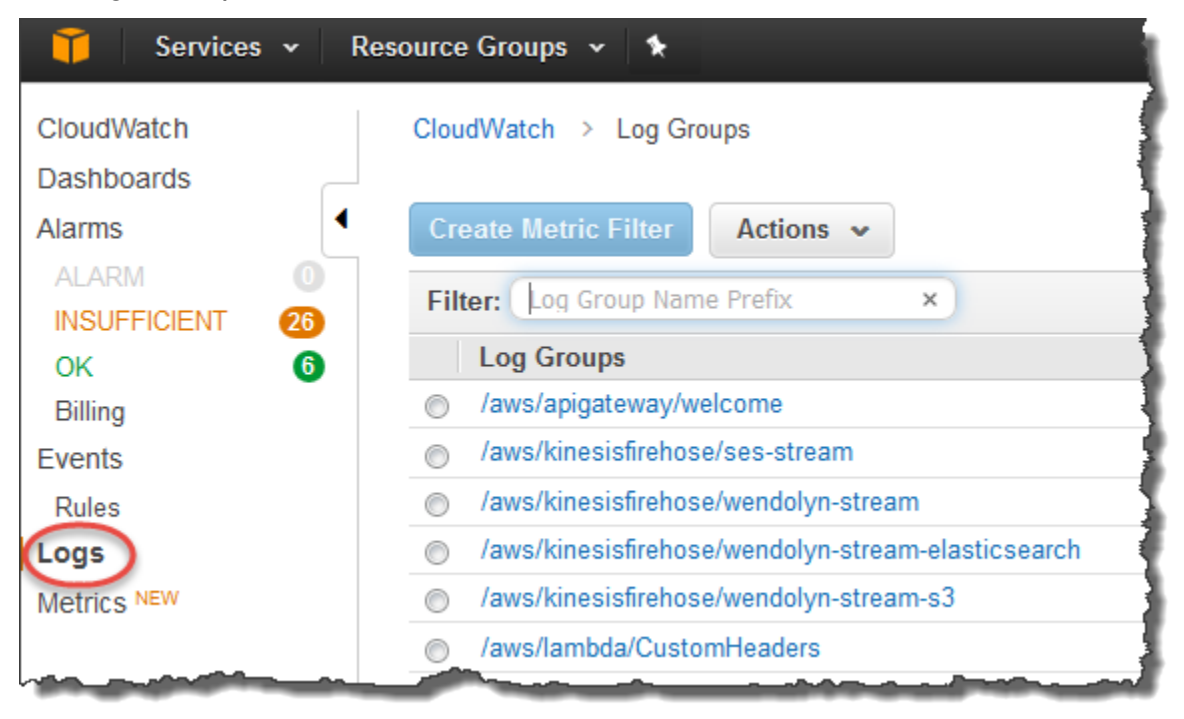

AWS OpsWorks crea grupos de registros y flujos de registros predeterminados automáticamente. Los grupos de registros de AWS OpsWorks Stacks tienen nombres que coinciden con el siguiente patrón:

#### *stack\_name*/*layer\_name*/*chef\_log\_name*

Los registros personalizados tienen nombres que coinciden con el siguiente patrón:

*/stack\_name/layer\_short\_name/file\_path\_name*. El nombre de la ruta se lee mejor si se eliminan los caracteres especiales, como los asteriscos (\*).

Cuando haya localizado sus CloudWatch registros en Logs, podrá [organizarlos en grupos,](https://docs.aws.amazon.com/AmazonCloudWatch/latest/logs/Create-Log-Group.html) [buscar y](https://docs.aws.amazon.com/AmazonCloudWatch/latest/logs/MonitoringLogData.html)  [filtrar los registros mediante la creación de filtros de métricas](https://docs.aws.amazon.com/AmazonCloudWatch/latest/logs/MonitoringLogData.html) y [crear alarmas personalizadas.](https://docs.aws.amazon.com/AmazonCloudWatch/latest/monitoring/ConsoleAlarms.html)

#### Configuración de las capas de Windows de Chef 12.2 para usar registros CloudWatch

CloudWatch La integración automática de registros no es compatible con las instancias basadas en Windows. La pestaña CloudWatch Registros no está disponible en las capas de las pilas de Chef 12.2. Para habilitar manualmente la transmisión a CloudWatch los registros para las instancias basadas en Windows, haga lo siguiente.

• Actualice el perfil de la instancia para las instancias basadas en Windows para que el agente de CloudWatch Logs tenga los permisos adecuados. La declaración AWSOpsWorksCloudWatchLogsde política muestra qué permisos son necesarios.

Normalmente, solo tendrá que hacer esto una vez. A continuación, puede usar el perfil de instancia actualizado en todas las instancias de Windows de una capa.

• Edite el siguiente archivo de configuración JSON en cada instancia. Este archivo incluye las preferencias de secuencia de registro, como qué registros se van a monitorear.

%PROGRAMFILES%\Amazon\Ec2ConfigService\Settings \AWS.EC2.Windows.CloudWatch.json

Para automatizar las dos tareas anteriores, puede crear recetas personalizadas que gestionen las tareas necesarias y las asignen a los eventos Setup (Configurar) de la capa en Chef 12.2. Cada vez que inicias una nueva instancia en esas capas, AWS OpsWorks Stacks ejecuta automáticamente tus recetas cuando la instancia termina de arrancar, lo que habilita CloudWatch los registros. Para obtener más información sobre la configuración manual de CloudWatch los flujos de Logs para las instancias basadas en Windows, consulta lo siguiente.

- [Configuración de una instancia de Windows con el servicio EC2Config](https://docs.aws.amazon.com/AWSEC2/latest/WindowsGuide/UsingConfig_WinAMI.html#send_logs_to_cwl)
- [Envío de registros, eventos y contadores de rendimiento a Amazon CloudWatch](https://docs.aws.amazon.com/AWSEC2/latest/WindowsGuide/send_logs_to_cwl.html)
- [CloudWatch Actualización: Soporte mejorado para archivos de registro de Windows](https://aws.amazon.com/blogs/aws/additional-cloudwatch-logs-windows/) (entrada del blog)

Para desactivar CloudWatch los registros en las instancias basadas en Windows, invierta el proceso. Desactive la casilla Habilitar la integración de CloudWatch registros en el cuadro de diálogo Propiedades del servicio de EC2, elimine las preferencias de flujo de registro del AWS.EC2.Windows.CloudWatch.json archivo y deje de ejecutar cualquier receta de Chef que asigne automáticamente permisos de CloudWatch registro a nuevas instancias en las capas de Chef 12.2.

# <span id="page-821-0"></span>Supervisión de pilas mediante Eventos de Amazon CloudWatch

#### **A** Important

AWS OpsWorks Stacks ya no acepta nuevos clientes. Los clientes actuales podrán utilizar la consola, la API, la CLI y los recursos de CloudFormation de OpsWorks con normalidad hasta el 26 de mayo de 2024, fecha en la que dejarán de dejarán de estar disponibles. A fin de prepararse para esta transición, le recomendamos que pase sus pilas a AWS Systems Manager lo antes posible. Para obtener más información, consulte [AWS OpsWorks Stacks](#page-290-0)  [Preguntas frecuentes sobre el final de la vida útil](#page-290-0) y [Migración de sus AWS OpsWorks Stacks](#page-292-0) [aplicaciones a AWS Systems Manager Application Manager](#page-292-0).

Puede configurar reglas en Eventos de Amazon CloudWatch para recibir una alerta de los cambios que se produzcan en recursos de AWS OpsWorks Stacks y Eventos de CloudWatch directo para realizar acciones basadas en contenido de eventos. Para obtener más información sobre cómo comenzar a utilizar Eventos de CloudWatch y configurar reglas, consulte [Introducción a Eventos de](https://docs.aws.amazon.com/AmazonCloudWatch/latest/events/CWE_GettingStarted.html)  [CloudWatch](https://docs.aws.amazon.com/AmazonCloudWatch/latest/events/CWE_GettingStarted.html) en la Guía del usuario de Eventos de CloudWatch.

Se admiten los siguientes tipos de eventos de AWS OpsWorks Stacks en Eventos de CloudWatch.

Instance state change (Cambio de estado de instancia)

Indica un cambio en el estado de una instancia AWS OpsWorks Stacks.

Command state change (Cambio de estado de comandos)

Indica un cambio que se ha producido en el estado de un comando de AWS OpsWorks Stacks.

Deployment state change (Cambio de estado de implementación)

Indica un cambio que se ha producido en el estado de una implementación de AWS OpsWorks Stacks.

#### **Alertas**

Indica que se ha planteado un error de servicio de AWS OpsWorks Stacks.

Para obtener más información sobre los tipos de eventos de AWS OpsWorks Stacks admitidos por los Eventos de CloudWatch, consulte [Eventos de AWS OpsWorks Stacks](https://docs.aws.amazon.com/AmazonCloudWatch/latest/events/EventTypes.html#opsworks_event_types) en la Guía del usuario de Eventos de CloudWatch.

# Seguridad y permisos

#### **A** Important

AWS OpsWorks Stacks ya no acepta nuevos clientes. Los clientes actuales podrán usar la OpsWorks consola, la API, la CLI y CloudFormation los recursos con normalidad hasta el 26 de mayo de 2024, momento en el que dejarán de utilizarse. Para prepararte para esta transición, te recomendamos que cambies tus pilas a ellas lo antes AWS Systems Manager posible. Para obtener más información, consulte [AWS OpsWorks Stacks](#page-290-0)  [Preguntas frecuentes sobre el final de la vida útil](#page-290-0) y [Migración de sus AWS OpsWorks Stacks](#page-292-0) [aplicaciones a AWS Systems Manager Application Manager](#page-292-0).

Cada uno de tus usuarios debe tener AWS las credenciales adecuadas para acceder a los AWS recursos de tu cuenta. La forma recomendada de proporcionar credenciales a los usuarios es con [AWS Identity and Access Management\(](https://docs.aws.amazon.com/iam/)IAM). AWS OpsWorks Stacks se integra con IAM para que puedas controlar lo siguiente:

• Cómo pueden interactuar los usuarios individuales con AWS OpsWorks Stacks.

Por ejemplo, puede permitir que algunos usuarios implementen aplicaciones en cualquier pila pero no puedan modificar la pila en sí, y permitir que otros usuarios obtengan acceso completo pero solo a determinadas pilas, etcétera.

• Cómo puede actuar AWS OpsWorks Stacks en tu nombre para acceder a los recursos de la pila, como las instancias de Amazon EC2 y los buckets de Amazon S3.

AWS OpsWorks Stacks proporciona un rol de servicio que otorga permisos para estas tareas.

• Cómo las aplicaciones que se ejecutan en instancias de Amazon EC2 controladas por AWS OpsWorks Stacks pueden acceder a otros AWS recursos, como los datos almacenados en los buckets de Amazon S3.

Puede asignar un perfil de instancia a las instancias de una capa que conceda permisos a las aplicaciones que se ejecutan en esas instancias para acceder a otros recursos. AWS

• Cómo administrar claves SSH basadas en el usuario y utilizar SSH o RDP para conectarse a las instancias.

Para cada pila, los usuarios administradores pueden asignar a cada usuario de una clave SSH personal, o autorizarles a que especifiquen su propia clave. También puede autorizar el acceso SSH o RDP, y privilegios sudo o de administrador en las instancias de la pila a cada usuario.

Otros aspectos de seguridad:

• Cómo administrar la actualización del sistema operativo de las instancias con los parches de seguridad más recientes.

Para obtener más información, consulte [Administración de actualizaciones de seguridad.](#page-871-0)

• Cómo configurar los [grupos de seguridad de Amazon EC2](https://docs.aws.amazon.com/AWSEC2/latest/UserGuide/using-network-security.html) para controlar el tráfico de red de ida y vuelta a las instancias.

Cómo especificar grupos de seguridad personalizados en lugar de los grupos de seguridad predeterminados de AWS OpsWorks Stack. Para obtener más información, consulte [Uso de](#page-873-0)  [grupos de seguridad](#page-873-0).

#### Temas

- [Administrar los AWS OpsWorks permisos de usuario de Stacks](#page-824-0)
- [Permitir a AWS OpsWorks Stacks que actúe en su nombre](#page-850-0)
- [Prevención del suplente confuso entre servicios en AWS OpsWorks Stacks](#page-855-0)
- [Especificación de permisos para aplicaciones que se ejecutan en instancias EC2](#page-859-0)
- [Administración del acceso SSH](#page-864-0)
- [Administración de actualizaciones de seguridad de Linux](#page-871-0)
- [Uso de grupos de seguridad](#page-873-0)

# <span id="page-824-0"></span>Administrar los AWS OpsWorks permisos de usuario de Stacks

#### **A** Important

AWS OpsWorks Stacks ya no acepta nuevos clientes. Los clientes actuales podrán usar la OpsWorks consola, la API, la CLI y CloudFormation los recursos con normalidad hasta el 26 de mayo de 2024, momento en el que dejarán de utilizarse. Para prepararte para esta transición, te recomendamos que cambies tus pilas a ellas lo antes AWS Systems Manager posible. Para obtener más información, consulte [AWS OpsWorks Stacks](#page-290-0)  [Preguntas frecuentes sobre el final de la vida útil](#page-290-0) y [Migración de sus AWS OpsWorks Stacks](#page-292-0) [aplicaciones a AWS Systems Manager Application Manager](#page-292-0).

Como práctica recomendada, restringe a los usuarios de AWS OpsWorks Stacks a un conjunto específico de acciones o a un conjunto de recursos de stack. Puedes controlar los permisos de usuario de AWS OpsWorks Stacks de dos maneras: mediante la página de permisos de AWS OpsWorks Stacks y aplicando una política de IAM adecuada.

La página de OpsWorks permisos (o las acciones de CLI o API equivalentes) le permiten controlar los permisos de los usuarios en un entorno multiusuario por pila asignando a cada usuario uno de varios niveles de permisos. Cada nivel concede permisos para un conjunto estándar de acciones sobre un determinado recurso de la pila. Con la página Permissions (Permisos), puede controlar los elementos siguientes:

- Quién puede obtener acceso a cada pila.
- Qué acciones puede realizar cada usuario en cada pila.

Por ejemplo, puede permitir que algunos usuarios solo vean la pila, mientras que otros pueden implementar aplicaciones, añadir instancias, etc.

• Quién puede administrar cada pila.

Puede delegar la administración de cada conjunto a uno o varios usuarios especificados.

• Quién tiene acceso SSH de nivel de usuario y privilegios de sudo (Linux) o acceso RDP y privilegios de administrador (Windows) en las instancias de Amazon EC2 de cada pila.

Puede conceder o eliminar estos permisos de forma independiente para cada usuario en cualquier momento.

#### **A** Important

Rechazar el acceso SSH/RDP no impide necesariamente que un usuario inicie sesión en instancias. Si especifica un par de claves de Amazon EC2 para una instancia, cualquier usuario que tenga la clave privada correspondiente podrá iniciar sesión o utilizar la clave para recuperar la contraseña de administrador. Para obtener más información, consulte [Administración del acceso SSH](#page-864-0).

Puede utilizar la CLI, la API o la [consola de IAM](https://console.aws.amazon.com/iam) para asociar a los usuarios políticas que concedan permisos explícitos para los distintos recursos y acciones de AWS OpsWorks Stacks.

- El uso de una política de IAM para especificar permisos es más flexible que usar niveles de permisos.
- Puede configurar [las identidades de IAM \(usuarios, grupos de usuarios y roles\),](https://docs.aws.amazon.com/IAM/latest/UserGuide/id.html) que otorgan permisos a las identidades de IAM, como los usuarios y los grupos de usuarios, o definir [roles](https://docs.aws.amazon.com/IAM/latest/UserGuide/id_roles.html) que se pueden asociar a los usuarios federados.
- Una política de IAM es la única forma de conceder permisos para determinadas acciones clave de Stacks. AWS OpsWorks

Por ejemplo, debe utilizar IAM para conceder permisos sobre opsworks:CreateStack y opsworks:CloneStack, que se utilizan para crear y clonar pilas respectivamente.

Si bien no es posible importar usuarios federados a la consola de forma explícita, un usuario federado puede crear implícitamente un perfil de usuario al seleccionar Mi configuración en la esquina superior derecha de la consola de AWS OpsWorks Stacks y, a continuación, elegir Usuarios, también en la esquina superior derecha. En la página Usuarios, los usuarios federados (cuyas cuentas se crean mediante la API o la CLI, o implícitamente mediante la consola) pueden administrar sus cuentas de forma similar a la de los usuarios de IAM no federados.

Los dos enfoques no son mutuamente excluyentes y en ocasiones es útil combinarlos; en dicho caso, AWS OpsWorks Stacks evalúa ambos conjuntos de permisos. Por ejemplo, supongamos que quiera que los usuarios puedan añadir o eliminar instancias, pero no añadir ni eliminar capas. Ninguno de los niveles de permisos de AWS OpsWorks Stacks otorga ese conjunto específico de permisos. Sin embargo, tiene a su disposición la página Permisos para conceder a los usuarios un nivel de permiso Administrar, lo que les permite realizar la mayoría de las operaciones de la pila, y

después adjuntar una política de IAM que deniegue los permisos para añadir o eliminar capas. Para obtener más información, consulte [Controlar el acceso a recursos de AWS mediante políticas.](https://docs.aws.amazon.com/IAM/latest/UserGuide/access_controlling.html)

A continuación se presenta un modelo típico de administración de permisos de usuario. En cada caso, se presupone que el lector (usted) es un usuario administrativo.

- 1. Usa la [consola de IAM](https://console.aws.amazon.com/iam) para aplicar AWSOpsWorks\_FullAccess políticas a uno o más usuarios administrativos.
- 2. Cree un usuario para cada usuario que no sea administrativo y tenga una política que no conceda permisos de AWS OpsWorks Stacks.

Si un usuario solo necesita acceder a AWS OpsWorks Stacks, es posible que no necesites aplicar ninguna política en absoluto. En su lugar, puedes administrar sus permisos en la página de permisos AWS OpsWorks de Stacks.

- 3. Usa la página de usuarios de AWS OpsWorks Stacks para importar los usuarios no administrativos a Stacks. AWS OpsWorks
- 4. Para cada pila, utilice la página Permissions (Permisos) de la pila para asignar un nivel de permiso a cada usuario.
- 5. Según sus necesidades, personalice los niveles de permisos de usuarios adjuntando una política de IAM configurada adecuadamente.

Para ver más recomendaciones acerca de la administración de usuarios, consulte [Prácticas](#page-472-0)  [recomendadas: Administración de permisos](#page-472-0).

Para obtener más información sobre las prácticas recomendadas de IAM, consulte las [Prácticas](https://docs.aws.amazon.com/IAM/latest/UserGuide/best-practices.html)  [recomendadas de seguridad en IAM](https://docs.aws.amazon.com/IAM/latest/UserGuide/best-practices.html) en la Guía de usuario de IAM.

#### Temas

- [Administrar los usuarios de Stacks AWS OpsWorks](#page-827-0)
- [Otorgar permisos por AWS OpsWorks pila a los usuarios de Stacks](#page-837-0)
- [Administra los permisos de AWS OpsWorks Stacks mediante la incorporación de una política de](#page-841-0)  [IAM](#page-841-0)
- [Ejemplos de políticas](#page-843-0)
- [AWS OpsWorks Apila los niveles de permisos](#page-848-0)

## <span id="page-827-0"></span>Administrar los usuarios de Stacks AWS OpsWorks

#### **A** Important

AWS OpsWorks Stacks ya no acepta nuevos clientes. Los clientes actuales podrán usar la OpsWorks consola, la API, la CLI y CloudFormation los recursos con normalidad hasta el 26 de mayo de 2024, momento en el que dejarán de utilizarse. Para prepararte para esta transición, te recomendamos que cambies tus pilas a ellas lo antes AWS Systems Manager posible. Para obtener más información, consulte [AWS OpsWorks Stacks](#page-290-0)  [Preguntas frecuentes sobre el final de la vida útil](#page-290-0) y [Migración de sus AWS OpsWorks Stacks](#page-292-0) [aplicaciones a AWS Systems Manager Application Manager](#page-292-0).

Para poder importar usuarios a AWS OpsWorks Stacks y concederles permisos, primero debes haber creado un usuario para cada persona. Para crear usuarios de IAM, empieza por iniciar sesión AWS como un usuario al que se le hayan concedido los permisos definidos en la política de FullAccess IAM. Luego, usas la consola de IAM para [crear usuarios de IAM](#page-831-0) para todos los que necesiten acceder a Stacks. AWS OpsWorks A continuación, puedes importar esos usuarios a AWS OpsWorks Stacks y conceder los permisos de usuario de la siguiente manera:

#### Usuarios habituales de AWS OpsWorks Stacks

Los usuarios habituales no necesitan una política adjunta. Si tienen uno, normalmente no incluye ningún permiso de AWS OpsWorks Stacks. En su lugar, usa la página de permisos de AWS OpsWorks Stacks para asignar uno de los siguientes niveles de permisos a los usuarios normales de forma stack-by-stack periódica.

- Los permisos Show (Mostrar) permiten a los usuarios ver la pila, pero no llevar a cabo ninguna operación.
- Los permisos Deploy (Implementar) contienen los permisos Show (Mostrar) y también permiten a los usuarios implementar y actualizar aplicaciones.
- Los permisos Manage (Administrar) contienen los permisos Deploy (Implementar) y también permiten a los usuarios realizar operaciones de administración de pilas, como añadir capas o instancias, utilizar la página Permissions (Permisos) para configurar permisos de usuario o habilitar sus propios privilegios sudo/admin y SSH/RDP.
- Los permisos Deny (Denegar) deniegan el acceso a la pila.
Si estos niveles de permisos no son exactamente lo que quiere para un usuario determinado, puede personalizar los permisos del usuario adjuntando una política de IAM. Por ejemplo, tal vez quieras usar la página de permisos de AWS OpsWorks Stacks para asignar el nivel de permisos de administración a un usuario, lo que le otorga permisos para realizar todas las operaciones de administración de pilas, pero no para crear o clonar pilas. A continuación, puede adjuntar una política que restrinja dichos permisos rechazando el permiso para añadir o eliminar capas o que los aumente permitiendo al usuario crear o clonar pilas. Para obtener más información, consulte [Administra los permisos de AWS OpsWorks Stacks mediante la incorporación de una política de](#page-841-0)  [IAM](#page-841-0).

AWS OpsWorks Apila a los usuarios administrativos

[Los usuarios administrativos son el propietario de la cuenta o un usuario de IAM con los permisos](#page-844-0) [definidos en la AWSOpsWorks\\_FullAccess política.](#page-844-0) Además de los permisos concedidos a usuarios Manage (Administrar), esta política incluye permisos para realizar acciones que no se pueden conceder a través de la página Permissions (Permisos), como las siguientes:

- Importación de usuarios a Stacks AWS OpsWorks
- Creación y clonación de pilas

Para ver la política completa, consulte [Ejemplos de políticas](#page-843-0). Para obtener una lista detallada de los permisos que se pueden conceder a los usuarios únicamente adjuntando una política de IAM, consulte [AWS OpsWorks Apila los niveles de permisos.](#page-848-0)

#### Temas

- [Usuarios y regiones](#page-828-0)
- [Crear un usuario administrativo AWS OpsWorks de Stacks](#page-829-0)
- [Crear usuarios de IAM para Stacks AWS OpsWorks](#page-831-0)
- [Importación de usuarios a pilas AWS OpsWorks](#page-831-1)
- [Edición de la configuración de usuario de Stack AWS OpsWorks](#page-835-0)

#### <span id="page-828-0"></span>Usuarios y regiones

AWS OpsWorks Los usuarios de Stacks están disponibles en el punto final regional en el que se crearon. Puede crear usuarios en cualquiera de las regiones siguientes.

• Región del Este de EE. UU. (Ohio)

- Región del Este de EE. UU (Norte de Virginia)
- Región del oeste de EE. UU (Oregón)
- US West (N. California) Region
- Región de Canadá (Central) (solo API); no está disponible en AWS Management Console
- Región de Asia-Pacífico (Bombay)
- Región de Asia-Pacífico (Singapur)
- Región de Asia-Pacífico (Sídney)
- Asia Pacífico (Tokio)
- Región de Asia-Pacífico (Seúl)
- Región de Europa (Fráncfort)
- Región de Europa (Irlanda)
- Región de Europa (Londres)
- Región Europa (París)
- Región de América del Sur (São Paulo)

Cuando importas usuarios a AWS OpsWorks Stacks, los importas a uno de los puntos de enlace regionales; si quieres que un usuario esté disponible en más de una región, debes importarlo a esa región. También puedes importar usuarios de AWS OpsWorks Stacks de una región a otra; si importas un usuario a una región que ya tiene un usuario con el mismo nombre, el usuario importado sustituirá al usuario existente. Para obtener más información acerca de cómo importar los usuarios, consulte [Importación de usuarios](#page-831-1).

<span id="page-829-0"></span>Crear un usuario administrativo AWS OpsWorks de Stacks

#### **A** Important

AWS OpsWorks Stacks ya no acepta nuevos clientes. Los clientes actuales podrán usar la OpsWorks consola, la API, la CLI y CloudFormation los recursos con normalidad hasta el 26 de mayo de 2024, momento en el que dejarán de utilizarse. Para prepararte para esta transición, te recomendamos que cambies tus pilas a ellas lo antes AWS Systems Manager posible. Para obtener más información, consulte [AWS OpsWorks Stacks](#page-290-0)  [Preguntas frecuentes sobre el final de la vida útil](#page-290-0) y [Migración de sus AWS OpsWorks Stacks](#page-292-0) [aplicaciones a AWS Systems Manager Application Manager](#page-292-0).

Para crear un usuario administrativo de AWS OpsWorks Stacks, agrega la AWSOpsWorks\_FullAccess política a un usuario, lo que le otorga permisos de acceso total a AWS OpsWorks Stacks. Para obtener más información sobre la creación de un usuario administrativo, consulte [Crear un usuario administrativo.](https://docs.aws.amazon.com/IAM/latest/UserGuide/getting-set-up.html#create-an-admin)

#### **a** Note

La AWSOpsWorks FullAccess política permite a los usuarios crear y administrar pilas de AWS OpsWorks Stacks, pero los usuarios no pueden crear una función de servicio de IAM para la pila; deben utilizar una función existente. El primer usuario que cree una pila debe tener permisos de IAM adicionales, tal y como se describe en [Permisos administrativos.](#page-844-0) Cuando este usuario crea la primera pila, AWS OpsWorks Stacks crea un rol de servicio de IAM con los permisos necesarios. A partir de entonces, todos los usuarios que tengan permisos opsworks:CreateStack pueden utilizar dicho rol para crear pilas adicionales. Para obtener más información, consulte [Permitir a AWS OpsWorks Stacks que actúe en su](#page-850-0)  [nombre.](#page-850-0)

Al crear un usuario, puede añadir políticas adicionales gestionadas por el cliente para ajustar los permisos del usuario, según sea necesario. Por ejemplo, es posible que quiera que un usuario administrativo pueda crear o eliminar pilas, pero no importar usuarios nuevos. Para obtener más información, consulte [Administra los permisos de AWS OpsWorks Stacks mediante la incorporación](#page-841-0)  [de una política de IAM](#page-841-0).

Si tienes varios usuarios administrativos, en lugar de configurar los permisos por separado para cada usuario, puedes añadir la AWSOpsWorks\_FullAccess política a un grupo de IAM y añadir los usuarios a ese grupo.

Para obtener información acerca de la creación de grupos, consulte [Creación de grupo de usuarios](https://docs.aws.amazon.com/IAM/latest/UserGuide/id_groups_create.html) [de IAM.](https://docs.aws.amazon.com/IAM/latest/UserGuide/id_groups_create.html) Cuando cree el grupo, añada la AWSOpsWorks\_FullAccesspolítica. También puede añadir la AdministratorAccesspolítica, que incluye los AWSOpsWorks\_FullAccesspermisos.

Para obtener información sobre cómo agregar permisos a un grupo existente, consulte [Adjuntar una](https://docs.aws.amazon.com/IAM/latest/UserGuide/id_groups_manage_attach-policy.html)  [política a un grupo de usuarios de IAM](https://docs.aws.amazon.com/IAM/latest/UserGuide/id_groups_manage_attach-policy.html).

# <span id="page-831-0"></span>Crear usuarios de IAM para Stacks AWS OpsWorks

#### **A** Important

AWS OpsWorks Stacks ya no acepta nuevos clientes. Los clientes actuales podrán usar la OpsWorks consola, la API, la CLI y CloudFormation los recursos con normalidad hasta el 26 de mayo de 2024, momento en el que dejarán de utilizarse. Para prepararte para esta transición, te recomendamos que cambies tus pilas a ellas lo antes AWS Systems Manager posible. Para obtener más información, consulte [AWS OpsWorks Stacks](#page-290-0)  [Preguntas frecuentes sobre el final de la vida útil](#page-290-0) y [Migración de sus AWS OpsWorks Stacks](#page-292-0) [aplicaciones a AWS Systems Manager Application Manager](#page-292-0).

Antes de poder importar los usuarios de IAM a AWS OpsWorks Stacks, debes crearlos. Puede hacerlo utilizando la [consola de IAM,](https://console.aws.amazon.com/iam/) la línea de comandos o la API. Para obtener instrucciones completas, consulta [Cómo crear un usuario de IAM en tu cuenta.](https://docs.aws.amazon.com/IAM/latest/UserGuide/id_users_create.html) AWS

Tenga en cuenta que, a diferencia de los [usuarios administrativos](#page-829-0), no es necesario adjuntar una política para definir permisos. Puede establecer permisos después de [importar los usuarios a AWS](#page-831-1)  [OpsWorks Stacks](#page-831-1), tal y como se explica en [Administración de permisos de usuario.](#page-824-0)

Para obtener más información acerca de cómo crear usuarios y grupos de IAM, consulte [Getting](https://docs.aws.amazon.com/IAM/latest/UserGuide/getting-started.html)  [started with IAM.](https://docs.aws.amazon.com/IAM/latest/UserGuide/getting-started.html)

<span id="page-831-1"></span>Importación de usuarios a pilas AWS OpsWorks

#### **A** Important

AWS OpsWorks Stacks ya no acepta nuevos clientes. Los clientes actuales podrán usar la OpsWorks consola, la API, la CLI y CloudFormation los recursos con normalidad hasta el 26 de mayo de 2024, momento en el que dejarán de utilizarse. Para prepararte para esta transición, te recomendamos que cambies tus pilas a ellas lo antes AWS Systems Manager posible. Para obtener más información, consulte [AWS OpsWorks Stacks](#page-290-0)  [Preguntas frecuentes sobre el final de la vida útil](#page-290-0) y [Migración de sus AWS OpsWorks Stacks](#page-292-0) [aplicaciones a AWS Systems Manager Application Manager](#page-292-0).

Los usuarios administrativos pueden importar usuarios a AWS OpsWorks Stacks; también pueden importar usuarios de AWS OpsWorks Stacks de un punto final regional a otro. Cuando importas

usuarios a AWS OpsWorks Stacks, los importas a uno de los puntos de enlace regionales de AWS OpsWorks Stacks. Si quiere que un usuario esté disponible en más de una región, debe importar el usuario a dicha región.

Si bien no es posible importar usuarios federados a la consola de forma explícita, un usuario federado puede crear implícitamente un perfil de usuario al elegir Mi configuración en la esquina superior derecha de la consola de AWS OpsWorks Stacks y, a continuación, elegir Usuarios, también en la esquina superior derecha. En la página Usuarios, los usuarios federados (cuyas cuentas se crean mediante la API o la CLI, o implícitamente mediante la consola) pueden administrar sus cuentas de forma similar a la de los usuarios de IAM no federados.

Para importar usuarios a Stacks AWS OpsWorks

- 1. Inicia sesión en AWS OpsWorks Stacks como usuario administrativo o como propietario de la cuenta.
- 2. Elija Users (Usuarios) en la parte superior derecha para abrir la página Users (Usuarios).

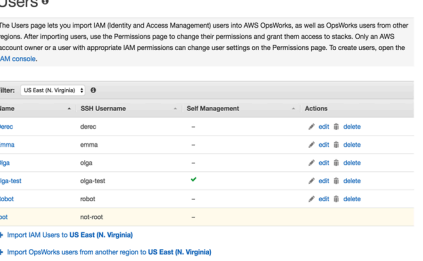

3. Elija Importar usuarios de IAM a <*nombre de región*> para mostrar las cuentas de usuario que están disponibles, pero que todavía no se han importado.

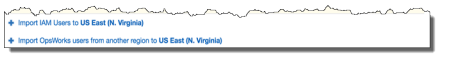

4. Marque la casilla Select all (Seleccionar todo) o seleccione uno o varios usuarios individuales. Cuando termines, selecciona Importar a OpsWorks.

# **a** Note

Una vez que hayas importado un usuario a AWS OpsWorks Stacks, si utilizas la consola o la API de IAM para eliminar al usuario de tu cuenta, este no perderá automáticamente el acceso a SSH que le has concedido a través de Stacks. AWS OpsWorks También debes eliminar al usuario de AWS OpsWorks Stacks. Para ello, abre la página de usuarios y selecciona Eliminar en la columna Acciones del usuario.

Para importar usuarios AWS OpsWorks de Stacks de una región a otra

AWS OpsWorks Los usuarios de Stacks están disponibles en el punto final regional en el que se crearon. Puede crear usuarios en las regiones que se muestran en [Usuarios y regiones.](#page-828-0)

Puedes importar los usuarios de AWS OpsWorks Stacks de una región a la región por la que está filtrada tu lista de usuarios en ese momento. Si importa un usuario a una región que ya tiene un usuario con el mismo nombre, el usuario importado sustituirá al usuario existente.

- 1. Inicia sesión en AWS OpsWorks Stacks como usuario administrativo o como propietario de la cuenta.
- 2. Elija Users (Usuarios) en la parte superior derecha para abrir la página Users (Usuarios). Si tienes usuarios de AWS OpsWorks Stacks en más de una región, usa el control de filtrado para filtrar por la región a la que deseas importar los usuarios.

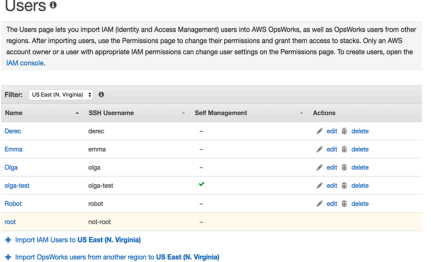

3. Selecciona Importar usuarios de AWS OpsWorks Stacks de otra región a < *región actual* >.

# OpsWorks Users ®

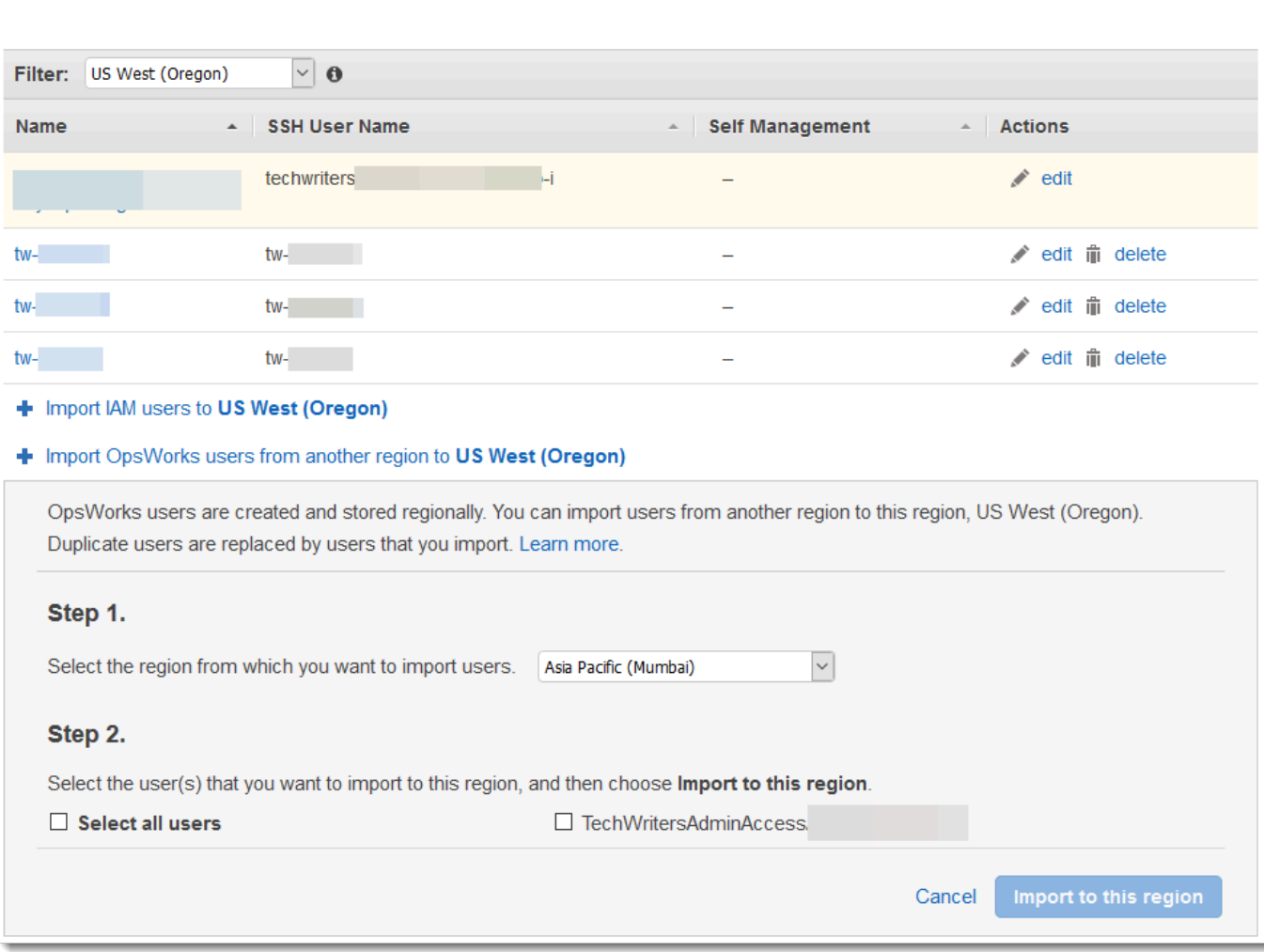

- 4. Selecciona la región desde la que quieres importar los usuarios de AWS OpsWorks Stacks.
- 5. Seleccione uno o varios usuarios que desee importar o seleccione todos los usuarios y, a continuación, elija Import to this region (Importar a esta región). Espera a que AWS OpsWorks Stacks muestre los usuarios importados en la lista de usuarios.

Los ID de Unix y los usuarios creados fuera de Stacks AWS OpsWorks

AWS OpsWorks asigna a los usuarios de las instancias de AWS OpsWorks Stacks valores de ID de Unix (UID) entre 2000 y 4000. Como AWS OpsWorks reserva el rango de UID de 2000 a 4000, los usuarios que crees fuera de ellos AWS OpsWorks (mediante recetas de libros de cocina o importándolos AWS OpsWorks desde IAM, por ejemplo) pueden tener UID que Stacks sobrescriba para otro usuario. AWS OpsWorks Esto puede provocar que los usuarios que hayas creado fuera de AWS OpsWorks Stacks no aparezcan en los resultados de búsqueda de las bolsas de datos o que queden excluidos de la operación integrada de Stacks. AWS OpsWorks sync\_remote\_users

Los procesos externos también pueden crear usuarios con UID que AWS OpsWorks Stacks puede sobrescribir. Algunos paquetes de sistemas operativos, por ejemplo, pueden crear un usuario como parte de los procesos posteriores a la instalación. *Cuando tú o un proceso de software creas un usuario en un sistema operativo basado en Linux sin especificar explícitamente un UID (que es el predeterminado), el UID asignado por Stacks es el <UID más alto existente> + 1. AWS OpsWorks AWS OpsWorks*

Como práctica recomendada, crea usuarios de Stacks y administra su acceso en la consola de AWS OpsWorks Stacks o mediante un SDK. AWS OpsWorks AWS CLI AWS Si creas usuarios en instancias de AWS OpsWorks Stacks externas a AWS OpsWorks, usa valores de *UnixID* superiores a 4000.

<span id="page-835-0"></span>Edición de la configuración de usuario de Stack AWS OpsWorks

**A** Important

AWS OpsWorks Stacks ya no acepta nuevos clientes. Los clientes actuales podrán usar la OpsWorks consola, la API, la CLI y CloudFormation los recursos con normalidad hasta el 26 de mayo de 2024, momento en el que dejarán de utilizarse. Para prepararte para esta transición, te recomendamos que cambies tus pilas a ellas lo antes AWS Systems Manager posible. Para obtener más información, consulte [AWS OpsWorks Stacks](#page-290-0)  [Preguntas frecuentes sobre el final de la vida útil](#page-290-0) y [Migración de sus AWS OpsWorks Stacks](#page-292-0) [aplicaciones a AWS Systems Manager Application Manager](#page-292-0).

Después de importar los usuarios, puede editar su configuración, tal y como se indica a continuación:

Para editar la configuración de usuario

- 1. En la página Users (Usuarios), elija edit en la columna Actions (Acciones) del usuario.
- 2. Puede especificar las opciones siguientes.

Administración autónoma

Selecciona Sí para permitir que el usuario utilice la MySettings página para especificar su clave SSH personal.

# **a** Note

También puede habilitar la autogestión añadiendo una política de IAM a la identidad de IAM que conceda permisos para las acciones y. [DescribeMyUserProfileU](https://docs.aws.amazon.com/opsworks/latest/APIReference/API_DescribeMyUserProfile.html)[pdateMyUserProfile](https://docs.aws.amazon.com/opsworks/latest/APIReference/API_UpdateMyUserProfile.html)

## Clave SSH pública

(Opcional) Escriba una clave SSH pública para el usuario. Esta clave aparecerá en la página My Settings (Mi configuración) del usuario. Si habilita la autogestión, el usuario puede editar My Settings (Mi configuración) y especificar su propia clave. Para obtener más información, consulte [Registro de la clave pública SSH de un usuario.](#page-868-0)

AWS OpsWorks Stacks instala esta clave en todas las instancias de Linux; los usuarios pueden usar la clave privada asociada para iniciar sesión. Para obtener más información, consulte [Inicio de sesión con SSH](#page-687-0). No puede utilizar esta clave con pilas de Windows.

#### Permisos

(Opcional) Establezca los niveles de permisos del usuario para cada pila en un único lugar, en vez de establecerlos por separado mediante la página Permissions (Permisos) de cada pila. Para obtener más información acerca de los niveles de permisos, consulte [Concesión de](#page-837-0)  [permisos por pila](#page-837-0).

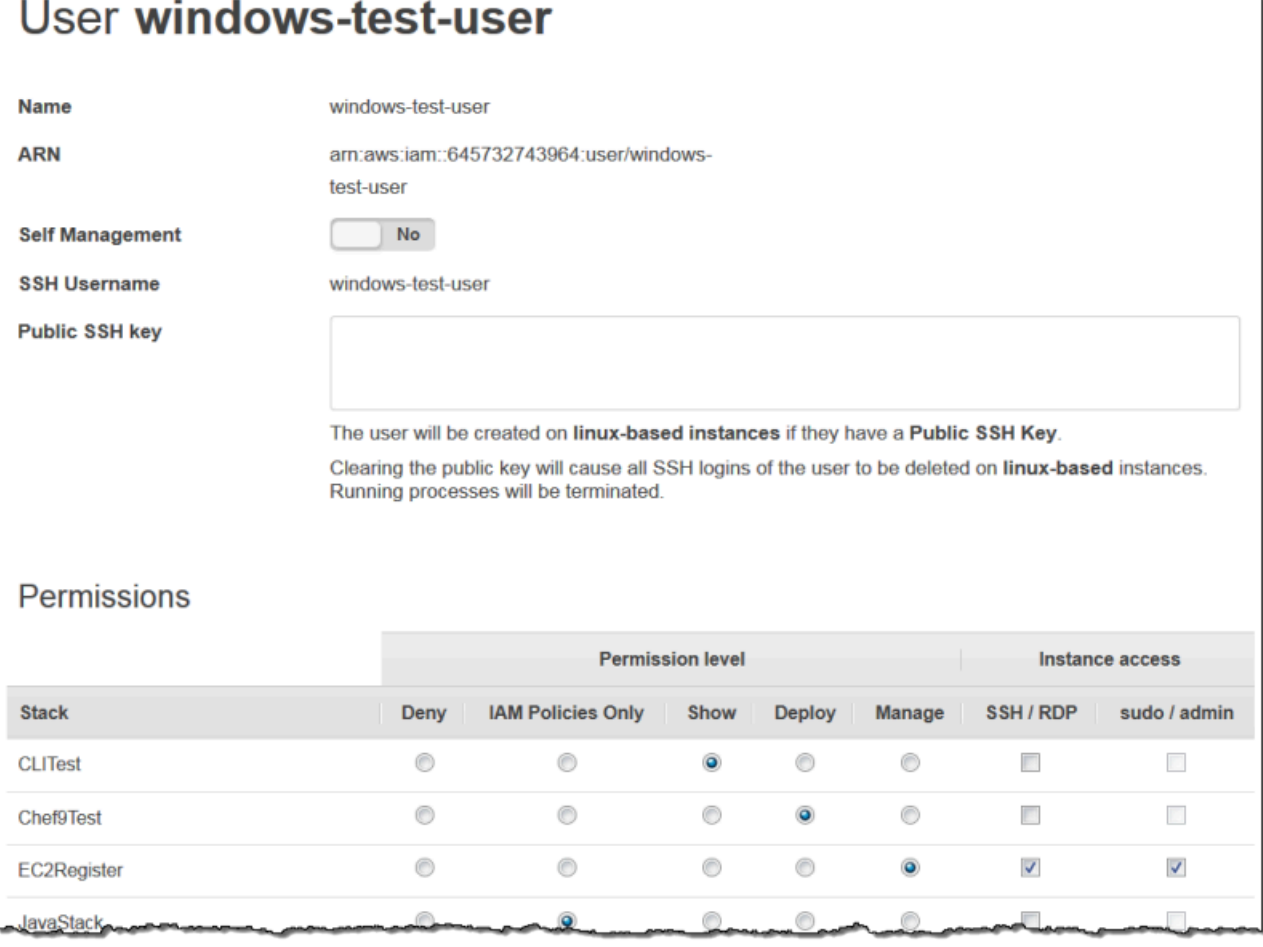

# <span id="page-837-0"></span>Otorgar permisos por AWS OpsWorks pila a los usuarios de Stacks

#### **A** Important

AWS OpsWorks Stacks ya no acepta nuevos clientes. Los clientes actuales podrán usar la OpsWorks consola, la API, la CLI y CloudFormation los recursos con normalidad hasta el 26 de mayo de 2024, momento en el que dejarán de utilizarse. Para prepararte para esta transición, te recomendamos que cambies tus pilas a ellas lo antes AWS Systems Manager posible. Para obtener más información, consulte [AWS OpsWorks Stacks](#page-290-0)  [Preguntas frecuentes sobre el final de la vida útil](#page-290-0) y [Migración de sus AWS OpsWorks Stacks](#page-292-0) [aplicaciones a AWS Systems Manager Application Manager](#page-292-0).

La forma más sencilla de administrar los permisos de usuario de AWS OpsWorks Stacks es mediante la página de permisos de una pila. Cada pila tiene su propia página, que concede permisos de dicha pila.

Debe haber iniciado sesión como usuario administrativo o usuario Manage (Administrar) para modificar cualquiera de las opciones de los permisos. La lista muestra solo los usuarios que se han importado a AWS OpsWorks Stacks. Para obtener información acerca de cómo crear e importar usuarios, consulte [Administración de usuarios.](#page-827-0)

El nivel de permiso predeterminado es IAM Policies Only, que concede a los usuarios únicamente los permisos que están en su política de IAM adjunta.

- Cuando importa un usuario de IAM o de otra región, el usuario se añade a la lista de todas las pilas existentes con un nivel de permiso Solo Políticas de IAM.
- De forma predeterminada, un usuario que se acaba de importar de otra región no tiene acceso a las pilas de la región de destino. Si importa usuarios de otra región, para permitirlos administrar pilas en la región de destino, es preciso asignarles permisos para dichas pilas después de importarlos.
- Cuando crea una nueva pila, se añaden todos los usuarios actuales a la lista con niveles de permiso IAM Policies Only (Solo políticas de IAM).

#### Temas

- [Configuración de los permisos de un usuario](#page-838-0)
- [Visualización de los permisos](#page-841-1)
- [Uso de las claves de condición de IAM para verificar credenciales temporales](#page-841-2)

<span id="page-838-0"></span>Configuración de los permisos de un usuario

Para establecer los permisos de un usuario

- 1. En el panel de navegación, elija Permissions (Permisos).
- 2. En la página Permissions (Permisos), elija Edit (Editar).
- 3. Cambie la configuración de Permission level (Nivel de permisos) e Instance access (Acceso a instancia):
	- Utilice la opción Permissions level (Nivel de permisos) para asignar uno de los niveles de permiso estándar a cada usuario, lo que determina si el usuario puede obtener acceso a

la pila en cuestión y qué acciones puede realizar. Si un usuario tiene una política de IAM, AWS OpsWorks Stacks evalúa ambos conjuntos de permisos. Para ver un ejemplo, consulte [Ejemplos de políticas](#page-843-0).

• La opción Instance access (Acceso a instancia) SSH/RDP especifica si el usuario dispone de acceso SSH (Linux) o RDP (Windows) a las instancias de la pila.

Si autoriza el acceso SSH/RDP, tiene la opción de seleccionar sudo/admin, que concede al usuario privilegios sudo (Linux) o administrativos (Windows) sobre las instancias de la pila.

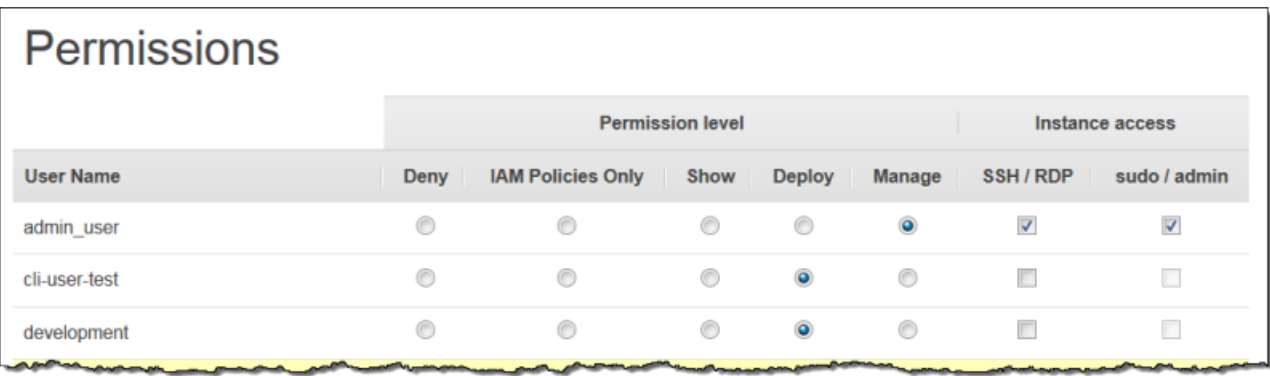

Puede asignar a cada usuario uno de los siguientes niveles de permisos. Para obtener una lista de las acciones que se permiten en cada nivel, consulte [AWS OpsWorks Apila los niveles de permisos.](#page-848-0)

#### Denegar

El usuario no puede realizar ninguna acción de AWS OpsWorks Stacks en la pila, incluso si tiene una política de IAM que conceda AWS OpsWorks a Stacks todos los permisos de acceso. Puede utilizarla para, por ejemplo, denegar a algunos usuarios el acceso a pilas de productos que no se han distribuido.

#### IAM Policies Only (Solo políticas de IAM)

El nivel predeterminado, asignado a todos los usuarios recién importados y a todos los usuarios de las pilas recién creadas. Los permisos de usuario se determinan en función de la política de IAM. Si un usuario no tiene una política de IAM o su política no tiene permisos explícitos de AWS OpsWorks Stacks, no podrá acceder a la pila. Normalmente, se asigna a los usuarios administrativos este nivel porque sus políticas de IAM adjuntas ya conceden permisos de acceso completos.

#### Show (Mostrar)

El usuario puede ver una pila, pero no llevar a cabo ninguna operación. Por ejemplo, es posible que los administradores quieran monitorizar las pilas de una cuenta, pero, en dicho caso, no tendrían que implementar aplicaciones o modificar la pila de alguna forma.

#### implementación

Incluye los permisos Show (Mostrar) y también permite al usuario implementar aplicaciones. Por ejemplo, puede que un desarrollador de aplicaciones necesite implementar actualizaciones en las instancias de la pila, pero no añadir capas ni instancias a la pila.

#### Administración

Incluye los permisos Deploy (Implementar) y también permite al usuario realizar diversas operaciones de administración de pila, entre las que se incluyen:

- Añadir o eliminar capas e instancias.
- Utilizar la página Permissions (Permisos) para asignar niveles de permisos a los usuarios.
- Registrar o anular el registro de recursos.

Por ejemplo, cada pila puede tener un administrador exclusivo, responsable de garantizar que la pila tenga el número y el tipo de instancias adecuado, la gestión de las actualizaciones del paquete y el sistema operativo, etc.

#### **a** Note

El nivel Manage no permite a los usuarios crear ni clonar pilas. Estos permisos deben concederse mediante una política de IAM adjunta. Para ver un ejemplo, consulte [Administración de permisos](#page-845-0).

Si el usuario también tiene una política de IAM, AWS OpsWorks Stacks evalúa ambos conjuntos de permisos. De esta forma, podrá asignar un nivel de permiso a un usuario y, a continuación, adjuntar una política para restringir o aumentar las acciones que el nivel permite. Por ejemplo, puede adjuntar una política que permita a un usuario Administrar crear o clonar pilas, o deniegue al usuario la capacidad para registrar o anular el registro de recursos. Para ver algunos ejemplos de tales políticas, consulte [Ejemplos de políticas.](#page-843-0)

# **a** Note

Si la política del usuario permite acciones adicionales, puede parecer que el resultado anula la configuración de la página Permissions (Permisos). Por ejemplo, si un usuario tiene una política que permite la [CreateLayera](https://docs.aws.amazon.com/opsworks/latest/APIReference/API_CreateLayer.html)cción, pero tú utilizas la página de permisos para especificar los permisos de implementación, el usuario podrá seguir creando capas. La excepción a esta regla es la opción Denegar, que deniega el acceso a la pila incluso a los usuarios con AWSOpsWorks\_FullAccess políticas. Para obtener más información, consulte [Controlar el acceso a AWS los recursos mediante políticas.](https://docs.aws.amazon.com/IAM/latest/UserGuide/access_controlling.html)

### <span id="page-841-1"></span>Visualización de los permisos

Si la opción [self-management](#page-835-0) está habilitada, los usuarios pueden ver un resumen de sus niveles de permisos para cada pila eligiendo My Settings (Mi configuración) en la parte superior derecha. Los usuarios también pueden acceder a Mi configuración si su política concede permisos para las [UpdateMyUserProfilea](https://docs.aws.amazon.com/opsworks/latest/APIReference/API_UpdateMyUserProfile.html)cciones [DescribeMyUserProfile](https://docs.aws.amazon.com/opsworks/latest/APIReference/API_DescribeMyUserProfile.html)y.

<span id="page-841-2"></span>Uso de las claves de condición de IAM para verificar credenciales temporales

AWS OpsWorks Stacks tiene una capa de autorización integrada que admite casos de autorización adicionales (como la administración simplificada del acceso de solo lectura o lectura y escritura a las pilas para usuarios individuales). Esta capa de autorización se basa en el uso de credenciales temporales. Por este motivo, no puede utilizar una condición de aws:TokenIssueTime para verificar que los usuarios utilicen credenciales a largo plazo o bloquear acciones de usuarios que utilicen credenciales temporales, tal y como se describe en la sección [Elementos de referencia de la](https://docs.aws.amazon.com/IAM/latest/UserGuide/reference_policies_elements.html#Conditions_Null)  [política JSON de IAM](https://docs.aws.amazon.com/IAM/latest/UserGuide/reference_policies_elements.html#Conditions_Null) de la documentación de IAM.

<span id="page-841-0"></span>Administra los permisos de AWS OpsWorks Stacks mediante la incorporación de una política de IAM

#### **A** Important

AWS OpsWorks Stacks ya no acepta nuevos clientes. Los clientes actuales podrán usar la OpsWorks consola, la API, la CLI y CloudFormation los recursos con normalidad hasta el 26 de mayo de 2024, momento en el que dejarán de utilizarse. Para prepararte para esta transición, te recomendamos que cambies tus pilas a ellas lo antes AWS Systems Manager posible. Para obtener más información, consulte [AWS OpsWorks Stacks](#page-290-0) 

[Preguntas frecuentes sobre el final de la vida útil](#page-290-0) y [Migración de sus AWS OpsWorks Stacks](#page-292-0) [aplicaciones a AWS Systems Manager Application Manager](#page-292-0).

Puedes especificar los permisos de AWS OpsWorks Stacks de un usuario adjuntando una política de IAM. Se necesita una política adjunta para algunos permisos:

- Permisos de usuarios administrativos, como la importación de usuarios.
- Permisos para algunas acciones, como la creación o la clonación de una pila.

Para obtener una lista completa de acciones que requieren una política adjunta, consulte [AWS](#page-848-0) [OpsWorks Apila los niveles de permisos.](#page-848-0)

También puede utilizar una política adjunta para personalizar niveles de permisos que se concedieron a través de la página Permisos. En esta sección se proporciona un breve resumen de cómo aplicar una política de IAM a un usuario para especificar los permisos de Stacks. AWS OpsWorks Para obtener más información, consulta [Administración del acceso a los AWS recursos.](https://docs.aws.amazon.com/IAM/latest/UserGuide/access.html)

Una política de IAM es un objeto JSON que contiene una o varias instrucciones. Cada instrucción tiene una lista de permisos, que tienen tres elementos básicos propios:

#### Action

Las acciones a las que afecta el permiso. Las acciones de AWS OpsWorks Stacks se especifican comoopsworks:*action*. Una Action puede configurarse como una acción específica como opsworks:CreateStack, que especifica si el usuario puede llamar a [CreateStack](https://docs.aws.amazon.com/opsworks/latest/APIReference/API_CreateStack.html). También puede utilizar comodines para especificar grupos de acciones. Por ejemplo, opsworks:Create\* especifica todas las acciones de creación. Para obtener una lista completa de las acciones de AWS OpsWorks Stacks, consulta la referencia de la API de [AWS OpsWorks Stacks](https://docs.aws.amazon.com/opsworks/latest/APIReference/Welcome.html).

#### Effect

Se indica si las acciones especificadas se permiten o no.

#### **Resource**

Los AWS recursos a los que afecta el permiso. AWS OpsWorks Las pilas tienen un tipo de recurso, la pila. Para especificar permisos para un recurso de pila determinado, establezca Resource en el ARN de la pila, que tiene el siguiente formato: arn:aws:opsworks:*region*:*account\_id*:stack/*stack\_id*/.

También puede utilizar comodines. Por ejemplo, si configura Resource en \*, concederá permisos para todos los recursos.

Por ejemplo, la política siguiente deniega al usuario la posibilidad de parar instancias de la pila cuyo ID sea 2860-2f18b4cb-4de5-4429-a149-ff7da9f0d8ee.

```
{ 
   "Version": "2012-10-17", 
   "Statement": [ 
     { 
       "Action": "opsworks:StopInstance", 
       "Effect": "Deny", 
       "Resource": "arn:aws:opsworks:*:*:stack/2f18b4cb-4de5-4429-a149-ff7da9f0d8ee/" 
     } 
   ]
}
```
Para obtener información sobre cómo añadir permisos a un usuario de IAM, consulte [https://docs.aws.amazon.com/IAM/latest/UserGuide/id\\_users\\_change](https://docs.aws.amazon.com/IAM/latest/UserGuide/id_users_change-permissions.html#users_change_permissions-add-console)[permissions.html#users\\_change\\_permissions-add-console.](https://docs.aws.amazon.com/IAM/latest/UserGuide/id_users_change-permissions.html#users_change_permissions-add-console)

Para obtener más información acerca de cómo crear o modificar políticas de IAM, consulte [Permissions and Policies](https://docs.aws.amazon.com/IAM/latest/UserGuide/access_policies.html). Para ver algunos ejemplos de las políticas de AWS OpsWorks Stacks, consulte. [Ejemplos de políticas](#page-843-0)

# <span id="page-843-0"></span>Ejemplos de políticas

# **A** Important

AWS OpsWorks Stacks ya no acepta nuevos clientes. Los clientes actuales podrán usar la OpsWorks consola, la API, la CLI y CloudFormation los recursos con normalidad hasta el 26 de mayo de 2024, momento en el que dejarán de utilizarse. Para prepararte para esta transición, te recomendamos que cambies tus pilas a ellas lo antes AWS Systems Manager posible. Para obtener más información, consulte [AWS OpsWorks Stacks](#page-290-0)  [Preguntas frecuentes sobre el final de la vida útil](#page-290-0) y [Migración de sus AWS OpsWorks Stacks](#page-292-0) [aplicaciones a AWS Systems Manager Application Manager](#page-292-0).

En esta sección, se describen ejemplos de políticas de IAM que se pueden aplicar a los usuarios de AWS OpsWorks Stacks.

- [Permisos administrativos](#page-844-0) muestra políticas que se pueden utilizar para conceder permisos a usuarios administrativos.
- [Administración de permisos](#page-845-0) y [Permisos Deploy](#page-847-0) muestran ejemplos de políticas que se pueden adjuntar a un usuario para ampliar o restringir los niveles de permisos Manage y Deploy.

AWS OpsWorks Stacks determina los permisos del usuario evaluando los permisos otorgados por las políticas de IAM, así como los permisos otorgados por la página de permisos. Para obtener más información, consulta Cómo [controlar el acceso a AWS los recursos mediante políticas](https://docs.aws.amazon.com/IAM/latest/UserGuide/access_controlling.html). Para obtener más información acerca de los permisos de la página Permissions (Permisos), consulte [AWS OpsWorks Apila los niveles de permisos.](#page-848-0)

#### <span id="page-844-0"></span>Permisos administrativos

Usa la consola de IAM, [https://console.aws.amazon.com/iam/,](https://console.aws.amazon.com/iam/) para acceder a la AWSOpsWorks\_FullAccess política. Adjunta esta política a un usuario para concederle permisos para realizar todas las acciones de AWS OpsWorks Stacks. Los permisos de IAM son obligatorios, entre otras cosas, para permitir a un usuario administrativo importar usuarios.

Debes crear [funciones de IAM que permitan](https://docs.aws.amazon.com/IAM/latest/UserGuide/id_roles.html) a AWS OpsWorks Stacks actuar en tu nombre para acceder a otros AWS recursos, como las instancias de Amazon EC2. Por lo general, esta tarea se realiza haciendo que un usuario administrativo cree la primera pila y dejando que AWS OpsWorks Stacks cree la función por ti. A continuación, puede utilizar este rol para todas las pilas posteriores. Para obtener más información, consulte [Permitir a AWS OpsWorks Stacks que actúe en su nombre.](#page-850-0)

El usuario administrativo que crea la primera pila debe tener permisos para algunas acciones de IAM que no estén incluidas en la AWSOpsWorks\_FullAccess política. Añada los permisos siguientes a la sección Actions de la política. Para que la sintaxis JSON sea correcta, asegúrese de añadir comas entre las acciones y de eliminar la coma final al final de la lista de acciones.

```
"iam:PutRolePolicy",
```
- "iam:AddRoleToInstanceProfile",
- "iam:CreateInstanceProfile",
- "iam:CreateRole"

#### <span id="page-845-0"></span>Administración de permisos

El nivel de permisos Manage (Administrar) permite a un usuario realizar diversas acciones de administración de la pila, como añadir o eliminar capas. En este tema se describen varias políticas que puede adjuntar a usuarios Administrar para ampliar o restringir los permisos estándar.

Denegar a un usuario Manage (Administrar) la capacidad para añadir o eliminar capas

Puede restringir el nivel de permisos Administrar para permitir a un usuario realizar todas las acciones Administrar, salvo añadir o eliminar capas, adjuntando la siguiente política de IAM. Sustituya *region*, *account\_id y stack\_id* por los valores adecuados a su configuración.

```
\left\{ \right. "Version": "2012-10-17", 
   "Statement": [ 
     { 
        "Effect": "Deny", 
        "Action": [ 
           "opsworks:CreateLayer", 
           "opsworks:DeleteLayer" 
        ], 
        "Resource": "arn:aws:opsworks:region:account_id:stack/stack_id/" 
     } 
   ]
}
```
Permitir a un usuario Manage (Administrar) crear o clonar pilas

El nivel de permisos Manage no permite a los usuarios crear o clonar pilas. Puede aumentar los permisos Administrar para permitir a un usuario crear o clonar pilas adjuntando la siguiente política de IAM. Sustituya *region*, *account\_id y stack\_id* por los valores adecuados a su configuración.

```
{ 
   "Version": "2012-10-17", 
   "Statement": [ 
     { 
        "Effect": "Allow", 
        "Action": [ 
          "iam:GetRolePolicy", 
          "iam:ListRoles", 
          "iam:ListInstanceProfiles",
```

```
 "iam:ListUsers", 
          "opsworks:DescribeUserProfiles", 
          "opsworks:CreateUserProfile", 
          "opsworks:DeleteUserProfile" 
        ], 
        "Resource": "*" 
     }, 
     { 
        "Effect": "Allow", 
        "Action": [ 
          "iam:PassRole" 
        ], 
        "Resource": "arn:aws:opsworks::account_id:stack/*/", 
        "Condition": { 
          "StringEquals": { 
             "iam:PassedToService": "opsworks.amazonaws.com" 
          } 
        } 
     } 
  \mathbf{I}}
```
Denegar a un usuario Manage la capacidad para registrar o anular el registro de recursos

El nivel de permisos Administrar permite al usuario [registrar y anular el registro de recursos de](#page-774-0)  [una dirección IP elástica y de Amazon EBS](#page-774-0) con la pila. Puede restringir los permisos Administrar para permitir al usuario llevar a cabo todas las acciones Administrar, salvo registrar recursos adjuntando la siguiente política.

```
{ 
   "Version": "2012-10-17", 
   "Statement": [ 
     { 
        "Effect": "Deny", 
        "Action": [ 
          "opsworks:RegisterVolume", 
          "opsworks:RegisterElasticIp" 
        ], 
        "Resource": "*" 
     } 
   ]
}
```
#### Permitir a un usuario Manage (Administrar) importar usuarios

El nivel Administrar permisos no permite a los usuarios importar usuarios a AWS OpsWorks Stacks. Puede aumentar los permisos Administrar para permitir a un usuario importar y eliminar usuarios adjuntando la siguiente política de IAM. Sustituya *region*, *account\_id y stack\_id* por los valores adecuados a su configuración.

```
{ 
   "Version": "2012-10-17", 
   "Statement": [ 
     { 
        "Effect": "Allow", 
        "Action": [ 
          "iam:GetRolePolicy", 
          "iam:ListRoles", 
          "iam:ListInstanceProfiles", 
          "iam:ListUsers", 
          "iam:PassRole", 
          "opsworks:DescribeUserProfiles", 
          "opsworks:CreateUserProfile", 
          "opsworks:DeleteUserProfile" 
        ], 
        "Resource": "arn:aws:iam:region:account_id:user/*", 
        "Condition": { 
          "StringEquals": { 
            "iam:PassedToService": "opsworks.amazonaws.com" 
          } 
       } 
     } 
  \mathbf{I}}
```
#### <span id="page-847-0"></span>Permisos Deploy

{

El nivel de permisos Deploy (Implementar) no permite a los usuarios crear o eliminar aplicaciones. Puede aumentar los permisos Implementar para permitir a un usuario crear y eliminar aplicaciones adjuntando la siguiente política de IAM. Sustituya *region*, *account\_id y stack\_id* por los valores adecuados a su configuración.

```
 "Version": "2012-10-17",
```

```
 "Statement": [ 
    \sqrt{ } "Effect": "Allow", 
        "Action": [ 
          "opsworks:CreateApp", 
          "opsworks:DeleteApp" 
        ], 
        "Resource": "arn:aws:opsworks:region:account_id:stack/stack_id/" 
     } 
   ]
}
```
<span id="page-848-0"></span>AWS OpsWorks Apila los niveles de permisos

### **A** Important

AWS OpsWorks Stacks ya no acepta nuevos clientes. Los clientes actuales podrán usar la OpsWorks consola, la API, la CLI y CloudFormation los recursos con normalidad hasta el 26 de mayo de 2024, momento en el que dejarán de utilizarse. Para prepararte para esta transición, te recomendamos que cambies tus pilas a ellas lo antes AWS Systems Manager posible. Para obtener más información, consulte [AWS OpsWorks Stacks](#page-290-0)  [Preguntas frecuentes sobre el final de la vida útil](#page-290-0) y [Migración de sus AWS OpsWorks Stacks](#page-292-0) [aplicaciones a AWS Systems Manager Application Manager](#page-292-0).

En esta sección, se enumeran las acciones que permiten los niveles de permisos de Mostrar, Implementar y Administrar de la página de permisos de AWS OpsWorks Stacks. También contiene una lista de acciones sobre las que puede conceder permisos adjuntando una política de IAM al usuario.

#### Show (Mostrar)

El nivel Show (Mostrar) permite comandos Describe*XYZ*, salvo las siguientes excepciones:

```
DescribePermissions
DescribeUserProfiles
DescribeMyUserProfile
DescribeStackProvisioningParameters
```
Si un usuario administrativo tiene la autogestión habilitada para el usuario, los usuarios Show (Mostrar) también pueden utilizar DescribeMyUserProfile y UpdateMyUserProfile. Para obtener más información acerca de la autogestión, consulte [Edición de la configuración de](#page-835-0) [usuario](#page-835-0).

#### implementación

El nivel Deploy (Implementar) permite las siguientes acciones, además de las acciones que el nivel Show (Mostrar) permite.

CreateDeployment UpdateApp

#### Administración

El nivel Manage (Administrar) permite las siguientes acciones, además de las acciones que los niveles Deploy (Implementar) y Show (Mostrar) permiten.

AssignInstance AssignVolume AssociateElasticIp AttachElasticLoadBalancer CreateApp CreateInstance CreateLayer DeleteApp DeleteInstance DeleteLayer DeleteStack DeregisterElasticIp DeregisterInstance DeregisterRdsDbInstance DeregisterVolume DescribePermissions DetachElasticLoadBalancer DisassociateElasticIp GrantAccess GetHostnameSuggestion RebootInstance RegisterElasticIp RegisterInstance RegisterRdsDbInstance

RegisterVolume SetLoadBasedAutoScaling SetPermission SetTimeBasedAutoScaling StartInstance **StartStack** StopInstance **StopStack** UnassignVolume UpdateElasticIp UpdateInstance UpdateLayer UpdateRdsDbInstance UpdateStack UpdateVolume

Permisos que necesitan una política de IAM

Debe conceder permisos para las siguientes acciones adjuntando una política de IAM adecuada al usuario. Para ver algunos ejemplos, consulte [Ejemplos de políticas.](#page-843-0)

CloneStack CreateStack CreateUserProfile DeleteUserProfile DescribeUserProfiles UpdateUserProfile

# <span id="page-850-0"></span>Permitir a AWS OpsWorks Stacks que actúe en su nombre

#### **A** Important

AWS OpsWorks Stacks ya no acepta nuevos clientes. Los clientes actuales podrán utilizar la consola, la API, la CLI y los recursos de CloudFormation de OpsWorks con normalidad hasta el 26 de mayo de 2024, fecha en la que dejarán de dejarán de estar disponibles. A fin de prepararse para esta transición, le recomendamos que pase sus pilas a AWS Systems Manager lo antes posible. Para obtener más información, consulte [AWS OpsWorks Stacks](#page-290-0)  [Preguntas frecuentes sobre el final de la vida útil](#page-290-0) y [Migración de sus AWS OpsWorks Stacks](#page-292-0) [aplicaciones a AWS Systems Manager Application Manager](#page-292-0).

AWS OpsWorks Stacks necesita interactuar con una variedad de servicios de AWS en su nombre. Por ejemplo, AWS OpsWorks Stacks interactúa con Amazon EC2 para crear instancias y con Amazon CloudWatch para obtener estadísticas de monitorización. Al crear una pila, debe especificar un rol de IAM, que normalmente se conoce como rol de servicio, que otorga a AWS OpsWorks Stacks los permisos pertinentes.

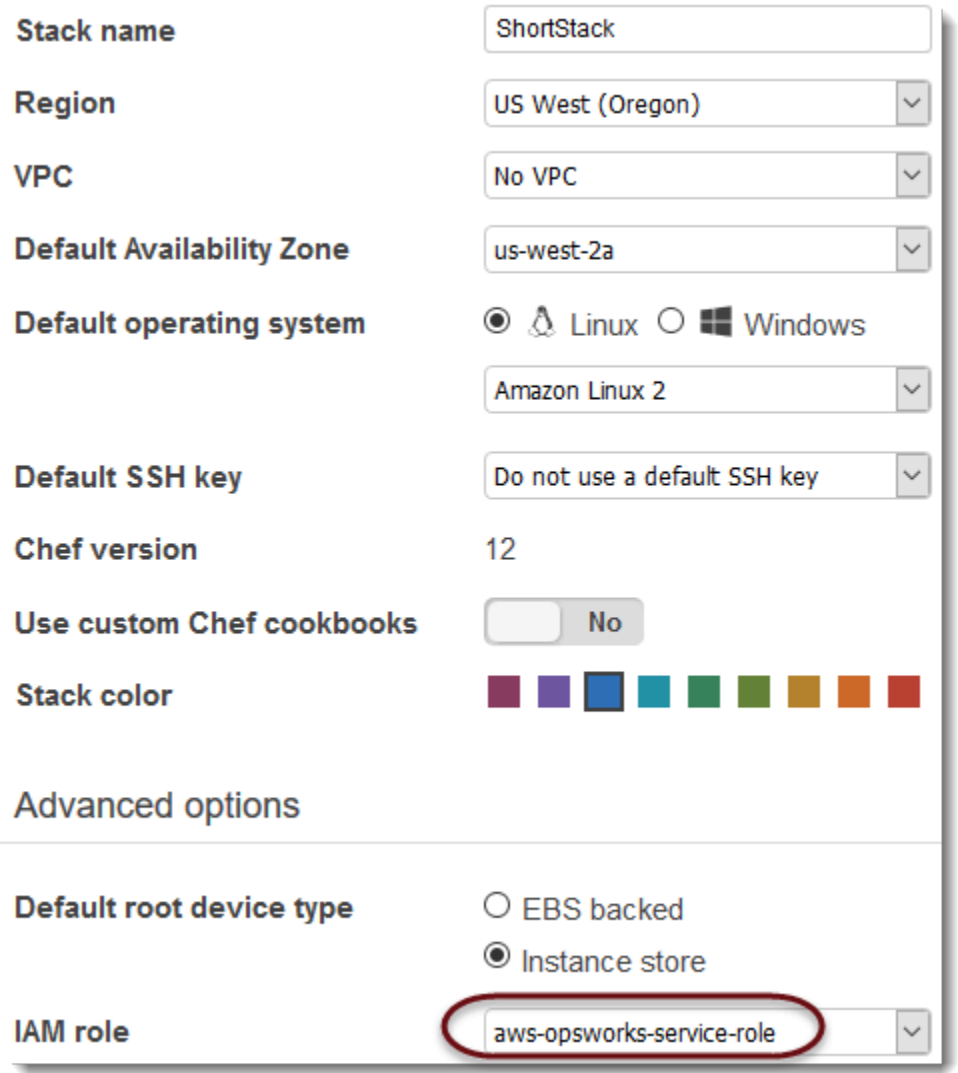

Cuando especifique un rol de servicio nuevo de la pila, puede hacer una de las acciones siguientes:

• Especifique un rol de servicio estándar creado anteriormente.

Generalmente puede crear un rol de servicio estándar al crear la primera pila y, a continuación, utilizar dicho rol para todas las pilas subsiguientes.

• Especifique un rol de servicio personalizado que haya creado mediante la consola o la API de IAM.

Este enfoque resulta útil si desea otorgar a AWS OpsWorks Stacks más permisos restringidos que al rol de servicio estándar.

## **a** Note

Para crear la primera pila, debe definir los permisos en la plantilla de la política AdministratorAccess de IAM. Estos permisos permiten a AWS OpsWorks Stacks crear un nuevo rol de servicio de IAM y le permiten a usted importar usuarios, [tal y como se ha](#page-831-1)  [descrito anteriormente](#page-831-1). Para todas las pilas siguientes, los usuarios pueden seleccionar el rol de servicio creado para la primera pila; no requieren todos los permisos administrativos para crear una pila.

El rol de servicio estándar concede los siguientes permisos:

- Ejecute todas las acciones de Amazon EC2 (ec2:\*).
- Obtenga las estadísticas de CloudWatch (cloudwatch:GetMetricStatistics).
- Utilice Elastic Load Balancing para distribuir el tráfico entre los servidores (elasticloadbalancing:\*).
- Utilice una instancia de Amazon RDS como servidor de bases de datos (rds:\*)
- Utilice los roles de IAM (iam:PassRole) para proporcionar una comunicación segura entre AWS OpsWorks Stacks y sus instancias de Amazon EC2.

Si crea un rol de servicio personalizado, debe asegurarse de que otorgue todos los permisos que necesita AWS OpsWorks Stacks para administrar la pila. El siguiente ejemplo JSON la instrucción de política del rol de servicio estándar; un rol de servicio personalizado debe incluir al menos los siguientes permisos en su instrucción de política.

```
{ 
     "Version": "2012-10-17", 
     "Statement": [ 
          { 
               "Action": [ 
                    "ec2:*", 
                    "iam:PassRole", 
                    "cloudwatch:GetMetricStatistics",
```

```
 "cloudwatch:DescribeAlarms", 
                  "ecs:*", 
                  "elasticloadbalancing:*", 
                  "rds:*" 
             ], 
             "Effect": "Allow", 
              "Resource": [ 
\mathbf{u} \star \mathbf{u} ], 
              "Condition": { 
                  "StringEquals": { 
                      "iam:PassedToService": "ec2.amazonaws.com" 
 } 
 } 
         } 
     ]
}
```
Un rol de servicio también tiene una relación de confianza. Los roles de servicio creados por AWS OpsWorks Stacks tienen la siguiente relación de confianza.

```
{ 
   "Version": "2012-10-17", 
   "Statement": [ 
     { 
        "Sid": "StsAssumeRole", 
        "Effect": "Allow", 
        "Principal": { 
          "Service": "opsworks.amazonaws.com" 
        }, 
        "Action": "sts:AssumeRole" 
     } 
   ]
}
```
El rol de servicio debe tener esta relación de confianza para que AWS OpsWorks Stacks actúe en su nombre. Si utiliza el rol de servicio predeterminado, no modifique la relación de confianza. Si crea un rol de servicio personalizado, especifique la relación de confianza mediante una de las opciones siguientes:

• Si utiliza el asistente Crear rol de la [consola de IAM,](https://console.aws.amazon.com/iam/home#roles) en Elegir caso de uso, seleccione Opsworks. Este rol tiene la relación de confianza adecuada, pero no incluye ninguna política implícita. Para conceder a AWS OpsWorks Stacks permisos para que actúe en su nombre, cree una política administrada por el cliente que contenga lo siguiente y asóciela al nuevo rol.

```
{ 
   "Version": "2012-10-17", 
   "Statement": [ 
      { 
        "Effect": "Allow", 
        "Action": [ 
           "cloudwatch:DescribeAlarms", 
           "cloudwatch:GetMetricStatistics", 
           "ec2:*", 
           "ecs:*", 
           "elasticloadbalancing:*", 
           "iam:GetRolePolicy", 
           "iam:ListInstanceProfiles", 
           "iam:ListRoles", 
           "iam:ListUsers", 
           "rds:*" 
        ], 
        "Resource": [ 
          \mathbf{u} \star \mathbf{u} ] 
      }, 
      { 
        "Effect": "Allow", 
        "Action": [ 
           "iam:PassRole" 
        ], 
        "Resource": "*", 
        "Condition": { 
           "StringEquals": { 
              "iam:PassedToService": "ec2.amazonaws.com" 
           } 
        } 
      } 
   ]
}
```
• Si va a utilizar una plantilla de AWS CloudFormation, puede añadir algo similar a lo que aparece a continuación en el apartado Resources (Recursos) de la plantilla.

```
"Resources": { 
   "OpsWorksServiceRole": { 
        "Type": "AWS::IAM::Role", 
        "Properties": { 
          "AssumeRolePolicyDocument": { 
               "Statement": [ { 
                 "Effect": "Allow", 
                 "Principal": { 
                      "Service": [ "opsworks.amazonaws.com" ] 
                 }, 
                 "Action": [ "sts:AssumeRole" ] 
               } ] 
          }, 
          "Path": "/", 
          "Policies": [ { 
               "PolicyName": "opsworks-service", 
               "PolicyDocument": { 
                 ... 
               } ] 
          } 
        }, 
    }
}
```
# Prevención del suplente confuso entre servicios en AWS OpsWorks Stacks

#### **A** Important

AWS OpsWorks Stacks ya no acepta nuevos clientes. Los clientes actuales podrán utilizar la consola, la API, la CLI y los recursos de CloudFormation de OpsWorks con normalidad hasta el 26 de mayo de 2024, fecha en la que dejarán de dejarán de estar disponibles. A fin de prepararse para esta transición, le recomendamos que pase sus pilas a AWS Systems Manager lo antes posible. Para obtener más información, consulte [AWS OpsWorks Stacks](#page-290-0)  [Preguntas frecuentes sobre el final de la vida útil](#page-290-0) y [Migración de sus AWS OpsWorks Stacks](#page-292-0) [aplicaciones a AWS Systems Manager Application Manager](#page-292-0).

El problema de la sustitución confusa es una cuestión de seguridad en la que una entidad que no tiene permiso para realizar una acción puede obligar a una entidad con más privilegios a realizar la acción. En AWS, la suplantación entre servicios puede dar lugar al problema del suplente confuso. La suplantación entre servicios puede producirse cuando un servicio (el servicio que lleva a cabo las llamadas) llama a otro servicio (el servicio al que se llama). El servicio que lleva a cabo las llamadas se puede manipular para utilizar sus permisos a fin de actuar en función de los recursos de otro cliente de una manera en la que no debe tener permiso para acceder. Para evitarlo, AWS proporciona herramientas que lo ayudan a proteger sus datos para todos los servicios con entidades principales de servicio a las que se les ha dado acceso a los recursos de su cuenta.

Se recomienda utilizar las claves de contexto de condición global aws: SourceArn y [aws:SourceAccount](https://docs.aws.amazon.com/IAM/latest/UserGuide/reference_policies_condition-keys.html#condition-keys-sourceaccount) en las políticas de acceso de pilas para limitar los permisos que AWS OpsWorks Stacks concede a otro servicio para pilas. Si el valor de aws:SourceArn no contiene el ID de cuenta, como un ARN de bucket de Amazon S3, debe utilizar ambas claves de contexto de condición global para limitar los permisos. Si utiliza claves de contexto de condición global y el valor de aws:SourceArn contiene el ID de cuenta, el valor de aws:SourceAccount y la cuenta en el valor de aws:SourceArn deben utilizar el mismo ID de cuenta cuando se utiliza en la misma instrucción de política. Utilice aws:SourceArn si desea que solo se asocie una pila al acceso entre servicios. Utilice aws:SourceAccount si quiere permitir que cualquier pila de esa cuenta se asocie al uso entre servicios.

El valor de aws:SourceArn debe ser el ARN de una pila AWS OpsWorks.

La forma más eficaz de protegerse contra el problema del suplente confuso es utilizar la clave de contexto de condición global de aws:SourceArn con el ARN completo de la pila AWS OpsWorks Stacks. Si no conoce el ARN completo o si está especificando varios ARN de la pila, utilice la clave de condición de contexto global de aws:SourceArn con comodines (\*) para las partes desconocidas del ARN. Por ejemplo, arn:aws:*servicename*:\*:*123456789012*:\*.

En la siguiente sección se muestra cómo se pueden utilizar las claves contextuales de condición global aws:SourceArn y aws:SourceAccount en AWS OpsWorks Stacks para evitar el problema del suplente confuso.

# Evite las vulnerabilidades del suplente confuso en AWS OpsWorks Stacks

En esta sección se describe cómo se puede ayudar a prevenir las vulnerabilidades del suplente confuso en AWS OpsWorks Stacks, y se incluyen ejemplos de políticas de permisos que puede asociar al rol de IAM que utilice para acceder a AWS OpsWorks Stacks. Como práctica recomendada de seguridad, recomendamos que agregue las claves de condición aws:SourceArn y aws:SourceAccount a las relaciones de confianza que su rol de IAM tiene con otros servicios. Las

relaciones de confianza permiten a AWS OpsWorks Stacks asumir un rol para realizar acciones en otros servicios que son necesarias para crear o administrar sus pilas AWS OpsWorks Stacks.

Para editar las relaciones de confianza y añadir las claves de condición **aws:SourceArn** y **aws:SourceAccount**

- 1. Abra la consola de IAM en [https://console.aws.amazon.com/iam/.](https://console.aws.amazon.com/iam/)
- 2. En el panel de navegación izquierdo, seleccione Roles.
- 3. En el cuadro de búsqueda, busque el rol que utiliza para acceder a AWS OpsWorks Stacks. El rol AWS administrado es aws-opsworks-service-role.
- 4. En la página Resumen del rol, seleccione la pestaña Relaciones de confianza.
- 5. En la pestaña Relaciones de confianza, seleccione Editar política de confianza.
- 6. En la página Editar política de confianza, añada al menos una de las claves de condición aws:SourceArn o aws:SourceAccount a la política. Utilice aws:SourceArn para restringir la relación de confianza entre servicios cruzados (como Amazon EC2) y AWS OpsWorks Stacks para pilas AWS OpsWorks Stacks específicas, que es más restrictivo. Añada aws:SourceAccount para restringir la relación de confianza entre servicios cruzados y AWS OpsWorks Stacks para pilas en una cuenta especifica, que es menos restrictivo. A continuación, se muestra un ejemplo. Tenga en cuenta que si utiliza ambas claves de condición, los ID de cuenta deben ser los mismos.

```
\{ "Version": "2012-10-17", 
   "Statement": [ 
    \{ "Effect": "Allow", 
        "Principal": { 
          "Service": "opsworks.amazonaws.com" 
       }, 
        "Action": "sts:AssumeRole", 
        "Condition": { 
          "StringEquals": { 
            "aws:SourceAccount": "123456789012" 
         }, 
          "ArnEquals": { 
            "arn:aws:opsworks:us-east-2:123456789012:stack/
EXAMPLEd-5699-40a3-80c3-22c32EXAMPLE/" 
          } 
       }
```
 } ] }

7. Cuando haya terminado de agregar claves de condición, seleccione Actualizar política.

A continuación puede ver más ejemplos de roles que limitan el acceso a las pilas mediante el uso de aws:SourceArn y aws:SourceAccount.

Temas

- [Ejemplo: Acceso a pilas en una región específica](#page-858-0)
- [Ejemplo: Adición de más de un ARN de pila a aws:SourceArn](#page-859-0)

<span id="page-858-0"></span>Ejemplo: Acceso a pilas en una región específica

La siguiente instrucción de relación de confianza de roles permite acceder a cualquier pila de AWS OpsWorks Stacks en la región Este de EE. UU. (Ohio) (us-east-2). Tenga en cuenta que la región se especifica en el valor ARN de aws:SourceArn, pero el valor del ID de pila es un comodín (\*).

```
{ 
   "Version": "2012-10-17", 
   "Statement": [ 
    \{ "Effect": "Allow", 
        "Principal": { 
          "Service": "opsworks.amazonaws.com" 
        }, 
        "Action": "sts:AssumeRole", 
        "Condition": { 
          "StringEquals": { 
            "aws:SourceAccount": "123456789012" 
          }, 
          "ArnEquals": { 
            "aws:SourceArn": "arn:aws:opsworks:us-east-2:123456789012:stack/*" 
          } 
        } 
     } 
   ]
}
```
# <span id="page-859-0"></span>Ejemplo: Adición de más de un ARN de pila a **aws:SourceArn**

El siguiente ejemplo limita el acceso a una matriz de dos pilas de AWS OpsWorks Stacks en el ID de cuenta 123456789012.

```
{ 
   "Version": "2012-10-17", 
   "Statement": [ 
    \left\{ \right. "Effect": "Allow", 
        "Principal": { 
          "Service": "opsworks.amazonaws.com" 
        }, 
        "Action": "sts:AssumeRole", 
        "Condition": { 
          "StringEquals": { 
            "aws:SourceAccount": "123456789012" 
          }, 
          "ArnEquals": { 
            "aws:SourceArn": [ 
                "arn:aws:opsworks:us-east-2:123456789012:stack/unique_ID1", 
                "arn:aws:opsworks:us-east-2:123456789012:stack/unique_ID2" 
 ] 
         } 
        } 
     } 
   ]
}
```
Especificación de permisos para aplicaciones que se ejecutan en instancias EC2

# **A** Important

AWS OpsWorks Stacks ya no acepta nuevos clientes. Los clientes actuales podrán usar la OpsWorks consola, la API, la CLI y CloudFormation los recursos con normalidad hasta el 26 de mayo de 2024, momento en el que dejarán de utilizarse. Para prepararte para esta transición, te recomendamos que cambies tus pilas a ellas lo antes AWS Systems Manager posible. Para obtener más información, consulte [AWS OpsWorks Stacks](#page-290-0) 

[Preguntas frecuentes sobre el final de la vida útil](#page-290-0) y [Migración de sus AWS OpsWorks Stacks](#page-292-0) [aplicaciones a AWS Systems Manager Application Manager](#page-292-0).

Si las aplicaciones que se ejecutan en las instancias de Amazon EC2 de la pila necesitan obtener acceso a otros recursos de AWS, como a los buckets de Amazon S3, deben tener los permisos adecuados. Para conceder estos permisos, utilice un perfil de instancia. Puedes especificar un perfil de instancia para cada instancia al [crear una pila de AWS OpsWorks Stacks.](#page-495-0)

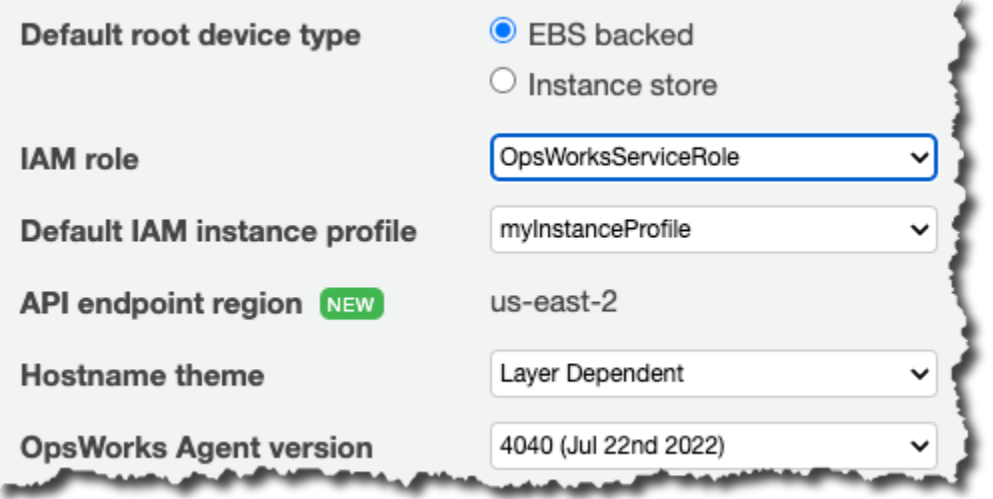

También puede [editar la configuración de la capa](#page-533-0) para especificar un perfil para las instancias de una capa.

El perfil de instancia especifica un rol de IAM. Las aplicaciones que se ejecutan en la instancia pueden asumir ese rol para obtener acceso a los recursos de AWS si la política de la función concede los permisos. Para obtener más información sobre cómo una aplicación asume un rol, consulte [Asumir un rol utilizando una llamada a la API.](https://docs.aws.amazon.com/IAM/latest/UserGuide/roles-assume-role.html)

Puede crear un perfil de instancia de cualquiera de las siguientes formas:

• Utilice la consola de IAM o la API para crear un perfil.

Para obtener más información, consulte la sección [Roles \(Delegación y Federación\).](https://docs.aws.amazon.com/IAM/latest/UserGuide/WorkingWithRoles.html)

• Usa una AWS CloudFormation plantilla para crear un perfil.

Para consultar algunos ejemplos sobre cómo incluir recursos de IAM en una plantilla, consulte [Fragmentos de código de plantillas de Identity and Access Management \(IAM\).](https://docs.aws.amazon.com/AWSCloudFormation/latest/UserGuide/quickref-iam.html)

Un perfil de instancia debe tener una relación de confianza y una política adjunta que conceda permisos para obtener acceso a los recursos de AWS.

```
{ 
   "Version": "2012-10-17", 
   "Statement": [ 
     { 
        "Sid": "", 
        "Effect": "Allow", 
        "Principal": { 
          "Service": "ec2.amazonaws.com" 
        }, 
        "Action": "sts:AssumeRole" 
      } 
   ]
}
```
El perfil de la instancia debe tener esta relación de confianza para que AWS OpsWorks Stacks actúe en tu nombre. Si utiliza el rol de servicio predeterminado, no modifique la relación de confianza. Si crea un rol de servicio personalizado, especifique la relación de confianza de la siguiente manera:

- Si está utilizando el asistente Create Role (Crear rol) de la [consola de IAM](https://console.aws.amazon.com/iam/home#roles), especifique el tipo de rol Amazon EC2 bajo AWS Service Roles (Roles de servicio de AWS) en la segunda página del asistente.
- Si utilizas una AWS CloudFormation plantilla, puedes añadir algo como lo siguiente a la sección de recursos de la plantilla.

```
"Resources": { 
          "OpsWorksEC2Role": { 
               "Type": "AWS::IAM::Role", 
               "Properties": { 
                    "AssumeRolePolicyDocument": { 
                         "Statement": [ { 
                             "Effect": "Allow", 
                             "Principal": { 
                                  "Service": [ "ec2.amazonaws.com" ] 
\}, \}, \}, \}, \}, \}, \}, \}, \}, \}, \}, \}, \}, \}, \}, \}, \}, \}, \}, \}, \}, \}, \}, \}, \}, \}, \}, \}, \}, \}, \}, \}, \}, \}, \}, \}, \},
                              "Action": [ "sts:AssumeRole" ] 
                         } ] 
                    }, 
                    "Path": "/"
```

```
 } 
       }, 
       "RootInstanceProfile": { 
           "Type": "AWS::IAM::InstanceProfile", 
           "Properties": { 
              "Path": "/", 
              "Roles": [ { 
                  "Ref": "OpsWorksEC2Role" 
 } 
           ] 
       } 
    }
}
```
En el caso de que cree su propio perfil de instancia, puede adjuntar una política adecuada al rol del perfil en ese momento. Una vez que haya creado la pila, debe utilizar la [consola de IAM](https://console.aws.amazon.com/iam/) o la API para adjuntar una política adecuada al perfil del rol. Por ejemplo, la siguiente política otorga acceso total a todos los objetos del bucket de Amazon S3 denominado DOC-EXAMPLE-BUCKET. Sustituya *region* y DOC-EXAMPLE-BUCKET por los valores adecuados a su configuración.

```
{ 
   "Version": "2012-10-17", 
   "Statement": [ { 
     "Effect": "Allow", 
     "Action": "s3:*", 
     "Resource": "arn:aws:s3:region::DOC-EXAMPLE-BUCKET/*" 
     } 
   ] 
}
```
Para ver un ejemplo de cómo crear y utilizar un perfil de instancia, consulte [Uso de un bucket de](https://docs.aws.amazon.com/opsworks/latest/userguide/gettingstarted.walkthrough.photoapp.html)  [Amazon S3.](https://docs.aws.amazon.com/opsworks/latest/userguide/gettingstarted.walkthrough.photoapp.html)

Si su aplicación usa un perfil de instancia para llamar a la API de AWS OpsWorks Stacks desde una instancia de EC2, la política debe permitir la iam:PassRole acción además de las acciones apropiadas para AWS OpsWorks Stacks y otros servicios de AWS. El permiso iam:PassRole permite a AWS OpsWorks Stacks asumir el rol de servicio en su nombre. Para obtener más información sobre la API AWS OpsWorks Stacks, consulte [AWS OpsWorks API Reference](https://docs.aws.amazon.com/opsworks/latest/APIReference/Welcome.html).

El siguiente es un ejemplo de una política de IAM que le permite llamar a cualquier acción de AWS OpsWorks Stacks desde una instancia EC2, así como a cualquier acción de Amazon EC2 o Amazon S3.

```
{ 
   "Version": "2012-10-17", 
   "Statement": [ 
     { 
        "Effect": "Allow", 
        "Action": [ 
          "ec2:*", 
          "s3:*", 
          "opsworks:*", 
          "iam:PassRole" 
        ], 
        "Resource": "arn:aws:ec2:region:account_id:instance/*", 
        "Condition": { 
          "StringEquals": { 
             "iam:PassedToService": "opsworks.amazonaws.com" 
          } 
        } 
     } 
   ]
}
```
#### **a** Note

Si no lo permitesiam:PassRole, cualquier intento de invocar una acción de AWS OpsWorks Stacks fallará y generará un error como el siguiente:

User: arn:aws:sts::123456789012:federated-user/Bob is not authorized to perform: iam:PassRole on resource: arn:aws:sts::123456789012:role/OpsWorksStackIamRole

Para obtener más información sobre cómo utilizar roles en una instancia EC2 para permisos, consulte [Permitir el acceso a los recursos de AWS a aplicaciones que se ejecutan en instancias de](https://docs.aws.amazon.com/IAM/latest/UserGuide/role-usecase-ec2app.html)  [Amazon EC2](https://docs.aws.amazon.com/IAM/latest/UserGuide/role-usecase-ec2app.html) en la Guía del usuario de AWS Identity and Access Management .
# Administración del acceso SSH

## A Important

AWS OpsWorks Stacks ya no acepta nuevos clientes. Los clientes actuales podrán usar la OpsWorks consola, la API, la CLI y CloudFormation los recursos con normalidad hasta el 26 de mayo de 2024, momento en el que dejarán de utilizarse. Para prepararte para esta transición, te recomendamos que cambies tus pilas a ellas lo antes AWS Systems Manager posible. Para obtener más información, consulte [AWS OpsWorks Stacks](#page-290-0)  [Preguntas frecuentes sobre el final de la vida útil](#page-290-0) y [Migración de sus AWS OpsWorks Stacks](#page-292-0) [aplicaciones a AWS Systems Manager Application Manager](#page-292-0).

AWS OpsWorks Stacks admite claves SSH para las pilas de Linux y Windows.

• En el caso de Linux, puede utilizar SSH para iniciar sesión en una de sus instancias; por ejemplo, para ejecutar comandos de la [CLI de agente.](#page-1499-0)

Para obtener más información, consulte [Inicio de sesión con SSH.](#page-687-0)

• Con instancias de Windows, puede utilizar una clave SSH para obtener la contraseña de administrador de la instancia, que después podrá utilizar para iniciar sesión con RDP.

Para obtener más información, consulte [Inicio de sesión con RDP](#page-691-0).

La autenticación se basa en un par de claves SSH, que consta de una clave pública y otra privada:

• Usted instala la clave pública en la instancia.

La ubicación depende del sistema operativo en particular, pero AWS OpsWorks Stacks se encarga de los detalles por ti.

• La clave privada se almacena localmente y se proporciona a un cliente SSH, como ssh.exe, para obtener acceso a la instancia.

El cliente SSH utiliza la clave privada para conectarse a la instancia.

Para proporcionar acceso SSH a los usuarios de una pila, necesita poder crear los pares de claves SSH, instalar las claves públicas en la pila y administrar de forma segura las claves privadas.

Amazon EC2 proporciona una manera sencilla de instalar una clave pública SSH en una instancia. Puede utilizar la consola o la API de Amazon EC2 para crear uno o varios pares de claves por cada región de AWS que tenga previsto utilizar. Amazon EC2 almacena las claves públicas en AWS y usted almacena las claves privadas localmente. Cuando lance una instancia, debe especificar uno de los pares de claves de la región y Amazon EC2 lo instala automáticamente en la instancia. A continuación, utilice la correspondiente clave privada para iniciar sesión en la instancia. Para obtener más información, consulte [Pares de claves de Amazon EC2.](https://docs.aws.amazon.com/AWSEC2/latest/UserGuide/ec2-key-pairs.html)

Con AWS OpsWorks Stacks, puede especificar uno de los pares de claves de Amazon EC2 de la región al crear una pila y, si lo desea, anularlo con un par de claves diferente al crear cada instancia. Cuando AWS OpsWorks Stacks lance la instancia de Amazon EC2 correspondiente, especifica el par de claves y Amazon EC2 instala la clave pública en la instancia. Entonces podrá usar la clave privada para iniciar sesión o recuperar una contraseña de administrador, de la misma forma en que lo haría con una instancia de Amazon EC2 estándar. Para obtener más información, consulte [Instalación de una clave de Amazon EC2](#page-866-0).

Si bien es cómodo utilizar un par de claves de Amazon EC2, hay dos limitaciones importantes:

• Los pares de claves de Amazon EC2 están vinculados a una determinada región de AWS.

Si trabaja en varias regiones, deberá administrar varios pares de claves.

• Solo puede instalar un par de claves de Amazon EC2 en una instancia.

Si desea permitir que varios usuarios inicien sesión, todos ellos deben tener una copia de la clave privada, lo cual no constituye una práctica de seguridad recomendada.

En el caso de las pilas de Linux, AWS OpsWorks Stacks ofrece una forma más sencilla y flexible de gestionar los pares de claves SSH.

• Cada usuario registra un par de claves personales.

Almacenan la clave privada de forma local y registran la clave pública en AWS OpsWorks Stacks, tal y como se describe en. [Registro de la clave pública SSH de un usuario](#page-868-0)

• Al configurar los permisos de usuario para una pila, debe especificar qué usuarios obtendrán acceso SSH a las instancias de la pila.

AWS OpsWorks Stacks crea automáticamente un usuario del sistema en las instancias de la pila para cada usuario autorizado e instala su clave pública. Después, el usuario puede utilizar la clave privada correspondiente para iniciar sesión, como se describe en [Inicio de sesión con SSH.](#page-687-0)

La utilización de claves SSH personales presenta las ventajas siguientes.

- No es necesario configurar manualmente las claves en las instancias; AWS OpsWorks Stacks instala automáticamente las claves públicas correspondientes en cada instancia.
- AWS OpsWorks Stacks instala solo las claves públicas personales de los usuarios autorizados.

Los usuarios no autorizados no pueden utilizar su clave privada personal para obtener acceso a las instancias. Con pares de claves de Amazon EC2, cualquier usuario con la clave privada correspondiente puede iniciar sesión, con o sin acceso SSH autorizado.

• Si un usuario ya no necesita acceso SSH, utilice la página [Permissions \(Permisos\)](#page-835-0) para revocar sus permisos SSH/RDP.

AWS OpsWorks Stacks desinstala inmediatamente la clave pública de las instancias de la pila.

• Puede utilizar la misma clave en cualquier región de AWS.

Los usuarios solo tienen que administrar una clave privada.

• No es necesario compartir las claves privadas.

Cada usuario tiene su propia clave privada.

• Es muy fácil rotar las claves.

Usted o el usuario actualiza la clave pública en My Settings (Mi configuración) y AWS OpsWorks Stacks actualiza automáticamente las instancias.

<span id="page-866-0"></span>Instalación de una clave de Amazon EC2

#### **A** Important

AWS OpsWorks Stacks ya no acepta nuevos clientes. Los clientes actuales podrán usar la OpsWorks consola, la API, la CLI y CloudFormation los recursos con normalidad hasta el 26 de mayo de 2024, momento en el que dejarán de utilizarse. Para prepararte para esta transición, te recomendamos que cambies tus pilas a ellas lo antes AWS Systems Manager posible. Para obtener más información, consulte [AWS OpsWorks Stacks](#page-290-0)  [Preguntas frecuentes sobre el final de la vida útil](#page-290-0) y [Migración de sus AWS OpsWorks Stacks](#page-292-0) [aplicaciones a AWS Systems Manager Application Manager](#page-292-0).

- -

Cuando crea una pila, puede especificar una clave SSH de Amazon EC2 que se instala de forma predeterminada en todas las instancias de la pila.

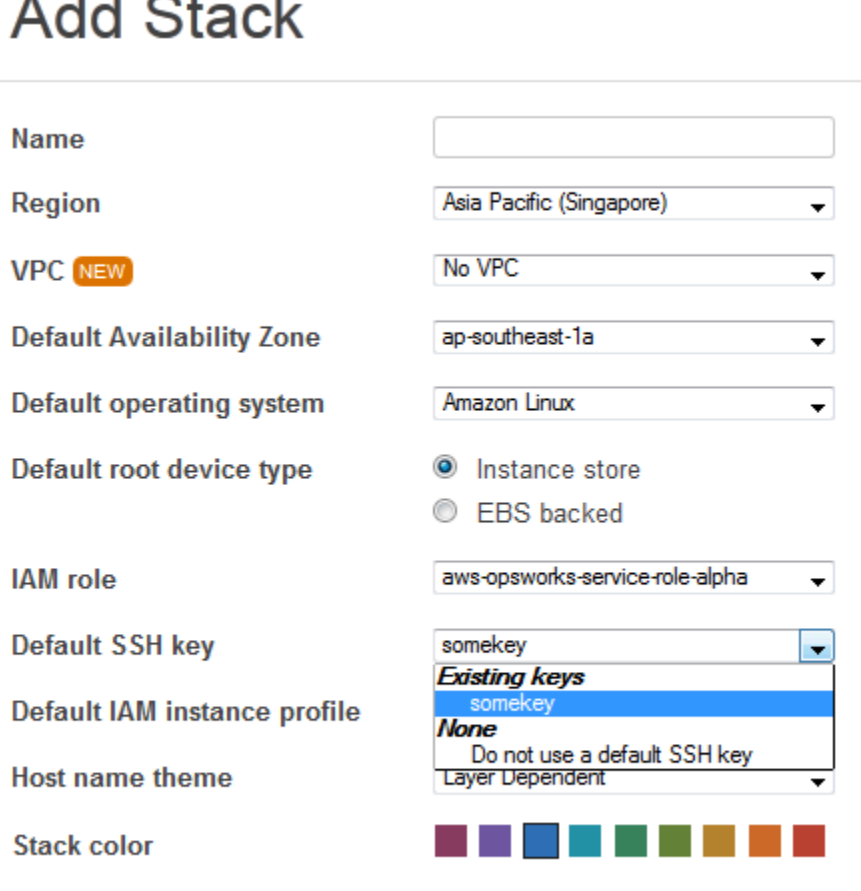

**Advanced** NEW »

La lista de claves SSH predeterminadas muestra las claves de Amazon EC2 de su cuenta de AWS. Puede elegir una de las opciones siguientes:

- Seleccione la clave adecuada de la lista.
- Seleccione Do not use a default SSH key (No usar una clave SSH predeterminada) para no especificar ninguna clave.

Si ha seleccionado Do not use a default SSH key (No usar una clave SSH predeterminada) o desea anular una clave predeterminada de pila, puede especificar una clave cuando cree una instancia.

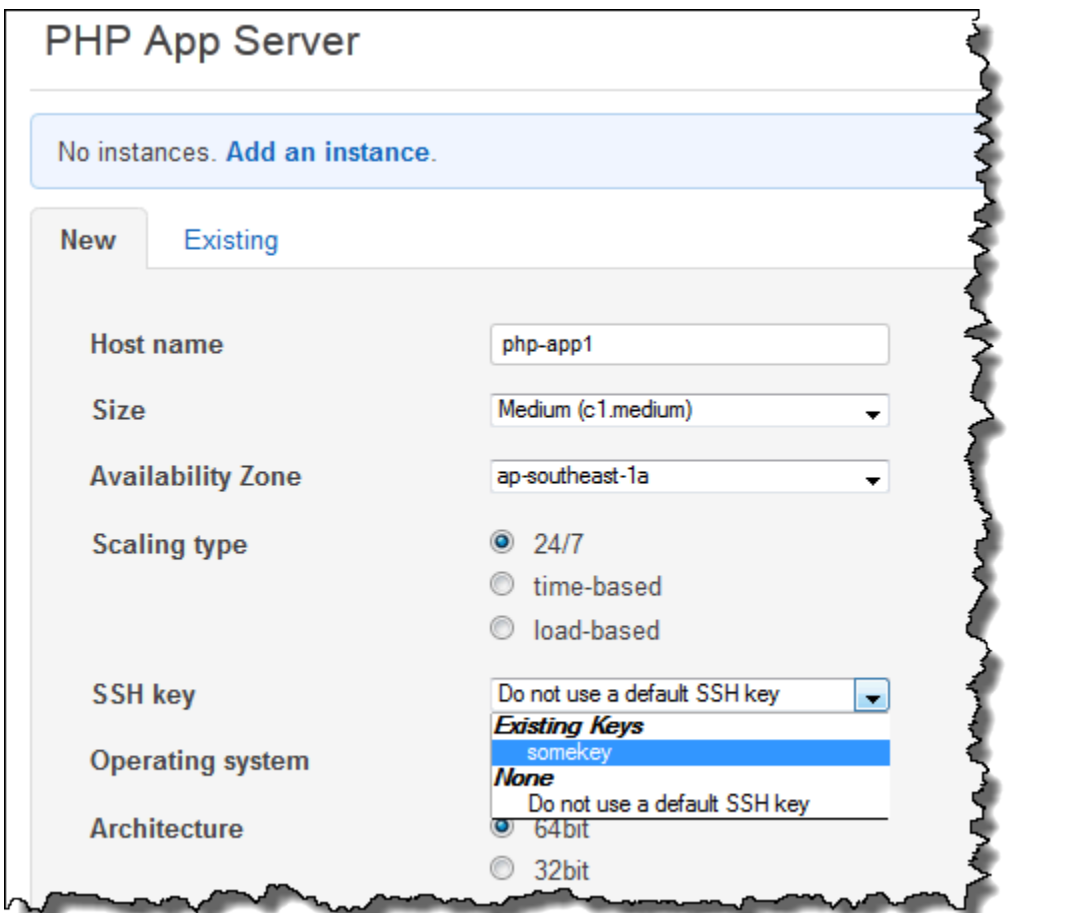

Al iniciar la instancia, AWS OpsWorks Stacks instala la clave pública en el archivo. authorized\_keys

<span id="page-868-0"></span>Registro de la clave pública SSH de un usuario

#### **A** Important

AWS OpsWorks Stacks ya no acepta nuevos clientes. Los clientes actuales podrán usar la OpsWorks consola, la API, la CLI y CloudFormation los recursos con normalidad hasta el 26 de mayo de 2024, momento en el que dejarán de utilizarse. Para prepararte para esta transición, te recomendamos que cambies tus pilas a ellas lo antes AWS Systems Manager posible. Para obtener más información, consulte [AWS OpsWorks Stacks](#page-290-0)  [Preguntas frecuentes sobre el final de la vida útil](#page-290-0) y [Migración de sus AWS OpsWorks Stacks](#page-292-0) [aplicaciones a AWS Systems Manager Application Manager](#page-292-0).

Hay dos formas de registrar la clave SSH pública de un usuario:

- Un administrador puede asignar una clave SSH pública a uno o varios usuarios y proporcionarles la correspondiente clave privada.
- Un administrador puede habilitar la autogestión para uno o varios usuarios.

Estos usuarios pueden especificar sus propias claves SSH públicas.

Para obtener más información acerca de cómo pueden los administradores habilitar la autogestión o asignar claves públicas a los usuarios, consulte [Edición de la configuración de usuario.](#page-835-0)

Para conectar a instancias basadas en Linux utilizando SSH en un terminal PuTTY es necesario realizar más pasos. Para obtener más información, consulte [Conexión a la instancia Linux](https://docs.aws.amazon.com/AWSEC2/latest/UserGuide/putty.html)  [desde Windows utilizando PuTTY](https://docs.aws.amazon.com/AWSEC2/latest/UserGuide/putty.html) y [Solución de problemas con la conexión a la instancia](https://docs.aws.amazon.com/AWSEC2/latest/UserGuide/TroubleshootingInstancesConnecting.html) en la documentación de AWS.

A continuación se describe cómo un usuario con autogestión habilitada puede especificar su clave pública.

Para especificar una clave SSH pública

1. Cree un par de claves SSH.

El modo más sencillo es generar el par de claves localmente. Para obtener más información, consulte [Cómo generar su propia clave e importarla a Amazon EC2](https://docs.aws.amazon.com/AWSEC2/latest/UserGuide/generating-a-keypair.html#how-to-generate-your-own-key-and-import-it-to-aws).

#### **a** Note

Si usa PuttyGen para generar su par de claves, copie la clave pública de la clave pública para pegarla en el cuadro de archivo authorized\_keys de OpenSSH. Al hacer clic en Guardar clave pública, se guarda la clave pública en un formato que no admite. MindTerm

2. Inicia sesión en la consola AWS OpsWorks de Stacks como usuario de IAM con la autoadministración habilitada.

#### **A** Important

Si inicias sesión como propietario de una cuenta o como usuario de IAM que no tiene habilitada la autoadministración, AWS OpsWorks Stacks no mostrará Mi configuración. Si es usuario administrador o propietario de la cuenta, puede especificar las claves SSH yendo a la página Users (Usuarios) y [modificando la configuración del usuario.](#page-835-0)

3. Seleccione Mi configuración, que muestra la configuración del usuario que ha iniciado sesión.

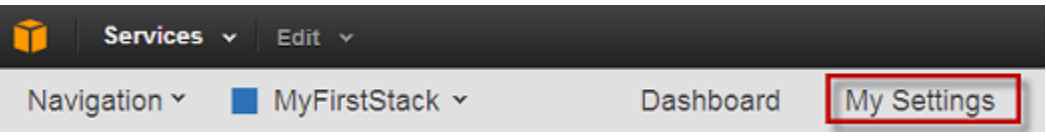

4. En la página My Settings (Mi configuración), haga clic en Edit (Editar).

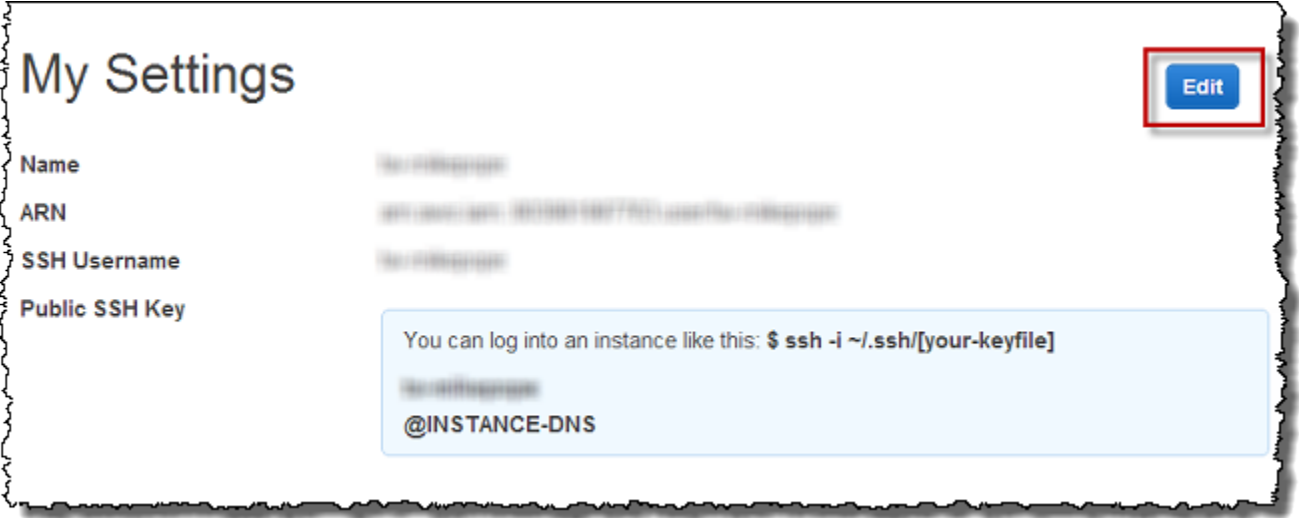

5. En el Public SSH Key box (Cuadro de clave SSH pública), escriba su clave pública SSH y, a continuación, haga clic en Save (Guardar).

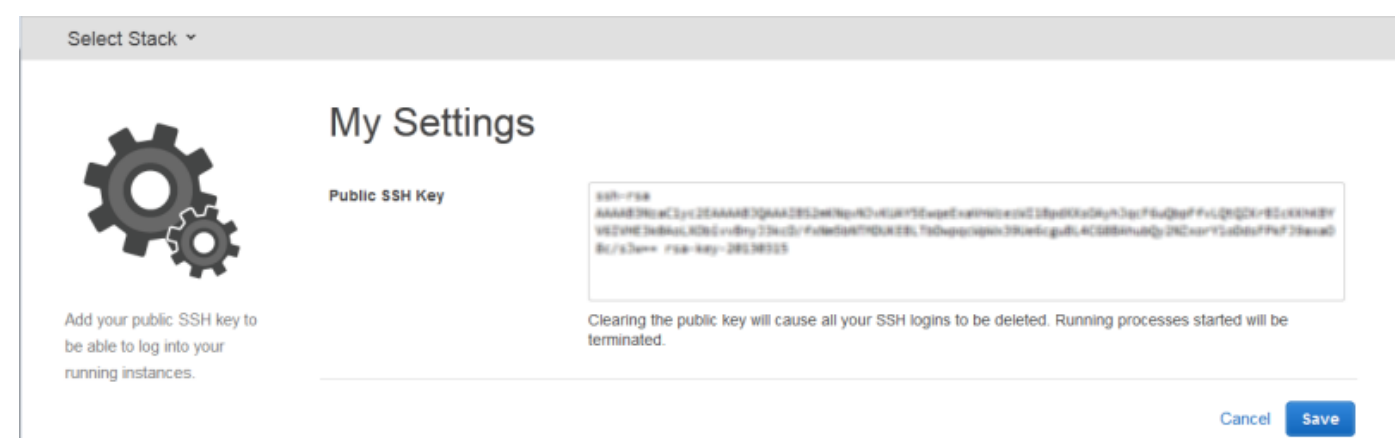

## **A** Important

Para usar el cliente MindTerm SSH integrado para conectarse a las instancias de Amazon EC2, el usuario debe iniciar sesión como usuario de IAM y tener una clave SSH pública registrada en Stacks. AWS OpsWorks Para obtener más información, consulte [Uso del](#page-689-0)  [cliente SSH MindTerm integrado](#page-689-0).

# Administración de actualizaciones de seguridad de Linux

## **A** Important

AWS OpsWorks Stacks ya no acepta nuevos clientes. Los clientes actuales podrán usar la OpsWorks consola, la API, la CLI y CloudFormation los recursos con normalidad hasta el 26 de mayo de 2024, momento en el que dejarán de utilizarse. Para prepararte para esta transición, te recomendamos que cambies tus pilas a ellas lo antes AWS Systems Manager posible. Para obtener más información, consulte [AWS OpsWorks Stacks](#page-290-0)  [Preguntas frecuentes sobre el final de la vida útil](#page-290-0) y [Migración de sus AWS OpsWorks Stacks](#page-292-0) [aplicaciones a AWS Systems Manager Application Manager](#page-292-0).

# Actualizaciones de seguridad

Los proveedores de sistemas operativos Linux proporcionan actualizaciones periódicas, que en su mayoría son parches de seguridad del sistema operativo, aunque también pueden incluir actualizaciones de los paquetes instalados. Debe asegurarse de que los sistemas operativos de sus instancias estén actualizados con los parches de seguridad más recientes.

De forma predeterminada, AWS OpsWorks Stacks instala automáticamente las actualizaciones más recientes durante la configuración, cuando la instancia termina de arrancar. AWS OpsWorks Stacks no instala las actualizaciones automáticamente una vez que la instancia está en línea, para evitar interrupciones como el reinicio de los servidores de aplicaciones. En cambio, puesto que usted gestiona las actualizaciones de sus instancias online, puede minimizar cualquier interrupción.

Le recomendamos que realice una de las siguientes acciones para actualizar sus instancias online.

• Cree e inicie las instancias nuevas para sustituir sus instancias online actuales. A continuación, elimine las instancias actuales.

Las instancias nuevas dispondrán del conjunto de parches de seguridad más reciente instalado durante la configuración.

• En instancias basadas en Linux, en pilas de Chef 11.10 o más antiguas, ejecute el [comando](#page-519-0)  [de pila Update Dependencies](#page-519-0), que instala el conjunto de parches de seguridad actual y otras actualizaciones en las instancias especificadas.

Para ambos enfoques, AWS OpsWorks Stacks realiza la actualización ejecutándola yum update para Amazon Linux y Red Hat Enterprise Linux (RHEL) o apt-get update para Ubuntu. Cada distribución gestiona las actualizaciones de forma diferente, por lo que debería examinar la información de los vínculos asociados para comprender exactamente cómo afecta una actualización a las instancias:

• Amazon Linux: las actualizaciones de Amazon Linux instalan parches de seguridad y, además, pueden instalar nuevas características, incluidas las actualizaciones de paquete.

Para obtener más información, consulte [Preguntas frecuentes de la AMI de Amazon Linux](https://aws.amazon.com/amazon-linux-ami/faqs/#lock).

• Ubuntu: las actualizaciones de Ubuntu están muy limitadas a la instalación de parches de seguridad, aunque también podrían instalar actualizaciones de paquete para un número limitado de correcciones críticas.

Para obtener más información, consulte [LTS - Ubuntu Wiki.](https://wiki.ubuntu.com/LTS)

- CentOS: las actualizaciones de CentOS, por lo general, mantienen una compatibilidad binaria con versiones anteriores.
- RHEL: las actualizaciones de RHEL, por lo general, mantienen una compatibilidad binaria con versiones anteriores.

Para obtener más información, consulte [Red Hat Enterprise Linux Life Cycle](https://access.redhat.com/support/policy/updates/errata/).

Si desea tener más control sobre las actualizaciones, por ejemplo, especificar versiones de paquetes concretas, puede deshabilitar las actualizaciones automáticas mediante las [UpdateLayer](https://docs.aws.amazon.com/opsworks/latest/APIReference/API_UpdateLayer.html)acciones [CreateInstance](https://docs.aws.amazon.com/opsworks/latest/APIReference/API_CreateInstance.html),, [UpdateInstance](https://docs.aws.amazon.com/opsworks/latest/APIReference/API_UpdateInstance.html)[CreateLayer](https://docs.aws.amazon.com/opsworks/latest/APIReference/API_CreateLayer.html), o los métodos equivalentes del [SDK de AWS](https://aws.amazon.com/tools/) o los comandos de la [CLI](https://aws.amazon.com/documentation/cli/) de AWS, para establecer el parámetro. InstallUpdatesOnBoot false El siguiente ejemplo muestra cómo utilizar la CLI de AWS para desactivar InstallUpdatesOnBoot como la configuración predeterminada de una capa existente.

aws opsworks update-layer --layer-id *layer ID* --no-install-updates-on-boot

Después deberá administrar las actualizaciones usted mismo. Por ejemplo, puede utilizar una de estas estrategias:

• Implementar una receta personalizada que [ejecute el comando shell adecuado](#page-1053-0) para instalar sus actualizaciones preferidas.

Dado que las actualizaciones del sistema no se mapean de forma natural con un [evento del ciclo](#page-764-0) [de vida,](#page-764-0) incluya la receta en los libros de recetas personalizados y [ejecútela manualmente](#page-770-0). Para actualizaciones de paquete, también puede utilizar los recursos [yum\\_package](https://docs.chef.io/chef/resources.html#yum-package) (Amazon Linux) o [apt\\_package](https://docs.chef.io/chef/resources.html#apt-package) (Ubuntu) en lugar de un comando shell.

• [Inicie sesión en cada instancia con SSH](#page-687-0) y ejecute los comandos adecuados manualmente.

# Uso de grupos de seguridad

**A** Important

AWS OpsWorks Stacks ya no acepta nuevos clientes. Los clientes actuales podrán usar la OpsWorks consola, la API, la CLI y CloudFormation los recursos con normalidad hasta el 26 de mayo de 2024, momento en el que dejarán de utilizarse. Para prepararte para esta transición, te recomendamos que cambies tus pilas a ellas lo antes AWS Systems Manager posible. Para obtener más información, consulte [AWS OpsWorks Stacks](#page-290-0)  [Preguntas frecuentes sobre el final de la vida útil](#page-290-0) y [Migración de sus AWS OpsWorks Stacks](#page-292-0) [aplicaciones a AWS Systems Manager Application Manager](#page-292-0).

## Grupos de seguridad

**A** Important

AWS OpsWorks Stacks ya no acepta nuevos clientes. Los clientes actuales podrán usar la OpsWorks consola, la API, la CLI y CloudFormation los recursos con normalidad hasta el 26 de mayo de 2024, momento en el que dejarán de utilizarse. Para prepararte para esta transición, te recomendamos que cambies tus pilas a ellas lo antes AWS Systems Manager posible. Para obtener más información, consulte [AWS OpsWorks Stacks](#page-290-0) 

[Preguntas frecuentes sobre el final de la vida útil](#page-290-0) y [Migración de sus AWS OpsWorks Stacks](#page-292-0) [aplicaciones a AWS Systems Manager Application Manager](#page-292-0).

Cada instancia de Amazon EC2 tiene uno o varios grupos de seguridad asociados que rigen el tráfico de red de la instancia de forma muy parecida a un firewall. Un grupo de seguridad tiene una o varias reglas y cada una de ellas designa una categoría determinada de tráfico permitido. Una regla especifica los elementos siguientes:

- El tipo de tráfico permitido, como SSH o HTTP.
- El protocolo del tráfico, como TCP o UDP.
- El rango de direcciones IP de donde puede provenir el tráfico.
- El rango de puertos permitidos para el tráfico.

Los grupos de seguridad tienen dos tipos de reglas:

• Las reglas de entrada que regulan el tráfico de red entrante.

Por ejemplo, las instancias de servidor de aplicaciones suelen tener una regla de entrada que permite el tráfico HTTP de entrada proveniente de cualquier dirección IP al puerto 80, y otra regla de entrada que permite el tráfico SSH proveniente de un conjunto de direcciones IP especificado al puerto 22.

• Las reglas de salida regulan el tráfico de red de salida.

Una práctica habitual consiste en utilizar la configuración predeterminada, que permite todo el tráfico de salida.

Para obtener más información acerca de los grupos de seguridad, consulte [Grupos de seguridad de](https://docs.aws.amazon.com/AWSEC2/latest/UserGuide/using-network-security.html) [Amazon EC2.](https://docs.aws.amazon.com/AWSEC2/latest/UserGuide/using-network-security.html)

La primera vez que crees una pila en una región, AWS OpsWorks Stacks crea un grupo de seguridad integrado para cada capa con un conjunto de reglas adecuado. Todos los grupos tienen reglas de salida predeterminadas que permiten todo el tráfico de salida. En general, las reglas de entrada permiten lo siguiente:

- Tráfico TCP, UDP e ICMP entrante desde las capas de Stacks correspondientes AWS OpsWorks
- Tráfico TCP de entrada en el puerto 22 (inicio de sesión SSH)

# **A** Warning

La configuración predeterminada del grupo de seguridad abre SSH (puerto 22) a cualquier ubicación de red (0.0.0.0/0). Esto permite que todas las direcciones IP tengan acceso a su instancia mediante SSH. Para los entornos de producción, debe utilizar una configuración que solo permita el acceso SSH desde una dirección o un rango de direcciones IP específico. Actualice los grupos de seguridad predeterminados inmediatamente después de crearlos o bien utilice grupos de seguridad personalizados.

• Para las capas de servidor web, todo el tráfico de entrada TCP y UDP a los puertos 80 (HTTP) y 443 (HTTPS)

## **a** Note

El grupo de seguridad AWS-OpsWorks-RDP-Server integrado se asigna a todas las instancias de Windows para permitir el acceso RDP. Sin embargo, de forma predeterminada, no tiene ninguna regla. Si ejecuta una pila de Windows y quiere utilizar RDP para obtener acceso a las instancias, debe añadir una regla de entrada que permita el acceso RDP. Para obtener más información, consulte [Inicio de sesión con RDP.](#page-691-0)

Para ver los detalles de cada grupo, vaya a la [consola de Amazon EC2,](https://console.aws.amazon.com/ec2/) seleccione Grupos de seguridad en el panel de navegación y seleccione el grupo de seguridad de la capa adecuada. Por ejemplo, AWS- OpsWorks -Default-Server es el grupo de seguridad integrado predeterminado para todas las pilas y AWS OpsWorks - WebApp es el grupo de seguridad integrado predeterminado para la pila de muestras de Chef 12.

## **a** Note

Si eliminas accidentalmente un grupo de seguridad de AWS OpsWorks Stacks, la forma preferida de volver a crearlo es hacer que AWS OpsWorks Stacks realice la tarea por ti. Solo tiene que crear una pila nueva en la misma región de AWS (y en la VPC, si existe AWS OpsWorks ) y Stacks volverá a crear automáticamente todos los grupos de seguridad integrados, incluido el que haya eliminado. Después podrá borrar la pila si ya no la va a usar más; los grupos de seguridad permanecerán. Si quiere volver a crear el grupo de seguridad

manualmente, tiene que ser un duplicado exacto del original, incluidas las mayúsculas y minúsculas del nombre de grupo.

Además, AWS OpsWorks Stacks intentará volver a crear todos los grupos de seguridad integrados si ocurre alguna de las siguientes situaciones:

- Haces cualquier cambio en la página de configuración de la pila en la consola de AWS OpsWorks Stacks.
- Si inicia una de las instancias de la pila.
- Si crea una pila nueva.

Puede utilizar cualquiera de los enfoques siguientes para especificar grupos de seguridad. Al crear una pila, utilizas la opción Usar grupos de OpsWorks seguridad para especificar tus preferencias.

• Sí (configuración predeterminada): AWS OpsWorks Stacks asocia automáticamente el grupo de seguridad integrado correspondiente a cada capa.

Puede ajustar el grupo de seguridad integrado de una capa añadiendo un grupo de seguridad personalizado con su configuración preferida. Sin embargo, cuando Amazon EC2 evalúa varios grupos de seguridad, utiliza las reglas menos restrictivas, por lo que no puede utilizar este enfoque para especificar reglas más restrictivas que las del grupo integrado.

• No: AWS OpsWorks Stacks no asocia los grupos de seguridad integrados a las capas.

Debe crear grupos de seguridad adecuados y asociar al menos uno a cada capa que cree. Utilice este enfoque para especificar reglas más restrictivas que las de los grupos integrados. Tenga en cuenta que sigue teniendo la opción de asociar manualmente un grupo de seguridad integrado a una capa si así lo prefiere; los grupos de seguridad personalizados son necesarios solo para las capas que necesitan una configuración personalizada.

## **A** Important

Si utiliza los grupos de seguridad integrados, no puede crear reglas más restrictivas modificando manualmente la configuración del grupo. Cada vez que creas una pila, AWS OpsWorks Stacks sobrescribe las configuraciones de los grupos de seguridad integrados, por lo que cualquier cambio que realices se perderá la próxima vez que crees una pila. Si una capa requiere una configuración de grupos de seguridad más restrictiva que el grupo de seguridad integrado, establece Usar grupos de OpsWorks seguridad en No, crea grupos de seguridad personalizados con tu configuración preferida y asígnalos a las capas al crearlos.

# Compatibilidad de AWS OpsWorksStacks con Chef 12 para Linux

## **A** Important

AWS OpsWorks Stacks ya no acepta nuevos clientes. Los clientes actuales podrán utilizar la consola, la API, la CLI y los recursos de CloudFormation de OpsWorks con normalidad hasta el 26 de mayo de 2024, fecha en la que dejarán de dejarán de estar disponibles. A fin de prepararse para esta transición, le recomendamos que pase sus pilas a AWS Systems Manager lo antes posible. Para obtener más información, consulte [AWS OpsWorks Stacks](#page-290-0)  [Preguntas frecuentes sobre el final de la vida útil](#page-290-0) y [Migración de sus AWS OpsWorks Stacks](#page-292-0) [aplicaciones a AWS Systems Manager Application Manager](#page-292-0).

En esta sección se ofrece una breve descripción de AWS OpsWorks Stacks para Chef 12 para Linux. Para obtener información sobre Chef 12 en Windows, consulte [Introducción: Windows](#page-393-0). Para obtener más información acerca de versiones de Chef anteriores en Linux, consulte [Chef 11.10 y versiones](#page-884-0)  [anteriores para Linux.](#page-884-0)

# Información general

AWS OpsWorks Stacks es compatible con Chef 12, la última versión de Chef para pilas de Linux. Para obtener más información, consulte [Aprender Chef](https://docs.chef.io/).

AWS OpsWorks Stacks sigue admitiendo Chef 11.10 para las pilas de Linux. Sin embargo, si es usuario de Chef avanzado y desea beneficiarse de la amplia gama de libros de recetas o escribir el suyo propio personalizado, le recomendamos que utilice Chef 12. Las pilas de Chef 12 proporcionan las siguientes ventajas con respecto a las pilas de Chef 11.10 y anteriores para Linux:

• Dos ejecuciones de Chef diferentes: ahora, cuando se ejecuta un comando en una instancia, el agente de AWS OpsWorks Stacks hace dos ejecuciones aisladas de Chef: una para tareas que integran la instancia con otros servicios de AWS como AWS Identity and Access Management (IAM), y otra para los libros de recetas personalizados. La primera ejecución de Chef instala el agente AWS OpsWorks Stacks en la instancia y realiza tareas como configurar y administrar usuarios, configurar e instalar volúmenes, configurar las métricas de CloudWatch, etc. La segunda ejecución se dedica exclusivamente a ejecutar las recetas personalizadas de los [AWS OpsWorks](#page-764-0)  [Eventos del ciclo de vida de Stacks.](#page-764-0) Esta segunda ejecución permite utilizar libros de recetas propios o de la comunidad de Chef.

- Resolución de conflictos con el espacio de nombres: antes de Chef 12, AWS OpsWorks Stacks realizaba tareas del sistema y ejecutaba recetas personalizadas e integradas en un entorno compartido. Esto produjo conflictos en el espacio de nombres y falta de claridad sobre las recetas que AWS OpsWorks Stacks había ejecutado. Las configuraciones predeterminadas no deseadas tenían que sobrescribirse manualmente, una tarea que precisaba una gran inversión de tiempo y que era propensa a errores. En Chef 12 para Linux, AWS OpsWorks Stacks ya no admite libros de recetas integrados de Chef para entornos de servidor de aplicaciones como PHP, Node.js o Rails. Al eliminar recetas integradas, AWS OpsWorks Stacks elimina el problema de conflicto de nomenclatura entre las recetas personalizadas y las integradas.
- Sólida compatibilidad con libros de recetas de la comunidad de Chef: AWS OpsWorks Stacks para Chef 12 para Linux ofrece mayor compatibilidad y soporte con libros de recetas de Chef Supermarket. Ahora puede utilizar libros de recetas de la comunidad posteriores a los libros de recetas integrados que AWS OpsWorks Stacks proporcionaba anteriormente, libros de recetas que se han diseñado para usarse con los últimos entornos y marcos de servidores de aplicaciones. Puede ejecutar la mayoría de estos libros de recetas sin hacer ninguna modificación en Chef 12 para Linux. Para obtener más información, consulte [Chef Supermarket](https://docs.chef.io/supermarket.html) en el sitio web [Learn Chef](https://docs.chef.io/), el sitio web [Chef Supermarket](https://supermarket.chef.io/) y el repositorio [Chef Cookbooks](https://github.com/chef-cookbooks) en [GitHub.](https://github.com/)
- Actualizaciones puntuales de Chef 12: AWS OpsWorks Stacks actualizará el entorno de Chef a la última versión Chef 12 poco después de cada lanzamiento. Con Chef 12, las actualizaciones menores de Chef coincidirán con las nuevas versiones del agente de AWS OpsWorks Stacks. Esto permite probar nuevas versiones de Chef directamente; y permite que las recetas y las aplicaciones de Chef puedan sacar provecho de las últimas características de Chef.

Para obtener más información acerca de las versiones de Chef compatibles anteriores a Chef 12, consulte [Chef 11.10 y versiones anteriores para Linux.](#page-884-0)

# Cambio a Chef 12

Estos son los cambios fundamentales de AWS OpsWorks Stacks para Chef 12 para Linux en comparación con la compatibilidad que ofrecían las versiones anteriores de Chef, 11.10, 11.4 y 0.9:

• Ya no se proporcionan capas integradas para pilas de Chef 12 para Linux, ni tampoco se admiten. Dado que solo se ejecutan las recetas personalizadas, la eliminación de esta compatibilidad

ofrece total transparencia sobre el modo en que la instancia se configura, y hace que los libros de recetas personalizados sean más fáciles de escribir y mantener. Por ejemplo, ya no es necesario sobrescribir los atributos de las recetas integradas de AWS OpsWorks Stacks. La eliminación de las capas integradas también permite a AWS OpsWorks Stacks trabajar mejor con libros de recetas desarrollados y preservados por la comunidad de Chef, para que pueda sacar el máximo provecho de ellos. Los tipos de capas integradas que ya no están disponibles en Chef 12 para Linux son: [AWS Flow \(Ruby\)](https://docs.aws.amazon.com/opsworks/latest/userguide/workinglayers-awsflow.html), [Ganglia](https://docs.aws.amazon.com/opsworks/latest/userguide/layers-other-ganglia.html), [HAProxy](https://docs.aws.amazon.com/opsworks/latest/userguide/layers-haproxy.html), [servidor de aplicaciones Java](https://docs.aws.amazon.com/opsworks/latest/userguide/layers-java.html), [Memcached](https://docs.aws.amazon.com/opsworks/latest/userguide/layers-other-memcached.html), [MySQL,](https://docs.aws.amazon.com/opsworks/latest/userguide/workinglayers-db-mysql.html) [servidor de aplicaciones Node.js App,](https://docs.aws.amazon.com/opsworks/latest/userguide/workinglayers-node.html) [servidor de aplicaciones PHP](https://docs.aws.amazon.com/opsworks/latest/userguide/workinglayers-php.html), [servidor de](https://docs.aws.amazon.com/opsworks/latest/userguide/workinglayers-rails.html) [aplicaciones Rails](https://docs.aws.amazon.com/opsworks/latest/userguide/workinglayers-rails.html) y [servidor web estático](https://docs.aws.amazon.com/opsworks/latest/userguide/workinglayers-static.html).

- Dado que AWS OpsWorks Stacks ejecuta las recetas que usted se le proporcione, ya no hay necesidad de anular los atributos integrados de AWS OpsWorks Stacks ejecutando libros de recetas personalizados. Para sobrescribir atributos en sus recetas o en recetas de la comunidad, siga las instrucciones y los ejemplos de [Acerca de los atributos](https://docs.chef.io/attributes.html) en la documentación de Chef 12.
- AWS OpsWorks Stacks continúa ofreciendo compatibilidad con las siguientes capas de pilas de Chef 12 para Linux:
	- [Capas personalizadas](#page-566-0)
	- [Capa de servicios de Amazon RDS](#page-553-0)
	- [Capas de clúster ECS](#page-559-0)
- La configuración de la pila y las bolsas de datos de Chef 12 para Linux han cambiado, y ahora son muy similares a sus homólogas de Chef 12.2 para Windows. De este modo, es más sencillo consultar, analizar y solucionar problemas con estas bolsas de datos, especialmente si trabaja con pilas con diferentes tipos de sistemas operativos. Tenga en cuenta que AWS OpsWorks Stacks no es compatible con bolsas de datos cifradas. Para almacenar información confidencial de forma cifrada, como, por ejemplo, contraseñas o certificados, le recomendamos almacenarla en un bucket privado de S3. A continuación, puede crear una receta personalizada que utilice [Amazon SDK para Ruby](https://aws.amazon.com/documentation/sdk-for-ruby/) para recuperar los datos. Para ver un ejemplo, consulte [Uso del SDK](#page-1129-0) [para Ruby](#page-1129-0).Para obtener más información, consulte [Referencia de los contenedores de datos de](#page-1514-0) [AWS OpsWorks Stacks.](#page-1514-0)
- En Chef 12 para Linux, Berkshelf ya no se instala en las instancias de las pilas. En su lugar, le recomendamos que utilice Berkshelf en un equipo de desarrollo local para empaquetar las dependencias de los libros de recetas localmente. A continuación, cargue el paquete, con las dependencias incluidas, en Amazon Simple Storage Service. Por último, modifique la pila de Chef 12 para Linux para que use el paquete cargado como origen de libro de recetas. Para obtener más información, consulte [Empaquetado local de las dependencias del libro de recetas](#page-486-0).
- Ya no se admiten configuraciones RAID para los volúmenes de EBS. Para aumentar el rendimiento, puede utilizar las [IOPS aprovisionadas para Amazon Elastic Block Store \(Amazon](https://aws.amazon.com/about-aws/whats-new/2012/07/31/announcing-provisioned-iops-for-amazon-ebs/)  [EBS\)](https://aws.amazon.com/about-aws/whats-new/2012/07/31/announcing-provisioned-iops-for-amazon-ebs/).
- autofs ya no es compatible.
- Ya no se admiten repositorios Subversion.
- Las instalaciones de paquetes de sistema operativo por capa ahora se deben hacer con recetas personalizadas. Para obtener más información, consulte [Instalaciones de paquetes por capas](#page-567-0).

# Sistemas operativos compatibles

Chef 12 es compatible con los mismos sistemas operativos Linux que sus versiones anteriores. Para ver una lista de los tipos de sistemas operativos y versiones de Linux que las pilas de Chef 12 para Linux pueden utilizar, consulte [Sistemas operativos Linux.](#page-584-0)

# Tipos de instancias admitidos

AWS OpsWorks Stacks admite todos los tipos de instancias para pilas de Chef 12 para Linux excepto los tipos especializados, como la informática en clúster de alto rendimiento (HPC), las GPU de clúster y los tipos de instancias en clúster de alta memoria.

# Más información

Para obtener más información acerca del trabajo con pilas de Chef 12 para Linux, consulte lo siguiente:

## • [Introducción: muestra](#page-339-0)

Introduce AWS OpsWorks Stacks a través de un breve ejercicio práctico con la consola de AWS OpsWorks Stacks para crear un entorno de aplicaciones de Node.js.

#### • [Introducción: Linux](#page-361-0)

Presenta AWS OpsWorks Stacks y Chef 12 para Linux mediante un ejercicio práctico con la consola de AWS OpsWorks Stacks para crear una pila básica de Chef 12 para Linux que contiene una capa sencilla con una aplicación de Node.js que da servicio al tráfico.

• [Capas personalizadas](#page-566-0)

Proporciona directrices para agregar una capa con libros de recetas y recetas a una pila de Chef 12 para Linux. Puede utilizar libros de recetas y recetas de la comunidad de Chef, o bien, puede crear los suyos.

#### • [Desplazar a bolsas de datos](#page-881-0)

Compara y contrasta el JSON de instancia que se usa en las pilas de Linux que ejecutan Chef 11 y versiones anteriores con Chef 12. También proporciona punteros a documentación de referencia sobre el formato JSON de instancias en Chef 12.

# <span id="page-881-0"></span>Desplazamiento de la configuración de la pila desde los atributos a las bolsas de datos

## **A** Important

AWS OpsWorks Stacks ya no acepta nuevos clientes. Los clientes actuales podrán utilizar la consola, la API, la CLI y los recursos de CloudFormation de OpsWorks con normalidad hasta el 26 de mayo de 2024, fecha en la que dejarán de dejarán de estar disponibles. A fin de prepararse para esta transición, le recomendamos que pase sus pilas a AWS Systems Manager lo antes posible. Para obtener más información, consulte [AWS OpsWorks Stacks](#page-290-0)  [Preguntas frecuentes sobre el final de la vida útil](#page-290-0) y [Migración de sus AWS OpsWorks Stacks](#page-292-0) [aplicaciones a AWS Systems Manager Application Manager](#page-292-0).

AWS OpsWorks Stacks expone una gran variedad de ajustes de la pila a las recetas de Chef. Estos ajustes de la pila incluyen valores como, por ejemplo:

- Direcciones URL de origen de libros de recetas de la pila
- Configuración de volúmenes de capas
- Nombres de host de instancia
- Nombres DNS de Elastic Load Balancing
- Direcciones URL de origen de aplicaciones
- Nombres de usuario

La referencia a la configuración de la pila desde las recetas convierte al código de recetas en más robusto y menos propenso a errores que la codificación de forma rígida de la pila directamente en las recetas. En este tema se describe cómo obtener acceso a esta configuración de la pila y a trasladarla desde los atributos de Chef 11.10 y versiones anteriores de Linux a las bolsas de datos de Chef 12 de Linux.

En Chef 11.10 y versiones anteriores de Linux, la configuración de la pila está disponible como [atributos de Chef](https://docs.chef.io/attributes.html) y se obtiene acceso a ella a través del objeto node de Chef o de la búsqueda de Chef. Estos atributos se almacenan en instancias de AWS OpsWorks Stacks dentro de un conjunto de archivos JSON del directorio /var/lib/aws/opsworks/chef. Para obtener más información, consulte [Atributos de configuración e implementación de pila: Linux.](#page-1256-0)

En Chef 12 de Linux, la configuración de la pila está disponible como [bolsas de datos de Chef](https://docs.chef.io/data_bags.html) y se obtiene acceso a ella únicamente a través de la búsqueda de Chef. Las bolsas de datos se almacenan en instancias de AWS OpsWorks Stacks dentro de un conjunto de archivos JSON del directorio /var/chef/runs/*run-ID*/data\_bags, donde *run-ID* es un ID exclusivo que AWS OpsWorks Stacks asigna a cada ejecución de Chef que se ejecuta en una instancia. La configuración de la pila ya no está disponible como atributos de Chef, de modo que ya no se puede obtener acceso a la configuración de la pila a través del objeto node de Chef. Para obtener más información, consulte [Referencia de los contenedores de datos de AWS OpsWorks Stacks.](#page-1514-0)

Por ejemplo, en Chef 11.10 y versiones anteriores para Linux, el siguiente código de receta utiliza el objeto node de Chef para obtener los atributos que representan el nombre abreviado y la dirección URL de origen de la aplicación. A continuación, utiliza el registro de Chef para escribir estos dos valores de atributo:

```
Chef::Log.info ("********** The app's short name is '#{node['opsworks']
['applications'].first['slug_name']}' **********")
Chef::Log.info("********** The app's URL is '#{node['deploy']['simplephpapp']['scm']
['repository']}' **********")
```
En Chef 12 de Linux, el siguiente código de receta utiliza el índice de búsqueda aws opsworks app para obtener el contenido del primer elemento de la bolsa de datos aws\_opsworks\_app. A continuación, el código escribe dos mensajes en el registro de Chef, uno con el contenido de la bolsa de datos del nombre abreviado de la aplicación y otro con el contenido de la bolsa de datos de la dirección URL de origen de la aplicación:

```
app = search("aws_opsworks_app").first
Chef::Log.info("********** The app's short name is '#{app['shortname']}' **********")
Chef::Log.info("********** The app's URL is '#{app['app_source']['url']}' **********")
```
Para migrar el código de receta código, que obtiene acceso a la configuración de la pila de Chef 11.10 y versiones anteriores de Linux, a Chef 12 de Linux, debe revisar el código para:

- Obtener acceso a bolsas de datos de Chef en lugar de a atributos de Chef
- Utilizar la búsqueda de Chef en lugar del objeto node de Chef
- Utilizar los nombres de las bolsas de datos de AWS OpsWorks Stacks como, por ejemplo, aws\_opsworks\_app, en lugar de los nombres de atributos de AWS OpsWorks Stacks como opsworks y deploy.

Para obtener más información, consulte [Referencia de los contenedores de datos de AWS](#page-1514-0) [OpsWorks Stacks](#page-1514-0).

# Support para versiones anteriores de Chef en AWS OpsWorks **Stacks**

## **A** Important

AWS OpsWorks Stacks ya no acepta nuevos clientes. Los clientes actuales podrán usar la OpsWorks consola, la API, la CLI y CloudFormation los recursos con normalidad hasta el 26 de mayo de 2024, momento en el que dejarán de utilizarse. Para prepararte para esta transición, te recomendamos que cambies tus pilas a ellas lo antes AWS Systems Manager posible. Para obtener más información, consulte [AWS OpsWorks Stacks](#page-290-0)  [Preguntas frecuentes sobre el final de la vida útil](#page-290-0) y [Migración de sus AWS OpsWorks Stacks](#page-292-0) [aplicaciones a AWS Systems Manager Application Manager](#page-292-0).

En esta sección se ofrece un breve resumen de la documentación de AWS OpsWorks Stacks para las versiones anteriores de Chef.

#### [Chef 11.10 y versiones anteriores para Linux](#page-884-0)

Proporciona documentación sobre la compatibilidad de AWS OpsWorks Stacks con Chef 11.10, 11.4 y 0.9 para stacks de Linux.

# <span id="page-884-0"></span>Chef 11.10 y versiones anteriores para Linux

## **A** Important

AWS OpsWorks Stacks ya no acepta nuevos clientes. Los clientes actuales podrán usar la OpsWorks consola, la API, la CLI y CloudFormation los recursos con normalidad hasta el 26 de mayo de 2024, momento en el que dejarán de utilizarse. Para prepararte para esta transición, te recomendamos que cambies tus pilas a ellas lo antes AWS Systems Manager posible. Para obtener más información, consulte [AWS OpsWorks Stacks](#page-290-0)  [Preguntas frecuentes sobre el final de la vida útil](#page-290-0) y [Migración de sus AWS OpsWorks Stacks](#page-292-0) [aplicaciones a AWS Systems Manager Application Manager](#page-292-0).

En esta sección, se proporciona una breve descripción de la documentación de AWS OpsWorks Stacks para Chef 11.10, 11.4 y 0.9 para Linux.

[Introducción a las pilas de Linux en Chef 11](#page-885-0)

Ofrece un tutorial que muestra cómo crear una pila de servidor de aplicaciones PHP simple pero funcional.

[Creación de la primera pila de Node.js](#page-934-0)

Describe cómo crear una pila de Linux compatible con un servidor de aplicaciones de Node.js y cómo implementar una aplicación sencilla.

#### [Personalizar Stacks AWS OpsWorks](#page-952-0)

Describe cómo personalizar AWS OpsWorks Stacks para que se adapte a tus requisitos específicos.

#### [Cookbooks 101](#page-1019-0)

Describe cómo implementar recetas para las instancias de AWS OpsWorks Stacks.

#### [Balanceo de carga en una capa](#page-1167-0)

Describe cómo usar las opciones de balanceo de carga de AWS OpsWorks Stacks disponibles.

#### [Ejecución de una pila en una VPC](#page-504-0)

Describe cómo crear y ejecutar una pila en una nube privada virtual.

#### [Migración desde Chef Server](#page-1169-0)

Proporciona pautas para migrar de Chef Server a AWS OpsWorks Stacks.

[AWS OpsWorks Referencia de capas de Stacks](#page-1176-0)

Describe las capas integradas de AWS OpsWorks Stacks disponibles.

[Componentes de los libros de recetas](#page-1246-0)

Describe los tres componentes de un libro de recetas estándar: atributos, plantillas y recetas.

[Atributos de configuración e implementación de pila: Linux](#page-1256-0)

Describe la configuración de las pilas y la implementación de atributos para Linux.

[Atributos integrados de los libros de recetas](#page-1292-0)

Describe cómo utilizar los atributos de recetas integrados para controlar la configuración del software instalado.

[Solución de problemas con Chef 11.10 y versiones anteriores para Linux](#page-1339-0)

Describe los enfoques para solucionar varios problemas en AWS OpsWorks Stacks.

<span id="page-885-0"></span>Introducción a las pilas de Linux en Chef 11

#### **A** Important

AWS OpsWorks Stacks ya no acepta nuevos clientes. Los clientes actuales podrán usar la OpsWorks consola, la API, la CLI y CloudFormation los recursos con normalidad hasta el 26 de mayo de 2024, momento en el que dejarán de utilizarse. Para prepararte para esta transición, te recomendamos que cambies tus pilas a ellas lo antes AWS Systems Manager posible. Para obtener más información, consulte [AWS OpsWorks Stacks](#page-290-0)  [Preguntas frecuentes sobre el final de la vida útil](#page-290-0) y [Migración de sus AWS OpsWorks Stacks](#page-292-0) [aplicaciones a AWS Systems Manager Application Manager](#page-292-0).

#### **a** Note

En esta sección se describe cómo comenzar a utilizar pilas de Linux con Chef 11. Para obtener información acerca de cómo empezar a utilizar pilas de Linux con Chef 12, consulte

[Introducción: Linux.](#page-361-0) Para obtener información acerca de cómo empezar a utilizar pilas de Windows con Chef 12, consulte [Introducción: Windows.](#page-393-0)

Por lo general, las aplicaciones basadas en la nube requieren un grupo de recursos relacionados (servidores de aplicaciones, servidores de bases de datos, etc.) que deben crearse y administrarse conjuntamente. Este conjunto de instancias recibe el nombre de pila. Una pila de aplicaciones sencilla puede ser parecida a la siguiente.

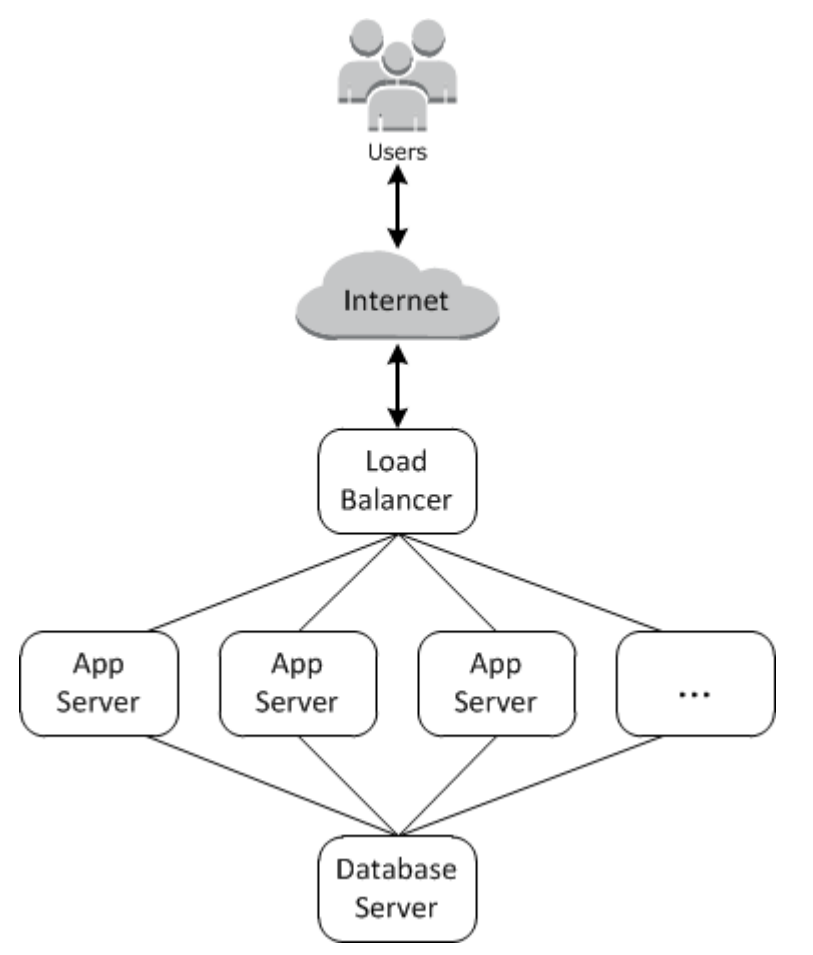

La arquitectura básica se compone de lo siguiente:

- Un balanceador de carga que distribuye el tráfico entrante de los usuarios de manera uniforme entre los servidores de aplicaciones.
- Un conjunto de instancias de servidores de aplicaciones, tantas según sea necesario para gestionar el tráfico.
- Un servidor de bases de datos para proporcionar a los servidores de aplicaciones un almacén de datos de backend.

Además, normalmente necesita una forma de distribuir aplicaciones a los servidores de aplicaciones, supervisar la pila, etc.

AWS OpsWorks Stacks proporciona una forma sencilla y directa de crear y gestionar pilas y sus aplicaciones y recursos asociados. En este capítulo se realiza una introducción a los aspectos básicos de AWS OpsWorks Stacks, junto con algunas de sus características más sofisticadas, estudiando el proceso de creación de la pila de servidores de aplicaciones en el diagrama. Utiliza un modelo de desarrollo incremental que AWS OpsWorks Stacks hace que sea fácil de seguir: configura un stack básico y, una vez que funcione correctamente, añade componentes hasta llegar a una implementación con todas las funciones.

- [Paso 1: Completar los requisitos previos](#page-887-0) muestra cómo preparar la configuración para comenzar el tutorial.
- [Paso 2: Crear una pila del servidor de aplicaciones sencilla Chef 11](#page-890-0) muestra cómo crear una pila mínima que consta de un único servidor de aplicaciones.
- [Paso 3: Agregar un almacén de datos de backend](#page-905-0) muestra cómo añadir un servidor de bases de datos y conectarlo al servidor de aplicaciones.
- [Paso 4: Escala MyStack](#page-922-0) muestra cómo escalar una pila para gestionar una mayor carga añadiendo más servidores de aplicaciones y un balanceador de carga para distribuir el tráfico entrante.

#### Temas

- [Paso 1: Completar los requisitos previos](#page-887-0)
- [Paso 2: Crear una pila del servidor de aplicaciones sencilla Chef 11](#page-890-0)
- [Paso 3: Agregar un almacén de datos de backend](#page-905-0)
- [Paso 4: Escala MyStack](#page-922-0)
- [Paso 5: Eliminar MyStack](#page-932-0)

#### <span id="page-887-0"></span>Paso 1: Completar los requisitos previos

## **A** Important

AWS OpsWorks Stacks ya no acepta nuevos clientes. Los clientes actuales podrán usar la OpsWorks consola, la API, la CLI y CloudFormation los recursos con normalidad hasta el 26 de mayo de 2024, momento en el que dejarán de utilizarse. Para prepararte para esta transición, te recomendamos que cambies tus pilas a ellas lo antes AWS Systems

Manager posible. Para obtener más información, consulte [AWS OpsWorks Stacks](#page-290-0)  [Preguntas frecuentes sobre el final de la vida útil](#page-290-0) y [Migración de sus AWS OpsWorks Stacks](#page-292-0) [aplicaciones a AWS Systems Manager Application Manager](#page-292-0).

Complete los siguientes pasos de configuración antes de comenzar el tutorial. Estos pasos de configuración incluyen abrir una AWS cuenta, crear un usuario administrativo y asignar permisos de acceso a Stacks. AWS OpsWorks

Si ya ha finalizado alguno de los tutoriales de [Introducción a AWS OpsWorks Stacks,](#page-337-0) ya cumple los requisitos previos de este tutorial y puede pasar directamente a [Paso 2: Crear una pila del servidor](#page-890-0) [de aplicaciones sencilla - Chef 11.](#page-890-0)

#### Temas

- [Regístrate para obtener una Cuenta de AWS](#page-340-0)
- [Creación de un usuario con acceso administrativo](#page-341-0)
- [Asignar permisos de acceso al servicio a su usuario](#page-890-1)

Regístrate para obtener una Cuenta de AWS

Si no tiene uno Cuenta de AWS, complete los siguientes pasos para crearlo.

Para suscribirte a una Cuenta de AWS

- 1. Abra [https://portal.aws.amazon.com/billing/signup.](https://portal.aws.amazon.com/billing/signup)
- 2. Siga las instrucciones que se le indiquen.

Parte del procedimiento de registro consiste en recibir una llamada telefónica e indicar un código de verificación en el teclado del teléfono.

Cuando te registras en un Cuenta de AWS, Usuario raíz de la cuenta de AWSse crea un. El usuario raíz tendrá acceso a todos los Servicios de AWS y recursos de esa cuenta. Como práctica recomendada de seguridad, asigne acceso administrativo a un usuario y utilice únicamente el usuario raíz para realizar [tareas que requieren acceso de usuario raíz.](https://docs.aws.amazon.com/accounts/latest/reference/root-user-tasks.html)

AWS te envía un correo electrónico de confirmación una vez finalizado el proceso de registro. Puede ver la actividad de la cuenta y administrar la cuenta en cualquier momento entrando en [https://](https://aws.amazon.com/) [aws.amazon.com/](https://aws.amazon.com/) y seleccionando Mi cuenta.

Creación de un usuario con acceso administrativo

Después de registrarte en un usuario Cuenta de AWS, protege Usuario raíz de la cuenta de AWS AWS IAM Identity Center, habilita y crea un usuario administrativo para que no utilices el usuario root en las tareas diarias.

Proteja su Usuario raíz de la cuenta de AWS

1. Inicie sesión [AWS Management Console](https://console.aws.amazon.com/)como propietario de la cuenta seleccionando el usuario root e introduciendo su dirección de Cuenta de AWS correo electrónico. En la siguiente página, escriba su contraseña.

Para obtener ayuda para iniciar sesión con el usuario raíz, consulte [Signing in as the root user](https://docs.aws.amazon.com/signin/latest/userguide/console-sign-in-tutorials.html#introduction-to-root-user-sign-in-tutorial) en la Guía del usuario de AWS Sign-In .

2. Active la autenticación multifactor (MFA) para el usuario raíz.

Para obtener instrucciones, consulte [Habilitar un dispositivo MFA virtual para el usuario Cuenta](https://docs.aws.amazon.com/IAM/latest/UserGuide/enable-virt-mfa-for-root.html)  [de AWS raíz \(consola\)](https://docs.aws.amazon.com/IAM/latest/UserGuide/enable-virt-mfa-for-root.html) en la Guía del usuario de IAM.

Creación de un usuario con acceso administrativo

1. Activar IAM Identity Center.

Consulte las instrucciones en [Activar AWS IAM Identity Center](https://docs.aws.amazon.com/singlesignon/latest/userguide/get-set-up-for-idc.html) en la Guía del usuario de AWS IAM Identity Center .

2. En IAM Identity Center, conceda acceso administrativo a un usuario.

Para ver un tutorial sobre su uso Directorio de IAM Identity Center como fuente de identidad, consulte [Configurar el acceso de los usuarios con la configuración predeterminada Directorio de](https://docs.aws.amazon.com/singlesignon/latest/userguide/quick-start-default-idc.html)  [IAM Identity Center en la](https://docs.aws.amazon.com/singlesignon/latest/userguide/quick-start-default-idc.html) Guía del AWS IAM Identity Center usuario.

Iniciar sesión como usuario con acceso de administrador

• Para iniciar sesión con el usuario de IAM Identity Center, utilice la URL de inicio de sesión que se envió a la dirección de correo electrónico cuando creó el usuario de IAM Identity Center.

Para obtener ayuda para iniciar sesión con un usuario del Centro de identidades de IAM, consulte [Iniciar sesión en el portal de AWS acceso](https://docs.aws.amazon.com/signin/latest/userguide/iam-id-center-sign-in-tutorial.html) en la Guía del AWS Sign-In usuario.

#### Concesión de acceso a usuarios adicionales

1. En IAM Identity Center, cree un conjunto de permisos que siga la práctica recomendada de aplicar permisos de privilegios mínimos.

Para conocer las instrucciones, consulte [Create a permission set](https://docs.aws.amazon.com/singlesignon/latest/userguide/get-started-create-a-permission-set.html) en la Guía del usuario de AWS IAM Identity Center .

2. Asigne usuarios a un grupo y, a continuación, asigne el acceso de inicio de sesión único al grupo.

Para conocer las instrucciones, consulte [Add groups](https://docs.aws.amazon.com/singlesignon/latest/userguide/addgroups.html) en la Guía del usuario de AWS IAM Identity Center .

<span id="page-890-1"></span>Asignar permisos de acceso al servicio a su usuario

Habilita el acceso al servicio AWS OpsWorks Stacks (y a los servicios relacionados en los que se basa AWS OpsWorks Stacks) añadiendo los AmazonS3FullAccess permisos AWSOpsWorks\_FullAccess y permisos a tu rol o usuario.

Para obtener más información sobre cómo añadir permisos, consulte [Agregar permisos de identidad](https://docs.aws.amazon.com/IAM/latest/UserGuide/access_policies_manage-attach-detach.html#add-policies-console) [de IAM \(consola\).](https://docs.aws.amazon.com/IAM/latest/UserGuide/access_policies_manage-attach-detach.html#add-policies-console)

Ya ha completado todos los pasos de configuración y puede [comenzar el tutorial.](#page-890-0)

<span id="page-890-0"></span>Paso 2: Crear una pila del servidor de aplicaciones sencilla - Chef 11

**A** Important

AWS OpsWorks Stacks ya no acepta nuevos clientes. Los clientes actuales podrán usar la OpsWorks consola, la API, la CLI y CloudFormation los recursos con normalidad hasta el 26 de mayo de 2024, momento en el que dejarán de utilizarse. Para prepararte para esta transición, te recomendamos que cambies tus pilas a ellas lo antes AWS Systems Manager posible. Para obtener más información, consulte [AWS OpsWorks Stacks](#page-290-0)  [Preguntas frecuentes sobre el final de la vida útil](#page-290-0) y [Migración de sus AWS OpsWorks Stacks](#page-292-0) [aplicaciones a AWS Systems Manager Application Manager](#page-292-0).

Una pila del servidor de aplicaciones básica consta de una única instancia del servidor de aplicaciones con una dirección IP pública para recibir las solicitudes de los usuarios. El código de la aplicación y los archivos relacionados se almacenan en un repositorio independiente y, desde ahí, se implementan en el servidor. El siguiente diagrama ilustra este tipo de pila.

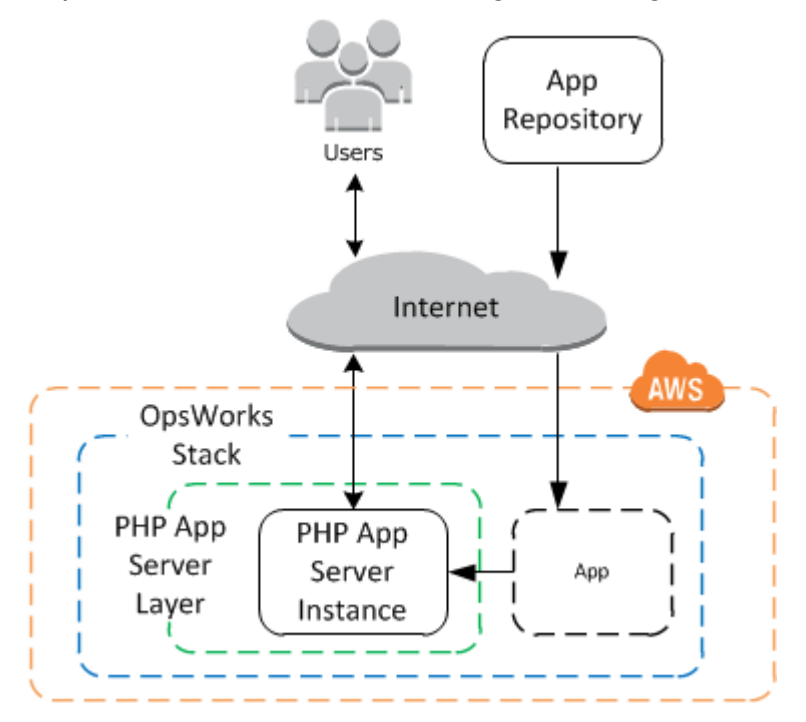

La pila incluye los siguientes componentes:

• Una capa que representa un grupo de instancias y especifica cómo deben configurarse.

La capa de este ejemplo representa un grupo de instancias del servidor de aplicaciones PHP.

• Una instancia que representa una instancia de Amazon EC2.

En este caso, la instancia está configurada para ejecutar un servidor de aplicaciones PHP. Las capas pueden tener cualquier número de instancias. AWS OpsWorks Stacks también es compatible con varios otros servidores de aplicaciones. Para obtener más información, consulte [Capas del servidor de aplicaciones](#page-1204-0).

• Una aplicación que contiene la información necesaria para instalar una aplicación en el servidor de aplicaciones.

El código se almacena en un repositorio remoto, como el repositorio Git o en un bucket de Amazon S3.

En las siguientes secciones, se describe cómo usar la consola AWS OpsWorks Stacks para crear la pila e implementar la aplicación. También puedes usar una AWS CloudFormation plantilla para

aprovisionar una pila. Para ver un ejemplo de plantilla que aprovisiona la pila descrita en este tema, consulte [AWS OpsWorks Snippets.](https://docs.aws.amazon.com/AWSCloudFormation/latest/UserGuide/quickref-opsworks.html)

#### Temas

- [Paso 2.1: Crear una pila Chef 11](#page-892-0)
- [Paso 2.2: Añadir una capa del servidor de aplicaciones PHP Chef 11](#page-894-0)
- [Paso 2.3: Añadir una instancia a la capa del servidor de aplicaciones PHP Chef 11](#page-896-0)
- [Paso 2.4: Crear e implementar una aplicación Chef 11](#page-899-0)

#### <span id="page-892-0"></span>Paso 2.1: Crear una pila - Chef 11

## **A** Important

AWS OpsWorks Stacks ya no acepta nuevos clientes. Los clientes actuales podrán usar la OpsWorks consola, la API, la CLI y CloudFormation los recursos con normalidad hasta el 26 de mayo de 2024, momento en el que dejarán de utilizarse. Para prepararte para esta transición, te recomendamos que cambies tus pilas a ellas lo antes AWS Systems Manager posible. Para obtener más información, consulte [AWS OpsWorks Stacks](#page-290-0)  [Preguntas frecuentes sobre el final de la vida útil](#page-290-0) y [Migración de sus AWS OpsWorks Stacks](#page-292-0) [aplicaciones a AWS Systems Manager Application Manager](#page-292-0).

Para iniciar un proyecto de AWS OpsWorks Stacks, debes crear una pila, que actúa como contenedor para tus instancias y otros recursos. La configuración de la pila especifica algunos valores básicos como, por ejemplo, la región de AWS y el sistema operativo predeterminado, que comparten todas las instancias de la pila.

#### **a** Note

Esta página le ayuda a crear pilas de Chef 11. Para obtener información sobre cómo crear pilas de Chef 12, consulte [Crear una pila.](https://docs.aws.amazon.com/opsworks/latest/userguide/gettingstarted-intro-create-stack.html)

Esta página le permite crear pilas en Chef 11.

Chef 11.10 y versiones anteriores para Linux Versión de API 2013-02-18 882

#### Para crear una pila nueva

1. Añadir una pila

Inicie sesión en la [consola de AWS OpsWorks Stacks.](https://console.aws.amazon.com/opsworks/) Si la cuenta no tiene pilas existentes, verá la OpsWorks página de bienvenida a AWS; haga clic en Añadir su primera pila. De lo contrario, verá el panel de AWS OpsWorks Stacks, en el que se muestran las pilas de su cuenta; haga clic en Añadir pila.

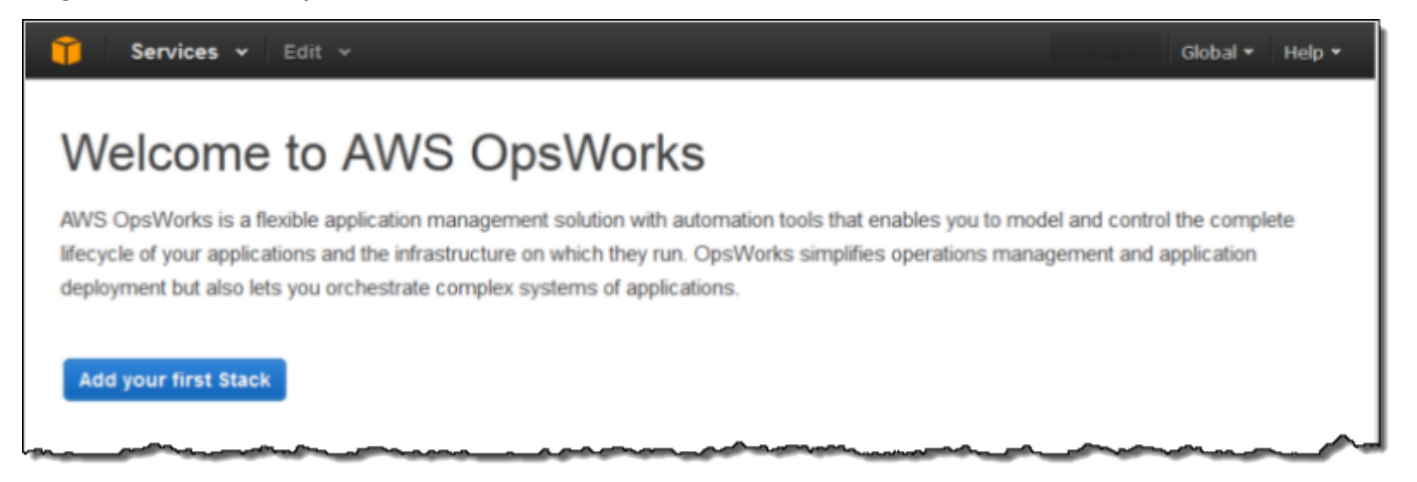

2. Configurar la pila

En la página Add Stack (Añadir pila), elija Chef 11 stack (Pila de Chef 11) y especifique las opciones siguientes:

Nombre de pila

Introduzca un nombre para la pila, que puede contener caracteres alfanuméricos (a-z, A-Z y 0-9) y guiones (-). En este tutorial, la pila de ejemplo se llama **MyStack**.

#### Región

Seleccione Oeste de EE. UU. (Oregón) como la región de la pila.

Acepte los valores predeterminados para el resto de la configuración y haga clic en Add Stack (Añadir pila). Para obtener más información sobre los distintos valores de configuración, consulte [Crear una pila nueva](#page-495-0).

#### <span id="page-894-0"></span>Paso 2.2: Añadir una capa del servidor de aplicaciones PHP - Chef 11

# **A** Important

AWS OpsWorks Stacks ya no acepta nuevos clientes. Los clientes actuales podrán usar la OpsWorks consola, la API, la CLI y CloudFormation los recursos con normalidad hasta el 26 de mayo de 2024, momento en el que dejarán de utilizarse. Para prepararte para esta transición, te recomendamos que cambies tus pilas a ellas lo antes AWS Systems Manager posible. Para obtener más información, consulte [AWS OpsWorks Stacks](#page-290-0)  [Preguntas frecuentes sobre el final de la vida útil](#page-290-0) y [Migración de sus AWS OpsWorks Stacks](#page-292-0) [aplicaciones a AWS Systems Manager Application Manager](#page-292-0).

Aunque una pila es básicamente un contenedor de instancias, las instancias no se añaden directamente a una pila. Se añade una capa, que representa un grupo de instancias relacionadas, y, a continuación, se agregan las instancias a la capa.

Una capa es básicamente un modelo que AWS OpsWorks Stacks utiliza para crear un conjunto de instancias de Amazon EC2 con la misma configuración. Puede añadir una capa a la pila para cada grupo de instancias relacionadas. AWS OpsWorks Stacks incluye un conjunto de capas integradas para representar grupos de instancias que ejecutan paquetes de software estándar, como un servidor de bases de datos MySQL o un servidor de aplicaciones PHP. Además, puede crear capas personalizadas parcial o totalmente para que se adapten a sus requisitos específicos. Para obtener más información, consulte [Personalizar Stacks AWS OpsWorks.](#page-952-0)

MyStack tiene una capa, la capa PHP App Server integrada, que representa un grupo de instancias que funcionan como servidores de aplicaciones PHP. Para obtener más información, incluidas las descripciones de las capas integradas, consulte [Capas.](#page-530-0)

Para añadir una capa de PHP App Server a MyStack

1. Abrir la página Add Layer

Cuando termines de crear la pila, AWS OpsWorks Stacks muestra la página de pila. Haga clic en Add a layer (Añadir capa) para añadir la primera capa.

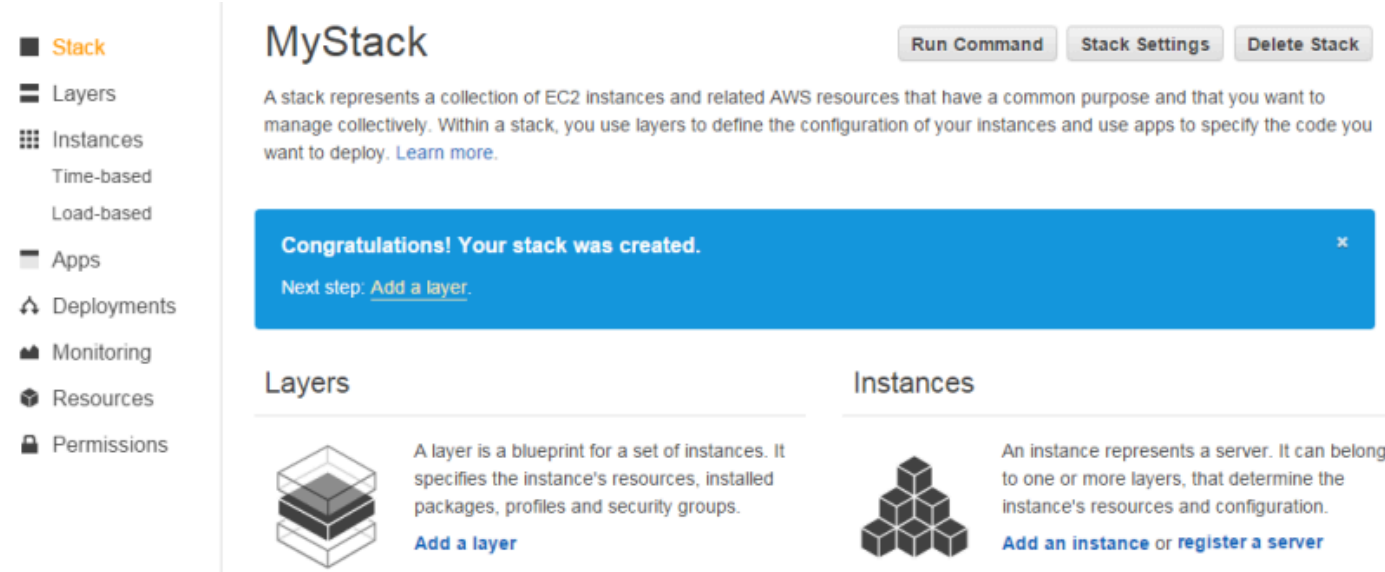

2. Especificar un tipo de capa y configurar la capa

En el cuadro Tipo de capa, seleccione Servidor de aplicaciones PHP, acepte la configuración predeterminada de Equilibrador de carga elástica y haga clic en Añadir capa. Después de crear la capa, puede especificar otros atributos como, por ejemplo, la configuración del volumen de EBS, mediante la [edición de la capa.](#page-533-0)

# Add layer

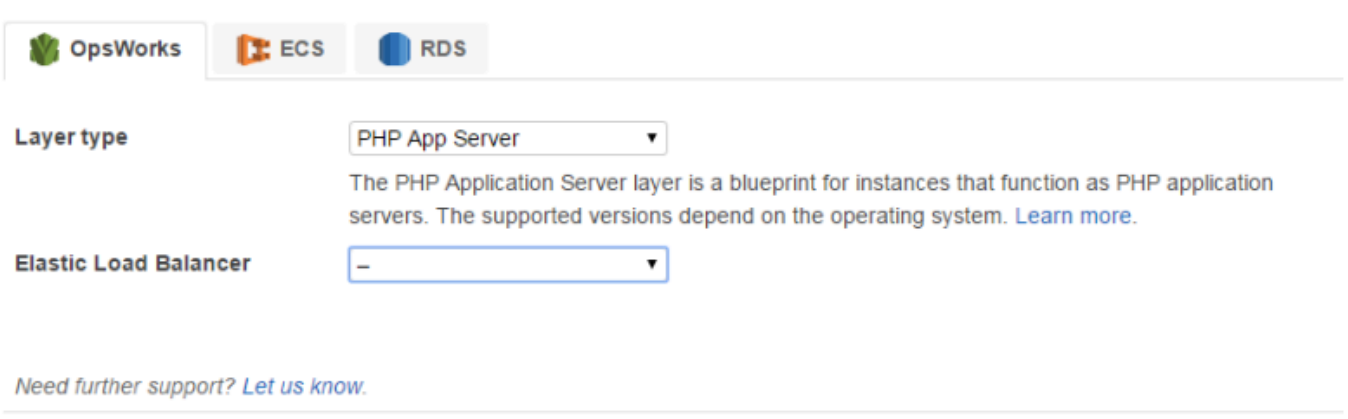

**Add layer** 

Cancel

#### <span id="page-896-0"></span>Paso 2.3: Añadir una instancia a la capa del servidor de aplicaciones PHP - Chef 11

#### **A** Important

AWS OpsWorks Stacks ya no acepta nuevos clientes. Los clientes actuales podrán usar la OpsWorks consola, la API, la CLI y CloudFormation los recursos con normalidad hasta el 26 de mayo de 2024, momento en el que dejarán de utilizarse. Para prepararte para esta transición, te recomendamos que cambies tus pilas a ellas lo antes AWS Systems Manager posible. Para obtener más información, consulte [AWS OpsWorks Stacks](#page-290-0)  [Preguntas frecuentes sobre el final de la vida útil](#page-290-0) y [Migración de sus AWS OpsWorks Stacks](#page-292-0) [aplicaciones a AWS Systems Manager Application Manager](#page-292-0).

Una instancia AWS OpsWorks de Stacks representa una instancia de Amazon EC2 concreta:

- La configuración de la instancia especifica algunos aspectos básicos, como el sistema operativo y el tamaño de Amazon EC2operating. Se ejecuta, pero no hace muchas cosas.
- La capa de la instancia añade funcionalidad a la instancia al determinar qué paquetes deben instalarse, si la instancia tiene una dirección IP elástica, etc.

AWS OpsWorks Stacks instala un agente en cada instancia que interactúa con el servicio. Para añadir la funcionalidad de una capa a una instancia, AWS OpsWorks Stacks indica al agente que ejecute pequeñas aplicaciones llamadas [Chef recipes](http://docs.chef.io/recipes.html), que pueden instalar aplicaciones y paquetes, crear archivos de configuración, etc. AWS OpsWorks [Stacks ejecuta recetas en puntos clave del](#page-764-0) [ciclo de vida de la instancia.](#page-764-0) Por ejemplo, OpsWorks ejecuta las recetas de configuración una vez que la instancia ha terminado de arrancar para gestionar tareas como la instalación del software, y ejecuta las recetas de Deploy cuando despliegas una aplicación para instalar el código y los archivos relacionados.

#### **a** Note

[Si tienes curiosidad por saber cómo funcionan las recetas, todas las recetas integradas](https://github.com/aws/opsworks-cookbooks)  [en AWS OpsWorks Stacks están en un GitHub repositorio público: OpsWorks Cookbooks.](https://github.com/aws/opsworks-cookbooks) También puede crear sus propias recetas personalizadas y que AWS OpsWorks Stacks las ejecute, tal y como se describe más adelante.

Para añadir un servidor de aplicaciones PHP MyStack, añade una instancia a la capa de PHP App Server que creaste en el paso anterior.

Para añadir otra instancia a la capa del servidor de aplicaciones PHP

1. Abrir Add an Instance

Cuando termines de añadir la capa, AWS OpsWorks Stacks mostrará la página de capas. Haga clic en Instancias en el panel de navegación y, en Servidor de aplicaciones PHP, haga clic en Añadir una instancia.

2. Configurar la instancia

**PHP App Server** 

Cada instancia tiene un nombre de host predeterminado que AWS OpsWorks Stacks genera para ti. En este ejemplo, AWS OpsWorks Stacks simplemente añade un número al nombre corto de la capa. Puede configurar cada instancia por separado, incluso anular algunos de los valores predeterminados que ha especificado al crear la pila como, por ejemplo, la zona de disponibilidad o el sistema operativo. En este tutorial, solo tiene que aceptar la configuración predeterminada y hacer clic en Add Instance (Añadir instancia) para añadir la instancia a la capa. Para obtener más información, consulte [Instancias.](#page-569-0)

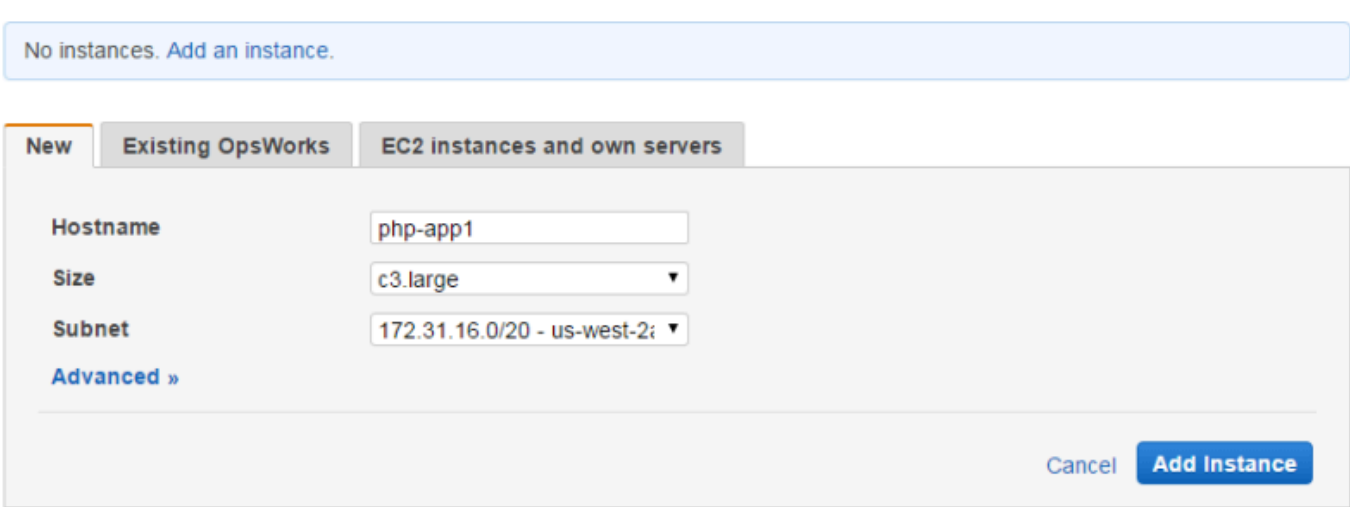

#### 3. Iniciar la instancia

Hasta ahora, solo ha especificado la configuración de la instancia. Debe iniciar una instancia para crear una instancia Amazon EC2 en ejecución. AWS OpsWorks A continuación, Stacks utiliza los ajustes de configuración para lanzar una instancia de Amazon EC2 en la zona de disponibilidad especificada. Los detalles de cómo se inicia una instancia dependen del

tipo de escalado de la instancia. En el paso anterior, ha creado una instancia con el tipo de escalado predeterminado, funcionamiento ininterrumpido, que debe iniciarse manualmente y, a continuación, se ejecuta hasta que se detiene manualmente. También puedes crear tipos de escalado basados en el tiempo y en la carga, que AWS OpsWorks Stacks inicia y detiene automáticamente en función de un cronograma o de la carga actual. Para obtener más información, consulte [Gestión de la carga con instancias basadas en tiempo y en carga.](#page-620-0)

Vaya a php-app1 en Servidor de aplicaciones PHP y haga clic en Iniciar en la columna Acciones de la fila para iniciar la instancia.

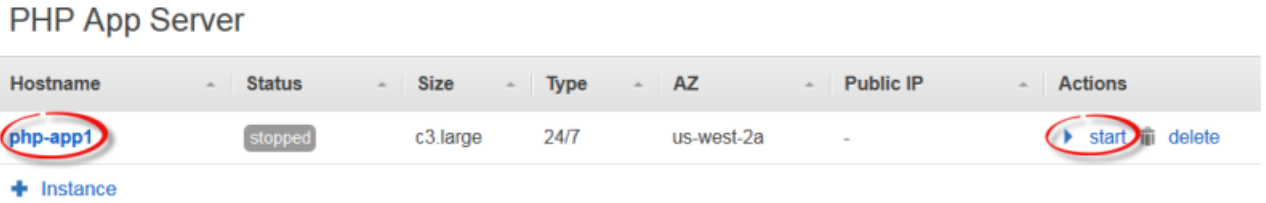

4. Monitorizar el estado de la instancia durante el arranque

Normalmente se tarda poco tiempo en arrancar la instancia de Amazon EC2 e instalar los paquetes. A medida que avanza el arranque, el campo Status (Estado) de la instancia muestra la siguiente serie de valores:

- 1. solicitado: AWS OpsWorks Stacks ha llamado al servicio Amazon EC2 para crear la instancia de Amazon EC2.
- 2. pendiente: AWS OpsWorks Stacks está esperando a que se inicie la instancia de Amazon EC2.
- 3. booting: la instancia de Amazon EC2 está arrancando.
- 4. running\_setup: el agente de AWS OpsWorks Stacks ejecuta las recetas de configuración de la capa, que se encargan de tareas como la configuración e instalación de paquetes, y las recetas de Deploy, que implementan cualquier aplicación en la instancia.
- 5. online: ya se puede utilizar la instancia.

Cuando php-app1 esté online, la página Instances (Instancias) debería tener el siguiente aspecto:

## **PHP App Server**

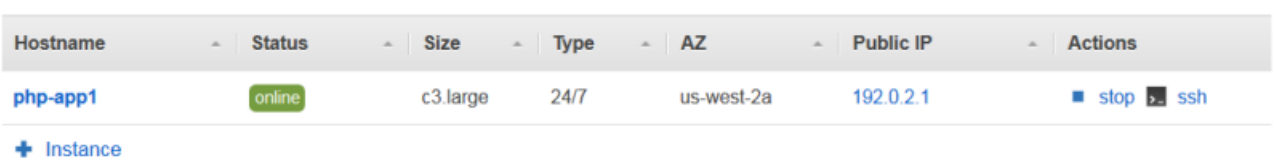

La página empieza con un breve resumen de todas las instancias de la pila. En estos momentos, muestra una instancia online. En la columna Actions (Acciones) de php-app1, observe que la opción stop (detener), que detiene la instancia, ha sustituido a las opciones start (iniciar) y delete (eliminar).

<span id="page-899-0"></span>Paso 2.4: Crear e implementar una aplicación - Chef 11

#### **A** Important

AWS OpsWorks Stacks ya no acepta nuevos clientes. Los clientes actuales podrán usar la OpsWorks consola, la API, la CLI y CloudFormation los recursos con normalidad hasta el 26 de mayo de 2024, momento en el que dejarán de utilizarse. Para prepararte para esta transición, te recomendamos que cambies tus pilas a ellas lo antes AWS Systems Manager posible. Para obtener más información, consulte [AWS OpsWorks Stacks](#page-290-0)  [Preguntas frecuentes sobre el final de la vida útil](#page-290-0) y [Migración de sus AWS OpsWorks Stacks](#page-292-0) [aplicaciones a AWS Systems Manager Application Manager](#page-292-0).

Para que sea MyStack más útil, necesitas implementar una aplicación en la instancia de PHP App Server. Debe almacenar un código de aplicación y los archivos relacionados en un repositorio como, por ejemplo, Git. Debe realizar un par de pasos para que estos archivos lleguen a los servidores de aplicaciones:

#### **a** Note

El procedimiento que se explica en esta sección afecta a las pilas de Chef 11. Para obtener más información sobre cómo añadir aplicaciones a las capas en las pilas de Chef 12, consulte [Agregar aplicaciones](#page-697-0).

#### 1. Cree una aplicación.
Una aplicación contiene la información que AWS OpsWorks Stacks necesita para descargar el código y los archivos relacionados del repositorio. También puede especificar información adicional como, por ejemplo, el dominio de la aplicación.

2. Implemente la aplicación en sus servidores de aplicaciones.

Cuando implementas una aplicación, AWS OpsWorks Stacks desencadena un evento del ciclo de vida de Deploy. El agente ejecuta las recetas Deploy de la instancia, que descargan los archivos en el directorio correspondiente junto con tareas relacionadas como la configuración del servidor, el reinicio del servicio, etc.

# **a** Note

Cuando creas una instancia nueva, AWS OpsWorks Stacks implementa automáticamente todas las aplicaciones existentes en la instancia. Sin embargo, al crear una nueva aplicación o al actualizar una existente, debe implementar la aplicación manualmente o actualizar todas las instancias existentes.

Este paso muestra cómo implementar manualmente una aplicación de ejemplo desde un repositorio Git público en un servidor de aplicaciones. Si quieres examinar la aplicación, visita [https://github.com/](https://github.com/amazonwebservices/opsworks-demo-php-simple-app) [amazonwebservices/ opsworks-demo-php-simple](https://github.com/amazonwebservices/opsworks-demo-php-simple-app) -app. La aplicación utilizada en este ejemplo se encuentra en la rama version1. AWS OpsWorks Stacks también es compatible con varios otros tipos de repositorios. Para obtener más información, consulte [Origen de las aplicaciones](#page-699-0).

Para crear e implementar una aplicación

1. Abrir la página Apps

Haga clic en Apps (Aplicaciones) en el panel de navegación y, en la página Apps (Aplicaciones) haga clic en Add an app (Añadir una aplicación).

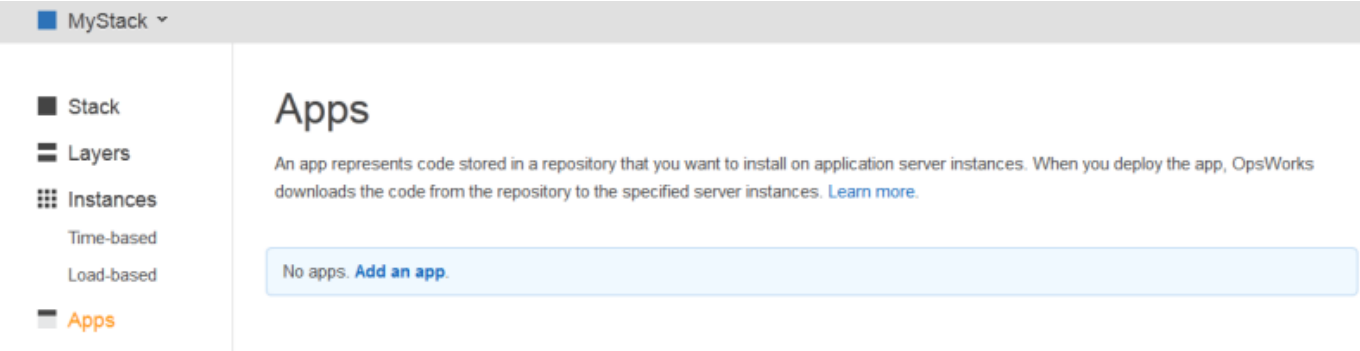

2. Configurar la aplicación

En la página App (Aplicación), especifique los valores siguientes:

Nombre

El nombre de la aplicación, que AWS OpsWorks Stacks usa para mostrarla. La aplicación de ejemplo se llama**SimplePHPApp**. AWS OpsWorks Stacks también genera un nombre corto (simplephpapp en este ejemplo) que se usa internamente y en las recetas de Deploy, como se describe más adelante.

#### Tipo

Es el tipo de aplicación, que determina dónde implementar la aplicación. El ejemplo utiliza PHP, que implementa la aplicación en instancias del servidor de aplicaciones PHP.

#### Data source type

Es un servidor de base de datos asociado. De momento, seleccione None (Ninguno). Ya trataremos los servidores de bases de datos en [Paso 3: Agregar un almacén de datos de](#page-905-0)  [backend](#page-905-0).

#### Repository type

Es el tipo de repositorio de la aplicación. La aplicación de ejemplo se almacena en un repositorio Git.

#### Repository URL

Es la dirección URL del repositorio de la aplicación. La dirección URL de ejemplo es: **git:// github.com/awslabs/opsworks-demo-php-simple-app.git**

# Branch/Revision

Es la ramificación o la versión de la aplicación. Esta parte del tutorial utiliza la ramificación **version1**.

Conserve los valores predeterminados para el resto de la configuración y haga clic en Add App (Añadir aplicación). Para obtener más información, consulte [Agregar aplicaciones](#page-697-0).

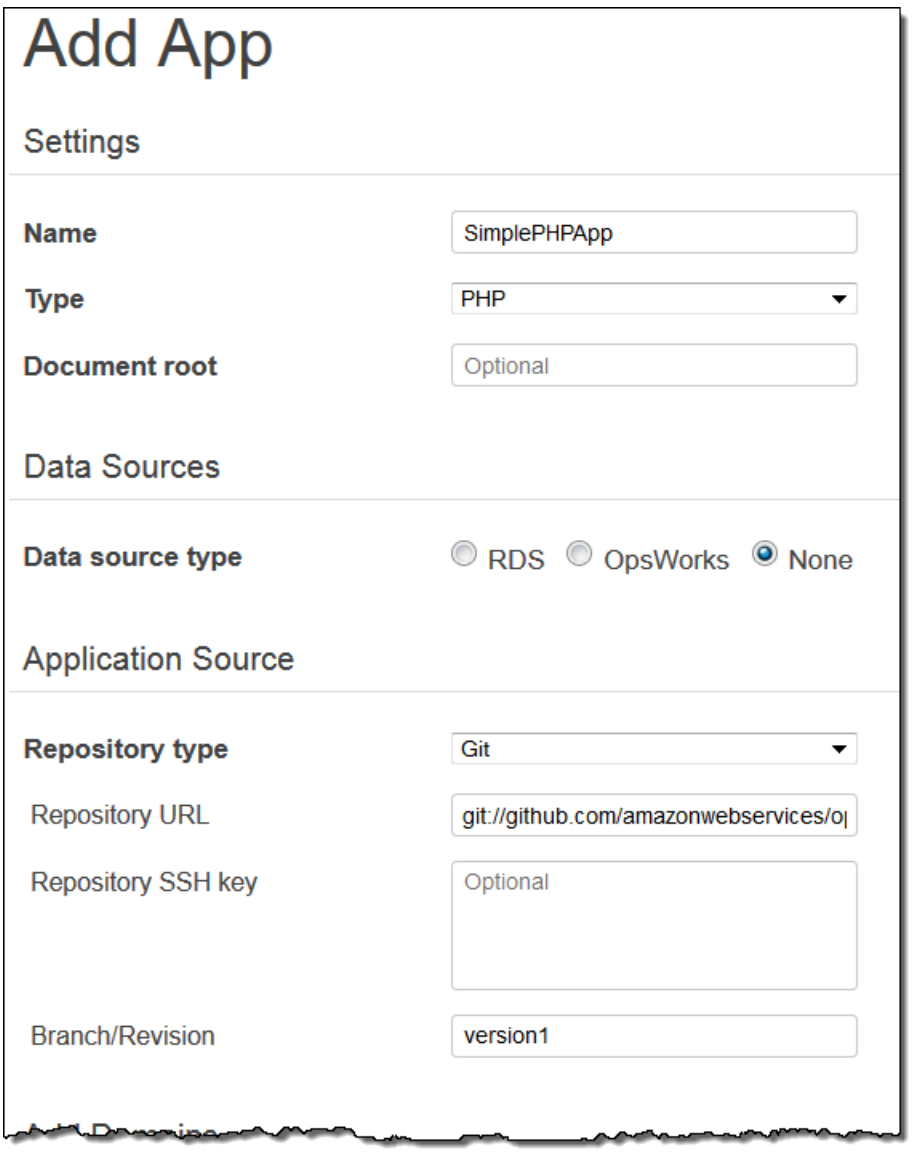

3. Abrir la página Deployment

Para instalar el código en el servidor, debe implementar la aplicación. Para hacerlo, haga clic en deploy (implementar) en la columna Actions (Acciones) de SimplePHPApp.

# Apps

An app represents code stored in a repository that you want to install on application server instances. When you deploy the app, OpsWorks downloads the code from the repository to the specified server instances. Learn more.

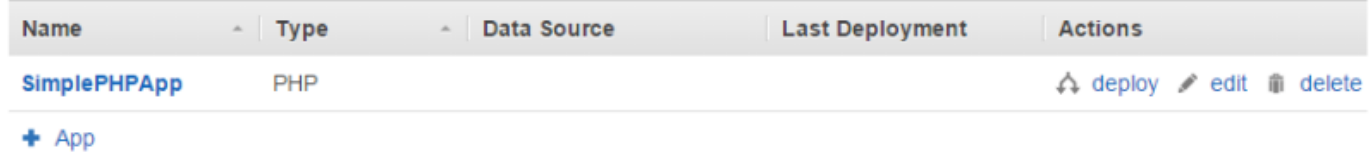

4. Implementar la aplicación

Al implementar una aplicación, el agente ejecuta las recetas Deploy en la instancia del servidor de aplicaciones PHP, que descarga y configura la aplicación.

Command (Comando) debería haberse configurado ya en deploy (implementar). Conserve la configuración predeterminada para el resto de los valores y haga clic en Deploy (Implementar) para implementar la aplicación.

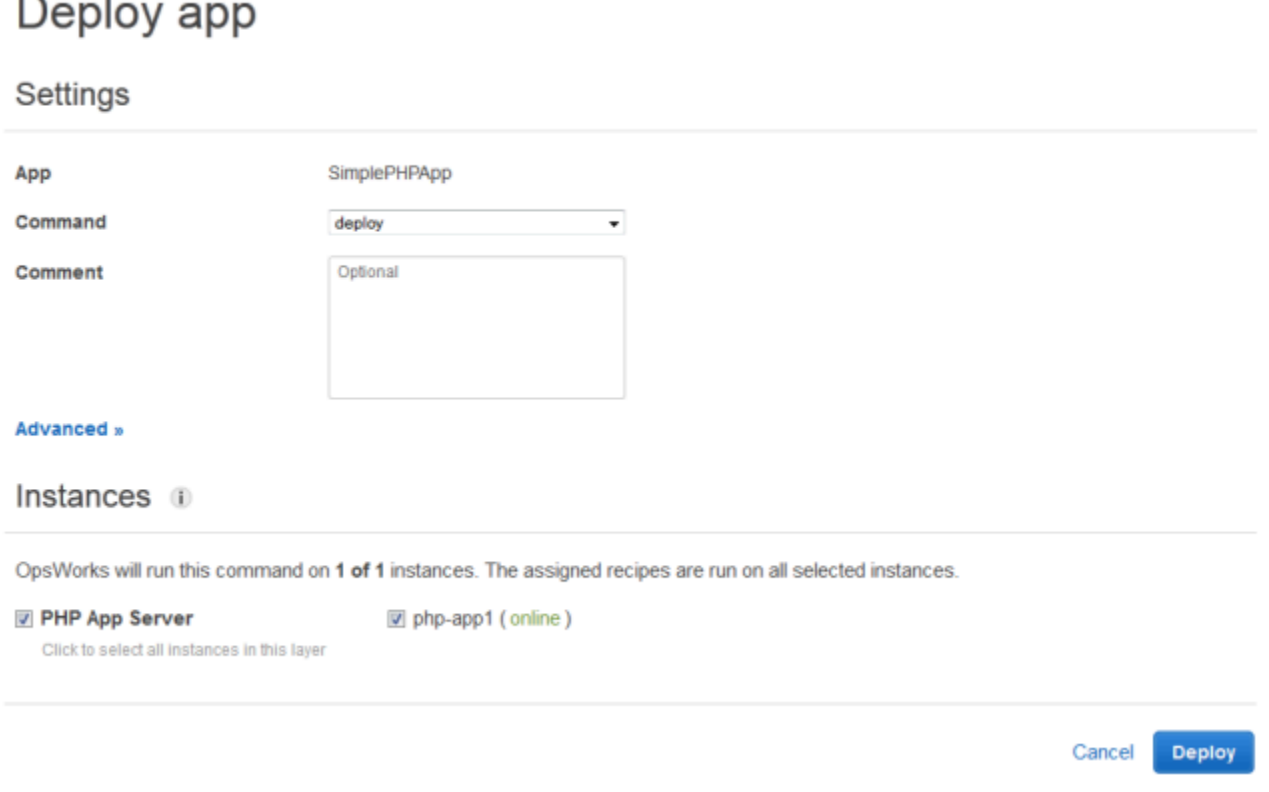

Cuando se haya completado la implementación, la página Deployment (Implementación) mostrará un Status (Estado) de Successful (Correcto) y php-app1 tendrá una marca de verificación verde junto a ella.

5. Ejecutar SimplePHPApp

SimplePHPApp ya está instalada y lista para funcionar. Para ejecutarla, haga clic en Instances (Instancias) en el panel de navegación para ir a la página Instances (Instancias). A continuación, haga clic en la dirección IP pública de la instancia php-app1.

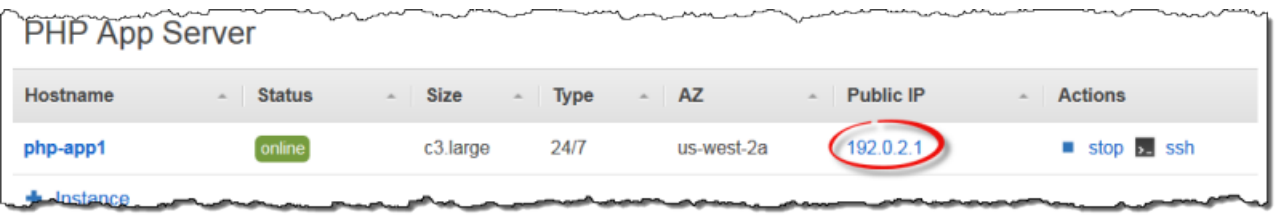

Debería ver una página como la siguiente en su navegador.

# **Simple PHP App**

# **Congratulations!**

Your PHP application is now running on the host "php-app1" in your own dedicated environment in the AWS Cloud. This host is running PHP version 5.3.20.

#### **a** Note

Este tutorial supone que continuará con la siguiente sección y que completará todo el tutorial en una sesión. Si lo prefieres, puedes detenerte en cualquier momento y continuar más tarde iniciando sesión en Stacks y abriendo la pila. AWS OpsWorks Sin embargo, se le cobrará por los recursos de AWS que utilice, como, por ejemplo, las instancias online. Para evitar gastos innecesarios, puede detener su instancia, que termina la instancia EC2 correspondiente. Puede iniciar las instancias de nuevo cuando esté listo para continuar.

# <span id="page-905-0"></span>Paso 3: Agregar un almacén de datos de backend

# **A** Important

AWS OpsWorks Stacks ya no acepta nuevos clientes. Los clientes actuales podrán usar la OpsWorks consola, la API, la CLI y CloudFormation los recursos con normalidad hasta el 26 de mayo de 2024, momento en el que dejarán de utilizarse. Para prepararte para esta transición, te recomendamos que cambies tus pilas a ellas lo antes AWS Systems Manager posible. Para obtener más información, consulte [AWS OpsWorks Stacks](#page-290-0)  [Preguntas frecuentes sobre el final de la vida útil](#page-290-0) y [Migración de sus AWS OpsWorks Stacks](#page-292-0) [aplicaciones a AWS Systems Manager Application Manager](#page-292-0).

En[Paso 2.1: Crear una pila - Chef 11](#page-892-0) se vio cómo crear una pila que sirviera una aplicación PHP. Pero era una aplicación muy sencilla que hacía poco más que mostrar algunos textos estáticos. Las aplicaciones de producción suelen utilizar un almacén de datos de backend, con una configuración de pila similar a la que se ve en la siguiente ilustración.

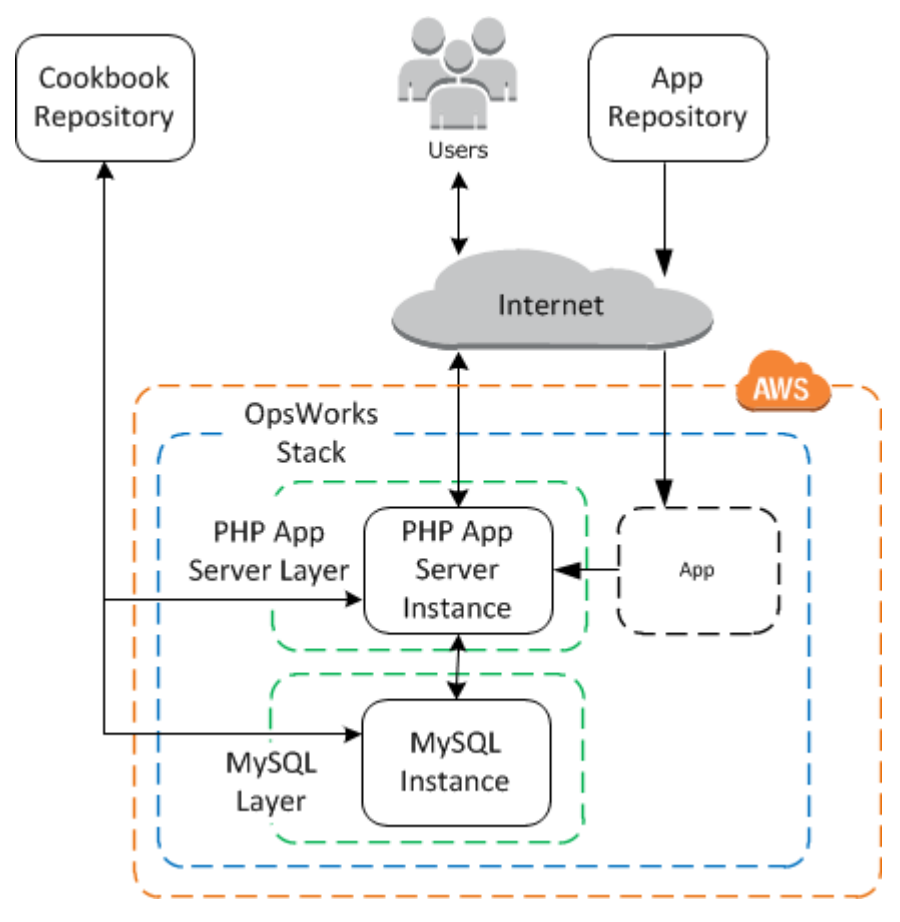

En esta sección se muestra cómo ampliarlo MyStack para incluir un servidor de bases de datos MySQL de fondo. No basta con simplemente agregar un servidor MySQL a la pila. También debe configurar la aplicación para que se comunique correctamente con el servidor de bases de datos. AWS OpsWorks Stacks no hace esto por ti; tendrás que implementar algunas recetas personalizadas para realizar esa tarea.

#### Temas

- [Paso 3.1: Agregar una base de datos de backend](#page-906-0)
- [Paso 3.2: Actualizar SimplePHPApp](#page-908-0)
- [Una breve digresión: libros de cocina, recetas y atributos de Stacks AWS OpsWorks](#page-911-0)
- [Paso 3.3: Agregue los libros de cocina personalizados a MyStack](#page-915-0)
- [Paso 3.4: Ejecutar las recetas](#page-916-0)
- [Paso 3.5: Implementar SimplePHPApp, versión 2](#page-918-0)
- [Paso 3.6: Ejecutar SimplePHPApp](#page-920-0)

<span id="page-906-0"></span>Paso 3.1: Agregar una base de datos de backend

#### **A** Important

AWS OpsWorks Stacks ya no acepta nuevos clientes. Los clientes actuales podrán usar la OpsWorks consola, la API, la CLI y CloudFormation los recursos con normalidad hasta el 26 de mayo de 2024, momento en el que dejarán de utilizarse. Para prepararte para esta transición, te recomendamos que cambies tus pilas a ellas lo antes AWS Systems Manager posible. Para obtener más información, consulte [AWS OpsWorks Stacks](#page-290-0)  [Preguntas frecuentes sobre el final de la vida útil](#page-290-0) y [Migración de sus AWS OpsWorks Stacks](#page-292-0) [aplicaciones a AWS Systems Manager Application Manager](#page-292-0).

La nueva versión de SimplePHPapp almacena sus datos en una base de datos secundaria. AWS OpsWorks Stacks admite dos tipos de servidores de bases de datos:

- La [capa MySQL AWS OpsWorks Stacks](#page-1188-0) es un modelo para crear instancias de Amazon EC2 que alojen un maestro de base de datos MySQL.
- La capa del servicio Amazon RDS brinda la posibilidad de incorporar una [instancia de Amazon](https://docs.aws.amazon.com/AmazonRDS/latest/UserGuide/Welcome.html) [RDS](https://docs.aws.amazon.com/AmazonRDS/latest/UserGuide/Welcome.html) a una pila.

También puede utilizar otras bases de datos, como Amazon DynamoDB, o crear una capa personalizada para que se puedan usar bases de datos como [MongoDB](http://www.mongodb.org/). Para obtener más información, consulte [the section called "Uso de un almacén de datos de backend".](#page-1342-0)

En este ejemplo se utiliza una capa MySQL.

Para añadir una capa MySQL a MyStack

- 1. En la página Layers (Capas), haga clic en + Layer (+ Capa).
- 2. En la página Add Layer (Añadir capa), para Layer type (Tipo de capa), seleccione MySQL, acepte los valores predeterminados y haga clic en Add Layer (Añadir capa).

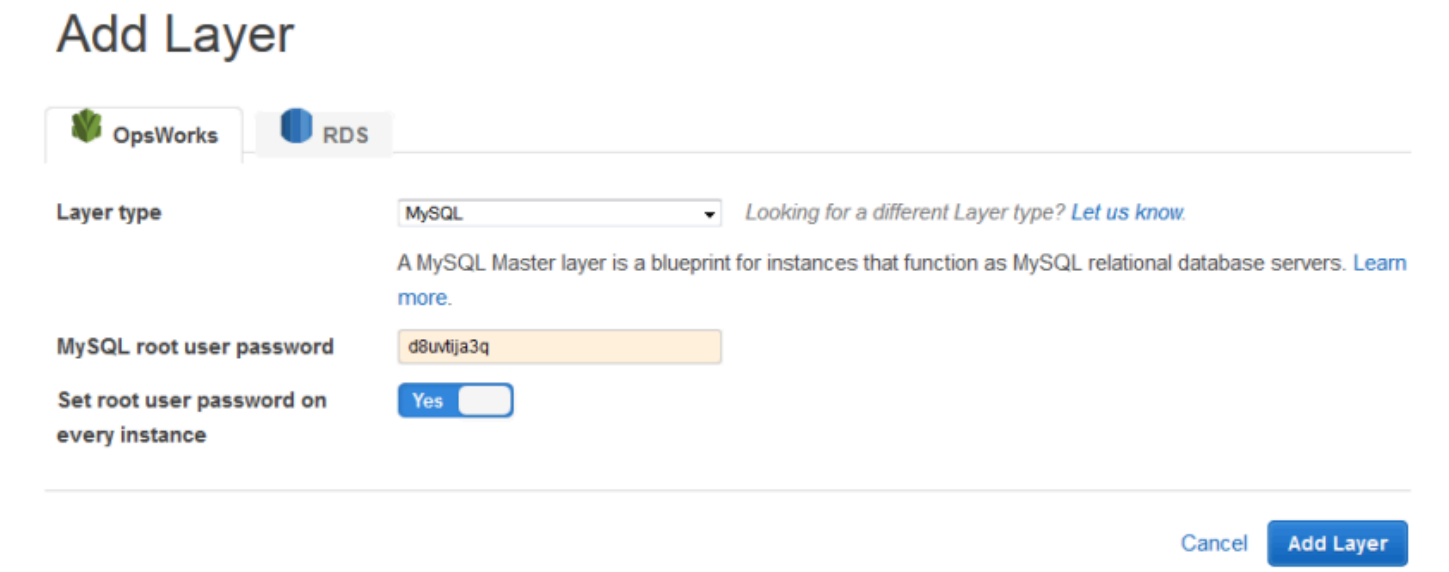

Para agregar una instancia a la capa MySQL

- 1. En la fila MySQL de la página Layers, haga clic en Add an instance.
- 2. En la página Instances (Instancias), bajo MySQL, haga clic en Add an instance (Añadir una instancia).
- 3. Acepte los valores predeterminados y haga clic en Add instance (Añadir instancia), pero no la inicie todavía.

# **a** Note

AWS OpsWorks Stacks crea automáticamente una base de datos con el nombre corto de la aplicación, simplephpapp para este ejemplo. Necesitará este nombre si desea utilizar [recetas](http://docs.chef.io/recipes.html)  [de Chef](http://docs.chef.io/recipes.html) para interactuar con la base de datos.

# <span id="page-908-0"></span>Paso 3.2: Actualizar SimplePHPApp

# **A** Important

AWS OpsWorks Stacks ya no acepta nuevos clientes. Los clientes actuales podrán usar la OpsWorks consola, la API, la CLI y CloudFormation los recursos con normalidad hasta el 26 de mayo de 2024, momento en el que dejarán de utilizarse. Para prepararte para esta transición, te recomendamos que cambies tus pilas a ellas lo antes AWS Systems Manager posible. Para obtener más información, consulte [AWS OpsWorks Stacks](#page-290-0)  [Preguntas frecuentes sobre el final de la vida útil](#page-290-0) y [Migración de sus AWS OpsWorks Stacks](#page-292-0) [aplicaciones a AWS Systems Manager Application Manager](#page-292-0).

Para empezar, necesita una nueva versión de SimplePHPApp que utilice un almacén de datos de backend. Con AWS OpsWorks Stacks es sencillo actualizar una aplicación. Si utiliza un repositorio Git o Subversion, puede tener una ramificación de repositorio independiente para cada versión de la aplicación. La aplicación de ejemplo almacena una versión de la aplicación que utiliza una base de datos de backend en la ramificación version2 del repositorio Git. Solo tiene que actualizar la configuración de la aplicación para especificar la nueva ramificación y volver a implementar la aplicación.

#### Para actualizar SimplePHPApp

1. Abrir la página de edición de la aplicación

En el panel de navegación, haga clic en Apps y, a continuación, haga clic en edit en la columna Actions de SimplePHPApp.

2. Actualizar la configuración de la aplicación

Cambie los siguientes valores de configuración.

# Branch/Revision

Esta configuración indica la ramificación del repositorio de la aplicación. La primera versión de SimplePHPApp no se conectaba a una base de datos. Para utilizar una versión de la aplicación habilitada para bases de datos, establezca este valor en **version2**.

Document root (Raíz del documento)

Esta configuración especifica la carpeta raíz de la aplicación. La primera versión de SimplePHPApp utilizaba la configuración predeterminada, que instala index.php en la carpeta raíz estándar del servidor (/srv/www en aplicaciones PHP). Si especificas una subcarpeta aquí (solo el nombre, sin una «/» al principio),AWS OpsWorks Stacks la anexará a la ruta de carpeta estándar. La versión 2 de SimplePHPApp debe ubicarse en /srv/www/ web, por lo que debe establecer Document root (Raíz del documento) en **web**.

Data source type (Tipo de origen de datos)

Esta configuración asocia un servidor de base de datos con la aplicación. El ejemplo usa la instancia de MySQL que creó en el paso anterior, por lo que defina Tipo de fuente de datos en OpsWorks e Instancia de base de datos en la instancia que creó en el paso anterior, dbmaster1 (mysql). Deja el nombre de la base de datos en blanco; AWS OpsWorks Stacks creará una base de datos en el servidor nombrado con el nombre abreviado de la aplicación, simplephpapp.

A continuación, haga clic en Save (Guardar) para guardar la nueva configuración.

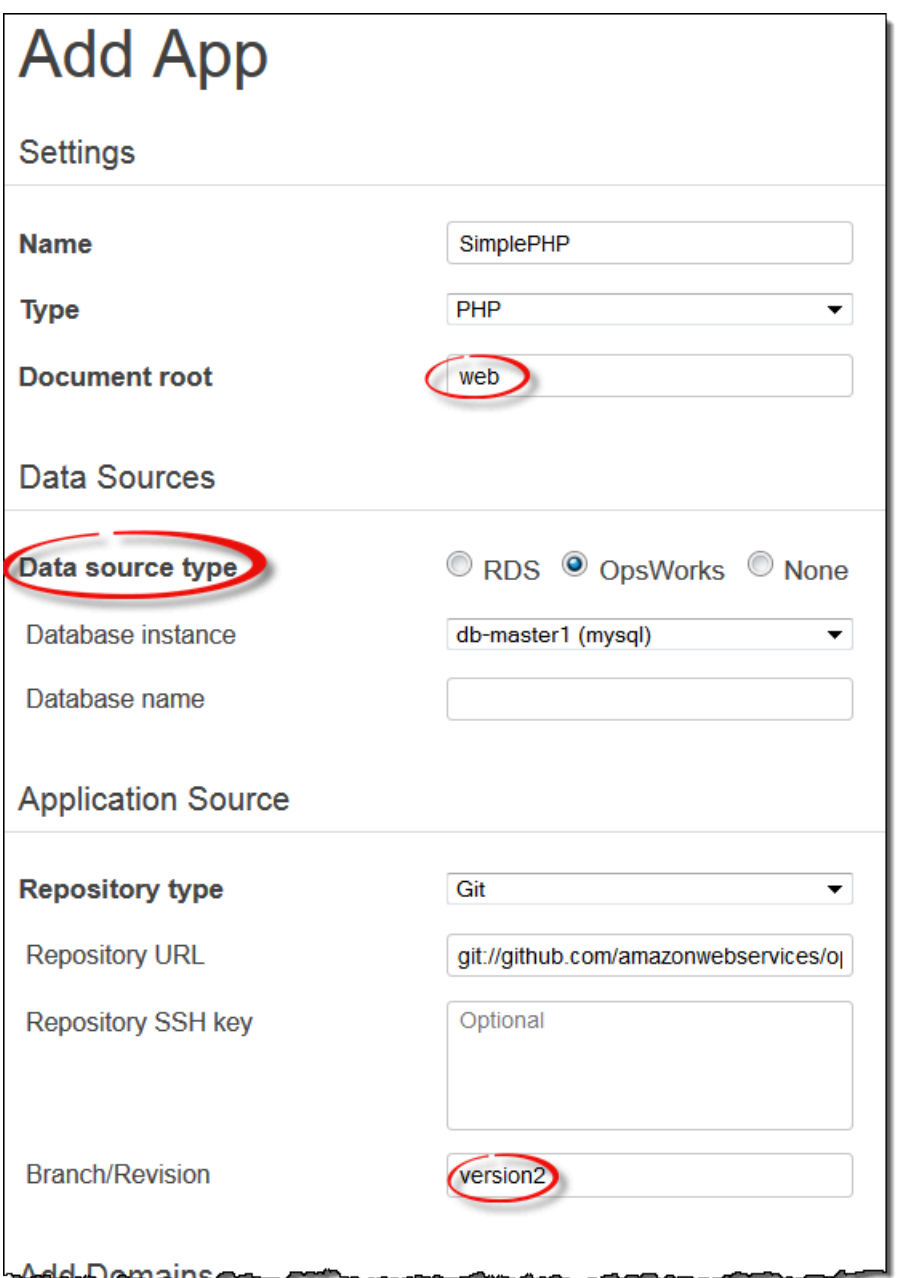

3. Inicie la instancia MySQL.

Después de actualizar una aplicación, AWS OpsWorks Stacks implementa automáticamente la nueva versión de la aplicación en cualquier instancia nueva del servidor de aplicaciones cuando la inicias. Sin embargo, AWS OpsWorks Stacks no implementa automáticamente la nueva versión de la aplicación en las instancias de servidor existentes; debes hacerlo manualmente, como se describe en. [Paso 2.4: Crear e implementar una aplicación - Chef 11](#page-899-0) Podría implementar ahora la aplicación SimplePHPApp actualizada, pero para este ejemplo es mejor esperar un poco.

# <span id="page-911-0"></span>Una breve digresión: libros de cocina, recetas y atributos de Stacks AWS OpsWorks

# **A** Important

AWS OpsWorks Stacks ya no acepta nuevos clientes. Los clientes actuales podrán usar la OpsWorks consola, la API, la CLI y CloudFormation los recursos con normalidad hasta el 26 de mayo de 2024, momento en el que dejarán de utilizarse. Para prepararte para esta transición, te recomendamos que cambies tus pilas a ellas lo antes AWS Systems Manager posible. Para obtener más información, consulte [AWS OpsWorks Stacks](#page-290-0)  [Preguntas frecuentes sobre el final de la vida útil](#page-290-0) y [Migración de sus AWS OpsWorks Stacks](#page-292-0) [aplicaciones a AWS Systems Manager Application Manager](#page-292-0).

Ahora tiene servidores de aplicaciones y de bases de datos, pero no están totalmente preparados para usarlos. Aún tienes que configurar la base de datos y los ajustes de conexión de la aplicación. AWS OpsWorks Stacks no gestiona estas tareas automáticamente, pero sí admite libros de cocina, recetas y atributos dinámicos de Chef. Puedes implementar un par de recetas, una para configurar la base de datos y otra para configurar los ajustes de conexión de la aplicación, y hacer que AWS OpsWorks Stacks las ejecute por ti.

El libro de recetas phpapp, que contiene las recetas necesarias, ya está implementado y listo para su uso; puede pasar a [Paso 3.3: Agregue los libros de cocina personalizados a MyStack](#page-915-0) si lo prefiere. Si desea profundizar en estos aspectos, en esta sección se proporciona información de referencia sobre los libros de recetas y las recetas, así como se describe cómo funcionan. Para ver el libro de recetas, vaya al [libro de recetas phpapp.](https://github.com/amazonwebservices/opsworks-example-cookbooks/tree/master/phpapp)

#### Temas

- [Recetas y atributos](#page-911-1)
- [Configurar la base de datos](#page-913-0)
- [Conectar la aplicación con la base de datos](#page-914-0)

#### <span id="page-911-1"></span>Recetas y atributos

Una receta de Chef es básicamente una aplicación Ruby especializada que realiza tareas en una instancia, como instalar paquetes, crear archivos de configuración, ejecutar comandos de shell, etcétera. Los grupos de recetas relacionadas se organizan en libros de recetas, que también contienen archivos de apoyo, como son las plantillas para crear archivos de configuración.

AWS OpsWorks Stacks tiene un conjunto de libros de cocina que admiten las capas integradas. También puede crear libros de recetas personalizados con sus propias recetas para llevar a cabo tareas personalizadas en las instancias. En este tema se ofrece una breve introducción a las recetas y se muestra cómo utilizarlas para configurar la base de datos, así como la conexión de la aplicación. Para obtener más información acerca de los libros de recetas y las recetas, consulte [Cookbooks and](#page-730-0) [Recipes](#page-730-0) o [Personalizar Stacks AWS OpsWorks.](#page-952-0)

Las recetas suelen depender de los atributos de Chef para los datos de entrada:

- Algunos de estos atributos los define Chef y proporcionan información básica sobre la instancia, como, por ejemplo, el sistema operativo.
- AWS OpsWorks Stacks define un conjunto de atributos que contienen información sobre la pila, como las configuraciones de las capas, y sobre las aplicaciones implementadas, como el repositorio de aplicaciones.

Puede añadir atributos personalizados a este conjunto asignando [JSON personalizado](#page-522-0) a la pila o a la implementación.

• En los libros de recetas también se pueden definir atributos específicos del libro.

Los atributos del libro de recetas phpapp se definen en attributes/default.rb.

Para obtener una lista completa de los atributos de Stacks, consulta y. AWS OpsWorks [Atributos](#page-1256-0) [de configuración e implementación de pila: Linux](#page-1256-0) [Atributos integrados de los libros de recetas](#page-1292-0) Para obtener más información, consulte [Anulación de atributos](#page-954-0).

Los atributos se organizan en una estructura jerárquica que se puede representar como un objeto JSON.

Estos datos se incorporan en la aplicación con la sintaxis de nodos de Chef, así:

```
[:deploy][:simplephpapp][:database][:username]
```
El nodo deploy tiene un único nodo de aplicación, simplephpapp, que contiene información sobre la base de datos, el repositorio Git, etcétera. El ejemplo representa el valor del nombre de usuario de la base de datos, que se resuelve como root.

Chef 11.10 y versiones anteriores para Linux Versión de API 2013-02-18 902

#### <span id="page-913-0"></span>Configurar la base de datos

Las recetas de configuración integradas de la capa MySQL crean una base de datos automáticamente para la aplicación que lleva el nombre abreviado de la aplicación. En este ejemplo ya tiene una base de datos llamada simplephpapp. No obstante, debe terminar la configuración creando una tabla para que la aplicación almacene los datos. Puedes crear la tabla manualmente, pero lo mejor es implementar una receta personalizada para gestionar la tarea y dejar que AWS OpsWorks Stacks la ejecute por ti. En esta sección se describe cómo se implementa la receta dbsetup.rb. El procedimiento para que AWS OpsWorks Stacks ejecute la receta se describe más adelante.

Para ver la receta en el repositorio, vaya a [dbsetup.rb](https://github.com/amazonwebservices/opsworks-example-cookbooks/blob/master/phpapp/recipes/dbsetup.rb). En el siguiente ejemplo se muestra el código de dbsetup.rb.

execute es un recurso de Chef que ejecuta un comando especificado. En este caso, se trata de un comando MySQL que crea una tabla. La directiva not\_if garantiza que el comando no se ejecute si la tabla especificada ya existe. Para obtener más información acerca de los recursos de Chef, consulte la página sobre [recursos y proveedores.](https://docs.chef.io/resource.html)

La receta inserta los valores de atributo en la cadena de comandos utilizando la sintaxis de nodo que se ha comentado anteriormente. Por ejemplo, lo siguiente inserta el nombre de usuario de la base de datos.

```
#{deploy[:database][:username]}
```
Vamos a descifrar este código un tanto críptico:

- En cada iteración, deploy está establecido en el nodo actual de la aplicación, por lo que se resuelve como [:deploy][:*app\_name*]. En este ejemplo, se resuelve como [:deploy] [:simplephpapp].
- Utilizando los valores de los atributos de implementación mostrados anteriormente, el nodo completo se resuelve como root.
- Encapsule el nodo entre  $# \{\}$  para insertarlo en una cadena.

El resto de los nodos se resuelven, en su mayoría, de forma similar. La excepción es #{node[:phpapp][:dbtable]}, que lo define el archivo de atributos del libro de recetas personalizado y se resuelve como el nombre de la tabla, urler. Por consiguiente, el comando que se ejecuta en la instancia de MySQL es:

```
"/usr/bin/mysql 
     -uroot 
     -pvjud1hw5v8 
     simplephpapp 
     -e'CREATE TABLE urler( 
        id INT UNSIGNED NOT NULL AUTO_INCREMENT, 
        author VARCHAR(63) NOT NULL, 
        message TEXT, 
       PRIMARY KEY (id))'
"
```
Este comando crea una tabla llamada urler, con campos de ID, autor y mensaje, y donde se utilizan las credenciales y el nombre de la base de datos obtenidos de los atributos de implementación.

<span id="page-914-0"></span>Conectar la aplicación con la base de datos

La segunda parte del rompecabezas es la aplicación, que necesita información de conexión, por ejemplo, la contraseña de la base de datos, para obtener acceso a la tabla. SimplePHPApp tiene un único archivo de trabajo, app.php; todo lo que  $index$ .php hace es cargar app.php.

app.php incluye db-connect.php, que gestiona la conexión con la base de datos, pero ese archivo no está en el repositorio. No puede crear db-connect.php con antelación, ya que define la base de datos en función de la instancia concreta. En lugar de esto, la receta appsetup.rb genera db-connect.php utilizando los datos de conexión de los atributos de implementación.

Para ver la receta en el repositorio, vaya a [appsetup.rb.](https://github.com/amazonwebservices/opsworks-example-cookbooks/blob/master/phpapp/recipes/appsetup.rb) En el siguiente ejemplo se muestra el código de appsetup.rb.

Al igual que dbsetup.rb, appsetup.rb itera el procedimiento en las aplicaciones del nodo deploy (de nuevo, solo simplephpapp). Ejecuta un bloque de código con un recurso script y un recurso template.

El recurso script instala [Composer](http://www.getcomposer.org), un administrador de dependencias para aplicaciones PHP. A continuación, ejecuta el comando install de Composer para instalar las dependencias de la aplicación de muestra en el directorio raíz de la aplicación.

El recurso template genera db-connect.php y lo pone en /srv/www/simplephpapp/ current. Tenga en cuenta lo siguiente:

- La receta utiliza una declaración condicional para especificar el propietario del archivo, que depende del sistema operativo de la instancia.
- La directiva only if indica a Chef que genere la plantilla únicamente si el directorio especificado ya existe.

Un recurso template opera en una plantilla que tiene básicamente el mismo contenido y estructura de archivos que el archivo asociado, pero incluye marcadores de posición para varios valores de datos. El parámetro source especifica la plantilla, db-connect.php.erb, que está en el directorio templates/default del libro de recetas phpapp y contiene lo siguiente:

Cuando Chef procesa la plantilla, sustituye los marcadores de posición <%= => por el valor de las variables correspondientes en el recurso de plantilla, que a su vez, se extraen de los atributos de implementación. De este modo, el archivo generado es:

<span id="page-915-0"></span>Paso 3.3: Agregue los libros de cocina personalizados a MyStack

# **A** Important

AWS OpsWorks Stacks ya no acepta nuevos clientes. Los clientes actuales podrán usar la OpsWorks consola, la API, la CLI y CloudFormation los recursos con normalidad hasta el 26 de mayo de 2024, momento en el que dejarán de utilizarse. Para prepararte para esta transición, te recomendamos que cambies tus pilas a ellas lo antes AWS Systems Manager posible. Para obtener más información, consulte [AWS OpsWorks Stacks](#page-290-0)  [Preguntas frecuentes sobre el final de la vida útil](#page-290-0) y [Migración de sus AWS OpsWorks Stacks](#page-292-0) [aplicaciones a AWS Systems Manager Application Manager](#page-292-0).

Puede almacenar libros de recetas en un repositorio, muy similar a lo que se hace con las aplicaciones. Cada pila puede tener un repositorio que contiene un conjunto de libros de recetas personalizados. Luego, indicas a AWS OpsWorks Stacks que instale tus libros de cocina personalizados en las instancias de la pila.

- 1. Haga clic en Stack (Pila) en el panel de navegación para ver la página de la pila actual.
- 2. Haga clic en Stack Settings (Configuración de pila) y, a continuación, haga clic en Edit (Editar).
- 3. Modifique la configuración de la pila de la siguiente manera:
	- Utilizar libros de recetas de Chef personalizados: Sí
- Tipo de repositorio: Git
- URL de repositorio **git://github.com/amazonwebservices/opsworks-examplecookbooks.git**
- 4. Haga clic en Save (Guardar) para actualizar la configuración de la pila.

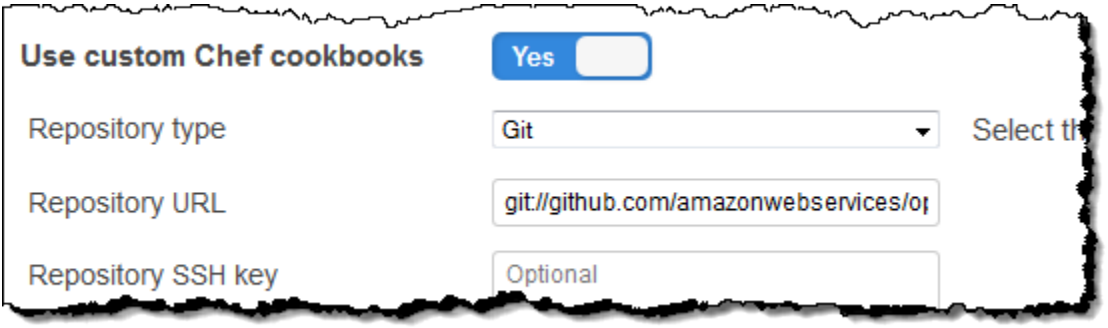

AWS OpsWorks Luego, Stacks instala el contenido de tu repositorio de libros de cocina en todas las instancias de la pila. Si creas instancias nuevas, AWS OpsWorks Stacks instala automáticamente el repositorio de libros de cocina.

#### **G** Note

Si necesitas actualizar alguno de tus libros de cocina o añadir nuevos libros de cocina al repositorio, puedes hacerlo sin tocar la configuración de la pila. AWS OpsWorks Stacks instalará automáticamente los libros de cocina actualizados en todas las instancias nuevas. Sin embargo, AWS OpsWorks Stacks no instala automáticamente los libros de cocina actualizados en las instancias en línea de la pila. Debes indicar explícitamente a AWS OpsWorks Stacks que actualice los libros de cocina ejecutando el comando stack. Update Cookbooks Para obtener más información, consulte [Ejecución de comandos de pila](#page-519-0).

#### <span id="page-916-0"></span>Paso 3.4: Ejecutar las recetas

#### **A** Important

AWS OpsWorks Stacks ya no acepta nuevos clientes. Los clientes actuales podrán usar la OpsWorks consola, la API, la CLI y CloudFormation los recursos con normalidad hasta el 26 de mayo de 2024, momento en el que dejarán de utilizarse. Para prepararte para esta transición, te recomendamos que cambies tus pilas a ellas lo antes AWS Systems Manager posible. Para obtener más información, consulte [AWS OpsWorks Stacks](#page-290-0) 

[Preguntas frecuentes sobre el final de la vida útil](#page-290-0) y [Migración de sus AWS OpsWorks Stacks](#page-292-0) [aplicaciones a AWS Systems Manager Application Manager](#page-292-0).

Una vez que tiene el libro de recetas personalizado, debe ejecutar las recetas en las instancias adecuadas. Podría [ejecutarlas manualmente](#page-770-0). Pero normalmente las recetas se ejecutan en puntos predecibles del ciclo de vida de una instancia; por ejemplo, después del arranque o cuando se implementa una aplicación. En esta sección, se describe un enfoque mucho más simple: AWS OpsWorks haz que Stacks las ejecute automáticamente en el momento adecuado.

AWS OpsWorks Stacks admite un conjunto de [eventos del ciclo de vida](#page-764-0) que simplifican la ejecución de recetas. Por ejemplo, el evento Setup tiene lugar después de que una instancia termine de arrancar, y el evento Deploy se activa cuando se implementa una aplicación. Cada capa tiene un conjunto de recetas integradas asociadas a cada evento del ciclo de vida. Cuando se produce un evento del ciclo de vida de una instancia, el agente ejecuta las recetas asociadas para cada capa de la instancia. Para que AWS OpsWorks Stacks ejecute una receta personalizada automáticamente, agrégala al evento del ciclo de vida correspondiente en la capa correspondiente y el agente ejecutará la receta una vez terminadas las recetas integradas.

En este ejemplo, debe ejecutar dos recetas: dbsetup.rb en la instancia de MySQLinstance y appsetup.rb en la instancia del servidor de aplicaciones PHP.

**a** Note

Especifique las recetas en la consola con el formato *nombre\_libro\_de\_recetas*::*nombre\_receta*, donde *nombre\_receta* no incluye la extensión .rb. Por ejemplo, para hacer referencia a dbsetup.rb se indica **phpapp::dbsetup**.

Para asignar recetas personalizadas a eventos del ciclo de vida

- 1. En la página Capas, para MySQL, haga clic en Recetas y, a continuación, haga clic en Editar.
- 2. En la sección Custom Chef recipes (Recetas de Chef personalizadas), introduzca **[phpapp::dbsetup](#page-913-0)** en Deploy (Implementar).

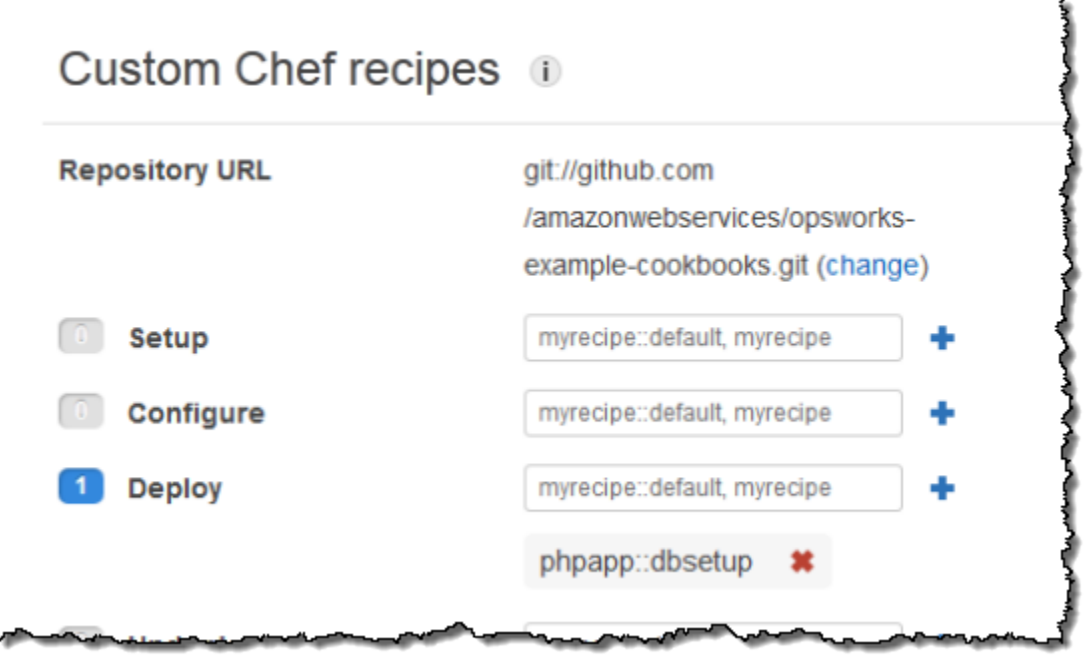

- 3. Haga clic en el icono + para asignar la receta al evento y haga clic en Save (Guardar) para guardar la nueva configuración de la capa.
- 4. Vuelva a la página Capas y repita el procedimiento para asignar **phpapp::appsetup** al evento Implementar de la capa de Servidor de aplicaciones PHP.

<span id="page-918-0"></span>Paso 3.5: Implementar SimplePHPApp, versión 2

#### **A** Important

AWS OpsWorks Stacks ya no acepta nuevos clientes. Los clientes actuales podrán usar la OpsWorks consola, la API, la CLI y CloudFormation los recursos con normalidad hasta el 26 de mayo de 2024, momento en el que dejarán de utilizarse. Para prepararte para esta transición, te recomendamos que cambies tus pilas a ellas lo antes AWS Systems Manager posible. Para obtener más información, consulte [AWS OpsWorks Stacks](#page-290-0)  [Preguntas frecuentes sobre el final de la vida útil](#page-290-0) y [Migración de sus AWS OpsWorks Stacks](#page-292-0) [aplicaciones a AWS Systems Manager Application Manager](#page-292-0).

El último paso consiste en implementar la nueva versión de SimplePHPApp.

#### Para implementar SimplePHPApp

1. En la página Apps, haga clic en deploy en el campo Actions de SimplePHPApp.

# Apps

An app represents code stored in a repository that you want to install on application server instances. When you deploy the app, OpsWorks downloads the code from the repository to the specified server instances. Learn more.

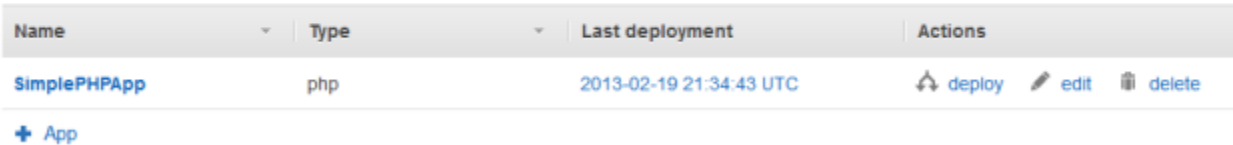

2. Acepte los valores predeterminados y haga clic en Deploy (Implementar).

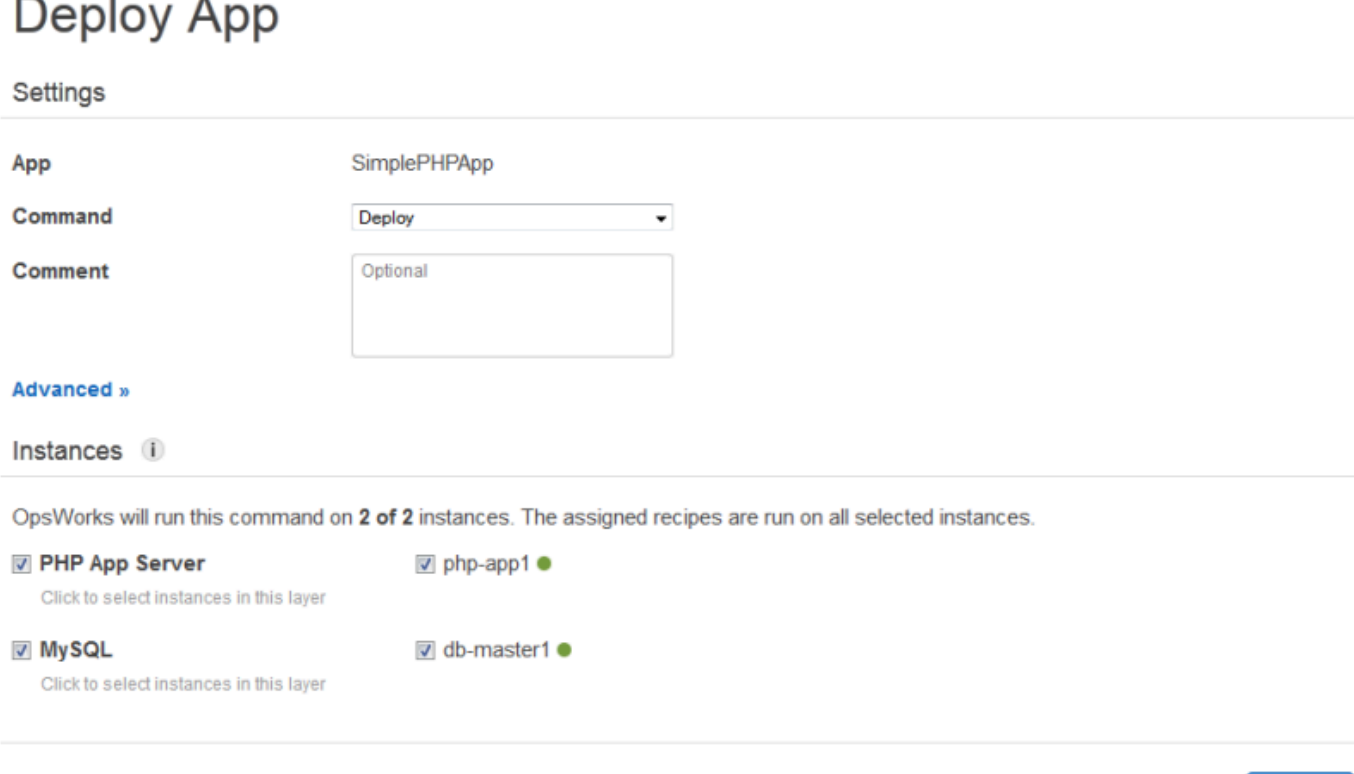

Cuando hace clic en Deploy (Implementar) en la página Deploy app (Implementar aplicación), se activa un evento Deploy del ciclo de vida que notifica a los agentes que ejecuten las recetas de implementación. De forma predeterminada, el evento se activa en todas las instancias de la pila. Las recetas de implementación integradas implementan la aplicación solo en el tipo de instancias adecuadas de la aplicación, en este caso, las instancias del servidor de aplicaciones PHP. No obstante, a menudo es útil activar el evento Deploy en otras instancias para permitir que respondan a la implementación de la aplicación. En este caso, también conviene activar el evento Deploy (Implementar) en la instancia de MySQL para configurar la base de datos.

Cancel

**Deploy** 

Tenga en cuenta lo siguiente:

- El agente de la instancia del servidor de aplicaciones PHP ejecuta la receta integrada de la capa, seguida de appsetup.rb, que configura la conexión de la base de datos de la aplicación.
- El agente de la instancia de MySQL no instala nada, pero ejecuta dbsetup.rb para crear la tabla urler.

Cuando se termina la implementación, el valor de Status (Estado) cambia a successful (correcto) en la página Deployment (Implementación).

<span id="page-920-0"></span>Paso 3.6: Ejecutar SimplePHPApp

**A** Important

AWS OpsWorks Stacks ya no acepta nuevos clientes. Los clientes actuales podrán usar la OpsWorks consola, la API, la CLI y CloudFormation los recursos con normalidad hasta el 26 de mayo de 2024, momento en el que dejarán de utilizarse. Para prepararte para esta transición, te recomendamos que cambies tus pilas a ellas lo antes AWS Systems Manager posible. Para obtener más información, consulte [AWS OpsWorks Stacks](#page-290-0)  [Preguntas frecuentes sobre el final de la vida útil](#page-290-0) y [Migración de sus AWS OpsWorks Stacks](#page-292-0) [aplicaciones a AWS Systems Manager Application Manager](#page-292-0).

Una vez que el estado de implementación cambie a successful (correcto), podrá ejecutar la nueva versión de SimplePHPApp como se indica a continuación.

Para ejecutar SimplePHPApp

1. En la página Instances (Instancias), haga clic en la dirección IP pública de la fila php-app1.

Debería ver la página siguiente en el navegador.

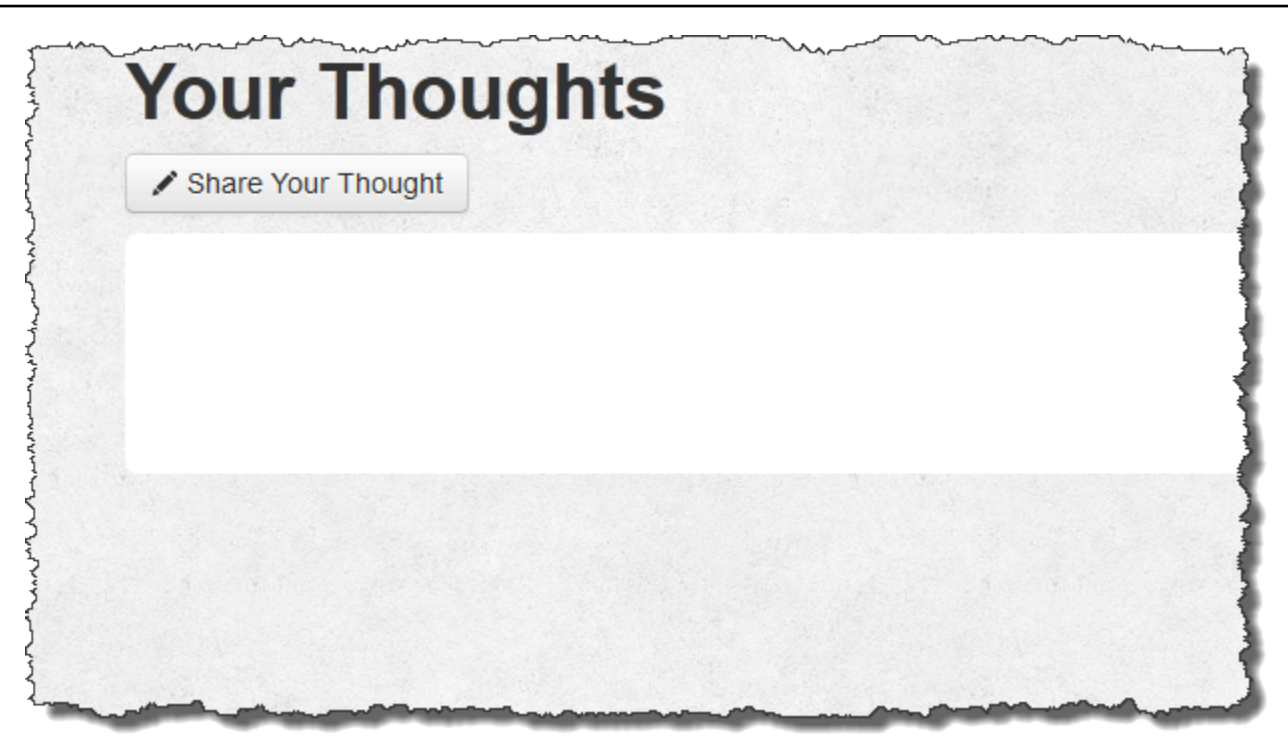

2. Haga clic en Share Your Thought (Comparta lo que piensa) y escriba algo como **Hello world!** en Your Thought (Lo que piensa) y su nombre en Your Name (Su nombre). A continuación, haga clic en Submit Your Thought (Enviar lo que piensa) para agregar el mensaje a la base de datos.

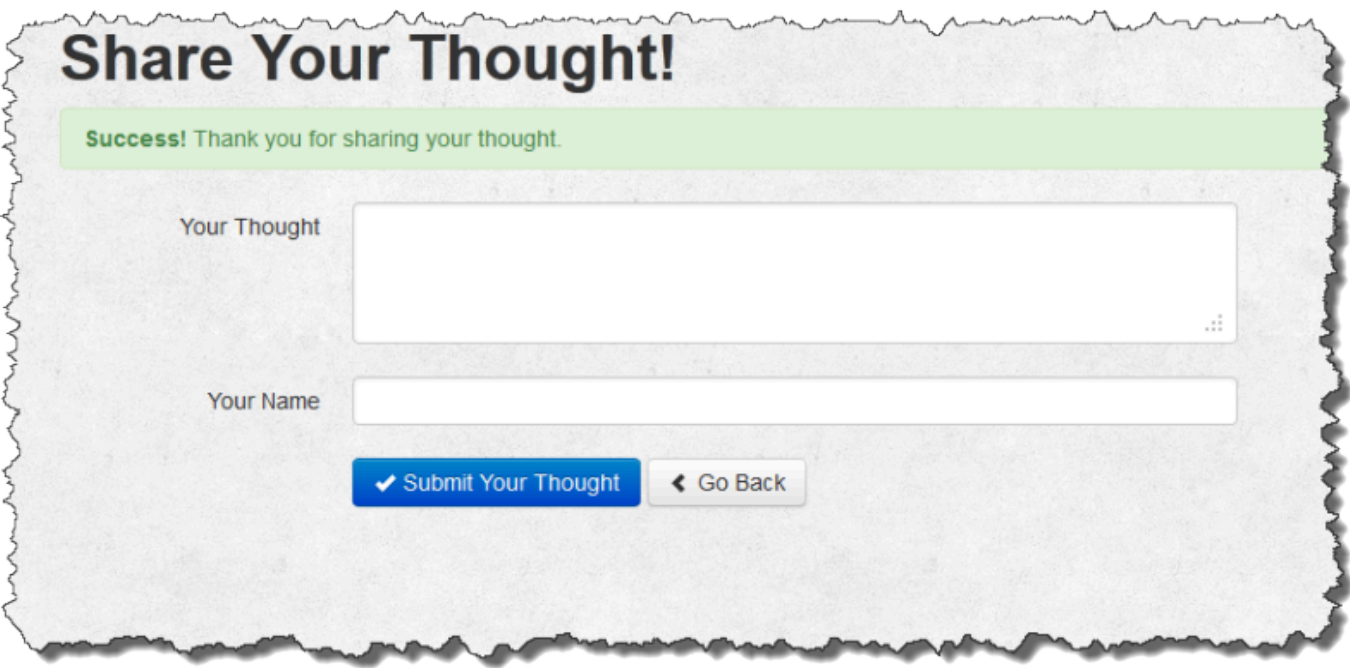

3. Haga clic en Go Back (Volver) para ver todos los mensajes de la base de datos.

#### Paso 4: Escala MyStack

# **A** Important

AWS OpsWorks Stacks ya no acepta nuevos clientes. Los clientes actuales podrán usar la OpsWorks consola, la API, la CLI y CloudFormation los recursos con normalidad hasta el 26 de mayo de 2024, momento en el que dejarán de utilizarse. Para prepararte para esta transición, te recomendamos que cambies tus pilas a ellas lo antes AWS Systems Manager posible. Para obtener más información, consulte [AWS OpsWorks Stacks](#page-290-0)  [Preguntas frecuentes sobre el final de la vida útil](#page-290-0) y [Migración de sus AWS OpsWorks Stacks](#page-292-0) [aplicaciones a AWS Systems Manager Application Manager](#page-292-0).

MyStack actualmente solo tiene un servidor de aplicaciones. Una pila de producción probablemente necesite varios servidores de aplicaciones que administren el tráfico entrante y un balanceador de carga que lo distribuya de manera uniforme entre los servidores de aplicaciones. La arquitectura tendrá un aspecto similar a lo siguiente:

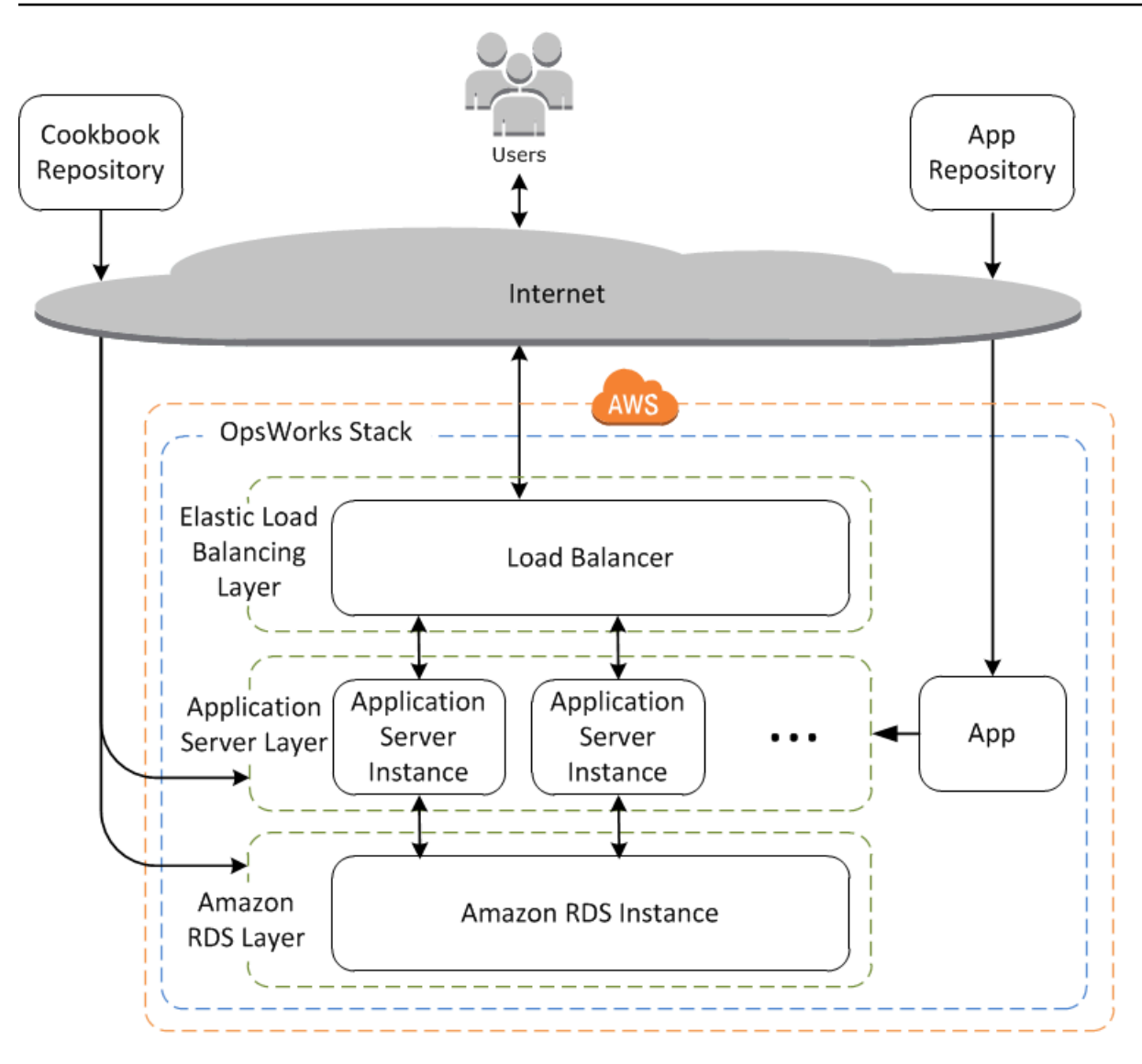

AWS OpsWorks Stacks facilita la ampliación de las pilas. En esta sección, se describen los aspectos básicos de cómo escalar una pila añadiendo una segunda instancia de PHP App Server ininterrumpida MyStack y colocando ambas instancias detrás de un balanceador de cargas de Elastic Load Balancing. Puedes ampliar fácilmente el procedimiento para añadir un número arbitrario de instancias ininterrumpidas, o puedes usar instancias basadas en el tiempo o en la carga para que AWS OpsWorks Stacks escale tu pila automáticamente. Para obtener más información, consulte [Gestión de la carga con instancias basadas en tiempo y en carga](#page-620-0).

Paso 4.1: Añadir un balanceador de carga

#### **A** Important

AWS OpsWorks Stacks ya no acepta nuevos clientes. Los clientes actuales podrán usar la OpsWorks consola, la API, la CLI y CloudFormation los recursos con normalidad hasta el 26 de mayo de 2024, momento en el que dejarán de utilizarse. Para prepararte para esta transición, te recomendamos que cambies tus pilas a ellas lo antes AWS Systems Manager posible. Para obtener más información, consulte [AWS OpsWorks Stacks](#page-290-0)  [Preguntas frecuentes sobre el final de la vida útil](#page-290-0) y [Migración de sus AWS OpsWorks Stacks](#page-292-0) [aplicaciones a AWS Systems Manager Application Manager](#page-292-0).

El equilibrador de carga elástica es un servicio de AWS que distribuye de forma automática el tráfico entrante de aplicaciones entre varias instancias de Amazon EC2. Además de distribuir el tráfico, Elastic Load Balancing hace lo siguiente:

• Detecta instancias Amazon EC2 en mal estado.

Redirige el tráfico a las demás instancias en buen estado hasta que se restauren las instancias deterioradas.

• Escala automáticamente la capacidad de gestión de solicitudes como respuesta al tráfico entrante.

#### **a** Note

Un balanceador de carga puede cumplir dos objetivos. El primero y evidente es igualar la carga en los servidores de aplicaciones. Además, muchos sitios prefieren aislar los servidores de aplicaciones y las bases de datos del acceso directo de los usuarios. Con AWS OpsWorks Stacks, puedes hacerlo ejecutando tu pila en una nube privada virtual (VPC) con una subred pública y privada, de la siguiente manera.

- Ponga los servidores de aplicaciones y la base de datos en la subred privada, a donde puedan obtener acceso las otras instancias de la VPC, pero no los usuarios.
- Dirija el tráfico de los usuarios a un balanceador de carga en la subred pública que, después, reenvíe el tráfico a los servidores de la aplicación en la subred privada y devuelva respuestas a los usuarios.

Para obtener más información, consulte [Ejecución de una pila en una VPC](#page-504-0). [Para ver una](samples/OpsWorksVPCtemplates.zip)  [AWS CloudFormation plantilla que amplíe el ejemplo de este tutorial para ejecutarla en una](samples/OpsWorksVPCtemplates.zip) VPC, descargue [OpsWorksVPCtemplates.zip](samples/OpsWorksVPCtemplates.zip) el archivo.

Aunque en ocasiones nos referimos a Elastic Load Balancing como una capa, su funcionamiento es ligeramente diferente del de otras capas integradas. En lugar de crear una capa y añadirle instancias, se crea un balanceador de cargas de Elastic Load Balancing mediante la consola Amazon EC2 y, a continuación, se adjunta a una de las capas existentes, normalmente una capa de servidor de aplicaciones. AWS OpsWorks A continuación, Stacks registra las instancias existentes de la capa en el servicio y añade automáticamente cualquier instancia nueva. El siguiente procedimiento describe cómo agregar un balanceador de carga a MyStack la capa de PHP App Server.

**a** Note

AWS OpsWorks Stacks no es compatible con Application Load Balancer. Solo puedes usar Classic Load Balancer con AWS OpsWorks pilas.

Para adjuntar un equilibrador de carga a la capa del servidor de aplicaciones PHP

1. Utilice la consola Amazon EC2 para crear un nuevo balanceador de carga para. MyStack Los detalles dependerán de si la cuenta admite la versión EC2 Classic. Para obtener más información, consulte [Introducción a Elastic Load Balancing.](https://docs.aws.amazon.com/elasticloadbalancing/latest/userguide/load-balancer-getting-started.html) Cuando ejecute el asistente para Create Load Balancer (Crear balanceador de carga), configure el balanceador de carga del modo siguiente:

Define Load Balancer (Definir balanceador de carga)

Asigna al balanceador de cargas un nombre fácilmente reconocible, como PHP-LB, para que sea más fácil localizarlo en la consola de Stacks. AWS OpsWorks Después, elija Continue (Continuar) para aceptar los valores predeterminados para el resto de la configuración.

Si elige una VPC con una o varias subredes en el menú Create LB Inside (Crear balanceador de carga dentro), debe seleccionar una subred para cada zona de disponibilidad donde quiera que el balanceador de carga dirija el tráfico.

Assign Security Groups (Asignar grupos de seguridad)

Si su cuenta es compatible con las VPC predeterminadas, el asistente muestra esta página para determinar el grupo de seguridad del balanceador de carga. No muestra esta página para EC2 Classic.

Para este tutorial, elija default VPC security group (grupo de seguridad VPC predeterminado).

Configure Security Settings (Configurar configuración de seguridad)

Si eligió HTTPS como el Load Balancer Protocol (Protocolo de balanceo de carga) en la página Define Load Balancer (Definir balanceador de carga), configure los valores de certificado, cifrado y protocolo SSL en esta página. En este tutorial, acepte los valores predeterminados y elija Configure Health Check (Configurar comprobación de estado).

Configuración de la comprobación de estado

Establezca la ruta de ping en **/** y acepte los valores predeterminados en las opciones restantes.

Add EC2 Instances (Añadir instancias EC2)

Selecciona Continuar; AWS OpsWorks Stacks registra automáticamente las instancias con el balanceador de carga.

#### Añadir etiquetas

Añada etiquetas que le ayuden a buscar. Cada etiqueta es un par clave-valor; por ejemplo, puede especificar **Description** como clave y **Test LB** como valor a efectos de este tutorial.

#### Revisión

Revise las opciones que ha elegido, elija Create (Crear) y, a continuación, elija Close (Cerrar) para iniciar el balanceador de carga.

- 2. Si la cuenta es compatible con las VPC predeterminadas, después de iniciar el balanceador de carga debe asegurarse de que el grupo de seguridad tenga las reglas de entrada adecuadas. La regla predeterminada no acepta tráfico entrante.
	- 1. Elija Grupos de seguridad en el panel de navegación de Amazon EC2.
	- 2. Seleccione default VPC security group (grupo de seguridad de VPC predeterminado)
	- 3. Elija Edit (Editar) en la pestaña Inbound (Entrada).
	- 4. En este tutorial, establezca Source (Fuente) en Anywhere (Cualquier lugar) para indicar al balanceador de carga que acepte el tráfico entrante de cualquier dirección IP.
- 3. Regresa a la consola de AWS OpsWorks Stacks. En la página Layers (Capas), elija el enlace Network (Red) de la capa y, a continuación, elija Edit (Editar).
- 4. En Elastic Load Balancing, elija el balanceador de carga que ha creado en el paso 1 y, a continuación, elija Save (Guardar).

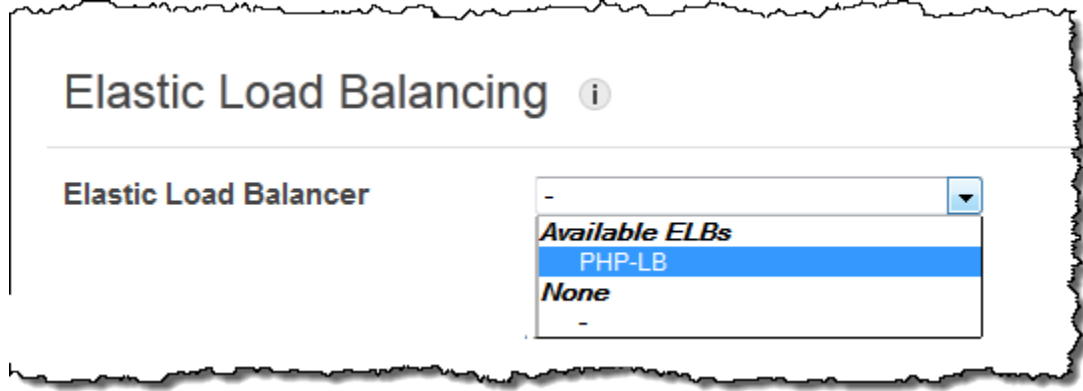

Una vez que hayas adjuntado el balanceador de carga a la capa, AWS OpsWorks Stacks registra automáticamente las instancias actuales de la capa y agrega nuevas instancias a medida que se conectan.

5. En la página Layers (Capas), haga clic en el nombre del balanceador de carga para abrir su página de detalles. Cuando se complete el registro y la instancia pase una revisión de estado, AWS OpsWorks Stacks mostrará una marca de verificación verde junto a la instancia en la página del balanceador de cargas.

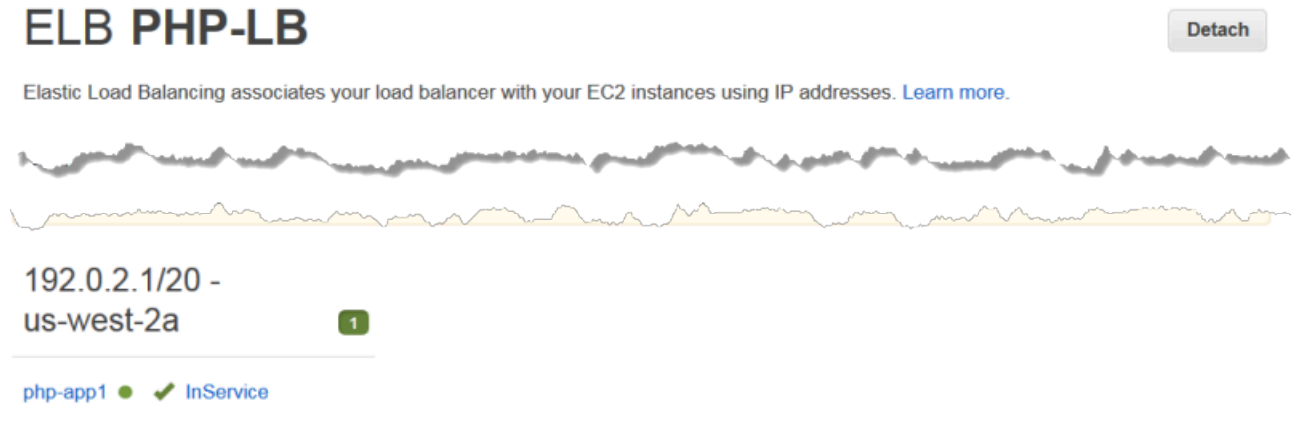

Ahora podrá ejecutar la aplicación SimplePHPApp enviando una solicitud al balanceador de carga.

Para ejecutar SimplePHPApp a través del balanceador de carga

- 1. Abra la página de detalles del balanceador de carga si no está abierta.
- 2. En la página de propiedades, verifique la comprobación de estado de la instancia y haga clic en el nombre de DNS del balanceador de carga para ejecutar SimplePHPApp. El equilibrador de carga reenvía la solicitud a la instancia del servidor de aplicaciones PHP y devuelve la

respuesta, que debería ser exactamente igual a la respuesta que se obtiene al hacer clic en la dirección IP pública de la instancia del servidor de aplicaciones PHP.

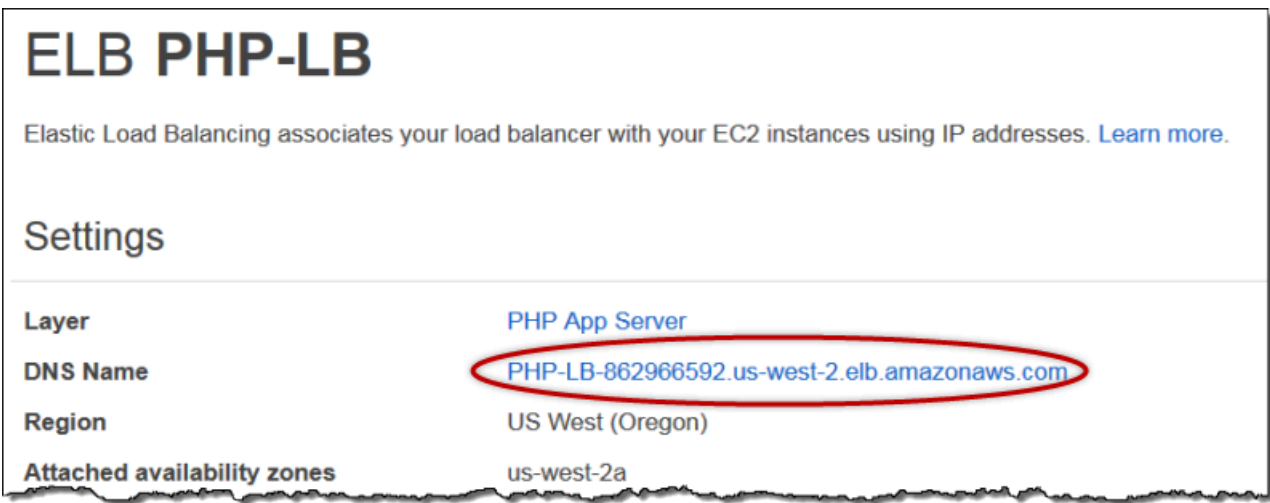

# **a** Note

AWS OpsWorks Stacks también es compatible con el balanceador de cargas HAProxy, lo que puede tener ventajas para algunas aplicaciones. Para obtener más información, consulte [HAProxy Stacks Layer AWS OpsWorks.](#page-1179-0)

Paso 4.2: Agregar instancias del servidor de aplicaciones PHP

#### **A** Important

AWS OpsWorks Stacks ya no acepta nuevos clientes. Los clientes actuales podrán usar la OpsWorks consola, la API, la CLI y CloudFormation los recursos con normalidad hasta el 26 de mayo de 2024, momento en el que dejarán de utilizarse. Para prepararte para esta transición, te recomendamos que cambies tus pilas a ellas lo antes AWS Systems Manager posible. Para obtener más información, consulte [AWS OpsWorks Stacks](#page-290-0)  [Preguntas frecuentes sobre el final de la vida útil](#page-290-0) y [Migración de sus AWS OpsWorks Stacks](#page-292-0) [aplicaciones a AWS Systems Manager Application Manager](#page-292-0).

Ahora que tiene el equilibrador de carga, puede escalar la pila añadiendo más instancias a la capa del servidor de aplicaciones PHP. Desde su posición, la operación es perfecta. Cada vez que se conecta una nueva instancia de PHP App Server, AWS OpsWorks Stacks la registra

automáticamente en el balanceador de cargas y despliega SimplePHPapp para que el servidor pueda empezar a gestionar inmediatamente el tráfico entrante. Por cuestiones de brevedad, en este tema se muestra cómo añadir una instancia del servidor de aplicaciones PHP adicional, pero puede seguir el mismo proceso para añadir tantas como necesite.

Para añadir otra instancia a la capa del servidor de aplicaciones PHP

- 1. En la página Instancias, haga clic en + Instancia bajo Servidor de aplicaciones PHP.
- 2. Acepte la configuración predeterminada y haga clic en Add Instance (Añadir instancia).
- 3. Haga clic en start (iniciar) para iniciar la instancia.

Paso 4.3: Supervisar MyStack

#### **A** Important

AWS OpsWorks Stacks ya no acepta nuevos clientes. Los clientes actuales podrán usar la OpsWorks consola, la API, la CLI y CloudFormation los recursos con normalidad hasta el 26 de mayo de 2024, momento en el que dejarán de utilizarse. Para prepararte para esta transición, te recomendamos que cambies tus pilas a ellas lo antes AWS Systems Manager posible. Para obtener más información, consulte [AWS OpsWorks Stacks](#page-290-0)  [Preguntas frecuentes sobre el final de la vida útil](#page-290-0) y [Migración de sus AWS OpsWorks Stacks](#page-292-0) [aplicaciones a AWS Systems Manager Application Manager](#page-292-0).

AWS OpsWorks Stacks usa Amazon CloudWatch para proporcionar métricas para una pila y las resume para tu comodidad en la página de Monitoreo. Puede ver las métricas de toda la pila, de una capa o de una instancia determinadas.

#### Para monitorizar MyStack

1. En el panel de navegación, haga clic en Monitoring (Monitorización), que muestra un conjunto de gráficas con el promedio de las métricas de cada capa. Puede utilizar los menús CPU System (Sistema de la CPU), Memory Used (Memoria utilizada) y Load (Carga) para visualizar las diferentes métricas relacionadas.

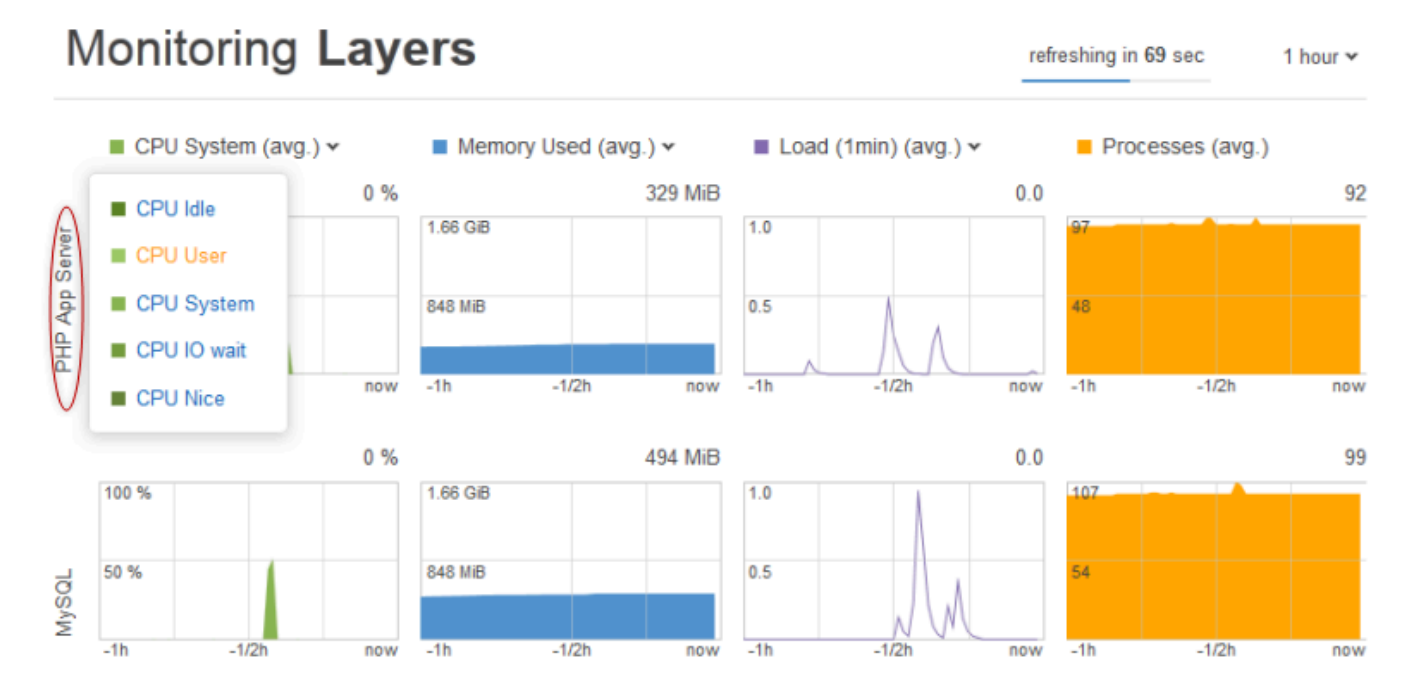

2. Haga clic en PHP App Server (Servidor de aplicación PHP) para ver las métricas de cada una de las instancias de la capa.

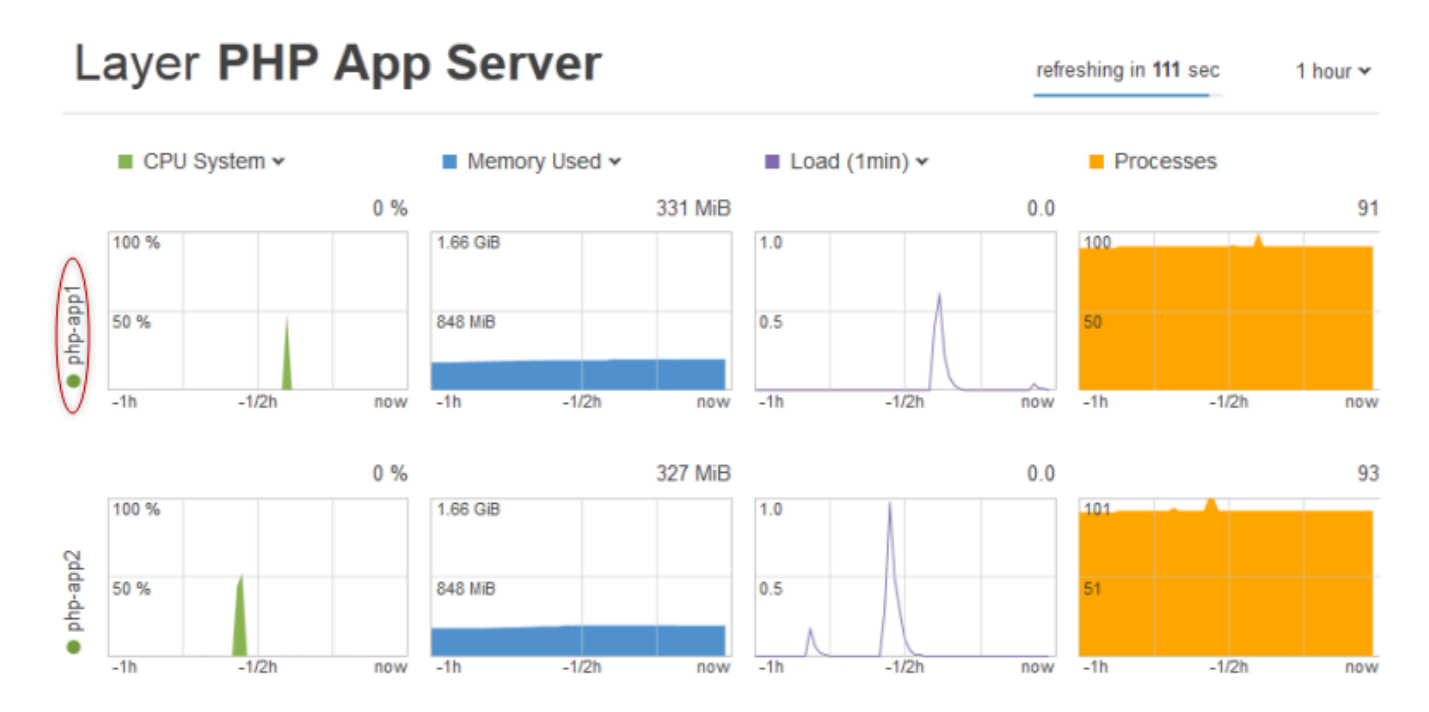

3. Haga clic en php-app1 para ver las métricas de dicha instancia. Puede ver las métricas correspondientes a cualquier punto moviendo el control deslizante.

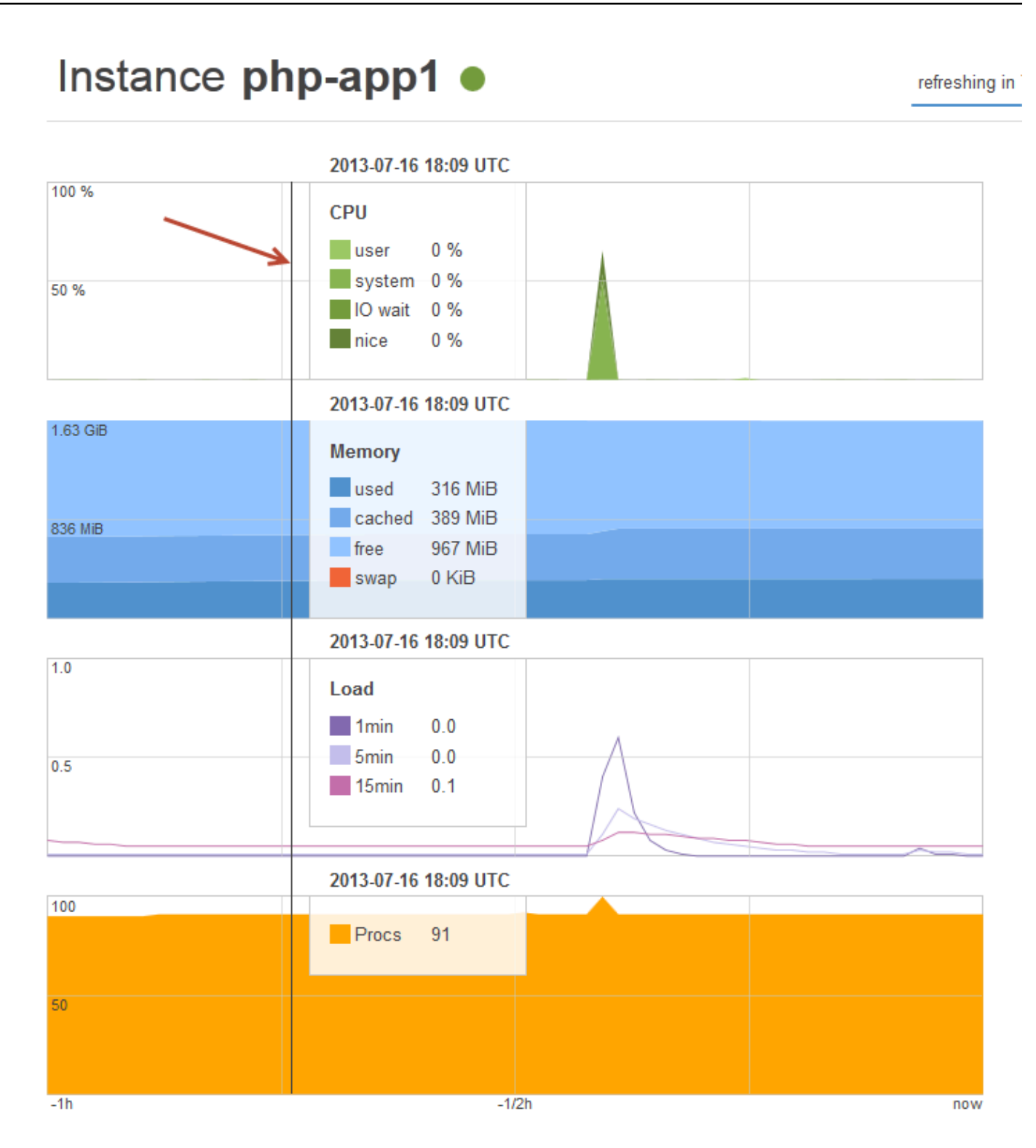

#### **a** Note

AWS OpsWorks Stacks también es compatible con el servidor de monitoreo Ganglia, lo que puede tener ventajas para algunas aplicaciones. Para obtener más información, consulte [Capa Ganglia](#page-1242-0).

Paso 5: Eliminar MyStack

#### **A** Important

AWS OpsWorks Stacks ya no acepta nuevos clientes. Los clientes actuales podrán usar la OpsWorks consola, la API, la CLI y CloudFormation los recursos con normalidad hasta el 26 de mayo de 2024, momento en el que dejarán de utilizarse. Para prepararte para esta transición, te recomendamos que cambies tus pilas a ellas lo antes AWS Systems Manager posible. Para obtener más información, consulte [AWS OpsWorks Stacks](#page-290-0)  [Preguntas frecuentes sobre el final de la vida útil](#page-290-0) y [Migración de sus AWS OpsWorks Stacks](#page-292-0) [aplicaciones a AWS Systems Manager Application Manager](#page-292-0).

En cuanto empiece a utilizar recursos de AWS, por ejemplo instancias de Amazon EC2, se le cobrará en función del uso que haga. Si ha terminado por ahora, detenga las instancias para no incurrir en gastos no deseados. Si ya no necesita la pila, puede eliminarla.

Para eliminarlas MyStack

1. Detenga todas las instancias

En la página Instances (Instancias), haga clic en Stop All Instances (Detener todas las instancias) y haga clic en Stop (Detener) cuando pide confirmar la operación.

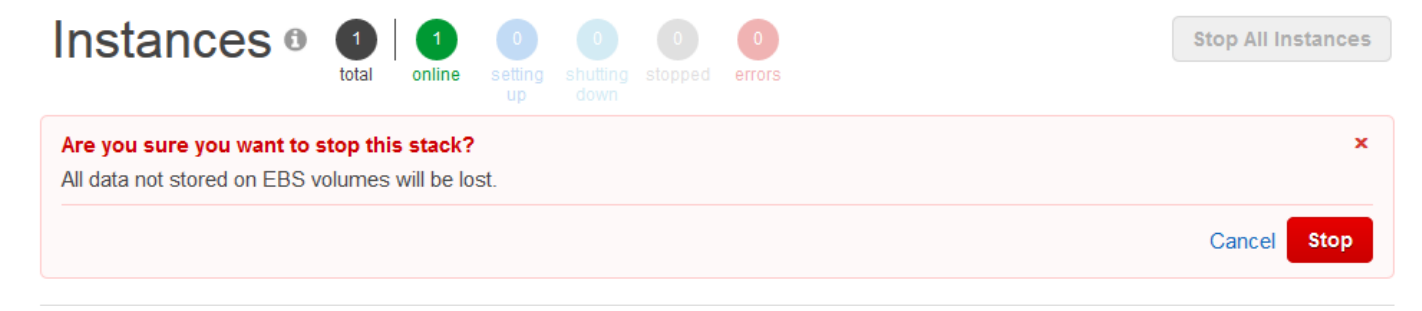

Tras hacer clic en Detener, AWS OpsWorks Stacks finaliza las instancias de Amazon EC2 asociadas, pero no los recursos asociados, como las direcciones IP elásticas o los volúmenes de Amazon EBS.

2. Elimine todas las instancias

Detener la instancia solo termina las instancias de Amazon EC2 asociadas. Después de que el estado de las instancias sea el de detenidas, debe eliminar cada instancia. En la capa PHP App Server (Servidor de aplicaciones PHP), haga clic en delete (eliminar) en la columna Actions (Acciones) de la instancia php-app1.

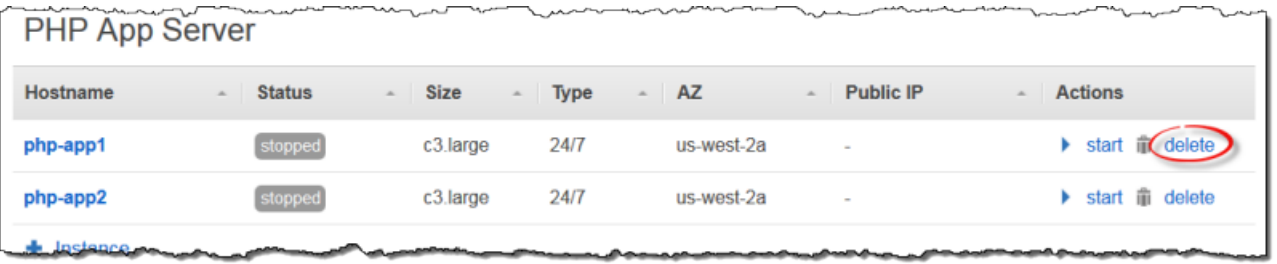

AWS OpsWorks Luego, Stacks te pide que confirmes la eliminación y te muestra los recursos dependientes. Puede optar por mantener algunos de estos recursos o todos ellos. Este ejemplo no tiene recursos dependientes; por tanto, haga clic en Delete (Eliminar).

Repita el proceso para php-app2 y la instancia de MySQL, db-master1. Observe que dbmaster1 tiene un volumen de Amazon Elastic Block Store asociado, seleccionado de forma predeterminada. Déjelo seleccionado para eliminar el volumen junto con la instancia.

3. Elimine las capas.

En la página Layers (Capas), haga clic en Delete (Eliminar) y, a continuación, haga clic en Delete (Eliminar) para confirmarlo.

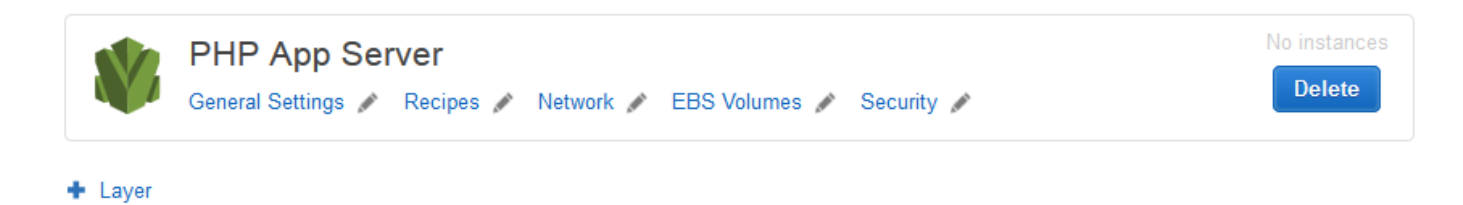

Repita el proceso para la capa MySQL.

4. Elimine la aplicación

En la página Apps (Aplicaciones), haga clic en delete (eliminar) en la opción SimplePHPApp de la columna Actions (Acciones) de la aplicación y, a continuación, haga clic en Delete (Eliminar) para confirmarlo.

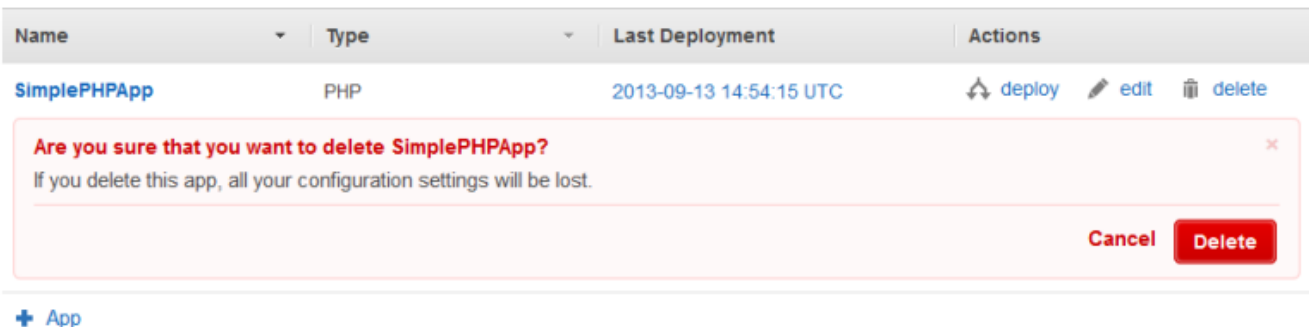

5. ¿Eliminar MyStack

En la página Stack (Pila), haga clic en Delete Stack (Eliminar pila) y, a continuación, haga clic en Delete (Eliminar) para confirmarlo.

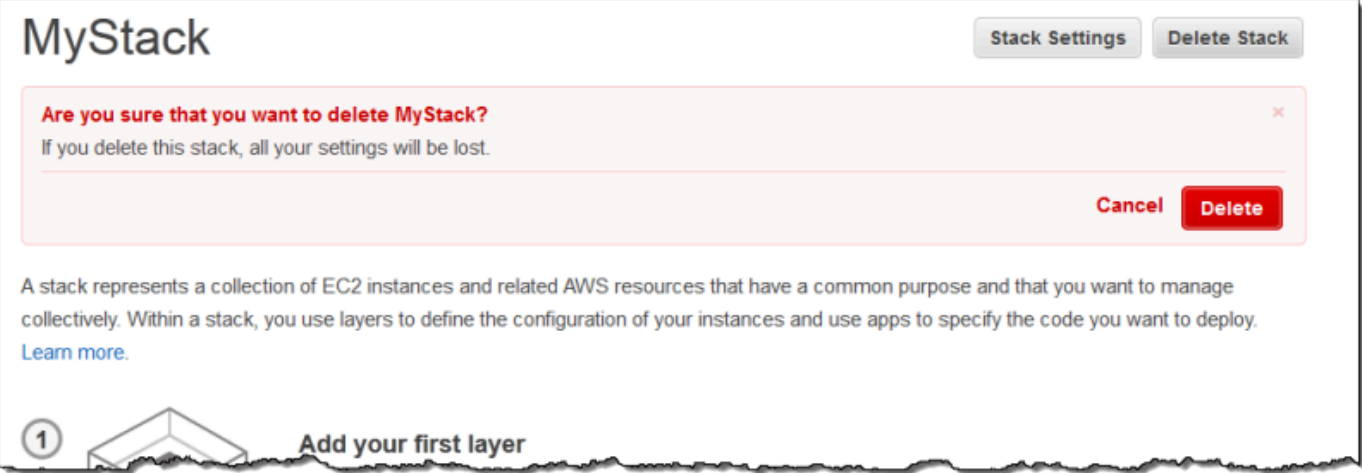

Ha llegado al final de este tutorial.

Creación de la primera pila de Node.js

# **A** Important

AWS OpsWorks Stacks ya no acepta nuevos clientes. Los clientes actuales podrán usar la OpsWorks consola, la API, la CLI y CloudFormation los recursos con normalidad hasta el 26 de mayo de 2024, momento en el que dejarán de utilizarse. Para prepararte para

esta transición, te recomendamos que cambies tus pilas a ellas lo antes AWS Systems Manager posible. Para obtener más información, consulte [AWS OpsWorks Stacks](#page-290-0)  [Preguntas frecuentes sobre el final de la vida útil](#page-290-0) y [Migración de sus AWS OpsWorks Stacks](#page-292-0) [aplicaciones a AWS Systems Manager Application Manager](#page-292-0).

En este ejemplo, se describe cómo se crea una pila de Linux compatible con un servidor de aplicaciones de Node.js y cómo se implementa una aplicación sencilla. La pila consta de los componentes siguientes:

- Una [capa del servidor de aplicaciones Node.js](#page-1220-0) con dos instancias
- Un [equilibrador de carga Elastic Load Balancing](#page-548-0) para distribuir el tráfico a las instancias del servidor de aplicaciones
- Una capa de servicio de [Amazon Relational Database Service \(Amazon RDS\)](#page-950-0) que proporciona una base de datos de back-end

#### Temas

- [Requisitos previos](#page-935-0)
- [Implementación de la aplicación](#page-936-0)
- [Creación del servidor de bases de datos y el balanceador de carga](#page-942-0)
- [Creación de la pila](#page-944-0)
- [Implementación de la aplicación](#page-947-0)
- [¿Qué se hace ahora?](#page-950-0)

#### <span id="page-935-0"></span>Requisitos previos

Este tutorial parte de los siguientes supuestos:

• Tienes una cuenta de AWS y un conocimiento básico de cómo usar AWS OpsWorks Stacks.

Si eres nuevo en AWS OpsWorks Stacks o en AWS, aprende los conceptos básicos completando el tutorial introductorio que se encuentra en[Introducción a las pilas de Linux en Chef 11](#page-885-0).

• Entiende los aspectos básicos para implementar una aplicación de Node.js.

Si es la primera vez que utiliza Node.js, familiarícese con los aspectos básicos siguiendo un tutorial de introducción como [Node: puesta en marcha.](http://chimera.labs.oreilly.com/books/1234000001808/index.html)
• Ya ha creado al menos una pila en la región de AWS que tiene previsto utilizar en este ejemplo.

Al crear la primera pila en una región, AWS OpsWorks Stacks crea un grupo de seguridad de Amazon Elastic Compute Cloud (Amazon EC2) para cada tipo de capa. Necesita estos grupos de seguridad para crear la instancia de base de datos (DB) de Amazon RDS. Si eres nuevo en AWS OpsWorks Stacks, te recomendamos que utilices para este ejemplo la misma región que usaste cuando seguiste el tutorial de. [Introducción a las pilas de Linux en Chef 11](#page-885-0) Si desea utilizar otra región, cree una nueva pila en la región; la pila no precisa capas ni instancias. En cuanto crees la pila, AWS OpsWorks Stacks añadirá automáticamente un conjunto de grupos de seguridad a la región.

• Creará la pila en una [VPC predeterminada.](https://docs.aws.amazon.com/AWSEC2/latest/UserGuide/ec2-supported-platforms.html)

Puede utilizar EC2-Classic en este tutorial, pero algunos detalles serán ligeramente distintos. Por ejemplo, con EC2-Classic, debe especificar una zona de disponibilidad de la instancia, en lugar de la subred.

• Tu usuario de IAM tiene permisos de acceso total a Stacks. AWS OpsWorks

Por motivos de seguridad, recomendamos encarecidamente que no utilice las credenciales raíz de la cuenta en este tutorial. En su lugar, crea un usuario con los permisos de acceso total de AWS OpsWorks Stacks y usa esas credenciales con Stacks. AWS OpsWorks Para obtener más información, consulte [Creación de un usuario administrativo de .](#page-829-0)

#### Implementación de la aplicación

En este tutorial se utiliza una sencilla aplicación [Express](http://expressjs.com/) que se conecta a la instancia de base de datos de Amazon RDS y muestra las bases de datos de la instancia.

Para implementar la aplicación, cree un directorio llamado nodedb en una ubicación apropiada en la estación de trabajo y agregue los tres archivos siguientes.

#### Temas

- [El descriptor del paquete](#page-937-0)
- [El archivo de diseño](#page-937-1)
- [El archivo de código](#page-938-0)

#### <span id="page-937-0"></span>El descriptor del paquete

Para crear el descriptor del paquete de la aplicación, añada un archivo llamado package. json con el contenido siguiente al directorio nodedb. package. json es necesario para las aplicaciones Express y debe ubicarse en el directorio raíz de la aplicación.

```
{ 
   "name": "Nodejs-DB", 
   "description": "Node.js example application", 
   "version": "0.0.1", 
   "dependencies": { 
     "express": "*", 
     "ejs": "*", 
     "mysql": "*" 
   }
}
```
Este ejemplo de package. json es bastante minimalista. Define los atributos name y version necesarios y lista los paquetes dependientes:

- express hace referencia al paquete [Express](http://expressjs.com/).
- ejs hace referencia al paquete [EJS](http://www.embeddedjs.com/), que la aplicación utiliza para insertar texto en un archivo de diseño HTML.
- mysql hace referencia al paquete [node-mysql,](https://github.com/felixge/node-mysql) que la aplicación utiliza para conectarse a la instancia de RDS.

Para obtener más información acerca de los archivos de descriptores de paquetes, consulte [package.json.](https://docs.npmjs.com/cli/v9/configuring-npm/package-json)

#### <span id="page-937-1"></span>El archivo de diseño

Para crear el archivo de diseño de la aplicación, añada un directorio views al directorio nodedb y, a continuación, añada un archivo a views llamado index.html con el siguiente contenido:

```
<!DOCTYPE html>
<html>
<head> 
   <title>AWS Opsworks Node.js Example</title>
```

```
AWS OpsWorks Guía del usuario
```

```
</head>
<body> 
  <h1>AWS OpsWorks Node.js Example</h1> 
    <p>Amazon RDS Endpoint: <i><%= hostname %></i></p>
    <p>User: <i><%= username %></i></p>
     <p>Password: <i><%= password %></i></p> 
    <p>Port: <i><%= port %></i></p>
    <p>Database: <i><%= database %></i></p>
     <p>Connection: <%= connectionerror %></p> 
     <p>Databases: <%= databases %></p>
</body>
</html>
```
En este ejemplo, el archivo de diseño es un documento HTML sencillo que muestra algunos datos de Amazon RDS. Cada elemento <%= ... => representa el valor de una variable que se define en el archivo de código de la aplicación, que vamos a crear a continuación.

<span id="page-938-0"></span>El archivo de código

Para crear el archivo de código de la aplicación, agregue un archivo server.js al directorio nodedb con el siguiente contenido.

#### **A** Important

Con AWS OpsWorks Stacks, el archivo de código principal de una aplicación de Node.js debe tener un nombre server. js y estar ubicado en la carpeta raíz de la aplicación.

```
var express = require('express');
var mysql = require('mysql');
var dbconfig = require('opsworks'); //[1] Include database connection data
var app = express();
var outputString = "";
app.engine('html', require('ejs').renderFile);
//[2] Get database connection data
app.locals.hostname = dbconfig.db['host'];
app.locals.username = dbconfig.db['username'];
app.locals.password = dbconfig.db['password'];
```

```
app.locals.port = dbconfig.db['port'];
app.locals.database = dbconfig.db['database'];
app.locals.connectionerror = 'successful';
app.locals.databases = '';
//[3] Connect to the Amazon RDS instance
var connection = mysql.createConnection({ 
     host: dbconfig.db['host'], 
     user: dbconfig.db['username'], 
     password: dbconfig.db['password'], 
     port: dbconfig.db['port'], 
     database: dbconfig.db['database']
});
connection.connect(function(err)
{ 
     if (err) { 
         app.locals.connectionerror = err.stack; 
         return; 
     }
});
// [4] Query the database
connection.query('SHOW DATABASES', function (err, results) { 
     if (err) { 
         app.locals.databases = err.stack; 
     } 
     if (results) { 
         for (var i in results) { 
              outputString = outputString + results[i].Database + ', '; 
         } 
         app.locals.databases = outputString.slice(0, outputString.length-2); 
     }
});
connection.end();
app.get('/', function(req, res) { 
     res.render('./index.html');
});
app.use(express.static('public'));
```

```
AWS OpsWorks Guía del usuario
```

```
//[5] Listen for incoming requests
app.listen(process.env.PORT);
```
En el ejemplo se muestra la información de conexión de la base de datos, se consulta el servidor de bases de datos y se muestran las bases de datos que contiene. Es fácil generalizarlo para interactuar con la base de datos según sea necesario. Las siguientes notas se refieren a los comentarios numerados en el código anterior.

[1] Incluir datos de conexión de la base de datos

Esta declaración require incluye los datos de conexión de la base de datos. Como se describe más adelante, cuando adjuntas una instancia de base de datos a una aplicación, AWS OpsWorks Stacks coloca los datos de conexión en un archivo con un nombre opsworks. js similar al siguiente:

```
exports.db = \{ "host":"nodeexample.cdlqlk5uwd0k.us-west-2.rds.amazonaws.com", 
   "database":"nodeexampledb", 
   "port":3306, 
   "username":"opsworksuser", 
   "password":"your_pwd", 
   "reconnect":true, 
   "data_source_provider":"rds", 
   "type":"mysql"}
```
opsworks.js está en el directorio shared/config de la aplicación, /srv/ www/*app\_shortname*/shared/config. Sin embargo, AWS OpsWorks Stacks coloca un enlace simbólico a opsworks. js en el directorio raíz de la aplicación, por lo que puedes incluir el objeto usando solo. require 'opsworks'

[2] Obtener datos de conexión de la base de datos

Este conjunto de instrucciones muestra los datos de conexión de opsworks. js asignando los valores del objeto db a un conjunto de propiedades app.locals, cada una de las cuales se asocia a uno de los elementos <%= ... %> en el archivo index.html. El documento generado sustituye los elementos <%= ... %> con los valores de propiedad correspondientes.

[3] Conectarse a la instancia de Amazon RDS

En este ejemplo se utiliza node-mysql para obtener acceso a la base de datos. Para conectarse a la base de datos, se crea un objeto connection pasando los datos de conexión a createConnection y, a continuación, se llama a connection.connect para establecer la conexión.

[4] Consultar la base de datos

Después de establecer una conexión, en el ejemplo se llama a connection.query para consultar la base de datos. En este ejemplo simplemente se consultan los nombres de las bases de datos del servidor. query devuelve una matriz de objetos results, uno por cada base de datos, con el nombre de la base de datos asignado a la propiedad Database. En el ejemplo se concatenan los nombres y se les asigna a app.locals.databases,, que muestra la lista en la página HTML representada.

En este ejemplo hay cinco bases de datos: la base de datos nodeexampledb, que especificó al crear la instancia de RDS; y otras cuatro que Amazon RDS crea automáticamente.

[5] Escucha de solicitudes entrantes

La declaración final escucha las solicitudes entrantes en un puerto especificado. No tiene que especificar un valor de puerto explícitamente. Cuando agregas la aplicación a tu pila, especificas si la aplicación admite solicitudes HTTP o HTTPS. AWS OpsWorks A continuación, Stacks establece la variable de PORT entorno en 80 (HTTP) o 443 (HTTPS), y tú puedes usar esa variable en tu aplicación.

Es posible escuchar en otros puertos, pero el grupo de seguridad integrado en la capa de servidor de aplicaciones Node.js, AWS- OpsWorks -NodeJS-App-Server, permite el tráfico de usuarios entrante solo a los puertos 80, 443 y 22 (SSH). Para permitir el tráfico de usuario de entrada a otros puertos, [cree un grupo de seguridad](https://docs.aws.amazon.com/AWSEC2/latest/UserGuide/using-network-security.html) que tenga las reglas de entrada apropiadas y [asígnelo a la capa del servidor de aplicaciones Node.js](#page-541-0). No modifique las reglas de entrada editando el grupo de seguridad integrado. Cada vez que crea una pila, AWS OpsWorks Stacks sobrescribe los grupos de seguridad integrados con la configuración estándar, por lo que se perderán todos los cambios que realice.

#### **a** Note

Puede asociar las variables de entorno personalizadas a su aplicación cuando [cree](#page-703-0) o [actualice](#page-709-0) la aplicación asociada. También puede transferir datos a su aplicación usando JSON personalizado y una receta personalizada. Para obtener más información, consulte [Transferir datos a aplicaciones](#page-715-0).

#### Creación del servidor de bases de datos y el balanceador de carga

En este ejemplo se utiliza el servidor de bases de datos de Amazon RDS, junto con instancias del equilibrador de carga Elastic Load Balancing. Debe crear cada instancia de forma independiente y después incluirla en la pila. En esta sección se describe cómo crear nuevas instancias de bases de datos y de balanceador de carga. También puede utilizar las instancias existentes, pero le recomendamos que lea el procedimiento para garantizar que están correctamente configuradas.

A continuación se describe cómo crear una instancia de base de datos de RDS con la configuración mínima para este ejemplo. Para obtener más información, consulte la [Amazon RDS User Guide](https://docs.aws.amazon.com/AmazonRDS/latest/UserGuide/Welcome.html).

Para crear la instancia de base de datos de RDS

1. Abra la consola de .

Abra la [consola de Amazon RDS](https://console.aws.amazon.com/rds/) y establezca la región Oeste de EE. UU. (Oregón). En el panel de navegación, elija RDS Dashboard (Panel de RDS) y seleccione Launch DB Instance (Lanzar instancia de base de datos).

2. Especifique el motor de base de datos.

Elija MySQL Community Edition como el motor de base de datos.

3. Rechace el despliegue Multi-AZ.

Elija No, this instance... (No, esta instancia...) y, a continuación, elija Next (Siguiente). No lo necesita en este ejemplo.

4. Configure los ajustes básicos.

En la página DB Instance Details (Detalles de la instancia de base de datos), especifique las opciones siguientes:

- DB Instance Class (Clase de instancia de base de datos): db.t2.micro
- Multi-AZ Deployment (Implementación Multi-AZ): No
- Allocated Storage (Almacenamiento asignado): **5** GB
- DB Instance Identifier (Identificador de instancia de base de datos): **nodeexample**
- Master Username (Nombre de usuario maestro): **opsworksuser**
- Master Password (Contraseña maestra): una contraseña de su elección

Registre el identificador, el nombre de usuario y la contraseña de la instancia para un uso posterior, acepte la configuración predeterminada para el resto de opciones y elija Next (Siguiente).

5. Ajuste las opciones de configuración avanzada.

En la página Configure Advanced Settings (Configurar configuración avanzada), especifique las opciones siguientes:

- Database Name (Nombre de la base de datos): **nodeexampledb**
- Grupo (s) de seguridad de base de datos: AWS- OpsWorks -DB-Master-Server

# **a** Note

El grupo de seguridad AWS- OpsWorks -DB-Master-Server permite que solo las instancias de su stack accedan a la base de datos. Si desea acceso a la base de datos directamente, adjunte un grupo de seguridad a la instancia de base de datos de RDS con las reglas de entrada adecuadas. Para obtener más información, consulte [Grupos](https://docs.aws.amazon.com/AmazonRDS/latest/UserGuide/Overview.RDSSecurityGroups.html)  [de seguridad de Amazon RDS](https://docs.aws.amazon.com/AmazonRDS/latest/UserGuide/Overview.RDSSecurityGroups.html). También puede controlar el acceso poniendo la instancia en una VPC. Para obtener más información, consulte [Ejecución de una pila en una VPC.](#page-504-0)

Registre el nombre de la base de datos para su uso posterior, acepte los valores predeterminados para el resto de la configuración y elija Launch DB Instance (Lanzar instancia de base de datos).

En el siguiente procedimiento se describe cómo crear un equilibrador de carga Elastic Load Balancing para este ejemplo. Para obtener más información, consulte la [Guía del usuario de Elastic](https://docs.aws.amazon.com/ElasticLoadBalancing/latest/DeveloperGuide/elastic-load-balancing.html) [Load Balancing.](https://docs.aws.amazon.com/ElasticLoadBalancing/latest/DeveloperGuide/elastic-load-balancing.html)

Para crear el equilibrador de carga

1. Abra la consola de Amazon EC2.

Abra la [consola de Amazon EC2](https://console.aws.amazon.com/ec2/) y confirme que la región definida es Oeste de EE. UU. (Oregón). En el panel de navegación, elija Load Balancers (Balanceadores de carga) y, a continuación, elija Create Load Balancer (Crear balanceador de carga).

2. Defina el balanceador de carga.

En la página Define Load Balancer (Definir balanceador de carga), especifique las opciones siguientes.

- Nombre: **Node-LB**
- Crear equilibrador de carga interno: Mi VPC predeterminado

Acepte los valores predeterminados para el resto de opciones y elija Next (Siguiente).

3. Asigne los grupos de seguridad.

En la página Assign Security Groups (Asignar grupos de seguridad), especifique los siguientes grupos:

- default VPC security group (grupo de seguridad de VPC predeterminado)
- Servidor de aplicaciones AWS OpsWorks NodeJS

Elija Siguiente. En la página Configure Security Settings (Configurar configuración de seguridad), elija Next (Siguiente). No es necesario un agente de escucha seguro para este ejemplo.

4. Configure la comprobación de estado.

En la página Configure Health Check (Configurar comprobación de estado), establezca Ping Path (Ruta del ping) en **/** y acepte los valores predeterminados para el resto de la configuración. Elija Siguiente. En la página Add EC2 Instances (Añadir instancias EC2), elija Next (Siguiente). En la página Agregar etiquetas, elija Revisar y crear. AWS OpsWorks Stacks se encarga de añadir instancias de EC2 al balanceador de cargas y no necesitarás etiquetas para este ejemplo.

5. Cree el balanceador de carga.

En la página Review (Revisar), elija Create (Crear) para crear el balanceador de carga.

#### Creación de la pila

Ahora tiene todos los componentes necesarios para crear la pila.

#### Para crear la pila

1. Inicia sesión en la consola de Stacks AWS OpsWorks .

Inicie sesión en la [consola de AWS OpsWorks Stacks](https://console.aws.amazon.com/opsworks/) y elija Add Stack (Añadir pila).

2. Cree la pila.

Para crear una nueva pila, elija Chef 11 stack (Pila de Chef 11) y, a continuación, especifique la configuración siguiente.

- – **NodeStack**
- Región: Oeste de EE. UU. (Oregón)

Puede crear una pila en cualquier región de AWS, pero en los tutoriales recomendamos usar Oeste de EE. UU. (Oregón).

Elija Add Stack (Añadir pila). Para obtener más información sobre los valores de configuración, consulte [Crear una pila nueva](#page-495-0).

3. Agregue una capa del servidor de aplicaciones Node.js con un equilibrador de carga adjunto.

En la NodeStackpágina, selecciona Añadir una capa y, a continuación, especifica los siguientes ajustes:

- Tipo de capa: Servidor de aplicaciones Node.js
- Equilibrador de carga elástica: Node-LB

Acepte los valores predeterminados para el resto de la configuración y después elija Add Layer (Añadir capa).

4. Añada instancias a la capa e inícielas.

En el panel de navegación, elija Instances (Instancias) y, a continuación, añada dos instancias a la capa del servidor de aplicaciones de Rails, tal y como se indica a continuación.

1. En el Servidor de aplicaciones Node.js, elija Agregar instancia.

Establezca Size (Tamaño) en t2.micro, acepte los valores predeterminados para el resto de la configuración y después elija Add Instance (Añadir instancia).

2. Elija +Instance (+Instancia) y, a continuación, añada una segunda instancia t2.micro a la capa en otra subred.

Esto coloca la instancia en una zona de disponibilidad diferente.

- 3. Elija Add Instance (Añadir instancia).
- 4. Para iniciar ambas instancias, elija Start All Instances (Iniciar todas las instancias).

Ha asignado un equilibrador de carga Elastic Load Balancing a esta capa. Cuando una instancia entra o sale del estado en línea, AWS OpsWorks Stacks registra o anula el registro automáticamente de la instancia en el balanceador de cargas.

# **a** Note

Con una pila de producción, le recomendamos que distribuya las instancias de servidor de aplicaciones en varias zonas de disponibilidad. Si los usuarios no pueden conectarse a una zona de disponibilidad, el balanceador de carga enviará el tráfico entrante a instancias de las demás zonas y el sitio seguirá funcionando.

5. Registre la instancia de base de datos de RDS con la pila.

En el panel de navegación, elija Resources (Recursos) y registre la instancia de base de datos de RDS con la pila, como se indica a continuación.

- 1. Elija la pestaña RDS y, a continuación, elija Show Unregistered RDS DB instances (Mostrar instancias de bases de datos de RDS sin registrar).
- 2. Elija la instancia nodeexampledb y, a continuación, especifique la configuración siguiente:
	- Usuario: El nombre de usuario maestro que especificó cuando creó la instancia para este ejemplo. **opsworksuser**.
	- Contraseña: Es la contraseña maestra especificada al crear la instancia de RDS.
- 3. Elija Registrar con pila para agregar la instancia de base de datos de RDS a la pila como una [capa del servicio de Amazon RDS](#page-553-0).

# **A** Warning

AWS OpsWorks Stacks no valida los valores de usuario o contraseña, simplemente los pasa a la aplicación. Si los escribe de forma incorrecta, la aplicación no podrá conectarse a la base de datos.

Elija Registrar con pila para agregar la instancia de base de datos de RDS a la pila como una [capa del servicio de Amazon RDS.](#page-553-0)

# Implementación de la aplicación

Debe almacenar la aplicación en un repositorio remoto. Cuando lo despliegas, AWS OpsWorks Stacks despliega el código y los archivos relacionados del repositorio en las instancias del servidor de aplicaciones. Para mayor comodidad, en este ejemplo se utiliza un archivo de Amazon Simple Storage Service (Amazon S3) público como repositorio, pero también se pueden utilizar otros tipos de repositorios, Git y Subversion incluidos. Para obtener más información, consulte [Origen de las](#page-699-0)  [aplicaciones](#page-699-0).

Para implementar la aplicación de

1. Empaquete la aplicación en un archivo de almacenamiento.

Genere un archivo .zip con el directorio nodedb y los subdirectorios y llámelo nodedb.zip. También puede utilizar otros tipos de archivos de almacenamiento, como gzip, bzip2 y tarball. Ten en cuenta que AWS OpsWorks Stacks no admite archivos tar sin comprimir. Para obtener más información, consulte [Origen de las aplicaciones](#page-699-0).

2. Cargue el fichero de archivo a S3.

Cargue nodedb.zip a un bucket de Amazon S3, haga el archivo público y copie su URL para un uso posterior. Para obtener más información acerca de cómo crear buckets y cargar archivos, vaya a [Comenzar a utilizar Amazon Simple Storage Service.](https://docs.aws.amazon.com/AmazonS3/latest/gsg/GetStartedWithS3.html)

# **a** Note

AWS OpsWorks Los stacks también pueden implementar archivos privados desde un bucket de Amazon S3, pero para simplificar, en este ejemplo se usa un archivo público. Para obtener más información, consulte [Origen de las aplicaciones.](#page-699-0)

3. Crea una aplicación AWS OpsWorks Stacks.

Regresa a la consola de AWS OpsWorks Stacks, en el panel de navegación, selecciona Aplicaciones y luego selecciona Agregar una aplicación. Especifique la configuración siguiente:

• Nombre: NodeDB.

Esta cadena es el nombre que se muestra de la aplicación. Para la mayoría de los casos, necesitarás el nombre abreviado de la aplicación, que AWS OpsWorks Stacks genera a partir del nombre mostrado al transformar todos los caracteres a minúsculas y eliminar los signos de puntuación. En este ejemplo, el nombre abreviado es nodedb. Para verificar el nombre abreviado de una aplicación, después de crear la aplicación, elíjala en la página Apps (Aplicaciones) para mostrar su página de detalles.

- Type Node.js.
- Data source type RDS.
- Database instance: elija la instancia de base de datos de Amazon RDS que ha registrado antes.
- Database name: especifique el nombre de la base de datos que ha creado anteriormente, nodeexampledb en este ejemplo.
- Repository type Http Archive.

Debe utilizar este tipo de repositorio público con los archivos públicos de Amazon S3. El tipo S3 Archive se utiliza únicamente con archivos privados.

• URL de repositorio: la dirección URL del fichero de archivo de Amazon S3.

Utilice la configuración predeterminada para el resto de los valores y haga clic en Add App (Añadir aplicación) para crear la aplicación.

4. Implemente la aplicación.

Vaya a la página Apps (Aplicaciones) y, en la columna Actions (Acciones) de la aplicación NodeDB, elija deploy (implementar). Luego, selecciona Implementar para implementar la aplicación en las instancias del servidor. AWS OpsWorks Stacks ejecuta las recetas de implementación en cada instancia, lo que descarga la aplicación del repositorio y reinicia el servidor. Cuando todas las instancias presentan una marca de verificación verde y el valor de Status (Estado) es successful (correcto), la implementación se habrá completado y la aplicación estará lista para comenzar a gestionar solicitudes.

# **a** Note

Si la implementación da error, elija show (mostrar) en la columna Log (Registro) para mostrar el registro de Chef de la implementación. La información sobre errores aparece cerca de la parte final.

5. Abra la aplicación.

Para abrir la aplicación, elija Layers (Capas), elija el balanceador de carga y, a continuación, elija el nombre de DNS, lo cual envía una solicitud HTTP al balanceador de carga. Debería ver algo parecido a lo siguiente.

# **AWS OpsWorks Node.js Example**

Amazon RDS Endpoint: nodeexample.cdlqlk5uwd0k.us-west-2.rds.amazonaws.com

User: opsworksuser

Password: Your-Pwd

Port: 3306

Database: nodeexampledb

Connection: successful

Databases: information schema, innodb, mysql, nodeexampledb, performance schema

# **a** Note

AWS OpsWorks Stacks implementa automáticamente las aplicaciones en las nuevas instancias durante la configuración. La implementación manual es necesaria únicamente con las instancias online. Para obtener más información, consulte [Implementación de](#page-705-0) [aplicaciones](#page-705-0). Para leer una conversación general sobre implementación, incluidas algunas estrategias de implementación más sofisticadas, consulte [Administración e implementación](#page-476-0) [de aplicaciones y libros de recetas](#page-476-0).

¿Qué se hace ahora?

# **A** Important

AWS OpsWorks Stacks ya no acepta nuevos clientes. Los clientes actuales podrán usar la OpsWorks consola, la API, la CLI y CloudFormation los recursos con normalidad hasta el 26 de mayo de 2024, momento en el que dejarán de utilizarse. Para prepararte para esta transición, te recomendamos que cambies tus pilas a ellas lo antes AWS Systems Manager posible. Para obtener más información, consulte [AWS OpsWorks Stacks](#page-290-0)  [Preguntas frecuentes sobre el final de la vida útil](#page-290-0) y [Migración de sus AWS OpsWorks Stacks](#page-292-0) [aplicaciones a AWS Systems Manager Application Manager](#page-292-0).

Este tutorial le ha guiado por los aspectos básicos de la configuración de una pila sencilla para el servidor de aplicaciones de Node.js. A continuación se ofrecen algunas sugerencias sobre qué hacer ahora.

Examinar los libros de recetas integrados de Node.js

Si quieres saber cómo se configuran las instancias en detalle, consulta el libro de cocina integrado en la capa, [opsworks\\_nodejs](https://github.com/aws/opsworks-cookbooks/tree/release-chef-11.10/opsworks_nodejs), que contiene las recetas y los archivos relacionados que AWS OpsWorks Stacks usa para instalar y configurar el software, y el [libro de cocina integrado,](https://github.com/aws/opsworks-cookbooks/tree/release-chef-11.10/deploy)  [que contiene las recetas que Stacks usa para implementar](https://github.com/aws/opsworks-cookbooks/tree/release-chef-11.10/deploy) las aplicaciones. AWS OpsWorks

Personalizar la configuración del servidor

La pila del ejemplo es bastante básica. Para usarla en producción, probablemente le interese personalizarla. Para obtener más información, consulte [Personalizar Stacks AWS OpsWorks.](#page-952-0)

#### Añadir compatibilidad SSL

Puedes habilitar la compatibilidad con SSL para tu aplicación y proporcionar a AWS OpsWorks Stacks los certificados correspondientes al crear la aplicación. AWS OpsWorks Luego, Stacks instala los certificados en el directorio correspondiente. Para obtener más información, consulte [Uso de SSL.](#page-722-0)

Añadir almacenamiento de datos a la memoria caché

Los sitios de nivel de producción suelen mejorar el desempeño almacenando en caché datos dentro de un almacén de clave-valor en memoria, como Redis o Memcache. Puedes usar cualquiera de los dos con una pila de AWS OpsWorks Stacks. Para obtener más información, consulte [ElastiCache Redis](#page-1351-0) y [Memcached.](#page-1245-0)

Usar una estrategia de implementación más sofisticada

En el ejemplo se utiliza una estrategia de implementación sencilla que implementa la actualización en todas las instancias de forma simultánea. Este método es sencillo y rápido, pero no se pueden cometer errores. Si la implementación da error o la actualización tiene algún problema, todas las instancias de la pila de producción podrían verse afectadas, y se alteraría o inhabilitaría el sitio hasta que se solucionara el problema. Para obtener más información acerca de estrategias de implementación, consulte [Administración e implementación de aplicaciones y](#page-476-0) [libros de recetas.](#page-476-0)

Amplíe la capa de servidor de aplicaciones Node.js

Puede ampliar la capa de diversas formas. Por ejemplo, puede implementar recetas para ejecutar scripts en las instancias o implementar enlaces de Chef para personalizar la implementación de aplicaciones. Para obtener más información, consulte [Ampliación de una capa.](#page-967-0)

#### Definir variables de entorno

Puede transferir datos a la aplicación definiendo variables de entorno para la aplicación asociada. Cuando implementas la aplicación, AWS OpsWorks Stacks exporta esas variables para que puedas acceder a ellas desde tu aplicación. Para obtener más información, consulte [Uso de](#page-713-0) [variables de entorno de .](#page-713-0)

# <span id="page-952-0"></span>Personalizar Stacks AWS OpsWorks

#### **A** Important

AWS OpsWorks Stacks ya no acepta nuevos clientes. Los clientes actuales podrán usar la OpsWorks consola, la API, la CLI y CloudFormation los recursos con normalidad hasta el 26 de mayo de 2024, momento en el que dejarán de utilizarse. Para prepararte para esta transición, te recomendamos que cambies tus pilas a ellas lo antes AWS Systems Manager posible. Para obtener más información, consulte [AWS OpsWorks Stacks](#page-290-0)  [Preguntas frecuentes sobre el final de la vida útil](#page-290-0) y [Migración de sus AWS OpsWorks Stacks](#page-292-0) [aplicaciones a AWS Systems Manager Application Manager](#page-292-0).

AWS OpsWorks Las capas integradas en las pilas proporcionan una funcionalidad estándar que es suficiente para muchos propósitos. Ahora bien, es posible que se produzcan uno o varios casos como los siguientes:

• La configuración estándar de una capa integrada es adecuada, pero no es la mejor. Usted quiere optimizarla para satisfacer sus propias necesidades.

Por ejemplo, es posible que quiera precisar la configuración del servidor Nginx de la capa del servidor web estático especificando sus propios valores para opciones como el número máximo de procesos de empleados o el valor keepalivetimeout.

• Una funcionalidad de la capa integrada está bien, pero quiere ampliarla instalando paquetes adicionales o ejecutando algunos scripts de instalación personalizados.

Por ejemplo, es posible que quiera ampliar una capa del servidor de aplicaciones PHP instalando también un servidor Redis.

• Tiene requisitos que las capas integradas no gestionan.

Por ejemplo, AWS OpsWorks Stacks no incluye capas integradas para algunos servidores de bases de datos populares. Puede crear una capa personalizada que instale dichos servidores en las instancias de la capa.

• Ejecuta una pila de Windows que solo admite capas personalizadas.

AWS OpsWorks Stacks ofrece diversas formas de personalizar las capas para que se ajusten a tus requisitos específicos. Los siguientes ejemplos se enumeran en orden de complejidad y potencia creciente:

# **a** Note

Algunos de estos enfoques funcionan solo con pilas de Linux. Consulte los siguientes temas para obtener información detallada.

- Usa un JSON personalizado para anular la configuración predeterminada de AWS OpsWorks Stacks.
- Implementa un libro de cocina de Chef personalizado con un archivo de atributos que anule la configuración predeterminada de Stacks. AWS OpsWorks
- Implementa un libro de cocina de Chef personalizado con una plantilla que sustituya o amplíe una plantilla de Stacks predeterminada. AWS OpsWorks
- Implementación de un libro de recetas de Chef personalizado con una sencilla receta que ejecuta un script shell.
- Implementación de un libro de recetas de Chef con recetas que realizan tareas como crear y configurar directorios, instalar paquetes, crear archivos de configuración, implementar aplicaciones, etc.

También puede anular recetas, según el sistema operativo y la versión de Chef de la pila.

• Con las pilas de Chef 0.9 y 11.4, no puede anular una receta integrada implementando una receta personalizada que tenga el mismo nombre de libro de recetas y de receta.

Para cada evento del ciclo de vida, AWS OpsWorks Stacks siempre ejecuta primero las recetas integradas, seguidas de las recetas personalizadas. Como estas versiones de Chef no ejecutan una receta con el mismo nombre de libro de recetas y de receta, la receta integrada prevalece y no se ejecuta la receta personalizada.

• Puede anular las recetas integradas en las pilas de Chef 11.10.

Para obtener más información, consulte [Instalación y prioridad de los libros de recetas.](#page-741-0)

• No puede anular recetas integradas en pilas de Windows.

La forma en que AWS OpsWorks Stacks gestiona las ejecuciones de Chef para las pilas de Windows no permite anular las recetas integradas.

# **a** Note

Como muchas de las técnicas utilizan libros de cocina personalizados, deberías leerlos primero [Cookbooks and Recipes](#page-730-0) si aún no estás familiarizado con la implementación de libros de cocina. [Conceptos básicos del libro de recetasp](#page-1022-0)roporciona un tutorial detallado sobre cómo implementar libros de cocina personalizados y [Implementación de libros de](#page-1073-0) [cocina para Stacks AWS OpsWorks](#page-1073-0) cubre algunos detalles sobre cómo implementar libros de cocina para las instancias de Stacks. AWS OpsWorks

#### Temas

- [Personalización de la configuración de AWS OpsWorks Stacks anulando los atributos](#page-954-0)
- [Ampliación de los archivos de configuración de AWS OpsWorks Stacks mediante plantillas](#page-965-0)  [personalizadas](#page-965-0)
- [Ampliación de una capa](#page-967-0)
- [Crear una capa personalizada de servidor Tomcat](#page-975-0)
- [Atributos de configuración e implementación de pilas](#page-1010-0)

<span id="page-954-0"></span>Personalización de la configuración de AWS OpsWorks Stacks anulando los atributos

# **A** Important

AWS OpsWorks Stacks ya no acepta nuevos clientes. Los clientes actuales podrán usar la OpsWorks consola, la API, la CLI y CloudFormation los recursos con normalidad hasta el 26 de mayo de 2024, momento en el que dejarán de utilizarse. Para prepararte para esta transición, te recomendamos que cambies tus pilas a ellas lo antes AWS Systems Manager posible. Para obtener más información, consulte [AWS OpsWorks Stacks](#page-290-0)  [Preguntas frecuentes sobre el final de la vida útil](#page-290-0) y [Migración de sus AWS OpsWorks Stacks](#page-292-0) [aplicaciones a AWS Systems Manager Application Manager](#page-292-0).

# **a** Note

En el caso de las pilas de Windows y las pilas de Linux de Chef 12, AWS OpsWorks Stacks utiliza distintas versiones de Chef para crear recetas integradas y personalizadas. Esto significa que no puede utilizar las técnicas que se explican en esta sección para anular atributos integrados en pilas de Windows y en pilas de Chef 12 de Linux.

Las recetas y plantillas dependen de una serie de atributos de Chef para la información específica de la instancia o de la pila como, por ejemplo, las configuraciones de capa o del servidor de aplicaciones. Estos atributos disponen de varias fuentes:

- JSON personalizado: de manera opcional, puede especificar atributos JSON personalizados al crear, actualizar o clonar una pila o al implementar una aplicación.
- Atributos de configuración de la pila:AWS OpsWorks Stacks define estos atributos para contener la información de configuración de la pila, incluida la información que se especifica en la configuración de la consola.
- Atributos de implementación: AWS OpsWorks define los atributos relacionados con la implementación para los eventos de implementación.
- Atributos del libro de recetas: normalmente, los libros de recetas integrados y personalizados incluyen uno o más [archivos de atributos](#page-1247-0), que contienen atributos que representan valores específicos de libros de recetas, como los valores de configuración del servidor de aplicaciones.
- Chef: la [herramienta Ohai](http://docs.chef.io/resource_ohai.html) de Chef define atributos que representan una gran variedad de valores de configuración del sistema como el tipo de CPU y la memoria instalada.

Para obtener una lista completa de los atributos de configuración e implementación de la pila y de los atributos integrados del libro de recetas, consulte [Atributos de configuración e implementación](#page-1256-0) [de pila: Linux](#page-1256-0) y [Atributos integrados de los libros de recetas.](#page-1292-0) Para obtener más información sobre los atributos Ohai, consulte [Ohai.](https://docs.chef.io/ohai.html)

Cuando se produce un [evento del ciclo de vida](#page-764-0) como Deploy o Configure o se ejecuta un [comando](#page-519-0) [de pila](#page-519-0) como execute\_recipes o update\_packages, AWS OpsWorks Stacks hace lo siguiente:

• Envía un comando correspondiente al agente de cada instancia afectada.

El agente ejecuta las recetas adecuadas. Por ejemplo, para un evento Deploy, el agente ejecuta las recetas Deploy integradas, seguidas de cualquier receta Deploy personalizada.

• Combina cualquier atributo de implementación y JSON personalizado con los atributos de configuración de la pila y los instala en las instancias.

Los atributos del JSON personalizado, los atributos de configuración e implementación de la pila, los atributos del libro de recetas y los atributos Ohai se fusionan en un objeto nodo, que suministra los valores de los atributos a las recetas. En general, una instancia se considera sin estado en lo que se refiere a los atributos de configuración de la pila, incluidos los JSON personalizados. Cuando ejecuta un comando de implementación o de pila, las recetas asociadas utilizan los atributos de configuración de la pila que se han descargado con el comando.

#### Temas

- [Prioridad de los atributos](#page-956-0)
- [Anulación de atributos con un JSON personalizado](#page-959-0)
- [Anular los atributos de AWS OpsWorks Stacks mediante atributos de libros de cocina](#page-962-0)  [personalizados](#page-962-0)

#### <span id="page-956-0"></span>Prioridad de los atributos

#### **A** Important

AWS OpsWorks Stacks ya no acepta nuevos clientes. Los clientes actuales podrán usar la OpsWorks consola, la API, la CLI y CloudFormation los recursos con normalidad hasta el 26 de mayo de 2024, momento en el que dejarán de utilizarse. Para prepararte para esta transición, te recomendamos que cambies tus pilas a ellas lo antes AWS Systems Manager posible. Para obtener más información, consulte [AWS OpsWorks Stacks](#page-290-0)  [Preguntas frecuentes sobre el final de la vida útil](#page-290-0) y [Migración de sus AWS OpsWorks Stacks](#page-292-0) [aplicaciones a AWS Systems Manager Application Manager](#page-292-0).

Si un atributo se define de forma exclusiva, Chef simplemente lo incorpora en el objeto nodo. Sin embargo, cualquier origen de atributo puede definir a cualquier atributo, por lo que es posible que el mismo atributo tenga varias definiciones con valores distintos. Por ejemplo, el libro de recetas apache2 integrado define node[:apache][:keepalive], pero también podría definir dicho atributo en el JSON personalizado o en un libro de recetas personalizado. Si un atributo tiene varias definiciones, se evalúan en un orden que se describe posteriormente y el objeto nodo recibe la definición con la máxima prioridad.

Un atributo se define de la siguiente manera:

#### node.*type*[:*attribute*][:*sub\_attribute*][:*...*]=*value*

Si un atributo tiene varias definiciones, el tipo determina qué definición tiene prioridad y esa definición se incorpora al objeto de nodo. AWS OpsWorks Stacks usa los siguientes tipos de atributos:

- default: es el tipo más común y esencialmente significa "utilizar este valor si todavía no se ha definido el atributo". Si todas las definiciones de un atributo son del tipo default, la primera definición en el orden de evaluación tiene prioridad y se obvian los valores subsiguientes. Ten en cuenta que AWS OpsWorks Stacks establece todas las definiciones de atributos de configuración y despliegue de la pila en un tipo. default
- normal: los atributos de este tipo anulan cualquier atributo default o normal definido anteriormente en el orden de evaluación. Por ejemplo, si el primer atributo es de un libro de recetas integrado y tiene un tipo default y el segundo es un atributo definido por el usuario con el tipo normal, la segunda definición tiene prioridad.
- set: es un tipo en desuso que se encuentra en libros de recetas antiguos. Se ha reemplazado por normal, que tiene la misma prioridad.

Chef es compatible con varios tipos de atributo adicionales, incluido un tipo automatic que prevalece sobre el resto de las definiciones de atributo. Las definiciones de atributo generadas por la herramienta Ohai de Chef son todas del tipo automatic, por lo que son de solo lectura. Esto no suele ser un problema, ya que no hay motivo para anularlos y son distintos de los atributos de AWS OpsWorks Stacks. Sin embargo, debe tener cuidado al denominar los atributos de su libro de recetas personalizado para que sean exclusivos de los atributos Ohai. Para obtener más información, consulte [Acerca de los atributos.](http://docs.chef.io/attributes.html)

#### **G** Note

La herramienta Ohai es un archivo ejecutable que puede ejecutar desde la línea de comandos. Para enumerar los atributos Ohai de una instancia, inicie sesión en la instancia y ejecute ohai en una ventana de la terminal. Tenga en cuenta que produce una salida muy larga.

Estos son los pasos que incorporan las distintas definiciones de atributo en el objeto nodo:

1. Combine cualquier atributo personalizado de configuración de la pila con los atributos de configuración e implementación de la pila.

Los atributos JSON personalizados se pueden configurar para la pila o para una implementación determinada. Son los primeros en el orden de evaluación y son del tipo normal efectivo. Si uno o varios atributos de configuración de la pila también están definidos en el JSON personalizado, los valores del JSON personalizado tienen preferencia. De lo contrario, AWS OpsWorks Stacks simplemente incorpora los atributos JSON personalizados en la configuración de la pila.

2. Combine cualquier atributo JSON personalizado de implementación con los atributos de configuración e implementación de la pila.

Los atributos de JSON personalizado de implementación también son tipos normal efectivos, por lo que prevalecen sobre el JSON de configuración de la pila integrado y el JSON de implementación integrado.

- 3. Combine los atributos de implementación y de configuración de la pila con el nodo objeto de la instancia.
- 4. Combine los atributos integrados del libro de recetas de la instancia con el objeto nodo.

Los atributos integrados del libro de recetas son todos del tipo default. Si uno o varios atributos integrados del libro de recetas también se definen en los atributos de configuración e implementación de la pila (normalmente, porque se han definido con un JSON personalizado), las definiciones de configuración de la pila prevalecen sobre las definiciones de libros de rectas integradas. Todos los demás atributos integrados del libro de recetas simplemente se incorporan en el objeto nodo.

5. Combine los atributos personalizados del libro de recetas de la instancia con el objeto nodo.

Los atributos personalizados del libro de recetas suelen ser del tipo normal o default. Los atributos únicos se incorporan en el objeto nodo. Si los atributos personalizados del libro de recetas también se definen en los pasos 1 a 3 (por lo general, porque se definen con un JSON personalizado), la prioridad depende del tipo de atributo personalizado del libro de recetas:

- Los atributos definidos en los pasos 1 a 3 prevalecen sobre los atributos default personalizados del libro de recetas.
- Los atributos normal personalizados del libro de recetas prevalecen sobre las definiciones de los pasos 1 a 3.

#### **A** Important

No utilice los atributos default personalizados del libro de recetas para anular los atributos de configuración de la pila o los atributos integrados del libro de recetas. Dado que los atributos personalizados del libro de recetas se evalúan los últimos, los atributos default tienen la prioridad más baja y no pueden anular nada.

<span id="page-959-0"></span>Anulación de atributos con un JSON personalizado

#### **A** Important

AWS OpsWorks Stacks ya no acepta nuevos clientes. Los clientes actuales podrán usar la OpsWorks consola, la API, la CLI y CloudFormation los recursos con normalidad hasta el 26 de mayo de 2024, momento en el que dejarán de utilizarse. Para prepararte para esta transición, te recomendamos que cambies tus pilas a ellas lo antes AWS Systems Manager posible. Para obtener más información, consulte [AWS OpsWorks Stacks](#page-290-0)  [Preguntas frecuentes sobre el final de la vida útil](#page-290-0) y [Migración de sus AWS OpsWorks Stacks](#page-292-0) [aplicaciones a AWS Systems Manager Application Manager](#page-292-0).

#### **a** Note

Dado que AWS OpsWorks Stacks gestiona Chef de forma diferente para las pilas de Windows que para las de Linux, no puede utilizar las técnicas que se describen en esta sección para las pilas de Windows.

La forma más sencilla de anular un atributo de AWS OpsWorks Stacks es definirlo en un JSON personalizado, que tiene prioridad sobre los atributos de configuración e implementación de la pila, así como sobre los atributos de los libros de cocina integrados y personalizados. default Para obtener más información, consulte [Prioridad de los atributos](#page-956-0).

#### **A** Important

Debe anular los atributos de configuración e implementación de la pila con cuidado. Por ejemplo, la anulación de atributos en el espacio de nombres opsworks puede interferir con las recetas integradas. Para obtener más información, consulte [Atributos de configuración e](#page-1010-0)  [implementación de pilas.](#page-1010-0)

También puede utilizar un JSON personalizado para definir atributos únicos, normalmente para transferir datos a las recetas personalizadas. Los atributos se incorporan simplemente en el objeto nodo y las recetas pueden hacer referencia a ellos mediante la sintaxis de nodo de Chef estándar.

<span id="page-960-0"></span>Cómo especificar un JSON personalizado

Para utilizar un JSON personalizado para anular un valor de atributo, primero debe determinar el nombre completo del atributo. A continuación, debe crear un objeto JSON que contenga los atributos que desea anular y definir los valores deseados. Para su comodidad, los documentos [Atributos de configuración e implementación de pila: Linux](#page-1256-0) y [Atributos integrados de los libros de](#page-1292-0) [recetas](#page-1292-0) normalmente utilizan los atributos de implementación y configuración de la pila y los atributos integrados del libro de recetas, incluidos sus nombres completos.

Las relaciones principal-secundario del objeto deben corresponder a los nodos de Chef completos adecuados. Por ejemplo, suponga que desea cambiar los siguientes atributos de Apache:

- El atributo [keepalivetimeout](#page-1297-0), cuyo nodo es node [: apache] [: keepalivetimeout], y tiene un valor predeterminado de 3
- El atributo logrotate [schedule](#page-1299-0), cuyo nodo es node[:apache][:logrotate][:schedule], y tiene un valor predeterminado de "daily".

Para anular los atributos y definir los valores en 5 y "weekly", respectivamente, debería utilizar el siguiente JSON personalizado:

```
{ 
   "apache" : { 
      "keepalivetimeout" : 5, 
      "logrotate" : { 
         "schedule" : "weekly" 
      } 
   }
}
```
#### Cuándo especificar un JSON personalizado

Puede especificar una estructura JSON personalizada para las siguientes tareas:

- [Crear una pila nueva](#page-495-0)
- [Actualizar una pila](#page-516-0)
- [Ejecutar un comando de pila](#page-516-0)
- [Clonar una pila](#page-517-0)
- [Implementar una aplicación](#page-705-0)

Para cada tarea, AWS OpsWorks Stacks fusiona los atributos JSON personalizados con los atributos de configuración y despliegue de la pila y los envía a las instancias para que se fusionen con el objeto de nodo. Sin embargo, tenga en cuenta lo siguiente:

- Si especifica un JSON personalizado al crear, clonar o actualizar una pila, los atributos se fusionan en los atributos de configuración e implementación de la pila para todos los eventos del ciclo de vida y los comandos de pila.
- Si especifica un JSON personalizado para una implementación, los atributos se fusionan en los atributos de configuración e implementación de la pila solo para el evento correspondiente.

Si desea utilizar dichos atributos personalizados para las implementaciones posteriores, debe especificar de nuevo explícitamente el JSON personalizado.

Es importante recordar que los atributos solo afectan a la instancia cuando los utilizan recetas. Si anula un valor de atributo, pero ninguna de las recetas posteriores hace referencia al atributo, el cambio no tiene ningún efecto. Debe asegurarse de que el JSON personalizado se envía antes de ejecutar las recetas asociadas o garantizar que se vuelvan a ejecutar las recetas adecuadas.

Prácticas recomendadas para los JSON personalizados

Puedes usar un JSON personalizado para anular cualquier atributo de AWS OpsWorks Stacks, pero ingresar la información manualmente es algo engorroso y no está bajo ningún tipo de control de código fuente. El uso del JSON personalizado es más adecuado para los siguientes fines:

• Si solo quiere anular un pequeño número de atributos y, además, no necesita utilizar libros de recetas personalizados

Con un JSON personalizado puede evitar la sobrecarga de la configuración y el mantenimiento de un repositorio de libro de recetas simplemente para anular un par de atributos.

• Para valores confidenciales, como contraseñas o claves de autenticación

Los atributos del libro de recetas se almacenan en un repositorio, por lo que cualquier información confidencial está en riesgo. En cambio, puede definir atributos con valores ficticios y utilizar un JSON personalizado para definir valores reales.

• Para valores que se espera que varíen

Por ejemplo, una práctica recomendada consiste en hacer que su pila de producción sea compatible con pilas de desarrollo y de ensayo distintas. Supongamos que estas pilas admiten una aplicación que acepta pagos. Si utiliza un JSON personalizado para especificar el punto de enlace de pago, puede especificar una dirección URL de prueba para su pila de ensayo. Cuando esté listo para migrar una pila actualizada a la pila de producción, podrá utilizar los mismos libros de recetas y el JSON personalizado para definir el punto de enlace de pago a la dirección URL de producción.

• Para valores específicos de un comando de pila o de implementación determinado

<span id="page-962-0"></span>Anular los atributos de AWS OpsWorks Stacks mediante atributos de libros de cocina personalizados

#### **A** Important

AWS OpsWorks Stacks ya no acepta nuevos clientes. Los clientes actuales podrán usar la OpsWorks consola, la API, la CLI y CloudFormation los recursos con normalidad hasta el 26 de mayo de 2024, momento en el que dejarán de utilizarse. Para prepararte para esta transición, te recomendamos que cambies tus pilas a ellas lo antes AWS Systems Manager posible. Para obtener más información, consulte [AWS OpsWorks Stacks](#page-290-0)  [Preguntas frecuentes sobre el final de la vida útil](#page-290-0) y [Migración de sus AWS OpsWorks Stacks](#page-292-0) [aplicaciones a AWS Systems Manager Application Manager](#page-292-0).

#### **a** Note

En el caso de las pilas de Windows, AWS OpsWorks Stacks utiliza versiones de Chef independientes para crear recetas integradas y personalizadas. Esto significa que no puede

utilizar las técnicas explicadas en esta sección para anular atributos integrados para pilas de Windows.

El JSON personalizado es una forma cómoda de anular la configuración de la pila de AWS OpsWorks Stacks y los atributos integrados en los libros de cocina, pero tiene algunas limitaciones. En particular, debe introducir el JSON personalizado manualmente para cada uso, por lo que no dispone de una forma sólida para administrar las definiciones. Un método mejor suele ser utilizar archivos de atributos personalizados del libro de recetas para anular los atributos integrados. Esto le permite que las definiciones estén bajo el control del código fuente.

El procedimiento para usar archivos de atributos personalizados para anular las definiciones de AWS OpsWorks Stacks es sencillo.

Para anular las definiciones de atributos de Stacks AWS OpsWorks

- 1. Configure un repositorio de libros de recetas, tal y como se describe en [Cookbooks and Recipes.](#page-730-0)
- 2. Cree un libro de recetas con el mismo nombre que el libro de recetas integrado que contiene los atributos que desea anular. Por ejemplo, para anular los atributos de Apache, el libro de recetas debe llamarse apache2.
- 3. Añada una carpeta attributes al libro de recetas y añada un archivo en dicha carpeta denominado customize.rb.
- 4. Añada una definición de atributo al archivo para cada uno de los atributos del libro de recetas integrado que desea anular y defina el valor deseado. El atributo debe ser de un normal tipo o superior y tener exactamente el mismo nombre de nodo que el atributo de AWS OpsWorks Stacks correspondiente. Para obtener una lista detallada de los atributos de AWS OpsWorks Stacks, incluidos los nombres de los nodos, consulta [Atributos de configuración e](#page-1256-0)  [implementación de pila: Linux](#page-1256-0) y. [Atributos integrados de los libros de recetas](#page-1292-0) Para obtener más información sobre los atributos y los archivos de atributos, consulte [Acerca de los archivos de](http://docs.chef.io/attributes.html) [atributos.](http://docs.chef.io/attributes.html)

# **A** Important

Los atributos deben ser de normal tipo para anular los atributos de AWS OpsWorks Stacks; los default tipos no tienen prioridad. Por ejemplo, si su archivo customize.rb contiene una definición de atributo default[:apache]  $\lceil$ : keepalivetimeout  $\rceil$  = 5, el atributo correspondiente en el archivo de atributos apache.rb integrado se evalúa primero y prevalece. Para obtener más información, consulte [Anulación de atributos.](#page-954-0)

- 5. Repita los pasos 2 a 4 para cada libro de recetas integrado con los atributos que desea anular.
- 6. Activa libros de cocina personalizados para tu pila y proporciona la información necesaria para que AWS OpsWorks Stacks descargue tus libros de cocina en las instancias de la pila. Para obtener más información, consulte [Instalación de libros de recetas personalizados.](#page-757-0)

# **a** Note

Para ver un tutorial completo de este procedimiento, consulte [Anulación de atributos](#page-1156-0)  [integrados](#page-1156-0).

El objeto de nodo utilizado en los eventos del ciclo de vida posteriores, los comandos de despliegue y los comandos de pila ahora contendrá tus definiciones de atributos en lugar de los AWS OpsWorks valores de Stacks.

Por ejemplo, para anular los valores integrados keepalivetimeout y logrotate schedule explicados en [Cómo especificar un JSON personalizado](#page-960-0), añada un libro de recetas apache2 en su repositorio y un archivo customize.rb en la carpeta attributes del libro de recetas con el siguiente contenido.

```
normal[:apache][:keepalivetimeout] = 5
normal[:apache][:logrotate][:schedule] = 'weekly'
```
# **A** Important

No debes anular los atributos de AWS OpsWorks Stacks modificando una copia del archivo de atributos integrado asociado. Si, por ejemplo, copia apache.rb en la carpeta apache2/ attributes y modifica algunos de sus valores, básicamente anulará cada atributo del archivo integrado. Las recetas utilizarán las definiciones de atributos de su copia y pasará por alto el archivo integrado. Si posteriormente AWS OpsWorks Stacks modifica el archivo de atributos integrado, las recetas no obtendrán acceso a los cambios a menos que actualice manualmente la copia.

Para evitar esta situación, todos los libros de recetas integrados incluyen un archivo de atributos customize.rb vacío, que debe estar en todos los módulos a través de una directiva include\_attribute. La anulación de los atributos de la copia de customize.rb solo afecta a dichos atributos específicos. Las recetas obtendrán cualquier otro valor de atributo de los archivos de atributos integrados y recibirán automáticamente los valores actuales de cualquier atributo que no haya anulado.

Este enfoque le ayuda a limitar el número de atributos en el repositorio de libros de recetas, lo que reduce los gastos de mantenimiento y facilita la gestión de las actualizaciones futuras.

<span id="page-965-0"></span>Ampliación de los archivos de configuración de AWS OpsWorks Stacks mediante plantillas personalizadas

#### **A** Important

AWS OpsWorks Stacks ya no acepta nuevos clientes. Los clientes actuales podrán usar la OpsWorks consola, la API, la CLI y CloudFormation los recursos con normalidad hasta el 26 de mayo de 2024, momento en el que dejarán de utilizarse. Para prepararte para esta transición, te recomendamos que cambies tus pilas a ellas lo antes AWS Systems Manager posible. Para obtener más información, consulte [AWS OpsWorks Stacks](#page-290-0)  [Preguntas frecuentes sobre el final de la vida útil](#page-290-0) y [Migración de sus AWS OpsWorks Stacks](#page-292-0) [aplicaciones a AWS Systems Manager Application Manager](#page-292-0).

#### **a** Note

Dado que AWS OpsWorks Stacks gestiona Chef de forma diferente para las pilas de Windows que para las de Linux, no puede utilizar las técnicas que se describen en esta sección para las pilas de Windows.

AWS OpsWorks Stacks usa plantillas para crear archivos, como los archivos de configuración, que suelen depender de los atributos de muchas de las configuraciones. Si utilizas atributos personalizados de JSON o libros de cocina personalizados para anular las definiciones de AWS OpsWorks Stacks, tus ajustes preferidos se incorporarán a los archivos de configuración en lugar de los ajustes de Stacks. AWS OpsWorks Sin embargo, AWS OpsWorks Stacks no especifica necesariamente un atributo para cada ajuste de configuración posible; acepta los valores

predeterminados para algunos ajustes y codifica otros directamente en la plantilla. No puedes usar atributos personalizados de JSON o libros de cocina personalizados para especificar la configuración preferida si no hay un atributo de Stacks correspondiente. AWS OpsWorks

Puede ampliar el archivo de configuración para que incluya parámetros de configuración adicionales creando una plantilla personalizada. Después, podrá agregar cualquier ajuste de configuración, u otro tipo de contenido que necesite, al archivo y anular la configuración codificada. Para obtener más información acerca de las plantillas, consulte [Plantillas](#page-1250-0).

**a** Note

Puede anular cualquier plantilla integrada excepto opsworks-agent.monitrc.erb.

#### Para crear una plantilla personalizada

1. Cree un libro de recetas con la misma estructura y nombres de directorios que el libro de recetas integrado. A continuación, cree un archivo de plantilla en el directorio adecuado con el mismo nombre que la plantilla integrada que desea personalizar. Por ejemplo, para utilizar una plantilla personalizada que amplíe el archivo de configuración de Apache httpd.conf, debe implementar un libro recetas apache2 en el repositorio y el archivo de plantilla debe ser apache2/templates/default/apache.conf.erb. Usar exactamente los mismos nombres permite a AWS OpsWorks Stacks reconocer la plantilla personalizada y usarla en lugar de la plantilla integrada.

El enfoque más simple es simplemente copiar el archivo de plantilla integrado del [GitHubrepositorio del libro de cocina incorporado a tu libro de](https://github.com/aws/opsworks-cookbooks) cocina y modificarlo según sea necesario.

# **A** Important

No copie ningún archivo desde el libro de recetas integrado, excepto los archivos de plantilla que desee personalizar. Al copiar otros tipos de archivos de libro de recetas, por ejemplo, recetas, se crean duplicados de recursos de Chef y se pueden producir errores.

El libro de recetas también puede incluir atributos, recetas y archivos relacionados personalizados, pero sus nombres de archivo no deben coincidir con los nombres de los archivos integrados.

- 2. Personalice el archivo de plantilla para crear un archivo de configuración que cumpla sus requisitos. Puede añadir más ajustes de configuración, eliminar ajustes existentes, sustituir atributos codificados, etcétera.
- 3. Si aún no lo ha hecho, modifique la pila para permitir utilizar libros de recetas personalizados y especificar su repositorio de libros de recetas. Para obtener más información, consulte [Instalación de libros de recetas personalizados](#page-757-0).

**a** Note

Para ver un tutorial completo de este procedimiento, consulte [Anulación de plantillas](#page-1162-0)  [integradas](#page-1162-0).

No es necesario implementar ninguna receta ni [añadir recetas a la configuración de capas](#page-768-0) para anular una plantilla. AWS OpsWorks Stacks siempre ejecuta las recetas integradas. Cuando ejecuta la receta que crea el archivo de configuración, utilizará automáticamente la plantilla que ha personalizado en lugar de la plantilla integrada.

# **a** Note

Si AWS OpsWorks Stacks realiza algún cambio en la plantilla integrada, es posible que tu plantilla personalizada no esté sincronizada y deje de funcionar correctamente. Por ejemplo, supongamos que tu plantilla hace referencia a un archivo dependiente y el nombre del archivo cambia. AWS OpsWorks Stacks no realiza estos cambios con frecuencia y, cuando una plantilla cambia, muestra los cambios y te da la opción de actualizarla a una nueva versión. Debes supervisar el repositorio de AWS OpsWorks Stacks para ver si hay cambios y actualizar manualmente la plantilla según sea necesario.

# <span id="page-967-0"></span>Ampliación de una capa

# **A** Important

AWS OpsWorks Stacks ya no acepta nuevos clientes. Los clientes actuales podrán usar la OpsWorks consola, la API, la CLI y CloudFormation los recursos con normalidad hasta el 26 de mayo de 2024, momento en el que dejarán de utilizarse. Para prepararte para esta transición, te recomendamos que cambies tus pilas a ellas lo antes AWS Systems

Manager posible. Para obtener más información, consulte [AWS OpsWorks Stacks](#page-290-0)  [Preguntas frecuentes sobre el final de la vida útil](#page-290-0) y [Migración de sus AWS OpsWorks Stacks](#page-292-0) [aplicaciones a AWS Systems Manager Application Manager](#page-292-0).

A veces, es necesario personalizar una capa integrada más allá de lo que se puede gestionar modificando los atributos de AWS OpsWorks Stacks o personalizando plantillas. Por ejemplo, supongamos que necesita crear symlinks, definir modos de archivo o de carpeta, instalar paquetes adicionales, etc. Debe ampliar las capas personalizadas para ampliar la funcionalidad mínima. En ese caso, tendrá que implementar uno o varios libros de recetas personalizados, con recetas para gestionar las tareas de personalización. En este tema se dan algunos ejemplos de cómo utilizar recetas para ampliar capas.

Si no conoce Chef, es conveniente que lea primero [Cookbooks 101,](#page-1019-0) un tutorial en el que se introducen los conceptos básicos de la implementación de libros de recetas para realizar varias tareas habituales. Para ver un ejemplo detallado de cómo implementar una capa personalizada, consulte [Crear una capa personalizada de servidor Tomcat.](#page-975-0)

#### Temas

- [Uso de recetas para ejecutar scripts](#page-968-0)
- [Uso de enlaces de implementación Chef](#page-970-0)
- [Ejecución de trabajos cron en instancias de Linux](#page-971-0)
- [Instalación y configuración de paquetes en instancias de Linux](#page-974-0)

<span id="page-968-0"></span>Uso de recetas para ejecutar scripts

#### **A** Important

AWS OpsWorks Stacks ya no acepta nuevos clientes. Los clientes actuales podrán usar la OpsWorks consola, la API, la CLI y CloudFormation los recursos con normalidad hasta el 26 de mayo de 2024, momento en el que dejarán de utilizarse. Para prepararte para esta transición, te recomendamos que cambies tus pilas a ellas lo antes AWS Systems Manager posible. Para obtener más información, consulte [AWS OpsWorks Stacks](#page-290-0)  [Preguntas frecuentes sobre el final de la vida útil](#page-290-0) y [Migración de sus AWS OpsWorks Stacks](#page-292-0) [aplicaciones a AWS Systems Manager Application Manager](#page-292-0).

Si ya tiene un script que se encarga de realizar las tareas de personalización necesarias, el enfoque más sencillo de la ampliación de una capa consiste en implementar una receta sencilla para ejecutar el script. Después puede asignar la receta a los eventos del ciclo de vida adecuados (normalmente Setup o Deploy) o bien usar el comando de pila execute\_recipes para ejecutar manualmente la receta.

En el siguiente ejemplo, se ejecuta un script de shell en instancias de Linux, pero puedes usar el mismo enfoque para otros tipos de scripts, incluidos los PowerShell scripts de Windows.

```
cookbook_file "/tmp/lib-installer.sh" do 
   source "lib-installer.sh" 
   mode 0755
end
execute "install my lib" do 
   command "sh /tmp/lib-installer.sh"
end
```
El recurso cookbook\_file representa un archivo que está almacenado en el directorio files de un libro de recetas y transfiere el archivo a una ubicación especificada en la instancia. En este ejemplo se transfiere un script shell, lib-installer.sh, al directorio /tmp de la instancia y establece el modo de archivo en 0755. Para obtener más información, consulte [cookbook\\_file](https://docs.chef.io/chef/resources.html#cookbook-file).

El recurso execute representa un comando, como un comando shell. En este ejemplo se ejecuta lib-installer.sh. Para obtener más información, consulte [ejecutar.](https://docs.chef.io/chef/resources.html#execute)

También puede ejecutar un script incorporándolo en una receta. En el siguiente ejemplo se ejecuta un script bash, aunque Chef también admite Csh, Perl, Python y Ruby.

```
script "install_something" do 
   interpreter "bash" 
   user "root" 
   cwd "/tmp" 
   code <<-EOH 
     #insert bash script 
   EOH
end
```
El recurso script representa un script. En el ejemplo se especifica un intérprete bash, se establece el usuario en "root" y el directorio de trabajo en /tmp. A continuación se ejecuta el script bash en el bloque code, que puede incluir tantas líneas como sea necesario. Para obtener más información, consulte [script.](https://docs.chef.io/chef/resources.html#script)

Para obtener más información acerca de cómo ejecutar scripts, consulte [Ejemplo 7: Ejecución de](#page-1052-0)  [comandos o scripts](#page-1052-0). Para ver un ejemplo de cómo ejecutar un PowerShell script en una instancia de Windows, consulte[Ejecución de un PowerShell script de Windows.](#page-1088-0)

<span id="page-970-0"></span>Uso de enlaces de implementación Chef

#### **A** Important

AWS OpsWorks Stacks ya no acepta nuevos clientes. Los clientes actuales podrán usar la OpsWorks consola, la API, la CLI y CloudFormation los recursos con normalidad hasta el 26 de mayo de 2024, momento en el que dejarán de utilizarse. Para prepararte para esta transición, te recomendamos que cambies tus pilas a ellas lo antes AWS Systems Manager posible. Para obtener más información, consulte [AWS OpsWorks Stacks](#page-290-0)  [Preguntas frecuentes sobre el final de la vida útil](#page-290-0) y [Migración de sus AWS OpsWorks Stacks](#page-292-0) [aplicaciones a AWS Systems Manager Application Manager](#page-292-0).

Puede personalizar la implementación mediante una receta personalizada que permita realizar las tareas necesarias y asignando la implementación al evento Deploy de la capa adecuada. Un enfoque alternativo y en ocasiones más sencillo (sobre todo si no tiene que implementar un libro de recetas con otros objetivos) consiste en usar los enlaces de implementación Chef para ejecutar el código de personalización. Además, las recetas Deploy personalizadas se ejecutan después de que las recetas integradas hayan realizado la implementación. Los enlaces de implementación le permiten interactuar durante una implementación; por ejemplo, después de extraer el código de aplicación del repositorio, pero antes de reiniciar Apache.

Chef implementa las aplicaciones en cuatro fases:

- Extracción: descarga los archivos desde el repositorio
- Migración: ejecuta una migración, según sea necesario
- Symlink crea enlaces simbólicos
- Reinicio: reinicia la aplicación.

Los enlaces de implementación de Chef son una forma sencilla de personalizar una implementación, ya que ejecutan opcionalmente una aplicación Ruby facilitada por el usuario después de que cada fase termine. Para utilizar enlaces de implementación, implemente una o varias aplicaciones Ruby y póngalas en el directorio /deploy de su aplicación. (Si su aplicación no tiene un directorio / deploy, cree uno en el nivel APP\_ROOT). La aplicación debe tener uno de los nombres siguientes, lo que determinará cuándo se ejecuta.

- before\_migrate.rb se ejecuta después de la fase de extracción, pero antes de la fase de migración.
- before\_symlink.rb se ejecuta después de la fase de migración, pero antes de la fase symlink.
- before\_restart.rb se ejecuta después de la fase symlink, pero antes de la fase de reinicio.
- after\_restart.rb se ejecuta una vez que finaliza la fase de reinicio.

Los enlaces de implementación de Chef pueden obtener acceso al nodo de objeto usando una sintaxis de nodo estándar, como en el caso de las recetas. Los enlaces de implementación también pueden obtener acceso a los valores de cualquier [variable de entorno de aplicaciones](#page-703-0) que haya especificado. Sin embargo, debe utilizar new\_resource.environment["*VARIABLE\_NAME*"] para obtener acceso al valor de la variable, en vez de ENV["*VARIABLE\_NAME*"].

<span id="page-971-0"></span>Ejecución de trabajos cron en instancias de Linux

#### **A** Important

AWS OpsWorks Stacks ya no acepta nuevos clientes. Los clientes actuales podrán usar la OpsWorks consola, la API, la CLI y CloudFormation los recursos con normalidad hasta el 26 de mayo de 2024, momento en el que dejarán de utilizarse. Para prepararte para esta transición, te recomendamos que cambies tus pilas a ellas lo antes AWS Systems Manager posible. Para obtener más información, consulte [AWS OpsWorks Stacks](#page-290-0)  [Preguntas frecuentes sobre el final de la vida útil](#page-290-0) y [Migración de sus AWS OpsWorks Stacks](#page-292-0) [aplicaciones a AWS Systems Manager Application Manager](#page-292-0).

Un trabajo cron de Linux indica al daemon cron que ejecute uno o varios comandos siguiendo una programación especificada. Por ejemplo, supongamos que su pila admite una aplicación de ecommerce PHP. Puede configurar un trabajo cron para que el servidor le envíe un informe de ventas a una hora determinada de cada semana. Para obtener más información sobre cron, consulte [cron](http://en.wikipedia.org/wiki/Cron) en Wikipedia. Para obtener más información acerca de cómo ejecutar un trabajo cron directamente
en una instancia o un equipo basado en Linux, consulte [What are cron and crontab, and how do I use](https://kb.iu.edu/d/afiz) [them?](https://kb.iu.edu/d/afiz) en el sitio web de la base de conocimientos de la Universidad de Indiana.

Aunque puede configurar manualmente trabajos cron en instancias individuales basadas en Linux conectándose a ellas con SSH y editando sus entradas crontab, una de las principales ventajas de AWS OpsWorks Stacks es que puede indicarle que ejecute la tarea en una capa completa de instancias. En el procedimiento siguiente se describe cómo configurar un trabajo cron en las instancias de una capa del servidor de aplicaciones PHP, pero puede utilizar el mismo enfoque con cualquier capa.

Para configurar un trabajo **cron** en las instancias de una capa

- 1. Implemente un libro de recetas con una receta que tenga un recurso cron que configure el trabajo. En este ejemplo se presupone que la receta se denomina cronjob.rb; los detalles de implementación se describen más tarde. Para obtener más información acerca de los libros de recetas y las recetas, consulte [Cookbooks and Recipes.](#page-730-0)
- 2. Instale el libro de recetas en la pila. Para obtener más información, consulte [Instalación de libros](#page-757-0)  [de recetas personalizados](#page-757-0).
- 3. Haz que AWS OpsWorks Stacks ejecute la receta automáticamente en las instancias de la capa asignándola a los siguientes eventos del ciclo de vida. Para obtener más información, consulte [Ejecución automática de recetas](#page-768-0).
	- Configuración: cronjob.rb al asignar este evento, AWS OpsWorks Stacks debe ejecutar la receta en todas las instancias nuevas.
	- Implementación: cronjob.rb al asignar este evento, AWS OpsWorks Stacks debe ejecutar la receta en todas las instancias en línea al implementar o volver a implementar una aplicación en la capa.

También puede ejecutar manualmente la receta en las instancias online ejecutando el comando de pila Execute Recipes. Para obtener más información, consulte [Ejecución de comandos de](#page-519-0)  [pila.](#page-519-0)

A continuación se presenta el ejemplo cronjob.rb en el que se configura un trabajo cron para que ejecute una vez a la semana una aplicación PHP implementada por el usuario que recopila los datos de ventas en el servidor y envía por correo un informe. Para obtener más ejemplos de cómo utilizar un recurso cron, consulte [cron](https://docs.chef.io/chef/resources.html#cron).

Chef 11.10 y versiones anteriores para Linux Versión de API 2013-02-18 962

```
cron "job_name" do 
   hour "1" 
   minute "10" 
   weekday "6" 
   command "cd /srv/www/myapp/current && php .lib/mailing.php"
end
```
cron es un recurso de Chef que representa un trabajo cron. Cuando AWS OpsWorks Stacks ejecuta la receta en una instancia, el proveedor asociado se encarga de los detalles de la configuración del trabajo.

- *job\_name* es un nombre definido por el usuario para el trabajo cron, como weekly report.
- hour/minute/weekday especifica cuándo deben ejecutarse los comandos. En este ejemplo se ejecutan los comandos cada sábado a la 1:10 de la mañana.
- command especifica los comandos que deben ejecutarse.

En este ejemplo se ejecutan dos comandos. El primero navega hasta el directorio /srv/www/ myapp/current. El segundo ejecuta la aplicación mailing.php implementada por el usuario, que recopila los datos de ventas y envía el informe.

## **a** Note

El comando bundle no funciona con trabajos cron de forma predeterminada. La razón es que AWS OpsWorks Stacks instala el paquete en el directorio. /usr/local/bin Para utilizar bundle con un trabajo cron, debe añadir de forma explícita la ruta /usr/local/ bin al trabajo cron. Además, como es posible que la variable de entorno \$PATH no se amplíe en el trabajo cron, una práctica recomendada es añadir explícitamente cualquier información de ruta necesaria al trabajo sin recurrir a la expansión de las variables \$PATH. Los siguientes ejemplos muestran dos maneras de utilizar bundle en un trabajo cron.

```
cron "my first task" do 
   path "/usr/local/bin" 
   minute "*/10" 
   command "cd /srv/www/myapp/current && bundle exec my_command"
end
```

```
cron\_env = {"PATH" => "/usr/local/bin"}
cron "my second task" do 
  environment cron_env 
  minute "*/10" 
   command "cd /srv/www/myapp/current && /usr/local/bin/bundle exec my_command"
end
```
Si la pila tiene varios servidores de aplicaciones, puede que asignar cronjob. rb a los eventos del ciclo de vida de la capa del servidor de aplicaciones PHP no sea el enfoque más adecuado. Por ejemplo, la receta se ejecuta en todas las instancias de la capa, por lo que recibirá varios informes. Es mejor usar una capa personalizada para asegurarse de que solo un servidor envíe un informe.

Para ejecutar una receta en solo una de las instancias de una capa

- 1. Cree una capa personalizada denominada, por ejemplo, PHPAdmin y asigne cronjob.rb a sus eventos Setup y Deploy. No es necesario que las capas personalizadas hagan mucho. En este caso, PHPAdmin solo se ejecuta una receta personalizada en sus instancias.
- 2. Asigne una de las instancias de PHP App Server a. AdminLayer Si una instancia pertenece a más de una capa, AWS OpsWorks Stacks ejecuta las recetas integradas y personalizadas de cada capa.

Dado que solo una instancia pertenece a las capas Servidor de aplicaciones PHP y PHPAdmin, cronjob.rb se ejecuta únicamente en dicha instancia y usted solo recibe un informe.

<span id="page-974-0"></span>Instalación y configuración de paquetes en instancias de Linux

## **A** Important

AWS OpsWorks Stacks ya no acepta nuevos clientes. Los clientes actuales podrán usar la OpsWorks consola, la API, la CLI y CloudFormation los recursos con normalidad hasta el 26 de mayo de 2024, momento en el que dejarán de utilizarse. Para prepararte para esta transición, te recomendamos que cambies tus pilas a ellas lo antes AWS Systems Manager posible. Para obtener más información, consulte [AWS OpsWorks Stacks](#page-290-0)  [Preguntas frecuentes sobre el final de la vida útil](#page-290-0) y [Migración de sus AWS OpsWorks Stacks](#page-292-0) [aplicaciones a AWS Systems Manager Application Manager](#page-292-0).

Las capas integradas admiten únicamente determinados paquetes. Para obtener más información, consulte [Capas.](#page-530-0) Puede instalar otros paquetes, como un servidor Redis, implementando recetas personalizadas para gestionar las tareas de instalación, configuración e implementación asociadas. En algunos casos, el mejor enfoque consiste en ampliar una capa integrada para que esta instale el paquete en sus instancias, junto con los paquetes estándar de la capa. Por ejemplo, si tiene una pila que admite una aplicación PHP y desea incluir un servidor Redis, puede ampliar la capa del servidor de aplicaciones PHP para instalar y configurar un servidor Redis en las instancias de la capa, además de un servidor de aplicaciones PHP.

Una receta de instalación de paquetes necesita normalmente realizar tareas como las siguientes:

- Crear uno o varios directorios y definir sus modos.
- Crear un archivo de configuración a partir de una plantilla.
- Ejecutar el instalador para instalar el paquete en la instancia.
- Comenzar uno o varios servicios.

Si desea ver un ejemplo de cómo instalar un servidor Tomcat, consulte [Crear una capa](#page-975-0) [personalizada de servidor Tomcat.](#page-975-0) En este tema se describe cómo configurar una capa de Redis personalizada, pero puede utilizar prácticamente el mismo código para instalar y configurar Redis en una capa integrada. Para ver ejemplos de cómo instalar otros paquetes, consulte los libros de recetas integrados en <https://github.com/aws/opsworks-cookbooks>.

<span id="page-975-0"></span>Crear una capa personalizada de servidor Tomcat

## **A** Important

AWS OpsWorks Stacks ya no acepta nuevos clientes. Los clientes actuales podrán usar la OpsWorks consola, la API, la CLI y CloudFormation los recursos con normalidad hasta el 26 de mayo de 2024, momento en el que dejarán de utilizarse. Para prepararte para esta transición, te recomendamos que cambies tus pilas a ellas lo antes AWS Systems Manager posible. Para obtener más información, consulte [AWS OpsWorks Stacks](#page-290-0)  [Preguntas frecuentes sobre el final de la vida útil](#page-290-0) y [Migración de sus AWS OpsWorks Stacks](#page-292-0) [aplicaciones a AWS Systems Manager Application Manager](#page-292-0).

## **a** Note

En este tema se describe cómo implementar una capa personalizada en una pila de Linux. No obstante, los principios básicos y parte del código también se pueden adaptar para implementar capas personalizadas en pilas de Windows, en particular los de la sección sobre implementación de aplicaciones.

La forma más sencilla de usar paquetes no estándar en las instancias de AWS OpsWorks Stacks es [extender una](#page-974-0) capa existente. No obstante, este método instala y ejecuta en las instancias de la capa tanto los paquetes estándar como los que no los son, algo que no siempre es deseable. Un método más exigente pero también de mayor alcance consiste en implementar una capa personalizada, lo cual ofrece un control casi total de las instancias de la capa, incluido lo siguiente:

- Qué paquetes se instalan.
- Cómo se configura cada paquete.
- Cómo se implementan aplicaciones de un repositorio en la instancia.

Ya sea a través de la consola o la API, puede crear y administrar una capa personalizada como cualquier otra, tal y como se describe en [Capas personalizadas](#page-566-0). No obstante, las recetas integradas de una capa personalizada solo llevan a cabo algunas tareas básicas, como instalar un cliente de Ganglia que registre las métricas en un nodo maestro de Ganglia. Para que las instancias de una capa personalizada tengan algo más que una funcionalidad mínima, debe implementar uno o varios libros de recetas personalizados con recetas de Chef y sus archivos relacionados, para administrar las tareas de instalación y configuración de paquetes, implementación de aplicaciones, etcétera. Ahora bien, no tiene que implementar todo desde cero. Por ejemplo, si almacena las aplicaciones en uno de los repositorios estándar, puede utilizar las recetas de implementación integradas para administrar gran parte del trabajo de instalar las aplicaciones en las instancias de la capa.

#### **a** Note

Si no conoce Chef, es conveniente que lea primero [Cookbooks 101,](#page-1019-0) un tutorial en el que se introducen los conceptos básicos de la implementación de libros de recetas para realizar varias tareas habituales.

En el tutorial siguiente se describe cómo implementar una capa personalizada compatible con un servidor de aplicaciones Tomcat. La capa se basa en un libro de recetas personalizado denominado Tomcat, que incluye recetas para administrar la instalación e implementación de paquetes, etcétera. En el tutorial se presentan extractos del libro de recetas de Tomcat. [Puedes descargar el libro de](https://github.com/amazonwebservices/opsworks-example-cookbooks/tree/master/tomcat) [cocina completo desde su repositorio. GitHub](https://github.com/amazonwebservices/opsworks-example-cookbooks/tree/master/tomcat) Si no está familiarizado con [Opscode Chef](http://www.opscode.com/chef/), conviene que lea primero [Cookbooks and Recipes.](#page-730-0)

## **a** Note

AWS OpsWorks Stacks incluye una [capa Java App Server](#page-1207-0) con todas las funciones para uso en producción. El objetivo del libro de recetas de Tomcat es mostrar cómo se implementan las capas personalizadas, por lo que solo admite una versión limitada de Tomcat que no incluye características como SSL. Para obtener un ejemplo de implementación con total funcionalidad, consulte el libro de recetas opsworks java integrado.

El libro de recetas de Tomcat admite una capa personalizada cuyas instancias tienen las siguientes características:

- Admiten un servidor de aplicaciones Tomcat Java con un front-end de Apache.
- Tomcat se configura para permitir que las aplicaciones utilicen un objeto DataSource de JDBC para conectarse a una instancia de MySQL independiente que sirve como almacén de datos de back-end.

El libro de recetas de este proyecto incluye varios componentes clave:

- Un [archivo de atributos](#page-978-0) que contiene los valores de configuración que utilizan las distintas recetas.
- Las [recetas de instalación](#page-980-0) que se asignan al [evento del ciclo de vida](#page-764-0) Setup de la capa. Se ejecutan después de que una instancia haya arrancado y efectuado tareas como, por ejemplo, instalar paquetes y crear los archivos de configuración.
- Las [recetas de configuración](#page-992-0) se asignan al evento Configure del ciclo de vida de la capa. Se ejecutan después de los cambios de configuración de la pila, principalmente cuando las instancias entran online o se quedan sin conexión, y controlan los cambios de configuración necesarios.
- Las [recetas de implementación](#page-996-0) se asignan al evento Deploy del ciclo de vida de la capa. Se ejecutan después de las recetas de configuración y cuando implementa manualmente una aplicación para instalar el código y los archivos relacionados en las instancias de una capa y controlar tareas relacionadas, por ejemplo, reiniciar los servicios.

En la última sección, [Crear una pila y ejecutar una aplicación,](#page-1001-0) se describe cómo crear una pila que incluye una capa personalizada basada en el libro de recetas de Tomcat, y cómo implementar y ejecutar una aplicación JSP sencilla que muestra datos de una base de datos MySQL que se ejecuta en una instancia que pertenece a otra capa MySQL.

#### **a** Note

Las recetas del libro de cocina de Tomcat dependen de algunas AWS OpsWorks recetas integradas en Stack. Para dejar claro cuál es el origen de cada receta, en este tema se identifican las recetas utilizando la convención cookbookname::recipename de Chef.

## Temas

- [Archivo de atributos](#page-978-0)
- [Recetas de instalación](#page-980-0)
- [Recetas de configuración](#page-992-0)
- [Recetas de implementación](#page-996-0)
- [Crear una pila y ejecutar una aplicación](#page-1001-0)

## <span id="page-978-0"></span>Archivo de atributos

## **A** Important

AWS OpsWorks Stacks ya no acepta nuevos clientes. Los clientes actuales podrán usar la OpsWorks consola, la API, la CLI y CloudFormation los recursos con normalidad hasta el 26 de mayo de 2024, momento en el que dejarán de utilizarse. Para prepararte para esta transición, te recomendamos que cambies tus pilas a ellas lo antes AWS Systems Manager posible. Para obtener más información, consulte [AWS OpsWorks Stacks](#page-290-0)  [Preguntas frecuentes sobre el final de la vida útil](#page-290-0) y [Migración de sus AWS OpsWorks Stacks](#page-292-0) [aplicaciones a AWS Systems Manager Application Manager](#page-292-0).

Antes de ver las recetas, es útil examinar primero el archivo de atributos del libro de recetas de Tomcat, que contiene diversas opciones de configuración que utilizan las recetas. Los atributos no son necesarios; puede simplemente codificar estos valores en las recetas o en las plantillas. Sin embargo, si defines los ajustes de configuración mediante atributos, puedes usar la consola o la

API de AWS OpsWorks Stacks para modificar los valores mediante la definición de atributos JSON personalizados, lo que resulta más sencillo y flexible que volver a escribir el código de la receta o de la plantilla cada vez que quieras cambiar un ajuste. Este método permite, por ejemplo, utilizar el mismo libro de recetas con varias pilas, pero configurar el servidor Tomcat de manera diferente para cada pila. Para obtener más información acerca de los atributos y el modo de anularlos, consulte [Anulación de atributos.](#page-954-0)

En el siguiente ejemplo se muestra el archivo de atributos default.rb completo, que se encuentra en el directorio attributes del libro de recetas de Tomcat.

```
default['tomcat']['base_version'] = 6
default['tomcat']['port'] = 8080
default['tomcat']['secure_port'] = 8443
default['tomcat']['ajp_port'] = 8009
default['tomcat']['shutdown_port'] = 8005
default['tomcat']['uri_encoding'] = 'UTF-8'
default['tomcat']['unpack_wars'] = true
default['tomcat']['auto_deploy'] = true
case node[:platform]
when 'centos', 'redhat', 'fedora', 'amazon' 
   default['tomcat']['java_opts'] = ''
when 'debian', 'ubuntu' 
   default['tomcat']['java_opts'] = '-Djava.awt.headless=true -Xmx128m -XX:
+UseConcMarkSweepGC'
end
default['tomcat']['catalina_base_dir'] = "/etc/tomcat#{node['tomcat']['base_version']}"
default['tomcat']['webapps_base_dir'] = "/var/lib/tomcat#{node['tomcat']
['base_version']}/webapps"
default['tomcat']['lib_dir'] = "/usr/share/tomcat#{node['tomcat']['base_version']}/lib"
default['tomcat']['java_dir'] = '/usr/share/java'
default['tomcat']['mysql_connector_jar'] = 'mysql-connector-java.jar'
default['tomcat']['apache_tomcat_bind_mod'] = 'proxy_http' # or: 'proxy_ajp'
default['tomcat']['apache_tomcat_bind_config'] = 'tomcat_bind.conf'
default['tomcat']['apache_tomcat_bind_path'] = '/tc/'
default['tomcat']['webapps_dir_entries_to_delete'] = %w(config log public tmp)
case node[:platform]
when 'centos', 'redhat', 'fedora', 'amazon' 
   default['tomcat']['user'] = 'tomcat' 
   default['tomcat']['group'] = 'tomcat' 
   default['tomcat']['system_env_dir'] = '/etc/sysconfig'
when 'debian', 'ubuntu' 
   default['tomcat']['user'] = "tomcat#{node['tomcat']['base_version']}"
```

```
 default['tomcat']['group'] = "tomcat#{node['tomcat']['base_version']}" 
   default['tomcat']['system_env_dir'] = '/etc/default'
end
```
La configuración propiamente dicha se analiza más adelante en la sección relacionada. Las notas siguientes son de aplicación general:

- Todas las definiciones de nodo son de tipo default, de forma que puede anularlas con [atributos](#page-959-0) [de JSON personalizado.](#page-959-0)
- El archivo utiliza una declaración case para definir valores de atributo condicionalmente en función del sistema operativo de la instancia.

El nodo platform lo genera la herramienta Ohai de Chef y representa el sistema operativo de la instancia.

#### <span id="page-980-0"></span>Recetas de instalación

#### **A** Important

AWS OpsWorks Stacks ya no acepta nuevos clientes. Los clientes actuales podrán usar la OpsWorks consola, la API, la CLI y CloudFormation los recursos con normalidad hasta el 26 de mayo de 2024, momento en el que dejarán de utilizarse. Para prepararte para esta transición, te recomendamos que cambies tus pilas a ellas lo antes AWS Systems Manager posible. Para obtener más información, consulte [AWS OpsWorks Stacks](#page-290-0)  [Preguntas frecuentes sobre el final de la vida útil](#page-290-0) y [Migración de sus AWS OpsWorks Stacks](#page-292-0) [aplicaciones a AWS Systems Manager Application Manager](#page-292-0).

Las recetas de instalación se asignan al evento Setup del [ciclo de vida](#page-764-0) de la capa y se ejecutan después de que se arranca una instancia. Realizan tareas como instalar paquetes, crear los archivos de configuración e iniciar servicios. Cuando terminen de ejecutarse las recetas de configuración, AWS OpsWorks Stacks ejecuta las [recetas de implementación](#page-996-0) para implementar cualquier aplicación en la nueva instancia.

#### Temas

- [tomcat::setup](#page-981-0)
- [tomcat::install](#page-982-0)
- [tomcat::service](#page-984-0)
- [tomcat::container\\_config](#page-985-0)
- [tomcat:: apache\\_tomcat\\_bind](#page-990-0)

<span id="page-981-0"></span>tomcat::setup

La receta tomcat:: setup se asignará a un evento Setup del ciclo de vida de la capa.

```
include_recipe 'tomcat::install'
include_recipe 'tomcat::service'
service 'tomcat' do 
   action :enable
end
# for EBS-backed instances we rely on autofs
bash '(re-)start autofs earlier' do 
   user 'root' 
   code <<-EOC 
     service autofs restart 
   EOC 
   notifies :restart, resources(:service => 'tomcat')
end
include_recipe 'tomcat::container_config'
include_recipe 'apache2'
include_recipe 'tomcat::apache_tomcat_bind'
```
La receta tomcat::setup es, en gran medida, una metarreceta. Incluye un conjunto de recetas dependientes que controlan la mayoría de los detalles de instalación y configuración de Tomcat y los paquetes relacionados. La primera parte de tomcat::setup ejecuta las siguientes recetas, que se tratarán más adelante:

- La receta [tomcat::install](#page-982-0) instala el paquete del servidor Tomcat.
- La receta [tomcat::service](#page-984-0) configura el servicio de Tomcat.

La parte central de tomcat:: setup habilita e inicia el servicio de Tomcat:

• El [recurso de servicio](https://docs.chef.io/chef/resources.html#service) de Chef habilita el servicio de Tomcat en el arranque.

• El [recurso bash](https://docs.chef.io/chef/resources.html#bash) de Chef ejecuta un script de Bash para iniciar el daemon autofs, necesario para las instancias respaldadas por Amazon EBS. El recurso, a continuación, notifica al recurso service que reinicie el servicio de Tomcat.

Para obtener más información, consulte: [autofs](https://access.redhat.com/site/documentation/en-US/Red_Hat_Enterprise_Linux/6/html/Storage_Administration_Guide/s2-nfs-config-autofs.html) (para Amazon Linux) o [Autofs](https://help.ubuntu.com/community/Autofs) (para Ubuntu).

La última parte de tomcat:: setup crea archivos de configuración, e instala y configura el servidor front-end de Apache:

- La receta [tomcat::container\\_config](#page-985-0) crea los archivos de configuración.
- La apache2 receta (que es la abreviatura deapache2::default) es una receta integrada de AWS OpsWorks Stacks que instala y configura un servidor Apache.
- La receta [tomcat:: apache\\_tomcat\\_bind](#page-990-0) configura el servidor Apache para que actúe como frontend para el servidor Tomcat.

**a** Note

A menudo ahorrará tiempo y esfuerzo si utiliza recetas integradas para realizar algunas de las tareas necesarias. Esta receta utiliza la receta apache2::default integrada para instalar Apache en lugar de implementarlo desde cero. Para ver otro ejemplo del uso de las recetas integradas, consulte [Recetas de implementación](#page-996-0).

En las siguientes secciones se describen más en detalle las recetas de configuración de los libros de recetas de Tomcat. Para obtener más información acerca de las recetas de apache2, consulte [opsworks-cookbooks/apache2](https://github.com/aws/opsworks-cookbooks/tree/release-chef-11.4/apache2).

#### <span id="page-982-0"></span>tomcat::install

La receta tomcat::install instala el servidor Tomcat, el OpenJDK y una biblioteca de conectores de Java que administra la conexión con el servidor MySQL.

```
tomcat_pkgs = value_for_platform( 
  ['debian', 'ubuntu'] => { 'default' => ["tomcat#{node['tomcat']['base_version']}", 'libtcnative-1', 
  'libmysql-java'] 
   },
```

```
 ['centos', 'redhat', 'fedora', 'amazon'] => { 
     'default' => ["tomcat#{node['tomcat']['base_version']}", 'tomcat-native', 'mysql-
connector-java'] 
   }, 
   'default' => ["tomcat#{node['tomcat']['base_version']}"]
)
tomcat_pkgs.each do |pkg| 
   package pkg do 
     action :install 
   end
end
link ::File.join(node['tomcat']['lib_dir'], node['tomcat']['mysql_connector_jar']) do 
   to ::File.join(node['tomcat']['java_dir'], node['tomcat']['mysql_connector_jar']) 
   action :create
end
# remove the ROOT webapp, if it got installed by default
include_recipe 'tomcat::remove_root_webapp'
```
La receta lleva a cabo las siguientes tareas:

- 1. Crea una lista de paquetes que se van a instalar según el sistema operativo de la instancia.
- 2. Instala cada paquete de la lista.

El [paquete de recursos](https://docs.chef.io/chef/resources.html#id146) de Chef utiliza el proveedor adecuado (yum para Amazon Linux y aptget para Ubuntu) para controlar la instalación. Los proveedores de paquetes instalan OpenJDK como una dependencia de Tomcat, pero la biblioteca de conectores de MySQL debe instalarse de forma explícita.

3. Utiliza un [recurso de enlace](https://docs.chef.io/chef/resources.html#link) de Chef para crear un symlink en el directorio de bibliotecas del servidor Tomcat con la biblioteca de conectores de MySQL en el JDK.

Utilizando los valores de los atributos predeterminados, el directorio de las bibliotecas de Tomcat es /usr/share/tomcat6/lib y la biblioteca de conectores de MySQL (mysql-connectorjava.jar) está en /usr/share/java/.

La receta tomcat::remove\_root\_webapp elimina la aplicación web ROOT (/var/lib/ tomcat6/webapps/ROOT de forma predeterminada) para evitar problemas de seguridad.

Chef 11.10 y versiones anteriores para Linux Versión de API 2013-02-18 973

```
ruby_block 'remove the ROOT webapp' do 
   block do 
     ::FileUtils.rm_rf(::File.join(node['tomcat']['webapps_base_dir'], 'ROOT'), :secure 
 \Rightarrow true)
   end 
   only_if { ::File.exists?(::File.join(node['tomcat']['webapps_base_dir'], 'ROOT')) 
  && !::File.symlink?(::File.join(node['tomcat']['webapps_base_dir'], 'ROOT')) }
end
```
La declaración only  $i$ f garantiza que la receta elimine el archivo únicamente si existe.

#### **a** Note

La versión de Tomcat se especifica mediante el atributo ['tomcat']['base\_version'], que está establecido en 6 en el archivo de atributos. Para instalar Tomcat 7, utilice los atributos de JSON personalizado que anulan el atributo. Solo tiene que [editar la](#page-516-0)  [configuración de la pila](#page-516-0) e introducir el siguiente JSON en el cuadro Custom Chef JSON (JSON de Chef personalizado) o añadirlo a otro JSON personalizado existente:

```
{ 
   'tomcat' : { 
      'base_version' : 7 
   }
}
```
El atributo de JSON personalizado anula el atributo predeterminado y establece la versión de Tomcat en 7. Para obtener más información acerca de la anulación de atributos, consulte [Anulación de atributos.](#page-954-0)

#### <span id="page-984-0"></span>tomcat::service

La receta tomcat::service crea la definición de servicio de Tomcat.

```
service 'tomcat' do 
   service_name "tomcat#{node['tomcat']['base_version']}" 
   case node[:platform]
```

```
 when 'centos', 'redhat', 'fedora', 'amazon' 
     supports :restart => true, :reload => true, :status => true 
   when 'debian', 'ubuntu' 
     supports :restart => true, :reload => false, :status => true 
   end 
   action :nothing
end
```
La receta utiliza los [recursos de servicio](https://docs.chef.io/chef/resources.html#service) de Chef para especificar el nombre del servicio de Tomcat (tomcat6, de manera predeterminada) y establece el atributo supports para definir el modo en que Chef controla el reinicio, la recarga y los comandos de estado del servicio en los diferentes sistemas operativos.

- true indica que Chef puede utilizar el script init u otro proveedor de servicios para ejecutar el comando.
- false indica que Chef debe intentar ejecutar el comando por otros medios.

Observe que action está establecido en :nothing. Para cada evento del ciclo de vida, AWS OpsWorks Stacks inicia una ejecución de [Chef para ejecutar](https://docs.chef.io/chef_client_overview.html#the-chef-client-run) el conjunto de recetas adecuado. El libro de recetas de Tomcat sigue el mismo patrón de hacer que una receta cree la definición del servicio, pero no reinicie el servicio. Otras recetas de la ejecución de Chef controlan el reinicio, normalmente incluyendo un comando notifies en los recursos template que se utilizan para crear los archivos de configuración. Las notificaciones resultan cómodas para reiniciar un servicio, ya que solo lo hacen si la configuración ha cambiado. Además, si una ejecución de Chef tiene varias notificaciones de reinicio de un servicio, Chef lo reinicia como máximo una vez. Esta práctica evita problemas que podrían producirse si se intenta reiniciar un servicio que no está totalmente operativo, una fuente común de errores en Tomcat.

El servicio de Tomcat debe definirse para cualquier ejecución de Chef que utilice notificaciones de reinicio. Por lo tanto, tomcat::service viene incluido en varias recetas para garantizar que se defina el servicio con cada ejecución de Chef. Si una ejecución de Chef incluye varias instancias de tomcat::service, no se produce penalización alguna, ya que Chef garantiza que la receta se ejecute solo una vez por ejecución, independientemente del número de veces que esté incluida.

#### <span id="page-985-0"></span>tomcat::container\_config

La receta tomcat::container\_config crea los archivos de configuración a partir de los archivos de plantilla del libro de recetas.

```
include_recipe 'tomcat::service'
template 'tomcat environment configuration' do 
   path ::File.join(node['tomcat']['system_env_dir'], "tomcat#{node['tomcat']
['base_version']}") 
   source 'tomcat_env_config.erb' 
   owner 'root' 
   group 'root' 
   mode 0644 
   backup false 
   notifies :restart, resources(:service => 'tomcat')
end
template 'tomcat server configuration' do 
   path ::File.join(node['tomcat']['catalina_base_dir'], 'server.xml') 
   source 'server.xml.erb' 
   owner 'root' 
   group 'root' 
   mode 0644 
   backup false 
   notifies :restart, resources(:service => 'tomcat')
end
```
La receta llama primero a tomcat:: service, que define el servicio si es necesario. La mayor parte de la receta consiste en dos [recursos de plantilla,](https://docs.chef.io/chef/resources.html#template) cada uno de los cuales crea un archivo de configuración a partir de uno de los archivos de plantilla del libro de recetas, establece las propiedades del archivo y notifica a Chef que reinicie el servicio.

Archivo de configuración del entorno de Tomcat

El primer recurso template utiliza el archivo de plantilla tomcat\_env\_config.erb para crear un archivo de configuración del entorno de Tomcat que se utiliza para definir las variables de entorno, por ejemplo JAVA\_HOME. El nombre de archivo predeterminado es el argumento del recurso template. tomcat::container\_config utiliza un atributo path para anular el valor predeterminado y el nombre del archivo de configuración /etc/sysconfig/tomcat6 (Amazon Linux) o /etc/default/tomcat6 (Ubuntu). El recurso template también especifica el propietario, el grupo y la configuración de modo del archivo, e indica a Chef que no cree archivos de backup.

Si examina el código fuente, verá que existen tres versiones de tomcat env config.erb, cada una en un subdirectorio diferente del directorio templates. Los directorios ubuntu y amazon contienen las plantillas para sus respectivos sistemas operativos. La carpeta default contiene una plantilla ficticia con una única línea de comentario, que se utiliza solo si se intenta ejecutar esta receta en una instancia con un sistema operativo no admitido. La receta tomcat::container\_config no precisa especificar qué tomcat\_env\_config.erb utilizar. Chef elige automáticamente el directorio adecuado para el sistema operativo de la instancia basándose en las reglas descritas en [Especificidad de archivos.](http://docs.chef.io/templates.html#file-specificity)

Los archivos tomcat\_env\_config.erb de este ejemplo se componen, en gran parte, de comentarios. Para establecer otras variables de entorno, tan solo quite el comentario de las líneas correspondientes y proporcione sus valores de preferencia.

## **a** Note

Cualquier opción de configuración que pueda cambiar debe definirse como un atributo, en lugar de estar codificada en la plantilla. De esta forma, no es necesario volver a escribir la plantilla para cambiar una opción de configuración, basta con anular el atributo.

La plantilla de Amazon Linux establece una variable de entorno únicamente, tal y como se muestra en el siguiente fragmento.

```
...
# Use JAVA_OPTS to set java.library.path for libtcnative.so
#JAVA_OPTS="-Djava.library.path=/usr/lib"
JAVA_OPTS="${JAVA_OPTS} <%= node['tomcat']['java_opts'] %>"
# What user should run tomcat
#TOMCAT_USER="tomcat"
...
```
Se puede utilizar JAVA\_OPTS para especificar opciones de Java, por ejemplo, la ruta de la biblioteca. Si se usan los valores de atributo predeterminados, la plantilla no establece opciones de Java para Amazon Linux. Puede definir sus opciones de Java anulando el atributo ['tomcat'] ['java\_opts'], por ejemplo, usando atributos de JSON personalizado. Para ver un ejemplo, consulte [Crear una pila](#page-1004-0).

Chef 11.10 y versiones anteriores para Linux Versión de API 2013-02-18 977

La plantilla de Ubuntu establece varias variables de entorno, como se muestra en el siguiente fragmento de la plantilla.

```
# Run Tomcat as this user ID. Not setting this or leaving it blank will use the
# default of tomcat<%= node['tomcat']['base_version'] %>.
TOMCAT<%= node['tomcat']['base_version'] %>_USER=tomcat<%= node['tomcat']
['base_version'] %>
...
# Run Tomcat as this group ID. Not setting this or leaving it blank will use
# the default of tomcat<%= node['tomcat']['base_version'] %>.
TOMCAT<%= node['tomcat']['base_version'] %>_GROUP=tomcat<%= node['tomcat']
['base_version'] %>
...
JAVA_OPTS="<%= node['tomcat']['java_opts'] %>"
<% if node['tomcat']['base_version'].to_i < 7 -%>
# Unset LC_ALL to prevent user environment executing the init script from
# influencing servlet behavior. See Debian bug #645221
unset LC_ALL
<% end -%>
```
Si se usan los valores de atributo predeterminados, la plantilla establece las variables de entorno de Ubuntu de la siguiente manera:

• TOMCAT6\_USER y TOMCAT6\_GROUP, que representan el usuario y grupo de Tomcat, están establecidos en tomcat6.

Si establece ['tomcat'] ['base\_version'] en tomcat7, los nombres de las variables se resuelven como TOMCAT7\_USER y TOMCAT7\_GROUP, y ambos se establecen en tomcat7.

- JAVA\_OPTS se establece en -Djava.awt.headless=true -Xmx128m -XX: +UseConcMarkSweepGC:
	- Al establecer -Djava.awt.headless en true se informa al motor de gráficos que la instancia no tiene encabezado y no tiene una consola, para abordar así el comportamiento defectuoso de determinadas aplicaciones gráficas.
	- -Xmx128m garantiza que JVM tenga suficientes recursos de memoria, 128 MB en este ejemplo.
	- -XX:+UseConcMarkSweepGC especifica la recopilación simultánea de elementos no utilizados, lo que ayuda a limitar las pausas causadas por la recopilación.

Para obtener más información, consulte: [Mejoras del recolector Concurrent Mark Sweep](http://docs.oracle.com/javase/6/docs/technotes/guides/vm/cms-6.html).

• Si la versión de Tomcat es inferior a la 7, la plantilla no establece LC ALL para abordar un error de Ubuntu.

## **a** Note

Con los atributos predeterminados, algunas de estas variables de entorno se establecen sencillamente en sus valores predeterminados. No obstante, establecer de forma explícita las variables de entorno en atributos significa que puede definir atributos de JSON personalizado para anular los atributos predeterminados y proporcionar los valores personalizados. Para obtener más información acerca de la anulación de atributos, consulte [Anulación de atributos.](#page-954-0)

Para ver los archivos de plantilla completos, consulte el [código fuente.](https://github.com/amazonwebservices/opsworks-example-cookbooks/tree/master/tomcat)

Archivo de configuración server.xml

El segundo recurso template utiliza server.xml.erb para crear el archivo de configuración system. xml, que configura el contenedor de servlet/JSP. server. xml. erb no contiene ningún valor de configuración específico del sistema operativo, por lo que se encuentra en el subdirectorio default del directorio template.

La plantilla utiliza la configuración estándar, pero puede crear un archivo system.xml para Tomcat 6 o Tomcat 7. Por ejemplo, el siguiente código de la sección del servidor de la plantilla configura los agentes de escucha adecuados para la versión especificada.

```
\leq if node['tomcat']['base_version'].to_i > 6 -\geq <!-- Security listener. Documentation at /docs/config/listeners.html 
   <Listener className="org.apache.catalina.security.SecurityListener" /> 
   -->
<% end -%> 
   <!--APR library loader. Documentation at /docs/apr.html --> 
   <Listener className="org.apache.catalina.core.AprLifecycleListener" SSLEngine="on" /> 
   <!--Initialize Jasper prior to webapps are loaded. Documentation at /docs/jasper-
howto.html --> 
   <Listener className="org.apache.catalina.core.JasperListener" /> 
   <!-- Prevent memory leaks due to use of particular java/javax APIs--> 
   <Listener className="org.apache.catalina.core.JreMemoryLeakPreventionListener" />
<% if node['tomcat']['base_version'].to_i < 7 -%> 
   <!-- JMX Support for the Tomcat server. Documentation at /docs/non-existent.html -->
```

```
 <Listener className="org.apache.catalina.mbeans.ServerLifecycleListener" />
<% end -%> 
   <Listener className="org.apache.catalina.mbeans.GlobalResourcesLifecycleListener" />
<% if node['tomcat']['base_version'].to_i > 6 -%> 
   <Listener className="org.apache.catalina.core.ThreadLocalLeakPreventionListener" />
<\frac{6}{6} end -\frac{6}{6}
```
La plantilla utiliza atributos en lugar de configuración codificada, de manera que puede cambiar fácilmente la configuración con atributos de JSON personalizado. Por ejemplo:

```
<Connector port="<%= node['tomcat']['port'] %>" protocol="HTTP/1.1" 
            connectionTimeout="20000" 
            URIEncoding="<%= node['tomcat']['uri_encoding'] %>" 
            redirectPort="<%= node['tomcat']['secure_port'] %>" />
```
<span id="page-990-0"></span>Para obtener más información, consulte el [código fuente.](https://github.com/amazonwebservices/opsworks-example-cookbooks/tree/master/tomcat)

#### tomcat:: apache\_tomcat\_bind

La receta tomcat::apache\_tomcat\_bind habilita el servidor Apache para que actúe como frontend de Tomcat, recibiendo las solicitudes entrantes y enviándolas a Tomcat para devolver después las respuestas al cliente. En este ejemplo se utiliza [mod\\_proxy](https://httpd.apache.org/docs/2.2/mod/mod_proxy.html) como proxy/gateway de Apache.

```
execute 'enable mod_proxy for apache-tomcat binding' do 
   command '/usr/sbin/a2enmod proxy' 
   not_if do 
     ::File.symlink?(::File.join(node['apache']['dir'], 'mods-enabled', 'proxy.load')) 
  || node['tomcat']['apache_tomcat_bind_mod'] !~ /\Aproxy/ 
   end
end
execute 'enable module for apache-tomcat binding' do 
   command "/usr/sbin/a2enmod #{node['tomcat']['apache_tomcat_bind_mod']}" 
   not_if {::File.symlink?(::File.join(node['apache']['dir'], 'mods-enabled', 
  "#{node['tomcat']['apache_tomcat_bind_mod']}.load"))}
end
include_recipe 'apache2::service'
template 'tomcat thru apache binding' do
```

```
 path ::File.join(node['apache']['dir'], 'conf.d', node['tomcat']
['apache_tomcat_bind_config']) 
  source 'apache tomcat bind.conf.erb'
   owner 'root' 
   group 'root' 
   mode 0644 
   backup false 
   notifies :restart, resources(:service => 'apache2')
end
```
Para habilitar mod\_proxy, debe habilitar el módulo proxy y un módulo basado en protocolo. Dispone de dos opciones para el módulo de protocolo:

- HTTP: proxy\_http
- [Apache JServ Protocol](http://tomcat.apache.org/connectors-doc/ajp/ajpv13a.html) (AJP): proxy\_ajp

AJP es un protocolo interno de Tomcat.

Ambos [recursos execute](https://docs.chef.io/chef/resources.html#execute) de la receta ejecutan el comando a2enmod, que habilita el módulo especificado para crear los symlinks requeridos:

- El primer recurso execute habilita el módulo proxy.
- El segundo recurso execute habilita el módulo de protocolo, que está establecido en proxy\_http de forma predeterminada.

Si prefiere utilizar AJP personalizado, puede definir JSON personalizado para anular el atributo apache\_tomcat\_bind\_mod y establecerlo en proxy\_ajp.

La apache2::service receta es una receta integrada AWS OpsWorks de Stacks que define el servicio de Apache. Para obtener más información, consulta la [receta](https://github.com/aws/opsworks-cookbooks/blob/release-chef-11.4/apache2/recipes/service.rb) en el repositorio de AWS OpsWorks Stacks GitHub .

El recurso template utiliza apache\_tomcat\_bind.conf.erb para crear un archivo de configuración denominado tomcat\_bind.conf de forma predeterminada. Coloca el archivo en el directorio ['apache']['dir']/.conf.d. El atributo ['apache']['dir'] se define en el archivo de atributos apache2 integrado y se establece de forma predeterminada en /etc/httpd (Amazon Linux) o /etc/apache2 (Ubuntu). Si el recurso template crea o cambia el archivo de configuración, el comando notifies programa un reinicio del servicio de Apache.

```
<% if node['tomcat']['apache_tomcat_bind_mod'] == 'proxy_ajp' -%>
ProxyPass <%= node['tomcat']['apache_tomcat_bind_path'] %> ajp://localhost:<%= 
  node['tomcat']['ajp_port'] %>/
ProxyPassReverse <%= node['tomcat']['apache_tomcat_bind_path'] %> ajp://localhost:<%= 
  node['tomcat']['ajp_port'] %>/
<% else %>
ProxyPass <%= node['tomcat']['apache_tomcat_bind_path'] %> http://localhost:<%= 
  node['tomcat']['port'] %>/
ProxyPassReverse <%= node['tomcat']['apache_tomcat_bind_path'] %> http://localhost:<%= 
 node['tomcat']['port'] %>/
<% end -%>
```
La plantilla usa las [ProxyPassReversed](https://httpd.apache.org/docs/2.0/mod/mod_proxy.html#proxypassreverse)irectivas [ProxyPass](https://httpd.apache.org/docs/2.0/mod/mod_proxy.html#proxypass)y para configurar el puerto que se usa para pasar el tráfico entre Apache y Tomcat. Dado que ambos servidores están en la misma instancia, pueden utilizar una dirección URL de localhost y ambos están establecidos de forma predeterminada en http://localhost:8080.

<span id="page-992-0"></span>Recetas de configuración

## **A** Important

AWS OpsWorks Stacks ya no acepta nuevos clientes. Los clientes actuales podrán usar la OpsWorks consola, la API, la CLI y CloudFormation los recursos con normalidad hasta el 26 de mayo de 2024, momento en el que dejarán de utilizarse. Para prepararte para esta transición, te recomendamos que cambies tus pilas a ellas lo antes AWS Systems Manager posible. Para obtener más información, consulte [AWS OpsWorks Stacks](#page-290-0)  [Preguntas frecuentes sobre el final de la vida útil](#page-290-0) y [Migración de sus AWS OpsWorks Stacks](#page-292-0) [aplicaciones a AWS Systems Manager Application Manager](#page-292-0).

Las recetas de configuración se asignan al evento Configure [del ciclo de vida,](#page-764-0) que se produce en todas las instancias de la pila siempre que una instancia entra o sale del estado online. Las recetas de configuración se usan para ajustar la configuración de una instancia para responder a posibles cambios, según corresponda. Cuando implemente una receta de configuración, tenga en cuenta que el cambio en la configuración de la pila podría involucrar a instancias que no tienen nada que ver con esta capa. La receta debe ser capaz de responder adecuadamente, lo que podría suponer no hacer nada en algunos casos.

#### tomcat::configure

La receta tomcat::configure se destina a un evento Configure del ciclo de vida de la capa.

include\_recipe 'tomcat::context' # Optional: Trigger a Tomcat restart in case of a configure event, if relevant # settings in custom JSON have changed (e.g. java\_opts/JAVA\_OPTS): #include\_recipe 'tomcat::container\_config'

La receta tomcat::configure es básicamente una metarreceta que ejecuta dos recetas dependientes.

1. La receta tomcat::context crea un archivo de configuración del contexto de la aplicación web.

Este archivo configura los recursos de JDBC que las aplicaciones utilizan para comunicarse con la instancia de MySQL, tal y como se trata en la siguiente sección. La ejecución de esta receta en respuesta a un evento de configuración permite a la capa actualizar el archivo de configuración del contexto de la aplicación web, en caso de que la capa de base de datos haya cambiado.

2. La receta de configuración tomcat::container\_config se ejecuta de nuevo para capturar los cambios en la configuración de los contenedores.

include para tomcat::container\_config aparece comentado en este ejemplo. Si desea utilizar JSON personalizado para modificar la configuración de Tomcat, puede eliminar el comentario. Un evento Configure del ciclo de vida ejecuta, a continuación, tomcat::container\_config, que actualiza los archivos de configuración relacionados con Tomcat, tal y como se describe en [tomcat::container\\_config,](#page-985-0) y reinicia el servicio de Tomcat.

#### <span id="page-993-0"></span>tomcat::context

El recetario de Tomcat permite a las aplicaciones acceder a un servidor de bases de datos MySQL, que se puede ejecutar en una instancia independiente, mediante un objeto [DataSourceJ2EE](http://docs.oracle.com/javase/tutorial/jdbc/basics/sqldatasources.html). Con Tomcat, puede activar la conexión creando e instalando un archivo de configuración del contexto de la aplicación web por cada aplicación. Este archivo define la relación entre la aplicación y el recurso JDBC que la aplicación utilizará para comunicarse con la base de datos. Para obtener más información, consulte [The Context Container](http://tomcat.apache.org/tomcat-7.0-doc/config/context.html).

El principal objetivo de la receta tomcat::context es crear este archivo de configuración.

```
include_recipe 'tomcat::service'
node[:deploy].each do |application, deploy| 
   context_name = deploy[:document_root].blank? ? application : deploy[:document_root] 
   template "context file for #{application} (context name: #{context_name})" do 
     path ::File.join(node['tomcat']['catalina_base_dir'], 'Catalina', 'localhost', 
  "#{context_name}.xml") 
     source 'webapp_context.xml.erb' 
     owner node['tomcat']['user'] 
     group node['tomcat']['group'] 
     mode 0640 
     backup false 
     only_if { node['datasources'][context_name] } 
     variables(:resource_name => node['datasources'][context_name], :webapp_name => 
  application) 
     notifies :restart, resources(:service => 'tomcat') 
   end
end
```
Además de los atributos del recetario de Tomcat, esta receta utiliza los atributos de [configuración](#page-1010-0) [e implementación de la pila que AWS OpsWorks Stacks instala con el evento](#page-1010-0) Configure. El servicio AWS OpsWorks Stacks agrega atributos al objeto de nodo de cada instancia que contienen la información que las recetas suelen obtener mediante bolsas de datos o búsquedas, e instala los atributos en cada instancia. Los atributos contienen información detallada sobre la configuración de la pila, las aplicaciones implementadas y aquellos datos personalizados que un usuario quiera incluir. Las recetas pueden obtener datos de los atributos de configuración e implementación de la pila utilizando la sintaxis de nodo de Chef estándar. Para obtener más información, consulte [Atributos](#page-1010-0)  [de configuración e implementación de pilas](#page-1010-0). Con las pilas de Chef 11.10, también puede utilizar la búsqueda de Chef para obtener los datos de configuración e implementación de la pila. Para obtener más información, consulte [Uso de la búsqueda de Chef.](#page-743-0)

deploylos atributos hacen referencia al espacio de [:deploy] nombres, que contiene los atributos relacionados con la implementación que se definen a través de la consola o la API, o que se generan mediante el servicio Stacks. AWS OpsWorks El atributo deploy incluye un atributo por cada aplicación implementada, cuyo nombre es el nombre abreviado de la aplicación. Cada atributo de aplicación contiene un conjunto de atributos que caracterizan la aplicación, por ejemplo, la raíz de documentos ([:deploy][:*appname*][:document\_root]).

La receta context garantiza, en primer lugar, que el servicio se defina para esta ejecución de Chef llamando a [tomcat::service.](#page-984-0) A continuación, define una variable context\_name que representa

el nombre del archivo de configuración, sin la extensión .xml. Si utiliza la raíz de documentos de forma predeterminada, context\_name se establece en el nombre abreviado de la aplicación. De lo contrario, se establece en la raíz de documentos especificada. En el ejemplo tratado en [Crear](#page-1001-0) [una pila y ejecutar una aplicación](#page-1001-0) se establece la raíz de documentos en "ROOT", de manera que el contexto es ROOT y el archivo de configuración se llama ROOT.xml.

La mayor parte de la receta recorre la lista de aplicaciones implementadas y utiliza con cada una la plantilla webapp context.xml.erb para crear un archivo de configuración de contexto. En el ejemplo se implementa una única aplicación, pero la definición del atributo deploy requiere que se trate como una lista de aplicaciones independientemente.

La plantilla webapp\_context.xml.erb no contiene ningún valor de configuración específico del sistema operativo, por lo que se encuentra en el subdirectorio templates del directorio default.

La receta crea el archivo de configuración de la manera siguiente:

• Si se usan los valores de atributo predeterminados, el nombre de archivo de configuración se establece en *context\_name*.xml y se instala en el directorio /etc/tomcat6/Catalina/ localhost/.

El nodo ['datasources'] de los atributos de configuración de la pila contiene uno o varios atributos, cada uno de los cuales asigna un nombre de contexto a los recursos de datos JDBC que la aplicación asociada va a utilizar para comunicarse con la base de datos. El nodo y su contenido se definen con JSON personalizado cuando se crea la pila, tal y como se describe más adelante en [Crear una pila y ejecutar una aplicación.](#page-1001-0) El ejemplo tiene un único atributo que asocia el nombre de contexto ROOT con un recurso JDBC llamado jdbc/mydb.

- Si se usan los valores de atributo predeterminados, el usuario y el grupo del archivo se establecen en los valores que se definen en el paquete de Tomcat: tomcat (Amazon Linux) o tomcat6 (Ubuntu).
- El recurso template crea el archivo de configuración solo si existe el nodo ['datasources'] e incluye un atributo context\_name.
- El recurso template define dos variables, resource\_name y webapp\_name.

resource name está establecido en el nombre del recurso que se asocia con context name, y webapp\_name está establecido en el nombre abreviado de la aplicación.

• El recurso de plantilla reinicia el servicio de Tomcat para cargar y activar los cambios.

La plantilla webapp context.xml.erb se compone de un elemento Context que contiene un elemento Resource con su propio conjunto de atributos.

Estos atributos Resource caracterizan la configuración del contexto:

• name: el nombre del recurso de JDBC, que se establece en el valor resource\_name definido en tomcat::context.

En el ejemplo, el nombre del recurso está establecido en jdbc/mydb.

- auth y tipo: estos son valores de configuración estándar para las conexiones DataSource de JDBC.
- maxActive, maxIdle y maxWait: el número máximo de conexiones activas e inactivas, y el tiempo máximo de espera hasta que se devuelve una conexión.
- username y password: la contraseña raíz y el nombre del usuario de la base de datos, que se obtienen de los atributos deploy.
- driverClassName—El nombre de la clase del controlador JDBC, que se establece en el controlador MySQL.
- url: la URL de conexión.

El prefijo depende de la base de datos. Debe establecerse en jdbc:mysql para MySQL, jdbc:postgresql para Postgres, y en jdbc:sqlserver para SQL Server. En el ejemplo se establece la dirección URL en jdbc:mysql://*host\_IP\_Address*:3306:simplejsp, donde *simplejsp* es el nombre abreviado de la aplicación.

• factory: el generador DataSource, necesario en las bases de datos MySQL.

[Para obtener más información sobre este archivo de configuración, consulte el tema Uso de la wiki](http://wiki.apache.org/tomcat/UsingDataSources)  [de Tomcat. DataSources](http://wiki.apache.org/tomcat/UsingDataSources)

## <span id="page-996-0"></span>Recetas de implementación

**A** Important

AWS OpsWorks Stacks ya no acepta nuevos clientes. Los clientes actuales podrán usar la OpsWorks consola, la API, la CLI y CloudFormation los recursos con normalidad hasta el 26 de mayo de 2024, momento en el que dejarán de utilizarse. Para prepararte para esta transición, te recomendamos que cambies tus pilas a ellas lo antes AWS Systems Manager posible. Para obtener más información, consulte [AWS OpsWorks Stacks](#page-290-0) 

# [Preguntas frecuentes sobre el final de la vida útil](#page-290-0) y [Migración de sus AWS OpsWorks Stacks](#page-292-0) [aplicaciones a AWS Systems Manager Application Manager](#page-292-0).

Las recetas de implementación se asignan al evento Deploy del [ciclo de vida](#page-764-0) de la capa. Por lo general, ocurre en todas las instancias de la pila cada vez que implementas una aplicación, aunque, si lo deseas, puedes restringir el evento solo a instancias específicas. AWS OpsWorks Stacks también ejecuta las recetas de implementación en instancias nuevas, una vez completadas las recetas de configuración. El objetivo principal de las recetas de implementación es implementar el código y los archivos relacionados de un repositorio en las instancias de la capa del servidor de aplicaciones. Sin embargo, a menudo se ejecutan también en otras capas. Esto permite que las instancias de esas capas, por ejemplo, actualicen su configuración para adaptarse a la nueva aplicación implementada. Cuando implemente una receta de implementación, tenga en cuenta que un evento Deploy no supone necesariamente que las aplicaciones se implementen en la instancia. Podría simplemente ser una notificación para que las aplicaciones se implementen en otras instancias de la pila, para permitir que la instancia haga las actualizaciones que sean necesarias. La receta debe ser capaz de responder de forma adecuada, lo que podría significar no hacer nada.

AWS OpsWorks Stacks implementa automáticamente las aplicaciones de los tipos de aplicaciones estándar en las correspondientes capas del servidor de aplicaciones integradas. Para implementar una capa personalizada, debe implementar las recetas de implementación personalizadas que descargan los archivos de la aplicación de un repositorio en la ubicación adecuada de la instancia. No obstante, a menudo podrá limitar la cantidad de código que debe escribir utilizando [el libro](https://github.com/aws/opsworks-cookbooks/tree/release-chef-11.4/deploy)  [de recetas de implementación](https://github.com/aws/opsworks-cookbooks/tree/release-chef-11.4/deploy) integrado para controlar algunos aspectos de la implementación. Por ejemplo, si almacena los archivos en uno de los repositorios compatibles, el libro de recetas integrado puede controlar los detalles de la descarga de los archivos del repositorio en las instancias de la capa.

La receta tomcat::deploy debe asignarse al evento Deploy del ciclo de vida.

```
include_recipe 'deploy'
```

```
node[:deploy].each do |application, deploy| 
   opsworks_deploy_dir do 
     user deploy[:user] 
     group deploy[:group] 
     path deploy[:deploy_to]
```

```
 end
```

```
 opsworks_deploy do 
     deploy_data deploy 
     app application 
   end
...
```
La receta tomcat:: deploy utiliza el libro de recetas de implementación integrado para aspectos de implementación que no son específicos de la aplicación. La receta deploy (que es la forma abreviada de la receta integrada deploy::default) es una receta integrada que administra los detalles de configuración de los usuarios, los grupos, etc., en función de los datos de los atributos deploy.

La receta utiliza dos definiciones de Chef integradas, opsworks deploy dir y opworks deploy, para instalar la aplicación.

La definición opsworks\_deploy\_dir configura la estructura de directorios en función de los datos del JSON de implementación de la aplicación. Las definiciones son básicamente una cómoda forma de empaquetar las definiciones de los recursos y se encuentran en el directorio definitions de un libro de recetas. Las recetas pueden utilizar definiciones de forma similar a los recursos, pero la definición por sí misma no tiene un proveedor asociado, solo los recursos incluidos en ella. Puede definir variables en la receta, que se pasan a las definiciones de los recursos subyacentes. La receta tomcat::deploy establece las variables user, group y path según los datos del JSON de implementación. Se pasan al [recurso de directorios](https://docs.chef.io/chef/resources.html#directory) de la definición, que administra los directorios.

#### **a** Note

El usuario y el grupo de su aplicación implementada vienen determinados por los atributos [:opsworks][:deploy\_user][:user] y [:opsworks][:deploy\_user][:group], que se definen en el archivo de atributos deploy.rb [del libro de recetas de implementación](https://github.com/aws/opsworks-cookbooks/blob/release-chef-11.4/deploy/attributes/deploy.rb)  [integrado](https://github.com/aws/opsworks-cookbooks/blob/release-chef-11.4/deploy/attributes/deploy.rb). El valor predeterminado de [:opsworks][:deploy\_user][:user] es deploy. El valor predeterminado de [:opsworks][:deploy\_user][:group] depende del sistema operativo de la instancia:

- Para las instancias de Ubuntu, el grupo predeterminado es www-data.
- Para las instancias de Amazon Linux que pertenecen a una capa del servidor de aplicaciones de Rails que usa Nginx y Unicorn, el grupo predeterminado es nginx.
- Para todas las demás instancias de Amazon Linux, el grupo predeterminado es apache.

Puede cambiar cualquier valor utilizando JSON personalizado o un archivo de atributos personalizados para anular el atributo correspondiente. Para obtener más información, consulte [Anulación de atributos.](#page-954-0)

La otra definición, opsworks\_deploy, administra los detalles de la comprobación de código y los archivos relacionados de la aplicación del repositorio y los implementa en la instancia, en función de los datos de los atributos deploy. Puede utilizar esta definición con cualquier tipo de aplicación; los detalles de implementación como, por ejemplo, los nombres de directorio, se especifican en la consola o a través de la API, y se incluyen en los atributos deploy. No obstante, opsworks\_deploy funciona únicamente con los cuatro [tipos de repositorio admitidos](#page-731-0): Git, Subversion, S3 y HTTP. Debe implementar este código manualmente si desea utilizar otro tipo de repositorio.

Puede instalar los archivos de una aplicación en el directorio webapps de Tomcat. Una práctica habitual es copiar los archivos directamente en webapps. Sin embargo, la implementación de AWS OpsWorks Stack está diseñada para conservar hasta cinco versiones de una aplicación en una instancia, por lo que puedes volver a una versión anterior si es necesario. AWS OpsWorks Por lo tanto, Stacks hace lo siguiente:

- 1. Implementa las aplicaciones en un directorio distinto cuyo nombre contiene una marca temporal, como /srv/www/my\_1st\_jsp/releases/20130731141527.
- 2. Crea un symlink llamado current, como /srv/www/my\_1st\_jsp/current, en este directorio único.
- 3. Si no existe, crea un symlink desde el directorio webapps en el symlink current creado en el paso 2.

Si necesita volver a una versión anterior, modifique el symlink current para que apunte a un directorio distinto que contenga la marca temporal adecuada, por ejemplo, cambiando el destino del enlace de /srv/www/my\_1st\_jsp/current.

La sección central de tomcat:: deploy configura el symlink.

```
 ... 
  current_dir = ::File.join(deploy[:deploy_to], 'current')
```

```
 webapp_dir = ::File.join(node['tomcat']['webapps_base_dir'], 
 deploy[:document_root].blank? ? application : deploy[:document_root]) 
  # opsworks_deploy creates some stub dirs, which are not needed for typical webapps 
  ruby_block "remove unnecessary directory entries in #{current_dir}" do 
    block do 
      node['tomcat']['webapps_dir_entries_to_delete'].each do |dir_entry| 
        ::FileUtils.rm_rf(::File.join(current_dir, dir_entry), :secure => true) 
      end 
    end 
  end 
  link webapp_dir do 
    to current_dir 
    action :create 
  end 
  ...
```
La primera receta crea dos variables, current\_dir y webapp\_dir para representar los directorios current y webapp, respectivamente. A continuación, utiliza un recurso link para vincular webapp\_dir con current\_dir. La deploy::default receta de AWS OpsWorks Stacks crea algunos directorios auxiliares que no son necesarios para este ejemplo, por lo que la parte central del extracto los elimina.

La parte final de tomcat:: deploy reinicia el servicio de Tomcat, si es necesario.

```
 ... 
   include_recipe 'tomcat::service' 
   execute 'trigger tomcat service restart' do 
     command '/bin/true' 
     not_if { node['tomcat']['auto_deploy'].to_s == 'true' } 
     notifies :restart, resources(:service => 'tomcat') 
   end
end
include_recipe 'tomcat::context'
```
La receta ejecuta en primer lugar tomcat:: service para garantizar que el servicio se defina para esta ejecución de Chef. Después, utiliza un [recurso execute](https://docs.chef.io/chef/resources.html#execute) para notificar al servicio el reinicio, pero solo si ['tomcat']['auto\_deploy'] se establece en 'true'. De lo contrario, Tomcat

permanece a la escucha de posibles cambios en su directorio webapps, lo que hace innecesario reiniciar un servicio de Tomcat explícito .

## **a** Note

El recurso execute no ejecuta nada realmente sustancial; /bin/true es un script de shell ficticio que simplemente devuelve un código de éxito. Se utiliza aquí como una forma cómoda de generar una notificación de reinicio. Como se ha mencionado anteriormente, la utilización de las notificaciones garantiza que los servicios no se reinicien con demasiada frecuencia.

Por último, tomcat::deploy ejecuta tomcat::context, que actualiza el archivo de configuración de contexto de la aplicación web si ha cambiado la base de datos de back-end.

<span id="page-1001-0"></span>Crear una pila y ejecutar una aplicación

## **A** Important

AWS OpsWorks Stacks ya no acepta nuevos clientes. Los clientes actuales podrán usar la OpsWorks consola, la API, la CLI y CloudFormation los recursos con normalidad hasta el 26 de mayo de 2024, momento en el que dejarán de utilizarse. Para prepararte para esta transición, te recomendamos que cambies tus pilas a ellas lo antes AWS Systems Manager posible. Para obtener más información, consulte [AWS OpsWorks Stacks](#page-290-0)  [Preguntas frecuentes sobre el final de la vida útil](#page-290-0) y [Migración de sus AWS OpsWorks Stacks](#page-292-0) [aplicaciones a AWS Systems Manager Application Manager](#page-292-0).

En esta sección se muestra cómo utilizar el libro de recetas de Tomcat para implementar una instalación de pila básica que ejecuta una sencilla aplicación de páginas de servidor Java (JSP) denominada SimpleJSP. La pila consta de una capa personalizada basada en Tomcat denominada TomCustom y una capa MySQL. SimpleJSP se despliega TomCustom y muestra cierta información de la base de datos MySQL. Si aún no estás familiarizado con los conceptos básicos de cómo usar AWS OpsWorks Stacks, deberías leer primero. [Introducción a las pilas de Linux en Chef 11](#page-885-0)

## La aplicación SimpleJSP

La aplicación SimpleJSP muestra los aspectos básicos de la configuración de una conexión de base de datos y la recuperación de datos de la base de datos MySQL de la pila.

```
<html> 
   <head> 
     <title>DB Access</title> 
   </head> 
   <body> 
     <%@ page language="java" import="java.sql.*,javax.naming.*,javax.sql.*" %> 
    <\frac{6}{6} StringBuffer output = new StringBuffer(); 
       DataSource ds = null; 
       Connection con = null; 
       Statement stmt = null; 
       ResultSet rs = null; 
       try { 
        Context initCtx = new InitialContext();
          ds = (DataSource) initCtx.lookup("java:comp/env/jdbc/mydb"); 
         con = ds.getConnection(); 
        output.append("Databases found: <br>");
         stmt = con.createStatement(); 
         rs = stmt.executeQuery("show databases"); 
         while (rs.next()) { 
            output.append(rs.getString(1)); 
           output.append("<br>");
          } 
       } 
       catch (Exception e) { 
          output.append("Exception: "); 
         output.append(e.getMessage()); 
        output.append("<br>");
       } 
       finally { 
         try { 
            if (rs != null) { 
              rs.close(); 
            } 
            if (stmt != null) { 
              stmt.close(); 
            } 
            if (con != null) { 
              con.close(); 
            } 
          } 
          catch (Exception e) {
```

```
 output.append("Exception (during close of connection): "); 
            output.append(e.getMessage()); 
           output.append("<br>");
          } 
       } 
    \frac{6}{6} <%= output.toString() %> 
   </body>
</html>
```
SimpleJSP utiliza un objeto DataSource para comunicarse con la base de datos MySQL. Tomcat utiliza los datos del [archivo de configuración de contexto de la aplicación web](#page-993-0) para crear e inicializar un objeto DataSource y enlazarlo a un nombre lógico. A continuación, registra el nombre lógico con un servicio de nomenclatura JNDI (interfaz de directorios y nomenclatura de Java). Para obtener una instancia del objeto DataSource adecuado, debe crear un objeto InitialContext y pasar el nombre lógico del recurso al método lookup del objeto, que recupera el objeto adecuado. El nombre lógico del ejemplo SimpleJSP, java:comp/env/jdbc/mydb, presenta los siguientes componentes:

- El espacio de nombres raíz, java, que se separa del resto del nombre por medio de dos puntos  $\left(\cdot\right).$
- Cualquier otro espacio de nombres adicional, separado por barras (/).

Tomcat añade automáticamente recursos al espacio de nombres comp/env.

• El nombre del recurso, que se define en el archivo de configuración de contexto de la aplicación web y se separa del espacio de nombres con una barra.

El nombre del recurso en este ejemplo es jdbc/mydb.

Para establecer una conexión con la base de datos, SimpleJSP hace lo siguiente:

- 1. Abre el método DataSource del objeto getConnection, que devuelve un objeto Connection.
- 2. Llama al método Connection del objeto createStatement para crear un objeto Statement, que se utiliza para comunicarse con la base de datos.
- 3. Se comunica con la base de datos llamando al método Statement adecuado.

SimpleJSP llama a executeQuery para ejecutar una consulta SHOW DATABASES que enumera las bases de datos del servidor.

El método executeQuery devuelve un objeto ResultSet, que contiene los resultados de la consulta. SimpleJSP obtiene los nombres de la base de datos del objeto devuelto ResultSet y los concatena para crear una cadena de salida. Por último, el ejemplo cierra los objetos ResultSet, Statement y Connection. Para obtener más información sobre JSP y JDBC, consulta JavaServer [Pages Technology](http://docs.oracle.com/javaee/5/tutorial/doc/bnagx.html) y [JDBC](http://docs.oracle.com/javase/tutorial/jdbc/basics/) Basics, respectivamente.

Para utilizar SimpleJSP con una pila, debe colocarla en un repositorio. Puede utilizar cualquiera de los repositorios admitidos, pero para usar SimpleJSP con la pila de ejemplo tratada en la siguiente sección, debe ponerla en un archivo de S3 público. Para obtener más información acerca de cómo utilizar el resto de repositorios estándar, consulte [Repositorios de libros de recetas.](#page-731-0)

Para poner SimpleJSP en un repositorio de archivos de S3

- 1. Copie el código de ejemplo en un archivo llamado simplejsp.jsp y ponga el archivo en un directorio llamado simplejsp.
- 2. Cree un archivo .zip del directorio simplejsp.
- 3. Cree un bucket de Amazon S3 público, cargue simplejsp.zip en el bucket y haga el archivo público.

Para obtener una descripción de cómo realizar esta tarea, consulte [Comenzar a utilizar Amazon](https://docs.aws.amazon.com/AmazonS3/latest/gsg/GetStartedWithS3.html)  [Simple Storage Service](https://docs.aws.amazon.com/AmazonS3/latest/gsg/GetStartedWithS3.html).

## <span id="page-1004-0"></span>Crear una pila

Para ejecutar SimpleJSP, necesita una pila con las siguientes capas.

- Una capa MySQL que sea compatible con el servidor back-end de MySQL.
- Una capa personalizada que utilice el libro de recetas de Tomcat para admitir las instancias del servidor Tomcat.

## Para crear la pila

- 1. En el panel de AWS OpsWorks Stacks, haz clic en Añadir pila para crear una pila nueva y haz clic en Avanzado >> para ver todas las opciones. Configure la pila del modo siguiente.
	- Nombre: un nombre de pila definido por el usuario; en este ejemplo se utiliza. TomStack
	- Usar libros de recetas personalizados de Chef: establezca la alternancia en Sí para mostrar algunas opciones adicionales.
- Tipo de repositorio: Git.
- URL de repositorio git://github.com/amazonwebservices/opsworks-examplecookbooks.git.
- JSON de Chef personalizado: añada el JSON siguiente

```
{ 
   "tomcat": { 
     "base_version": 7, 
      "java_opts": "-Djava.awt.headless=true -Xmx256m" 
   }, 
   "datasources": { 
      "ROOT": "jdbc/mydb" 
   }
}
```
Para el resto de opciones, puede aceptar los valores predeterminados.

El JSON personalizado hace lo siguiente:

- Anula el atributo ['base\_version'] del libro de recetas de Tomcat para establecer la versión de Tomcat en 7; el valor predeterminado es 6.
- Anula el atributo ['java\_opts'] del libro de recetas de Tomcat para especificar que la instancia no tiene encabezado y define el tamaño del montón de JVM máximo en 256 MB; el valor predeterminado no establece opciones para las instancias que ejecutan Amazon Linux.
- Especifica el valor del atributo ['datasources], que asigna un nombre de recurso de JDBC (jdbc/mydb) al nombre del contexto de la aplicación web (ROOT), como se ha visto en [tomcat::context](#page-993-0).

Este último atributo no tiene ningún valor predeterminado; debe establecerlo con JSON personalizado.

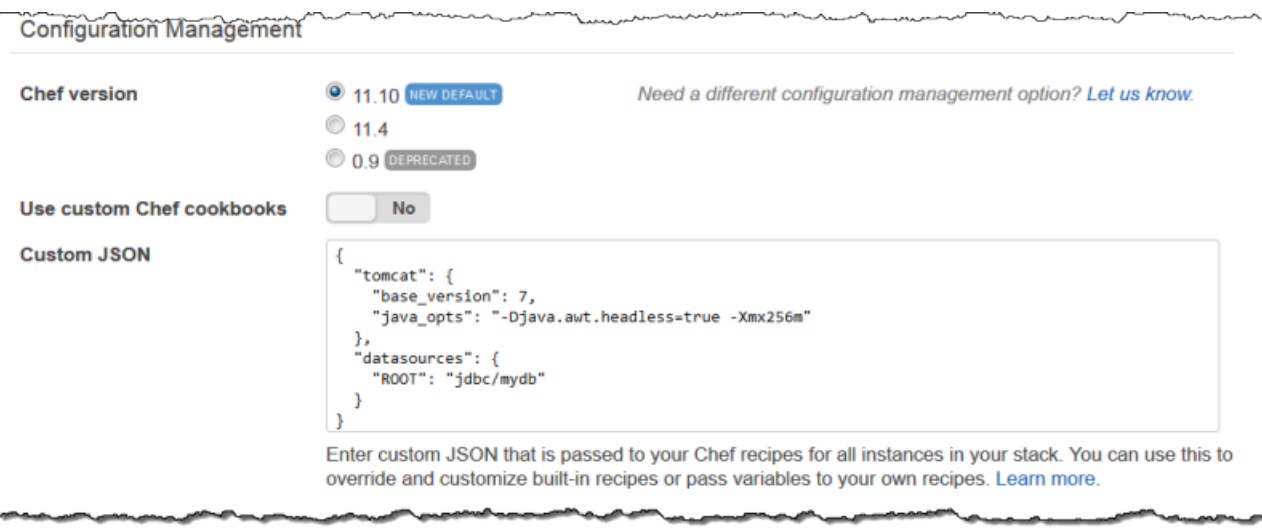

- 2. Haga clic en Add a layer (Añadir una capa). En Layer type (Tipo de capa), seleccione MySQL. Después, haga clic en Add Layer (Añadir capa).
- 3. Haga clic en Instances (Instancias) en el panel de navegación y, a continuación, haga clic en Add an instance (Añadir una instancia). Haga clic en Add Instance (Añadir una instancia) para aceptar la configuración predeterminada. En la línea de la instancia, haga clic en start (iniciar).
- 4. Vuelva a la página Layers (Capas) y haga clic en + Layer (+ Capa) para añadir una capa. En Layer type (Tipo de capa), haga clic en Custom (Personalizado). En el ejemplo se utiliza **TomCustom** y **tomcustom** como nombre y nombre abreviado de la capa, respectivamente.

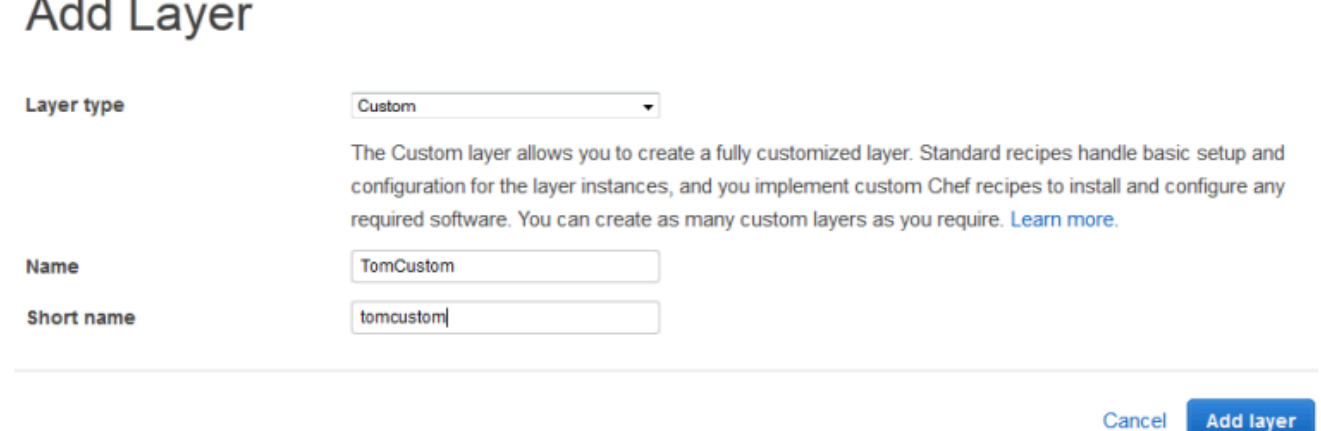

5. En la página Layers (Capas), para la capa personalizada, haga clic en Recipes (Recetas) y, a continuación, haga clic en Edit (Editar). En Custom Chef Recipes (Recetas Chef personalizadas), asigne las recetas del libro de recetas de Tomcat a los eventos de ciclo de vida de la capa, como se indica a continuación:

 $\sim$   $\sim$   $\sim$ 

 $\sim$ 

.

- Para Setup (Configurar), escriba **tomcat::setup** y haga clic en +.
- Para Configura (Configurar), escriba **tomcat::configure** y haga clic en +.
- Para Deploy, escriba **tomcat::deploy** y haga clic en +. Después, haga clic en Save (Guardar).

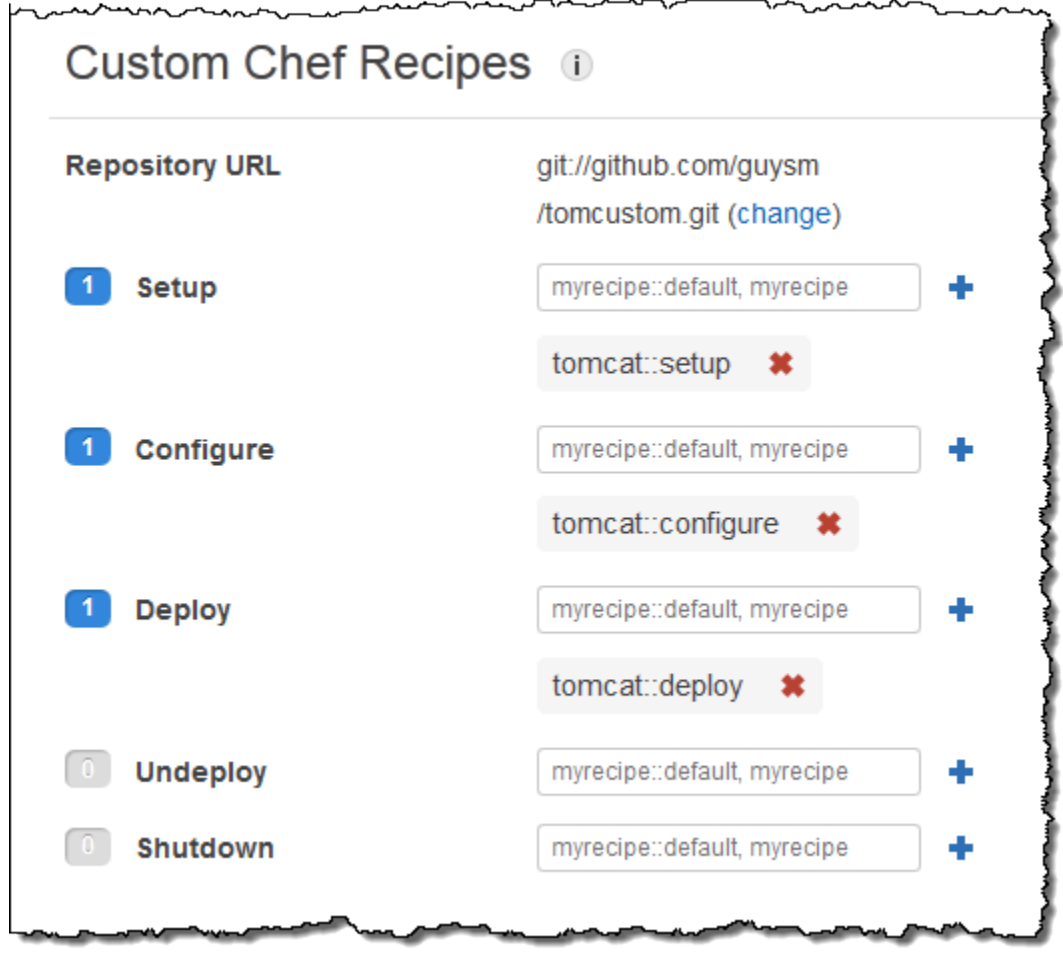

- 6. Haga clic en Apps (Aplicaciones) en el panel de navegación y, a continuación, haga clic en Add an app (Añadir una aplicación). Especifique las siguientes opciones y, a continuación, haga clic en Add App (Añadir aplicación):
	- Nombre: el nombre de la aplicación; el ejemplo usa SimpleJSP y el nombre abreviado generado por AWS OpsWorks Stacks será simplejsp.
	- Tipo de app: establezca esta opción en Otro.
AWS OpsWorks Stacks implementa automáticamente los tipos de aplicaciones estándar en las instancias de servidor asociadas. Si establece App type (Tipo de aplicación) en other, AWS OpsWorks Stacks simplemente ejecuta las recetas de implementación y les permite controlar la implementación.

• Raíz del documento: establezca esta opción en **ROOT**.

El valor de Document root (Raíz del documento) especifica el nombre del contexto.

- Tipo de repositorio: establezca esta opción en S3 Archive.
- URL de repositorio: establezca esta opción en la URL de Amazon S3 de la aplicación que ha creado anteriormente.

Utilice la configuración predeterminada para el resto de las opciones.

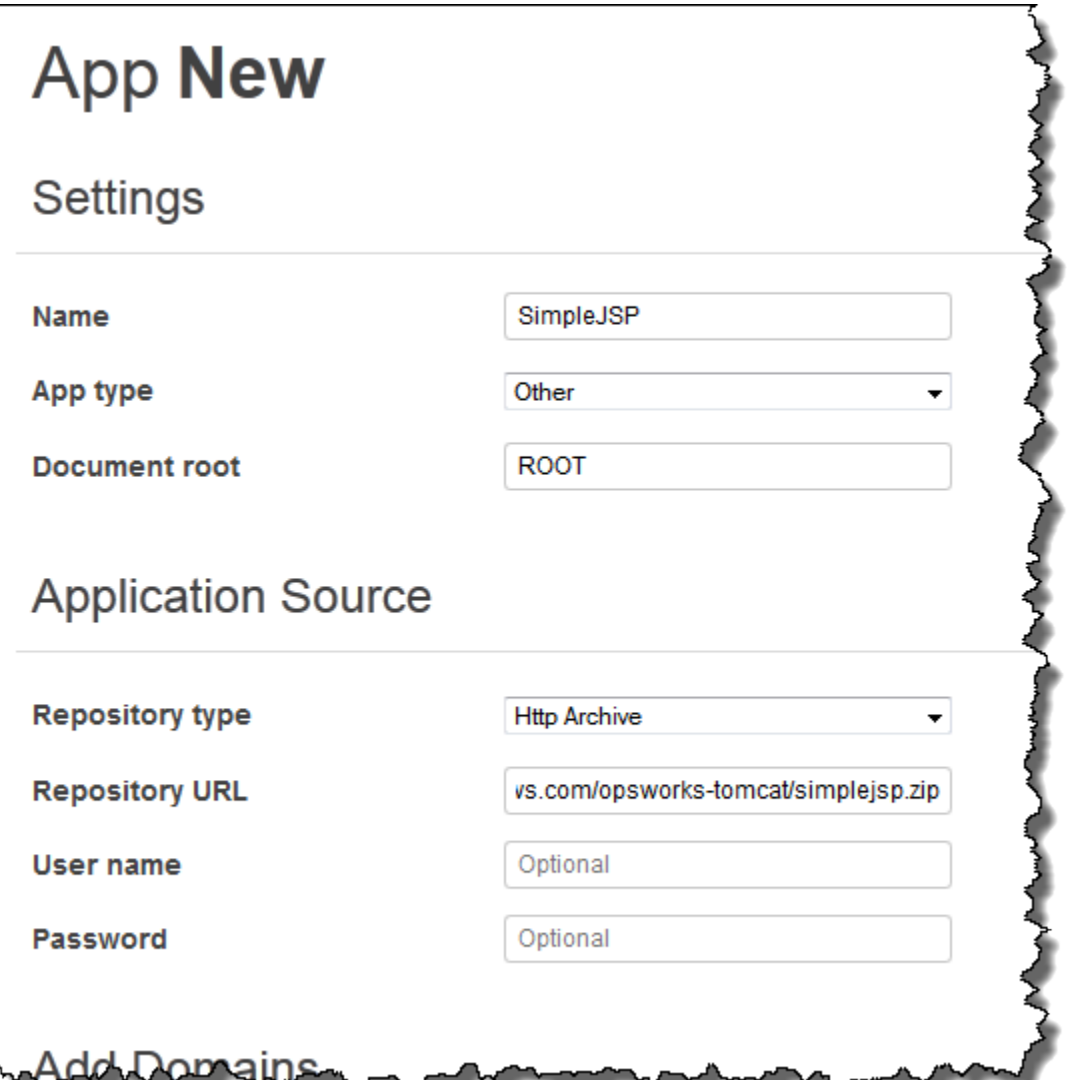

- 7. Usa la página Instancias para agregar una instancia a la TomCustom capa e iniciarla. AWS OpsWorks Stacks ejecuta automáticamente las recetas de implementación en una nueva instancia una vez completadas las recetas de configuración, por lo que al iniciar la instancia también se implementa SimpleJSP.
- 8. Cuando la TomCustom instancia esté en línea, haz clic en el nombre de la instancia en la página Instancias para ver sus detalles. Copie la dirección IP pública. A continuación, construya una URL de la siguiente manera: http://*publicIP/tc/appname.jsp*. Por ejemplo, la URL tendrá un aspecto similar a **http://50.218.191.172/tc/simplejsp.jsp**.

# **a** Note

La URL de Apache que reenvía las solicitudes a Tomcat está establecida en el atributo predeterminado de ['tomcat']['apache\_tomcat\_bind\_path'], /tc/. La raíz

de documentos de SimpleJSP se establece en ROOT, que es un valor especial que se resuelve como /. Por tanto, la dirección URL es "... /tc/simplejsp.jsp".

9. Pegue la dirección URL del paso anterior en el navegador. Debería ver lo siguiente:

Databases found: information\_schema simplejsp test

# **a** Note

Si tu pila tiene una instancia de MySQL, AWS OpsWorks Stacks crea automáticamente una base de datos para cada aplicación, con el nombre abreviado de la aplicación.

<span id="page-1010-0"></span>Atributos de configuración e implementación de pilas

# **A** Important

AWS OpsWorks Stacks ya no acepta nuevos clientes. Los clientes actuales podrán usar la OpsWorks consola, la API, la CLI y CloudFormation los recursos con normalidad hasta el 26 de mayo de 2024, momento en el que dejarán de utilizarse. Para prepararte para esta transición, te recomendamos que cambies tus pilas a ellas lo antes AWS Systems Manager posible. Para obtener más información, consulte [AWS OpsWorks Stacks](#page-290-0)  [Preguntas frecuentes sobre el final de la vida útil](#page-290-0) y [Migración de sus AWS OpsWorks Stacks](#page-292-0) [aplicaciones a AWS Systems Manager Application Manager](#page-292-0).

Cuando AWS OpsWorks Stacks ejecuta un comando en una instancia (por ejemplo, un comando de despliegue en respuesta a un evento del ciclo de vida de la implementación), agrega un conjunto de atributos al objeto de nodo de la instancia que describe la configuración actual de la pila. Para los [comandos de pila Deploy events y Execute Recipes,](#page-519-0) AWS OpsWorks Stacks instala los atributos de despliegue, que proporcionan información adicional sobre la implementación. Para obtener más información sobre el objeto de nodo, consulte [Anulación de atributos.](#page-954-0) Para obtener una lista de atributos de implementación y configuración de pila más utilizados, incluidos los nombres de nodo

únicos, consulte [Atributos de configuración e implementación de pila: Linux](#page-1256-0) y [Atributos integrados de](#page-1292-0) [los libros de recetas.](#page-1292-0)

# **a** Note

En las pilas de Linux, puede obtener una lista completa de estos atributos con formato de objeto JSON utilizando el [comando de agente get\\_json](#page-1502-0) de la CLI.

En las secciones siguientes se muestran los atributos asociados con un evento Configure y un evento Deploy de una pila sencilla, que constan de lo siguiente:

- Una capa del servidor de aplicaciones PHP con dos instancias
- Una capa HAProxy con una instancia

Los ejemplos son de una de las instancias del servidor de aplicaciones PHP, php-app1. Por comodidad, los atributos tienen el formato de un objeto JSON. La estructura del objeto se asocia a los nombre únicos de los atributos. Por ejemplo, el atributo node[:opsworks][:ruby\_version] aparece como se indica a continuación en una representación JSON.

```
{ 
   "opsworks": { 
 ... 
     "ruby_version": "1.8.7", 
      ... 
   }
}
```
## Temas

- [Atributos de configuración](#page-1011-0)
- [Atributos de implementación](#page-1016-0)

## <span id="page-1011-0"></span>Atributos de configuración

Los siguientes objetos JSON muestran los atributos de un evento Configure que se produce en cada instancia de la pila cuando una instancia entra online o se queda sin conexión. Los atributos incluyen los atributos de configuración de pila integrados y cualquier [atributo JSON personalizado](#page-522-0) que se haya definido para la pila antes del evento (ninguno en este ejemplo). Se ha modificado por la longitud. Para obtener una descripción detallada de los distintos atributos, consulte [Atributos de](#page-1256-0)  [configuración e implementación de pila: Linux](#page-1256-0) y [Atributos integrados de los libros de recetas.](#page-1292-0)

```
{ 
   "opsworks": { 
     "layers": { 
        "php-app": { 
          "id": "4a2a56c8-f909-4b39-81f8-556536d20648", 
          "instances": { 
            "php-app2": { 
              "elastic_ip": null, 
              "region": "us-west-2", 
              "booted_at": "2013-02-26T20:41:10+00:00", 
              "ip": "192.0.2.0", 
              "aws_instance_id": "i-34037f06", 
              "availability_zone": "us-west-2a", 
              "instance_type": "c1.medium", 
              "private_dns_name": "ip-10-252-0-203.us-west-2.compute.internal", 
              "private_ip": "10.252.0.203", 
              "created_at": "2013-02-26T20:39:39+00:00", 
              "status": "online", 
              "backends": 8, 
              "public_dns_name": "ec2-192-0-2-0.us-west-2.compute.amazonaws.com" 
            }, 
            "php-app1": { 
 ... 
            } 
         }, 
          "name": "PHP Application Server" 
       }, 
       "lb": { 
          "id": "15c86142-d836-4191-860f-f4d310440f14", 
          "instances": { 
            "lb1": { 
             ... 
            } 
         }, 
          "name": "Load Balancer" 
       } 
     },
```

```
 "agent_version": "104", 
   "applications": [ 
   ], 
   "stack": { 
     "name": "MyStack" 
   }, 
   "ruby_version": "1.8.7", 
   "sent_at": 1361911623, 
   "ruby_stack": "ruby_enterprise", 
   "instance": { 
     "layers": [ 
       "php-app" 
     ], 
     "region": "us-west-2", 
     "ip": "192.0.2.0", 
     "id": "45ef378d-b87c-42be-a1b9-b67c48edafd4", 
     "aws_instance_id": "i-32037f00", 
     "availability_zone": "us-west-2a", 
     "private_dns_name": "ip-10-252-84-253.us-west-2.compute.internal", 
     "instance_type": "c1.medium", 
     "hostname": "php-app1", 
     "private_ip": "10.252.84.253", 
     "backends": 8, 
     "architecture": "i386", 
     "public_dns_name": "ec2-192-0-2-0.us-west-2.compute.amazonaws.com" 
   }, 
   "activity": "configure", 
   "rails_stack": { 
     "name": null 
   }, 
   "deployment": null, 
   "valid_client_activities": [ 
     "reboot", 
     "stop", 
     "setup", 
     "configure", 
     "update_dependencies", 
     "install_dependencies", 
     "update_custom_cookbooks", 
     "execute_recipes" 
   ] 
 }, 
 "opsworks_custom_cookbooks": {
```

```
 "recipes": [ 
     ], 
     "enabled": false 
   }, 
   "recipes": [ 
     "opsworks_custom_cookbooks::load", 
     "opsworks_ganglia::configure-client", 
     "ssh_users", 
     "agent_version", 
     "mod_php5_apache2::php", 
     "php::configure", 
     "opsworks_stack_state_sync", 
     "opsworks_custom_cookbooks::execute", 
    "test suite",
     "opsworks_cleanup" 
   ], 
   "opsworks_rubygems": { 
     "version": "1.8.24" 
   }, 
   "ssh_users": { 
   }, 
   "opsworks_bundler": { 
     "manage_package": null, 
     "version": "1.0.10" 
   }, 
   "deploy": { 
   }
}
```
La mayor parte de la información se encuentra en el atributo opsworks, que a menudo se denomina "espacio de nombres". En la siguiente lista se describen los atributos clave:

• Atributos layers: un conjunto de atributos; cada uno describe la configuración de una de las capas de la pila.

Las capas se identifican por sus nombres abreviados, php-app y 1b en este ejemplo. Para obtener más información sobre los nombres abreviados de otras capas, consulte [AWS OpsWorks](#page-1176-0) [Referencia de capas de Stacks.](#page-1176-0)

• Atributos instances: cada capa tiene un elemento instances que incluye un atributo para cada una de las instancias online de la capa, cuyo nombre es el nombre abreviado de la instancia.

La capa del servidor de aplicaciones PHP; tiene dos instancias php-app1 y php-app2. La capa HAProxy tiene una instancia, 1b1.

## **a** Note

El elemento instances contiene únicamente las instancias que se encuentran en el estado online cuando se crean la pila y los atributos de implementación.

- Atributos de instancia: cada atributo de instancia contiene un conjunto de atributos que caracterizan la instancia, como la dirección IP privada y el nombre de DNS privado de la instancia. Por cuestiones de brevedad, en el ejemplo se muestra únicamente el atributo php-app2 en detalle; los demás contienen información similar.
- applications: una lista de las aplicaciones implementadas (no se utilizan en este ejemplo).
- stack: el nombre de la pila (MyStack en este ejemplo).
- instance: la instancia en la que se instalan estos atributos (php-app1 en este ejemplo). Las recetas pueden utilizar este atributo para obtener información acerca de la instancia en la que se ejecutan, por ejemplo, la dirección IP pública de la instancia.
- activity: la actividad que produjo los atributos (un evento Configure en este ejemplo).
- rails stack: la pila Rails para las pilas que incluyen una capa del servidor de aplicaciones Rails.
- deployment: si estos atributos se asocian con una implementación. En este ejemplo, está establecido en null porque están asociados a un evento Configure.
- valid\_client\_activities: una lista de las actividades de cliente válidas.

Al atributo opsworks le siguen otros atributos de nivel superior, entre los que se incluyen los siguientes:

- opsworks\_custom\_cookbooks: si están habilitados los libros de recetas personalizados. En caso afirmativo, el atributo incluye una lista de las recetas personalizadas.
- recipes: las recetas ejecutadas por esta actividad.
- opsworks\_rubygems— La versión de la instancia. RubyGems
- ssh\_users: una lista de usuarios de SSH (ninguno en este ejemplo).
- opsworks\_bundler: la versión del instalador y si está habilitado.
- deploy: información sobre las actividades de implementación (nada en este ejemplo).

#### <span id="page-1016-0"></span>Atributos de implementación

Los atributos de un evento Deploy o de un [comando de pila Execute Recipes](#page-519-0) se componen de los atributos de implementación y configuración de la pila integrados y cualquier pila personalizada o atributos de implementación (ninguno en este ejemplo). El objeto JSON siguiente muestra los atributos de php-app1 que están asociados con un evento Deploy que implementó la aplicación SimplePHP en las instancias PHP de la pila. Gran parte del objeto consiste en los atributos de configuración de la pila que son similares a los del evento de configuración descrito en la sección anterior, por lo que este ejemplo se centra principalmente en los atributos específicos de la implementación. Para obtener una descripción detallada de los distintos atributos, consulte [Atributos](#page-1256-0) [de configuración e implementación de pila: Linux](#page-1256-0) y [Atributos integrados de los libros de recetas](#page-1292-0).

```
{ 
 ... 
   "opsworks": { 
      ... 
     "activity": "deploy", 
     "applications": [ 
        { 
          "slug_name": "simplephp", 
          "name": "SimplePHP", 
          "application_type": "php" 
        } 
     ], 
     "deployment": "5e6242d7-8111-40ee-bddb-00de064ab18f", 
     ... 
   }, 
   ...
{ 
   "ssh_users": { 
   }, 
   "deploy": { 
     "simplephpapp": { 
        "application": "simplephpapp", 
        "application_type": "php", 
        "environment_variables": { 
          "USER_ID": "168424", 
          "USER_KEY": "somepassword" 
        }, 
        "auto_bundle_on_deploy": true, 
        "deploy_to": "/srv/www/simplephpapp",
```

```
 "deploying_user": "arn:aws:iam::123456789012:user/guysm", 
        "document_root": null, 
        "domains": [ 
          "simplephpapp" 
       ], 
       "migrate": false, 
        "mounted_at": null, 
       "rails_env": null, 
        "restart_command": "echo 'restarting app'", 
        "sleep_before_restart": 0, 
        "ssl_support": false, 
       "ssl_certificate": null, 
        "ssl_certificate_key": null, 
        "ssl_certificate_ca": null, 
        "scm": { 
          "scm_type": "git", 
          "repository": "git://github.com/amazonwebservices/opsworks-demo-php-simple-
app.git", 
          "revision": "version1", 
          "ssh_key": null, 
          "user": null, 
          "password": null 
       }, 
        "symlink_before_migrate": { 
          "config/opsworks.php": "opsworks.php" 
       }, 
       "symlinks": { 
       }, 
       "database": { 
       }, 
       "memcached": { 
          "host": null, 
          "port": 11211 
       }, 
       "stack": { 
          "needs_reload": false 
       } 
     } 
   },
}
```
El atributo opsworks es prácticamente idéntico al ejemplo de la sección anterior. Las secciones siguientes son sobre todo relevantes para la implementación:

- activity: el evento asociado a estos atributos (un evento Deploy en este ejemplo).
- applications: contiene un conjunto de atributos para cada aplicación que proporciona los nombres de las aplicaciones, los nombres slug y los tipos.

El nombre del slug es la abreviatura de la aplicación, que AWS OpsWorks Stacks genera a partir del nombre de la aplicación. El nombre slug de SimplePHP es simplephp.

• deployment: el ID de la implementación que identifica de forma exclusiva una implementación.

El atributo deploy incluye información sobre las aplicaciones que se están implementando. Por ejemplo, las recetas de implementación integradas usan los datos del atributo deploy para instalar archivos en los directorios adecuados y crear los archivos de conexión de base de datos. El atributo deploy incluye un atributo para cada aplicación implementada, cuyo nombre es el nombre abreviado de la aplicación. Cada atributo de aplicación incluye los atributos siguientes:

- environment\_variables: contiene cualquier variable de entorno que se haya definido para la aplicación. Para obtener más información, consulte [Variables de entorno.](#page-703-0)
- domains: de forma predeterminada, el dominio es el nombre abreviado de la aplicación; simplephpapp en este ejemplo. Si ha asignado dominios personalizados, también aparecen aquí. Para obtener más información, consulte [Uso de dominios personalizados.](#page-720-0)
- application: el nombre abreviado de la aplicación.
- scm: este elemento contiene la información necesaria para descargar los archivos de la aplicación desde su repositorio (un repositorio Git en este ejemplo).
- database: información sobre la base de datos si la pila incluye una capa de base de datos.
- document\_root: documento raíz que se establece como null en este ejemplo para indicar que el origen es público.
- ssl\_certificate\_ca, ssl\_support, ssl\_certificate\_key: indica si la aplicación admite SSL. En caso afirmativo, los atributos ssl\_certificate\_key y ssl\_certificate\_ca se establecen en los certificados correspondientes.
- deploy\_to: el directorio raíz de la aplicación.

# Cookbooks 101

#### **A** Important

AWS OpsWorks Stacks ya no acepta nuevos clientes. Los clientes actuales podrán usar la OpsWorks consola, la API, la CLI y CloudFormation los recursos con normalidad hasta el 26 de mayo de 2024, momento en el que dejarán de utilizarse. Para prepararte para esta transición, te recomendamos que cambies tus pilas a ellas lo antes AWS Systems Manager posible. Para obtener más información, consulte [AWS OpsWorks Stacks](#page-290-0)  [Preguntas frecuentes sobre el final de la vida útil](#page-290-0) y [Migración de sus AWS OpsWorks Stacks](#page-292-0) [aplicaciones a AWS Systems Manager Application Manager](#page-292-0).

Una pila de AWS OpsWorks Stacks a nivel de producción suele requerir cierta [personalización,](#page-952-0) lo que suele implicar la implementación de un libro de cocina Chef personalizado con una o más recetas, archivos de atributos o archivos de plantillas. Este tema es un tutorial de introducción a la implementación de libros de cocina para Stacks. AWS OpsWorks

Para obtener más información sobre cómo AWS OpsWorks Stacks usa los libros de cocina, que incluye una breve introducción general a los libros de cocina, consulte. [Cookbooks and Recipes](#page-730-0) Para obtener información adicional sobre cómo implementar y probar las recetas de Chef, consulte [Infraestructura orientada por pruebas con Chef, 2.ª Edición](https://www.amazon.com/Test-Driven-Infrastructure-Chef-Behavior-Driven-Development/dp/1449372201/ref=sr_1_fkmr0_1?ie=UTF8&qid=1405556803&sr=8-1-fkmr0&keywords=Test-Driven+Infrastructure+with+Chef%2C+2nd+Edition).

Los ejemplos del tutorial se dividen en dos secciones:

• [Conceptos básicos del libro de recetas](#page-1022-0) es un conjunto de tutoriales de ejemplo dirigidos a usuarios que no están familiarizados con Chef; los usuarios de Chef experimentados pueden omitir esta sección.

Los ejemplos le guiarán por los aspectos básicos de cómo implementar libros de recetas para realizar tareas comunes, como, por ejemplo, instalar paquetes o crear directorios. Para simplificar el proceso, se utilizará un par de útiles herramientas, [Vagrant](http://docs.vagrantup.com/v2/) y [Test Kitchen,](http://kitchen.ci/) para ejecutar localmente en una máquina virtual la mayoría de los ejemplos. Antes de empezar con [Conceptos](#page-1022-0)  [básicos del libro de recetas](#page-1022-0), deberá en primer lugar leer [Vagrant y Test Kitchen](#page-1020-0) para obtener información sobre cómo instalar y utilizar estas herramientas. Dado que Test Kitchen no es compatible todavía con Windows, los ejemplos son todos para Linux, con notas que indican cómo adaptarlos para Windows.

• [Implementación de libros de cocina para Stacks AWS OpsWorksd](#page-1073-0)escribe cómo implementar recetas para AWS OpsWorks Stacks, incluso para las pilas de Windows.

También incluye algunos temas más avanzados como, por ejemplo, cómo utilizar Berkshelf para gestionar los libros de recetas externos. Los ejemplos están escritos para usuarios de Chef nuevos, como los ejemplos en [Conceptos básicos del libro de recetas](#page-1022-0). Sin embargo, AWS OpsWorks Stacks funciona de forma un poco diferente al servidor Chef, por lo que recomendamos que los usuarios experimentados de Chef lean al menos esta sección.

## <span id="page-1020-0"></span>Vagrant y Test Kitchen

Si está trabajando con recetas para instancias de Linux, Vagrant y Test Kitchen son herramientas muy útiles para aprender, así como para las etapas iniciales de desarrollo y pruebas. En este tema se describe brevemente Vagrant y Test Kitchen y se indica dónde encontrar instrucciones de instalación y tutoriales que le prepararán para configurar las herramientas y familiarizarle con los aspectos básicos de cómo utilizarlas. Si bien Vagrant es compatible con Windows, Test Kitchen no lo es, por lo que solo se proporcionan ejemplos de Linux para estas herramientas.

## Vagrant

[Vagrant](http://docs.vagrantup.com/v2/) facilita un entorno uniforme para ejecutar y probar código en una máquina virtual. Admite una amplia variedad de entornos, denominados "cajas de Vagrant", cada uno de los cuales representa uno de los sistemas operativos configurados. En el caso de AWS OpsWorks Stacks, los entornos de interés se basan en distribuciones de Ubuntu, Amazon o Red Hat Enterprise Linux (RHEL), por lo que los ejemplos utilizan principalmente una casilla de Vagrant llamada. opscodeubuntu-12.04

Vagrant está disponible para sistemas Linux, Windows y Macintosh, de modo que pueda utilizar su estación de trabajo preferida para implementar y probar recetas en cualquier sistema operativo compatible. Los ejemplos de este capítulo se crearon en un sistema Linux Ubuntu, pero es sencillo traspasar los procedimientos a sistemas de Windows o Macintosh.

Vagrant es básicamente un encapsulador para un proveedor de virtualización. La mayoría de los ejemplos utilizan el proveedor. [VirtualBox](https://www.virtualbox.org/) VirtualBox es gratuito y está disponible para los sistemas Linux, Windows y Macintosh. El tutorial de Vagrant proporciona instrucciones de instalación si aún no las tiene en su sistema. VirtualBox Tenga en cuenta que puede ejecutar entornos basados en Ubuntu VirtualBox, pero Amazon Linux solo está disponible para instancias de Amazon EC2. Sin

embargo, puede ejecutar un sistema operativo similar, como CentOS VirtualBox, lo cual es útil para el desarrollo y las pruebas iniciales.

Para obtener más información sobre otros proveedores, consulte la documentación de [Vagrant.](http://docs.vagrantup.com/v2/) En particular, el proveedor de complementos vagrant-aws le permite utilizar Vagrant con instancias de Amazon EC2. Este proveedor es especialmente útil para probar recetas en Amazon Linux, que solo está disponible en instancias de Amazon EC2. El proveedor vagrant-aws es gratuito, pero debe disponer de una cuenta de AWS y pagar por los recursos de AWS que utilice.

En este momento, debe hacer el [tutorial de introducción](http://docs.vagrantup.com/v2/getting-started/index.html) de Vagrant, que describe cómo instalar Vagrant en la estación de trabajo y enseña cuestiones básicas sobre cómo usar Vagrant. Tenga en cuenta que los ejemplos de este capítulo no utilizan un repositorio de Git, por lo que puede omitir esa parte del tutorial si lo prefiere.

## Test Kitchen

[Test Kitchen](http://kitchen.ci/) simplifica el proceso de ejecutar y probar sus libros de recetas en Vagrant. En realidad, casi nunca tendrá que usar Vagrant directamente. Test Kitchen realiza la mayoría de las tareas comunes, entre las que se incluyen:

- Lanzar una instancia en Vagrant.
- Transferir libros de recetas a la instancia.
- Ejecutar recetas del libro de recetas en la instancia.
- Probar recetas del libro de recetas en la instancia.
- Usar SSH para iniciar sesión en la instancia.

En lugar de instalar la gema de Test Kitchen directamente, le recomendamos instalar [Chef DK](https://www.chef.io/downloads). Además del propio Chef, este paquete incluye Test Kitchen, [Berkshelf](http://berkshelf.com/) y varias otras herramientas útiles. [ChefSpec](https://docs.chef.io/chefspec.html)

En este momento, debe hacer el [tutorial de introducción](http://kitchen.ci/), el cual enseña los aspectos básicos relacionados con el uso de Test Kitchen para ejecutar y probar recetas.

#### **a** Note

Los ejemplos que aparecen en este capítulo utilizan Test Kitchen para ejecutar recetas cómodamente. Si lo prefiere, puede dejar el tutorial de introducción una vez finalizada la sección sobre verificación manual, la cual trata todo lo que necesita saber para los ejemplos.

No obstante, Test Kitchen es principalmente una plataforma de pruebas compatible con marcos de pruebas como, por ejemplo, el [sistema de pruebas automatizadas de bash](https://github.com/sstephenson/bats)  [\(BATS\)](https://github.com/sstephenson/bats). En algún momento deberá completar el resto del tutorial para saber cómo utilizar Test Kitchen para probar las recetas.

<span id="page-1022-0"></span>Conceptos básicos del libro de recetas

# **A** Important

AWS OpsWorks Stacks ya no acepta nuevos clientes. Los clientes actuales podrán usar la OpsWorks consola, la API, la CLI y CloudFormation los recursos con normalidad hasta el 26 de mayo de 2024, momento en el que dejarán de utilizarse. Para prepararte para esta transición, te recomendamos que cambies tus pilas a ellas lo antes AWS Systems Manager posible. Para obtener más información, consulte [AWS OpsWorks Stacks](#page-290-0)  [Preguntas frecuentes sobre el final de la vida útil](#page-290-0) y [Migración de sus AWS OpsWorks Stacks](#page-292-0) [aplicaciones a AWS Systems Manager Application Manager](#page-292-0).

Puede utilizar los libros de recetas para realizar una gran variedad de tareas. En los temas siguientes se presupone que no está familiarizado con Chef y se describe cómo utilizar los libros de recetas para realizar algunas tareas habituales. Dado que Test Kitchen no es compatible todavía con Windows, los ejemplos son todos para Linux, con notas que indican cómo adaptarlos para Windows. Si es la primera vez que utiliza Chef, le recomendamos que consulte estos ejemplos aunque vaya a trabajar con Windows. La mayoría de los ejemplos que se muestran en este tema se pueden utilizar en instancias de Windows, con pequeñas modificaciones que se señalan en los ejemplos. Todos los ejemplos se ejecutan en una máquina virtual, por lo que ni siquiera es necesario disponer de un equipo Linux. Solo tiene que instalar Vagrant y Test Kitchen en la estación de trabajo que suela utilizar.

#### **a** Note

Si quiere ejecutar estas recetas en una instancia de Windows, la forma más sencilla de trabajar consiste en crear una pila de Windows y ejecutar las recetas en una de las instancias de la pila. Para obtener más información sobre cómo ejecutar recetas en una instancia de AWS OpsWorks Stacks Windows, consulta. [Ejecución de una receta en una instancia de](#page-1082-0)  **[Windows](#page-1082-0)** 

Antes de continuar, estudie los tutoriales de introducción de Vagrant y Test Kitchen y compruebe que tenga instaladas estas herramientas. Para obtener más información, consulte [Vagrant y Test Kitchen.](#page-1020-0)

#### Temas

- [Estructura de las recetas](#page-1023-0)
- [Ejemplo 1: Instalación de paquetes](#page-1028-0)
- [Ejemplo 2: Administración de usuarios](#page-1032-0)
- [Ejemplo 3: Creación de directorios](#page-1033-0)
- [Ejemplo 4: Añadir control de flujo](#page-1036-0)
- [Ejemplo 5: Uso de atributos](#page-1042-0)
- [Ejemplo 6: Creación de archivos](#page-1046-0)
- [Ejemplo 7: Ejecución de comandos o scripts](#page-1052-0)
- [Ejemplo 8: Administración de servicios](#page-1056-0)
- [Ejemplo 9: Uso de instancias de Amazon EC2](#page-1062-0)
- [Siguientes pasos](#page-1072-0)

#### <span id="page-1023-0"></span>Estructura de las recetas

## **A** Important

AWS OpsWorks Stacks ya no acepta nuevos clientes. Los clientes actuales podrán usar la OpsWorks consola, la API, la CLI y CloudFormation los recursos con normalidad hasta el 26 de mayo de 2024, momento en el que dejarán de utilizarse. Para prepararte para esta transición, te recomendamos que cambies tus pilas a ellas lo antes AWS Systems Manager posible. Para obtener más información, consulte [AWS OpsWorks Stacks](#page-290-0)  [Preguntas frecuentes sobre el final de la vida útil](#page-290-0) y [Migración de sus AWS OpsWorks Stacks](#page-292-0) [aplicaciones a AWS Systems Manager Application Manager](#page-292-0).

Un libro de recetas es principalmente un conjunto de recetas que puede realizar una amplia variedad de tareas en una instancia. Para ver claramente cómo se implementan las recetas, utilizaremos un ejemplo sencillo. Esta es la receta de configuración de la [capa HAProxy](#page-1179-0) integrada. En este punto, solo tiene que fijarse en la estructura general; no se preocupe demasiado por los detalles, los trataremos en ejemplos posteriores.

```
package 'haproxy' do 
   action :install
end
if platform?('debian','ubuntu') 
   template '/etc/default/haproxy' do 
     source 'haproxy-default.erb' 
     owner 'root' 
     group 'root' 
     mode 0644 
   end
end
include_recipe 'haproxy::service'
service 'haproxy' do 
   action [:enable, :start]
end
template '/etc/haproxy/haproxy.cfg' do 
   source 'haproxy.cfg.erb' 
   owner 'root' 
   group 'root' 
   mode 0644 
   notifies :restart, "service[haproxy]"
end
```
#### **a** Note

Para este y otros ejemplos de cómo trabajar con recetas y archivos relacionados, consulte las [recetas integradas de AWS OpsWorks Stacks](https://github.com/aws/opsworks-cookbooks).

En el ejemplo siguiente se resaltan los principales elementos de las recetas, que se describen en las secciones posteriores.

Temas

- [Recursos](#page-1025-0)
- [Control del flujo](#page-1027-0)

#### • [Recetas incluidas](#page-1028-1)

#### <span id="page-1025-0"></span>Recursos

Las recetas son principalmente un conjunto de recursos de Chef. Cada uno especifica un aspecto determinado del estado final de la instancia, como un paquete que debe instalarse o un servicio que debe iniciarse. El ejemplo tiene cuatro recursos:

- Un recurso package que representa un paquete instalado; en este ejemplo, un [servidor HAProxy](http://haproxy.1wt.eu/).
- Un recurso service que representa un servicio; en este ejemplo el servicio HAProxy.
- Dos recursos template que representan archivos que deben crearse a partir de una plantilla especificada; en este ejemplo, dos archivos de configuración HAProxy.

Los recursos permiten especificar el estado de la instancia de una forma declarativa. En segundo plano, cada recurso tiene asociado un proveedor que se encarga de realizar las tareas necesarias, como, por ejemplo, instalar paquetes, crear y configurar directorios, iniciar servicios, etc. Si los detalles de la tarea dependen de un sistema operativo determinado, el recurso dispone de varios proveedores y utiliza el más adecuado para el sistema. Por ejemplo, en un sistema Red Hat Linux, el proveedor de package utiliza yum para instalar paquetes. En un sistema Ubuntu Linux, el proveedor de package utiliza apt-get.

Puede implementar un recurso como un bloque de código Ruby con el formato general siguiente.

```
resource_type "resource_name" do 
   attribute1 'value1' 
   attribute2 'value2' 
   ... 
   action :action_name
   notifies : action 'resource'
end
```
Los elementos son:

Tipo de recurso

(Obligatorio) El ejemplo incluye tres tipos de recursos, package, service y template.

Chef 11.10 y versiones anteriores para Linux Versión de API 2013-02-18 1015

#### Nombre del recurso

(Obligatorio) El nombre identifica el recurso en concreto y a veces se utiliza como valor predeterminado de uno de los atributos. En el ejemplo, package representa un recurso de paquete denominado haproxy y el primer recurso template representa un archivo de configuración denominado /etc/default/haproxy.

#### Atributos

(Opcional) Los atributos sirven para especificar la configuración del recurso y varían en función del tipo de recurso y de cómo desea configurarlo.

- Los recursos template del ejemplo definen explícitamente un conjunto de atributos que especifican el origen, el propietario, el grupo y el modo del archivo creado.
- Los recursos package y service del ejemplo no definen explícitamente ningún atributo.

Normalmente, el nombre del recurso es el valor predeterminado de un atributo obligatorio y a veces es todo lo que se necesita. Por ejemplo, el nombre del recurso es el valor predeterminado del atributo package del recurso package\_name, que es el único atributo obligatorio.

Existen también algunos atributos especializados denominados atributos de guardia, que especifican cuándo tiene que intervenir el proveedor del recurso. Por ejemplo, el atributo only if indica al proveedor de recursos que solo tiene que intervenir si se cumple una condición especificada. La receta HAProxy no utiliza atributos de guardia, aunque sí se utilizan en varios de los ejemplos siguientes.

#### Acciones y notificaciones

(Opcional) Las acciones y las notificaciones sirven para especificar qué tareas debe llevar a cabo el proveedor.

• action indica al proveedor que debe ejecutar una acción concreta, como, por ejemplo, instalar o crear.

Cada recurso tiene un conjunto de acciones que dependen del recurso concreto, entre las que figura la acción predeterminada. En el ejemplo, la acción del recurso package es install, que indica al proveedor que instale el paquete. El primer recurso template no tiene ningún elemento action, por lo que el proveedor ejecuta la acción create de forma predeterminada.

• notifies indica al proveedor de otro recurso que ejecute una acción, aunque solo si ha cambiado el estado del recurso.

notifies se suele utilizar con recursos como template o file para ejecutar tareas como reiniciar un servicio después de modificar un archivo de configuración. Los recursos no tienen notificaciones predeterminadas. Si quiere una notificación, el recurso debe tener un elemento notifies explícito. En la receta HAProxy, el segundo recurso template indica al recurso service haproxy que debe reiniciar el servicio HAProxy si el archivo de configuración asociado cambia.

En ocasiones, los recursos dependen del sistema operativo.

• Algunos recursos pueden utilizarse únicamente en sistemas Linux o Windows.

Por ejemplo, [package](https://docs.chef.io/chef/resources.html#package) instala paquetes en sistemas Linux y [windows\\_package](https://docs.chef.io/chef/resources.html#windows-package) instala paquetes en sistemas Windows.

• Algunos recursos se pueden utilizar con cualquier sistema operativo, pero tienen atributos específicos de un sistema determinado.

Por ejemplo, el recurso [file](https://docs.chef.io/chef/resources.html#file) puede utilizarse en sistemas Linux o Windows, pero tiene conjuntos de atributos diferentes para configurar los permisos.

Par obtener descripciones de recursos estándar, como los atributos, acciones y notificaciones disponibles para cada recurso, consulte la sección de [información sobre recursos y proveedores](https://docs.chef.io/resource.html).

## <span id="page-1027-0"></span>Control del flujo

Dado que las recetas son aplicaciones Ruby, puede utilizar las estructuras de control de Ruby para incorporar un control de flujo en la receta. Por ejemplo, puede utilizar la lógica condicional de Ruby para que la receta se comporte de forma distinta según el sistema. La receta HAProxy contiene un bloque if que utiliza un recurso template para crear un archivo de configuración, pero solo si la receta se ejecuta en un sistema Debian o Ubuntu.

Otro escenario habitual suele producirse cuando se usa un bucle para ejecutar un recurso varias veces con diferentes valores de atributo. Por ejemplo, puede crear un conjunto de directorios utilizando un bucle para ejecutar un recurso directory varias veces con nombres de directorio diferentes.

# **a** Note

Si no conoce [Ruby](https://docs.chef.io/just_enough_ruby_for_chef.html), consulte la página de Ruby, que abarca todo lo que necesita saber sobre la mayoría de las recetas.

## <span id="page-1028-1"></span>Recetas incluidas

include\_recipe incluye otras recetas en el código, lo que le permite modularizar las recetas y volver a utilizar el mismo código en varias recetas. Cuando ejecuta la receta host, Chef sustituye cada elemento include\_recipe por el código de la receta especificada antes de ejecutar la receta host. Las recetas incluidas se identifican con la sintaxis cookbook\_name::recipe\_name de Chef estándar, donde recipe\_name omite la extensión .rb. El ejemplo incluye una receta, haproxy::service, que representa el servicio HAProxy.

## **a** Note

Si utiliza include\_recipe en recetas que se ejecutan en Chef 11.10 y más tarde incluye una receta de otro libro de recetas, debe utilizar una declaración depends para declarar la dependencia en el archivo metadata.rb del libro de recetas. Para obtener más información, consulte [Implementación de recetas: Chef 11.10](#page-740-0).

## <span id="page-1028-0"></span>Ejemplo 1: Instalación de paquetes

## **A** Important

AWS OpsWorks Stacks ya no acepta nuevos clientes. Los clientes actuales podrán usar la OpsWorks consola, la API, la CLI y CloudFormation los recursos con normalidad hasta el 26 de mayo de 2024, momento en el que dejarán de utilizarse. Para prepararte para esta transición, te recomendamos que cambies tus pilas a ellas lo antes AWS Systems Manager posible. Para obtener más información, consulte [AWS OpsWorks Stacks](#page-290-0)  [Preguntas frecuentes sobre el final de la vida útil](#page-290-0) y [Migración de sus AWS OpsWorks Stacks](#page-292-0) [aplicaciones a AWS Systems Manager Application Manager](#page-292-0).

La instalación de paquetes suele ser uno de los usos que se da con más frecuencia a las recetas y, según el paquete, puede ser bastante sencillo. Por ejemplo, la siguiente receta instala Git en un sistema Linux.

```
package 'git' do 
   action :install
end
```
El recurso [package](https://docs.chef.io/chef/resources.html#package) se encarga de gestionar la instalación de paquetes. En este ejemplo, no es necesario especificar ningún atributo. El nombre del recurso es el valor predeterminado del atributo package\_name que identifica el paquete. La acción install indica al proveedor que debe instalar el paquete. Puede simplificar aún más el código omitiendo install, que es la acción predeterminada del recurso package. Cuando ejecuta la receta, Chef utiliza el proveedor adecuado para instalar el paquete. En el sistema Ubuntu que va a utilizar para el ejemplo, el proveedor instala Git llamando a apt-get.

#### **a** Note

Para instalar software en un sistema Windows debe seguirse otro procedimiento algo diferente. Para obtener más información, consulte [Instalación de software de Windows.](#page-1146-0)

Si desea utilizar Test Kitchen para ejecutar esta receta en Vagrant, primero debe configurar un libro de recetas e inicializar y configurar Test Kitchen. El procedimiento siguiente se aplica en un sistema Linux, pero es prácticamente el mismo para sistemas Windows y Macintosh. Primero abra una ventana del terminal; todos los ejemplos de este capítulo utilizan herramientas de línea de comandos.

## Para preparar el libro de recetas

- 1. En el directorio principal, cree un subdirectorio denominado opsworks\_cookbooks que contendrá todos los libros de recetas de este capítulo. A continuación, cree un subdirectorio para este libro de recetas denominado installpkg y desplácese hasta él.
- 2. En installpkg, cree un archivo denominado metadata.rb que contenga el código siguiente.

```
name "installpkg"
version "0.1.0"
```
Para facilitar su comprensión, los ejemplos de este capítulo solo indican el nombre y la versión del libro de recetas, pero metadata.rb puede contener varios metadatos de libro de recetas. Para obtener más información, consulte [Acerca de los metadatos de libros de recetas](http://docs.chef.io/cookbook_repo.html#about-cookbook-metadata).

# **a** Note

Compruebe que metadata.rb esté creado antes de inicializar Test Kitchen, ya que esta herramienta utiliza los datos para crear el archivo de configuración predeterminado.

- 3. En installpkg, ejecute kitchen init, que inicializa Test Kitchen e instala el controlador Vagrant predeterminado.
- 4. El comando kitchen init crea un archivo de configuración YAML en installpkg denominado .kitchen.yml. Abra el archivo en el editor de texto que prefiera. El archivo .kitchen.yml tiene una sección platforms que especifica en qué sistemas deben ejecutarse las recetas. Test Kitchen crea una instancia y ejecuta las recetas específicas en cada plataforma.

# **a** Note

De forma predeterminada, Test Kitchen ejecuta las recetas en una plataforma a la vez. Si añade un argumento -p a cualquier comando que cree una instancia, Test Kitchen ejecutará las recetas en todas las plataformas, en paralelo.

Para este ejemplo, basta con una única plataforma; así que edite . kitchen. yml para eliminar la plataforma centos-6.4. El archivo . kitchen. yml debe tener un aspecto similar al siguiente:

```
---
driver: 
   name: vagrant
provisioner: 
   name: chef_solo
platforms: 
    name: ubuntu-12.04
```

```
suites: 
   - name: default 
     run_list: 
       - recipe[installpkg::default] 
     attributes:
```
Test Kitchen solo ejecuta las recetas que se encuentran en la lista de ejecución .kitchen.yml. Las recetas se identifican mediante el formato [*cookbook\_name*::*recipe\_name*], donde *recipe\_name* omite la extensión .rb. Al principio, la lista de ejecución .kitchen.yml contiene la receta predeterminada del libro de recetas, installpkg::default. Es la receta que va a implementar, por lo que no necesitará modificar la lista de ejecución.

5. Cree un subdirectorio de installpkg llamado recipes.

Si un libro de recetas contiene recetas, como suele ser el caso, estas deben encontrarse en el subdirectorio recipes.

Ahora puede añadir la receta al libro de recetas y usar Test Kitchen para ejecutarla en una instancia.

Para ejecutar la receta

- 1. Cree un archivo denominado default.rb que contenga el código de ejemplo de instalación de Git del principio de la sección y guárdelo en el subdirectorio recipes.
- 2. En el directorio de installpkg, ejecute kitchen converge. Este comando comienza una nueva instancia de Ubuntu en Vagrant, copia los libros de recetas en la instancia y comienza una ejecución de Chef para ejecutar las recetas en la lista de ejecución .kitchen.yml.
- 3. Para verificar que la receta se haya realizado correctamente, ejecute kitchen login, que abre una conexión SSH a la instancia. A continuación, ejecute git --version para verificar que Git se haya instalado correctamente. Para volver a la estación de trabajo, ejecute exit.
- 4. Cuando haya terminado, ejecute kitchen destroy para cerrar la instancia. En el ejemplo siguiente se utiliza otro libro de recetas.

Este ejemplo era un buen punto de partida, pero era demasiado sencillo. La instalación de otros paquetes puede ser más compleja; en dicho caso, puede que necesite ejecutar algunas de las operaciones siguientes:

• Crear y configurar un usuario.

- Crear uno o varios directorios de datos, registros, etc.
- Instalar uno o varios archivos de configuración.
- Especificar otro nombre de paquete u otros valores de atributos para sistemas operativos diferentes.
- Iniciar un servicio y después reiniciarlo cuando sea necesario.

En los ejemplos siguientes se describe cómo afrontar estos problemas, junto con algunas otras operaciones útiles.

<span id="page-1032-0"></span>Ejemplo 2: Administración de usuarios

## A Important

AWS OpsWorks Stacks ya no acepta nuevos clientes. Los clientes actuales podrán usar la OpsWorks consola, la API, la CLI y CloudFormation los recursos con normalidad hasta el 26 de mayo de 2024, momento en el que dejarán de utilizarse. Para prepararte para esta transición, te recomendamos que cambies tus pilas a ellas lo antes AWS Systems Manager posible. Para obtener más información, consulte [AWS OpsWorks Stacks](#page-290-0)  [Preguntas frecuentes sobre el final de la vida útil](#page-290-0) y [Migración de sus AWS OpsWorks Stacks](#page-292-0) [aplicaciones a AWS Systems Manager Application Manager](#page-292-0).

La administración de los usuarios de una instancia es otra tarea sencilla. En la siguiente receta se añade un usuario nuevo a una instancia de Linux.

```
user "myuser" do 
   home "/home/newuser" 
   shell "/bin/bash"
end
```
El recurso [user](https://docs.chef.io/chef/resources.html#user) se utiliza para administrar usuarios en los sistemas Linux y Windows, aunque algunos atributos se apliquen únicamente a un sistema. En el ejemplo se crea un usuario denominado myuser y se especifica su directorio principal y el shell. No se ha especificado ninguna acción, por lo que el recurso ejecuta la acción predeterminada create. Puede añadir atributos a user para especificar varias opciones más, como la contraseña o el ID de grupo. También puede utilizar user para tareas de administración relacionadas con usuarios, como modificar la configuración de usuario o eliminar usuarios. Para obtener más información, consulte [user.](https://docs.chef.io/chef/resources.html#user)

#### Para ejecutar la receta

- 1. Cree un directorio dentro de opsworks\_cookbooks llamado newuser y ábralo.
- 2. Cree un archivo metadata.rb que contenga el código siguiente y guárdelo en newuser.

```
name "newuser"
version "0.1.0"
```
- 3. Inicialice y configure Test Kitchen, tal y como se describe en [Ejemplo 1: Instalación de paquetes,](#page-1028-0) y añada un directorio recipes dentro del directorio newuser.
- 4. Añada el archivo default.rb con la receta de ejemplo en el directorio recipes del libro de recetas.
- 5. Ejecute kitchen converge para ejecutar la receta.
- 6. Utilice kitchen login para iniciar sesión en la instancia y verificar la existencia del nuevo usuario ejecutando cat /etc/passwd. El usuario myuser debe estar en la parte inferior del archivo.

#### <span id="page-1033-0"></span>Ejemplo 3: Creación de directorios

#### **A** Important

AWS OpsWorks Stacks ya no acepta nuevos clientes. Los clientes actuales podrán usar la OpsWorks consola, la API, la CLI y CloudFormation los recursos con normalidad hasta el 26 de mayo de 2024, momento en el que dejarán de utilizarse. Para prepararte para esta transición, te recomendamos que cambies tus pilas a ellas lo antes AWS Systems Manager posible. Para obtener más información, consulte [AWS OpsWorks Stacks](#page-290-0)  [Preguntas frecuentes sobre el final de la vida útil](#page-290-0) y [Migración de sus AWS OpsWorks Stacks](#page-292-0) [aplicaciones a AWS Systems Manager Application Manager](#page-292-0).

Cuando instala un paquete en una instancia, a menudo debe crear algunos archivos de configuración y ponerlos en los directorios pertinentes. Sin embargo, puede darse el caso de que dichos directorios no existan todavía. O que también deba crear directorios de datos, de archivos de registro, etc. Por ejemplo, primero arranca el sistema Ubuntu que utiliza para la mayoría de los ejemplos y ve que el directorio /srv no tiene subdirectorios. Si instala un servidor de aplicaciones, probablemente le interesará tener un directorio /srv/www/ y quizá algunos subdirectorios para archivos de datos, registros, etc. La siguiente receta crea /srv/www/ en una instancia.

```
directory "/srv/www/" do 
   mode 0755 
   owner 'root' 
   group 'root' 
   action :create
end
```
Utilice un recurso [directory](https://docs.chef.io/chef/resources.html#directory) para crear y configurar directorios en los sistemas Linux y Windows aunque algunos atributos se utilicen de forma distinta. El nombre del recurso es el valor predeterminado del atributo path del recurso, por lo que el ejemplo crea /srv/www/ y especifica sus propiedades mode, owner y group.

Para ejecutar la receta

- 1. Cree un directorio dentro de opsworks\_cookbooks llamado createdir y ábralo.
- 2. Inicialice y configure Test Kitchen, tal y como se describe en [Ejemplo 1: Instalación de paquetes,](#page-1028-0) y añada un directorio recipes dentro de createdir.
- 3. Añada un archivo default.rb con el código de la receta al subdirectorio recipes del libro de recetas.
- 4. Ejecute kitchen converge para ejecutar la receta.
- 5. Ejecute kitchen login, diríjase a /srv y verifique que contenga un subdirectorio www.
- 6. Ejecute exit para volver a la estación de trabajo, pero deje la instancia en ejecución.

#### **a** Note

Para crear un directorio en relación con el directorio principal de la instancia, utilice #{ENV['HOME']} para representar el directorio principal. Por ejemplo, en el ejemplo siguiente se crea el directorio ~/shared.

```
directory "#{ENV['HOME']}/shared" do 
   ...
end
```
Supongamos que desee crear un directorio que esté más profundamente anidado, como /srv/www/ shared. Puede modificar la receta anterior tal y como se indica a continuación.

```
directory "/srv/www/shared" do 
   mode 0755 
   owner 'root' 
   group 'root' 
   action :create
end
```
Para ejecutar la receta

- 1. Sustituya el código de default.rb por la receta anterior.
- 2. Ejecute kitchen converge desde el directorio createdir.
- 3. Para verificar que el directorio se haya creado realmente, ejecute kitchen login, diríjase a / srv/www y verifique que contenga un subdirectorio denominado shared.
- 4. Ejecute kitchen destroy para cerrar la instancia.

Notará que el comando kitchen converge se ha ejecutado mucho más deprisa. Esto se debe a que la instancia ya se está ejecutando, por lo que no es necesario arrancarla, instalar Chef, etc. Test Kitchen se limita a copiar en la instancia el libro de recetas actualizado y comienza una ejecución de Chef.

Ahora vuelva a ejecutar kitchen converge, que ejecuta la receta en una nueva instancia. A continuación podrá ver el siguiente resultado.

```
Chef Client failed. 0 resources updated in 1.908125788 seconds 
[2014-06-20T20:54:26+00:00] ERROR: directory[/srv/www/shared] (createdir::default line 
  1) had an error: Chef::Exceptions::EnclosingDirectoryDoesNotExist: Parent directory /
srv/www does not exist, cannot create /srv/www/shared 
[2014-06-20T20:54:26+00:00] FATAL: Chef::Exceptions::ChildConvergeError: Chef run 
  process exited unsuccessfully (exit code 1) 
>>>>>> Converge failed on instance <default-ubuntu-1204>.
>>>>>> Please see .kitchen/logs/default-ubuntu-1204.log for more details
>>>>>> ------Exception-------
>>>>>> Class: Kitchen::ActionFailed
>>>>>> Message: SSH exited (1) for command: [sudo -E chef-solo --config /tmp/kitchen/
solo.rb --json-attributes /tmp/kitchen/dna.json --log_level info]
```
>>>>>> ----------------------

¿Qué ha pasado? El problema es que, de forma predeterminada, un recurso directory solo puede crear un único directorio a la vez; no puede crear una cadena de directorios. La receta ha funcionado antes porque la primera receta que ejecutó en la instancia ya había creado /srv/www, por lo que la creación de /srv/www/shared solo creó un único subdirectorio.

## **a** Note

Cuando ejecute kitchen converge, asegúrese de dónde ejecuta las recetas, ya sea una instancia nueva o una ya existente. Es posible que los resultados obtenidos sean diferentes.

Para crear una cadena de subdirectorios, añada un atributo recursive a directory y establézcalo en true. La receta siguiente crea /srv/www/shared directamente en una instancia limpia.

```
directory "/srv/www/shared" do 
   mode 0755 
   owner 'root' 
   group 'root' 
   recursive true 
   action :create
end
```
<span id="page-1036-0"></span>Ejemplo 4: Añadir control de flujo

## **A** Important

AWS OpsWorks Stacks ya no acepta nuevos clientes. Los clientes actuales podrán usar la OpsWorks consola, la API, la CLI y CloudFormation los recursos con normalidad hasta el 26 de mayo de 2024, momento en el que dejarán de utilizarse. Para prepararte para esta transición, te recomendamos que cambies tus pilas a ellas lo antes AWS Systems Manager posible. Para obtener más información, consulte [AWS OpsWorks Stacks](#page-290-0)  [Preguntas frecuentes sobre el final de la vida útil](#page-290-0) y [Migración de sus AWS OpsWorks Stacks](#page-292-0) [aplicaciones a AWS Systems Manager Application Manager](#page-292-0).

Algunas recetas son simplemente una serie de recursos de Chef. En dicho caso, al ejecutar la receta, esta se limita a ejecutar en secuencia cada uno de los proveedores de recursos. Sin embargo, a menudo es útil disponer de una ruta de ejecución más sofisticada. A continuación, mostramos dos situaciones que se producen con frecuencia:

- Quiere que una receta ejecute el mismo recurso varias veces con diferentes valores de atributo.
- Quiere utilizar diferentes valores de atributo en sistemas operativos distintos.

Puede abordar ambas situaciones incorporando estructuras de control de Ruby en la receta. En esta sección se muestra cómo modificar la receta del [Ejemplo 3: Creación de directorios](#page-1033-0) para encarar ambos casos.

## Temas

- [Iteración](#page-1037-0)
- [Lógica condicional](#page-1039-0)

# <span id="page-1037-0"></span>Iteración

En el [Ejemplo 3: Creación de directorios](#page-1033-0) se mostraba cómo utilizar un recurso directory para crear un directorio o una cadena de directorios. Sin embargo, supongamos que desee crear dos directorios diferentes, /srv/www/config y /srv/www/shared. Podría implementar un recurso de directorio diferente para cada directorio, pero este enfoque puede ser demasiado laborioso si desea crear muchos directorios. En la receta siguiente se muestra una forma más sencilla de gestionar la tarea.

```
[ "/srv/www/config", "/srv/www/shared" ].each do |path| 
   directory path do 
     mode 0755 
     owner 'root' 
     group 'root' 
     recursive true 
     action :create 
   end
end
```
En lugar de utilizar un recurso de directorio diferente para cada subdirectorio, la receta utiliza una recopilación de cadenas que contienen las rutas de subdirectorio. El método each de Ruby ejecuta el recurso una vez por cada elemento de recopilación, empezando por el primero. El valor del elemento está representado en el recurso por la variable path, que en este caso representa la ruta del directorio. Es fácil adaptar este ejemplo para crear cualquier cantidad de subdirectorios.

Para ejecutar la receta

- 1. Quédese en el directorio createdir; utilizará ese libro de recetas en los siguientes ejemplos.
- 2. Si aún no lo ha hecho, ejecute kitchen destroy para empezar con una instancia limpia.
- 3. Sustituya el código de default.rb por el ejemplo y ejecute kitchen converge.
- 4. Inicie sesión en la instancia, verá los directorios recién creados en /srv.

Puede utilizar una tabla hash para especificar dos valores para cada iteración. La receta siguiente crea /srv/www/config y /srv/www/shared, cada uno con un modo diferente.

```
{ "/srv/www/config" => 0644, "/srv/www/shared" => 0755 }.each do |path, mode_value| 
   directory path do 
     mode mode_value 
     owner 'root' 
     group 'root' 
     recursive true 
     action :create 
   end
end
```
Para ejecutar la receta

- 1. Si aún no lo ha hecho, ejecute kitchen destroy para empezar con una instancia limpia.
- 2. Sustituya el código de default.rb por el ejemplo y ejecute kitchen converge.
- 3. Inicie sesión en la instancia; verá los directorios recién creados en /srv con los modos especificados.

**a** Note

AWS OpsWorks Las recetas de Stacks suelen utilizar este enfoque para extraer valores del [JSON de configuración e implementación de la pila](#page-1010-0) (que básicamente es una gran tabla de hash) e insertarlos en un recurso. Para ver un ejemplo, consulte [Recetas de implementación.](#page-996-0)

#### <span id="page-1039-0"></span>Lógica condicional

También puede utilizar la lógica condicional de Ruby para crear varias ramas de ejecución. La siguiente receta utiliza la lógica if-elsif-else para ampliar el ejemplo anterior y crear un subdirectorio denominado /srv/www/shared, aunque solo en sistemas Debian y Ubuntu. En cuanto al resto los de sistemas, registra un mensaje de error que se muestra en la salida de Test Kitchen.

```
if platform?("debian", "ubuntu") 
   directory "/srv/www/shared" do 
     mode 0755 
     owner 'root' 
     group 'root' 
     recursive true 
     action :create 
   end
else 
   log "Unsupported system"
end
```
Para ejecutar la receta del ejemplo

- 1. Si la instancia sigue estando activa, ejecute kitchen destroy para cerrarla.
- 2. Sustituya el código de default.rb por el código del ejemplo.
- 3. Edite .kitchen.yml para añadir un sistema CentOS 6.4 a la lista de plataformas. La sección platforms del archivo debe parecerse a lo siguiente.

```
...
platforms: 
   - name: ubuntu-12.04 
   - name: centos-6.4
...
```
4. Ejecute kitchen converge, lo que creará una instancia y ejecutará las recetas para cada plataforma de .kitchen.yml, en secuencia.

# **a** Note

Si desea converger solo una instancia, añada el nombre de la instancia como parámetro. Por ejemplo, para converger la receta únicamente en la plataforma Ubuntu, ejecute kitchen converge default-ubuntu-1204. Si no recuerda los nombres de plataforma, ejecute kitchen list.

Deberá ver el mensaje de registro en la parte CentOS de la salida de Test Kitchen, que tendrá un aspecto similar al siguiente:

```
...
Converging 1 resources
Recipe: createdir::default
* log[Unsupported system] action write[2014-06-23T19:10:30+00:00] INFO: Processing 
 log[Unsupported system] action write (createdir::default line 12)
[2014-06-23T19:10:30+00:00] INFO: Unsupported system
```
[2014-06-23T19:10:30+00:00] INFO: Chef Run complete in 0.004972162 seconds

Ahora puede iniciar sesión en las instancias y verificar si los directorios se han creado o no. Sin embargo, ahora no puede limitarse a ejecutar kitchen login. Debe especificar la instancia anexando el nombre de la plataforma; por ejemplo, kitchen login default-ubuntu-1204.

#### **a** Note

Si un comando de Test Kitchen toma el nombre de una instancia, no es necesario escribir el nombre completo. Test Kitchen trata el nombre de una instancia como una expresión regular de Ruby, por lo que solo necesita los suficientes caracteres para proporcionar una coincidencia única. Por ejemplo, puede converger solo la instancia de Ubuntu ejecutando kitchen converge ub o iniciando sesión en la instancia de CentOS ejecutando kitchen login 64.

Probablemente se esté preguntando cómo sabe la receta en qué plataforma se está ejecutando. Chef ejecuta una herramienta llamada [Ohai](https://docs.chef.io/ohai.html) por cada ejecución que recopila datos del sistema, incluida la plataforma, y los representa como un conjunto de atributos en una estructura denominada

Chef 11.10 y versiones anteriores para Linux Versión de API 2013-02-18 1030

el objeto de nodo. El método platform? de Chef compara los sistemas que están entre paréntesis con el valor de la plataforma Ohai y devuelve true si uno de ellos coincide.

Puede hacer referencia al valor de un atributo de nodo directamente en su código usando node['*attribute\_name*']. El valor de la plataforma, por ejemplo, está representado por node [ 'platform']. Podría, por ejemplo, haber escrito el ejemplo anterior tal y como se indica a continuación.

```
if node[:platform] == 'debian' or node[:platform] == 'ubuntu' 
   directory "/srv/www/shared" do 
     mode 0755 
     owner 'root' 
     group 'root' 
     recursive true 
     action :create 
   end
else 
   log "Unsupported system"
end
```
Por lo general, una lógica condicional se incluye en una receta para tener en cuenta el hecho de que las diferentes familias de Linux a veces utilizan denominaciones distintas para paquetes, directorios, etc. Por ejemplo, el nombre del paquete Apache es httpd en los sistemas CentOS y apache2 en los sistemas Ubuntu.

Si solo necesita una cadena diferente para diferentes sistemas, el método value for platform de Chef es una solución más sencilla que if-elsif-else. En la siguiente receta se crea un directorio /srv/www/shared en los sistemas CentOS, un directorio /srv/www/data en los sistemas Ubuntu y /srv/www/config en todos los demás.

```
data_dir = value_for_platform( 
   "centos" => { "default" => "/srv/www/shared" }, 
  "ubuntu" => \{ "default" => "/srv/www/data" \}, "default" => "/srv/www/config"
)
directory data_dir do 
   mode 0755 
   owner 'root' 
   group 'root'
```

```
 recursive true 
   action :create
end
```
value for platform asigna la ruta apropiada a data dir y el recurso directory utiliza dicho valor para crear el directorio.

Para ejecutar la receta del ejemplo

- 1. Si la instancia sigue estando activa, ejecute kitchen destroy para cerrarla.
- 2. Sustituya el código de default.rb por el código del ejemplo.
- 3. Ejecute kitchen converge y, a continuación, inicie sesión en cada instancia para verificar que contengan los directorios adecuados.

<span id="page-1042-0"></span>Ejemplo 5: Uso de atributos

**A** Important

AWS OpsWorks Stacks ya no acepta nuevos clientes. Los clientes actuales podrán usar la OpsWorks consola, la API, la CLI y CloudFormation los recursos con normalidad hasta el 26 de mayo de 2024, momento en el que dejarán de utilizarse. Para prepararte para esta transición, te recomendamos que cambies tus pilas a ellas lo antes AWS Systems Manager posible. Para obtener más información, consulte [AWS OpsWorks Stacks](#page-290-0)  [Preguntas frecuentes sobre el final de la vida útil](#page-290-0) y [Migración de sus AWS OpsWorks Stacks](#page-292-0) [aplicaciones a AWS Systems Manager Application Manager](#page-292-0).

Las recetas de las secciones anteriores utilizan valores rígidos para todo lo que no sea la plataforma. Este enfoque es poco eficiente si, por ejemplo, desea utilizar el mismo valor en más de una receta. Puede definir los valores fuera de las recetas incluyendo un archivo de atributos en su libro de recetas.

Un archivo de atributos es una aplicación de Ruby que asigna valores a uno o varios atributos. Tiene que estar en la carpeta attributes del libro de recetas. Chef incorpora los atributos en el objeto de nodo y cualquier receta puede utilizar los valores de atributo haciendo referencia al atributo. En este tema se muestra cómo modificar la receta de [Iteración](#page-1037-0) para utilizar los atributos. Aquí tenemos la receta original como referencia.

```
[ "/srv/www/config", "/srv/www/shared" ].each do |path| 
   directory path do 
     mode 0755 
     owner 'root' 
     group 'root' 
     recursive true 
     action :create 
   end
end
```
El ejemplo que se muestra a continuación define atributos para el nombre, el modo, el propietario y los valores de grupo del subdirectorio.

```
default['createdir']['shared_dir'] = 'shared'
default['createdir']['config_dir'] = 'config'
default['createdir']['mode'] = 0755
default['createdir']['owner'] = 'root'
default['createdir']['group'] = 'root'
```
Tenga en cuenta lo siguiente:

• Cada definición comienza por un tipo de atributo.

Si un atributo está definido más de una vez, quizá en archivos de atributos diferentes, el tipo de atributo sirve para especificar la prioridad del atributo, lo que determina qué definición se integrará en el objeto de nodo. Para obtener más información, consulte [Prioridad de los atributos](#page-956-0). Todas las definiciones de este ejemplo tienen el tipo de atributo default, que es el tipo que se suele utilizar para este propósito.

• Los atributos tienen nombres anidados.

El objeto de nodo es básicamente una tabla hash que se puede anidar profundamente de forma arbitraria, por lo que los nombres de atributo pueden y suelen estar anidados. Este archivo de atributos aplica la práctica estándar de usar un nombre anidado con el nombre del libro de recetas, createdir, como el primer elemento.

El motivo para utilizar createdir como primer elemento del atributo es que cuando se ejecuta Chef, este incorpora los atributos de todos los libros de recetas en el objeto de nodo. Con AWS OpsWorks
Stacks, el objeto de nodo incluye una gran cantidad de atributos de los [libros de cocina integrados,](https://github.com/aws/opsworks-cookbooks) además de los atributos que definas. Si se incluye el nombre del libro de recetas en el nombre del atributo, se reducirá el riesgo de que se produzca un conflicto de nombre con los atributos de otro libro de recetas, en especial si el atributo tiene un nombre como port o user. No dé a un atributo un nombre como [\[:apache2\]\[:user\]](#page-1302-0), por ejemplo, a menos que desee anular el valor de dicho atributo. Para obtener más información, consulte [Uso de atributos personalizados del libro de](#page-962-0) [recetas](#page-962-0).

En el ejemplo siguiente se muestra la receta original con atributos en lugar de utilizar valores rígidos.

```
[ "/srv/www/#{node['createdir']['shared_dir']}", "/srv/www/#{node['createdir']
['config_dir']}" ].each do |path| 
   directory path do 
     mode node['createdir']['mode'] 
     owner node['createdir']['owner'] 
     group node['createdir']['group'] 
     recursive true 
     action :create 
   end
end
```
### **a** Note

Si desea integrar el valor de un atributo en una cadena, póngalo entre #{}. En el ejemplo anterior, #{node['createdir']['shared\_dir']} anexa "shared" a "/srv/www/".

Para ejecutar la receta

- 1. Ejecute kitchen destroy para comenzar por una instancia limpia.
- 2. Sustituya el código de recipes/default.rb por el ejemplo de receta anterior.
- 3. Cree un subdirectorio de createdir denominado attributes y añada un archivo denominado default.rb que contenga las definiciones de atributo.
- 4. Edite .kitchen.yml para eliminar CentOS de la lista de plataformas.
- 5. Ejecute kitchen converge y, a continuación, inicie sesión en la instancia y compruebe que contenga /srv/www/shared y /srv/www/config.

# **a** Note

Con AWS OpsWorks Stacks, definir valores como atributos ofrece una ventaja adicional: puedes usar un [JSON personalizado](#page-522-0) para anular esos valores por pila o incluso por despliegue. Esto puede resultar útil para diferentes fines, entre otros, los siguientes:

• Puede personalizar el comportamiento de las recetas, como las opciones de configuración o los nombres de usuario, sin tener que modificar el libro de recetas.

Puede, por ejemplo, utilizar el mismo libro de recetas para distintas pilas y utilizar el JSON personalizado para especificar opciones de configuración clave de una pila determinada. Esto le permite ahorrar el tiempo y los esfuerzos necesarios para modificar el libro de recetas o utilizar un libro de recetas diferente para cada pila.

• No tiene que poner información potencialmente confidencial como, por ejemplo, contraseñas de la base de datos, en el repositorio del libro de rectas.

En su lugar, puede utilizar un atributo para definir un valor predeterminado y después utilizar el JSON personalizado para anular dicho valor y utilizar el verdadero valor.

Para obtener más información acerca de cómo utilizar un JSON personalizado para anular atributos, consulte [Anulación de atributos](#page-954-0).

El archivo de atributos se denomina default.rb porque es una aplicación de Ruby, aunque sea bastante sencilla. Esto significa que puede, por ejemplo, utilizar la lógica condicional para especificar valores de atributos en función del sistema operativo. En [Lógica condicional](#page-1039-0), ha especificado otro nombre de subdirectorio para diferentes familias de Linux de la receta. Con un archivo de atributos, puede poner la lógica condicional en este.

El archivo de atributos siguiente utiliza value\_for\_platform para especificar un valor de atributo ['shared dir'] diferente en función del sistema operativo. Para otras condiciones, puede utilizar la lógica if-elsif-else de Ruby o una instrucción case.

```
data_dir = value_for_platform( 
  "centos" => \{ "default" => "shared" \},"ubuntu" => \{ "default" => "data" \}, "default" => "user_data"
)
```

```
default['createdir']['shared_dir'] = data_dir
default['createdir']['config_dir'] = "config"
default['createdir']['mode'] = 0755
default['createdir']['owner'] = 'root'
default['createdir']['group'] = 'root'
```
Para ejecutar la receta

- 1. Ejecute kitchen destroy para comenzar por una instancia nueva.
- 2. Sustituya el código de attributes/default.rb por el ejemplo anterior.
- 3. Edite .kitchen.yml para añadir una plataforma CentOS a la sección de plataformas, tal y como se describe en [Lógica condicional.](#page-1039-0)
- 4. Ejecute kitchen converge y, a continuación, inicie sesión en las instancias para comprobar que contengan los directorios.

Cuando haya terminado, ejecute kitchen destroy para terminar la instancia. En el ejemplo siguiente se utiliza un libro de recetas nuevo.

Ejemplo 6: Creación de archivos

### **A** Important

AWS OpsWorks Stacks ya no acepta nuevos clientes. Los clientes actuales podrán usar la OpsWorks consola, la API, la CLI y CloudFormation los recursos con normalidad hasta el 26 de mayo de 2024, momento en el que dejarán de utilizarse. Para prepararte para esta transición, te recomendamos que cambies tus pilas a ellas lo antes AWS Systems Manager posible. Para obtener más información, consulte [AWS OpsWorks Stacks](#page-290-0)  [Preguntas frecuentes sobre el final de la vida útil](#page-290-0) y [Migración de sus AWS OpsWorks Stacks](#page-292-0) [aplicaciones a AWS Systems Manager Application Manager](#page-292-0).

Una vez que ha creado los directorios, a menudo necesita llenarlos con archivos de configuración, archivos de datos, etc. En este tema se muestran dos formas de instalar archivos en una instancia.

Temas

- [Instalación de un archivo a partir de un libro de recetas](#page-1047-0)
- [Creación de un archivo a partir de una plantilla](#page-1049-0)

<span id="page-1047-0"></span>Instalación de un archivo a partir de un libro de recetas

La forma más sencilla de instalar un archivo en una instancia es utilizar un recurso [cookbook\\_file](https://docs.chef.io/chef/resources.html#cookbook-file) que copie un archivo del libro de recetas en una ubicación especificada de la instancia para los sistemas Linux y Windows. Este ejemplo amplía la receta de [Ejemplo 3: Creación de directorios](#page-1033-0) para añadir un archivo de datos a /srv/www/shared después de crear el directorio. Como referencia, aquí tenemos la receta original.

```
directory "/srv/www/shared" do 
   mode 0755 
   owner 'root' 
   group 'root' 
   recursive true 
   action :create
end
```
Para configurar el libro de recetas

- 1. Dentro del directorio opsworks\_cookbooks, cree un directorio llamado createfile y ábralo.
- 2. Añada un archivo metadata.rb a createfile con el contenido siguiente.

```
name "createfile"
version "0.1.0"
```
- 3. Inicialice y configure Test Kitchen, tal y como se describe en [Ejemplo 1: Instalación de paquetes,](#page-1028-0) y elimine CentOS de la lista platforms.
- 4. Añada un subdirectorio recipes a createfile.

El archivo que va a instalar contiene los datos JSON siguientes.

```
{ 
   "my_name" : "myname", 
   "your_name" : "yourname", 
   "a_number" : 42, 
   "a_boolean" : true
}
```
Para configurar el archivo de datos

1. Añada un subdirectorio files a createfile y un subdirectorio default a files. Todos los archivos que instale con cookbook\_file deben estar en un subdirectorio de files; por ejemplo, files/default en este ejemplo.

## **a** Note

Si quiere especificar archivos diferentes para sistemas diferentes, puede colocar cada archivo específico del sistema en una subcarpeta con el nombre del sistema, como, por ejemplo, files/ubuntu. El recurso cookbook\_file copia el archivo específico del sistema adecuado, si existe; de no ser así, utiliza el archivo default. Para obtener más información, consulte [cookbook\\_file](https://docs.chef.io/chef/resources.html#cookbook-file).

2. Cree un archivo llamado example\_data.json con el JSON del ejemplo anterior y añádalo a files/default.

La receta siguiente copia example\_data.json en una ubicación especificada.

```
directory "/srv/www/shared" do 
   mode 0755 
   owner 'root' 
   group 'root' 
   recursive true 
   action :create
end
cookbook_file "/srv/www/shared/example_data.json" do 
   source "example_data.json" 
   mode 0644 
   action :create_if_missing
end
```
Cuando el recurso del directorio crea /srv/www/shared, el recurso cookbook\_file copia example\_data.json en dicho directorio y también establece el usuario, el grupo y el modo del archivo.

# a Note

El recurso cookbook\_file introduce una nueva acción: create\_if\_missing. También puede utilizar una acción create, pero sobrescribe un archivo ya existente. Si no quiere sobrescribir nada, utilice create if missing, que instala example data.json solo si todavía no existe.

Para ejecutar la receta

- 1. Ejecute kitchen destroy para comenzar por una instancia nueva.
- 2. Cree un archivo default.rb que contenga la receta anterior y guárdelo en recipes.
- 3. Ejecute kitchen converge y, a continuación, inicie sesión en la instancia para comprobar que /srv/www/shared contiene example\_data.json.

<span id="page-1049-0"></span>Creación de un archivo a partir de una plantilla

El recurso cookbook\_file es útil para algunos fines, pero solo instala el archivo que tenga en el libro de recetas. Un recurso [template](https://docs.chef.io/chef/resources.html#template) aporta mayor flexibilidad de instalación de un archivo en una instancia de Windows o Linux, ya que lo crea dinámicamente a partir de una plantilla. Después puede determinar los detalles del contenido del archivo en tiempo de ejecución y modificarlos según sea necesario. Por ejemplo, puede que quiera que un archivo de configuración tenga una determinada configuración al iniciar la instancia y más tarde, cuando añada más instancias a la pila, quiera modificar la configuración.

En este ejemplo se modifica el libro de recetas createfile para utilizar un recurso template para instalar una versión ligeramente modificada de example\_data.json.

Este es el aspecto que tendrá el archivo instalado.

```
{ 
   "my_name" : "myname", 
   "your_name" : "yourname", 
   "a_number" : 42, 
   "a_boolean" : true, 
   "a_string" : "some string", 
   "platform" : "ubuntu"
```
### }

Normalmente, los recursos de la plantilla se usan junto con los archivos de atributos, por lo que el ejemplo utiliza uno para definir los valores siguientes.

```
default['createfile']['my_name'] = 'myname'
default['createfile']['your_name'] = 'yourname'
default['createfile']['install_file'] = true
```
Para configurar el libro de recetas

- 1. Elimine el directorio createfile del libro de recetas files y su contenido.
- 2. Añada un subdirectorio attributes a createfile y añada un archivo default.rb a attributes que contenga las definiciones de atributo anteriores.

Una plantilla es un archivo .erb que es básicamente una copia del archivo final, con parte del contenido representado por comodines. Cuando el recurso template crea el archivo, copia el contenido de la plantilla en el archivo especificado y sobrescribe los comodines con los valores que tiene asignados. Aquí está la plantilla para example data.json.

```
{ 
   "my_name" : "<%= node['createfile']['my_name'] %>", 
   "your_name" : "<%= node['createfile']['your_name'] %>", 
  "a number" : 42,
  "a_boolean" : <%= @a_boolean_var %>,
  "a_string" : "<%= @a_string_var %>",
   "platform" : "<%= node['platform'] %>"
}
```
Los valores <%=...%> son los comodines.

• <%=node[...]%> representa un valor de atributo de nodo.

En este ejemplo, el valor "your\_name" es un comodín que representa uno de los valores de atributo del archivo de atributos del libro de recetas.

• <%=@...%> representa el valor de una variable que está definida en el recurso template, que trataremos en breve.

### Para crear el archivo de plantilla de

1. Añada un subdirectorio templates al libro de cocina createfile y un subdirectorio default a templates.

## **a** Note

El directorio templates tiene un funcionamiento muy similar al del directorio files. Puede poner plantillas específicas de un sistema en un subdirectorio como ubuntu que se llama como dicho sistema. El recurso template utiliza la plantilla específica del sistema adecuado si existe; de no ser así, utiliza la plantilla default.

2. Cree un archivo llamado example\_data.json.erb y póngalo en el directorio templates/ default. El nombre de la plantilla es arbitrario, pero normalmente se crea anexando .erb al nombre del archivo, incluidas las extensiones.

La siguiente receta utiliza un recurso template para crear /srv/www/shared/ example\_data.json.

```
directory "/srv/www/shared" do 
   mode 0755 
   owner 'root' 
   group 'root' 
   recursive true 
   action :create
end
template "/srv/www/shared/example_data.json" do 
   source "example_data.json.erb" 
   mode 0644 
   variables( 
     :a_boolean_var => true, 
     :a_string_var => "some string" 
   ) 
   only_if {node['createfile']['install_file']}
end
```
El recurso template crea example\_data.json a partir de una plantilla y lo instala en /srv/www/ shared.

Chef 11.10 y versiones anteriores para Linux Versión de API 2013-02-18 1041

- El nombre de la plantilla, /srv/www/shared/example\_data.json, especifica el nombre y la ruta del archivo instalado.
- El atributo source especifica la plantilla utilizada para crear el archivo.
- El atributo mode especifica el modo de archivo instalado.
- El recurso define dos variables, a\_boolean\_var y a\_string\_var.

Cuando el recurso crea example\_data.json, sobrescribe los comodines de las variables de la plantilla con los valores correspondientes del recurso.

• El atributo only\_if de protección indica al recurso que cree el archivo solo si ['createfile'] ['install\_file'] está establecido en true.

## Para ejecutar la receta

- 1. Ejecute kitchen destroy para comenzar por una instancia nueva.
- 2. Sustituya el código de recipes/default.rb por el ejemplo anterior.
- 3. Ejecute kitchen converge y, a continuación, inicie sesión en la instancia para comprobar que el archivo se encuentre en /srv/www/shared y su contenido sea correcto.

Cuando haya terminado, ejecute kitchen destroy para cerrar la instancia. En la siguiente sección se utiliza un libro de recetas nuevo.

Ejemplo 7: Ejecución de comandos o scripts

**A** Important

AWS OpsWorks Stacks ya no acepta nuevos clientes. Los clientes actuales podrán usar la OpsWorks consola, la API, la CLI y CloudFormation los recursos con normalidad hasta el 26 de mayo de 2024, momento en el que dejarán de utilizarse. Para prepararte para esta transición, te recomendamos que cambies tus pilas a ellas lo antes AWS Systems Manager posible. Para obtener más información, consulte [AWS OpsWorks Stacks](#page-290-0)  [Preguntas frecuentes sobre el final de la vida útil](#page-290-0) y [Migración de sus AWS OpsWorks Stacks](#page-292-0) [aplicaciones a AWS Systems Manager Application Manager](#page-292-0).

Los recursos de Chef pueden gestionar una amplia variedad de tareas en una instancia, aunque a veces es preferible utilizar un comando de shell o un script. Por ejemplo, es posible que ya disponga de scripts que utilice para realizar determinadas tareas y es más fácil continuar usándolos en vez de implementar código de nuevo. En esta sección se muestra cómo ejecutar comandos o scripts en una instancia.

## Temas

- [Ejecución de comandos](#page-1053-0)
- [Ejecución de scripts](#page-1054-0)

# <span id="page-1053-0"></span>Ejecución de comandos

El recurso [script](https://docs.chef.io/chef/resources.html#script) ejecuta uno o varios comandos. Admite los intérpretes de comandos csh, bash, Perl, Python y Ruby, por lo que puede utilizarse en sistemas Linux o Windows siempre y cuando tenga los intérpretes adecuados instalados. En este tema se muestra cómo ejecutar un comando bash sencillo en una instancia de Linux. Chef también admite recursos powershell script y [batch](https://docs.chef.io/chef/resources.html#batch) para ejecutar scripts en Windows. Para obtener más información, consulte [Ejecución de un PowerShell](#page-1088-0)  [script de Windows](#page-1088-0).

# Primeros pasos

- 1. Dentro del directorio opsworks\_cookbooks, cree un directorio llamado script y ábralo.
- 2. Añada un archivo metadata.rb a script con el contenido siguiente.

```
name "script"
version "0.1.0"
```
- 3. Inicialice y configure Test Kitchen, tal y como se describe en [Ejemplo 1: Instalación de paquetes,](#page-1028-0) y elimine CentOS de la lista platforms.
- 4. Dentro de script, cree un directorio llamado recipes.

Puede ejecutar comandos mediante el recurso script, pero Chef también admite un conjunto de versiones específicas de intérpretes de comandos del recurso que se llaman según el intérprete. En la siguiente receta se utiliza un recurso [bash](https://docs.chef.io/chef/resources.html#bash) para ejecutar un script bash sencillo.

```
bash "install_something" do 
   user "root" 
   cwd "/tmp"
```

```
 code <<-EOH 
     touch somefile 
   EOH 
   not_if do 
     File.exists?("/tmp/somefile") 
   end
end
```
El recurso bash está configurado como se indica a continuación.

• Utiliza la acción predeterminada run, que ejecuta los comandos en el bloque code.

Este ejemplo tiene un comando, touch somefile, pero un bloque code puede llegar a contener varios comandos.

- El atributo user especifica el usuario que ejecuta el comando.
- El atributo cwd especifica el directorio de trabajo.

En este ejemplo, touch crea un archivo en el directorio /tmp.

• El atributo de protección not if indica al recurso que no ejecute ninguna acción si el archivo ya existe.

## Para ejecutar la receta

- 1. Cree un archivo default.rb que contenga el código de ejemplo anterior y guárdelo en recipes.
- 2. Ejecute kitchen converge y, a continuación, inicie sesión en la instancia para comprobar que el archivo se encuentre en /tmp.

## <span id="page-1054-0"></span>Ejecución de scripts

El recurso script es cómodo, especialmente si solo tiene que ejecutar uno o dos comandos, pero a menudo es preferible almacenar el script en un archivo y ejecutar el archivo. El recurso [execute](https://docs.chef.io/chef/resources.html#execute) ejecuta un script ejecutable especificado, incluidos archivos de script, en Linux o Windows. En este tema se modifica el libro de recetas script del ejemplo anterior a fin de que utilice execute para ejecutar un script de shell sencillo. Es fácil ampliar el ejemplo a scripts más complejos u otros tipos de archivos ejecutables.

Para configurar el archivo de script

- 1. Añada un subdirectorio files a script y un subdirectorio default a files.
- 2. Cree un archivo llamado touchfile que contenga lo siguiente y añádalo a files/default. En este ejemplo se utiliza una línea de intérprete Bash habitual, pero, si es necesario, puede sustituir el intérprete que trabaja para su entorno de shell.

```
#!/usr/bin/env bash
touch somefile
```
El archivo de script puede contener cualquier número de comandos. Para mayor comodidad, este script de ejemplo solo tiene un único comando touch.

La receta siguiente ejecuta el script.

```
cookbook_file "/tmp/touchfile" do 
   source "touchfile" 
   mode 0755
end
execute "touchfile" do 
   user "root" 
   cwd "/tmp" 
   command "./touchfile"
end
```
El recurso cookbook\_file copia el archivo de script en /tmp y establece el modo para que el archivo sea ejecutable. A continuación, el recurso execute ejecuta el archivo de la siguiente manera:

- El atributo user especifica el usuario del comando (root en este ejemplo).
- El atributo cwd especifica el directorio de trabajo (/tmp en este ejemplo).
- El atributo command especifica el script que se va a ejecutar (touchfile en este ejemplo), que se encuentra en el directorio de trabajo.

### Para ejecutar la receta

- 1. Sustituya el código de recipes/default.rb por el ejemplo anterior.
- 2. Ejecute kitchen converge y, a continuación, inicie sesión en la instancia para verificar que / tmp ahora contenga archivo de script con el modo establecido en 0755 y somefile.

Cuando haya terminado, ejecute kitchen destroy para cerrar la instancia. En la siguiente sección se utiliza un libro de recetas nuevo.

Ejemplo 8: Administración de servicios

# **A** Important

AWS OpsWorks Stacks ya no acepta nuevos clientes. Los clientes actuales podrán usar la OpsWorks consola, la API, la CLI y CloudFormation los recursos con normalidad hasta el 26 de mayo de 2024, momento en el que dejarán de utilizarse. Para prepararte para esta transición, te recomendamos que cambies tus pilas a ellas lo antes AWS Systems Manager posible. Para obtener más información, consulte [AWS OpsWorks Stacks](#page-290-0)  [Preguntas frecuentes sobre el final de la vida útil](#page-290-0) y [Migración de sus AWS OpsWorks Stacks](#page-292-0) [aplicaciones a AWS Systems Manager Application Manager](#page-292-0).

Normalmente, los paquetes como servidores de aplicaciones tienen un servicio asociado que debe iniciarse, pararse, reiniciarse, etc. Por ejemplo, debe iniciar el servicio Tomcat después de instalar el paquete o después de que la instancia termine de arrancar, y reiniciar el servicio cada vez que modifique el archivo de configuración. En este tema se abordan los aspectos básicos de cómo administrar un servicio en una instancia de Linux, utilizando como ejemplo un servidor de aplicaciones Tomcat. El recurso del servicio funciona prácticamente de la misma manera en las instancias de Windows, aunque haya algunas diferencias de detalle. Para obtener más información, consulte [service](https://docs.chef.io/chef/resources.html#service).

### **a** Note

En el ejemplo se realiza una instalación de Tomcat mínima, lo suficiente para demostrar los aspectos básicos de cómo utilizar un recurso service. Si desea ver un ejemplo de cómo implementar recetas para tener un servidor Tomcat más funcional, consulte [Crear una capa](#page-975-0) [personalizada de servidor Tomcat.](#page-975-0)

### Temas

- [Definición e inicio de un servicio](#page-1057-0)
- [Uso de notifies para iniciar o reiniciar un servicio](#page-1060-0)

<span id="page-1057-0"></span>Definición e inicio de un servicio

En esta sección se demuestran los aspectos básicos de cómo definir e iniciar un servicio.

### Primeros pasos

- 1. En el directorio opsworks\_cookbooks, cree un directorio llamado tomcat y ábralo.
- 2. Añada un archivo metadata.rb a tomcat con el contenido siguiente.

```
name "tomcat"
version "0.1.0"
```
- 3. Inicialice y configure Test Kitchen, tal y como se describe en [Ejemplo 1: Instalación de paquetes,](#page-1028-0) y elimine CentOS de la lista platforms.
- 4. Añada un subdirectorio recipes a tomcat.

Se utiliza un recurso [service](https://docs.chef.io/chef/resources.html#service) para administrar un servicio. La siguiente receta predeterminada instala Tomcat e inicia el servicio.

```
execute "install_updates" do 
   command "apt-get update"
end
package "tomcat7" do 
     action :install
end
include_recipe 'tomcat::service'
service 'tomcat' do 
   action :start
end
```
La receta hace lo siguiente:

• El recurso execute ejecuta apt-get update para instalar las actualizaciones del sistema actuales.

Para la instancia de Ubuntu utilizada en este ejemplo, debe instalar las actualizaciones antes de instalar Tomcat. Es posible que otros sistemas tengan requisitos diferentes.

- El recurso package instala Tomcat 7.
- La receta tomcat::service incluida define el servicio y se trata más adelante.
- El recurso service inicia el servicio Tomcat.

También puede utilizar este recurso para ejecutar otros comandos, como parar o reiniciar el servicio.

En el ejemplo siguiente se demuestra la receta tomcat:: service.

```
service 'tomcat' do 
   service_name "tomcat7" 
   supports :restart => true, :reload => false, :status => true 
   action :nothing
end
```
Esta receta crea la definición del servicio Tomcat de la siguiente manera:

• Otros recursos utilizan el nombre del recurso, tomcat, para hacer referencia el servicio.

Por ejemplo, default.rb hace referencia a tomcat para iniciar el servicio.

• El recurso service\_name especifica el nombre del servicio.

Cuando genera una lista de los servicios de la instancia, el servicio Tomcat recibe el nombre tomcat7.

- supports especifica cómo Chef administra los comandos restart, reload y status del servicio.
	- true indica que Chef puede utilizar el script init u otro proveedor de servicios para ejecutar el comando.
	- false indica que Chef debe intentar ejecutar el comando por otros medios.

Observe que action está establecido en :nothing, lo que indica al recurso que no debe realizar ninguna acción. El recurso de servicio es compatible con acciones como start y restart. Sin embargo, este libro de recetas sigue una práctica estándar de utilizar una definición de servicio que no tiene acción e iniciar o reiniciar el servicio en otro punto. Cada receta que empieza o reinicia un servicio primero debe definirlo, por lo que el enfoque más sencillo es poner la definición del servicio en una receta independiente e incluirla en otras recetas según las necesidades.

### **a** Note

En aras a la sencillez, la receta predeterminada de este ejemplo utiliza un recurso service para iniciar el servicio después de ejecutar la definición del servicio. Normalmente, una implementación de producción inicia o reinicia un servicio mediante notifies, tal y como se explica más adelante.

### Para ejecutar la receta

- 1. Cree un archivo default.rb que contenga el ejemplo de receta predeterminado y guárdelo en recipes.
- 2. Cree un archivo service.rb que contenga el ejemplo de definición del servicio y guárdelo en recipes.
- 3. Ejecute kitchen converge y, a continuación, inicie sesión en la instancia y ejecute el siguiente comando para verificar que el servicio se esté ejecutando.

sudo service tomcat7 status

# **a** Note

Si estaba ejecutando service.rb por separado de default.rb, tendrá que editar .kitchen.yml para añadir tomcat::service a la lista de ejecución. Sin embargo, cuando incluya una receta, su código se incorpora en la receta de matrices antes de que se ejecute la receta. Por lo tanto, service.rb es básicamente una parte de default.rb y no requiere una entrada de lista de ejecución diferente.

<span id="page-1060-0"></span>Uso de notifies para iniciar o reiniciar un servicio

Por lo general, las implementaciones de producción no utilizan service para iniciar o reiniciar un servicio. En su lugar, añaden notifies a cualquiera de varios recursos. Por ejemplo, si quiere reiniciar el servicio después de modificar un archivo de configuración, incluya notifies en el recurso template asociado. El uso de notifies para reiniciar explícitamente el servicio reporta las siguientes ventajas en comparación con el uso de un recurso service.

- El elemento notifies reinicia el servicio únicamente si el archivo de configuración asociado ha cambiado, por lo que no hay riesgo de provocar un reinicio del servicio innecesario.
- Chef reinicia el servicio como máximo una vez al final de cada ejecución, sea cual sea el número de notifies que la ejecución contenga.

Por ejemplo, la ejecución de Chef puede incluir varios recursos de plantilla, cada uno de los cuales modifica un archivo de configuración diferente y requiere un reinicio de servicio si el archivo ha cambiado. Ahora bien, normalmente se quiere reiniciar el servicio una única vez, al final de la ejecución de Chef. De lo contrario, es posible que intente reiniciar un servicio que aún no esté totalmente operativo después de un reinicio anterior, lo que puede dar lugar a errores.

En este ejemplo se modifica tomcat::default para incluir un recurso template que utiliza notifies para reiniciar el servicio. Un ejemplo realista utilizaría un recurso de plantilla para crear una versión personalizada de uno de los archivos de configuración de Tomcat, pero son bastante largos y complejos. Para mayor simplicidad, el ejemplo se limita a utilizar el recurso de plantilla de [Creación de un archivo a partir de una plantilla.](#page-1049-0) No tiene nada que ver con Tomcat, pero es una forma sencilla de mostrar cómo utilizar notifies. Para ver un ejemplo de cómo utilizar plantillas para crear archivos de configuración de Tomcat, consulte [Recetas de instalación](#page-980-0).

Para configurar el libro de recetas

- 1. Añada un subdirectorio templates a tomcat y un subdirectorio default a templates.
- 2. Copie la plantilla example\_data.json.erb del libro de recetas createfile en el directorio templates/default.
- 3. Añada un subdirectorio attributes a tomcat.
- 4. Copie el archivo de atributos default.rb del libro de recetas createfile en el directorio attributes.

En la siguiente receta se utiliza notifies para reiniciar el servicio Tomcat.

```
execute "install_updates" do 
   command "apt-get update"
end
package "tomcat7" do 
     action :install
end
include_recipe 'tomcat::service'
service 'tomcat' do 
   action :enable
end
directory "/srv/www/shared" do 
   mode 0755 
   owner 'root' 
   group 'root' 
   recursive true 
   action :create
end
template "/srv/www/shared/example_data.json" do 
   source "example_data.json.erb" 
   mode 0644 
   variables( 
     :a_boolean_var => true, 
     :a_string_var => "some string" 
  \lambda only_if {node['createfile']['install_file']} 
   notifies :restart, resources(:service => 'tomcat')
end
```
El ejemplo fusiona la receta de [Creación de un archivo a partir de una plantilla](#page-1049-0) en la receta de la sección anterior, con dos cambios importantes:

• El recurso service sigue existiendo, pero ahora su objetivo es algo diferente.

La acción :enable habilita el servicio Tomcat al arrancar.

• Ahora, el recurso de plantilla contiene notifies, lo que permite reiniciar el servicio Tomcat si example\_data.json ha cambiado.

De este modo, se garantiza que el servicio se inicie cuando Tomcat se instale por primera vez y se reinicie después de cada cambio de configuración.

#### Para ejecutar la receta

- 1. Ejecute kitchen destroy para comenzar por una instancia limpia.
- 2. Sustituya el código de default.rb por el ejemplo anterior.
- 3. Ejecute kitchen converge y, a continuación, inicie sesión en la instancia y verifique que el servicio se esté ejecutando.

#### **a** Note

Si quiere reiniciar un servicio, pero la receta no contiene un recurso como template que admita notifies, puede utilizar un recurso ficticio execute en su lugar. Por ejemplo

```
execute 'trigger tomcat service restart' do 
   command 'bin/true' 
   notifies :restart, resources(:service => 'tomcat')
end
```
El recurso execute debe tener un atributo command, incluso si está utilizando el recurso únicamente como forma de ejecutar notifies. Este ejemplo evita este requisito al ejecutar /bin/true, que es un comando de shell que simplemente devuelve un código de éxito.

Ejemplo 9: Uso de instancias de Amazon EC2

## **A** Important

AWS OpsWorks Stacks ya no acepta nuevos clientes. Los clientes actuales podrán usar la OpsWorks consola, la API, la CLI y CloudFormation los recursos con normalidad hasta el 26 de mayo de 2024, momento en el que dejarán de utilizarse. Para prepararte para esta transición, te recomendamos que cambies tus pilas a ellas lo antes AWS Systems Manager posible. Para obtener más información, consulte [AWS OpsWorks Stacks](#page-290-0) 

[Preguntas frecuentes sobre el final de la vida útil](#page-290-0) y [Migración de sus AWS OpsWorks Stacks](#page-292-0) [aplicaciones a AWS Systems Manager Application Manager](#page-292-0).

Hasta este punto, has estado ejecutando instancias de forma local en VirtualBox. Aunque es fácil y rápido, acabará queriendo probar las recetas en una instancia de Amazon EC2. En particular, en el caso de la ejecución de recetas en Amazon Linux, que solo está disponible en Amazon EC2. Puede utilizar un sistema similar, como CentOS, para la implementación y la realización de pruebas preliminares, pero solo puede probar por completo las recetas en Amazon Linux con una instancia de Amazon EC2.

En este tema se muestra cómo ejecutar recetas en una instancia de Amazon EC2. Utilizará Test Kitchen y Vagrant prácticamente de la misma forma que en las secciones anteriores, con dos diferencias:

- El controlador es [kitchen-ec2](https://rubygems.org/gems/kitchen-ec2) en lugar de Vagrant.
- El archivo .kitchen.yml del libro de recetas debe configurarse con la información necesaria para lanzar la instancia de Amazon EC2.

## **G** Note

O bien puede utilizar el complemento de Vagrant vagrant-aws. Para obtener más información, consulte [Proveedor de AWS Vagrant.](https://github.com/mitchellh/vagrant-aws)

Necesitará las credenciales de AWS para crear una instancia de Amazon EC2. Si no tiene una cuenta de AWS, puede obtener una tal y como se indica a continuación.

Inscríbase en una Cuenta de AWS

Si no tiene uno Cuenta de AWS, complete los siguientes pasos para crearlo.

Para suscribirte a una Cuenta de AWS

- 1. Abra [https://portal.aws.amazon.com/billing/signup.](https://portal.aws.amazon.com/billing/signup)
- 2. Siga las instrucciones que se le indiquen.

Parte del procedimiento de registro consiste en recibir una llamada telefónica e indicar un código de verificación en el teclado del teléfono.

Cuando te registras en un Cuenta de AWS, Usuario raíz de la cuenta de AWSse crea un. El usuario raíz tendrá acceso a todos los Servicios de AWS y recursos de esa cuenta. Como práctica recomendada de seguridad, asigne acceso administrativo a un usuario y utilice únicamente el usuario raíz para realizar [tareas que requieren acceso de usuario raíz.](https://docs.aws.amazon.com/accounts/latest/reference/root-user-tasks.html)

AWS te envía un correo electrónico de confirmación una vez finalizado el proceso de registro. Puede ver la actividad de la cuenta y administrar la cuenta en cualquier momento entrando en [https://](https://aws.amazon.com/) [aws.amazon.com/](https://aws.amazon.com/) y seleccionando Mi cuenta.

Creación de un usuario con acceso administrativo

Después de registrarte en un usuario Cuenta de AWS, protege Usuario raíz de la cuenta de AWS AWS IAM Identity Center, habilita y crea un usuario administrativo para que no utilices el usuario root en las tareas diarias.

Proteja su Usuario raíz de la cuenta de AWS

1. Inicie sesión [AWS Management Console](https://console.aws.amazon.com/)como propietario de la cuenta seleccionando el usuario root e introduciendo su dirección de Cuenta de AWS correo electrónico. En la siguiente página, escriba su contraseña.

Para obtener ayuda para iniciar sesión con el usuario raíz, consulte [Signing in as the root user](https://docs.aws.amazon.com/signin/latest/userguide/console-sign-in-tutorials.html#introduction-to-root-user-sign-in-tutorial) en la Guía del usuario de AWS Sign-In .

2. Active la autenticación multifactor (MFA) para el usuario raíz.

Para obtener instrucciones, consulte [Habilitar un dispositivo MFA virtual para el usuario Cuenta](https://docs.aws.amazon.com/IAM/latest/UserGuide/enable-virt-mfa-for-root.html)  [de AWS raíz \(consola\)](https://docs.aws.amazon.com/IAM/latest/UserGuide/enable-virt-mfa-for-root.html) en la Guía del usuario de IAM.

Creación de un usuario con acceso administrativo

1. Activar IAM Identity Center.

Consulte las instrucciones en [Activar AWS IAM Identity Center](https://docs.aws.amazon.com/singlesignon/latest/userguide/get-set-up-for-idc.html) en la Guía del usuario de AWS IAM Identity Center .

2. En IAM Identity Center, conceda acceso administrativo a un usuario.

Para ver un tutorial sobre su uso Directorio de IAM Identity Center como fuente de identidad, consulte [Configurar el acceso de los usuarios con la configuración predeterminada Directorio de](https://docs.aws.amazon.com/singlesignon/latest/userguide/quick-start-default-idc.html)  [IAM Identity Center en la](https://docs.aws.amazon.com/singlesignon/latest/userguide/quick-start-default-idc.html) Guía del AWS IAM Identity Center usuario.

Iniciar sesión como usuario con acceso de administrador

• Para iniciar sesión con el usuario de IAM Identity Center, utilice la URL de inicio de sesión que se envió a la dirección de correo electrónico cuando creó el usuario de IAM Identity Center.

Para obtener ayuda para iniciar sesión con un usuario del Centro de identidades de IAM, consulte [Iniciar sesión en el portal de AWS acceso](https://docs.aws.amazon.com/signin/latest/userguide/iam-id-center-sign-in-tutorial.html) en la Guía del AWS Sign-In usuario.

Concesión de acceso a usuarios adicionales

1. En IAM Identity Center, cree un conjunto de permisos que siga la práctica recomendada de aplicar permisos de privilegios mínimos.

Para conocer las instrucciones, consulte [Create a permission set](https://docs.aws.amazon.com/singlesignon/latest/userguide/get-started-create-a-permission-set.html) en la Guía del usuario de AWS IAM Identity Center .

2. Asigne usuarios a un grupo y, a continuación, asigne el acceso de inicio de sesión único al grupo.

Para conocer las instrucciones, consulte [Add groups](https://docs.aws.amazon.com/singlesignon/latest/userguide/addgroups.html) en la Guía del usuario de AWS IAM Identity Center .

Debe [crear un usuario de IAM](https://docs.aws.amazon.com/IAM/latest/UserGuide/id_users_create.html) con permisos para acceder a Amazon EC2 y guardar las claves secretas y de acceso del usuario en una ubicación segura de la estación de trabajo. Test Kitchen utilizará estas credenciales para crear la instancia. La mejor manera de proporcionar credenciales para Test Kitchen consiste en asignar las claves a las variables de entorno siguientes en su estación de trabajo.

## **A** Warning

Los usuarios de IAM tienen credenciales de larga duración, lo que supone un riesgo para la seguridad. Para ayudar a mitigar este riesgo, le recomendamos que brinde a estos usuarios

únicamente los permisos que necesitan para realizar la tarea y que los elimine cuando ya no los necesiten.

- AWS\_ACCESS\_KEY: la clave de acceso del usuario, que será algo parecido a AKIAIOSFODNN7EXAMPLE.
- AWS\_SECRET\_KEY: la clave secreta de su usuario, que tendrá un aspecto parecido a wJALRxUTNFemi/K7MDEng/ CYEXAMPLEKEY. bPxRfi

Este enfoque reduce las posibilidades de poner en peligro accidentalmente su cuenta, por ejemplo, cargando un proyecto que contenga sus credenciales en un repositorio público.

Para configurar el libro de recetas

1. Para utilizar el controlador kitchen-ec2, debe tener el paquete ruby-dev instalado en el sistema. El siguiente comando de ejemplo muestra cómo utilizar aptitude para instalar el paquete en un sistema Ubuntu.

sudo aptitude install ruby1.9.1-dev

2. El controlador kitchen-ec2 es un gem, que puede instalar de la siguiente manera:

gem install kitchen-ec2

En función de la estación de trabajo, este comando puede necesitar sudo, o puede utilizar un administrador de entornos de Ruby, como [RVM](https://rvm.io/). Este procedimiento se probó con la versión 0.8.0 del controlador kitchen-ec2, pero existen versiones más actuales. Para instalar una [versión específica](https://rubygems.org/gems/kitchen-ec2/versions), ejecute gem install kitchen-ec2 -v <*version number*>.

3. Debe especificar un par de claves SSH de Amazon EC2 que Test Kitchen pueda utilizar para conectarse con la instancia. Si no dispone de un par de claves de Amazon EC2, consulte [Pares](https://docs.aws.amazon.com/AWSEC2/latest/UserGuide/ec2-key-pairs.html)  [de claves de Amazon EC2](https://docs.aws.amazon.com/AWSEC2/latest/UserGuide/ec2-key-pairs.html) para obtener información sobre cómo crear un par. Tenga en cuenta que el par de claves debe pertenecer a la misma región de AWS que la instancia. En el ejemplo se usa la región Oeste de EE. UU. (Norte de California).

Una vez que haya seleccionado un par de claves, cree un subdirectorio de opsworks\_cookbooks denominado ec2\_keys y copie el archivo de clave privada (.pem) del par de claves en dicho subdirectorio. Tenga en cuenta que colocar la clave privada en

ec2\_keys es cómo ya que simplifica en parte el código; puede estar en cualquier lugar del sistema.

- 4. Cree un subdirectorio de opsworks\_cookbooks llamado createdir-ec2 y ábralo.
- 5. Añada un archivo metadata.rb a createdir-ec2 con el contenido siguiente.

```
name "createdir-ec2"
version "0.1.0"
```
- 6. Inicialice Test Kitchen, tal y como se describe en [Ejemplo 1: Instalación de paquetes.](#page-1028-0) En la siguiente sección se describe cómo configurar .kitchen.yml, que es bastante más complicado para las instancias de Amazon EC2.
- 7. Añada un subdirectorio recipes a createdir-ec2.

Configuración de .kitchen.yml para Amazon EC2

Puede configurar .kitchen.yml con la información que el controlador kitchen-ec2 necesita para lanzar una instancia de Amazon EC2 correctamente configurada. A continuación, se muestra un ejemplo de un archivo .kitchen.yml para una instancia de Amazon Linux en la región Oeste de EE. UU. (Norte de California).

```
driver: 
   name: ec2 
   aws_ssh_key_id: US-East1 
   region: us-west-1 
   availability_zone: us-west-1c 
   require_chef_omnibus: true 
   security_group_ids: sg........
   subnet_id: subnet-.........
   associate_public_ip: true 
   interface: dns
provisioner: 
   name: chef_solo
platforms: 
   -name: amazon 
   driver: 
     image_id: ami-xxxxxxxx
   transport:
```

```
 username: ec2-user 
     ssh_key: ../ec2_keys/US-East1.pem
suites: 
   - name: default 
     run_list: 
       - recipe[createdir-ec2::default] 
     attributes:
```
Puede utilizar la configuración predeterminada para las secciones provisioner y suites, pero debe modificar las opciones driver y platforms predeterminadas. Este ejemplo utiliza una lista mínima de valores y acepta los valores predeterminados para el resto. Para obtener una lista completa de valores de kitchen-ec2, consulte [Kitchen::Ec2: Un controlador de Test Kitchen para](https://github.com/test-kitchen/kitchen-ec2)  [Amazon EC2.](https://github.com/test-kitchen/kitchen-ec2)

El ejemplo establece los siguientes atributos de driver. Se parte de la base de que ha asignado las claves secretas y de acceso de usuario a las variables de entorno estándar, tal y como se ha comentado anteriormente. De forma predeterminada, el controlador utiliza dichas claves. Si no es así, debe especificar de forma explícita las claves añadiendo aws\_access\_key\_id y aws\_secret\_access\_key a los atributos driver, establecidos en los valores de clave apropiados.

#### name

(Obligatorio) Este atributo debe establecerse en ec2.

aws\_ssh\_key\_id

(Obligatorio) El nombre del par de claves SSH de Amazon EC2, que se llama US-East1 en este ejemplo.

transport.ssh\_key

(Obligatorio) El archivo de claves privadas (.pem) de la clave que ha especificado para aws\_ssh\_key\_id. En este ejemplo, el archivo se llama US-East1.pem y se encuentra en el directorio ../opsworks/ec2\_keys.

#### región

(Obligatorio) La región de AWS de la instancia. En el ejemplo se utiliza Oeste de EE. UU. (Norte de California, que se representa con us-west-1).

### availability\_zone

(Opcional) La zona de disponibilidad de la instancia. Si omite esta opción, Test Kitchen utiliza una zona de disponibilidad predeterminada para la región especificada, que es us-west-1b para Oeste de EE. UU. (Norte de California). Sin embargo, es posible que la zona predeterminada no esté disponible para su cuenta. En dicho caso, debe especificar explícitamente una zona de disponibilidad. La cuenta utilizada para preparar los ejemplos no admite us-west-1b, por lo que el ejemplo especifica explícitamente us-west-1c.

### require chef omnibus

Cuando esta opción está establecida en true, se garantiza el uso del instalador ómnibus para instalar chef-client en todas las instancias de la plataforma.

#### security\_group\_ids

(Opcional) Lista de ID de grupos de seguridad para aplicarla a la instancia. Esta opción aplica el grupo de seguridad default a la instancia. Asegúrese de que las reglas de entrada del grupo de seguridad permitan conexiones SSH de entrada, de lo contrario, Test Kitchen no podrá comunicarse con la instancia. Si utiliza el grupo de seguridad default, es posible que necesite editarlo para adaptarlo. Para obtener más información, consulte [Grupos de seguridad de Amazon](https://docs.aws.amazon.com/AWSEC2/latest/UserGuide/using-network-security.html)  [EC2](https://docs.aws.amazon.com/AWSEC2/latest/UserGuide/using-network-security.html).

#### subnet id

El ID de la subred de destino de la instancia, si procede.

### associate public ip

Puede hacer que Amazon EC2 asocie una dirección IP pública a la instancia si desea que se pueda obtener acceso a la instancia desde Internet.

#### interface

El tipo de configuración del nombre de host que utiliza para obtener acceso a la instancia. Los valores válidos son dns, public, private o private\_dns. Si no especifica un valor para este atributo, kitchen-ec2 configura el nombre de host en el orden siguiente. Si omite este atributo, el tipo de configuración no se establecerá.

- 1. Nombre de DNS
- 2. Dirección IP pública
- 3. Dirección IP privada

## 4. Nombre de DNS privado

# **A** Important

En lugar de utilizar las credenciales de su cuenta para el acceso y las claves secretas, cree un usuario para proporcionar dichas credenciales a Test Kitchen. Para obtener más información, consulte [Prácticas recomendadas para administrar las claves de acceso de](https://docs.aws.amazon.com/general/latest/gr/aws-access-keys-best-practices.html) [AWS](https://docs.aws.amazon.com/general/latest/gr/aws-access-keys-best-practices.html).

Ten cuidado de no colocarla en una ubicación de acceso público, como subirla a un repositorio público o de Bitbucket. .kitchen.yml GitHub Si lo hiciera, expone las credenciales y podría poner en peligro la seguridad de su cuenta.

El controlador kitchen-ec2 es compatible de forma predeterminada con las plataformas siguientes:

- ubuntu-10.04
- ubuntu-12.04
- ubuntu-12.10
- ubuntu-13.04
- ubuntu-13.10
- ubuntu-14.04
- centos-6.4
- debian-7.1.0
- windows-2012r2
- windows-2008r2

Si quiere utilizar una o varias plataformas, añada los nombres de plataforma pertinentes a platforms. El controlador kitchen-ec2 selecciona automáticamente una AMI adecuada y genera un nombre de usuario SSH adecuado. Puede utilizar otras plataformas (este ejemplo utiliza Amazon Linux), pero debe especificar de forma explícita los siguientes atributos platforms.

### name

El nombre de la plataforma. En este ejemplo se utiliza Amazon Linux, por lo que name está establecido en amazon.

driver

Los atributos driver, que contienen la información siguiente:

- image\_id: la AMI de la plataforma, que debe pertenecer a la región especificada. El ejemplo utiliza ami-ed8e9284, una AMI de Amazon Linux de la región Oeste de EE. UU. (Norte de California).
- transport.username: el nombre de usuario de SSH que Test Kitchen utilizará para comunicarse con la instancia.

Utilice ec2-user para Amazon Linux. Otras AMI pueden tener nombres de usuario diferentes.

Cambie el código de .kitchen.yml por el ejemplo y asigne valores adecuados a los atributos específicos de la cuenta como aws\_access\_key\_id.

Ejecución de la receta

En este ejemplo se utiliza la receta de [Iteración](#page-1037-0).

Para ejecutar la receta

1. Cree un archivo denominado default.rb con el siguiente código y guárdelo en la carpeta recipes del libro de recetas.

```
directory "/srv/www/shared" do 
   mode 0755 
   owner 'root' 
   group 'root' 
   recursive true 
   action :create
end
```
- 2. Ejecute kitchen converge para ejecutar la receta. Tenga en cuenta que este comando tardará más en ejecutarse que en los ejemplos anteriores por el tiempo que se necesita para lanzar e inicializar una instancia de Amazon EC2.
- 3. Vaya a la [consola de Amazon EC2](https://console.aws.amazon.com/ec2/), seleccione la región Oeste de EE. UU. (Norte de California) y haga clic en Instancias en el panel de navegación. Verá la instancia recién creada en la lista.

4. Ejecuta kitchen login para iniciar sesión en la instancia, tal como lo has estado haciendo con las instancias que se están ejecutando. VirtualBox Verá los directorios recién creados en / srv. También puede utilizar su cliente de SSH preferido para conectarse a la instancia.

### Siguientes pasos

## **A** Important

AWS OpsWorks Stacks ya no acepta nuevos clientes. Los clientes actuales podrán usar la OpsWorks consola, la API, la CLI y CloudFormation los recursos con normalidad hasta el 26 de mayo de 2024, momento en el que dejarán de utilizarse. Para prepararte para esta transición, te recomendamos que cambies tus pilas a ellas lo antes AWS Systems Manager posible. Para obtener más información, consulte [AWS OpsWorks Stacks](#page-290-0)  [Preguntas frecuentes sobre el final de la vida útil](#page-290-0) y [Migración de sus AWS OpsWorks Stacks](#page-292-0) [aplicaciones a AWS Systems Manager Application Manager](#page-292-0).

En este capítulo ha repasado los aspectos básicos de cómo implementar libros de recetas de Chef, pero hay mucho más:

• Los ejemplos le han mostrado cómo utilizar algunos de los recursos más utilizados, pero hay muchas más.

En el caso de los recursos estudiados, los ejemplos solo utilizaban una parte de los atributos y acciones disponibles. Para obtener una referencia completa, consulte la página sobre [recursos y](https://docs.chef.io/resource.html) [proveedores de Chef](https://docs.chef.io/resource.html).

• Los ejemplos han utilizado únicamente los elementos básicos de los libros de recetas: recipes, attributes, files y templates.

Los libros de recetas también pueden incluir elementos variados, como libraries, definitions o specs. Para obtener más información, consulte la [documentación de Chef.](https://docs.chef.io)

• En los ejemplos se utiliza Test Kitchen únicamente porque es una forma cómoda de iniciar instancias, ejecutar recetas e iniciar sesión en las instancias.

Test Kitchen es principalmente una plataforma de pruebas que sirve para ejecutar una serie de pruebas en las recetas. Si todavía no lo ha hecho, consulte el resto del [tutorial de Test Kitchen,](https://kitchen.ci/docs/getting-started/introduction/) donde encontrará una introducción a sus características de ejecución de pruebas.

• [Implementación de libros de cocina para Stacks AWS OpsWorksp](#page-1073-0)roporciona algunos ejemplos más avanzados y muestra cómo implementar libros de cocina para AWS OpsWorks Stacks.

<span id="page-1073-0"></span>Implementación de libros de cocina para Stacks AWS OpsWorks

## **A** Important

AWS OpsWorks Stacks ya no acepta nuevos clientes. Los clientes actuales podrán usar la OpsWorks consola, la API, la CLI y CloudFormation los recursos con normalidad hasta el 26 de mayo de 2024, momento en el que dejarán de utilizarse. Para prepararte para esta transición, te recomendamos que cambies tus pilas a ellas lo antes AWS Systems Manager posible. Para obtener más información, consulte [AWS OpsWorks Stacks](#page-290-0)  [Preguntas frecuentes sobre el final de la vida útil](#page-290-0) y [Migración de sus AWS OpsWorks Stacks](#page-292-0) [aplicaciones a AWS Systems Manager Application Manager](#page-292-0).

En [Conceptos básicos del libro de recetas,](#page-1022-0) se habló de los libros de recetas y las recetas. Los ejemplos de esa sección tenían un diseño simple y funcionarán en cualquier instancia que sea compatible con Chef, incluidas las instancias de AWS OpsWorks Stacks. Para implementar libros de cocina más sofisticados para AWS OpsWorks Stacks, normalmente necesitas aprovechar al máximo el entorno de AWS OpsWorks Stacks, que se diferencia del de Chef estándar en varios aspectos.

En este tema, se describen los aspectos básicos de la implementación de recetas para AWS OpsWorks las instancias de Stacks.

### **a** Note

Si no está familiarizado con la implementación de libros de recetas, debería comenzar por [Conceptos básicos del libro de recetas](#page-1022-0).

#### Temas

- [Cómo ejecutar una receta en una instancia Linux AWS OpsWorks de Stacks](#page-1074-0)
- [Ejecución de una receta en una instancia de Windows](#page-1082-0)
- [Ejecutando un script de Windows PowerShell](#page-1088-0)
- [Simulación de los atributos de configuración e implementación de pila en Vagrant](#page-1092-0)
- [Uso de los valores de atributo de implementación y configuración de la pila](#page-1098-0)
- [Uso de un libro de recetas externo en una instancia de Linux: Berkshelf](#page-1120-0)
- [Uso de SDK para Ruby: descarga de archivos de Amazon S3](#page-1129-0)
- [Instalación de software de Windows](#page-1146-0)
- [Anulación de atributos integrados](#page-1156-0)
- [Anulación de plantillas integradas](#page-1162-0)

<span id="page-1074-0"></span>Cómo ejecutar una receta en una instancia Linux AWS OpsWorks de Stacks

# **A** Important

AWS OpsWorks Stacks ya no acepta nuevos clientes. Los clientes actuales podrán usar la OpsWorks consola, la API, la CLI y CloudFormation los recursos con normalidad hasta el 26 de mayo de 2024, momento en el que dejarán de utilizarse. Para prepararte para esta transición, te recomendamos que cambies tus pilas a ellas lo antes AWS Systems Manager posible. Para obtener más información, consulte [AWS OpsWorks Stacks](#page-290-0)  [Preguntas frecuentes sobre el final de la vida útil](#page-290-0) y [Migración de sus AWS OpsWorks Stacks](#page-292-0) [aplicaciones a AWS Systems Manager Application Manager](#page-292-0).

Test Kitchen y Vagrant proporcionan una forma sencilla y eficaz de implementar libros de cocina, pero para comprobar que las recetas de un libro de cocina funcionan correctamente en producción, debes ejecutarlas en una instancia de Stacks. AWS OpsWorks Este tema describe cómo instalar un libro de recetas personalizado en una instancia de Linux en AWS OpsWorks Stacks y cómo ejecutar una receta sencilla. También da algunas sugerencias sobre cómo solucionar los errores de las recetas de forma eficaz.

Para consultar una descripción de cómo ejecutar recetas en instancias de Windows, consulte [Ejecución de una receta en una instancia de Windows](#page-1082-0).

Temas

- [Creación y ejecución de la receta](#page-1075-0)
- [Ejecución automática de la receta](#page-1078-0)
- [Solución y corrección de recetas](#page-1079-0)

### <span id="page-1075-0"></span>Creación y ejecución de la receta

En primer lugar, tiene que crear una pila. A continuación, se resume brevemente cómo crear una pila para este ejemplo. Para obtener más información, consulte [Crear una pila nueva.](#page-495-0)

Para crear una pila de

- 1. Abra la consola de [AWS OpsWorks Stacks](https://console.aws.amazon.com/opsworks/) y haga clic en Add Stack (Añadir pila).
- 2. Especifique las siguientes opciones de configuración, acepte los valores predeterminados del resto y, a continuación, haga clic en Add Stack (Añadir pila).
	- Nombre: OpsTest
	- Clave SSH predeterminada: un par de claves de Amazon EC2

Si necesita crear un par de claves de Amazon EC2, consulte [Pares de claves de Amazon](https://docs.aws.amazon.com/AWSEC2/latest/UserGuide/ec2-key-pairs.html) [EC2](https://docs.aws.amazon.com/AWSEC2/latest/UserGuide/ec2-key-pairs.html). Tenga en cuenta que el par de claves debe pertenecer a la misma región de AWS que la instancia. El ejemplo utiliza la región predeterminada Oeste de EE. UU. (Oregón).

- 3. Haga clic en Add a layer (Añadir una capa) y [añada una capa personalizada](#page-566-0) a la pila con las siguientes opciones de configuración.
	- Nombre OpsTest
	- Nombre abreviado: opstest

En la práctica, cualquier tipo de capa funcionará con las pilas de Linux, pero el ejemplo no necesita ninguno de los paquetes que instalan que estos instalan, por lo que utilizar una capa personalizada es el enfoque más sencillo.

4. [Añada una instancia de funcionamiento ininterrumpido](#page-597-0) con la configuración predeterminada a la capa e [iníciela.](#page-615-0)

Mientras la instancia se inicia, proceso que suele tardar varios minutos, puede crear el libro de recetas. Este ejemplo utilizará una versión ligeramente modificada de la receta de [Lógica](#page-1039-0)  [condicional](#page-1039-0), que crea un directorio cuyo nombre depende de la plataforma.

Para configurar el libro de recetas

- 1. Cree un directorio dentro de opsworks\_cookbooks llamado opstest y ábralo.
- 2. Cree un archivo metadata.rb con el siguiente contenido y guárdelo en opstest.

```
name "opstest"
version "0.1.0"
```
- 3. Cree un directorio recipes dentro de opstest.
- 4. Cree un archivo default.rb con la siguiente receta y guárdelo en el directorio recipes.

```
Chef::Log.info("******Creating a data directory.******")
data_dir = value_for_platform( 
  "centos" => { "default" => "/srv/www/shared" },
   "ubuntu" => { "default" => "/srv/www/data" }, 
   "default" => "/srv/www/config"
\mathcal{L}directory data_dir do 
   mode 0755 
   owner 'root' 
   group 'root' 
   recursive true 
   action :create
end
```
Observe que la receta registra un mensaje, pero lo hace llamando a Chef::Log.info. No estás usando Test Kitchen para este ejemplo, por lo que el log método no es muy útil. Chef::Log.infocoloca el mensaje en el registro de Chef, que podrá leer una vez finalizada la ejecución de Chef. AWS OpsWorks Stacks proporciona una forma sencilla de ver estos registros, tal y como se describe más adelante.

## **a** Note

Normalmente, los registros de Chef contienen una gran cantidad de rutinas e información relativamente poco interesantes. Para que sea más fácil de identificar, el texto del mensaje aparece delimitado por asteriscos (\*).

5. Cree un archivo .zip de opsworks\_cookbooks. Para instalar tu libro de cocina en una instancia de AWS OpsWorks Stacks, debes almacenarlo en un repositorio y proporcionar a AWS OpsWorks Stacks la información necesaria para descargar el libro de cocina en la instancia.

Puede almacenar los libros de recetas en cualquiera de los diferentes tipos de repositorio compatibles. En este ejemplo se guarda un fichero de archivo que contiene los libros de recetas en un bucket de Amazon S3. Para obtener más información sobre los repositorios de libros de recetas, consulte [Repositorios de libros de recetas.](#page-731-0)

# **a** Note

Para simplificar, este ejemplo solo crea un archivo de almacenamiento del directorio opsworks\_cookbooks completo. Sin embargo, significa que AWS OpsWorks Stacks descargará todos los libros de cocina en opsworks\_cookbooks la instancia, aunque solo utilices uno de ellos. Para instalar solo el libro de recetas de ejemplo, cree otro directorio principal y mueva opstest ahí. A continuación, cree un archivo de almacenamiento .zip del directorio principal y utilícelo en lugar de opsworks\_cookbooks.zip.

El contenido entregado a los buckets de Amazon S3 puede contener contenido del cliente. Para obtener más información sobre la eliminación de información confidencial, consulte [¿Cómo puedo vaciar un bucket de S3?](https://docs.aws.amazon.com/AmazonS3/latest/user-guide/empty-bucket.html) o [¿Cómo elimino un bucket de S3?.](https://docs.aws.amazon.com/AmazonS3/latest/user-guide/delete-bucket.html)

6. [Cargue el archivo en un bucket de Amazon S3,](https://docs.aws.amazon.com/AmazonS3/latest/UG/UploadingObjectsintoAmazonS3.html) [publíquelo](https://docs.aws.amazon.com/AmazonS3/latest/UG/EditingPermissionsonanObject.html) y anote la URL del archivo.

Ahora puede instalar el libro de recetas y ejecutar la receta.

## Para ejecutar la receta

- 1. [Edite la pila para habilitar los libros de recetas personalizados](#page-757-0) y especifique las siguientes opciones de configuración.
	- Tipo de repositorio: S3 Archive
	- URL de repositorio: la URL del archivo del libro de recetas que anotó previamente.

No modifique los valores predeterminados del resto de opciones y haga clic en Save (Guardar) para actualizar la configuración de la pila.

- 2. [Ejecute el comando de pila Update Custom Cookbooks](#page-519-0), que instala la versión actual de los libros de recetas personalizados en las instancias de la pila. Si existiera una versión anterior de los libros de recetas, este comando la sobrescribe.
- 3. Para ejecutar la receta, basta con ejecutar el comando de pila Execute Recipes (Ejecutar recetas) con Recipes to execute (Recetas que ejecutar) configurado en

**opstest::default**. Este comando inicia una ejecución de Chef con una lista de ejecución que es opstest::default.

Una vez que la receta se haya ejecutado correctamente, podrá verificarla.

Para verificar opstest

1. El primer paso es revisar el [registro de Chef.](#page-1472-0) Haga clic en show (mostrar) en la columna Log (Registro) de la instancia opstest1 para ver el registro. Desplácese hacia abajo; el mensaje aparecerá casi al final del archivo.

```
...
[2014-07-31T17:01:45+00:00] INFO: Storing updated cookbooks/opsworks_cleanup/
attributes/customize.rb in the cache.
[2014-07-31T17:01:45+00:00] INFO: Storing updated cookbooks/opsworks_cleanup/
metadata.rb in the cache.
[2014-07-31T17:01:46+00:00] INFO: ******Creating a data directory.******
[2014-07-31T17:01:46+00:00] INFO: Processing template[/etc/hosts] action create 
  (opsworks_stack_state_sync::hosts line 3)
...
```
2. [Utilice SSH para iniciar sesión en la instancia](#page-687-0) y ver el contenido de /srv/www/.

Si ha seguido todos los pasos, en lugar del directorio /srv/www/config que estaba esperando, verá /srv/www/shared. La siguiente ofrece algunas directrices para solucionar estos errores rápidamente.

<span id="page-1078-0"></span>Ejecución automática de la receta

El comando Execute Recipes (Ejecutar recetas) permite probar las recetas personalizadas de una forma sencilla, por eso se utiliza en la mayoría de estos ejemplos. Sin embargo, en la práctica, normalmente ejecutas recetas en puntos estándar del ciclo de vida de una instancia, como cuando la instancia termina de arrancar o cuando despliegas una aplicación. AWS OpsWorks Stacks simplifica la ejecución de recetas en tu instancia, ya que admite un conjunto de [eventos del ciclo de vida](#page-764-0) para cada capa: configurar, implementar, anular el despliegue y cerrar. Puedes hacer que AWS OpsWorks Stacks ejecute una receta automáticamente en las instancias de una capa asignando la receta al evento del ciclo de vida correspondiente.

Por norma general, deberá crear los directorios justo cuando la instancia termine de iniciarse, lo que se corresponde con el evento Setup. A continuación se muestra cómo ejecutar la receta de ejemplo durante la instalación utilizando la misma pila que creó anteriormente en el ejemplo. Puede seguir el mismo procedimiento en los demás eventos.

Para ejecutar automáticamente una receta durante la instalación

- 1. Elige Capas en el panel de navegación y, a continuación, elige el icono del lápiz situado junto al enlace Recetas de la OpsTest capa.
- 2. Añada **opstest::default** a las recetas Setup (Configuración) de la capa, haga clic en + para añadirla a la capa y, a continuación, elija Save (Guardar) para guardar la configuración.
- 3. Elija Instances (Instancias), añada otra instancia a la capa e iníciela.

La instancia debería llamarse opstest2. Cuando termine de arrancar, AWS OpsWorks Stacks se ejecutará. opstest::default

4. Cuando la instancia opstest2 esté online, verifique que /srv/www/shared existe.

## **a** Note

Si ha asignado recetas a los eventos Setup, Configure o Deploy, también puede ejecutarlas manualmente desencadenando el evento con un [comando de pila](#page-519-0) (Setup o Configure) o un [comando de implementación](#page-705-0) (Deploy). Tenga en cuenta que si hay varias recetas asignadas a un evento, estos comandos se ejecutarán en todas.

## <span id="page-1079-0"></span>Solución y corrección de recetas

Si no obtiene los resultados esperados, o las recetas no se ejecutan correctamente, la solución suele comenzar por analizar el registro de Chef. Este registro incluye una descripción detallada de la ejecución, además de cualquier mensaje que generen las recetas, y resultan particularmente útiles si la receta solo ha devuelto un error. Cuando esto sucede, Chef registra el error e incluye un seguimiento de la pila.

Si la receta se ha ejecutado correctamente, como ocurre en este ejemplo, con frecuencia el registro de Chef no resulta de mucha ayuda. En este caso, analizar la receta en profundidad, las primeras líneas en particular, puede ayudarle a determinar el problema:
```
Chef::Log.info("******Creating a data directory.******")
data dir = value for platform( "centos" => { "default" => "/srv/www/shared" },
  "ubuntu" => \{ "default" => "/srv/www/data" \}, "default" => "/srv/www/config"
)
...
```
CentOS también puede sustituir a Amazon Linux cuando prueba recetas en Vagrant, pero ahora las está ejecutando en una instancia de Amazon Linux real. El valor de la plataforma de Amazon Linux es amazon, que no está incluido en la llamada value\_for\_platform, por lo que la receta crea / srv/www/config de forma predeterminada. Para obtener más información sobre cómo solucionar problemas, consulte [Guía de depuración y solución de problemas.](#page-1469-0)

Ahora que ha identificado el problema, debe actualizar la receta y verificar la corrección. Podría volver a los archivos de origen originales, actualizar default.rb, cargar un nuevo archivo a Amazon S3, etc. Sin embargo, este proceso puede ser un poco tedioso y tardar mucho tiempo. A continuación, se muestra un enfoque mucho más rápido que resulta especialmente útil en el caso de errores de receta como el del ejemplo; hablamos de editar la receta en la instancia.

Para editar una receta en una instancia

- 1. Utilice SSH para iniciar sesión en la instancia y, a continuación, ejecute sudo su para elevar sus privilegios. Necesita privilegios raíz para obtener acceso a los directorios de los libros de recetas.
- 2. AWS OpsWorks Stacks guarda tu libro de cocina/opt/aws/opsworks/current/sitecookbooks, así que navega hasta. /opt/aws/opsworks/current/site-cookbooks/ opstest/recipes

# **a** Note

AWS OpsWorks Stacks también guarda una copia de tus libros de cocina. /opt/ aws/opsworks/current/merged-cookbooks No edite el libro de recetas. Cuando ejecutas la receta, AWS OpsWorks Stacks copia el libro de cocina de .../sitecookbooks a.../merged-cookbooks, por lo que cualquier cambio que realices en .../merged-cookbooks él se sobrescribirá.

3. Utilice un editor de texto en la instancia para editar default.rb y sustituir centos por amazon. Ahora, la receta debería parecerse a lo siguiente.

```
Chef::Log.info("******Creating a data directory.******")
data_dir = value_for_platform( 
   "amazon" => { "default" => "/srv/www/shared" },
  "ubuntu" => \{ "default" => "/srv/www/data" \}, "default" => "/srv/www/config"
)
...
```
Para verificar la corrección, vuelva a ejecutar el comando de pila Execute Recipe (Ejecutar receta) para ejecutar la receta. Ahora, la instancia debería tener un directorio /srv/www/shared. Si necesita hacer más cambios en una receta, puede ejecutar Execute Recipe (Ejecutar receta) con la frecuencia que desee; no necesita detener y reiniciar la instancia cada vez que ejecute el comando. Cuando haya comprobado que la receta funciona correctamente, no olvide actualizar el código en el libro de recetas de origen.

### **a** Note

Si has asignado tu receta a un evento del ciclo de vida para que AWS OpsWorks Stacks la ejecute automáticamente, siempre puedes usar Execute Recipe para volver a ejecutar la receta. También puedes volver a ejecutar la receta tantas veces como quieras sin reiniciar la instancia. Para ello, utiliza la consola de AWS OpsWorks Stacks para activar manualmente el evento correspondiente. Pero tenga en cuenta que este enfoque ejecuta todas las recetas del evento. Esto es un recordatorio:

- Utilice un [comando de pila](#page-519-0) para desencadenar los eventos Setup y Configure.
- Utilice un [comando de implementación](#page-705-0) para desencadenar los eventos Deploy y Undeploy.

# <span id="page-1082-1"></span>Ejecución de una receta en una instancia de Windows

# **A** Important

AWS OpsWorks Stacks ya no acepta nuevos clientes. Los clientes actuales podrán usar la OpsWorks consola, la API, la CLI y CloudFormation los recursos con normalidad hasta el 26 de mayo de 2024, momento en el que dejarán de utilizarse. Para prepararte para esta transición, te recomendamos que cambies tus pilas a ellas lo antes AWS Systems Manager posible. Para obtener más información, consulte [AWS OpsWorks Stacks](#page-290-0)  [Preguntas frecuentes sobre el final de la vida útil](#page-290-0) y [Migración de sus AWS OpsWorks Stacks](#page-292-0) [aplicaciones a AWS Systems Manager Application Manager](#page-292-0).

Este tema es, básicamente, una versión abreviada de [Ejecución de una receta en una instancia](#page-1074-0)  [de Linux](#page-1074-0) que le muestra cómo ejecutar una receta en una pila de Windows. Le recomendamos completar primer [Ejecución de una receta en una instancia de Linux](#page-1074-0), ya que proporciona una información más detallada, gran parte de la cual es relevante para cualquier tipo de sistema operativo.

Para obtener una descripción de cómo ejecutar recetas en las instancias de AWS OpsWorks Stacks Linux, consulta. [Ejecución de una receta en una instancia de Linux](#page-1074-0)

### Temas

- [Habilitación del acceso RDP](#page-1082-0)
- [Creación y ejecución de la receta](#page-1083-0)
- [Ejecución automática de la receta](#page-1087-0)

#### <span id="page-1082-0"></span>Habilitación del acceso RDP

Antes de empezar, si aún no lo ha hecho, debe configurar un grupo de seguridad con una regla entrante que permita el acceso RDP a las instancias. Necesitará ese grupo cuando cree la pila.

Al crear la primera pila de una región, AWS OpsWorks Stacks crea un conjunto de grupos de seguridad. Incluyen uno con un nombre similarAWS-OpsWorks-RDP-Server, que AWS OpsWorks Stacks adjunta a todas las instancias de Windows para permitir el acceso RDP. No obstante, este grupo de seguridad no incluye de forma predeterminada ninguna regla, por lo que deberá añadir una regla de entrada para permitir acceso RDP a sus instancias.

### Para permitir el acceso RDP

- 1. Abra la [consola de Amazon EC2](https://console.aws.amazon.com/ec2/v2/), establézcala en la región de la pila y elija Grupos de seguridad en el panel de navegación.
- 2. Elija AWS- OpsWorks -RDP-Server, elija la pestaña Inbound y elija Editar.
- 3. Añada una regla con las siguientes opciones de configuración:
	- Tipo: RDP
	- Origen: las direcciones IP de origen permitidas.

Normalmente se suelen permitir solicitudes RDP entrantes desde la dirección IP propia o desde un rango específico de direcciones IP (por lo general, el rango de direcciones IP corporativas).

### **a** Note

Tal y como se describe más adelante, también deberá editar los permisos de usuario para autorizar el acceso RDP de los usuarios habituales.

Para obtener más información, consulte [Inicio de sesión con RDP](#page-691-0).

<span id="page-1083-0"></span>Creación y ejecución de la receta

A continuación, se resume brevemente cómo crear una pila para este ejemplo. Para obtener más información, consulte [Crear una pila nueva](#page-495-0).

# Creación de una pila

- 1. Abra la [consola de AWS OpsWorks](https://console.aws.amazon.com/opsworks/) y elija Add Stack (Añadir pila). Especifique las siguientes opciones de configuración, acepte los valores predeterminados del resto y, a continuación, elija Add Stack (Añadir pila).
	- Nombre: WindowsRecipeTest
	- Región: Oeste de EE. UU. (Oregón)

Este ejemplo funcionará en cualquier región, pero recomendamos utilizar la región Oeste de EE. UU. (Oregón) en los tutoriales.

• Sistema operativo predeterminado: Microsoft Windows Server 2012 R2

- 2. Elija Add a layer (Añadir una capa) y [añada una capa personalizada](#page-566-0) a la pila con la siguiente configuración.
	- Nombre RecipeTest
	- Nombre abreviado: recipetest
- 3. [Añada una instancia ininterrumpida](#page-597-0) con los ajustes predeterminados a la RecipeTest capa e [iníciela](#page-615-0).

AWS OpsWorks Stacks se asigna automáticamente AWS-OpsWorks-RDP-Server a esta instancia, lo que permite a los usuarios autorizados iniciar sesión en la instancia.

4. Elija Permissions (Permisos), a continuación Edit (Editar) y elija SSH/RDP y sudo/admin. Los usuarios habituales necesitan esta autorización, además de la del grupo de seguridad AWS-OpsWorks-RDP-Server, para iniciar sesión en la instancia.

**a** Note

También puede iniciar sesión como administrador, pero es necesario seguir un procedimiento diferente. Para obtener más información, consulte [Inicio de sesión con](#page-691-0)  [RDP](#page-691-0).

Mientras la instancia se inicia, proceso que suele tardar varios minutos, puede crear el libro de recetas. La receta que se utiliza en este ejemplo utiliza un directorio de datos y es, básicamente, una receta de [Ejemplo 3: Creación de directorios](#page-1033-0) modificada para Windows.

# **a** Note

Al implementar libros de cocina para las instancias de Windows de AWS OpsWorks Stacks, se usa una estructura de directorios algo diferente a la que se usa al implementar los libros de cocina para las instancias de Stacks Linux. AWS OpsWorks Para obtener más información, consulte [Repositorios de libros de recetas](#page-731-0).

Para configurar el libro de recetas

- 1. Cree un directorio llamado windowstest y ábralo.
- 2. Cree un archivo metadata.rb con el siguiente contenido y guárdelo en windowstest.

```
name "windowstest"
version "0.1.0"
```
- 3. Cree un directorio recipes dentro de windowstest.
- 4. Cree un archivo default.rb con la siguiente receta y guárdelo en el directorio recipes.

```
Chef::Log.info("******Creating a data directory.******")
directory 'C:\data' do 
   rights :full_control, 'instance_name\username' 
   inherits false 
   action :create
end
```
Sustituya *username* por el nombre de usuario.

5. Guarde el libro de recetas en un repositorio.

Para instalar tu libro de cocina en una instancia de AWS OpsWorks Stacks, debes almacenarlo en un repositorio y proporcionar a AWS OpsWorks Stacks la información necesaria para descargar el libro de cocina en la instancia. Puede almacenar libros de recetas windows como un archivo de almacenamiento en un bucket de S3 o en un repositorio Git. Este ejemplo utiliza un bucket de S3, por lo que deberá crear un archivo de almacenamiento .zip del directorio windowstest. Para obtener más información sobre los repositorios de libros de recetas, consulte [Repositorios de libros de recetas.](#page-731-0)

6. [Cargue el archivo de almacenamiento en un bucket de S3,](https://docs.aws.amazon.com/AmazonS3/latest/UG/UploadingObjectsintoAmazonS3.html) [publíquelo](https://docs.aws.amazon.com/AmazonS3/latest/UG/EditingPermissionsonanObject.html) y anote su URL. También puede utilizar un archivo de almacenamiento privado, pero uno público es suficiente para este ejemplo; además, trabajar con él resulta más sencillo.

El contenido entregado a los buckets de Amazon S3 puede contener contenido del cliente. Para obtener más información sobre la eliminación de información confidencial, consulte [¿Cómo](https://docs.aws.amazon.com/AmazonS3/latest/user-guide/empty-bucket.html)  [puedo vaciar un bucket de S3?](https://docs.aws.amazon.com/AmazonS3/latest/user-guide/empty-bucket.html) o [¿Cómo elimino un bucket de S3?.](https://docs.aws.amazon.com/AmazonS3/latest/user-guide/delete-bucket.html)

Ahora puede instalar el libro de recetas y ejecutar la receta.

#### Para ejecutar la receta

- 1. [Edite la pila para habilitar los libros de recetas personalizados](#page-757-0) y especifique las siguientes opciones de configuración.
	- Tipo de repositorio: S3 Archive
	- URL de repositorio: la URL del archivo del libro de recetas que anotó previamente.

Acepte los valores predeterminados del resto de opciones y elija Save (Guardar) para actualizar la configuración de la pila.

- 2. [Ejecute el comando de pila Update Custom Cookbooks](#page-519-0), que instala la versión actual de los libros de recetas personalizados en las instancias de la pila, también en las instancias online. Si existiera una versión anterior de los libros de recetas, este comando la sobrescribe.
- 3. Cuando Update Custom Cookbooks haya terminado, ejecute la receta ejecutando [el comando](#page-519-0) de pila [Execute Recipes \(Ejecutar recetas\)](#page-519-0) con Recipes to execute (Recetas para ejecutar) establecido en **windowstest::default**. Este comando inicia una ejecución de Chef con una lista de ejecución que es la receta.

Una vez que la receta se haya ejecutado correctamente, podrá verificarla.

Para verificar windowstest

1. Revise el [registro de Chef.](#page-1472-0) Elija show (mostrar) en la columna Log (Registro) de la instancia opstest1 para ver el registro. Desplácese hacia abajo; el mensaje aparecerá casi al final del archivo.

```
...
[2014-07-31T17:01:45+00:00] INFO: Storing updated cookbooks/opsworks_cleanup/
attributes/customize.rb in the cache.
[2014-07-31T17:01:45+00:00] INFO: Storing updated cookbooks/opsworks_cleanup/
metadata.rb in the cache.
[2014-07-31T17:01:46+00:00] INFO: ******Creating a data directory.******
[2014-07-31T17:01:46+00:00] INFO: Processing template[/etc/hosts] action create 
  (opsworks_stack_state_sync::hosts line 3)
...
```
2. Elija, Instances (Instancias), elija rdp en la columna Actions (Acciones) de la instancia y solicite una contraseña RDP con una fecha de vencimiento adecuada. Copie el nombre de DNS, el

nombre de usuario y la contraseña. A continuación, puede utilizar esa información con un cliente RDP, como el cliente de Conexión a Escritorio remoto de Windows, para iniciar sesión en la instancia y verificar que c:\data existe. Para obtener más información, consulte [Inicio de](#page-691-0) [sesión con RDP.](#page-691-0)

### **a** Note

Si la receta no funciona correctamente, consulte [Solución y corrección de recetas](#page-1079-0) para obtener consejos de solución de problemas; la mayoría de ellos también se aplican a las instancias de Windows. Si quieres probar la solución editando la receta en la instancia, busca tu libro de cocina en el C:\chef\cookbooks directorio, donde AWS OpsWorks Stacks instala los libros de cocina personalizados.

# <span id="page-1087-0"></span>Ejecución automática de la receta

El comando Execute Recipes (Ejecutar recetas) permite probar las recetas personalizadas de una forma sencilla, por eso se utiliza en la mayoría de estos ejemplos. Sin embargo, en la práctica, normalmente ejecutas las recetas en puntos estándar del ciclo de vida de una instancia, como cuando la instancia termina de arrancar o cuando implementas una aplicación. AWS OpsWorks Stacks simplifica la ejecución de recetas en tu instancia, ya que admite un conjunto de [eventos del](#page-764-0)  [ciclo de vida](#page-764-0) para cada capa: configurar, implementar, anular el despliegue y cerrar. Puedes hacer que AWS OpsWorks Stacks ejecute una receta automáticamente en las instancias de una capa asignando la receta al evento del ciclo de vida correspondiente.

Por norma general, deberá crear los directorios justo cuando la instancia termine de iniciarse, lo que se corresponde con el evento Setup. A continuación se muestra cómo ejecutar la receta de ejemplo durante la instalación utilizando la misma pila que creó anteriormente en el ejemplo. Puede seguir el mismo procedimiento en los demás eventos.

Para ejecutar automáticamente una receta durante la instalación

- 1. Selecciona Capas en el panel de navegación y, a continuación, elige el icono del lápiz situado junto al enlace Recetas de la RecipeTest capa.
- 2. Añada **windowstest::default** a las recetas Setup (Configuración) de la capa, seleccione + para añadirla a la capa y, a continuación, elija Save (Guardar) para guardar la configuración.
- 3. Elija Instances (Instancias), añada otra instancia a la capa e iníciela.

La instancia debería llamarse recipetest2. Cuando termine de arrancar, AWS OpsWorks Stacks se ejecutará. windowstest::default

4. Cuando la instancia recipetest2 esté online, verifique que c:\data existe.

### **a** Note

Si ha asignado recetas a los eventos Setup, Configure o Deploy, también puede desencadenar el evento con un [comando de pila](#page-519-0) (Setup o Configure) o un [comando de](#page-705-0)  [implementación](#page-705-0) (Deploy) para ejecutarlas manualmente. Tenga en cuenta que si hay varias recetas asignadas a un evento, estos comandos se ejecutarán en todas.

Ejecutando un script de Windows PowerShell

# **A** Important

AWS OpsWorks Stacks ya no acepta nuevos clientes. Los clientes actuales podrán usar la OpsWorks consola, la API, la CLI y CloudFormation los recursos con normalidad hasta el 26 de mayo de 2024, momento en el que dejarán de utilizarse. Para prepararte para esta transición, te recomendamos que cambies tus pilas a ellas lo antes AWS Systems Manager posible. Para obtener más información, consulte [AWS OpsWorks Stacks](#page-290-0)  [Preguntas frecuentes sobre el final de la vida útil](#page-290-0) y [Migración de sus AWS OpsWorks Stacks](#page-292-0) [aplicaciones a AWS Systems Manager Application Manager](#page-292-0).

# **a** Note

Estos ejemplos presuponen que ya ha completado el ejemplo [Ejecución de una receta](#page-1082-1) [en una instancia de Windows](#page-1082-1). De lo contrario, debería completarlo primero. En concreto, describe cómo [habilitar el acceso RDP](#page-1082-0) en las instancias.

Una forma de hacer que una receta ejecute tareas en una instancia de Windows, especialmente las tareas que no tienen un recurso de Chef correspondiente, es hacer que la receta ejecute un script de Windows. PowerShell Esta sección presenta los conceptos básicos al describir cómo usar un PowerShell script de Windows para instalar una función de Windows.

El powershell scriptrecurso ejecuta los PowerShell cmdlets de Windows en una instancia. En el siguiente ejemplo, se usa un [WindowsFeature cmdlet Install-](https://technet.microsoft.com/en-us/library/hh849795.aspx) para instalar un visor de XPS en la instancia.

A continuación, se resume brevemente cómo crear una pila para este ejemplo. Para obtener más información, consulte [Crear una pila nueva](#page-495-0).

Creación de una pila

- 1. Abra la [consola de AWS OpsWorks](https://console.aws.amazon.com/opsworks/) y elija Add Stack (Añadir pila). Especifique las siguientes opciones de configuración, acepte los valores predeterminados del resto y, a continuación, haga clic en Add Stack (Añadir pila).
	- Nombre: PowerShellTest
	- Región: Oeste de EE. UU. (Oregón)

Este ejemplo funcionará en cualquier región, pero recomendamos utilizar la región Oeste de EE. UU. (Oregón) en los tutoriales.

- Sistema operativo predeterminado: Microsoft Windows Server 2012 R2
- 2. Elija Add a layer (Añadir una capa) y [añada una capa personalizada](#page-566-0) a la pila con la siguiente configuración.
	- Nombre PowerShell
	- Nombre abreviado: powershell
- 3. [Añada una instancia ininterrumpida](#page-597-0) a la PowerShell capa con los ajustes predeterminados e [iníciela](#page-615-0).
- 4. Elija Permissions (Permisos), a continuación Edit (Editar) y seleccione SSH/RDP y sudo/ admin. Necesita esta autorización, además de la del grupo de seguridad AWS-OpsWorks-RDP-Server, para iniciar sesión en la instancia como usuario habitual.

Mientras la instancia se inicia, proceso que suele tardar varios minutos, puede crear el libro de recetas. La receta que se utiliza en este ejemplo utiliza un directorio de datos y es, básicamente, una receta de [Ejemplo 3: Creación de directorios](#page-1033-0) modificada para Windows.

Para configurar el libro de recetas

1. Cree un directorio llamado powershell y ábralo.

2. Cree un archivo metadata.rb con el siguiente contenido y guárdelo en windowstest.

```
name "powershell"
version "0.1.0"
```
- 3. Cree un directorio recipes dentro de powershell.
- 4. Cree un archivo default.rb con la siguiente receta y guárdelo en el directorio recipes.

```
Chef::Log.info("******Installing XPS.******")
powershell_script "Install XPS Viewer" do 
   code <<-EOH 
     Install-WindowsFeature XPS-Viewer 
   EOH 
   guard_interpreter :powershell_script 
   not_if "(Get-WindowsFeature -Name XPS-Viewer).installed"
end
```
• El recurso powershell\_script ejecuta un cmdlet para instalar el visor de XPS.

Este ejemplo ejecuta un único cmdlet, pero el bloque code puede contener cualquier número de líneas de comando.

- El guard\_interpreter atributo indica a Chef que utilice la versión de 64 bits de Windows **PowerShell**
- El atributo de guardia not\_if garantiza que Chef no instala la característica si ya está instalada.
- 5. Cree un archivo .zip del directorio powershell.
- 6. [Cargue el archivo en un bucket de Amazon S3,](https://docs.aws.amazon.com/AmazonS3/latest/UG/UploadingObjectsintoAmazonS3.html) [publíquelo](https://docs.aws.amazon.com/AmazonS3/latest/UG/EditingPermissionsonanObject.html) y anote la URL del archivo. También puede utilizar un archivo de almacenamiento privado, pero uno público es suficiente para este ejemplo; además, trabajar con él resulta más sencillo.

El contenido entregado a los buckets de Amazon S3 puede contener contenido del cliente. Para obtener más información sobre la eliminación de información confidencial, consulte [¿Cómo](https://docs.aws.amazon.com/AmazonS3/latest/user-guide/empty-bucket.html)  [puedo vaciar un bucket de S3?](https://docs.aws.amazon.com/AmazonS3/latest/user-guide/empty-bucket.html) o [¿Cómo elimino un bucket de S3?.](https://docs.aws.amazon.com/AmazonS3/latest/user-guide/delete-bucket.html)

Ahora puede instalar el libro de recetas y ejecutar la receta.

#### Para ejecutar la receta

- 1. [Edite la pila para habilitar los libros de recetas personalizados](#page-757-0) y especifique las siguientes opciones de configuración.
	- Tipo de repositorio: S3 Archive
	- URL de repositorio: la URL del archivo del libro de recetas que anotó previamente.

Acepte los valores predeterminados del resto de opciones y elija Save (Guardar) para actualizar la configuración de la pila.

- 2. Ejecute el comando de pila [Update Custom Cookbooks \(Actualizar libros de recetas](#page-519-0) [personalizados\)](#page-519-0) para instalar la versión actual de los libros de recetas personalizados en la instancia.
- 3. Cuando Update Custom Cookbooks (Actualizar libros de recetas personalizados) haya terminado, ejecute la receta ejecutando el comando de pila [Execute Recipes \(Ejecutar recetas\)](#page-519-0) con Recipes to execute (Recetas para ejecutar) establecido en **powershell::default**.
	- **a** Note

En este ejemplo, se usa Execute Recipes para mayor comodidad, pero normalmente haces que AWS OpsWorks Stacks [ejecute tus recetas automáticamente](#page-768-0) asignándolas al evento del ciclo de vida correspondiente. Puede desencadenar el evento de forma manual para ejecutar estas recetas. Puede utilizar un comando de pila para desencadenar los eventos Setup y Configure y un [comando de implementación](#page-705-0) en el caso de los eventos Deploy y Undeploy.

Una vez que la receta se haya ejecutado correctamente, podrá verificarla.

Para verificar la receta powershell

1. Revise el [registro de Chef.](#page-1472-0) Haga clic en show (mostrar) en la columna Log (Registro) de la instancia powershell1 para ver el registro. Desplácese hacia abajo; el mensaje aparecerá casi al final del archivo.

...

[2015-04-27T18:12:09+00:00] INFO: Storing updated cookbooks/powershell/metadata.rb in the cache. **[2015-04-27T18:12:09+00:00] INFO: \*\*\*\*\*\*Installing XPS.\*\*\*\*\*\*** [2015-04-27T18:12:09+00:00] INFO: Processing powershell\_script[Install XPS Viewer] action run (powershell::default line 3) [2015-04-27T18:12:09+00:00] INFO: Processing powershell\_script[Guard resource] action run (dynamically defined) [2015-04-27T18:12:42+00:00] INFO: powershell\_script[Install XPS Viewer] ran successfully ...

2. [Utilice RDP para iniciar sesión en la instancia](#page-691-0) y abra el menú Start (Iniciar). El visor de XPS debería aparecer en Windows Accessories (Accesorios de Windows).

<span id="page-1092-0"></span>Simulación de los atributos de configuración e implementación de pila en Vagrant

#### **A** Important

AWS OpsWorks Stacks ya no acepta nuevos clientes. Los clientes actuales podrán usar la OpsWorks consola, la API, la CLI y CloudFormation los recursos con normalidad hasta el 26 de mayo de 2024, momento en el que dejarán de utilizarse. Para prepararte para esta transición, te recomendamos que cambies tus pilas a ellas lo antes AWS Systems Manager posible. Para obtener más información, consulte [AWS OpsWorks Stacks](#page-290-0)  [Preguntas frecuentes sobre el final de la vida útil](#page-290-0) y [Migración de sus AWS OpsWorks Stacks](#page-292-0) [aplicaciones a AWS Systems Manager Application Manager](#page-292-0).

#### **a** Note

Este tema se aplica únicamente a las instancias de Linux. Test Kitchen aún no es compatible con Windows, por lo que ejecutarás todos los ejemplos de Windows en las instancias de AWS OpsWorks Stacks.

AWS OpsWorks Stacks añade los [atributos de configuración e implementación de la pila](#page-1010-0) al objeto de nodo de cada instancia de tu pila para cada evento del ciclo de vida. Estos atributos proporcionan información sobre la configuración de la pila, incluida la configuración de cada capa y de sus instancias online, la configuración de todas las aplicaciones implementadas, etc. Como estos atributos se encuentran en el objeto de nodo, se puede acceder a ellos mediante cualquier receta;

la mayoría de las recetas de las instancias de AWS OpsWorks Stacks utilizan uno o más de estos atributos.

AWS OpsWorks Stacks no administra una instancia que se ejecuta en una caja de Vagrant, por lo que su objeto de nodo no incluye ningún atributo de configuración e implementación de la pila de forma predeterminada. Sin embargo, puede añadir un conjunto de atributos adecuados al entorno de Test Kitchen. Luego, Test Kitchen agrega los atributos al objeto de nodo de la instancia, y tus recetas pueden acceder a los atributos de forma muy similar a como lo harían en una AWS OpsWorks instancia de Stacks.

Este tema describe cómo obtener una copia de los atributos de configuración e implementación de una pila adecuada, cómo instalarlos en una instancia y cómo obtener acceso a ellos.

# **a** Note

Si utiliza Test Kitchen para ejecutar pruebas en las recetas, [fauxhai](https://github.com/customink/fauxhai) constituye una alternativa para simular el JSON de configuración e implementación de pila.

### Para configurar el libro de recetas

- 1. Cree un subdirectorio de opsworks\_cookbooks llamado printjson y ábralo.
- 2. Inicialice y configure Test Kitchen tal y como se describe en [Ejemplo 1: Instalación de paquetes](#page-1028-0).
- 3. Añada dos subdirectorios a printjson: recipes y environments.

Podría simular los atributos de configuración e implementación de pila añadiendo un archivo de atributos al libro de recetas con las definiciones adecuadas, pero se prefiere utilizar el entorno de Test Kitchen. Existen dos enfoques básicos:

• Añadir definiciones de atributo a .kitchen.yml.

Este enfoque es más útil si solo existen unos pocos atributos. Para obtener más información, consulte [kitchen.yml.](https://docs.chef.io/config_yml_kitchen.html)

• Definir los atributos en un archivo de entorno y hacer referencia al archivo en .kitchen.yml.

Este enfoque suele ser preferible en el caso de los atributos de configuración e implementación de pila, ya que el archivo de entorno ya se encuentra en formato JSON. Puedes obtener una copia

de los atributos en formato JSON desde una instancia de AWS OpsWorks Stacks adecuada y simplemente pegarla. Todos los ejemplos utilizan un archivo de entorno.

La forma más sencilla de crear atributos de configuración e implementación de una pila para el libro de recetas es crear una pila correctamente configurada y, a continuación, copiar los atributos resultantes de una instancia en formato JSON. Para que archivo de entorno de Test Kitchen siga siendo administrable, puede editar el JSON de modo que solo contenga los atributos que las recetas necesitan. Los ejemplos que aparecen en este capítulo se basan en la pila de [Introducción a las pilas](#page-885-0)  [de Linux en Chef 11](#page-885-0), que es una pila del servidor de aplicaciones PHP sencilla con un balanceador de carga, servidores de aplicaciones PHP y un servidor de base de datos MySQL.

Para crear un JSON de configuración e implementación de pila

- 1. Crea MyStack como se describe e[nIntroducción a las pilas de Linux en Chef 11,](#page-885-0) incluida la implementación de SimplePHPapp. Si lo prefiere, puede omitir la segunda instancia del servidor de aplicaciones PHP contemplada en [Paso 4: Escala MyStack;](#page-922-0) los ejemplos no usan estos atributos.
- 2. Si aún no lo ha hecho, inicie la php-app1 instancia y, a continuación, [inicie sesión con SSH](#page-687-0).
- 3. En la ventana del terminal, ejecute el siguiente comando de la [CLI del agente](#page-1499-0):

sudo opsworks-agent-cli get\_json

Este comando copia, en formato JSON, los atributos de configuración e implementación más recientes de la pila de la instancia en la ventana del terminal.

- 4. Copie el JSON en un archivo .json y guárdelo en una ubicación apropiada de la estación de trabajo. Los detalles dependen del cliente SSH. Por ejemplo, si utiliza PuTTY en Windows, puede ejecutar el comando Copy All to Clipboard, que copia todo el texto de la ventana del terminal en el Portapapeles de Windows. A continuación, puede pegar el contenido en un archivo .json y editarlo para eliminar el texto extraño.
- 5. Edite JSON según sea necesario MyStack . Los atributos de configuración e implementación de pila son numerosos y los libros de recetas suelen utilizar solo un pequeño subconjunto de ellos. Para que el archivo de entorno siga siendo administrable, puede editar el JSON de modo que conserve la estructura original, pero que solo contenga los atributos que los libros de recetas realmente utilizan.

En este ejemplo, se utiliza una versión muy editada del MyStack JSON que incluye solo dos ['opsworks']['stack'] atributos, ['id] y['name']. Cree una versión editada del MyStack JSON que tenga un aspecto similar al siguiente:

```
{ 
   "opsworks": { 
     "stack": { 
        "name": "MyStack", 
        "id": "42dfd151-6766-4f1c-9940-ba79e5220b58", 
     }, 
   },
}
```
Para guardar este JSON en el objeto de nodo de la instancia, debe añadirlo a un entorno de Test Kitchen.

Para añadir los atributos de configuración e implementación de pila al entorno de Test Kitchen

1. Cree un archivo de entorno llamado test.json con el siguiente contenido y guárdelo en la carpeta environments del libro de recetas.

```
{ 
   "default_attributes": { 
     "opsworks" : { 
        "stack" : { 
          "name" : "MyStack", 
          "id" : "42dfd151-6766-4f1c-9940-ba79e5220b58" 
       } 
     } 
   }, 
   "chef_type" : "environment", 
   "json_class" : "Chef::Environment"
}
```
El archivo de entorno tiene los siguientes elementos:

• default\_attributes: los atributos predeterminados en formato JSON.

Estos atributos se añaden al objeto de nodo con el tipo de atributo default, que es el que utilizan todos los atributos del JSON de configuración e implementación de pila. Este ejemplo utiliza la versión modificada del JSON de configuración e implementación de pila que hemos visto anteriormente.

- chef\_type: defina este elemento en environment.
- json\_class: defina este elemento en Chef:: Environment.
- 2. Edite .kitchen.yml para definir el entorno de Test Kitchen tal y como se indica a continuación.

```
---
driver: 
   name: vagrant
provisioner: 
   name: chef_solo 
   environments_path: ./environments
platforms: 
   - name: ubuntu-12.04
suites: 
   - name: printjson 
     provisioner: 
       solo_rb: 
          environment: test 
     run_list: 
        - recipe[printjson::default] 
     attributes:
```
Puede definir el entorno mediante la adición de los siguientes elementos al .kitchen.yml predeterminado creado por kitchen init.

provisioner

Añada los siguientes elementos.

• name: defina este elemento en chef\_solo.

Para replicar mejor el entorno de AWS OpsWorks Stacks, puedes usar el [modo local del](https://docs.chef.io/ctl_chef_client.html)  [cliente Chef](https://docs.chef.io/ctl_chef_client.html) en lugar de Chef solo. El modo local es una opción del cliente de Chef que utiliza una versión reducida del servidor de Chef (Chef Zero) que se ejecuta de forma local en la instancia en lugar de hacerlo en un servidor remoto. Permite a las recetas utilizar las características del servidor de Chef, como la búsqueda o los contenedores de datos, sin necesidad de conectarse a un servidor remoto.

• environments\_path: el subdirectorio del libro de recetas que contiene el archivo de entorno (./environments en este ejemplo).

suites:provisioner

Añada un elemento solo\_rb con un elemento environment establecido en el nombre del archivo de entorno menos la extensión .json. Este ejemplo establece environment en test.

3. Cree un archivo de receta llamado default.rb con el siguiente contenido y guárdelo en el directorio recipes del libro de recetas.

```
log "Stack name: #{node['opsworks']['stack']['name']}"
log "Stack id: #{node['opsworks']['stack']['id']}"
```
Esta receta simplemente registra los dos valores de configuración e implementación de pila que añadió al entorno. Aunque la receta se ejecuta localmente en Virtual Box, puedes hacer referencia a esos atributos con la misma sintaxis de nodos que utilizarías si la receta se ejecutara en una instancia de AWS OpsWorks Stacks.

4. Ejecute kitchen converge. Debería ver algo como lo siguiente en el registro de salida.

```
...
Converging 2 resources 
Recipe: printjson::default 
   * log[Stack name: MyStack] action write[2014-07-01T23:14:09+00:00] INFO: 
  Processing log[Stack name: MyStack] action write (printjson::default line 1) 
[2014-07-01T23:14:09+00:00] INFO: Stack name: MyStack 
   * log[Stack id: 42dfd151-6766-4f1c-9940-ba79e5220b58] action 
  write[2014-07-01T23:14:09+00:00] INFO: Processing log[Stack id:
```

```
 42dfd151-6766-4f1c-9940-ba79e5220b58] action write (printjson::default line 2) 
[2014-07-01T23:14:09+00:00] INFO: Stack id: 42dfd151-6766-4f1c-9940-ba79e5220b58 
...
```
Uso de los valores de atributo de implementación y configuración de la pila

# **A** Important

AWS OpsWorks Stacks ya no acepta nuevos clientes. Los clientes actuales podrán usar la OpsWorks consola, la API, la CLI y CloudFormation los recursos con normalidad hasta el 26 de mayo de 2024, momento en el que dejarán de utilizarse. Para prepararte para esta transición, te recomendamos que cambies tus pilas a ellas lo antes AWS Systems Manager posible. Para obtener más información, consulte [AWS OpsWorks Stacks](#page-290-0)  [Preguntas frecuentes sobre el final de la vida útil](#page-290-0) y [Migración de sus AWS OpsWorks Stacks](#page-292-0) [aplicaciones a AWS Systems Manager Application Manager](#page-292-0).

Con frecuencia, las recetas necesitan información sobre la configuración de la pila o las aplicaciones implementadas en ella. Por ejemplo, es posible que necesite una lista de las direcciones IP de la pila para crear un archivo de configuración, o un directorio de implementación de aplicaciones para crear un directorio de registro. En lugar de almacenar estos datos en un servidor central, AWS OpsWorks Stacks instala un conjunto de atributos de configuración e implementación de la pila en el objeto de nodo de cada instancia para cada evento del ciclo de vida. Estos atributos representan el estado actual de la pila, incluidas las aplicaciones implementadas en ella. Las recetas pueden obtener los datos que necesitan del objeto de nodo.

# **a** Note

Las aplicaciones a veces necesitan información del objeto de nodo, como los valores de atributo de configuración e implementación de pila. Sin embargo, una aplicación no puede obtener acceso al objeto de nodo. Para proporcionar los datos del objeto de nodo a una aplicación, puede implementar una receta que recupere la información necesaria del objeto de nodo y la guarde en un archivo con un formato adecuado. A continuación, la aplicación puede leer los datos del archivo. Para obtener más información y un ejemplo, consulte [Transferir datos a aplicaciones](#page-715-0).

Las recetas pueden obtener los valores de atributo de configuración e implementación de pila del objeto de nodo tal y como se indica a continuación.

• Directamente, mediante la utilización del nombre completo de un atributo.

Puede utilizar este enfoque en cualquier pila de Linux, pero no en pilas de Windows.

• Con la búsqueda de Chef, que puede utilizar para consultar el objeto de nodo en busca de los valores de atributo.

Puede utilizar este enfoque en pilas de Windows y pilas de Linux en Chef 11.10.

# **a** Note

En las pilas de Linux, puede utilizar la CLI del agente para obtener una copia en formato JSON de los atributos de configuración e implementación de pila de la instancia. Para obtener más información, consulte [Simulación de los atributos de configuración e](#page-1092-0) [implementación de pila en Vagrant.](#page-1092-0)

#### Temas

- [Obtención directa de los valores de atributo](#page-1099-0)
- [Obtención de valores de atributo con la búsqueda de Chef](#page-1105-0)

<span id="page-1099-0"></span>Obtención directa de los valores de atributo

#### **A** Important

AWS OpsWorks Stacks ya no acepta nuevos clientes. Los clientes actuales podrán usar la OpsWorks consola, la API, la CLI y CloudFormation los recursos con normalidad hasta el 26 de mayo de 2024, momento en el que dejarán de utilizarse. Para prepararte para esta transición, te recomendamos que cambies tus pilas a ellas lo antes AWS Systems Manager posible. Para obtener más información, consulte [AWS OpsWorks Stacks](#page-290-0)  [Preguntas frecuentes sobre el final de la vida útil](#page-290-0) y [Migración de sus AWS OpsWorks Stacks](#page-292-0) [aplicaciones a AWS Systems Manager Application Manager](#page-292-0).

# **a** Note

Este enfoque solo funciona en pilas de Linux.

[Simulación de los atributos de configuración e implementación de pila en Vagrant](#page-1092-0) muestra cómo obtener los datos de configuración e implementación de pila mediante el uso de la sintaxis de nodo para hacer referencia directamente a atributos concretos. Con frecuencia este suele ser el mejor enfoque. Sin embargo, en el caso de una determinada pila, muchos atributos se definen en colecciones o listas cuyo contenido y nombres pueden variar de pila a pila y a lo largo del tiempo. Por ejemplo, el atributo deploy contiene una lista de atributos de aplicación, cuyos nombres son el nombre corto de la aplicación. Esta lista, incluidos los nombres de los atributos de aplicación, normalmente varía de pila a pila, incluso de implementación a implementación.

Suele ser más útil, a veces incluso necesario, para obtener los datos necesarios mediante la enumeración de los atributos de una lista o colección. Por ejemplo, supongamos que desea conocer las direcciones IP públicas de las instancias de la pila. Esta información se encuentra en el atributo ['opsworks']['layers'], que está establecido en una tabla hash que contiene un elemento para cada capa de la pila, cuyo nombre es el nombre corto de la capa. Cada elemento de la capa está establecido en una tabla hash que contiene los atributos de la capa, uno de los cuales es ['instances']. En cambio, el elemento está establecido en otra tabla hash, que contiene un atributo para cada una de las instancias de la capa, cuyo nombre es el nombre corto de la capa. Cada atributo de instancia también está establecido en otra tabla hash, que contiene los atributos la instancia incluido ['ip'], que representa la dirección IP pública. Si tiene problemas para visualizar esto, el siguiente procedimiento incluye un ejemplo en formato JSON.

Este ejemplo muestra cómo obtener los datos del JSON de configuración e implementación de pila de las capas de una pila.

#### Para configurar el libro de recetas

- 1. Cree un directorio dentro de opsworks\_cookbooks llamado listip y ábralo.
- 2. Inicialice y configure Test Kitchen tal y como se describe en [Ejemplo 1: Instalación de paquetes](#page-1028-0).
- 3. Añada dos directorios a listip: recipes y environments.
- 4. Cree una versión JSON editada de los atributos de MyStack configuración e implementación que contenga los atributos relevantes. Debería parecerse a lo siguiente.

{

```
 "opsworks": { 
     "layers": { 
        "php-app": { 
          "name": "PHP App Server", 
          "id": "efd36017-ec42-4423-b655-53e4d3710652", 
          "instances": { 
            "php-app1": { 
              "ip": "192.0.2.0" 
            } 
          } 
       }, 
        "db-master": { 
          "name": "MySQL", 
          "id": "2d8e0b9a-0d29-43b7-8476-a9b2591a7251", 
          "instances": { 
            "db-master1": { 
              "ip": "192.0.2.5" 
            } 
          } 
       }, 
        "lb": { 
          "name": "HAProxy", 
          "id": "d5c4dda9-2888-4b22-b1ea-6d44c7841193", 
          "instances": { 
            "lb1": { 
              "ip": "192.0.2.10" 
 } 
          } 
       } 
     } 
   }
}
```
5. Cree un archivo de entorno llamado test.json, pegue el JSON de ejemplo en default\_attributes y guarde el archivo en la carpeta environments del libro de recetas. El archivo debería parecerse a lo siguiente (para abreviar, la mayor parte del JSON de ejemplo está representada por puntos suspensivos).

```
{ 
   "default_attributes" : { 
     "opsworks": {
```

```
 "layers": { 
           ...
        } 
      } 
   }, 
   "chef_type" : "environment", 
   "json_class" : "Chef::Environment"
}
```
6. Sustituya el texto de .kitchen.yml por lo siguiente.

```
---
driver: 
   name: vagrant
provisioner: 
   name: chef_zero 
   environments_path: ./environment
platforms: 
   - name: ubuntu-12.04
suites: 
   - name: listip 
     provisioner: 
       client_rb: 
          environment: test 
     run_list: 
        - recipe[listip::default] 
     attributes:
```
Una vez que el libro de recetas se haya instalado, puede utilizar la siguiente receta para registrar los ID de capa.

```
node['opsworks']['layers'].each do |layer, layerdata| 
   log "#{layerdata['name']} : #{layerdata['id']}"
end
```
La receta enumera las capas de ['opsworks']['layers'] y registra sus nombres e ID.

Para ejecutar la receta de registro de ID de capa

- 1. Cree un archivo llamado default.rb con la receta de ejemplo y guárdelo en el directorio recipes.
- 2. Ejecute kitchen converge.

La parte relevante del documento de salida debería parecerse a lo siguiente.

```
Recipe: listip::default 
   * log[PHP App Server : efd36017-ec42-4423-b655-53e4d3710652] action 
 write[2014-07-17T22:56:19+00:00] INFO: Processing log[PHP App Server : efd36017-
ec42-4423-b655-53e4d3710652] action write (listip::default line 4) 
[2014-07-17T22:56:19+00:00] INFO: PHP App Server : efd36017-ec42-4423-b655-53e4d3710652
   * log[MySQL : 2d8e0b9a-0d29-43b7-8476-a9b2591a7251] action 
  write[2014-07-17T22:56:19+00:00] INFO: Processing log[MySQL : 2d8e0b9a-0d29-43b7-8476-
a9b2591a7251] action write (listip::default line 4) 
[2014-07-17T22:56:19+00:00] INFO: MySQL : 2d8e0b9a-0d29-43b7-8476-a9b2591a7251 
   * log[HAProxy : d5c4dda9-2888-4b22-b1ea-6d44c7841193] action 
  write[2014-07-17T22:56:19+00:00] INFO: Processing log[HAProxy : d5c4dda9-2888-4b22-
b1ea-6d44c7841193] action write (listip::default line 4) 
[2014-07-17T22:56:19+00:00] INFO: HAProxy : d5c4dda9-2888-4b22-b1ea-6d44c7841193
```
Para enumerar las direcciones IP de las instancias, necesitará un bucle anidado como el siguiente.

```
node['opsworks']['layers'].each do |layer, layerdata| 
   log "#{layerdata['name']} : #{layerdata['id']}" 
   layerdata['instances'].each do |instance, instancedata| 
     log "Public IP: #{instancedata['ip']}" 
   end
end
```
El bucle interior itera sobre las instancias de la capa y registra las direcciones IP.

Para ejecutar la receta de registro de IP de instancia

- 1. Sustituya el código de default.rb por la receta de ejemplo.
- 2. Ejecute kitchen converge para ejecutar la receta.

La parte relevante del documento de salida debería parecerse a lo siguiente.

 \* log[PHP App Server : efd36017-ec42-4423-b655-53e4d3710652] action write[2014-07-17T23:09:34+00:00] INFO: Processing log[PHP App Server : efd36017 ec42-4423-b655-53e4d3710652] action write (listip::default line 2) [2014-07-17T23:09:34+00:00] **INFO: PHP App Server : efd36017-ec42-4423-b655-53e4d3710652**

 \* log[Public IP: 192.0.2.0] action write[2014-07-17T23:09:34+00:00] INFO: Processing log[Public IP: 192.0.2.0] action write (listip::default line 4) [2014-07-17T23:09:34+00:00] **INFO: Public IP: 192.0.2.0** 

 \* log[MySQL : 2d8e0b9a-0d29-43b7-8476-a9b2591a7251] action write[2014-07-17T23:09:34+00:00] INFO: Processing log[MySQL : 2d8e0b9a-0d29-43b7-8476 a9b2591a7251] action write (listip::default line 2) [2014-07-17T23:09:34+00:00] **INFO: MySQL : 2d8e0b9a-0d29-43b7-8476-a9b2591a7251** 

 \* log[Public IP: 192.0.2.5] action write[2014-07-17T23:09:34+00:00] INFO: Processing log[Public IP: 192.0.2.5] action write (listip::default line 4) [2014-07-17T23:09:34+00:00] **INFO: Public IP: 192.0.2.5**

 \* log[HAProxy : d5c4dda9-2888-4b22-b1ea-6d44c7841193] action write[2014-07-17T23:09:34+00:00] INFO: Processing log[HAProxy : d5c4dda9-2888-4b22 b1ea-6d44c7841193] action write (listip::default line 2) [2014-07-17T23:09:34+00:00] INFO: HAProxy : d5c4dda9-2888-4b22-b1ea-6d44c7841193

 \* log[Public IP: 192.0.2.10] action write[2014-07-17T23:09:34+00:00] INFO: Processing log[Public IP: 192.0.2.10] action write (listip::default line 4) [2014-07-17T23:09:34+00:00] **INFO: Public IP: 192.0.2.10**

Cuando haya terminado, ejecute kitchen destroy; el siguiente tema utiliza un libro de recetas nuevo.

# **a** Note

Una de las razones más comunes para enumerar una colección JSON de configuración e implementación de pila es obtener los datos de una aplicación implementada concreta, como su directorio de implementación. Para ver un ejemplo, consulte [Recetas de implementación.](#page-996-0)

<span id="page-1105-0"></span>Obtención de valores de atributo con la búsqueda de Chef

# **A** Important

AWS OpsWorks Stacks ya no acepta nuevos clientes. Los clientes actuales podrán usar la OpsWorks consola, la API, la CLI y CloudFormation los recursos con normalidad hasta el 26 de mayo de 2024, momento en el que dejarán de utilizarse. Para prepararte para esta transición, te recomendamos que cambies tus pilas a ellas lo antes AWS Systems Manager posible. Para obtener más información, consulte [AWS OpsWorks Stacks](#page-290-0)  [Preguntas frecuentes sobre el final de la vida útil](#page-290-0) y [Migración de sus AWS OpsWorks Stacks](#page-292-0) [aplicaciones a AWS Systems Manager Application Manager](#page-292-0).

# **a** Note

Este enfoque está disponible para pilas de Windows y pilas de Linux en Chef 11.10.

El proceso para obtener los valores de atributo de configuración e implementación de pila directamente del objeto de nodo puede ser complicado y no se puede utilizar con pilas de Windows. Otro enfoque consiste en utilizar [Chef](http://docs.chef.io/chef_search.html) para consultar los atributos de interés. Si estás familiarizado con el servidor Chef, verás que la búsqueda de Chef funciona de forma un poco diferente con las AWS OpsWorks pilas. Como AWS OpsWorks Stacks usa chef-client en el modo local, la búsqueda de Chef depende de una versión local del servidor Chef llamada chef-zero, por lo que la búsqueda se basa en los datos que se almacenan localmente en el objeto de nodo de la instancia en lugar de en un servidor remoto.

[En la práctica, no suele importar restringir la búsqueda a los datos almacenados localmente, ya que](#page-1010-0)  [el objeto de nodo de una instancia de AWS OpsWorks Stacks incluye los atributos de configuración](#page-1010-0)  [y despliegue de la pila.](#page-1010-0) Contienen la mayoría, si no todos, de los datos que las recetas suelen obtener del servidor de Chef y utilizan los mismos nombres, por lo que normalmente puedes utilizar el código de búsqueda escrito para el servidor de Chef en las instancias de AWS OpsWorks Stack sin modificarlo. Para obtener más información, consulte [Uso de la búsqueda de Chef.](#page-743-0)

A continuación, se muestra la estructura básica de una consulta de búsqueda:

#### *result* = search(:*search\_index*, "*key*:*pattern*")

- El índice de búsqueda especifica a qué atributos se aplica la consulta y determina el tipo de objeto que se devuelve.
- La clave especifica el nombre del atributo.
- El patrón especifica qué valores de atributo desea recuperar.

Puede consultar valores de atributo específicos, o utilizar comodines para consultar una serie de valores.

• El resultado es una lista de objetos que cumplen los requisitos de la consulta, cada uno de los cuales es una tabla hash que contiene varios atributos relacionados.

Por ejemplo, si utiliza el índice de búsqueda node, la consulta devuelve una lista de objetos de instancia, uno por cada instancia que cumpla los requisitos la consulta. Cada objeto es una tabla hash que contiene un conjunto de atributos que define la configuración de la instancia, como el nombre de host y la dirección IP.

Por ejemplo, la siguiente consulta utiliza el índice de búsqueda node, que es un índice estándar de Chef que se aplica a las instancias de la pila (o nodos, según la terminología de Chef). Busca instancias con el nombre de host myhost.

```
result = search(:node, "hostname:myhost")
```
La búsqueda devuelve una lista de objetos de instancia cuyo nombre de host es myhost. Si desea el sistema operativo de la primera instancia, por ejemplo, estaría representado por result [0] [: os]. Si la consulta devuelve varios objetos, puede enumerarlos para recuperar la información necesaria.

Los detalles sobre cómo utilizar la búsqueda en una receta dependen de si está utilizando una pila de Linux o de Windows. Los siguientes temas proporcionan ejemplos para ambos tipos de pila.

### Temas

- [Uso de la búsqueda en una pila de Linux](#page-1107-0)
- [Uso de la búsqueda en una pila de Windows](#page-1110-0)

<span id="page-1107-0"></span>Uso de la búsqueda en una pila de Linux

# **A** Important

AWS OpsWorks Stacks ya no acepta nuevos clientes. Los clientes actuales podrán usar la OpsWorks consola, la API, la CLI y CloudFormation los recursos con normalidad hasta el 26 de mayo de 2024, momento en el que dejarán de utilizarse. Para prepararte para esta transición, te recomendamos que cambies tus pilas a ellas lo antes AWS Systems Manager posible. Para obtener más información, consulte [AWS OpsWorks Stacks](#page-290-0)  [Preguntas frecuentes sobre el final de la vida útil](#page-290-0) y [Migración de sus AWS OpsWorks Stacks](#page-292-0) [aplicaciones a AWS Systems Manager Application Manager](#page-292-0).

Este ejemplo se basa en una instancia de Linux con un único servidor de aplicaciones PHP. Utiliza Chef para obtener la dirección IP pública del servidor y la guarda en un archivo en el directorio /tmp. Recupera básicamente la misma información del objeto de nodo que [Obtención directa de los valores](#page-1099-0) [de atributo ,](#page-1099-0) pero el código es mucho más sencillo y no depende de los detalles de la estructura de los atributos de configuración e implementación.

A continuación, se resume brevemente cómo crear la pila para este ejemplo. Para obtener más información, consulte [Crear una pila nueva](#page-495-0).

# **G** Note

Si no has ejecutado antes una receta personalizada en una instancia de AWS OpsWorks Stacks, primero debes seguir el [Ejecución de una receta en una instancia de Linux](#page-1074-0) ejemplo.

# Creación de una pila

- 1. Abra la consola de [AWS OpsWorks Stacks](https://console.aws.amazon.com/opsworks/) y haga clic en Add Stack (Añadir pila).
- 2. Especifique las siguientes opciones de configuración, acepte los valores predeterminados del resto y, a continuación, haga clic en Add Stack (Añadir pila).
- Nombre: SearchJSON
- Clave SSH predeterminada: un par de claves de Amazon EC2

Si necesita crear un par de claves de Amazon EC2, consulte [Pares de claves de Amazon](https://docs.aws.amazon.com/AWSEC2/latest/UserGuide/ec2-key-pairs.html) [EC2](https://docs.aws.amazon.com/AWSEC2/latest/UserGuide/ec2-key-pairs.html). Tenga en cuenta que el par de claves debe pertenecer a la misma región de AWS que la instancia. En este ejemplo se utiliza la región Oeste de EE. UU. (Oregón).

- 3. Haga clic en Agregar una capa y [añada una capa del servidor de aplicaciones PHP](#page-566-0) a la pila con la configuración predeterminada.
- 4. [Añada una instancia de funcionamiento ininterrumpido](#page-597-0) con la configuración predeterminada a la capa e [iníciela.](#page-615-0)

#### Para configurar el libro de recetas

- 1. Cree un directorio dentro de opsworks\_cookbooks llamado searchjson y ábralo.
- 2. Cree un archivo metadata.rb con el siguiente contenido y guárdelo en opstest.

```
name "searchjson"
version "0.1.0"
```
- 3. Cree un directorio recipes dentro de searchjson.
- 4. Cree un archivo default.rb con la siguiente receta y guárdelo en el directorio recipes.

```
phpserver = search(:node, "layers:php-app").first
Chef::Log.info("**********The public IP address is: '#{phpserver[:ip]}'**********")
file "/tmp/ip_addresses" do 
   content "#{phpserver[:ip]}" 
   mode 0644 
   action :create
end
```
Las pilas de Linux solo son compatibles con el índice de búsqueda node. La receta utiliza este índice para obtener una lista de las instancias de la capa php-app. Como se sabe que la capa solo tiene una instancia, la receta simplemente asigna la primera a phpserver. Si la capa tiene varias instancias, puede enumerarlas para recuperar la información necesaria. Cada elemento

de la lista es una tabla hash que contiene un conjunto de atributos de instancia. El atributo ip está establecido en la dirección IP pública de la instancia, de modo que puede representar esa dirección en el código de la receta como phpserver[:ip].

Una vez que el mensaje se ha añadido al registro de Chef, la receta utiliza un recurso [file](https://docs.chef.io/chef/resources.html#file) para crear un archivo llamado ip\_addresses. El atributo content se establece en una representación de cadena de phpserver[:ip]. Cuando Chef crea ip\_addresses, añade esa cadena al archivo.

5. Cree un archivo .zip de opsworks\_cookbooks, [cárguelo en un bucket de Amazon S3](https://docs.aws.amazon.com/AmazonS3/latest/UG/UploadingObjectsintoAmazonS3.html), [publíquelo](https://docs.aws.amazon.com/AmazonS3/latest/UG/EditingPermissionsonanObject.html) y anote la URL del archivo. Para obtener más información sobre los repositorios de libros de recetas, consulte [Repositorios de libros de recetas](#page-731-0).

El contenido entregado a los buckets de Amazon S3 puede contener contenido del cliente. Para obtener más información sobre la eliminación de información confidencial, consulte [¿Cómo](https://docs.aws.amazon.com/AmazonS3/latest/user-guide/empty-bucket.html)  [puedo vaciar un bucket de S3?](https://docs.aws.amazon.com/AmazonS3/latest/user-guide/empty-bucket.html) o [¿Cómo elimino un bucket de S3?.](https://docs.aws.amazon.com/AmazonS3/latest/user-guide/delete-bucket.html)

Ahora puede instalar el libro de recetas y ejecutar la receta.

### Para ejecutar la receta

- 1. [Edite la pila para habilitar los libros de recetas personalizados](#page-757-0) y especifique las siguientes opciones de configuración.
	- Tipo de repositorio: Archivo HTTP
	- URL de repositorio: la URL del archivo del libro de recetas que anotó previamente.

No modifique los valores predeterminados del resto de opciones y haga clic en Save (Guardar) para actualizar la configuración de la pila.

- 2. Edita la configuración de capa personalizada y [searchjson::default](#page-768-0)asígnala al evento de configuración de la capa. AWS OpsWorks Stacks ejecutará la receta una vez que se inicie la instancia o si activas el evento de configuración de forma explícita.
- 3. [Ejecute el comando de pila Update Custom Cookbooks](#page-519-0), que instala la versión actual del repositorio de libros de recetas personalizados en las instancias de la pila. Si existiera una versión anterior del repositorio, este comando la sobrescribe.

4. Para ejecutar la receta, ejecute el comando de pila Setup (Configuración), que desencadena un evento Setup en la instancia y ejecuta searchjson::default. Deje Running command setup page (Página de configuración de comando de ejecución) abierta.

Una vez que la receta se haya ejecutado correctamente, podrá verificarla.

Para verificar searchjson

1. El primer paso es revisar el [registro de Chef](#page-1472-0) en busca del evento Setup más reciente. En Running command setup page (Página de configuración de comando de ejecución), haga clic en show (mostrar) en la columna Log (Registro) de la instancia de php-app1 para mostrar el registro. Desplácese hacia abajo para encontrar mensaje del registro, casi a la mitad del archivo. Debería parecerse a lo siguiente.

```
...
[2014-09-05T17:08:41+00:00] WARN: Previous 
 bash[logdir_existence_and_restart_apache2]: ...
[2014-09-05T17:08:41+00:00] WARN: Current 
 bash[logdir_existence_and_restart_apache2]: ...
[2014-09-05T17:08:41+00:00] INFO: **********The public IP address is: 
  '192.0.2.0'**********
[2014-09-05T17:08:41+00:00] INFO: Processing directory[/etc/sysctl.d] action create 
  (opsworks_initial_setup::sysctl line 1)
...
```
2. [Utilice SSH para iniciar sesión en la instancia](#page-687-0) y ver el contenido de /tmp, que debe incluir un archivo llamado ip\_addresses que contiene la dirección IP.

<span id="page-1110-0"></span>Uso de la búsqueda en una pila de Windows

**A** Important

AWS OpsWorks Stacks ya no acepta nuevos clientes. Los clientes actuales podrán usar la OpsWorks consola, la API, la CLI y CloudFormation los recursos con normalidad hasta el 26 de mayo de 2024, momento en el que dejarán de utilizarse. Para prepararte para esta transición, te recomendamos que cambies tus pilas a ellas lo antes AWS Systems Manager posible. Para obtener más información, consulte [AWS OpsWorks Stacks](#page-290-0) 

[Preguntas frecuentes sobre el final de la vida útil](#page-290-0) y [Migración de sus AWS OpsWorks Stacks](#page-292-0) [aplicaciones a AWS Systems Manager Application Manager](#page-292-0).

AWS OpsWorks Stacks ofrece dos opciones para usar la búsqueda en las pilas de Windows.

• El índice de búsqueda node, que se puede utilizar para consultar a un conjunto de atributos estándar de Chef.

Si ya tienes recetas con un código de búsqueda que lo utilicenode, normalmente funcionarán en las pilas de AWS OpsWorks Stacks sin modificarlas.

• Un conjunto de índices de búsqueda adicionales que se puede utilizar para consultar conjuntos de atributos específicos de AWS OpsWorks Stacks, así como algunos atributos estándar.

De estos índices se habla en [Uso de índices AWS OpsWorks de búsqueda específicos de Stacks](#page-1116-0)  [en Windows Stacks.](#page-1116-0)

Le recomendamos que utilice node para recuperar la información estándar, como nombres de host o direcciones IP. Este enfoque hará que las recetas sean coherentes con la práctica estándar de Chef. Usa los índices de búsqueda de AWS OpsWorks Stacks para recuperar información específica de Stacks. AWS OpsWorks

#### Temas

- [Uso del índice de búsqueda de nodos en pilas de Windows](#page-1111-0)
- [Uso de índices AWS OpsWorks de búsqueda específicos de Stacks en Windows Stacks](#page-1116-0)

<span id="page-1111-0"></span>Uso del índice de búsqueda de nodos en pilas de Windows

# **A** Important

AWS OpsWorks Stacks ya no acepta nuevos clientes. Los clientes actuales podrán usar la OpsWorks consola, la API, la CLI y CloudFormation los recursos con normalidad hasta el 26 de mayo de 2024, momento en el que dejarán de utilizarse. Para prepararte para esta transición, te recomendamos que cambies tus pilas a ellas lo antes AWS Systems Manager posible. Para obtener más información, consulte [AWS OpsWorks Stacks](#page-290-0) 

[Preguntas frecuentes sobre el final de la vida útil](#page-290-0) y [Migración de sus AWS OpsWorks Stacks](#page-292-0) [aplicaciones a AWS Systems Manager Application Manager](#page-292-0).

## **a** Note

Este ejemplo presupone que ya ha completado el ejemplo [Ejecución de una receta en una](#page-1082-1)  [instancia de Windows.](#page-1082-1) De lo contrario, debería completarlo primero. En concreto, describe cómo habilitar el acceso RDP en las instancias.

Este ejemplo se basa en una pila de Windows con una sola capa personalizada y una instancia. Utiliza la búsqueda de Chef con el índice de búsqueda node para obtener la dirección IP pública del servidor y guardarla en un archivo del directorio C: \tmp. A continuación, se resume brevemente cómo crear la pila para este ejemplo. Para obtener más información, consulte [Crear una pila nueva.](#page-495-0)

### Creación de una pila

- 1. Abra la [consola de AWS OpsWorks](https://console.aws.amazon.com/opsworks/) y elija Add Stack (Añadir pila).
- 2. Especifique las siguientes opciones de configuración, acepte los valores predeterminados del resto y, a continuación, elija Add Stack (Añadir pila).
	- Nombre: NodeSearch
	- Región: Oeste de EE. UU. (Oregón)

Este ejemplo funcionará en cualquier región, pero recomendamos utilizar la región Oeste de EE. UU. (Oregón) en los tutoriales.

- Sistema operativo predeterminado: Microsoft Windows Server 2012 R2
- 3. Elija Add a layer (Añadir una capa) y [añada una capa personalizada](#page-566-0) a la pila con la siguiente configuración.
	- Nombre: IPTest
	- Nombre abreviado: iptest
- 4. [Añada una instancia t2.micro de funcionamiento ininterrumpido](#page-597-0) con la configuración predeterminada a la capa IPTest e [iníciela.](#page-615-0) Su nombre será iptest1.

AWS OpsWorks Stacks se asigna automáticamente AWS-OpsWorks-RDP-Server a esta instancia, lo que permite a los usuarios autorizados iniciar sesión en la instancia.

5. Elija Permissions (Permisos), a continuación Edit (Editar) y seleccione SSH/RDP y sudo/admin. Los usuarios habituales necesitan esta autorización, además de la del grupo de seguridad AWS-OpsWorks-RDP-Server, para iniciar sesión en la instancia.

**a** Note

También puede iniciar sesión como administrador, pero es necesario seguir un procedimiento diferente. Para obtener más información, consulte [Inicio de sesión con](#page-691-0)  [RDP](#page-691-0).

Para configurar el libro de recetas

- 1. Cree un directorio llamado nodesearch y ábralo.
- 2. Cree un archivo metadata.rb con el siguiente contenido y guárdelo en opstest.

```
name "nodesearch"
version "0.1.0"
```
- 3. Cree un directorio recipes dentro de nodesearch.
- 4. Cree un archivo default.rb con la siguiente receta y guárdelo en el directorio recipes.

```
directory 'C:\tmp' do 
   rights :full_control, 'Everyone' 
   recursive true 
   action :create
end
windowsserver = search(:node, "hostname:iptest*").first
Chef::Log.info("**********The public IP address is: 
  '#{windowsserver[:ipaddress]}'**********")
file 'C:\tmp\addresses.txt' do 
   content "#{windowsserver[:ipaddress]}" 
   rights :full_control, 'Everyone'
```
 action :create end

La receta hace lo siguiente:

1. Utiliza un recurso de directorio para crear un directorio C:\tmp para el archivo.

Para obtener más información sobre este recurso, consulte [Ejemplo 3: Creación de](#page-1033-0) [directorios.](#page-1033-0)

2. Utiliza la búsqueda de Chef con el índice de búsqueda node para obtener una lista de nodos (instancias) con un nombre de host que empiece por iptest.

Si utiliza el tema predeterminado, lo que crea nombres de host enteros anexando enteros al nombre corto de la capa, esta consulta devolverá todas las instancias de la capa IPTest. En este ejemplo, se sabe que la capa solo tiene una instancia, así que la receta solo asigna la primera a windowsserver. En el caso de varias instancias, podrá obtener la lista completa y, a continuación, enumerarlas.

3. Añade un mensaje con la dirección IP de esta ejecución al registro de Chef.

El objeto windowsserver es una tabla hash cuyo atributo ipaddress está establecido en la dirección IP pública de la instancia, de modo que puede representar esa dirección en el código de receta que aparece a continuación como windowsserver[:ipaddress]. La receta inserta la cadena correspondiente en el mensaje y lo añade al registro de Chef.

4. Utiliza el recurso file para crear un archivo con la dirección IP llamado C:\tmp \addresses.txt.

El atributo content del recurso especifica el contenido que se va a añadir al archivo, que, en este caso, es la dirección IP pública.

5. Cree un archivo de almacenamiento .zip de nodesearch, [cárguelo en un bucket de S3](https://docs.aws.amazon.com/AmazonS3/latest/UG/UploadingObjectsintoAmazonS3.html), [publíquelo](https://docs.aws.amazon.com/AmazonS3/latest/UG/EditingPermissionsonanObject.html) y anote su URL.

El contenido entregado a los buckets de Amazon S3 puede contener contenido del cliente. Para obtener más información sobre la eliminación de información confidencial, consulte [¿Cómo](https://docs.aws.amazon.com/AmazonS3/latest/user-guide/empty-bucket.html)  [puedo vaciar un bucket de S3?](https://docs.aws.amazon.com/AmazonS3/latest/user-guide/empty-bucket.html) o [¿Cómo elimino un bucket de S3?.](https://docs.aws.amazon.com/AmazonS3/latest/user-guide/delete-bucket.html)

Ahora puede instalar el libro de recetas y ejecutar la receta.

### Para instalar el libro de recetas y ejecutar la receta

- 1. [Edite la pila para habilitar los libros de recetas personalizados](#page-757-0) y especifique las siguientes opciones de configuración.
	- Tipo de repositorio: S3 Archive
	- URL de repositorio: la URL del archivo del libro de recetas que anotó previamente.

Acepte los valores predeterminados del resto de opciones y elija Save (Guardar) para actualizar la configuración de la pila.

- 2. [Ejecute el comando de pila Update Custom Cookbooks](#page-519-0), que instala la versión actual de los libros de recetas personalizados en las instancias de la pila, también en las instancias online. Si existiera una versión anterior de los libros de recetas, este comando la sobrescribe.
- 3. Cuando Update Custom Cookbooks haya terminado, ejecute la receta ejecutando el [comando](#page-519-0) de pila [Execute Recipes \(Ejecutar recetas\)](#page-519-0) con Recipes to execute (Recetas para ejecutar) establecido en **nodesearch::default**. Este comando inicia una ejecución de Chef con una lista de ejecución que es la receta. Deje la página execute\_recipes abierta.

Una vez que la receta se haya ejecutado correctamente, podrá verificarla.

Para verificar nodesearch

1. Revise el [registro de Chef](#page-1472-0) en busca del evento execute\_recipes más reciente. En Running command execute\_recipes page (Página execute\_recipes de comando en ejecución), elija show (mostrar) en la columna Log (Registro) de la instancia de iptest1 para mostrar el registro. Desplácese hacia abajo para encontrar el mensaje, casi al final del archivo. Debería parecerse a lo siguiente.

```
...
[2015-05-13T18:55:47+00:00] INFO: Storing updated cookbooks/nodesearch/recipes/
default.rb in the cache.
[2015-05-13T18:55:47+00:00] INFO: Storing updated cookbooks/nodesearch/metadata.rb 
 in the cache.
[2015-05-13T18:55:47+00:00] INFO: **********The public IP address is: 
  '192.0.0.1'**********
[2015-05-13T18:55:47+00:00] INFO: Processing directory[C:\tmp] action create 
  (nodesearch::default line 1)
```
```
[2015-05-13T18:55:47+00:00] INFO: Processing file[C:\tmp\addresses.txt] action 
  create (nodesearch::default line 10) 
...
```
2. [Utilice RDP para iniciar sesión en la instancia](#page-691-0) y revise el contenido de C:\tmp \addresses.txt.

Uso de índices AWS OpsWorks de búsqueda específicos de Stacks en Windows Stacks

#### **A** Important

AWS OpsWorks Stacks ya no acepta nuevos clientes. Los clientes actuales podrán usar la OpsWorks consola, la API, la CLI y CloudFormation los recursos con normalidad hasta el 26 de mayo de 2024, momento en el que dejarán de utilizarse. Para prepararte para esta transición, te recomendamos que cambies tus pilas a ellas lo antes AWS Systems Manager posible. Para obtener más información, consulte [AWS OpsWorks Stacks](#page-290-0)  [Preguntas frecuentes sobre el final de la vida útil](#page-290-0) y [Migración de sus AWS OpsWorks Stacks](#page-292-0) [aplicaciones a AWS Systems Manager Application Manager](#page-292-0).

# **a** Note

Este ejemplo presupone que ya ha completado el ejemplo [Ejecución de una receta en una](#page-1082-0)  [instancia de Windows.](#page-1082-0) De lo contrario, debería completarlo primero. En concreto, describe cómo habilitar el acceso RDP en las instancias.

AWS OpsWorks Stacks proporciona los siguientes índices de búsqueda, además de: node

- aws\_opsworks\_stack: la configuración de la pila.
- aws\_opsworks\_layer: las configuraciones de las capas de la pila.
- aws\_opsworks\_instance: las configuraciones de las instancias de la pila.
- aws\_opsworks\_app: las configuraciones de las aplicaciones de la pila.
- aws opsworks\_user: las configuraciones de los usuarios de la pila.
- aws\_opsworks\_rds\_db\_instance: la información de conexión de las instancias de RDS registradas.

Estos índices incluyen algunos atributos estándar de Chef, pero están pensados principalmente para recuperar AWS OpsWorks atributos específicos de Stacks. Por ejemplo aws\_opsworks\_instance incluye un atributo status que indica el estado de la instancia, como online.

# **a** Note

La práctica recomendada consiste en utilizar node cuando sea posible para que las recetas sean coherentes con el uso estándar de Chef. Para ver un ejemplo, consulte [Uso del índice](#page-1111-0)  [de búsqueda de nodos en pilas de Windows](#page-1111-0).

En este ejemplo, se muestra cómo usar los índices de AWS OpsWorks Stacks para recuperar el valor de un atributo específico de Stacks. AWS OpsWorks Se basa en una sencilla pila de Windows con una capa personalizada que tiene una instancia. Utiliza la búsqueda de Chef para obtener el ID de AWS OpsWorks Stacks de la instancia y coloca los resultados en el registro de Chef.

A continuación, se resume brevemente cómo crear una pila para este ejemplo. Para obtener más información, consulte [Crear una pila nueva](#page-495-0).

# Creación de una pila

- 1. Abra la [consola de AWS OpsWorks Stacks](https://console.aws.amazon.com/opsworks/) y elija + Stack (+ Pila). Especifique las siguientes opciones de configuración, acepte los valores predeterminados del resto y, a continuación, elija Add Stack (Añadir pila).
	- Nombre: IDSearch
	- Región: Oeste de EE. UU. (Oregón)

Este ejemplo funcionará en cualquier región, pero recomendamos utilizar la región Oeste de EE. UU. (Oregón) en los tutoriales.

- Sistema operativo predeterminado: Microsoft Windows Server 2012 R2
- 2. Elija Add a layer (Añadir una capa) y [añada una capa personalizada](#page-566-0) a la pila con la siguiente configuración.
	- Nombre: IDCheck
	- Nombre abreviado: idcheck
- 3. [Añada una instancia t2.micro de funcionamiento ininterrumpido](#page-597-0) con la configuración predeterminada a la capa IDCheck e [iníciela.](#page-615-0) Su nombre será iptest1.

AWS OpsWorks Stacks se asigna automáticamente AWS-OpsWorks-RDP-Server a esta instancia. [Habilitación del acceso RDP](#page-1082-1)explica cómo añadir una regla de entrada a este grupo de seguridad que permita a los usuarios autorizados iniciar sesión en la instancia.

4. Elija Permissions (Permisos), a continuación Edit (Editar) y elija SSH/RDP y sudo/admin. Los usuarios habituales necesitan esta autorización, además de la del grupo de seguridad AWS-OpsWorks-RDP-Server, para iniciar sesión en la instancia.

**a** Note

También puede iniciar sesión como administrador, pero es necesario seguir un procedimiento diferente. Para obtener más información, consulte [Inicio de sesión con](#page-691-0)  [RDP](#page-691-0).

Para configurar el libro de recetas

- 1. Cree un directorio llamado idcheck y ábralo.
- 2. Cree un archivo metadata.rb con el siguiente contenido y guárdelo en opstest.

```
name "idcheck"
version "0.1.0"
```
3. Cree un directorio recipes en idcheck y añádale un archivo default.rb que contenga la siguiente receta.

```
windowsserver = search(:aws_opsworks_instance, "hostname:idcheck*").first
Chef::Log.info("**********The public IP address is: 
  '#{windowsserver[:instance_id]}'**********")
```
La receta utiliza la búsqueda de Chef con un índice de búsqueda aws\_opsworks\_instance para obtener los [atributos de instancia](#page-1527-0) de cada instancia de la pila con un nombre de host que empieza idcheck. Si utiliza el tema predeterminado, lo que crea nombres de host enteros anexando enteros al nombre corto de la capa, esta consulta devolverá todas las instancias de la capa IDCheck. En este ejemplo, se sabe que la capa solo tiene una instancia, así que la receta

solo asigna la primera a windowsserver. En el caso de varias instancias, podrá obtener la lista completa y, a continuación, enumerarlas.

La receta aprovecha el hecho de que solo haya una instancia en la pila con este nombre de host, por lo que el primer resultado es el correcto. Si la pila tiene varias instancias, realizar búsquedas en otros atributos podría devolver más de un resultado. Para obtener una lista de atributos de instancia, consulte [Contenedor de datos de instancias \(aws\\_opsworks\\_instance\)](#page-1527-0).

Los atributos de la instancia son básicamente una tabla hash, y el ID de AWS OpsWorks pila de la instancia se asigna al instance\_id atributo, por lo que puedes hacer referencia al ID como. windowsserver [:instance\_id] La receta inserta la cadena correspondiente en el mensaje y lo añade al registro de Chef.

4. Cree un archivo .zip del libro de recetas ipaddress, [cárguelo en un bucket de Amazon S3](https://docs.aws.amazon.com/AmazonS3/latest/UG/UploadingObjectsintoAmazonS3.html) y anote la URL del archivo. Para obtener más información sobre los repositorios de libros de recetas, consulte [Repositorios de libros de recetas.](#page-731-0)

El contenido entregado a los buckets de Amazon S3 puede contener contenido del cliente. Para obtener más información sobre la eliminación de información confidencial, consulte [¿Cómo](https://docs.aws.amazon.com/AmazonS3/latest/user-guide/empty-bucket.html)  [puedo vaciar un bucket de S3?](https://docs.aws.amazon.com/AmazonS3/latest/user-guide/empty-bucket.html) o [¿Cómo elimino un bucket de S3?.](https://docs.aws.amazon.com/AmazonS3/latest/user-guide/delete-bucket.html)

Ahora puede instalar el libro de recetas y ejecutar la receta.

Para instalar el libro de recetas y ejecutar la receta

- 1. [Edite la pila para habilitar los libros de recetas personalizados](#page-757-0) y especifique las siguientes opciones de configuración.
	- Tipo de repositorio: S3 Archive
	- URL de repositorio: la URL del archivo del libro de recetas que anotó previamente.

Acepte los valores predeterminados del resto de opciones y elija Save (Guardar) para actualizar la configuración de la pila.

- 2. [Ejecute el comando de pila Update Custom Cookbooks](#page-519-0), que instala la versión actual de los libros de recetas personalizados en las instancias de la pila, también en las instancias online. Si existiera una versión anterior de los libros de recetas, este comando la sobrescribe.
- 3. Cuando Update Custom Cookbooks haya terminado, ejecute la receta ejecutando [el comando](#page-519-0) de pila [Execute Recipes \(Ejecutar recetas\)](#page-519-0) con Recipes to execute (Recetas para ejecutar)

establecido en **idcheck::default**. Este comando inicia una ejecución de Chef con una lista de ejecución que es la receta. Deje la página execute recipes abierta.

Una vez que la receta se haya ejecutado correctamente, podrá verificarla. Para ello, revise el [registro](#page-1472-0)  [de Chef](#page-1472-0) en busca del evento execute recipes más reciente. En Running command execute recipes page (Página execute recipes de comando en ejecución), elija show (mostrar) en la columna Log (Registro) de la instancia de iptest1 para mostrar el registro. Desplácese hacia abajo para encontrar el mensaje, casi al final del archivo. Debería parecerse a lo siguiente.

... [2015-05-13T20:03:47+00:00] INFO: Storing updated cookbooks/nodesearch/recipes/ default.rb in the cache. [2015-05-13T20:03:47+00:00] INFO: Storing updated cookbooks/nodesearch/metadata.rb in the cache. [2015-05-13T20:03:47+00:00] INFO: \*\*\*\*\*\*\*\*\*\*The instance ID is: 'i-8703b570'\*\*\*\*\*\*\*\*\*\* [2015-05-13T20:03:47+00:00] INFO: Chef Run complete in 0.312518 seconds ...

Uso de un libro de recetas externo en una instancia de Linux: Berkshelf

#### **A** Important

AWS OpsWorks Stacks ya no acepta nuevos clientes. Los clientes actuales podrán usar la OpsWorks consola, la API, la CLI y CloudFormation los recursos con normalidad hasta el 26 de mayo de 2024, momento en el que dejarán de utilizarse. Para prepararte para esta transición, te recomendamos que cambies tus pilas a ellas lo antes AWS Systems Manager posible. Para obtener más información, consulte [AWS OpsWorks Stacks](#page-290-0)  [Preguntas frecuentes sobre el final de la vida útil](#page-290-0) y [Migración de sus AWS OpsWorks Stacks](#page-292-0) [aplicaciones a AWS Systems Manager Application Manager](#page-292-0).

#### **a** Note

Berkshelf solo está disponible para pilas de Linux en Chef 11.10.

Antes de empezar a implementar un libro de recetas, consulte [Chef Community Cookbooks,](https://github.com/opscode-cookbooks) que contiene los libros de recetas que han creado miembros de la comunidad de Chef con una amplia variedad de fines. Muchos de estos libros de cocina se pueden usar con AWS OpsWorks Stacks sin necesidad de modificarlos, así que quizá puedas aprovecharlos para algunas de tus tareas en lugar de implementar todo el código tú mismo.

Para utilizar un libro de recetas externo en una instancia, necesita una forma de instalarlo y administrar cualquier dependencia. El enfoque preferido es implementar un libro de recetas compatible con un administrador de dependencias llamado Berkshelf. Berkshelf funciona en instancias Amazon EC2, AWS OpsWorks incluidas las instancias de Stacks, pero también está diseñado para funcionar con Test Kitchen y Vagrant. Sin embargo, el uso en Vagrant es un poco diferente al de AWS OpsWorks Stacks, por lo que en este tema se incluyen ejemplos para ambas plataformas. Para obtener más información sobre cómo utilizar Berkshelf, consulte [Berkshelf.](http://berkshelf.com/)

# Temas

- [Uso de Berkshelf en Test Kitchen y Vagrant](#page-1121-0)
- [Uso de Berkshelf con Stacks AWS OpsWorks](#page-1125-0)

<span id="page-1121-0"></span>Uso de Berkshelf en Test Kitchen y Vagrant

Este ejemplo muestra cómo utilizar Berkshelf para instalar el libro de recetas getting-started de la comunidad y ejecutar la receta, que instala un breve archivo de texto en el directorio de inicio de la instancia.

Para instalar Berkshelf e inicializar un libro de recetas

1. En la estación de trabajo, instale la gema Berkshelf tal y como se indica a continuación.

```
gem install berkshelf
```
En función de la estación de trabajo, este comando puede necesitar sudo, o puede utilizar un administrador de entornos de Ruby, como [RVM](https://rvm.io/). Para verificar que Berkshelf se ha instalado correctamente, ejecute berks --version.

2. El libro de recetas que se utiliza en este tema se llama external\_cookbook. Puede utilizar Berkshelf para crear un libro de recetas inicializado en lugar del enfoque manual que se ha seguido en temas anteriores. Para ello, abra al directorio opsworks cookbooks y ejecute el siguiente comando.

#### berks cookbook external\_cookbook

El comando crea el directorio external\_cookbook y varios subdirectorios estándar de Chef y Test Kitchen, incluidos recipes y test. El comando también crea versiones predeterminadas de un número de archivos estándar, incluidos los siguientes:

- metadata.rb
- Archivos de configuración de Vagrant, Test Kitchen y Berkshelf
- Una receta default.rb vacía en el directorio recipes

#### **a** Note

No necesita ejecutar kitchen init; el comando berks cookbook se encarga de estas tareas.

3. Ejecute kitchen converge. El libro de recetas que acaba de crear no tiene nada de interesante en este momento, pero coincide.

# **a** Note

También puede utilizar berks init para inicializar un libro de recetas existente y utilizar Berkshelf.

Si desea utilizar Berkshelf para administrar las dependencias externas de un libro de recetas, el directorio raíz del libro de recetas debe contener Berksfile, un archivo de configuración que especifica cómo Berkshelf debería administrar las dependencias. Cuando utilizó berks cookbook para crear el libro de recetas external\_cookbook, se creó un Berksfile con el siguiente contenido.

```
source "https://supermarket.chef.io"
metadata
```
Este archivo tiene las siguientes declaraciones:

• source: la dirección URL del origen de un libro de recetas

Un Berksfile puede contener cualquier número de declaraciones source, cada una de las cuales especifica un origen predeterminado de los libros de recetas dependientes. Si no especifica el origen de un libro de recetas de forma explícita, Berkshelf busca en los repositorios predeterminados un libro de recetas con el mismo nombre. El Berksfile predeterminado incluye un único atributo source que especifica repositorio de libros de recetas de la comunidad. Ese repositorio contiene el libro de recetas getting-started, por lo que no es necesario modificar la línea.

• metadata: solicita a Berkshelf que incluya las dependencias del libro de recetas definidas en el archivo metadata.rb del libro de recetas.

Tal y como se explica más adelante, puede incluir un atributo cookbook en el Berksfile para definir un libro de recetas dependiente.

Hay dos formas de definir la dependencia de un libro de recetas:

• Incluir una declaración cookbook en el Berksfile.

Este es el enfoque utilizado por Stacks. AWS OpsWorks Por ejemplo, para especificar el libro de recetas getting-started que se utiliza en este ejemplo, incluya cookbook "getting-started" en el Berksfile. A continuación, Berkshelf buscará en los repositorios predeterminados un libro de recetas con ese nombre. También puede utilizar cookbook para especificar de forma explícita el origen de un libro de recetas, e incluso una determinada versión. Para obtener más información, consulte [Berkshelf.](http://berkshelf.com/)

• Incluir una declaración metadata en el Berksfile y definir la dependencia en metadata.rb.

Esta declaración solicita a Berkshelf que incluya las dependencias del libro de recetas definidas en metadata.rb. Por ejemplo, para definir una dependencia getting-started, añada una declaración depends 'getting-started' al archivo metadata.rb del libro de recetas.

En este ejemplo, se utiliza el primer enfoque, para mantener la coherencia con AWS OpsWorks Stacks.

Para instalar el libro de recetas getting-started

1. Edite el valor predeterminado de Berksfile para sustituir la declaración metadata por una declaración cookbook para getting-started. El contenido debe ser similar al siguiente.

```
source "https://supermarket.chef.io"
cookbook 'getting-started'
```
- 2. Ejecute berks install, que descarga el libro de recetas getting-started del repositorio de libros de recetas de la comunidad en el directorio de Berkshelf de la estación de trabajo, que suele ser ~/.berkshelf. Por lo general, el nombre de este directorio es Berkshelf. Examine el directorio cookbooks de Berkshelf. Debería ver el directorio del libro de recetas , con un nombre parecido a getting-started-0.4.0getting-started-.
- 3. Sustituya external\_cookbook::default en la lista de ejecución .kitchen.yml por getting-started::default. Este ejemplo no ejecuta las recetas de external\_cookbook; se trata, básicamente, de una forma de utilizar el libro de recetas getting-started. El archivo .kitchen.yml debe ser ahora similar a lo siguiente.

```
---
driver: 
   name: vagrant
provisioner: 
   name: chef_solo
platforms: 
   - name: ubuntu-12.04
suites: 
   - name: default 
     run_list: 
       - recipe[getting-started::default] 
     attributes:
```
4. Ejecute kitchen converge y, a continuación, utilice kitchen login para iniciar sesión en la instancia. El directorio de inicio de sesión debería contener un archivo llamado chef-gettingstarted.txt con algo parecido a lo siguiente:

```
Welcome to Chef!
This is Chef version 11.12.8.
```
Running on ubuntu. Version 12.04.

Test Kitchen instala los libros de recetas en el directorio /tmp/kitchen/cookbooks de la instancia. Si examina el contenido de ese directorio, verá dos libros de recetas: external\_cookbook y getting-started.

5. Ejecute kitchen destroy para apagar la instancia. El siguiente ejemplo usa una instancia de AWS OpsWorks Stacks.

<span id="page-1125-0"></span>Uso de Berkshelf con Stacks AWS OpsWorks

AWS OpsWorks Stacks admite opcionalmente las pilas Berkshelf for Chef 11.10. Para utilizar Berkshelf con la pila, debe hacer lo siguiente.

• Habilite Berkshelf en la pila.

AWS OpsWorks Luego, Stacks se encarga de los detalles de la instalación de Berkshelf en las instancias de la pila.

• Añada un Berksfile al directorio raíz del repositorio de libros de recetas.

El Berksfile debe contener las declaraciones source y cookbook de todos los libros de recetas dependientes.

Cuando AWS OpsWorks Stacks instala tu repositorio de libros de cocina personalizado en una instancia, usa Berkshelf para instalar los libros de cocina dependientes que se declaran en el Berksfile del repositorio. Para obtener más información, consulte [Uso de Berkshelf.](#page-746-0)

En este ejemplo, se muestra cómo usar Berkshelf para instalar el libro de cocina comunitario de introducción en una instancia de Stacks. AWS OpsWorks También instala una versión del libro de recetas personalizado createfile, que crea un archivo en un directorio específico. Para obtener más información sobre cómo funciona createfile, consulte [Instalación de un archivo a partir de un libro de](#page-1047-0)  [recetas](#page-1047-0).

# **a** Note

Si es la primera vez que instalas un libro de cocina personalizado en una pila de AWS OpsWorks Stacks, primero debes seguir el ejemplo. [Ejecución de una receta en una](#page-1074-0)  [instancia de Linux](#page-1074-0)

Comience por crear una pila tal y como se resume a continuación. Para obtener más información, consulte [Crear una pila nueva](#page-495-0).

# Creación de una pila

- 1. Abra la consola de [AWS OpsWorks Stacks](https://console.aws.amazon.com/opsworks/) y haga clic en Add Stack (Añadir pila).
- 2. Especifique las siguientes opciones de configuración, acepte los valores predeterminados del resto y, a continuación, haga clic en Add Stack (Añadir pila).
	- Nombre BerksTest
	- Clave SSH predeterminada: un par de claves de Amazon EC2

Si necesita crear un par de claves de Amazon EC2, consulte [Pares de claves de Amazon](https://docs.aws.amazon.com/AWSEC2/latest/UserGuide/ec2-key-pairs.html) [EC2](https://docs.aws.amazon.com/AWSEC2/latest/UserGuide/ec2-key-pairs.html). Tenga en cuenta que el par de claves debe pertenecer a la misma región de AWS que la instancia. El ejemplo utiliza la región predeterminada Oeste de EE. UU. (Oregón).

- 3. Haga clic en Add a layer (Añadir una capa) y [añada una capa personalizada](#page-566-0) a la pila con las siguientes opciones de configuración.
	- Nombre BerksTest
	- Nombre abreviado: berkstest

Podría utilizar cualquier tipo de capa en este ejemplo. Sin embargo, el ejemplo no necesita ninguno de los paquetes que instalan el resto de capas, por lo que una capa personalizada es el enfoque más sencillo.

4. [Añada una instancia ininterrumpida](#page-597-0) a la BerksTest capa con los ajustes predeterminados, pero no la inicie todavía.

Con AWS OpsWorks Stacks, los libros de cocina deben estar en un repositorio remoto con una estructura de directorios estándar. Luego, proporcionas la información de descarga a AWS

OpsWorks Stacks, que descarga automáticamente el repositorio en cada una de las instancias de la pila al iniciarse. Para simplificar, el repositorio de este ejemplo es un archivo público de Amazon S3, pero AWS OpsWorks Stacks también admite archivos HTTP, repositorios de Git y repositorios de Subversion. Para obtener más información, consulte [Repositorios de libros de recetas.](#page-731-0)

El contenido entregado a los buckets de Amazon S3 puede contener contenido del cliente. Para obtener más información sobre la eliminación de información confidencial, consulte [¿Cómo puedo](https://docs.aws.amazon.com/AmazonS3/latest/user-guide/empty-bucket.html)  [vaciar un bucket de S3?](https://docs.aws.amazon.com/AmazonS3/latest/user-guide/empty-bucket.html) o [¿Cómo elimino un bucket de S3?](https://docs.aws.amazon.com/AmazonS3/latest/user-guide/delete-bucket.html).

Para crear el repositorio de libros de recetas

- 1. En el directorio opsworks\_cookbooks, cree un directorio llamado berkstest\_cookbooks. Si lo prefiere, como a continuación lo va a cargar en un repositorio, puede crear este directorio donde crea conveniente.
- 2. Añada un archivo llamado Berksfile a berkstest\_cookbooks con el siguiente contenido.

```
source "https://supermarket.chef.io"
```

```
cookbook 'getting-started'
```
Este archivo define la dependencia del libro de recetas getting-started e indica a Berkshelf que lo descargue del sitio de libros de recetas de la comunidad.

- 3. Añada un directorio createfile a berkstest\_cookbooks que contenga lo siguiente.
	- Un archivo metadata.rb con el siguiente contenido.

```
name "createfile"
version "0.1.0"
```
• Un directorio files/default que contenga un archivo example\_data.json con el siguiente contenido.

```
{ 
   "my_name" : "myname", 
   "your_name" : "yourname", 
   "a_number" : 42, 
   "a_boolean" : true
```
}

El nombre del archivo y el contenido son arbitrarios. La receta se limita a copiar el archivo en la ubicación especificada.

• Un directorio recipes que contenga un archivo default.rb con el siguiente código de receta.

```
directory "/srv/www/shared" do 
   mode 0755 
   owner 'root' 
   group 'root' 
   recursive true 
   action :create
end
cookbook_file "/srv/www/shared/example_data.json" do 
   source "example_data.json" 
   mode 0644 
   action :create_if_missing
end
```
Esta receta crea /srv/www/shared y copia example\_data.json en ese directorio del directorio files del libro de recetas.

4. Cree un archivo .zip de berkstest\_cookbooks, [cárguelo en un bucket de Amazon S3](https://docs.aws.amazon.com/AmazonS3/latest/UG/UploadingObjectsintoAmazonS3.html), [publíquelo](https://docs.aws.amazon.com/AmazonS3/latest/UG/EditingPermissionsonanObject.html) y anote la URL del archivo.

Ahora puede instalar los libros de recetas y ejecutar la receta.

Para instalar los libros de recetas y ejecutar las recetas

- 1. [Edite la pila para habilitar los libros de recetas personalizados](#page-757-0) y especifique las siguientes opciones de configuración.
	- Tipo de repositorio: Archivo HTTP
	- URL de repositorio: la URL del archivo del libro de recetas que anotó previamente.
	- Administrar Berkshelf: Sí

Las dos primeras configuraciones proporcionan a AWS OpsWorks Stacks la información que necesita para descargar el repositorio de libros de cocina en tus instancias. La última habilita la compatibilidad con Berkshelf, que descarga el libro de recetas getting-started en la instancia. Acepte los valores predeterminados del resto de opciones y haga clic en Save (Guardar) para actualizar la configuración de la pila.

- 2. Edita la BerksTest capa para [añadir las siguientes recetas al evento del ciclo de vida de](#page-768-0)  [configuración de la capa](#page-768-0).
	- getting-started::default
	- createfile::default
- 3. [Inicie](#page-615-0) la instancia. El evento de configuración se produce cuando la instancia termina de arrancar. AWS OpsWorks Luego, Stacks instala el repositorio de libros de cocina, usa Berkshelf para descargar el libro de cocina de introducción y ejecuta la configuración de la capa e implementa recetas, incluidas y. getting-started::default createfile::default
- 4. Cuando la instancia esté online, [utilice SSH para iniciar sesión.](#page-687-0) Debería ver lo siguiente:
	- /srv/www/shared debería contener example\_data.json.
	- / root debería contener chef-getting-started.txt.

AWS OpsWorks Stacks ejecuta recipes como usuario root, por lo que, al empezar, se instala el archivo en el directorio y no en el directorio principal. /root

Uso de SDK para Ruby: descarga de archivos de Amazon S3

# **A** Important

AWS OpsWorks Stacks ya no acepta nuevos clientes. Los clientes actuales podrán usar la OpsWorks consola, la API, la CLI y CloudFormation los recursos con normalidad hasta el 26 de mayo de 2024, momento en el que dejarán de utilizarse. Para prepararte para esta transición, te recomendamos que cambies tus pilas a ellas lo antes AWS Systems Manager posible. Para obtener más información, consulte [AWS OpsWorks Stacks](#page-290-0)  [Preguntas frecuentes sobre el final de la vida útil](#page-290-0) y [Migración de sus AWS OpsWorks Stacks](#page-292-0) [aplicaciones a AWS Systems Manager Application Manager](#page-292-0).

Existen algunas tareas, como interactuar con los servicios de AWS, que no se pueden gestionar con recursos de Chef. Por ejemplo, a veces es preferible almacenar los archivos de forma remota y hacer que una receta los descargue en la instancia. Puede utilizar el recurso [remote\\_file](https://docs.chef.io/chef/resources.html#remote-file) para descargar archivos de servidores remotos. Sin embargo, si desea almacenar los archivos en un [bucket de](https://docs.aws.amazon.com/AmazonS3/latest/dev/Welcome.html) [Amazon S3,](https://docs.aws.amazon.com/AmazonS3/latest/dev/Welcome.html) remote\_file solo puede descargar los archivos si la [ACL](https://docs.aws.amazon.com/AmazonS3/latest/UG/EditingPermissionsonanObject.html) permite la operación.

Las recetas pueden utilizar [AWS SDK for Ruby](https://docs.aws.amazon.com/sdk-for-ruby/v3/api/) para obtener acceso a la mayoría de los servicios de AWS. En este tema se describe cómo utilizar SDK para Ruby para descargar un archivo de un bucket de S3.

# **a** Note

Para obtener más información sobre cómo utilizar [AWS SDK for Ruby](https://docs.aws.amazon.com/sdk-for-ruby/v3/api/) para gestionar el cifrado y descifrado, consulte [AWS::S3::S3Object](https://docs.aws.amazon.com/AWSRubySDK/latest/AWS/S3/S3Object.html). El contenido entregado a los buckets de Amazon S3 puede contener contenido del cliente. Para obtener más información sobre la eliminación de información confidencial, consulte [¿Cómo puedo vaciar un bucket de S3?](https://docs.aws.amazon.com/AmazonS3/latest/user-guide/empty-bucket.html) o [¿Cómo elimino un bucket de S3?](https://docs.aws.amazon.com/AmazonS3/latest/user-guide/delete-bucket.html).

# Temas

- [Uso de SDK para Ruby en una instancia de Vagrant](#page-1130-0)
- [Uso del SDK para Ruby en una instancia AWS OpsWorks de Stacks Linux](#page-1136-0)
- [Uso del SDK para Ruby en una instancia AWS OpsWorks de Stacks Windows](#page-1141-0)

<span id="page-1130-0"></span>Uso de SDK para Ruby en una instancia de Vagrant

# A Important

AWS OpsWorks Stacks ya no acepta nuevos clientes. Los clientes actuales podrán usar la OpsWorks consola, la API, la CLI y CloudFormation los recursos con normalidad hasta el 26 de mayo de 2024, momento en el que dejarán de utilizarse. Para prepararte para esta transición, te recomendamos que cambies tus pilas a ellas lo antes AWS Systems Manager posible. Para obtener más información, consulte [AWS OpsWorks Stacks](#page-290-0)  [Preguntas frecuentes sobre el final de la vida útil](#page-290-0) y [Migración de sus AWS OpsWorks Stacks](#page-292-0) [aplicaciones a AWS Systems Manager Application Manager](#page-292-0).

En este tema se describe cómo una receta que se ejecuta en una instancia de Vagrant puede utilizar [AWS SDK for Ruby](https://docs.aws.amazon.com/sdk-for-ruby/v3/api/) para descargar un archivo de Amazon S3. Antes de empezar, debe disponer de un conjunto de AWS credenciales (una clave de acceso y una clave de acceso secreta) que permitan a la receta acceder a Amazon S3.

# **A** Important

Recomendamos encarecidamente que no utilice las credenciales de la cuenta raíz con este fin. En su lugar, cree un usuario con una política adecuada y proporciónele esas credenciales a la receta.

Tenga cuidado de no colocar las credenciales (ni siquiera las de usuario de IAM) en una ubicación de acceso público, por ejemplo, cargando un archivo que contenga las credenciales en un repositorio público o de Bitbucket. GitHub Si lo hiciera, expone las credenciales y podría poner en peligro la seguridad de su cuenta.

Las recetas que se ejecutan en una instancia de EC2Amazon EC2 pueden utilizar un enfoque mejor, un rol de IAM, tal y como se describe en [Uso del SDK para Ruby en una](#page-1136-0)  [instancia AWS OpsWorks de Stacks Linux](#page-1136-0).

El contenido entregado a los buckets de Amazon S3 puede contener contenido del cliente. Para obtener más información sobre la eliminación de información confidencial, consulte [¿Cómo puedo vaciar un bucket de S3?](https://docs.aws.amazon.com/AmazonS3/latest/user-guide/empty-bucket.html) o [¿Cómo elimino un bucket de S3?.](https://docs.aws.amazon.com/AmazonS3/latest/user-guide/delete-bucket.html)

Si aún no tiene un usuario adecuado, puede crear uno tal y como se indica a continuación. Para obtener más información, consulte [Qué es IAM.](https://docs.aws.amazon.com/IAM/latest/UserGuide/Introduction.html)

# **A** Warning

Los usuarios de IAM tienen credenciales de larga duración, lo que supone un riesgo para la seguridad. Para ayudar a mitigar este riesgo, le recomendamos que brinde a estos usuarios únicamente los permisos que necesitan para realizar la tarea y que los elimine cuando ya no los necesiten.

# Para crear un usuario de IAM

1. [Inicie sesión en la consola de IAM AWS Management Console y ábrala en https://](https://console.aws.amazon.com/iam/) [console.aws.amazon.com/iam/.](https://console.aws.amazon.com/iam/)

- 2. En el panel de navegación, seleccione Usuarios y, si fuera necesario, elija Añadir usuarios para crear un nuevo usuario administrativo.
- 3. En la página Establecer permisos, seleccione Asociar políticas existentes directamente.
- 4. Introduzca **S3** en el cuadro de búsqueda Políticas de permisos para ver las políticas de Amazon S3.

Elija Amazon ReadOnlyAccess S3. Si lo prefiere, puede especificar una política que conceda permisos más amplios, como AmazonS3 FullAccess, pero la práctica habitual es conceder solo los permisos necesarios. En este caso, la receta solo descargará un archivo, por lo que el acceso de solo lectura es suficiente.

- 5. Elija Siguiente.
- 6. Seleccione la opción Crear usuario.
- 7. A continuación, cree claves de acceso para su usuario. Para obtener más información sobre la creación de claves de acceso, consulte [Administración de las claves de acceso de los usuarios](https://docs.aws.amazon.com/IAM/latest/UserGuide/id_credentials_access-keys.html) [de IAM](https://docs.aws.amazon.com/IAM/latest/UserGuide/id_credentials_access-keys.html) en la Guía del usuario de IAM

A continuación, debe indicar el archivo que se va a descargar. Este ejemplo presupone que guardará el archivo llamado myfile.txt en el bucket de S3 cookbook\_bucket que acaba de crear.

Para indicar el archivo que se va a descargar

1. Cree un archivo llamado myfile.txt con el siguiente texto y guárdelo en una ubicación apropiada de la estación de trabajo.

This is the file that you just downloaded from Amazon S3.

2. En la [consola de Amazon S3,](https://console.aws.amazon.com/s3/) cree un bucket llamado cookbook\_bucket en la región Estándar y cargue myfile.txt en el bucket.

Configure el libro de recetas tal y como se indica a continuación.

Para configurar el libro de recetas

- 1. Cree un directorio dentro de opsworks\_cookbooks llamado s3bucket y ábralo.
- 2. Inicialice y configure Test Kitchen tal y como se describe en [Ejemplo 1: Instalación de paquetes](#page-1028-0).
- 3. Sustituya el texto de .kitchen.yml por lo siguiente.

```
---
driver: 
   name: vagrant
provisioner: 
   name: chef_solo 
   environments_path: ./environments
platforms: 
   - name: ubuntu-14.04
suites: 
   - name: s3bucket 
     provisioner: 
       solo_rb: 
          environment: test 
     run_list: 
        - recipe[s3bucket::default] 
     attributes:
```
- 4. Añada dos directorios a s3bucket: recipes y environments.
- 5. Cree un archivo de entorno llamado test. json con la siguiente sección default\_attributes. Para ello, sustituya los valores access\_key y secret\_key por las claves correspondientes del usuario. Guarde el archivo en la carpeta environments del libro de recetas.

```
\left\{ \right. "default_attributes" : { 
     "cookbooks_101" : { 
        "access_key": "AKIAIOSFODNN7EXAMPLE", 
        "secret_key" : "wJalrXUtnFEMI/K7MDENG/bPxRfiCYEXAMPLEKEY" 
     } 
   }, 
   "chef_type" : "environment", 
   "json_class" : "Chef::Environment"
}
```
Son varias las formas de proporcionar credenciales a una receta que se ejecuta en una instancia. Lo fundamental es limitar las posibilidades de exponer accidentalmente las claves y de comprometer la seguridad de la cuenta. Por este motivo, no se recomienda utilizar valores de clave explícitos en el código. El ejemplo, por el contrario, guarda los valores de clave en el objeto de nodo, lo que permite que receta haga referencia a ellos mediante la utilización de la sintaxis de nodos en lugar de exponer los valores literales. Debe tener privilegios raíz para obtener acceso al objeto de nodo, que limita la posibilidad de exposición de las claves. Para obtener más información, consulte [Prácticas](https://docs.aws.amazon.com/general/latest/gr/aws-access-keys-best-practices.html) [recomendadas para administrar las claves de acceso de AWS.](https://docs.aws.amazon.com/general/latest/gr/aws-access-keys-best-practices.html)

# **a** Note

Observe que el ejemplo utiliza atributos anidados, siendo cookbooks\_101 el primer elemento. Esta práctica limita la posibilidad de un conflicto de nombres si el objeto de nodo incluye otros atributos access\_key o secret\_key.

La siguiente receta descarga myfile.text del bucket cookbook bucket.

```
gem_package "aws-sdk ~> 3" do 
   action :install
end
ruby_block "download-object" do 
   block do 
     require 'aws-sdk' 
     s3 = Aws::S3::Client.new( 
            :access_key_id => "#{node['cookbooks_101']['access_key']}", 
            :secret_access_key => "#{node['cookbooks_101']['secret_key']}") 
     myfile = s3.bucket['cookbook_bucket'].objects['myfile.txt'] 
     Dir.chdir("/tmp") 
     File.open("myfile.txt", "w") do |f| 
       f.write(myfile.read) 
       f.close 
     end 
   end 
   action :run
end
```
La primera parte de la receta instala SDK para Ruby, un paquete de gemas. El recurso gem package instala las gemas que utilizarán las recetas u otras aplicaciones.

# **a** Note

La instancia incluye normalmente dos instancias de Ruby, que suelen ser diferentes versiones. Una es una instancia dedicada que utiliza el cliente de Chef. La otra la utilizan las aplicaciones y recetas que se ejecutan en la instancia. Es importante comprender esta distinción a la hora de instalar paquetes de gemas, ya que existen dos recursos para instalarlas: [gem\\_package](https://docs.chef.io/chef/resources.html#gem-package) y [chef\\_gem](https://docs.chef.io/chef/resources.html#chef-gem). Si las aplicaciones o recetas utilizan el paquete de gemas, instálelo con gem\_package, chef\_gem solo es para los paquetes de gemas que utiliza el cliente de Chef.

El resto de la receta es un recurso [ruby\\_block](https://docs.chef.io/chef/resources.html#ruby-block) que contiene el código de Ruby que descarga el archivo. Es posible que crea que, como una receta es una aplicación de Ruby, puede incluir el código directamente en ella. Sin embargo, una ejecución de Chef compila todo ese código antes de ejecutar cualquier recurso. Si inserta el código de ejemplo directamente en la receta, Ruby intentará resolver la declaración require 'aws-sdk' antes de ejecutar el recurso gem\_package. Como SDK para Ruby todavía no se ha instalado, la compilación devolverá un error.

El código de un recurso ruby\_block no se compila hasta que ese recurso no se ejecuta. En este ejemplo, el recurso ruby\_block se ejecuta una vez que el recurso gem\_package ha terminado de instalar SDK para Ruby, por lo que el código se ejecutará correctamente.

El código de ruby\_block funciona de la siguiente forma.

1. Crea un nuevo objeto [Aws::S3](https://docs.aws.amazon.com/sdk-for-ruby/v3/api/Aws/S3.html), que proporciona la interfaz de servicio.

La clave de acceso y la secreta se especifican haciendo referencia a los valores almacenados en el objeto de nodo.

- 2. Llama a la asociación bucket.objects del objeto de S3, que devuelve un objeto [Aws::S3::Object](https://docs.aws.amazon.com/sdk-for-ruby/v3/api/Aws/S3/Object.html) denominado myfile que representa myfile.txt.
- 3. Utiliza Dir.chdir para establecer el directorio de trabajo en /tmp.
- 4. Abre un archivo llamado myfile.txt, escribe el contenido de myfile en él y, a continuación, lo cierra.

Chef 11.10 y versiones anteriores para Linux Versión de API 2013-02-18 1125

#### Para ejecutar la receta

- 1. Cree un archivo llamado default.rb con la receta de ejemplo y guárdelo en el directorio recipes.
- 2. Ejecute kitchen converge.
- 3. Ejecute kitchen login para iniciar sesión en la instancia y, a continuación, ejecute ls /tmp. Debería ver myfile.txt, además de varios archivos y directorios de Test Kitchen.

```
vagrant@s3bucket-ubuntu-1204:~$ ls /tmp
install.sh kitchen myfile.txt stderr
```
También puede ejecutar cat /tmp/myfile.txt para verificar que el contenido del archivo es correcto.

<span id="page-1136-0"></span>Cuando haya terminado, ejecute kitchen destroy para terminar la instancia.

Uso del SDK para Ruby en una instancia AWS OpsWorks de Stacks Linux

#### **A** Important

AWS OpsWorks Stacks ya no acepta nuevos clientes. Los clientes actuales podrán usar la OpsWorks consola, la API, la CLI y CloudFormation los recursos con normalidad hasta el 26 de mayo de 2024, momento en el que dejarán de utilizarse. Para prepararte para esta transición, te recomendamos que cambies tus pilas a ellas lo antes AWS Systems Manager posible. Para obtener más información, consulte [AWS OpsWorks Stacks](#page-290-0)  [Preguntas frecuentes sobre el final de la vida útil](#page-290-0) y [Migración de sus AWS OpsWorks Stacks](#page-292-0) [aplicaciones a AWS Systems Manager Application Manager](#page-292-0).

En este tema se describe cómo usar el SDK para Ruby en una instancia de AWS OpsWorks Stacks Linux para descargar un archivo de un bucket de Amazon S3. AWS OpsWorks Stacks instala automáticamente el SDK para Ruby en todas las instancias de Linux. Sin embargo, al crear un objeto del cliente de servicio, debe proporcionar un conjunto de credenciales de AWS AWS::S3.new adecuado, o el equivalente para otros servicios.

El contenido entregado a los buckets de Amazon S3 puede contener contenido del cliente. Para obtener más información sobre la eliminación de información confidencial, consulte [¿Cómo puedo](https://docs.aws.amazon.com/AmazonS3/latest/user-guide/empty-bucket.html)  [vaciar un bucket de S3?](https://docs.aws.amazon.com/AmazonS3/latest/user-guide/empty-bucket.html) o [¿Cómo elimino un bucket de S3?](https://docs.aws.amazon.com/AmazonS3/latest/user-guide/delete-bucket.html).

[Uso de SDK para Ruby en una instancia de Vagrant](#page-1130-0) muestra cómo mitigar el riesgo de exponer las credenciales mediante su almacenamiento en el objeto de nodo y haciendo referencia a los atributos del código de la receta. Cuando ejecuta recetas en una instancia de Amazon EC2, existe una opción aún mejor: un [rol de IAM](https://docs.aws.amazon.com/IAM/latest/UserGuide/id_roles.html).

Un rol de IAM funciona como un usuario de IAM. Tiene una política adjunta que le concede permisos para utilizar los diferentes servicios de AWS. Sin embargo, puede asignar un rol a una instancia de Amazon EC2 en lugar de a un individuo. Las aplicaciones que se ejecutan en esa instancia pueden adquirir los permisos concedidos por la política adjunta. Si se utiliza un rol, las credenciales nunca aparecerán en el código, ni siquiera de forma indirecta. En este tema describe cómo puede utilizar un rol de IAM para ejecutar la receta de [Uso de SDK para Ruby en una instancia de Vagrant](#page-1130-0) en una instancia de Amazon EC2.

Podría ejecutar esta receta con Test Kitchen mediante el controlador kitchec-ec2 tal y como se describe en [Ejemplo 9: Uso de instancias de Amazon EC2.](#page-1062-0) Sin embargo, instalar el SDK para Ruby en instancias de Amazon EC2 es algo complicado y no es algo de lo que debas preocuparte en el caso de Stacks. AWS OpsWorks Todas las instancias Linux de AWS OpsWorks Stacks tienen el SDK for Ruby instalado de forma predeterminada. Por lo tanto, para simplificar, en el ejemplo se usa una instancia de AWS OpsWorks Stacks.

El primer paso es configurar el rol de IAM. En este ejemplo, se adopta el enfoque más simple, que consiste en utilizar el rol de Amazon EC2 que AWS OpsWorks Stacks crea al crear tu primera pila. Su nombre es aws-opsworks-ec2-role. Sin embargo, AWS OpsWorks Stacks no asocia una política a esa función, por lo que, de forma predeterminada, no concede permisos.

Debe adjuntar la política AmazonS3ReadOnlyAccess al rol aws-opsworks-ec2-role para conceder los permisos adecuados. Para obtener más información sobre cómo adjuntar una política a un rol, consulte [Agregar de permisos de identidad de IAM \(consola\)](https://docs.aws.amazon.com/IAM/latest/UserGuide/access_policies_manage-attach-detach.html#add-policies-console) en la Guía del usuario de IAM.

Especifique el rol al crear o actualizar una pila. Configure una pila con una capa personalizada tal y como se describe en [Ejecución de una receta en una instancia de Linux](#page-1074-0), con una adición. En la página Añadir pila, confirma que el perfil de instancia de IAM predeterminado esté establecido en 2 roles. aws-opsworks-ec AWS OpsWorks A continuación, Stacks asignará esa función a todas las instancias de la pila.

El procedimiento para instalar el libro de recetas es parecido al que utilizó [Ejecución de una receta](#page-1074-0)  [en una instancia de Linux](#page-1074-0). Lo siguiente es un breve resumen; debería consultar ese ejemplo para obtener más información.

Para configurar el libro de recetas

- 1. Cree un directorio llamado s3bucket\_ops y ábralo.
- 2. Cree un archivo metadata.rb con el siguiente contenido y guárdelo en s3bucket\_ops.

```
name "s3bucket_ops"
version "0.1.0"
```
- 3. Cree un directorio recipes dentro de s3bucket\_ops.
- 4. Cree un archivo default.rb con la siguiente receta y guárdelo en el directorio recipes.

```
Chef::Log.info("******Downloading a file from Amazon S3.******")
ruby_block "download-object" do 
   block do 
     require 'aws-sdk' 
    s3 = AWS: : S3.new
     myfile = s3.buckets['cookbook_bucket'].objects['myfile.txt'] 
     Dir.chdir("/tmp") 
     File.open("myfile.txt", "w") do |f| 
       f.syswrite(myfile.read) 
       f.close 
     end 
   end 
   action :run
end
```
5. Cree un archivo .zip de s3bucket\_ops y cárguelo en un bucket de Amazon S3. Para simplificar, [publique el archivo de almacenamiento](https://docs.aws.amazon.com/AmazonS3/latest/UG/EditingPermissionsonanObject.html) y, a continuación, anote su URL; ya que la necesitará más adelante. También puede almacenar los libros de recetas en un archivo de Amazon S3 privado, o en otros tipos de repositorios. Para obtener más información, consulte [Repositorios de libros de recetas.](#page-731-0)

Chef 11.10 y versiones anteriores para Linux Versión de API 2013-02-18 1128

Esta receta es similar a la que se utilizó en el ejemplo anterior, con las siguientes excepciones.

- Como AWS OpsWorks Stacks ya ha instalado el SDK para Ruby, el chef\_gem recurso se ha eliminado.
- La receta no transmite ninguna credencial a AWS:: S3. new.

Las credenciales se asignan automáticamente a la aplicación en función del rol de la instancia.

• La receta utiliza Chef::Log.info para añadir un mensaje al registro de Chef.

Cree una pila para este ejemplo tal y como se indica a continuación. También puede utilizar una pila de Windows existente. Actualice los libros de recetas tal y como se describe más adelante.

# Para crear una pila de

- 1. Abra la consola de [AWS OpsWorks Stacks](https://console.aws.amazon.com/opsworks/) y haga clic en Add Stack (Añadir pila).
- 2. Especifique las siguientes opciones de configuración, acepte los valores predeterminados del resto y, a continuación, haga clic en Add Stack (Añadir pila).
	- Nombre: RubySDK
	- Clave SSH predeterminada: un par de claves de Amazon EC2

Si necesita crear un par de claves de Amazon EC2, consulte [Pares de claves de Amazon](https://docs.aws.amazon.com/AWSEC2/latest/UserGuide/ec2-key-pairs.html) [EC2](https://docs.aws.amazon.com/AWSEC2/latest/UserGuide/ec2-key-pairs.html). Tenga en cuenta que el par de claves debe pertenecer a la misma región de AWS que la instancia. El ejemplo utiliza la región predeterminada Oeste de EE. UU. (Oregón).

- 3. Haga clic en Add a layer (Añadir una capa) y [añada una capa personalizada](#page-566-0) a la pila con las siguientes opciones de configuración.
	- Nombre: S3Download
	- Nombre abreviado: s3download

En la práctica, cualquier tipo de capa funcionará con las pilas de Linux, pero el ejemplo no necesita ninguno de los paquetes que instalan que estos instalan, por lo que utilizar una capa personalizada es el enfoque más sencillo.

4. [Añada una instancia de funcionamiento ininterrumpido](#page-597-0) con la configuración predeterminada a la capa e [iníciela.](#page-615-0)

Chef 11.10 y versiones anteriores para Linux Versión de API 2013-02-18 1129

Ahora puede instalar y ejecutar la receta.

Para ejecutar la receta

- 1. [Edite la pila para habilitar los libros de recetas personalizados](#page-757-0) y especifique las siguientes opciones de configuración.
	- Tipo de repositorio: Archivo HTTP
	- URL de repositorio: la dirección URL del archivo del libro de recetas que anotó previamente.

No modifique los valores predeterminados del resto de opciones y haga clic en Save (Guardar) para actualizar la configuración de la pila.

- 2. [Ejecute el comando de pila Update Custom Cookbooks](#page-519-0), que instala la versión actual de los libros de recetas personalizados en las instancias de la pila. Si existiera una versión anterior de los libros de recetas, este comando la sobrescribe.
- 3. Para ejecutar la receta, basta con ejecutar el comando de pila Execute Recipes (Ejecutar recetas) con Recipes to execute (Recetas que ejecutar) configurado en **s3bucket\_ops::default**. Este comando inicia una ejecución de Chef con una lista de ejecución que es s3bucket\_ops::default.

#### **a** Note

Por lo general, haces que AWS OpsWorks Stacks [ejecute tus recetas automáticamente](#page-768-0) asignándolas al evento del ciclo de vida correspondiente. Puede desencadenar el evento de forma manual para ejecutar estas recetas. Puede utilizar un comando de pila para desencadenar los eventos Setup y Configure y un [comando de implementación](#page-705-0) en el caso de los eventos Deploy y Undeploy.

Una vez que la receta se haya ejecutado correctamente, podrá verificarla.

# Para verificar s3bucket\_ops

1. El primer paso es revisar el registro de Chef. La pila debe tener una instancia llamada opstest1. En la página Instances (Instancias), haga clic en show (mostrar) en la columna Log (Registro) de la instancia para ver el registro de Chef. Desplácese hacia abajo; encontrará el mensaje casi al final del archivo.

... [2014-07-31T17:01:45+00:00] INFO: Storing updated cookbooks/opsworks\_cleanup/ attributes/customize.rb in the cache. [2014-07-31T17:01:45+00:00] INFO: Storing updated cookbooks/opsworks\_cleanup/ metadata.rb in the cache. **[2014-07-31T17:01:46+00:00] INFO: \*\*\*\*\*\*Downloading a file from Amazon S3.\*\*\*\*\*\*** [2014-07-31T17:01:46+00:00] INFO: Processing template[/etc/hosts] action create (opsworks\_stack\_state\_sync::hosts line 3) ...

2. [Utilice SSH para iniciar sesión en la instancia](#page-687-0) y ver el contenido de /tmp.

<span id="page-1141-0"></span>Uso del SDK para Ruby en una instancia AWS OpsWorks de Stacks Windows

#### **A** Important

AWS OpsWorks Stacks ya no acepta nuevos clientes. Los clientes actuales podrán usar la OpsWorks consola, la API, la CLI y CloudFormation los recursos con normalidad hasta el 26 de mayo de 2024, momento en el que dejarán de utilizarse. Para prepararte para esta transición, te recomendamos que cambies tus pilas a ellas lo antes AWS Systems Manager posible. Para obtener más información, consulte [AWS OpsWorks Stacks](#page-290-0)  [Preguntas frecuentes sobre el final de la vida útil](#page-290-0) y [Migración de sus AWS OpsWorks Stacks](#page-292-0) [aplicaciones a AWS Systems Manager Application Manager](#page-292-0).

#### **a** Note

Este ejemplo presupone que ya ha completado el ejemplo [Ejecución de una receta en una](#page-1082-0)  [instancia de Windows.](#page-1082-0) De lo contrario, debería completarlo primero. En concreto, describe cómo habilitar el acceso RDP en las instancias.

El contenido entregado a los buckets de Amazon S3 puede contener contenido del cliente. Para obtener más información sobre la eliminación de información confidencial, consulte [¿Cómo puedo vaciar un bucket de S3?](https://docs.aws.amazon.com/AmazonS3/latest/user-guide/empty-bucket.html) o [¿Cómo elimino un bucket de S3?.](https://docs.aws.amazon.com/AmazonS3/latest/user-guide/delete-bucket.html)

En este tema se describe cómo usar la instancia [AWS SDK for Ruby](https://docs.aws.amazon.com/sdk-for-ruby/v3/api/)de Windows de AWS OpsWorks Stacks para descargar un archivo de un bucket de S3.

Si una aplicación de Ruby necesita obtener acceso a un recurso de AWS, debe proporcionarle un conjunto de credenciales de AWS con los permisos adecuados. En cuanto a las recetas, la mejor opción para proporcionar credenciales de AWS es utilizar un [rol AWS Identity and Access](https://docs.aws.amazon.com/IAM/latest/UserGuide/id_roles.html)  [Management \(IAM\).](https://docs.aws.amazon.com/IAM/latest/UserGuide/id_roles.html) Un rol de IAM funciona de manera muy similar a un usuario de IAM: tiene una política adjunta que otorga permisos para usar los distintos servicios. AWS Sin embargo, puede asignar un rol a una instancia Amazon Elastic Compute Cloud (Amazon EC2) en lugar de a un individuo. Las aplicaciones que se ejecutan en esa instancia pueden adquirir los permisos concedidos por la política adjunta. Si se utiliza un rol, las credenciales nunca aparecerán en el código, ni siquiera de forma indirecta.

El primer paso es configurar el rol de IAM. En este ejemplo, se adopta el enfoque más simple, que consiste en utilizar el rol de Amazon EC2 que AWS OpsWorks Stacks crea al crear tu primera pila. Su nombre es aws-opsworks-ec2-role. Sin embargo, AWS OpsWorks Stacks no asocia una política a esa función, por lo que, de forma predeterminada, no concede permisos.

Debe adjuntar la política AmazonS3ReadOnlyAccess al rol aws-opsworks-ec2-role para conceder los permisos adecuados. Para obtener más información sobre cómo adjuntar una política a un rol, consulte [Agregar de permisos de identidad de IAM \(consola\)](https://docs.aws.amazon.com/IAM/latest/UserGuide/access_policies_manage-attach-detach.html#add-policies-console) en la Guía del usuario de IAM.

Especifique el rol al crear o actualizar una pila. Configure una pila con una capa personalizada tal y como se describe en [Ejecución de una receta en una instancia de Windows](#page-1082-0), con una adición. En la página Añadir pila, confirma que el perfil de instancia de IAM predeterminado esté establecido en 2 roles. aws-opsworks-ec AWS OpsWorks A continuación, Stacks asignará esa función a todas las instancias de la pila.

El procedimiento para instalar el libro de recetas es parecido al que utilizó [Ejecución de una receta](#page-1074-0)  [en una instancia de Linux](#page-1074-0). Lo siguiente es un breve resumen; consulte ese ejemplo para obtener más información.

# Para configurar el libro de recetas

- 1. Cree un directorio llamado s3bucket\_ops y ábralo.
- 2. Cree un archivo metadata.rb con el siguiente contenido y guárdelo en s3bucket\_ops.

```
name "s3download"
version "0.1.0"
```
3. Cree un directorio recipes dentro de s3download.

4. Cree un archivo default.rb con la siguiente receta y guárdelo en el directorio recipes. Sustituya *windows-cookbooks* por el nombre del bucket de S3 que utilizará para almacenar el archivo que se va a descargar.

```
Chef::Log.info("******Downloading an object from S3******")
chef_gem "aws-sdk-s3" do 
   compile_time false 
   action :install
end
ruby_block "download-object" do 
   block do 
     require 'aws-sdk-s3' 
     Aws.use_bundled_cert! 
     s3_client = Aws::S3::Client.new(region:'us-west-2') 
     s3_client.get_object(bucket: 'windows-cookbooks', 
                       key: 'myfile.txt', 
                       response_target: '/chef/myfile.txt') 
   end 
   action :run
end
```
- 5. Cree un archivo de almacenamiento .zip de s3download y cárguelo en un bucket de S3. Publíquelo y anote su URL; la necesitará más adelante.
- 6. Cree un archivo de texto llamado myfile.txt y cárguelo en un bucket de S3. Este es el archivo que descargará la receta, por lo que puede utilizar el bucket que prefiera.

La receta lleva a cabo las siguientes tareas.

1: Instalación de SDK para Ruby v2.

En el ejemplo se utiliza SDK para Ruby para descargar el objeto. Sin embargo, AWS OpsWorks Stacks no instala este SDK en las instancias de Windows, por lo que la primera parte de la receta utiliza un [chef\\_gem](https://docs.chef.io/chef/resources.html#chef-gem)recurso para gestionar esa tarea. Puede utilizar este recurso para instalar las gemas que utilizará Chef, las cuales incluyen recetas.

#### 2. Descargar el archivo.

La tercera parte de la receta utiliza un recurso [ruby\\_block](https://docs.chef.io/chef/resources.html#ruby-block) para ejecutar el código de SDK para Ruby v2 de modo que descargue myfile.txt de un bucket de S3 llamado *windowscookbooks* en el directorio /chef de la instancia. Cambie *windows-cookbooks* el nombre del bucket que contiene myfile.txt.

#### **a** Note

Una receta es una aplicación de Ruby, por lo que puede incluir el código de Ruby en el cuerpo de la receta; no necesita estar en un recurso ruby\_block. Sin embargo, Chef ejecuta el código de Ruby primero en el cuerpo de la receta y, a continuación, en cada recurso, en orden. En este ejemplo, incluir el código de la descarga en el cuerpo de la receta devolverá un error porque depende del SDK para Ruby, y el recurso chef\_gem que instala el SDK aún no se ha ejecutado. El código del recurso ruby\_block se ejecuta cuando se ejecuta el recurso, lo que ocurre una vez que el recurso chef\_gem ha instalado SDK para Ruby.

Cree una pila para este ejemplo tal y como se indica a continuación. También puede utilizar una pila de Windows existente. Actualice los libros de recetas tal y como se describe más adelante.

# Creación de una pila

- 1. Abra la [consola de AWS OpsWorks](https://console.aws.amazon.com/opsworks/) y elija Add Stack (Añadir pila). Especifique las siguientes opciones de configuración, acepte los valores predeterminados del resto y, a continuación, elija Add Stack (Añadir pila).
	- Nombre: S3Download
	- Región: Oeste de EE. UU. (Oregón)

Este ejemplo funcionará en cualquier región, pero recomendamos utilizar la región Oeste de EE. UU. (Oregón) en los tutoriales.

- Sistema operativo predeterminado: Microsoft Windows Server 2012 R2
- 2. Elija Add a layer (Añadir una capa) y [añada una capa personalizada](#page-566-0) a la pila con la siguiente configuración.
	- Nombre: S3Download
- Nombre abreviado: s3download
- 3. [Añada una instancia de funcionamiento ininterrumpido](#page-597-0) con la configuración predeterminada a la capa S3Download e [iníciela](#page-615-0).

Ahora puede instalar y ejecutar la receta.

Para ejecutar la receta

- 1. [Edite la pila para habilitar los libros de recetas personalizados](#page-757-0) y especifique las siguientes opciones de configuración.
	- Tipo de repositorio: S3 Archive
	- URL de repositorio: la dirección URL del archivo del libro de recetas que anotó previamente.

Acepte los valores predeterminados del resto de opciones y elija Save (Guardar) para actualizar la configuración de la pila.

- 2. [Ejecute el comando de pila Update Custom Cookbooks](#page-519-0), que instala la última versión del libro de recetas personalizado en las instancias online de la pila. Si existiera una versión anterior de los libros de recetas, este comando la sobrescribe.
- 3. Para ejecutar la receta, basta con ejecutar el comando de pila Execute Recipes (Ejecutar recetas) con Recipes to execute (Recetas que ejecutar) configurado en **s3download::default**. Este comando inicia una ejecución de Chef con una lista de ejecución que es s3download::default.

# **a** Note

Por lo general, haces que AWS OpsWorks Stacks [ejecute tus recetas automáticamente](#page-768-0) asignándolas al evento del ciclo de vida correspondiente. También puede desencadenar el evento de forma manual para ejecutar estas recetas. Puede utilizar un comando de pila para desencadenar los eventos Setup y Configure y un [comando de implementación](#page-705-0) en el caso de los eventos Deploy y Undeploy.

Una vez que la receta se haya ejecutado correctamente, podrá verificarla.

#### Para verificar s3download

1. El primer paso es revisar el registro de Chef. La pila debe tener una instancia llamada s3download1. En la página Instances (Instancias), elija show (mostrar) en la columna Log (Registro) de la instancia para ver el registro de Chef. Desplácese hacia abajo; encontrará el mensaje casi al final del archivo.

```
...
[2015-05-01T21:11:04+00:00] INFO: Loading cookbooks [s3download@0.0.0]
[2015-05-01T21:11:04+00:00] INFO: Storing updated cookbooks/s3download/recipes/
default.rb in the cache.
[2015-05-01T21:11:04+00:00] INFO: ******Downloading an object from S3******
[2015-05-01T21:11:04+00:00] INFO: Processing chef_gem[aws-sdk] action install 
 (s3download::default line 3)
[2015-05-01T21:11:05+00:00] INFO: Processing ruby_block[download-object] action run 
  (s3download::default line 8) 
...
```
2. [Utilice RDP para iniciar sesión en la instancia](#page-691-0) y revise el contenido de c: \chef.

Instalación de software de Windows

#### **A** Important

AWS OpsWorks Stacks ya no acepta nuevos clientes. Los clientes actuales podrán usar la OpsWorks consola, la API, la CLI y CloudFormation los recursos con normalidad hasta el 26 de mayo de 2024, momento en el que dejarán de utilizarse. Para prepararte para esta transición, te recomendamos que cambies tus pilas a ellas lo antes AWS Systems Manager posible. Para obtener más información, consulte [AWS OpsWorks Stacks](#page-290-0)  [Preguntas frecuentes sobre el final de la vida útil](#page-290-0) y [Migración de sus AWS OpsWorks Stacks](#page-292-0) [aplicaciones a AWS Systems Manager Application Manager](#page-292-0).

#### **a** Note

Estos ejemplos presuponen que ya ha completado el ejemplo [Ejecución de una receta](#page-1082-0) [en una instancia de Windows](#page-1082-0). De lo contrario, debería completarlo primero. En concreto, describe cómo habilitar el acceso RDP en las instancias.

Las instancias de Windows se inician con Windows Server 2012 R2 Standard, por lo que suele ser necesario instalar un software. Los detalles dependerán del tipo de software.

- Las características de Windows son componentes opcionales del sistema, incluidos .NET Framework e Internet Information Services (IIS), que puede descargar en la instancia.
- Por norma general, el software de terceros está incluido en un paquete instalador, como un archivo MSI, que debe descargar en la instancia y, a continuación, ejecutar.

Algunos softwares de Microsoft también están incluidos en un paquete instalador.

Esta sección describe cómo implementar libros de recetas para instalar características y paquetes de Windows. También habla del libro de recetas windows de Chef, que incluye recursos y funciones de ayuda que simplifican la implementación de recetas en instancias de Windows.

#### Temas

- [Instalación de una característica de Windows: IIS](#page-1147-0)
- [Instalación de un paquete en una instancia de Windows](#page-1152-0)

<span id="page-1147-0"></span>Instalación de una característica de Windows: IIS

# **A** Important

AWS OpsWorks Stacks ya no acepta nuevos clientes. Los clientes actuales podrán usar la OpsWorks consola, la API, la CLI y CloudFormation los recursos con normalidad hasta el 26 de mayo de 2024, momento en el que dejarán de utilizarse. Para prepararte para esta transición, te recomendamos que cambies tus pilas a ellas lo antes AWS Systems Manager posible. Para obtener más información, consulte [AWS OpsWorks Stacks](#page-290-0)  [Preguntas frecuentes sobre el final de la vida útil](#page-290-0) y [Migración de sus AWS OpsWorks Stacks](#page-292-0) [aplicaciones a AWS Systems Manager Application Manager](#page-292-0).

Las características de Windows son un conjunto de componentes opcionales del sistema, incluidos NET Framework e Internet Information Services (IIS). En este tema se describe cómo implementar un libro de recetas para instalar una característica de uso común, Internet Information Services (IIS).

# **a** Note

[Instalación de un paquete](#page-1152-0) muestra cómo instalar el software incluido en un paquete instalador, como un archivo MSI, que debe descargar y ejecutar en la instancia. [Libros de](https://github.com/opscode-cookbooks/iis)  [recetas de IIS](https://github.com/opscode-cookbooks/iis)

[Ejecución de una receta en una instancia de Windows](#page-1082-0) muestra cómo utilizar un recurso powershell\_script para instalar una característica de Windows. En este ejemplo se muestra un enfoque alternativo: utilizar el recurso de los [libros de recetas Windows](https://github.com/opscode-cookbooks/windows) windows\_feature de Chef. Este libro de recetas contiene un conjunto de recursos que utiliza la [Administración y mantenimiento](https://technet.microsoft.com/en-us/library/dd744256%28v=ws.10%29.aspx)  [de imágenes de implementación](https://technet.microsoft.com/en-us/library/dd744256%28v=ws.10%29.aspx) para realizar diversas tareas en Windows, incluida la instalación de características.

# **a** Note

Chef también tiene un libro de recetas de IIS, que puede utilizar para administrar IIS. Para obtener más información, consulte [IIS cookbook.](https://github.com/opscode-cookbooks/iis)

Para configurar el libro de recetas

1. Ve al [GitHub repositorio de libros de cocina de Windows y descarga el](https://github.com/opscode-cookbooks/windows) windows libro de cocina.

Este ejemplo presupone que descargará el repositorio windows como archivo .zip, pero también puede clonar el repositorio si lo prefiere.

2. Ve al repositorio de libros de cocina de [chef\\_handler y descarga el libro de cocina GitHub .](https://github.com/opscode-cookbooks/chef_handler) chef-handler

El libro de recetas windows depende de chef\_handler; no lo utilizará directamente. Este ejemplo presupone que descargará el repositorio chef\_handler como archivo .zip, pero también puede clonar el repositorio si lo prefiere.

- 3. Extraiga los libros de recetas windows y chef\_handler en los directorios del directorio de libros de recetas llamados windows y chef\_handler respectivamente.
- 4. Cree un directorio en el directorio de libros de recetas llamado install-iis y ábralo.
- 5. Añada un archivo metadata.rb a install-iis con el contenido siguiente.

```
name "install-iis"
version "0.1.0"
depends "windows"
```
La directiva depends le permite utilizar los recursos del libro de recetas windows en sus recetas.

6. Añada un directorio recipes a install-iis y añádale un archivo llamado default.rb que contenga el siguiente código de receta.

```
%w{ IIS-WebServerRole IIS-WebServer }.each do |feature| 
   windows_feature feature do 
     action :install 
   end
end
service 'w3svc' do 
   action [:start, :enable]
end
```
La receta utiliza el recurso windows del libro de recetas windows\_feature para instalar lo siguiente:

- 1. El [rol de servidor web de IIS](https://technet.microsoft.com/en-us/library/cc770634.aspx).
- 2. El [servidor web de IIS](https://technet.microsoft.com/en-us/library/cc753433%28v=ws.10%29.aspx).

A continuación, la receta utiliza un recurso [service](https://docs.chef.io/chef/resources.html#service) para iniciar y habilitar el servicio IIS (W3SVC).

# **a** Note

Para obtener una lista completa de las características de Windows disponibles, [utilice](#page-691-0)  [RDP para iniciar sesión en la instancia](#page-691-0), abra una ventana del símbolo del sistema y ejecute el siguiente comando. Tenga en cuenta que la lista es bastante extensa.

dism /online /Get-Features

7. Cree un archivo de almacenamiento .zip que contenga los libros de recetas installiis, chef handler y windows, y cárguelo en un bucket de S3. Publique el archivo y anote su URL; la necesitará más adelante. Este ejemplo presupone que el nombre del archivo de almacenamiento es install-iis.zip. Para obtener más información, consulte [Repositorios](#page-731-0)  [de libros de recetas.](#page-731-0)

El contenido entregado a los buckets de Amazon S3 puede contener contenido del cliente. Para obtener más información sobre la eliminación de información confidencial, consulte [¿Cómo](https://docs.aws.amazon.com/AmazonS3/latest/user-guide/empty-bucket.html)  [puedo vaciar un bucket de S3?](https://docs.aws.amazon.com/AmazonS3/latest/user-guide/empty-bucket.html) o [¿Cómo elimino un bucket de S3?.](https://docs.aws.amazon.com/AmazonS3/latest/user-guide/delete-bucket.html)

Cree una pila para este ejemplo tal y como se indica a continuación. También puede utilizar una pila de Windows existente. Actualice los libros de recetas tal y como se describe más adelante.

Creación de una pila

- 1. Abra la [consola de AWS OpsWorks](https://console.aws.amazon.com/opsworks/) y elija Add Stack (Añadir pila). Especifique las siguientes opciones de configuración, acepte los valores predeterminados del resto y, a continuación, elija Add Stack (Añadir pila).
	- Nombre: InstallIIS
	- Región: Oeste de EE. UU. (Oregón)

Este ejemplo funcionará en cualquier región, pero recomendamos utilizar la región Oeste de EE. UU. (Oregón) en los tutoriales.

- Sistema operativo predeterminado: Microsoft Windows Server 2012 R2
- 2. Elija Add a layer (Añadir una capa) y [añada una capa personalizada](#page-566-0) a la pila con la siguiente configuración.
	- Nombre: IIS
	- Nombre abreviado: iis
- 3. [Añada una instancia de funcionamiento ininterrumpido](#page-597-0) con la configuración predeterminada a la capa IIS e [iníciela.](#page-615-0)

Ahora puede instalar el libro de recetas y ejecutar la receta.

Chef 11.10 y versiones anteriores para Linux Versión de API 2013-02-18 1140

#### Para instalar el libro de recetas y ejecutar la receta

- 1. [Edite la pila para habilitar los libros de recetas personalizados](#page-757-0) y especifique las siguientes opciones de configuración.
	- Tipo de repositorio: S3 Archive
	- URL de repositorio: la dirección URL del archivo del libro de recetas que anotó previamente.

Acepte los valores predeterminados del resto de opciones y elija Save (Guardar) para actualizar la configuración de la pila.

- 2. Ejecute el comando de pila [Update Custom Cookbooks \(Actualizar libros de recetas](#page-519-0) [personalizados\)](#page-519-0), que instala la última versión de los libros de recetas personalizados en las instancias online de la pila. Si existiera una versión anterior de los libros de recetas, este comando la sobrescribe.
- 3. Para ejecutar la receta, basta con ejecutar el comando de pila Execute Recipes (Ejecutar recetas) con Recipes to execute (Recetas que ejecutar) configurado en **installiis::default**. Este comando inicia una ejecución de Chef que ejecuta las recetas específicas.

# **a** Note

En este ejemplo, se usa Execute Recipes para mayor comodidad, pero normalmente haces que AWS OpsWorks Stacks [ejecute tus recetas automáticamente](#page-768-0) asignándolas al evento del ciclo de vida correspondiente. Puede desencadenar el evento de forma manual para ejecutar estas recetas. Puede utilizar un comando de pila para desencadenar los eventos Setup y Configure y un [comando de implementación](#page-705-0) en el caso de los eventos Deploy y Undeploy.

4. Para verificar la instalación, [utilice RDP para conectarse a la instancia](#page-691-0) y abra el Explorador de Windows. Ahora, debería aparecer un directorio C: \inetpub en el sistema de archivos. Si activa la lista de servicios en la aplicación Panel de control de herramientas administrativas, IIS debería aparecer casi al final. Sin embargo, su nombre será World Wide Web Publishing Service, no IIS.
### Instalación de un paquete en una instancia de Windows

## **A** Important

AWS OpsWorks Stacks ya no acepta nuevos clientes. Los clientes actuales podrán usar la OpsWorks consola, la API, la CLI y CloudFormation los recursos con normalidad hasta el 26 de mayo de 2024, momento en el que dejarán de utilizarse. Para prepararte para esta transición, te recomendamos que cambies tus pilas a ellas lo antes AWS Systems Manager posible. Para obtener más información, consulte [AWS OpsWorks Stacks](#page-290-0)  [Preguntas frecuentes sobre el final de la vida útil](#page-290-0) y [Migración de sus AWS OpsWorks Stacks](#page-292-0) [aplicaciones a AWS Systems Manager Application Manager](#page-292-0).

#### **a** Note

Este ejemplo presupone que ya ha completado el ejemplo [Ejecución de una receta en una](#page-1082-0)  [instancia de Windows.](#page-1082-0) De lo contrario, debería completarlo primero. En concreto, describe cómo habilitar el acceso RDP en las instancias.

Si el software está incluido en un paquete instalador, como un archivo MSI, debe descargar el archivo en la instancia y, a continuación, ejecutarlo. Este ejemplo muestra cómo implementar un libro de recetas para instalar un paquete MSI, el tiempo de ejecución de Python, incluido cómo definir las variables de entorno asociadas. Para obtener más información sobre cómo instalar características de Windows, como IIS, consulte [Instalación de una característica de Windows: IIS](#page-1147-0).

Para configurar el libro de recetas

- 1. Cree un directorio llamado installpython y ábralo.
- 2. Añada un archivo metadata.rb a installpython con el contenido siguiente.

```
name "installpython"
version "0.1.0"
```
3. Añada subdirectorios recipes y files a installpython y un directorio default a files.

- 4. Descargue un paquete de Python de [Versiones de Python para Windows](https://www.python.org/downloads/windows/) en el directorio files \default del libro de recetas. Este ejemplo instala la versión Windows x86- de 3.5.0a3, que utiliza un instalador llamado python-3.4.3.amd64.msipython-64.msi.
- 5. Añada un archivo llamado default.rb al directorio recipes con el siguiente código de receta.

```
directory 'C:\tmp' do 
   rights :full_control, 'Everyone' 
   recursive true 
   action :create
end
cookbook_file 'C:\tmp\python-3.4.3.amd64.msi' do 
   source "python-3.4.3.amd64.msi" 
   rights :full_control, 'Everyone' 
   action :create
end
windows_package 'python' do 
   source 'C:\tmp\python-3.4.3.amd64.msi' 
   action :install
end
env "PATH" do 
   value 'c:\python34' 
   delim ";" 
   action :modify
end
```
La receta hace lo siguiente:

1. Utiliza un recurso [directory](https://docs.chef.io/chef/resources.html#directory) para crear un directorio C:\tmp.

Para obtener más información sobre este recurso, consulte [Ejemplo 3: Creación de](#page-1033-0) [directorios.](#page-1033-0)

2. Utiliza un recurso [cookbook\\_file](https://docs.chef.io/chef/resources.html#cookbook-file) para copiar el instalador del directorio files\default del libro de recetas en C:\tmp.

Para obtener más información sobre este recurso, consulte [Instalación de un archivo a partir](#page-1047-0)  [de un libro de recetas.](#page-1047-0)

Chef 11.10 y versiones anteriores para Linux Versión de API 2013-02-18 1143

3. Utiliza un recurso [windows\\_package](https://docs.chef.io/chef/resources.html#windows-package) para ejecutar el instalador MSI que instala Python en c: \python34.

El instalador crea los directorios necesarios e instala los archivos, pero no modifica la variable de entorno PATH del sistema.

4. Utiliza un recurso [env](https://docs.chef.io/chef/resources.html#env) para añadir c: \python34 a la ruta de acceso al sistema.

Utilice los recursos de env para definir las variables de entorno. En este caso, la receta le permite ejecutar de manera sencilla scripts de Python desde la línea de comandos tan solo añadiendo c:\python34 a la ruta.

- El nombre del recurso especifica el nombre de la variable de entorno, PATH en este ejemplo.
- El atributo value especifica el valor de la variable,  $c:\\pmb{\text{yth}}$ n este ejemplo (necesita dejar sin efecto el carácter \).
- La acción :modify antepone el valor especificado al valor actual de la variable.
- El atributo del im especifica un delimitador que separa el valor nuevo del valor existente, ; en este ejemplo.
- 6. Cree un archivo de almacenamiento .zip de installpython, cárguelo en un bucket de S3 y publíquelo. Anote la URL del archivo de almacenamiento; la necesitará más adelante. Para obtener más información, consulte [Repositorios de libros de recetas](#page-731-0).

El contenido entregado a los buckets de Amazon S3 puede contener contenido del cliente. Para obtener más información sobre la eliminación de información confidencial, consulte [¿Cómo](https://docs.aws.amazon.com/AmazonS3/latest/user-guide/empty-bucket.html)  [puedo vaciar un bucket de S3?](https://docs.aws.amazon.com/AmazonS3/latest/user-guide/empty-bucket.html) o [¿Cómo elimino un bucket de S3?.](https://docs.aws.amazon.com/AmazonS3/latest/user-guide/delete-bucket.html)

Cree una pila para este ejemplo tal y como se indica a continuación. También puede utilizar una pila de Windows existente. Actualice los libros de recetas tal y como se describe más adelante.

### Creación de una pila

- 1. Abra la [consola de AWS OpsWorks](https://console.aws.amazon.com/opsworks/) y elija Add Stack (Añadir pila). Especifique las siguientes opciones de configuración, acepte los valores predeterminados del resto y, a continuación, elija Add Stack (Añadir pila).
	- Nombre: InstallPython
	- Región: Oeste de EE. UU. (Oregón)

Este ejemplo funcionará en cualquier región, pero recomendamos utilizar la región Oeste de EE. UU. (Oregón) en los tutoriales.

- Sistema operativo predeterminado: Microsoft Windows Server 2012 R2
- 2. Elija Add a layer (Añadir una capa) y [añada una capa personalizada](#page-566-0) a la pila con la siguiente configuración.
	- Nombre: Python
	- Nombre abreviado: python
- 3. [Añada una instancia de funcionamiento ininterrumpido](#page-597-0) con la configuración predeterminada a la capa Python e [iníciela](#page-615-0).

Cuando la instancia esté online, podrá instalar el libro de recetas y ejecutar la receta.

Para instalar el libro de recetas y ejecutar la receta

- 1. [Edite la pila para habilitar los libros de recetas personalizados](#page-757-0) y especifique las siguientes opciones de configuración.
	- Tipo de repositorio: S3 Archive
	- URL de repositorio: la dirección URL del archivo del libro de recetas que anotó previamente.

Acepte los valores predeterminados del resto de opciones y elija Save (Guardar) para actualizar la configuración de la pila.

- 2. Ejecute el comando de pila [Update Custom Cookbooks \(Actualizar libros de recetas](#page-519-0) [personalizados\)](#page-519-0), que instala la última versión de los libros de recetas personalizados en las instancias online de la pila. Si existiera una versión anterior del libro de recetas, este comando la sobrescribe.
- 3. Para ejecutar la receta, basta con ejecutar el comando de pila Execute Recipes (Ejecutar recetas) con Recipes to execute (Recetas que ejecutar) configurado en **installpython::default**. Este comando inicia una ejecución de Chef con una lista de ejecución que es installpython::default.

# **a** Note

En este ejemplo, se usa Execute Recipes por comodidad, pero normalmente haces que AWS OpsWorks Stacks [ejecute tus recetas automáticamente](#page-768-0) asignándolas al evento del ciclo de vida correspondiente. Puede desencadenar el evento de forma manual para ejecutar estas recetas. Puede utilizar un comando de pila para desencadenar los eventos Setup y Configure y un [comando de implementación](#page-705-0) en el caso de los eventos Deploy y Undeploy.

- 4. Para verificar la instalación, [utilice RDP para conectarse a la instancia](#page-691-0) y abra el Explorador de Windows.
	- Ahora, debería aparecer un directorio C:\Python34 en el sistema de archivos.
	- Si ejecuta path en la línea de comandos, debería parecerse a: PATH=c:\python34;C: \Windows\system32;....
	- Si ejecuta python --version en la línea de comandos, debería devolver Python 3.4.3.

<span id="page-1156-0"></span>Anulación de atributos integrados

### **A** Important

AWS OpsWorks Stacks ya no acepta nuevos clientes. Los clientes actuales podrán usar la OpsWorks consola, la API, la CLI y CloudFormation los recursos con normalidad hasta el 26 de mayo de 2024, momento en el que dejarán de utilizarse. Para prepararte para esta transición, te recomendamos que cambies tus pilas a ellas lo antes AWS Systems Manager posible. Para obtener más información, consulte [AWS OpsWorks Stacks](#page-290-0)  [Preguntas frecuentes sobre el final de la vida útil](#page-290-0) y [Migración de sus AWS OpsWorks Stacks](#page-292-0) [aplicaciones a AWS Systems Manager Application Manager](#page-292-0).

#### **a** Note

Este tema se aplica únicamente a las pilas de Linux. No puede anular atributos integrados en las pilas de Windows.

AWS OpsWorks Stacks instala un conjunto de libros de cocina integrados en cada instancia. Muchos libros de recetas integrados son compatibles con capas integradas y sus archivos de atributos definen una variedad de configuraciones de sistemas y aplicaciones predeterminadas, como la configuración del servidor de Apache. Al guardar estas configuraciones en archivos de atributo, puede personalizar muchas opciones de configuración mediante la anulación del atributo integrado correspondiente de cualquiera de las siguientes formas:

• Definir el atributo en el JSON personalizado.

Este enfoque es sencillo y flexible. No obstante, debe introducir el JSON personalizado manualmente, por lo que no constituye una forma robusta de administrar las definiciones de atributos.

• Implementar un libro de recetas personalizado y definir el atributo en un archivo de atributos customize.rb.

Este enfoque es menos flexible que utilizar un JSON personalizado, pero es más robusto ya que puede guardar los libros de recetas personalizados bajo el control de origen.

Este tema describe cómo utilizar el archivo de atributos de un libro de recetas personalizado para anular los atributos integrados utilizando el servidor de Apache como ejemplo. Para obtener más información sobre de cómo anular atributos con JSON personalizados, consulte [Uso de un JSON](#page-959-0) [personalizado.](#page-959-0) Para consultar un debate general sobre cómo anular atributos, consulte [Anulación de](#page-954-0)  [atributos.](#page-954-0)

# **a** Note

La anulación de atributos es la forma preferida para personalizar las opciones de configuración, pero estas no siempre están representadas por atributos. En ese caso, a menudo puede personalizar el archivo de configuración anulando la plantilla que las recetas integradas utilizan para crear el archivo de configuración. Para ver un ejemplo, consulte [Anulación de plantillas integradas.](#page-1162-0)

Los atributos integrados suelen representar valores de los archivos de plantilla que las recetas de configuración utilizan para crear archivos de configuración. Por ejemplo, una de las recetas de configuración de apache2, [default.rb](https://github.com/aws/opsworks-cookbooks/blob/release-chef-11.10/apache2/recipes/default.rb), utiliza la plantilla [apache2.conf.erb](https://github.com/aws/opsworks-cookbooks/blob/release-chef-11.10/apache2/templates/default/apache2.conf.erb) para crear el archivo de configuración principal del servidor de Apache, httpd.conf (Amazon Linux) o apache2.conf (Ubuntu). El siguiente es un fragmento del archivo de plantilla:

```
...
#
# MaxKeepAliveRequests: The maximum number of requests to allow
# during a persistent connection. Set to 0 to allow an unlimited amount.
# We recommend you leave this number high, for maximum performance.
#
MaxKeepAliveRequests <%= node[:apache][:keepaliverequests] %>
#
# KeepAliveTimeout: Number of seconds to wait for the next request from the
# same client on the same connection.
#
KeepAliveTimeout <%= node[:apache][:keepalivetimeout] %>
##
## Server-Pool Size Regulation (MPM specific)
##
...
```
En este ejemplo, la opción de configuración KeepAliveTimeout es el valor del atributo [:apache] [:keepalivetimeout]. El valor predeterminado de este atributo se define en el archivo de atributos apache2apache.rb del libro de recetas de, tal y como se muestra en el siguiente fragmento:

```
...
# General settings
default[:apache][:listen_ports] = [ '80','443' ]
default[:apache][:contact] = 'ops@example.com'
default[:apache][:log_level] = 'info'
default[:apache][:timeout] = 120
default[:apache][:keepalive] = 'Off'
default[:apache][:keepaliverequests] = 100
default[:apache][:keepalivetimeout] = 3
...
```
#### **a** Note

Para obtener más información sobre los atributos integrados más utilizados, consulte [Atributos integrados de los libros de recetas](#page-1292-0).

Chef 11.10 y versiones anteriores para Linux Versión de API 2013-02-18 1148

Para ayudar en la anulación de los atributos integrados, todos los libros de recetas integrados contienen un archivo de atributos customize.rb que se incorpora a todos los módulos mediante una directiva include\_attribute. Los archivos customize.rb de los libros de recetas integrados no contienen definiciones de atributos y no afectan a los atributos integrados. Para anular los atributos integrados, debe crear un libro de recetas personalizado con el mismo nombre que el libro de recetas integrado y guardar las definiciones de atributo personalizadas en archivo de atributos que también se llame customize.rb. Este archivo prevalece sobre la versión integrada y se incluye en cualquier módulo relacionado. Si define los atributos integrados de customize.rb, se anulan los atributos integrados correspondientes.

Este ejemplo muestra cómo anular el atributo integrado [:apache][: keepalivetimeout] para definir su valor en 5 en lugar de 3. Puede utilizar un enfoque similar en el caso de los atributos integrados. Sin embargo, tenga cuidado con los atributos que anula. Por ejemplo, anular los atributos del espacio de nombres opsworks puede causar problemas en algunas recetas integradas.

# **A** Important

No modifique una copia del archivo de atributos integrados para anular los atributos integrados. Por ejemplo, podría guardar una copia de apache. rb en la carpeta apache2/ attributes del libro de recetas personalizado y modificar algunas de sus opciones de configuración. Sin embargo, este archivo prevalece sobre la versión integrada y las recetas integradas ahora utilizarán esa versión de apache.rb. Si AWS OpsWorks Stacks modifica posteriormente el apache. rb archivo integrado, las recetas no obtendrán los nuevos valores a menos que actualices tu versión manualmente. Al usarlocustomize.rb, solo anulas los atributos especificados; las recetas integradas siguen obteniendo automáticamente up-todate valores para cada atributo que no hayas anulado.

Para empezar, cree un libro de recetas personalizado.

Para crear el libro de recetas

1. Cree un directorio en el directorio opsworks cookbooks llamado apache2 y ábralo.

En este ejemplo, para anular los atributos integrados, el libro de recetas personalizado debe tener el mismo nombre que el libro de recetas integrado: apache2.

2. En el directorio apache2, cree un directorio attributes.

3. Añada un archivo llamado customize.rb al directorio attributes y utilícelo para definir los atributos del libro de recetas integrado que desea reemplazar. En este ejemplo, el archivo debería incluir lo siguiente:

**normal**[:apache][:keepalivetimeout] = 5

# **A** Important

Para anular un atributo integrado, un atributo personalizado debe ser de tipo normal o superior y tener exactamente el mismo nombre de nodo que el atributo integrado correspondiente. El tipo normal garantiza que el atributo personalizado prevalece sobre los atributos integrados, que son todos del tipo default. Para obtener más información, consulte [Prioridad de los atributos.](#page-956-0)

4. Cree un archivo .zip de opsworks\_cookbooks llamado opsworks\_cookbooks.zip y cárguelo en un bucket de Amazon Simple Storage Service (Amazon S3). Para simplificar, [publique el archivo](https://docs.aws.amazon.com/AmazonS3/latest/UG/EditingPermissionsonanObject.html). Anote su dirección URL; la necesitará más adelante. También puede almacenar los libros de recetas en un archivo de Amazon S3 privado, o en otros tipos de repositorios. Para obtener más información, consulte [Repositorios de libros de recetas.](#page-731-0)

El contenido entregado a los buckets de Amazon S3 puede contener contenido del cliente. Para obtener más información sobre la eliminación de información confidencial, consulte [¿Cómo](https://docs.aws.amazon.com/AmazonS3/latest/user-guide/empty-bucket.html)  [puedo vaciar un bucket de S3?](https://docs.aws.amazon.com/AmazonS3/latest/user-guide/empty-bucket.html) o [¿Cómo elimino un bucket de S3?.](https://docs.aws.amazon.com/AmazonS3/latest/user-guide/delete-bucket.html)

Para utilizar el atributo personalizado, cree una pila e instale el libro de recetas.

Para utilizar el atributo personalizado

- 1. Abra la [consola de AWS OpsWorks Stacks](https://console.aws.amazon.com/opsworks/) y, a continuación, elija Add Stack (Añadir pila).
- 2. Especifique las siguientes opciones de configuración estándar.
	- Nombre ApacheConfig
	- Región: Oeste de EE. UU. (Oregón)

Puede guardar la pila en cualquier región, pero recomendamos usar Oeste de EE. UU. (Oregón) en los tutoriales.

• Clave SSH predeterminada: un par de claves de EC2

Si necesita crear un par de claves de EC2, consulte [Pares de claves de Amazon EC2.](https://docs.aws.amazon.com/AWSEC2/latest/UserGuide/ec2-key-pairs.html) Tenga en cuenta que el par de claves debe pertenecer a la misma región de AWS que la pila.

Elija Advanced>> (Avanzado), configure Use custom Chef cookbooks (Usar libros de recetas de Chef personalizados) en Yes (Sí) y, a continuación, especifique las opciones siguientes.

- Tipo de repositorio: Archivo HTTP
- URL de repositorio: la dirección URL del archivo del libro de recetas que anotó previamente

Acepte los valores predeterminados del resto de opciones y, a continuación, elija Add Stack (Añadir pila) para crear la pila.

**a** Note

Este ejemplo utiliza el sistema operativo predeterminado, Amazon Linux, pero puede utilizar Ubuntu si lo prefiere. La única diferencia es que en los sistemas Ubuntu, la receta de instalación integrada genera un archivo de configuración llamado apache2.conf con la misma configuración y lo guarda en el directorio /etc/apache2.

- 3. Elija Agregar una capa y, a continuación, [añada una capa del servidor de aplicaciones de Java](#page-1207-0) a la pila con la configuración predeterminada.
- 4. [Añada una instancia de funcionamiento ininterrumpido](#page-597-0) con la configuración predeterminada a la capa y, a continuación, iníciela.

Una instancia t2.micro es suficiente para este ejemplo.

5. Cuando la instancia esté online, [conéctese a ella a través de SSH.](#page-687-0) El archivo httpd.conf está en el directorio /etc/httpd/conf. Si revisa el archivo, debería ver la opción de configuración personalizada KeepAliveTimeout. El resto de opciones tendrán los valores predeterminados del archivo integrado apache.rb. La parte correspondiente de httpd.conf debería parecerse a lo siguiente:

```
...
```
#

# KeepAliveTimeout: Number of seconds to wait for the next request from the

```
# same client on the same connection.
#
KeepAliveTimeout 5
...
```
<span id="page-1162-0"></span>Anulación de plantillas integradas

## **A** Important

AWS OpsWorks Stacks ya no acepta nuevos clientes. Los clientes actuales podrán usar la OpsWorks consola, la API, la CLI y CloudFormation los recursos con normalidad hasta el 26 de mayo de 2024, momento en el que dejarán de utilizarse. Para prepararte para esta transición, te recomendamos que cambies tus pilas a ellas lo antes AWS Systems Manager posible. Para obtener más información, consulte [AWS OpsWorks Stacks](#page-290-0)  [Preguntas frecuentes sobre el final de la vida útil](#page-290-0) y [Migración de sus AWS OpsWorks Stacks](#page-292-0) [aplicaciones a AWS Systems Manager Application Manager](#page-292-0).

# **a** Note

Este tema se aplica únicamente a las pilas de Linux. No puede anular plantillas integradas en pilas de Windows.

Las recetas integradas de AWS OpsWorks Stacks utilizan plantillas para crear archivos en las instancias, principalmente archivos de configuración para servidores, como Apache. Por ejemplo, las recetas de apache2 utilizan la plantilla [apache2.conf.erb](https://github.com/aws/opsworks-cookbooks/blob/release-chef-11.10/apache2/templates/default/apache2.conf.erb) para crear el archivo de configuración principal del servidor de Apache, httpd.conf (Amazon Linux) o apache2.conf (Ubuntu).

La mayoría de las opciones de configuración de estas plantillas están representadas por atributos, por lo que el método preferido para personalizar un archivo de configuración consiste en reemplazar los atributos integrados. Para ver un ejemplo, consulte [Anulación de atributos integrados.](#page-1156-0) No obstante, si la configuración que desea personalizar no está representada por atributos integrados, o no aparece en la plantilla, debe anular toda la plantilla. Este tema describe cómo anular una plantilla integrada para especificar una opción de configuración de Apache personalizada.

Puede añadir respuestas a errores personalizadas a Apache si añade configuración de ErrorDocument al archivo httpd.conf. apache2.conf.erb contiene únicamente algunos ejemplos comentados, como se muestra a continuación:

```
...
#
# Customizable error responses come in three flavors:
# 1) plain text 2) local redirects 3) external redirects
#
# Some examples:
#ErrorDocument 500 "The server made a boo boo."
#ErrorDocument 404 /missing.html
#ErrorDocument 404 "/cgi-bin/missing_handler.pl"
#ErrorDocument 402 http://www.example.com/subscription_info.html
...
```
Como estas opciones de configuración son comentarios codificados, no puede anular los atributos para especificar valores personalizados; debe anular toda la plantilla. Sin embargo, al contrario que ocurre con los atributos, no se pueden anular determinados fragmentos de un archivo de plantilla. Debe crear un libro de recetas personalizado con el mismo nombre que la versión integrada, copiar el archivo de plantilla en el mismo subdirectorio y modificar el archivo según sea necesario. Este tema describe cómo anular apache2.conf.erb para proporcionar una respuesta personalizada al error 500. Para consultar un debate general sobre cómo anular plantillas, consulte [Uso de plantillas](#page-965-0)  [personalizadas.](#page-965-0)

### **A** Important

Cuando anula una plantilla integrada, las recetas integradas utilizan la versión personalizada de la plantilla en lugar de la versión integrada. Si AWS OpsWorks Stacks actualiza la plantilla integrada, la plantilla personalizada se desincroniza y es posible que no funcione correctamente. AWS OpsWorks Stacks no realiza estos cambios con frecuencia y, cuando una plantilla cambia, AWS OpsWorks Stacks enumera los cambios y te da la opción de actualizarla a una nueva versión. Le recomendamos que monitorice el [repositorio de](https://github.com/aws/opsworks-cookbooks)  [AWS OpsWorks Stacks](https://github.com/aws/opsworks-cookbooks) en busca de cambios y que actualice manualmente la plantilla personalizada según sea necesario. Tenga en cuenta que el repositorio tiene una ramificación independiente para cada versión de Chef compatible, así que asegúrese de que está en la ramificación correcta.

Para empezar, cree un libro de recetas personalizado.

Para crear el libro de recetas

1. En el directorio opsworks\_cookbooks, cree un directorio de libro de recetas llamado apache2 y, a continuación, ábralo. En este ejemplo, para anular las plantillas integradas, el libro de recetas personalizado debe tener el mismo nombre que el libro de recetas integrado: apache2.

### **a** Note

Si ya ha completado el tutorial [Anulación de atributos integrados,](#page-1156-0) puede utilizar el mismo libro de recetas apache2 en este ejemplo y omitir el Paso 2.

2. Cree un archivo metadata.rb con el siguiente contenido y guárdelo en el directorio apache2.

```
name "apache2"
version "0.1.0"
```
3. En el directorio apache2, cree un directorio templates/default.

# **a** Note

El directorio templates/default funciona con instancias Amazon Linux, que utilizan la plantilla predeterminada apache2.conf.erb. Las instancias de Ubuntu 14.04 utilizan una plantilla apache2.conf.erb específica del sistema operativo que se encuentra en el directorio templates/ubuntu-14.04. Si desea aplicar la personalización solo a las instancias de Ubuntu 14.04, también debe anular esa plantilla.

4. Copie la plantilla integrada [apache2.conf.erb](https://github.com/aws/opsworks-cookbooks/blob/release-chef-11.10/apache2/templates/default/apache2.conf.erb) en el directorio templates/default. Abra el archivo de plantilla, anule el comentario de la línea ErrorDocument 500 e introduzca un mensaje de error personalizado tal y como se indica a continuación:

```
...
ErrorDocument 500 "A custom error message."
#ErrorDocument 404 /missing.html
...
```
5. Cree un archivo .zip de opsworks\_cookbooks llamado opsworks\_cookbooks.zip y, a continuación, cárguelo en un bucket de Amazon Simple Storage Service (Amazon S3). Para simplificar, [publique el archivo.](https://docs.aws.amazon.com/AmazonS3/latest/UG/EditingPermissionsonanObject.html) Anote la URL del archivo de almacenamiento; la necesitará más adelante. También puede almacenar los libros de recetas en un archivo de Amazon S3 privado, o en otros tipos de repositorios. Para obtener más información, consulte [Repositorios de libros](#page-731-0) [de recetas](#page-731-0).

El contenido entregado a los buckets de Amazon S3 puede contener contenido del cliente. Para obtener más información sobre la eliminación de información confidencial, consulte [¿Cómo](https://docs.aws.amazon.com/AmazonS3/latest/user-guide/empty-bucket.html)  [puedo vaciar un bucket de S3?](https://docs.aws.amazon.com/AmazonS3/latest/user-guide/empty-bucket.html) o [¿Cómo elimino un bucket de S3?.](https://docs.aws.amazon.com/AmazonS3/latest/user-guide/delete-bucket.html)

### **a** Note

Para simplificar, este ejemplo añade un mensaje de error codificado a la plantilla. Para cambiarlo, debe modificar la plantilla y [volver a instalar el libro de recetas.](#page-761-0) Si desea una mayor flexibilidad, puede [definir un atributo personalizado predeterminado](#page-1156-0) para la cadena de error en el archivo de atributos customize.rb del libro de recetas personalizado y asignar el valor de dicho atributo a ErrorDocument 500. Por ejemplo, si el nombre del atributo es [:apache][:custom][:error500], la línea correspondiente en apache2.conf.erb se parecerá a lo siguiente:

```
...
ErrorDocument 500 <%= node[:apache][:custom][:error500] %>
#ErrorDocument 404 /missing.html
...
```
A continuación, anule [:apache][:custom][:error500] para cambiar el mensaje de error personalizado en cualquier momento. Si [utiliza un JSON personalizado para anular el](#page-959-0) [atributo,](#page-959-0) no necesita modificar el libro de recetas.

Para utilizar la plantilla personalizada, cree una pila e instale el libro de recetas.

Para utilizar la plantilla personalizada

- 1. Abra la [consola de AWS OpsWorks Stacks](https://console.aws.amazon.com/opsworks/) y, a continuación, elija Add Stack (Añadir pila).
- 2. Especifique las siguientes opciones de configuración estándar:
- Nombre: ApacheTemplate
- Región: Oeste de EE. UU. (Oregón)
- Clave SSH predeterminada: un par de claves de Amazon Elastic Compute Cloud (Amazon EC2)

Si necesita crear un par de claves de Amazon EC2, consulte [Pares de claves de Amazon](https://docs.aws.amazon.com/AWSEC2/latest/UserGuide/ec2-key-pairs.html) [EC2](https://docs.aws.amazon.com/AWSEC2/latest/UserGuide/ec2-key-pairs.html). Tenga en cuenta que el par de claves debe pertenecer a la misma región de AWS que la instancia.

Elija Advanced>> (Avanzado) y Use custom Chef cookbooks (Usar libros de recetas de Chef personalizados) para especificar las opciones siguientes:

- Tipo de repositorio: Archivo HTTP
- URL de repositorio: la dirección URL del archivo del libro de recetas que anotó previamente

Acepte los valores predeterminados del resto de opciones y, a continuación, elija Add Stack (Añadir pila) para crear la pila.

- 3. Elija Agregar una capa y, a continuación, [añada una capa del servidor de aplicaciones de Java](#page-1207-0) a la pila con la configuración predeterminada.
- 4. [Añada una instancia de funcionamiento ininterrumpido](#page-597-0) con la configuración predeterminada a la capa y, a continuación, iníciela.

Una instancia t2.micro es suficiente para este ejemplo.

5. Cuando la instancia esté online, [conéctese a ella a través de SSH.](#page-687-0) El archivo httpd.conf está en el directorio /etc/httpd/conf. El archivo debería contener la configuración de ErrorDocument personalizada, que debería parecerse a lo siguiente:

```
...
# Some examples:
ErrorDocument 500 "A custom error message."
#ErrorDocument 404 /missing.html
#ErrorDocument 404 "/cgi-bin/missing_handler.pl"
#ErrorDocument 402 http://www.example.com/subscription_info.html
...
```
# Balanceo de carga en una capa

### **A** Important

AWS OpsWorks Stacks ya no acepta nuevos clientes. Los clientes actuales podrán usar la OpsWorks consola, la API, la CLI y CloudFormation los recursos con normalidad hasta el 26 de mayo de 2024, momento en el que dejarán de utilizarse. Para prepararte para esta transición, te recomendamos que cambies tus pilas a ellas lo antes AWS Systems Manager posible. Para obtener más información, consulte [AWS OpsWorks Stacks](#page-290-0)  [Preguntas frecuentes sobre el final de la vida útil](#page-290-0) y [Migración de sus AWS OpsWorks Stacks](#page-292-0) [aplicaciones a AWS Systems Manager Application Manager](#page-292-0).

AWS OpsWorks Stacks ofrece dos opciones de equilibrio de carga, [Elastic Load Balancing](https://docs.aws.amazon.com/ElasticLoadBalancing/latest/DeveloperGuide/elastic-load-balancing.html) y [HAProxy](http://www.haproxy.org/), que se utilizan normalmente para equilibrar la carga en las instancias de una capa de servidor de aplicaciones. En este tema se describen las ventajas y las limitaciones de cada opción para ayudarle a decidir cuál elegir cuando se añade el balanceador de carga a una capa. En algunos casos, es mejor utilizar ambas.

### Terminación de SSL

La capa HAProxy integrada no se encarga de la terminación SSL. Debe finalizar SSL en los servidores. La ventaja de este sistema es que el tráfico va cifrado hasta que llega a los servidores. Sin embargo, los servidores deben gestionar el descifrado y esto hace que su carga aumente. Además, debe ubicar los certificados SSL en los servidores de aplicaciones, ya que son más accesibles para los usuarios.

Con Elastic Load Balancing, puede finalizar SSL en el equilibrador de carga. Esto reduce la carga en los servidores de aplicaciones, pero el tráfico entre el equilibrador de carga y el servidor no se cifra. Elastic Load Balancing también le permite [finalizar SSL en el servidor,](https://docs.aws.amazon.com/ElasticLoadBalancing/latest/DeveloperGuide/elb-https-load-balancers.html) pero es algo complicado de configurar.

#### Escalado

Si el tráfico entrante supera la capacidad de un balanceador de carga HAProxy, debe aumentarla manualmente.

Elastic Load Balancing se escala automáticamente para controlar el tráfico entrante. Para garantizar que un equilibrador de carga Elastic Load Balancing tiene capacidad suficiente para la carga prevista cuando entra online por primera vez, haga los [preparativos necesarios](https://aws.amazon.com/articles/1636185810492479#pre-warming).

### Error del balanceador de carga

Si la instancia que hospeda el servidor HAProxy da error, puede dejar el sitio web sin conexión hasta que reinicie la instancia.

Elastic Load Balancing es más resistente a los fallos que HAProxy. Por ejemplo, aprovisiona nodos de balanceo de carga en cada zona de disponibilidad con instancias EC2 registradas. Si se interrumpe el servicio en una zona, los demás nodos continúan ocupándose del tráfico entrante. Para obtener más información, consulte [Conceptos de Elastic Load Balancing.](https://docs.aws.amazon.com/ElasticLoadBalancing/latest/DeveloperGuide/TerminologyandKeyConcepts.html)

### Tiempo de inactividad

Ambos balanceadores de carga finalizan la conexión si un servidor permanece inactivo durante más tiempo del que se haya especificado.

- HAProxy: el valor de tiempo de inactividad no tiene límite superior.
- Elastic Load Balancing: el valor predeterminado del tiempo de inactividad es 60 segundos, con un máximo de 3600 segundos (60 minutos).

El límite de tiempo de inactividad de Elastic Load Balancing es suficiente en la mayoría de los casos. Recomendamos el uso de HAProxy si necesita prolongar el tiempo de inactividad. Por ejemplo:

- Una conexión HTTP de ejecución prolongada que se utiliza para notificaciones push.
- Una interfaz administrativa que se usa para realizar tareas que podrían demorar más de 60 minutos.

Asignación basada en URL

Es posible que le interese que un balanceador de carga reenvíe una solicitud entrante a un servidor concreto en función de la URL de la solicitud. Por ejemplo, suponga que tiene un grupo de diez servidores de aplicaciones que respaldan una aplicación de comercio online. Ocho de los servidores se encargan del catálogo y dos administran los pagos. Desea dirigir todas las solicitudes HTTP relacionadas con pagos a los servidores de pago, en función de la URL de la solicitud. En este caso, dirigiría todas las direcciones URL que incluyen "pago" o "caja" a uno de los servidores de pago.

Con HAProxy, puede utilizar la asignación basada en URL para dirigir las URL que contienen una cadena especificada a servidores concretos. Para usar el mapeo basado en URL con AWS OpsWorks Stacks, debes crear un archivo de configuración HAProxy personalizado sustituyendo la plantilla del haproxy-default.erb libro de cocina integrado. haproxy Para obtener más

información, consulte [Manual de configuración de HAProxy](http://cbonte.github.io/haproxy-dconv/configuration-1.5.html) y [Uso de plantillas personalizadas](#page-965-0). No puede utilizar la asignación basada en URL con las solicitudes HTTPS. Las solicitudes HTTPS van cifradas, de manera que HAProxy no tiene forma de examinar la URL de la solicitud.

Elastic Load Balancing tiene un soporte limitado para el mapeo de URL. Para obtener más información, consulte [Configuraciones de agentes de escucha de Elastic Load Balancing](https://docs.aws.amazon.com/ElasticLoadBalancing/latest/DeveloperGuide/elb-listener-config.html).

Recomendación: recomendamos utilizar Elastic Load Balancing para el equilibrador de carga a menos que tenga requisitos que solo se pueden administrar mediante HAProxy. En ese caso, el mejor método puede ser combinar los dos mediante Elastic Load Balancing como equilibrador de carga frontend que distribuye el tráfico entrante entre un conjunto de servidores HAProxy. Para ello:

- Configure una instancia de HAProxy en cada una de las zonas de disponibilidad de la pila para distribuir las solicitudes entre los servidores de aplicaciones de la zona.
- Asigne las instancias de HAProxy a un equilibrador de carga Elastic Load Balancing que, a continuación, distribuye las solicitudes entrantes entre los equilibradores de carga de HAProxy.

Este método permite utilizar la asignación basada en URL de HAProxy para distribuir diferentes tipos de solicitudes entre los servidores de aplicaciones adecuados. No obstante, si uno de los servidores HAProxy pierde la conexión, el sitio seguirá funcionando, ya que el equilibrador de carga Elastic Load Balancing distribuye automáticamente el tráfico entrante entre los servidores de HAProxy en buen estado. Tenga en cuenta que debe utilizar Elastic Load Balancing como el equilibrador de carga frontend; un servidor HAProxy no puede distribuir las solicitudes entre otros servidores HAProxy.

# Migración de Chef Server a Stacks AWS OpsWorks

### **A** Important

AWS OpsWorks Stacks ya no acepta nuevos clientes. Los clientes actuales podrán usar la OpsWorks consola, la API, la CLI y CloudFormation los recursos con normalidad hasta el 26 de mayo de 2024, momento en el que dejarán de utilizarse. Para prepararte para esta transición, te recomendamos que cambies tus pilas a ellas lo antes AWS Systems Manager posible. Para obtener más información, consulte [AWS OpsWorks Stacks](#page-290-0)  [Preguntas frecuentes sobre el final de la vida útil](#page-290-0) y [Migración de sus AWS OpsWorks Stacks](#page-292-0) [aplicaciones a AWS Systems Manager Application Manager](#page-292-0).

Como AWS OpsWorks Stacks está basado en Chef, migrar de Chef Server a AWS OpsWorks Stacks es relativamente sencillo. En este tema se proporcionan directrices para modificar el código de Chef Server para trabajar con AWS OpsWorks Stacks.

# **a** Note

No recomendamos migrar a pilas con versiones de Chef anteriores a Chef 11.10, las cuales se basan en chef-solo y no admiten búsquedas ni bolsas de datos.

# Temas

- [Asignación de roles a capas](#page-1170-0)
- [Uso de las bolsas de datos](#page-1171-0)
- [Uso de la búsqueda de Chef](#page-1172-0)
- [Gestión de libros de recetas y recetas](#page-1173-0)
- [Utilización de entornos de Chef](#page-1176-0)

# <span id="page-1170-0"></span>Asignación de roles a capas

Chef Server utiliza roles para representar y administrar instancias con el mismo objetivo y la misma configuración, como un conjunto de instancias donde cada una aloja un servidor de aplicaciones Java. Una [capa de AWS OpsWorks Stacks](#page-530-0) sirve básicamente para la misma finalidad que un rol de Chef. Una capa es un esquema para crear un conjunto de instancias de Amazon Elastic Compute Cloud (Amazon EC2) con la misma configuración, paquetes instalados, procedimiento de implementación de aplicaciones, etc.

AWS OpsWorks Stacks incluye un conjunto de [capas integradas](#page-530-0) para varios tipos de servidores de aplicaciones, un balanceador de cargas HAProxy, un maestro de base de datos MySQL y un maestro de monitoreo Ganglia. Por ejemplo, la capa integrada del [servidor de aplicaciones de Java](#page-1207-0) corresponde a un plan para crear instancias que alojan un servidor Tomcat.

Para migrar a AWS OpsWorks Stacks, debes asociar cada rol a una capa que proporcione una funcionalidad equivalente. En el caso de algunos roles es posible que pueda utilizar simplemente una de las capas integradas. Otros roles pueden requerir diferentes grados de personalización. Comience por examinar la funcionalidad de las capas integradas, incluidas las recetas asociadas con cada una, para ver si una de ellas proporciona al menos algunas de las funcionalidades de su rol. Para obtener más información sobre las capas integradas, consulte [Capas](#page-530-0) y [AWS OpsWorks](#page-1176-1)  [Referencia de capas de Stacks.](#page-1176-1) Para examinar las recetas integradas, consulta [el repositorio público](https://github.com/aws/opsworks-cookbooks)  [GitHub de AWS OpsWorks Stacks](https://github.com/aws/opsworks-cookbooks).

Cómo proceder dependerá de la exactitud con la que pueda asociar una capa a cada rol, como se indica a continuación.

Una capa integrada admite todas las funcionalidades del rol

Puede utilizar la capa integrada directamente, con personalizaciones menores, si es necesario. Por ejemplo, si un rol es compatible con un servidor Tomcat, es posible que las recetas de la capa del servidor de aplicaciones de Java gestionen ya todas las tareas del rol, quizás con una modesta personalización. Por ejemplo, puede hacer que recetas integradas de la capa utilicen opciones de configuración de Tomcat o de Apache anulando los [atributos](#page-954-0) o las [plantillas](#page-965-0) correspondientes.

Una capa integrada admite algunas funcionalidades del rol, pero no todas

Es posible que pueda utilizar una capa integrada [ampliando la capa](#page-967-0). Esto normalmente implica implementar recetas personalizadas para admitir la funcionalidad que falta, y asignar las recetas a los eventos del ciclo de vida de la capa. Por ejemplo, suponga que su rol instala un servidor de Redis en las mismas instancias que alojan un servidor Tomcat. Podría ampliar la capa del servidor de aplicaciones de Java para que coincida con la funcionalidad del rol implementando una receta personalizada para instalar Redis en las instancias de la capa y asignando la receta al evento de configuración de la capa.

Ninguna capa integrada es correctamente compatible con la funcionalidad del rol

Implemente una capa personalizada. Por ejemplo, suponga que su rol admite un servidor de base de datos MongoDB, el cual no es compatible con ninguna de las capas integradas. Usted puede proporcionar esa compatibilidad implementando recetas que instalen los paquetes necesarios, configuren el servidor, etc., y asignar las recetas a eventos del ciclo de vida de una capa personalizada. Normalmente, podrá utilizar al menos algunas de las recetas del rol con este fin. Para obtener más información acerca de cómo implementar una capa personalizada, consulte [Crear una capa personalizada de servidor Tomcat.](#page-975-0)

<span id="page-1171-0"></span>Uso de las bolsas de datos

Chef Server le permite transferir datos definidos por el usuario a sus recetas utilizando bolsas de datos.

Chef 11.10 y versiones anteriores para Linux Versión de API 2013-02-18 1161

- Puede almacenar los datos con los libros de recetas y Chef los instalará en cada instancia.
- Puede usar bolsas de datos cifradas para la información confidencial como, por ejemplo, las contraseñas.

AWS OpsWorks Stacks admite bolsas de datos; las recetas pueden recuperar los datos utilizando exactamente el mismo código que con Chef Server. No obstante, existen las siguientes limitaciones y diferencias en cuanto a compatibilidad:

• Las bosas de datos son compatibles únicamente con pilas de Chef 11.10 Linux y versiones posteriores.

Las pilas de Windows y de Linux ejecutan versiones anteriores de Chef que no son compatibles con las bolsas de datos.

• No almacene bolsas de datos en el repositorio de libros de recetas.

En lugar de esto, utilice JSON personalizado para administrar los datos de las bolsas de datos.

• AWS OpsWorks Stacks no admite bolsas de datos cifradas.

Si necesita almacenar información confidencial de forma cifrada, como, por ejemplo, contraseñas o certificados, le recomendamos almacenarla en un bucket privado de S3. A continuación, puede crear una receta personalizada que utilice [Amazon SDK para Ruby](https://aws.amazon.com/documentation/sdk-for-ruby/) para recuperar los datos. Para ver un ejemplo, consulte [Uso del SDK para Ruby.](#page-1129-0)

Para obtener más información, consulte [Uso de las bolsas de datos](#page-745-0).

<span id="page-1172-0"></span>Uso de la búsqueda de Chef

Chef Server almacena información de configuración de la pila, como, por ejemplo, direcciones IP y configuraciones de roles, en el servidor. Las recetas utilizan la búsqueda de Chef para recuperar estos datos. AWS OpsWorks Stacks usa un enfoque algo diferente. Por ejemplo, las pilas de Linux de Chef 11.10 se basan en el modo de cliente local de Chef, una opción de cliente de Chef que ejecuta una versión ligera de Chef Server (a menudo denominada "Chef Zero") localmente en la instancia. Chef Zero admite búsquedas según los datos almacenados en el objeto de nodo de la instancia.

En lugar de almacenar los datos de la pila en un servidor remoto, AWS OpsWorks Stacks añade un conjunto de [atributos de configuración e implementación de la pila](#page-1010-0) al objeto de nodo de cada instancia para cada evento del ciclo de vida. Estos atributos representan una instantánea de la

configuración de la pila. Utilizan la misma sintaxis que Chef Server y representan la mayor parte de los datos que necesitan las recetas recuperar del servidor.

A menudo, no necesitas modificar el código de búsqueda de tus recetas para Stacks. AWS OpsWorks Como la búsqueda de Chef opera en el objeto del nodo, que incluye los atributos de configuración y despliegue de la pila, las consultas de búsqueda en AWS OpsWorks Stacks suelen funcionar exactamente igual que en Chef Server.

La principal excepción se debe al hecho de que los atributos de configuración e implementación de la pila contienen solo datos que AWS OpsWorks Stacks conoce cuando instala los atributos en la instancia. Si creas o modificas un atributo de forma local en una instancia concreta, esos cambios no se propagan a AWS OpsWorks Stacks ni se incorporan a los atributos de configuración y despliegue de la pila que están instalados en las demás instancias. Podrá utilizar la búsqueda para recuperar el valor del atributo solo en dicha instancia. Para obtener más información, consulte [Uso de la](#page-743-0)  [búsqueda de Chef](#page-743-0).

Para garantizar la compatibilidad con Chef Server, AWS OpsWorks Stacks añade un conjunto de role atributos al objeto del nodo, cada uno de los cuales contiene uno de los atributos de capa de la pila. Si la receta utiliza roles como clave de búsqueda, no es necesario cambiar el código de búsqueda. La consulta devuelve automáticamente los datos para la capa correspondiente. Por ejemplo, las siguientes consultas devuelven los atributos php-app de la capa.

```
phpserver = search(:node, "layers:php-app").first
```

```
phpserver = search(:node, "roles:php-app").first
```
#### <span id="page-1173-0"></span>Gestión de libros de recetas y recetas

AWS OpsWorks Stacks y Chef Server gestionan los libros de cocina y las recetas de forma algo diferente. Con Chef Server:

- Usted proporciona todos los libros de recetas, ya sea implementándolos usted mismo o utilizando libros de recetas de la comunidad.
- Usted almacena libros de recetas en el servidor.
- Usted ejecuta recetas manualmente o mediante un programa habitual.

Con AWS OpsWorks Stacks:

• AWS OpsWorks Stacks proporciona uno o más libros de cocina para cada una de las capas integradas. Estos libros de recetas gestionan tareas estándar, como la instalación y la configuración de un software de capa integrada y la implementación de aplicaciones.

Para gestionar tareas que los libros de recetas integradas no realicen, usted añade libros de recetas personalizados a su pila o se puede servir de libros de recetas de la comunidad.

• Almacenas los libros de cocina de AWS OpsWorks Stacks en un repositorio remoto, como un bucket de S3 o un repositorio de Git.

Para obtener más información, consulte [Almacenamiento de libros de recetas.](#page-1174-0)

• Puedes [ejecutar las recetas manualmente](#page-770-0), pero normalmente haces que AWS OpsWorks Stacks ejecute las recetas por ti en respuesta a un conjunto de [eventos del ciclo de vida](#page-764-0) que se producen en puntos clave del ciclo de vida de una instancia.

Para obtener más información, consulte [Ejecución de recetas.](#page-1175-0)

• AWS OpsWorks Stacks solo es compatible con Berkshelf en las pilas de Chef 11.10. Si utiliza Berkshelf para administrar sus dependencias de libros de recetas, no podrá utilizar pilas que ejecuten Chef 11.4 o versiones anteriores.

Para obtener más información, consulte [Uso de Berkshelf.](#page-746-0)

### Temas

- [Almacenamiento de libros de recetas](#page-1174-0)
- [Ejecución de recetas](#page-1175-0)

### <span id="page-1174-0"></span>Almacenamiento de libros de recetas

Con Chef Server, puede almacenar los libros de recetas en el servidor e implementarlos desde el servidor a las instancias. Con AWS OpsWorks Stacks, guardas libros de cocina en un repositorio: un archivo S3 o HTTP o un repositorio de Git o Subversion. [Al instalar los libros de cocina, especificas](#page-697-0)  [la información que AWS OpsWorks Stacks necesita para descargar el código del repositorio a las](#page-697-0)  [instancias de una pila.](#page-697-0)

Para migrar desde Chef Server, debe colocar los libros de recetas en uno de estos repositorios. Para obtener más información sobre cómo estructurar un repositorio de libros de recetas, consulte [Repositorios de libros de recetas.](#page-731-0)

### <span id="page-1175-0"></span>Ejecución de recetas

En AWS OpsWorks Stacks, cada capa tiene un conjunto de [eventos del ciclo de vida](#page-764-0) (configuración, implementación, desimplementación y cierre), cada uno de los cuales ocurre en un punto clave del ciclo de vida de una instancia. Para ejecutar una receta personalizada, por lo general la asignar al evento correspondiente en la capa adecuada. Cuando se produce el evento, AWS OpsWorks Stacks ejecuta las recetas asociadas. Por ejemplo, el evento de instalación tiene lugar después de que una instancia termine de arrancar, por lo que, por lo general, asignará recetas a este evento que realicen tareas como instalar y configurar paquetes e iniciar servicios.

Puede ejecutar recetas manualmente con el [comando de pila de ejecución de recetas](#page-519-0). Este comando es útil para las fases de desarrollo y pruebas, pero también puede utilizarlo para ejecutar recetas que no se hayan asignado a un evento de ciclo de vida. También puede utilizar el comando de ejecución de recetas (Execute Recipes) para activar manualmente los eventos de instalación y configuración.

Además de la consola AWS OpsWorks Stacks, puedes usar la [CLI o los S](https://docs.aws.amazon.com/cli/latest/userguide/cli-chap-welcome.html)[D](https://aws.amazon.com/tools/)[K de AWS](https://docs.aws.amazon.com/cli/latest/userguide/cli-chap-welcome.html) para ejecutar recetas. Estas herramientas admiten todas las [acciones de API de AWS OpsWorks Stacks,](https://docs.aws.amazon.com/opsworks/latest/APIReference/Welcome.html) y son más fácil de usar que la API. Utilice el comando de la CLI [create-deployment](https://docs.aws.amazon.com/cli/latest/reference/opsworks/create-deployment.html) para activar un evento de ciclo de vida que ejecute todas las recetas asociadas. También puede utilizar este comando para ejecutar una o varias recetas sin activar un evento. El código SDK equivalente dependerá del lenguaje en cuestión, pero, por lo general, es similar al del comando de la CLI.

Los siguientes ejemplos describen dos maneras de utilizar el comando de la CLI createdeployment para automatizar la implementación de aplicaciones.

• Implementar su aplicación según un programa habitual añadiendo una capa personalizada con una sola instancia a su pila.

Añadir una receta de configuración personalizada a la capa que cree un trabajo cron en la instancia para ejecutar el comando según un programa especificado. Si desea ver un ejemplo de cómo utilizar una receta para crear un trabajo cron, consulte [Ejecución de trabajos cron en](#page-971-0) [instancias de Linux](#page-971-0).

• Añadir una tarea a su canalización de integración continua que utilice el comando de la CLI create-deployment para implementar la aplicación.

<span id="page-1176-0"></span>Utilización de entornos de Chef

AWS OpsWorks Stacks no es compatible con los entornos de Chef; siempre regresa. node.chef\_environment \_default

<span id="page-1176-1"></span>AWS OpsWorks Referencia de capas de Stacks

### **A** Important

AWS OpsWorks Stacks ya no acepta nuevos clientes. Los clientes actuales podrán usar la OpsWorks consola, la API, la CLI y CloudFormation los recursos con normalidad hasta el 26 de mayo de 2024, momento en el que dejarán de utilizarse. Para prepararte para esta transición, te recomendamos que cambies tus pilas a ellas lo antes AWS Systems Manager posible. Para obtener más información, consulte [AWS OpsWorks Stacks](#page-290-0)  [Preguntas frecuentes sobre el final de la vida útil](#page-290-0) y [Migración de sus AWS OpsWorks Stacks](#page-292-0) [aplicaciones a AWS Systems Manager Application Manager](#page-292-0).

Cada instancia que AWS OpsWorks Stacks implemente debe ser miembro de al menos una capa, que define la función de la instancia en la pila y controla los detalles de la instalación y configuración de la instancia, la instalación de paquetes, la implementación de aplicaciones, etc. Para obtener más información sobre cómo usar los AWS OpsWorks Stacks para crear y administrar capas, consulta. **[Capas](#page-530-0)** 

La descripción de cada capa incluye una lista de las recetas integradas que AWS OpsWorks Stacks ejecuta para cada uno de los eventos del ciclo de vida de la capa. Estas recetas se almacenan en <https://github.com/aws/opsworks-cookbooks>. Ten en cuenta que las listas incluyen solo las recetas que AWS OpsWorks Stacks ejecuta directamente. A veces, estas recetas ejecutan recetas dependientes que no figuran en la lista. Para ver la lista completa de las recetas para un evento concreto, incluidas las recetas personalizadas y dependientes, examine la lista de ejecución en el [registro de Chef del evento de ciclo de vida correspondiente](#page-1472-0).

### Temas

- [Referencia de la capa HAProxy](#page-1177-0)
- [HAProxy Stacks Layer AWS OpsWorks](#page-1179-0)
- [Referencia de la capa de MySQL](#page-1186-0)
- [OpsWorks Capa MySQL](#page-1188-0)
- [Referencia de las capas del servidor de aplicaciones](#page-1190-0)
- [Capas del servidor de aplicaciones](#page-1204-0)
- [Referencia de la capa de clúster de ECS](#page-1232-0)
- [Referencia de capas personalizadas](#page-1234-0)
- [Referencia de otras capas](#page-1236-0)
- [Otros capas](#page-1241-0)

<span id="page-1177-0"></span>Referencia de la capa HAProxy

### **A** Important

AWS OpsWorks Stacks ya no acepta nuevos clientes. Los clientes actuales podrán usar la OpsWorks consola, la API, la CLI y CloudFormation los recursos con normalidad hasta el 26 de mayo de 2024, momento en el que dejarán de utilizarse. Para prepararte para esta transición, te recomendamos que cambies tus pilas a ellas lo antes AWS Systems Manager posible. Para obtener más información, consulte [AWS OpsWorks Stacks](#page-290-0)  [Preguntas frecuentes sobre el final de la vida útil](#page-290-0) y [Migración de sus AWS OpsWorks Stacks](#page-292-0) [aplicaciones a AWS Systems Manager Application Manager](#page-292-0).

#### **a** Note

Esta capa solo está disponible para pilas basadas en Linux.

Una capa HAProxy utiliza [HAProxy](http://haproxy.1wt.eu/) (un equilibrador de carga TCP/HTTP de alto desempeño y confiable), que ofrece servicios proxy y de equilibrador de carga de alta disponibilidad para aplicaciones basadas en TCP (y HTTP). Resulta especialmente útil para sitios web que deben reptar bajo cargas muy altas y, al mismo tiempo, requieren persistencia o procesamiento de capa 7.

HAProxy monitoriza el tráfico y muestra las estadísticas y el estado de las instancias asociadas en una página web. De forma predeterminada, el URI es http://*DNSName*/haproxy?stats, donde *DNSName* es el nombre de DNS de la instancia de HAProxy.

Short name (Nombre corto): lb

Compatibilidad: una capa HAProxy es compatible con las siguientes capas: personalizada, db-master y memcached.

Puertos abiertos: HAProxy permite acceso público a los puertos 22 (SSH), 80 (HTTP) y 443 (HTTPS).

Autoassign Elastic IP addresses (Asignar automáticamente direcciones IP elásticas): opción activada de forma predeterminada

Default EBS volume (Volumen EBS predeterminado): No

Grupo de seguridad predeterminado: AWS- OpsWorks -LB-Server

Configuración: para configurar una capa HAProxy, debe especificar lo siguiente:

- URI de comprobación de estado (predeterminado: http://*DNSName*/).
- URI de estadísticas (predeterminado: http://*DNSName*/haproxy?stats).
- Contraseña de estadísticas (opcional).
- Método de comprobación de estado (opcional). De forma predeterminada, HAProxy utiliza el método HTTP OPTIONS. También puede especificar GET o HEAD.
- Habilitar estadísticas (opcional)
- Puertos. De forma predeterminada, AWS OpsWorks Stacks configura HAProxy para gestionar el tráfico HTTP y HTTPS. Puede configurar HAProxy para que administre uno o el otro anulando la [plantilla](https://github.com/aws/opsworks-cookbooks/tree/master-chef-11.4/haproxy/templates/default) de configuración de Chef, haproxy.cfg.erb.

Setup recipes (Recetas de instalación):

- opsworks\_initial\_setup
- ssh\_host\_keys
- ssh\_users
- mysql::client
- dependencies
- ebs
- opsworks\_ganglia::client
- haproxy

Configure recipes (Recetas de configuración):

• opsworks\_ganglia::configure-client

- ssh\_users
- agent\_version
- haproxy::configure

Deploy recipes (Recetas de implementación):

- deploy::default
- haproxy::configure

Shutdown recipes (Recetas de cierre):

- opsworks shutdown::default
- haproxy::stop

Installation (Instalación):

- AWS OpsWorks Stacks usa el instalador de paquetes de la instancia para instalar HAProxy en sus ubicaciones predeterminadas.
- Debe configurar syslog para dirigir los archivos de registro a una ubicación especificada. Para obtener más información, consulte [HAProxy.](http://haproxy.1wt.eu/)

<span id="page-1179-0"></span>HAProxy Stacks Layer AWS OpsWorks

### **a** Note

Esta capa solo está disponible para Chef 11 y las pilas anteriores basadas en Linux.

La capa HAProxy de AWS OpsWorks Stacks es una capa de AWS OpsWorks Stacks que proporciona un modelo para las instancias que alojan un servidor [HAProxy](http://haproxy.1wt.eu/): un equilibrio de carga TCP/HTTP confiable y de alto rendimiento. Una instancia pequeña suele ser suficiente para administrar todo el tráfico del servidor de aplicaciones.

# **a** Note

Las pilas están limitadas a una única región. Para distribuir su aplicación entre varias regiones, debe crear una pila independiente para cada región.

Para crear una capa HAProxy

- 1. En el panel de navegación, haga clic en Layers (Capas).
- 2. En la página Layers (Capas), haga clic en Add a Layer (Añadir una capa) o + Layer (+ Capa). Para Layer type (Tipo de capa), seleccione HAProxy.

La capa tiene los siguientes ajustes de configuración, que son opcionales.

HAProxy statistics (Estadísticas de HAProxy)

Indica si la capa recopila y muestra las estadísticas. El valor predeterminado es Yes (Sí).

Statistics URL (URL de estadísticas)

Es la ruta de la dirección URL de la página de estadísticas. *La URL completa es http:// DNSName, donde DNSName es el nombre DNS de la StatisticsPathinstancia asociada.* El valor predeterminado es /haproxy? *StatisticsPath* stats, que corresponde a algo como: http://ec2-54-245-151-7.us-west-2.compute.amazonaws.com/haproxy?stats.

Statistics user name (Nombre de usuario de estadísticas)

Es el nombre de usuario de la página de estadísticas, que debe proporcionar para ver la página de estadísticas. El valor predeterminado es "opsworks".

Statistics password (Contraseña de estadísticas)

Es una contraseña de la página de estadísticas, que debe proporcionar para ver la página de estadísticas. El valor predeterminado es una cadena generada aleatoriamente.

Health check URL (URL de comprobación de estado)

Es el sufijo de la dirección URL de comprobación de estado. HAProxy utiliza esta dirección URL para llamar a un método HTTP periódicamente en cada instancia del servidor de aplicaciones para determinar si la instancia funciona. Si la comprobación de estado no se ejecuta correctamente, HAProxy detiene el tráfico de enrutamiento hacia la instancia hasta que se reinicie, ya sea de forma manual o a través de la [recuperación automática.](#page-544-0) El valor predeterminado para el sufijo de la dirección URL es "/", que corresponde a la página de inicio de la instancia del servidor: http://*DNSName*/.

Health check method (Método de comprobación de estado)

Es un método HTTP que se utiliza para comprobar si las instancias funcionan. El valor predeterminado es OPTIONS y también puede especificar GET o HEAD. Para obtener más información, consulte [httpchk](http://cbonte.github.io/haproxy-dconv/configuration-1.5.html).

Custom security groups (Grupos de seguridad personalizados)

Esta configuración aparece si decides no asociar automáticamente un grupo de seguridad integrado de AWS OpsWorks Stacks a tus capas. Tiene que especificar qué grupo de seguridad debe asociarse a la capa. Asegúrese de que el grupo tiene la configuración correcta para permitir el tráfico entre las capas. Para obtener más información, consulte [Crear una pila nueva](#page-495-0).

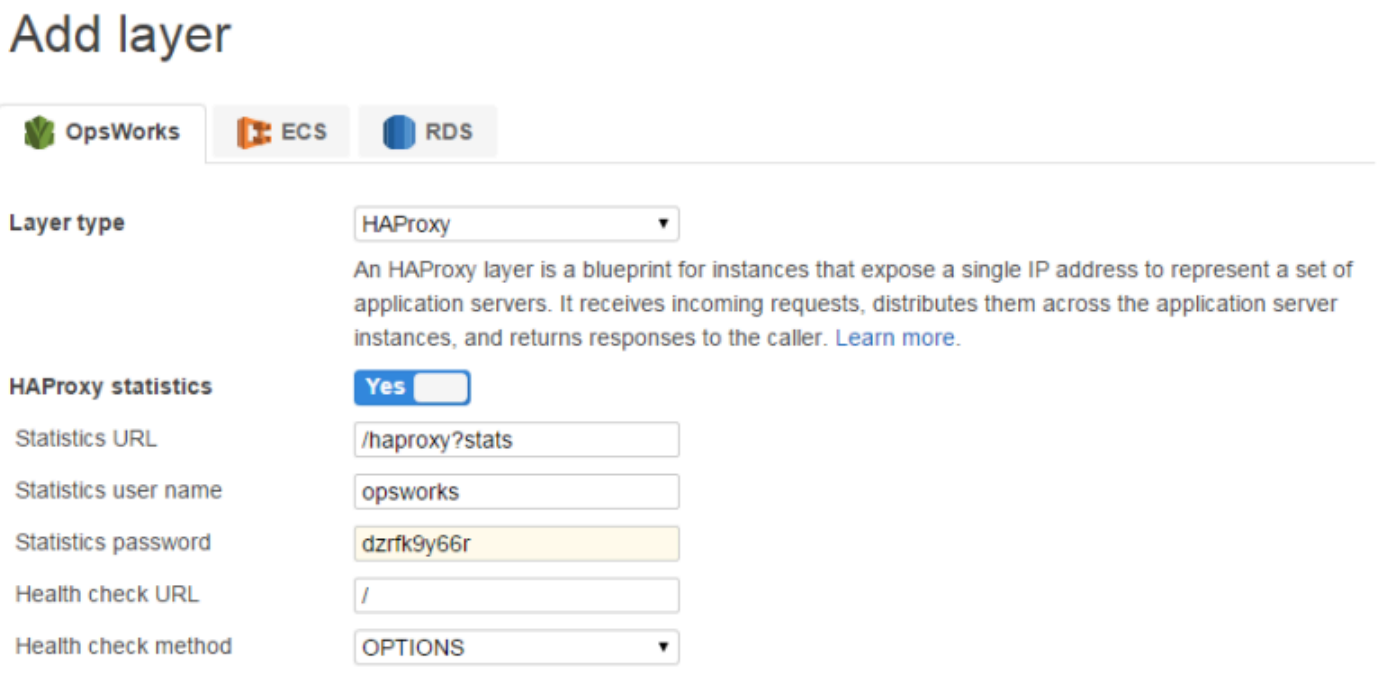

Need further support? Let us know.

**Add layer** Cancel

# **a** Note

Registra la contraseña para usarla más adelante; AWS OpsWorks Stacks no te permite ver la contraseña después de crear la capa. Sin embargo, puede actualizar la contraseña en la página Edit (Editar) de la capa y hacer clic en Update password (Actualizar contraseña) en la pestaña General Settings (Configuración general).

# Layer HAProxy

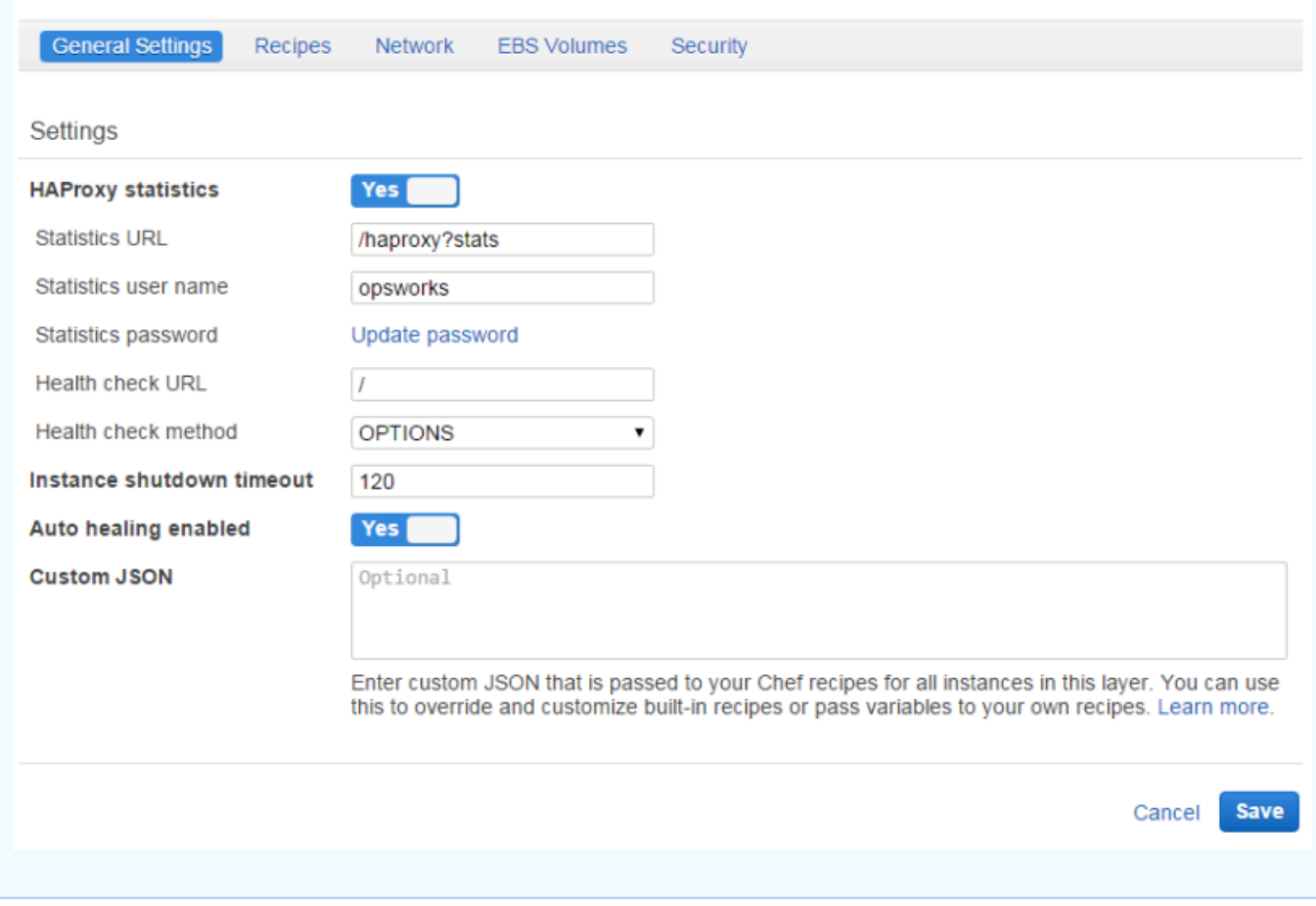

Cómo funciona la capa HAProxy

De forma predeterminada, HAProxy hace lo siguiente:

• Escucha las solicitudes de los puertos HTTP y HTTPS.

Puede configurar HAProxy para que escuche solo en el puerto HTTP o en el HTTPS anulando la plantilla de configuración de Chef: haproxy.cfg.erb.

• Enruta el tráfico entrante hacia las instancias que son miembro de alguna capa del servidor de aplicaciones.

De forma predeterminada, AWS OpsWorks Stacks configura HAProxy para distribuir el tráfico a las instancias que son miembros de cualquier capa de servidor de aplicaciones. Por ejemplo, podría tener una pila con las capas del servidor de aplicaciones de Rails y el servidor de aplicaciones PHP, y un HAProxy maestro para distribuir el tráfico entre las instancias en ambas capas. Puede configurar el enrutamiento predeterminado mediante una receta personalizada.

• Enruta el tráfico entre varias zonas de disponibilidad.

Si una zona de disponibilidad deja de funcionar, el balanceador de carga envía el tráfico entrante a instancias de otras zonas, de forma que su aplicación continúa ejecutándose sin interrupción. Por este motivo, se recomienda distribuir los servidores de aplicaciones entre varias zonas de disponibilidad.

• Periódicamente se ejecuta el método de comprobación de estado especificado en cada instancia del servidor de aplicaciones para evaluar su estado.

Si el método no se devuelve dentro de un período de tiempo de espera especificado, se presume que la instancia ha fallado y HAProxy deja de enrutar las solicitudes a la instancia. AWS OpsWorks Stacks también proporciona una forma de reemplazar automáticamente las instancias fallidas. Para obtener más información, consulte [Uso de la recuperación automática.](#page-544-0) Puede cambiar el método de comprobación de estado al crear la capa.

- Recoge estadísticas y, de forma opcional, las muestra en una página web.
	- **A** Important

Para que la comprobación de estado funcione correctamente con el método OPTIONS predeterminado, la aplicación debe devolver un código de estado 2xx o 3xx.

De forma predeterminada, cuando agregas una instancia a una capa HAProxy, AWS OpsWorks Stacks le asigna una dirección IP elástica para representar la aplicación, que es pública para todo el mundo. Dado que la dirección IP elástica de la instancia HAProxy es la única dirección URL expuesta públicamente de la aplicación, no tiene que crear y administrar nombres de dominio público para las instancias de servidor de la aplicación subyacente. Puede obtener la dirección en cualquier momento a través de la página de instancias y examinar la dirección IP pública de la instancia, tal como muestra la siguiente ilustración. Se trata de una dirección seguida de una dirección IP elástica

(EIP). Para obtener más información sobre las direcciones IP elásticas, consulte [Direcciones IP](https://docs.aws.amazon.com/AWSEC2/latest/UserGuide/elastic-ip-addresses-eip.html) [elásticas \(EIP\)](https://docs.aws.amazon.com/AWSEC2/latest/UserGuide/elastic-ip-addresses-eip.html).

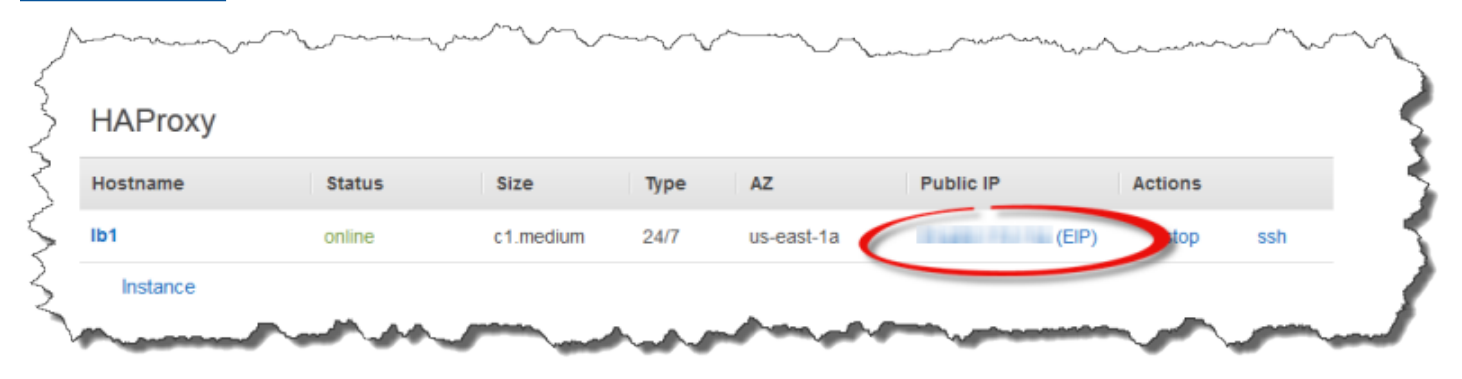

Cuando detienes una instancia de HAProxy, AWS OpsWorks Stacks conserva la dirección IP elástica y la reasigna a la instancia cuando la reinicias. Si elimina una instancia HAProxy, AWS OpsWorks Stacks elimina la dirección IP de la instancia de forma predeterminada. Para mantener la dirección, borre la opción Delete instance's Elastic IP (Borrar IP elástica de la instancia), tal y como se muestra en la siguiente ilustración.

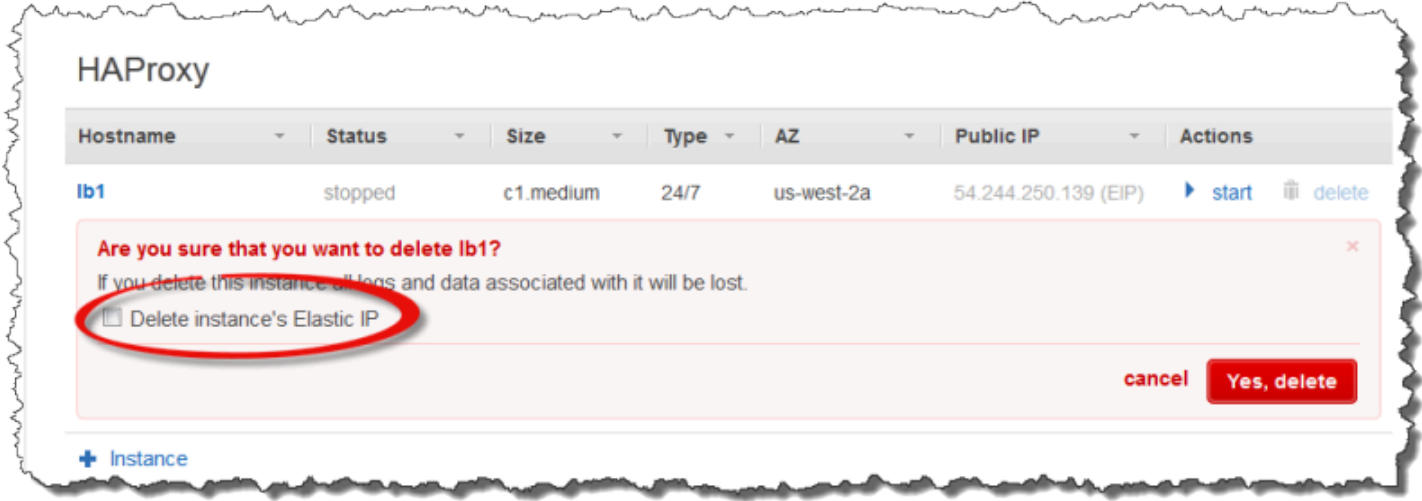

Esta opción afecta a lo que ocurre cuando se añade una instancia nueva a la capa para sustituir una instancia eliminada:

- Si conservaste la dirección IP elástica de la instancia eliminada, AWS OpsWorks Stacks asigna la dirección a la nueva instancia.
- De lo contrario, AWS OpsWorks Stacks asigna una nueva dirección IP elástica a la instancia y tú debes actualizar la configuración del registrador de DNS para asignarla a la nueva dirección.

Cuando las instancias del servidor de aplicaciones se conecten o desconecten, ya sea manualmente o como consecuencia del [escalado automático](#page-620-0) o de la [recuperación automática,](#page-544-0) la configuración del equilibrador de carga se debe actualizar para dirigir el tráfico hacia el conjunto actual de instancias online. Esta tarea la gestionan de forma automática las recetas integradas de la capa:

- [Cuando se activan nuevas instancias, AWS OpsWorks Stacks activa un evento de configuración](#page-764-0)  [del ciclo de vida.](#page-764-0) Las recetas Configure integradas de la capa HAProxy actualizan la configuración del equilibrador de carga, de modo que también distribuye las solicitudes hacia cualquier nueva instancia del servidor de aplicaciones.
- Cuando las instancias se desconectan o una instancia no pasa una comprobación de estado, AWS OpsWorks Stacks también activa un evento de configuración del ciclo de vida. Las recetas Configure de HAProxy actualizan la configuración del balanceador de carga para dirigir el tráfico hacia únicamente las instancias online restantes.

Por último, también puede utilizar un dominio personalizado con la capa HAProxy. Para obtener más información, consulte [Uso de dominios personalizados](#page-720-0).

## Página de estadísticas

Si ha activado la página de estadísticas, la capa HAProxy muestra una página que contiene una serie de métricas en la dirección URL especificada.

Para ver las estadísticas de HAProxy

- 1. Obtenga el nombre de Public DNS de la instancia HAProxy a partir de la página Detalles de la instancia y cópiela.
- 2. En la página Capas, haga clic en HAProxy para abrir la página de detalles de la capa.
- 3. Obtenga la dirección URL de las estadísticas de los detalles de la capa y adjúntela al nombre de DNS público. Por ejemplo: **http://ec2-54-245-102-172.uswest-2.compute.amazonaws.com/haproxy?stats**.
- 4. Pegue la dirección URL del paso anterior en el navegador y utilice el nombre de usuario y la contraseña que proporcionó al crear la capa para abrir la página de estadísticas.

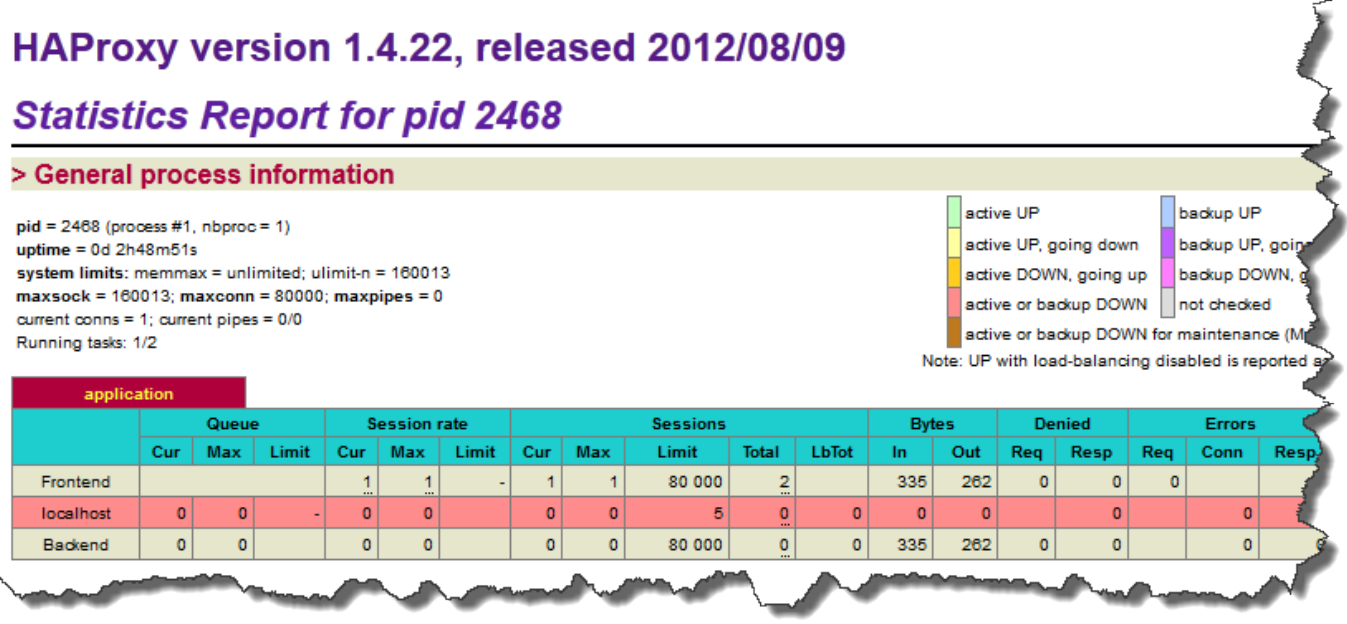

<span id="page-1186-0"></span>Referencia de la capa de MySQL

### **A** Important

AWS OpsWorks Stacks ya no acepta nuevos clientes. Los clientes actuales podrán usar la OpsWorks consola, la API, la CLI y CloudFormation los recursos con normalidad hasta el 26 de mayo de 2024, momento en el que dejarán de utilizarse. Para prepararte para esta transición, te recomendamos que cambies tus pilas a ellas lo antes AWS Systems Manager posible. Para obtener más información, consulte [AWS OpsWorks Stacks](#page-290-0)  [Preguntas frecuentes sobre el final de la vida útil](#page-290-0) y [Migración de sus AWS OpsWorks Stacks](#page-292-0) [aplicaciones a AWS Systems Manager Application Manager](#page-292-0).

#### **a** Note

Esta capa solo está disponible para pilas basadas en Linux.

La capa MySQL es compatible con MySQL, un sistema de administración de bases de datos relacionales muy utilizado. AWS OpsWorks Stacks instala la versión más reciente disponible, que depende del sistema operativo. Si añade una instancia de MySQL, se proporciona la información

Chef 11.10 y versiones anteriores para Linux Versión de API 2013-02-18 1176

de acceso necesaria a las capas del servidor de aplicaciones. Debe escribir recetas de Chef personalizadas para establecer configuraciones maestra-maestra o maestra-esclava.

Short name (Nombre corto): db-master

Compatibilidad: las capas MySQL son compatibles con las siguientes capas: personalizada, lb, memcached, monitoring-master, nodejs-app, php-app, rails-app y web.

Puertos abiertos: las capas MySQL permiten acceso público al puerto 22 (SSH) y a todos los puertos desde los servidores web, los servidores personalizados y los servidores de aplicaciones Rails, PHP y Node.js de la pila.

Autoassign Elastic IP addresses (Asignar automáticamente direcciones IP elásticas): opción desactivada de forma predeterminada

Default EBS volume (Volumen EBS predeterminado): Sí en /vol/mysql

Grupo de seguridad predeterminado: AWS- OpsWorks -DB-Master-Server

Configuración: para configurar una capa MySQL, debe especificar lo siguiente:

- La contraseña del usuario raíz
- El motor MySQL

Setup recipes (Recetas de instalación):

- opsworks initial setup
- ssh\_host\_keys
- ssh\_users
- mysql::client
- dependencies
- ebs
- opsworks ganglia:: client
- mysql::server
- dependencies
- deploy::mysql
Configure recipes (Recetas de configuración):

- opsworks ganglia::configure-client
- ssh\_users
- agent version
- deploy::mysql

Deploy recipes (Recetas de implementación):

- deploy::default
- deploy::mysql

Shutdown recipes (Recetas de cierre):

- opsworks shutdown::default
- mysql::stop

Installation (Instalación):

• AWS OpsWorks Stacks usa el instalador de paquetes de la instancia para instalar MySQL y sus archivos de registro en sus ubicaciones predeterminadas. Para obtener más información, consulte la [documentación de MySQL.](http://dev.mysql.com/doc/index.html)

<span id="page-1188-0"></span>OpsWorks Capa MySQL

## **A** Important

AWS OpsWorks Stacks ya no acepta nuevos clientes. Los clientes actuales podrán usar la OpsWorks consola, la API, la CLI y CloudFormation los recursos con normalidad hasta el 26 de mayo de 2024, momento en el que dejarán de utilizarse. Para prepararte para esta transición, te recomendamos que cambies tus pilas a ellas lo antes AWS Systems Manager posible. Para obtener más información, consulte [AWS OpsWorks Stacks](#page-290-0)  [Preguntas frecuentes sobre el final de la vida útil](#page-290-0) y [Migración de sus AWS OpsWorks Stacks](#page-292-0) [aplicaciones a AWS Systems Manager Application Manager](#page-292-0).

## **a** Note

Esta capa solo está disponible para Chef 11 y las pilas anteriores basadas en Linux.

Una OpsWorks capa MySQL proporciona un modelo para las instancias de Amazon EC2 que funcionan como un maestro de base de [datos MySQL.](http://www.mysql.com/) Una receta integrada crea una base de datos para cada aplicación que se ha implementado en una capa del servidor de aplicaciones. Por ejemplo, si implementa una aplicación PHP "myapp", la receta crea una base de datos "myapp".

La capa MySQL tiene las opciones de configuración siguientes.

MySQL root user password (Contraseña de usuario raíz MySQL)

(Obligatoria) La contraseña de usuario raíz.

Set root user password on every instance (Establecer contraseña de usuario raíz en cada instancia)

(Opcional) Si la contraseña de usuario raíz se incluye en los atributos de configuración e implementación de la pila que se instalan en cada instancia de la pila. El valor predeterminado es Yes (Sí).

Si estableces este valor en No, AWS OpsWorks Stacks pasa la contraseña raíz solo a las instancias del servidor de aplicaciones.

Custom security groups (Grupos de seguridad personalizados)

(Opcional) Un grupo de seguridad personalizado que asociar a la capa. Para obtener más información, consulte [Crear una pila nueva](#page-495-0).

**Add layer** 

Cancel

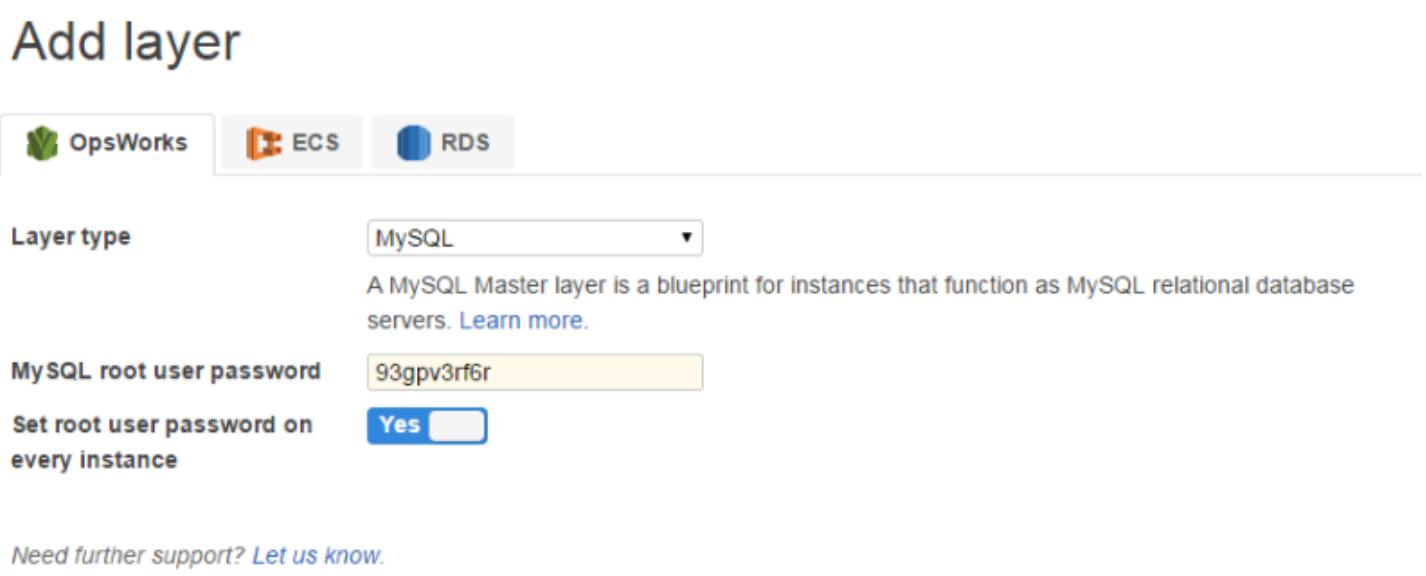

Puede añadir una o varias instancias a la capa, cada una de las cuales representa una base de datos MySQL maestra. Después puede [adjuntar una instancia a una aplicación,](#page-697-0) que instalará la información de conexión necesaria en los servidores de aplicaciones de la aplicación. Posteriormente, la aplicación puede utilizar la información de conexión para [conectarse con el](#page-711-0) [servidor de base de datos de la instancia](#page-711-0).

Referencia de las capas del servidor de aplicaciones

#### **A** Important

AWS OpsWorks Stacks ya no acepta nuevos clientes. Los clientes actuales podrán usar la OpsWorks consola, la API, la CLI y CloudFormation los recursos con normalidad hasta el 26 de mayo de 2024, momento en el que dejarán de utilizarse. Para prepararte para esta transición, te recomendamos que cambies tus pilas a ellas lo antes AWS Systems Manager posible. Para obtener más información, consulte [AWS OpsWorks Stacks](#page-290-0)  [Preguntas frecuentes sobre el final de la vida útil](#page-290-0) y [Migración de sus AWS OpsWorks Stacks](#page-292-0) [aplicaciones a AWS Systems Manager Application Manager](#page-292-0).

AWS OpsWorks Stacks admite varios servidores de aplicaciones y páginas web estáticas diferentes.

#### Temas

Chef 11.10 y versiones anteriores para Linux Versión de API 2013-02-18 1180

- [Referencia de capas de AWS Flow \(Ruby\)](#page-1191-0)
- [Referencia de la capa del servidor de aplicaciones de Java](#page-1193-0)
- [Referencia de la capa del servidor de aplicaciones Node.js](#page-1195-0)
- [Referencia de la capa del servidor de aplicaciones PHP](#page-1197-0)
- [Referencia de la capa del servidor de aplicaciones de Rails](#page-1200-0)
- [Referencia de la capa del servidor web estático](#page-1202-0)

<span id="page-1191-0"></span>Referencia de capas de AWS Flow (Ruby)

#### **A** Important

AWS OpsWorks Stacks ya no acepta nuevos clientes. Los clientes actuales podrán usar la OpsWorks consola, la API, la CLI y CloudFormation los recursos con normalidad hasta el 26 de mayo de 2024, momento en el que dejarán de utilizarse. Para prepararte para esta transición, te recomendamos que cambies tus pilas a ellas lo antes AWS Systems Manager posible. Para obtener más información, consulte [AWS OpsWorks Stacks](#page-290-0)  [Preguntas frecuentes sobre el final de la vida útil](#page-290-0) y [Migración de sus AWS OpsWorks Stacks](#page-292-0) [aplicaciones a AWS Systems Manager Application Manager](#page-292-0).

#### **a** Note

Esta capa solo está disponible para pilas basadas en Linux.

Las capas AWS Flow (Ruby) constituyen un esquema para las instancias que alojan empleados de flujo de trabajo y actividades de Amazon Simple Workflow Service.

Nombre abreviado: aws-flow-ruby

Compatibilidad: una capa de AWS Flow (Ruby) es compatible con el servidor de aplicaciones PHP, MySQL, Memcached, Ganglia y capas personalizadas.

Open ports (Puertos abiertos): ninguno.

Función de IAM: aws-opsworks-ec 2- role-with-swf es la función estándar de AWS Flow (Ruby) que AWS OpsWorks Stacks crea para ti, si la solicitas.

Autoassign Elastic IP addresses (Asignar automáticamente direcciones IP elásticas): opción desactivada de forma predeterminada

Default EBS Volume (Volumen EBS predeterminado): No

Grupo de seguridad predeterminado: AWS- OpsWorks -AWS-Flow-Ruby-Server

Setup recipes (Recetas de instalación):

- opsworks initial setup
- ssh\_host\_keys
- ssh\_users
- mysql::client
- dependencies
- ebs
- opsworks\_ganglia::client
- opsworks\_aws\_flow\_ruby::setup

Configure recipes (Recetas de configuración):

- opsworks\_ganglia::configure-client
- ssh users
- mysql::client
- agent\_version
- opsworks aws flow ruby::configure

Deploy recipes (Recetas de implementación):

- deploy::default
- implementar: aws-flow-ruby

Undeploy recipes (DesRecetas de implementación):

• desplegar: aws-flow-ruby-undeploy

Shutdown recipes (Recetas de cierre):

• opsworks shutdown::default

<span id="page-1193-0"></span>Referencia de la capa del servidor de aplicaciones de Java

#### **A** Important

AWS OpsWorks Stacks ya no acepta nuevos clientes. Los clientes actuales podrán usar la OpsWorks consola, la API, la CLI y CloudFormation los recursos con normalidad hasta el 26 de mayo de 2024, momento en el que dejarán de utilizarse. Para prepararte para esta transición, te recomendamos que cambies tus pilas a ellas lo antes AWS Systems Manager posible. Para obtener más información, consulte [AWS OpsWorks Stacks](#page-290-0)  [Preguntas frecuentes sobre el final de la vida útil](#page-290-0) y [Migración de sus AWS OpsWorks Stacks](#page-292-0) [aplicaciones a AWS Systems Manager Application Manager](#page-292-0).

**a** Note

Esta capa solo está disponible para pilas basadas en Linux.

Las capas del servidor de aplicaciones de Java son compatibles con servidores de aplicaciones [Apache Tomcat 7.0.](http://tomcat.apache.org/)

Short name (Nombre corto): java-app

Compatibilidad: las capas del servidor de aplicaciones de Java son compatibles con las siguientes capas: personalizada, db-master y memcached.

Puertos abiertos: las capas del servidor de aplicaciones de Java permiten acceso público a los puertos 22 (SSH), 80 (HTTP), 443 (HTTPS), y a todos los puertos desde los equilibradores de carga.

Autoassign Elastic IP addresses (Asignar automáticamente direcciones IP elásticas): opción desactivada de forma predeterminada

Default EBS Volume (Volumen EBS predeterminado): No

Grupo de seguridad predeterminado: AWS- OpsWorks -Java-App-Server

Setup recipes (Recetas de instalación):

- opsworks\_initial\_setup
- ssh\_host\_keys
- ssh users
- mysql::client
- dependencies
- ebs
- opsworks\_ganglia::client
- opsworks\_java::setup

Configure recipes (Recetas de configuración):

- opsworks\_ganglia::configure-client
- ssh\_users
- agent\_version
- opsworks\_java::configure

Deploy recipes (Recetas de implementación):

- deploy::default
- deploy::java

Undeploy recipes (DesRecetas de implementación):

• deploy::java-undeploy

Shutdown recipes (Recetas de cierre):

- opsworks\_shutdown::default
- deploy::java-stop

## Installation (Instalación):

Chef 11.10 y versiones anteriores para Linux Versión de API 2013-02-18 1184

- Tomcat se instala en /usr/share/tomcat7.
- Para obtener más información acerca de cómo crear archivos de registro, consulte [Logging in](http://tomcat.apache.org/tomcat-6.0-doc/logging.html)  [Tomcat.](http://tomcat.apache.org/tomcat-6.0-doc/logging.html)

<span id="page-1195-0"></span>Referencia de la capa del servidor de aplicaciones Node.js

## **A** Important

AWS OpsWorks Stacks ya no acepta nuevos clientes. Los clientes actuales podrán usar la OpsWorks consola, la API, la CLI y CloudFormation los recursos con normalidad hasta el 26 de mayo de 2024, momento en el que dejarán de utilizarse. Para prepararte para esta transición, te recomendamos que cambies tus pilas a ellas lo antes AWS Systems Manager posible. Para obtener más información, consulte [AWS OpsWorks Stacks](#page-290-0)  [Preguntas frecuentes sobre el final de la vida útil](#page-290-0) y [Migración de sus AWS OpsWorks Stacks](#page-292-0) [aplicaciones a AWS Systems Manager Application Manager](#page-292-0).

## **a** Note

Esta capa solo está disponible para pilas basadas en Linux.

Las capas del servidor de aplicaciones Node.js admiten un servidor de aplicaciones [Node.js,](http://nodejs.org/) que es una plataforma de implementación de servidores de aplicaciones de red altamente escalables. Los programas están escritos y utilizan E/S asíncronas basadas en JavaScript eventos para minimizar la sobrecarga y maximizar la escalabilidad.

Short name (Nombre corto): nodejs-app

Compatibilidad: las capas del servidor de aplicaciones Node.js son compatibles con las siguientes capas: personalizada, db-master, memcached y monitoring-master.

Puertos abiertos: las capas del servidor de aplicaciones Node.js permiten acceso público a los puertos 22 (SSH), 80 (HTTP), 443 (HTTPS), y a todos los puertos desde los equilibradores de carga.

Autoassign Elastic IP addresses (Asignar automáticamente direcciones IP elásticas): opción desactivada de forma predeterminada

Default EBS volume (Volumen EBS predeterminado): No

## Grupo de seguridad predeterminado: AWS- OpsWorks -Nodejs-app-Server

Setup recipes (Recetas de instalación):

- opsworks\_initial\_setup
- ssh\_host\_keys
- ssh\_users
- mysql::client
- dependencies
- ebs
- opsworks\_ganglia::client
- opsworks\_nodejs
- opsworks\_nodejs:: npm

Configure recipes (Recetas de configuración):

- opsworks\_ganglia::configure-client
- ssh\_users
- agent\_version
- opsworks\_nodejs::configure

Deploy recipes (Recetas de implementación):

- deploy::default
- opsworks\_nodejs
- opsworks\_nodejs:: npm
- deploy::nodejs

Undeploy recipes (DesRecetas de implementación):

• deploy::nodejs-undeploy

Shutdown recipes (Recetas de cierre):

- opsworks shutdown::default
- deploy::nodejs-stop

Installation (Instalación):

- Node.js se instala en /usr/local/bin/node.
- Para obtener más información acerca de cómo generar archivos de registro, consulte [How to](https://docs.nodejitsu.com/articles/intermediate/how-to-log/)  [registro in node.js](https://docs.nodejitsu.com/articles/intermediate/how-to-log/) en el sitio web de Nodejitsu.

Node.js application configuration (Configuración de aplicación Node.js):

- El archivo principal que ejecuta Node js debe denominarse server. js, así como residir en el directorio raíz de la aplicación implementada.
- La aplicación Node.js debe estar establecida para recibir en el puerto 80 (o el puerto 443, si procede).

#### **a** Note

Las aplicaciones Node.js que ejecutan Express usan frecuentemente el código siguiente para establecer el puerto de escucha, donde process.env.PORT representa el puerto predeterminado, que es el 80:

app.set('port', process.env.PORT || 3000);

Con AWS OpsWorks Stacks, debes especificar explícitamente el puerto 80, de la siguiente manera:

app.set('port', 80);

<span id="page-1197-0"></span>Referencia de la capa del servidor de aplicaciones PHP

#### **A** Important

AWS OpsWorks Stacks ya no acepta nuevos clientes. Los clientes actuales podrán usar la OpsWorks consola, la API, la CLI y CloudFormation los recursos con normalidad hasta el 26 de mayo de 2024, momento en el que dejarán de utilizarse. Para prepararte para esta transición, te recomendamos que cambies tus pilas a ellas lo antes AWS Systems Manager posible. Para obtener más información, consulte [AWS OpsWorks Stacks](#page-290-0)  [Preguntas frecuentes sobre el final de la vida útil](#page-290-0) y [Migración de sus AWS OpsWorks Stacks](#page-292-0) [aplicaciones a AWS Systems Manager Application Manager](#page-292-0).

**a** Note

Esta capa solo está disponible para pilas basadas en Linux.

Las capas del servidor de aplicaciones PHP son compatibles con servidores de aplicaciones PHP mediante [Apache2](http://httpd.apache.org/) con mod\_php.

Short name (Nombre corto): php-app

Compatibilidad: las capas del servidor de aplicaciones PHP son compatibles con las siguientes capas: personalizada, db-master, memcached, monitoring-master y rails-app.

Puertos abiertos: las capas del servidor de aplicaciones PHP permiten acceso público a los puertos 22 (SSH), 80 (HTTP), 443 (HTTPS), y a todos los puertos desde los equilibradores de carga.

Autoassign Elastic IP addresses (Asignar automáticamente direcciones IP elásticas): opción desactivada de forma predeterminada

Default EBS volume (Volumen EBS predeterminado): No

Grupo de seguridad predeterminado: AWS- OpsWorks -PHP-App-Server

Setup recipes (Recetas de instalación):

- opsworks initial setup
- ssh\_host\_keys
- ssh users
- mysql::client
- dependencies
- ebs
- opsworks\_ganglia::client
- mysql::client
- dependencies
- mod\_php5\_apache2

Configure recipes (Recetas de configuración):

- opsworks ganglia::configure-client
- ssh users
- agent\_version
- mod\_php5\_apache2:: php
- php::configure

Deploy recipes (Recetas de implementación):

- deploy::default
- deploy::php

Undeploy recipes (DesRecetas de implementación):

• deploy::php-undeploy

Shutdown recipes (Recetas de cierre):

- opsworks shutdown::default
- apache2::stop

Installation (Instalación):

• AWS OpsWorks Stacks usa el instalador de paquetes de la instancia para instalar Apache2, mod php y los archivos de registro asociados en sus ubicaciones predeterminadas. Para obtener más información acerca de la instalación, consulte [Apache.](http://httpd.apache.org/) Para obtener más información sobre el registro, consulte [Log Files](http://httpd.apache.org/docs/2.2/logs.html).

Chef 11.10 y versiones anteriores para Linux Versión de API 2013-02-18 1189

## <span id="page-1200-0"></span>**A** Important

AWS OpsWorks Stacks ya no acepta nuevos clientes. Los clientes actuales podrán usar la OpsWorks consola, la API, la CLI y CloudFormation los recursos con normalidad hasta el 26 de mayo de 2024, momento en el que dejarán de utilizarse. Para prepararte para esta transición, te recomendamos que cambies tus pilas a ellas lo antes AWS Systems Manager posible. Para obtener más información, consulte [AWS OpsWorks Stacks](#page-290-0)  [Preguntas frecuentes sobre el final de la vida útil](#page-290-0) y [Migración de sus AWS OpsWorks Stacks](#page-292-0) [aplicaciones a AWS Systems Manager Application Manager](#page-292-0).

#### **a** Note

Esta capa solo está disponible para pilas basadas en Linux.

Las capas del servidor de aplicaciones de Rails son compatibles con servidores de aplicaciones [Ruby on Rails.](http://rubyonrails.org/)

Short name (Nombre corto): rails-app

Compatibilidad: las capas del servidor de aplicaciones de Rails son compatibles con las siguientes capas: personalizada, db-master, memcached, monitoring-master y php-app.

Puertos: las capas del servidor de aplicaciones de Rails permiten acceso público a los puertos 22 (SSH), 80 (HTTP), 443 (HTTPS) y a todos los puertos desde los equilibradores de carga.

Autoassign Elastic IP addresses (Asignar automáticamente direcciones IP elásticas): opción desactivada de forma predeterminada

Default EBS volume (Volumen EBS predeterminado): No

Grupo de seguridad predeterminado: AWS- OpsWorks -Rails-App-Server

Configuración: para configurar una capa del servidor de aplicaciones de Rails debe especificar lo siguiente:

- Ruby version
- Rails stack
- Rubygems version
- Si se instala y administra [Bundler](http://gembundler.com/)
- La versión de Bundler

Setup recipes (Recetas de instalación):

- opsworks\_initial\_setup
- ssh\_host\_keys
- ssh\_users
- mysql::client
- dependencies
- ebs
- opsworks\_ganglia::client
- apache2 apache2::mod\_deflate
- passenger\_apache2
- passenger\_apache2::mod\_rails
- passenger\_apache2::rails

Configure recipes (Recetas de configuración):

- opsworks\_ganglia::configure-client
- ssh users
- agent\_version
- rails::configure

Deploy recipes (Recetas de implementación):

- deploy::default
- deploy::rails

Undeploy recipes (DesRecetas de implementación):

• deploy::rails-undeploy

Shutdown recipes (Recetas de cierre):

- opsworks shutdown::default
- apache2::stop

Installation (Instalación):

• AWS OpsWorks Stacks usa el instalador de paquetes de la instancia para instalar Apache2 con mod\_passenger, mod\_rails y los archivos de registro asociados en sus ubicaciones predeterminadas. Para obtener más información sobre la instalación, consulte [Phusion Passenger.](https://www.phusionpassenger.com/) Para obtener más información sobre el registro, consulte [Log Files](http://httpd.apache.org/docs/2.2/logs.html).

<span id="page-1202-0"></span>Referencia de la capa del servidor web estático

#### **A** Important

AWS OpsWorks Stacks ya no acepta nuevos clientes. Los clientes actuales podrán usar la OpsWorks consola, la API, la CLI y CloudFormation los recursos con normalidad hasta el 26 de mayo de 2024, momento en el que dejarán de utilizarse. Para prepararte para esta transición, te recomendamos que cambies tus pilas a ellas lo antes AWS Systems Manager posible. Para obtener más información, consulte [AWS OpsWorks Stacks](#page-290-0)  [Preguntas frecuentes sobre el final de la vida útil](#page-290-0) y [Migración de sus AWS OpsWorks Stacks](#page-292-0) [aplicaciones a AWS Systems Manager Application Manager](#page-292-0).

#### **a** Note

Esta capa solo está disponible para pilas basadas en Linux.

La capa Static Web Server sirve páginas HTML estáticas, que pueden incluir código del lado del cliente, como. JavaScript Se basan en [Nginx,](http://nginx.org/en/) que es un proxy inverso y de correo electrónico en código HTTP abierto.

Short name (Nombre corto): web

Compatibilidad: las capas del servidor web estático son compatibles con las siguientes capas: personalizada, db-master y memcached.

Puertos abiertos: las capas del servidor web estático permiten acceso público a los puertos 22 (SSH), 80 (HTTP), 443 (HTTPS) y a todos los puertos desde los equilibradores de carga.

Autoassign Elastic IP addresses (Asignar automáticamente direcciones IP elásticas): opción desactivada de forma predeterminada

Default EBS volume (Volumen EBS predeterminado): No

Grupo de seguridad predeterminado: AWS- OpsWorks -Web-Server

Setup recipes (Recetas de instalación):

- opsworks initial setup
- ssh\_host\_keys
- ssh\_users
- mysql::client
- dependencies
- ebs
- opsworks\_ganglia::client
- nginx

Configure recipes (Recetas de configuración):

- opsworks\_ganglia::configure-client
- ssh\_users
- agent\_version

Deploy recipes (Recetas de implementación):

- deploy::default
- deploy::web

Undeploy recipes (DesRecetas de implementación):

• deploy::web-undeploy

Shutdown recipes (Recetas de cierre):

- opsworks shutdown::default
- nginx::stop

Installation (Instalación):

- Nginx se instala en /usr/sbin/nginx.
- Los archivos de registro de Nginx se encuentran en /var/log/nginx.

Capas del servidor de aplicaciones

## **A** Important

AWS OpsWorks Stacks ya no acepta nuevos clientes. Los clientes actuales podrán usar la OpsWorks consola, la API, la CLI y CloudFormation los recursos con normalidad hasta el 26 de mayo de 2024, momento en el que dejarán de utilizarse. Para prepararte para esta transición, te recomendamos que cambies tus pilas a ellas lo antes AWS Systems Manager posible. Para obtener más información, consulte [AWS OpsWorks Stacks](#page-290-0)  [Preguntas frecuentes sobre el final de la vida útil](#page-290-0) y [Migración de sus AWS OpsWorks Stacks](#page-292-0) [aplicaciones a AWS Systems Manager Application Manager](#page-292-0).

## **a** Note

Estas capas solo están disponibles para Chef 11 y las pilas anteriores basadas en Linux.

AWS OpsWorks Stacks es compatible con varios servidores de aplicaciones diferentes, donde «aplicación» incluye páginas web estáticas. Cada tipo de servidor tiene una capa AWS OpsWorks Stacks independiente, con fórmulas integradas que permiten instalar el servidor de aplicaciones y cualquier paquete relacionado en cada una de las instancias de la capa, implementar aplicaciones, etc. Por ejemplo, la capa del servidor de aplicaciones de Java instala varios paquetes, entre ellos Apache, Tomcat y OpenJDK, e implementa aplicaciones Java en cada una de las instancias de la capa.

A continuación mostramos el procedimiento básico de uso de las capas de un servidor de aplicaciones:

- 1. [Cree](#page-532-0) uno de los tipos de capa de App Server (Servidor de aplicación) disponibles.
- 2. [Añada una o varias instancias](#page-597-0) a la capa.
- 3. Cree aplicaciones e impleméntelas en las instancias. Para obtener más información, consulte [móviles](#page-696-0).
- 4. (Opcional) Si la capa tiene varias instancias, puede añadir un balanceador de carga, que distribuye el tráfico entrante entre las instancias. Para obtener más información, consulte [HAProxy](#page-1179-0)  [Stacks Layer AWS OpsWorks.](#page-1179-0)

## Temas

- [Capa AWS Flow \(Ruby\)](#page-1205-0)
- [Java App Server AWS OpsWorks Stacks Layer](#page-1207-0)
- [El servidor de aplicaciones Node.js AWS OpsWorks Stacks Layer](#page-1220-0)
- [PHP App Server AWS OpsWorks Stacks Layer](#page-1223-0)
- [Rails App Server AWS OpsWorks Stacks Layer](#page-1225-0)
- [Capa de pilas de servidores web AWS OpsWorks estáticos](#page-1231-0)

# <span id="page-1205-0"></span>Capa AWS Flow (Ruby)

## **A** Important

AWS OpsWorks Stacks ya no acepta nuevos clientes. Los clientes actuales podrán usar la OpsWorks consola, la API, la CLI y CloudFormation los recursos con normalidad hasta el 26 de mayo de 2024, momento en el que dejarán de utilizarse. Para prepararte para esta transición, te recomendamos que cambies tus pilas a ellas lo antes AWS Systems Manager posible. Para obtener más información, consulte [AWS OpsWorks Stacks](#page-290-0)  [Preguntas frecuentes sobre el final de la vida útil](#page-290-0) y [Migración de sus AWS OpsWorks Stacks](#page-292-0) [aplicaciones a AWS Systems Manager Application Manager](#page-292-0).

# **a** Note

Esta capa solo está disponible para pilas basadas en Linux.

Una capa de AWS Flow (Ruby) es una capa de AWS OpsWorks Stacks que proporciona un modelo para las instancias que alojan a los trabajadores de la actividad y el flujo de trabajo de [Amazon](https://docs.aws.amazon.com/amazonswf/latest/developerguide/swf-welcome.html) SWF. Los empleados se implementan mediante [AWS Flow Framework para Ruby](https://docs.aws.amazon.com/amazonswf/latest/awsrbflowguide/welcome.html), que es un marco de programación que simplifica el proceso de implementación de una aplicación asíncrona distribuida, al tiempo que aporta todos los beneficios de Amazon SWF. Es ideal para implementar aplicaciones que tratan una amplia variedad de escenarios, como procesos de negocios, codificación de medios, tareas de larga duración y procesamiento de fondo.

La capa AWS Flow (Ruby) tiene las siguientes opciones de configuración.

## RubyGems versión

La versión Gem del marco.

Bundler version (Versión de Bundler)

La versión de [Bundler.](http://bundler.io/)

Perfil de instancia EC2

Un perfil de instancia de Amazon EC2 definido por el usuario para que lo usen las instancias de la capa. Este perfil debe conceder permisos para que las aplicaciones que se ejecutan en las instancias de la capa tengan acceso a Amazon SWF.

Si tu cuenta no tiene un perfil adecuado, puedes seleccionar Nuevo perfil con acceso a SWF para que AWS OpsWorks Stacks actualice el perfil o puedes actualizarlo tú mismo mediante la consola de [IAM.](https://console.aws.amazon.com/iam/) A continuación, puede utilizar el perfil actualizado para todas las capas de AWS Flow posteriores. En la siguiente descripción explicamos brevemente cómo crear el perfil mediante la consola de IAM. Para obtener más información, consulte [Administración de identidades y accesos en](https://docs.aws.amazon.com/amazonswf/latest/developerguide/swf-dev-iam.html)  [Amazon Simple Workflow Service.](https://docs.aws.amazon.com/amazonswf/latest/developerguide/swf-dev-iam.html)

Creación de un perfil para instancias de AWS Flow (Ruby)

- 1. Abra la consola de IAM en [https://console.aws.amazon.com/iam/.](https://console.aws.amazon.com/iam/)
- 2. Haga clic en Políticas en el panel de navegación y, a continuación, en Crear política para crear una nueva política administrada por el cliente.
- 3. En Servicio, seleccione SWF.
- 4. En Acciones, elija Todas las acciones SWF (swf:\*).
- 5. En Nombre de recurso de Amazon (ARN), introduzca el ARN que especifica qué dominios de Amazon SWF tienen acceso los empleados. Seleccione **All resources** para permitir el acceso a todos los dominios.
- 6. Elija Siguiente.
- 7. Si lo desea, introduzca una etiqueta para identificar la política.
- 8. Elija Siguiente.
- 9. Cuando haya terminado, seleccione Crear política.
- 10. En el panel de navegación, seleccione Roles y, a continuación, seleccione Crear rol.
- 11. Especifique el nombre del rol y haga clic en Siguiente paso. Una vez que haya creado el rol no podrá cambiar el nombre.
- 12. Elija Servicio de AWS y, a continuación, EC2.
- 13. Elija Siguiente.
- 14. En la lista de políticas de permisos, elija la política que creó anteriormente.
- 15. Elija Siguiente.
- 16. Introduzca un nombre de rol y elija Create Role (Crear rol). Una vez que haya creado el rol no podrá cambiar el nombre.
- 17. Especifique este perfil cuando cree una capa de AWS Flow (Ruby) en AWS OpsWorks Stacks.

<span id="page-1207-0"></span>Java App Server AWS OpsWorks Stacks Layer

#### **A** Important

AWS OpsWorks Stacks ya no acepta nuevos clientes. Los clientes actuales podrán usar la OpsWorks consola, la API, la CLI y CloudFormation los recursos con normalidad hasta el 26 de mayo de 2024, momento en el que dejarán de utilizarse. Para prepararte para esta transición, te recomendamos que cambies tus pilas a ellas lo antes AWS Systems Manager posible. Para obtener más información, consulte [AWS OpsWorks Stacks](#page-290-0)  [Preguntas frecuentes sobre el final de la vida útil](#page-290-0) y [Migración de sus AWS OpsWorks Stacks](#page-292-0) [aplicaciones a AWS Systems Manager Application Manager](#page-292-0).

Chef 11.10 y versiones anteriores para Linux Versión de API 2013-02-18 1197

# **a** Note

Esta capa solo está disponible para pilas basadas en Linux.

La capa Java App Server es una capa de AWS OpsWorks Stacks que proporciona un modelo para las instancias que funcionan como servidores de aplicaciones Java. Esta capa se basa en [Apache](http://tomcat.apache.org/)  [Tomcat 7.0](http://tomcat.apache.org/) y [Open](http://openjdk.java.net/) JDK 7. AWS OpsWorks Stacks también instala la biblioteca de conectores de Java, que permite a las aplicaciones Java utilizar un DataSource objeto JDBC para conectarse a un almacén de datos interno.

Instalación: Tomcat se instala en /usr/share/tomcat7.

La página Add Layer (Añadir capa) proporciona las siguientes opciones de configuración:

# Java VM Options

Puede utilizar esta opción para especificar opciones de máquina virtual Java personalizadas; no hay opciones predeterminadas. Por ejemplo, -Djava.awt.headless=true -Xmx128m - XX:+UseConcMarkSweepGC es un conjunto de opciones habitual. Si utilizas Java VM Options, asegúrate de pasar un conjunto de opciones válido; AWS OpsWorks Stacks no valida la cadena. Si se intenta pasar una opción no válida, el servidor Tomcat normalmente no se inicia, lo que provoca un error de configuración. Si se produce esta situación, puede consultar el registro de Chef de instalación de la instancia para obtener más detalles. Para obtener más información sobre cómo ver e interpretar los logs de Chef, consulte [Registros de Chef.](#page-1472-0)

Grupos de seguridad personalizados

Esta configuración aparece si decides no asociar automáticamente un grupo de seguridad integrado de AWS OpsWorks Stacks a tus capas. Tiene que especificar qué grupo de seguridad debe asociarse a la capa. Para obtener más información, consulte [Crear una pila nueva.](#page-495-0)

## Elastic Load Balancer

Puede adjuntar un equilibrador de carga Elastic Load Balancing a las instancias de la capa. Para obtener más información, consulte [Capa Elastic Load Balancing.](#page-548-0)

Puede especificar otras opciones de configuración mediante un archivo JSON personalizado o un archivo de atributos personalizado. Para obtener más información, consulte [Configuración](#page-1210-0) [personalizada.](#page-1210-0)

Chef 11.10 y versiones anteriores para Linux Versión de API 2013-02-18 1198

# **A** Important

Si su aplicación Java utiliza SSL, le recomendamos que desactive SSLv3 si es posible, para abordar las vulnerabilidades descritas en [CVE-2014-3566](http://www.cve.mitre.org/cgi-bin/cvename.cgi?name=CVE-2014-3566). Para obtener más información, consulte [Desactivación de SSLv3 para servidores Apache](#page-1209-0).

#### Temas

- [Desactivación de SSLv3 para servidores Apache](#page-1209-0)
- [Configuración personalizada](#page-1210-0)
- [Implementación de aplicaciones Java](#page-1212-0)

## <span id="page-1209-0"></span>Desactivación de SSLv3 para servidores Apache

Para desactivar SSLv3, debe modificar el parámetro ssl.conf del archivo SSLProtocol del servidor Apache. Para hacerlo, anule el archivo de plantilla ss1. conf. erb [integrado del libro](https://github.com/aws/opsworks-cookbooks/tree/release-chef-11.10/apache2) [de recetas de apache2](https://github.com/aws/opsworks-cookbooks/tree/release-chef-11.10/apache2) que utilizan las recetas Setup de la capa del servidor de aplicaciones de Java para crear ssl.conf. Los detalles dependen del sistema operativo que especifique para las instancias de la capa. A continuación se resumen las modificaciones necesarias en los sistemas de Amazon Linux y Ubuntu. SSLv3 se desactiva automáticamente en los sistemas Red Hat Enterprise Linux (RHEL). Para obtener más información sobre cómo anular una plantilla integrada, consulte [Uso](#page-965-0)  [de plantillas personalizadas](#page-965-0).

#### Amazon Linux

El archivo  $\text{ss1.conf.}$ erb para estos sistemas operativos se encuentra en el directorio apache2 del libro de recetas de apache2/templates/default/mods. A continuación se muestra la parte relevante del archivo integrado.

```
...
#SSLCipherSuite ALL:!ADH:!EXPORT56:RC4+RSA:+HIGH:+MEDIUM:+LOW:+SSLv2:+EXP:+eNULL
# enable only secure protocols: SSLv3 and TLSv1.2, but not SSLv2
```

```
SSLProtocol all -SSLv2
</IfModule>
```
Anule ss1.conf.erb y modifique la configuración SSLProtocol de la siguiente manera.

```
...
#SSLCipherSuite ALL:!ADH:!EXPORT56:RC4+RSA:+HIGH:+MEDIUM:+LOW:+SSLv2:+EXP:+eNULL
# enable only secure protocols: SSLv3 and TLSv1.2, but not SSLv2
SSLProtocol all -SSLv3 -SSLv2
</IfModule>
```
#### Ubuntu 14.04 LTS

El archivo ssl.conf.erb para este sistema operativo se encuentra en el directorio apache2 del libro de recetas de apache2/templates/ubuntu-14.04/mods. A continuación se muestra la parte relevante del archivo integrado.

```
...
# The protocols to enable.
# Available values: all, SSLv3, TLSv1.2
# SSL v2 is no longer supported
SSLProtocol all
...
```
Cambie esta configuración por la siguiente.

```
...
# The protocols to enable.
# Available values: all, SSLv3, TLSv1.2
# SSL v2 is no longer supported
SSLProtocol all -SSLv3 -SSLv2
...
```
## <span id="page-1210-0"></span>Configuración personalizada

## **A** Important

AWS OpsWorks Stacks ya no acepta nuevos clientes. Los clientes actuales podrán usar la OpsWorks consola, la API, la CLI y CloudFormation los recursos con normalidad hasta el 26 de mayo de 2024, momento en el que dejarán de utilizarse. Para prepararte para esta transición, te recomendamos que cambies tus pilas a ellas lo antes AWS Systems

Manager posible. Para obtener más información, consulte [AWS OpsWorks Stacks](#page-290-0)  [Preguntas frecuentes sobre el final de la vida útil](#page-290-0) y [Migración de sus AWS OpsWorks Stacks](#page-292-0) [aplicaciones a AWS Systems Manager Application Manager](#page-292-0).

AWS OpsWorks Stacks expone los ajustes de configuración adicionales como atributos integrados, que se encuentran todos en el espacio de nombres. opsworks\_java Puede utilizar un JSON personalizado o un archivo de atributos personalizado para anular los atributos integrados y especificar valores personalizados. Por ejemplo, las versiones de JVM y Tomcat están representadas por los atributos jvm\_version y java\_app\_server\_version integrados; ambos con un valor definido en 7. Puede utilizar un JSON personalizado o un archivo de atributos personalizado para definir uno de ellos o los dos en 6. En el ejemplo siguiente se utiliza un JSON personalizado para definir ambos atributos en 6:

```
{ 
   "opsworks_java": { 
     "jvm_version": 6, 
     "java_app_server_version" : 6 
   }
}
```
Para obtener más información, consulte [Uso de un JSON personalizado](#page-522-0).

Otro ejemplo de configuración personalizada consiste en instalar un JDK personalizado que anule los atributos use\_custom\_pkg\_location, custom\_pkg\_location\_url\_debiany custom\_pkg\_location\_url\_rhel.

## **a** Note

Si anula los libros de recetas integrados, deberá actualizar usted mismo estos componentes.

Para obtener más información acerca de los atributos y el modo de anularlos, consulte [Anulación de](#page-954-0)  [atributos.](#page-954-0) Para obtener una lista de atributos integrados, consulte [Atributos opsworks\\_java](#page-1325-0).

## <span id="page-1212-0"></span>Implementación de aplicaciones Java

## **A** Important

AWS OpsWorks Stacks ya no acepta nuevos clientes. Los clientes actuales podrán usar la OpsWorks consola, la API, la CLI y CloudFormation los recursos con normalidad hasta el 26 de mayo de 2024, momento en el que dejarán de utilizarse. Para prepararte para esta transición, te recomendamos que cambies tus pilas a ellas lo antes AWS Systems Manager posible. Para obtener más información, consulte [AWS OpsWorks Stacks](#page-290-0)  [Preguntas frecuentes sobre el final de la vida útil](#page-290-0) y [Migración de sus AWS OpsWorks Stacks](#page-292-0) [aplicaciones a AWS Systems Manager Application Manager](#page-292-0).

En los temas siguientes se describe cómo implementar aplicaciones en las instancias de una capa del servidor de aplicaciones de Java. Los ejemplos se refieren a aplicaciones JSP, aunque básicamente se sigue el mismo procedimiento para instalar otros tipos de aplicaciones Java.

Puede implementar páginas JSP desde cualquiera de los repositorios admitidos. Si quieres implementar archivos WAR, ten en cuenta que AWS OpsWorks Stacks extrae automáticamente los archivos WAR desplegados desde un archivo HTTP o Amazon S3, pero no desde un repositorio de Git o Subversion. Si desea utilizar Git o Subversion para archivos WAR, puede ejecutar una de las acciones siguientes:

- Guardar el archivo extraído en el repositorio.
- Guardar el archivo WAR en el repositorio y utilizar un enlace de implementación de Chef para extraer el archivo, tal y como se muestra en el siguiente ejemplo.

Puede utilizar los enlaces de implementación de Chef para ejecutar las aplicaciones Ruby facilitadas por el usuario, en una instancia de cualquiera de las cuatro fases de la implementación. El nombre de la aplicación determina la etapa. A continuación, mostramos un ejemplo de una aplicación Ruby denominada before migrate.rb, que extrae un archivo WAR que se ha implementado desde un repositorio Git o Subversion. El nombre asocia la aplicación al enlace de implementación Checkout para que se ejecute al principio de la operación de implementación, después de verificar el código, pero antes de la migración. Para obtener más información sobre cómo usar este ejemplo, consulte [Uso de enlaces de implementación Chef](#page-970-0).

::Dir.glob(::File.join(release\_path, '\*.war')) do |archive\_file|

```
 execute "unzip_#{archive_file}" do 
     command "unzip #{archive_file}" 
     cwd release_path 
   end
end
```
#### **a** Note

Cuando implemente una actualización en una aplicación JSP, es posible que Tomcat no reconozca la actualización y, en su lugar, siga ejecutando la versión de la aplicación existente. Este caso puede producirse, por ejemplo, si implementa su aplicación como un archivo .zip que contiene únicamente una página JSP. Para asegurarse de que Tomcat ejecute la última versión implementada, el directorio raíz del proyecto debe incluir un directorio WEB-INF que contenga un archivo web.xml. Un archivo web.xml puede tener una gran variedad de contenidos, pero lo que sigue es suficiente para asegurarse de que Tomcat reconozca las actualizaciones y ejecute la versión de la aplicación implementada actualmente. No es necesario que cambie la versión en cada actualización. Tomcat reconoce la actualización incluso si la versión no ha cambiado.

<context-param> <param-name>appVersion</param-name> <param-value>0.1</param-value> </context-param>

#### Temas

- [Implementación de una aplicación JSP](#page-1213-0)
- [Implementación de una aplicación JSP en una base de datos backend](#page-1216-0)

## <span id="page-1213-0"></span>Implementación de una aplicación JSP

Para implementar una aplicación JSP, especifique el nombre e información del repositorio. Opcionalmente, puede especificar dominios y parámetros de SSL. Para obtener más información sobre cómo crear una aplicación, consulte [Agregar aplicaciones](#page-697-0). En el siguiente procedimiento se muestra cómo crear e implementar una sencilla página JSP desde un archivo público de Amazon S3. Para obtener más información sobre cómo utilizar otros tipos de repositorios, incluidos archivos privados de Amazon S3, consulte [Origen de las aplicaciones.](#page-699-0)

El siguiente ejemplo muestra la página JSP, que simplemente muestra parte de la información del sistema.

```
<%@ page import="java.net.InetAddress" %>
<html>
<body>
<\frac{6}{6} java.util.Date date = new java.util.Date(); 
     InetAddress inetAddress = InetAddress.getLocalHost();
\frac{6}{6}The time is 
< out.println( date ); 
    out.println("<br>Your server's hostname is "+inetAddress.getHostName());
\frac{6}{6}br></body>
</html>
```
#### **a** Note

En el siguiente procedimiento se presupone que ya está familiarizado con los conceptos básicos de la creación de pilas, adición de instancias a las capas, etc. Si eres nuevo en AWS OpsWorks Stacks, primero deberías ver. [Introducción a las pilas de Linux en Chef 11](#page-885-0)

Para implementar una página JSP desde un archivo de Amazon S3

- 1. [Cree una pila](#page-495-0) con una capa del servidor de aplicaciones de Java, [añada una instancia de](#page-597-0) [funcionamiento ininterrumpido](#page-597-0) a la capa e [iníciela](#page-615-0).
- 2. Copie el código en un archivo denominado simplejsp.jsp, ponga el archivo en una carpeta llamada simplejsp y cree un archivo .zip de la carpeta. Los nombres son arbitrarios; puede utilizar cualquier nombre de archivo o de carpeta que desee. También puede utilizar otros tipos de archivo, como gzip, bzip2, tar o Java WAR. Ten en cuenta que AWS OpsWorks Stacks no admite archivos tar sin comprimir. Para implementar varias páginas JSP, inclúyalas en el mismo archivo.
- 3. Cargue el archivo en un bucket de Amazon S3 y hágalo público. Copie la dirección URL del archivo para usarla más tarde. Para obtener más información acerca de cómo crear buckets y cargar archivos, vaya a [Comenzar a utilizar Amazon Simple Storage Service.](https://docs.aws.amazon.com/AmazonS3/latest/gsg/GetStartedWithS3.html)
- 4. [Añada una aplicación](#page-698-0) a la pila y especifique los parámetros siguientes:
	- Nombre: SimpleJSP
	- App type: Java
	- Repository type Http Archive
	- URL de repositorio: la dirección URL de Amazon S3 del fichero de archivo.

Utilice la configuración predeterminada para el resto de los valores y haga clic en Add App (Añadir aplicación) para crear la aplicación.

5. [Implemente la aplicación](#page-705-0) en la instancia del servidor de aplicaciones de Java.

A partir de ahora ya puede ir a la dirección URL de la aplicación y ver la aplicación. Si no ha especificado un dominio, puede crear una dirección URL usando la dirección IP pública de la instancia o su nombre de DNS público. Para obtener la dirección IP pública o el nombre DNS público de una instancia, ve a la consola AWS OpsWorks Stacks y haz clic en el nombre de la instancia en la página de instancias para abrir su página de detalles.

El resto de la URL depende del nombre abreviado de la aplicación, que es un nombre en minúsculas que AWS OpsWorks Stacks genera a partir del nombre de la aplicación que especificaste al crearla. Por ejemplo, el nombre abreviado de SimpleJSP es simplejsp. Puede obtener el nombre abreviado de una aplicación en su página de detalles.

- Si el nombre abreviado es root, puede utilizar http://*public\_DNS*/*appname*.jsp o http://*public\_IP*/*appname*.jsp.
- De lo contrario, puede utilizar http://*public\_DNS*/*app\_shortname*/*appname*.jsp o http://*public\_IP*/*app\_shortname*/*appname*.jsp.

Si ha especificado un dominio para la aplicación, la dirección URL es http://*domain*/*appname*.jsp.

La dirección URL del ejemplo sería algo parecido a http://192.0.2.0/simplejsp/ simplejsp.jsp.

Chef 11.10 y versiones anteriores para Linux Versión de API 2013-02-18 1205

Si desea implementar varias aplicaciones en la misma instancia, no utilice root como nombre abreviado. Podrían producirse conflictos de URL que impidan que las aplicaciones funcionen correctamente. En su lugar, asigne un nombre de dominio diferente a cada aplicación.

<span id="page-1216-0"></span>Implementación de una aplicación JSP en una base de datos backend

Las páginas JSP pueden utilizar un objeto JDBC DataSource para conectarse a una base de datos backend. Este tipo de aplicación se crea y se implementa aplicando el procedimiento de la sección anterior, con un paso adicional para configurar la conexión.

En la página JSP siguiente se muestra cómo conectarse a un objeto DataSource.

```
<html> 
   <head> 
     <title>DB Access</title> 
   </head> 
   <body> 
     <%@ page language="java" import="java.sql.*,javax.naming.*,javax.sql.*" %> 
    <\frac{6}{6} StringBuffer output = new StringBuffer(); 
       DataSource ds = null; 
       Connection con = null; 
       Statement stmt = null; 
       ResultSet rs = null; 
       try { 
        Context initCtx = new InitialContext(); ds = (DataSource) initCtx.lookup("java:comp/env/jdbc/mydb"); 
         con = ds.getConnection(); 
        output.append("Databases found: <br>");
         stmt = con.createStatement(); 
         rs = stmt.executeQuery("show databases"); 
         while (rs.next()) { 
            output.append(rs.getString(1)); 
           output.append("<br>");
         } 
       } 
       catch (Exception e) { 
         output.append("Exception: "); 
         output.append(e.getMessage()); 
        output.append("<br>");
       } 
       finally {
```

```
 try { 
          if (rs != null) {
             rs.close(); 
 } 
           if (stmt != null) { 
             stmt.close(); 
 } 
           if (con != null) { 
             con.close(); 
 } 
         } 
         catch (Exception e) { 
           output.append("Exception (during close of connection): "); 
           output.append(e.getMessage()); 
          output.append("<br>");
         } 
       } 
    \frac{6}{6} <%= output.toString() %> 
   </body>
</html>
```
AWS OpsWorks Stacks crea e inicializa el DataSource objeto, lo vincula a un nombre lógico y registra el nombre en un servicio de nombres de la interfaz de nombres y directorios de Java (JNDI). El nombre lógico completo es java:comp/env/*user-assigned-name*. Debe especificar la parte asignada por el usuario añadiendo atributos personalizados JSON a los atributos de configuración y de implementación de la pila para definir el atributo ['opsworks\_java']['datasources'], tal y como se describe a continuación.

Para implementar una página JSP que se conecte a una base de datos MySQL

- 1. [Cree una pila](#page-495-0) con una capa del servidor de aplicaciones de Java, [añada instancias de](#page-597-0)  [funcionamiento ininterrumpido](#page-597-0) a cada capa e [iníciela](#page-615-0).
- 2. Añada una capa de la base de datos a la pila. Los detalles dependerán de la base de datos que utilice.

Para utilizar una instancia de MySQL para el ejemplo, [añada una capa MySQL](#page-1188-0) a la pila, [añada](#page-597-0) [una instancia de funcionamiento ininterrumpido](#page-597-0) a la capa e [iníciela](#page-616-0).

Para utilizar una instancia Amazon RDS (MySQL) para el ejemplo:

- Especifique un motor de base de datos MySQL para la instancia.
- *Asigne los grupos de seguridad AWS- OpsWorks -DB-Master-Server (security\_group\_id) y AWS OpsWorks - -Java-App-Server (security\_group\_id) a la instancia.* AWS OpsWorks Stacks crea estos grupos de seguridad automáticamente cuando creas tu primera pila en la región.
- Cree una base de datos denominada simplejspdb.
- Asegúrese de que el nombre de usuario y la contraseña maestros no contengan & u otros caracteres que puedan producir un error de Tomcat.

En especial, en el momento del arranque, Tomcat analiza el archivo de contexto de aplicación web, que es un archivo XML que contiene el nombre de usuario y la contraseña maestros. Si una de estas dos cadenas contiene un carácter &, el analizador XML la tratará como una entidad XML formada incorrectamente y generará una excepción de análisis, que impedirá que Tomcat se inicie. Para obtener más información sobre el archivo de contexto de la aplicación web, consulte [tomcat::context.](#page-993-0)

- [Añada un controlador MySQL](#page-711-0) a la capa del servidor de aplicaciones de Java.
- [Registre la instancia de RDS](#page-555-0) en la pila.

Para obtener más información sobre cómo utilizar las instancias de Amazon RDS con AWS OpsWorks Stacks, consulte. [Capa de servicios de Amazon RDS](#page-553-0)

- 3. Copie el código de ejemplo en un archivo denominado simplejspdb.jsp, ponga el archivo en una carpeta llamada simplejspdb y cree un archivo .zip de la carpeta. Los nombres son arbitrarios; puede utilizar cualquier nombre de archivo o de carpeta que desee. También puede utilizar otros tipos de archivos, como gzip, bzip2 o tar. Para implementar varias páginas JSP, inclúyalas en el mismo archivo. Para obtener información acerca de cómo implementar aplicaciones de otros tipos de repositorios, consulte [Origen de las aplicaciones.](#page-699-0)
- 4. Cargue el archivo en un bucket de Amazon S3 y hágalo público. Copie la dirección URL del archivo para usarla más tarde. Para obtener más información acerca de cómo crear buckets y cargar archivos, vaya a [Comenzar a utilizar Amazon Simple Storage Service.](https://docs.aws.amazon.com/AmazonS3/latest/gsg/GetStartedWithS3.html)
- 5. [Añada una aplicación](#page-698-0) a la pila y especifique los parámetros siguientes:
	- Nombre: SimpleJSPDB
	- App type: Java
- Tipo de fuente de datos: OpsWorks(para una instancia de MySQL) o RDS (para una instancia de Amazon RDS).
- Instancia de base de datos: la instancia de MySQL creada anteriormente, que suele llamarse db-master1(mysql) o la instancia de Amazon RDS, que se llamará *DB\_instance\_name* (mysql).
- Nombre de base de datos simplejspdb.
- Repository type Http Archive
- URL de repositorio: la dirección URL de Amazon S3 del fichero de archivo.

Utilice la configuración predeterminada para el resto de los valores y haga clic en Add App (Añadir aplicación) para crear la aplicación.

6. Agregue los siguientes atributos JSON personalizados a los atributos de configuración de la pila, donde simplejspdb es el nombre abreviado de la aplicación.

```
{ 
   "opsworks_java": { 
     "datasources": { 
        "simplejspdb": "jdbc/mydb" 
     } 
   }
}
```
AWS OpsWorks Stacks usa este mapeo para generar un archivo de contexto con la información de base de datos necesaria.

Para obtener más información sobre cómo añadir atributos JSON personalizados a los atributos de configuración de la pila, consulte [Uso de un JSON personalizado.](#page-522-0)

7. [Implemente la aplicación](#page-705-0) en la instancia del servidor de aplicaciones de Java.

A partir de ahora, puede utilizar la dirección URL de la aplicación para ver la aplicación. Para obtener una descripción de cómo construir la dirección URL, consulte [Implementación de una aplicación JSP](#page-1213-0).

La dirección URL del ejemplo sería algo parecido a http://192.0.2.0/simplejspdb/ simplejspdb.jsp.

Chef 11.10 y versiones anteriores para Linux Versión de API 2013-02-18 1209

# **a** Note

El atributo datasources puede contener varios atributos. Cada atributo se denomina con un nombre abreviado de aplicación y se define con la parte apropiada, asignada por el usuario, de un nombre lógico. Si tiene varias aplicaciones, puede utilizar nombres lógicos independientes, que requieren un JSON personalizado como el siguiente.

```
{ 
   "opsworks_java": { 
     "datasources": { 
       "myjavaapp": "jdbc/myappdb", 
       "simplejsp": "jdbc/myjspdb", 
 ... 
     } 
   }
}
```
<span id="page-1220-0"></span>El servidor de aplicaciones Node.js AWS OpsWorks Stacks Layer

## **A** Important

AWS OpsWorks Stacks ya no acepta nuevos clientes. Los clientes actuales podrán usar la OpsWorks consola, la API, la CLI y CloudFormation los recursos con normalidad hasta el 26 de mayo de 2024, momento en el que dejarán de utilizarse. Para prepararte para esta transición, te recomendamos que cambies tus pilas a ellas lo antes AWS Systems Manager posible. Para obtener más información, consulte [AWS OpsWorks Stacks](#page-290-0)  [Preguntas frecuentes sobre el final de la vida útil](#page-290-0) y [Migración de sus AWS OpsWorks Stacks](#page-292-0) [aplicaciones a AWS Systems Manager Application Manager](#page-292-0).

#### **a** Note

Esta capa solo está disponible para pilas basadas en Linux.

La capa de servidor de aplicaciones de Node.js es una capa de AWS OpsWorks Stacks que proporciona un modelo para las instancias que funcionan como servidores de aplicaciones de [Node.js.](http://nodejs.org/) AWS OpsWorks Stacks también instala [Express,](http://expressjs.com/) por lo que las instancias de la capa son compatibles con aplicaciones estándar y Express.

Instalación: Node.js se instala en /usr/local/bin/node.

La página Add Layer (Añadir capa) proporciona las siguientes opciones de configuración:

Node.js version

Para ver una lista de las versiones admitidas actualmente, consulte [AWS OpsWorks Sistemas](#page-570-0)  [operativos Stacks.](#page-570-0)

Grupos de seguridad personalizados

Esta configuración aparece si decides no asociar automáticamente un grupo de seguridad integrado de AWS OpsWorks Stacks a tus capas. Tiene que especificar qué grupo de seguridad debe asociarse a la capa. Para obtener más información, consulte [Crear una pila nueva.](#page-495-0)

Elastic Load Balancer

Puede adjuntar un equilibrador de carga Elastic Load Balancing a las instancias de la capa.

**A** Important

Si su aplicación Node.js utiliza SSL, le recomendamos que desactive SSLv3 si es posible, para abordar las vulnerabilidades descritas en [CVE-2015-8027.](http://www.cve.mitre.org/cgi-bin/cvename.cgi?name=CVE-2015-8027) Para hacerlo, debe configurar Node.js version (Versión de Node.js) en 0.12.9.

Implementación de aplicaciones Node.js

Para consultar una explicación detallada de cómo implementar una aplicación Node.js sencilla para AWS OpsWorks Stacks e implementarla en una pila, consulte [Creación de la primera pila de Node.js](#page-934-0). En general, las aplicaciones Node.js para AWS OpsWorks Stacks deben cumplir las siguientes condiciones:

- El archivo principal debe tener el nombre server.js y residir en el directorio raíz de la aplicación implementada.
- Las aplicaciones [Express](http://expressjs.com/) deben contener un archivo package. json en el directorio raíz de la aplicación.

• De forma predeterminada, la aplicación debe escuchar en el puerto 80 (HTTP) o el puerto 443 (HTTPS).

Es posible escuchar en otros puertos, pero el grupo de seguridad integrado en la capa de servidor de aplicaciones Node.js, AWS- OpsWorks -NodeJS-App-Server, permite el tráfico de usuarios entrante solo a los puertos 80, 443 y 22 (SSH). Para permitir el tráfico de usuario de entrada a otros puertos, [cree un grupo de seguridad](https://docs.aws.amazon.com/AWSEC2/latest/UserGuide/using-network-security.html) que tenga las reglas de entrada apropiadas y [asígnelo](#page-541-0) [a la capa del servidor de aplicaciones Node.js](#page-541-0). No modifique las reglas de entrada editando el grupo de seguridad integrado. Cada vez que crea una pila, AWS OpsWorks Stacks sobrescribe los grupos de seguridad integrados con la configuración estándar, por lo que se perderán todos los cambios que realice.

# **a** Note

AWS OpsWorks Stacks establece la variable de entorno PORT en 80 (predeterminado) o 443 (si habilitas SSL), por lo que puedes usar el siguiente código para escuchar las solicitudes.

app.listen(process.env.PORT);

Si [configuras una aplicación de Node.js para que sea compatible con SSL](#page-704-0), debes especificar la clave y los certificados. AWS OpsWorks Stacks coloca los datos de cada instancia del servidor de aplicaciones como archivos independientes en el /srv/www/*app\_shortname*/shared/config directorio, de la siguiente manera.

- ssl.crt: el certificado SSL.
- ssl.key: la clave SSL.
- ssl.ca: el certificado de cadena, si ha especificado uno.

Su aplicación puede obtener la clave y los certificados SSL en dichos archivos.

## <span id="page-1223-0"></span>PHP App Server AWS OpsWorks Stacks Layer

#### AWS OpsWorks Guía del usuario

#### **A** Important

AWS OpsWorks Stacks ya no acepta nuevos clientes. Los clientes actuales podrán usar la OpsWorks consola, la API, la CLI y CloudFormation los recursos con normalidad hasta el 26 de mayo de 2024, momento en el que dejarán de utilizarse. Para prepararte para esta transición, te recomendamos que cambies tus pilas a ellas lo antes AWS Systems Manager posible. Para obtener más información, consulte [AWS OpsWorks Stacks](#page-290-0)  [Preguntas frecuentes sobre el final de la vida útil](#page-290-0) y [Migración de sus AWS OpsWorks Stacks](#page-292-0) [aplicaciones a AWS Systems Manager Application Manager](#page-292-0).

#### **a** Note

Esta capa solo está disponible para pilas basadas en Linux.

La capa PHP App Server es una capa de AWS OpsWorks Stacks que proporciona un modelo para las instancias que funcionan como servidores de aplicaciones PHP. La capa del servidor de aplicaciones PHP se basa en [Apache2](http://httpd.apache.org/) con mod\_php y no tiene opciones de configuración estándar. La versión de PHP y Apache depende del [sistema operativo](#page-570-0) que especifique para las instancias de capa.

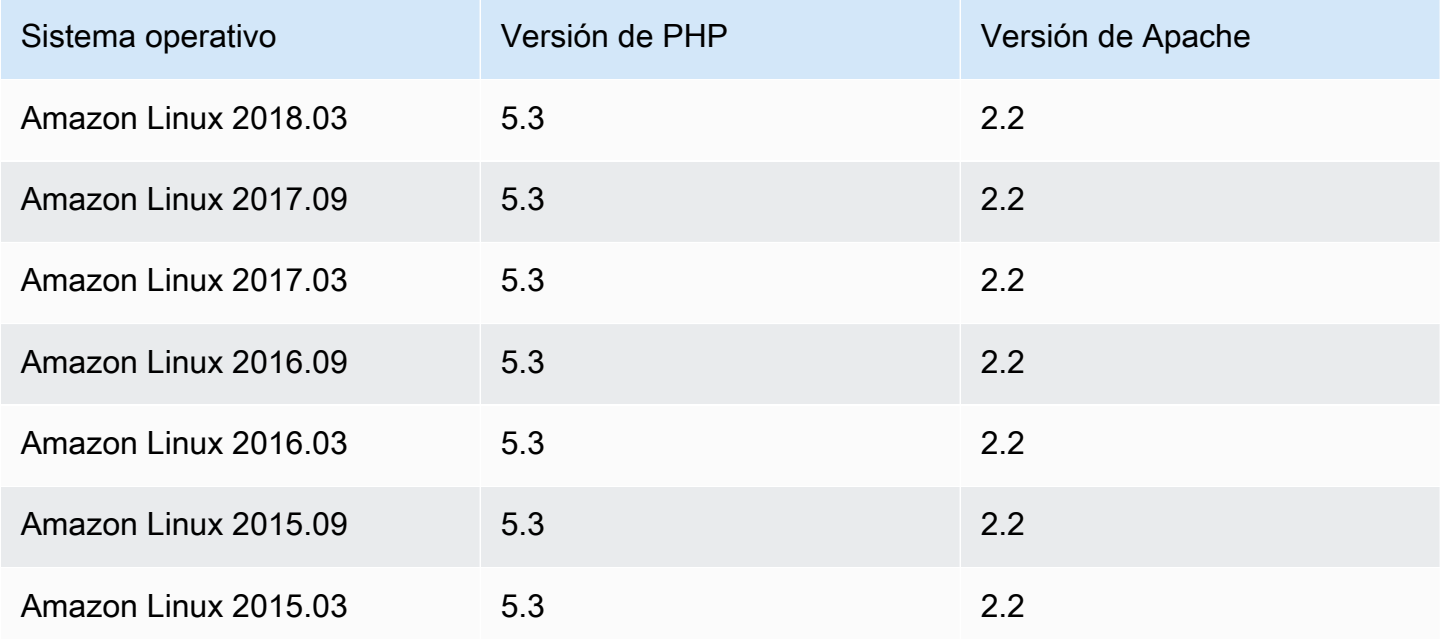
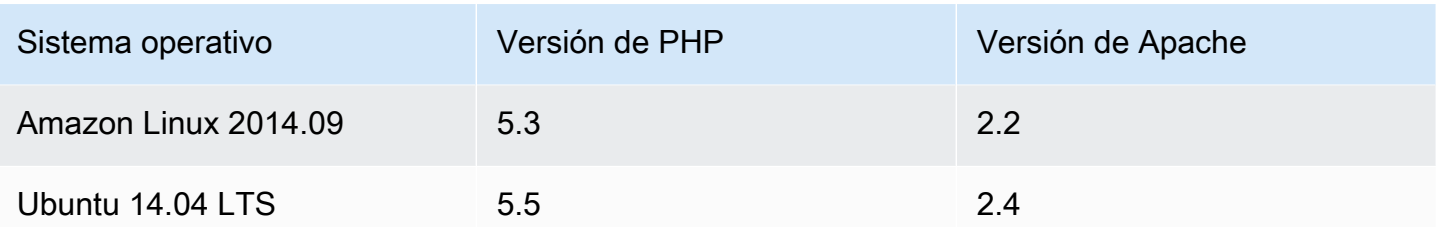

Instalación: AWS OpsWorks Stacks usa el instalador de paquetes de la instancia para instalar Apache2 y mod\_php en sus ubicaciones predeterminadas. Para obtener más información acerca de la instalación, consulte [Apache.](http://httpd.apache.org/)

La página Add Layer (Añadir capa) proporciona las siguientes opciones de configuración:

Grupos de seguridad personalizados

Esta configuración aparece si decides no asociar automáticamente un grupo de seguridad integrado de AWS OpsWorks Stacks a tus capas. Tiene que especificar qué grupo de seguridad debe asociarse a la capa. Para obtener más información, consulte [Crear una pila nueva.](#page-495-0)

Elastic Load Balancer

Puede adjuntar un equilibrador de carga Elastic Load Balancing a las instancias de la capa.

Puede modificar algunas opciones de configuración de Apache mediante un archivo JSON personalizado o un archivo de atributos personalizado. Para obtener más información, consulte [Anulación de atributos.](#page-954-0) Para obtener una lista de los atributos de Apache que se pueden anular, consulte [Atributos apache2.](#page-1293-0)

Si desea ver un ejemplo de cómo implementar una aplicación PHP, incluido cómo conectar la aplicación a una base de datos backend, consulte [Introducción a las pilas de Linux en Chef 11](#page-885-0).

### **A** Important

Si su aplicación PHP utiliza SSL, le recomendamos que desactive SSLv3 si es posible, para abordar las vulnerabilidades descritas en [CVE-2014-3566.](http://www.cve.mitre.org/cgi-bin/cvename.cgi?name=CVE-2014-3566) Para ello, debe modificar el parámetro SSLProtocol en el archivo ssl.conf del servidor Apache. Para obtener más información acerca de cómo modificar esta configuración, consulte [Desactivación de SSLv3](#page-1209-0)  [para servidores Apache.](#page-1209-0)

### Rails App Server AWS OpsWorks Stacks Layer

# **A** Important

AWS OpsWorks Stacks ya no acepta nuevos clientes. Los clientes actuales podrán usar la OpsWorks consola, la API, la CLI y CloudFormation los recursos con normalidad hasta el 26 de mayo de 2024, momento en el que dejarán de utilizarse. Para prepararte para esta transición, te recomendamos que cambies tus pilas a ellas lo antes AWS Systems Manager posible. Para obtener más información, consulte [AWS OpsWorks Stacks](#page-290-0)  [Preguntas frecuentes sobre el final de la vida útil](#page-290-0) y [Migración de sus AWS OpsWorks Stacks](#page-292-0) [aplicaciones a AWS Systems Manager Application Manager](#page-292-0).

**a** Note

Esta capa solo está disponible para pilas basadas en Linux.

La capa del servidor de aplicaciones de Rails es una capa de AWS OpsWorks Stacks que proporciona un modelo para las instancias que funcionan como servidores de aplicaciones de Rails.

Instalación: AWS OpsWorks Stacks usa el instalador de paquetes de la instancia para instalar los paquetes del servidor en sus ubicaciones predeterminadas. Para obtener más información acerca de la instalación de Apache/Passenger, consulte [Phusion Passenger](https://www.phusionpassenger.com/). Para obtener más información sobre el registro, consulte [Log Files](http://httpd.apache.org/docs/2.2/logs.html). Para obtener más información acerca de la instalación de Nginx/ Unicorn, consulte [Unicorn](http://unicorn.bogomips.org/).

La página Add Layer (Añadir capa) contiene las siguientes opciones de configuración, todas ellas opcionales.

### Ruby Version

Versión de Ruby que se va a utilizar en las aplicaciones. El valor predeterminado es 2.3.

También puede especificar la versión de Ruby que prefiera [anulando el atributo](#page-954-0) [:opsworks] [\[:ruby\\_version\]](#page-954-0).

## **a** Note

AWS OpsWorks Stacks instala un paquete Ruby independiente para que lo usen las recetas y el agente de instancias. Para obtener más información, consulte [Versiones de](#page-755-0)  [Ruby](#page-755-0).

### Rails Stack

La pila de Rails predeterminada es [Apache2](http://httpd.apache.org/) con [Phusion Passenger](https://www.phusionpassenger.com/). También puede utilizar [Nginx](http://nginx.org/en/) con [Unicorn](http://unicorn.bogomips.org/).

### **a** Note

Si utiliza Nginx y Unicorn, debe añadir el gem unicorn al archivo Gemfile de su aplicación, tal y como se muestra en el siguiente ejemplo:

```
source 'https://rubygems.org'
gem 'rails', '3.2.15'
...
# Use unicorn as the app server
gem 'unicorn'
...
```
Passenger Version

Si ha especificado Apache2/Passenger, debe especificar la versión de Passenger. El valor predeterminado es 5.0.28.

Rubygems Version (Versión de Rubygems)

La versión predeterminada de [Rubygems](http://rubygems.org/) es 2.5.1.

Install and Manage Bundler (Instalar y administrar Blundler)

Le permite elegir si desea instalar y administrar [Bundler.](http://gembundler.com/) El valor predeterminado es Yes (Sí).

Bundler version (Versión de Bundler)

La versión predeterminada de Bundler es 1.12.5.

### Grupos de seguridad personalizados

Esta configuración aparece si eliges no asociar automáticamente un grupo de seguridad integrado de AWS OpsWorks Stacks a tus capas. Tiene que especificar qué grupo de seguridad debe asociarse a la capa. Para obtener más información, consulte [Crear una pila nueva.](#page-495-0)

#### Elastic Load Balancer

Puede adjuntar un equilibrador de carga Elastic Load Balancing a las instancias de la capa.

Puede modificar algunas opciones de configuración mediante un archivo JSON personalizado o un archivo de atributos personalizado. Para obtener más información, consulte [Anulación de atributos](#page-954-0). Para obtener una lista de los atributos de Apache, Nginx, Phusion Passenger y Unicorn que pueden anularse, consulte [Atributos integrados de los libros de recetas.](#page-1292-0)

#### **A** Important

Si su aplicación Ruby on Rails utiliza SSL, le recomendamos que desactive SSLv3 si es posible, para abordar las vulnerabilidades descritas en [CVE-2014-3566](http://www.cve.mitre.org/cgi-bin/cvename.cgi?name=CVE-2014-3566). Para obtener más información, consulte [Desactivación de SSLv3 para servidores Rails.](#page-1227-0)

### Temas

- [Desactivación de SSLv3 para servidores Rails](#page-1227-0)
- [Conexión a una base de datos](#page-1228-0)
- [Implementación de aplicaciones Ruby on Rails](#page-1229-0)

<span id="page-1227-0"></span>Desactivación de SSLv3 para servidores Rails

Si desea desactivar SSLv3 para servidores Rails, actualice el parámetro Ruby Version (Versión de Ruby) de la capa a 2.1 o superior, lo que instalará Ruby 2.1.4 u otra versión superior como la versión que las aplicaciones utilizan.

- Actualice el parámetro Ruby Version (Versión de Ruby) de la capa a la versión 2.1 o superior.
- Actualice el archivo de configuración de la pila Rails, tal y como se indica a continuación.

### Apache con Phusion Passenger

Actualice el parámetro SSLProtocol en el archivo ssl.conf del servidor Apache, tal y como se describe en [Desactivación de SSLv3 para servidores Apache](#page-1209-0).

#### Nginx con Unicorn

Añada una directiva ssl\_protocols explícita al archivo nginx.conf del servidor Nginx. Para desactivar SSLv3, sobrescriba el archivo de plantillas integrado del [libro de recetas nginx](https://github.com/aws/opsworks-cookbooks/tree/release-chef-11.10/nginx) nginx.conf.erb, que las recetas Setup de la capa del servidor de aplicaciones de Rails utilizan para crear nginx.conf, y añada la directiva siguiente:

#### ssl\_protocols TLSv1.2;

Para obtener más información acerca de cómo configurar nginx.conf, consulte [Configuring](http://nginx.org/en/docs/http/configuring_https_servers.html) [HTTPS servers.](http://nginx.org/en/docs/http/configuring_https_servers.html) Para obtener más información sobre cómo anular una plantilla integrada, consulte [Uso de plantillas personalizadas](#page-965-0).

#### <span id="page-1228-0"></span>Conexión a una base de datos

[Cuando implementas una aplicación, AWS OpsWorks Stacks crea un nuevo](#page-1016-0) database.yml archivo [con la información de los atributos de la aplicación.](#page-1016-0) deploy Si [adjuntas una instancia de MySQL](#page-702-0) [o Amazon RDS](#page-702-0) a la aplicación, AWS OpsWorks Stacks añade la información de conexión a los deploy atributos para que contengan database.yml automáticamente los datos de conexión correctos.

Si una aplicación no tiene una base de datos adjunta, de forma predeterminada, AWS OpsWorks Stacks no añade ninguna información de conexión a los deploy atributos ni la crea. database. yml Si desea utilizar otra base de datos, puede utilizar un JSON personalizado para añadir atributos de base de datos a los atributos deploy con la información de conexión. Todos los atributos están debajo["deploy"]["*appshortname*"]["database"], donde *appshortname es el nombre* corto de la aplicación, que AWS OpsWorks Stacks genera a partir del nombre de la aplicación. Los valores que especifique en el JSON personalizado anulan los parámetros predeterminados. Para obtener más información, consulte [Agregar aplicaciones.](#page-697-0)

AWS OpsWorks Stacks incorpora los siguientes [\[:...\]\[:database\]](#page-1284-0)valores de atributo. database.yml Los atributos necesarios dependen de la base de datos concreta, pero debes tener un host atributo o AWS OpsWorks Stacks no lo creará. database.yml

• [:adapter] (String): el adaptador de la base de datos, por ejemplo mysql.

- [:database] (cadena): el nombre de la base de datos.
- [:encoding] (cadena): la codificación, que suele estar establecida en utf8.
- [:host] (cadena): la dirección URL del host, por ejemplo railsexample.cdlqlk5uwd0k.uswest-2.rds.amazonaws.com.
- [:reconnect] (booleano): indica si la aplicación debe volver a conectarse si la conexión ya no existe.
- [:password] (cadena): la contraseña de la base de datos.
- [:port] (Número). : el número de puerto de la base de datos. Use este atributo para anular el número de puerto predeterminado que establece el adaptador.
- [:username] (cadena): el nombre de usuario de la base de datos.

En el ejemplo siguiente se muestra un JSON personalizado para una aplicación cuyo nombre abreviado es myapp.

```
{ 
   "deploy" : { 
     "myapp" : { 
        "database" : { 
          "adapter" : "adapter", 
          "database" : "databasename", 
          "host" : "host", 
          "password" : "password", 
          "port" : portnumber
          "reconnect" : true/false, 
          "username" : "username" 
        } 
     } 
   }
}
```
Para obtener más información sobre cómo especificar un JSON personalizado, consulte [Uso de un JSON personalizado](#page-522-0). Para ver la plantilla utilizada para crear database. yml (database.yml.erb), vaya al [repositorio del libro de recetas integrado](https://github.com/aws/opsworks-cookbooks/tree/release-chef-11.4/rails/templates/default).

<span id="page-1229-0"></span>Implementación de aplicaciones Ruby on Rails

Puede implementar aplicaciones Ruby on Rails desde cualquiera de los repositorios admitidos. A continuación se muestra cómo implementar una aplicación Ruby on Rails de ejemplo en un

servidor que ejecuta una pila Apache/Passenger Rails. El código de ejemplo se almacena en un GitHub repositorio público, pero el procedimiento básico es el mismo para los demás repositorios compatibles. Para obtener más información acerca de cómo crear e implementar aplicaciones, consulte [móviles.](#page-696-0) Para ver el código del ejemplo, que incluye comentarios extensos, visita [https://](https://github.com/awslabs/opsworks-demo-rails-photo-share-app) [github.com/awslabs/ opsworks-demo-rails-photo -share-app](https://github.com/awslabs/opsworks-demo-rails-photo-share-app).

Para implementar una aplicación de Ruby on Rails desde un repositorio GitHub

- 1. [Cree una pila](#page-495-0) con una capa del servidor de aplicaciones de Rails con Apache/Passenger como la pila de Rails, [añada una instancia de funcionamiento ininterrumpido](#page-597-0) a la capa e [iníciela](#page-615-0).
- 2. Una vez que la instancia esté online, [añada una aplicación](#page-698-0) a la pila y especifique la configuración siguiente:
	- Name: cualquier nombre que prefiera; el ejemplo utiliza PhotoPoll.

AWS OpsWorks Stacks usa este nombre para mostrarlo y genera un nombre abreviado para uso interno y para identificar la aplicación en los [atributos de configuración y despliegue de la](#page-1010-0)  [pila.](#page-1010-0) Por ejemplo, el nombre PhotoPoll corto es photopoll.

- App type: Ruby on Rails.
- Rails environment: la aplicación determina los entornos disponibles.

La aplicación de ejemplo tiene tres: **development**, **test** y **production**. Para este ejemplo, establezca el entorno en **development**. Consulte el código de ejemplo para ver las descripciones de cada entorno.

- Tipo de repositorio: cualquiera de los tipos de repositorio admitidos. Especifique Git para este ejemplo.
- Repository URL: el repositorio desde el que debe implementarse el código.

Para este ejemplo, establezca la URL en **git://github.com/awslabs/opsworks-demorails-photo-share-app**.

Utilice la configuración predeterminada para el resto de los valores y haga clic en Add App (Añadir aplicación) para crear la aplicación.

- 3. [Implemente la aplicación](#page-705-0) en la instancia del servidor de aplicaciones de Rails.
- 4. Cuando termine la implementación, vaya a la página Instancias y haga clic en la dirección IP pública de la instancia del servidor de aplicaciones de Rails. Debería ver lo siguiente:

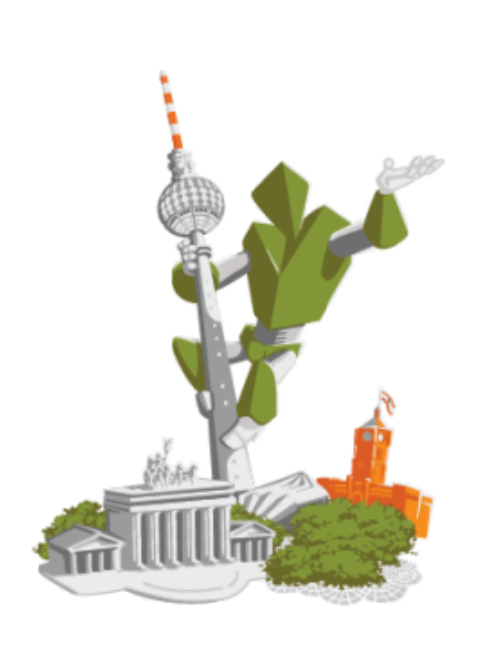

# **Congratulations!**

You just deployed your first App with AWS OpsWorks.

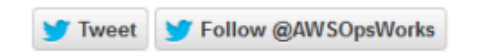

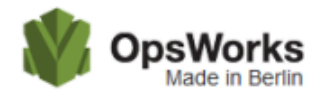

Capa de pilas de servidores web AWS OpsWorks estáticos

### **A** Important

AWS OpsWorks Stacks ya no acepta nuevos clientes. Los clientes actuales podrán usar la OpsWorks consola, la API, la CLI y CloudFormation los recursos con normalidad hasta el 26 de mayo de 2024, momento en el que dejarán de utilizarse. Para prepararte para esta transición, te recomendamos que cambies tus pilas a ellas lo antes AWS Systems Manager posible. Para obtener más información, consulte [AWS OpsWorks Stacks](#page-290-0)  [Preguntas frecuentes sobre el final de la vida útil](#page-290-0) y [Migración de sus AWS OpsWorks Stacks](#page-292-0) [aplicaciones a AWS Systems Manager Application Manager](#page-292-0).

#### **a** Note

Esta capa solo está disponible para pilas basadas en Linux.

La capa Static Web Server es una capa de AWS OpsWorks Stacks que proporciona una plantilla para que las instancias publiquen páginas HTML estáticas, que pueden incluir secuencias de comandos del lado del cliente. Esta capa se basa en [Nginx.](http://nginx.org/en/)

Instalación: Nginx se instala en /usr/sbin/nginx.

La página Add Layer (Añadir capa) proporciona las siguientes opciones de configuración:

Grupos de seguridad personalizados

Esta configuración aparece si decides no asociar automáticamente un grupo de seguridad de AWS OpsWorks Stacks integrado a tus capas. Tiene que especificar qué grupo de seguridad debe asociarse a la capa. Para obtener más información, consulte [Crear una pila nueva.](#page-495-0)

Elastic Load Balancer

Puede adjuntar un equilibrador de carga Elastic Load Balancing a las instancias de la capa.

Puede modificar algunas opciones de configuración de Nginx mediante un archivo JSON personalizado o un archivo de atributos personalizado. Para obtener más información, consulte [Anulación de atributos.](#page-954-0) Para obtener una lista de los atributos de Apache que se pueden anular, consulte [Atributos nginx](#page-1319-0).

#### **A** Important

Si su aplicación web utiliza SSL, le recomendamos que desactive SSLv3 si es posible, para abordar las vulnerabilidades descritas en [CVE-2014-3566](http://www.cve.mitre.org/cgi-bin/cvename.cgi?name=CVE-2014-3566).

Para desactivar SSLv3, debe modificar el archivo nginx. conf del servidor Nginx. Para ello, sobrescriba el archivo de plantillas integrado del [libro de recetas de nginx](https://github.com/aws/opsworks-cookbooks/tree/release-chef-11.10/nginx) nginx.conf.erb, que utilizan las recetas Setup de la capa del servidor de aplicaciones de Rail para crear nginx.conf, y añada la directiva siguiente:

ssl\_protocols TLSv1.2;

Para obtener más información acerca de cómo configurar nginx.conf, consulte [Configuring](http://nginx.org/en/docs/http/configuring_https_servers.html) [HTTPS servers.](http://nginx.org/en/docs/http/configuring_https_servers.html) Para obtener más información sobre cómo anular una plantilla integrada, consulte [Uso de plantillas personalizadas](#page-965-0).

Referencia de la capa de clúster de ECS

#### **a** Note

Esta capa solo está disponible para pilas basadas en Linux.

Una capa de clúster de ECS representa un clúster de [Amazon Elastic Container Service \(Amazon](https://docs.aws.amazon.com/AmazonECS/latest/developerguide/Welcome.html)  [ECS\)](https://docs.aws.amazon.com/AmazonECS/latest/developerguide/Welcome.html) y simplifica la administración del clúster.

Short name (Nombre corto): ecs-cluster

Compatibilidad: las capas del [servicio de Amazon ECS](https://docs.aws.amazon.com/AmazonECS/latest/developerguide/Welcome.html) son compatibles únicamente con capas personalizadas

Puertos abiertos: el clúster de ECS permite acceso público al puerto 22 (SSH)

Autoassign Elastic IP addresses (Asignar automáticamente direcciones IP elásticas): opción desactivada de forma predeterminada

Default EBS volume (Volumen EBS predeterminado): No

Grupo de seguridad predeterminado: AWS- OpsWorks -ECS-Cluster

Configuración: para configurar una capa de clúster de ECS, debe especificar lo siguiente:

- Si se asignan direcciones IP públicas o direcciones IP elásticas a las instancias de contenedor.
- El perfil de instancia para las instancias de contenedor.

Setup recipes (Recetas de instalación):

- opsworks\_initial\_setup
- ssh\_host\_keys
- ssh users
- mysql::client
- dependencies
- ebs
- opsworks ganglia:: client
- opsworks\_ecs::setup

Configure recipes (Recetas de configuración):

- opsworks\_ganglia::configure-client
- ssh users

Chef 11.10 y versiones anteriores para Linux Versión de API 2013-02-18 1223

- mysql::client
- agent\_version
- opsworks\_ecs::configure

Deploy recipes (Recetas de implementación):

- deploy::default
- opsworks\_ecs::deploy

Undeploy recipes (DesRecetas de implementación):

• opsworks\_ecs::undeploy

Shutdown recipes (Recetas de cierre):

- opsworks\_shutdown::default
- opsworks\_ecs::shutdown

Installation (Instalación):

- AWS OpsWorks Stacks usa el instalador de paquetes de la instancia para instalar Docker en sus ubicaciones predeterminadas
- El registro de Chef para el evento Setup anota si el agente de Amazon ECS se ha instalado correctamente. De lo contrario, los registros proporcionados por AWS OpsWorks Stacks no incluyen la información del registro de errores de Amazon ECS. Para obtener más información acerca de cómo gestionar errores de ECS, consulte [Solución de problemas de Amazon ECS.](https://docs.aws.amazon.com/AmazonECS/latest/developerguide/troubleshooting.html)

Referencia de capas personalizadas

**A** Important

AWS OpsWorks Stacks ya no acepta nuevos clientes. Los clientes actuales podrán usar la OpsWorks consola, la API, la CLI y CloudFormation los recursos con normalidad hasta el 26 de mayo de 2024, momento en el que dejarán de utilizarse. Para prepararte para esta transición, te recomendamos que cambies tus pilas a ellas lo antes AWS Systems Manager posible. Para obtener más información, consulte [AWS OpsWorks Stacks](#page-290-0) 

[Preguntas frecuentes sobre el final de la vida útil](#page-290-0) y [Migración de sus AWS OpsWorks Stacks](#page-292-0) [aplicaciones a AWS Systems Manager Application Manager](#page-292-0).

Si las capas estándar no cumplen sus requisitos, puede crear una capa personalizada. Una pila puede tener varias capas personalizadas. De forma predeterminada, la capa personalizada ejecuta un conjunto limitado de recetas estándar con la funcionalidad básica. Después, puede implementar la funcionalidad principal de la capa mediante la implementación de un conjunto de recetas de Chef personalizadas para cada uno de los eventos del ciclo de vida adecuado para instalar y configurar el software de la capa, etcétera. Las recetas personalizadas se basan en las recetas de AWS OpsWorks Stacks estándar de cada evento.

Short name (Nombre corto): definido por el usuario; cada capa personalizada de una pila debe tener un nombre abreviado diferente.

Open ports (Puertos abiertos): de forma predeterminada, una capa de servidor personalizada abre acceso público a los puertos 22 (SSH), 80 (HTTP), 443 (HTTPS) y todos los puertos de las capas del servidor de aplicaciones Rails y PHP de la pila.

Autoassign Elastic IP Addresses (Asignar automáticamente direcciones IP elásticas): opción desactivada de forma predeterminada

Default EBS volume (Volumen EBS predeterminado): No

Grupo de seguridad predeterminado: AWS- OpsWorks -Custom-Server

Compatibility (Compatibilidad): las capas personalizadas son compatibles con las siguientes capas: personalizada, db-master, lb, memcached, monitoring-master, nodejs-app, php-app, rails-app y web.

Configuration (Configuración): para configurar una capa personalizada debe especificar lo siguiente:

- El nombre de la capa
- El nombre abreviado de la capa, que identifica la capa en las recetas de Chef; debe contener únicamente letras de la a a la z y números.

Para pilas de Linux, la capa personalizada utiliza las siguientes recetas.

Setup recipes (Recetas de instalación):

• opsworks\_initial\_setup

Chef 11.10 y versiones anteriores para Linux Versión de API 2013-02-18 1225

- ssh\_host\_keys
- ssh users
- mysql::client
- dependencies
- ebs
- opsworks\_ganglia::client

Configure recipes (Recetas de configuración):

- opsworks\_ganglia::configure-client
- ssh users
- agent version

Deploy recipes (Recetas de implementación):

• deploy::default

Shutdown recipes (Recetas de cierre):

• opsworks shutdown::default

Referencia de otras capas

#### **A** Important

AWS OpsWorks Stacks ya no acepta nuevos clientes. Los clientes actuales podrán usar la OpsWorks consola, la API, la CLI y CloudFormation los recursos con normalidad hasta el 26 de mayo de 2024, momento en el que dejarán de utilizarse. Para prepararte para esta transición, te recomendamos que cambies tus pilas a ellas lo antes AWS Systems Manager posible. Para obtener más información, consulte [AWS OpsWorks Stacks](#page-290-0)  [Preguntas frecuentes sobre el final de la vida útil](#page-290-0) y [Migración de sus AWS OpsWorks Stacks](#page-292-0) [aplicaciones a AWS Systems Manager Application Manager](#page-292-0).

AWS OpsWorks Stacks también admite las siguientes capas.

#### Temas

- [Referencia de la capa Ganglia](#page-1237-0)
- [Referencia de la capa de Memcached](#page-1239-0)

### <span id="page-1237-0"></span>Referencia de la capa Ganglia

### **A** Important

AWS OpsWorks Stacks ya no acepta nuevos clientes. Los clientes actuales podrán usar la OpsWorks consola, la API, la CLI y CloudFormation los recursos con normalidad hasta el 26 de mayo de 2024, momento en el que dejarán de utilizarse. Para prepararte para esta transición, te recomendamos que cambies tus pilas a ellas lo antes AWS Systems Manager posible. Para obtener más información, consulte [AWS OpsWorks Stacks](#page-290-0)  [Preguntas frecuentes sobre el final de la vida útil](#page-290-0) y [Migración de sus AWS OpsWorks Stacks](#page-292-0) [aplicaciones a AWS Systems Manager Application Manager](#page-292-0).

### **a** Note

Esta capa solo está disponible para pilas basadas en Linux.

Las capas Ganglia admiten [Ganglia](http://ganglia.sourceforge.net/), un sistema de monitorización distribuida que administra el almacenamiento y la visualización de las métricas de las instancias. Está diseñada para funcionar con topologías de instancias jerárquicas, de forma que es particularmente útil con grupos de instancias. Ganglia tiene dos componentes básicos:

- Un cliente de baja sobrecarga, instalado en cada instancia en la pila, que envía métricas a la instancia maestra.
- Un maestro que recopila métricas de los clientes y las almacena en un volumen de Amazon EBS. También muestra las métricas en una página web.

AWS OpsWorks Stacks tiene un agente de monitoreo de Ganglia en cada instancia que administra. Cuando añade una capa Ganglia a la pila y la inicia, el agente de Ganglia de cada instancia informa sobre las métricas a la instancia de Ganglia. Para utilizar Ganglia, agregue una capa Ganglia con una instancia a la pila. Puede obtener acceso a los datos iniciando sesión en el backend de Ganglia

en la dirección IP de la instancia maestra. Puede proporcionar definiciones de métricas adicionales escribiendo recetas de Chef.

Short name (Nombre corto): monitoring-master

Compatibilidad: las capas Ganglia son compatibles con las siguientes capas: personalizada, dbmaster, memcached, php-app y rails-app.

Open ports (Puertos abiertos): el balanceador de carga permite acceso público a los puertos 22 (SSH), 80 (HTTP) y 443 (HTTPS).

Autoassign Elastic IP addresses (Asignar automáticamente direcciones IP elásticas): opción desactivada de forma predeterminada

Default EBS volume (Volumen EBS predeterminado): Sí en /vol/ganglia

Grupo de seguridad predeterminado: AWS- OpsWorks -Monitoring-Master-Server

Configuración: para configurar una capa Ganglia, debe especificar lo siguiente:

- El URI que proporciona acceso a las gráficas de monitorización. El valor predeterminado es http://*DNSName*/ganglia, donde *DNSName* es el nombre de DNS de la instancia de Ganglia.
- Un nombre de usuario y la contraseña que controlan el acceso a las estadísticas de monitorización.

Setup recipes (Recetas de instalación):

- opsworks initial setup
- ssh\_host\_keys
- ssh\_users
- mysql::client
- dependencies
- ebs
- opsworks\_ganglia::client
- opsworks ganglia::server

Configure recipes (Recetas de configuración):

- opsworks ganglia::configure-client
- ssh users
- agent\_version
- opsworks ganglia::configure-server

Deploy recipes (Recetas de implementación):

- deploy::default
- opsworks\_ganglia::configure-server
- opsworks\_ganglia::deploy

Shutdown recipes (Recetas de cierre):

- opsworks shutdown::default
- apache2::stop

Installation (Instalación):

- El cliente de Ganglia se instala en: /etc/ganglia.
- El frontend web de Ganglia se instala en: /usr/share/ganglia-webfrontend.
- El archivo logtailer de Ganglia se instala en: /usr/share/ganglia-logtailer.

<span id="page-1239-0"></span>Referencia de la capa de Memcached

#### **A** Important

AWS OpsWorks Stacks ya no acepta nuevos clientes. Los clientes actuales podrán usar la OpsWorks consola, la API, la CLI y CloudFormation los recursos con normalidad hasta el 26 de mayo de 2024, momento en el que dejarán de utilizarse. Para prepararte para esta transición, te recomendamos que cambies tus pilas a ellas lo antes AWS Systems Manager posible. Para obtener más información, consulte [AWS OpsWorks Stacks](#page-290-0)  [Preguntas frecuentes sobre el final de la vida útil](#page-290-0) y [Migración de sus AWS OpsWorks Stacks](#page-292-0) [aplicaciones a AWS Systems Manager Application Manager](#page-292-0).

### **a** Note

Esta capa solo está disponible para pilas basadas en Linux.

[Memcached](http://memcached.org/) es un sistema de almacenamiento en memoria caché distribuida para datos arbitrarios . Acelera los sitios web mediante el almacenamiento en caché de cadenas y objetos como claves y valores en la RAM para reducir el número de veces que se debe leer un origen de datos externos.

Para utilizar Memcached en una pila, cree una capa Memcached y agregue una o varias instancias que actuarán como servidores Memcached. Las instancias instalan Memcached automáticamente y el resto de las instancias de la pila pueden obtener acceso a los servidores Memcached y usarlos. Si utilizas una capa de Rails App Server, AWS OpsWorks Stacks coloca automáticamente un archivo de memcached.yml configuración en el directorio de configuración de cada instancia de la capa. Puede obtener el número de puerto y del servidor Memcached en este archivo.

Short name (Nombre corto): memcached

Compatibilidad: las capas Memcached son compatibles con las siguientes capas: personalizada, dbmaster, lb, monitoring-master, nodejs-app, php-app, rails-app y web.

Puertos abiertos: las capas Memcached permiten acceso público al puerto 22 (SSH) y a todos los puertos desde los servidores web, los servidores personalizados y los servidores de aplicaciones Rails, PHP y Node.js de la pila.

Autoassign Elastic IP addresses (Asignar automáticamente direcciones IP elásticas): opción desactivada de forma predeterminada

Default EBS volume (Volumen EBS predeterminado): No

Grupo de seguridad predeterminado: AWS- OpsWorks -Memcached-Server

Para configurar una capa Memcached, debe especificar el tamaño de la memoria caché, en MB.

Setup recipes (Recetas de instalación):

- opsworks initial setup
- ssh\_host\_keys
- ssh\_users
- mysql::client
- dependencies
- ebs
- opsworks\_ganglia::client
- memcached

Configure recipes (Recetas de configuración):

- opsworks\_ganglia::configure-client
- ssh users
- agent version

Deploy recipes (Recetas de implementación):

• deploy::default

Shutdown recipes (Recetas de cierre):

- opsworks\_shutdown::default
- memcached::stop

Installation (Instalación):

• AWS OpsWorks Stacks usa el instalador de paquetes de la instancia para instalar Memcached y sus archivos de registro en sus ubicaciones predeterminadas.

#### Otros capas

**A** Important

AWS OpsWorks Stacks ya no acepta nuevos clientes. Los clientes actuales podrán usar la OpsWorks consola, la API, la CLI y CloudFormation los recursos con normalidad hasta el 26 de mayo de 2024, momento en el que dejarán de utilizarse. Para prepararte para esta transición, te recomendamos que cambies tus pilas a ellas lo antes AWS Systems Manager posible. Para obtener más información, consulte [AWS OpsWorks Stacks](#page-290-0) 

[Preguntas frecuentes sobre el final de la vida útil](#page-290-0) y [Migración de sus AWS OpsWorks Stacks](#page-292-0) [aplicaciones a AWS Systems Manager Application Manager](#page-292-0).

### **a** Note

Estas capas solo están disponibles para Chef 11 y las pilas anteriores basadas en Linux.

AWS OpsWorks Stacks también es compatible con las capas Ganglia y Memcached.

Temas

- [Capa Ganglia](#page-1242-0)
- **[Memcached](#page-1245-0)**

### <span id="page-1242-0"></span>Capa Ganglia

**A** Important

AWS OpsWorks Stacks ya no acepta nuevos clientes. Los clientes actuales podrán usar la OpsWorks consola, la API, la CLI y CloudFormation los recursos con normalidad hasta el 26 de mayo de 2024, momento en el que dejarán de utilizarse. Para prepararte para esta transición, te recomendamos que cambies tus pilas a ellas lo antes AWS Systems Manager posible. Para obtener más información, consulte [AWS OpsWorks Stacks](#page-290-0)  [Preguntas frecuentes sobre el final de la vida útil](#page-290-0) y [Migración de sus AWS OpsWorks Stacks](#page-292-0) [aplicaciones a AWS Systems Manager Application Manager](#page-292-0).

#### **a** Note

Esta capa solo está disponible para Chef 11 y las pilas anteriores basadas en Linux.

AWS OpsWorks Stacks envía todas tus métricas de instancias y volumen a [Amazon CloudWatch,](https://aws.amazon.com/documentation/cloudwatch/) lo que facilita la visualización de los gráficos y la configuración de alarmas para ayudarte a solucionar problemas y tomar medidas automatizadas en función del estado de tus recursos. También

puedes usar la capa Ganglia AWS OpsWorks Stacks para opciones adicionales de monitoreo de aplicaciones, como almacenar las métricas que elijas.

La capa Ganglia es un plan para una instancia que supervisa su pila mediante la monitorización distribuida de [Ganglia](http://ganglia.sourceforge.net/). Normalmente, una pila solo tiene una instancia de Ganglia. La capa Ganglia contiene las siguientes opciones de configuración opcionales:

Ganglia URL (URL de Ganglia)

La ruta de la dirección URL de la estadística. La dirección URL completa es http://*DNSNameURLPath*, donde *DNSName* es el nombre de DNS de la instancia asociada. El valor predeterminado de *URLPath* es «/ganglia», que corresponde a algo como: http:// ec2-54-245-151-7.us-west-2.compute.amazonaws.com/ganglia.

Ganglia user name (Nombre de usuario de Ganglia)

Un nombre de usuario de la página web de estadísticas. Debe proporcionar el nombre de usuario al ver la página. El valor predeterminado es "opsworks".

Ganglia password (Contraseña de Ganglia)

Una contraseña que controla el acceso a la página web de estadísticas. Debe proporcionar la contraseña cuando vea la página. El valor predeterminado es una cadena generada aleatoriamente.

**a** Note

Registra la contraseña para usarla más adelante; AWS OpsWorks Stacks no te permite ver la contraseña después de crear la capa. Sin embargo, puede actualizar la contraseña en la página Edit de la capa, haciendo clic en Update password (Actualizar contraseña).

Custom security groups (Grupos de seguridad personalizados)

Esta configuración aparece si decides no asociar automáticamente un grupo de seguridad de AWS OpsWorks Stacks integrado a tus capas. Tiene que especificar qué grupo de seguridad debe asociarse a la capa. Para obtener más información, consulte [Crear una pila nueva.](#page-495-0)

#### Elastic Load Balancer

Puede adjuntar un equilibrador de carga Elastic Load Balancing a las instancias de la capa.

# **A** Important

Si la pila contiene una capa Ganglia, le recomendamos que, si es posible, deshabilite SSLv3 para dicha capa, para poder abordar las vulnerabilidades descritas en [CVE-2014-3566.](http://www.cve.mitre.org/cgi-bin/cvename.cgi?name=CVE-2014-3566) Para ello, anule la plantilla ss1.conf.erb del servidor Apache para modificar el valor de SSLProtocol. Para obtener más detalles, consulte [Desactivación de SSLv3 para servidores](#page-1209-0) [Apache.](#page-1209-0)

Consulte las estadísticas de Ganglia

AWS OpsWorks Las recetas de Stacks instalan un cliente Ganglia de bajo coste en cada instancia. Si la pila contiene una capa Ganglia, el cliente de Ganglia comienza automáticamente a informar a Ganglia tan pronto como la instancia esté online. Ganglia utiliza los datos de clientes para procesar una serie de estadísticas y muestra los resultados gráficamente en su página web de estadísticas.

Para ver estadísticas de Ganglia

- 1. En la página Capas, haga clic en Ganglia para abrir la página de detalles de la capa.
- 2. En el panel de navegación, haga clic en Instances. En Ganglia, haga clic en el nombre de la instancia.
- 3. Copie el nombre de Public DNS (DNS pública) de la instancia.
- 4. Use el nombre DNS para crear la URL de las estadísticas, que tendrá un aspecto similar a: http://ec2-54-245-151-7.us-west-2.compute.amazonaws.com/ganglia.
- 5. Pegue la dirección URL completa en el navegador, vaya a la página y escriba el nombre de usuario y la contraseña de Ganglia para ver la página. Ejemplo:

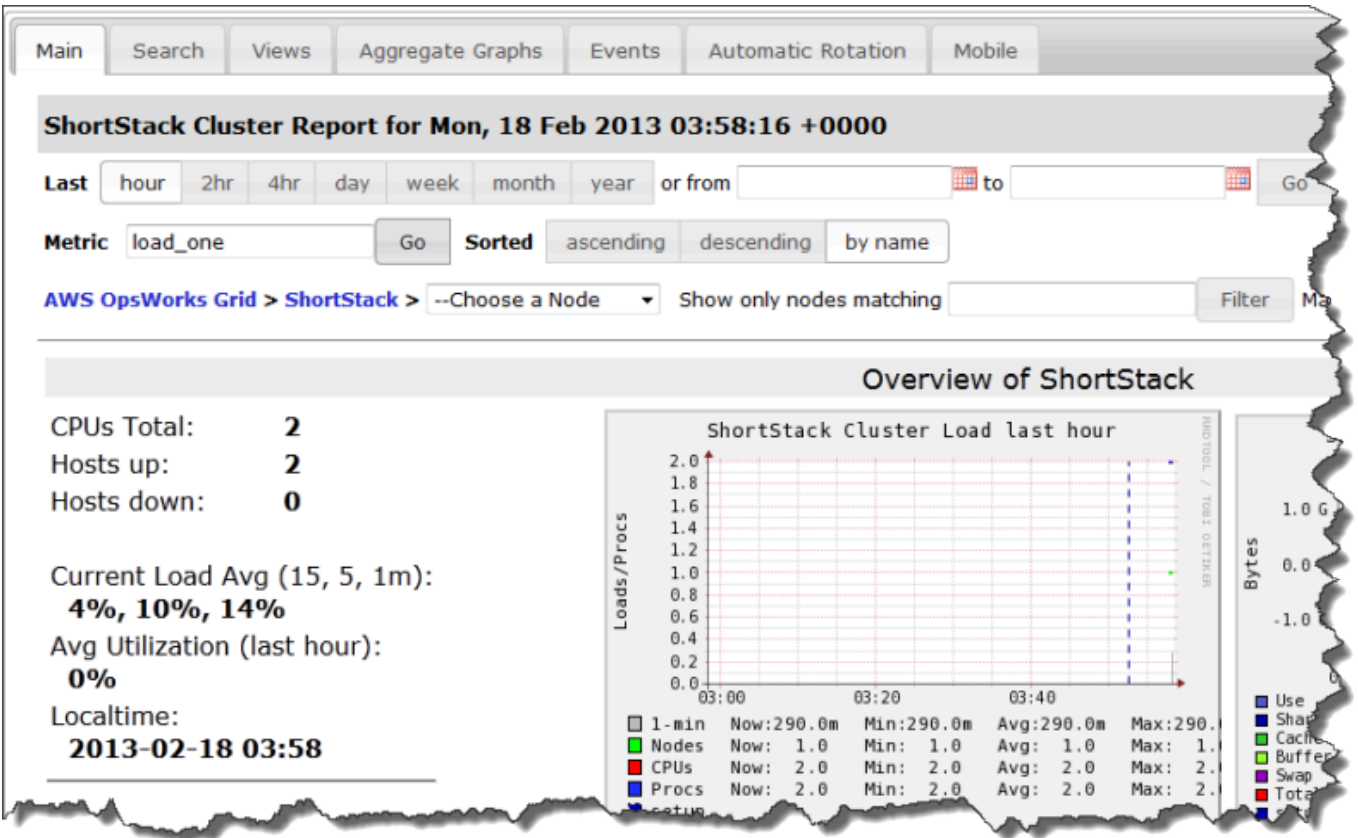

#### <span id="page-1245-0"></span>Memcached

#### **A** Important

AWS OpsWorks Stacks ya no acepta nuevos clientes. Los clientes actuales podrán usar la OpsWorks consola, la API, la CLI y CloudFormation los recursos con normalidad hasta el 26 de mayo de 2024, momento en el que dejarán de utilizarse. Para prepararte para esta transición, te recomendamos que cambies tus pilas a ellas lo antes AWS Systems Manager posible. Para obtener más información, consulte [AWS OpsWorks Stacks](#page-290-0)  [Preguntas frecuentes sobre el final de la vida útil](#page-290-0) y [Migración de sus AWS OpsWorks Stacks](#page-292-0) [aplicaciones a AWS Systems Manager Application Manager](#page-292-0).

### **a** Note

Esta capa solo está disponible para Chef 11 y pilas anteriores basadas en Linux.

Una capa de Memcached es una capa de AWS OpsWorks Stacks que proporciona un modelo para las instancias que funcionan como servidores de Memcached, es decir, un sistema distribuido de almacenamiento en [caché de memoria](http://memcached.org/) para datos arbitrarios. La capa Memcached tiene las siguientes opciones de configuración.

Allocated memory (MB) (Memoria asignada (MB))

(Opcional) La cantidad de memoria caché (en MB) para cada una de las instancias de la capa. El valor predeterminado es 512 MB.

Custom security groups (Grupos de seguridad personalizados)

Esta configuración aparece si decides no asociar automáticamente un grupo de seguridad de Stacks integrado a tus capas. AWS OpsWorks Tiene que especificar qué grupo de seguridad debe asociarse a la capa. Para obtener más información, consulte [Crear una pila nueva.](#page-495-0)

# Componentes de los libros de recetas

### **A** Important

AWS OpsWorks Stacks ya no acepta nuevos clientes. Los clientes actuales podrán usar la OpsWorks consola, la API, la CLI y CloudFormation los recursos con normalidad hasta el 26 de mayo de 2024, momento en el que dejarán de utilizarse. Para prepararte para esta transición, te recomendamos que cambies tus pilas a ellas lo antes AWS Systems Manager posible. Para obtener más información, consulte [AWS OpsWorks Stacks](#page-290-0)  [Preguntas frecuentes sobre el final de la vida útil](#page-290-0) y [Migración de sus AWS OpsWorks Stacks](#page-292-0) [aplicaciones a AWS Systems Manager Application Manager](#page-292-0).

Un libro de recetas suele incluir los siguientes componentes básicos:

- Los archivos de atributos contienen un conjunto de atributos que representan los valores que deben utilizar las recetas y las plantillas.
- Los archivos de plantilla son plantillas que utilizan las recetas para crear otros archivos, como los archivos de configuración.

Por norma general, los archivos de plantilla permiten modificar el archivo de configuración mediante la anulación de los atributos, lo que se puede realizar sin tocar el libro de recetas, en lugar de reescribir un archivo de configuración. La práctica habitual es utilizar un archivo de

plantilla siempre que vaya a modificar el archivo de configuración de una instancia, aunque sea mínimamente.

• Los archivos de receta son aplicaciones de Ruby que definen todo lo necesario para configurar un sistema, incluida la creación y la configuración de carpetas, la instalación y configuración de paquetes, los servicios de inicio, etc.

Los libros de recetas no tienen por qué tener los tres componentes. El enfoque de personalización más sencillo es solicitar solo un archivo de atributo o plantilla. Además, los libros de recetas también pueden incluir otros tipos de archivo, como definiciones o especificaciones.

En esta sección se describen los tres componentes estándar de los libros de recetas. Para obtener más información, en particular sobre cómo implementar recetas, consulte [Opscode](http://www.opscode.com/chef/).

#### Temas

- [Atributos](#page-1247-0)
- [Plantillas](#page-1250-0)
- **[Recetas](#page-1252-0)**

### <span id="page-1247-0"></span>Atributos

### **A** Important

AWS OpsWorks Stacks ya no acepta nuevos clientes. Los clientes actuales podrán usar la OpsWorks consola, la API, la CLI y CloudFormation los recursos con normalidad hasta el 26 de mayo de 2024, momento en el que dejarán de utilizarse. Para prepararte para esta transición, te recomendamos que cambies tus pilas a ellas lo antes AWS Systems Manager posible. Para obtener más información, consulte [AWS OpsWorks Stacks](#page-290-0)  [Preguntas frecuentes sobre el final de la vida útil](#page-290-0) y [Migración de sus AWS OpsWorks Stacks](#page-292-0) [aplicaciones a AWS Systems Manager Application Manager](#page-292-0).

Las recetas y las plantillas dependen de una serie de valores, como las opciones de configuración. En lugar de escribir directamente los valores en las recetas o plantillas, puede crear un archivo de atributo con un atributo que represente cada valor. A continuación, utilice los atributos de las recetas o plantillas en lugar de los valores explícitos. La ventaja de la utilización de atributos es que puede

anular sus valores sin tocar el libro de recetas. Por este motivo, debe utilizar siempre atributos para definir los siguientes tipos de valores:

• Hay valores, como los nombres de los usuarios, que pueden variar de pila para pila o con el tiempo.

Si incluye estos valores, deberá realizar cambios en la receta o plantilla cada vez que necesite modificar un valor. Al utilizar atributos para definir estos valores, puede emplear los mismos libros de recetas en cada pila y simplemente reemplazar los atributos adecuados.

• Valores confidenciales, como contraseñas o claves secretas.

Incluir valores confidenciales explícitos en el libro de recetas puede aumentar el riesgo de exposición. En su lugar, defina atributos con valores ficticios y anúlelos para definir los valores reales. La mejor manera de anular estos atributos es con un JSON personalizado. Para obtener más información, consulte [Uso de un JSON personalizado.](#page-959-0)

Para obtener más información sobre atributos y cómo anularlos, consulte [Anulación de atributos.](#page-954-0)

El siguiente ejemplo es una fragmento de un archivo de atributos de ejemplo.

```
...
default["apache"]["listen_ports"] = [ '80','443' ]
default["apache"]["contact"] = 'ops@example.com'
default["apache"]["timeout"] = 120
default["apache"]["keepalive"] = 'Off'
default["apache"]["keepaliverequests"] = 100
default["apache"]["keepalivetimeout"] = 3
default["apache"]["prefork"]["startservers"] = 16
default["apache"]["prefork"]["minspareservers"] = 16
default["apache"]["prefork"]["maxspareservers"] = 32
default["apache"]["prefork"]["serverlimit"] = 400
default["apache"]["prefork"]["maxclients"] = 400
default["apache"]["prefork"]["maxrequestsperchild"] = 10000
...
```
AWS OpsWorks Stacks define los atributos mediante la siguiente sintaxis:

```
node.type["attribute"]["subattribute"]["..."]=value
```
También puede utilizar los dos puntos (:) así:

node.*type*[:*attribute*][:*subattribute*][:*...*]=*value*

Una definición de atributo incluye los siguientes componentes:

#### **node.**

El prefijo node. es opcional y suele omitirse tal y como se muestra en el ejemplo.

#### *type*

El tipo determina si el atributo se puede anular. AWS OpsWorks Los atributos de las pilas suelen utilizar uno de los siguientes tipos:

- default es el más utilizado, ya que permite anular el atributo.
- normaldefine un atributo que anula uno de los valores de atributo estándar de AWS OpsWorks Stacks.

#### **a** Note

Chef admite tipos adicionales, que no son necesarios para AWS OpsWorks Stacks, pero que pueden ser útiles para tu proyecto. Para obtener más información, consulte [Acerca de los](http://docs.chef.io/attributes.html)  [atributos.](http://docs.chef.io/attributes.html)

#### *attribute name*

El nombre del atributo utiliza la sintaxis de nodo estándar de Chef, [:*attribute*] [:*subattribute*][...]. Puede dar cualquier nombre a los atributos. Sin embargo, como ya se ha hablado en [Anulación de atributos](#page-954-0), los atributos de los libros de recetas personalizados se combinan en el objeto de nodo de la instancia, junto a los atributos de configuración e implementación de la pila, y la [herramienta Ohai](https://docs.chef.io/ohai.html) de Chef. Los nombres de configuración usados con frecuencia, como port o user, podrían aparecer en varios libros de recetas.

Tal y como se muestra en el ejemplo, para evitar conflictos, la norma es crear nombres de atributos completos con, como mínimo, dos elementos. El primer elemento debe ser único y suele hacer referencia al nombre del producto, como Apache. Lo siguen uno o varios subatributos que identifican el valor concreto, como [:user] o [:port]. En el proyecto, puede utilizar tantos subatributos como sea necesario.

### **value**

Un atributo puede establecerse en los siguientes tipos de valores:

- Una cadena, como default[:apache][:keepalive] = 'Off'.
- Un número (sin comillas), como default[:apache][:timeout] = 120.
- Un valor booleano, que puede ser true o false (sin comillas).
- Una lista de valores, como default  $[:apache][:listen ports] = [' 80', '443' ]$ .

El archivo de atributos es una aplicación de Ruby, por lo que también puede utilizar la sintaxis de nodo y operadores lógicos para asignar valores en función de otros atributos. Para obtener más información sobre cómo definir atributos, consulte [Acerca de los atributos.](https://docs.chef.io/chef_overview_attributes.html) [Para ver ejemplos de](https://github.com/aws/opsworks-cookbooks)  [archivos de atributos funcionales, consulta los libros de cocina integrados de AWS OpsWorks Stacks](https://github.com/aws/opsworks-cookbooks)  [en https://github.com/aws/opsworks-cookbooks.](https://github.com/aws/opsworks-cookbooks)

### <span id="page-1250-0"></span>**Plantillas**

### **A** Important

AWS OpsWorks Stacks ya no acepta nuevos clientes. Los clientes actuales podrán usar la OpsWorks consola, la API, la CLI y CloudFormation los recursos con normalidad hasta el 26 de mayo de 2024, momento en el que dejarán de utilizarse. Para prepararte para esta transición, te recomendamos que cambies tus pilas a ellas lo antes AWS Systems Manager posible. Para obtener más información, consulte [AWS OpsWorks Stacks](#page-290-0)  [Preguntas frecuentes sobre el final de la vida útil](#page-290-0) y [Migración de sus AWS OpsWorks Stacks](#page-292-0) [aplicaciones a AWS Systems Manager Application Manager](#page-292-0).

Si crea un archivo de configuración y lo guarda en el directorio correcto, puede configurar muchos paquetes. Puede incluir un archivo de configuración en el libro de recetas y copiarlo en el directorio correspondiente, pero un enfoque más flexible es hacer que las recetas creen el archivo de configuración a partir de una plantilla. Una de las ventajas de las plantillas es que puede utilizar atributos para definir sus valores. Esto le permite, por ejemplo, utilizar un JSON personalizado que anule los valores de atributo adecuados para modificar un archivo de configuración sin tocar el libro de recetas.

Una plantilla tiene, básicamente, el mismo contenido y estructura que el archivo asociado. A continuación, se muestra un archivo de ejemplo: httpd.conf.

```
ServerRoot "<%= node[:apache][:dir] %>"
<% if node[:platform] == "debian" || node[:platform] == "ubuntu" -%> 
  LockFile /var/lock/apache2/accept.lock
<% else -%> 
   LockFile logs/accept.lock
<% end -%>
PidFile <%= node[:apache][:pid_file] %>
Timeout <%= node[:apache][:timeout] %>
KeepAlive <%= node[:apache][:keepalive] %>
MaxKeepAliveRequests <%= node[:apache][:keepaliverequests] %>
KeepAliveTimeout <%= node[:apache][:keepalivetimeout] %>
<IfModule mpm_prefork_module> 
     StartServers <%= node[:apache][:prefork][:startservers] %> 
    MinSpareServers <%= node[:apache][:prefork][:minspareservers] %> 
    MaxSpareServers <%= node[:apache][:prefork][:maxspareservers] %> 
     ServerLimit <%= node[:apache][:prefork][:serverlimit] %> 
    MaxClients <%= node[:apache][:prefork][:maxclients] %> 
    MaxRequestsPerChild <%= node[:apache][:prefork][:maxrequestsperchild] %>
</IfModule>
...
```
El siguiente ejemplo es el archivo httpd.conf, que se ha generado para una instancia de Ubuntu:

```
ServerRoot "/etc/httpd"
LockFile logs/accept.lock
PidFile /var/run/httpd/httpd.pid
Timeout 120
KeepAlive Off
MaxKeepAliveRequests 100
KeepAliveTimeout 3
<IfModule mpm_prefork_module> 
   StartServers 16
   MinSpareServers 16
    MaxSpareServers 32 
   ServerLimit 400
    MaxClients 400 
    MaxRequestsPerChild 10000
</IfModule>
```
...

Gran parte del texto de la plantilla simplemente se copia de la plantilla en el archivo httpd.conf. Sin embargo, el contenido  $\leq$   $\leq$   $\ldots$   $\geq$  se gestiona de la siguiente manera:

• Chef sustituye <%= node[:attribute][:sub\_attribute][:...]%> por el valor del atributo.

Por ejemplo, StartServers <%= node[:apache][:prefork][:startservers] %> se convierte en StartServers 16 en httpd.conf.

• Puede utilizar <%if-%>, <%else-%>, and <%end-%> para seleccionar un valor de forma condicional.

El ejemplo establece una ruta de archivo diferente para accept.lock en función de la plataforma.

#### **a** Note

No está limitado a los atributos de los archivos de atributos de los libros de recetas. Puede utilizar cualquier atributo del objeto de nodo de la instancia. Por ejemplo, generado por una herramienta de Chef llamada [Ohai](https://docs.chef.io/ohai.html), que también se añade el objeto de nodo. Para obtener más información sobre atributos, consulte [Anulación de atributos.](#page-954-0)

Para obtener más información sobre las plantillas, incluido cómo incorporarlas al código de Ruby, consulte [Acerca de las plantillas.](http://docs.chef.io/templates.html)

#### <span id="page-1252-0"></span>Recetas

### **A** Important

AWS OpsWorks Stacks ya no acepta nuevos clientes. Los clientes actuales podrán usar la OpsWorks consola, la API, la CLI y CloudFormation los recursos con normalidad hasta el 26 de mayo de 2024, momento en el que dejarán de utilizarse. Para prepararte para esta transición, te recomendamos que cambies tus pilas a ellas lo antes AWS Systems Manager posible. Para obtener más información, consulte [AWS OpsWorks Stacks](#page-290-0)  [Preguntas frecuentes sobre el final de la vida útil](#page-290-0) y [Migración de sus AWS OpsWorks Stacks](#page-292-0) [aplicaciones a AWS Systems Manager Application Manager](#page-292-0).

Las recetas son aplicaciones de Ruby que definen la configuración de un sistema. Instalan paquetes, crean archivos de configuración a partir de plantillas, ejecutan comandos shell, crean archivos y directorios, etc. Por lo general, haces que AWS OpsWorks Stacks ejecute las recetas automáticamente cuando se produce un [evento del ciclo](#page-764-0) de vida en la instancia, pero también puedes ejecutarlas de forma explícita en cualquier momento mediante el comando [Execute Recipes](#page-763-0)  [stack.](#page-763-0) Para obtener más información, consulte [Acerca de las recetas](http://docs.chef.io/recipes.html).

Normalmente, una receta está compuesta por muchos recursos, cada uno de los cuales representa el estado deseado de un aspecto del sistema. Cada recurso incluye un conjunto de atributos que define el estado deseado y especifica la acción que se debe llevar a cabo. Chef asocia cada recurso a un proveedor adecuado que realiza la acción. Para obtener más información, consulte [Referencia](https://docs.chef.io/resource.html) [de recursos y proveedores](https://docs.chef.io/resource.html).

Un recurso package le ayuda a administrar paquetes de software en instancias de Linux. En el siguiente ejemplo se instala el paquete de Apache.

```
...
package 'apache2' do 
   case node[:platform] 
   when 'centos','redhat','fedora','amazon' 
     package_name 'httpd' 
   when 'debian','ubuntu' 
     package_name 'apache2' 
   end 
   action :install
end
...
```
Chef utiliza el proveedor de paquetes adecuado para la plataforma. Los atributos de recurso a menudo solo asignan un valor, pero puede utilizar las operaciones lógicas de Ruby para realizar asignaciones condicionales. El ejemplo utiliza un operador case que utiliza node[:platform] para identificar el sistema operativo de la instancia y que define el atributo package\_name en consecuencia. Puede utilizar la sintaxis de nodo estándar de Chef para insertar atributos en una receta para que Chef los sustituya por el valor asociado. Puede utilizar cualquier atributo del objeto de nodo, no solo los atributos del libro de recetas.

Tras determinar el nombre del paquete apropiado, el segmento del código termina con una acción install que instala el paquete. Otras acciones de este recurso incluyen upgrade y remove. Para obtener más información, consulte [paquete](https://docs.chef.io/chef/resources.html#id150).

Suele resultar útil para dividir tareas de instalación y configuración complejas en una o varias subtareas, cada una implementada como una receta independiente, y hacer que la receta principal las ejecute en el momento oportuno. El siguiente ejemplo muestra la línea de código que sigue al ejemplo anterior:

include\_recipe 'apache2::service'

Para que una receta ejecute una receta secundaria, utilice la palabra clave include\_recipe seguida del nombre de la receta. Las recetas se identifican mediante la utilización de la sintaxis *CookbookName*::*RecipeName* estándar de Chef, donde *RecipeName* omite la extensión .rb.

#### **a** Note

Una declaración include\_recipe ejecuta la receta de forma efectiva en ese momento en la receta principal. Sin embargo, lo que realmente ocurre es que Chef sustituye cada declaración include\_recipe de Chef por el código de la receta especificada antes de ejecutar la receta principal.

Un recurso directory representa un directorio, como el que debe contener un paquete de archivos. El siguiente recurso, default.rb, crea un directorio de registro de Linux.

```
directory node[:apache][:log_dir] do 
     mode 0755 
     action :create
end
```
El directorio del registro se define en uno de los archivos de atributos del libro de recetas. El recurso especifica que el modo del directorio es 0755 y utiliza una acción create para crearlo. Para obtener más información, consulte [directorio.](https://docs.chef.io/chef/resources.html#directory) También puede utilizar este recurso en instancias de Windows.

El recurso execute representa comandos, como comandos shell o scripts. El siguiente ejemplo genera archivos module.load.

```
execute 'generate-module-list' do 
   if node[:kernel][:machine] == 'x86_64'
```

```
libdir = 'lib64' else 
     libdir = 'lib' 
   end 
   command "/usr/local/bin/apache2_module_conf_generate.pl /usr/#{libdir}/httpd/
modules /etc/httpd/mods-available" 
   action :run
end
```
El recurso determina en primer lugar el tipo de CPU. [: kernel][: machine] es otro de los atributos automáticos que Chef genera para representar diferentes propiedades del sistema, el tipo de CPU en este caso. A continuación, especifica el comando, un script Perl y utiliza una acción run para ejecutar el script, que genera los archivos module.load. Para obtener más información, consulte [ejecutar.](https://docs.chef.io/chef/resources.html#execute)

Un recurso de template representa un archivo, generalmente un archivo de configuración, que se genera a partir de uno de los archivos de plantilla del libro de recetas. El siguiente ejemplo crea un archivo de configuración httpd.conf a partir de la plantilla apache2.conf.erb de la que se habló en [Plantillas.](#page-1250-0)

```
template 'apache2.conf' do 
   case node[:platform] 
   when 'centos','redhat','fedora','amazon' 
     path "#{node[:apache][:dir]}/conf/httpd.conf" 
   when 'debian','ubuntu' 
     path "#{node[:apache][:dir]}/apache2.conf" 
   end 
   source 'apache2.conf.erb' 
   owner 'root' 
   group 'root' 
   mode 0644 
   notifies :restart, resources(:service => 'apache2')
end
```
El recurso determina el nombre y la ubicación del archivo generado en función del sistema operativo de la instancia. A continuación, especifica apache2.conf.erb como la plantilla que se va a utilizar para generar el archivo y establece su propietario, grupo y modo. Ejecuta la acción notify para solicitar al recurso service, que representa al servidor de Apache, que reinicie el servidor. Para obtener más información, consulte [plantilla](https://docs.chef.io/chef/resources.html#template).

# Atributos de configuración e implementación de pila: Linux

### **A** Important

AWS OpsWorks Stacks ya no acepta nuevos clientes. Los clientes actuales podrán usar la OpsWorks consola, la API, la CLI y CloudFormation los recursos con normalidad hasta el 26 de mayo de 2024, momento en el que dejarán de utilizarse. Para prepararte para esta transición, te recomendamos que cambies tus pilas a ellas lo antes AWS Systems Manager posible. Para obtener más información, consulte [AWS OpsWorks Stacks](#page-290-0)  [Preguntas frecuentes sobre el final de la vida útil](#page-290-0) y [Migración de sus AWS OpsWorks Stacks](#page-292-0) [aplicaciones a AWS Systems Manager Application Manager](#page-292-0).

Este tema incluye los atributos de configuración e implementación de pila más utilizados y sus sintaxis de nodo asociadas. Está organizado alrededor de la estructura del espacio de nombres de configuración de pila que utilizan las pilas de Linux. Tenga en cuenta que, en ocasiones, los mismos nombres de atributo se utilizan con fines diferentes, lo que puede generar diferentes espacios de nombres. Por ejemplo, id puede hacer referencia al ID de una pila, al ID de una capa, a un ID de aplicación, etc. Por ello, necesita el nombre completo para utilizar el valor del atributo. Una forma fácil de visualizar estos datos es como un objeto JSON. Para ver ejemplos, consulte [Atributos de](#page-1010-0)  [configuración e implementación de pilas](#page-1010-0).

### **a** Note

En las instancias de Linux, AWS OpsWorks Stacks instala este objeto JSON en cada instancia además de añadir los datos al objeto de nodo. Para recuperarlos, ejecute el comando de la get\_json[CLI del agente.](#page-1502-0)

#### Temas

- [Atributos opsworks](#page-1257-0)
- [Atributos opsworks\\_custom\\_cookbooks](#page-1277-0)
- [Atributos dependencies](#page-1278-0)
- [Atributos ganglia](#page-1279-0)
- [Atributos mysql](#page-1280-0)
- [Atributos passenger](#page-1280-1)
- [Atributos opsworks\\_bundler](#page-1281-0)
- [Atributos deploy](#page-1282-0)
- [Otros atributos de nivel superior](#page-1290-0)

#### <span id="page-1257-0"></span>Atributos opsworks

#### **A** Important

AWS OpsWorks Stacks ya no acepta nuevos clientes. Los clientes actuales podrán usar la OpsWorks consola, la API, la CLI y CloudFormation los recursos con normalidad hasta el 26 de mayo de 2024, momento en el que dejarán de utilizarse. Para prepararte para esta transición, te recomendamos que cambies tus pilas a ellas lo antes AWS Systems Manager posible. Para obtener más información, consulte [AWS OpsWorks Stacks](#page-290-0)  [Preguntas frecuentes sobre el final de la vida útil](#page-290-0) y [Migración de sus AWS OpsWorks Stacks](#page-292-0) [aplicaciones a AWS Systems Manager Application Manager](#page-292-0).

El elemento opsworks, que a veces se denomina espacio de nombres opsworks, contiene un conjunto de atributos que define la configuración de pila básica.

#### **A** Important

No se recomienda anular los valores de atributo del espacio de nombres opsworks. Esto puede provocar que las recetas integradas devuelvan un error.

#### Temas

- [applications](#page-1258-0)
- [Atributos instance](#page-1259-0)
- [Atributos layers](#page-1262-0)
- [Atributos rails\\_stack](#page-1266-0)
- [Atributos stack](#page-1267-0)
- [Otros atributos opsworks de nivel superior](#page-1275-0)

#### <span id="page-1258-0"></span>applications

### **A** Important

AWS OpsWorks Stacks ya no acepta nuevos clientes. Los clientes actuales podrán usar la OpsWorks consola, la API, la CLI y CloudFormation los recursos con normalidad hasta el 26 de mayo de 2024, momento en el que dejarán de utilizarse. Para prepararte para esta transición, te recomendamos que cambies tus pilas a ellas lo antes AWS Systems Manager posible. Para obtener más información, consulte [AWS OpsWorks Stacks](#page-290-0)  [Preguntas frecuentes sobre el final de la vida útil](#page-290-0) y [Migración de sus AWS OpsWorks Stacks](#page-292-0) [aplicaciones a AWS Systems Manager Application Manager](#page-292-0).

Contiene una lista de objetos incrustados, una para cada aplicación de la pila. Los objetos incrustados contienen los siguientes atributos que describen la configuración de la aplicación.

#### **a** Note

La sintaxis de nodo general de estos atributos es la siguiente, donde *i* especifica el índice de lista de base cero de la instancia.

node["opsworks"]["applications"]["*i*"]["*attribute\_name*"]

#### application\_type

El tipo de aplicación (cadena). Los valores posibles son los siguientes:

- php: la aplicación PHP
- rails: una aplicación Ruby on Rails
- java: una aplicación Java
- nodejs: una aplicación Node.js
- web: una página HTML estática
- other: cualquier otro tipo de aplicación

node["opsworks"]["applications"]["*i*"]["application\_type"]

#### name

El nombre de visualización definido por el usuario, como "SimplePHP" (cadena).

```
node["opsworks"]["applications"]["i"]["name"]
```
#### slug name

Un nombre corto, que es un nombre escrito en minúsculas, como el "simplephp" que se genera a OpsWorks partir del nombre de la aplicación (cadena).

```
node["opsworks"]["applications"]["i"]["slug_name"]
```
#### <span id="page-1259-0"></span>Atributos instance

#### **A** Important

AWS OpsWorks Stacks ya no acepta nuevos clientes. Los clientes actuales podrán usar la OpsWorks consola, la API, la CLI y CloudFormation los recursos con normalidad hasta el 26 de mayo de 2024, momento en el que dejarán de utilizarse. Para prepararte para esta transición, te recomendamos que cambies tus pilas a ellas lo antes AWS Systems Manager posible. Para obtener más información, consulte [AWS OpsWorks Stacks](#page-290-0)  [Preguntas frecuentes sobre el final de la vida útil](#page-290-0) y [Migración de sus AWS OpsWorks Stacks](#page-292-0) [aplicaciones a AWS Systems Manager Application Manager](#page-292-0).

El atributo instance contiene un conjunto de atributos que especifica la configuración de esta instancia.

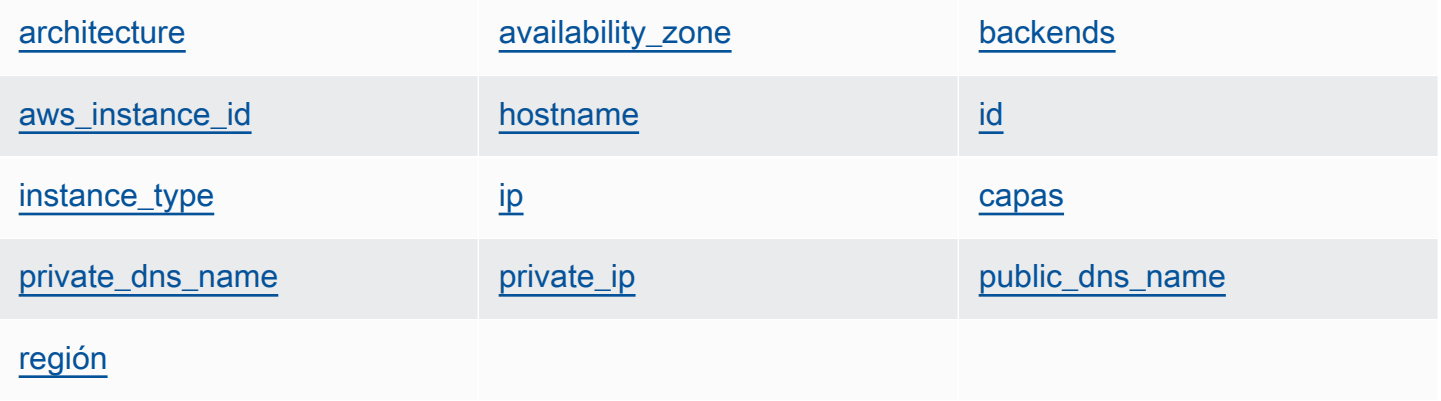
### architecture

La arquitectura de la instancia, como "i386" (cadena).

```
node["opsworks"]["instance"]["architecture"]
```
### availability\_zone

La zona de disponibilidad de la instancia, como "us-west-2a" (cadena).

```
node["opsworks"]["instance"]["availability_zone"]
```
backends

El número de procesos web del backend (cadena). Determina, por ejemplo, el número de conexiones simultáneas que HAProxy remitirá a un backend de Rails. El valor predeterminado depende de la memoria y el número de núcleos de la instancia.

node["opsworks"]["instance"]["backends"]

aws instance id

El ID de instancia EC2 (cadena).

```
node["opsworks"]["instance"]["aws_instance_id"]
```
hostname

```
El nombre de host, como "php-app1" (cadena).
```
node["opsworks"]["instance"]["hostname"]

### id

El ID de instancia, que es un GUID AWS OpsWorks generado por Stacks que identifica de forma exclusiva la instancia (cadena).

node["opsworks"]["instance"]["id"]

### instance\_type

El tipo de instancia, como "c1.medium" (cadena).

node["opsworks"]["instance"]["instance\_type"]

## ip

La dirección IP pública (cadena).

```
node["opsworks"]["instance"]["ip"]
```
### capas

Una lista de las capas de la instancia identificadas por sus nombres cortos, como "lb" o "dbmaster" (lista de cadena).

```
node["opsworks"]["instance"]["layers"]
```
## private\_dns\_name

El nombre de DNS privado (cadena).

node["opsworks"]["instance"]["private\_dns\_name"]

### private\_ip

La dirección IP privada (cadena).

node["opsworks"]["instance"]["private\_ip"]

### public\_dns\_name

El nombre de DNS público (cadena).

node["opsworks"]["instance"]["public\_dns\_name"]

## región

La región de AWS, como "us-west-2" (cadena).

```
node["opsworks"]["instance"]["region"]
```
## Atributos layers

## **A** Important

AWS OpsWorks Stacks ya no acepta nuevos clientes. Los clientes actuales podrán usar la OpsWorks consola, la API, la CLI y CloudFormation los recursos con normalidad hasta el 26 de mayo de 2024, momento en el que dejarán de utilizarse. Para prepararte para esta transición, te recomendamos que cambies tus pilas a ellas lo antes AWS Systems Manager posible. Para obtener más información, consulte [AWS OpsWorks Stacks](#page-290-0)  [Preguntas frecuentes sobre el final de la vida útil](#page-290-0) y [Migración de sus AWS OpsWorks Stacks](#page-292-0) [aplicaciones a AWS Systems Manager Application Manager](#page-292-0).

El atributo layers contiene un conjunto de atributos de capa, uno para cada una de las capas de la pila, cuyo nombre es el nombre corto de la capa, como php-app. Una pila puede tener, como máximo, una de las capas integradas, cuyos nombres cortos son los siguientes:

- db-master: capa MySQL
- java-app: capa del servidor de aplicaciones de Java
- 1b: capa HAProxy
- monitoring-master: capa Ganglia
- memcached: capa Memcached
- nodejs-app: capa del servidor de aplicaciones Node.js
- php-app: capa del servidor de aplicaciones PHP
- rails-app: capa del servidor de aplicaciones de Rails
- web: capa del servidor web estático

Una pila puede contener cualquier número de capas personalizadas, las cuales tienen nombres cortos definidos por el usuario.

Cada atributo de capa contiene los siguientes atributos:

- [id](#page-1263-0)
- **[instances](#page-1263-1)**
- [name](#page-1266-0)

#### <span id="page-1263-0"></span>id

El ID de capa, que es un GUID generado por la capa (cadena) OpsWorks y que la identifica de forma exclusiva.

node["opsworks"]["layers"]["*layershortname*"]["id"]

### <span id="page-1263-1"></span>instances

El elemento instances contiene un conjunto de atributos de instancia, uno para cada una de las instancias online de la capa. Su nombre es el nombre de host de la instancia, como php-app1.

## **a** Note

El elemento instances contiene únicamente las instancias que están online cuando se crean los atributos de configuración e implementación de pila concretos.

Cada elemento de la instancia contiene los siguientes atributos:

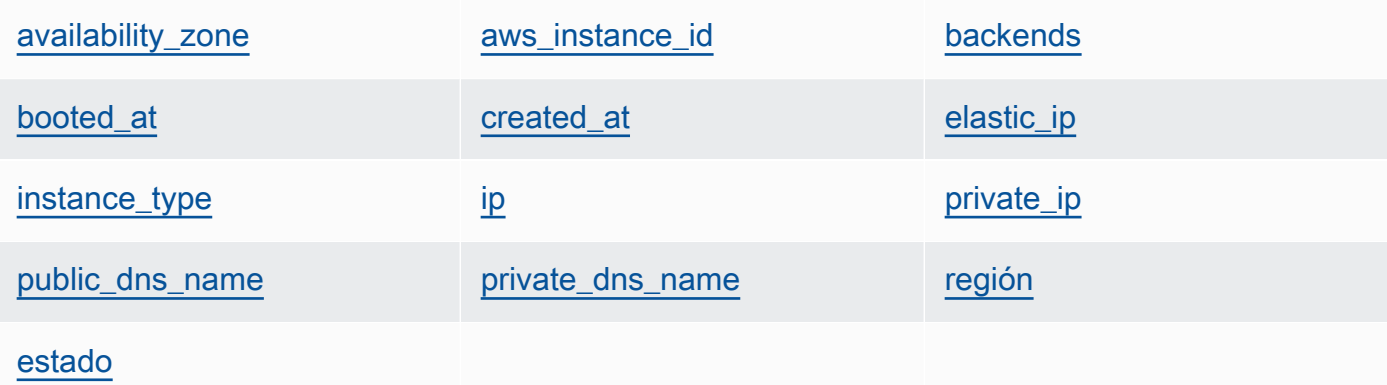

## <span id="page-1263-2"></span>availability\_zone

La zona de disponibilidad, como "us-west-2a" (cadena).

```
node["opsworks"]["layers"]["layershortname"]["instances"]["instancehostname"]
["availability_zone"]
```
## <span id="page-1263-3"></span>aws\_instance\_id

El ID de instancia EC2 (cadena).

```
node["opsworks"]["layers"]["layershortname"]["instances"]["instancehostname"]
["aws_instance_id"]
```
## <span id="page-1264-0"></span>backends

El número de procesos web del backend (número). Determina, por ejemplo, el número de conexiones simultáneas que HAProxy remitirá a un backend de Rails. El valor predeterminado depende de la memoria y el número de núcleos de la instancia.

```
node["opsworks"]["layers"]["layershortname"]["instances"]["instancehostname"]
["backends"]
```
## <span id="page-1264-1"></span>booted\_at

La hora en que se inició la instancia de EC2, con el formato UTC yyyy-mm-ddd thh:mm:ss +HH:mm (cadena). Por ejemplo, "2013-10-01T08:35:22+00:00" son las 8:35:22 del 10 de octubre de 2013 sin corrección del huso horario. Para obtener más información, consulte [ISO 8601.](http://en.wikipedia.org/wiki/ISO_8601)

```
node["opsworks"]["layers"]["layershortname"]["instances"]["instancehostname"]
["booted_at"]
```
### <span id="page-1264-2"></span>created\_at

Hora a la que se creó la instancia EC2, con el formato UTC thh:mm:SS+HH:mm (cadena). yyyy-mm-ddd Por ejemplo, "2013-10-01T08:35:22+00:00" son las 8:35:22 del 10 de octubre de 2013 sin corrección del huso horario. Para obtener más información, consulte [ISO](http://en.wikipedia.org/wiki/ISO_8601)  [8601.](http://en.wikipedia.org/wiki/ISO_8601)

```
node["opsworks"]["layers"]["layershortname"]["instances"]["instancehostname"]
["created_at"]
```
<span id="page-1264-3"></span>elastic\_ip

La dirección IP elástica, que se establece en null si la instancia no tiene una (cadena).

```
node["opsworks"]["layers"]["layershortname"]["instances"]["instancehostname"]
["elastic_ip"]
```
#### <span id="page-1265-0"></span>instance\_type

El tipo de instancia, como "c1.medium" (cadena).

```
node["opsworks"]["layers"]["layershortname"]["instances"]["instancehostname"]
["instance_type"]
```
### <span id="page-1265-1"></span>ip

La dirección IP pública (cadena).

```
node["opsworks"]["layers"]["layershortname"]["instances"]["instancehostname"]
["ip"]
```
<span id="page-1265-2"></span>private\_ip

La dirección IP privada (cadena).

```
node["opsworks"]["layers"]["layershortname"]["instances"]["instancehostname"]
["private_ip"]
```
<span id="page-1265-3"></span>public\_dns\_name

El nombre de DNS público (cadena).

```
node["opsworks"]["layers"]["layershortname"]["instances"]["instancehostname"]
["public_dns_name"]
```
<span id="page-1265-4"></span>private\_dns\_name

El nombre de DNS privado (cadena).

```
node["opsworks"]["layers"]["layershortname"]["instances"]["instancehostname"]
["private_dns_name"]
```
#### <span id="page-1265-5"></span>región

La región de AWS, como "us-west-2" (cadena).

```
node["opsworks"]["layers"]["layershortname"]["instances"]["instancehostname"]
["region"]
```
## <span id="page-1266-1"></span>estado

El estado (cadena). Los valores posibles son los siguientes:

- "requested"
- "booting"
- "running\_setup"
- "online"
- "setup\_failed"
- "start\_failed"
- "terminating"
- "terminated"
- "stopped"
- "connection\_lost"

```
node["opsworks"]["layers"]["layershortname"]["instances"]["instancehostname"]
["status"]
```
## <span id="page-1266-0"></span>name

El nombre de la capa, que se utiliza para representar la capa en la consola (cadena). Puede definirlo el usuario y no tiene por qué ser exclusivo.

node["opsworks"]["layers"]["*layershortname*"]["name"]

Atributos rails\_stack

# **A** Important

AWS OpsWorks Stacks ya no acepta nuevos clientes. Los clientes actuales podrán usar la OpsWorks consola, la API, la CLI y CloudFormation los recursos con normalidad hasta el 26 de mayo de 2024, momento en el que dejarán de utilizarse. Para prepararte para esta transición, te recomendamos que cambies tus pilas a ellas lo antes AWS Systems Manager posible. Para obtener más información, consulte [AWS OpsWorks Stacks](#page-290-0)  [Preguntas frecuentes sobre el final de la vida útil](#page-290-0) y [Migración de sus AWS OpsWorks Stacks](#page-292-0) [aplicaciones a AWS Systems Manager Application Manager](#page-292-0).

### name

Especifica la pila de Rails y está establecido en "apache\_passenger" o "nginx\_unicorn" (cadena).

node["opsworks"]["rails\_stack"]["name"]

## receta

La receta asociada, que depende de si utiliza Passenger o Unicorn (cadena):

- Unicorn: "unicorn::rails"
- Passenger: "passenger\_apache2::rails"

node["opsworks"]["rails\_stack"]["recipe"]

## restart\_command

El comando restart, que depende de si utiliza Passenger o Unicorn (cadena):

- Unicorn: "../../shared/scripts/unicorn clean-restart"
- Passenger: "touch tmp/restart.txt"

## servicio

El nombre del servicio, que depende de si utiliza Passenger o Unicorn (cadena):

- Unicorn: "unicorn"
- Passenger: "apache2"

node["opsworks"]["rails\_stack"]["service"]

## Atributos stack

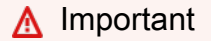

AWS OpsWorks Stacks ya no acepta nuevos clientes. Los clientes actuales podrán usar la OpsWorks consola, la API, la CLI y CloudFormation los recursos con normalidad hasta el 26 de mayo de 2024, momento en el que dejarán de utilizarse. Para prepararte para esta transición, te recomendamos que cambies tus pilas a ellas lo antes AWS Systems Manager posible. Para obtener más información, consulte [AWS OpsWorks Stacks](#page-290-0) 

[Preguntas frecuentes sobre el final de la vida útil](#page-290-0) y [Migración de sus AWS OpsWorks Stacks](#page-292-0) [aplicaciones a AWS Systems Manager Application Manager](#page-292-0).

Los atributos stack especifican algunos aspectos de configuración de pila, como las configuraciones de la capa de servicio.

- [elb-load-balancers](#page-1268-0)
- [id](#page-1269-0)
- [name](#page-1269-1)
- [rds\\_instances](#page-1269-2)
- [vpc\\_id](#page-1275-0)

### <span id="page-1268-0"></span>elb-load-balancers

Contiene una lista de objetos incrustados, una para cada balanceador de carga Elastic Load Balancing de la pila. Cada objeto incrustado contiene los siguientes atributos que describen la configuración del balanceador de carga.

## **a** Note

La sintaxis de nodo general de estos atributos es la siguiente, donde *i* especifica el índice de lista de base cero de la instancia.

```
node["opsworks"]["stack"]["elb-load-balancers"]["i"]["attribute_name"]
```
### dns name

El nombre de DNS del balanceador de carga (cadena).

```
node["opsworks"]["stack"]["elb-load-balancers"]["i"]["dns_name"]
```
name

El nombre del balanceador de carga (cadena).

node["opsworks"]["stack"]["elb-load-balancers"]["*i*"]["name"]

## layer id

El ID de la capa a la que el balanceador de carga está asociado (cadena).

```
node["opsworks"]["stack"]["elb-load-balancers"]["i"]["layer_id"]
```
### <span id="page-1269-0"></span>id

El ID de la pila (cadena).

node["opsworks"]["stack"]["id"]

### <span id="page-1269-1"></span>name

El nombre de la pila (cadena).

```
node["opsworks"]["stack"]["name"]
```
## <span id="page-1269-2"></span>rds\_instances

Contiene una lista de objetos incrustados, una para cada instancia de Amazon RDS registrada en la pila. Cada objeto incrustado contiene un conjunto de atributos que definen la configuración de la instancia. Especifique estos valores si utiliza la consola de Amazon RDS o la API para crear la instancia. También puede utilizar la consola de Amazon RDS o la API para editar algunas opciones de configuración una vez que la instancia se ha creado. Para obtener más información, consulte la [documentación de Amazon RDS.](https://docs.aws.amazon.com/AmazonRDS/latest/UserGuide/Welcome.html)

## **a** Note

La sintaxis de nodo general de estos atributos es la siguiente, donde *i* especifica el índice de lista de base cero de la instancia.

```
node["opsworks"]["stack"]["rds_instances"]["i"]["attribute_name"]
```
Si la pila tiene varias instancias de Amazon RDS, a continuación tiene un ejemplo de cómo utilizar una instancia concreta en una receta.

```
if my_rds = node["opsworks"]["stack"]["rds_instances"].select{|rds_instance| 
  rds_instance["db_instance_identifier"] == 'db_id' }.first 
  template "/etc/rds.conf" do 
     source "rds.conf.erb" 
     variables :address => my_rds["address"] 
   end
end
```
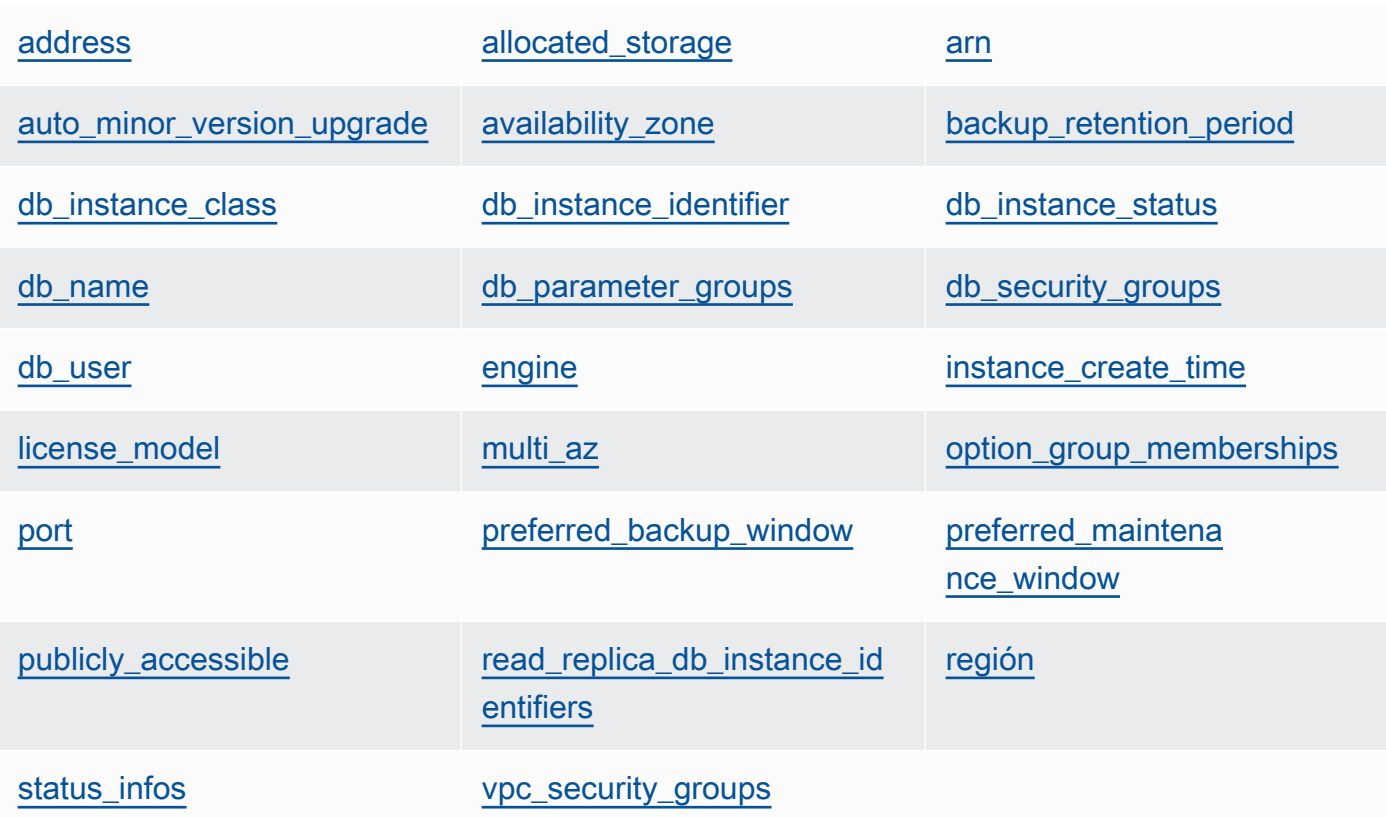

## <span id="page-1270-0"></span>address

Las URL de las instancias, como opsinstance.ccdvt3hwog1a.uswest-2.rds.amazonaws.com (cadena).

node["opsworks"]["stack"]["rds\_instances"]["*i*"]["address"]

## <span id="page-1270-1"></span>allocated\_storage

El almacenamiento asignado en GB (número).

node["opsworks"]["stack"]["rds\_instances"]["*i*"]["allocated\_storage"]

#### <span id="page-1271-0"></span>arn

El ARN de la instancia (cadena).

```
node["opsworks"]["stack"]["rds_instances"]["i"]["arn"]
```
<span id="page-1271-1"></span>auto minor version upgrade

Si se aplican automáticamente actualizaciones secundarias de la versión (booleano).

```
node["opsworks"]["stack"]["rds_instances"]["i"]["auto_minor_version_upgrade"]
```
<span id="page-1271-2"></span>availability\_zone

La zona de disponibilidad de la instancia, como us-west-2a (cadena).

node["opsworks"]["stack"]["rds\_instances"]["*i*"]["availability\_zone"]

<span id="page-1271-3"></span>backup\_retention\_period

El período de retención de backup en días (número).

node["opsworks"]["stack"]["rds\_instances"]["*i*"]["backup\_retention\_period"]

<span id="page-1271-4"></span>db\_instance\_class

La clase de la instancia de base de datos, como db.m1.small (cadena).

node["opsworks"]["stack"]["rds\_instances"]["*i*"]["db\_instance\_class"]

<span id="page-1271-5"></span>db\_instance\_identifier

El identificador de instancias de base de datos definido por el usuario (cadena).

```
node["opsworks"]["stack"]["rds_instances"]["i"]["db_instance_identifier"]
```
<span id="page-1271-6"></span>db\_instance\_status

El estado de la instancia (cadena). Para obtener más información, consulte la [instancia de](https://docs.aws.amazon.com/AmazonRDS/latest/UserGuide/Overview.DBInstance.html) [base de datos](https://docs.aws.amazon.com/AmazonRDS/latest/UserGuide/Overview.DBInstance.html).

Chef 11.10 y versiones anteriores para Linux Versión de API 2013-02-18 1261

```
node["opsworks"]["stack"]["rds_instances"]["i"]["db_instance_status"]
```
#### <span id="page-1272-0"></span>db\_name

El nombre de la base de datos definido por el usuario (cadena).

```
node["opsworks"]["stack"]["rds_instances"]["i"]["db_name"]
```
### <span id="page-1272-1"></span>db\_parameter\_groups

Los grupos de parámetros de base de datos de la instancia, que contienen una lista de objetos incrustados, una para cada grupo de parámetros. Para obtener más información, consulte [Trabajo con los grupos de parámetros de base de datos](https://docs.aws.amazon.com/AmazonRDS/latest/UserGuide/USER_WorkingWithParamGroups.html). Cada objeto contiene los siguientes atributos:

db\_parameter\_group\_name

El nombre del grupo (cadena).

```
node["opsworks"]["stack"]["rds_instances"]["i"]["db_parameter_groups"][j"]
["db_parameter_group_name"]
```
parameter\_apply\_status

El estado de la aplicación (cadena).

```
node["opsworks"]["stack"]["rds_instances"]["i"]["db_parameter_groups"][j"]
["parameter_apply_status"]
```
#### <span id="page-1272-2"></span>db\_security\_groups

Los grupos de seguridad de base de datos de la instancia, que contienen una lista de objetos incrustados, una para cada grupo de seguridad. Para obtener más información, consulte [Trabajo con grupos de seguridad de base de datos](https://docs.aws.amazon.com/AmazonRDS/latest/UserGuide/USER_WorkingWithSecurityGroups.html). Cada objeto contiene los siguientes atributos:

db\_security\_group\_name

El nombre del grupo de seguridad (cadena).

```
node["opsworks"]["stack"]["rds_instances"]["i"]["db_security_groups"][j"]
["db_security_group_name"]
```
Chef 11.10 y versiones anteriores para Linux Versión de API 2013-02-18 1262

### estado

El estado (cadena).

```
node["opsworks"]["stack"]["rds_instances"]["i"]["db_security_groups"][j"]
["status"]
```
### <span id="page-1273-0"></span>db\_user

El nombre de usuario maestro definido por el usuario (cadena).

node["opsworks"]["stack"]["rds\_instances"]["*i*"]["db\_user"]

### <span id="page-1273-1"></span>engine

El motor de la base de datos, como mysql(5.6.13) (cadena).

node["opsworks"]["stack"]["rds\_instances"]["*i*"]["engine"]

<span id="page-1273-2"></span>instance\_create\_time

La hora a la que se creó la instancia, como 2014-04-15T16:13:34Z (cadena).

node["opsworks"]["stack"]["rds\_instances"]["*i*"]["instance\_create\_time"]

<span id="page-1273-3"></span>license\_model

El modelo de licencia de la instancia, como general-public-license (cadena).

node["opsworks"]["stack"]["rds\_instances"]["*i*"]["license\_model"]

### <span id="page-1273-4"></span>multi\_az

Si el despliegue Multi-AZ está habilitado (booleano).

node["opsworks"]["stack"]["rds\_instances"]["*i*"]["multi\_az"]

<span id="page-1273-5"></span>option\_group\_memberships

Las suscripciones a grupos de opciones de la instancia, que contienen una lista de objetos incrustados, una para cada grupo de opciones. Para obtener más información, consulte [Trabajo con grupos de opciones](https://docs.aws.amazon.com/AmazonRDS/latest/UserGuide/USER_WorkingWithOptionGroups.html). Cada objeto contiene los siguientes atributos:

### option\_group\_name

El nombre del grupo (cadena).

```
node["opsworks"]["stack"]["rds_instances"]["i"]["option_group_memberships"]
[j"]["option_group_name"]
```
estado

El estado del grupo (cadena).

```
node["opsworks"]["stack"]["rds_instances"]["i"]["option_group_memberships"]
[j"]["status"]
```
### <span id="page-1274-0"></span>port

El puerto del servidor de bases de datos (número).

node["opsworks"]["stack"]["rds\_instances"]["*i*"]["port"]

<span id="page-1274-1"></span>preferred\_backup\_window

La ventana de backup diaria preferida, como 06:26-06:56 (cadena).

node["opsworks"]["stack"]["rds\_instances"]["*i*"]["preferred\_backup\_window"]

<span id="page-1274-2"></span>preferred\_maintenance\_window

La ventana de mantenimiento semanal preferida, como thu:07:13-thu:07:43 (cadena).

```
node["opsworks"]["stack"]["rds_instances"]["i"]["preferred_maintenance_window"]
```
<span id="page-1274-3"></span>publicly\_accessible

Si la base de datos es pública (booleano).

```
node["opsworks"]["stack"]["rds_instances"]["i"]["publicly_accessible"]
```
<span id="page-1274-4"></span>read replica db instance identifiers

Una lista de identificadores de instancia de réplica de lectura (lista de cadena). Para obtener más información, consulte [Trabajo con réplicas de lectura.](https://docs.aws.amazon.com/AmazonRDS/latest/UserGuide/USER_ReadRepl.html)

node["opsworks"]["stack"]["rds\_instances"]["*i*"] ["read\_replica\_db\_instance\_identifiers"]

### <span id="page-1275-1"></span>región

La región de AWS, como us-west-2 (cadena).

node["opsworks"]["stack"]["rds\_instances"]["*i*"]["region"]

### <span id="page-1275-2"></span>status\_infos

Una lista de información de estado (lista de cadena).

node["opsworks"]["stack"]["rds\_instances"]["*i*"]["status\_infos"]

### <span id="page-1275-3"></span>vpc\_security\_groups

Una lista de grupos de seguridad de VPC (lista de cadena).

```
node["opsworks"]["stack"]["rds_instances"]["i"]["vpc_security_groups"]
```
## <span id="page-1275-0"></span>vpc\_id

El ID de la VPC (cadena). Este valor es null si la instancia no se encuentra en una VPC.

node["opsworks"]["stack"]["vpc\_id"]

Otros atributos opsworks de nivel superior

## **A** Important

AWS OpsWorks Stacks ya no acepta nuevos clientes. Los clientes actuales podrán usar la OpsWorks consola, la API, la CLI y CloudFormation los recursos con normalidad hasta el 26 de mayo de 2024, momento en el que dejarán de utilizarse. Para prepararte para esta transición, te recomendamos que cambies tus pilas a ellas lo antes AWS Systems Manager posible. Para obtener más información, consulte [AWS OpsWorks Stacks](#page-290-0)  [Preguntas frecuentes sobre el final de la vida útil](#page-290-0) y [Migración de sus AWS OpsWorks Stacks](#page-292-0) [aplicaciones a AWS Systems Manager Application Manager](#page-292-0).

Esta sección enumera los atributos opsworks que no tienen atributos secundarios.

### activity

La actividad asociada a los atributos, como deploy (cadena).

```
node["opsworks"]["activity"]
```
## agent\_version

La versión del OpsWorks agente de la instancia (cadena).

```
node["opsworks"]["agent_version"]
```
## deploy\_chef\_provider

El proveedor de implementación de Chef, que influye en la estructura de directorios de una aplicación implementada (cadena). Puede configurar este atributo en una de las siguientes opciones:

- Branch
- Revision
- Timestamped (valor predeterminado)

node["opsworks"]["deploy\_chef\_provider"]

### ruby\_stack

La pila de Ruby (cadena). La configuración predeterminada es la versión Enterprise (ruby\_enterprise). En el caso de la versión MRI, establezca este atributo en ruby.

node["opsworks"]["ruby\_stack"]

### ruby\_version

La versión de Ruby que utilizarán las aplicaciones (cadena). Puede utilizar este atributo para especificar solo las versiones principal y secundaria. Debe utilizar el atributo [\["ruby"\]](#page-1335-0) para especificar la versión de parche. Para obtener más información sobre cómo especificar una versión, incluidos ejemplos, consulte [Versiones de Ruby](#page-755-0). Para obtener más información sobre cómo AWS OpsWorks Stacks determina la versión de Ruby, consulte el archivo de atributos integrado, [ruby.rb.](https://github.com/aws/opsworks-cookbooks/blob/release-chef-11.10/ruby/attributes/ruby.rb)

node["opsworks"]["ruby\_version"]

run\_cookbook\_tests

Si desea realizar [minitest-chef-handlerp](https://github.com/calavera/minitest-chef-handler)ruebas en sus libros de cocina de Chef 11.4 (booleano).

node["opsworks"]["run\_cookbook\_tests"]

### sent at

El momento en el que este comando se envió a la instancia (número).

```
node["opsworks"]["sent_at"]
```
### Implementación

Si estos atributos se asocian a una actividad de implementación, deployment se establece en el ID de la implementación, un GUID generado por AWS OpsWorks Stacks que identifica la implementación de forma exclusiva (cadena). De lo contrario, el atributo se establece en null.

node["opsworks"]["deployment"]

Atributos opsworks\_custom\_cookbooks

## **A** Important

AWS OpsWorks Stacks ya no acepta nuevos clientes. Los clientes actuales podrán usar la OpsWorks consola, la API, la CLI y CloudFormation los recursos con normalidad hasta el 26 de mayo de 2024, momento en el que dejarán de utilizarse. Para prepararte para esta transición, te recomendamos que cambies tus pilas a ellas lo antes AWS Systems Manager posible. Para obtener más información, consulte [AWS OpsWorks Stacks](#page-290-0)  [Preguntas frecuentes sobre el final de la vida útil](#page-290-0) y [Migración de sus AWS OpsWorks Stacks](#page-292-0) [aplicaciones a AWS Systems Manager Application Manager](#page-292-0).

Contiene atributos que especifican los libros de recetas personalizados de la pila.

### enabled

Indica si los libros de recetas personalizados están activados (valor booleano).

node["opsworks\_custom\_cookbooks"]["enabled"]

#### recipes

Una lista de las recetas que va a ejecutar este comando, incluidas las recetas personalizadas, en formato *cookbookname*::*recipename* (lista de cadena).

node["opsworks\_custom\_cookbooks"]["recipes"]

### Atributos dependencies

## **A** Important

AWS OpsWorks Stacks ya no acepta nuevos clientes. Los clientes actuales podrán usar la OpsWorks consola, la API, la CLI y CloudFormation los recursos con normalidad hasta el 26 de mayo de 2024, momento en el que dejarán de utilizarse. Para prepararte para esta transición, te recomendamos que cambies tus pilas a ellas lo antes AWS Systems Manager posible. Para obtener más información, consulte [AWS OpsWorks Stacks](#page-290-0)  [Preguntas frecuentes sobre el final de la vida útil](#page-290-0) y [Migración de sus AWS OpsWorks Stacks](#page-292-0) [aplicaciones a AWS Systems Manager Application Manager](#page-292-0).

Contiene varios atributos relacionados con el update\_dependenciescomando de pila [Ejecución de](#page-519-0) [comandos de pila](#page-519-0).

### gem\_binary

La ubicación del binario de Gems (cadena).

### upgrade\_debs

Si se instala una versión superior de los paquetes .debs (booleano).

### update\_debs

Si se actualizan los paquetes .debs (booleano).

## Atributos ganglia

## **A** Important

AWS OpsWorks Stacks ya no acepta nuevos clientes. Los clientes actuales podrán usar la OpsWorks consola, la API, la CLI y CloudFormation los recursos con normalidad hasta el 26 de mayo de 2024, momento en el que dejarán de utilizarse. Para prepararte para esta transición, te recomendamos que cambies tus pilas a ellas lo antes AWS Systems Manager posible. Para obtener más información, consulte [AWS OpsWorks Stacks](#page-290-0)  [Preguntas frecuentes sobre el final de la vida útil](#page-290-0) y [Migración de sus AWS OpsWorks Stacks](#page-292-0) [aplicaciones a AWS Systems Manager Application Manager](#page-292-0).

Contiene un atributo web que contiene varios atributos que indican cómo obtener acceso a la página web de estadísticas de Ganglia:

### password

La contraseña obligatoria para obtener acceso a la página de estadísticas (cadena).

node["ganglia"]["web"]["password"]

#### url

La URL de la página de estadísticas, como "/ganglia" (cadena). La dirección URL completa es http://*DNSNameURLPath*, donde *DNSName* es el nombre de DNS de la instancia asociada.

node["ganglia"]["web"]["url"]

#### usuario

El nombre de usuario obligatorio para obtener acceso a la página de estadísticas (cadena).

node["ganglia"]["web"]["user"]

## Atributos mysql

## **A** Important

AWS OpsWorks Stacks ya no acepta nuevos clientes. Los clientes actuales podrán usar la OpsWorks consola, la API, la CLI y CloudFormation los recursos con normalidad hasta el 26 de mayo de 2024, momento en el que dejarán de utilizarse. Para prepararte para esta transición, te recomendamos que cambies tus pilas a ellas lo antes AWS Systems Manager posible. Para obtener más información, consulte [AWS OpsWorks Stacks](#page-290-0)  [Preguntas frecuentes sobre el final de la vida útil](#page-290-0) y [Migración de sus AWS OpsWorks Stacks](#page-292-0) [aplicaciones a AWS Systems Manager Application Manager](#page-292-0).

Contiene un conjunto de atributos que especifican la configuración del servidor de base de datos MySQL.

### clients

Una lista de direcciones IP de clientes (lista de cadena).

node["mysql"]["clients"]

#### server\_root\_password

```
La contraseña raíz (cadena).
```
node["mysql"]["server\_root\_password"]

### Atributos passenger

## **A** Important

AWS OpsWorks Stacks ya no acepta nuevos clientes. Los clientes actuales podrán usar la OpsWorks consola, la API, la CLI y CloudFormation los recursos con normalidad hasta el 26 de mayo de 2024, momento en el que dejarán de utilizarse. Para prepararte para esta transición, te recomendamos que cambies tus pilas a ellas lo antes AWS Systems Manager posible. Para obtener más información, consulte [AWS OpsWorks Stacks](#page-290-0) 

[Preguntas frecuentes sobre el final de la vida útil](#page-290-0) y [Migración de sus AWS OpsWorks Stacks](#page-292-0) [aplicaciones a AWS Systems Manager Application Manager](#page-292-0).

Contiene un conjunto de atributos que especifican la configuración de Phusion Passenger.

### gem\_bin

La ubicación de los RubyGems binarios, como "/usr/local/bin/gem" (cadena).

```
node["passenger"]["gem_bin"]
```
### max\_pool\_size

El tamaño máximo del grupo (número).

```
node["passenger"]["max_pool_size"]
```
### ruby\_bin

La ubicación de los binarios de Ruby, como "/usr/local/bin/ruby".

node["passenger"]["ruby\_bin"]

### versión

La versión de Passenger (cadena).

node["passenger"]["version"]

## Atributos opsworks\_bundler

## **A** Important

AWS OpsWorks Stacks ya no acepta nuevos clientes. Los clientes actuales podrán usar la OpsWorks consola, la API, la CLI y CloudFormation los recursos con normalidad hasta el 26 de mayo de 2024, momento en el que dejarán de utilizarse. Para prepararte para esta transición, te recomendamos que cambies tus pilas a ellas lo antes AWS Systems Manager posible. Para obtener más información, consulte [AWS OpsWorks Stacks](#page-290-0) 

[Preguntas frecuentes sobre el final de la vida útil](#page-290-0) y [Migración de sus AWS OpsWorks Stacks](#page-292-0) [aplicaciones a AWS Systems Manager Application Manager](#page-292-0).

Contiene elementos que determinan la compatibilidad de [Bundler](http://gembundler.com/).

### manage\_package

Si se instala y administra Bundler (booleano).

node["opsworks\_bundler"]["manage\_package"]

versión

La versión de Bundler (cadena).

node["opsworks\_bundler"]["version"]

Atributos deploy

## **A** Important

AWS OpsWorks Stacks ya no acepta nuevos clientes. Los clientes actuales podrán usar la OpsWorks consola, la API, la CLI y CloudFormation los recursos con normalidad hasta el 26 de mayo de 2024, momento en el que dejarán de utilizarse. Para prepararte para esta transición, te recomendamos que cambies tus pilas a ellas lo antes AWS Systems Manager posible. Para obtener más información, consulte [AWS OpsWorks Stacks](#page-290-0)  [Preguntas frecuentes sobre el final de la vida útil](#page-290-0) y [Migración de sus AWS OpsWorks Stacks](#page-292-0) [aplicaciones a AWS Systems Manager Application Manager](#page-292-0).

Si los atributos se asocian a un [evento Deploy](#page-764-0) o a un [comando de pila Execute Recipes](#page-519-0), el atributo deploy contiene un atributo para cada aplicación implementada, cuyo nombre es el nombre corto de la aplicación. Cada atributo de aplicación contiene los siguientes atributos:

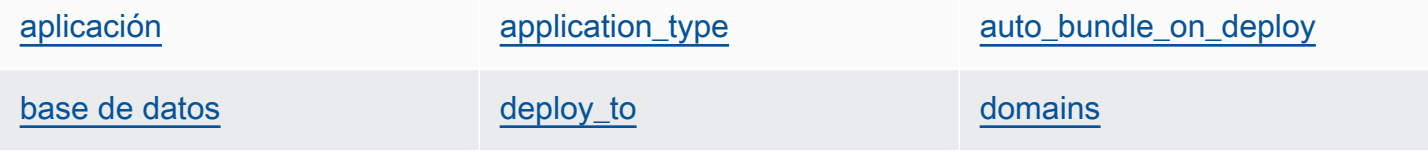

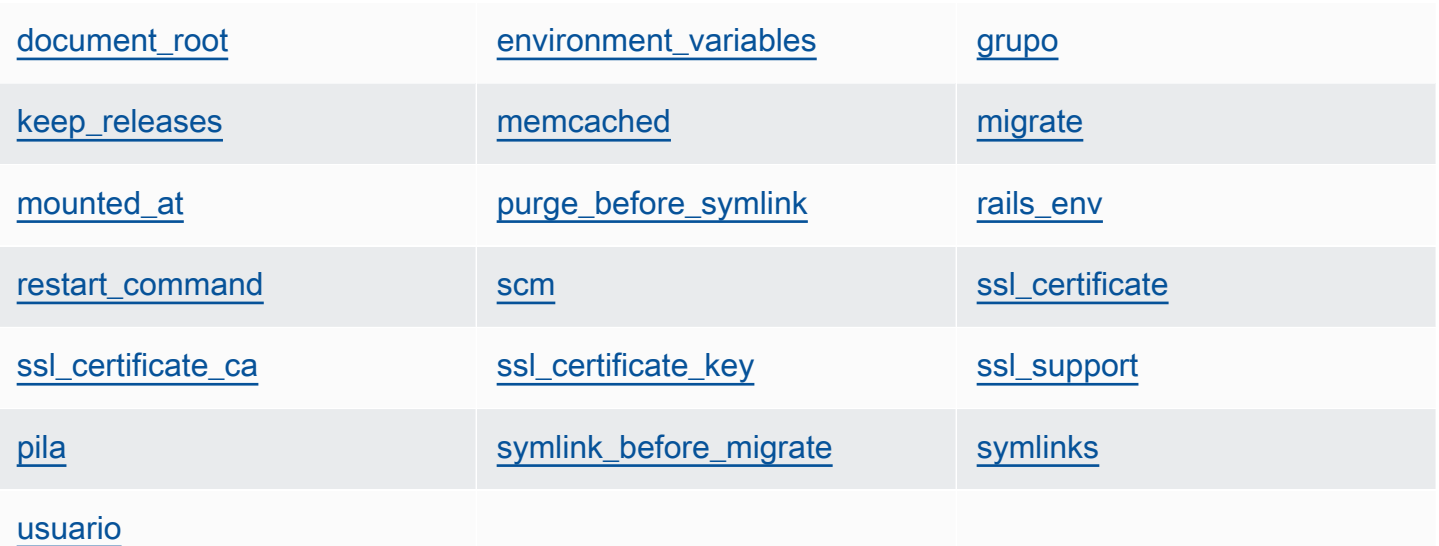

## <span id="page-1283-0"></span>aplicación

El nombre de slug de la aplicación, como "simplephp" (cadena).

node["deploy"]["*appshortname*"]["application"]

## <span id="page-1283-1"></span>application\_type

El tipo de aplicación (cadena). Los valores posibles son los siguientes:

- java: una aplicación Java
- nodejs: una aplicación Node.js
- php: una aplicación PHP
- rails: una aplicación Ruby on Rails
- web: una página HTML estática
- other: cualquier otro tipo de aplicación

```
node["deploy"]["appshortname"]["application_type"]
```
### <span id="page-1283-2"></span>auto\_bundle\_on\_deploy

En el caso de las aplicaciones de Rails, si Bundler se ejecuta durante la implementación (booleano).

node["deploy"]["*appshortname*"]["auto\_bundle\_on\_deploy"]

## <span id="page-1284-0"></span>base de datos

Contiene la información necesaria para conectar la base de datos de la aplicación. Si la aplicación tiene una capa de base de datos adjunta, AWS OpsWorks Stacks asigna automáticamente los valores adecuados a estos atributos.

### adapter

El adaptador de la base de datos, como mysql (cadena).

node["deploy"]["*appshortname*"]["database"]["adapter"]

## base de datos

El nombre de la base de datos, que suele ser es el nombre de slug de la aplicación, como "simplephp" (cadena).

node["deploy"]["*appshortname*"]["database"]["database"]

## data\_source\_provider

El origen de datos: mysql o rds (cadena).

node["deploy"]["*appshortname*"]["database"]["data\_source\_provider"]

### host

La dirección IP del host de la base de datos (cadena).

node["deploy"]["*appshortname*"]["database"]["host"]

### password

La contraseña de la base de datos (cadena).

node["deploy"]["*appshortname*"]["database"]["password"]

## port

El puerto de la base de datos (número).

node["deploy"]["*appshortname*"]["database"]["port"]

#### reconnect

En el caso de las aplicaciones de Rails, si la aplicación debe volver a conectarse si la conexión ya no existe (booleano).

node["deploy"]["*appshortname*"]["database"]["reconnect"]

username

El nombre de usuario (cadena).

node["deploy"]["*appshortname*"]["database"]["username"]

### <span id="page-1285-0"></span>deploy\_to

Si la aplicación se va a implementar, como "/srv/www/simplephp" (cadena).

node["deploy"]["*appshortname*"]["deploy\_to"]

## <span id="page-1285-1"></span>domains

Una lista de los dominios de aplicación (lista de cadena).

node["deploy"]["*appshortname*"]["domains"]

<span id="page-1285-2"></span>document\_root

El documento raíz si especifica una raíz no predeterminada, o null si utiliza la raíz predeterminada (cadena).

node["deploy"]["*appshortname*"]["document\_root"]

### <span id="page-1285-3"></span>environment\_variables

Una colección de hasta veinte atributos que representan las variables de entorno especificadas por el usuario que se han definido para la aplicación. Para obtener más información sobre cómo definir las variables de entorno de la aplicación, consulte [Agregar aplicaciones](#page-697-0). El nombre de los atributos se establece en un nombre de variable de entorno y el valor correspondiente se establece en el valor de la variable, de modo que puede utilizar la siguiente sintaxis para hacer referencia a un determinado valor.

node["deploy"]["*appshortname*"]["environment\_variables"]["*variable\_name*"]

### <span id="page-1286-0"></span>grupo

El grupo de la aplicación (cadena).

node["deploy"]["*appshortname*"]["group"]

### <span id="page-1286-1"></span>keep\_releases

El número de despliegues de aplicaciones que AWS OpsWorks Stacks almacenará (número). Este atributo controla el número de veces que se puede revertir una aplicación. De forma predeterminada, está establecido en el valor global [deploy\\_keep\\_releases](#page-1304-0) , cuyo valor predeterminado es 5. Puede anular keep\_releases para especificar el número de implementaciones almacenadas de una aplicación específica.

node["deploy"]["*appshortname*"]["keep\_releases"]

<span id="page-1286-2"></span>memcached

Contiene dos atributos que definen la configuración de memcached.

host

La dirección IP de la instancia del servidor de Memcached (cadena).

node["deploy"]["*appshortname*"]["memcached"]["host"]

### port

El puerto de escucha del servidor de memcached (número).

node["deploy"]["*appshortname*"]["memcached"]["port"]

### <span id="page-1287-0"></span>migrate

En el caso de las aplicaciones de Rails, si se van a ejecutar migraciones (booleanas).

node["deploy"]["*appshortname*"]["migrate"]

<span id="page-1287-1"></span>mounted\_at

El punto de montaje de la aplicación si especifica un punto de montaje no predeterminado, o null si utiliza el punto de montaje predeterminado (cadena).

node["deploy"]["*appshortname*"]["mounted\_at"]

## <span id="page-1287-2"></span>purge\_before\_symlink

En el caso de las aplicaciones de Rails, una matriz de rutas que se elimina antes de crear symlinks (lista de cadena).

node["deploy"]["*appshortname*"]["purge\_before\_symlink"]

### <span id="page-1287-3"></span>rails\_env

En el caso de las instancias del servidor de aplicaciones de Rails, el entorno de Rails, como "production" (cadena).

node["deploy"]["*appshortname*"]["rails\_env"]

### <span id="page-1287-4"></span>restart\_command

Un comando que se ejecuta cuando se reinicia la aplicación, como "echo 'restarting app'".

node["deploy"]["*appshortname*"]["restart\_command"]

### <span id="page-1287-5"></span>scm

Contiene un conjunto de atributos que especifican la información que se OpsWorks utiliza para implementar la aplicación desde su repositorio de control de código fuente. Los atributos varían en función del tipo de repositorio.

### password

La contraseña de los repositorios privados y null para los repositorios públicos (cadena). Si se trata de buckets de Amazon S3 privados, el atributo se establece en la clave secreta.

node["deploy"]["*appshortname*"]["scm"]["password"]

### repository

La URL del repositorio, como "git://github.com/amazonwebservices/opsworksdemo-php-simple-app.git" (cadena).

node["deploy"]["*appshortname*"]["scm"]["repository"]

### revision

Si el repositorio tiene varias ramificaciones, el atributo especifica la ramificación o versión de la aplicación, como "version1" (cadena). De lo contrario, se establece en null.

node["deploy"]["*appshortname*"]["scm"]["revision"]

## scm\_type

El tipo de repositorio (cadena). Los valores posibles son los siguientes:

- "git": un repositorio Git
- "svn": un repositorio Subversion
- "s3": un bucket de Amazon S3.
- "archive": un archivo de almacenamiento HTTP
- "other": otro tipo de repositorio

node["deploy"]["*appshortname*"]["scm"]["scm\_type"]

### ssh\_key

Una [clave SSH de implementación](#page-719-0) para obtener acceso a los repositorios Git privados y "null" para repositorios públicos (cadena).

node["deploy"]["*appshortname*"]["scm"]["ssh\_key"]

### usuario

El nombre de usuario de los repositorios privados y "null" en el caso de los repositorios públicos (cadena). Si se trata de buckets de Amazon S3 privados, el atributo se establece en la clave de acceso.

node["deploy"]["*appshortname*"]["scm"]["user"]

<span id="page-1289-0"></span>ssl\_certificate

El certificado SSL de la aplicación si habilita la compatibilidad con SSL; de lo contrario, null (cadena).

node["deploy"]["*appshortname*"]["ssl\_certificate"]

<span id="page-1289-1"></span>ssl certificate ca

Si SSL está habilitado, un atributo para especificar una clave de entidad de certificación intermedia o la autenticación del cliente (cadena).

node["deploy"]["*appshortname*"]["ssl\_certificate\_ca"]

<span id="page-1289-2"></span>ssl\_certificate\_key

La clave privada SSL de la aplicación si habilita la compatibilidad con SSL; de lo contrario, null (cadena).

node["deploy"]["*appshortname*"]["ssl\_certificate\_key"]

<span id="page-1289-3"></span>ssl\_support

Si SSL es compatible (booleano).

node["deploy"]["*appshortname*"]["ssl\_support"]

<span id="page-1289-4"></span>pila

Contiene un atributo booleano, needs\_reload, que especifica si el servidor de aplicaciones se va a volver a cargar durante la implementación.

node["deploy"]["*appshortname*"]["stack"]["needs\_reload"]

### <span id="page-1290-0"></span>symlink before migrate

En el caso de aplicaciones de Rails, contiene los symlinks que deben crearse antes de ejecutar las migraciones como pares "*link*":"*target*".

node["deploy"]["*appshortname*"]["symlink\_before\_migrate"]

#### <span id="page-1290-1"></span>symlinks

Contiene los symlinks de implementación como pares "*link*":"*target*".

node["deploy"]["*appshortname*"]["symlinks"]

### <span id="page-1290-2"></span>usuario

El usuario de la aplicación (cadena).

node["deploy"]["*appshortname*"]["user"]

Otros atributos de nivel superior

## **A** Important

AWS OpsWorks Stacks ya no acepta nuevos clientes. Los clientes actuales podrán usar la OpsWorks consola, la API, la CLI y CloudFormation los recursos con normalidad hasta el 26 de mayo de 2024, momento en el que dejarán de utilizarse. Para prepararte para esta transición, te recomendamos que cambies tus pilas a ellas lo antes AWS Systems Manager posible. Para obtener más información, consulte [AWS OpsWorks Stacks](#page-290-0)  [Preguntas frecuentes sobre el final de la vida útil](#page-290-0) y [Migración de sus AWS OpsWorks Stacks](#page-292-0) [aplicaciones a AWS Systems Manager Application Manager](#page-292-0).

Esta sección enumera los atributos de configuración de pila de nivel superior que no tienen atributos secundarios.

### Atributos rails

Contiene un atributo max\_pool\_size que especifica el tamaño máximo del grupo del servidor (número). El valor del atributo lo establece AWS OpsWorks Stacks y depende del tipo de

instancia, pero puedes [anularlo](#page-954-0) mediante un JSON personalizado o un archivo de atributos personalizado.

node["rails"]["max\_pool\_size"]

## Atributos recipes

Una lista de las recetas integradas que ejecutó esta actividad en formato

"*cookbookname*::*recipename*" (lista de cadena).

```
node["recipes"]
```
Atributos opsworks\_rubygems

Contiene un elemento de versión que especifica la RubyGems versión (cadena).

```
node["opsworks_rubygems"]["version"]
```
## Atributos languages

Contiene un atributo para cada idioma instalado, cuyo nombre es el nombre del idioma, como ruby. El atributo es un objeto que contiene un atributo, como ruby\_bin, que especifica la carpeta de instalación, como "/usr/bin/ruby" (cadena).

## Atributos ssh\_users

Contiene un conjunto de atributos, cada uno de los cuales describe a uno de los usuarios al que se le ha concedido permisos SSH. Cada atributo se nombra con el ID de Unix de un usuario. AWS OpsWorks Stacks genera un ID único para cada usuario en el rango de 2000 a 4000, por ejemplo"2001", y crea un usuario con ese ID en cada instancia. Como AWS OpsWorks reserva el rango de 2000 a 4000, los usuarios que crees fuera de él AWS OpsWorks (mediante recetas de libros de cocina o importándolos AWS OpsWorks desde IAM, por ejemplo) pueden tener UID que Stacks sobrescriba para otro usuario. AWS OpsWorks Como práctica recomendada, crea usuarios y administra su acceso en la consola de Stacks. AWS OpsWorks Si creas usuarios fuera de AWS OpsWorks Stacks, usa valores de *UnixID* superiores a 4000.

Cada atributo contiene los siguientes atributos:

email

La dirección de correo electrónico del usuario (cadena).

```
node["ssh_users"]["UnixID"]["email"]
```
### public\_key

La clave SSH pública del usuario (cadena).

```
node["ssh_users"]["UnixID"]["public_key"]
```
#### sudoer

Si el usuario tiene permisos sudo (booleano).

```
node["ssh_users"]["UnixID"]["sudoer"]
```
#### name

El nombre de usuario de (cadena).

node["ssh\_users"]["*UnixID*"]["name"]

## Atributos integrados de los libros de recetas

## **A** Important

AWS OpsWorks Stacks ya no acepta nuevos clientes. Los clientes actuales podrán usar la OpsWorks consola, la API, la CLI y CloudFormation los recursos con normalidad hasta el 26 de mayo de 2024, momento en el que dejarán de utilizarse. Para prepararte para esta transición, te recomendamos que cambies tus pilas a ellas lo antes AWS Systems Manager posible. Para obtener más información, consulte [AWS OpsWorks Stacks](#page-290-0)  [Preguntas frecuentes sobre el final de la vida útil](#page-290-0) y [Migración de sus AWS OpsWorks Stacks](#page-292-0) [aplicaciones a AWS Systems Manager Application Manager](#page-292-0).

## **a** Note

La mayoría de estos atributos solo están disponibles en las pilas de Linux.

La mayoría de las recetas integradas tienen uno o varios [archivos de atributos](#page-1247-0) que definen distintos valores de configuración. Puede obtener acceso a estos valores en sus recetas personalizadas y utilizar JSON personalizado para anularlos. Por lo general, necesitas acceder o anular los atributos que controlan la configuración de las distintas tecnologías de servidor compatibles AWS OpsWorks con Stacks. En esta sección se resumen dichos atributos. El conjunto completo de los archivos de atributos, así como las recetas y plantillas asociadas, están disponibles en [https://github.com/aws/](https://github.com/aws/opsworks-cookbooks.git) [opsworks-cookbooks.git](https://github.com/aws/opsworks-cookbooks.git).

## **a** Note

Todos los atributos integrados en las recetas son de tipo default.

## Temas

- [Atributos apache2](#page-1293-0)
- [Atributos deploy](#page-1304-1)
- [Atributos haproxy](#page-1305-0)
- [Atributos de memcached](#page-1310-0)
- [Atributos mysql](#page-1312-0)
- [Atributos nginx](#page-1319-0)
- [Atributos opsworks\\_berkshelf](#page-1324-0)
- [Atributos opsworks\\_java](#page-1325-0)
- [Atributos passenger\\_apache2](#page-1331-0)
- [Atributos ruby](#page-1335-0)
- [Atributos unicorn](#page-1337-0)

## <span id="page-1293-0"></span>Atributos apache2

## **A** Important

AWS OpsWorks Stacks ya no acepta nuevos clientes. Los clientes actuales podrán usar la OpsWorks consola, la API, la CLI y CloudFormation los recursos con normalidad hasta el 26 de mayo de 2024, momento en el que dejarán de utilizarse. Para prepararte para esta transición, te recomendamos que cambies tus pilas a ellas lo antes AWS Systems

Manager posible. Para obtener más información, consulte [AWS OpsWorks Stacks](#page-290-0)  [Preguntas frecuentes sobre el final de la vida útil](#page-290-0) y [Migración de sus AWS OpsWorks Stacks](#page-292-0) [aplicaciones a AWS Systems Manager Application Manager](#page-292-0).

## **a** Note

Estos atributos solo están disponibles en las pilas de Linux.

Los [atributos apache2](https://github.com/aws/opsworks-cookbooks/blob/release-chef-11.10/apache2/attributes/apache.rb) especifican la configuración del [servidor HTTP Apache.](http://httpd.apache.org/) Para obtener más información, consulte [Características principales de Apache.](http://httpd.apache.org/docs/current/mod/core.html) Para obtener más información sobre cómo anular los atributos integrados para especificar valores personalizados, consulte [Anulación de](#page-954-0) [atributos.](#page-954-0)

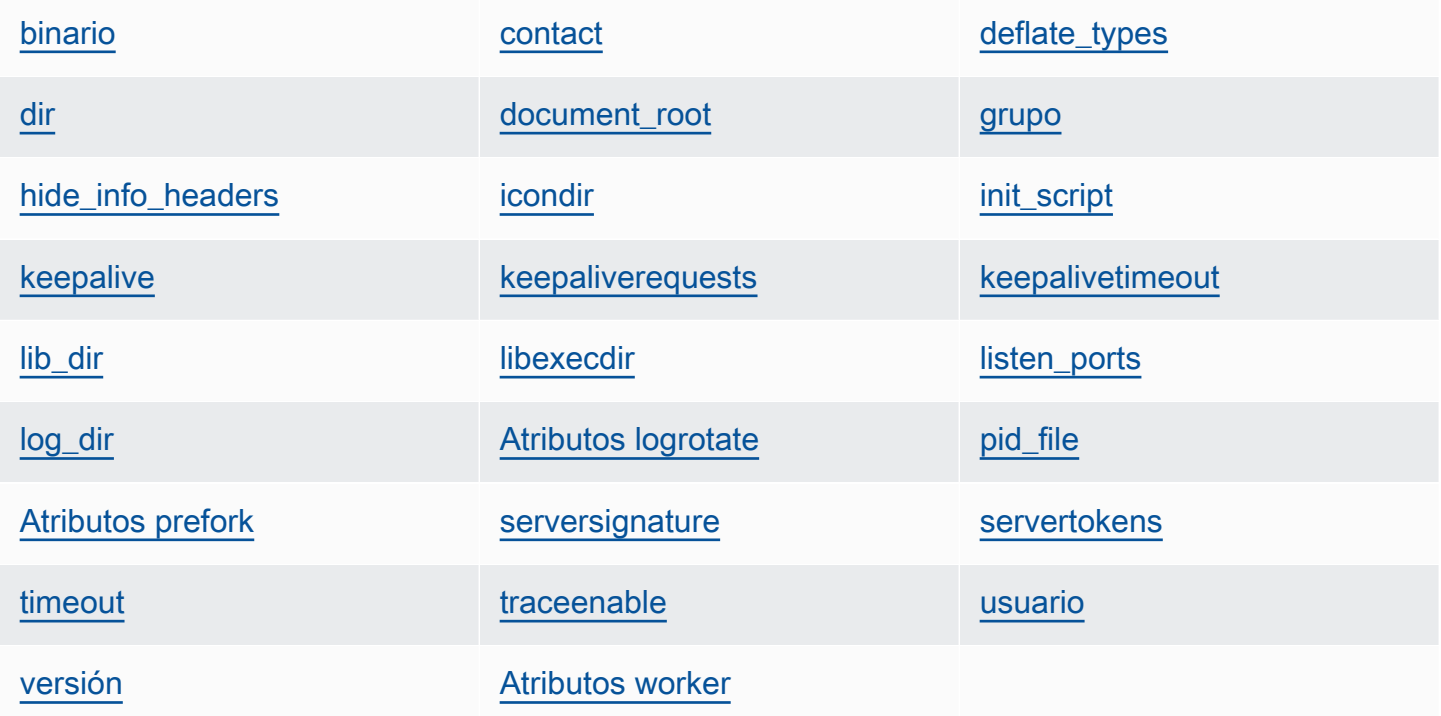

## <span id="page-1294-0"></span>binario

La ubicación del binario de Apache (cadena). El valor predeterminado es '/usr/sbin/httpd'.

node[:apache][:binary]

## <span id="page-1295-0"></span>contact

Un contacto de correo electrónico (cadena). El valor predeterminado es una dirección ficticia 'ops@example.com'.

node[:apache][:contact]

## <span id="page-1295-1"></span>deflate\_types

Indica a mod\_deflate que habilite la compresión de los tipos Mime especificados, si son compatibles con el navegador (lista de cadenas). El valor predeterminado es el siguiente:

```
['application/javascript', 
  'application/json', 
  'application/x-javascript', 
  'application/xhtml+xml', 
  'application/xml', 
  'application/xml+rss', 
  'text/css', 
  'text/html', 
  'text/javascript', 
  'text/plain', 
  'text/xml']
```
# **A** Warning

La compresión puede conllevar riesgos de seguridad. Para desactivarla completamente, defina este atributo de la siguiente manera:

node[:apache][:deflate\_types] = []

node[:apache][:deflate\_types]

<span id="page-1295-2"></span>dir

El directorio raíz del servidor (cadena). Los valores predeterminados son los siguientes:

• Amazon Linux y Red Hat Enterprise Linux (RHEL): '/etc/httpd'
• Ubuntu: '/etc/apache2'

node[:apache][:dir]

### document\_root

Raíz de documentos (cadena). Los valores predeterminados son los siguientes:

- Amazon Linux y RHEL: '/var/www/html'
- Ubuntu: '/var/www'

node[:apache][:document\_root]

### grupo

El nombre del grupo (cadena). Los valores predeterminados son los siguientes:

- Amazon Linux y RHEL: 'apache'
- Ubuntu: 'www-data'

node[:apache][:group]

## hide\_info\_headers

Si se omite la información de la versión y el módulo en los encabezados HTTP ('true'/'false') (cadena). El valor predeterminado es 'true'.

node[:apache][:hide\_info\_headers]

# icondir

El directorio de iconos (cadena). Los valores predeterminados son los siguientes:

- Amazon Linux y RHEL: '/var/www/icons/'
- Ubuntu: '/usr/share/apache2/icons'

node[:apache][:icondir]

### init\_script

El script de inicialización (cadena). Los valores predeterminados son los siguientes:

• Amazon Linux y RHEL: '/etc/init.d/httpd'

• Ubuntu: '/etc/init.d/apache2'

```
node[:apache][:init_script]
```
### keepalive

Si se activan las conexiones keep-alive (cadena). Los valores posibles son 'On' y 'Off' (cadena). El valor predeterminado es 'Off'.

```
node[:apache][:keepalive]
```
### keepaliverequests

El número máximo de solicitudes keep-alive que Apache administrará al mismo tiempo (número). El valor predeterminado es 100.

```
node[:apache][:keepaliverequests]
```
### keepalivetimeout

El tiempo que Apache espera por una solicitud antes de cerrar la conexión (número). El valor predeterminado es 3.

```
node[:apache][:keepalivetimeout]
```
### lib\_dir

El directorio que contiene las bibliotecas de códigos de objetos (cadena). Los valores predeterminados son los siguientes:

- Amazon Linux (x86): '/usr/lib/httpd'
- Amazon Linux (x64) y RHEL: '/usr/lib64/httpd'
- Ubuntu: '/usr/lib/apache2'

```
node[:apache][:lib_dir]
```
## libexecdir

El directorio que contiene los archivos ejecutables de programa (cadena). Los valores predeterminados son los siguientes:

- Amazon Linux (x86): '/usr/lib/httpd/modules'
- Amazon Linux (x64) y RHEL: '/usr/lib64/httpd/modules'
- Ubuntu: '/usr/lib/apache2/modules'

node[:apache][:libexecdir]

#### listen\_ports

Una lista de los puertos en los que recibe el servidor (lista de cadenas). El valor predeterminado es [ '80','443' ].

node[:apache][:listen\_ports]

### log\_dir

El directorio del archivo de registro (cadena). Los valores predeterminados son los siguientes:

- Amazon Linux y RHEL: '/var/log/httpd'
- Ubuntu: '/var/log/apache2'

node[:apache][:log\_dir]

### Atributos logrotate

Estos atributos especifican cómo rotar los archivos de registro.

#### delaycompress

Si se retrasa la compresión de un archivo de registro cerrado hasta que comience el siguiente ciclo de rotación ('true'/'false') (cadena). El valor predeterminado es 'true'.

node[:apache][:logrotate][:delaycompress]

#### grupo

El grupo de archivos de registro (cadena). El valor predeterminado es 'adm'.

node[:apache][:logrotate][:group]

### mode

El modo de los archivos de registro (cadena). El valor predeterminado es '640'.

node[:apache][:logrotate][:mode]

#### owner

El propietario de los archivos de registro (cadena). El valor predeterminado es 'root'.

```
node[:apache][:logrotate][:owner]
```
### rotate

El número de ciclos de rotación antes de que se elimine un archivo de registro cerrado (cadena). El valor predeterminado es '30'.

```
node[:apache][:logrotate][:rotate]
```
## schedule

El programa de rotación (cadena). Los valores posibles son los siguientes:

- 'daily'
- 'weekly'
- 'monthly'

El valor predeterminado es 'daily'.

node[:apache][:logrotate][:schedule]

### pid\_file

El archivo que contiene el ID de proceso del daemon (cadena). Los valores predeterminados son los siguientes:

- Amazon Linux y RHEL: '/var/run/httpd/httpd.pid'
- Ubuntu: '/var/run/apache2.pid'

node[:apache][:pid\_file]

### Atributos prefork

Estos atributos especifican la configuración de prebifurcación.

Chef 11.10 y versiones anteriores para Linux Versión de API 2013-02-18 1289

### <span id="page-1300-1"></span>maxclients

El número máximo de solicitudes simultáneas que se servirán (número). El valor predeterminado es 400.

# **a** Note

Utilice este atributo únicamente para las instancias que ejecutan Amazon Linux o RHEL. Si las instancias ejecutan Ubuntu 14.04 LTS, utilice [maxrequestworkers](#page-1300-0).

node[:apache][:prefork][:maxclients]

#### maxrequestsperchild

El número máximo de solicitudes que administrará el proceso de un servidor secundario (número). El valor predeterminado es 10000.

node[:apache][:prefork][:maxrequestsperchild]

#### <span id="page-1300-0"></span>maxrequestworkers

El número máximo de solicitudes simultáneas que se servirán (número). El valor predeterminado es 400.

## **a** Note

Utilice este atributo únicamente para las instancias que ejecutan Ubuntu 14.04 LTS. Si las instancias ejecutan Amazon Linux o RHEL, utilice [maxclients .](#page-1300-1)

node[:apache][:prefork][:maxrequestworkers]

#### maxspareservers

El número máximo de procesos inactivos del servidor secundario (número). El valor predeterminado es 32.

node[:apache][:prefork][:maxspareservers]

### minspareservers

El número mínimo de procesos inactivos del servidor secundario (número). El valor predeterminado es 16.

node[:apache][:prefork][:minspareservers]

### serverlimit

El número máximo de procesos que se pueden configurar (número). El valor predeterminado es 400.

node[:apache][:prefork][:serverlimit]

### startservers

El número de procesos del servidor secundario que se crearán al inicio (número). El valor predeterminado es 16.

node[:apache][:prefork][:startservers]

### serversignature

Especifica si se configura, y cómo se hace, un pie de página de seguimiento para documentos generados por el servidor (cadena). Los valores posibles son 'On', 'Off' y 'Email'). El valor predeterminado es 'Off'.

node[:apache][:serversignature]

### servertokens

Especifica el tipo de información de versión del servidor que se incluye en el encabezado de respuesta (cadena):

- 'Full': información completa. Por ejemplo, servidor: Apache/2.4.2 (Unix) PHP/4.2.2 /1.2 MyMod
- 'Prod': nombre de producto. Por ejemplo, Server: Apache
- 'Major': versión principal. Por ejemplo, Server: Apache/2
- 'Minor': versión principal y secundaria. Por ejemplo, Server: Apache/2.4
- 'Min': versión mínima. Por ejemplo, Server: Apache/2.4.2
- 'OS': versión con sistema operativo. Por ejemplo, Server: Apache/2.4.2 (Unix)

El valor predeterminado es 'Prod'.

node[:apache][:servertokens]

### timeout

La cantidad de tiempo que Apache espera por E/S (número). El valor predeterminado es 120.

node[:apache][:timeout]

## traceenable

Si se habilitan las solicitudes TRACE (cadena). Los valores posibles son 'On' y 'Off'. El valor predeterminado es 'Off'.

node[:apache][:traceenable]

### usuario

El nombre de usuario (cadena). Los valores predeterminados son los siguientes:

- Amazon Linux y RHEL: 'apache'
- Ubuntu: 'www-data'

node[:apache][:user]

## versión

La versión de Apache (cadena). Los valores predeterminados son los siguientes:

- Amazon Linux: 2.2
- Ubuntu 14.04 LTS: 2.4
- RHEL: 2.4

node[:apache][:version]

## Atributos worker

Estos atributos especifican la configuración del proceso worker.

#### startservers

El número de procesos del servidor secundario que se crearán al inicio (número). El valor predeterminado es 4.

node[:apache][:worker][:startservers]

# maxclients

El número máximo de solicitudes simultáneas que se servirán (número). El valor predeterminado es 1024.

node[:apache][:worker][:maxclients]

### maxsparethreads

El número máximo de subprocesos inactivos (número). El valor predeterminado es 192.

node[:apache][:worker][:maxsparethreads]

#### minsparethreads

El número mínimo de subprocesos inactivos (número). El valor predeterminado es 64.

node[:apache][:worker][:minsparethreads]

### threadsperchild

El número de subprocesos por proceso secundario (número). El valor predeterminado es 64.

node[:apache][:worker][:threadsperchild]

#### maxrequestsperchild

El número máximo de solicitudes que administrará el proceso de un servidor secundario (número). El valor predeterminado es 10000.

node[:apache][:worker][:maxrequestsperchild]

### Atributos deploy

## **A** Important

AWS OpsWorks Stacks ya no acepta nuevos clientes. Los clientes actuales podrán usar la OpsWorks consola, la API, la CLI y CloudFormation los recursos con normalidad hasta el 26 de mayo de 2024, momento en el que dejarán de utilizarse. Para prepararte para esta transición, te recomendamos que cambies tus pilas a ellas lo antes AWS Systems Manager posible. Para obtener más información, consulte [AWS OpsWorks Stacks](#page-290-0)  [Preguntas frecuentes sobre el final de la vida útil](#page-290-0) y [Migración de sus AWS OpsWorks Stacks](#page-292-0) [aplicaciones a AWS Systems Manager Application Manager](#page-292-0).

El archivo de atributos deploy. rb [del libro de recetas de implementación integrado](https://github.com/aws/opsworks-cookbooks/blob/release-chef-11.10/deploy/attributes/deploy.rb) define los siguientes atributos en el espacio de nombres opsworks. Para obtener más información sobre los directorios de implementación, consulte [Recetas de implementación.](#page-996-0) Para obtener más información sobre cómo anular los atributos integrados para especificar valores personalizados, consulte [Anulación de atributos.](#page-954-0)

### deploy\_keep\_releases

Una configuración global para el número de despliegues de aplicaciones que AWS OpsWorks Stacks almacenará (número). El valor predeterminado es 5. Este valor controla el número de veces que puede revertir una aplicación.

node[:opsworks][:deploy\_keep\_releases]

### grupo

(Linux solo) La configuración group del directorio de implementación de la aplicación (cadena). El valor predeterminado depende del sistema operativo de la instancia:

- Para las instancias de Ubuntu, el valor predeterminado es www-data.
- Para las instancias de Amazon Linux o RHEL que pertenecen a una capa del servidor de aplicaciones de Rails que usa Nginx y Unicorn, el valor predeterminado es nginx.

• Para todas las demás instancias de Amazon Linux o RHEL, el valor predeterminado es apache.

```
node[:opsworks][:deploy_user][:group]
```
### usuario

(Linux solo) La configuración user del directorio de implementación de la aplicación (cadena). El valor predeterminado es deploy.

```
node[:opsworks][:deploy_user][:user]
```
# Atributos haproxy

# **A** Important

AWS OpsWorks Stacks ya no acepta nuevos clientes. Los clientes actuales podrán usar la OpsWorks consola, la API, la CLI y CloudFormation los recursos con normalidad hasta el 26 de mayo de 2024, momento en el que dejarán de utilizarse. Para prepararte para esta transición, te recomendamos que cambies tus pilas a ellas lo antes AWS Systems Manager posible. Para obtener más información, consulte [AWS OpsWorks Stacks](#page-290-0)  [Preguntas frecuentes sobre el final de la vida útil](#page-290-0) y [Migración de sus AWS OpsWorks Stacks](#page-292-0) [aplicaciones a AWS Systems Manager Application Manager](#page-292-0).

### **a** Note

Estos atributos solo están disponibles en las pilas de Linux.

Los atributos [haproxy](https://github.com/aws/opsworks-cookbooks/blob/release-chef-11.10/haproxy/attributes/default.rb)especifican la configuración del [servidor HAProxy.](http://haproxy.1wt.eu/) Para obtener más información, consulte [Documentos de HAProxy](http://cbonte.github.io/haproxy-dconv/configuration-1.5.html). Para obtener más información sobre cómo anular los atributos integrados para especificar valores personalizados, consulte [Anulación de atributos.](#page-954-0)

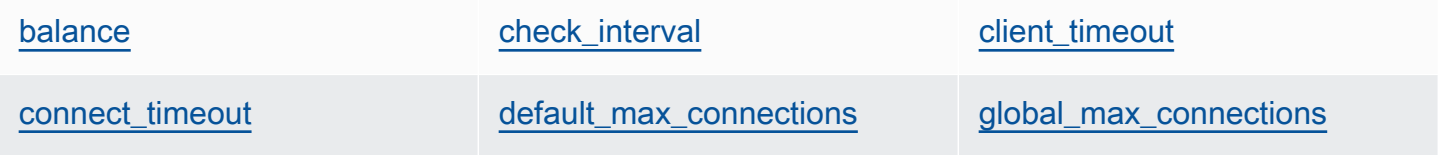

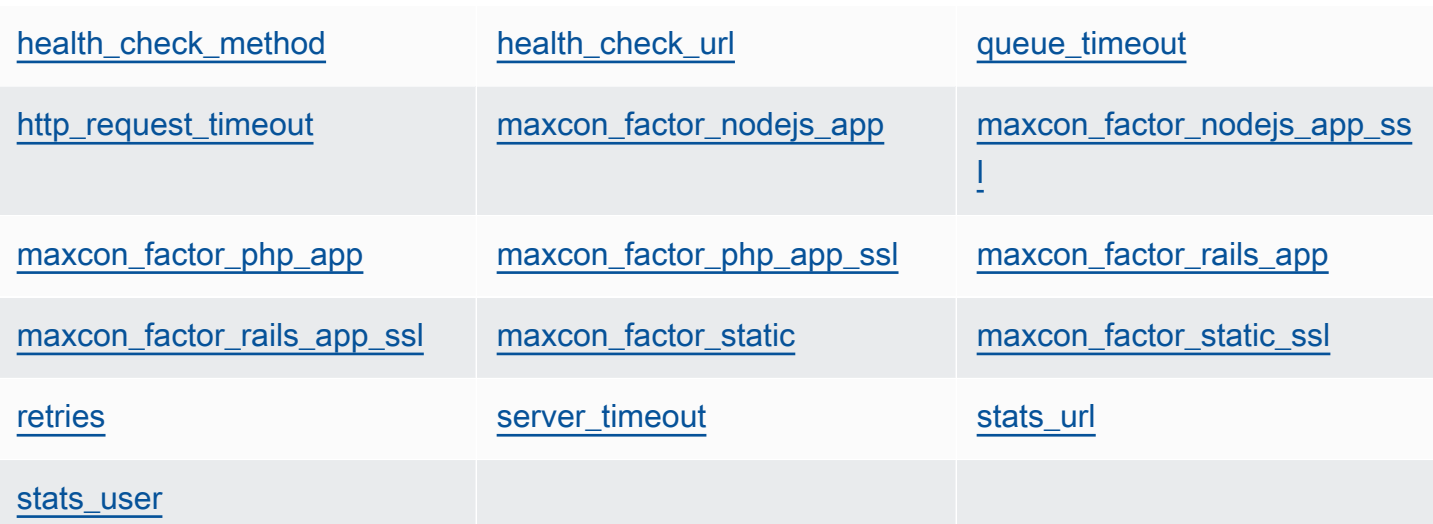

## <span id="page-1306-0"></span>balance

El algoritmo que usa un balanceador de carga para seleccionar un servidor (cadena). El valor predeterminado es 'roundrobin'. Las otras opciones son:

- 'static-rr'
- 'leastconn'
- 'origen'
- 'uri'
- 'url\_param'
- 'hdr(name)'
- 'rdp-cookie'
- 'rdp-cookie(name)'

Para obtener más información sobre estos argumentos, consulte [balance](http://cbonte.github.io/haproxy-dconv/configuration-1.5.html).

### node[:haproxy][:balance]

# <span id="page-1306-1"></span>check\_interval

El intervalo de tiempo de comprobación de estado (cadena). El valor predeterminado es '10s'.

node[:haproxy][:check\_interval]

# <span id="page-1307-0"></span>client timeout

El tiempo máximo que un cliente puede estar inactivo (cadena). El valor predeterminado es '60s'.

node[:haproxy][:client\_timeout]

<span id="page-1307-1"></span>connect\_timeout

El tiempo máximo que HAProxy esperará hasta que el intento de conexión de un servidor tenga éxito (cadena). El valor predeterminado es '10s'.

node[:haproxy][:connect\_timeout]

<span id="page-1307-2"></span>default max connections

El número máximo predeterminado de conexiones (cadena). El valor predeterminado es '80000'.

node[:haproxy][:default\_max\_connections]

<span id="page-1307-3"></span>global\_max\_connections

El número máximo de conexiones (cadena). El valor predeterminado es '80000'.

node[:haproxy][:global\_max\_connections]

# <span id="page-1307-4"></span>health\_check\_method

El método de comprobación de estado (cadena). El valor predeterminado es 'OPTIONS'.

node[:haproxy][:health\_check\_method]

<span id="page-1307-5"></span>health\_check\_url

La ruta URL que se utiliza para comprobar el estado del servidor (cadena). El valor predeterminado es '/'.

node[:haproxy][:health\_check\_url ]

# <span id="page-1308-0"></span>queue timeout

El tiempo de espera máximo de una conexión gratuita (cadena). El valor predeterminado es '120s'.

node[:haproxy][:queue\_timeout]

<span id="page-1308-1"></span>http\_request\_timeout

El tiempo máximo que HAProxy esperará por una solicitud HTTP completa (cadena). El valor predeterminado es '30s'.

node[:haproxy][:http\_request\_timeout]

# <span id="page-1308-2"></span>retries

El número de reintentos después de un error de conexión del servidor (cadena). El valor predeterminado es '3'.

node[:haproxy][:retries]

# <span id="page-1308-3"></span>server\_timeout

El tiempo máximo que un cliente puede estar inactivo (cadena). El valor predeterminado es '60s'.

node[:haproxy][:server\_timeout]

# <span id="page-1308-4"></span>stats\_url

La ruta URL de la página de estadísticas (cadena). El valor predeterminado es '/haproxy? stats'.

```
node[:haproxy][:stats_url]
```
## <span id="page-1308-5"></span>stats\_user

El nombre de usuario de la página de estadísticas (cadena). El valor predeterminado es 'opsworks'.

#### node[:haproxy][:stats\_user]

Los atributos maxcon representan un multiplicador de factor de carga que se utiliza para calcular el número máximo de conexiones que HAProxy permite a los [backend](#page-1260-0). Por ejemplo, supongamos que tienes un servidor de aplicaciones de Rails en una instancia pequeña con un backend valor de 4, lo que significa que AWS OpsWorks Stacks configurará cuatro procesos de Rails para esa instancia. Si utiliza el valor predeterminado maxcon\_factor\_rails\_app de 7, HAProxy administrará 28 (4\*7) conexiones con el servidor Rails.

# <span id="page-1309-0"></span>maxcon\_factor\_nodejs\_app

El factor maxcon para un servidor de aplicaciones Node.js (número). El valor predeterminado es 10.

node[:haproxy][:maxcon\_factor\_nodejs\_app]

<span id="page-1309-1"></span>maxcon\_factor\_nodejs\_app\_ssl

El factor maxcon para un servidor de aplicaciones Node.js con SSL (número). El valor predeterminado es 10.

node[:haproxy][:maxcon\_factor\_nodejs\_app\_ssl]

<span id="page-1309-2"></span>maxcon\_factor\_php\_app

El factor maxcon para un servidor de aplicaciones PHP (número). El valor predeterminado es 10.

node[:haproxy][:maxcon\_factor\_php\_app]

<span id="page-1309-3"></span>maxcon\_factor\_php\_app\_ssl

El factor maxcon para un servidor de aplicaciones PHP con SSL (número). El valor predeterminado es 10.

node[:haproxy][:maxcon\_factor\_php\_app\_ssl]

#### <span id="page-1309-4"></span>maxcon\_factor\_rails\_app

El factor maxcon para un servidor de aplicaciones Rails (número). El valor predeterminado es 7.

node[:haproxy][:maxcon\_factor\_rails\_app]

<span id="page-1310-0"></span>maxcon\_factor\_rails\_app\_ssl

El factor maxcon para un servidor de aplicaciones Rails con SSL (número). El valor predeterminado es 7.

node[:haproxy][:maxcon\_factor\_rails\_app\_ssl]

### <span id="page-1310-1"></span>maxcon\_factor\_static

El factor maxcon para un servidor web estático (número). El valor predeterminado es 15.

node[:haproxy][:maxcon\_factor\_static]

### <span id="page-1310-2"></span>maxcon\_factor\_static\_ssl

El factor maxcon para un servidor web estático con SSL (número). El valor predeterminado es 15.

node[:haproxy][:maxcon\_factor\_static\_ssl]

# Atributos de memcached

# **A** Important

AWS OpsWorks Stacks ya no acepta nuevos clientes. Los clientes actuales podrán usar la OpsWorks consola, la API, la CLI y CloudFormation los recursos con normalidad hasta el 26 de mayo de 2024, momento en el que dejarán de utilizarse. Para prepararte para esta transición, te recomendamos que cambies tus pilas a ellas lo antes AWS Systems Manager posible. Para obtener más información, consulte [AWS OpsWorks Stacks](#page-290-0)  [Preguntas frecuentes sobre el final de la vida útil](#page-290-0) y [Migración de sus AWS OpsWorks Stacks](#page-292-0) [aplicaciones a AWS Systems Manager Application Manager](#page-292-0).

# **a** Note

Estos atributos solo están disponibles en las pilas de Linux.

Los atributos [memcached](https://github.com/aws/opsworks-cookbooks/blob/release-chef-11.10/memcached/attributes/default.rb) especifican la configuración del servidor [Memcached](http://memcached.org/). Para obtener más información sobre cómo anular los atributos integrados para especificar valores personalizados, consulte [Anulación de atributos.](#page-954-0)

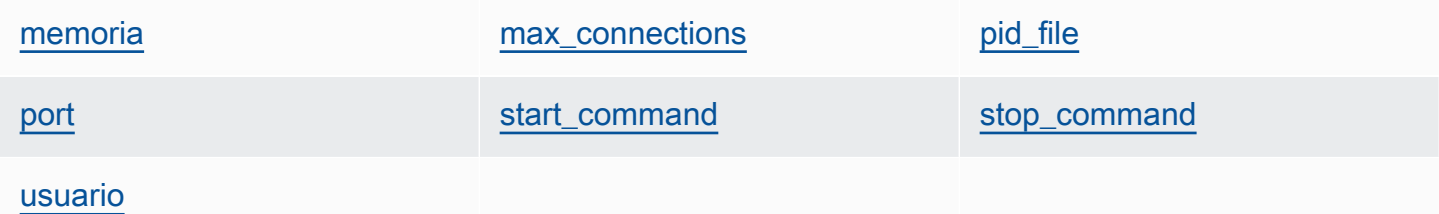

### <span id="page-1311-0"></span>memoria

La cantidad máxima de memoria que se va a utilizar, en MB (número). El valor predeterminado es 512.

node[:memcached][:memory]

### <span id="page-1311-1"></span>max\_connections

El número máximo de conexiones (cadena). El valor predeterminado es '4096'.

node[:memcached][:max\_connections]

### <span id="page-1311-2"></span>pid\_file

El archivo que contiene el ID de proceso del daemon (cadena). El valor predeterminado es 'var/ run/memcached.pid'.

node[:memcached][:pid\_file]

### <span id="page-1311-3"></span>port

El puerto de recepción (número). El valor predeterminado es 11211.

node[:memcached][:port]

<span id="page-1311-4"></span>start\_command

El comando de inicio (cadena). El valor predeterminado es '/etc/init.d/memcached start'.

node[:memcached][:start\_command]

### <span id="page-1312-0"></span>stop\_command

El comando de detención (cadena). El valor predeterminado es '/etc/init.d/memcached stop'.

node[:memcached][:stop\_command]

### <span id="page-1312-1"></span>usuario

El usuario (cadena). El valor predeterminado es 'nobody'.

node[:memcached][:user]

# Atributos mysql

### **A** Important

AWS OpsWorks Stacks ya no acepta nuevos clientes. Los clientes actuales podrán usar la OpsWorks consola, la API, la CLI y CloudFormation los recursos con normalidad hasta el 26 de mayo de 2024, momento en el que dejarán de utilizarse. Para prepararte para esta transición, te recomendamos que cambies tus pilas a ellas lo antes AWS Systems Manager posible. Para obtener más información, consulte [AWS OpsWorks Stacks](#page-290-0)  [Preguntas frecuentes sobre el final de la vida útil](#page-290-0) y [Migración de sus AWS OpsWorks Stacks](#page-292-0) [aplicaciones a AWS Systems Manager Application Manager](#page-292-0).

### **a** Note

Estos atributos solo están disponibles en las pilas de Linux.

Los [atributos](https://github.com/aws/opsworks-cookbooks/blob/release-chef-11.10/mysql/attributes/server.rb) mysq1 especifican la configuración maestra de [MySQL](http://www.mysql.com/). Para obtener más información, consulte [Variables de sistema de servidor.](http://dev.mysql.com/doc/refman/5.1/en/server-system-variables.html) Para obtener más información sobre cómo anular los atributos integrados para especificar valores personalizados, consulte [Anulación de atributos.](#page-954-0)

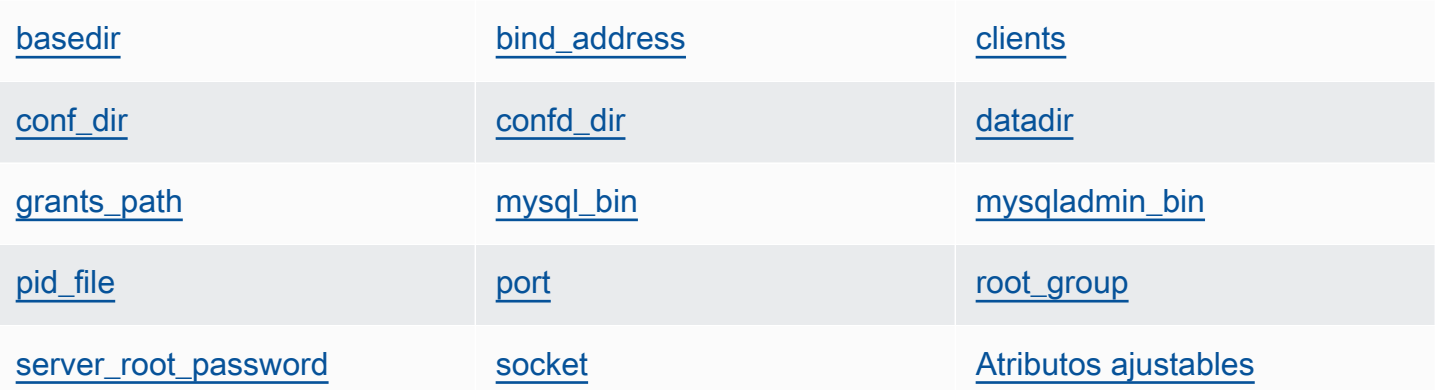

# <span id="page-1313-0"></span>basedir

El directorio base (cadena). El valor predeterminado es '/usr'.

```
node[:mysql][:basedir]
```
# <span id="page-1313-1"></span>bind\_address

La dirección de recepción MySQL (cadena). El valor predeterminado es '0.0.0.0'.

node[:mysql][:bind\_address]

# <span id="page-1313-2"></span>clients

Una lista de los clientes (lista de cadena).

node[:mysql][:clients]

# <span id="page-1313-3"></span>conf\_dir

El directorio que contiene el archivo de configuración (cadena). Los valores predeterminados son los siguientes:

- Amazon Linux y RHEL: '/etc'
- Ubuntu: '/etc/mysql'

node[:mysql][:conf\_dir]

# <span id="page-1314-0"></span>confd\_dir

El directorio que contiene los archivos de configuración adicionales (cadena). El valor predeterminado es '/etc/mysql/conf.d'.

node[:mysql][:confd\_dir]

# <span id="page-1314-1"></span>datadir

El directorio de datos (cadena). El valor predeterminado es '/var/lib/mysql'.

node[:mysql][:datadir]

# <span id="page-1314-2"></span>grants\_path

```
La ubicación de la tabla grant (cadena). El valor predeterminado es '/etc/
mysql_grants.sql'.
```
node[:mysql][:grants\_path]

# <span id="page-1314-3"></span>mysql\_bin

La ubicación de los archivos binarios de mysql (cadena). El valor predeterminado es '/usr/ bin/mysql'.

node[:mysql][:mysql\_bin]

# <span id="page-1314-4"></span>mysqladmin\_bin

La ubicación de mysqladmin (cadena). El valor predeterminado es '/usr/bin/mysqladmin'.

node[:mysql][:mysqladmin\_bin]

### <span id="page-1314-5"></span>pid\_file

El archivo que contiene el ID de proceso del daemon (cadena). El valor predeterminado es '/ var/run/mysqld/mysqld.pid'.

node[:mysql][:pid\_file]

### <span id="page-1315-0"></span>port

El puerto de recepción del servidor (número). El valor predeterminado es 3306.

node[:mysql][:port]

### <span id="page-1315-1"></span>root\_group

El grupo raíz (cadena). El valor predeterminado es 'root'.

node[:mysql][:root\_group]

### <span id="page-1315-2"></span>server\_root\_password

La contraseña raíz del servidor (cadena). El valor predeterminado se genera aleatoriamente.

```
node[:mysql][:server_root_password]
```
# <span id="page-1315-3"></span>socket

La ubicación del archivo de sockets (cadena). El valor predeterminado es '/var/lib/mysql/ mysql.sock'. Los valores predeterminados son los siguientes:

- Amazon Linux y RHEL: '/var/lib/mysql/mysql.sock'
- Ubuntu: '/var/run/mysqld/mysqld.sock'

node[:mysql][:socket]

# <span id="page-1315-4"></span>Atributos ajustables

Los atributos ajustables se utilizan para perfeccionar el rendimiento.

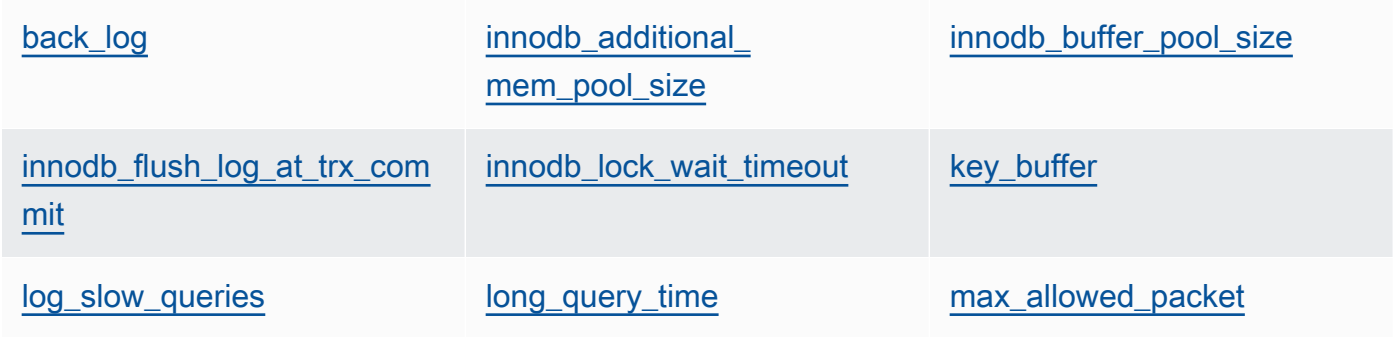

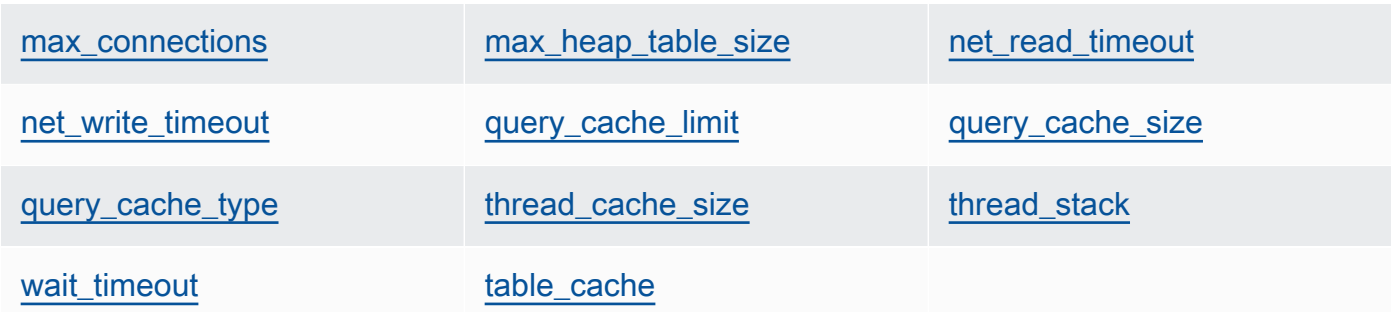

<span id="page-1316-0"></span>back\_log

El número máximo de solicitudes pendientes (cadena). El valor predeterminado es '128'.

```
node[:mysql][:tunable][:back_log]
```
<span id="page-1316-1"></span>innodb\_additional\_mem\_pool\_size

El tamaño del grupo que usa [Innodb](http://dev.mysql.com/doc/refman/5.5/en/innodb-storage-engine.html) para almacenar las estructuras de datos internas (cadena). El valor predeterminado es '20M'.

node[:mysql][:tunable][:innodb\_additional\_mem\_pool\_size]

<span id="page-1316-2"></span>innodb\_buffer\_pool\_size

El tamaño del grupo del búfer [Innodb](http://dev.mysql.com/doc/refman/5.5/en/innodb-storage-engine.html) (cadena). El valor del atributo lo establece AWS OpsWorks Stacks y depende del tipo de instancia, pero puedes [anularlo](#page-954-0) mediante un JSON personalizado o un archivo de atributos personalizado.

node[:mysql][:tunable][:innodb\_buffer\_pool\_size]

<span id="page-1316-3"></span>innodb\_flush\_log\_at\_trx\_commit

Frecuencia con la que [Innodb](http://dev.mysql.com/doc/refman/5.5/en/innodb-storage-engine.html) vacía el búfer del registro (cadena). El valor predeterminado es '2'. Para obtener más información, consulte [innodb\\_flush\\_log\\_at\\_trx\\_commit.](http://dev.mysql.com/doc/refman/5.1/en/innodb-parameters.html#sysvar_innodb_flush_log_at_trx_commit)

node[:mysql][:tunable][:innodb\_flush\_log\_at\_trx\_commit]

<span id="page-1316-4"></span>innodb\_lock\_wait\_timeout

La cantidad máxima de tiempo, en segundos, que una transacción [Innodb](http://dev.mysql.com/doc/refman/5.5/en/innodb-storage-engine.html) espera que se produzca un bloqueo de fila (cadena). El valor predeterminado es '50'.

node[:mysql][:tunable][:innodb\_lock\_wait\_timeout]

### <span id="page-1317-0"></span>key\_buffer

El tamaño de búfer de índice (cadena). El valor predeterminado es '250M'.

```
node[:mysql][:tunable][:key_buffer]
```
## <span id="page-1317-1"></span>log\_slow\_queries

La ubicación de los archivos de registro de consultas lentas (cadena). El valor predeterminado es '/var/log/mysql/mysql-slow.log'.

node[:mysql][:tunable][:log\_slow\_queries]

### <span id="page-1317-2"></span>long\_query\_time

El tiempo, en segundos, requerido para designar una consulta como larga (cadena). El valor predeterminado es '1'.

```
node[:mysql][:tunable][:long_query_time]
```

```
max_allowed_packet
```
El tamaño máximo permitido de un paquete (cadena). El valor predeterminado es '32M'.

node[:mysql][:tunable][:max\_allowed\_packet]

### <span id="page-1317-4"></span>max\_connections

El número máximo de conexiones de cliente simultáneas (cadena). El valor predeterminado es '2048'.

node[:mysql][:tunable][:max\_connections]

<span id="page-1317-5"></span>max\_heap\_table\_size

El tamaño máximo de las tablas MEMORY creadas por el usuario (cadena). El valor predeterminado es '32M'.

node[:mysql][:tunable][:max\_heap\_table\_size]

### <span id="page-1318-0"></span>net\_read\_timeout

La cantidad de tiempo de espera, en segundos, para obtener más datos de una conexión (cadena). El valor predeterminado es '30'.

node[:mysql][:tunable][:net\_read\_timeout]

### <span id="page-1318-1"></span>net\_write\_timeout

La cantidad de tiempo de espera, en segundos, para que un bloque se escriba en una conexión (cadena). El valor predeterminado es '30'.

```
node[:mysql][:tunable][:net_write_timeout]
```
### <span id="page-1318-2"></span>query\_cache\_limit

El tamaño máximo de una consulta individual en la memoria caché (cadena). El valor predeterminado es '2M'.

node[:mysql][:tunable][:query\_cache\_limit]

## <span id="page-1318-3"></span>query\_cache\_size

El tamaño de la memoria caché (cadena). El valor predeterminado es '128M'.

node[:mysql][:tunable][:query\_cache\_size]

### <span id="page-1318-4"></span>query\_cache\_type

El tipo de caché de consulta (cadena). Los valores posibles son los siguientes:

- '0': sin caché ni recuperación de datos almacenados en caché.
- '1': declaraciones en la caché que no comienzan por SELECT SQL NO CACHE.
- '2': declaraciones en la caché que comienzan por SELECT SQL\_CACHE.

El valor predeterminado es '1'.

node[:mysql][:tunable][:query\_cache\_type]

## <span id="page-1319-0"></span>thread\_cache\_size

El número de subprocesos de cliente que se almacenan en caché para reutilizarse (cadena). El valor predeterminado es '8'.

node[:mysql][:tunable][:thread\_cache\_size]

## <span id="page-1319-1"></span>thread\_stack

El tamaño de la pila de cada subproceso (cadena). El valor predeterminado es '192K'.

node[:mysql][:tunable][:thread\_stack]

### <span id="page-1319-2"></span>wait timeout

La cantidad de tiempo de espera, en segundos, en una conexión no interactiva. El valor predeterminado es '180' (cadena).

node[:mysql][:tunable][:wait\_timeout]

### <span id="page-1319-3"></span>table\_cache

El número de tablas abiertas (cadena). El valor predeterminado es '2048'.

node[:mysql][:tunable][:table\_cache]

### Atributos nginx

# **A** Important

AWS OpsWorks Stacks ya no acepta nuevos clientes. Los clientes actuales podrán usar la OpsWorks consola, la API, la CLI y CloudFormation los recursos con normalidad hasta el 26 de mayo de 2024, momento en el que dejarán de utilizarse. Para prepararte para esta transición, te recomendamos que cambies tus pilas a ellas lo antes AWS Systems Manager posible. Para obtener más información, consulte [AWS OpsWorks Stacks](#page-290-0)  [Preguntas frecuentes sobre el final de la vida útil](#page-290-0) y [Migración de sus AWS OpsWorks Stacks](#page-292-0) [aplicaciones a AWS Systems Manager Application Manager](#page-292-0).

# a Note

Estos atributos solo están disponibles en las pilas de Linux.

Los [atributos](https://github.com/aws/opsworks-cookbooks/blob/release-chef-11.10/nginx/attributes/nginx.rb) nginx especifican la configuración de [Nginx](http://wiki.nginx.org/Main). Para obtener más información, consulte [Directive Index](http://wiki.nginx.org/DirectiveIndex). Para obtener más información sobre cómo anular los atributos integrados para especificar valores personalizados, consulte [Anulación de atributos.](#page-954-0)

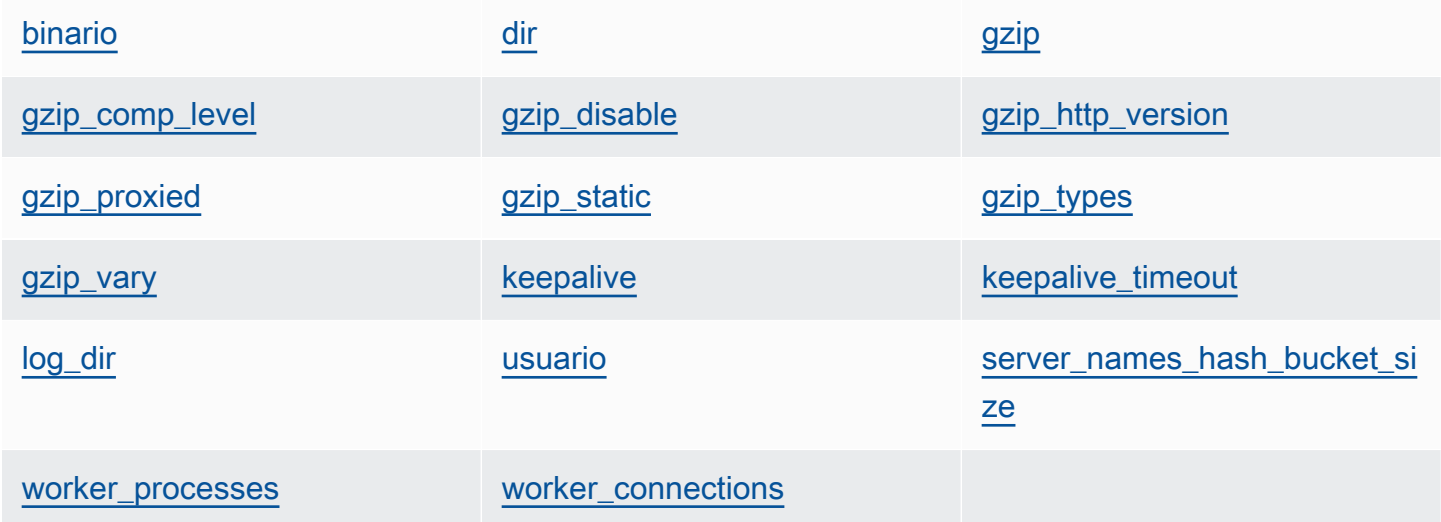

# <span id="page-1320-0"></span>binario

La ubicación de los archivos binarios de Nginx (cadena). El valor predeterminado es '/usr/ sbin/nginx'.

node[:nginx][:binary]

# <span id="page-1320-1"></span>dir

La ubicación de los archivos de configuración, por ejemplo (cadena). El valor predeterminado es '/etc/nginx'.

node[:nginx][:dir]

# <span id="page-1321-0"></span>gzip

Si se habilita la compresión gzip (cadena). Los valores posibles son 'on' y 'off'. El valor predeterminado es 'on'.

# **A** Warning

La compresión puede conllevar riesgos de seguridad. Para desactivarla completamente, defina este atributo de la siguiente manera:

```
node[:nginx][:gzip] = 'off'
```
node[:nginx][:gzip]

# <span id="page-1321-1"></span>gzip\_comp\_level

El nivel de compresión, que oscila entre 1 y 9, donde 1 corresponde a la compresión mínima (cadena). El valor predeterminado es '2'.

node[:nginx][:gzip\_comp\_level]

<span id="page-1321-2"></span>gzip\_disable

Desactiva la compresión gzip para los agentes de usuario especificados (cadena). El valor es una expresión regular y el valor predeterminado es 'MSIE [1-6].(?!.\*SV1)'.

node[:nginx][:gzip\_disable]

# <span id="page-1321-3"></span>gzip\_http\_version

Habilita la compresión gzip para una versión de HTTP especificada (cadena). El valor predeterminado es '1.0'.

```
node[:nginx][:gzip_http_version]
```
# <span id="page-1321-4"></span>gzip\_proxied

Si se comprime, y de qué modo, la respuesta a las solicitudes de proxy, que pueden adoptar uno de los siguientes valores (cadena):

- 'off': no se comprimen las solicitudes de proxy.
- 'expired': se comprimen si el encabezado Expire impide el almacenamiento en caché.
- 'no-cache': se comprimen si el encabezado Cache-Control está establecido en "no-cache".
- 'no-store': se comprimen si el encabezado Cache-Control está establecido en "no-store".
- 'private': se comprimen si el encabezado Cache-Control está establecido en "private".
- 'no\_last\_modified': se comprimen si no se establece Last-Modified.
- 'no\_etag': se comprimen si la solicitud carece de un encabezado ETag.
- 'auth': se comprimen si la solicitud incluye un encabezado Authorization.
- 'any': se comprimen todas las solicitudes de proxy.

El valor predeterminado es 'any'.

node[:nginx][:gzip\_proxied]

<span id="page-1322-0"></span>gzip\_static

Si está habilitado el módulo estático gzip (cadena). Los valores posibles son 'on' y 'off'. El valor predeterminado es 'on'.

node[:nginx][:gzip\_static]

<span id="page-1322-1"></span>gzip\_types

Una lista de tipos MIME que se va a comprimir (lista de cadena). El valor predeterminado es ['text/plain', 'text/html', 'text/css', 'application/x-javascript', 'text/xml', 'application/xml', 'application/xml+rss', 'text/javascript'].

node[:nginx][:gzip\_types]

<span id="page-1322-2"></span>gzip\_vary

Si se habilita un encabezado de respuesta Vary:Accept-Encoding (cadena). Los valores posibles son 'on' y 'off'. El valor predeterminado es 'on'.

node[:nginx][:gzip\_vary]

Chef 11.10 y versiones anteriores para Linux Versión de API 2013-02-18 1312

# <span id="page-1323-0"></span>keepalive

Si se activa una conexión keep-alive (cadena). Los valores posibles son 'on' y 'off'. El valor predeterminado es 'on'.

node[:nginx][:keepalive]

## <span id="page-1323-1"></span>keepalive\_timeout

La cantidad máxima de tiempo, en segundos, que una conexión keep-alive permanece abierta (número). El valor predeterminado es 65.

node[:nginx][:keepalive\_timeout]

# <span id="page-1323-2"></span>log\_dir

La ubicación de los archivos de registro (cadena). El valor predeterminado es '/var/log/ nginx'.

node[:nginx][:log\_dir]

<span id="page-1323-3"></span>usuario

El usuario (cadena). Los valores predeterminados son los siguientes:

- Amazon Linux y RHEL: 'www-data'
- Ubuntu: 'nginx'

node[:nginx][:user]

<span id="page-1323-4"></span>server\_names\_hash\_bucket\_size

El tamaño de bucket de las tablas hash de nombres de servidor, que puede establecerse en 32, 64 o 128 (número). El valor predeterminado es 64.

node[:nginx][:server\_names\_hash\_bucket\_size]

### <span id="page-1323-5"></span>worker\_processes

El número de procesos worker (número). El valor predeterminado es 10.

node[:nginx][:worker\_processes]

### <span id="page-1324-0"></span>worker\_connections

El número máximo de conexiones worker (número). El valor predeterminado es 1024. El número máximo de clientes está establecido en worker\_processes \* worker\_connections.

node[:nginx][:worker\_connections]

### Atributos opsworks\_berkshelf

# **A** Important

AWS OpsWorks Stacks ya no acepta nuevos clientes. Los clientes actuales podrán usar la OpsWorks consola, la API, la CLI y CloudFormation los recursos con normalidad hasta el 26 de mayo de 2024, momento en el que dejarán de utilizarse. Para prepararte para esta transición, te recomendamos que cambies tus pilas a ellas lo antes AWS Systems Manager posible. Para obtener más información, consulte [AWS OpsWorks Stacks](#page-290-0)  [Preguntas frecuentes sobre el final de la vida útil](#page-290-0) y [Migración de sus AWS OpsWorks Stacks](#page-292-0) [aplicaciones a AWS Systems Manager Application Manager](#page-292-0).

# **a** Note

Estos atributos solo están disponibles en las pilas de Linux.

Los atributos [opsworks\\_berkshelf](https://github.com/aws/opsworks-cookbooks/blob/master-chef-11.10/opsworks_berkshelf/attributes/default.rb) especifican la configuración de Berkshelf. Para obtener más información, consulte [Berkshelf.](http://berkshelf.com/) Para obtener más información sobre cómo anular los atributos integrados para especificar valores personalizados, consulte [Anulación de atributos](#page-954-0).

### depuración

Si se incluye la información de depuración de Berkshelf en el registro de Chef (booleano). El valor predeterminado es false.

```
node['opsworks_berkshelf]['debug']
```
# Atributos opsworks\_java

# **A** Important

AWS OpsWorks Stacks ya no acepta nuevos clientes. Los clientes actuales podrán usar la OpsWorks consola, la API, la CLI y CloudFormation los recursos con normalidad hasta el 26 de mayo de 2024, momento en el que dejarán de utilizarse. Para prepararte para esta transición, te recomendamos que cambies tus pilas a ellas lo antes AWS Systems Manager posible. Para obtener más información, consulte [AWS OpsWorks Stacks](#page-290-0)  [Preguntas frecuentes sobre el final de la vida útil](#page-290-0) y [Migración de sus AWS OpsWorks Stacks](#page-292-0) [aplicaciones a AWS Systems Manager Application Manager](#page-292-0).

# **a** Note

Estos atributos solo están disponibles en las pilas de Linux.

Los atributos [opsworks\\_java](https://github.com/aws/opsworks-cookbooks/blob/release-chef-11.10/opsworks_java/attributes/default.rb) especifican la configuración del servidor de [Tomcat.](http://tomcat.apache.org/) Para obtener más información, consulte [Referencia de configuración de Apache Tomcat.](http://tomcat.apache.org/tomcat-5.5-doc/config/) Para obtener más información sobre cómo anular los atributos integrados para especificar valores personalizados, consulte [Anulación de atributos.](#page-954-0)

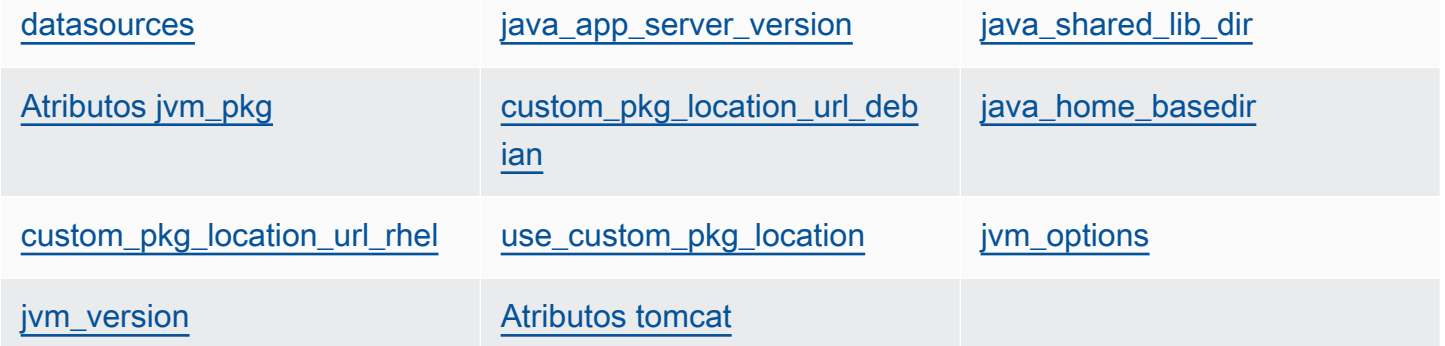

#### <span id="page-1325-0"></span>datasources

Un conjunto de atributos que definen los nombres de recursos JNDI (cadena). Para obtener más información sobre cómo usar este atributo, consulte [Implementación de una aplicación JSP en](#page-1216-0)  [una base de datos backend](#page-1216-0). El valor predeterminado es un hash vacío que se puede rellenar con mapeos personalizados entre los nombres abreviados de aplicación y los nombres JNDI. Para obtener más información, consulte [Implementación de una aplicación JSP en una base de datos](#page-1216-0)  [backend](#page-1216-0).

```
node['opsworks_java']['datasources']
```
<span id="page-1326-0"></span>java\_app\_server\_version

La versión del servidor de aplicaciones de Java (número). El valor predeterminado es 7. Puede cambiar este atributo para especificar la versión 6. Si instala un JDK no predeterminado, este atributo se ignora.

node['opsworks\_java']['java\_app\_server\_version']

<span id="page-1326-1"></span>java\_shared\_lib\_dir

El directorio de las bibliotecas compartidas de Java (cadena). El valor predeterminado es /usr/ share/java.

node['opsworks\_java']['java\_shared\_lib\_dir']

<span id="page-1326-2"></span>Atributos jvm\_pkg

Un conjunto de atributos que se pueden anular para instalar un JDK no predeterminado.

<span id="page-1326-4"></span>use\_custom\_pkg\_location

Si se instala un JDK personalizado en lugar de OpenJDK (booleano). El valor predeterminado es false.

node['opsworks\_java']['jvm\_pkg']['use\_custom\_pkg\_location']

<span id="page-1326-3"></span>custom\_pkg\_location\_url\_debian

La ubicación del paquete JDK que se va a instalar en instancias de Ubuntu (cadena). El valor predeterminado es 'http://aws.amazon.com/', que es simplemente un valor de inicialización que no tiene significado formal. Si desea instalar un JDK no predeterminado, debe anular este atributo y establecerlo en la URL correspondiente.

node['opsworks\_java']['jvm\_pkg']['custom\_pkg\_location\_url\_debian']

# <span id="page-1327-1"></span>custom\_pkg\_location\_url\_rhel

La ubicación del paquete JDK que se va a instalar en las instancias de Amazon Linux y RHEL (cadena). El valor predeterminado es 'http://aws.amazon.com/', que es simplemente un valor de inicialización que no tiene significado formal. Si desea instalar un JDK no predeterminado, debe anular este atributo y establecerlo en la URL correspondiente.

```
node['opsworks_java']['jvm_pkg']['custom_pkg_location_url_rhel']
```
# <span id="page-1327-0"></span>java\_home\_basedir

El directorio en el que se extraerá el paquete JDK (cadena). El valor predeterminado es / usr/local. No es necesario especificar esta configuración para los paquetes RPM, ya que estos incluyen una estructura de directorios completa.

node['opsworks\_java']['jvm\_pkg']['java\_home\_basedir']

<span id="page-1327-2"></span>jvm\_options

Las opciones de línea de comandos de JVM, las cuales le permiten especificar valores de configuración como el tamaño del montón (cadena). Un conjunto común de opciones es -Djava.awt.headless=true -Xmx128m -XX:+UseConcMarkSweepGC. El valor predeterminado es sin opciones.

node['opsworks\_java']['jvm\_options']

## <span id="page-1327-3"></span>jvm\_version

La versión de OpenJDK (número). El valor predeterminado es 7. Puede anular este atributo para especificar OpenJDK versión 6. Si instala un JDK no predeterminado, este atributo se ignora.

```
node['opsworks_java']['jvm_version']
```
# <span id="page-1327-4"></span>Atributos tomcat

Un conjunto de atributos que puede anular para instalar la configuración predeterminada de Tomcat.

[ajp\\_port](#page-1328-0) [apache\\_tomcat\\_bind\\_mod](#page-1328-1) [apache\\_tomcat\\_bind\\_path](#page-1328-2)

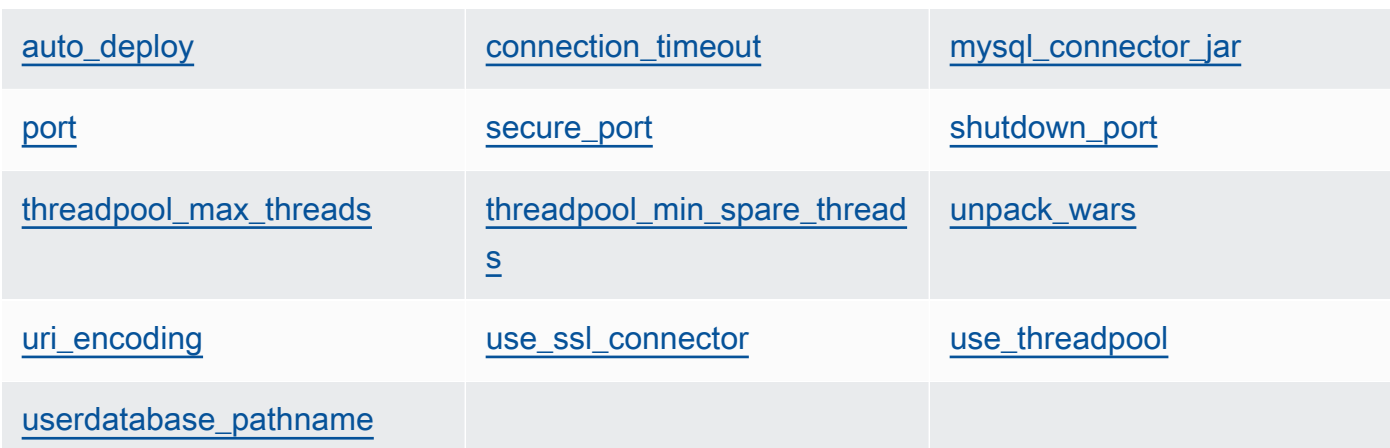

### <span id="page-1328-0"></span>ajp\_port

El puerto AJP (número). El valor predeterminado es 8009.

node['opsworks\_java']['tomcat]['ajp\_port']

<span id="page-1328-1"></span>apache\_tomcat\_bind\_mod

El módulo proxy (cadena). El valor predeterminado es proxy\_http. Puede anular este atributo para especificar el módulo proxy AJP, proxy\_ajp.

node['opsworks\_java']['tomcat]['apache\_tomcat\_bind\_mod']

<span id="page-1328-2"></span>apache\_tomcat\_bind\_path

La ruta de vinculación de Apache-Tomcat (cadena). El valor predeterminado es /. No debe anular este atributo; cambiar la ruta de vinculación puede hacer que la aplicación deje de funcionar.

node['opsworks\_java']['tomcat]['apache\_tomcat\_bind\_path']

# <span id="page-1328-3"></span>auto\_deploy

Si se usa la implementación automática (booleano). El valor predeterminado es true.

node['opsworks\_java']['tomcat]['auto\_deploy']

## <span id="page-1329-0"></span>connection\_timeout

El tiempo de espera de la conexión, en milisegundos (número). El valor de predeterminado es 20000 (20 segundos).

node['opsworks\_java']['tomcat]['connection\_timeout']

<span id="page-1329-1"></span>mysql\_connector\_jar

El archivo JAR de la biblioteca de conectores de MySQL (cadena). El valor predeterminado es mysql-connector-java.jar.

node['opsworks\_java']['tomcat]['mysql\_connector\_jar']

### <span id="page-1329-2"></span>port

El puerto estándar (número). El valor predeterminado es 8080.

node['opsworks\_java']['tomcat]['port']

#### <span id="page-1329-3"></span>secure\_port

El puerto seguro (número). El valor predeterminado es 8443.

node['opsworks\_java']['tomcat]['secure\_port']

#### <span id="page-1329-4"></span>shutdown\_port

El puerto de cierre (número). El valor predeterminado es 8005.

node['opsworks\_java']['tomcat]['shutdown\_port']

### <span id="page-1329-5"></span>threadpool\_max\_threads

El número máximo de subprocesos en el grupo de subprocesos (número). El valor predeterminado es 150.

node['opsworks\_java']['tomcat]['threadpool\_max\_threads']

### <span id="page-1330-0"></span>threadpool min spare threads

El número mínimo de subprocesos auxiliares en el grupo de subprocesos (número). El valor predeterminado es 4.

node['opsworks\_java']['tomcat]['threadpool\_min\_spare\_threads']

#### <span id="page-1330-1"></span>unpack\_wars

Si se extraen los archivos WAR (booleano). El valor predeterminado es true.

node['opsworks\_java']['tomcat]['unpack\_wars']

#### <span id="page-1330-2"></span>uri\_encoding

La codificación URI (cadena). El valor predeterminado es UTF-8.

node['opsworks\_java']['tomcat]['uri\_encoding']

<span id="page-1330-3"></span>use\_ssl\_connector

Si se utiliza un conector SSL (booleano). El valor predeterminado es false.

node['opsworks\_java']['tomcat]['use\_ssl\_connector']

#### <span id="page-1330-4"></span>use\_threadpool

Si se utiliza un conjunto de subprocesos (booleano). El valor predeterminado es false.

node['opsworks\_java']['tomcat]['use\_threadpool']

#### <span id="page-1330-5"></span>userdatabase\_pathname

El nombre de la ruta de la base de datos de usuario (cadena). El valor predeterminado es conf/tomcat-users.xml.

node['opsworks\_java']['tomcat]['userdatabase\_pathname']

# Atributos passenger\_apache2

# **A** Important

AWS OpsWorks Stacks ya no acepta nuevos clientes. Los clientes actuales podrán usar la OpsWorks consola, la API, la CLI y CloudFormation los recursos con normalidad hasta el 26 de mayo de 2024, momento en el que dejarán de utilizarse. Para prepararte para esta transición, te recomendamos que cambies tus pilas a ellas lo antes AWS Systems Manager posible. Para obtener más información, consulte [AWS OpsWorks Stacks](#page-290-0)  [Preguntas frecuentes sobre el final de la vida útil](#page-290-0) y [Migración de sus AWS OpsWorks Stacks](#page-292-0) [aplicaciones a AWS Systems Manager Application Manager](#page-292-0).

### **a** Note

Estos atributos solo están disponibles en las pilas de Linux.

Los atributos [passenger\\_apache2](https://github.com/aws/opsworks-cookbooks/blob/release-chef-11.10/passenger_apache2/attributes/passenger.rb) especifican la configuración de [Phusion Passenger](https://www.phusionpassenger.com/). Para obtener más información, consulte [Guía del usuario de Phusion Passenger, versión Apache.](http://www.modrails.com/documentation/Users%20guide%20Apache.html) Para obtener más información sobre cómo anular los atributos integrados para especificar valores personalizados, consulte [Anulación de atributos](#page-954-0).

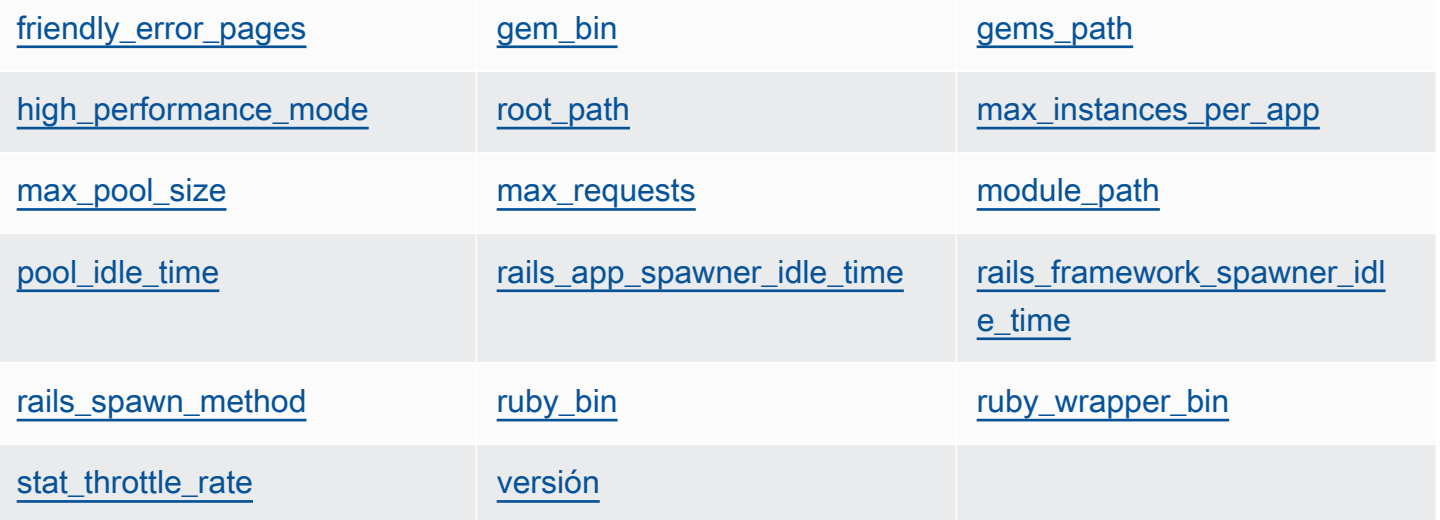
# friendly error pages

Si se muestra una página de error amigable cuando una aplicación no se inicie correctamente (cadena). Este atributo puede establecerse en "on" o en "off"; el valor predeterminado es "off".

node[:passenger][:friendly\_error\_pages]

### gem\_bin

La ubicación de los archivos binarios de gemas (cadena). El valor predeterminado es '/usr/ local/bin/gem'.

node[:passenger][:gem\_bin]

### gems\_path

La ruta de las gemas (cadena). El valor predeterminado depende de la versión de Ruby. Por ejemplo:

- Ruby versión 1.8: '/usr/local/lib/ruby/gems/1.8/gems'
- Ruby versión 1.9: '/usr/local/lib/ruby/gems/1.9.1/gems'

node[:passenger][:gems\_path]

### high performance mode

Si se utiliza el modo de alto desempeño de Passenger (cadena). Los valores posibles son 'on' y 'off'. El valor predeterminado es 'off'.

node[:passenger][:high\_performance\_mode ]

### <span id="page-1332-0"></span>root\_path

El directorio raíz de Passenger (cadena). El valor predeterminado depende de las versiones de Ruby y Passenger. En la sintaxis de Chef, el valor es "#{node[:passenger] [:gems\_path]}/passenger-#{passenger[:version]}".

```
node[:passenger][:root_path]
```
### max instances per app

El número máximo de procesos de aplicación por aplicación (número). El valor predeterminado es 0. Para obtener más información, consulte [PassengerMaxInstancesPerApp](http://www.modrails.com/documentation/Users%20guide%20Apache.html#_passengermaxinstancesperapp_lt_integer_gt).

node[:passenger][:max\_instances\_per\_app]

#### max\_pool\_size

El número máximo de procesadores de aplicaciones (número). El valor predeterminado es 8. Para obtener más información, consulte [PassengerMaxPoolSize.](http://www.modrails.com/documentation/Users%20guide%20Apache.html#_passengermaxpoolsize_lt_integer_gt)

node[:passenger][:max\_pool\_size]

#### max\_requests

El número máximo de solicitudes (número). El valor predeterminado es 0.

node[:passenger][:max\_requests]

module\_path

La ruta del módulo (cadena). Los valores predeterminados son los siguientes:

- Amazon Linux y RHEL: "#{node['apache']['[libexecdir](#page-1297-0)']}/mod\_passenger.so"
- Ubuntu: "#{passenger[[:root\\_path\]](#page-1332-0)}/ext/apache2/mod\_passenger.so"

node[:passenger][:module\_path]

pool\_idle\_time

El tiempo máximo, en segundos, que el proceso de una aplicación puede estar inactivo (número). El valor de predeterminado es 14400 (4 horas). Para obtener más información, consulte [PassengerPoolIdleTime](http://www.modrails.com/documentation/Users%20guide%20Apache.html#PassengerPoolIdleTime).

```
node[:passenger][:pool_idle_time]
```
rails app spawner idle time

El tiempo de inactividad máximo del generador de aplicaciones de Rails (número). Si este atributo se establece en cero, el generador de aplicaciones no tiene tiempo de inactividad. El valor predeterminado es 0. Para obtener más información, consulte [Explicación de métodos de](http://www.modrails.com/documentation/Users%20guide%20Apache.html#spawning_methods_explained) [generación](http://www.modrails.com/documentation/Users%20guide%20Apache.html#spawning_methods_explained).

```
node[:passenger][:rails_app_spawner_idle_time]
```
rails\_framework\_spawner\_idle\_time

El tiempo de inactividad máximo del generador marco de Rails (número). Si este atributo se establece en cero, el generador marco no tiene tiempo de inactividad. El valor predeterminado es 0. Para obtener más información, consulte [Explicación de métodos de generación](http://www.modrails.com/documentation/Users%20guide%20Apache.html#spawning_methods_explained).

node[:passenger][:rails\_framework\_spawner\_idle\_time]

# rails\_spawn\_method

El método generador de Rails (cadena). El valor predeterminado es 'smart-lv2'. Para obtener más información, consulte [Explicación de métodos de generación.](http://www.modrails.com/documentation/Users%20guide%20Apache.html#spawning_methods_explained)

node[:passenger][:rails\_spawn\_method]

# ruby\_bin

La ubicación de los archivos binarios de Ruby (cadena). El valor predeterminado es '/usr/ local/bin/ruby'.

node[:passenger][:ruby\_bin]

# ruby\_wrapper\_bin

La ubicación del script encapsulador de Ruby (cadena). El valor predeterminado es '/usr/ local/bin/ruby\_gc\_wrapper.sh'.

node[:passenger][:ruby\_wrapper\_bin]

# stat\_throttle\_rate

La velocidad a la que Passenger realiza comprobaciones del sistema de archivos (número). El valor predeterminado es 5, lo que significa que los controles se realizarán una vez cada 5 segundos como máximo. Para obtener más información, consulte [PassengerStatThrottleRate .](http://www.modrails.com/documentation/Users%20guide%20Apache.html#_passengerstatthrottlerate_lt_integer_gt) node[:passenger][:stat\_throttle\_rate]

### versión

La versión (cadena). El valor predeterminado es '3.0.9'.

node[:passenger][:version]

# Atributos ruby

# **A** Important

AWS OpsWorks Stacks ya no acepta nuevos clientes. Los clientes actuales podrán usar la OpsWorks consola, la API, la CLI y CloudFormation los recursos con normalidad hasta el 26 de mayo de 2024, momento en el que dejarán de utilizarse. Para prepararte para esta transición, te recomendamos que cambies tus pilas a ellas lo antes AWS Systems Manager posible. Para obtener más información, consulte [AWS OpsWorks Stacks](#page-290-0)  [Preguntas frecuentes sobre el final de la vida útil](#page-290-0) y [Migración de sus AWS OpsWorks Stacks](#page-292-0) [aplicaciones a AWS Systems Manager Application Manager](#page-292-0).

# **a** Note

Estos atributos solo están disponibles en las pilas de Linux.

Los [atributos](https://github.com/aws/opsworks-cookbooks/blob/release-chef-11.10/ruby/attributes/ruby.rb) ruby especifican la versión de Ruby que utilizan las aplicaciones. Tenga en cuenta que el uso de los atributos cambió con la introducción del control de versiones semánticas en Ruby 2.1. Para obtener más información sobre cómo especificar una versión, incluidos ejemplos, consulte [Versiones de Ruby](#page-755-0). [Para obtener detalles completos sobre cómo AWS OpsWorks Stacks](https://github.com/aws/opsworks-cookbooks/blob/release-chef-11.10/ruby/attributes/ruby.rb) [determina la versión de Ruby, consulta el archivo de atributos integrado, ruby.rb.](https://github.com/aws/opsworks-cookbooks/blob/release-chef-11.10/ruby/attributes/ruby.rb) Para obtener más información sobre cómo anular los atributos integrados para especificar valores personalizados, consulte [Anulación de atributos.](#page-954-0)

### full\_version

El número completo de la versión (cadena). No debe anular este atributo. En su lugar, utilice [\[:](#page-1276-0) [OpsWorks\]\[:ruby\\_version\]](#page-1276-0) y el atributo de la versión del parche correspondiente para especificar una versión.

```
[:ruby][:full_version]
```
# major\_version

El número de la versión principal (cadena). No debe anular este atributo. En su lugar, utilice [\[:](#page-1276-0) [OpsWorks\]\[:ruby\\_version\]](#page-1276-0) para especificar la versión principal.

[:ruby][:major\_version]

### minor\_version

El número de la versión menor (cadena). No debe anular este atributo. En su lugar, utilice [\[:](#page-1276-0)  [OpsWorks\]\[:ruby\\_version\]](#page-1276-0) para especificar la versión menor.

[:ruby][:minor\_version]

# parche

El nivel del parche (cadena). Este atributo es válido en la versión 2.0.0 y anteriores de Ruby. En versiones de Ruby posteriores, utilice el atributo patch\_version.

```
[:ruby][:patch]
```
El número del parche debe ir precedido de p. Por ejemplo, usaría el siguiente JSON personalizado para especificar el nivel del parche 484.

```
{ 
   "ruby":{"patch":"p484"}
}
```
### patch\_version

El número del parche (cadena). Este atributo es válido en la versión 2.1 y posteriores de Ruby. En versiones anteriores de Ruby, utilice el atributo patch.

[:ruby][:patch\_version]

### pkgrelease

El número de lanzamiento del paquete (cadena).

[:ruby][:pkgrelease]

### Atributos unicorn

# **A** Important

AWS OpsWorks Stacks ya no acepta nuevos clientes. Los clientes actuales podrán usar la OpsWorks consola, la API, la CLI y CloudFormation los recursos con normalidad hasta el 26 de mayo de 2024, momento en el que dejarán de utilizarse. Para prepararte para esta transición, te recomendamos que cambies tus pilas a ellas lo antes AWS Systems Manager posible. Para obtener más información, consulte [AWS OpsWorks Stacks](#page-290-0)  [Preguntas frecuentes sobre el final de la vida útil](#page-290-0) y [Migración de sus AWS OpsWorks Stacks](#page-292-0) [aplicaciones a AWS Systems Manager Application Manager](#page-292-0).

### **a** Note

Estos atributos solo están disponibles en las pilas de Linux.

Los atributos [unicorn](https://github.com/aws/opsworks-cookbooks/blob/release-chef-11.10/unicorn/attributes/default.rb) especifican la configuración de [Unicorn](http://unicorn.bogomips.org/). Para obtener más información, consulte [Unicorn::Configurator.](http://unicorn.bogomips.org/Unicorn/Configurator.html) Para obtener más información sobre cómo anular los atributos integrados para especificar valores personalizados, consulte [Anulación de atributos](#page-954-0).

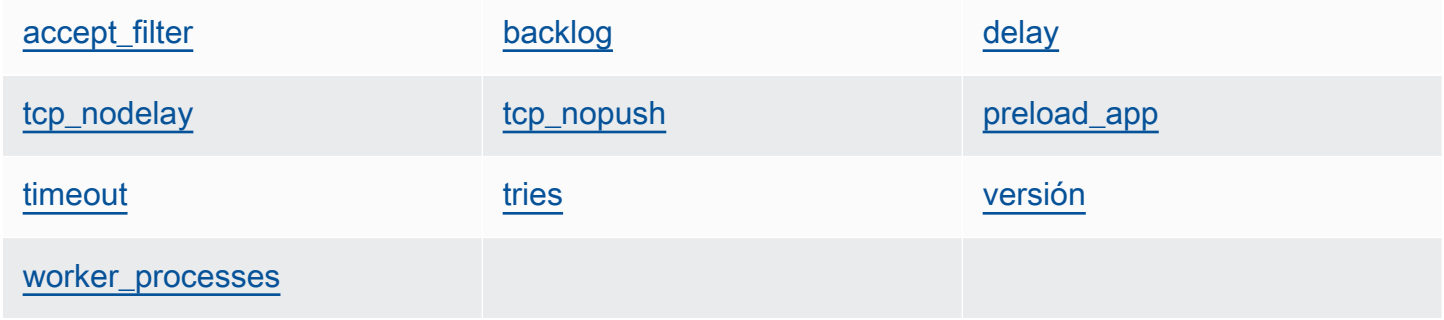

### <span id="page-1338-0"></span>accept\_filter

```
El filtro de aceptar 'httpready' o 'dataready' (cadena). El valor predeterminado es
'httpready'.
```
node[:unicorn][:accept\_filter]

### <span id="page-1338-1"></span>backlog

El número máximo de solicitudes que puede contener la cola (número). El valor predeterminado es 1024.

node[:unicorn][:backlog]

### <span id="page-1338-2"></span>delay

La cantidad de tiempo de espera, en segundos, para volver a intentar el enlace a un socket (número). El valor predeterminado es 0.5.

node[:unicorn][:delay]

# <span id="page-1338-5"></span>preload\_app

Si se carga previamente una aplicación antes de bifurcar un proceso worker (booleano). El valor predeterminado es true.

node[:unicorn][:preload\_app]

### <span id="page-1338-3"></span>tcp\_nodelay

Si se deshabilita el algoritmo de Nagle para sockets TCP (booleano). El valor predeterminado es true.

node[:unicorn][:tcp\_nodelay]

### <span id="page-1338-4"></span>tcp\_nopush

Si se habilita TCP\_CORK (booleano). El valor predeterminado es false.

node[:unicorn][:tcp\_nopush]

# <span id="page-1339-0"></span>timeout

La cantidad máxima de tiempo, en segundos, que un worker puede emplear con cada solicitud (número). Los workers que superan el valor de tiempo de espera se finalizan. El valor predeterminado es 60.

node[:unicorn][:timeout]

# <span id="page-1339-1"></span>tries

El número máximo de veces que se intenta el enlace a un socket (número). El valor predeterminado es 5.

node[:unicorn][:tries]

# <span id="page-1339-2"></span>versión

La versión de Unicorn (cadena). El valor predeterminado es '4.7.0'.

node[:unicorn][:version]

# <span id="page-1339-3"></span>worker\_processes

El número de procesos worker (número). El valor predeterminado es max\_pool\_size, si existe, y 4 en caso contrario.

node[:unicorn][:worker\_processes]

# Solución de problemas con Chef 11.10 y versiones anteriores para Linux

# **A** Important

AWS OpsWorks Stacks ya no acepta nuevos clientes. Los clientes actuales podrán usar la OpsWorks consola, la API, la CLI y CloudFormation los recursos con normalidad hasta el 26 de mayo de 2024, momento en el que dejarán de utilizarse. Para prepararte para

esta transición, te recomendamos que cambies tus pilas a ellas lo antes AWS Systems Manager posible. Para obtener más información, consulte [AWS OpsWorks Stacks](#page-290-0)  [Preguntas frecuentes sobre el final de la vida útil](#page-290-0) y [Migración de sus AWS OpsWorks Stacks](#page-292-0) [aplicaciones a AWS Systems Manager Application Manager](#page-292-0).

**a** Note

Para obtener más información sobre solución de problemas, consulte [Guía de depuración y](#page-1469-0)  [solución de problemas](#page-1469-0).

Registros de Chef para Chef 11.10 y versiones anteriores para Linux

AWS OpsWorks Stacks almacena los registros de Chef de cada instancia en su /var/lib/aws/ opsworks/chef directorio. Necesita privilegios de sudo para obtener acceso a este directorio. El registro para cada ejecución se encuentra en un archivo llamado *YYYY*-*MM*-*DD*-*HH*-*MM*-*SS*-*NN*.log.

Para más información, consulte los siguientes temas:

- [Visualizar un registro de Chef con la consola](#page-1473-0)
- [Visualizar un registro de Chef con la CLI o la API](#page-1473-1)
- [Interpretar un registro de Chef](#page-1477-0)
- [Errores comunes del registro de Chef](#page-1481-0)

# Uso de AWS OpsWorks Stacks con otros servicios de AWS

# **A** Important

AWS OpsWorks Stacks ya no acepta nuevos clientes. Los clientes actuales podrán utilizar la consola, la API, la CLI y los recursos de CloudFormation de OpsWorks con normalidad hasta el 26 de mayo de 2024, fecha en la que dejarán de dejarán de estar disponibles. A fin de prepararse para esta transición, le recomendamos que pase sus pilas a AWS Systems Manager lo antes posible. Para obtener más información, consulte [AWS OpsWorks Stacks](#page-290-0)  [Preguntas frecuentes sobre el final de la vida útil](#page-290-0) y [Migración de sus AWS OpsWorks Stacks](#page-292-0) [aplicaciones a AWS Systems Manager Application Manager](#page-292-0).

Puede hacer que los servidores de aplicaciones que se ejecutan en una pila de AWS OpsWorks Stacks utilicen diversos servicios de AWS que no están integrados directamente con AWS OpsWorks Stacks. Por ejemplo, puede hacer que los servidores de aplicaciones usen Amazon RDS como una base de datos de backend. Puede obtener acceso a dichos servicios aplicando el siguiente patrón general:

- 1. Cree y configure el servicio de AWS empleando la consola, la API o la CLI de AWS, y registre los datos de configuración que la aplicación necesitará para obtener acceso al servicio, como el nombre de host o el puerto.
- 2. Cree una o varias recetas personalizadas para configurar la aplicación de forma que obtenga acceso al servicio.

La receta obtiene los datos de configuración de los atributos de JSON de configuración e [implementación de la pila](#page-1010-0) que se define con JSON personalizado antes de ejecutar las recetas.

- 3. Asigne la receta personalizada al evento del ciclo de vida Deploy en la capa del servidor de aplicaciones.
- 4. Cree un objeto JSON personalizado que asigne valores adecuados a los atributos de los datos de configuración y añádalo al JSON de configuración e implementación de la pila.
- 5. Implemente la aplicación en la pila.

La implementación ejecuta la receta personalizada, que utiliza los valores de los datos de configuración que ha definido en el JSON personalizado para configurar la aplicación de forma que obtenga acceso al servicio.

En esta sección se describe cómo hacer que los servidores de aplicaciones de AWS OpsWorks Stacks obtengan acceso a diversos servicios de AWS. Se supone que ya conoce los libros de recetas y las recetas de Chef, así como el modo en que usan atributos JSON de configuración y de pila para configurar aplicaciones, normalmente creando archivos de configuración. Si no así, debería leer primero [Cookbooks and Recipes](#page-730-0) y [Personalizar Stacks AWS OpsWorks.](#page-952-0)

# Temas

- [Uso de un almacén de datos de backend](#page-1342-0)
- [Uso de ElastiCache para Redis como almacenamiento en memoria de clave-valor](#page-1351-0)
- [Uso de un bucket de Amazon S3](#page-1366-0)
- [Uso de AWS CodePipeline con AWS OpsWorks Stacks](#page-1381-0)

# <span id="page-1342-0"></span>Uso de un almacén de datos de backend

# **A** Important

AWS OpsWorks Stacks ya no acepta nuevos clientes. Los clientes actuales podrán utilizar la consola, la API, la CLI y los recursos de CloudFormation de OpsWorks con normalidad hasta el 26 de mayo de 2024, fecha en la que dejarán de dejarán de estar disponibles. A fin de prepararse para esta transición, le recomendamos que pase sus pilas a AWS Systems Manager lo antes posible. Para obtener más información, consulte [AWS OpsWorks Stacks](#page-290-0)  [Preguntas frecuentes sobre el final de la vida útil](#page-290-0) y [Migración de sus AWS OpsWorks Stacks](#page-292-0) [aplicaciones a AWS Systems Manager Application Manager](#page-292-0).

Las pilas de los servidores de aplicaciones suelen incluir un servidor de bases de datos para proporcionar un almacén de datos de backend. AWS OpsWorks Stacks ofrece soporte integrado para servidores MySQL a través de la [capa MySQL](#page-1188-0) y para varios tipos de servidores de bases de datos a través de la [capa Amazon Relational Database Service \(Amazon RDS\).](#page-553-0) Sin embargo, es fácil personalizar una pila para que los servidores de aplicaciones utilicen otros servidores de bases de datos, tales como Amazon DynamoDB o MongoDB. En este tema se describe el procedimiento básico para conectar un servidor de aplicaciones a un servidor de bases de datos de AWS. Para mostrar cómo conectar manualmente un servidor de aplicaciones PHP a una base de datos de RDS se utilizan la pila y la aplicación de [Introducción a las pilas de Linux en Chef 11](#page-885-0). Aunque el ejemplo se basa en una pila de Linux, los principios básicos también se aplican a las pilas de Windows. Si desea ver un ejemplo de cómo incorporar un servidor de base de datos MongoDB en una pila, consulte [Implementación de MongoDB con OpsWorks.](https://aws.amazon.com/blogs/devops/deploying-mongodb-with-opsworks/)

# **a** Note

En este tema se utiliza Amazon RDS como ejemplo práctico. Sin embargo, si desea utilizar una base de datos de Amazon RDS con la pila, es mucho más fácil utilizar una capa Amazon RDS.

# Temas

- [Cómo configurar una conexión de base de datos](#page-1343-0)
- [Cómo conectar una instancia del servidor de aplicaciones a Amazon RDS](#page-1345-0)

# <span id="page-1343-0"></span>Cómo configurar una conexión de base de datos

# **A** Important

AWS OpsWorks Stacks ya no acepta nuevos clientes. Los clientes actuales podrán utilizar la consola, la API, la CLI y los recursos de CloudFormation de OpsWorks con normalidad hasta el 26 de mayo de 2024, fecha en la que dejarán de dejarán de estar disponibles. A fin de prepararse para esta transición, le recomendamos que pase sus pilas a AWS Systems Manager lo antes posible. Para obtener más información, consulte [AWS OpsWorks Stacks](#page-290-0)  [Preguntas frecuentes sobre el final de la vida útil](#page-290-0) y [Migración de sus AWS OpsWorks Stacks](#page-292-0) [aplicaciones a AWS Systems Manager Application Manager](#page-292-0).

Puede configurar la conexión entre un servidor de aplicaciones y sus bases de datos de backend mediante una receta personalizada. La receta configura el servidor de aplicaciones según sea necesario, por lo general, mediante la creación de un archivo de configuración. La receta obtiene los datos de conexión, como el host y el nombre de la base de datos, a partir de un conjunto de atributos de los atributos de [configuración e implementación de la pila](#page-1010-0) que AWS OpsWorks Stacks instala en cada instancia.

Por ejemplo, el paso 2 de [Introducción a las pilas de Linux en Chef 11](#page-885-0) se basa en una pila denominada MyStack con dos capas, servidor de aplicaciones PHP y MySQL, cada una con una instancia. Debe implementar una aplicación denominada SimplePHPApp en la instancia del servidor de aplicaciones PHP que utiliza la base de datos en la instancia MySQL como almacén de datos de backend. Al implementar la aplicación, AWS OpsWorks Stacks instala los atributos de configuración e implementación de la pila que contienen la información de conexión de la base de datos. El siguiente ejemplo muestra los atributos de conexión de la base de datos, representados como JSON:

```
{ 
 ... 
   "deploy": { 
     "simplephpapp": { 
        ... 
        "database": { 
          "reconnect": true, 
          "password": null, 
          "username": "root", 
          "host": null,
```

```
 "database": "simplephpapp" 
             ... 
         }, 
          ... 
      } 
   }
}
```
AWS OpsWorks Stacks suministra los valores de atributos, que se generan o se basan en la información proporcionada por el usuario.

Para permitir que SimplePHPApp obtenga acceso al almacén de datos, debe configurar la conexión entre el servidor de aplicaciones PHP y la base de datos MySQL asignando una receta personalizada denominada appsetup.rb al [evento del ciclo de vida](#page-764-0) Deploy de la capa del servidor de aplicaciones PHP. Al implementar SimplePHPApp, AWS OpsWorks Stacks ejecuta appsetup.rb, que crea un archivo de configuración denominado db-connect.php que configura la conexión, tal y como se muestra en el siguiente fragmento.

```
node[:deploy].each do |app_name, deploy| 
   ... 
   template "#{deploy[:deploy_to]}/current/db-connect.php" do 
     source "db-connect.php.erb" 
     mode 0660 
     group deploy[:group] 
     if platform?("ubuntu") 
       owner "www-data" 
     elsif platform?("amazon") 
       owner "apache" 
     end 
     variables( 
       :host => (deploy[:database][:host] rescue nil), 
       :user => (deploy[:database][:username] rescue nil), 
       :password => (deploy[:database][:password] rescue nil), 
       :db => (deploy[:database][:database] rescue nil), 
       :table => (node[:phpapp][:dbtable] rescue nil) 
     ) 
     ... 
   end
```
end

Las variables que caracterizan la conexión (host, user, etc.) se definen como valores correspondientes a partir de los atributos del formato [JSON deploy](#page-1016-0) [:deploy][:app\_name] [:database]. Para simplificar, el ejemplo presupone que ya ha creado una tabla denominada urler, por lo que el nombre de la tabla está representado por [:phpapp][:dbtable] en el archivo de atributos del libro de recetas.

Esta receta puede conectar el servidor de aplicaciones PHP con cualquier servidor de base de datos MySQL, no solo los miembros de una capa MySQL. Para utilizar otro servidor MySQL, solo debe definir los atributos [:database] como valores adecuados para su servidor, cosa que puede realizar usando el [JSON personalizado](#page-522-0). AWS OpsWorks A continuación, Stacks incorpora dichos atributos y valores en los atributos de configuración e implementación de la pila y appsetup.rb los utiliza para crear la plantilla que configura la conexión. Para obtener más información sobre la anulación del JSON de configuración e implementación de la pila, consulte [Anulación de atributos](#page-954-0).

<span id="page-1345-0"></span>Cómo conectar una instancia del servidor de aplicaciones a Amazon RDS

# **A** Important

AWS OpsWorks Stacks ya no acepta nuevos clientes. Los clientes actuales podrán utilizar la consola, la API, la CLI y los recursos de CloudFormation de OpsWorks con normalidad hasta el 26 de mayo de 2024, fecha en la que dejarán de dejarán de estar disponibles. A fin de prepararse para esta transición, le recomendamos que pase sus pilas a AWS Systems Manager lo antes posible. Para obtener más información, consulte [AWS OpsWorks Stacks](#page-290-0)  [Preguntas frecuentes sobre el final de la vida útil](#page-290-0) y [Migración de sus AWS OpsWorks Stacks](#page-292-0) [aplicaciones a AWS Systems Manager Application Manager](#page-292-0).

En esta sección se describe cómo personalizar MyStack desde [Introducción a las pilas de Linux en](#page-885-0)  [Chef 11](#page-885-0) para que el servidor de aplicaciones PHP se conecte a una instancia de RDS.

# Temas

- [Crear una base de datos MySQL de Amazon RDS](#page-1346-0)
- [Personalizar la pila para conectarse a la base de datos de RDS](#page-1348-0)

# <span id="page-1346-0"></span>Crear una base de datos MySQL de Amazon RDS

# **A** Important

AWS OpsWorks Stacks ya no acepta nuevos clientes. Los clientes actuales podrán utilizar la consola, la API, la CLI y los recursos de CloudFormation de OpsWorks con normalidad hasta el 26 de mayo de 2024, fecha en la que dejarán de dejarán de estar disponibles. A fin de prepararse para esta transición, le recomendamos que pase sus pilas a AWS Systems Manager lo antes posible. Para obtener más información, consulte [AWS OpsWorks Stacks](#page-290-0)  [Preguntas frecuentes sobre el final de la vida útil](#page-290-0) y [Migración de sus AWS OpsWorks Stacks](#page-292-0) [aplicaciones a AWS Systems Manager Application Manager](#page-292-0).

Ahora ya puede crear una base de datos de RDS para el ejemplo utilizando el asistente de lanzamiento de la instancia de base de datos de la consola de Amazon RDS. El siguiente procedimiento es un breve resumen de los datos esenciales. Para obtener una descripción detallada de cómo crear una base de datos, consulte [Introducción a Amazon RDS.](https://docs.aws.amazon.com/AmazonRDS/latest/UserGuide/CHAP_GettingStarted.html)

Para crear la base de datos de Amazon RDS

- 1. Si es la primera vez que crea una base de datos de RDS, haga clic en Get Started Now (Empezar ahora). De lo contrario, haga clic en RDS Dashboard (Panel RDS) en el panel de navegación y, a continuación, haga clic en Launch a DB Instance (Lanzar una instancia de base de datos).
- 2. Seleccione MySQL Community Edition como la instancia de base de datos.
- 3. Para Do you plan to use this database for production purposes? ( $\lambda$ Tiene previsto utilizar esta base de datos para fines de producción?) seleccione No, this instance... (No, esta instancia...), que es suficiente para el ejemplo. Para usarla en producción, probablemente le interese seleccionar Yes, use Multi-AZ Deployment... (Sí, utilizar la implementación Multi-AZ...). Haga clic en Next Step (Siguiente paso).
- 4. En la página Specify DB Details (Especificar detalles de la base de datos), especifique las opciones siguientes:
	- DB Instance Class (Clase de instancia de base de datos): db.t2.micro
	- Multi-AZ Deployment (Implementación Multi-AZ): No
	- Allocated Storage (Almacenamiento asignado): **5** GB
	- DB Instance Identifier (Identificador de instancia de base de datos): **rdsexample**
- Master Username (Nombre de usuario maestro): **opsworksuser**
- Master Password (Contraseña maestra): especifique una contraseña adecuada y anótela para su uso posterior.

Acepte los valores predeterminados para el resto de opciones y haga clic en Next Step (Siguiente paso).

- 5. En la página Configure Advanced Settings (Configurar configuración avanzada), especifique las opciones siguientes:
	- En la sección NRed y seguridad, en Grupo(s) de seguridad VPC, seleccione phpsecgroup (VPC)
	- En la sección Database Options (Opciones de base de datos), en Database Name (Nombre de base de datos), escriba **rdsexampledb**.
	- En la sección Backup (Copia de seguridad), defina Backup Retention Period (Periodo de retención de copias de seguridad) en 0 para este tutorial.

Acepte los valores predeterminados para el resto de opciones y haga clic en Launch DB Instance (Lanzar instancia de base de datos).

- 6. Elija View Your DB Instances (Ver sus instancias de base de datos) para ver la lista de instancias de base de datos.
- 7. Seleccione la instancia rdsexample en la lista y haga clic en la flecha para ver el punto de enlace de la instancia y otros detalles. Anote el punto de enlace para un uso posterior. Tendrá un aspecto similar a rdsexample.c6c8mntzhgv0.us-west-2.rds.amazonaws.com:3306. Solo tiene que anotar el nombre de DNS; no necesita el número de puerto.
- 8. Utilice una herramienta como MySQL Workbench para crear una tabla denominada urler en la base de datos rdsexampledb mediante el siguiente comando SQL:

CREATE TABLE urler(id INT UNSIGNED NOT NULL AUTO\_INCREMENT,author VARCHAR(63) NOT NULL, message TEXT, PRIMARY KEY (id))

# <span id="page-1348-0"></span>Personalizar la pila para conectarse a la base de datos de RDS

# **A** Important

AWS OpsWorks Stacks ya no acepta nuevos clientes. Los clientes actuales podrán utilizar la consola, la API, la CLI y los recursos de CloudFormation de OpsWorks con normalidad hasta el 26 de mayo de 2024, fecha en la que dejarán de dejarán de estar disponibles. A fin de prepararse para esta transición, le recomendamos que pase sus pilas a AWS Systems Manager lo antes posible. Para obtener más información, consulte [AWS OpsWorks Stacks](#page-290-0)  [Preguntas frecuentes sobre el final de la vida útil](#page-290-0) y [Migración de sus AWS OpsWorks Stacks](#page-292-0) [aplicaciones a AWS Systems Manager Application Manager](#page-292-0).

En cuanto haya [creado una instancia de RDS](#page-1346-0) para utilizarla como base de datos de backend para el servidor de aplicaciones PHP, puede personalizar MyStack desde [Introducción a las pilas de Linux](#page-885-0)  [en Chef 11.](#page-885-0)

Para conectar el servidor de aplicaciones PHP a una base de datos de RDS

- 1. Abra la consola de AWS OpsWorks Stacks y cree una pila con una capa del servidor de aplicaciones PHP que contenga una instancia e implemente SimplePHPApp, tal y como se describe en [Introducción a las pilas de Linux en Chef 11.](#page-885-0) Esta pila utiliza la version1 de SimplePHPApp, que no utiliza una conexión a la base de datos.
- 2. [Actualice la configuración de la pila](#page-516-0) para utilizar los libros de recetas personalizados que incluyen la receta appsetup.rb y los archivos de plantilla asociados y los archivos de atributos.
	- 1. Establezca Use custom Chef cookbooks (Usar libros de recetas de Chef personalizados) en Yes (Sí).
	- 2. Establezca Repository type (Tipo de repositorio) en Git y Repository URL (URL de repositorio) en git://github.com/amazonwebservices/opsworks-example-cookbooks.git.
- 3. Añada lo siguiente al cuadro Custom Chef JSON (JSON de Chef personalizado) de la pila para asignar los datos de conexión de RDS a los atributos [:database] que appsetup.rb utiliza para crear el archivo de configuración.

```
{ 
   "deploy": { 
      "simplephpapp": {
```

```
 "database": { 
          "username": "opsworksuser", 
          "password": "your_password", 
          "database": "rdsexampledb", 
          "host": "rds_endpoint", 
          "adapter": "mysql" 
       } 
     } 
   }
}
```
Utilice los valores de atributo siguientes:

• username (nombre de usuario): es el nombre de usuario maestro especificado al crear la instancia de RDS.

En este ejemplo se utiliza opsworksuser.

• password (contraseña): es la contraseña maestra especificada al crear la instancia de RDS.

Indique la contraseña que ha especificado.

• database (base de datos): es la base de datos que ha creado al crear la instancia de RDS.

En este ejemplo se utiliza rdsexampledb.

- host: es el punto de enlace de la instancia de RDS, que ha obtenido de la consola de RDS al crear la instancia en la sección anterior. No incluya el número de puerto.
- adapter (adaptador): es el adaptador.

La instancia de RDS para este ejemplo utiliza MySQL, por lo que adapter (adaptador) se define en mysql. A diferencia de los otros atributos, appsetup.rb no utiliza adapter. En su lugar, lo utiliza la receta Configure integrada de la capa del servidor de aplicaciones PHP para crear un archivo de configuración diferente.

- 4. [Edite la configuración SimplePHPApp](#page-709-0) para especificar una versión de SimplePHPApp que utiliza una base de datos de backend, tal y como se indica a continuación:
	- Document root (Raíz del documento): establezca esta opción en web.
	- Branch/Revision (Ramificación/Revisión): establezca esta opción en version2.

Deje el resto de opciones inalteradas.

- 5. [Edite la capa del servidor de aplicaciones PHP](#page-533-0) para configurar la conexión de la base de datos mediante la adición de phpapp::appsetup a las recetas Deploy de la capa.
- 6. [Implemente la nueva versión de SimplePHPApp.](#page-705-0)
- 7. Cuando se haya implementado SimplePHPApp, ejecute la aplicación accediendo a la página Instances (Instancias) y haciendo clic en la dirección IP pública de la instancia php-app1. Debería ver la página siguiente en el navegador, que le permite introducir texto y almacenarlo en la base de datos.

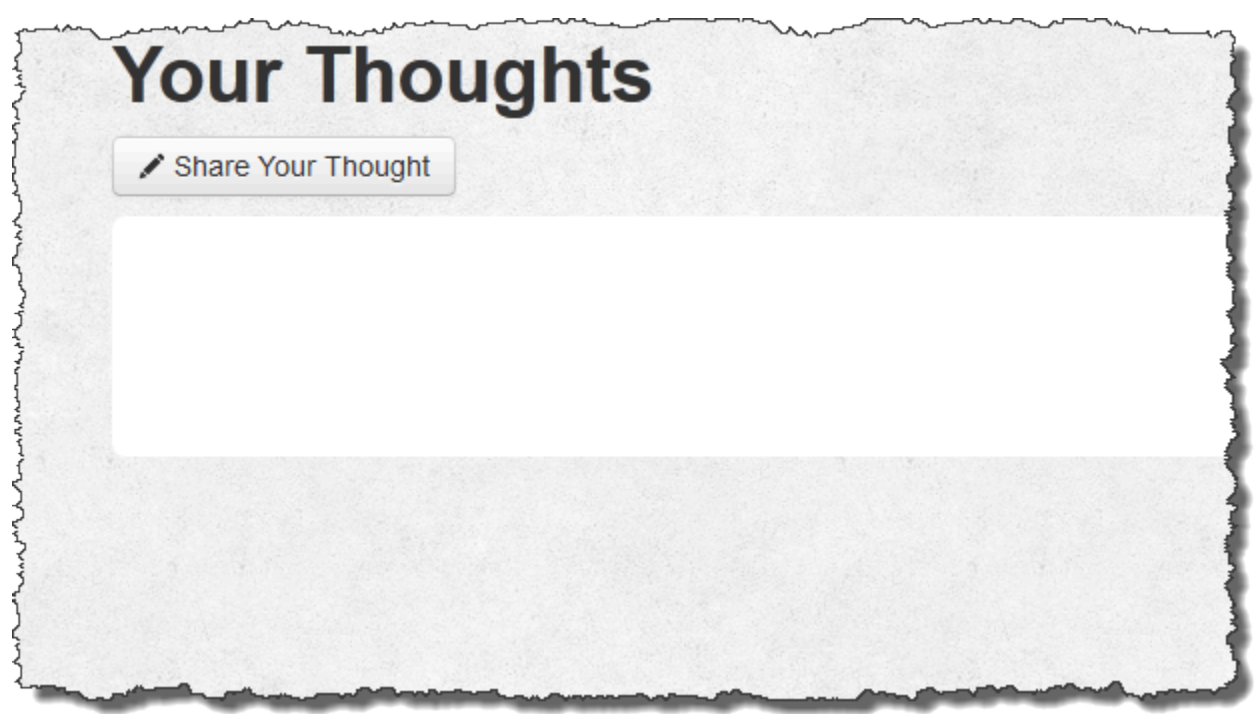

# **a** Note

Si la pila tiene una capa MySQL, AWS OpsWorks Stacks asigna automáticamente los datos de conexión correspondientes a los atributos [:database]. Sin embargo, si asigna el JSON personalizado a la pila que define diferentes valores [:database], estos anulan los valores predeterminados. Dado que los atributos [:deploy] se instalan en cada instancia, las recetas que dependen de los atributos [:database] utilizarán los datos de conexión personalizados y no los datos de la capa MySQL. Si desea que una capa del servidor de aplicaciones determinada utilice los datos de conexión personalizados, asigne el JSON personalizado al evento Deploy de la capa y limite dicha implementación a dicha capa. Para obtener más información sobre cómo utilizar los atributos de la implementación, consulte

[Implementación de aplicaciones.](#page-705-0) Para obtener más información sobre cómo anular los atributos integrados de AWS OpsWorks Stacks, consulte [Anulación de atributos.](#page-954-0)

<span id="page-1351-0"></span>Uso de ElastiCache para Redis como almacenamiento en memoria de clave-valor

# **A** Important

AWS OpsWorks Stacks ya no acepta nuevos clientes. Los clientes actuales podrán utilizar la consola, la API, la CLI y los recursos de CloudFormation de OpsWorks con normalidad hasta el 26 de mayo de 2024, fecha en la que dejarán de dejarán de estar disponibles. A fin de prepararse para esta transición, le recomendamos que pase sus pilas a AWS Systems Manager lo antes posible. Para obtener más información, consulte [AWS OpsWorks Stacks](#page-290-0)  [Preguntas frecuentes sobre el final de la vida útil](#page-290-0) y [Migración de sus AWS OpsWorks Stacks](#page-292-0) [aplicaciones a AWS Systems Manager Application Manager](#page-292-0).

# **a** Note

Este tema se basa en una pila de Linux, pero las pilas de Windows también pueden usar Amazon ElastiCache (ElastiCache). Para ver un ejemplo de cómo utilizar ElastiCache con una instancia de Windows, consulte [ElastiCache como un almacén de sesiones ASP.NET.](https://aws.amazon.com/blogs/developer/elasticache-as-an-asp-net-session-store/)

Puede a menudo mejorar el desempeño del servidor de aplicaciones mediante la utilización de un servidor de almacenamiento en caché para proporcionar un almacenamiento en memoria clave-valor para elementos pequeños de datos, como cadenas. Amazon ElastiCache es un servicio de AWS que ayuda a proporcionar soporte de almacenamiento en caché para su servidor de aplicaciones mediante el uso de los motores de almacenamiento en caché [Memcached](http://memcached.org/) o [Redis](https://redis.io).AWS OpsWorks Stacks proporciona compatibilidad integrada para [Memcached](#page-1245-0). No obstante, en caso de que Redis se adapte mejor a sus requisitos, puede personalizar su pila de forma que los servidores de aplicaciones utilicen ElastiCache para Redis.

Este tema le guía a través del proceso básico para proporcionar compatibilidad de almacenamiento en caché mediante ElastiCache para Redis para pilas de Linux mediante el uso de un servidor de

aplicaciones de Rails de ejemplo. Se supone que ya dispone de una aplicación Ruby adecuada en Rails. Para obtener más información sobre ElastiCache, consulte [¿Qué es Amazon ElastiCache?.](https://docs.aws.amazon.com/AmazonElastiCache/latest/UserGuide/WhatIs.html)

Temas

- [Paso 1: Crear un clúster de ElastiCache para Redis](#page-1352-0)
- [Paso 2: Configurar una pila de Rails](#page-1355-0)
- [Paso 3: Crear e implementar un libro de recetas personalizado](#page-1356-0)
- [Paso 4: Asignar la receta a un evento de ciclo de vida](#page-1361-0)
- [Paso 5: Añadir la información de acceso al JSON de configuración de la pila](#page-1363-0)
- [Paso 6: Implementar y ejecutar la aplicación](#page-1365-0)

<span id="page-1352-0"></span>Paso 1: Crear un clúster de ElastiCache para Redis

**A** Important

AWS OpsWorks Stacks ya no acepta nuevos clientes. Los clientes actuales podrán utilizar la consola, la API, la CLI y los recursos de CloudFormation de OpsWorks con normalidad hasta el 26 de mayo de 2024, fecha en la que dejarán de dejarán de estar disponibles. A fin de prepararse para esta transición, le recomendamos que pase sus pilas a AWS Systems Manager lo antes posible. Para obtener más información, consulte [AWS OpsWorks Stacks](#page-290-0)  [Preguntas frecuentes sobre el final de la vida útil](#page-290-0) y [Migración de sus AWS OpsWorks Stacks](#page-292-0) [aplicaciones a AWS Systems Manager Application Manager](#page-292-0).

En primer lugar, debe crear un clúster de Amazon ElastiCache para Redis con la consola, la API o la CLI de ElastiCache. A continuación se describe cómo utilizar la consola para crear un clúster.

Para crear un clúster de ElastiCache para Redis

- 1. Vaya a la [consola de ElastiCache](https://console.aws.amazon.com/elasticache/) y haga clic en Launch Cache Cluster (Lanzar clúster de caché) para iniciar el asistente de clúster de caché.
- 2. En la página de detalles del clúster de caché, haga lo siguiente:
	- Establezca Name (Nombre) en el nombre del servidor de caché.

Este ejemplo utiliza OpsWorks-Redis.

- Establezca Engine (Motor) en redis.
- Establezca Topic for SNS Notification (Tema para notificación SNS) en Disable Notifications (Deshabilitar notificaciones).
- Acepte los valores predeterminados para el resto de la configuración y haga clic en Continue (Continuar).

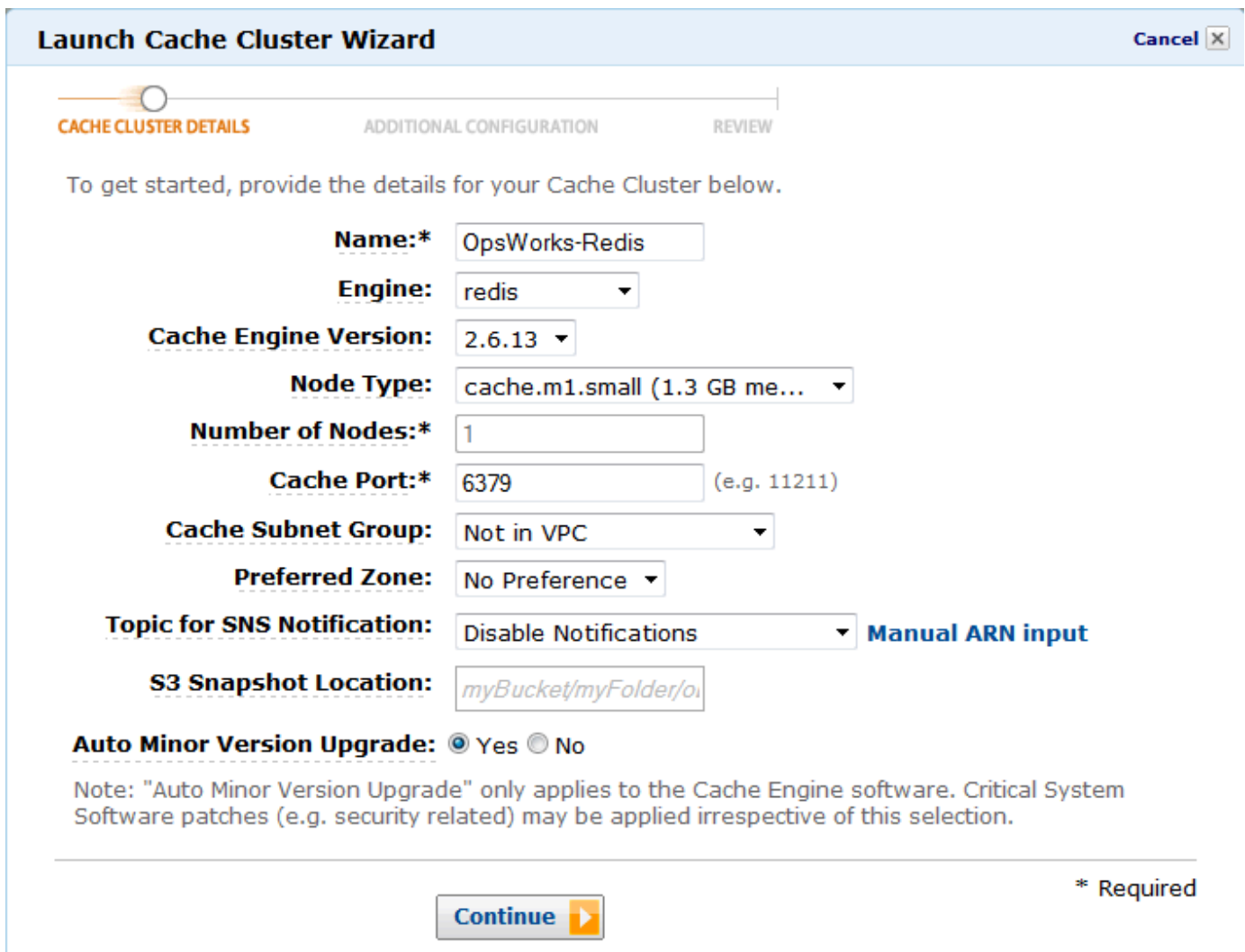

3. En la página Additional Configuration (Configuración adicional), acepte los valores predeterminados y haga clic en Continue (Continuar).

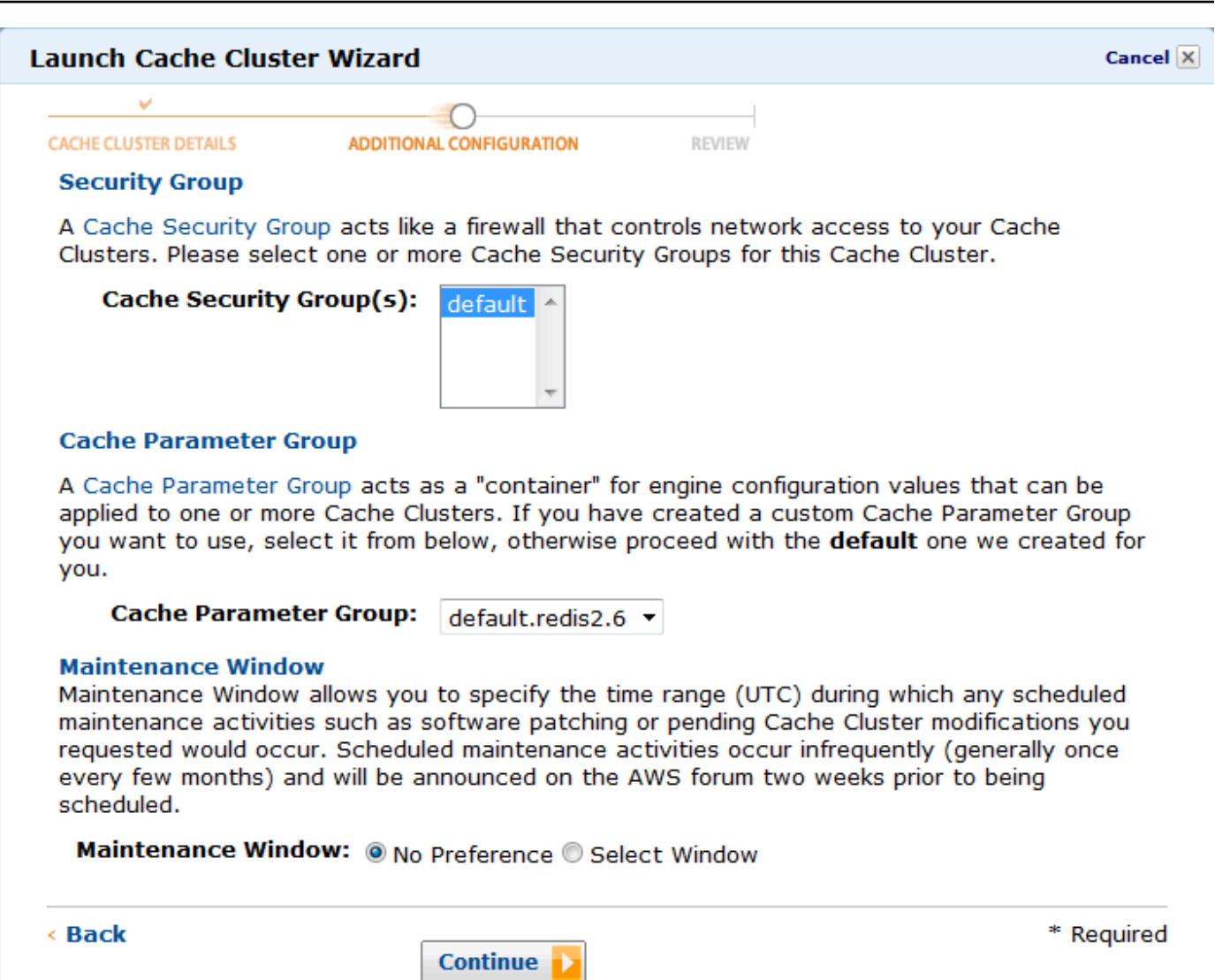

4. Haga clic en Launch Cache Cluster (Lanzar clúster de caché) para crear el clúster.

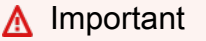

El grupo de seguridad de caché predeterminado es suficiente para este ejemplo, pero para producción deberá crear uno que sea adecuado para su entorno. Para obtener más información, consulte la sección [Managing Cache Security Groups \(Administrar grupos](https://docs.aws.amazon.com/AmazonElastiCache/latest/UserGuide/ManagingSecurityGroups.html) [de seguridad de caché\)](https://docs.aws.amazon.com/AmazonElastiCache/latest/UserGuide/ManagingSecurityGroups.html).

5. Una vez que se haya iniciado el clúster, haga clic en el nombre para abrir la página de detalles y después haga clic en la pestaña Nodes (Nodos). Anote los valores Port (Puerto) y Endpoint (Punto de enlace) del clúster para su uso posterior.

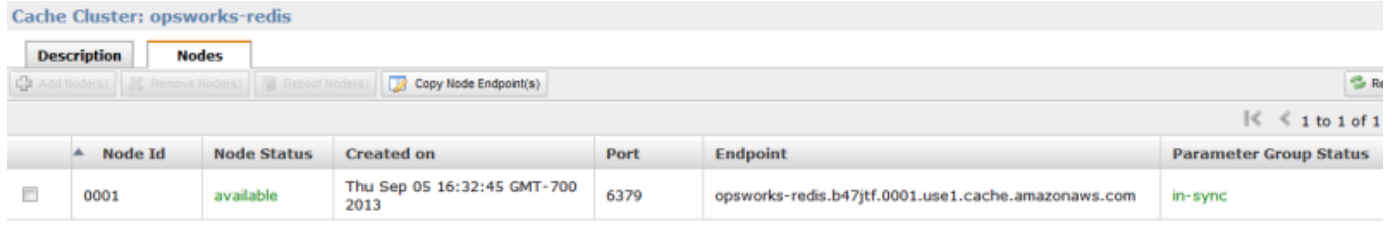

# <span id="page-1355-0"></span>Paso 2: Configurar una pila de Rails

# **A** Important

AWS OpsWorks Stacks ya no acepta nuevos clientes. Los clientes actuales podrán utilizar la consola, la API, la CLI y los recursos de CloudFormation de OpsWorks con normalidad hasta el 26 de mayo de 2024, fecha en la que dejarán de dejarán de estar disponibles. A fin de prepararse para esta transición, le recomendamos que pase sus pilas a AWS Systems Manager lo antes posible. Para obtener más información, consulte [AWS OpsWorks Stacks](#page-290-0)  [Preguntas frecuentes sobre el final de la vida útil](#page-290-0) y [Migración de sus AWS OpsWorks Stacks](#page-292-0) [aplicaciones a AWS Systems Manager Application Manager](#page-292-0).

Además de crear una pila que admita una capa del servidor de aplicaciones de Rails, también debe configurar los grupos de seguridad de la capa de forma que el servidor de Rails pueda comunicarse correctamente con el servidor de Redis.

# Para configurar una pila

- 1. Cree una pila nueva (llamada **RedisStack** por este ejemplo) y añada una capa del servidor de aplicaciones de Rails. Puede utilizar la configuración predeterminada para ambas. Para obtener más información, consulte [Crear una pila nueva](#page-495-0) y [Creación de una capa OpsWorks .](#page-532-0)
- 2. En la página Capas, para el servidor de aplicaciones de Rails, haga clic en Seguridad y, a continuación, haga clic en Editar.
- 3. Vaya a la sección Grupos de seguridad y añada el grupo de seguridad del clúster de ElastiCache a Grupos adicionales. Para este ejemplo, seleccione el grupo de seguridad default (predeterminado), haga clic en + para añadirlo a la capa y después haga clic en Save (Guardar) para guardar la nueva configuración.

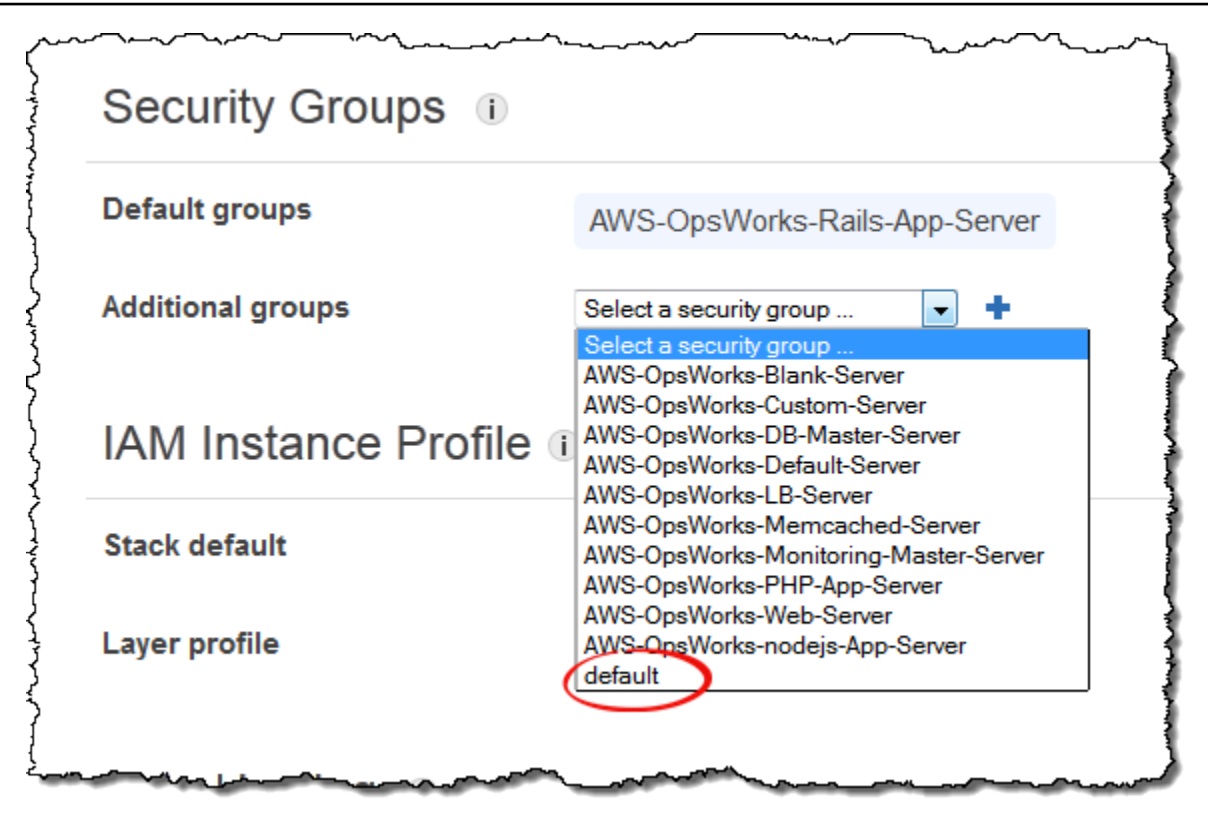

4. Añada una instancia a la capa del servidor de aplicaciones de Rails e iníciela. Para obtener más información sobre cómo añadir e iniciar instancias, consulte [Añadir una instancia a una capa.](#page-597-0)

<span id="page-1356-0"></span>Paso 3: Crear e implementar un libro de recetas personalizado

# **A** Important

AWS OpsWorks Stacks ya no acepta nuevos clientes. Los clientes actuales podrán utilizar la consola, la API, la CLI y los recursos de CloudFormation de OpsWorks con normalidad hasta el 26 de mayo de 2024, fecha en la que dejarán de dejarán de estar disponibles. A fin de prepararse para esta transición, le recomendamos que pase sus pilas a AWS Systems Manager lo antes posible. Para obtener más información, consulte [AWS OpsWorks Stacks](#page-290-0)  [Preguntas frecuentes sobre el final de la vida útil](#page-290-0) y [Migración de sus AWS OpsWorks Stacks](#page-292-0) [aplicaciones a AWS Systems Manager Application Manager](#page-292-0).

En su versión actual, la pila no está todavía funcional del todo; debe habilitar la aplicación para obtener obtener acceso al servidor de Redis. El sistema más flexible es poner un archivo YAML con la información de acceso en la subcarpeta config de la aplicación. La aplicación podrá entonces obtener la información del archivo. Con este método puede cambiar la información de conexión

sin volver a escribir y volver a implementar la aplicación. En este ejemplo, el archivo debe llamarse redis.yml y contener el puerto y el nombre de host del clúster de ElastiCache, tal y como se indica a continuación:

host: *cache-cluster-hostname* port: *cache-cluster-port*

Podría copiar manualmente este archivo a sus servidores, pero es mejor sistema implementar una receta de Chef para generar el archivo y hacer que AWS OpsWorks Stacks ejecute la receta en cada servidor. Las recetas de Chef son aplicaciones Ruby especializadas que AWS OpsWorks Stacks utiliza para realizar tareas en las instancias, como, por ejemplo, instalar paquetes o crear archivos de configuración. Las recetas se empaquetan dentro de un libro de recetas, el cual puede contener varias recetas y archivos relacionados, como plantillas de archivos de configuración. El libro de recetas se coloca en un repositorio, como GitHub, y debe tener una estructura de directorios estándar. Si todavía no ha personalizado el repositorio de libros de recetas, vaya a [Repositorios de](#page-731-0)  [libros de recetas](#page-731-0) para saber como configurar uno.

Para este ejemplo, añada un libro de recetas llamado redis-config a su repositorio de libros de recetas con el siguiente contenido:

```
my_cookbook_repository
   redis-config
     recipes 
        generate.rb 
     templates 
        default 
          redis.yml.erb
```
La carpeta recipes contiene una receta llamada generate.rb, la cual genera el archivo de configuración de la aplicación a partir de redis.yml.erb, tal y como se indica a continuación:

```
node[:deploy].each do |app_name, deploy_config| 
   # determine root folder of new app deployment 
   app_root = "#{deploy_config[:deploy_to]}/current" 
   # use template 'redis.yml.erb' to generate 'config/redis.yml' 
   template "#{app_root}/config/redis.yml" do
```

```
 source "redis.yml.erb" 
     cookbook "redis-config" 
     # set mode, group and owner of generated file 
     mode "0660" 
     group deploy_config[:group] 
     owner deploy_config[:user] 
     # define variable "@redis" to be used in the ERB template 
     variables( 
       :redis => deploy_config[:redis] || {} 
    \lambda # only generate a file if there is Redis configuration 
     not_if do 
       deploy_config[:redis].blank? 
     end 
   end
end
```
La receta depende de los datos del objeto de AWS OpsWorksconfiguración de pila y JSON de implementació[n de](#page-1010-0) Stacks, el cual está instalado en cada instancia y contiene información detallada sobre la pila y las aplicaciones implementadas. El nodo deploy del objeto tiene la siguiente estructura:

```
{ 
 ... 
   "deploy": { 
      "app1": { 
         "application" : "short_name", 
         ... 
      } 
      "app2": { 
         ... 
      } 
      ... 
   }
}
```
El nodo de implementación contiene un conjunto de objetos JSON integrados, uno por cada aplicación implementada, cuyo nombre es el nombre abreviado de la aplicación. Cada objeto de aplicación contiene un conjunto de atributos que definen la configuración de la aplicación, como, por ejemplo, la raíz de documentos y el tipo de aplicación. Para obtener una lista de los atributos de implementación, consulte [Atributos deploy](#page-1282-0). Las recetas pueden utilizar la sintaxis de atributo de Chef para representar la configuración de las pilas y los valores JSON de implementación. Por ejemplo,[:deploy][:app1][:application] representa el nombre abreviado de la aplicación app1.

Para cada aplicación en [:deploy], la receta ejecuta el bloque de código asociado, donde deploy\_config representa el atributo de aplicación. La receta primero establece app\_root en el directorio raíz de la aplicación, [:deploy][:*app\_name*][:deploy\_to]/current. A continuación, utiliza un [recurso de plantilla](https://docs.chef.io/chef/resources.html#template) de Chef para generar un archivo de configuración a partir de redis.yml.erb y colocarlo en app\_root/config.

Los archivos de configuración suelen crearse a partir de plantillas, donde la mayoría de opciones, si no todas, se definen mediante atributos de Chef. Los atributos le permiten cambiar las opciones de configuración a través de un formato JSON personalizado, tal y como se describe más adelante, en lugar de reescribir el archivo de plantilla. La plantilla redis.yml.erb contiene lo siguiente:

```
host: <%= @redis[:host] %>
port: <%= @redis[:port] || 6379 %>
```
Los elementos <%... %> son marcadores que representan un valor de atributo.

- <%= @redis[:host] %> representa el valor de redis[:host], que es el nombre del host del clúster de caché.
- <%= @redis[:port] || 6379 %> representa el valor de redis[:port] o, en caso de que ese atributo no esté definido, el valor del puerto predeterminado, 6379.

El recurso template funciona de la siguiente manera:

- source y cookbook especifican los nombres de la plantilla y del libro de recetas, respectivamente.
- mode, group y owner otorgan al archivo de configuración los mismos derechos de acceso que los de la aplicación.

• La sección variables establece la variable @redis utilizada en la plantilla en el valor del atributo  $[$ : redis] de la aplicación.

Los valores del atributo  $\lceil$ : redis] se establecen mediante JSON personalizado, tal y como se describe más adelante; no es uno de los atributos estándar de aplicación.

• La directiva not\_if garantiza que la receta no genere un archivo de configuración si ya existe uno.

Después de diseñar el libro de recetas, debe implementarlo en la caché de libros de recetas de cada instancia. Esta operación no ejecuta la receta; simplemente instala el nuevo libro de recetas en las instancias de la pila. Las recetas se ejecutan normalmente asignándolas a un evento de ciclo de vida de la capa, tal y como se describe más adelante.

Para implementar su libro de recetas personalizado

- 1. En la página AWS OpsWorksStack de Stacks, haga clic en Stack Settings y, a continuación, haga clic en Edit.
- 2. En la sección Configuration Management (Administración de configuración), establezca Use custom Chef cookbooks (Usar libros de recetas de Chef personalizados) en Yes (Sí), introduzca la información del repositorio de libros de recetas y haga clic en Save (Guardar) para actualizar la configuración de la pila.

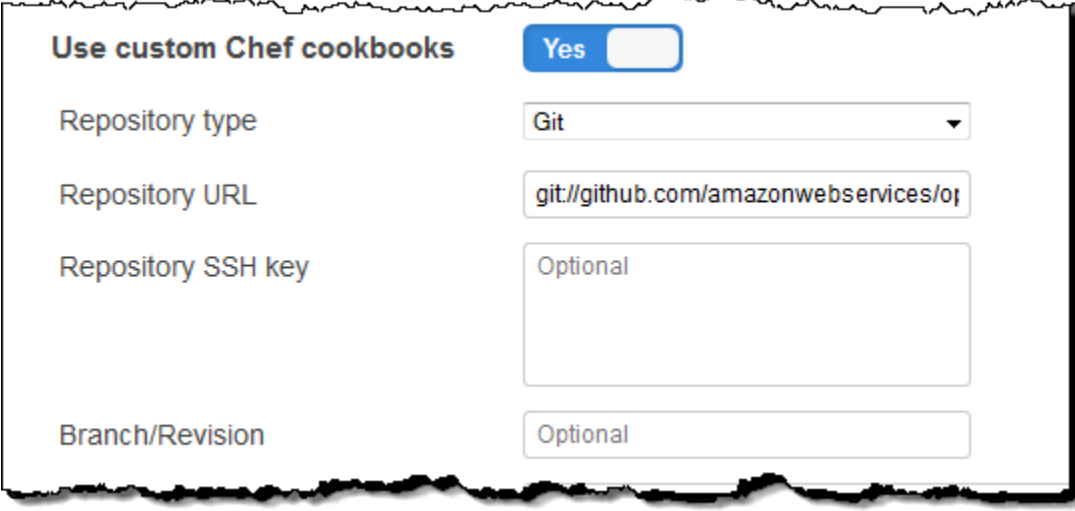

3. En la página Stack (Pila), haga clic en Run Command (Ejecutar comando), seleccione el comando de pila Update Custom Cookbooks (Actualizar libros de recetas personalizados) y haga clic en Update Custom Cookbooks (Actualizar libros de recetas personalizados) para instalar el nuevo libro de recetas en las cachés de libro de recetas de las instancias.

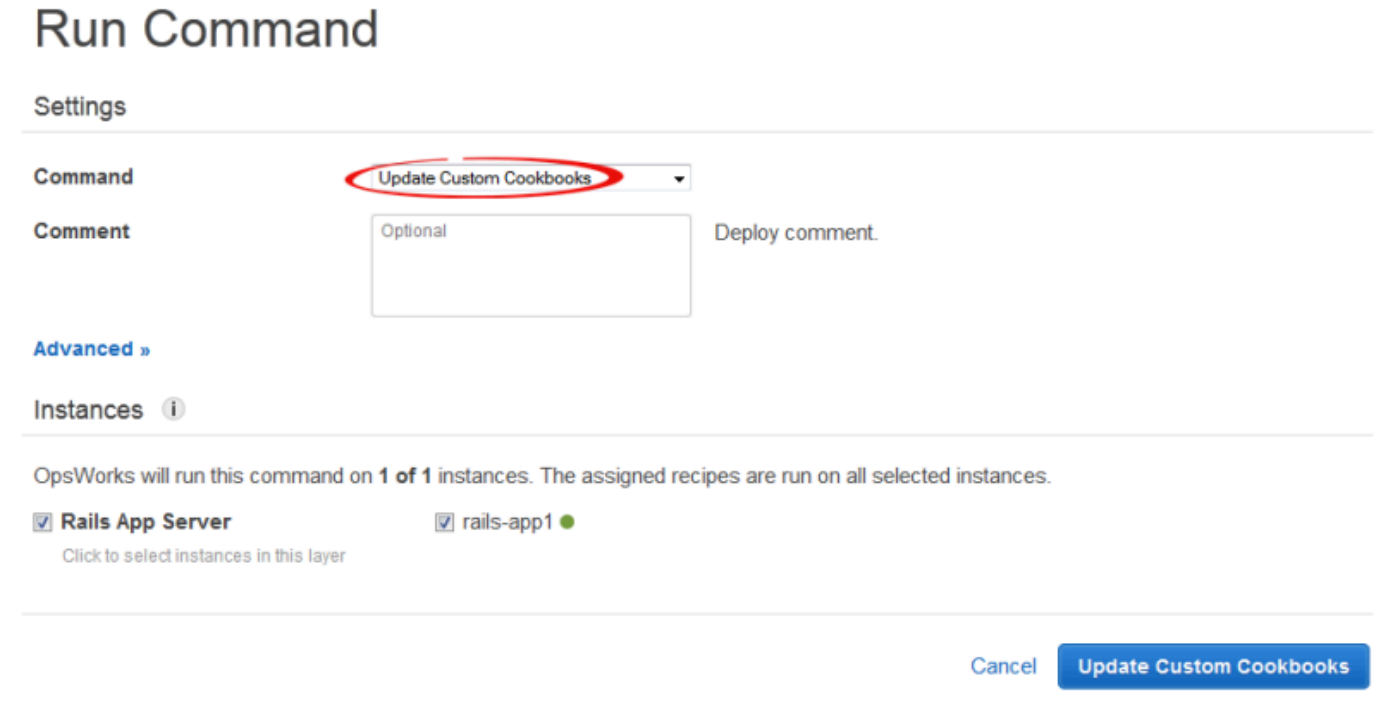

Si modifica su libro de recetas, simplemente ejecute Update Custom Cookbooks (Actualizar libros de recetas personalizados) de nuevo para instalar la versión actualizada. Si necesita más información sobre este procedimiento, consulte [Instalación de libros de recetas personalizados.](#page-757-0)

<span id="page-1361-0"></span>Paso 4: Asignar la receta a un evento de ciclo de vida

# **A** Important

AWS OpsWorks Stacks ya no acepta nuevos clientes. Los clientes actuales podrán utilizar la consola, la API, la CLI y los recursos de CloudFormation de OpsWorks con normalidad hasta el 26 de mayo de 2024, fecha en la que dejarán de dejarán de estar disponibles. A fin de prepararse para esta transición, le recomendamos que pase sus pilas a AWS Systems Manager lo antes posible. Para obtener más información, consulte [AWS OpsWorks Stacks](#page-290-0)  [Preguntas frecuentes sobre el final de la vida útil](#page-290-0) y [Migración de sus AWS OpsWorks Stacks](#page-292-0) [aplicaciones a AWS Systems Manager Application Manager](#page-292-0).

Puede ejecutar recetas personalizadas [manualmente](#page-770-0), pero el mejor sistema es normalmente que AWS OpsWorks Stacks las ejecute automáticamente. Cada capa tiene un conjunto de recetas integradas asignadas a cada uno de los cinco [eventos de ciclo de vida:](#page-764-0) instalación, configuración, implementación, anulación de la implementación y cierre. Cada vez que se produce un evento

para una instancia, AWS OpsWorks Stacks ejecuta las recetas asociadas para cada una de las capas de la instancia, las cuales gestionan las correspondientes tareas. Por ejemplo, cuando una instancia termina de arrancar, AWS OpsWorks Stacks activa un evento de configuración. Este evento ejecuta las recetas de configuración de la capa asociada, las cuales suelen gestionar tareas como la instalación y configuración de paquetes.

Puede hacer que AWS OpsWorks Stacks ejecute una receta personalizada en las instancias de una capa asignando la receta al evento del ciclo de vida adecuado. En este ejemplo, debe asignar la receta generate.rb al evento de implementación de la capa del servidor de aplicaciones de Rail. AWS OpsWorks Stacks la ejecutará en las instancias de la capa durante el inicio, una vez finalizadas las recetas de configuración y cada vez que implemente una aplicación. Para obtener más información, consulte [Ejecución automática de recetas.](#page-768-0)

Para asignar una receta al evento de implementación de la capa del servidor de aplicaciones de Rails

- 1. En la página Capas de AWS OpsWorks Stacks, para el servidor de aplicaciones de Rails, haga clic Recetas y, a continuación, haga clic en Editar.
- 2. En Custom Chef Recipes (Recetas de Chef personalizadas), añada el nombre completo de la receta al evento de implementación y haga clic en +. El nombre de receta completo utiliza el formato *cookbookname*::*recipename* , donde *recipename* no incluye la extensión .rb. En este ejemplo, el nombre completo es redis-config::generate. A continuación, haga clic en Save (Guardar) para actualizar la configuración de la capa.

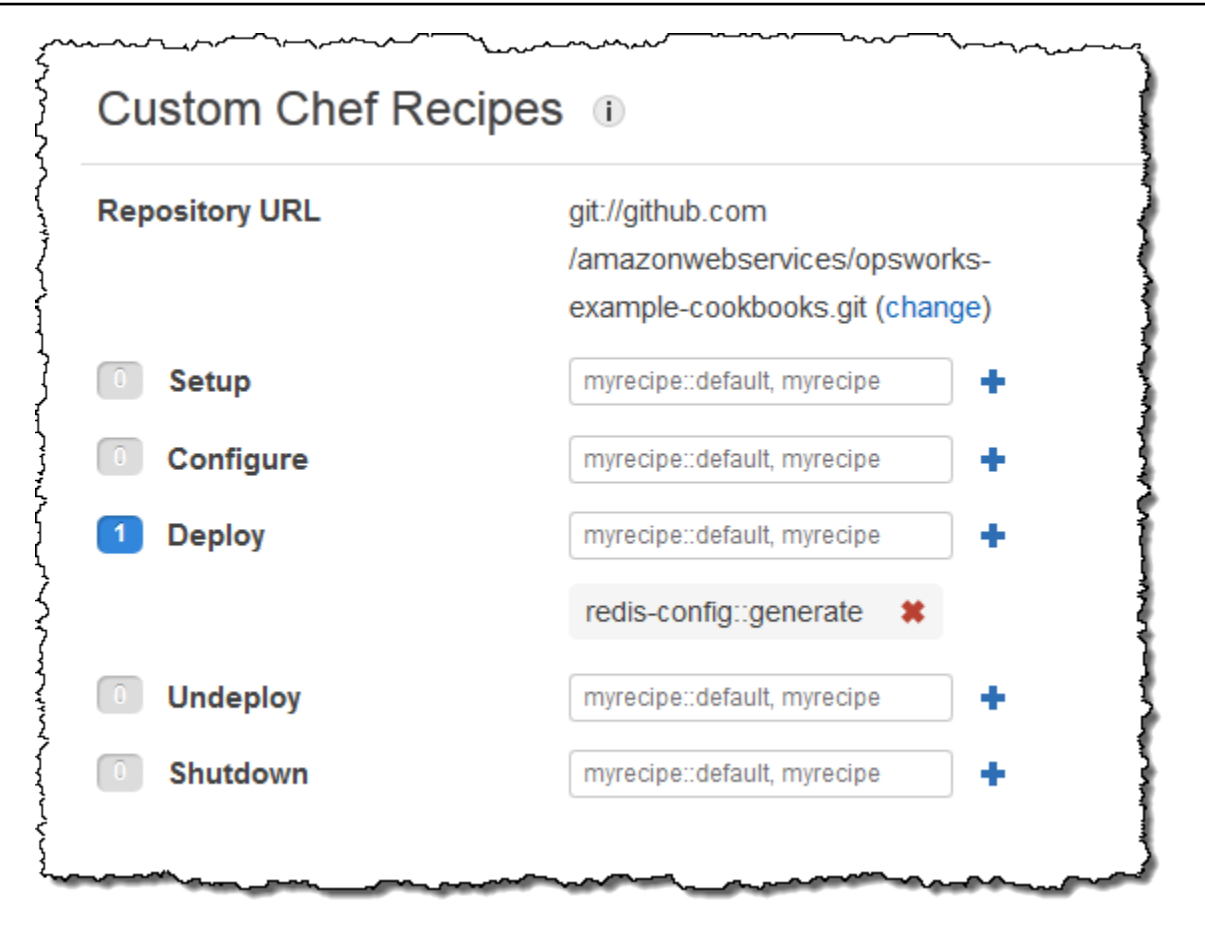

<span id="page-1363-0"></span>Paso 5: Añadir la información de acceso al JSON de configuración de la pila

# **A** Important

AWS OpsWorks Stacks ya no acepta nuevos clientes. Los clientes actuales podrán utilizar la consola, la API, la CLI y los recursos de CloudFormation de OpsWorks con normalidad hasta el 26 de mayo de 2024, fecha en la que dejarán de dejarán de estar disponibles. A fin de prepararse para esta transición, le recomendamos que pase sus pilas a AWS Systems Manager lo antes posible. Para obtener más información, consulte [AWS OpsWorks Stacks](#page-290-0)  [Preguntas frecuentes sobre el final de la vida útil](#page-290-0) y [Migración de sus AWS OpsWorks Stacks](#page-292-0) [aplicaciones a AWS Systems Manager Application Manager](#page-292-0).

La receta generate. rb depende de un par de atributos de configuración de pila y JSON de implementación que representan el puerto y nombre de host del servidor de Redis. Aunque estos atributos formen parte del espacio de nombres estándar [:deploy], no los define automáticamente AWS OpsWorks Stacks. En lugar de ello, usted define los atributos y sus valores añadiendo un

objeto JSON personalizado a la pila. El siguiente ejemplo muestra el JSON personalizado para este ejemplo.

Para añadir información de acceso a la configuración de la pila y al JSON de implementación

- 1. En la página AWS OpsWorksStack de Stacks, haga clic en Stack Settings y, a continuación, haga clic en Edit.
- 2. En la sección Configuration Management (Administración de la configuración), añada la información de acceso al cuadro Custom Chef JSON (JSON de Chef personalizado). Debería tener un aspecto parecido al siguiente ejemplo, con estas modificaciones:
	- Sustituya elasticache\_redis\_example con el nombre abreviado su aplicación.
	- Cambie los valores de host y de port por los valores de la instancia del servidor de ElastiCache para Redis que creó en [Paso 1: Crear un clúster de ElastiCache para Redis.](#page-1352-0)

```
{ 
   "deploy": { 
       "elasticache_redis_example": { 
         "redis": { 
           "host": "mycluster.XXXXXXXXX.amazonaws.com", 
           "port": "6379" 
         } 
       } 
   }
}
```
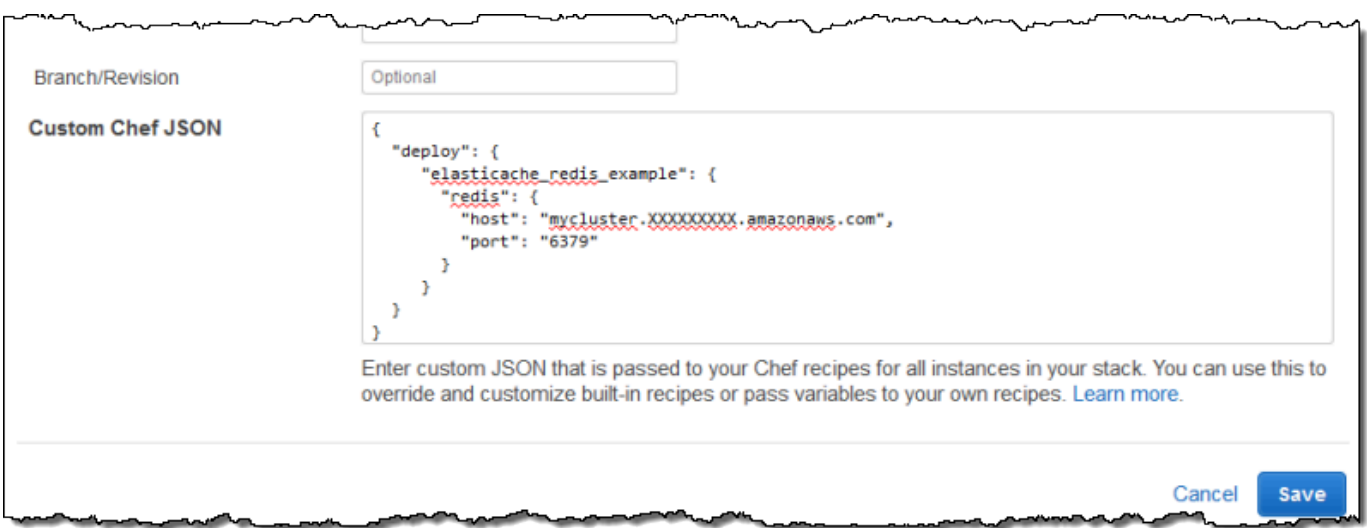

La ventaja de este método es que puede cambiar el valor del puerto o del host en cualquier momento sin tocar el libro de recetas personalizado. AWS OpsWorks Stacks fusiona el JSON personalizado con el JSON integrado y lo instala en las instancias de la pila para todos los eventos de ciclo de vida siguientes. Las aplicaciones pueden obtener acceso a los valores de los atributos mediante la sintaxis de nodo de Chef, según se describe en [Paso 3: Crear e implementar un libro de recetas](#page-1356-0)  [personalizado.](#page-1356-0) La siguiente vez que implemente una aplicación, AWS OpsWorks Stacks instalará una configuración de pila y un JSON de implementación que contenga las nuevas definiciones, y generate.rb creará un archivo de configuración con los valores del puerto y del host actualizados.

# **a** Note

[:deploy] incluye un atributo automáticamente para cada aplicación implementada, por lo que [:deploy][elasticache\_redis\_example] ya está en la pila y en el JSON de configuración. No obstante, [:deploy][elasticache\_redis\_example] no incluye un atributo [:redis]. Al definirlos con un JSON personalizado, indica a AWS OpsWorks Stacks que añada estos atributos a [:deploy][elasticache\_redis\_example]. También puede utilizar JSON personalizados para anular los atributos existentes. Para obtener más información, consulte [Anulación de atributos](#page-954-0).

# <span id="page-1365-0"></span>Paso 6: Implementar y ejecutar la aplicación

# **A** Important

AWS OpsWorks Stacks ya no acepta nuevos clientes. Los clientes actuales podrán utilizar la consola, la API, la CLI y los recursos de CloudFormation de OpsWorks con normalidad hasta el 26 de mayo de 2024, fecha en la que dejarán de dejarán de estar disponibles. A fin de prepararse para esta transición, le recomendamos que pase sus pilas a AWS Systems Manager lo antes posible. Para obtener más información, consulte [AWS OpsWorks Stacks](#page-290-0)  [Preguntas frecuentes sobre el final de la vida útil](#page-290-0) y [Migración de sus AWS OpsWorks Stacks](#page-292-0) [aplicaciones a AWS Systems Manager Application Manager](#page-292-0).

En este ejemplo se supone que dispone de la aplicación Ruby on Rails, la cual utiliza Redis. Para obtener acceso al archivo de configuración, puede agregar la gema redis a su Gemfile y crear un inicializador de Rails en config/initializers/redis.rb como se indica a continuación:

```
REDIS_CONFIG = YAML::load_file(Rails.root.join('config', 'redis.yml'))
$redis = Redis.new(:host => REDIS_CONFIG['host'], :port => REDIS_CONFIG['port'])
```
A continuación, [cree una aplicación](#page-697-0) que represente a la aplicación e [impleméntela](#page-705-0) en las instancias de la capa del servidor de aplicaciones de Rails, la cual actualiza el código de la aplicación y ejecuta generate.rb para generar el archivo de configuración. Cuando ejecute la aplicación, utilizará la instancia de ElastiCache para Redis como almacenamiento en memoria clave-valor.

# <span id="page-1366-0"></span>Uso de un bucket de Amazon S3

# A Important

AWS OpsWorks Stacks ya no acepta nuevos clientes. Los clientes actuales podrán utilizar la consola, la API, la CLI y los recursos de CloudFormation de OpsWorks con normalidad hasta el 26 de mayo de 2024, fecha en la que dejarán de dejarán de estar disponibles. A fin de prepararse para esta transición, le recomendamos que pase sus pilas a AWS Systems Manager lo antes posible. Para obtener más información, consulte [AWS OpsWorks Stacks](#page-290-0)  [Preguntas frecuentes sobre el final de la vida útil](#page-290-0) y [Migración de sus AWS OpsWorks Stacks](#page-292-0) [aplicaciones a AWS Systems Manager Application Manager](#page-292-0).

Las aplicaciones suelen utilizar un bucket de Amazon Simple Storage Service (Amazon S3) para almacenar elementos grandes, por ejemplo, imágenes u otros archivos multimedia. Aunque AWS OpsWorks Stacks no integra compatibilidad con Amazon S3, es fácil personalizar las pilas para permitir a las aplicaciones utilizar el almacenamiento de Amazon S3. Este tema describe el proceso básico para proporcionar a Amazon S3 acceso a las aplicaciones mediante una pila de Linux con un servidor de aplicaciones PHP como ejemplo. Los principios básicos también se aplican a las pilas de Windows.

El contenido entregado a los buckets de Amazon S3 puede contener contenido del cliente. Para obtener más información sobre la eliminación de información confidencial, consulte [¿Cómo puedo](https://docs.aws.amazon.com/AmazonS3/latest/user-guide/empty-bucket.html)  [vaciar un bucket de S3?](https://docs.aws.amazon.com/AmazonS3/latest/user-guide/empty-bucket.html) o [¿Cómo elimino un bucket de S3?](https://docs.aws.amazon.com/AmazonS3/latest/user-guide/delete-bucket.html).

### Temas

- [Paso 1: Crear un bucket de Amazon S3](#page-1367-0)
- [Paso 2: Crear una pila para el servidor de aplicaciones PHP](#page-1370-0)
- [Paso 3: Crear e implementar un libro de recetas personalizado](#page-1371-0)
- [Paso 4: Asignar las recetas a eventos del ciclo de vida](#page-1374-0)
- [Paso 5: Añadir la información de acceso a los atributos de configuración de la pila y de](#page-1376-0) [implementación](#page-1376-0)
- [Paso 6: Implementar y ejecutar PhotoApp](#page-1379-0)

# <span id="page-1367-0"></span>Paso 1: Crear un bucket de Amazon S3

# **A** Important

AWS OpsWorks Stacks ya no acepta nuevos clientes. Los clientes actuales podrán utilizar la consola, la API, la CLI y los recursos de CloudFormation de OpsWorks con normalidad hasta el 26 de mayo de 2024, fecha en la que dejarán de dejarán de estar disponibles. A fin de prepararse para esta transición, le recomendamos que pase sus pilas a AWS Systems Manager lo antes posible. Para obtener más información, consulte [AWS OpsWorks Stacks](#page-290-0)  [Preguntas frecuentes sobre el final de la vida útil](#page-290-0) y [Migración de sus AWS OpsWorks Stacks](#page-292-0) [aplicaciones a AWS Systems Manager Application Manager](#page-292-0).

En primer lugar, debe crear un bucket de Amazon S3. Puede hacerlo directamente mediante la consola, la API o la CLI de Amazon S3, pero a menudo es más sencillo crear recursos utilizando una plantilla de AWS CloudFormation. La siguiente plantilla crea un bucket de Amazon S3 para este ejemplo y configura un [perfil de instancia](https://docs.aws.amazon.com/IAM/latest/UserGuide/instance-profiles.html) con un [rol de IAM](https://docs.aws.amazon.com/IAM/latest/UserGuide/WorkingWithRoles.html) que concede acceso no restringido al bucket. A continuación, podrá utilizar una opción de capa para adjuntar el perfil de instancia a las instancias del servidor de aplicaciones de la pila, que permita a las aplicaciones obtener acceso al bucket, tal y como se describe más adelante. La utilidad de los perfiles de instancia no se limita a Amazon S3; son muy útiles para integrar una amplia variedad de servicios de AWS.

```
{ 
    "AWSTemplateFormatVersion" : "2010-09-09", 
    "Resources" : { 
        "AppServerRootRole": { 
           "Type": "AWS::IAM::Role", 
           "Properties": { 
              "AssumeRolePolicyDocument": { 
                  "Statement": [ { 
                     "Effect": "Allow", 
                     "Principal": { 
                        "Service": [ "ec2.amazonaws.com" ] 
                     },
```
```
 "Action": [ "sts:AssumeRole" ] 
                  } ] 
              }, 
               "Path": "/" 
           } 
        }, 
        "AppServerRolePolicies": { 
           "Type": "AWS::IAM::Policy", 
           "Properties": { 
               "PolicyName": "AppServerS3Perms", 
               "PolicyDocument": { 
                  "Statement": [ { 
                      "Effect": "Allow", 
                     "Action": "s3:*", 
                     "Resource": { "Fn::Join" : ["", [ "arn:aws:s3:::", { "Ref" : 
  "AppBucket" } , "/*" ] 
                     ] } 
                  } ] 
              }, 
              "Roles": [ { "Ref": "AppServerRootRole" } ] 
           } 
        }, 
        "AppServerInstanceProfile": { 
           "Type": "AWS::IAM::InstanceProfile", 
           "Properties": { 
              "Path": "/", 
              "Roles": [ { "Ref": "AppServerRootRole" } ] 
           } 
       }, 
       "AppBucket" : { 
        "Type" : "AWS::S3::Bucket" 
        } 
    }, 
    "Outputs" : { 
         "BucketName" : { 
             "Value" : { "Ref" : "AppBucket" } 
         }, 
         "InstanceProfileName" : { 
              "Value" : { "Ref" : "AppServerInstanceProfile" } 
         } 
    }
}
```
Cuando se lanza la plantilla suceden varias cosas:

- El recurso [AWS::S3::Bucket](https://docs.aws.amazon.com/AWSCloudFormation/latest/UserGuide/aws-properties-s3-bucket.html) crea un bucket de Amazon S3.
- El recurso AWS:: IAM:: InstanceProfile crea un perfil de instancia que se asignará a las instancias del servidor de aplicaciones.
- El recurso AWS:: IAM:: Role crea el rol del perfil de instancia.
- El recurso AWS:: IAM:: Policy establece los permisos del rol para permitir acceso no restringido a buckets de Amazon S3.
- La sección Outputs muestra el bucket y los nombres de los perfiles de instancia en la consola de AWS CloudFormation después de haber lanzado la plantilla.

Necesitará estos valores para configurar la pila y la aplicación.

Para obtener más información sobre cómo crear plantillas de AWS CloudFormation, consulte [Más](https://docs.aws.amazon.com/AWSCloudFormation/latest/UserGuide/gettingstarted.templatebasics.html)  [información sobre los aspectos básicos de las plantillas.](https://docs.aws.amazon.com/AWSCloudFormation/latest/UserGuide/gettingstarted.templatebasics.html)

Para crear un bucket de Amazon S3

1. Copie la plantilla de muestra en un archivo de texto en el sistema.

Este ejemplo asume que el archivo se llama appserver.template.

- 2. Abra la consola de [AWS CloudFormation](https://console.aws.amazon.com/cloudformation/) y elija Create Stack (Crear pila).
- 3. En el cuadro Stack name (Nombre de pila), escriba el nombre de la pila.

Este ejemplo asume que el archivo se llama **AppServer**.

- 4. Elija Upload template file (Cargar archivo de plantilla), elija Browse (Examinar), seleccione el archivo appserver.template que creó en el paso 1 y, a continuación, elija Next step (Paso siguiente).
- 5. En la página Specify Parameters (Especificar parámetros), seleccione I acknowledge that this template may create IAM resources (Acepto que esta plantilla pueda crear recursos de IAM) y, a continuación, elija Next step (Paso siguiente) en cada página del asistente hasta el final. Seleccione Create (Crear).
- 6. Cuando la pila AppServer alcance el estado CREATE\_COMPLETE, selecciónela y elija la pestaña Outputs (Salidas).

Es posible que necesite actualizar varias veces el estado.

7. En la pestaña Outputs (Salidas), registre los valores BucketName e InstanceProfileName para su uso posterior.

#### **a** Note

En AWS CloudFormation el término pila se emplea para referirse al conjunto de recursos que se crean a partir de una plantilla; no es lo mismo que una pila de AWS OpsWorks Stacks.

Paso 2: Crear una pila para el servidor de aplicaciones PHP

#### **A** Important

AWS OpsWorks Stacks ya no acepta nuevos clientes. Los clientes actuales podrán utilizar la consola, la API, la CLI y los recursos de CloudFormation de OpsWorks con normalidad hasta el 26 de mayo de 2024, fecha en la que dejarán de dejarán de estar disponibles. A fin de prepararse para esta transición, le recomendamos que pase sus pilas a AWS Systems Manager lo antes posible. Para obtener más información, consulte [AWS OpsWorks Stacks](#page-290-0)  [Preguntas frecuentes sobre el final de la vida útil](#page-290-0) y [Migración de sus AWS OpsWorks Stacks](#page-292-0) [aplicaciones a AWS Systems Manager Application Manager](#page-292-0).

La pila se compone de dos capas, el servidor de aplicaciones PHP y MySQL, cada una con una instancia. La aplicación almacena fotos en un bucket de Amazon S3, pero utiliza la instancia de MySQL como almacén de datos de backend para almacenar los metadatos de cada foto.

El contenido entregado a los buckets de Amazon S3 puede contener contenido del cliente. Para obtener más información sobre la eliminación de información confidencial, consulte [¿Cómo puedo](https://docs.aws.amazon.com/AmazonS3/latest/user-guide/empty-bucket.html)  [vaciar un bucket de S3?](https://docs.aws.amazon.com/AmazonS3/latest/user-guide/empty-bucket.html) o [¿Cómo elimino un bucket de S3?](https://docs.aws.amazon.com/AmazonS3/latest/user-guide/delete-bucket.html).

Para crear la pila

- 1. Cree una pila nueva (llamada **PhotoSite** por este ejemplo) y añada una capa del servidor de aplicaciones PHP. Puede utilizar la configuración predeterminada para ambas. Para obtener más información, consulte [Crear una pila nueva](#page-495-0) y [Creación de una capa OpsWorks .](#page-532-0)
- 2. En la página Capas, para el servidor de aplicaciones PHP, elija Seguridad y, a continuación, haga clic en Editar.

3. En la sección Layer Profile (Perfil de capa), seleccione el nombre de perfil de instancia que registró anteriormente tras iniciar la pila de AppServer AWS CloudFormation. Tendrá un aspecto similar a AppServer-AppServerInstanceProfile-1Q3KD0DNMGB90. AWS OpsWorks Stacks asigna este perfil a todas las instancias de Amazon EC2 de la capa, lo cual concede permiso de acceso a su bucket de Amazon S3 a las aplicaciones que se ejecuten en las instancias de la capa.

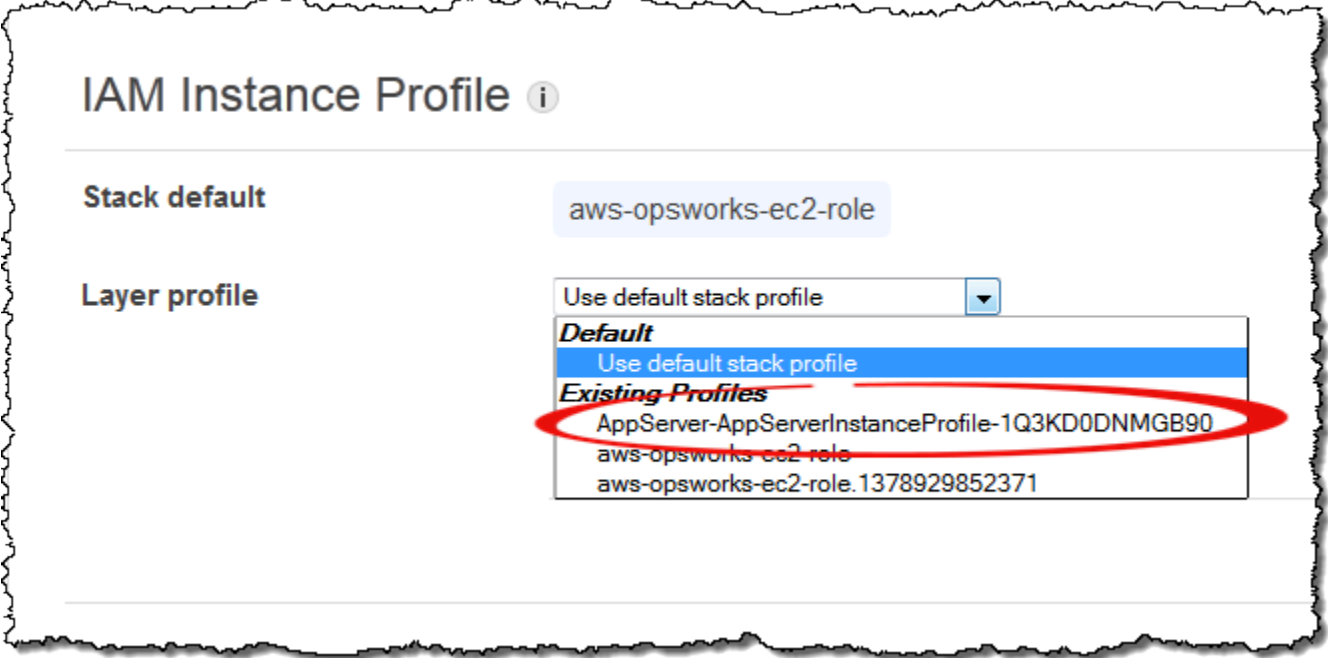

- 4. Añada una instancia a la capa del servidor de aplicaciones PHP e iníciela. Para obtener más información sobre cómo añadir e iniciar instancias, consulte [Añadir una instancia a una capa.](#page-597-0)
- 5. Añada una capa MySQL a la pila, añada una instancia e iníciela. Puede utilizar la configuración predeterminada para la capa y la instancia. La instancia de MySQL no tiene necesidad particular de obtener acceso al bucket de Amazon S3. Por ello, puede usar el perfil de instancia de AWS OpsWorks Stacks estándar, el cual aparece seleccionado de forma predeterminada.

# Paso 3: Crear e implementar un libro de recetas personalizado

#### **A** Important

AWS OpsWorks Stacks ya no acepta nuevos clientes. Los clientes actuales podrán utilizar la consola, la API, la CLI y los recursos de CloudFormation de OpsWorks con normalidad hasta el 26 de mayo de 2024, fecha en la que dejarán de dejarán de estar disponibles. A fin de prepararse para esta transición, le recomendamos que pase sus pilas a AWS Systems

Manager lo antes posible. Para obtener más información, consulte [AWS OpsWorks Stacks](#page-290-0)  [Preguntas frecuentes sobre el final de la vida útil](#page-290-0) y [Migración de sus AWS OpsWorks Stacks](#page-292-0) [aplicaciones a AWS Systems Manager Application Manager](#page-292-0).

La pila aún no está lista del todo:

- Su aplicación necesita información para obtener acceso al servidor de base de datos MySQL y al bucket de Amazon S3, como el nombre de host de la base de datos y el nombre del bucket de Amazon S3.
- Necesita configurar una base de datos en el servidor de base de datos MySQL y crear una tabla para almacenar los metadatos de las fotos.

Podría gestionar estas tareas manualmente, pero es mejor implementar la receta de Chef y hacer que AWS OpsWorks Stacks ejecute la receta automáticamente en las instancias correspondientes. Las recetas de Chef son aplicaciones Ruby especializadas que AWS OpsWorks Stacks utiliza para realizar tareas en las instancias, como, por ejemplo, instalar paquetes o crear archivos de configuración. Van empaquetadas en un libro de recetas que puede contener varias recetas y archivos relacionados, como plantillas para archivos de configuración. El libro de recetas se coloca en un repositorio como GitHub, y debe tener una estructura de directorios estándar. Si todavía no ha personalizado el repositorio de libros de recetas, vaya a [Repositorios de libros de recetas](#page-731-0) para saber cómo configurar uno.

En este ejemplo, el libro de recetas se ha implementado por usted y se almacena en un [repositorio](https://github.com/amazonwebservices/opsworks-example-cookbooks/tree/master/photoapp) [de GitHub público](https://github.com/amazonwebservices/opsworks-example-cookbooks/tree/master/photoapp). El libro de recetas incluye dos recetas, appsetup.rb y dbsetup.rb, así como un archivo de plantilla, db-connect.php.erb.

La receta appsetup. rb crea un archivo de configuración que contiene la información que la aplicación necesita para obtener acceso a la base de datos y al bucket de Amazon S3. Se trata básicamente de una versión ligeramente modificada de la receta appsetup.rb que se describe en [Conectar la aplicación con la base de datos](#page-914-0). La diferencia principal son las variables que se pasan a la plantilla, que representan la información de acceso.

Los primeros cuatro atributos definen la configuración de conexión de la base de datos y los define automáticamente AWS OpsWorks Stacks cuando crea la instancia de MySQL.

Existen dos diferencias entre estas variables y las de la receta original:

• Al igual que en la receta original, la variable table representa el nombre de la tabla de base de datos creada por dbsetup.rb, y está establecida en el valor de un atributo definido en el archivo de atributos del libro de recetas.

Pero el atributo tiene un nombre diferente: [:photoapp][:dbtable].

• La variable s3bucket es específica de este ejemplo y está establecida en el valor de un atributo que representa el nombre del bucket de Amazon S3, [:photobucket].

[:photobucket] se define mediante JSON personalizado, tal y como se describe más adelante. Para obtener más información sobre atributos, consulte [Atributos](#page-1247-0).

Para obtener más información sobre atributos, consulte [Atributos](#page-1247-0).

La receta dbsetup.rb configura una tabla de base de datos donde guardar los metadatos de cada una de las fotos. Se trata básicamente de una versión ligeramente modificada de la receta dbsetup.rb, la cual se describe en [Configurar la base de datos](#page-913-0); consulte este tema para ver una descripción detallada.

La única diferencia entre este ejemplo y la receta original es el esquema de la base de datos, que tiene tres columnas que contienen el ID, la URL y el pie de foto de cada foto que se almacena en el bucket de Amazon S3.

Las recetas ya están implementadas, así que lo único que necesita hacer es implementar el libro de recetas photoapp en cada caché de libro de recetas de la instancia. AWS OpsWorks A continuación, Stacks ejecuta las recetas almacenadas en caché cuando se produzca el evento de ciclo de vida correspondiente, tal y como se describe más adelante.

Para implementar el libro de recetas photoapp

- 1. En la página AWS OpsWorksStack (Pila) de Stacks, elija Stack Settings (Configuración de pila) y, a continuación, Edit (Editar).
- 2. En la sección Configuration Management (Administración de la configuración):
	- Establezca Use custom Chef cookbooks (Usar libros de recetas de Chef personalizados) en Yes (Sí).
	- Establezca Repository type (Tipo de repositorio) en Git.
	- Establezca Repository URL (URL de repositorio) en **git://github.com/ amazonwebservices/opsworks-example-cookbooks.git**.

3. En la página Stack (Pila), elija Run Command (Ejecutar comando), seleccione el comando de pila Update Custom Cookbooks (Actualizar libros de recetas personalizados) y elija Update Custom Cookbooks (Actualizar libros de recetas personalizados) para instalar el nuevo libro de recetas en las cachés de libro de recetas de las instancias.

# **Run Command**

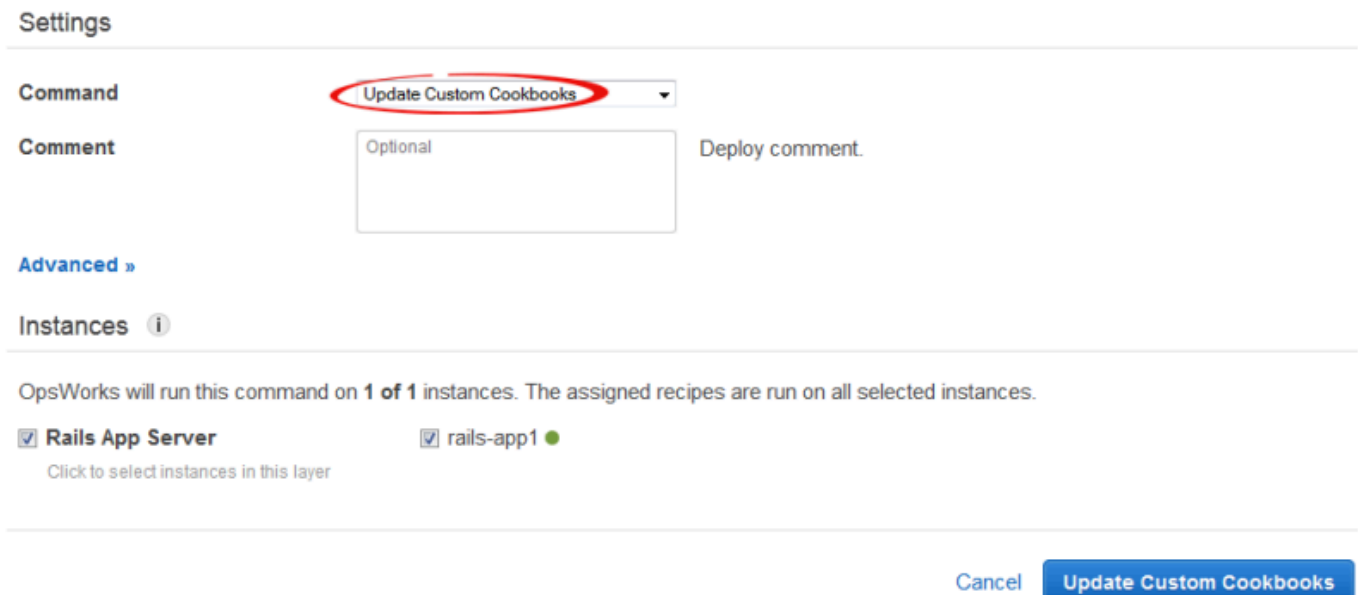

# Paso 4: Asignar las recetas a eventos del ciclo de vida

#### **A** Important

AWS OpsWorks Stacks ya no acepta nuevos clientes. Los clientes actuales podrán utilizar la consola, la API, la CLI y los recursos de CloudFormation de OpsWorks con normalidad hasta el 26 de mayo de 2024, fecha en la que dejarán de dejarán de estar disponibles. A fin de prepararse para esta transición, le recomendamos que pase sus pilas a AWS Systems Manager lo antes posible. Para obtener más información, consulte [AWS OpsWorks Stacks](#page-290-0)  [Preguntas frecuentes sobre el final de la vida útil](#page-290-0) y [Migración de sus AWS OpsWorks Stacks](#page-292-0) [aplicaciones a AWS Systems Manager Application Manager](#page-292-0).

Puede ejecutar recetas personalizadas [manualmente](#page-770-0), pero el mejor sistema es normalmente que AWS OpsWorks Stacks las ejecute automáticamente. Cada capa tiene un conjunto de recetas integradas asignadas a cada uno de los cinco [eventos de ciclo de vida:](#page-764-0) instalación, configuración, implementación, anulación de la implementación y cierre. Cada vez que se produce un evento en una instancia, AWS OpsWorks Stacks ejecuta las recetas asociadas para cada una de las capas de la instancia, las cuales gestionan las correspondientes tareas. Por ejemplo, cuando una instancia termina de arrancar, AWS OpsWorks Stacks activa un evento de instalación para ejecutar las recetas de instalación, que normalmente gestionan tareas como instalar y configurar paquetes.

Puede hacer que AWS OpsWorks Stacks ejecute recetas personalizadas en las instancias de una capa asignando cada receta al evento de ciclo de vida correspondiente. AWS OpsWorks Stacks ejecutará todas las recetas personalizadas una vez hayan finalizado las recetas integradas de la capa. Para este ejemplo, asigne appsetup.rb al evento de implementación de la capa del servidor de aplicaciones PHP y dbsetup.rb al evento de implementación de la capa MySQL. AWS OpsWorks A continuación, Stacks ejecutará las recetas en las instancias de capa asociadas durante el inicio, después de que hayan finalizado las recetas de configuración integradas, y cada vez que implemente una aplicación, tras finalizarse las recetas de implementación integradas. Para obtener más información, consulte [Ejecución automática de recetas.](#page-768-0)

Para asignar recetas personalizadas a la capa del evento de implementación

- 1. En la página Capas de AWS OpsWorks Stacks, para el servidor de aplicaciones PHP, elija Recetas y, a continuación, Editar.
- 2. En Custom Chef Recipes (Recetas de Chef personalizadas), agregue el nombre de la receta al evento de implementación y elija +. El nombre debe tener el formato de Chef *cookbookname*::*recipename*, donde *recipename* no incluye la extensión .rb. En este ejemplo, introduzca photoapp::appsetup. A continuación, elija Save (Guardar) para actualizar la configuración de la capa.

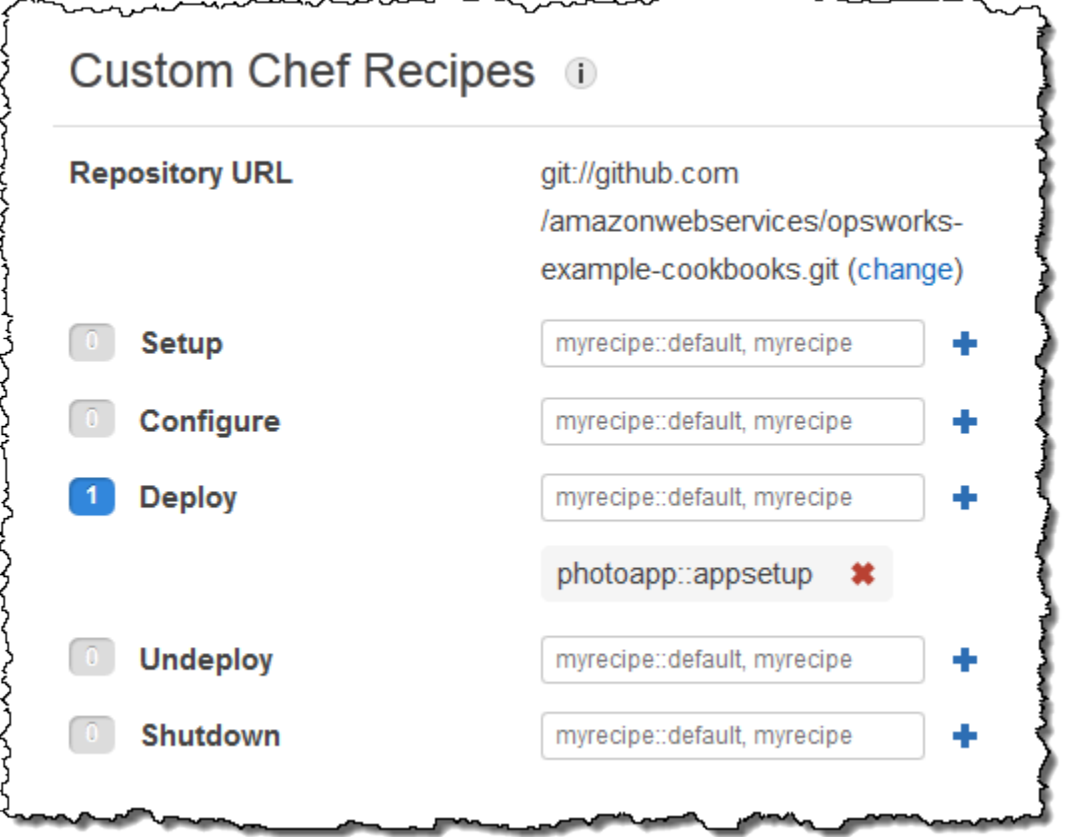

- 3. En la página Capas, elija Editar en la columna Acciones de la capa de MySQL.
- 4. Añada photoapp::dbsetup al evento de implementación de la capa y guarde la nueva configuración.

Paso 5: Añadir la información de acceso a los atributos de configuración de la pila y de implementación

#### **A** Important

AWS OpsWorks Stacks ya no acepta nuevos clientes. Los clientes actuales podrán utilizar la consola, la API, la CLI y los recursos de CloudFormation de OpsWorks con normalidad hasta el 26 de mayo de 2024, fecha en la que dejarán de dejarán de estar disponibles. A fin de prepararse para esta transición, le recomendamos que pase sus pilas a AWS Systems Manager lo antes posible. Para obtener más información, consulte [AWS OpsWorks Stacks](#page-290-0)  [Preguntas frecuentes sobre el final de la vida útil](#page-290-0) y [Migración de sus AWS OpsWorks Stacks](#page-292-0) [aplicaciones a AWS Systems Manager Application Manager](#page-292-0).

La receta appsetup.rb depende de los datos de los AWS OpsWorksatributos de configuración de la pila e implementació[n de](#page-1010-0) Stacks, los cuales están instalados en cada instancia y contienen información detallada acerca de la pila y de todas las aplicaciones implementadas. Los atributos del objeto deploy tienen la siguiente estructura, que se muestra para su comodidad como JSON:

```
{ 
 ... 
   "deploy": { 
      "app1": { 
         "application" : "short_name", 
         ... 
      } 
      "app2": { 
         ... 
      } 
       ... 
   }
}
```
El nodo de implementación contiene un atributo para cada aplicación implementada, que se muestra con el nombre abreviado de la aplicación. Cada atributo de aplicación contiene un conjunto de atributos que definen la configuración de la aplicación, como, por ejemplo, la raíz de documentos y el tipo de aplicación. Para obtener una lista de los atributos deploy, consulte [Atributos deploy](#page-1282-0). Puede representar los valores de los atributos de configuración de la pila y de implementación en sus recetas con sintaxis de atributos Chef. Por ejemplo, [:deploy][:app1][:application] representa el nombre abreviado de la aplicación app1.

Las recetas personalizadas dependen de varios atributos de configuración e implementación de la pila que representa la base de datos y a la información de acceso de Amazon S3:

- Los atributos de conexión de la base de datos, por ejemplo [:deploy][:database][:host], los define AWS OpsWorks Stacks al crear la capa de MySQL.
- El atributo de nombre de la tabla, [:photoapp][:dbtable], se define en el archivo de atributos del libro de recetas personalizado y está establecido en foto.
- Debe definir el atributo de nombre del bucket, [:photobucket], con JSON personalizado para agregar el atributo a los atributos de configuración de la pila e implementación.

Para definir el atributo de nombre del bucket de Amazon S3

- 1. En la página AWS OpsWorksStack (Pila) de Stacks, elija Stack Settings (Configuración de pila) y, a continuación, Edit (Editar).
- 2. En la sección Configuration Management (Administración de la configuración), añada la información de acceso al cuadro Custom Chef JSON (JSON de Chef personalizado). Debería parecerse a lo siguiente:

```
{ 
   "photobucket" : "yourbucketname"
}
```
Sustituya *yourbucketname* por el nombre del bucket que registró en [Paso 1: Crear un bucket](#page-1367-0)  [de Amazon S3.](#page-1367-0)

. . .

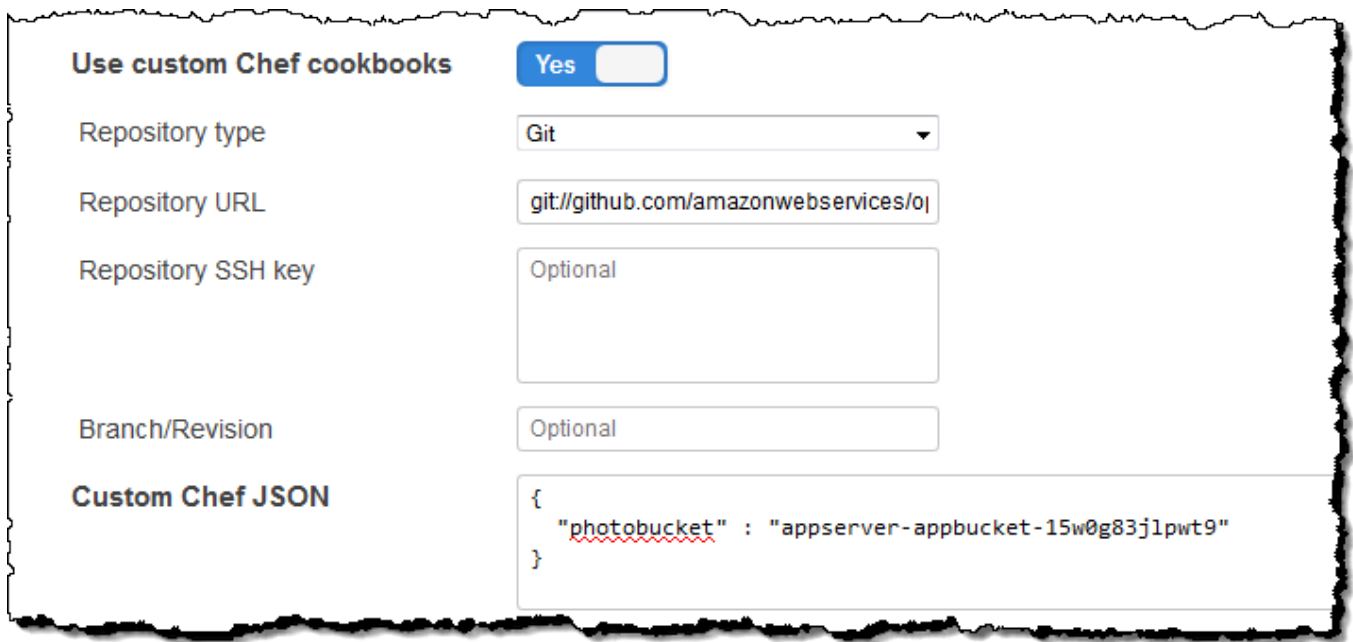

AWS OpsWorks Stacks fusiona el JSON personalizado en los atributos de configuración de la pila e implementación antes de instalarlos en las instancias de la pila; appsetup.rb podrá entonces obtener el nombre del bucket del atributos [:photobucket]. Si desea cambiar el bucket, no será necesario tocar la receta; solo tiene que [anular el atributo](#page-954-0) para proporcionar un nombre de bucket nuevo.

. . . . . . . . . . .

# Paso 6: Implementar y ejecutar PhotoApp

## **A** Important

AWS OpsWorks Stacks ya no acepta nuevos clientes. Los clientes actuales podrán utilizar la consola, la API, la CLI y los recursos de CloudFormation de OpsWorks con normalidad hasta el 26 de mayo de 2024, fecha en la que dejarán de dejarán de estar disponibles. A fin de prepararse para esta transición, le recomendamos que pase sus pilas a AWS Systems Manager lo antes posible. Para obtener más información, consulte [AWS OpsWorks Stacks](#page-290-0)  [Preguntas frecuentes sobre el final de la vida útil](#page-290-0) y [Migración de sus AWS OpsWorks Stacks](#page-292-0) [aplicaciones a AWS Systems Manager Application Manager](#page-292-0).

En este ejemplo, la aplicación también se ha implementado por usted y se ha almacenado en un [repositorio de GitHub público.](https://github.com/amazonwebservices/opsworks-demo-php-photo-share-app) Solo tiene que añadir la aplicación a la pila, implementarla en los servidores de aplicaciones y ejecutarla.

Para añadir la aplicación a la pila e implementarla en los servidores de aplicaciones

- 1. Abra la página Apps (Aplicaciones) y elija Add an app (Añadir aplicación).
- 2. En la página Add App (Añadir aplicación), haga lo siguiente:
	- Establezca Name (Nombre) en **PhotoApp**.
	- Establezca App type (Tipo de aplicación) en PHP.
	- Establezca Document root (Raíz del documento) en **web**.
	- Establezca Repository type (Tipo de repositorio) en Git.
	- Establezca Repository URL (URL de repositorio) en **git://github.com/awslabs/ opsworks-demo-php-photo-share-app.git**.
	- Elija Add App (Añadir aplicación) para aceptar los valores predeterminados para el resto de la configuración.

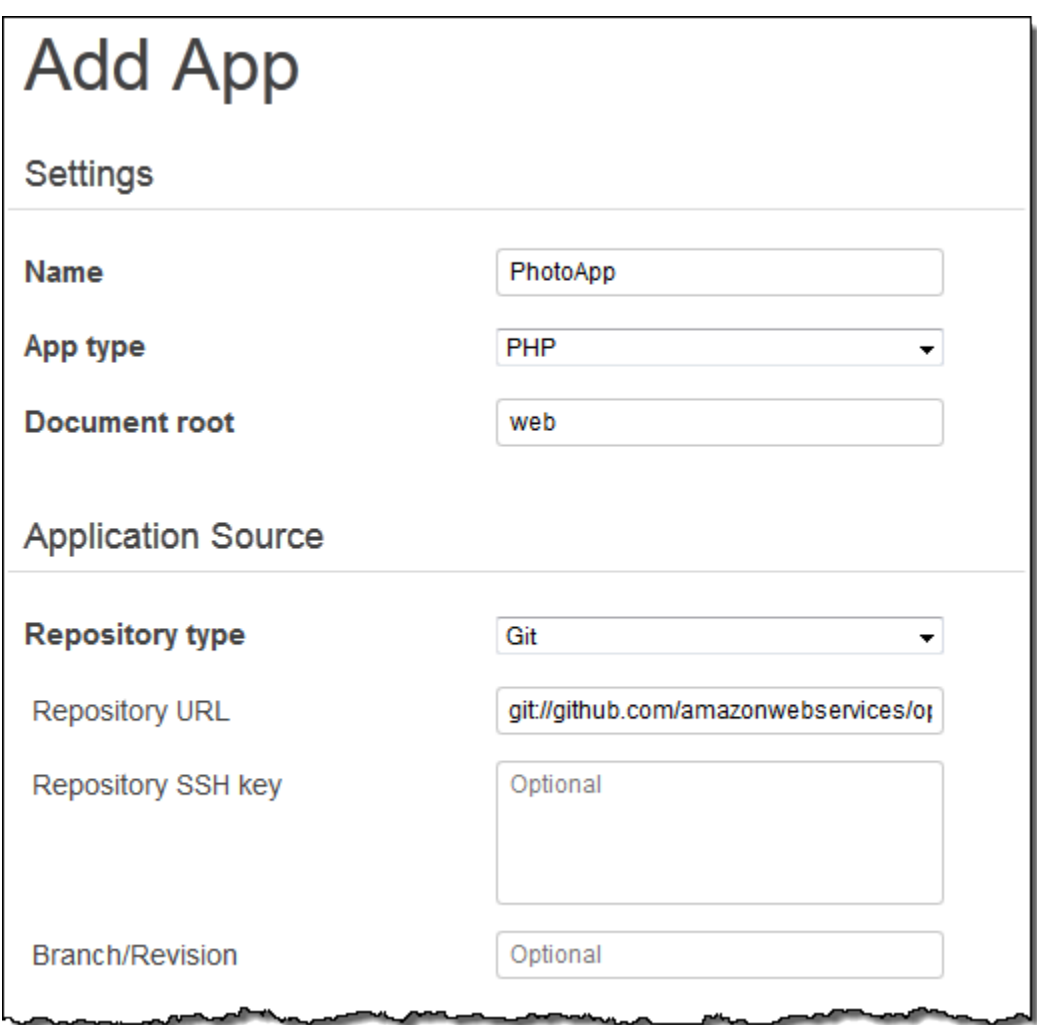

3. En la página Apps (Aplicaciones), elija deploy (implementar) en la columna Actions (Acciones) de la aplicación PhotoApp.

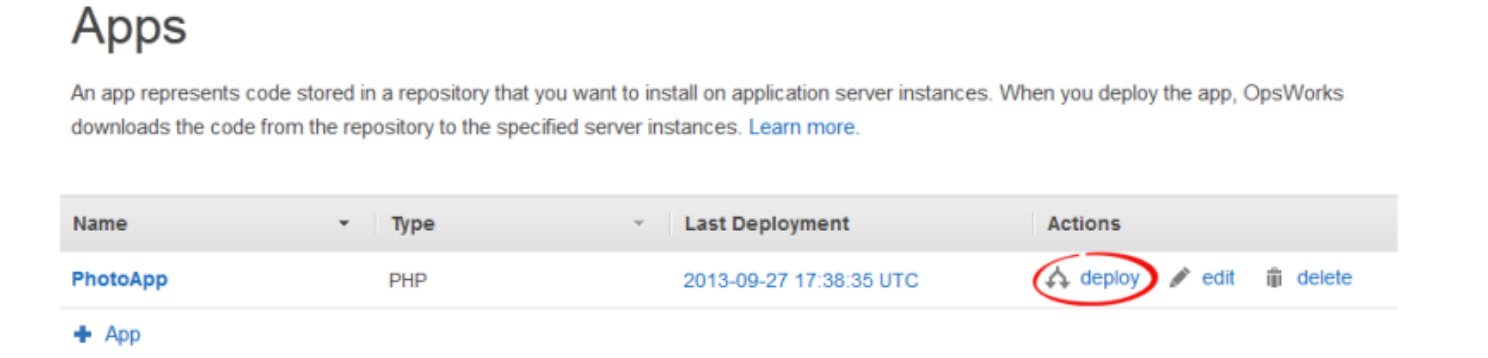

4. Acepte los valores predeterminados y elija Deploy (Implementar) para implementar la aplicación en el servidor.

Para ejecutar PhotoApp, vaya a la página Instancias y elija la dirección IP pública de la instancia de PHP App Server.

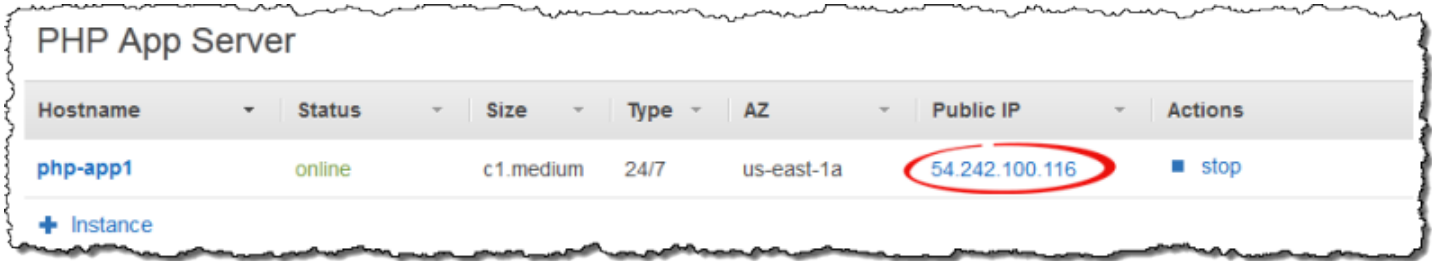

Debería ver la siguiente interfaz de usuario. Elija Agregar una foto para almacenar una foto en el bucket de Amazon S3 y los metadatos en el almacén de datos de backend.

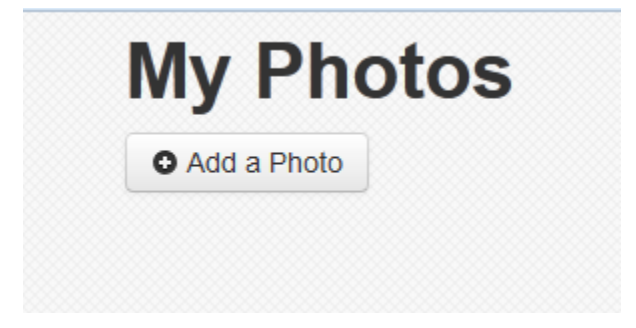

# Uso de AWS CodePipeline con AWS OpsWorks Stacks

#### **A** Important

AWS OpsWorks Stacks ya no acepta nuevos clientes. Los clientes actuales podrán utilizar la consola, la API, la CLI y los recursos de CloudFormation de OpsWorks con normalidad hasta el 26 de mayo de 2024, fecha en la que dejarán de dejarán de estar disponibles. A fin de prepararse para esta transición, le recomendamos que pase sus pilas a AWS Systems Manager lo antes posible. Para obtener más información, consulte [AWS OpsWorks Stacks](#page-290-0)  [Preguntas frecuentes sobre el final de la vida útil](#page-290-0) y [Migración de sus AWS OpsWorks Stacks](#page-292-0) [aplicaciones a AWS Systems Manager Application Manager](#page-292-0).

[AWS CodePipeline](https://aws.amazon.com/codepipeline/) le permite crear canalizaciones de entrega continua que realizan un seguimiento de los cambios de código en fuentes, tales como CodeCommit, Amazon Simple Storage Service (Amazon S3) o [GitHub.](https://github.com/) Puede utilizar CodePipeline para automatizar el lanzamiento de los libros de recetas y código de aplicación de Chef a AWS OpsWorks Stacks, en pilas de Chef 11.10, Chef 12 y Chef 12.2. Los ejemplos de esta sección describen cómo crear y utilizar una canalización de

CodePipeline sencilla como herramienta de implementación del código que se va a ejecutar en las capas de AWS OpsWorks Stacks.

#### **a** Note

La integración de CodePipeline y AWS OpsWorks Stacks no es compatible para la implementación de pilas de Chef 11.4 y versiones anteriores.

#### Temas

- [AWS CodePipeline con AWS OpsWorks pilas 12 pilas Chef](#page-1382-0)
- [AWS CodePipeline con AWS OpsWorks pilas 11 pilas Chef](#page-1416-0)

# <span id="page-1382-0"></span>AWS CodePipeline con AWS OpsWorks pilas - 12 pilas Chef

#### **A** Important

AWS OpsWorks Stacks ya no acepta nuevos clientes. Los clientes actuales podrán usar la OpsWorks consola, la API, la CLI y CloudFormation los recursos con normalidad hasta el 26 de mayo de 2024, momento en el que dejarán de utilizarse. Para prepararte para esta transición, te recomendamos que cambies tus pilas a ellas lo antes AWS Systems Manager posible. Para obtener más información, consulte [AWS OpsWorks Stacks](#page-290-0)  [Preguntas frecuentes sobre el final de la vida útil](#page-290-0) y [Migración de sus AWS OpsWorks Stacks](#page-292-0) [aplicaciones a AWS Systems Manager Application Manager](#page-292-0).

[AWS CodePipelinel](https://aws.amazon.com/codepipeline/)e permite crear canales de entrega continuos que rastrean los cambios de código desde fuentes como CodeCommit Amazon Simple Storage Service (Amazon S3) o. [GitHub](https://github.com/) El ejemplo de este tema describe cómo crear y usar una canalización simple CodePipeline como herramienta de implementación del código que se ejecuta en las capas de AWS OpsWorks Stacks. En este ejemplo, creas una canalización para una [aplicación sencilla de Node.js](samples/opsworks-nodejs-demo-app.zip) y, a continuación, le indicas a AWS OpsWorks Stacks que ejecute la aplicación en todas las instancias de una capa de una pila de Chef 12 (en este caso, una sola instancia).

# **a** Note

En este tema se describe cómo se utiliza una canalización para ejecutar y actualizar una aplicación en una pila de Chef 12. Para obtener información sobre cómo usar una canalización para ejecutar y actualizar una aplicación en una pila de Chef 11.10, consulte [AWS CodePipeline con AWS OpsWorks pilas - 11 pilas Chef](#page-1416-0). El contenido entregado a los buckets de Amazon S3 puede contener contenido del cliente. Para obtener más información sobre la eliminación de información confidencial, consulte [¿Cómo puedo vaciar un bucket de](https://docs.aws.amazon.com/AmazonS3/latest/user-guide/empty-bucket.html)  [S3?](https://docs.aws.amazon.com/AmazonS3/latest/user-guide/empty-bucket.html) o [¿Cómo elimino un bucket de S3?.](https://docs.aws.amazon.com/AmazonS3/latest/user-guide/delete-bucket.html)

#### Temas

- [Requisitos previos](#page-1383-0)
- [Otros escenarios admitidos](#page-1384-0)
- [Paso 1: Crea una pila, una capa y una instancia en AWS OpsWorks Stacks](#page-1386-0)
- [Paso 2: Configurar la pila y la capa para que usen libros de recetas personalizados](#page-1395-0)
- [Paso 3: Cargar el código de la aplicación en un bucket de Amazon S3](#page-1397-0)
- [Paso 4: Agrega tu aplicación a AWS OpsWorks Stacks](#page-1400-0)
- [Paso 5: Crea una canalización en CodePipeline](#page-1402-0)
- [Paso 6: Verificar la implementación de la aplicación en AWS OpsWorks Stacks](#page-1407-0)
- [Paso 7 \(opcional\): actualiza el código de la aplicación para volver a CodePipeline implementarla](#page-1409-0)  [automáticamente](#page-1409-0)
- [Paso 8 \(opcional\): Eliminar recursos](#page-1414-0)

#### <span id="page-1383-0"></span>Requisitos previos

Antes de iniciar este tutorial, asegúrese de que dispone de los permisos de administrador para realizar todas las tareas siguientes. Puedes ser miembro de un grupo al que se haya aplicado la AdministratorAccesspolítica o de un grupo que tenga los permisos y las políticas que se muestran en la siguiente tabla. Como práctica recomendada de seguridad, debe pertenecer a un grupo que tenga permisos para realizar las siguientes tareas, en vez de asignar los permisos necesarios a usuarios individuales.

Para obtener más información acerca de cómo crear un grupo de seguridad en IAM y asignar permisos al grupo, consulte [Creación de un grupo de usuarios de IAM.](https://docs.aws.amazon.com/IAM/latest/UserGuide/id_groups_create.html) Para obtener más información sobre la administración de los permisos de AWS OpsWorks Stacks, consulta Mejores prácticas: [administración de permisos](https://docs.aws.amazon.com/opsworks/latest/userguide/best-practices-permissions.html).

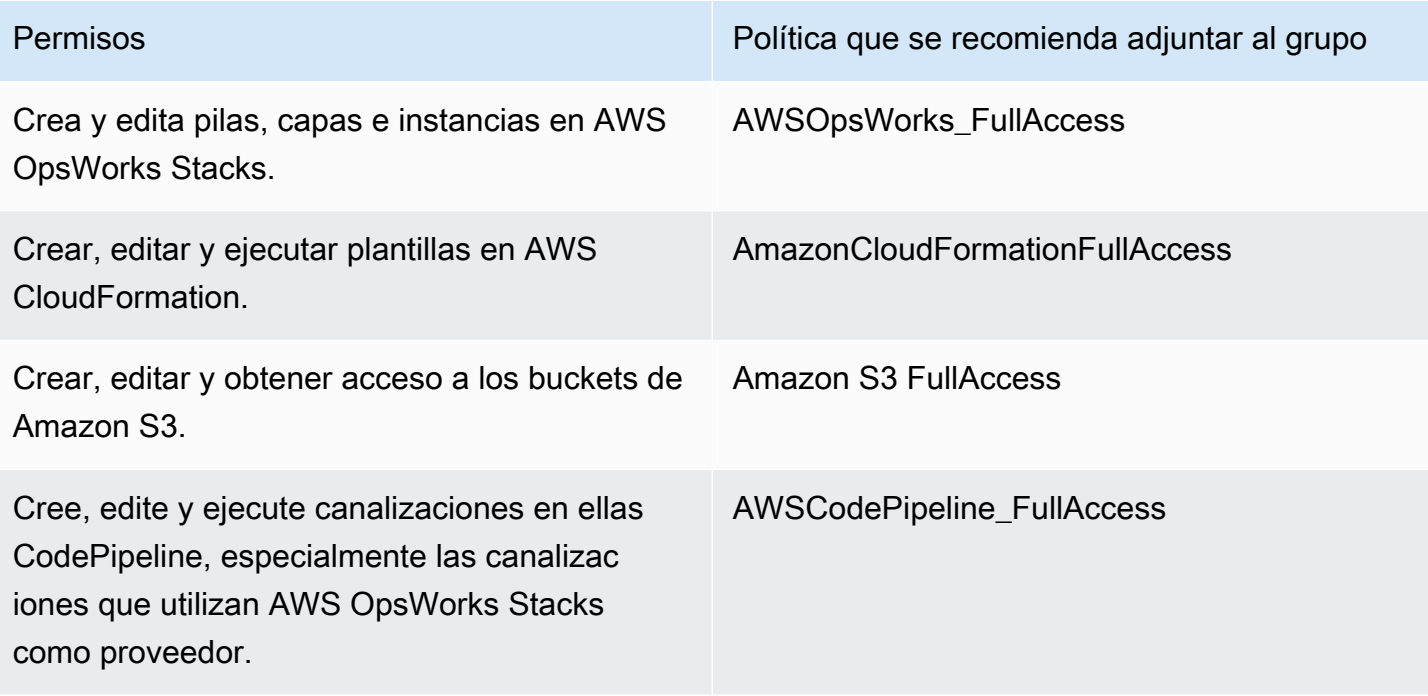

También debe tener un par de claves de Amazon EC2. Se le pedirá que proporcione el nombre de este key pair cuando ejecute la AWS CloudFormation plantilla que crea la pila, la capa y la instancia de muestra en este tutorial. Para obtener más información acerca de cómo obtener un par de claves en la consola de Amazon EC2, consulte [Crear un par de claves](https://docs.aws.amazon.com/AWSEC2/latest/UserGuide/get-set-up-for-amazon-ec2.html#create-a-key-pair) en la documentación de Amazon EC2. El par de claves debe estar en la región Este de EE. UU. (Norte de Virginia). Puede utilizar un par de claves ya existente si ya dispone de un par en esa región.

#### <span id="page-1384-0"></span>Otros escenarios admitidos

Este tutorial crea una canalización sencilla que contiene una etapa Source (Fuente) y otra Deploy (Implementar). Sin embargo, puedes crear canalizaciones más complejas que usen AWS OpsWorks Stacks como proveedor. A continuación se muestran varios ejemplos de canalizaciones admitidas y escenarios:

• Puede editar una canalización para añadir un libro de recetas de Chef a la etapa Source (Fuente) y un destino asociado para los libros de recetas actualizados en la etapa Deploy (Implementar). En este caso, añada una acción Deploy (Implementar) que desencadene la actualización de los libros de recetas cuando realice cambios en el origen. El libro de recetas actualizado se implementa antes que su aplicación.

• Puedes crear una canalización compleja, con libros de cocina personalizados y múltiples aplicaciones, e implementarla en una AWS OpsWorks pila de Stacks. La canalización realiza un seguimiento de los cambios introducidos en el origen de la aplicación y en el del libro de recetas, y vuelve a realizar una implementación una vez que se hayan introducido los cambios. A continuación se muestra un ejemplo de una canalización compleja similar:

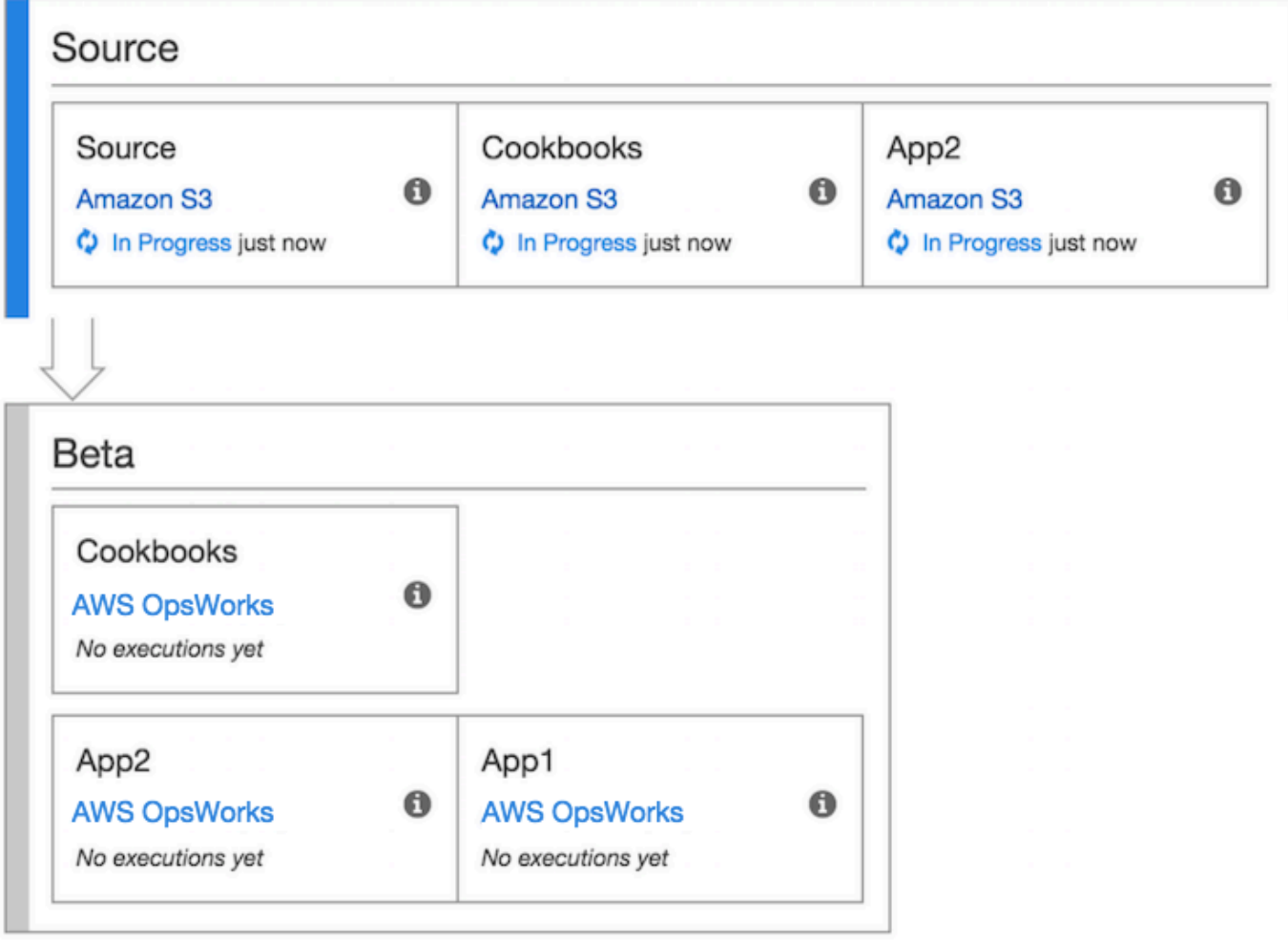

Para obtener más información sobre cómo trabajar con él CodePipeline, consulta la Guía del [CodePipeline usuario](https://docs.aws.amazon.com/codepipeline/latest/userguide/welcome.html).

#### <span id="page-1386-0"></span>Paso 1: Crea una pila, una capa y una instancia en AWS OpsWorks Stacks

# **A** Important

AWS OpsWorks Stacks ya no acepta nuevos clientes. Los clientes actuales podrán usar la OpsWorks consola, la API, la CLI y CloudFormation los recursos con normalidad hasta el 26 de mayo de 2024, momento en el que dejarán de utilizarse. Para prepararte para esta transición, te recomendamos que cambies tus pilas a ellas lo antes AWS Systems Manager posible. Para obtener más información, consulte [AWS OpsWorks Stacks](#page-290-0)  [Preguntas frecuentes sobre el final de la vida útil](#page-290-0) y [Migración de sus AWS OpsWorks Stacks](#page-292-0) [aplicaciones a AWS Systems Manager Application Manager](#page-292-0).

Para usar AWS OpsWorks Stacks como proveedor de despliegue para una canalización, primero debes tener una pila, una capa y al menos una instancia en la capa. Si bien puedes crear una pila en AWS OpsWorks Stacks siguiendo las instrucciones de [Introducción a Linux Stacks o I](https://docs.aws.amazon.com/opsworks/latest/userguide/gettingstarted-linux.html)[ntroducción a](https://docs.aws.amazon.com/opsworks/latest/userguide/gettingstarted-windows.html)  [Windows Stacks,](https://docs.aws.amazon.com/opsworks/latest/userguide/gettingstarted-windows.html) para ahorrar tiempo, en este ejemplo se utiliza una AWS CloudFormation plantilla para crear una pila, capa e instancia de Chef 12 basadas en Linux. La instancia que se crea con esta plantilla ejecuta Amazon Linux 2016.03 y tiene un tipo de instancia c3.large. Aunque la plantilla no configura la pila para que use los libros de recetas personalizados, lo haremos más adelante en el tutorial.

#### **A** Important

La AWS CloudFormation plantilla debe almacenarse y ejecutarse en la misma región que el bucket de Amazon S3 en el que más adelante cargue la aplicación y en la misma región en la que posteriormente cree su canalización CodePipeline. En este momento, solo CodePipeline es compatible con el proveedor de AWS OpsWorks Stacks en la región EE. UU. Este (Virginia del Norte) (us-east-1). Todos los recursos de este tutorial deben crearse en la región Este de EE. UU. (Norte de Virginia).

Si se produce algún error durante la creación de la pila, es posible que esté a punto de alcanzar el número máximo permitido de roles de IAM para su cuenta. La creación de la pila también puede generar un error si su cuenta no puede lanzar instancias con el tipo de instancia c3.large. Por ejemplo, si está utilizando la capa gratuita de AWS , es posible que reciba un error, p. ej., Root device type: must be included in EBS. Si tu cuenta tiene limitaciones en cuanto a los tipos de instancias que puedes crear, como las que impone la capa AWS gratuita, intenta cambiar el valor del InstanceType parámetro del bloque de instancias de la plantilla por un tipo de instancia que pueda usar tu cuenta.

Para crear una pila, una capa y una instancia mediante AWS CloudFormation

1. Copia la siguiente AWS CloudFormation plantilla en un nuevo documento de texto sin formato. Guarde el archivo en una ubicación conveniente de su equipo local y asígnele el nombre NewOpsWorksStack.template u otro nombre que le resulte conveniente.

```
\left\{ \right. "AWSTemplateFormatVersion": "2010-09-09", 
   "Mappings": { 
     "Region2Principal": { 
        "us-east-1": { 
          "EC2Principal": "ec2.amazonaws.com", 
          "OpsWorksPrincipal": "opsworks.amazonaws.com" 
       }, 
       "us-west-2": { 
          "EC2Principal": "ec2.amazonaws.com", 
          "OpsWorksPrincipal": "opsworks.amazonaws.com" 
       }, 
        "us-west-1": { 
          "EC2Principal": "ec2.amazonaws.com", 
          "OpsWorksPrincipal": "opsworks.amazonaws.com" 
       }, 
       "eu-west-1": { 
          "EC2Principal": "ec2.amazonaws.com", 
          "OpsWorksPrincipal": "opsworks.amazonaws.com" 
       }, 
        "ap-southeast-1": { 
          "EC2Principal": "ec2.amazonaws.com", 
          "OpsWorksPrincipal": "opsworks.amazonaws.com" 
       }, 
        "ap-northeast-1": { 
          "EC2Principal": "ec2.amazonaws.com", 
          "OpsWorksPrincipal": "opsworks.amazonaws.com" 
       }, 
        "ap-northeast-2": { 
          "EC2Principal": "ec2.amazonaws.com", 
          "OpsWorksPrincipal": "opsworks.amazonaws.com" 
       },
```

```
 "ap-southeast-2": { 
        "EC2Principal": "ec2.amazonaws.com", 
        "OpsWorksPrincipal": "opsworks.amazonaws.com" 
      }, 
      "sa-east-1": { 
        "EC2Principal": "ec2.amazonaws.com", 
        "OpsWorksPrincipal": "opsworks.amazonaws.com" 
      }, 
      "cn-north-1": { 
        "EC2Principal": "ec2.amazonaws.com.cn", 
        "OpsWorksPrincipal": "opsworks.amazonaws.com.cn" 
      }, 
      "eu-central-1": { 
        "EC2Principal": "ec2.amazonaws.com", 
        "OpsWorksPrincipal": "opsworks.amazonaws.com" 
      } 
    } 
 }, 
 "Parameters": { 
    "EC2KeyPairName": { 
   "Type": "String", 
   "Description": "The name of an existing EC2 key pair that lets you use SSH to 
 connect to the OpsWorks instance." 
 } 
 }, 
 "Resources": { 
 "CPOpsDeploySecGroup": { 
   "Type": "AWS::EC2::SecurityGroup", 
   "Properties": { 
     "GroupDescription" : "Lets you manage OpsWorks instances to which you deploy 
 apps with CodePipeline" 
  } 
 }, 
 "CPOpsDeploySecGroupIngressHTTP": { 
   "Type": "AWS::EC2::SecurityGroupIngress", 
   "Properties" : { 
     "IpProtocol" : "tcp", 
        "FromPort" : "80", 
        "ToPort" : "80", 
        "CidrIp" : "0.0.0.0/0", 
  "GroupId": { 
    "Fn::GetAtt": [ 
      "CPOpsDeploySecGroup", "GroupId" 
    ]
```

```
 } 
      } 
 }, 
 "CPOpsDeploySecGroupIngressSSH": { 
   "Type": "AWS::EC2::SecurityGroupIngress", 
   "Properties" : { 
     "IpProtocol" : "tcp", 
         "FromPort" : "22", 
         "ToPort" : "22", 
         "CidrIp" : "0.0.0.0/0", 
  "GroupId": { 
    "Fn::GetAtt": [ 
      "CPOpsDeploySecGroup", "GroupId" 
    ] 
  } 
   } 
 }, 
 "MyStack": { 
       "Type": "AWS::OpsWorks::Stack", 
      "Properties": { 
         "Name": { 
           "Ref": "AWS::StackName" 
         }, 
         "ServiceRoleArn": { 
           "Fn::GetAtt": [ 
             "OpsWorksServiceRole", 
             "Arn" 
           ] 
         }, 
  "ConfigurationManager" : { "Name": "Chef","Version": "12" }, 
  "DefaultOs": "Amazon Linux 2016.03", 
         "DefaultInstanceProfileArn": { 
           "Fn::GetAtt": [ 
             "OpsWorksInstanceProfile", 
             "Arn" 
           ] 
         }, 
  "UseCustomCookbooks": "false" 
      } 
    }, 
    "MyLayer": { 
      "Type": "AWS::OpsWorks::Layer", 
      "Properties": { 
         "StackId": {
```

```
 "Ref": "MyStack" 
            }, 
            "Name": "Node.js App Server", 
   "Type": "custom", 
            "Shortname": "app1", 
   "EnableAutoHealing": "true", 
            "AutoAssignElasticIps": "false", 
            "AutoAssignPublicIps": "true", 
   "CustomSecurityGroupIds": [ 
      { 
         "Fn::GetAtt": [ 
                     "CPOpsDeploySecGroup", "GroupId" 
         ] 
      } 
     ] 
         }, 
         "DependsOn": [ 
            "MyStack", 
            "CPOpsDeploySecGroup" 
         ] 
      }, 
      "OpsWorksServiceRole": { 
         "Type": "AWS::IAM::Role", 
         "Properties": { 
            "AssumeRolePolicyDocument": { 
               "Statement": [ 
\{\hspace{.1cm} \} "Effect": "Allow", 
                     "Principal": { 
                        "Service": [ 
\{ "Fn::FindInMap": [ 
                                 "Region2Principal", 
\{ \} "Ref": "AWS::Region" 
\}, \}, \}, \}, \}, \}, \}, \}, \}, \}, \}, \}, \}, \}, \}, \}, \}, \}, \}, \}, \}, \}, \}, \}, \}, \}, \}, \}, \}, \}, \}, \}, \}, \}, \}, \}, \},
                                 "OpsWorksPrincipal" 
\sim 100 \sim 100 \sim 100 \sim 100 \sim 100 \sim 100 \sim 100 \sim 100 \sim 100 \sim 100 \sim 100 \sim 100 \sim 100 \sim 100 \sim 100 \sim 100 \sim 100 \sim 100 \sim 100 \sim 100 \sim 100 \sim 100 \sim 100 \sim 100 \sim 
 } 
 ] 
                     }, 
                     "Action": [ 
                        "sts:AssumeRole" 
 ]
```

```
 } 
           ] 
         }, 
         "Path": "/", 
         "Policies": [ 
           { 
             "PolicyName": "opsworks-service", 
             "PolicyDocument": { 
                "Statement": [ 
\overline{a} "Effect": "Allow", 
                    "Action": [ 
                      "ec2:*", 
                      "iam:PassRole", 
                      "cloudwatch:GetMetricStatistics", 
                      "elasticloadbalancing:*" 
                    ], 
                    "Resource": "*" 
 } 
 ] 
 } 
           } 
         ] 
       } 
     }, 
     "OpsWorksInstanceProfile": { 
       "Type": "AWS::IAM::InstanceProfile", 
       "Properties": { 
         "Path": "/", 
         "Roles": [ 
           { 
             "Ref": "OpsWorksInstanceRole" 
           } 
         ] 
       } 
     }, 
     "OpsWorksInstanceRole": { 
       "Type": "AWS::IAM::Role", 
       "Properties": { 
         "AssumeRolePolicyDocument": { 
           "Statement": [ 
\{\hspace{.1cm} \} "Effect": "Allow", 
               "Principal": {
```

```
 "Service": [ 
\{ "Fn::FindInMap": [ 
                                 "Region2Principal", 
\{ \} "Ref": "AWS::Region" 
\}, \}, \}, \}, \}, \}, \}, \}, \}, \}, \}, \}, \}, \}, \}, \}, \}, \}, \}, \}, \}, \}, \}, \}, \}, \}, \}, \}, \}, \}, \}, \}, \}, \}, \}, \}, \},
                                 "EC2Principal" 
\sim 100 \sim 100 \sim 100 \sim 100 \sim 100 \sim 100 \sim 100 \sim 100 \sim 100 \sim 100 \sim 100 \sim 100 \sim 100 \sim 100 \sim 100 \sim 100 \sim 100 \sim 100 \sim 100 \sim 100 \sim 100 \sim 100 \sim 100 \sim 100 \sim 
 } 
 ] 
                     }, 
                     "Action": [ 
                        "sts:AssumeRole" 
 ] 
 } 
               ] 
            }, 
            "Path": "/", 
   "Policies": [ 
               { 
                  "PolicyName": "s3-get", 
                  "PolicyDocument": { 
                     "Version": "2012-10-17", 
                     "Statement": [ 
\overline{a} "Effect": "Allow", 
                           "Action": [ 
                             "s3:GetObject" 
                           ], 
                           "Resource": "*" 
 } 
 ] 
                  } 
               } 
            ] 
         } 
      }, 
      "myinstance": { 
         "Type": "AWS::OpsWorks::Instance", 
         "Properties": { 
            "LayerIds": [ 
               { 
                  "Ref": "MyLayer"
```

```
 } 
          ], 
          "StackId": { 
             "Ref": "MyStack" 
          }, 
          "InstanceType": "c3.large", 
          "SshKeyName": { 
      "Ref": "EC2KeyPairName" 
   } 
        } 
      } 
   }, 
   "Outputs": { 
      "StackId": { 
        "Description": "Stack ID for the newly created AWS OpsWorks stack", 
        "Value": { 
          "Ref": "MyStack" 
        } 
      } 
   }
}
```
- 2. Inicie sesión AWS Management Console y abra la AWS CloudFormation consola en [https://](https://console.aws.amazon.com/cloudformation/) [console.aws.amazon.com/cloudformation](https://console.aws.amazon.com/cloudformation/).
- 3. En la página de AWS CloudFormation inicio, selecciona Crear pila.
- 4. En la página Select Template (Seleccionar plantilla), en el área Choose a template (Elegir una plantilla), elija Upload a template to Amazon S3 (Cargar una plantilla en Amazon S3) y, a continuación, elija Browse (Explorar).
- 5. Busca la AWS CloudFormation plantilla que guardaste en el paso 1 y, a continuación, selecciona Abrir. En la página Select Template, elija Next.

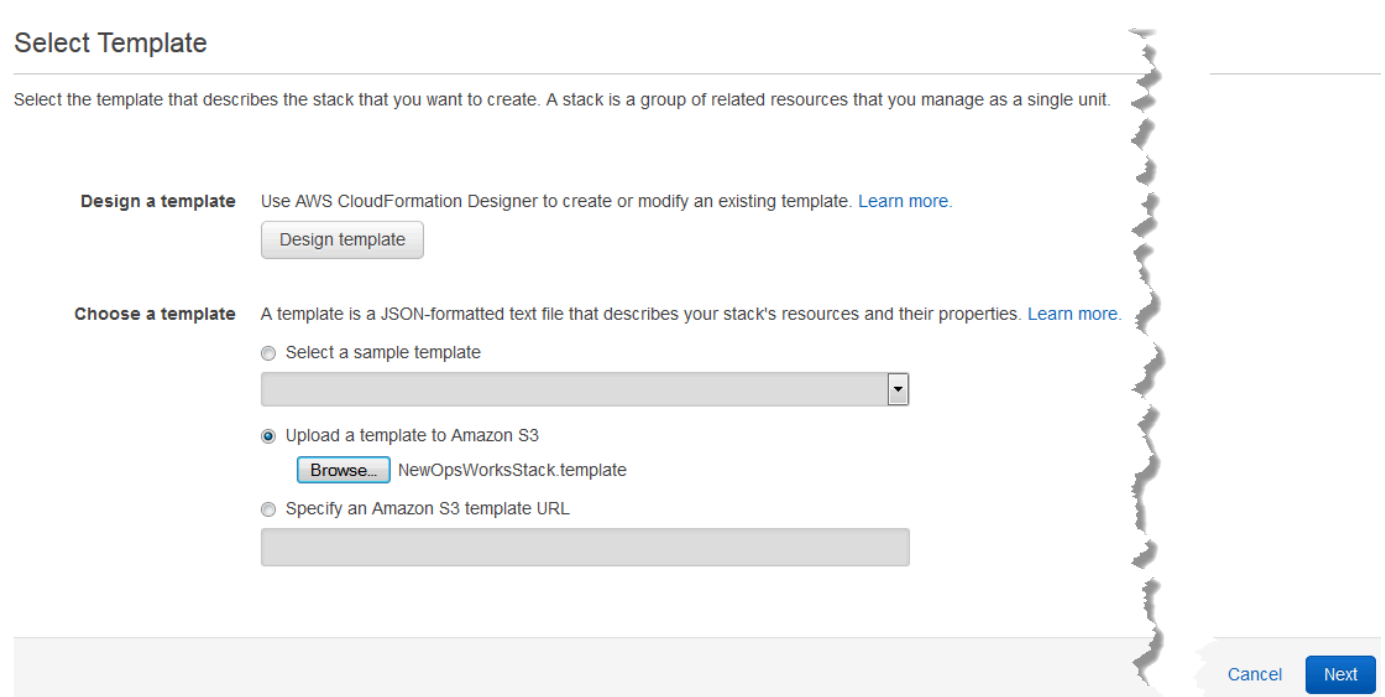

- 6. En la página Especificar detalles, asigne un nombre a la pila CodePipelineDemoo a cualquier pila que sea exclusivo de su cuenta. Si elige otro nombre para la pila, cambie el nombre de la pila en todo este tutorial.
- 7. En el área Parámetros, proporciona el nombre de un key pair de EC2 que quieras usar para acceder a tu instancia de AWS OpsWorks Stacks una vez creada. Elija Siguiente.
- 8. En la página Opciones, seleccione Siguiente. (La configuración de esta página no es obligatoria en este tutorial).
- 9. La AWS CloudFormation plantilla que utilizas en este tutorial crea roles de IAM, un perfil de instancia y una instancia.

#### **A** Important

Antes de elegir Crear, selecciona Coste para estimar los gastos en los que podrías incurrir al crear recursos con esta plantilla. AWS

Si la creación de recursos de IAM es aceptable, active la casilla de verificación Acepto que esta plantilla podría provocar la creación de recursos de IAM y, AWS CloudFormation a continuación, seleccione Crear. Si la creación de recursos de IAM no le parece aceptable, no puede continuar con este procedimiento.

10. En el AWS CloudFormation panel, puede ver el progreso de la creación de la pila. Antes de pasar al paso siguiente, espere hasta que se muestre CREATE\_COMPLETE en la columna Status (Estado).

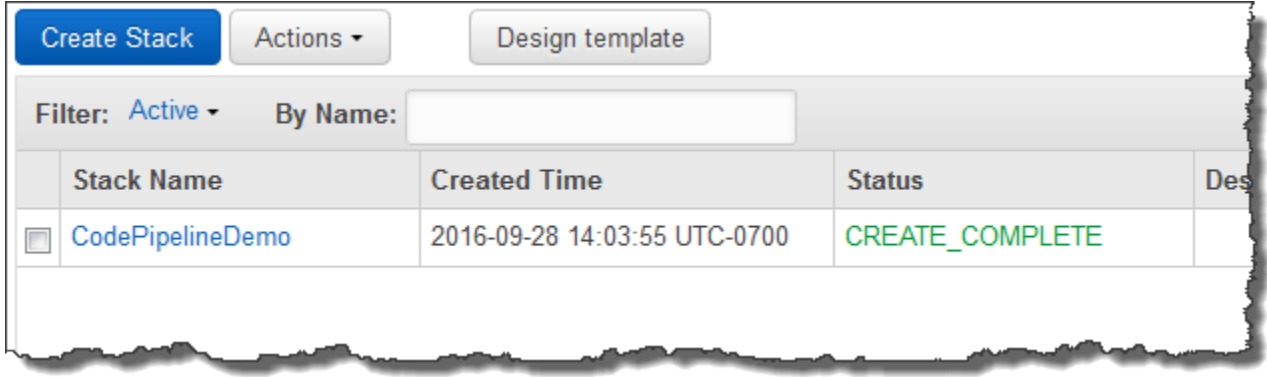

Para verificar la creación de pilas en AWS OpsWorks Stacks

- 1. Abre la AWS OpsWorks consola en [https://console.aws.amazon.com/opsworks/.](https://console.aws.amazon.com/opsworks/)
- 2. En el panel de control de AWS OpsWorks Stacks, consulta la pila que has creado.

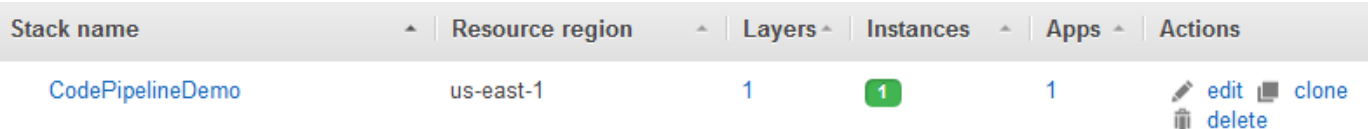

3. Abra la pila y visualice la capa y la instancia. Observe que la capa y la instancia se crearon con los nombres y demás metadatos proporcionados en la AWS CloudFormation plantilla. Ya está listo para configurar la pila y la capa para que usen los libros de recetas y las recetas de Chef personalizados.

<span id="page-1395-0"></span>Paso 2: Configurar la pila y la capa para que usen libros de recetas personalizados

**A** Important

AWS OpsWorks Stacks ya no acepta nuevos clientes. Los clientes actuales podrán usar la OpsWorks consola, la API, la CLI y CloudFormation los recursos con normalidad hasta el 26 de mayo de 2024, momento en el que dejarán de utilizarse. Para prepararte para esta transición, te recomendamos que cambies tus pilas a ellas lo antes AWS Systems Manager posible. Para obtener más información, consulte [AWS OpsWorks Stacks](#page-290-0) 

[Preguntas frecuentes sobre el final de la vida útil](#page-290-0) y [Migración de sus AWS OpsWorks Stacks](#page-292-0) [aplicaciones a AWS Systems Manager Application Manager](#page-292-0).

Para crear capas de aplicaciones personalizadas, necesitarás libros AWS OpsWorks de cocina propios o creados por la comunidad para crear capas de aplicaciones personalizadas. En este tutorial, puede apuntar a un repositorio que contenga un conjunto de [libros de recetas de Chef](https://docs.chef.io/cookbooks.html) y recetas de Chef. Estas recetas instalan el paquete Node.js y sus dependencias en la instancia. Utilizará otras recetas de Chef para implementar la aplicación Node.js que preparará en [Paso 4:](#page-1400-0)  [Agrega tu aplicación a AWS OpsWorks Stacks.](#page-1400-0) La receta de Chef que especificas en este paso se ejecuta cada vez que se implementa una nueva versión de tu aplicación. CodePipeline

- 1. En la consola de AWS OpsWorks Stacks, abre la pila en [Paso 1: Crea una pila, una capa y una](#page-1386-0) [instancia en AWS OpsWorks Stacks](#page-1386-0) la que creaste. Elija Stack Settings (Configuración de pila) y, a continuación, elija Edit (Editar).
- 2. Establezca Use custom Chef cookbooks (Usar libros de recetas de Chef personalizados) en Yes (Sí). Esto muestra la configuración del libro de recetas personalizado relacionado.
- 3. En la lista desplegable Repository type (Tipos de repositorio), elija S3 Archive (Archivo S3). Para que funcione con ambos AWS OpsWorks, CodePipeline la fuente de tu libro de cocina debe ser S3.
- 4. En Repository URL (URL de repositorio), especifique **https://s3.amazonaws.com/ opsworks-demo-assets/opsworks-linux-demo-cookbooks-nodejs.tar.gz**. La configuración debería tener un aspecto similar a lo siguiente.

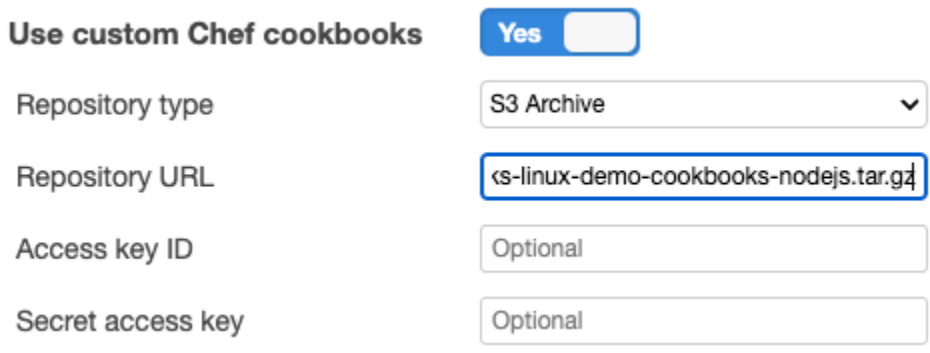

- 5. Seleccione Guardar.
- 6. En el panel de navegación, elija Capas.
- 7. Elija Settings (Configuración) para la capa que ha creado en [Paso 1: Crea una pila, una capa y](#page-1386-0)  [una instancia en AWS OpsWorks Stacks.](#page-1386-0)
- 8. En la pestaña General Settings (Configuración general), asegúrese de que el nombre de capa es Node.js App Server (Servidor de aplicación Node.js) y el nombre abreviado app1. Elija Recipes (Recetas).
- 9. En la pestaña Recipes (Recetas), especifique **nodejs\_demo** como la receta que desea ejecutar durante el evento de ciclo de vida Deploy (Implementar). Seleccione Guardar.
- 10. En la pestaña Seguridad, en la lista desplegable Grupos de seguridad, elija el grupo de seguridad AWS- OpsWorks -Webapp.
- 11. Seleccione Guardar.

<span id="page-1397-0"></span>Paso 3: Cargar el código de la aplicación en un bucket de Amazon S3

#### **A** Important

AWS OpsWorks Stacks ya no acepta nuevos clientes. Los clientes actuales podrán usar la OpsWorks consola, la API, la CLI y CloudFormation los recursos con normalidad hasta el 26 de mayo de 2024, momento en el que dejarán de utilizarse. Para prepararte para esta transición, te recomendamos que cambies tus pilas a ellas lo antes AWS Systems Manager posible. Para obtener más información, consulte [AWS OpsWorks Stacks](#page-290-0)  [Preguntas frecuentes sobre el final de la vida útil](#page-290-0) y [Migración de sus AWS OpsWorks Stacks](#page-292-0) [aplicaciones a AWS Systems Manager Application Manager](#page-292-0).

Dado que debe proporcionar un enlace a su repositorio de código como parte de la configuración de la canalización, tenga listo el repositorio de código antes de empezar a crear la canalización. En este tutorial, cargará una aplicación de Node.js en un bucket de Amazon S3.

Aunque CodePipeline puede utilizar código directamente desde GitHub o CodeCommit como fuentes, en este tutorial se muestra cómo utilizar un bucket de Amazon S3. En este tutorial, cargará la [aplicación de Node.js](samples/opsworks-nodejs-demo-app.zip) de ejemplo en su propio bucket de Amazon S3, para que pueda realizar cambios en la aplicación. El bucket de Amazon S3 que cree en este paso permite CodePipeline detectar cambios en el código de la aplicación e implementar la aplicación modificada automáticamente. Si así lo desea, puede utilizar un bucket ya existente. Asegúrese de que el bucket cumpla los criterios descritos en [Simple Pipeline Walkthrough \(Amazon S3 Bucket\)](https://docs.aws.amazon.com/codepipeline/latest/userguide/getting-started-w.html) de la CodePipeline documentación.

# **A** Important

El bucket de Amazon S3 debe estar en la misma región en la que más adelante creará la canalización. En este momento, solo CodePipeline es compatible con el proveedor de AWS OpsWorks Stacks en la región EE. UU. Este (Virginia del Norte) (us-east-1). Todos los recursos de este tutorial deben crearse en la región Este de EE. UU. (Norte de Virginia). El bucket también debe estar versionado porque CodePipeline requiere una fuente versionada. Para obtener más información, consulte [Uso del control de versiones.](https://docs.aws.amazon.com/AmazonS3/latest/dev/Versioning.html)

Para cargar la aplicación en un bucket de Amazon S3

- 1. Descarga el archivo ZIP del ejemplo de AWS OpsWorks Stacks, la [aplicación Node.js](samples/opsworks-nodejs-demo-app.zip), y guárdalo en una ubicación cómoda de tu ordenador local.
- 2. Abra la consola de Amazon S3 en [https://console.aws.amazon.com/s3.](https://console.aws.amazon.com/s3/)
- 3. Seleccione la opción Crear bucket.
- 4. En la página Create a Bucket Select a Bucket Name and Region (Crear un bucket: seleccionar un nombre de bucket y una región), escriba un nombre único para el bucket en la opción Bucket Name (Nombre del bucket). Los nombres de los buckets deben ser únicos en todas AWS las cuentas, no solo en la tuya. En este tutorial se utiliza el nombre **my-appbucket**, pero puede usar my-appbucket-*yearmonthday* para que su nombre de bucket sea único. En la lista desplegable Region (Región), elija US Standard (Estándar de EE. UU.) y, a continuación, elija Create (Crear). US Standard (Estándar de EE. UU.) equivale a us-east-1.

#### Create a Bucket - Select a Bucket Name and Region

Cancel x

A bucket is a container for objects stored in Amazon S3. When creating a bucket, you can choose a Region to optimize for latency, minimize costs, or address regulatory requirements. For more information regarding bucket naming conventions, please visit the Amazon S3 documentation.

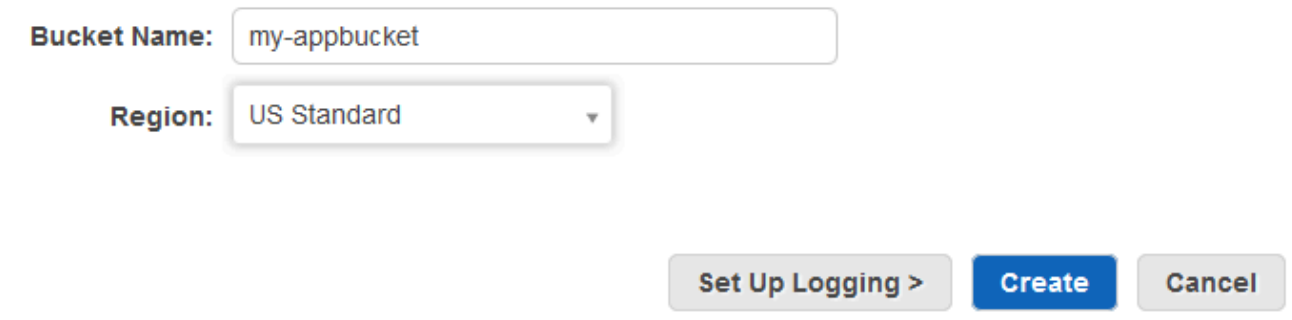

- 5. Elija el bucket que ha creado en la lista All Buckets (Todos los buckets).
- 6. En la página del bucket, elija Upload (Cargar).
- 7. En la página Upload Select Files and Folders (Cargar: seleccionar archivos y carpetas), elija Add files (Añadir archivos). Desplácese hasta el archivo ZIP que ha guardado en el paso 1, elija Open (Abrir) y, a continuación, elija Start Upload (Iniciar carga).

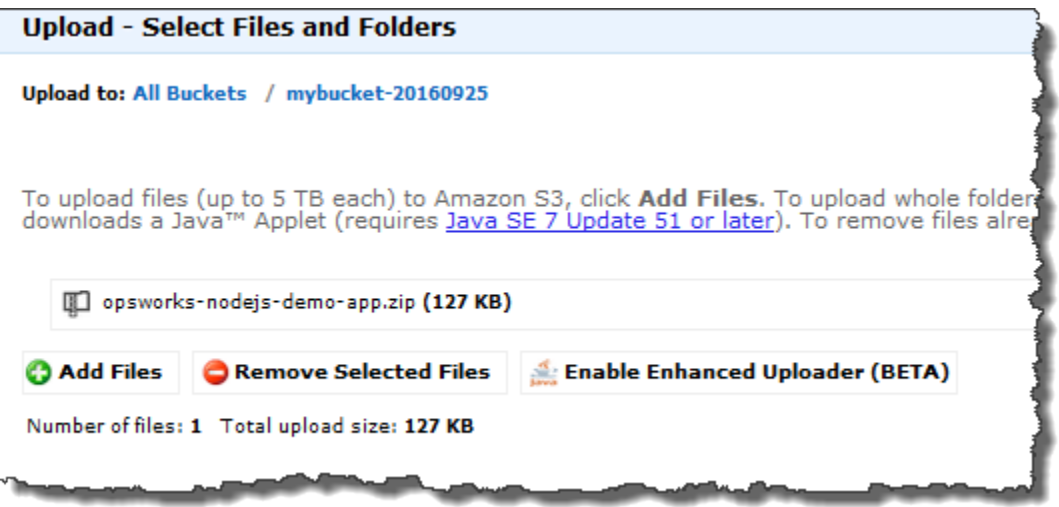

- 8. Una vez cargado el archivo, seleccione el archivo ZIP de la lista de archivos del bucket y, a continuación, elija Properties (Propiedades).
- 9. En el panel Properties (Propiedades), copie el enlace al archivo ZIP y tome nota de este enlace. Necesitará el nombre del bucket y la parte del nombre del archivo ZIP de este enlace para crear la canalización.

#### <span id="page-1400-0"></span>Paso 4: Agrega tu aplicación a AWS OpsWorks Stacks

AWS OpsWorks Stacks ya no acepta nuevos clientes. Los clientes actuales podrán usar la OpsWorks consola, la API, la CLI y CloudFormation los recursos con normalidad hasta el 26 de mayo de 2024, momento en el que dejarán de utilizarse. Para prepararte para esta transición, te recomendamos que cambies tus pilas a ellas lo antes AWS Systems Manager posible. Para obtener más información, consulte [AWS OpsWorks Stacks](#page-290-0)  [Preguntas frecuentes sobre el final de la vida útil](#page-290-0) y [Migración de sus AWS OpsWorks Stacks](#page-292-0) [aplicaciones a AWS Systems Manager Application Manager](#page-292-0).

Antes de crear una canalización CodePipeline, agrega la aplicación de prueba Node.js a AWS OpsWorks Stacks. Cuando crees la canalización, tendrás que seleccionar la aplicación que has agregado a AWS OpsWorks Stacks.

Tenga listo el vínculo del bucket de Amazon S3 del paso 9 del procedimiento anterior. Necesitará el enlace al bucket en el que ha almacenado la aplicación de prueba para completar este procedimiento.

Para añadir una aplicación a Stacks AWS OpsWorks

- 1. En la consola de AWS OpsWorks Stacks, abre y CodePipelineDemo, en el panel de navegación, selecciona Aplicaciones.
- 2. Elija Add app (Añadir aplicación).
- 3. En la página Add App (Añadir aplicación), proporcione la siguiente información:
	- a. Especifique un nombre para la aplicación. En este tutorial se utiliza el nombre Node.js Demo App.
	- b. En Data source type (Tipo de origen de datos), elija None (Ninguno). Esta aplicación no requiere un origen de datos o una base de datos externos.
	- c. En la lista desplegable Repository type (Tipo de repositorio), elija S3 Archive (Archivo de S3).
	- d. En el cuadro de cadenas Repository URL (URL de repositorio), pegue la URL que ha copiado en el paso 9 de [Paso 3: Cargar el código de la aplicación en un bucket de Amazon](#page-1397-0)  [S3 .](#page-1397-0) La forma debería ser similar a la siguiente:

# **Add App**

All app attributes are stored in Chef data bags. Learn more.

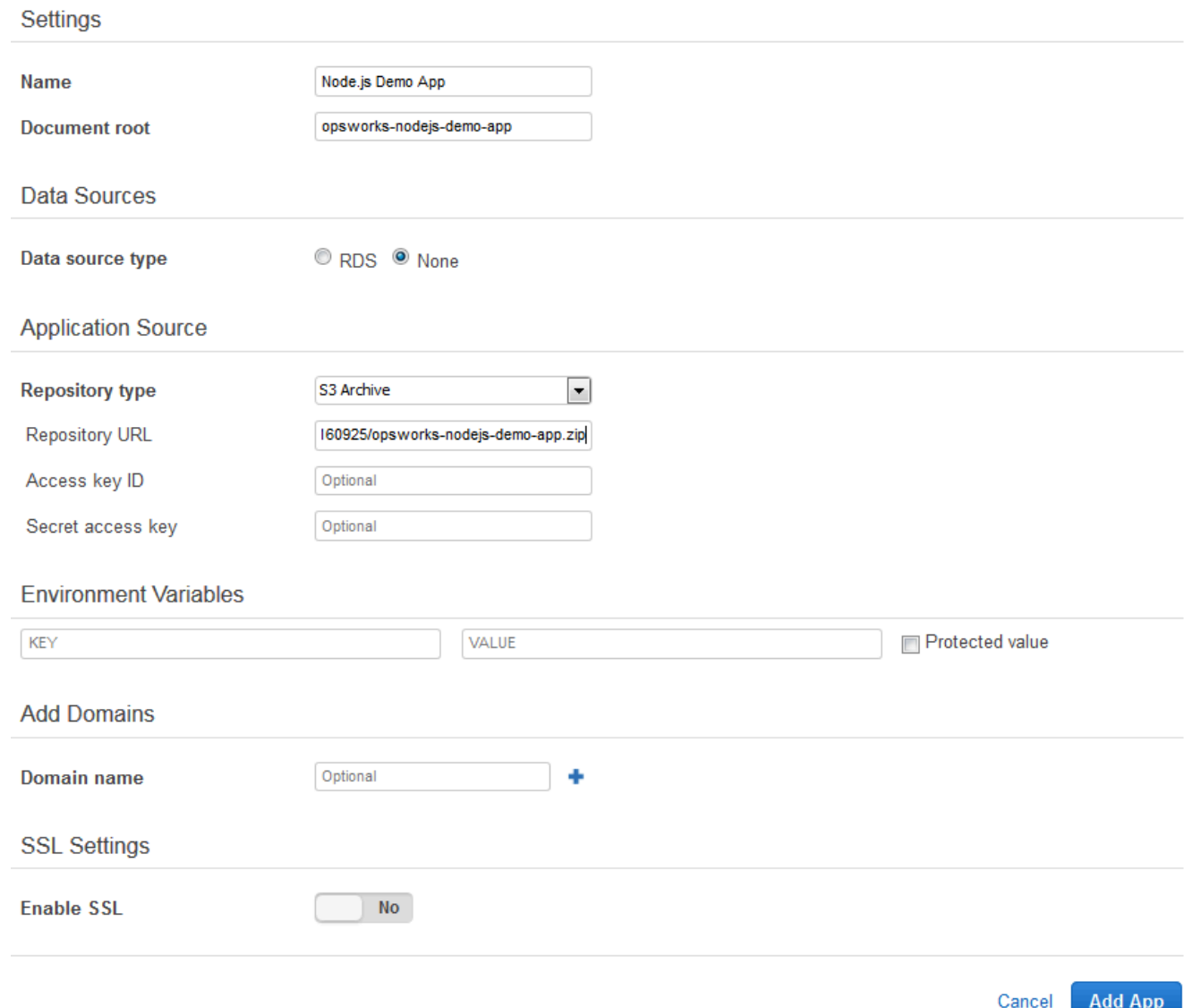

- 4. No es necesario cambiar ningún otro parámetro de este formulario. Elija Add App (Añadir aplicación).
- 5. Cuando la aplicación Node.js Demo App (Aplicación de demostración de Node.js) aparezca en la lista de la página Apps (Aplicaciones), continúe con el procedimiento siguiente, Paso 5: Crea [una canalización en CodePipeline.](#page-1402-0)

#### <span id="page-1402-0"></span>Paso 5: Crea una canalización en CodePipeline

## **A** Important

AWS OpsWorks Stacks ya no acepta nuevos clientes. Los clientes actuales podrán usar la OpsWorks consola, la API, la CLI y CloudFormation los recursos con normalidad hasta el 26 de mayo de 2024, momento en el que dejarán de utilizarse. Para prepararte para esta transición, te recomendamos que cambies tus pilas a ellas lo antes AWS Systems Manager posible. Para obtener más información, consulte [AWS OpsWorks Stacks](#page-290-0)  [Preguntas frecuentes sobre el final de la vida útil](#page-290-0) y [Migración de sus AWS OpsWorks Stacks](#page-292-0) [aplicaciones a AWS Systems Manager Application Manager](#page-292-0).

Cuando tengas configurada una pila con una capa y al menos una instancia en AWS OpsWorks Stacks, crea una canalización CodePipeline con AWS OpsWorks Stacks como proveedor para implementar aplicaciones o libros de cocina de Chef en tus recursos de Stacks. AWS OpsWorks

Para crear una canalización

- 1. [Abre la consola en https://console.aws.amazon.com/codepipeline/ CodePipeline .](https://console.aws.amazon.com/codepipeline/)
- 2. Seleccione Create pipeline.
- 3. En la CodePipeline página Comenzar con**MyOpsWorksPipeline**, escribe o cualquier otro nombre de canalización que sea exclusivo de tu cuenta y, a continuación, selecciona Siguiente paso.
- 4. En la página Source Location (Ubicación del origen), seleccione Amazon S3 en la lista desplegable Source provider (Proveedor de origen).
- 5. En el área Detalles de Amazon S3, escriba la ruta del bucket de Amazon S3 en el formato **s3://***bucket-name***/***file name*. Haga referencia al enlace que ha anotado en el paso 9 de [Paso 3: Cargar el código de la aplicación en un bucket de Amazon S3 .](#page-1397-0) En este tutorial, la ruta es s3://my-appbucket/opsworks-nodejs-demo-app.zip. Elija Next Step (Paso siguiente).

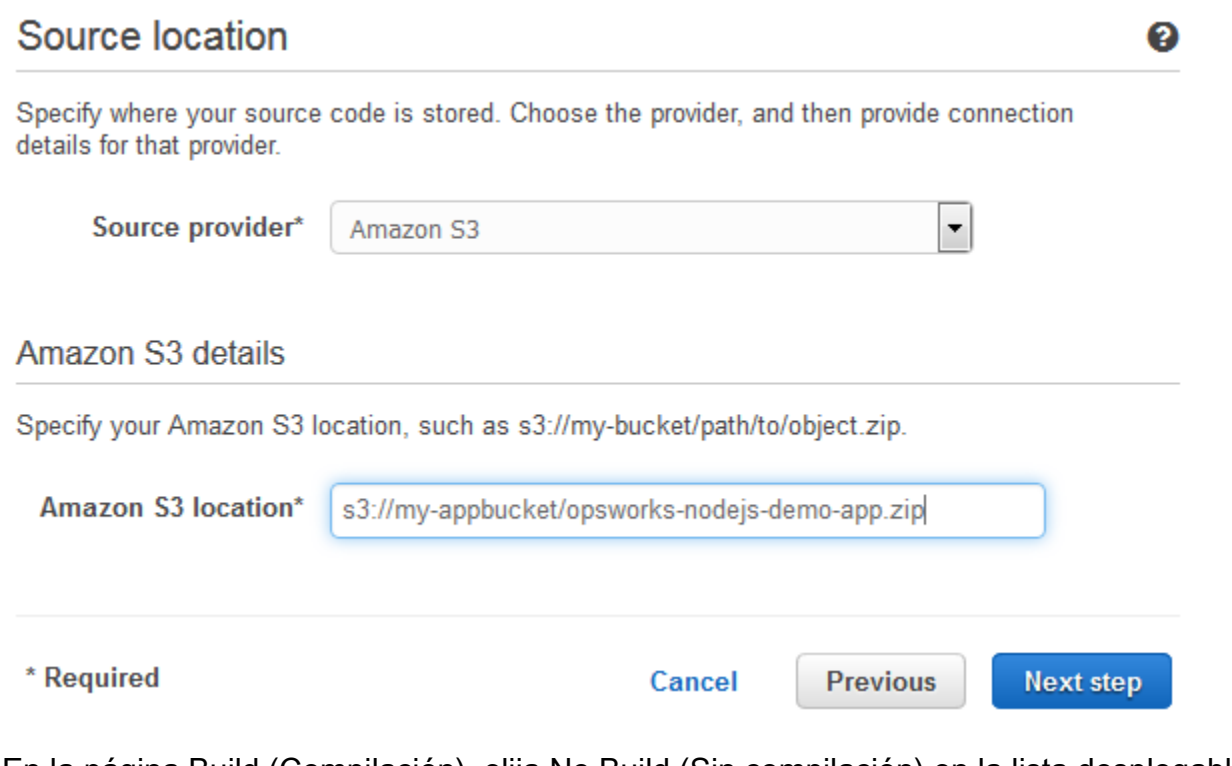

- 6. En la página Build (Compilación), elija No Build (Sin compilación) en la lista desplegable y, a continuación, elija Next step (Siguiente paso).
- 7. En la página Deploy (Implementar), elija AWS OpsWorks Stacks como proveedor de implementación.
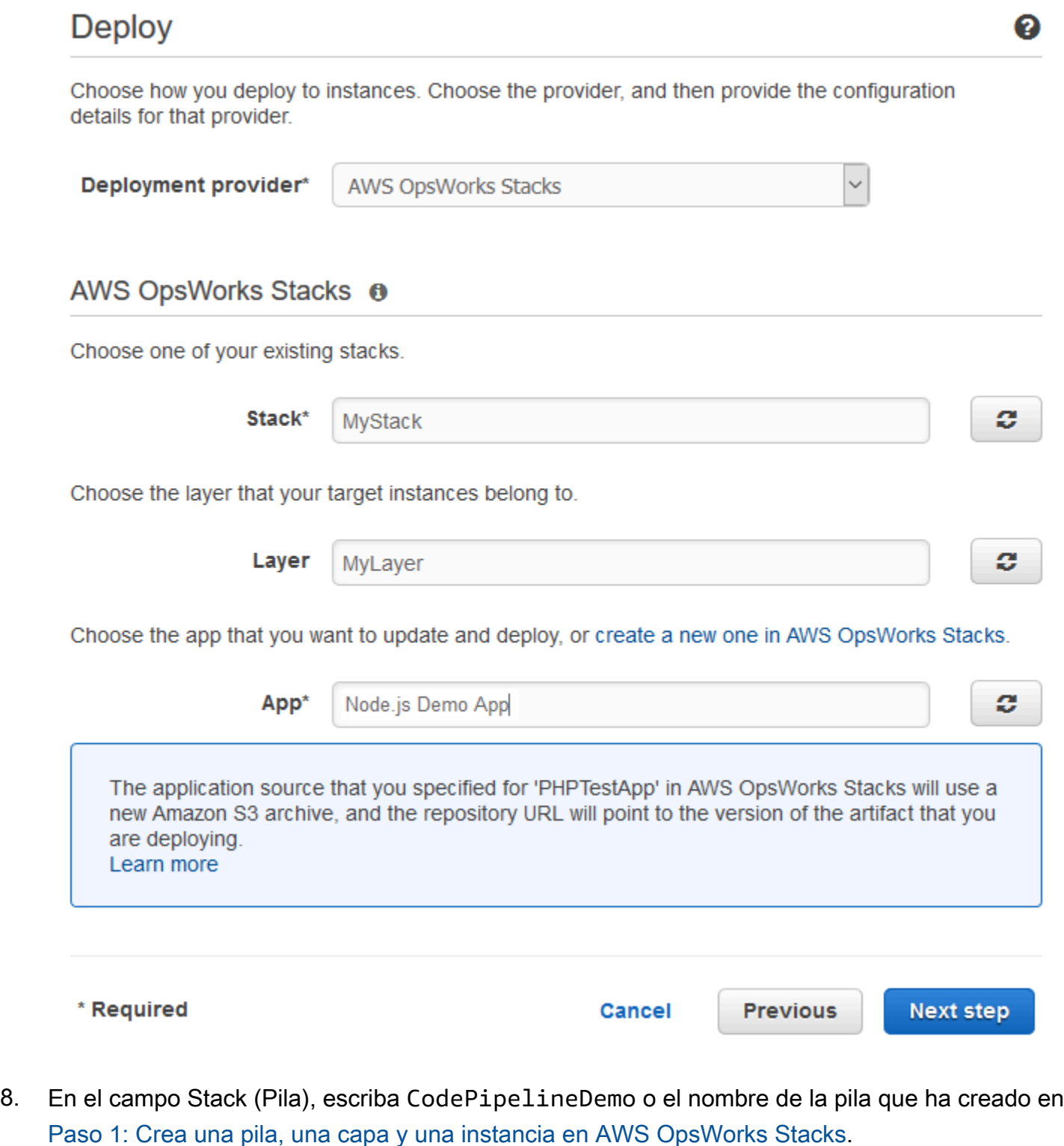

9. En el campo Layer (Capa), escriba Node.js App Server o el nombre de la capa que ha creado en [Paso 1: Crea una pila, una capa y una instancia en AWS OpsWorks Stacks](#page-1386-0).

- 10. En el campo Aplicación, seleccione la aplicación que ha cargado en Amazon S3 en [Paso 3:](#page-1397-0)  [Cargar el código de la aplicación en un bucket de Amazon S3](#page-1397-0) y, a continuación, elija Siguiente paso.
- 11. En la página Rol de servicio de AWS , elija Crear rol.

Se abre una ventana nueva con una página de la consola de IAM en la que se describe el rol que se creará, AWS-CodePipeline-Service. En la lista desplegable Policy name (Nombre de política), elija Create new policy (Crear nueva política). Asegúrese de que el documento de política tenga el contenido siguiente. Elija Edit (Editar) para cambiar el documento de la política si es necesario.

```
{ 
      "Statement": [ 
           { 
               "Action": [ 
                    "s3:GetObject", 
                    "s3:GetObjectVersion", 
                    "s3:GetBucketVersioning" 
               ], 
               "Resource": "*", 
               "Effect": "Allow" 
          }, 
           { 
               "Action": "opsworks:*", 
               "Resource": "*", 
               "Effect": "Allow" 
          } 
      ]
}
```
Cuando haya terminado con los cambios en el documento de la política, elija Allow (Permitir). Los cambios se mostrarán en la consola de IAM.

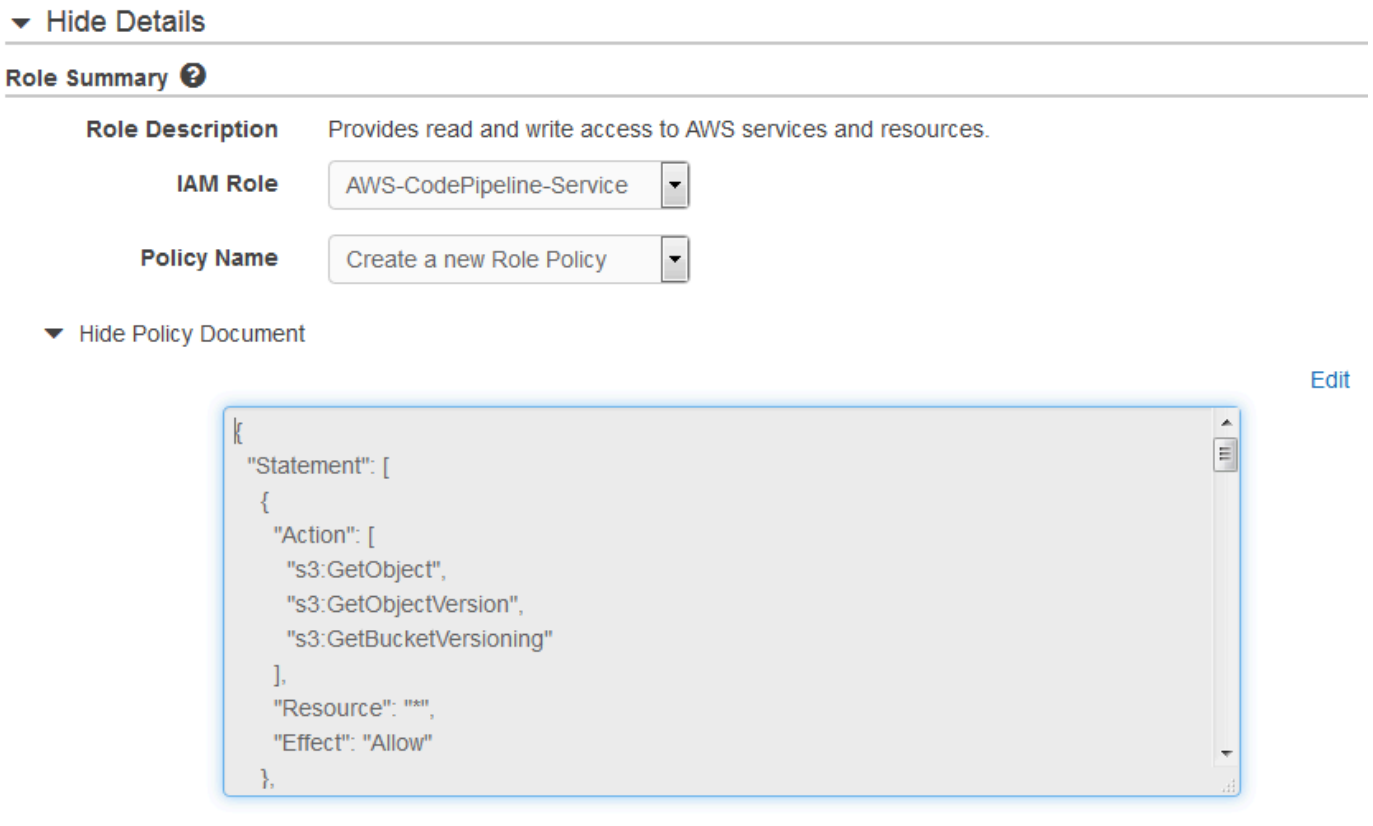

#### **a** Note

Si se produce un error en la creación del rol, puede que se deba a que ya tiene un rol de IAM denominado AWS- CodePipeline -Service. Si utilizaste el rol AWS- CodePipeline - Service antes de mayo de 2016, es posible que el rol no tenga permisos para usar AWS OpsWorks Stacks como proveedor de despliegues. En este caso, debe actualizar la declaración de la política tal y como se muestra en este paso. Si ve un mensaje de error, vuelva al comienzo de este paso y elija Use existing role (Usar rol existente) en lugar de Create role (Crear rol). Si utiliza un rol que ya existe, este debe tener una política adjunta que incluya los permisos que se muestran en este paso. Para obtener más información sobre el rol de servicio y su declaración de política, consulte Editar una política para un [rol de servicio de IAM](https://docs.aws.amazon.com/codepipeline/latest/userguide/access-permissions.html#how-to-custom-role).

- 12. Si el proceso de creación del rol es correcto, se cerrará la página de IAM y volverá a la página AWS Service Role. Elija Next Step (Paso siguiente).
- 13. En la página Review your pipeline (Revisar su canalización), compruebe las opciones mostradas y elija Create pipeline (Crear canalización).

14. Cuando la canalización esté lista, debería empezar a localizar su código fuente e implementar automáticamente la aplicación en la pila. Este proceso puede tardar varios minutos.

Paso 6: Verificar la implementación de la aplicación en AWS OpsWorks Stacks

#### **A** Important

AWS OpsWorks Stacks ya no acepta nuevos clientes. Los clientes actuales podrán usar la OpsWorks consola, la API, la CLI y CloudFormation los recursos con normalidad hasta el 26 de mayo de 2024, momento en el que dejarán de utilizarse. Para prepararte para esta transición, te recomendamos que cambies tus pilas a ellas lo antes AWS Systems Manager posible. Para obtener más información, consulte [AWS OpsWorks Stacks](#page-290-0)  [Preguntas frecuentes sobre el final de la vida útil](#page-290-0) y [Migración de sus AWS OpsWorks Stacks](#page-292-0) [aplicaciones a AWS Systems Manager Application Manager](#page-292-0).

Para comprobar si has CodePipeline implementado la aplicación Node.js en tu stack, inicia sesión en la instancia en [Paso 1: Crea una pila, una capa y una instancia en AWS OpsWorks Stacks](#page-1386-0) la que la creaste. Debería poder ver y usar la aplicación web Node.js.

Para verificar la implementación de la aplicación en tu instancia AWS OpsWorks de Stacks

- 1. Abre la AWS OpsWorks consola en [https://console.aws.amazon.com/opsworks/.](https://console.aws.amazon.com/opsworks/)
- 2. En el panel de control de AWS OpsWorks Stacks, selecciona y CodePipelineDemo, a continuación, selecciona Node.js App Server.
- 3. En el panel de navegación, elija Instances (Instancias) y, a continuación, elija la dirección IP pública de la instancia que ha creado para ver la aplicación web.

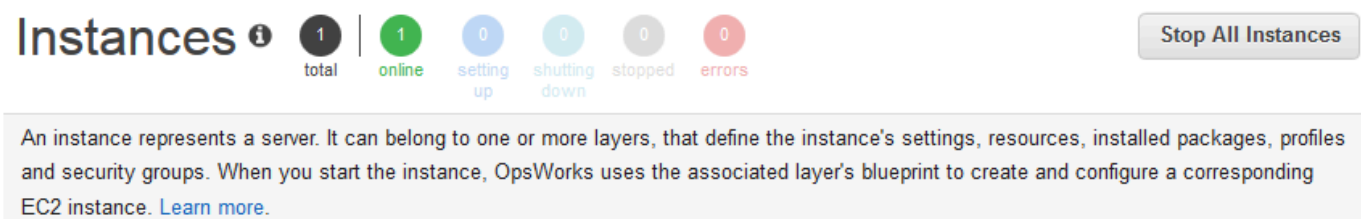

#### Node.js App Server

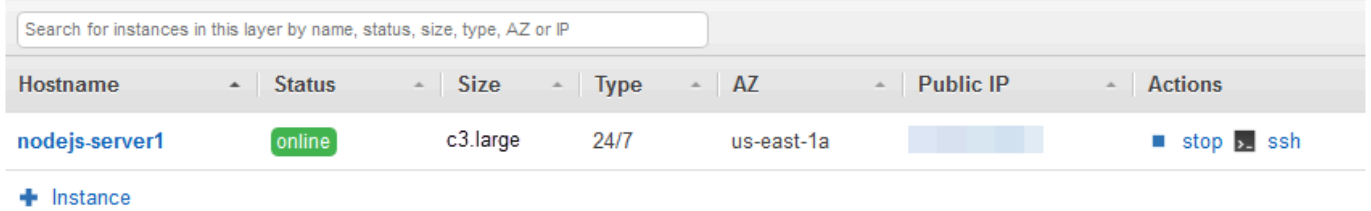

La aplicación se mostrará en una nueva pestaña del navegador.

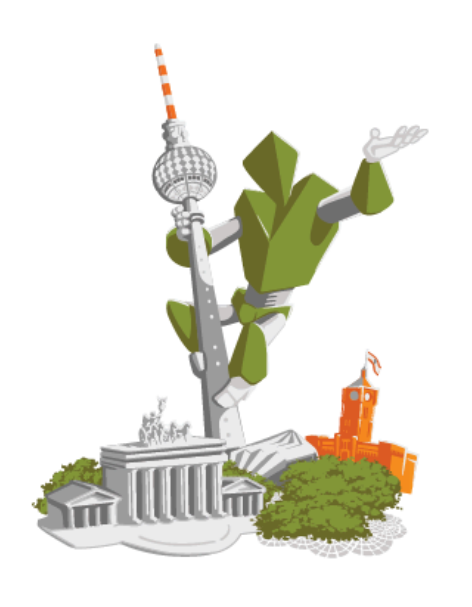

## **Congratulations!**

You just deployed your first app with AWS OpsWorks.

!!! Deployed with CodePipeline !!!

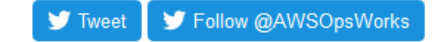

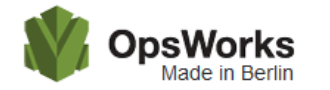

This app runs on app11 (Linux). Your request came from Mozilla/5.0 The system time is 9/28/2016, 6:06:43 PM. Page rendered using Node.js version v4.1.1. **Contract** 

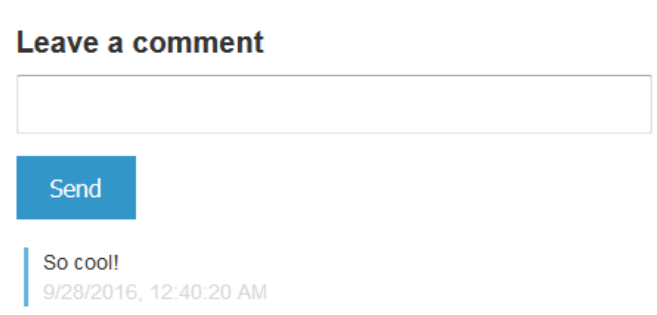

Paso 7 (opcional): actualiza el código de la aplicación para volver a CodePipeline implementarla automáticamente

#### **A** Important

AWS OpsWorks Stacks ya no acepta nuevos clientes. Los clientes actuales podrán usar la OpsWorks consola, la API, la CLI y CloudFormation los recursos con normalidad hasta el 26 de mayo de 2024, momento en el que dejarán de utilizarse. Para prepararte para

esta transición, te recomendamos que cambies tus pilas a ellas lo antes AWS Systems Manager posible. Para obtener más información, consulte [AWS OpsWorks Stacks](#page-290-0)  [Preguntas frecuentes sobre el final de la vida útil](#page-290-0) y [Migración de sus AWS OpsWorks Stacks](#page-292-0) [aplicaciones a AWS Systems Manager Application Manager](#page-292-0).

Cuando realices cambios en el código de las aplicaciones o libros de cocina que hayas implementado mediante el uso CodePipeline, los artefactos actualizados se desplegarán automáticamente en tus instancias de destino (en este caso, en una pila de AWS OpsWorks Stacks de destino). CodePipeline En esta sección se muestra la reimplementación automática cuando actualiza el código de la aplicación de ejemplo Node.js. Si todavía conserva el código de la aplicación de este tutorial localmente y nadie ha efectuado cambios en él desde el comienzo del tutorial, puede omitir los pasos del 1 al 4 de este procedimiento.

Para editar el código de la aplicación de ejemplo

- 1. Inicie sesión en la consola de Amazon S3 AWS Management Console y ábrala en [https://](https://console.aws.amazon.com/s3/) [console.aws.amazon.com/s3/](https://console.aws.amazon.com/s3/).
- 2. Abra el bucket en el que guarda la aplicación de ejemplo Node.js.

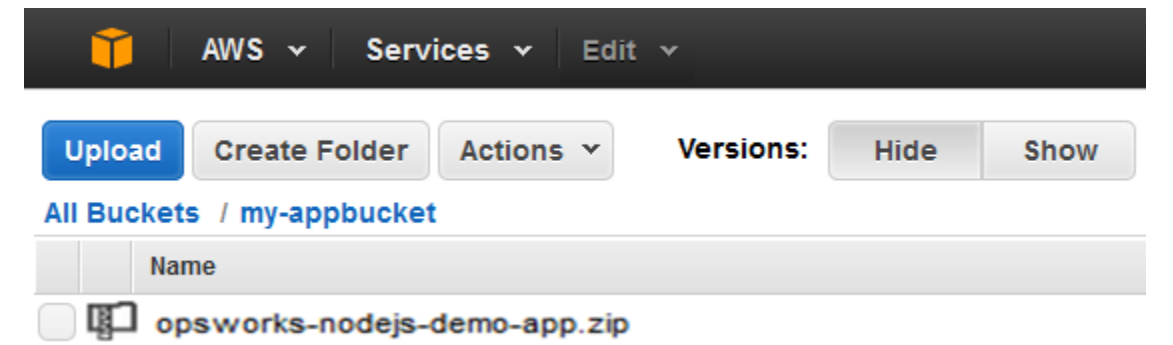

- 3. Seleccione el archivo ZIP que contiene la aplicación. En el menú Actions, elija Download.
- 4. En el cuadro de diálogo, abra el menú contextual (haga clic con el botón derecho del ratón), elija Download (Descargar) y guarde el archivo ZIP en una ubicación adecuada. Seleccione Aceptar.
- 5. Extraiga el contenido del archivo ZIP en una ubicación apropiada. Es posible que tenga que cambiar los permisos de la carpeta extraída y sus subcarpetas y contenido para permitir la edición. En la carpeta opsworks-nodejs-demo-app\views, abra el archivo header.html para modificarlo.
- 6. Busque la frase You just deployed your first app with. Sustituya la palabra deployed por updated. En la línea siguiente, cambie AWS OpsWorks. por AWS OpsWorks and AWS CodePipeline. No modifique nada salvo el texto.

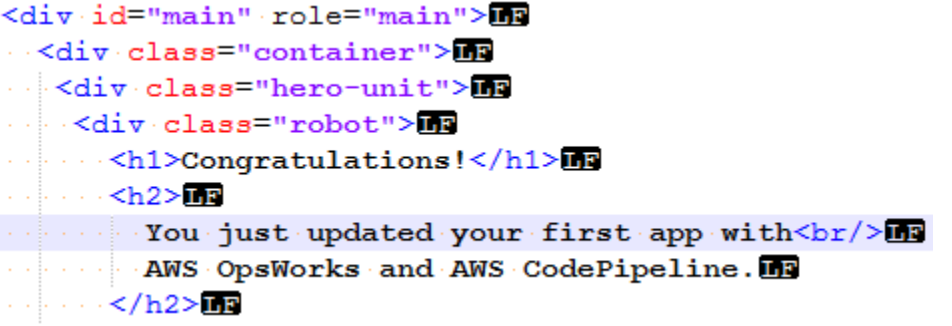

- 7. Guarde y cierre el archivo header.html.
- 8. Comprima en un archivo zip la carpeta opsworks-nodejs-demo-app y guárdelo en la ubicación que le resulte conveniente. No cambie el nombre del archivo ZIP.
- 9. Cargue el nuevo archivo zip en el bucket de Amazon S3. En este tutorial, el nombre del bucket es my-appbucket.
- 10. Abre la CodePipeline consola y abre tu canalización de AWS OpsWorks Stacks (MyOpsWorksPipeline). Elija Release Change (Cambio de versión).

(Puedes esperar CodePipeline a que se detecte el cambio de código de la versión actualizada de la aplicación en tu bucket de Amazon S3. Para ahorrar tiempo, en este tutorial solo tiene que elegir Release Change.

11. Observe cómo CodePipeline transcurre por las etapas de la tubería. En primer lugar, CodePipeline detecta los cambios en el artefacto de origen.

# MyOpsWorksPipeline

View progress and manage your pipeline.

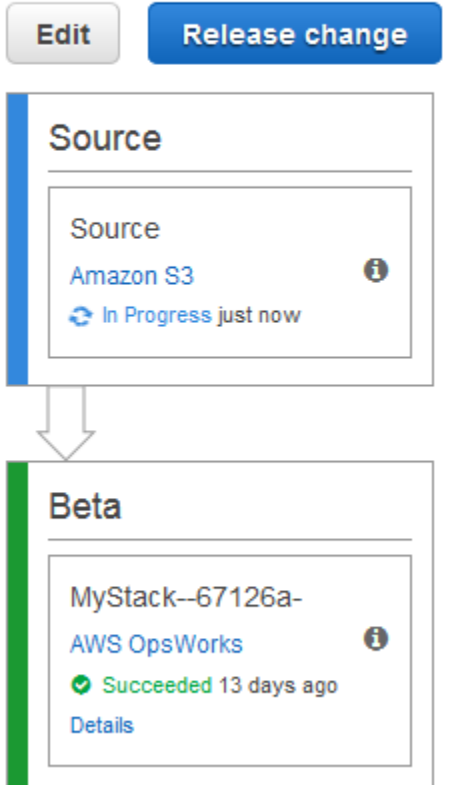

CodePipeline coloca el código actualizado en tu pila de Stacks. AWS OpsWorks

## MyOpsWorksPipeline

View progress and manage your pipeline.

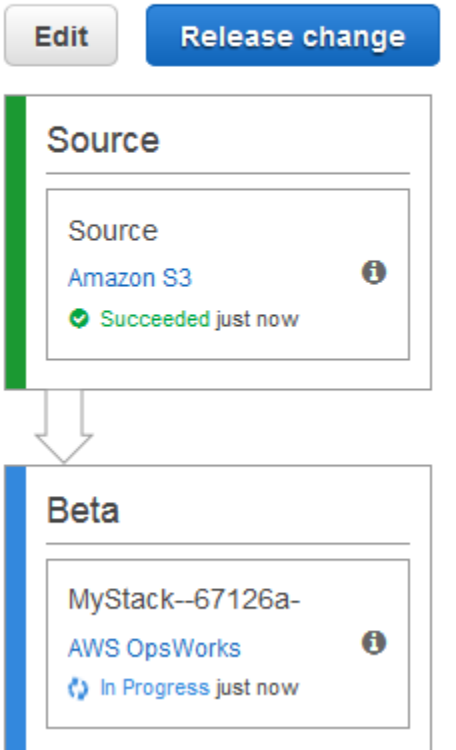

- 12. Cuando ambas fases de la canalización hayan finalizado correctamente, abra la pila en AWS OpsWorks Stacks.
- 13. En la página de propiedades de la pila, elija Instances (Instancias).
- 14. En la columna Public IP (IP pública), elija la dirección IP pública de la instancia que ha creado para ver el texto de la aplicación actualizado.

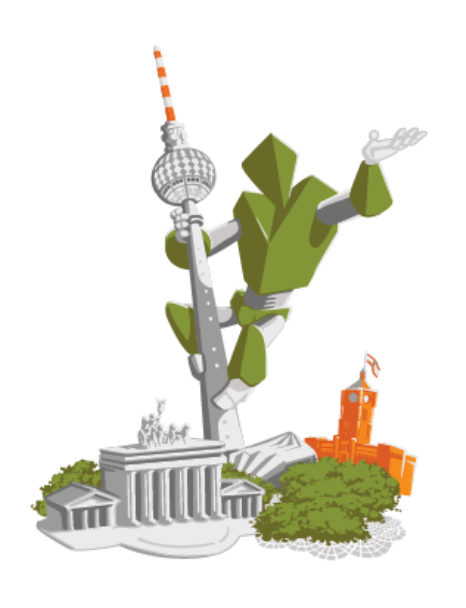

## **Congratulations!**

You just updated your first app with AWS OpsWorks and AWS CodePipeline.

!!! Deployed with CodePipeline !!!

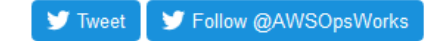

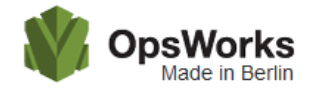

This app runs on app11 (Linux). Your request came from Mozilla/5.0 The system time is 9/28/2016, 6:06:43 PM. Page rendered using Node.js version v4.1.1. 

# Leave a comment Send So cool! 9/28/2016, 12:40:20 AM

#### Paso 8 (opcional): Eliminar recursos

#### **A** Important

AWS OpsWorks Stacks ya no acepta nuevos clientes. Los clientes actuales podrán usar la OpsWorks consola, la API, la CLI y CloudFormation los recursos con normalidad hasta el 26 de mayo de 2024, momento en el que dejarán de utilizarse. Para prepararte para esta transición, te recomendamos que cambies tus pilas a ellas lo antes AWS Systems

Manager posible. Para obtener más información, consulte [AWS OpsWorks Stacks](#page-290-0)  [Preguntas frecuentes sobre el final de la vida útil](#page-290-0) y [Migración de sus AWS OpsWorks Stacks](#page-292-0) [aplicaciones a AWS Systems Manager Application Manager](#page-292-0).

Para evitar cargos no deseados en tu AWS cuenta, puedes eliminar los AWS recursos que utilizaste en este tutorial. Estos AWS recursos incluyen la pila de AWS OpsWorks Stacks, la función de IAM y el perfil de instancia, y la canalización en la que creaste. CodePipeline Sin embargo, tal vez quieras seguir utilizando estos AWS recursos a medida que vayas aprendiendo más sobre AWS OpsWorks Stacks y. CodePipeline Si desea conservar estos recursos, ha terminado este tutorial.

Para eliminar la aplicación de la pila

Como no creaste ni aplicaste la aplicación como parte de tu AWS CloudFormation plantilla, elimina la aplicación de prueba de Node.js antes de eliminar la pila. AWS CloudFormation

- 1. En la consola AWS OpsWorks Stacks, en el panel de navegación del servicio, selecciona Aplicaciones.
- 2. En la página Apps (Aplicaciones), seleccione Node.js Demo App (Aplicación de demostración Node.js) y en Actions (Acciones), elija delete (eliminar). Cuando se te pida que confirmes, selecciona Eliminar. AWS OpsWorks Stacks eliminará la aplicación.

#### Para eliminar la pila

Como creaste la pila mediante la ejecución de una AWS CloudFormation plantilla, puedes eliminarla en la AWS CloudFormation consola, incluida la capa, la instancia, el perfil de la instancia y el grupo de seguridad que creó la plantilla.

- 1. Abre la AWS CloudFormation consola.
- 2. En el panel de la AWS CloudFormation consola, selecciona la pila que has creado. En el menú Actions (Acciones), elija Delete Stack (Eliminar la pila). Cuando se le pida confirmación, elija Yes, Delete (Sí, eliminar).
- 3. Espere hasta que se muestre DELETE\_COMPLETE en la columna Status (Estado) de la pila.

#### Para eliminar la canalización

1. Abre la CodePipeline consola.

- 2. En el CodePipeline panel, elige la canalización que creaste para este tutorial.
- 3. En la página de canalización, elija Edit (Editar).
- 4. En la página Edit, elija Delete. Cuando se le pida confirmación, elija Delete.

#### AWS CodePipeline con AWS OpsWorks pilas - 11 pilas Chef

#### **A** Important

AWS OpsWorks Stacks ya no acepta nuevos clientes. Los clientes actuales podrán usar la OpsWorks consola, la API, la CLI y CloudFormation los recursos con normalidad hasta el 26 de mayo de 2024, momento en el que dejarán de utilizarse. Para prepararte para esta transición, te recomendamos que cambies tus pilas a ellas lo antes AWS Systems Manager posible. Para obtener más información, consulte [AWS OpsWorks Stacks](#page-290-0)  [Preguntas frecuentes sobre el final de la vida útil](#page-290-0) y [Migración de sus AWS OpsWorks Stacks](#page-292-0) [aplicaciones a AWS Systems Manager Application Manager](#page-292-0).

[AWS CodePipelinel](https://aws.amazon.com/codepipeline/)e permite crear canales de entrega continuos que rastrean los cambios de código desde fuentes como CodeCommit Amazon Simple Storage Service (Amazon S3) o. [GitHub](https://github.com/) En el ejemplo de este tema, se describe cómo crear y utilizar una canalización sencilla CodePipeline como herramienta de despliegue del código que se ejecuta en las capas de AWS OpsWorks Stacks. En este ejemplo, creas una canalización para una [aplicación PHP](https://github.com/awslabs/opsworks-demo-php-simple-app) sencilla y, a continuación, le indicas a AWS OpsWorks Stacks que ejecute la aplicación en todas las instancias de una capa de una pila de Chef 11.10 (en este caso, una sola instancia).

#### **a** Note

En este tema se describe cómo se utiliza una canalización para ejecutar y actualizar una aplicación en una pila de Chef 11.10. Para obtener información sobre cómo usar una canalización para ejecutar y actualizar una aplicación en una pila de Chef 12, consulte [AWS](#page-1382-0) [CodePipeline con AWS OpsWorks pilas - 12 pilas Chef.](#page-1382-0) El contenido entregado a los buckets de Amazon S3 puede contener contenido del cliente. Para obtener más información sobre la eliminación de información confidencial, consulte [¿Cómo puedo vaciar un bucket de S3?](https://docs.aws.amazon.com/AmazonS3/latest/user-guide/empty-bucket.html) o [¿Cómo elimino un bucket de S3?](https://docs.aws.amazon.com/AmazonS3/latest/user-guide/delete-bucket.html).

#### Temas

- [Requisitos previos](#page-1417-0)
- [Otros escenarios admitidos](#page-1418-0)
- [Paso 1: Crear una pila, una capa y una instancia en AWS OpsWorks Stacks](#page-1419-0)
- [Paso 2: Cargar el código de la aplicación en un bucket de Amazon S3](#page-1429-0)
- [Paso 3: Agrega tu aplicación a AWS OpsWorks Stacks](#page-1431-0)
- [Paso 4: Crea una canalización en CodePipeline](#page-1434-0)
- [Paso 5: Verificar la implementación de la aplicación en Stacks AWS OpsWorks](#page-1440-0)
- [Paso 6 \(opcional\): actualiza el código de la aplicación para CodePipeline volver a desplegarla](#page-1441-0) [automáticamente](#page-1441-0)
- [Paso 7 \(opcional\): Eliminar recursos](#page-1445-0)

#### <span id="page-1417-0"></span>Requisitos previos

Antes de comenzar este tutorial, asegúrese de que dispone de los permisos de administrador para realizar todas las tareas siguientes. Puedes ser miembro de un grupo al que se haya aplicado la AdministratorAccesspolítica o puedes ser miembro de un grupo que tenga los permisos y las políticas que se muestran en la siguiente tabla. Como práctica recomendada de seguridad, debe pertenecer a un grupo que tenga permisos para realizar las siguientes tareas, en vez de asignar los permisos necesarios a usuarios individuales.

Para obtener más información acerca de cómo crear un grupo de seguridad en IAM y asignar permisos al grupo, consulte [Creación de un grupo de usuarios de IAM.](https://docs.aws.amazon.com/IAM/latest/UserGuide/id_groups_create.html) Para obtener más información sobre la administración de los permisos de AWS OpsWorks Stacks, consulta [Mejores prácticas:](https://docs.aws.amazon.com/opsworks/latest/userguide/best-practices-permissions.html)  [administración de permisos](https://docs.aws.amazon.com/opsworks/latest/userguide/best-practices-permissions.html).

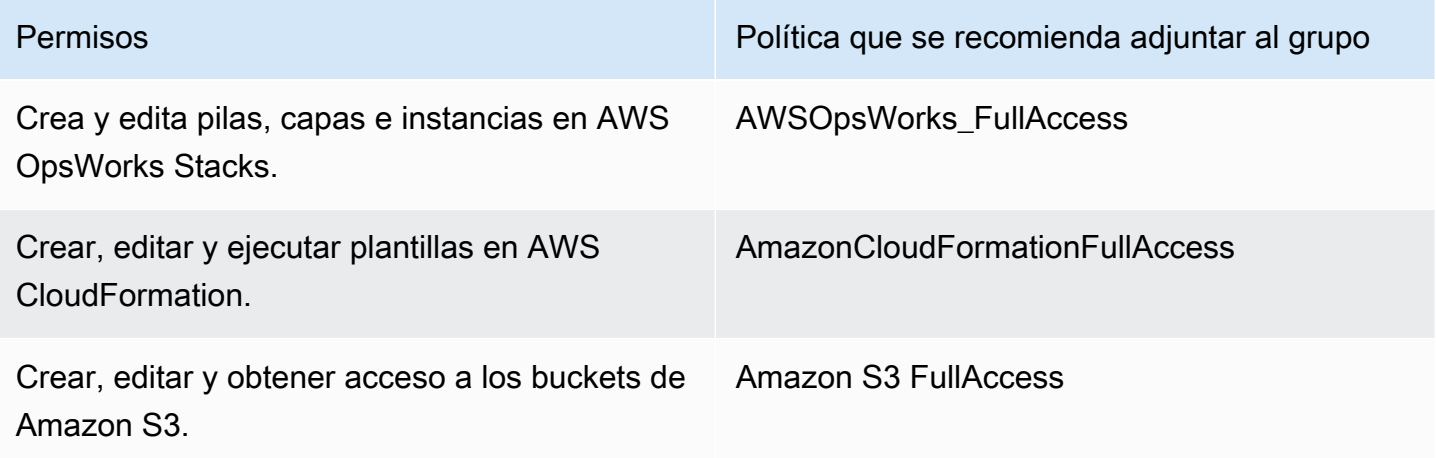

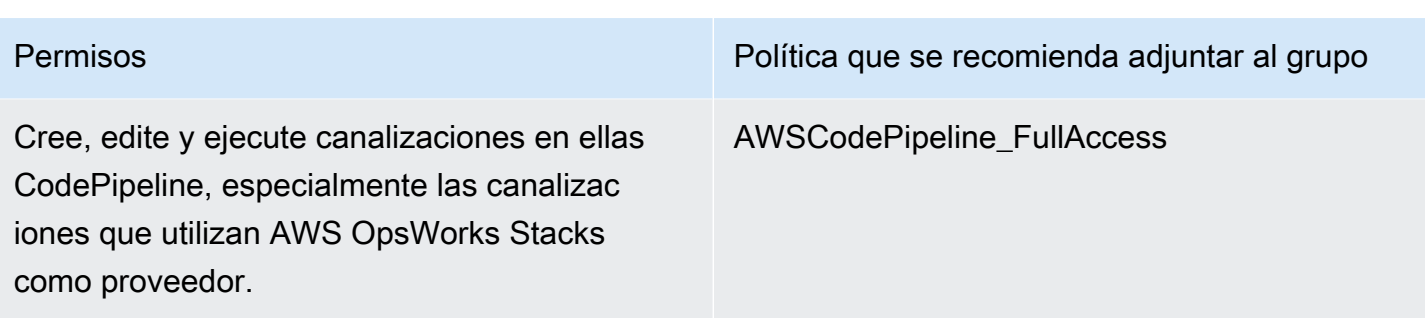

También debe tener un par de claves de Amazon EC2. Se le pedirá que proporcione el nombre de este key pair cuando ejecute la AWS CloudFormation plantilla que crea la pila, la capa y la instancia de muestra en este tutorial. Para obtener más información acerca de cómo obtener un par de claves en la consola de Amazon EC2, consulte [Crear un par de claves](https://docs.aws.amazon.com/AWSEC2/latest/UserGuide/get-set-up-for-amazon-ec2.html#create-a-key-pair) en la documentación de Amazon EC2. El par de claves debe estar en la región Este de EE. UU. (Norte de Virginia). Puede utilizar un par de claves ya existente si ya dispone de un par en esa región.

<span id="page-1418-0"></span>Otros escenarios admitidos

Este tutorial crea una canalización sencilla que contiene una etapa Source (Fuente) y otra Deploy (Implementar). Sin embargo, puedes crear canalizaciones más complejas que usen AWS OpsWorks Stacks como proveedor. A continuación se muestran varios ejemplos de canalizaciones admitidas y escenarios:

- Puede editar una canalización para añadir un libro de recetas de Chef a la etapa Source (Fuente) y un destino asociado para los libros de recetas actualizados en la etapa Deploy (Implementar). En este caso, añada una acción Deploy (Implementar) que desencadene la actualización de los libros de recetas cuando realice cambios en el origen. El libro de recetas actualizado se implementa antes que su aplicación.
- Puedes crear una canalización compleja, con libros de cocina personalizados y múltiples aplicaciones, e implementarla en una AWS OpsWorks pila de Stacks. La canalización realiza un seguimiento de los cambios introducidos en el origen de la aplicación y en el del libro de recetas, y vuelve a realizar una implementación una vez que se hayan introducido los cambios. A continuación se muestra un ejemplo de una canalización compleja similar:

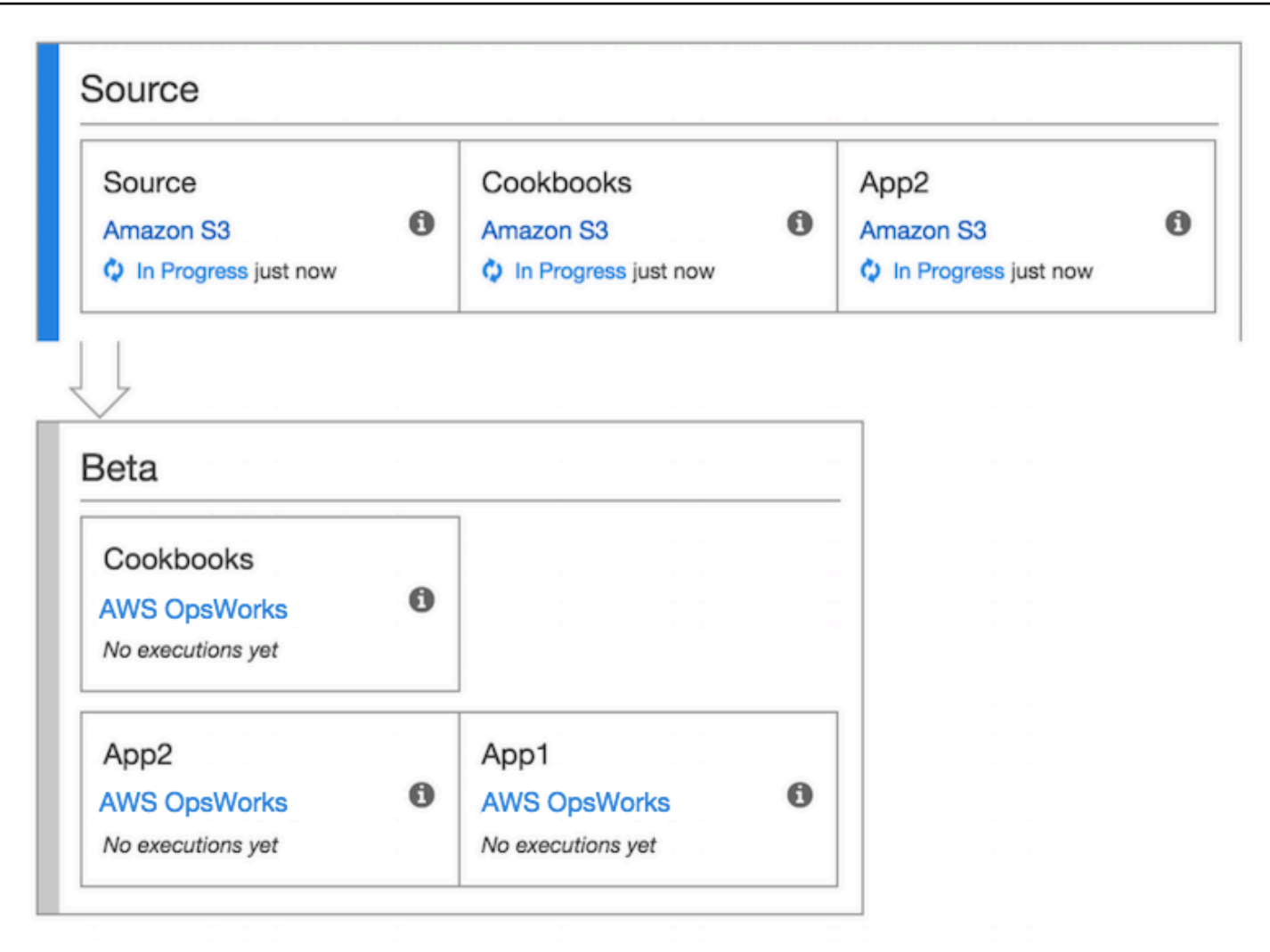

[Para obtener más información sobre cómo trabajar con él CodePipeline, consulta la CodePipeline](https://docs.aws.amazon.com/codepipeline/latest/userguide/welcome.html) [documentación.](https://docs.aws.amazon.com/codepipeline/latest/userguide/welcome.html)

<span id="page-1419-0"></span>Paso 1: Crear una pila, una capa y una instancia en AWS OpsWorks Stacks

#### **A** Important

AWS OpsWorks Stacks ya no acepta nuevos clientes. Los clientes actuales podrán usar la OpsWorks consola, la API, la CLI y CloudFormation los recursos con normalidad hasta el 26 de mayo de 2024, momento en el que dejarán de utilizarse. Para prepararte para esta transición, te recomendamos que cambies tus pilas a ellas lo antes AWS Systems Manager posible. Para obtener más información, consulte [AWS OpsWorks Stacks](#page-290-0) 

[Preguntas frecuentes sobre el final de la vida útil](#page-290-0) y [Migración de sus AWS OpsWorks Stacks](#page-292-0) [aplicaciones a AWS Systems Manager Application Manager](#page-292-0).

Para usar AWS OpsWorks Stacks como proveedor de despliegue para una canalización, primero debes tener una pila, una capa y al menos una instancia en la capa. Si bien puedes crear una pila en AWS OpsWorks Stacks siguiendo las instrucciones de [Introducción a Linux Stacks o I](https://docs.aws.amazon.com/opsworks/latest/userguide/gettingstarted-linux.html)[ntroducción a](https://docs.aws.amazon.com/opsworks/latest/userguide/gettingstarted-windows.html)  [Windows Stacks,](https://docs.aws.amazon.com/opsworks/latest/userguide/gettingstarted-windows.html) para ahorrar tiempo, en este ejemplo se utiliza una AWS CloudFormation plantilla para crear una pila, capa e instancia de Chef 11.10 basadas en Linux. La instancia que se crea con esta plantilla ejecuta Amazon Linux 2016.03 y tiene un tipo de instancia c3.large.

#### **A** Important

La AWS CloudFormation plantilla debe almacenarse y ejecutarse en la misma región que el bucket de Amazon S3 en el que más adelante cargue la aplicación y en la misma región en la que posteriormente cree su canalización CodePipeline. En este momento, solo CodePipeline es compatible con el proveedor de AWS OpsWorks Stacks en la región EE. UU. Este (Virginia del Norte) (us-east-1). Todos los recursos de este tutorial deben crearse en la región Este de EE. UU. (Norte de Virginia).

Si se produce algún error durante la creación de la pila, es posible que esté a punto de alcanzar el número máximo permitido de roles de IAM para su cuenta. La creación de la pila también puede generar un error si su cuenta no puede lanzar instancias con el tipo de instancia c3.large. Por ejemplo, si está utilizando la capa gratuita de AWS , es posible que reciba un error, p. ej., Root device type: must be included in EBS. Si tu cuenta tiene limitaciones en cuanto a los tipos de instancias que puedes crear, como las que impone la capa AWS gratuita, intenta cambiar el valor del InstanceType parámetro del bloque de instancias de la plantilla por un tipo de instancia que pueda usar tu cuenta.

Para crear una pila, una capa y una instancia mediante AWS CloudFormation

1. Copia la siguiente AWS CloudFormation plantilla en un nuevo documento de texto sin formato. Guarde el archivo en una ubicación conveniente de su equipo local y asígnele el nombre NewOpsWorksStack.template u otro nombre que le resulte conveniente.

```
{ 
   "AWSTemplateFormatVersion": "2010-09-09", 
   "Mappings": {
```

```
 "Region2Principal": { 
   "us-east-1": { 
     "EC2Principal": "ec2.amazonaws.com", 
     "OpsWorksPrincipal": "opsworks.amazonaws.com" 
   }, 
   "us-west-2": { 
     "EC2Principal": "ec2.amazonaws.com", 
     "OpsWorksPrincipal": "opsworks.amazonaws.com" 
   }, 
   "us-west-1": { 
     "EC2Principal": "ec2.amazonaws.com", 
     "OpsWorksPrincipal": "opsworks.amazonaws.com" 
   }, 
   "eu-west-1": { 
     "EC2Principal": "ec2.amazonaws.com", 
     "OpsWorksPrincipal": "opsworks.amazonaws.com" 
   }, 
   "ap-southeast-1": { 
     "EC2Principal": "ec2.amazonaws.com", 
     "OpsWorksPrincipal": "opsworks.amazonaws.com" 
   }, 
   "ap-northeast-1": { 
     "EC2Principal": "ec2.amazonaws.com", 
     "OpsWorksPrincipal": "opsworks.amazonaws.com" 
   }, 
   "ap-northeast-2": { 
     "EC2Principal": "ec2.amazonaws.com", 
     "OpsWorksPrincipal": "opsworks.amazonaws.com" 
   }, 
   "ap-southeast-2": { 
     "EC2Principal": "ec2.amazonaws.com", 
     "OpsWorksPrincipal": "opsworks.amazonaws.com" 
   }, 
   "sa-east-1": { 
     "EC2Principal": "ec2.amazonaws.com", 
     "OpsWorksPrincipal": "opsworks.amazonaws.com" 
   }, 
   "cn-north-1": { 
     "EC2Principal": "ec2.amazonaws.com.cn", 
     "OpsWorksPrincipal": "opsworks.amazonaws.com.cn" 
   }, 
   "eu-central-1": { 
     "EC2Principal": "ec2.amazonaws.com", 
     "OpsWorksPrincipal": "opsworks.amazonaws.com"
```

```
 } 
    } 
  }, 
  "Parameters": { 
    "EC2KeyPairName": { 
   "Type": "String", 
   "Description": "The name of an existing EC2 key pair that allows you to use SSH 
 to connect to the OpsWorks instance." 
  } 
  }, 
  "Resources": { 
 "CPOpsDeploySecGroup": { 
   "Type": "AWS::EC2::SecurityGroup", 
   "Properties": { 
     "GroupDescription" : "Lets you manage OpsWorks instances deployed to by 
 CodePipeline" 
   } 
 }, 
 "CPOpsDeploySecGroupIngressHTTP": { 
   "Type": "AWS::EC2::SecurityGroupIngress", 
   "Properties" : { 
     "IpProtocol" : "tcp", 
         "FromPort" : "80", 
         "ToPort" : "80", 
         "CidrIp" : "0.0.0.0/0", 
  "GroupId": { 
    "Fn::GetAtt": [ 
       "CPOpsDeploySecGroup", "GroupId" 
    ] 
  } 
      } 
 }, 
 "CPOpsDeploySecGroupIngressSSH": { 
   "Type": "AWS::EC2::SecurityGroupIngress", 
   "Properties" : { 
     "IpProtocol" : "tcp", 
         "FromPort" : "22", 
         "ToPort" : "22", 
         "CidrIp" : "0.0.0.0/0", 
  "GroupId": { 
    "Fn::GetAtt": [ 
       "CPOpsDeploySecGroup", "GroupId" 
   \mathbf{I} }
```

```
 } 
 }, 
 "MyStack": { 
       "Type": "AWS::OpsWorks::Stack", 
       "Properties": { 
         "Name": { 
           "Ref": "AWS::StackName" 
         }, 
         "ServiceRoleArn": { 
           "Fn::GetAtt": [ 
             "OpsWorksServiceRole", 
             "Arn" 
           ] 
         }, 
  "ConfigurationManager" : { "Name": "Chef","Version": "11.10" }, 
  "DefaultOs": "Amazon Linux 2016.03", 
         "DefaultInstanceProfileArn": { 
           "Fn::GetAtt": [ 
             "OpsWorksInstanceProfile", 
             "Arn" 
           ] 
        } 
      } 
    }, 
    "MyLayer": { 
      "Type": "AWS::OpsWorks::Layer", 
      "Properties": { 
         "StackId": { 
           "Ref": "MyStack" 
         }, 
         "Name": "MyLayer", 
         "Type": "php-app", 
  "Shortname": "mylayer", 
         "EnableAutoHealing": "true", 
         "AutoAssignElasticIps": "false", 
         "AutoAssignPublicIps": "true", 
  "CustomSecurityGroupIds": [ 
    { 
      "Fn::GetAtt": [ 
                "CPOpsDeploySecGroup", "GroupId" 
      ] 
           } 
         ] 
      },
```

```
 "DependsOn": [ 
            "MyStack", 
            "CPOpsDeploySecGroup" 
         ] 
      }, 
      "OpsWorksServiceRole": { 
         "Type": "AWS::IAM::Role", 
         "Properties": { 
            "AssumeRolePolicyDocument": { 
               "Statement": [ 
\{\hspace{.1cm} \} "Effect": "Allow", 
                     "Principal": { 
                        "Service": [ 
\{ "Fn::FindInMap": [ 
                                 "Region2Principal", 
\{ \} "Ref": "AWS::Region" 
\}, \}, \}, \}, \}, \}, \}, \}, \}, \}, \}, \}, \}, \}, \}, \}, \}, \}, \}, \}, \}, \}, \}, \}, \}, \}, \}, \}, \}, \}, \}, \}, \}, \}, \}, \}, \},
                                 "OpsWorksPrincipal" 
\sim 100 \sim 100 \sim 100 \sim 100 \sim 100 \sim 100 \sim 100 \sim 100 \sim 100 \sim 100 \sim 100 \sim 100 \sim 100 \sim 100 \sim 100 \sim 100 \sim 100 \sim 100 \sim 100 \sim 100 \sim 100 \sim 100 \sim 100 \sim 100 \sim 
 } 
 ] 
                     }, 
                     "Action": [ 
                        "sts:AssumeRole" 
 ] 
                  } 
               ] 
            }, 
            "Path": "/", 
            "Policies": [ 
               { 
                  "PolicyName": "opsworks-service", 
                  "PolicyDocument": { 
                     "Statement": [ 
\overline{a} "Effect": "Allow", 
                           "Action": [ 
                              "ec2:*", 
                              "iam:PassRole", 
                              "cloudwatch:GetMetricStatistics", 
                              "elasticloadbalancing:*"
```

```
 ], 
                           "Resource": "*" 
 } 
 ] 
                  } 
               } 
            ] 
         } 
      }, 
      "OpsWorksInstanceProfile": { 
         "Type": "AWS::IAM::InstanceProfile", 
         "Properties": { 
            "Path": "/", 
            "Roles": [ 
               { 
                  "Ref": "OpsWorksInstanceRole" 
               } 
            ] 
         } 
      }, 
      "OpsWorksInstanceRole": { 
         "Type": "AWS::IAM::Role", 
         "Properties": { 
            "AssumeRolePolicyDocument": { 
               "Statement": [ 
                  { 
                     "Effect": "Allow", 
                     "Principal": { 
                        "Service": [ 
\{ "Fn::FindInMap": [ 
                                 "Region2Principal", 
\{ \} "Ref": "AWS::Region" 
\}, \}, \}, \}, \}, \}, \}, \}, \}, \}, \}, \}, \}, \}, \}, \}, \}, \}, \}, \}, \}, \}, \}, \}, \}, \}, \}, \}, \}, \}, \}, \}, \}, \}, \}, \}, \},
                                 "EC2Principal" 
\sim 100 \sim 100 \sim 100 \sim 100 \sim 100 \sim 100 \sim 100 \sim 100 \sim 100 \sim 100 \sim 100 \sim 100 \sim 100 \sim 100 \sim 100 \sim 100 \sim 100 \sim 100 \sim 100 \sim 100 \sim 100 \sim 100 \sim 100 \sim 100 \sim 
 } 
 ] 
                     }, 
                     "Action": [ 
                        "sts:AssumeRole" 
 ] 
 }
```
 ] }, "Path": "/", "Policies": [ { "PolicyName": "s3-get", "PolicyDocument": { "Version": "2012-10-17", "Statement": [  $\overline{a}$  "Effect": "Allow", "Action": [ "s3:GetObject" ], "Resource": "\*" } ] } } ] } }, "myinstance": { "Type": "AWS::OpsWorks::Instance", "Properties": { "LayerIds": [ { "Ref": "MyLayer" } ], "StackId": { "Ref": "MyStack" }, "InstanceType": "c3.large", "SshKeyName": { "Ref": "EC2KeyPairName" } } } }, "Outputs": { "StackId": { "Description": "Stack ID for the newly created AWS OpsWorks stack", "Value": {

}

```
 "Ref": "MyStack" 
       } 
    } 
 }
```
- 2. Inicie sesión en la AWS CloudFormation consola AWS Management Console y ábrala en [https://](https://console.aws.amazon.com/cloudformation/) [console.aws.amazon.com/cloudformation](https://console.aws.amazon.com/cloudformation/).
- 3. En la página de AWS CloudFormation inicio, selecciona Crear pila.
- 4. En la página Select Template (Seleccionar plantilla), en el área Choose a template (Elegir una plantilla), elija Upload a template to Amazon S3 (Cargar una plantilla en Amazon S3) y, a continuación, elija Browse (Explorar).
- 5. Busca la AWS CloudFormation plantilla que guardaste en el paso 1 y, a continuación, selecciona Abrir. En la página Select Template, elija Next.

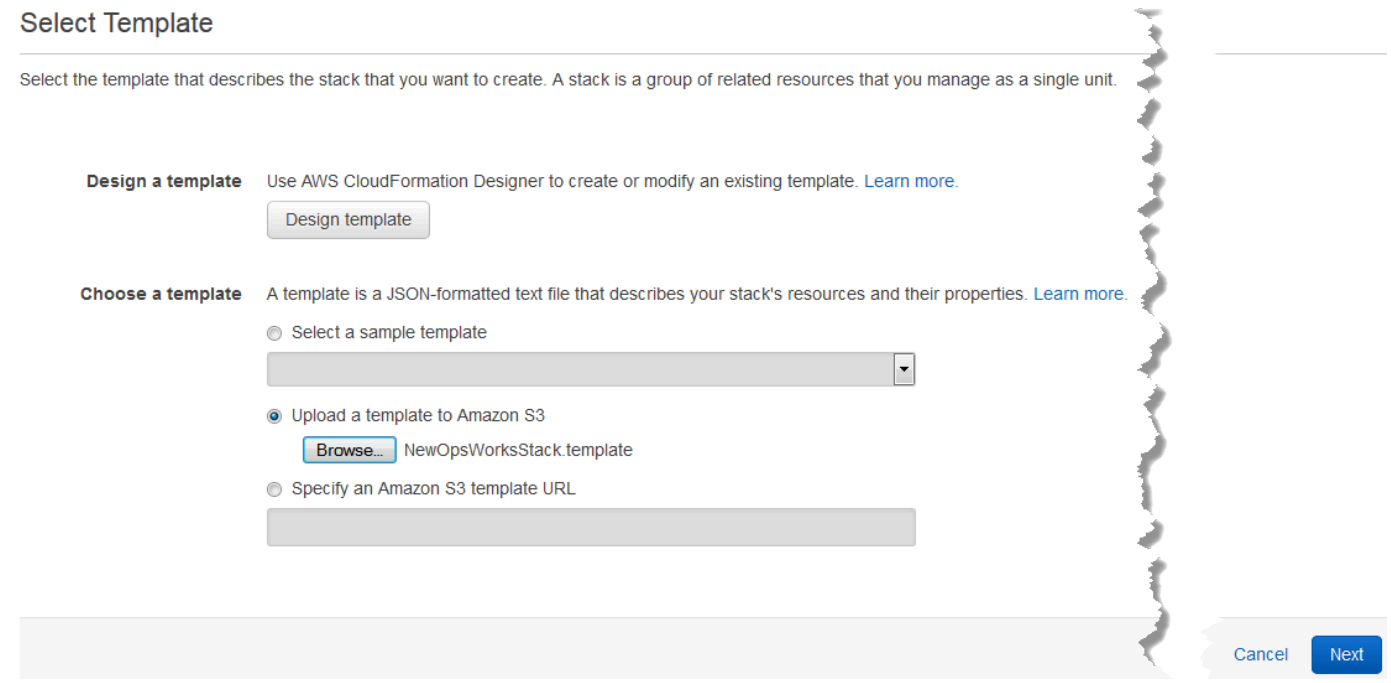

- 6. En la página Especificar detalles, asigne un nombre a la pila MyStacko a cualquier pila que sea exclusivo de su cuenta. Si elige otro nombre para la pila, cambie el nombre de la pila en todo este tutorial.
- 7. En el área Parámetros, proporciona el nombre de un key pair de EC2 que quieras usar para acceder a tu instancia de AWS OpsWorks Stacks una vez creada. Elija Siguiente.
- 8. En la página Opciones, seleccione Siguiente. (La configuración de esta página no es obligatoria en este tutorial).

9. La AWS CloudFormation plantilla que utilizas en este tutorial crea roles de IAM, un perfil de instancia y una instancia.

#### **A** Important

Antes de elegir Crear, selecciona Coste para estimar los gastos en los que podrías incurrir al crear recursos con esta plantilla. AWS

Si la creación de recursos de IAM es aceptable, active la casilla Reconozco que esta plantilla podría provocar que AWS cree recursos de IAM y, CloudFormation a continuación, seleccione Crear. Si la creación de recursos de IAM no le parece aceptable, no puede continuar con este procedimiento.

10. En el AWS CloudFormation panel de control, puede ver el progreso de la creación de la pila. Antes de pasar al paso siguiente, espere hasta que se muestre CREATE\_COMPLETE en la columna Status (Estado).

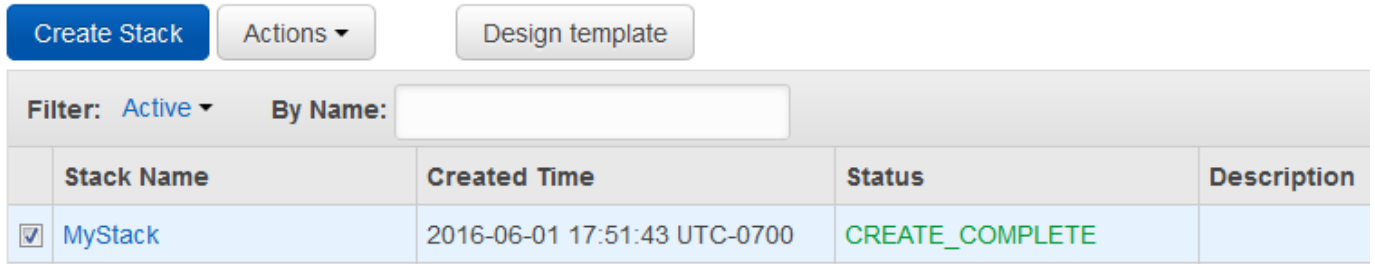

#### Para verificar la creación de pilas en AWS OpsWorks Stacks

- 1. Abre la AWS OpsWorks consola en [https://console.aws.amazon.com/opsworks/.](https://console.aws.amazon.com/opsworks/)
- 2. En el panel de control de AWS OpsWorks Stacks, consulta la pila que has creado.

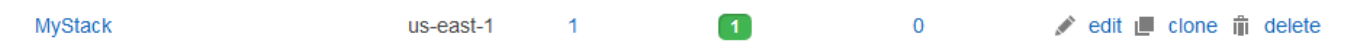

3. Abra la pila y visualice la capa y la instancia. Observe que la capa y la instancia se crearon con los nombres y demás metadatos proporcionados en la AWS CloudFormation plantilla. Está listo para cargar su aplicación en un bucket de Amazon S3.

#### <span id="page-1429-0"></span>Paso 2: Cargar el código de la aplicación en un bucket de Amazon S3

#### **A** Important

AWS OpsWorks Stacks ya no acepta nuevos clientes. Los clientes actuales podrán usar la OpsWorks consola, la API, la CLI y CloudFormation los recursos con normalidad hasta el 26 de mayo de 2024, momento en el que dejarán de utilizarse. Para prepararte para esta transición, te recomendamos que cambies tus pilas a ellas lo antes AWS Systems Manager posible. Para obtener más información, consulte [AWS OpsWorks Stacks](#page-290-0)  [Preguntas frecuentes sobre el final de la vida útil](#page-290-0) y [Migración de sus AWS OpsWorks Stacks](#page-292-0) [aplicaciones a AWS Systems Manager Application Manager](#page-292-0).

Dado que debe proporcionar un enlace a su repositorio de código como parte de la configuración de la canalización, tenga listo el repositorio de código antes de empezar a crear la canalización. En este tutorial, cargará una aplicación PHP en un bucket de Amazon S3.

Aunque CodePipeline puede utilizar código directamente desde GitHub o CodeCommit como fuentes, en este tutorial se muestra cómo utilizar un bucket de Amazon S3. El bucket de Amazon S3 permite CodePipeline detectar cambios en el código de la aplicación e implementar la aplicación modificada automáticamente. Si así lo desea, puede utilizar un bucket ya existente. Asegúrese de que el bucket cumpla los criterios CodePipeline descritos en [Simple Pipeline Walkthrough \(Amazon](https://docs.aws.amazon.com/codepipeline/latest/userguide/getting-started-w.html)  [S3 Bucket\)](https://docs.aws.amazon.com/codepipeline/latest/userguide/getting-started-w.html) de la CodePipeline documentación.

#### **A** Important

El bucket de Amazon S3 debe estar en la misma región en la que más adelante creará la canalización. En este momento, solo CodePipeline es compatible con el proveedor de AWS OpsWorks Stacks en la región EE. UU. Este (Virginia del Norte) (us-east-1). Todos los recursos de este tutorial deben crearse en la región Este de EE. UU. (Norte de Virginia). El bucket también debe estar versionado porque CodePipeline requiere una fuente versionada. Para obtener más información, consulte [Uso del control de versiones.](https://docs.aws.amazon.com/AmazonS3/latest/dev/Versioning.html)

Para cargar la aplicación en un bucket de Amazon S3

1. Desde el [GitHub sitio web,](https://github.com/awslabs/opsworks-demo-php-simple-app/archive/version1.zip) descarga un archivo ZIP de la aplicación PHP de muestra AWS OpsWorks Stacks y guárdalo en una ubicación cómoda de tu ordenador local.

- 2. Compruebe que index.php y la carpeta ASSETS estén en el nivel raíz del archivo ZIP descargado. Si no lo están, descomprima el archivo y cree un archivo ZIP nuevo que tenga estos archivos en el nivel raíz.
- 3. Abra la consola de Amazon S3 en [https://console.aws.amazon.com/s3.](https://console.aws.amazon.com/s3/)
- 4. Seleccione la opción Crear bucket.
- 5. En la página Create a Bucket Select a Bucket Name and Region (Crear un bucket: seleccionar un nombre de bucket y una región), escriba un nombre único para el bucket en la opción Bucket Name (Nombre del bucket). Los nombres de los buckets deben ser únicos en todas AWS las cuentas, no solo en la tuya. En este tutorial se utiliza el nombre **my-appbucket**, pero puede usar my-appbucket-*yearmonthday* para que su nombre de bucket sea único. En la lista desplegable Region (Región), elija US Standard (Estándar de EE. UU.) y, a continuación, elija Create (Crear). US Standard (Estándar de EE. UU.) equivale a us-east-1.

Create a Bucket - Select a Bucket Name and Region

Cancel x

A bucket is a container for objects stored in Amazon S3. When creating a bucket, you can choose a Region to optimize for latency, minimize costs, or address regulatory requirements. For more information regarding bucket naming conventions, please visit the Amazon S3 documentation.

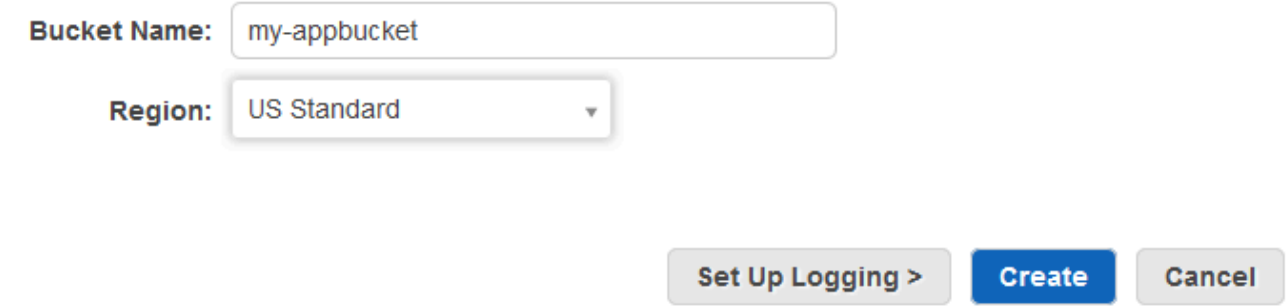

- 6. Elija el bucket que ha creado en la lista All Buckets (Todos los buckets).
- 7. En la página del bucket, elija Upload (Cargar).
- 8. En la página Upload Select Files and Folders (Cargar: seleccionar archivos y carpetas), elija Add files (Añadir archivos). Desplácese hasta el archivo ZIP que ha guardado en el paso 1, elija Open (Abrir) y, a continuación, elija Start Upload (Iniciar carga).

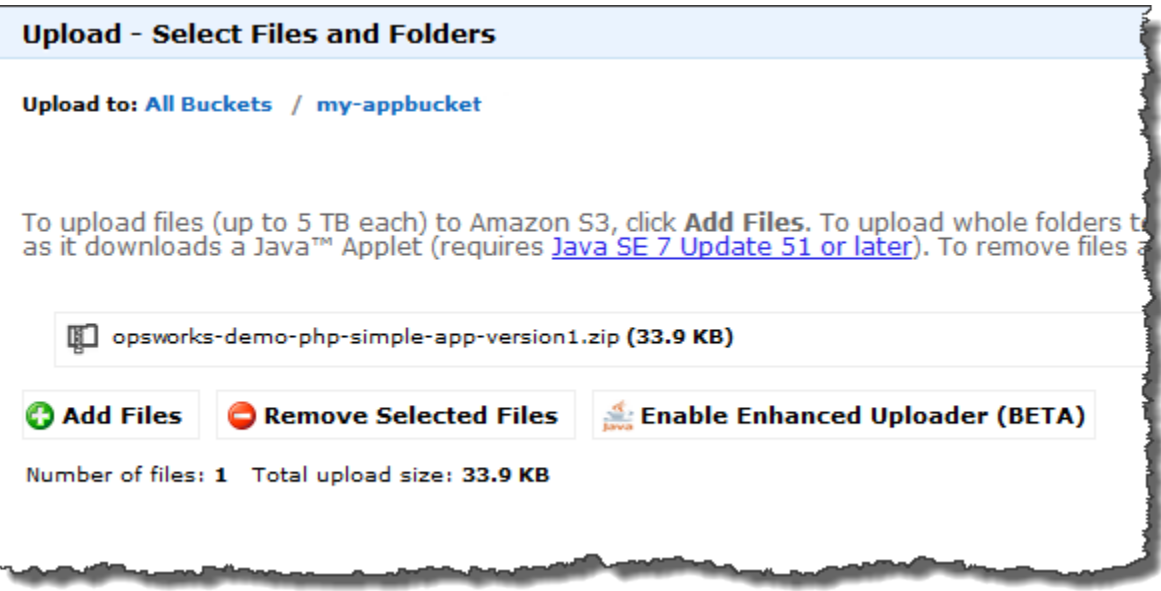

- 9. Una vez cargado el archivo, seleccione el archivo ZIP de la lista de archivos del bucket y, a continuación, elija Properties (Propiedades).
- 10. En el panel Properties (Propiedades), copie el enlace al archivo ZIP y tome nota de este enlace. Necesitará el nombre del bucket y la parte del nombre del archivo ZIP de este enlace para crear la canalización.

<span id="page-1431-0"></span>Paso 3: Agrega tu aplicación a AWS OpsWorks Stacks

**A** Important

AWS OpsWorks Stacks ya no acepta nuevos clientes. Los clientes actuales podrán usar la OpsWorks consola, la API, la CLI y CloudFormation los recursos con normalidad hasta el 26 de mayo de 2024, momento en el que dejarán de utilizarse. Para prepararte para esta transición, te recomendamos que cambies tus pilas a ellas lo antes AWS Systems Manager posible. Para obtener más información, consulte [AWS OpsWorks Stacks](#page-290-0)  [Preguntas frecuentes sobre el final de la vida útil](#page-290-0) y [Migración de sus AWS OpsWorks Stacks](#page-292-0) [aplicaciones a AWS Systems Manager Application Manager](#page-292-0).

Antes de crear una canalización CodePipeline, añade la aplicación de prueba de PHP a AWS OpsWorks Stacks. Cuando crees la canalización, tendrás que seleccionar la aplicación que has agregado a AWS OpsWorks Stacks.

Tenga listo el vínculo del bucket de Amazon S3 del paso 10 del procedimiento anterior. Necesitará el enlace al bucket en el que ha almacenado la aplicación de prueba para completar este procedimiento.

Para añadir una aplicación a Stacks AWS OpsWorks

- 1. En la consola de AWS OpsWorks Stacks, abre y MyStack, en el panel de navegación, selecciona Aplicaciones.
- 2. Elija Add app (Añadir aplicación).
- 3. En la página Add App (Añadir aplicación), proporcione la siguiente información:
	- a. Especifique un nombre para la aplicación. En este tutorial se utiliza el nombre PHPTestApp.
	- b. En la lista desplegable Type (Tipo), elija PHP.
	- c. En Data source type (Tipo de origen de datos), elija None (Ninguno). Esta aplicación no requiere un origen de datos o una base de datos externos.
	- d. En la lista desplegable Repository type (Tipo de repositorio), elija S3 Archive (Archivo de S3).
	- e. En el cuadro de cadenas Repository URL (URL de repositorio), pegue la URL que ha copiado en el paso 10 de [Paso 2: Cargar el código de la aplicación en un bucket de Amazon](#page-1429-0) [S3 .](#page-1429-0) La forma debería ser similar a la siguiente:

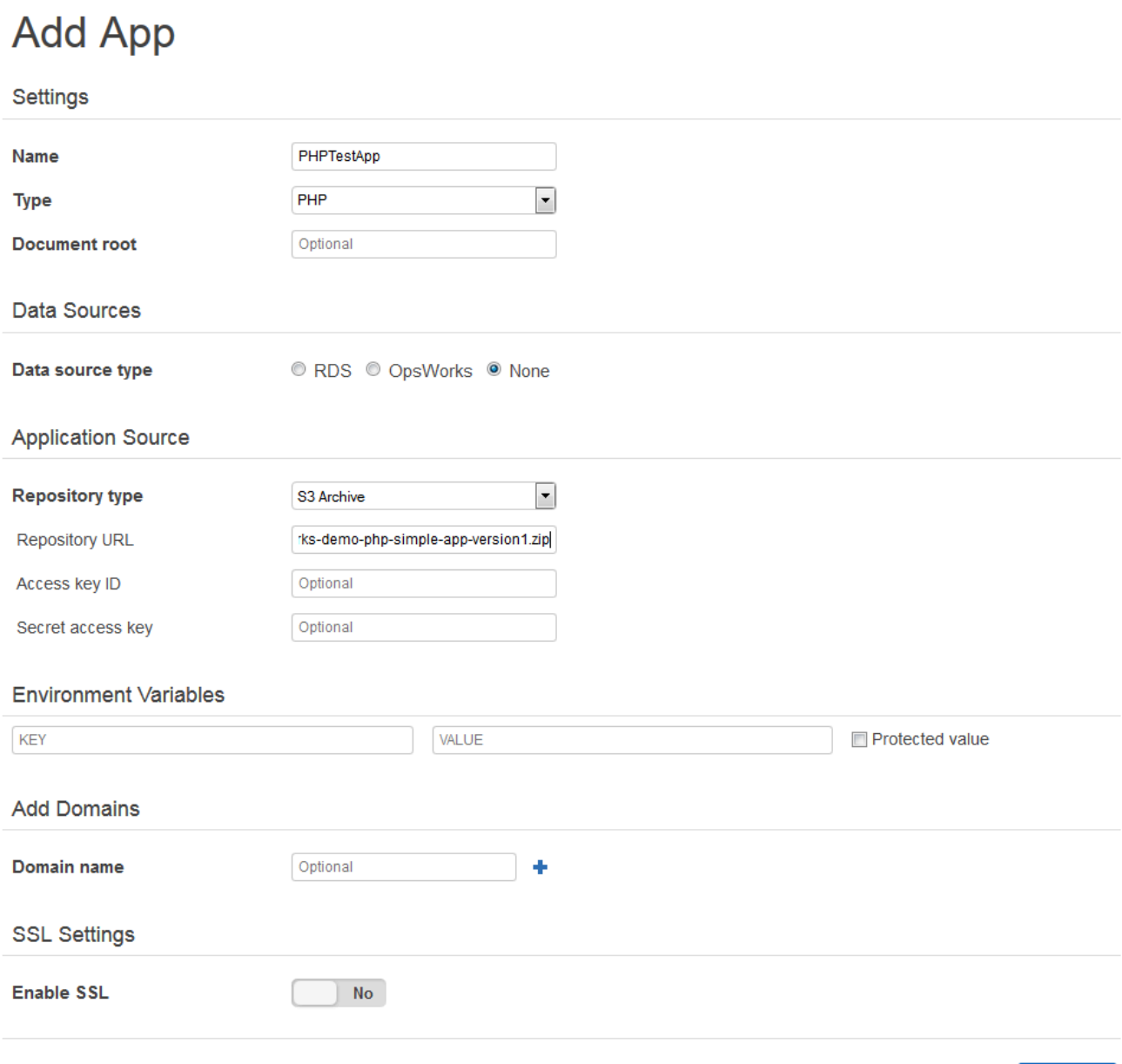

**Add App** Cancel

- 4. No es necesario cambiar ningún otro parámetro de este formulario. Elija Add App (Añadir aplicación).
- 5. Cuando la TestApp aplicación PHP aparezca en la lista de la página de aplicaciones, continúa con el siguiente procedimiento[,Paso 4: Crea una canalización en CodePipeline](#page-1434-0).

#### <span id="page-1434-0"></span>Paso 4: Crea una canalización en CodePipeline

#### **A** Important

AWS OpsWorks Stacks ya no acepta nuevos clientes. Los clientes actuales podrán usar la OpsWorks consola, la API, la CLI y CloudFormation los recursos con normalidad hasta el 26 de mayo de 2024, momento en el que dejarán de utilizarse. Para prepararte para esta transición, te recomendamos que cambies tus pilas a ellas lo antes AWS Systems Manager posible. Para obtener más información, consulte [AWS OpsWorks Stacks](#page-290-0)  [Preguntas frecuentes sobre el final de la vida útil](#page-290-0) y [Migración de sus AWS OpsWorks Stacks](#page-292-0) [aplicaciones a AWS Systems Manager Application Manager](#page-292-0).

Cuando tengas configurada una pila con una capa y al menos una instancia en AWS OpsWorks Stacks, crea una canalización CodePipeline con AWS OpsWorks Stacks como proveedor para implementar aplicaciones o libros de cocina de Chef en tus recursos de Stacks. AWS OpsWorks

Para crear una canalización

- 1. [Abre la consola en https://console.aws.amazon.com/codepipeline/ CodePipeline .](https://console.aws.amazon.com/codepipeline/)
- 2. Seleccione Create pipeline.
- 3. En la CodePipeline página Comenzar con**MyOpsWorksPipeline**, escribe o cualquier otro nombre de canalización que sea exclusivo de tu cuenta y, a continuación, selecciona Siguiente paso.
- 4. En la página Source Location (Ubicación del origen), seleccione Amazon S3 en la lista desplegable Source provider (Proveedor de origen).
- 5. En el área Detalles de Amazon S3, escriba la ruta del bucket de Amazon S3 en el formato **s3://***bucket-name***/***file name*. Consulte el enlace que anotó en el paso 10 de [Paso 2:](#page-1429-0) [Cargar el código de la aplicación en un bucket de Amazon S3](#page-1429-0) . En este tutorial, la ruta es s3:// my-appbucket/opsworks-demo-php-simple-app-version1.zip. Elija Next Step (Paso siguiente).

0

### Source location

Specify where your source code is stored. Choose the provider, and then provide connection details for that provider.

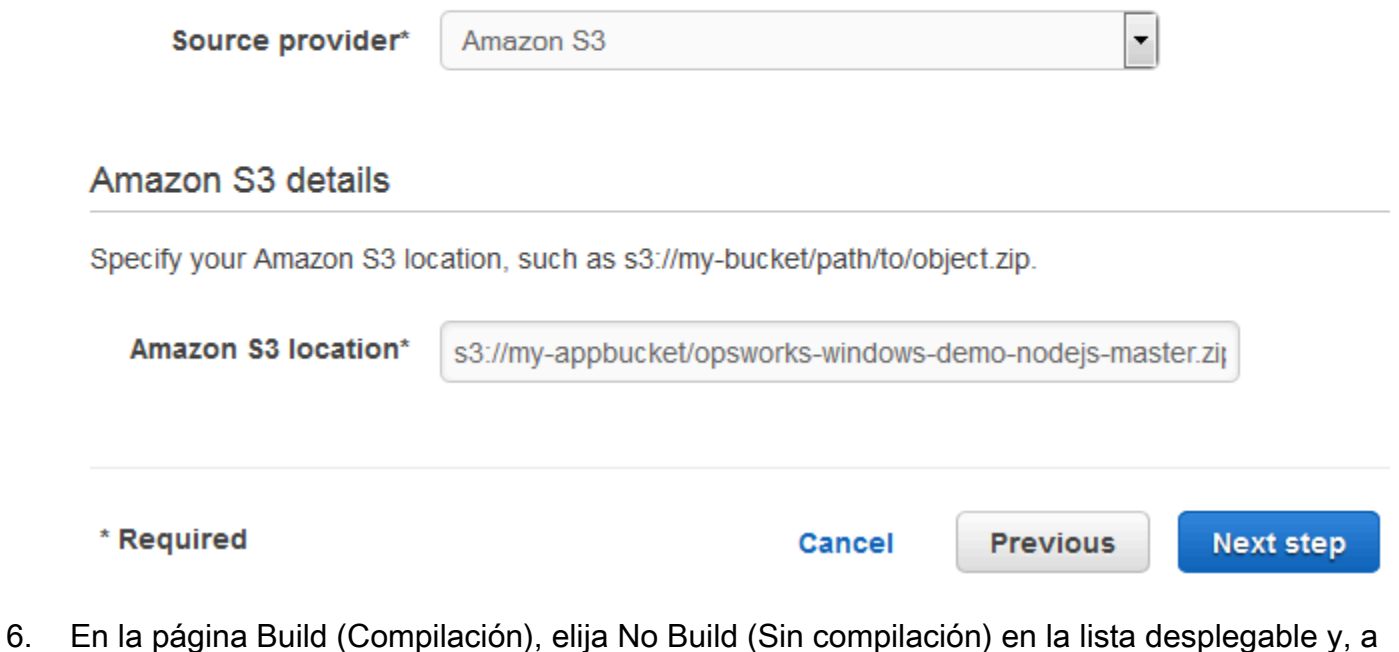

- continuación, elija Next step (Siguiente paso).
- 7. En la página Deploy (Implementar), elija AWS OpsWorks Stacks como proveedor de implementación.

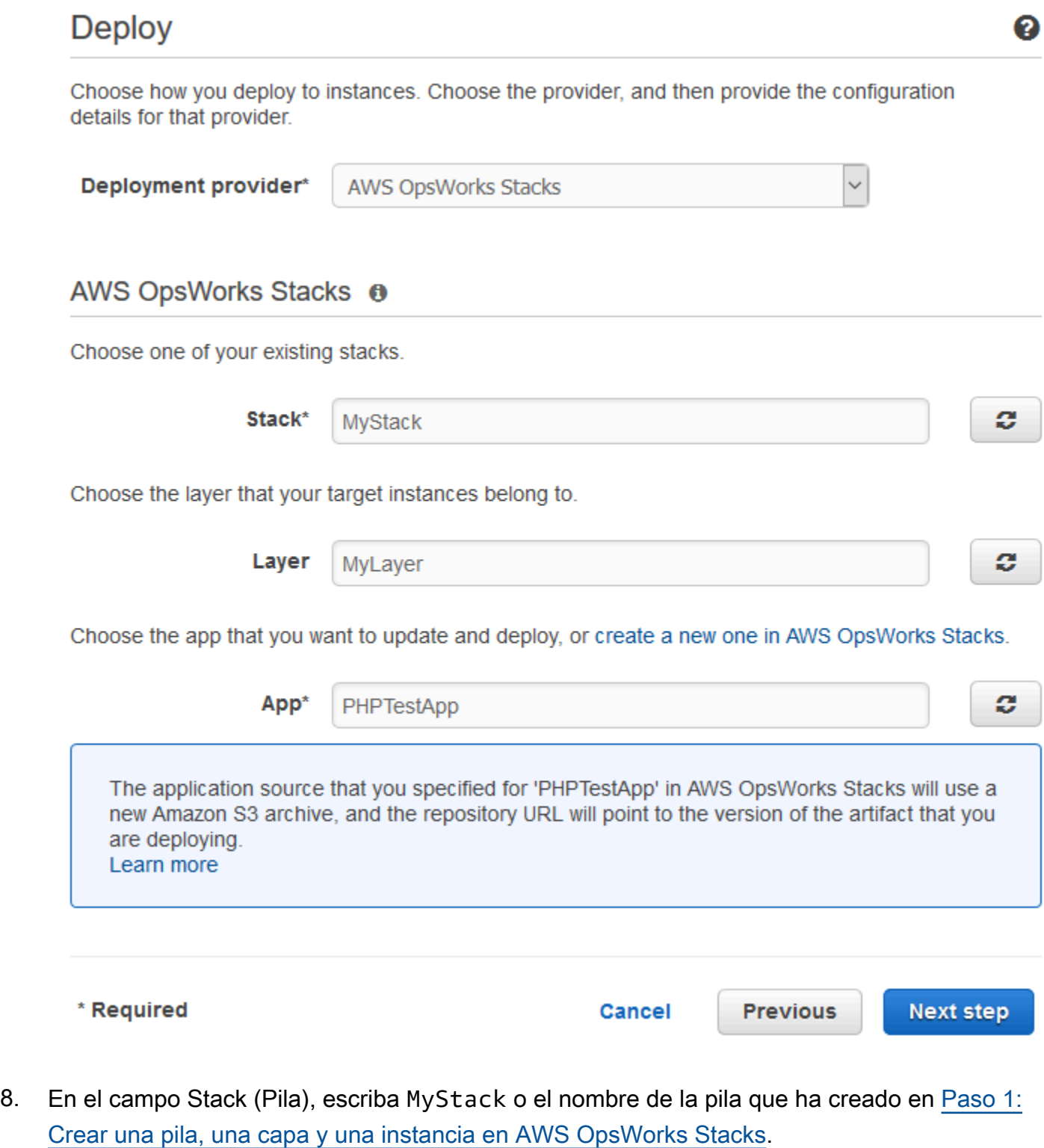

9. En el campo Layer (Capa), escriba MyLayer o el nombre de la capa que ha creado en [Paso 1:](#page-1419-0) [Crear una pila, una capa y una instancia en AWS OpsWorks Stacks.](#page-1419-0)

Uso de AWS CodePipeline con AWS OpsWorks Stacks **Versión de API 2013-02-18** 1426

- 10. En el campo Aplicación, seleccione la aplicación que ha cargado en Amazon S3 en [Paso 2:](#page-1429-0)  [Cargar el código de la aplicación en un bucket de Amazon S3](#page-1429-0) y, a continuación, elija Siguiente paso.
- 11. En la página AWS Service Role (Rol de servicio de AWS), elija Create Role (Crear rol).

Se abre una ventana nueva con una página de la consola de IAM en la que se describe el rol que se creará, AWS-CodePipeline-Service. En la lista desplegable Policy name (Nombre de política), elija Create new policy (Crear nueva política). Asegúrese de que el documento de política tenga el contenido siguiente. Elija Edit (Editar) para cambiar el documento de la política si es necesario.

```
{ 
      "Statement": [ 
           { 
               "Action": [ 
                    "s3:GetObject", 
                    "s3:GetObjectVersion", 
                    "s3:GetBucketVersioning" 
               ], 
               "Resource": "*", 
               "Effect": "Allow" 
          }, 
           { 
               "Action": "opsworks:*", 
               "Resource": "*", 
               "Effect": "Allow" 
          } 
      ]
}
```
Cuando haya terminado con los cambios en el documento de la política, elija Allow (Permitir). Los cambios se mostrarán en la consola de IAM.

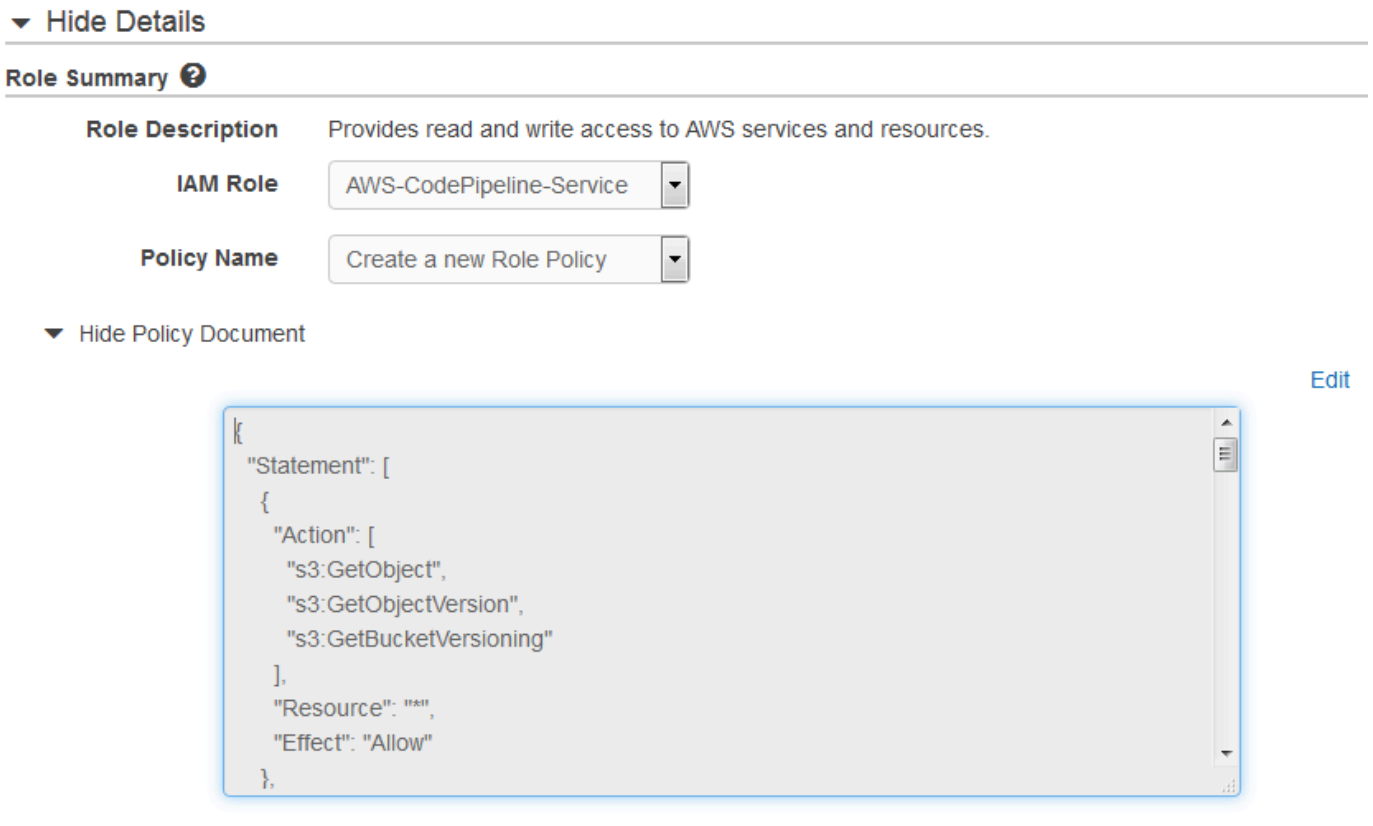

#### **a** Note

Si se produce un error en la creación del rol, puede que se deba a que ya tiene un rol de IAM denominado AWS- CodePipeline -Service. Si utilizaste el rol AWS- CodePipeline - Service antes de mayo de 2016, es posible que el rol no tenga permisos para usar AWS OpsWorks Stacks como proveedor de despliegues; en este caso, debes actualizar la declaración de política como se muestra en este paso. Si ve un mensaje de error, vuelva al comienzo de este paso y elija Use existing role (Usar rol existente) en lugar de Create role (Crear rol). Si utiliza un rol que ya existe, este debe tener una política adjunta que incluya los permisos que se muestran en este paso. Para obtener más información sobre el rol de servicio y su declaración de política, consulte [Editar una política para un rol de](https://docs.aws.amazon.com/codepipeline/latest/userguide/access-permissions.html#how-to-custom-role)  [servicio de IAM.](https://docs.aws.amazon.com/codepipeline/latest/userguide/access-permissions.html#how-to-custom-role)

- 12. Si el proceso de creación del rol es correcto, se cerrará la página de IAM y volverá a la página AWS Service Role. Elija Next Step (Paso siguiente).
- 13. En la página Review your pipeline (Revisar su canalización), compruebe las opciones mostradas y elija Create pipeline (Crear canalización).

We will create your pipeline with the following resources.

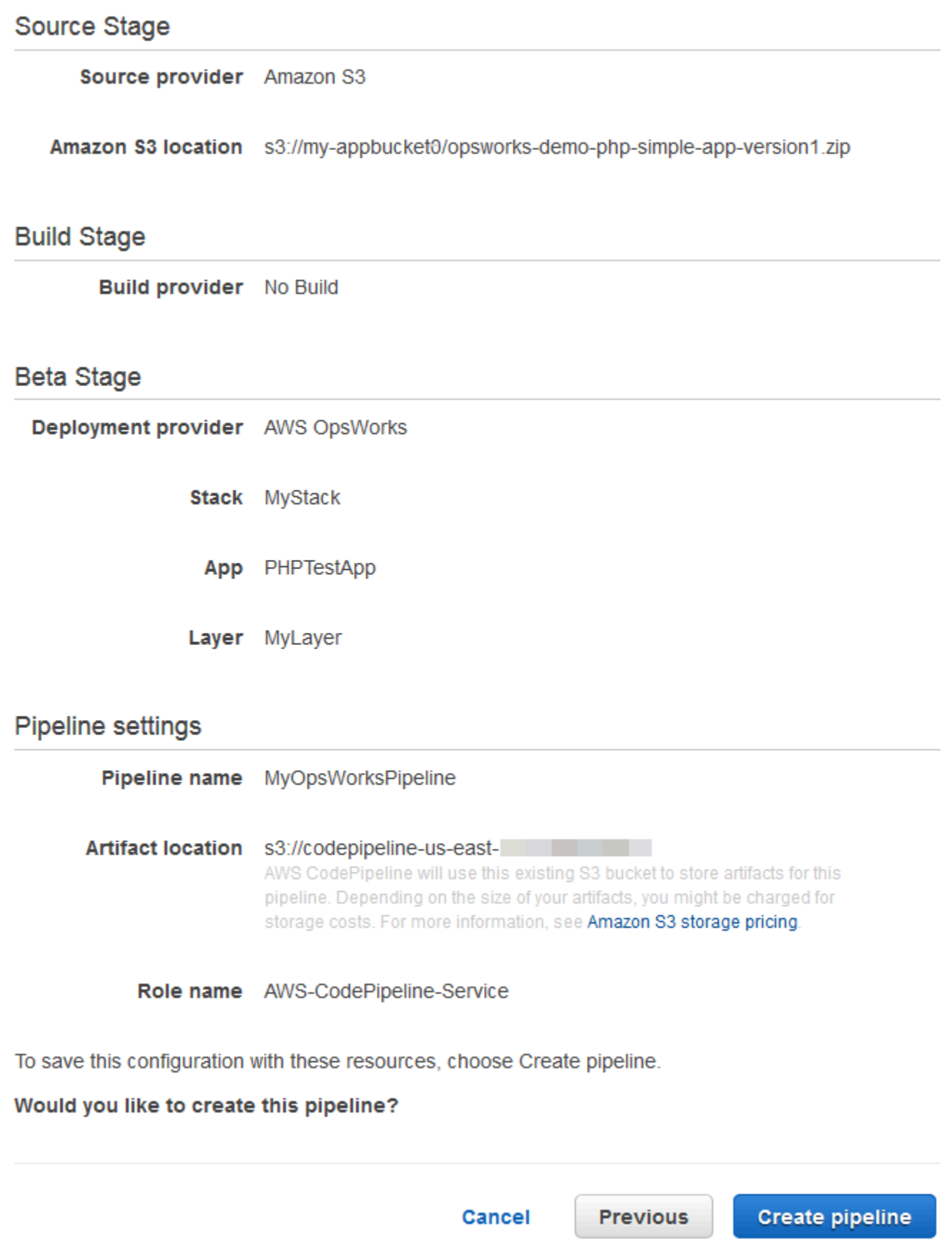
14. Cuando la canalización esté lista, debería empezar a localizar su código fuente e implementar automáticamente la aplicación en la pila. Este proceso puede tardar varios minutos.

Paso 5: Verificar la implementación de la aplicación en Stacks AWS OpsWorks

#### **A** Important

AWS OpsWorks Stacks ya no acepta nuevos clientes. Los clientes actuales podrán usar la OpsWorks consola, la API, la CLI y CloudFormation los recursos con normalidad hasta el 26 de mayo de 2024, momento en el que dejarán de utilizarse. Para prepararte para esta transición, te recomendamos que cambies tus pilas a ellas lo antes AWS Systems Manager posible. Para obtener más información, consulte [AWS OpsWorks Stacks](#page-290-0)  [Preguntas frecuentes sobre el final de la vida útil](#page-290-0) y [Migración de sus AWS OpsWorks Stacks](#page-292-0) [aplicaciones a AWS Systems Manager Application Manager](#page-292-0).

Para comprobar que has CodePipeline implementado la aplicación PHP en tu stack, inicia sesión en la instancia en [Paso 1: Crear una pila, una capa y una instancia en AWS OpsWorks Stacks](#page-1419-0) la que la creaste. Debe poder ver y usar la aplicación web PHP.

Para verificar la implementación de la aplicación en tu instancia AWS OpsWorks de Stacks

- 1. Abre la AWS OpsWorks consola en [https://console.aws.amazon.com/opsworks/.](https://console.aws.amazon.com/opsworks/)
- 2. En el panel de control de AWS OpsWorks Stacks, elige y MyStack, a continuación, elige MyLayer.
- 3. En el panel de navegación, elija Instances (Instancias) y, a continuación, elija la dirección IP pública de la instancia que ha creado para ver la aplicación web.

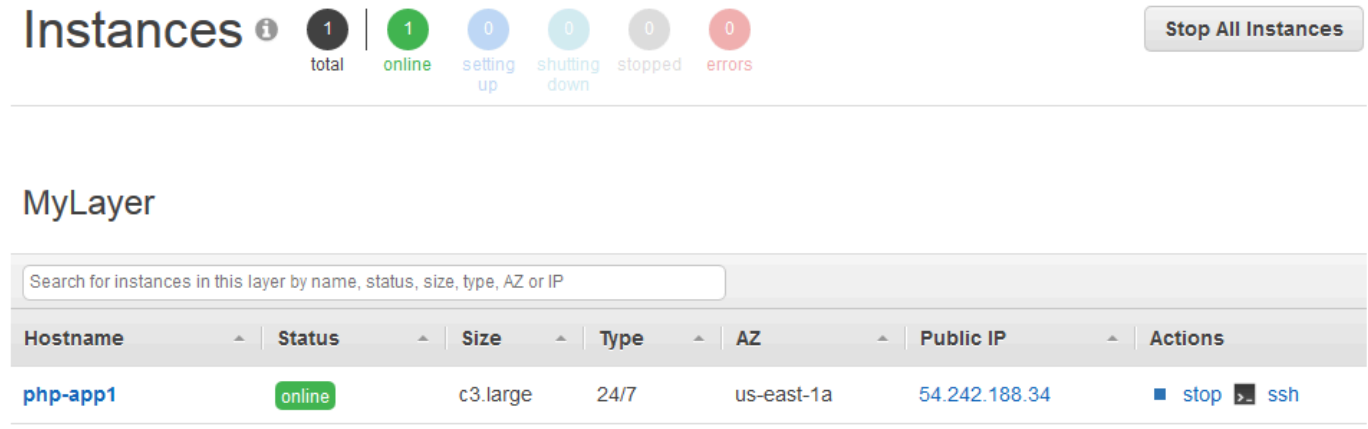

La aplicación se mostrará en una nueva pestaña del navegador.

# **Simple PHP App Congratulations!**

Your PHP application is now running on the host "php-app1" in your own dedicated environment in the AWS Cloud. This host is running PHP version 5.3.29.

Paso 6 (opcional): actualiza el código de la aplicación para CodePipeline volver a desplegarla automáticamente

#### **A** Important

AWS OpsWorks Stacks ya no acepta nuevos clientes. Los clientes actuales podrán usar la OpsWorks consola, la API, la CLI y CloudFormation los recursos con normalidad hasta el 26 de mayo de 2024, momento en el que dejarán de utilizarse. Para prepararte para esta transición, te recomendamos que cambies tus pilas a ellas lo antes AWS Systems Manager posible. Para obtener más información, consulte [AWS OpsWorks Stacks](#page-290-0)  [Preguntas frecuentes sobre el final de la vida útil](#page-290-0) y [Migración de sus AWS OpsWorks Stacks](#page-292-0) [aplicaciones a AWS Systems Manager Application Manager](#page-292-0).

Cuando realices cambios en el código de las aplicaciones o libros de cocina que hayas implementado mediante el uso CodePipeline, los artefactos actualizados se desplegarán automáticamente en tus instancias de destino (en este caso, en una pila de AWS OpsWorks Stacks de destino). CodePipeline En esta sección se muestra la reimplementación automática cuando actualiza el código de la aplicación de ejemplo PHP.

Para editar el código de la aplicación de ejemplo

- 1. Inicie sesión en la consola de Amazon S3 AWS Management Console y ábrala en [https://](https://console.aws.amazon.com/s3/) [console.aws.amazon.com/s3/](https://console.aws.amazon.com/s3/).
- 2. Abra el bucket en el que almacena la aplicación PHP de ejemplo.

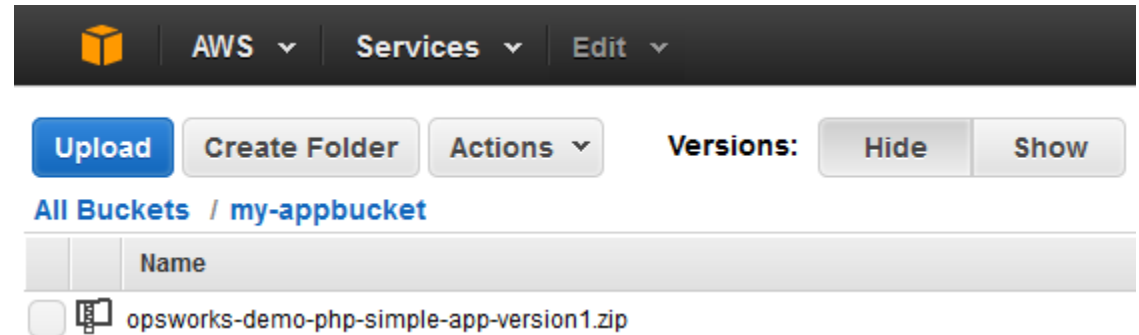

- 3. Seleccione el archivo ZIP que contiene la aplicación. En el menú Actions, elija Download.
- 4. En el cuadro de diálogo, abra el menú contextual (haga clic con el botón derecho del ratón), elija Download (Descargar) y guarde el archivo ZIP en una ubicación adecuada. Seleccione Aceptar.
- 5. Extraiga el contenido del archivo ZIP en una ubicación apropiada. Es posible que tenga que cambiar los permisos de la carpeta extraída y sus subcarpetas y contenido para permitir la edición. En la carpeta opsworks-demo-php-simple-app-version1, abra el archivo index.php para modificarlo.
- 6. Busque la frase Your PHP application is now running. Reemplace el texto Your PHP application is now running por You've just deployed your first app to AWS OpsWorks with AWS CodePipeline,. No edite las variables.

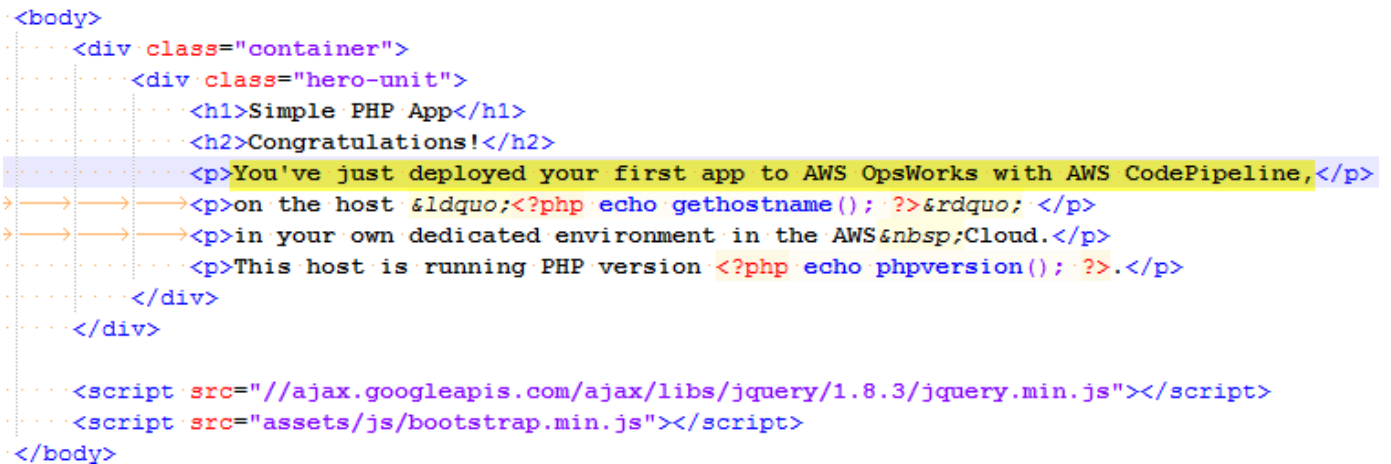

- 7. Guarde y cierre el archivo index.php.
- 8. Comprima en un archivo zip la carpeta opsworks-demo-php-simple-app-version1 y guárdelo en la ubicación que le resulte conveniente. No cambie el nombre del archivo ZIP.
- 9. Cargue el nuevo archivo zip en el bucket de Amazon S3. En este tutorial, el nombre del bucket es my-appbucket.
- 10. Abre la CodePipeline consola y abre tu canalización de AWS OpsWorks Stacks (MyOpsWorksPipeline). Elija Release Change (Cambio de versión).

(Puedes esperar CodePipeline a que se detecte el cambio de código de la versión actualizada de la aplicación en tu bucket de Amazon S3. Para ahorrar tiempo, en este tutorial solo tiene que elegir Release Change.

11. Observe cómo CodePipeline transcurre por las etapas de la tubería. En primer lugar, CodePipeline detecta los cambios en el artefacto de origen.

# **MyOpsWorksPipeline**

View progress and manage your pipeline.

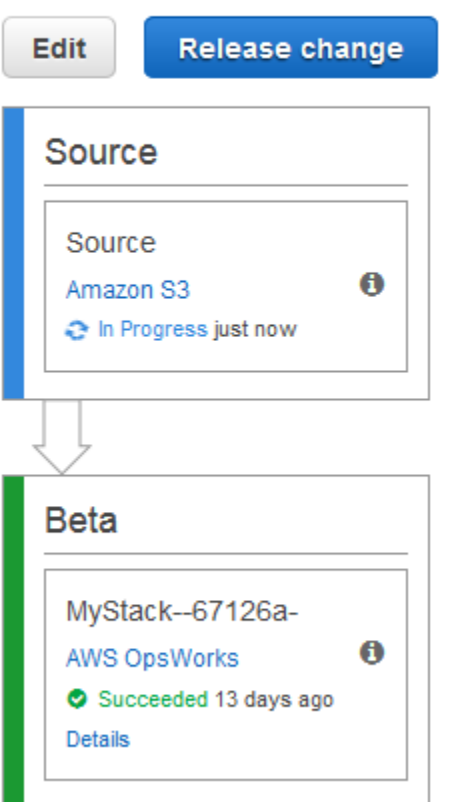

CodePipeline coloca el código actualizado en tu pila de Stacks. AWS OpsWorks

# **MyOpsWorksPipeline**

View progress and manage your pipeline.

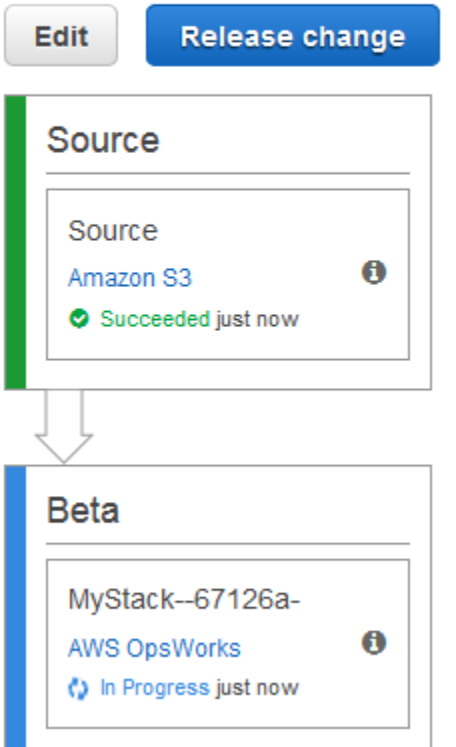

- 12. Cuando las dos etapas del proceso se hayan completado correctamente, abre tu pila en AWS OpsWorks Stacks (). MyStack
- 13. En la página de MyStackpropiedades, selecciona Instances.
- 14. En la columna Public IP (IP pública), elija la dirección IP pública de la instancia que ha creado para ver el texto de la aplicación actualizado.

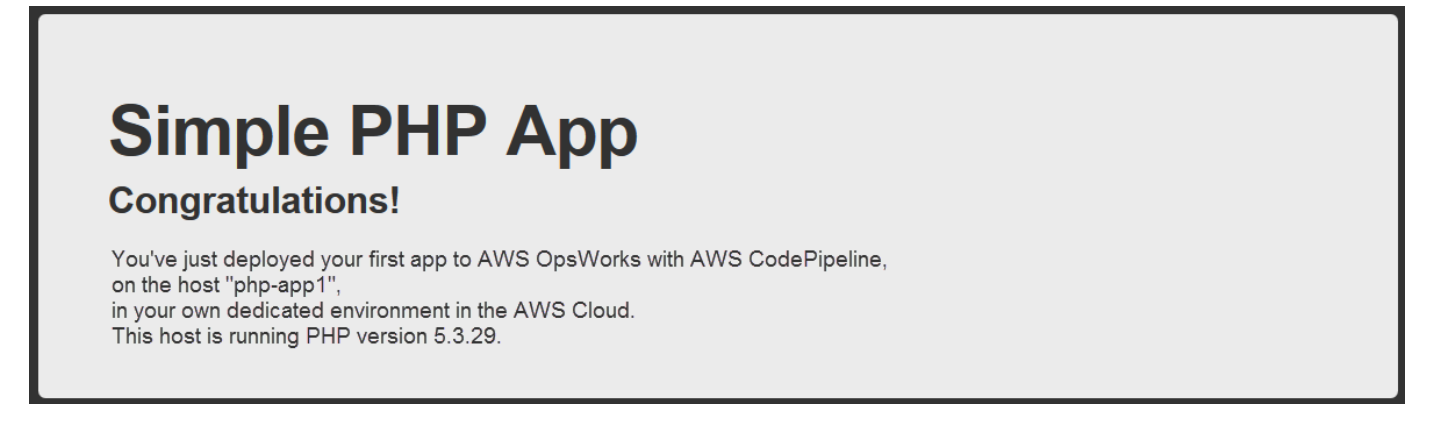

#### Paso 7 (opcional): Eliminar recursos

#### **A** Important

AWS OpsWorks Stacks ya no acepta nuevos clientes. Los clientes actuales podrán usar la OpsWorks consola, la API, la CLI y CloudFormation los recursos con normalidad hasta el 26 de mayo de 2024, momento en el que dejarán de utilizarse. Para prepararte para esta transición, te recomendamos que cambies tus pilas a ellas lo antes AWS Systems Manager posible. Para obtener más información, consulte [AWS OpsWorks Stacks](#page-290-0)  [Preguntas frecuentes sobre el final de la vida útil](#page-290-0) y [Migración de sus AWS OpsWorks Stacks](#page-292-0) [aplicaciones a AWS Systems Manager Application Manager](#page-292-0).

Para evitar cargos no deseados en su cuenta de AWS, puede eliminar los AWS recursos que utilizó en este tutorial. Estos AWS recursos incluyen el conjunto de AWS OpsWorks Stacks, el rol y el perfil de instancia de IAM y la canalización en la que creó. CodePipeline Sin embargo, es posible que desees seguir utilizando estos AWS recursos a medida que vayas aprendiendo más sobre AWS OpsWorks Stacks y. CodePipeline Si desea conservar estos recursos, ha terminado este tutorial.

Para eliminar la aplicación de la pila

Como no creaste ni aplicaste la aplicación como parte de tu AWS CloudFormation plantilla, elimina la aplicación de prueba de PHP antes de eliminar la pila. AWS CloudFormation

- 1. En la consola de AWS OpsWorks Stacks, en el panel de navegación del servicio, selecciona Aplicaciones.
- 2. En la página de aplicaciones, selecciona PHP yTestApp, a continuación, en Acciones, selecciona eliminar. Cuando se te pida que confirmes, selecciona Eliminar. AWS OpsWorks Stacks eliminará la aplicación.

#### Para eliminar la pila

Como creaste la pila mediante la ejecución de una AWS CloudFormation plantilla, puedes eliminarla en la AWS CloudFormation consola, incluida la capa, la instancia, el perfil de la instancia y el grupo de seguridad que creó la plantilla.

1. Abre la AWS CloudFormation consola.

- 2. En el panel de la AWS CloudFormation consola, selecciona la pila que has creado (MyStack). En el menú Actions (Acciones), elija Delete Stack (Eliminar la pila). Cuando se le pida confirmación, elija Yes, Delete (Sí, eliminar).
- 3. Espere hasta que se muestre DELETE\_COMPLETE en la columna Status (Estado) de la pila.

Para eliminar la canalización

- 1. Abre la CodePipeline consola.
- 2. En el CodePipeline panel, elige la canalización que creaste para este tutorial.
- 3. En la página de canalización, elija Edit (Editar).
- 4. En la página Edit, elija Delete. Cuando se le pida confirmación, elija Delete.

### Uso de la CLI de AWS OpsWorks Stacks

#### **A** Important

AWS OpsWorks Stacks ya no acepta nuevos clientes. Los clientes actuales podrán utilizar la consola, la API, la CLI y los recursos de CloudFormation de OpsWorks con normalidad hasta el 26 de mayo de 2024, fecha en la que dejarán de dejarán de estar disponibles. A fin de prepararse para esta transición, le recomendamos que pase sus pilas a AWS Systems Manager lo antes posible. Para obtener más información, consulte [AWS OpsWorks Stacks](#page-290-0)  [Preguntas frecuentes sobre el final de la vida útil](#page-290-0) y [Migración de sus AWS OpsWorks Stacks](#page-292-0) [aplicaciones a AWS Systems Manager Application Manager](#page-292-0).

La interfaz de línea de comandos (CLI) de AWS OpsWorks Stacks proporciona la misma funcionalidad que la consola y se puede utilizar para tareas muy variadas. La CLI de AWS OpsWorks Stacks forma parte de la AWS CLI. Para obtener más información, incluido cómo instalar y configurar la AWS CLI, consulte [¿Qué es la interfaz de línea de comandos de AWS?](https://docs.aws.amazon.com/cli/latest/userguide/cli-chap-welcome.html). Para ver una descripción completa de cada comando, consulte la [referencia de AWS OpsWorks Stacks.](https://docs.aws.amazon.com/cli/latest/reference/opsworks/index.html)

#### **a** Note

Si utiliza una estación de trabajo basada en Windows, también puede ejecutar Herramientas de AWS para Windows PowerShell para realizar operaciones de AWS OpsWorks Stacks

desde la línea de comandos. Para obtener más información, consulte [Herramientas de AWS](https://aws.amazon.com/documentation/powershell/) [para Windows PowerShell.](https://aws.amazon.com/documentation/powershell/)

Los comandos de AWS OpsWorks Stacks tienen el siguiente formato general:

```
aws opsworks --region us-west-1 opsworks command-name [--argument1 value] [...]
```
Si un valor de argumento es un objeto de JSON, debería aplicar la función de escape en los caracteres " o el comando podría devolver un error indicando que el formato JSON no es válido. Por ejemplo, si el objeto JSON es "{"somekey":"somevalue"}", debería aplicarle el formato "{\"somekey\":\"somevalue\"}". Una opción alternativa es poner el objeto de JSON en un archivo y usar file:// para incluirlo en la línea del comando. En el siguiente ejemplo se crea una aplicación con un objeto de origen de aplicación almacenado en appsource.json.

aws opsworks --region us-west-1 create-app --stack-id 8c428b08-a1a1-46ce-a5f8 feddc43771b8 --name SimpleJSP --type java --app-source file://appsource.json

La mayoría de los comandos devuelven uno o varios valores, empaquetados como un objeto de JSON. Las siguientes secciones contienen algunos ejemplos. Para ver una descripción detallada de los valores de devolución para cada comando, consulte la [referencia de AWS OpsWorks Stacks.](https://docs.aws.amazon.com/cli/latest/reference/opsworks/index.html)

**a** Note

Los comandos de la AWS CLI deben especificar una región, tal y como se muestra en los ejemplos. En la siguiente tabla se muestran los valores válidos para el parámetro --region. Para simplificar las cadenas de los comandos de AWS OpsWorks Stacks, configure la CLI para especificar la región predeterminada, de modo que pueda omitir el parámetro - region. Si suele trabajar en varios puntos de enlace regionales, no configure la AWS CLI para usar un punto de enlace regional predeterminado. El punto de conexión de la región Canadá (centro) está disponible en la API y en la AWS CLI solamente; no está disponible para las pilas que crea en la AWS Management Console. Para obtener más información, consulte [Configuración de la región de AWS](https://docs.aws.amazon.com/cli/latest/userguide/cli-chap-getting-started.html#cli-installing-specifying-region).

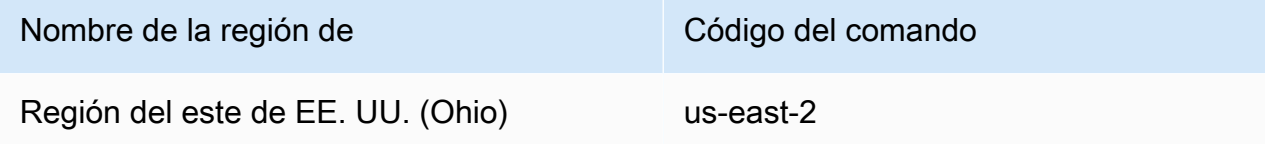

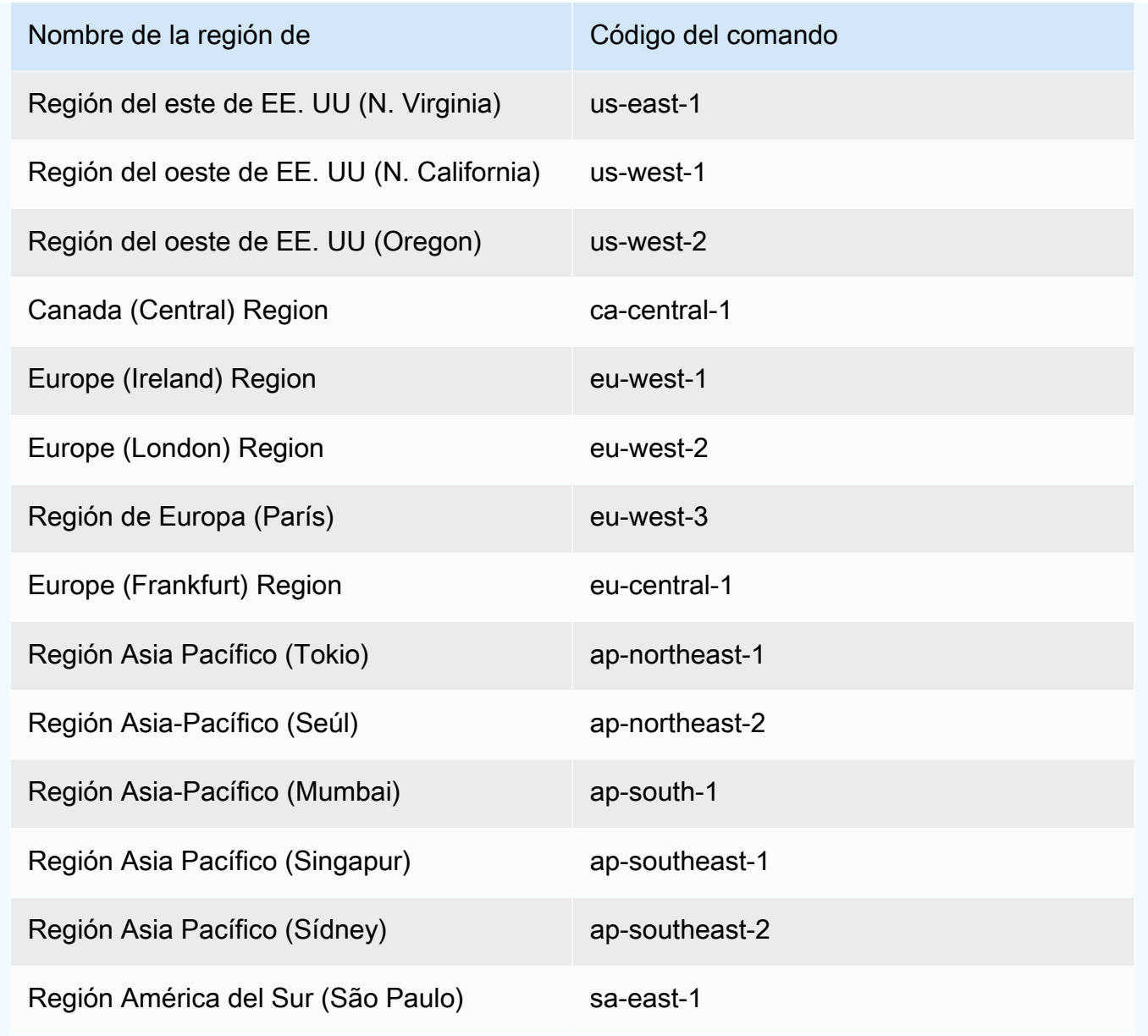

Para utilizar un comando de la CLI, debe contar con los permisos pertinentes. Para obtener más información acerca de los permisos de AWS OpsWorks Stacks, consulte [Administración de permisos](#page-824-0)  [de usuario](#page-824-0). Para determinar los permisos necesarios para un comando determinado, consulte la referencia de comandos en la página de referencia en la [referencia de AWS OpsWorks Stacks.](https://docs.aws.amazon.com/cli/latest/reference/opsworks/index.html)

En las secciones siguientes se describe cómo utilizar la CLI de AWS OpsWorks Stacks para realizar varias tareas comunes.

### Crear una instancia (create-instancie)

#### **A** Important

AWS OpsWorks Stacks ya no acepta nuevos clientes. Los clientes actuales podrán utilizar la consola, la API, la CLI y los recursos de CloudFormation de OpsWorks con normalidad hasta el 26 de mayo de 2024, fecha en la que dejarán de dejarán de estar disponibles. A fin de prepararse para esta transición, le recomendamos que pase sus pilas a AWS Systems Manager lo antes posible. Para obtener más información, consulte [AWS OpsWorks Stacks](#page-290-0)  [Preguntas frecuentes sobre el final de la vida útil](#page-290-0) y [Migración de sus AWS OpsWorks Stacks](#page-292-0) [aplicaciones a AWS Systems Manager Application Manager](#page-292-0).

Utilice el comando [create-instance](https://docs.aws.amazon.com/cli/latest/reference/opsworks/create-instance.html) para crear una instancia en una pila especificada.

#### Temas

- [Crear una instancia con un nombre de host predeterminado](#page-1449-0)
- [Crear una instancia con un nombre de host con tema](#page-1450-0)
- [Crear una instancia con una AMI personalizada](#page-1451-0)

#### <span id="page-1449-0"></span>Crear una instancia con un nombre de host predeterminado

```
C:\>aws opsworks --region us-west-1 create-instance --stack-id 935450cc-61e0-4b03-
a3e0-160ac817d2bb 
     --layer-ids 5c8c272a-f2d5-42e3-8245-5bf3927cb65b --instance-type m1.large --os 
  "Amazon Linux"
```
Los argumentos son los siguientes:

- stack-id: puede obtener el ID de la pila en la página de configuración de la pila en la consola (busque OpsWorks ID) o llamando a [describe-stacks.](https://docs.aws.amazon.com/cli/latest/reference/opsworks/describe-stacks.html)
- layer-ids: puede obtener los ID de capa en la página de información de la capa en la consola (busque OpsWorks ID) o llamando a [describe-layers.](https://docs.aws.amazon.com/cli/latest/reference/opsworks/describe-layers.html) En este ejemplo, la instancia pertenece a una única capa.
- instance-type La especificación que define la memoria, la CPU, la capacidad de almacenamiento y el costo por hora de la instancia; m1.large en este ejemplo.

• os - El sistema operativo de la instancia; Amazon Linux en este ejemplo.

El comando devuelve un objeto de JSON que contiene el ID de la instancia, tal y como se indica a continuación:

```
{ 
     "InstanceId": "5f9adeaa-c94c-42c6-aeef-28a5376002cd"
}
```
Este ejemplo crea una instancia con un nombre de host predeterminado, que es simplemente un número entero. La siguiente sección describe cómo crear una instancia con un nombre de host generado a partir de un tema.

<span id="page-1450-0"></span>Crear una instancia con un nombre de host con tema

También puede crear una instancia con un nombre de host con tema. Solo debe especificar el tema al crear la pila. Para obtener más información, consulte [Crear una pila nueva.](#page-495-0) Para crear la instancia, primero llame a [get-hostname-suggestion](https://docs.aws.amazon.com/cli/latest/reference/opsworks/get-hostname-suggestion.html) para generar un nombre. Por ejemplo:

```
C:\>aws opsworks get-hostname-suggestion --region us-west-1 --layer-id 5c8c272a-
f2d5-42e3-8245-5bf3927cb65b
```
Si especifica el tema predeterminado Layer Dependent, get-hostname-suggestion simplemente añade un dígito al nombre abreviado de la capa. Para obtener más información, consulte [Crear una pila nueva](#page-495-0).

El comando devuelve el nombre de host generado.

```
{ 
     "Hostname": "php-app2", 
     "LayerId": "5c8c272a-f2d5-42e3-8245-5bf3927cb65b"
}
```
A continuación, puede utilizar el argumento hostname para transferir el nombre generado a create-instance, tal y como se indica a continuación:

```
c:\>aws --region us-west-1 opsworks create-instance --stack-id 935450cc-61e0-4b03-
a3e0-160ac817d2bb 
    --layer-ids 5c8c272a-f2d5-42e3-8245-5bf3927cb65b --instance-type m1.large --os 
  "Amazon Linux" --hostname "php-app2"
```
#### <span id="page-1451-0"></span>Crear una instancia con una AMI personalizada

El siguiente comando [create-instance](https://docs.aws.amazon.com/cli/latest/reference/opsworks/create-instance.html) crea una instancia con una AMI personalizada, que debe ser de la región de la pila. Para obtener más información acerca de cómo crear una AMI personalizada para AWS OpsWorks Stacks, consulte [Uso de AMI personalizadas.](#page-605-0)

```
C:\>aws opsworks create-instance --region us-west-1 --stack-id c5ef46ce-3ccd-472c-
a3de-9bec94c6028e 
    --layer-ids 6ff8a2ac-c9cc-49cf-9c67-fc852539ade4 --instance-type c3.large --os 
  Custom 
    --ami-id ami-6c61f104
```
Los argumentos son los siguientes:

- stack-id: puede obtener el ID de la pila en la página de configuración de la pila en la consola (busque OpsWorks ID) o llamando a [describe-stacks.](https://docs.aws.amazon.com/cli/latest/reference/opsworks/describe-stacks.html)
- layer-ids: puede obtener los ID de capa en la página de información de la capa en la consola (busque OpsWorks ID) o llamando a [describe-layers.](https://docs.aws.amazon.com/cli/latest/reference/opsworks/describe-layers.html) En este ejemplo, la instancia pertenece a una única capa.
- instance-type El valor define la memoria de la instancia, la CPU, la capacidad de almacenamiento y el costo por hora, y debe ser compatible con la AMI (c3.large en este ejemplo).
- os El sistema operativo de la instancia, que debe establecerse en Custom para una AMI personalizada.
- ami-id El ID de la AMI, que debería tener un aspecto similar a ami-6c61f104.

**a** Note

Cuando se usa una AMI personalizada, no es posible usar asignaciones de dispositivos de bloques, y los valores que especifique para la opción --block-device-mappings se ignorarán.

El comando devuelve un objeto de JSON que contiene el ID de la instancia, tal y como se indica a continuación:

```
{ 
     "InstanceId": "5f9adeaa-c94c-42c6-aeef-28a5376002cd"
}
```
### Implementar una aplicación (create-deployment)

#### **A** Important

AWS OpsWorks Stacks ya no acepta nuevos clientes. Los clientes actuales podrán utilizar la consola, la API, la CLI y los recursos de CloudFormation de OpsWorks con normalidad hasta el 26 de mayo de 2024, fecha en la que dejarán de dejarán de estar disponibles. A fin de prepararse para esta transición, le recomendamos que pase sus pilas a AWS Systems Manager lo antes posible. Para obtener más información, consulte [AWS OpsWorks Stacks](#page-290-0)  [Preguntas frecuentes sobre el final de la vida útil](#page-290-0) y [Migración de sus AWS OpsWorks Stacks](#page-292-0) [aplicaciones a AWS Systems Manager Application Manager](#page-292-0).

Utilice el comando [create-deployment](https://docs.aws.amazon.com/cli/latest/reference/opsworks/create-deployment.html) para implementar una aplicación en una pila especificada.

#### Temas

• [Implementar una aplicación](#page-1452-0)

#### <span id="page-1452-0"></span>Implementar una aplicación

```
aws opsworks --region us-west-1 create-deployment --stack-id cfb7e082-ad1d-4599-8e81-
de1c39ab45bf 
    --app-id 307be5c8-d55d-47b5-bd6e-7bd417c6c7eb --command "{\"Name\":\"deploy\"}"
```
Los argumentos son los siguientes:

• stack-id: puede obtener el ID de la pila en la página de configuración de la pila en la consola (busque OpsWorks ID) o llamando a describe-stacks.

- app-id: puede obtener el ID de aplicación en la página de información de la aplicación (busque OpsWorks ID) o llamando a [describe-apps.](https://docs.aws.amazon.com/cli/latest/reference/opsworks/describe-apps.html)
- command El argumento toma un objeto de JSON que establece el nombre del comando en deploy, lo cual implementa la aplicación especificada en la pila.

Observe que todos los caracteres " en el objeto JSON tienen especificada la función de escape. De lo contrario, el comando podría devolver un error indicando que el JSON no es válido.

El comando devuelve un objeto de JSON que contiene el ID de implementación, tal y como se indica a continuación:

```
{ 
     "DeploymentId": "5746c781-df7f-4c87-84a7-65a119880560"
}
```
#### **a** Note

El ejemplo anterior implementa en todas las instancias de la pila. Para implementar en un subconjunto de instancias especificado, añada un argumento instance-ids e indique los ID de las instancias.

### Listar las aplicaciones de una pila (describe-apps)

#### **A** Important

AWS OpsWorks Stacks ya no acepta nuevos clientes. Los clientes actuales podrán utilizar la consola, la API, la CLI y los recursos de CloudFormation de OpsWorks con normalidad hasta el 26 de mayo de 2024, fecha en la que dejarán de dejarán de estar disponibles. A fin de prepararse para esta transición, le recomendamos que pase sus pilas a AWS Systems Manager lo antes posible. Para obtener más información, consulte [AWS OpsWorks Stacks](#page-290-0)  [Preguntas frecuentes sobre el final de la vida útil](#page-290-0) y [Migración de sus AWS OpsWorks Stacks](#page-292-0) [aplicaciones a AWS Systems Manager Application Manager](#page-292-0).

Utilice el comando [describe-apps](https://docs.aws.amazon.com/cli/latest/reference/opsworks/describe-apps.html) para crear una lista de las aplicaciones de una pila u obtener información sobre aplicaciones especificadas.

```
aws opsworks --region us-west-1 describe-apps --stack-id 38ee91e2-abdc-4208-
a107-0b7168b3cc7a
```
El ejemplo anterior devuelve un objeto de JSON que contiene información sobre cada aplicación. Este ejemplo tiene una sola aplicación. Para ver una descripción de cada uno de los parámetros, consulte [describe-apps](https://docs.aws.amazon.com/cli/latest/reference/opsworks/describe-apps.html).

```
{ 
   "Apps": [ 
     { 
        "StackId": "38ee91e2-abdc-4208-a107-0b7168b3cc7a", 
        "AppSource": { 
          "Url": "url", 
          "Type": "archive" 
       }, 
        "Name": "SimpleJSP", 
        "EnableSsl": false, 
        "SslConfiguration": {}, 
        "AppId": "da1decc1-0dff-43ea-ad7c-bb667cd87c8b", 
        "Attributes": { 
          "RailsEnv": null, 
          "AutoBundleOnDeploy": "true", 
          "DocumentRoot": "ROOT" 
       }, 
        "Shortname": "simplejsp", 
        "Type": "other", 
        "CreatedAt": "2013-08-01T21:46:54+00:00" 
     } 
   ]
}
```
### Listar los comandos de una pila (describe-commands)

#### **A** Important

AWS OpsWorks Stacks ya no acepta nuevos clientes. Los clientes actuales podrán utilizar la consola, la API, la CLI y los recursos de CloudFormation de OpsWorks con normalidad

hasta el 26 de mayo de 2024, fecha en la que dejarán de dejarán de estar disponibles. A fin de prepararse para esta transición, le recomendamos que pase sus pilas a AWS Systems Manager lo antes posible. Para obtener más información, consulte [AWS OpsWorks Stacks](#page-290-0)  [Preguntas frecuentes sobre el final de la vida útil](#page-290-0) y [Migración de sus AWS OpsWorks Stacks](#page-292-0) [aplicaciones a AWS Systems Manager Application Manager](#page-292-0).

Utilice el comando [describe-commands](https://docs.aws.amazon.com/cli/latest/reference/opsworks/describe-commands.html) para crear una lista de los comandos de una pila u obtener información acerca de los comandos especificados. El siguiente ejemplo obtiene información sobre los comandos que se han ejecutado en una instancia determinada.

```
aws opsworks --region us-west-1 describe-commands --instance-id 
 8c2673b9-3fe5-420d-9cfa-78d875ee7687
```
El comando devuelve un objeto de JSON que contiene información sobre cada comando. El parámetro Type identifica el nombre del comando, deploy o undeploy en este ejemplo. Para ver una descripción del resto de parámetros, consulte [describe-commands](https://docs.aws.amazon.com/cli/latest/reference/opsworks/describe-commands.html).

```
{ 
   "Commands": [ 
     { 
       "Status": "successful", 
       "CompletedAt": "2013-07-25T18:57:47+00:00", 
       "InstanceId": "8c2673b9-3fe5-420d-9cfa-78d875ee7687", 
       "DeploymentId": "6ed0df4c-9ef7-4812-8dac-d54a05be1029", 
       "AcknowledgedAt": "2013-07-25T18:57:41+00:00", 
       "LogUrl": "https://s3.amazonaws.com/prod_stage-log/logs/008c1a91-
ec59-4d51-971d-3adff54b00cc?AWSAccessKeyId=AIDACKCEVSQ6C2EXAMPLE 
  &Expires=1375394373&Signature=HkXil6UuNfxTCC37EPQAa462E1E%3D&response-cache-
control=private&response-content-encoding=gzip&response-content- type=text%2Fplain", 
       "Type": "undeploy", 
       "CommandId": "008c1a91-ec59-4d51-971d-3adff54b00cc", 
       "CreatedAt": "2013-07-25T18:57:34+00:00", 
       "ExitCode": 0 
     }, 
     { 
       "Status": "successful", 
       "CompletedAt": "2013-07-25T18:55:40+00:00", 
       "InstanceId": "8c2673b9-3fe5-420d-9cfa-78d875ee7687", 
       "DeploymentId": "19d3121e-d949-4ff2-9f9d-94eac087862a",
```

```
 "AcknowledgedAt": "2013-07-25T18:55:32+00:00", 
       "LogUrl": "https://s3.amazonaws.com/prod_stage-log/
logs/899d3d64-0384-47b6-a586-33433aad117c?AWSAccessKeyId=AIDACKCEVSQ6C2EXAMPLE 
  &Expires=1375394373&Signature=xMsJvtLuUqWmsr8s%2FAjVru0BtRs%3D&response-cache-
control=private&response-content-encoding=gzip&response-conten t-type=text%2Fplain", 
       "Type": "deploy", 
       "CommandId": "899d3d64-0384-47b6-a586-33433aad117c", 
       "CreatedAt": "2013-07-25T18:55:29+00:00", 
       "ExitCode": 0 
     } 
   ]
}
```
Listar las implementaciones de una pila (describe-deployments)

#### **A** Important

AWS OpsWorks Stacks ya no acepta nuevos clientes. Los clientes actuales podrán utilizar la consola, la API, la CLI y los recursos de CloudFormation de OpsWorks con normalidad hasta el 26 de mayo de 2024, fecha en la que dejarán de dejarán de estar disponibles. A fin de prepararse para esta transición, le recomendamos que pase sus pilas a AWS Systems Manager lo antes posible. Para obtener más información, consulte [AWS OpsWorks Stacks](#page-290-0)  [Preguntas frecuentes sobre el final de la vida útil](#page-290-0) y [Migración de sus AWS OpsWorks Stacks](#page-292-0) [aplicaciones a AWS Systems Manager Application Manager](#page-292-0).

Utilice el comando [describe-deployments](https://docs.aws.amazon.com/cli/latest/reference/opsworks/describe-deployments.html) para crear una lista de las implementaciones de una pila u obtener información sobre las implementaciones especificadas.

```
aws opsworks --region us-west-1 describe-deployments --stack-id 38ee91e2-abdc-4208-
a107-0b7168b3cc7a
```
El comando anterior devuelve un objeto de JSON que contiene información sobre cada implementación para la pila especificada. Para ver una descripción de cada uno de los parámetros, consulte [describe-deployments](https://docs.aws.amazon.com/cli/latest/reference/opsworks/describe-deployments.html).

```
{ 
   "Deployments": [ 
        { 
            "StackId": "38ee91e2-abdc-4208-a107-0b7168b3cc7a",
```

```
 "Status": "successful", 
          "CompletedAt": "2013-07-25T18:57:49+00:00", 
          "DeploymentId": "6ed0df4c-9ef7-4812-8dac-d54a05be1029", 
          "Command": { 
              "Args": {}, 
              "Name": "undeploy" 
         }, 
          "CreatedAt": "2013-07-25T18:57:34+00:00", 
          "Duration": 15, 
          "InstanceIds": [ 
              "8c2673b9-3fe5-420d-9cfa-78d875ee7687", 
              "9e588a25-35b2-4804-bd43-488f85ebe5b7" 
         ] 
     }, 
     { 
          "StackId": "38ee91e2-abdc-4208-a107-0b7168b3cc7a", 
          "Status": "successful", 
          "CompletedAt": "2013-07-25T18:56:41+00:00", 
          "IamUserArn": "arn:aws:iam::444455556666:user/example-user", 
          "DeploymentId": "19d3121e-d949-4ff2-9f9d-94eac087862a", 
          "Command": { 
              "Args": {}, 
              "Name": "deploy" 
          }, 
          "InstanceIds": [ 
              "8c2673b9-3fe5-420d-9cfa-78d875ee7687", 
              "9e588a25-35b2-4804-bd43-488f85ebe5b7" 
         ], 
          "Duration": 72, 
          "CreatedAt": "2013-07-25T18:55:29+00:00" 
     } 
 ]
```
### Listar direcciones IP elásticas de una pila (describe-elastic-ips)

#### **A** Important

}

AWS OpsWorks Stacks ya no acepta nuevos clientes. Los clientes actuales podrán utilizar la consola, la API, la CLI y los recursos de CloudFormation de OpsWorks con normalidad hasta el 26 de mayo de 2024, fecha en la que dejarán de dejarán de estar disponibles. A fin de prepararse para esta transición, le recomendamos que pase sus pilas a AWS Systems

Manager lo antes posible. Para obtener más información, consulte [AWS OpsWorks Stacks](#page-290-0)  [Preguntas frecuentes sobre el final de la vida útil](#page-290-0) y [Migración de sus AWS OpsWorks Stacks](#page-292-0) [aplicaciones a AWS Systems Manager Application Manager](#page-292-0).

Utilice el comando [describe-elastic-ips](https://docs.aws.amazon.com/cli/latest/reference/opsworks/describe-elastic-ips.html) para crear una lista de las direcciones IP elásticas que se han registrado con una pila u obtener información sobre direcciones IP elásticas especificadas.

```
aws opsworks --region us-west-2 describe-elastic-ips --instance-id b62f3e04-e9eb-436c-
a91f-d9e9a396b7b0
```
El comando anterior devuelve un objeto de JSON que contiene información sobre cada dirección IP elástica (una en este ejemplo) para una instancia determinada. Para ver una descripción de cada uno de los parámetros, consulte [describe-elastic-ips.](https://docs.aws.amazon.com/cli/latest/reference/opsworks/describe-elastic-ips.html)

```
{ 
   "ElasticIps": [ 
        { 
             "Ip": "192.0.2.0", 
             "Domain": "standard", 
             "Region": "us-west-2" 
        } 
   ]
}
```
Listar las instancias de una pila (describe-instances)

#### A Important

AWS OpsWorks Stacks ya no acepta nuevos clientes. Los clientes actuales podrán utilizar la consola, la API, la CLI y los recursos de CloudFormation de OpsWorks con normalidad hasta el 26 de mayo de 2024, fecha en la que dejarán de dejarán de estar disponibles. A fin de prepararse para esta transición, le recomendamos que pase sus pilas a AWS Systems Manager lo antes posible. Para obtener más información, consulte [AWS OpsWorks Stacks](#page-290-0)  [Preguntas frecuentes sobre el final de la vida útil](#page-290-0) y [Migración de sus AWS OpsWorks Stacks](#page-292-0) [aplicaciones a AWS Systems Manager Application Manager](#page-292-0).

Utilice el comando [describe-instances](https://docs.aws.amazon.com/cli/latest/reference/opsworks/describe-elastic-ips.html) para crear una lista de las instancias de una pila u obtener información sobre las instancias especificadas.

```
C:\>aws opsworks --region us-west-2 describe-instances --stack-id 38ee91e2-abdc-4208-
a107-0b7168b3cc7a
```
El comando anterior devuelve un objeto de JSON que contiene información sobre cada instancia en una pila especificada. Para ver una descripción de cada uno de los parámetros, consulte [describe](https://docs.aws.amazon.com/cli/latest/reference/opsworks/describe-elastic-ips.html)[instances.](https://docs.aws.amazon.com/cli/latest/reference/opsworks/describe-elastic-ips.html)

```
{ 
   "Instances": [ 
       { 
            "StackId": "38ee91e2-abdc-4208-a107-0b7168b3cc7a", 
            "SshHostRsaKeyFingerprint": 
  "f4:3b:8e:27:1b:73:98:80:5d:d7:33:e2:b8:c8:8f:de", 
            "Status": "stopped", 
            "AvailabilityZone": "us-west-2a", 
            "SshHostDsaKeyFingerprint": 
  "e8:9b:c7:02:18:2a:bd:ab:45:89:21:4e:af:0b:07:ac", 
            "InstanceId": "8c2673b9-3fe5-420d-9cfa-78d875ee7687", 
            "Os": "Amazon Linux", 
            "Hostname": "db-master1", 
            "SecurityGroupIds": [], 
            "Architecture": "x86_64", 
            "RootDeviceType": "instance-store", 
            "LayerIds": [ 
                "41a20847-d594-4325-8447-171821916b73" 
            ], 
            "InstanceType": "c1.medium", 
            "CreatedAt": "2013-07-25T18:11:27+00:00" 
       }, 
       { 
            "StackId": "38ee91e2-abdc-4208-a107-0b7168b3cc7a", 
            "SshHostRsaKeyFingerprint": 
  "ae:3a:85:54:66:f3:ce:98:d9:83:39:1e:10:a9:38:12", 
            "Status": "stopped", 
            "AvailabilityZone": "us-west-2a", 
            "SshHostDsaKeyFingerprint": 
  "5b:b9:6f:5b:1c:ec:55:85:f3:45:f1:28:25:1f:de:e4", 
            "InstanceId": "9e588a25-35b2-4804-bd43-488f85ebe5b7", 
            "Os": "Amazon Linux", 
            "Hostname": "tomcustom1",
```

```
 "SecurityGroupIds": [], 
            "Architecture": "x86_64", 
            "RootDeviceType": "instance-store", 
            "LayerIds": [ 
                 "e6cbcd29-d223-40fc-8243-2eb213377440" 
            ], 
            "InstanceType": "c1.medium", 
            "CreatedAt": "2013-07-25T18:15:52+00:00" 
       } 
   ]
}
```
Listar las pilas de una cuenta (describe-stacks)

#### **A** Important

AWS OpsWorks Stacks ya no acepta nuevos clientes. Los clientes actuales podrán utilizar la consola, la API, la CLI y los recursos de CloudFormation de OpsWorks con normalidad hasta el 26 de mayo de 2024, fecha en la que dejarán de dejarán de estar disponibles. A fin de prepararse para esta transición, le recomendamos que pase sus pilas a AWS Systems Manager lo antes posible. Para obtener más información, consulte [AWS OpsWorks Stacks](#page-290-0)  [Preguntas frecuentes sobre el final de la vida útil](#page-290-0) y [Migración de sus AWS OpsWorks Stacks](#page-292-0) [aplicaciones a AWS Systems Manager Application Manager](#page-292-0).

Utilice el comando [describe-stacks](https://docs.aws.amazon.com/cli/latest/reference/opsworks/describe-stacks.html) para crear una lista de las pilas de una cuenta u obtener información sobre pilas especificadas.

```
aws opsworks --region us-west-2 describe-stacks
```
El comando anterior devuelve un objeto de JSON que contiene información sobre cada pila en la cuenta; dos en este ejemplo. Para ver una descripción de cada uno de los parámetros, consulte [describe-stacks](https://docs.aws.amazon.com/cli/latest/reference/opsworks/describe-stacks.html).

```
{ 
     "Stacks": [ 
         { 
              "ServiceRoleArn": "arn:aws:iam::444455556666:role/aws-opsworks-service-
role", 
              "StackId": "aeb7523e-7c8b-49d4-b866-03aae9d4fbcb",
```

```
 "DefaultRootDeviceType": "instance-store", 
              "Name": "TomStack-sd", 
              "ConfigurationManager": { 
                  "Version": "11.4", 
                  "Name": "Chef" 
             }, 
              "UseCustomCookbooks": true, 
             "CustomJson": "{\n \"tomcat\": {\n \"base_version\": 7,\n
  \"java_opts\": \"-Djava.awt.headless=true -Xmx256m\"\n },\n \
"datasources\": {\n \"ROOT\": \"jdbc/mydb\"\n }\n}",
              "Region": "us-west-2", 
             "DefaultInstanceProfileArn": "arn:aws:iam::444455556666:instance-profile/
aws-opsworks-ec2-role", 
              "CustomCookbooksSource": { 
                  "Url": "git://github.com/example-repo/tomcustom.git", 
                  "Type": "git" 
             }, 
              "DefaultAvailabilityZone": "us-west-2a", 
              "HostnameTheme": "Layer_Dependent", 
             "Attributes": { 
                  "Color": "rgb(45, 114, 184)" 
             }, 
              "DefaultOs": "Amazon Linux", 
              "CreatedAt": "2013-08-01T22:53:42+00:00" 
         }, 
         { 
              "ServiceRoleArn": "arn:aws:iam::444455556666:role/aws-opsworks-service-
role", 
              "StackId": "40738975-da59-4c5b-9789-3e422f2cf099", 
              "DefaultRootDeviceType": "instance-store", 
              "Name": "MyStack", 
              "ConfigurationManager": { 
                  "Version": "11.4", 
                  "Name": "Chef" 
             }, 
              "UseCustomCookbooks": false, 
              "Region": "us-west-2", 
              "DefaultInstanceProfileArn": "arn:aws:iam::444455556666:instance-profile/
aws-opsworks-ec2-role", 
              "CustomCookbooksSource": {}, 
              "DefaultAvailabilityZone": "us-west-2a", 
              "HostnameTheme": "Layer_Dependent", 
              "Attributes": { 
                  "Color": "rgb(45, 114, 184)"
```

```
 }, 
                "DefaultOs": "Amazon Linux", 
                "CreatedAt": "2013-10-25T19:24:30+00:00" 
           } 
     \mathbf{I}}
```
Listar las capas de una pila (describe-layers)

#### **A** Important

AWS OpsWorks Stacks ya no acepta nuevos clientes. Los clientes actuales podrán utilizar la consola, la API, la CLI y los recursos de CloudFormation de OpsWorks con normalidad hasta el 26 de mayo de 2024, fecha en la que dejarán de dejarán de estar disponibles. A fin de prepararse para esta transición, le recomendamos que pase sus pilas a AWS Systems Manager lo antes posible. Para obtener más información, consulte [AWS OpsWorks Stacks](#page-290-0)  [Preguntas frecuentes sobre el final de la vida útil](#page-290-0) y [Migración de sus AWS OpsWorks Stacks](#page-292-0) [aplicaciones a AWS Systems Manager Application Manager](#page-292-0).

Utilice el comando [describe-layers](https://docs.aws.amazon.com/cli/latest/reference/opsworks/describe-layers.html) para crear una lista de las capas de una pila u obtener información sobre capas especificadas.

```
aws opsworks --region us-west-2 describe-layers --stack-id 38ee91e2-abdc-4208-
a107-0b7168b3cc7a
```
El comando anterior devuelve un objeto de JSON que contiene información sobre cada capa en una pila especificada. En este ejemplo, una capa MySQL y una capa personalizada. Para ver una descripción de cada uno de los parámetros, consulte [describe-layers](https://docs.aws.amazon.com/cli/latest/reference/opsworks/describe-layers.html).

```
{ 
   "Layers": [ 
       { 
            "StackId": "38ee91e2-abdc-4208-a107-0b7168b3cc7a", 
            "Type": "db-master", 
            "DefaultSecurityGroupNames": [ 
                 "AWS-OpsWorks-DB-Master-Server" 
            ], 
            "Name": "MySQL", 
            "Packages": [],
```

```
 "DefaultRecipes": { 
                "Undeploy": [], 
                "Setup": [ 
                     "opsworks_initial_setup", 
                     "ssh_host_keys", 
                     "ssh_users", 
                     "mysql::client", 
                     "dependencies", 
                     "ebs", 
                     "opsworks_ganglia::client", 
                     "mysql::server", 
                     "dependencies", 
                     "deploy::mysql" 
                ], 
                "Configure": [ 
                     "opsworks_ganglia::configure-client", 
                     "ssh_users", 
                     "agent_version", 
                     "deploy::mysql" 
                ], 
                "Shutdown": [ 
                     "opsworks_shutdown::default", 
                     "mysql::stop" 
                ], 
                "Deploy": [ 
                     "deploy::default", 
                     "deploy::mysql" 
 ] 
            }, 
            "CustomRecipes": { 
                "Undeploy": [], 
                "Setup": [], 
                "Configure": [], 
                "Shutdown": [], 
                "Deploy": [] 
            }, 
            "EnableAutoHealing": false, 
            "LayerId": "41a20847-d594-4325-8447-171821916b73", 
            "Attributes": { 
                "MysqlRootPasswordUbiquitous": "true", 
                "RubygemsVersion": null, 
                "RailsStack": null, 
                "HaproxyHealthCheckMethod": null, 
                "RubyVersion": null,
```
 "BundlerVersion": null, "HaproxyStatsPassword": null, "PassengerVersion": null, "MemcachedMemory": null, "EnableHaproxyStats": null, "ManageBundler": null, "NodejsVersion": null, "HaproxyHealthCheckUrl": null, "MysqlRootPassword": "\*\*\*\*\*FILTERED\*\*\*\*\*", "GangliaPassword": null, "GangliaUser": null, "HaproxyStatsUrl": null, "GangliaUrl": null, "HaproxyStatsUser": null }, "Shortname": "db-master", "AutoAssignElasticIps": false, "CustomSecurityGroupIds": [], "CreatedAt": "2013-07-25T18:11:19+00:00", "VolumeConfigurations": [  $\overline{a}$  "MountPoint": "/vol/mysql", "Size": 10, "NumberOfDisks": 1 } ] }, { "StackId": "38ee91e2-abdc-4208-a107-0b7168b3cc7a", "Type": "custom", "DefaultSecurityGroupNames": [ "AWS-OpsWorks-Custom-Server" ], "Name": "TomCustom", "Packages": [], "DefaultRecipes": { "Undeploy": [], "Setup": [ "opsworks\_initial\_setup", "ssh\_host\_keys", "ssh\_users", "mysql::client", "dependencies", "ebs",

```
 "opsworks_ganglia::client" 
                ], 
                "Configure": [ 
                    "opsworks_ganglia::configure-client", 
                    "ssh_users", 
                    "agent_version" 
                ], 
                "Shutdown": [ 
                    "opsworks_shutdown::default" 
                ], 
                "Deploy": [ 
                    "deploy::default" 
 ] 
            }, 
            "CustomRecipes": { 
                "Undeploy": [], 
                "Setup": [ 
                    "tomcat::setup" 
                ], 
                "Configure": [ 
                    "tomcat::configure" 
                ], 
                "Shutdown": [], 
                "Deploy": [ 
                    "tomcat::deploy" 
 ] 
           }, 
            "EnableAutoHealing": true, 
            "LayerId": "e6cbcd29-d223-40fc-8243-2eb213377440", 
            "Attributes": { 
                "MysqlRootPasswordUbiquitous": null, 
                "RubygemsVersion": null, 
                "RailsStack": null, 
                "HaproxyHealthCheckMethod": null, 
                "RubyVersion": null, 
                "BundlerVersion": null, 
                "HaproxyStatsPassword": null, 
                "PassengerVersion": null, 
                "MemcachedMemory": null, 
                "EnableHaproxyStats": null, 
                "ManageBundler": null, 
                "NodejsVersion": null, 
                "HaproxyHealthCheckUrl": null, 
                "MysqlRootPassword": null,
```

```
 "GangliaPassword": null, 
                 "GangliaUser": null, 
                 "HaproxyStatsUrl": null, 
                 "GangliaUrl": null, 
                 "HaproxyStatsUser": null 
            }, 
            "Shortname": "tomcustom", 
            "AutoAssignElasticIps": false, 
            "CustomSecurityGroupIds": [], 
            "CreatedAt": "2013-07-25T18:12:53+00:00", 
            "VolumeConfigurations": [] 
       } 
   ]
}
```
### Ejecutar una receta (create-deployment)

#### **A** Important

AWS OpsWorks Stacks ya no acepta nuevos clientes. Los clientes actuales podrán utilizar la consola, la API, la CLI y los recursos de CloudFormation de OpsWorks con normalidad hasta el 26 de mayo de 2024, fecha en la que dejarán de dejarán de estar disponibles. A fin de prepararse para esta transición, le recomendamos que pase sus pilas a AWS Systems Manager lo antes posible. Para obtener más información, consulte [AWS OpsWorks Stacks](#page-290-0)  [Preguntas frecuentes sobre el final de la vida útil](#page-290-0) y [Migración de sus AWS OpsWorks Stacks](#page-292-0) [aplicaciones a AWS Systems Manager Application Manager](#page-292-0).

Utilice el comando [create-deployment](https://docs.aws.amazon.com/cli/latest/reference/opsworks/create-deployment.html) para ejecutar [comandos de pila](#page-519-0) y [comandos de](#page-705-0) [implementación](#page-705-0). En el siguiente ejemplo se ejecuta un comando de pila para ejecutar una receta personalizada en una pila especificada.

```
aws opsworks --region us-west-1 create-deployment --stack-id 935450cc-61e0-4b03-
a3e0-160ac817d2bb 
     --command "{\"Name\":\"execute_recipes\", \"Args\":{\"recipes\":[\"phpapp::appsetup
\"]}}"
```
El argumento command toma un objeto de JSON con el formato a continuación:

- Name Especifica el nombre del comando. El comando execute recipes utilizado en este ejemplo ejecuta una receta especificada en las estancias de la pila.
- Args Especifica una lista de argumentos y sus valores. Este ejemplo incluye un argumento recipes, el cual está establecido en la receta que ejecutar, phpapp::appsetup.

Observe que todos los caracteres " en el objeto JSON tienen especificada la función de escape. De lo contrario, el comando podría devolver un error indicando que el JSON no es válido.

El comando devuelve un ID de implementación que puede utilizar para identificar el comando para otros comandos de la CLI, como describe-commands.

```
{ 
     "DeploymentId": "5cbaa7b9-4e09-4e53-aa1b-314fbd106038"
}
```
### Instalar dependencias (create-deployment)

#### **A** Important

AWS OpsWorks Stacks ya no acepta nuevos clientes. Los clientes actuales podrán utilizar la consola, la API, la CLI y los recursos de CloudFormation de OpsWorks con normalidad hasta el 26 de mayo de 2024, fecha en la que dejarán de dejarán de estar disponibles. A fin de prepararse para esta transición, le recomendamos que pase sus pilas a AWS Systems Manager lo antes posible. Para obtener más información, consulte [AWS OpsWorks Stacks](#page-290-0)  [Preguntas frecuentes sobre el final de la vida útil](#page-290-0) y [Migración de sus AWS OpsWorks Stacks](#page-292-0) [aplicaciones a AWS Systems Manager Application Manager](#page-292-0).

Utilice el comando [create-deployment](https://docs.aws.amazon.com/cli/latest/reference/opsworks/create-deployment.html) para ejecutar [comandos de pila](#page-519-0) y [comandos de](#page-705-0) [implementación](#page-705-0). En el siguiente ejemplo se ejecuta el comando de pila update\_dependencies para actualizar las dependencias en las instancias de una pila.

```
aws opsworks --region us-west-1 create-deployment --stack-id 935450cc-61e0-4b03-
a3e0-160ac817d2bb 
--command "{\"Name\":\"install_dependencies\"}"
```
El argumento command toma un objeto de JSON con un parámetro Name cuyo valor especifica el nombre del comando, install\_dependencies en este ejemplo. Observe que todos los caracteres {

}

" en el objeto JSON tienen especificada la función de escape. De lo contrario, el comando podría devolver un error indicando que el JSON no es válido.

El comando devuelve un ID de implementación que puede utilizar para identificar el comando para otros comandos de la CLI, como describe-commands.

"DeploymentId": "aef5b255-8604-4928-81b3-9b0187f962ff"

Actualizar la configuración de la pila (update-stack)

#### **A** Important

AWS OpsWorks Stacks ya no acepta nuevos clientes. Los clientes actuales podrán utilizar la consola, la API, la CLI y los recursos de CloudFormation de OpsWorks con normalidad hasta el 26 de mayo de 2024, fecha en la que dejarán de dejarán de estar disponibles. A fin de prepararse para esta transición, le recomendamos que pase sus pilas a AWS Systems Manager lo antes posible. Para obtener más información, consulte [AWS OpsWorks Stacks](#page-290-0)  [Preguntas frecuentes sobre el final de la vida útil](#page-290-0) y [Migración de sus AWS OpsWorks Stacks](#page-292-0) [aplicaciones a AWS Systems Manager Application Manager](#page-292-0).

Utilice el comando [update-stack](https://docs.aws.amazon.com/cli/latest/reference/opsworks/update-stack.html) para actualizar la configuración de una pila especificada. En el siguiente ejemplo se actualiza una pila para añadir JSON personalizado a los [atributos de](#page-522-0)  [configuración de la pila.](#page-522-0)

```
aws opsworks --region us-west-1 update-stack --stack-id 935450cc-61e0-4b03-
a3e0-160ac817d2bb 
    --custom-json "{\"somekey\":\"somevalue\"}" --service-role-arn 
  arn:aws:iam::444455556666:role/aws-opsworks-service-role
```
Observe que todos los caracteres " en el objeto JSON tienen especificada la función de escape. De lo contrario, el comando podría devolver un error indicando que el JSON no es válido.

#### **a** Note

El ejemplo también especifica un rol de servicio para la pila. Debe establecer servicerole-arn en un RAN de rol de servicio válido; de no hacerlo, la acción dará error. No hay valor predeterminado. Puede especificar el RAN del rol del servicio actual de la pila, si lo prefiere, pero debe hacerlo de forma explícita.

El comando update-stack no devuelve un valor.

## Guía de depuración y solución de problemas

#### **A** Important

AWS OpsWorks Stacks ya no acepta nuevos clientes. Los clientes actuales podrán utilizar la consola, la API, la CLI y los recursos de CloudFormation de OpsWorks con normalidad hasta el 26 de mayo de 2024, fecha en la que dejarán de dejarán de estar disponibles. A fin de prepararse para esta transición, le recomendamos que pase sus pilas a AWS Systems Manager lo antes posible. Para obtener más información, consulte [AWS OpsWorks Stacks](#page-290-0)  [Preguntas frecuentes sobre el final de la vida útil](#page-290-0) y [Migración de sus AWS OpsWorks Stacks](#page-292-0) [aplicaciones a AWS Systems Manager Application Manager](#page-292-0).

Si necesita depurar una receta o solucionar un problema de servicio, el mejor enfoque, por lo general, suele ser realizar los siguientes pasos para:

- 1. Comprobar [Depuración y resolución de problemas comunes](#page-1489-0) el problema concreto.
- 2. Realizar búsquedas en el [foro de AWS OpsWorks Stacks](https://forums.aws.amazon.com/forum.jspa?forumID=153#) para ver si el problema ya se ha tratado.

En el foro participan muchos usuarios con experiencia y está monitoreado por el equipo de AWS OpsWorks Stacks.

- 3. Si tiene problemas con las recetas, consulte [Depuración de recetas](#page-1470-0).
- 4. Póngase en contacto con el equipo de soporte de AWS OpsWorks Stacks o publique el problema en el [foro de AWS OpsWorks Stacks](https://forums.aws.amazon.com/forum.jspa?forumID=153#).

La siguiente sección ofrece orientación si tuviera que depurar recetas. La última sección describe los problemas de depuración y solución de problemas comunes y sus soluciones.

#### **a** Note

Cada ejecución de Chef genera un registro que ofrece una descripción detallada de la ejecución y que constituye un valioso recurso para la solución de problemas. Para especificar el grado de detalle del registro, añada una declaración Chef:: Log. level a una receta personalizada que especifique el nivel de registro deseado. El valor predeterminado es :info. El siguiente ejemplo muestra cómo definir el nivel de registro de Chef en :debug, lo que proporciona la descripción más detallada de la ejecución.

Chef::Log.level = :debug

Para obtener más información sobre cómo consultar e interpretar los registros de Chef, consulte [Registros de Chef.](#page-1472-0)

#### Temas

- [Depuración de recetas](#page-1470-0)
- [Depuración y resolución de problemas comunes](#page-1489-0)

### <span id="page-1470-0"></span>Depuración de recetas

#### **A** Important

AWS OpsWorks Stacks ya no acepta nuevos clientes. Los clientes actuales podrán utilizar la consola, la API, la CLI y los recursos de CloudFormation de OpsWorks con normalidad hasta el 26 de mayo de 2024, fecha en la que dejarán de dejarán de estar disponibles. A fin de prepararse para esta transición, le recomendamos que pase sus pilas a AWS Systems Manager lo antes posible. Para obtener más información, consulte [AWS OpsWorks Stacks](#page-290-0)  [Preguntas frecuentes sobre el final de la vida útil](#page-290-0) y [Migración de sus AWS OpsWorks Stacks](#page-292-0) [aplicaciones a AWS Systems Manager Application Manager](#page-292-0).

Cuando se produce un evento del ciclo de vida o si [ejecuta el comando de pila Execute Recipes,](#page-519-0) AWS OpsWorks Stacks envía un comando al [agente](#page-1483-0) para que inicie una [ejecución de Chef](https://docs.chef.io/ctl_chef_solo.html)  [Solo](https://docs.chef.io/ctl_chef_solo.html) en las instancias especificadas para ejecutar las recetas adecuadas, incluidas las recetas personalizadas. Esta sección describe diferentes maneras de depurar las recetas erróneas.

#### Temas

- [Inicio de sesión en una instancia que presenta errores](#page-1471-0)
- [Registros de Chef](#page-1472-0)
- [Uso de la interfaz de línea de comandos de AWS OpsWorks Stacks](#page-1483-0)

<span id="page-1471-0"></span>Inicio de sesión en una instancia que presenta errores

#### **A** Important

AWS OpsWorks Stacks ya no acepta nuevos clientes. Los clientes actuales podrán utilizar la consola, la API, la CLI y los recursos de CloudFormation de OpsWorks con normalidad hasta el 26 de mayo de 2024, fecha en la que dejarán de dejarán de estar disponibles. A fin de prepararse para esta transición, le recomendamos que pase sus pilas a AWS Systems Manager lo antes posible. Para obtener más información, consulte [AWS OpsWorks Stacks](#page-290-0)  [Preguntas frecuentes sobre el final de la vida útil](#page-290-0) y [Migración de sus AWS OpsWorks Stacks](#page-292-0) [aplicaciones a AWS Systems Manager Application Manager](#page-292-0).

Si una receta da error, la instancia terminará con el estado setup\_failed en lugar de online. Aunque la instancia no esté online para AWS OpsWorks Stacks, la instancia EC2 está en ejecución, por lo que es a menudo útil iniciar sesión para solucionar el problema. Por ejemplo, puede comprobar si una aplicación o un libro de recetas personalizado se ha instalado correctamente. El soporte integrado de AWS OpsWorks Stacks para el inicio de sesión de [SSH](#page-687-0) y [RDP](#page-691-0) solo está disponible para las instancias con el estado online. Sin embargo, si ha asignado un par de claves SSH a la instancia, puede iniciar sesión, tal y como se indica a continuación:

• Instancias de Linux: utilice la clave privada del par de claves de SSH para iniciar sesión con un cliente SSH de terceros como, por ejemplo, OpenSSH o PuTTY.

Puede utilizar un par de claves EC2 o su [par de claves SSH personal](#page-864-0) para este fin.

• Instancias de Windows: utilice la clave privada del par de claves de EC2 para recuperar la contraseña de administrador de la instancia.

Use la contraseña para iniciar sesión con su cliente RDP preferido. Para obtener más información, consulte [Inicio de sesión como administrador](#page-695-0). No puede utilizar un [par de claves SSH personales](#page-864-0) para recuperar una contraseña de administrador.

### <span id="page-1472-0"></span>Registros de Chef

#### **A** Important

AWS OpsWorks Stacks ya no acepta nuevos clientes. Los clientes actuales podrán utilizar la consola, la API, la CLI y los recursos de CloudFormation de OpsWorks con normalidad hasta el 26 de mayo de 2024, fecha en la que dejarán de dejarán de estar disponibles. A fin de prepararse para esta transición, le recomendamos que pase sus pilas a AWS Systems Manager lo antes posible. Para obtener más información, consulte [AWS OpsWorks Stacks](#page-290-0)  [Preguntas frecuentes sobre el final de la vida útil](#page-290-0) y [Migración de sus AWS OpsWorks Stacks](#page-292-0) [aplicaciones a AWS Systems Manager Application Manager](#page-292-0).

Los logs de Chef son uno de los recursos clave de la resolución de problemas, especialmente para depurar recetas. AWS OpsWorks Stacks captura el registro de Chef para cada comando y conserva los registros de los 30 comandos más recientes de la instancia. Dado que la ejecución se encuentra en modo de depuración, el registro contiene una descripción detallada de la ejecución de Chef, incluyendo el texto que se envía a stdout y stderror. Si una receta da error, el registro incluye el rastro de pila de Chef.

AWS OpsWorks Stacks le ofrece varias maneras para ver los registros de Chef. En cuanto tenga la información del registro, puede utilizarla para depurar las recetas que dan error.

#### **a** Note

También puede ver la cola de un registro especificado utilizando SSH para conectarse a la instancia y ejecutar el comando show\_log de la CLI del agente. Para obtener más información, consulte [Mostrar los registros de Chef.](#page-1486-0)

#### Temas

- [Visualizar un registro de Chef con la consola](#page-1473-0)
- [Visualizar un registro de Chef con la CLI o la API](#page-1473-1)
- [Visualizar un registro de Chef en una instancia](#page-1475-0)
- [Interpretar un registro de Chef](#page-1477-0)
- [Errores comunes del registro de Chef](#page-1481-0)

#### <span id="page-1473-0"></span>Visualizar un registro de Chef con la consola

La forma más sencilla de ver un registro de Chef es ir a la página de detalles de la instancia. La sección Logs (Registros) incluye una entrada para cada evento y el comando [Execute Recipes](#page-519-0). A continuación se muestra una sección Logs (Registros) de la instancia, con los comandos configure (configurar) y setup (configurar), que corresponden a los eventos del ciclo de vida de Configure y Setup.

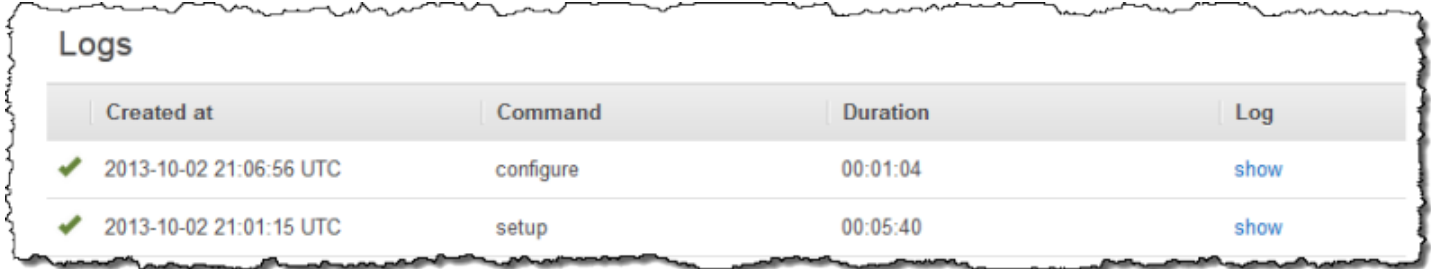

Haga clic en show (mostrar) en la columna Log (Registro) del comando adecuado para ver el registro de Chef correspondiente. Si se produce un error, AWS OpsWorks Stacks abre automáticamente el registro en el error, que suele estar al final del archivo.

<span id="page-1473-1"></span>Visualizar un registro de Chef con la CLI o la API

Puede utilizar el comando [describe-commands](https://docs.aws.amazon.com/cli/latest/reference/opsworks/describe-commands.html) de la CLI o la acción de la API de AWS OpsWorks Stacks para ver los logs, que se almacenan en un bucket de Amazon S3. A continuación se muestra cómo utilizar la CLI para ver cualquiera de los conjuntos de archivos de registro actuales de una determinada instancia. El procedimiento para utilizar DescribeCommands es básicamente igual.

Para utilizar AWS OpsWorks Stacks para ver los registros de Chef de una instancia

- 1. Abra la página de detalles de la instancia y copie el valor de OpsWorks ID (ID de OpsWorks).
- 2. Utilice el valor del ID para ejecutar el comando de la CLI describe-commands, tal como se indica a continuación:

```
aws opsworks describe-commands --instance-id 67bf0da2-29ed-4217-990c-d895d51812b9
```
El comando devuelve un objeto JSON con un objeto incrustado para cada comando que AWS OpsWorks Stacks ha ejecutado en la instancia, con el más reciente en primer lugar. El parámetro Type contiene el tipo de comando para cada objeto incrustado, en este ejemplo, un comando configure y un comando setup.

```
{ 
     "Commands": [ 
         { 
             "Status": "successful", 
             "CompletedAt": "2013-10-25T19:38:36+00:00", 
             "InstanceId": "67bf0da2-29ed-4217-990c-d895d51812b9", 
             "AcknowledgedAt": "2013-10-25T19:38:24+00:00", 
             "LogUrl": "https://s3.amazonaws.com/prod_stage-log/logs/
b6c402df-5c23-45b2-a707-ad20b9c5ae40?AWSAccessKeyId=AKIAIOSFODNN7EXAMPLE
&Expires=1382731518&Signature=YkqS5IZN2P4wixjHwoC3aCMbn5s%3D&response-cache-
control=private&response-content-encoding=gzip&response-content-
type=text%2Fplain", 
             "Type": "configure", 
             "CommandId": "b6c402df-5c23-45b2-a707-ad20b9c5ae40", 
             "CreatedAt": "2013-10-25T19:38:11+00:00", 
             "ExitCode": 0 
         }, 
         { 
             "Status": "successful", 
             "CompletedAt": "2013-10-25T19:31:08+00:00", 
             "InstanceId": "67bf0da2-29ed-4217-990c-d895d51812b9", 
             "AcknowledgedAt": "2013-10-25T19:29:01+00:00", 
             "LogUrl": "https://s3.amazonaws.com/prod_stage-log/logs/2a90e862-
f974-42a6-9342-9a4f03468358?AWSAccessKeyId=AKIAIOSFODNN7EXAMPLE
&Expires=1382731518&Signature=cxKYHO8mCCd4MvOyFb6ywebeQtA%3D&response-cache-
control=private&response-content-encoding=gzip&response-content-
type=text%2Fplain", 
             "Type": "setup", 
             "CommandId": "2a90e862-f974-42a6-9342-9a4f03468358", 
             "CreatedAt": "2013-10-25T19:26:01+00:00", 
             "ExitCode": 0 
         } 
    \mathbf{I}}
```
3. Copie el valor LogUrl en su navegador para ver el registro.

Si la instancia tiene más que unos pocos comandos, puede agregar parámetros a describecommands para filtrar los comandos que se incluyen en el objeto de respuesta. Para obtener más información, consulte [describe-commands.](https://docs.aws.amazon.com/cli/latest/reference/opsworks/describe-commands.html)

#### <span id="page-1475-0"></span>Visualizar un registro de Chef en una instancia

#### **a** Note

Los temas en esta sección hacen referencia a Chef 12. Para obtener información sobre la ubicación de los registros de Chef 11.10 y versiones anteriores, consulte [Resolución de](https://docs.aws.amazon.com/opsworks/latest/userguide/troubleshooting-chef-11-linux.html) [problemas de Chef 11.10 y versiones anteriores para Linux.](https://docs.aws.amazon.com/opsworks/latest/userguide/troubleshooting-chef-11-linux.html)

#### Instancias de Linux

AWS OpsWorks Stacks almacena cada registro de Chef de la instancia en su directorio /var/chef/ runs. (Para las instancias de Linux, este directorio también incluye las [bolsas de datos](#page-1514-0) asociadas, almacenadas como archivos con formato JSON). Necesita [privilegios de sudo](#page-824-0) para obtener acceso a este directorio. El registro de cada ejecución se encuentra en un archivo denominado chef.log dentro de cada subdirectorio de la ejecución individual.

AWS OpsWorks Stacks almacena sus registros internos en la carpeta /var/log/aws/opsworks de la instancia. La información no suele ser muy útil para solucionar problemas. Sin embargo, estos registros sirven para el soporte de AWS OpsWorks Stacks y es posible que a veces deba suministrarlos si tiene problemas con el servicio. A veces los registros de Linux también pueden proporcionar datos útiles para la resolución de problemas.

Instancias de Windows

Registros del agente

En instancias de Windows, los registros de OpsWorks se almacenan en una ruta ProgramData similar a la siguiente. El número incluye una marca de tiempo.

C:\ProgramData\OpsWorksAgent\var\logs\*number*

**a** Note

De forma predeterminada, ProgramData es una carpeta oculta. Para mostrarla, vaya a Folder Options (Opciones de carpeta). En View (Ver), seleccione la opción para mostrar los archivos ocultos.

El siguiente ejemplo muestra los registros de agente en una instancia de Windows.
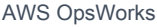

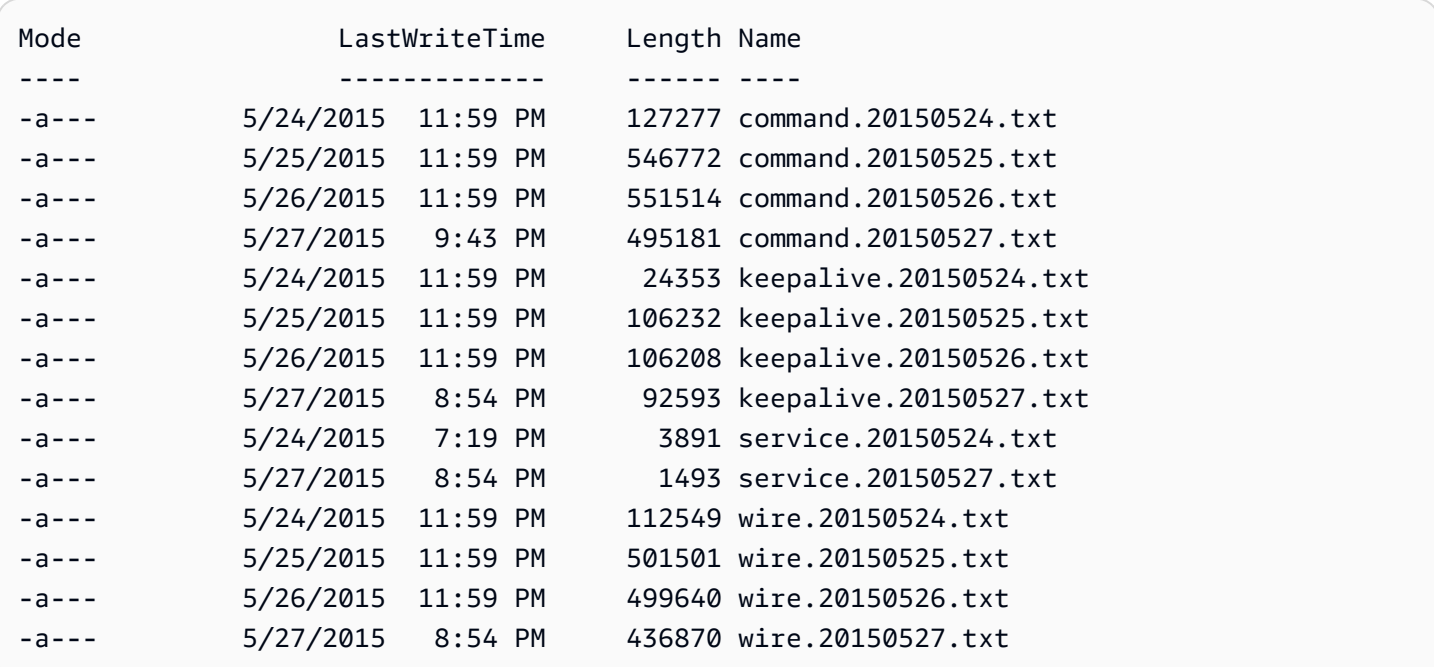

#### Registros de Chef

En instancias de Windows, los registros de Chef se almacenan en una ruta ProgramData similar a la siguiente. El número incluye una marca de tiempo.

```
C:\ProgramData\OpsWorksAgent\var\commands\number
```
### **a** Note

Este directorio contiene únicamente la salida de la primera ejecución de Chef (propiedad de OpsWorks).

El siguiente ejemplo muestra los registros de Chef propiedad de OpsWorks en una instancia de Windows.

Mode **LastWriteTime** Name ---- ------------- --- d---- 5/24/2015 7:23 PM configure-7ecb5f47-7626-439b-877f-5e7cb40ab8be d---- 5/26/2015 8:30 PM configure-8e74223b-d15d-4372-aeeaa87b428ffc2b d---- 5/24/2015 6:34 PM configurec3980a1c-3d08-46eb-9bae-63514cee194b

 d---- 5/26/2015 8:32 PM grant\_remote\_access-70dbf834-1bfa-4fceb195-e50e85402f4c d---- 5/26/2015 10:30 PM revoke\_remote\_access-1111fce9-843a-4b27 b93f-ecc7c5e9e05b d---- 5/24/2015 7:21 PM setup-754ec063-8b60-4cd4 b6d7-0e89d7b7aa78 d---- 5/26/2015 8:27 PM setup-af5bed36-5afd-4115 af35-5766f88bc039 d---- 5/24/2015 6:32 PM setup-d8abeffa-24d4-414bbfb1-4ad07319f358 d---- 5/24/2015 7:13 PM shutdown-c7130435-9b5c-4a95 be17-6b988fc6cf9a d---- 5/26/2015 8:25 PM sync\_remote\_users-64c79bdc-1f6f-4517-865b-23d2def4180c d---- 5/26/2015 8:48 PM update\_custom\_cookbooks-2cc59a94-315b-414d-85eb-2bdea6d76c6a

Registros de Chef de usuario

Los registros de las ejecuciones de Chef están en archivos denominados logfile.txt en una carpeta que se denomina según el comando de Chef numerado, como en el siguiente diagrama.

C:/chef L runs L command-12345 | attribs.json | client.rb L logfile.txt

Interpretar un registro de Chef

El principio del registro contiene principalmente inicios de sesión internos de Chef.

```
# Logfile created on Thu Oct 17 17:25:12 +0000 2013 by logger.rb/1.2.6
[2013-10-17T17:25:12+00:00] INFO: *** Chef 11.4.4 ***
[2013-10-17T17:25:13+00:00] DEBUG: Building node object for php-app1.localdomain
[2013-10-17T17:25:13+00:00] DEBUG: Extracting run list from JSON attributes provided on 
  command line
[2013-10-17T17:25:13+00:00] INFO: Setting the run_list to 
  ["opsworks_custom_cookbooks::load", "opsworks_custom_cookbooks::execute"] from JSON
[2013-10-17T17:25:13+00:00] DEBUG: Applying attributes from json file
[2013-10-17T17:25:13+00:00] DEBUG: Platform is amazon version 2013.03
[2013-10-17T17:25:13+00:00] INFO: Run List is [recipe[opsworks_custom_cookbooks::load], 
  recipe[opsworks_custom_cookbooks::execute]]
[2013-10-17T17:25:13+00:00] INFO: Run List expands to [opsworks_custom_cookbooks::load, 
  opsworks_custom_cookbooks::execute]
[2013-10-17T17:25:13+00:00] INFO: Starting Chef Run for php-app1.localdomain
[2013-10-17T17:25:13+00:00] INFO: Running start handlers
```
[2013-10-17T17:25:13+00:00] INFO: Start handlers complete. [2013-10-17T17:25:13+00:00] DEBUG: No chefignore file found at /opt/aws/opsworks/ releases/20131015111601\_209/cookbooks/chefignore no files will be ignored [2013-10-17T17:25:13+00:00] DEBUG: Cookbooks to compile: ["gem\_support", "packages", "opsworks\_bundler", "opsworks\_rubygems", "ruby", "ruby\_enterprise", "dependencies", "opsworks commons", "scm helper", :opsworks custom cookbooks] [2013-10-17T17:25:13+00:00] DEBUG: Loading cookbook gem\_support's library file: / opt/aws/opsworks/releases/20131015111601\_209/cookbooks/gem\_support/libraries/ current\_gem\_version.rb [2013-10-17T17:25:13+00:00] DEBUG: Loading cookbook packages's library file: /opt/aws/ opsworks/releases/20131015111601\_209/cookbooks/packages/libraries/packages.rb [2013-10-17T17:25:13+00:00] DEBUG: Loading cookbook dependencies's library file: / opt/aws/opsworks/releases/20131015111601\_209/cookbooks/dependencies/libraries/ current\_gem\_version.rb [2013-10-17T17:25:13+00:00] DEBUG: Loading cookbook opsworks\_commons's library file: / opt/aws/opsworks/releases/20131015111601\_209/cookbooks/opsworks\_commons/libraries/ activesupport\_blank.rb [2013-10-17T17:25:13+00:00] DEBUG: Loading cookbook opsworks\_commons's library file: / opt/aws/opsworks/releases/20131015111601\_209/cookbooks/opsworks\_commons/libraries/ monkey\_patch\_chefgem\_resource.rb ...

Esta parte del archivo es muy útil para los expertos de Chef. Tenga en cuenta que la lista de ejecución incluye dos recetas, aunque la mayoría de comandos incluyen muchas más. Estas dos recetas gestionan la tarea de cargar y ejecutar todas las demás recetas integradas y personalizadas.

La parte más interesante del archivo suele estar al final. Si una ejecución finaliza correctamente, debería ver algo parecido a lo siguiente:

```
...
[Tue, 11 Jun 2013 16:00:50 +0000] DEBUG: STDERR: 
[Tue, 11 Jun 2013 16:00:50 +0000] DEBUG: ---- End output of /sbin/service mysqld 
 restart ----
[Tue, 11 Jun 2013 16:00:50 +0000] DEBUG: Ran /sbin/service mysqld restart returned 0
[Tue, 11 Jun 2013 16:00:50 +0000] INFO: service[mysql]: restarted successfully
[Tue, 11 Jun 2013 16:00:50 +0000] INFO: Chef Run complete in 84.07096 seconds
[Tue, 11 Jun 2013 16:00:50 +0000] INFO: cleaning the checksum cache
[Tue, 11 Jun 2013 16:00:50 +0000] DEBUG: removing unused checksum cache file /var/chef/
cache/checksums/chef-file--tmp-chef-rendered-template20130611-4899-8wef7e-0
[Tue, 11 Jun 2013 16:00:50 +0000] DEBUG: removing unused checksum cache file /var/chef/
cache/checksums/chef-file--tmp-chef-rendered-template20130611-4899-1xpwyb6-0
```
[Tue, 11 Jun 2013 16:00:50 +0000] DEBUG: removing unused checksum cache file /var/chef/ cache/checksums/chef-file--etc-monit-conf [Tue, 11 Jun 2013 16:00:50 +0000] INFO: Running report handlers [Tue, 11 Jun 2013 16:00:50 +0000] INFO: Report handlers complete [Tue, 11 Jun 2013 16:00:50 +0000] DEBUG: Exiting

**a** Note

Puede utilizar la CLI del agente para mostrar la cola del registro durante o después de la ejecución. Para obtener más información, consulte [Mostrar los registros de Chef.](#page-1486-0)

Si una receta da error, debe buscar una salida en el nivel de ERROR, que incluirá una excepción seguida de una pila de rastreo de Chef, similar a la siguiente:

```
...
Please report any problems with the /usr/scripts/mysqlbug script!
[ OK ]
MySQL Daemon failed to start.
Starting mysqld: [FAILED]STDERR: 130611 15:07:55 [Warning] The syntax '--log-slow-
queries' is deprecated and will be removed in a future release. Please use '--slow-
query-log'/'--slow-query-log-file' instead.
130611 15:07:56 [Warning] The syntax '--log-slow-queries' is deprecated and will be 
  removed in a future release. Please use '--slow-query-log'/'--slow-query-log-file' 
  instead.
---- End output of /sbin/service mysqld start ----
/opt/aws/opsworks/releases/20130605160141_122/vendor/bundle/ruby/1.8/gems/
chef-0.9.15.5/bin/../lib/chef/mixin/command.rb:184:in `handle_command_failures' 
   /opt/aws/opsworks/releases/20130605160141_122/vendor/bundle/ruby/1.8/gems/
chef-0.9.15.5/bin/../lib/chef/mixin/command.rb:131:in `run_command' 
   /opt/aws/opsworks/releases/20130605160141_122/vendor/bundle/ruby/1.8/gems/
chef-0.9.15.5/bin/../lib/chef/provider/service/init.rb:37:in `start_service' 
   /opt/aws/opsworks/releases/20130605160141_122/vendor/bundle/ruby/1.8/gems/
chef-0.9.15.5/bin/../lib/chef/provider/service.rb:60:in `action_start' 
   /opt/aws/opsworks/releases/20130605160141_122/vendor/bundle/ruby/1.8/gems/
chef-0.9.15.5/bin/../lib/chef/resource.rb:406:in `send' 
   /opt/aws/opsworks/releases/20130605160141_122/vendor/bundle/ruby/1.8/gems/
chef-0.9.15.5/bin/../lib/chef/resource.rb:406:in `run_action'
```
 /opt/aws/opsworks/releases/20130605160141\_122/vendor/bundle/ruby/1.8/gems/ chef-0.9.15.5/bin/../lib/chef/runner.rb:53:in `run\_action' /opt/aws/opsworks/releases/20130605160141\_122/vendor/bundle/ruby/1.8/gems/ chef-0.9.15.5/bin/../lib/chef/runner.rb:89:in `converge' /opt/aws/opsworks/releases/20130605160141\_122/vendor/bundle/ruby/1.8/gems/ chef-0.9.15.5/bin/../lib/chef/runner.rb:89:in `each' /opt/aws/opsworks/releases/20130605160141\_122/vendor/bundle/ruby/1.8/gems/ chef-0.9.15.5/bin/../lib/chef/runner.rb:89:in `converge' /opt/aws/opsworks/releases/20130605160141\_122/vendor/bundle/ruby/1.8/gems/ chef-0.9.15.5/bin/../lib/chef/resource\_collection.rb:94:in `execute\_each\_resource' /opt/aws/opsworks/releases/20130605160141\_122/vendor/bundle/ruby/1.8/gems/ chef-0.9.15.5/bin/../lib/chef/resource\_collection/stepable\_iterator.rb:116:in `call' /opt/aws/opsworks/releases/20130605160141\_122/vendor/bundle/ruby/1.8/gems/ chef-0.9.15.5/bin/../lib/chef/resource\_collection/stepable\_iterator.rb:116:in `call\_iterator\_block' /opt/aws/opsworks/releases/20130605160141\_122/vendor/bundle/ruby/1.8/gems/ chef-0.9.15.5/bin/../lib/chef/resource\_collection/stepable\_iterator.rb:85:in `step' /opt/aws/opsworks/releases/20130605160141\_122/vendor/bundle/ruby/1.8/gems/ chef-0.9.15.5/bin/../lib/chef/resource\_collection/stepable\_iterator.rb:104:in `iterate' /opt/aws/opsworks/releases/20130605160141\_122/vendor/bundle/ruby/1.8/gems/ chef-0.9.15.5/bin/../lib/chef/resource\_collection/stepable\_iterator.rb:55:in `each\_with\_index' /opt/aws/opsworks/releases/20130605160141\_122/vendor/bundle/ruby/1.8/gems/ chef-0.9.15.5/bin/../lib/chef/resource\_collection.rb:92:in `execute\_each\_resource' /opt/aws/opsworks/releases/20130605160141\_122/vendor/bundle/ruby/1.8/gems/ chef-0.9.15.5/bin/../lib/chef/runner.rb:84:in `converge' /opt/aws/opsworks/releases/20130605160141\_122/vendor/bundle/ruby/1.8/gems/ chef-0.9.15.5/bin/../lib/chef/client.rb:268:in `converge' /opt/aws/opsworks/releases/20130605160141\_122/vendor/bundle/ruby/1.8/gems/ chef-0.9.15.5/bin/../lib/chef/client.rb:158:in `run' /opt/aws/opsworks/releases/20130605160141\_122/vendor/bundle/ruby/1.8/gems/ chef-0.9.15.5/bin/../lib/chef/application/solo.rb:190:in `run\_application' /opt/aws/opsworks/releases/20130605160141\_122/vendor/bundle/ruby/1.8/gems/ chef-0.9.15.5/bin/../lib/chef/application/solo.rb:181:in `loop' /opt/aws/opsworks/releases/20130605160141\_122/vendor/bundle/ruby/1.8/gems/ chef-0.9.15.5/bin/../lib/chef/application/solo.rb:181:in `run\_application' /opt/aws/opsworks/releases/20130605160141\_122/vendor/bundle/ruby/1.8/gems/ chef-0.9.15.5/bin/../lib/chef/application.rb:62:in `run' /opt/aws/opsworks/releases/20130605160141\_122/vendor/bundle/ruby/1.8/gems/ chef-0.9.15.5/bin/chef-solo:25 /opt/aws/opsworks/current/bin/chef-solo:16:in `load' /opt/aws/opsworks/current/bin/chef-solo:16

El final del archivo es la pila de rastreo de Chef. También debería examinar la salida justo antes de la excepción, que a menudo contiene un error del sistema como, por ejemplo, package not available, que también puede ser útil a la hora de determinar la causa del error. En este caso, el daemon de MySQL no se ha iniciado.

Errores comunes del registro de Chef

A continuación presentamos algunos errores comunes del registro de Chef y cómo abordarlos.

### No se encuentra el registro

Al comienzo de una ejecución de Chef, las instancias reciben una dirección URL de Amazon S3 prefirmada que le permite ver el registro en una página web cuando ha finalizado la ejecución de Chef. Dado que esta dirección URL vence después de dos horas, no se carga ningún registro en el sitio de Amazon S3 si una ejecución de Chef tarda más de dos horas, incluso si no ha habido problemas durante la ejecución de Chef. El comando para crear un registro ha funcionado, pero el registro solo puede visualizarse en la instancia, no en la dirección URL prefirmada.

#### El registro finaliza bruscamente

Si un registro de Chef finaliza bruscamente sin indicar que se ha ejecutado correctamente ni mostrar información de error, probablemente se deba a que dispone de poca memoria, cosa que evitó que Chef completara el registro. La mejor opción es intentarlo de nuevo con una instancia más grande.

Falta la receta o el libro de recetas

Si la ejecución de Chef se encuentra con un libro de recetas o receta que no está en la memoria caché del libro de recetas, aparecerá algo parecido a lo siguiente:

DEBUG: Loading Recipe mycookbook::myrecipe via include\_recipe ERROR: Caught exception during execution of custom recipe: mycookbook::myrecipe: Cannot find a cookbook named mycookbook; did you forget to add metadata to a cookbook?

Esta entrada indica que el libro de recetas mycookbook no está en la memoria caché del libro de recetas. Con Chef 11.4, también puede encontrar este error si no declara las dependencias correctamente en metadata.rb.

AWS OpsWorks Stacks ejecuta recetas desde la memoria caché del libro de recetas de la instancia. Descarga libros de recetas del repositorio a esta memoria caché cuando se inicia la instancia. Sin embargo, AWS OpsWorks Stacks no actualiza automáticamente la memoria caché en una instancia online si posteriormente se modifican los libros de recetas en el repositorio. Si ha modificado sus libros de recetas o añadido nuevos libros de recetas desde el inicio de la instancia, siga estos pasos:

- 1. Asegúrese de que ha confirmado los cambios en el repositorio.
- 2. Ejecute el [comando de pila Update Cookbooks](#page-519-0) para actualizar la memoria caché del libro de recetas con la versión más reciente del repositorio.

Error de comandos locales

Si se produce un error en un recurso execute de Chef para ejecutar el comando especificado, se mostrará algo parecido a lo siguiente:

```
DEBUG: ---- End output of ./configure --with-config-file-path=/ returned 2 
ERROR: execute[PHP: ./configure] (/root/opsworks-agent/site-cookbooks/php-fpm/
recipes/install.rb line 48) had an error: 
    ./configure --with-config-file-path=/
```
Desplácese hacia arriba en el registro para ver las salidas stderr y stdout del comando, lo que debería ayudarle a determinar porqué ha fallado el comando.

Error del paquete

Si la instalación del paquete da error, se mostrará algo parecido a lo siguiente:

```
ERROR: package[zend-server-ce-php-5.3] (/root/opsworks-agent/site-cookbooks/
zend_server/recipes/install.rb line 20) 
    had an error: apt-get -q -y --force-yes install zend-server-ce-php-5.3=5.0.4+b17 
  returned 100, expected 0
```
Desplácese hacia arriba en el registro para ver las salidas STDOUT y STDERROR del comando, lo que debería ayudarle a determinar porqué ha fallado la instalación del paquete.

# <span id="page-1483-0"></span>Uso de la interfaz de línea de comandos de AWS OpsWorks Stacks

## **A** Important

AWS OpsWorks Stacks ya no acepta nuevos clientes. Los clientes actuales podrán utilizar la consola, la API, la CLI y los recursos de CloudFormation de OpsWorks con normalidad hasta el 26 de mayo de 2024, fecha en la que dejarán de dejarán de estar disponibles. A fin de prepararse para esta transición, le recomendamos que pase sus pilas a AWS Systems Manager lo antes posible. Para obtener más información, consulte [AWS OpsWorks Stacks](#page-290-0)  [Preguntas frecuentes sobre el final de la vida útil](#page-290-0) y [Migración de sus AWS OpsWorks Stacks](#page-292-0) [aplicaciones a AWS Systems Manager Application Manager](#page-292-0).

## **a** Note

La CLI del agente solo está disponible en instancias Linux.

En cada instancia online, AWS OpsWorks Stacks instala un agente, que se comunica con el servicio. El servicio de AWS OpsWorks Stacks, a su vez, envía comandos al agente para que realice tareas como iniciar ejecuciones de Chef en la instancia cuando se produce un evento del ciclo de vida. En instancias de Linux, el agente expone una interfaz de línea de comandos (CLI) que es muy útil para la resolución de problemas. Para ejecutar comandos de la CLI del agente, utilice [SSH para](#page-687-0)  [conectarse a una instancia.](#page-687-0) A continuación, se pueden ejecutar los comandos de la CLI del agente para realizar diversas tareas, entre las que se incluyen las siguientes:

- Ejecutar recetas
- Mostrar los registros de Chef
- Mostrar [el JSON de la implementación y la configuración de la pila](#page-1010-0).

Para obtener más información acerca de cómo configurar una conexión de SSH a una instancia, consulte [Inicio de sesión con SSH](#page-687-0). También debe contar con los [permisos SSH y sudo](#page-824-0) para la pila.

En esta sección se describe cómo utilizar la CLI del agente para la resolución de problemas. Para obtener más información y una referencia de comandos completa, consulte [CLI del agente de AWS](#page-1499-0)  [OpsWorks Stacks](#page-1499-0).

#### Temas

- [Ejecución de recetas](#page-1484-0)
- [Mostrar los registros de Chef](#page-1486-0)
- [Mostrar el archivo JSON de la implementación y la configuración de la pila](#page-1487-0)

#### <span id="page-1484-0"></span>Ejecución de recetas

El comando [run\\_command](#page-1509-0) de la CLI del agente ordena al agente que vuelva a ejecutar un comando que ha ejecutado anteriormente. La mayoría de comandos útiles para la resolución de problemas (setup, configure, deploy y undeploy) se corresponde con un evento del ciclo de vida. Los comandos ordenan al agente que inicie una ejecución de Chef para ejecutar las recetas asociadas.

#### **a** Note

El comando run\_command se limita a ejecutar el grupo de recetas que está asociado con un comando específico, normalmente son las recetas que están asociadas con un evento del ciclo de vida. No puede utilizarlo para ejecutar una receta determinada. Para ejecutar una o varias recetas específicas, utilice el [comando de pila Execute Recipes](#page-519-0) o las acciones de la CLI o la API equivalentes ([create-deployment](https://docs.aws.amazon.com/cli/latest/reference/opsworks/create-deployment.html) y [CreateDeployment](https://docs.aws.amazon.com/opsworks/latest/APIReference/API_CreateDeployment.html)).

El comando run\_command es muy útil para la depuración de recetas personalizadas, especialmente recetas que se asignan a los eventos del ciclo de vida Setup y Configure, que no puede disparar directamente desde la consola. Al utilizar run\_command, puede ejecutar las recetas de un evento determinado siempre que se necesiten sin tener que iniciar o finalizar instancias.

#### **a** Note

AWS OpsWorksStacks ejecuta recetas desde la memoria caché del libro de recetas de la instancia, no desde el repositorio del libro de recetas.AWS OpsWorks Stacks descarga los libros de recetas en esta memoria caché cuando se inicia la instancia, pero no actualiza la memoria caché automáticamente en las instancias online si posteriormente modifica sus libros de recetas. Si ha modificado sus libros de recetas después de iniciar la instancia, asegúrese de ejecutar el [comando de pila Update Cookbooks](#page-519-0) para actualizar la memoria caché del libro de recetas con la versión más reciente del repositorio.

El agente solo graba en caché los comandos más recientes. Puede enumerarlos ejecutando list commands, que devuelve una lista de comandos almacenados en caché y el momento en que se han llevado a cabo.

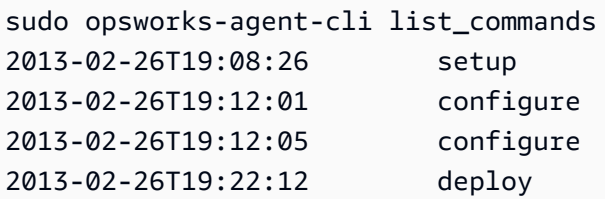

Para volver a ejecutar el comando más reciente, ejecute lo siguiente:

```
sudo opsworks-agent-cli run_command
```
Para volver a ejecutar la instancia más reciente de un comando especificado, ejecute lo siguiente:

```
sudo opsworks-agent-cli run_command command
```
Por ejemplo, para volver a ejecutar las recetas Setup, puede ejecutar el siguiente comando:

```
sudo opsworks-agent-cli run_command setup
```
Cada comando tiene un [JSON de la implementación y la configuración de la pila](#page-1010-0) asociado que representa el estado de la implementación y de la pila en el momento en que se ha ejecutado el comando. Dado que los datos pueden cambiar de un comando a otro, una instancia más antigua de un comando podría utilizar datos ligeramente distintos que los que utiliza la más reciente. Para volver a ejecutar una instancia determinada de un comando, copie la hora de la salida list\_commands y ejecute los siguiente:

```
sudo opsworks-agent-cli run_command time
```
Todos los ejemplos anteriores vuelven a ejecutar el comando utilizando el JSON predeterminado, que es el JSON que se instaló para dicho comando. Puede volver a ejecutar un comando en un archivo JSON arbitrario de la siguiente manera:

```
sudo opsworks-agent-cli run_command -f /path/to/valid/json.file
```
#### <span id="page-1486-0"></span>Mostrar los registros de Chef

El comando [show\\_log](#page-1510-0) de la CLI del agente muestra un registro específico. Una vez finalizado el comando, verá el final del archivo. El comando show\_log, por tanto, proporciona una manera cómoda de consultar la cola del registro, que suele ser donde se encuentra la información de error. Puede desplazarse hacia arriba para ver las partes antiguas del registro.

Para visualizar el registro del comando actual, ejecute lo siguiente:

```
sudo opsworks-agent-cli show_log
```
También puede mostrar los registros de un comando determinado, pero debe saber que el agente almacena en caché los registros de únicamente los últimos treinta comandos. Puede enumerar los comandos de la instancia ejecutando [list\\_commands](#page-1508-0), que devuelve una lista de comandos almacenados en caché y la hora en que se llevaron a cabo. Para ver un ejemplo, consulte [Ejecución](#page-1484-0) [de recetas](#page-1484-0).

Para mostrar el registro de la ejecución más reciente de un determinado comando, ejecute lo siguiente:

```
sudo opsworks-agent-cli show_log command
```
El parámetro del comando puede fijarse en setup, configure, deploy, undeploy, start, stop o restart. Muchos de estos comandos se corresponden con los eventos del ciclo de vida y ordenan al agente que ejecute las recetas asociadas.

Para visualizar el registro de una ejecución de comandos determinada, copie la fecha de la salida list\_commands y ejecute:

sudo opsworks-agent-cli show\_log *date*

Si un comando sigue ejecutándose, show\_log mostrará el estado actual del registro.

#### **G** Note

Una forma de utilizar show\_log para solucionar errores y problemas de saturación de memoria es colocar un registro en la cola durante la ejecución, tal y como se indica a continuación:

- 1. Use run\_command para disparar el evento del ciclo de vida adecuado. Para obtener más información, consulte [Ejecución de recetas](#page-1484-0).
- 2. Ejecute show\_log varias veces para ver la cola del registro tal como se escribe.

Si Chef se queda sin memoria o se cierra de forma inesperada, el registro finalizará bruscamente. Si una receta da error, el registro finalizará con una excepción y un rastro de pila.

<span id="page-1487-0"></span>Mostrar el archivo JSON de la implementación y la configuración de la pila

La mayor parte de los datos que utilizan las recetas proviene del [JSON de la implementación](#page-1010-0)  [y la configuración de la pila,](#page-1010-0) que define un conjunto de atributos de Chef que proporcionan una descripción detallada de la configuración de la pila, las implementaciones y los atributos personalizados y opcionales que pueden añadir los usuarios. Para cada comando, AWS OpsWorks Stacks instala un JSON que representa la pila y el estado de la implementación en el momento del comando. Para obtener más información, consulte [Atributos de configuración e implementación de](#page-1010-0)  [pilas.](#page-1010-0)

Si la receta personalizada obtiene datos del JSON de la configuración e implementación de la pila, puede verificar los datos examinando el JSON. La forma más sencilla de visualizar el JSON de configuración e implementación de la pila consiste en ejecutar el comando [get\\_json](#page-1502-0) de la CLI del agente, que muestra una versión formateada del objeto JSON. A continuación se muestran las primeras líneas de algunas salidas típicas:

```
{ 
   "opsworks": { 
     "layers": { 
       "php-app": { 
          "id": "4a2a56c8-f909-4b39-81f8-556536d20648", 
          "instances": { 
            "php-app2": { 
              "elastic_ip": null, 
              "region": "us-west-2", 
              "booted_at": "2013-02-26T20:41:10+00:00", 
              "ip": "10.112.235.192", 
              "aws_instance_id": "i-34037f06",
```

```
 "availability_zone": "us-west-2a", 
 "instance_type": "c1.medium", 
 "private_dns_name": "ip-10-252-0-203.us-west-2.compute.internal", 
 "private_ip": "10.252.0.203", 
 "created_at": "2013-02-26T20:39:39+00:00", 
 "status": "online", 
 "backends": 8, 
 "public_dns_name": "ec2-10-112-235-192.us-west-2.compute.amazonaws.com"
```
...

Puede visualizar el JSON de configuración e implementación de la pila más reciente de la siguiente manera:

sudo opsworks-agent-cli get\_json

Puede visualizar el JSON de configuración e implementación de la pila más reciente para un comando especificado mediante la ejecución de lo siguiente:

```
sudo opsworks-agent-cli get_json command
```
El parámetro del comando puede fijarse en setup, configure, deploy, undeploy, start, stop o restart. Muchos de estos comandos se corresponden con los eventos del ciclo de vida y ordenan al agente que ejecute las recetas asociadas.

Puede visualizar el JSON de configuración e implementación de la pila para una ejecución de comando determinada especificando la fecha del comando de la siguiente manera:

```
sudo opsworks-agent-cli get_json date
```
La forma más sencilla de utilizar este comando es la siguiente:

- 1. Ejecute list\_commands, que devuelve una lista de comandos que se ha ejecutado en la instancia, y la fecha en que se ha ejecutado cada comando.
- 2. Copie la fecha para el comando adecuado y utilícela como el argumento get\_json *date*.

# Depuración y resolución de problemas comunes

## **A** Important

AWS OpsWorks Stacks ya no acepta nuevos clientes. Los clientes actuales podrán usar la OpsWorks consola, la API, la CLI y CloudFormation los recursos con normalidad hasta el 26 de mayo de 2024, momento en el que dejarán de utilizarse. Para prepararte para esta transición, te recomendamos que cambies tus pilas a ellas lo antes AWS Systems Manager posible. Para obtener más información, consulte [AWS OpsWorks Stacks](#page-290-0)  [Preguntas frecuentes sobre el final de la vida útil](#page-290-0) y [Migración de sus AWS OpsWorks Stacks](#page-292-0) [aplicaciones a AWS Systems Manager Application Manager](#page-292-0).

En esta sección se describen algunos de los problemas más comunes y sus soluciones.

## Temas

- [Solución de problemas de Stacks AWS OpsWorks](#page-1489-0)
- [Solución de problemas de registro de instancias](#page-1497-0)

# <span id="page-1489-0"></span>Solución de problemas de Stacks AWS OpsWorks

## **A** Important

AWS OpsWorks Stacks ya no acepta nuevos clientes. Los clientes actuales podrán usar la OpsWorks consola, la API, la CLI y CloudFormation los recursos con normalidad hasta el 26 de mayo de 2024, momento en el que dejarán de utilizarse. Para prepararte para esta transición, te recomendamos que cambies tus pilas a ellas lo antes AWS Systems Manager posible. Para obtener más información, consulte [AWS OpsWorks Stacks](#page-290-0)  [Preguntas frecuentes sobre el final de la vida útil](#page-290-0) y [Migración de sus AWS OpsWorks Stacks](#page-292-0) [aplicaciones a AWS Systems Manager Application Manager](#page-292-0).

En esta sección, se incluyen algunos de los problemas más frecuentes de AWS OpsWorks Stacks y sus soluciones.

### Temas

• [No se pueden administrar instancias](#page-1490-0)

- [Después de ejecutar Chef, las instancias no arrancan](#page-1491-0)
- [Todas las instancias de una capa dan error en la comprobación de estado del equilibrador de](#page-1492-0) [carga elástica](#page-1492-0)
- [No se puede comunicar con un equilibrador de carga](#page-1492-1)
- [Una instancia on-premises importada no consigue finalizar la configuración de volumen tras un](#page-1493-0) [reinicio](#page-1493-0)
- [Un volumen de EBS no vuelve a adjuntarse tras reiniciar](#page-1493-1)
- [No se pueden eliminar grupos de seguridad de AWS OpsWorks Stacks](#page-1493-2)
- [Eliminó accidentalmente un grupo de seguridad de AWS OpsWorks Stacks](#page-1494-0)
- [El registro de Chef terminada bruscamente](#page-1494-1)
- [El libro de recetas no se actualiza](#page-1495-0)
- [Las instancias se bloquean en el estado de arranque](#page-1495-1)
- [Reinicio inesperado de las instancias](#page-1495-2)
- [Los procesos opsworks-agent se ejecutan en instancias](#page-1496-0)
- [Comandos execute\\_recipes inesperados](#page-1496-1)

<span id="page-1490-0"></span>No se pueden administrar instancias

Problema: ya no puede administrar una instancia que anteriormente había podido administrar. En algunos casos, los registros pueden mostrar un error similar al siguiente.

```
Aws::CharlieInstanceService::Errors::UnrecognizedClientException - The security token 
  included in the request is invalid.
```
Causa: esto puede ocurrir si se ha editado o eliminado un recurso externo a AWS OpsWorks del que depende la instancia. A continuación se proporcionan ejemplos de cambios de recursos que pueden interrumpir la comunicación con una instancia.

- Se ha eliminado accidentalmente un usuario o rol de IAM asociado a la instancia, fuera de AWS OpsWorks Stacks. Esto provoca un error de comunicación entre el AWS OpsWorks agente que está instalado en la instancia y el servicio AWS OpsWorks Stacks. Los usuarios de que estén asociados con una instancia deben existir durante toda la vida de la instancia.
- Si se edita la configuración de volumen o de almacenamiento mientras la instancia está sin conexión puede que esta deje de poder administrarse.

• Agregar instancias EC2 a un ELB de forma manual. AWS OpsWorks reconfigura un balanceador de cargas de Elastic Load Balancing asignado cada vez que una instancia entra o sale del estado en línea. AWS OpsWorks solo considera las instancias que conoce como miembros válidos; las instancias que se agregan fuera del AWS OpsWorks proceso o mediante algún otro proceso se eliminan. Las demás instancias se eliminan.

Solución: no elimine los usuarios o los roles de IAM de los que dependen sus instancias. Si es posible, edite las configuraciones de volumen o de almacenamiento mientras se ejecutan las instancias dependientes. Se usa AWS OpsWorks para administrar el balanceador de carga o las membresías a EIP de las instancias. AWS OpsWorks Cuando se registra una instancia, para evitar problemas de administración de las instancias registradas en caso de que el usuario se elimine por error, añada el parámetro --use-instance-profile al comando register para utilizar en su lugar el perfil de instancia integrada de la instancia.

<span id="page-1491-0"></span>Después de ejecutar Chef, las instancias no arrancan

Problema: en Chef 11.10 o en pilas más antiguas configuradas para utilizar libros de recetas personalizados, después de ejecutar Chef con libros de recetas de la comunidad, las instancias no arrancan. Los mensajes de registro pueden indicar que las recetas no se han compilado (error de compilación de recetas) o que no se pueden cargar porque no encuentran ninguna dependencia.

Causa: la causa más probable es que el libro de recetas personalizado o de la comunidad no admita la versión de Chef que utiliza su pila. Algunos libros de recetas populares de la comunidad, como [apt](https://supermarket.chef.io/cookbooks/apt) y [build-essential](https://supermarket.chef.io/cookbooks/build-essential/versions/3.2.0), tienen problemas de compatibilidad con Chef 11.10.

Solución: en las AWS OpsWorks pilas de pilas que tengan activada la opción Usar libros de cocina personalizados de Chef, los libros de cocina personalizados o comunitarios siempre deben ser compatibles con la versión de Chef que utilice la pila. Adjunte los libros de recetas de la comunidad a una versión (es decir, defina el número de versión del libro de recetas con una versión concreta) que sea compatible con la versión de Chef que está configurada en la configuración de la pila. Para encontrar una versión de libro de recetas de la comunidad compatible, consulte el registro de cambios de un libro de recetas cuya compilación haya fallado y utilice solo la versión más reciente del libro de recetas que admita su pila. Para adjuntar una versión de libro de recetas, especifique un número de versión exacto en el archivo Berksfile del repositorio de su libro de recetas personalizado. Por ejemplo, cookbook 'build-essential', '= 3.2.0'.

<span id="page-1492-0"></span>Todas las instancias de una capa dan error en la comprobación de estado del equilibrador de carga elástica

Problema: adjunta un equilibrador de carga de a una capa de servidor de aplicaciones, pero todas las instancias dan error en la comprobación de estado.

Causa: al crear un equilibrador de carga de debe especificar la ruta de ping que llama el equilibrador de carga para determinar si el estado de la instancia es correcto. Asegúrese de especificar una ruta de ping adecuada para su aplicación. El valor predeterminado es /index.html. Si la aplicación no incluye un valor index.html, debe especificar una ruta adecuada o la comprobación de estado fallará. Por ejemplo, la aplicación SimplePHPApp que se utiliza en [Introducción a las pilas de Linux](#page-885-0)  [en Chef 11](#page-885-0) no usa index.html. La ruta de ping adecuada para dichos servidores es /.

Solución: edite la ruta de ping del balanceador de carga. Para obtener más información, consulte [Elastic Load Balancing](https://docs.aws.amazon.com/ElasticLoadBalancing/latest/DeveloperGuide/gs-ec2classic.html)

<span id="page-1492-1"></span>No se puede comunicar con un equilibrador de carga

Problema: crea un equilibrados de carga de y lo adjunta a una capa de servidor de aplicaciones, pero al hacer clic en el nombre de DNS o en la dirección IP del equilibrador de carga para ejecutar la aplicación recibe un error que indica que el servidor remoto no responde.

Causa: si la pila se ejecuta en una VPC predeterminada, al crear un equilibrador de carga de en la región, debe especificar un grupo de seguridad. El grupo de seguridad debe tener reglas de entrada que permitan el tráfico entrante desde su dirección IP. Si especifica default VPC security group (grupo de seguridad de VPC predeterminado), la regla de entrada predeterminada no aceptará el tráfico entrante.

Solución: edite las reglas de entrada del grupo de seguridad para que permitan el tráfico entrante desde direcciones IP adecuadas.

- 1. Haga clic en Security Groups en el panel de navegación de la [consola de Amazon EC2.](https://console.aws.amazon.com/ec2/)
- 2. Seleccione el grupo de seguridad del balanceador de carga.
- 3. Haga clic en Edit (Editar) en la pestaña Inbound (Entrada).
- 4. Añada una regla de entrada con el campo Source (Fuente) establecido en un CIDR adecuado.

Por ejemplo, si se especifica Anywhere (Cualquier lugar), el CIDR se establece en 0.0.0.0/0, lo que hace que el balanceador de carga acepte el tráfico entrante desde cualquier dirección IP.

<span id="page-1493-0"></span>Una instancia on-premises importada no consigue finalizar la configuración de volumen tras un reinicio

Problema: reinicias una instancia de EC2 que has importado a AWS OpsWorks Stacks y la consola de Stacks muestra el AWS OpsWorks estado de la instancia como error. Esto puede ocurrir en instancias de Chef 11 o Chef 12.

Causa: es posible que AWS OpsWorks Stacks no pueda adjuntar un volumen a la instancia durante el proceso de configuración. Un motivo de ello puede ser que AWS OpsWorks Stacks sobrescriba la configuración de volumen en la instancia al ejecutar el comando setup.

Solución: abra la página Details (Detalles) de la instancia y compruebe la configuración del volumen en el área Volumes (Volúmenes). Tenga en cuenta que solo puede cambiar la configuración de volumen cuando la instancia está en estado stopped (detenido). Asegúrese de que cada volumen tiene un punto de montaje y un nombre especificados. Confirma que proporcionaste el punto de montaje correcto en tu configuración de AWS OpsWorks Stacks antes de reiniciar la instancia.

<span id="page-1493-1"></span>Un volumen de EBS no vuelve a adjuntarse tras reiniciar

Problema: utiliza la consola de Amazon EC2 para adjuntar un volumen de Amazon EBS a una instancia, pero al reiniciar la instancia, el volumen ya no aparece adjunto.

Causa: AWS OpsWorks Stacks solo puede volver a adjuntar los volúmenes de Amazon EBS que conozca, que se limitan a lo siguiente:

- Volúmenes creados por Stacks. AWS OpsWorks
- Los volúmenes de su cuenta y que ha registrado de forma explícita con una pila desde la página Resources (Recursos).

Solución: administre sus volúmenes de Amazon EBS únicamente mediante la consola, la API o la CLI de AWS OpsWorks Stacks. Si desea utilizar uno de los volúmenes de de su cuenta con una pila, utilice la página Recursos de la pila para registrar el volumen y adjuntarlo a una instancia. Para obtener más información, consulte [Administración de recursos](#page-772-0).

<span id="page-1493-2"></span>No se pueden eliminar grupos de seguridad de AWS OpsWorks Stacks

Problema: después de eliminar una pila, quedan varios grupos de seguridad de AWS OpsWorks Stacks que no se pueden eliminar.

Causa: los grupos de seguridad deben eliminarse en un orden concreto.

Solución: en primer lugar, asegúrese de que ninguna instancia utilice los grupos de seguridad. A continuación, elimine cualquiera de los siguientes grupos de seguridad, si existen, en el orden que se indica a continuación:

- 1. Servidor AWS- OpsWorks -Blank-Server
- 2. Servidor maestro de monitoreo OpsWorks de AWS
- 3. Servidor AWS OpsWorks -DB-Master
- 4. Servidor AWS OpsWorks Memcache
- 5. AWS: servidor OpsWorks personalizado
- 6. Servidor de aplicaciones AWS OpsWorks NodeJS
- 7. Servidor de aplicaciones PHP OpsWorks de AWS
- 8. Servidor de aplicaciones AWS- OpsWorks -Rails
- 9. Servidor web OpsWorks AWS
- 10.Servidor predeterminado de OpsWorks AWS
- 11.Servidor AWS- OpsWorks -LB

<span id="page-1494-0"></span>Eliminó accidentalmente un grupo de seguridad de AWS OpsWorks Stacks

Problema: has eliminado uno de los grupos de seguridad de AWS OpsWorks Stacks y necesitas volver a crearlo.

Causa: estos grupos de seguridad suelen eliminarse por error.

Solución: el grupo que se cree de nuevo debe ser un duplicado exacto del original, usando las mismas mayúsculas y minúsculas en el nombre del grupo. En lugar de volver a crear el grupo manualmente, se recomienda que AWS OpsWorks Stacks realice esta tarea. Solo tiene que crear una pila nueva en la misma región de AWS (y en la VPC, si existe AWS OpsWorks ) y Stacks volverá a crear automáticamente todos los grupos de seguridad integrados, incluido el que haya eliminado. Después podrá borrar la pila si ya no la va a usar más; los grupos de seguridad permanecerán.

<span id="page-1494-1"></span>El registro de Chef terminada bruscamente

Problema: un registro de Chef termina bruscamente. El final del registro no indica si se ha ejecutado correctamente ni muestra una excepción ni un rastro de la pila.

Causa: esto suele ocurrir cuando falta memoria.

Solución: cree una instancia más grande y utilice el comando run command del agente de la CLI para ejecutar las recetas de nuevo. Para obtener más información, consulte [Ejecución de recetas](#page-1484-0).

<span id="page-1495-0"></span>El libro de recetas no se actualiza

Problema: actualizó su libro de recetas, pero las instancias de la pila siguen ejecutándose con las recetas antiguas.

Causa: AWS OpsWorks Stacks almacena en caché los libros de cocina en cada instancia y ejecuta las recetas desde la caché, no desde el repositorio. Cuando inicias una nueva instancia, AWS OpsWorks Stacks descarga tus libros de cocina del repositorio a la caché de la instancia. No obstante, si posteriormente modifica sus libros de recetas personalizados, AWS OpsWorks Stacks no actualizará automáticamente las memorias caché de las instancias online.

Solución: ejecuta el [comando Update Cookbooks stack](#page-519-0) para indicar explícitamente a AWS OpsWorks Stacks que actualice las cachés de libros de cocina de tus instancias online.

<span id="page-1495-1"></span>Las instancias se bloquean en el estado de arranque

Problema: al reiniciar una instancia o si la recuperación automática la reinicia automáticamente, la operación de reinicio se bloquea en el estado booting.

Causa: una posible causa de este problema es la configuración de la VPC, también la de una VPC predeterminada. Las instancias siempre deben poder comunicarse con el servicio AWS OpsWorks Stacks, Amazon S3 y los repositorios de paquetes, libros de cocina y aplicaciones. Si, por ejemplo, eliminas una puerta de enlace predeterminada de una VPC predeterminada, las instancias pierden la conexión con el servicio AWS OpsWorks Stacks. Como AWS OpsWorks Stacks ya no puede comunicarse con el [agente](#page-1483-0) de instancias, trata la instancia como fallida y la [cura automáticamente.](#page-544-0) Sin embargo, sin una conexión, AWS OpsWorks Stacks no puede instalar un agente de instancias en la instancia reparada. Sin un agente, AWS OpsWorks Stacks no puede ejecutar las recetas de configuración en la instancia, por lo que la operación de inicio no puede avanzar más allá del estado de «arranque».

Solución: modifique la configuración de la VPC de modo que las instancias tengan la conectividad necesaria.

<span id="page-1495-2"></span>Reinicio inesperado de las instancias

Problema: una instancia detenida se reinicia de forma inesperada.

Causa 1: si ha activado [la recuperación automática](#page-544-0) para sus instancias, AWS OpsWorks Stacks realizará periódicamente una comprobación de estado en las instancias de Amazon EC2 asociadas y reiniciará las que tengan un estado incorrecto. Si detienes o cancelas una instancia AWS OpsWorks administrada por Stacks mediante la consola, la API o la CLI de Amazon EC2, no se le notificará a Stacks. AWS OpsWorks En lugar de ello, entenderá que el estado de la instancia detenida es incorrecto y la reiniciará automáticamente.

Solución: administre sus instancias solo con la consola de AWS OpsWorks Stacks, la API o CLI. Si utilizas AWS OpsWorks Stacks para detener o eliminar una instancia, no se reiniciará. Para obtener más información, consulte [Proceso manual de inicio, paro y reinicio de instancias de funcionamiento](#page-615-0)  [ininterrumpido](#page-615-0) y [Eliminación de instancias de AWS OpsWorks Stacks](#page-685-0).

Causa 2: las instancias pueden fallar por diversas razones. Si tienes habilitada la reparación automática, AWS OpsWorks Stacks reinicia automáticamente las instancias fallidas.

Solución: esta es una operación normal; no hay necesidad de hacer nada a menos que quieras que AWS OpsWorks Stacks reinicie las instancias fallidas. En ese caso, deberá desactivar la recuperación automática.

<span id="page-1496-0"></span>Los procesos **opsworks-agent** se ejecutan en instancias

Problema: se ejecutan varios procesos opsworks-agent en las instancias. Por ejemplo:

aws 24543 0.0 1.3 172360 53332 ? S Feb24 0:29 opsworks-agent: master 24543 aws 24545 0.1 2.0 208932 79224 ? S Feb24 22:02 opsworks-agent: keep\_alive of master 24543 aws 24557 0.0 2.0 209012 79412 ? S Feb24 8:04 opsworks-agent: statistics of master 24543 aws 24559 0.0 2.2 216604 86992 ? S Feb24 4:14 opsworks-agent: process\_command of master 24

Causa: son procesos legítimos necesarios para el funcionamiento normal del agente. Realizan tareas como la gestión de las implementaciones y el reenvío de mensajes keep-alive al servicio.

Solución: es normal. No detenga estos procesos. Si lo hace, interferirá en el buen funcionamiento del agente.

<span id="page-1496-1"></span>Comandos execute\_recipes inesperados

Problema: la sección Logs (Registros) de la página de detalles de una instancia incluye comandos execute\_recipes inesperados. Los comandos execute\_recipes inesperados también pueden aparecer en las páginas Stack (Pila) y Deployments (Implementaciones).

Causa: este problema suele producirse por cambios en los permisos. Cuando cambias los permisos SSH o sudo de un usuario o grupo, AWS OpsWorks Stacks se ejecuta execute recipes para actualizar las instancias de la pila y también activa un evento de configuración. Otro origen de aparición de comandos execute\_recipes es la actualización del agente de instancia por parte de AWS OpsWorks Stacks.

Solución: esto es normal. No es necesario hacer nada.

Para ver qué acciones ha realizado un comando execute\_recipes, vaya a la página Deployments (Implementaciones) y haga clic en la marca temporal del comando. Esto abre la página de detalles del comando, que enumera las principales recetas que se han ejecutado. Por ejemplo, la siguiente página de detalles es de un comando execute\_recipes que ha ejecutado ssh\_users para actualizar los permisos de SSH.

#### Ran command execute recipes Repeat **Status** successful User OpsWorks **Recipes** 2014-02-21 17:15:40 UTC ssh\_users **Created at** Completed at 2014-02-21 17:16:32 UTC  $00:00:52$ **Duration** Hostname  $-$  SSH Layers Log **Duration** php-app1 PHP App Server 00:00:52 show

Para ver todos los detalles, haga clic en show (mostrar) en la columna Log (Registro) del comando para consultar el registro de Chef asociado. Busca en el registro. **Run List** AWS OpsWorks Las recetas de mantenimiento de Stacks estarán debajoOpsWorks Custom Run List. Por ejemplo, a continuación se ve la lista para ejecutar el comando execute\_recipes que aparece en la imagen anterior y que muestra cada receta asociada con el comando.

```
[2014-02-21T17:16:30+00:00] INFO: OpsWorks Custom Run List: 
  ["opsworks_stack_state_sync", 
   "ssh_users", "test_suite", "opsworks_cleanup"]
```
<span id="page-1497-0"></span>Solución de problemas de registro de instancias

Esta sección contiene algunos de los problemas más comunes de registro de instancias y sus soluciones.

Depuración y resolución de problemas comunes Versión de API 2013-02-18 1487

#### **a** Note

Si tiene problemas de registro, ejecute register con el argumento --debug, que proporciona información de depuración adicional.

Temas

- [El usuario EC2User no está autorizado para ejecutar:...](#page-1498-0)
- [Las credenciales deben limitarse a una región válida](#page-1498-1)

<span id="page-1498-0"></span>El usuario EC2User no está autorizado para ejecutar:...

Problema: un comando register devuelve algo parecido a lo siguiente:

```
A client error (AccessDenied) occurred when calling the CreateGroup operation: 
User: arn:aws:iam::123456789012:user/ImportEC2User is not authorized to
perform: iam:CreateGroup on resource: 
arn:aws:iam::123456789012:group/AWS/OpsWorks/OpsWorks-b583ce55-1d01-4695-b3e5-
ee19257d1911
```
Causa: el comando register se ejecuta con unas credenciales que no otorgan los permisos necesarios. La política del usuario debe permitir la acción iam:CreateGroup, entre otras.

Solución: proporcionar a register las credenciales de usuario de IAM que disponen de los permisos necesarios. Para obtener más información, consulte [Instalación y configuración de la AWS](#page-648-0) [CLI.](#page-648-0)

<span id="page-1498-1"></span>Las credenciales deben limitarse a una región válida

Problema: un comando register devuelve lo siguiente:

```
A client error (InvalidSignatureException) occurred when calling the
DescribeStacks operation: Credential should be scoped to a valid region, not 'cn-
north-1'.
```
Causa: la región del comando debe ser una región de AWS OpsWorks Stacks válida. Para obtener una lista de las regiones compatibles, consulte [Compatibilidad de la región.](#page-338-0) Este error suele deberse a una de las razones siguientes:

Depuración y resolución de problemas comunes Versión de API 2013-02-18 1488

• La pila está en otra región y ha asignado una región de la pila al argumento --region del comando.

No necesitas especificar una región de pila; AWS OpsWorks Stacks la determina automáticamente a partir del ID de pila.

• Ha omitido el argumento --region, que especifica de forma implícita la región predeterminada, pero su región predeterminada no es compatible con AWS OpsWorks Stacks.

Solución: establece --region explícitamente una región de AWS OpsWorks Stacks compatible o edita tu AWS CLI config archivo para cambiar la región predeterminada a una región de AWS OpsWorks Stacks compatible. Para obtener más información, consulte el tema sobre [configuración](https://docs.aws.amazon.com/cli/latest/userguide/cli-chap-getting-started.html)  [de la interfaz de línea de comandos de AWS](https://docs.aws.amazon.com/cli/latest/userguide/cli-chap-getting-started.html).

# <span id="page-1499-0"></span>CLI del agente de AWS OpsWorks Stacks

## **A** Important

AWS OpsWorks Stacks ya no acepta nuevos clientes. Los clientes actuales podrán utilizar la consola, la API, la CLI y los recursos de CloudFormation de OpsWorks con normalidad hasta el 26 de mayo de 2024, fecha en la que dejarán de dejarán de estar disponibles. A fin de prepararse para esta transición, le recomendamos que pase sus pilas a AWS Systems Manager lo antes posible. Para obtener más información, consulte [AWS OpsWorks Stacks](#page-290-0)  [Preguntas frecuentes sobre el final de la vida útil](#page-290-0) y [Migración de sus AWS OpsWorks Stacks](#page-292-0) [aplicaciones a AWS Systems Manager Application Manager](#page-292-0).

## **a** Note

Esta característica solo está disponible en instancias Linux.

El agente que AWS OpsWorks Stacks instala en cada instancia expone una interfaz de línea de comandos (CLI). Si [utiliza SSH para iniciar sesión](#page-687-0) en la instancia, puede utilizar la CLI para hacer lo siguiente:

- Obtener acceso a archivos de registro para ejecuciones de Chef
- Obtener acceso a comandos de Stacks AWS OpsWorks
- Ejecutar recetas de Chef manualmente
- Ver informes de instancias
- Ver informes del agente
- Ver un conjunto limitado de atributos de configuración e implementación de la pila

**A** Important

Solo puede ejecutar los comandos de la CLI del agente como raíz o mediante sudo.

La sintaxis básica del comando es:

```
sudo opsworks-agent-cli [--help] [command [activity] [date]]
```
Los cuatro argumentos son los siguientes:

#### help

(Opcional) Muestra un breve resumen de los comandos disponibles cuando se utiliza solo. Si se utiliza con un comando, help muestra una descripción del comando.

#### command

(Opcional) Es el comando de la CLI del agente, que debe definirse con uno de los siguientes valores:

- [agent\\_report](#page-1502-1)
- [get\\_json](#page-1502-0)
- [instance\\_report](#page-1507-0)
- list commands
- run command
- [show\\_log](#page-1510-0)
- stack state

#### activity

(Opcional) Se utiliza como argumento con algunos comandos para especificar una actividad de AWS OpsWorksStacks determinada: setup, configure, deploy, undeploy, start, stop o bien restart.

#### date

(Opcional) Se utiliza como argumento con algunos comandos para especificar una ejecución de comandos de AWS OpsWorks Stacks determinada. Especifique la ejecución de comandos mediante la configuración de date con la marca de tiempo con la que se ha ejecutado el comando siguiendo el formato *aaaa-mm-ddThh:mm:ss*, incluidas las comillas simples. Por ejemplo, para indicar las 10:31:55 del martes 5 de febrero de 2013, utilice: '2013-02-05T10:31:55'. Para determinar si se ha ejecutado un comando de AWS OpsWorks Stacks determinado, ejecute [list\\_commands](#page-1508-0).

## **a** Note

Si el agente ha ejecutado la misma actividad de AWS OpsWorks Stacks varias veces, puede elegir una ejecución concreta especificando la actividad y el momento en que se ejecutó. Si especifica una actividad y omite el momento en que se ejecutó, el comando de la CLI del agente actuará según la ejecución más reciente de la actividad. Si omite ambos argumentos, el comando de la CLI del agente actuará en la actividad más reciente.

En la siguiente sección se describen los comandos y sus argumentos asociados. Para abreviar, las secciones de sintaxis omiten la opción --help, que se puede utilizar con cualquier comando.

### Temas

- agent report
- [get\\_json](#page-1502-0)
- [instance\\_report](#page-1507-0)
- list commands
- [run\\_command](#page-1509-0)
- show log
- [stack\\_state](#page-1511-0)

# <span id="page-1502-1"></span>agent report

#### **A** Important

AWS OpsWorks Stacks ya no acepta nuevos clientes. Los clientes actuales podrán utilizar la consola, la API, la CLI y los recursos de CloudFormation de OpsWorks con normalidad hasta el 26 de mayo de 2024, fecha en la que dejarán de dejarán de estar disponibles. A fin de prepararse para esta transición, le recomendamos que pase sus pilas a AWS Systems Manager lo antes posible. Para obtener más información, consulte [AWS OpsWorks Stacks](#page-290-0)  [Preguntas frecuentes sobre el final de la vida útil](#page-290-0) y [Migración de sus AWS OpsWorks Stacks](#page-292-0) [aplicaciones a AWS Systems Manager Application Manager](#page-292-0).

Devuelve un informe del agente.

```
sudo opsworks-agent-cli agent_report
```
El siguiente ejemplo de salida procede de una instancia que acaba de ejecutar la actividad configure.

```
$ sudo opsworks-agent-cli agent_report
AWS OpsWorks Instance Agent State Report: 
   Last activity was a "configure" on 2015-12-01 18:19:23 UTC 
   Agent Status: The AWS OpsWorks agent is running as PID 30998 
   Agent Version: 4004-20151201152533, up to date
```
# <span id="page-1502-0"></span>get\_json

#### **A** Important

AWS OpsWorks Stacks ya no acepta nuevos clientes. Los clientes actuales podrán utilizar la consola, la API, la CLI y los recursos de CloudFormation de OpsWorks con normalidad hasta el 26 de mayo de 2024, fecha en la que dejarán de dejarán de estar disponibles. A fin de prepararse para esta transición, le recomendamos que pase sus pilas a AWS Systems Manager lo antes posible. Para obtener más información, consulte [AWS OpsWorks Stacks](#page-290-0)  [Preguntas frecuentes sobre el final de la vida útil](#page-290-0) y [Migración de sus AWS OpsWorks Stacks](#page-292-0) [aplicaciones a AWS Systems Manager Application Manager](#page-292-0).

Devuelve información sobre una ejecución de Chef como objeto JSON.

```
sudo opsworks-agent-cli get_json [activity] [date] [-i | --internal | --no-i | --no-
internal]
```
De forma predeterminada, get\_json muestra información proporcionada por el cliente para la ejecución de Chef más reciente. Utilice las siguientes opciones para especificar un conjunto determinado de información.

#### activity

Muestra información para la ejecución de Chef asociada a la actividad especificada más recientemente. Para obtener una lista de las actividades válidas, ejecute list commands.

#### date

Muestra información para la ejecución de Chef asociada con la actividad ejecutada para la marca de tiempo especificada. Para obtener una lista de las marcas de tiempo válidas, ejecute [list\\_commands](#page-1508-0).

#### -i, --internal

Muestra información que AWS OpsWorks Stacks utiliza internamente para la ejecución de Chef. --no-i, --no-internal

Muestra de forma explícita la información proporcionada por el cliente para la ejecución de Chef. Es el valor predeterminado, si no se especifica lo contrario.

### **a** Note

Para instancias Linux de Chef 12, la ejecución de este comando devolverá información válida como, por ejemplo, los atributos de configuración e implementación de la pila de la instancia. Sin embargo, para obtener más información, consulte las bolsas de datos de Chef que AWS OpsWorks Stacks crea en la instancia. Para obtener más información, consulte [Referencia](#page-1514-0)  [de los contenedores de datos de AWS OpsWorks Stacks](#page-1514-0).

El siguiente ejemplo de salida muestra la información proporcionada por el cliente para la ejecución de Chef más actual para la actividad configurada más recientemente.

#### \$ sudo opsworks-agent-cli get\_json configure

```
{ 
   "run_list": [ 
     "recipe[opsworks_cookbook_demo::configure]" 
   ]
}
```
El siguiente ejemplo de salida muestra la información que AWS OpsWorks Stacks utiliza internamente para la ejecución de Chef ejecutada para la marca de tiempo especificada.

```
$ sudo opsworks-agent-cli get_json 2015-12-01T18:20:24 -i
{ 
   "aws_opsworks_agent": { 
     "version": "4004-20151201152533", 
     "valid_client_activities": [ 
       "reboot", 
       "stop", 
       "deploy", 
       "grant_remote_access", 
       "revoke_remote_access", 
       "update_agent", 
       "setup", 
       "configure", 
       "update_dependencies", 
       "install_dependencies", 
       "update_custom_cookbooks", 
       "execute_recipes", 
       "sync_remote_users" 
     ], 
     "command": { 
       "type": "configure", 
       "args": { 
          "app_ids": [ 
         ] 
       }, 
       "sent_at": "2015-12-01T18:19:23+00:00", 
       "command_id": "5c2113f3-c6d5-40eb-bcfa-77da2885eeEX", 
       "iam_user_arn": null, 
       "instance_id": "cfdaa716-42fe-4e3b-9762-fef184ddd8EX" 
     }, 
     "resources": {
```

```
 "apps": [ 
 ], 
 "layers": [ 
  \mathcal{L} "layer_id": "93f50d83-1e73-45c4-840a-0d4f07cda1EX", 
     "name": "MyCookbooksDemoLayer", 
     "packages": [ 
     ], 
     "shortname": "cookbooks-demo", 
     "type": "custom", 
     "volume_configurations": [ 
     ] 
   } 
 ], 
 "instances": [ 
  { 
     "ami_id": "ami-d93622EX", 
     "architecture": "x86_64", 
     "auto_scaling_type": null, 
     "availability_zone": "us-west-2a", 
     "created_at": "2015-11-18T00:21:05+00:00", 
     "ebs_optimized": false, 
     "ec2_instance_id": "i-a480e960", 
     "elastic_ip": null, 
     "hostname": "cookbooks-demo1", 
     "instance_id": "cfdaa716-42fe-4e3b-9762-fef184ddd8EX", 
     "instance_type": "c3.large", 
    "layer ids": [
       "93f50d83-1e73-45c4-840a-0d4f07cda1EX" 
     ], 
     "os": "Amazon Linux 2015.09", 
     "private_dns": "ip-192-0-2-0.us-west-2.compute.internal", 
     "private_ip": "10.122.69.33", 
     "public_dns": "ec2-203-0-113-0.us-west-2.compute.amazonaws.com", 
     "public_ip": "192.0.2.0", 
     "root_device_type": "ebs", 
     "root_device_volume_id": "vol-f6f7e8EX", 
     "ssh_host_dsa_key_fingerprint": "f2:...:15", 
     "ssh_host_dsa_key_public": "ssh-dss AAAAB3Nz...a8vMbqA=", 
     "ssh_host_rsa_key_fingerprint": "0a:...:96", 
     "ssh_host_rsa_key_public": "ssh-rsa AAAAB3Nz...yhPanvo7",
```

```
 "status": "online", 
            "subnet_id": null, 
            "virtualization_type": "paravirtual", 
            "infrastructure_class": "ec2", 
            "ssh_host_dsa_key_private": "-----BEGIN DSA PRIVATE KEY-----
\nMIIDVwIB...g5OtgQ==\n-----END DSA PRIVATE KEY-----\n", 
            "ssh_host_rsa_key_private": "-----BEGIN RSA PRIVATE KEY-----
\nMIIEowIB...78kprtIw\n-----END RSA PRIVATE KEY-----\n" 
         } 
       ], 
       "users": [ 
       ], 
      "elastic load balancers": [
       ], 
      "rds db instances": [
       ], 
       "stack": { 
         "arn": "arn:aws:opsworks:us-west-2:80398EXAMPLE:stack/040c3def-b2b4-4489-bb1b-
e08425886fEX/", 
         "custom_cookbooks_source": { 
            "type": "s3", 
            "url": "https://s3.amazonaws.com/opsworks-demo-bucket/opsworks-cookbook-
demo.tar.gz", 
            "username": "AKIAJUQN...WG644EXA", 
            "password": "O5v+4Zz+...rcKbFTJu", 
            "ssh_key": null, 
           "revision": null 
         }, 
         "name": "MyCookbooksDemoStack", 
         "region": "us-west-2", 
         "stack_id": "040c3def-b2b4-4489-bb1b-e08425886fEX", 
        "use custom cookbooks": true,
         "vpc_id": null 
       }, 
       "ecs_clusters": [ 
       ], 
       "volumes": [ 
       ] 
     },
```

```
 "chef": { 
       "customer recipes": [
          "opsworks_cookbook_demo::configure" 
        ], 
        "customer_json": "e30=\n", 
       "customer data bags": "e30=\n"
     } 
   }
}
```
# <span id="page-1507-0"></span>instance\_report

### **A** Important

AWS OpsWorks Stacks ya no acepta nuevos clientes. Los clientes actuales podrán utilizar la consola, la API, la CLI y los recursos de CloudFormation de OpsWorks con normalidad hasta el 26 de mayo de 2024, fecha en la que dejarán de dejarán de estar disponibles. A fin de prepararse para esta transición, le recomendamos que pase sus pilas a AWS Systems Manager lo antes posible. Para obtener más información, consulte [AWS OpsWorks Stacks](#page-290-0)  [Preguntas frecuentes sobre el final de la vida útil](#page-290-0) y [Migración de sus AWS OpsWorks Stacks](#page-292-0) [aplicaciones a AWS Systems Manager Application Manager](#page-292-0).

Devuelve un informe de instancias ampliado.

sudo opsworks-agent-cli instance\_report

El siguiente ejemplo de salida procede de una instancia.

```
$ sudo opsworks-agent-cli instance_report
AWS OpsWorks Instance Agent State Report: 
   Last activity was a "configure" on 2015-12-01 18:19:23 UTC 
   Agent Status: The AWS OpsWorks agent is running as PID 30998 
   Agent Version: 4004-20151201152533, up to date 
   OpsWorks Stack: MyCookbooksDemoStack 
   OpsWorks Layers: MyCookbooksDemoLayer 
   OpsWorks Instance: cookbooks-demo1 
   EC2 Instance ID: i-a480e9EX 
   EC2 Instance Type: c3.large
```
 Architecture: x86\_64 Total Memory: 3.84 Gb CPU: 2x Intel(R) Xeon(R) CPU E5-2680 v2 @ 2.80GHz Location: EC2 Region: us-west-2 EC2 Availability Zone: us-west-2a Networking: Public IP: 192.0.2.0

## <span id="page-1508-0"></span>list commands

Private IP: 198.51.100.0

#### **A** Important

AWS OpsWorks Stacks ya no acepta nuevos clientes. Los clientes actuales podrán utilizar la consola, la API, la CLI y los recursos de CloudFormation de OpsWorks con normalidad hasta el 26 de mayo de 2024, fecha en la que dejarán de dejarán de estar disponibles. A fin de prepararse para esta transición, le recomendamos que pase sus pilas a AWS Systems Manager lo antes posible. Para obtener más información, consulte [AWS OpsWorks Stacks](#page-290-0)  [Preguntas frecuentes sobre el final de la vida útil](#page-290-0) y [Migración de sus AWS OpsWorks Stacks](#page-292-0) [aplicaciones a AWS Systems Manager Application Manager](#page-292-0).

Enumera la fecha y hora de cada actividad ejecutada en esta instancia. Puede utilizar estas fechas y horas para otros comandos de la CLI del agente para especificar una ejecución concreta.

```
sudo opsworks-agent-cli list_commands [activity] [date]
```
El siguiente ejemplo de salida procede de una instancia que ha ejecutado actividades configure, setup y update del libro de recetas personalizado.

```
$ sudo opsworks-agent-cli list_commands
2015-11-24T21:00:28 update_custom_cookbooks
2015-12-01T18:19:09 setup
2015-12-01T18:20:24 configure
```
## <span id="page-1509-0"></span>run\_command

#### **A** Important

AWS OpsWorks Stacks ya no acepta nuevos clientes. Los clientes actuales podrán utilizar la consola, la API, la CLI y los recursos de CloudFormation de OpsWorks con normalidad hasta el 26 de mayo de 2024, fecha en la que dejarán de dejarán de estar disponibles. A fin de prepararse para esta transición, le recomendamos que pase sus pilas a AWS Systems Manager lo antes posible. Para obtener más información, consulte [AWS OpsWorks Stacks](#page-290-0)  [Preguntas frecuentes sobre el final de la vida útil](#page-290-0) y [Migración de sus AWS OpsWorks Stacks](#page-292-0) [aplicaciones a AWS Systems Manager Application Manager](#page-292-0).

Ejecuta un comando de AWS OpsWorks Stacks, que es un archivo JSON que contiene una lista de ejecución de Chef que incluye la información necesaria para ejecutar una actividad de AWS OpsWorks Stacks (setup, configure, deploy, etc.). El comando run\_command genera una entrada de registro que puede visualizar mediante la ejecución de [show\\_log](#page-1510-0) . Esta opción se ha diseñado solo con fines de desarrollo, por lo que AWS OpsWorks Stacks no realiza un seguimiento de los cambios.

sudo opsworks-agent-cli run\_command [*activity*] [*date*] [*/path/to/valid/json.file*]

De forma predeterminada, run\_command ejecuta el comando de AWS OpsWorks Stacks más reciente. Utilice las siguientes opciones para especificar un comando determinado.

activity

Ejecute un comando de AWS OpsWorks Stacks determinado: setup, configure, deploy, undeploy, start, stop o restart.

#### date

Ejecute el comando AWS OpsWorks que ha ejecutado en la marca de tiempo especificada. Para obtener una lista de las marcas de tiempo válidas, ejecute [list\\_commands.](#page-1508-0)

file

Ejecute el archivo JSON del comando especificado. Para obtener la ruta del archivo del comando, ejecute [get\\_json](#page-1502-0).

El siguiente ejemplo de salida procede de una instancia y ejecuta el comando configure.

```
$ sudo opsworks-agent-cli run_command configure
[2015-12-02 16:52:53] INFO [opsworks-agent(21970)]: About to re-run 'configure' from 
 2015-12-01T18:20:24
...
[2015-12-02 16:53:02] INFO [opsworks-agent(21970)]: Finished Chef run with exitcode 0
```
# <span id="page-1510-0"></span>show\_log

### **A** Important

AWS OpsWorks Stacks ya no acepta nuevos clientes. Los clientes actuales podrán utilizar la consola, la API, la CLI y los recursos de CloudFormation de OpsWorks con normalidad hasta el 26 de mayo de 2024, fecha en la que dejarán de dejarán de estar disponibles. A fin de prepararse para esta transición, le recomendamos que pase sus pilas a AWS Systems Manager lo antes posible. Para obtener más información, consulte [AWS OpsWorks Stacks](#page-290-0)  [Preguntas frecuentes sobre el final de la vida útil](#page-290-0) y [Migración de sus AWS OpsWorks Stacks](#page-292-0) [aplicaciones a AWS Systems Manager Application Manager](#page-292-0).

Devuelve un archivo de registro del comando.

sudo opsworks-agent-cli show\_log [*activity*] [*date*]

De forma predeterminada, show\_log pone a la cola el archivo de registro más reciente. Utilice las siguientes opciones para especificar un comando determinado.

#### activity

Muestra el archivo de registro de la actividad especificada.

#### date

Muestra el archivo de registro de la actividad ejecutada en la marca de tiempo especificada. Para obtener una lista de las marcas de tiempo válidas, ejecute [list\\_commands.](#page-1508-0)

El siguiente ejemplo de salida muestra el registro más reciente.

```
$ sudo opsworks-agent-cli show_log
```
...

[2015-12-02T16:52:59+00:00] INFO: Storing updated cookbooks/opsworks\_cookbook\_demo/ opsworks-cookbook-demo.tar.gz in the cache.

[2015-12-02T16:52:59+00:00] INFO: Report handlers complete

# <span id="page-1511-0"></span>stack state

#### **A** Important

AWS OpsWorks Stacks ya no acepta nuevos clientes. Los clientes actuales podrán utilizar la consola, la API, la CLI y los recursos de CloudFormation de OpsWorks con normalidad hasta el 26 de mayo de 2024, fecha en la que dejarán de dejarán de estar disponibles. A fin de prepararse para esta transición, le recomendamos que pase sus pilas a AWS Systems Manager lo antes posible. Para obtener más información, consulte [AWS OpsWorks Stacks](#page-290-0)  [Preguntas frecuentes sobre el final de la vida útil](#page-290-0) y [Migración de sus AWS OpsWorks Stacks](#page-292-0) [aplicaciones a AWS Systems Manager Application Manager](#page-292-0).

Muestra información que AWS OpsWorks Stacks utiliza internamente para la ejecución de Chef más reciente.

opsworks-agent-cli stack\_state

#### **a** Note

Para instancias Linux de Chef 12, la ejecución de este comando devolverá información válida como, por ejemplo, los atributos de configuración e implementación de la pila de la instancia. Sin embargo, para obtener más información, consulte las bolsas de datos de Chef que AWS OpsWorks Stacks crea en la instancia. Para obtener más información, consulte [Referencia](#page-1514-0)  [de los contenedores de datos de AWS OpsWorks Stacks](#page-1514-0).

El siguiente ejemplo de salida procede de una instancia.

```
$ sudo opsworks-agent-cli stack_state
{ 
   "last_command": { 
     "sent_at": "2015-12-01T18:19:23+00:00",
```
```
 "activity": "configure" 
   }, 
   "instance": { 
     "ami_id": "ami-d93622EX", 
     "architecture": "x86_64", 
    "auto scaling type": null,
     "availability_zone": "us-west-2a", 
     "created_at": "2015-11-18T00:21:05+00:00", 
     "ebs_optimized": false, 
     "ec2_instance_id": "i-a480e9EX", 
     "elastic_ip": null, 
     "hostname": "cookbooks-demo1", 
     "instance_id": "cfdaa716-42fe-4e3b-9762-fef184ddd8EX", 
     "instance_type": "c3.large", 
     "layer_ids": [ 
       "93f50d83-1e73-45c4-840a-0d4f07cda1EX" 
     ], 
     "os": "Amazon Linux 2015.09", 
     "private_dns": "ip-192-0-2-0.us-west-2.compute.internal", 
     "private_ip": "10.122.69.33", 
     "public_dns": "ec2-203-0-113-0.us-west-2.compute.amazonaws.com", 
     "public_ip": "192.0.2.0", 
     "root_device_type": "ebs", 
     "root_device_volume_id": "vol-f6f7e8EX", 
    "ssh host dsa key fingerprint": "f2:...:15",
     "ssh_host_dsa_key_public": "ssh-dss AAAAB3Nz...a8vMbqA=", 
     "ssh_host_rsa_key_fingerprint": "0a:...:96", 
     "ssh_host_rsa_key_public": "ssh-rsa AAAAB3Nz...yhPanvo7", 
     "status": "online", 
     "subnet_id": null, 
     "virtualization_type": "paravirtual", 
     "infrastructure_class": "ec2", 
     "ssh_host_dsa_key_private": "-----BEGIN DSA PRIVATE KEY-----\nMIIDVwIB...g5OtgQ==
\n-----END DSA PRIVATE KEY-----\n", 
     "ssh_host_rsa_key_private": "-----BEGIN RSA PRIVATE KEY-----\nMIIEowIB...78kprtIw
\n-----END RSA PRIVATE KEY-----\n" 
   }, 
   "layers": [ 
    \{ "layer_id": "93f50d83-1e73-45c4-840a-0d4f07cda1EX", 
       "name": "MyCookbooksDemoLayer", 
       "packages": [ 
       ],
```

```
 "shortname": "cookbooks-demo", 
       "type": "custom", 
       "volume_configurations": [ 
      \mathbf{I} } 
   ], 
   "applications": null, 
   "stack": { 
     "arn": "arn:aws:opsworks:us-west-2:80398EXAMPLE:stack/040c3def-b2b4-4489-bb1b-
e08425886fEX/", 
     "custom_cookbooks_source": { 
       "type": "s3", 
       "url": "https://s3.amazonaws.com/opsworks-demo-bucket/opsworks-cookbook-
demo.tar.gz", 
       "username": "AKIAJUQN...WG644EXA", 
       "password": "O5v+4Zz+...rcKbFTJu", 
       "ssh_key": null, 
       "revision": null 
     }, 
     "name": "MyCookbooksDemoStack", 
     "region": "us-west-2", 
     "stack_id": "040c3def-b2b4-4489-bb1b-e08425886fEX", 
    "use custom cookbooks": true,
     "vpc_id": null 
   }, 
   "agent": { 
     "valid_activities": [ 
       "reboot", 
       "stop", 
       "deploy", 
       "grant_remote_access", 
       "revoke_remote_access", 
       "update_agent", 
       "setup", 
       "configure", 
       "update_dependencies", 
       "install_dependencies", 
       "update_custom_cookbooks", 
       "execute_recipes", 
       "sync_remote_users" 
     ] 
   }
```
}

# Referencia de los contenedores de datos de AWS OpsWorks **Stacks**

# **A** Important

AWS OpsWorks Stacks ya no acepta nuevos clientes. Los clientes actuales podrán utilizar la consola, la API, la CLI y los recursos de CloudFormation de OpsWorks con normalidad hasta el 26 de mayo de 2024, fecha en la que dejarán de dejarán de estar disponibles. A fin de prepararse para esta transición, le recomendamos que pase sus pilas a AWS Systems Manager lo antes posible. Para más información, consulte [AWS OpsWorks Stacks](#page-290-0) [Preguntas frecuentes sobre el final de la vida útil](#page-290-0) y [Migración de sus AWS OpsWorks Stacks](#page-292-0) [aplicaciones a AWS Systems Manager Application Manager](#page-292-0).

AWS OpsWorks Stacks presenta una amplia variedad de opciones para recetas como el contenido de los contenedores de datos Chef. Esta referencia enumera el contenido de un contenedor de datos.

Un contenedor de datos es un concepto de Chef. Se trata de una variable global que se almacena como datos JSON en una instancia; desde Chef se puede obtener acceso a estos datos. Por ejemplo, un contenedor de datos puede almacenar variables globales como, por ejemplo, la dirección URL de una aplicación, el nombre de host de la instancia y el identificador de la VPC de la pila asociada. AWS OpsWorks Stacks almacena sus contenedores de datos en las instancias de cada pila. En instancias de Linux, AWS OpsWorks Stacks almacena contenedores de datos en el directorio /var/chef/runs/*run-ID*/data\_bags. En instancias de Windows, almacena bolsas de datos en el directorio *drive*:\chef\runs\*run-id*\data\_bags. En ambos casos, *run-ID* es un identificador exclusivo que AWS OpsWorks Stacks asigna a cada Chef que se ejecuta en una instancia. Estos directorios incluyen un conjunto de contenedores de datos (subdirectorios). Cada contenedor de datos contiene cero o más elementos de contenedor de datos, que son archivos con formato JSON que contienen conjuntos de contenido de contenedores de datos.

# **a** Note

AWS OpsWorks Stacks no es compatible con bolsas de datos cifradas. Para almacenar información confidencial de forma cifrada, como, por ejemplo, contraseñas o certificados, le

recomendamos almacenarla en un bucket privado de S3. A continuación, puede crear una receta personalizada que utilice [Amazon SDK para Ruby](https://aws.amazon.com/documentation/sdk-for-ruby/) para recuperar los datos. Para ver un ejemplo, consulte [Uso del SDK para Ruby.](#page-1129-0)

Los contenedores de datos pueden tener los elementos siguientes:

- Cadenas que apliquen la sintaxis de Ruby estándar y puedan utilizar comillas simples o dobles, aunque las cadenas que contengan determinados caracteres especiales deban estar entre comillas dobles. Para obtener más información, consulte el sitio de documentación de [Ruby](http://www.ruby-lang.org/en/documentation/).
- Contenido booleano, true o false, (sin comillas).
- Números, ya sea enteros o decimales, como 4 o 2.5 (sin comillas).
- Listas presentadas como valores separados por comas entre corchetes (sin comillas), por ejemplo [ '80', '443' ].
- Objetos JSON, que contienen contenedores de datos, por ejemplo, "my-app":  ${^{\prime}}$ "elastic\_ip": null,...}.

Las recetas de Chef pueden obtener acceso a los contenedores de datos, los elementos de los contenedores de datos y el contenido de estos, ya sea por medio de una búsqueda Chef o directamente. A continuación se describe cómo utilizar ambos enfoques de acceso (aunque es preferible la búsqueda mediante Chef).

Para obtener acceso a un contenedor de datos por medio de una búsqueda de Chef, utilice el método de [búsqueda,](https://docs.chef.io/dsl_recipe.html#search) especificando el índice de búsqueda deseado. AWS OpsWorks Stacks proporciona los índices de búsqueda siguientes:

- [aws\\_opsworks\\_app](#page-1518-0); representa un conjunto de aplicaciones implementadas para una pila.
- [aws\\_opsworks\\_command;](#page-1522-0) representa un conjunto de comandos que se han ejecutado en una pila.
- [aws\\_opsworks\\_ecs\\_cluster](#page-1524-0), que representa un conjunto de instancias de clúster de Amazon Elastic Container Service (Amazon ECS) para una pila.
- [aws\\_opsworks\\_elastic\\_load\\_balancer,](#page-1525-0) que representa un conjunto de equilibradores de carga Elastic Load Balancing para una pila.
- [aws\\_opsworks\\_instance;](#page-1527-0) representa un conjunto de instancias de una pila.
- [aws\\_opsworks\\_layer](#page-1532-0); representa un conjunto de capas de una pila.
- aws opsworks rds db instance, que representa un conjunto de instancias de Amazon Relational Database Service (Amazon RDS) para una pila.
- [aws\\_opsworks\\_stack](#page-1536-0); representa una pila.
- [aws\\_opsworks\\_user](#page-1538-0); representa un conjunto de usuarios de una pila.

Una vez que sepa el nombre del índice de búsqueda, podrá obtener acceso al contenido del contenedor de datos del índice de búsqueda. Por ejemplo, el código de receta siguiente utiliza el índice de búsqueda aws\_opsworks\_app para obtener el contenido del primer elemento del contenedor de datos (el primer archivo JSON) del contenedor de datos aws\_opsworks\_app (el directorio aws\_opsworks\_app). A continuación, el código escribe dos mensajes en el registro de Chef, uno con el contenido del contenedor de datos del nombre abreviado de la aplicación (una cadena del archivo JSON) y otro con el contenido del contenedor de datos de la dirección URL de origen de la aplicación (otra cadena del archivo JSON):

```
app = search("aws_opsworks_app").first
Chef::Log.info("********** The app's short name is '#{app['shortname']}' **********")
Chef::Log.info("********** The app's URL is '#{app['app_source']['url']}' **********")
```
Donde ['shortname'] y ['app\_source']['url'] especifican el contenido del contenedor de datos siguiente del archivo JSON correspondiente:

```
{ 
 ... 
   "shortname": "mylinuxdemoapp", 
   ... 
   "app_source": { 
 ... 
     "url": "https://s3.amazonaws.com/opsworks-demo-assets/opsworks-linux-demo-
nodejs.tar.gz", 
   }, 
   ... 
}
```
Para obtener la lista del contenido del contenedor de datos que puede buscar, consulte los temas de referencia de esta sección.

También puede iterar por un conjunto de elementos de un contenedor de datos. Por ejemplo, el código de receta siguiente es parecido al ejemplo anterior; recorre cada elemento del contenedor de datos cuando este tiene más de un elemento:

```
search("aws_opsworks_app").each do |app| 
   Chef::Log.info("********** The app's short name is '#{app['shortname']}' **********") 
   Chef::Log.info("********** The app's URL is '#{app['app_source']['url']}' 
  **********")
end
```
Si sabe que el contenedor de datos tiene un contenido concreto, puede encontrar el elemento del contenedor de datos correspondiente con la sintaxis siguiente:

```
search("search_index", "key:value").first
```
Por ejemplo, el código de receta siguiente utiliza el índice de búsqueda aws\_opsworks\_app para encontrar el elemento del contenedor de datos que contiene el nombre abreviado mylinuxdemoapp. A continuación, utiliza el contenido del elemento del contenedor de datos para escribir un mensaje en el registro de Chef con el nombre abreviado y la dirección URL de origen correspondientes de la aplicación:

```
app = search("aws_opsworks_app", "shortname:mylinuxdemoapp").first
Chef::Log.info("********** For the app with the short name '#{app['shortname']}', the 
  app's URL is '#{app['app_source']['url']}' **********")
```
Únicamente en el índice de búsqueda aws\_opsworks\_instance puede especificar self:true para representar la instancia en la que se está ejecutando la receta. El código de receta siguiente utiliza el contenido del elemento del contenedor de recetas correspondiente para escribir un mensaje en el registro de Chef con el ID generado por AWS OpsWorks Stacks de la instancia correspondiente y el sistema operativo:

```
instance = search("aws_opsworks_instance", "self:true").first
Chef::Log.info("********** For instance '#{instance['instance_id']}', the instance's 
  operating system is '#{instance['os']}' **********")
```
En vez de utilizar la búsqueda de Chef para obtener acceso a los contenedores de datos, los elementos de los contenedores de datos y el contenido de estos, puede obtener acceso directo a ellos. Para ello, utilice los métodos [data\\_bag](https://docs.chef.io/dsl_recipe.html#data-bag) y [data\\_bag\\_item](https://docs.chef.io/dsl_recipe.html#data-bag-item) para obtener acceso a los contenedores de datos y los elementos de los contenedores de datos respectivamente. Por ejemplo, el código de receta siguiente hace lo mismo que los ejemplos anteriores, salvo que tiene un acceso directo a un único elemento de un contenedor de datos y después a varios elementos del contenedor de datos cuando hay más de uno:

```
# Syntax: data bag item("the data bag name", "the file name in the data bag without the
 file extension")
app = data_bag_item("aws_opsworks_app", "mylinuxdemoapp")
Chef::Log.info("********** The app's short name is '#{app['shortname']}' **********")
Chef::Log.info("*********" The app's URL is '#fapp['app source']['url']' "*********")data_bag("aws_opsworks_app").each do |data_bag_item| 
   app = data_bag_item("aws_opsworks_app", data_bag_item) 
   Chef::Log.info("********** The app's short name is '#{app['shortname']}' **********") 
   Chef::Log.info("********** The app's URL is '#{app['app_source']['url']}' 
  **********")
end
```
De estos dos enfoques, le recomendamos que utilice la búsqueda de Chef. Todos los ejemplos relacionados que aparecen en esta guía muestran este enfoque.

Temas

- [Contenedor de datos de aplicación \(aws\\_opsworks\\_app\)](#page-1518-0)
- [Contenedor de datos de comandos \(aws\\_opsworks\\_command\)](#page-1522-0)
- Contenedor de datos de clúster de Amazon ECS (aws opsworks ecs cluster)
- Contenedor de datos de Elastic Load Balancing (aws opsworks elastic load balancer)
- Contenedor de datos de instancias (aws opsworks instance)
- [Contenedor de datos de la capa \(aws\\_opsworks\\_layer\)](#page-1532-0)
- [Contenedor de datos de Amazon RDS \(aws\\_opsworks\\_rds\\_db\\_instance\)](#page-1534-0)
- [Contenedor de datos de la pila \(aws\\_opsworks\\_stack\)](#page-1536-0)
- [Contenedor de datos de usuario \(aws\\_opsworks\\_user\)](#page-1538-0)

# <span id="page-1518-0"></span>Contenedor de datos de aplicación (aws\_opsworks\_app)

**A** Important

AWS OpsWorks Stacks ya no acepta nuevos clientes. Los clientes actuales podrán utilizar la consola, la API, la CLI y los recursos de CloudFormation de OpsWorks con normalidad hasta el 26 de mayo de 2024, fecha en la que dejarán de dejarán de estar disponibles. A fin de prepararse para esta transición, le recomendamos que pase sus pilas a AWS Systems Manager lo antes posible. Para más información, consulte [AWS OpsWorks Stacks](#page-290-0) [Preguntas frecuentes sobre el final de la vida útil](#page-290-0) y [Migración de sus AWS OpsWorks Stacks](#page-292-0) [aplicaciones a AWS Systems Manager Application Manager](#page-292-0).

Para un [evento Deploy](#page-764-0) o un [comando de pila Execute Recipes](#page-519-0), representa la configuración de una aplicación.

En el ejemplo siguiente se muestra cómo utilizar Chef para realizar una búsqueda mediante un único elemento de un contenedor de datos y después mediante varios elementos de contenedor de datos para escribir mensajes en el registro de Chef con los nombres abreviados y las direcciones URL de origen de las aplicaciones:

```
app = search("aws_opsworks_app").first
Chef::Log.info("********** The app's short name is '#{app['shortname']}' **********")
Chef::Log.info("********** The app's URL is '#{app['app_source']['url']}' **********")
search("aws_opsworks_app").each do |app| 
   Chef::Log.info("********** The app's short name is '#{app['shortname']}' **********") 
   Chef::Log.info("********** The app's URL is '#{app['app_source']['url']}' 
  **********")
end
```
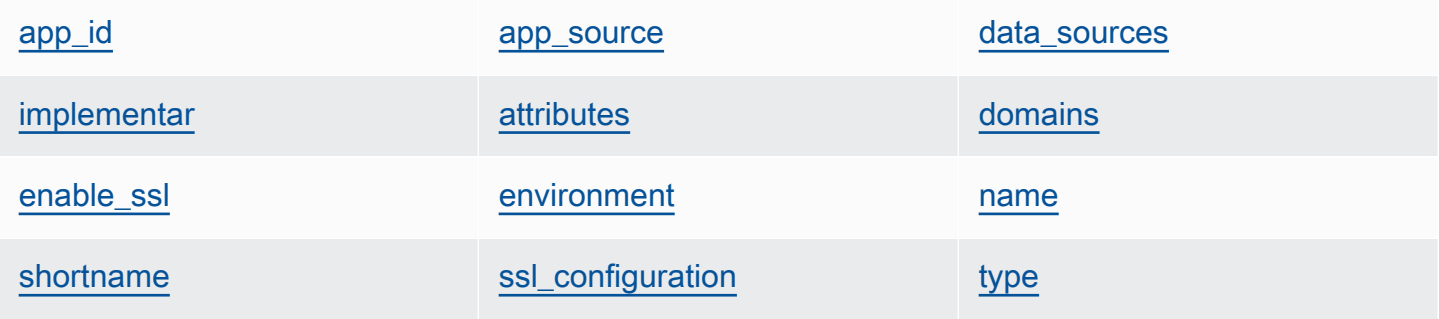

<span id="page-1519-0"></span>app\_id

El ID de la aplicación (cadena). Un GUID que identifica la aplicación.

<span id="page-1519-1"></span>app\_source

Un conjunto de contenidos que especifica la información que AWS OpsWorks Stacks utiliza para implementar la aplicación desde su repositorio de control de origen. El contenido varía en función del tipo de repositorio.

#### password

La contraseña de los repositorios privados y "null" para los repositorios públicos (cadena).

En el caso de los buckets de S3 privados, este contenido está establecido en la clave secreta. revision

Si el repositorio tiene varias ramificaciones, el contenido especifica la ramificación o versión de la aplicación, como "version1" (cadena). De lo contrario, se establece en "null".

### ssh\_key

Una [clave SSH de implementación](#page-719-0) para obtener acceso a los repositorios Git privados y "null" para repositorios públicos (cadena).

### type

Ubicación de origen de la aplicación (cadena). Los valores válidos son:

- "archive"
- "git"
- "other"
- "s3"

# url

Ubicación de origen de la aplicación (cadena).

# usuario

El nombre de usuario de los repositorios privados y "null" en el caso de los repositorios públicos (cadena). En cuanto a los buckets de S3 privados, el contenido se establece en la clave de acceso.

#### <span id="page-1520-0"></span>attributes

Conjunto de contenido que describe la estructura de directorios y el contenido de la aplicación. document\_root

El directorio raíz del árbol de documento. Define la ruta de acceso a la raíz del documento (o la ubicación de la página de inicio de la aplicación), como home\_html, en relación con su directorio de implementación. A menos que se especifique este atributo, el valor predeterminado de document\_root es public. El valor de document\_root solo puede comenzar por los caracteres  $a-z$ ,  $A-Z$ ,  $\emptyset$ -9,  $(a)$  (subrayado) o - (guion).

#### <span id="page-1521-0"></span>data\_sources

La información necesaria para conectarse con la base de datos de la aplicación. Si la aplicación tiene una capa de base de datos adjunta, AWS OpsWorks Stacks asigna automáticamente los valores adecuados a este contenido.

El valor de data\_sources es una matriz y el acceso a las matrices se realiza por medio de un desplazamiento integral y no una clave. Por ejemplo, para obtener acceso al primer origen de datos de la aplicación, use app[:data\_sources][0][:type].

### database\_name

El nombre de la base de datos, que suele ser el nombre abreviado de la aplicación (cadena). type

El tipo de instancia de base de datos, normalmente "RdsDbInstance" (cadena).

#### arn

<span id="page-1521-1"></span>El nombre de recurso de Amazon (ARN) de la instancia de base de datos (cadena). implementar

Indica si la aplicación debe implementarse (valor booleano). true para aplicaciones que deban implementarse en un evento del ciclo de vida Deploy. En un evento de ciclo de vida Setup, este contenido será true para todas las aplicaciones. Para determinar qué aplicaciones deben implementarse en una instancia, compruebe las capas a las que pertenece la instancia.

# <span id="page-1521-2"></span>domains

Una lista de los dominios de aplicación (lista de cadenas).

#### <span id="page-1521-3"></span>enable\_ssl

Indique si está habilitada la compatibilidad con SSL (valor booleano).

# <span id="page-1521-4"></span>environment

Recopilación de variables de entorno especificadas por el usuario definidas para la aplicación. Para obtener más información sobre cómo definir las variables de entorno de la aplicación, consulte [Agregar aplicaciones](#page-697-0). Cada nombre de contenido está establecido en un nombre de variable de entorno y el valor correspondiente se establece en el valor de la variable.

#### <span id="page-1521-5"></span>name

El nombre de la aplicación, que se utiliza para fines de visualización (cadena).

#### <span id="page-1522-1"></span>shortname

El nombre abreviado de la aplicación, que AWS OpsWorks Stacks genera a partir del nombre (cadena). El nombre abreviado se utiliza internamente y en las recetas; sirve para indicar el nombre del directorio donde están instalados sus archivos de aplicaciones.

### <span id="page-1522-2"></span>ssl configuration

#### certificado

Si la compatibilidad con SSL está activada, el certificado SSL de la aplicación; de lo contrario, "null" (cadena).

#### chain

Si SSL está habilitado, contenido para especificar una clave de entidad de certificación intermedia o la autenticación del cliente (cadena).

#### private\_key

Si ha activado la compatibilidad con SSL, la clave privada SSL de la aplicación; de lo contrario, "null" (cadena).

#### <span id="page-1522-3"></span>type

El tipo de aplicación (cadena); en el caso de las pilas de Chef 12 Linux y Chef 12.2 Windows siempre está establecido en "other".

# <span id="page-1522-0"></span>Contenedor de datos de comandos (aws\_opsworks\_command)

# **A** Important

AWS OpsWorks Stacks ya no acepta nuevos clientes. Los clientes actuales podrán utilizar la consola, la API, la CLI y los recursos de CloudFormation de OpsWorks con normalidad hasta el 26 de mayo de 2024, fecha en la que dejarán de dejarán de estar disponibles. A fin de prepararse para esta transición, le recomendamos que pase sus pilas a AWS Systems Manager lo antes posible. Para más información, consulte [AWS OpsWorks Stacks](#page-290-0) [Preguntas frecuentes sobre el final de la vida útil](#page-290-0) y [Migración de sus AWS OpsWorks Stacks](#page-292-0) [aplicaciones a AWS Systems Manager Application Manager](#page-292-0).

Representa las opciones de configuración de un comando que AWS OpsWorks Stacks ejecuta en una o varias instancias.

En el ejemplo siguiente se muestra cómo utilizar Chef para realizar una búsqueda mediante un único elemento de un contenedor de datos y después mediante varios elementos de contenedor de datos para escribir mensajes en el registro de Chef con los tipos de comandos y dónde se enviaron:

```
command = search("aws_opsworks_command").first
Chef::Log.info("********** The command's type is '#{command['type']}' **********")
Chef::Log.info("********** The command was sent at '#{command['sent_at']}' **********")
search("aws_opsworks_command").each do |command| 
   Chef::Log.info("********** The command's type is '#{command['type']}' **********") 
   Chef::Log.info("********** The command was sent at '#{command['sent_at']}' 
  **********")
end
```
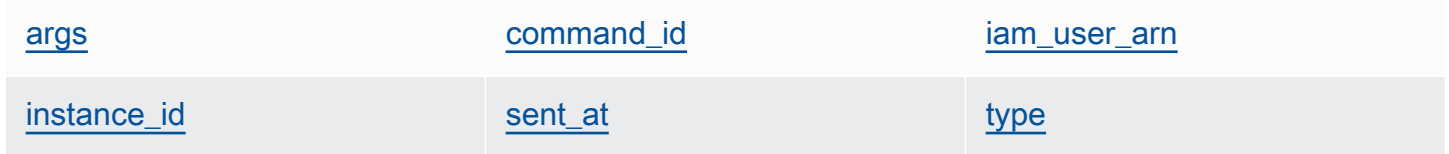

#### <span id="page-1523-0"></span>args

Argumentos del comando (cadena).

#### <span id="page-1523-1"></span>command\_id

El identificador exclusivo aleatorio del comando, asignado por AWS OpsWorks Stacks (cadena).

<span id="page-1523-2"></span>iam\_user\_arn

Si el cliente crea el comando, el nombre de recurso de Amazon (ARN) del usuario que ha creado el comando (cadena).

#### <span id="page-1523-3"></span>instance\_id

El identificador de la instancia en la que se ha ejecutado el comando (cadena).

#### <span id="page-1523-4"></span>sent\_at

La marca de tiempo de cuándo AWS OpsWorks Stacks ejecutó el comando (cadena).

#### <span id="page-1523-5"></span>type

El tipo de comando (cadena). Los valores válidos son:

- "configure"
- "deploy"
- "deregister"
- "execute\_recipes"
- "grant\_remote\_access"
- "install\_dependencies"
- "restart"
- "revoke\_remote\_access"
- "rollback"
- "setup"
- "shutdown"
- "start"
- "stop"
- "sync remote users"
- "undeploy"
- "update\_agent"
- "update\_custom\_cookbooks"
- "update\_dependencies"

# <span id="page-1524-0"></span>Contenedor de datos de clúster de Amazon ECS (aws\_opsworks\_ecs\_cluster)

# **A** Important

AWS OpsWorks Stacks ya no acepta nuevos clientes. Los clientes actuales podrán utilizar la consola, la API, la CLI y los recursos de CloudFormation de OpsWorks con normalidad hasta el 26 de mayo de 2024, fecha en la que dejarán de dejarán de estar disponibles. A fin de prepararse para esta transición, le recomendamos que pase sus pilas a AWS Systems Manager lo antes posible. Para más información, consulte [AWS OpsWorks Stacks](#page-290-0) [Preguntas frecuentes sobre el final de la vida útil](#page-290-0) y [Migración de sus AWS OpsWorks Stacks](#page-292-0) [aplicaciones a AWS Systems Manager Application Manager](#page-292-0).

Representa la configuración de un clúster de Amazon ECS.

En el ejemplo siguiente se muestra cómo utilizar la búsqueda de Chef para explorar un único elemento de contenedor de datos y, a continuación, varios elementos de contenedor de datos para escribir mensajes en el registro de Chef con los nombres de clústeres de Amazon ECS y los nombres de recursos de Amazon (ARN):

```
ecs_cluster = search("aws_opsworks_ecs_cluster").first
Chef::Log.info("********** The ECS cluster's name is 
  '#{ecs_cluster['ecs_cluster_name']}' **********")
Chef::Log.info("********** The ECS cluster's ARN is '#{ecs_cluster['ecs_cluster_arn']}' 
  **********")
search("aws_opsworks_ecs_cluster").each do |ecs_cluster| 
   Chef::Log.info("********** The ECS cluster's name is 
  '#{ecs_cluster['ecs_cluster_name']}' **********") 
   Chef::Log.info("********** The ECS cluster's ARN is 
  '#{ecs_cluster['ecs_cluster_arn']}' **********")
end
```
ecs cluster arn ecs cluster name

<span id="page-1525-1"></span>ecs\_cluster\_arn

El nombre de recurso de Amazon (ARN) del clúster (cadena).

<span id="page-1525-2"></span>ecs cluster name

El nombre del clúster (cadena).

```
Contenedor de datos de Elastic Load Balancing 
(aws_opsworks_elastic_load_balancer)
```
# **A** Important

AWS OpsWorks Stacks ya no acepta nuevos clientes. Los clientes actuales podrán utilizar la consola, la API, la CLI y los recursos de CloudFormation de OpsWorks con normalidad hasta el 26 de mayo de 2024, fecha en la que dejarán de dejarán de estar disponibles.

A fin de prepararse para esta transición, le recomendamos que pase sus pilas a AWS Systems Manager lo antes posible. Para más información, consulte [AWS OpsWorks Stacks](#page-290-0) [Preguntas frecuentes sobre el final de la vida útil](#page-290-0) y [Migración de sus AWS OpsWorks Stacks](#page-292-0) [aplicaciones a AWS Systems Manager Application Manager](#page-292-0).

Representa la configuración de un equilibrador de carga de Elastic Load Balancing.

En el ejemplo siguiente se muestra cómo utilizar Chef para realizar una búsqueda mediante un único elemento de un contenedor de datos y después mediante varios elementos de contenedor de datos para escribir mensajes en el registro de Chef con los nombres de los equilibradores de carga de Elastic Load Balancing y los nombres de DNS:

```
elastic_load_balancer = search("aws_opsworks_elastic_load_balancer").first
Chef::Log.info("********** The ELB's name is 
  '#{elastic_load_balancer['elastic_load_balancer_name']}' **********")
Chef::Log.info("********** The ELB's DNS name is '#{elastic_load_balancer['dns_name']}' 
  **********")
search("aws_opsworks_elastic_load_balancer").each do |elastic_load_balancer| 
   Chef::Log.info("********** The ELB's name is 
  '#{elastic_load_balancer['elastic_load_balancer_name']}' **********") 
   Chef::Log.info("********** The ELB's DNS name is 
  '#{elastic_load_balancer['dns_name']}' **********")
end
```
[elastic\\_load\\_balancer\\_name](#page-1526-0) [dns\\_name](#page-1526-1) dns\_name [layer\\_id](#page-1526-2)

<span id="page-1526-0"></span>elastic\_load\_balancer\_name

El nombre del balanceador de carga (cadena).

<span id="page-1526-1"></span>dns name

El nombre de DNS del balanceador de carga (cadena).

<span id="page-1526-2"></span>layer id

El ID de AWS OpsWorks Stacks de la capa a la que está asignado el balanceador de carga (cadena).

# <span id="page-1527-0"></span>Contenedor de datos de instancias (aws\_opsworks\_instance)

# **A** Important

AWS OpsWorks Stacks ya no acepta nuevos clientes. Los clientes actuales podrán utilizar la consola, la API, la CLI y los recursos de CloudFormation de OpsWorks con normalidad hasta el 26 de mayo de 2024, fecha en la que dejarán de dejarán de estar disponibles. A fin de prepararse para esta transición, le recomendamos que pase sus pilas a AWS Systems Manager lo antes posible. Para más información, consulte [AWS OpsWorks Stacks](#page-290-0) [Preguntas frecuentes sobre el final de la vida útil](#page-290-0) y [Migración de sus AWS OpsWorks Stacks](#page-292-0) [aplicaciones a AWS Systems Manager Application Manager](#page-292-0).

Representa la configuración de una instancia.

En el ejemplo siguiente se muestra cómo utilizar Chef para realizar una búsqueda mediante un único elemento de un contenedor de datos y después mediante varios elementos de contenedor de datos para escribir mensajes en el registro de Chef con los nombres de host y los ID de las instancias:

```
instance = search("aws_opsworks_instance").first
Chef::Log.info("********** The instance's hostname is '#{instance['hostname']}' 
  **********")
Chef::Log.info("********** The instance's ID is '#{instance['instance_id']}' 
  **********")
search("aws_opsworks_instance").each do |instance| 
   Chef::Log.info("********** The instance's hostname is '#{instance['hostname']}' 
  **********") 
   Chef::Log.info("********** The instance's ID is '#{instance['instance_id']}' 
  **********")
end
```
En el siguiente ejemplo se muestran diferentes maneras de utilizar la búsqueda de Chef para realizar búsquedas en varios elementos del contenedor de datos para encontrar el elemento que contenga el ID de instancia de Amazon EC2 especificado. A continuación, el ejemplo utiliza el contenido del elemento del contenedor de datos para escribir un mensaje en el registro de Chef con la dirección IP pública de la instancia correspondiente:

instance = search("aws\_opsworks\_instance", "ec2\_instance\_id:i-12345678").first

```
Chef::Log.info("********** For instance '#{instance['ec2_instance_id']}', the 
  instance's public IP address is '#{instance['public_ip']}' **********") 
search("aws_opsworks_instance").each do |instance| 
   if instance['ec2_instance_id'] == 'i-12345678' 
     Chef::Log.info("********** For instance '#{instance['ec2_instance_id']}', the 
  instance's public IP address is '#{instance['public_ip']}' **********") 
   end
end
```
El ejemplo siguiente muestra cómo utilizar la búsqueda de Chef con self:true para encontrar el elemento del contenedor de datos que contiene información relacionada con la instancia en la que se está ejecutando la receta. A continuación, el ejemplo utiliza el contenido del elemento del contenedor de datos para escribir un mensaje en el registro de Chef con el ID generado por AWS OpsWorks Stacks de la instancia correspondiente y la dirección IP pública de la instancia:

```
instance = search("aws_opsworks_instance", "self:true").first
Chef::Log.info("********** For instance '#{instance['instance_id']}', the instance's 
  public IP address is '#{instance['public_ip']}' **********")
```
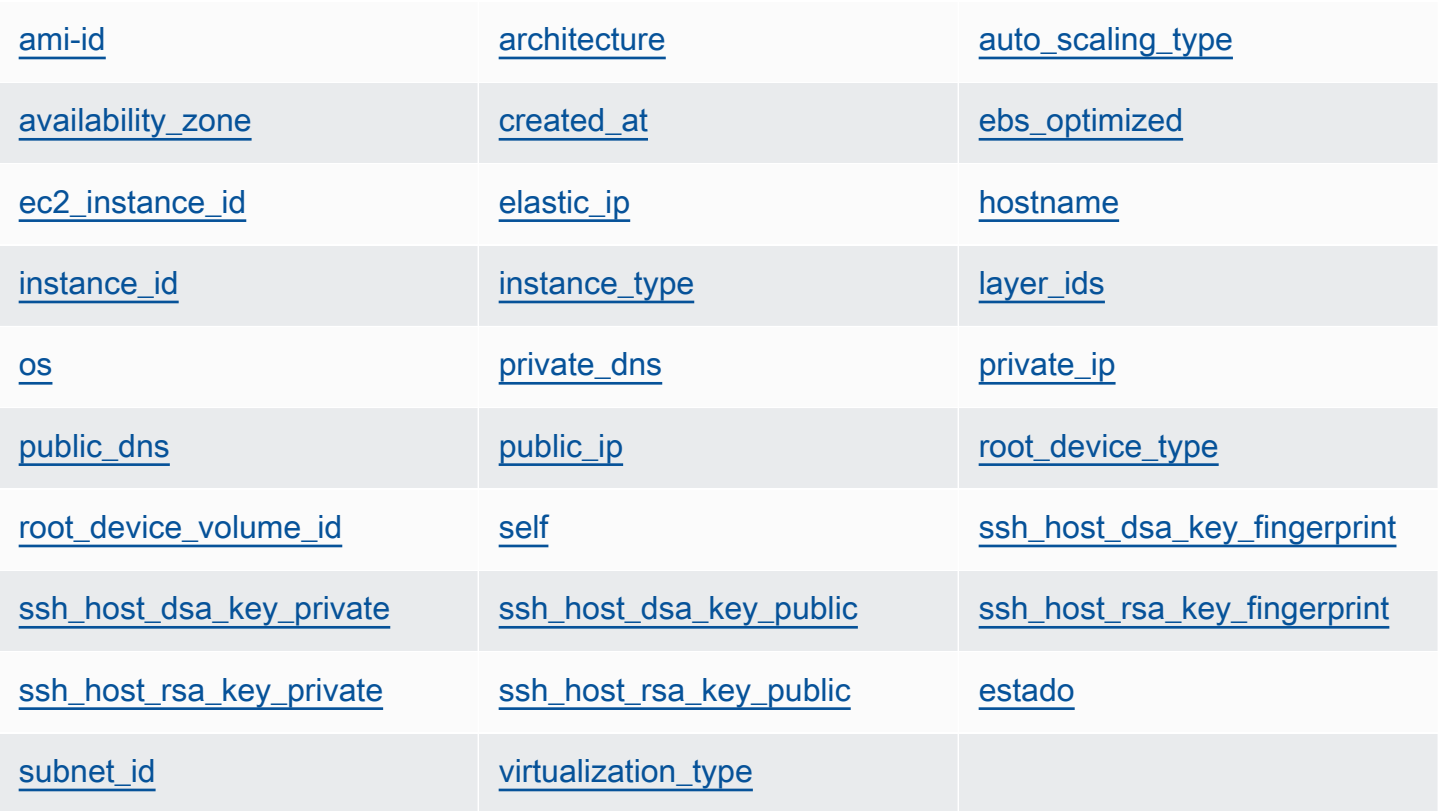

#### <span id="page-1529-0"></span>ami-id

ID de AMI (imagen de máquina de Amazon) de la instancia (cadena).

### <span id="page-1529-1"></span>architecture

La arquitectura de la instancia, que siempre está establecida en "x86\_64" (cadena).

# <span id="page-1529-2"></span>auto\_scaling\_type

El tipo de escalado de la instancia: null, timer o load (cadena).

# <span id="page-1529-3"></span>availability\_zone

La zona de disponibilidad (AZ) de la instancia, como "us-west-2a" (cadena).

# <span id="page-1529-4"></span>created\_at

La hora de creación de la instancia en formato UTC "*yyyy*-*mm*-*ddd*T*hh*:*mm*:*ss*+*hh*:*mm*" (cadena). Por ejemplo, "2013-10-01T08:35:22+00:00" son las 8:35:22 del 10 de octubre de 2013 sin corrección del huso horario. Para obtener más información, consulte [ISO 8601.](http://en.wikipedia.org/wiki/ISO_8601)

# <span id="page-1529-5"></span>ebs\_optimized

Indica si la instancia está optimizada para EBS (valor booleano).

# <span id="page-1529-6"></span>ec2\_instance\_id

El ID de instancia EC2 (cadena).

# <span id="page-1529-7"></span>elastic\_ip

La dirección IP elástica; se establece en "null" si la instancia no tiene una dirección IP elástica (cadena).

# <span id="page-1529-8"></span>hostname

El nombre de host, como "demo1" (cadena).

# <span id="page-1529-9"></span>instance\_id

El ID de instancia, que es un GUID generado por AWS OpsWorks Stacks que identifica exclusivamente la instancia (cadena).

#### <span id="page-1529-10"></span>instance\_type

El tipo de instancia, como "c1.medium" (cadena).

#### <span id="page-1530-0"></span>layer ids

Una lista de capas de la instancia, identificadas por su ID exclusivo; por ejemplo, 307ut64cc7e4-40cc-52f0-67d5k1f9992c.

<span id="page-1530-1"></span>os

El sistema operativo de la instancia (cadena). Los valores válidos son:

- "Amazon Linux 2"
- "Amazon Linux 2018.03"
- "Amazon Linux 2017.09"
- "Amazon Linux 2017.03"
- "Amazon Linux 2016.09"
- "Custom"
- "Microsoft Windows Server 2022 Base"
- "Microsoft Windows Server 2022 with SQL Server Express"
- "Microsoft Windows Server 2022 with SQL Server Standard"
- "Microsoft Windows Server 2022 with SQL Server Web"
- "Microsoft Windows Server 2019 Base"
- "Microsoft Windows Server 2019 with SQL Server Express"
- "Microsoft Windows Server 2019 with SQL Server Standard"
- "Microsoft Windows Server 2019 with SQL Server Web"
- "CentOS 7"
- "Red Hat Enterprise Linux 7"
- "Ubuntu 20.04 LTS"
- "Ubuntu 18.04 LTS"
- "Ubuntu 16.04 LTS"
- "Ubuntu 14.04 LTS"

#### <span id="page-1530-2"></span>private\_dns

El nombre de DNS privado (cadena).

#### <span id="page-1530-3"></span>private\_ip

La dirección IP privada (cadena).

#### <span id="page-1531-0"></span>public\_dns

El nombre de DNS público (cadena).

<span id="page-1531-1"></span>public\_ip

La dirección IP pública (cadena).

### <span id="page-1531-2"></span>root\_device\_type

El tipo de dispositivo raíz (cadena). Los valores válidos son:

- "ebs
- "instance-store"

```
root_device_volume_id
```
El ID de volumen del dispositivo raíz (cadena).

### <span id="page-1531-4"></span>self

true si este elemento de contenedor de datos contiene información sobre la instancia en la que se ejecuta la receta; en caso contrario, false (valor booleano). Este valor solo está disponible para las recetas, no a través de la API de AWS OpsWorks Stacks.

```
ssh_host_dsa_key_fingerprint
```
Secuencia de bytes más corta que identifica la clave pública DSA más larga (cadena).

```
ssh_host_dsa_key_private
```
<span id="page-1531-7"></span>La clave privada generada por DSA para la autenticación SSH ante la instancia (cadena). ssh\_host\_dsa\_key\_public

<span id="page-1531-8"></span>La clave pública generada por DSA para la autenticación SSH ante la instancia (cadena). ssh\_host\_rsa\_key\_fingerprint

<span id="page-1531-9"></span>Secuencia de bytes más corta que identifica la clave pública RSA más larga (cadena). ssh\_host\_rsa\_key\_private

<span id="page-1531-10"></span>La clave privada generada por RSA para la autenticación SSH ante la instancia (cadena). ssh\_host\_rsa\_key\_public

La clave pública generada por RSA para la autenticación SSH ante la instancia (cadena).

#### <span id="page-1532-1"></span>estado

El estado de la instancia (cadena). Los valores válidos son:

- "requested"
- "booting"
- "running\_setup"
- "online"
- "setup\_failed"
- "start\_failed"
- "terminating"
- "terminated"
- "stopped"
- "connection\_lost"

# <span id="page-1532-2"></span>subnet id

El ID de subred de la instancia (cadena).

<span id="page-1532-3"></span>virtualization\_type

El tipo de virtualización de la instancia (cadena).

# <span id="page-1532-0"></span>Contenedor de datos de la capa (aws\_opsworks\_layer)

# **A** Important

AWS OpsWorks Stacks ya no acepta nuevos clientes. Los clientes actuales podrán utilizar la consola, la API, la CLI y los recursos de CloudFormation de OpsWorks con normalidad hasta el 26 de mayo de 2024, fecha en la que dejarán de dejarán de estar disponibles. A fin de prepararse para esta transición, le recomendamos que pase sus pilas a AWS Systems Manager lo antes posible. Para más información, consulte [AWS OpsWorks Stacks](#page-290-0) [Preguntas frecuentes sobre el final de la vida útil](#page-290-0) y [Migración de sus AWS OpsWorks Stacks](#page-292-0) [aplicaciones a AWS Systems Manager Application Manager](#page-292-0).

Representa la configuración de una capa.

En el ejemplo siguiente se muestra cómo utilizar Chef para realizar una búsqueda mediante un único elemento de un contenedor de datos y después mediante varios elementos de contenedor de datos para escribir mensajes en el registro de Chef con los nombres de las capas y los nombres abreviados:

```
layer = search("aws_opsworks_layer").first
Chef::Log.info("********** The layer's name is '#{layer['name']}' **********")
Chef::Log.info("********** The layer's shortname is '#{layer['shortname']}' 
  **********")
search("aws_opsworks_layer").each do |layer| 
   Chef::Log.info("********** The layer's name is '#{layer['name']}' **********") 
   Chef::Log.info("********** The layer's shortname is '#{layer['shortname']}' 
  **********")
end
```
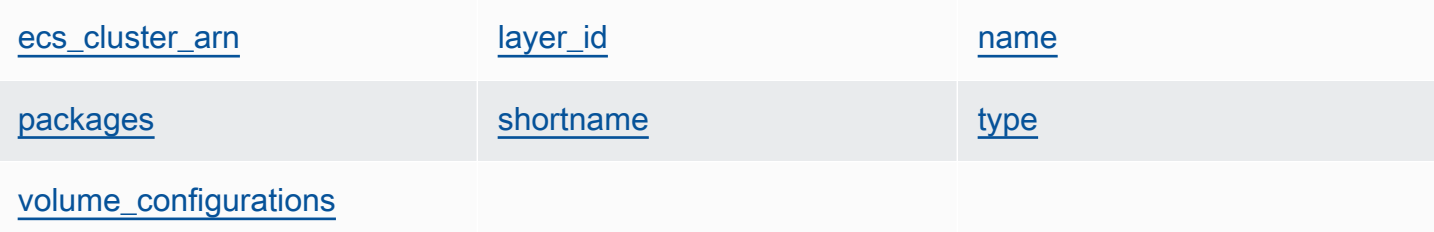

#### <span id="page-1533-0"></span>ecs\_cluster\_arn

Si la capa tiene un clúster de Amazon ECS asignado, el nombre de recurso de Amazon (ARN) del clúster de Amazon ECS (cadena).

#### encrypted

true si el volumen de EBS está cifrado; de lo contrario, false (booleano).

#### <span id="page-1533-1"></span>layer\_id

El ID de capa, que es un GUID generado por AWS OpsWorks Stacks y que sirve para identificar exclusivamente a dicha capa (cadena).

#### <span id="page-1533-2"></span>name

El nombre de la capa, que se utiliza para representar la capa en la consola (cadena). Lo puede definir el usuario y no es necesario que sea exclusivo.

#### <span id="page-1534-1"></span>packages

Lista de paquetes que deben instalarse (lista de cadenas).

#### <span id="page-1534-2"></span>shortname

Nombre abreviado de la capa, definido por el usuario (cadena).

#### <span id="page-1534-3"></span>type

El tipo de capa, que siempre está establecido en "custom" para Chef 12 Linux y Chef 12.2 Windows (cadena).

#### <span id="page-1534-4"></span>volume\_configurations

Una lista de las configuraciones de volumen de Amazon EBS.

#### iops

El número de operaciones de E/S por segundo que el volumen puede admitir.

#### mount\_point

El directorio del punto de montaje del volumen.

#### number\_of\_disks

El número de discos del volumen.

#### raid\_level

El nivel de configuración RAID del volumen.

#### size

El tamaño de volumen en GiB.

volume\_type

El tipo de volumen: de uso general, magnético, de IOPS provisionadas, HDD optimizado para la capacidad de proceso, HDD en frío.

# <span id="page-1534-0"></span>Contenedor de datos de Amazon RDS (aws\_opsworks\_rds\_db\_instance)

#### **A** Important

AWS OpsWorks Stacks ya no acepta nuevos clientes. Los clientes actuales podrán utilizar la consola, la API, la CLI y los recursos de CloudFormation de OpsWorks con normalidad

hasta el 26 de mayo de 2024, fecha en la que dejarán de dejarán de estar disponibles. A fin de prepararse para esta transición, le recomendamos que pase sus pilas a AWS Systems Manager lo antes posible. Para más información, consulte [AWS OpsWorks Stacks](#page-290-0) [Preguntas frecuentes sobre el final de la vida útil](#page-290-0) y [Migración de sus AWS OpsWorks Stacks](#page-292-0) [aplicaciones a AWS Systems Manager Application Manager](#page-292-0).

Un conjunto de contenidos del contenedor de datos que especifica la configuración de la instancia de Amazon Relational Database Service (Amazon RDS) de la siguiente manera:

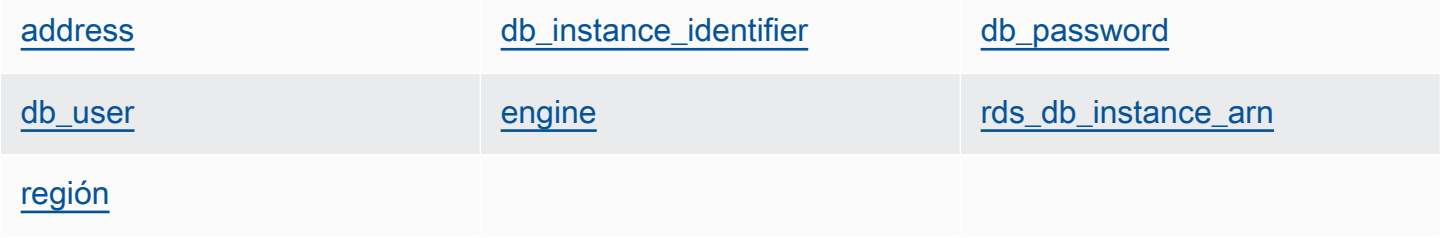

En el ejemplo siguiente se muestra cómo utilizar Chef para realizar una búsqueda mediante un único elemento de un contenedor de datos y después mediante varios elementos de contenedor de datos para escribir mensajes en el registro de Chef con las direcciones de instancias de Amazon RDS y los tipos de motor de base de datos:

```
rds_db_instance = search("aws_opsworks_rds_db_instance").first
Chef::Log.info("********** The RDS instance's address is 
  '#{rds_db_instance['address']}' **********")
Chef::Log.info("********** The RDS instance's database engine type is 
  '#{rds_db_instance['engine']}' **********")
search("aws_opsworks_rds_db_instance").each do |rds_db_instance| 
   Chef::Log.info("********** The RDS instance's address is 
  '#{rds_db_instance['address']}' **********") 
   Chef::Log.info("********** The RDS instance's database engine type is 
  '#{rds_db_instance['engine']}' **********")
end
```
<span id="page-1535-0"></span>address

El nombre de DNS de la instancia.

Contenedor de datos de Amazon RDS (aws\_opsworks\_rds\_db\_instance) Versión de API 2013-02-18 1525

#### port

El puerto de la instancia.

<span id="page-1536-1"></span>db\_instance\_identifier

El ID de la instancia.

# <span id="page-1536-2"></span>db\_password

La contraseña maestra de la instancia.

<span id="page-1536-3"></span>db\_user

El nombre de usuario maestro de la instancia.

<span id="page-1536-4"></span>engine

El motor de base de datos de la instancia, como por ejemplo mysql.

<span id="page-1536-5"></span>rds db instance arn

El nombre de recurso de Amazon (ARN) de la instancia.

# <span id="page-1536-6"></span>región

La región de AWS de la instancia, como por ejemplo us-west-2.

# <span id="page-1536-0"></span>Contenedor de datos de la pila (aws\_opsworks\_stack)

# **A** Important

AWS OpsWorks Stacks ya no acepta nuevos clientes. Los clientes actuales podrán utilizar la consola, la API, la CLI y los recursos de CloudFormation de OpsWorks con normalidad hasta el 26 de mayo de 2024, fecha en la que dejarán de dejarán de estar disponibles. A fin de prepararse para esta transición, le recomendamos que pase sus pilas a AWS Systems Manager lo antes posible. Para más información, consulte [AWS OpsWorks Stacks](#page-290-0) [Preguntas frecuentes sobre el final de la vida útil](#page-290-0) y [Migración de sus AWS OpsWorks Stacks](#page-292-0) [aplicaciones a AWS Systems Manager Application Manager](#page-292-0).

Representa la configuración de una pila.

En el ejemplo siguiente se muestra cómo utilizar la búsqueda de Chef para escribir mensajes en el registro de Chef con el nombre de la pila y la dirección url de origen del libro de recetas:

```
stack = search("aws_opsworks_stack").first
Chef::Log.info("********** The stack's name is '#{stack['name']}' **********")
Chef::Log.info("********** The stack's cookbook URL is 
  '#{stack['custom_cookbooks_source']['url']}' **********")
```
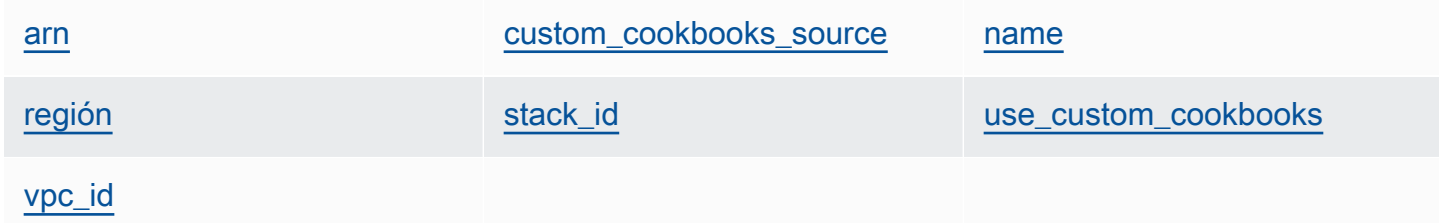

#### <span id="page-1537-0"></span>arn

El nombre de recurso de Amazon (ARN) de la pila (cadena).

#### <span id="page-1537-1"></span>custom\_cookbooks\_source

Un conjunto de contenidos que especifican el repositorio de origen del libro de recetas personalizado.

#### type

El tipo de repositorio (cadena). Los valores válidos son:

- "archive"
- "git"
- "s3"

#### url

La URL del repositorio, como "git://github.com/amazonwebservices/opsworksdemo-php-simple-app.git" (cadena).

#### username

El nombre de usuario de los repositorios privados y null en el caso de los repositorios públicos (cadena). En el caso de los buckets privados de Amazon Simple Storage Service (Amazon S3), el contenido se establece en la clave de acceso.

#### password

La contraseña de los repositorios privados y null para los repositorios públicos (cadena). En el caso de los buckets de S3 privados, este contenido está establecido en la clave secreta.

#### ssh key

Una [clave SSH de implementación](#page-719-0) para obtener acceso a los repositorios Git privados y null para repositorios públicos (cadena).

revision

Si el repositorio tiene varias ramificaciones, el contenido especifica la ramificación o versión de la aplicación, como "version1" (cadena). De lo contrario, se establece en null.

<span id="page-1538-1"></span>name

El nombre de la pila (cadena).

<span id="page-1538-2"></span>región

La región de AWS de la pila (cadena).

<span id="page-1538-3"></span>stack\_id

Un GUID que identifica la pila (cadena).

<span id="page-1538-4"></span>use\_custom\_cookbooks

Indica si los libros de recetas personalizados están activados (valor booleano).

<span id="page-1538-5"></span>vpc\_id

Si la pila se ejecuta en una VPC, el ID de la VPC (cadena).

# <span id="page-1538-0"></span>Contenedor de datos de usuario (aws\_opsworks\_user)

#### **A** Important

AWS OpsWorks Stacks ya no acepta nuevos clientes. Los clientes actuales podrán utilizar la consola, la API, la CLI y los recursos de CloudFormation de OpsWorks con normalidad hasta el 26 de mayo de 2024, fecha en la que dejarán de dejarán de estar disponibles. A fin de prepararse para esta transición, le recomendamos que pase sus pilas a AWS Systems Manager lo antes posible. Para más información, consulte [AWS OpsWorks Stacks](#page-290-0) [Preguntas frecuentes sobre el final de la vida útil](#page-290-0) y [Migración de sus AWS OpsWorks Stacks](#page-292-0) [aplicaciones a AWS Systems Manager Application Manager](#page-292-0).

Representa la configuración de un usuario.

En el ejemplo siguiente se muestra cómo utilizar la búsqueda de Chef para explorar un único elemento de contenedor de datos y, a continuación, varios elementos de contenedor de datos para escribir mensajes en el registro de Chef con los nombres de usuario de los usuarios y los nombres de recursos de Amazon (ARN):

```
user = search("aws_opsworks_user").first
Chef::Log.info("********** The user's user name is '#{user['username']}' **********")
Chef::Log.info("********** The user's user ARN is '#{user['iam_user_arn']}' 
  **********")
# Or...
search("aws_opsworks_user").each do |user| 
   Chef::Log.info("********** The user's user name is '#{user['username']}' **********") 
   Chef::Log.info("********** The user's user ARN is '#{user['iam_user_arn']}' 
  **********")
end
```
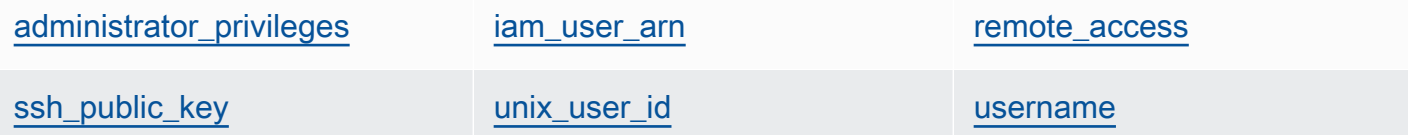

#### <span id="page-1539-0"></span>administrator\_privileges

Indica si el usuario tiene privilegios de administrador (valor booleano).

```
iam_user_arn
```
El nombre de recurso de Amazon (ARN) del usuario (cadena).

#### <span id="page-1539-2"></span>remote\_access

Indica si el usuario puede utilizar RDP para iniciar sesión en la instancia (valor booleano).

<span id="page-1539-3"></span>ssh\_public\_key

La clave pública del usuario, tal y como se proporciona mediante la consola o la API de AWS OpsWorks Stacks (cadena).

<span id="page-1539-4"></span>unix\_user\_id

El ID de Unix del usuario (número).

#### <span id="page-1540-0"></span>username

El nombre de usuario (cadena).

# Cambios en el agente de OpsWorks

# **A** Important

AWS OpsWorks Stacks ya no acepta nuevos clientes. Los clientes actuales podrán utilizar la consola, la API, la CLI y los recursos de CloudFormation de OpsWorks con normalidad hasta el 26 de mayo de 2024, fecha en la que dejarán de dejarán de estar disponibles. A fin de prepararse para esta transición, le recomendamos que pase sus pilas a AWS Systems Manager lo antes posible. Para obtener más información, consulte [AWS OpsWorks Stacks](#page-290-0)  [Preguntas frecuentes sobre el final de la vida útil](#page-290-0) y [Migración de sus AWS OpsWorks Stacks](#page-292-0) [aplicaciones a AWS Systems Manager Application Manager](#page-292-0).

# Versiones del agente Chef 12

En la tabla siguiente se describen los cambios importantes realizados en el agente Chef 12 que AWS OpsWorks Stacks instala en las instancias que administra.

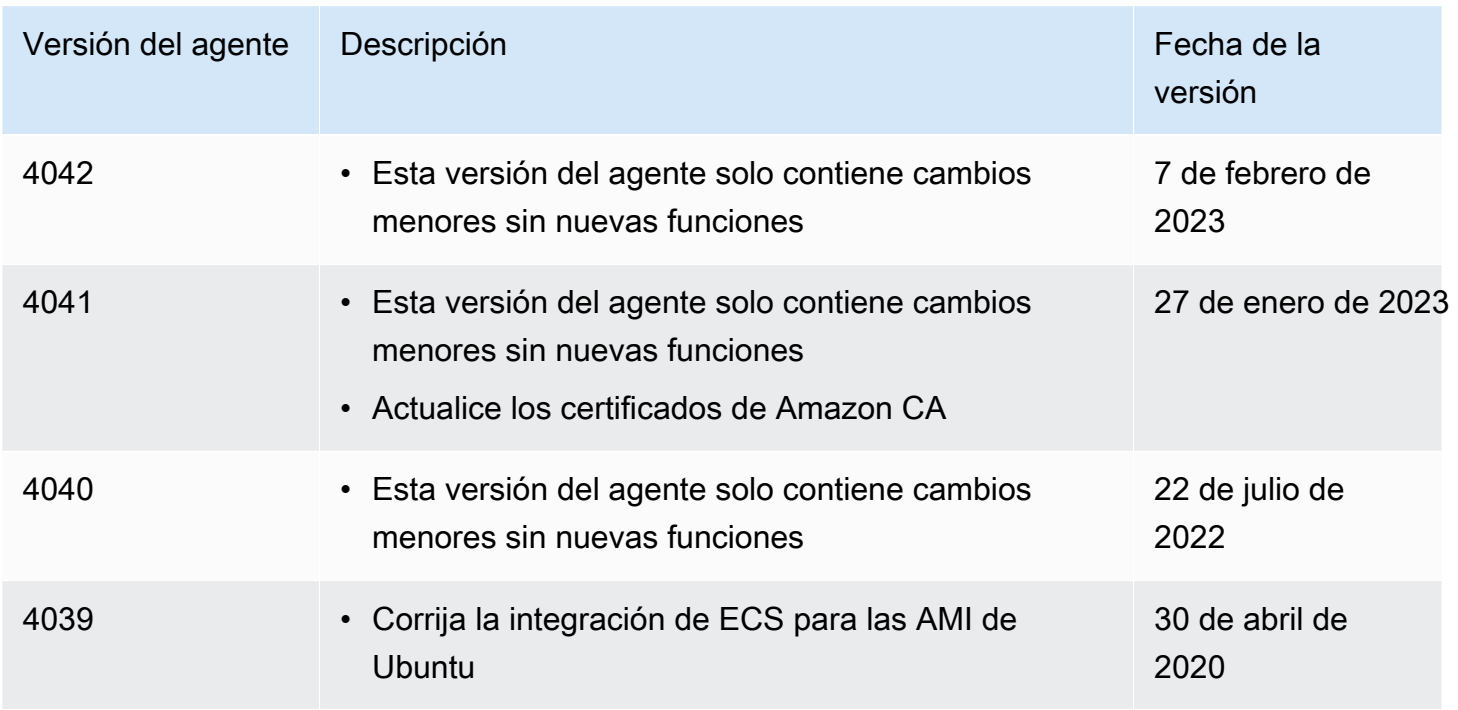

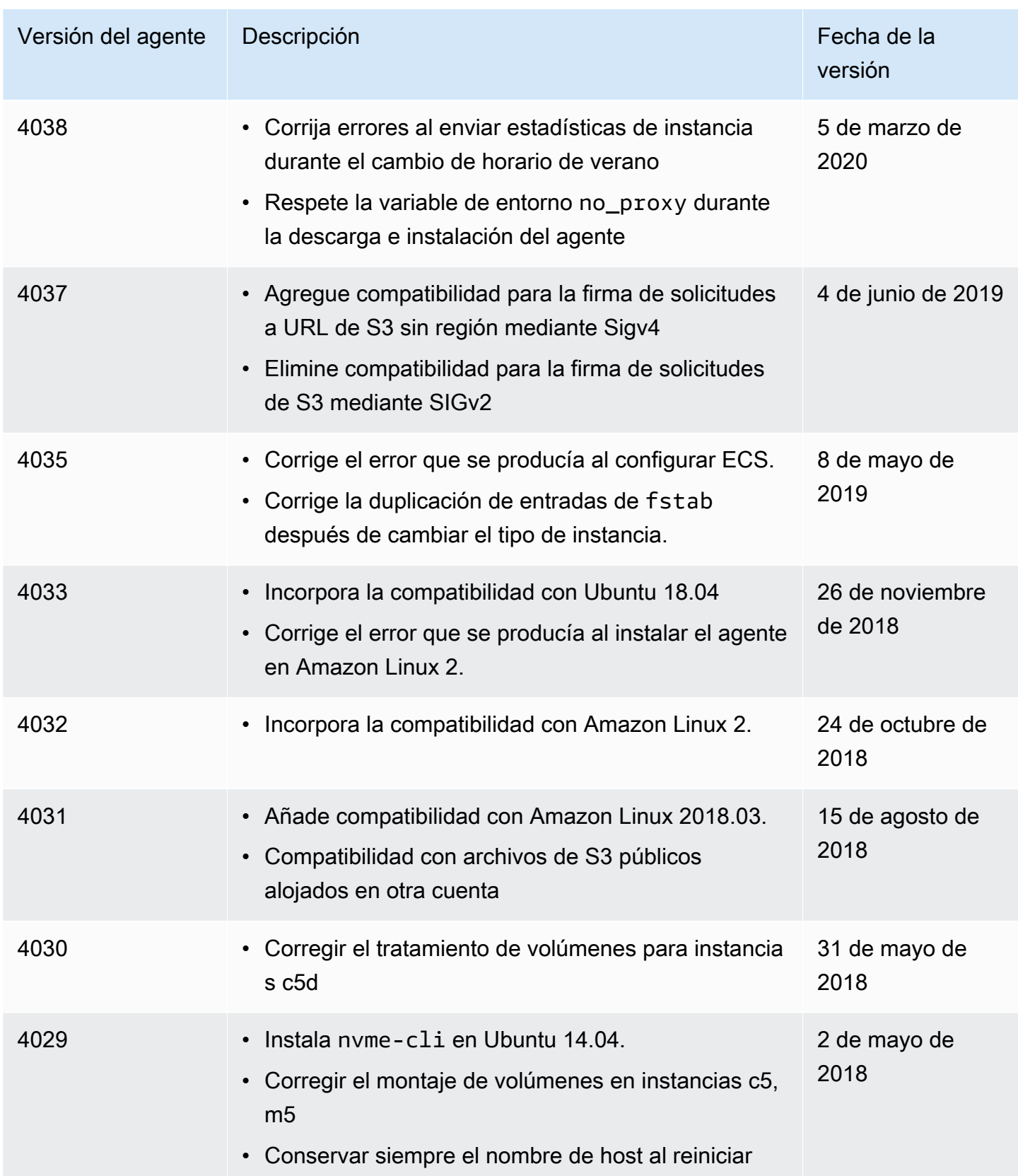

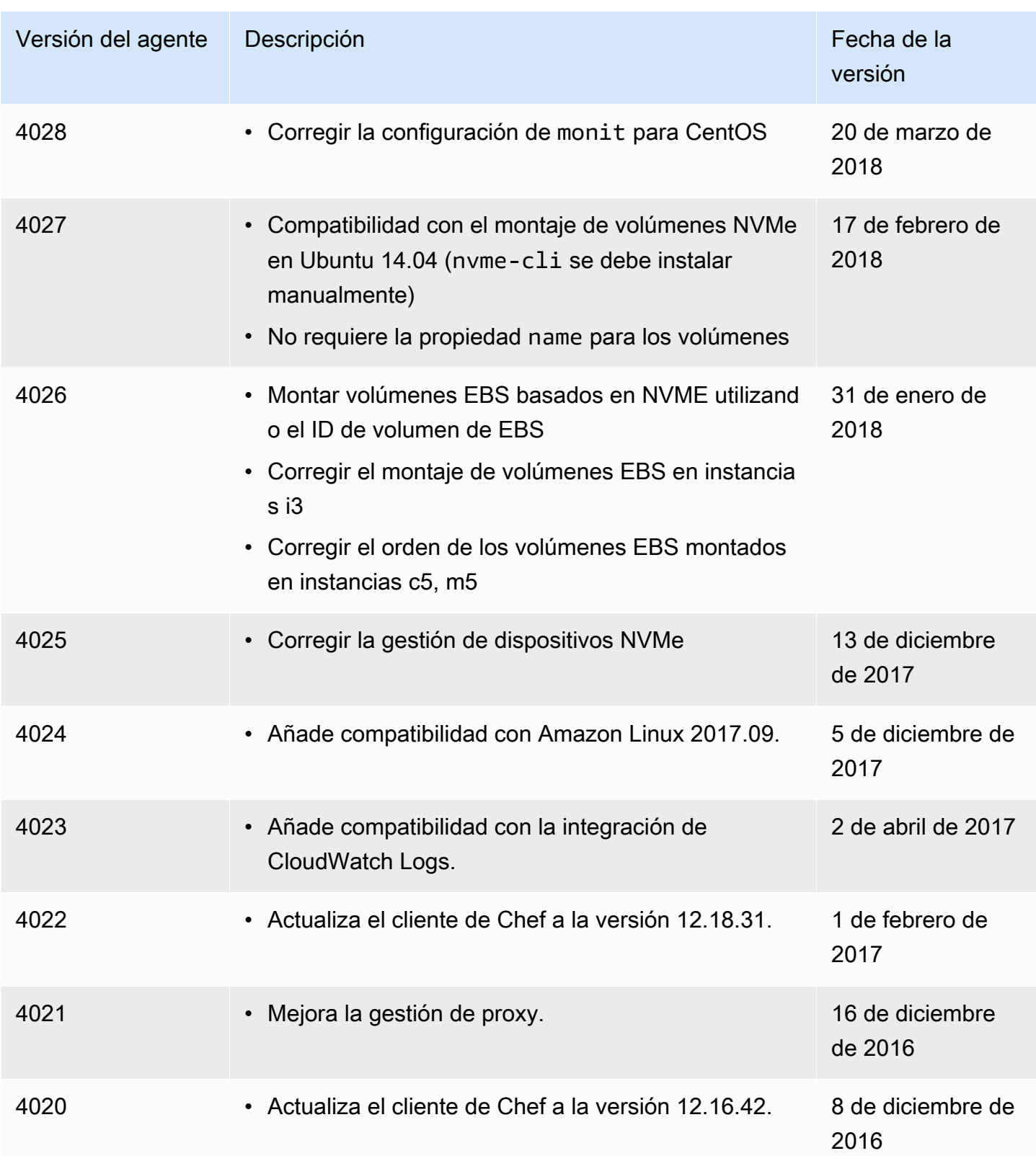

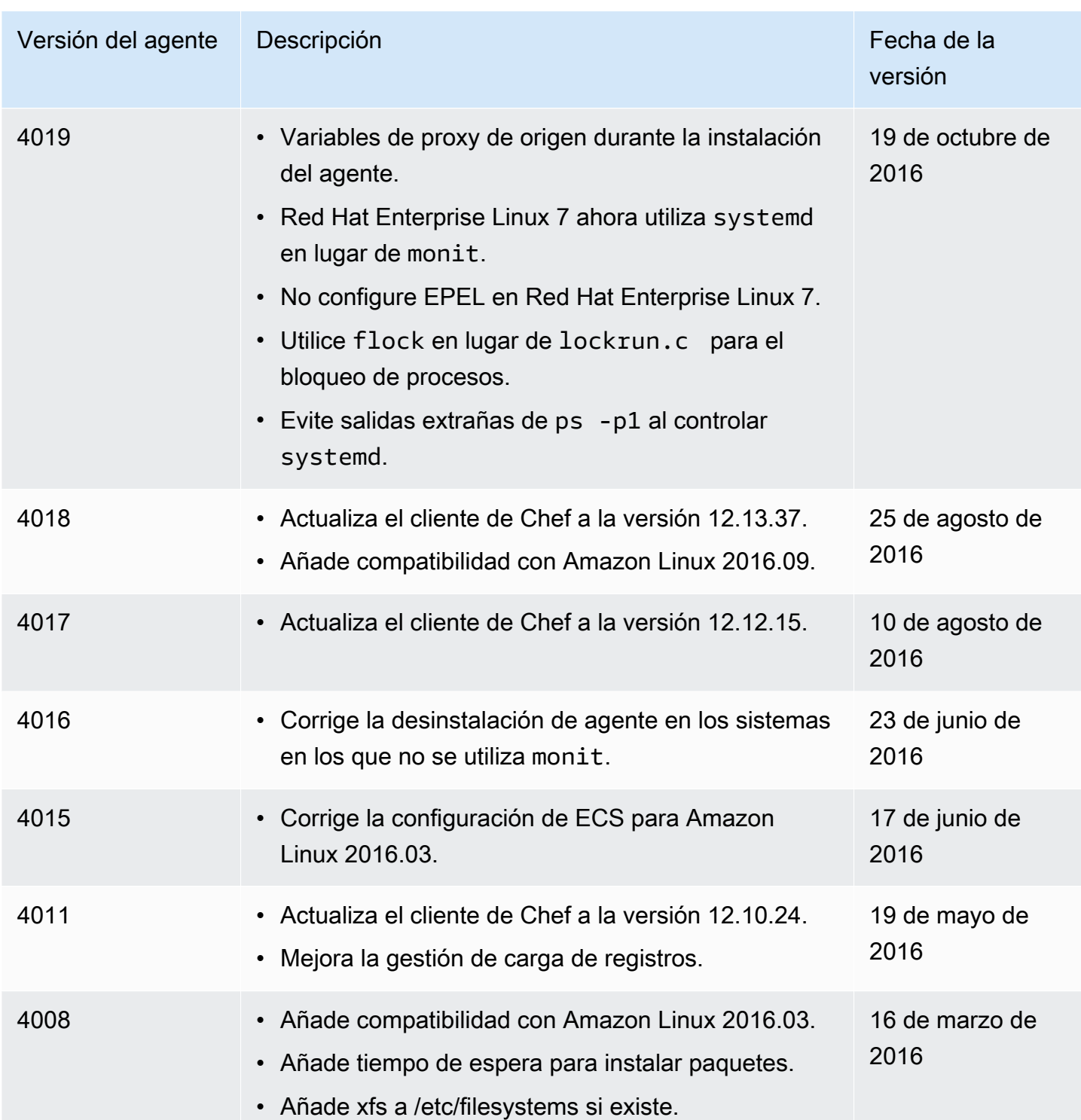

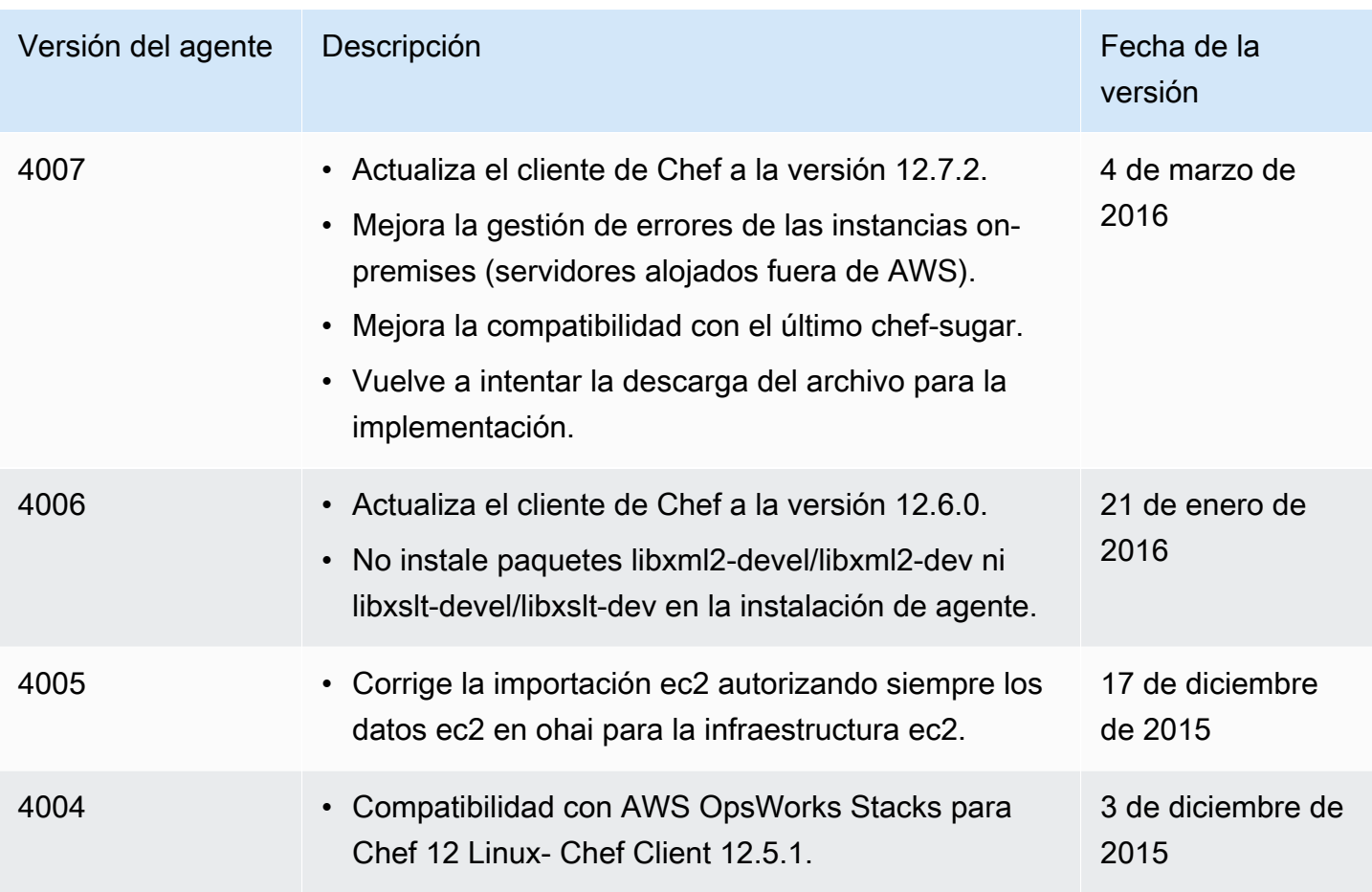

# Versiones del agente Chef 11.10

En la tabla siguiente se describen los cambios importantes realizados en el agente Chef 11.10 que AWS OpsWorks Stacks instala en las instancias que administra.

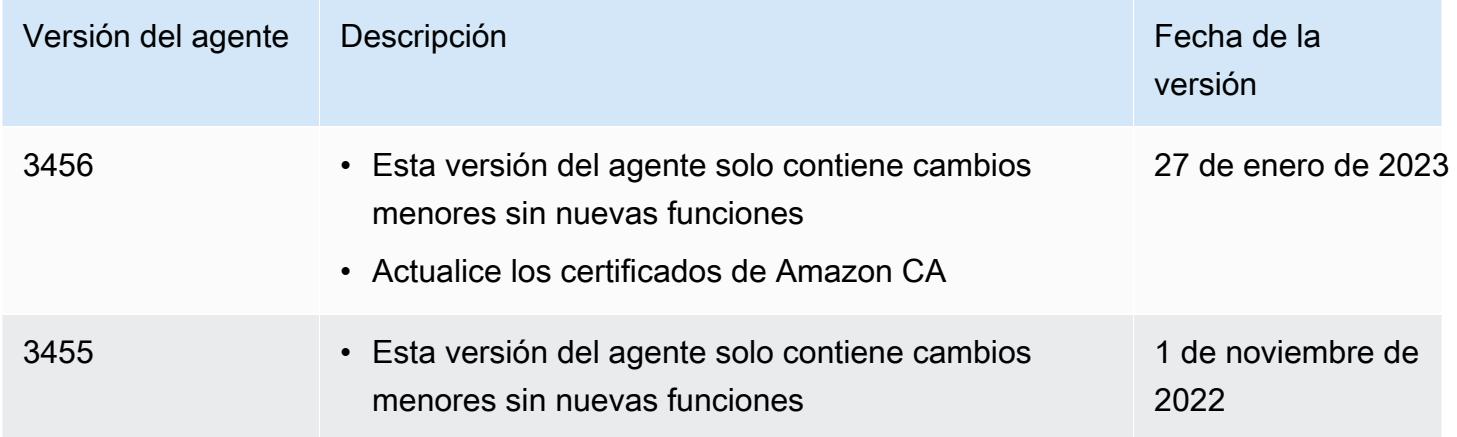

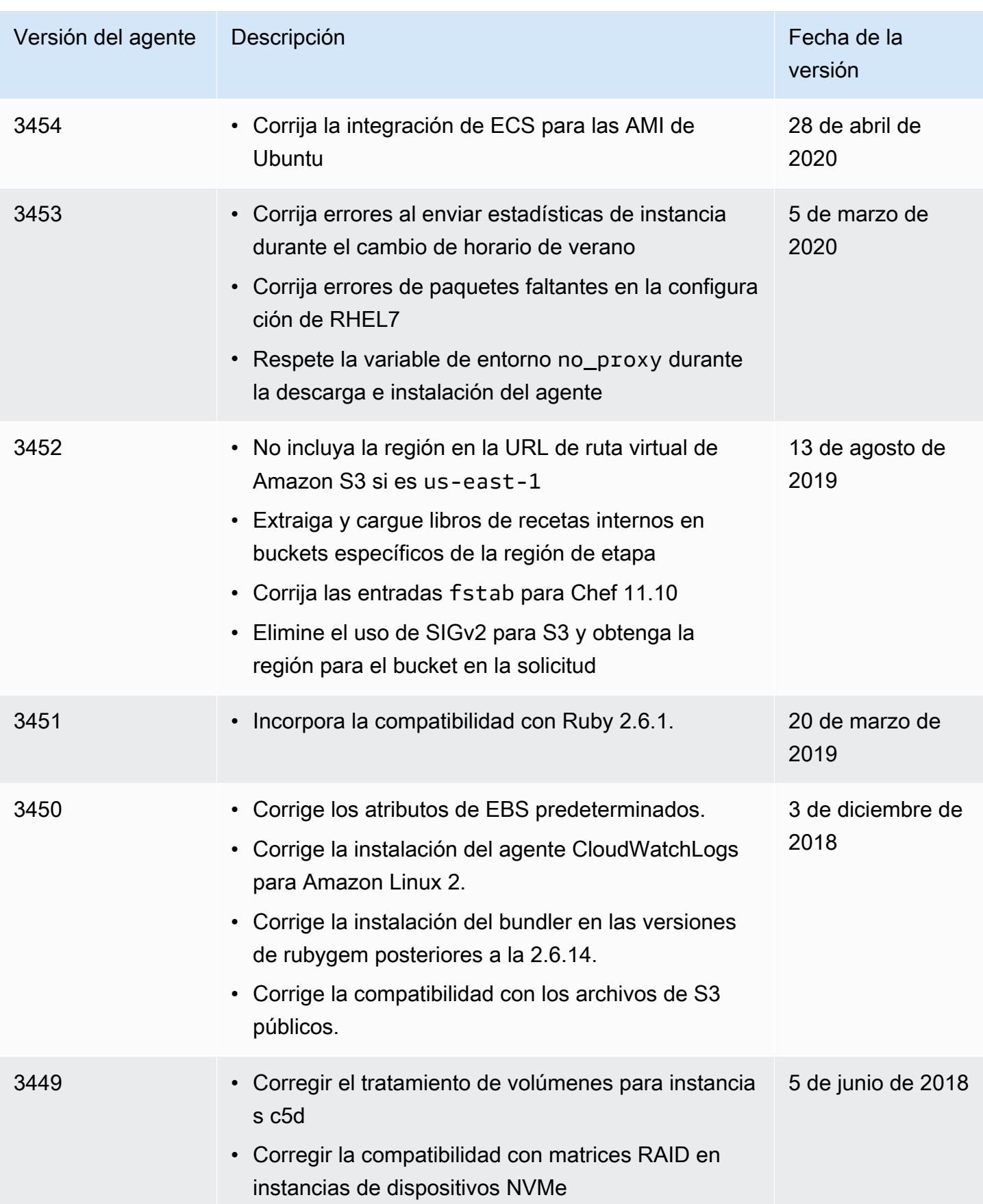

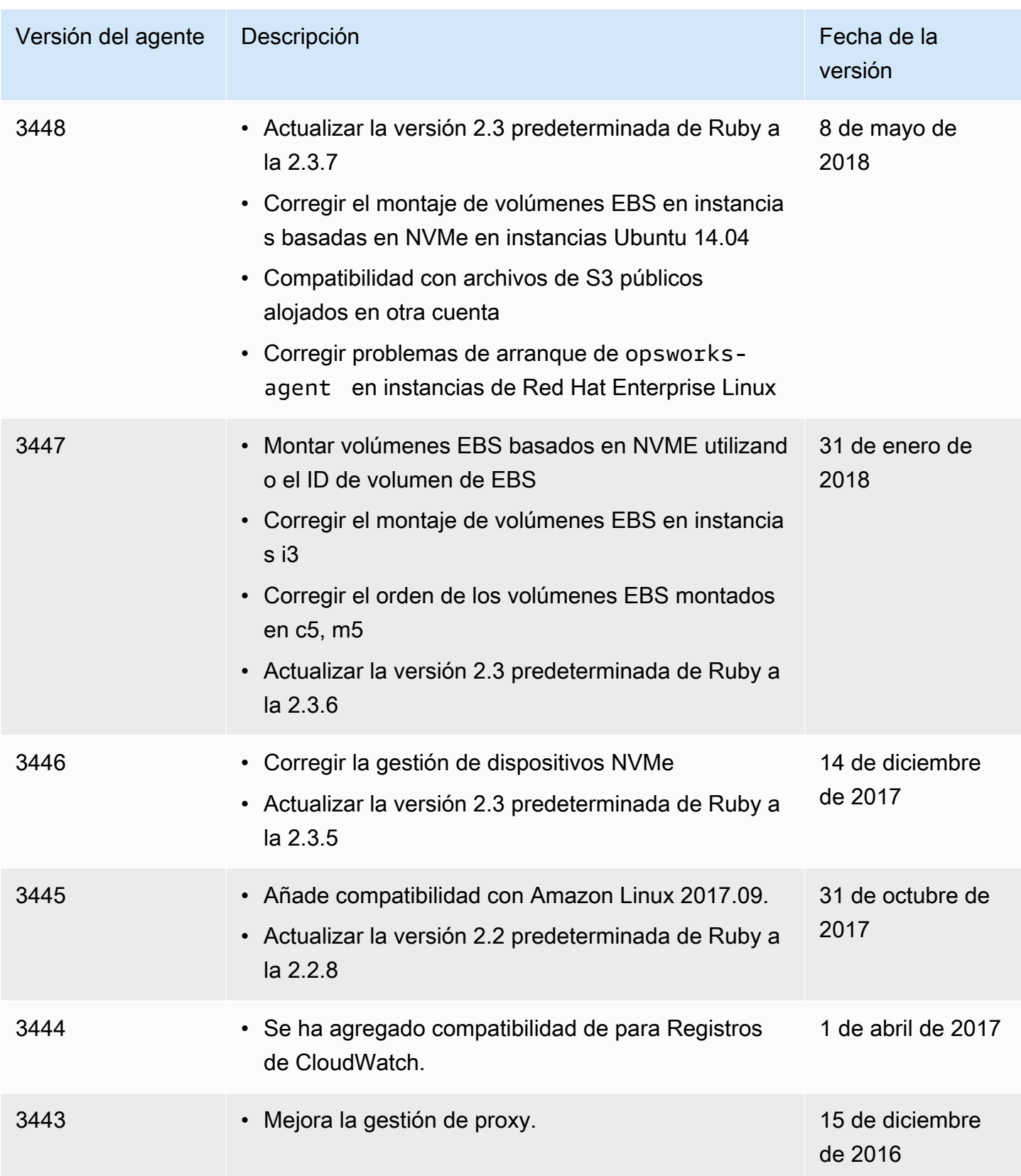

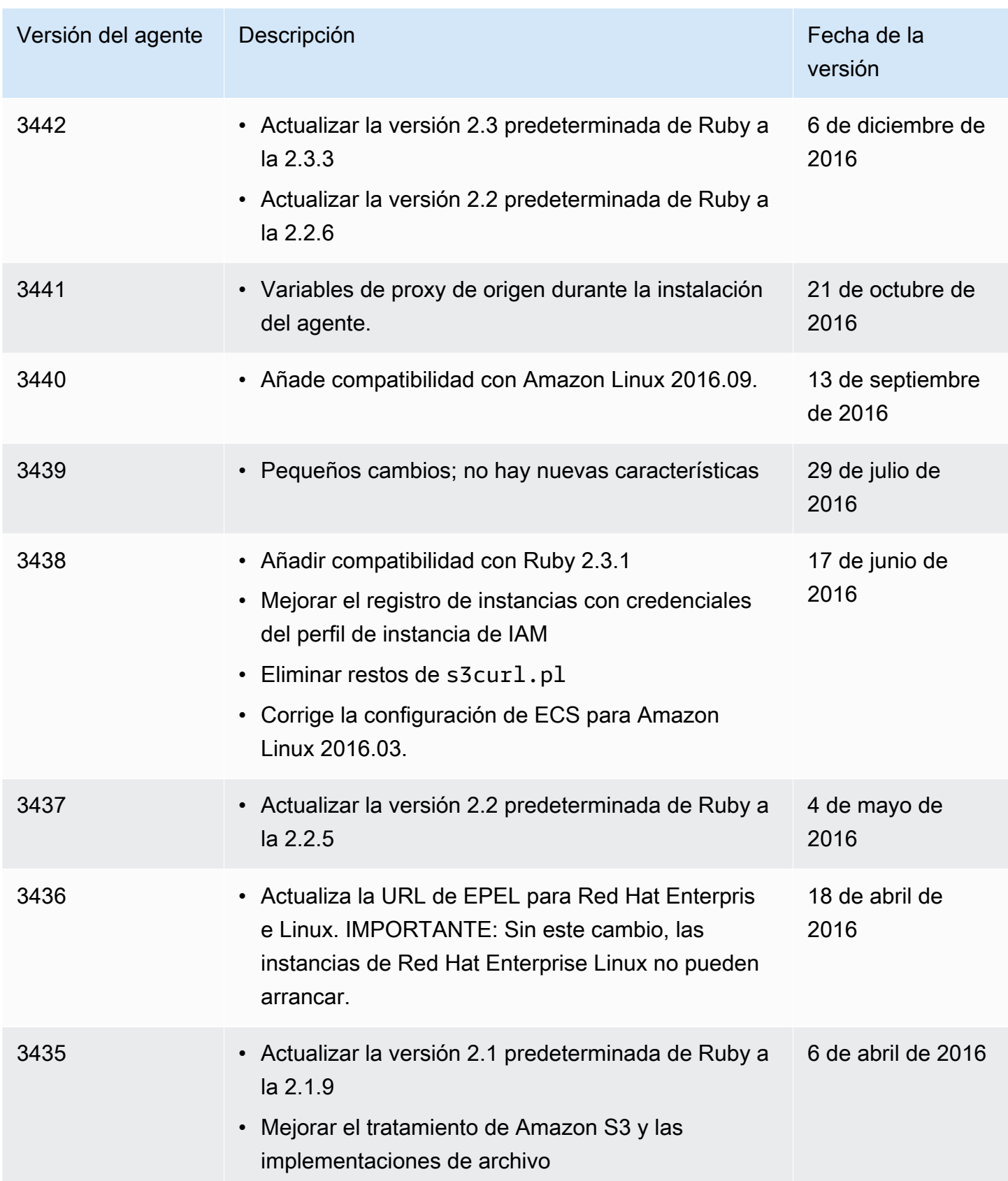
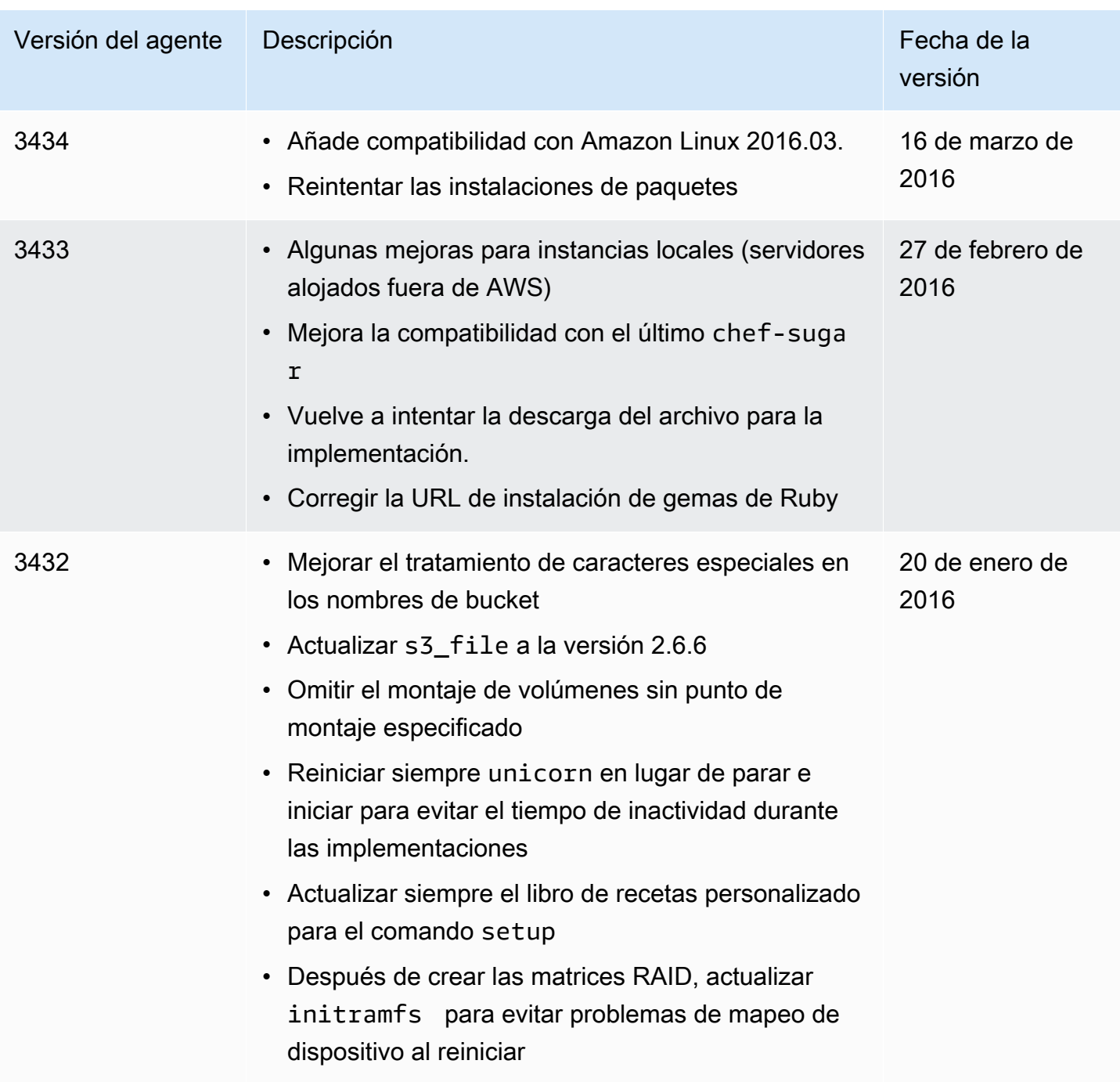

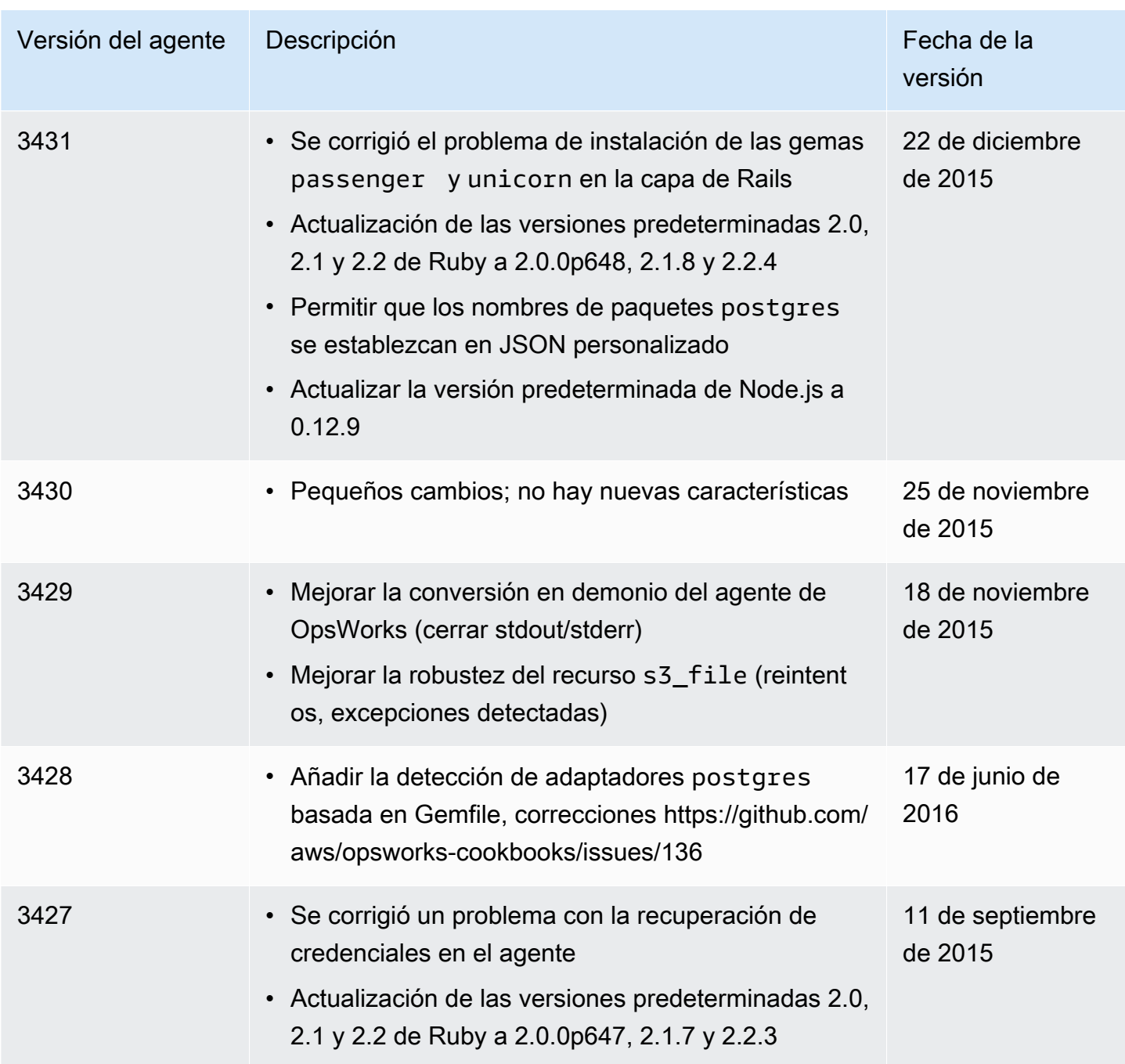

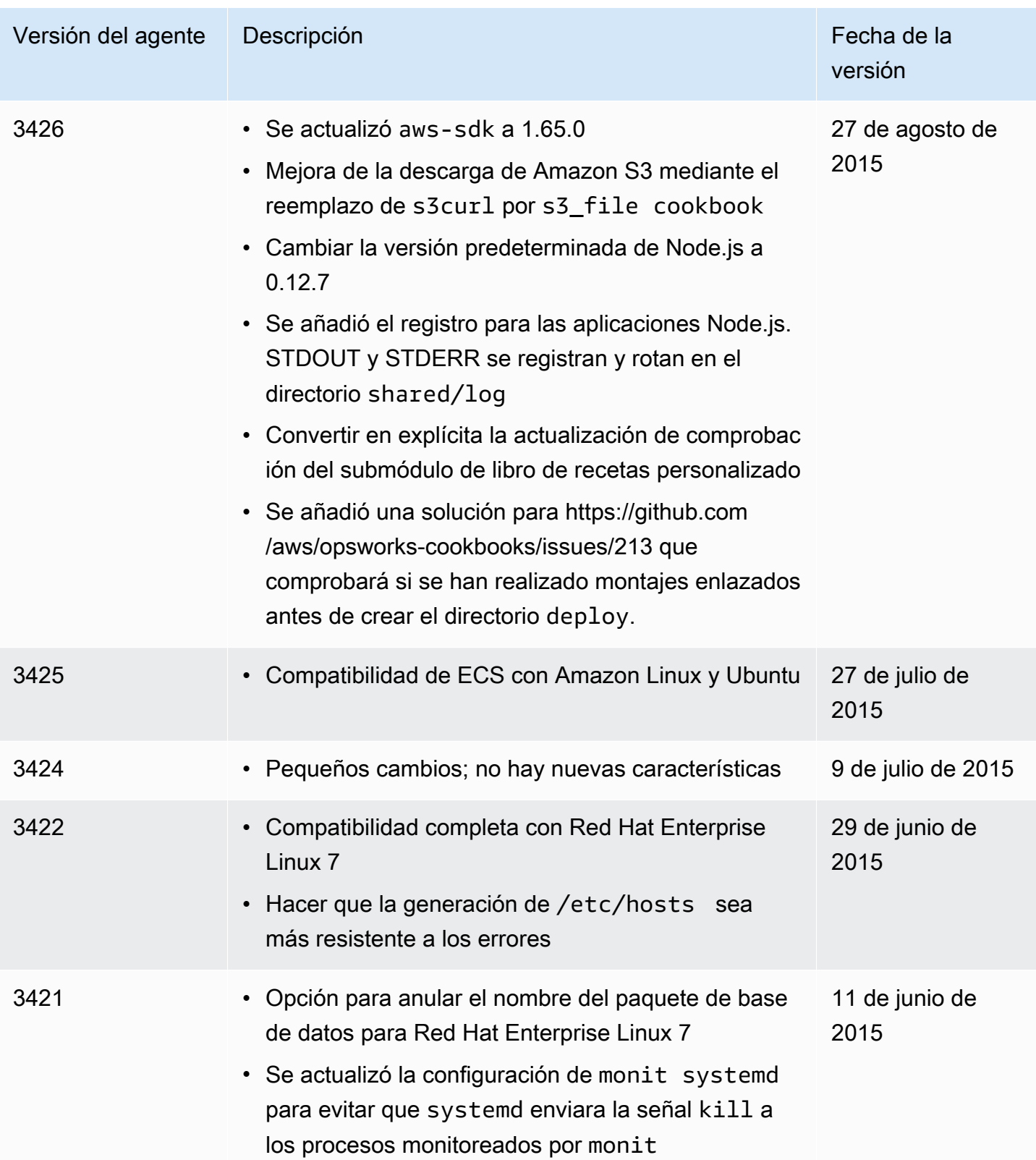

# Recursos de AWS OpsWorks Stacks

#### **A** Important

AWS OpsWorks Stacks ya no acepta nuevos clientes. Los clientes actuales podrán utilizar la consola, la API, la CLI y los recursos de CloudFormation de OpsWorks con normalidad hasta el 26 de mayo de 2024, fecha en la que dejarán de dejarán de estar disponibles. A fin de prepararse para esta transición, le recomendamos que pase sus pilas a AWS Systems Manager lo antes posible. Para obtener más información, consulte [AWS OpsWorks Stacks](#page-290-0)  [Preguntas frecuentes sobre el final de la vida útil](#page-290-0) y [Migración de sus AWS OpsWorks Stacks](#page-292-0) [aplicaciones a AWS Systems Manager Application Manager](#page-292-0).

Los recursos relacionados siguientes pueden serle de ayuda cuando trabaje con este servicio.

#### Guías de referencia, herramientas y recursos de soporte

AWS OpsWorks Stacks y Amazon Web Services disponen de diferentes guías, foros, información de contacto y otros recursos muy útiles.

- [AWS OpsWorks Stacks API Reference](https://docs.aws.amazon.com/opsworks/latest/APIReference/Welcome.html) (Referencia de la API de Stacks): descripciones, sintaxis y ejemplos de uso de acciones y tipos de datos de AWS OpsWorks Stacks, incluidos los parámetros y los códigos de error más comunes.
- [AWS OpsWorks Stacks Technical FAQ](https://aws.amazon.com/opsworks/faqs/) (Preguntas frecuentes técnicas sobre Stacks): las principales preguntas realizadas por los desarrolladores acerca de este producto.
- [AWS OpsWorks Stacks Release Notes](https://aws.amazon.com/releasenotes/AWS-OpsWorks) (Notas de la versión de Stacks): proporcionan información general de alto nivel de la versión actual. Este documento hace especial hincapié en las características nuevas, las correcciones y los problemas conocidos.
- [AWS Tools for PowerShell](https://docs.aws.amazon.com/powershell/latest/userguide/pstools-welcome.html) (Herramientas de AWS para PowerShell): un conjunto de cmdlets de Windows PowerShell que exponen la funcionalidad de AWS SDK for .NET en el entorno de PowerShell.
- [Interfaz de línea de comandos de AWS](https://docs.aws.amazon.com/cli/latest/userguide/cli-chap-welcome.html): una sintaxis de línea de comandos uniforme para obtener acceso a los servicios de AWS. La CLI de AWS utiliza un único proceso de configuración para permitir el acceso a todos los servicios compatibles.
- [AWS OpsWorks Stacks Command Line Reference](https://docs.aws.amazon.com/cli/latest/reference/opsworks/index.html) (Referencia de línea de comandos de Stacks): los comandos específicos de AWS OpsWorks Stacks que deben utilizarse cuando lo solicite una línea de comandos.
- [Clases y talleres:](https://aws.amazon.com/training/course-descriptions/) enlaces a cursos basados en roles y especializados, además de laboratorios autoguiados para ayudarlo a desarrollar sus conocimientos sobre AWS y obtener experiencia práctica.
- [Centro para desarrolladores de AWS:](https://aws.amazon.com/developer/?ref=docs_id=res1) explore los tutoriales, descargue herramientas y obtenga información sobre los eventos para desarrolladores de AWS.
- [Herramientas para desarrolladores de AWS:](https://aws.amazon.com/developer/tools/?ref=docs_id=res1) enlaces a herramientas para desarrolladores, SDK, conjuntos de herramientas de IDE y herramientas de línea de comandos para desarrollar y administrar aplicaciones de AWS.
- [Centro de recursos de introducción:](https://aws.amazon.com/getting-started/?ref=docs_id=res1) aprenda a configurar su Cuenta de AWS, únase a la comunidad de AWS y lance su primera aplicación.
- [Tutoriales prácticos:](https://aws.amazon.com/getting-started/hands-on/?ref=docs_id=res1) comience con tutoriales paso a paso antes de lanzar su primera aplicación en AWS.
- [Documentos técnicos de AWS:](https://aws.amazon.com/whitepapers/) enlaces a una lista completa de documentos técnicos de AWS que tratan una gran variedad de temas técnicos, como arquitecturas, seguridad y economía de la nube, escritos por arquitectos de soluciones de AWS o expertos técnicos.
- [AWS SupportCentro de :](https://console.aws.amazon.com/support/home#/) punto para crear y administrar los casos de AWS Support. También incluye enlaces a otros recursos útiles como foros, preguntas técnicas frecuentes, estado de los servicios y AWS Trusted Advisor.
- [AWS Support:](https://aws.amazon.com/premiumsupport/) la página web principal para obtener información acerca de AWS Support, un canal de soporte individualizado y de respuesta rápida que le ayudará a crear y ejecutar aplicaciones en la nube.
- [Contacte con nosotros](https://aws.amazon.com/contact-us/) Un punto central de contacto para las consultas relacionadas con la facturación AWS, cuentas, eventos, abuso y demás problemas.
- [AWSTérminos del sitio de](https://aws.amazon.com/terms/) : información detallada sobre nuestros derechos de autor y marca comercial, su cuenta, licencia y acceso al sitio, entre otros temas.

### Kits de desarrollo de software de AWS

Amazon Web Services ofrece kits de desarrollo de software para obtener acceso a AWS OpsWorks Stacks desde diferentes lenguajes de programación. Las bibliotecas de SDK automatizan una serie

de tareas comunes, incluida la firma criptográfica de las solicitudes de servicio, de nuevos intentos o la gestión de las respuestas de error.

- AWS SDK for Java: [Configuración](https://docs.aws.amazon.com/AWSSdkDocsJava/latest/DeveloperGuide/java-dg-setup.html) y [otra documentación](https://docs.aws.amazon.com/AWSJavaSDK/latest/javadoc/com/amazonaws/services/opsworks/AWSOpsWorks.html)
- AWS SDK for .NET: [Configuración](https://docs.aws.amazon.com/AWSSdkDocsNET/latest/DeveloperGuide/net-dg-setup.html) y [otra documentación](https://docs.aws.amazon.com/sdkfornet/v3/apidocs/)
- AWS SDK para PHP: [Documentación](https://docs.aws.amazon.com/sdk-for-php/index.html)
- AWS SDK for Ruby: [Documentación](https://aws.amazon.com/documentation/sdk-for-ruby)
- [otra documentación](https://aws.amazon.com/documentation/sdkforjavascript/)
- AWS SDK for Python (Boto): [Configuración](http://boto.readthedocs.org/en/latest/getting_started.html) y [otra documentación](http://docs.pythonboto.org/en/latest/ref/opsworks.html)

#### Software de código abierto

AWS OpsWorks Stacks incluye una serie de paquetes de software de código abierto que se rigen por sus licencias respectivas. Para obtener más información, consulte lo siguiente:

- Para instancias de Chef 12 de Linux, abra el archivo THIRD\_PARTY\_LICENSES del directorio / opt/aws/opsworks/current en la instancia.
- Para Chef 11.10 y versiones anteriores de Linux, descargue el archivo PDF [OpsWorks Linux Agent](samples/OpsWorks-Linux-Agent-Attributions-Document-10-08-14.zip) [Attributions Document.](samples/OpsWorks-Linux-Agent-Attributions-Document-10-08-14.zip)

# <span id="page-1554-0"></span>AWS OpsWorks historial de documentos

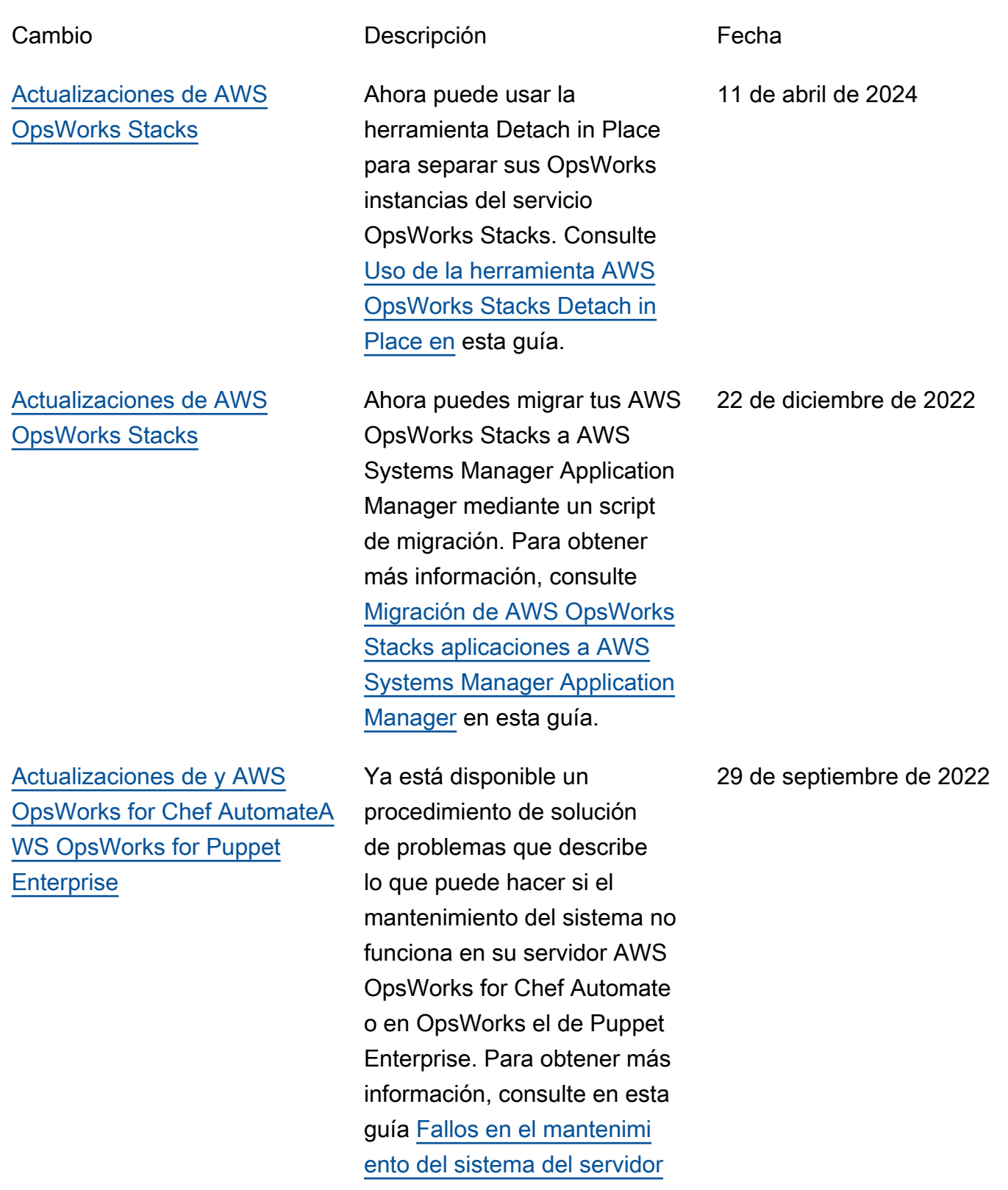

AWS OpsWorks Guía del usuario

[de Chef Automate](https://docs.aws.amazon.com/opsworks/latest/userguide/troubleshoot-opscm.html#tshooterrors-chef-maintenance-fails) o [Fallos](https://docs.aws.amazon.com/opsworks/latest/userguide/troubleshoot-opspup.html#tshooterrors-puppet-maintenance-fails) [en el mantenimiento del](https://docs.aws.amazon.com/opsworks/latest/userguide/troubleshoot-opspup.html#tshooterrors-puppet-maintenance-fails)  [sistema del servidor de Puppet](https://docs.aws.amazon.com/opsworks/latest/userguide/troubleshoot-opspup.html#tshooterrors-puppet-maintenance-fails) [Enterprise](https://docs.aws.amazon.com/opsworks/latest/userguide/troubleshoot-opspup.html#tshooterrors-puppet-maintenance-fails).

[Actualizaciones de y AWS](#page-1554-0)  [OpsWorks for Chef AutomateA](#page-1554-0) [WS OpsWorks for Puppet](#page-1554-0) **[Enterprise](#page-1554-0)** 

[Actualizaciones de AWS](#page-1554-0) [OpsWorks Stacks](#page-1554-0)

Ahora hay disponible un procedimiento de solución de problemas si el servidor de Puppet Enterprise AWS OpsWorks for Chef Automate o OpsWorks el de Puppet Enterprise entra en un Connection lost estado. Para obtener más informaci ón, consulte en esta guía [El](https://docs.aws.amazon.com/opsworks/latest/userguide/troubleshoot-opscm.html#tshooterrors-chef-connection-lost) [servidor de Chef Automate](https://docs.aws.amazon.com/opsworks/latest/userguide/troubleshoot-opscm.html#tshooterrors-chef-connection-lost) [está en un estado](https://docs.aws.amazon.com/opsworks/latest/userguide/troubleshoot-opscm.html#tshooterrors-chef-connection-lost) Connectio [n lost](https://docs.aws.amazon.com/opsworks/latest/userguide/troubleshoot-opscm.html#tshooterrors-chef-connection-lost) o [El servidor de](https://docs.aws.amazon.com/opsworks/latest/userguide/troubleshoot-opspup.html#tshooterrors-puppet-connection-lost)  [Puppet Enterprise está en un](https://docs.aws.amazon.com/opsworks/latest/userguide/troubleshoot-opspup.html#tshooterrors-puppet-connection-lost)  estado [Connection lost](https://docs.aws.amazon.com/opsworks/latest/userguide/troubleshoot-opspup.html#tshooterrors-puppet-connection-lost) .

Como práctica recomendada de seguridad, ahora puedes añadir una clave aws:Sourc eArn o una clave de aws:SourceAccount condición (o ambas) a las políticas de relaciones de confianza que permiten a AWS OpsWorks Stacks acceder para realizar tareas en otros AWS servicios. Para obtener más informaci ón, consulte en esta guía [Prevención del suplente](https://docs.aws.amazon.com/opsworks/latest/userguide/cross-service-confused-deputy-prevention-stacks.html)  [confuso entre servicios para](https://docs.aws.amazon.com/opsworks/latest/userguide/cross-service-confused-deputy-prevention-stacks.html)  [AWS OpsWorks Stacks](https://docs.aws.amazon.com/opsworks/latest/userguide/cross-service-confused-deputy-prevention-stacks.html).

23 de marzo de 2022

4 de marzo de 2022

[Actualizaciones de y AWS](#page-1554-0)  [OpsWorks for Chef AutomateA](#page-1554-0) [WS OpsWorks for Puppet](#page-1554-0) **[Enterprise](#page-1554-0)** 

[Actualizaciones de y AWS](#page-1554-0)  [OpsWorks for Chef AutomateA](#page-1554-0) [WS OpsWorks for Puppet](#page-1554-0) **[Enterprise](#page-1554-0)** 

Como práctica recomendada de seguridad, ahora puede añadir una clave aws:Sourc eArn o una clave de aws:SourceAccount condición (o ambas) a las políticas de relaciones de confianza que permiten AWS OpsWorks for Chef Automate el acceso a Puppet Enterpris e para realizar tareas en otros AWS servicios. OpsWorks Para obtener más informaci ón, consulte en esta guía [Prevención del suplente](https://docs.aws.amazon.com/opsworks/latest/userguide/cross-service-confused-deputy-prevention.html)  [confuso entre servicios](https://docs.aws.amazon.com/opsworks/latest/userguide/cross-service-confused-deputy-prevention.html).

AWS OpsWorks for Chef Automate y OpsWorks para Puppet Enterprise han actualizado las políticas gestionadas [AWSOpsWor](https://docs.aws.amazon.com/opsworks/latest/userguide/security-iam-awsmanpol.html#security-iam-awsmanpol-awsopsworkscmservicerole) [ksCMServiceRole](https://docs.aws.amazon.com/opsworks/latest/userguide/security-iam-awsmanpol.html#security-iam-awsmanpol-awsopsworkscmservicerole) y [AWSOpsWorksCMInsta](https://docs.aws.amazon.com/opsworks/latest/userguide/security-iam-awsmanpol.html#security-iam-awsmanpol-awsopsworkscminstanceprofilerole)  [nceProfileRole](https://docs.aws.amazon.com/opsworks/latest/userguide/security-iam-awsmanpol.html#security-iam-awsmanpol-awsopsworkscminstanceprofilerole) ahora [almacenan los secretos en](https://docs.aws.amazon.com/opsworks/latest/userguide/data-protection.html#data-protection-secrets-manager) [AWS Secrets Manager](https://docs.aws.amazon.com/opsworks/latest/userguide/data-protection.html#data-protection-secrets-manager).

10 de enero de 2022

3 de mayo de 2021

[Actualizaciones de AWS](#page-1554-0) [OpsWorks for Puppet](#page-1554-0) **[Enterprise](#page-1554-0)** 

[AWS OpsWorks Stacks usa](#page-1554-0) [una nueva política administr](#page-1554-0) [ada](#page-1554-0)

[Migre AWS OpsWorks Stacks](#page-1554-0)  [pilas de EC2-Classic a una](#page-1554-0)  [VPC](#page-1554-0)

La versión de motor de un servidor OpsWorks para Puppet Enterprise que ha creado en la consola es ahora la 2019.8.5. Con la API, puede especificar tanto la versión 2019 como la 2017 cuando cree un servidor de Puppet Enterprise. La API DescribeServers ahora devuelve un atributo llamado PUPPET\_API\_CRL en sus resultados. Este atributo contiene una lista de revocacio nes de certificados para uso interno.

AWS OpsWorks Stacks ha cambiado la política administr ada que incluye permisos para realizar todas las acciones en AWS OpsWorks Stacks. La nueva política es. AWSOpsWorks\_FullAccess Para obtener más informaci ón acerca de los permisos en esta política, consulte [Políticas](https://docs.aws.amazon.com/opsworks/latest/userguide/opsworks-security-users-examples.html) [de ejemplo](https://docs.aws.amazon.com/opsworks/latest/userguide/opsworks-security-users-examples.html).

Se ha agregado documenta ción que describe cómo migrar una AWS OpsWorks Stacks pila de EC2-Classic a una VPC. 29 de septiembre de 2020

28 de abril de 2021

19 de febrero de 2021

[Regenere un kit de inicio para](#page-1554-0) [y AWS OpsWorks for Chef](#page-1554-0)  [AutomateAWS OpsWorks for](#page-1554-0)  [Puppet Enterprise](#page-1554-0) Se ha agregado documenta ción que describe cómo regenerar el kit de inicio para un servidor AWS OpsWorks for Chef Automate o un AWS OpsWorks for Puppet Enterprise servidor. 29 de julio de 2020 [AWS OpsWorks for Puppet](#page-1554-0)  [Enterprise permite crear](#page-1554-0) [un servidor que utilice un](#page-1554-0) [dominio, un certificado y una](#page-1554-0) [clave privada personalizados](#page-1554-0) Ahora puede crear un servidor OpsWorks para Puppet Enterprise que utilice un dominio, un certificado y una clave privada personalizados. Puede actualizar un servidor Puppet Enterprise existente para utilizar un dominio personalizado creando un servidor a partir de una copia de seguridad de un servidor existente. 17 de abril de 2020 [AWS OpsWorks for Chef](#page-1554-0) [Automate y AWS OpsWorks](#page-1554-0) [for Puppet Enterprise ahora](#page-1554-0) [admite el etiquetado en la](#page-1554-0) [consola](#page-1554-0) Ahora puede añadir etiquetas a un AWS OpsWorks for Chef Automate servidor o a un servidor AWS OpsWorks for Puppet Enterprise maestro, o a las copias de seguridad del servidor, utilizando el AWS Management Console o el AWS CLI. Para obtener más información, consulte [Trabajar con etiquetas \(Chef\)](https://docs.aws.amazon.com/opsworks/latest/userguide/opscm-tags.html) o [Trabajar con etiquetas](https://docs.aws.amazon.com/opsworks/latest/userguide/opspup-tags.html)  26 de febrero de 2020

[\(Puppet\)](https://docs.aws.amazon.com/opsworks/latest/userguide/opspup-tags.html).

#### [AWS OpsWorks for Chef](#page-1554-0) [Automate simplifica la](#page-1554-0) [actualización de los servidores](#page-1554-0) [Chef Automate 1 existentes a](#page-1554-0) [Chef Automate 2](#page-1554-0)

[AWS OpsWorks for Chef](#page-1554-0) [Automate y AWS OpsWorks](#page-1554-0) [for Puppet Enterprise](#page-1554-0)

[AWS OpsWorks for Chef](#page-1554-0) [Automate y AWS OpsWorks](#page-1554-0) [for Puppet Enterprise admiten](#page-1554-0) [el etiquetado](#page-1554-0)

Puede actualizar AWS OpsWorks for Chef Automate los servidores elegibles que ejecutan Chef Automate 1 a Chef Automate 2 seleccion ando Iniciar la actualización en la página de detalles de su servidor en la consola o ejecutando la acción de la StartMaintenance API. Para obtener más información, consulte [Actualizar un AWS](https://docs.aws.amazon.com/opsworks/latest/userguide/opscm-a2upgrade.html) [OpsWorks for Chef Automate](https://docs.aws.amazon.com/opsworks/latest/userguide/opscm-a2upgrade.html) [servidor a Chef Automate 2](https://docs.aws.amazon.com/opsworks/latest/userguide/opscm-a2upgrade.html).

Se ha añadido a la guía un nuevo capítulo sobre la seguridad en AWS OpsWorks CM (AWS OpsWorks for Chef Automate y AWS OpsWorks for Puppet Enterprise).

Ahora puede añadir etiquetas a un AWS OpsWorks for Chef Automate servidor o a un servidor AWS OpsWorks for Puppet Enterprise maestro, o a las copias de seguridad del servidor, mediante el AWS CLI. AWS OpsWorks CM ahora admite la autorización basada en etiquetas.

24 de enero de 2020

23 de diciembre de 2019

18 de diciembre de 2019

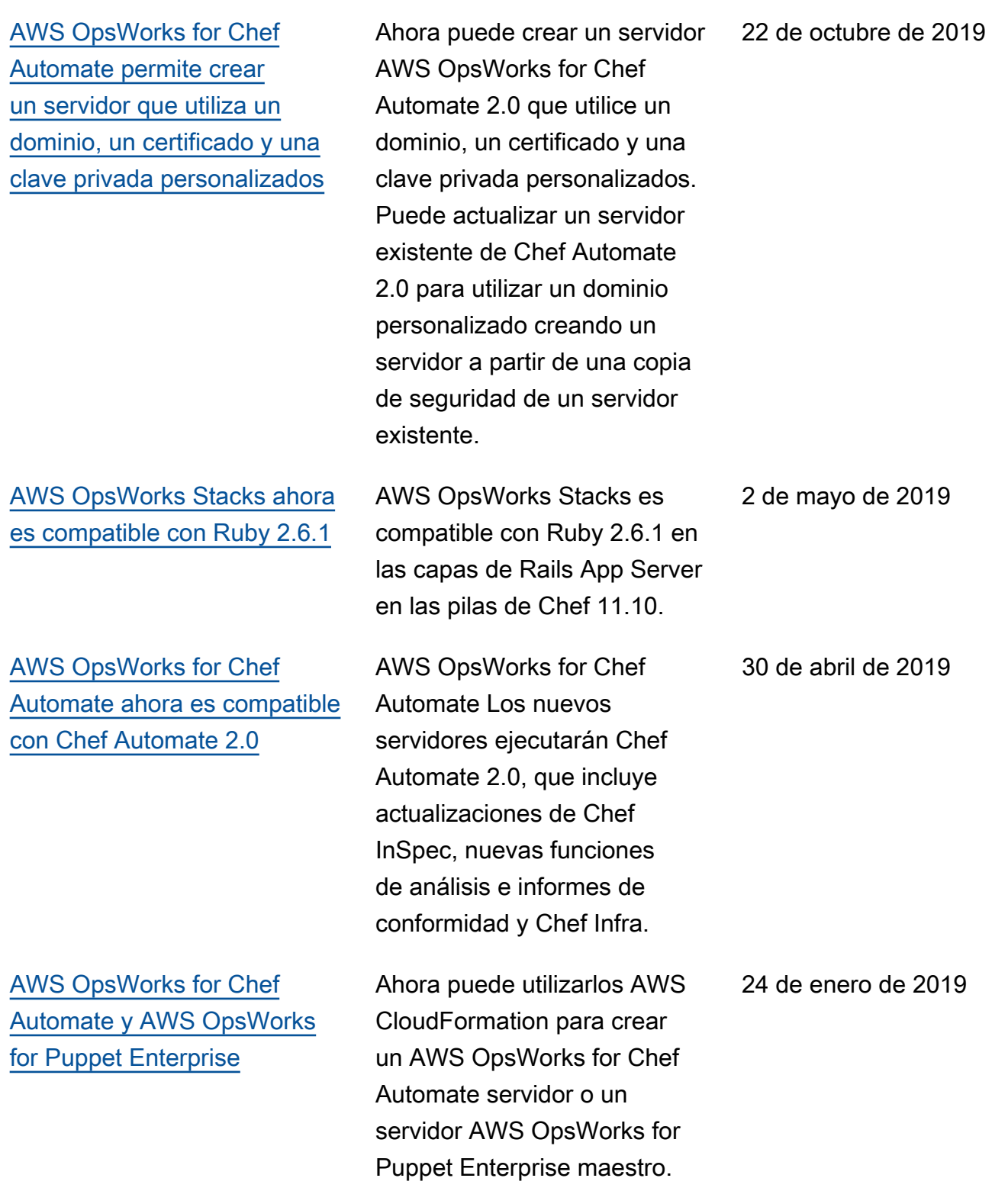

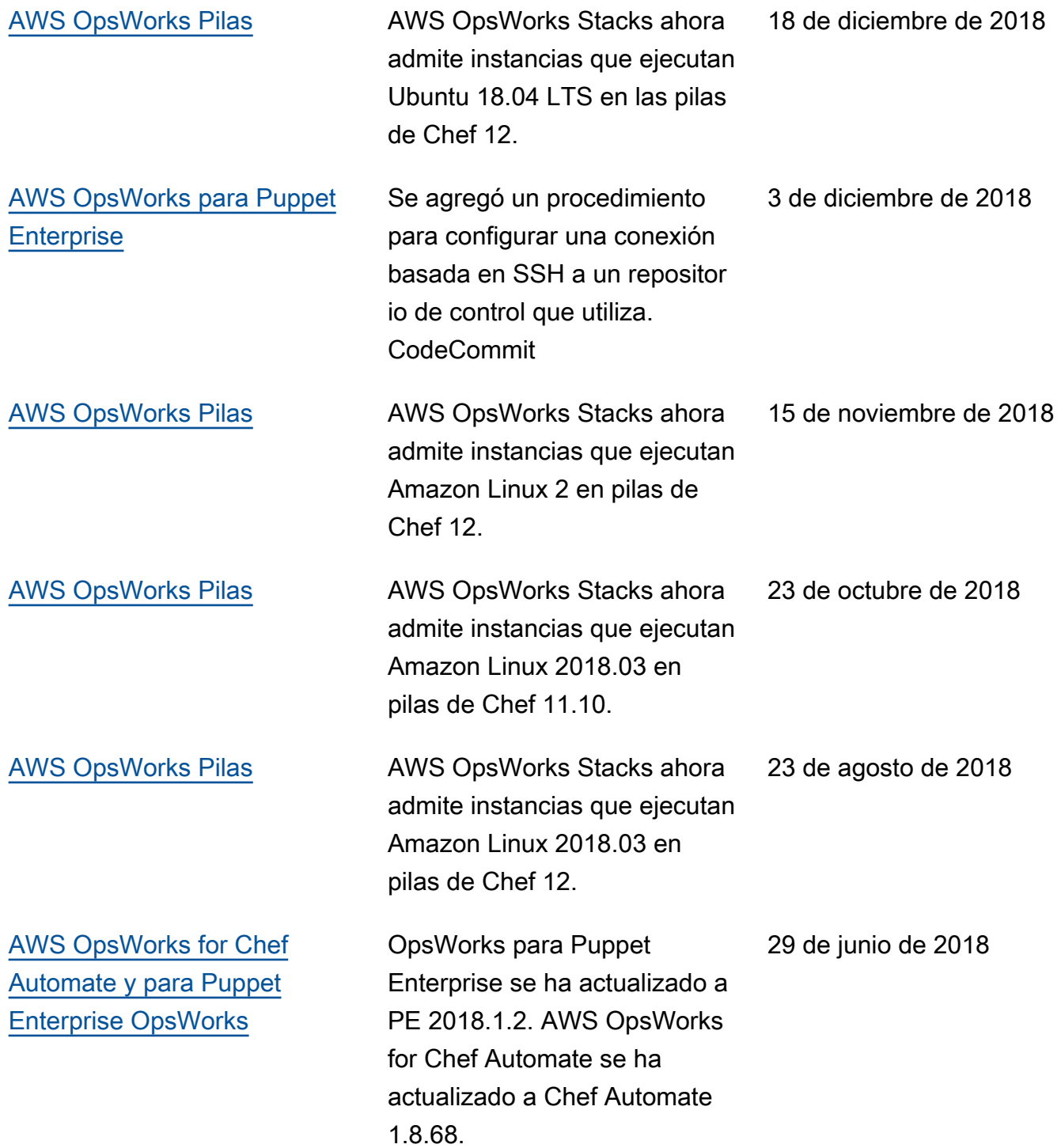

- AWS OpsWorks for Chef Automate y OpsWorks para la versión de la API de Puppet Enterprise: 01/11/2016
- AWS OpsWorks Versión de la API de Stacks: 08-03-2016
- Última actualización de la documentación: 11 de abril de 2020

## Actualizaciones anteriores

En la siguiente tabla, se describen los cambios importantes de cada versión de la Guía del usuario de AWS OpsWorks anteriores a junio de 2018.

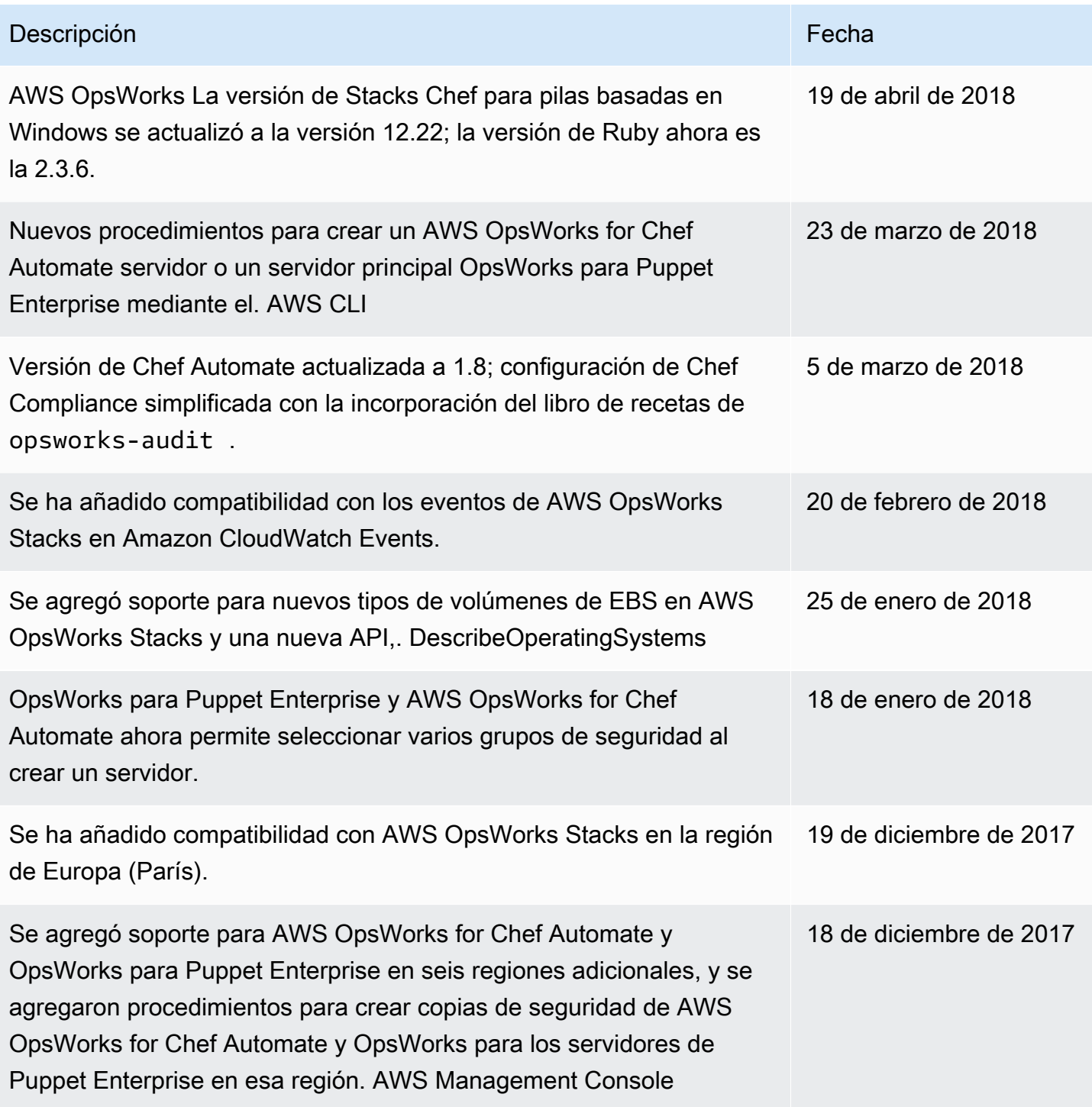

Stacks.

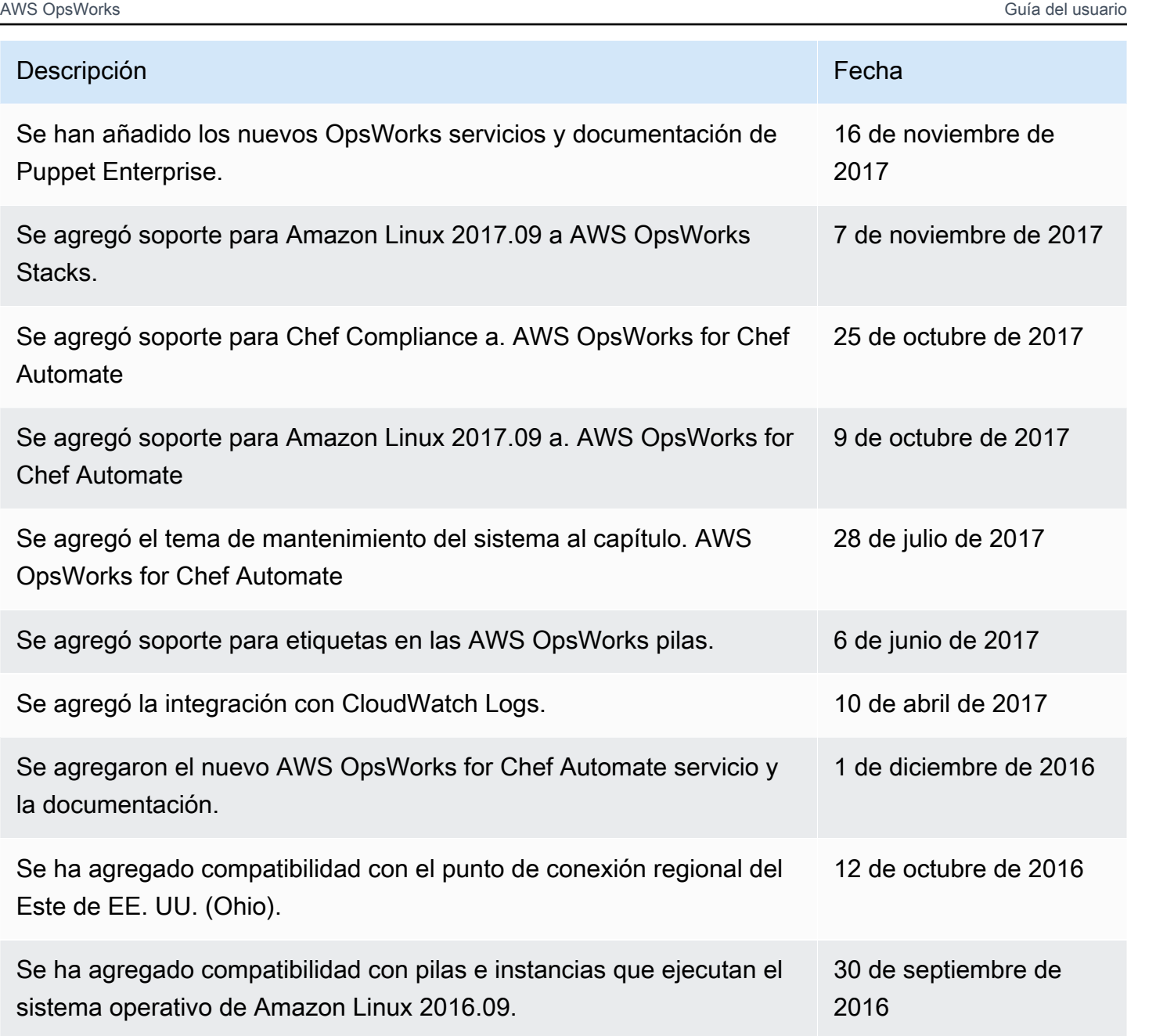

Se ha agregado compatibilidad con la región Asia-Pacífico (Seúl) y nueve puntos de conexión adicionales. 15 de agosto de 2016

Se ha agregado compatibilidad con capas integradas de Node.js 0.12.15 y Ruby 2.3. 6 de julio de 2016

Se ha agregado compatibilidad con la región de Asia-Pacífico (Bombay). 28 de junio de 2016

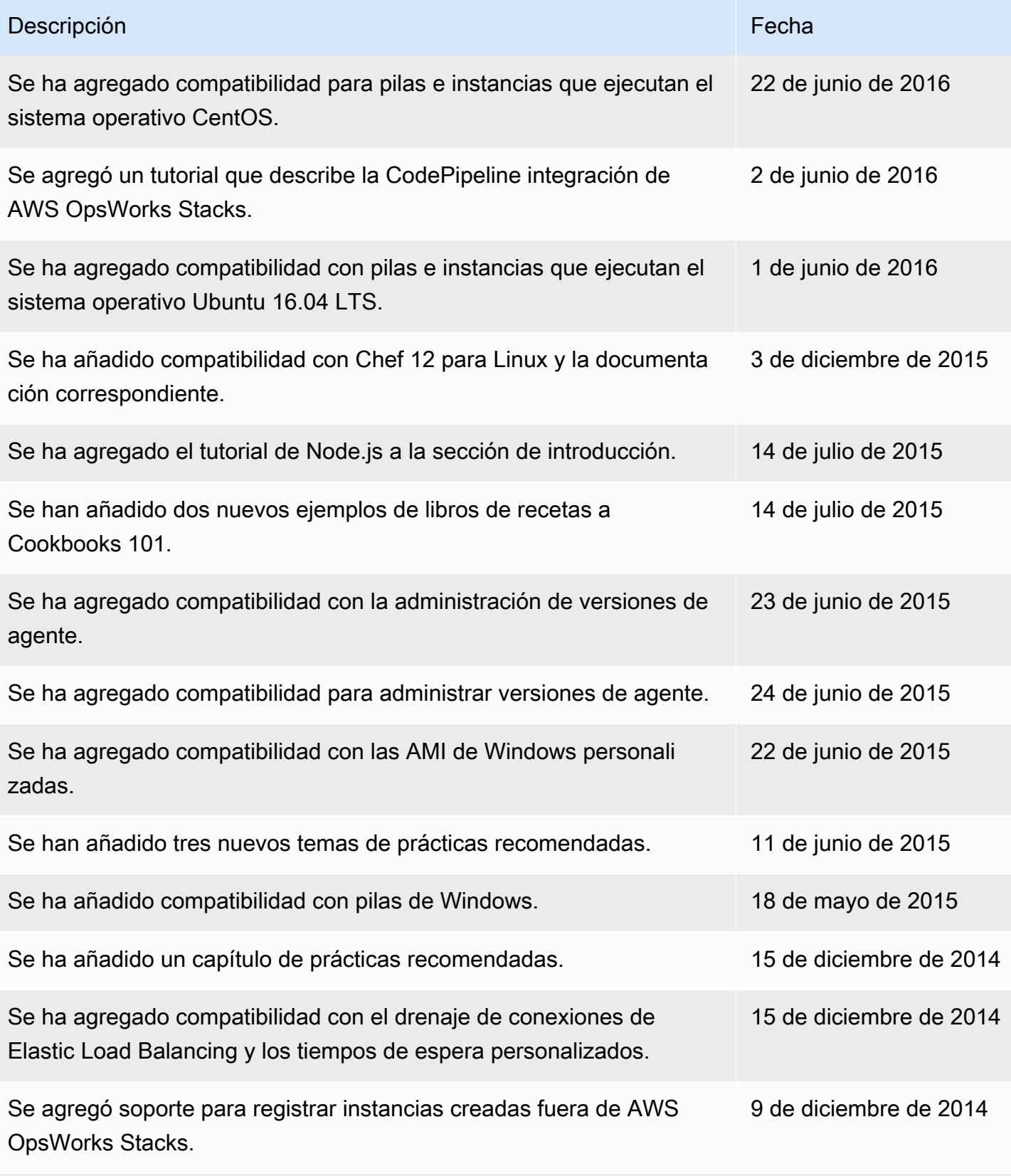

Se ha agregado compatibilidad con Amazon SWF. 4 de septiembre de 2014

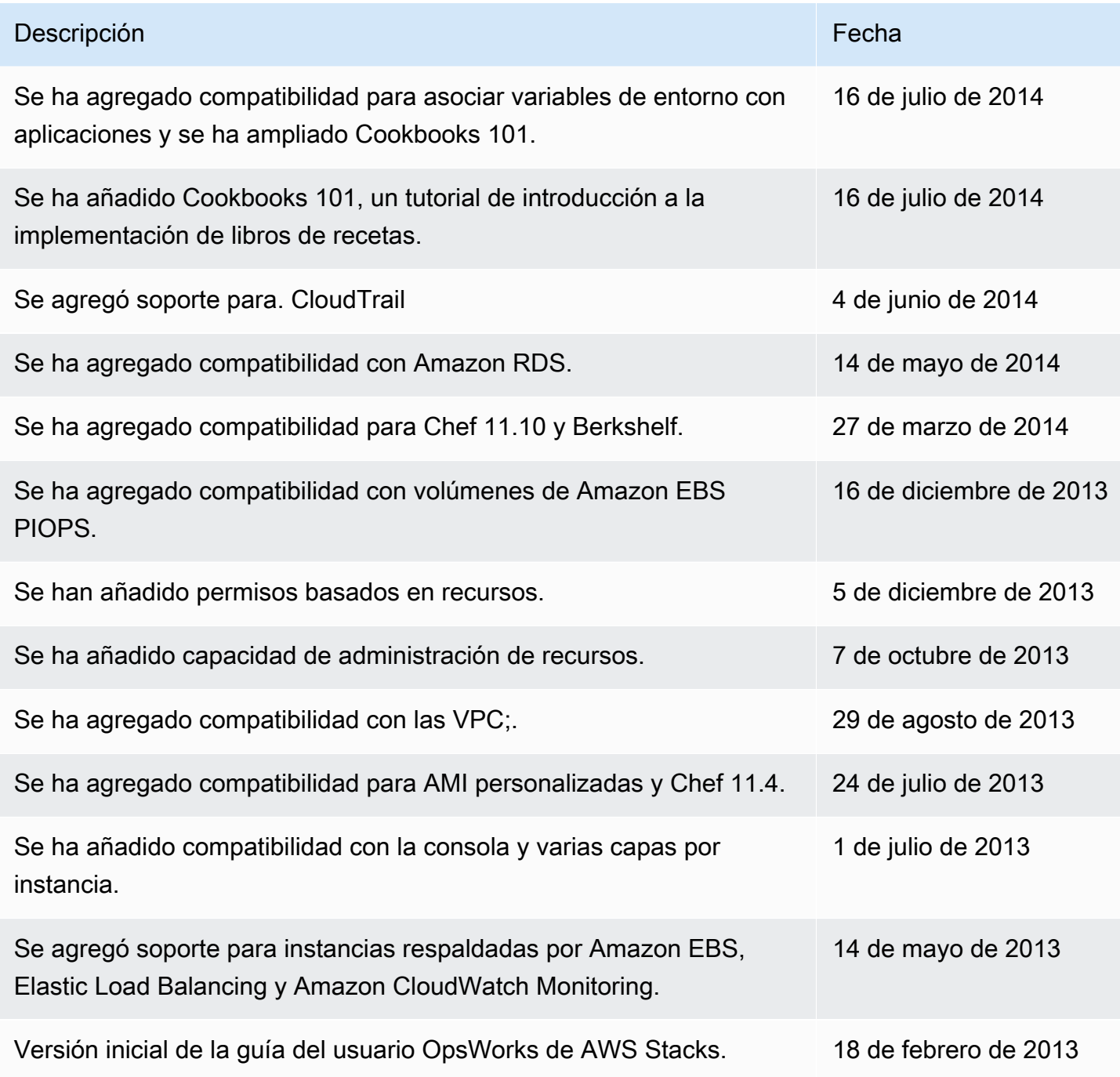

Las traducciones son generadas a través de traducción automática. En caso de conflicto entre la traducción y la version original de inglés, prevalecerá la version en inglés.